# Documentation 5.2

# ZABBIX

## 16.04.2024

# **Contents**

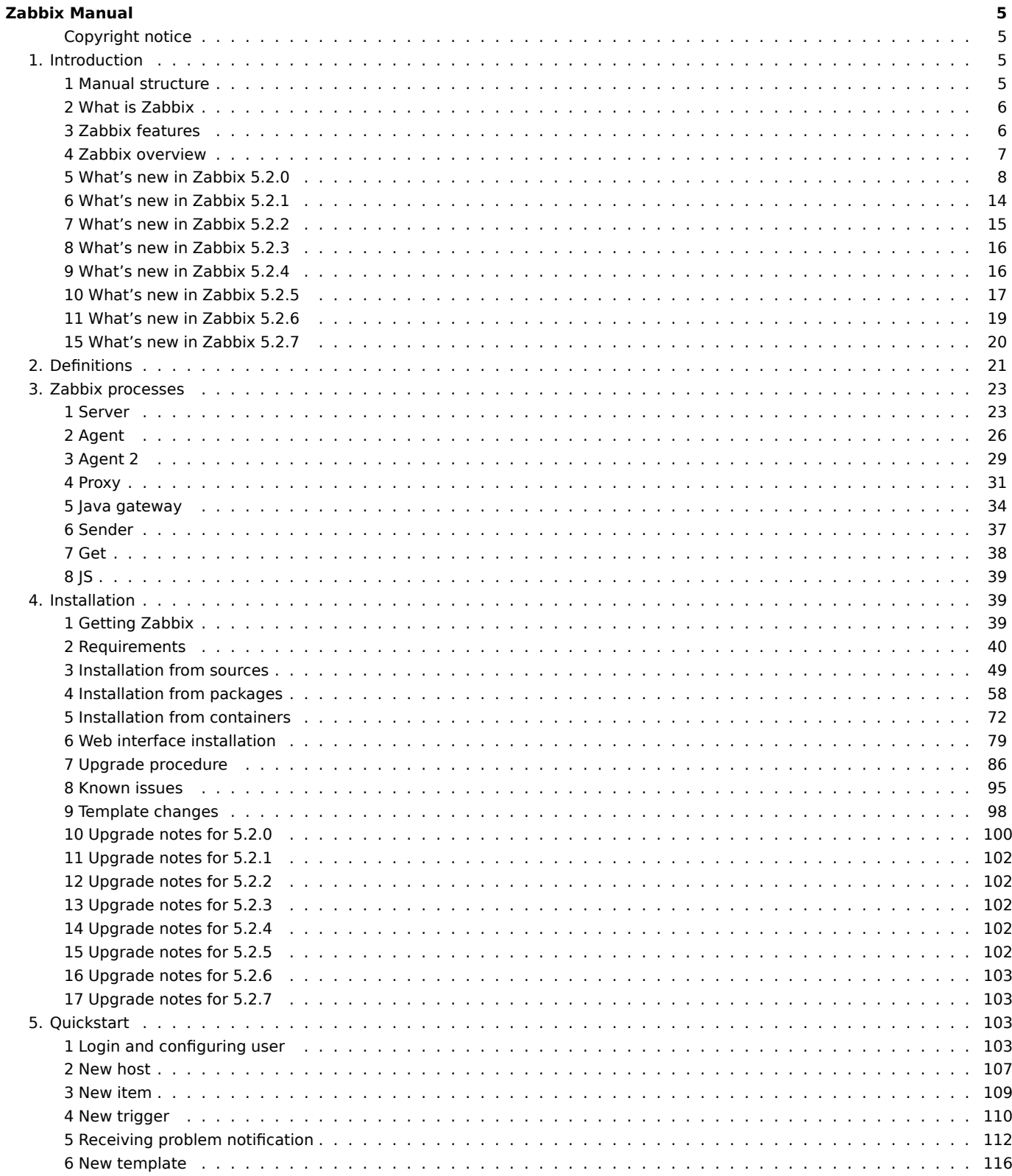

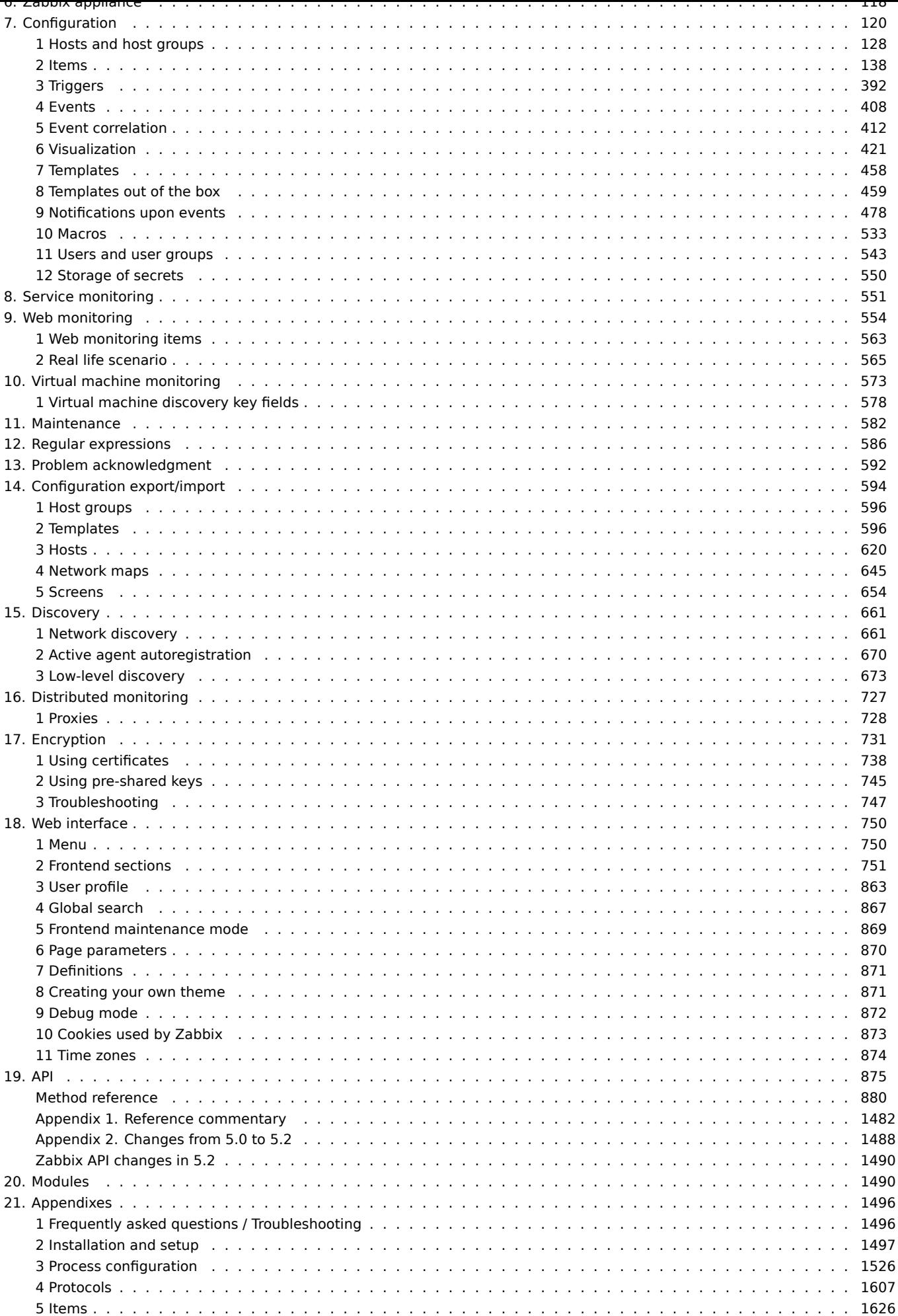

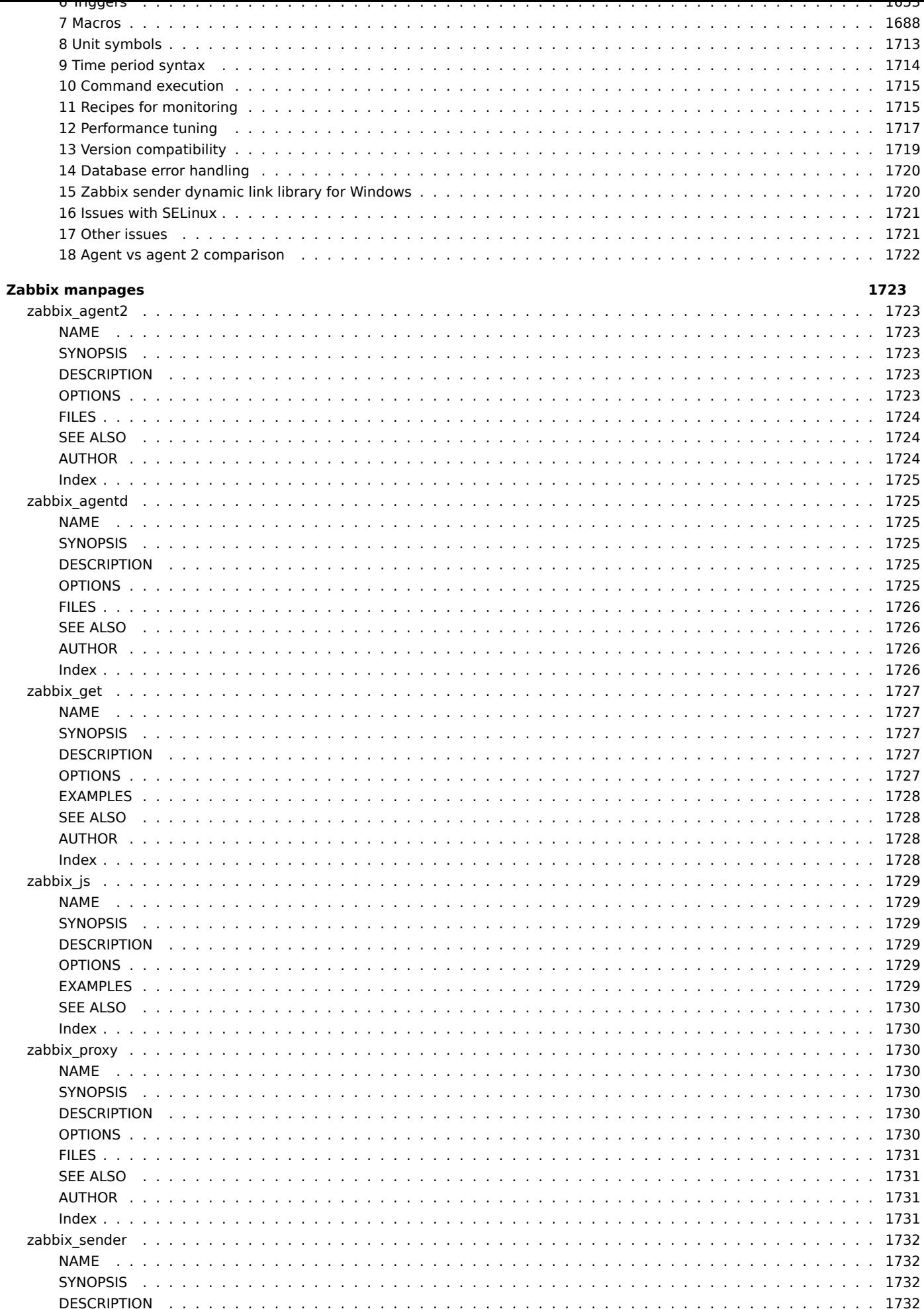

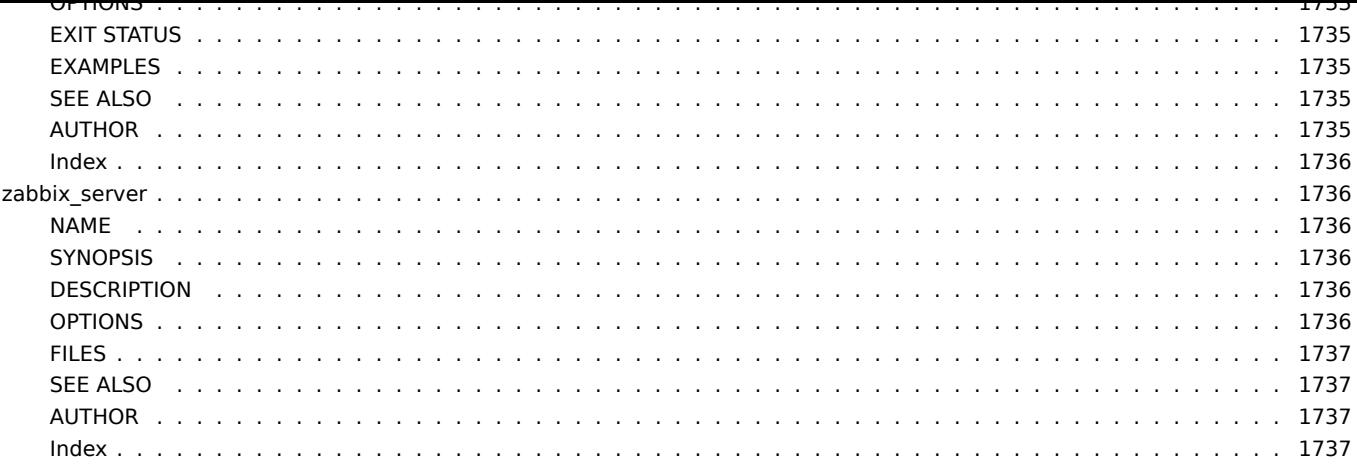

### **Zabbix Manual**

<span id="page-4-0"></span>Welcome to the user manual for Zabbix software. These pages are created to help users successfully manage their monitoring tasks with Zabbix, from the simple to the more complex ones.

#### **Copyright notice**

Zabbix documentation is NOT distributed under a GPL license. Use of Zabbix documentation is subject to the following terms:

<span id="page-4-1"></span>You may create a printed copy of this documentation solely for your own personal use. Conversion to other formats is allowed as long as the actual content is not altered or edited in any way. You shall not publish or distribute this documentation in any form or on any media, except if you distribute the documentation in a manner similar to how Zabbix disseminates it (that is, electronically for download on a Zabbix web site) or on a USB or similar medium, provided however that the documentation is disseminated together with the software on the same medium. Any other use, such as any dissemination of printed copies or use of this documentation, in whole or in part, in another publication, requires the prior written consent from an authorized representative of Zabbix. Zabbix reserves any and all rights to this documentation not expressly granted above.

### **1. Introduction**

<span id="page-4-2"></span>Please use the sidebar to access content in the Introduction section.

#### **1 Manual structure**

#### <span id="page-4-3"></span>Structure

The content of this Zabbix 5.2 manual is divided into sections and subsections to provide easy access to particular subjects of interest.

When you navigate to respective sections, make sure that you expand section folders to reveal full content of what is included in subsections and individual pages.

Cross-linking between pages of related content is provided as much as possible to make sure that relevant information is not missed by the users.

#### Sections

Introduction provides general information about current Zabbix software. Reading this section should equip you with some good reasons to choose Zabbix.

Zabbix concepts explain the terminology used in Zabbix and provides details on Zabbix components.

Installation and Quickstart sections should help you to get started with Zabbix. Zabbix appliance is an alternative for getting a quick taster of what it is like to use Zabbix.

[Configuration](#page-20-1) is one of the largest and more important sections in this manual. It contains loads of essential advice about how to set up Zabbix to monitor your environment, from setting up hosts to getting essential [data to viewing d](#page-117-1)ata to configuring notifications [and remote](#page-38-3) co[mmands to b](#page-107-0)e executed in case of problems.

[IT services](#page-119-1) section details how to use Zabbix for a high-level overview of your monitoring environment.

Web monitoring should help you learn how to monitor the availability of web sites.

Virtual machine monitoring presents a how-to for configuring VMware environment monitoring.

[Maintenanc](#page-550-1)e, Regular expressions, Event acknowledgment and XML export/import are further sections that reveal how to use these [various aspects](#page-553-1) of Zabbix software.

Discovery [contains instructi](#page-572-1)ons for setting up automatic discovery of network devices, active agents, file systems, network inter[faces, etc.](#page-581-1)

Distributed monitoring deals with the possibilities of using Zabbix in larger and more complex environments.

[Encryption](#page-660-2) helps explaining the possibilities of encrypting communications between Zabbix components.

Web interface contains information specific for using the web interface of Zabbix.

API [section presents de](#page-726-1)tails of working with Zabbix API.

[Detailed lis](#page-730-1)ts of technical information are included in Appendixes. This is where you will also find a FAQ section.

#### <span id="page-5-0"></span>Overview

Zabbix was created by Alexei Vladishev, and currently is actively developed and supported by Zabbix SIA.

Zabbix is an enterprise-class open source distributed monitoring solution.

Zabbix is software that monitors numerous parameters of a network and the health and integrity of servers, virtual machines, applications, services, databases, websites, the cloud and more. Zabbix uses a flexible notification mechanism that allows users to configure e-mail based alerts for virtually any event. This allows a fast reaction to server problems. Zabbix offers excellent reporting and data visualization features based on the stored data. This makes Zabbix ideal for capacity planning.

Zabbix supports both polling and trapping. All Zabbix reports and statistics, as well as configuration parameters, are accessed through a web-based frontend. A web-based frontend ensures that the status of your network and the health of your servers can be assessed from any location. Properly configured, Zabbix can play an important role in monitoring IT infrastructure. This is equally true for small organizations with a few servers and for large companies with a multitude of servers.

Zabbix is free of cost. Zabbix is written and distributed under the GPL General Public License version 2. It means that its source code is freely distributed and available for the general public.

Commercial support is available and provided by Zabbix Company and its partners around the world.

Learn more about Zabbix features.

#### Users of Zabbix

[Many organizations o](http://www.zabbix.com/support.php)f different size around the world rely on Zabbix as a primary monitoring platform.

#### **3 Zabbix features**

#### <span id="page-5-1"></span>Overview

Zabbix is a highly integrated network monitoring solution, offering a multiplicity of features in a single package.

#### **Data gathering**

- availability and performance checks
- support for SNMP (both trapping and polling), IPMI, JMX, VMware monitoring
- custom checks
- [gathering d](#page-137-1)esired data at custom intervals
- performed by server/proxy and by agents

#### **Flexible threshold definitions**

• you can define very flexible problem thresholds, called triggers, referencing values from the backend database

#### **Highly configurable alerting**

- [sending notifications can b](#page-391-1)e customized for the escalation schedule, recipient, media type
- notifications can be made meaningful and helpful using macro variables
- [automatic actions include](#page-476-0) remote commands

#### **Real-time graphing**

• monitored items are immediately graphed using the built-in graphing functionality

#### **Web monitoring capabilities**

• [Zabbix can follo](#page-421-0)w a path of simulated mouse clicks on a web site and check for functionality and response time

#### **Extensive visualization options**

- [ability to create custom g](#page-553-1)raphs that can combine multiple items into a single view
- network maps
- custom screens and slide shows for a dashboard-style overview
- [reports](#page-420-1)
- high-level (business) view of monitored resources

### **Historical data storage**

- data stored in a database
- configurable history
- built-in housekeeping procedure

#### **Easy configuration**

- add monitored devices as hosts
- hosts are picked up for monitoring, once in the database
- [apply template](#page-127-1)s to monitored devices

#### **Use of templates**

- grouping checks in templates
- templates can inherit other templates

#### **[Network discover](#page-457-1)y**

- automatic discovery of network devices
- agent autoregistration
- [discovery of file](#page-660-2) systems, network interfaces and SNMP OIDs

#### **Fast web interface**

- a web-based frontend in PHP
- accessible from anywhere
- you can click your way through
- [audit log](#page-748-0)

#### **Zabbix API**

• Zabbix API provides programmable interface to Zabbix for mass manipulations, 3rd party software integration and other purposes.

#### **[Permission](#page-874-1)s system**

- secure user authentication
- certain users can be limited to certain views

#### **[Full featured and ea](#page-542-1)sily extensible agent**

- deployed on monitoring targets
- can be deployed on both Linux and Windows

#### **[Binary daemons](#page-25-1)**

- written in C, for performance and small memory footprint
- easily portable

#### **[Ready for compl](#page-22-2)ex environments**

• remote monitoring made easy by using a Zabbix proxy

#### **[4 Zabbix overview](#page-726-1)**

#### <span id="page-6-0"></span>Architecture

Zabbix consists of several major software components, the responsibilities of which are outlined below.

#### Server

Zabbix server is the central component to which agents report availability and integrity information and statistics. The server is the central repository in which all configuration, statistical and operational data are stored.

#### Database storage

[All configuratio](#page-22-2)n information as well as the data gathered by Zabbix is stored in a database.

#### Web interface

For an easy access to Zabbix from anywhere and from any platform, the web-based interface is provided. The interface is part of Zabbix server, and usually (but not necessarily) runs on the same physical machine as the one running the server.

Proxy

Zabbix proxy can collect performance and availability data on behalf of Zabbix server. A proxy is an optional part of Zabbix deployment; however, it may be very beneficial to distribute the load of a single Zabbix server.

#### Agent

[Zabbix agent](#page-30-1)s are deployed on monitoring targets to actively monitor local resources and applications and report the gathered data to Zabbix server. Since Zabbix 4.4, there are two types of agents available: the Zabbix agent (lightweight, supported on many platforms, written in C) and the Zabbix agent 2 (extra-flexible, easily extendable with plugins, written in Go).

#### Data flow

In addition it is important to take a step back and have a look at the overall data flow wit[hin Zabbix. In](#page-25-1) order to create an item that gathers data you must first create a h[ost. Moving to t](#page-25-1)he other end of the Zabbix spectrum you must first have an item to create a trigger. You must have a trigger to create an action. Thus if you want to receive an alert that your CPU load it too high on Server X you must first create a host entry for Server X followed by an item for monitoring its CPU, then a trigger which activates if the CPU is too high, followed by an action which sends you an email. While that may seem like a lot of steps, with the use of templating it really isn't. However, due to this design it is possible to create a very flexible setup.

#### **5 What's new in Zabbix 5.2.0**

<span id="page-7-0"></span>**Trigger functions for long-term analytics** New trigger functions have been added allowing to compare data from absolute periods (hour, day, week, month, year) and notify user if there is a significant difference. The new functions are:

- trendavg average of trend values for period
- trendcount count of trend values for period
- trenddelta delta of min/max trend values for period
- trendmax maximum of trend values for period
- trendmin minimum of trend values for period
- trendsum sum of trend values for period

Note that the new functions return a result based on trend values, not history.

For example, you may want to know if there was a significant increase of server load last month (a 10% increase over the previous month):

{Server:system.cpu.load.trendavg(1M,now/M)}>1.1\*{Server:system.cpu.load.trendavg(1M,now/M-1M)}

You may also use the new "Event name" parameter in trigger configuration to build a meaningful alert message, for example to receive something like:

"Load of Exchange server increased by 24% in July (0.69) comparing to June (0.56)"

The new expression macros and new macro functions ('fmttime' and 'fmtnum') are used to build this message. For more details on configuring the event name, see a trigger configuration example.

See also:

- Supported trigger functions
- Trigger configuration
- Macro functions
- Supported macros

**New Script item type** A new Script item type has been introduced allowing to collect data by executing a user-defined JavaScript code with the ability to retrieve data over HTTP/HTTPS. This item type may be useful in data collection scenarios that require multiple steps [or complex logic. A](#page-1687-1)s an example, a Script item can be configured to make an HTTP call, then process the data received in the first step in some way, and pass transformed value to the second HTTP call.

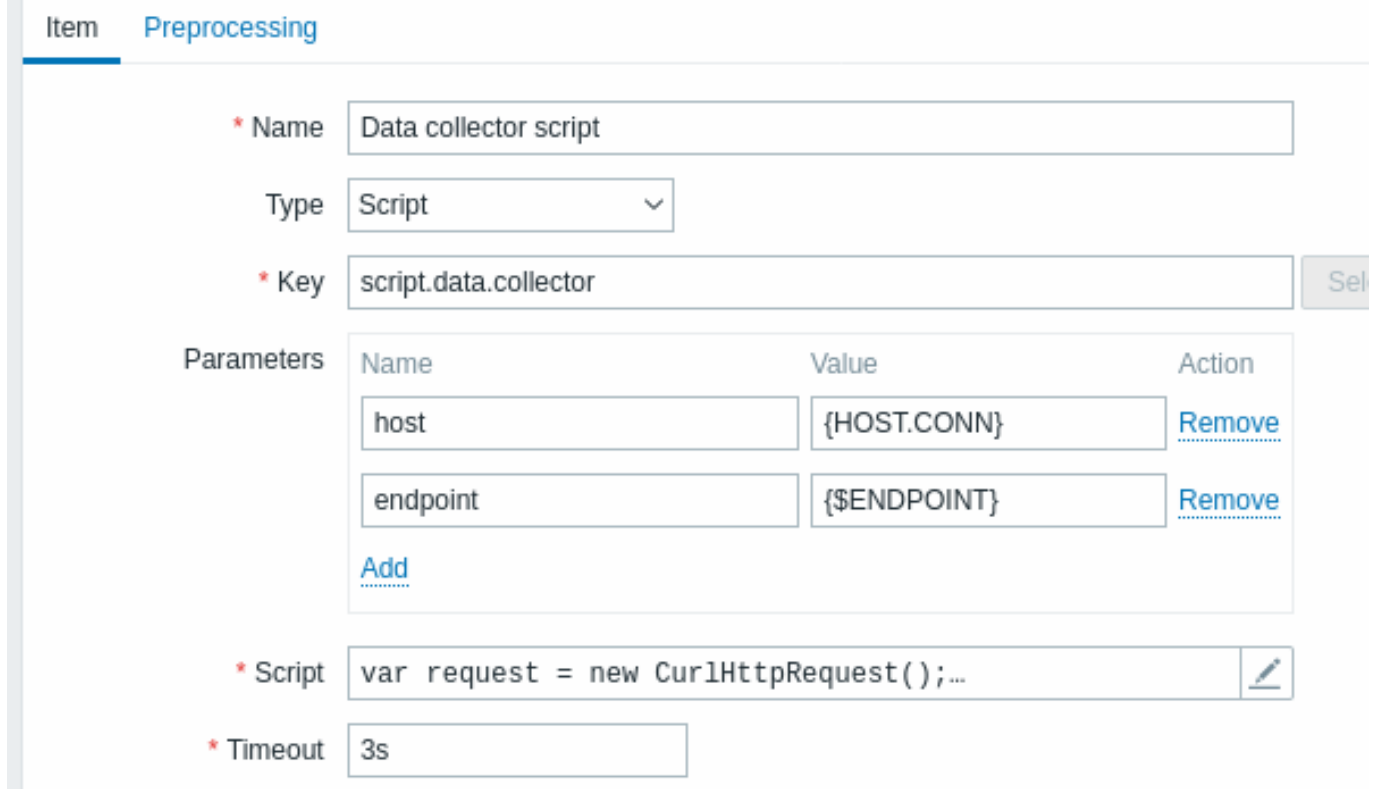

For more details see Script item type.

**Time zone definition** The frontend time zone, previously set by the 'date.timezone' setting of php.ini, now can be set globally in the frontend and adjusted for individual users.

The default global ti[me zon](#page-358-0)e:

- can be set manually when installing the frontend
- can be modified in Administration → General → GUI

User-level time zone:

- can be set when configuring/updating a user
- can be set by each user in their user profile:

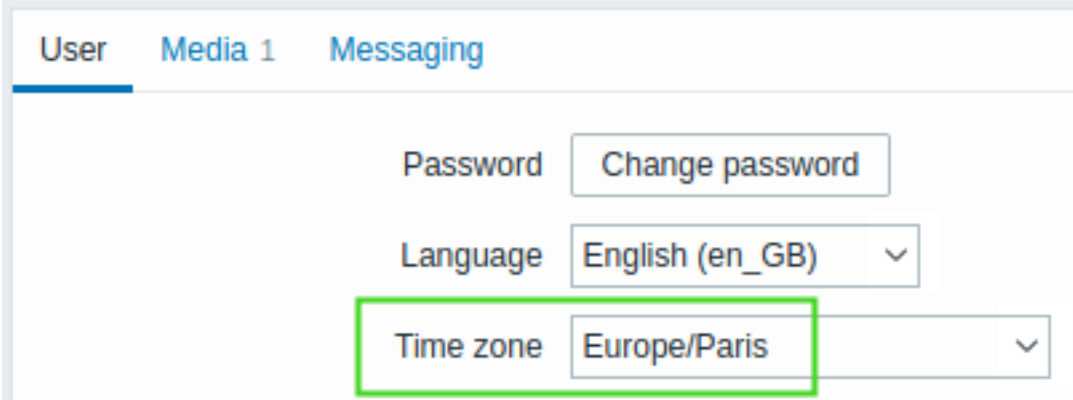

See also: Time zones

Storage of secrets It is now possible to store some sensitive information from Zabbix secretly in HashiCorp Vault KV Secrets Engine - Version 2. Secrets can be saved for:

- use[r macro valu](#page-873-1)es
- database access credentials

Zabbix provides read-only access to the secrets in Vault.

See also: Storage of secrets

**User roles** It is now possible to define user roles for granular control on what parts of UI, which API methods, and which functionality (such as the ability to acknowledge problems) are available to end-users.

**Active agent checks from multiple hosts** Active agent checks can now be requested from multiple Zabbix hosts, by specifying these hosts in the Hostname agent par[ameter](#page-850-0) as a comma-delimited list. This is useful, for example, when several Zabbix hosts exist for one physical host.

Hostname=Host1, Host2, Host3

Note that if several host names are [specified in](#page-1555-0) the Hostname parameter, active agent autoregistration will also create all of these hosts. In network discovery, however, only the first host listed in the Hostname parameter will be considered.

The same changes also apply to the content returned by the Hostnameitem parameter.

**Modbus support** Zabbix now supports Modbus out-of-the-box using the new **modbus.get[]** agent and agent 2 item.

See also:

- Zabbix agent item keys
- Zabbix agent 2 plugins
- Modbus plugin documentation

**MQTT support** Zabbix now supports receiving values of MQTT topics using the new **mqtt.get[]** agent 2 item.

See also:

- Zabbix agent 2 item keys
- Zabbix agent 2 plugins
- MQTT plugin documentation

**Digest authentication for HTTP agent** Digest authentication is now supported for HTTP agent items and in web scenarios.

**Templates[creens converted to](https://git.zabbix.com/projects/ZBX/repos/zabbix/browse/src/go/plugins/mqtt/README.md) dashboards** Host screens configured on the template level have been converted to host dashboards.

See also:

- Host dashboards
- Upgrade notes

**Export to YAML** Zabbix configuration elements now can also be exported and imported in the YAML format, which is easy to read [and edit.](#page-455-0)

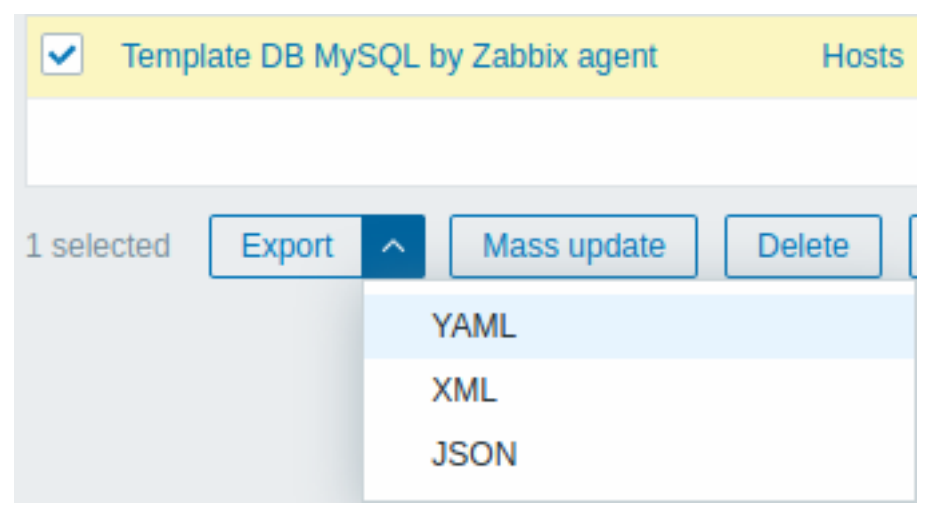

**Custom handling for item errors** Custom handling for item errors has been introduced in the new version on the basis of an individual item. If previously any item error resulted in the item becoming unsupported, now it is possible to use a new preprocessing rule called "Check for not supported value" to handle this situation. This preprocessing rule has standard Custom on fail options allowing to:

- discard the value
- set new value (in this case the item becomes supported and the value can be used in triggers)
- [set another e](#page-148-0)rror message

This preprocessing step can be used only once and it makes sense to have it as the first preprocessing step.

The main use cases for this functionality are as follows:

- you may want some items to never go unsupported, for example, in case of transient problems
- you may want to be notified when checking some service (HTML, for example) fails using standard trigger alerting functionality (this can be accomplished by setting the new value to something like '-1')
- you may want to use items as a kind of "ping" for availability of services, and be able to configure alerting if the service is not available

**Host prototypes** Two new options can now be set on a host prototype level, making low-level discovery even more flexible.

Custom interfaces

Host prototype configuration form now allows to select with which interfaces a discovered host should be created:

- Inherit (default) the hosts will be created with the interface of a host the Discovery rule belongs to. If a host prototype is configured on the template level, then discovered hosts will inherit the interface of a host to which the template is linked to.
- Custom the hosts will be created with a specified interface (or several interfaces). All four interface types are supported: Zabbix agent, IPMI, JMX, SNMP. If Custom is set, but no interfaces have been specified - the hosts will be created without interfaces.

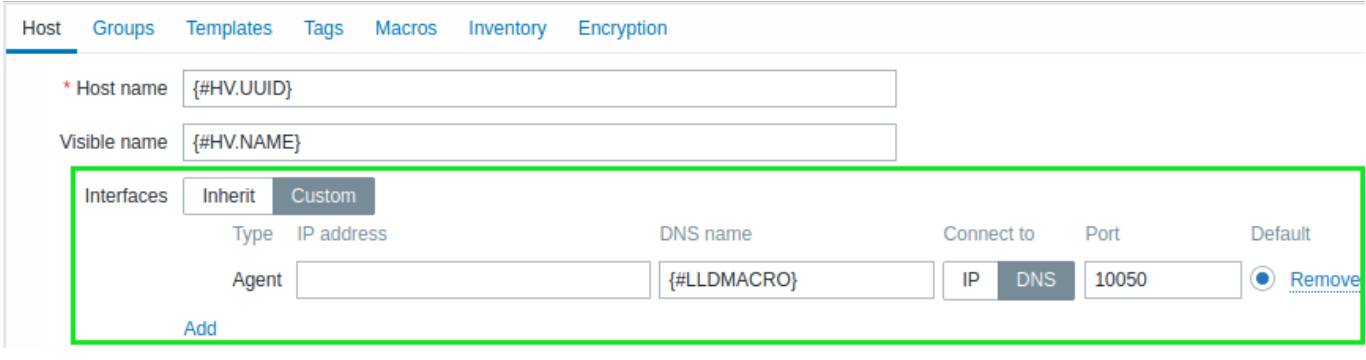

#### Tags

Additionally, support of tags with a possibility to use LLD macros as tag values has been added to the host prototypes. This functionality allows assigning each discovered host own set of tags with valuable information (datacenter, instance type, resource type, etc.), which can be useful, for example, in the discovery of cloud resources.

**Agent configuration parameter for default search path** A new optional parameter **UserParameterDir** has been added to the Zabbix agent and agent 2 configuration files. The parameter specifies a custom directory to execute UserParameter commands from. If UserParameterDir is present, the agent will change its working directory to the one specified by this parameter before executing a UserParameter command. Thereby UserParameter commands can have a relative ./ prefix instead of a full path.

Example: UserPara[meter](#page-1555-0)Dir[=/opt/](#page-1566-0)myscripts UserParameter=check\_cpu,./custom\_script.sh

**SNMP item testing** When testing SNMP items, it is now possible to specify version-specific details:

New fields in SNMPv2 item testing: New fields in SNMPv3 item testing:

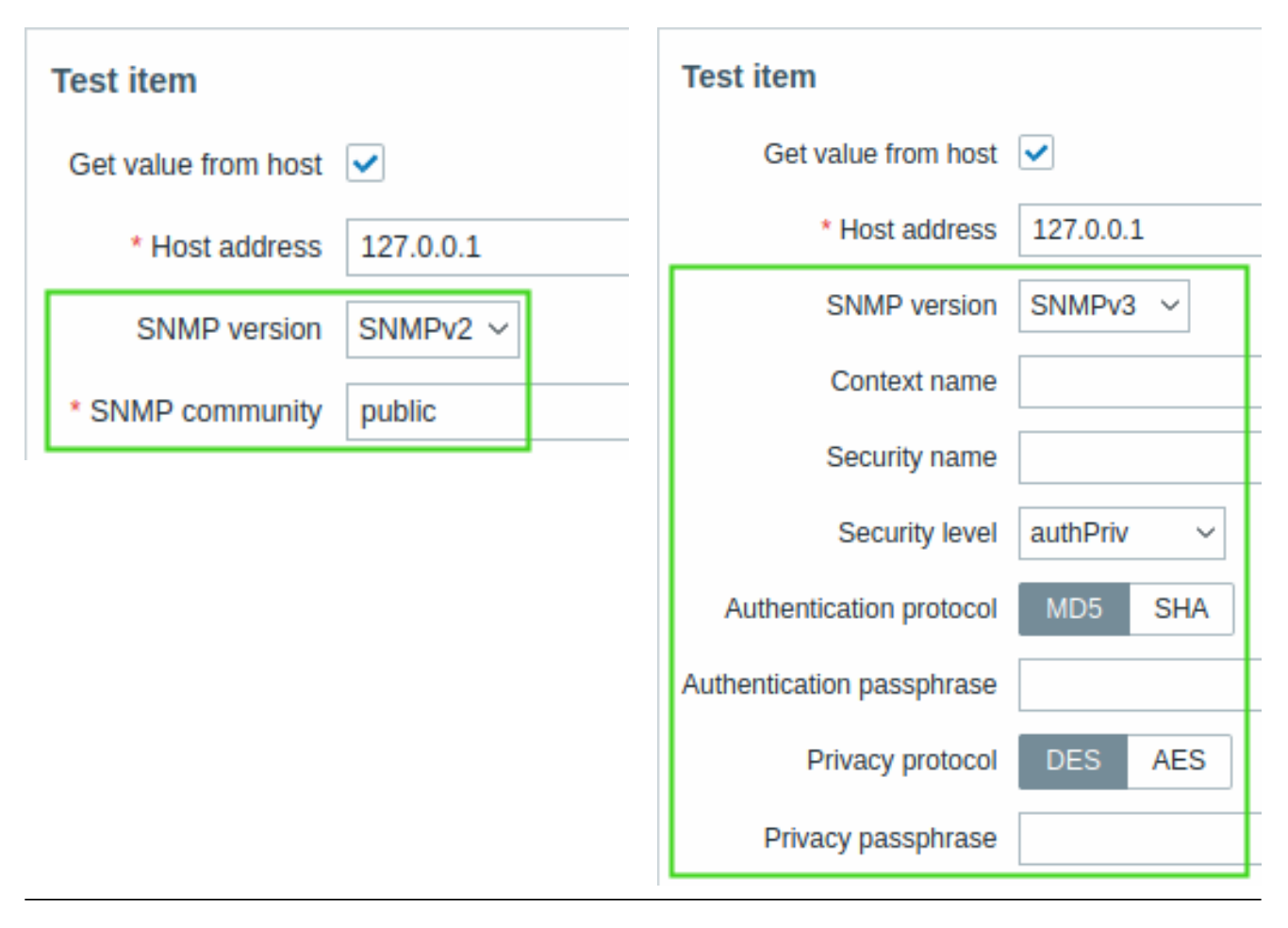

This is useful because, when testing SNMP items, problems are often associated with a wrong SNMPv2 community or SNMPv3 security credentials.

The values of these fields are pre-filled by the values of the corresponding SNMP interface as defined on the host. Note that if the field value is a macro with a text value, the field will be filled with the resolved macro value, however, if the value (or part of the value) is a secret or Vault macro, the field will be empty and will need to be filled manually. To be able to tell that a secret macro value is hidden, the following warning message will be displayed: "Item contains user-defined macros with secret values. Values of these macros should be entered manually."

SNMP items can be tested as an item, a low-level discovery rule and an item prototype. All these entities can be tested on template level as well.

**Refreshing unsupported items** A separate setting for refreshing unsupported items has been removed from Administration → General → Other. Instead, the item update interval is now used for each unsupported item. This has been done to remove a potential performance bottleneck in the scenario when a lot of items turn unsupported and the global refresh interval has been set to a short value.

#### **Macros**

- {ITEM.LOG.\*} macros are now also supported in:
	- **–** trigger names, operational data, URLs and descriptions;
	- **–** event tags and values.
- User macros are now supported in item and low-level discovery rule descriptions.
- User macro le[ngth lim](#page-1687-1)it has been increased from 255 to 2048 characters.
- New macros have been added:
	- **–** {ITEM.DESCRIPTION.ORIG<1-9>} resolves to the item description without macros expanded.
	- **–** {LLDRULE.DESCRIPTION.ORIG} resolves to the low-level discovery rule description without macros expanded.

#### **Frontend** Minimum required PHP version

The minimum required PHP version has been upped from 7.2.0 to 7.2.5.

#### Informative tabs

Tabs in many frontend forms now indicate the number of defined elements or if the functionality is enabled. To illustrate let's compare a host configuration form with two linked templates, one host tag, one host-level macro, enabled inventory and two-way encryption enabled now and before:

## |<| |<| |-| |<|

Informative tabs allow to debug problems easier, for example, when an item has preprocessing steps defined they are now clearly indicated with a number even when the tab is not opened:

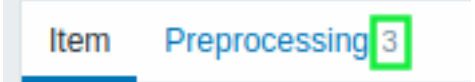

Informative tabs have been added to the configuration forms for:

- Hosts and host prototypes
- Templates
- Items and item prototypes
- Triggers and trigger prototypes
- Discovery rules
- Web scenarios
- Actions
- Services
- Proxies
- Authentication
- Users and user groups
- Media types
- Graph widgets
- Maps
- User settings

Session stored in cookie

Zabbix session data is now stored in a user cookie.

Ability to change the default language

It is now possible to choose the default language for the Zabbix frontend during the installation process. After the installation, the system default language can be changed in the Administration→General→GUI section. If a user has not specified another language in the profile settings, the system-wide setting is used. Login page for all users is displayed in the chosen default language.

#### New configuration parameters

Several parameters, that previously could only be modified through editing defines.inc.php file, can now be configured directly via the frontend. This makes Zabbix frontend configuration more flexible and ensures that custom changes will be preserved after an upgrade.

Administration → General frontend section has been modified to accommodate more parameters:

- General → GUI page now
	- **–** includes Working hours field (used to be on a separate page);
	- **–** contains new parameters: Max number of columns and rows in overview tables, Show technical errors, Max history display period[, Default period \(](#page-829-0)for graphs and dashboards), Max period (for graphs and dashboards).
- Working time page has been removed.
- Trigger severities page is moved to Trigger displaying options.
- Other page now includes three additional parameter groups:
	- **–** Authorization, which allows to set number of failed login attempts and period of blocking login page after exceeding this limit;
	- **–** Security, which allows to set URI scheme validation rules, X-Frame-Options HTTP header, and custom iframe sandboxing restrictions;
	- **–** Communication with Zabbix server, which allows to customize timeout limits.

#### Adding hosts without interfaces

It is now possible to add a host without interfaces, which may be useful for hosts with only trapper items or web checks.

For a new host now no interfaces are defined by default. To add a new interface, click on Add in the Interfaces block and select the interface type from a dropdown.

Interfaces No interfaces are defined for this host. Description Agent **SNMP JMX IPMI** 

Dashboard navigation and details

Switching to the required dashboard has become easier with these new features:

- List of all dashboards now has a filter, allowing to search for dashboards by name and to switch between displaying all dashboards and dashboards created by the current user.
- Dashboards created by the current user have a tag "My" next to a name

Additionally, it is now immediately visible, which dashboards are shared with other users. If a dashboard is public or is privately shared with any user or user group - a tag "Shared" next to the dashboard name will indicate that.

#### Tabs for favorite filters

In Monitoring→Hosts and Monitoring→Problems sections, it is now possible to save multiple filters and switch between saved sets of filter parameters in a single click, similar to the way of switching tabs in web browsers.

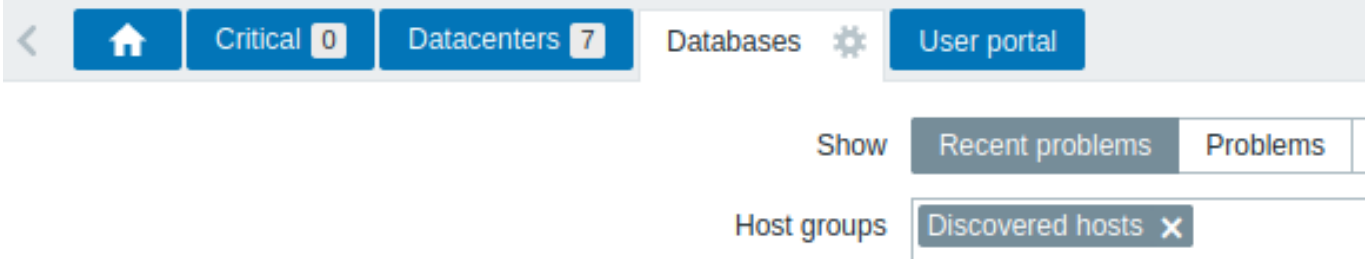

#### Simplified maintenance periods form

The Maintenance periods configuration form now has a simpler single-tab look. All configuration parameters previously located on the tabs Periods and Hosts and groups have been moved to the primary tab.

#### Miscellaneous

• [A Timeout field has](#page-581-1) been added in the mass update for HTTP items.

#### **6 What's new in Zabbix 5.2.1**

#### <span id="page-13-0"></span>New templates

The following templates are now available for out-of-the-box monitoring:

- Apache Cassandra by JMX see setup instructions for JMX templates.
- Apache Kafka by JMX see setup instructions for JMX templates.

#### You can get these templates:

- In Configuration → Templates in [new installations;](#page-466-0)
- If you are upgrading from [previous versions,](#page-466-0) you can download new templates from Zabbix Git repository or find them in the templates directory of the downloaded latest Zabbix version. Then, while in Configuration → Templates you can import them manually into Zabbix.

#### <span id="page-14-0"></span>Disabled autocomplete attribute for sensitive fields

To avoid potential exposure of data, the autocomplete attribute is now turned off for many fields containing sensitive information, such as a user's password for logging into Zabbix, pre-shared keys (PSK), usernames and passwords used for data collection by various items and hosts, SNMPv3 authentication and privacy passphrases, passwords for media types; SSL key password and HTTP proxy fields used in web scenarios and HTTP items; usernames, passwords and key passphrases in remote commands. This setting shall prevent most browsers from using autocompletion in the affected fields.

#### Systemd discovery based on unit state

Zabbix agent 2 item **systemd.unit.discovery** now also returns the current enablement status of unit files under the {#UNIT.UNITFILESTATE} low-level discovery macro. As a use case example, these data may be used in the discovery rule filter to filter out all disabled systemd units and discover only enabled ones.

#### Protection against user enumeration attacks

To make sure an attack[er may not guess valid use](#page-540-0)r names because temporary account blocking after consecutive failed login attempts is only applied to existing user names, the account blocking is now also enforced if non-existing user names are used.

To further obscure the possibility of such attacks, a unified generic message is now displayed for all problems related to incorrect login:

Incorrect user name or password or account is temporarily blocked.

#### iTOP webhook integration

A new integration is available allowing to use the webhook media type for pushing Zabbix notifications to iTop.

#### New templates

The following templates are now available for out-of-the-box monitoring:

#### Apache projects

- Hadoop by HTTP monitoring of Apache Hadoop using HTTP agent -- see HTTP templates for setup instructions.
- ZooKeeper by HTTP monitoring of Apache ZooKeeper using HTTP agent -- see HTTP templates for setup instructions.

#### Aranet Cloud

• Aranet Cloud - Aranet Cloud monitoring using Script items.

#### Morningstar

- Morningstar ProStar MPPT SNMP monitoring of Prostar MPPT solar charge controller via SNMP;
- Morningstar ProStar PWM SNMP monitoring [of ProStar pu](#page-358-0)lse width modulation (PWM) solar charge controller via SNMP;
- Morningstar SunSaver MPPT SNMP monitoring of SunSaver MPPT solar charge controller via SNMP;
- Morningstar SureSine SNMP monitoring of SureSine pure sine wave inverter via SNMP;
- Morningstar TriStar MPPT 600V SNMP monitoring of TriStar MPPT 600V solar charge controller via SNMP;
- Morningstar TriStar MPPT SNMP monitoring of TriStar MPPT solar charge controller via SNMP;
- Morningstar TriStar PWM SNMP monitoring of TriStar PWM solar charge controller via SNMP.

These templates are specifically designed for monitoring Morningstar devices; a step-by-step User guide to setting up Zabbix monitoring of the Morningstar products is also available.

#### Virtual machines

VMware FQDN - agent-less monitoring of VMware vCenter and ESX hypervisor. The new templat[e uses FQD](https://git.zabbix.com/projects/ZBX/repos/zabbix/browse/templates/net/morningstar_snmp/README.MD)N data to fill in macro values, opposed to UUID data used by standard VMware template. See Virtual machine monitoring for additional info.

You can get these templates:

- In Configuration  $\rightarrow$  Templates in new installations;
- If you are upgrading from previous versions, you can download [new templates from Zabbix](#page-572-1) Git repository or find them in the templates directory of the downloaded latest Zabbix version. Then, while in Configuration → Templates you can import them manually into Zabbix.

#### Updated items

- **vmware.vm.discovery** item, used for virtual machine discovery, now returns additional fields {#VM.DNS}, {#VM.GUESTFAMILY}, {#VM.GUESTFULLNAME}, {#VM.IP};
- **vmware.hv.discovery** item, used for hypervisor discovery, now returns an additional field {#HV.IP}.

#### <span id="page-15-0"></span>Items

A new systemd.unit.get[<unit name>,<interface>] item allows to retrieve all properties of a systemd unit. This item is supported by Zabbix agent 2 on Linux platforms only.

#### Time zone selection

Time zone selection fields have been improved in the following way:

- The selection fields now have modern design
- Time relative to UTC is prepended before the time zone name
- 'System default' and 'System' options now also display full details (time relative to UTC and time zone name)

For example:

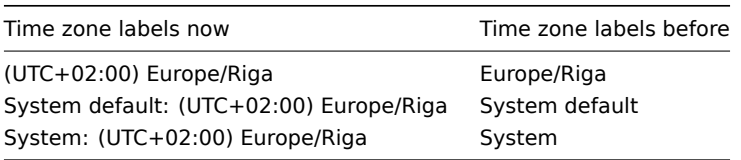

#### GitLab monitoring template

The following template is now available for out-of-the-box monitoring:

• GitLab by HTTP - see setup instructions for HTTP templates.

You can get this template:

- In Configuration → Templates in new installations;
- If you are upgrading [from previous ver](#page-462-0)sions, you can download new templates from Zabbix Git repository or find them in the templates directory of the downloaded latest Zabbix version. Then, while in Configuration → Templates you can import them manually into Zabbix.

#### Java gateway property file

A new zabbix.propertiesFile configuration parameter allows to specify a property file, which can be used to set additional properties in such a way that they are not visible on a command line or to overwrite existing ones.

#### Zabbix agent 2 plugins

Parameter structure for Zabbix agent 2 plugins h[as been upd](#page-1605-0)ated:

- For Ceph, Docker, Memcached, MySQL, Oracle, and Redis plugins, a Uri can now only be specified as a named session parameter.
- For PostgreSQL plugin a Uri and Database name can now only be specified as a named session parameter.
- For Uri parameters, specifying a scheme is no longer mandatory.

#### See also: Zabbix agent 2 (UNIX), Zabbix agent 2 (Windows)

#### Miscellaneous

- Max period GUI parameter has been renamed to Max period for time selector. This parameter is set in the Administration → General → GUI [frontend se](#page-1566-0)ction [and determines the m](#page-1580-0)aximum available time period for graphs and dashboards.
- Custom multiplier preprocessing step now accepts strings with macros (a macro must resolve as an integer or a floating-point number).
- Zabbix agent for Windows now substitutes SIDs with account name and domain name in event log messages.

#### **9 What's new in Zabbix 5.2.4**

#### <span id="page-15-1"></span>Testing preprocessing steps

It is now possible to test item value preprocessing steps with an unsupported value.

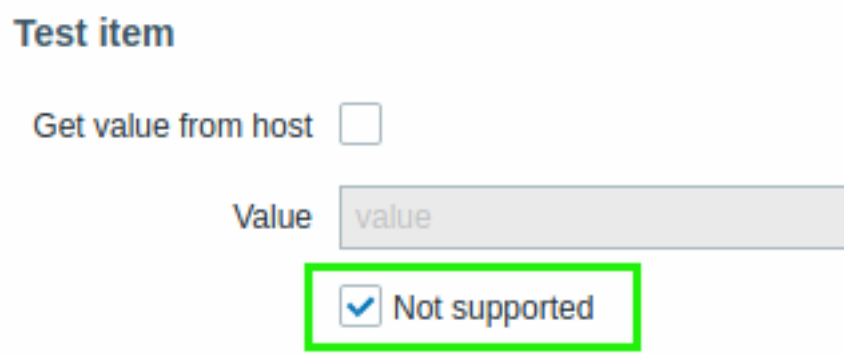

This is useful for testing the Check for not supported value preprocessing step.

See also: Preprocessing steps, Testing preprocessing steps

#### New templates

The following templates are now available for out-of-the-box monitoring:

- Apache ActiveMQ by JMX see setup instructions for JMX templates;
- HashiCorp Vault by HTTP see setup instructions for HTTP templates;
- Microsoft Exchange Server 2016 by Zabbix agent, Microsoft Exchange Server 2016 by Zabbix agent active see setup instructions for Zabbix agent templates;
- NetApp FAS3220 SNMP monit[oring of NetApp FA](#page-466-0)S3220 via SNMP.

You can get these templates:

- [In Configura](#page-474-0)tion → Templates in new installations;
- If you are upgrading from previous versions, you can download new templates from Zabbix Git repository or find them in the templates directory of the downloaded latest Zabbix version. Then, while in Configuration → Templates you can import them manually into Zabbix.

Host dashboard navigation

Host dashboards now display the navigation menu under the dashboard name, which contains the following sections:

- All hosts a link to the Monitoring → Hosts section;
- Host name non-clickable name of the dashboard host;
- [Dashboard](#page-455-0) name the name of the currently open dashboard as a hyperlink to current page.

# Zabbix server health

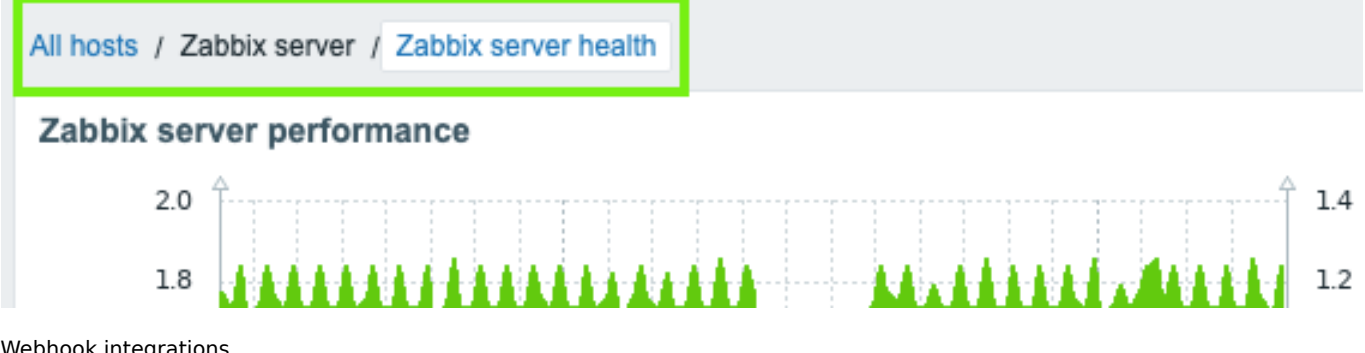

Webhook integrations

- New integration is available allowing to use the webhook media type for pushing Zabbix notifications to Rocket.Chat.
- In the Microsoft Teams webhook, hardcoded teams endpoint check has been removed to prevent URL syntax error.

PostgreSQL plugin

- PostgreSQL plugin for Zabbix agent 2 now supp[orts custo](#page-490-0)m queries;
- Unix socket support has

#### <span id="page-16-0"></span>**10 What's new in Zabbix 5.2.5**

S.M.A.R.T. plugin for agent 2

A plugin for S.M.A.R.T. monitoring has been added out-of-the-box to Zabbix agent 2.

### New templates

The following templates are now available for out-of-the-box monitoring:

- Ignite by JMX see setup instructions for JMX templates;
- Jenkins by HTTP see setup instructions for HTTP templates.

You can get these templates:

- In Configuration → [Templates in new i](#page-466-0)nstallations;
- If you are upgrading [from previous vers](#page-462-0)ions, you can download new templates from Zabbix Git repository or find them in the templates directory of the downloaded latest Zabbix version. Then, while in Configuration → Templates you can import them manually into Zabbix.

New VMware items

New VMware items have been added:

- vmware.hv.cpu.usage.perf[<url>,<uuid>]
- vmware.hv.cpu.utilization[<url>,<uuid>]
- vmware.hv.datastore.multipath[<url>,<uuid>,<datastore>,<partitionid>]
- vmware.hv.power[<url>,<uuid>,<max>]
- vmware.vm.cpu.latency[<url>,<uuid>]
- vmware.vm.cpu.readiness[<url>,<uuid>,<instance>]
- vmware.vm.cpu.swapwait[<url>,<uuid>,<instance>]
- vmware.vm.cpu.usage.perf[<url>,<uuid>]
- vmware.vm.guest.memory.size.swapped[<url>,<uuid>]
- vmware.vm.guest.osuptime[<url>,<uuid>]
- vmware.vm.memory.size.consumed[<url>,<uuid>]
- vmware.vm.memory.usage[<url>,<uuid>]
- vmware.vm.net.if.usage[<url>,<uuid>,<instance>]
- vmware.vm.storage.readoio[<url>,<uuid>,<instance>]
- vmware.vm.storage.totalreadlatency[<url>,<uuid>,<instance>]
- vmware.vm.storage.totalwritelatency[<url>,<uuid>,<instance>]
- vmware.vm.storage.writeoio[<url>,<uuid>,<instance>]

Additionally:

- vmware.datastore.discovery[] now returns a {#DATASTORE.EXTENT} macro with the list of extents
- vmware.hv.datastore.discovery[] now returns:
	- **–** a {#MULTIPATH.COUNT} macro with the registered number of datastore paths
	- **–** a {#MULTIPATH.PARTITION.COUNT} macro with the number of available disk partitions

Updated macros

- {ITEM.KEY.ORIG} macro is now supported in HTTP agent type and Script type items, item prototypes, and discovery rules;
- {ITEM.ID} and {ITEM.KEY} macros are now supported in Script type item, item prototype, and discovery rule.

For more details, see Macros supported by location

#### VictorOps webhook integration

A new integration is available allowing to use the webhook media type for pushing Zabbix notifications to VictorOps.

HTTP authenticationi[n webhooks and script items](#page-1687-1)

HTTP authentication is now possible in webhooks and script items using the new SetHttpAuth(bitmask, username, password) method in the CurlHttpRequest object [of the Ja](#page-490-0)vaScript code.

JavaScript functions for MD5 and SHA256 calculation

The functions for MD5 and SHA256 hash calculation have been added to global JavaScript functions.

JavaScript memory limit

The memory limit available for JavaScript scripts has been raised from 10MB to 64MB.

#### **11 What's new in Zabbix 5.2.6**

#### <span id="page-18-0"></span>MongoDB monitoring

MongoDB monitoring is now available via the Zabbix agent 2 with a new MongoDB plugin and monitoring templates. For more information, see:

- Plugin configuration
- Description of supported item keys

#### brevis.one webhook integration

A new integration is available allowing to use the webhook media type for pushing Zabbix notifications to brevis.one.

#### New templates

The following templates are now available for out-of-the-box monitoring:

#### APC UPS

• APC UPS SNMP - monitoring of APC UPS Symmetra LX by Zabbix SNMP agent.

#### Cisco Catalyst 3750 Series

- Cisco Catalyst 3750V2-24FS SNMP
- Cisco Catalyst 3750V2-24PS SNMP
- Cisco Catalyst 3750V2-24TS SNMP
- Cisco Catalyst 3750V2-48TS SNMP
- Cisco Catalyst 3750V2-48TS SNMP

See also: Standardized templates for network devices.

#### Huawei Oceanstor

Huawei OceanStor 5300 V5 SNMP - monitoring of SAN Huawei OceanStor 5300 V5 by Zabbix SNMP agent.

#### Microsoft [SharePont](#page-458-1)

Microsoft SharePoint by HTTP - see setup instructions for HTTP templates.

#### MongoDB

- MongoDB cluster by Zabbix agent 2
- MongoDB node by Zabbix ag[ent 2](#page-462-0)

See setup instructions for Zabbix agent 2 templates.

#### NetApp

NetApp AFF A700 by HTTP - see setup instructions for HTTP templates.

#### S.M.[A.R.T. monitoring s](#page-469-0)ystem

- SMART by Zabbix agent 2
- SMART by Zabbix agent 2 [active](#page-462-0)

See setup instructions for Zabbix agent 2 templates.

You can get these templates:

- In Configuration → Templates in new installations;
- [If you are upgra](#page-469-0)ding from previous versions, you can download new templates from Zabbix Git repository or find them in the templates directory of the downloaded latest Zabbix version. Then, while in Configuration → Templates you can import them manually into Zabbix.

#### VMware templates update

New metrics have been added to the Vmware and VMware FQDN templates for enhanced monitoring of CPU and memory usage, disk requests, power usage, etc. Additionally, the templates will now monitor the number of available datastore paths and send a trigger alert if the multipath count changes.

#### Real-time export

It is now possible to specify entity types to export in real-time export, using the new ExportType server parameter.

Server protected against proxy data overload

Additional protection has been added to Zabbix server against overloading by proxy data, for example, after a server downtime. This is achieved by rotating proxies during the fetching of historical data and updating the history cache.

#### Timescale DB 2.X

Timescale DB 2.X versions are now officially supported in addition to Timescale DB 1.X. Please note, that Timescale DB 2.X works only with PostgreSQL 11 or newer.

#### **15 What's new in Zabbix 5.2.7**

#### <span id="page-19-0"></span>Improved Slack webhook

JavaScript in Slack webhook has been updated to ensure the correct work of the webhook. Additionally, proxy support has been added, and the webhook's documentation has been updated and now describes an up-to-date Slack integration setup procedure.

#### Web scenario fields

The maximum field size has been increased from 255 to 2000 characters in the web scenario variables and web scenario step variables and p[ost fields.](https://git.zabbix.com/projects/ZBX/repos/zabbix/browse/templates/media/slack/README.md?at=refs%2Fheads%2Ffeature%2FZBX-19102-5.2)

#### New templates

The following templates are now available for out-of-the-box monitoring:

#### APC UPS

- APC UPS Galaxy 3500 SNMP monitoring of APC UPS Galaxy 3500 by Zabbix SNMP agent LX by Zabbix SNMP agent;
- APC Smart-UPS 2200 RM SNMP monitoring of APC Smart-UPS 2200 RM by Zabbix SNMP agent;
- APC Smart-UPS 3000 XLM SNMP monitoring of APC Smart-UPS 3000 XLM by Zabbix SNMP agent;
- APC Smart-UPS RT 1000 RM XL SNMP monitoring of APC Smart-UPS RT 1000 RM XL by Zabbix SNMP agent;
- APC Smart-UPS RT 1000 XL SNMP monitoring of APC Smart-UPS RT 1000 XL by Zabbix SNMP agent;
- APC Smart-UPS SRT 5000 SNMP monitoring of APC Smart-UPS SRT 5000 by Zabbix SNMP agent;
- APC Smart-UPS SRT 8000 SNMP monitoring of APC Smart-UPS SRT 8000 by Zabbix SNMP agent;
- APC UPS SNMP monitoring of APC UPS with NMC by Zabbix SNMP agent;
- APC UPS Symmetra RM SNMP monitoring of APC UPS Symmetra RM by Zabbix SNMP agent;
- APC UPS Symmetra RX SNMP monitoring of APC UPS Symmetra RX by Zabbix SNMP agent.

The template APC UPS SNMP introduced in Zabbix 5.2.6 for monitoring APC UPS Symmetra LX has been renamed to APC UPS Symmetra LX SNMP and updated with new metrics, triggers, a discovery rule, etc., which allow to monitor battery capacity and phase output voltage and load.

#### PingCAP TiDB

- TiDB by HTTP monitoring of TiDB server of TiDB cluster via HTTP;
- TiDB PD by HTTP monitoring of PD server of TiDB cluster via HTTP;
- TiDB TiKV by HTTP monitor TiKV server of TiDB cluster via HTTP.

#### See setup instructions for HTTP templates.

You can get these templates:

- In Configuration → Templates in new installations;
- [If you are upgra](#page-462-0)ding from previous versions, you can download new templates from Zabbix Git repository or find them in the templates directory of the downloaded latest Zabbix version. Then, while in Configuration → Templates you can import them manually into Zabbix.

#### Value cache performance

The value cache performance has been improved by replacing mutexes with read-write locks in the processing logic. The expected benefit of this change is reduced history syncer usage in heavy parallel workloads.

#### Diagnostic information

Diagnostic information about preprocessing has been improved to include the oldest values in queue and the totals to include done, queued, processing and pending.

#### Real-time export

Severity is now exported for trigger events in real-time export.

VMware discovery

The **vmware.vm.discovery** item, used for virtual machine discovery, now returns an additional field {#VM.FOLDER} with the chain of virtual machine parent folders.

#### **2. Definitions**

<span id="page-20-1"></span><span id="page-20-0"></span>**Overview** In this section you can learn the meaning of some terms commonly used in Zabbix.

#### **Definitions host**

- a networked device that you want to monitor, with IP/DNS.

#### **host group**

- a logical gro[uping o](#page-127-1)f hosts; it may contain hosts and templates. Hosts and templates within a host group are not in any way linked to each other. Host groups are used when assigning access rights to hosts for different user groups.

#### **[item](#page-127-1)**

- a particular piece of data that you want to receive off of a host, a metric of data.

#### **value preprocessing**

[- a tra](#page-137-1)nsformation of received metric value before saving it to the database.

#### **trigger**

- a logical expression that defines a problem threshold and is used to "evaluate" data received in items.

When received data are above the threshold, triggers go from 'Ok' into a 'Problem' state. When received data are below the [threshol](#page-391-1)d, triggers stay in/return to an 'Ok' state.

#### **event**

- a single occurrence of something that deserves attention such as a trigger changing state or a discovery/agent autoregistration taking place.

#### **[event](#page-407-1) tag**

- a pre-defined marker for the event. It may be used in event correlation, permission granulation, etc.

#### **event correlation**

[- a method](#page-413-0) of correlating problems to their resolution flexibly and precisely.

For example, you may define that a problem reported by one trigger may be resolved by another trigger, which may even use a [different data collec](#page-410-0)tion method.

#### **problem**

- a trigger that is in "Problem" state.

#### **problem update**

[- problem](#page-782-0) management options provided by Zabbix, such as adding comment, acknowledging, changing severity or closing manually.

#### **action**

- a predefined means of reacting to an event.

An action consists of operations (e.g. sending a notification) and conditions (when the operation is carried out)

#### **[escala](#page-497-0)tion**

- a custom scenario for executing operations within an action; a sequence of sending notifications/executing remote commands.

#### **media**

[- a means of](#page-525-0) delivering notifications; delivery channel.

#### **notification**

[- a mes](#page-477-1)sage about some event sent to a user via the chosen media channel.

#### **remote command**

- a pre-defined command that is automatically executed on a monitored host upon some condition.

#### **template**

- a set of entities (items, triggers, graphs, screens, applications, low-level discovery rules, web scenarios) ready to be applied to one or several hosts.

[The job of](#page-457-1) templates is to speed up the deployment of monitoring tasks on a host; also to make it easier to apply mass changes to monitoring tasks. Templates are linked directly to individual hosts.

#### **application**

- a grouping of items in a logical group.

#### **web scenario**

[- one or seve](#page-377-0)ral HTTP requests to check the availability of a web site.

#### **frontend**

[- the web interf](#page-553-1)ace provided with Zabbix.

#### **dashboard**

- customizable section of the web interface displaying summaries and vizualizations of important information in visual units called widgets.

#### **[widget](#page-751-0)**

- visual unit displaying information of a certain kind and source (a summary, a map, a graph, the clock, etc), used in the dashboard.

#### **Zabbix API**

- Zabbix API allows you to use the JSON RPC protocol to create, update and fetch Zabbix objects (like hosts, items, graphs and others) or perform any other custom tasks.

#### **[Zabbix serv](#page-874-1)er**

- a central process of Zabbix software that performs monitoring, interacts with Zabbix proxies and agents, calculates triggers, sends notifications; a central repository of data.

#### **[Zabbix proxy](#page-22-2)**

- a process that may collect data on behalf of Zabbix server, taking some processing load off of the server.

#### **Zabbix agent**

[- a process dep](#page-30-1)loyed on monitoring targets to actively monitor local resources and applications.

#### **Zabbix agent 2**

[- a new generat](#page-25-1)ion of Zabbix agent to actively monitor local resources and applications, allowing to use custom plugins for monitoring.

#### **[Attention:](#page-28-1)**

Because Zabbix agent 2 shares much functionality with Zabbix agent, the term "Zabbix agent" in documentation stands for both - Zabbix agent and Zabbix agent 2, if the functional behavior is the same. Zabbix agent 2 is only specifically named where its functionality differs.

#### **encryption**

- support of encrypted communications between Zabbix components (server, proxy, agent, zabbix\_sender and zabbix\_get utilities) using Transport Layer Security (TLS) protocol.

#### **[network dis](#page-730-1)covery**

- automated discovery of network devices.

#### **low-level discovery**

[- automated discover](#page-660-3)y of low-level entities on a particular device (e.g. file systems, network interfaces, etc).

#### **low-level discovery rule**

[- set of definitions for](#page-672-1) automated discovery of low-level entities on a device.

#### **item prototype**

- a metric with certain parameters as variables, ready for low-level discovery. After low-level discovery the variables are automatically substituted with the real discovered parameters and the metric automatically starts gathering data.

#### **trigger prototype**

- a trigger with certain parameters as variables, ready for low-level discovery. After low-level discovery the variables are automatically substituted with the real discovered parameters and the trigger automatically starts evaluating data.

Prototypes of some other Zabbix entities are also in use in low-level discovery - graph prototypes, host prototypes, host group prototypes, application prototypes.

#### **agent autoregistration**

- automated process whereby a Zabbix agent itself is registered as a host and started to monitor.

#### **[3. Zabbix processe](#page-669-1)s**

<span id="page-22-0"></span>Please use the sidebar to access content in the Zabbix process section.

#### **1 Server**

#### <span id="page-22-2"></span><span id="page-22-1"></span>Overview

Zabbix server is the central process of Zabbix software.

The server performs the polling and trapping of data, it calculates triggers, sends notifications to users. It is the central component to which Zabbix agents and proxies report data on availability and integrity of systems. The server can itself remotely check networked services (such as web servers and mail servers) using simple service checks.

The server is the central repository in which all configuration, statistical and operational data is stored, and it is the entity in Zabbix that will actively alert administrators when problems arise in any of the monitored systems.

The functioning of a basic Zabbix server is broken into three distinct components; they are: Zabbix server, web frontend and database storage.

All of the configuration information for Zabbix is stored in the database, which both the server and the web frontend interact with. For example, when you create a new item using the web frontend (or API) it is added to the items table in the database. Then, about once a minute Zabbix server will query the items table for a list of the items which are active that is then stored in a cache within the Zabbix server. This is why it can take up to two minutes for any changes made in Zabbix frontend to show up in the latest data section.

Running server

If installed as package

Zabbix server runs as a daemon process. The server can be started by executing:

shell> service zabbix-server start

This will work on most of GNU/Linux systems. On other systems you may need to run:

shell> /etc/init.d/zabbix-server start

Similarly, for stopping/restarting/viewing status, use the following commands:

shell> service zabbix-server stop shell> service zabbix-server restart shell> service zabbix-server status

Start up manually

If the above does not work you have to start it manually. Find the path to the zabbix server binary and execute:

shell> zabbix\_server

You can use the following command line parameters with Zabbix server:

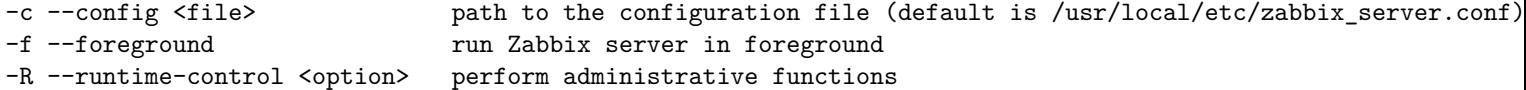

n neih give this help -V --version display version number

#### **Note:**

Runtime control is not supported on OpenBSD and NetBSD.

Examples of running Zabbix server with command line parameters:

shell> zabbix\_server -c /usr/local/etc/zabbix\_server.conf shell> zabbix\_server --help shell> zabbix\_server -V

Runtime control

Runtime control options:

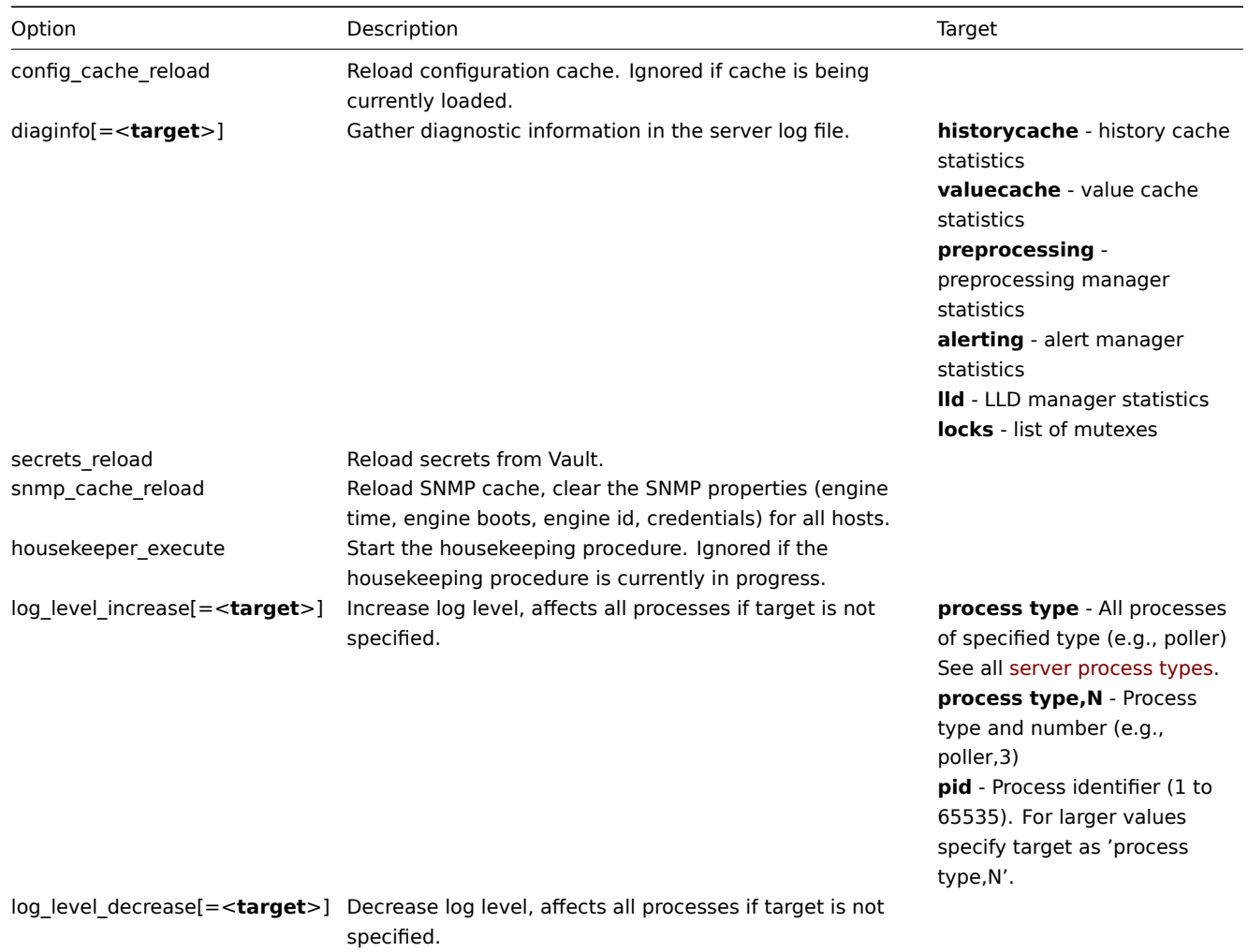

Example of using runtime control to reload the server configuration cache:

shell> zabbix\_server -c /usr/local/etc/zabbix\_server.conf -R config\_cache\_reload

Examples of using runtime control to gather diagnostic information:

Gather all available diagnostic information in the server log file: shell> zabbix\_server -R diaginfo

Gather history cache statistics in the server log file: shell> zabbix\_server -R diaginfo=historycache

Example of using runtime control to reload the SNMP cache:

shell> zabbix\_server -R snmp\_cache\_reload

Example of using runtime control to trigger execution of housekeeper:

zabbix\_server -c /usr/local/etc/zabbix\_server.com - R housekee

Examples of using runtime control to change log level:

```
Increase log level of all processes:
shell> zabbix server -c /usr/local/etc/zabbix server.conf -R log level increase
```

```
Increase log level of second poller process:
shell> zabbix_server -c /usr/local/etc/zabbix_server.conf -R log_level_increase=poller,2
```

```
Increase log level of process with PID 1234:
shell> zabbix_server -c /usr/local/etc/zabbix_server.conf -R log_level_increase=1234
```

```
Decrease log level of all http poller processes:
shell> zabbix_server -c /usr/local/etc/zabbix_server.conf -R log_level_decrease="http poller"
```
#### Process user

Zabbix server is designed to run as a non-root user. It will run as whatever non-root user it is started as. So you can run server as any non-root user without any issues.

If you will try to run it as 'root', it will switch to a hardcoded 'zabbix' user, which must be present on your system. You can only run server as 'root' if you modify the 'AllowRoot' parameter in the server configuration file accordingly.

If Zabbix server and agent are run on the same machine it is recommended to use a different user for running the server than for running the agent. Otherwise, if both are run as the same user, the agent can access th[e server](#page-48-1) configuration file and any Admin level user in Zabbix can quite easily retrieve, for example, the database password.

#### Configuration file

See the configuration file options for details on configuring zabbix\_server.

#### Start-up scripts

The scripts are used to automatically start/stop Zabbix processes during system's start-up/shutdown. The scripts are located under director[y misc/init.d.](#page-1525-0)

#### Server process types

- alert manager alert queue manager
- alert syncer alert DB writer
- alerter process for sending notifications
- configuration syncer process for managing in-memory cache of configuration data
- discoverer process for discovery of devices
- escalator process for escalation of actions
- history syncer history DB writer
- housekeeper process for removal of old historical data
- http poller web monitoring poller
- icmp pinger poller for icmpping checks
- ipmi manager IPMI poller manager
- ipmi poller poller for IPMI checks
- java poller poller for Java checks
- lld manager manager process of low-level discovery tasks
- lld worker worker process of low-level discovery tasks
- poller normal poller for passive checks
- preprocessing manager manager of preprocessing tasks
- preprocessing worker process for data preprocessing
- proxy poller poller for passive proxies
- self-monitoring process for collecting internal server statistics
- snmp trapper trapper for SNMP traps
- task manager process for remote execution of tasks requested by other components (e.g. close problem, acknowledge problem, check item value now, remote command functionality)
- timer timer for processing maintenances
- trapper trapper for active checks, traps, proxy communication
- unreachable poller poller for unreachable devices
- vmware collector VMware data collector responsible for data gathering from VMware services

The server log file can be used to observe these process types.

Various types of Zabbix server processes can be monitored using the **zabbix[process,<type>,<mode>,<state>]** internal item.

#### Supported platforms

Due to the security requirements and mission-critical nature of server operation, UNIX is the only operating system that can consistently deliver the necessary performance, fault tolerance and resilience. Zabbix operates on market leading versions.

Zabbix server is tested on the following platforms:

- Linux
- Solaris
- AIX
- HP-UX
- Mac OS X
- FreeBSD
- OpenBSD
- NetBSD
- SCO Open Server
- Tru64/OSF1

#### **Note:**

Zabbix may work on other Unix-like operating systems as well.

#### Locale

Note that the server requires a UTF-8 locale so that some textual items can be interpreted correctly. Most modern Unix-like systems have a UTF-8 locale as default, however, there are some systems where that may need to be set specifically.

#### **2 Agent**

#### <span id="page-25-1"></span><span id="page-25-0"></span>**Overview**

Zabbix agent is deployed on a monitoring target to actively monitor local resources and applications (hard drives, memory, processor statistics etc).

The agent gathers operational information locally and reports data to Zabbix server for further processing. In case of failures (such as a hard disk running full or a crashed service process), Zabbix server can actively alert the administrators of the particular machine that reported the failure.

Zabbix agents are extremely efficient because of use of native system calls for gathering statistical information.

Passive and active checks

Zabbix agents can perform passive and active checks.

In a passive check the agent responds to a data request. Zabbix server (or proxy) asks for data, for example, CPU load, and Zabbix agent sends back the result.

Active checks require more complex processing. The agent must first retrieve a list of items from Zabbix server for independent processing. Then it will periodically send new values to the server.

Whether to perform passive or active checks is configured by selecting the respective monitoring item type. Zabbix agent processes items of type 'Zabbix agent' or 'Zabbix agent (active)'.

#### Supported platforms

Zabbix agent is supported for:

- Linux
- IBM AIX
- FreeBSD
- NetBSD
- OpenBSD
- HP-UX
- Mac OS X
- Solaris: 9, 10, 11
- Windows: all desktop and server versions since XP

Agent on UNIX-like systems

Zabbix agent on UNIX-like systems is run on the host being monitored.

Installation

See the package installation section for instructions on how to install Zabbix agent as package.

Alternatively see instructions for manual installation if you do not want to use packages.

#### **Attention:**

In g[eneral, 32bit Zabbix](#page-57-1) agents will work on 64bit systems, but may fail in some cases.

#### If installed as package

Zabbix agent runs as a daemon process. The agent can be started by executing:

shell> service zabbix-agent start

This will work on most of GNU/Linux systems. On other systems you may need to run:

shell> /etc/init.d/zabbix-agent start

Similarly, for stopping/restarting/viewing status of Zabbix agent, use the following commands:

shell> service zabbix-agent stop shell> service zabbix-agent restart shell> service zabbix-agent status

Start up manually

If the above does not work you have to start it manually. Find the path to the zabbix agentd binary and execute:

shell> zabbix\_agentd

Agent on Windows systems

Zabbix agent on Windows runs as a Windows service.

Preparation

Zabbix agent is distributed as a zip archive. After you download the archive you need to unpack it. Choose any folder to store Zabbix agent and the configuration file, e. g.

C:\zabbix

Copy bin\zabbix\_agentd.exe and conf\zabbix\_agentd.conf files to c:\zabbix.

Edit the c:\zabbix\zabbix\_agentd.conf file to your needs, making sure to specify a correct "Hostname" parameter.

Installation

After this is done use the following command to install Zabbix agent as Windows service:

C:\> c:\zabbix\zabbix\_agentd.exe -c c:\zabbix\zabbix\_agentd.conf -i

Now you should be able to configure "Zabbix agent" service normally as any other Windows service.

See more details on installing and running Zabbix agent on Windows.

Other agent options

It is possible to run multiple instances of the agent on a host. A single instance can use the default configuration file or a configuration file specified in the command line. In case of multiple instances each agent instance must have its own configuration file (one of the instances can use the default configuration file).

The following command line parameters can be used with Zabbix agent:

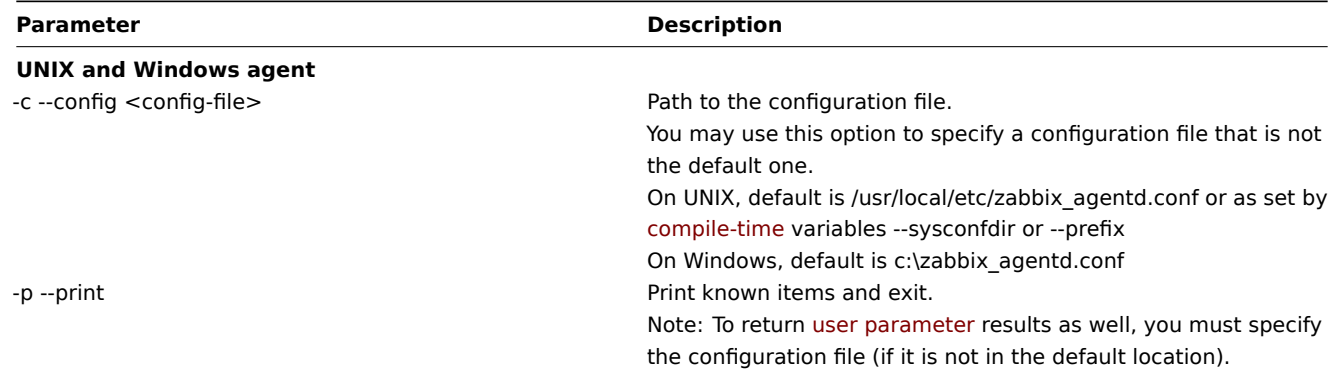

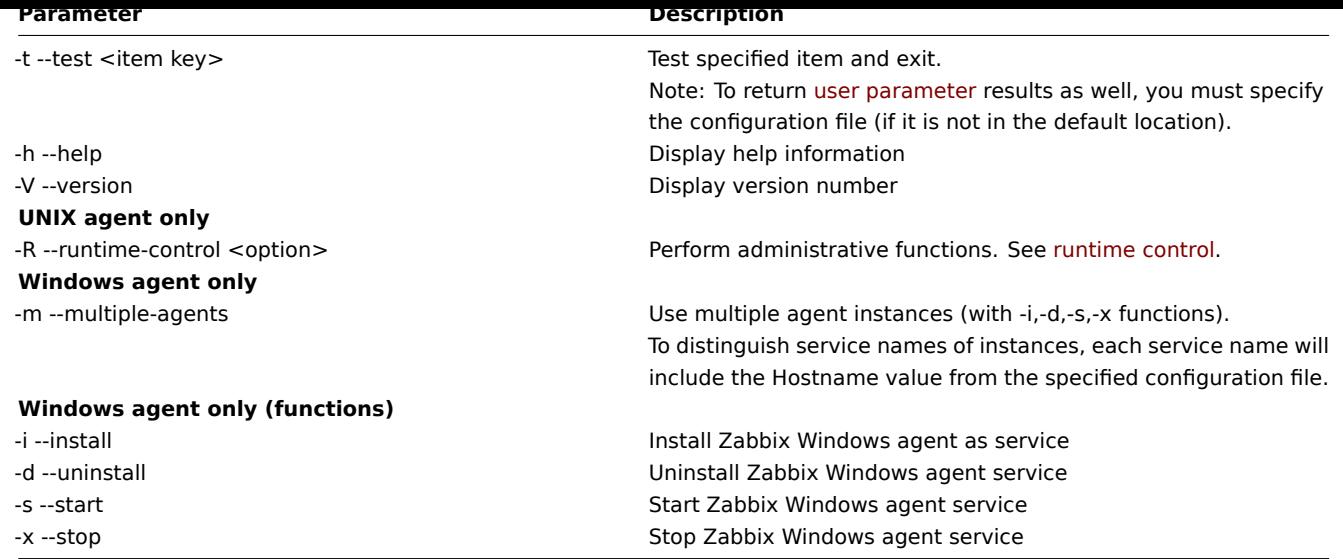

Specific **examples** of using command line parameters:

- printing all built-in agent items with values
- testing a user parameter with "mysql.ping" key defined in the specified configuration file
- installing a "Zabbix Agent" service for Windows using the default path to configuration file c:\zabbix\_agentd.conf
- installing a "Zabbix Agent [Hostname]" service for Windows using the configuration file zabbix\_agentd.conf located in the same folder as agent executable and make the service name unique by extending it by Hostname value from the config file

```
shell> zabbix_agentd --print
shell> zabbix_agentd -t "mysql.ping" -c /etc/zabbix/zabbix_agentd.conf
shell> zabbix_agentd.exe -i
shell> zabbix_agentd.exe -i -m -c zabbix_agentd.conf
```
Runtime control

With runtime control options you may change the log level of agent processes.

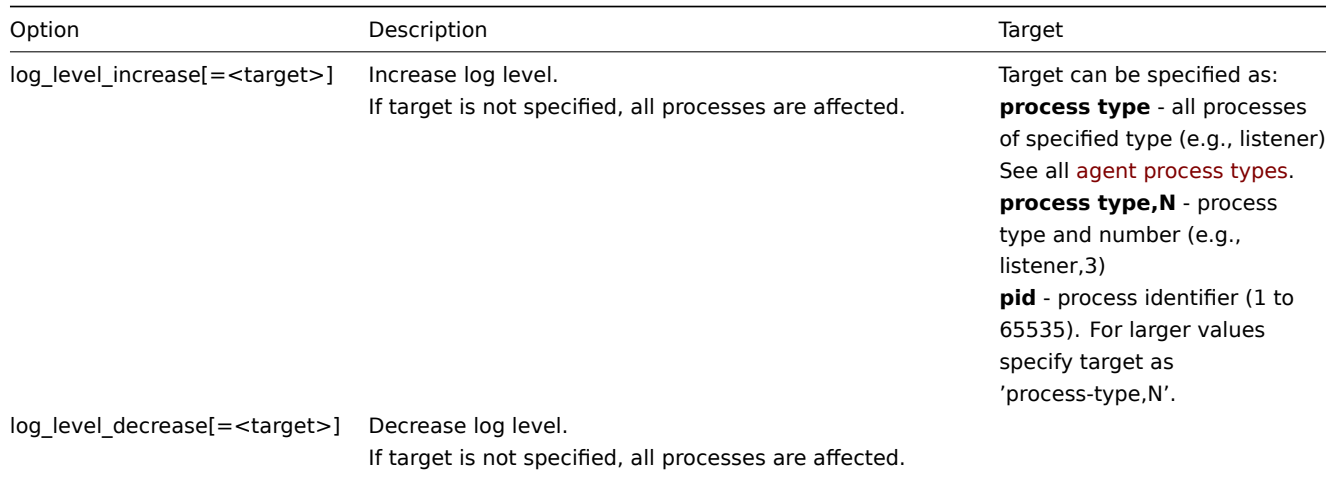

#### Examples:

- increasing log level of all processes
- increasing log level of the third listener process
- increasing log level of process with PID 1234
- decreasing log level of all active check processes

```
shell> zabbix_agentd -R log_level_increase
shell> zabbix_agentd -R log_level_increase=listener,3
shell> zabbix_agentd -R log_level_increase=1234
shell> zabbix_agentd -R log_level_decrease="active checks"
```
#### **Note:**

Runtime control is not supported on OpenBSD, NetBSD and Windows.

#### Agent process types

- active checks process for performing active checks
- collector process for data collection
- listener process for listening to passive checks

The agent log file can be used to observe these process types.

#### Process user

Zabbix agent on UNIX is designed to run as a non-root user. It will run as whatever non-root user it is started as. So you can run agent as any non-root user without any issues.

If you will try to run it as 'root', it will switch to a hardcoded 'zabbix' user, which must be present on your system. You can only run agent as 'root' if you modify the 'AllowRoot' parameter in the agent configuration file accordingly.

#### Configuration file

For details on configuring Zabbix agent see the configuration file options for zabbix agentd or Windows agent.

#### Locale

Note that the agent requires a UTF-8 locale so that some textual agent items can return the expected content. Most modern Unix-like systems have a UTF-8 locale as default, however, there are some s[ystems where t](#page-1555-0)ha[t may need to b](#page-1580-0)e set specifically.

#### Exit code

Before version 2.2 Zabbix agent returned 0 in case of successful exit and 255 in case of failure. Starting from version 2.2 and higher Zabbix agent returns 0 in case of successful exit and 1 in case of failure.

#### **3 Agent 2**

#### <span id="page-28-1"></span><span id="page-28-0"></span>Overview

Zabbix agent 2 is a new generation of Zabbix agent and may be used in place of Zabbix agent. Zabbix agent 2 has been developed to:

- reduce the number of TCP connections
- have greater check concurrency
- be easily extendible with plugins. A plugin should be able to:
	- **–** provide trivial checks consisting of only a few simple lines of code
	- **–** provide complex checks consisting of long-running scripts and standalone data gathering with periodic sending back of the data
- be a drop-in replacement for Zabbix agent (in that it supports all the previous functionality)

Agent 2 is written in Go (with some C code of Zabbix agent reused). A configured Go version 1.13+ environment is required for building Zabbix agent 2.

Agent 2 does not support daemonization on Linux; it can be run as a Windows service.

Passive checks work similarly to Zabbix agent. Active checks support scheduled/fl[exib](https://golang.org/doc/install)le intervals and check concurrency within one active server.

#### \*\* Check concurrency \*\*

Checks from different plugins can be executed concurrently. The number of concurrent checks within one plugin is limited by the plugin capacity setting. Each plugin may have a hardcoded capacity setting (100 being default) that can be lowered using the Plugins.<Plugin name>.Capacity=N setting in the Plugins configuration parameter.

#### Supported platforms

Agent 2 is supported for Linux and Windows platforms.

If installing from packages, Agent 2 is supported on:

- RHEL/CentOS 6, 7, 8
- SLES 15 SP1+
- Debian 9, 10

• Ubuntu 18.04, 20.04

On Windows Agent 2 is supported on:

- Windows Server 2008 R2 and later
- Windows 7 and later

#### Installation

Zabbix agent 2 is available in pre-compiled Zabbix packages. To compile Zabbix agent 2 from sources you have to specify the --enable-agent2 configure option.

#### Options

The following command line parameters can be used with Zabbix agent 2:

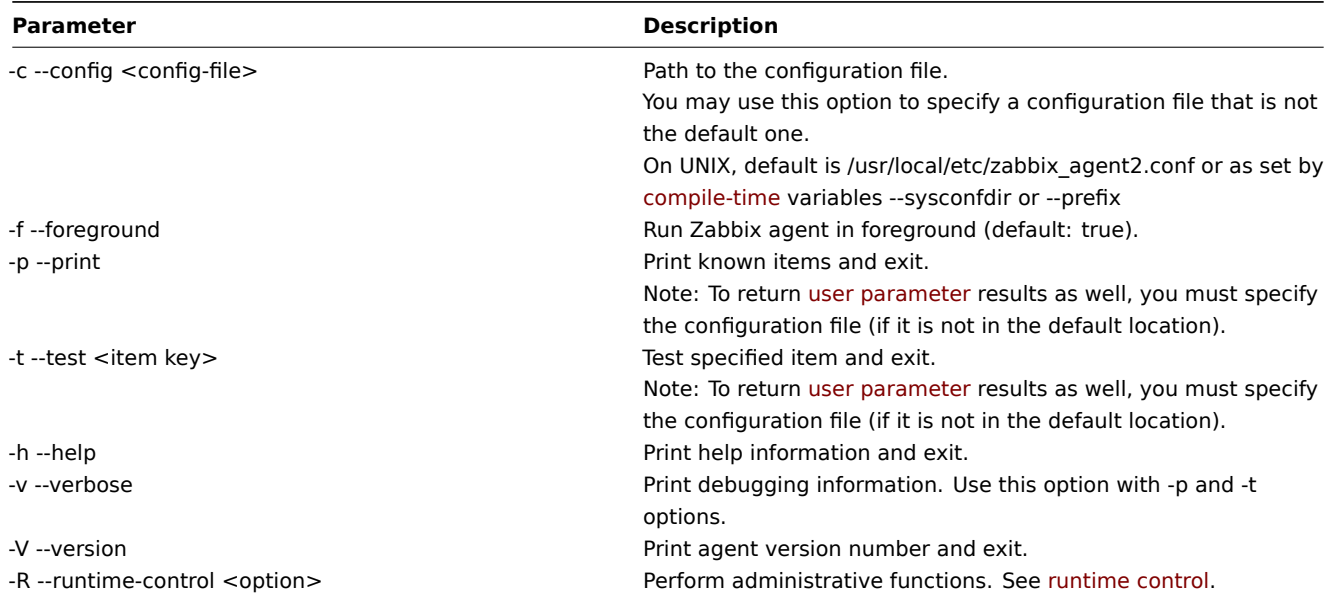

Specific **examples** of using command line parameters:

- print all built-in agent items with values
- test a user parameter with "mysql.ping" key defined in the specified configuration file

```
shell> zabbix_agent2 --print
shell> zabbix_agent2 -t "mysql.ping" -c /etc/zabbix/zabbix_agentd.conf
```
#### Runtime control

Runtime control provides some options for remote control.

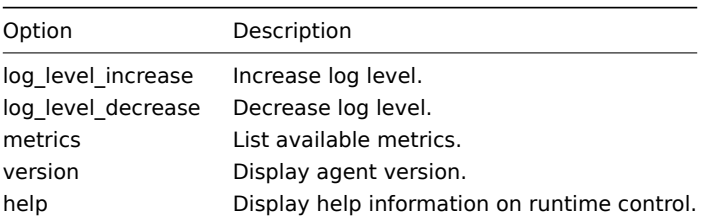

#### Examples:

- increasing log level for agent 2
- print runtime control options

```
shell> zabbix_agent2 -R log_level_increase
shell> zabbix_agent2 -R help
```
#### Configuration file

The configuration parameters of agent 2 are mostly compatible with Zabbix agent with some exceptions.

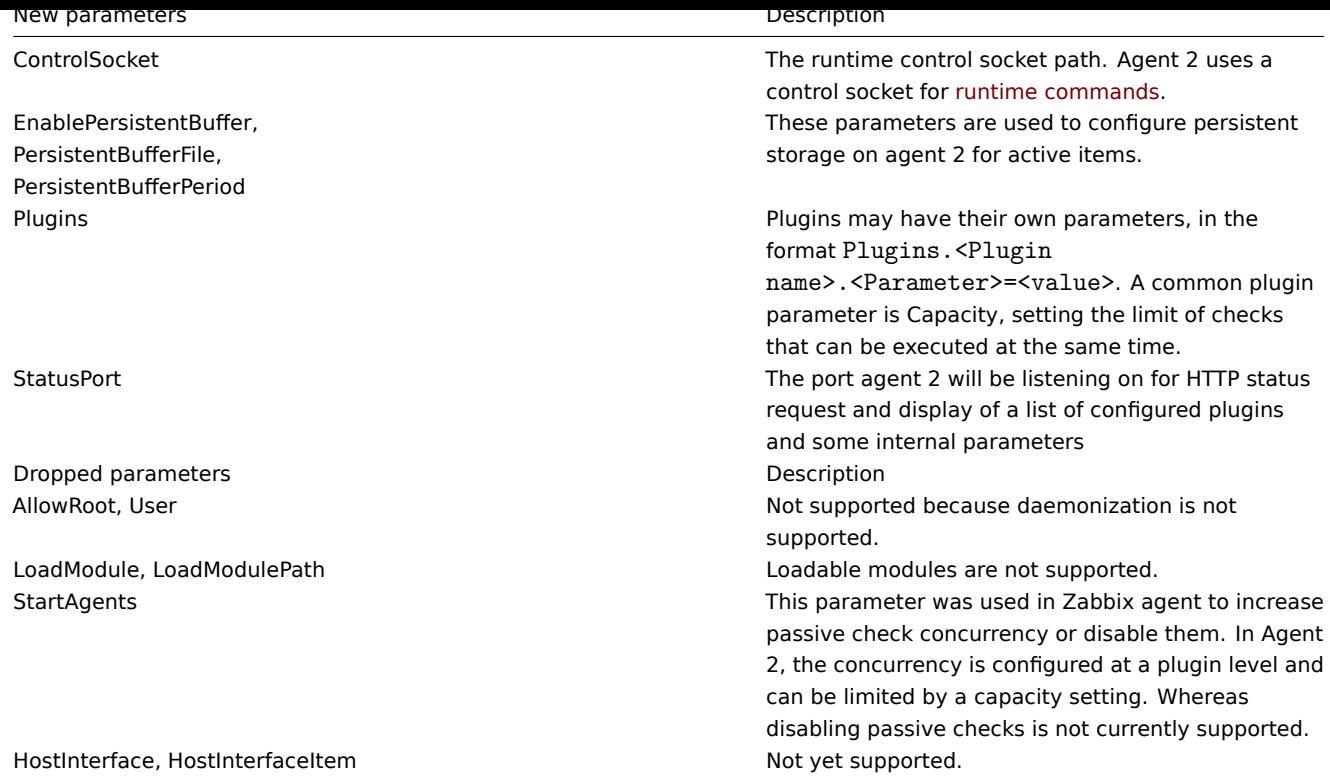

For more details see the configuration file options for zabbix\_agent2.

Exit codes

Starting from version 4.4.8 Zabbix agent 2 can also be compiled with older OpenSSL versions (1.0.1, 1.0.2).

In this case Zabbix provides mutexes for locking in O[penSSL. If a mut](#page-1566-0)ex lock or unlock fails then an error message is printed to the standard error stream (STDERR) and Agent 2 exits with return code 2 or 3, respectively.

#### **4 Proxy**

#### <span id="page-30-1"></span><span id="page-30-0"></span>Overview

Zabbix proxy is a process that may collect monitoring data from one or more monitored devices and send the information to the Zabbix server, essentially working on behalf of the server. All collected data is buffered locally and then transferred to the Zabbix server the proxy belongs to.

Deploying a proxy is optional, but may be very beneficial to distribute the load of a single Zabbix server. If only proxies collect data, processing on the server becomes less CPU and disk I/O hungry.

A Zabbix proxy is the ideal solution for centralized monitoring of remote locations, branches and networks with no local administrators.

Zabbix proxy requires a separate database.

#### **Attention:**

Note that databases supported with Zabbix proxy are SQLite, MySQL and PostgreSQL. Using Oracle is at your own risk and may contain some limitations as, for example, in return values of low-level discovery rules.

See also: Using proxies in a distributed environment

Running proxy

If installed as package

Zabbix pr[oxy runs as a daemon process. The proxy c](#page-727-1)an be started by executing:

shell> service zabbix-proxy start

This will work on most of GNU/Linux systems. On other systems you may need to run:

shell> /etc/init.d/zabbix-proxy start

Similarly, for stopping/restarting/viewing status of Zabbix proxy, use the following commands:

```
shell> service zabbix-proxy stop
shell> service zabbix-proxy restart
shell> service zabbix-proxy status
```
Start up manually

If the above does not work you have to start it manually. Find the path to the zabbix\_proxy binary and execute:

shell> zabbix\_proxy

You can use the following command line parameters with Zabbix proxy:

```
-c --config <file> path to the configuration file
-f --foreground run Zabbix proxy in foreground
-R --runtime-control <option> perform administrative functions
-h --help give this help
-V --version display version number
```
#### **Note:**

Runtime control is not supported on OpenBSD and NetBSD.

Examples of running Zabbix proxy with command line parameters:

```
shell> zabbix_proxy -c /usr/local/etc/zabbix_proxy.conf
shell> zabbix_proxy --help
shell> zabbix_proxy -V
```
#### Runtime control

Runtime control options:

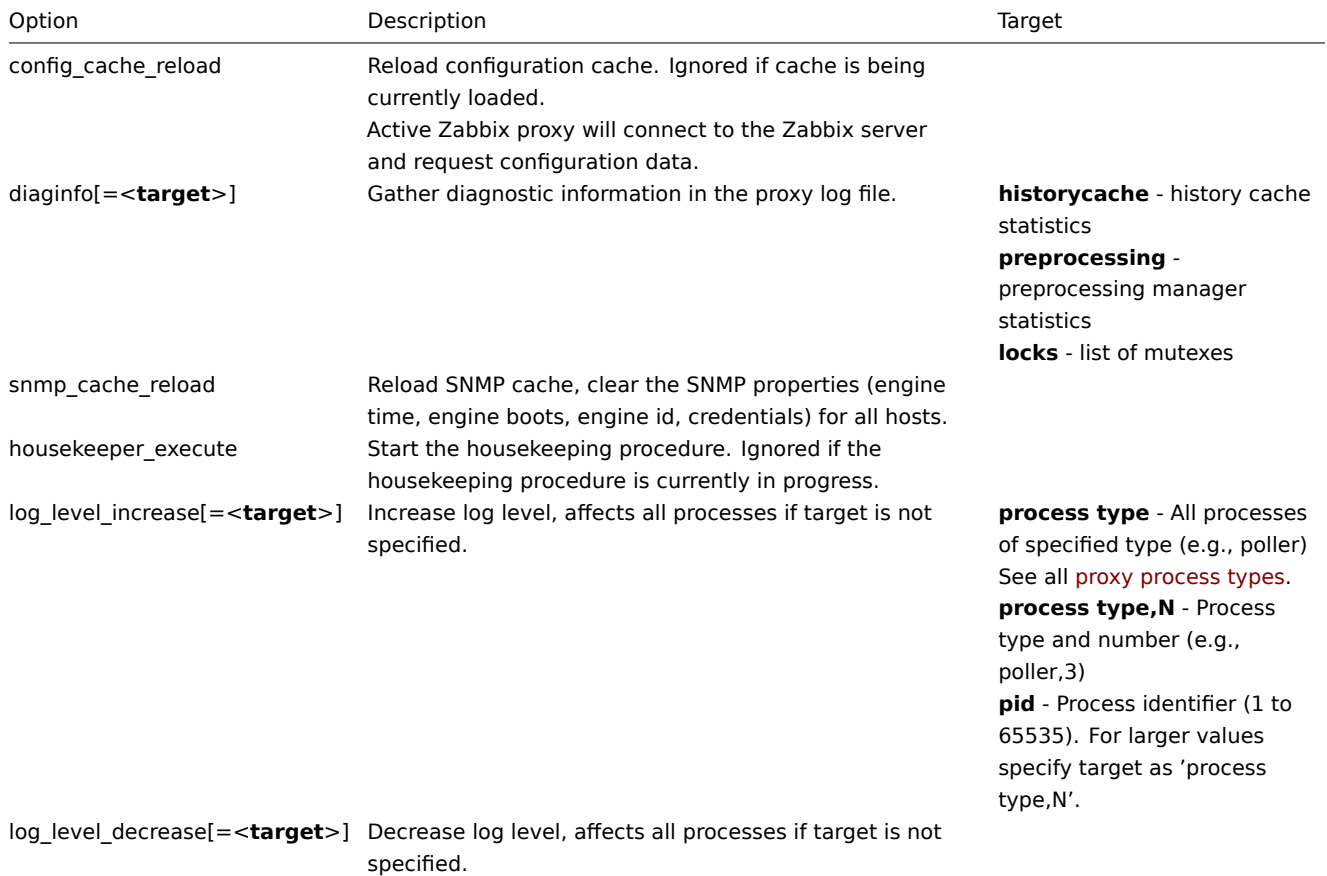

Example of using runtime control to reload the proxy configuration cache:

shell> zabbix\_proxy -c /usr/local/etc/zabbix\_proxy.conf -R config\_cache\_reload

Examples of using runtime control to gather diagnostic information: Gather all available diagnostic information in the proxy log file: shell> zabbix\_proxy -R diaginfo Gather history cache statistics in the proxy log file: shell> zabbix\_proxy -R diaginfo=historycache Example of using runtime control to reload the SNMP cache: shell> zabbix\_proxy -R snmp\_cache\_reload Example of using runtime control to trigger execution of housekeeper shell> zabbix\_proxy -c /usr/local/etc/zabbix\_proxy.conf -R housekeeper\_execute Examples of using runtime control to change log level: Increase log level of all processes: shell> zabbix\_proxy -c /usr/local/etc/zabbix\_proxy.conf -R log\_level\_increase Increase log level of second poller process: shell> zabbix\_proxy -c /usr/local/etc/zabbix\_proxy.conf -R log\_level\_increase=poller,2 Increase log level of process with PID 1234: shell> zabbix\_proxy -c /usr/local/etc/zabbix\_proxy.conf -R log\_level\_increase=1234

```
Decrease log level of all http poller processes:
shell> zabbix_proxy -c /usr/local/etc/zabbix_proxy.conf -R log_level_decrease="http poller"
```
#### Process user

Zabbix proxy is designed to run as a non-root user. It will run as whatever non-root user it is started as. So you can run proxy as any non-root user without any issues.

If you will try to run it as 'root', it will switch to a hardcoded 'zabbix' user, which must be present on your system. You can only run proxy as 'root' if you modify the 'AllowRoot' parameter in the proxy configuration file accordingly.

#### Configuration file

See the configuration file options for details on configuring zabbix proxy.

#### Proxy process types

- configuration syncer process for managing in-memory cache of configuration data
- d[ata sender](#page-1540-0) proxy data sender
- discoverer process for discovery of devices
- heartbeat sender proxy heartbeat sender
- history syncer history DB writer
- housekeeper process for removal of old historical data
- http poller web monitoring poller
- icmp pinger poller for icmpping checks
- ipmi manager IPMI poller manager
- ipmi poller poller for IPMI checks
- java poller poller for Java checks
- poller normal poller for passive checks
- preprocessing manager manager of preprocessing tasks
- preprocessing worker process for data preprocessing
- self-monitoring process for collecting internal server statistics
- snmp trapper trapper for SNMP traps
- task manager process for remote execution of tasks requested by other components (e.g. close problem, acknowledge problem, check item value now, remote command functionality)
- trapper trapper for active checks, traps, proxy communication
- unreachable poller poller for unreachable devices
- vmware collector VMware data collector responsible for data gathering from VMware services

The proxy log file can be used to observe these process types.

Various types of Zabbix proxy processes can be monitored using the **zabbix[process,<type>,<mode>,<state>]** internal item.

Supported platforms

Zabbix proxy runs on the same list of server#supported platforms as Zabbix server.

#### Locale

Note that the proxy requires a UTF-8 locale so that some textual items can be interpreted correctly. Most modern Unix-like systems have a UTF-8 locale as default, however, there are some systems where that may need to be set specifically.

#### **5 Java gateway**

#### <span id="page-33-0"></span>Overview

Native support for monitoring JMX applications exists in the form of a Zabbix daemon called "Zabbix Java gateway", available since Zabbix 2.0. Zabbix Java gateway is a daemon written in Java. To find out the value of a particular JMX counter on a host, Zabbix server queries Zabbix Java gateway, which uses the JMX management API to query the application of interest remotely. The application does not need any additional software installed, it just has to be started with -Dcom.sun.management.jmxremote option on the command line.

Java gateway accepts incoming connection from Zabbix server or proxy and can only be used as a "passive proxy". As opposed to Zabbix proxy, it may also be used from Zabbix proxy [\(Zabbix proxies canno](http://java.sun.com/javase/technologies/core/mntr-mgmt/javamanagement/)t be chained). Access to each Java gateway is configured directly in Zabbix server or proxy configuration file, thus only one Java gateway may be configured per Zabbix server or Zabbix proxy. If a host will have items of type **JMX agent** and items of other type, only the **JMX agent** items will be passed to Java gateway for retrieval.

When an item has to be updated over Java gateway, Zabbix server or proxy will connect to the Java gateway and request the value, which Java gateway in turn retrieves and passes back to the server or proxy. As such, Java gateway does not cache any values.

Zabbix server or proxy has a specific type of processes that connect to Java gateway, controlled by the option **StartJavaPollers**. Internally, Java gateway starts multiple threads, controlled by the **START\_POLLERS** option. On the server side, if a connection takes more than **Timeout** seconds, it will be terminated, but Java gateway might still be busy retrieving value from the JMX counter. To solve this, there is the **TIMEOUT** option in Java gateway that allows to set timeout for JMX network operations.

Zabbix server or proxy will try to pool requests to a single JMX target together as much [as pos](#page-1605-0)sible (affected by item intervals) and send them to the Java gateway in a single connection for better performance.

It is suggested to have **StartJavaPollers** less than or equal to **START\_POLLERS**, otherwise there might be situations when no threads are available in the Java gateway to service incoming requests; in such a case Java gateway uses ThreadPoolExecutor.CallerRunsPolicy, meaning that the main thread will service the incoming request and temporarily will not accept any new requests.

#### Getting Java gateway

You can install Java gateway either from the sources or packages downloaded from Zabbix website.

Using the links below you can access information how to get and run Zabbix Java gateway, how to configure Zabbix server (or Zabbix proxy) to use Zabbix Java gateway for JMX monitoring, and how to configure Zabbix items in Zabbix frontend that correspond to particular JMX counters.

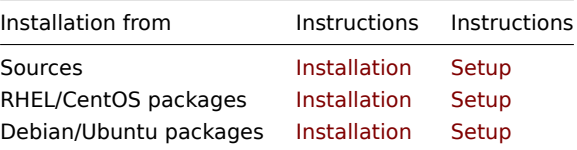

#### **1 Setup from sources**

#### Overview

If installed from sources, the following information will help you in setting up Zabbix Java gateway.

#### Overview of files

If you obtained Java gateway from sources, you should have ended up with a collection of shell scripts, JAR and configuration files under \$PREFIX/sbin/zabbix\_java. The role of these files is summarized below.

bin/zabbix-java-gateway-\$VERSION.jar

Java gateway JAR file itself.

lib/logback-core-0.9.27.jar lib/logback-classic-0.9.27.jar lib/slf4j-api-1.6.1.jar lib/android-json-4.3\_r3.1.jar

Dependencies of Java gateway: Logback, SLF4J, and Android JSON library.

lib/logback.xml lib/logback-console.xml

Configuration files for Logback.

shutdown.sh startup.sh

Convenience scripts for starting and stopping Java gateway.

settings.sh

Configuration file that is sourced by startup and shutdown scripts above.

Configuring and running Java gateway

By default, Java gateway listens on port 10052. If you plan on running Java gateway on a different port, you can specify that in settings.sh script. See the description of Java gateway configuration file for how to specify this and other options.

**Warning:** Port 10052 is not IANA registered.

Once you are comfortable with the settings, you can start Java gateway by running the startup script:

#### \$ ./startup.sh

Likewise, once you no longer need Java gateway, run the shutdown script to stop it:

\$ ./shutdown.sh

Note that unlike server or proxy, Java gateway is lightweight and does not need a database.

Configuring server for use with Java gateway

With Java gateway up and running, you have to tell Zabbix server where to find Zabbix Java gateway. This is done by specifying JavaGateway and JavaGatewayPort parameters in the server configuration file. If the host on which JMX application is running is monitored by Zabbix proxy, then you specify the connection parameters in the proxy configuration file instead.

JavaGateway=192.168.3.14 JavaGatewayPort=10052

By default, server does not start any processes related to JMX monitoring. If y[ou wish to use it, howev](#page-1540-0)er, you have to specify the number of pre-forked instances of Java pollers. You do this in the same way you specify regular pollers and trappers.

StartJavaPollers=5

Do not forget to restart server or proxy, once you are done with configuring them.

#### Debugging Java gateway

In case there are any problems with Java gateway or an error message that you see about an item in the frontend is not descriptive enough, you might wish to take a look at Java gateway log file.

By default, Java gateway logs its activities into /tmp/zabbix\_java.log file with log level "info". Sometimes that information is not enough and there is a need for information at log level "debug". In order to increase logging level, modify file lib/logback.xml and change the level attribute of <root> tag to "debug":

```
<root level="debug">
  <appender-ref ref="FILE" />
</root>
```
Note that unlike Zabbix server or Zabbix proxy, there is no need to restart Zabbix Java gateway after changing logback.xml file changes in logback.xml will be picked up automatically. When you are done with debugging, you can return the logging level to "info".

If you wish to log to a different file or a completely different medium like database, adjust logback.xml file to meet your needs. See Logback Manual for more details.

Sometimes for debugging purposes it is useful to start Java gateway as a console application rather than a daemon. To do that, comment out PID\_FILE variable in settings.sh. If PID\_FILE is omitted, startup.sh script starts Java gateway as a console application and makes Logback use lib/logback-console.xml file instead, which not only logs to console, but has logging level "debug" enabled as well.

Finally, note that since Java gateway uses SLF4J for logging, you can replace Logback with the framework of your choice by placing an appropriate JAR file in lib directory. See SLF4J Manual for more details.

JMX monitoring

See JMX monitoring page for more details.

#### **2 Setup from RHEL/CentOS packages**

#### Ove[rview](#page-328-0)

If installed from RHEL/CentOS packages, the following information will help you in setting up Zabbix Java gateway.

Configuring and running Java gateway

Configuration parameters of Zabbix Java gateway may be tuned in the file:

/etc/zabbix/zabbix\_java\_gateway.conf

For more details, see Zabbix Java gateway configuration parameters.

To start Zabbix Java gateway:

# service zabbix-java-gateway restart

To automatically start Zabbix Java gateway on boot:

RHEL 7 and later:

# systemctl enable zabbix-java-gateway

RHEL prior to 7:

# chkconfig --level 12345 zabbix-java-gateway on

Configuring server for use with Java gateway

With Java gateway up and running, you have to tell Zabbix server where to find Zabbix Java gateway. This is done by specifying JavaGateway and JavaGatewayPort parameters in the server configuration file. If the host on which JMX application is running is monitored by Zabbix proxy, then you specify the connection parameters in the proxy configuration file instead.

JavaGateway=192.168.3.14 JavaGatewayPort=10052

By default, server does not start any processes related to JMX monitoring. If y[ou wish to use it, howev](#page-1540-0)er, you have to specify the number of pre-forked instances of Java pollers. You do this in the same way you specify regular pollers and trappers.

StartJavaPollers=5

Do not forget to restart server or proxy, once you are done with configuring them.

```
Debugging Java gateway
```
Zabbix Java gateway log file is:

/var/log/zabbix/zabbix\_java\_gateway.log

If you like to increase the logging, edit the file:

/etc/zabbix/zabbix\_java\_gateway\_logback.xml

and change level="info" to "debug" or even "trace" (for deep troubleshooting):

```
<configuration scan="true" scanPeriod="15 seconds">
```
[...]

```
<root level="info">
         <appender-ref ref="FILE" />
\langleroot\rangle
```

```
</configuration>
```
JMX monitoring

See JMX monitoring page for more details.

# **3 Setup from Debian/Ubuntu packages**

#### Ove[rview](#page-328-0)

If installed from Debian/Ubuntu packages, the following information will help you in setting up Zabbix Java gateway.

Configuring and running Java gateway

Java gateway configuration may be tuned in the file:

/etc/zabbix/zabbix\_java\_gateway.conf

For more details, see Zabbix Java gateway configuration parameters.

To start Zabbix Java gateway:

# service zabbix-java-gateway restart

To automatically start Zabbix Java gateway on boot:

# systemctl enable zabbix-java-gateway

Configuring server for use with Java gateway

With Java gateway up and running, you have to tell Zabbix server where to find Zabbix Java gateway. This is done by specifying JavaGateway and JavaGatewayPort parameters in the server configuration file. If the host on which JMX application is running is monitored by Zabbix proxy, then you specify the connection parameters in the proxy configuration file instead.

JavaGateway=192.168.3.14 JavaGatewayPort=10052

By default, server does not start any processes related to JMX monitoring. If y[ou wish to use it, howev](#page-1540-0)er, you have to specify the number of pre-forked instances of Java pollers. You do this in the same way you specify regular pollers and trappers.

StartJavaPollers=5

Do not forget to restart server or proxy, once you are done with configuring them.

Debugging Java gateway

Zabbix Java gateway log file is:

/var/log/zabbix/zabbix\_java\_gateway.log

If you like to increase the logging, edit the file:

/etc/zabbix/zabbix\_java\_gateway\_logback.xml

and change level="info" to "debug" or even "trace" (for deep troubleshooting):

```
<configuration scan="true" scanPeriod="15 seconds">
```
[...]

```
<root level="info">
         <appender-ref ref="FILE" />
\langleroot\rangle
```
</configuration>

JMX monitoring

See JMX monitoring page for more details.

# **6 Sender**

# Overview

Zabbix sender is a command line utility that may be used to send performance data to Zabbix server for processing. The utility is usually used in long running user scripts for periodical sending of availability and performance data.

For sending results directly to Zabbix server or proxy, a trapper item type must be configured.

Running Zabbix sender

An example of running Zabbix UNIX sender:

```
shell> cd bin
shell> ./zabbix_sender -z zabbix -s "Linux DB3" -k db.connections -o 43
```
where:

- z Zabbix server host (IP address can be used as well)
- s technical name of monitored host (as registered in Zabbix frontend)
- k item key
- o value to send

### **Attention:**

Options that contain whitespaces, must be quoted using double quotes.

Zabbix sender can be used to send multiple values from an input file. See the Zabbix sender manpage for more information.

If a configuration file is specified, Zabbix sender uses all addresses defined in the agent ServerActive configuration parameter for sending data. If sending to one address fails, the sender tries sending to the other addresses. If sending of batch data fails to one address, the following batches are not sent to this address.

Zabbix sender accepts strings in UTF-8 encoding (for both UNIX-like systems and Windows) without byte order mark (BOM) first in the file.

Zabbix sender on Windows can be run similarly:

zabbix\_sender.exe [options]

Since Zabbix 1.8.4, zabbix\_sender realtime sending scenarios have been improved to gather multiple values passed to it in close succession and send them to the server in a single connection. A value that is not further apart from the previous value than 0.2 seconds can be put in the same stack, but maximum pooling time still is 1 second.

#### **Note:**

Zabbix sender will terminate if invalid (not following parameter=value notation) parameter entry is present in the specified configuration file.

#### **7 Get**

#### Overview

Zabbix get is a command line utility which can be used to communicate with Zabbix agent and retrieve required information from the agent.

The utility is usually used for the troubleshooting of Zabbix agents.

Running Zabbix get

An example of running Zabbix get under UNIX to get the processor load value from the agent:

```
shell> cd bin
shell> ./zabbix_get -s 127.0.0.1 -p 10050 -k system.cpu.load[all,avg1]
```
Another example of running Zabbix get for capturing a string from a website:

shell> cd bin shell> ./zabbix\_get -s 192.168.1.1 -p 10050 -k "web.page.regexp[www.zabbix.com,,,\"USA: ([a-zA-Z0-9.-]+)\",,\1]"

Note that the item key here contains a space so quotes are used to mark the item key to the shell. The quotes are not part of the item key; they will be trimmed by the shell and will not be passed to Zabbix agent.

Zabbix get accepts the following command line parameters:

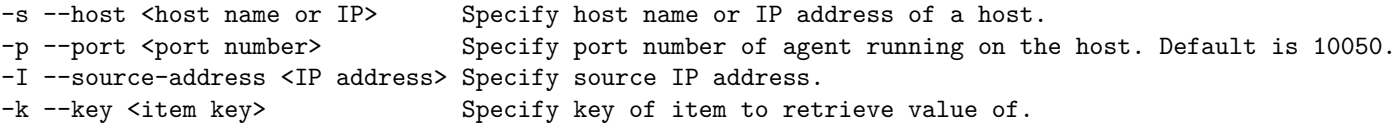

help  $\alpha$ ive this help. -V --version Display version number.

See also Zabbix get manpage for more information.

Zabbix get on Windows can be run similarly:

zabbix\_get.exe [options]

## **8 JS**

Overview

zabbix\_js is a command line utility that can be used for embedded script testing.

This utility will execute a user script with a string parameter and print the result. Scripts are executed using the embedded Zabbix scripting engine.

In case of compilation or execution errors zabbix\_js will print the error in stderr and exit with code 1.

Usage

```
zabbix_js -s script-file -p input-param [-l log-level] [-t timeout]
zabbix_js -s script-file -i input-file [-l log-level] [-t timeout]
zabbix_js -h
zabbix_js -V
```
zabbix js accepts the following command line parameters:

```
-s, --script script-file Specify the file name of the script to execute. If '-' is specified as fi
-i, --input input-file Specify the file name of the input parameter. If '-' is specified as file
-p, --param input-param Specify the input parameter.
-1, --loglevel log-level Specify the log level.
-t, --timeout timeout Specify the timeout in seconds.
-h, --help Display help information.
-V, --version Display the version number.
```
Example:

zabbix\_js -s script-file.js -p example

# **4. Installation**

Please use the sidebar to access content in the Installation section.

#### **1 Getting Zabbix**

#### **Overview**

There are four ways of getting Zabbix:

- Install it from the distribution packages
- Download the latest source archive and compile it yourself
- Install it from the containers
- Download the virtual appliance

To download the latest distribution packages, pre-compiled sources or the virtual appliance, go to the Zabbix download page, where direct links to latest versions are provided.

Getting Zabbix sour[ce code](#page-117-0)

There are several ways of getting Zabbix source code:

- You can download the released stable versions from the official Zabbix website
- You can download nightly builds from the official Zabbix website developer page

• You can get the latest development version from the Git source code repository system:

**–** The primary location of the full repository is at https://git.zabbix.com/scm/zbx/zabbix.git

**–** Master and supported releases are also mirrored to Github at https://github.com/zabbix/zabbix

A Git client must be installed to clone the repository. The official commandline Git client package is commonly called **git** in distributions. To install, for example, on Debian/Ubuntu, ru[n:](https://git.zabbix.com/scm/zbx/zabbix.git)

sudo apt-get update sudo apt-get install git

To grab all Zabbix source, change to the directory you want to place the code in and execute:

git clone https://git.zabbix.com/scm/zbx/zabbix.git

#### **2 Requirements**

#### Hardware

Memory

Zabbix requires both physical and disk memory. 128 MB of physical memory and 256 MB of free disk space could be a good starting point. However, the amount of required disk memory obviously depends on the number of hosts and parameters that are being monitored. If you're planning to keep a long history of monitored parameters, you should be thinking of at least a couple of gigabytes to have enough space to store the history in the database. Each Zabbix daemon process requires several connections to a database server. Amount of memory allocated for the connection depends on configuration of the database engine.

#### **Note:**

The more physical memory you have, the faster the database (and therefore Zabbix) works!

#### CPU

Zabbix and especially Zabbix database may require significant CPU resources depending on number of monitored parameters and chosen database engine.

#### Other hardware

A serial communication port and a serial GSM modem are required for using SMS notification support in Zabbix. USB-to-serial converter will also work.

Examples of hardware configuration

The table provides several examples of hardware configurations:

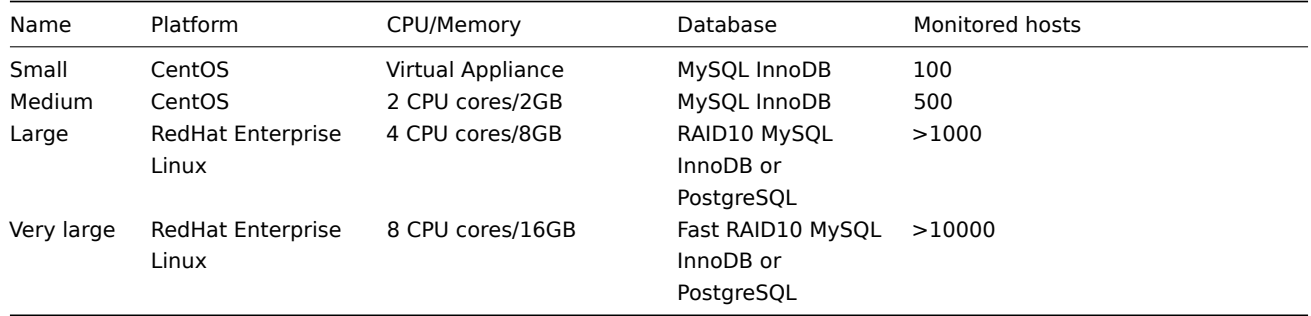

#### **Note:**

Actual configuration depends on the number of active items and refresh rates very much (see database size section of this page for details). It is highly recommended to run the database on a separate box for large installations.

#### Supported platforms

Due to security requirements and the mission-critical nature of the monitoring server, UNIX is the only operating system that can consistently deliver the necessary performance, fault tolerance and resilience. Zabbix operates on market-leading versions.

Zabbix components are available and tested for the following platforms:

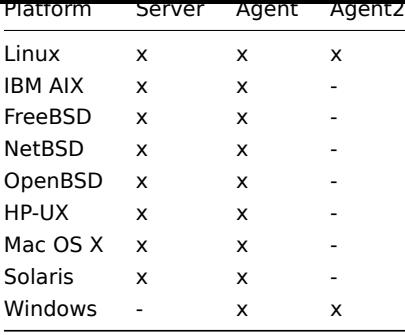

### **Note:**

Zabbix server/agent may work on other Unix-like operating systems as well. Zabbix agent is supported on all Windows desktop and server versions since XP.

# **Attention:**

Zabbix disables core dumps if compiled with encryption and does not start if system does not allow disabling of core dumps.

#### Required software

Zabbix is built around modern web servers, leading database engines, and PHP scripting language.

# Database management system

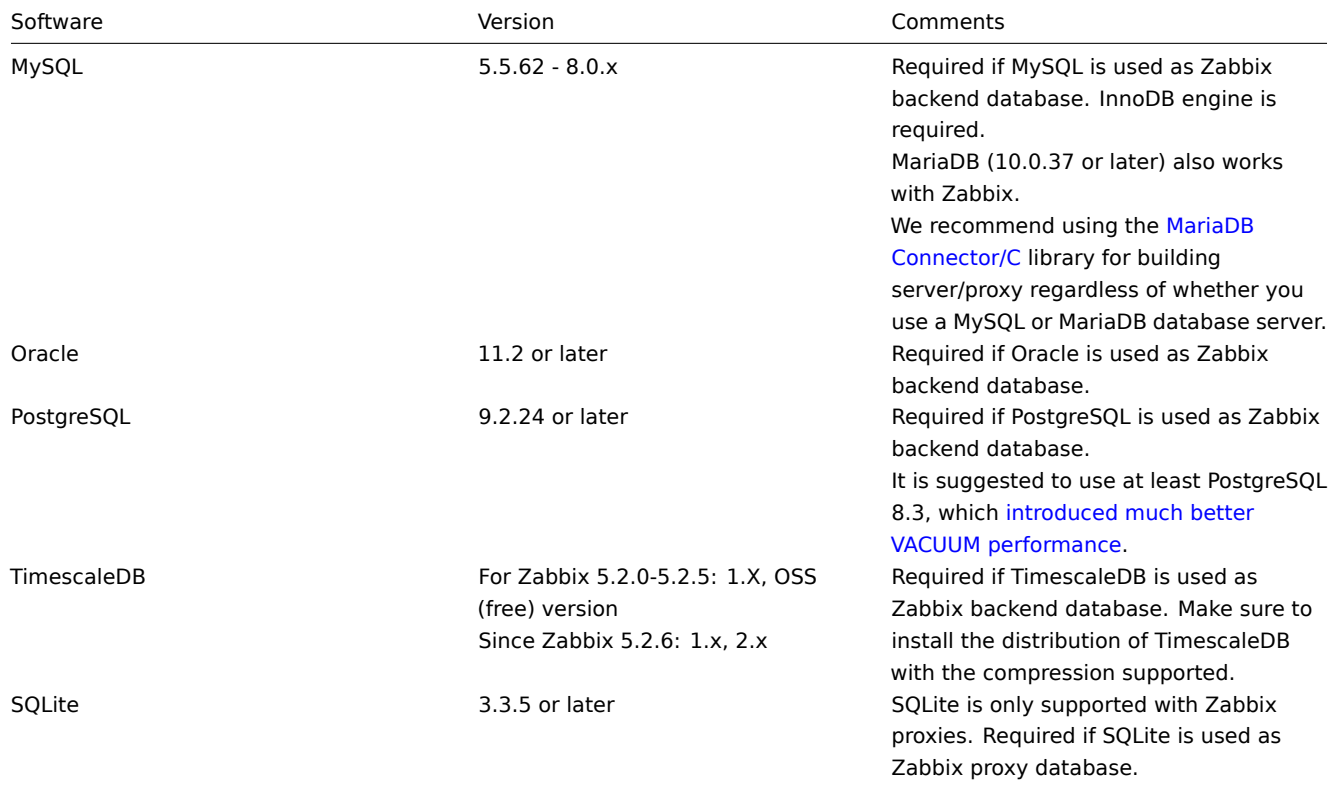

# Frontend

The minimum supported screen width for Zabbix frontend is 1200px.

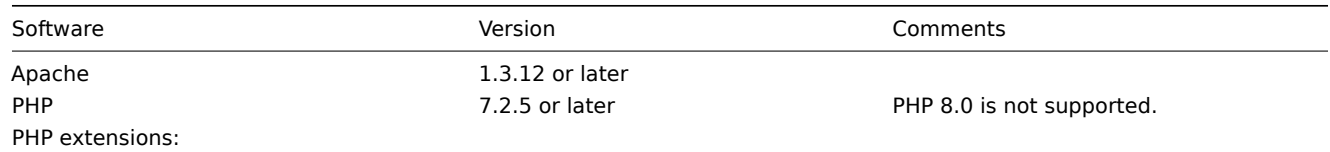

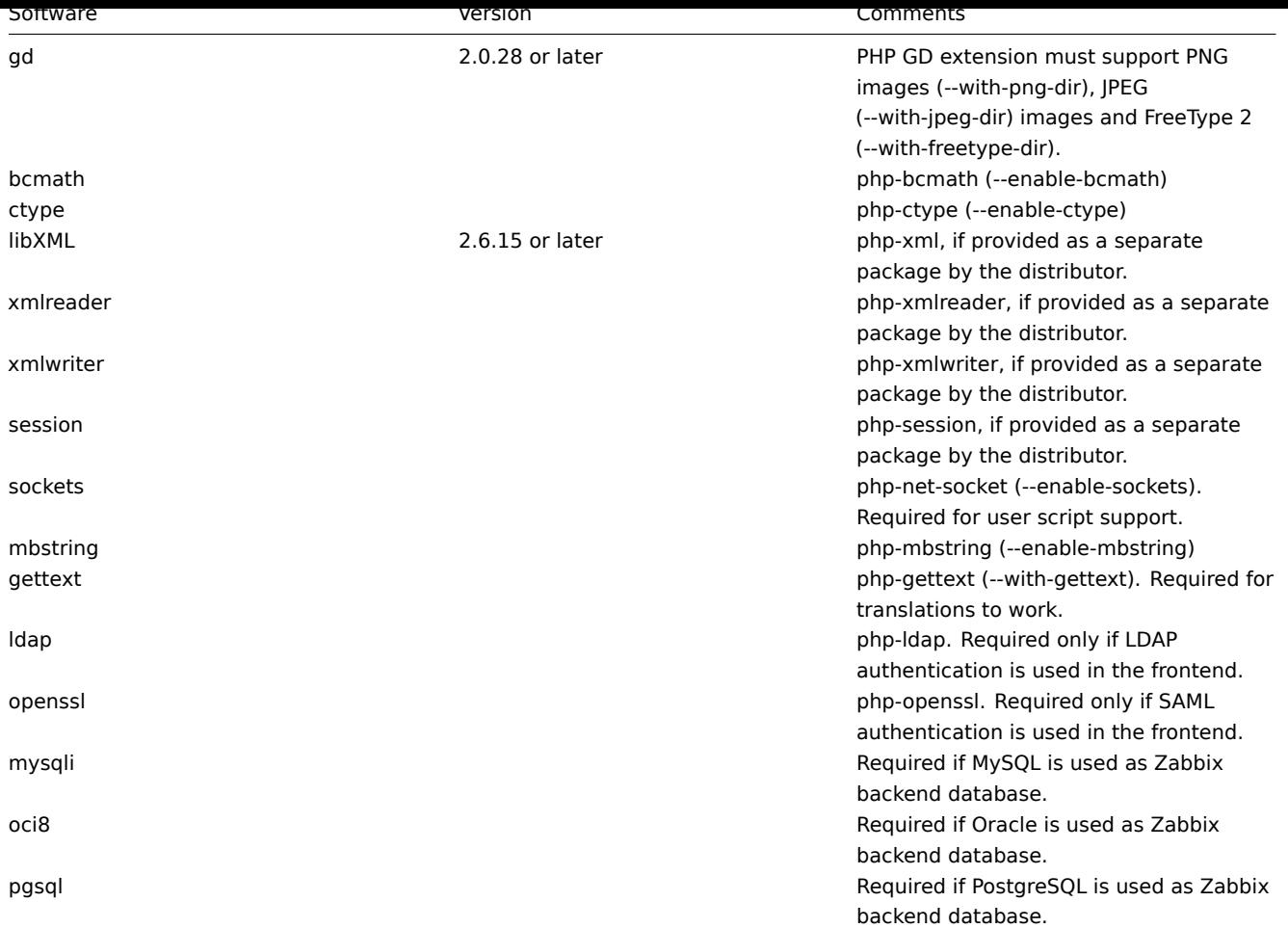

# **Note:**

Zabbix may work on previous versions of Apache, MySQL, Oracle, and PostgreSQL as well.

#### **Attention:**

For other fonts than the default DejaVu, PHP function imagerotate might be required. If it is missing, these fonts might be rendered incorrectly when a graph is displayed. This function is only available if PHP is compiled with bundled GD, which is not the case in Debian and other distributions.

Web browser on client side

Cookies and Java Script must be enabled.

Latest stable versions of Google Chrome, Mozilla Firefox, Microsoft Edge, Apple Safari and Opera are supported.

#### **Warning:**

The same origin policy for IFrames is implemented, which means that Zabbix cannot be placed in frames on a different domain.

Still, pages placed into a Zabbix frame will have access to Zabbix frontend (through JavaScript) if the page that is placed in the frame and Zabbix frontend are on the same domain. A page like http://secure-zabbix.com/cms/page.html, if placed into screens or dashboards on http://secure-zabbix.com/zabbix/, will have full JS access to Zabbix.

#### Server

Mandatory requirements are needed always. Optional requirements are needed for the support of the specific function.

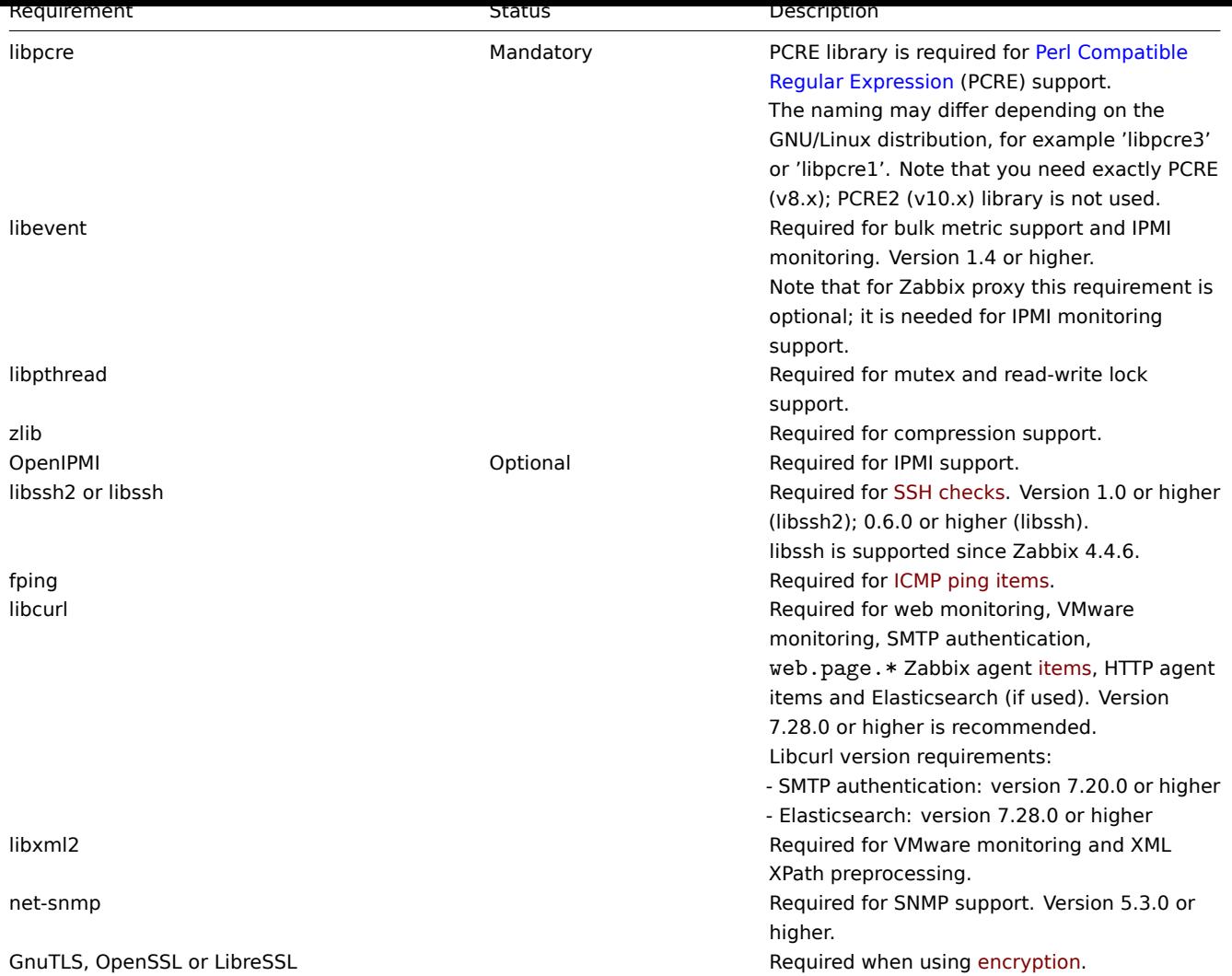

# Agent

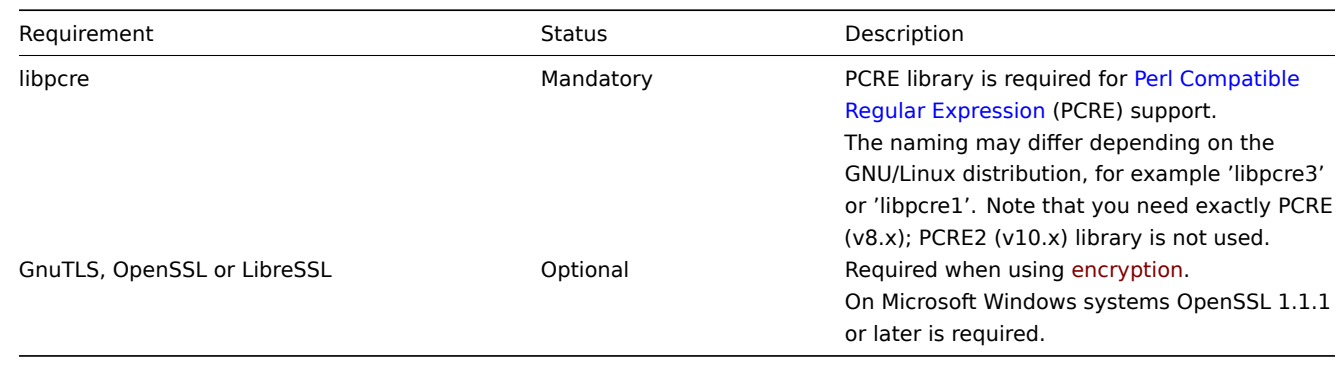

# **Note:**

Starting from version 5.0.3, Zabbix agent will not work on AIX platforms below versions 6.1 TL07 / AIX 7.1 TL01.

Agent 2

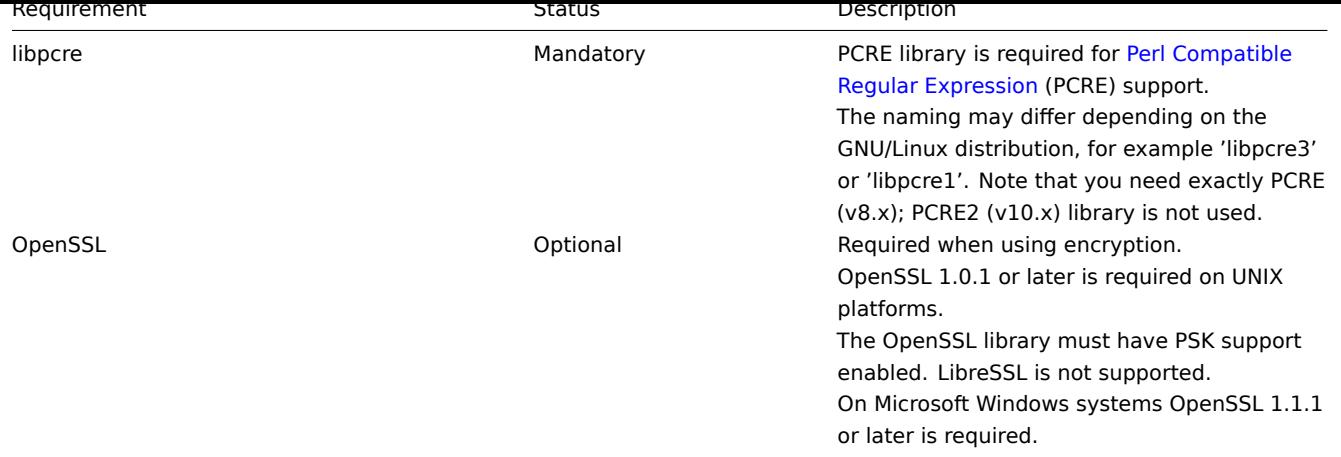

#### Java gateway

If you obtained Zabbix from the source repository or an archive, then the necessary dependencies are already included in the source tree.

If you obtained Zabbix from your distribution's package, then the necessary dependencies are already provided by the packaging system.

In both cases above, the software is ready to be used and no additional downloads are necessary.

If, however, you wish to provide your versions of these dependencies (for instance, if you are preparing a package for some Linux distribution), below is the list of library versions that Java gateway is known to work with. Zabbix may work with other versions of these libraries, too.

The following table lists JAR files that are currently bundled with Java gateway in the original code:

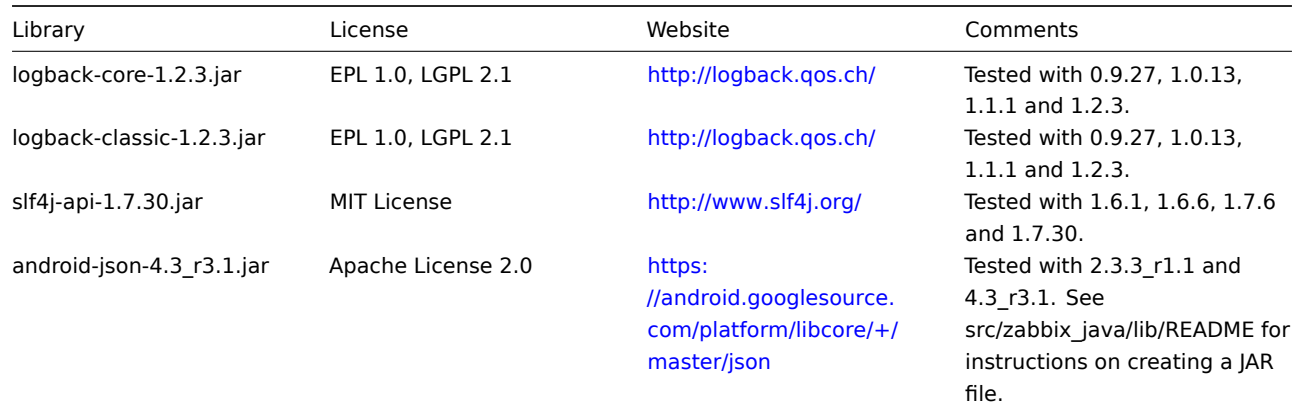

Java gateway can be built using either Oracle Java or open-sour[ce OpenJDK](https://android.googlesource.com/platform/libcore/+/master/json) (version 1.6 or newer). Packages provided by Zabbix are compiled using OpenJDK. The table below provides information about OpenJDK versions used for building Zabbix packages by distribution:

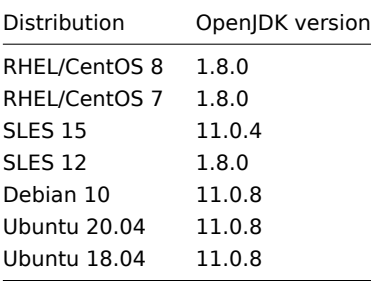

Database size

Zabbix configuration data require a fixed amount of disk space and do not grow much.

Zabbix database size mainly depends on these variables, which define the amount of stored historical data:

• Number of processed values per second

This is the average number of new values Zabbix server receives every second. For example, if we have 3000 items for monitoring with refresh rate of 60 seconds, the number of values per second is calculated as 3000/60 = **50**.

It means that 50 new values are added to Zabbix database every second.

• Housekeeper settings for history

Zabbix keeps values for a fixed period of time, normally several weeks or months. Each new value requires a certain amount of disk space for data and index.

So, if we would like to keep 30 days of history and we receive 50 values per second, total number of values will be around (**30**\*24\*3600)\* **50** = 129.600.000, or about 130M of values.

Depending on the database engine used, type of received values (floats, integers, strings, log files, etc), the disk space for keeping a single value may vary from 40 bytes to hundreds of bytes. Normally it is around 90 bytes per value for numeric items**<sup>2</sup>** . In our case, it means that 130M of values will require 130M \* 90 bytes = **10.9GB** of disk space.

## **Note:**

The size of text/log item values is impossible to predict exactly, but you may expect around 500 bytes per value.

• Housekeeper setting for trends

Zabbix keeps a 1-hour max/min/avg/count set of values for each item in the table **trends**. The data is used for trending and long period graphs. The one hour period can not be customized.

Zabbix database, depending on database type, requires about 90 bytes per each total. Suppose we would like to keep trend data for 5 years. Values for 3000 items will require 3000\*24\*365\* **90** = **2.2GB** per year, or **11GB** for 5 years.

• Housekeeper settings for events

Each Zabbix event requires approximately 250 bytes of disk space**<sup>1</sup>** . It is hard to estimate the number of events generated by Zabbix daily. In the worst case scenario, we may assume that Zabbix generates one event per second.

For each recovered event an event recovery record is created. Normally most of events will be recovered so we can assume one event recovery record per event. That means additional 80 bytes per event.

Optionally events can have tags, each tag record requiring approximately 100 bytes of disk space**<sup>1</sup>** . The number of tags per event (#tags) depends on configuration. So each will need an additional #tags \* 100 bytes of disk space.

It means that if we want to keep 3 years of events, this would require 3\*365\*24\*3600\* (250+80+#tags\*100) = **~30GB**+#tags\*100B disk space**<sup>2</sup>** .

#### **Note:**

- **<sup>1</sup>** More when having non-ASCII event names, tags and values.
- **2** The size approximations are based on MySQL and might be different for other databases.

# The table contains formulas that can be used to calculate the disk space required for Zabbix system:

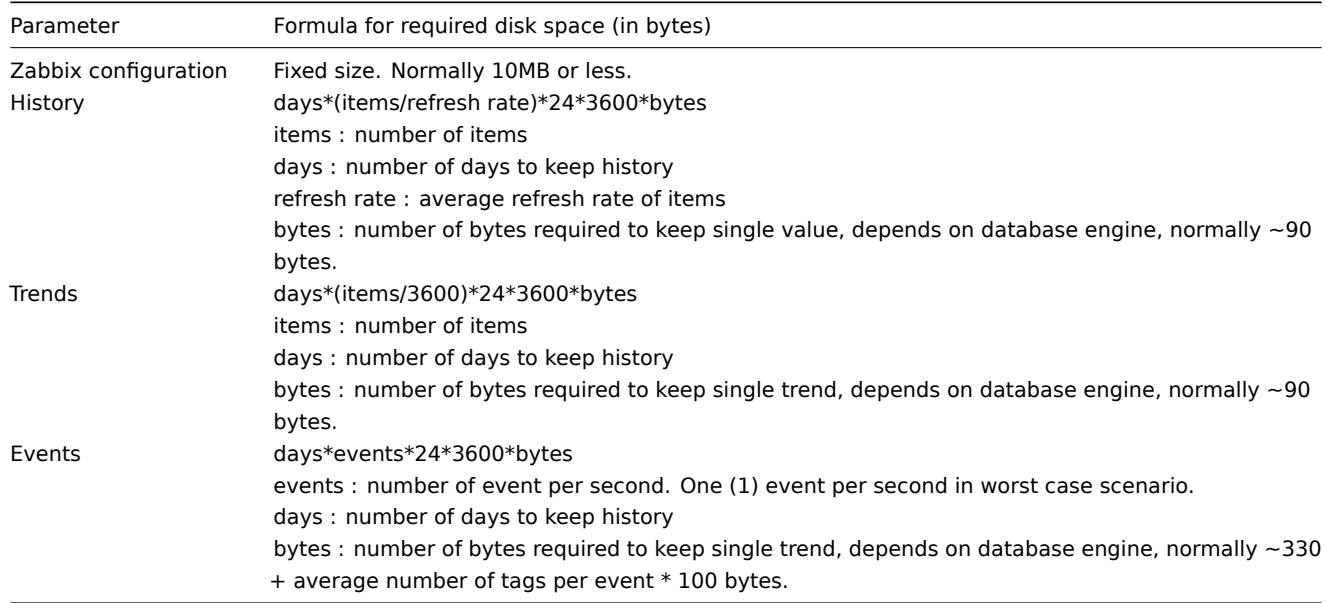

#### So, the total required disk space can be calculated as:

# **Configuration + History + Trends + Events**

The disk space will NOT be used immediately after Zabbix installation. Database size will grow then it will stop growing at some point, which depends on housekeeper settings.

## Time synchronization

It is very important to have precise system time on server with Zabbix running. ntpd is the most popular daemon that synchronizes the host's time with the time of other machines. It's strongly recommended to maintain synchronized system time on all systems Zabbix components are running on.

# **Best practices for secure Zabbix setup**

Overview

This section contains best practices that should be observed in order to set up Zabbix in a secure way.

The practices contained here are not required for the functioning of Zabbix. They are recommended for better security of the system.

Principle of least privilege

The principle of least privilege should be used at all times for Zabbix. This principle means that user accounts (in Zabbix frontend) or process user (for Zabbix server/proxy or agent) have only those privileges that are essential to perform intended functions. In other words, user accounts at all times should run with as few privileges as possible.

# **Attention:**

Giving extra permissions to 'zabbix' user will allow it to access configuration files and execute operations that can compromise the overall security of infrastructure.

When implementing the least privilege principle for user accounts, Zabbix frontend user types should be taken into account. It is important to understand that while a "Admin" user type has less privileges than "Super Admin" user type, it has administrative permissions that allow managing configuration and execute custom scripts.

#### **Note:**

Some information is available even for non-privileged users. For example, while Administration → Scripts is not available for non-Super Admins, scripts themselves are available for retrieval by using Zabbix API. Limiting script permissions and not adding sensitive information (like access credentials, etc) should be used to avoid exposure of sensitive information available in global scripts.

# Secure user for Zabbix agent

In the default configuration, Zabbix server and Zabbix agent processes share one 'zabbix' user. If you wish to make sure that the agent cannot access sensitive details in server configuration (e.g. database login information), the agent should be run as a different user:

- 1. Create a secure user
- 2. Specify this user in the agent configuration file ('User' parameter)
- 3. Restart the agent with administrator privileges. Privileges will be dropped to the specified user.

#### UTF-8 encoding

UTF-8 is the only encoding supporte[d by Zabbix. It is](#page-1555-0) known to work without any security flaws. Users should be aware that there are known security issues if using some of the other encodings.

Setting up SSL for Zabbix frontend

On RHEL/Centos, install mod\_ssl package:

yum install mod\_ssl

Create directory for SSL keys:

mkdir -p /etc/httpd/ssl/private chmod 700 /etc/httpd/ssl/private

Create SSL certificate:

openssl req -x509 -nodes -days 365 -newkey rsa:2048 -keyout /etc/httpd/ssl/private/apache-selfsigned.key -out

Fill out the prompts appropriately. The most important line is the one that requests the Common Name. You need to enter the domain name that you want to be associated with your server. You can enter the public IP address instead if you do not have a domain name. We will use example.com in this article.

Country Name (2 letter code) [XX]: State or Province Name (full name) []: Locality Name (eg, city) [Default City]: Organization Name (eg, company) [Default Company Ltd]: Organizational Unit Name (eg, section) []: Common Name (eg, your name or your server's hostname) []:example.com Email Address []:

Edit Apache SSL configuration:

/etc/httpd/conf.d/ssl.conf

DocumentRoot "/usr/share/zabbix" ServerName example.com:443 SSLCertificateFile /etc/httpd/ssl/apache-selfsigned.crt SSLCertificateKeyFile /etc/httpd/ssl/private/apache-selfsigned.key

Restart the Apache service to apply the changes:

systemctl restart httpd.service

Enabling Zabbix on root directory of URL

Add a virtual host to Apache configuration and set permanent redirect for document root to Zabbix SSL URL. Do not forget to replace example.com with the actual name of the server.

/etc/httpd/conf/httpd.conf

#Add lines

```
<VirtualHost *:*>
   ServerName example.com
   Redirect permanent / https://example.com
</VirtualHost>
```
Restart the Apache service to apply the changes:

systemctl restart httpd.service

Enabling HTTP Strict Transport Security (HSTS) on the web server

To protect Zabbix frontend against protocol downgrade attacks, we recommend to enable HSTS policy on the web server.

For example, to enable HSTS policy for your Zabbix frontend in Apache configuration, open

/etc/httpd/conf/httpd.conf

and add the following directive to your virtual host's configuration:

```
<VirtualHost *:443>
  Header set Strict-Transport-Security "max-age=31536000"
</VirtualHost>
```
Restart the Apache service to apply the changes:

systemctl restart httpd.service

Enabling Content Security Policy (CSP) on the web server

To protect Zabbix frontend against Cross Site Scripting (XSS), data injection, and some other attacks of a similar type, we recommend enabling Content Security Policy on the web server. To do so, you need to configure the web server to return the Content-Security-Policy HTTP header.

To enable CSP for your Zabbix frontend in Apache configuration, edit:

/etc/httpd/conf/httpd.conf

[For example, if it is pla](https://developer.mozilla.org/en-US/docs/Web/HTTP/Headers/Content-Security-Policy)nned that all content will come from the site's origin (excluding subdomains), you can add the following directive to your virtual host's configuration:

```
<VirtualHost *:*>
Header set Content-Security-Policy "default-src 'self';"
</VirtualHost>
```
Restart the Apache service to apply the changes:

systemctl restart httpd.service

Disabling web server information exposure

It is recommended to disable all web server signatures as part of the web server hardening process. The web server is exposing software signature by default:

▼ Response Headers view source Cache-Control: no-store, no-cache, must-revalidate **Connection: Keep-Alive** Content-Encoding: gzip Content-Length: 1160 Content-Type: text/html; charset=UTF-8 Keep-Alive: timeout=5, max=100 Pragma: no-cache Server: Apache/2.4.18 (Ubuntu)

The signature can be disabled by adding two lines to the Apache (used as an example) configuration file:

ServerSignature Off ServerTokens Prod

PHP signature (X-Powered-By HTTP header) can be disabled by changing the php.ini configuration file (signature is disabled by default):

expose\_php = Off

Web server restart is required for configuration file changes to be applied.

Additional security level can be achieved by using the mod\_security (package libapache2-mod-security2) with Apache. mod security allows to remove server signature instead of only removing version from server signature. Signature can be altered to any value by changing "SecServerSignature" to any desired value after installing mod\_security.

Please refer to documentation of your web server to find help on how to remove/change software signatures.

Disabling default web server error pages

It is recommended to disable default error pages to avoid information exposure. Web server is using built-in error pages by default:

# **Not Found**

# The requested URL /custom-text was not found on this server.

# Apache/2.4.18 (Ubuntu) Server at localhost Port 80

Default error pages should be replaced/removed as part of the web server hardening process. The "ErrorDocument" directive can be used to define a custom error page/text for Apache web server (used as an example).

Please refer to documentation of your web server to find help on how to replace/remove default error pages.

Removing web server test page

It is recommended to remove the web server test page to avoid information exposure. By default, web server webroot contains a test page called index.html (Apache2 on Ubuntu is used as an example):

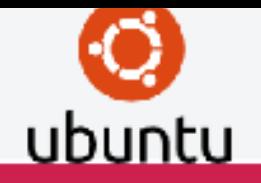

# **Apache2 Ubuntu Default Page**

# It works!

This is the default welcome page used to test the correct operation of the Apache2 server after installation on Ubuntui systems. It is based on the equivalent page on Debian, from which the Ubuntu Apache packaging is derived. If you can read this page, it means that the Apache HTTP server installed at this site is working properly. You should replace this file (located at /var/ww//html/index.html) before continuing to operate your HTTP server.

If you are a normal user of this web site and don't know what this page is about, this probably means that the site is

The test page should be removed or should be made unavailable as part of the web server hardening process.

# Zabbix settings

By default, Zabbix is configured with X-Frame-Options HTTP response header set to SAMEORIGIN, meaning that content can only be loaded in a frame that has the same origin as the page itself.

Zabbix frontend elements that pull content from external URLs (namely, the URL dashboard widget/screen element) display retrieved content in a sandbox with all sandboxing restrictions enabled.

These settings enhance the security of the Zabbix frontend and provide protection against XSS and clickjacking attacks. Super Admins can modify iframe sandboxing and X-Frame-Options HTTP response header parameters as needed. Please carefully weigh the risks and benefits before changing default settings. Turning sandboxing or X-Frame-Options off completely is not recommended.

Zabbix Windows agent with OpenSSL

Zabbix Windows agent compiled with OpenSSL will try to reach the SSL configuration file in c:\openssl-64bit. The "openssl-64bit" directory on disk C: can be created by non-privileged users.

So for security hardening, it is required to create this directory manually and revoke write access from non-admin users.

Please note that the directory names will be different on 32-bit and 64-bit versions of Windows.

#### **3 Installation from sources**

You can get the very latest version of Zabbix by compiling it from the sources.

A step-by-step tutorial for installing Zabbix from the sources is provided here.

1 Installing Zabbix daemons

1 Download the source archive

Go to the Zabbix download page and download the source archive. Once downloaded, extract the sources, by running:

\$ tar -zxvf zabbix-5.2.0.tar.gz

#### **Note:**

Enter [the correct Zabbix vers](http://www.zabbix.com/download_sources)ion in the command. It must match the name of the downloaded archive.

#### 2 Create user account

For all of the Zabbix daemon processes, an unprivileged user is required. If a Zabbix daemon is started from an unprivileged user account, it will run as that user.

However, if a daemon is started from a 'root' account, it will switch to a 'zabbix' user account, which must be present. To create such a user account (in its own group, "zabbix"),

on a RedHat-based system, run:

```
groupadd --system zabbix
useradd --system -g zabbix -d /usr/lib/zabbix -s /sbin/nologin -c "Zabbix Monitoring System" zabbix
```
on a Debian-based system, run:

```
addgroup system quiet zabbix
adduser --quiet --system --disabled-login --ingroup zabbix --home /var/lib/zabbix --no-create-home zabbix
```
#### **Attention:**

Zabbix processes do not need a home directory, which is why we do not recommend creating it. However, if you are using some functionality that requires it (e. g. store MySQL credentials in \$HOME/.my.cnf) you are free to create it using the following commands.

```
On RedHat-based systems, run:
mkdir -m u=rwx,g=rwx,o= -p /usr/lib/zabbix
chown zabbix:zabbix /usr/lib/zabbix
On Debian-based systems, run:
mkdir -m u=rwx,g=rwx,o= -p /var/lib/zabbix
chown zabbix:zabbix /var/lib/zabbix
```
A separate user account is not required for Zabbix frontend installation.

If Zabbix server and agent are run on the same machine it is recommended to use a different user for running the server than for running the agent. Otherwise, if both are run as the same user, the agent can access the server configuration file and any Admin level user in Zabbix can quite easily retrieve, for example, the database password.

#### **Atte[ntion:](#page-22-0)**

Running Zabbix as root, bin, or any other account with special rights is a security risk.

3 Create Zabbix database

For Zabbix server and proxy daemons, as well as Zabbix frontend, a database is required. It is not needed to run Zabbix agent.

SQL scripts are provided for creating database schema and inserting the dataset. Zabbix proxy database needs only the schema while Zabbix server database requires also the dataset on top of the schema.

Having cre[ated a](#page-22-0) Zab[bix dat](#page-30-0)abase, proceed to the following steps of compiling Zabbix.

4 Co[nfigure the sources](#page-1496-0)

When configuring the sources for a Zabbix server or proxy, you must specify the database type to be used. Only one database type can be compiled with a server or proxy process at a time.

To see all of the supported configuration options, inside the extracted Zabbix source directory run:

./configure --help

To configure the sources for a Zabbix server and agent, you may run something like:

./configure --enable-server --enable-agent --with-mysql --enable-ipv6 --with-net-snmp --with-libcurl --with-l

To configure the sources for a Zabbix server (with PostgreSQL etc.), you may run:

./configure --enable-server --with-postgresql --with-net-snmp

To configure the sources for a Zabbix proxy (with SQLite etc.), you may run:

./configure --prefix=/usr --enable-proxy --with-net-snmp --with-sqlite3 --with-ssh2

To configure the sources for a Zabbix agent, you may run:

./configure --enable-agent

or, for Zabbix agent 2:

./configure --enable-agent2

#### **Note:**

**Go version 1.13** or later is required for compiling Zabbix agent 2. See golang.org for installation instructions.

Notes on compilation options:

• Command-line utilities zabbix\_get and zabbix\_sender are compiled if-[-enable-age](https://golang.org/doc/install)nt option is used.

- --with-libcurl and --with-libxml2 configuration options are required for virtual machine monitoring; --with-libcurl is also required for SMTP authentication and web.page.\* Zabbix agent items. Note that cURL 7.20.0 or higher is required with the --with-libcurl configuration option.
- Zabbix always compiles with the PCRE library (since version 3.4.0); installing it is not optional. --with-libpcre=[DIR] only allows pointing to a specific base install directory, instead of searching through a number of common places for the libpcre files.
- You may use the --enable-static flag to statically link libraries. If you plan to distribute compiled binaries among different servers, you must use this flag to make these binaries work without required libraries. Note that --enable-static does not work in Solaris.
- Using --enable-static option is not recommended when building server. In order to build the server statically you must have a static version of every external library needed. There is no strict check for that in configure script.
- Add optional path to the MySQL configuration file --with-mysql=/<path\_to\_the\_file>/mysql\_config to select the desired MySQL [client li](https://docs.oracle.com/cd/E18659_01/html/821-1383/bkajp.html)brary when there is a need to use one that is not located in the default location. It is useful when there are several versions of MySQL installed or MariaDB installed alongside MySQL on the same system.
- Use --with-oracle flag to specify location of the OCI API.

#### **Attention:**

If ./configure fails due to missing libraries or some other circumstance, please see the config.log file for more details on the error. For example, if libssl is missing, the immediate error message may be misleading: checking for main in -lmysqlclient... no

configure: error: Not found mysqlclient library While config.log has a more detailed description: /usr/bin/ld: cannot find -lssl /usr/bin/ld: cannot find -lcrypto

See also:

- Compiling Zabbix with encryption support for encryption support
- Known issues with compiling Zabbix agent on HP-UX

#### 5 Make and install everything

#### **Note:**

If installing from Zabbix Git repository, it is required to run first: \$ make dbschema

#### make install

This step should ber[un as a user with suffi](https://git.zabbix.com/projects/ZBX/repos/zabbix/browse)cient permissions (commonly 'root', or by using sudo).

Running make install will by default install the daemon binaries (zabbix\_server, zabbix\_agentd, zabbix\_proxy) in /usr/local/sbin and the client binaries (zabbix\_get, zabbix\_sender) in /usr/local/bin.

#### **Note:**

To specify a different location than /usr/local, use a --prefix key in the previous step of configuring sources, for example - prefix=/home/zabbix. In this case daemon binaries will be installed under <prefix>/sbin, while utilities under <prefix>/bin. Man pages will be installed under <prefix>/share.

6 Review and edit configuration files

• edit the Zabbix agent configuration file **/usr/local/etc/zabbix\_agentd.conf**

You need to configure this file for every host with zabbix\_agentd installed.

You must specify the Zabbix server **IP address** in the file. Connections from other hosts will be denied.

• edit the Zabbix server configuration file **/usr/local/etc/zabbix\_server.conf**

You must specify the database name, user and password (if using any).

The rest of the parameters will suit you with their defaults if you have a small installation (up to ten monitored hosts). You should change the default parameters if you want to maximize the performance of Zabbix server (or proxy) though. See the performance tuning section for more details.

• if you have installed a Zabbix proxy, edit the proxy configuration file **/usr/local/etc/zabbix\_proxy.conf**

You must specify the server IP address and proxy hostname (must be known to the server), as well as the databas[e name, user](#page-1716-0) [and pa](#page-1716-0)ssword (if using any).

#### **Note:**

With SQLite the full path to database file must be specified; DB user and password are not required.

#### 7 Start up the daemons

#### Run zabbix\_server on the server side.

#### shell> zabbix\_server

#### **Note:**

Make sure that your system allows allocation of 36MB (or a bit more) of shared memory, otherwise the server may not start and you will see "Cannot allocate shared memory for <type of cache>." in the server log file. This may happen on FreeBSD, Solaris 8.

See the "See also" section at the bottom of this page to find out how to configure shared memory.

#### Run zabbix\_agentd on all the monitored machines.

# shell> zabbix\_agentd

#### **Note:**

Make sure that your system allows allocation of 2MB of shared memory, otherwise the agent may not start and you will see "Cannot allocate shared memory for collector." in the agent log file. This may happen on Solaris 8.

If you have installed Zabbix proxy, run zabbix\_proxy.

shell> zabbix\_proxy

2 Installing Zabbix web interface

#### Copying PHP files

Zabbix frontend is written in PHP, so to run it a PHP supported webserver is needed. Installation is done by simply copying the PHP files from the ui directory to the webserver HTML documents directory.

Common locations of HTML documents directories for Apache web servers include:

- /usr/local/apache2/htdocs (default directory when installing Apache from source)
- /srv/www/htdocs (OpenSUSE, SLES)
- /var/www/html (Debian, Ubuntu, Fedora, RHEL, CentOS)

It is suggested to use a subdirectory instead of the HTML root. To create a subdirectory and copy Zabbix frontend files into it, execute the following commands, replacing the actual directory:

mkdir <htdocs>/zabbix cd ui cp -a . <htdocs>/zabbix

If planning to use any other language than English, see Installation of additional frontend languages for instructions.

Installing frontend

Please see Web interface installation page for information about Zabbix frontend installation wizard.

3 Installing Java gateway

It is required to install Java gateway only if you want to monitor JMX applications. Java gateway is lightweight and does not require a database[.](#page-78-0)

To install from sources, first download and extract the source archive.

To compile Java gateway, run the ./configure script with --enable-java option. It is advisable that you specify the --prefix option to request installation path other than the default /usr/local, because installing Java gateway will create a whole directory tree, not just a single executable.

#### \$ ./configure --enable-java --prefix=\$PREFIX

To compile and package Java gateway into a JAR file, run make. Note that for this step you will need javac and jar executables in your path.

\$ make

Now you have a zabbix-java-gateway-\$VERSION.jar file in src/zabbix\_java/bin. If you are comfortable with running Java gateway from src/zabbix java in the distribution directory, then you can proceed to instructions for configuring and running Java gateway. Otherwise, make sure you have enough privileges and run make install.

\$ make install

Proceed to setup for more details on configuring and running Java gateway.

# **See also**

1. How [to con](#page-33-0)figure shared memory for Zabbix daemons

# **Building Zabbix agent 2 on Windows**

Overv[iew](http://www.zabbix.org/wiki/How_to/configure_shared_memory)

This section demonstrates how to build Zabbix agent 2 (Windows) from sources.

Installing MinGW Compiler

1. Download MinGW-w64 with SJLJ (set jump/long jump) Exception Handling and Windows threads (for example x86\_64-8.1.0 release-win32-sjlj-rt\_v6-rev0.7z)

2. Extract and move to c:\mingw

3. Setup environmental variable

@echo off set PATH=%PATH%;c:\bin\mingw\bin cmd

When compiling use Windows prompt instead of MSYS terminal provided by MinGW

Compiling PCRE development libraries

The following instructions will compile and install 64-bit PCRE libraries in c:\dev\pcre and 32-bit libraries in c:\dev\pcre32:

- 1. Download PCRE library version 8.XX from pcre.org (ftp://ftp.pcre.org/pub/pcre/) and extract
- 2. Open cmd and navigate to the extracted sources

Build 64bit PCRE

1. Delete old configuration/cache if exists:

del CMakeCache.txt rmdir /q /s CMakeFiles

2. Run cmake (CMake can be installed from https://cmake.org/download/):

cmake -G "MinGW Makefiles" -DCMAKE\_C\_COMPILER=gcc -DCMAKE\_C\_FLAGS="-O2 -g" -DCMAKE\_CXX\_FLAGS="-O2 -g" -DCMAKE

3. Next, run:

mingw32-make clean mingw32-make install

# Build 32bit PCRE

1. Run:

mingw32-make clean

2. Delete CMakeCache.txt:

del CMakeCache.txt rmdir /q /s CMakeFiles

3. Run cmake:

```
cmake -G "MinGW Makefiles" -DCMAKE_C_COMPILER=gcc -DCMAKE_C_FLAGS="-m32 -O2 -g" -DCMAKE_CXX_FLAGS="-m32 -O2 -
```
4. Next, run:

mingw32-make install

Installing OpenSSL development libraries

- 1. Download 32 and 64 bit builds from https://bintray.com/vszakats/generic/openssl/1.1.1d
- 2. Extract files into c:\dev\openssl32 and c:\dev\openssl directories accordingly.
- 3. After that remove extracted \*.dll.a (dll call wrapper libraries) as MinGW prioritizes them before static libraries.

Compiling Zabbix agent 2

32 bit

Open MinGW environment (Windows command prompt) and navigate to build/mingw directory in the Zabbix source tree.

Run:

mingw32-make clean

mingw32-make ARCH=x86 PCRE=c:\dev\pcre32 OPENSSL=c:\dev\openssl32

64 bit

Open MinGW environment (Windows command prompt) and navigate to build/mingw directory in the Zabbix source tree.

Run:

mingw32-make clean mingw32-make PCRE=c:\dev\pcre OPENSSL=c:\dev\openssl

#### **Note:**

Both 32- and 64- bit versions can be built on a 64-bit platform, but only a 32-bit version can be built on a 32-bit platform. When working on the 32-bit platform, follow the same steps as for 64-bit version on 64-bit platform.

#### **Building Zabbix agent on macOS**

**Overview** 

This section demonstrates how to build Zabbix macOS agent binaries from sources with or without TLS.

Prerequisites

You will need command line developer tools (Xcode is not required), Automake, pkg-config and PCRE (v8.x). If you want to build agent binaries with TLS, you will also need OpenSSL or GnuTLS.

To install Automake and pkg-config, you will need a Homebrew package manager from https://brew.sh/. To install it, open terminal and run the following command:

\$ /usr/bin/ruby -e "\$(curl -fsSL https://raw.githubusercontent.com/Homebrew/install/master/install)"

Then install Automake and pkg-config:

\$ brew install automake \$ brew install pkg-config

Preparing PCRE, OpenSSL and GnuTLS libraries depends on the way how they are going to be linked to the agent.

If you intend to run agent binaries on a macOS machine that already has these libraries, you can use precompiled libraries that are provided by Homebrew. These are typically macOS machines that use Homebrew for building Zabbix agent binaries or for other purposes.

If agent binaries will be used on macOS machines that don't have the shared version of libraries, you should compile static libraries from sources and link Zabbix agent with them.

Building agent binaries with shared libraries

Install PCRE:

\$ brew install pcre

When building with TLS, install OpenSSL and/or GnuTLS:

\$ brew install openssl \$ brew install gnutls

Download Zabbix source:

\$ git clone https://git.zabbix.com/scm/zbx/zabbix.git

Build agent without TLS:

```
$ cd zabbix
$ ./bootstrap.sh
$ ./configure --sysconfdir=/usr/local/etc/zabbix --enable-agent --enable-ipv6
$ make
$ make install
```
Build agent with OpenSSL:

```
$ cd zabbix
$ ./bootstrap.sh
$ ./configure --sysconfdir=/usr/local/etc/zabbix --enable-agent --enable-ipv6 --with-openssl=/usr/local/opt/openssl
$ make
$ make install
```
Build agent with GnuTLS:

```
$ cd zabbix-source/
$ ./bootstrap.sh
$ ./configure --sysconfdir=/usr/local/etc/zabbix --enable-agent --enable-ipv6 --with-gnutls=/usr/local/opt/gnutls
$ make
```
\$ make install

Building agent binaries with static libraries without TLS

Let's assume that PCRE static libraries will be installed in \$HOME/static-libs. We will use PCRE 8.42.

```
$ PCRE_PREFIX="$HOME/static-libs/pcre-8.42"
```
Download and build PCRE with Unicode properties support:

```
$ mkdir static-libs-source
$ cd static-libs-source
$ curl --remote-name https://ftp.pcre.org/pub/pcre/pcre-8.42.tar.gz
$ tar xf pcre-8.42.tar.gz
$ cd pcre-8.42
$ ./configure --prefix="$PCRE_PREFIX" --disable-shared --enable-static --enable-unicode-properties
$ make
$ make check
$ make install
Download Zabbix source and build agent:
```

```
$ git clone https://git.zabbix.com/scm/zbx/zabbix.git
$ cd zabbix
$ ./bootstrap.sh
$ ./configure --sysconfdir=/usr/local/etc/zabbix --enable-agent --enable-ipv6 --with-libpcre="$PCRE_PREFIX"
$ make
$ make install
```
Building agent binaries with static libraries with OpenSSL

When building OpenSSL, it's recommended to run make test after successful building. Even if building was successful, tests sometimes fail. If this is the case, problems should be researched and resolved before continuing.

Let's assume that PCRE and OpenSSL static libraries will be installed in \$HOME/static-libs. We will use PCRE 8.42 and OpenSSL 1.1.1a.

```
$ PCRE_PREFIX="$HOME/static-libs/pcre-8.42"
$ OPENSSL_PREFIX="$HOME/static-libs/openssl-1.1.1a"
```
Let's build static libraries in static-libs-source:

```
$ mkdir static-libs-source
$ cd static-libs-source
```
Download and build PCRE with Unicode properties support:

```
$ curl --remote-name https://ftp.pcre.org/pub/pcre/pcre-8.42.tar.gz
```

```
$ tar xf pcre-8.42.tar.gz
```

```
$ cd pcre-8.42
```

```
$ ./configure --prefix="$PCRE_PREFIX" --disable-shared --enable-static --enable-unicode-properties
```

```
$ make
$ make check
$ make install
$ cd ..
```
Download and build OpenSSL:

```
$ curl --remote-name https://www.openssl.org/source/openssl-1.1.1a.tar.gz
$ tar xf openssl-1.1.1a.tar.gz
$ cd openssl-1.1.1a
$ ./Configure --prefix="$OPENSSL_PREFIX" --openssldir="$OPENSSL_PREFIX" --api=1.1.0 no-shared no-capieng n
$ make
$ make test
$ make install_sw
$ cd ..
```
Download Zabbix source and build agent:

```
$ git clone https://git.zabbix.com/scm/zbx/zabbix.git
```

```
$ cd zabbix
```

```
$ ./bootstrap.sh
```

```
$ ./configure --sysconfdir=/usr/local/etc/zabbix --enable-agent --enable-ipv6 --with-libpcre="$PCRE_PREFIX
$ make
```

```
$ make install
```
Building agent binaries with static libraries with GnuTLS

GnuTLS depends on the Nettle crypto backend and GMP arithmetic library. Instead of using full GMP library, this guide will use mini-gmp which is included in Nettle.

When building GnuTLS and Nettle, it's recommended to run make check after successful building. Even if building was successful, tests sometimes fail. If this is the case, problems should be researched and resolved before continuing.

Let's assume that PCRE, Nettle and GnuTLS static libraries will be installed in \$HOME/static-libs. We will use PCRE 8.42, Nettle 3.4.1 and GnuTLS 3.6.5.

```
$ PCRE_PREFIX="$HOME/static-libs/pcre-8.42"
$ NETTLE_PREFIX="$HOME/static-libs/nettle-3.4.1"
$ GNUTLS_PREFIX="$HOME/static-libs/gnutls-3.6.5"
```

```
Let's build static libraries in static-libs-source:
```
\$ mkdir static-libs-source \$ cd static-libs-source

Download and build Nettle:

```
$ curl --remote-name https://ftp.gnu.org/gnu/nettle/nettle-3.4.1.tar.gz
$ tar xf nettle-3.4.1.tar.gz
$ cd nettle-3.4.1
$ ./configure --prefix="$NETTLE_PREFIX" --enable-static --disable-shared --disable-documentation --disable-assembler --enable-x86-aesni --enable-mini-gmp
$ make
$ make check
$ make install
$ cd..
```
Download and build GnuTLS:

```
$ curl --remote-name https://www.gnupg.org/ftp/gcrypt/gnutls/v3.6/gnutls-3.6.5.tar.xz
$ tar xf gnutls-3.6.5.tar.xz
$ cd gnutls-3.6.5
$ PKG_CONFIG_PATH="$NETTLE_PREFIX/lib/pkgconfig" ./configure --prefix="$GNUTLS_PREFIX" --enable-static --c
$ make
$ make check
$ make install
$ cd ..
```
Download Zabbix source and build agent:

```
$ git clone https://git.zabbix.com/scm/zbx/zabbix.git
```
\$ cd zabbix

- \$ ./bootstrap.sh
- \$ CFLAGS="-Wno-unused-command-line-argument -framework Foundation -framework Security" \
- > LIBS="-lgnutls -lhogweed -lnettle" \
- > LDFLAGS="-L\$GNUTLS\_PREFIX/lib -L\$NETTLE\_PREFIX/lib" \
- > ./configure --sysconfdir=/usr/local/etc/zabbix --enable-agent --enable-ipv6 --with-libpcre="\$PCRE\_PREFIX" -\$ make
- \$ make install

# **Building Zabbix agent on Windows**

# Overview

This section demonstrates how to build Zabbix Windows agent binaries from sources with or without TLS.

# Compiling OpenSSL

The following steps will help you to compile OpenSSL from sources on MS Windows 10 (64-bit).

- 1. For compiling OpenSSL you will need on Windows machine:
	- 1. C compiler (e.g. VS 2017 RC),
	- 2. NASM (https://www.nasm.us/),
	- 3. Perl (e.g. Strawberry Perl from http://strawberryperl.com/),
	- 4. Perl module Text::Template (cpan Text::Template).
- 2. Get OpenSSL sources from https://www.openssl.org/. OpenSSL 1.1.1 is used here.
- 3. Unpack Ope[nSSL sources, for exam](https://www.nasm.us/)ple, in E:\openssl-1.1.1.
- 4. Open a commandline window e.g. t[he x64 Native Tools Comma](http://strawberryperl.com/)nd Prompt for VS 2017 RC.
- 5. Go to the OpenSSL source directory, e.g. E:\openssl-1.1.1.
	- 1. Verify that NASM can be found:[e:\openssl-1.](https://www.openssl.org/)1.1> nasm --version NASM version 2.13.01 compiled on May 1 2017
- 6. Configure OpenSSL, for example:e:\openssl-1.1.1> perl E:\openssl-1.1.1\Configure VC-WIN64A no-shared no-capieng no-srp no-gost no-dgram no-dtls1-method no-dtls1\_2-method --api=1.1.0 --prefix=C:\OpenSSL-Wi --openssldir=C:\OpenSSL-Win64-111-static
	- Note the option 'no-shared': if 'no-shared' is used then the OpenSSL static libraries libcrypto.lib and libssl.lib will be 'self-sufficient' and resulting Zabbix binaries will include OpenSSL in themselves, no need for external OpenSSL DLLs. Advantage: Zabbix binaries can be copied to other Windows machines without OpenSSL libraries. Disadvantage: when a new OpenSSL bugfix version is released, Zabbix agent needs to recompiled and reinstalled.
	- If 'no-shared' is not used, then the static libraries libcrypto.lib and libssl.lib will be using OpenSSL DLLs at runtime. Advantage: when a new OpenSSL bugfix version is released, probably you can upgrade only OpenSSL DLLs, without recompiling Zabbix agent. Disadvantage: copying Zabbix agent to another machine requires copying OpenSSL DLLs, too.
- 7. Compile OpenSSL, run tests, install:e:\openss1-1.1.1> nmake e:\openss1-1.1.1> nmake test All tests successful. Files=152, Tests=1152, 501 wallclock secs ( 0.67 usr + 0.61 sys
	- 1.28 CPU) Result: PASS e:\openssl-1.1.1> nmake install\_sw'install\_sw' installs only software components (i.e. libraries, header files, but no documentation). If you want everything, use "nmake install".

Compiling PCRE

- 1. Download PCRE library (mandatory library since Zabbix 4.0) from pcre.org, version 8.XX; not pcre2 (ftp://ftp.csx.cam.ac.uk/pub/software/prog 8.41.zip)
- 2. Extract to directory E:\pcre-8.41
- 3. Install CMake from https://cmake.org/download/, during install select: and ensure that cmake\bin is on your path (tested version 3.9.4).
- 4. Create a new, empty build directory, preferably a subdirectory of the source dir. For example, E:\pcre-8.41\build.
- 5. Open a commandline window e.g. the x64 Native Tools Command Prompt for VS 2017 and from that shell environment run cmake-gui. Do not [try to start Cmake from the W](https://cmake.org/download/)indows Start menu, as this can lead to errors.
- 6. Enter E:\pcre-8.41 and E:\pcre-8.41\build for the source and build directories, respectively.
- 7. Hit the "Configure" button.
- 8. When specifying the generator for this project select "NMake Makefiles".
- 9. Create a new, empty install directory. For example, E:\pcre-8.41-install.
- 10. The GUI will then list several configuration options. Make sure the following options are selected:
	- **PCRE\_SUPPORT\_UNICODE\_PROPERTIES** ON
		- **PCRE\_SUPPORT\_UTF** ON
		- **CMAKE\_INSTALL\_PREFIX** E:\pcre-8.41-install
- 11. Hit "Configure" again. The adjacent "Generate" button should now be active.
- 12. Hit "Generate".
- 13. In the event that errors occur, it is recommended that you delete the CMake cache before attempting to repeat the CMake build process. In the CMake GUI, the cache can be deleted by selecting "File > Delete Cache".
- 14. The build directory should now contain a usable build system Makefile.
- 15. Open a commandline window e.g. the x64 Native Tools Command Prompt for VS 2017 and navigate to the Makefile mentioned above.
- 16. Run NMake command: E:\pcre-8.41\build> nmake install

# Compiling Zabbix

The following steps will help you to compile Zabbix from sources on MS Windows 10 (64-bit). When compiling Zabbix with/without TLS support the only significant difference is in step 4.

- 1. On a Linux machine check out the source from git:\$ git clone https://git.zabbix.com/scm/zbx/zabbix.git \$ cd zabbix \$ ./bootstrap.sh \$ ./configure --enable-agent --enable-ipv6 --prefix=`pwd` \$ make dbschema \$ make dist
- 2. Copy and unpack the archive, e.g. zabbix-4.4.0.tar.gz, on a Windows machine.
- 3. Let's assume that sources are in e:\zabbix-4.4.0. Open a commandline window e.g. the x64 Native Tools Command Prompt for VS 2017 RC. Go to E:\zabbix-4.4.0\build\win32\project.
- 4. Compile zabbix get, zabbix sender and zabbix agent.
	- without TLS: E:\zabbix-4.4.0\build\win32\project> nmake /K PCREINCDIR=E:\pcre-8.41-install\include PCRELIBDIR=E:\pcre-8.41-install\lib
	- with TLS: E:\zabbix-4.4.0\build\win32\project> nmake /K -f Makefile\_get TLS=openssl TLSINCDIR=C:\OpenSS TLSLIBDIR=C:\OpenSSL-Win64-111-static\lib PCREINCDIR=E:\pcre-8.41-install\include PCRELIBDIR=E:\pcre-8.41-install\lib E:\zabbix-4.4.0\build\win32\project> nmake /K -f Makefile\_sender TLS=openssl TLSINCDIR="C:\OpenSSL-W TLSLIBDIR="C:\OpenSSL-Win64-111-static\lib" PCREINCDIR=E:\pcre-8.41-install\include PCRELIBDIR=E:\pcre-8.41-install\lib E:\zabbix-4.4.0\build\win32\project> nmake /K -f Makefile\_agent TLS=openssl TLSINCDIR=C:\OpenSSL-Win64-111-static\include TLSLIBDIR=C:\OpenSSL-Win64-PCREINCDIR=E:\pcre-8.41-install\include PCRELIBDIR=E:\pcre-8.41-install\lib
- 5. New binaries are located in e:\zabbix-4.4.0\bin\win64. Since OpenSSL was compiled with 'no-shared' option, Zabbix binaries contain OpenSSL within themselves and can be copied to other machines that do not have OpenSSL.

Compiling Zabbix with LibreSSL

The process is similar to compiling with OpenSSL, but you need to make small changes in files located in the build\win32\project directory:

\* In ''Makefile\_tls'' delete ''/DHAVE\_OPENSSL\_WITH\_PSK''. i.e. find <code>

 $CFLAGS = $(CFLAGS) / DHAVE$  OPENSSL /DHAVE OPENSSL WITH PSK</code>and replace it with  $CFLAGS = $(CFLAGS)$ /DHAVE\_OPENSSL

\* In ''Makefile\_common.inc'' add ''/NODEFAULTLIB:LIBCMT'' i.e. find <code>

/MANIFESTUAC:"level='asInvoker' uiAccess='false'" /DYNAMICBASE:NO /PDB:\$(TARGETDIR)\\$(TARGETNAME).pdb</code>and replace it with /MANIFESTUAC:"level='asInvoker' uiAccess='false'" /DYNAMICBASE:NO /PDB:\$(TARGETDIR)\\$(TARGETNAME).pd /NODEFAULTLIB:LIBCMT

# **4 Installation from packages**

#### From Zabbix official repository

Zabbix SIA provides official RPM and DEB packages for:

- Red Hat Enterprise Linux/CentOS
- Debian/Ubuntu/Raspbian
- SUSE Linux Enterprise Server

Packa[ge files for yum/dnf, apt and zypp](#page-57-0)er repositories for various OS distributions are available at repo.zabbix.com.

Note, [that though some OS di](#page-59-0)stributions (in particular, Debian-based distributions) provide their own Zabbix packages, these packa[ges are not supported by Zabb](#page-61-0)ix. Zabbix packages provided by 3rd parties can be out of date and may lack the latest features and bug fixes. It is recommended to use only official packages from repo.zabbix.com. If you have p[reviously used un](https://repo.zabbix.com/)official Zabbix packages, see notes about upgrading Zabbix packages from OS repositories.

# **1 Red Hat Enterprise Linux/CentOS**

<span id="page-57-0"></span>Overview

Official Zabbix packages are available for:

RHEL 8, CentOS 8 and Oracle Linux 8 Download

Packages are available with either MySQL/PostgreSQL database and Apache/Nginx webserver support.

Zabbix agent packages and utilities Zabbix get and Zabbix sender are available for [RHEL](https://www.zabbix.com/download?zabbix=5.2&os_distribution=red_hat_enterprise_linux&os_version=8&db=mysql) 7, RHEL 6 and RHEL 5 as well.

Zabbix official repository provides fping and libssh2 packages as well. These packages are located in the non-supported directory.

Notes on installation

See installation instructions per platform in the download page for:

- installing the repository
- installing server/agent/frontend
- creating initial database, importing initial data
- [configuring database](https://www.zabbix.com/download?zabbix=5.0&os_distribution=red_hat_enterprise_linux&os_version=8&db=mysql) for Zabbix server
- configuring PHP for Zabbix frontend
- starting server/agent processes
- configuring Zabbix frontend

If you want to run Zabbix agent as root, see Running agent as root.

Importing data with Timescale DB

With TimescaleDB, in addition to the import command for PostgreSQL, also run:

# zcat /usr/share/doc/zabbix-serv[er-pgsql\\*/timescal](https://www.zabbix.com/documentation/5.0/manual/appendix/install/run_agent_as_root)edb.sql.gz | sudo -u zabbix psql zabbix

#### **Warning:**

TimescaleDB is supported with Zabbix server only.

PHP 7.2

Zabbix frontend requires PHP version **7.2 or newer** starting with Zabbix 5.0.

SELinux configuration

Having SELinux status enabled in enforcing mode, you need to execute the following commands to enable communication between Zabbix frontend and server:

RHEL 7 and later:

# setsebool -P httpd\_can\_connect\_zabbix on If the database is accessible over network (including 'localhost' in case of PostgreSQL), you need to allow Z # setsebool -P httpd\_can\_network\_connect\_db on

RHEL prior to 7:

- # setsebool -P httpd\_can\_network\_connect on
- # setsebool -P zabbix\_can\_network on

After the frontend and SELinux configuration is done, restart the Apache web server:

# service httpd restart

Proxy installation

Once the required repository is added, you can install Zabbix proxy by running:

```
# dnf install zabbix-proxy-mysql
```
Substitute 'mysql' in the commands with 'pgsql' to use PostgreSQL, or with 'sqlite3' to use SQLite3 (proxy only).

Creating database

Create a separate database for Zabbix proxy.

Zabbix server and Zabbix proxy cannot use the same database. If they are installed on the same host, the proxy database must have a different name.

[Importi](#page-1496-0)ng data

Import initial schema:

zcat /usr/share/doc/zabbix-proxy-mysql\*/schema.sql.gz | mysql

For proxy with PostgreSQL (or SQLite):

# zcat /usr/share/doc/zabbix-proxy-pgsql\*/schema.sql.gz | sudo -u zabbix psql zabbix # zcat /usr/share/doc/zabbix-proxy-sqlite3\*/schema.sql.gz | sqlite3 zabbix.db

Configure database for Zabbix proxy

Edit zabbix\_proxy.conf:

# vi /etc/zabbix/zabbix\_proxy.conf DBHost=localhost DBName=zabbix DBUser=zabbix DBPassword=<password>

In DBName for Zabbix proxy use a separate database from Zabbix server.

In DBPassword use Zabbix database password for MySQL; PosgreSQL user password for PosgreSQL.

Use DBHost= with PostgreSQL. You might want to keep the default setting DBHost=localhost (or an IP address), but this would make PostgreSQL use a network socket for connecting to Zabbix. See SELinux configuration for instructions.

Starting Zabbix proxy process

To start a Zabbix proxy process and make it start at system boot:

- # service zabbix-proxy start
- # systemctl enable zabbix-proxy

Frontend configuration

A Zabbix proxy does not have a frontend; it communicates with Zabbix server only.

Java gateway installation

It is required to install Java gateway only if you want to monitor JMX applications. Java gateway is lightweight and does not require a database.

Once the required repository is added, you can install Zabbix Java gateway by running:

# dnf install za[bbix-java-g](#page-33-1)ateway

Proceed to setup for more details on configuring and running Java gateway.

Installing debuginfo packages

Debuginfo packages are currently available for RHEL/CentOS versions 7, 6 and 5. ::: To enable debuginfo repository edit /etc/yum.r[epos.d/](#page-35-0)zabbix.repo file. Change enabled=0 to enabled=1 for zabbix-debuginfo repository.

```
[zabbix-debuginfo]
name=Zabbix Official Repository debuginfo - $basearch
baseurl=http://repo.zabbix.com/zabbix/5.2/rhel/7/$basearch/debuginfo/
enabled=0
gpgkey=file:///etc/pki/rpm-gpg/RPM-GPG-KEY-ZABBIX-A14FE591
gpgcheck=1
```
This will allow you to install the zabbix-debuginfo package.

# yum install zabbix-debuginfo

This single package contains debug information for all binary Zabbix components.

#### **2 Debian/Ubuntu/Raspbian**

<span id="page-59-0"></span>Overview

Official Zabbix packages are available for:

Debian 10 (Buster) Download Debian 9 (Stretch) Download Debian 8 (Jessie) Download Ubuntu 20.04 (Focal Fossa) LTS Download Ubuntu 18.04 (Bionic Beaver) LTS [Download](https://www.zabbix.com/download?zabbix=5.2&os_distribution=debian&os_version=10_buster&db=mysql)

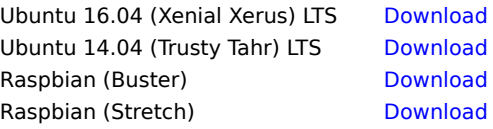

Packages are available with either MySQL/PostgreSQL database and Apache/[Nginx webs](https://www.zabbix.com/download?zabbix=5.2&os_distribution=raspbian&os_version=10_buster&db=mysql)erver support.

Notes on installation

See the installation instructions per platform in the download page for:

- installing the repository
- installing server/agent/frontend
- creating initial database, importing initial data
- c[onfiguring database for Z](https://www.zabbix.com/download?zabbix=5.0&os_distribution=debian&os_version=10_buster&db=mysql)abbix server
- configuring PHP for Zabbix frontend
- starting server/agent processes
- configuring Zabbix frontend

If you want to run Zabbix agent as root, see Running agent as root.

Importing data with Timescale DB

With TimescaleDB, in addition to the import command for PostgreSQL, also run:

# zcat /usr/share/doc/zabbix-serv[er-pgsql\\*/timescal](https://www.zabbix.com/documentation/5.0/manual/appendix/install/run_agent_as_root)edb.sql.gz | sudo -u zabbix psql zabbix

# **Warning:**

TimescaleDB is supported with Zabbix server only.

PHP 7.2

Zabbix frontend requires PHP version **7.2 or newer** starting with Zabbix 5.0.

See instructions for installing Zabbix frontend on distributions with PHP versions below 7.2.

SELinux configuration

See SELinux configuration for RHEL/CentOS.

Afte[r the fronten](#page-84-0)d and SELinux configuration is done, restart the Apache web server:

# service apache2 restart

Proxy installation

Once the required repository is added, you can install Zabbix proxy by running:

# apt install zabbix-proxy-mysql

Substitute 'mysql' in the command with 'pgsql' to use PostgreSQL, or with 'sqlite3' to use SQLite3.

Creating database

Create a separate database for Zabbix proxy.

Zabbix server and Zabbix proxy cannot use the same database. If they are installed on the same host, the proxy database must have a different name.

[Importi](#page-1496-0)ng data

Import initial schema:

# zcat /usr/share/doc/zabbix-proxy-mysql/schema.sql.gz | mysql -uzabbix -p zabbix

For proxy with PostgreSQL (or SQLite):

# zcat /usr/share/doc/zabbix-proxy-pgsql/schema.sql.gz | sudo -u zabbix psql zabbix

# zcat /usr/share/doc/zabbix-proxy-sqlite3/schema.sql.gz | sqlite3 zabbix.db

Configure database for Zabbix proxy

Edit zabbix\_proxy.conf:

vi /etc/zabbix/zabbix\_proxy.com DBHost=localhost DBName=zabbix DBUser=zabbix DBPassword=<password>

In DBName for Zabbix proxy use a separate database from Zabbix server.

In DBPassword use Zabbix database password for MySQL; PosgreSQL user password for PosgreSQL.

Use DBHost= with PostgreSQL. You might want to keep the default setting DBHost=localhost (or an IP address), but this would make PostgreSQL use a network socket for connecting to Zabbix. Refer to the respective section for RHEL/CentOS for instructions.

Starting Zabbix proxy process

To start a Zabbix proxy process and make it start at system boot:

- # systemctl restart zabbix-proxy
- # systemctl enable zabbix-proxy

Frontend configuration

A Zabbix proxy does not have a frontend; it communicates with Zabbix server only.

Java gateway installation

It is required to install Java gateway only if you want to monitor JMX applications. Java gateway is lightweight and does not require a database.

Once the required repository is added, you can install Zabbix Java gateway by running:

# apt install za[bbix-java-g](#page-33-1)ateway

Proceed to setup for more details on configuring and running Java gateway.

#### **3 SUSE Linux Enterprise Server**

<span id="page-61-0"></span>Overview

Official Zabbix packages are available for:

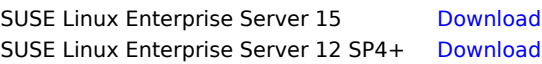

Adding Zabbix repository

Install the repository configuration package. This package contains yum (softwa[re package](https://www.zabbix.com/download?zabbix=5.2&os_distribution=suse_linux_enterprise_server&os_version=12&db=mysql) manager) configuration files.

SLES 15:

```
# rpm -Uvh --nosignature https://repo.zabbix.com/zabbix/5.2/sles/15/x86_64/zabbix-release-5.2-1.sles15.noarch
# zypper --gpg-auto-import-keys refresh 'Zabbix Official Repository'
```
SLES 12:

```
# rpm -Uvh --nosignature https://repo.zabbix.com/zabbix/5.2/sles/12/x86_64/zabbix-release-5.2-1.sles12.noarch
# zypper --gpg-auto-import-keys refresh 'Zabbix Official Repository'
```
Server/frontend/agent installation

To install Zabbix server/frontend/agent with MySQL support:

# zypper install zabbix-server-mysql zabbix-web-mysql zabbix-apache-conf zabbix-agent

Substitute 'apache' in the command with 'nginx' if using the package for Nginx web server. See also: Nginx setup for Zabbix on SLES 12/15.

Substitute 'zabbix-agent' with 'zabbix-agent2' in these commands if using Zabbix agent 2 (only SLES 15 SP1+).

To install Zabbix proxy with MySQL support:

[# zypper](#page-1516-0) install zabbix-proxy-mysql

Substitute 'mysql' in the commands with 'pgsql' to use PostgreSQL.

Creating database

For Zabbix server and proxy daemons a database is required. It is not needed to run Zabbix agent.

#### **Warning:**

Separate databases are needed for Zabbix server and Zabbix proxy; they cannot use the same database. Therefore, if they a[re insta](#page-22-0)lled [on the](#page-30-0) same host, their databases must be created with different nam[es!](#page-25-0)

Create the database using the provided instructions for MySQL or PostgreSQL.

Importing data

Now import initial schema and data for the **server** with MySQL:

# zcat /usr/share/doc/packages/zabbix-server-mysql\*/create.sql.gz | mysql -uzabbix -p zabbix

You will be prompted to enter your newly created database password.

With PostgreSQL:

# zcat /usr/share/doc/packages/zabbix-server-pgsql\*/create.sql.gz | sudo -u <username> psql zabbix

With TimescaleDB, in addition to the previous command, also run:

# zcat /usr/share/doc/packages/zabbix-server-pgsql\*/timescaledb.sql.gz | sudo -u <username> psql zabbix

#### **Warning:**

TimescaleDB is supported with Zabbix server only.

For **proxy**, import initial schema:

# zcat /usr/share/doc/packages/zabbix-proxy-mysql\*/schema.sql.gz | mysql -uzabbix -p zabbix

For proxy with PostgreSQL:

# zcat /usr/share/doc/packages/zabbix-proxy-pgsql\*/schema.sql.gz | sudo -u <username> psql zabbix

Configure database for Zabbix server/proxy

Edit /etc/zabbix/zabbix\_server.conf (and zabbix\_proxy.conf) to use their respective databases. For example:

# vi /etc/zabbix/zabbix\_server.conf DBHost=localhost DBName=zabbix DBUser=zabbix DBPassword=<password>

In DBPassword use Zabbix database password for MySQL; PosgreSQL user password for PosgreSQL.

Use DBHost= with PostgreSQL. You might want to keep the default setting DBHost=localhost (or an IP address), but this would make PostgreSQL use a network socket for connecting to Zabbix.

Zabbix frontend configuration

Depending on the web server used (Apache/Nginx) edit the corresponding configuration file for Zabbix frontend:

• For Apache the configuration file is located in /etc/apache2/conf.d/zabbix.conf. Some PHP settings are already configured. But it's necessary to uncomment the "date.timezone" setting and set the right timezone for you.

```
php_value max_execution_time 300
php_value memory_limit 128M
php_value post_max_size 16M
php_value upload_max_filesize 2M
php_value max_input_time 300
php_value max_input_vars 10000
php_value always_populate_raw_post_data -1
# php_value date.timezone Europe/Riga
```
• The zabbix-nginx-conf package installs a separate Nginx server for Zabbix frontend. Its configuration file is located in /etc/nginx/conf.d/zabbix.conf. For Zabbix frontend to work, it's necessary to uncomment and set listen and/or server\_name directives.

TTP CHI OO'

- # server\_name example.com;
	- Zabbix uses its own dedicated php-fpm connection pool with Nginx:

Its configuration file is located in /etc/php7/fpm/php-fpm.d/zabbix.conf. Some PHP settings are already configured. But it's necessary to set the right date.timezone setting for you.

```
php_value[max_execution_time] = 300
php_value[memory_limit] = 128M
php_value[post_max_size] = 16M
php_value[upload_max_filesize] = 2M
php_value[max_input_time] = 300
php_value[max_input_vars] = 10000
; php_value[date.timezone] = Europe/Riga
```
Now you are ready to proceed with frontend installation steps which will allow you to access your newly installed Zabbix.

Note that a Zabbix proxy does not have a frontend; it communicates with Zabbix server only.

Starting Zabbix server/agent process

Start Zabbix server and agent processes and make it start at system boot.

With Apache web server:

# systemctl restart zabbix-server zabbix-agent apache2 php-fpm

# systemctl enable zabbix-server zabbix-agent apache2 php-fpm

Substitute 'apache2' with 'nginx' for Nginx web server.

Installing debuginfo packages

To enable debuginfo repository edit /etc/zypp/repos.d/zabbix.repo file. Change enabled=0 to enabled=1 for zabbix-debuginfo repository.

```
[zabbix-debuginfo]
name=Zabbix Official Repository debuginfo
type=rpm-md
baseurl=http://repo.zabbix.com/zabbix/5.2/sles/15/x86_64/debuginfo/
gpgcheck=1
gpgkey=http://repo.zabbix.com/zabbix/5.2/sles/15/x86_64/debuginfo/repodata/repomd.xml.key
enabled=0
update=1
```
This will allow you to install zabbix-**<component>**-debuginfo packages.

#### **4 Windows agent installation from MSI**

Overview

Zabbix Windows agent can be installed from Windows MSI installer packages (32-bit or 64-bit) available for download.

A 32-bit package cannot be installed on a 64-bit Windows.

All packages come with TLS support, however, configuring TLS is optional.

Both UI and command-line based installation is supported.

Installation steps

To install, double-click the downloaded MSI file.

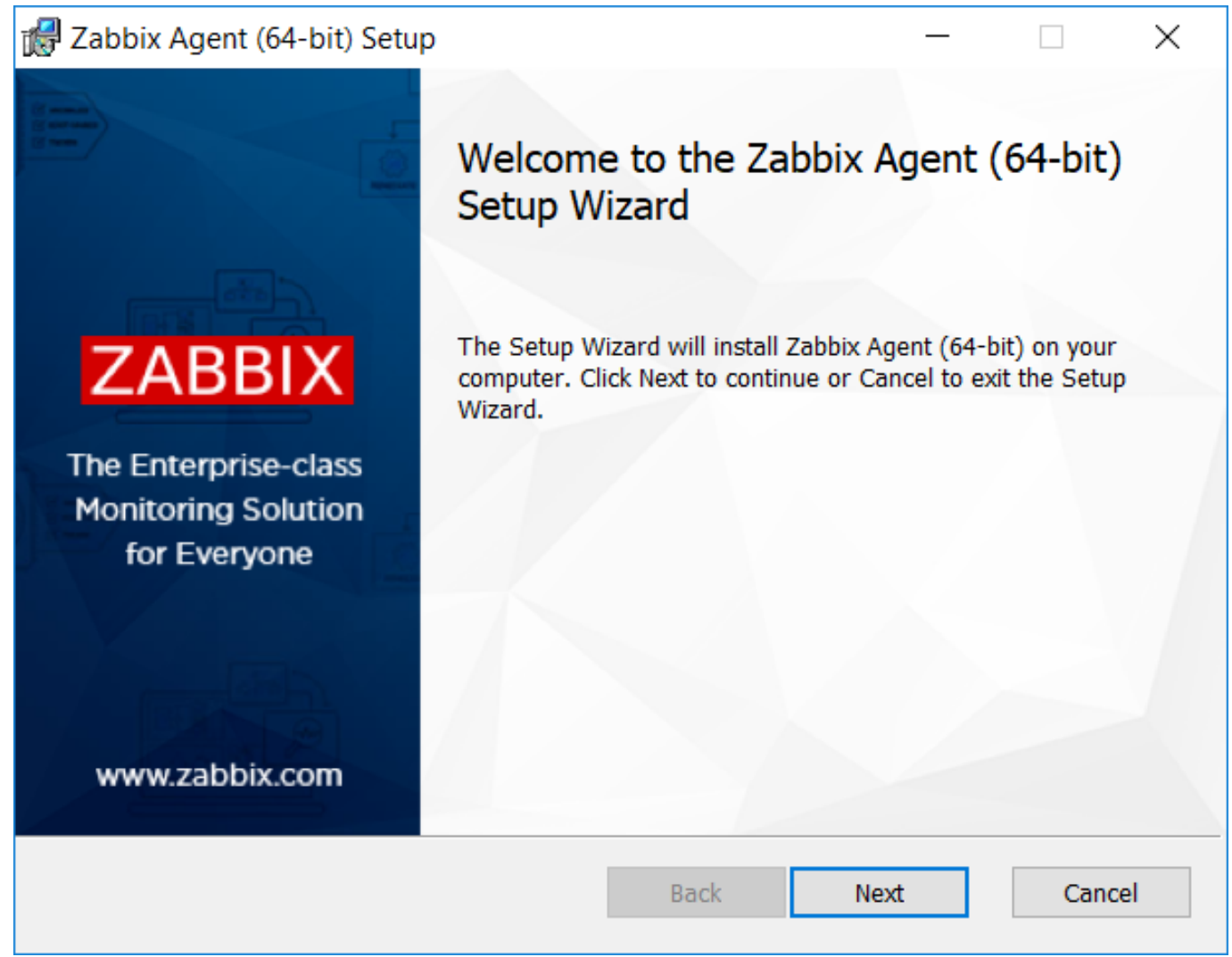

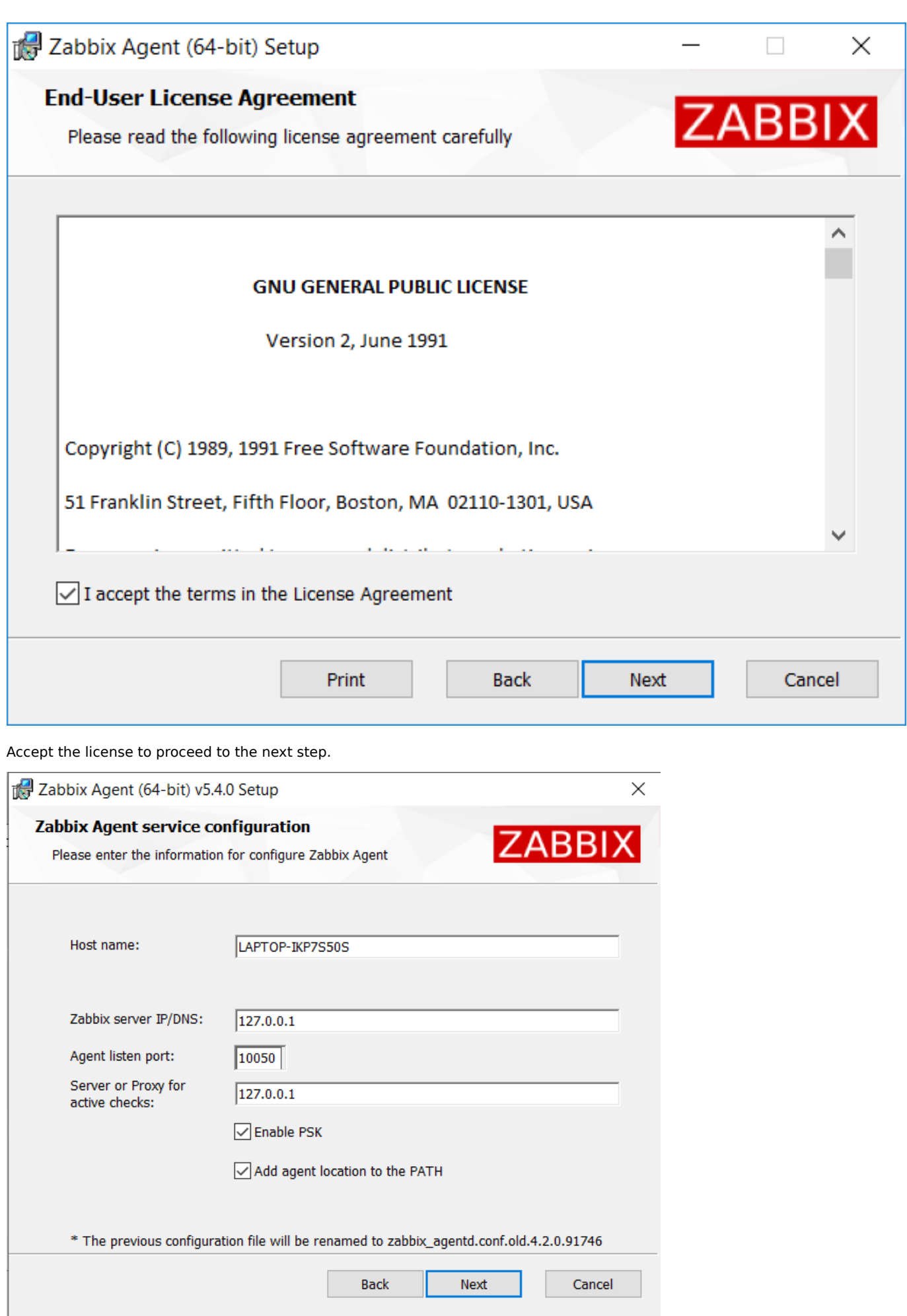

Specify the following parameters.

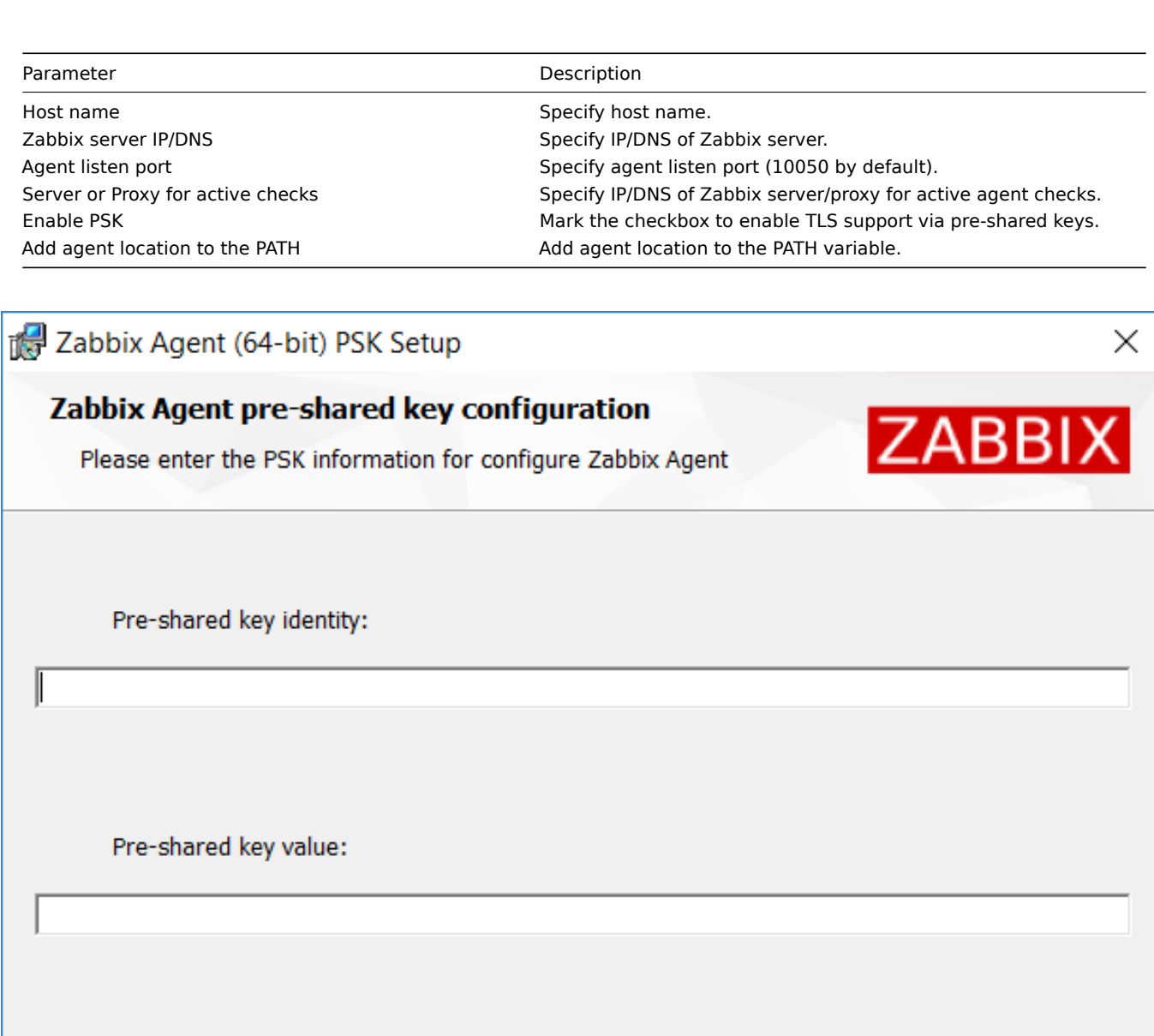

Please, set minimum required permission to access the psk.key file

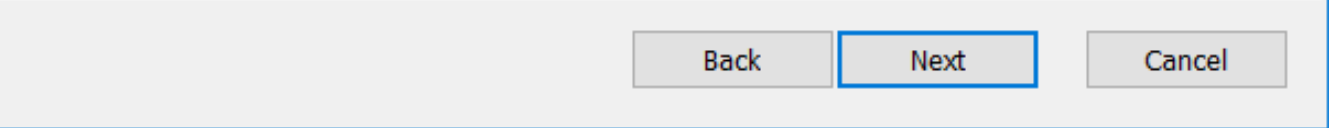

Enter pre-shared key identity and value. This step is only available if you checked Enable PSK in the previous step.

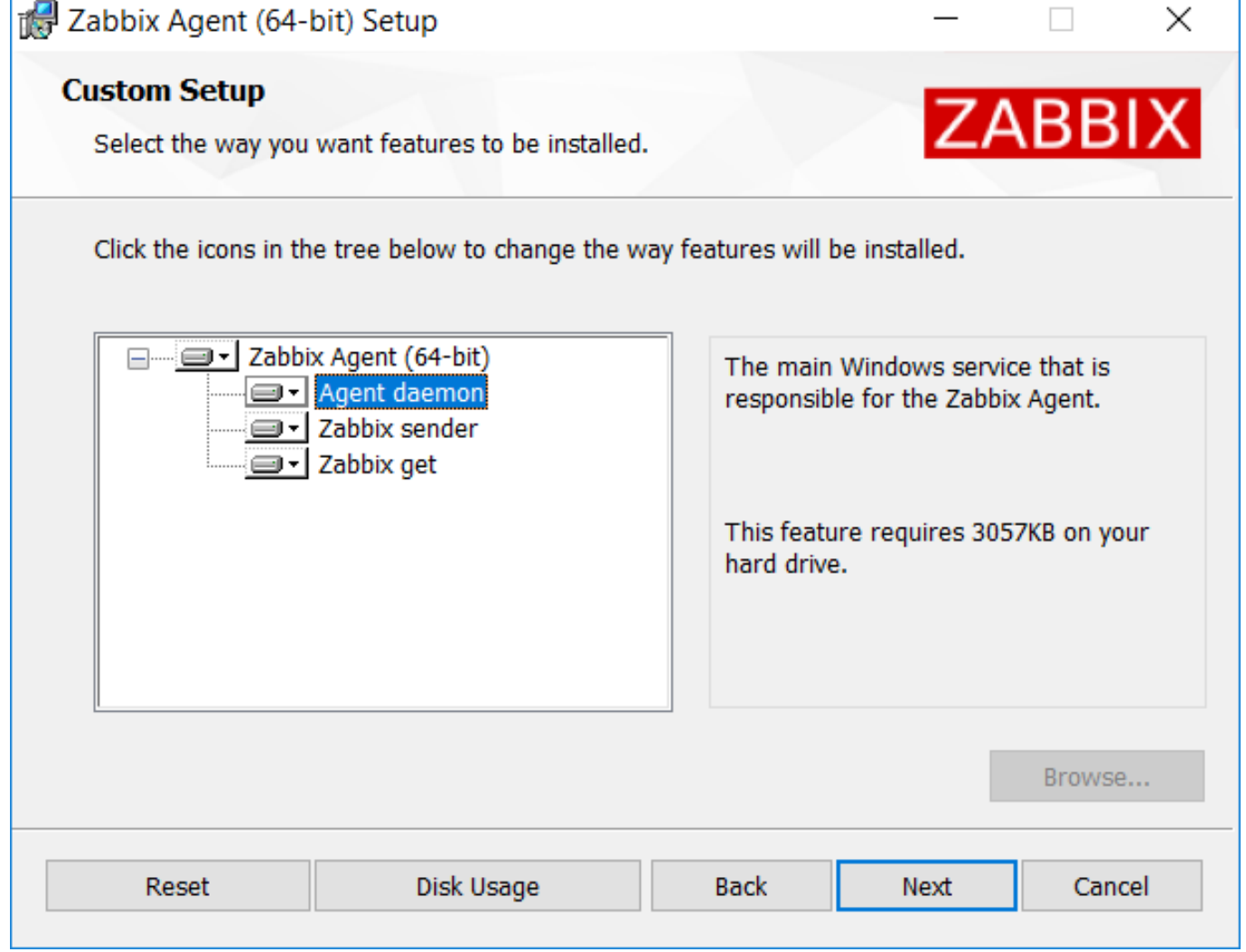

Select Zabbix components to install - Zabbix agent daemon, Zabbix sender, Zabbix get.

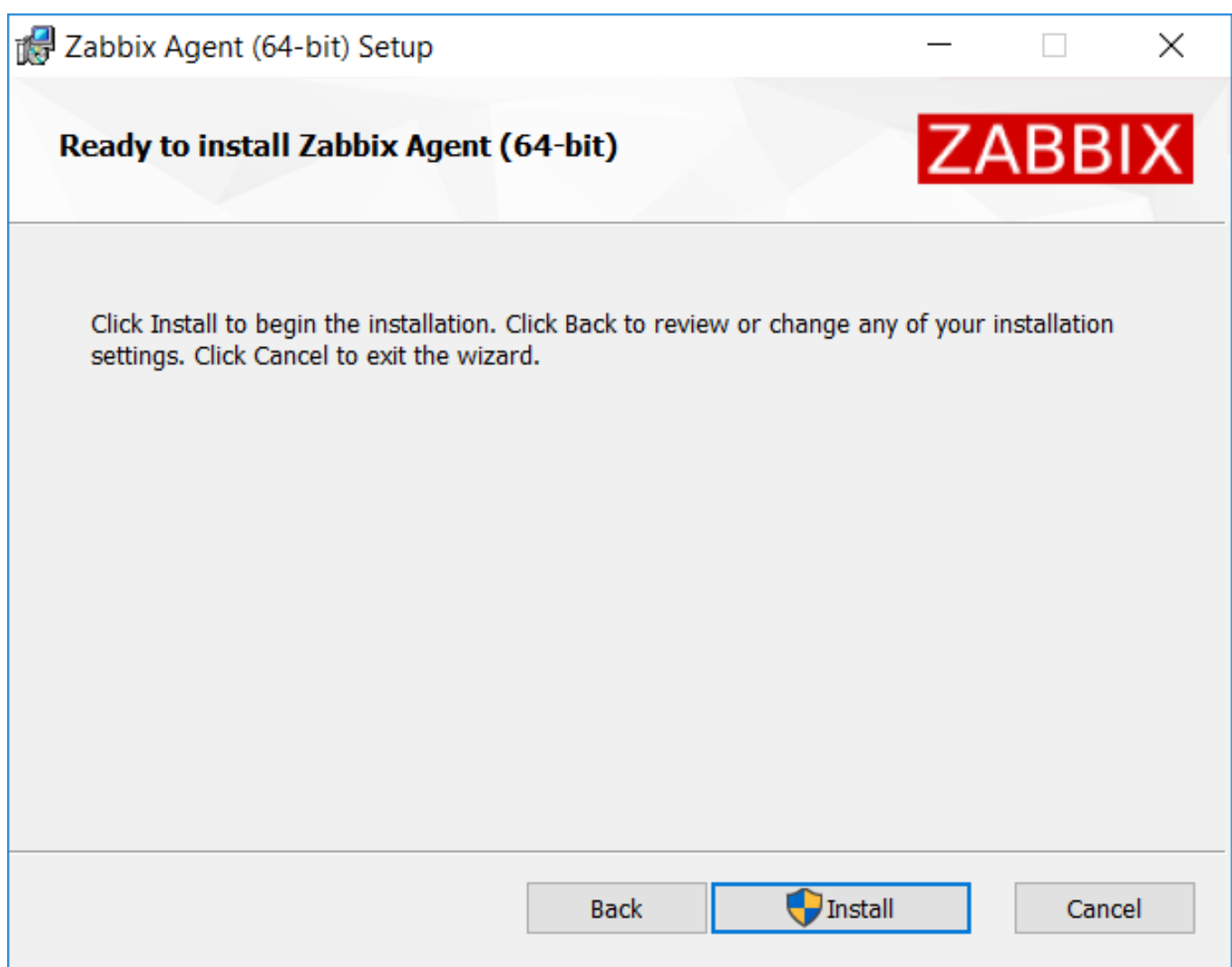

Zabbix components along with the configuration file will be installed in a Zabbix Agent folder in Program Files. zabbix\_agentd.exe will be set up as Windows service with automatic startup.

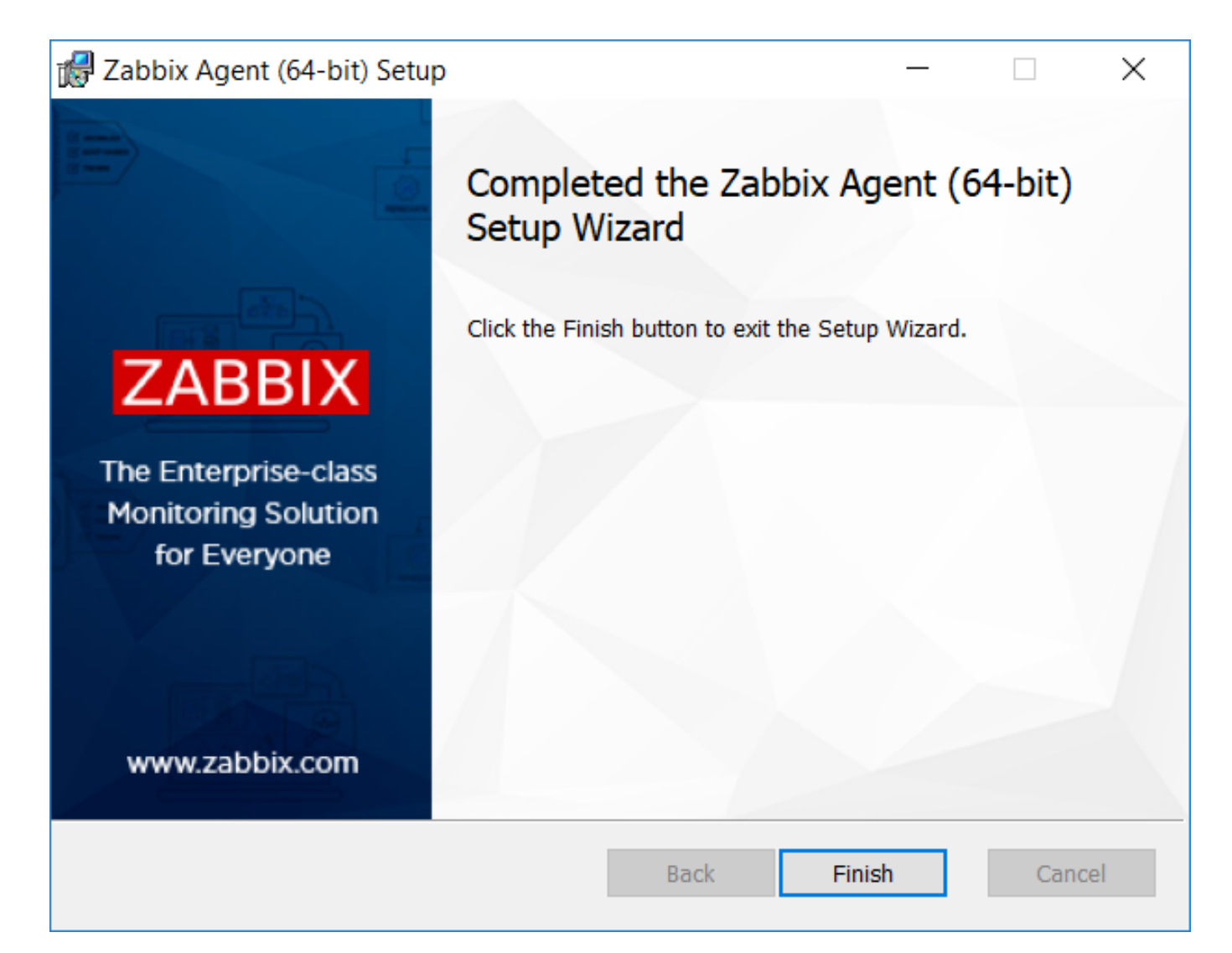

Command-line based installation

Supported parameters

The following set of parameters is supported by created MSIs:

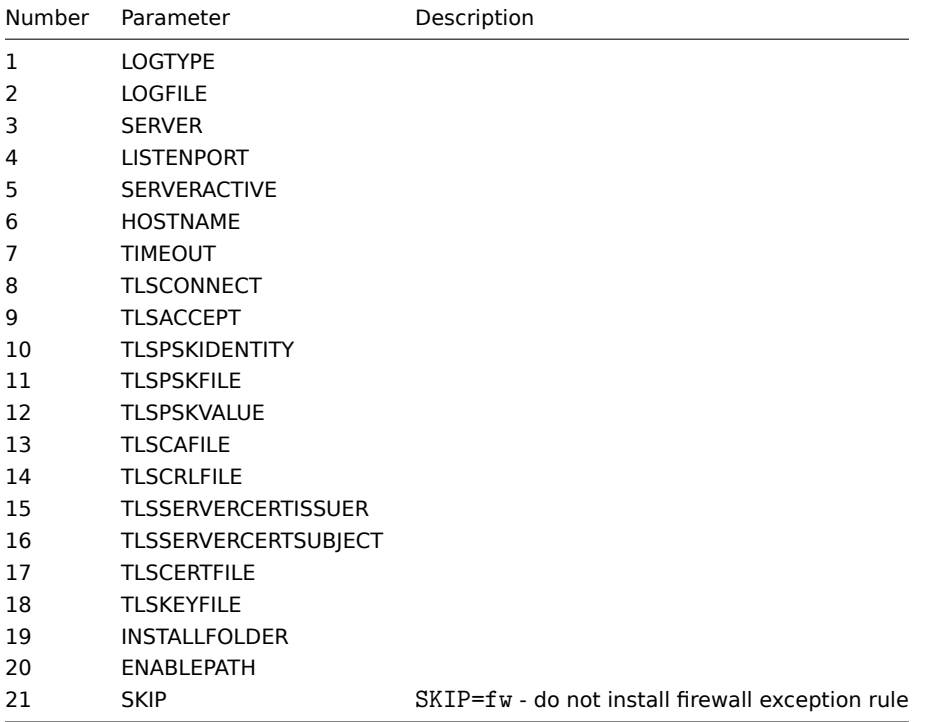

To install you may run, for example:

SET INSTALLFOLDER=C:\Program Files\za

```
msiexec /l*v log.txt /i zabbix_agent-4.0.6-x86.msi /qn^
LOGTYPE=file^
LOGFILE="%INSTALLFOLDER%\za.log"^
SERVER=192.168.6.76^
LISTENPORT=12345^
SERVERACTIVE=::1^
HOSTNAME=myHost^
TLSCONNECT=psk^
TLSACCEPT=psk^
TLSPSKIDENTITY=MyPSKID^
TLSPSKFILE="%INSTALLFOLDER%\mykey.psk"^
TLSCAFILE="c:\temp\f.txt1"^
TLSCRLFILE="c:\temp\f.txt2"^
TLSSERVERCERTISSUER="My CA"^
TLSSERVERCERTSUBJECT="My Cert"^
TLSCERTFILE="c:\temp\f.txt5"^
TLSKEYFILE="c:\temp\f.txt6"^
ENABLEPATH=1^{\sim}INSTALLFOLDER="%INSTALLFOLDER%"
```
#### or

SKIP=fw

msiexec /l\*v log.txt /i zabbix\_agent-4.4.0-x86.msi /qn^ SERVER=192.168.6.76^ TLSCONNECT=psk^ TLSACCEPT=psk^ TLSPSKIDENTITY=MyPSKID^ TLSPSKVALUE=1f87b595725ac58dd977beef14b97461a7c1045b9a1c963065002c5473194952

#### **6 Mac OS agent installation from PKG**

Overview

Zabbix Mac OS agent can be installed from PKG installer packages available for download. Versions with or without encryption are available.

Installing agent

The agent can be installed using the graphical user interface or from the comm[and line, f](https://www.zabbix.com/download_agents#tab:44)or example:

sudo installer -pkg zabbix\_agent-5.2.0-macos-amd64-openssl.pkg -target /

Make sure to use the correct Zabbix package version in the command. It must match the name of the downloaded package.

Running agent

The agent will start automatically after installation or restart.

You may edit the configuration file at /usr/local/etc/zabbix/zabbix\_agentd.conf if necessary.

To start the agent manually, you may run:

sudo launchctl start com.zabbix.zabbix\_agentd

To stop the agent manually:

sudo launchctl stop com.zabbix.zabbix\_agentd

During upgrade, the existing configuration file is not overwritten. Instead a new zabbix\_agentd.conf.NEW file is created to be used for reviewing and updating the existing configuration file, if necessary. Remember to restart the agent after manual changes to the configuration file.

Troubleshooting and removing agent

This section lists some useful commands that can be used for troubleshooting and removing Zabbix agent installation.

See if Zabbix agent is running:

ps aux | grep zabbix\_agentd

See if Zabbix agent has been installed from packages:

\$ pkgutil --pkgs | grep zabbix com.zabbix.pkg.ZabbixAgent

See the files that were installed from the installer package (note that the initial / is not displayed in this view):

```
$ pkgutil --only-files --files com.zabbix.pkg.ZabbixAgent
Library/LaunchDaemons/com.zabbix.zabbix_agentd.plist
usr/local/bin/zabbix_get
usr/local/bin/zabbix_sender
usr/local/etc/zabbix/zabbix_agentd/userparameter_examples.conf.NEW
usr/local/etc/zabbix/zabbix_agentd/userparameter_mysql.conf.NEW
usr/local/etc/zabbix/zabbix_agentd.conf.NEW
usr/local/sbin/zabbix_agentd
```
Stop Zabbix agent if it was launched with launchctl:

sudo launchctl unload /Library/LaunchDaemons/com.zabbix.zabbix\_agentd.plist

Remove files (including configuration and logs) that were installed with installer package:

sudo rm -f /Library/LaunchDaemons/com.zabbix.zabbix\_agentd.plist sudo rm -f /usr/local/sbin/zabbix agentd sudo rm -f /usr/local/bin/zabbix\_get sudo rm -f /usr/local/bin/zabbix\_sender sudo rm -rf /usr/local/etc/zabbix sudo rm -rf /var/log/zabbix

Forget that Zabbix agent has been installed:

sudo pkgutil --forget com.zabbix.pkg.ZabbixAgent

## **5 Installation from containers**

**Docker** Zabbix provides Docker images for each Zabbix component as portable and self-sufficient containers to speed up deployment and update procedure.

Zabbix components come with MySQL and PostgreSQL database support, Apache2 and Nginx web server support. These images are separated into differe[nt image](https://www.docker.com)s.

Docker base images

Zabbix components are provided on Ubuntu, Alpine Linux and CentOS base images:

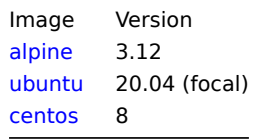

All images are configured to rebuild latest images if [base ima](https://hub.docker.com/_/ubuntu/)ges are updated.

Docker file sources

Everyone can follow Docker file changes using the Zabbix official repository on github.com. You can fork the project or make your own images based on official Docker files.

#### **Structure**

All Zabbix components are available in the following Dock[er repositories:](https://github.com/zabbix/zabbix-docker)

- Zabbix agent zabbix/zabbix-agent
- Zabbix server
	- **–** Zabbix server with MySQL database support zabbix/zabbix-server-mysql
	- **–** Zabbix server with PostgreSQL database support zabbix/zabbix-server-pgsql
- Zabbix web-int[erface](https://hub.docker.com/r/zabbix/zabbix-agent/)
- **–** Zabbix web-interface based on Apache2 web server with MySQL database support zabbix/zabbix-web-apache-mysql
- **–** Zabbix web-interface based on Apache2 web server with PostgreSQL database support zabbix/zabbix-web-apachepgsql
- **–** Zabbix web-interface based on Nginx web server with MySQL database support zabbix/zabbix-web-nginx-mysql
- **–** Zabbix web-interface based on Nginx web server with PostgreSQL database support [zabbix/zabbix-web-nginx-pgsql](https://hub.docker.com/r/zabbix/zabbix-web-apache-mysql/) • Zabbix proxy
	- **–** [Zabbi](https://hub.docker.com/r/zabbix/zabbix-web-apache-pgsql/)x proxy with SQLite3 database support zabbix/zabbix-proxy-sqlite3
	- **–** Zabbix proxy with MySQL database support zabbix/zabbix-proxy-mysql
- Zabbix Java Gateway zabbix/zabbix-java-gateway

Additionally there is SNMP trap support. It is provided as [additional repository \(zabbix](https://hub.docker.com/r/zabbix/zabbix-proxy-sqlite3/)/zabbix-snmptraps) based on Ubuntu Trusty only. It could be linked with Zabbix server and Zabbix pr[oxy.](https://hub.docker.com/r/zabbix/zabbix-proxy-mysql/)

# Versions

Each repository of Zabbix components contains the following tags:

- latest latest stable version of a Zabbix component based on Alpine Linux image
- alpine-latest latest stable version of a Zabbix component based on Alpine Linux image
- ubuntu-latest latest stable version of a Zabbix component based on Ubuntu image
- alpine-5.2-latest latest minor version of a Zabbix 5.2 component based on Alpine Linux image
- ubuntu-5.2-latest latest minor version of a Zabbix 5.2 component based on Ubuntu image
- alpine-5.2.\* different minor versions of a Zabbix 5.2 component based on Alpine Linux image, where \* is the minor version of Zabbix component
- ubuntu-5.2.\* different minor versions of a Zabbix 5.2 component based on Ubuntu image, where \* is the minor version of Zabbix component

# Usage

# Environment variables

All Zabbix component images provide environment variables to control configuration. These environment variables are listed in each component repository. These environment variables are options from Zabbix configuration files, but with different naming method. For example, ZBX\_LOGSLOWQUERIES is equal to LogSlowQueries from Zabbix server and Zabbix proxy configuration files.

# **Attention:**

Some of configuration options are not allowed to change. For example, PIDFile and LogType.

Some of components have specific environment variables, which do not exist in official Zabbix configuration files:

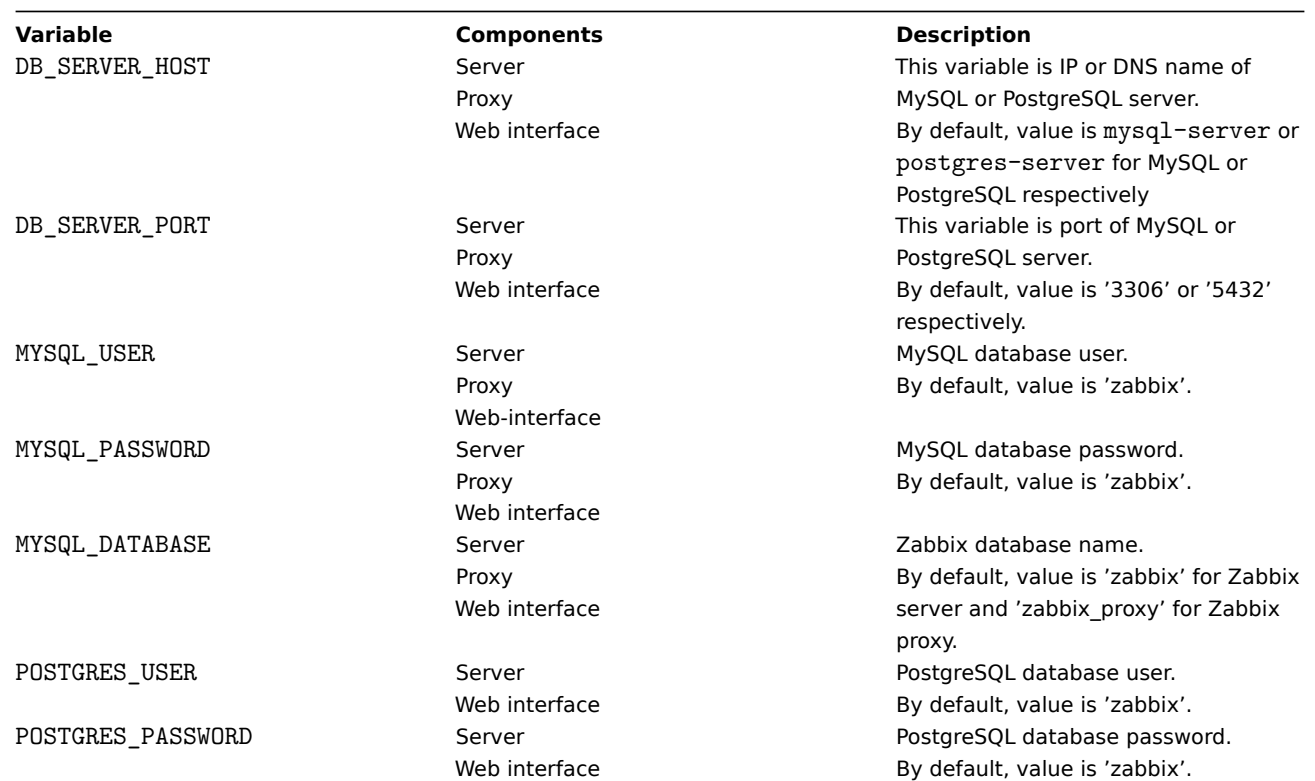

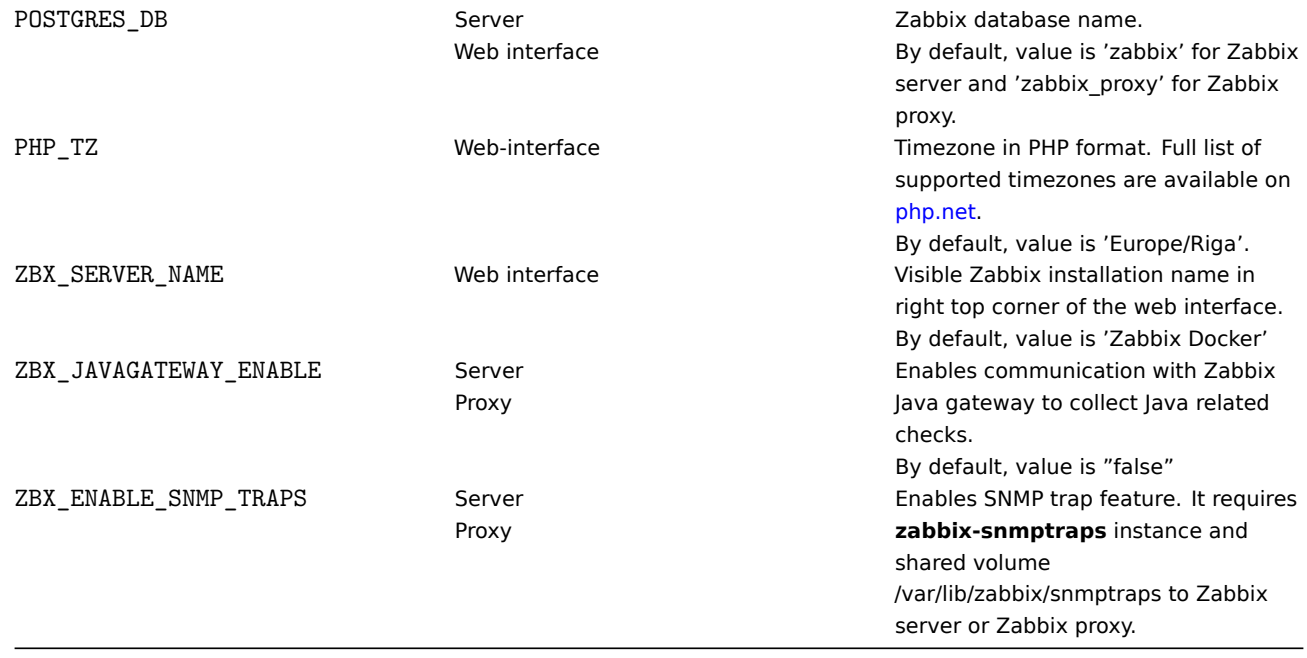

# Volumes

The images allow to use some mount points. These mount points are different and depend on Zabbix component type:

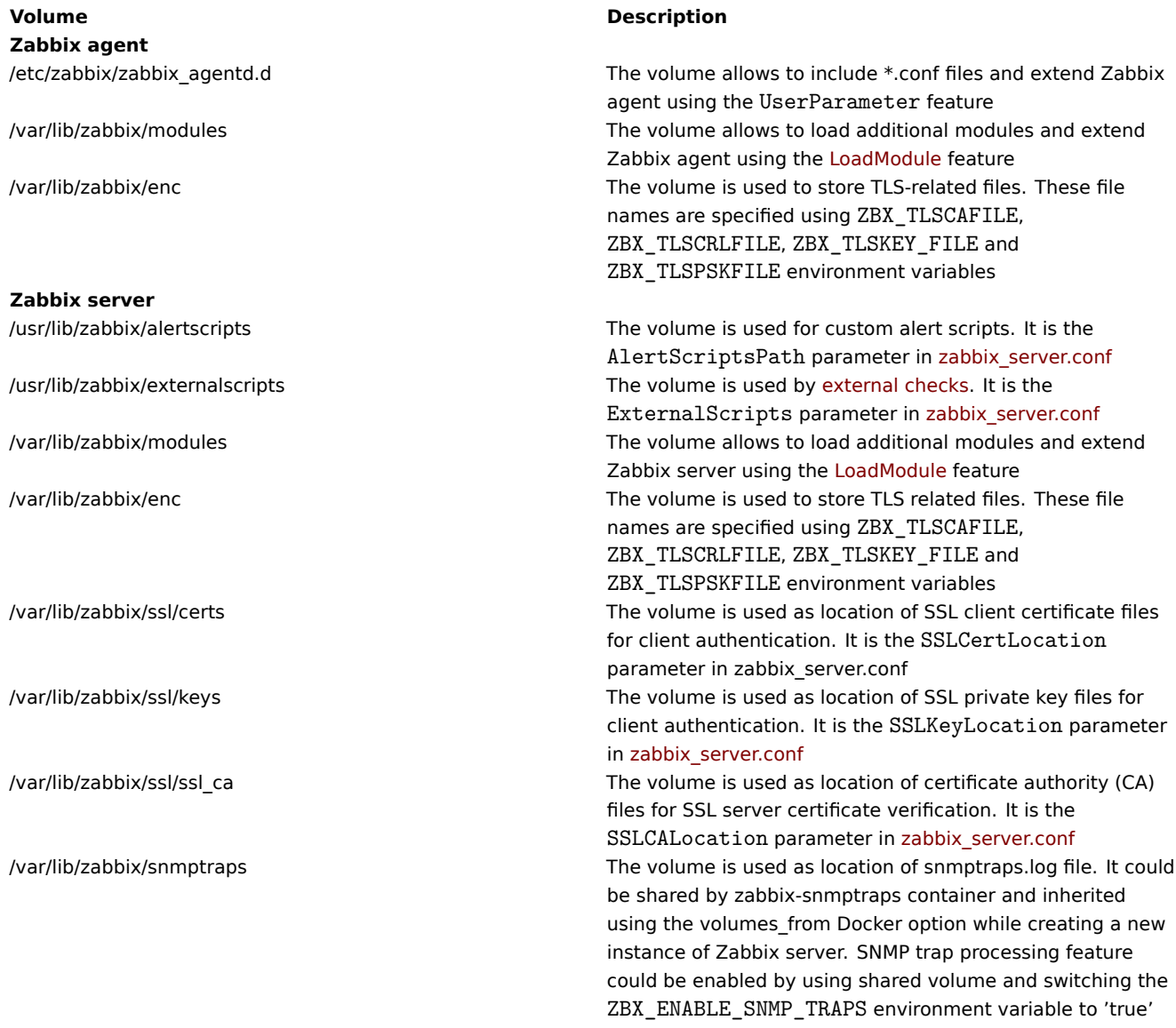

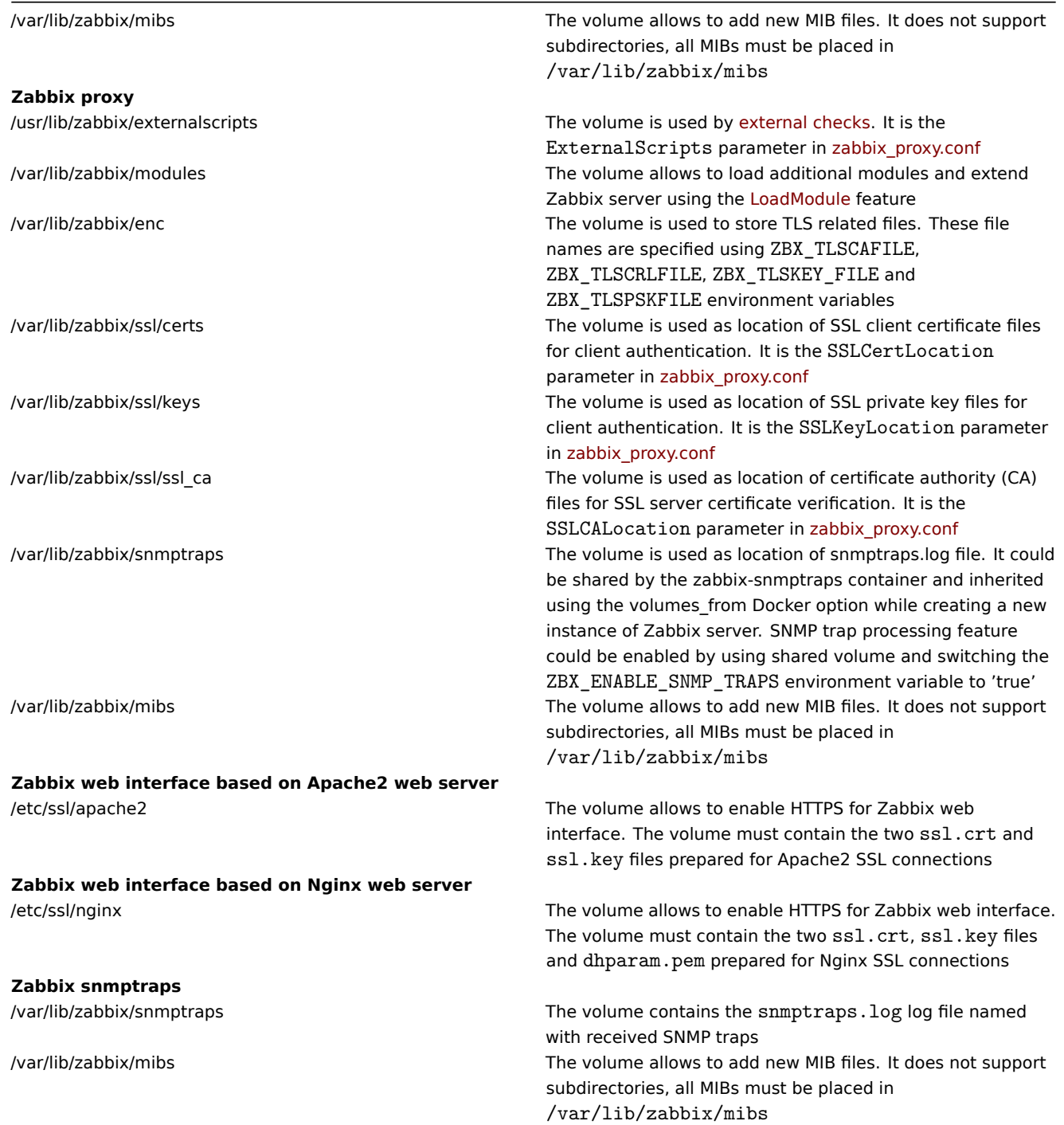

For additional information use Zabbix official repositories in Docker Hub.

Usage examples

\*\* Example 1 \*\*

The example demonstrates how to run Zabbix server with MySQL database support, Zabbix web interface based on the Nginx web server and Zabbix Java gateway.

- 1. Create network dedicated for Zabbix component containers:
- # docker network create --subnet 172.20.0.0/16 --ip-range 172.20.240.0/20 zabbix-net
- 2. Start empty MySQL server instance

```
# docker run --name mysql-server -t \
     -e MYSQL_DATABASE="zabbix" \
     -e MYSQL_USER="zabbix" \
     -e MYSQL_PASSWORD="zabbix_pwd" \
     -e MYSQL_ROOT_PASSWORD="root_pwd" \
```

```
--network=zabbix-net \
-d mysql:8.0 \
--restart unless-stopped \
--character-set-server=utf8 --collation-server=utf8_bin \
--default-authentication-plugin=mysql_native_password
```

```
3. Start Zabbix Java gateway instance
```

```
# docker run --name zabbix-java-gateway -t \
      --network=zabbix-net \
      --restart unless-stopped \
      -d zabbix/zabbix-java-gateway:alpine-5.2-latest
```
4. Start Zabbix server instance and link the instance with created MySQL server instance

```
# docker run --name zabbix-server-mysql -t \
     -e DB_SERVER_HOST="mysql-server" \
      -e MYSQL_DATABASE="zabbix" \
      -e MYSQL_USER="zabbix" \
     -e MYSQL PASSWORD="zabbix pwd" \
     -e MYSQL_ROOT_PASSWORD="root_pwd" \
     -e ZBX_JAVAGATEWAY="zabbix-java-gateway" \
     --network=zabbix-net \
     -p 10051:10051 \
      --restart unless-stopped \
      -d zabbix/zabbix-server-mysql:alpine-5.2-latest
```
**Note:**

Zabbix server instance exposes 10051/TCP port (Zabbix trapper) to host machine.

5. Start Zabbix web interface and link the instance with created MySQL server and Zabbix server instances

```
# docker run --name zabbix-web-nginx-mysql -t \
     -e ZBX SERVER HOST="zabbix-server-mysql" \
     -e DB_SERVER_HOST="mysql-server" \
      -e MYSQL_DATABASE="zabbix" \
      -e MYSQL_USER="zabbix" \
     -e MYSQL PASSWORD="zabbix pwd" \
     -e MYSQL_ROOT_PASSWORD="root_pwd" \
     --network=zabbix-net \
     -p 80:8080--restart unless-stopped \
      -d zabbix/zabbix-web-nginx-mysql:alpine-5.2-latest
```
#### **Note:**

Zabbix web interface instance exposes 80/TCP port (HTTP) to host machine.

\*\* Example 2 \*\*

The example demonstrates how to run Zabbix server with PostgreSQL database support, Zabbix web interface based on the Nginx web server and SNMP trap feature.

- 1. Create network dedicated for Zabbix component containers:
- # docker network create --subnet 172.20.0.0/16 --ip-range 172.20.240.0/20 zabbix-net
- 2. Start empty PostgreSQL server instance

```
# docker run --name postgres-server -t \
      -e POSTGRES_USER="zabbix" \
      -e POSTGRES_PASSWORD="zabbix_pwd" \
      -e POSTGRES_DB="zabbix" \
      --network=zabbix-net \
      --restart unless-stopped \
      -d postgres:latest
```
3. Start Zabbix snmptraps instance

```
# docker run --name zabbix-snmptraps -t \
      -v /zbx_instance/snmptraps:/var/lib/zabbix/snmptraps:rw \
      -v /var/lib/zabbix/mibs:/usr/share/snmp/mibs:ro \
      --network=zabbix-net \
     -p 162:1162/udp--restart unless-stopped \
      -d zabbix/zabbix-snmptraps:alpine-5.2-latest
```
# **Note:**

Zabbix snmptrap instance exposes the 162/UDP port (SNMP traps) to host machine.

4. Start Zabbix server instance and link the instance with created PostgreSQL server instance

```
# docker run --name zabbix-server-pgsql -t \
      -e DB_SERVER_HOST="postgres-server" \
      -e POSTGRES USER="zabbix" \
      -e POSTGRES_PASSWORD="zabbix_pwd" \
      -e POSTGRES_DB="zabbix" \
      -e ZBX_ENABLE_SNMP_TRAPS="true" \
      --network=zabbix-net \
     -p 10051:10051 \
      --volumes-from zabbix-snmptraps \
      --restart unless-stopped \
      -d zabbix/zabbix-server-pgsql:alpine-5.2-latest
```
#### **Note:**

Zabbix server instance exposes the 10051/TCP port (Zabbix trapper) to host machine.

5. Start Zabbix web interface and link the instance with created PostgreSQL server and Zabbix server instances

```
# docker run --name zabbix-web-nginx-pgsql -t \
      -e ZBX_SERVER_HOST="zabbix-server-pgsql" \
      -e DB_SERVER_HOST="postgres-server" \
      -e POSTGRES USER="zabbix" \
      -e POSTGRES_PASSWORD="zabbix_pwd" \
      -e POSTGRES_DB="zabbix" \
      --network=zabbix-net \
     -p 443:8443 \
     -p 80:8080-v /etc/ssl/nginx:/etc/ssl/nginx:ro \
      --restart unless-stopped \
      -d zabbix/zabbix-web-nginx-pgsql:alpine-5.2-latest
```
#### **Note:**

Zabbix web interface instance exposes the 443/TCP port (HTTPS) to host machine. Directory /etc/ssl/nginx must contain certificate with required name.

\*\* Example 3 \*\*

The example demonstrates how to run Zabbix server with MySQL database support, Zabbix web interface based on the Nginx web server and Zabbix Java gateway using podman on Red Hat 8.

1. Create new pod with name zabbix and exposed ports (web-interface, Zabbix server trapper):

podman pod create --name zabbix -p 80:8080 -p 10051:10051

2. (optional) Start Zabbix agent container in zabbix pod location:

```
podman run --name zabbix-agent \
    -eZBX SERVER HOST="127.0.0.1,localhost" \
    --restart=always \
    --pod=zabbix \
    -d registry.connect.redhat.com/zabbix/zabbix-agent-50:latest
```
3. Create ./mysql/ directory on host and start Oracle MySQL server 8.0:

```
podman run --name mysqr server
     -e MYSQL_DATABASE="zabbix" \
     -e MYSQL USER="zabbix" \
      -e MYSQL_PASSWORD="zabbix_pwd" \
      -e MYSQL_ROOT_PASSWORD="root_pwd" \
      -v ./mysql/:/var/lib/mysql/:Z \
      --restart=always \
      --pod=zabbix \
      -d mysql:8.0 \
      --character-set-server=utf8 --collation-server=utf8_bin \
      --default-authentication-plugin=mysql_native_password
```

```
3. Start Zabbix server container:
```

```
podman run --name zabbix-server-mysql -t \
                  -e DB_SERVER_HOST="127.0.0.1" \
                  -e MYSQL_DATABASE="zabbix" \
                  -e MYSQL_USER="zabbix" \
                  -e MYSQL_PASSWORD="zabbix_pwd" \
                  -e MYSQL_ROOT_PASSWORD="root_pwd" \
                  -e ZBX_JAVAGATEWAY="127.0.0.1" \
                  --restart=always \
                  --pod=zabbix \
                  -d registry.connect.redhat.com/zabbix/zabbix-server-mysql-50
```
4. Start Zabbix Java Gateway container:

```
podman run --name zabbix-java-gateway -t \
      --restart=always \
      --pod=zabbix \
      -d registry.connect.redhat.com/zabbix/zabbix-java-gateway-50
```
5. Start Zabbix web-interface container:

```
podman run --name zabbix-web-mysql -t \
                  -e ZBX_SERVER_HOST="127.0.0.1" \
                  -e DB_SERVER_HOST="127.0.0.1" \
                  -e MYSQL_DATABASE="zabbix" \
                  -e MYSQL_USER="zabbix" \
                  -e MYSQL_PASSWORD="zabbix_pwd" \
                  -e MYSQL_ROOT_PASSWORD="root_pwd" \
                  --restart=always \
                  --pod=zabbix \
                  -d registry.connect.redhat.com/zabbix/zabbix-web-mysql-50
```
#### **Note:**

Pod zabbix exposes 80/TCP port (HTTP) to host machine from 8080/TCP of zabbix-web-mysql container.

**Docker Compose** Zabbix provides compose files also for defining and running multi-container Zabbix components in Docker. These compose files are available in Zabbix docker official repository on github.com: https://github.com/zabbix/zabbix-docker. These compose files are added as examples, they are overloaded. For example, they contain proxies with MySQL and SQLite3 support.

There are a few different versions of compose files:

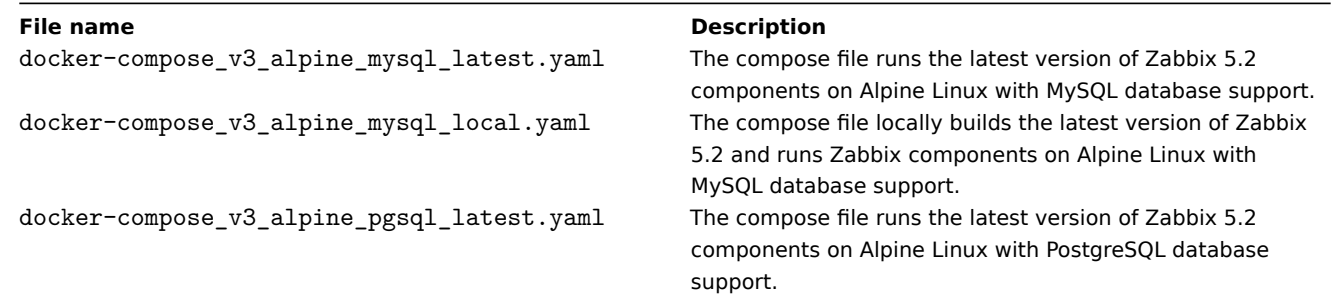

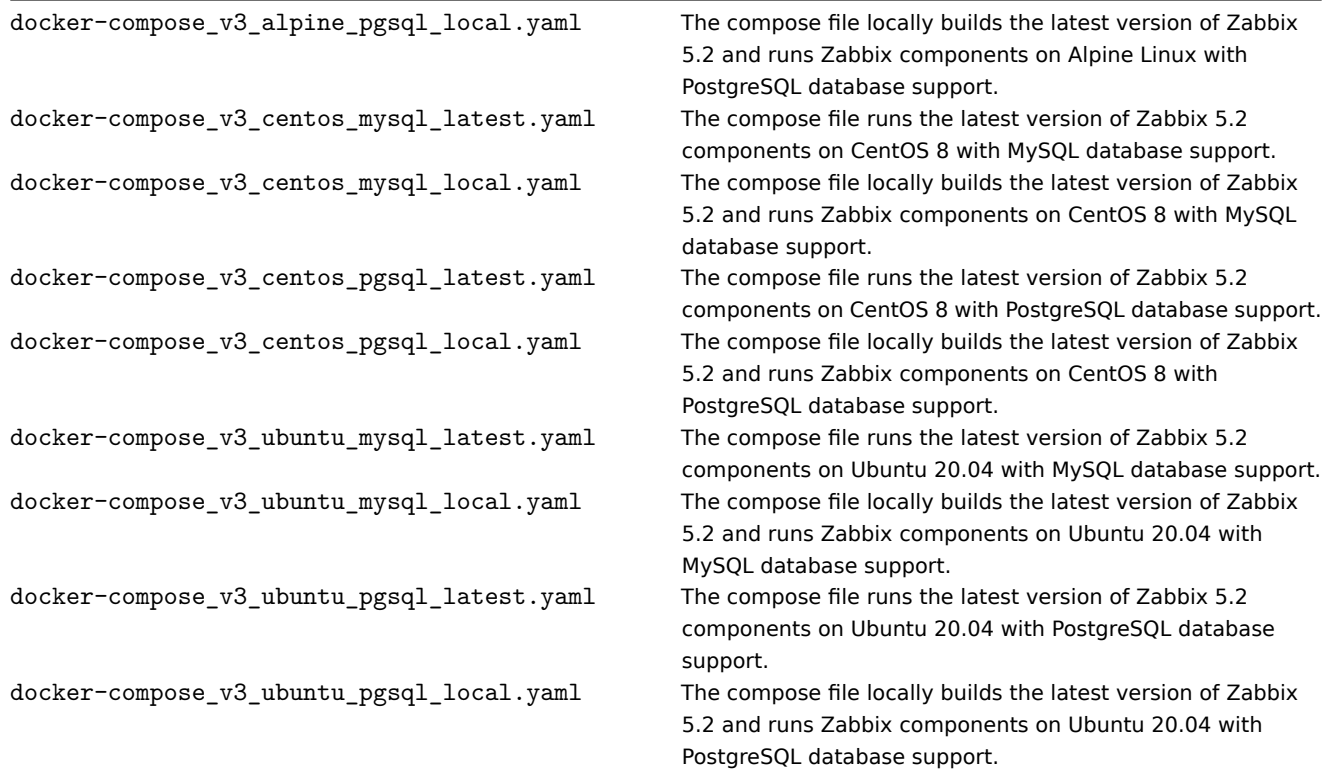

#### **Attention:**

Available Docker compose files support version 3 of Docker Compose.

#### Storage

Compose files are configured to support local storage on a host machine. Docker Compose will create a zbx\_env directory in the folder with the compose file when you run Zabbix components using the compose file. The directory will contain the same structure as described above in the Volumes section and directory for database storage.

There are also volumes in read-only mode for /etc/localtime and /etc/timezone files.

Environment files

In the same directory with compose files on github.com you can find files with default environment variables for each component in compose file. These environment files are named like .env\_<type of component>.

Examples

```
** Example 1 **
```

```
# git checkout 5.2
```

```
# docker-compose -f ./docker-compose_v3_alpine_mysql_latest.yaml up -d
```
The command will download latest Zabbix 5.2 images for each Zabbix component and run them in detach mode.

# **Attention:**

Do not forget to download .env\_<type of component> files from github.com official Zabbix repository with compose files.

\*\* Example 2 \*\*

```
# git checkout 5.2
```

```
# docker-compose -f ./docker-compose_v3_ubuntu_mysql_local.yaml up -d
```
The command will download base image Ubuntu 20.04 (focal), then build Zabbix 5.2 components locally and run them in detach mode.

# **6 Web interface installation**

This section provides step-by-step instructions for installing Zabbix web interface. Zabbix frontend is written in PHP, so to run it a PHP supported webserver is needed.

# Welcome screen

Open Zabbix frontend URL in the browser. If you have installed Zabbix from packages, the URL is:

- for Apache: http://<server\_ip\_or\_name>/zabbix
- for Nginx: http://<server\_ip\_or\_name>

You should see the first screen of the frontend installation wizard.

Use the Default language drop-down menu to change system default language and continue the installation process in the selected language (optional). For more information, see Installation of additional frontend languages.

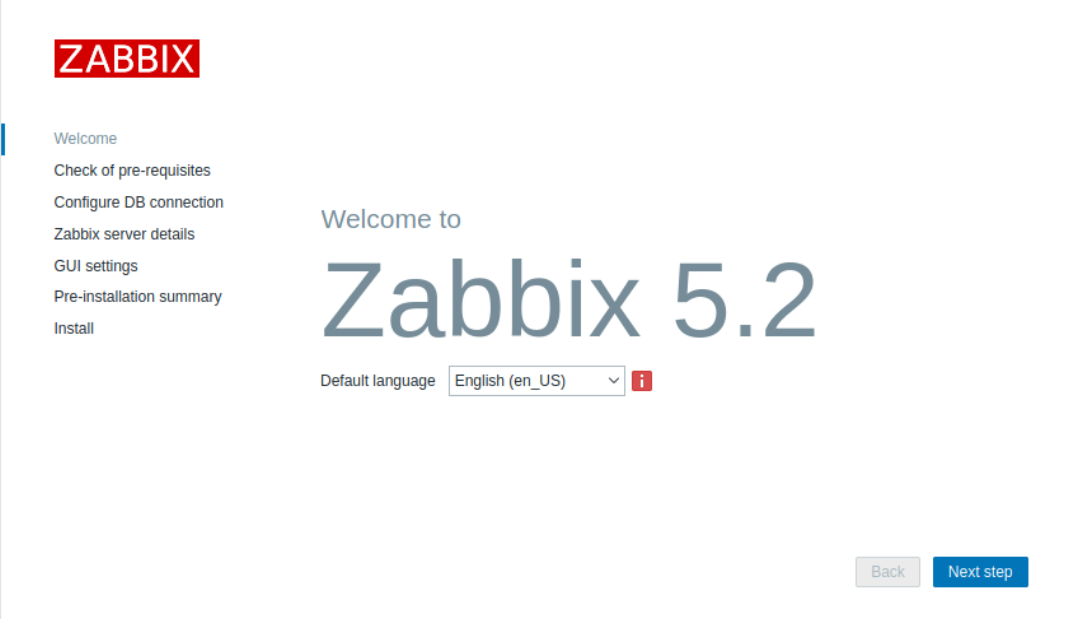

Check of pre-requisites

Make sure that all software prerequisites are met.

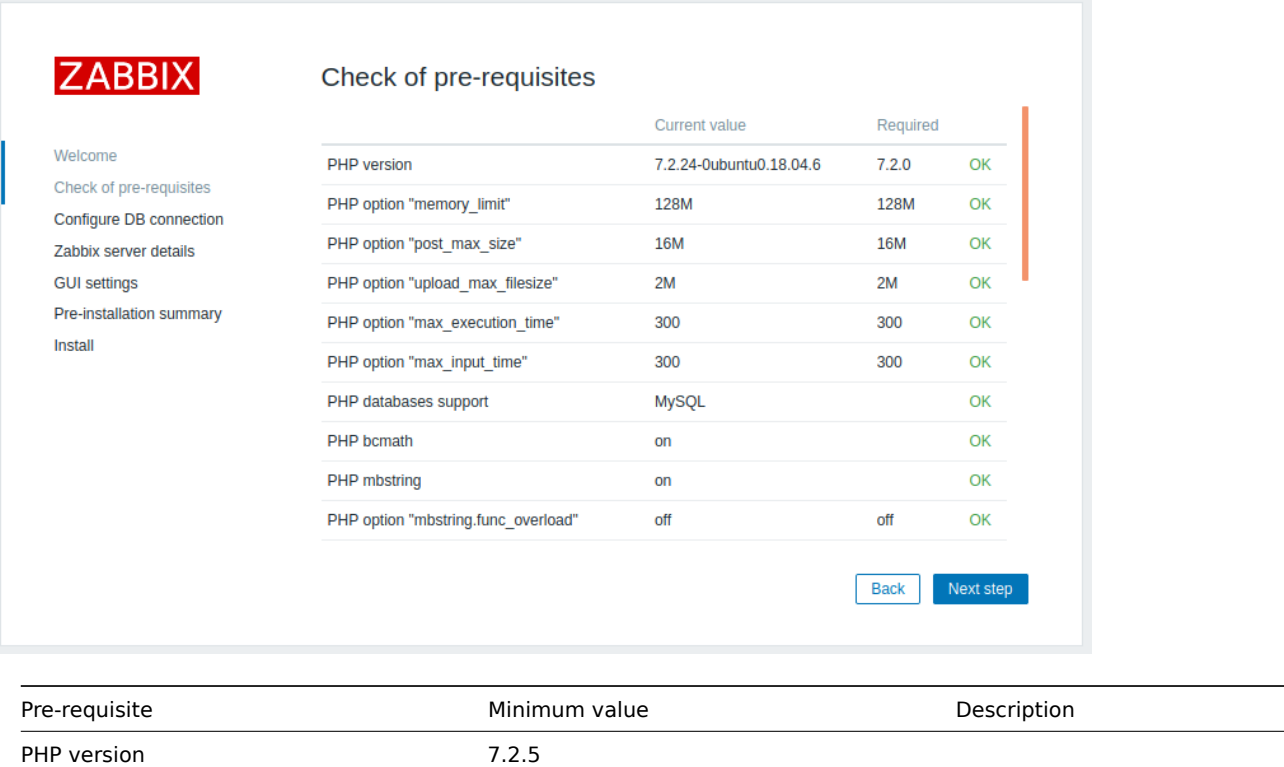

PHP memory\_limit option The CONDINEY OF THE 128MB In php.ini:

memory\_limit = 128M

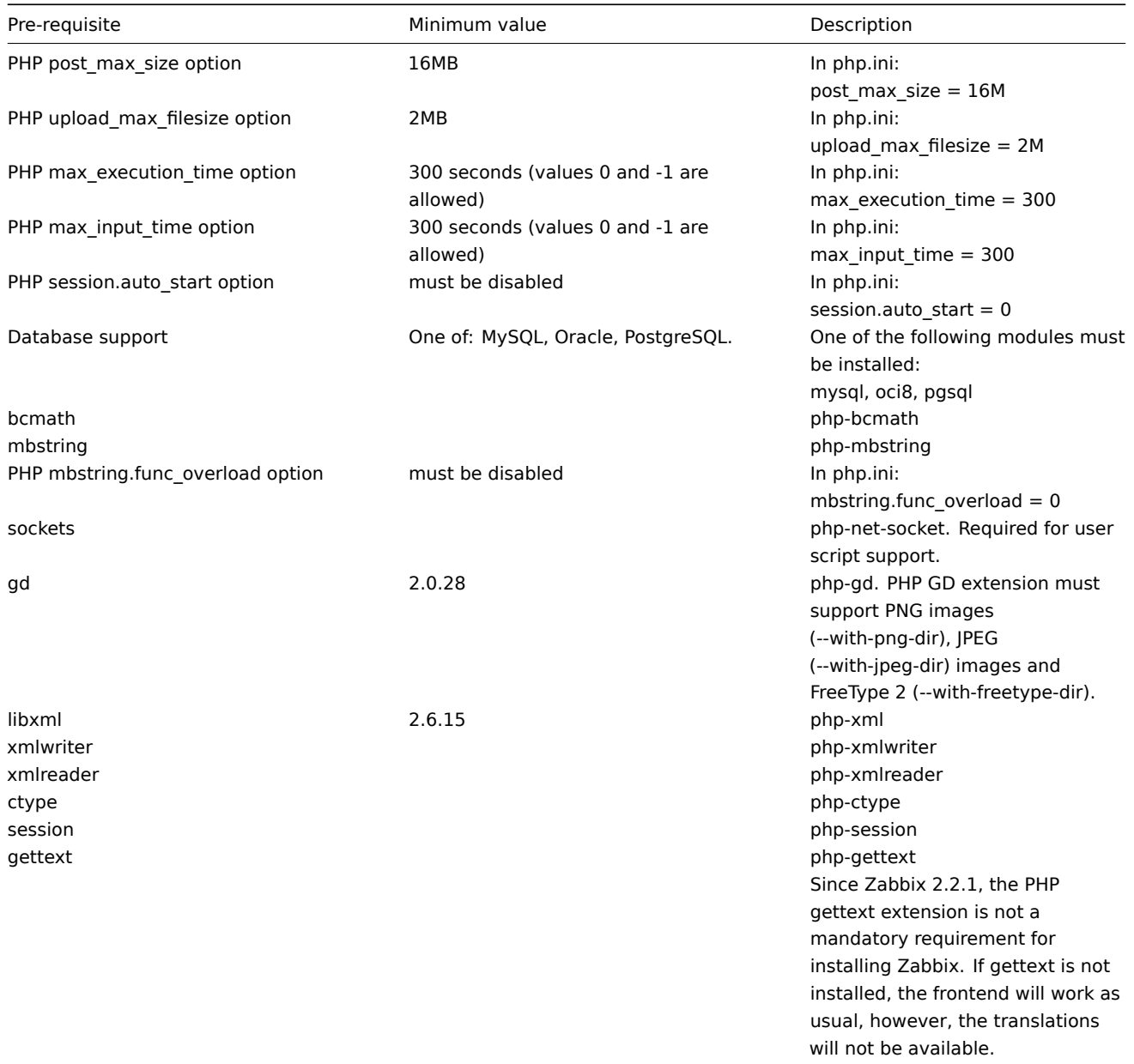

Optional pre-requisites may also be present in the list. A failed optional prerequisite is displayed in orange and has a Warning status. With a failed optional pre-requisite, the setup may continue.

# **Attention:**

If there is a need to change the Apache user or user group, permissions to the session folder must be verified. Otherwise Zabbix setup may be unable to continue.

# Configure DB connection

Enter details for connecting to the database. Zabbix database must already be created.

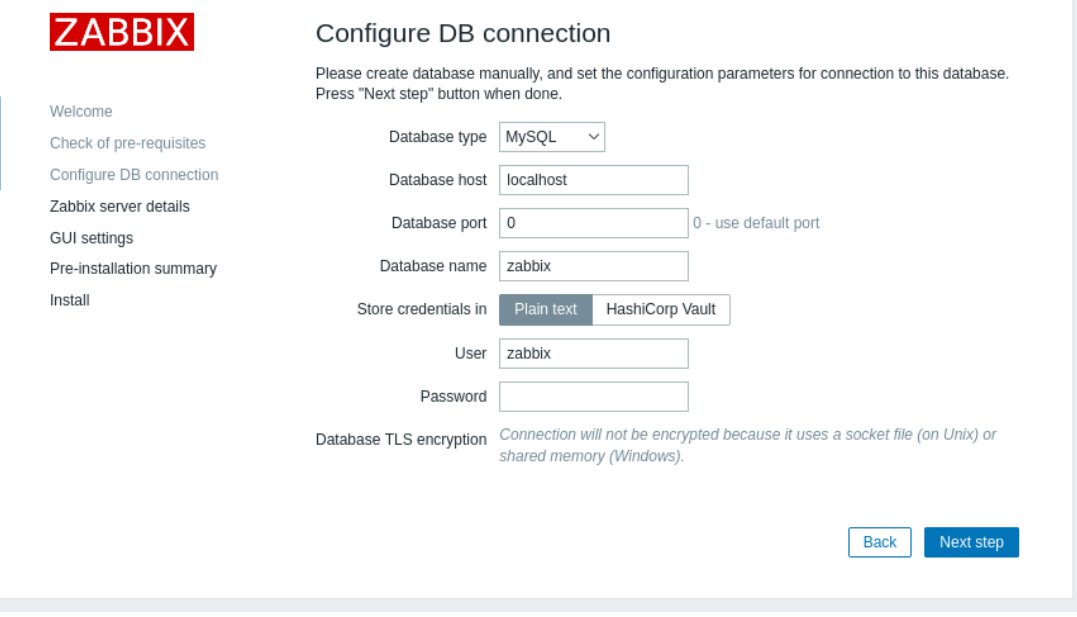

If the Database TLS encryption option is checked, then additional fields for configuring the TLS connection to the database appear in the form (MySQL or PostgreSQL only).

If HashiCorp Vault option is selected for storing credentials, additional fields are available for specifying the Vault API endpoint, secret path and authentication token:

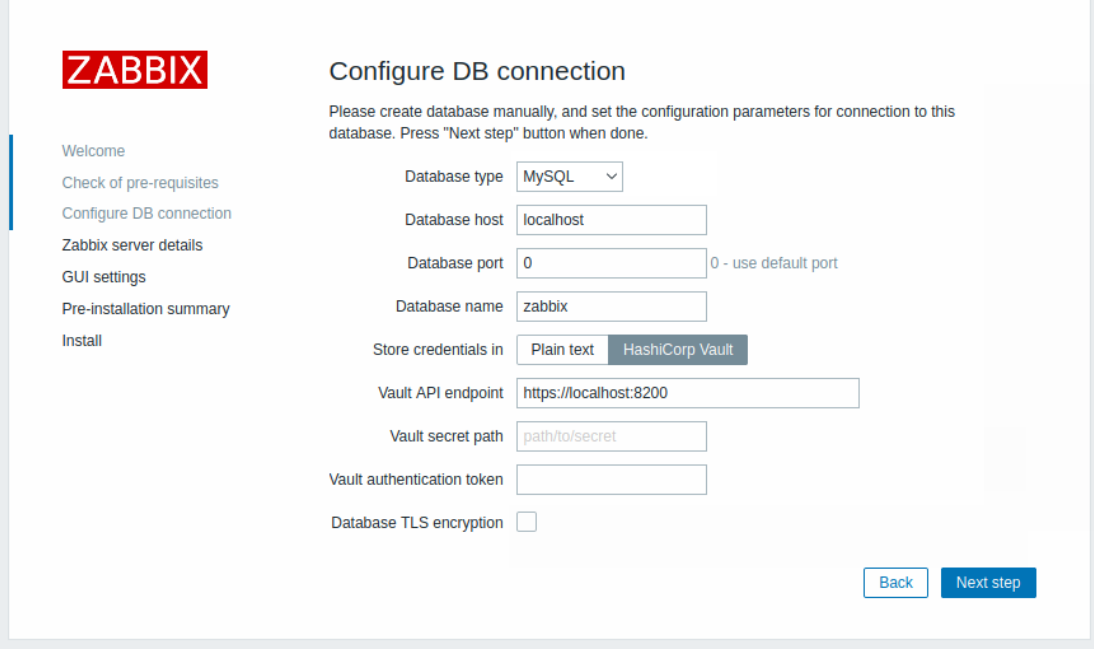

Zabbix server details

Enter Zabbix server details.

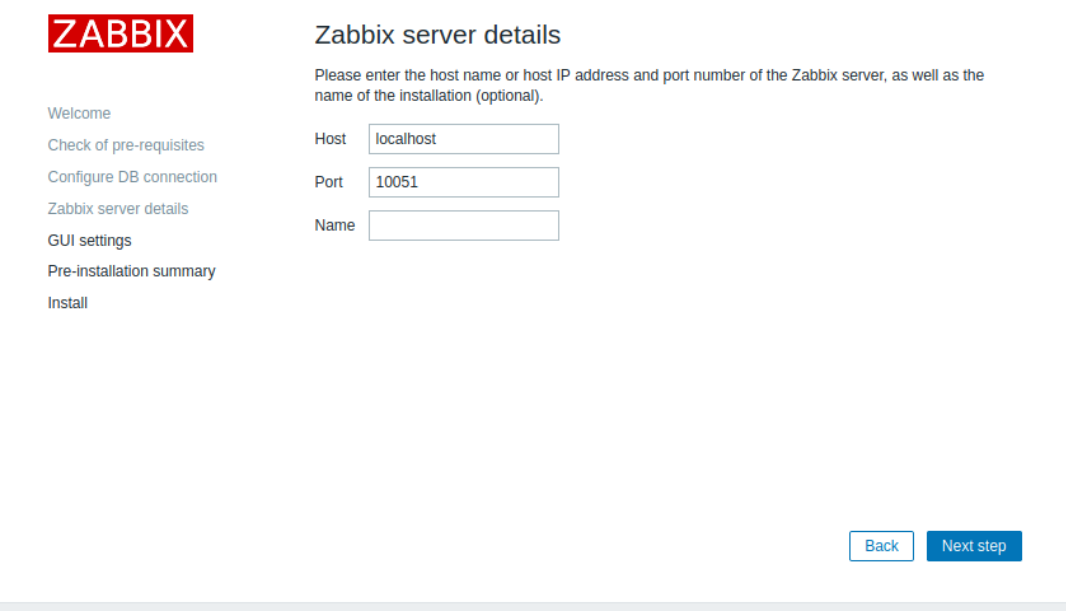

Entering a name for Zabbix server is optional, however, if submitted, it will be displayed in the menu bar and page titles.

# GUI settings

Set the default time zone and theme for the frontend.

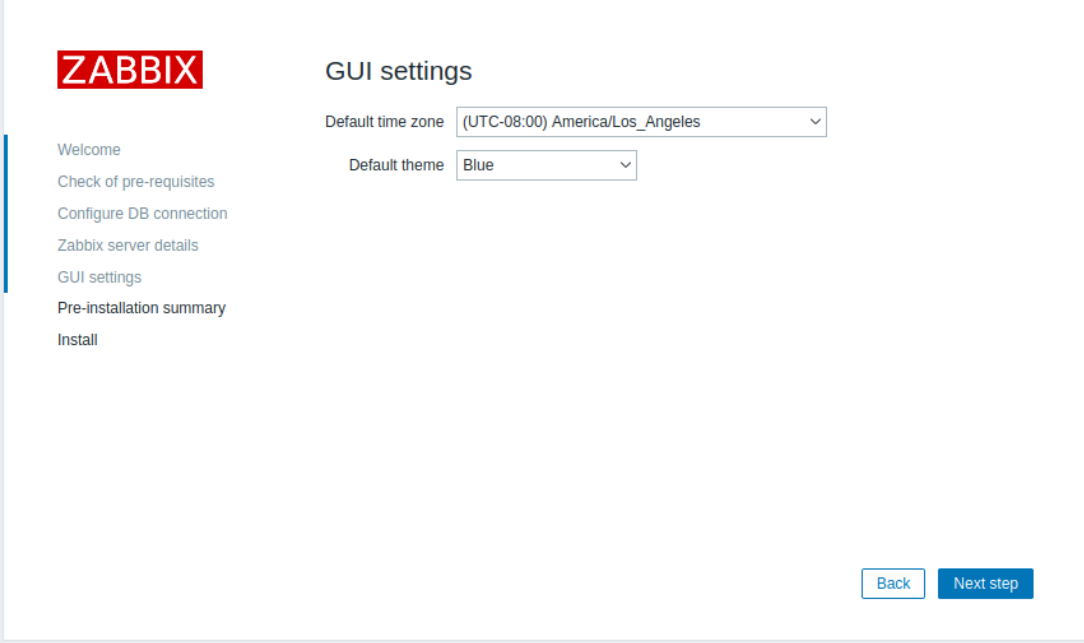

Pre-installation summary

Review a summary of settings.

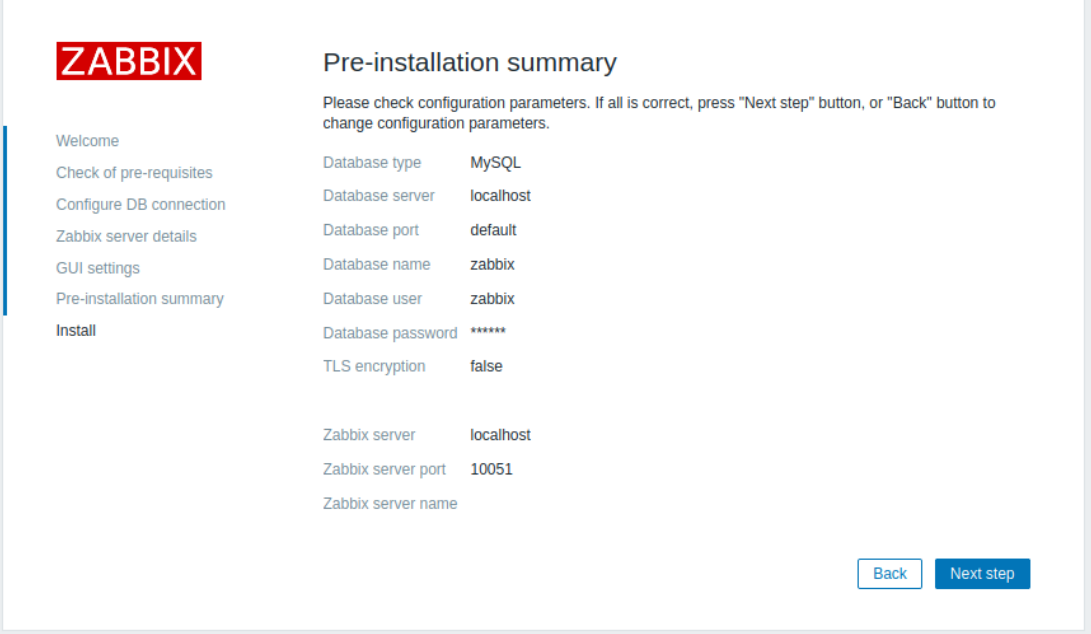

# Install

If installing Zabbix from sources, download the configuration file and place it under conf/ in the webserver HTML documents subdirectory where you copied Zabbix PHP files to.

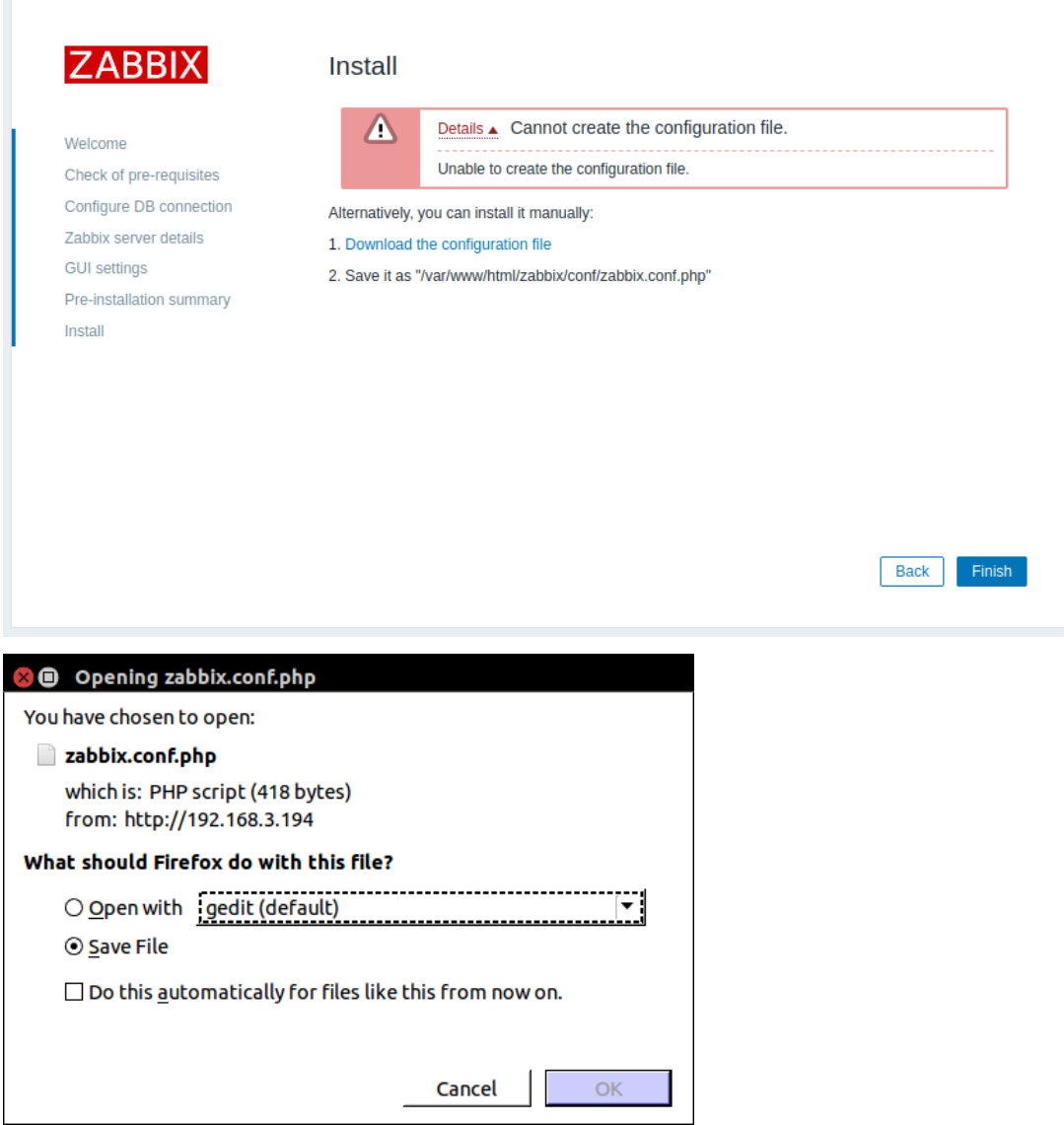

#### **Note:**

Providing the webserver user has write access to conf/ directory the configuration file would be saved automatically and it would be possible to proceed to the next step right away.

# Finish the installation.

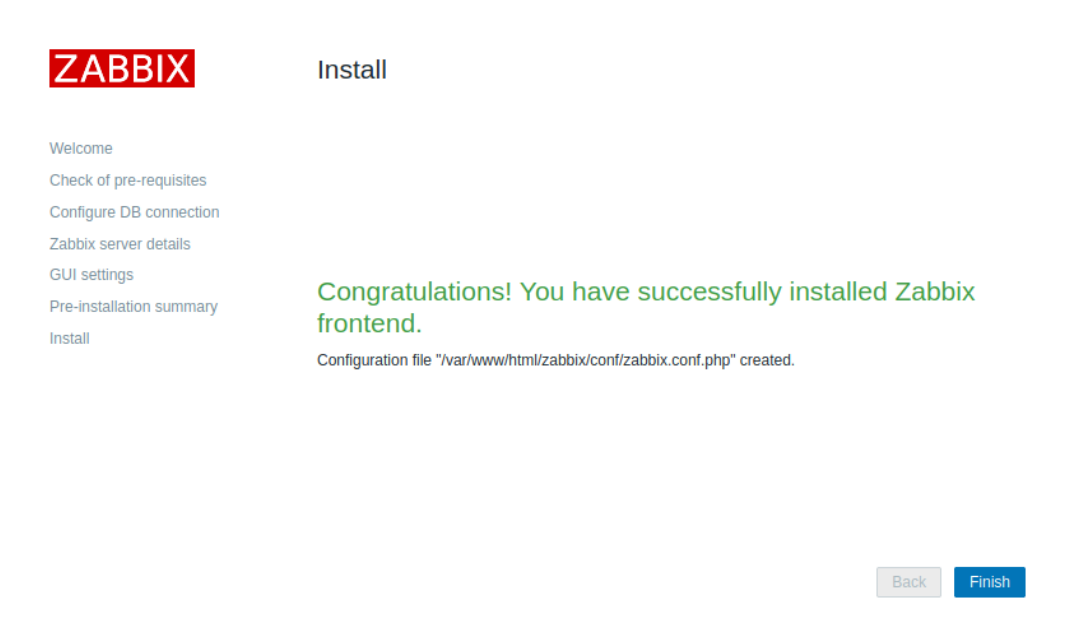

# Log in

Zabbix frontend is ready! The default user name is **Admin**, password **zabbix**.

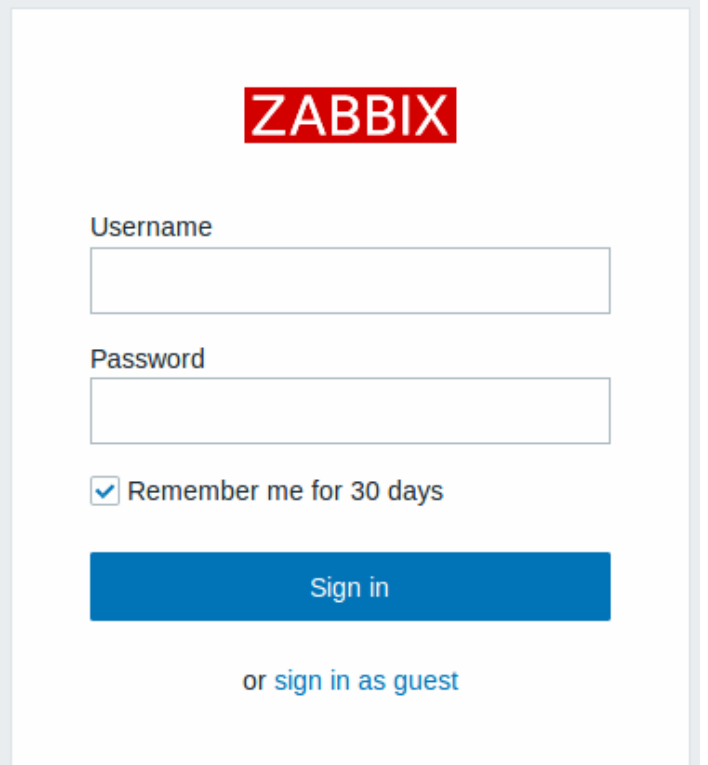

Proceed to getting started with Zabbix.

### **Debian/Ubuntu frontend installation**

Overview

Starting from version 5.0, Zabbix frontend requires PHP version 7.2 or later. Unfortunately, older versions of Debian & Ubuntu provide only PHP versions below 7.2.

Supported PHP versions by distribution

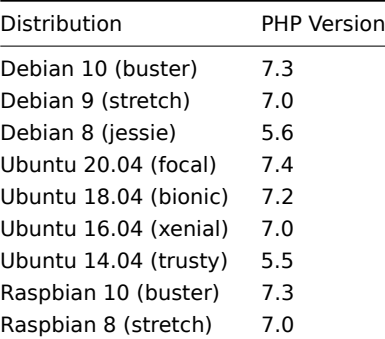

On stretch, jessie, xenial and trusty distributions, PHP 7.2 dependency is not available, and therefore Zabbix frontend 5.0 or newer cannot be easily installed. Considering this, zabbix-frontend-php package has been replaced with zabbix-frontend-php-deprecated package on aforementioned distributions.

The main difference is absence of direct dependencies on any php or web-server packages. Thus, the user can (and must) provide these dependencies on their own. In other words, installing zabbix-frontend-php-deprecated package on its own will not give you a working frontend. A web server as well as PHP 7.2 with its modules have to be installed manually (use PPAs / build PHP from source). We don't endorse any particular method.

#### **Note:**

The official way of getting PHP 7.2 or later on older versions of Debian/Ubuntu is to upgrade to buster/bionic.

PHP modules required for Zabbix frontend are php-gd, php-bcmath, php-mbstring, php-xml, php-ldap and php-json.

### **7 Upgrade procedure**

#### <span id="page-85-0"></span>Overview

This section provides upgrade information for Zabbix **5.2**:

- using packages:
	- **–** for Red Hat Enterprise Linux/CentOS
	- **–** for Debian/Ubuntu
- using sources

Direct upgrade [to Zabbix 5.2.x is possible from Z](#page-86-0)abbix **5.0.x**, **4.4**.x, **4.2**.x, **4.0**.x, **3.4**.x, **3.2**.x, **3.0**.x, **2.4**.x, **2.2**.x and **2.0**.x. For upgrading fro[m earlier version](#page-88-0)s consult Zabbix documentation for 2.0 and earlier.

#### **Upgrade fr[om pac](#page-91-0)kages**

#### Overview

This section provides the steps required for a successful upgrade using official RPM and DEB packages provided by Zabbix for:

- Red Hat Enterprise Linux/CentOS
- Debian/Ubuntu

### Zabbix packages from OS repositories

Often, [OS distributions \(in particular, De](#page-86-0)bian-based distributions) provide their own Zabbix packages. Note, [that these pack](#page-88-0)ages are not supported by Zabbix, they are typically out of date and lack the latest features and bug fixes. Only the packages from repo.zabbix.com are officially supported.

If you are upgrading from packages provided by OS distributions (or had them installed at some point), follow this procedure to switch to official Zabbix packages:

- 1. Always uninstall t[he old packages fi](https://repo.zabbix.com/)rst.
- 2. Check for residual files that may have been left after deinstallation.

3. Install official packages following installation instructions provided by Zabbix.

Never do a direct update, as this may result in a broken installation.

# **1 Red Hat Enterprise Linux/CentOS**

#### <span id="page-86-0"></span>Overview

This section provides the steps required for a successful upgrade from Zabbix **5.0**.x to Zabbix **5.2**.x using official Zabbix packages for Red Hat Enterprise Linux/CentOS.

While upgrading Zabbix agents is not mandatory (but recommended), Zabbix server and proxies must be of the same major version. Therefore, in a server-proxy setup, Zabbix server and all proxies have to be stopped and upgraded. Keeping proxies running during server upgrade no longer will bring any benefit as duri[ng proxy u](#page-85-0)pgrade their old data will be discarded and no new data will be gathered until proxy configuration is synced with server.

Note that with SQLite database on proxies, history data from proxies before the upgrade will be lost, beca[use SQLite database](#page-1718-0) upgrade is not supported and the SQLite database file has to be manually removed. When proxy is started for the first time and the SQLite database file is missing, proxy creates it automatically.

Depending on database size the database upgrade to version 5.2 may take a long time.

#### **Warning:**

Before the upgrade make sure to read the relevant **upgrade notes!**

# The following upgrade notes are available:

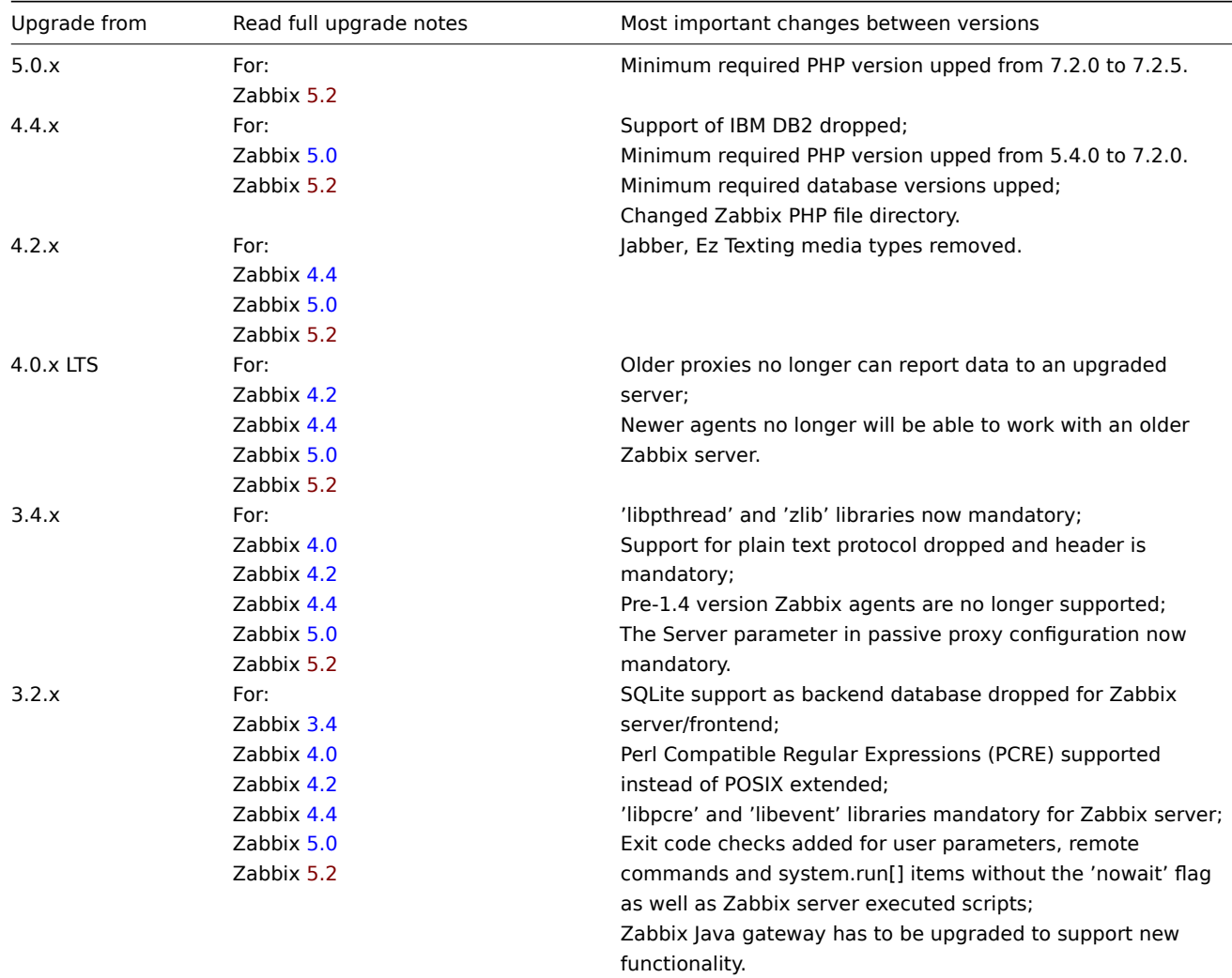

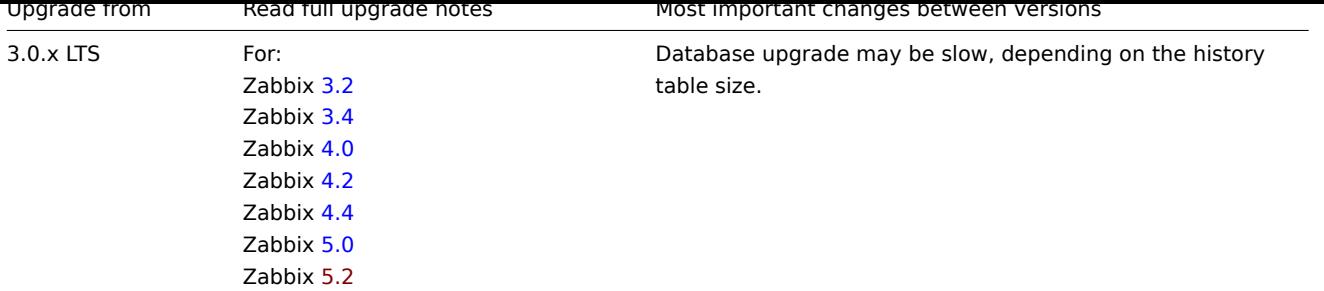

You may also want to check the [requ](https://www.zabbix.com/documentation/5.0/manual/installation/upgrade_notes_500)irements for 5.2.

### **Note:**

It may be handy to run two parallel SSH sessions during the upgrade, executing the upgrade steps in one and monitoring the server/proxy logs in an[other. For exa](#page-39-0)mple, run tail -f zabbix server.log or tail -f zabbix proxy.log in the second SSH session showing you the latest log file entries and possible errors in real time. This can be critical for production instances.

Upgrade procedure

1 Stop Zabbix processes

Stop Zabbix server to make sure that no new data is inserted into database.

# systemctl stop zabbix-server

If upgrading the proxy, stop proxy too.

# # systemctl stop zabbix-proxy

#### **Attention:**

It is no longer possible to start the upgraded server and have older, yet unupgraded proxies report data to a newer server. This approach, which was never recommended nor supported by Zabbix, now is officially disabled when upgrading to 5.0 (or later) from any version before 4.4, as the server will ignore data from unupgraded proxies.

#### 2 Back up the existing Zabbix database

This is a very important step. Make sure that you have a backup of your database. It will help if the upgrade procedure fails (lack of disk space, power off, any unexpected problem).

3 Back up configuration files, PHP files and Zabbix binaries

Make a backup copy of Zabbix binaries, configuration files and the PHP file directory.

Configuration files:

- # mkdir /opt/zabbix-backup/
- # cp /etc/zabbix/zabbix\_server.conf /opt/zabbix-backup/
- # cp /etc/httpd/conf.d/zabbix.conf /opt/zabbix-backup/

PHP files and Zabbix binaries:

- # cp -R /usr/share/zabbix/ /opt/zabbix-backup/
- # cp -R /usr/share/doc/zabbix-\* /opt/zabbix-backup/
- 4 Update repository configuration package

To proceed with the upgrade your current repository package has to be updated.

# rpm -Uvh https://repo.zabbix.com/zabbix/5.2/rhel/8/x86\_64/zabbix-release-5.2-1.el8.noarch.rpm

5 Upgrade Zabbix components

To upgrade Zabbix components you may run something like:

# yum upgrade zabbix-server-mysql zabbix-web-mysql zabbix-agent

If using PostgreSQL, substitute mysql with pgsql in the command. If upgrading the proxy, substitute server with proxy in the command. If upgrading the agent 2, substitute zabbix-agent with zabbix-agent2 in the command.

To upgrade the web frontend with Apache **on RHEL 8** correctly, also run:

yum install zabbix apache conf

and make the necessary changes to this file.

To upgrade the web frontend **on RHEL 7** follow distribution-specific instructions (extra steps are required to install PHP 7.2 or newer).

6 Review component configuration parameters

See the upgrade notes for details on mandatory changes.

7 Start Zabbix processes

Start the updated Zabbix components.

# systemctl start zabbix-server

- # systemctl start zabbix-proxy
- # systemctl start zabbix-agent
- # systemctl start zabbix-agent2

8 Clear web browser cookies and cache

After the upgrade you may need to clear web browser cookies and web browser cache for the Zabbix web interface to work properly.

Upgrade between minor versions

It is possible to upgrade between minor versions of 5.2.x (for example, from 5.2.1 to 5.2.3). Upgrading between minor versions is easy.

To execute Zabbix minor version upgrade it is required to run:

\$ sudo yum upgrade 'zabbix-\*'

To execute Zabbix server minor version upgrade run:

\$ sudo yum upgrade 'zabbix-server-\*'

To execute Zabbix agent minor version upgrade run:

\$ sudo yum upgrade 'zabbix-agent-\*'

- or, for Zabbix agent 2:
- \$ sudo yum upgrade 'zabbix-agent2-\*'

Note that you may also use 'update' instead of 'upgrade' in these commands. While 'upgrade' will delete obsolete packages, 'update' will preserve them.

# **2 Debian/Ubuntu**

#### <span id="page-88-0"></span>Overview

This section provides the steps required for a successful upgrade from Zabbix **5.0**.x to Zabbix **5.2**.x using official Zabbix packages for Debian/Ubuntu.

While upgrading Zabbix agents is not mandatory (but recommended), Zabbix server and proxies must be of the same major version. Therefore, in a server-proxy setup, Zabbix server and all proxies have to be stopped and upgraded. Keeping proxies running during server upgrade no longer will bring any benefit as duri[ng proxy u](#page-85-0)pgrade their old data will be discarded and no new data will be gathered until proxy configuration is synced with server.

Note that with SQLite database on proxies, history data from proxies before the upgrade will be lost, beca[use SQLite database](#page-1718-0) upgrade is not supported and the SQLite database file has to be manually removed. When proxy is started for the first time and the SQLite database file is missing, proxy creates it automatically.

Depending on database size the database upgrade to version 5.2 may take a long time.

#### **Warning:**

Before the upgrade make sure to read the relevant **upgrade notes!**

The following upgrade notes are available:

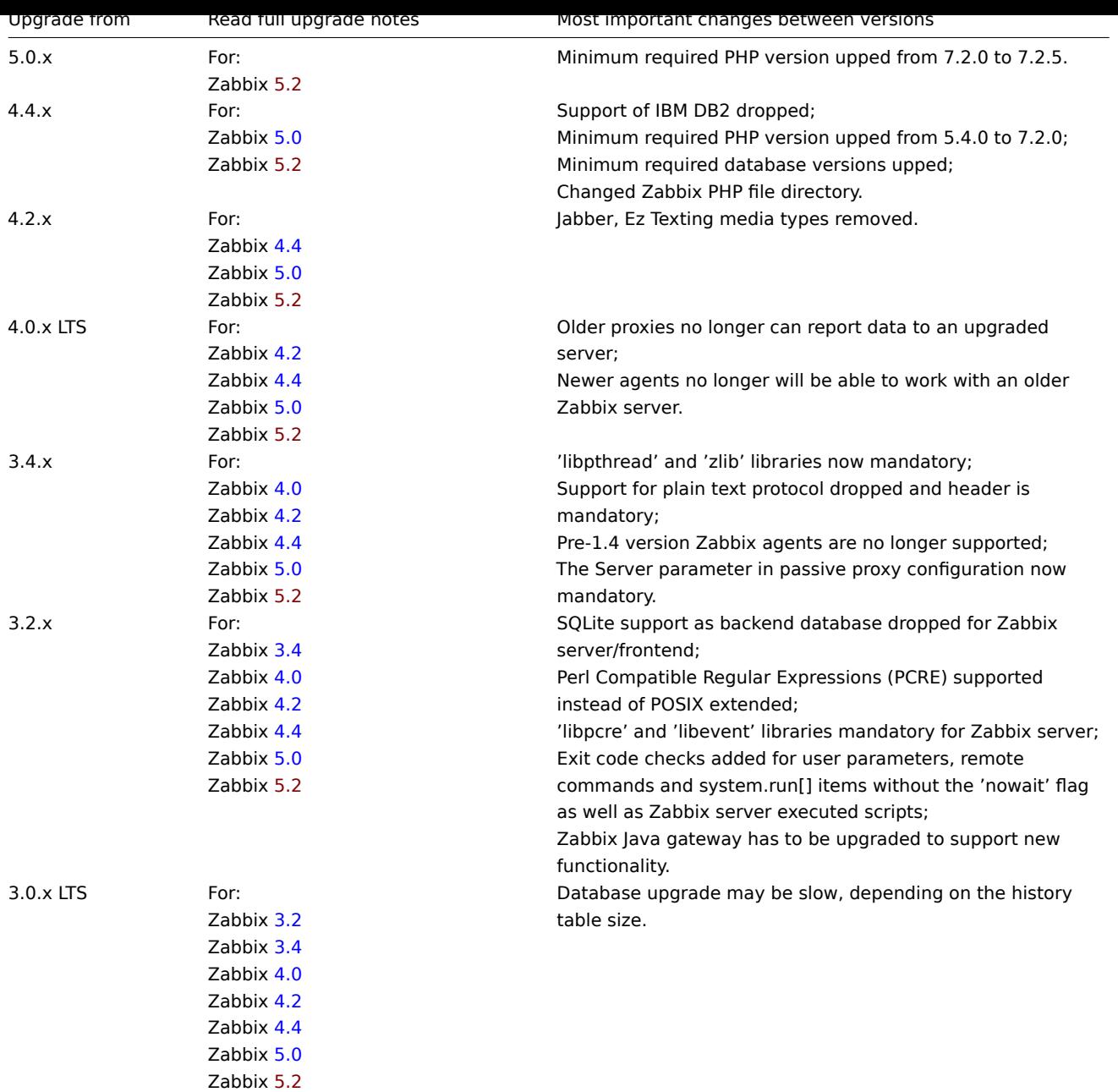

You may also want to check the [requ](https://www.zabbix.com/documentation/5.0/manual/installation/upgrade_notes_500)irements for 5.2.

#### **Note:**

It may be handy to run two parallel SSH sessions during the upgrade, executing the upgrade steps in one and monitoring the server/proxy logs in an[other. For exa](#page-39-0)mple, run tail -f zabbix\_server.log or tail -f zabbix\_proxy.log in the second SSH session showing you the latest log file entries and possible errors in real time. This can be critical for production instances.

# Upgrade procedure

1 Stop Zabbix processes

Stop Zabbix server to make sure that no new data is inserted into database.

# service zabbix-server stop

If upgrading Zabbix proxy, stop proxy too.

# service zabbix-proxy stop

2 Back up the existing Zabbix database

This is a very important step. Make sure that you have a backup of your database. It will help if the upgrade procedure fails (lack of disk space, power off, any unexpected problem).

3 Back up configuration files, PHP files and Zabbix binaries

Make a backup copy of Zabbix binaries, configuration files and the PHP file directory.

Configuration files:

- # mkdir /opt/zabbix-backup/
- # cp /etc/zabbix/zabbix\_server.conf /opt/zabbix-backup/
- # cp /etc/apache2/conf-enabled/zabbix.conf /opt/zabbix-backup/

PHP files and Zabbix binaries:

- # cp -R /usr/share/zabbix/ /opt/zabbix-backup/
- # cp -R /usr/share/doc/zabbix-\* /opt/zabbix-backup/
- 4 Update repository configuration package

To proceed with the update your current repository package has to be uninstalled.

# rm -Rf /etc/apt/sources.list.d/zabbix.list

Then install the new repository configuration package.

# On **Debian 10** run:

# wget https://repo.zabbix.com/zabbix/5.2/debian/pool/main/z/zabbix-release/zabbix-release\_5.2-1+debian10\_all # dpkg -i zabbix-release\_5.2-1+debian10\_all.deb

# On **Debian 9** run:

# wget https://repo.zabbix.com/zabbix/5.2/debian/pool/main/z/zabbix-release/zabbix-release\_5.2-1+debian9\_all.

# dpkg -i zabbix-release\_5.2-1+debian9\_all.deb

#### On **Debian 8** run:

# wget https://repo.zabbix.com/zabbix/5.2/debian/pool/main/z/zabbix-release/zabbix-release\_5.2-1+debian8\_all. # dpkg -i zabbix-release\_5.2-1+debian8\_all.deb

#### On **Ubuntu 20.04** run:

# wget https://repo.zabbix.com/zabbix/5.2/ubuntu/pool/main/z/zabbix-release/zabbix-release\_5.2-1+ubuntu20.04\_ # dpkg -i zabbix-release\_5.2-1+ubuntu20.04\_all.deb

#### On **Ubuntu 18.04** run:

# wget https://repo.zabbix.com/zabbix/5.2/ubuntu/pool/main/z/zabbix-release/zabbix-release\_5.2-1+ubuntu18.04\_ # dpkg -i zabbix-release\_5.2-1+ubuntu18.04\_all.deb

### On **Ubuntu 16.04** run:

# wget https://repo.zabbix.com/zabbix/5.2/ubuntu/pool/main/z/zabbix-release/zabbix-release\_5.2-1+ubuntu16.04\_ # dpkg -i zabbix-release\_5.2-1+ubuntu16.04\_all.deb

#### On **Ubuntu 14.04** run:

# wget https://repo.zabbix.com/zabbix/5.2/ubuntu/pool/main/z/zabbix-release/zabbix-release\_5.2-1+ubuntu14.04\_

# dpkg -i zabbix-release\_5.2-1+ubuntu14.04\_all.deb

Update the repository information.

### # apt-get update

5 Upgrade Zabbix components

To upgrade Zabbix components you may run something like:

# apt-get install --only-upgrade zabbix-server-mysql zabbix-frontend-php zabbix-agent

If using PostgreSQL, substitute mysql with pgsql in the command. If upgrading the proxy, substitute server with proxy in the command. If upgrading the Zabbix agent 2, substitute zabbix-agentwith zabbix-agent2in the command.

Then, to upgrade the web frontend with Apache correctly, also run:

# apt-get install zabbix-apache-conf

Distributions **prior to Debian 10 (buster) / Ubuntu 18.04 (bionic) / Raspbian 10 (buster)** do not provide PHP 7.2 or newer, which is required for Zabbix frontend 5.0. See information about installing Zabbix frontend on older distributions.

6 Review component configuration parameters

See the upgrade notes for details on mandatory changes.

For new optional parameters, see the What's new section.

7 Start Zabbix processes

Start the updated Zabbix components.

# service zabbix-server start

# service zabbix-proxy start

# service zabbix-agent start

# service zabbix-agent2 start

8 Clear web browser cookies and cache

After the upgrade you may need to clear web browser cookies and web browser cache for the Zabbix web interface to work properly.

Upgrade between minor versions

It is possible to upgrade minor versions of 5.2.x (for example, from 5.2.1 to 5.2.3). It is easy.

To upgrade Zabbix minor version please run:

\$ sudo apt install --only-upgrade 'zabbix.\*'

To upgrade Zabbix server minor version please run:

\$ sudo apt install --only-upgrade 'zabbix-server.\*'

To upgrade Zabbix agent minor version please run:

\$ sudo apt install --only-upgrade 'zabbix-agent.\*'

or, for Zabbix agent 2:

\$ sudo apt install --only-upgrade 'zabbix-agent2.\*'

#### **Upgrade from sources**

### <span id="page-91-0"></span>Overview

This section provides the steps required for a successful upgrade from Zabbix **5.0**.x to Zabbix **5.2**.x using official Zabbix sources.

While upgrading Zabbix agents is not mandatory (but recommended), Zabbix server and proxies must be of the same major version. Therefore, in a server-proxy setup, Zabbix server and all proxies have to be stopped and upgraded. Keeping proxies running no longer will bring any benefit as during proxy upgrade th[eir old dat](#page-85-0)a will be discarded and no new data will be gathered until proxy configuration is synced with server.

### **Attention:**

It is no longer possible to start the upgraded server and have older, yet unupgraded proxies report data to a newer server. This approach, which was never recommended nor supported by Zabbix, now is officially disabled when upgrading to 5.2 (or later) from any version before 5.2, as the server will ignore data from unupgraded proxies.

Note that with SQLite database on proxies, history data from proxies before the upgrade will be lost, because SQLite database upgrade is not supported and the SQLite database file has to be manually removed. When proxy is started for the first time and the SQLite database file is missing, proxy creates it automatically.

Depending on database size the database upgrade to version 5.2 may take a long time.

#### **Warning:**

Before the upgrade make sure to read the relevant **upgrade notes!**

The following upgrade notes are available:

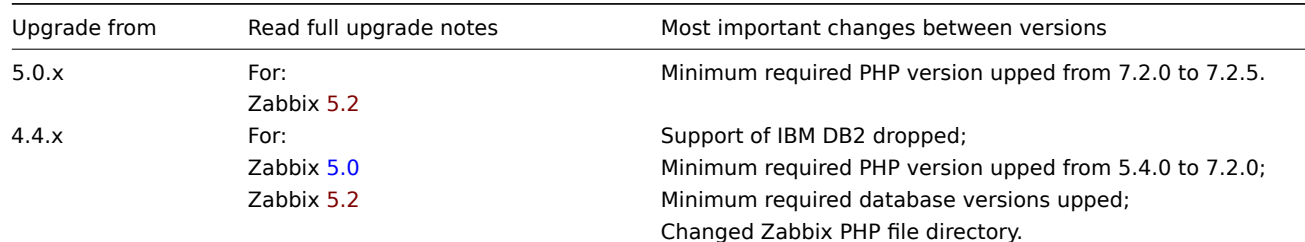

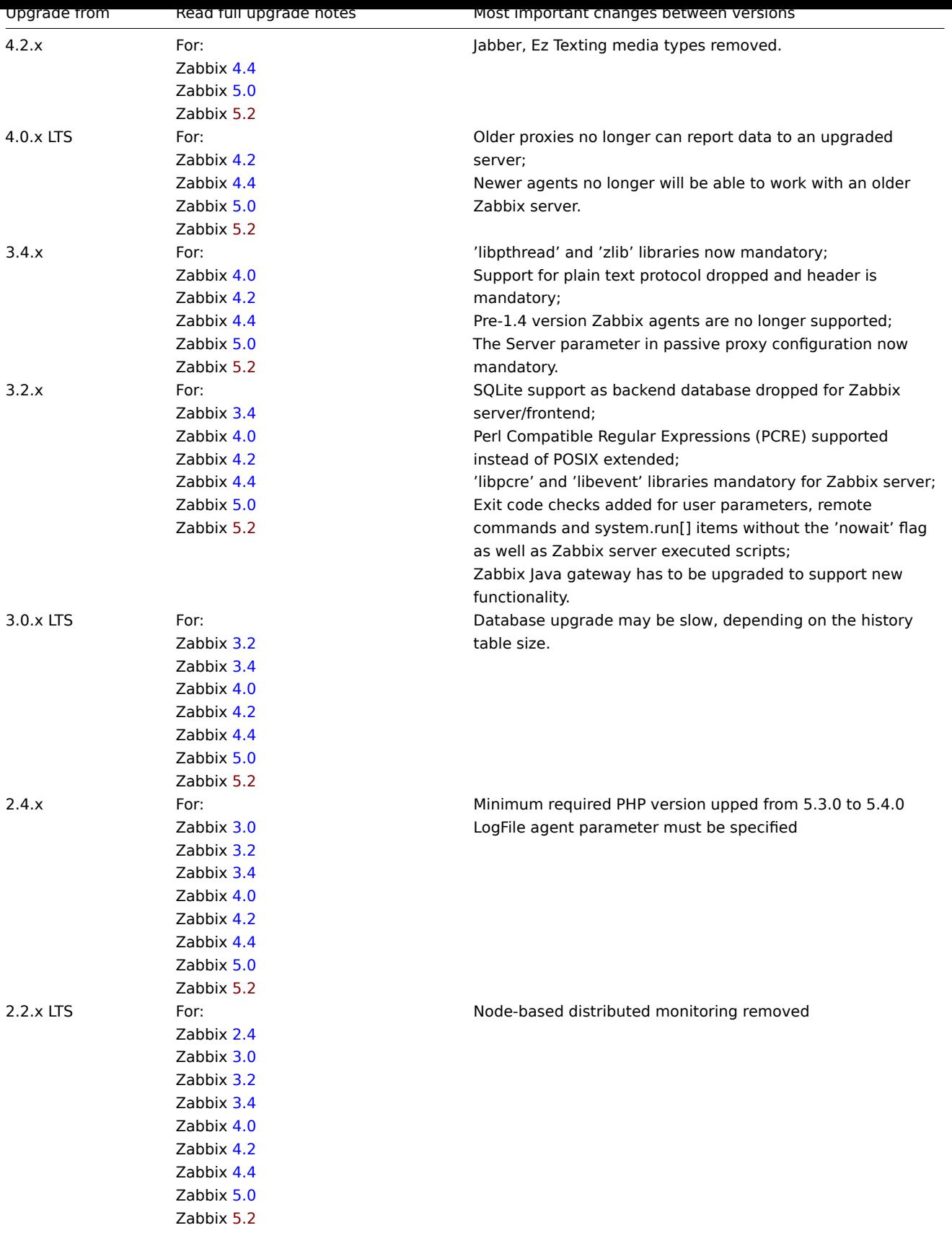

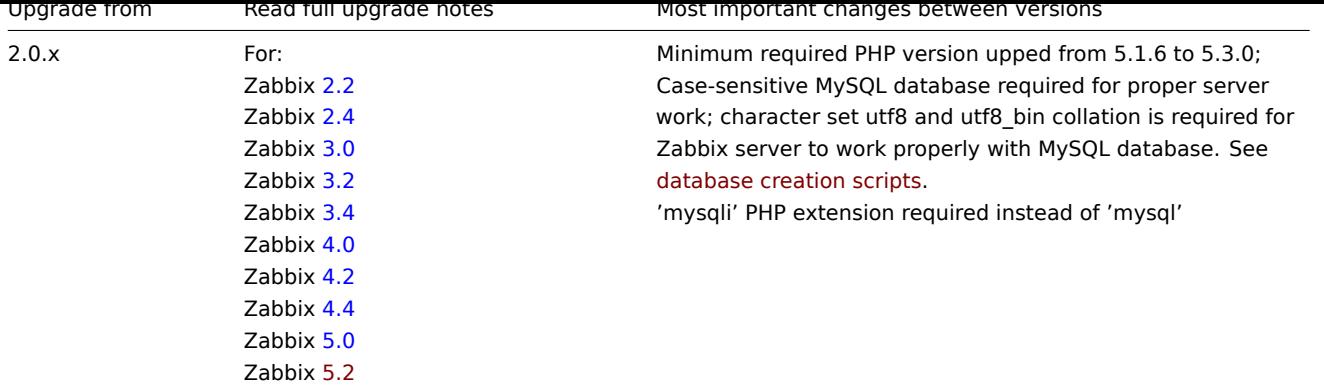

You may also want to check the [requ](https://www.zabbix.com/documentation/5.0/manual/installation/upgrade_notes_500)irements for 5.2.

### **Note:**

It may be handy to run two parallel SSH sessions during the upgrade, executing the upgrade steps in one and monitoring the server/proxy logs in an[other. For exa](#page-39-0)mple, run tail -f zabbix\_server.log or tail -f zabbix\_proxy.log in the second SSH session showing you the latest log file entries and possible errors in real time. This can be critical for production instances.

#### Server upgrade process

#### 1 Stop server

Stop Zabbix server to make sure that no new data is inserted into database.

2 Back up the existing Zabbix database

This is a very important step. Make sure that you have a backup of your database. It will help if the upgrade procedure fails (lack of disk space, power off, any unexpected problem).

3 Back up configuration files, PHP files and Zabbix binaries

Make a backup copy of Zabbix binaries, configuration files and the PHP file directory.

4 Install new server binaries

Use these instructions to compile Zabbix server from sources.

5 Review server configuration parameters

See the upgrade notes for details on mandatory changes.

For new optional parameters, see the What's new section.

6 Start new Zabbix binaries

Start new binaries. Check log files to see if the binaries have started successfully.

Zabbix server will automatically upgrade the database. When starting up, Zabbix server reports the current (mandatory and optional) and required database versions. If the current mandatory version is older than the required version, Zabbix server automatically executes the required database upgrade patches. The start and progress level (percentage) of the database upgrade is written to the Zabbix server log file. When the upgrade is completed, a "database upgrade fully completed" message is written to the log file. If any of the upgrade patches fail, Zabbix server will not start. Zabbix server will also not start if the current mandatory database version is newer than the required one. Zabbix server will only start if the current mandatory database version corresponds to the required mandatory version.

8673:20161117:104750.259 current database version (mandatory/optional): 03040000/03040000 8673:20161117:104750.259 required mandatory version: 03040000

Before you start the server:

- Make sure the database user has enough permissions (create table, drop table, create index, drop index)
- Make sure you have enough free disk space.

7 Install new Zabbix web interface

The minimum required PHP version is 7.2.5. Update if needed and follow installation instructions.

8 Clear web browser cookies and cache

After the upgrade you may need to clear web browser cookies and web browser cache for the Zabbix web interface to work properly.

Proxy upgrade process

1 Stop proxy

Stop Zabbix proxy.

2 Back up configuration files and Zabbix proxy binaries

Make a backup copy of the Zabbix proxy binary and configuration file.

3 Install new proxy binaries

Use these instructions to compile Zabbix proxy from sources.

4 Review proxy configuration parameters

There are no mandatory changes in this version to proxy parameters.

5 Start new Zabbix proxy

Start the new Zabbix proxy. Check log files to see if the proxy has started successfully.

Zabbix proxy will automatically upgrade the database. D[atabase upg](#page-1540-0)rade takes place similarly as when starting Zabbix server.

Agent upgrade process

#### **Attention:**

Upgrading agents is not mandatory. You only need to upgrade agents if it is required to access the new functionality.

The upgrade procedure described in this section may be used for upgrading both the Zabbix agent and the Zabbix agent 2.

1 Stop agent

Stop Zabbix agent.

2 Back up configuration files and Zabbix agent binaries

Make a backup copy of the Zabbix agent binary and configuration file.

3 Install new agent binaries

Use these instructions to compile Zabbix agent from sources.

Alternatively, you may download pre-compiled Zabbix agents from the Zabbix download page.

4 Review agent configuration parameters

There are no mandatory changes in this version neither to agent nor to agent 2 parameters.

5 Start new Zabbix agent

Start the new Zabbix agent. Check log files to see if the agent has started successfully.

Upgrade between minor versions

When upgrading between minor versions of 5.2.x (for example from 5.2.1 to 5.2.3) it is required to execute the same actions for server/proxy/agent as during the upgrade between major versions. The only difference is that when upgrading between minor versions no changes to the database are made.

### **8 Known issues**

#### Version compatibility

Compatibility with older Zabbix agents 2 is broken in Zabbix 5.2.0. Fixed in Zabbix 5.2.1 (see ZBX-18591 for details).

Proxy startup with MySQL 8.0.0-8.0.17

zabbix\_proxy on MySQL versions 8.0.0-8.0.17 fails with the following "access denied" error:

[Z3001] connection to database 'zabbix' failed: [1227] Access denied; [you need \(](https://support.zabbix.com/browse/ZBX-18591)at least one of) the SUPER, S

That is due to MySQL 8.0.0 starting to enforce special permissions for setting session variables. However, in 8.0.18 this behavior was removed: As of MySQL 8.0.18, setting the session value of this system variable is no longer a restricted operation.

The workaround is based on granting additional privileges to the zabbix user:

For MySQL versions 8.0.14 - 8.0.17:

grant SESSI[ON\\_VARIABLES\\_ADMIN on \\*.\\* to 'zabbix'@'localhost';](https://dev.mysql.com/doc/refman/8.0/en/server-system-variables.html)

For MySQL versions 8.0.0 - 8.0.13:

grant SYSTEM\_VARIABLES\_ADMIN on \*.\* to 'zabbix'@'localhost';

Timescale DB

PostgreSQL versions 9.6-12 use too much memory when updating tables with a large number of partitions (see problem report). This issue manifests itself when Zabbix updates trends on systems with TimescaleDB if trends are split into relatively small (e.g. 1 day) chunks. This leads to hundreds of chunks present in the trends tables with default housekeeping settings - the condition where PostgreSQL is likely to run out of memory.

The issue has been resolved since Zabbix 5.0.1 for new installations with TimescaleDB, but if TimescaleDB w[as set up with Zabbi](https://www.postgresql-archive.org/memory-problems-and-crash-of-db-when-deleting-data-from-table-with-thousands-of-partitions-td6108612.html)x before that, please see ZBX-16347 for the migration notes.

Upgrade with MariaDB 10.2.1 and before

Upgrading Zabbix may fail if database tables were created with MariaDB 10.2.1 and before, because in those versions the default row format is compact. [This can be](https://support.zabbix.com/browse/ZBX-16347?focusedCommentId=430816&page=com.atlassian.jira.plugin.system.issuetabpanels:comment-tabpanel#comment-430816) fixed by changing the row format to dynamic (see also ZBX-17690).

Database TLS connection with MariaDB

Database TLS connection is not supported with the 'verify\_ca' option for the DBTLSConnect parameter if MariaDB is used.

Global event correlation

Events may not get correlated correctly if the time interval between the first and second event is very small, i.e. half a second and less.

Numeric (float) data type range with PostgreSQL 11 and earlier

PostgreSQL 11 and earlier versions only support floating point value range of approximately -1.34E-154 to 1.34E+154.

#### NetBSD 8.0 and newer

Various Zabbix processes may randomly crash on startup on the NetBSD versions 8.X and 9.X. That is due to the too small default stack size (4MB), which must be increased by running:

ulimit -s 10240

For more information, please see the related problem report: ZBX-18275.

#### IPMI checks

IPMI checks will not work with the standard OpenIPMI library package on Debian prior to 9 (stretch) and Ubuntu prior to 16.04 (xenial). To fix that, recompile OpenIPMI library with OpenSSL [enabled as](https://support.zabbix.com/browse/ZBX-18275) discussed in ZBX-6139.

#### SSH checks

Some Linux distributions like Debian, Ubuntu do not support encrypted private keys (with passphrase) if the libssh2 library is installed from packages. Please see ZBX-4850 for more details.

When using libssh 0.9.x on CentOS 8 with OpenSSH 8 SSH checks may occasionally report "Cannot read data from SSH server". This is caused by a libssh issue (more detailed report). The error is expected to have been fixed by a stable libssh 0.9.5 release. See also ZBX-17756 for details.

ODBC checks

• MySQL unixODBC d[river s](https://gitlab.com/libssh/libssh-mirror/-/merge_requests/101)[hould not be used with](https://bugs.libssh.org/T231) Zabbix server or Zabbix proxy compiled against MariaDB connector library an[d vice versa](https://support.zabbix.com/browse/ZBX-17756), if possible it is also better to avoid using the same connector as the driver due to an upstream bug. Suggested setup:

PostgreSQL, SQLite or Oracle connector → MariaDB or MySQL unixODBC driver MariaDB connector → MariaDB unixODBC driver MySQL connector → MySQL unixODBC driver

Please see ZBX-7665 for more information and available workarounds.

• XML data queried from Microsoft SQL Server may get truncated in various ways on Linux and UNIX systems.

• It has been observed that using ODBC checks on CentOS 8 for monitoring Oracle databases using Oracle Instant Client for Linux 11.2.0.4.0 causes the Zabbix server to crash. The issue can be solved by upgrading Oracle Instant Client to 12.1.0.2.0, 12.2.0.1.0, 18.5.0.0.0 or 19. See also ZBX-18402.

#### Incorrect request method parameter in items

The request method parameter, used only in HTTP checks, may be incorrectly set to '1', a non-default value for all items as a result of upgrade from a pre-4.0 Zabbix version. F[or details on](https://support.zabbix.com/browse/ZBX-18402) how to fix this situation, see ZBX-19308.

#### HTTPS checks

Web scenarios and HTTP agent items using the https protocol, Zabbix agent checks net.tcp.service[https...] and net.tcp.service.perf[https...] may fail if the target server is configured to [disallow TL](https://support.zabbix.com/browse/ZBX-19308)S v1.0 protocol or below. Please see ZBX-9879 for more information and available workarounds.

### Web monitoring and HTTP agent

Zabbix server leaks memory on CentOS 6, CentOS 7 and possibly other related Linux distributions due to an upstream bug when "SS[L verify pee](https://support.zabbix.com/browse/ZBX-9879)r" is enabled in web scenarios or HTTP agent. Please see ZBX-10486 for more information and available workarounds.

#### Simple checks

There is a bug in **fping** versions earlier than v3.10 that mishandles duplicate echo replay packets. This ma[y cause unexp](https://bugzilla.redhat.com/show_bug.cgi?id=1057388)ected results for icmpping, icmppingloss, icmppingsec items. It is re[commended](https://support.zabbix.com/browse/ZBX-10486) to use the latest version of **fping**. Please see ZBX-11726 for more details.

#### SNMP checks

If the OpenBSD operating system is used, a use-after-free bug in the Net-SNMP library up to the 5.7.3 version can cause a crash [of Zabbix s](https://support.zabbix.com/browse/ZBX-11726)erver if the SourceIP parameter is set in the Zabbix server configuration file. As a workaround, please do not set the SourceIP parameter. The same problem applies also for Linux, but it does not cause Zabbix server to stop working. A local patch for the net-snmp package on OpenBSD was applied and will be released with OpenBSD 6.3.

#### SNMP data spikes

Spikes in SNMP data have been observed that may be related to certain physical factors like voltage spikes in the mains. See ZBX-14318 more details.

#### SNMP traps

The "net-snmp-perl" package, needed for SNMP traps, has been removed in RHEL/CentOS 8.0-8.2; re-added in RHEL 8.3.

[So if you ar](https://support.zabbix.com/browse/ZBX-14318)e using RHEL 8.0-8.2, the best solution is to upgrade to RHEL 8.3; if you are using CentOS 8.0-8.2, you may wait for CentOS 8.3 or use a package from EPEL.

Please also see ZBX-17192 for more information.

#### Alerter process crash in Centos/RHEL 7

Instances of a Zabbix server alerter process crash have been encountered in Centos/RHEL 7. Please see ZBX-10461 for details.

#### Compiling Zabb[ix agent on](https://support.zabbix.com/browse/ZBX-17192) HP-UX

If you install the PCRE library from a popular HP-UX package site http://hpux.connect.org.uk, for example from file pcre-8.42-ia64\_64-11.31.d you get only the 64-bit version of the library installed in the /usr/local/lib/hpux64 directory.

In this case, for successful agent compilation customized options need to be used for the "configure" script, e.g.:

CFLAGS="+DD64" ./configure --enable-agent --wit[h-libpcre-include=/us](http://hpux.connect.org.uk)r/local/include --with-libpcre-lib=/usr/l

Flipping frontend locales

It has been observed that frontend locales may flip without apparent logic, i. e. some pages (or parts of pages) are displayed in one language while other pages (or parts of pages) in a different language. Typically the problem may appear when there are several users, some of whom use one locale, while others use another.

A known workaround to this is to disable multithreading in PHP and Apache.

The problem is related to how setting the locale works in PHP: locale information is maintained per process, not per thread. So in a multi-thread environment, when there are several projects run by same Apache process, it is possible that the locale gets changed in another thread and that changes how data can be processed in the Zabbix thread.

For more information, please see related problem rep[orts:](https://www.php.net/manual/en/function.setlocale)

- ZBX-10911 (Problem with flipping frontend locales)
- ZBX-16297 (Problem with number processing in graphs using the bcdiv function of BC Math functions)

#### PHP 7.3 opcache configuration

If "opcache" is enabled in the PHP 7.3 configuration, Zabbix frontend may show a blank screen when loaded for the first time. This is a registered PHP bug. To work around this, please set the "opcache.optimization level" parameter to 0x7FFFBFDF in the PHP configuration (php.ini file).

# Graphs

Changes to Da[ylight Sav](https://bugs.php.net/bug.php?id=78015)ing Time (DST) result in irregularities when displaying X axis labels (date duplication, date missing, etc).

# Log file monitoring

log [] and logrt [] items repeatedly reread log file from the beginning if file system is 100% full and the log file is being appended (see ZBX-10884 for more information).

# Slow MySQL queries

Zabbix server generates slow select queries in case of non-existing values for items. This is caused by a known issue in MySQL 5.6/[5.7 versions](https://support.zabbix.com/browse/ZBX-10884). A workaround to this is disabling the index\_condition\_pushdown optimizer in MySQL. For an extended discussion, see ZBX-10652.

# API login

A large number of open user sessions can be created when using custom scripts with the user.login method without a following use[r.logout](https://support.zabbix.com/browse/ZBX-10652).

# IPv6 address issue in SNMPv3 traps

Due to a net-snmp bug, IPv6 address may not be correctly displayed when using SNMPv3 in SNMP tr[aps. For](#page-1443-0) more details and a possible workaround, see ZBX-14541.

# Trimmed long IPv6 IP address in failed login information

A failed login attempt message will display only the first 39 characters of a stored IP address as that's the character limit in the database field. That mea[ns that IPv6](https://support.zabbix.com/browse/ZBX-14541) IP addresses longer than 39 characters will be shown incompletely.

# Zabbix agent checks on Windows

Non-existing DNS entries in a Server parameter of Zabbix agent configuration file (zabbix\_agentd.conf) may increase Zabbix agent response time on Windows. This happens because Windows DNS caching daemon doesn't cache negative responses for IPv4 addresses. However, for IPv6 addresses negative responses are cached, so a possible workaround to this is disabling IPv4 on the host.

# YAML export/import

There are some known issues with YAML export/import:

- Error messages are not translatable;
- Valid JSON with a .yaml file extension sometimes cannot be imported;
- Unquoted human-readable dates [are automatica](#page-593-0)lly converted to Unix timestamps.

# Setup wizard on SUSE with NGINX and php-fpm

Frontend setup wizard cannot save configuration file on SUSE with NGINX + php-fpm. This is caused by a setting in /usr/lib/systemd/system/php-fpm.service unit, which prevents Zabbix from writing to /etc. (introduced in PHP 7.4).

There are two workaround options available:

- Set the ProtectSystem option to 'true' instead of 'full' in the php-fpm systemd unit.
- Manually save /etc/zabbix/web/zabbix.conf.php file.

# MySQL custom error codes

If Zabbix is us[ed with MySQL](https://www.freedesktop.org/software/systemd/man/systemd.exec.html#ProtectSystem=) installation on Azure, an unclear error message [9002] Some errors occurred may appear in Zabbix logs. This generic error text is sent to Zabbix server or proxy by the database. To get more information about the cause of the error, check Azure logs.

# **9 Template changes**

This page lists all changes to the stock templates that are shipped with Zabbix.

Note that upgrading to the latest Zabbix version will not automatically upgrade the templates used. It is suggested to modify the templates in existing installations by:

- Downloading the latest templates from the Zabbix Git repository;
- Then, while in Configuration → Templates you can import them manually into Zabbix. If templates with the same names already exist, the Delete missing options should be checked when importing to achieve a clean import. This way the old items that are no longer in the updated template will be removed (note that it will mean losing the history of these old items).

# New templates

See the list of new templates in Zabbix 5.2.0.

# Changes in 5.2.1

New templates are available:

- Apache Cassandra by JMX see JMX templates for setup instructions;
- Apache Kafka by JMX see JMX templates for setup instructions.

# Changes in 5.2.2

# New templates

New templates are available:

- Aranet Cloud Aranet Cloud monitoring using Script items;
- Hadoop by HTTP monitoring of Hadoop using HTTP agent -- see HTTP templates for setup instructions;
- Morningstar ProStar MPPT SNMP monitoring of Prostar MPPT solar charge controller via SNMP;
- Morningstar ProStar PWM SNMP monitoring of ProStar pulse width modulation (PWM) solar charge controller via SNMP;
- Morningstar SunSaver MPPT SNMP monitorin[g of SunSave](#page-358-0)r MPPT solar charge controller via SNMP;
- Morningstar SureSine SNMP monitoring of SureSine pure sine w[ave inverter via](#page-462-0) SNMP;
- Morningstar TriStar MPPT 600V SNMP monitoring of TriStar MPPT 600V solar charge controller via SNMP;
- Morningstar TriStar MPPT SNMP monitoring of TriStar MPPT solar charge controller via SNMP;
- Morningstar TriStar PWM SNMP monitoring of TriStar PWM solar charge controller via SNMP;
- VMware FQDN agent-less monitoring of VMware vCenter and ESX hypervisor -- see Virtual machine monitoring for additional info;
- ZooKeeper by HTTP monitoring of ZooKeeper using HTTP agent -- see HTTP templates for setup instructions.

# Template Apache Tomcat by JMX

Template Apache Tomcat by JMX has been updated. Now it is possible to use the template to automatically discover and monitor Apache Tomcat hosts with any configuration settings. See also: JMX template [operation.](#page-462-0)

# Template VMware

Template VMware has been updated:

- VM host prototype now has a custom interface with IP set [to {#VM.IP}.](#page-466-0)
- HV host prototype now has a custom interface with IP set to {#HV.IP}.
- New macros have been defined: {\$VM.UUID} with value {#VM.UUID}, {\$VM.DNS} with value {#VM.DNS}, {\$VM.HOST} an empty macro set as VM host name.
- The {HOST.HOST} macro has been replaced with {\$VM.UUID} in all item keys for virtual machines.

# Changes in 5.2.3

# A new template is available:

• GitLab by HTTP - see setup instructions for HTTP templates.

# Changes in 5.2.4

New templates are available:

- Apache ActiveMQ by [JMX see](#page-462-0) setup instructions for JMX templates;
- HashiCorp Vault by HTTP see setup instructions for HTTP templates;
- Microsoft Exchange Server 2016 by Zabbix agent see setup instructions for Zabbix agent templates;
- Microsoft Exchange Server 2016 by Zabbix agent active see setup instructions for Zabbix agent templates;
- NetApp FAS3220 SNMP monit[oring of NetApp FA](#page-466-0)S3220 via SNMP.

# Changes in 5.2.5

New templates are available:

- Ignite by JMX see setup instructions for JMX templates;
- Jenkins by HTTP see setup instructions for HTTP templates.

Changes in 5.2.6

New templates are available:

- APC UPS SNMP monitoring of APC UPS Symmetra LX by Zabbix SNMP agent;
- Cisco Catalyst 3750V2-24FS SNMP monitoring of Cisco Catalyst 3750V2-24FS switch via SNMP;
- Cisco Catalyst 3750V2-24PS SNMP monitoring of Cisco Catalyst 3750V2-24PS switch via SNMP;
- Cisco Catalyst 3750V2-24TS SNMP monitoring of Cisco Catalyst 3750V2-24TS switch via SNMP;
- Cisco Catalyst 3750V2-48TS SNMP monitoring of Cisco Catalyst 3750V2-48TS switch via SNMP;
- Cisco Catalyst 3750V2-48TS SNMP monitoring of Cisco Catalyst 3750V2-48TS switch via SNMP;
- Huawei OceanStor 5300 V5 SNMP monitoring of SAN Huawei OceanStor 5300 V5 by Zabbix SNMP agent;
- Microsoft SharePoint by HTTP see setup instructions for HTTP templates;
- MongoDB cluster by Zabbix agent 2 see setup instructions for Zabbix agent 2 templates;
- MongoDB node by Zabbix agent 2 see setup instructions for Zabbix agent 2 templates;
- NetApp AFF A700 by HTTP see setup instructions for HTTP templates.
- SMART by Zabbix agent 2 see set[up instructions](#page-462-0) for Zabbix agent 2 templates;
- SMART by Zabbix agent 2 active see set[up instructions](#page-469-0) for Zabbix agent 2 templates.

Templates VMware and VMware FQDN [have be](#page-462-0)[en updated:](#page-469-0)

- New metrics have been addedf[or enhanced moni](#page-469-0)toring of CPU and memory usage, disk requests, power usage, etc.
- Additionally, the templates will now m[onitor the number o](#page-469-0)f available datastore paths and send a trigger alert if the multipath count changes.

Changes in 5.2.7

New templates are available:

- APC UPS Galaxy 3500 SNMP monitoring of APC UPS Galaxy 3500 by Zabbix SNMP agent LX by Zabbix SNMP agent;
- APC Smart-UPS 2200 RM SNMP monitoring of APC Smart-UPS 2200 RM by Zabbix SNMP agent;
- APC Smart-UPS 3000 XLM SNMP monitoring of APC Smart-UPS 3000 XLM by Zabbix SNMP agent;
- APC Smart-UPS RT 1000 RM XL SNMP monitoring of APC Smart-UPS RT 1000 RM XL by Zabbix SNMP agent;
- APC Smart-UPS RT 1000 XL SNMP monitoring of APC Smart-UPS RT 1000 XL by Zabbix SNMP agent;
- APC Smart-UPS SRT 5000 SNMP monitoring of APC Smart-UPS SRT 5000 by Zabbix SNMP agent;
- APC Smart-UPS SRT 8000 SNMP monitoring of APC Smart-UPS SRT 8000 by Zabbix SNMP agent;
- APC UPS SNMP monitoring of APC UPS with NMC by Zabbix SNMP agent;
- APC UPS Symmetra RM SNMP monitoring of APC UPS Symmetra RM by Zabbix SNMP agent;
- APC UPS Symmetra RX SNMP monitoring of APC UPS Symmetra RX by Zabbix SNMP agent;
- TiDB by HTTP monitoring of TiDB server of TiDB cluster via HTTP (see setup instructions for HTTP templates);
- TiDB PD by HTTP monitoring of PD server of TiDB cluster via HTTP (see setup instructions for HTTP templates);
- TiDB TiKV by HTTP monitor TiKV server of TiDB cluster via HTTP (see setup instructions for HTTP templates).

The template APC UPS SNMP introduced in Zabbix 5.2.6 for monitoring APC UPS Symmetra LX has been renamed to APC UPS Symmetra LX SNMP and updated with new metrics, triggers, a discovery rul[e, etc., which allow](#page-462-0) to monitor battery capacity and phase output voltage and load.

#### **10 Upgrade notes for 5.2.0**

<span id="page-99-0"></span>**Critical** Minimum required PHP version

The minimum required PHP version has been upped from 7.2.0 to 7.2.5.

API changes

See the list of API changes in Zabbix 5.2.0.

#### **Informational** User roles

It is now possi[ble to define](#page-1487-0) user roles for granular control on what parts of UI, which API methods, and which functionality (such as the ability to acknowledge problems) are available to end-users.

By default, Zabbix is configured with four user roles, which are automatically assigned to the corresponding user types during upgrade:

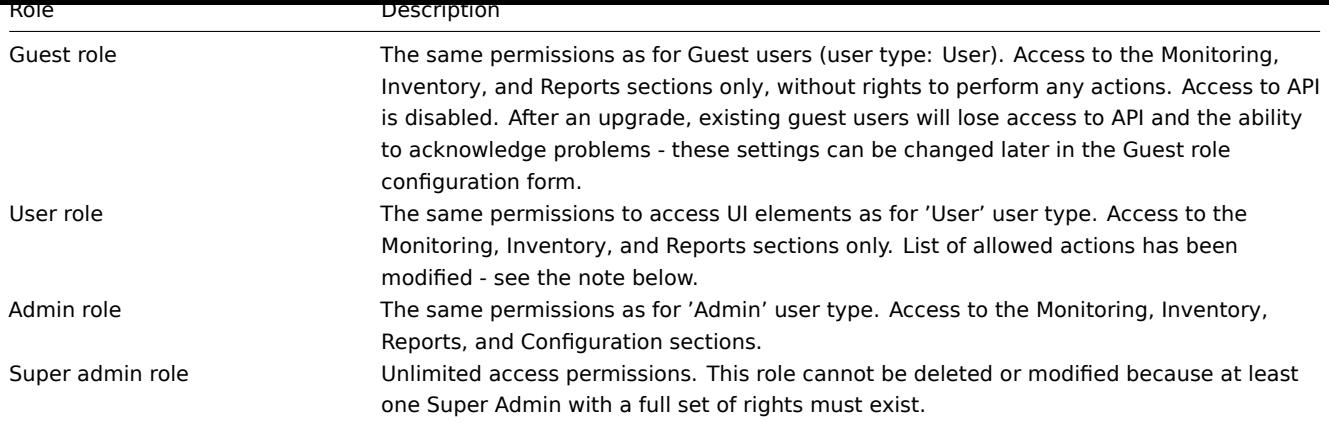

Super Admins can delete or modify these roles, except of the Super Admin role, or create additional roles with custom sets of permissions.

List of API methods available to user types User and Admin has been modified. To view allowed methods, scroll to the Access to API section of the user role configuration form and press Select. Only the methods supported for this user type will be shown. It is possible to restrict some of the methods by specifying an Allow or Deny method list.

#### **Warning:**

For users of type User read-only access to hosts is now sufficient to perform actions such as event acknowledgment, etc. List of actions that users are allowed to perform is defined by the User role settings. By default, User role allows the following actions:

- Create and edit dashboards and screens
- Create and edit maps
- Acknowledge problems
- Close problems
- Change severity
- Add problem comments
- Execute scripts

To restrict users from performing all or some of the actions, go to Administration → User roles, select the role User role and unmark required checkboxes in the section Access to actions. Press the Update button to save new settings.

# Time zone definition

The frontend time zone, previously set by the 'date.timezone' setting of php.ini, now can be set globally in the frontend and adjusted for individual users.

During the upgrade the time zone setting will default to "System" ensuring that everything works for users the same as before. With the System option, the web server time zone is used for the frontend (including the value of 'date.timezone' of php.ini, if set), while Zabbix server uses the time zone of the machine it is running on.

#### See also: Time zones

#### Refreshing unsupported items

A separate setting for refreshing unsupported items has been removed from Administration → General → Other. Instead, the item update in[terval is now](#page-873-0) used for each unsupported item. This has been done to remove a potential performance bottleneck in the scenario when a lot of items turn unsupported and the global refresh interval has been set to a short value.

#### Template screens converted to dashboards

Host screens configured on the template level, or "template screens", have been converted to template dashboards. The conversion of template screens will take place as soon as you launch the upgraded Zabbix server. As a result, the template screen elements will become the widgets of template dashboards.

Each template screen will be converted to a template dashboard preserving the name and the configuration and location of screen elements (now widgets).

However, it is not guaranteed that all screen elements will find their place on the converted dashboards, since screens can have a significantly larger width and height comparing to dashboards. In such cases Zabbix will discard the out-of-range screen elements, after trying to accommodate as many screen elements as possible by manipulating the size of newly created widgets.

Please make sure to back up your templates before the upgrade to 5.2.

Note that when importing an older template containing template screens into Zabbix 5.2 or later, the same screen-to-dashboard conversion principles will be applied.

Session stored in cookie

Zabbix session is now stored in a user cookie.

### **11 Upgrade notes for 5.2.1**

This minor version has no upgrade notes.

### **12 Upgrade notes for 5.2.2**

Positional macros in web monitoring items

Deprecated positional macros (\$1, \$2, ...) are no longer used in the item names when creating web monitoring items.

In those cases where positional macros are used in existing web monitoring items, the item names will be updated in the database not to use positional macros as soon as the web scenario is updated.

[Web monitoring items](https://www.zabbix.com/documentation/4.0/manual/installation/upgrade_notes_400#deprecated_macros_in_item_names)

Removed support of {HOST.\*} macro in name property of web scenario and web scenario step.

#### **13 Upgrade notes for 5.2.3**

#### Zabbix agent 2 plugins

For Ceph, Docker, Memcached, MySQL, Oracle, and Redis plugins, a Uri can no longer be specified as a 1st level plugin parameter. For PostgreSQL plugin a Uri and Database name can no longer be specified as a 1st level plugin parameters. Now these parameters can only be provided at a named session level. All existing parameters in a format Plugins.<PluginName>.Uri and the Plugins.Postgres.Database parameter should be removed from the configuration file, otherwise, the agent will fail to start.

For Uri parameters, specifying a scheme is no longer mandatory.

For the default set of parameters, you can create a named session 'Default' and specify these parameters in the session. See an example below.

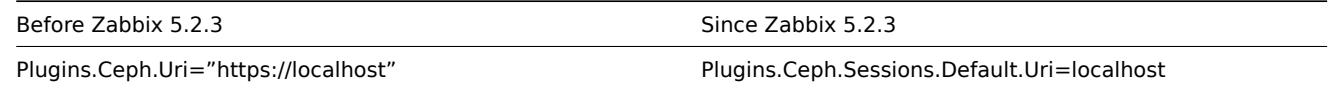

### **14 Upgrade notes for 5.2.4**

#### Host/template cloning

Long lists of objects to be cloned (items, triggers, graphs, etc) have been removed from host and template full clone forms.

#### Notification report

The number of notifications sent per media type is no longer displayed in parentheses after the total number in Reports → Notifications if 'All' is selected in the Media type dropdown.

#### **15 Upgrade notes for 5.2.5**

This minor version has no upgrade notes.

**16 Upgrade notes for 5.2.6**

This minor version has no upgrade notes.

# **17 Upgrade notes for 5.2.7**

VMware event collector

The behavior of VMware event collector has been changed to fix a memory overload issue.

# **5. Quickstart**

Please use the sidebar to access content in the Quickstart section.

# **1 Login and configuring user**

#### Overview

In this section you will learn how to log in and set up a system user in Zabbix.

### Login

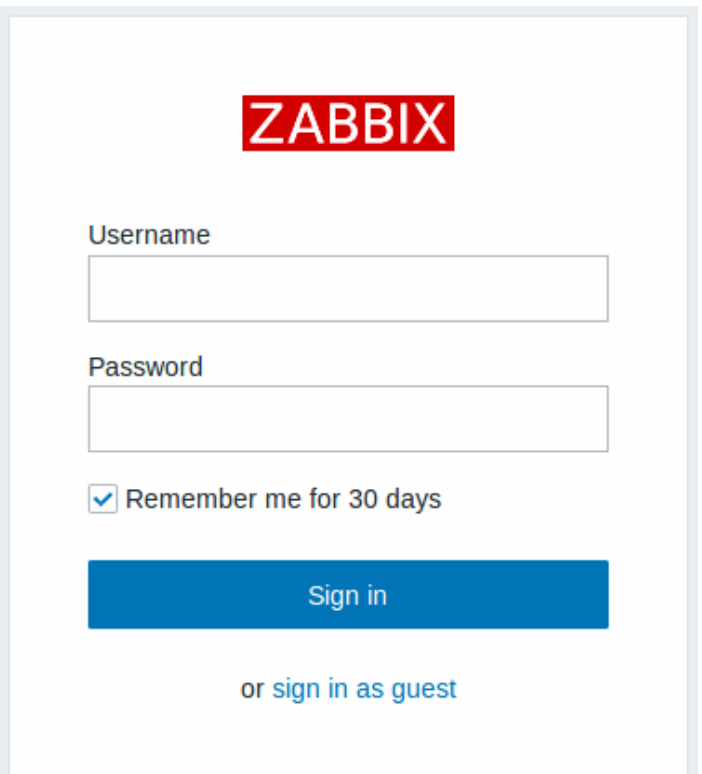

This is the Zabbix welcome screen. Enter the user name **Admin** with password **zabbix** to log in as a Zabbix superuser. Access to Configuration and Administration menus will be granted.

Protection against brute force attacks

In case of five consecutive failed login attempts, Zabbix interface will pause for 30 seconds in orde[r to prevent brute](#page-544-0) force and dictionary attacks.

The IP address of a failed login attempt will be displayed after a successful login.

Adding user

To view information about users, go to Administration → Users.

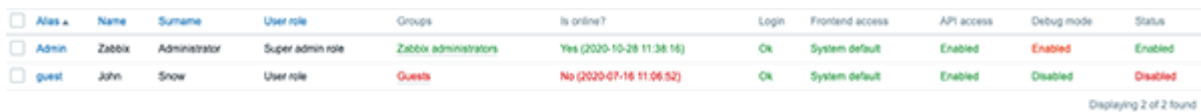

To add a new user, click on Create user.

In the new user form, make sure to add your user to one of the existing user groups, for example 'Zabbix administrators'.

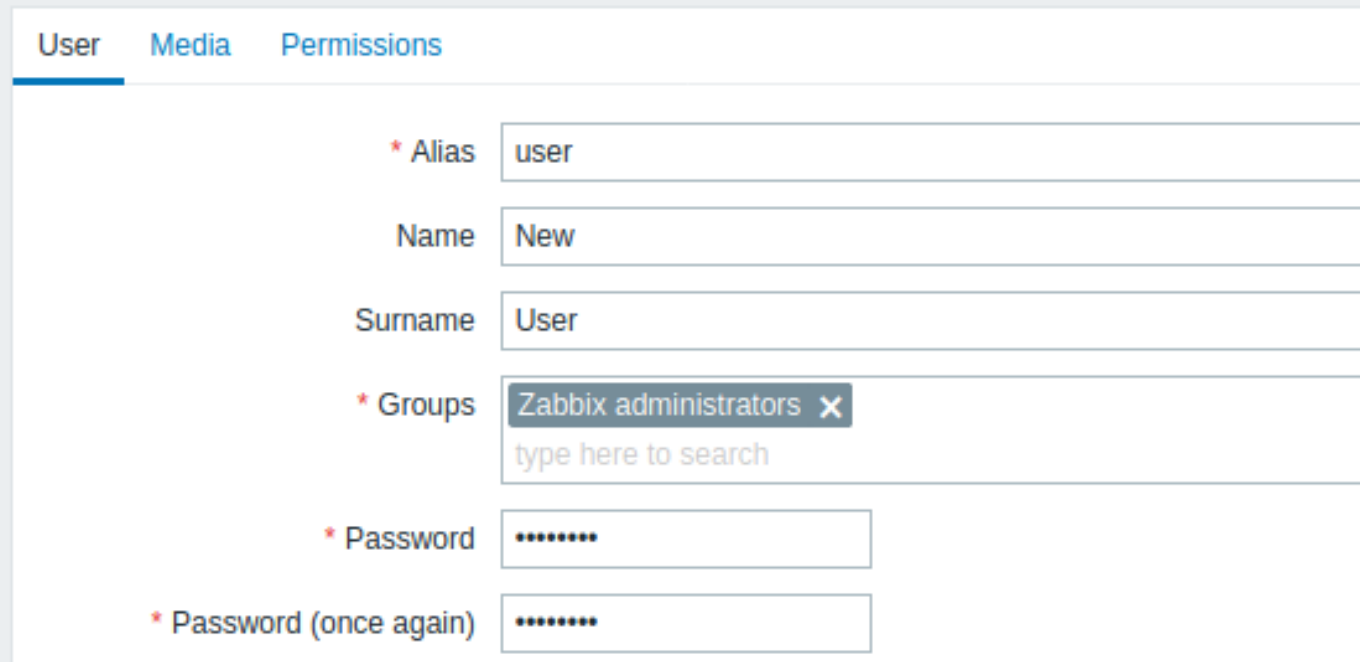

All mandatory input fields are marked with a red asterisk.

By default, new users have no media (notification delivery methods) defined for them. To create one, go to the 'Media' tab and click on Add.

**Media** 

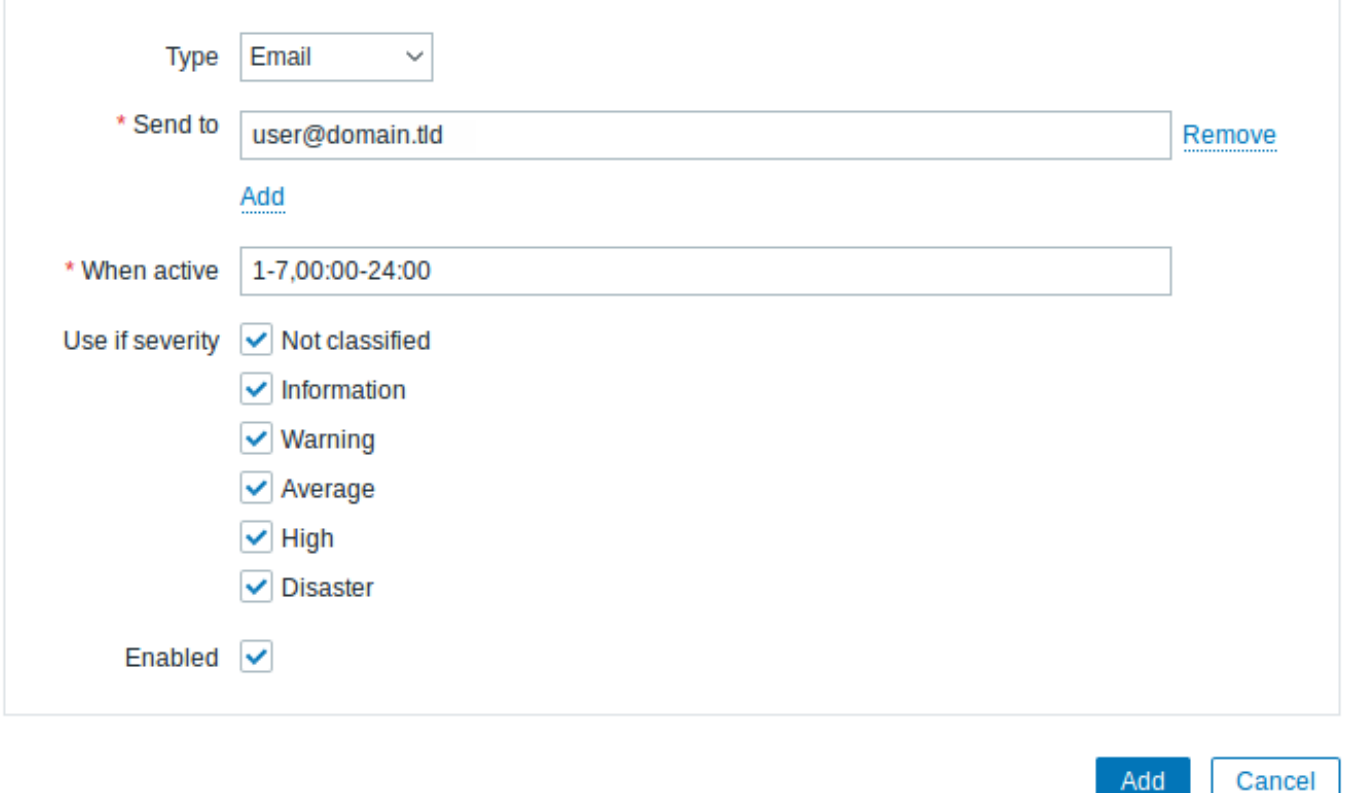

In this pop-up, enter an e-mail address for the user.

You can specify a time period when the medium will be active (see Time period specification page for description of the format), by default a medium is always active. You can also customize trigger severity levels for which the medium will be active, but leave all of them enabled for now.

Click on Add to save the medium, then go to the Permissions tab.

Permissions tab has a mandatory field Role. The role determi[nes which fronte](#page-404-0)nd elements the user can view and which actions he is allowed to perform. Press Select and select one of the roles from the list. For example, select Admin role to allow access to all Zabbix frontend sections, except Administration. Later on, you can modify permissions or create more user roles. Upon selecting a role, permissions will appear in the same tab:

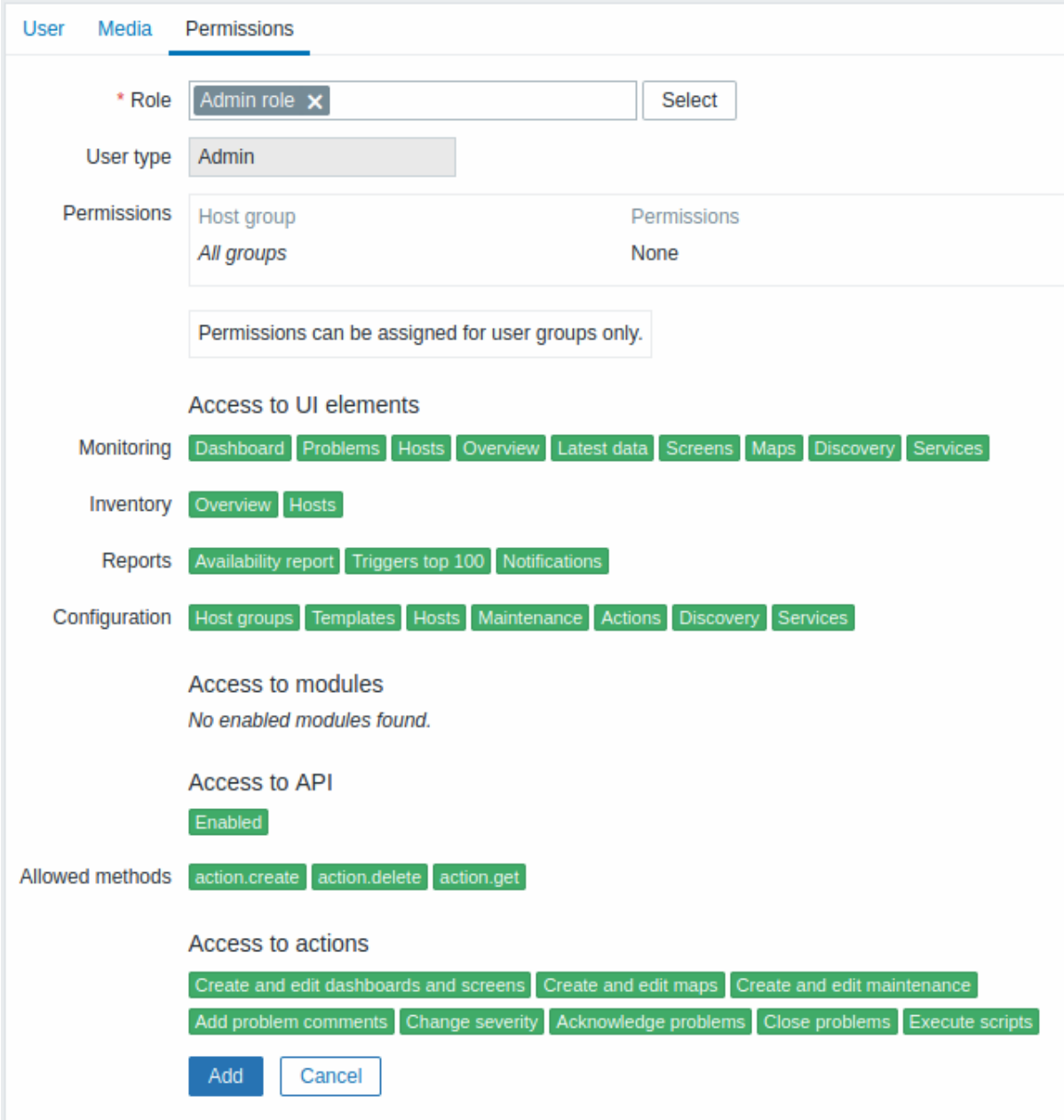

Click Add in the user properties form to save the user. The new user appears in the userlist.

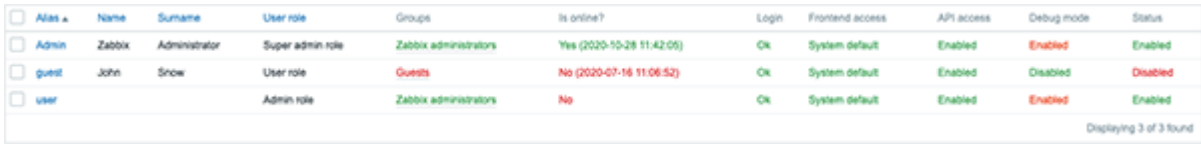

Adding permissions

By default, a new user has no permissions to access hosts. To grant the user rights, click on the group of the user in the Groups column (in this case - 'Zabbix administrators'). In the group properties form, go to the Permissions tab.

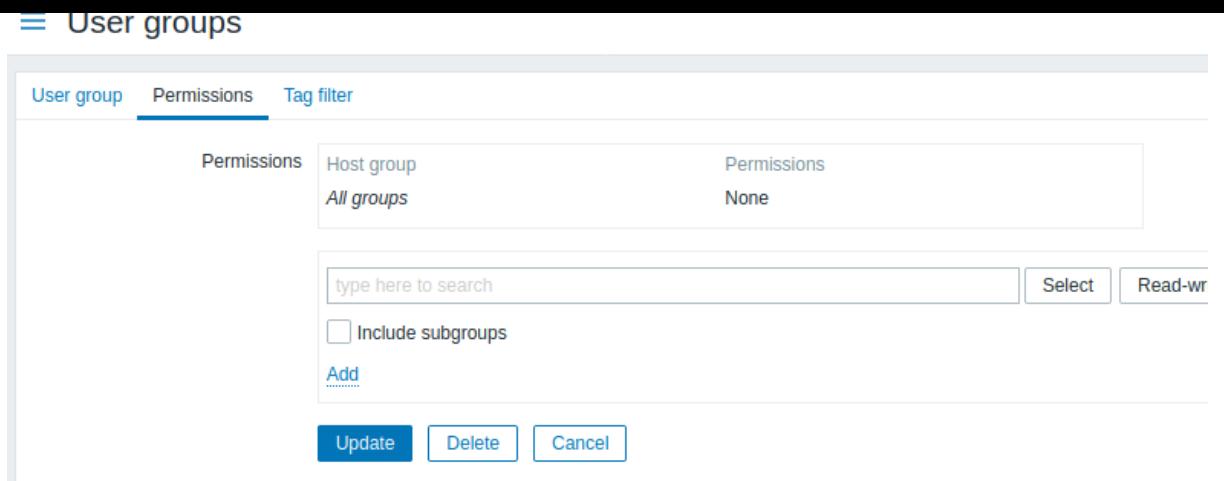

This user is to have read-only access to Linux servers group, so click on Select next to the user group selection field.

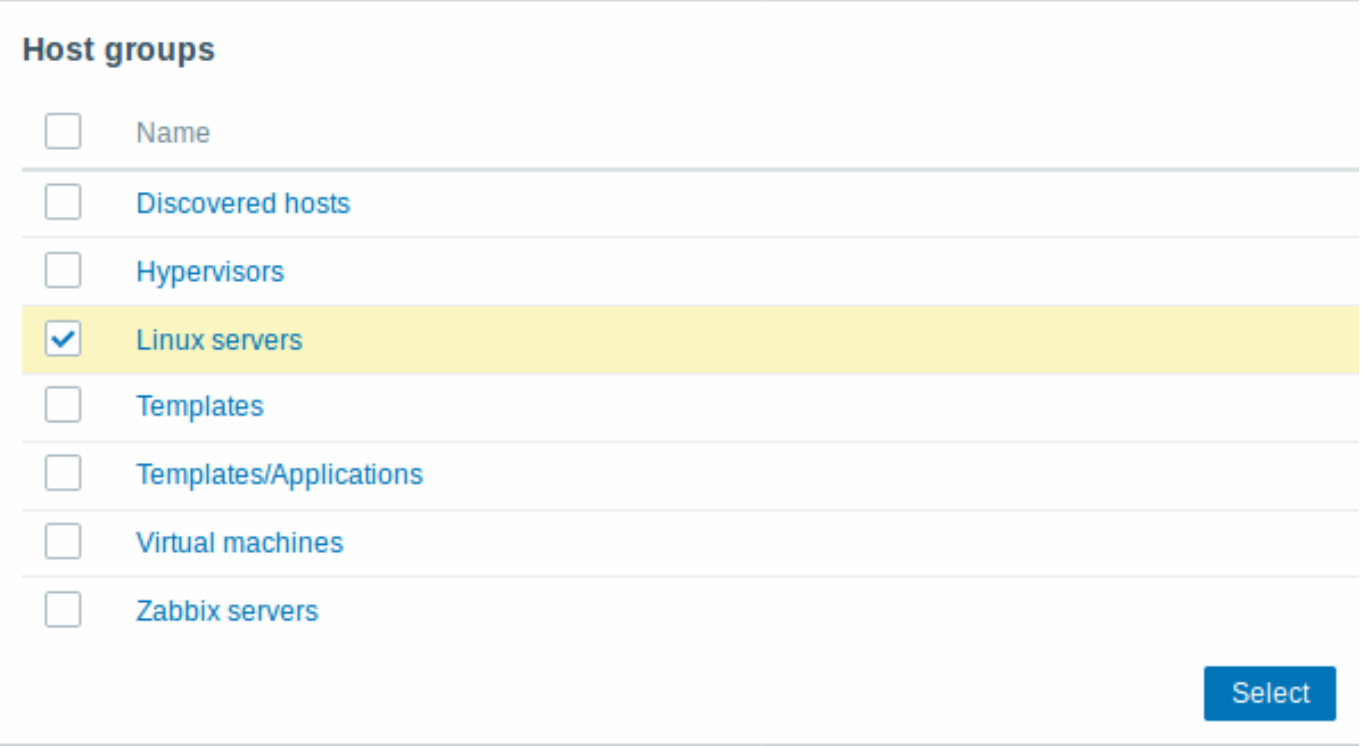

In this pop-up, mark the checkbox next to 'Linux servers', then click Select. Linux servers should be displayed in the selection field. Click the 'Read' button to set permission level and then Add to add the group to the list of permissions. In the user group properties form, click Update.

# **Attention:**

In Zabbix, access rights to hosts are assigned to user groups, not individual users.

Done! You may try to log in using the credentials of the new user.

# **2 New host**

# Overview

In this section you will learn how to set up a new host.

A host in Zabbix is a networked entity (physical, virtual) that you wish to monitor. The definition of what can be a "host" in Zabbix is quite flexible. It can be a physical server, a network switch, a virtual machine or some application.

Adding host

Information about configured hosts in Zabbix is available in Configuration → Hosts. There is already one pre-defined host, called "Zabbix server", but we want to learn adding another.

To add a new host, click on Create host. This will present us with a host configuration form.

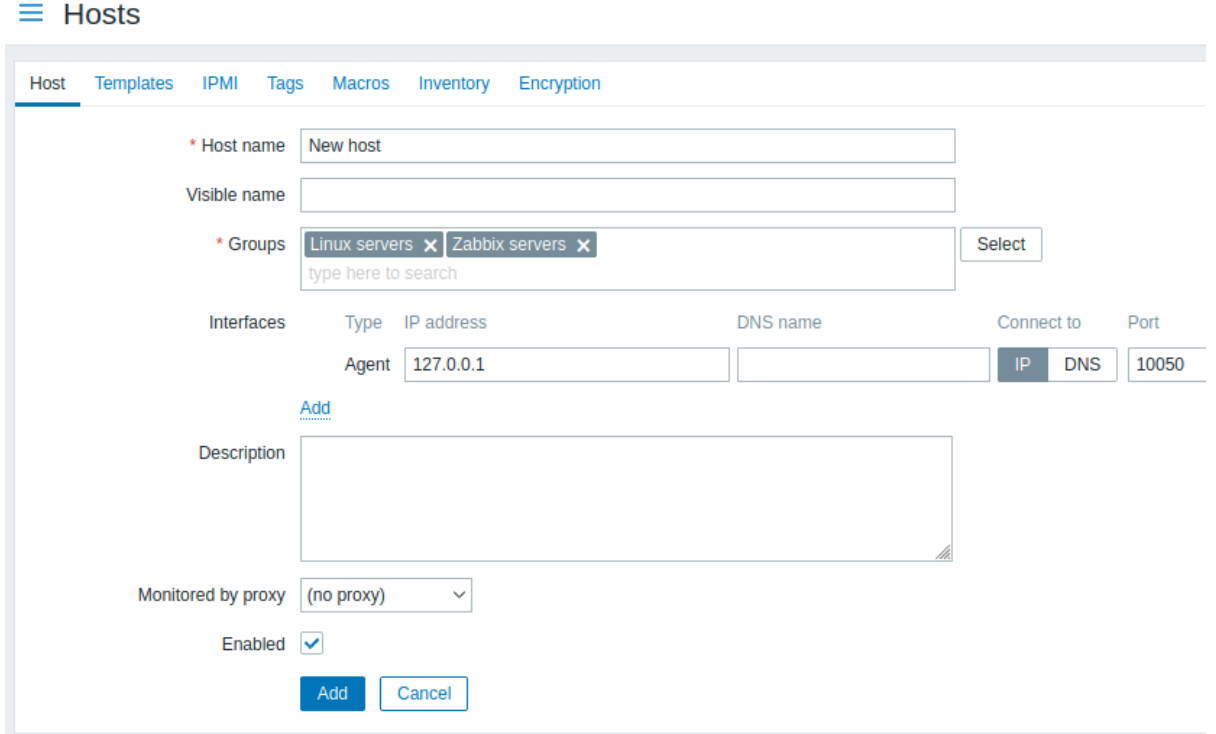

All mandatory input fields are marked with a red asterisk.

The bare minimum to enter here is:

### **Host name**

• Enter a host name. Alphanumerics, spaces, dots, dashes and underscores are allowed.

#### **Groups**

• Select one or several existing groups by clicking Select button or enter a non-existing group name to create a new group.

#### **Note:**

All access permissions are assigned to host groups, not individual hosts. That is why a host must belong to at least one group.

#### **IP address**

• Although not a required field technically, you may want to enter the IP address of the host. Note that if this is the Zabbix server IP address, it must be specified in the Zabbix agent configuration file 'Server' directive.

Other options will suit us with their defaults for now.

When done, click Add. Your new host should be visible in the host list.

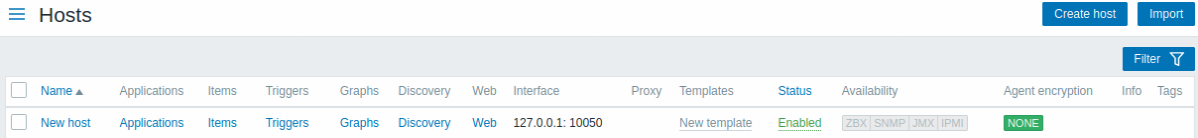

The Availability column contains indicators of host availability per each interface. We have defined a Zabbix agent interface, so we can use the agent availability icon (with 'ZBX' on it) to understand host availability:

- - host status has not been established; no metric check has happened yet
	- **ZBX** host is available, a metric check has been successful
- $\angle$ BX  $\parallel$  host is unavailable, a metric check has failed (move your mouse cursor over the icon to see the error message). There might be some error with communication, possibly caused by incorrect interface credentials. Check that Zabbix server is running, and try refreshing the page later as well.
## Overview

In this section you will learn how to set up an item.

Items are the basis of gathering data in Zabbix. Without items, there is no data - because only an item defines a single metric or what data to get off of a host.

## Adding item

All items are grouped around hosts. That is why to configure a sample item we go to Configuration → Hosts and find the "New host" we have created.

Click on the Items link in the row of "New host", and then click on Create item. This will present us with an item definition form.

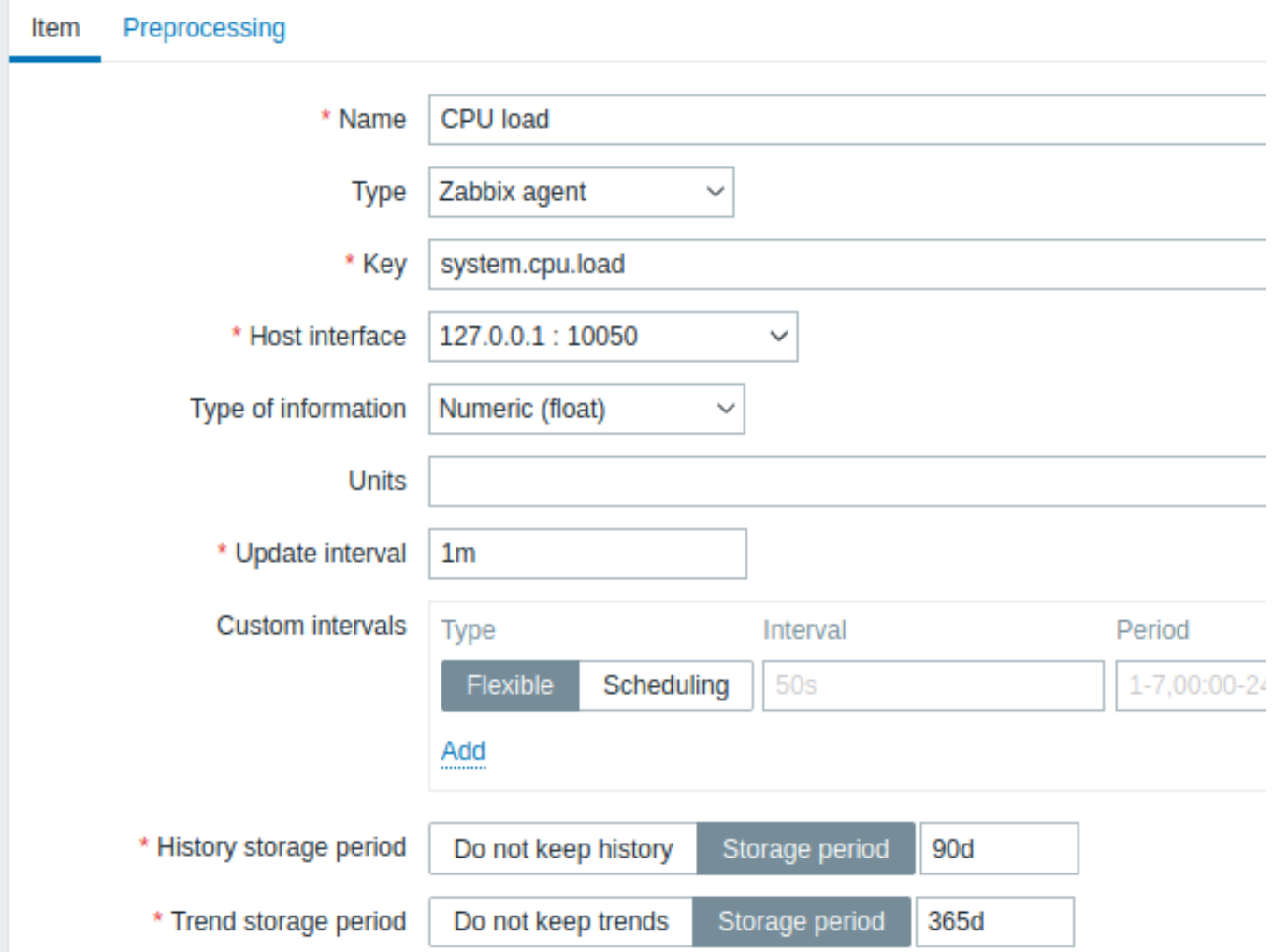

All mandatory input fields are marked with a red asterisk.

For our sample item, the essential information to enter is:

## **Name**

• Enter CPU load as the value. This will be the item name displayed in lists and elsewhere.

## **Key**

• Manually enter system.cpu.load as the value. This is a technical name of an item that identifies the type of information that will be gathered. The particular key is just one of pre-defined keys that come with Zabbix agent.

## **Type of information**

• Select Numeric (float) here. This attribute defines the format of expected data.

#### **Note:**

You may also want to reduce the amount of days item history will be kept, to 7 or 14. This is good practice to relieve the database from keeping lots of historical values.

Other options will suit us with their defaults for now.

When done, click Add. The new item should appear in the itemlist. Click on Details above the list to view what exactly was done.

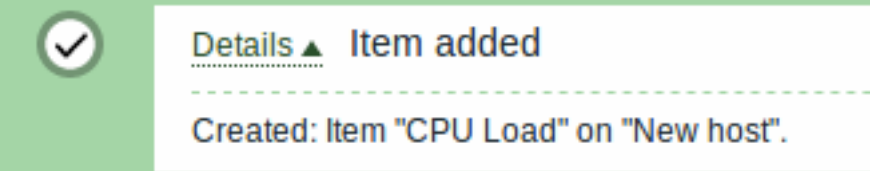

#### Seeing data

With an item defined, you might be curious if it is actually gathering data. For that, go to Monitoring → Latest data, select 'New host' in the filter and click on Apply.

Then click on the **+** before **- other -** and expect your item to be there and displaying data.

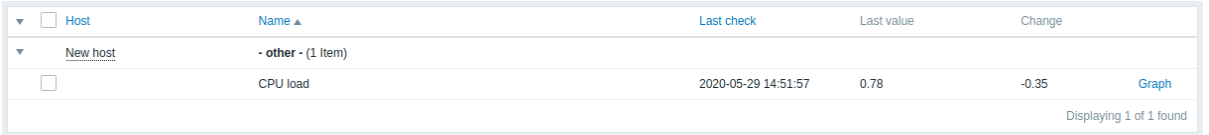

With that said, first data may take up to 60 seconds to arrive. That, by default, is how often the server reads configuration changes and picks up new items to execute.

If you see no value in the 'Change' column, maybe only one value has been received so far. Wait 30 seconds for another value to arrive.

If you do not see information about the item as in the screenshot, make sure that:

- you entered item 'Key' and 'Type of information' fields exactly as in the screenshot
- both agent and server are running
- host status is 'Monitored' and its availability icon is green
- host is selected in the host dropdown, item is active

#### Graphs

With the item working for a while, it might be time to see something visual. Simple graphs are available for any monitored numeric item without any additional configuration. These graphs are generated on runtime.

To view the graph, go to Monitoring → Latest data and click on the 'Graph' link next to the item.

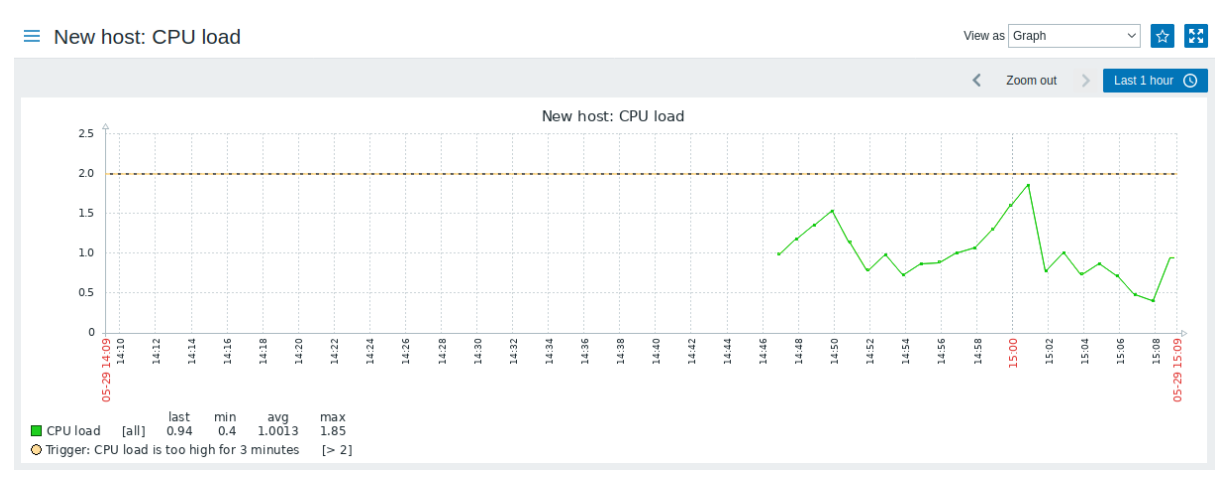

#### **4 New trigger**

#### Overview

In this section you will learn how to set up a trigger.

Items only collect data. To automatically evaluate incoming data we need to define triggers. A trigger contains an expression that defines a threshold of what is an acceptable level for the data.

If that level is surpassed by the incoming data, a trigger will "fire" or go into a 'Problem' state - letting us know that something has happened that may require attention. If the level is acceptable again, trigger returns to an 'Ok' state.

Adding trigger

To configure a trigger for our item, go to Configuration → Hosts, find 'New host' and click on Triggers next to it and then on Create trigger. This presents us with a trigger definition form.

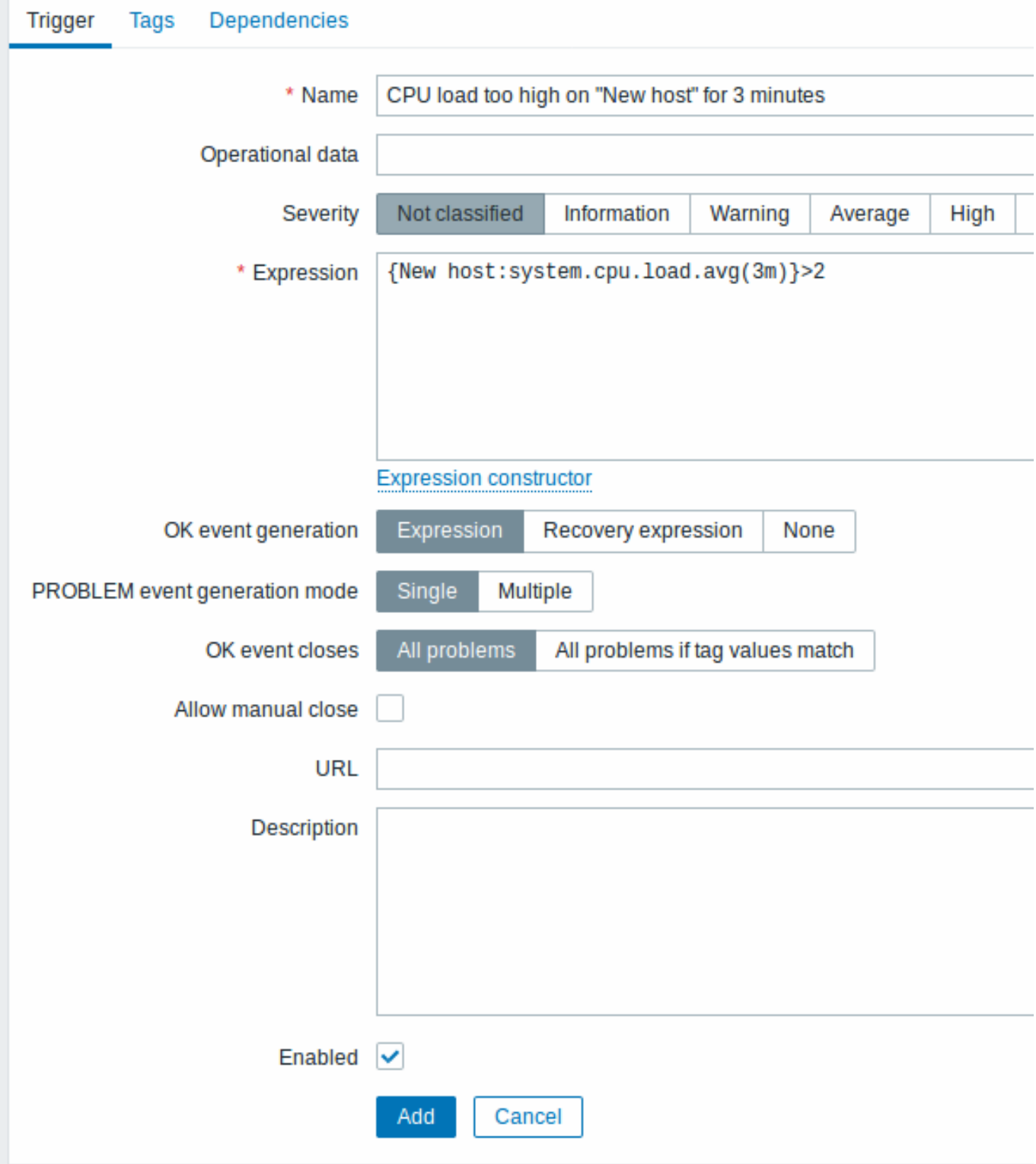

For our trigger, the essential information to enter here is:

Name

• Enter CPU load too high on 'New host' for 3 minutes as the value. This will be the trigger name displayed in lists and elsewhere.

Expression

## • Enter: {New host:system.cpu.load.avg(3m)}>2

This is the trigger expression. Make sure that the expression is entered right, down to the last symbol. The item key here (system.cpu.load) is used to refer to the item. This particular expression basically says that the problem threshold is exceeded when the CPU load average value for 3 minutes is over 2. You can learn more about the syntax of trigger expressions.

When done, click Add. The new trigger should appear in the trigger list.

Displaying trigger status

With a trigger defined, you might be interested to see its status.

If the CPU load has exceeded the threshold level you defined in the trigger, the problem will be displayed in Monitoring → Problems.

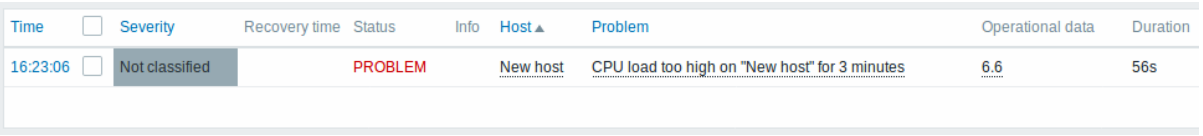

The flashing in the status column indicates a recent change of trigger status, one that has taken place in the last 30 minutes.

## **5 Receiving problem notification**

#### Overview

In this section you will learn how to set up alerting in the form of notifications in Zabbix.

With items collecting data and triggers designed to "fire" upon problem situations, it would also be useful to have some alerting mechanism in place that would notify us about important events even when we are not directly looking at Zabbix frontend.

This is what notifications do. E-mail being the most popular delivery method for problem notifications, we will learn how to set up an e-mail notification.

#### E-mail settings

Initially there are several predefined notification delivery methods in Zabbix. E-mail is one of those.

To configure e-mail settings, go to Administration → Media types and click on Email in the list of pre-defined media types.

# $\equiv$  Media types

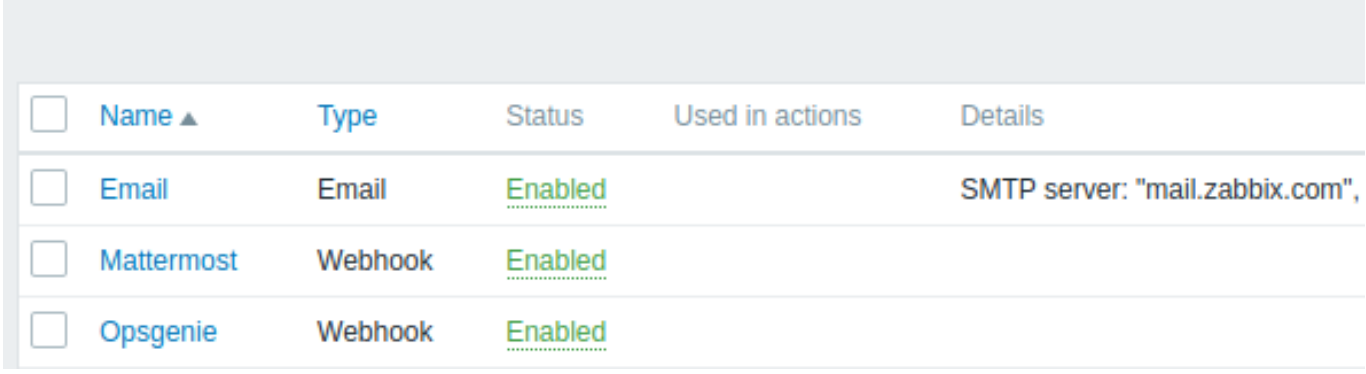

This will present us with the e-mail settings definition form.

# $\equiv$  Media types

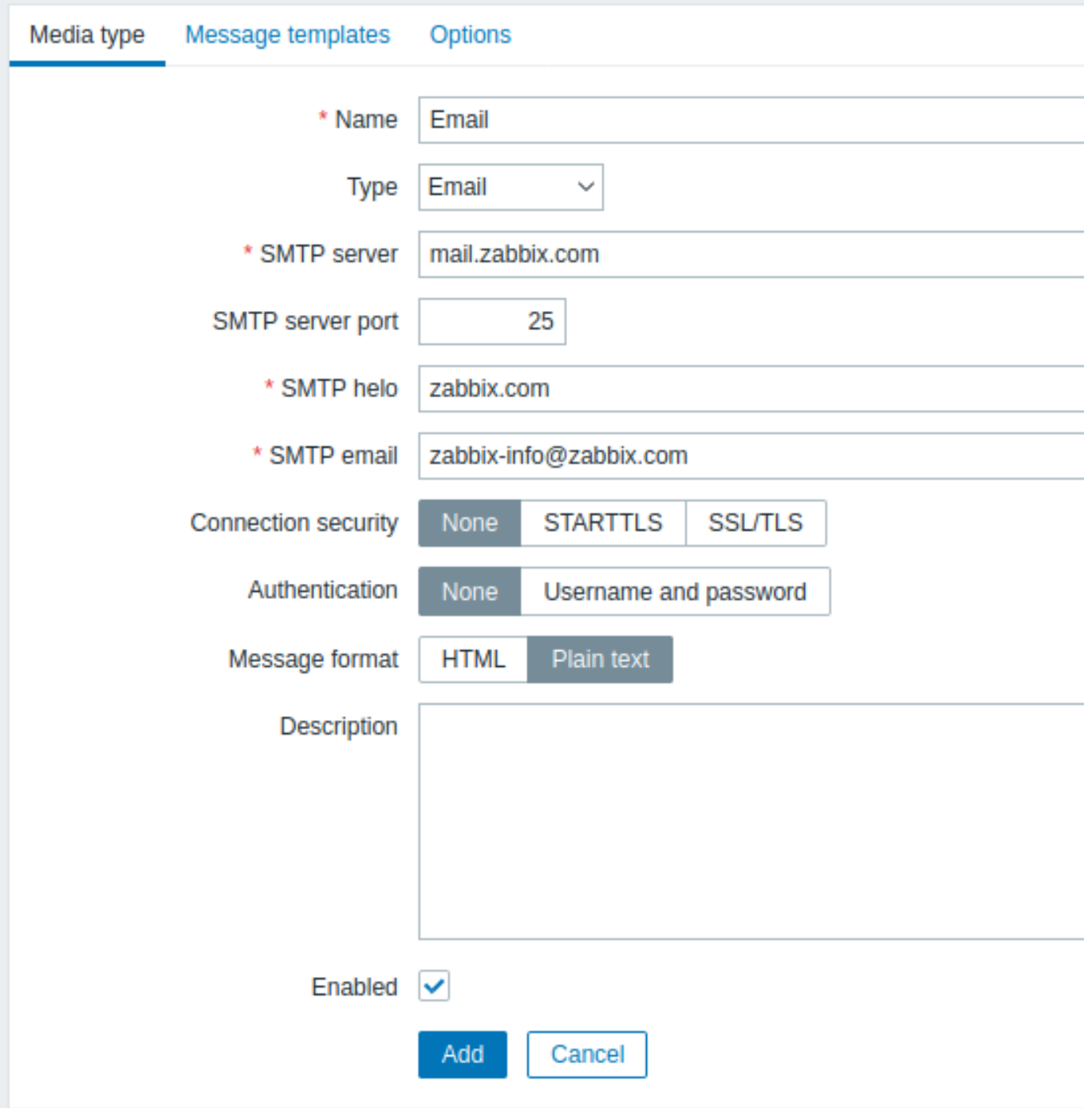

All mandatory input fields are marked with a red asterisk.

Set the values of SMTP server, SMTP helo and SMTP e-mail to the appropriate for your environment.

## **Note:**

'SMTP email' will be used as the 'From' address for the notifications sent from Zabbix.

## Press Update when ready.

Now you have configured 'Email' as a working media type. A media type must be linked to users by defining specific delivery addresses (like we did when configuring a new user), otherwise it will not be used.

## New action

Delivering notifications is one of the things actions do in Zabbix. Therefore, to set up a notification, go to Configuration → Actions and click on Create action.

## $\equiv$  Actions

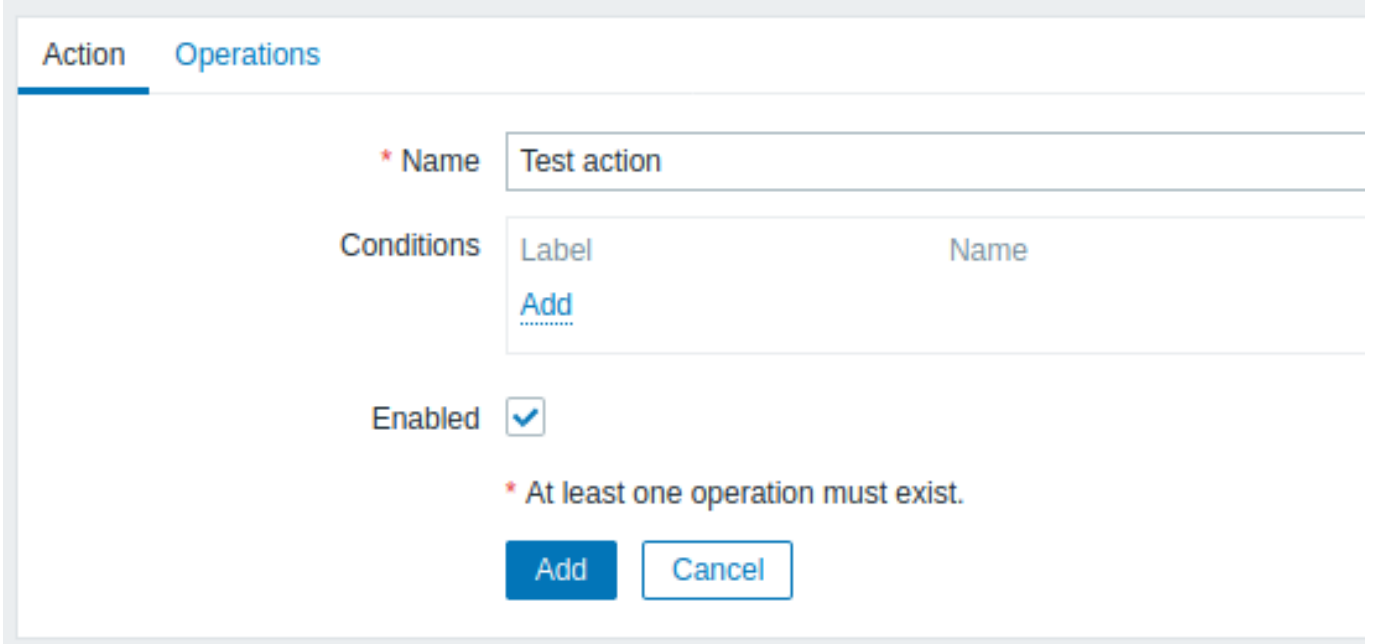

All mandatory input fields are marked with a red asterisk.

In this form, enter a name for the action.

In the most simple case, if we do not add any more specific conditions, the action will be taken upon any trigger change from 'Ok' to 'Problem'.

We still should define what the action should do - and that is done in the Operations tab. Click on Add in the Operations block, which opens a new operation form.

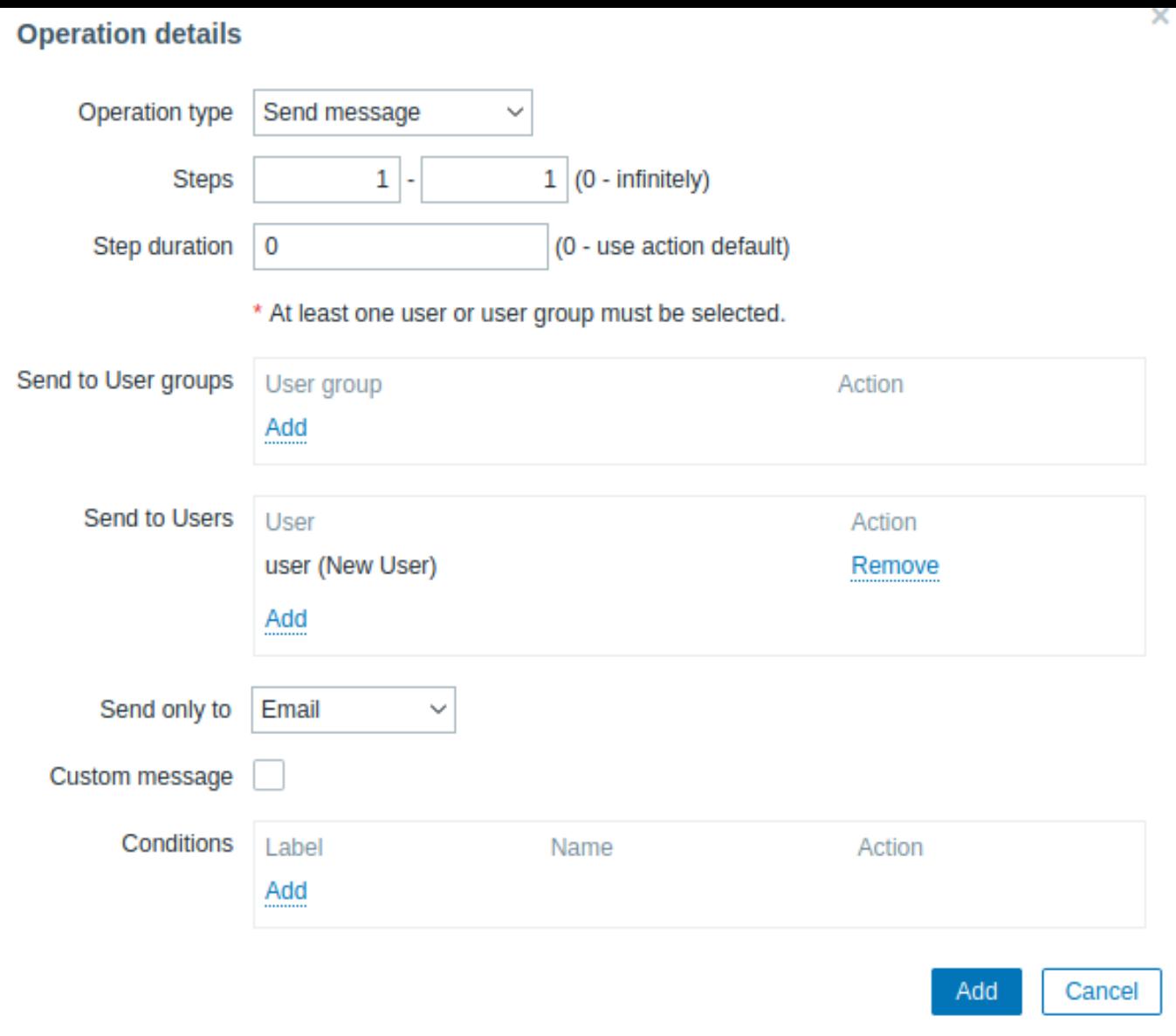

All mandatory input fields are marked with a red asterisk.

Here, click on Add in the Send to Users block and select the user ('user') we have defined. Select 'Email' as the value of Send only to. When done with this, click on Add, and the operation should be added:

## $\equiv$  Actions

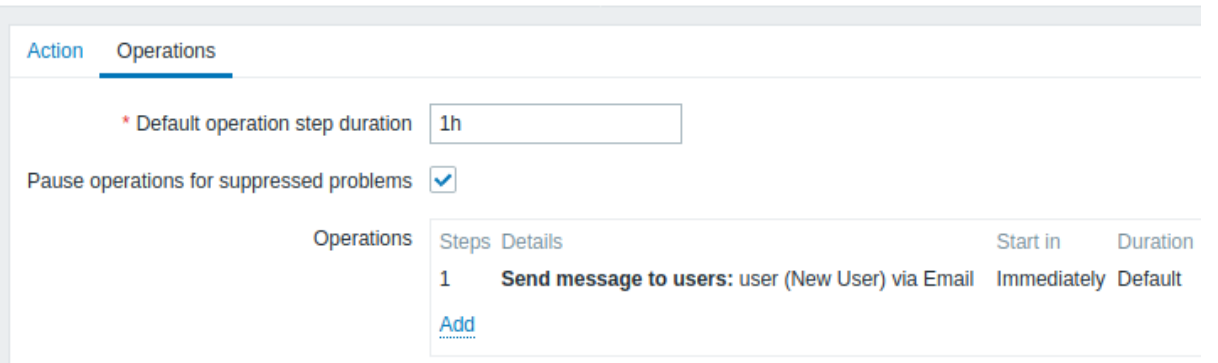

That is all for a simple action configuration, so click Add in the action form.

Receiving notification

Now, with delivering notifications configured it would be fun to actually receive one. To help with that, we might on purpose increase the load on our host - so that our trigger "fires" and we receive a problem notification.

Open the console on your host and run:

cat /dev/urandom | md5sum

You may run one or several of these processes.

Now go to Monitoring → Latest data and see how the values of 'CPU Load' have increased. Remember, for our trigger to fire, the 'CPU Load' value has to go over '2' for 3 minutes running. Once it does:

- in Monitoring → Proble[ms you should see](http://en.wikipedia.org/wiki/Md5sum) the trigger with a flashing 'Problem' status
- you should receive a problem notification in your e-mail

#### **Attention:**

If notifications do not work:

- verify once again that both the e-mail settings and the action have been configured properly
- make sure the user you created has at least read permissions on the host which generated the event, as noted in the Adding user step. The user, being part of the 'Zabbix administrators' user group must have at least read access to 'Linux servers' host group that our host belongs to.
- Additionally, you can check out the action log by going to Reports → Action log.

### **6 New template**

#### Overview

In this section you will learn how to set up a template.

Previously we learned how to set up an item, a trigger and how to get a problem notification for the host.

While all of these steps offer a great deal of flexibility in themselves, it may appear like a lot of steps to take if needed for, say, a thousand hosts. Some automation would be handy.

This is where templates come to help. Templates allow to group useful items, triggers and other entities so that those can be reused again and again by applying to hosts in a single step.

When a template is linked to a host, the host inherits all entities of the template. So, basically a pre-prepared bunch of checks can be applied very quickly.

#### Adding template

To start working with templates, we must first create one. To do that, in Configuration → Templates click on Create template. This will present us with a template configuration form.

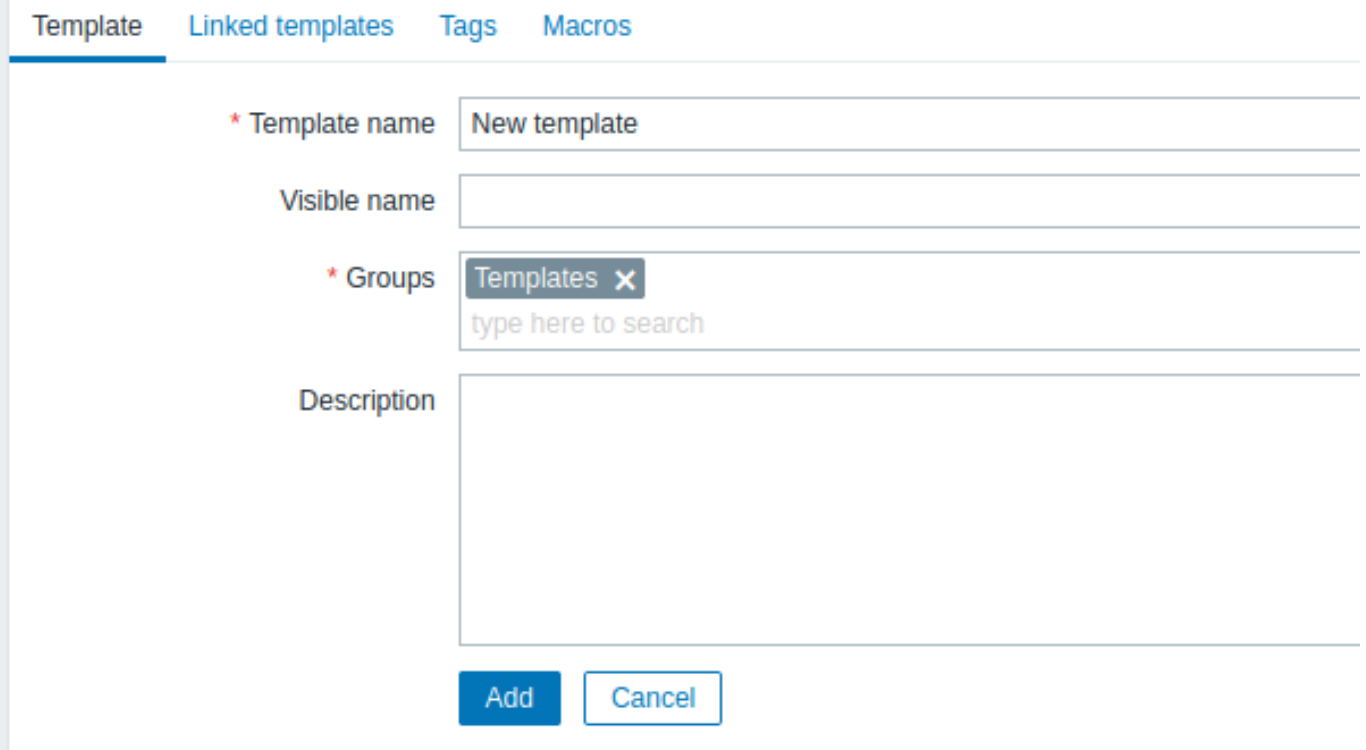

All mandatory input fields are marked with a red asterisk.

The required parameters to enter here are:

## **Template name**

• Enter a template name. Alpha-numericals, spaces and underscores are allowed.

## **Groups**

• Select one or several groups by clicking Select button. The template must belong to a group.

When done, click Add. Your new template should be visible in the list of templates.

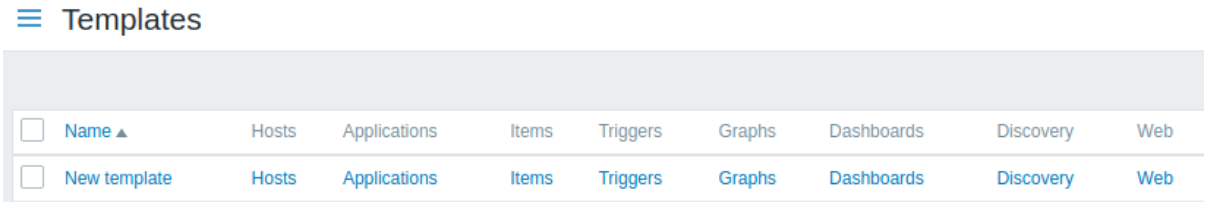

As you may see, the template is there, but it holds nothing in it - no items, triggers or other entities.

Adding item to template

To add an item to the template, go to the item list for 'New host'. In Configuration → Hosts click on Items next to 'New host'.

Then:

- mark the checkbox of the 'CPU Load' item in the list
- click on Copy below the list
- select the template to copy item to

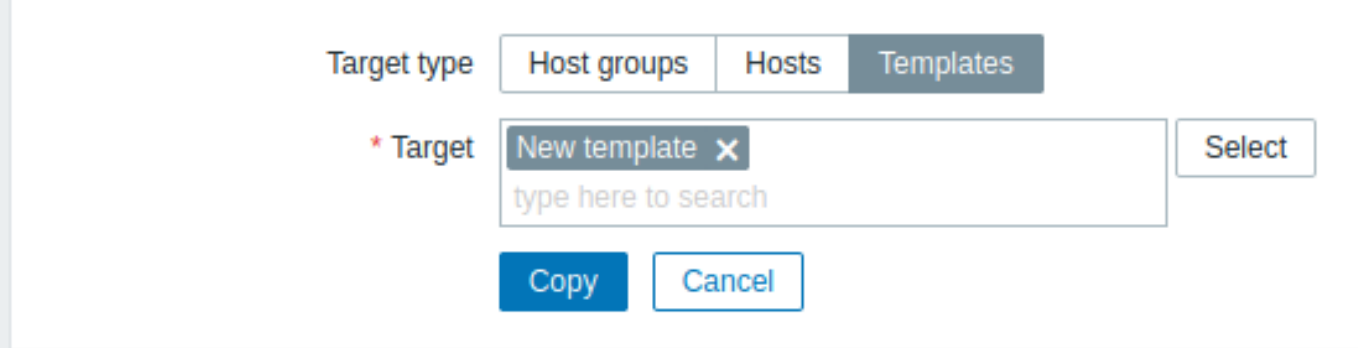

All mandatory input fields are marked with a red asterisk.

• click on Copy

If you now go to Configuration → Templates, 'New template' should have one new item in it.

We will stop at one item only for now, but similarly you can add any other items, triggers or other entities to the template until it's a fairly complete set of entities for given purpose (monitoring OS, monitoring single application).

## Linking template to host

With a template ready, it only remains to add it to a host. For that, go to Configuration → Hosts, click on 'New host' to open its property form and go to the **Templates** tab.

There, start typing New template in the Link new templates field. The name of template we have created should appear in the dropdown list. Scroll down to select. See that it appears in the Link new templates field.

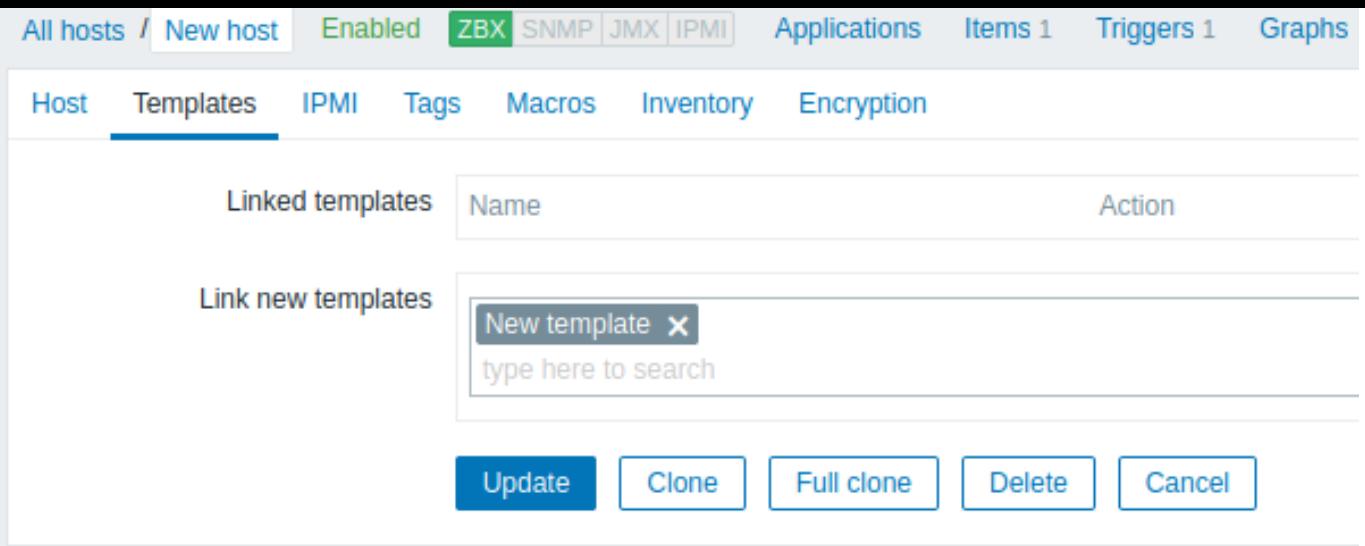

Click Update in the form to save the changes. The template is now added to the host, with all entities that it holds.

As you may have guessed, this way it can be applied to any other host as well. Any changes to the items, triggers and other entities at the template level will propagate to the hosts the template is linked to.

Linking pre-defined templates to hosts

As you may have noticed, Zabbix comes with a set of predefined templates for various OS, devices and applications. To get started with monitoring very quickly, you may link the appropriate one of them to a host, but beware that these templates need to be fine-tuned for your environment. Some checks may not be needed, and polling intervals may be way too frequent.

More information about templates is available.

## **6. Zabbix appliance**

**Overview** As an alternative to setting up manually or reusing an existing server for Zabbix, users may download a Zabbix appliance or a Zabbix appliance installation CD image.

Zabbix appliance and installation CD versions are based upon the following OS:

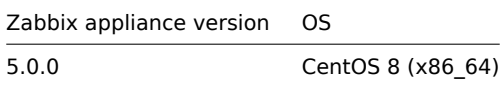

Zabbix appliance installation CD can be used for instant deployment of Zabbix server (MySQL).

System requirements:

- RAM: 1.5 GB
- Disk space: at least 8 GB should be allocated for the virtual machine.

## $|\leq | \leq | \leq | \cdot |$

Zabbix appliance contains a Zabbix server (configured and running on MySQL) and a frontend.

Zabbix virtual appliance is available in the following formats:

- VMWare (.vmx)
- Open virtualization format (.ovf)
- Microsoft Hyper-V 2012 (.vhdx)
- Microsoft Hyper-V 2008 (.vhd)
- KVM, Parallels, QEMU, USB stick, VirtualBox, Xen (.raw)
- KVM, QEMU (.qcow2)

To get started, boot the appliance and point a browser at the IP the appliance has received over DHCP.

DHCP must be enabled on the host.

To get the IP address from inside the virtual machine run:

### ip addr show

To access Zabbix frontend, go to **http://<host\_ip>** (for access from the host's browser bridged mode should be enabled in the VM network settings).

## **Note:**

If the appliance fails to start up in Hyper-V, you may want to press Ctrl+Alt+F2 to switch tty sessions.

**1 Changes to CentOS 8 configuration** The appliance is based on CentOS 8. There are some changes applied to the base CentOS configuration.

1.1 Repositories

Official Zabbix repository has been added to /etc/yum.repos.d:

```
[zabbix]
name=Zabbix Official Repository - $basearch
baseurl=http://repo.zabbix.com/zabbix/5.2/rhel/8/$basearch/
enabled=1
gpgcheck=1
gpgkey=file:///etc/pki/rpm-gpg/RPM-GPG-KEY-ZABBIX-A14FE591
```
#### 1.2 Firewall configuration

The appliance uses iptables firewall with predefined rules:

- Opened SSH port (22 TCP);
- Opened Zabbix agent (10050 TCP) and Zabbix trapper (10051 TCP) ports;
- Opened HTTP (80 TCP) and HTTPS (443 TCP) ports;
- Opened SNMP trap port (162 UDP);
- Opened outgoing connections to NTP port (53 UDP);
- ICMP packets limited to 5 packets per second;
- All other incoming connections are dropped.

#### 1.3 Using a static IP address

By default the appliance uses DHCP to obtain the IP address. To specify a static IP address:

- Log in as root user;
- Open /etc/sysconfig/network-scripts/ifcfg-eth0 file;
- Replace BOOTPROTO=dhcp with BOOTPROTO=none
- Add the following lines:
	- **–** IPADDR=<IP address of the appliance>
	- **–** PREFIX=<CIDR prefix>
	- **–** GATEWAY=<gateway IP address>
	- **–** DNS1=<DNS server IP address>
- Run **systemctl restart network** command.

Consult the official Red Hat documentation if needed.

```
1.4 Changing time zone
```
By default the appliance uses UTC for the system clock. To change the time zone, copy the appropriate file from /usr/share/zoneinfo to /etc/localtime, for examp[le:](https://access.redhat.com/documentation/en-us/red_hat_enterprise_linux/6/html/deployment_guide/s1-networkscripts-interfaces)

cp /usr/share/zoneinfo/Europe/Riga /etc/localtime

#### **2 Zabbix configuration** Zabbix appliance setup has the following passwords and configuration changes:

2.1 Credentials (login:password)

System:

- root:zabbix
- Zabbix frontend:

• Admin:zabbix

#### Database:

- root:<random>
- zabbix:<random>

## **Note:**

Database passwords are randomly generated during the installation process. Root password is stored inside the /root/.my.cnf file. It is not required to input a password under the "root" account.

To change the database user password, changes have to be made in the following locations:

- MySQL;
- /etc/zabbix/zabbix\_server.conf;
- /etc/zabbix/web/zabbix.conf.php.

### **Note:**

Separate users zabbix\_srv and zabbix\_web are defined for the server and the frontend respectively.

## 2.2 File locations

- Configuration files are located in **/etc/zabbix**.
- Zabbix server, proxy and agent logfiles are located in **/var/log/zabbix**.
- Zabbix frontend is located in **/usr/share/zabbix**.
- Home directory for the user **zabbix** is **/var/lib/zabbix**.

## 2.3 Changes to Zabbix configuration

• Frontend timezone is set to Europe/Riga (this can be modified in **/etc/php-fpm.d/zabbix.conf**);

**3 Frontend access** By default, access to the frontend is allowed from anywhere.

The frontend can be accessed at http://<host>.

This can be customized in **/etc/nginx/conf.d/zabbix.conf**. Nginx has to be restarted after modifying this file. To do so, log in using SSH as **root** user and execute:

## systemctl restart nginx

**4 Firewall** By default, only the ports listed in the configuration changes above are open. To open additional ports, modify "/etc/sysconfig/iptables" file and reload firewall rules:

systemctl reload iptables

**5 Upgrading** The Zabbix appliance packages may be upgraded. To do so, run:

dnf update zabbix\*

**6 System Services** Systemd services are available:

systemctl list-units zabbix\*

## **7 Format-specific notes** 7.1 VMware

The images in vmdk format are usable directly in VMware Player, Server and Workstation products. For use in ESX, ESXi and vSphere they must be converted using VMware converter.

7.2 HDD/flash image (raw)

dd if=./zabbix\_appliance\_5.2.0.raw of=/dev/sdc bs=4k conv=fdatasync

Replace /dev/sdc with your Flash/HDD [disk device.](http://www.vmware.com/products/converter/)

## **7. Configuration**

Please use the sidebar to access content in the Configuration section.

## **1 Configuring a template**

## Overview

Configuring a template requires that you first create a template by defining its general parameters and then you add entities (items, triggers, graphs etc.) to it.

## Creating a template

To create a template, do the following:

- Go to Configuration → Templates
- Click on Create template
- Edit template attributes

The **Template** tab contains general template attributes.

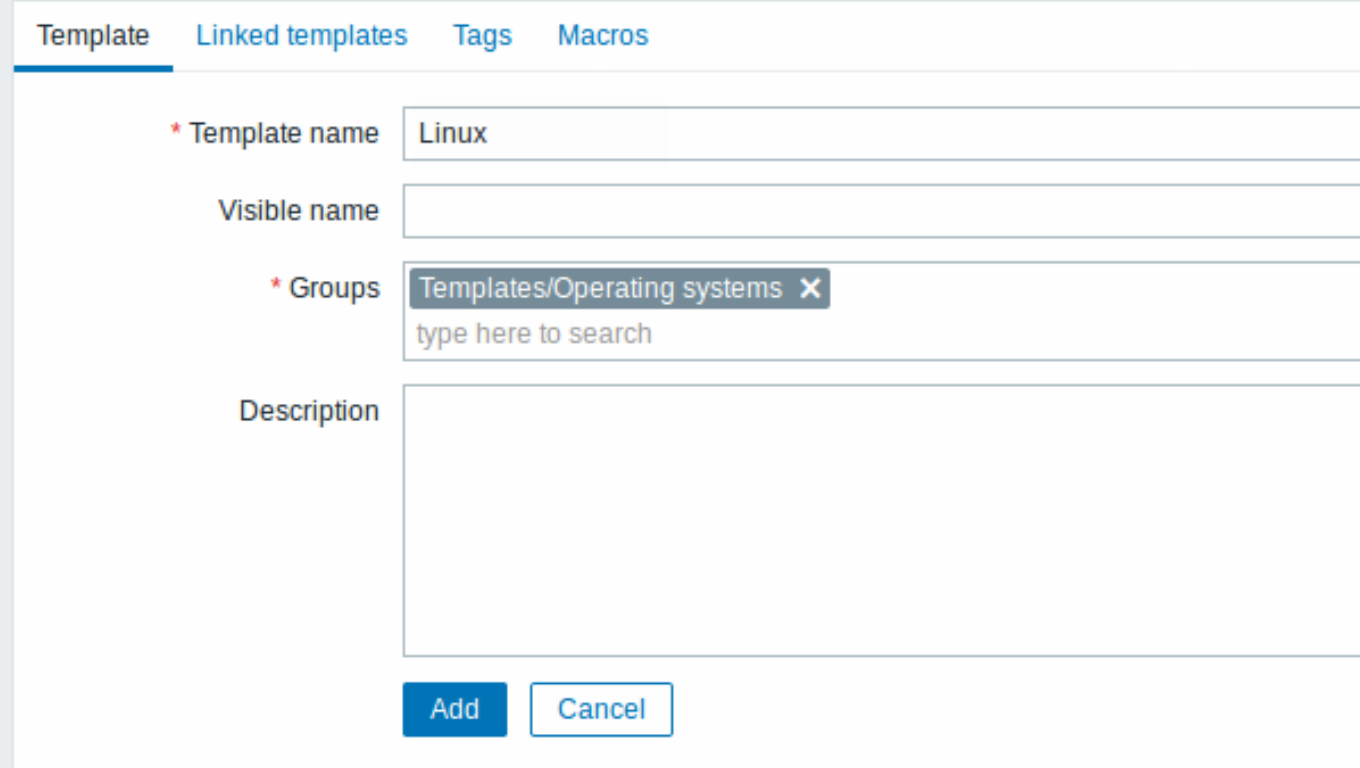

All mandatory input fields are marked with a red asterisk.

Template attributes:

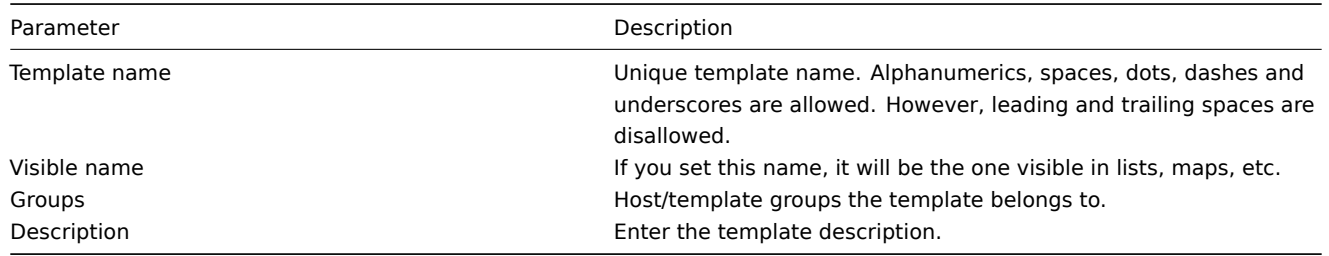

The **Linked templates** tab allows you to link one or more "nested" templates to this template. All entities (items, triggers, graphs etc.) will be inherited from the linked templates.

To link a new template, start typing the template name in the Link new templates field. A list of matching templates will appear; scroll down to select. Alternatively, you may click on Select next to the field and select templates from the list in a popup window. The templates that are selected in the Link new templates field will be linked to the template when the template configuration form is saved or updated.

To unlink a template, use one of the two options in the Linked templates block:

• Unlink - unlink the template, but preserve its items, triggers and graphs

• Unlink and clear - unlink the template and remove all its items, triggers and graphs

The **Tags** tab allows you to define template-level tags. All problems of hosts linked to this template will be tagged with the values entered here.

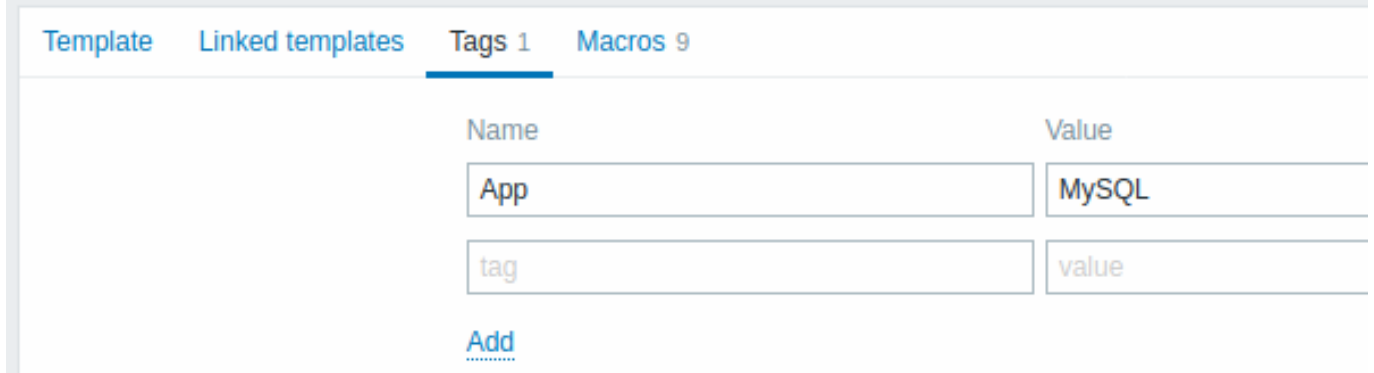

User macros, {INVENTORY.\*} macros, {HOST.HOST}, {HOST.NAME}, {HOST.CONN}, {HOST.DNS}, {HOST.IP}, {HOST.PORT} and {HOST.ID} macros are supported in tags.

The **Macros** tab allows you to define template-level user macros as a name-value pairs. Note that macro values can be kept as plain text, secret text or Vault secret. Adding a description is also supported.

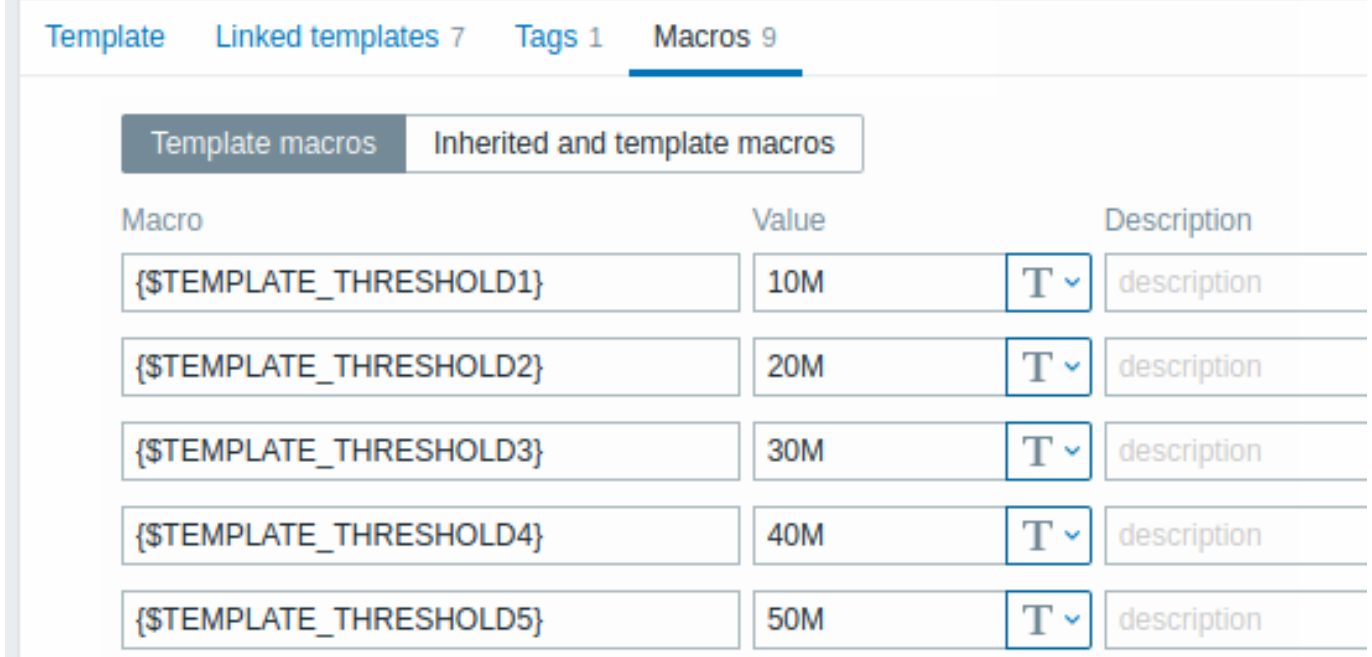

You may also view here macros from linked templates and global macros if you select the Inherited and template macros option. That is where all defined user macros for the template are displayed with the value they resolve to as well as their origin.

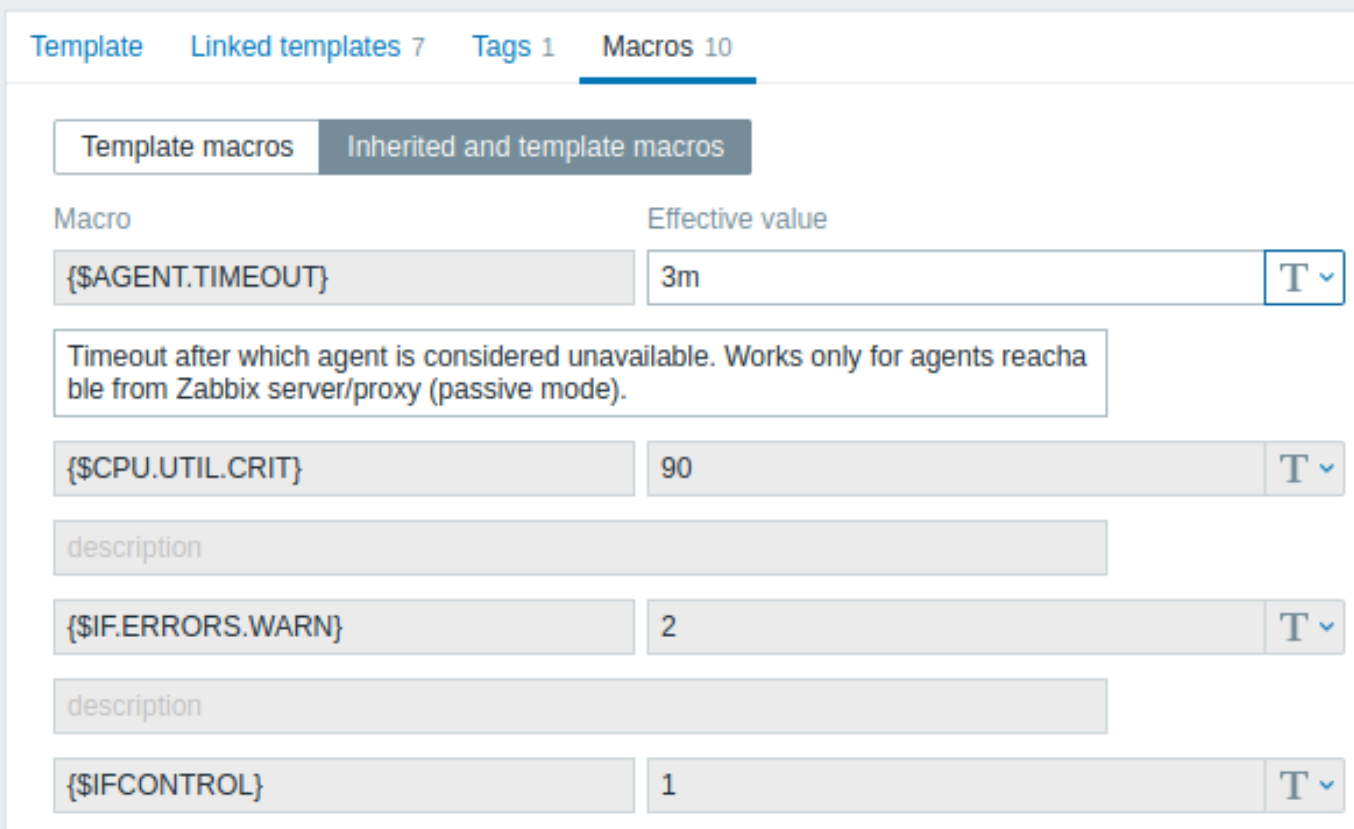

For convenience, links to respective templates and global macro configuration are provided. It is also possible to edit a nested template/global macro on the template level, effectively creating a copy of the macro on the template.

Buttons:

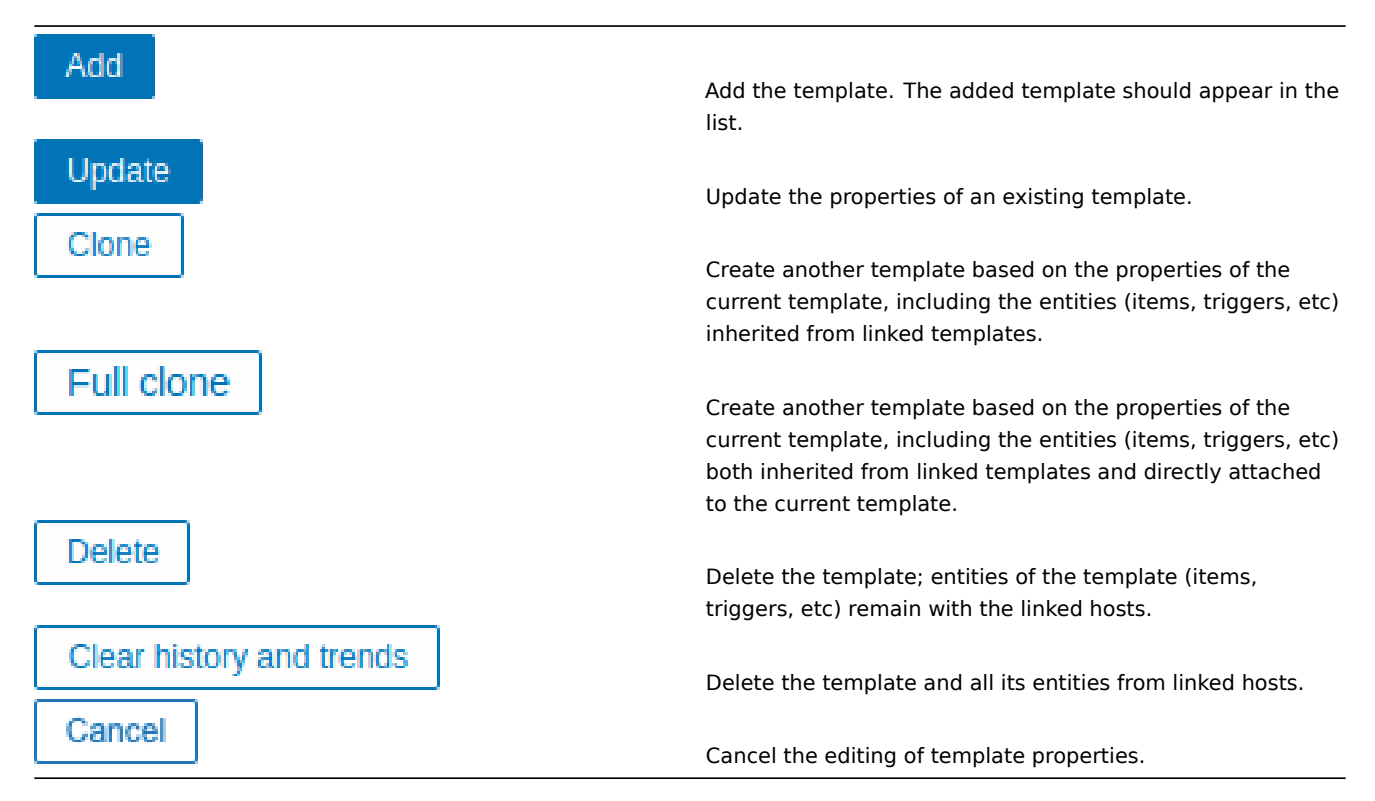

With a template created, it is time to add some entities to it.

## **Attention:**

Items have to be added to a template first. Triggers and graphs cannot be added without the corresponding item.

Adding items, triggers, graphs

To add items to the template, do the following:

- Go to Configuration → Hosts (or Templates)
- Click on Items in the row of the required host/template
- Mark the checkboxes of items you want add to the template
- Click on Copy below the item list
- Select the template (or group of templates) the items should be copied to and click on Copy

All the selected items should be copied to the template.

Adding triggers and graphs is done in similar fashion (from the list of triggers and graphs respectively), again, keeping in mind that they can only be added if the required items are added first.

#### Adding dashboards

To add dashboards to a template in Configuration  $→$  Templates, do the following:

- Click on Dashboards in the row of the template
- Configure a dashboard following the guidelines of configuring dashboards

#### **Attention:**

The widgets that can be included in a template dashboard are: classic graph, graph prototype, clock, plain text, URL.

## **Note:**

For details on accessing host dashboards that are created from template dashboards, see the host dashboard section.

Configuring low-level discovery rules

See the low-level discovery section of the manual.

Adding web scenarios

To add web scenarios to a template in Configuration → Templates, do the following:

- C[lick on Web in the ro](#page-672-0)w of the template
- Configure a web scenario following the usual method of configuring web scenarios

### **2 Linking/unlinking**

#### **Overview**

Linking is a process whereby templates are applied to hosts, whereas unlinking removes the association with the template from a host.

## **Attention:**

Templates are linked directly to individual hosts and not to host groups. Simply adding a template to a host group will not link it. Host groups are used only for logical grouping of hosts and templates.

#### Linking a template

To link a template to the host, do the following:

- Go to Configuration → Hosts
- Click on the required host and switch to the Templates tab
- Start typing the template name in the Link new templates field. A list of matching templates will appear; scroll down to select.
- Alternatively, you may click on Select next to the field and select one or several templates from the list in a popup window
- Click on Add/Update in the host attributes form

The host will now have all the entities (items, triggers, graphs, etc) of the template.

#### **Attention:**

Linking multiple templates to the same host will fail if in those templates there are items with the same item key. And, as triggers and graphs use items, they cannot be linked to a single host from multiple templates either, if using identical item keys.

When entities (items, triggers, graphs etc.) are added from the template:

- previously existing identical entities on the host are updated as entities of the template
- entities from the template are added
- any directly linked entities that, prior to template linkage, existed only on the host remain untouched

In the lists, all entities from the template now are prefixed by the template name, indicating that these belong to the particular template. The template name itself (in gray text) is a link allowing to access the list of those entities on the template level.

If some entity (item, trigger, graph etc.) is not prefixed by the template name, it means that it existed on the host before and was not added by the template.

Entity uniqueness criteria

When adding entities (items, triggers, graphs etc.) from a template it is important to know what of those entities already exist on the host and need to be updated and what entities differ. The uniqueness criteria for deciding upon the sameness/difference are:

- for items the item key
- for triggers trigger name and expression
- for custom graphs graph name and its items
- for applications application name

Linking templates to several hosts

To update template linkage of many hosts, in Configuration → Hosts select some hosts by marking their checkboxes, then click on **Mass update** below the list and then in the Templates tab select to link additional templates:

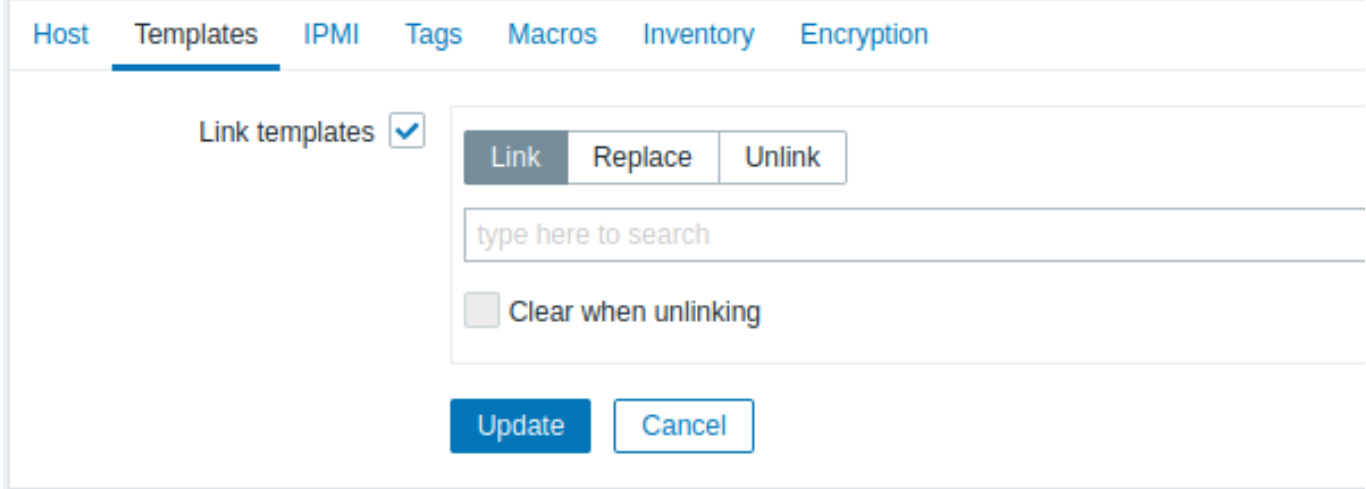

Select Link templates and start typing the template name in the auto-complete field until a dropdown appears offering the matching templates. Just scroll down to select the template to link.

The Replace option will allow to link a new template while unlinking any template that was linked to the hosts before. The Unlink option will allow to specify which templates to unlink. The Clear when unlinking option will allow to not only unlink any previously linked templates, but also remove all elements inherited from them (items, triggers, etc.).

## **Note:**

Zabbix offers a sizable set of predefined templates. You can use these for reference, but beware of using them unchanged in production as they may contain too many items and poll for data too often. If you feel like using them, finetune them to fit you real needs.

## Editing linked entities

If you try to edit an item or trigger that was linked from the template, you may realize that many key options are disabled for editing. This makes sense as the idea of templates is that things are edited in one-touch manner on the template level. However, you still can, for example, enable/disable an item on the individual host and set the update interval, history length and some other parameters.

If you want to edit the entity fully, you have to edit it on the template level (template level shortcut is displayed in the form name), keeping in mind that these changes will affect all hosts that have this template linked to them.

## Unlinking a template

To unlink a template from a host, do the following:

- Go to Configuration → Hosts
- Click on the required host and switch to the Templates tab
- Click on Unlink or Unlink and clear next to the template to unlink
- Click on Update in the host attributes form

Choosing the Unlink option will simply remove association with the template, while leaving all its entities (items, triggers, graphs etc.) with the host.

Choosing the Unlink and clear option will remove both the association with the template and all its entities (items, triggers, graphs etc.).

## **3 Nesting**

## Overview

Nesting is a way of one template encompassing one or more other templates.

As it makes sense to separate out on individual templates entities for various services, applications etc. you may end up with quite a few templates all of which may need to be linked to quite a few hosts. To simplify the picture, it is possible to link some templates together, in one "nested" template.

The benefit of nesting is that then you have to link only the one template to the host and the host will inherit all entities of the linked templates automatically.

## Configuring a nested template

If you want to link some templates, to begin with you can take an existing template or a new one, then:

- Open the template properties form
- Look for the Linked templates tab
- Click on Select to select templates in the popup window
- Click on Add to list selected templates
- Click on Add/Update in the template properties form

Thus, all entities of the template itself, as well as all linked templates' entities (such as items, triggers, graphs etc.) will appear in the template configuration, except for the linked template dashboards, which will nevertheless be inherited by hosts.

To unlink any of the linked templates, in the same form use the Unlink or Unlink and clear buttons and click on Update.

Choosing the Unlink option will simply remove the association with the other template, while not removing all its entities (items, triggers, graphs etc).

Choosing the Unlink and clear option will remove both the association with the other template and all its entities (items, triggers, graphs etc).

## **4 Mass update**

## Overview

Sometimes you may want to change some attribute for a number of templates at once. Instead of opening each individual template for editing, you may use the mass update function for that.

## Using mass update

To mass-update some templates, do the following:

- Mark the checkboxes before the templates you want to update in the template list
- Click on Mass update below the list
- Navigate to the tab with required attributes (Template, Linked templates or Tags)
- Mark the checkboxes of any attribute to update and enter a new value for them

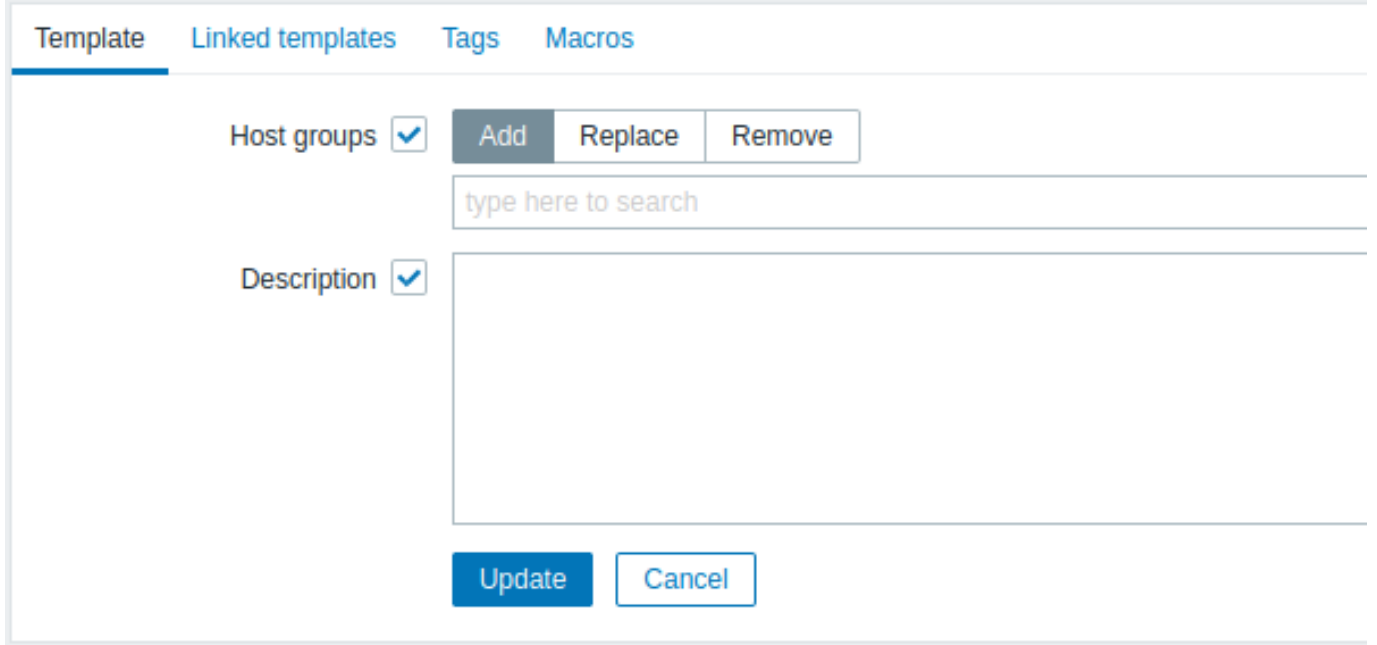

The following options are available when selecting the respective button for host group update:

- Add allows to specify additional host groups from the existing ones or enter completely new host groups for the templates.
- Replace will remove the template from any existing host groups and replace them with the one(s) specified in this field (existing or new host groups).
- Remove will remove specific host groups from templates.

These fields are auto-complete - starting to type in them offers a dropdown of matching host groups. If the host group is new, it also appears in the dropdown and it is indicated by (new) after the string. Just scroll down to select.

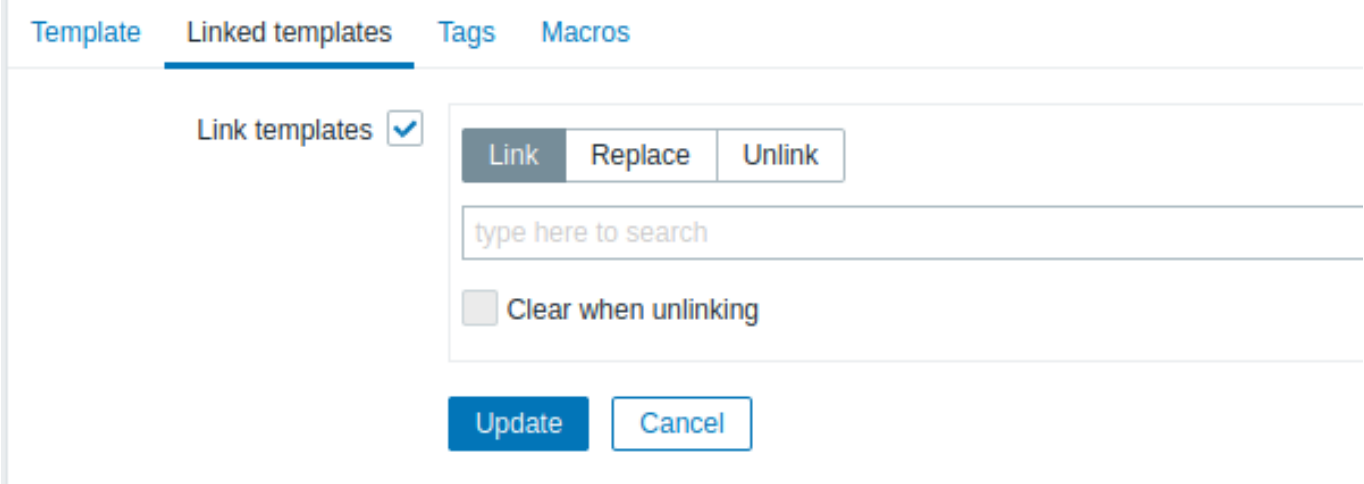

The following options are available when selecting the respective button for template linkage update:

- Link specify which additional templates to link.
- Replace specify which templates to link while unlinking any template that was linked to the templates before.
- Unlink specify which templates to unlink.

To specify the templates to link/unlink start typing the template name in the auto-complete field until a dropdown appears offering the matching templates. Just scroll down to select the required template.

The Clear when unlinking option will allow to not only unlink any previously linked templates, but also remove all elements inherited from them (items, triggers, etc.).

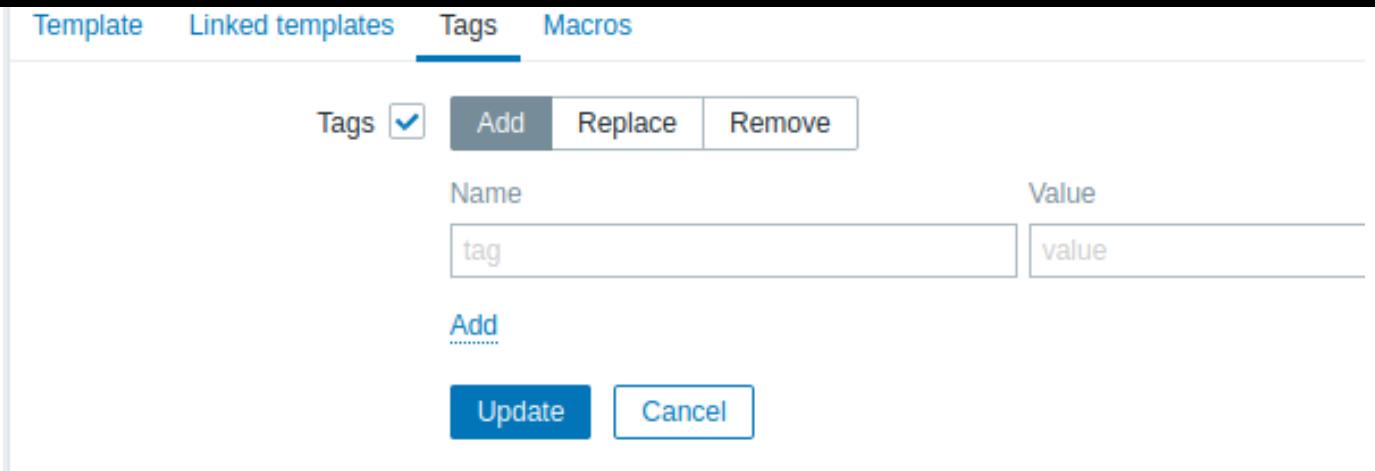

User macros, {INVENTORY.\*} macros, {HOST.HOST}, {HOST.NAME}, {HOST.CONN}, {HOST.DNS}, {HOST.IP}, {HOST.PORT} and {HOST.ID} macros are supported in tags. Note, that tags with the same name, but different values are not considered 'duplicates' and can be added to the same template.

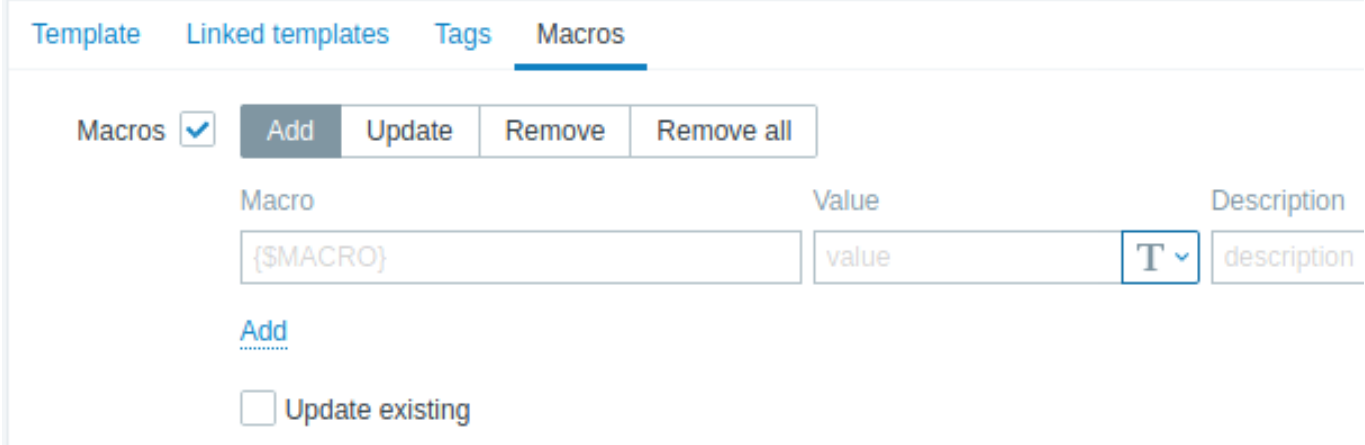

The following options are available when selecting the respective button for macros update:

- Add allows to specify additional user macros for the templates. If Update existing checkbox is checked, value, type and description for the specified macro name will be updated. If unchecked, if a macro with that name already exist on the template(s), it will not be updated.
- Update will replace values, types and descriptions of macros specified in this list. If Add missing checkbox is checked, macro that didn't previously exist on a template will be added as new macro. If unchecked, only macros that already exist on a template will be updated.
- Remove will remove specified macros from templates. If Except selected box is checked, all macros except specified in the list will be removed. If unchecked, only macros specified in the list will be removed.
- Remove all will remove all user macros from templates. If I confirm to remove all macros checkbox is not checked, a new popup window will open asking to confirm removal of all macros.

When done with all required changes, click on Update. The attributes will be updated accordingly for all the selected templates.

## **1 Hosts and host groups**

## What is a "host"?

Typical Zabbix hosts are the devices you wish to monitor (servers, workstations, switches, etc).

Creating hosts is one of the first monitoring tasks in Zabbix. For example, if you want to monitor some parameters on a server "x", you must first create a host called, say, "Server X" and then you can look to add monitoring items to it.

Hosts are organized into host groups.

Proceed to creating and configuring a host.

## **1 Configuring a host**

## Overview

To configure a host in Zabbix frontend, do the following:

- Go to: Configuration → Hosts
- Click on Create host to the right (or on the host name to edit an existing host)
- Enter parameters of the host in the form

You can also use the Clone and Full clone buttons in the form of an existing host to create a new host. Clicking on Clone will retain all host parameters and template linkage (keeping all entities from those templates). Full clone will additionally retain directly attached entities (applications, items, triggers, graphs, low-level discovery rules and web scenarios).

Note: When a host is cloned, it will retain all template entities as they are originally on the template. Any changes to those entities made on the existing host level (such as changed item interval, modified regular expression or added prototypes to the low-level discovery rule) will not be cloned to the new host; instead they will be as on the template.

## Configuration

The **Host** tab contains general host attributes:

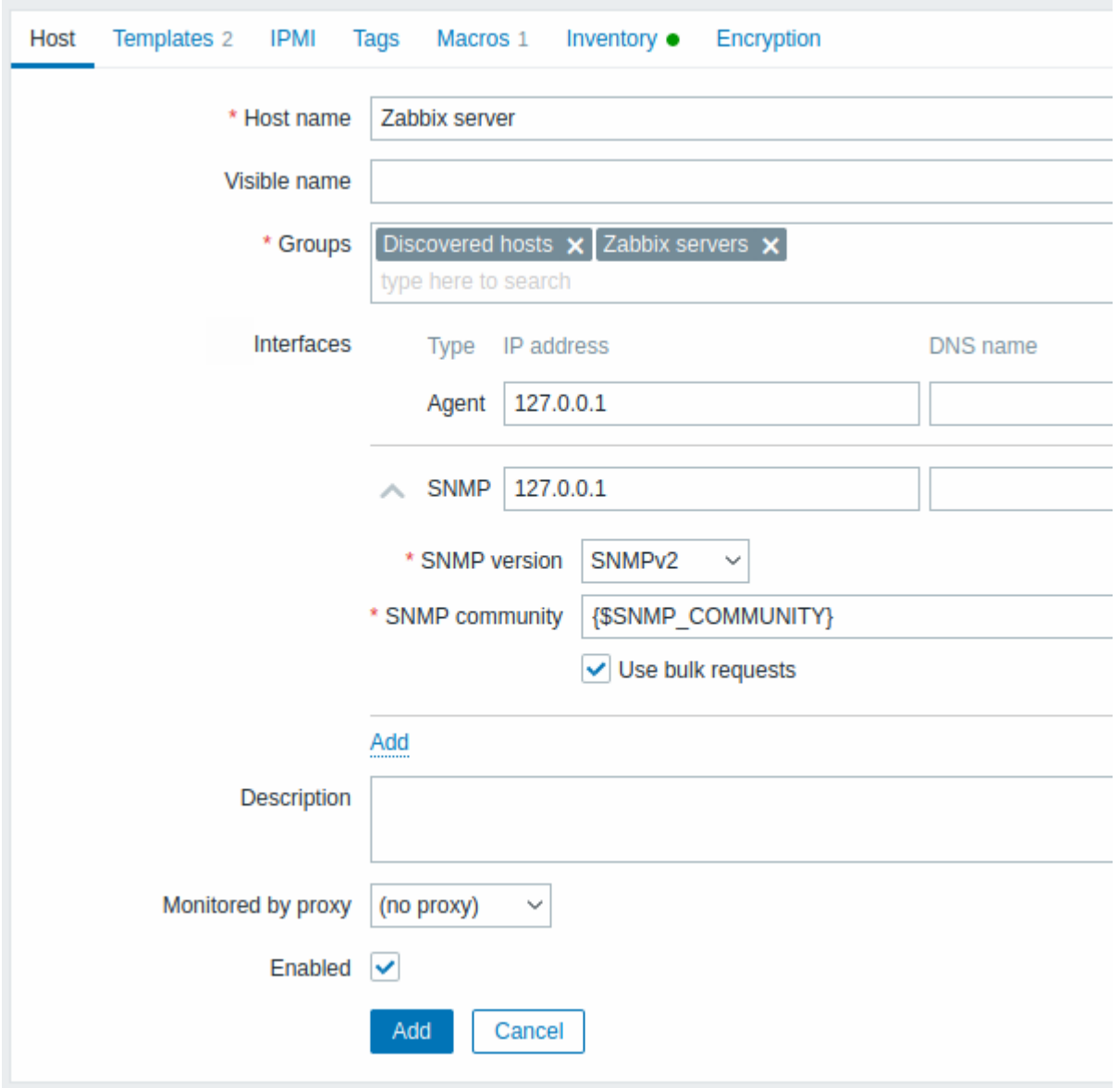

All mandatory input fields are marked with a red asterisk.

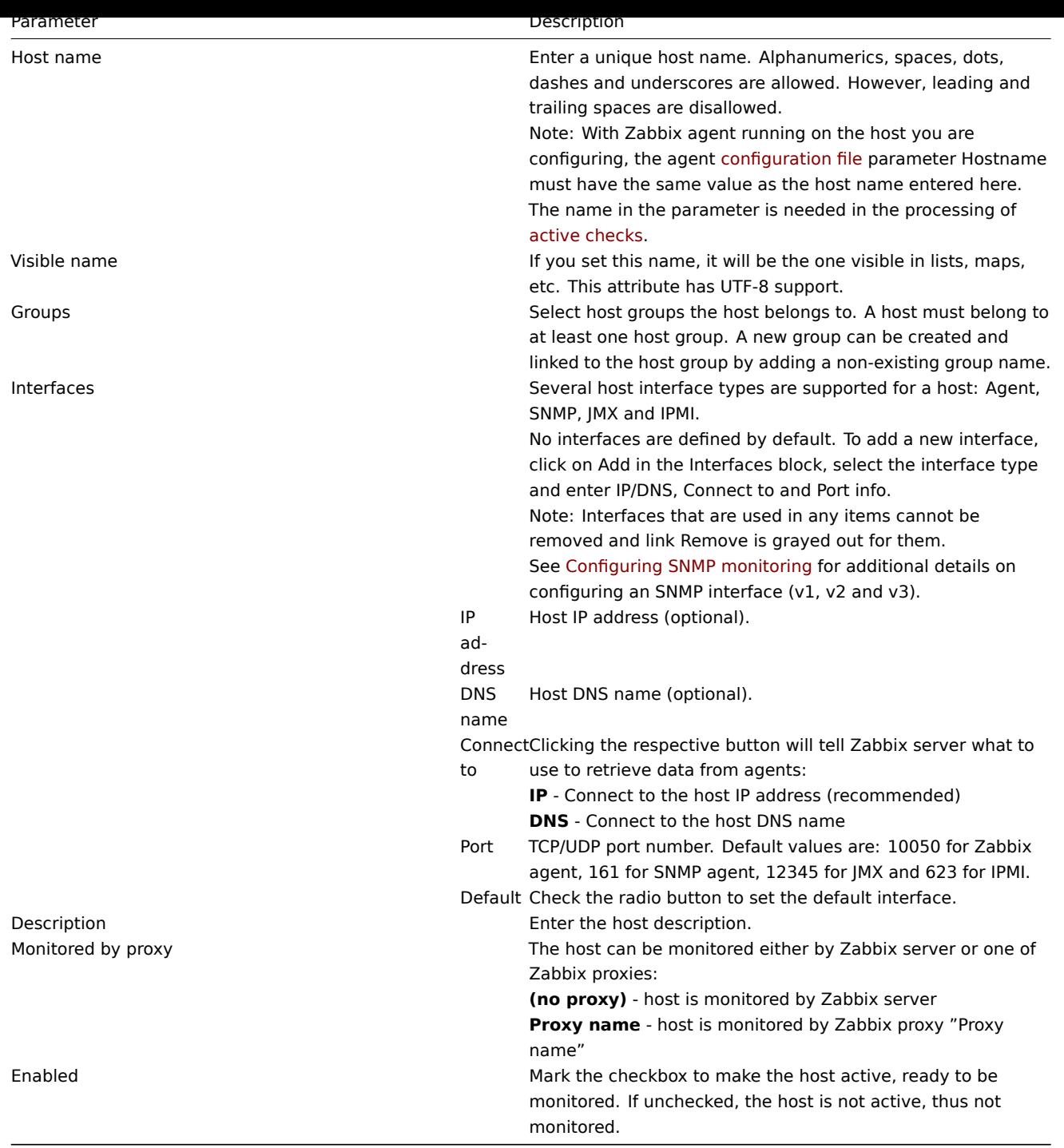

The **Templates** tab allows you to link templates to the host. All entities (items, triggers, graphs and applications) will be inherited from the template.

To link a new template, start typing the template name in the Link new templates field. A list of matching templates will appear; scroll down to select. Alternatively, you may click on Select next to the field and select templates from the list in a popup window. The templates that are selected in the [Link new t](#page-457-0)emplates field will be linked to the host when the host configuration form is saved or updated.

To unlink a template, use one of the two options in the Linked templates block:

- Unlink unlink the template, but preserve its items, triggers and graphs
- Unlink and clear unlink the template and remove all its items, triggers and graphs

Listed template names are clickable links leading to the template configuration form.

The **IPMI** tab contains IPMI management attributes.

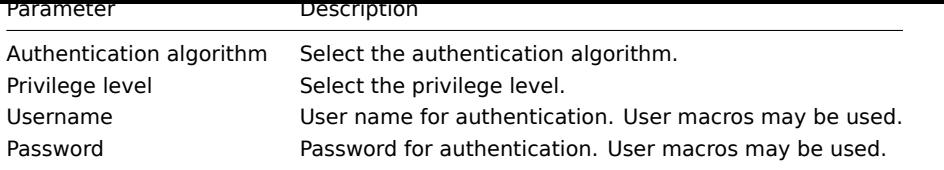

The **Tags** tab allows you to define host-level tags. All problems of this host will be tagged with the values entered here.

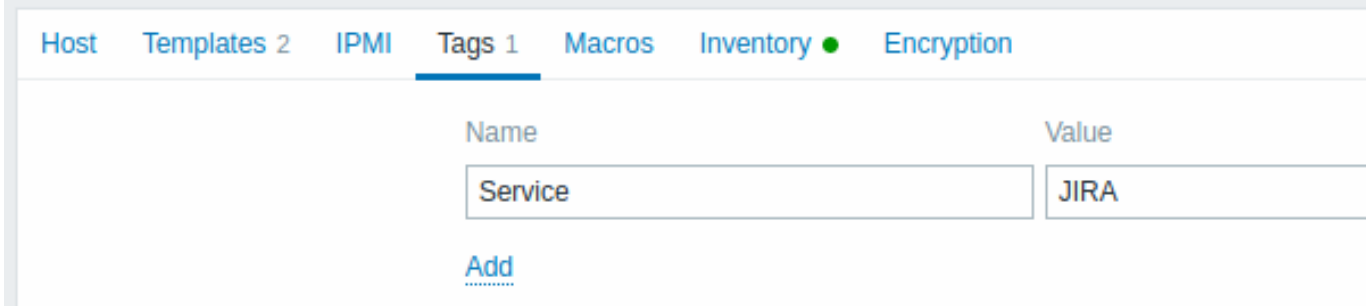

User macros, {INVENTORY.\*} macros, {HOST.HOST}, {HOST.NAME}, {HOST.CONN}, {HOST.DNS}, {HOST.IP}, {HOST.PORT} and {HOST.ID} macros are supported in tags.

The **Macros** tab allows you to define host-level user macros as a name-value pairs. Note that macro values can be kept as plain text, secret text or Vault secret. Adding a description is also supported.

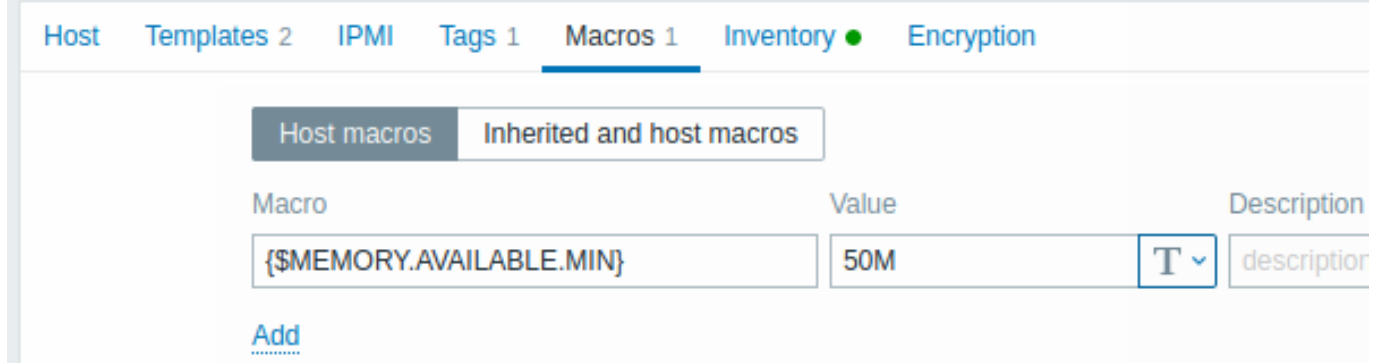

You may also view here template-level and global user macros if you select the Inherited and host macros option. That is where all defined user macros for the host are displayed with the value they resolve to as well as their origin.

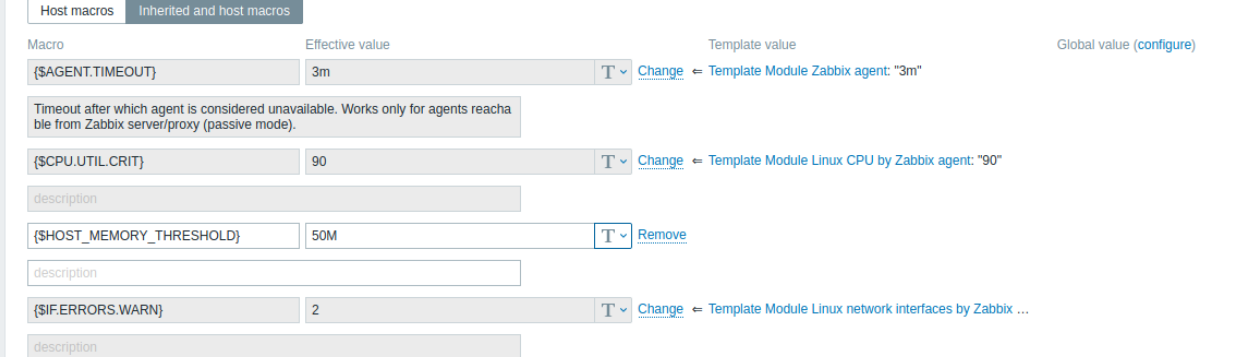

For convenience, links to respective templates and global macro configuration are provided. It is also possible to edit a template/global macro on the host level, effectively creating a copy of the macro on the host.

The **Host inventory** tab allows you to manually enter inventory information for the host. You can also select to enable Automatic inventory population, or disable inventory population for this host.

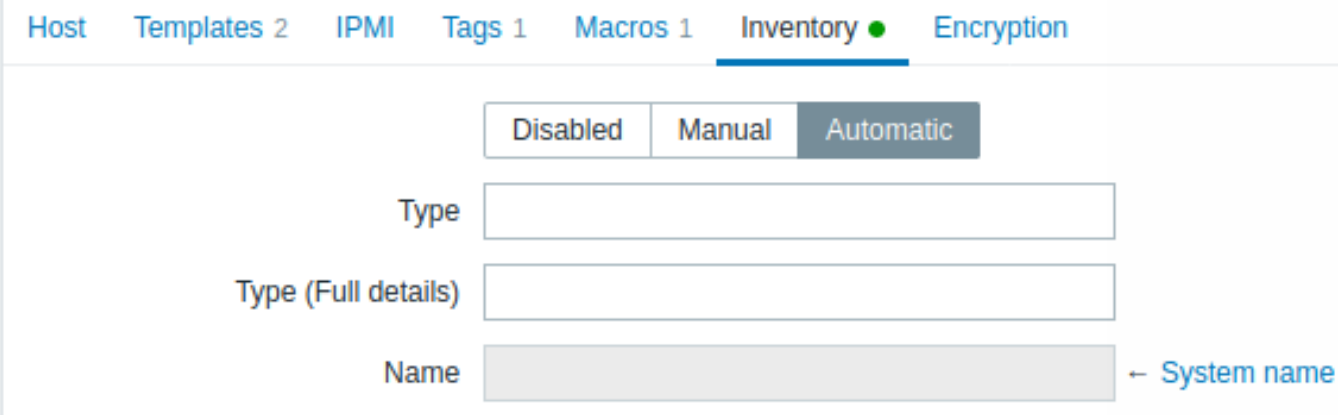

If inventory is enabled (manual or automatic), a green dot is displayed with the tab name.

## Encryption

The **Encryption** tab allows you to require encrypted connections with the host.

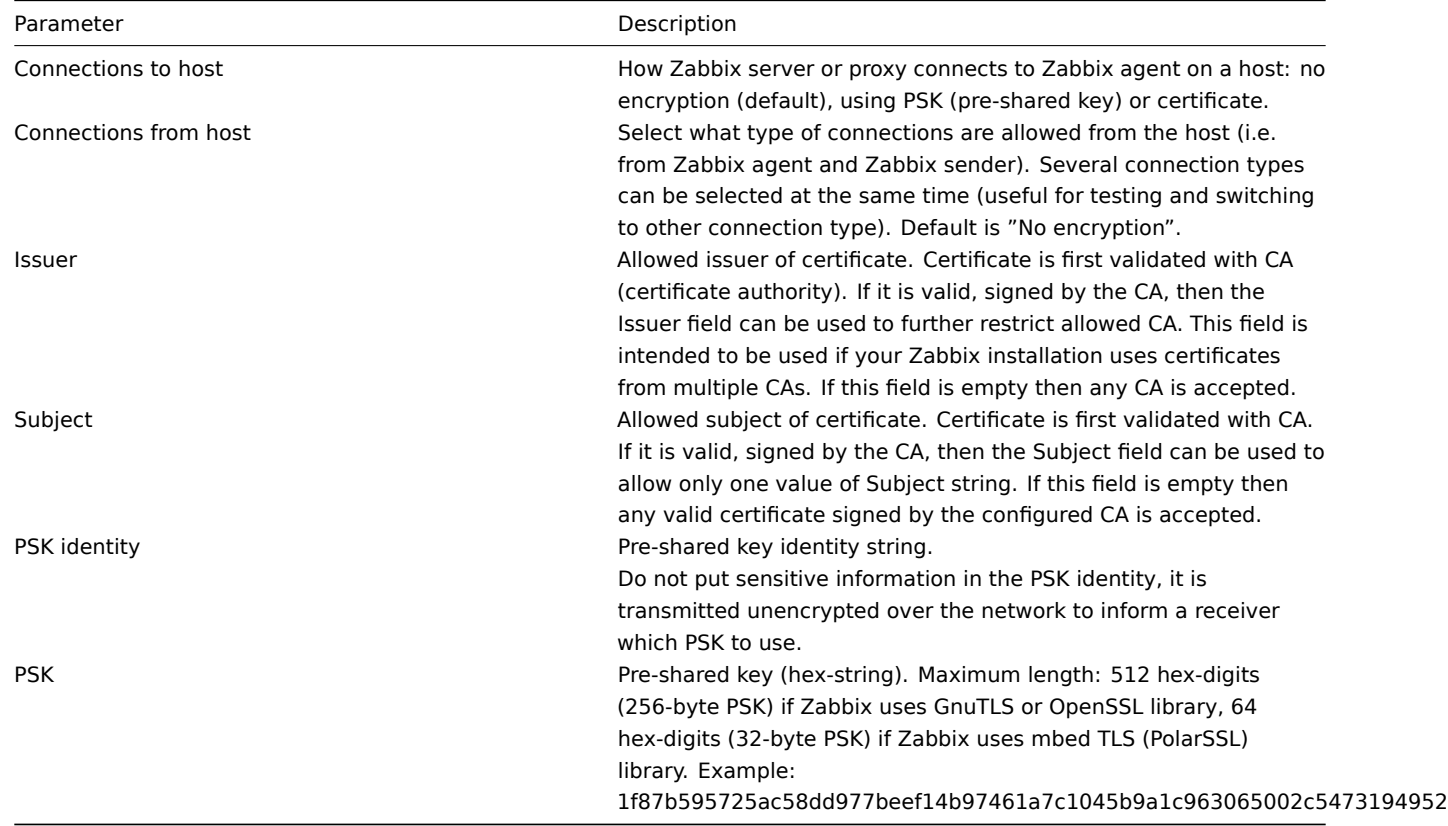

Creating a host group

To create a host group in Zabbix frontend, do the following:

- Go to: Configuration → Host groups
- Click on Create Group in the upper right corner of the screen
- Enter parameters of the group in the form

## **Host groups** Ξ

\* Group name

Europe/Latvia/Riga/Zabbix servers

All mandatory input fields are marked with a red asterisk.

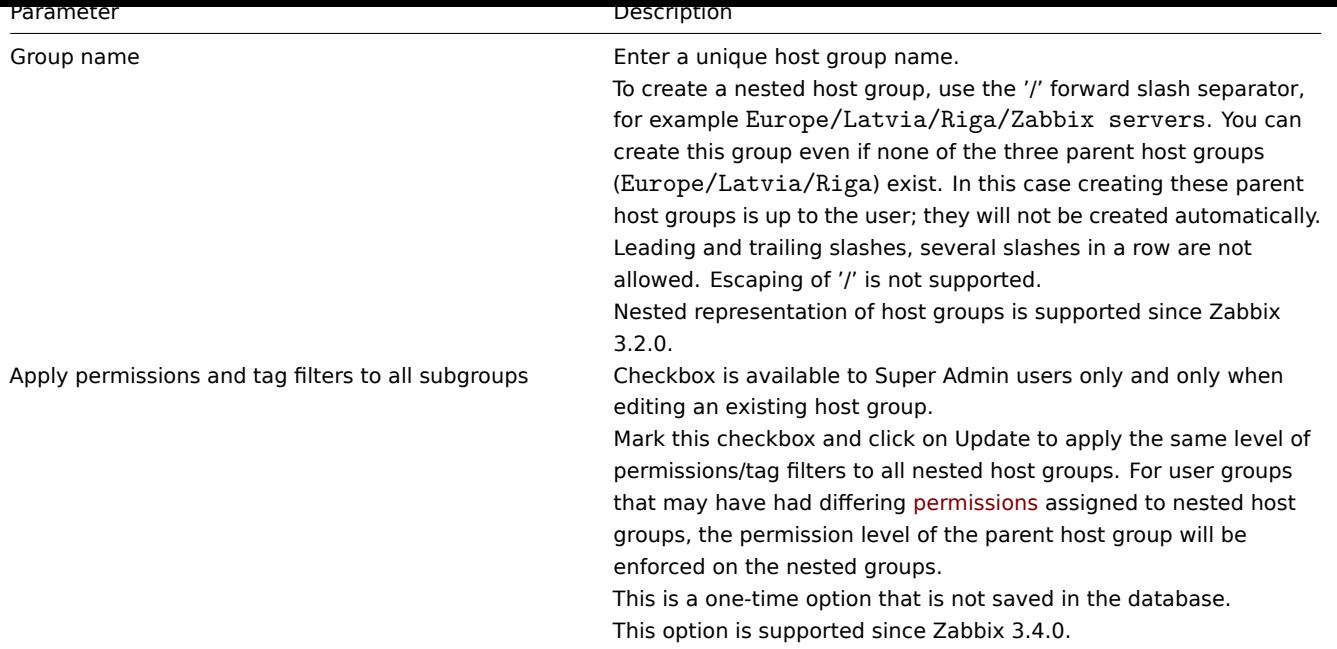

## **Permissions to nested host groups**

- When creating a child host group to an existing parent host group, user group permissions to the child are inherited from the parent (for example, when creating Riga/Zabbix servers if Riga already exists)
- When creating a parent host group to an existing child host group, no permissions to the parent are set (for example, when creating Riga if Riga/Zabbix servers already exists)

## **2 Inventory**

## <span id="page-132-0"></span>Overview

You can keep the inventory of networked devices in Zabbix.

There is a special Inventory menu in the Zabbix frontend. However, you will not see any data there initially and it is not where you enter data. Building inventory data is done manually when configuring a host or automatically by using some automatic population options.

Building inventory

Manual mode

When configuring a host, in the Host inventory tab you can enter such details as the type of device, serial number, location, responsible person, etc - data that will populate inventory information.

If a URL is included in host inventory information and it starts with 'http' or 'https', it will result in a clickable link in the Inventory section.

## Automatic mode

Host inventory can also be populated automatically. For that to work, when configuring a host the inventory mode in the Host inventory tab must be set to Automatic.

Then you can configure host items to populate any host inventory field with their value, indicating the destination field with the respective attribute (called Item will populate host inventory field) in item configuration.

Items that are especially useful for automated inventory data collection:

- system.[hw.chassis\[full|type|v](#page-137-0)endor|model|serial] default is [full], root permissions needed
- system.hw.cpu[all|cpunum,full|maxfreq|vendor|model|curfreq] default is [all,full]
- system.hw.devices[pci|usb] default is [pci]
- system.hw.macaddr[interface,short|full] default is [all,full], interface is regexp
- system.sw.arch
- system.sw.os[name|short|full] default is [name]
- system.sw.packages[package,manager,short|full] default is [all,all,full], package is regexp

Inventory mode selection

Inventory mode can be selected in the host configuration form.

Inventory mode by default for new hosts is selected based on the Default host inventory mode setting in Administration → General → Other.

For hosts added by network discovery or autoregistration actions, it is possible to define a Set host inventory mode operation selecting manual or automatic mode. This operation overrides the Default host inventory mode setting.

Inventory overview

The details of all existing inventory data are available in the Inventory menu.

In Inventory → Overview you can get a host count by various fields of the inventory.

In Inventory → Hosts you can see all hosts that have inventory information. Clicking on the host name will reveal the inventory details in a form.

## $\equiv$  Host inventory

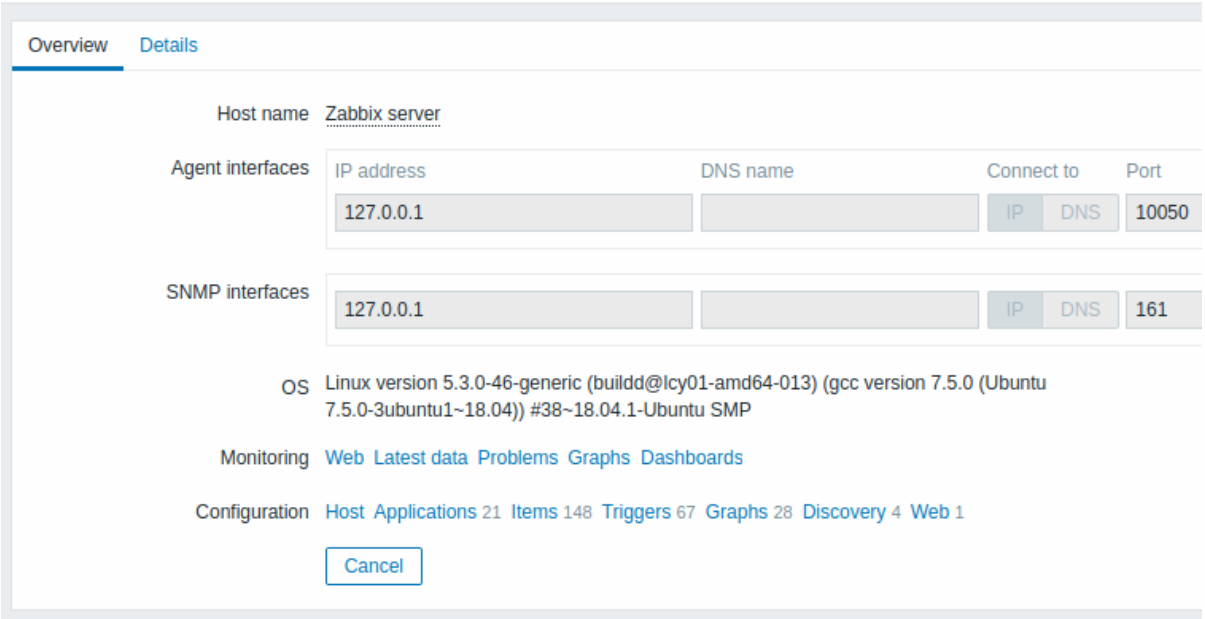

#### The **Overview** tab shows:

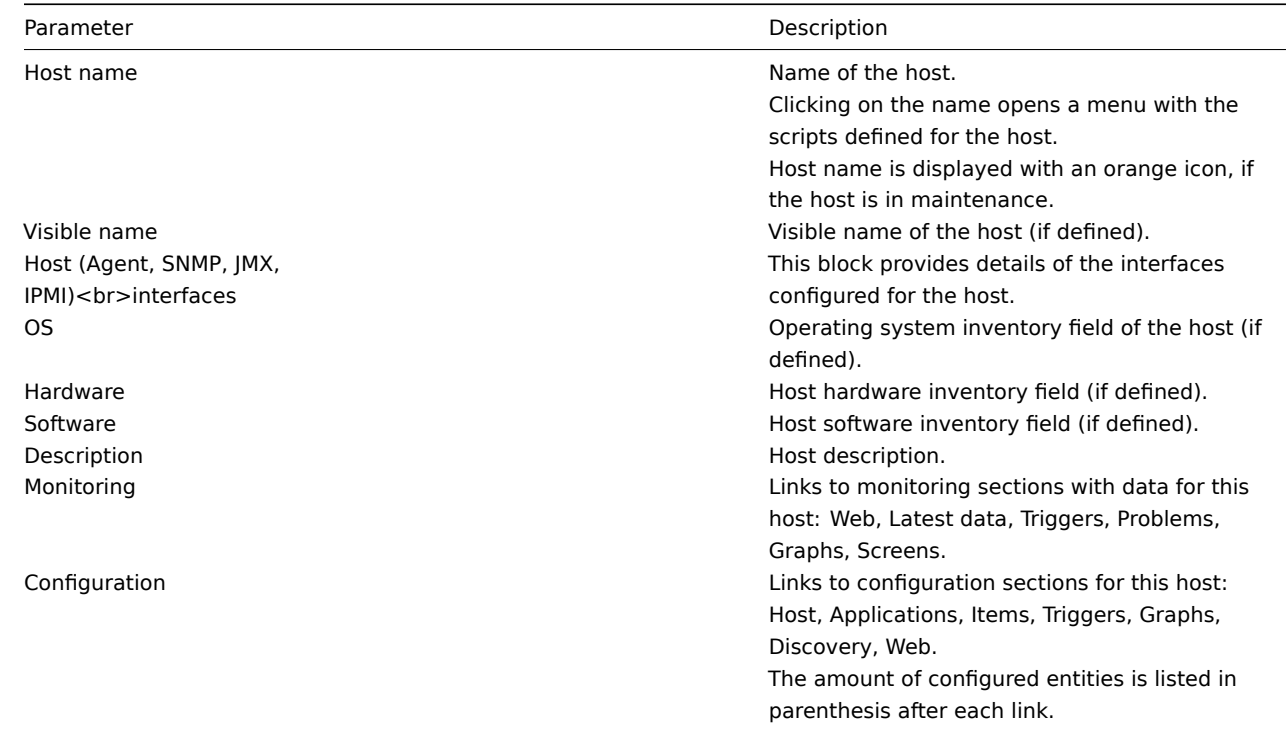

The **Details** tab shows all inventory fields that are populated (are not empty).

#### Inventory macros

There are host inventory macros {INVENTORY.\*} available for use in notifications, for example:

"Server in {INVENTORY.LOCATION1} has a problem, responsible person is {INVENTORY.CONTACT1}, phone number {INVEN-TORY.POC.PRIMARY.PHONE.A1}."

For more details, see the supported macro page.

## **3 Mass update**

## Overview

Sometimes you may want to change some attribute for a number of hosts at once. Instead of opening each individual host for editing, you may use the mass update function for that.

Using mass update

To mass-update some hosts, do the following:

- Mark the checkboxes before the hosts you want to update in the host list
- Click on Mass update below the list
- Navigate to the tab with required attributes (Host, Templates, IPMI, Inventory or Encryption)
- Mark the checkboxes of any attribute to update and enter a new value for them

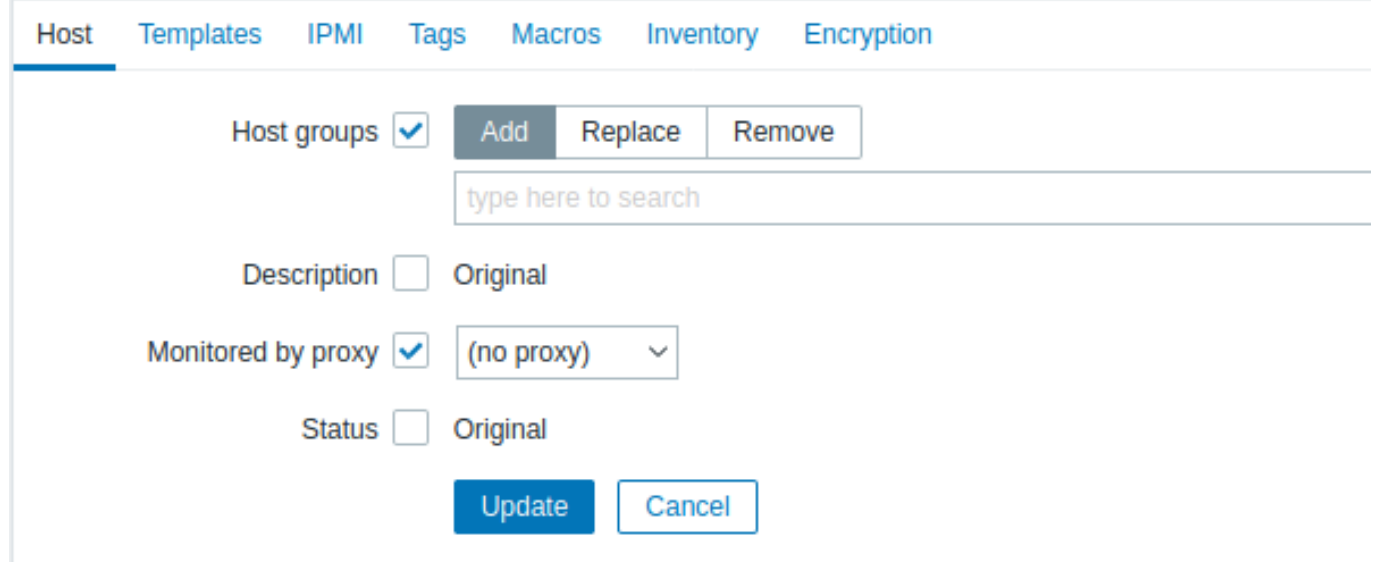

The following options are available when selecting the respective button for host group update:

- Add allows to specify additional host groups from the existing ones or enter completely new host groups for the hosts.
- Replace will remove the host from any existing host groups and replace them with the one(s) specified in this field (existing or new host groups).
- Remove will remove specific host groups from hosts.

These fields are auto-complete - starting to type in them offers a dropdown of matching host groups. If the host group is new, it also appears in the dropdown and it is indicated by (new) after the string. Just scroll down to select.

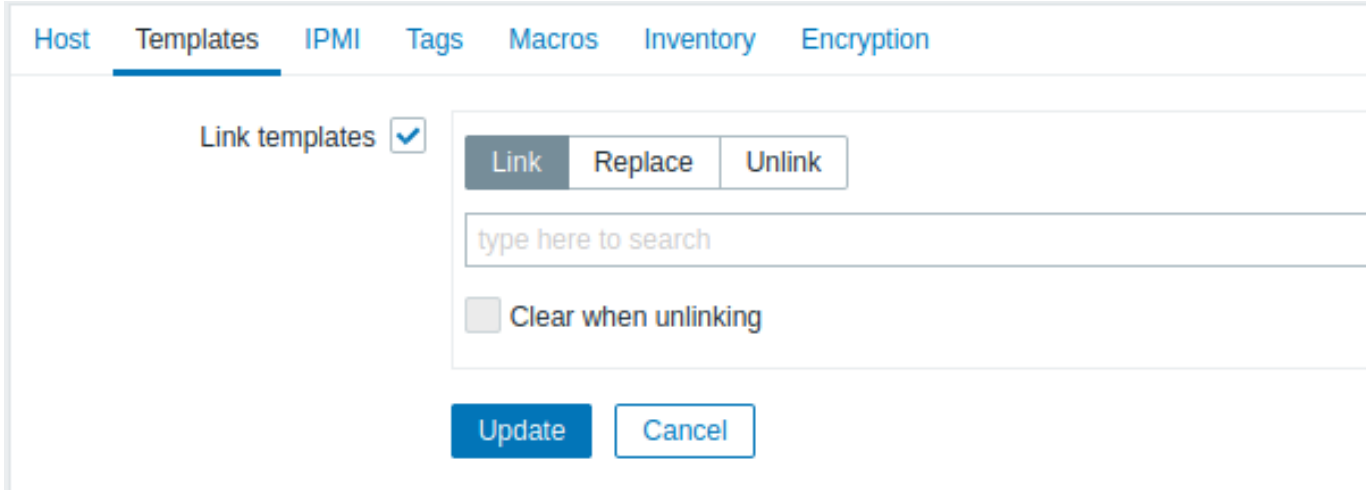

The following options are available when selecting the respective button for template linkage update:

- Link specify which additional templates to link.
- Replace specify which templates to link while unlinking any template that was linked to the hosts before.
- Unlink specify which templates to unlink.

To specify the templates to link/unlink start typing the template name in the auto-complete field until a dropdown appears offering the matching templates. Just scroll down to select the required template.

The Clear when unlinking option will allow to not only unlink any previously linked templates, but also remove all elements inherited from them (items, triggers, etc.).

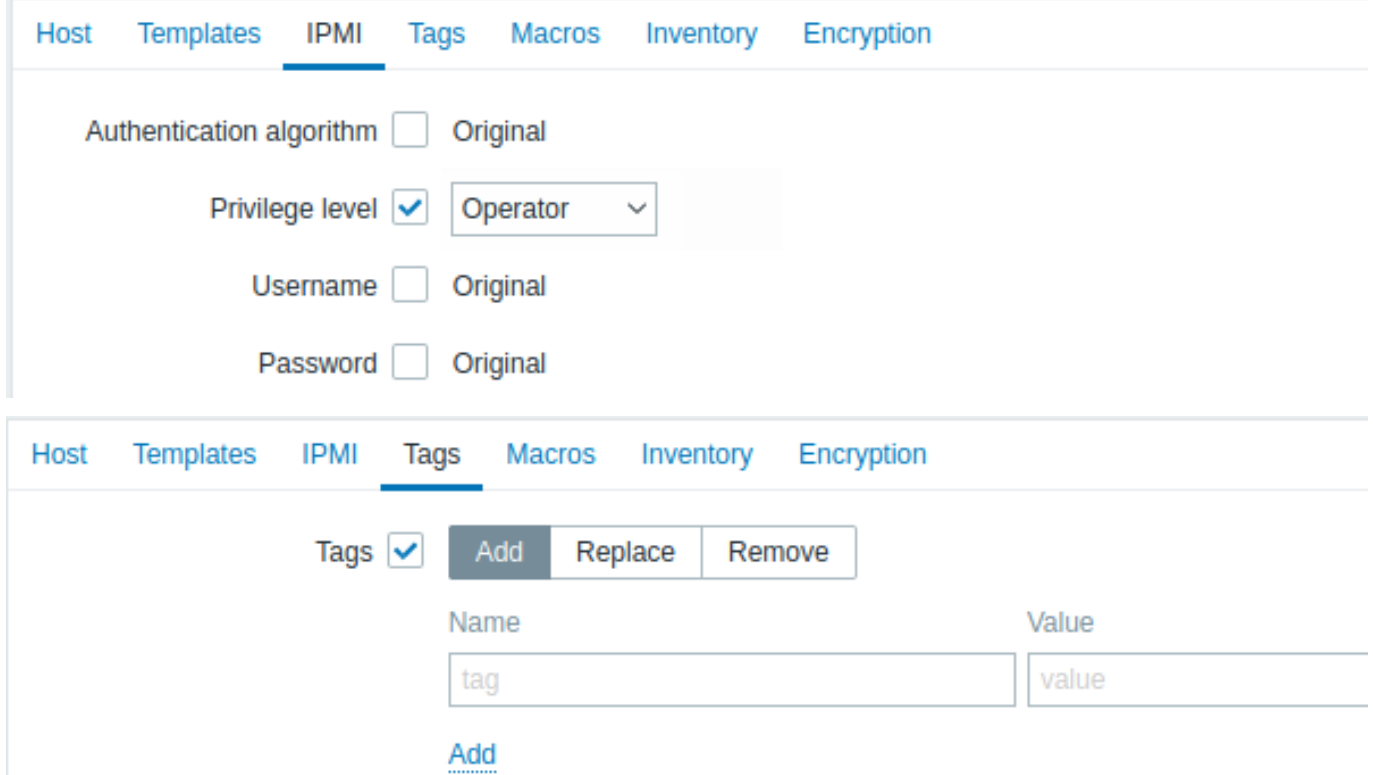

User macros, {INVENTORY.\*} macros, {HOST.HOST}, {HOST.NAME}, {HOST.CONN}, {HOST.DNS}, {HOST.IP}, {HOST.PORT} and {HOST.ID} macros are supported in tags. Note, that tags with the same name, but different values are not considered 'duplicates' and can be added to the same host.

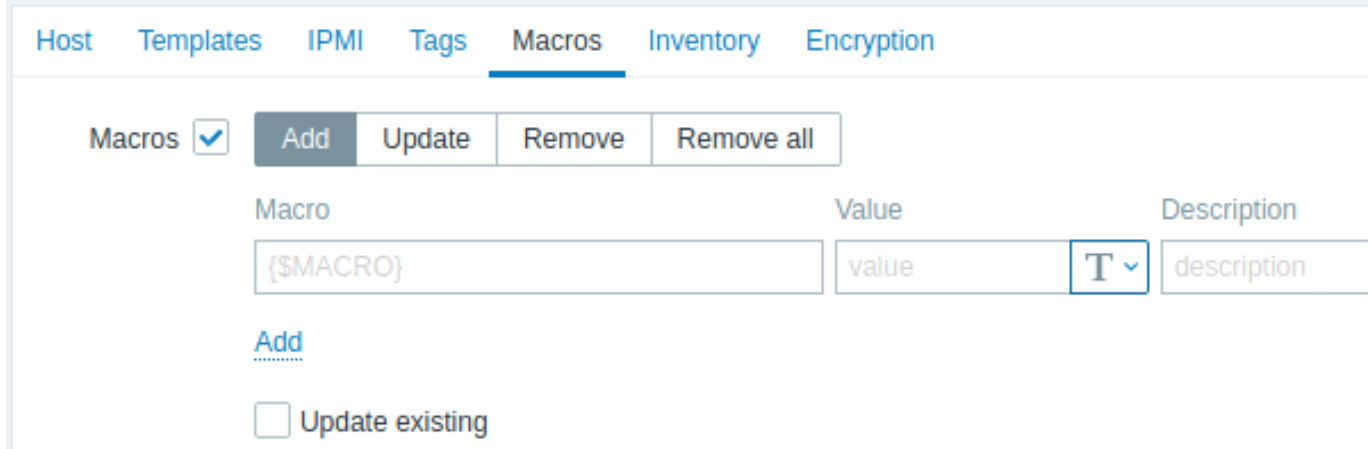

The following options are available when selecting the respective button for macros update:

- Add allows to specify additional user macros for the hosts. If Update existing checkbox is checked, value, type and description for the specified macro name will be updated. If unchecked, if a macro with that name already exist on the host(s), it will not be updated.
- Update will replace values, types and descriptions of macros specified in this list. If Add missing checkbox is checked, macro that didn't previously exist on a host will be added as new macro. If unchecked, only macros that already exist on a host will be updated.
- Remove will remove specified macros from hosts. If Except selected box is checked, all macros except specified in the list will be removed. If unchecked, only macros specified in the list will be removed.
- Remove all will remove all user macros from hosts. If I confirm to remove all macros checkbox is not checked, a new popup window will open asking to confirm removal of all macros.

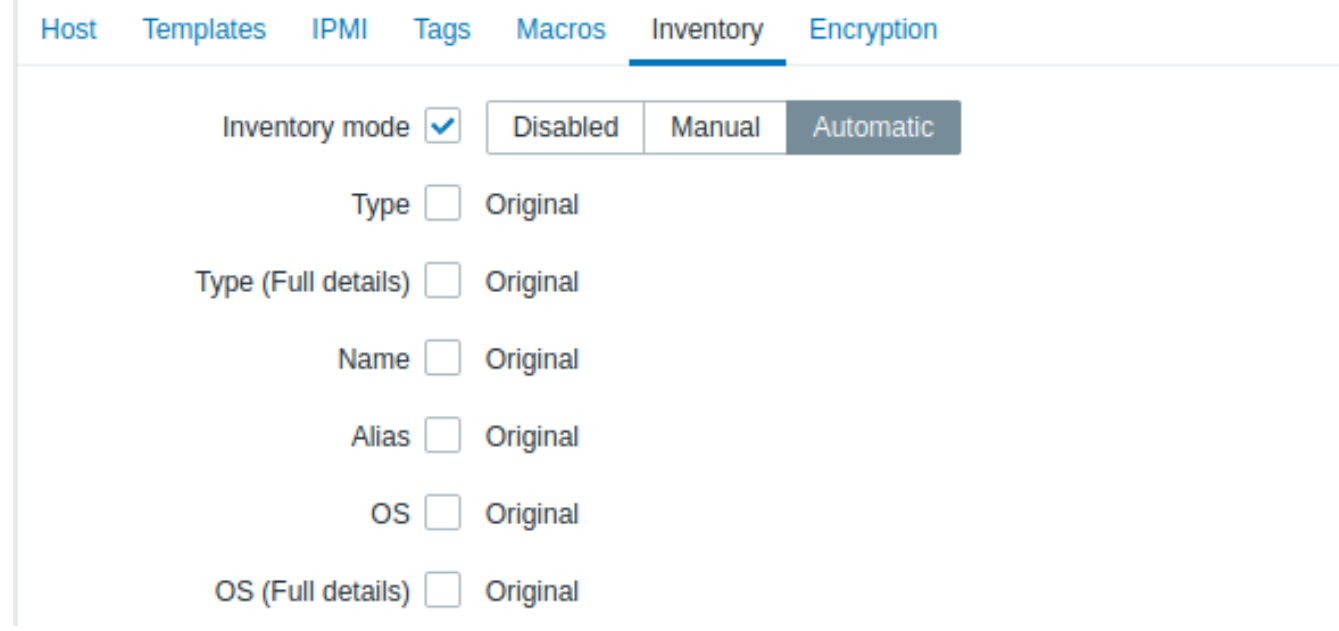

To be able to mass update inventory fields, the Inventory mode should be set to 'Manual' or 'Automatic'.

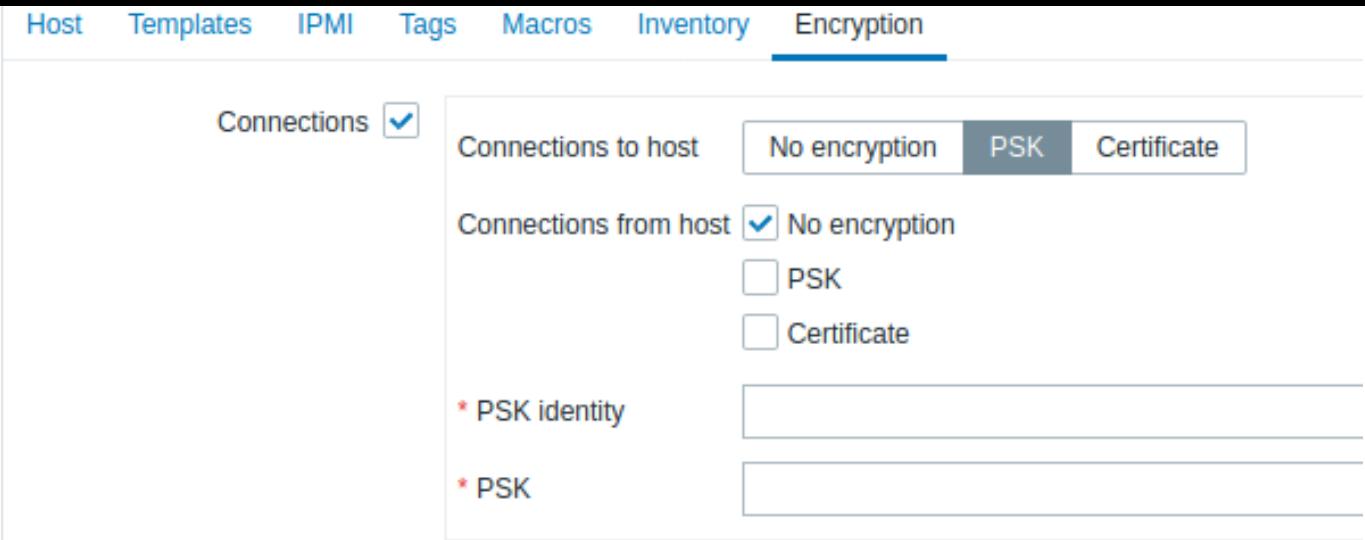

When done with all required changes, click on Update. The attributes will be updated accordingly for all the selected hosts.

## **2 Items**

#### Overview

Items are the ones that gather data from a host.

Once you have configured a host, you need to add some monitoring items to start getting actual data.

An item is an individual metric. One way of quickly adding many items is to attach one of the predefined templates to a host. For optimized system performance though, you may need to fine-tune the templates to have only as many items and as frequent monitoring as is really necessary.

In an individual item you specify what sort of data will be gathered from the host.

For that purpose you use the item key. Thus an item with the key name **system.cpu.load** will gather data of the processor load, while an item with the key name **net.if.in** will gather incoming traffic information.

To specify further parameters with the key, you include those in square brackets after the key name. Thus, system.cpu.load**[avg5]** will return processor load ave[rage for t](#page-144-0)he last 5 minutes, while net.if.in**[eth0]** will show incoming traffic in the interface eth0.

#### **Note:**

For all supported item types and item keys, see individual sections of item types.

Proceed to creating and configuring an item.

## **1 Creating an item**

#### <span id="page-137-0"></span>Overview

To create an item in Zabbix frontend, do the following:

- Go to: Configuration → Hosts
- Click on Items in the row of the host
- Click on Create item in the upper right corner of the screen
- Enter parameters of the item in the form

You can also create an item by opening an existing one, pressing the Clone button and then saving under a different name.

#### Configuration

The **Item** tab contains general item attributes.

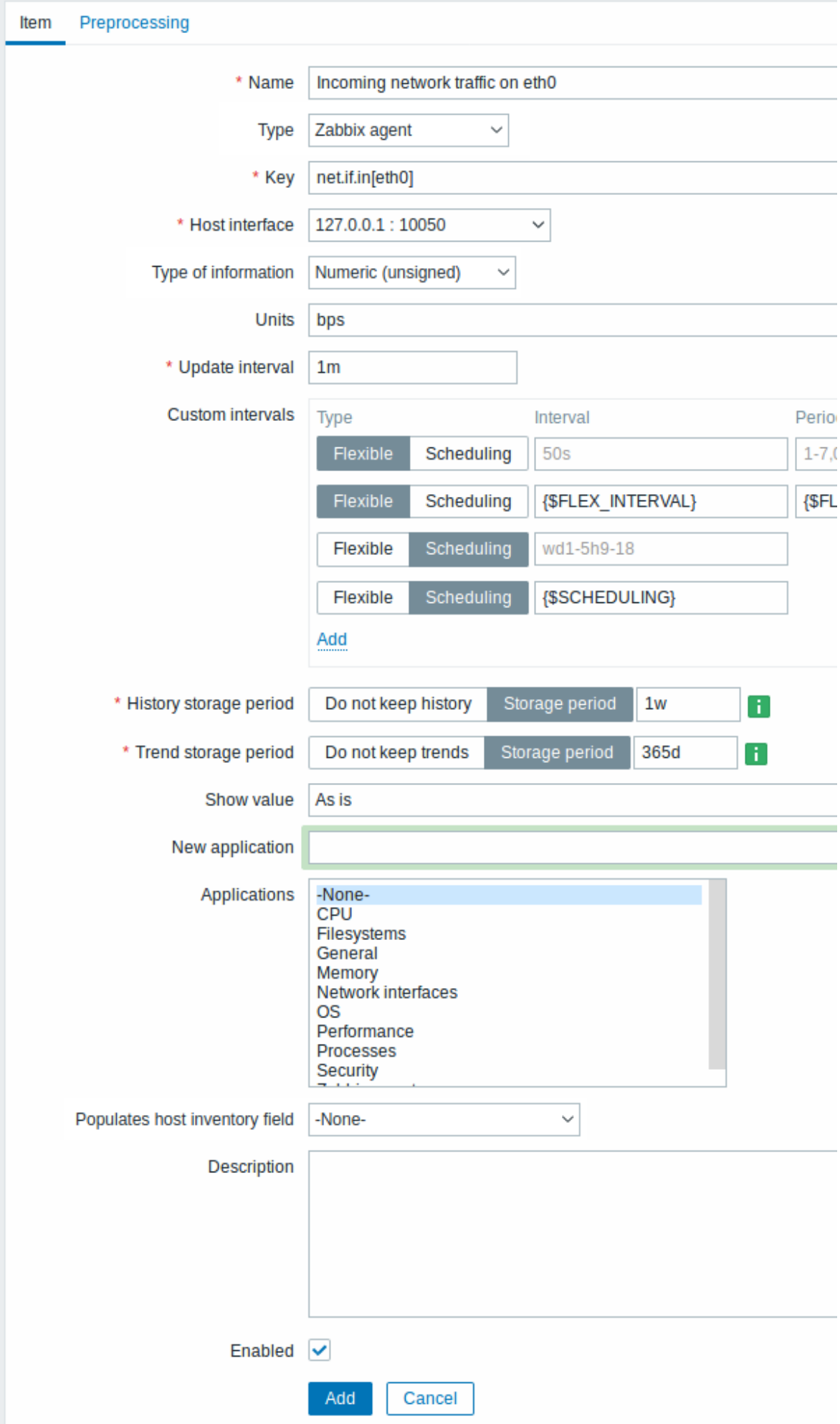

#### All mandatory input fields are marked with a red asterisk.

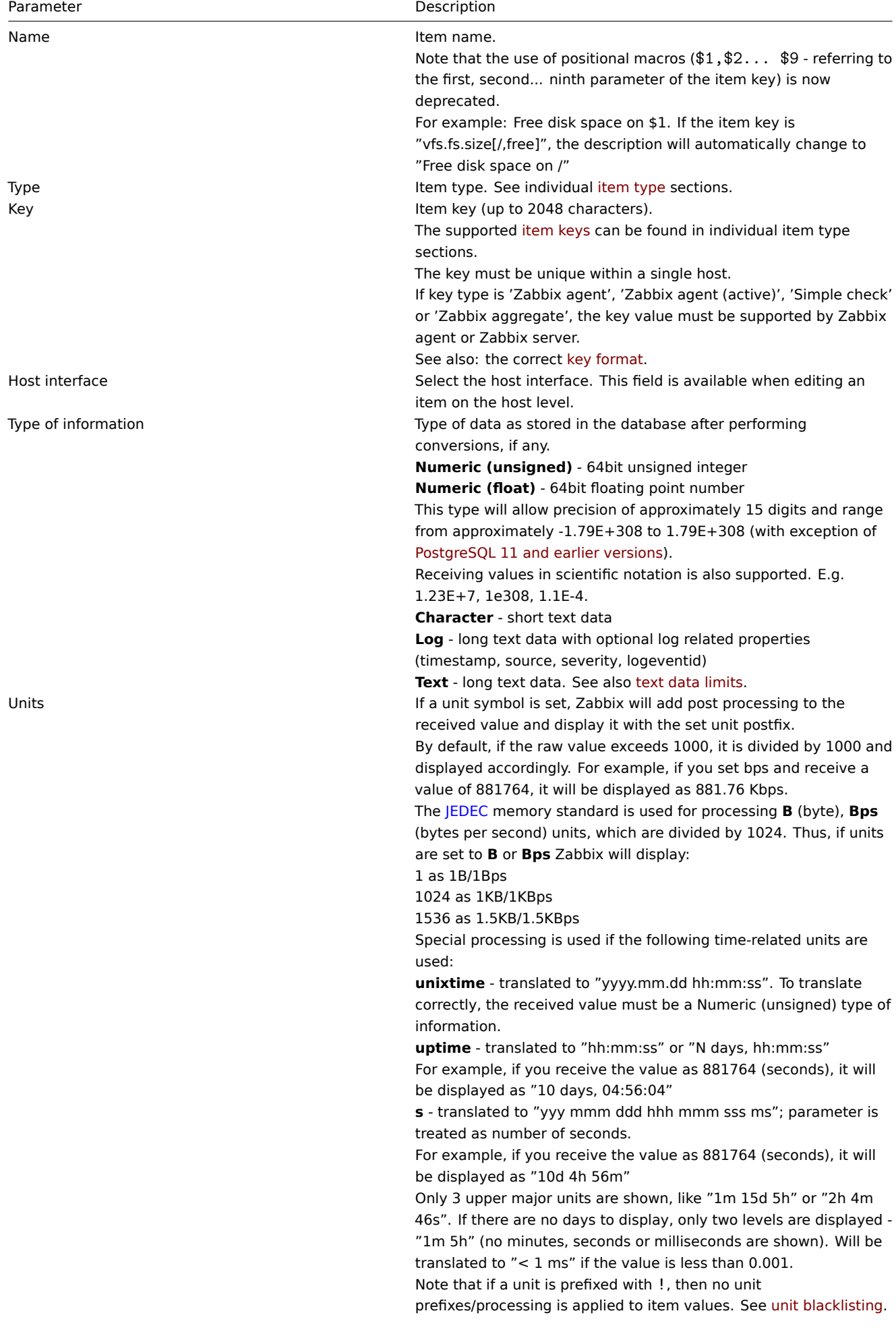

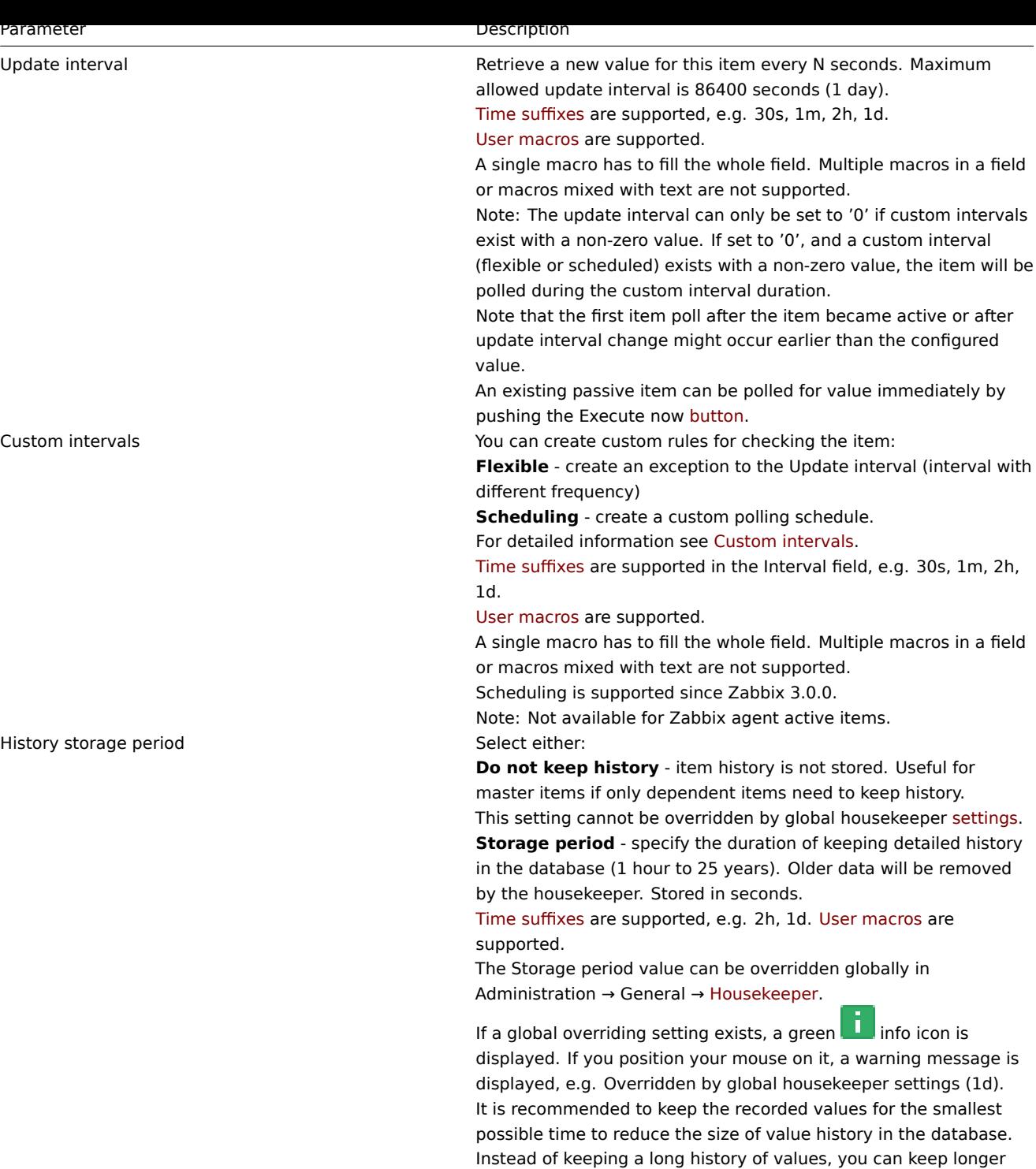

data of trends.

See also History and trends.

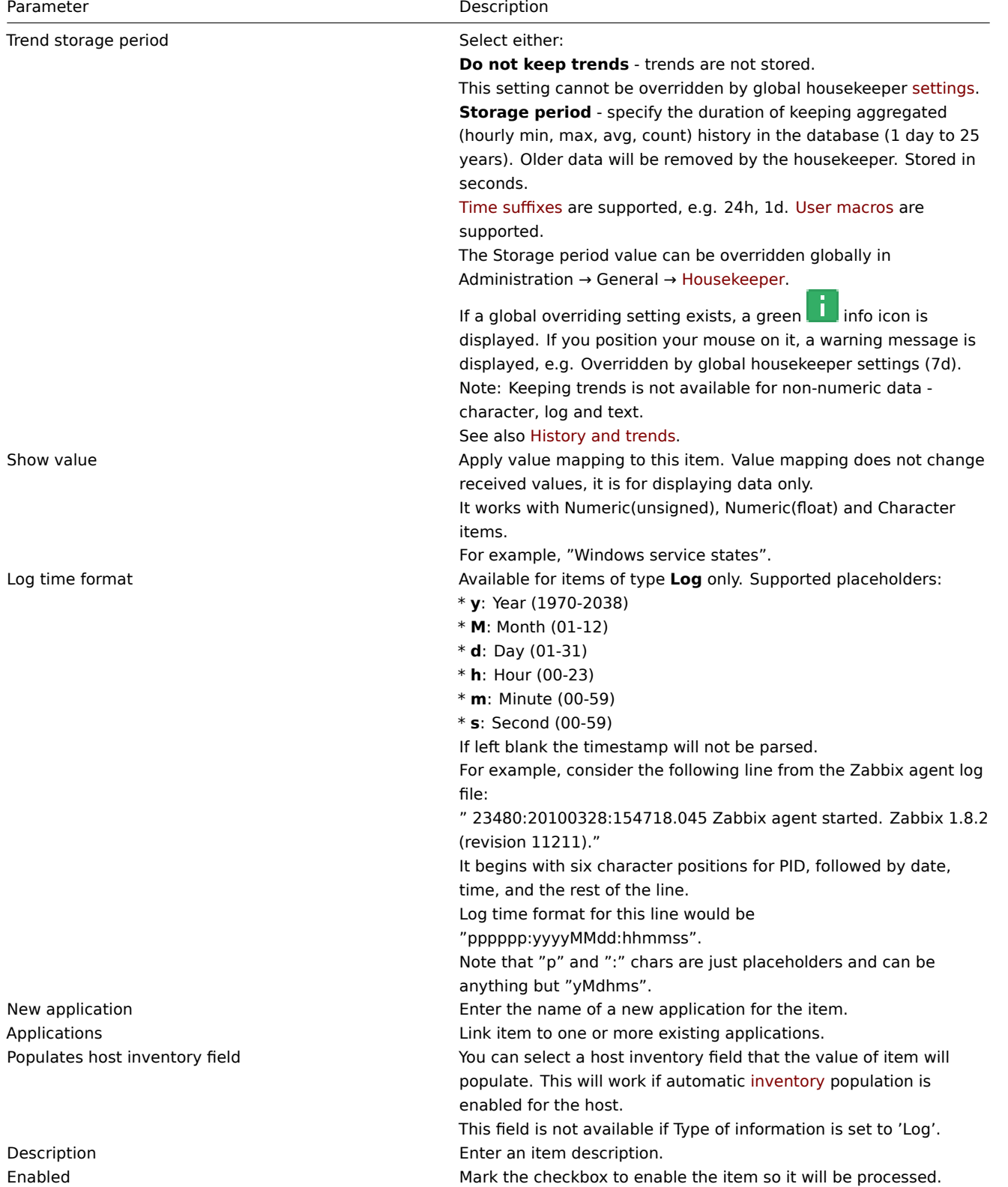

## **Note:**

Item type specific fields are described on corresponding pages.

## **Note:**

When editing an existing template level item on a host level, a number of fields are read-only. You can use the link in the form header and go to the template level and edit them there, keeping in mind that the changes on a template level will change the item for all hosts that the template is linked to.

Item value preprocessing

The **Preprocessing** tab allows to define transformation rules for the received values.

**Testing** 

It is possible to test an item and, if configured correctly, get a real value in return. Testing can occur even before an item is saved.

Testing is available for host and templat[e items, item prototyp](#page-148-0)es and low-level discovery rules. Testing is not available for active items.

Item testing is available for the following passive item types:

- Zabbix agent
- SNMP agent (v1, v2, v3)
- IPMI agent
- SSH checks
- Telnet checks
- JMX agent
- Simple checks (except icmpping\*, vmware.\* items)
- Zabbix internal
- Zabbix aggregate
- Calculated items
- External checks
- Database monitor
- HTTP agent
- Script

To test an item, click on the Test button at the bottom of the item configuration form. Note that the Test button will be disabled for items that cannot be tested (like active checks, excluded simple checks).

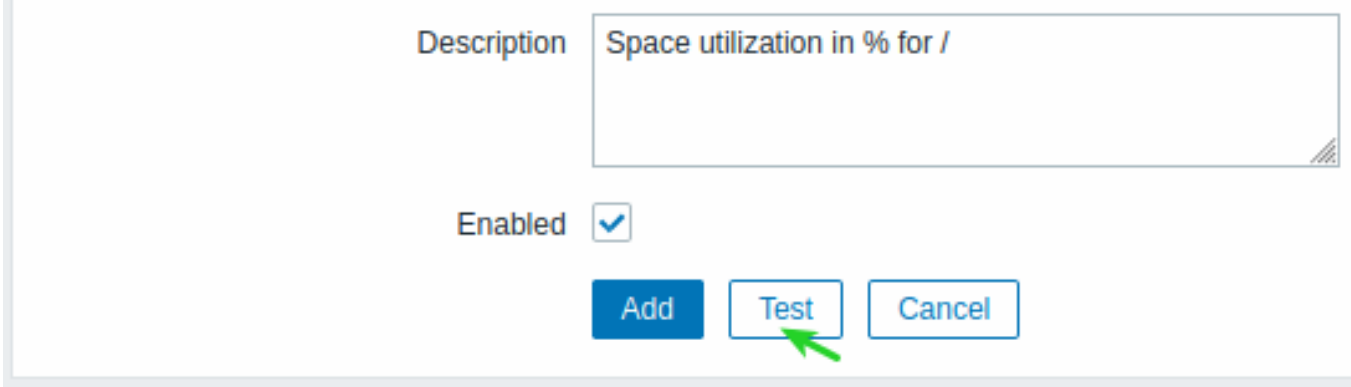

The item testing form has fields for the required host parameters (host address, port, proxy name/no proxy) and item-specific details (such as SNMPv2 community or SNMPv3 security credentials). These fields are context aware:

- The values are pre-filled when possible, i.e. for items requiring an agent, by taking the information from the selected agent interface of the host
- The values have to be filled manually for template items
- Plain-text macro values are resolved
- Fields where the value (or part of the value) is a secret or Vault macro are empty and have to be entered manually. If any item parameter contains a secret macro value, the following warning message is displayed: "Item contains user-defined macros with secret values. Values of these macros should be entered manually."
- The fields are disabled when not needed in the context of the item type (e.g. the host address field is disabled for calculated and aggregate items, the proxy field is disabled for calculated items)

To test the item, click on Get value. If the value is retrieved successfully, it will fill the Value field, moving the current value (if any) to the Previous value field while also calculating the Prev. time field, i.e. the time difference between the two values (clicks) and trying to detect an EOL sequence and switch to CRLF if detecting "\n\r" in retrieved value.

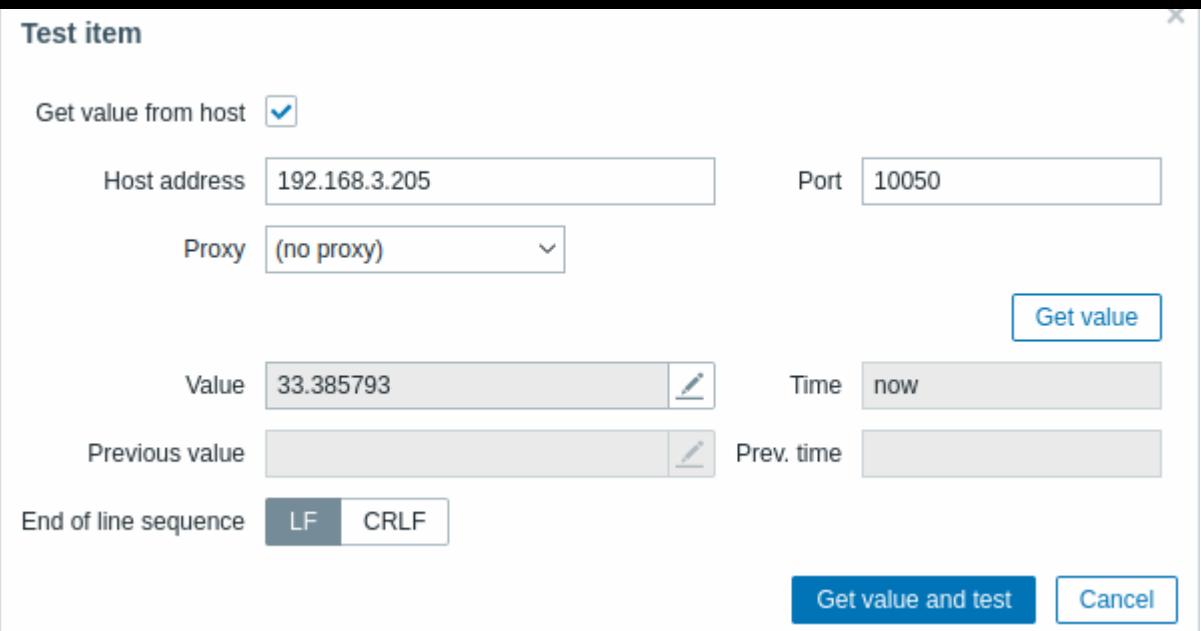

If the configuration is incorrect, an error message is displayed describing the possible cause.

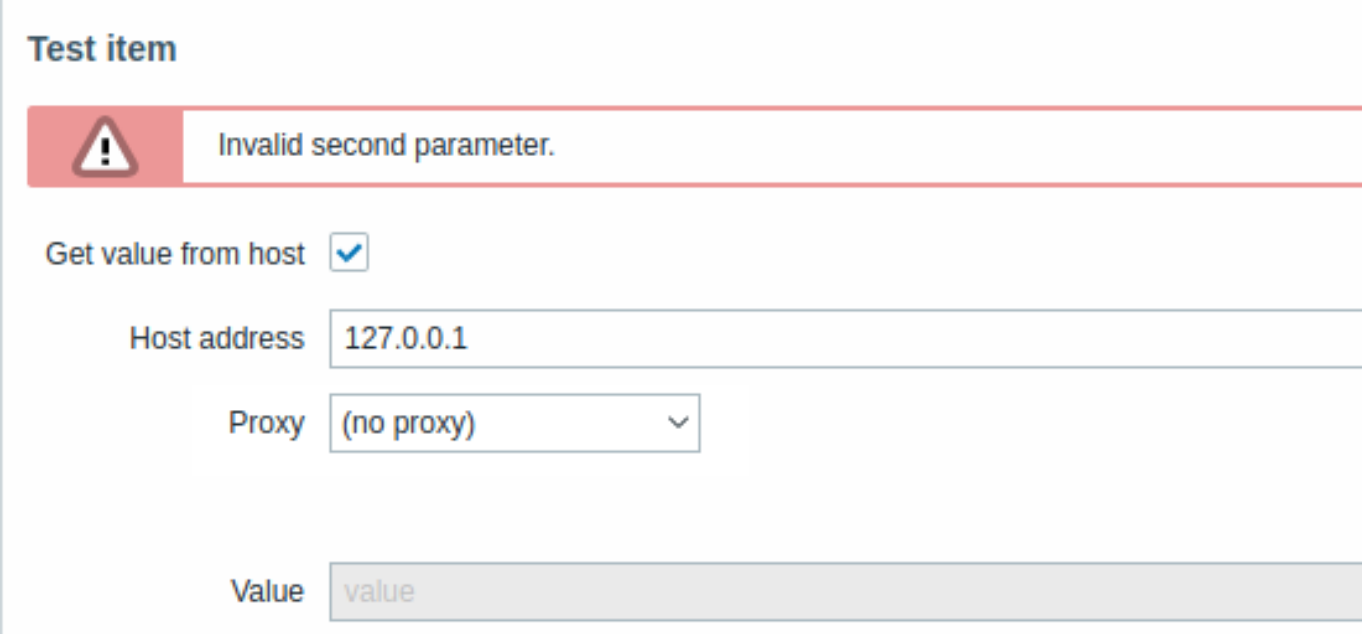

A successfully retrieved value from host can also be used to test preprocessing steps.

Form buttons

Buttons at the bottom of the form allow to perform several operations.

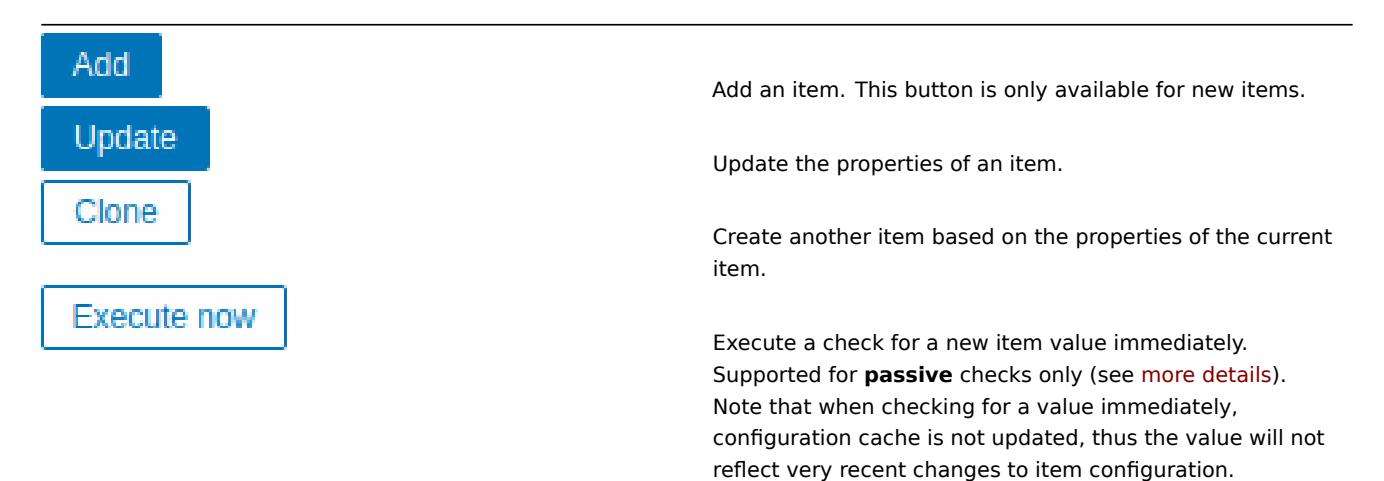
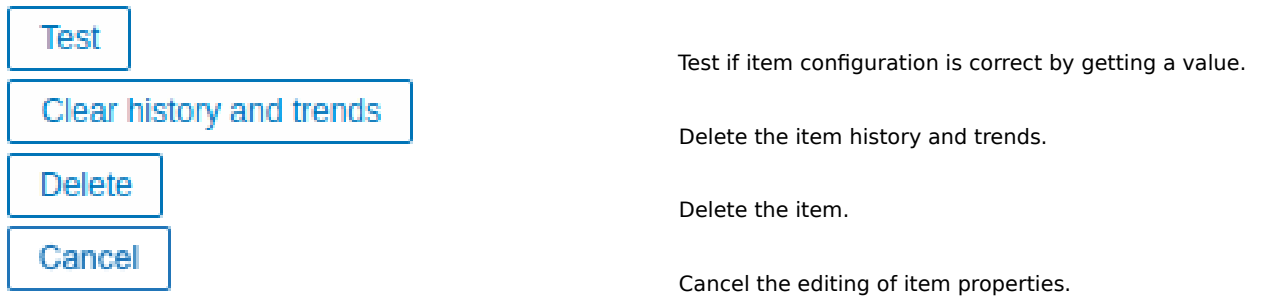

#### Text data limits

Text data limits depend on the database backend. Before storing text values in the database they get truncated to match the database value type limit:

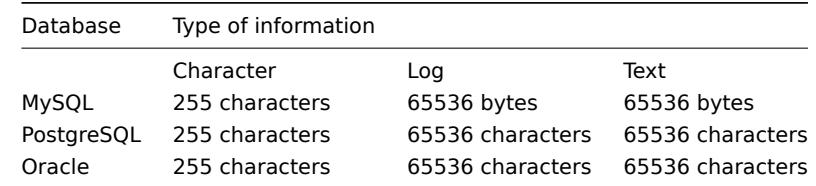

#### Unit blacklisting

By default, specifying a unit for an item results in a multiplier prefix being added - for example, an incoming value '2048' with unit 'B' would be displayed as '2KB'.

Any unit, however, can be prevented from being converted by using a ! prefix, for example !B. To better illustrate how the conversion works with and without the blacklisting, see the following examples of values and units:

```
1024 !B → 1024 B
1024 B → 1 KB
61 !s \rightarrow 61 s61 s \rightarrow 1m 1s
0 !uptime → 0 uptime
0 uptime → 00:00:00
0 !! \rightarrow 0 !
0 ! + 0
```
#### **Note:**

Before Zabbix 4.0, there was a hardcoded unit blacklist consisting of ms, rpm, RPM, %. This blacklist has been deprecated, thus the correct way of blacklisting such units is !ms, !rpm, !RPM, !%.

#### Custom script limit

Available custom script length depends on the database used:

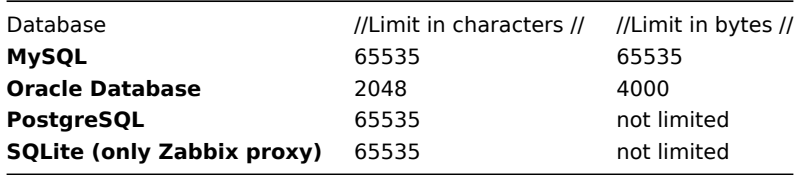

#### Unsupported items

An item can become unsupported if its value cannot be retrieved for some reason. Such items are still rechecked at a fixed interval, configurable in Administration → General → Other parameters.

Unsupported items are reported as having a NOT SUPPORTED state.

#### **1 Item key format**

Item key format, including key parameters, must follow syntax rules. The following illustrations depict the supported syntax. Allowed elements and characters at each point can be determined by following the arrows - if some block can be reached through the line, it is allowed, if not - it is not allowed.

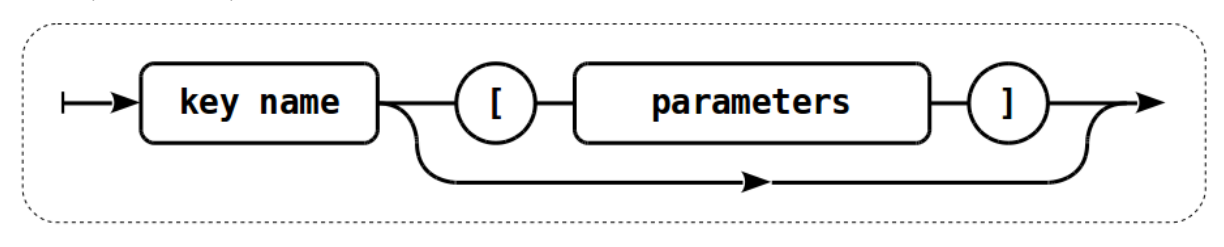

To construct a valid item key, one starts with specifying the key name, then there's a choice to either have parameters or not - as depicted by the two lines that could be followed.

#### Key name

The key name itself has a limited range of allowed characters, which just follow each other. Allowed characters are:

 $0 - 9a - zA - Z$  -.

Which means:

- all numbers;
- all lowercase letters;
- all uppercase letters;
- underscore;
- dash;
- dot.

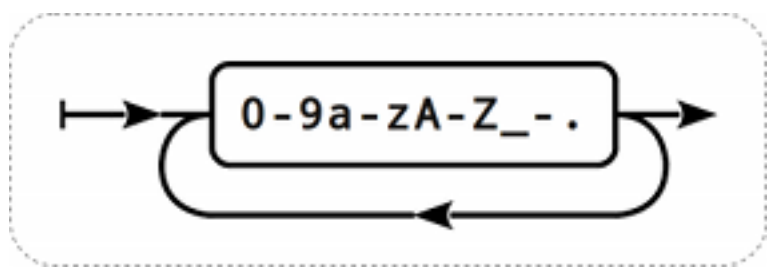

#### Key parameters

An item key can have multiple parameters that are comma separated.

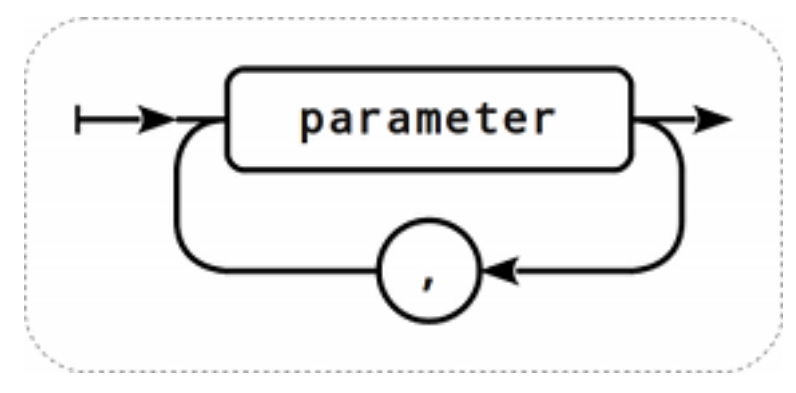

Each key parameter can be either a quoted string, an unquoted string or an array.

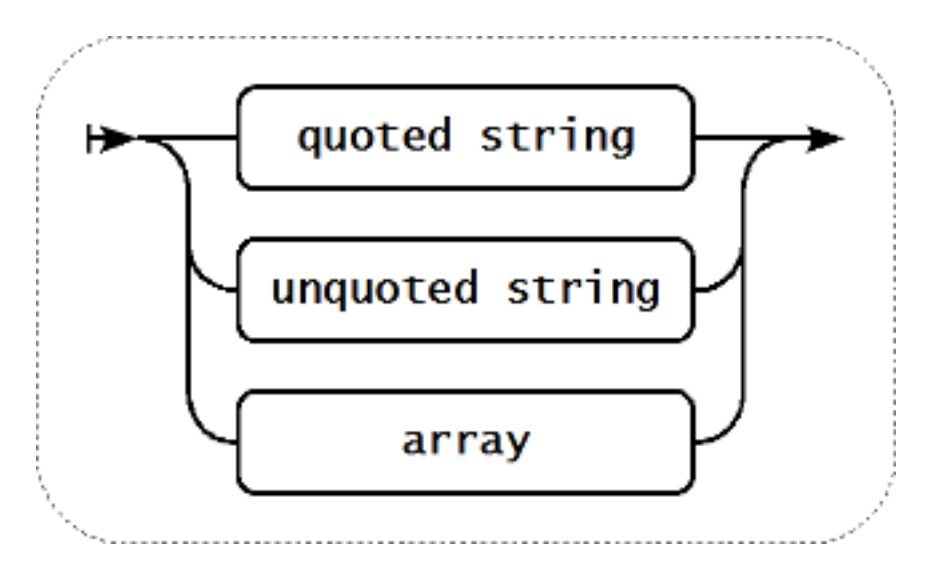

The parameter can also be left empty, thus using the default value. In that case, the appropriate number of commas must be added if any further parameters are specified. For example, item key *icmpping[*,200,,500] would specify that the interval between individual pings is 200 milliseconds, timeout - 500 milliseconds, and all other parameters are left at their defaults.

Parameter - quoted string

If the key parameter is a quoted string, any Unicode character is allowed.

If the key parameter string contains comma, this parameter has to be quoted.

If the key parameter string contains quotation mark, this parameter has to be quoted and each quotation mark which is a part of the parameter string has to be escaped with a backsplash (\) character.

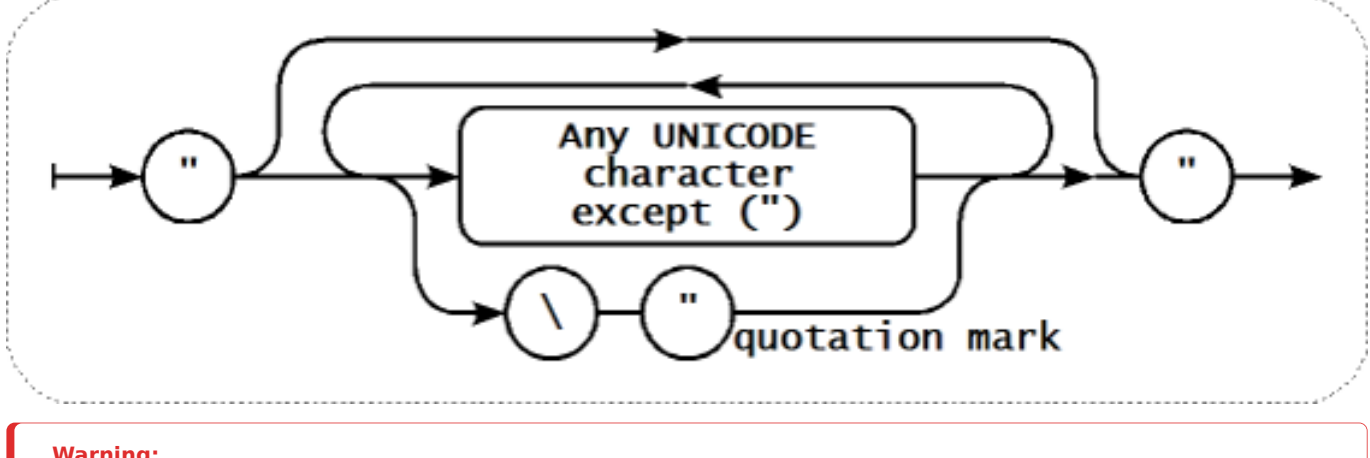

#### **Warning:**

To quote item key parameters, use double quotes only. Single quotes are not supported.

#### Parameter - unquoted string

If the key parameter is an unquoted string, any Unicode character is allowed except comma and right square bracket (]). Unquoted parameter cannot start with left square bracket ([).

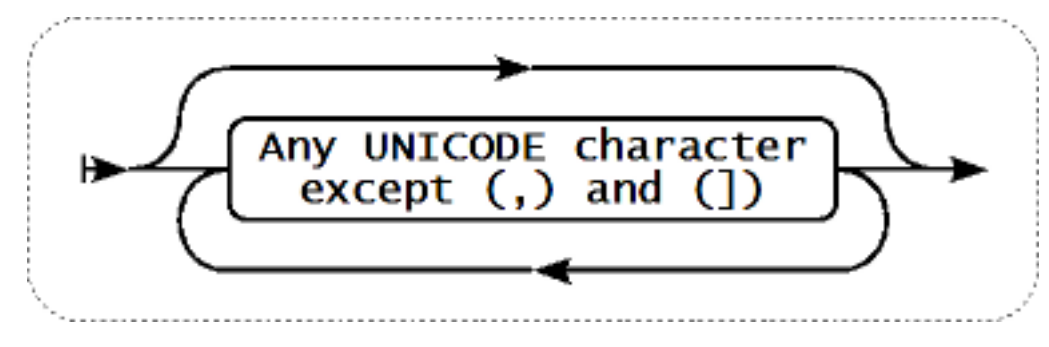

#### Parameter - array

If the key parameter is an array, it is again enclosed in square brackets, where individual parameters come in line with the rules and syntax of specifying multiple parameters.

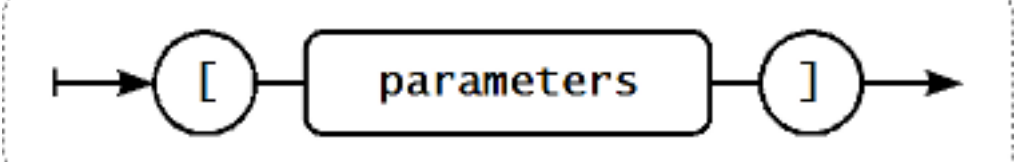

#### **Attention:**

Multi-level parameter arrays, e.g. [a, [b, [c,d]], e], are not allowed.

#### **2 Custom intervals**

#### Overview

It is possible to create custom rules regarding the times when an item is checked. The two methods for that are Flexible intervals, which allow to redefine the default update interval, and Scheduling, whereby an item check can be executed at a specific time or sequence of times.

#### Flexible intervals

Flexible intervals allow to redefine the default update interval for specific time periods. A flexible interval is defined with Interval and Period where:

- Interval the update interval for the specified time period
- Period the time period when the flexible interval is active (see the time periods for detailed description of the Period format)

Up to seven flexible intervals can be defined. If multiple flexible intervals overlap, the smallest Interval value is used for the overlapping period. Note that if the smallest value of overlapping flexible intervals is '0', no polling will take place. Outside the flexible intervals the default update interval is used.

Note that if the flexible interval equals the length of the period, the item will be checked exactly once. If the flexible interval is greater than the period, the item might be checked once or it might not be checked at all (thus such configuration is not advisable). If the flexible interval is less than the period, the item will be checked at least once.

If the flexible interval is set to '0', the item is not polled during the flexible interval period and resumes polling according to the default Update interval once the period is over. Examples:

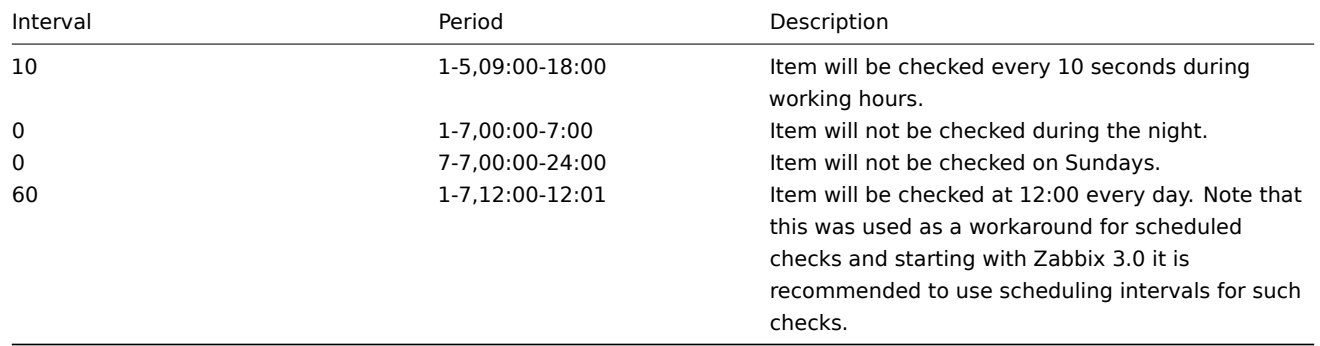

#### Scheduling intervals

Scheduling intervals are used to check items at specific times. While flexible intervals are designed to redefine the default item update interval, the scheduling intervals are used to specify an independent checking schedule, which is executed in parallel.

A scheduling interval is defined as: md<filter>wd<filter>h<filter>m<filter>s<filter> where:

- **md** month days
- **wd** week days
- **h** hours
- **m** minutes
- **s** seconds

<filter> is used to specify values for its prefix (days, hours, minutes, seconds) and is defined as: [<from>[-<to>]][/<step>][,<filter>] where:

•  $\langle$  from> and  $\langle$  to> define the range of matching values (included). If  $\langle$  to> is omitted then the filter matches a  $\langle$  from> -<from> range. If <from> is also omitted then the filter matches all possible values.

• <step> defines the skips of the number value through the range. By default <step> has the value of 1, which means that all values of the defined range are matched.

While the filter definitions are optional, at least one filter must be used. A filter must either have a range or the <step> value defined.

An empty filter matches either '0' if no lower-level filter is defined or all possible values otherwise. For example, if the hour filter is omitted then only '0' hour will match, provided minute and seconds filters are omitted too, otherwise an empty hour filter will match all hour values.

Valid <from> and <to> values for their respective filter prefix are:

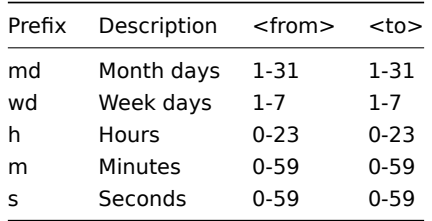

The <from> value must be less or equal to <to> value. The <step> value must be greater or equal to 1 and less or equal to <to> - <from>.

Single digit month days, hours, minutes and seconds values can be prefixed with 0. For example md01-31 and h/02 are valid intervals, but md01-031 and wd01-07 are not.

In Zabbix frontend, multiple scheduling intervals are entered in separate rows. In Zabbix API, they are concatenated into a single string with a semicolon ; as a separator.

If a time is matched by several intervals it is executed only once. For example, wd1h9;h9 will be executed only once on Monday at 9am.

#### Examples:

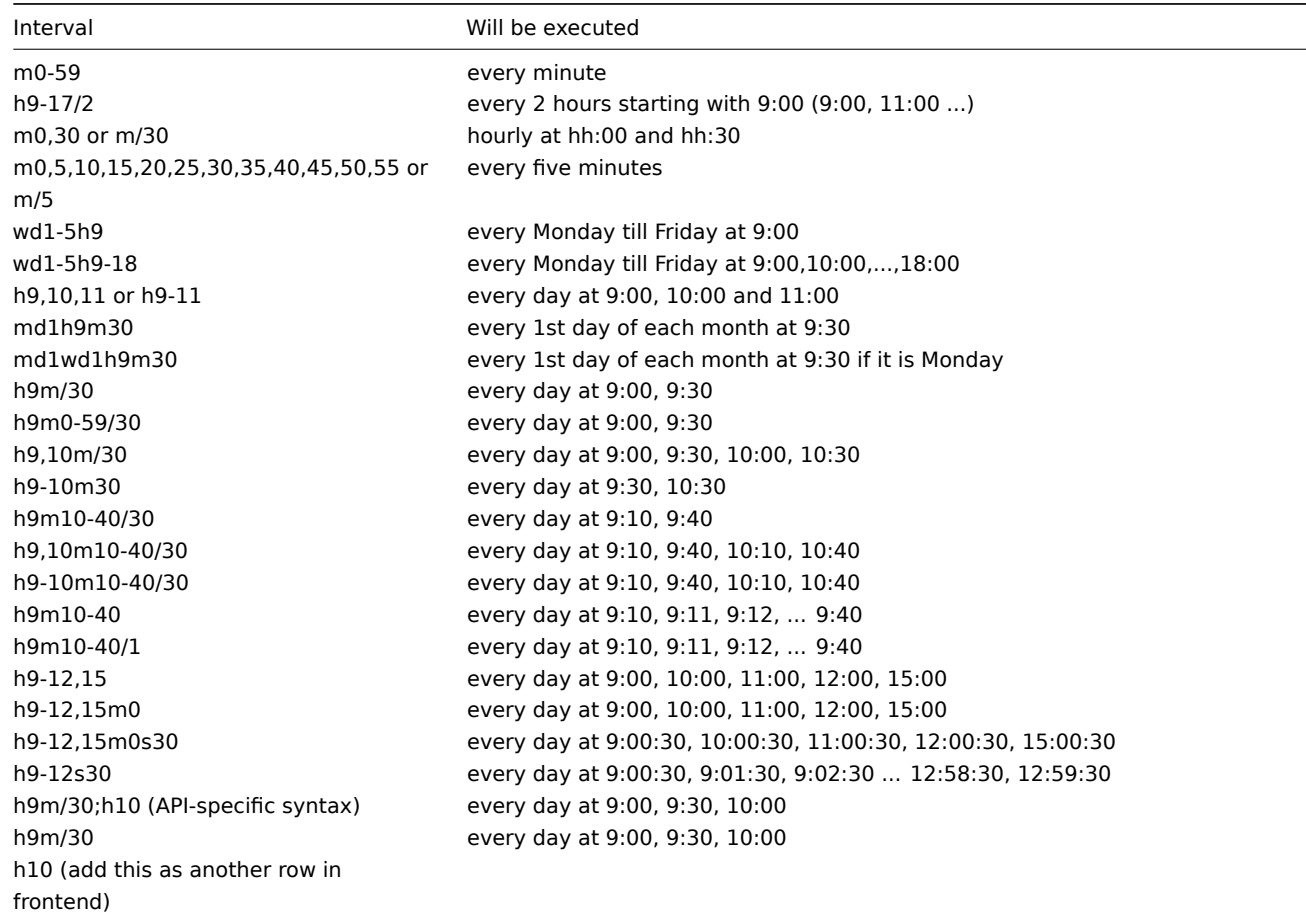

#### <span id="page-148-0"></span>**2 Item value preprocessing**

#### Overview

Preprocessing allows to define transformation rules for the received item values. One or several transformations are possible before saving to the database.

Transformations are executed in the order in which they are defined. Preprocessing is done by Zabbix server or proxy (if items are monitored by proxy).

Note that the conversion to desired value type (as defined in item configuration) is performed at the end of the preprocessing pipeline; conversions, however, may also take place if required by the corresponding preprocessing step. See preprocessing details for more technical information.

See also: Usage examples

#### Configuration

[Preproc](#page-159-0)essing rules are defined in the **Preprocessing** tab of the item configuration form.

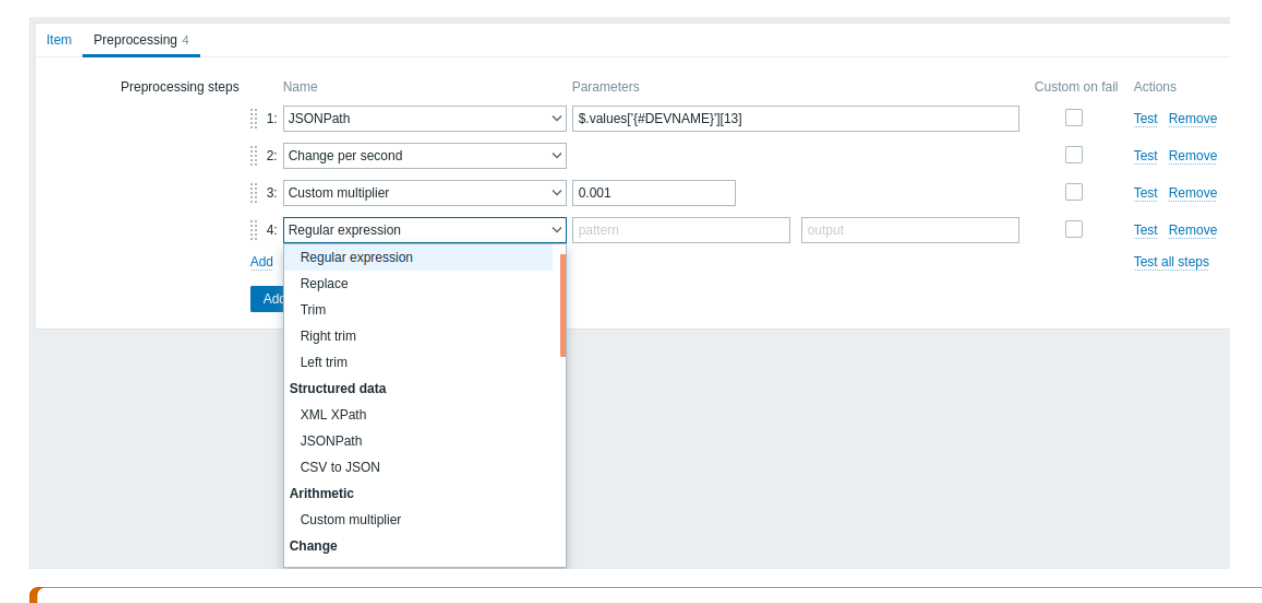

#### **Attention:**

An item will become unsupported if any of the preprocessing steps fails, unless custom error handling has been specified using a Custom on fail option for supported transformations.

For log items, log metadata (without value) will always reset item unsupported state and make item supported again, even if the initial error occurred after receiving a log value from agent.

User macros and user macros with context are supported in item value preprocessing parameters, including JavaScript code.

#### **Note:**

Context is ignored when a macro is replaced with its value. Macro value is inserted in the code as is, it is not possible to [add addi](#page-536-0)tional escaping before placing the value in the JavaScript code. Please be advised, that this can cause JavaScript errors in some cases.

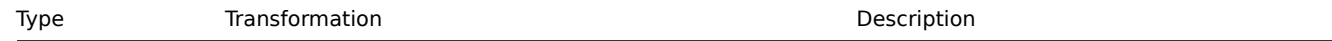

Text

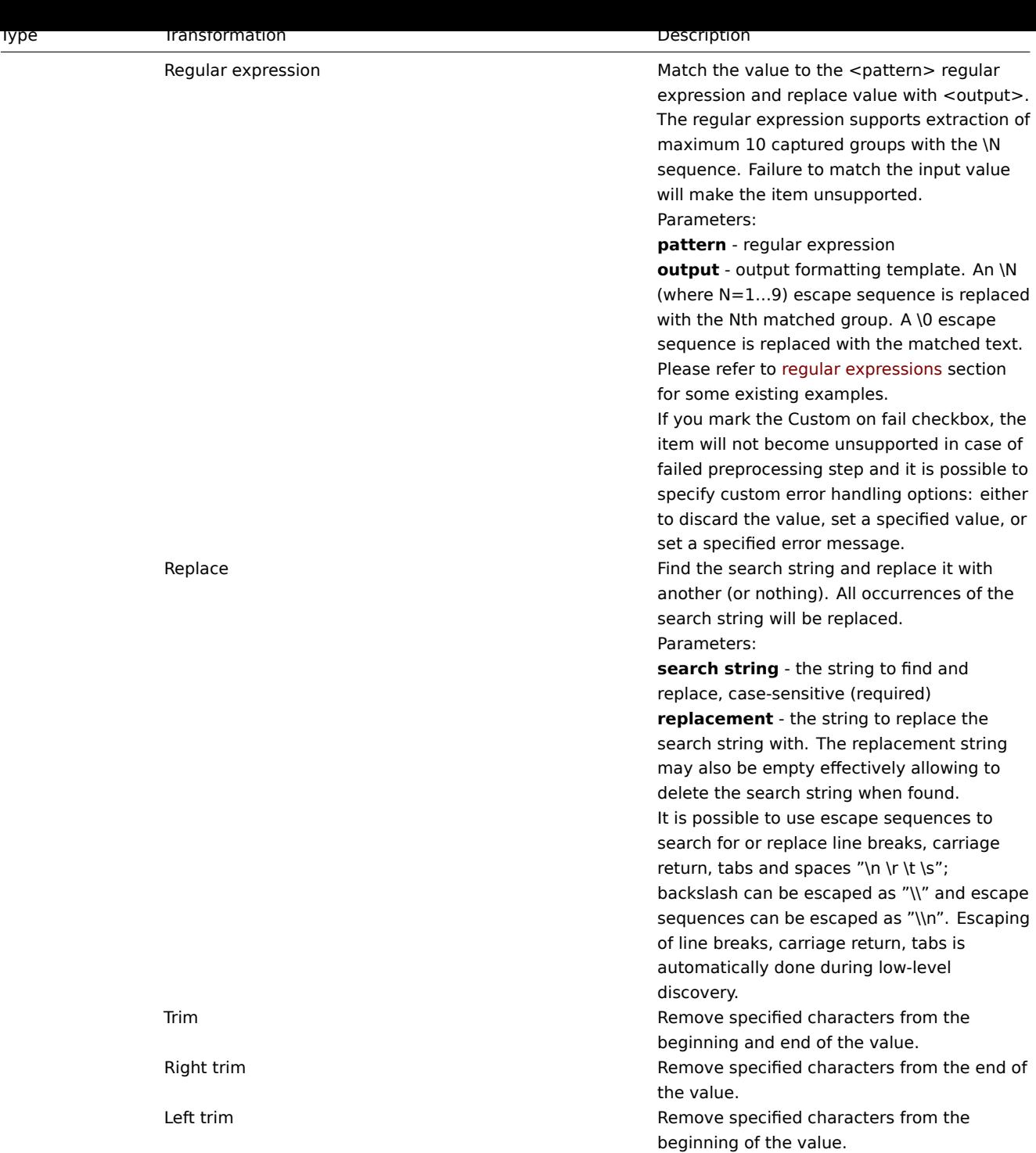

Structured data

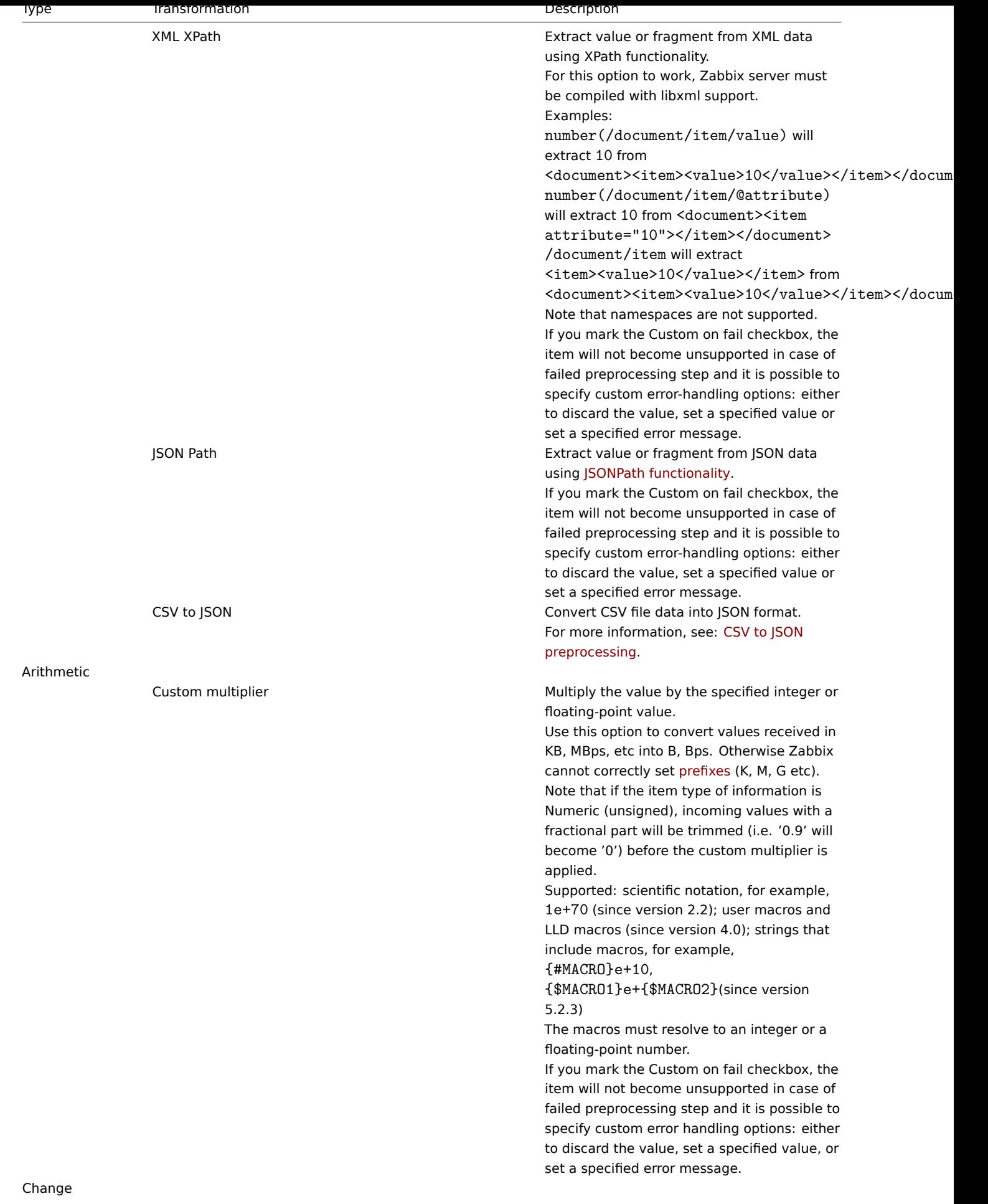

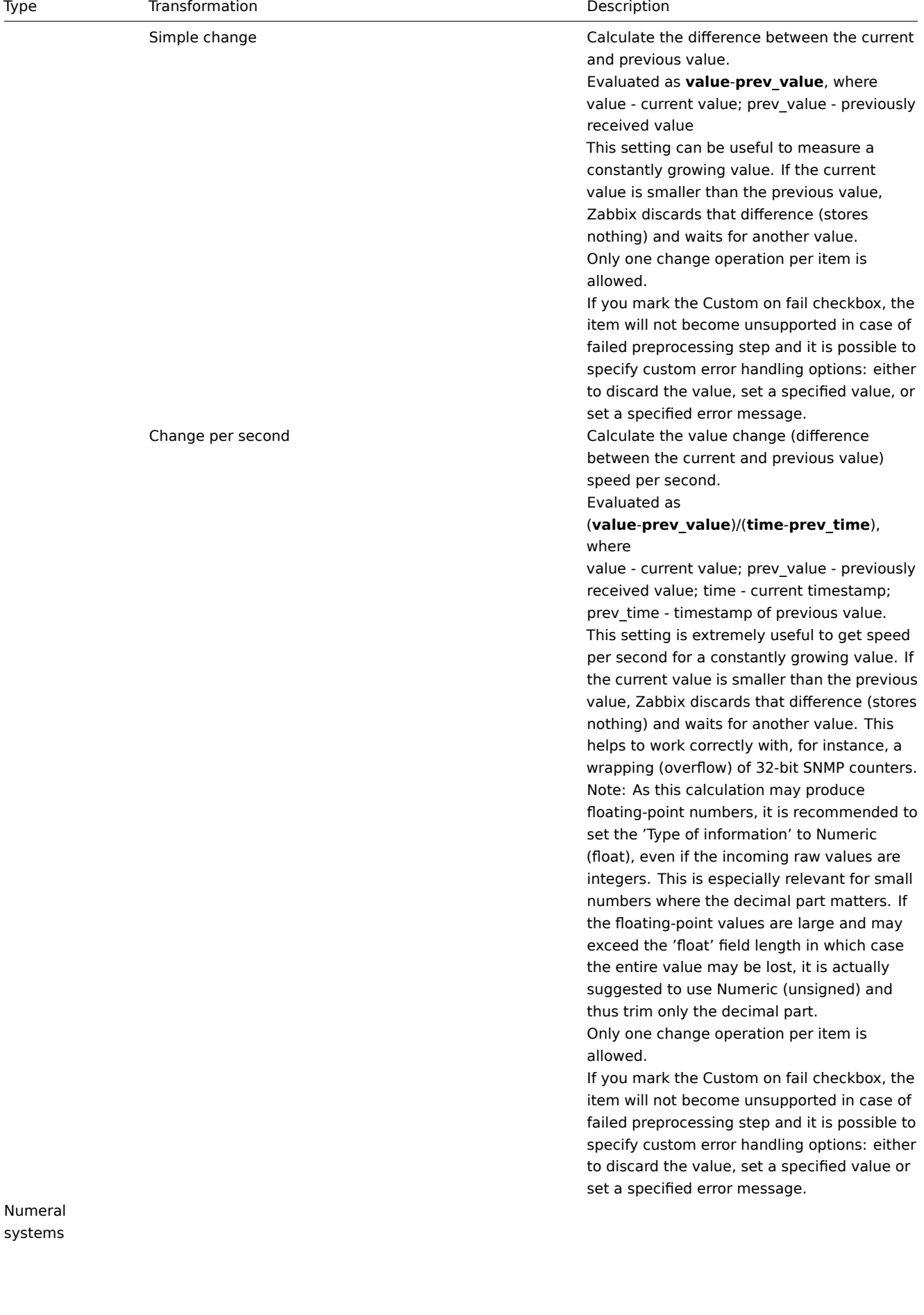

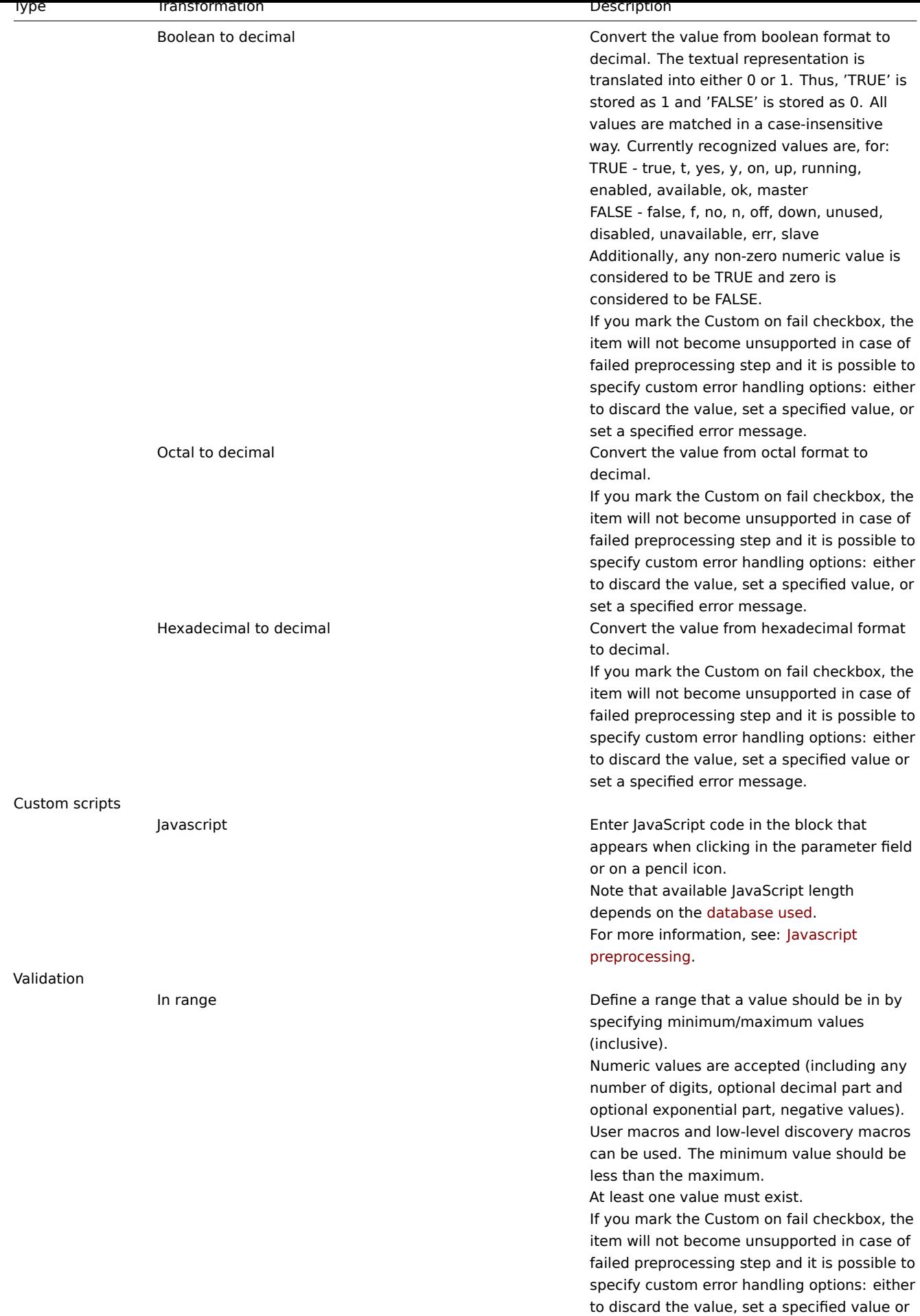

set a specified error message.

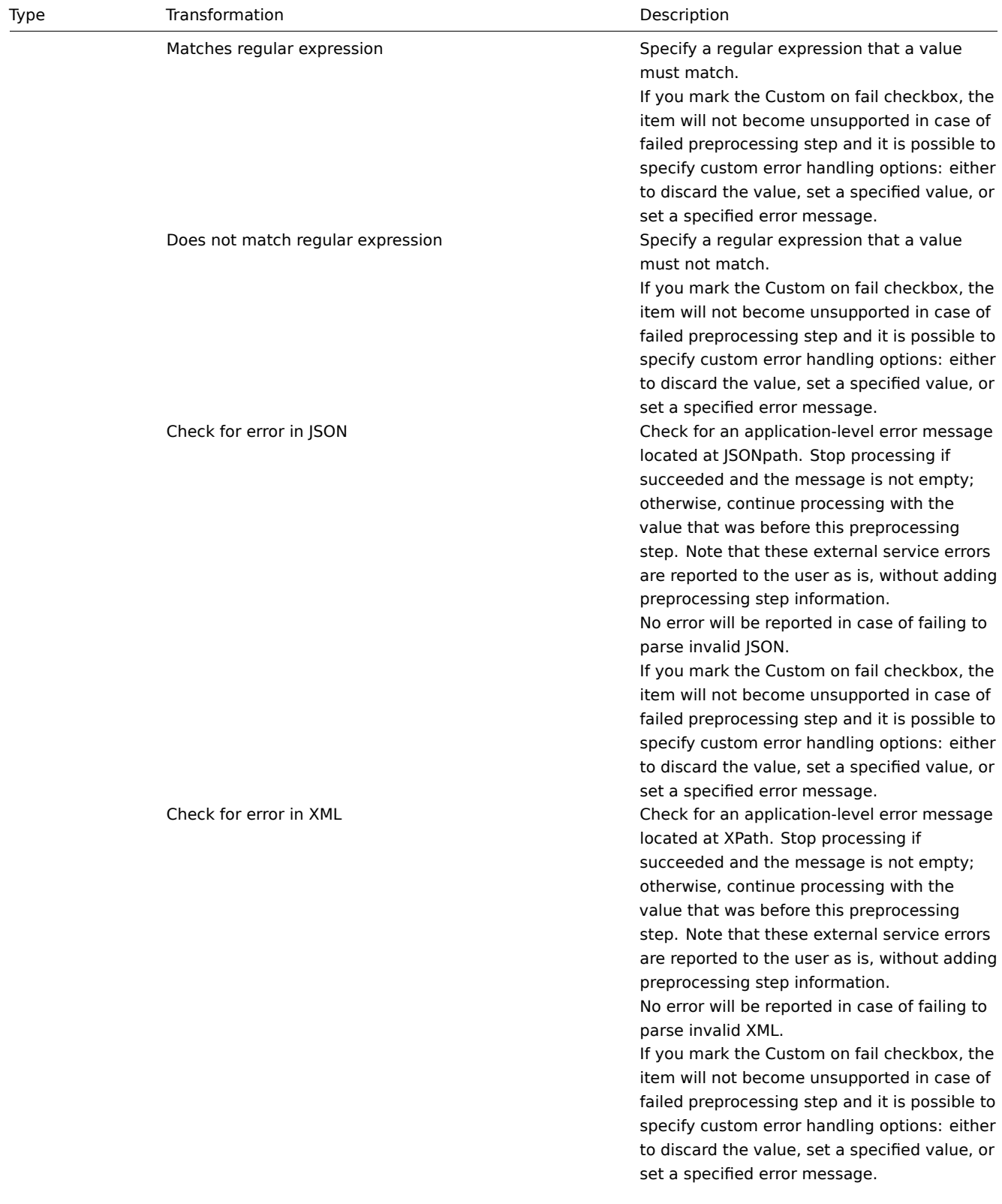

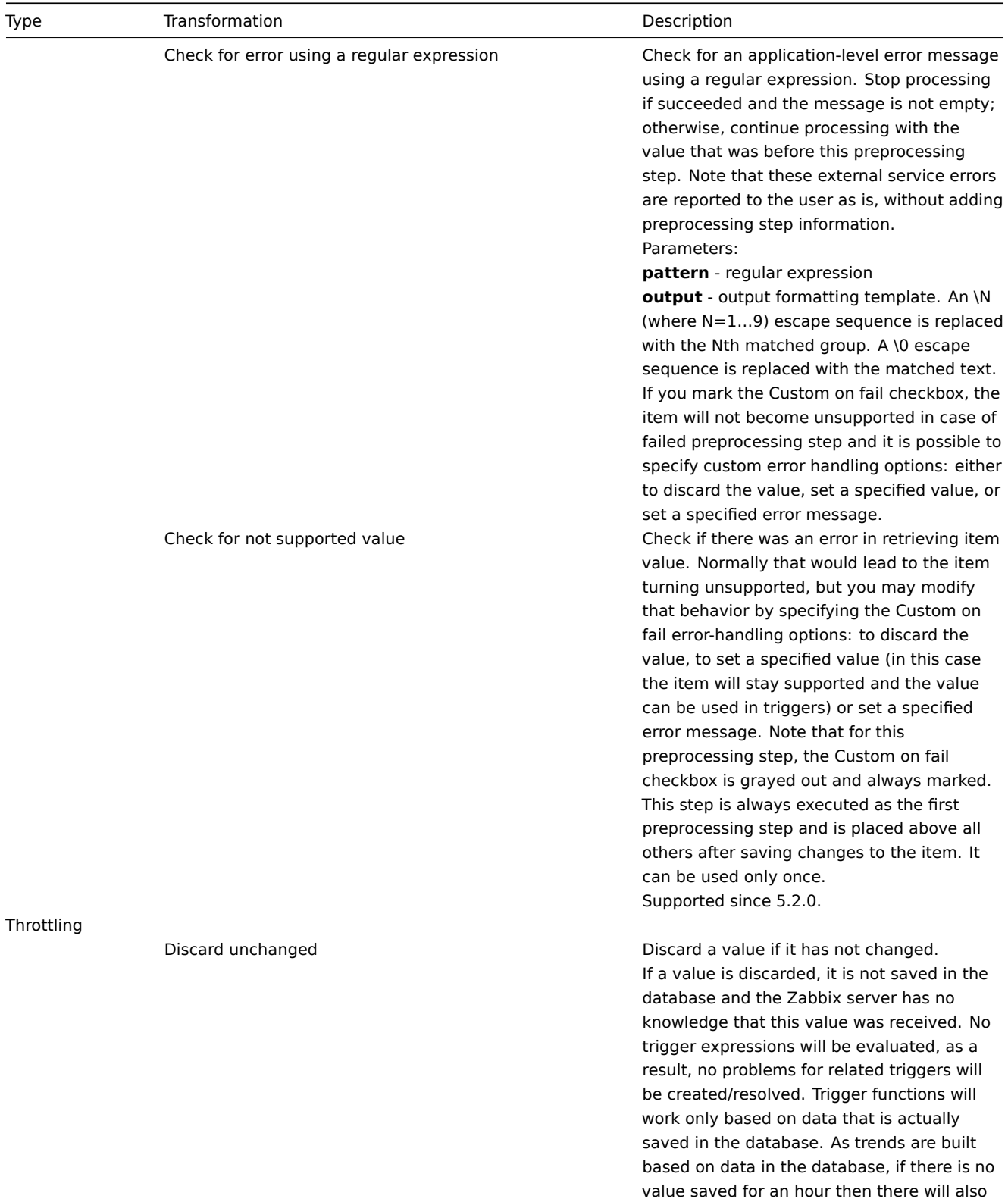

be no trends data for that hour. Only one throttling option can be specified for an item.

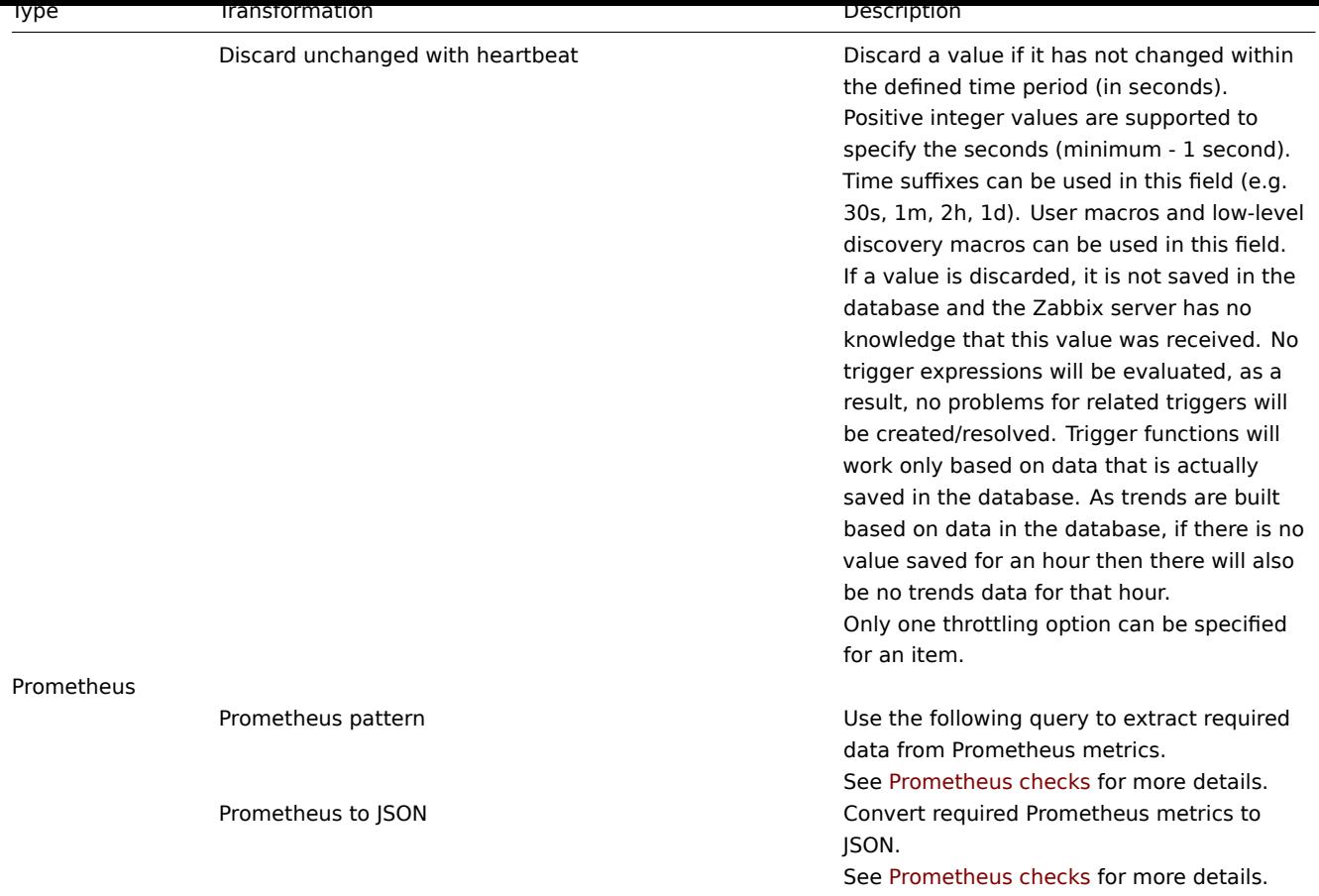

#### **Attention:**

For change and throttling preprocessing steps Zabbix has to remember the last v[alue to calculate/com](#page-355-0)pare the new value as required. These previous values are handled by the preprocessing manager. If Zabbix server or proxy is restarted or there is any change made to preprocessing steps the last value of the corresponding item is reset, resulting in:

- for Simple change, Change per second steps the next value will be ignored because there is no previous value to calculated change from;
- for Discard unchanged. Discard unchanged with heartbeat steps the next value will never be discarded, even if it should have been because of discarding rules.

#### **Note:**

If you use a custom multiplier or store value as Change per second for items with the type of information set to Numeric (unsigned) and the resulting calculated value is actually a float number, the calculated value is still accepted as a correct one by trimming the decimal part and storing the value as an integer.

#### **Testing**

Testing preprocessing steps is useful to make sure that complex preprocessing pipelines yield the results that are expected from them, without waiting for the item value to be received and preprocessed.

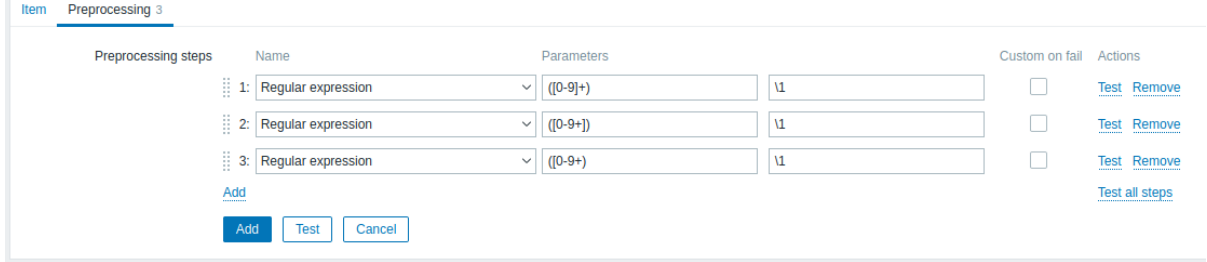

It is possible to test:

- against a hypothetical value
- against a real value from a host

Each preprocessing step can be tested individually as well as all steps can be tested together. When you click on the Test or Test all steps button respectively in the Actions block, a testing window is opened.

## Testing hypothetical value

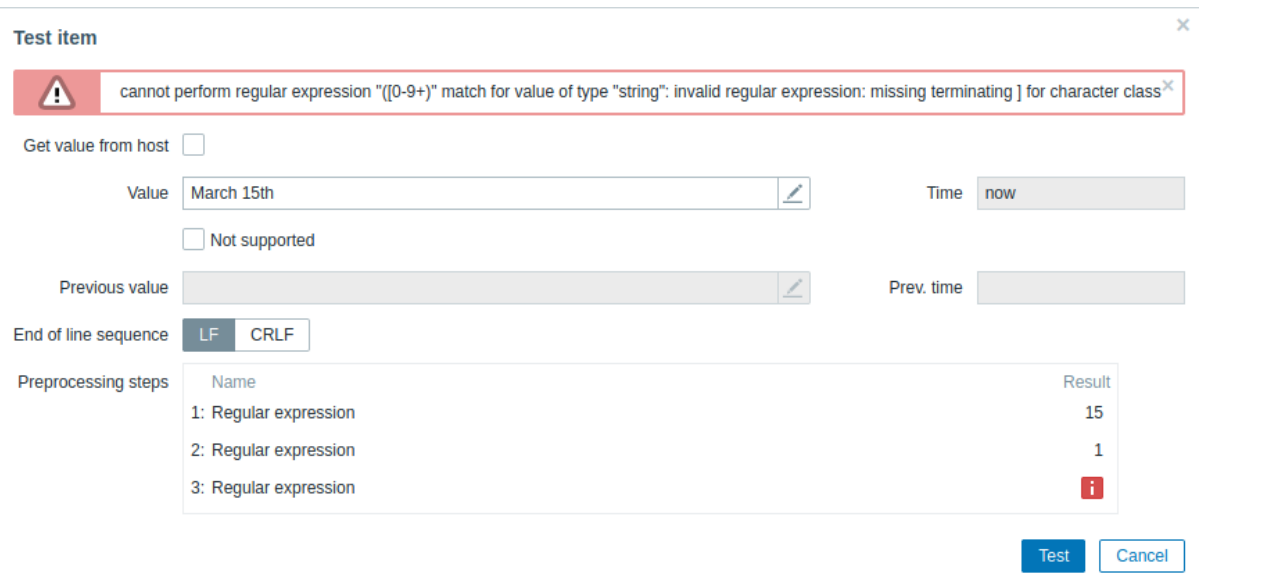

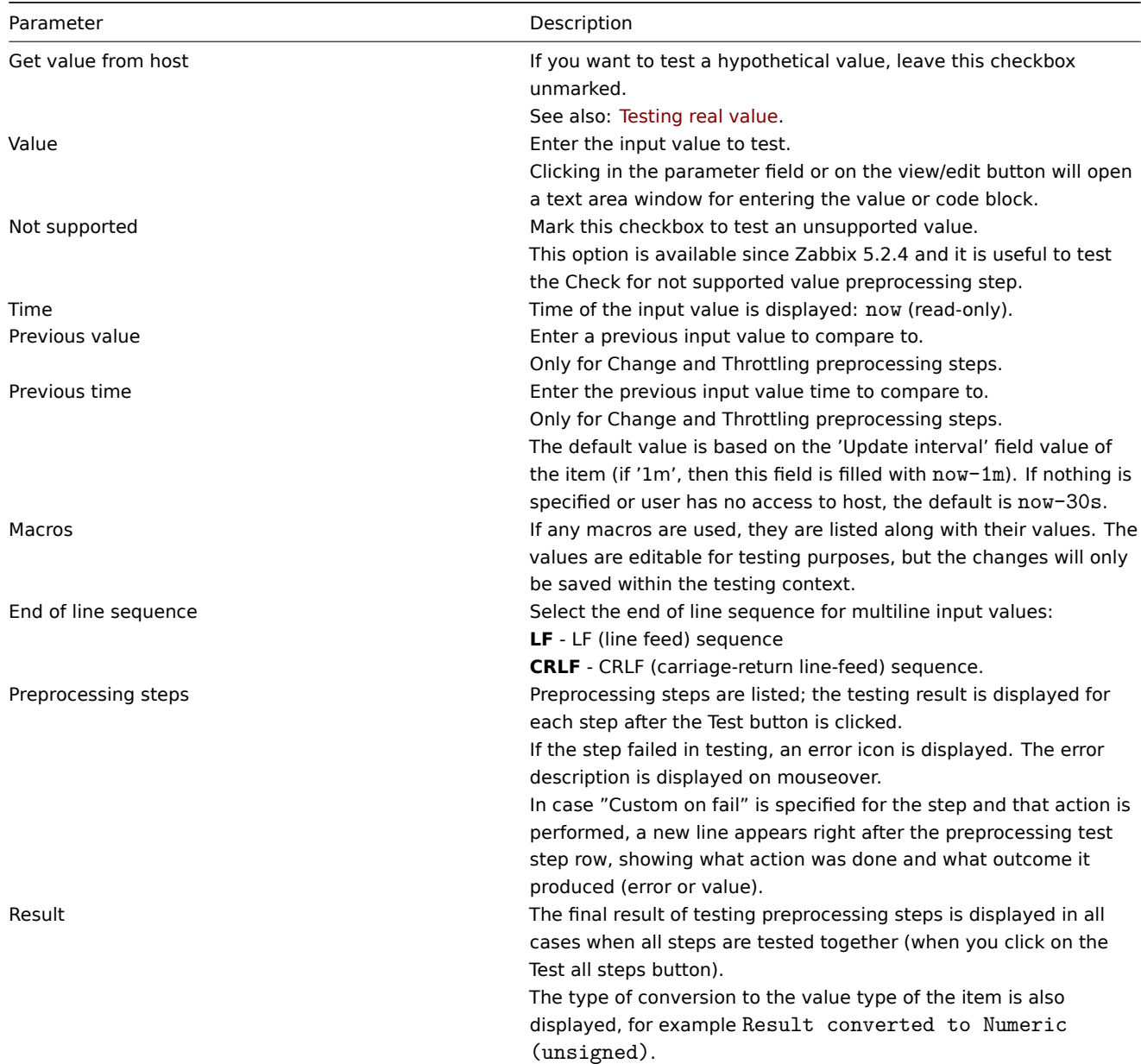

Click on Test to see the result after each preprocessing step.

Test values are stored between test sessions for either individual steps or all steps, allowing user to change preprocessing steps or item configuration and then return to the testing window without having to re-enter information. Values are lost on a page refresh though.

The testing is done by Zabbix server. The frontend sends a corresponding request to the server and waits for the result. The request contains the input value and preprocessing steps (with expanded user macros). For Change and Throttling steps, an optional previous value and time can be specified. The server responds with results for each preprocessing step.

All technical errors or input validations errors are displayed in the error box at the top of the testing window.

Testing real value

To test preprocessing against a real value:

- Mark the Get value from host checkbox
- Enter or verify host parameters (host address, port, proxy name/no proxy) and item-specific details (such as SNMPv2 community or SNMPv3 security credentials). These fields are context aware:
	- **–** The values are pre-filled when possible, i.e. for items requiring an agent, by taking the information from the selected agent interface of the host
	- **–** The values have to be filled manually for template items
	- **–** Plain-text macro values are resolved
	- **–** Fields where the value (or part of the value) is a secret or Vault macro are empty and have to be entered manually. If any item parameter contains a secret macro value, the following warning message is displayed: "Item contains user-defined macros with secret values. Values of these macros should be entered manually."
	- **–** The fields are disabled when not needed in the context of the item type (e.g. the host address field is disabled for calculated and aggregate items, the proxy field is disabled for calculated items)
- Click on Get value and test to test the preprocessing

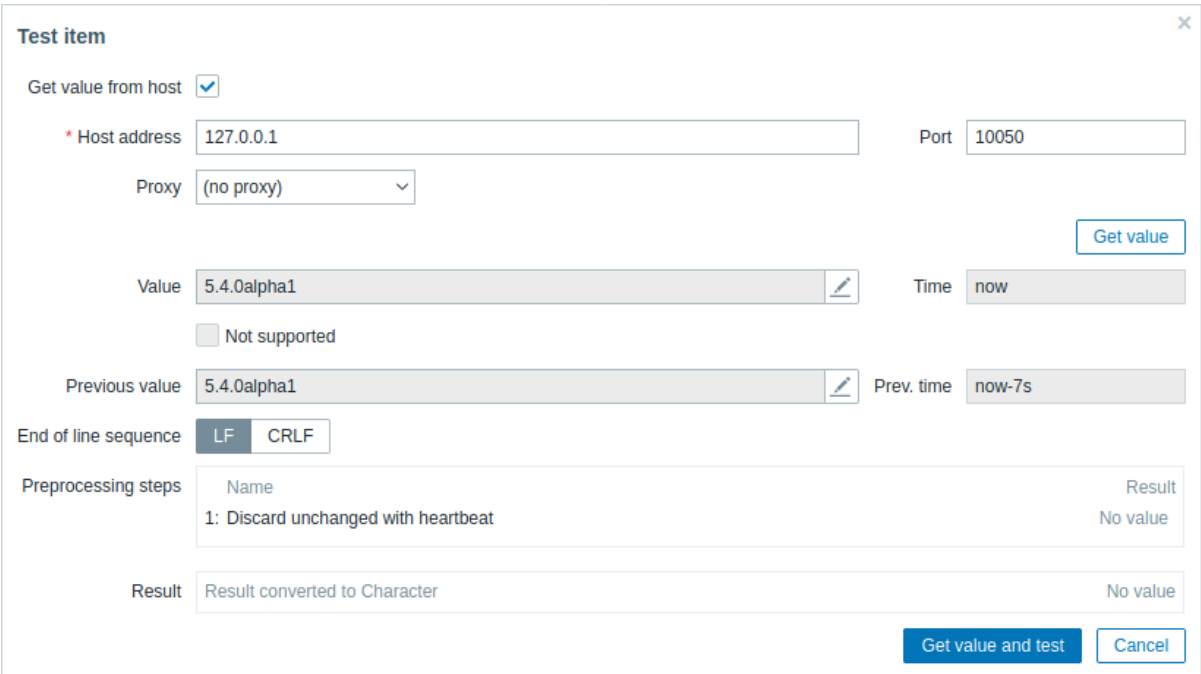

If you have specified a value mapping in the item configuration form ('Show value' field), the item test dialog will show another line after the final result, named 'Result with value map applied'.

Parameters that are specific to getting a real value from a host:

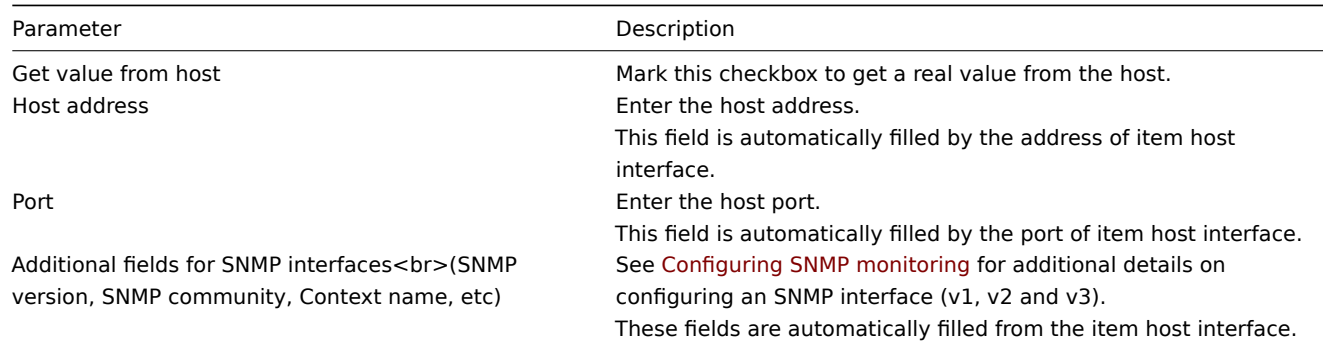

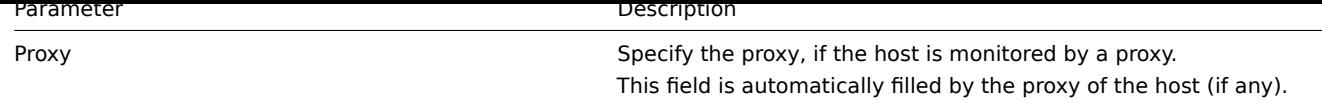

For the rest of the parameters, see Testing hypothetical value above.

#### **1 Usage examples**

#### Overview

This section presents examples of using preprocessing steps to accomplish some practical tasks.

Filtering VMware event log records

Using a regular expression preprocessing to filter unnecessary events of the VMWare event log.

1. On a working VMWare Hypervisor host check that the event log item vmware.eventlog[<url>,<mode>] is present and working properly. Note that the event log item could already be present on the hypervisor if the Template VM VMWare template has been linked during the host creation.

2. On the VMWare Hypervisor host create a dependent item of 'Log' type and set the event log item as its master.

In the "Preprocessing" tab of the dependent item select the "Matches regular expression" validation option and fill pattern, for example:

".\* logged in .\*" - filters all l[ogging events](#page-340-0) in the event log "\bUser\s+\K\S+" - filter only lines with usernames from the event log

#### **Attention:**

If the regular expression is not matched then the dependent item becomes unsupported with a corresponding error message. To avoid this mark the "Custom on fail" checkbox and select to discard unmatched value, for example.

Another approach that allows using matching groups and output control is to select "Regular expression" option in the "Preprocessing" tab and fill parameters, for example:

```
pattern: ".*logged in.*", output: "\0" - filters all logging events in the event log
pattern "User (.*) (?=\ )", output: "\1" - filter only usernames from the event log
```
#### **2 Preprocessing details**

#### <span id="page-159-0"></span>Overview

This section provides item value preprocessing details. Item value preprocessing allows to define and execute transformation rules for the received item values.

Preprocessing is managed by a preprocessing manager process, which was added in Zabbix 3.4, along with preprocessing workers that perform the preprocessing steps. All values (with or without preprocessing) from different data gatherers pass through the preprocessing manager before being added to the history cache. Socket-based IPC communication is used bet[ween data gatherers](#page-148-0) (pollers, trappers, etc) and the preprocessing process. Either Zabbix server or Zabbix proxy (for items monitored by the proxy) is performing preprocessing steps.

#### Item value processing

To visualize the data flow from data source to the Zabbix database, we can use the following simplified diagram:

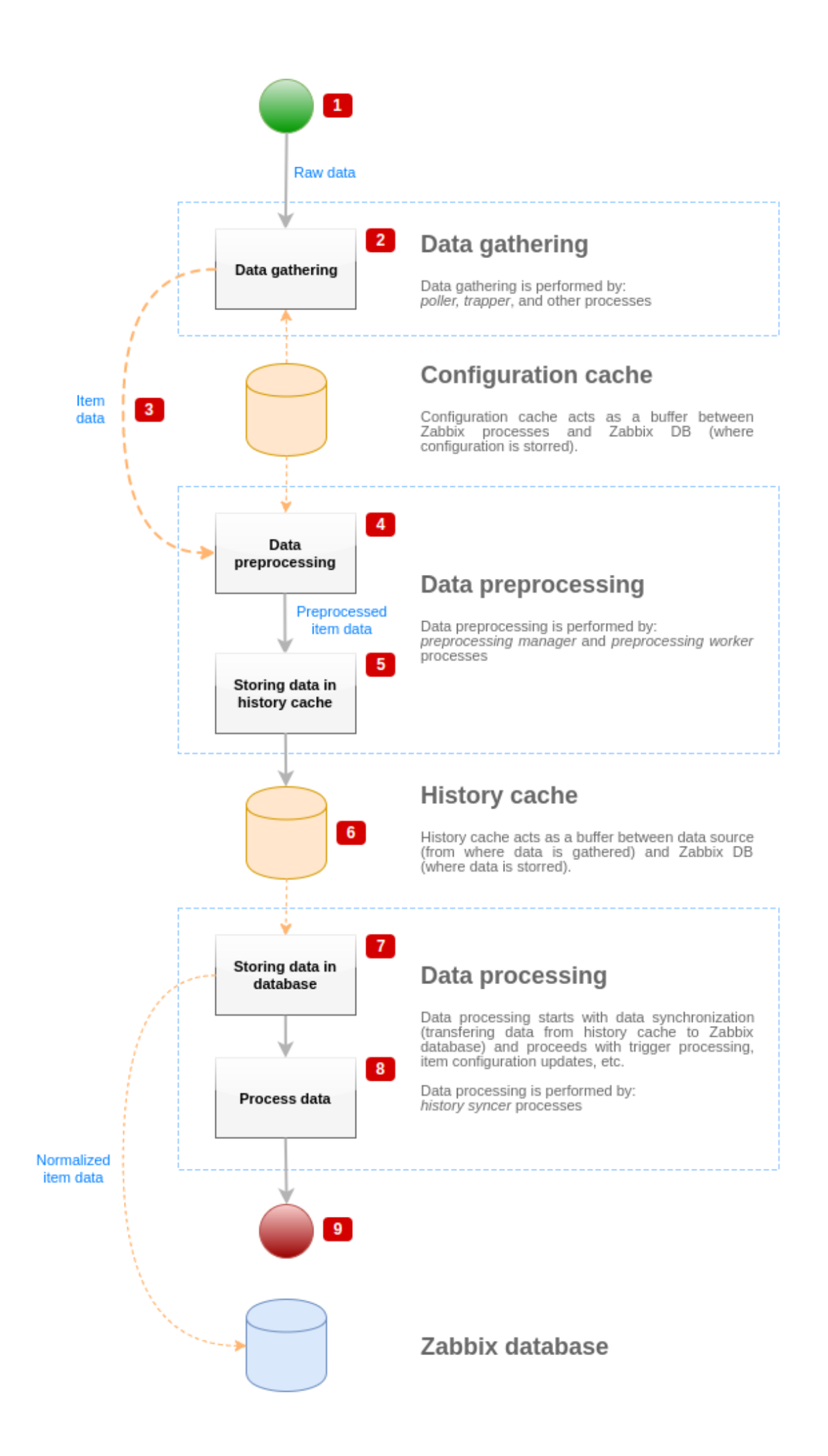

The diagram above shows only processes, objects and actions related to item value processing in a **simplified** form. The diagram does not show conditional direction changes, error handling or loops. Local data cache of preprocessing manager is not shown either because it doesn't affect data flow directly. The aim of this diagram is to show processes involved in item value processing and the way they interact.

- Data gathering starts with raw data from a data source. At this point, data contains only ID, timestamp and value (can be multiple values as well)
- No matter what type of data gatherer is used, the idea is the same for active or passive checks, for trapper items and etc, as it only changes the data format and the communication starter (either data gatherer is waiting for a connection and data, or data gatherer initiates the communication and requests the data). Raw data is validated, item configuration is retrieved from configuration cache (data is enriched with the configuration data).
- Socket-based IPC mechanism is used to pass data from data gatherers to preprocessing manager. At this point data gatherer continue to gather data without waiting for the response from preprocessing manager.
- Data preprocessing is performed. This includes execution of preprocessing steps and dependent item processing.

#### **Note:**

Item can change its state to NOT SUPPORTED while preprocessing is performed if any of preprocessing steps fail.

- History data from local data cache of preprocessing manager is being flushed into history cache.
- At this point data flow stops until the next synchronization of history cache (when history syncer process performs data synchronization).
- Synchronization process starts with data normalization storing data in Zabbix database. Data normalization performs conversions to desired item type (type defined in item configuration), including truncation of textual data based on predefined sizes allowed for those types (HISTORY\_STR\_VALUE\_LEN for string, HISTORY\_TEXT\_VALUE\_LEN for text and HIS-TORY\_LOG\_VALUE\_LEN for log values). Data is being sent to Zabbix database after normalization is done.

#### **Note:**

Item can change its state to NOT SUPPORTED if data normalization fails (for example, when textual value cannot be converted to number).

- Gathered data is being processed triggers are checked, item configuration is updated if item becomes NOT SUPPORTED, etc.
- This is considered the end of data flow from the point of view of item value processing.

#### Item value preprocessing

To visualize the data preprocessing process, we can use the following simplified diagram:

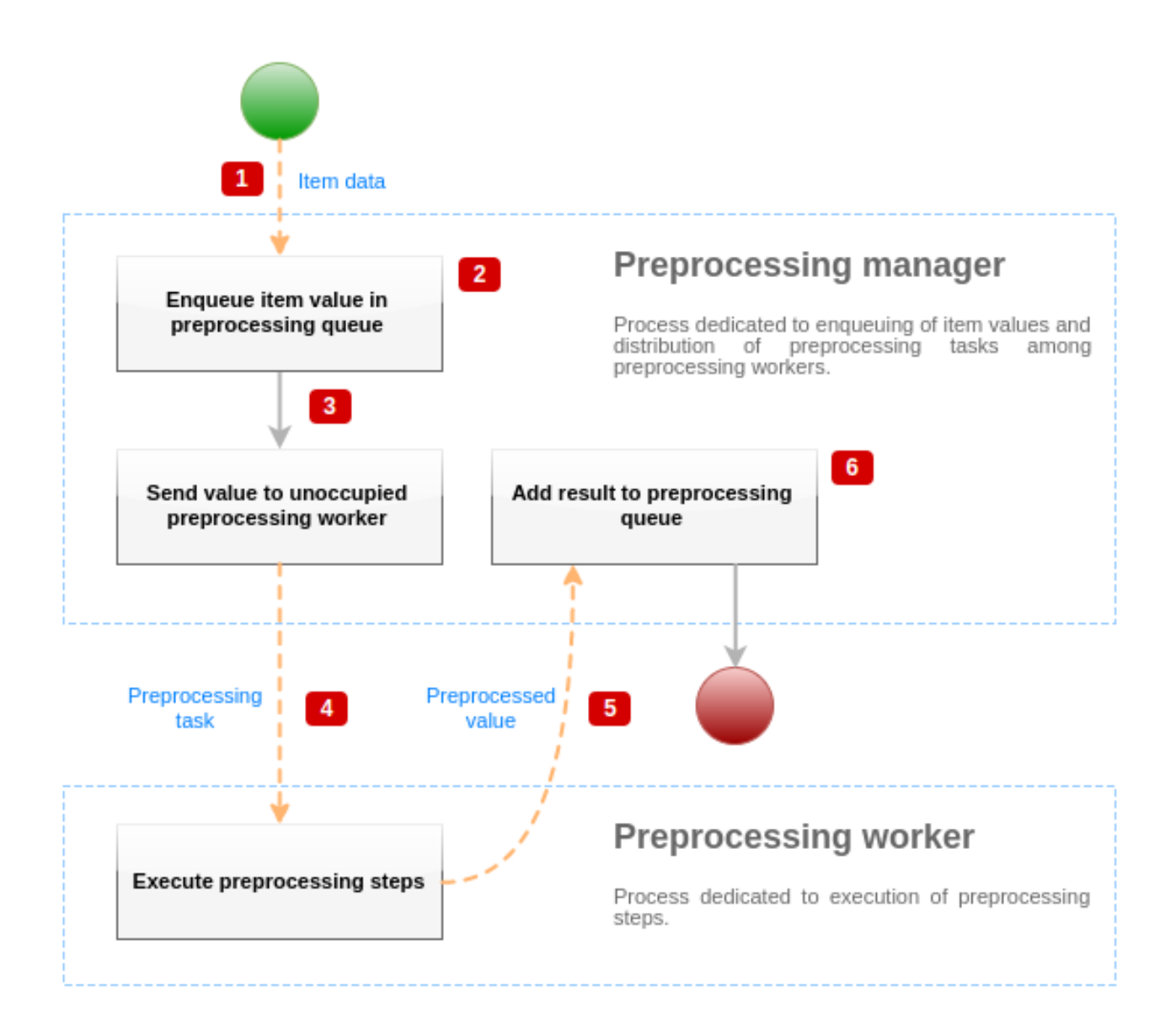

The diagram above shows only processes, objects and main actions related to item value preprocessing in a **simplified** form. The diagram does not show conditional direction changes, error handling or loops. Only one preprocessing worker is shown on this diagram (multiple preprocessing workers can be used in real-life scenarios), only one item value is being processed and we assume that this item requires to execute at least one preprocessing step. The aim of this diagram is to show the idea behind item value preprocessing pipeline.

- Item data and item value is passed to preprocessing manager using socket-based IPC mechanism.
- Item is placed in the preprocessing queue.

#### **Note:**

Item can be placed at the end or at the beginning of the preprocessing queue. Zabbix internal items are always placed at the beginning of preprocessing queue, while other item types are enqueued at the end.

- At this point data flow stops until there is at least one unoccupied (that is not executing any tasks) preprocessing worker.
- When preprocessing worker is available, preprocessing task is being sent to it.
- After preprocessing is done (both failed and successful execution of preprocessing steps), preprocessed value is being passed back to preprocessing manager.
- Preprocessing manager converts result to desired format (defined by item value type) and places result in preprocessing queue. If there are dependent items for current item, then dependent items are added to preprocessing queue as well. Dependent items are enqueued in preprocessing queue right after the master item, but only for master items with value set and not in NOT SUPPORTED state.

#### Value processing pipeline

Item value processing is executed in multiple steps (or phases) by multiple processes. This can cause:

• Dependent item can receive values, while THE master value cannot. This can be achieved by using the following use case:

- \* Master item has value type ''UINT'', (trapper item can be used), dependent item has value type ''TEXT''.
- \* No preprocessing steps are required for both master and dependent items.
- \* Textual value (like, "abc") should be passed to master item.
- \* As there are no preprocessing steps to execute, preprocessing manager checks if master item is not in
- \* When both master and dependent items reach history synchronization phase, master item becomes NOT SUP

As a result, dependent item receives a value, while master item changes its state to NOT SUPPORTED.

• Dependent item receives value that is not present in master item history. The use case is very similar to the previous one, except for the master item type. For example, if CHAR type is used for master item, then master item value will be truncated at the history synchronization phase, while dependent items will receive their value from the initial (not truncated) value of master item.

#### Preprocessing queue

Preprocessing queue is a FIFO data structure that stores values preserving the order in which values are revieved by preprocessing manager. There are multiple exceptions to FIFO logic:

- Internal items are enqueued at the beginning of the queue
- Dependent items are always enqueued after the master item

To visualize the logic of preprocessing queue, we can use the following diagram:

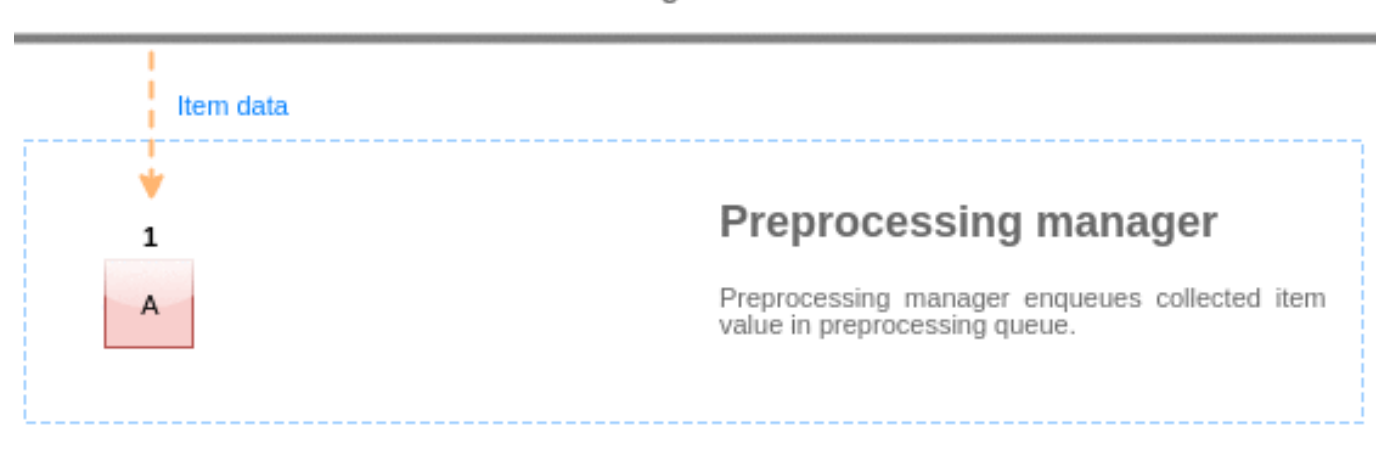

### Data gatherers

## Preprocessing workers

Values from the preprocessing queue are flushed from the beginning of the queue to the first unprocessed value. So, for example, preprocessing manager will flush values 1, 2 and 3, but will not flush value 5 as value 4 is not processed yet:

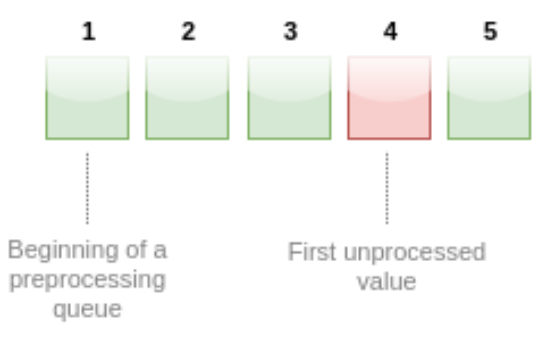

# **Preprocessing queue**

At the current state, preprocessing queue contains 5 values, all values, except for #4, are processed.

Only two values will be left in queue (4 and 5) after flushing, values are added into local data cache of preprocessing manager and then values are transferred from local cache into history cache. Preprocessing manager can flush values from local data cache in single item mode or in bulk mode (used for dependent items and values received in bulk).

Preprocessing workers

Zabbix server configuration file allows users to set count of preprocessing worker processes. StartPreprocessors configuration parameter should be used to set number of pre-forked instances of preprocessing workers. Optimal number of preprocessing workers can be determined by many factors, including the count of "preprocessable" items (items that require to execute any preprocessing steps), count of data gathering processes, average step count for item preprocessing, etc.

But assuming that there is no heavy preprocessing operations like parsing of large XML / JSON chunks, number of preprocessing workers can match total number of data gatherers. This way, there will mostly (except for the cases when data from gatherer comes in bulk) be at least one unoccupied preprocessing worker for collected data.

#### **Warning:**

Too many data gathering processes (pollers, unreachable pollers, HTTP pollers, Java pollers, pingers, trappers, proxypollers) together with IPMI manager, SNMP trapper and preprocessing workers can exhaust the per-process file descriptor limit for the preprocessing manager. This will cause Zabbix server to stop (usually shortly after the start, but sometimes it can take more time). The configuration file should be revised or the limit should be raised to avoid this situation.

#### **3 JSONPath functionality**

#### <span id="page-164-0"></span>Overview

This section provides details of supported JSONPath functionality in item value preprocessing steps.

JSONPath consists of segments separated with dots. A segment can be either a simple word like a JSON value name, \* or a more complex construct enclosed within square brackets [ ]. The separating dot before bracket segment is optional and can be omitted. For example:

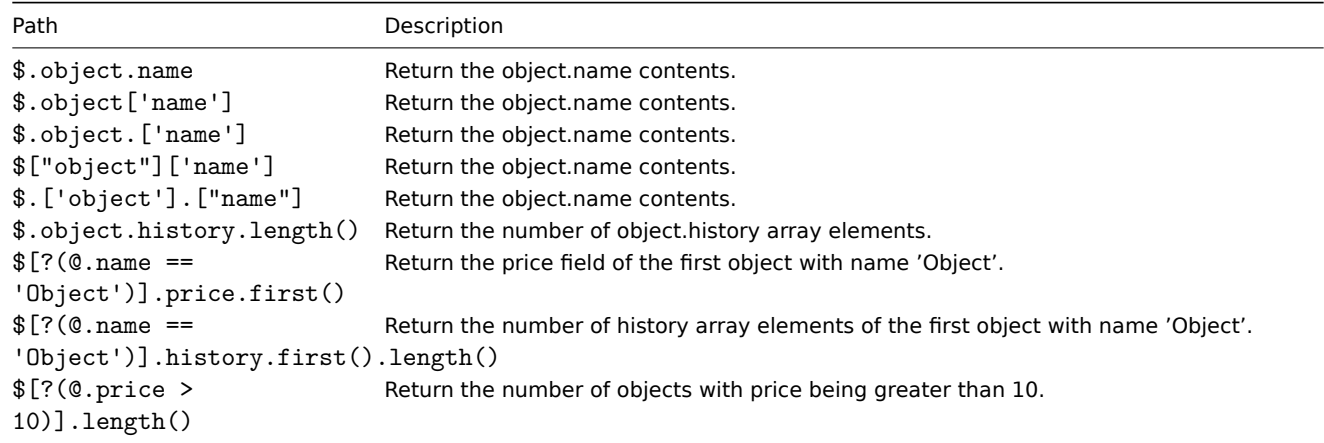

#### See also: Escaping special characters from LLD macro values in JSONPath.

Supported segments

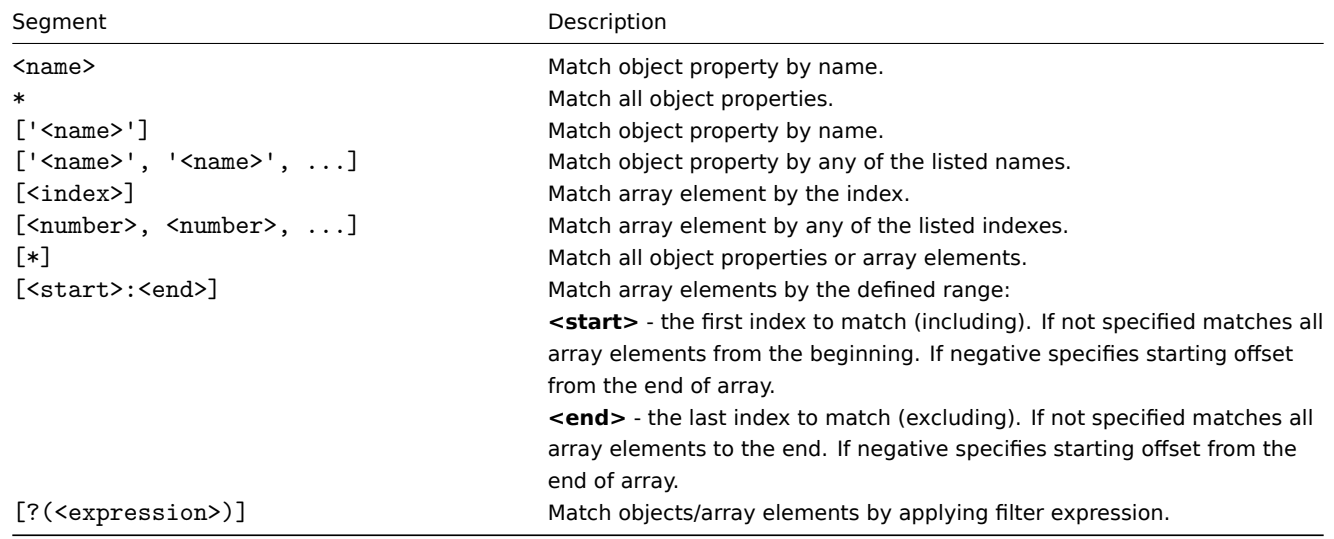

To find a matching segment ignoring its ancestry (detached segment) it must be prefixed with '..' , for example \$..name or \$..['name'] return values of all 'name' properties.

Matched element names can be extracted by adding a ~ suffix to the JSONPath. It returns the name of the matched object or an index in string format of the matched array item. The output format follows the same rules as other JSONPath queries - definite path results are returned 'as is' and indefinite path results are returned in array. However there is not much point of extracting the name of an element matching a definite path - it's already known.

#### Filter expression

Filter expression is a arithmetical expression in infix notation.

#### Supported operands:

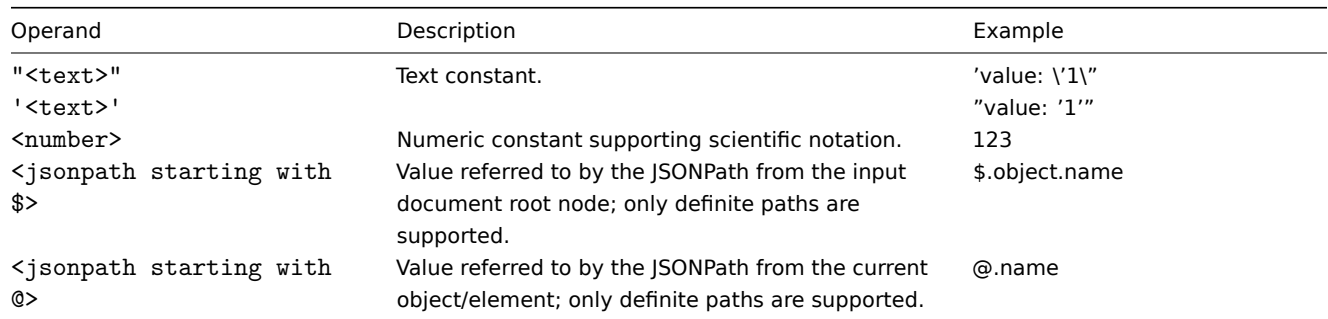

#### Supported operators:

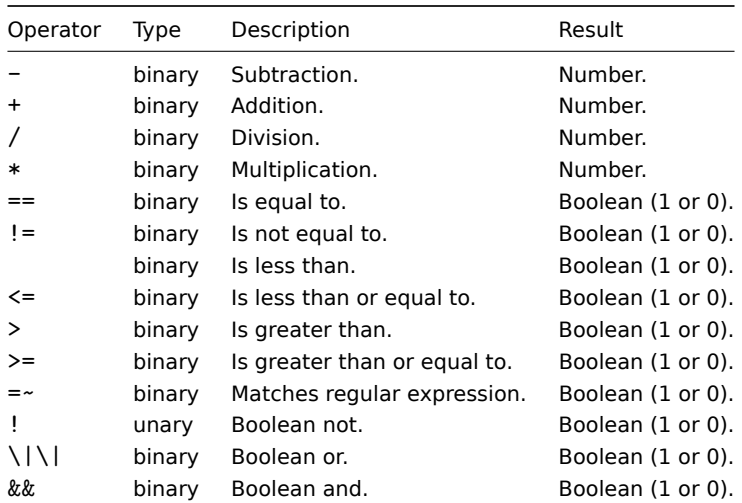

#### Functions

Functions can be used at the end of JSONPath. Multiple functions can be chained if the preceding function returns value that is accepted by the following function.

#### Supported functions:

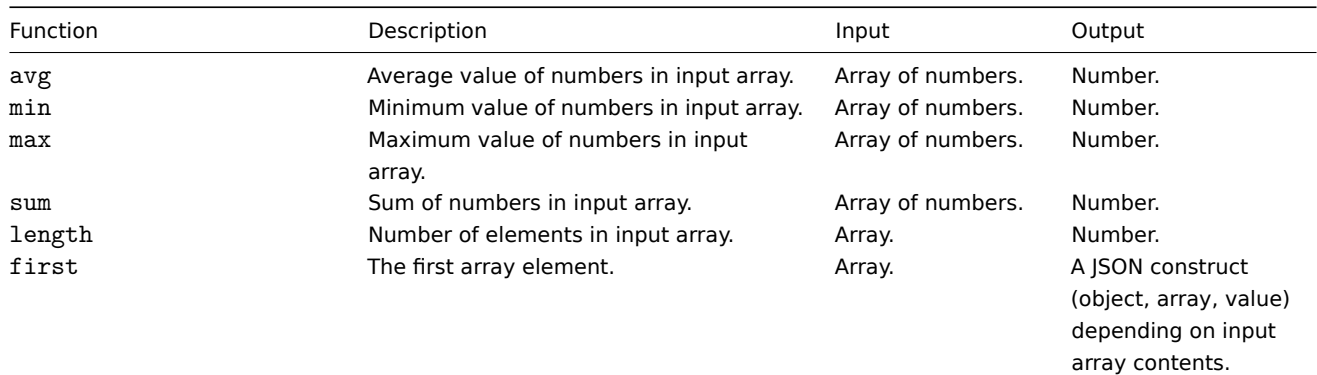

Quoted numeric values are accepted by the JSONPath aggregate functions. It means that the values are converted from string type to numeric if aggregation is required.

Incompatible input will cause the function to generate error.

Output value

JSONPaths can be divided in definite and indefinite paths. A definite path can return only null or a single match. An indefinite path can return multiple matches, basically JSONPaths with detached, multiple name/index list, array slice or expression segments. However, when a function is used the JSONPath becomes definite, as functions always output single value.

A definite path returns the object/array/value it's referencing, while indefinite path returns an array of the matched objects/arrays/values.

#### Whitespace

Whitespace (space, tab characters) can be freely used in bracket notation segments and expressions, for example,  $f$ [ 'a' ][ 0  $]\n[ ?( $.b == 'c' ) ][ : -1 ].first( ).$ 

#### **Strings**

Strings should be enclosed with single ' or double " quotes. Inside the strings, single or double quotes (depending on which are used to enclose it) and backslashes \ are escaped with the backslash \ character.

#### Examples

Input data

```
{
  "books": [
    {
     "category": "reference",
     "author": "Nigel Rees",
     "title": "Sayings of the Century",
      "price": 8.95,
      "id": 1
    },
    {
      "category": "fiction",
     "author": "Evelyn Waugh",
     "title": "Sword of Honour",
     "price": 12.99,
      "id": 2
    },
    {
      "category": "fiction",
      "author": "Herman Melville",
     "title": "Moby Dick",
     "isbn": "0-553-21311-3",
      "price": 8.99,
      "id": 3
    },
    {
      "category": "fiction",
      "author": "J. R. R. Tolkien",
     "title": "The Lord of the Rings",
      "isbn": "0-395-19395-8",
      "price": 22.99,
      "id": 4
   }
 ],
  "services": {
    "delivery": {
     "servicegroup": 1000,
     "description": "Next day delivery in local town",
      "active": true,
      "price": 5
    },
    "bookbinding": {
      "servicegroup": 1001,
      "description": "Printing and assembling book in A5 format",
      "active": true,
```

```
"price": 154.99
  },
  "restoration": {
    "servicegroup": 1002,
    "description": "Various restoration methods",
    "active": false,
    "methods": [
      {
         "description": "Checmical cleaning",
         "price": 46
      },
      {
         "description": "Pressing pages damaged by moisture",
         "price": 24.5
      },
      {
         "description": "Rebinding torn book",
        "price": 99.49
      }
    ]
  }
},
"filters": {
  "price": 10,
  "category": "fiction",
  "no filters": "no \"filters\""
},
"closed message": "Store is closed",
"tags": [
  "a",
  "b",
  ^{\prime\prime} c^{\prime\prime} ,
  "d",
  "e"
]
```

```
}
```
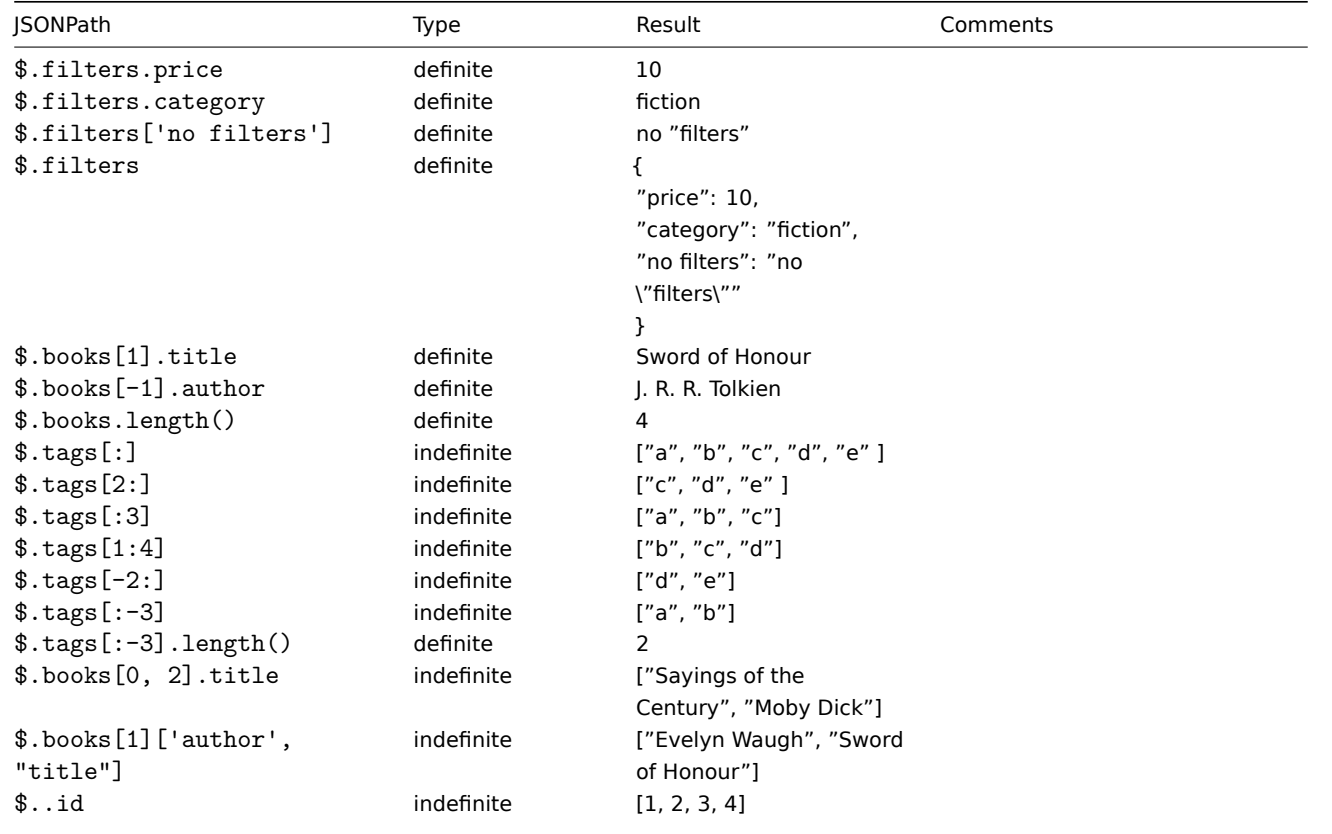

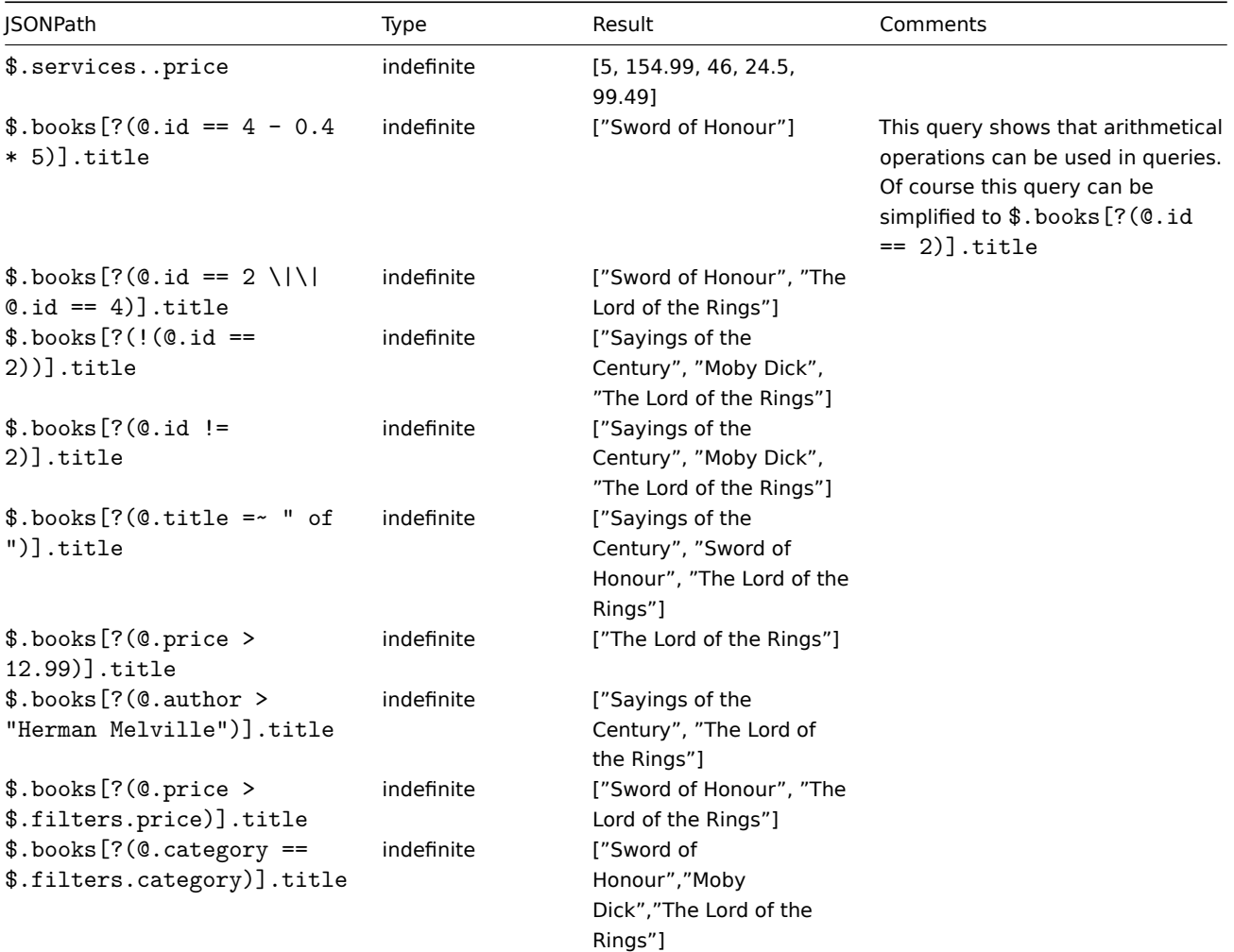

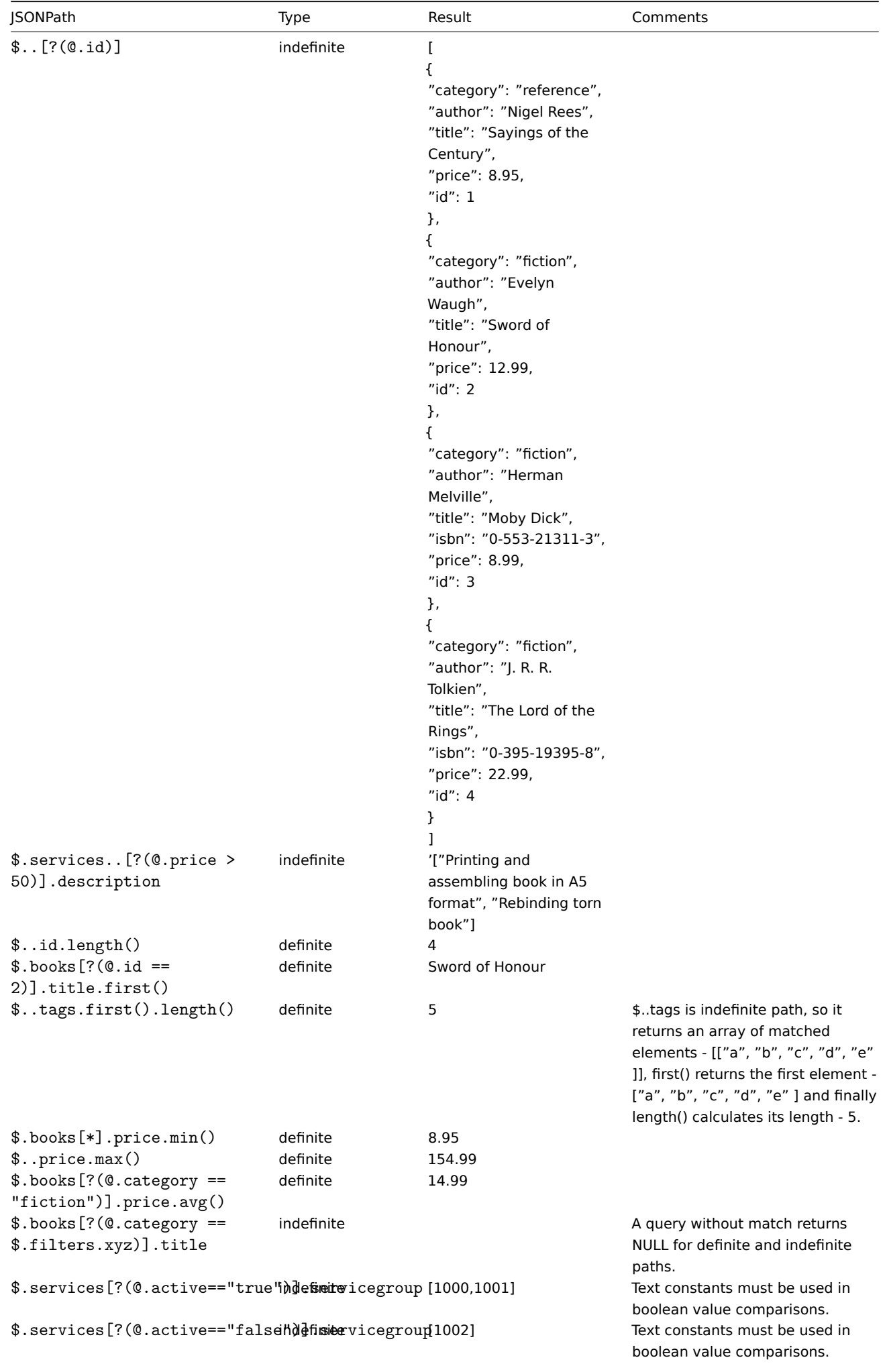

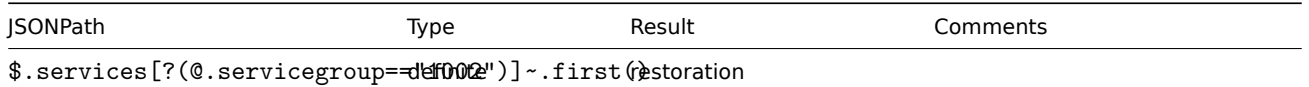

Escaping special characters from LLD macro values in JSONPath

When low-level discovery macros are used in JSONPath preprocessing and their values are resolved, the following rules of escaping special characters are applied:

- only backslash (\) and double quote (") characters are considered for escaping;
- if the resolved macro value contains these characters, each of them is escaped with a backslash;
- if they are already escaped with a backslash, it is not considered as escaping and both the backslash and the following special characters are escaped once again.

For example:

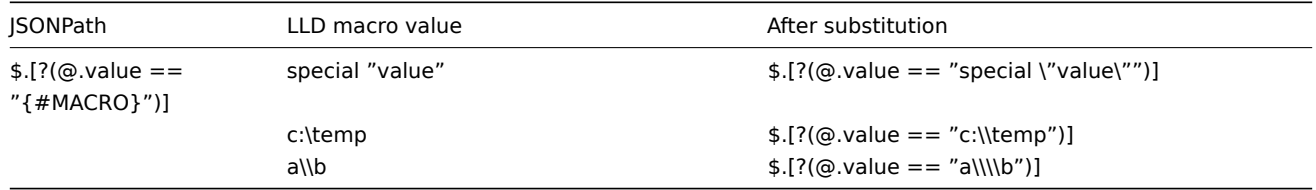

When used in the expression the macro that may have special characters should be enclosed in double quotes:

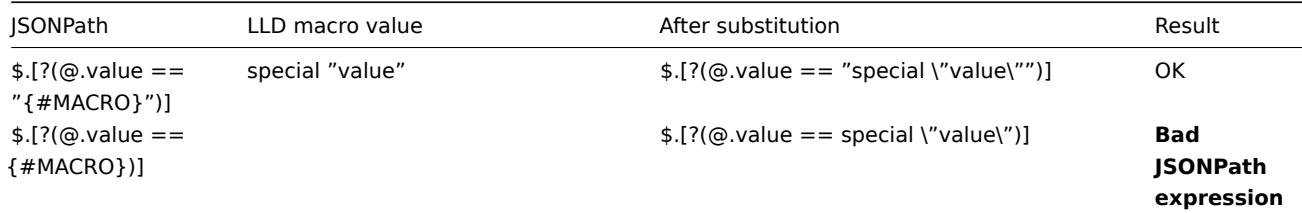

When used in the path the macro that may have special characters should be enclosed in square brackets **and** double quotes:

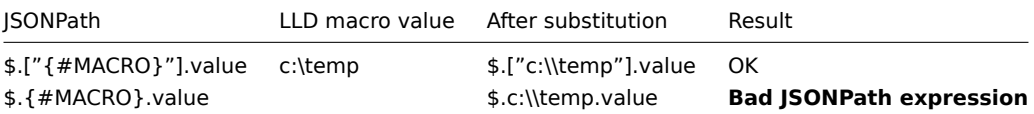

#### <span id="page-170-0"></span>**4 JavaScript preprocessing**

Overview

This section provides details of preprocessing by JavaScript.

JavaScript preprocessing

JavaScript preprocessing is done by invoking JavaScript function with a single parameter 'value' and user provided function body. The preprocessing step result is the value returned from this function, for example, to perform Fahrenheit to Celsius conversion user must enter:

return (value - 32)  $* 5 / 9$ 

in JavaScript preprocessing parameters, which will be wrapped into a JavaScript function by server:

```
function (value)
{
   return (value - 32) * 5 / 9}
```
The input parameter 'value' is always passed as a string. The return value is automatically coerced to string via ToString() method (if it fails then the error is returned as string value), with a few exceptions:

- returning undefined value will result in an error
- returning null value will cause the input value to be discarded, much like 'Discard value' preprocessing on 'Custom on fail' action.

Errors can be returned by throwing values/objects (normally either strings or Error objects).

For example:

```
if (value == 0)throw "Zero input value"
return 1/value
```
Each script has a 10 second execution timeout (depending on the script it might take longer for the timeout to trigger); exceeding it will return error. A 64 megabyte heap limit is enforced (10MB before Zabbix 5.2.5).

The JavaScript preprocessing step bytecode is cached and reused when the step is applied next time. Any changes to the item's preprocessing steps will cause the cached script to be reset and recompiled later.

Consecutive runtime failures (3 in a row) will cause the engine to be reinitialized to mitigate the possibility of one script breaking the execution environment for the next scripts (this action is logged with DebugLevel 4 and higher).

JavaScript preprocessing is implemented with Duktape (https://duktape.org/) JavaScript engine.

See also: Additional JavaScript objects and global functions

Using macros in scripts

It is possible to use user macros in JavaScript code. If [a script contains use](https://duktape.org/)r macros, these macros are resolved by server/proxy before executing specific preprocessing steps. Note, that when testing preprocessing steps in the frontend, macro values will not be pulled and need to be entered manually.

#### **Note:**

Context is ignored when a macro is replaced with its value. Macro value is inserted in the code as is, it is not possible to add additional escaping before placing the value in the JavaScript code. Please be advised, that this can cause JavaScript errors in some cases.

In an example below, if received value exceeds a {\$THRESHOLD} macro value, the threshold value (if present) will be returned instead:

```
var threshold = '{$THRESHOLD}';
return (!isNaN(threshold) && value > threshold) ? threshold : value;
```
Additional JavaScript objects

#### Overview

This section describes Zabbix additions to the JavaScript language implemented with Duktape and supported global JavaScript functions.

Built-in objects

#### **Zabbix**

The Zabbix object provides interaction with the internal Zabbix functionality.

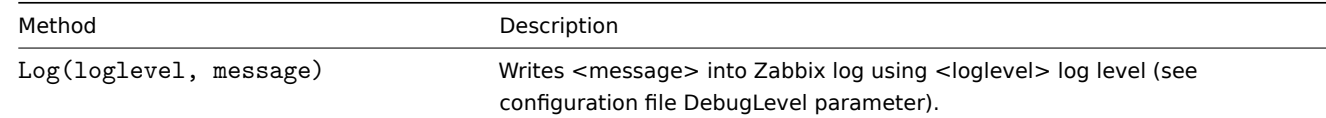

Example:

Zabbix.Log(3, "this is a log entry written with 'Warning' log level")

#### **CurlHttpRequest**

This object encapsulates cURL handle allowing to make simple HTTP requests. Errors are thrown as exceptions.

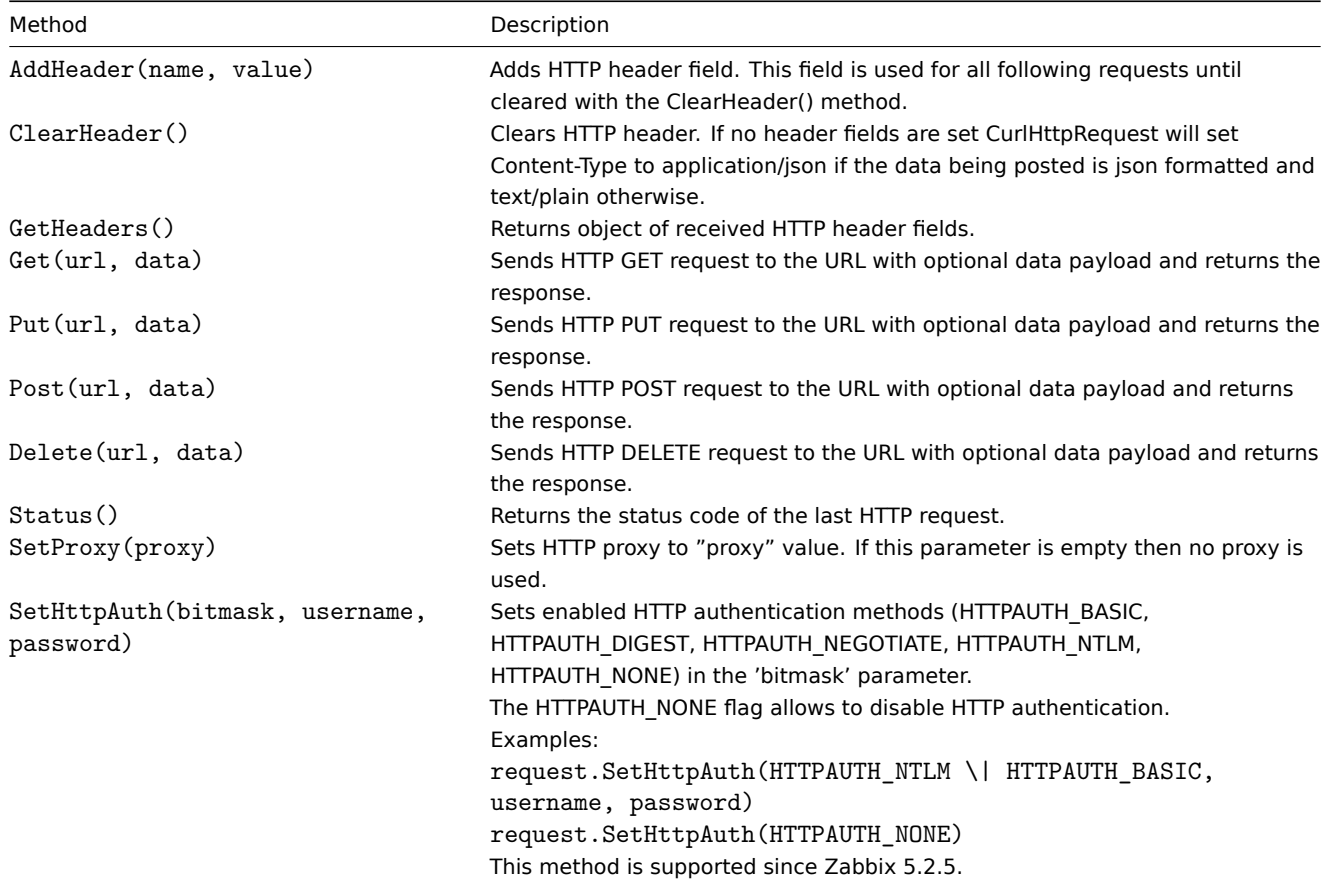

Example:

```
try {
    Zabbix.Log(4, 'jira webhook script value='+value);
    var result = \{'tags': {
            'endpoint': 'jira'
        }
    },
    params = JSON.parse(value),
    req = new CurlHttpRequest(),
    fields = \{\},
    resp;
    req.AddHeader('Content-Type: application/json');
    req.AddHeader('Authorization: Basic '+params.authentication);
    fields.summary = params.summary;
    fields.description = params.description;
    fields.project = {"key": params.project_key};
    \texttt{fields.issuetype} = \{ \text{"id"}: \texttt{params.issue_id} \};resp = req.Post('https://tsupport.zabbix.lan/rest/api/2/issue/',
        JSON.stringify({"fields": fields})
    );
    if (req.Status() != 201) {
        throw 'Response code: '+req.Status();
    }
    resp = JSON.parse(resp);
    result.tags.issue_id = resp.id;
    result.tags.issue_key = resp.key;
} catch (error) {
```

```
Zabbix.Log(4, 'jira issue creation failed json : '+JSON.stringify({"fields": fields}));
    Zabbix.Log(4, 'jira issue creation failed : '+error);
   result = \{\};
}
```

```
return JSON.stringify(result);
```
Global JavaScript functions

Additional global JavaScript functions have been implemented with Duktape:

- btoa(string) encodes string to base64 string
- atob(base64\_string) decodes base64 string

```
try {
    b64 = b \cdot b \cdot a("utf8 string");utf8 = atob(bb64);}
catch (error) {
    return {'error.name' : error.name, 'error.message' : error.message}
}
```
• md5(string) - calculates the MD5 hash of a string. This function is supported since Zabbix 5.2.5

• sha256(string) - calculates the SHA256 hash of a string. This function is supported since Zabbix 5.2.5

#### **5 CSV to JSON preprocessing**

#### Overview

In this preprocessing step it is possible to convert CSV file data into JSON format. It's supported in:

- items (item prototypes)
- low-level discovery rules

#### Configuration

To configure a CSV to JSON preprocessing step:

- Go to the Preprocessing tab in item/discovery rule configuration
- Click on Add
- Select the CSV to JSON option

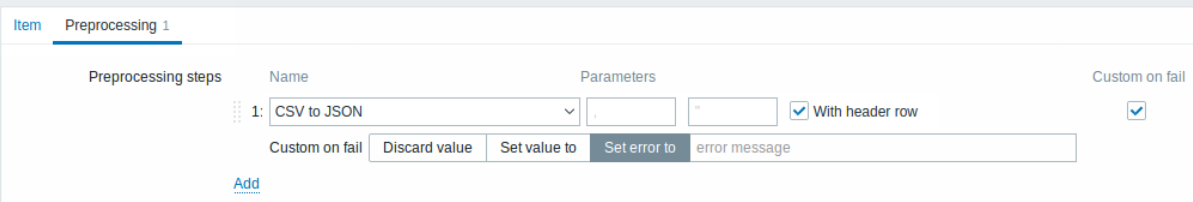

The first parameter allows to set a custom delimiter. Note that if the first line of CSV input starts with "Sep=" and is followed by a single UTF-8 character then that character will be used as the delimiter in case the first parameter is not set. If the first parameter is not set and a delimiter is not retrieved from the "Sep=" line, then a comma is used as a separator.

The second optional parameter allows to set a quotation symbol.

If the With header row checkbox is marked, the header line values will be interpreted as column names (see Header processing for more information).

If the Custom on fail checkbox is marked, the item will not become unsupported in case of a failed preprocessing step. Additionally custom error handling options may be set: discard the value, set a specified value or set a specified error message.

#### Header processing

The CSV file header line can be processed in two different ways:

- If the With header row checkbox is marked header line values are interpreted as column names. In this case the column names must be unique and the data row should not contain more columns than the header row;
- If the With header row checkbox is not marked the header line is interpreted as data. Column names are generated automatically (1,2,3,4...)

CSV file example:

```
Nr,Item name,Key,Qty
1,active agent item,agent.hostname,33
"2","passive agent item","agent.version","44"
3,"active,passive agent items",agent.ping,55
```
#### **Note:**

A quotation character within a quoted field in the input must be escaped by preceding it with another quotation character.

#### **Processing header line**

JSON output when a header line is expected:

```
\Gamma{
      "Nr":"1",
      "Item name":"active agent item",
      "Key":"agent.hostname",
      "Qty":"33"
   },
   {
      "Nr":"2",
      "Item name":"passive agent item",
      "Key":"agent.version",
      "Qty":"44"
   },
   {
      "Nr":"3",
      "Item name":"active,passive agent items",
      "Key":"agent.ping",
      "Qty":"55"
   }
]
```
#### **No header line processing**

JSON output when a header line is not expected:

```
\Gamma{
      "1":"Nr",
     "2":"Item name",
      "3":"Key"
      "4":"Qty"
   },
   {
      "1":"1",
      "2":"active agent item",
      "3":"agent.hostname"
      "4":"33"
   },
   {
      "1":"2",
      "2":"passive agent item",
      "3":"agent.version"
      "4":"44"
   },
   {
      "1":"3",
      "2":"active,passive agent items",
      "3":"agent.ping"
      "4":"55"
   }
]
```
#### **3 Item types**

#### Overview

Item types cover various methods of acquiring data from your system. Each item type comes with its own set of supported item keys and required parameters.

The following items types are currently offered by Zabbix:

- Zabbix agent checks
- SNMP agent checks
- SNMP traps
- IPMI checks
- [Simple checks](#page-175-0)
	- **–** [VMware monit](#page-272-0)oring
- [Log file mon](#page-280-0)itoring
- [Calculated i](#page-283-0)tems
- [Zabbix interna](#page-286-0)l checks
- SSH checks
- [Telnet checks](#page-302-0)
- [External checks](#page-306-0)
- [Aggregate checks](#page-308-0)
- [Trapper item](#page-321-0)s
- [JMX monitorin](#page-324-0)g
- [ODBC checks](#page-325-0)
- [Dependent items](#page-325-1)
- [HTTP checks](#page-327-0)
- [Prometheus che](#page-328-0)cks
- [Script items](#page-334-0)

Detail[s for all item type](#page-340-0)s are included in the subpages of this section. Even though item types offer a lot of options for data gathe[ring, there ar](#page-342-0)[e furthe](#page-355-0)r options through user parameters or loadable modules.

Some [checks are p](#page-358-0)erformed by Zabbix server alone (as agent-less monitoring) while others require Zabbix agent or even Zabbix Java gateway (with JMX monitoring).

#### **Attention:**

If a particular item type requires a particular interface (like an IPMI check needs an IPMI interface on the host) that interface must exist in the host definition.

Multiple interfaces can be set in the host definition: Zabbix agent, SNMP agent, JMX and IPMI. If an item can use more than one interface, it will search the available host interfaces (in the order: Agent→SNMP→JMX→IPMI) for the first appropriate one to be linked with.

All items that return text (character, log, text types of information) can return whitespace only as well (where applicable) setting the return value to an empty string (supported since 2.0).

#### **1 Zabbix agent**

#### <span id="page-175-0"></span>Overview

These checks use the communication with Zabbix agent for data gathering.

There are passive and active agent checks. When configuring an item, you can select the required type:

- Zabbix agent for passive checks
- Zabbix agent (active) for active checks

#### Supporte[d item keys](#page-1633-0)

The table provides details on the item keys that you can use with Zabbix agent items.

#### See also:

- Items supported by platform
- Item keys supported by Zabbix agent 2
- Item keys specific for Windows agent
- Minimum permission level for Windows agent items

## \*\* Mandatory and optional parameters \*\*

Parameters without angle brackets are mandatory. Parameters marked with angle brackets **< >** are optional.

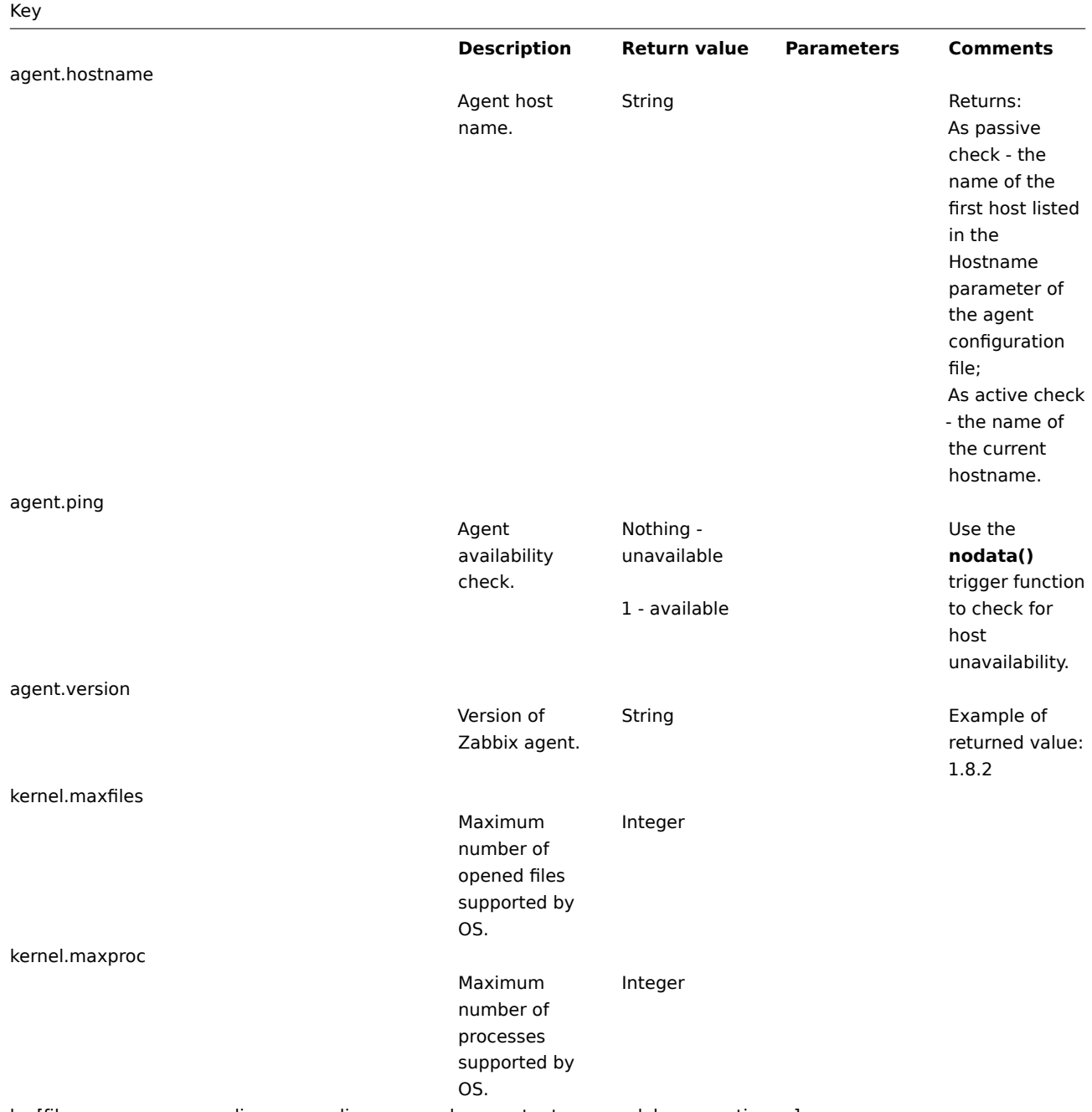

log[file,<regexp>,<encoding>,<maxlines>,<mode>,<output>,<maxdelay>,<options>]

Key

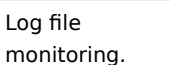

Log **file** - full path

log file **regexp** regular expression **4**

required pattern **encoding** code page identifier **maxlines** maximum number of new lines per second the agent will send to Zabbix server or proxy. This parameter overrides the value of 'MaxLinesPer-Second' in zab-

bix\_agentd.conf **mode** (since version 2.0) [poss](#page-1555-0)ible [values:](#page-1555-0) all (default), skip - skip processing of older data (affects only newly created items). **output** (since version 2.2) an optional output formatting template. The **\0** escape sequence is replaced with the matched part of text (from the first character where match begins until the character where match ends) while an **\N** (where N=1...9) escape sequence is replaced with Nth matched group (or an empty string if

=>

=>

=>

and name of describing the The item must be configured as an active check . If file is missing or permissions do not allow access, item turns unsupported. If output is left empty - the

> whole line containing the matched text is returned. Note that all global

regular expression types except 'Result is TRUE' always return the whole matched line and the output parameter is ignored. Content extraction using the output parameter takes place on the agent. Examples: log[/var/log/syslog] log[/var/log/syslog,error] log[/home/zabbix/logs/logfile,,100

Using *output* parameter for extracting a number from log record:  $\Rightarrow$ log[/app1/app.log,"task run [0-9.]+ sec, processed  $([0-9]+)$ records, [0-9]+ errors",,,\1]  $\rightarrow$ will match a log record "2015-11-13 10:08:26 task run 6.08 sec, processed

6080 records,

## Key

log.count[file,<regexp>,<encoding>,<maxproclines>,<mode>,<maxdelay>,<options>]

#### Count of matched lines

in log file monitoring.

## Integer **file** - full path and name of log file **regexp** regular expression **4** describing the

#### required pattern **encoding** -

code page identifier

## **maxproclines**

- maximum number of new lines per second the agent will analyze (cannot exceed 10000). Default value is 10\*'MaxLines-

PerSecond' in zab-

## bix\_agentd.conf .

**mode** -

possible [value](#page-1555-0)s: [all \(default\),](#page-1555-0) skip - skip processing of older data (affects only newly created items). **maxdelay** maximum delay in seconds. Type: float. Values: 0 - (default) never ignore log file lines; > 0.0 - ignore older lines in order to get the most recent lines analyzed within "maxdelay" seconds. Read the maxdelay notes before using it! **options** (since version 4.4.7) additional options: mtimenoreread non-unique records, reread only if the file

size changes

The item must be configured as an active

check . If file is missing or permissions do not allow access, item turns unsupported.

See also additional information on log monitoring .

This item is not supported for Windows Event Log.

Supported since Zabbix 3.2.0.
# Key

logrt[file\_regexp,<regexp>,<encoding>,<maxlines>,<mode>,<output>,<maxdelay>,<options>]

Log file monitoring with log rotation support.

Log **file\_regexp** absolute path to file and regular expression **4** describing the file name pattern **regexp** regular expression **4** describing the required content pattern **encoding** code page identifier **maxlines** maximum number of new lines per second the agent will send to Zabbix server or proxy. This parameter overrides the value of 'MaxLinesPer-Second' in zabbix\_agentd.conf **mode** (since version 2.0) [poss](#page-1555-0)ible [values:](#page-1555-0) all (default), skip - skip processing of older data (affects only newly created items). **output** (since version 2.2) an optional output formatting template. The **\0** escape sequence is replaced with the matched part of text (from the first character where match begins until the character where match ends) while an **\N** (where  $N=1...9$ escape

The item must be configured as an active check . Log rotation is based on the last

modification

time of files. Note that logrt is designed to work with one currently active log file, with several other matching inactive files rotated. If, for example, a directory has many active log files, a separate logrt item should be created for each one. Otherwise if one logrt item picks up too many files it may lead to exhausted memory and a crash of monitoring.

If output is left empty - the whole line containing the matched text is returned. Note that all global regular expression types except 'Result is TRUE' always return the whole matched line and the output parameter is ignored. Content extraction

using the output parameter takes place on the agent.

Examples:

# Key

logrt.count[file\_regexp,<regexp>,<encoding>,<maxproclines>,<mode>,<maxdelay>,<options>]

Count of matched lines in log file monitoring with log rotation

support.

Integer **file\_regexp** absolute path to file and regular expression **4** describing the file name pattern **regexp** regular expression **4** describing the required content pattern **encoding** code page identifier **maxproclines** - maximum number of new lines per second the agent will analyze (cannot exceed 10000). Default value is 10\*'MaxLines-PerSecond' in zabbix\_agentd.conf . **mode** possible [value](#page-1555-0)s: [all \(default\),](#page-1555-0) skip - skip processing of older data (affects only newly created items). **maxdelay** maximum delay in seconds. Type: float. Values: 0 - (default) never ignore log file lines; > 0.0 - ignore older lines in order to get the most recent lines analyzed within "maxdelay" seconds. Read the maxdelay notes before using it! **options** (since version 4.0; mtime-reread, mtime-

noreread

The item must be configured as an active check .

Log rotation is based on the last modification time of files.

See also additional information on log monitoring .

This item is not supported for Windows Event Log.

Supported since Zabbix 3.2.0.

modbus.get[endpoint,<slave

id>,<function>,<address>,<count>,<type>,<endianness>,<offset>]

Reads Modbus data.

JSON object **endpoint** endpoint defined as protocol://connection\_string **slave id** slave ID **function** - Modbus function **address** address of first registry, coil or input **count** number of records to read **type** - type of data **endianness** endianness configuration **offset** number of registers, starting from 'address', the results of which will be discarded. See a detailed Supported since Zabbix 5.2.0.

> description of parameters.

net.dns[<ip>,name,<type>,<timeout>,<count>,<protocol>]

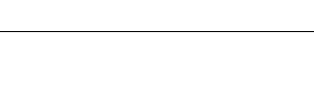

Checks if DNS service is up.

failed)

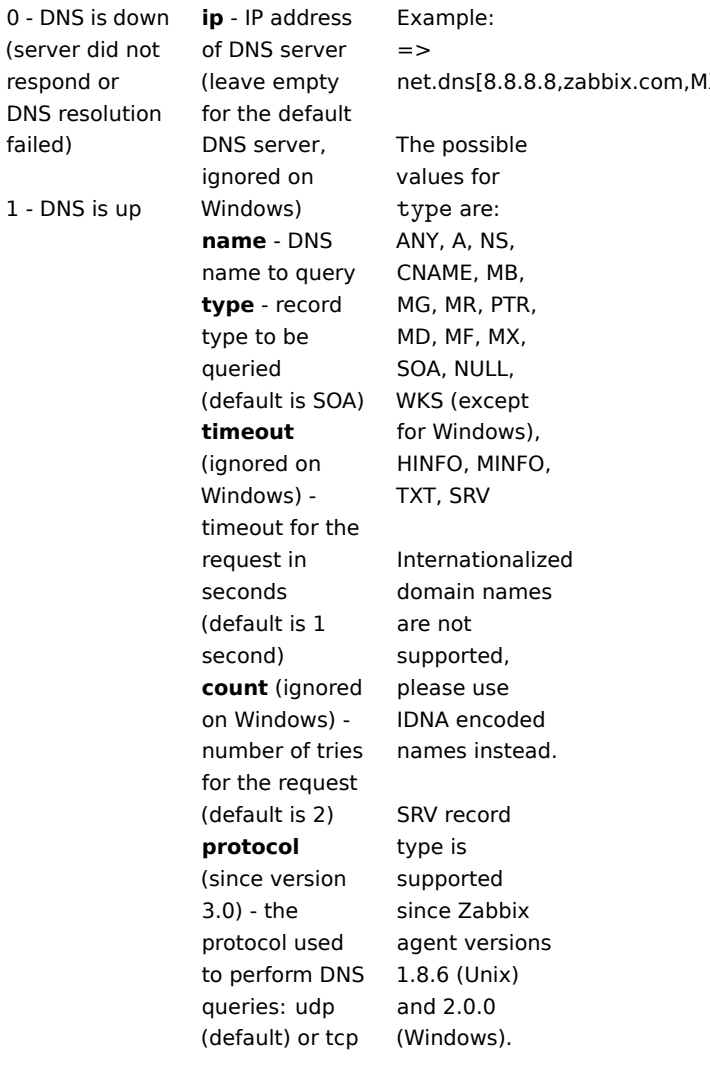

Naming before Zabbix 2.0 (still supported): net.tcp.dns

net.dns.record[<ip>,name,<type>,<timeout>,<count>,<protocol>]

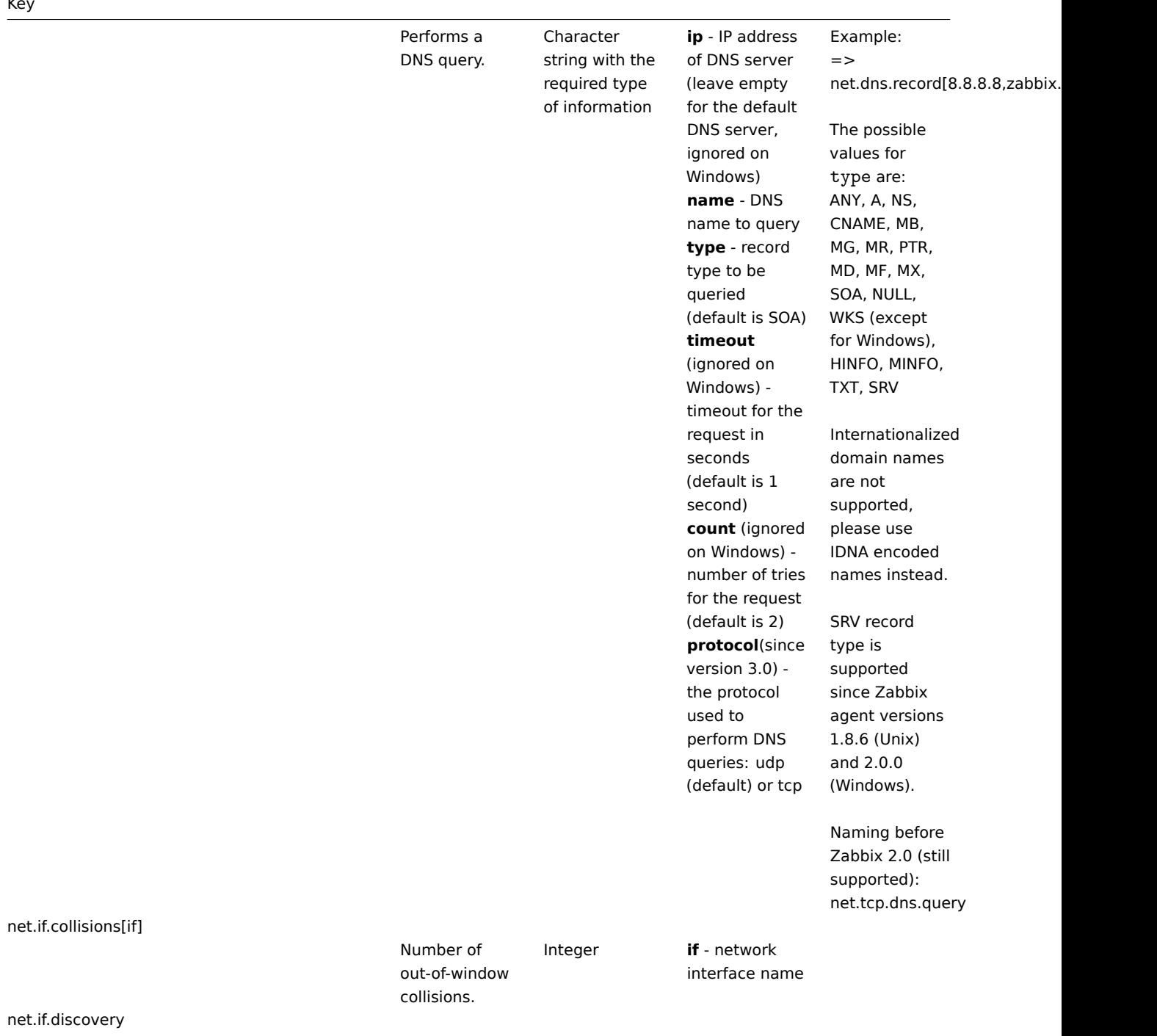

List of network interfaces.

Used for low-level discovery. JSON object Supported since Zabbix agent version 2.0.

> On FreeBSD, OpenBSD and NetBSD supported since Zabbix agent version 2.2.

Some Windows versions (for example, Server 2008) might require the latest updates installed to support non-ASCII characters in interface names.

net.if.in[if,<mode>]

Incoming traffic statistics on network interface.

Integer **if** - network interface name (Unix); network interface full description or IPv4 address (Windows) **mode** possible values: bytes - number of bytes (default) packets number of packets errors - number of errors dropped number of dropped packets overruns (fifo) the number of FIFO buffer errors frame - the number of packet framing errors compressed the number of compressed packets transmitted or received by the device driver multicast - the number of multicast frames received by the device driver

On Windows, the item gets values from 64-bit counters if available. 64-bit interface statistic counters were introduced in Windows Vista and Windows Server 2008. If 64-bit counters are not available, the agent uses 32-bit counters. Multi-byte interface names on Windows are supported since Zabbix agent version 1.8.6. Examples:  $\Rightarrow$ net.if.in[eth0,errors] => net.if.in[eth0] You may obtain network interface descriptions on

Windows with net.if.discovery or net.if.list items.

You may use this key with the Change per second preprocessing step in order to get bytes per second statistics.

net.if.out[if,<mode>]

Outgoing traffic statistics on network interface.

Integer **if** - network interface name (Unix); network interface full description or IPv4 address (Windows) **mode** possible values: bytes - number of bytes (default) packets number of packets errors - number of errors dropped number of dropped packets overruns (fifo) the number of FIFO buffer errors collisions (colls) - the number of collisions detected on the interface carrier - the number of carrier losses detected by the device driver compressed the number of compressed packets transmitted by the device driver

On Windows, the item gets values from 64-bit counters if available. 64-bit interface statistic counters were introduced in Windows Vista and Windows Server 2008. If 64-bit counters are not available, the agent uses 32-bit counters. Multi-byte interface names on Windows are supported since Zabbix agent 1.8.6 version. Examples:  $\Rightarrow$ net.if.out[eth0,errors] => net.if.out[eth0] You may obtain network interface descriptions on Windows with net.if.discovery or net.if.list

You may use this key with the Change per second preprocessing step in order to get bytes per second statistics.

items.

net.if.total[if,<mode>]

Sum of incoming and outgoing traffic statistics on network interface.

Integer **if** - network interface name (Unix); network interface full description or IPv4 address (Windows) **mode** possible values: bytes - number of bytes (default) packets number of packets errors - number of errors dropped number of dropped packets overruns (fifo) the number of FIFO buffer errors compressed the number of compressed packets transmitted or received by the device driver

On Windows, the item gets values from 64-bit counters if available. 64-bit interface statistic counters were introduced in Windows Vista and Windows Server 2008. If 64-bit counters are not available, the agent uses 32-bit counters. Examples: => net.if.total[eth0,errors] => net.if.total[eth0]

You may obtain network interface descriptions on Windows with net.if.discovery or net.if.list items.

You may use this key with the Change per second preprocessing step in order to get bytes per second statistics.

Note that dropped packets are supported only if both net.if.in and net.if.out work for dropped packets on your platform.

net.tcp.listen[port]

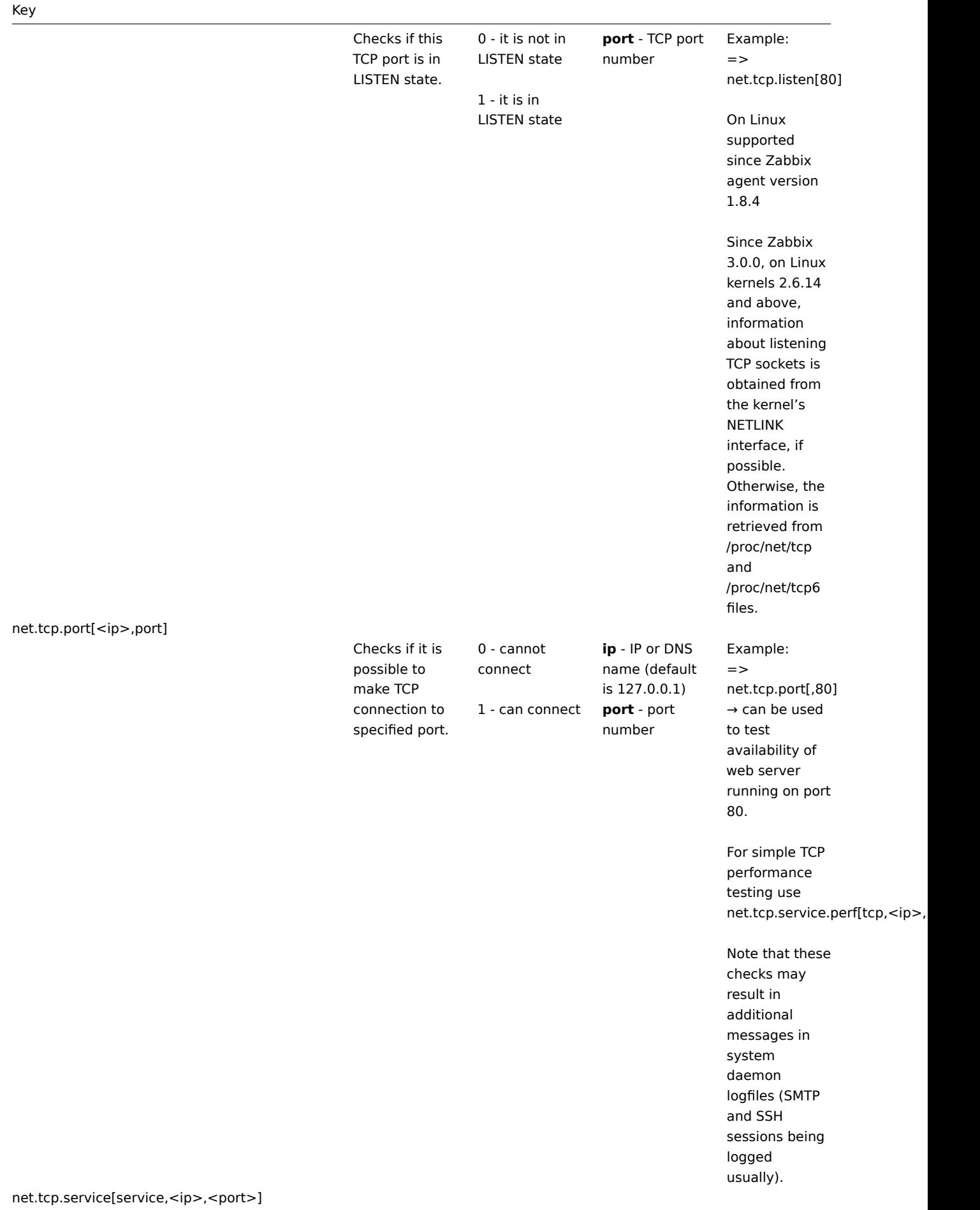

192

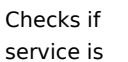

running and accepting TCP connections.

0 - service is down

1 - service is running

**service** -

either of: ssh, ldap, smtp, ftp, http, pop, nntp, imap, tcp, https, telnet (see details) **ip** - IP address (default is 127.0.0.1) **port** [- port](#page-1644-0) number (by default standard service port number is used)

Example:  $\Rightarrow$ net.tcp.service[ftp"45] → can be used to test the availability of FTP server on TCP port 45.

Note that these checks may result in additional messages in system daemon logfiles (SMTP and SSH sessions being logged usually).

Checking of encrypted protocols (like IMAP on port 993 or POP on port 995) is currently not supported. As a workaround, please use net.tcp.port for checks like these.

Checking of LDAP and HTTPS on Windows is only supported by Zabbix agent 2.

Note that the telnet check looks for a login prompt (':' at the end).

See also known issues of checking HTTPS service.

https and telnet services are supported since Zabbix 2.0.

net.tcp.service.perf[service,<ip>,<port>]

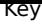

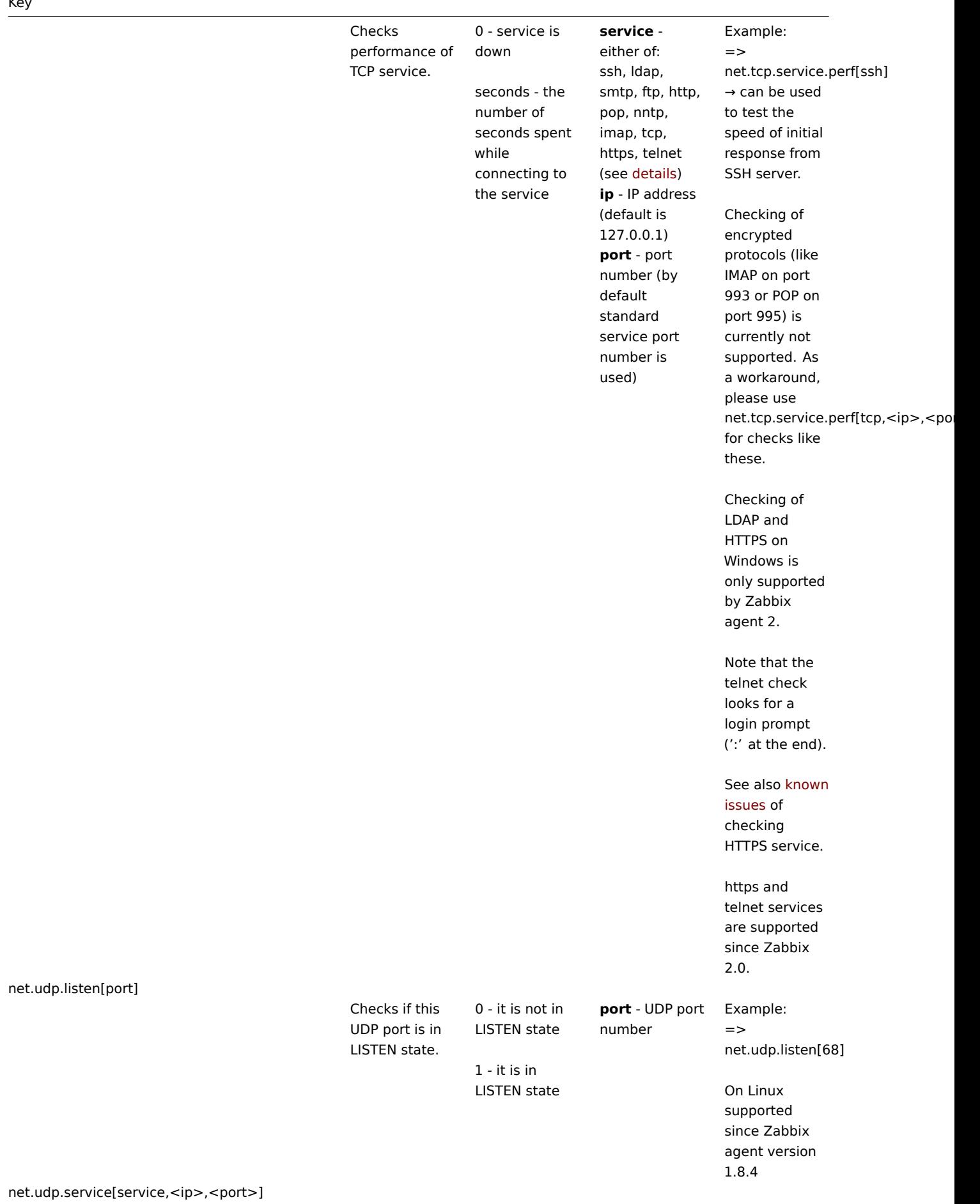

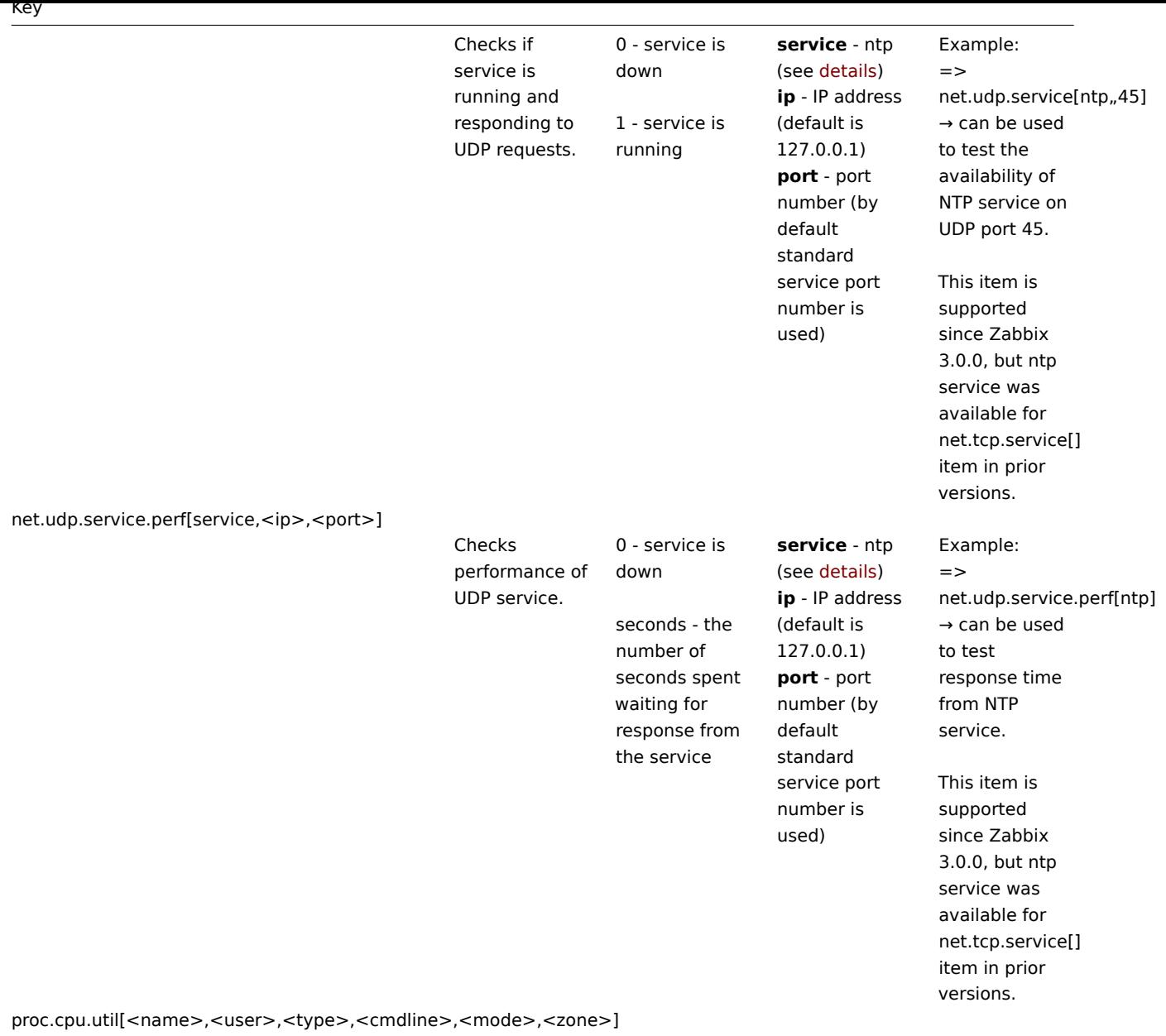

Process CPU utilization

percentage.

Float **name** -

process name (default is all processes) **user** - user name (default is all users) **type** - CPU utilization type: total (default), user, system **cmdline** - filter by command line (it is a regular expression **4** ) **mode** - data gathering mode: avg1 (default), avg5, avg15 **zone** - target zone: current (default), all. This parameter is supported on Solaris only.

Examples:  $\Rightarrow$ proc.cpu.util[,root] → CPU utilization of all processes running under the "root" user  $\Rightarrow$ proc.cpu.util[zabbix\_server,zabbix] → CPU utilization of all zabbix\_server processes running under the zabbix user

The returned value is based on single CPU core utilization percentage. For example CPU utilization of a process fully using two cores is 200%.

The process CPU utilization data is gathered by a collector which supports the maximum of 1024 unique (by name, user and command line) queries. Queries not accessed during the last 24 hours are removed from the collector.

Note that when setting the zone parameter to current (or default) in case the agent has been compiled on a Solaris without zone support, but running on a newer Solaris where zones are supported, then the agent will return NOT-SUPPORTED (the agent

# Key

proc.mem[<name>,<user>,<mode>,<cmdline>,<memtype>]

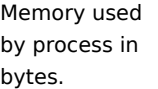

Integer - with mode as max,

mode as avg

min, sum Float - with

### **name** -

process name (default is all

processes) **user** - user name (default is all users) **mode** possible values: avg, max, min, sum (default) **cmdline** - filter by command line (it is a regular expression **4** ) **memtype** type of memory used by process

Examples:  $\Rightarrow$ proc.mem[,root] → memory used by all processes running under the "root" user  $\Rightarrow$ proc.mem[zabbix\_server,zabbix] → memory used by all zabbix\_server processes running under the zabbix user  $\Rightarrow$ proc.mem[,oracle,max,oracleZABI → memory used by the most memoryhungry process running under oracle having oracleZABBIX in its command line Note: When several processes use shared memory, the sum of memory used by processes may result in large, unrealistic values. See notes on selecting processes with name and cmd[line](#page-1642-0) parameters (Linuxspecific). When this item is invoked from the command line and contains a command line parameter (e.g. using the agent test mode:

zabbix\_agentd

proc.mem[,,,apache2]),

-t

one extra process will be

# Key

proc.num[<name>,<user>,<state>,<cmdline>,<zone>]

The number of processes. **Integer**  name -

process name (default is all processes) **user** - user name (default is all users) **state** (disk and trace options since version 3.4.0) possible values: all (default), disk -

uninterruptible

sleep, run - running, sleep interruptible sleep, trace stopped, zomb - zombie **cmdline** - filter by command line (it is a regular expression **4** ) **zone** - target zone: current (default), all. This parameter is supported on Solaris only.

Examples:  $\Rightarrow$ proc.num[,mysql] → number of processes running under the mysql user => proc.num[apache2,wwwdata] → number of apache2 processes running under the www-data user  $\Rightarrow$ proc.num[,oracle,sleep,oracleZAB → number of processes in sleep state running under oracle having oracleZABBIX in its command line See notes on selecting processes with name and cmd[line](#page-1642-0) parameters (Linuxspecific). On Windows, only the name and user parameters are supported. When this item is invoked from the command line and contains a command line parameter (e.g. using the agent test mode: zabbix\_agentd -t proc.num[,,,apache2]),

one extra process will be counted, as the agent will count itself.

Note that when setting the zone parameter to

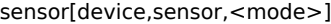

Hardware sensor reading.

Float **device** device name **sensor** sensor name **mode** possible values: avg, max, min (if this

> parameter is omitted, device and sensor are treated verbatim).

Reads /proc/sys/dev/sensors on Linux 2.4.

Example:  $\Rightarrow$  sensor[w83781di2c-0- 2d,temp1]

Prior to Zabbix 1.8.4, the sensor[temp1] format was used. Reads /sys/class/hwmon on Linux 2.6+.

See a more detailed description of sensor item on Linux. Reads the hw.sensors MIB [on Ope](#page-1639-0)nBSD.

Examples: => sensor[cpu0,temp0] → temperature of one CPU => sensor["cpu[0- 2]\$",temp,avg] → average temperature of the first three CPU's

Supported on OpenBSD since Zabbix 1.8.4.

all platforms since 2.4.0.

system.boottime

system.cpu.discovery

system.cpu.intr

System boot time. Integer (Unix timestamp) List of detected CPUs/CPU cores. Used for low-level discovery. JSON object Supported on

Device interrupts. Integer

system.cpu.load[<cpu>,<mode>]

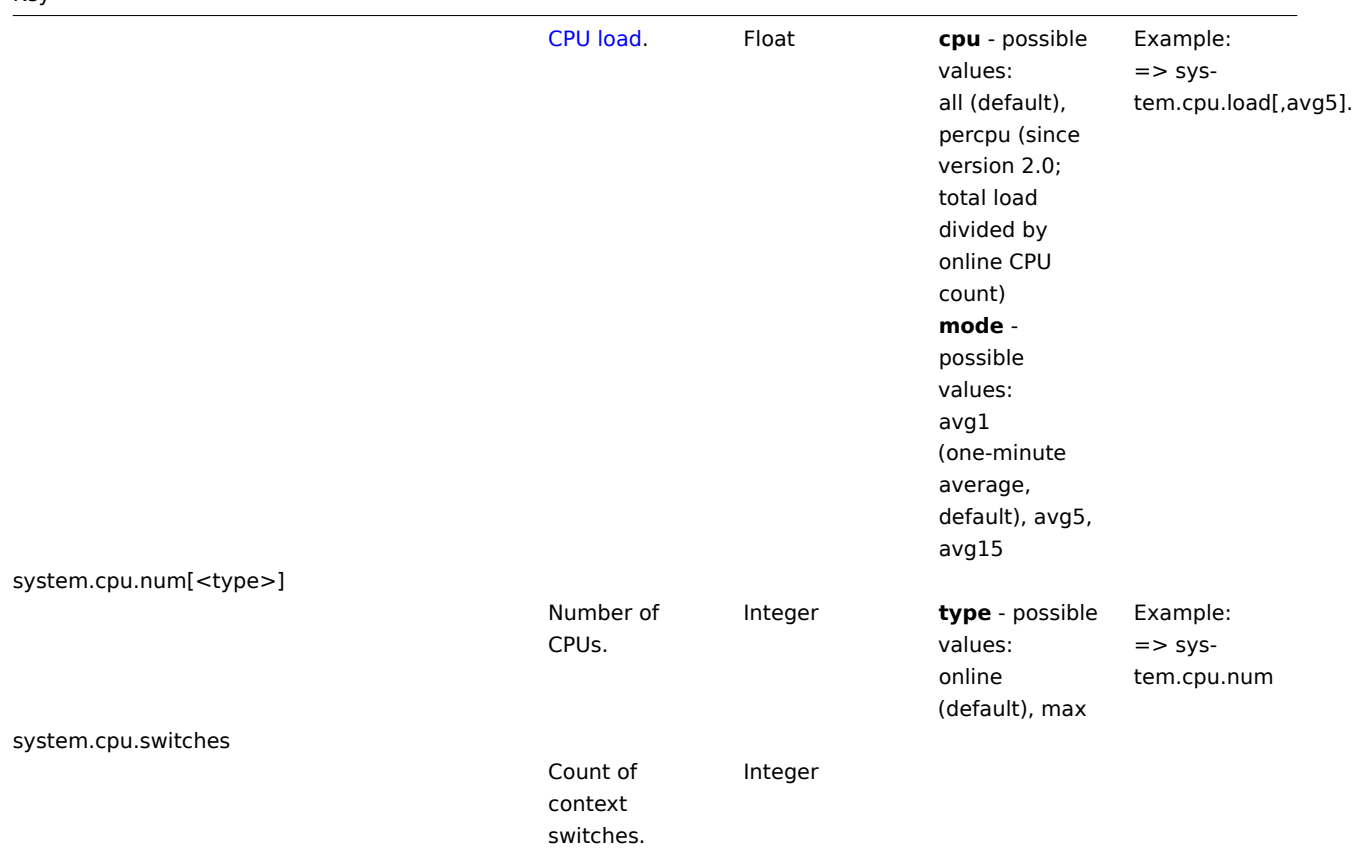

system.cpu.util[<cpu>,<type>,<mode>,<logical\_or\_physical>]

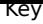

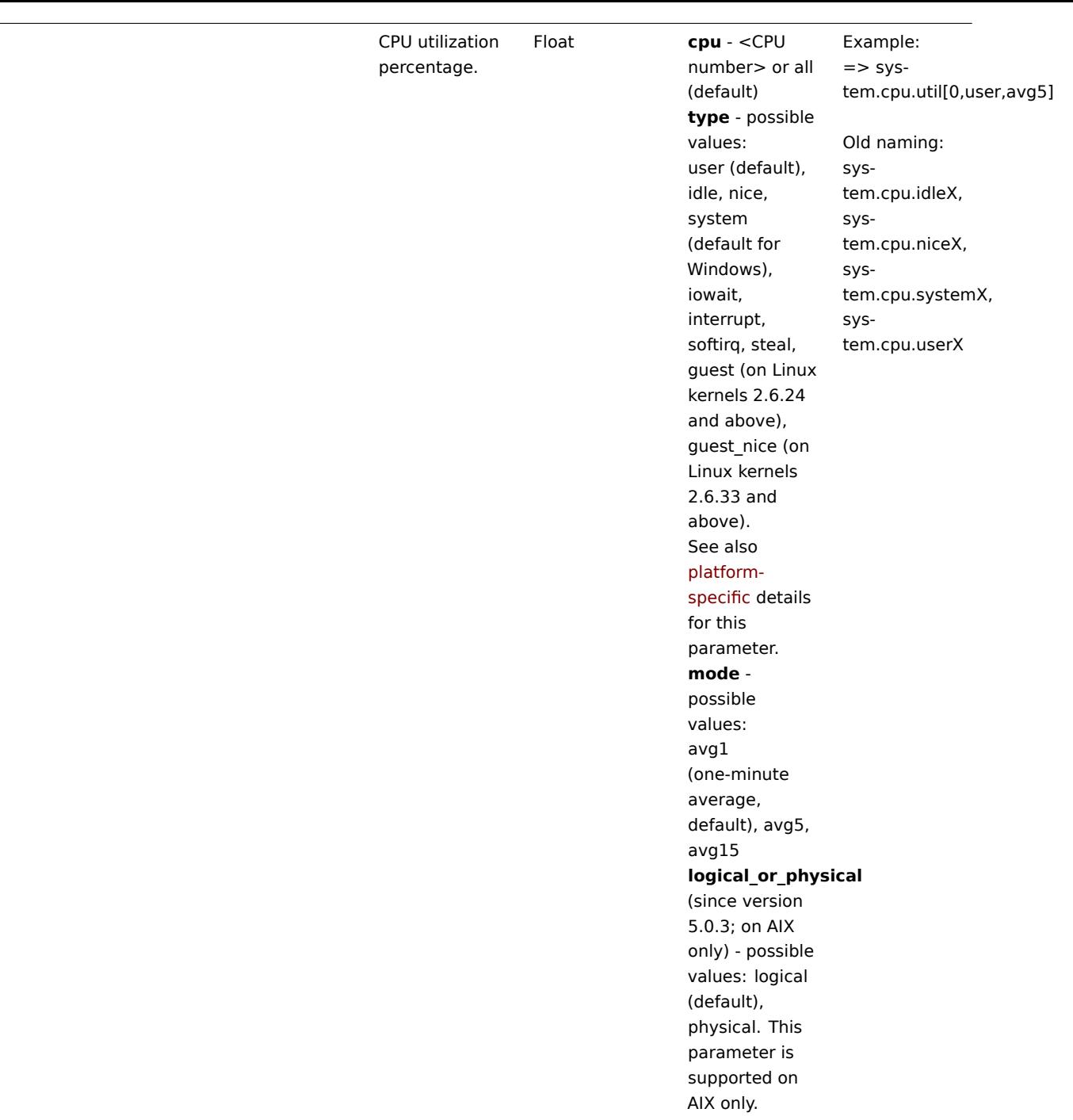

system.hostname[<type>]

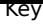

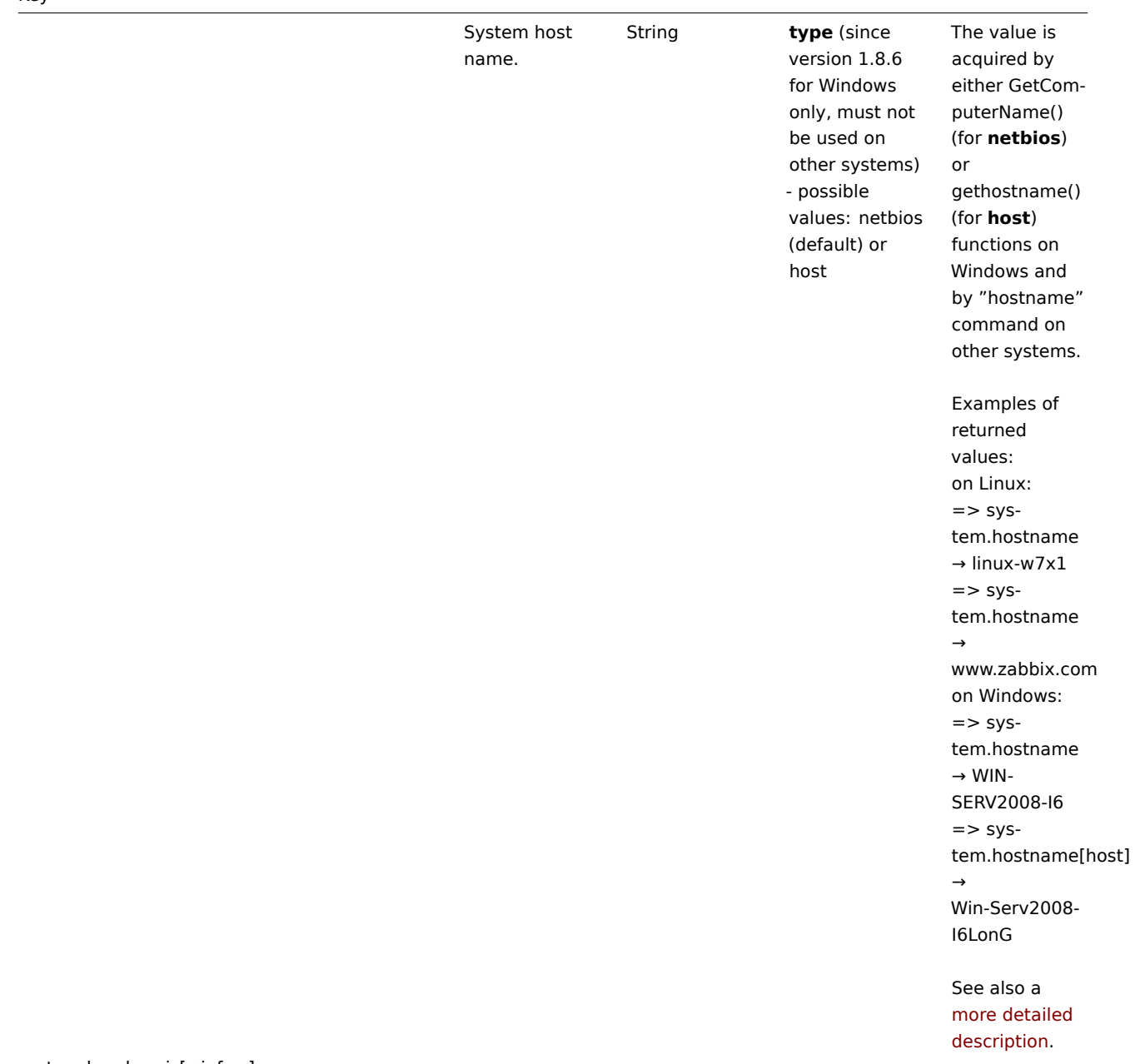

system.hw.chassis[<info>]

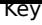

Chassis information. String **info** - one of full (default), model, serial, type or vendor Example: system.hw.chassis[full] Hewlett-Packard HP Pro 3010 Small Form Factor PC **CZXXXXXXX** Desktop]

This key depends on the availability of the SMBIOS table. Will try to read the DMI table fro[m sysfs, i](http://en.wikipedia.org/wiki/System_Management_BIOS)f sysfs access fails then try reading directly from memory.

## **Root**

**permissions** are required because the value is acquired by reading from sysfs or memory.

Supported since Zabbix agent version 2.0.

system.hw.cpu[<cpu>,<info>]

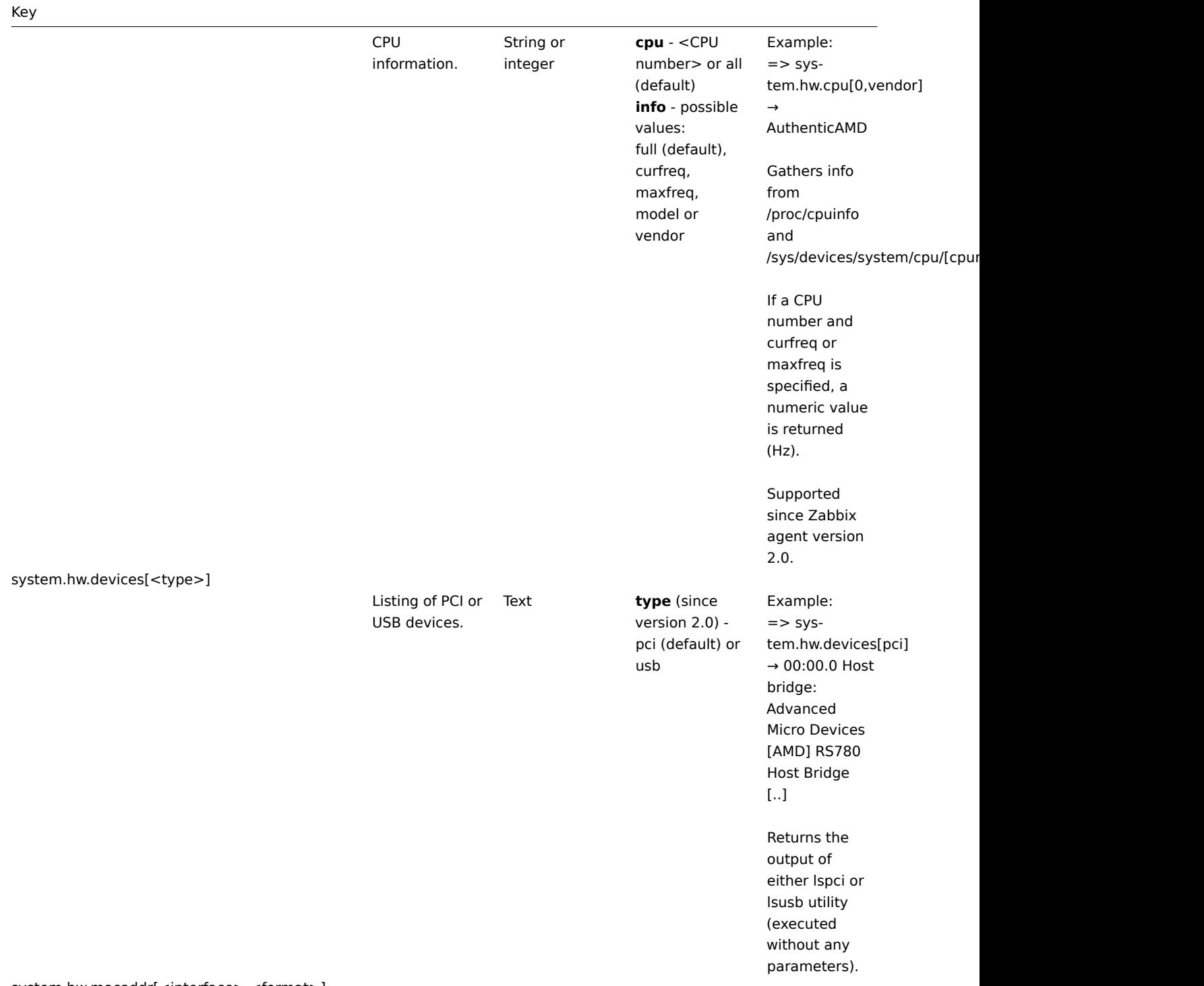

system.hw.macaddr[<interface>,<format>]

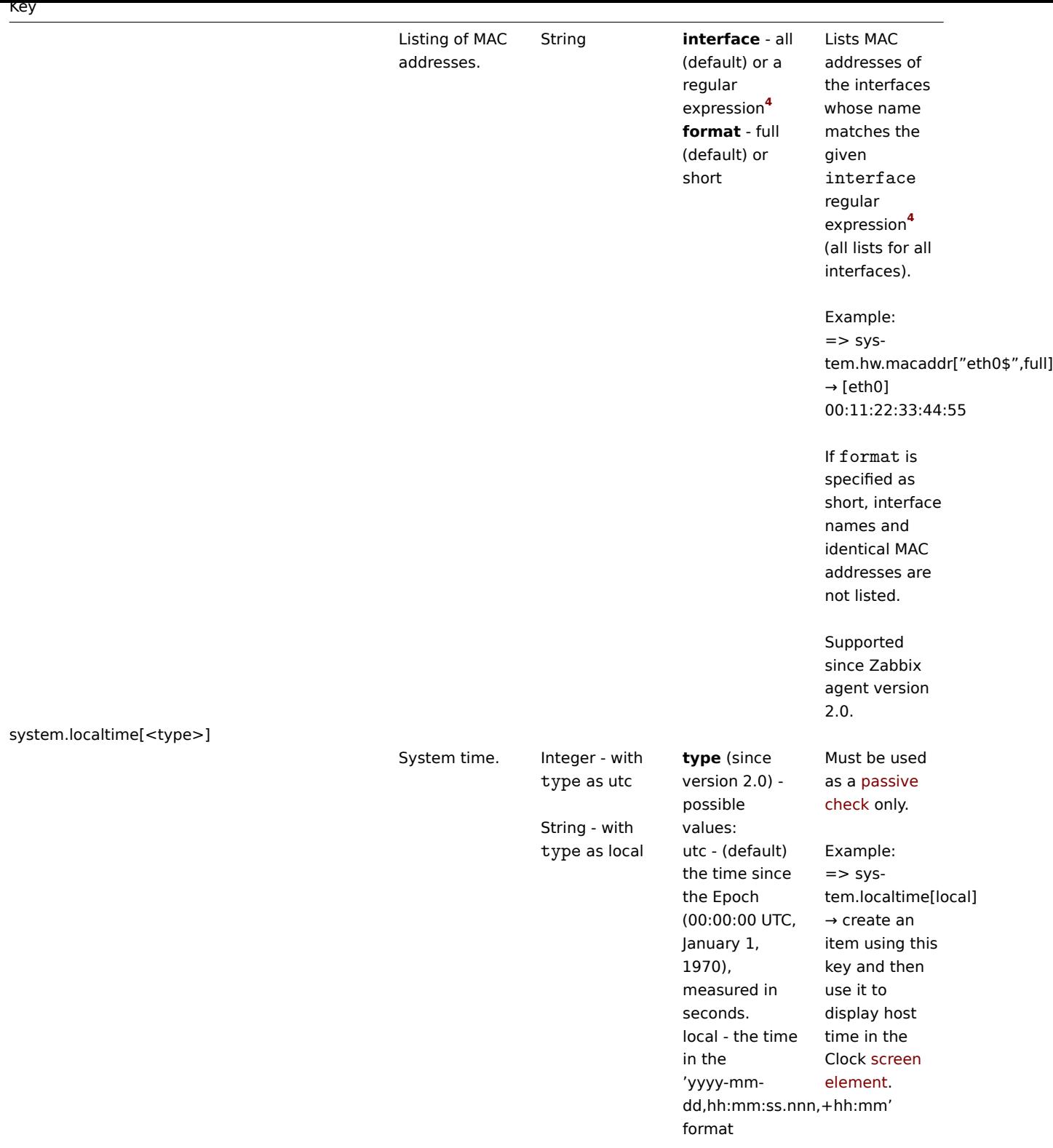

system.run[command,<mode>]

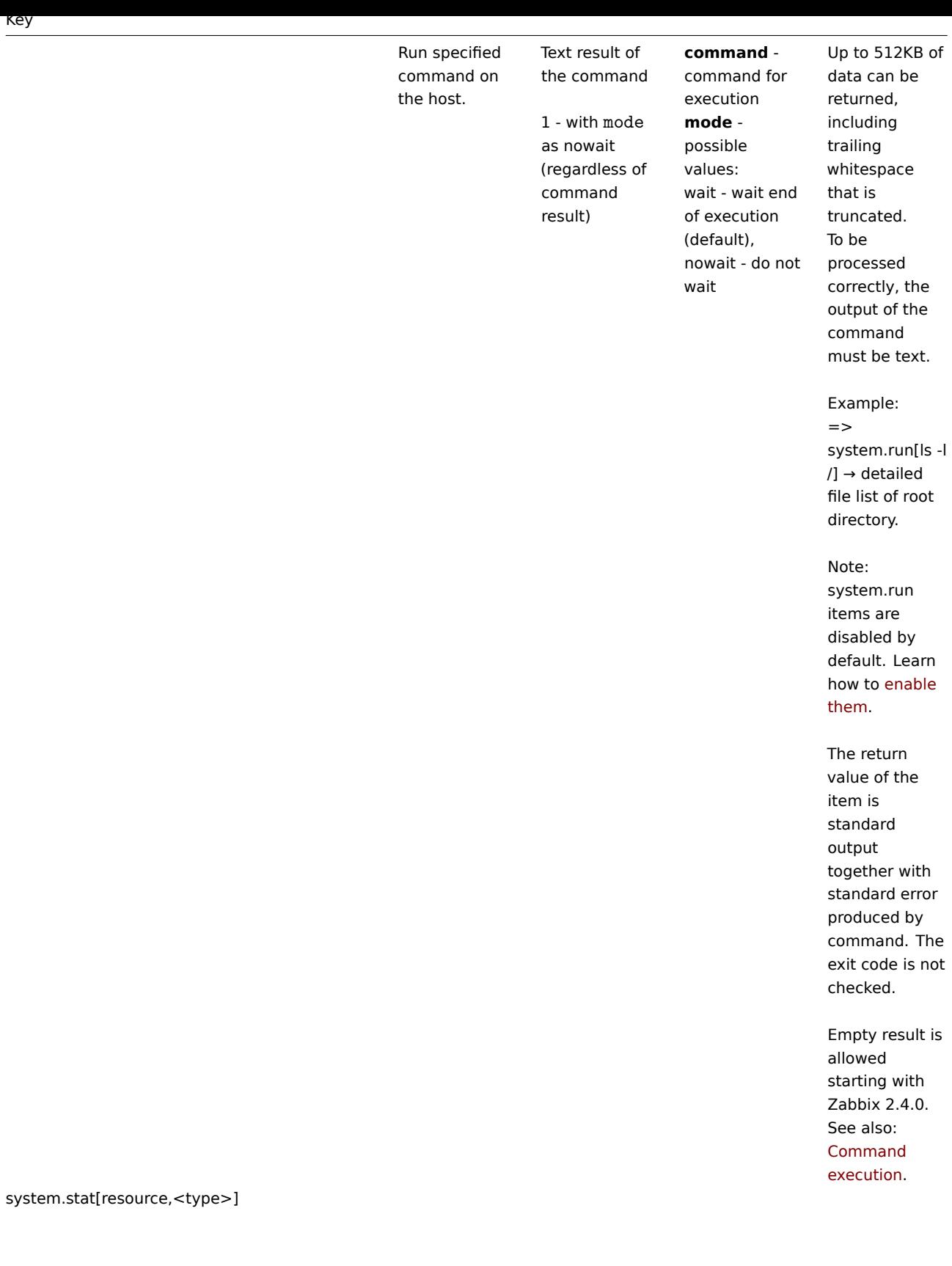

## System statistics.

Integer or float **ent** - number

of processor units this partition is entitled to receive (float) **kthr,<type>** information about kernel thread states: r - average number of runnable kernel threads (float) b - average number of kernel threads placed in the Virtual Memory Manager wait queue (float) **memory,<type>** - information about the usage of virtual and real memory: avm - active virtual pages (integer) fre - size of the free list (integer) **page,<type>** - information about page faults and paging activity: fi - file page-ins per second (float) fo - file page-outs per second (float) pi - pages paged in from paging space (float) po - pages paged out to paging space (float) fr - pages freed (page replacement) (float) sr - pages scanned by pagereplacement algorithm (float) **faults,<type>** - trap and

Comments This item is supported on AIX only, since Zabbix 1.8.1. Take note of [the followi](#page-1625-0)ng limitations in these items:  $\Rightarrow$  system.stat[cpu,app] - supported only on AIX LPAR of type "Shared"  $\Rightarrow$  system.stat[cpu,ec] - supported on AIX LPAR of type "Shared" and "Dedicated" ("Dedicated" always returns 100 (percent))  $\Rightarrow$  system.stat[cpu,lbusy] - supported only on AIX LPAR of type "Shared"  $=>$  system.stat[cpu,pc] - supported on AIX LPAR of type "Shared" and "Dedicated"  $\Rightarrow$  system.stat[ent] supported on AIX LPAR of type "Shared" and "Dedicated"

#### system.sw.arch

Software architecture information.

String Example: =>

> system.sw.arch  $\rightarrow$  i686

Info is acquired from uname() function.

Supported since Zabbix agent version 2.0.

system.sw.os[<info>]

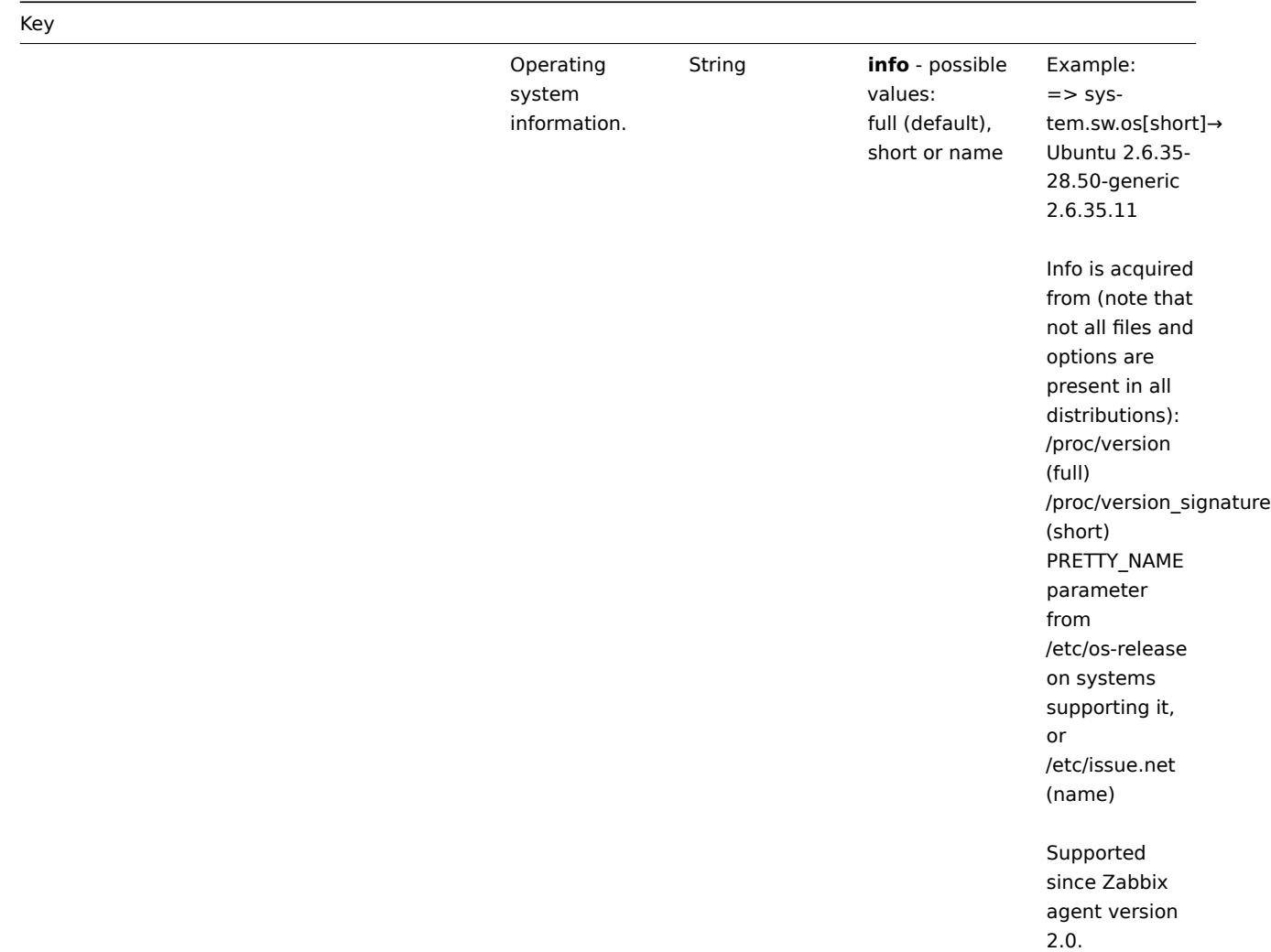

system.sw.packages[<package>,<manager>,<format>]

211

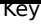

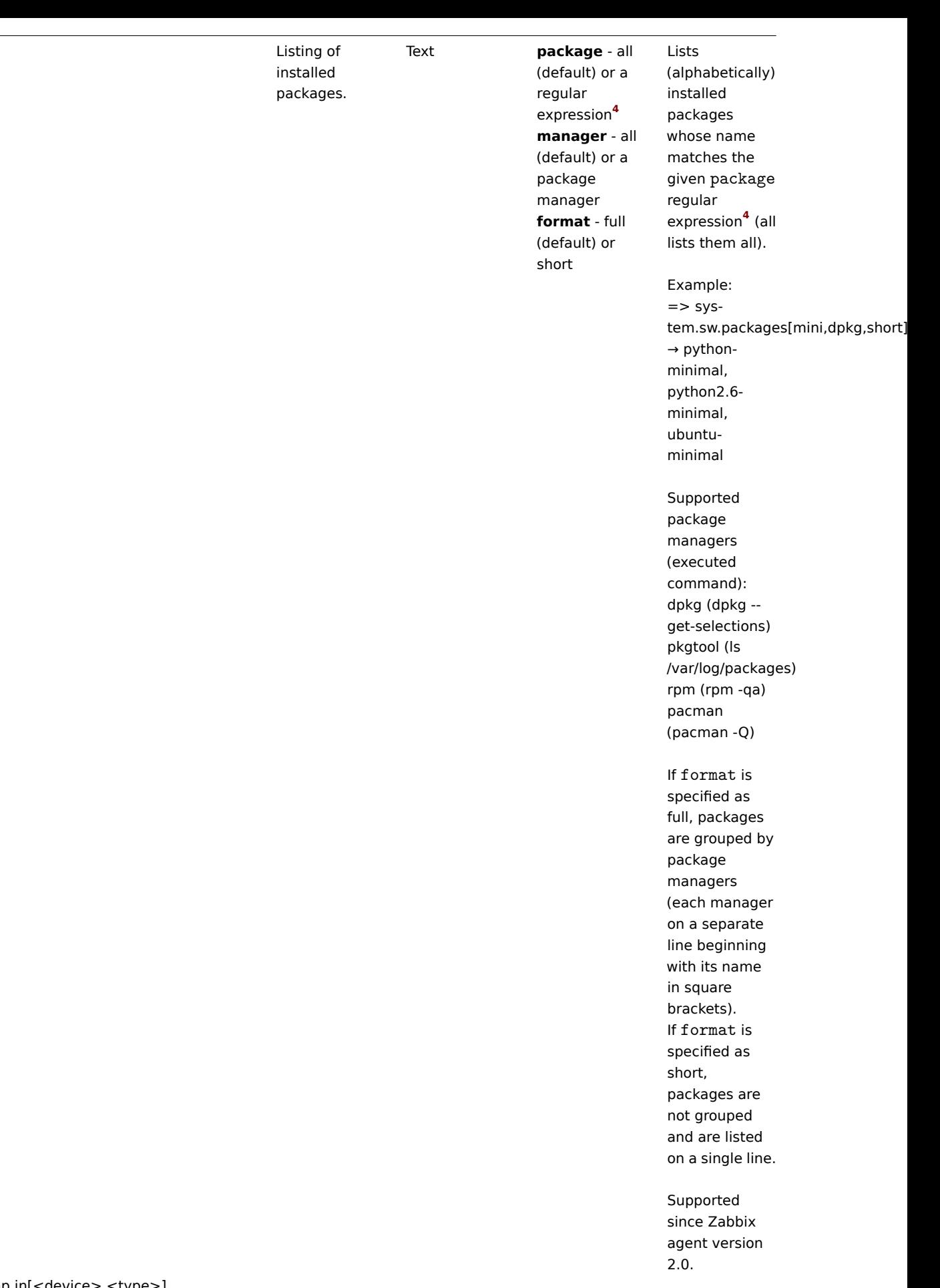

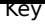

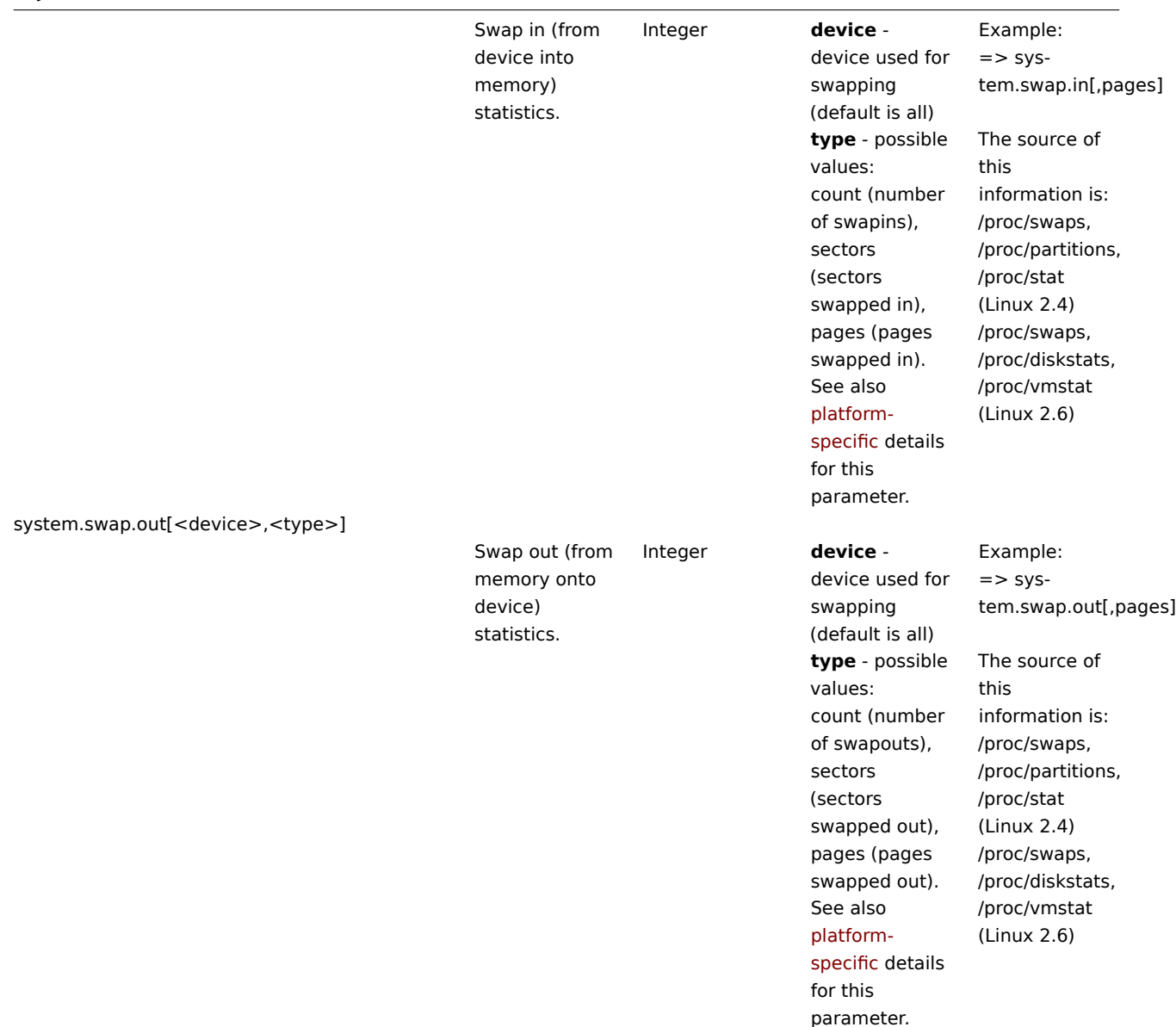

system.swap.size[<device>,<type>]

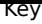

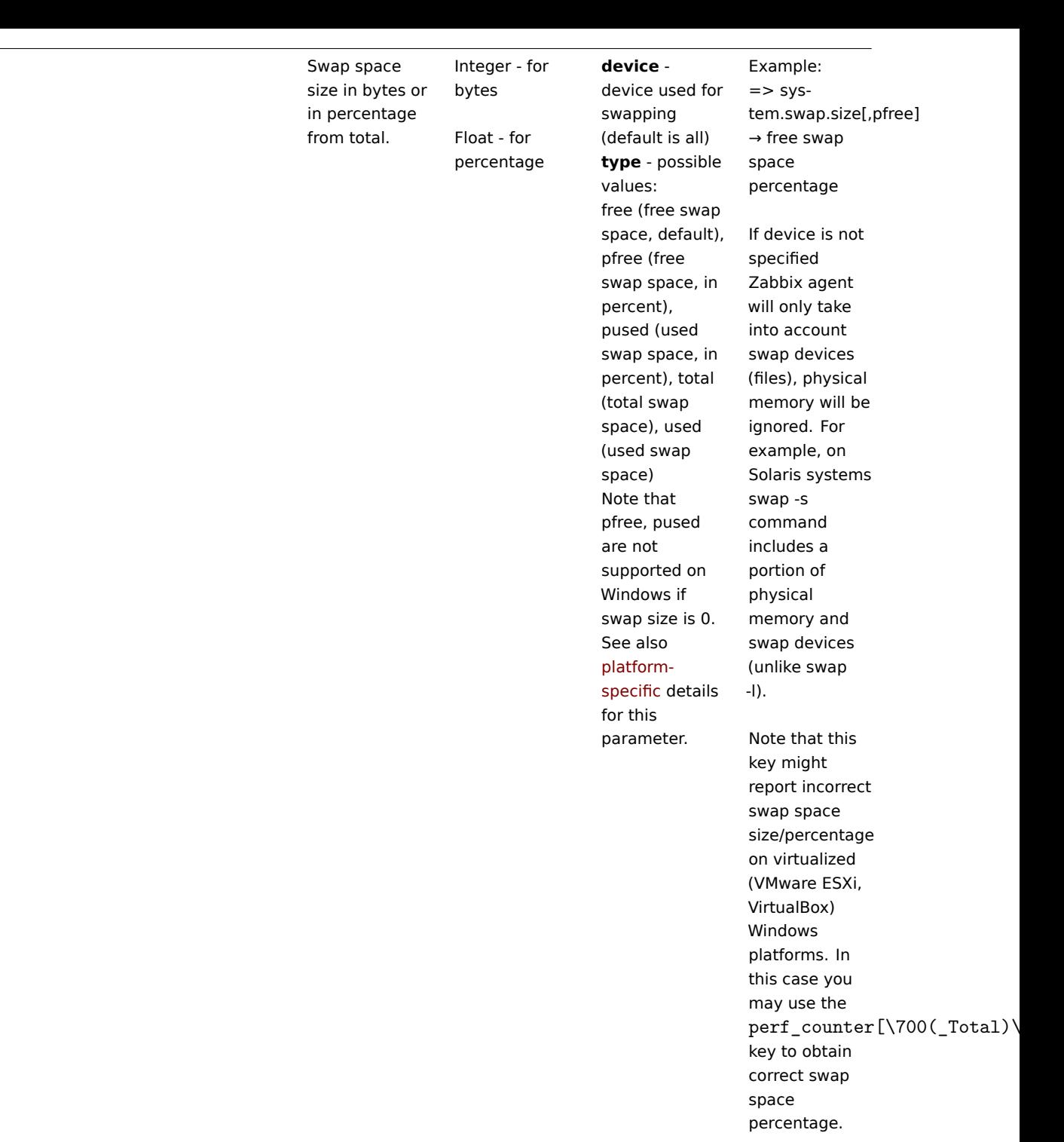

system.uname

Key

Identification of the system.

String Example of returned value (Unix): FreeBSD localhost 4.2-RELEASE FreeBSD 4.2-RELEASE #0: Mon Nov i386 Example of returned value (Windows): Windows ZABBIX-WIN 6.0.6001 Microsoft® Windows Server® 2008 Standard Service Pack 1 x86 On Unix since Zabbix 2.2.0 the value for this item is obtained with uname() system call. Previously it was obtained by invoking "uname -a". The value of this item might differ from the output of "uname -a" and does not include additional information that "uname -a" prints based on other sources. On Windows since Zabbix 3.0 the value for this item is obtained from Win32\_OperatingSystem and

> Win32\_Processor WMI classes. Previously it was obtained from volatile Windows APIs

undocumented registry keys.

and

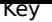

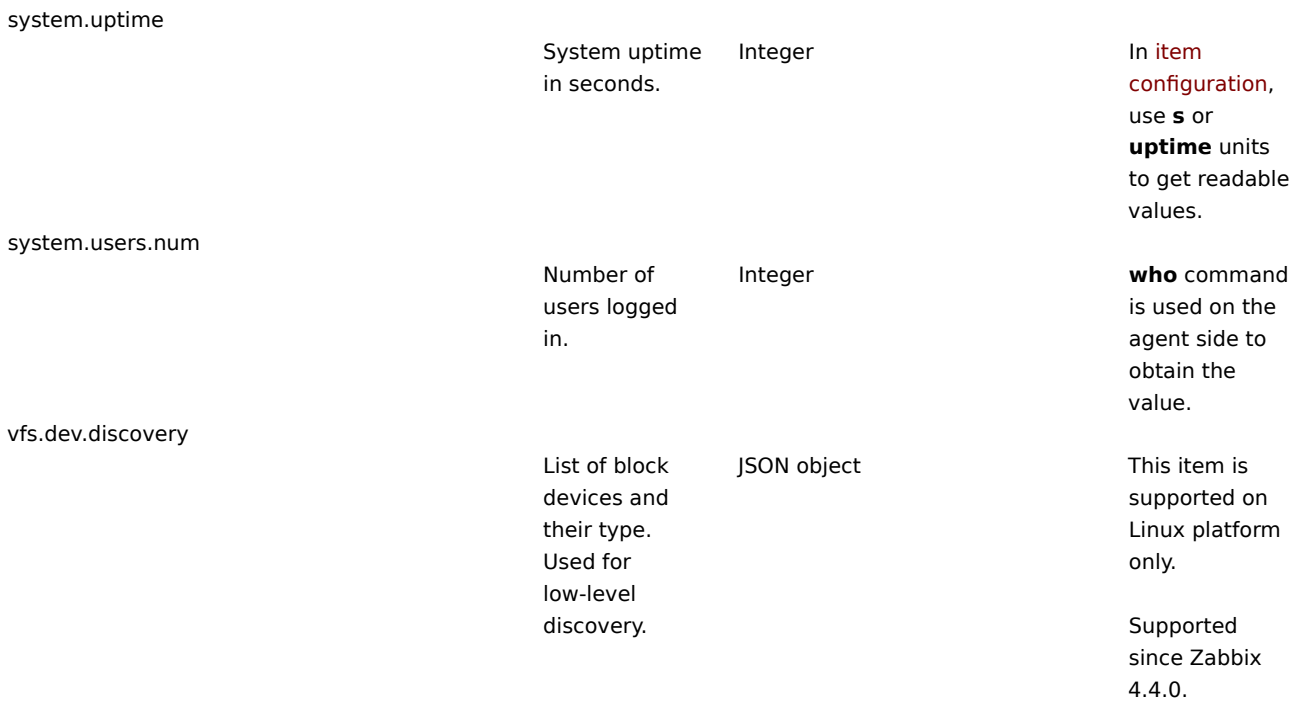

vfs.dev.read[<device>,<type>,<mode>]
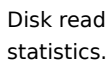

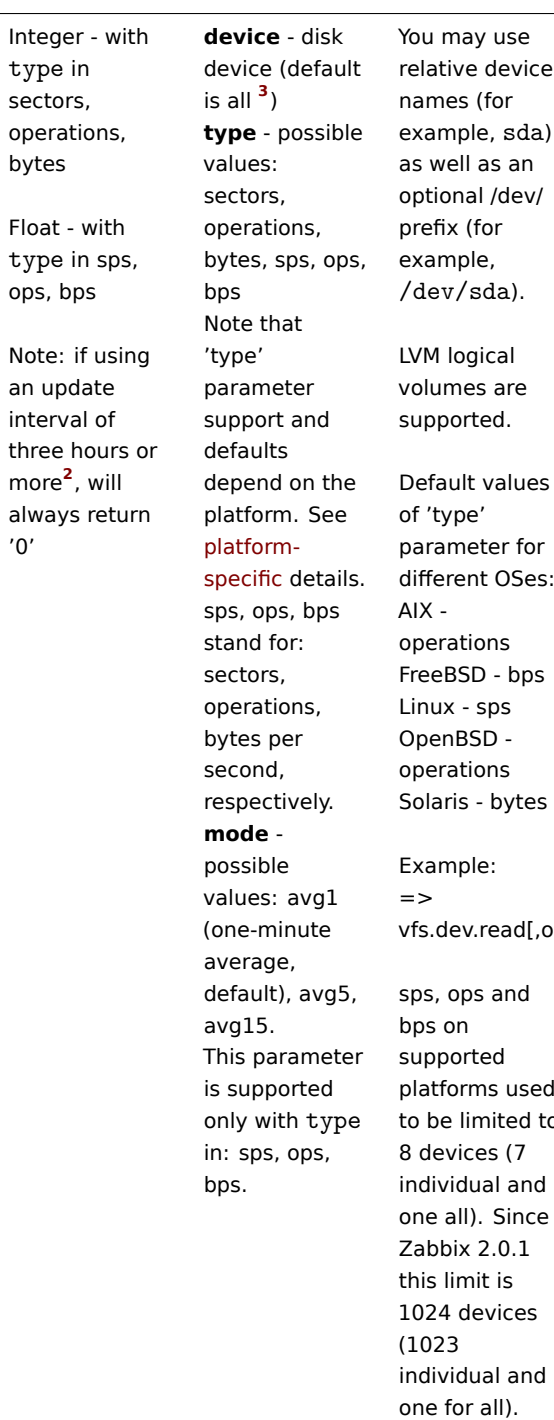

levice or sda)  $an$ 'dev/ .a).

 $al$ are d.

er for OSes: ıs bps )S  $\overline{\phantom{a}}$ ıs oytes

ead[,operations]

and supported used ted to  $(7)$ and Since  $0.1$ is ices and ll).

vfs.dev.write[<device>,<type>,<mode>]

 $\overline{\phantom{a}}$ 

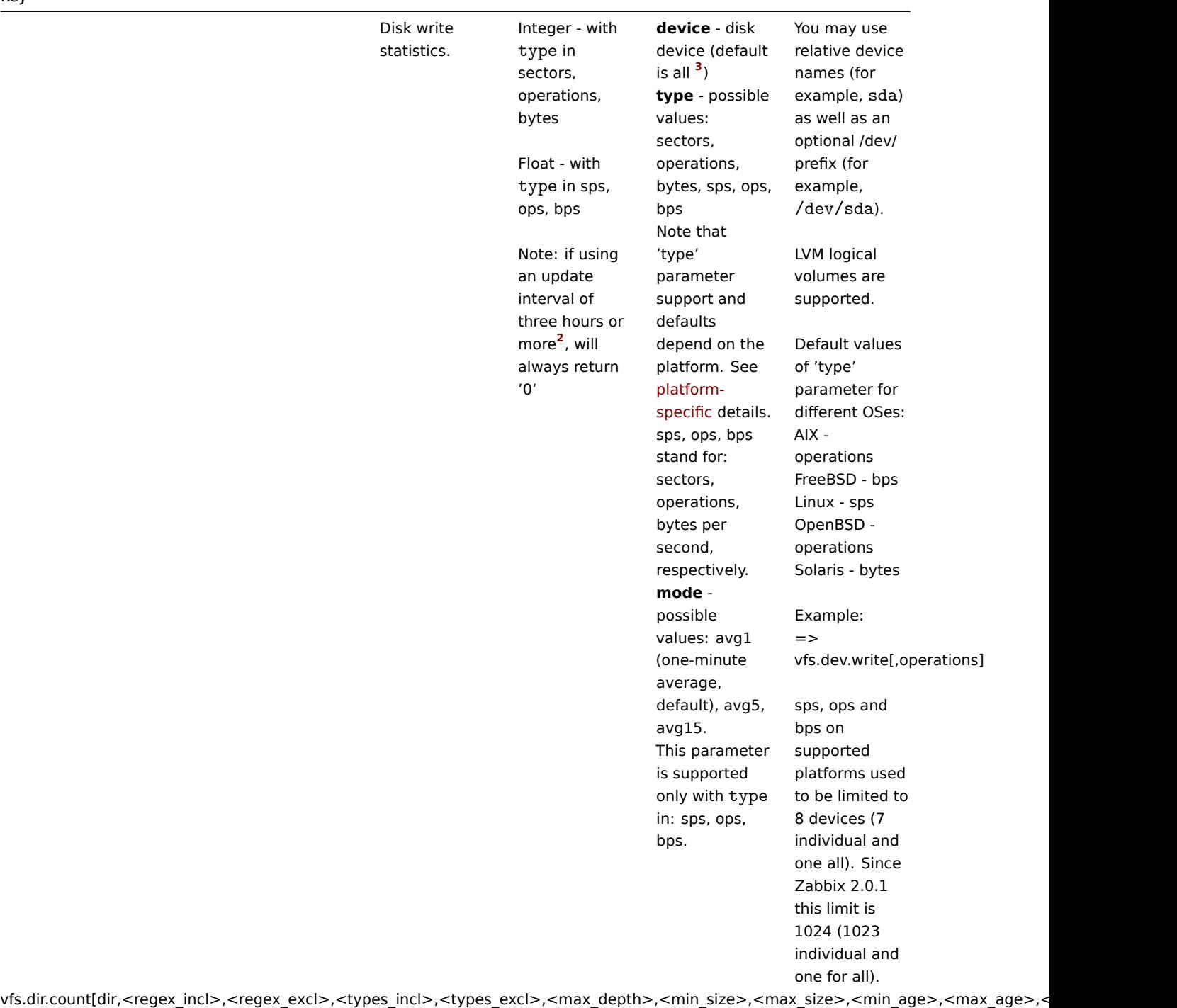

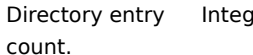

# Ier **dir** - absolute path to directory **regex\_incl** regular expression describing the name pattern of the entity (file, directory, symbolic link) to include; include all if empty (default value) **regex\_excl** regular expression describing the name pattern of the entity (file, directory, symbolic link) to exclude; don't exclude any if empty (default value) **types\_incl** directory entry types to count,

possible values: file - regular file, dir subdirectory, sym - symbolic link, sock socket, bdev block device, cdev character device, fifo - FIFO, dev synonymous

with

and

<types\_excl>, directory

"bdev,cdev", all - all types (default), i.e.

Multiple types must be separated with comma and quoted. **types\_excl** directory entry types (see <types\_incl>) to NOT count. If some entry type is in both <types\_incl>

Environment variables, e.g. %APP\_HOME%, \$HOME and %TEMP% are not supported.

Pseudodirectories "." and ".." are never counted.

Symbolic links are never followed for directory traversal.

On Windows, directory symlinks are skipped and hard links are counted only once.

Both

"file,dir,sym,sock,boddey,fildesvofffo". regex\_incl and regex\_excl are being applied to files and directories when calculating entry size, but are ignored when picking subdirectories to traverse (if regex\_incl is "(?i)^.+\.zip\$" and max\_depth is not set, then all subdirectories will be traversed, but type zip will be counted). Execution time

is limited by the default timeout value in agent configuration

## (3 sec). Since large directory traversal may [take longer](#page-1555-0) than that, no data will be returned and

## Key

vfs.dir.size[dir,<regex\_incl>,<regex\_excl>,<mode>,<max\_depth>,<regex\_excl\_dir>]

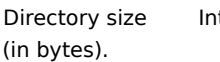

# teger **dir** - absolute path to directory **regex\_incl** regular expression describing the name pattern of the entity (file, directory, symbolic link) to include; include all if empty (default value) **regex\_excl** regular expression describing the name pattern of the entity (file, directory, symbolic link) to exclude; don't exclude any if empty (default value) **mode** possible values: apparent (default) - gets

apparent file sizes rather than disk usage (acts as du -sb dir), disk - gets disk usage (acts as du -s -B1 dir). Unlike du command, vfs.dir.size item takes hidden files in account when calculating directory size (acts as du -sb .[^.]\* \* within dir). **max\_depth** maximum depth of subdirectories to traverse. **-1** (default) unlimited, **0** no descending

into

- regular expression describing the

subdirectories. **regex\_excl\_dir** Only directories with at least read permission for zabbix user are calculated.

On Windows any symlink is skipped and hard links are taken into account only once.

With large directories or slow drives this item may time out due to the Timeout setting in agent and server /proxy configuration files. Increase [the tim](#page-1555-0)eout [values](#page-1525-0) [as](#page-1540-0) necessary. Examples:

⇒ vfs.dir.size[/tmp,log] - calculates size of all files in /tmp which contain 'log' ⇒ vfs.dir.size[/tmp,log,^.+\.old\$] - calculates size of all files in /tmp which contain 'log', excluding files containing '.old'

## The file size limit depends on large file support .

Supported sin[ce Zabbix](#page-1638-0) [3.4.0.](#page-1638-0)

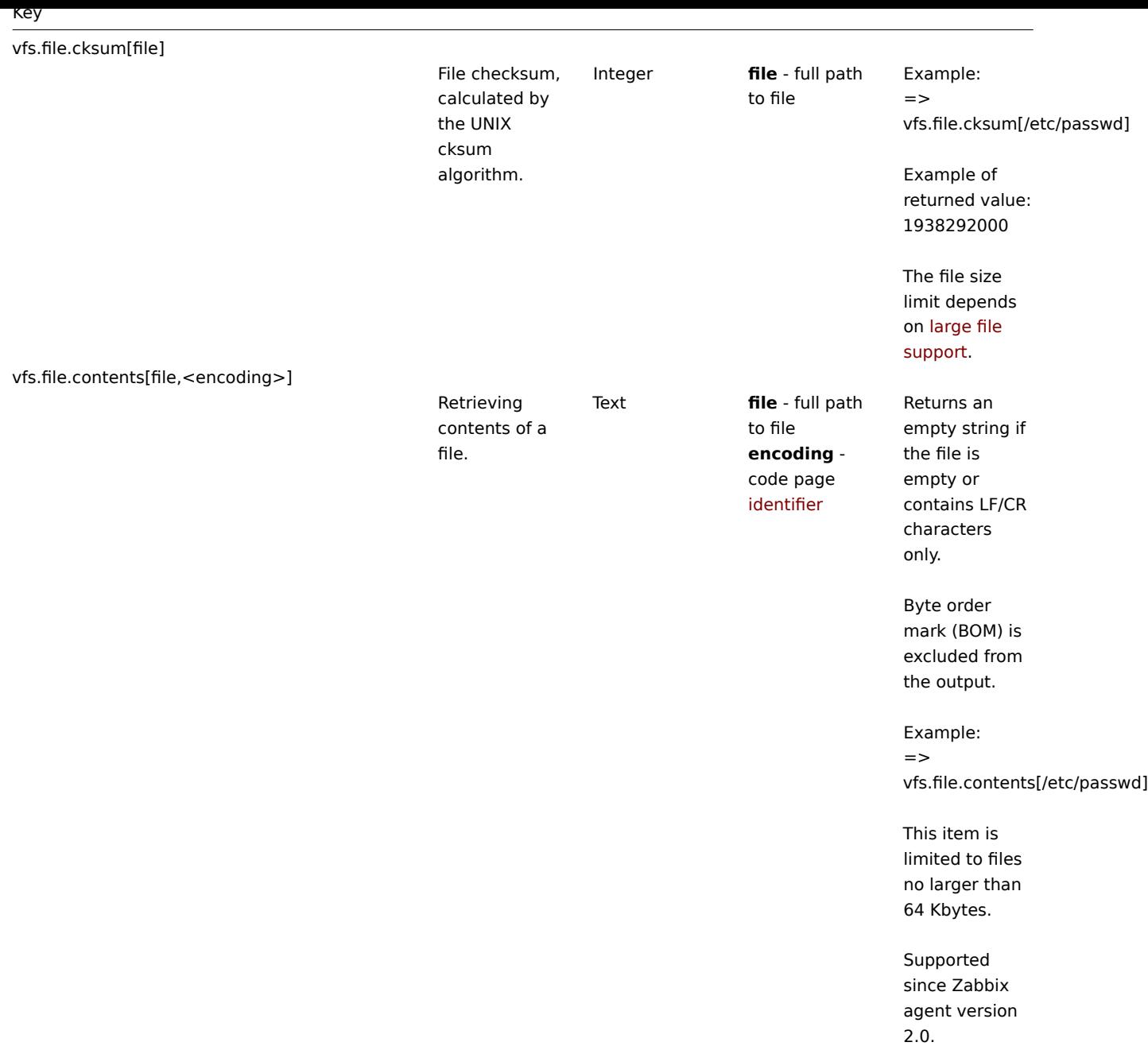

vfs.file.exists[file,<types\_incl>,<types\_excl>]

222

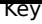

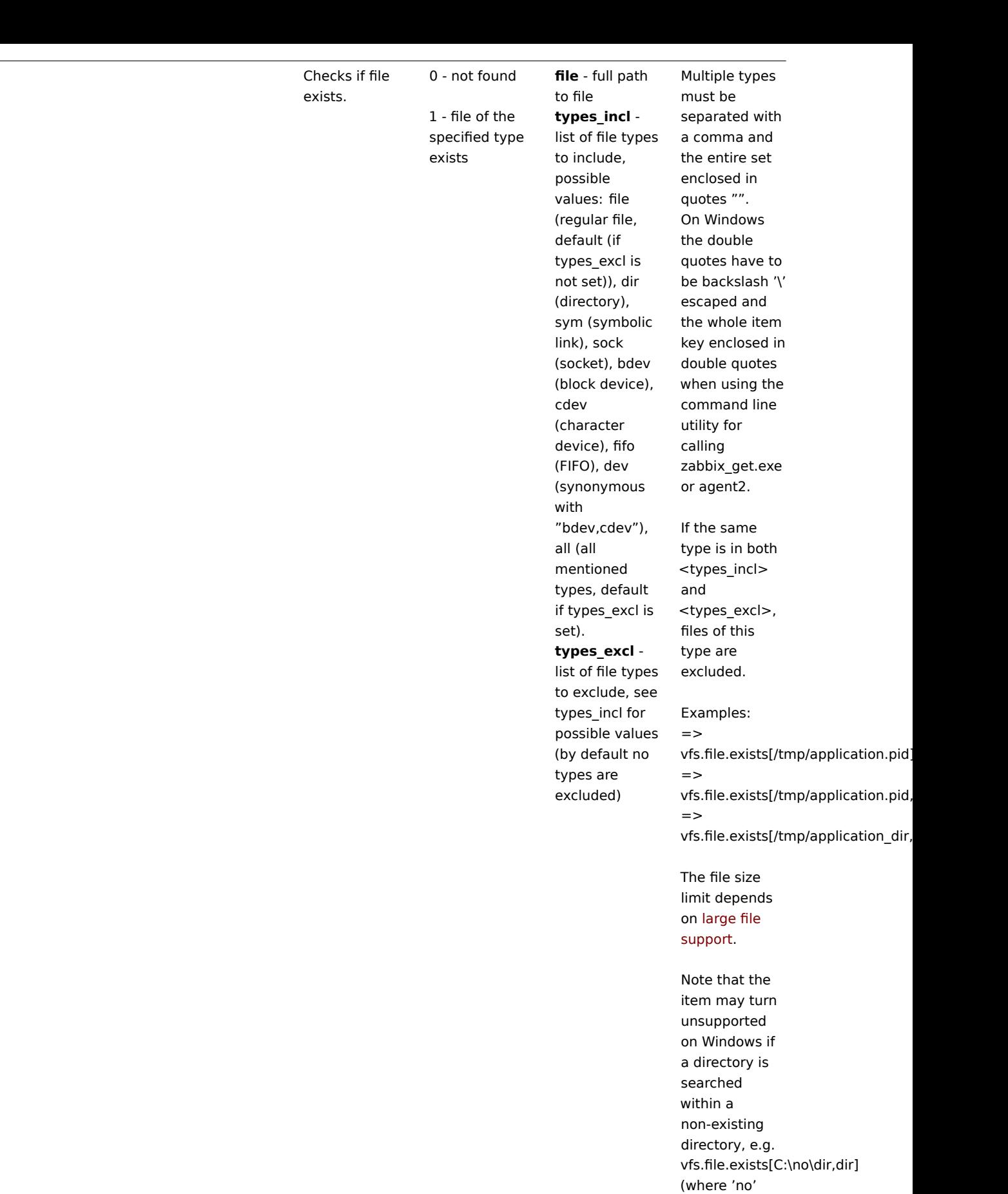

does not exist).

vfs.file.md5sum[file]

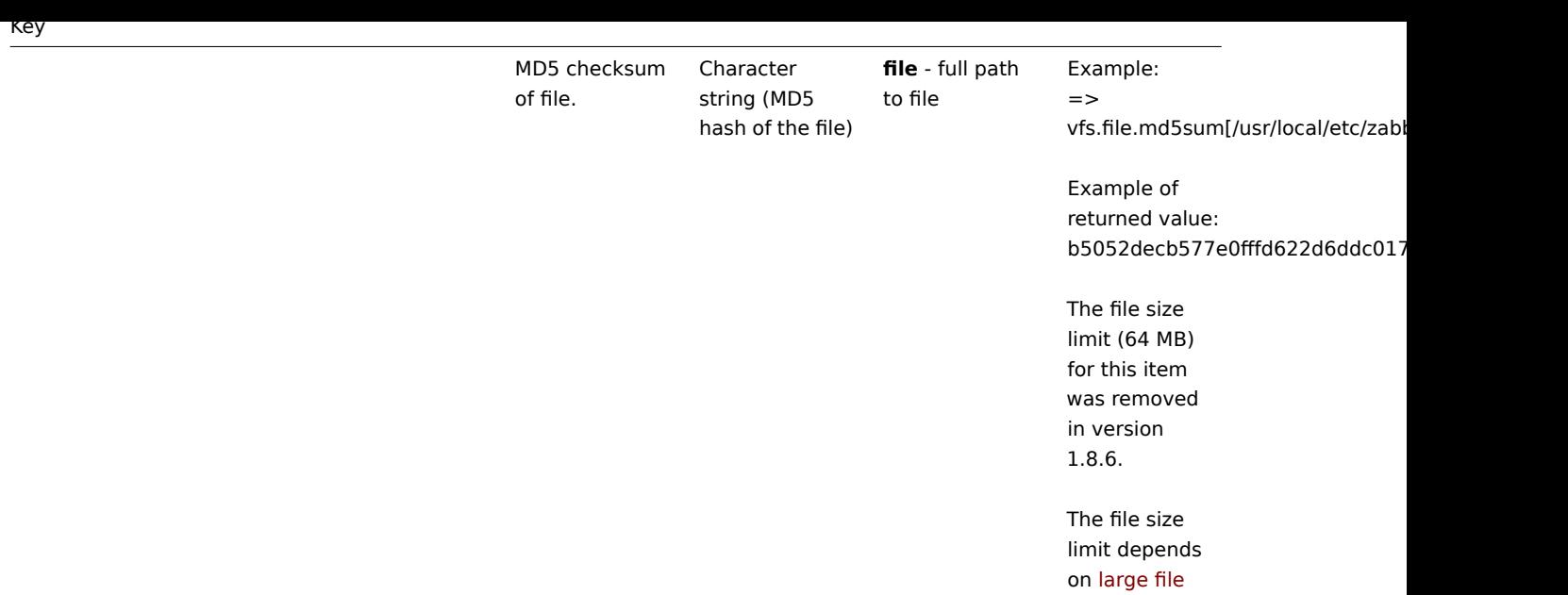

vfs.file.regexp[file,regexp,<encoding>,<start

line>,<end line>,<output>]

support.

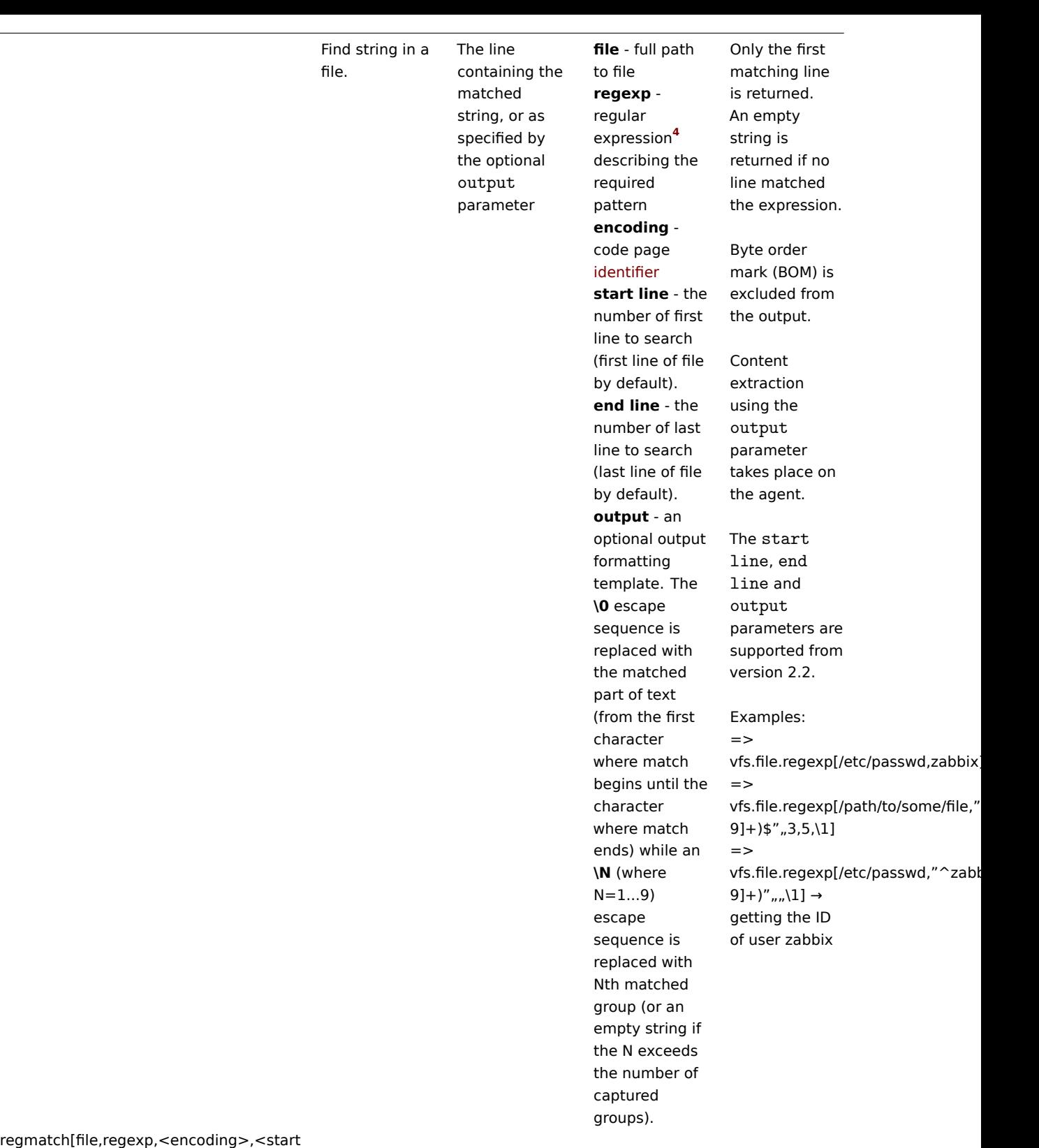

vfs.file.r line>,<end line>]

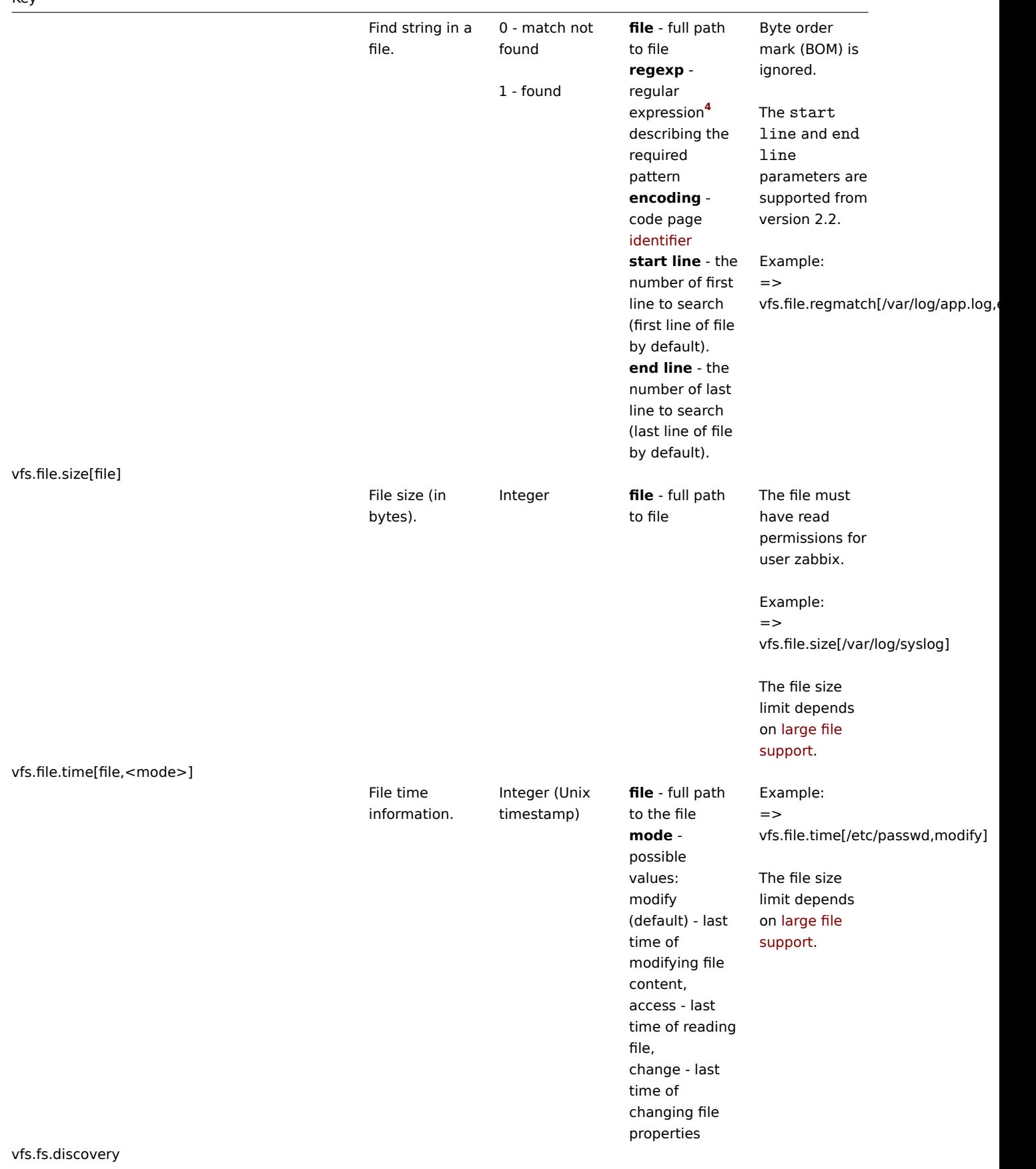

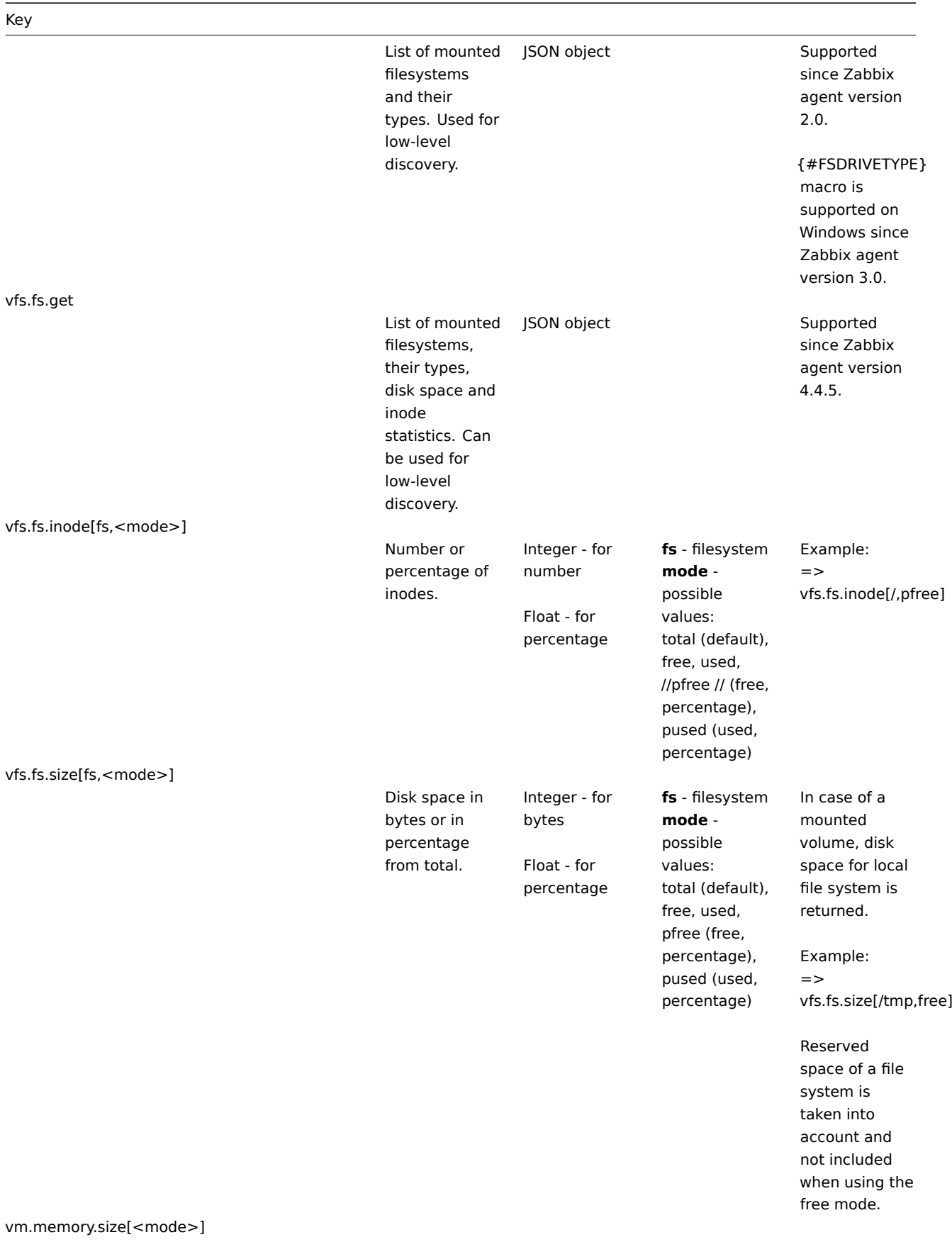

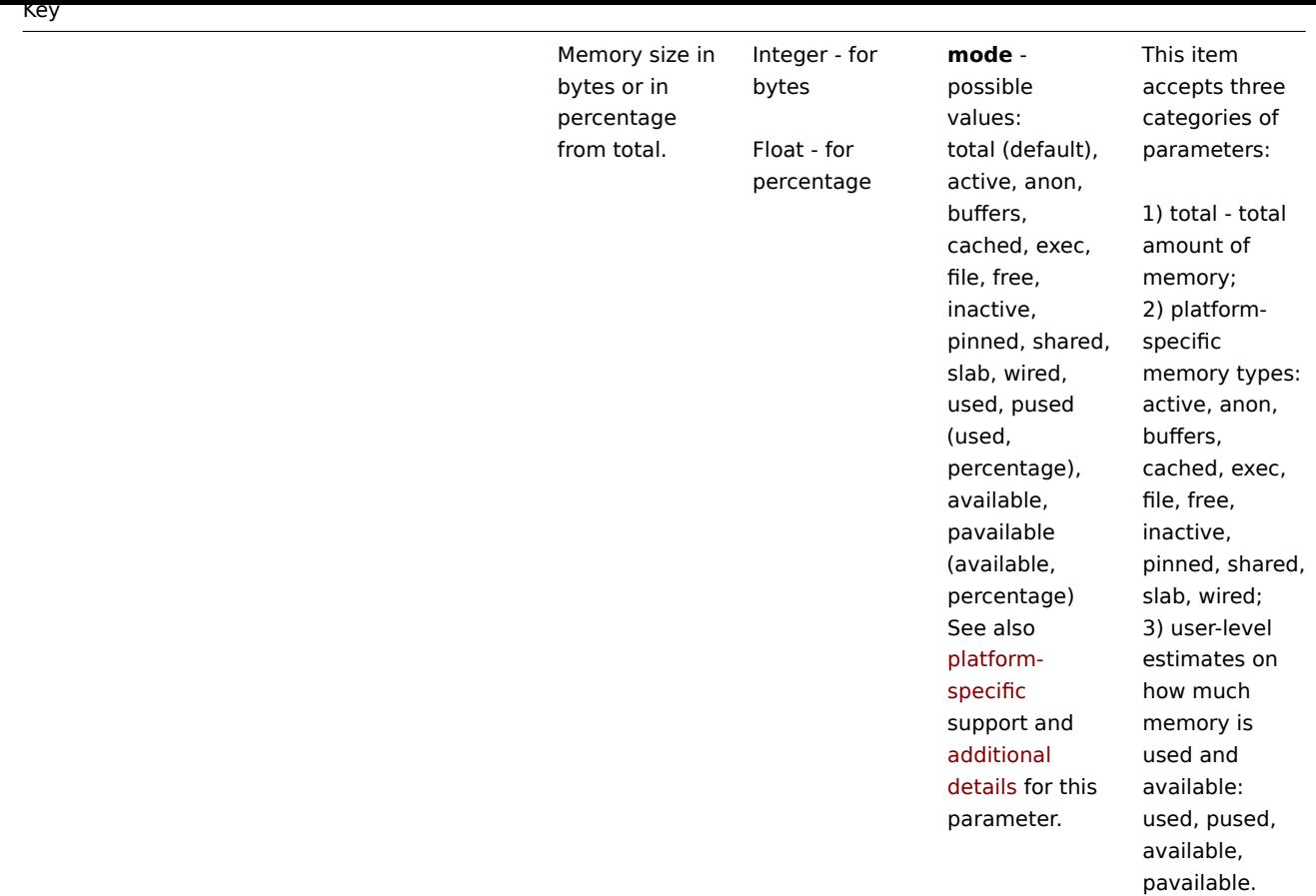

web.page.get[host,<path>,<port>]

228

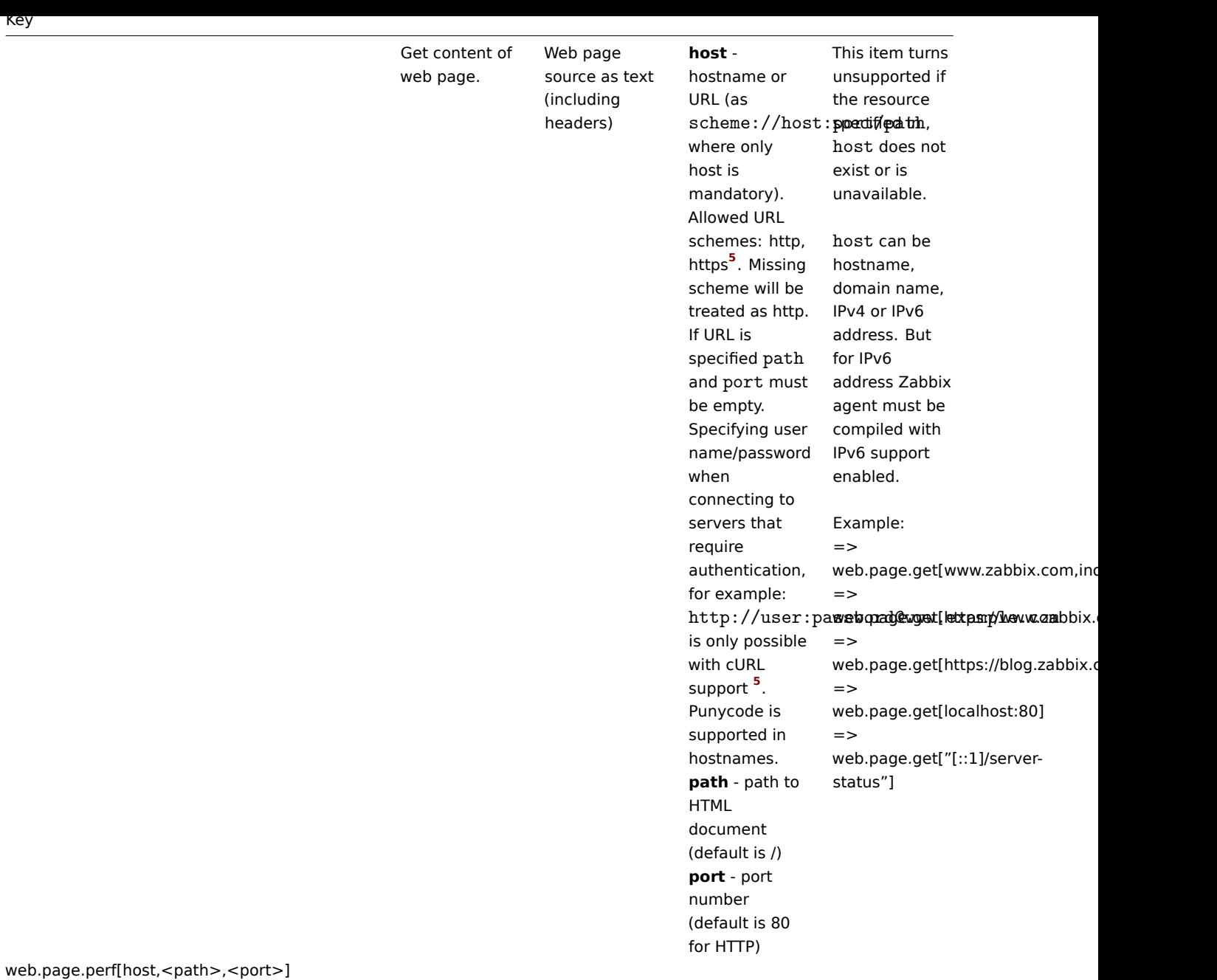

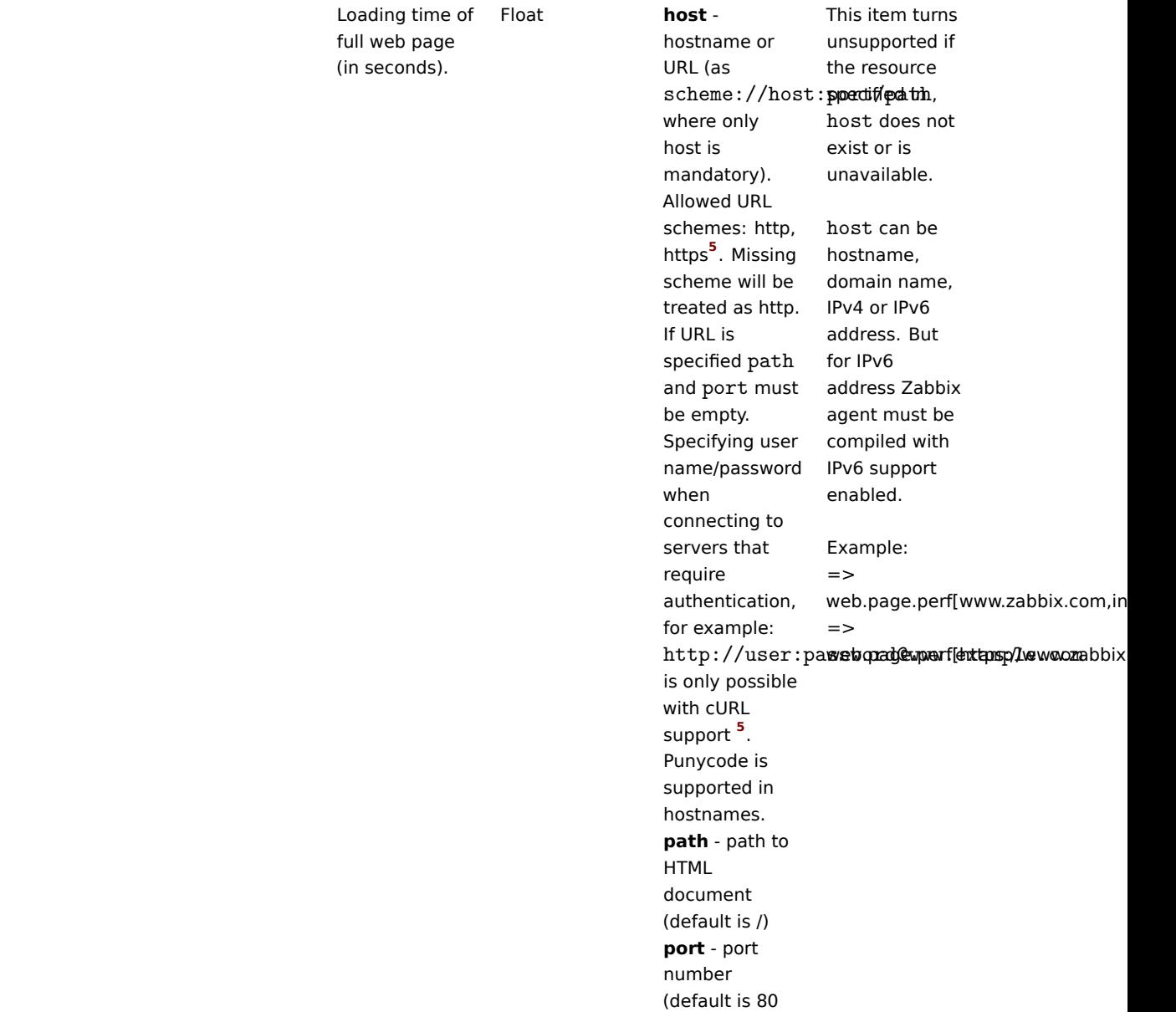

for HTTP)

Key

web.page.regexp[host,<path>,<port>,regexp,<length>,<output>]

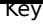

 $\overline{\phantom{a}}$ 

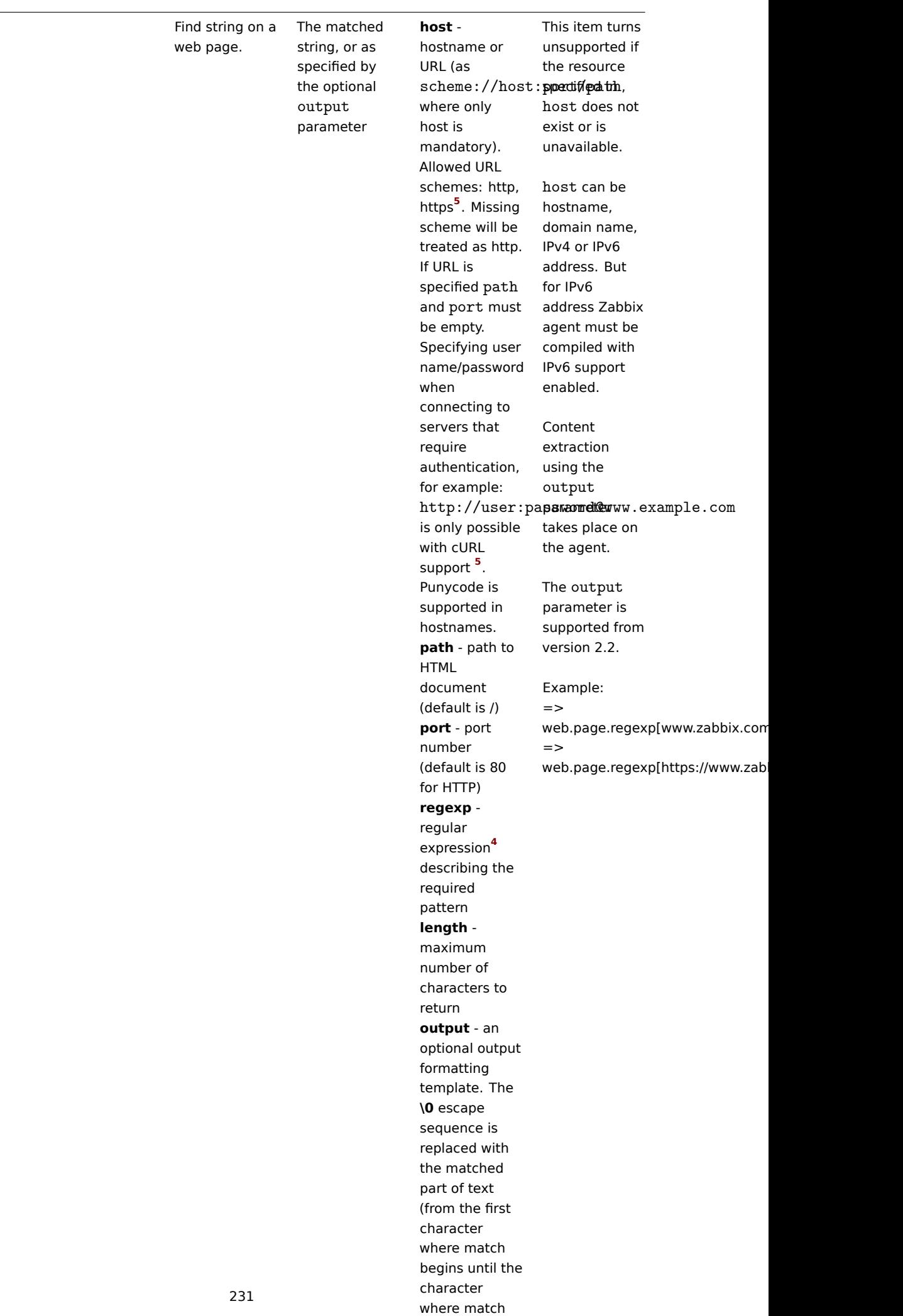

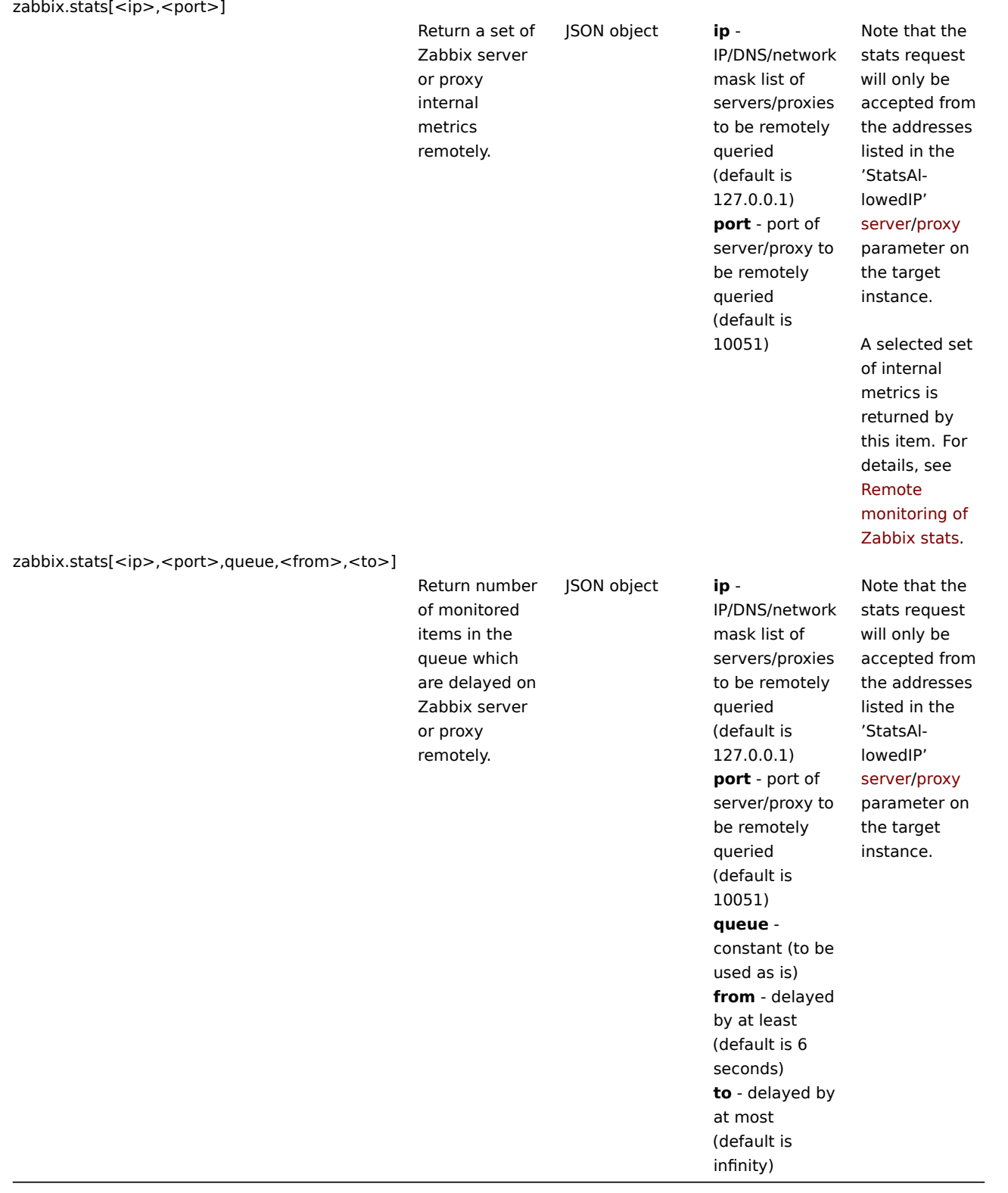

#### Footnotes

**1** A Linux-specific note. Zabbix agent must have read-only access to filesystem /proc. Kernel patches from www.grsecurity.org limit access rights of non-privileged users.

**2** vfs.dev.read[], vfs.dev.write[]: Zabbix agent will terminate "stale" device connections if the item values are not accessed for more than 3 hours. This may happen if a system has devices with dynamically changing paths or if a device gets manually removed. Note also that these items, if using an update interval of 3 hours or more, will always return '0'.

<sup>3</sup> vfs.dev.read [], vfs.dev.write []: If default all is used for the first parameter then the key will return summary statistics, including all block devices like sda, sbd and their partitions (sda1, sda2, sdb3...) and multiple devices (MD raid) based on those block devices/partitions and logical volumes (LVM) based on those block devices/partitions. In such cases returned values should

be considered only as relative value (dynamic in time) but not as absolute values.

**4** Perl Compatible Regular Expression (PCRE) since Zabbix 3.4; POSIX-extended regular expression before that. See also: Regular expressions supported by location.

**5** SSL (HTTPS) is supported only if agent is compiled with cURL support. Otherwise the item will turn unsupported.

E[ncoding settings](https://en.wikipedia.org/wiki/Perl_Compatible_Regular_Expressions)

To make sure that the acquired data are not corrupted you may specify the correct encoding for processing the check (e.g. 'vfs.file.contents') in the encoding parameter. The list of supported encodings (code page identifiers) may be found in documentation for libiconv (GNU Project) or in Microsoft Windows SDK documentation for "Code Page Identifiers".

If no encoding is specified in the encoding parameter the following resolution strategies are applied:

- Standard resolution UTF-8 is used in Unix/Linux (default in newer distributions); ANSI with a system-specific extension is used in [Window](http://www.gnu.org/software/libiconv/)s;
- BOM analysis applicable for items 'vfs.file.contents', 'vfs.file.regexp', 'vfs.file.regmatch'. An attempt is made to determine the correct encoding by using the byte order mark (BOM) at the beginning of the file. If BOM is not present - standard resolution (see above) is applied instead.

Troubleshooting agent items

• If used with the passive agent, Timeout value in server configuration may need to be higher than Timeout in the agent configuration file. Otherwise the item may not get any value because the server request to agent timed out first.

Windows-specific item keys

Item keys

The table provides details on the item keys that you can use with Zabbix Windows agent only.

See also: Minimum permission level for Windows agent items

Key

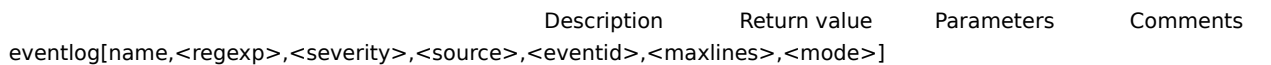

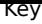

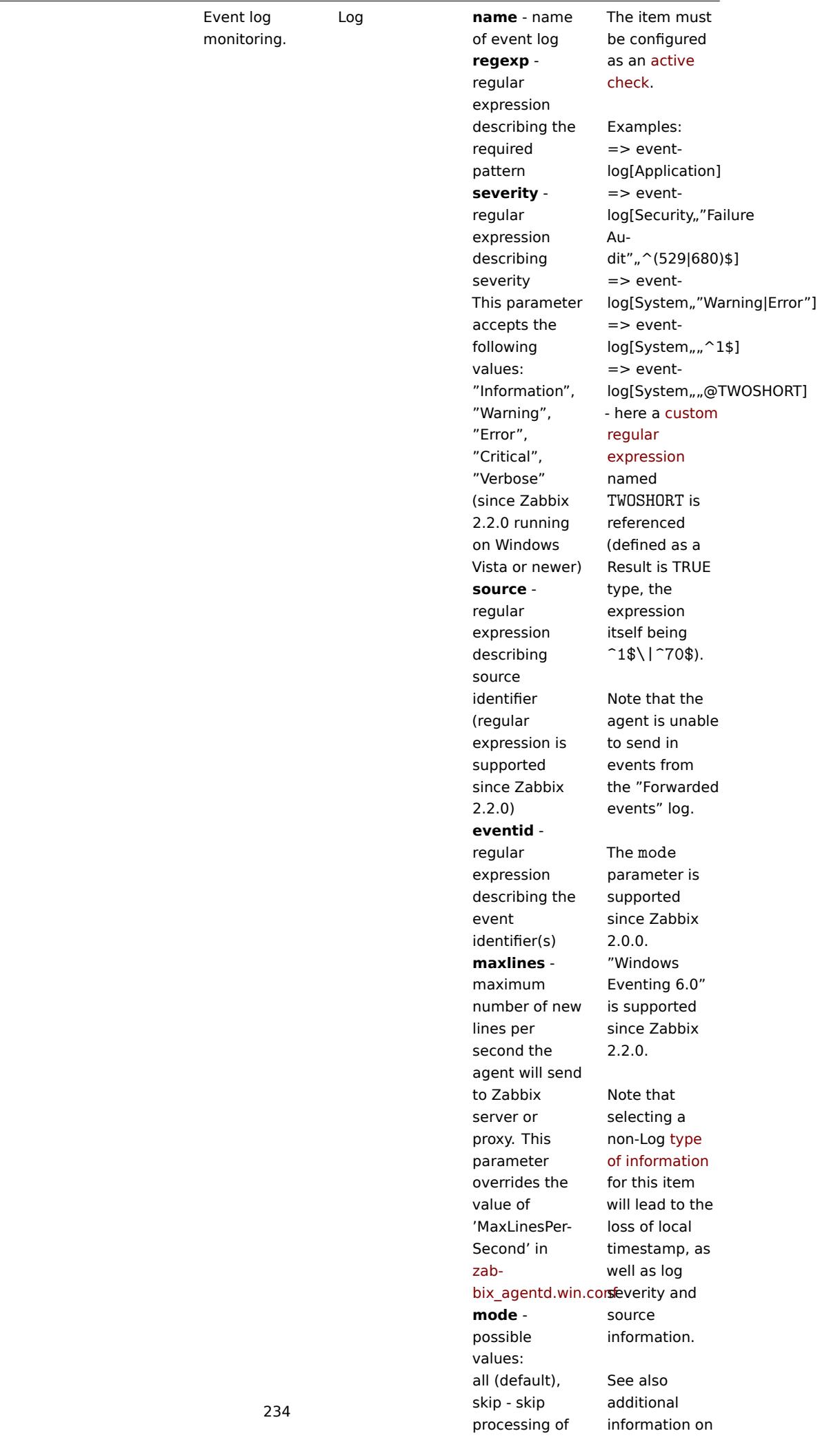

### Key

### net.if.list

Network interface list (includes interface type, status, IPv4 address, description).

Text Supported since Zabbix agent version 1.8.1. Multi-byte interface names supported since Zabbix agent version 1.8.6. Disabled interfaces are not listed. Note that en-

abling/disabling some components may change their ordering in the Windows interface name.

Some Windows versions (for example, Server 2008) might require the latest updates installed to support non-ASCII characters in interface names.

perf\_counter[counter,<interval>]

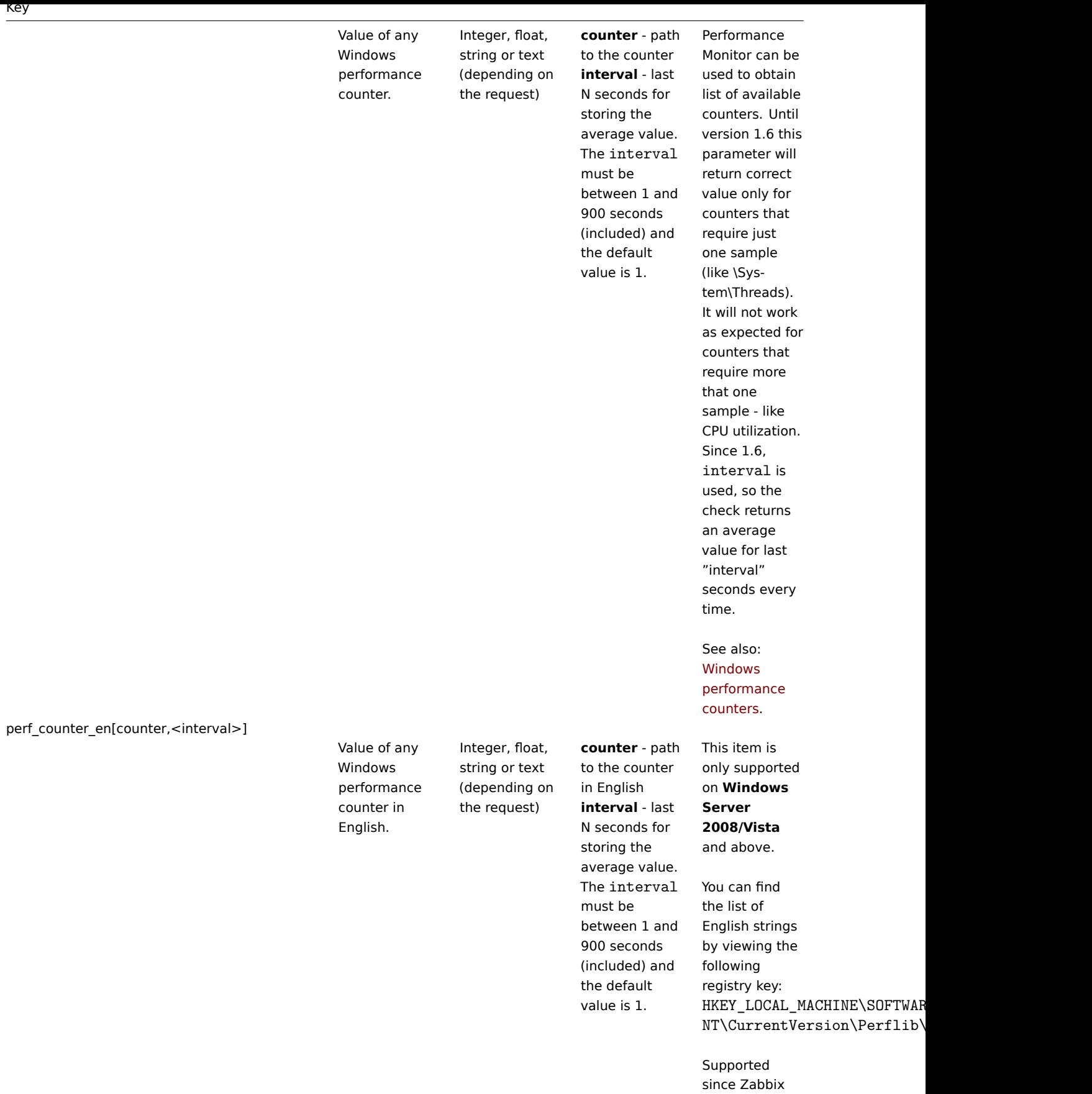

agent versions 4.0.13 and 4.2.7.

perf\_instance.discovery[object]

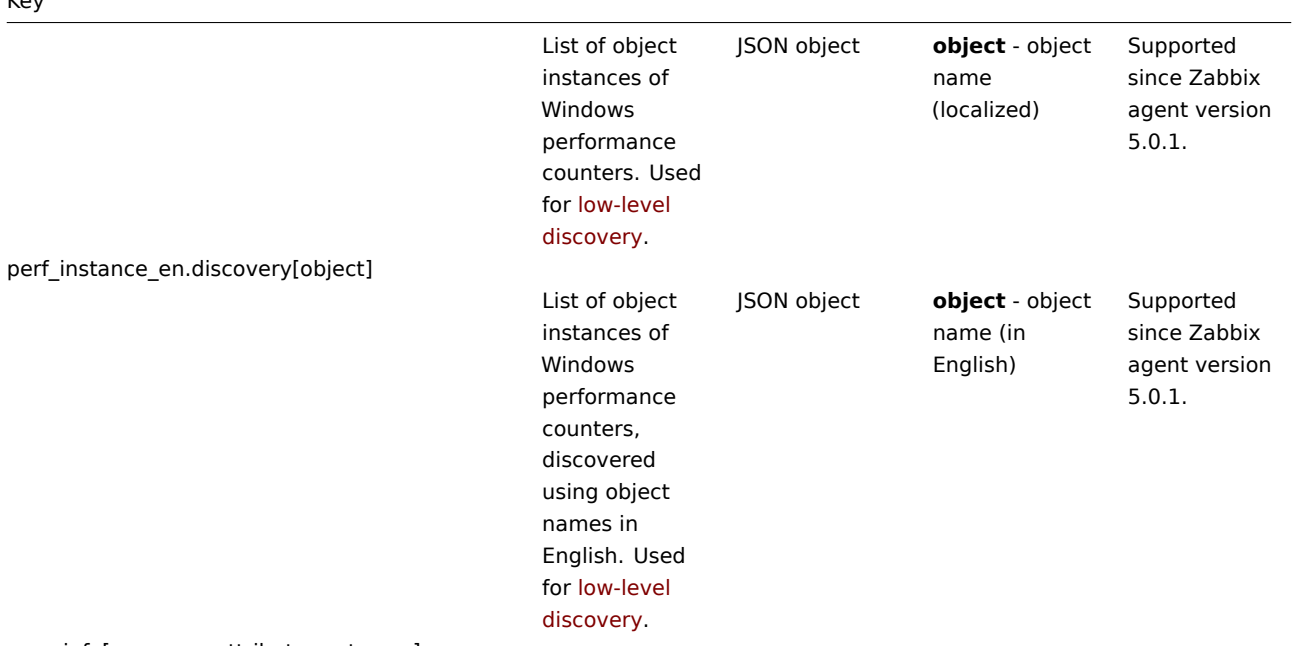

proc\_info[process,<attribute>,<type>]

Various information about specific process(es).

Float **process** -

**attribute** requested process attribute **type** -

type (meaningful when more than one process with the same name exists)

process name representation The following attributes are supported: vmsize (default) - size of process virtual memory in Kbytes wkset - size of process working set (amount of physical memory used by process) in Kbytes pf - number of page faults ktime - process kernel time in milliseconds utime - process user time in milliseconds io\_read\_b number of bytes read by process during I/O operations io read op number of read operation performed by process io\_write\_b number of bytes written by process during I/O operations io\_write\_op number of write operation performed by process io\_other\_b number of bytes transferred by process during operations other than read and write operations io\_other\_op number of I/O operations performed by process, other than read and write operations gdiobj number of GDI objects used

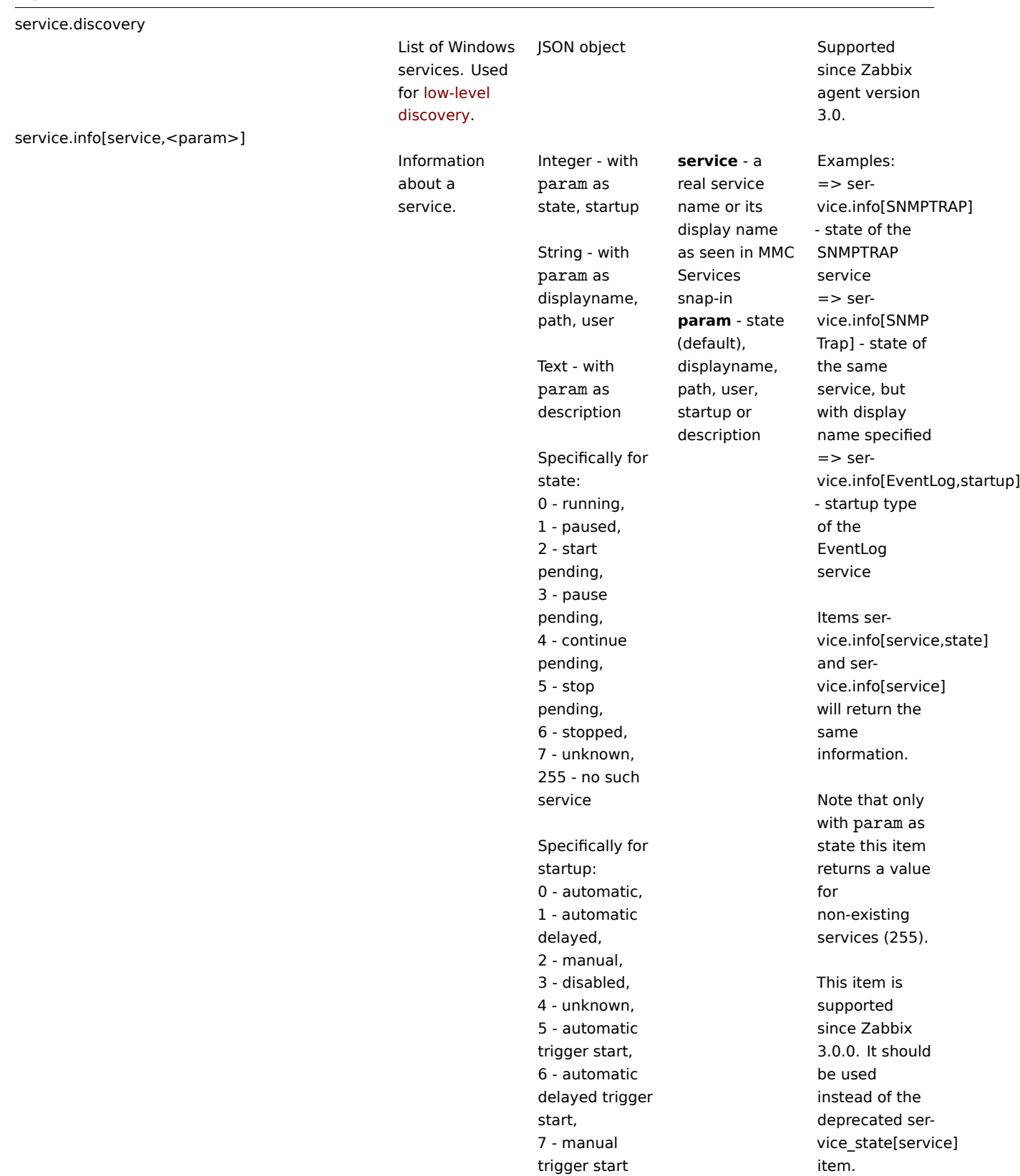

services[<type>,<state>,<exclude>]

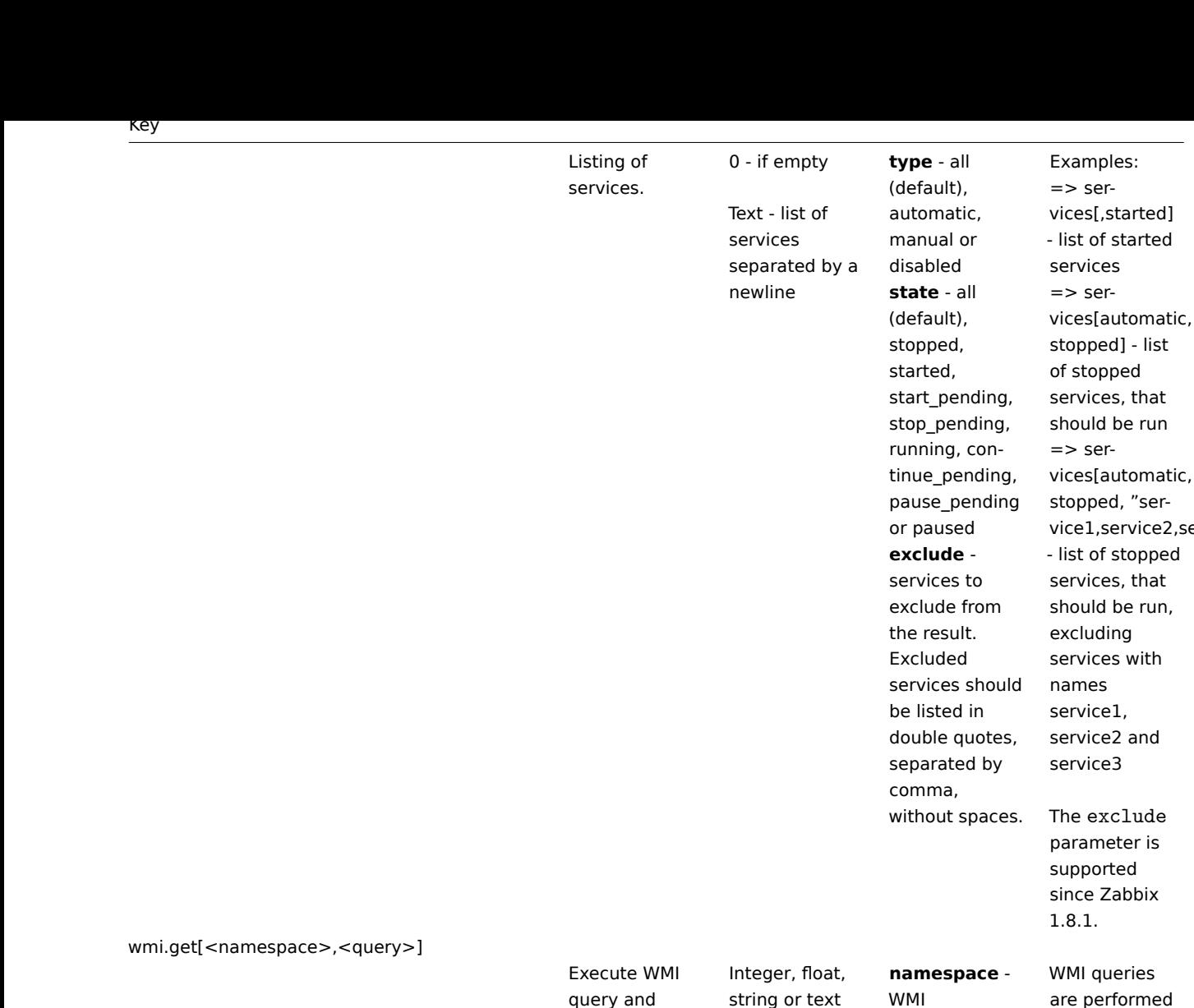

return the first selected object.

(depending on the request)

namespace **query** - WMI query returning a single object

stopped] - list of stopped services, that should be run  $=>$  services[automatic, stopped, "service1,service2,service3"] - list of stopped services, that should be run, excluding services with names service1, service2 and service3 The exclude parameter is supported since Zabbix 1.8.1. WMI queries are performed with WQL. Example: => wmi.[get\[r](https://en.wikipedia.org/wiki/WQL)oot\cimv2,select status from Win32\_DiskDrive where Name like '%PHYSI-CALDRIVE0%'] - returns the status of the first physical disk

 $\Rightarrow$  ser-

=> ser-

This key is supported since Zabbix 2.2.0.

wmi.getall[<namespace>,<query>]

240

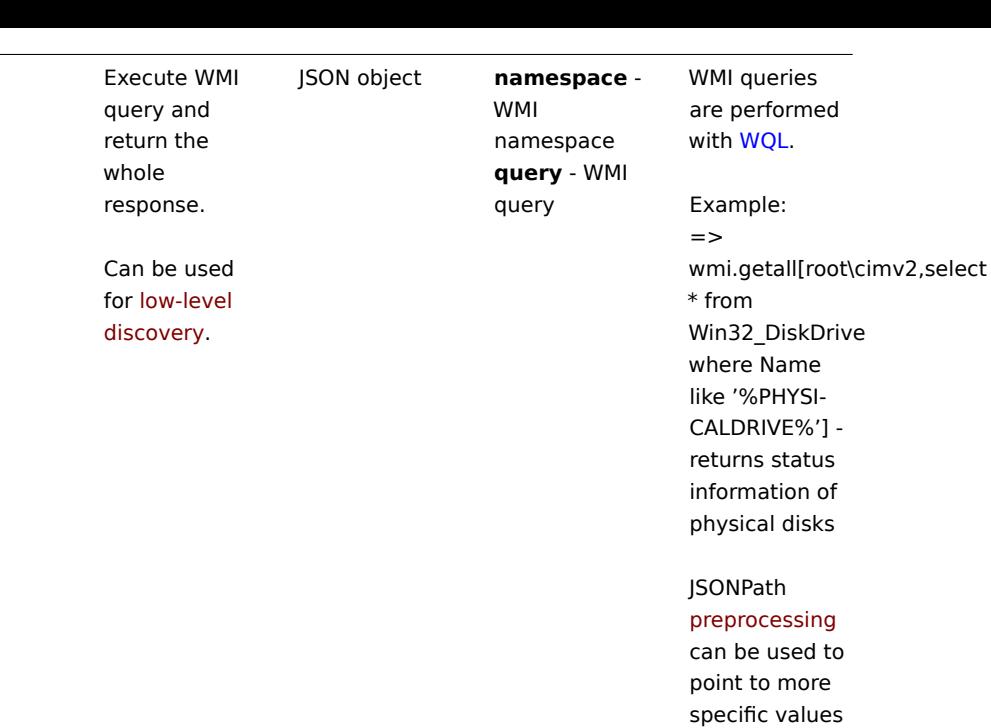

This key is supported since Zabbix 4.4.0.

JSON.

in the returned

vm.vmemory.size[<type>]

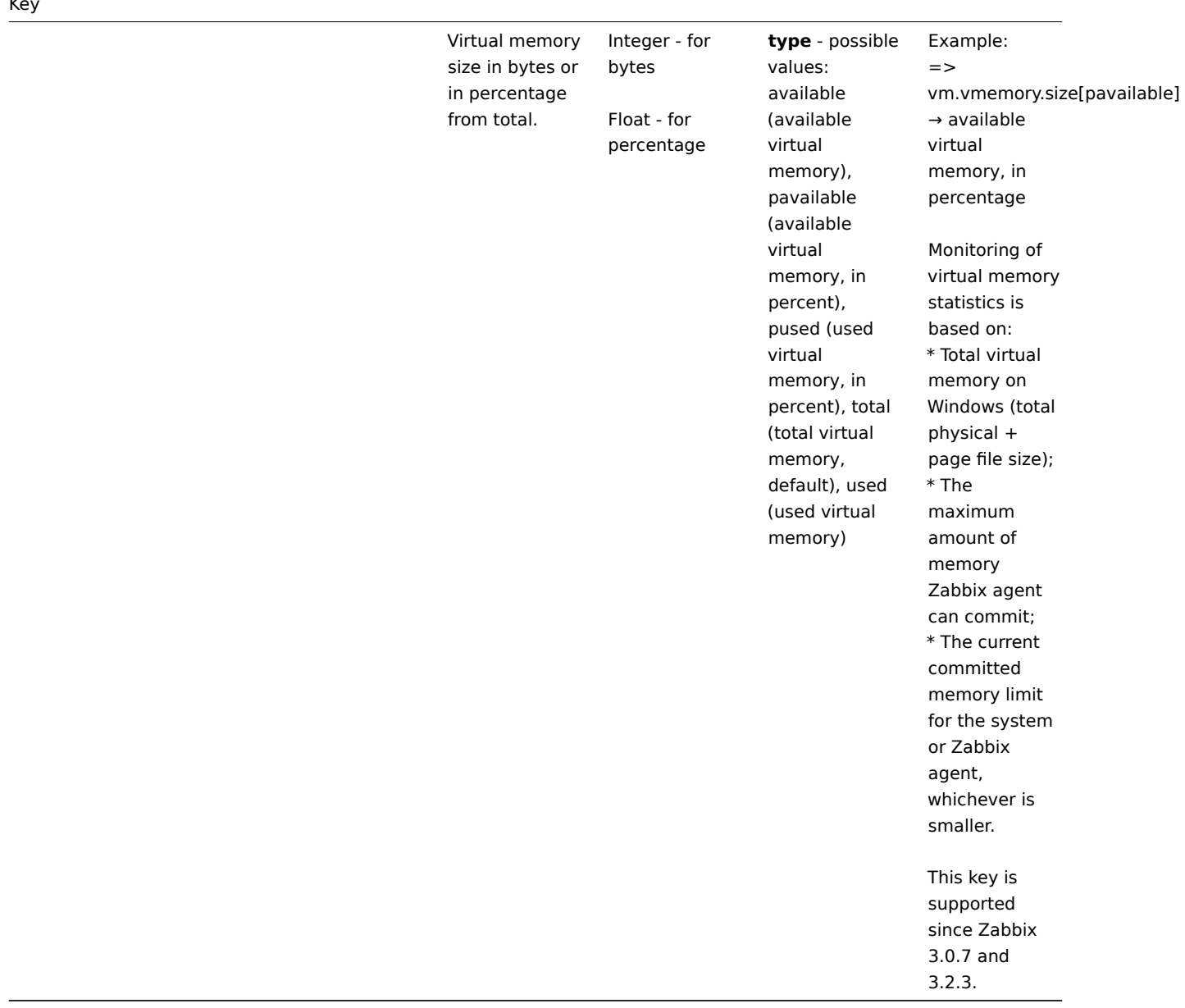

Monitoring Windows services

This tutorial provides step-by-step instructions for setting up the monitoring of Windows services. It is assumed that Zabbix server and agent are configured and operational.

Step 1

Get the service name.

You can get that name by going to MMC Services snap-in and bringing up the properties of the service. In the General tab you should see a field called 'Service name'. The value that follows is the name you will use when setting up an item for monitoring.

For example, if you wanted to monitor the "workstation" service then your service might be: **lanmanworkstation**.

Step 2

Configure an item for monitoring the service.

The item service.info[service,<param>] retrieves the information about a particular service. Depending on the information you need, specify the param option which accepts the following values: displayname, state, path, user, startup or description. The [default value is sta](#page-137-0)te if param is not specified (service.info[service]).

The type of return value depends on chosen param: integer for state and startup; character string for displayname, path and user; text for description.

Example:

• Key: service.info[lanmanworkstation]

- Type of information: Numeric (unsigned)
- Show value: select the Windows service state value mapping

Two value maps are available Windows service state and Windows service startup type to map a numerical value to a text representation in the Frontend.

#### Discovery of Windows services

Low-level discovery provides a way to automatically create items, triggers, and graphs for different entities on a computer. Zabbix can automatically start monitoring Windows services on your machine, without the need to know the exact name of a service or create items for each service manually. A filter can be used to generate real items, triggers, and graphs only for services of interest.

[Zabbix agent 2](#page-672-0)

#### Item keys

The table provides details on the item keys that you can use with Zabbix agent 2 only.

#### **Note:**

Parameters without angle brackets are mandatory. Parameters marked with angle brackets **< >** are optional.

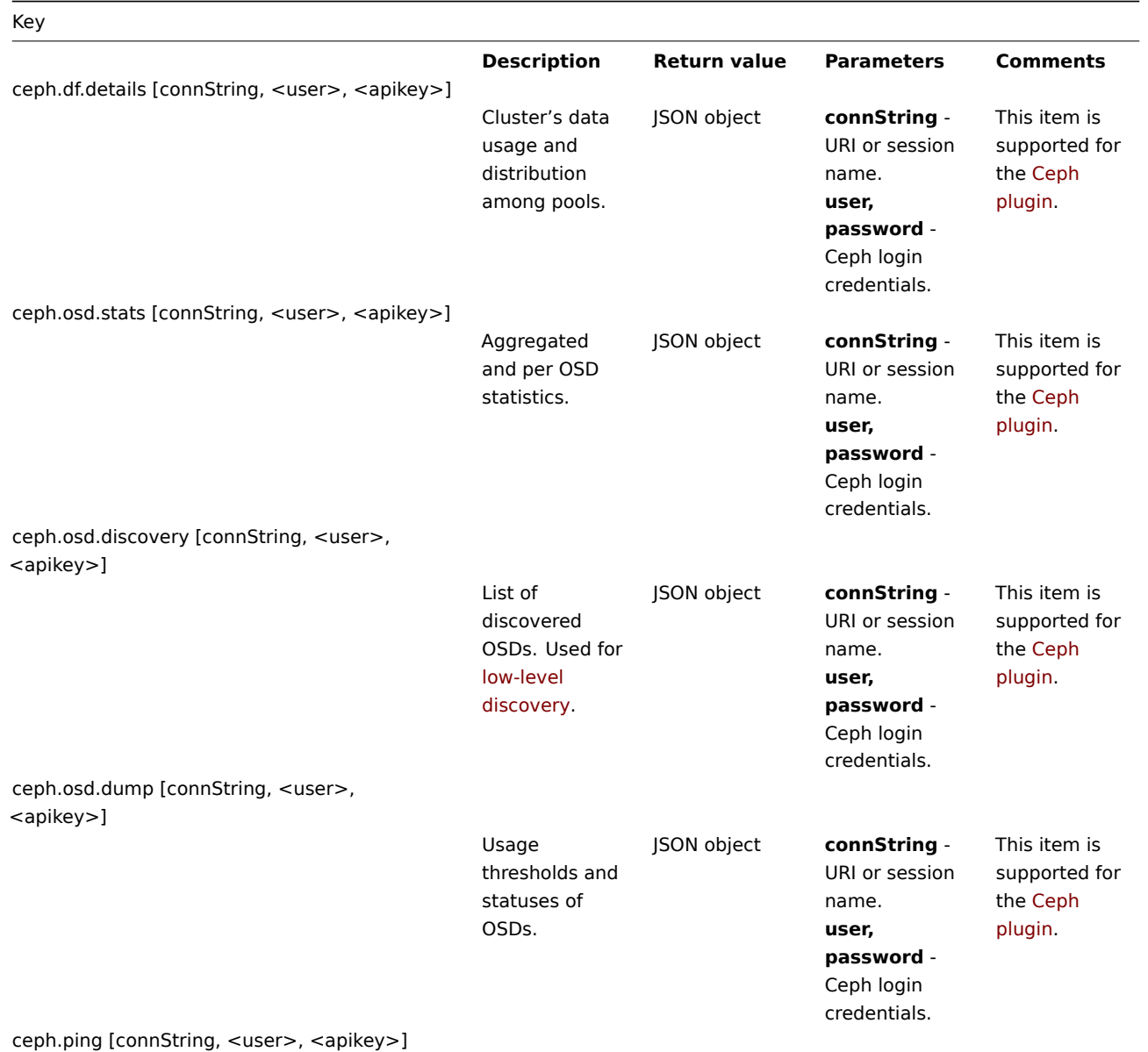

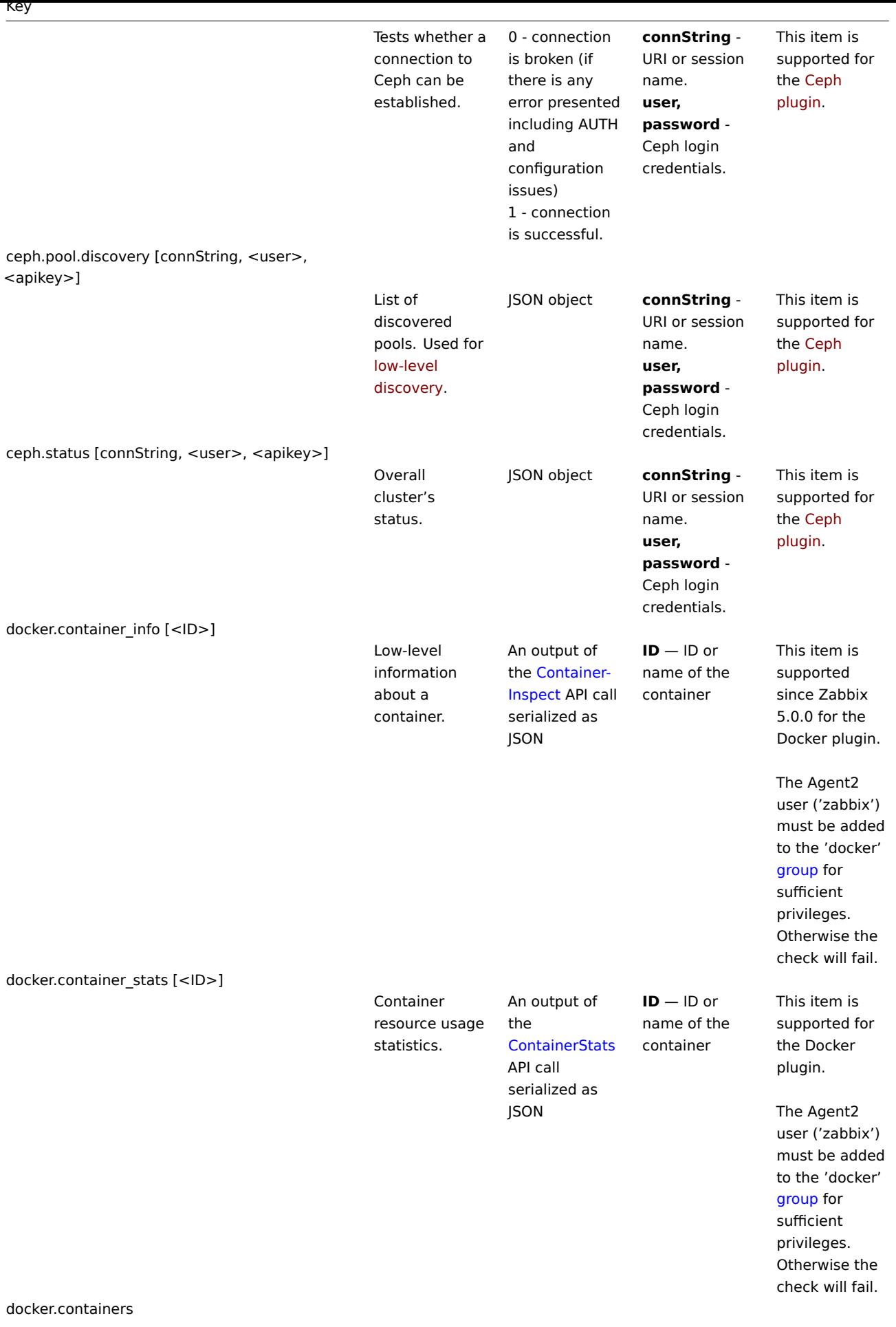

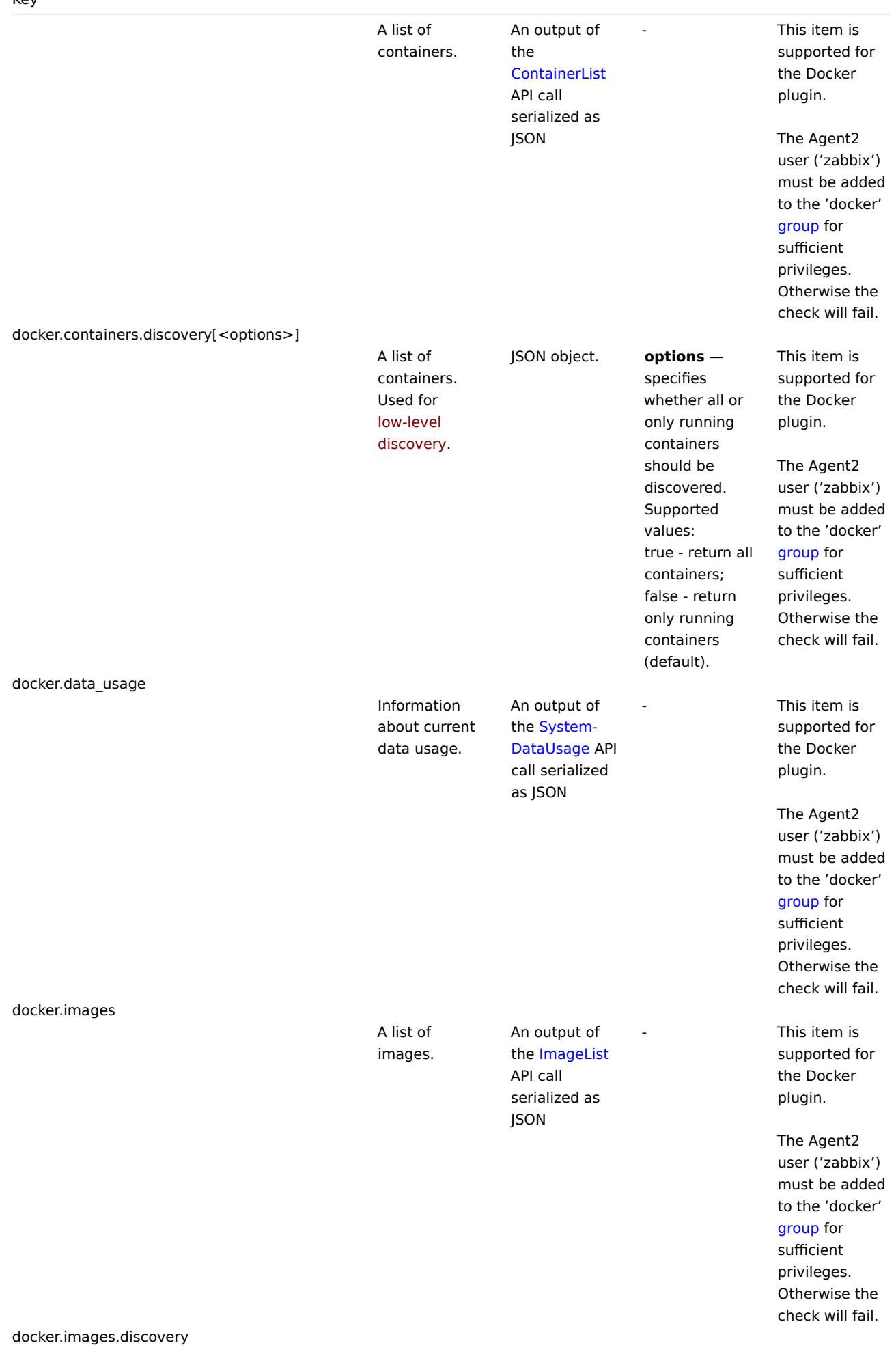

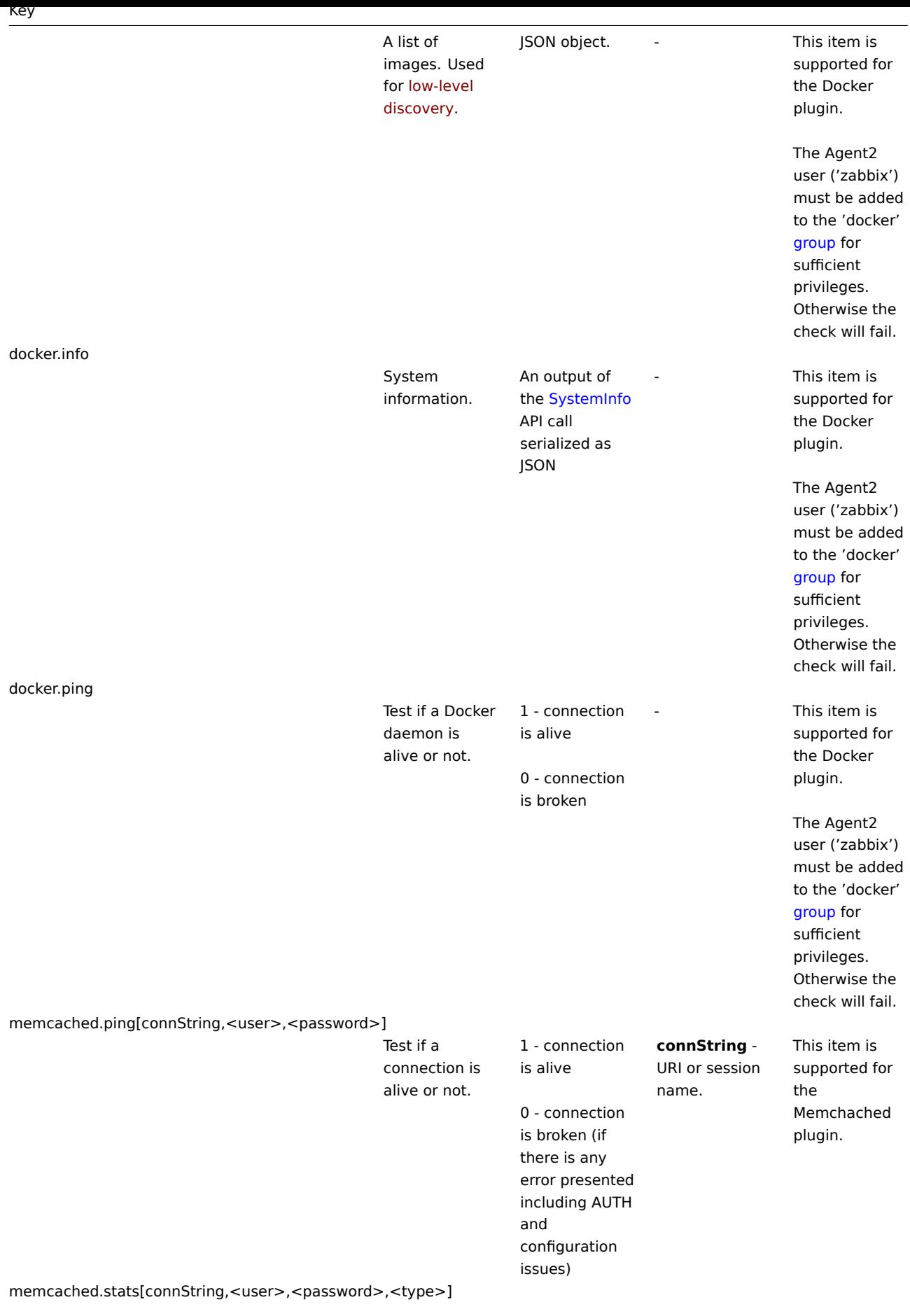

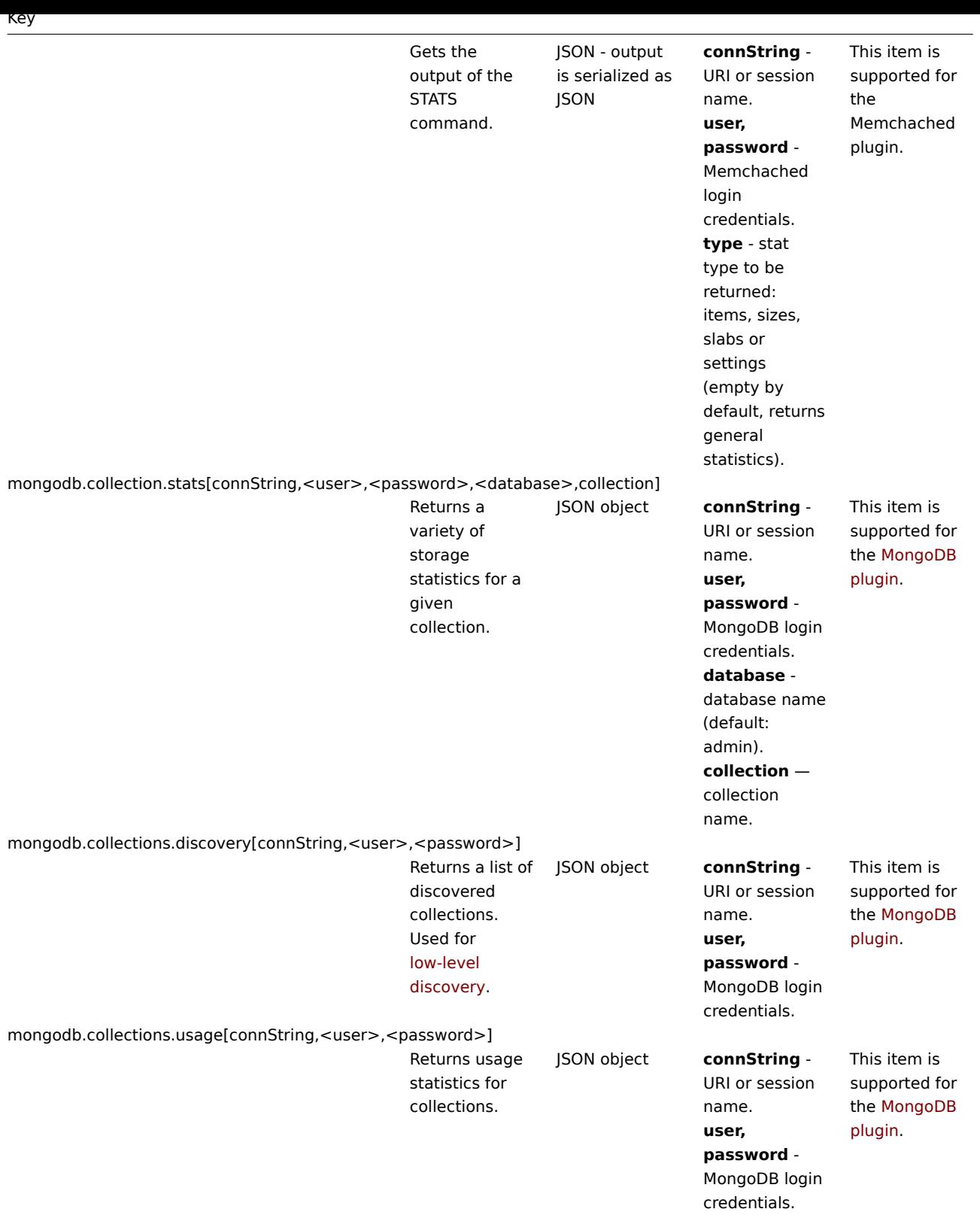

mongodb.connpool.stats[connString,<user>,<password>]

247

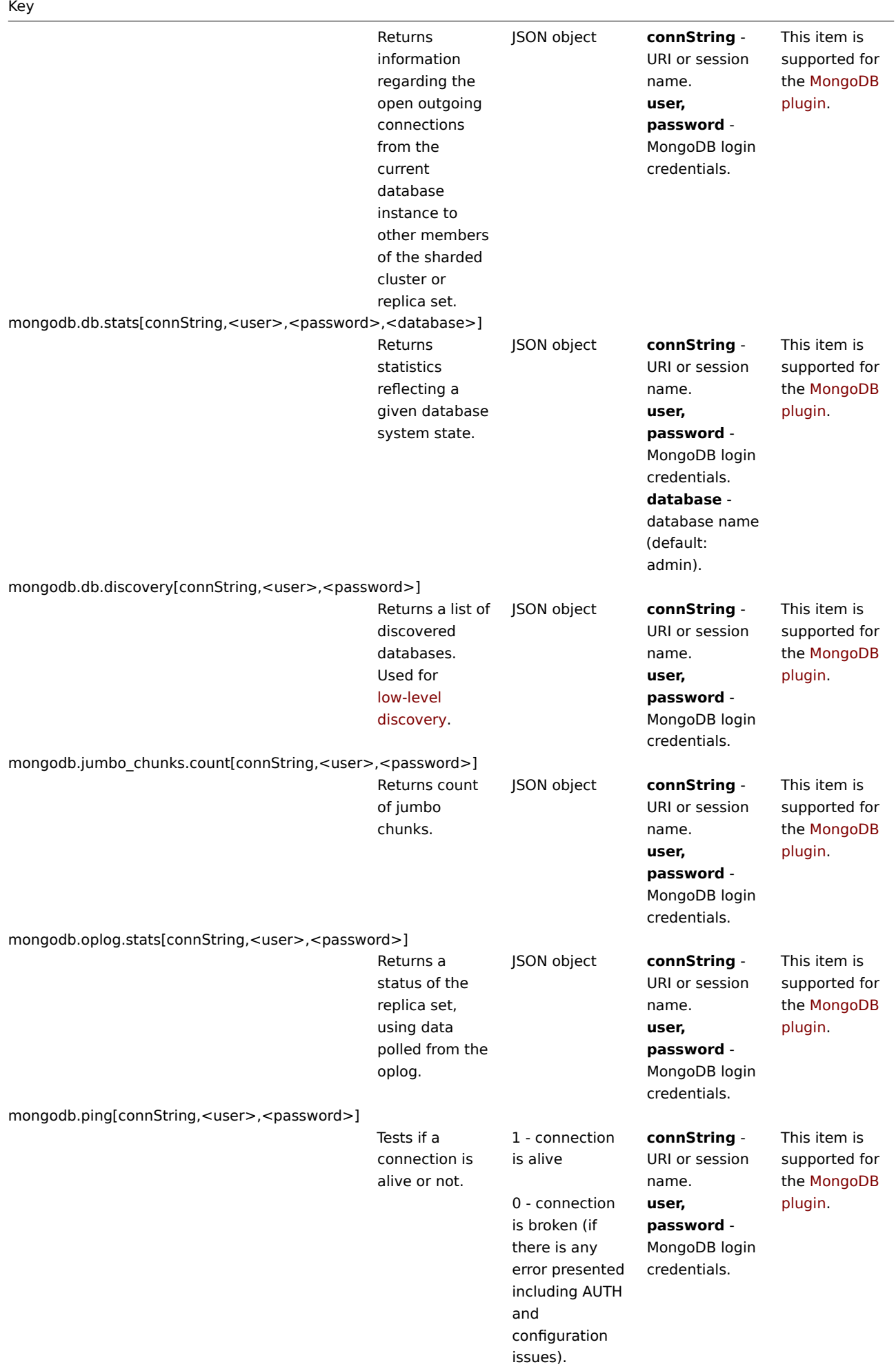

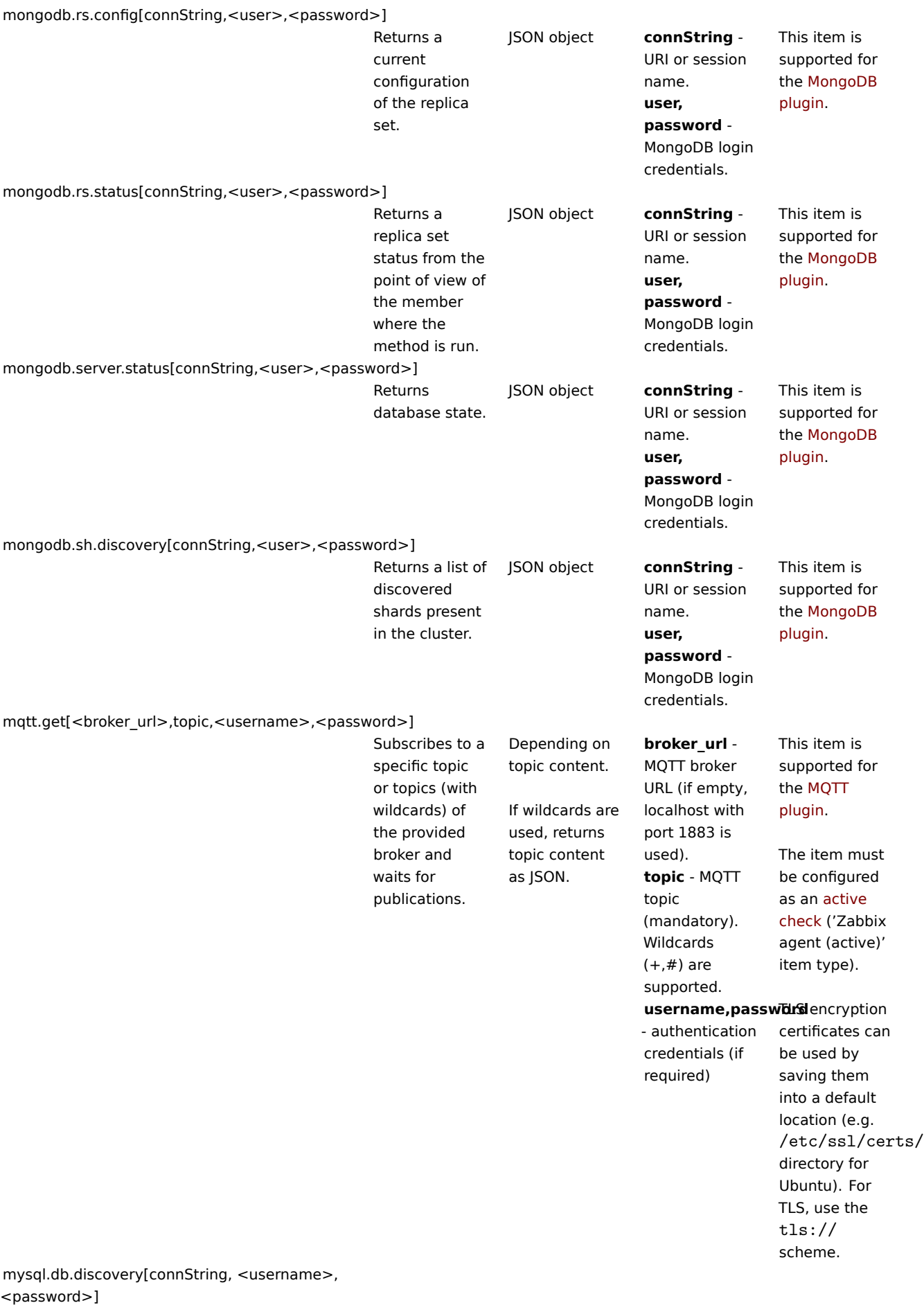

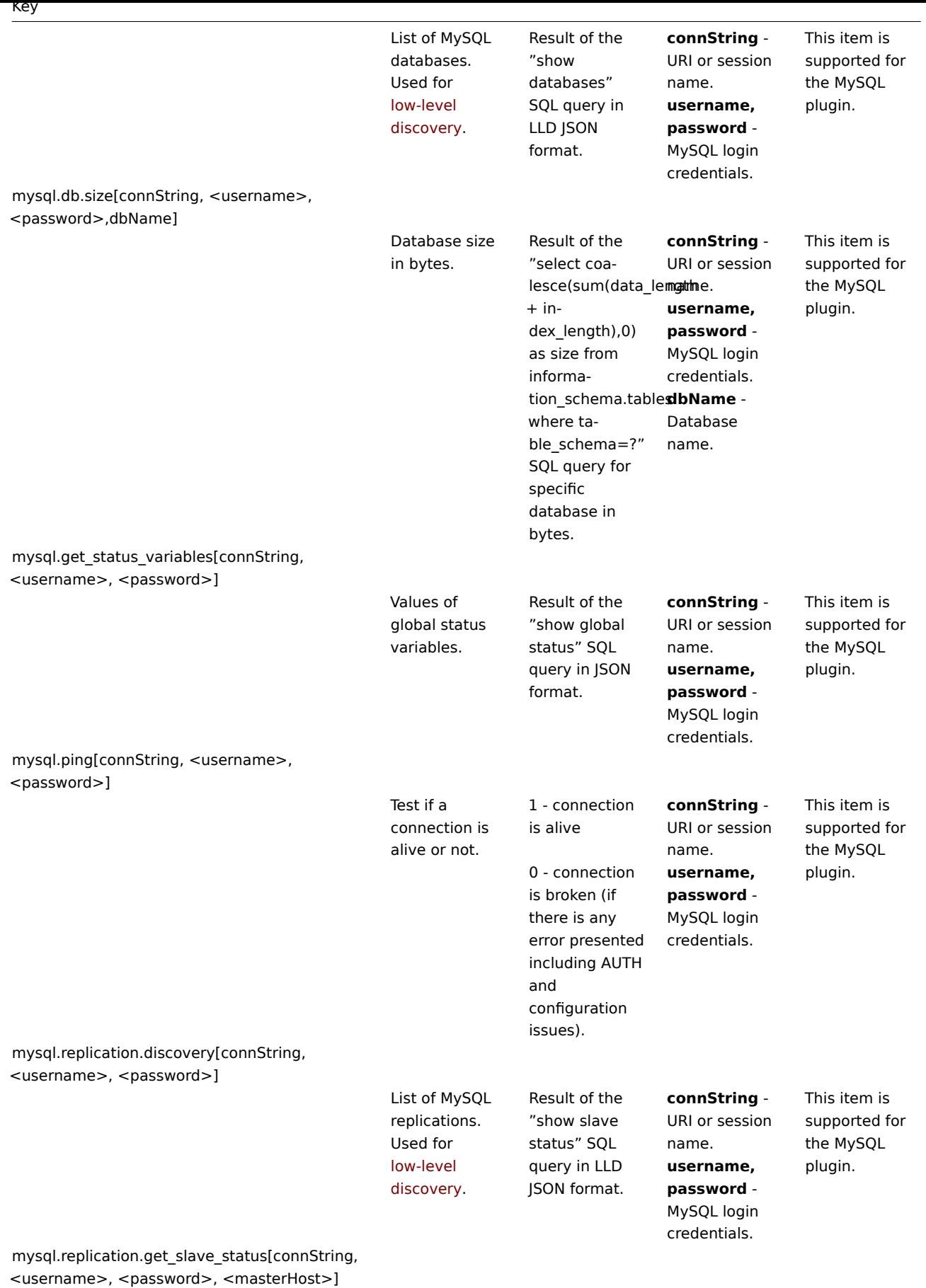

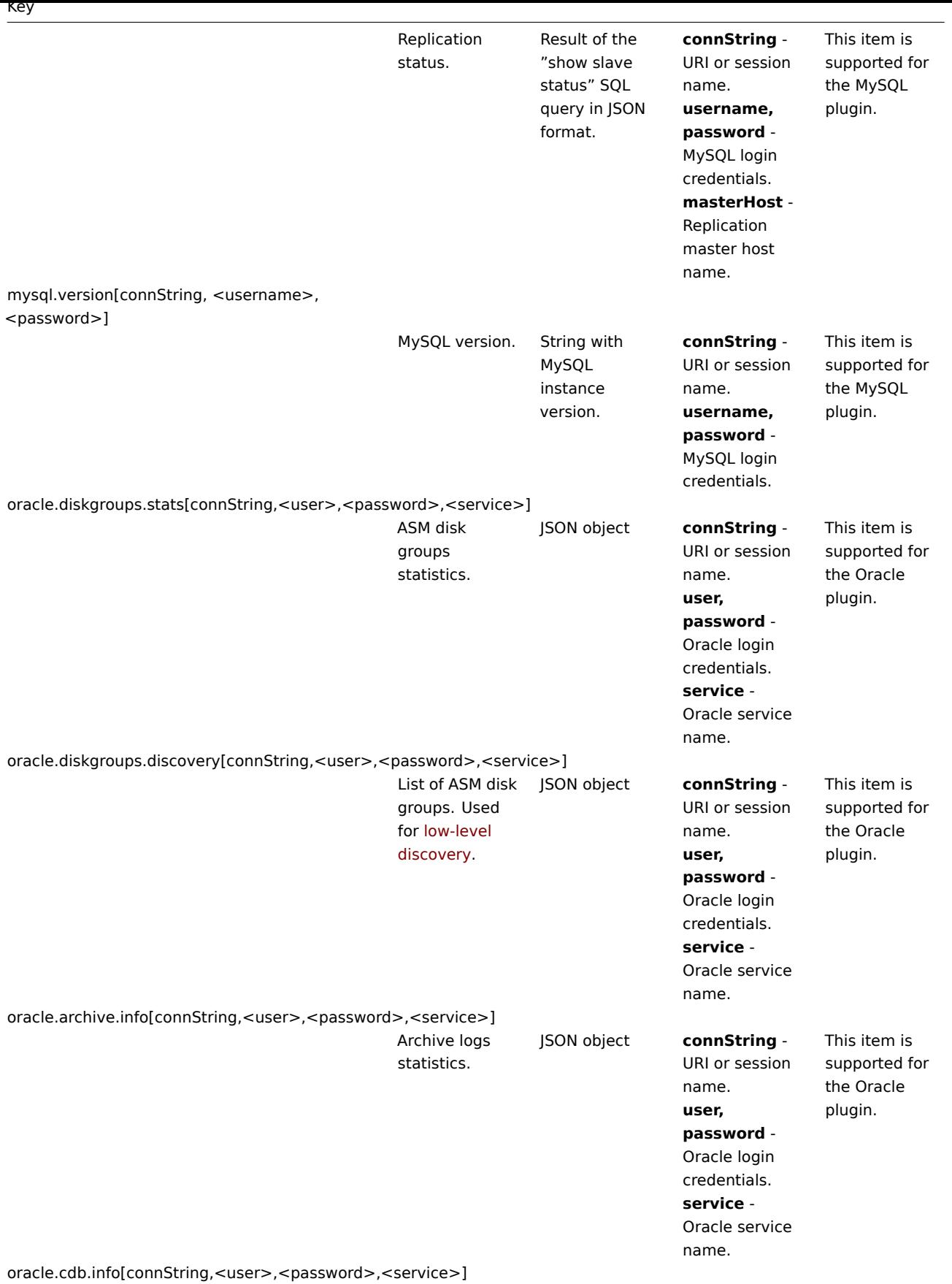

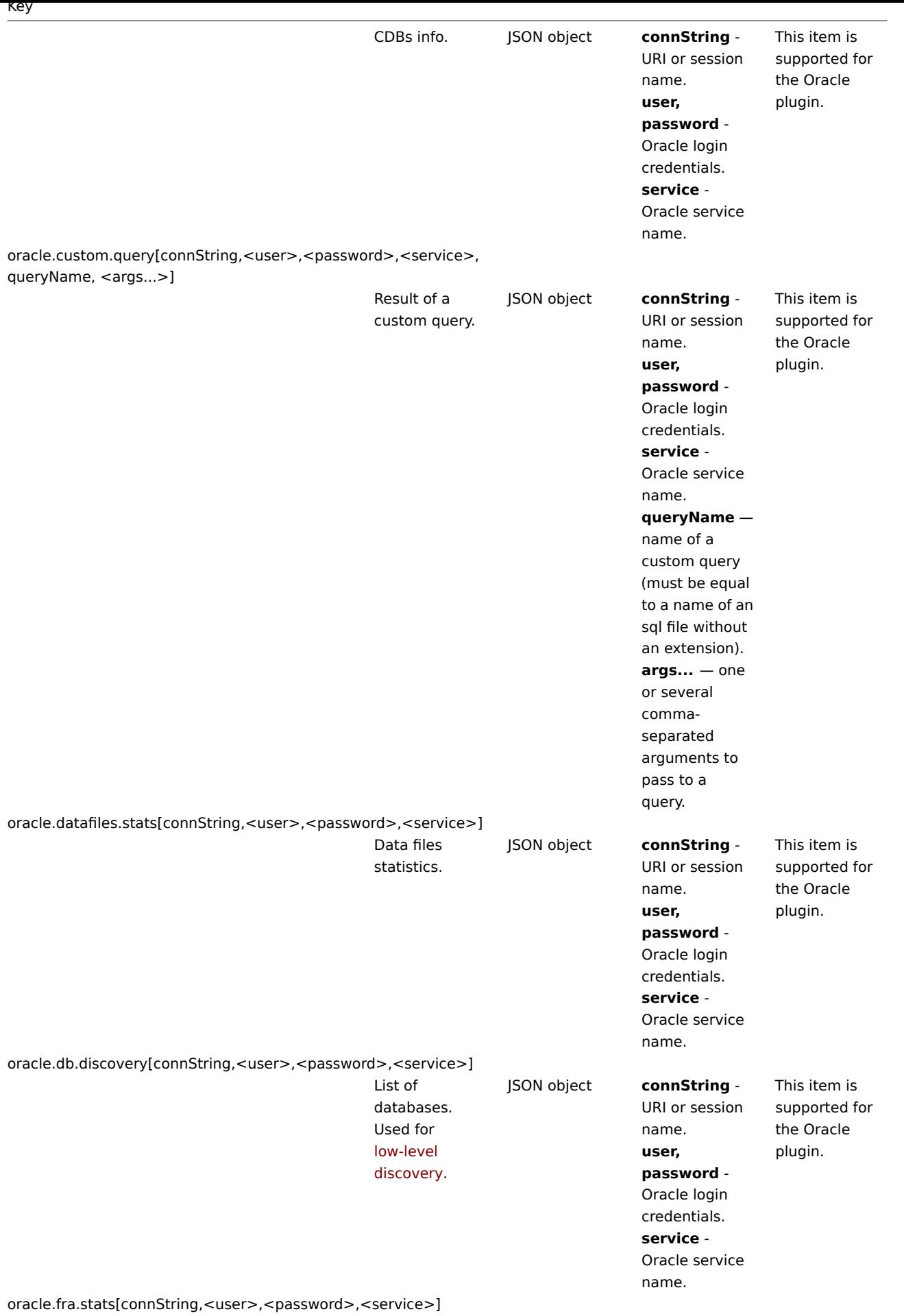
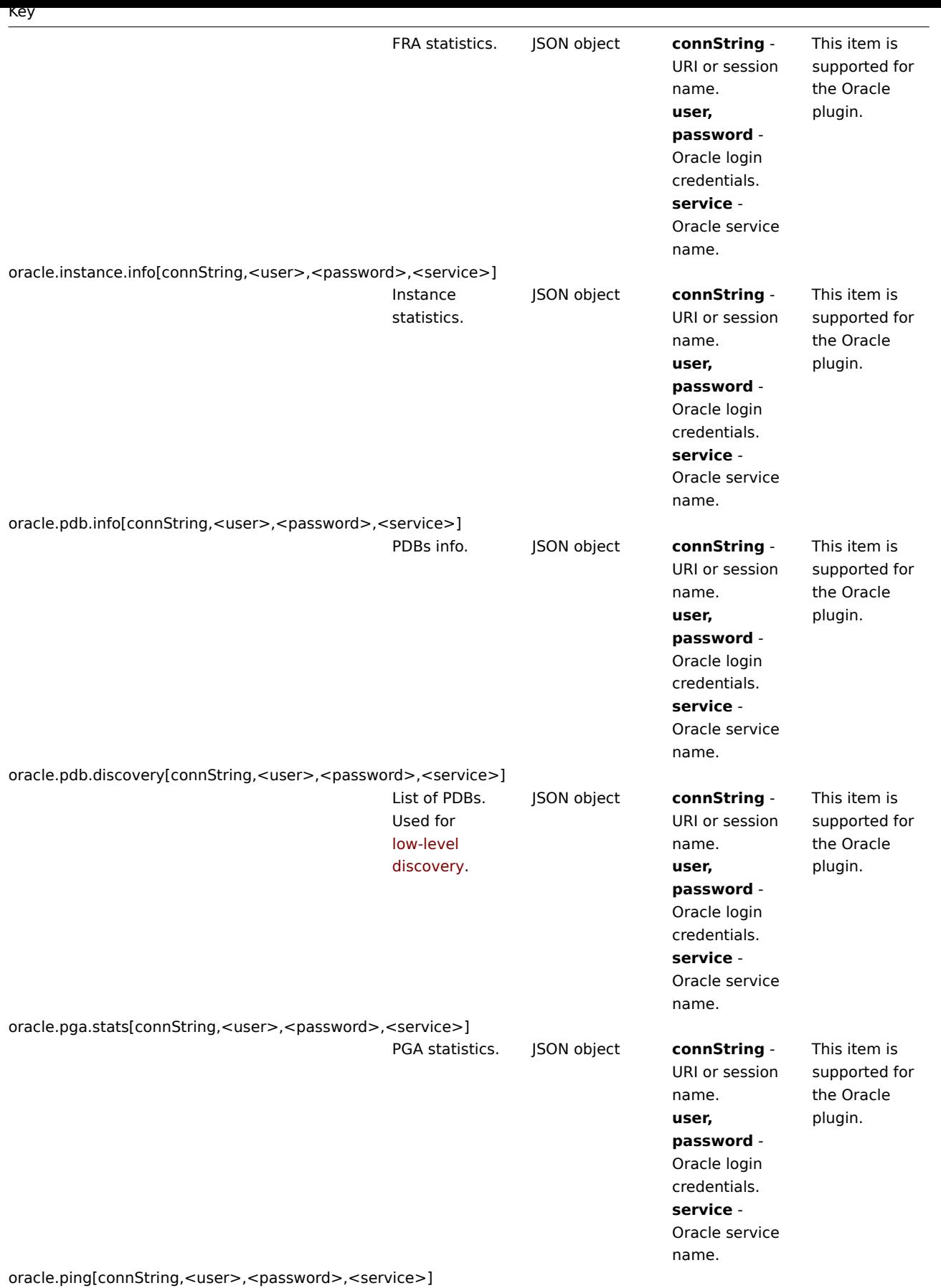

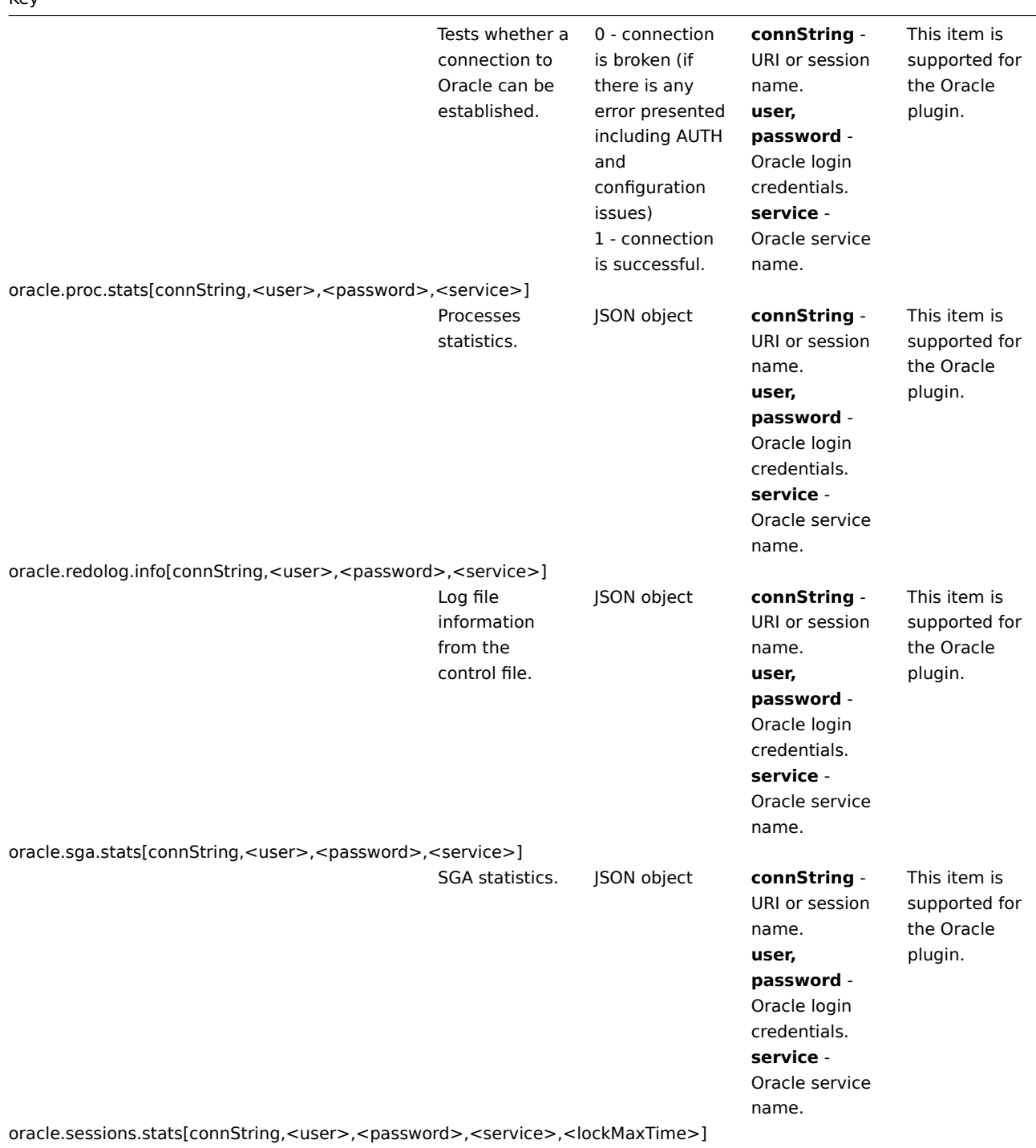

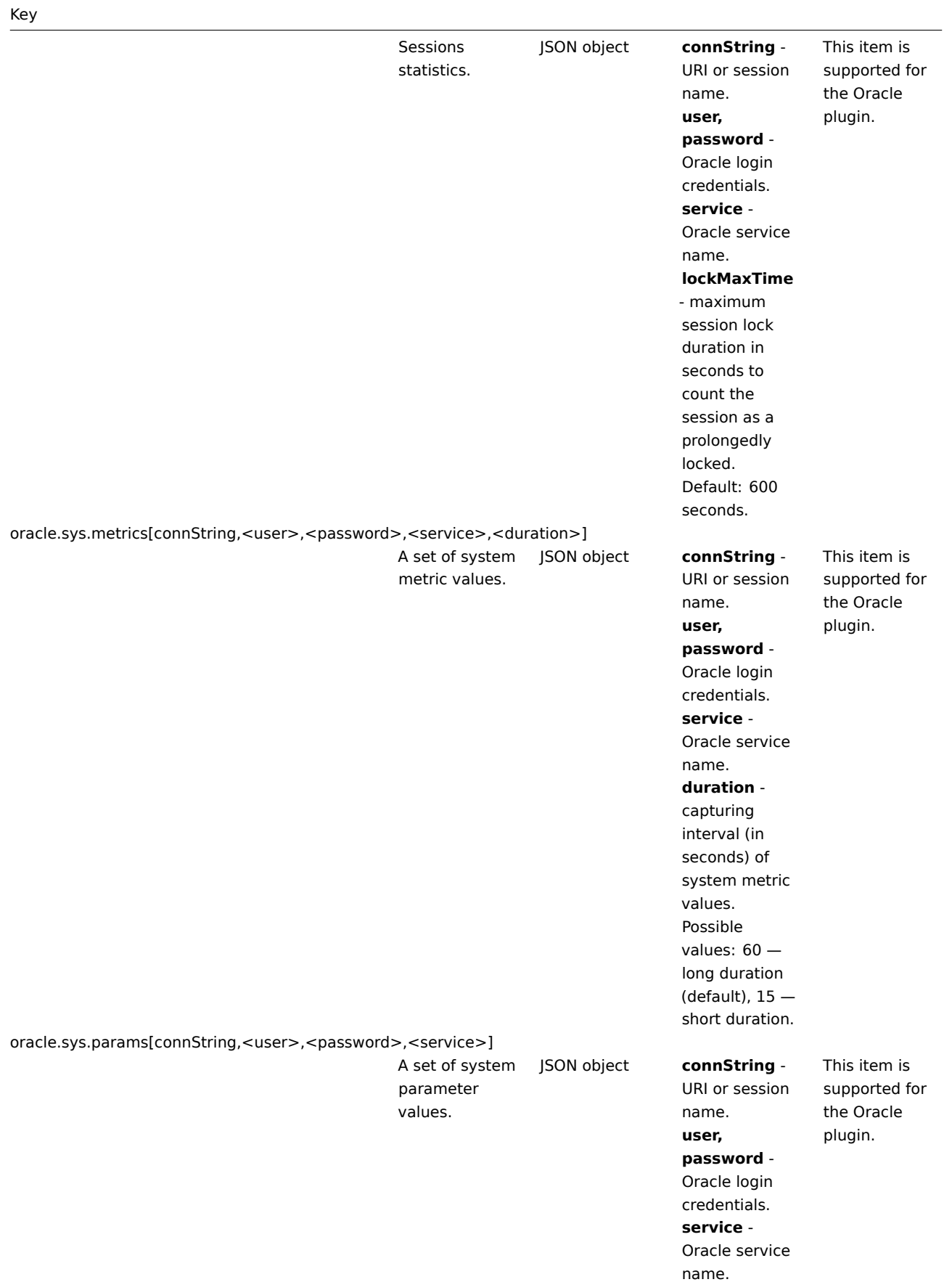

oracle.ts.stats[connString,<user>,<password>,<service>]

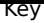

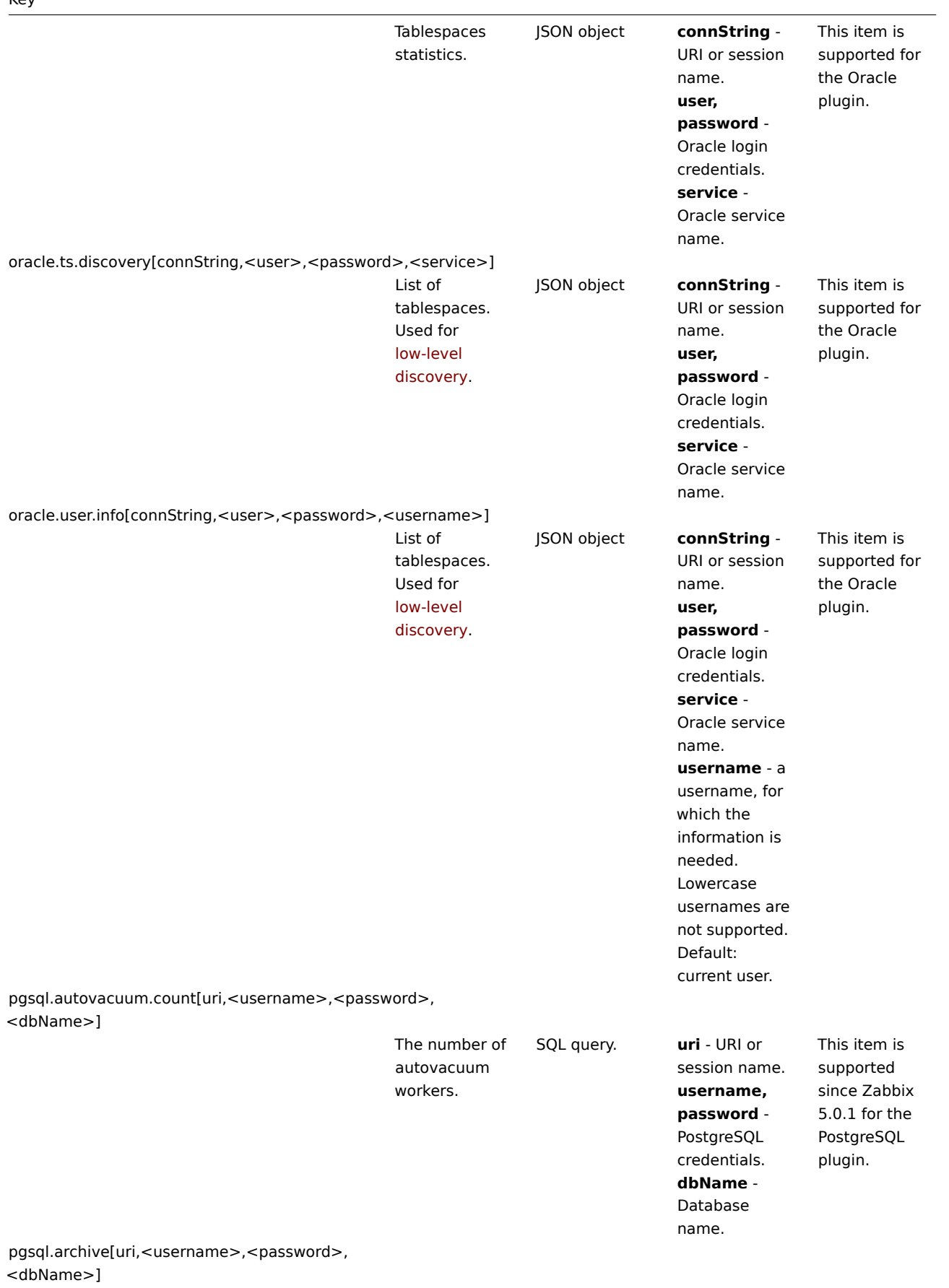

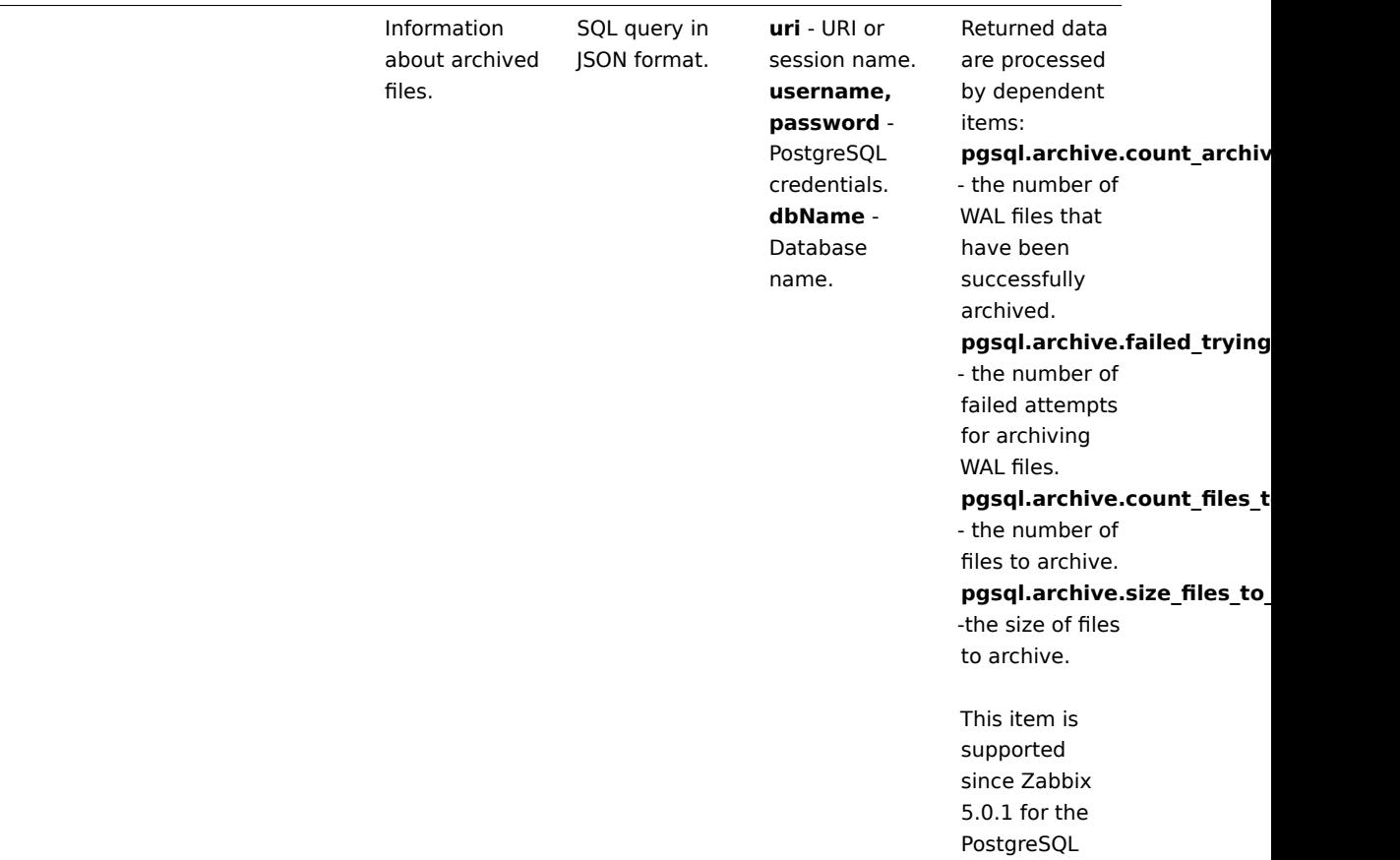

plugin.

pgsql.bgwriter[uri,<username>,<password>, <dbName>]

Combined number of checkpoints for the database cluster, broken down by checkpoint type.

SQL query in JSON format. **uri** - URI or session name. **username, password** - PostgreSQL credentials. **dbName** - Database name.

Returned data are processed by dependent items: **pgsql.bgwriter.buffers\_alloc** - the number of buffers allocated. **pgsql.bgwriter.buffers\_backend** -the number of buffers written directly by a backend. **pgsql.bgwriter.maxwritten\_clean** - the number of times the background writer stopped a cleaning scan, because it had written too many buffers. **pgsql.bgwriter.buffers\_backend\_fsync** -the number of times a backend had to execute its own fsync call instead of the background writer. **pgsql.bgwriter.buffers\_clean** - the number of buffers written by the background writer. pgsql.bgwriter.buffers\_che - the number of buffers written during checkpoints. **pgsql.bgwriter.checkpoints\_timed** - the number of scheduled checkpoints that have been performed. **pgsql.bgwriter.checkpoints\_req** - the number of requested checkpoints that have been performed. **pgsql.bgwriter.checkpoint\_write\_time** - the total amount of time spent in the portion of checkpoint processing where files are written to disk,

in milliseconds.

# Key

pgsql.cache.hit[uri,<username>,<password>, <dbName>]

PostgreSQL buffer cache hit rate. SQL query in percentage. **uri** - URI or session name. **username, password** - PostgreSQL credentials. **dbName** - Database name. This item is supported since Zabbix 5.0.1 for the PostgreSQL plugin.

pgsql.connections[uri,<username>,<password>, <dbName>]

Connections by type. JSON object. **uri** - URI or

session name. **username, password** - PostgreSQL credentials. **dbName** - Database items: query. function. in a currently query. of total server. a query. in a of the caused an error.

name.

Returned data are processed by dependent **pgsql.connections.active** - the backend is executing a **pgsql.connections.fastpath\_function\_call** -the backend is executing a fast-path **pgsql.connections.idle** - the backend is waiting for a new client command. **pgsql.connections.idle\_in\_t** - the backend is transaction, but is not executing a **pgsql.connections.prepared** - the number of prepared connections. **pgsql.connections.total** - the total number of connections. **pgsql.connections.total\_pct** - percantange connections in respect to 'max\_connections' setting of the PostgreSQL **pgsql.connections.waiting** - number of connections in **pgsql.connections.idle\_in\_transaction\_aborted** - the backend is transaction, but is not currently executing a query and one statements in the transaction

This item is supported since Zabbix 5.0.1 for the

pgsql.dbstat[uri,<username>,<password>, dbName]

Key

Collects statistics per database. Used for low-level discovery .

SQL query in JSON format. **uri** - URI or session name. **username, password** - PostgreSQL credentials. **dbName** - Database name.

Returned data are processed by dependent items: **pgsql.dbstat.numbackends["{#DBNAME}"]** - time spent reading data file blocks by backends in this database, in milliseconds. **pgsql.dbstat.sum.blk\_read\_time["{#DBNAME}"]** - time spent reading data file blocks by backends in this database, in milliseconds. **pgsql.dbstat.sum.blk\_write\_time["{#DBNAME}"]** - time spent writing data file blocks by backends in this database, in milliseconds. **pgsql.dbstat.sum.checksum\_failures["{#DBNAME}"]** - the number of data page checksum failures detected (or on a shared object), or NULL if data checksums are not enabled.(PostgreSQL version 12 only) **pgsql.dbstat.blks\_read.rate["{#DBNAME}"]** - the number of disk blocks read in this database. **pgsql.dbstat.deadlocks.rate["{#DBNAME}"]** - the number of deadlocks detected in this database. **pgsql.dbstat.blks\_hit.rate["{#DBNAME}"]** - the number of times disk blocks were found already in the buffer cache, so that a read was not necessary (this only includes hits in the PostgreSQL Pro buffer cache, not the operating system's file

# pgsql.dbstat.sum[uri,<username>,<password>, <dbName>]

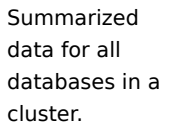

SQL query in JSON format. **uri** - URI or session name. **username, password** - PostgreSQL credentials. **dbName** - Database name.

Returned data are processed by the dependent items: **pgsql.dbstat.numbackends** - the number of backends currently connected to this database. **pgsql.dbstat.sum.blk\_read\_time** - time spent reading data file blocks by backends in this database, in milliseconds. **pgsql.dbstat.sum.blk\_write\_time** - time spent writing data file blocks by backends in this database, in milliseconds. pgsql.dbstat.sum.checksu - the number of data page checksum failures detected (or on a shared object), or NULL if data checksums are not enabled (PostgreSQL version 12 only). **pgsql.dbstat.sum.xact\_commit** - the number of transactions in this database that have been committed. **pgsql.dbstat.sum.conflicts** - database statistics about query cancels due to conflict with recovery on standby servers. **pgsql.dbstat.sum.deadlocks** - the number of deadlocks detected in this database. **pgsql.dbstat.sum.blks\_read** - the number of disk blocks read in this database. **pgsql.dbstat.sum.blks\_hit**

- the number of

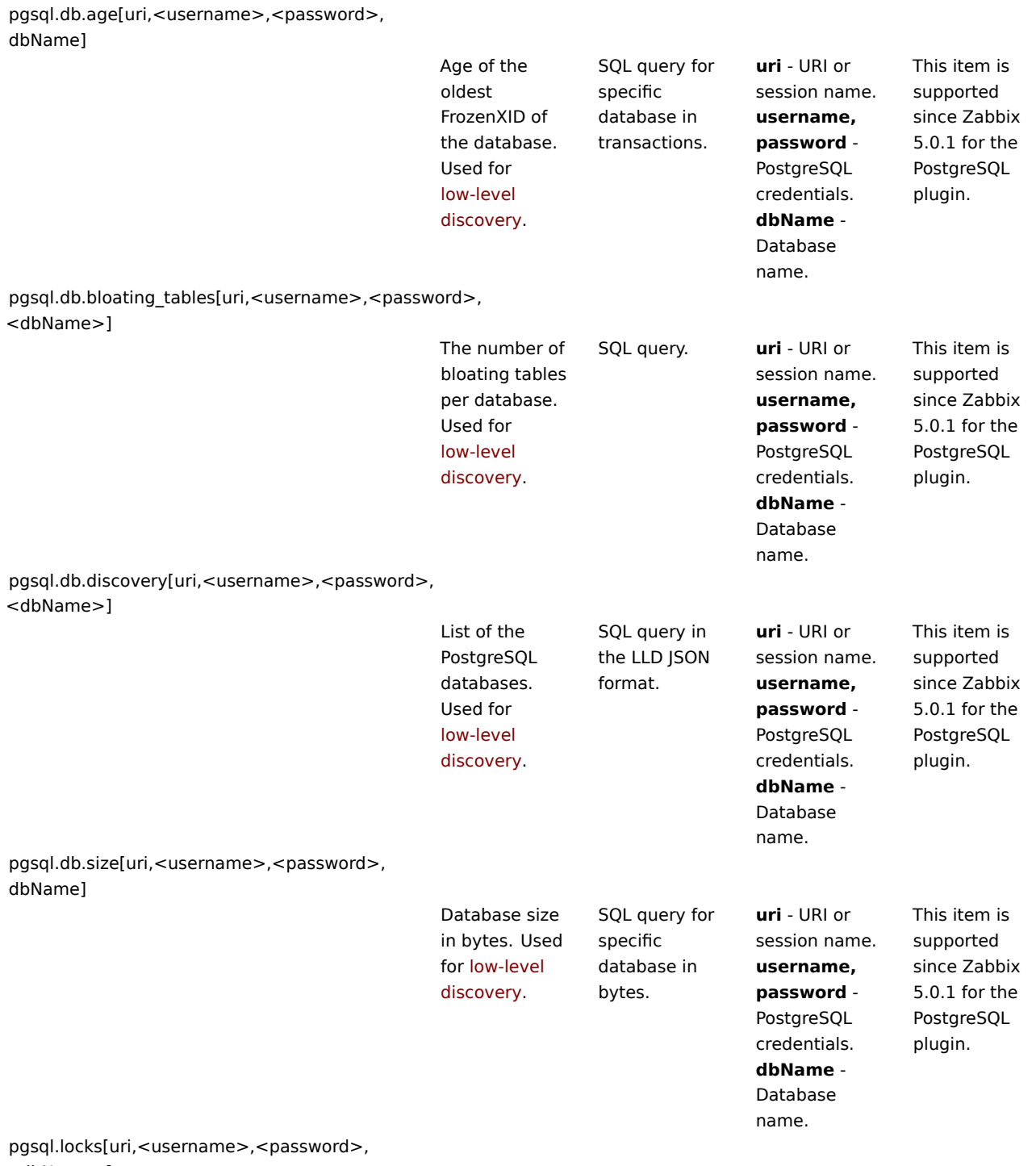

<dbName>]

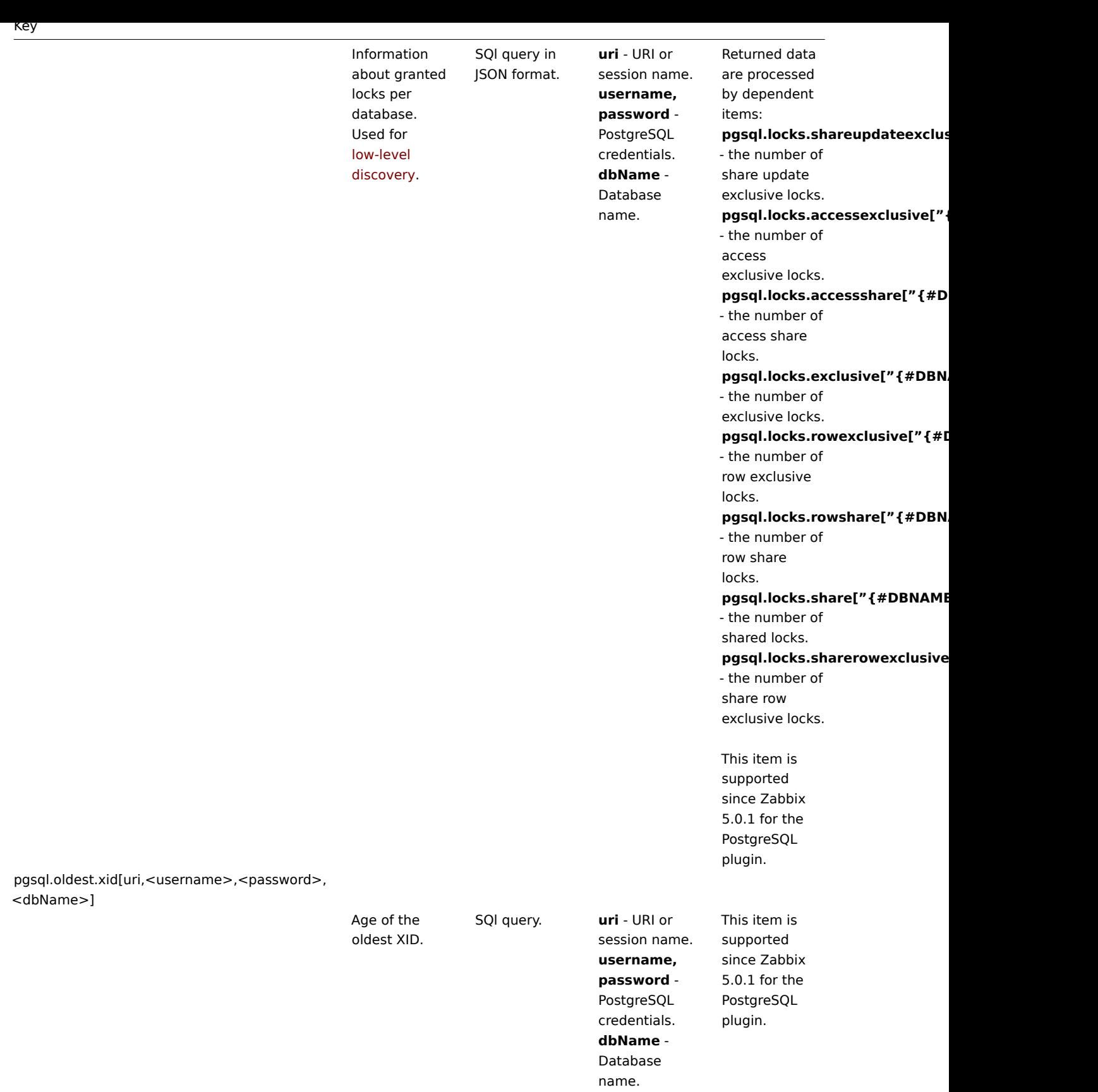

pgsql.ping[uri,<username>,<password>, <dbName>]

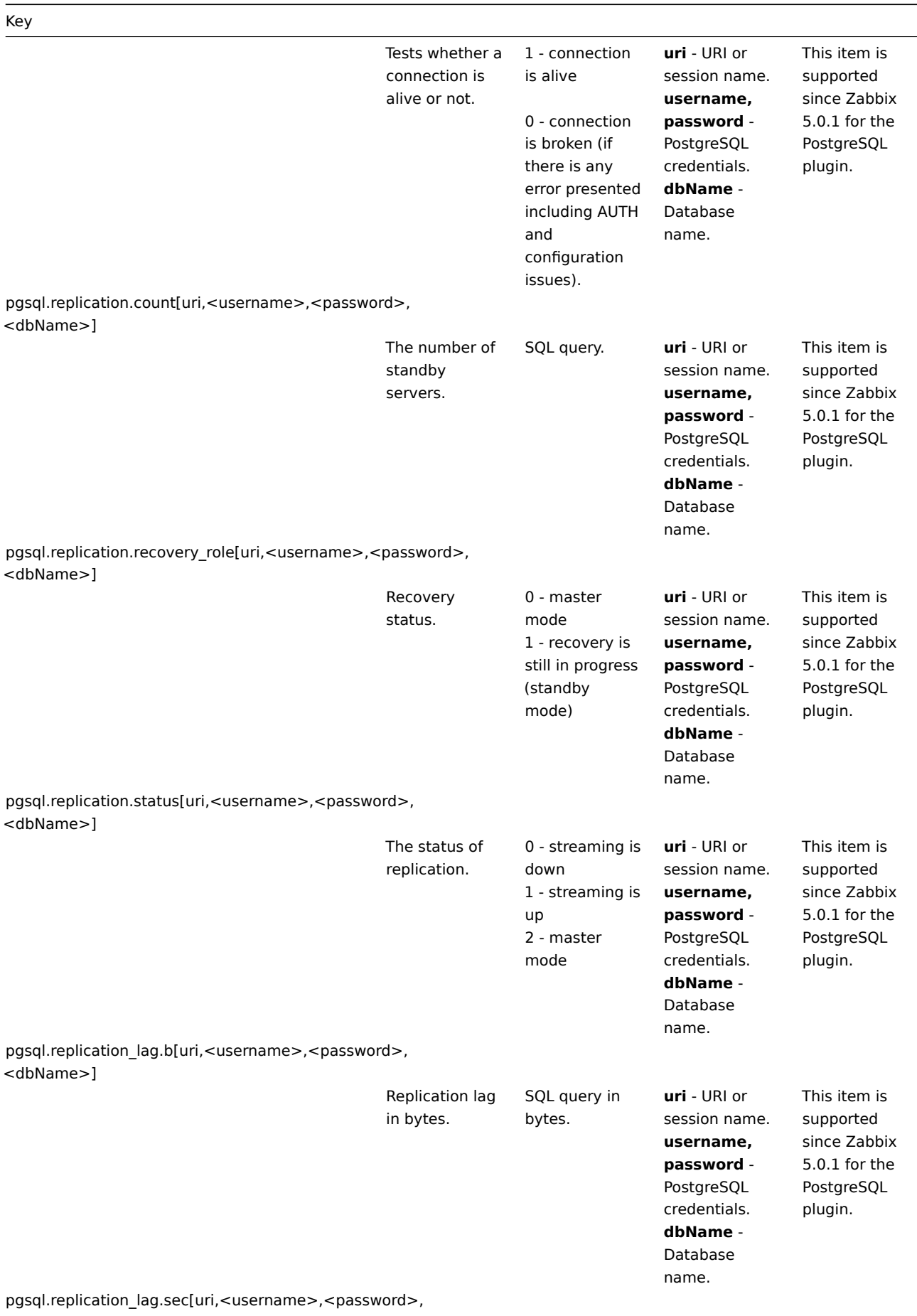

<dbName>]

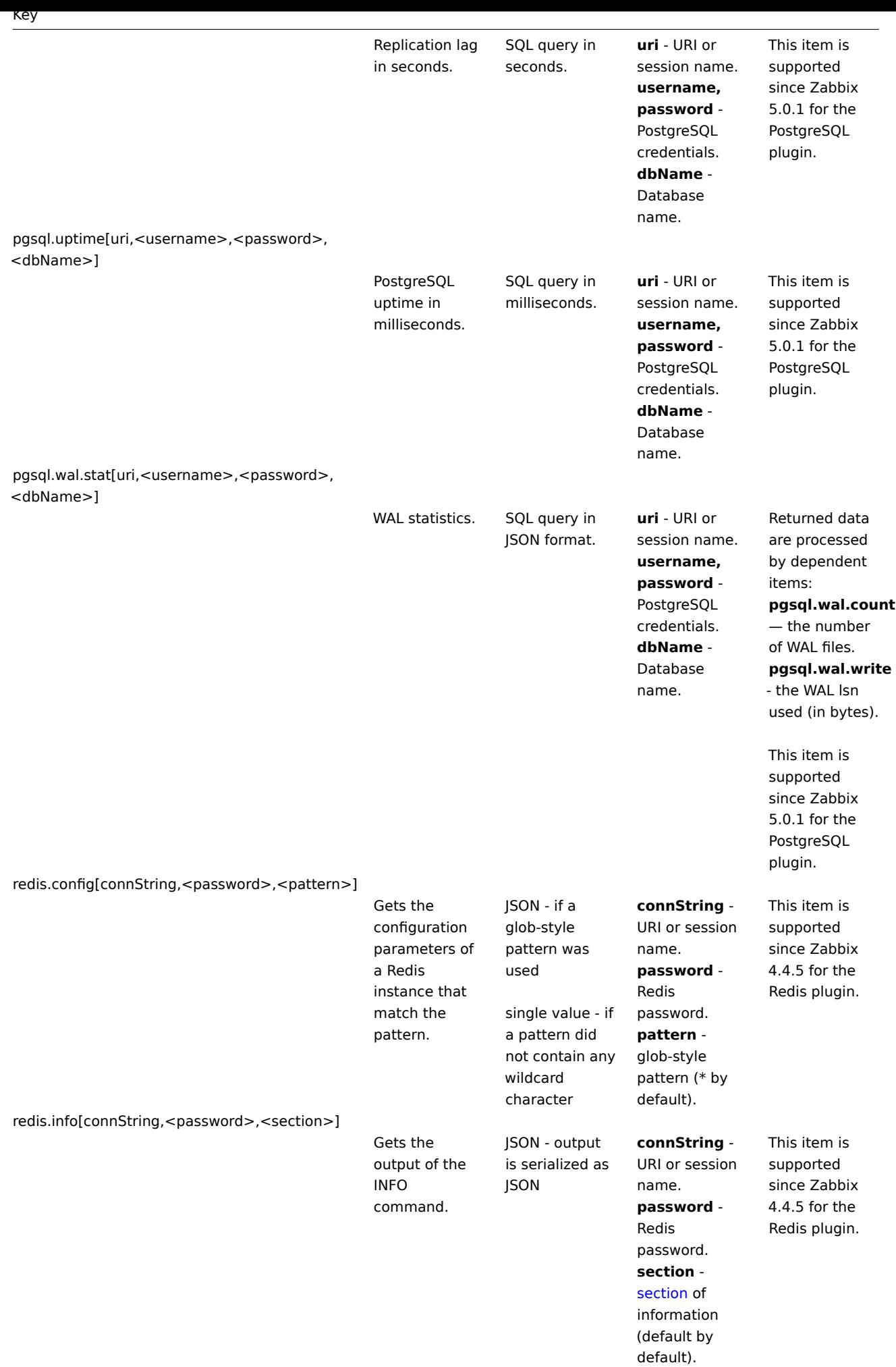

# **Key**

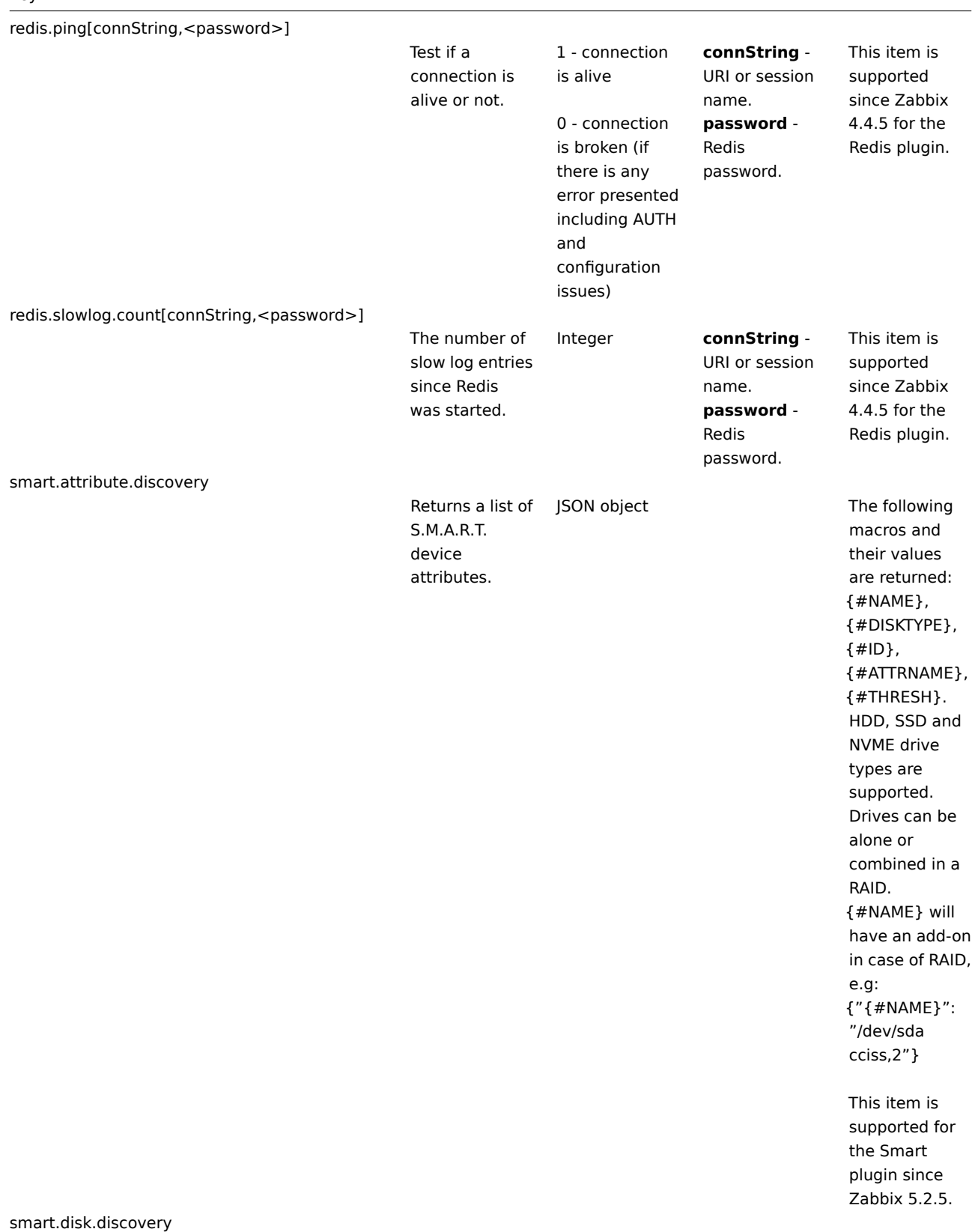

Returns a list of JSON object S.M.A.R.T. devices.

The following macros and their values are returned: {#NAME}, {#DISKTYPE}, {#MODEL}, {#SN}. HDD, SSD and NVME drive types are supported. Drives can be alone or combined in a RAID. {#NAME} will have an add-on in case of RAID, e.g: {"{#NAME}": "/dev/sda cciss,2"}

This item is supported for the Smart plugin since Zabbix 5.2.5.

smart.disk.get

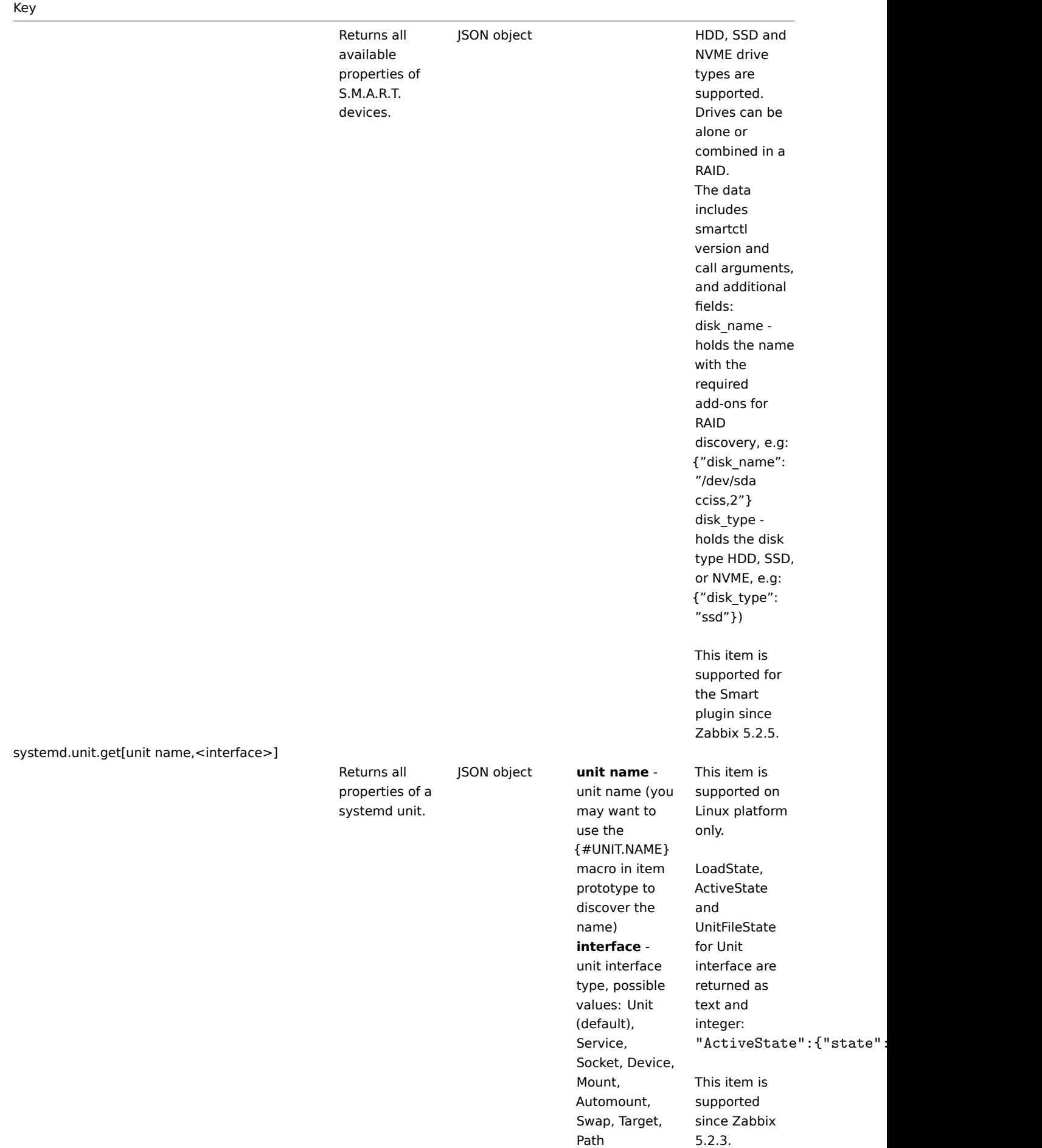

systemd.unit.info[unit name,<property>,<interface>]

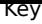

 $\overline{\phantom{a}}$ 

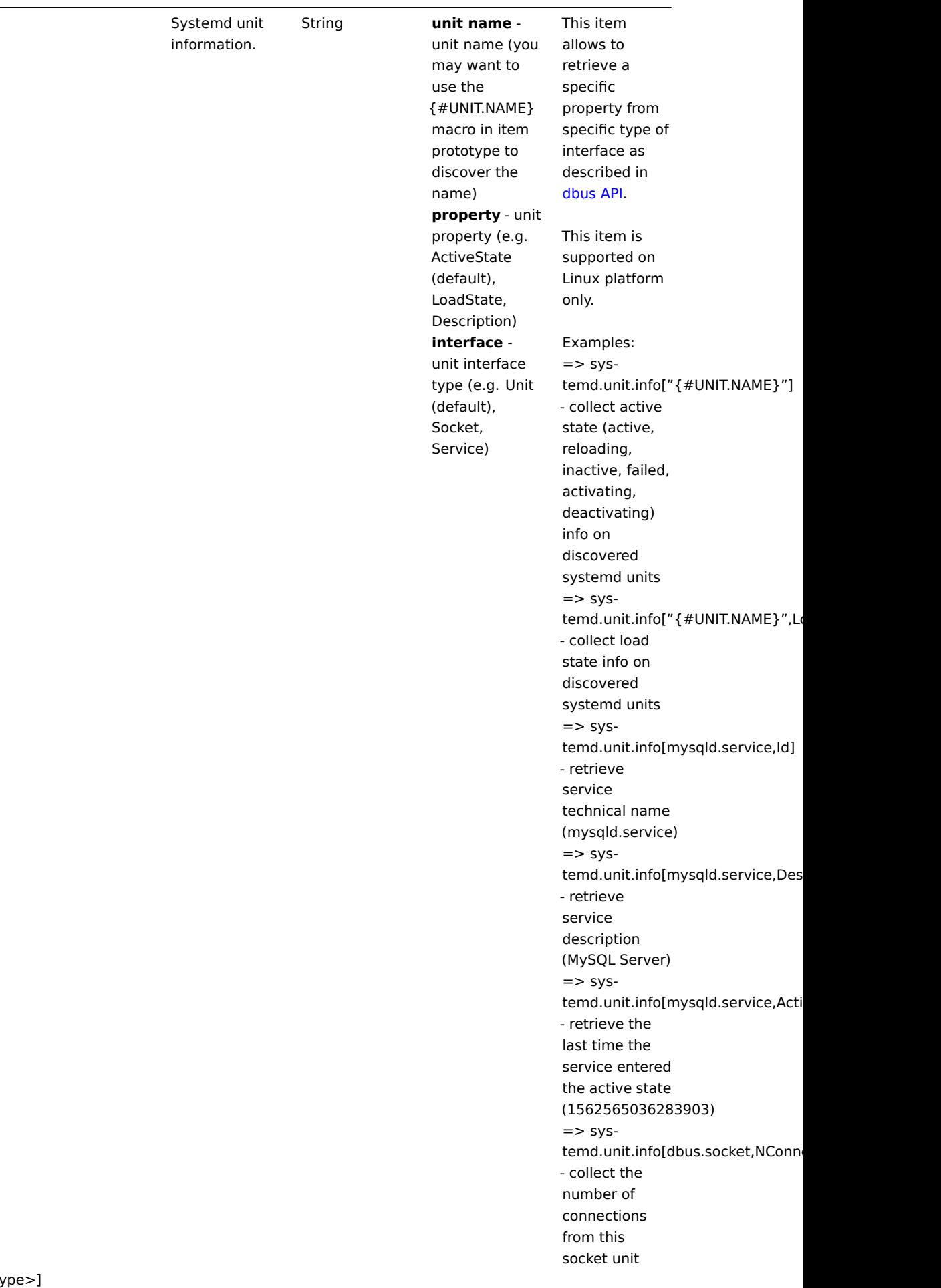

systemd.unit.discovery[<ty

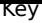

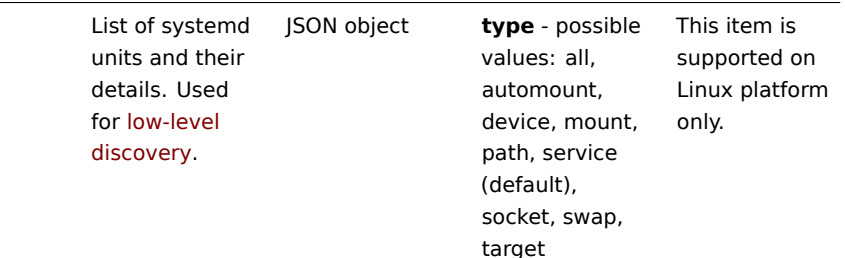

# **2 SNMP agent**

#### Overview

You may want to use SNMP monitoring on devices such as printers, network switches, routers or UPS that usually are SNMP-enabled and on which it would be impractical to attempt setting up complete operating systems and Zabbix agents.

To be able to retrieve data provided by SNMP agents on these devices, Zabbix server must be initially configured with SNMP support.

SNMP checks are performed over the UDP protocol only.

Zabbix server and proxy daemons query SNMP devices for multiple values in a single request. This affects all kinds of SNMP items (regular SNMP items, SNMP items with dynamic indexes, and SNMP low-level discovery) and should make SNMP processing much more efficient. See the bulk processing section for technical details on how it works internally. Bulk requests can also be disabled for devices that cannot handle them properly using the "Use bulk requests" setting for each interface.

Zabbix server and proxy daemons log lines similar to the following if they receive an incorrect SNMP response:

SNMP response from host "gateway" does not contain all of the requested variable bindings

While they do not cover all the problematic cases, they are useful for identifying individual SNMP devices for which bulk requests should be disabled.

Zabbix server/proxy will always retry at least one time after an unsuccessful query attempt: either through the SNMP library's retrying mechanism or through the internal bulk processing mechanism.

#### **Warning:**

If monitoring SNMPv3 devices, make sure that msgAuthoritativeEngineID (also known as snmpEngineID or "Engine ID") is never shared by two devices. According to RFC 2571 (section 3.1.1.1) it must be unique for each device.

#### **Warning:**

RFC3414 requires the SNMPv3 devices to [persist the](http://www.ietf.org/rfc/rfc2571.txt)ir engineBoots. Some devices do not do that, which results in their SNMP messages being discarded as outdated after being restarted. In such situation, SNMP cache needs to be manually cleared on a server/proxy (by using -R snmp\_cache\_reload) or the server/proxy needs to be restarted.

#### Configuring SNMP monitoring

To start monitoring a device through SNMP, the following steps have to be performed:

Step 1

Find out the SNMP string (or OID) of the item you want to monitor.

To get a list of SNMP strings, use the **snmpwalk** command (part of net-snmp software which you should have installed as part of the Zabbix installation) or equivalent tool:

shell> snmpwalk -v 2c -c public <host IP>.

As '2c' here stands for SNMP version, you may also substitute it wit[h '1', to in](http://www.net-snmp.org/)dicate SNMP Version 1 on the device.

This should give you a list of SNMP strings and their last value. If it doesn't then it is possible that the SNMP 'community' is different from the standard 'public' in which case you will need to find out what it is.

You can then go through the list until you find the string you want to monitor, e.g. if you wanted to monitor the bytes coming in to your switch on port 3 you would use the IF-MIB::ifInOctets.3 string from this line:

IF-MIB::ifInOctets.3 = Counter32: 3409739121

You may now use the **snmpget** command to find out the numeric OID for 'IF-MIB::ifInOctets.3':

shell> snmpget  $v$  zc c public on 10.02.1.22 IF MIB::IfInOctets.3

Note that the last number in the string is the port number you are looking to monitor. See also: Dynamic indexes.

This should give you something like the following:

.1.3.6.1.2.1.2.2.1.10.3 = Counter32: 3472126941

Again, the last number in the OID is the port number.

#### **Note:**

 $3$ COM seem to use port numbers in the hundreds, e.g. port  $1 =$  port  $101$ , port  $3 =$  port  $103$ , but Cisco use regular numbers, e.g. port  $3 = 3$ .

#### **Note:**

Some of the most used SNMP OIDs are translated automatically to a numeric representation by Zabbix.

In the last example above value type is "Counter32", which internally corresponds to ASN\_COUNTER type. The full list of supported types is ASN\_COUNTER, ASN\_COUNTER64, ASN\_UINTEGER, ASN\_UNSIGNED64, ASN\_INTEGER, ASN\_INTEGER64, ASN\_FLOAT, ASN\_DOUBLE, ASN\_TIMETICKS, ASN\_GAUGE, ASN\_IPADDRESS, ASN\_OCTET\_STR and ASN\_OBJECT\_ID (since 2.2.8, 2.4.3). These types roughly correspond to "Counter32", "Counter64", "UInteger32", "INTEGER", "Float", "Double", "Timeticks", "Gauge32", "IpAddress", "OCTET STRING", "OBJECT IDENTIFIER" in **snmpget** output, but might also be shown as "STRING", "Hex-STRING", "OID" and other, depending on the presence of a display hint.

#### Step 2

### Create a host corresponding to a device.

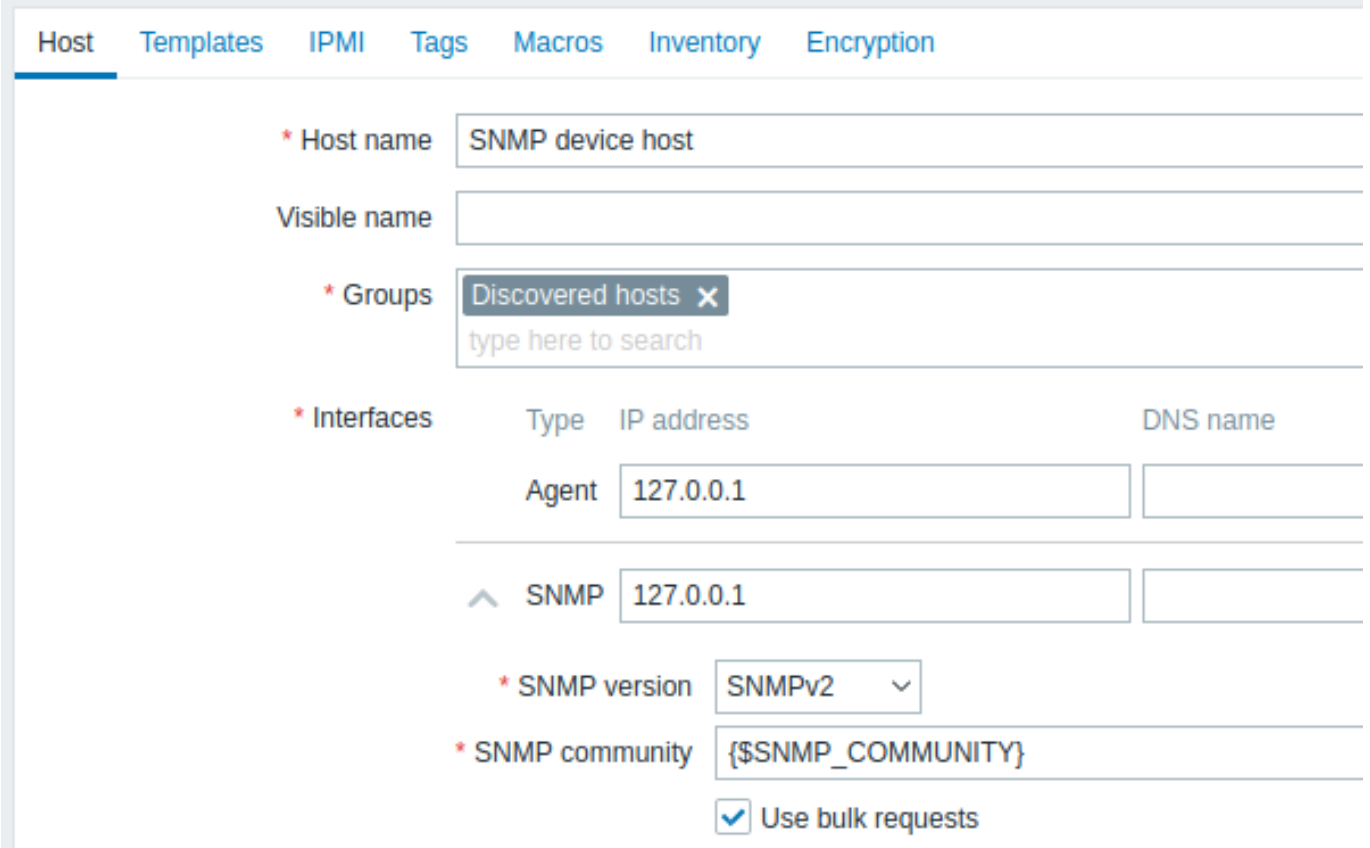

Add an SNMP interface for the host:

- Enter the IP address/DNS name and port number
- Select the SNMP version from the dropdown
- Add interface credentials depending on the selected SNMP version:
	- **–** SNMPv1, v2 require only the community (usually 'public')
		- **–** SNMPv3 requires more specific options (see below)
- Leave the Use bulk requests checkbox marked to allow bulk processing of SNMP requests

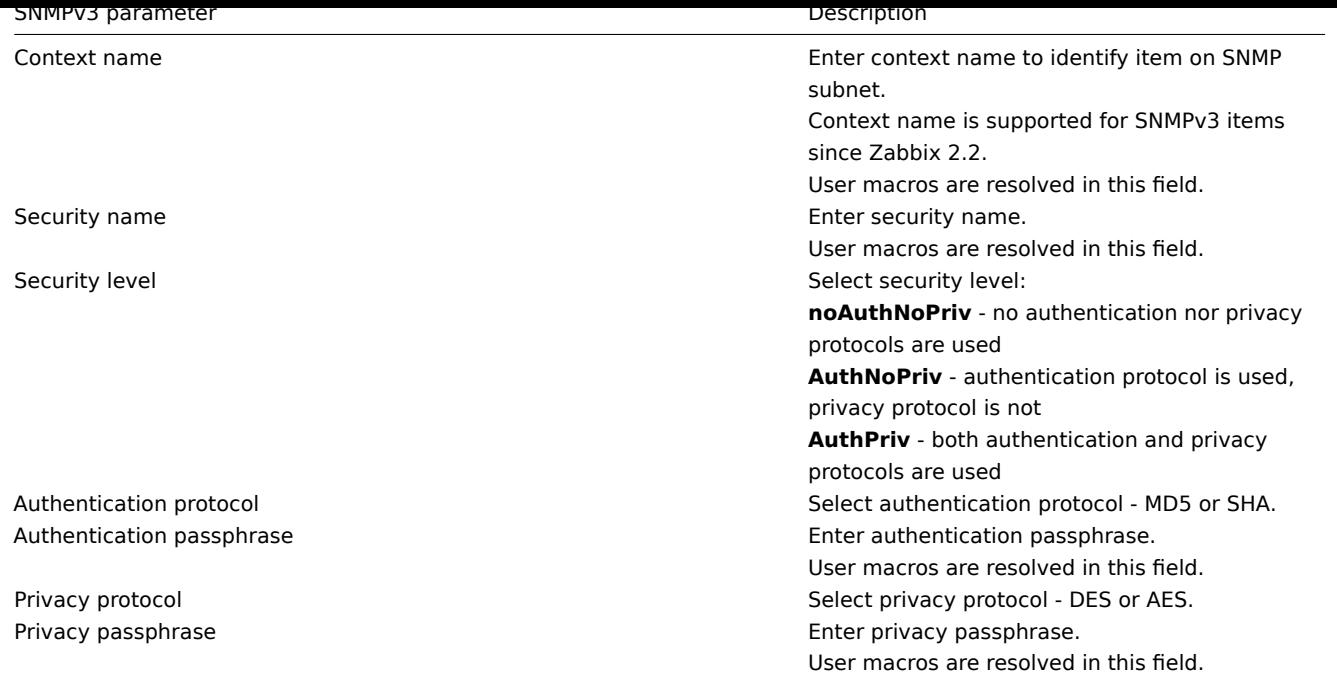

In case of wrong SNMPv3 credentials (security name, authentication protocol/passphrase, privacy protocol) Zabbix receives an ERROR from net-snmp, except for wrong Privacy passphrase in which case Zabbix receives a TIMEOUT error from net-snmp.

# **Warning:**

Changes in Authentication protocol, Authentication passphrase, Privacy protocol or Privacy passphrase, made without changing the Security name, will take effect only after the cache on a server/proxy is manually cleared (by using -R snmp\_cache\_reload) or the server/proxy is restarted. In cases, where Security name is also changed, all parameters will be updated immediately.

You can use one of the provided SNMP templates (Template SNMP Device and others) that will automatically add a set of items. However, the template may not be compatible with the host. Click on Add to save the host.

### Step 3

Create an item for monitoring.

So, now go back to Zabbix and click on Items for the SNMP host you created earlier. Depending on whether you used a template or not when creating your host, you will have either a list of SNMP items associated with your host or just an empty list. We will work on the assumption that you are going to create the item yourself using the information you have just gathered using snmpwalk and snmpget, so click on Create item. In the new item form:

- Enter the item name
- Change the 'Type' field to 'SNMP agent'
- Enter the 'Key' as something meaningful, e.g. SNMP-InOctets-Bps
- Make sure the 'Host interface' field has your switch/router in it
- Enter the textual or numeric OID that you retrieved earlier into the 'SNMP OID' field, for example: .1.3.6.1.2.1.2.2.1.10.3
- Set the 'Type of information' to Numeric (float)
- Enter an 'Update interval' and 'History storage' period if you want them to be different from the default
- In the Preprocessing tab, add a Change per second step (important, otherwise you will get cumulative values from the SNMP device instead of the latest change). Choose a custom multiplier if you want one.

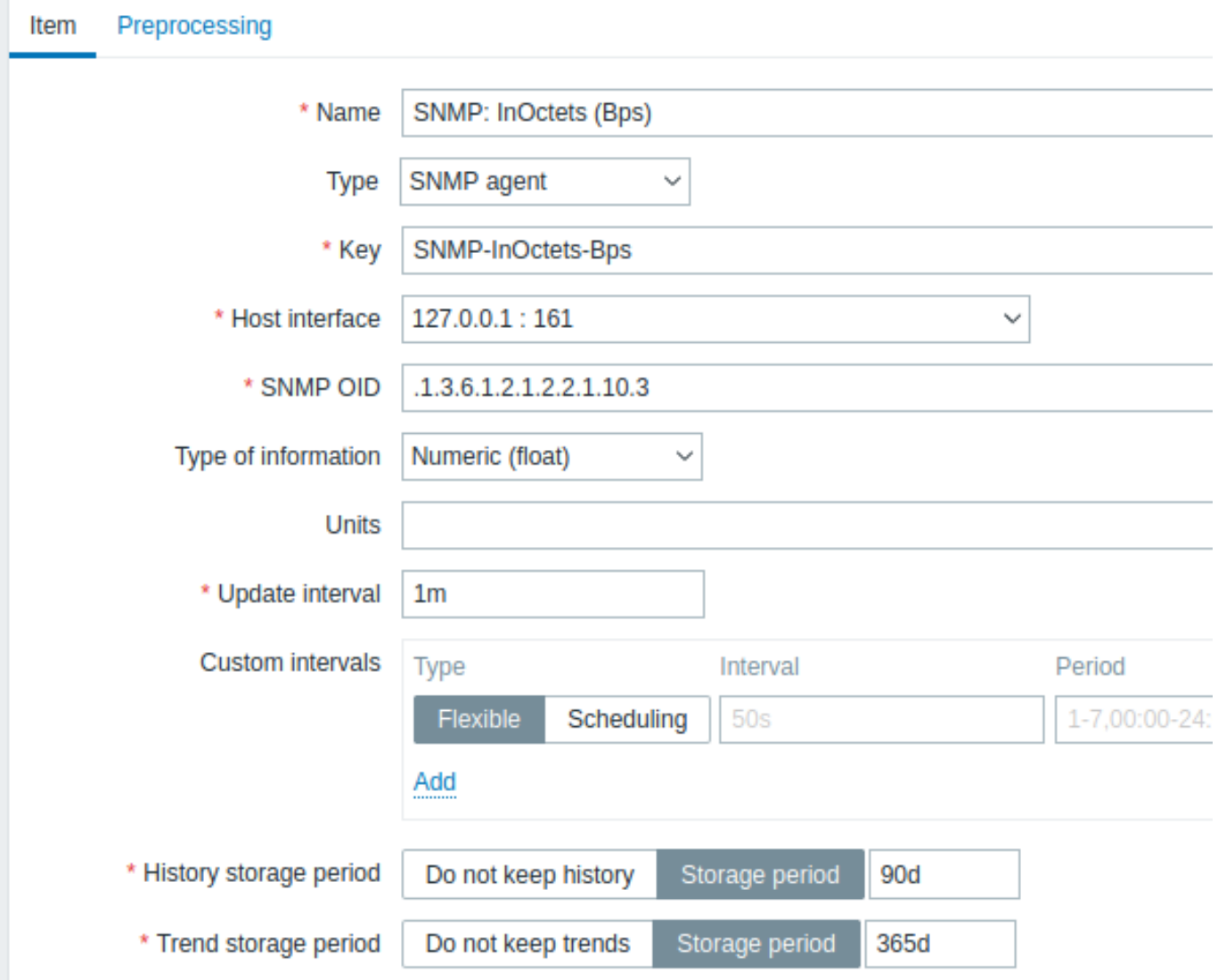

All mandatory input fields are marked with a red asterisk.

Now save the item and go to Monitoring → Latest data for your SNMP data!

# Example 1

General example:

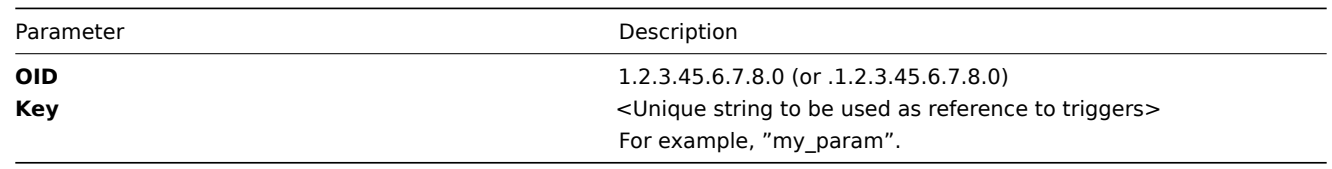

Note that OID can be given in either numeric or string form. However, in some cases, string OID must be converted to numeric representation. Utility snmpget may be used for this purpose:

shell> snmpget -On localhost public enterprises.ucdavis.memory.memTotalSwap.0

Monitoring of SNMP parameters is possible if --with-net-snmp flag was specified while configuring Zabbix sources.

Example 2

Monitoring of uptime:

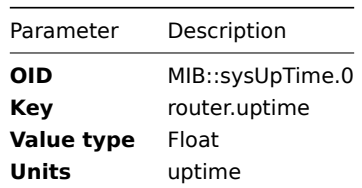

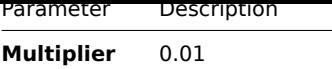

Internal workings of bulk processing

Starting from 2.2.3 Zabbix server and proxy query SNMP devices for multiple values in a single request. This affects several types of SNMP items:

- regular SNMP items
- SNMP items with dynamic indexes
- SNMP low-level discovery rules

All SNMP items on a single interface with identical parameters are scheduled to be queried at the same time. The first two types of items are taken by pollers in batches of at most 128 items, whereas low-level discovery rules are processed individually, as before.

On the lowe[r level, there are two kinds](#page-698-0) of operations performed for querying values: getting multiple specified objects and walking an OID tree.

For "getting", a GetRequest-PDU is used with at most 128 variable bindings. For "walking", a GetNextRequest-PDU is used for SNMPv1 and GetBulkRequest with "max-repetitions" field of at most 128 is used for SNMPv2 and SNMPv3.

Thus, the benefits of bulk processing for each SNMP item type are outlined below:

- regular SNMP items benefit from "getting" improvements;
- SNMP items with dynamic indexes benefit from both "getting" and "walking" improvements: "getting" is used for index verification and "walking" for building the cache;
- SNMP low-level discovery rules benefit from "walking" improvements.

However, there is a technical issue that not all devices are capable of returning 128 values per request. Some always return a proper response, but others either respond with a "tooBig(1)" error or do not respond at all once the potential response is over a certain limit.

In order to find an optimal number of objects to query for a given device, Zabbix uses the following strategy. It starts cautiously with querying 1 value in a request. If that is successful, it queries 2 values in a request. If that is successful again, it queries 3 values in a request and continues similarly by multiplying the number of queried objects by 1.5, resulting in the following sequence of request sizes: 1, 2, 3, 4, 6, 9, 13, 19, 28, 42, 63, 94, 128.

However, once a device refuses to give a proper response (for example, for 42 variables), Zabbix does two things.

First, for the current item batch it halves the number of objects in a single request and queries 21 variables. If the device is alive, then the query should work in the vast majority of cases, because 28 variables were known to work and 21 is significantly less than that. However, if that still fails, then Zabbix falls back to querying values one by one. If it still fails at this point, then the device is definitely not responding and request size is not an issue.

The second thing Zabbix does for subsequent item batches is it starts with the last successful number of variables (28 in our example) and continues incrementing request sizes by 1 until the limit is hit. For example, assuming the largest response size is 32 variables, the subsequent requests will be of sizes 29, 30, 31, 32, and 33. The last request will fail and Zabbix will never issue a request of size 33 again. From that point on, Zabbix will query at most 32 variables for this device.

If large queries fail with this number of variables, it can mean one of two things. The exact criteria that a device uses for limiting response size cannot be known, but we try to approximate that using the number of variables. So the first possibility is that this number of variables is around the device's actual response size limit in the general case: sometimes response is less than the limit, sometimes it is greater than that. The second possibility is that a UDP packet in either direction simply got lost. For these reasons, if Zabbix gets a failed query, it reduces the maximum number of variables to try to get deeper into the device's comfortable range, but (starting from 2.2.8) only up to two times.

In the example above, if a query with 32 variables happens to fail, Zabbix will reduce the count to 31. If that happens to fail, too, Zabbix will reduce the count to 30. However, Zabbix will not reduce the count below 30, because it will assume that further failures are due to UDP packets getting lost, rather than the device's limit.

If, however, a device cannot handle bulk requests properly for other reasons and the heuristic described above does not work, since Zabbix 2.4 there is a "Use bulk requests" setting for each interface that allows to disable bulk requests for that device.

1 Dynamic indexes

Overview

While you may find the required index number (for example, of a network interface) among the SNMP OIDs, sometimes you may not completely rely on the index number always staying the same.

Index numbers may be dynamic - they may change over time and your item may stop working as a consequence.

To avoid this scenario, it is possible to define an OID which takes into account the possibility of an index number changing.

For example, if you need to retrieve the index value to append to **ifInOctets** that corresponds to the **GigabitEthernet0/1** interface on a Cisco device, use the following OID:

ifInOctets["index","ifDescr","GigabitEthernet0/1"]

The syntax

A special syntax for OID is used:

### **<OID of data>["index","<base OID of index>","<string to search for>"]**

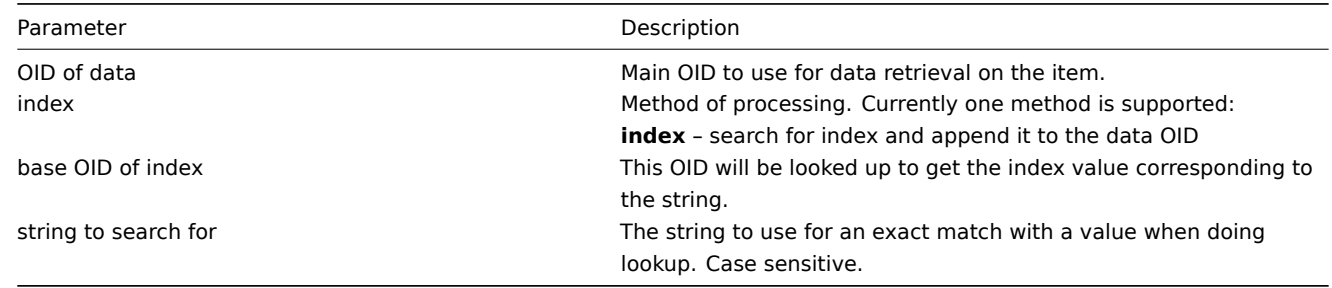

#### Example

Getting memory usage of apache process.

If using this OID syntax:

HOST-RESOURCES-MIB::hrSWRunPerfMem["index","HOST-RESOURCES-MIB::hrSWRunPath", "/usr/sbin/apache2"]

the index number will be looked up here:

```
...
HOST-RESOURCES-MIB::hrSWRunPath.5376 = STRING: "/sbin/getty"
HOST-RESOURCES-MIB::hrSWRunPath.5377 = STRING: "/sbin/getty"
HOST-RESOURCES-MIB::hrSWRunPath.5388 = STRING: "/usr/sbin/apache2"
HOST-RESOURCES-MIB::hrSWRunPath.5389 = STRING: "/sbin/sshd"
```

```
...
```
Now we have the index, 5388. The index will be appended to the data OID in order to receive the value we are interested in:

HOST-RESOURCES-MIB::hrSWRunPerfMem.5388 = INTEGER: 31468 KBytes

Index lookup caching

When a dynamic index item is requested, Zabbix retrieves and caches whole SNMP table under base OID for index, even if a match would be found sooner. This is done in case another item would refer to the same base OID later - Zabbix would look up index in the cache, instead of querying the monitored host again. Note that each poller process uses separate cache.

In all subsequent value retrieval operations only the found index is verified. If it has not changed, value is requested. If it has changed, cache is rebuilt - each poller that encounters a changed index walks the index SNMP table again.

2 Special OIDs

Some of the most used SNMP OIDs are translated automatically to a numeric representation by Zabbix. For example, **ifIndex** is translated to **1.3.6.1.2.1.2.2.1.1**, **ifIndex.0** is translated to **1.3.6.1.2.1.2.2.1.1.0**.

The table contains list of the special OIDs.

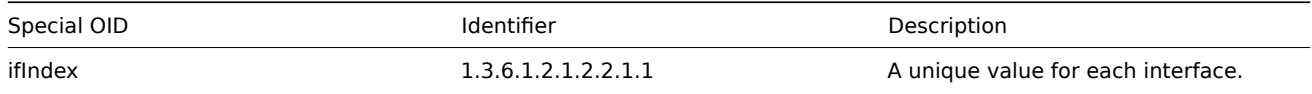

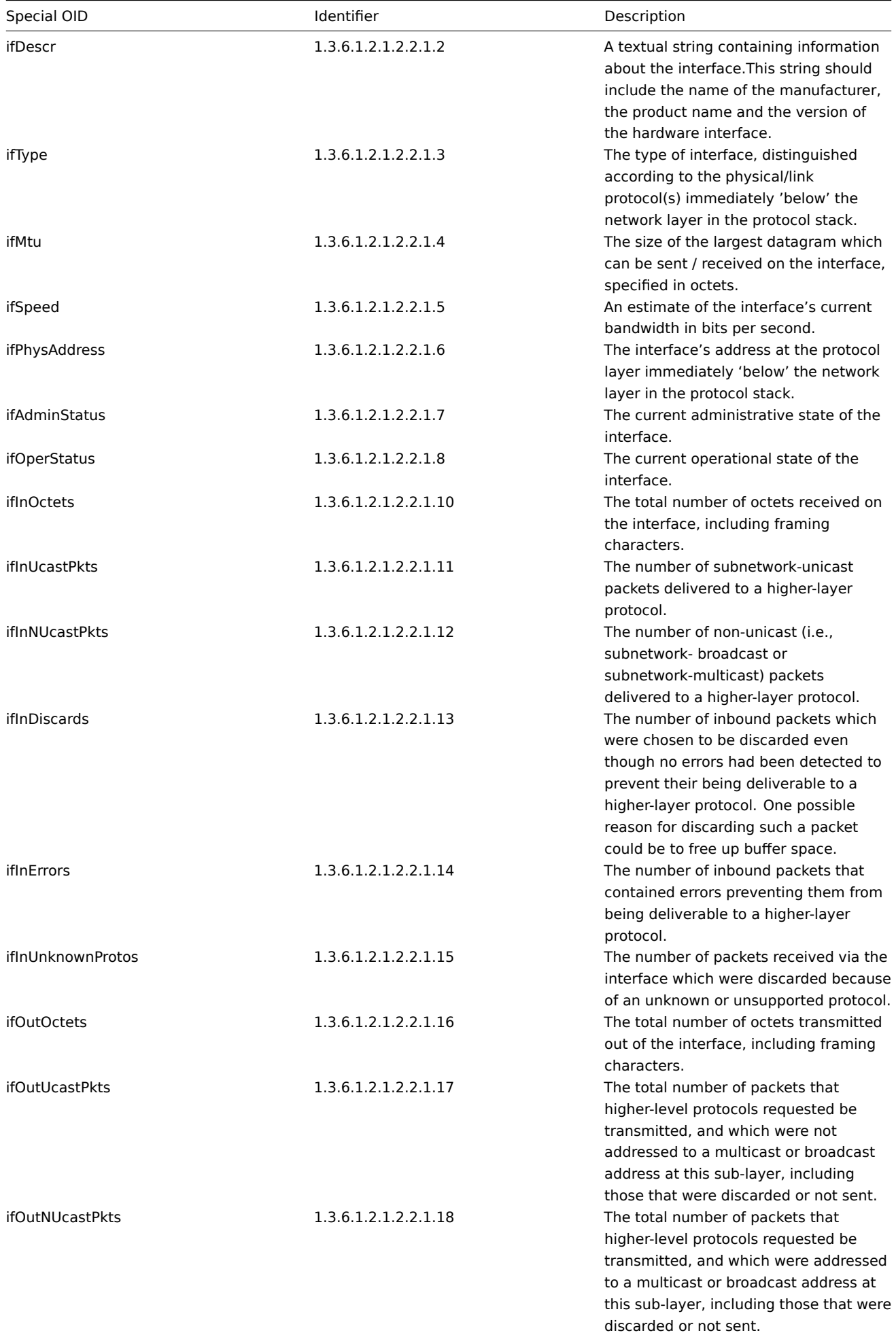

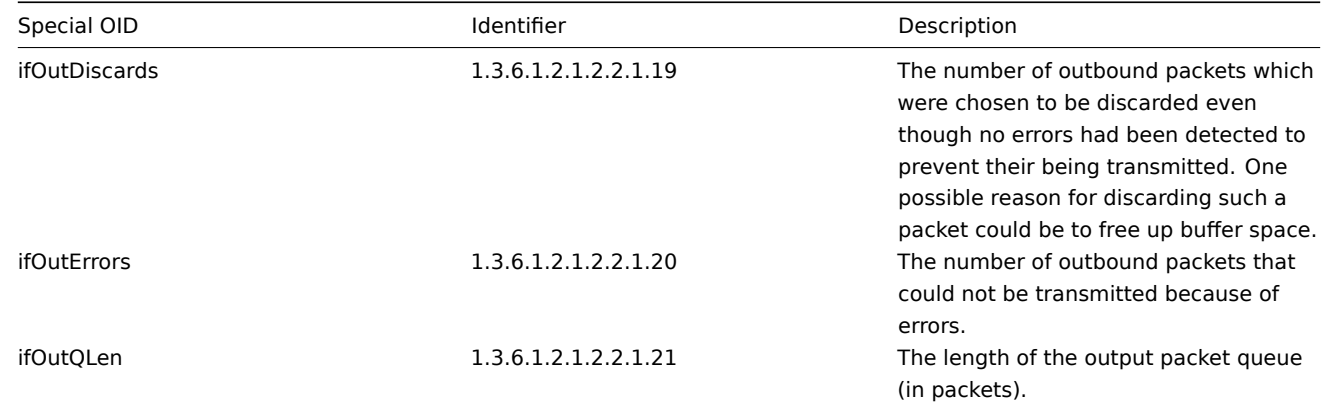

3 MIB files

Introduction

MIB stands for a Management Information Base. MIB files allow you to use textual representation of the OID (Object Identifier).

For example,

ifHCOutOctets

is textual representation of OID

1.3.6.1.2.1.31.1.1.1.10

You can use either, when monitoring SNMP devices with Zabbix, but if you feel more comfortable when using textual representation you have to install MIB files.

Installing MIB files

On Debian-based systems:

- # apt install snmp-mibs-downloader
- # download-mibs

On RedHat-based systems:

# yum install net-snmp-libs

Enabling MIB files

On RedHat-based systems the mib files should be enabled by default. On Debian-based systems you have to edit file /etc/snmp/snmp.conf and comment out the line that says mibs :

# As the snmp packages come without MIB files due to license reasons, loading # of MIBs is disabled by default. If you added the MIBs you can re-enable # loading them by commenting out the following line. #mibs :

Testing MIB files

Testing snmp MIBs can be done using snmpwalk utility. If you don't have it installed, use the following instructions.

On Debian-based systems:

# apt install snmp

On RedHat-based systems:

# yum install net-snmp-utils

After that, the following command must not give error when you query a network device:

```
$ snmpwalk -v 2c -c public <NETWORK DEVICE IP> ifInOctets
IF-MIB::ifInOctets.1 = Counter32: 176137634
IF-MIB::ifInOctets.2 = Counter32: 0
IF-MIB::ifInOctets.3 = Counter32: 240375057
IF-MIB::ifInOctets.4 = Counter32: 220893420
[...]
```
Using MIBs in Zabbix

The most important is to keep in mind that Zabbix processes do not get aware of the changes made to MIB files. So after every change you must restart Zabbix server or proxy, e. g.:

# service zabbix-server restart

After that, the changes made to MIB files are in effect.

Using custom MIB files

There are standard MIB files coming with every GNU/Linux distribution. But some device vendors provide their own.

Let's say, you would like to use CISCO-SMI MIB file. The following instructions will download and install it:

# wget ftp://ftp.cisco.com/pub/mibs/v2/CISCO-SMI.my -P /tmp

- # mkdir -p /usr/local/share/snmp/mibs
- # grep -q '^mibdirs +/usr/local/share/snmp/mibs' /etc/snmp/snmp.conf 2>/dev/null || echo "mibdirs +/usr/local/share/snmp/mibs" >> /etc/snmp/snmp.conf
- # cp /tmp/CISCO-SMI.my /usr/local/share/snmp/mibs

Now you should be able to use it. Try to translate the name of the object ciscoProducts from the MIB file to OID:

# snmptranslate -IR -On CISCO-SMI::ciscoProducts .1.3.6.1.4.1.9.1

If you receive errors instead of the OID, ensure all the previous commands did not return any errors.

The object name translation worked, you are ready to use custom MIB file. Note the MIB name prefix (CISCO-SMI::) used in the query. You will need this when using command-line tools as well as Zabbix.

Don't forget to restart Zabbix server/proxy before using this MIB file in Zabbix.

#### **Attention:**

Keep in mind that MIB files can have dependencies. That is, one MIB may require another. In order to satisfy these dependencies you have to install all the affected MIB files.

### **3 SNMP traps**

#### **Overview**

Receiving SNMP traps is the opposite to querying SNMP-enabled devices.

In this case the information is sent from a SNMP-enabled device and is collected or "trapped" by Zabbix.

Usually traps are sent upon some condition change and the agent connects to the server on port 162 (as opposed to port 161 on the agent side that is used for queries). Using traps may detect some short problems that occur amidst the query interval and may be missed by the query data.

Receiving SNMP traps in Zabbix is designed to work with **snmptrapd** and one of the built-in mechanisms for passing the traps to Zabbix - either a perl script or SNMPTT.

The workflow of receiving a trap:

- 1. **snmptrapd** receives a trap
- 2. snmptrapd passes the trap to SNMPTT or calls Perl trap receiver
- 3. SNMPTT or Perl trap receiver parses, formats and writes the trap to a file
- 4. Zabbix SNMP trapper reads and parses the trap file
- 5. For each trap Zabbix finds all "SNMP trapper" items with host interfaces matching the received trap address. Note that only the selected "IP" or "DNS" in host interface is used during the matching.
- 6. For each found item, the trap is compared to regexp in "snmptrap[regexp]". The trap is set as the value of **all** matched items. If no matching item is found and there is an "snmptrap.fallback" item, the trap is set as the value of that.
- 7. If the trap was not set as the value of any item, Zabbix by default logs the unmatched trap. (This is configured by "Log unmatched SNMP traps" in Administration → General → Other.)

#### 1 Configuring SNMP traps

Configuring the following fields in the frontend is specific for this item type:

• Your host must have an SNMP interface

In Configuration → Hosts, in the **Host interface** field set an SNMP interface with the correct IP or DNS address. The address from each received trap is compared to the IP and DNS addresses of all SNMP interfaces to find the corresponding hosts.

• Configure the item

In the **Key** field use one of the SNMP trap keys:

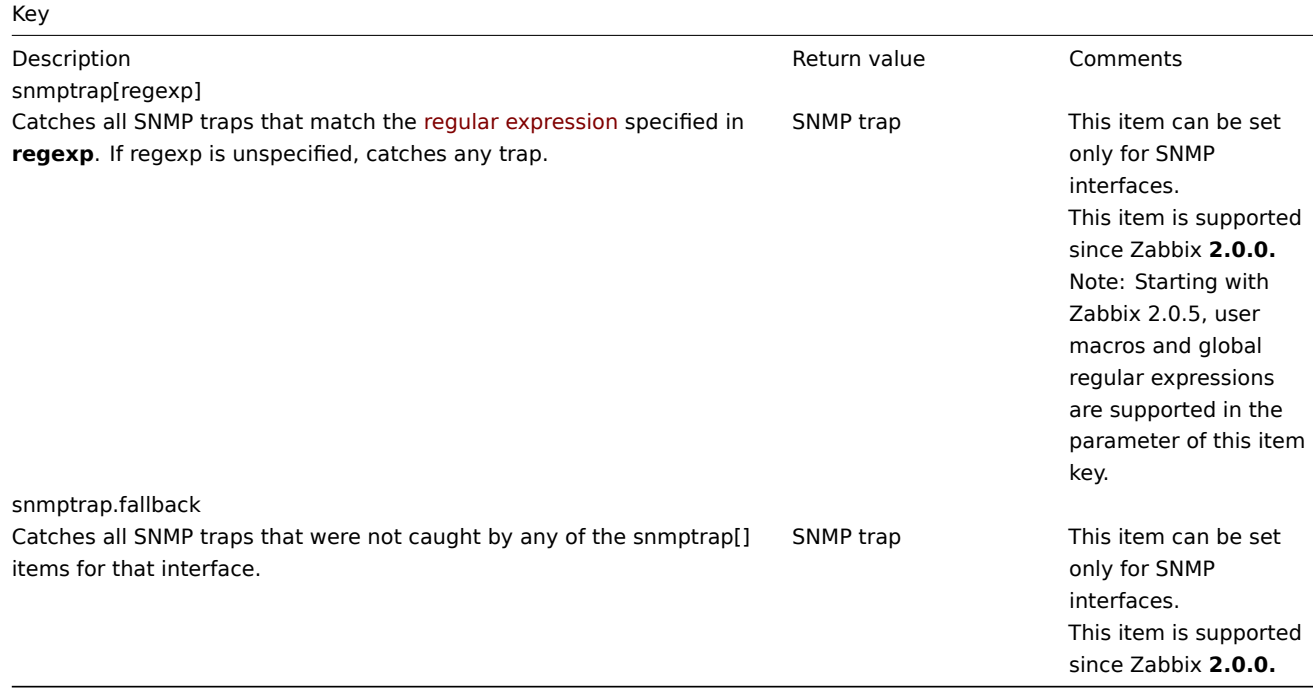

#### **Note:**

Multi-line regexp matching is not supported at this time.

Set the **Type of information** to be 'Log' for the timestamps to be parsed. Note that other formats such as 'Numeric' are also acceptable but might require a custom trap handler.

#### **Note:**

For SNMP trap monitoring to work, it must first be correctly set up.

#### 2 Setting up SNMP trap monitoring

Configuring Zabbix server/proxy

To read the traps, Zabbix server or proxy must be configured to start the SNMP trapper process and point to the trap file that is being written by SNMPTT or a perl trap receiver. To do that, edit the configuration file (zabbix\_server.conf or zabbix\_proxy.conf):

- 1. StartSNMPTrapper=1
- 2. SNMPTrapperFile=[TRAP FILE]

#### **Warning:**

If systemd parameter **PrivateTmp** is used, this file is unlikely to work in /tmp.

### Configuring SNMPTT

At first, snmptrapd should [be configured](http://www.freedesktop.org/software/systemd/man/systemd.exec.html#PrivateTmp=) to use SNMPTT.

#### **Note:**

For the best performance, SNMPTT should be configured as a daemon using **snmptthandler-embedded** to pass the traps to it. See instructions for configuring SNMPTT in its homepage: http://snmptt.sourceforge.net/docs/snmptt.shtml

When SNMPTT is configured to receive the traps, configure snmptt.ini:

1. [enable the use of the Perl module from the NET](http://snmptt.sourceforge.net/docs/snmptt.shtml)-SNMP package: net\_snmp\_perl\_enable = 1

- 2. log traps to the trap file which will be read by Zabbix:  $log$ -enable = 1  $log$  file = [TRAP FILE]
- 3. set the date-time format: date\_time\_format = %H:%M:%S %Y/%m/%d = [DATE TIME FORMAT]

# **Warning:**

The "net-snmp-perl" package has been removed in RHEL/CentOS 8.0-8.2; re-added in RHEL 8.3. For more information, see the known issues.

Now format the traps for Zabbix to recognize them (edit snmptt.conf):

- 1. Each FORMAT statement should start with "ZBXTRAP [address]", where [address] will be compared to IP and DNS addresses of SNMP interfaces on Zabbix. E.g.: EVENT coldStart .1.3.6.1.6.3.1.1.5.1 "Status Events" Normal FORMAT ZBXTRAP \$aA Device reinitialized (coldStart)
- 2. See more about SNMP trap format below.

# **Attention:**

Do not use unknown traps - Zabbix will not be able to recognize them. Unknown traps can be handled by defining a general event in snmptt.conf: EVENT general .\* "General event" Normal

## Configuring Perl trap receiver

Requirements: Perl, Net-SNMP compiled with --enable-embedded-perl (done by default since Net-SNMP 5.4)

Perl trap receiver (look for misc/snmptrap/zabbix\_trap\_receiver.pl) can be used to pass traps to Zabbix server directly from snmptrapd. To configure it:

- add the perl script to snmptrapd configuration file (snmptrapd.conf), e.g.: perl do "[FULL PATH TO PERL RECEIVER SCRIPT]";
- configure the receiver, e.g: \$SNMPTrapperFile = '[TRAP FILE]'; \$DateTimeFormat = '[DATE TIME FORMAT]';

### **Note:**

```
If script name is not quoted, snmptrapd will refuse to start up with messages, similar to these:
Regexp modifiers "/l" and "/a" are mutually exclusive at (eval 2) line 1, at end of line
Regexp modifier "/l" may not appear twice at (eval 2) line 1, at end of line
```
### **Warning:**

net-snmp agent does not support AES256 with SNMPv3/USM.

### SNMP trap format

All customized perl trap receivers and SNMPTT trap configuration must format the trap in the following way: **[timestamp] [the trap, part 1] ZBXTRAP [address] [the trap, part 2]**, where

- [timestamp] timestamp used for log items
- ZBXTRAP header that indicates that a new trap starts in this line
- [address] IP address used to find the host for this trap

Note that "ZBXTRAP" and "[address]" will be cut out from the message during processing. If the trap is formatted otherwise, Zabbix might parse the traps unexpectedly.

Example trap:

11:30:15 2011/07/27 .1.3.6.1.6.3.1.1.5.3 Normal "Status Events" localhost - ZBXTRAP 192.168.1.1 Link down on interface 2. Admin state: 1. Operational state: 2

This will result in the following trap for SNMP interface with IP=192.168.1.1:

11:30:15 2011/07/27 .1.3.6.1.6.3.1.1.5.3 Normal "Status Events" localhost - Link down on interface 2. Admin state: 1.

3 System requirements

Large file support

Zabbix has "Large file support" for SNMP trapper files. The maximum file size that Zabbix can read is 2^63 (8 EiB). Note that the filesystem may impose a lower limit on the file size.

### Log rotation

Zabbix does not provide any log rotation system - that should be handled by the user. The log rotation should first rename the old file and only later delete it so that no traps are lost:

- 1. Zabbix opens the trap file at the last known location and goes to step 3
- 2. Zabbix checks if the currently opened file has been rotated by comparing the inode number to the define trap file's inode number. If there is no opened file, Zabbix resets the last location and goes to step 1.
- 3. Zabbix reads the data from the currently opened file and sets the new location.
- 4. The new data are parsed. If this was the rotated file, the file is closed and goes back to step 2.
- 5. If there was no new data, Zabbix sleeps for 1 second and goes back to step 2.

# File system

Because of the trap file implementation, Zabbix needs the file system to support inodes to differentiate files (the information is acquired by a stat() call).

## 4 Setup example

This example uses snmptrapd + SNMPTT to pass traps to Zabbix server. Setup:

- 1. **zabbix\_server.conf** configure Zabbix to start SNMP trapper and set the trap file: StartSNMPTrapper=1 SNMPTrapperFile=/tmp/my\_zabbix\_traps.tmp
- 2. **snmptrapd.conf** add SNMPTT as the trap handler: traphandle default snmptt
- 3. **snmptt.ini** -

enable the use of the Perl module from the NET-SNMP package: net\_snmp\_perl\_enable = 1 configure output file and time format: log\_file = /tmp/my\_zabbix\_traps.tmp date\_time\_format = %H:%M:%S %Y/%m/%d

- 4. **snmptt.conf** define a default trap format: EVENT general .\* "General event" Normal FORMAT ZBXTRAP \$aA \$ar
- 5. Create an SNMP item TEST: Host's SNMP interface IP: 127.0.0.1 Key: snmptrap["General"] Log time format: hh:mm:ss yyyy/MM/dd

# This results in:

- 1. Command used to send a trap: snmptrap -v 1 -c public 127.0.0.1 '.1.3.6.1.6.3.1.1.5.3' '0.0.0.0' 6 33 '55' .1.3.6.1.6.3.1.1.5.3 s "teststring000"
- 2. The received trap: 15:48:18 2011/07/26 .1.3.6.1.6.3.1.1.5.3.0.33 Normal "General event" localhost - ZBXTRAP 127.0.0.1 127.0.0.1 3. Value for item TEST:
	- 15:48:18 2011/07/26 .1.3.6.1.6.3.1.1.5.3.0.33 Normal "General event" localhost 127.0.0.1

# **Note:**

This simple example uses SNMPTT as **traphandle**. For better performance on production systems, use embedded Perl to pass traps from snmptrapd to SNMPTT or directly to Zabbix.

# 5 See also

- Zabbix blog article on SNMP traps
- CentOS based SNMP trap tutorial on zabbix.org

# **4 IPMI checks**

# Overv[iew](https://www.zabbix.org/wiki/Start_with_SNMP_traps_in_Zabbix)

You can monitor the health and availability of Intelligent Platform Management Interface (IPMI) devices in Zabbix. To perform IPMI checks Zabbix server must be initially configured with IPMI support.

IPMI is a standardized interface for remote "lights-out" or "out-of-band" management of computer systems. It allows to monitor hardware status directly from the so-called "out-of-band" management cards, independently from the operating system or whether the machine is powered on at all.

Zabbix IPMI monitoring works only for devices having IPMI support (HP iLO, DELL DRAC, IBM RSA, Sun SSP, etc).

Since Zabbix 3.4, a new IPMI manager process has been added to schedule IPMI checks by IPMI pollers. Now a host is always polled by only one IPMI poller at a time, reducing the number of open connections to BMC controllers. With those changes it's safe to increase the number of IPMI pollers without worrying about BMC controller overloading. The IPMI manager process is automatically started when at least one IPMI poller is started.

See also known issues for IPMI checks.

Configuration

Host configuration

A host must be configured to process IPMI checks. An IPMI interface must be added, with the respective IP and port numbers, and IPMI authentication parameters must be defined.

See the configuration of hosts for more details.

Server configuration

By default, the Zabbix server is not configured to start any IPMI pollers, thus any added IPMI items won't work. To change this, open th[e Zabbix server configu](#page-127-0)ration file (zabbix\_server.conf) as root and look for the following line:

# # StartIPMIPollers=0

Uncomment it and set poller count to, say, 3, so that it reads:

StartIPMIPollers=3

Save the file and restart zabbix\_server afterwards.

Item configuration

When configuring an item on a host level:

- Select 'IPMI agent' as the Type
- Enter an item key that is unique within the host (say, ipmi.fan.rpm)
- For Host interface select the relevant IPMI interface (IP and port). Note that an IPMI interface must exist on the host.
- [Specify the IPMI sen](#page-137-0)sor (for example 'FAN MOD 1A RPM' on Dell Poweredge) to retrieve the metric from. By default, the sensor ID should be specified. It is also possible to use prefixes before the value:
	- **–** id: to [spe](#page-144-0)cify sensor ID;
	- **–** name: to specify sensor full name. This can be useful in situations when sensors can only be distinguished by specifying the full name.
- Select the respective type of information ('Numeric (float)' in this case; for discrete sensors 'Numeric (unsigned)'), units (most likely 'rpm') and any other required item attributes

### Supported checks

The table below describes in-built items that are supported in IPMI agent checks.

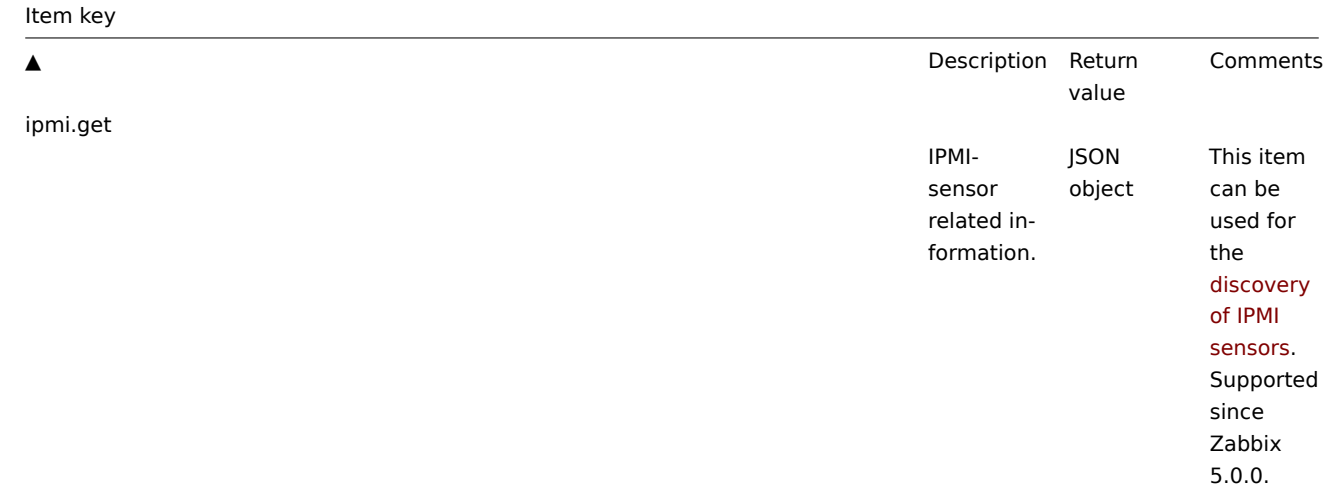

IPMI message timeouts and retry counts are defined in OpenIPMI library. Due to the current design of OpenIPMI, it is not possible to make these values configurable in Zabbix, neither on interface nor item level.

IPMI session inactivity timeout for LAN is 60 +/-3 seconds. Currently it is not possible to implement periodic sending of Activate Session command with OpenIPMI. If there are no IPMI item checks from Zabbix to a particular BMC for more than the session timeout configured in BMC then the next IPMI check after the timeout expires will time out due to individual message timeouts, retries or receive error. After that a new session is opened and a full rescan of the BMC is initiated. If you want to avoid unnecessary rescans of the BMC it is advised to set the IPMI item polling interval below the IPMI session inactivity timeout configured in BMC.

Notes on IPMI discrete sensors

To find sensors on a host start Zabbix server with **DebugLevel=4** enabled. Wait a few minutes and find sensor discovery records in Zabbix server logfile:

\$ grep 'Added sensor' zabbix\_server.log

```
8358:20130318:111122.170 Added sensor: host:'192.168.1.12:623' id_type:0 id_sz:7 id:'CATERR' reading_type:0x3
8358:20130318:111122.170 Added sensor: host:'192.168.1.12:623' id_type:0 id_sz:15 id:'CPU Therm Trip' reading
8358:20130318:111122.171 Added sensor: host:'192.168.1.12:623' id_type:0 id_sz:17 id:'System Event Log' readi
8358:20130318:111122.171 Added sensor: host:'192.168.1.12:623' id_type:0 id_sz:17 id:'PhysicalSecurity' readi
8358:20130318:111122.171 Added sensor: host:'192.168.1.12:623' id_type:0 id_sz:14 id:'IPMI Watchdog' reading_
8358:20130318:111122.171 Added sensor: host:'192.168.1.12:623' id_type:0 id_sz:16 id:'Power Unit Stat' readin
8358:20130318:111122.171 Added sensor: host:'192.168.1.12:623' id_type:0 id_sz:16 id:'P1 Therm Ctrl %' readin
8358:20130318:111122.172 Added sensor: host:'192.168.1.12:623' id_type:0 id_sz:16 id:'P1 Therm Margin' readin
8358:20130318:111122.172 Added sensor: host:'192.168.1.12:623' id_type:0 id_sz:13 id:'System Fan 2' reading_t
8358:20130318:111122.172 Added sensor: host:'192.168.1.12:623' id_type:0 id_sz:13 id:'System Fan 3' reading_t
8358:20130318:111122.172 Added sensor: host:'192.168.1.12:623' id_type:0 id_sz:14 id:'P1 Mem Margin' reading_
8358:20130318:111122.172 Added sensor: host:'192.168.1.12:623' id_type:0 id_sz:17 id:'Front Panel Temp' readi
8358:20130318:111122.173 Added sensor: host:'192.168.1.12:623' id_type:0 id_sz:15 id:'Baseboard Temp' reading
8358:20130318:111122.173 Added sensor: host:'192.168.1.12:623' id_type:0 id_sz:9 id:'BB +5.0V' reading_type:C
8358:20130318:111122.173 Added sensor: host:'192.168.1.12:623' id_type:0 id_sz:14 id:'BB +3.3V STBY' reading_
8358:20130318:111122.173 Added sensor: host:'192.168.1.12:623' id_type:0 id_sz:9 id:'BB +3.3V' reading_type:C
8358:20130318:111122.173 Added sensor: host:'192.168.1.12:623' id_type:0 id_sz:17 id:'BB +1.5V P1 DDR3' readi
8358:20130318:111122.173 Added sensor: host:'192.168.1.12:623' id_type:0 id_sz:17 id:'BB +1.1V P1 Vccp' readi
8358:20130318:111122.174 Added sensor: host:'192.168.1.12:623' id_type:0 id_sz:14 id:'BB +1.05V PCH' reading_
```
To decode IPMI sensor types and states, get a copy of IPMI 2.0 specifications at http://www.intel.com/content/www/us/en/servers/ ipmi/ipmi-specifications.html (At the time of writing the newest document was http://www.intel.com/content/dam/www/public/us/ en/documents/product-briefs/second-gen-interface-spec-v2.pdf)

The first parameter to start with is "reading type". Use "Table 42-1, Event/Reading Type Code Ranges" from the specifications to decode "reading\_type" code. Most of the sensors in our example have "re[ading\\_type:0x1" which means "threshold" sensor.](http://www.intel.com/content/www/us/en/servers/ipmi/ipmi-specifications.html) ["Table 42-3, Sensor Type Cod](http://www.intel.com/content/www/us/en/servers/ipmi/ipmi-specifications.html)es" shows that "type:0x1" means temperature se[nsor, "type:0x2" - voltage sensor, "type:0x4" - Fan](http://www.intel.com/content/dam/www/public/us/en/documents/product-briefs/second-gen-interface-spec-v2.pdf) [etc. Threshold sensors sometimes are called "analog" sensors a](http://www.intel.com/content/dam/www/public/us/en/documents/product-briefs/second-gen-interface-spec-v2.pdf)s they measure continuous parameters like temperature, voltage, revolutions per minute.

Another example - a sensor with "reading\_type:0x3". "Table 42-1, Event/Reading Type Code Ranges" says that reading type codes 02h-0Ch mean "Generic Discrete" sensor. Discrete sensors have up to 15 possible states (in other words - up to 15 meaningful bits). For example, for sensor 'CATERR' with "type:0x7" the "Table 42-3, Sensor Type Codes" shows that this type means "Processor" and the meaning of individual bits is: 00h (the least significant bit) - IERR, 01h - Thermal Trip etc.

There are few sensors with "reading\_type:0x6f" in our example. For these sensors the "Table 42-1, Event/Reading Type Code Ranges" advises to use "Table 42-3, Sensor Type Codes" for decoding meanings of bits. For example, sensor 'Power Unit Stat' has type "type:0x9" which means "Power Unit". Offset 00h means "PowerOff/Power Down". In other words if the least significant bit is 1, then server is powered off. To test this bit a function **band** with mask 1 can be used. The trigger expression could be like

{www.zabbix.com:Power Unit Stat.band(#1,1)}=1

to warn about a server power off.

Notes on discrete sensor names in OpenIPMI-2.0.16, 2.0.17, 2.0.18 and 2.0.19

Names of discrete sensors in OpenIPMI-2.0.16, 2.0.17 and 2.0.18 often have an additional "0" (or some other digit or letter) appended at the end. For example, while ipmitool and OpenIPMI-2.0.19 display sensor names as "PhysicalSecurity" or "CATERR", in OpenIPMI-2.0.16, 2.0.17 and 2.0.18 the names are "PhysicalSecurity0" or "CATERR0", respectively.

When configuring an IPMI item with Zabbix server using OpenIPMI-2.0.16, 2.0.17 and 2.0.18, use these names ending with "0" in the IPMI sensor field of IPMI agent items. When your Zabbix server is upgraded to a new Linux distribution, which uses OpenIPMI-2.0.19 (or later), items with these IPMI discrete sensors will become "NOT SUPPORTED". You have to change their IPMI sensor names (remove the '0' in the end) and wait for some time before they turn "Enabled" again.

Notes on threshold and discrete sensor simultaneous availability

Some IPMI agents provide both a threshold sensor and a discrete sensor under the same name. In Zabbix versions prior to 2.2.8 and 2.4.3, the first provided sensor was chosen. Since versions 2.2.8 and 2.4.3, preference is always given to the threshold sensor.

Notes on connection termination

If IPMI checks are not performed (by any reason: all host IPMI items disabled/notsupported, host disabled/deleted, host in maintenance etc.) the IPMI connection will be terminated from Zabbix server or proxy in 3 to 4 hours depending on the time when Zabbix server/proxy was started.

# **5 Simple checks**

# Overview

Simple checks are normally used for remote agent-less checks of services.

Note that Zabbix agent is not needed for simple checks. Zabbix server/proxy is responsible for the processing of simple checks (making external connections, etc).

Examples of using simple checks:

```
net.tcp.service[ftp,,155]
net.tcp.service[http]
net.tcp.service.perf[http,,8080]
net.udp.service.perf[ntp]
```
## **Note:**

User name and Password fields in simple check item configuration are used for VMware monitoring items; ignored otherwise.

## Supported simple checks

List of supported simple checks:

## See also:

• VMware monitoring item keys

Key

|                                                                                                    | <b>Description</b> | <b>Return value</b> | <b>Parameters</b>      | <b>Comments</b>            |
|----------------------------------------------------------------------------------------------------|--------------------|---------------------|------------------------|----------------------------|
| icmpping[ <target>,<packets>,<interval>,<size>,<timeout>]</timeout></size></interval></packets></target> |                    |                     |                        |                            |
|                                                                                                    | Host               | 0 - ICMP ping       | target - host          | Example:                   |
|                                                                                                    | accessibility by   | fails               | IP or DNS name         | $\Rightarrow$              |
|                                                                                                    | ICMP ping.         |                     | packets -              | icmpping[,4] $\rightarrow$ |
|                                                                                                    |                    | 1 - ICMP ping       | number of              | if at least one            |
|                                                                                                    |                    | successful          | packets                | packet of the              |
|                                                                                                    |                    |                     | <b>interval</b> - time | four is                    |
|                                                                                                    |                    |                     | between                | returned, the              |
|                                                                                                    |                    |                     | successive             | item will return           |
|                                                                                                    |                    |                     | packets in             | 1.                         |
|                                                                                                    |                    |                     | milliseconds           |                            |
|                                                                                                    |                    |                     | size - packet          | See also: table            |
|                                                                                                    |                    |                     | size in bytes          | of default                 |
|                                                                                                    |                    |                     | timeout -              | values.                    |
|                                                                                                    |                    |                     | timeout in             |                            |
|                                                                                                    |                    |                     | milliseconds           |                            |

icmppingloss[<target>,<packets>,<interval>,<size>,<timeout>]

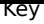

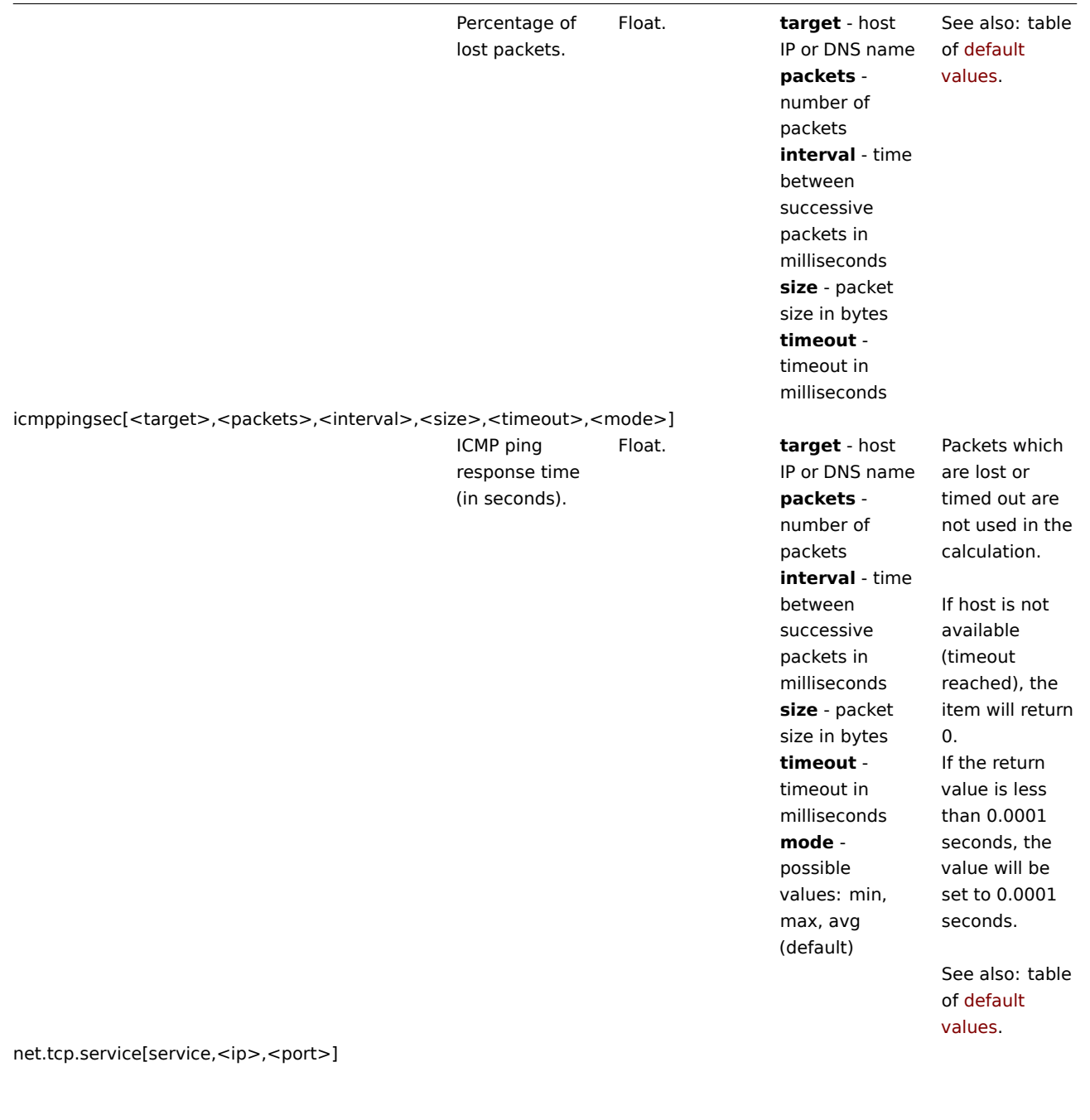
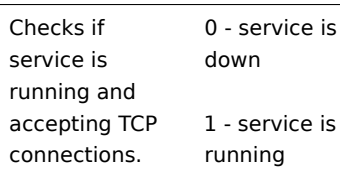

- service is **service** -

possible values: ssh, ldap, smtp, ftp, http, pop, nntp, imap, tcp, https, telnet (see details) **ip** - IP address or DNS name (by default host [IP/DNS](#page-1644-0) is used) **port** - port number (by default standard service port number is used).

Example:  $\Rightarrow$ net.tcp.service[ftp"45]  $\rightarrow$  can be used to test the availability of FTP server on TCP port 45. Note that with tcp service indicating the port is mandatory. These checks may result in additional messages in system daemon

logfiles (SMTP and SSH sessions being logged usually). Checking of encrypted protocols (like IMAP on port 993 or POP on port 995) is currently not supported. As a workaround, please use

net.tcp.service[tcp,<ip>,port]

for checks like

these. https and telnet services are supported since Zabbix

2.0.

net.tcp.service.perf[service,<ip>,<port>]

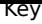

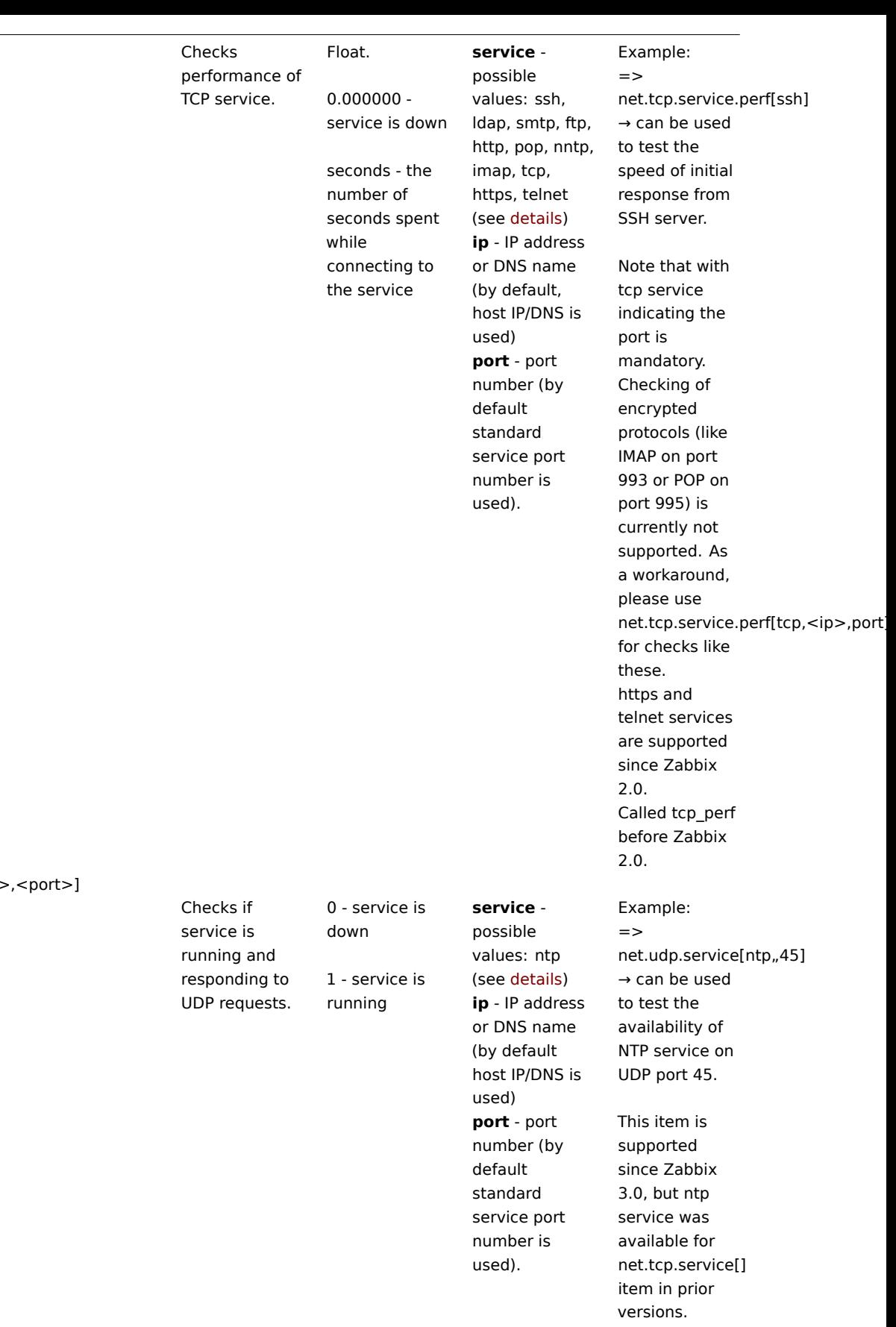

net.udp.service[service,<ip>,

net.udp.service.perf[service,<ip>,<port>]

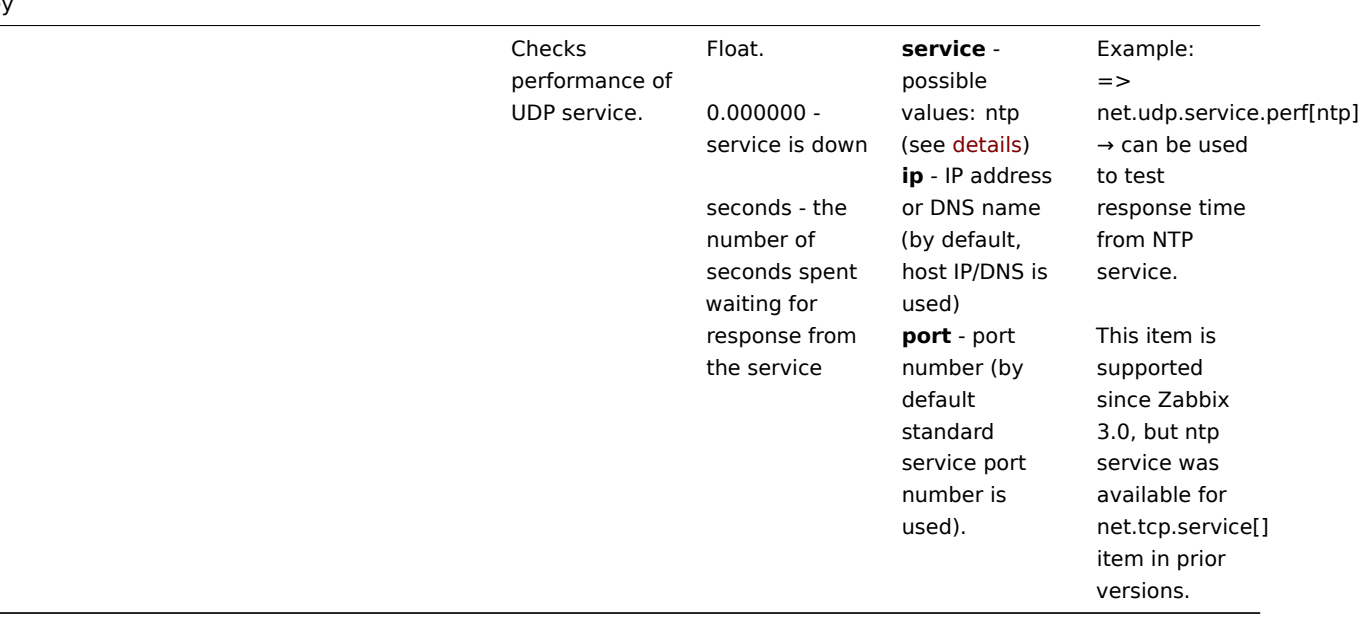

#### Timeout processing

Zabbix will not process a simple check longer than the Timeout seconds defined in the Zabbix server/proxy configuration file.

ICMP pings

Zabbix uses external utility **fping** for processing of ICMP pings.

The utility is not part of Zabbix distribution and has to be additionally installed. If the utility is missing, has wrong permissions or its location does not match the location set in the Zabbix server/proxy configuration file ('FpingLocation' parameter), ICMP pings (**icmpping**, **icmppingloss**, **icmppingsec**) will not be processed.

#### See also: known issues

**fping** must be executable by the user Zabbix daemons run as and setuid root. Run these commands as user **root** in order to set up correct permissions:

shell> chown root:zabbix /usr/sbin/fping shell> chmod 4710 /usr/sbin/fping

After performing the two commands above check ownership of the **fping** executable. In some cases the ownership can be reset by executing the chmod command.

Also check, if user zabbix belongs to group zabbix by running:

shell> groups zabbix

and if it's not add by issuing:

shell> usermod -a -G zabbix zabbix

Defaults, limits and description of values for ICMP check parameters:

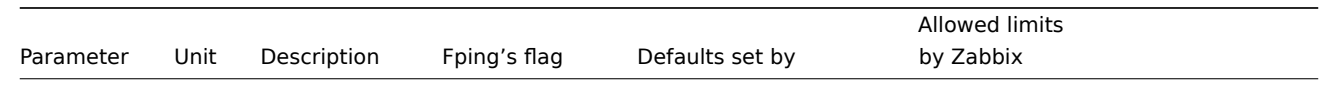

In addition Zabbix uses fping options -i interval ms (do not mix up with the item parameter interval mentioned in the table above, which corresponds to fping option -p) and -S source IP address (or -I in older fping versions). Those options are auto-detected by running checks with different option combinations. Zabbix tries to detect the minimal value in milliseconds that fping allows to use with -i by trying 3 values: 0, 1 and 10. The value that first succeeds is then used for subsequent ICMP checks. This process is done by each ICMP pinger process individually.

Auto-detected fping options are invalidated every hour and detected again on the next attempt to perform ICMP check. Set DebugLevel>=4 in order to view details of this process in the server or proxy log file.

#### **Warning:**

Warning: fping defaults can differ depending on platform and version - if in doubt, check fping documentation.

Zabbix writes IP addresses to be checked by any of three icmpping\* keys to a temporary file, which is then passed to **fping**. If items have different key parameters, only ones with identical key parameters are written to a single file.

All IP addresses written to the single file will be checked by fping in parallel, so Zabbix icmp pinger process will spend fixed amount of time disregarding the number of IP addresses in the file.

1 VMware monitoring item keys

## Item keys

The table provides details on the simple checks that can be used to monitor VMware environments.

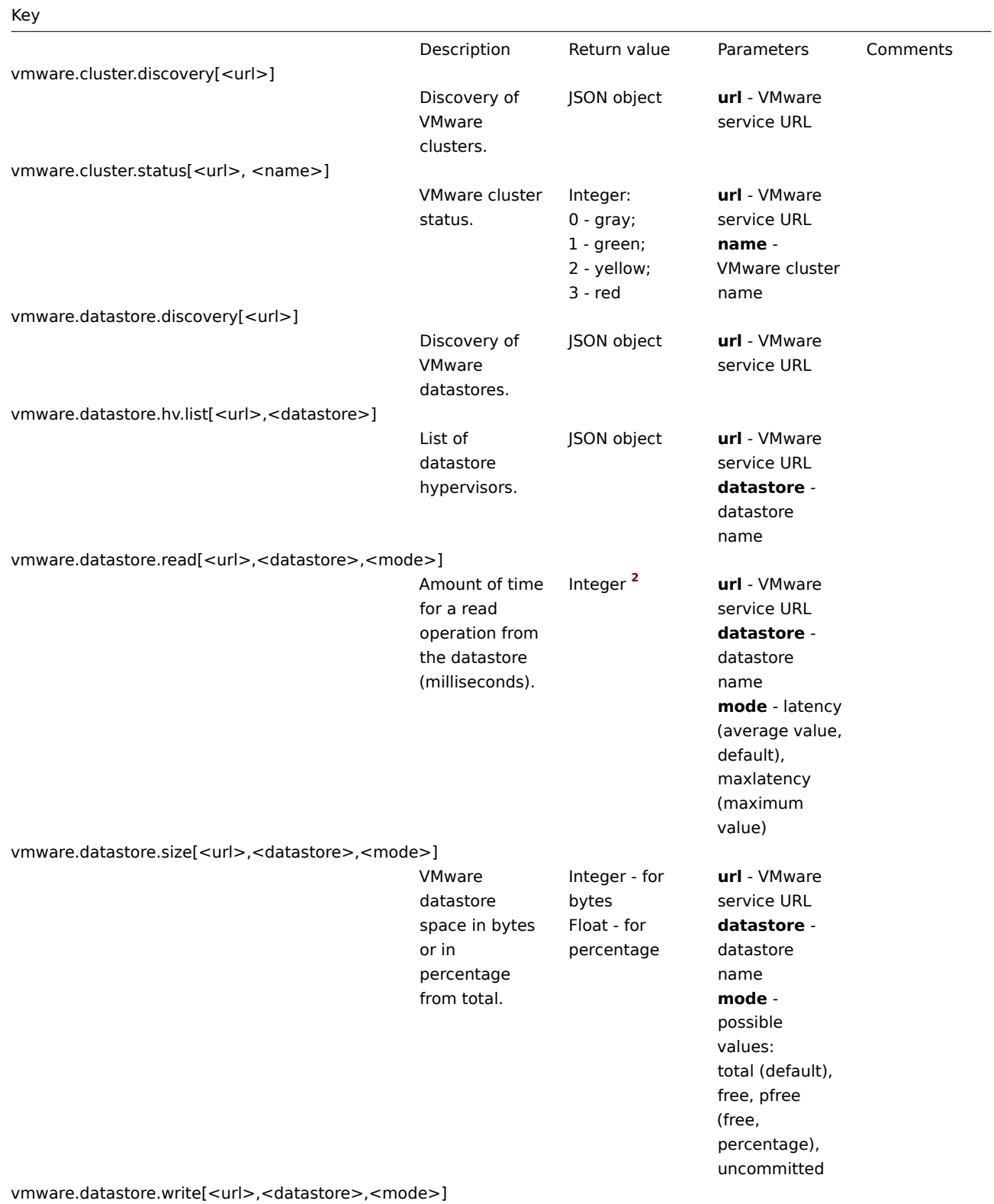

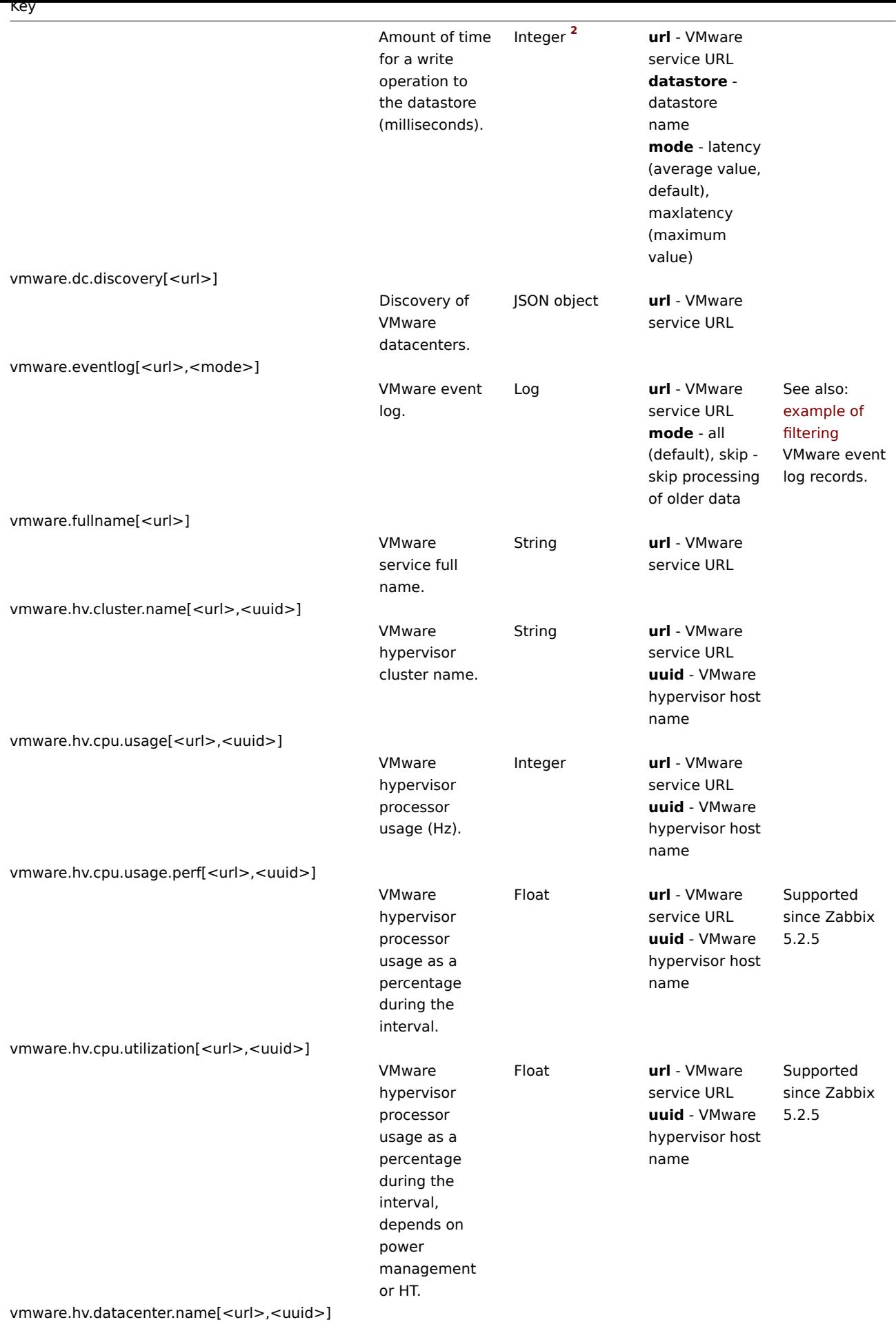

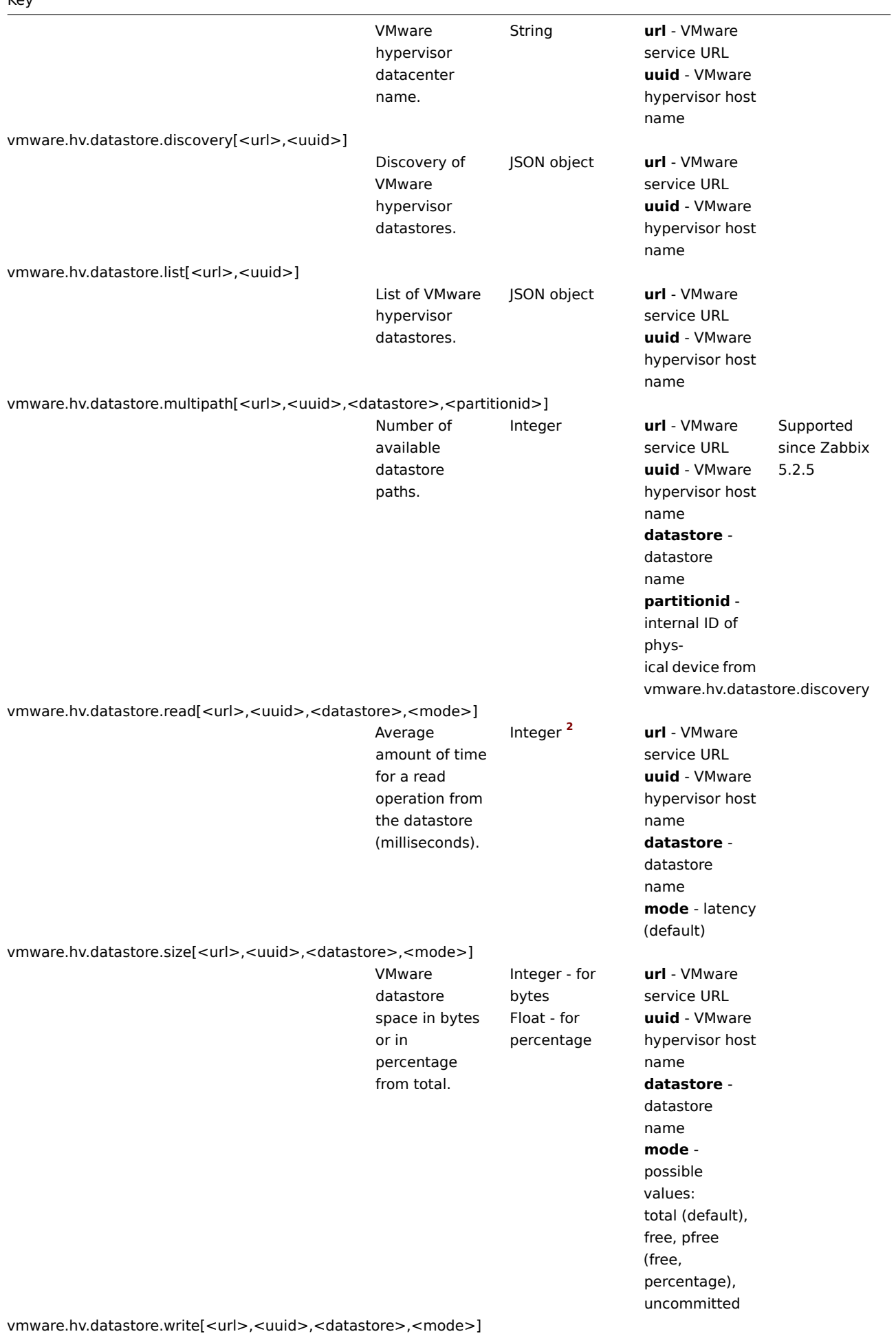

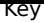

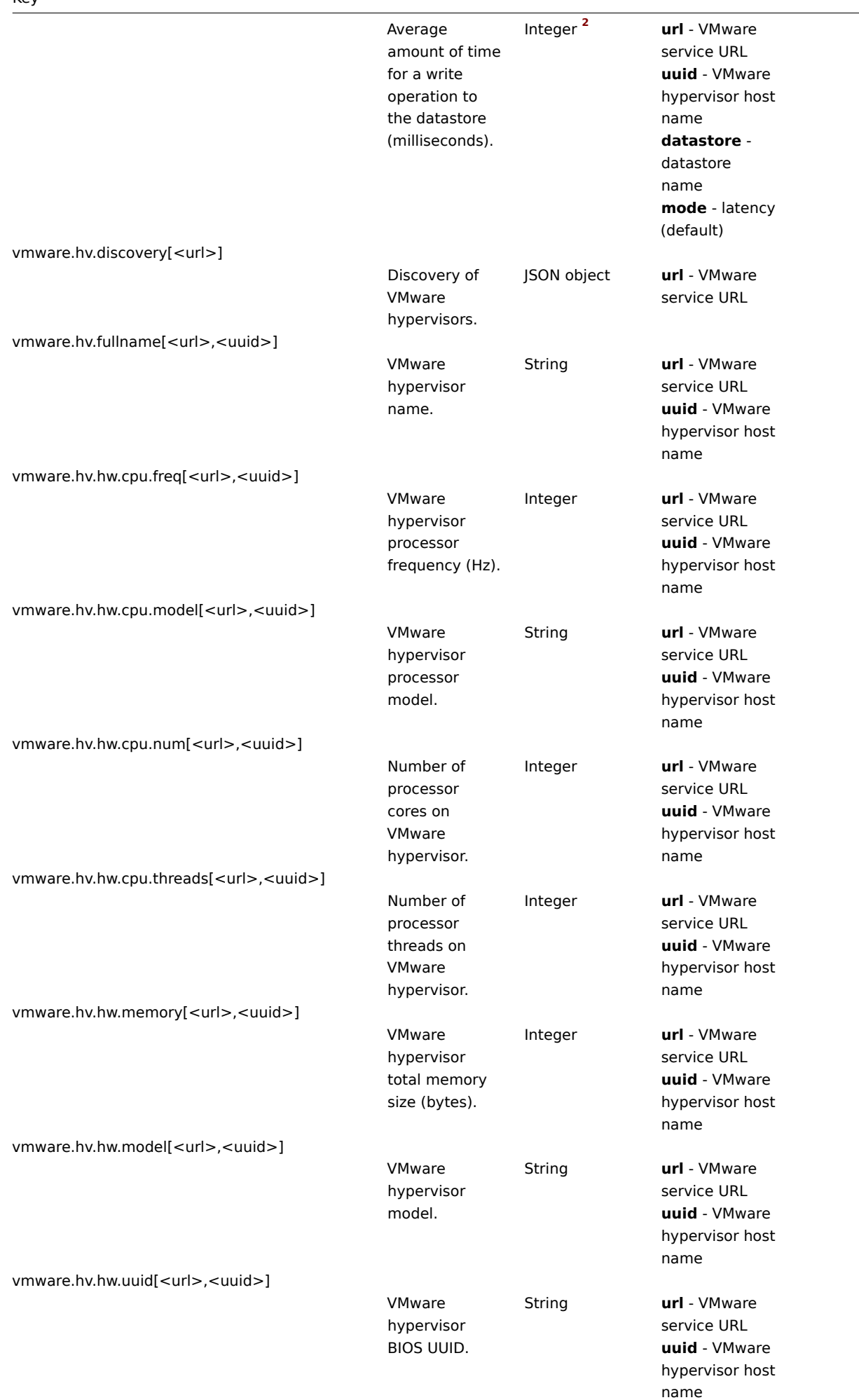

 $\overline{\phantom{0}}$ 

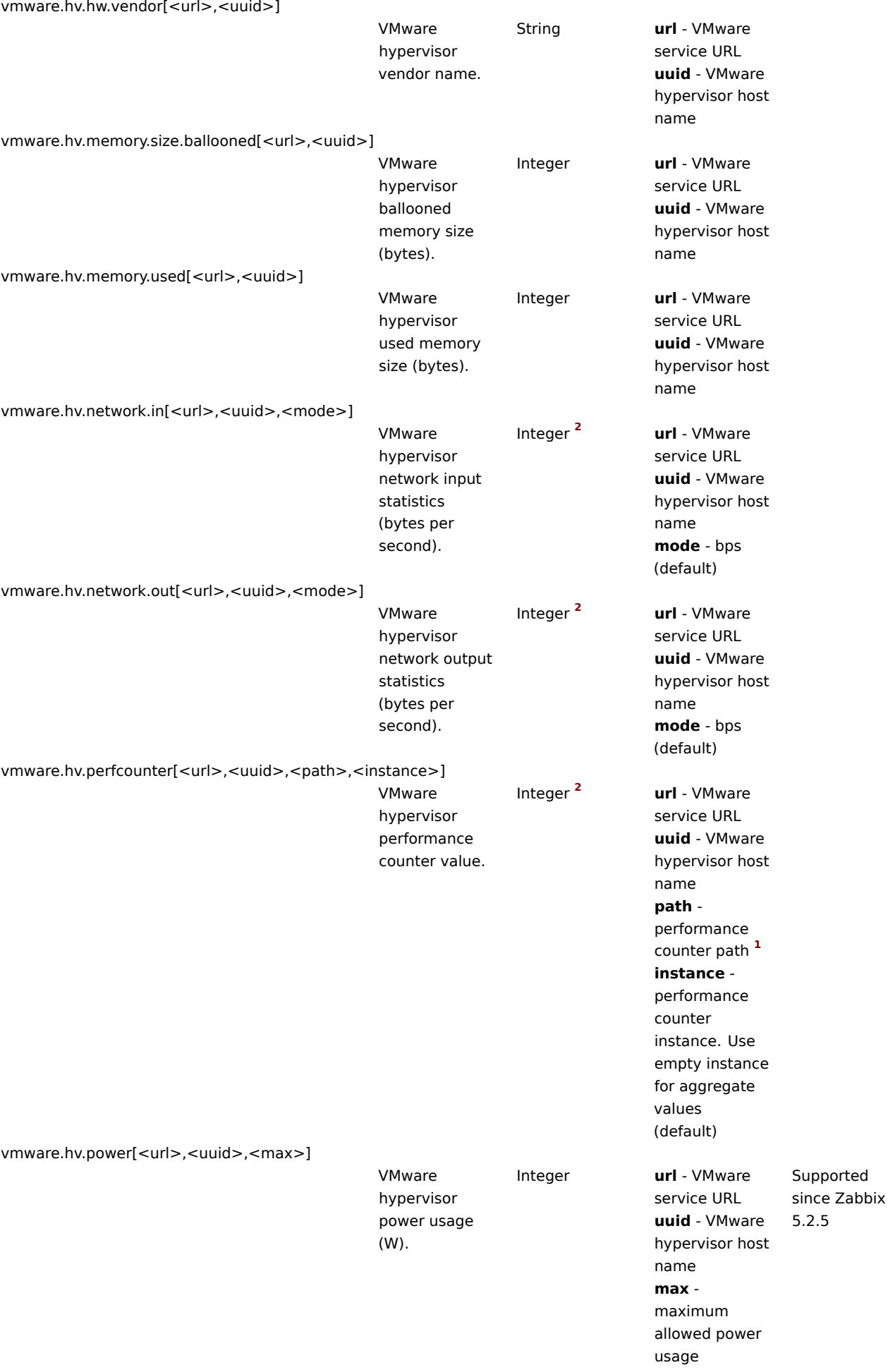

#### vmware.hv.sensor.health.state[<url>,<uuid>] VMware hypervisor health state rollup sensor. Integer: 0 - gray; 1 - green; 2 - yellow; 3 - red **url** - VMware service URL **uuid** - VMware hypervisor host name vmware.hv.status[<url>,<uuid>] VMware hypervisor status. Integer: 0 - gray; 1 - green; 2 - yellow; 3 - red **url** - VMware service URL **uuid** - VMware hypervisor host name Uses host system overal status property since Zabbix 2.2.16, 3.0.6, 3.2.2 vmware.hv.uptime[<url>,<uuid>] VMware hypervisor uptime (seconds). Integer **url** - VMware service URL **uuid** - VMware hypervisor host name vmware.hv.version[<url>,<uuid>] VMware hypervisor version. String **url** - VMware service URL **uuid** - VMware hypervisor host name vmware.hv.vm.num[<url>,<uuid>] Number of virtual machines on VMware hypervisor. Integer **url** - VMware service URL **uuid** - VMware hypervisor host name vmware.version[<url>] VMware service version. String **url** - VMware service URL vmware.vm.cluster.name[<url>,<uuid>] VMware virtual machine name. String **url** - VMware service URL **uuid** - VMware virtual machine host name vmware.vm.cpu.latency[<url>,<uuid>] Percentage of time the virtual machine is unable to run because it is contending for access to the physical CPU(s). Float **url** - VMware service URL **uuid** - VMware virtual machine host name Supported since Zabbix 5.2.5 vmware.vm.cpu.num[<url>,<uuid>]

vmware.vm.cpu.readiness[<url>,<uuid>,<instance>]

Key

Number of processors on VMware virtual machine.

Integer **url** - VMware

service URL **uuid** - VMware virtual machine host name

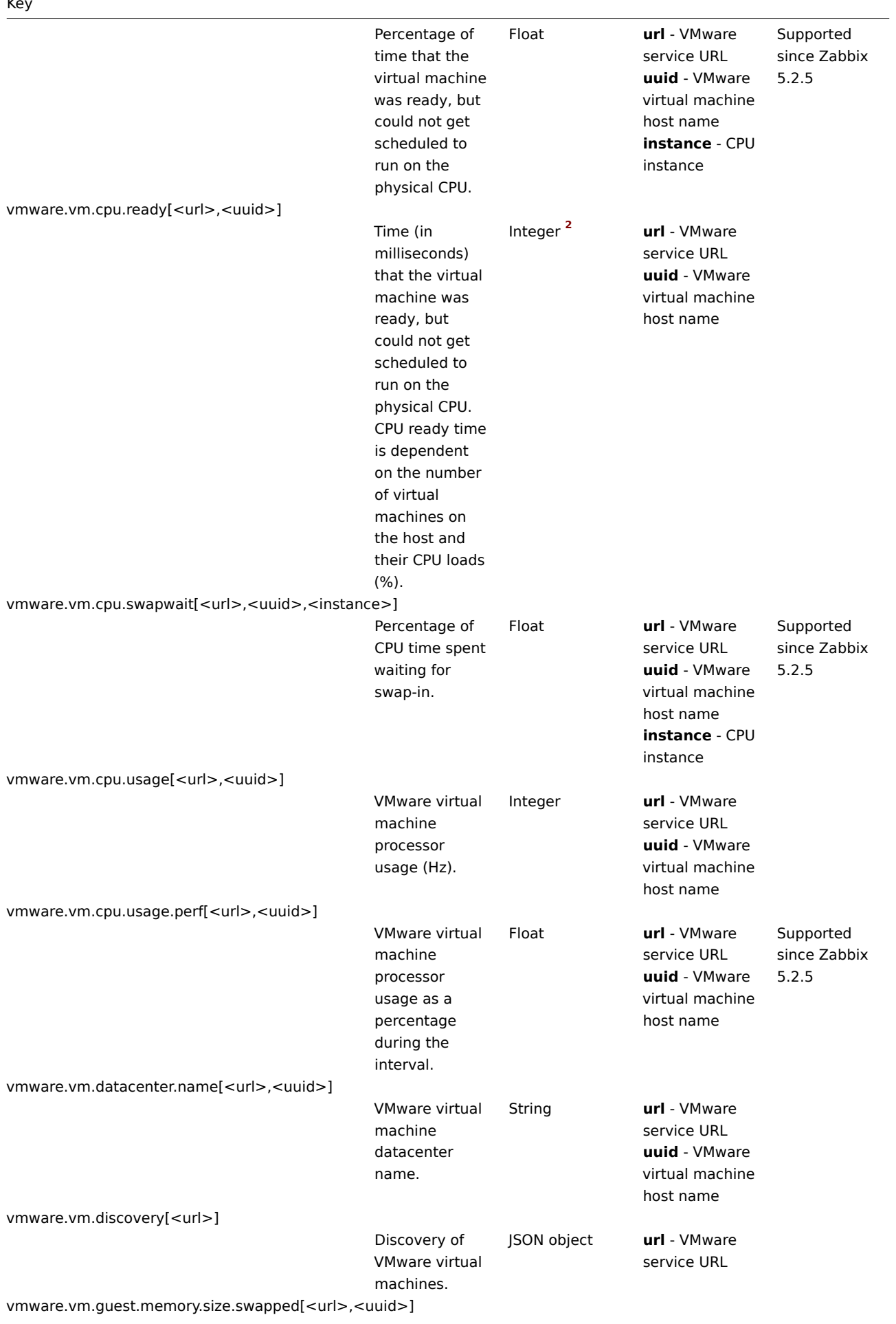

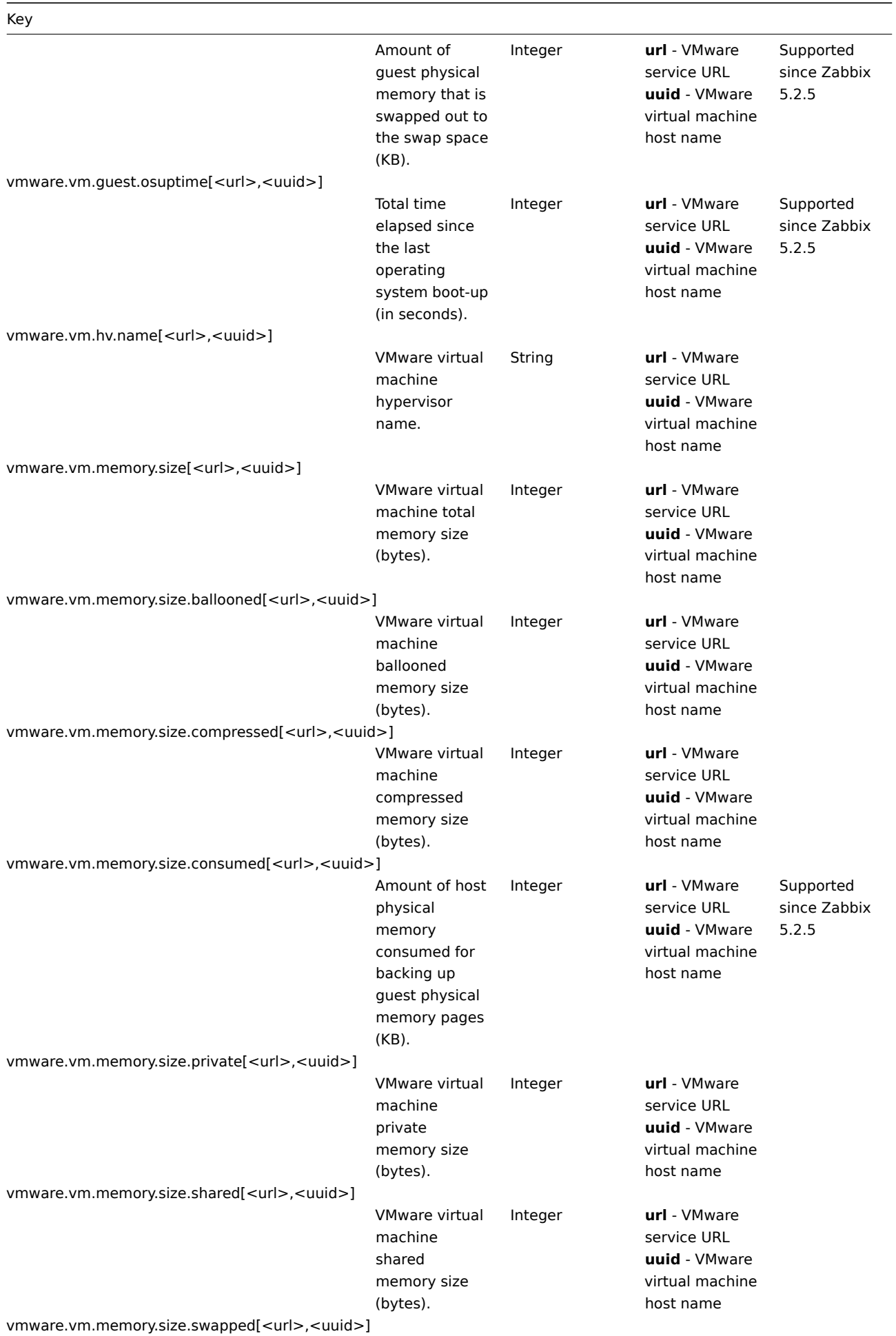

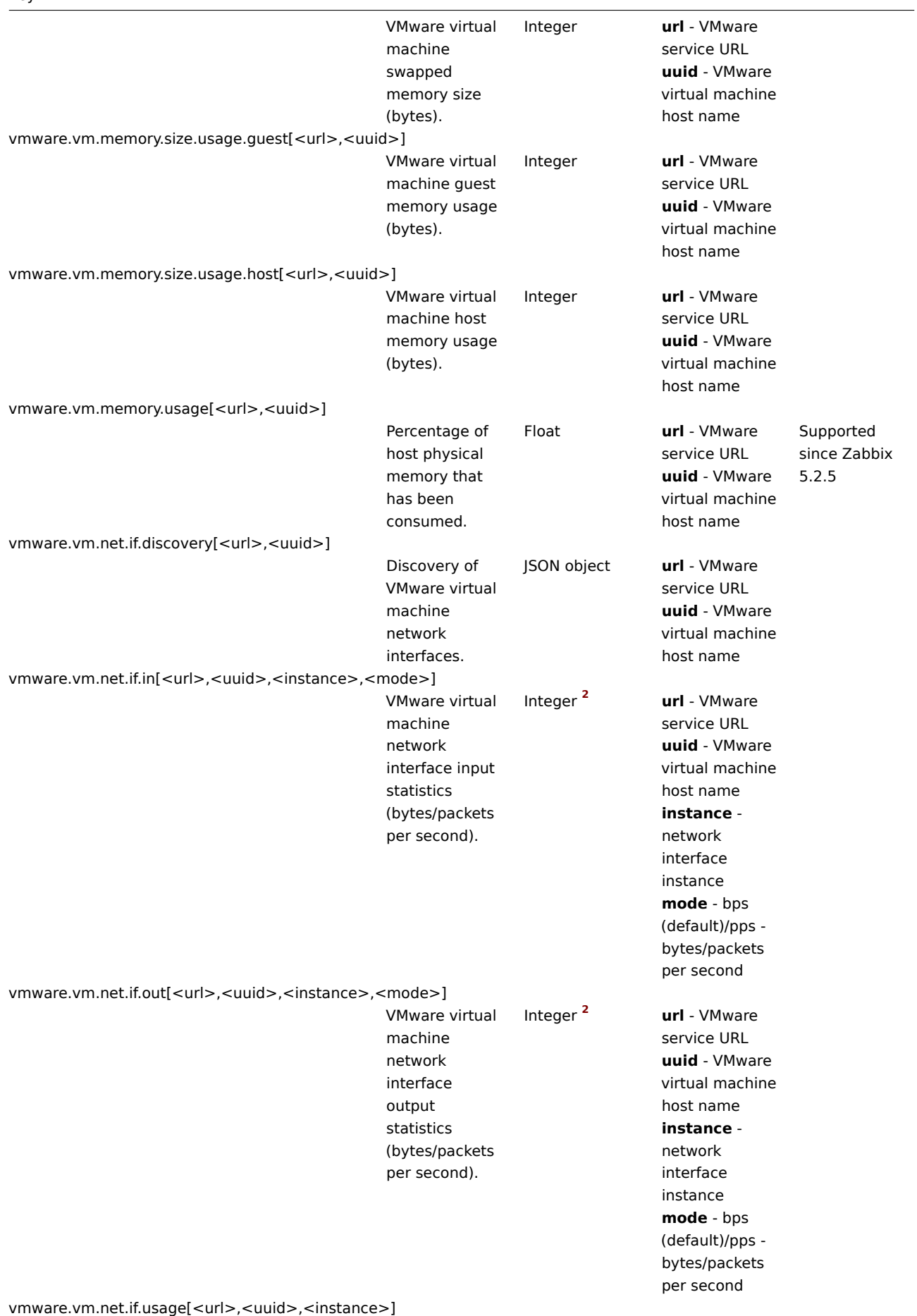

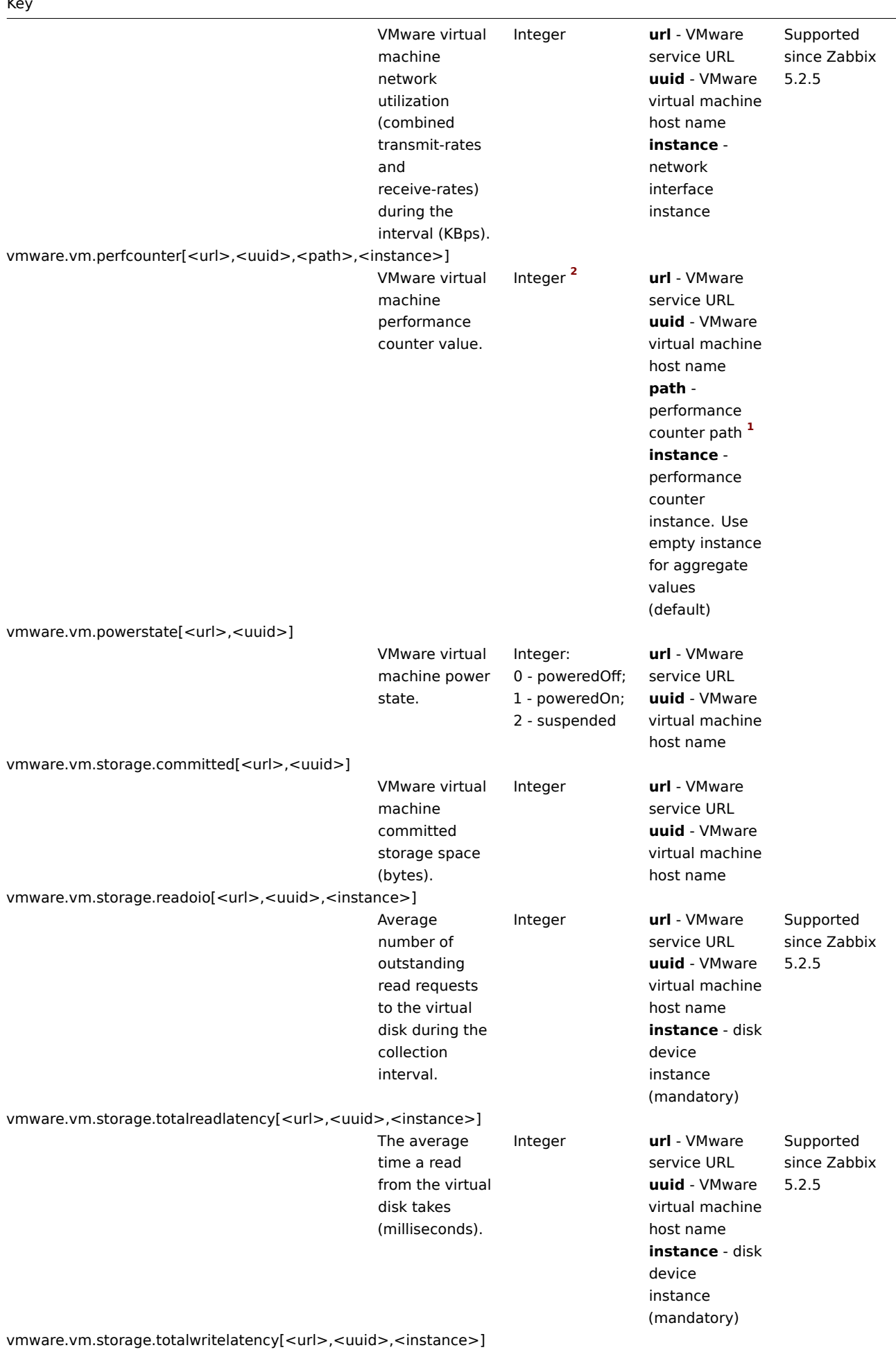

301

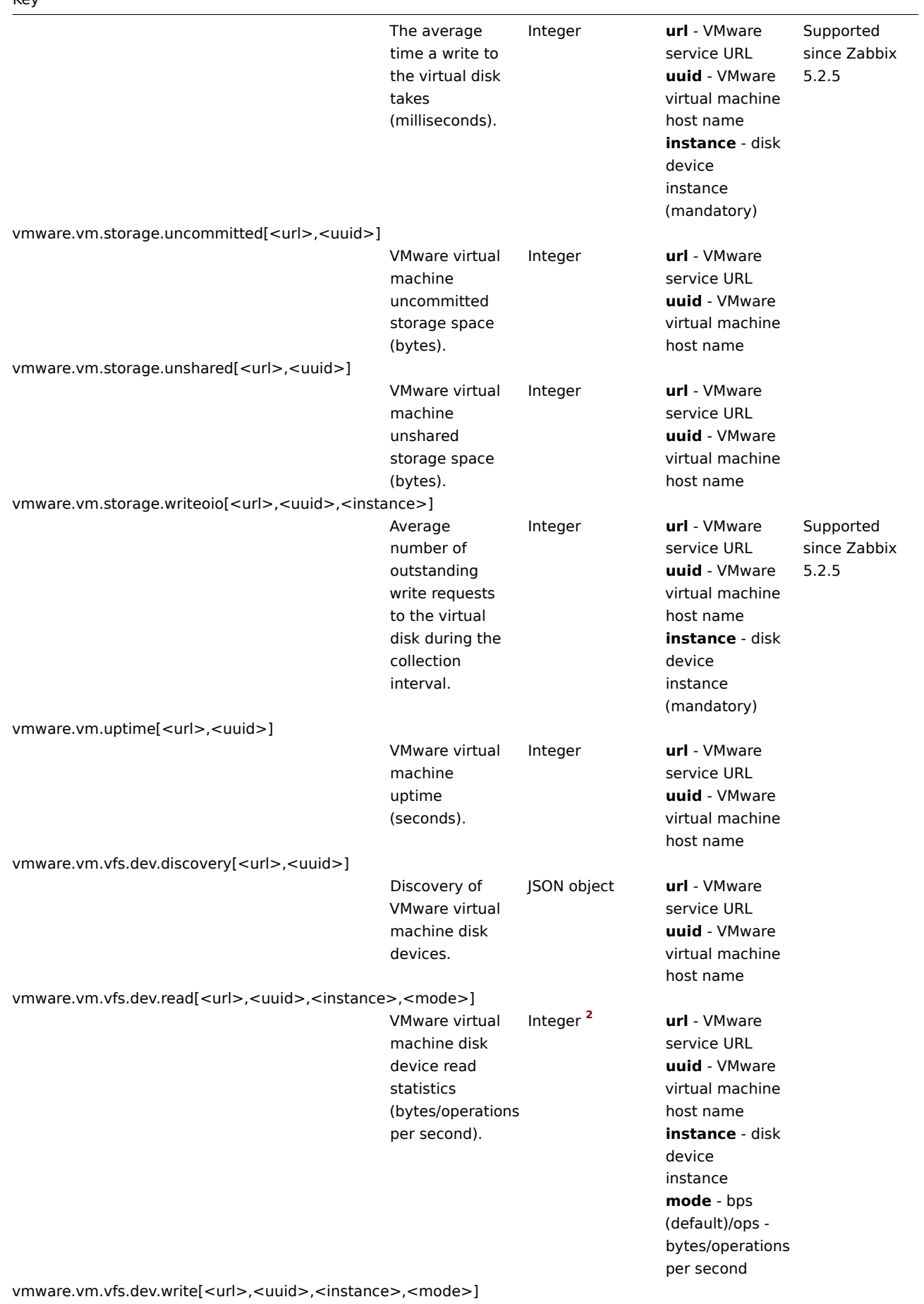

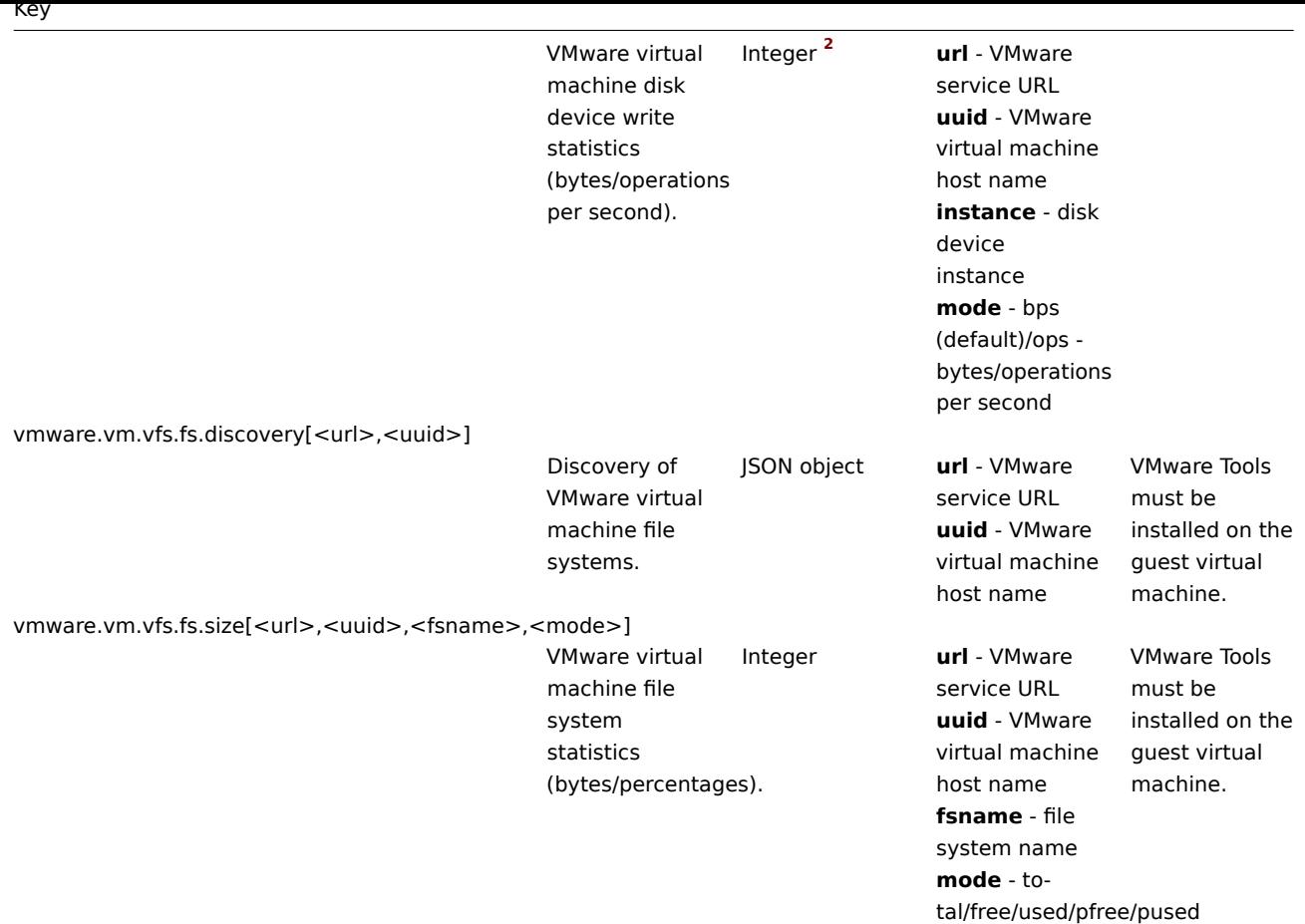

#### Footnotes

**1** The VMware performance counter path has the group/counter[rollup] format where:

- group the performance counter group, for example cpu
- counter the performance counter name, for example usagemhz
- rollup the performance counter rollup type, for example average

So the above example would give the following counter path: cpu/usagemhz [average]

The performance counter group descriptions, counter names and rollup types can be found in VMware documentation.

**2** The value of these items is obtained from VMware performance counters and the VMwarePerfFrequency parameter is used to refresh their data in Zabbix VMware cache:

- vmware.hv.datastore.read
- vmware.hv.datastore.write
- vmware.hv.network.in
- vmware.hv.network.out
- vmware.hv.perfcounter
- vmware.vm.cpu.ready
- vmware.vm.net.if.in
- vmware.vm.net.if.out
- vmware.vm.perfcounter
- vmware.vm.vfs.dev.read
- vmware.vm.vfs.dev.write

#### More info

See Virtual machine monitoring for detailed information how to configure Zabbix to monitor VMware environments.

## **6 Log file monitoring**

# Ove[rview](#page-572-0)

Zabbix can be used for centralized monitoring and analysis of log files with/without log rotation support.

Notifications can be used to warn users when a log file contains certain strings or string patterns.

To monitor a log file you must have:

- Zabbix agent running on the host
- log monitoring item set up

#### **Attention:**

The size limit of a monitored log file depends on large file support.

## Configuration

Verify agent parameters

Make sure that in the agent configuration file:

- 'Hostname' parameter matches the host name in the frontend
- Servers in the 'ServerActive' parameter are specified for the processing of active checks

## Item configuration

Configure a log monitoring item.

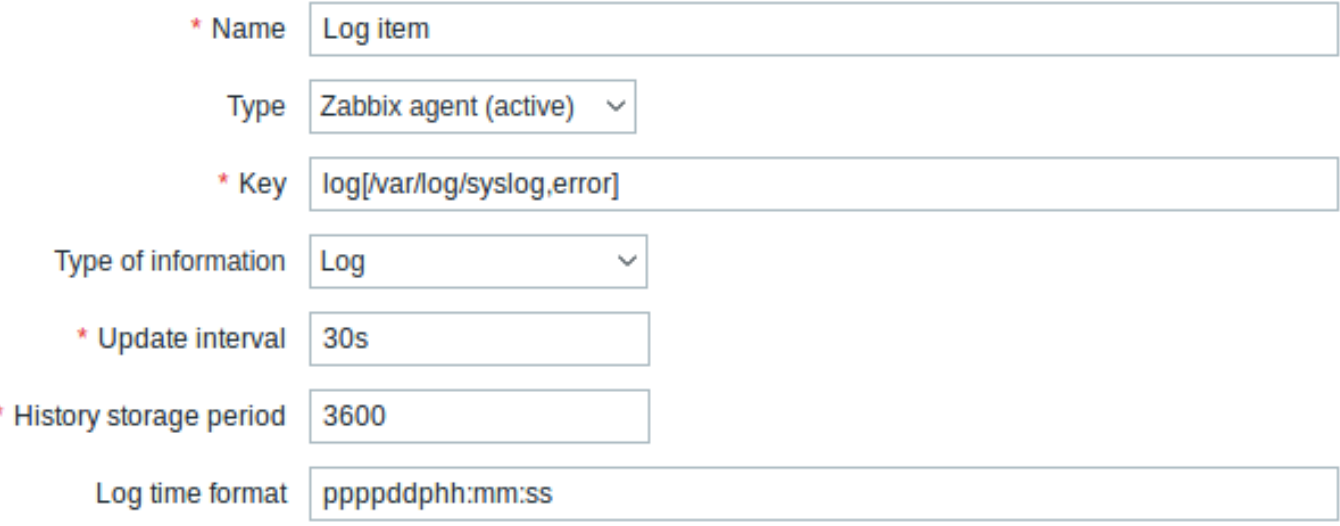

All mandatory input fields are marked with a red asterisk.

Specifically for log monitoring items you enter:

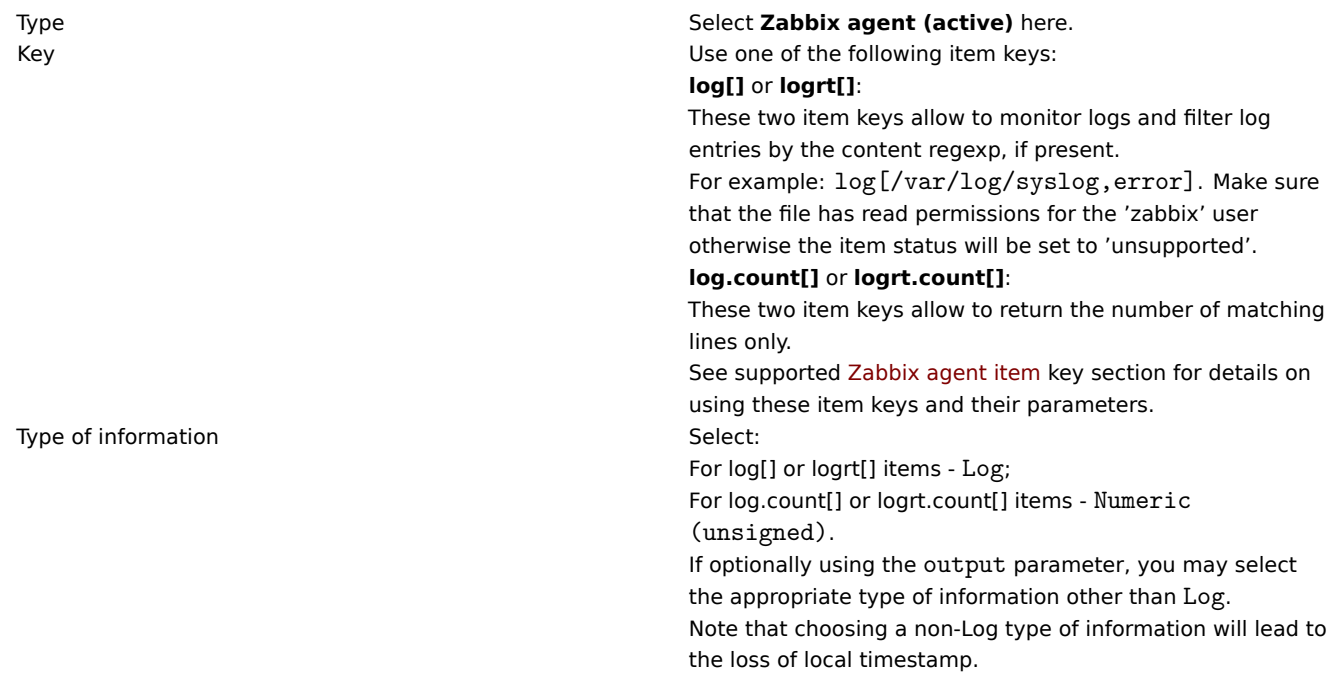

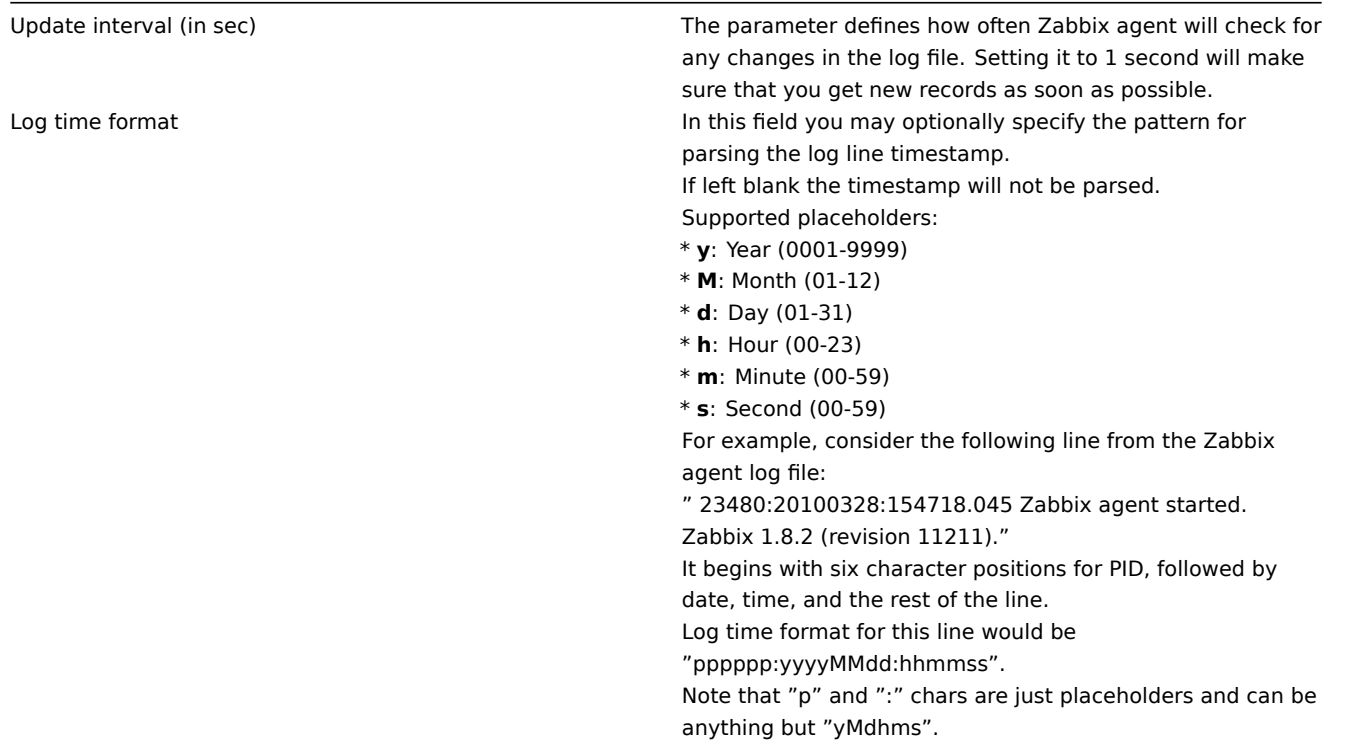

Important notes

- The server and agent keep the trace of a monitored log's size and last modification time (for logrt) in two counters. Additionally:
- \* The agent also internally uses inode numbers (on UNIX/GNU/Linux), file indexes (on Microsoft Windows)
- \* On UNIX/GNU/Linux systems it is assumed that the file systems where log files are stored report inode
- \* On Microsoft Windows Zabbix agent determines the file system type the log files reside on and uses:
	- \* On NTFS file systems 64-bit file indexes.
	- \* On ReFS file systems (only from Microsoft Windows Server 2012) 128-bit file IDs.
- \* On file systems where file indexes change (e.g. FAT32, exFAT) a fall-back algorithm is used to ta \* The inode numbers, file indexes and MD5 sums are internally collected by Zabbix agent. They are not t
- \* Do not modify the last modification time of log files with 'touch' utility, do not copy a log file wi \* If there are several matching log files for ''logrt[]'' item and Zabbix agent is following the most i
- \* The agent starts reading the log file from the point it stopped the previous time.
- \* The number of bytes already analyzed (the size counter) and last modification time (the time counter) an \* Whenever the log file becomes smaller than the log size counter known by the agent, the counter is reset \* If there are several matching files with the same last modification time in the directory, then the ager \* Zabbix agent processes new records of a log file once per //Update interval// seconds.
- \* Zabbix agent does not send more than \*\*maxlines\*\* of a log file per second. The limit prevents overloadi \* To find the required string Zabbix will process 10 times more new lines than set in MaxLinesPerSecond. 1 \* Additionally, log and log.count values are always limited to 50% of the agent send buffer size, even if \* In the absence of log items all agent buffer size is used for non-log values. When log values come in th \* For log file records longer than 256kB, only the first 256kB are matched against the regular expression \* Special note for "\" path separators: if file\_format is "file\.log", then there should not be a "file" of \* Regular expressions for ''logrt'' are supported in filename only, directory regular expression matching \* On UNIX platforms a ''logrt[]'' item becomes NOTSUPPORTED if a directory where the log files are expecte \* On Microsoft Windows, if a directory does not exist the item will not become NOTSUPPORTED (for example, \* An absence of log files for ''logrt[]'' item does not make it NOTSUPPORTED. Errors of reading log files
- \* Zabbix agent log file can be helpful to find out why a ''log[]'' or ''logrt[]'' item became NOTSUPPORTEI

Extracting matching part of regular expression

Sometimes we may want to extract only the interesting value from a target file instead of returning the whole line when a regular expression match is found.

Since Zabbix 2.2.0, log items have the ability to extract desired values from matched lines. This is accomplished by the additional **output** parameter in log and logrt items.

Using the 'output' parameter allows to indicate the subgroup of the match that we may be interested in.

So, for example

log[/path/to/the/file,"large result buffer allocation.\*Entries: ([0-9]+)",,,,\1]

should allow returning the entry count as found in the content of:

Fr Feb 07 2014 11:07:36.6690 \*/ Thread Id 1400 (GLEWF) large result buffer allocation - /Length: 437136/Entries: 5948/Client Ver: >=10/RPC ID: 41726453/User: AUser/Form: CFG:ServiceLevelAgreement

The reason why Zabbix will return only the number is because 'output' here is defined by **\1** referring to the first and only subgroup of interest: **([0-9]+)**

And, with the ability to extract and return a number, the value can be used to define triggers.

Using maxdelay parameter

The 'maxdelay' parameter in log items allows ignoring some older lines from log files in order to get the most recent lines analyzed within the 'maxdelay' seconds.

#### **Warning:**

Specifying 'maxdelay' > 0 may lead to **ignoring important log file records and missed alerts**. Use it carefully at your own risk only when necessary.

By default items for log monitoring follow all new lines appearing in the log files. However, there are applications which in some situations start writing an enormous number of messages in their log files. For example, if a database or a DNS server is unavailable, such applications flood log files with thousands of nearly identical error messages until normal operation is restored. By default, all those messages will be dutifully analyzed and matching lines sent to server as configured in log and logrt items.

Built-in protection against overload consists of a configurable 'maxlines' parameter (protects server from too many incoming matching log lines) and a 4\*'maxlines' limit (protects host CPU and I/O from overloading by agent in one check). Still, there are 2 problems with the built-in protection. First, a large number of potentially not-so-informative messages are reported to server and consume space in the database. Second, due to the limited number of lines analyzed per second the agent may lag behind the newest log records for hours. Quite likely, you might prefer to be sooner informed about the current situation in the log files instead of crawling through old records for hours.

The solution to both problems is using the 'maxdelay' parameter. If 'maxdelay'  $> 0$  is specified, during each check the number of processed bytes, the number of remaining bytes and processing time is measured. From these numbers the agent calculates an estimated delay - how many seconds it would take to analyze all remaining records in a log file.

If the delay does not exceed 'maxdelay' then the agent proceeds with analyzing the log file as usual.

If the delay is greater than 'maxdelay' then the agent **ignores a chunk of a log file by "jumping" over it** to a new estimated position so that the remaining lines could be analyzed within 'maxdelay' seconds.

Note that agent does not even read ignored lines into buffer, but calculates an approximate position to jump to in a file.

The fact of skipping log file lines is logged in the agent log file like this:

14287:20160602:174344.206 item:"logrt["/home/zabbix32/test[0-9].log",ERROR,,1000,,,120.0]" logfile:"/home/zabbix32/test1.log" skipping 679858 bytes (from byte 75653115 to byte 76332973) to meet maxdelay

The "to byte" number is approximate because after the "jump" the agent adjusts the position in the file to the beginning of a log line which may be further in the file or earlier.

Depending on how the speed of growing compares with the speed of analyzing the log file you may see no "jumps", rare or often "jumps", large or small "jumps", or even a small "jump" in every check. Fluctuations in the system load and network latency also affect the calculation of delay and hence, "jumping" ahead to keep up with the "maxdelay" parameter.

Setting 'maxdelay' < 'update interval' is not recommended (it may result in frequent small "jumps").

Notes on handling 'copytruncate' log file rotation

logrt with the copytruncate option assumes that different log files have different records (at least their timestamps are different), therefore MD5 sums of initial blocks (up to the first 512 bytes) will be different. Two files with the same MD5 sums of initial blocks means that one of them is the original, another - a copy.

logrt with the copytruncate option makes effort to correctly process log file copies without reporting duplicates. However, things like producing multiple log file copies with the same timestamp, log file rotation more often than logrt[] item update interval, frequent restarting of agent are not recommended. The agent tries to handle all these situations reasonably well, but good results cannot be guaranteed in all circumstances.

Actions if communication fails between agent and server

Each matching line from log[] and logrt[] item and a result of each log.count[] and logrt.count[] item check requires a free slot in the designated 50% area in the agent send buffer. The buffer elements are regularly sent to server (or proxy) and the buffer slots are free again.

While there are free slots in the designated log area in the agent send buffer and communication fails between agent and server (or proxy) the log monitoring results are accumulated in the send buffer. This helps to mitigate short communication failures.

During longer communication failures all log slots get occupied and the following actions are taken:

- $\log[$  and  $\log[t]$  item checks are stopped. When communication is restored and free slots in the buffer are available the checks are resumed from the previous position. No matching lines are lost, they are just reported later.
- log.count [] and logrt.count [] checks are stopped if maxdelay = 0 (default). Behavior is similar to log [] and logrt[] items as described above. Note that this can affect log.count[] and logrt.count[] results: for example, one check counts 100 matching lines in a log file, but as there are no free slots in the buffer the check is stopped. When communication is restored the agent counts the same 100 matching lines and also 70 new matching lines. The agent now sends count  $= 170$  as if they were found in one check.
- log.count [] and logrt.count [] checks with maxdelay > 0: if there was no "jump" during the check, then behavior is similar to described above. If a "jump" over log file lines took place then the position after "jump" is kept and the counted result is discarded. So, the agent tries to keep up with a growing log file even in case of communication failure.

# **7 Calculated items**

# **Overview**

With calculated items you can create calculations on the basis of other items.

Thus, calculated items are a way of creating virtual data sources. The values will be periodically calculated based on an arithmetical expression. All calculations are done by the Zabbix server - nothing related to calculated items is performed on Zabbix agents or proxies.

The resulting data will be stored in the Zabbix database as for any other item - this means storing both history and trend values for fast graph generation. Calculated items may be used in trigger expressions, referenced by macros or other entities same as any other item type. Comparison to strings is allowed in calculated items.

To use calculated items, choose the item type **Calculated**.

Configurable fields

The **key** is a unique item identifier (per host). You can create any key name using supported symbols.

Calculation definition should be entered in the **Formula** field. There is virtually no connection between the formula and the key. The key parameters are not used in formula in any way.

The correct syntax of a simple formula is:

```
func(<key>|<hostname:key>,<parameter1>,<parameter2>,...)
```
Where:

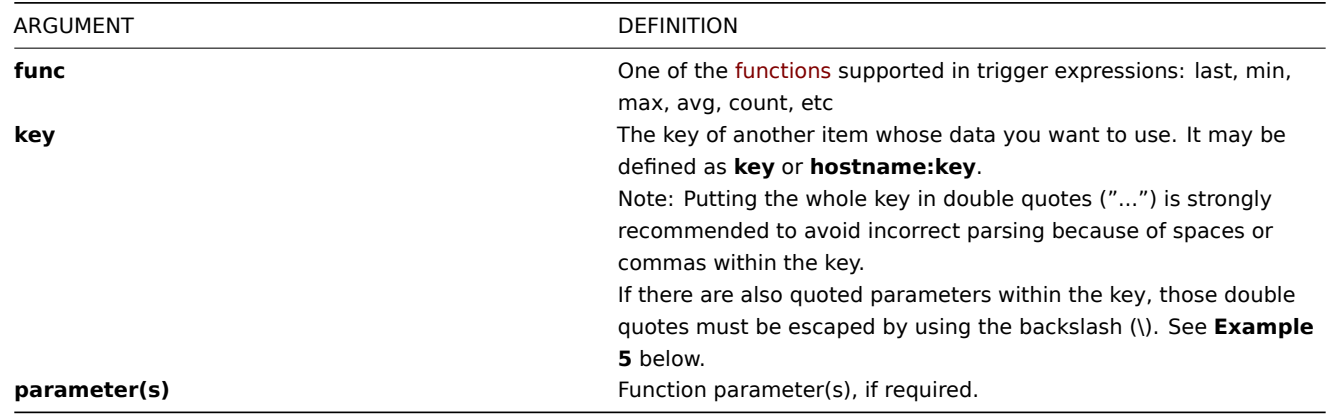

#### **Note:**

All items that are referenced from the calculated item formula must exist and be collecting data (exceptions in functions and unsupported items). Also, if you change the item key of a referenced item, you have to manually update any formulas using that key.

# **Attention:**

User macros in the formula will be expanded if used to reference a function parameter or a constant. User macros will NOT be expanded if referencing a function, host name, item key, item key parameter or operator.

A more complex formula may use a combination of functions, operators and brackets. You can use all functions and operators sup[ported in trigg](#page-536-0)er expressions. Note that the syntax is slightly different, however logic and operator precedence are exactly the same.

Unlike trigger expressions, Zabbix processes calculated items according to the item update interval, not upon receiving a new value.

# **Note:**

If the calculation result is a float value it will be trimmed to an integer if the calculated item type of information is Numeric (unsigned).

A calculated item may become unsupported in several cases:

- 1. referenced item(s)
	- is not found
	- is disabled
	- belongs to a disabled host
	- is not supported (see exceptions in functions and unsupported items, Expressions with unsupported items and unknown values and Operators)
- 2. no data to calculate a function
- 3. division by zero
- 4. incorrect syntax used

Support for calculated items was introduced in Zabbix 1.8.1.

Starting from Zabbix 3.2 calculated items in some cases may involve unsupported items as described in functions and unsupported items, Expressions with unsupported items and unknown values and Operators.

Usage examples

Example 1

Calculating percentage of free disk space on '/'.

Use of function **last**:

100\*last("vfs.fs.size[/,free]")/last("vfs.fs.size[/,total]")

Zabbix will take the latest values for free and total disk spaces and calculate percentage according to the given formula.

Example 2

Calculating a 10-minute average of the number of values processed by Zabbix.

Use of function **avg**:

avg("Zabbix Server:zabbix[wcache,values]",600)

Note that extensive use of calculated items with long time periods may affect performance of Zabbix server.

Example 3

Calculating total bandwidth on eth0.

Sum of two functions:

last("net.if.in[eth0,bytes]")+last("net.if.out[eth0,bytes]")

Example 4

Calculating percentage of incoming traffic.

More complex expression:

100\*last("net.if.in[eth0,bytes]")/(last("net.if.in[eth0,bytes]")+last("net.if.out[eth0,bytes]"))

Example 5

Using aggregated items correctly within a calculated item.

Take note of how double quotes are escaped within the quoted key:

last("grpsum[\"video\",\"net.if.out[eth0,bytes]\",\"last\"]") / last("grpsum[\"video\",\"nginx\_stat.sh[act

# **8 Internal checks**

#### Overview

Internal checks allow to monitor the internal processes of Zabbix. In other words, you can monitor what goes on with Zabbix server or Zabbix proxy.

Internal checks are calculated:

- on Zabbix server if the host is monitored by server
- on Zabbix proxy if the host is monitored by proxy

Internal checks are processed by server or proxy regardless of host maintenance status.

To use this item, choose the **Zabbix internal** item type.

**Note:** Internal checks are processed by Zabbix pollers.

Supported checks

- Parameters without angle brackets are constants for example, 'host' and 'available' in zabbix[host,<type>,available]. Use them in the item key as is.
- Values for items and item parameters that are "not supported on proxy" can only be gathered if the host is monitored by server. And vice versa, values "not supported on server" can only be gathered if the host is monitored by proxy.

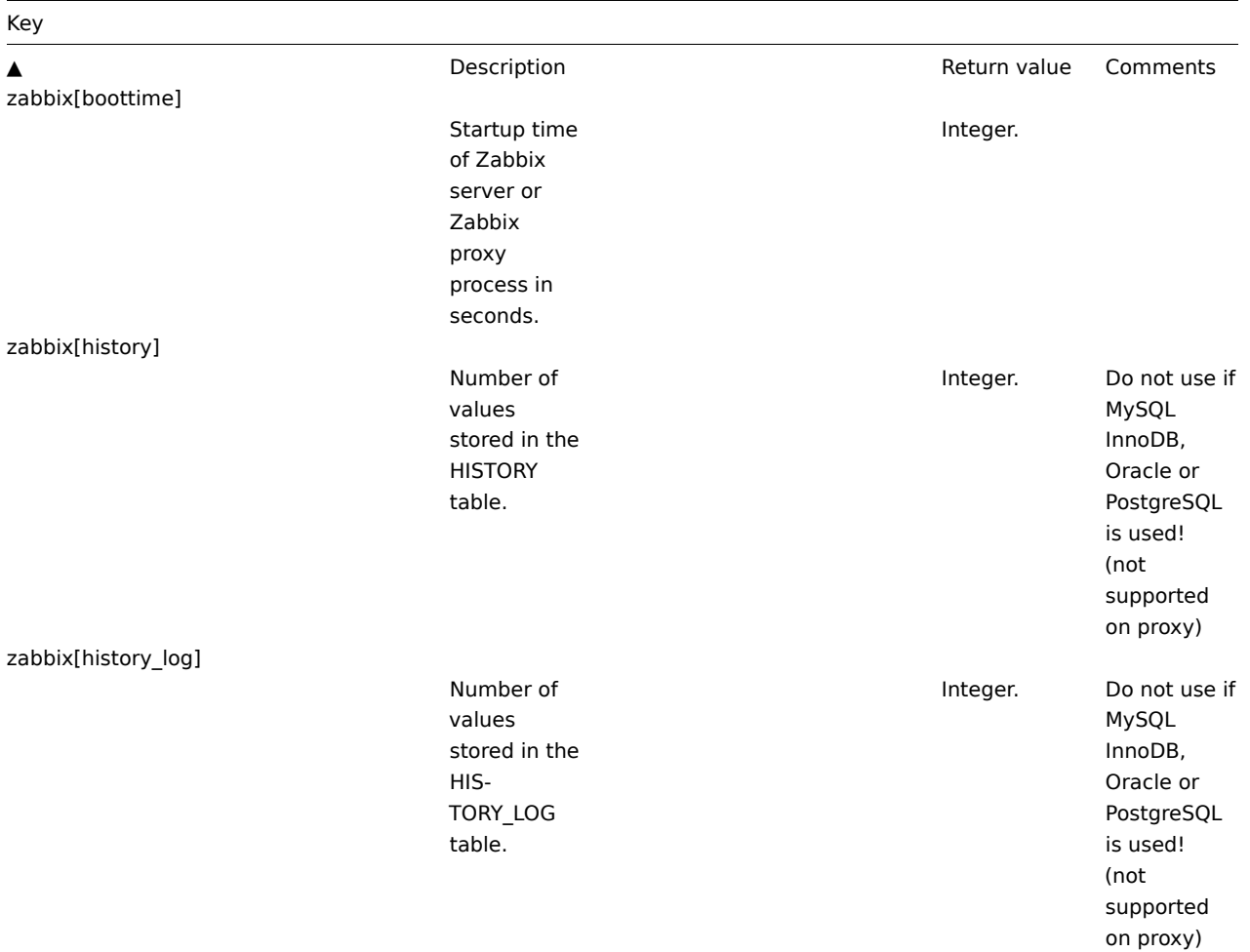

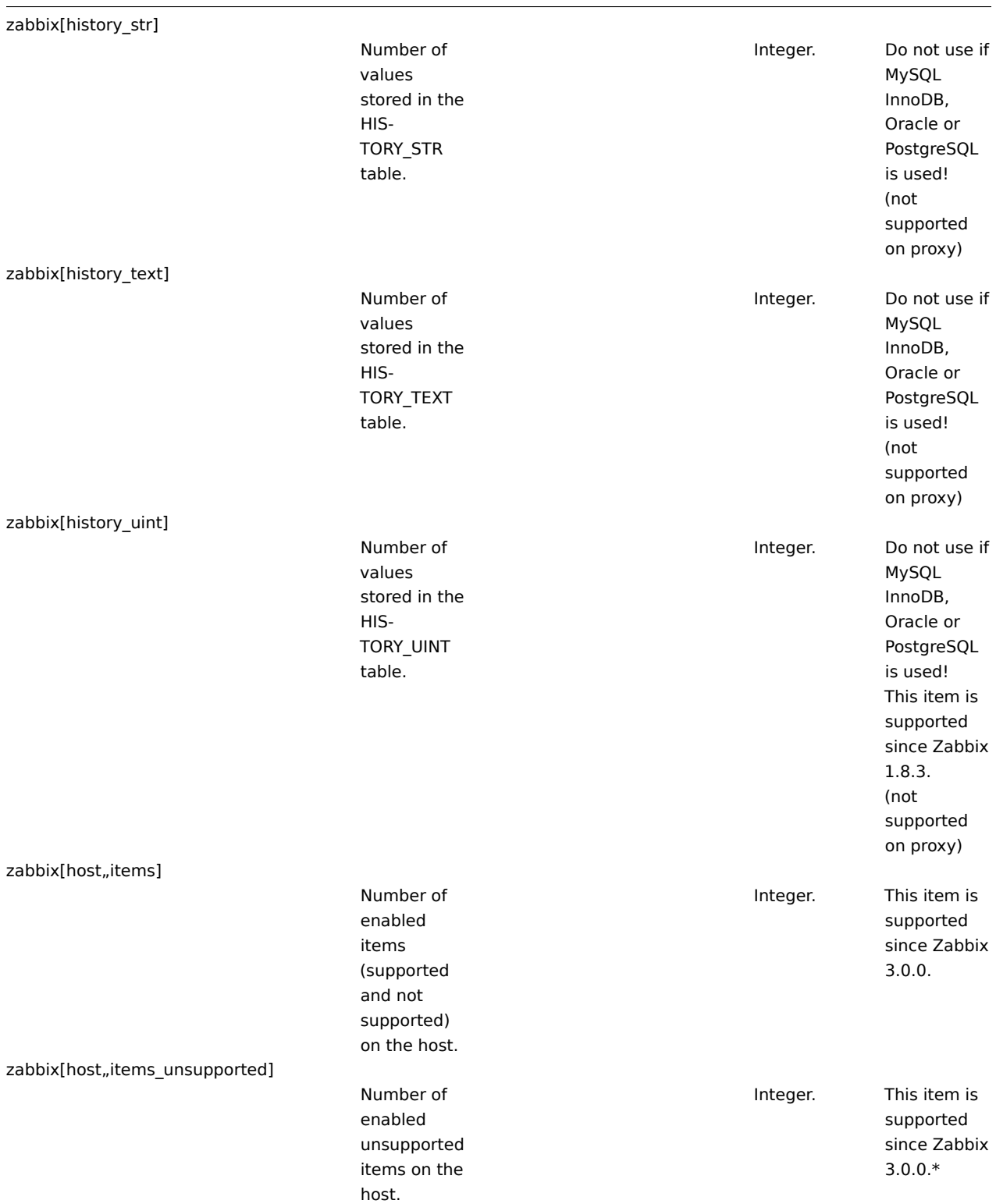

zabbix[host,,maintenance]

Key

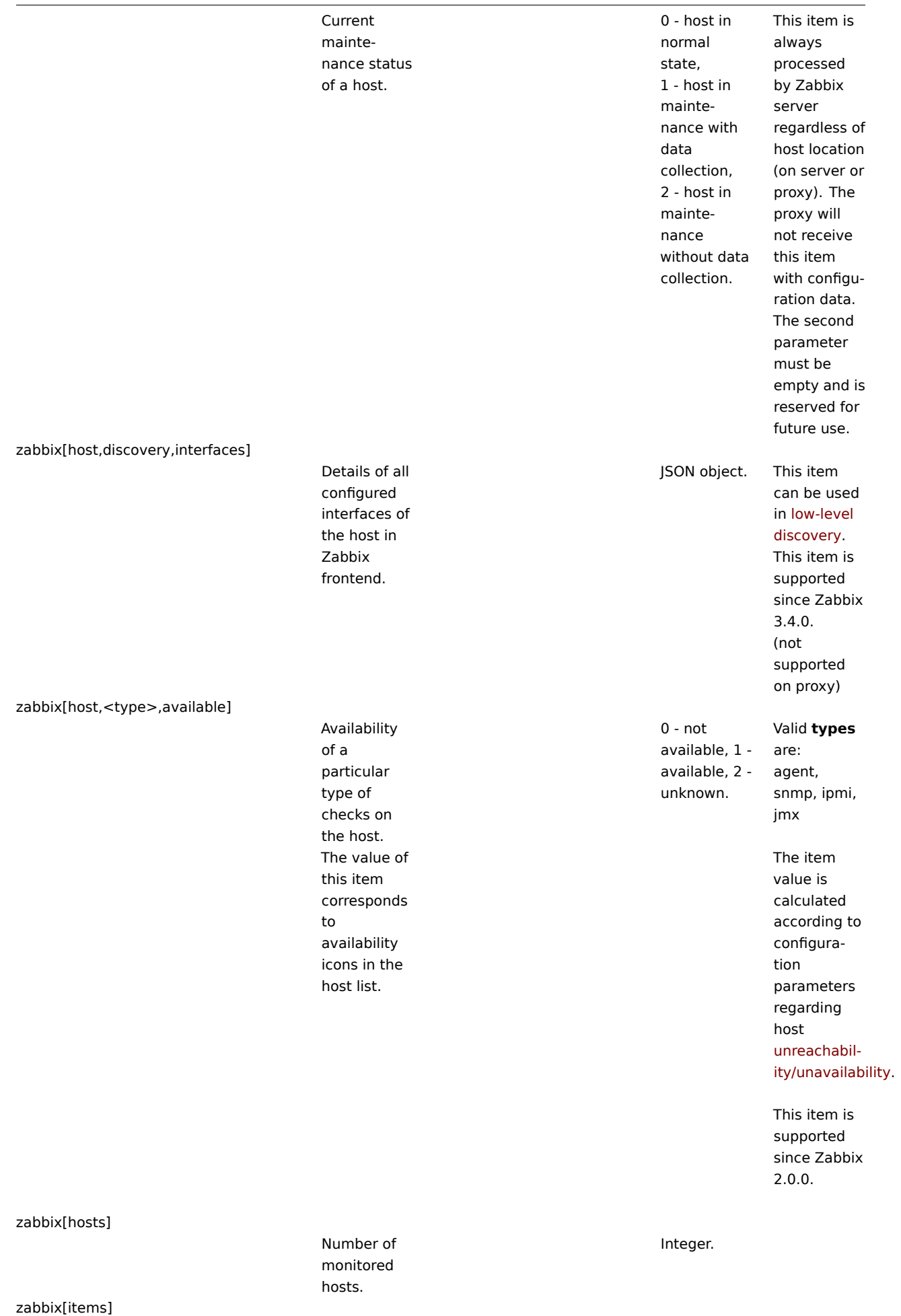

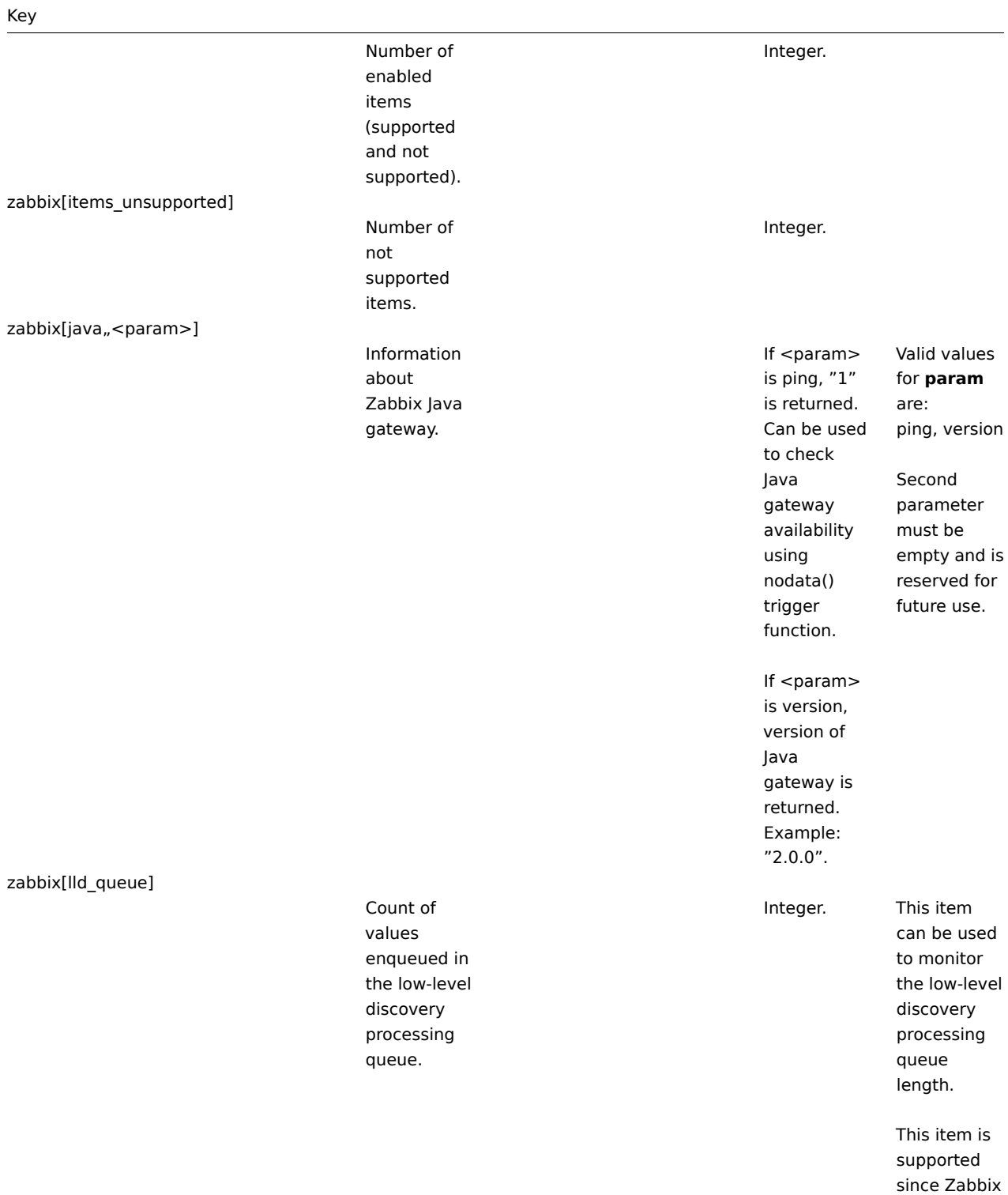

zabbix[preprocessing\_queue]

Count of values enqueued in the preprocessing queue.

zabbix[process,<type>,<mode>,<state>]

4.2.0.

can be used to monitor the preprocessing queue length.

This item is supported since Zabbix 3.4.0.

Integer. This item

Time a particular Zabbix process or a group of processes (identified by <type> and <mode>) spent in <state> in percentage. It is calculated for the last minute only. If <mode> is Zabbix process number that is not running (for example, with 5 pollers running <mode> is specified to be 6), such an item will turn into unsupported state. Minimum and maximum refers to the usage percentage for a single process. So if in a group of 3 pollers usage percentages per process were 2, 18 and 66, min would return 2 and max would return 66. Processes report what they are doing in shared memory and the selfmonitoring process summarizes that data 313 Percentage of time. Float.

Supported

**types** of server processes : alert manager, alert syncer, alerter, configuration syncer, discoverer, escalator, history syncer, housekeeper, http poller, icmp pinger, ipmi manager, ipmi poller, java poller, lld manager, lld worker, poller, preprocessing manager, preprocessing worker, proxy poller, selfmonitoring, snmp trapper, task manager, timer, trapper, unreachable poller, vmware collector Supported **types** of proxy processes : configuration syncer, data sender, discoverer, heartbeat sender, history syncer, housekeeper, http poller, icmp pinger, ipmi manager, ipmi poller, java poller, poller, preprocessing manager, preprocessing worker,

zabbix[proxy,<name>,<param>]

Information about Zabbix proxy.

Integer. **name**:

proxy name

Valid values for **param** are: lastaccess timestamp of last heart beat message received from proxy delay - how long collected values are unsent, calculated as "proxy delay" (difference between the current proxy time and the timestamp of the oldest unsent value on proxy) + ("current server time" - "proxy lastaccess") Example:

 $\Rightarrow$  zabbix[proxy,"Germany",lastaccess]

fuzzytime() trigger function can be used to check [availab](#page-1652-0)ility [of proxie](#page-1652-0)s. This item is always processed by Zabbix server regardless of host location (on server or proxy).

zabbix[proxy\_history]

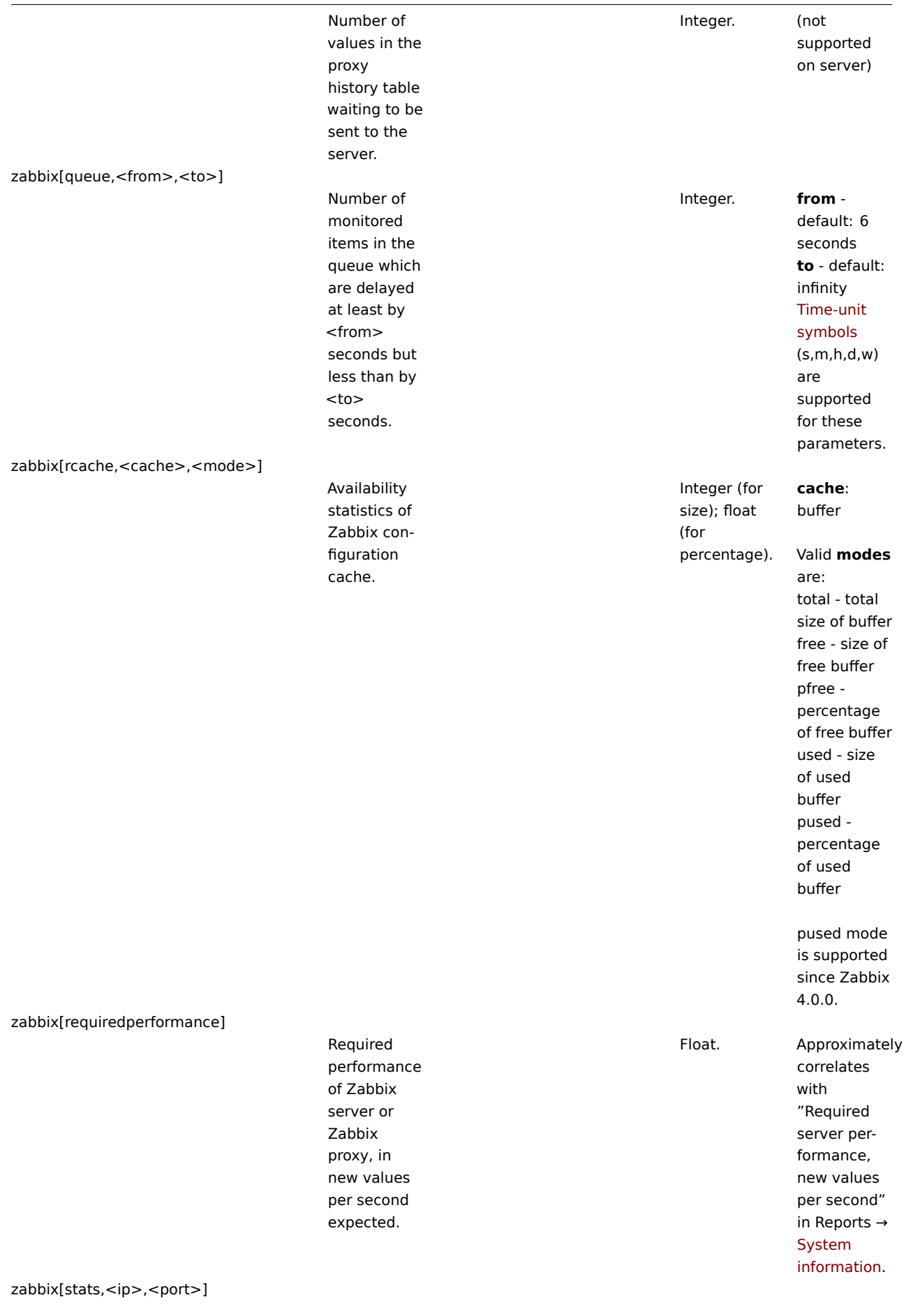

# Remote Zabbix server or proxy internal metrics.

JSON object. **ip** -

IP/DNS/network mask list of servers/proxies to be remotely queried (default is 127.0.0.1) **port** - port of server/proxy to be remotely queried (default is 10051) Note that the stats request will only be accepted from the addresses listed in the 'StatsAllowedIP' server/proxy parameter on the target [instanc](#page-1525-0)[e.](#page-1540-0) A selected set of internal metrics is returned by this item. For details, see Remote monitoring of Zabbix stats.

Supported since 4.2.0.

zabbix[stats,<ip>,<port>,queue,<from>,<to>]

Key

JSON object. **ip** -

Zabbix server or proxy internal queue metrics (see zabbix[queue,<from>,<to>]).

Remote

IP/DNS/network mask list of servers/proxies to be remotely queried (default is 127.0.0.1) **port** - port of server/proxy to be remotely queried (default is 10051) **from** delayed by at least (default is 6 seconds) **to** - delayed by at most (default is infinity) Note that the stats request will only be accepted from the addresses listed in the 'StatsAllowedIP' server/proxy parameter on the target [instanc](#page-1525-0)[e.](#page-1540-0) Supported since 4.2.0.

zabbix[trends]

zabbix[trends\_uint]

Number of values stored in the TRENDS table.

Integer. Do not use if MySQL InnoDB, Oracle or PostgreSQL is used! (not supported on proxy)

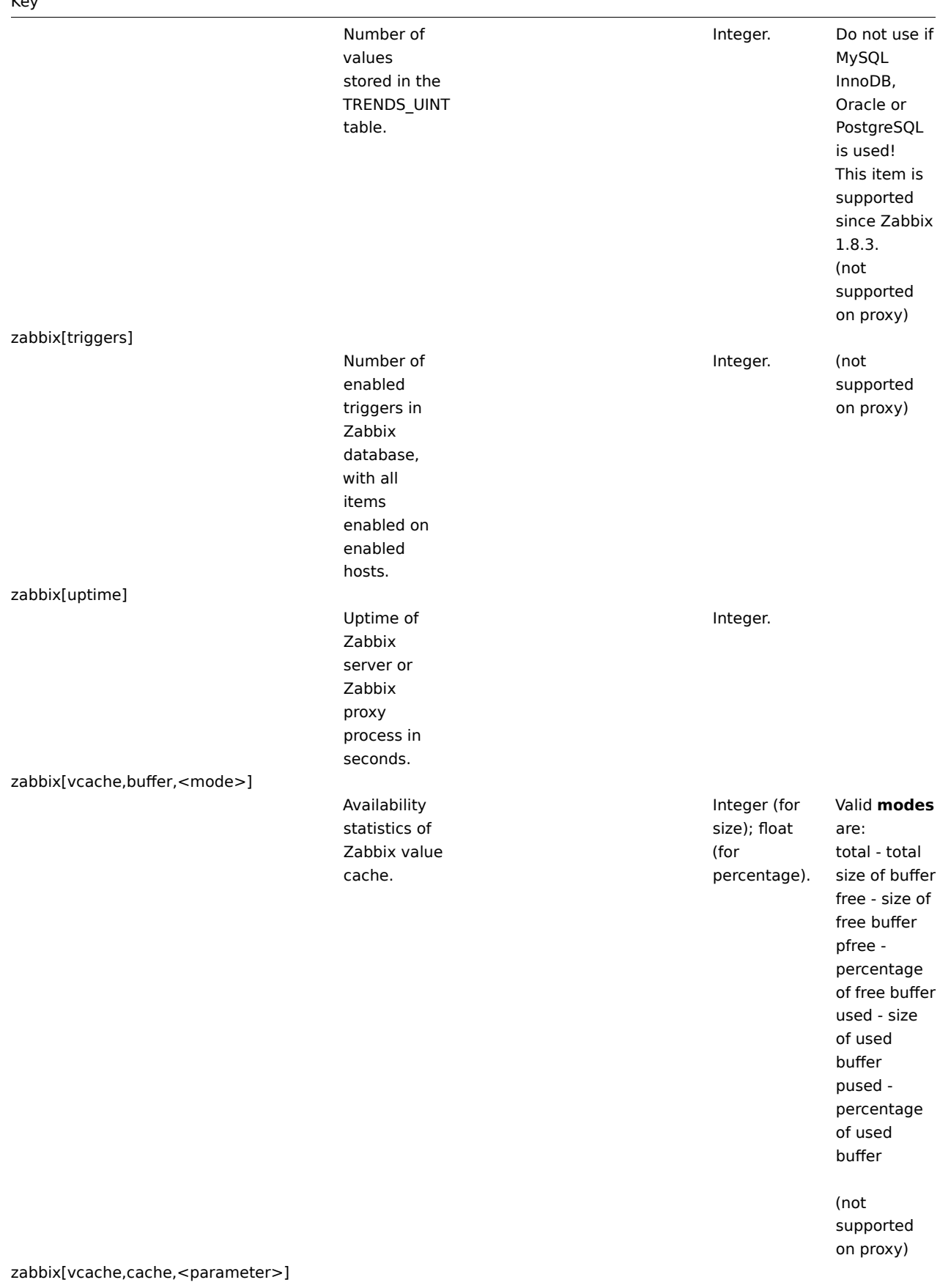

Effectiveness statistics of Zabbix value cache.

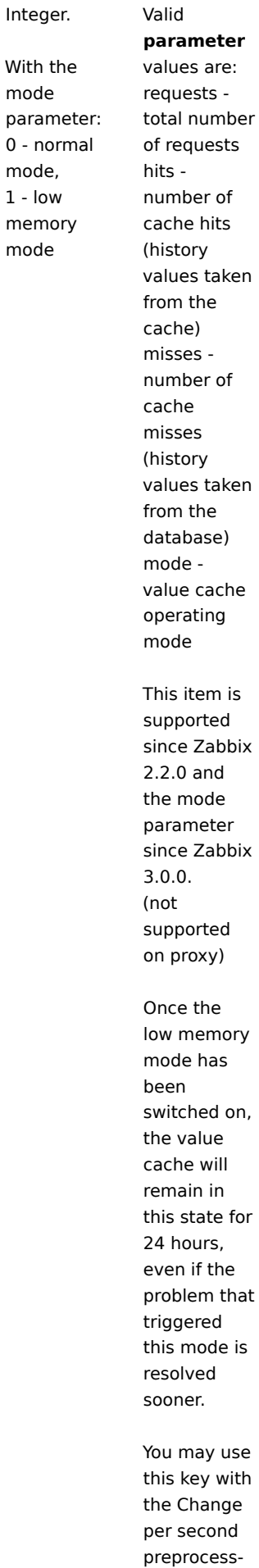

ing step in order to get values per second statistics.

Integer.

With the mode

mode, 1 - low memory mode

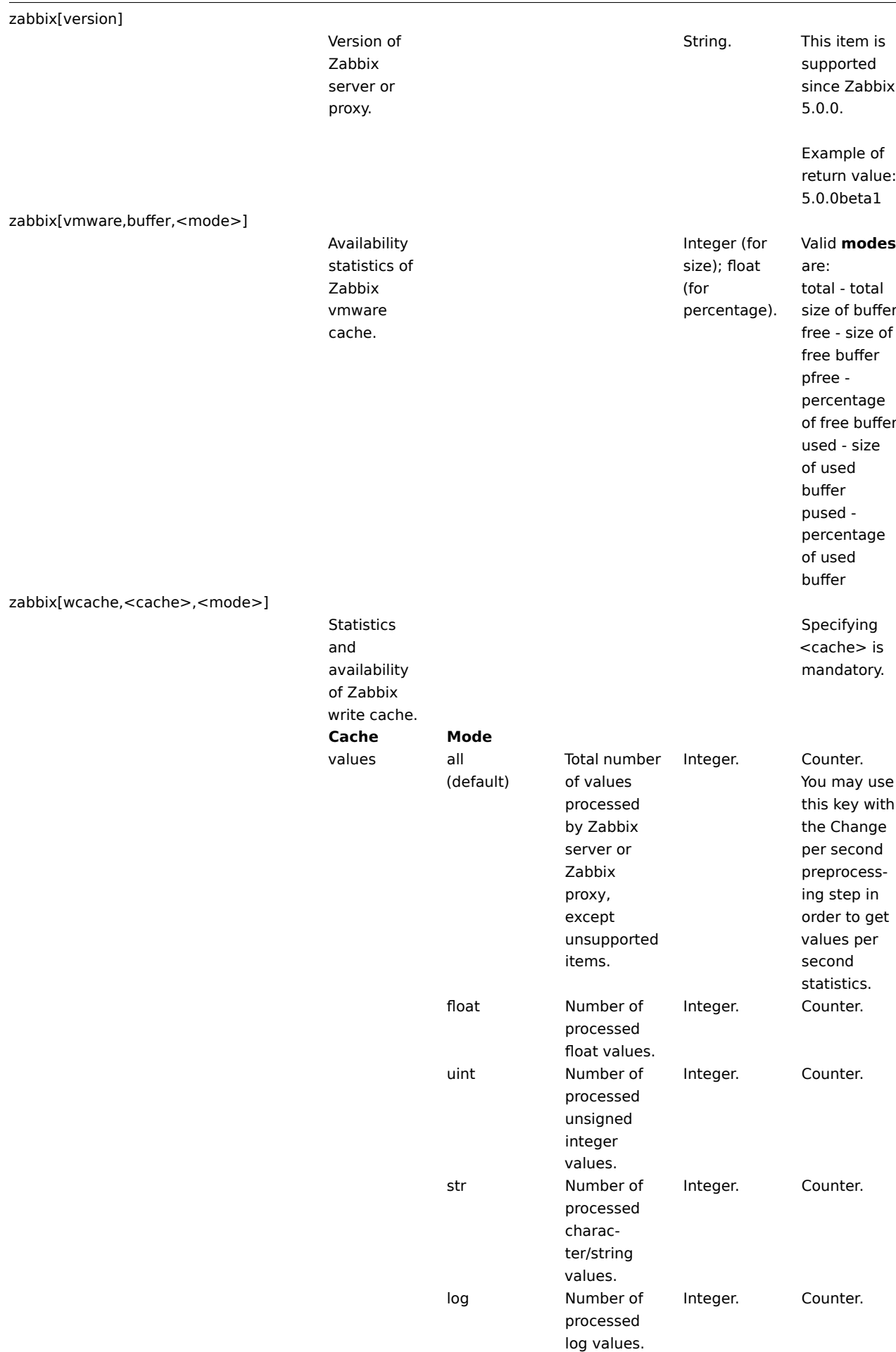

# –<br>Key

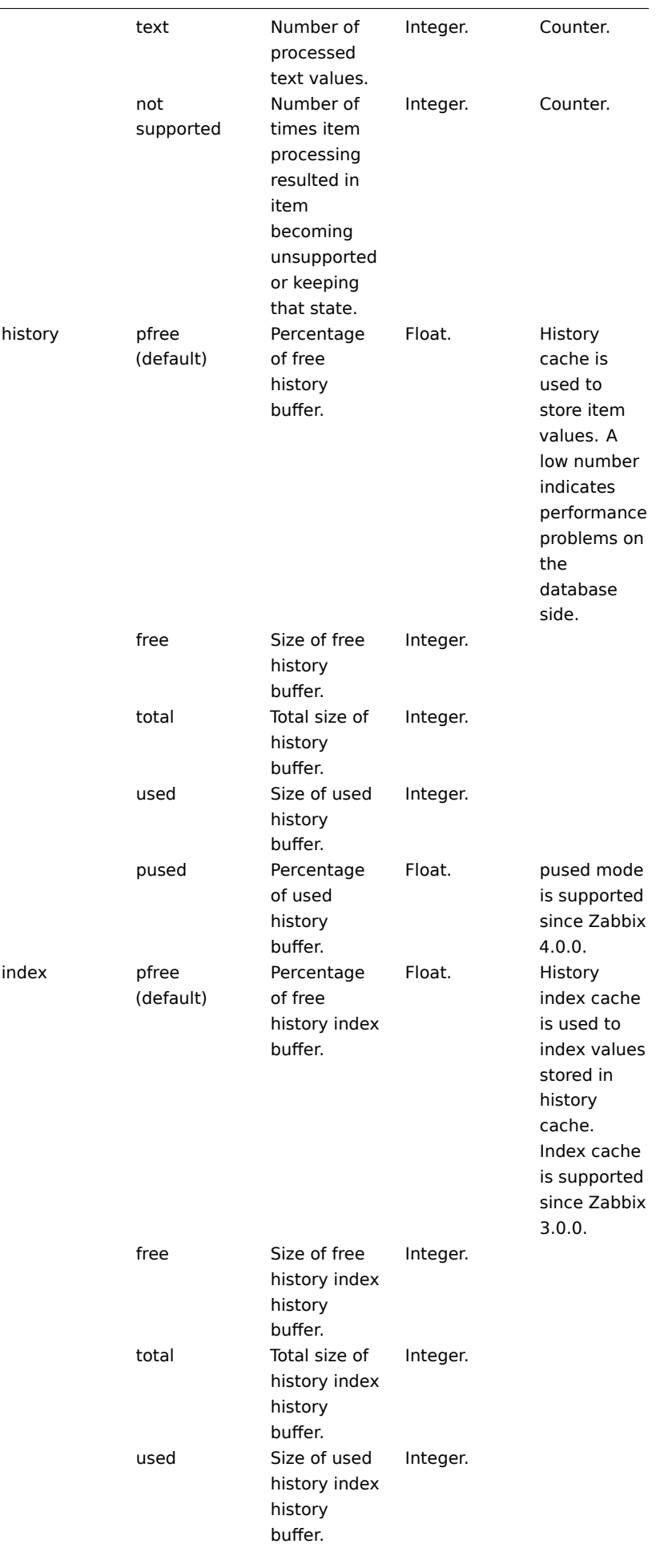

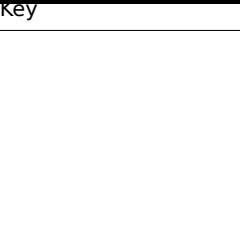

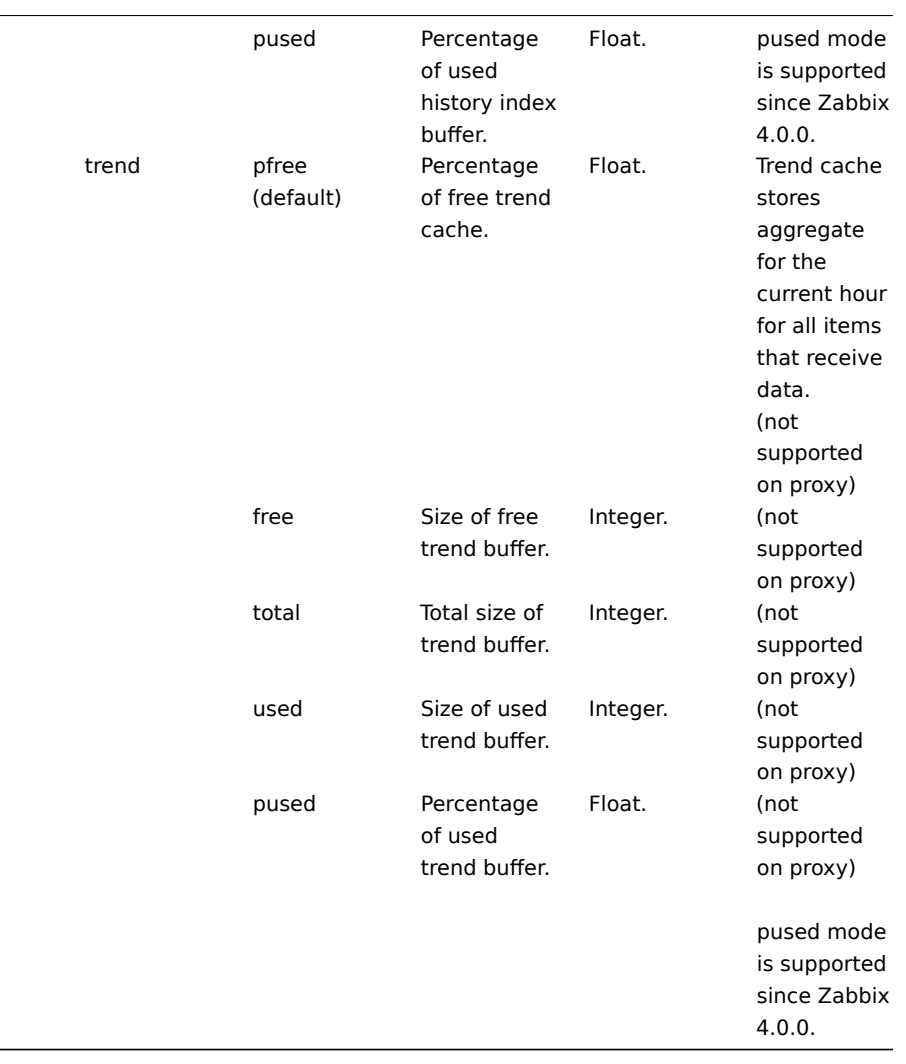

#### **9 SSH checks**

#### Overview

SSH checks are performed as agent-less monitoring. Zabbix agent is not needed for SSH checks.

To perform SSH checks Zabbix server must be initially configured with SSH2 support (libssh2 or libssh). See also: Requirements.

#### **Attention:**

Only libssh is supported starting with RHEL/CentOS 8.

#### Configuration

Passphrase authentication

SSH checks provide two authentication methods, a user/password pair and key-file based.

If you do not intend to use keys, no additional configuration is required, besides linking libssh2/libssh to Zabbix, if you're building from source.

Key file authentication

To use key based authentication for SSH items, certain changes to the server configuration are required.

Open the Zabbix server configuration file (zabbix\_server.conf) as root and look for the following line:

# SSHKeyLocation=

Uncomment it and set full path to a folder where public and private keys will be located:

SSHKeyLocation=/home/zabbix/.ssh

Save the file and restart zabbix\_server afterwards.

/home/zabbix here is the home directory for the zabbix user account and .ssh is a directory where by default public and private keys will be generated by a ssh-keygen command inside the home directory.

Usually installation packages of zabbix-server from different OS distributions create the zabbix user account with a home directory in not very well-known places (as for system accounts). For example, for CentOS it's /var/lib/zabbix, for Debian it's /var/run/zabbix.

Before starting to generate [the keys, an](http://en.wikipedia.org/wiki/Ssh-keygen) approach to reallocate the home directory to a better known place (intuitively expected) could be considered. This will correspond with the SSHKeyLocation Zabbix server configuration parameter mentioned above.

These steps can be skipped if zabbix account has been added manually according to the installation section because in this case most likely the home directory is already located at /home/zabbix.

To change the setting for the zabbix user account all working processes which are using it have to be stopped:

- # service zabbix-agent stop
- # service zabbix-server stop

To change the home directory location with an attempt to move it (if it exists) a command should be executed:

# usermod -m -d /home/zabbix zabbix

It's absolutely possible that a home directory did not exist in the old place (in the CentOS for example), so it should be created at the new place. A safe attempt to do that is:

# test -d /home/zabbix || mkdir /home/zabbix

To be sure that all is secure, additional commands could be executed to set permissions to the home directory:

- # chown zabbix:zabbix /home/zabbix
- # chmod 700 /home/zabbix

Previously stopped processes now can be started again:

# service zabbix-agent start

# service zabbix-server start

Now steps to generate public and private keys can be performed by a command:

```
# sudo -u zabbix ssh-keygen -t rsa
Generating public/private rsa key pair.
Enter file in which to save the key (/home/zabbix/.ssh/id_rsa):
Created directory '/home/zabbix/.ssh'.
Enter passphrase (empty for no passphrase):
Enter same passphrase again:
Your identification has been saved in /home/zabbix/.ssh/id rsa.
Your public key has been saved in /home/zabbix/.ssh/id_rsa.pub.
The key fingerprint is:
90:af:e4:c7:e3:f0:2e:5a:8d:ab:48:a2:0c:92:30:b9 zabbix@it0
The key's randomart image is:
+--[ RSA 2048]----+
| |
| . . . . . . . . . 1
| o |
\vert . o
|+ . S
| + \circ =|E . * =|=0 . . . * .
|... \text{ o } 00.0+ |
+-----------------+
```
Note: public and private keys (id\_rsa.pub and id\_rsa respectively) have been generated by default in the /home/zabbix/.ssh directory which corresponds to the Zabbix server SSHKeyLocation configuration parameter.

### **Attention:**

Key types other than "rsa" may be supported by the ssh-keygen tool and SSH servers but they may not be supported by libssh2, used by Zabbix.

Shell configuration form

This step should be performed only once for every host that will be monitored by SSH checks.

By using the following command the **public** key file can be installed on a remote host 10.10.10.10 so that then SSH checks can be performed with a root account:

# sudo -u zabbix ssh-copy-id root@10.10.10.10 The authenticity of host '10.10.10.10 (10.10.10.10)' can't be established. RSA key fingerprint is 38:ba:f2:a4:b5:d9:8f:52:00:09:f7:1f:75:cc:0b:46. Are you sure you want to continue connecting (yes/no)? yes Warning: Permanently added '10.10.10.10' (RSA) to the list of known hosts. root@10.10.10.10's password: Now try logging into the machine, with "ssh 'root@10.10.10.10'", and check in: .ssh/authorized\_keys to make sure we haven't added extra keys that you weren't expecting.

Now it's possible to check the SSH login using the default private key (/home/zabbix/.ssh/id rsa) for zabbix user account:

# sudo -u zabbix ssh root@10.10.10.10

If the login is successful, then the configuration part in the shell is finished and remote SSH session can be closed.

Item configuration

Actual command(s) to be executed must be placed in the **Executed script** field in the item configuration.

Multiple commands can be executed one after another by placing them on a new line. In this case returned values also will be formatted as multi lined.

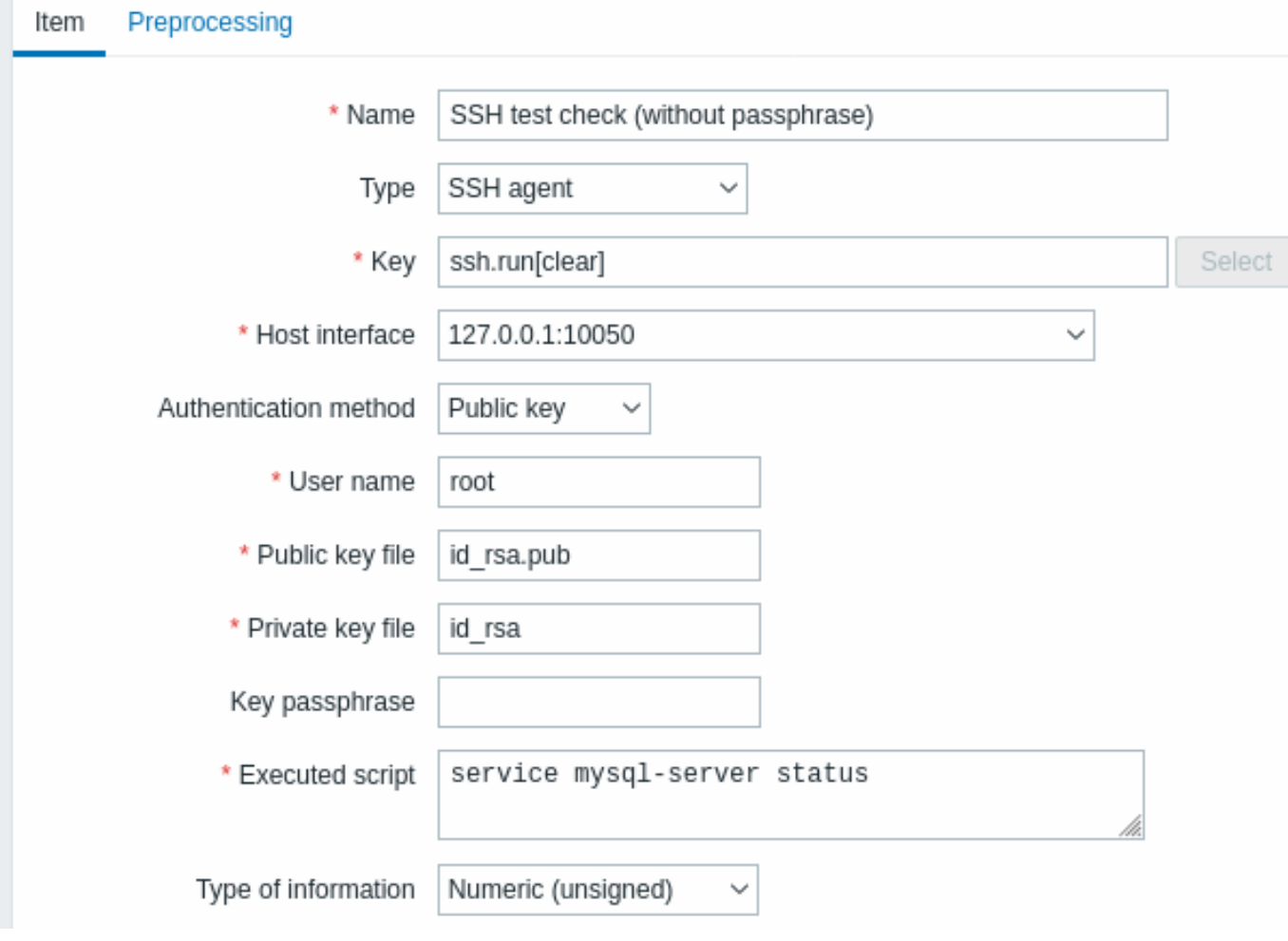

All mandatory input fields are marked with a red asterisk.

The fields that require specific information for SSH items are:

Parameter **Description** Description **Comments** Type **Select SSH agent** here.
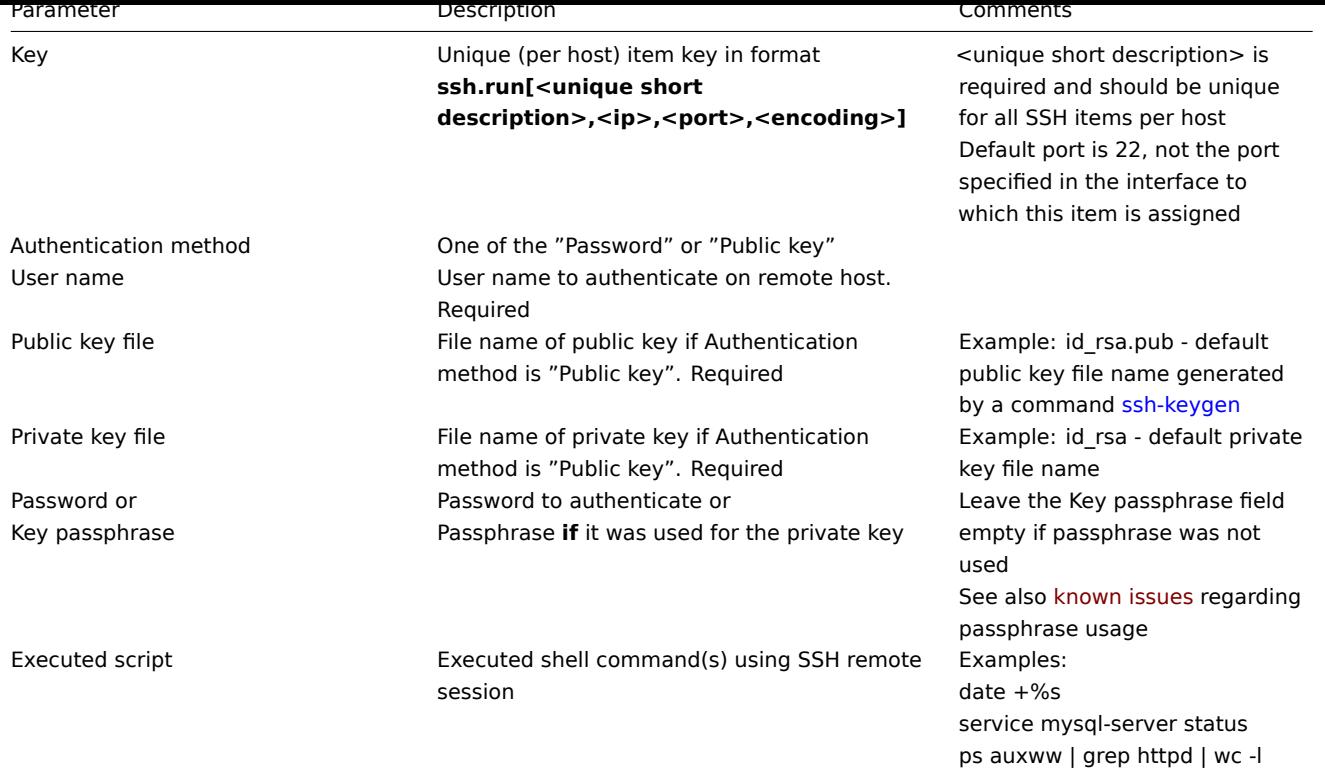

## **Attention:**

libssh2 library may truncate executable scripts to ~32kB.

## **10 Telnet checks**

# Overview

Telnet checks are performed as agent-less monitoring. Zabbix agent is not needed for Telnet checks.

# Configurable fields

Actual command(s) to be executed must be placed in the **Executed script** field in the item configuration. Multiple commands can be executed one after another by placing them on a new line. In this case returned value also will be formatted as multi lined.

Supported characters that the shell prompt can end with:

- \$
- #
- •
- $96$

# **Note:**

A telnet prompt line which ended with one of these characters will be removed from the returned value, but only for the first command in the commands list, i.e. only at a start of the telnet session.

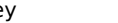

Key Description Comments

**telnet.run[<unique** Run a command on a remote device using telnet **short descrip-**connection **tion>,<ip>,<port>,<encoding>]**

#### **Attention:**

If a telnet check returns a value with non-ASCII characters and in non-UTF8 encoding then the <encoding> parameter of the key should be properly specified. See encoding of returned values page for more details.

# **11 External checks**

## **Overview**

External check is a check executed by Zabbix server by running a shell script or a binary. However, when hosts are monitored by a Zabbix proxy, the external checks are executed by the proxy.

External checks do not require any agent running on a host being monitored.

The syntax of the item key is:

script[<parameter1>,<parameter2>,...]

Where:

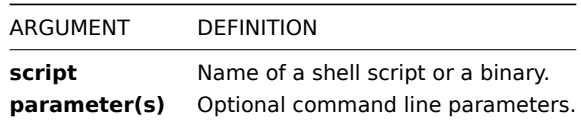

If you don't want to pass any parameters to the script you may use:

script[] or script

Zabbix server will look in the directory defined as the location for external scripts (parameter 'ExternalScripts' in Zabbix server configuration file) and execute the command. The command will be executed as the user Zabbix server runs as, so any access permissions or environment variables should be handled in a wrapper script, if necessary, and permissions on the command should allow that user to execute it. Only commands in the specified directory are available for execution.

#### **[Warning:](#page-1525-0)**

Do not overuse external checks! As each script requires starting a fork process by Zabbix server, running many scripts can decrease Zabbix performance a lot.

## Usage example

Executing the script **check\_oracle.sh** with the first parameters '-h'. The second parameter will be replaced by IP address or DNS name, depending on the selection in the host properties.

check\_oracle.sh["-h","{HOST.CONN}"]

Assuming host is configured to use IP address, Zabbix will execute:

check\_oracle.sh '-h' '192.168.1.4'

External check result

The return value of the check is standard output together with standard error (the full output with trimmed trailing whitespace is returned since Zabbix 2.0).

## **Attention:**

A text (character, log or text type of information) item will not become unsupported in case of standard error output.

In case the requested script is not found or Zabbix server has no permissions to execute it, the item will become unsupported and corresponding error message will be set. In case of a timeout, the item will be marked as unsupported as well, an according error message will be displayed and the forked process for the script will be killed.

# **12 Aggregate checks**

## Overview

In aggregate checks Zabbix server collects aggregate information from items by doing direct database queries.

Aggregate checks do not require any agent running on the host being monitored.

Syntax

The syntax of the aggregate item key is:

groupfunc["host group","item key",itemfunc,timeperiod]

Supported group functions (groupfunc) are:

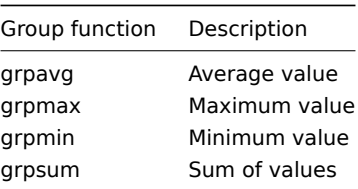

Multiple host groups may be included by inserting a comma-delimited array. Specifying a parent host group will include the parent group and all nested host groups with their items.

All items that are referenced from the aggregate item key must exist and be collecting data. Only enabled items on enabled hosts are included in the calculations.

## **Attention:**

The key of the aggregate item must be updated manually, if the item key of a referenced item is changed.

Supported item functions (itemfunc) are:

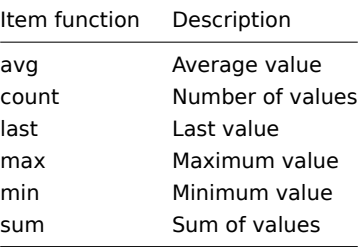

The **timeperiod** parameter specifies a time period of latest collected values. Supported unit symbols can be used in this parameter for convenience, for example '5m' (minutes) instead of '300' (seconds) or '1d' (day) instead of '86400' (seconds).

## **Warning:**

An amount of values (prefixed with **#**) is not supported in the timeperio[d.](#page-1712-0)

Timeperiod is ignored by the server if the third parameter (item function) is last and can thus be omitted:

groupfunc["host group","item key",last]

## **Note:**

If the aggregate results in a float value it will be trimmed to an integer if the aggregated item type of information is Numeric (unsigned).

An aggregate item may become unsupported if:

- none of the referenced items is found (which may happen if the item key is incorrect, none of the items exist or all included groups are incorrect)
- no data to calculate a function

Usage examples

Examples of keys for aggregate checks:

Example 1

Total disk space of host group 'MySQL Servers'.

```
grpsum["MySQL Servers","vfs.fs.size[/,total]",last]
```
# Example 2

Average processor load of host group 'MySQL Servers'.

grpavg["MySQL Servers","system.cpu.load[,avg1]",last]

Example 3

5-minute average of the number of queries per second for host group 'MySQL Servers'.

grpavg["MySQL Servers",mysql.qps,avg,5m]

# Example 4

Average CPU load on all hosts in multiple host groups.

grpavg[["Servers A","Servers B","Servers C"],system.cpu.load,last]

# **13 Trapper items**

# Overview

Trapper items accept incoming data instead of querying for it.

It is useful for any data you might want to "push" into Zabbix.

To use a trapper item you must:

- have a trapper item set up in Zabbix
- send in the data into Zabbix

# **Configuration**

Item configuration

To configure a trapper item:

- Go to: Configuration → Hosts
- Click on Items in the row of the host
- Click on Create item
- Enter parameters of the item in the form

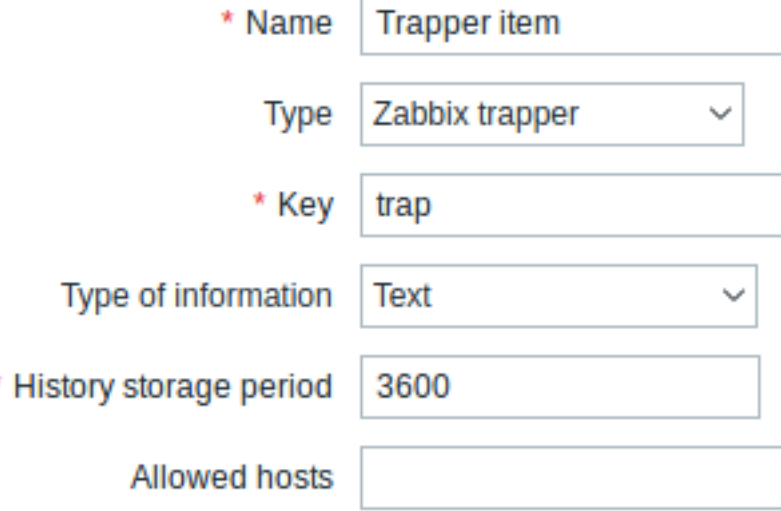

All mandatory input fields are marked with a red asterisk.

The fields that require specific information for trapper items are:

**N** 

Type **Select Zabbix trapper** here.

Key Enter a key that will be used to recognize the item when sending in data.

Type of information Select the type of information that will correspond the format of data that will be sent in.

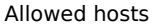

List of comma delimited IP addresses, optionally in CIDR notation, or hostnames. If specified, incoming connections will be accepted only from the hosts listed here. If IPv6 support is enabled then '127.0.0.1', '::127.0.0.1', '::ffff:127.0.0.1' are treated equally and '::/0' will allow any IPv4 or IPv6 address. '0.0.0.0/0' can be used to allow any IPv4 address. Note, that "IPv4-compatible IPv6 addresses" (0000::/96 prefix) are supported but deprecated by RFC4291. Example: Server=127.0.0.1, 192.168.1.0/24, 192.168.3.1-255, 192.168.1-10.1-255, ::1,2001:db8::/32, zabbix.domain Spaces and user macros are allowed int[his field s](https://tools.ietf.org/html/rfc4291#section-2.5.5)ince Zabbix 2.2.0. Host macros: {HOST.HOST}, {HOST.NAME}, {HOST.IP}, {HOST.DNS}, {HOST.CONN} are allowed in this field since Zabbix 4.0.[2.](#page-536-0)

## **Note:**

You may have to wait up to 60 seconds after saving the item until the server picks up the changes from a configuration cache update, before you can send in values.

## Sending in data

In the simplest of cases, we may use zabbix\_sender utility to send in some 'test value':

zabbix\_sender -z <server IP address> -p 10051 -s "New host" -k trap -o "test value"

To send in the value we use these keys:

- -z to specify Zabbix server IP addres[s](#page-36-0)
- -p to specify Zabbix server port number (10051 by default)
- -s to specify the host (make sure to use the 'technical' host name here, instead of the 'visible' name)
- -k to specify the key of the item we just defined
- -o to specify the actual value to send

### **Attention:**

Zabbix trapper process does not expand macros used in the item key in attempt to check corresponding item key existence for targeted host.

## Display

This is the result in Monitoring  $\rightarrow$  Latest data:

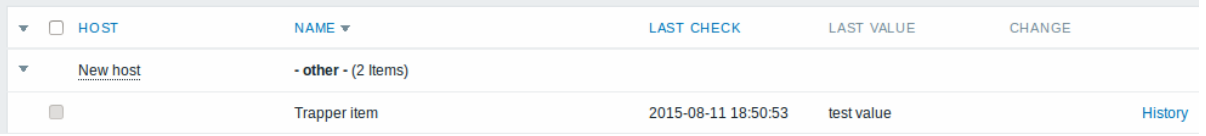

Note that if a single numeric value is sent in, the data graph will show a horizontal line to the left and to the right of the time point of the value.

## **14 JMX monitoring**

**Overview** 

JMX monitoring can be used to monitor JMX counters of a Java application.

JMX monitoring has native support in Zabbix in the form of a Zabbix daemon called "Zabbix Java gateway", introduced since Zabbix 2.0.

To retrieve the value of a particular JMX counter on a host, Zabbix server queries the Zabbix **Java gateway**, which in turn uses the JMX management API to query the application of interest remotely.

For more details and setup see the Zabbix Java gateway section.

## **Warning:**

[Communication b](http://java.sun.com/javase/technologies/core/mntr-mgmt/javamanagement/)etween Java gateway and the monitored JMX application should not be firewalled.

Enabling remote JMX monitoring for Java application

A Java application does not need any additional software installed, but it needs to be started with the command-line options specified below to have support for remote JMX monitoring.

As a bare minimum, if you just wish to get started by monitoring a simple Java application on a local host with no security enforced, start it with these options:

```
java \
-Dcom.sun.management.jmxremote \
-Dcom.sun.management.jmxremote.port=12345 \
-Dcom.sun.management.jmxremote.authenticate=false \
-Dcom.sun.management.jmxremote.ssl=false \
-Dcom.sun.management.jmxremote.registry.ssl=false \
-jar /usr/share/doc/openjdk-6-jre-headless/demo/jfc/Notepad/Notepad.jar
```
This makes Java listen for incoming JMX connections on port 12345, from local host only, and tells it not to require authentication or SSL.

If you want to allow connections on another interface, set the -Djava.rmi.server.hostname parameter to the IP of that interface.

If you wish to be more stringent about security, there are many other Java options available to you. For instance, the next example starts the application with a more versatile set of options and opens it to a wider network, not just local host.

```
java \
-Djava.rmi.server.hostname=192.168.3.14 \
-Dcom.sun.management.jmxremote \
-Dcom.sun.management.jmxremote.port=12345 \
-Dcom.sun.management.jmxremote.authenticate=true \
-Dcom.sun.management.jmxremote.password.file=/etc/java-6-openjdk/management/jmxremote.password \
-Dcom.sun.management.jmxremote.access.file=/etc/java-6-openjdk/management/jmxremote.access \
-Dcom.sun.management.jmxremote.ssl=true \
-Dcom.sun.management.jmxremote.registry.ssl=true \
-Djavax.net.ssl.keyStore=$YOUR_KEY_STORE \
-Djavax.net.ssl.keyStorePassword=$YOUR_KEY_STORE_PASSWORD \
-Djavax.net.ssl.trustStore=$YOUR_TRUST_STORE \
-Djavax.net.ssl.trustStorePassword=$YOUR_TRUST_STORE_PASSWORD \
-Dcom.sun.management.jmxremote.ssl.need.client.auth=true \
-jar /usr/share/doc/openjdk-6-jre-headless/demo/jfc/Notepad/Notepad.jar
```
Most (if not all) of these settings can be specified in /etc/java-6-openjdk/management/management.properties (or wherever that file is on your system).

Note that if you wish to use SSL, you have to modify startup.sh script by adding -Djavax.net.ssl.\* options to Java gateway, so that it knows where to find key and trust stores.

See Monitoring and Management Using JMX for a detailed description.

Configuring JMX interfaces and items in Zabbix frontend

With Java gateway running, server knowing where to find it and a Java application started with support for remote JMX monitoring, it is [time to configure the interfaces and item](http://download.oracle.com/javase/1.5.0/docs/guide/management/agent.html)s in Zabbix GUI.

Configuring JMX interface

You begin by creating a JMX-type interface on the host of interest.

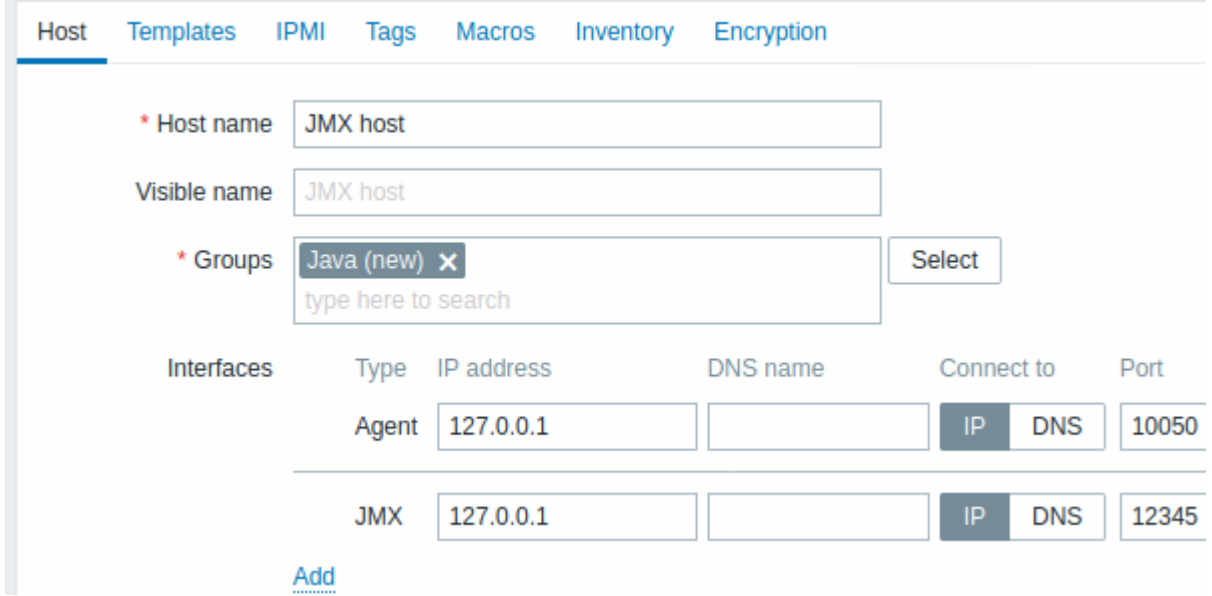

All mandatory input fields are marked with a red asterisk.

Adding JMX agent item

For each JMX counter you are interested in you add **JMX agent** item attached to that interface.

The key in the screenshot below says jmx["java.lang:type=Memory","HeapMemoryUsage.used"].

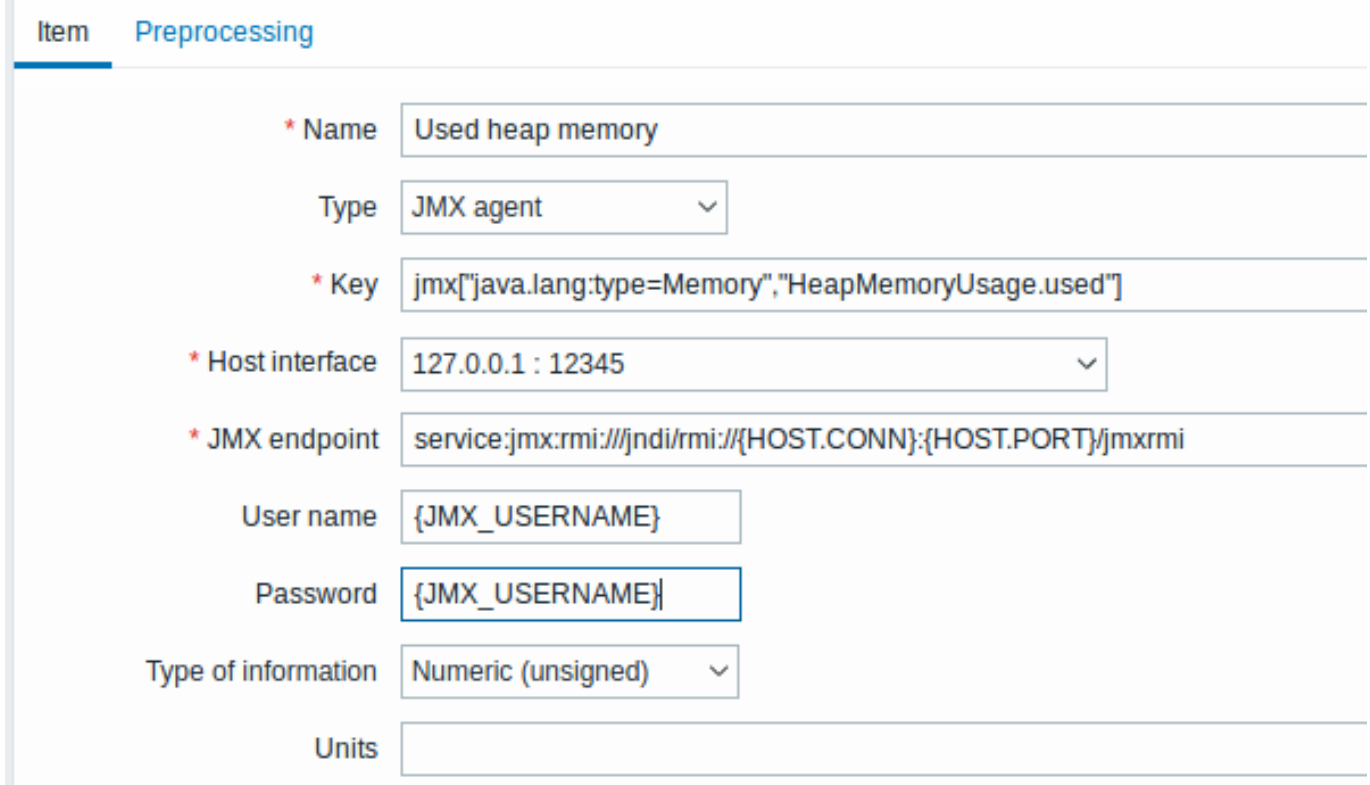

All mandatory input fields are marked with a red asterisk.

The fields that require specific information for JMX items are:

Type **Set JMX agent** here.

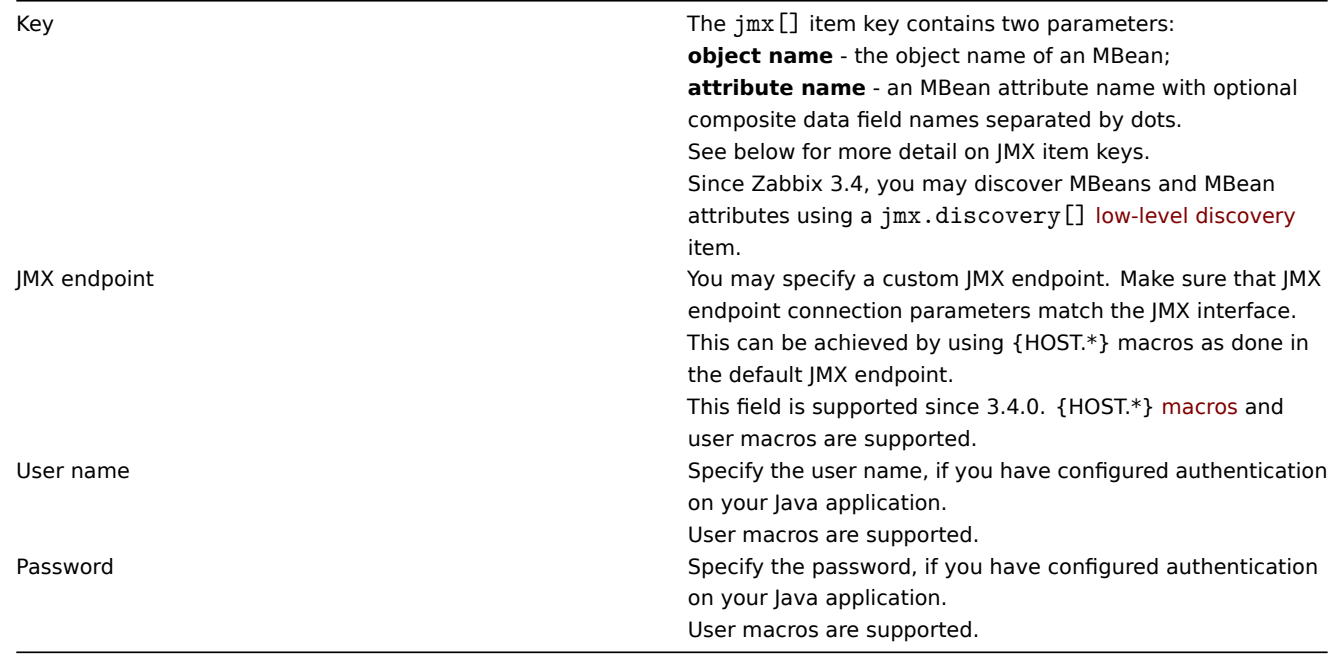

If you wish to monitor a Boolean counter that is either "true" or "false", then you specify type of information as "Numeric (unsigned)" and select "Boolean to decimal" preprocessing step in the Preprocessing tab. Server will store Boolean values as 1 or 0, respectively.

JMX item keys in more detail

Simple attributes

An MBean object name is nothing but a string which you define in your Java application. An attribute name, on the other hand, can be more complex. In case an attribute returns primitive data type (an integer, a string etc.) there is nothing to worry about, the key will look like this:

jmx[com.example:Type=Hello,weight]

In this example an object name is "com.example:Type=Hello", attribute name is "weight" and probably the returned value type should be "Numeric (float)".

Attributes returning composite data

It becomes more complicated when your attribute returns composite data. For example: your attribute name is "apple" and it returns a hash representing its parameters, like "weight", "color" etc. Your key may look like this:

```
jmx[com.example:Type=Hello,apple.weight]
```
This is how an attribute name and a hash key are separated, by using a dot symbol. Same way, if an attribute returns nested composite data the parts are separated by a dot:

jmx[com.example:Type=Hello,fruits.apple.weight]

Attributes returning tabular data

Tabular data attributes consist of one or multiple composite attributes. If such an attribute is specified in the attribute name parameter then this item value will return the complete structure of the attribute in JSON format. The individual element values inside the tabular data attribute can be retrieved using preprocessing.

Tabular data attribute example:

```
jmx[com.example:type=Hello,foodinfo]
```
Item value:

```
\Gamma{
    "a": "apple",
    "b": "banana",
    "c": "cherry"
 },
  {
    "a": "potato",
```

```
"b": "lettuce",
     "c": "onion"
  }
\mathbf{I}
```
Problem with dots

So far so good. But what if an attribute name or a hash key contains dot symbol? Here is an example:

jmx[com.example:Type=Hello,all.fruits.apple.weight]

That's a problem. How to tell Zabbix that attribute name is "all.fruits", not just "all"? How to distinguish a dot that is part of the name from the dot that separates an attribute name and hash keys?

Before **2.0.4** Zabbix Java gateway was unable to handle such situations and users were left with UNSUPPORTED items. Since 2.0.4 this is possible, all you need to do is to escape the dots that are part of the name with a backslash:

jmx[com.example:Type=Hello,all\.fruits.apple.weight]

Same way, if your hash key contains a dot you escape it:

jmx[com.example:Type=Hello,all\.fruits.apple.total\.weight]

Other issues

A backslash character in an attribute name should be escaped:

jmx[com.example:type=Hello,c:\\documents]

For handling any other special characters in JMX item key, please see the item key format section.

This is actually all there is to it. Happy JMX monitoring!

Non-primitive data types

Since Zabbix 4.0.0 it is possible to work with custom MBeans returning non-primitive data types, which override the **toString()** method.

Using custom endpoint with JBoss EAP 6.4

Custom endpoints allow working with different transport protocols other than the default RMI.

To illustrate this possibility, let's try to configure JBoss EAP 6.4 monitoring as an example. First, let's make some assumptions:

- You have already installed Zabbix Java gateway. If not, then you can do it in accordance with the documentation.
- Zabbix server and Java gateway are installed with the prefix /usr/local/
- JBoss is already installed in /opt/jboss-eap-6.4/ and is running in standalone mode
- We shall assume that all these components work on the same host
- Firewall and SELinux are disabled (or configured accordingly)

Let's make some simple settings in zabbix server.conf:

JavaGateway=127.0.0.1 StartJavaPollers=5

And in the zabbix\_java/settings.sh configuration file (or zabbix\_java\_gateway.conf):

START\_POLLERS=5

Check that JBoss listens to its standard management port:

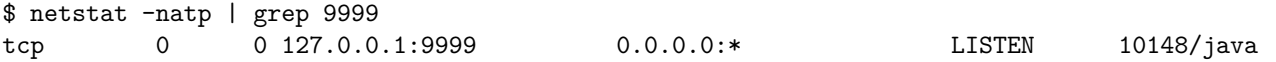

Now let's create a host with JMX interface 127.0.0.1:9999 in Zabbix.

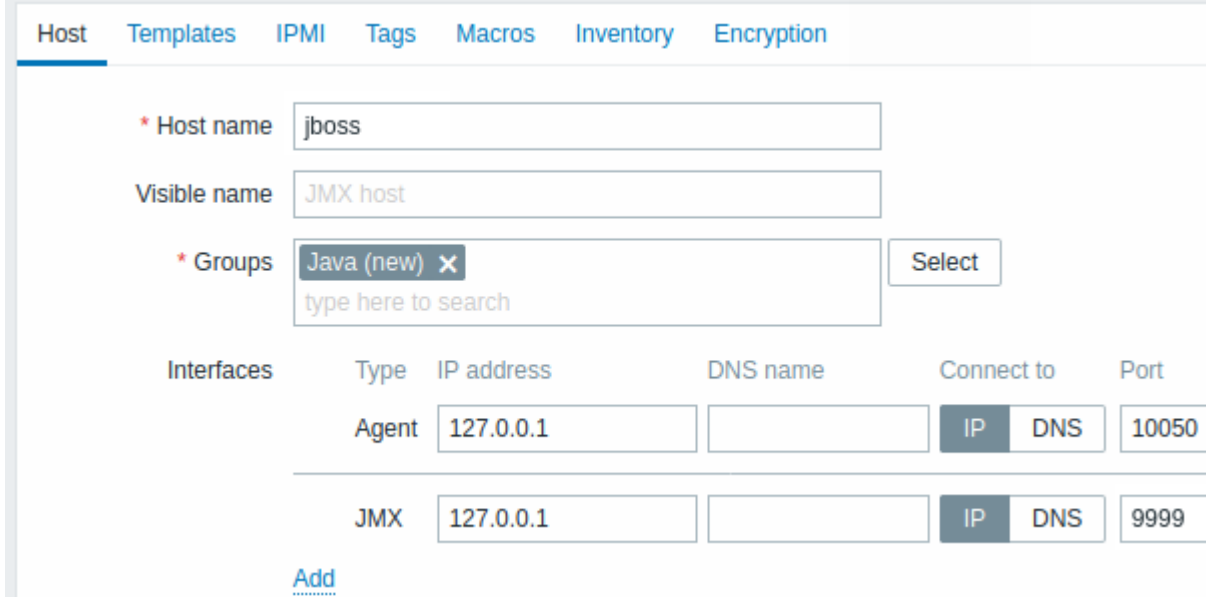

As we know that this version of JBoss uses the the JBoss Remoting protocol instead of RMI, we may mass update the JMX endpoint parameter for items in our JMX template accordingly:

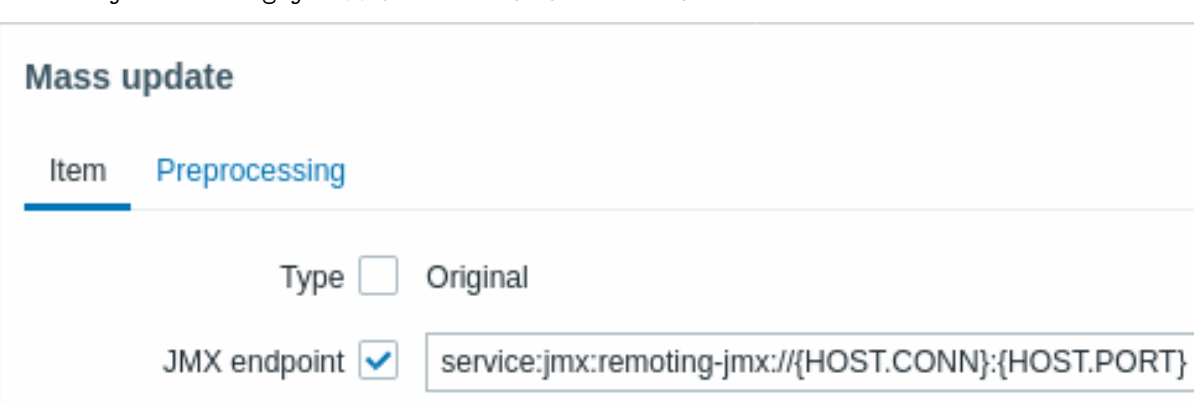

service:jmx:remoting-jmx://{HOST.CONN}:{HOST.PORT}

Let's update the configuration cache:

\$ /usr/local/sbin/zabbix\_server -R config\_cache\_reload

Note that you may encounter an error first.

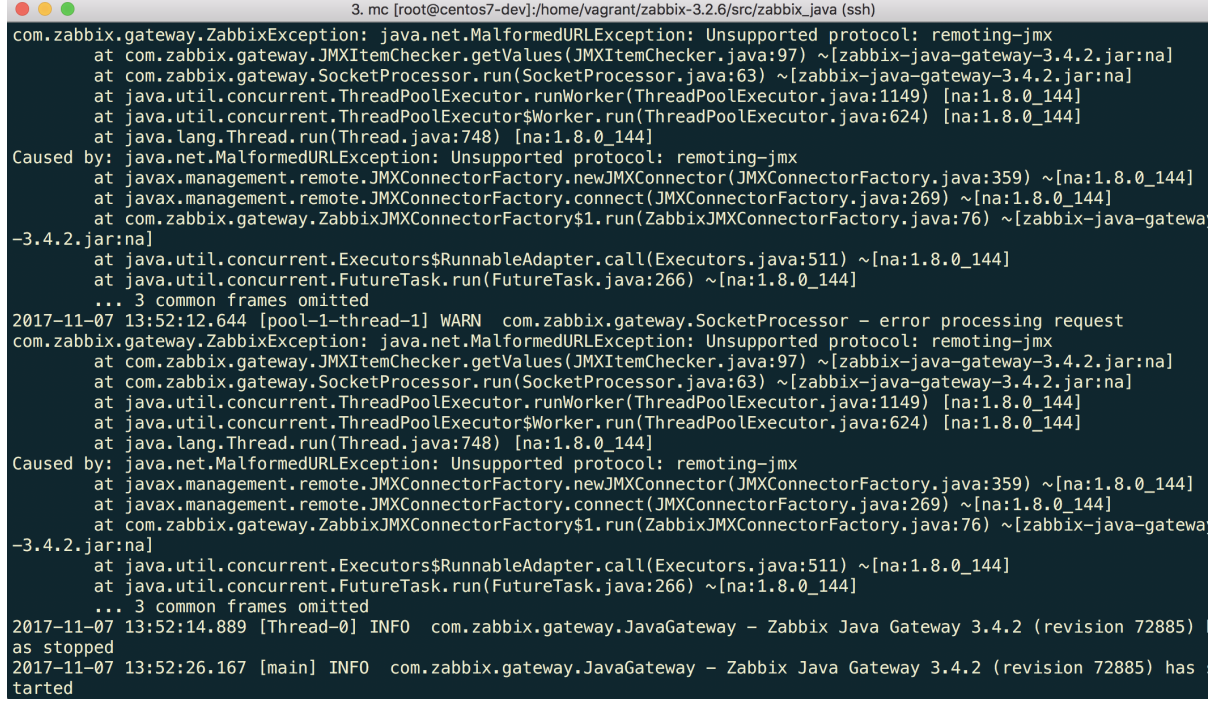

"Unsupported protocol: remoting-jmx" means that Java gateway does not know how to work with the specified protocol. That can be fixed by creating a ~/needed\_modules.txt file with the following content:

```
jboss-as-remoting
jboss-logging
jboss-logmanager
jboss-marshalling
jboss-remoting
jboss-sasl
jcl-over-slf4j
jul-to-slf4j-stub
log4j-jboss-logmanager
remoting-jmx
slf4j-api
xnio-api
xnio-nio</pre>
```
and then executing the command:

\$ for i in \$(cat ~/needed\_modules.txt); do find /opt/jboss-eap-6.4 -iname \${i}\*.jar -exec cp {} /usr/local/sb

Thus, Java gateway will have all the necessary modules for working with jmx-remoting. What's left is to restart the Java gateway, wait a bit and if you did everything right, see that JMX monitoring data begin to arrive in Zabbix:

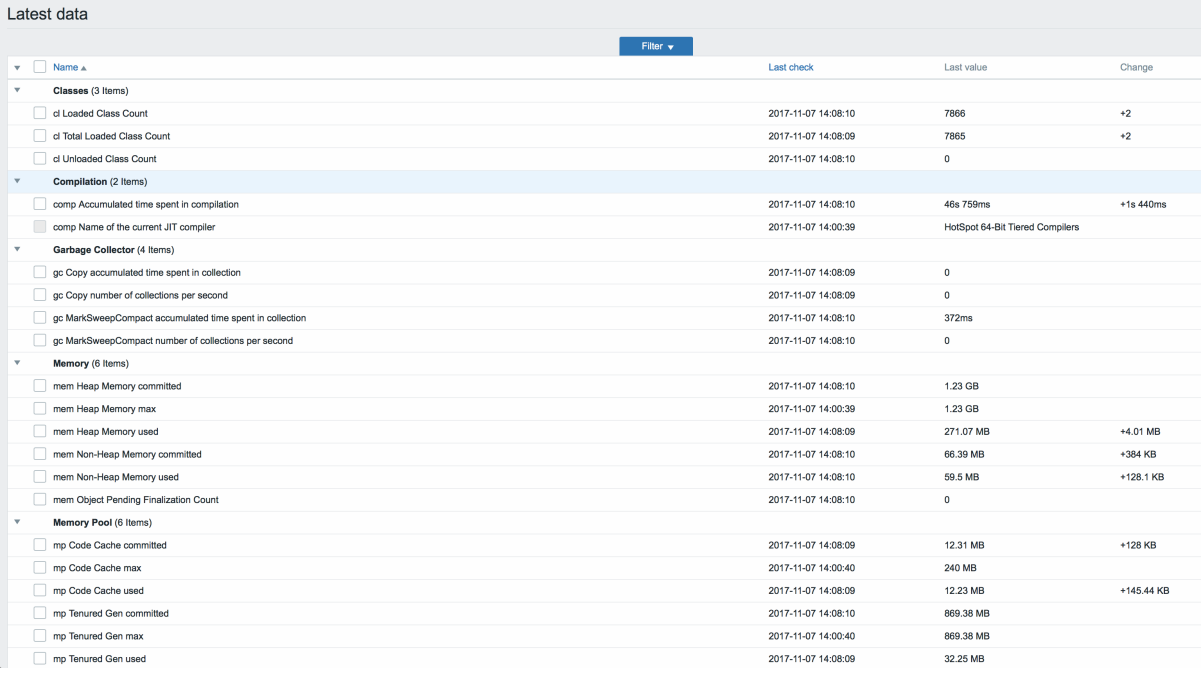

# **15 ODBC monitoring**

## **Overview**

ODBC monitoring corresponds to the Database monitor item type in the Zabbix frontend.

ODBC is a C programming language middle-ware API for accessing database management systems (DBMS). The ODBC concept was developed by Microsoft and later ported to other platforms.

Zabbix may query any database, which is supported by ODBC. To do that, Zabbix does not directly connect to the databases, but uses the ODBC interface and drivers set up in ODBC. This function allows for more efficient monitoring of different databases for multiple purposes - for example, checking specific database queues, usage statistics and so on. Zabbix supports unixODBC, which is one of the most commonly used open source ODBC API implementations.

## **Attention:**

See also the known issues for ODBC checks.

#### Installing unixODBC

The suggested way of installing unixODBC is to use the Linux operating system default package repositories. In the most popular Linux distributions unixODBC is included in the package repository by default. If it's not available, it can be obtained at the unixODBC homepage: http://www.unixodbc.org/download.html.

Installing unixODBC on RedHat/Fedora based systems using the yum package manager:

shell> yum -y install unixODBC unixODBC-devel

Installing unixODBC on [SUSE based systems using the zypper p](http://www.unixodbc.org/download.html)ackage manager:

## # zypper in unixODBC-devel

### **Note:**

The unixODBC-devel package is needed to compile Zabbix with unixODBC support.

Installing unixODBC drivers

A unixODBC database driver should be installed for the database, which will be monitored. unixODBC has a list of supported databases and drivers: http://www.unixodbc.org/drivers.html. In some Linux distributions database drivers are included in package repositories. Installing MySQL database driver on RedHat/Fedora based systems using the yum package manager:

shell> yum install mysql-connector-odbc

Installing MySQL datab[ase driver on SUSE based systems usi](http://www.unixodbc.org/drivers.html)ng the zypper package manager:

zypper in MyODBC-unixODBC

Configuring unixODBC

ODBC configuration is done by editing the **odbcinst.ini** and **odbc.ini** files. To verify the configuration file location, type:

shell> odbcinst -j

**odbcinst.ini** is used to list the installed ODBC database drivers:

[mysql] Description = ODBC for MySQL Driver = /usr/lib/libmyodbc5.so

Parameter details:

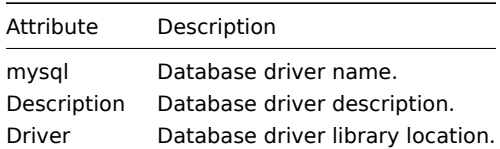

**odbc.ini** is used to define data sources:

```
[test]
Description = MySQL test database
Driver = mysql
Server = 127.0.0.1
User = root
Password =
Port = 3306Database = zabbix
```
Parameter details:

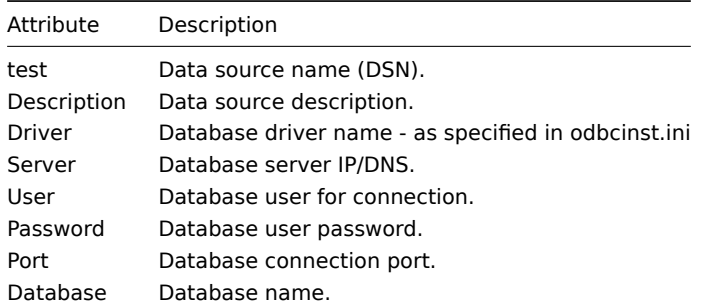

To verify if ODBC connection is working successfully, a connection to database should be tested. That can be done with the **isql** utility (included in the unixODBC package):

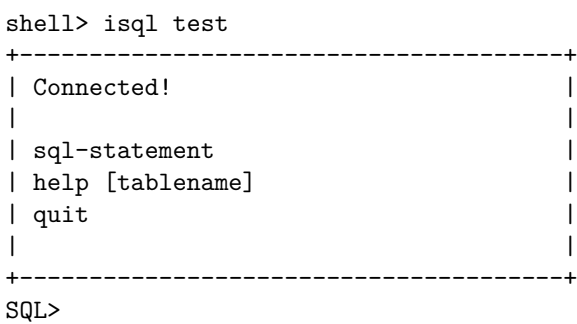

Compiling Zabbix with ODBC support

To enable ODBC support, Zabbix should be compiled with the following flag:

--with-unixodbc[=ARG] use odbc driver against unixODBC package

# **Note:**

See more about Zabbix installation from the source code.

# Item configuration in Zabbix frontend

Configure a database monitoring item.

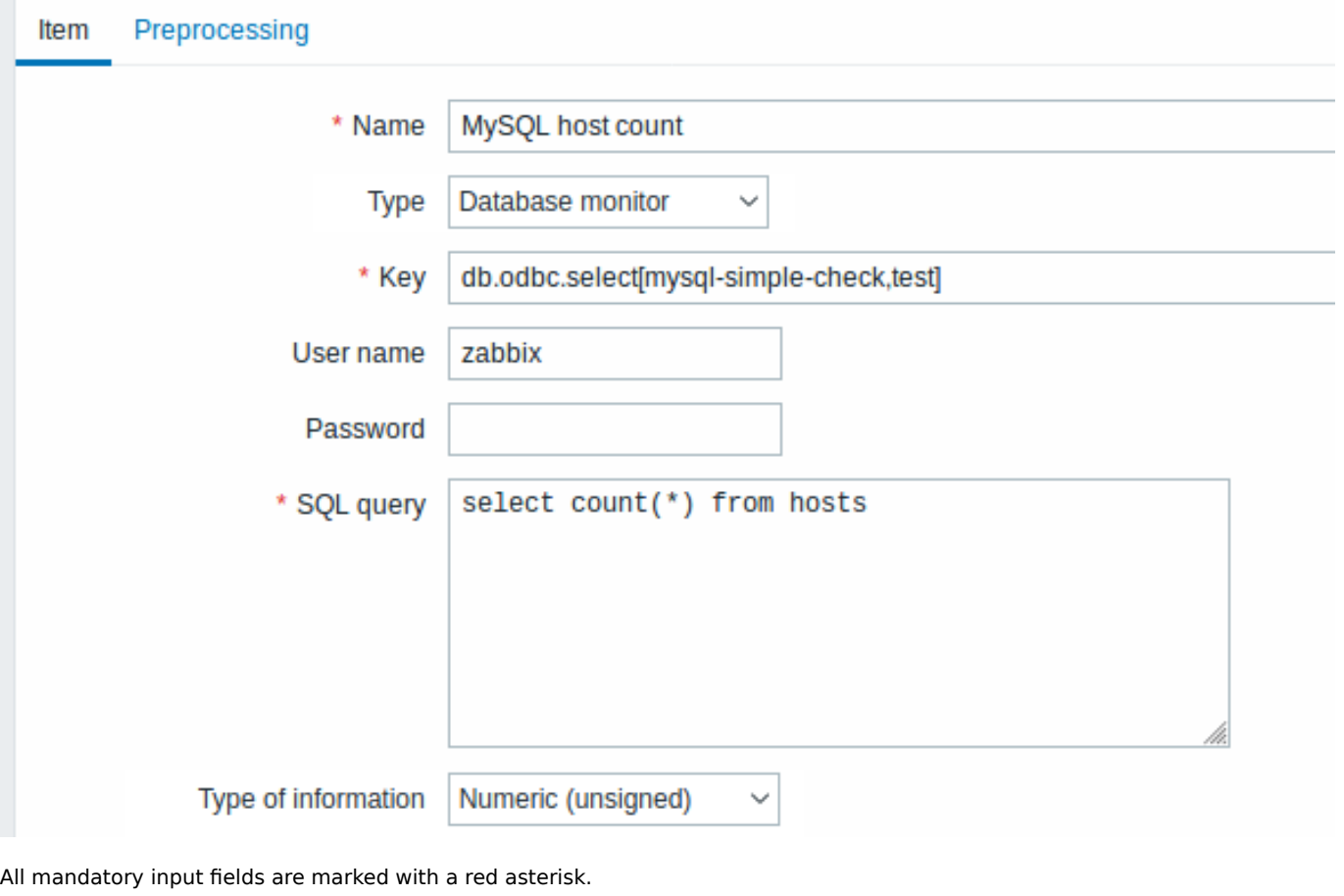

Specifically for database monitoring items you must enter:

Type Type Select Database monitor here.

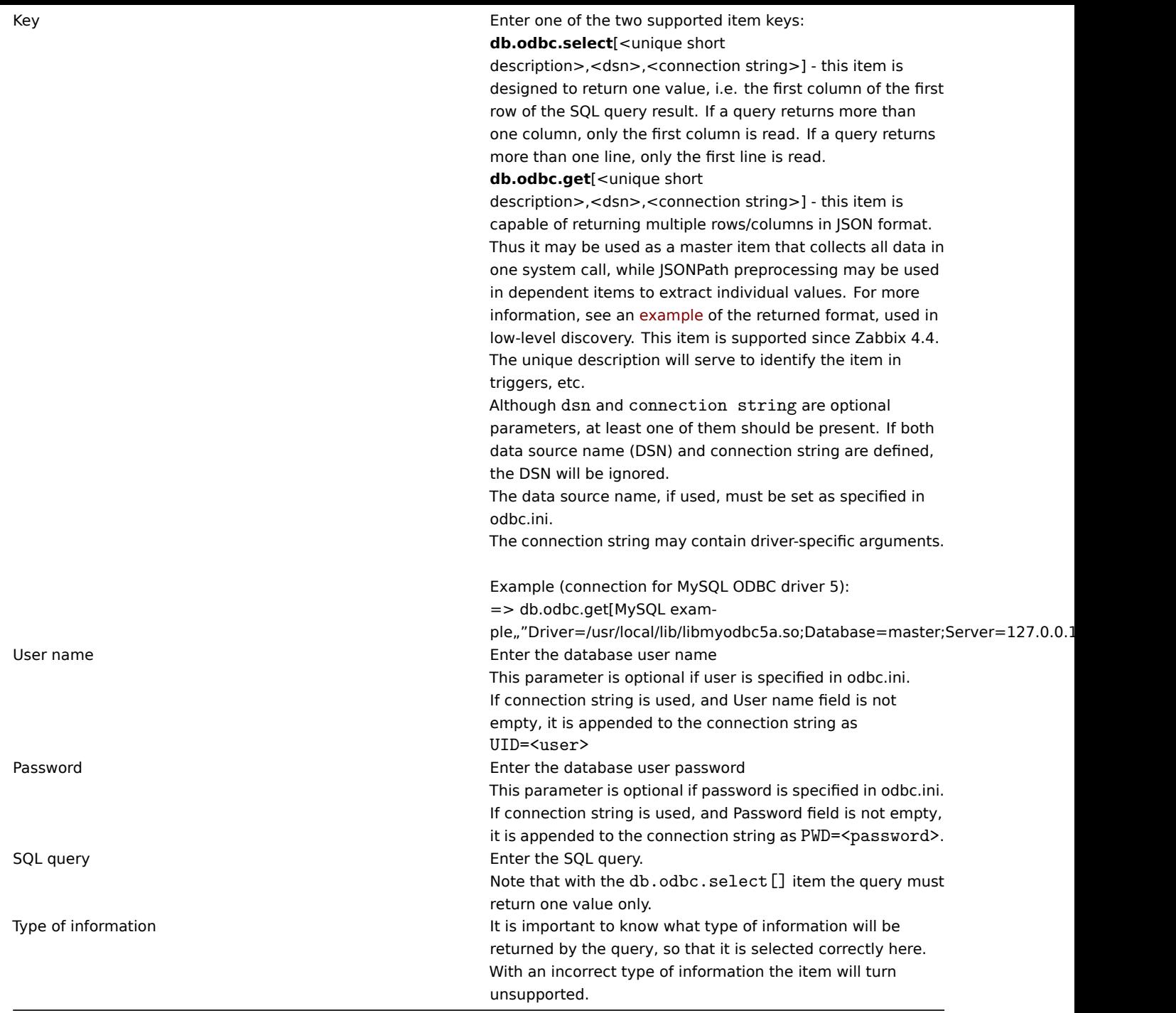

Important notes

- Zabbix does not limit the query execution time. It is up to the user to choose queries that can be executed in a reasonable amount of time.
- The Timeout parameter value from Zabbix server is used as the ODBC login timeout (note that depending on ODBC drivers the login timeout setting might be ignored).
- The SQL command must return a result set like any query with select .... The query syntax will depend on the RDBMS which will process them. The syntax of request to a storage procedure must be started with call keyword.

Error mes[sages](#page-1525-0)

ODBC error messages are structured into fields to provide detailed information. For example:

Cannot execute ODBC query: [SQL\_ERROR]: [42601] [7] [ERROR: syntax error at or near ";"; Error while executing t

SQLState

Native error code **Native error message** 

Zabbix message ODBC return code

338

Note that the error message length is limited to 2048 bytes, so the message can be truncated. If there is more than one ODBC diagnostic record Zabbix tries to concatenate them (separated with |) as far as the length limit allows.

1 Recommended UnixODBC settings for MySQL

# Installation

```
*** Red Hat Enterprise Linux/CentOS**:
```
# yum install mysql-connector-odbc

```
***Debian/Ubuntu**:
```
Please refer to MySQL documentation to download necessary database driver for the corresponding platform.

For some additional information please refer to: installing unixODBC.

Configuration

ODBC configur[ation is done by editing](https://dev.mysql.com/downloads/connector/odbc/) **odbcinst.ini** and **odbc.ini** files. These configuration files can be found in /etc folder. The file **odbcinst.ini** may be missing and in this case it is necessary to create it manually.

#### **odbcinst.ini**

```
[mysql]
Description = General ODBC for MySQL
Driver = /usr/lib64/libmyodbc5.so
Setup = /usr/lib64/libodbcmyS.so
FileUsage = 1
```
Please consider the following examples of **odbc.ini** configuration parameters.

```
• An example with a connection through an IP:
```

```
[TEST_MYSQL]
Description = MySQL database 1
Driver = mysql
Port = 3306
Server = 127.0.0.1
```
• An example with a connection through an IP and with the use of credentials. A Zabbix database is used by default:

```
[TEST_MYSQL_FILLED_CRED]
Description = MySQL database 2
Driver = mysql
User = root
Port = 3306
Password = zabbix
Database = zabbix
Server = 127.0.0.1
```
• An example with a connection through a socket and with the use of credentials. A Zabbix database is used by default:

```
[TEST_MYSQL_FILLED_CRED_SOCK]
Description = MySQL database 3
Driver = mysql
User = root
Password = zabbix
Socket = /var/run/mysqld/mysqld.sock
Database = zabbix
```
All other possible configuration parameter options can be found in MySQL official documentation web page.

2 Recommended UnixODBC settings for PostgreSQL

Installation

\*\*\* Red Hat Enterprise Linux/CentOS\*\*:

# yum install postgresql-odbc

\*\*\*Debian/Ubuntu\*\*:

Please refer to PostgreSQL documentation to download necessary database driver for the corresponding platform.

For some additional information please refer to: installing unixODBC.

Configuration

ODBC configur[ation is done by editing the](https://www.postgresql.org/download/linux/ubuntu/) **odbcinst.ini** and **odbc.ini** files. These configuration files can be found in /etc folder. The file **odbcinst.ini** may be missing and in this case it is necessary to create it manually.

Please consider the following examples:

## **odbcinst.ini**

[postgresql] Description = General ODBC for PostgreSQL Driver = /usr/lib64/libodbcpsql.so Setup = /usr/lib64/libodbcpsqlS.so  $FileUsage = 1$ # Since 1.6 if the driver manager was built with thread support you may add another entry to each driver entry. # This entry alters the default thread serialization level. Threading  $= 2$ 

# **odbc.ini**

[TEST\_PSQL] Description = PostgreSQL database 1 Driver = postgresql #CommLog = /tmp/sql.log Username = zbx\_test Password = zabbix # Name of Server. IP or DNS Servername = 127.0.0.1 # Database name Database = zabbix # Postmaster listening port Port = 5432 # Database is read only # Whether the datasource will allow updates. ReadOnly = No # PostgreSQL backend protocol # Note that when using SSL connections this setting is ignored. # 7.4+: Use the 7.4(V3) protocol. This is only compatible with 7.4 and higher backends. Protocol =  $7.4+$ # Includes the OID in SQLColumns ShowOidColumn = No # Fakes a unique index on OID FakeOidIndex = No # Row Versioning # Allows applications to detect whether data has been modified by other users # while you are attempting to update a row. # It also speeds the update process since every single column does not need to be specified in the where clau RowVersioning = No # Show SystemTables # The driver will treat system tables as regular tables in SQLTables. This is good for Access so you can see ShowSystemTables = No # If true, the driver automatically uses declare cursor/fetch to handle SELECT statements and keeps 100 rows Fetch = Yes # Bools as Char # Bools are mapped to SQL\_CHAR, otherwise to SQL\_BIT. BoolsAsChar = Yes # SSL mode

SSLmode = Yes # Send tobackend on connection ConnSettings =

3 Recommended UnixODBC settings for Oracle

## Installation

Please refer to Oracle documentation for all the necessary instructions.

For some additional information please refer to: Installing unixODBC.

4 Recommended UnixODBC settings for MSSQL

Installation

\*\*\* Red Hat Enterprise Linux/CentOS\*\*:

# yum -y install freetds unixODBC

\*\*\*Debian/Ubuntu\*\*:

Please refer to FreeTDS user guide to download necessary database driver for the corresponding platform.

For some additional information please refer to: installing unixODBC.

Configuration

ODBC configur[ation is done by edi](http://www.freetds.org/userguide/)ting the **odbcinst.ini** and **odbc.ini** files. These configuration files can be found in /etc folder. The file **odbcinst.ini** may be missing and in this case it is necessary to create it manually.

Please consider the following examples:

#### **odbcinst.ini**

\$ vi /etc/odbcinst.ini [FreeTDS] Driver = /usr/lib64/libtdsodbc.so.0

## **odbc.ini**

\$ vi /etc/odbc.ini [sql1] Driver = FreeTDS Server = <SQL server 1 IP> PORT = 1433 TDS\_Version = 8.0

## **16 Dependent items**

#### <span id="page-340-0"></span>Overview

There are situations when one item gathers multiple metrics at a time or it even makes more sense to collect related metrics simultaneously, for example:

- CPU utilization of individual cores
- Incoming/outgoing/total network traffic

To allow for bulk metric collection and simultaneous use in several related items, Zabbix supports dependent items. Dependent items depend on the master item that collects their data simultaneously, in one query. A new value for the master item automatically populates the values of the dependent items. Dependent items cannot have a different update interval than the master item.

Zabbix preprocessing options can be used to extract the part that is needed for the dependent item from the master item data.

Preprocessing is managed by a preprocessing manager process, which has been added in Zabbix 3.4, along with workers that perform the preprocessing steps. All values (with or without preprocessing) from different data gatherers pass through the

preprocessing manager before being added to the history cache. Socket-based IPC communication is used between data gatherers (pollers, trappers, etc) and the preprocessing process.

Zabbix server or Zabbix proxy (if host is monitored by proxy) are performing preprocessing steps and processing dependent items.

Item of any type, even dependent item, can be set as master item. Additional levels of dependent items can be used to extract smaller parts from the value of an existing dependent item.

Limitations

- Only same host (template) dependencies are allowed
- An item prototype can depend on another item prototype or regular item from the same host
- Maximum count of dependent items for one master item is limited to 29999 (regardless of the number of dependency levels)
- Maximum 3 dependency levels allowed
- Dependent item on a host with master item from template will not be exported to XML

# Item configuration

Item

A dependent item depends on its master item for data. That is why the **master item** must be configured (or exist) first:

- Go to: Configuration → Hosts
- Click on Items in the row of the host
- Click on Create item
- Enter parameters of the item in the form

Preprocessing

# \* Name Apache server status **Type** Zabbix agent \* Kev web.page.get[127.0.0.1,/server-status] \* Host interface 127.0.0.1:10050 Type of information Text \* Update interval  $30s$

All mandatory input fields are marked with a red asterisk.

Click on Add to save the master item.

Then you can configure a **dependent item**.

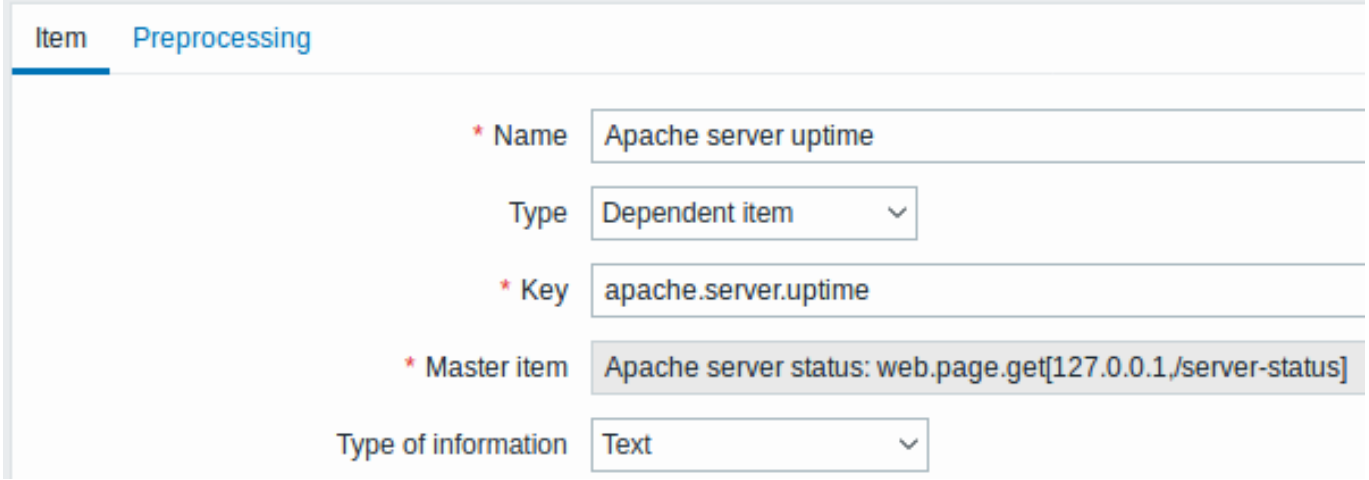

All mandatory input fields are marked with a red asterisk.

The fields that require specific implifiation for dependent items are.

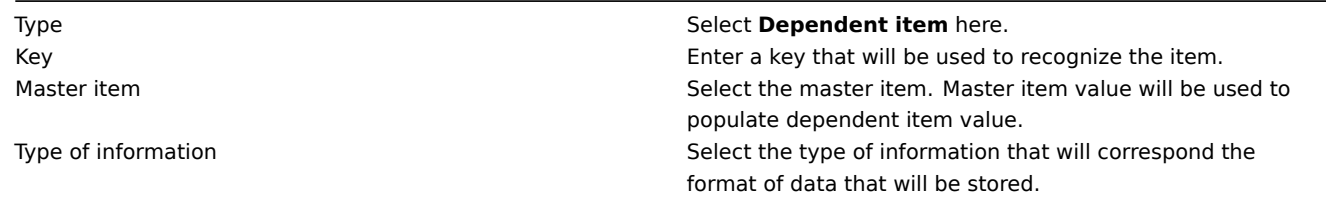

You may use item value preprocessing to extract the required part of the master item value.

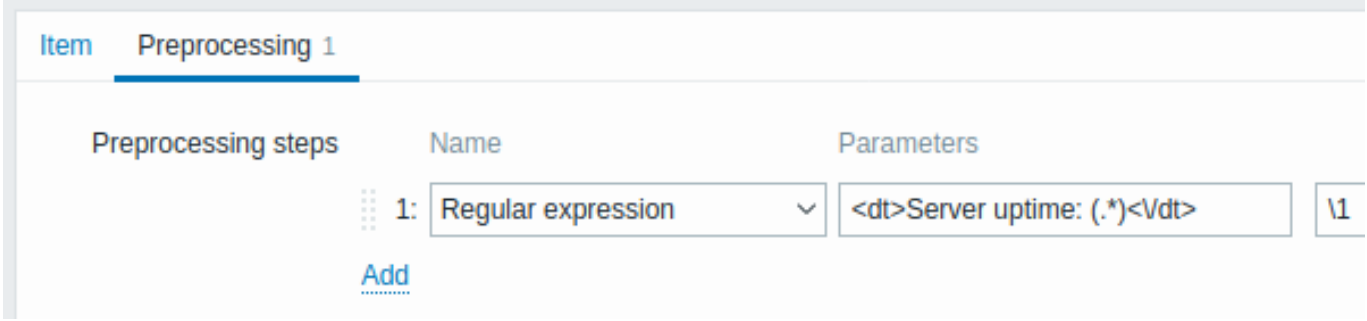

Without preprocessing, the dependent item value will be exactly the same as the master item value.

Click on Add to save the dependent item.

A shortcut to creating a dependent item quicker is to use the wizard in the item list:

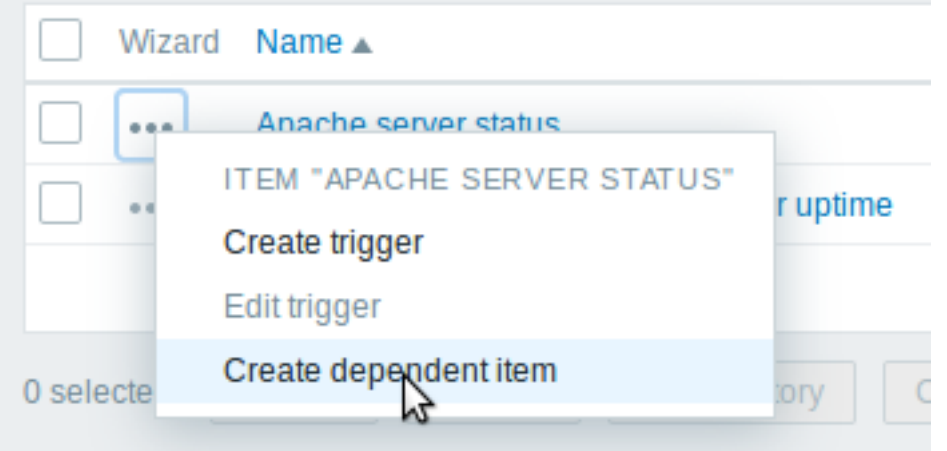

# Display

In the item list dependent items are displayed with their master item name as prefix.

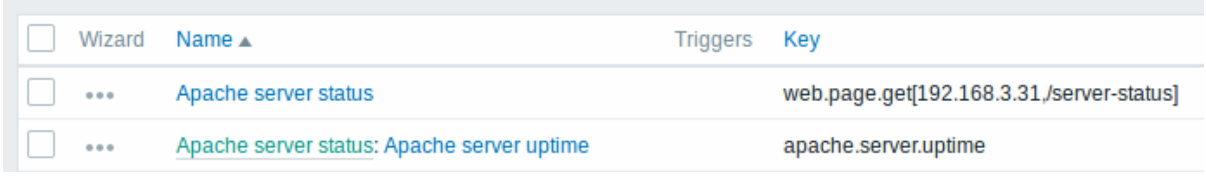

If a master item is deleted, so are all its dependent items.

# **17 HTTP agent**

<span id="page-342-0"></span>Overview

This item type allows data polling using the HTTP/HTTPS protocol. Trapping is also possible using Zabbix sender or Zabbix sender protocol.

HTTP item check is executed by Zabbix server. However, when hosts are monitored by a Zabbix proxy, HTTP item checks are executed by the proxy.

HTTP item checks do not require any agent running on a host being monitored.

HTTP agent supports both HTTP and HTTPS. Zabbix will optionally follow redirects (see the Follow redirects option below). Maximum number of redirects is hard-coded to 10 (using cURL option CURLOPT\_MAXREDIRS).

See also known issues for when using HTTPS protocol.

# **Attention:**

Zabbix server/proxy must be initially configured with cURL (libcurl) support.

# Configuration

To configure an HTTP item:

- Go to: Configuration → Hosts
- Click on Items in the row of the host
- Click on Create item
- Enter parameters of the item in the form

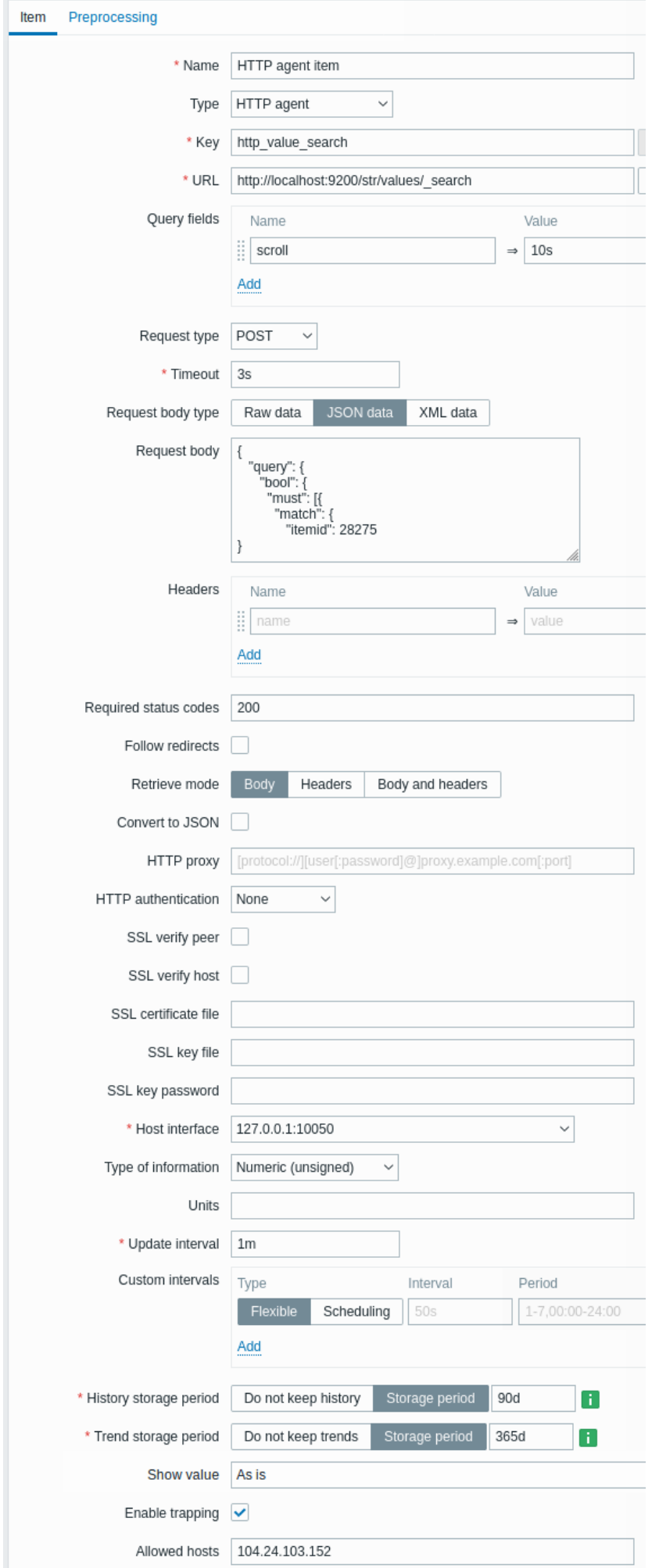

All mandatory input fields are marked with a red asterisk.

The fields that require specific information for HTTP items are:

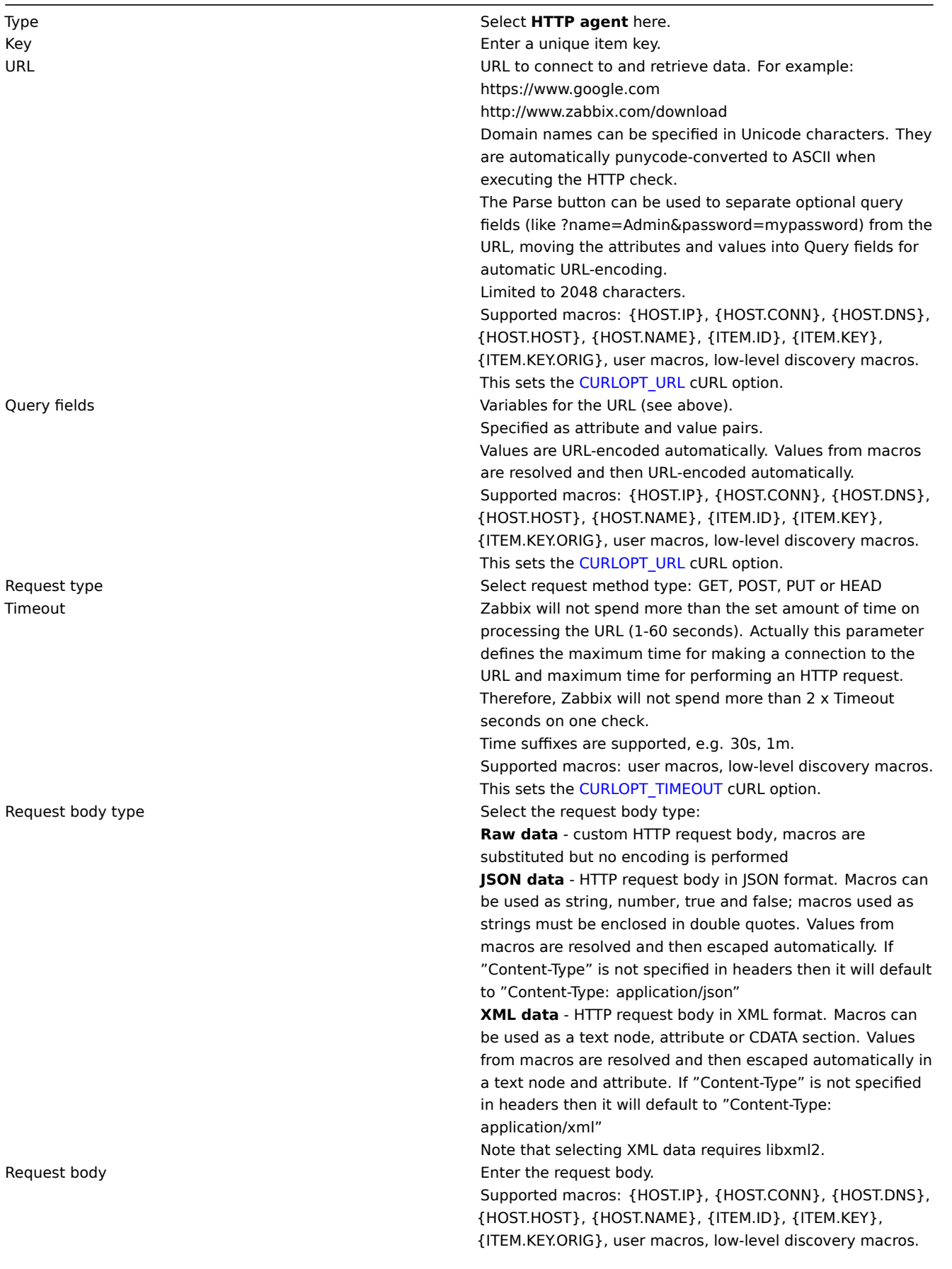

Headers Custom HTTP headers that will be sent when performing a request.

Specified as attribute and value pairs. Supported macros: {HOST.IP}, {HOST.CONN}, {HOST.DNS}, {HOST.HOST}, {HOST.NAME}, {ITEM.ID}, {ITEM.KEY}, {ITEM.KEY.ORIG}, user macros, low-level discovery macros. This sets the CURLOPT\_HTTPHEADER cURL option. Required status codes List of expected HTTP status codes. If Zabbix gets a code which is not in the list, the item will become unsupported. If empty, no check is performed.

For example: [200,201,210-299](https://curl.haxx.se/libcurl/c/CURLOPT_HTTPHEADER.html)

Supported macros in the list: user macros, low-level discovery macros.

This uses the CURLINFO\_RESPONSE\_CODE cURL option. Follow redirects **Mark the checkbox to follow HTTP redirects.** 

This sets the CURLOPT\_FOLLOWLOCATION cURL option. Retrieve mode **Select the part of response that must be retrieved:** Select the part of response that must be retrieved: **Body** - body [only](https://curl.haxx.se/libcurl/c/CURLINFO_RESPONSE_CODE.html)

**Headers** - headers only

**Body and headers** [- body and headers](https://curl.haxx.se/libcurl/c/CURLOPT_FOLLOWLOCATION.html) Convert to JSON Headers are saved as attribute and value pairs under the "header" key.

> If 'Content-Type: application/json' is encountered then body is saved as an object, otherwise it is stored as string, for example:

"header":  $\{$ "<key>": "<value>", "<key2>": "<value>" "body": <body>

# ł

ſ

HTTP proxy You can specify an HTTP proxy to use, using the format [protocol://][username[:password]@]proxy.example.com[:port]. The optional protocol:// prefix may be used to specify alternative proxy protocols (e.g. https, socks4, socks5; see documentation; the protocol prefix support was added in cURL 7.21.7). With no protocol specified, the proxy will be treated as an HTTP proxy. If you specify the wrong protocol, the connection will fail and the item will become [unsupported.](https://curl.haxx.se/libcurl/c/CURLOPT_PROXY.html)

By default, 1080 port will be used.

If specified, the proxy will overwrite proxy related environment variables like http\_proxy, HTTPS\_PROXY. If not specified, the proxy will not overwrite proxy-related environment variables. The entered value is passed on "as is", no sanity checking takes place.

Note that only simple authentication is supported with HTTP proxy.

Supported macros: {HOST.IP}, {HOST.CONN}, {HOST.DNS}, {HOST.HOST}, {HOST.NAME}, {ITEM.ID}, {ITEM.KEY}, {ITEM.KEY.ORIG}, user macros, low-level discovery macros.

This sets the CURLOPT\_PROXY cURL option.

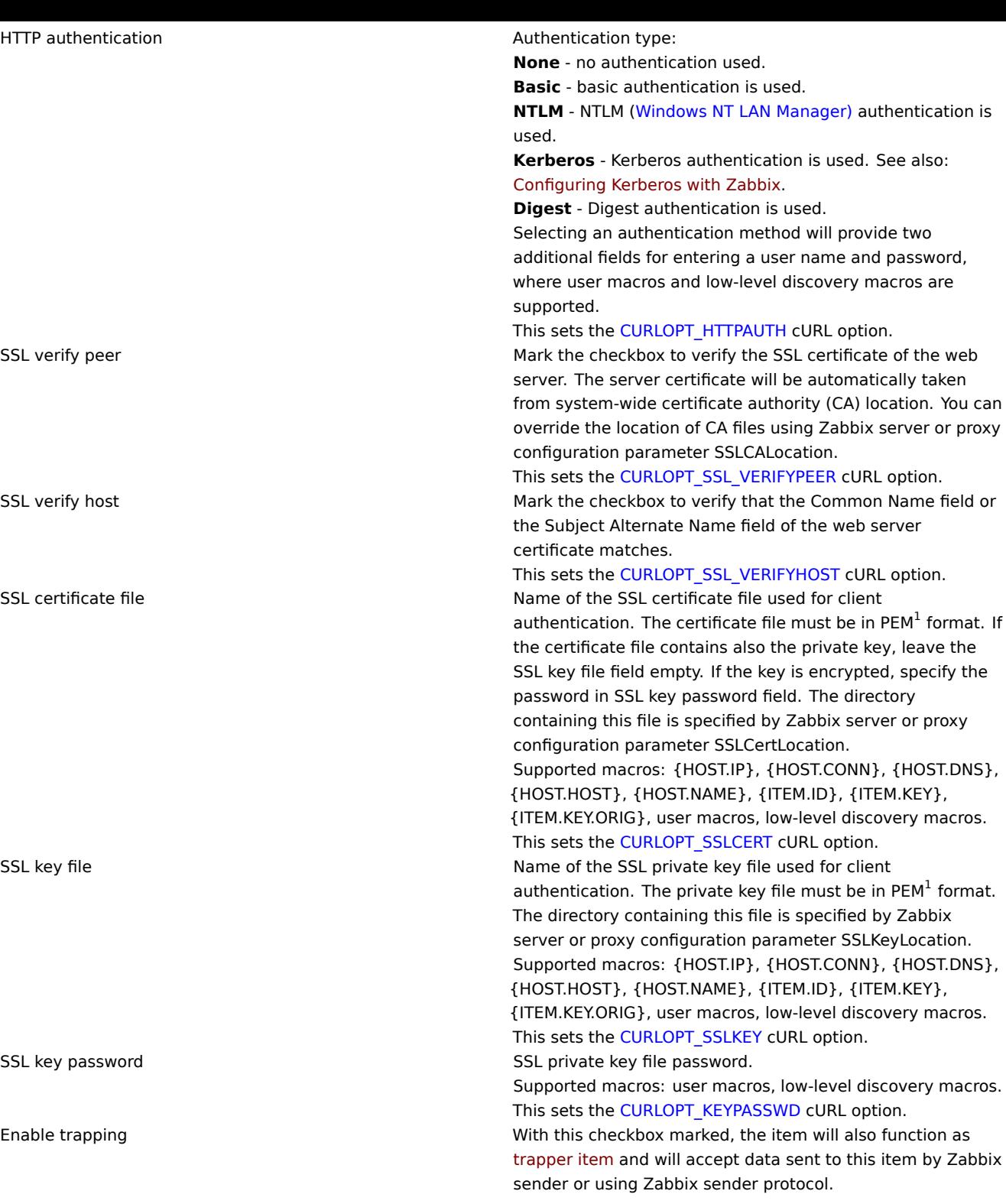

Allowed hosts Visible only if Enable trapping checkbox is marked. List of comma delimited IP addresses, optionally in CIDR notation, or hostnames. If specified, incoming connections will be accepted only from the hosts listed here. If IPv6 support is enabled then '127.0.0.1', '::127.0.0.1', '::ffff:127.0.0.1' are treated equally and '::/0' will allow any IPv4 or IPv6 address. '0.0.0.0/0' can be used to allow any IPv4 address. Note, that "IPv4-compatible IPv6 addresses" (0000::/96 prefix) are supported but deprecated by RFC4291. Example: Server=127.0.0.1, 192.168.1.0/24, 192.168.3.1-255, 192.168.1-10.1-255, ::1,2001:db8::/32, zabbix.domain Spaces and user macros are allowed int[his field.](https://tools.ietf.org/html/rfc4291#section-2.5.5) Host macros: {HOST.HOST}, {HOST.NAME}, {HOST.IP}, {HOST.DNS}, {HOST.CONN} are allowed in this field.

## **Note:**

If the HTTP proxy field is left empty, another way for using an HTTP proxy is to set proxy-related environment variables. For HTTP - set the http\_proxy environment variable for the Zabbix server user. For example:

//http\_proxy=http:%%//%%proxy\_ip:proxy\_port//.

For HTTPS - set the HTTPS\_PROXY environment variable. For example:

//HTTPS\_PROXY=http:%%//%%proxy\_ip:proxy\_port//. More details are available by running a shell command: # man curl.

# **Attention:**

[1] Zabbix supports certificate and private key files in PEM format only. In case you have your certificate and private key data in PKCS #12 format file (usually with extension \*.p12 or \*.pfx) you may generate the PEM file from it using the following commands:

openssl pkcs12 -in ssl-cert.p12 -clcerts -nokeys -out ssl-cert.pem openssl pkcs12 -in ssl-cert.p12 -nocerts -nodes -out ssl-cert.key

## Examples

## Example 1

Send simple GET requests to retrieve data from services such as Elasticsearch:

• Create a GET item with URL: localhost:9200/?pretty

```
• Notice the response:
```
{

```
"name" : "YQ2VAY-",
  "cluster_name" : "elasticsearch",
  "cluster_uuid" : "kH4CYqh5QfqgeTsjh2F9zg",
  "version" : {
    "number" : "6.1.3",
    "build_hash" : "af51318",
    "build_date" : "2018-01-26T18:22:55.523Z",
    "build_snapshot" : false,
    "lucene_version" : "7.1.0",
    "minimum_wire_compatibility_version" : "5.6.0",
    "minimum_index_compatibility_version" : "5.0.0"
 },
  "tagline" : "You know, for search"
}
```
• Now extract the version number using a JSONPath preprocessing step: \$.version.number

## Example 2

Send simple POST requests to retrieve data from services such as Elasticsearch:

• Create a POST item with URL: http://localhost:9200/str/values/\_search?scroll=10s

• Configure the following POST body to obtain the processor load (1 min average per core)

```
{
    "query": {
        "bool": {
            "must": [{
                 "match": {
                     "itemid": 28275
                 }
            }],
            "filter": [{
                 "range": {
                     "clock": {
                         "gt": 1517565836,
                         "lte": 1517566137
                     }
                 }
            }]
        }
    }
}
   • Received:
{
    "_scroll_id": "DnF1ZXJ5VGh1bkZ1dGNoBQAAAAAAAAAkF11RM1ZBWS1UU1pxTmdEeGVwQjRBTFEAAAAAAAAAAJRZZUTJWQVktVFNacU
    "took": 18,
    "timed_out": false,
    "_shards": {
        "total": 5,
        "successful": 5,
        "skipped": 0,
        "failed": 0
    },
    "hits": {
        "total": 1,
        "max_score": 1.0,
        "hits": [{
            "_index": "dbl",
            "_type": "values",
            "_id": "dqX9VWEBV6sEKSMyk6sw",
            "_score": 1.0,
            "_source": {
                "itemid": 28275,
                "value": "0.138750",
                "clock": 1517566136,
                 "ns": 25388713,
                 "ttl": 604800
            }
        }]
    }
}
```
• Now use a JSONPath preprocessing step to get the item value: \$.hits.hits[0]. source.value

# Example 3

Checking if Zabbix API is alive, using apiinfo.version.

• Item configuration:

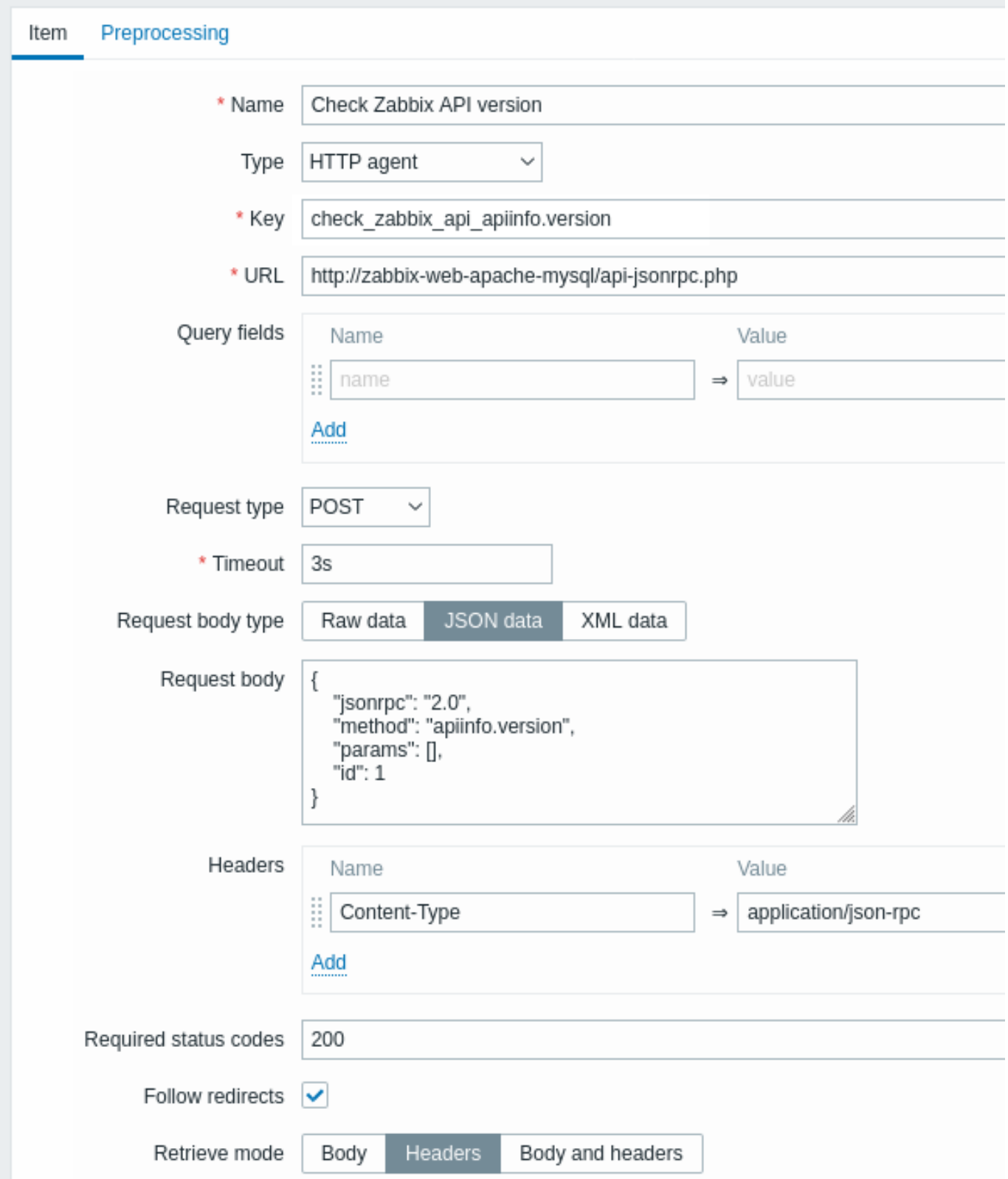

Note the use of the POST method with JSON data, setting request headers and asking to return headers only:

• Item value preprocessing with regular expression to get HTTP code:

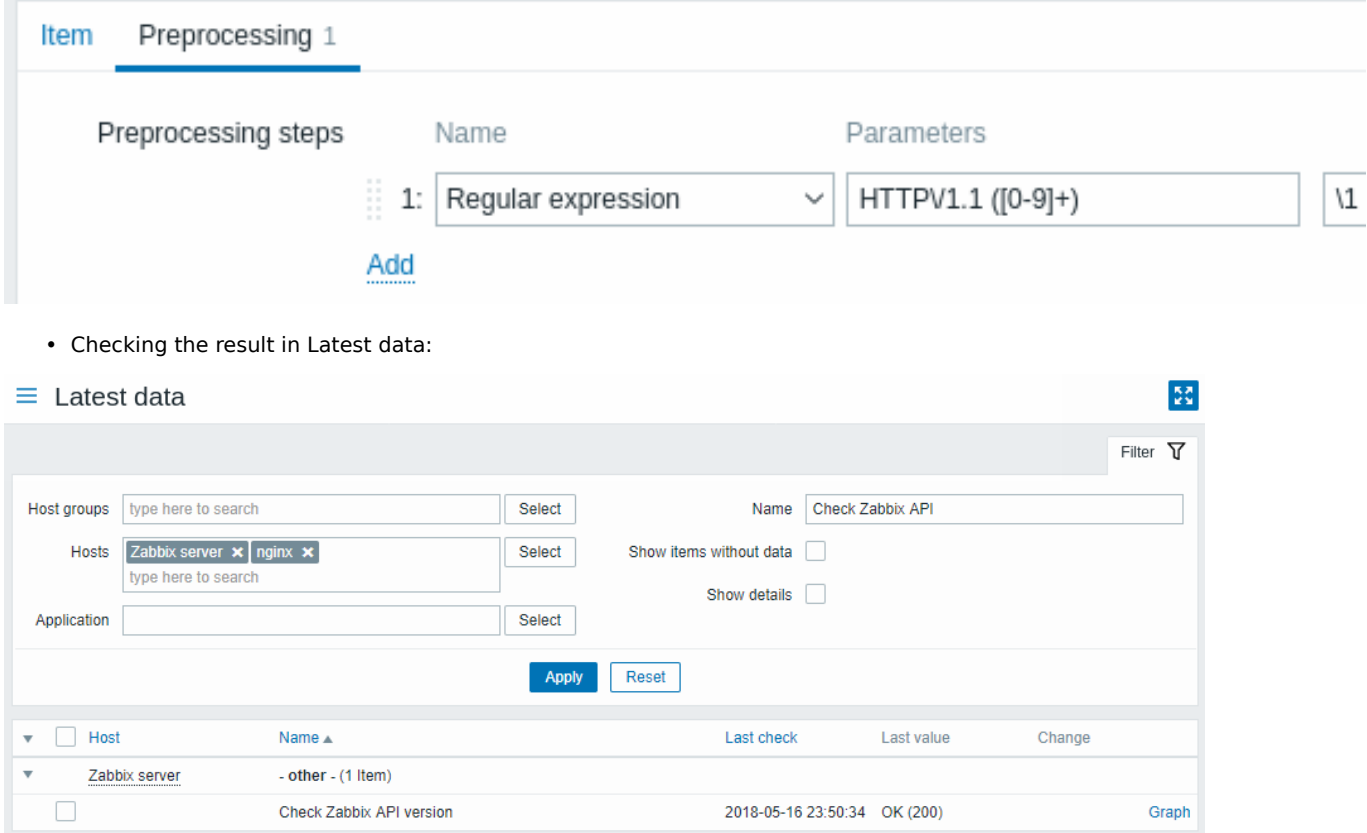

# Example 4

Retrieving weather information by connecting to the Openweathermap public service.

• Configure a master item for bulk data collection in a single JSON:

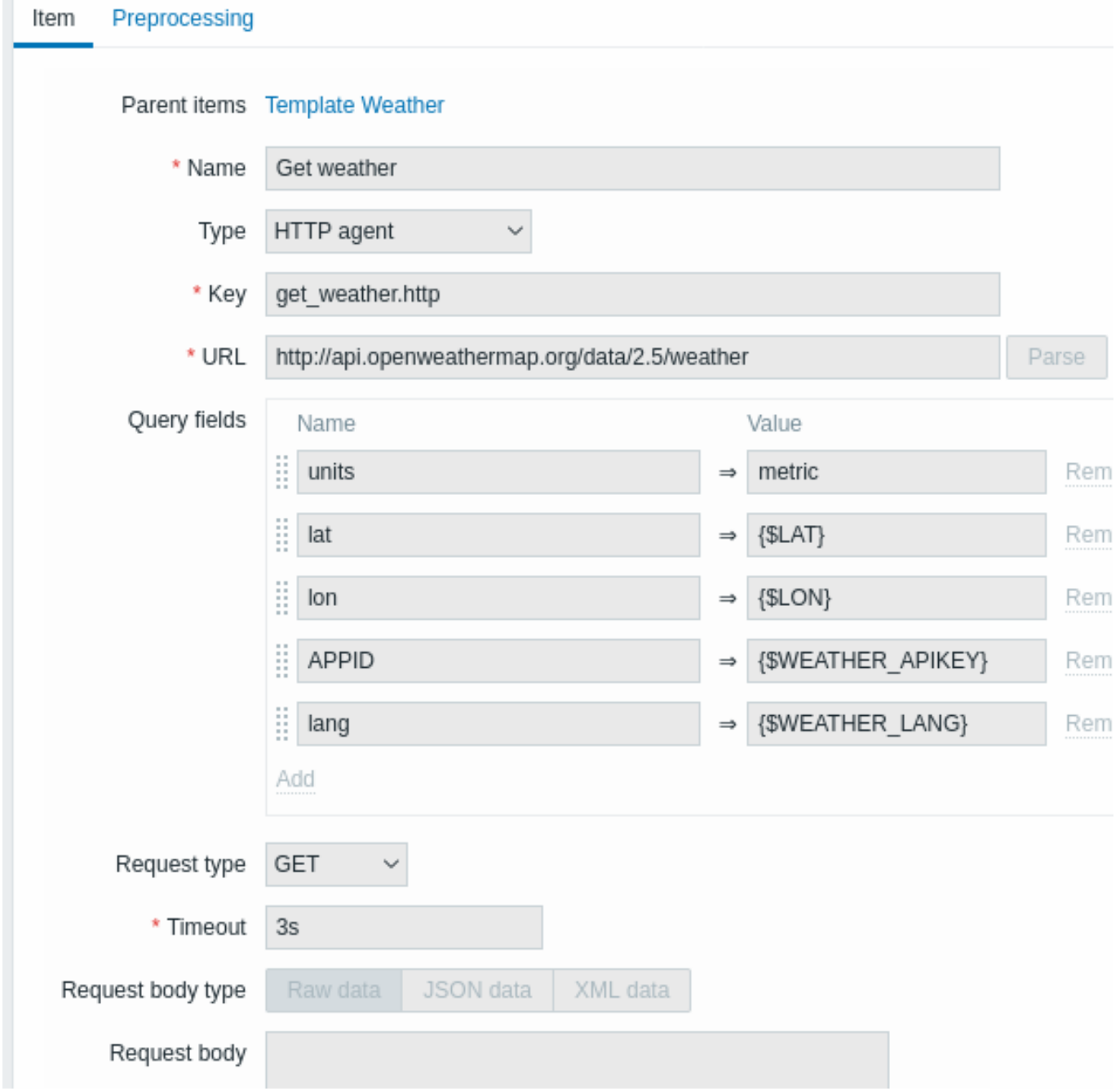

Note the usage of macros in query fields. Refer to the Openweathermap API for how to fill them.

Sample JSON returned in response to HTTP agent:

```
{
   "body": {
       "coord": {
           "lon": 40.01,
           "lat": 56.11
       },
        "weather": [{
           "id": 801,
           "main": "Clouds",
           "description": "few clouds",
            "icon": "02n"
        }],
        "base": "stations",
        "main": {
           "temp": 15.14,
           "pressure": 1012.6,
           "humidity": 66,
```

```
"temp_min": 15.14,
        "temp_max": 15.14,
        "sea_level": 1030.91,
        "grnd_level": 1012.6
   },
    "wind": {
       "speed": 1.86,
       "deg": 246.001
   },
    "clouds": {
        "all": 20
   },
    "dt": 1526509427,
    "sys": {
        "message": 0.0035,
        "country": "RU",
        "sunrise": 1526432608,
        "sunset": 1526491828
   },
    "id": 487837,
    "name": "Stavrovo",
    "cod": 200
}
```
The next task is to configure dependent items that extract data from the JSON.

• Configure a sample dependent item for humidity:

}

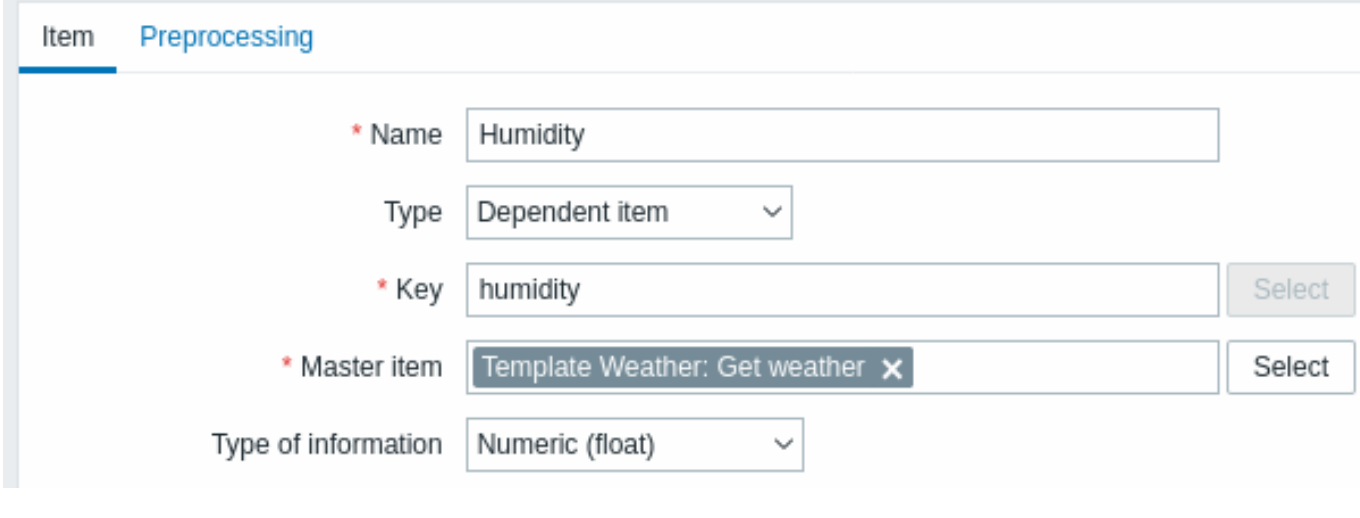

Other weather metrics such as 'Temperature' are added in the same manner.

• Sample dependent item value preprocessing with JSONPath:

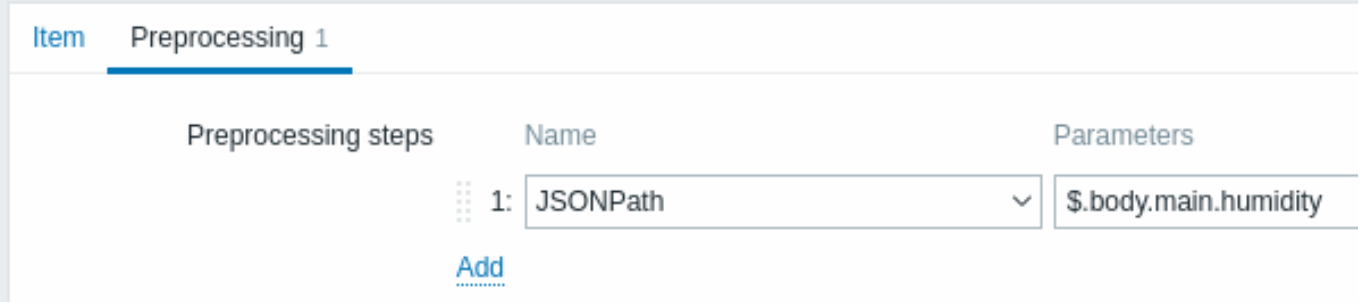

• Check the result of weather data in Latest data:

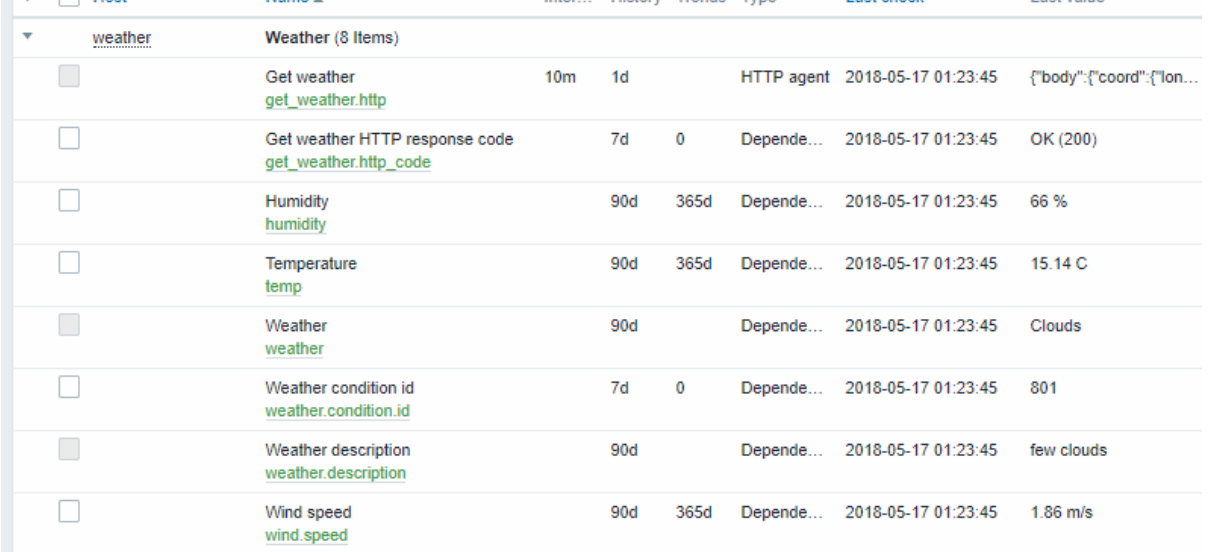

# Example 5

Connecting to Nginx status page and getting its metrics in bulk.

- Configure Nginx following the official guide.
- Configure a master item for bulk data collection:

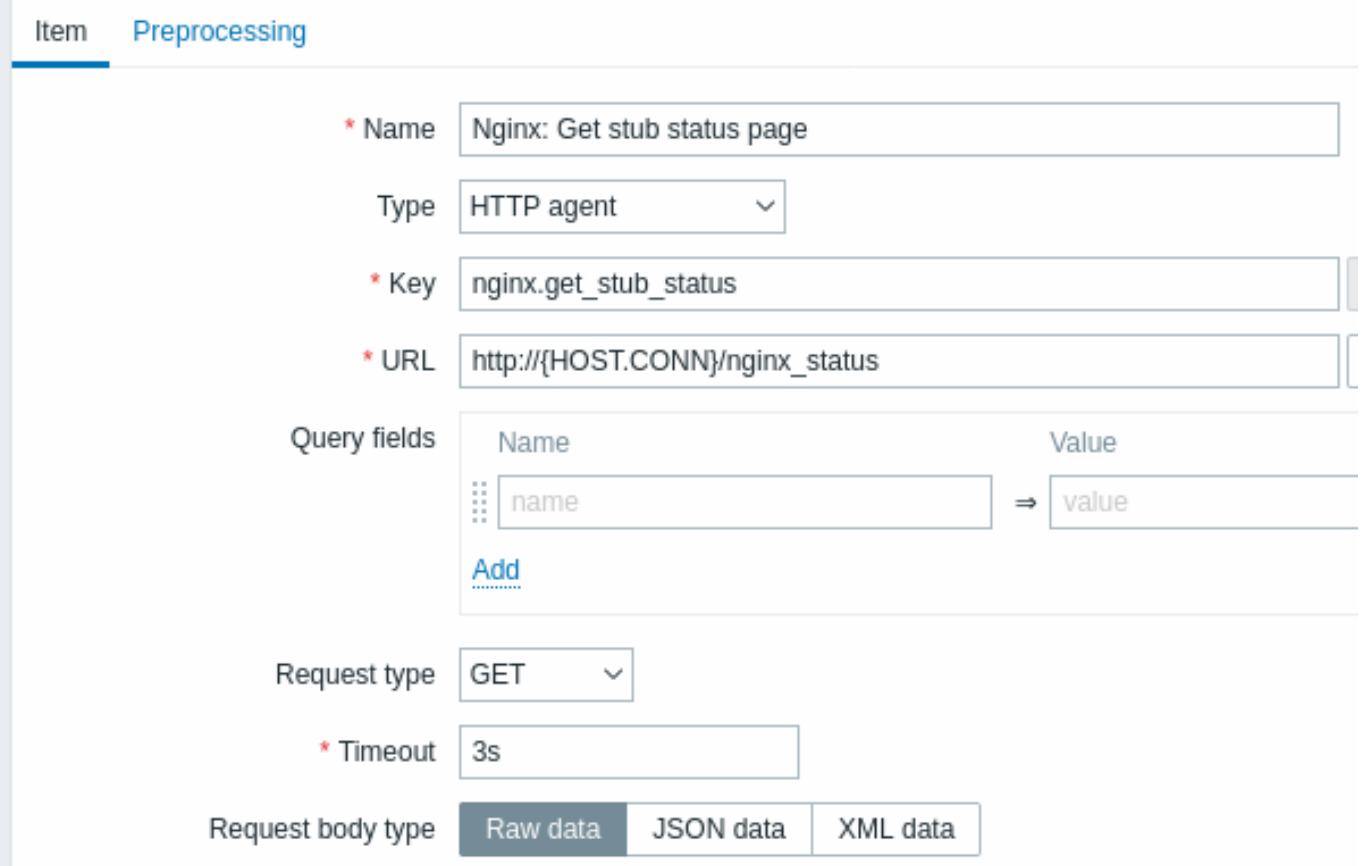

Sample Nginx stub status output:

Active connections: 1 Active connections: server accepts handled requests 52 52 52 Reading: 0 Writing: 1 Waiting: 0

The next task is to configure dependent items that extract data.

• Configure a sample dependent item for requests per second:

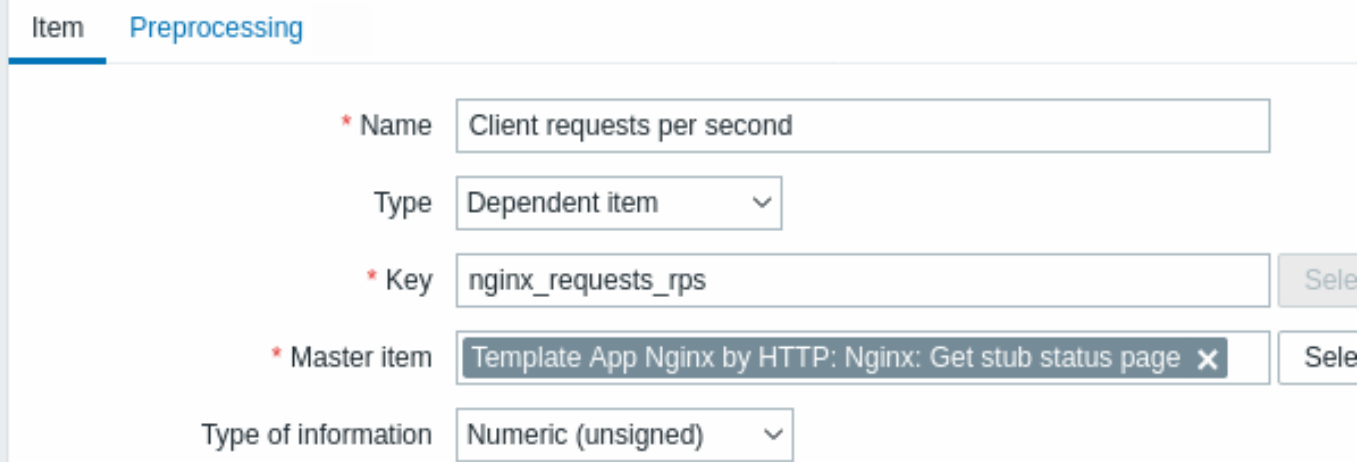

• Sample dependent item value preprocessing with regular expression server accepts handled requests\s+([0-9]+)  $([0-9]+)$   $([0-9]+)$ :

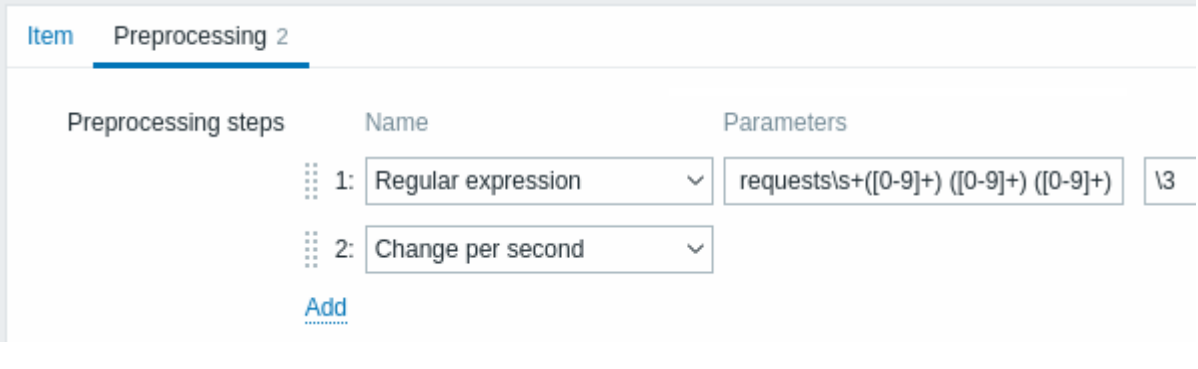

• Check the complete result from stub module in Latest data:

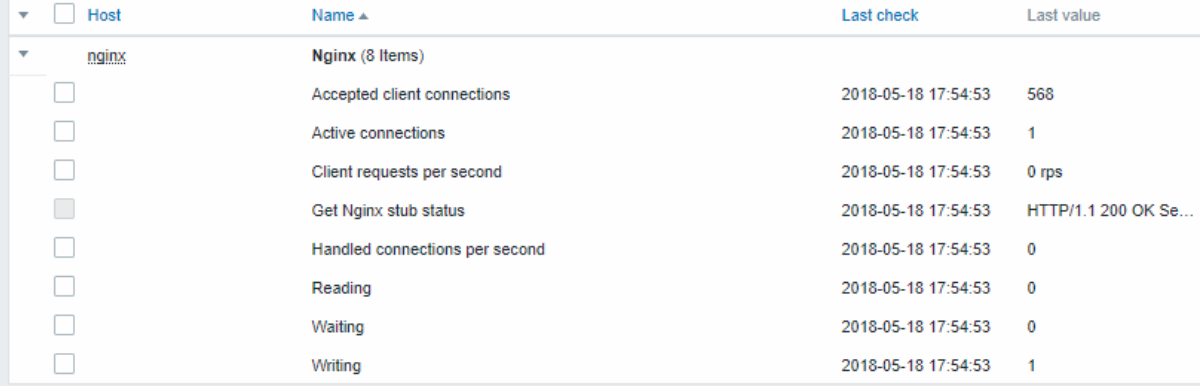

# **18 Prometheus checks**

# Overview

Zabbix can query metrics exposed in the Prometheus line format.

Two steps are required to start gathering Prometheus data:

- an HTTP master item pointing to the appropriate data endpoint, e.g. https://<prometheus host>/metrics
- dependent items using a Prometheus preprocessing option to query required data from the metrics gathered by the master item

There are [two Prometheus d](#page-342-0)ata preprocessing options:

- Prometheus pattern used in normal items to query Prometheus data
- Prometheus to JSON used in normal items and for low-level discovery. In this case queried Prometheus data are returned in a JSON format.

Configuration

Providing you have the HTTP master item configured, you need to create a dependent item that uses Prometheus preprocessing step:

- enter general dependent item parameters in the configuration form
- go to the Preprocessing tab
- select a Prometheus preprocessing option (Prometheus pattern or Pro[metheus to JSON](#page-340-0))

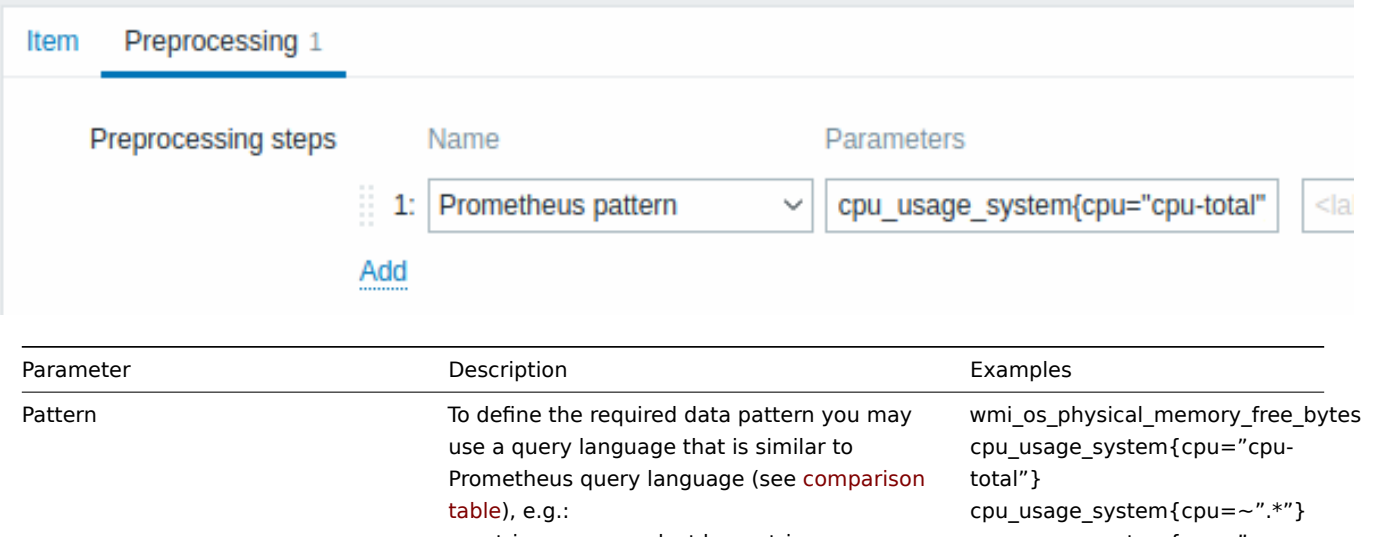

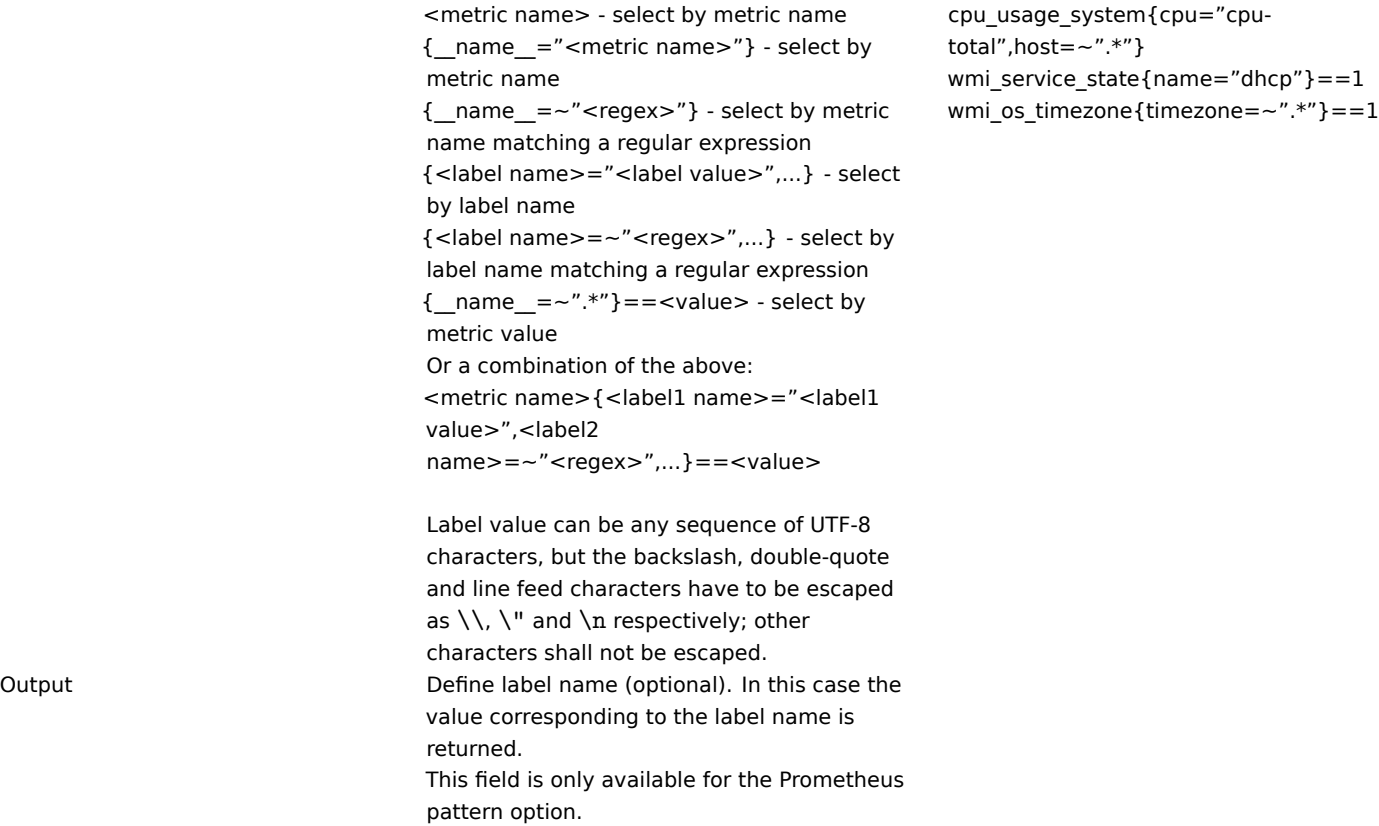

# Prometheus to JSON

Data from Prometheus can be used for low-level discovery. In this case data in JSON format are needed and the Prometheus to JSON preprocessing option will return exactly that.

For more details, see Discovery using Prometheus data.

Query language comparison

The following table lists differences and similarities between PromQL and Zabbix Prometheus preprocessing query language.

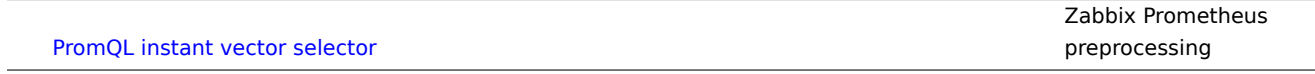

**Differences**

PromQL instant vector selector Zabbix Prometheus preprocessing Quergrometheus server target Plain text in Prometheus exposition format Returnstant vector and the metric or label value of the metric or label value of the metric or label value (Prometheus pattern) Array of metrics for single value in JSON (Prometheus to JSON) Label **=**, **!=**, **=~**, **!~ =**, **=~** matching operators ReguRa<sub>2</sub> expression used in label or metric name matching **RE2** PCRE **Compacision** operators Only **==** (equal) is supported for value filtering **Similarities** Selecting <metric name> or {\_\_name\_\_="<metric name>"} <metric name> or by metric name that equals string {\_\_name\_\_="<metric name>"} Selectimg me\_=~"<regex>"} by metric name that matches regular expression  ${$ \_{\text{name}}=-"<\\regex-\*"

PromQL instant vector selector Sele**tistique**l name>="<label value>",...} {<label name>="<label by <label name> value that equals string Selecting {<label name>=~"<regex>",...} {<label by <label name> value that matches regular expression Sele<u>tti</u>mame\_\_=~".\*"} == <value> {\_\_name\_\_=~".\*"} == by value that equals string

Zabbix Prometheus preprocessing

value>",...}

name>=~"<regex>",...}

<value>

# **19 Script items**

Overview

Script items can be used to collect data by executing a user-defined JavaScript code with the ability to retrieve data over HTTP/HTTPS. In addition to the script, an optional list of parameters (pairs of name and value) and timeout can be specified.

This item type may be useful in data collection scenarios that require multiple steps or complex logic. As an example, a Script item can be configured to make an HTTP call, then process the data received in the first step in some way, and pass transformed value to the second HTTP call.

Script items are processed by Zabbix server or proxy pollers.

Configuration

In the Type field of item configuration form select Script then fill out required fields.

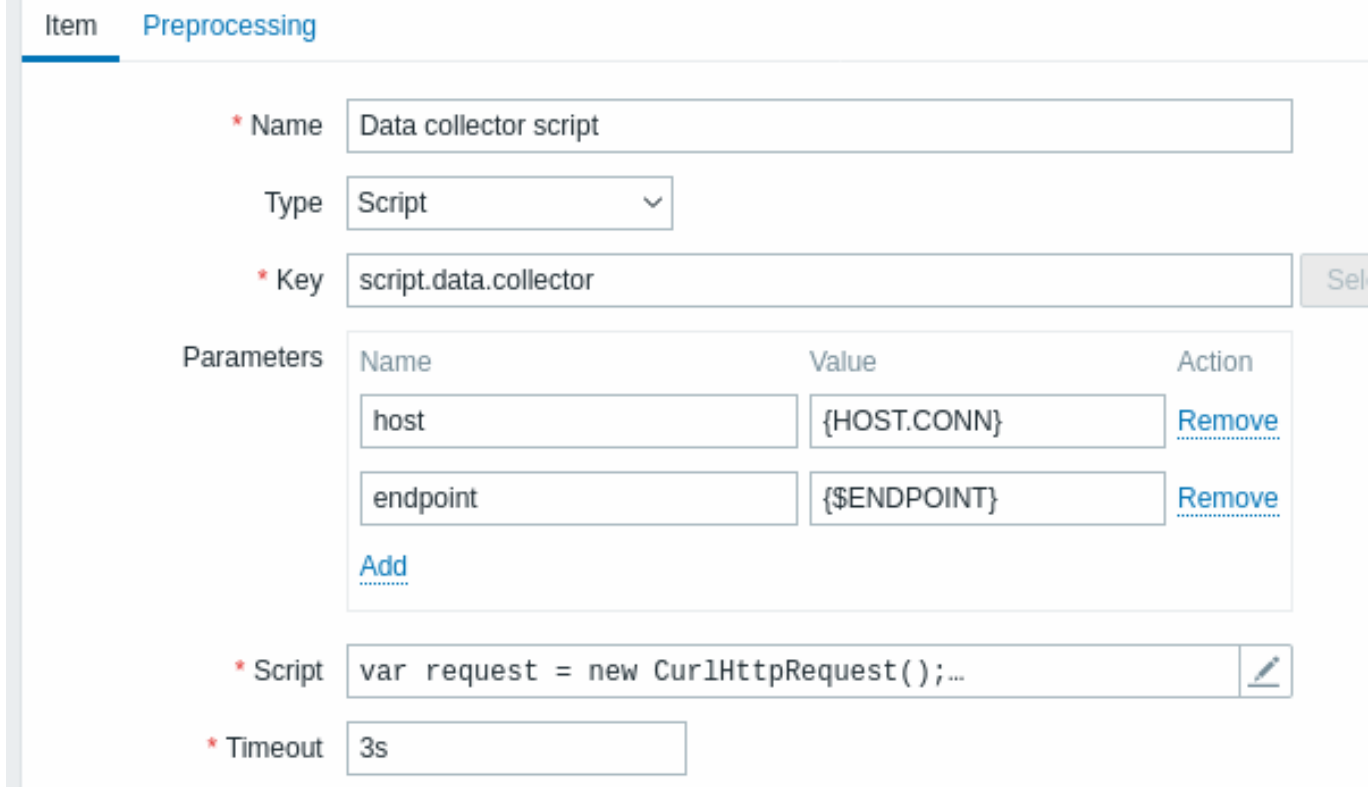

All mandatory input fields are marked with a red asterisk.

The fields that require specific information for Script items are:

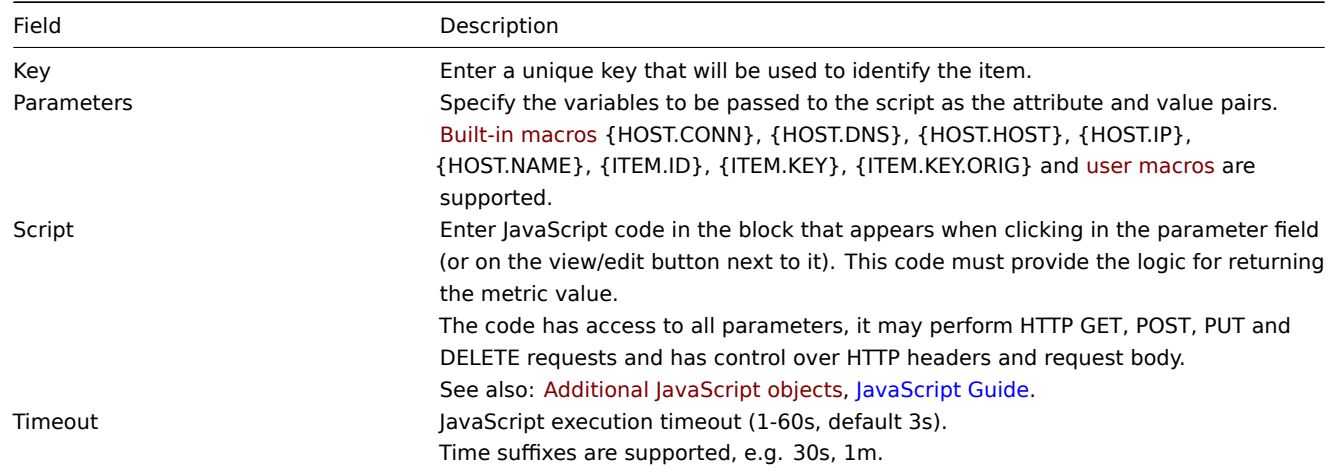

Examples

Simple data collection

Collect the content of https://www.zabbix.com/release\_notes:

- Create an item with type "Script".
- In the Script field, enter the following code:

```
var request = new CurlHttpRequest();
return request.Get("https://www.zabbix.com/release_notes");
```
Data collection with parameters

Use the {HOST.CONN} macro as parameter value and get a response with expanded macro:

• Create an item with type "Script".
- Create a parameter: Name: host Value: {HOST.CONN}
- In the Script field, enter the following code:

```
var request = new CurlHttpRequest();
return request.Post("https://postman-echo.com/post", JSON.parse(value));
```
# Multiple HTTP requests

Collect the content of both https://www.zabbix.com and https://www.zabbix.com/release\_notes:

- Create an item with type "Script".
- In the Script field, enter the following code:

```
var request = new CurlHttpRequest();
return request.Get("https://www.zabbix.com") + request.Get("https://www.zabbix.com/release_notes");
```
#### Logging

Add the "Log test" entry to the Zabbix server log and receive the item value "1" in return:

- Create an item with type "Script".
- In the Script field, enter the following code:

```
Zabbix.Log(3, 'Log test');
return 1;
```
#### **4 History and trends**

#### <span id="page-360-0"></span>Overview

History and trends are the two ways of storing collected data in Zabbix.

Whereas history keeps each collected value, trends keep averaged information on hourly basis and therefore are less resourcehungry.

#### Keeping history

You can set for how many days history will be kept:

- in the item properties form
- when mass-updating items
- when setting up housekeeper tasks

Any older data will be remo[ved by](#page-137-0) the housekeeper.

The general strong advice is to keep history for the smallest possible number of days and that way not to overload the database with lots of historical values.

Instead of keeping a long history, you can keep longer data of trends. For example, you could keep history for 14 days and trends for 5 years.

You can get a good idea of how much space is required by history versus trends data by referring to the database sizing page.

While keeping shorter history, you will still be able to review older data in graphs, as graphs will use trend values for displaying older data.

#### **Attention:**

If history is set to '0', the item will update only dependent items and inventory. No trigger functions will be evaluated because trigger evaluation is based on history data only.

#### **Note:**

As an alternative way to preserve history consider to use history export functionality of loadable modules.

Keeping trends

Trends is a built-in historical data reduction mechanism which stores minimum, maximum, average and the total number of values per every hour for numeric data types.

You can set for how many days trends will be kept:

- in the item properties form
- when mass-updating items
- when setting up Housekeeper tasks

Trends usually can be kept f[or mu](#page-137-0)ch longer than history. Any older data will be removed by the housekeeper.

Zabbix server accumulates trend data in runtime in the trend cache, as the data flows in. Server flushes trends into the database (where frontend can find them) in these situations:

- a new hour has started and server receives a new value for the item;
- a new hour is about to end in less than 5 minutes (no new values)
- server stops

To see trends on a graph you need to wait at least to the beginning of the next hour (if item is updated frequently) and at most to the end of the next hour (if item is updated rarely), which is 2 hours maximum.

When server flushes trend cache and there are already trends in the database for this hour (for example, server has been restarted mid-hour), server needs to use update statements instead of simple inserts. Therefore on a bigger installation if restart is needed it is desirable to stop server in the end of one hour and start in the beginning of the next hour to avoid trend data overlap.

History tables do not participate in trend generation in any way.

# **Attention:**

If trends are set to '0', Zabbix server does not calculate or store trends at all.

# **Note:**

The trends are calculated and stored with the same data type as the original values. As a result the average value calculations of unsigned data type values are rounded and the less the value interval is the less precise the result will be. For example if item has values 0 and 1, the average value will be 0, not 0.5.

Also restarting server might result in the precision loss of unsigned data type average value calculations for the current hour.

#### **5 User parameters**

#### <span id="page-361-0"></span>Overview

Sometimes you may want to run an agent check that does not come predefined with Zabbix. This is where user parameters come to help.

You may write a command that retrieves the data you need and include it in the user parameter in the agent configuration file ('UserParameter' configuration parameter).

A user parameter has the following syntax:

UserParameter=<key>,<command>

As you can see, a user parameter also contains a key. The key will be necessary when configuring an item. Enter a key of your choice that will be easy to reference (it must be unique within a host). Restart the agent.

Then, when configuring an item, enter the key to reference the command from the user parameter you want executed.

User parameters are commands executed by Zabbix agent. Up to 512KB of data can be returned before item preprocessing steps. Note, however, that the text value that can be eventually stored in database is limited to 64KB on MySQL (see info on other databases in the table).

**/bin/sh** is used as a command line interpreter under UNIX operating systems. User parameters obey the agent check timeout; if timeout is reached the forked user parameter process is terminated.

See also:

- Step-by-step tutorial on making use of user parameters
- Command execution

Examples of simple user parameters

A sim[ple command:](#page-363-0)

UserParameter=ping,echo 1

The agent will always return '1' for an item with 'ping' key.

A more complex example:

UserParameter=mysql.ping,mysqladmin -uroot ping | grep -c alive

The agent will return '1', if MySQL server is alive, '0' - otherwise.

Flexible user parameters

Flexible user parameters accept parameters with the key. This way a flexible user parameter can be the basis for creating several items.

Flexible user parameters have the following syntax:

UserParameter=key[\*],command

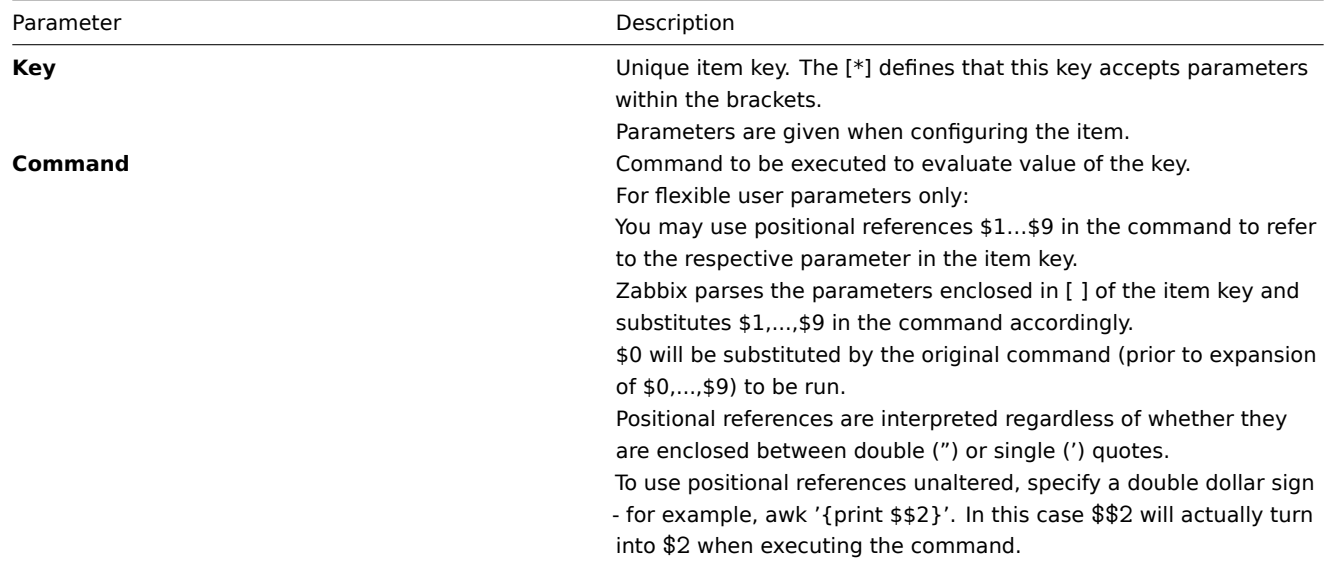

# **Attention:**

Positional references with the \$ sign are searched for and replaced by Zabbix agent only for flexible user parameters. For simple user parameters, such reference processing is skipped and, therefore, any \$ sign quoting is not necessary.

#### **Attention:**

Certain symbols are not allowed in user parameters by default. See UnsafeUserParameters documentation for a full list.

#### Example 1

Something very simple:

UserParameter=ping[\*],echo \$1

We may define unlimited number of items for monitoring all having format ping[something].

- ping[0] will always return '0'
- ping[aaa] will always return 'aaa'

# Example 2

Let's add more sense!

UserParameter=mysql.ping[\*],mysqladmin -u\$1 -p\$2 ping | grep -c alive

This parameter can be used for monitoring availability of MySQL database. We can pass user name and password:

mysql.ping[zabbix,our\_password]

Example 3

How many lines matching a regular expression in a file?

UserParameter=wc[\*],grep -c "\$2" \$1

This parameter can be used to calculate number of lines in a file.

wc[/etc/passwd,root] wc[/etc/services,zabbix]

Command result

The return value of the command is standard output together with standard error.

# **Attention:**

A text (character, log or text type of information) item will not become unsupported in case of standard error output.

User parameters that return text (character, log, text type of information) can return whitespace. In case of invalid result the item will become unsupported.

# **1 Extending Zabbix agents**

<span id="page-363-0"></span>This tutorial provides step-by-step instructions on how to extend the functionality of Zabbix agent with the use of a user parameter.

Step 1

Write a script or command line to retrieve required parameter.

For example, we may write the following command in order to get total number of queries executed by a MySQL [server:](#page-361-0)

mysqladmin -uroot status | cut -f4 -d":" | cut -f1 -d"S"

When executed, the command returns total number of SQL queries.

Step 2

Add the command to zabbix\_agentd.conf:

UserParameter=mysql.questions,mysqladmin -uroot status | cut -f4 -d":" | cut -f1 -d"S"

**mysql.questions** is a unique identifier. It can be any valid key identifier, for example, queries.

Test this parameter by using Zabbix agent with "-t" flag (if running under root, however, note that the agent may have different permissions when launched as a daemon):

zabbix\_agentd -t mysql.questions

Step 3

Restart Zabbix agent.

Agent will reload configuration file.

Test this parameter by using zabbix\_get utility.

Step 4

Add new item with Key=mysql.questions to the monitored host. Type of the item must be either Zabbix Agent or Zabbix Agent (active).

Be aware that type of returned values must be set correctly on Zabbix server. Otherwise Zabbix won't accept them.

# **6 Loadable modules**

#### 1 Overview

Loadable modules offer a performance-minded option for extending Zabbix functionality.

There already are ways of extending Zabbix functionality by way of:

- user parameters (agent metrics)
- external checks (agent-less monitoring)
- system.run[] Zabbix agent item.

They work very well, but have one major drawback, namely fork(). Zabbix has to fork a new process every time it handles a user metric, which is not good for performance. It is not a big deal normally, however it could be a serious issue when monitoring embe[dded systems, h](#page-325-0)aving a [large numb](#page-175-0)er of monitored parameters or heavy scripts with complex logic or long startup time.

Support of loadable modules offers ways for extending Zabbix agent, server and proxy without sacrificing performance.

A loadable module is basically a shared library used by Zabbix daemon and loaded on startup. The library should contain certain functions, so that a Zabbix process may detect that the file is indeed a module it can load and work with.

Loadable modules have a number of benefits. Great performance and ability to implement any logic are very important, but perhaps the most important advantage is the ability to develop, use and share Zabbix modules. It contributes to trouble-free maintenance and helps to deliver new functionality easier and independently of the Zabbix core code base.

Module licensing and distribution in binary form is governed by the GPL license (modules are linking with Zabbix in runtime and are using Zabbix headers; currently the whole Zabbix code is licensed under GPL license). Binary compatibility is not guaranteed by Zabbix.

Module API stability is guaranteed during one Zabbix LTS (Long Term Support) release cycle. Stability of Zabbix API is not guaranteed (technically it is possible to call Zabbix internal functions from a module, but there is no guarantee that such modules will work).

2 Module API

In order for a shared library to be treated as a Zabbix module, it should imple[ment an](http://www.zabbix.com/life_cycle_and_release_policy)d export several functions. There are currently six functions in the Zabbix module API, only one of which is mandatory and the other five are optional.

```
2.1 Mandatory interface
```
The only mandatory function is **zbx\_module\_api\_version()**:

```
int zbx_module_api_version(void);
```
This function should return the API version implemented by this module and in order for the module to be loaded this version must match module API version supported by Zabbix. Version of module API supported by Zabbix is ZBX\_MODULE\_API\_VERSION. So this function should return this constant. Old constant ZBX\_MODULE\_API\_VERSION\_ONE used for this purpose is now defined to equal ZBX\_MODULE\_API\_VERSION to preserve source compatibility, but it's usage is not recommended.

2.2 Optional interface

The optional functions are **zbx\_module\_init()**, **zbx\_module\_item\_list()**, **zbx\_module\_item\_timeout()**, **zbx\_module\_history\_write\_cbs()** and **zbx\_module\_uninit()**:

```
int zbx_module_init(void);
```
This function should perform the necessary initialization for the module (if any). If successful, it should return ZBX\_MODULE\_OK. Otherwise, it should return ZBX\_MODULE\_FAIL. In the latter case Zabbix will not start.

```
ZBX_METRIC *zbx_module_item_list(void);
```
This function should return a list of items supported by the module. Each item is defined in a ZBX\_METRIC structure, see the section below for details. The list is terminated by a ZBX\_METRIC structure with "key" field of NULL.

```
void zbx_module_item_timeout(int timeout);
```
If module exports **zbx\_module\_item\_list()** then this function is used by Zabbix to specify the timeout settings in Zabbix configuration file that the item checks implemented by the module should obey. Here, the "timeout" parameter is in seconds.

ZBX\_HISTORY\_WRITE\_CBS zbx\_module\_history\_write\_cbs(void);

This function should return callback functions Zabbix server will use to export history of different data types. Callback functions are provided as fields of ZBX\_HISTORY\_WRITE\_CBS structure, fields can be NULL if module is not interested in the history of certain type.

int zbx\_module\_uninit(void);

This function should perform the necessary uninitialization (if any) like freeing allocated resources, closing file descriptors, etc.

All functions are called once on Zabbix startup when the module is loaded, with the exception of zbx\_module\_uninit(), which is called once on Zabbix shutdown when the module is unloaded.

2.3 Defining items

Each item is defined in a ZBX\_METRIC structure:

```
typedef struct
{
   char *key;
   unsigned flags;
   int (*function)();
   char *test_param;
```
Here, **key** is the item key (e.g., "dummy.random"), **flags** is either CF\_HAVEPARAMS or 0 (depending on whether the item accepts parameters or not), **function** is a C function that implements the item (e.g., "zbx\_module\_dummy\_random"), and **test\_param** is the parameter list to be used when Zabbix agent is started with the "-p" flag (e.g., "1,1000", can be NULL). An example definition may look like this:

```
static ZBX METRIC keys[] =
{
    { "dummy.random", CF_HAVEPARAMS, zbx_module_dummy_random, "1,1000" },
    { NULL }
}
```
Each function that implements an item should accept two pointer parameters, the first one of type AGENT\_REQUEST and the second one of type AGENT\_RESULT:

```
int zbx module dummy random(AGENT REQUEST *request, AGENT RESULT *result)
{
    ...
    SET_UI64_RESULT(result, from + rand() % (to - from + 1));
    return SYSINFO_RET_OK;
}
```
These functions should return SYSINFO\_RET\_OK, if the item value was successfully obtained. Otherwise, they should return SYS-INFO\_RET\_FAIL. See example "dummy" module below for details on how to obtain information from AGENT\_REQUEST and how to set information in AGENT\_RESULT.

2.4 Providing history export callbacks

# **Attention:** History export via module is no longer supported by Zabbix proxy since Zabbix 4.0.0.

Module can specify functions to export history data by type: Numeric (float), Numeric (unsigned), Character, Text and Log:

```
typedef struct
{
    void (*history_float_cb)(const ZBX_HISTORY_FLOAT *history, int history_num);
   void (*history_integer_cb)(const ZBX_HISTORY_INTEGER *history, int history_num);
   void (*history_string_cb)(const ZBX_HISTORY_STRING *history, int history_num);
   void (*history_text_cb)(const ZBX_HISTORY_TEXT *history, int history_num);
    void (*history_log_cb)(const ZBX_HISTORY_LOG *history, int history_num);
}
```
ZBX\_HISTORY\_WRITE\_CBS;

Each of them should take "history" array of "history\_num" elements as arguments. Depending on history data type to be exported, "history" is an array of the following structures, respectively:

```
typedef struct
{
   zbx_uint64_t itemid;
   int clock;
   int ns;
   double value;
}
ZBX HISTORY FLOAT;
typedef struct
{
   zbx_uint64_t itemid;
   int clock;
   int ns;
   zbx_uint64_t value;
}
```

```
ZBX_HISTORY_INTEGER;
typedef struct
{
   zbx_uint64_t itemid;
   int clock;
   int ns;
   const char *value;
}
ZBX_HISTORY_STRING;
typedef struct
{
   zbx uint64 t itemid;
   int clock;
   int ns;
   const char *value;
}
ZBX_HISTORY_TEXT;
typedef struct
{
   zbx uint64 t itemid;
   int clock;
   int ns;
   const char *value;
   const char *source;
   int timestamp;
   int logeventid;
   int severity;
}
ZBX_HISTORY_LOG;
```
Callbacks will be used by Zabbix server history syncer processes in the end of history sync procedure after data is written into Zabbix database and saved in value cache.

#### 2.5 Building modules

Modules are currently meant to be built inside Zabbix source tree, because the module API depends on some data structures that are defined in Zabbix headers.

The most important header for loadable modules is **include/module.h**, which defines these data structures. Other necessary system headers that help **include/module.h** to work properly are **stdlib.h** and **stdint.h**.

With this information in mind, everything is ready for the module to be built. The module should include **stdlib.h**, **stdint.h** and **module.h**, and the build script should make sure that these files are in the include path. See example "dummy" module below for details.

Another useful header is **include/log.h**, which defines **zabbix\_log()** function, which can be used for logging and debugging purposes.

#### 3 Configuration parameters

Zabbix agent, server and proxy support two parameters to deal with modules:

- LoadModulePath full path to the location of loadable modules
- LoadModule module(s) to load at startup. The modules must be located in a directory specified by LoadModulePath or the path must precede the module name. If the preceding path is absolute (starts with '/') then LoadModulePath is ignored. It is allowed to include multiple LoadModu[le paramete](#page-1525-0)rs.

For example, to extend Zabbix agent we could add the following parameters:

LoadModulePath=/usr/local/lib/zabbix/agent/ LoadModule=mariadb.so LoadModule=apache.so LoadModule=kernel.so LoadModule=/usr/local/lib/zabbix/dummy.so

Upon agent startup it will load the mariadb.so, apache.so and kernel.so modules from the /usr/local/lib/zabbix/agent directory while dummy.so will be loaded from /usr/local/lib/zabbix. It will fail if a module is missing, in case of bad permissions or if a shared library is not a Zabbix module.

#### 4 Frontend configuration

Loadable modules are supported by Zabbix agent, server and proxy. Therefore, item type in Zabbix frontend depends on where the module is loaded. If the module is loaded into the agent, then the item type should be "Zabbix agent" or "Zabbix agent (active)". If the module is loaded into server or proxy, then the item type should be "Simple check".

History export through Zabbix modules does not need any frontend configuration. If the module is successfully loaded by server and provides **zbx\_module\_history\_write\_cbs()** function which returns at least one non-NULL callback function then history export will be enabled automatically.

#### 5 Dummy module

Zabbix includes a sample module written in C language. The module is located under src/modules/dummy:

```
alex@alex:~trunk/src/modules/dummy$ ls -l
-rw-rw-r-- 1 alex alex 9019 Apr 24 17:54 dummy.c
-rw-rw-r-- 1 alex alex 67 Apr 24 17:54 Makefile
-rw-rw-r-- 1 alex alex 245 Apr 24 17:54 README
```
The module is well documented, it can be used as a template for your own modules.

After ./configure has been run in the root of Zabbix source tree as described above, just run **make** in order to build **dummy.so**.

```
/*
** Zabbix
** Copyright (C) 2001-2020 Zabbix SIA
**
** This program is free software; you can redistribute it and/or modify
** it under the terms of the GNU General Public License as published by
** the Free Software Foundation; either version 2 of the License, or
** (at your option) any later version.
**
** This program is distributed in the hope that it will be useful,
** but WITHOUT ANY WARRANTY; without even the implied warranty of
** MERCHANTABILITY or FITNESS FOR A PARTICULAR PURPOSE. See the
** GNU General Public License for more details.
**
** You should have received a copy of the GNU General Public License
** along with this program; if not, write to the Free Software
** Foundation, Inc., 51 Franklin Street, Fifth Floor, Boston, MA 02110-1301, USA.
**/
####include <stdlib.h>
####include <string.h>
####include <time.h>
####include <stdint.h>
####include "module.h"
/* the variable keeps timeout setting for item processing */
static int item_timeout = 0;
/* module SHOULD define internal functions as static and use a naming pattern different from Zabbix internal */
/* symbols (zbx_*) and loadable module API functions (zbx_module_*) to avoid conflicts */
static int dummy_ping(AGENT_REQUEST *request, AGENT_RESULT *result);
static int dummy echo(AGENT_REQUEST_*request, AGENT_RESULT_*result);
static int dummy_random(AGENT_REQUEST *request, AGENT_RESULT *result);
static ZBX_METRIC keys[] =
/* KEY FLAG FUNCTION TEST PARAMETERS */
{
    {"dummy.ping", 0, dummy_ping, NULL},
   {"dummy.echo", CF_HAVEPARAMS, dummy_echo, "a message"},
```

```
{"dummy.random", CF_HAVEPARAMS, dummy_random, "1,1000"},
  {NULL}
};
/******************************************************************************
* *
* Function: zbx_module_api_version *
* *
* Purpose: returns version number of the module interface *
* *
* Return value: ZBX_MODULE_API_VERSION - version of module.h module is *
          * compiled with, in order to load module successfully Zabbix *
          * MUST be compiled with the same version of this header file *
* *
******************************************************************************/
int zbx_module_api_version(void)
{
  return ZBX_MODULE_API_VERSION;
}
/******************************************************************************
* *
* Function: zbx_module_item_timeout *
* *
* Purpose: set timeout value for processing of items *
* *
* Parameters: timeout - timeout in seconds, 0 - no timeout set *
* *
******************************************************************************/
void zbx_module_item_timeout(int timeout)
{
  item_timeout = timeout;
}
/******************************************************************************
* *
* Function: zbx_module_item_list *
* *
* Purpose: returns list of item keys supported by the module *
* *
* Return value: list of item keys *
* *
******************************************************************************/
ZBX_METRIC *zbx_module_item_list(void)
{
  return keys;
}
static int dummy_ping(AGENT_REQUEST *request, AGENT_RESULT *result)
{
  SET_UI64_RESULT(result, 1);
  return SYSINFO_RET_OK;
}
static int dummy echo(AGENT REQUEST *request, AGENT RESULT *result)
{
  char *param;
  if (1 != request→nparam)
  {
    /* set optional error message */
```

```
SET MSG RESULT(result, strdup("Invalid number of parameters."));
      return SYSINFO_RET_FAIL;
   }
   param = get_rparam(request, 0);
   SET_STR_RESULT(result, strdup(param));
  return SYSINFO_RET_OK;
}
/******************************************************************************
 * *
 * Function: dummy_random *
 * *
 * Purpose: a main entry point for processing of an item *
 * *
 * Parameters: request - structure that contains item key and parameters *
            * request→key - item key without parameters *
            * request→nparam - number of parameters *
            * request→params[N-1] - pointers to item key parameters *
            * request→types[N-1] - item key parameters types: *
               * REQUEST_PARAMETER_TYPE_UNDEFINED (key parameter is empty) *
               * REQUEST_PARAMETER_TYPE_ARRAY (array) *
               * REQUEST_PARAMETER_TYPE_STRING (quoted or unquoted string) *
 * *
            * result - structure that will contain result *
 * *
 * Return value: SYSINFO_RET_FAIL - function failed, item will be marked *
                           * as not supported by zabbix *
             * SYSINFO_RET_OK - success *
 * *
 * Comment: get_rparam(request, N-1) can be used to get a pointer to the Nth *
         * parameter starting from 0 (first parameter). Make sure it exists *
         * by checking value of request→nparam. *
         In the same manner get_rparam_type(request, N-1) can be used to
         * get a parameter type. *
 * *
 ******************************************************************************/
static int dummy_random(AGENT_REQUEST *request, AGENT_RESULT *result)
{
   char *param1, *param2;
   int from, to;
   if (2 != request→nparam)
   {
      /* set optional error message */
      SET_MSG_RESULT(result, strdup("Invalid number of parameters."));
      return SYSINFO_RET_FAIL;
   }
   param1 = get_rrparam(request, 0);param2 = get_rparam(request, 1);
   /* there is no strict validation of parameters and types for simplicity sake */
   from = \text{atoi}(\text{param1});to = \text{atoi}(\text{param2});if (from > to)
   {
      SET_MSG_RESULT(result, strdup("Invalid range specified."));
      return SYSINFO_RET_FAIL;
```

```
}
  SET_UI64_RESULT(result, from + rand() % (to - from + 1));
  return SYSINFO_RET_OK;
}
/******************************************************************************
* *
* Function: zbx_module_init *
* *
* Purpose: the function is called on agent startup *
       * It should be used to call any initialization routines *
* *
* Return value: ZBX_MODULE_OK - success *
          * ZBX_MODULE_FAIL - module initialization failed *
* *
* Comment: the module won't be loaded in case of ZBX_MODULE_FAIL *
* *
******************************************************************************/
int zbx_module_init(void)
\left\{ \right./* initialization for dummy.random */
  srand(time(NULL));
  return ZBX_MODULE_OK;
}
/******************************************************************************
* *
* Function: zbx_module_uninit *
* *
* Purpose: the function is called on agent shutdown *
       * It should be used to cleanup used resources if there are any *
* *
* Return value: ZBX_MODULE_OK - success *
          * ZBX_MODULE_FAIL - function failed *
* *
******************************************************************************/
int zbx_module_uninit(void)
{
  return ZBX_MODULE_OK;
}
/******************************************************************************
* *
* Functions: dummy_history_float_cb *
        * dummy_history_integer_cb *
        * dummy_history_string_cb *
        * dummy_history_text_cb *
        * dummy_history_log_cb *
* *
* Purpose: callback functions for storing historical data of types float, *
* integer, string, text and log respectively in external storage *
* *
* Parameters: history - array of historical data *
         * history_num - number of elements in history array *
* *
******************************************************************************/
static void dummy_history_float_cb(const ZBX_HISTORY_FLOAT *history, int history_num)
{
```
int i;

```
for (i = 0; i < history_num; i++){
       /* do something with history[i].itemid, history[i].clock, history[i].ns, history[i].value, ... */
   }
}
static void dummy_history_integer_cb(const ZBX_HISTORY_INTEGER *history, int history_num)
{
   int i;
   for (i = 0; i < history_num; i++){
      /* do something with history[i].itemid, history[i].clock, history[i].ns, history[i].value, ... */
   }
}
static void dummy_history_string_cb(const ZBX_HISTORY_STRING *history, int history_num)
{
   int i;
   for (i = 0; i < history_num; i++){
       /* do something with history[i].itemid, history[i].clock, history[i].ns, history[i].value, ... */
   }
}
static void dummy_history_text_cb(const ZBX_HISTORY_TEXT *history, int history_num)
{
   int i;
   for (i = 0; i < history num; i^{++})
   {
      /* do something with history[i].itemid, history[i].clock, history[i].ns, history[i].value, ... */
   }
}
static void dummy_history_log_cb(const ZBX_HISTORY_LOG *history, int history_num)
{
   int i;
   for (i = 0; i < history_num; i++){
       /* do something with history[i].itemid, history[i].clock, history[i].ns, history[i].value, ... */
   }
}
/******************************************************************************
 * *
 * Function: zbx_module_history_write_cbs *
 * *
 * Purpose: returns a set of module functions Zabbix will call to export *
          * different types of historical data *
 * *
 * Return value: structure with callback function pointers (can be NULL if *
              * module is not interested in data of certain types) *
 * *
 ******************************************************************************/
ZBX_HISTORY_WRITE_CBS zbx_module_history_write_cbs(void)
{
   static ZBX_HISTORY_WRITE_CBS dummy_callbacks =
   {
      dummy_history_float_cb,
```

```
dummy_history_integer_cb,
    dummy_history_string_cb,
    dummy_history_text_cb,
    dummy_history_log_cb,
};
return dummy_callbacks;
```
The module exports three new items:

- dummy.ping always returns '1'
- dummy.echo[param1] returns the first parameter as it is, for example, dummy.echo[ABC] will return ABC
- dummy.random[param1, param2] returns a random number within the range of param1-param2, for example, dummy.random[1,1000000]

6 Limitations

}

Support of loadable modules is implemented for the Unix platform only. It means that it does not work for Windows agents.

In some cases a module may need to read module-related configuration parameters from zabbix agentd.conf. It is not supported currently. If you need your module to use some configuration parameters you should probably implement parsing of a modulespecific configuration file.

#### **7 Windows performance counters**

Overview

You can effectively monitor Windows performance counters using the perf\_counter[] key.

For example:

```
perf_counter["\Processor(0)\Interrupts/sec"]
```
or

```
perf_counter["\Processor(0)\Interrupts/sec", 10]
```
For more information on using this key or its English-only equivalent perf\_counter\_en, see Windows-specific item keys.

In order to get a full list of performance counters available for monitoring, you may run:

typeperf -qx

You may also use low-level discovery to discover multiple object instances of Windows performance counters and automate the creation of perf\_counter items for multiple instance objects.

Numeric representation

Windows maintains numeric representations (indexes) for [object and perform](#page-717-0)ance counter names. Zabbix supports these numeric representations as parameters to the perf\_counter, perf\_counter\_en item keys and in PerfCounter, PerfCounterEn configuration parameters.

However, it's not recommended to use them unless you can guarantee your numeric indexes map to correct strings on specific hosts. If you need to create portable items that work across different hosts with various localized Windows versions, you can use the perf\_counter\_en key or PerfCounterEn configuration parameter which allow to use English names regardless of system locale.

To find out the numeric equivalents, run **regedit**, then find HKEY\_LOCAL\_MACHINE\SOFTWARE\Microsoft\Windows NT\CurrentVersion\Perflib\009.

The registry entry contains information like this:

```
1
1847
2
System
4
Memory
6
% Processor Time
10
File Read Operations/sec
```
12 File Write Operations/sec 14 File Control Operations/sec 16 File Read Bytes/sec 18 File Write Bytes/sec ....

Here you can find the corresponding numbers for each string part of the performance counter, like in '\System\% Processor Time':

System → 2 % Processor Time  $\rightarrow$  6

Then you can use these numbers to represent the path in numbers:

# \2\6

Performance counter parameters

You can deploy some PerfCounter parameters for the monitoring of Windows performance counters.

For example, you can add these to the Zabbix agent configuration file:

PerfCounter=UserPerfCounter1,"\Memory\Page Reads/sec",30

PerfCounter=UserPerfCounter2,"\4\24",30

With such parameters in place, you can then simply use UserPerfCounter1 or UserPerfCounter2 as the keys for creating the respective items.

Remember to restart Zabbix agent after making changes to the configuration file.

#### **8 Mass update**

# **Overview**

or

Sometimes you may want to change some attribute for a number of items at once. Instead of opening each individual item for editing, you may use the mass update function for that.

#### Using mass update

To mass-update some items, do the following:

- Mark the checkboxes of the items to update in the list
- Click on Mass update below the list
- Navigate to the tab with required attributes (Item or Preprocessing)
- Mark the checkboxes of the attributes to update
- Enter new values for the attributes

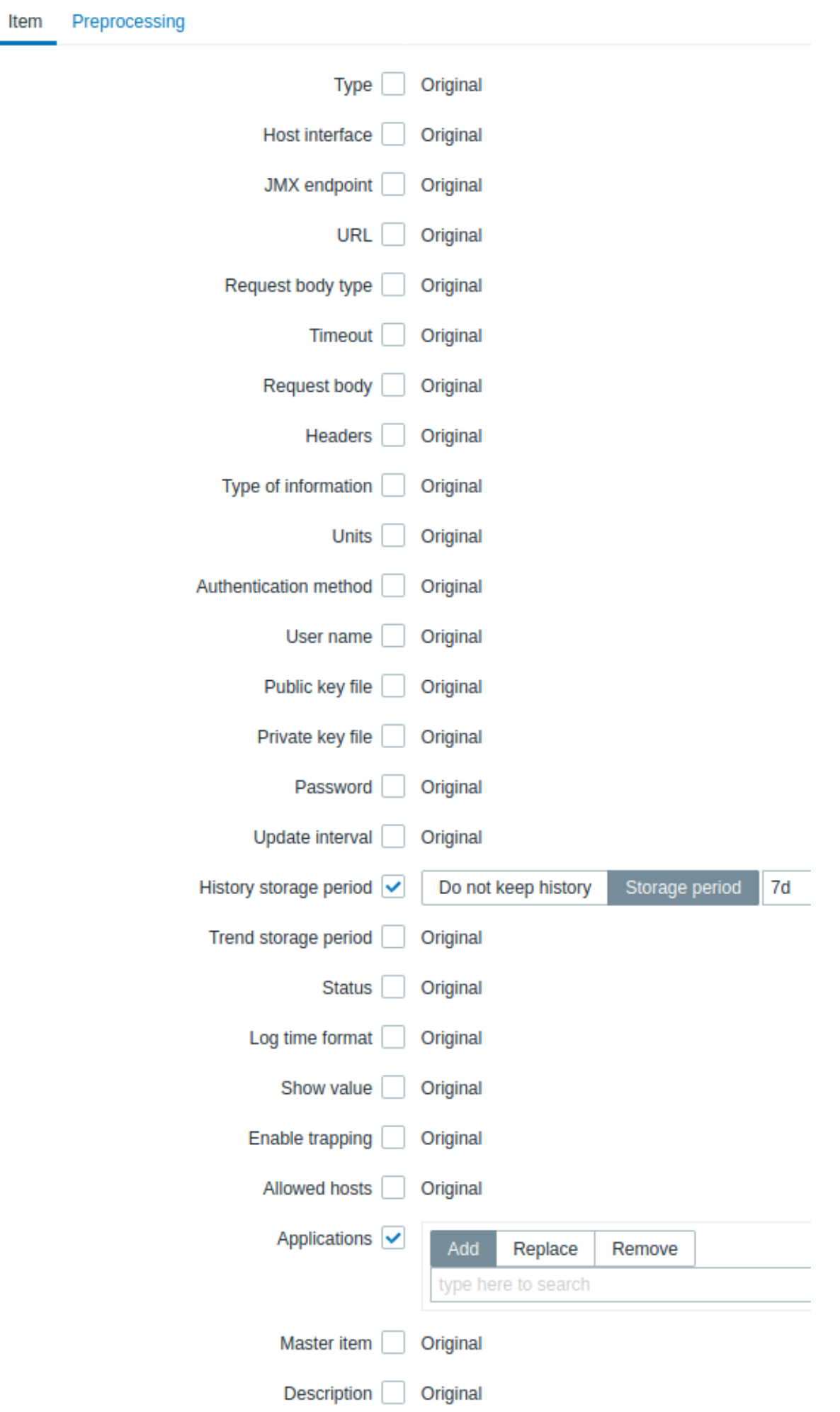

The Applications option allows to:

- Add add new or existing applications to the items by specifying application name
- Replace replace existing applications of the items with the one(s) specified in this field
- Remove only remove specified applications from the items

The field for specifying applications is auto-complete - starting to type in it offers a dropdown of matching applications. If the application is new, it also appears in the dropdown and it is indicated by (new) after the string. Just scroll down to select.

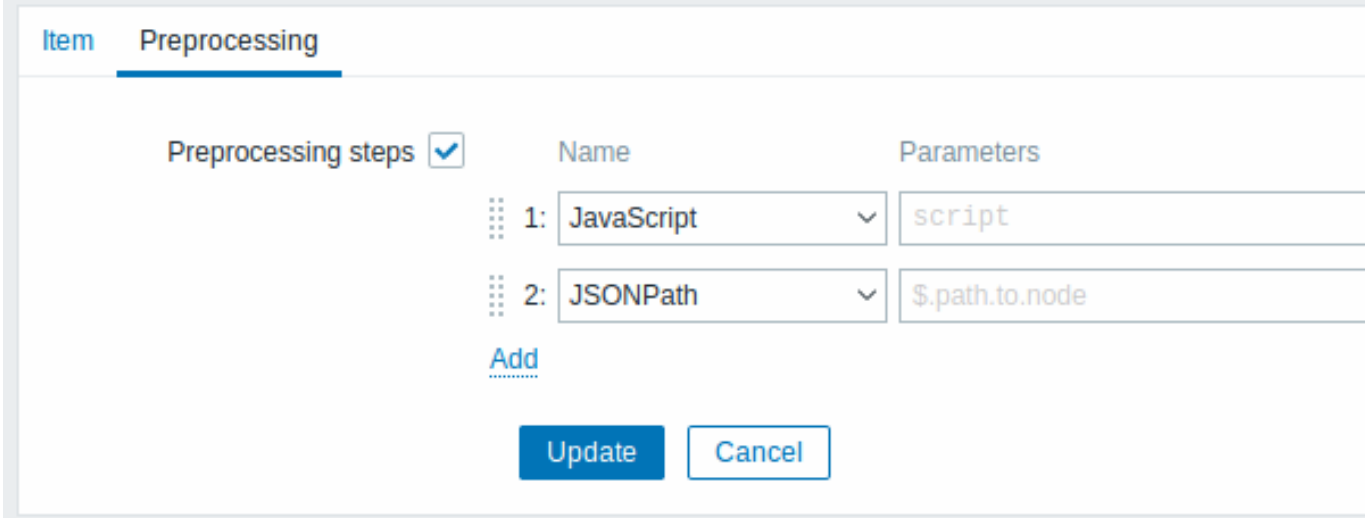

#### When done, click on Update.

#### **9 Value mapping**

#### Overview

For a more "human" representation of received values, you can use value maps that contain the mapping between numeric values and string representations.

Value mappings can be used in both the Zabbix frontend and notifications sent by email, SMS or script.

For example, an item which has value '0' or '1' can use value mapping to represent the values in a human-readable form:

- '0' => 'Not Available'
- '1' => 'Available'

Or, a backup related value map could be:

- $'F' \rightarrow 'Full'$
- 'D' → 'Differential'
- 'I' → 'Incremental'

Thus, when configuring items you can use a value map to "humanize" the way an item value will be displayed. To do that, you refer to the name of a previously defined value map in the Show value field.

#### **Note:**

Value mapping can be used with items having Numeric (unsigned), Numeric (float) and Character type of information.

Value mappings, starting with Zabbix 3.0, can be exported/imported, either separately, or with the respective template or host.

#### Configuration

To define a value map:

- Go to: Administration → General
- Select Value mapping from the dropdown
- Click on Create value map (or on the name of an existing map)

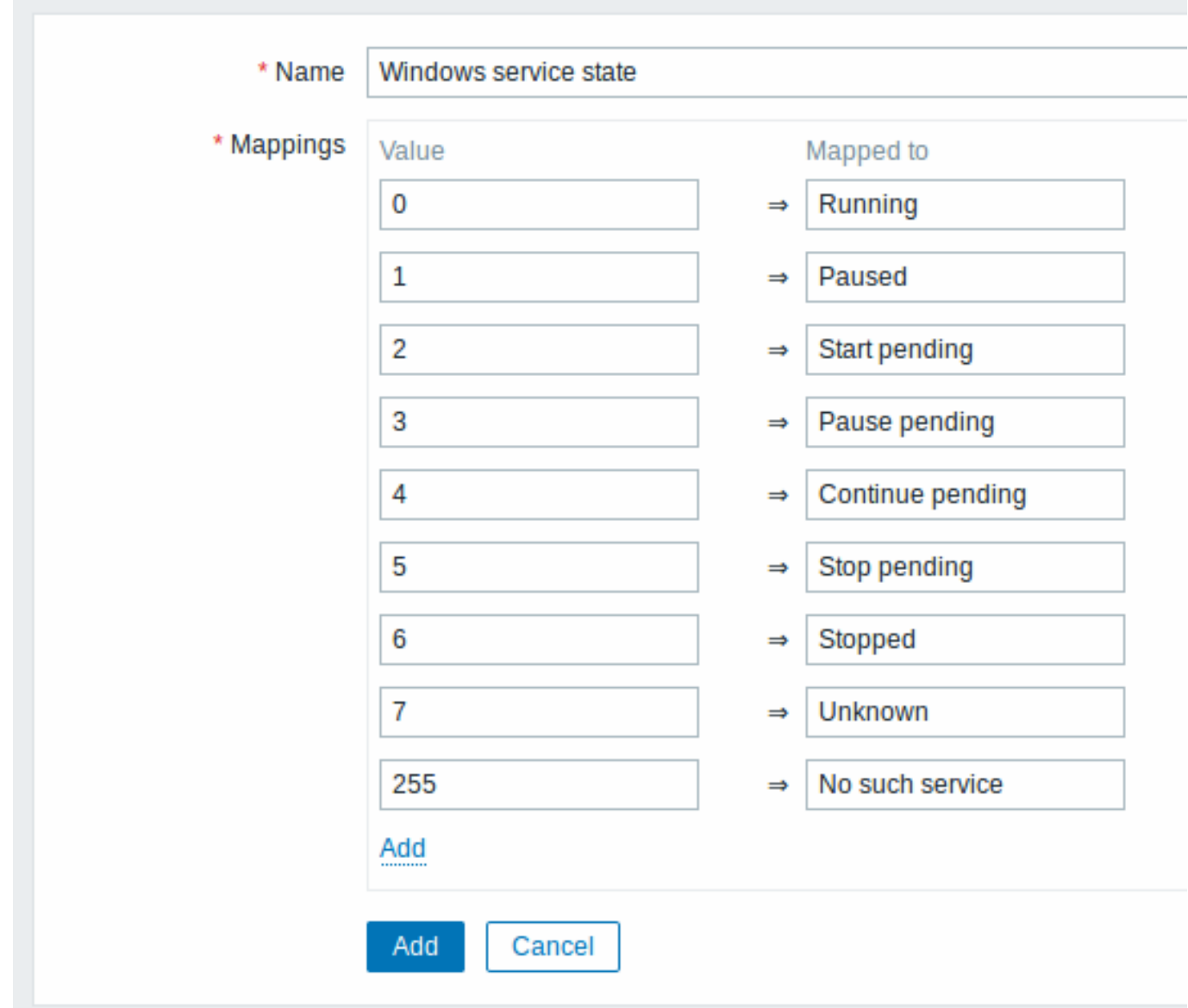

Parameters of a value map:

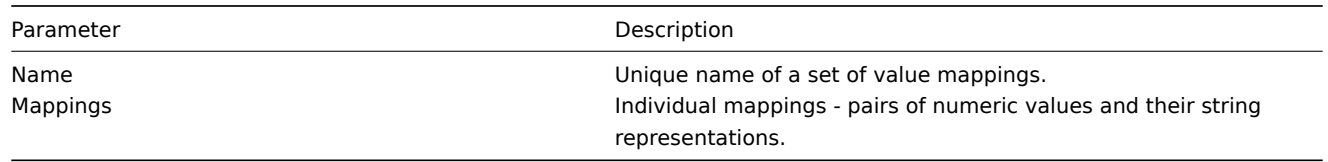

All mandatory input fields are marked with a red asterisk.

To add a new individual mapping, click on Add.

How this works

For example, one of the predefined agent items 'Ping to the server (TCP)' uses an existing value map called 'Service state' to display its values.

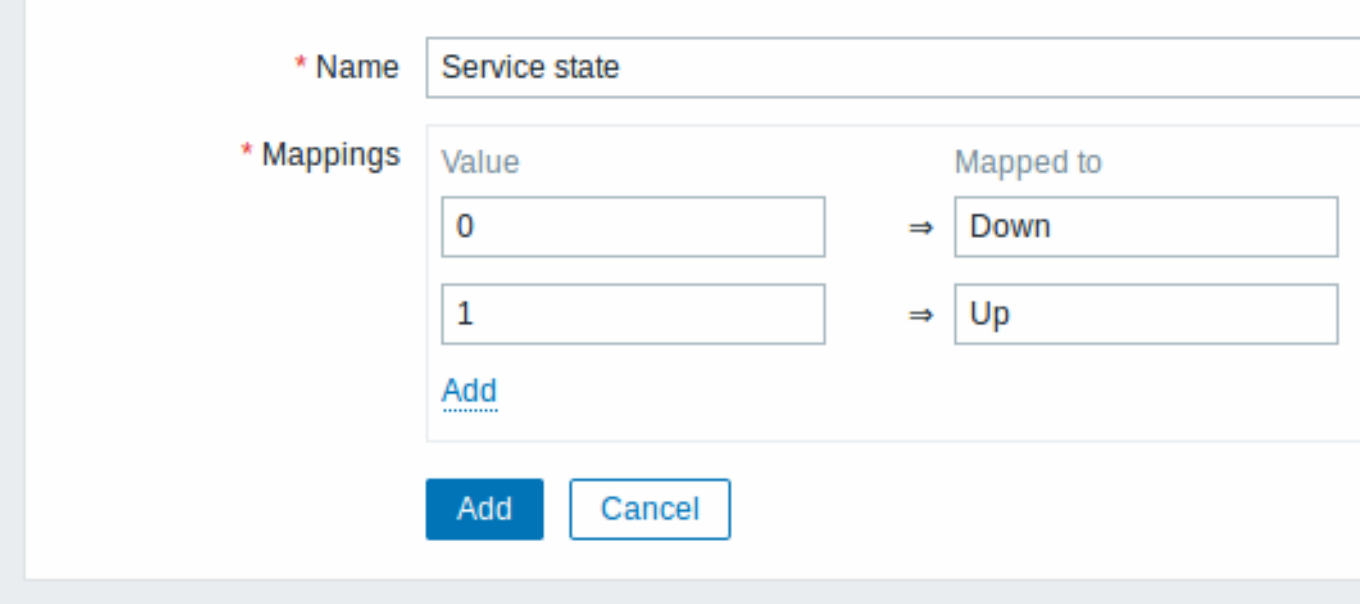

In the item configuration form you can see a reference to this value map in the Show value field:

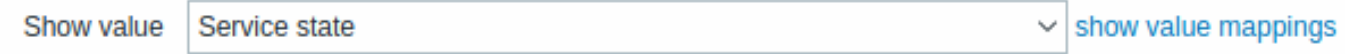

So in Monitoring → Latest data the mapping is put to use to display 'Up' (with the raw value in parentheses).

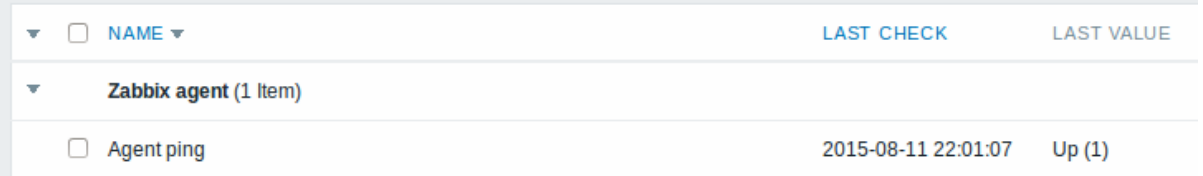

In the Latest data section displayed values are shortened to 20 symbols. If value mapping is used, this shortening is not applied to the mapped value, but only to the raw value separately (displayed in parenthesis).

# **Note:** A value being displayed in a human-readable form is also easier to understand when receiving notifications.

Without a predefined value map you would only get this:

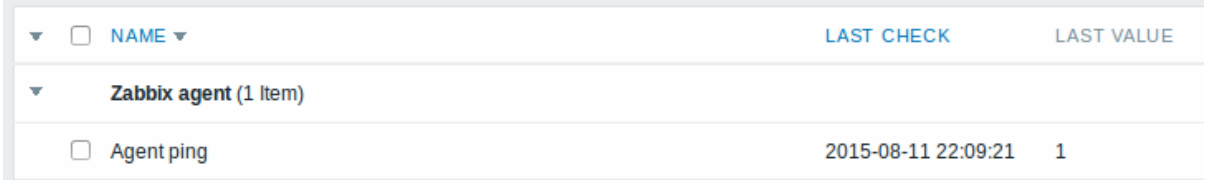

So in this case you would either have to guess what the '1' stands for or do a search of documentation to find out.

# **10 Applications**

# Overview

Applications are used to group items in logical groups.

For example, the MySQL Server application can hold all items related to the MySQL server: availability of MySQL, disk space, processor load, transactions per second, number of slow queries, etc.

Applications are also used for grouping web scenarios.

If you are using applications, then in Monitoring → Latest data you will see items and web scenarios grouped under their respective applications.

Configuration

To work with applications you must first create them and then link items or web scenarios to them.

To create an application, do the following:

- Go to Configuration → Hosts or Templates
- Click on Applications next to the required host or template
- Click on Create application
- Enter the application name and click on Add to save it

# $\equiv$  Applications

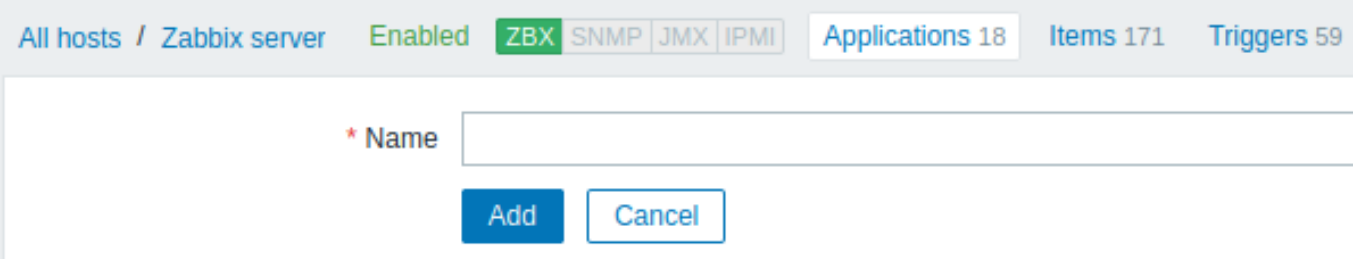

You can also create a new application directly in the item properties form.

Items are linked to applications in the item properties form. Select one or more applications the item will belong to.

Web scenarios are linked to applications in the web scenario definition form. Select the application the scenario will belong to.

# **11 Queue**

#### Overview

The queue displays items that are waiting for a refresh. The queue is just a **logical** representation of data. There is no IPC queue or any other queue mechanism in Zabbix.

Items monitored by proxies are also included in the queue - they will be counted as queued for the proxy history data update period.

Only items with scheduled refresh times are displayed in the queue. This means that the following item types are excluded from the queue:

- log, logrt and event log active Zabbix agent items
- SNMP trap items
- trapper items
- web monitoring items
- dependent items

Statistics shown by the queue is a good indicator of the performance of Zabbix server.

The queue is retrieved directly from Zabbix server using JSON protocol. The information is available only if Zabbix server is running.

#### Reading the queue

To read the queue, go to Administration  $\rightarrow$  Queue.

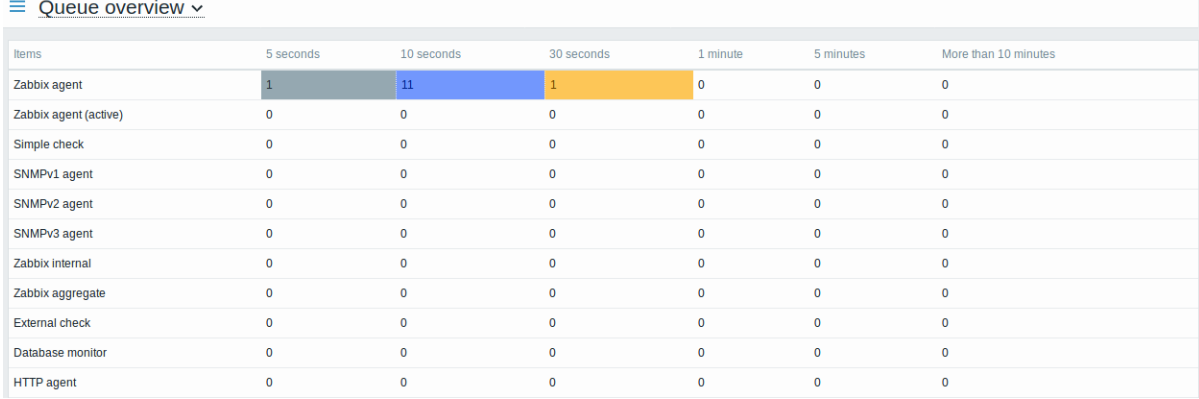

The picture here is generally "ok" so we may assume that the server is doing fine.

The queue shows some items waiting up to 30 seconds. It would be great to know what items these are.

To do just that, select Queue details in the title dropdown. Now you can see a list of those delayed items.

#### $\equiv$  Queue details  $\sim$

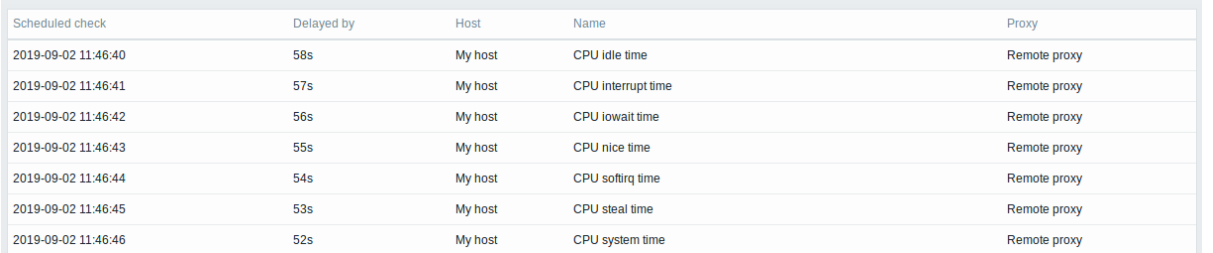

With these details provided it may be possible to find out why these items might be delayed.

With one or two delayed items there perhaps is no cause for alarm. They might get updated in a second. However, if you see a bunch of items getting delayed for too long, there might be a more serious problem.

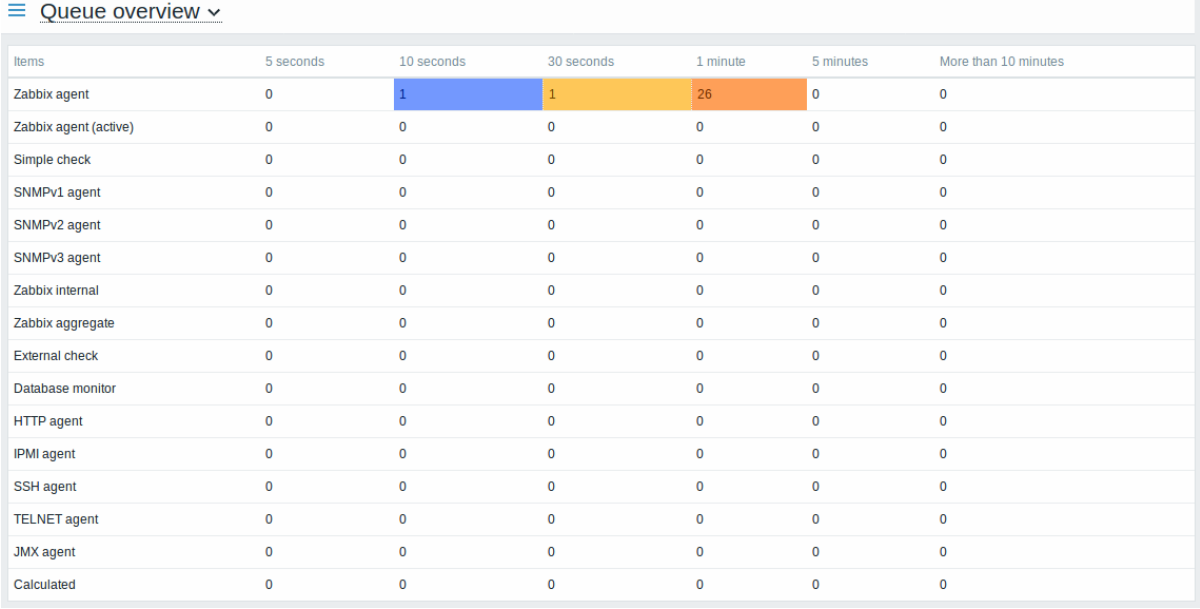

#### Queue item

A special internal item **zabbix[queue,<from>,<to>]** can be used to monitor the health of the queue in Zabbix. It will return the number of items delayed by the set amount of time. For more information see Internal items.

# **12 Value cache**

#### Overview

To make the calculation of trigger expressions, calculated/aggregate items and some macros much faster, since Zabbix 2.2 a value cache option is supported by the Zabbix server.

This in-memory cache can be used for accessing historical data, instead of making direct SQL calls to the database. If historical values are not present in the cache, the missing values are requested from the database and the cache updated accordingly.

To enable the value cache functionality, an optional **ValueCacheSize** parameter is supported by the Zabbix server configuration file.

Two internal items are supported for monitoring the value cache: **zabbix[vcache,buffer,<mode>]** and **zabbix[vcache,cache,<parameter>]**. See more details with internal items.

#### **13 Execute now**

#### Overview

Checking for a new item value in Zabbix is a cyclic process that is based on configured update intervals. While for many items the update intervals are quite short, there are others (including low-level discovery rules) for which the update intervals are quite

long, so in real-life situations there may be a need to check for a new value quicker - to pick up changes in discoverable resources, for example. To accommodate such a necessity, it is possible to reschedule a passive check and retrieve a new value immediately.

This functionality is supported for **passive** checks only. The following item types are supported:

- Zabbix agent (passive)
- SNMPv1/v2/v3 agent
- IPMI agent
- Simple check
- Zabbix internal
- Zabbix aggregate
- External check
- Database monitor
- JMX agent
- SSH agent
- Telnet
- Calculated
- HTTP agent

# **Attention:**

The check must be present in the configuration cache in order to get executed; for more information see CacheUpdateFrequency. Before executing the check, the configuration cache is **not** updated, thus very recent changes to item/discovery rule configuration will not be picked up. Therefore, it is also not possible to check for a new value for an item/rule that is being created or has been created just now; use the Test option while configuring an item for that.

#### Con[figuratio](#page-1525-0)n

To execute a passive check immediately:

• click on Execute now in an existing item (or discovery rule) configuration form:

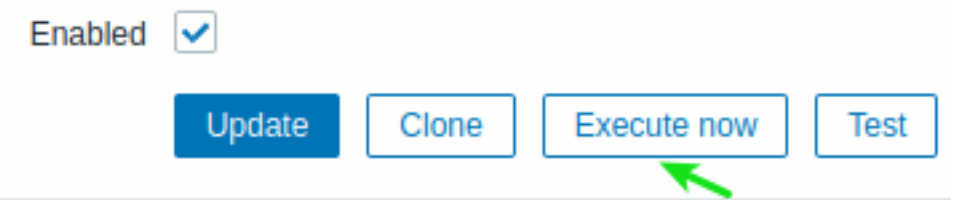

• click on Execute now for selected items/rules in the list of items/discovery rules:

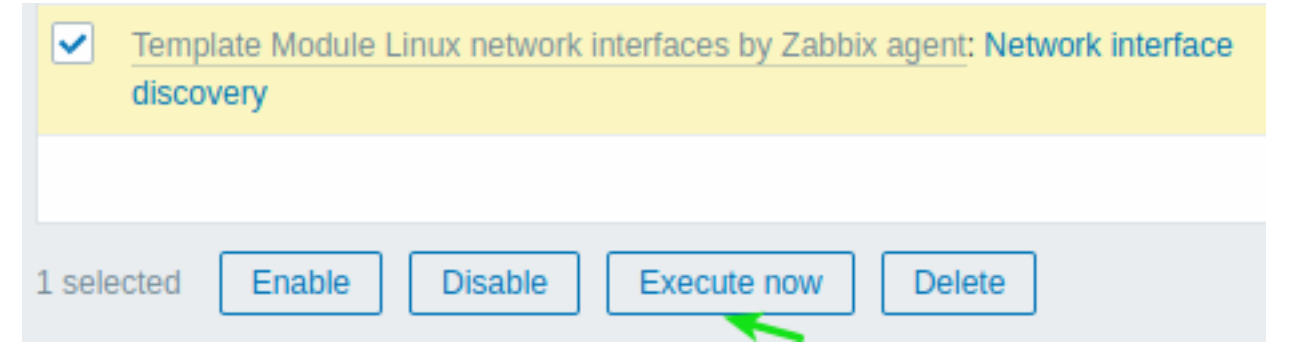

In the latter case several items/rules can be selected and "executed now" at once.

#### **14 Plugins**

Plugins provide an option to extend the monitoring capabilities of Zabbix. The plugins are written in Go programming language and supported for Zabbix agent 2 only. They provide an alternative to loadable modules (written in C), and other methods for extending Zabbix functionality, such as user parameters (agent metrics), external checks (agent-less monitoring), and system.run[] Zabbix agent item .

The following features are specific to agent 2 and its plugins:

- single configuration file (all plugin configuration param[eters are located](#page-325-0) in the same file as parameters of the agent itself);
- [task](#page-175-0) queue management with respect to schedule and task concurrency;
- plugin-level timeouts.

Plugins supplied out-of-the-box

All metrics supported for Zabbix agent 2 are collected by plugins. The following plugins for Zabbix agent 2 are available out-of-thebox:

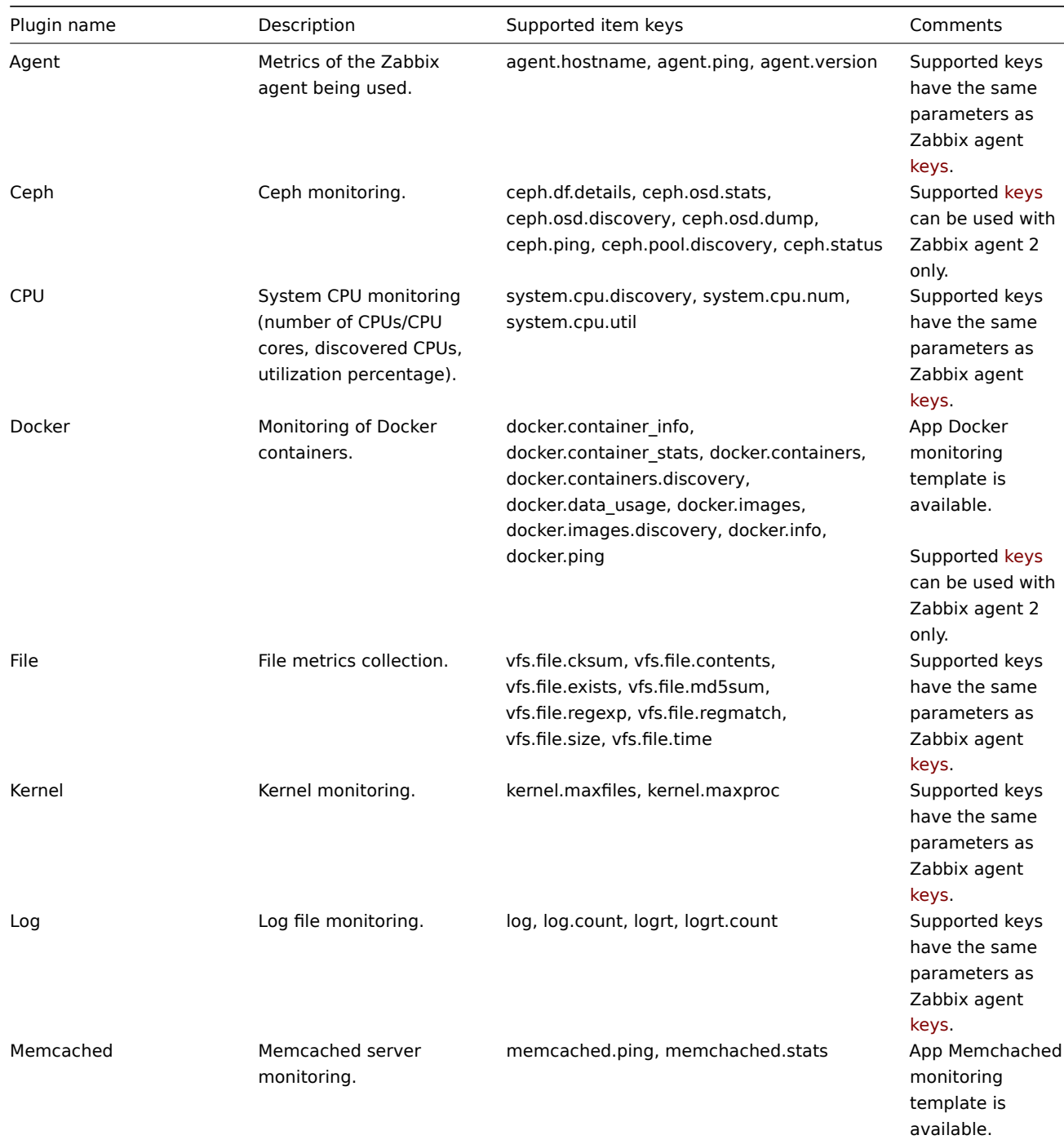

Supported keys can be used with Zabbix agent 2 only.

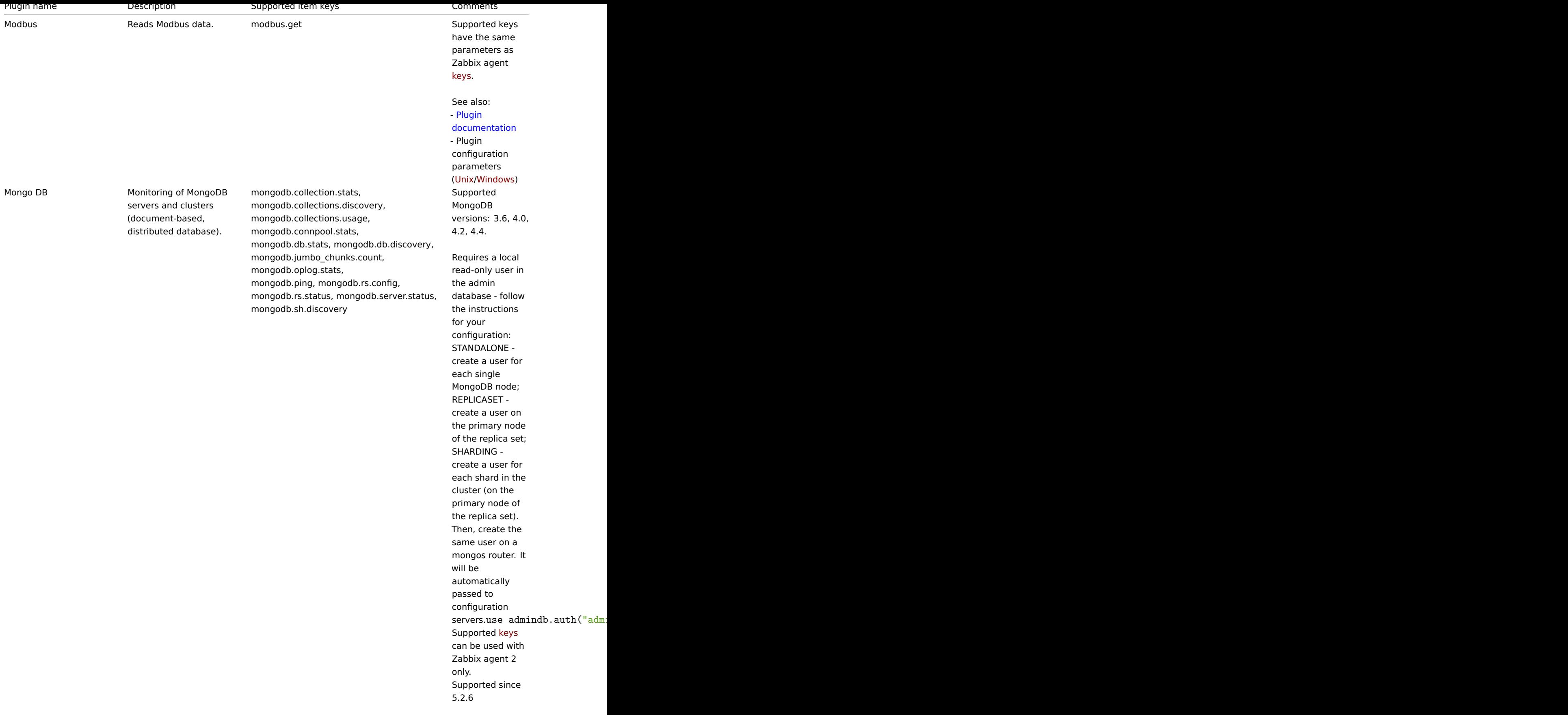

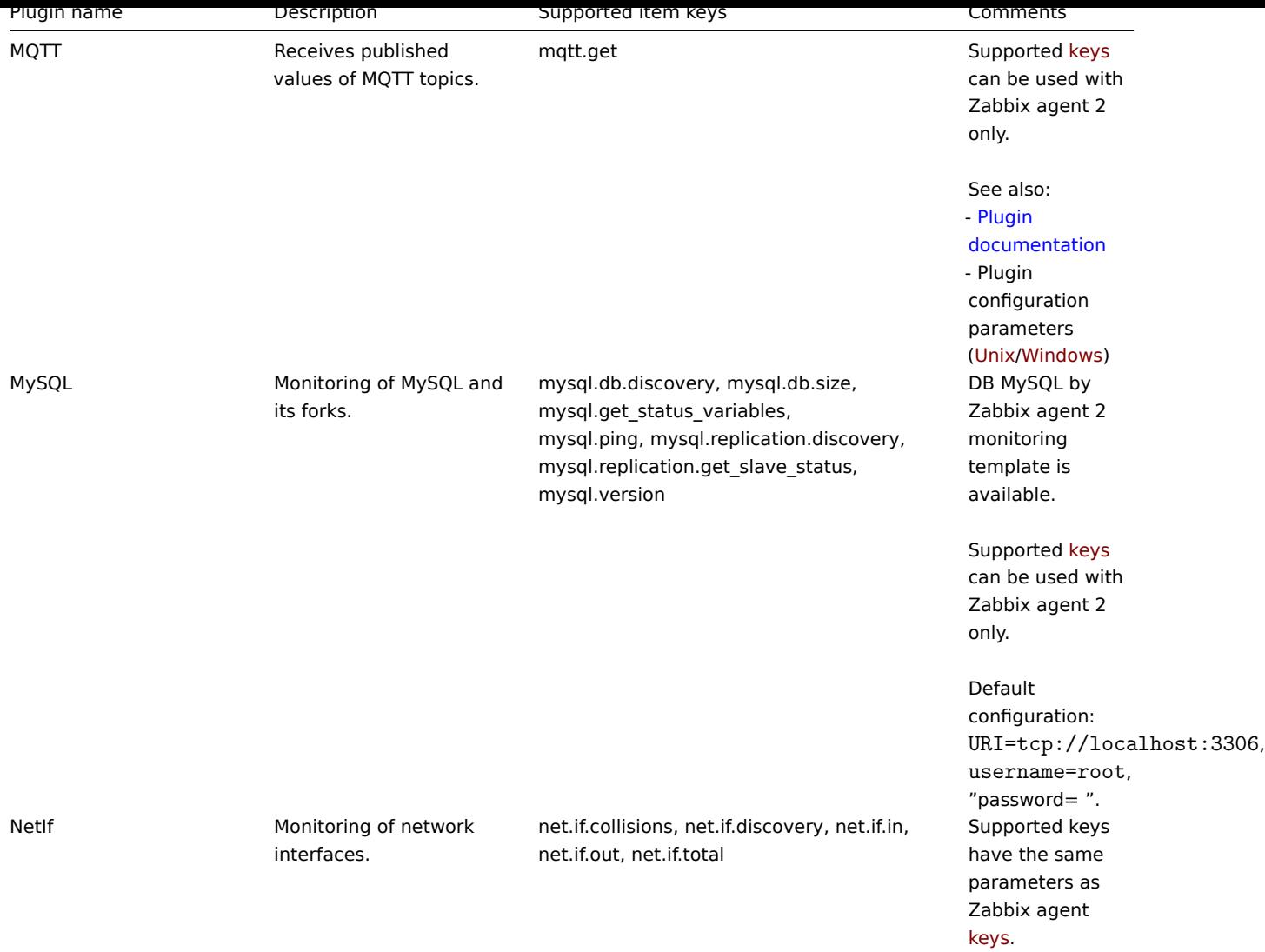

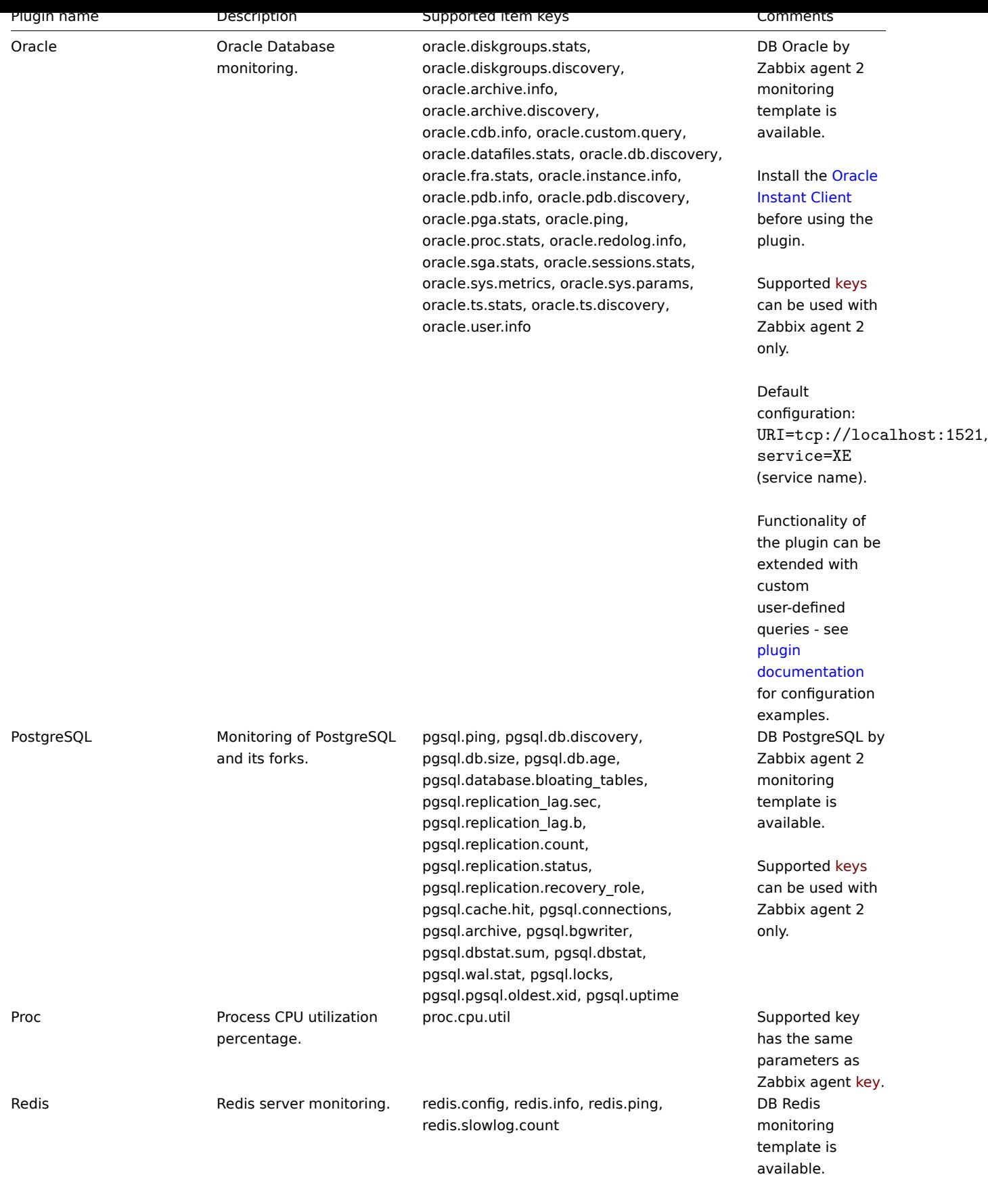

Supported keys can be used with Zabbix agent 2 only.

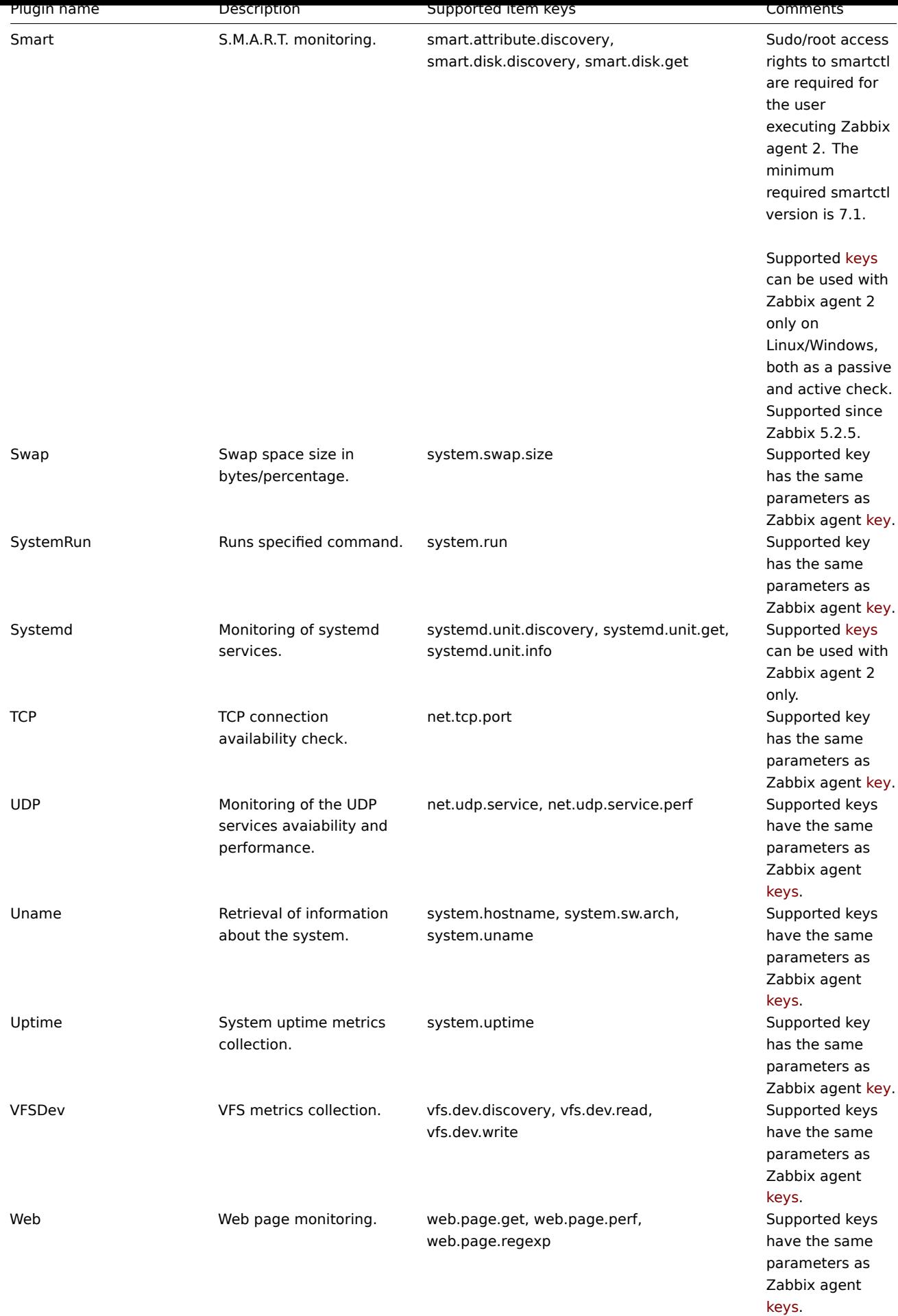

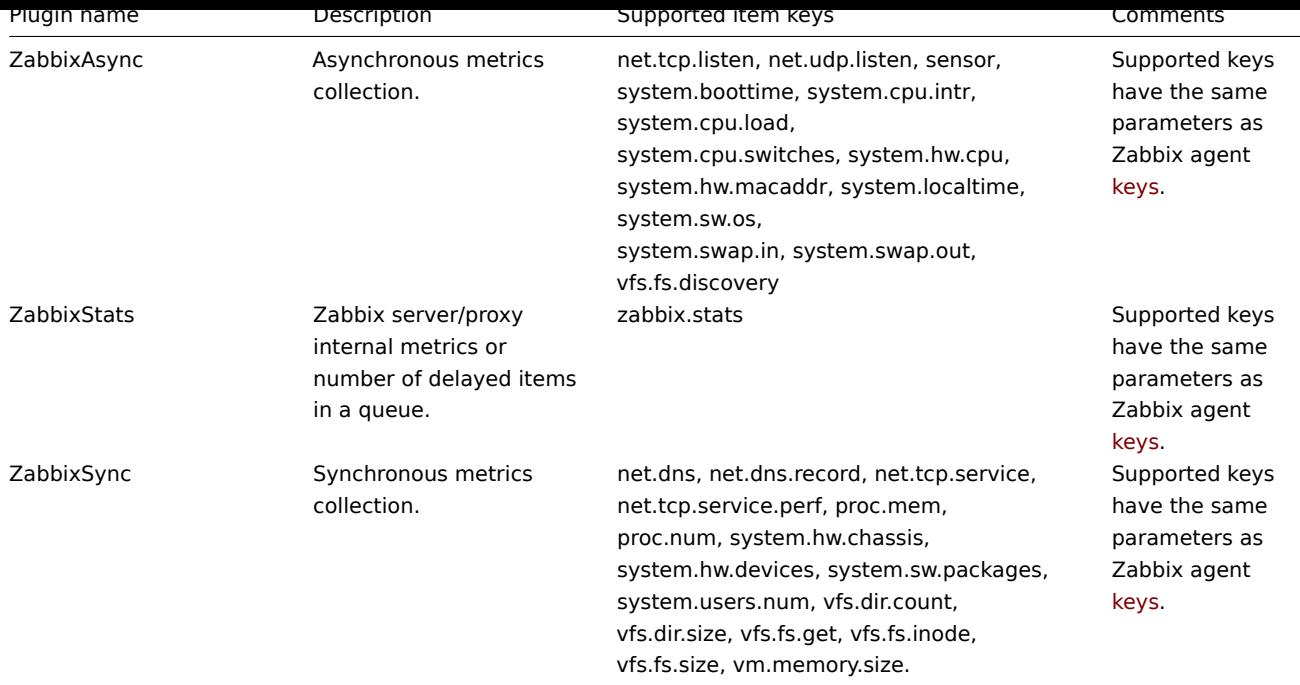

# Configuring plugins

Common configuration principles and best practices are described in this section.

For specific examples of plugin configuration see also:

- Ceph
- Memcached
- Modbus
- MySQL
- [Oracl](https://git.zabbix.com/projects/ZBX/repos/zabbix/browse/src/go/plugins/ceph/README.md)e
- [PostgreSQL](https://git.zabbix.com/projects/ZBX/repos/zabbix/browse/src/go/plugins/memcached/README.md)
- [Redis](https://git.zabbix.com/projects/ZBX/repos/zabbix/browse/src/go/plugins/modbus/README.md)

All pl[ugins ar](https://git.zabbix.com/projects/ZBX/repos/zabbix/browse/src/go/plugins/mysql/README.md)e configured using Plugins.\* parameter of the Zabbix agent 2 configuration file. Unlike other agent parameters, it is not [a key/v](https://git.zabbix.com/projects/ZBX/repos/zabbix/browse/src/go/plugins/oracle/README.md)alue type of parameter. It is a separate section where specific parameters of the plugin can be described. Each para[meter should](https://git.zabbix.com/projects/ZBX/repos/zabbix/browse/src/go/plugins/postgres/README.md) have the following structure:

Plugins.<PluginName>.<Parameter>=<Value>

Parameter names should adhere to the following requirements:

- it is recommended to capitalize the names of your plugins;
- the parameter should be capitalized;
- special characters are not allowed;
- nesting isn't limited by a maximum level;
- the number of parameters is not limited.

#### Named sessions

Named sessions represent an additional level of plugin parameters and can be used to define separate sets of authentication parameters for each of the instances being monitored. Each named session parameter should have the following structure:

Plugins.<PluginName>.<SessionName>.<Parameter>=<Value>

A session name can be used as a connString item key parameter instead of specifying a URI, username, and password separately. In item keys, the first parameter can be either a connString or a Uri. If the first key parameter matches a session name specified in the configuration file, the check will be executed using named session parameters. If the first key parameter doesn't match any session name, it will be treated as a Uri.

Note, that:

- when providing a connString (session name) in key parameters, key parameters for username and password must be empty;
- passing embedded URI credentials is not supported, consider using named sessions instead;
- in case an authentication parameter is not specified for the named session, a hardcoded default value will be used.

The list of available named session parameters depends on the plugin, see Zabbix agent 2 (UNIX) / Zabbix agent 2 (Windows) for details.

**Example:** Monitoring of two instances "MySQL1" and "MySQL2" can be configured in the following way:

Plugins.Mysql.Sessions.MySQL1.Uri=tcp://127.0.0.1:3306 Plugins.Mysql.Sessions.MySQL1.User=<UsernameForMySQL1> Plugins.Mysql.Sessions.MySQL1.Password=<PasswordForMySQL1> Plugins.Mysql.Sessions.MySQL2.Uri=tcp://127.0.0.1:3307 Plugins.Mysql.Sessions.MySQL2.User=<UsernameForMySQL2> Plugins.Mysql.Sessions.MySQL2.Password=<PasswordForMySQL2>

Now, these names may be used as connStrings in keys instead of URIs:

mysql.ping[MySQL1] mysql.ping[MySQL2]

#### Hardcoded defaults

If a parameter required for authentication is not provided in an item key or in the named session parameters, the plugin will use a hardcoded default value.

#### Connections

Some plugins support gathering metrics from multiple instances simultaneously. Both local and remote instances can be monitored. TCP and Unix-socket connections are supported.

It is recommended to configure plugins to keep connections to instances in an open state. The benefits are reduced network congestion, latency, and CPU and memory usage due to the lower number of connections. The client library takes care of this.

#### **Note:**

Time period for which unused connections should remain open can be determined by Plugins.<PluginName>.KeepAlive parameter.

Example: Plugins.Memcached.KeepAlive

#### Writing plugins

A plugin is a Go package that defines the structure and implements one or several plugin interfaces (Exporter, Collector, Runner, Watcher):

#### • **plugin.Exporter**

Exporter is the simplest interface that performs a poll and returns a value (values), nothing, error. It accepts a preparsed item key, parameters and context. Exporter interface is the only interface that can be accessed concurrently. All other plugin interface access is exclusive and no method can be called when a plugin is already performing some task. Also, there is a limit of 100 maximum concurrent Export() calls per plugin, which can be reduced as necessary for each plugin.

#### • **plugin.Collector**

Collector is used when a plugin needs to collect data at regular intervals. This interface usually is used together with the Exporter interface to export the collected data.

#### • **plugin.Configurator**

Configurator is used to provide plugin its configuration parameters from the agent 2 configuration file.

#### • **plugin.Runner**

Runner interface provides the means of performing some initialization when a plugin is started (activated) and deinitialization when a plugin is stopped (deactivated). For example, a plugin could start/stop some backg[round goroutine b](#page-1566-0)y implementing the Runner interface.

#### • **plugin.Watcher**

Watcher allows the plugin to implement its own metric polling, without using the agent's internal scheduler, for example in trapbased plugins.

Plugins by default are inactive and activated only when a metric provided by the plugin is being monitored.

Plugins are located in the plugin directory tree, grouped by meaning, for example plugins/system/uptime/uptime.go.

Implementation steps

A plugin must import the zabbix.com/pkg/plugin package.

**import** "zabbix.com/pkg/plugin"

A plugin must define the structure and embed the plugin.Base structure.

```
type Plugin struct {
    plugin.Base
}
var impl Plugin
```
A plugin must implement one or several plugin interfaces.

```
func (p *Plugin) Export(key string, params []string, ctx plugin.ContextProvider) (result interface{}, err err
    if len(params) > 0 {
        p.Debugf("received %d parameters while expected none", len(params))
        return nil, errors.New("Too many parameters")
    }
   return time.Now().Format(time.RFC3339)
}
```
A plugin must register itself during initialization.

```
func init() {
   plugin.RegisterMetrics(&impl, "Time", "system.time", "Returns time string in RFC 3999 format.")
}
```
where RegisterMetrics parameters are:

- Pointer to the plugin implementation
- Plugin name (upper camel case)
- Metric #1 name (item key)
- Metric #1 description (starting with an uppercase character and ending with a dot)
- Metric #2 name (item key) (optional)
- Metric #2 description (starting with an uppercase character and ending with a dot) (optional)

• ...

If logging is necessary the plugin must use the logging functionality provided by plugin.Base (see the example above). It's basically a wrapper around standard logging, but it will prefix log messages with [<plugin name>].

# **15 Restricting agent checks**

**Overview** 

It is possible to restrict checks on the agent side by creating an item blacklist, a whitelist, or a combination of whitelist/blacklist.

To do that use a combination of two agent configuration parameters:

- AllowKey=<pattern> which checks are allowed; <pattern> is specified using a wildcard (\*) expression
- DenyKey=<pattern> which checks are denied; <pattern> is specified using a wildcard (\*) expression

Note that:

- All system.run[\*] items (remote commands, scripts) are disabled by default, even when no deny keys are specified;
- Since Zabbix 5.0.2 the EnableRemoteCommands agent parameter is:
- \* deprecated by Zabbix agent
- \* unsupported by Zabbix agent2

Therefore, to allow all remote commands, specify an AllowKey=system.run[\*] parameter. To allow only some remote commands, create a whitelist of specific system.run[] commands. To disallow specific remote commands, add DenyKey parameters with system.run[] commands before the AllowKey=system.run[\*] parameter.

Important rules

- A whitelist without a deny rule is only allowed for system.run[\*] items. For all other items, AllowKey parameters are not allowed without a DenyKey parameter; in this case Zabbix agent **will not start** with only AllowKey parameters.
- The order matters. The specified parameters are checked one by one according to their appearance order in the configuration file:
	- **–** As soon as an item key matches an allow/deny rule, the item is either allowed or denied; and rule checking stops. So if an item matches both an allow rule and a deny rule, the result will depend on which rule comes first.
	- **–** The order affects also EnableRemoteCommands parameter (if used).
- Unlimited numbers of AllowKey/DenyKey parameters is supported.
- AllowKey, DenyKey rules do not affect HostnameItem, HostMetadataItem, HostInterfaceItem configuration parameters.
- Key pattern is a wildcard expression where the wildcard (\*) character matches any number of any characters in certain position. It might be used in both the key name and parameters.
- If a specific item key is disallowed in the agent configuration, the item will be reported as unsupported (no hint is given as to the reason);
- Zabbix agent with --print (-p) command line option will not show keys that are not allowed by configuration;
- Zabbix agent with --test (-t) command line option will return "Unsupported item key." status for keys that are not allowed by configuration;
- Denied remote commands will not be logged in the agent log (if LogRemoteCommands=1).

#### Use cases

Deny specific check

• Blacklist a specific check with DenyKey parameter. Matching keys will be disallowed. All non-matching keys will be allowed, except system.run[] items.

For example:

```
# Deny secure data access
DenyKey=vfs.file.contents[/etc/passwd,*]
```
#### **Attention:**

A blacklist may not be a good choice, because a new Zabbix version may have new keys that are not explicitly restricted by the existing configuration. This could cause a security flaw.

#### Deny specific command, allow others

• Blacklist a specific command with DenyKey parameter. Whitelist all other commands, with the AllowKey parameter.

```
# Disallow specific command
DenyKey=system.run[ls -l /]
```

```
# Allow other scripts
AllowKey=system.run[*]
```
Allow specific check, deny others

• Whitelist specific checks with AllowKey parameters, deny others with DenyKey=\*

For example:

```
# Allow reading logs:
AllowKey=vfs.file.*[/var/log/*]
```

```
# Allow localtime checks
AllowKey=system.localtime[*]
```
# Deny all other keys DenyKey=\*

#### Pattern examples

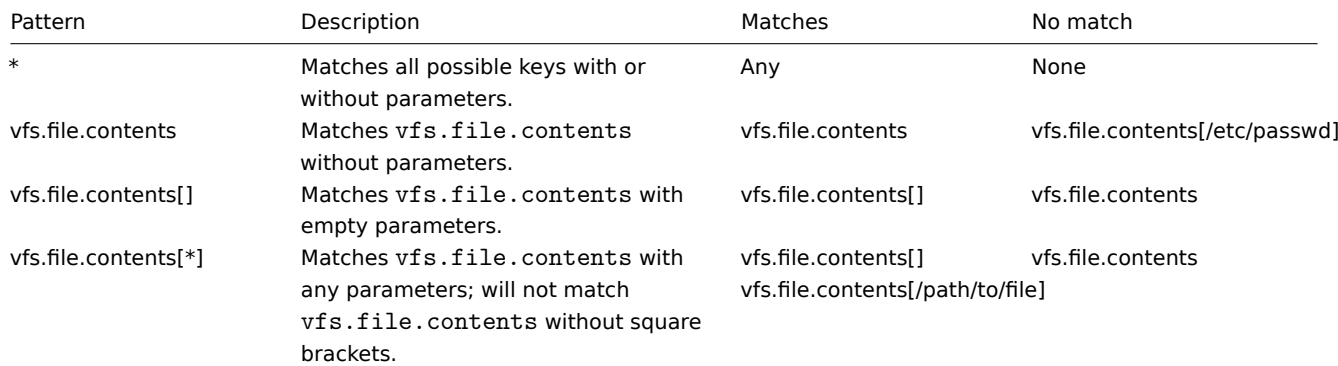

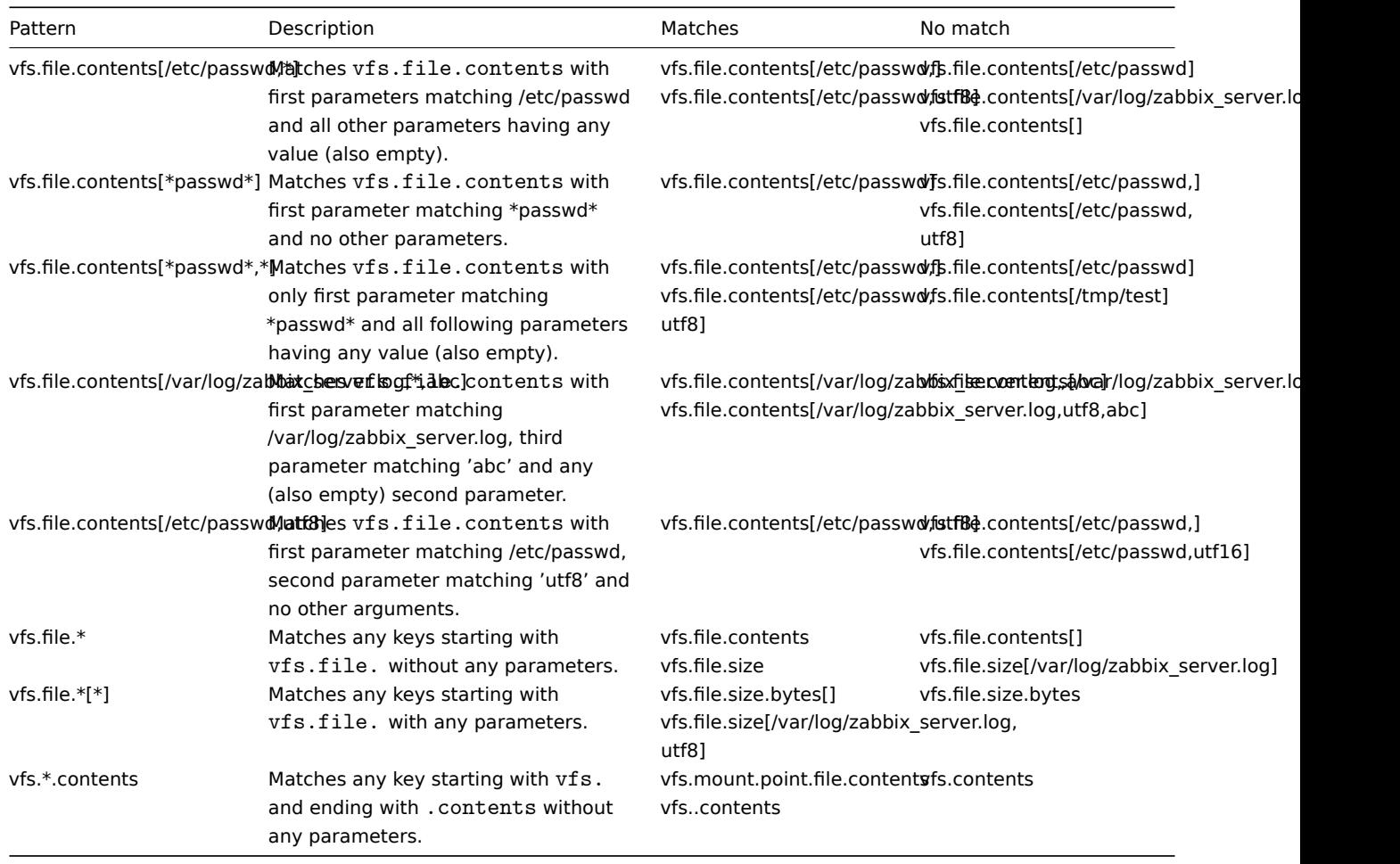

system.run and AllowKey

A hypothetical script like 'myscript.sh' may be executed on a host via Zabbix agent in several ways:

1. As an item key in a passive or active check, for example:

- system.run[myscript.sh]
- system.run[myscript.sh,wait]
- system.run[myscript.sh.nowait]

Here the user may add "wait", "nowait" or omit the 2nd argument to use its default value in system.run[].

2. As a global script (initiated by user in frontend or API).

A user configures this script in Administration → Scripts, sets "Execute on: Zabbix agent" and puts "myscript.sh" into the script's "Commands" input field. When invoked from frontend or API the Zabbix server sends to agent:

- system.run[myscript.sh,wait] up to Zabbix 5.0.4
- system.run[myscript.sh] since 5.0.5

Here the user does not control the "wait"/"nowait" parameters.

3. As a remote command from an action. The Zabbix server sends to agent:

• system.run[myscript.sh,nowait]

Here again the user does not control the "wait"/"nowait" parameters.

What that means is if we set AllowKey like:

AllowKey=system.run[myscript.sh]

then

- system.run[myscript.sh] will be allowed
- system.run[myscript.sh,wait], system.run[myscript.sh,nowait] will not be allowed the script will not be run if invoked as a step of action

To allow all described variants you may add:

to the agent/agent2 parameters.

# **3 Triggers**

#### Overview

Triggers are logical expressions that "evaluate" data gathered by items and represent the current system state.

While items are used to gather system data, it is highly impractical to follow these data all the time waiting for a condition that is alarming or deserves attention. The job of "evaluating" data can be left to trigger expressions.

Trigger expressions allow to define a threshold of what state of data is "acceptable". Therefore, should the incoming data surpass the acceptable state, a trigger is "fired" - or changes status to PROBLEM.

A trigger may have the following status:

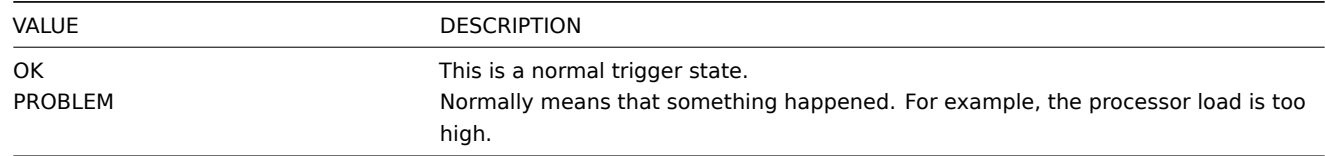

Trigger status (the expression) is recalculated every time Zabbix server receives a new value that is part of the expression.

Most trigger functions are evaluated based on history data, while some trigger functions for long-term analytics, e.g. **trendavg()**, **trendcount()**, etc, use trend data.

If time-based functions (**nodata()**, **date()**, **dayofmonth()**, **dayofweek()**, **time()**, **now()**) are used in the expression, the trigger is recalculated every 30 seconds by a Zabbix history syncer process. If both time-based and non-time-based functions are used in an expression, it is recalculated when a new v[alue is](#page-360-0) received **and** every 30 seconds.

You can build trigger expressions with different degrees of complexity.

# **1 Configuring a trigger**

#### Overvie[w](#page-396-0)

To configure a trigger, do the following:

- Go to: Configuration → Hosts
- Click on Triggers in the row of the host
- Click on Create trigger to the right (or on the trigger name to edit an existing trigger)
- Enter parameters of the trigger in the form

#### Configuration

The **Trigger** tab contains all the essential trigger attributes.

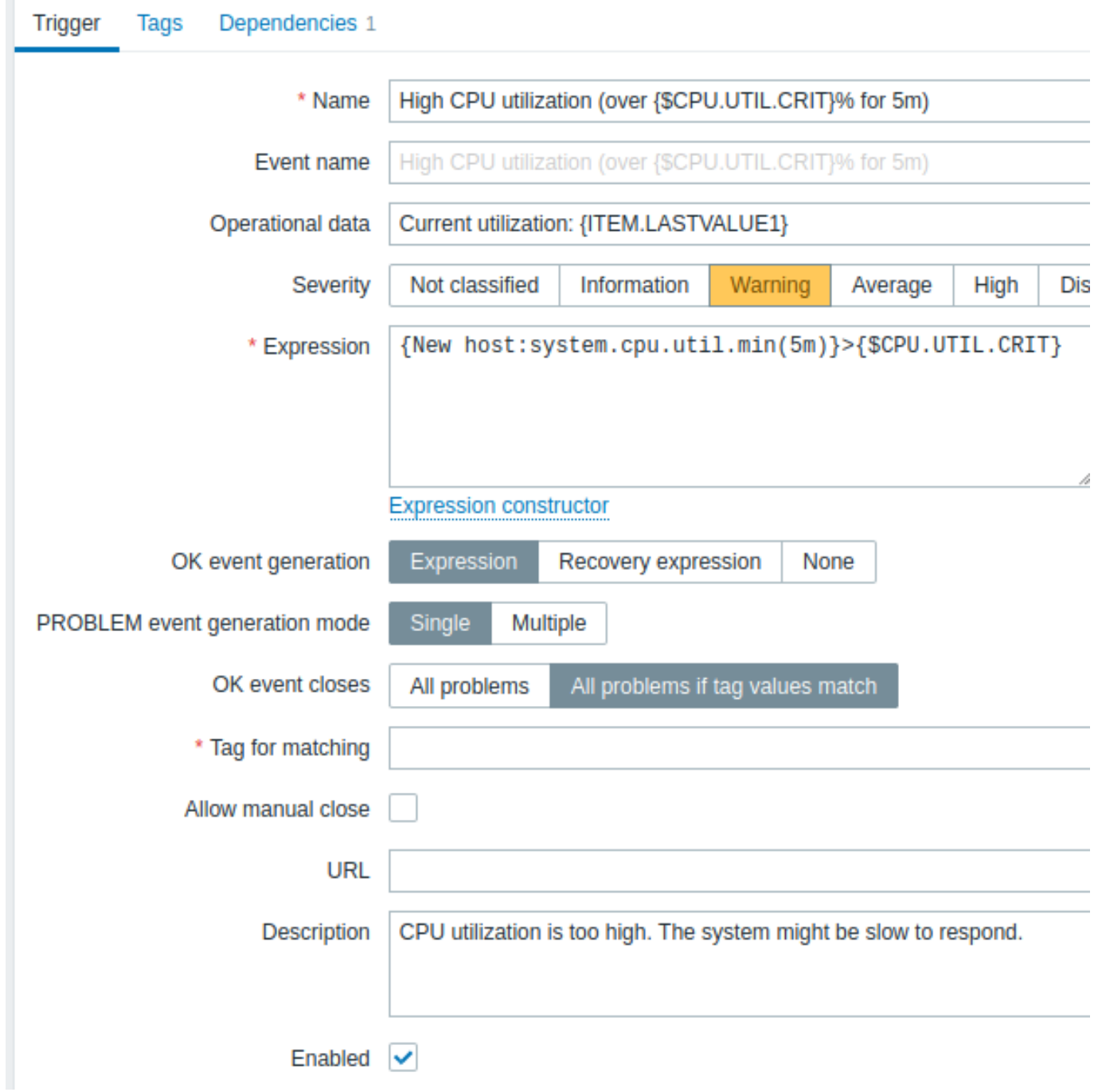

All mandatory input fields are marked with a red asterisk.

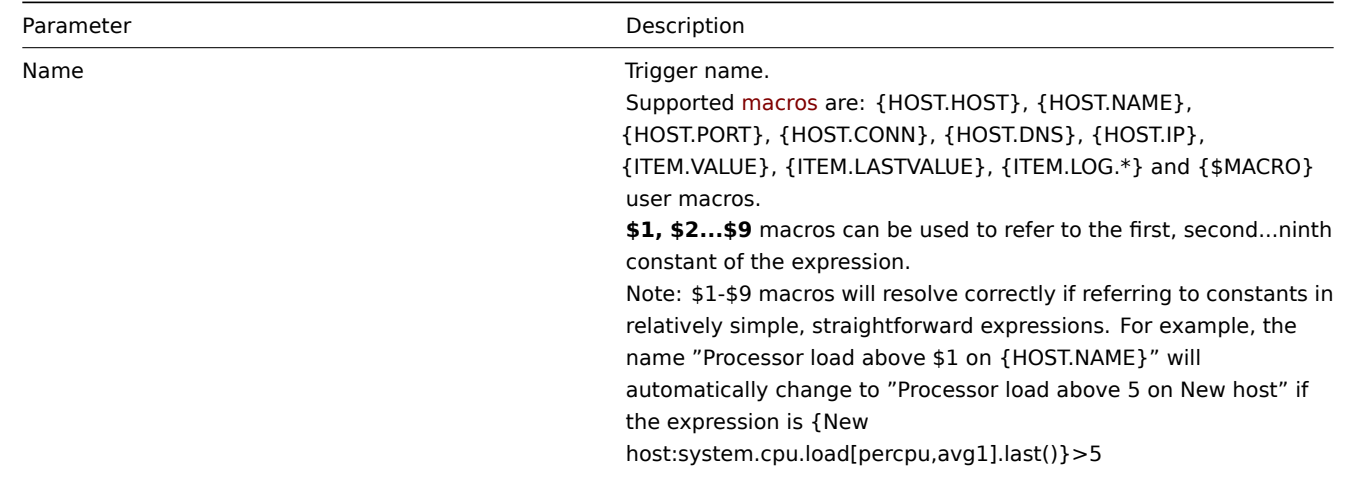

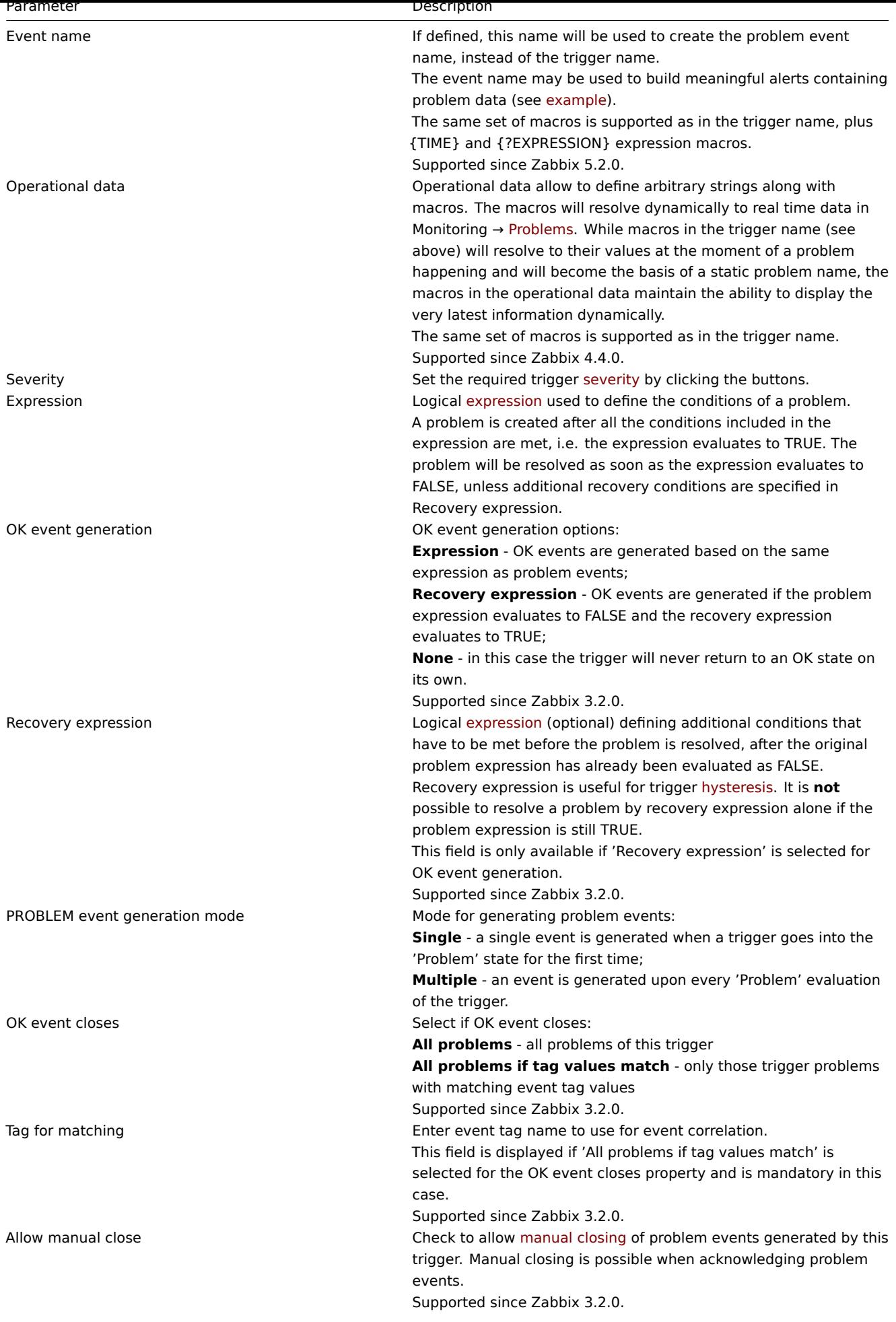

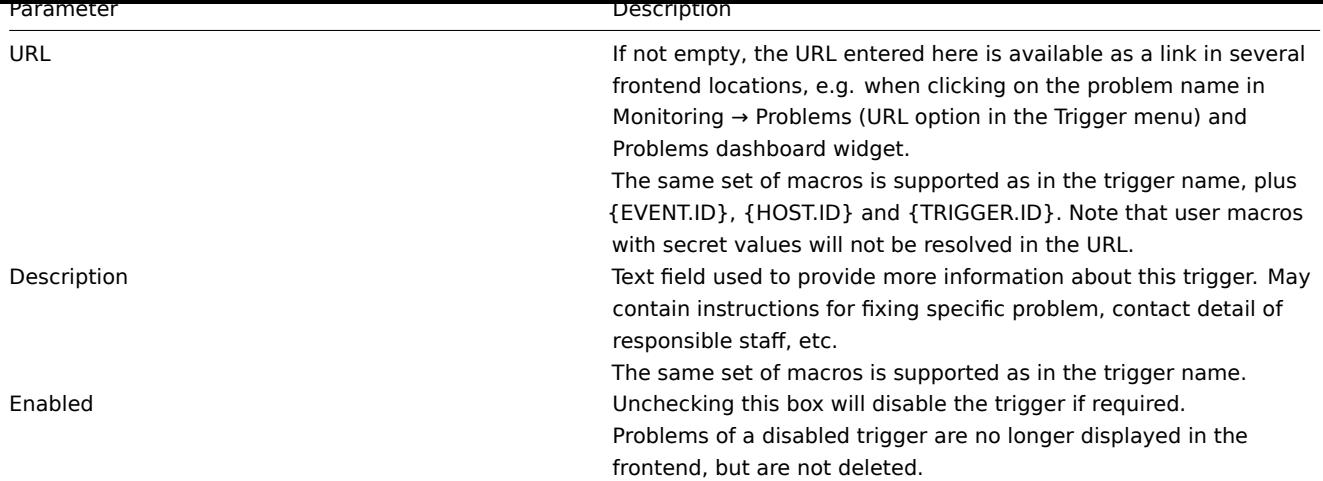

The **Tags** tab allows you to define trigger-level tags. All problems of this trigger will be tagged with the values entered here.

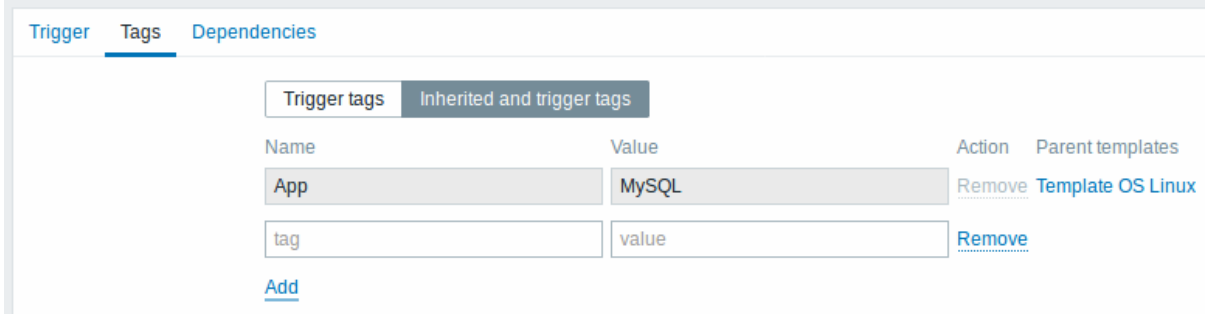

In addition the Inherited and trigger tags option allows to view tags defined on template level, if the trigger comes from that template. If there are multiple templates with the same tag, these tags are displayed once and template names are separated with commas. A trigger does not "inherit" and display host-level tags.

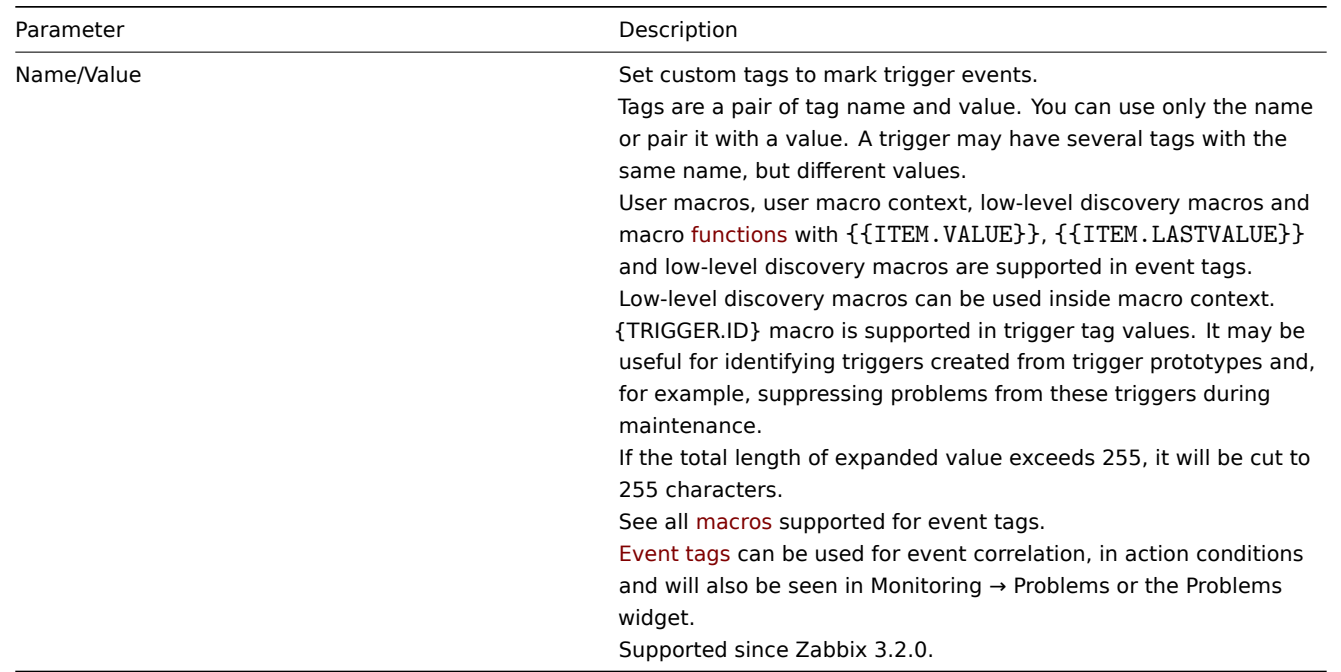

The **Dependencies** tab contains all the dependencies of the trigger.

Click on Add to add a new dependency.

#### **Note:**

You can also configure a trigger by opening an existing one, pressing the Clone button and then saving under a different name.

#### Testing expressions

or

It is possible to test the configured trigger expression as to what the expression result would be depending on the received value.

Following expression from an official template is taken as an example:

{Cisco IOS SNMPv2:sensor.temp.value[ciscoEnvMonTemperatureValue.{#SNMPINDEX}].avg(5m)}>{\$TEMP\_WARN}

{Cisco IOS SNMPv2:sensor.temp.status[ciscoEnvMonTemperatureState.{#SNMPINDEX}].last(0)}={\$TEMP\_WARN\_STATUS}

To test the expression, click on Expression constructor under the expression field.

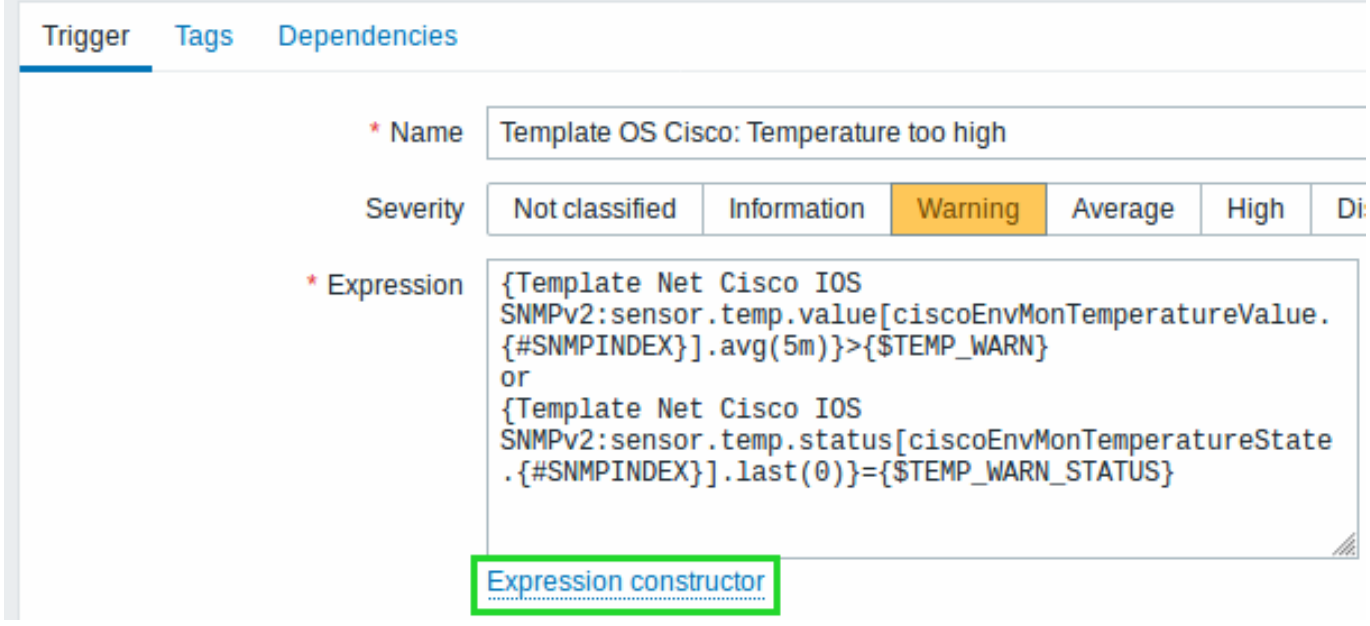

In the Expression constructor, all individual expressions are listed. To open the testing window, click on Test below the expression list.

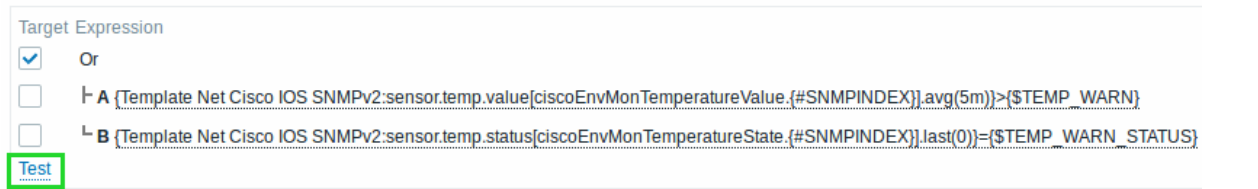

In the testing window you can enter sample values ("80, 70, 0, 1" in this example) and then see the expression result, by clicking on the Test button.

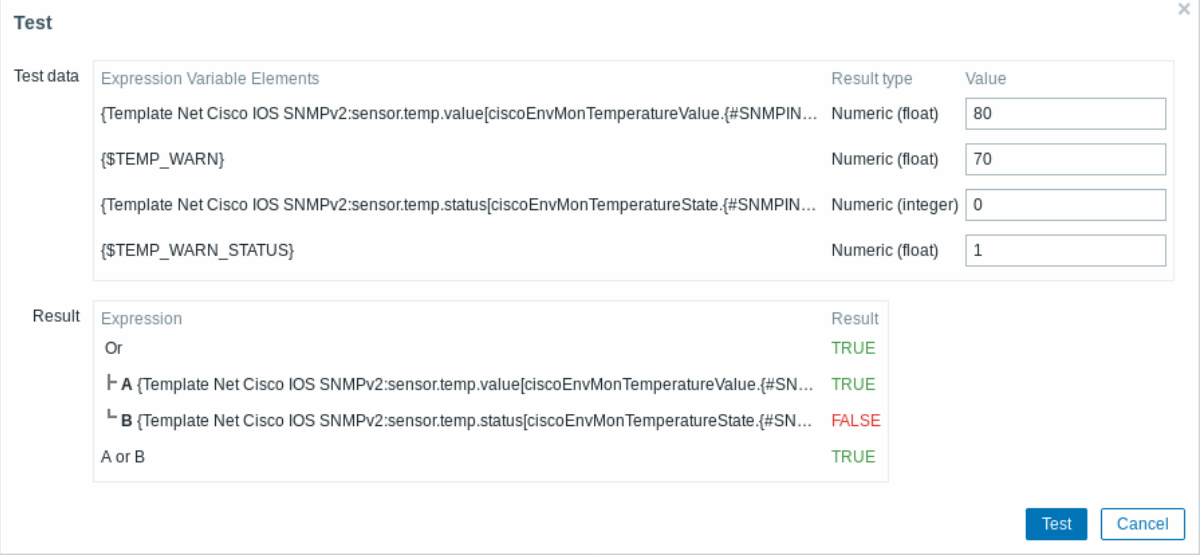

The result of the individual expressions as well as the whole expression can be seen.

"TRUE" result means the specified expression is correct. In this particular case A, "80" is greater than {\$TEMP\_WARN} specified
value, "70" in this example. Respectively, "TRUE" result appears.

"FALSE" result means the specified expression is incorrect. In this particular case B, {\$TEMP\_WARN\_STATUS}, "1" in this example, needs to be equal with specified "0" value, that is wrong. Respectively, "FALSE" result appears.

Chosen Expression type is "OR"/"TRUE". If at least one of the specified conditions (A or B in this case) is TRUE, overall result will be TRUE as well. That means, current value exceeds the warning value and a Problem has occurred.

# **2 Trigger expression**

#### **Overview**

The expressions used in triggers are very flexible. You can use them to create complex logical tests regarding monitored statistics.

A simple useful expression might look like:

{<server>:<key>.<function>(<parameter>)}<operator><constant>

While the syntax is exactly the same, from the functional point of view there are two types of trigger expressions:

- problem expression defines the conditions of the problem
- recovery expression (optional) defines additional conditions of the problem resolution

When defining a problem expression alone, this expression will be used both as the problem threshold and the problem recovery threshold. As soon as the problem expression evaluates to TRUE, there is a problem. As soon as the problem expression evaluates to FALSE, the problem is resolved.

When defining both problem expression and the supplemental recovery expression, problem resolution becomes more complex: not only the problem expression has to be FALSE, but also the recovery expression has to be TRUE. This is useful to create hysteresis and avoid trigger flapping.

#### Functions

Trigger functions allow to reference the collected values, current time and other factors.

A complete list of supported functions is available.

Typically functions return numeric values. However, returning strings for string comparison is also possible with **=** and **<>** operators; see operators and trigger examples for more details.

#### Function paramet[ers](#page-1652-0)

Most of numeric functions accept the number of seconds as a parameter.

You may use the prefix **#** to specify that a parameter has a different meaning:

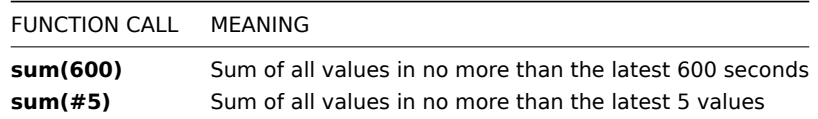

The function **last** uses a different meaning for values when prefixed with the hash mark - it makes it choose the n-th previous value, so given the values 3, 7, 2, 6, 5 (from most recent to least recent), **last(#2)** would return 7 and **last(#5)** would return 5.

Several functions support an additional, second time\_shift parameter. This parameter allows to reference data from a period of time in the past. For example, **avg(1h,1d)** will return the average value for an hour one day ago.

You can use the supported unit symbols in trigger expressions, for example '5m' (minutes) instead of '300' seconds or '1d' (day) instead of '86400' seconds. '1K' will stand for '1024' bytes.

Numbers with a '+' sign are not supported.

**Operators** 

The following operators are supported for triggers **(in descending priority of execution)**:

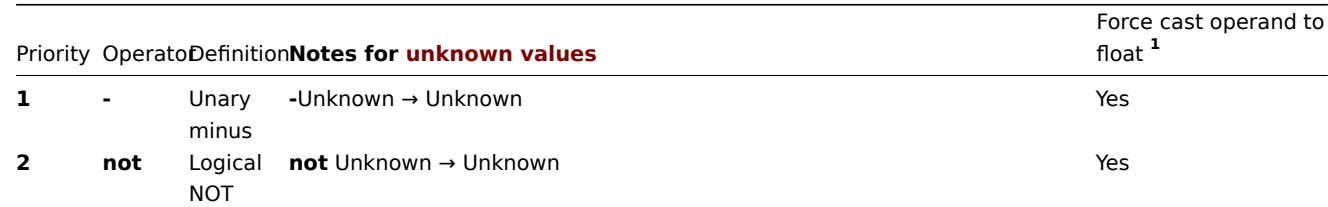

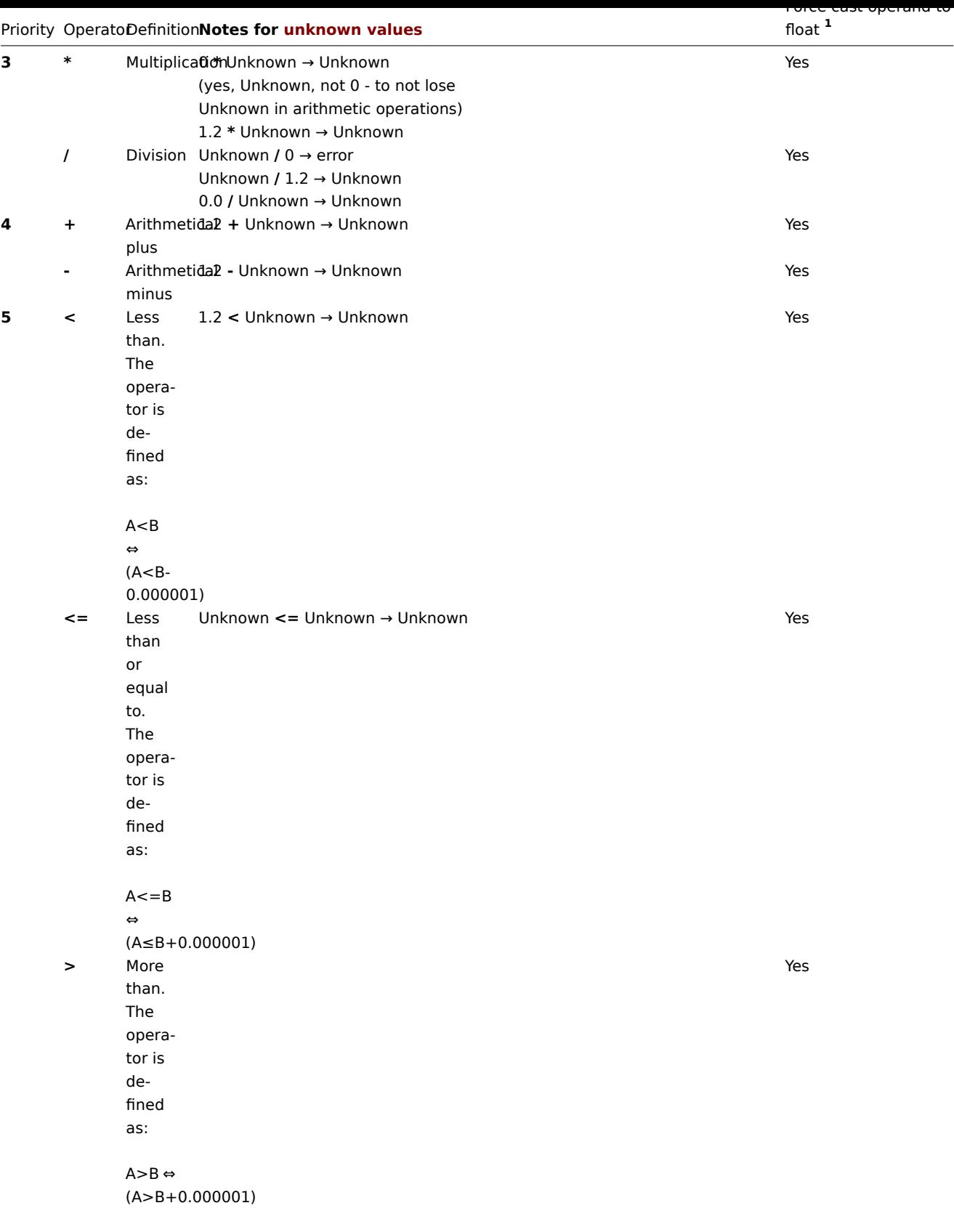

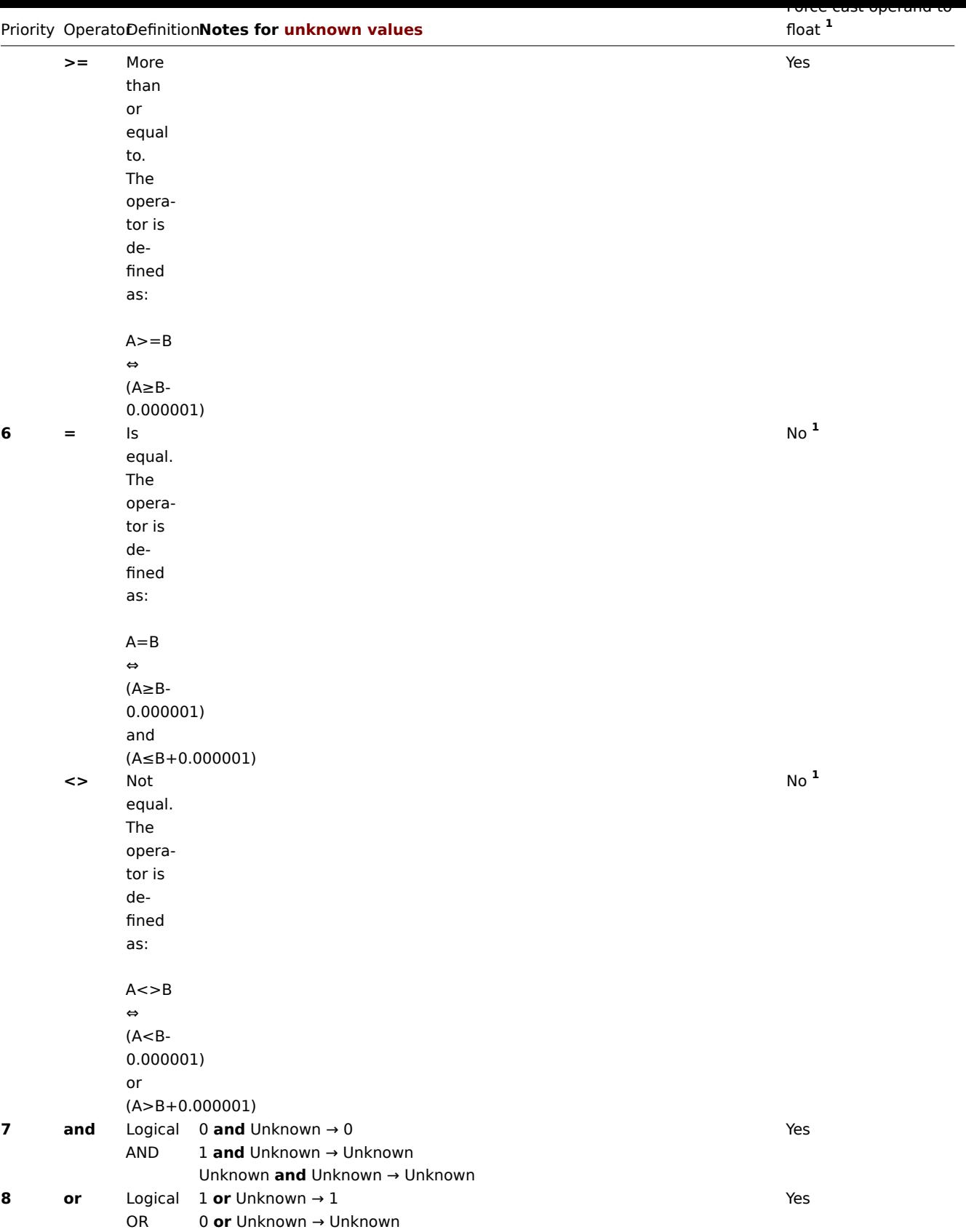

**1** String operand is still cast to numeric if:

• another operand is numeric

• operator other than **=** or **<>** is used on an operand

(If the cast fails - numeric operand is cast to a string operand and both operands get compared as strings.)

Unknown **or** Unknown → Unknown

**not**, **and** and **or** operators are case-sensitive and must be in lowercase. They also must be surrounded by spaces or parentheses.

# All operators, except unary **-** and **not**, have left-to-right associativity. Unary **-** and **not** are non-associative (meaning **-(-1)** and **not (not 1)** should be used instead of **--1** and **not not 1**).

Evaluation result:

- **<**, **<=**, **>**, **>=**, **=**, **<>** operators shall yield '1' in the trigger expression if the specified relation is true and '0' if it is false. If at least one operand is Unknown the result is Unknown;
- **and** for known operands shall yield '1' if both of its operands compare unequal to '0'; otherwise, it yields '0'; for unknown operands **and** yields '0' only if one operand compares equal to '0'; otherwise, it yields 'Unknown';
- **or** for known operands shall yield '1' if either of its operands compare unequal to '0'; otherwise, it yields '0'; for unknown operands **or** yields '1' only if one operand compares unequal to '0'; otherwise, it yields 'Unknown';
- The result of the logical negation operator **not** for a known operand is '0' if the value of its operand compares unequal to '0'; '1' if the value of its operand compares equal to '0'. For unknown operand **not** yields 'Unknown'.

# Value caching

Values required for trigger evaluation are cached by Zabbix server. Because of this trigger evaluation causes a higher database load for some time after the server restarts. The value cache is not cleared when item history values are removed (either manually or by housekeeper), so the server will use the cached values until they are older than the time periods defined in trigger functions or server is restarted.

Examples of triggers

Example 1

Processor load is too high on www.zabbix.com

{www.zabbix.com:system.cpu.load[all,avg1].last()}>5

'www.zabbix.com:system.cpu.load[all,avg1]' gives a short name of the monitored parameter. It specifies that the server is 'www.zabbix.com' and the key being monitored is 'system.cpu.load[all,avg1]'. By using the function 'last()', we are referring to the most recent value. Finally, '>5' means that the trigger is in the PROBLEM state whenever the most recent processor load measurement from www.zabbix.com is greater than 5.

Example 2

www.zabbix.com is overloaded

{www.zabbix.com:system.cpu.load[all,avg1].last()}>5 or {www.zabbix.com:system.cpu.load[all,avg1].min(10m)}>2

The expression is true when either the current processor load is more than 5 or the processor load was more than 2 during last 10 minutes.

Example 3

/etc/passwd has been changed

Use of function diff:

{www.zabbix.com:vfs.file.cksum[/etc/passwd].diff()}=1

The expression is true when the previous value of checksum of /etc/passwd differs from the most recent one.

Similar expressions could be useful to monitor changes in important files, such as /etc/passwd, /etc/inetd.conf, /kernel, etc.

Example 4

Someone is downloading a large file from the Internet

Use of function min:

{www.zabbix.com:net.if.in[eth0,bytes].min(5m)}>100K

The expression is true when number of received bytes on eth0 is more than 100 KB within last 5 minutes.

Example 5

Both nodes of clustered SMTP server are down

Note use of two different hosts in one expression:

{smtp1.zabbix.com:net.tcp.service[smtp].last()}=0 and {smtp2.zabbix.com:net.tcp.service[smtp].last()}=0

The expression is true when both SMTP servers are down on both smtp1.zabbix.com and smtp2.zabbix.com.

Example 6

Zabbix agent needs to be upgraded

Use of function str():

{zabbix.zabbix.com:agent.version.str("beta8")}=1

The expression is true if Zabbix agent has version beta8 (presumably 1.0beta8).

Example 7

Server is unreachable

{zabbix.zabbix.com:icmpping.count(30m,0)}>5

The expression is true if host "zabbix.zabbix.com" is unreachable more than 5 times in the last 30 minutes.

Example 8

No heartbeats within last 3 minutes

Use of function nodata():

{zabbix.zabbix.com:tick.nodata(3m)}=1

To make use of this trigger, 'tick' must be defined as a Zabbix trapper item. The host should periodically send data for this item using zabbix sender. If no data is received within 180 seconds, the trigger value becomes PROBLEM.

Note that 'nodata' can be used for any item type.

Example 9

CPU activity at night time

Use of function time():

{zabbix:system.cpu.load[all,avg1].min(5m)}>2 and {zabbix:system.cpu.load[all,avg1].time()}>000000 and {zabbix:system.cpu.load[all,avg1].time()}<060000

The trigger may change its status to true, only at night (00:00-06:00) time.

Example 10

Check if client local time is in sync with Zabbix server time

Use of function fuzzytime():

{MySQL\_DB:system.localtime.fuzzytime(10)}=0

The trigger will change to the problem state in case when local time on server MySQL\_DB and Zabbix server differs by more than 10 seconds. Note that 'system.localtime' must be configured as a passive check.

Example 11

Comparing average load today with average load of the same time yesterday (using a second time\_shift parameter).

{server:system.cpu.load.avg(1h)}/{server:system.cpu.load.avg(1h,1d)}>2

This expression will fire if the average load of the last hour tops the average load of the same hour yesterday more than two times.

Example 12

Using the value of another item to get a trigger threshold:

{Template PfSense:hrStorageFree[{#SNMPVALUE}].last()}<{Template PfSense:hrStorageSize[{#SNMPVALUE}].last()}\*0.1

The trigger will fire if the free storage drops below 10 percent.

Example 13

Using evaluation result to get the number of triggers over a threshold:

({server1:system.cpu.load[all,avg1].last()}>5) + ({server2:system.cpu.load[all,avg1].last()}>5) + ({server3:system.cpu.load[all,avg1].last()}>5)>=2

The trigger will fire if at least two of the triggers in the expression are over 5.

Example 14

Comparing string values of two items - operands here are functions that return strings.

Problem: create an alert if Ubuntu version is different on different hosts

{Riga Zabbix server:vfs.file.contents[/etc/os-release].last()}<>{London Zabbix server:vfs.file.contents[/etc/os-release].last()}

Example 15

Comparing two string values - operands are:

- a function that returns a string
- a combination of macros and strings

Problem: detect changes in the DNS query

The item key is:

net.dns.record[8.8.8.8,{\$WEBSITE\_NAME},{\$DNS\_RESOURCE\_RECORD\_TYPE},2,1]

with macros defined as

 ${\text{WEBSITE NAME}} = \text{zabbix.com}$ {\$DNS\_RESOURCE\_RECORD\_TYPE} = MX

and normally returns:

zabbix.com MX 0 mail.zabbix.com

So our trigger expression to detect if the DNS query result deviated from the expected result is:

{Zabbix server:net.dns.record[8.8.8.8,{\$WEBSITE\_NAME},{\$DNS\_RESOURCE\_RECORD\_TYPE},2,1].last()}<>"{\$WEBSITE\_NAME} {\$DNS\_RESOURCE\_RECORD\_TYPE} 0 mail.{\$WEBSITE\_NAME}"

Notice the quotes around the second operand.

Example 16

Comparing two string values - operands are:

- a function that returns a string
- a string constant with special characters \ and "

Problem: detect if the /tmp/hello file content is equal to:

```
\" //hello ?\"
```
Option 1) write the string directly

{Zabbix server:vfs.file.contents[/tmp/hello].last()}="\\\" //hello ?\\\""

Notice how \ and " characters are escaped when the string gets compared directly.

Option 2) use a macro

 ${\#HELLO_MACRO} = \{\$HELLO_MACRO\} = \{\$MELLO_MACRO\} = \{\$MELLO$ 

in the expression:

{Zabbix server:vfs.file.contents[/tmp/hello].last()}={\$HELLO\_MACRO}

Example 17

Comparing long-term periods.

Problem: Load of Exchange server increased by more than 10% last month

{Exchange:system.cpu.load.trendavg(1M,now/M)}>1.1\*{Exchange:system.cpu.load.trendavg(1M,now/M-1M)}

You may also use the Event name field in trigger configuration to build a meaningful alert message, for example to receive something like

"Load of Exchange server increased by 24% in July (0.69) comparing to June (0.56)"

the event name must be defined as:

Load of {HOST.HOST} server increased by {{?100\*{{HOST.HOST}:system.cpu.load.trendavg(1M,now/M)}/{{HOST.HOST}:

It is also useful to allow manual closing in trigger configuration for this kind of problem.

Hysteresis

Sometimes an interval is needed between problem and recovery states, rather than a simple threshold. For example, if we want to define a trigger that reports a problem when server room temperature goes above 20°C and we want it to stay in the problem state until the temperature drops below 15°C, a simple trigger threshold at 20°C will not be enough.

Instead, we need to define a trigger expression for the problem event first (temperature above 20°C). Then we need to define an additional recovery condition (temperature below 15°C). This is done by defining an additional Recovery expression parameter when defining a trigger.

In this case, problem recovery will take place in two steps:

• First, the problem expression (temperature above 20°C) will have to evaluate to FALSE

• Second, the recovery expression (temperature below 15°C) will have to evaluate to TRUE

The recovery expression will be evaluated only when the problem event is resolved first.

# **Warning:**

The recovery expression being TRUE alone does not resolve a problem if the problem expression is still TRUE!

Example 1

Temperature in server room is too high.

Problem expression:

{server:temp.last()}>20

Recovery expression:

{server:temp.last()}<=15

Example 2

Free disk space is too low.

Problem expression: it is less than 10GB for last 5 minutes

{server:vfs.fs.size[/,free].max(5m)}<10G

Recovery expression: it is more than 40GB for last 10 minutes

{server:vfs.fs.size[/,free].min(10m)}>40G

Expressions with unsupported items and unknown values

Versions before Zabbix 3.2 are very strict about unsupported items in a trigger expression. Any unsupported item in the expression immediately renders trigger value to Unknown.

Since Zabbix 3.2 there is a more flexible approach to unsupported items by admitting unknown values into expression evaluation:

- For some functions their values are not affected by whether an item is supported or unsupported. Such functions are now evaluated even if they refer to unsupported items. See the list in functions and unsupported items.
- Logical expressions with OR and AND can be evaluated to known values in two cases regardless of unknown operands:
	- **–** "1 or Unsuported\_item1.some\_function() or Unsuported\_item2.some\_function() or ..." can be evaluated to '1' (True),
	- **–** "0 and Unsuported\_item1.some\_function() and Unsuported\_item2.some\_function() and ..." can be evaluated to '0' (False).

Zabbix tries to evaluate logical expressions taking unsupported items as Unknown values. In the two cases mentioned above a known value will be produced; in other cases trigger value will be Unknown.

• If a function evaluation for supported item results in error, the function value is Unknown and it takes part in further expression evaluation.

Note that unknown values may "disappear" only in logical expressions as described above. In arithmetic expressions unknown values always lead to result Unknown (except division by 0).

If a trigger expression with several unsupported items evaluates to Unknown the error message in the frontend refers to the last unsupported item evaluated.

# **3 Trigger dependencies**

#### Overview

Sometimes the availability of one host depends on another. A server that is behind some router will become unreachable if the router goes down. With triggers configured for both, you might get notifications about two hosts down - while only the router was the guilty party.

This is where some dependency between hosts might be useful. With dependency set notifications of the dependents could be withheld and only the notification for the root problem sent.

While Zabbix does not support dependencies between hosts directly, they may be defined with another, more flexible method trigger dependencies. A trigger may have one or more triggers it depends on.

So in our simple example we open the server trigger configuration form and set that it depends on the respective trigger of the router. With such dependency the server trigger will not change state as long as the trigger it depends on is in 'PROBLEM' state and thus no dependent actions will be taken and no notifications sent.

If both the server and the router are down and dependency is there, Zabbix will not execute actions for the dependent trigger.

Actions on dependent triggers will not be executed if the trigger they depend on:

- changes its state from 'PROBLEM' to 'UNKNOWN'
- is closed manually, by correlation or with the help of time- based functions
- is resolved by a value of an item not involved in dependent trigger
- is disabled, has disabled item or disabled item host

Note that "secondary" (dependent) trigger in the above-mentioned cases will not be immediately updated. While parent trigger is in PROBLEM state, it's dependents may report values, which we cannot trust. Thus, dependent trigger will only be re-evaluated, and change it's state, only after parent trigger is in OK state and we have received trusty metrics.

Also:

- Trigger dependency may be added from any host trigger to any other host trigger, as long as it wouldn't result in a circular dependency.
- Trigger dependency may be added from a template to a template. If a trigger from template A depends on a trigger from template B, template A may only be linked to a host (or another template) together with template B, but template B may be linked to a host (or another template) alone.
- Trigger dependency may be added from template trigger to a host trigger. In this case, linking such a template to a host will create a host trigger that depends on the same trigger template trigger was depending on. This allows to, for example, have a template where some triggers depend on router (host) triggers. All hosts linked to this template will depend on that specific router.
- Trigger dependency from a host trigger to a template trigger may not be added.
- Trigger dependency may be added from a trigger prototype to another trigger prototype (within the same low-level discovery rule) or a real trigger. A trigger prototype may not depend on a trigger prototype from a different LLD rule or on a trigger created from trigger prototype. Host trigger prototype cannot depend on a trigger from a template.

#### Configuration

To define a dependency, open the Dependencies tab in a trigger configuration form. Click on Add in the 'Dependencies' block and select one or more triggers that our trigger will depend on.

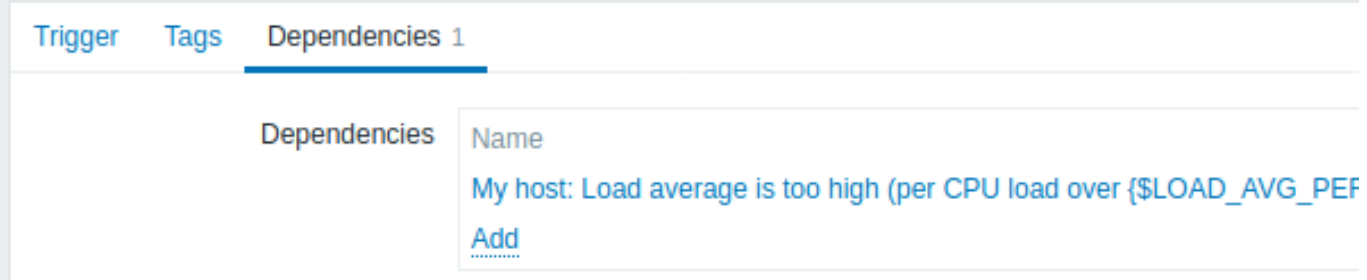

Click Update. Now the trigger has an indication of its dependency in the list.

# Template Module Linux CPU by Zabbix agent: High CPU utilization (over {\$CPU.UTIL.CRIT}% for 5m)

# **Depends on:**

My host: Load average is too high (per CPU load over {\$LOAD AVG PER CPU.MAX.WARN} for 5m)

#### Example of several dependencies

For example, a Host is behind a Router2 and the Router2 is behind a Router1.

 $Zabbix - Router1 - Router2 - Host$ 

If Router1 is down, then obviously Host and Router2 are also unreachable yet we don't want to receive three notifications about Host, Router1 and Router2 all being down.

So in this case we define two dependencies:

'Host is down' trigger depends on 'Router2 is down' trigger 'Router2 is down' trigger depends on 'Router1 is down' trigger

Before changing the status of the 'Host is down' trigger, Zabbix will check for corresponding trigger dependencies. If found, and one of those triggers is in 'Problem' state, then the trigger status will not be changed and thus actions will not be executed and notifications will not be sent.

Zabbix performs this check recursively. If Router1 or Router2 is unreachable, the Host trigger won't be updated.

# **4 Trigger severity**

Trigger severity defines how important a trigger is. Zabbix supports the following trigger severities:

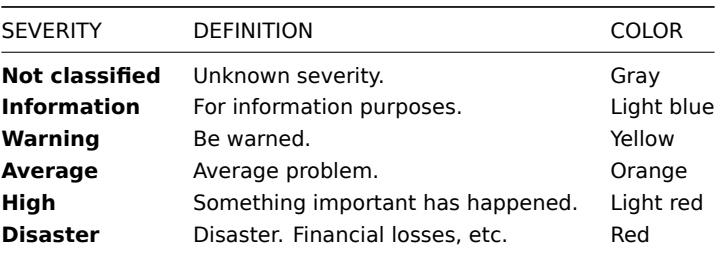

The severities are used for:

- visual representation of triggers. Different colors for different severities.
- audio in global alarms. Different audio for different severities.
- user media. Different media (notification channel) for different severities. For example, SMS high severity, email other.
- limiting actions by conditions against trigger severities

It is possible to customize trigger severity names and colors.

# **5 Customizing trigger severities**

Trigger severity names and colors for severity related GUI elements can be configured in Administration → General → Trigger displaying options. Colors are shared among all GUI themes.

Translating customized severity names

#### **Attention:**

If Zabbix frontend translations are used, custom severity names will override translated names by default.

Default trigger severity names are available for translation in all locales. If a severity name is changed, custom name is used in all locales and additional manual translation is needed.

Custom severity name translation procedure:

- set required custom severity name, for example 'Important'
- edit <frontend\_dir>/locale/<required\_locale>/LC\_MESSAGES/frontend.po
- add 2 lines:

```
msgid "Important"
msgstr "<translation string>"
```
and save file.

• create .mo files as described in <frontend\_dir>/locale/README

Here **msgid** should match the new custom severity name and **msgstr** should be the translation for it in the specific language.

This procedure should be performed after each severity name change.

#### **6 Mass update**

#### **Overview**

With mass update you may change some attribute for a number of triggers at once, saving you the need to open each individual trigger for editing.

Using mass update

To mass-update some triggers, do the following:

- Mark the checkboxes of the triggers you want to update in the list
- Click on Mass update below the list
- Navigate to the tab with required attributes (Trigger, Tags or Dependencies)
- Mark the checkboxes of any attribute to update

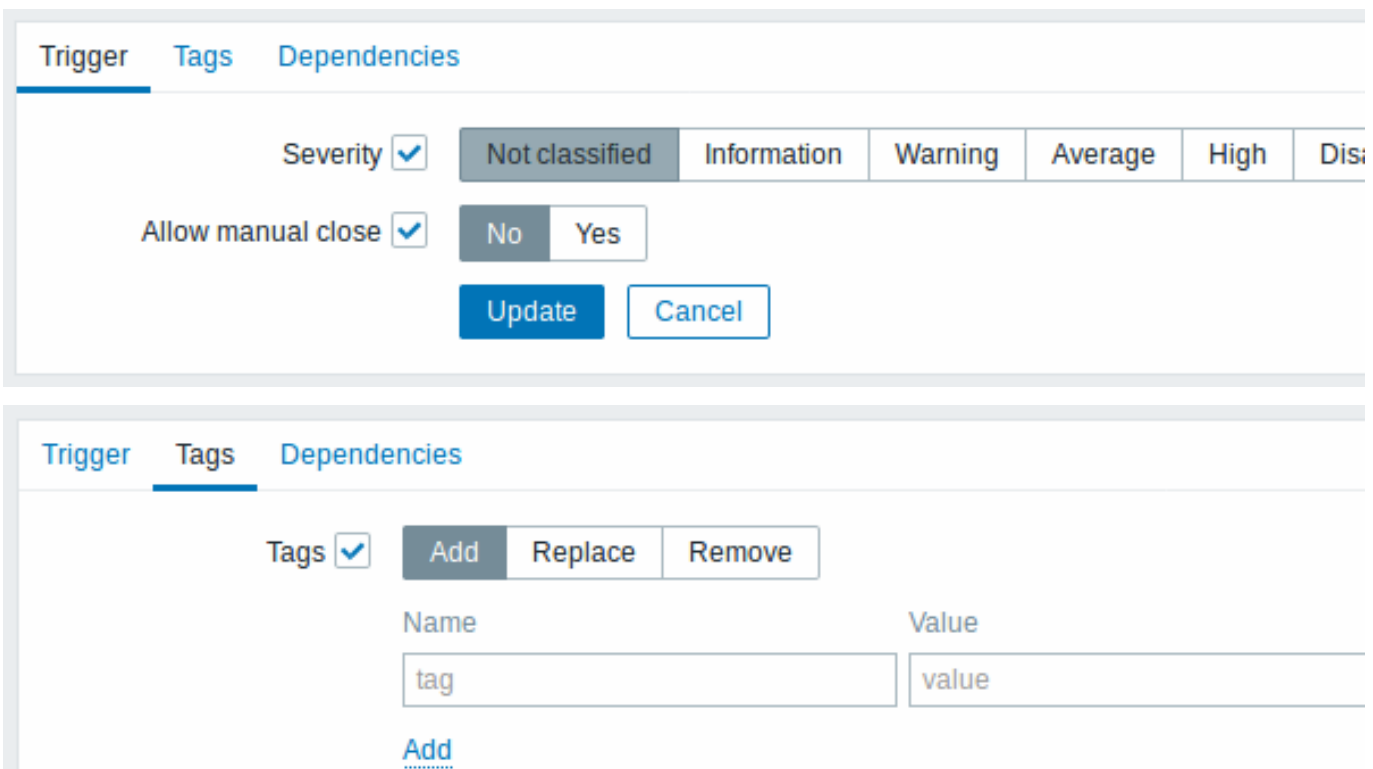

The following options are available when selecting the respective button for tag update:

- Add allows to add new tags for the triggers;
- Replace will remove any existing tags from the trigger and replace them with the one(s) specified below;
- Remove will remove specified tags from triggers.

Note, that tags with the same name, but different values are not considered 'duplicates' and can be added to the same trigger.

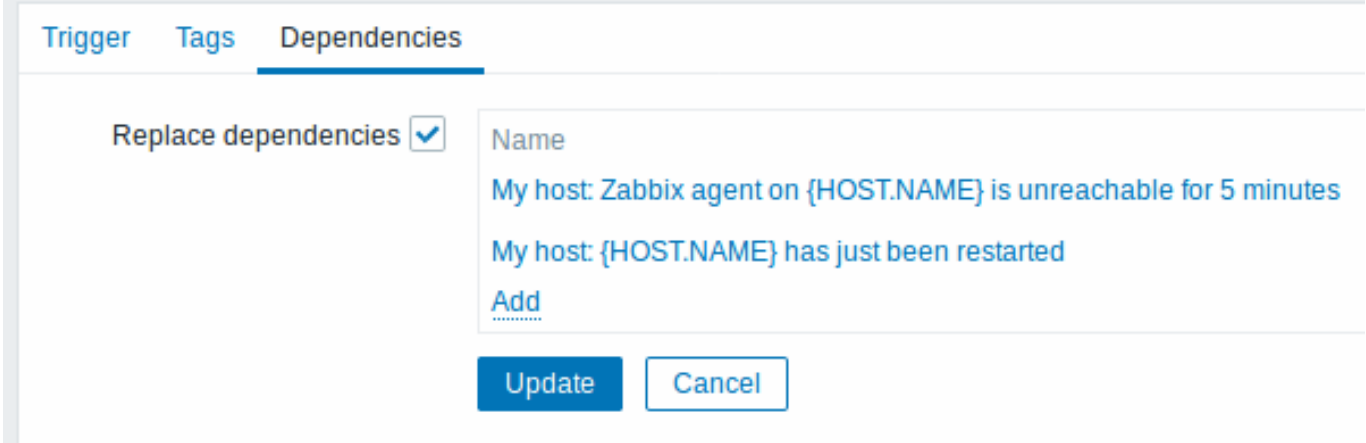

Replace dependencies - will remove any existing dependencies from the trigger and replace them with the one(s) specified. Click on Update to apply the changes.

# **7 Predictive trigger functions**

# Overview

Sometimes there are signs of the upcoming problem. These signs can be spotted so that actions may be taken in advance to prevent or at least minimize the impact of the problem.

Zabbix has tools to predict the future behavior of the monitored system based on historic data. These tools are realized through predictive trigger functions.

1 Functions

Two things one needs to know is how to define a problem state and how much time is needed to take action. Then there are two ways to set up a trigger signaling about a potential unwanted situation. First: trigger must fire when the system after "time to act" is expected to be in problem state. Second: trigger must fire when the system is going to reach the problem state in less than "time to act". Corresponding trigger functions to use are **forecast** and **timeleft**. Note that underlying statistical analysis is basically identical for both functions. You may set up a trigger whichever way you prefer with similar results.

#### 2 Parameters

Both functions use almost the same set of parameters. Use the list of supported functions for reference.

#### 2.1 Time interval

First of all you should specify the historic period Zabbix should analyze to come up with prediction. You do it in a familiar way by means of sec or #num parameter and optional time\_shift like you [do it with](#page-1652-0) **avg**, **count**, **delta**, **max**, **min** and **sum** functions.

#### 2.2 Forecasting horizon

#### (**forecast** only)

Parameter time specifies how far in the future Zabbix should extrapolate dependencies it finds in historic data. No matter if you use time\_shift or not, time is always counted starting from the current moment.

#### 2.3 Threshold to reach

#### (**timeleft** only)

Parameter threshold specifies a value the analyzed item has to reach, no difference if from above or from below. Once we have determined f(t) (see below) we should solve equation f(t) = threshold and return the root which is closer to now and to the right from now or 999999999999.9999 if there is no such root.

#### **Note:**

When item values approach the threshold and then cross it, **timeleft** assumes that intersection is already in the past and therefore switches to the next intersection with threshold level, if any. Best practice should be to use predictions as a complement to ordinary problem diagnostics, not as a substitution.<sup>a</sup>

<sup>a</sup> According to specification these are voltages on chip pins and generally speaking may need scaling.

#### 2.4 Fit functions

Default fit is th[e linear fun](https://www.kernel.org/doc/Documentation/hwmon/sysfs-interface)ction. But if your monitored system is more complicated you have more options to choose from.

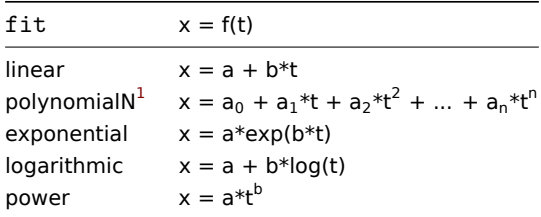

#### 2.5 Modes

#### (**forecast** only)

Every time a trigger function is evaluated it gets data from the specified history period and fits a specified function to the data. So, if the data is slightly different the fitted function will be slightly different. If we simply calculate the value of the fitted function at a specified time in the future you will know nothing about how the analyzed item is expected to behave between now and that moment in the future. For some fit options (like polynomial) a simple value from the future may be misleading.

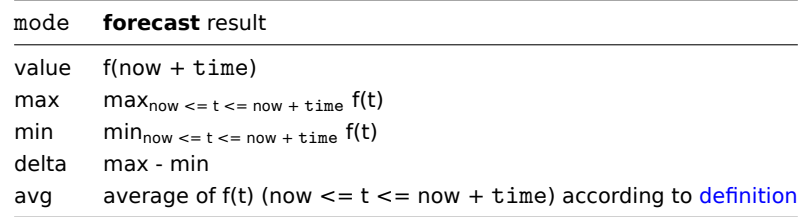

#### 3 Details

<sup>&</sup>lt;sup>1</sup>Secure indicates that the cookie should only be transmitted over a secure HTTPS connection from the client. [When set to '](https://en.wikipedia.org/wiki/Mean_of_a_function)true', the cookie will only be set if a secure connection exists.

To avoid calculations with huge numbers we consider the timestamp of the first value in specified period plus 1 ns as a new zerotime (current epoch time is of order  $10^9$ , epoch squared is  $10^{18}$ , double precision is about  $10^{16}$ ).  $1$  ns is added to provide all positive time values for logarithmic and power fits which involve calculating log(t). Time shift does not affect linear, polynomial, exponential (apart from easier and more precise calculations) but changes the shape of logarithmic and power functions.

#### 4 Potential errors

Functions return -1 in such situations:

- specified evaluation period contains no data;
- result of mathematical operation is not defined<sup>2</sup>;
- numerical complications (unfortunately, for some sets of input data range and precision of double-precision floating-point format become insufficient)<sup>3</sup>.

# **Note:**

No warnings or errors are flagged if chosen fit poorly describes provided data or there is just too few data for accurate prediction.

5 Examples and dealing with errors

To get a warning when you are about to run out of free disk space on your host you may use a trigger expression like this:

{host:vfs.fs.size[/,free].timeleft(1h,,0)}<1h

However, error code -1 may come into play and put your trigger in a problem state. Generally it's good because you get a warning that your predictions don't work correctly and you should look at them more thoroughly to find out why. But sometimes it's bad because -1 can simply mean that there was no data about the host free disk space obtained in the last hour. If you are getting too many false positive alerts consider using more complicated trigger expression $^4\colon$ 

{host:vfs.fs.size[/,free].timeleft(1h,,0)}<1h and {host:vfs.fs.size[/,free].timeleft(1h,,0)}<>-1

Situation is a bit more difficult with **forecast**. First of all, -1 may or may not put the trigger in a problem state depending on wh[e](#page-407-0)ther you have expression like  ${\text{host:item.forecast}(\dots)}\}<\dots$  or like  ${\text{host:item.forecast}(\dots)}\}>...$ 

Furthermore, -1 may be a valid forecast if it's normal for the item value to be negative. But probability of this situation in the real world situation is negligible (see how operator **=** works). So add ... or {host:item.forecast(...)}=-1 or ... and  ${host:item.forecast(...)}$   $>$  -1 if you want or don't want to treat -1 as a problem respectively.

# **4 Events**

# Overview

There are several types of events generated in Zabbix:

- trigger events whenever a trigger changes its status (OK→PROBLEM→OK)
- discovery events when hosts or services are detected
- autoregistration events when active agents are auto-registered by server
- internal events when an item/low-level discovery rule becomes unsupported or a trigger goes into an unknown state

# **Note:**

Internal events are supported starting with Zabbix 2.2 version.

Events are time-stamped and can be the basis of actions such as sending notification e-mail etc.

To view details of events in the frontend, go to Monitoring → Problems. There you can click on the event date and time to view details of an event.

More information is available on:

# • trigger events

<sup>&</sup>lt;sup>2</sup> For example fitting exponential or power functions involves calculating log() of item values. If data contains zeros or negative numbers you will get an error since log() is defined for positive values only.

<sup>&</sup>lt;sup>3</sup> For linear, exponential, logarithmic and power fits all necessary calculations can be written explicitly. For polynomial only value can be calculated without any ad[ditional steps. Calc](#page-408-0)ulating avg involves computing polynomial antiderivative (analytically). Computing max, min and delta involves computing polynomial derivative (analytically) and finding its roots (numerically). Solving f(t) = 0 involves finding polynomial roots (numerically).

<span id="page-407-0"></span> $^4$ But in this case -1 can cause your trigger to recover from the problem state. To be fully protected use: <code>{host:vfs.fs.size[/,free].timeleft(1h,,0)}<1h</code> and ({TRIGGER.VALUE}=0 and {host:vfs.fs.size[/,free].timeleft(1h,,0)}<>-1 or {TRIGGER.VALUE}=1)

#### • other event sources

# **1 Trigger event generation**

#### <span id="page-408-0"></span>Overv[iew](#page-408-1)

Change of trigger status is the most frequent and most important source of events. Each time the trigger changes its state, an event is generated. The event contains details of the trigger state's change - when it happened and what the new state is.

Two types of events are created by triggers - Problem and OK.

# Problem events

A problem event is created:

- when a trigger expression evaluates to TRUE if the trigger is in OK state;
- each time a trigger expression evaluates to TRUE if multiple problem event generation is enabled for the trigger.

#### OK events

An OK event closes the related problem event(s) and may be created by 3 components:

- triggers based on 'OK event generation' and 'OK event closes' settings;
- event correlation
- task manager when an event is manually closed

# **Triggers**

Triggers have an 'OK event generation' setting that controls how OK events are generated:

- Expression an OK event is gen[erated for a trigg](#page-409-0)er in problem state when its expression evaluates to FALSE. This is the simplest setting, enabled by default.
- Recovery expression an OK event is generated for a trigger in problem state when its expression evaluates to FALSE and the recovery expression evaluates to TRUE. This can be used if trigger recovery criteria is different from problem criteria.
- None an OK event is never generated. This can be used in conjunction with multiple problem event generation to simply send a notification when something happens.

Additionally triggers have an 'OK event closes' setting that controls which problem events are closed:

- All problems an OK event will close all open problems created by the trigger
- All problems if tag values match an OK event will close open problems created by the trigger and having at least one matching tag value. The tag is defined by 'Tag for matching' trigger setting. If there are no problem events to close then OK event is not generated. This is often called trigger level event correlation.

# Event correlation

Event correlation (also called global event correlation) is a way to set up custom event closing (resulting in OK event generation) rules.

The rules define how the new problem events are paired with existing problem events and allow to close the new event or the matched events by generating corresponding OK events.

However, event correlation must be configured very carefully, as it can negatively affect event processing performance or, if misconfigured, close more events than intended (in the worst case even all problem events could be closed). A few configuration tips:

- 1. always reduce the correlation scope by setting a unique tag for the control event (the event that is paired with old events) and use the 'new event tag' correlation condition
- 2. don't forget to add a condition based on the old event when using 'close old event' operation, or all existing problems could be closed
- 3. avoid using common tag names used by different correlation configurations

#### Task manager

<span id="page-408-1"></span>If the 'Allow manual close' setting is enabled for trigger, then it's possible to manually close problem events generated by the trigger. This is done in the frontend when updating a problem. The event is not closed directly – instead a 'close event' task is created, which is handled by the task manager shortly. The task manager will generate a corresponding OK event and the problem event will be closed.

#### **2 Other event sources**

#### Discovery events

Zabbix periodically scans the IP ranges defined in network discovery rules. Frequency of the check is configurable for each rule individually. Once a host or a service is discovered, a discovery event (or several events) are generated.

Zabbix generates the following events:

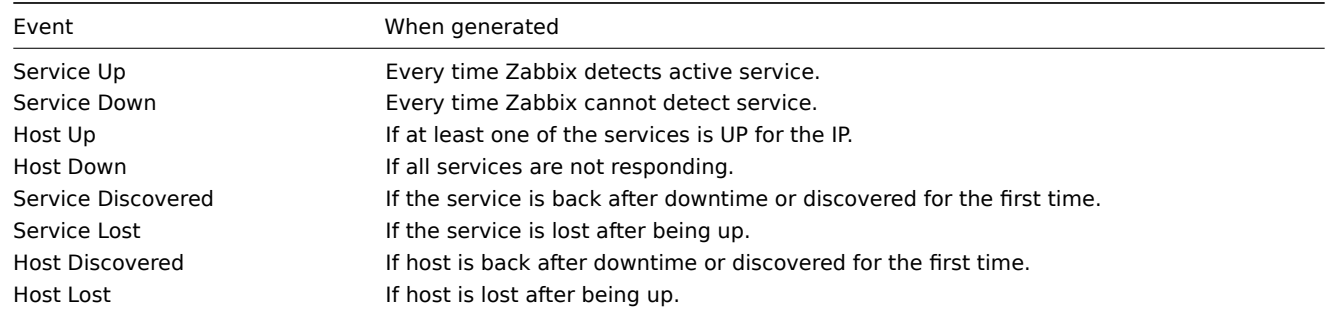

Active agent auto-discovery events

Active agent autoregistration creates events in Zabbix.

If configured, active agent autoregistration event is created when a previously unknown active agent asks for checks or if the host metadata has changed. The server adds a new auto-registered host, using the received IP address and port of the agent.

For more information, see the active agent autoregistration page.

Internal events

Internal events happen when:

- an item changes statef[rom 'normal' to 'unsupported'](#page-669-0)
- an item changes state from 'unsupported' to 'normal'
- a low-level discovery rule changes state from 'normal' to 'unsupported'
- a low-level discovery rule changes state from 'unsupported' to 'normal'
- a trigger changes state from 'normal' to 'unknown'
- a trigger changes state from 'unknown' to 'normal'

Internal events are supported since Zabbix 2.2. The aim of introducing internal events is to allow users to be notified when any internal event takes place, for example, an item becomes unsupported and stops gathering data.

Internal events are only created when internal actions for these events are enabled. To stop generation of internal events (for example, for items becoming unsupported), disable all actions for internal events in Configuration → Actions → Internal actions.

#### **Note:**

If internal actions are disabled, while an object is in the 'unsupported' state, recovery event for this object will still be created.

If internal actions are enabled, while an object is in the 'unsupported' state, recovery event for this object will be created, even though 'problem event' has not been created for the object.

#### **3 Manual closing of problems**

#### <span id="page-409-0"></span>Overview

While generally problem events are resolved automatically when trigger status goes from 'Problem' to 'OK', there may be cases when it is difficult to determine if a problem has been resolved by means of a trigger expression. In such cases, the problem needs to be resolved manually.

For example, syslog may report that some kernel parameters need to be tuned for optimal performance. In this case the issue is reported to Linux administrators, they fix it and then close the problem manually.

Problems can be closed manually only for triggers with the Allow manual close option enabled.

When a problem is "manually closed", Zabbix generates a new internal task for Zabbix server. Then the task manager process executes this task and generates an OK event, therefore closing problem event.

A manually closed problem does not mean that the underlying trigger will never go into a 'Problem' state again. The trigger expression is re-evaluated and may result in a problem:

- When new data arrive for any item included in the trigger expression (note that the values discarded by a throttling preprocessing step are not considered as received and will not cause trigger expression to be re-evaluated);
- When time-based functions are used in the expression. Complete time-based function list can be found on Triggers page.

Configuration

Two steps are required to close a problem manually.

Trigger configuration

In trigger configuration, enable the Allow manual close option.

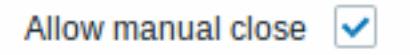

#### Problem update window

If a problem arises for a trigger with the Manual close flag, you can open the problem update popup window of that problem and close the problem manually.

To close the problem, check the Close problem option in the form and click on Update.

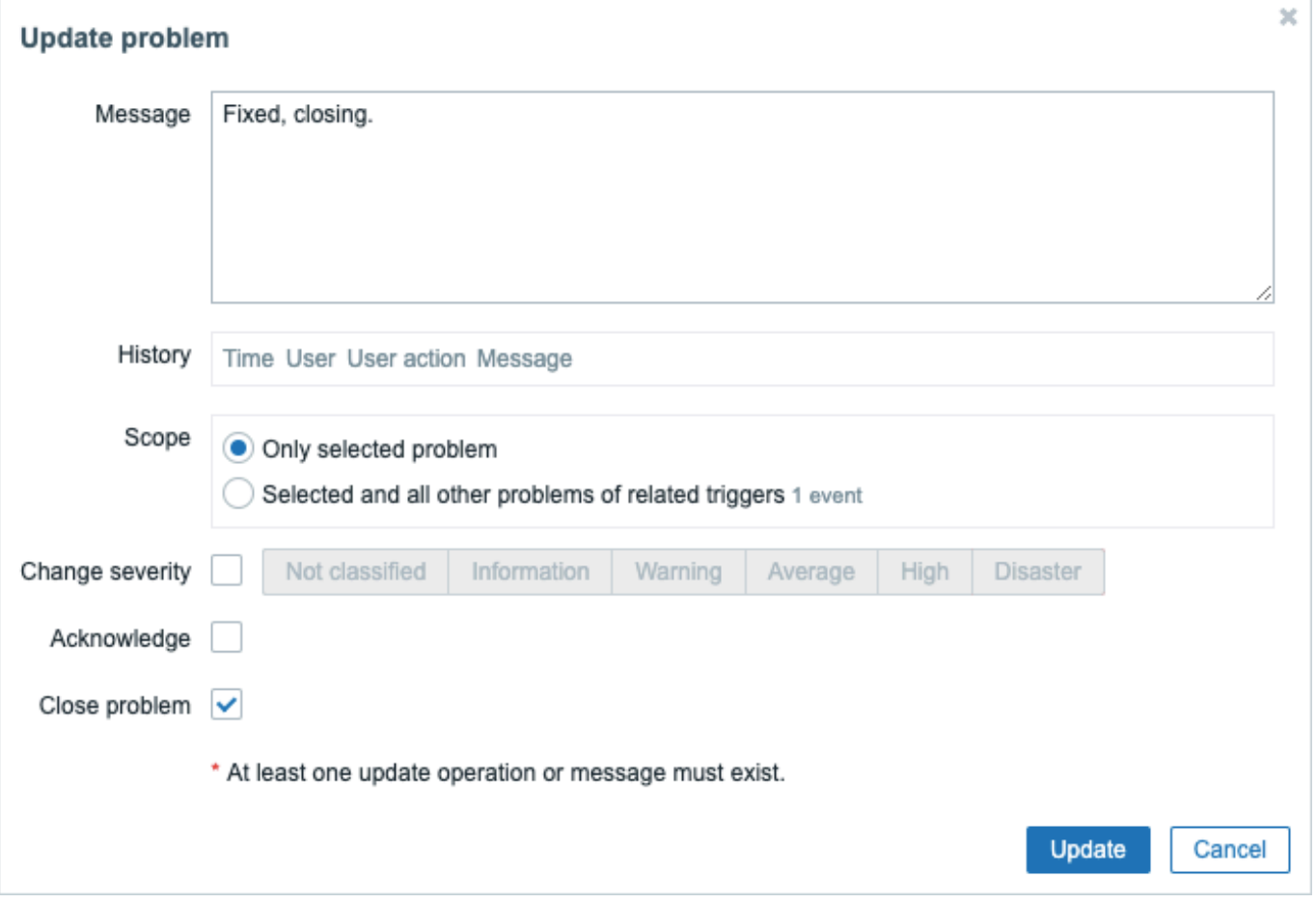

All mandatory input fields are marked with a red asterisk.

The request is processed by Zabbix server. Normally it will take a few seconds to close the problem. During that process CLOSING is displayed in Monitoring  $→$  Problems as the status of the problem.

# Verification

It can be verified that a problem has been closed manually:

- in event details, available through Monitoring → Problems;
- <span id="page-410-0"></span>• by using the {EVENT.UPDATE.HISTORY} macro in notification messages that will provide this information.

# Overview

Event correlation allows to correlate problem events to their resolution in a manner that is very precise and flexible.

Event correlation can be defined:

- on trigger level one trigger may be used to relate separate problems to their solution
- globally problems can be correlated to their solution from a different trigger/polling method using global correlation rules

# **1 Trigger-based event correlation**

#### Overv[iew](#page-416-0)

Trigger-based event correlation allows to correlate separate problems reported by one trigger.

While generally an OK event can close all problem events created by one trigger, there are cases when a more detailed approach is needed. For example, when monitoring log files you may want to discover certain problems in a log file and close them individually rather than all together.

This is the case with triggers that have Multiple Problem Event Generation enabled. Such triggers are normally used for log monitoring, trap processing, etc.

It is possible in Zabbix to relate problem events based on the event tags. Tags are used to extract values and create identification for problem events. Taking advantage of that, problems can also be closed individually based on matching tag.

In other words, the same trigger can create separate events identified by the event tag. Therefore problem events can be identified one-by-one and closed separately based on the identification [by the eve](#page-413-0)nt tag.

How it works

In log monitoring you may encounter lines similar to these:

```
Line1: Application 1 stopped
Line2: Application 2 stopped
Line3: Application 1 was restarted
Line4: Application 2 was restarted
```
The idea of event correlation is to be able to match the problem event from Line1 to the resolution from Line3 and the problem event from Line2 to the resolution from Line4, and close these problems one by one:

```
Line1: Application 1 stopped
Line3: Application 1 was restarted #problem from Line 1 closed
```

```
Line2: Application 2 stopped
Line4: Application 2 was restarted #problem from Line 2 closed
```
To do this you need to tag these related events as, for example, "Application 1" and "Application 2". That can be done by applying a regular expression to the log line to extract the tag value. Then, when events are created, they are tagged "Application 1" and "Application 2" respectively and problem can be matched to the resolution.

Configuration

Item

To begin with, you may want to set up an item that monitors a log file, for example:

log[/var/log/syslog]

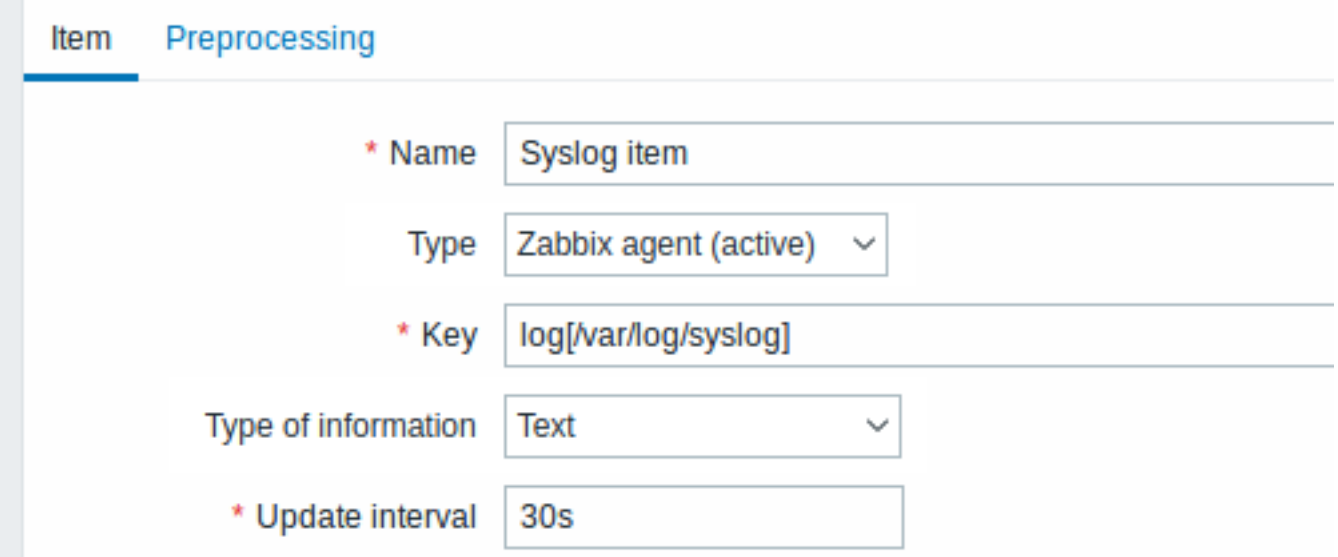

With the item set up, wait a minute for the configuration changes to be picked up and then go to Latest data to make sure that the item has started collecting data.

**Trigger** 

With the item working you need to configure the trigger. It's important to decide what entrie[s in the log](#page-795-0) file are worth paying attention to. For example, the following trigger expression will search for a string like 'Stopping' to signal potential problems:

{My host:log[/var/log/syslog].regexp("Stopping")}=1

#### **Attention:**

To make sure that each line containing the string "Stopping" is considered a problem also set the Problem event generation mode in trigger configuration to 'Multiple'.

Then define a recovery expression. The following recovery expression will resolve all problems if a log line is found containing the string "Starting":

# {My host:log[/var/log/syslog].regexp("Starting")}=1

Since we do not want that it's important to make sure somehow that the corresponding root problems are closed, not just all problems. That's where tagging can help.

Problems and resolutions can be matched by specifying a tag in the trigger configuration. The following settings have to be made:

- Problem event generation mode: Multiple
- OK event closes: All problems if tag values match
- enter the name of the tag for event matching
- configure the tags to extract tag values from log lines

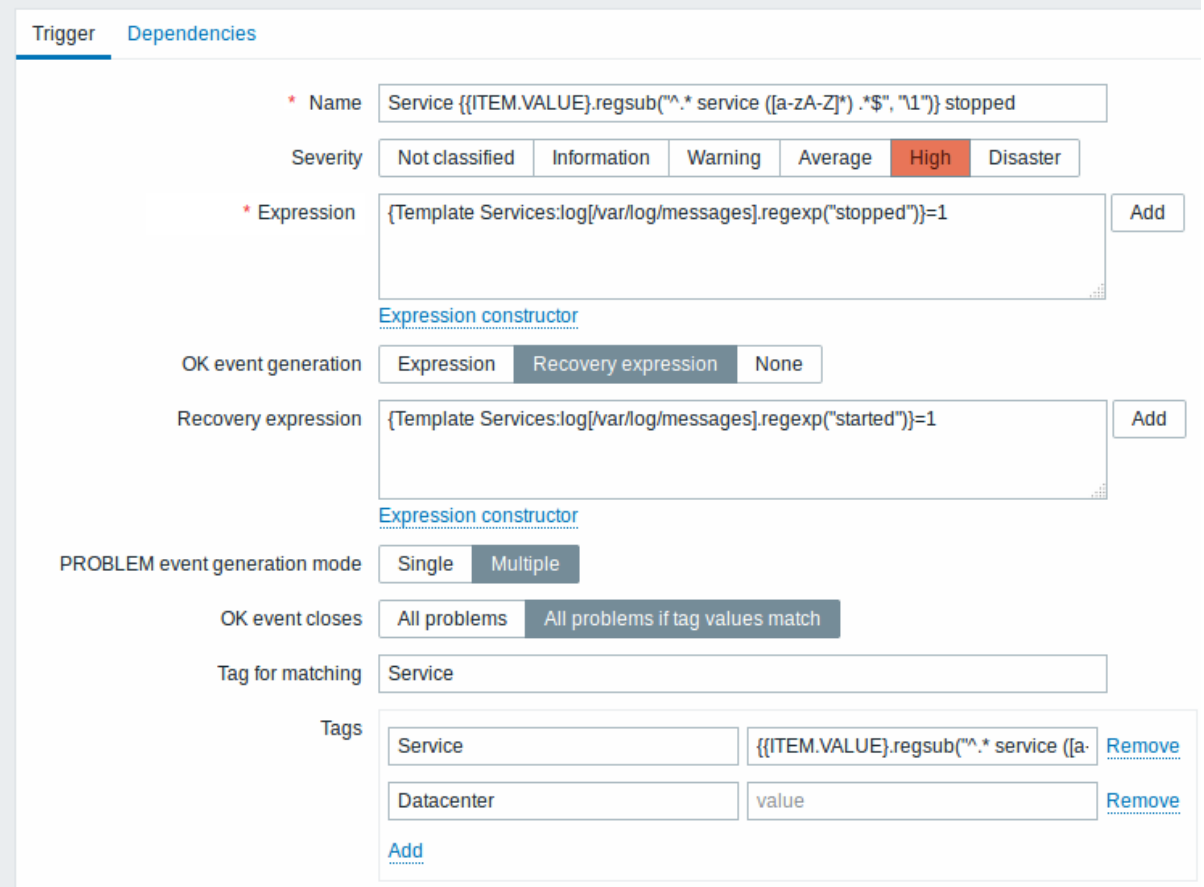

If configured successfully you will be able to see problem events tagged by application and matched to their resolution in Monitoring → Problems.

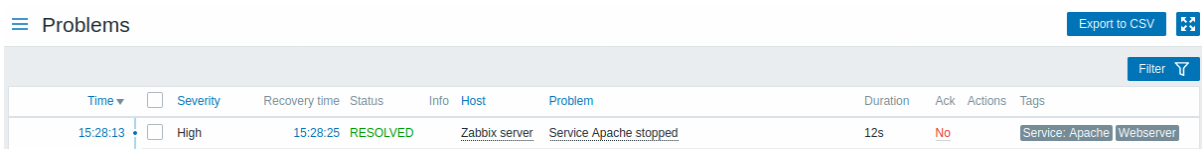

#### **Warning:**

Because misconfiguration is possible, when similar event tags may be created for **unrelated** problems, please review the cases outlined below!

- With two applications writing error and recovery messages to the same log file a user may decide to use two Application tags in the same trigger with different tag values by using separate regular expressions in the tag values to extract the names of, say, application A and application B from the {ITEM.VALUE} macro (e.g. when the message formats differ). However, this may not work as planned if there is no match to the regular expressions. Non-matching regexps will yield empty tag values and a single empty tag value in both problem and OK events is enough to correlate them. So a recovery message from application A may accidentally close an error message from application B.
- Actual tags and tag values only become visible when a trigger fires. If the regular expression used is invalid, it is silently replaced with an \*UNKNOWN\* string. If the initial problem event with an \*UNKNOWN\* tag value is missed, there may appear subsequent OK events with the same \*UNKNOWN\* tag value that may close problem events which they shouldn't have closed.
- If a user uses the {ITEM.VALUE} macro without macro functions as the tag value, the 255-character limitation applies. When log messages are long and the first 255 characters are non-specific, this may also result in similar event tags for unrelated problems.

#### <span id="page-413-0"></span>**Event tags**

#### Overview

There is an option to define custom event tags in Zabbix. Tags can be defined on template, host and trigger levels.

After the tags are defined, corresponding new events get marked with tag data:

- with template level tags host problems that are created by triggers from this template will be marked
- with host level tags all problems of the host will be marked
- with trigger level tags problem of this trigger will be marked

An event inherits all tags from the whole chain of templates, hosts, triggers. Completely identical tag:value combinations (after resolved macros) are merged into one rather than being duplicated, when marking the event.

Having custom event tags allows for more flexibility. Most importantly, events can be correlated based on event tags. In other uses, actions can be defined based on event tags.

Event tags are realized as a pair of the tag name and value. You can use only the name or pair it with a value:

MySQL, Service:MySQL, Services, Services:Customer, Applications, A[pplicati](#page-410-0)on:Java, Priority:High

An entity (trigger, template, host or event) may have several tags with the same name, but different values - these tags will not be considered 'duplicates'. Similarly, a tag with no value and the same tag with a value can be used simultaneously.

#### Use cases

Some use cases for this functionality are as follows:

1. Mark trigger events in the frontend

\* Define tags on trigger level;

\* See how all trigger problems are marked with these tags in //Monitoring// → //Problems//.

- Mark all template-inherited problems

\* Define a tag on template level, for example 'App=MySQL';

\* See how those host problems that are created by triggers from this template are marked with these tags i - Mark all host problems

\* Define a tag on host level, for example 'Service=JIRA';

\* See how all problems of the host triggers are marked with these tags in //Monitoring// → //Problems//

- Identify problems in a log file and close them separately

- \* Define tags in the log trigger that will identify events using value extraction by the ''%%{{%%ITEM.VALU
- \* In trigger configuration, have multiple problem event generation mode;

\* In trigger configuration, use [[:manual/config/event\_correlation|event correlation]]: select the option

\* See problem events created with a tag and closed individually.

- Use it to filter notifications
	- \* Define tags on the trigger level to mark events by different tags;

\* Use tag filtering in action conditions to receive notifications only on the events that match tag data.

- Use information extracted from item value as tag value
	- \* Use an ''%%{{%%ITEM.VALUE<N>}.regsub()}'' macro in the tag value;

\* See tag values in //Monitoring// → //Problems// as extracted data from item value.

- Identify problems better in notifications

- \* Define tags on the trigger level;
- \* Use an {EVENT.TAGS} macro in the problem notification;

\* Easier identify which application/service the notification belongs to.

- Simplify configuration tasks by using tags on the template level

- \* Define tags on the template trigger level;
- \* See these tags on all triggers created from template triggers.
- Create triggers with tags from low-level discovery (LLD)
	- \* Define tags on trigger prototypes;
	- \* Use LLD macros in the tag name or value;
	- \* See these tags on all triggers created from trigger prototypes.

#### Configuration

Event tags can be defined in:

- template configuration affecting all triggers from the template when linked to hosts
- host configuration affecting all triggers of the host
- individual trigger configuration:

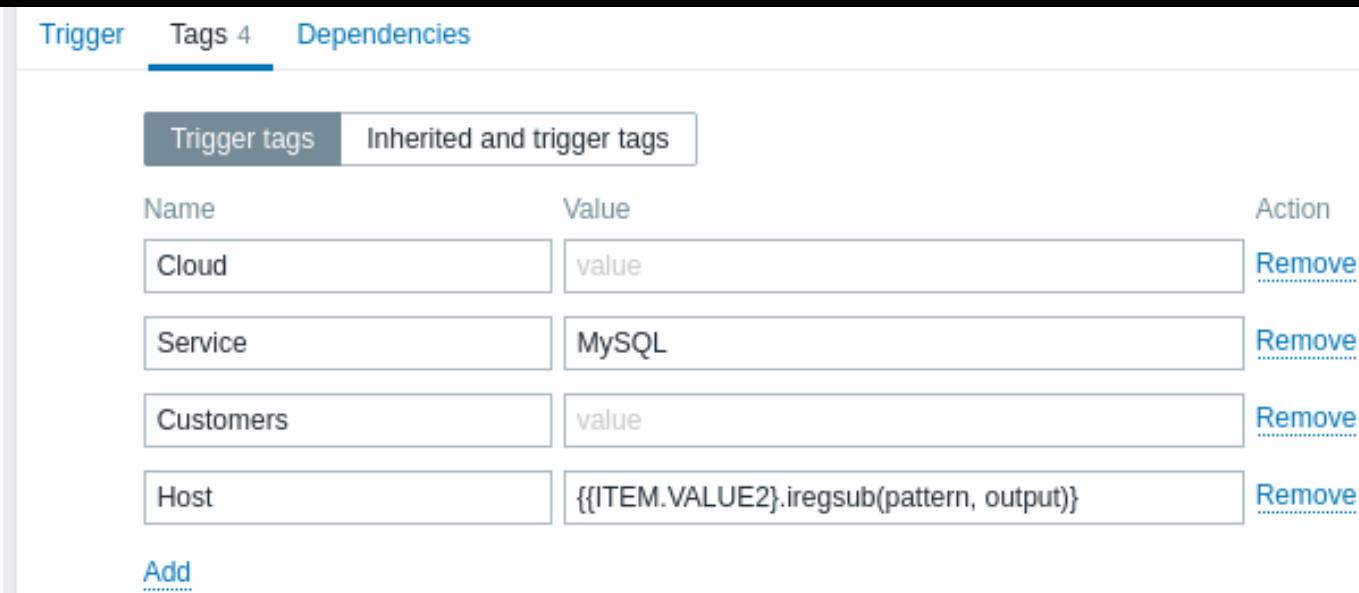

Event tags can be defined for triggers, template triggers and trigger prototypes.

#### Macro support

The following macros may be used in trigger-level tags:

- {ITEM.VALUE}, {ITEM.LASTVALUE}, {HOST.HOST}, {HOST.NAME}, {HOST.CONN}, {HOST.DNS}, {HOST.IP}, {HOST.PORT} and {HOST.ID} macros can be used to populate the tag name or tag value.
- {INVENTORY.\*} macros can be used to reference host inventory values from one or several hosts in a trigger expression (supported since 4.0.0).
- User macros and user macro context is supported for the tag name/value. User macro context may include low-level discovery macros.
- Low-level disco[very ma](#page-1687-0)cros can be used for the tag name/value in trigger prototypes.

The fo[llowing macr](#page-536-0)os may be used in trigger-based notifications:

- {EVENT.TAGS} and {EVENT.RECOVERY.TAGS} macros will resolve to a comma separated list of event tags or recovery event tags.
- {EVENT.TAGSJSON} and {EVENT.RECOVERY.TAGSJSON} macros will resolve to a JSON array containing event tag objects or recovery event tag objects.

The following macros may be used in template and host-level tags:

- {HOST.HOST}, {HOST.NAME}, {HOST.CONN}, {HOST.DNS}, {HOST.IP}, {HOST.PORT} and {HOST.ID} macros
- {INVENTORY.\*} macros
- User macros

The following macros may be used in host-prototype tags:

- {HOST.HOST}, [{HOST.N](#page-1687-0)AME}, {HOST.CONN}, {HOST.DNS}, {HOST.IP}, {HOST.PORT} and {HOST.ID} macros
- [{INVENTORY.](#page-536-0)\*} macros
- User macros
- Low-level discovery macros will be resolved during discovery process and then added to the discovered host

Substring extraction i[n trigger](#page-1687-0) tags

Subst[ring extractio](#page-536-0)n is supported for populating the tag name or tag value, using a macro function - applying a regular expression to the [value obtained by the {ITEM](#page-540-0).VALUE}, {ITEM.LASTVALUE} macro or a low-level discovery macro. For example:

```
{{ITEM.VALUE}.regsub(pattern, output)}
{{ITEM.VALUE}.iregsub(pattern, output)}
```

```
{{#LLDMACRO}.regsub(pattern, output)}
{{#LLDMACRO}.iregsub(pattern, output)}
```
Tag name and value will be cut to 255 characters if their length exceeds 255 characters after macro resolution.

See also: Using macro functions in low-level discovery macros for event tagging.

Viewing event tags

Event tags, if defined, can be seen with new events in:

- Monitoring → Problems
- Monitoring → Problems → Event details
- Monitoring → Dashboard → Problems widget (in popup window that opens when rolling the mouse over problem name|

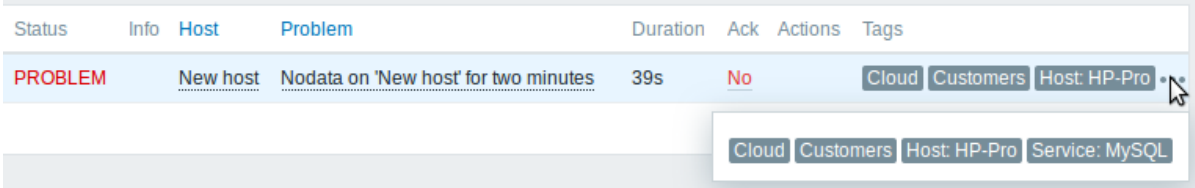

Only the first three tag entries are displayed. If there are more than three tag entries, it is indicated by three dots. If you roll your mouse over these three dots, all tag entries are displayed in a pop-up window.

Note that the order in which tags are displayed is affected by tag filtering and the Tag display priority option in the filter of Monitoring → Problems or the Problems dashboard widget.

#### **2 Global event correlation**

#### <span id="page-416-0"></span>Overview

Global event correlation allows to reach out over all metrics monitored by Zabbix and create correlations.

It is possible to correlate events created by completely different triggers and apply the same operations to them all. By creating intelligent correlation rules it is actually possible to save yourself from thousands of repetitive notifications and focus on root causes of a problem!

Global event correlation is a powerful mechanism, which allows you to untie yourself from one-trigger based problem and resolution logic. So far, a single problem event was created by one trigger and we were dependent on that same trigger for the problem resolution. We could not resolve a problem created by one trigger with another trigger. But with event correlation based on event tagging, we can.

For example, a log trigger may report application problems, while a polling trigger may report the application to be up and running. Taking advantage of event tags you can tag the log trigger as Status: Down while tag the polling trigger as Status: Up. Then, in a global correlation rule you can relate these triggers and assign an appropriate operation to this correlation such as closing the old events.

In another use, global correlation can identify similar triggers and apply the same operation to them. What if we could get only one problem report per network port problem? No need to report them all. That is also possible with global event correlation.

Global event correlation is configured in **correlation rules**. A correlation rule defines how the new problem events are paired with existing problem events and what to do in case of a match (close the new event, close matched old events by generating corresponding OK events). If a problem is closed by global correlation, it is reported in the Info column of Monitoring → Problems.

Configuring global correlation rules is available to Super Admin level users only.

#### **Attention:**

Event correlation must be configured very carefully, as it can negatively affect event processing performance or, if misconfigured, close more events than was intended (in the worst case even all problem events could be closed).

To configure global correlation **safely**, observe the following important tips:

- Reduce the correlation scope. Always set a unique tag for the new event that is paired with old events and use the New event tag correlation condition;
- Add a condition based on the old event when using the Close old event operation (or else all existing problems could be closed);
- Avoid using common tag names that may end up being used by different correlation configurations;
- Keep the number of correlation rules limited to the ones you really need.

#### See also: known issues.

# Configuration

To configure event correlation rules globally:

- Go to Configuration → Event correlation
- Click on Create correlation to the right (or on the correlation name to edit an existing rule)
- Enter parameters of the correlation rule in the form

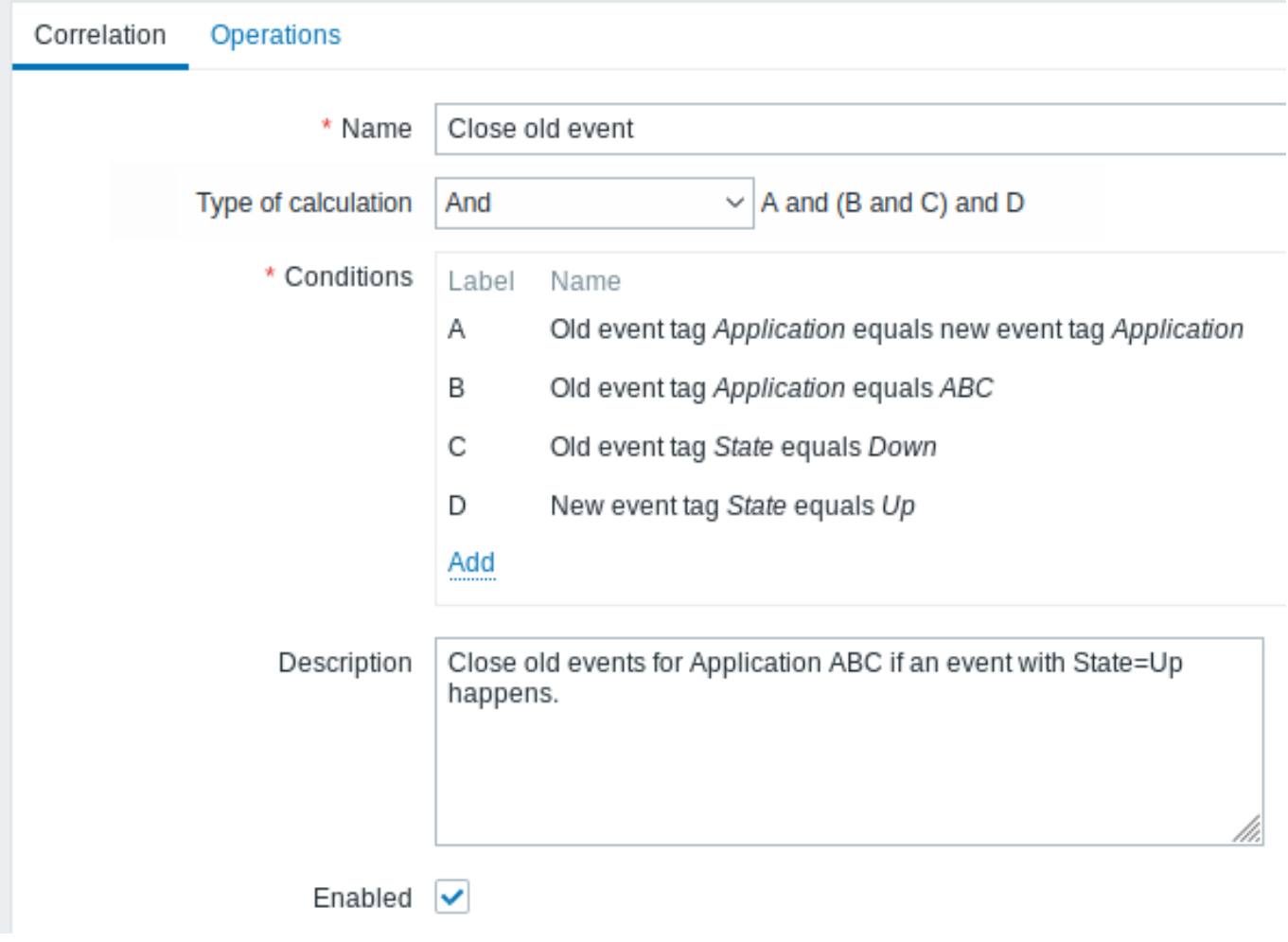

All mandatory input fields are marked with a red asterisk.

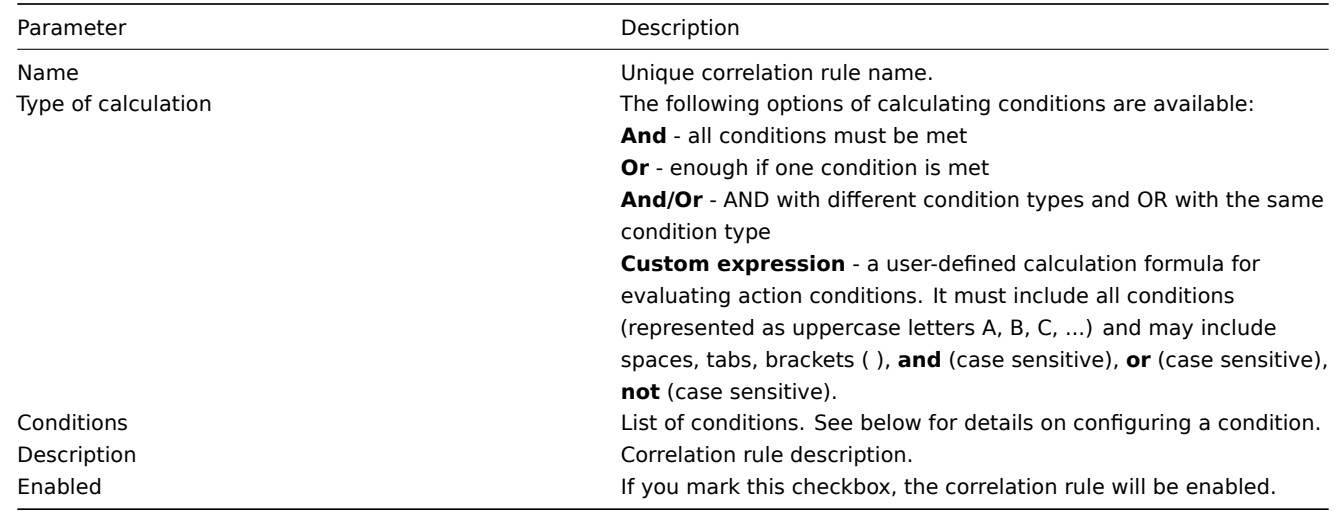

To configure details of a new condition, click on  $\frac{A d d}{m m}$  in the Conditions block. A popup window will open where you can edit the condition details.

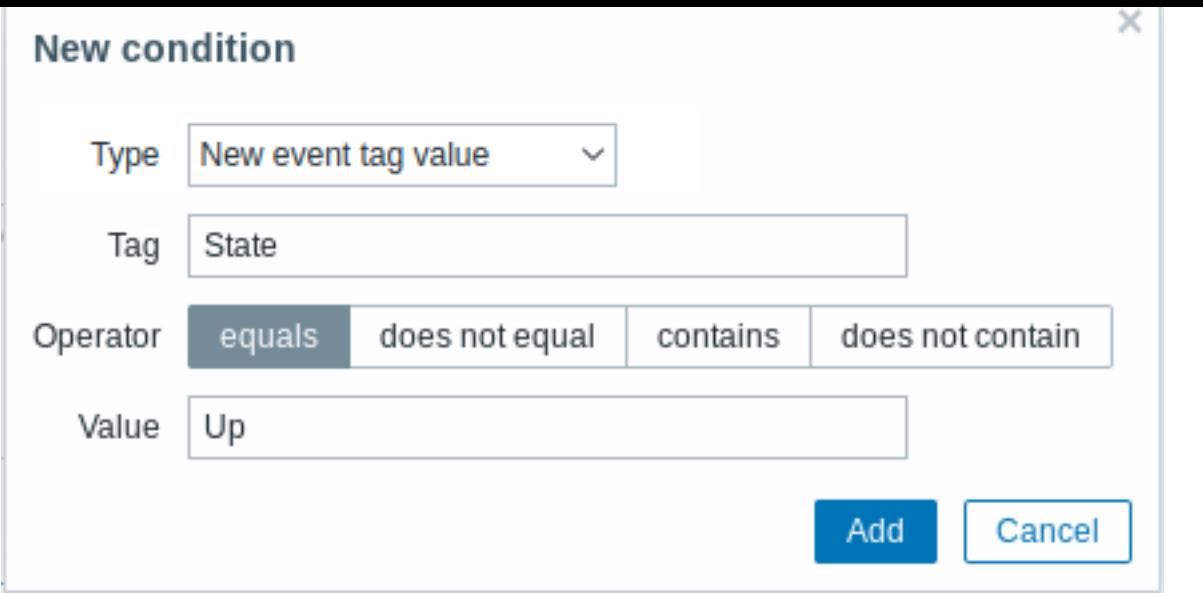

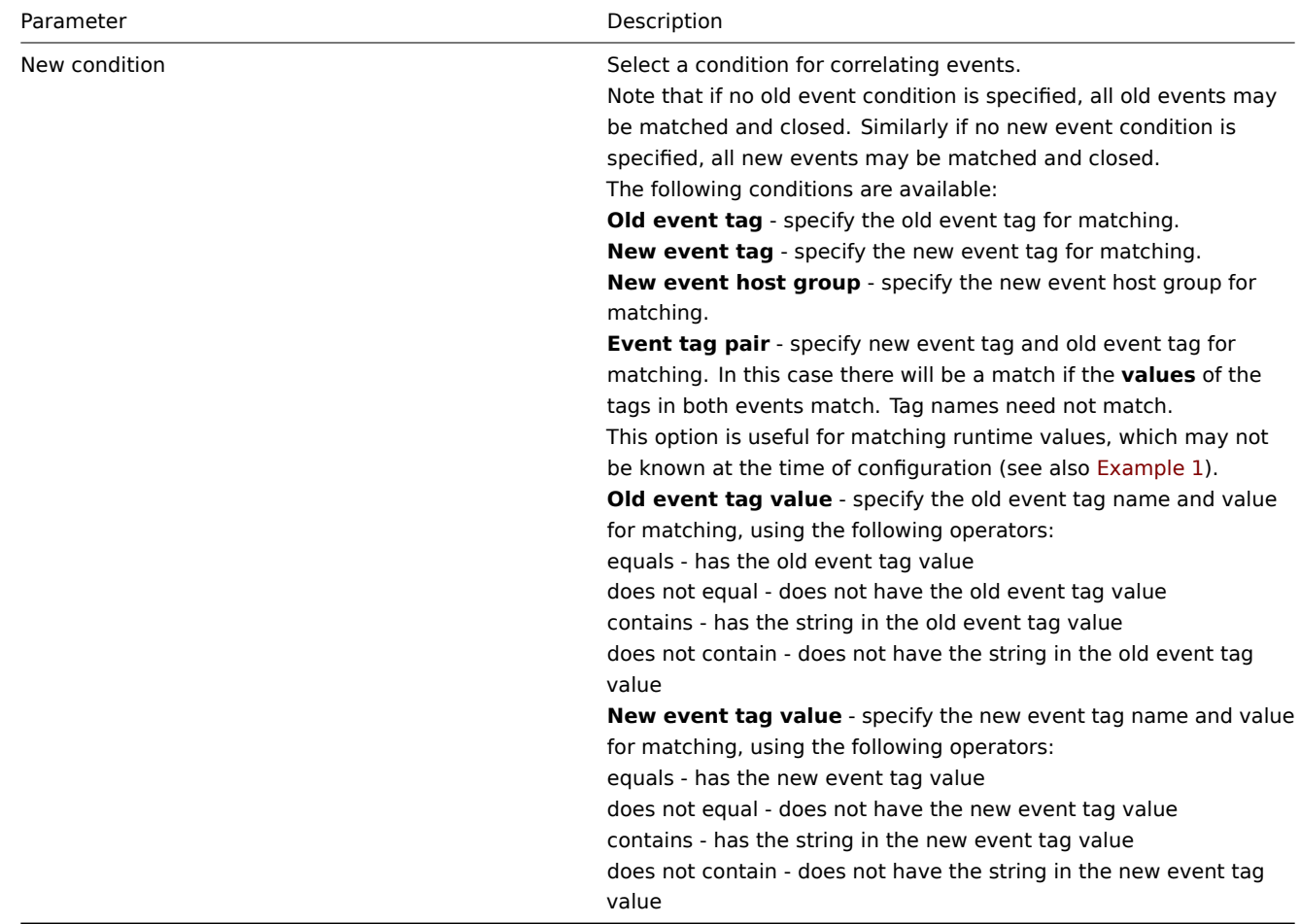

• Select the operation of the correlation rule in the form

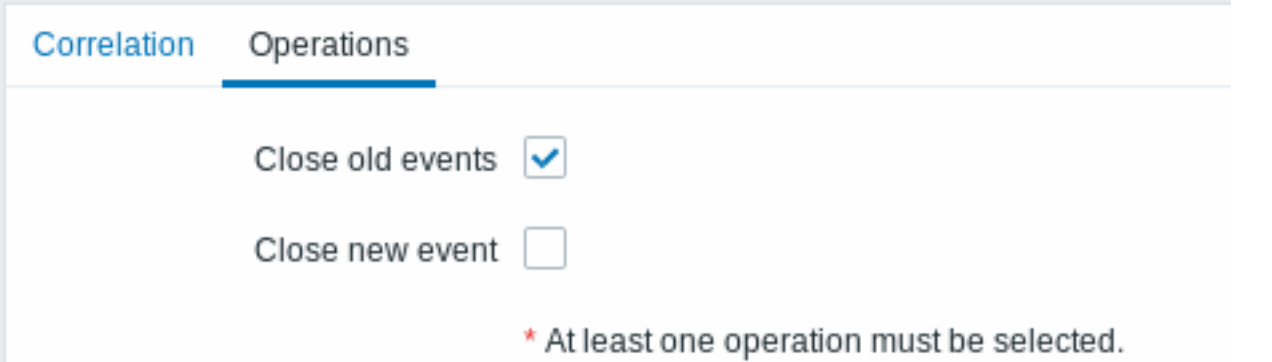

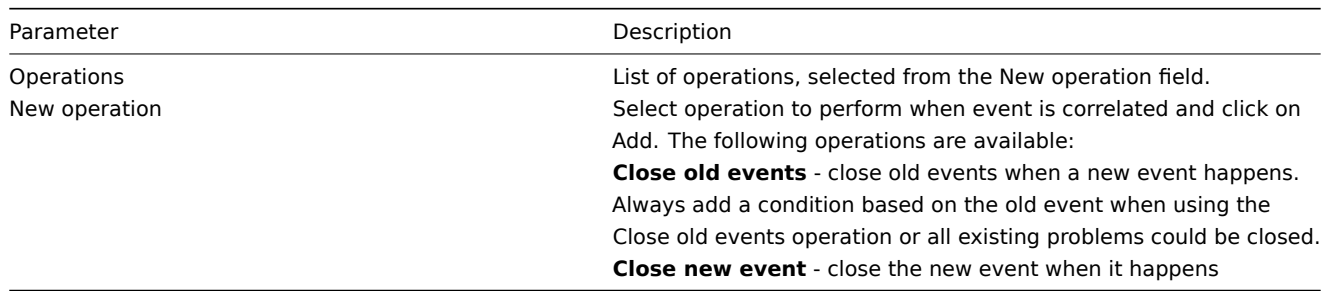

# **Warning:**

Because misconfiguration is possible, when similar event tags may be created for **unrelated** problems, please review the cases outlined below!

- Actual tags and tag values only become visible when a trigger fires. If the regular expression used is invalid, it is silently replaced with an \*UNKNOWN\* string. If the initial problem event with an \*UNKNOWN\* tag value is missed, there may appear subsequent OK events with the same \*UNKNOWN\* tag value that may close problem events which they shouldn't have closed.
- If a user uses the {ITEM.VALUE} macro without macro functions as the tag value, the 255-character limitation applies. When log messages are long and the first 255 characters are non-specific, this may also result in similar event tags for unrelated problems.

Examples

Example 1

Stop repetitive problem events from the same network port.

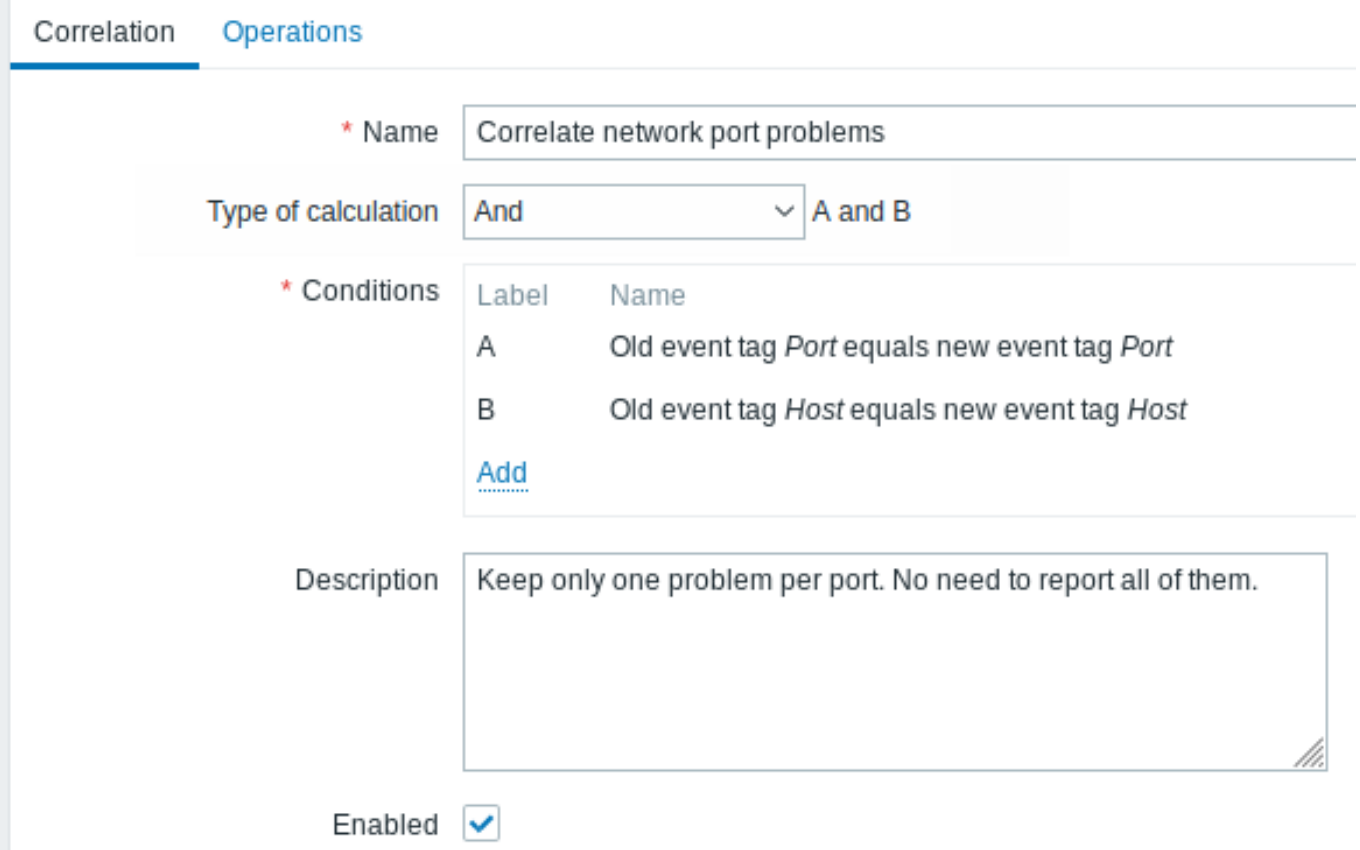

This global correlation rule will correlate problems if Host and Port tag values exist on the trigger and they are the same in the original event and the new one.

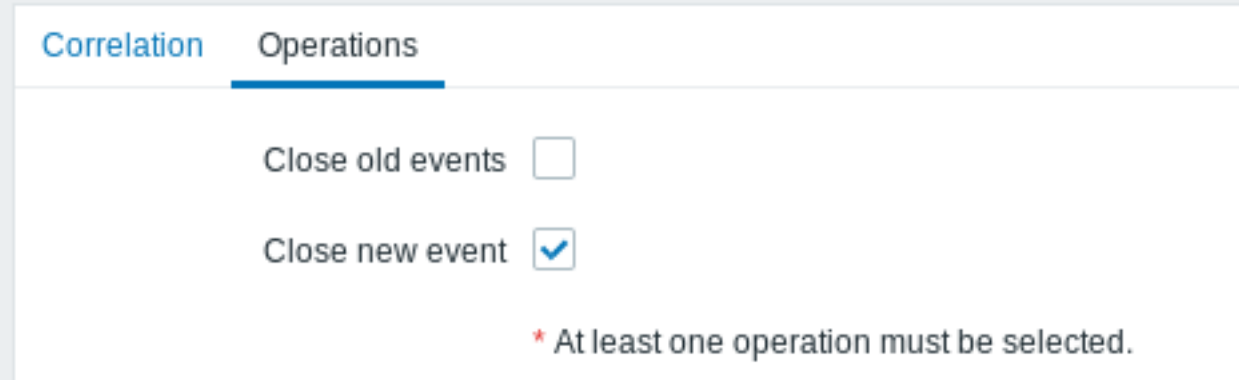

This operation will close new problem events on the same network port, keeping only the original problem open.

# **6 Visualization**

# **1 Graphs**

#### Overview

With lots of data flowing into Zabbix, it becomes much easier for the users if they can look at a visual representation of what is going on rather than only numbers.

This is where graphs come in. Graphs allow to grasp the data flow at a glance, correlate problems, discover when something started or make a presentation of when something might turn into a problem.

Zabbix provides users with:

- built-in simple graphs of one item data
- the possibility to create more complex customized graphs
- access to a comparison of several items quickly in ad-hoc graphs
- modern customisable vector graphs

#### **1 Simple graphs**

#### **Overview**

Simple graphs are provided for the visualization of data gathered by items.

No configuration effort is required on the user part to view simple graphs. They are freely made available by Zabbix. Just go to Monitoring → Latest data and click on the Graph link for the respective item and a graph will be displayed.

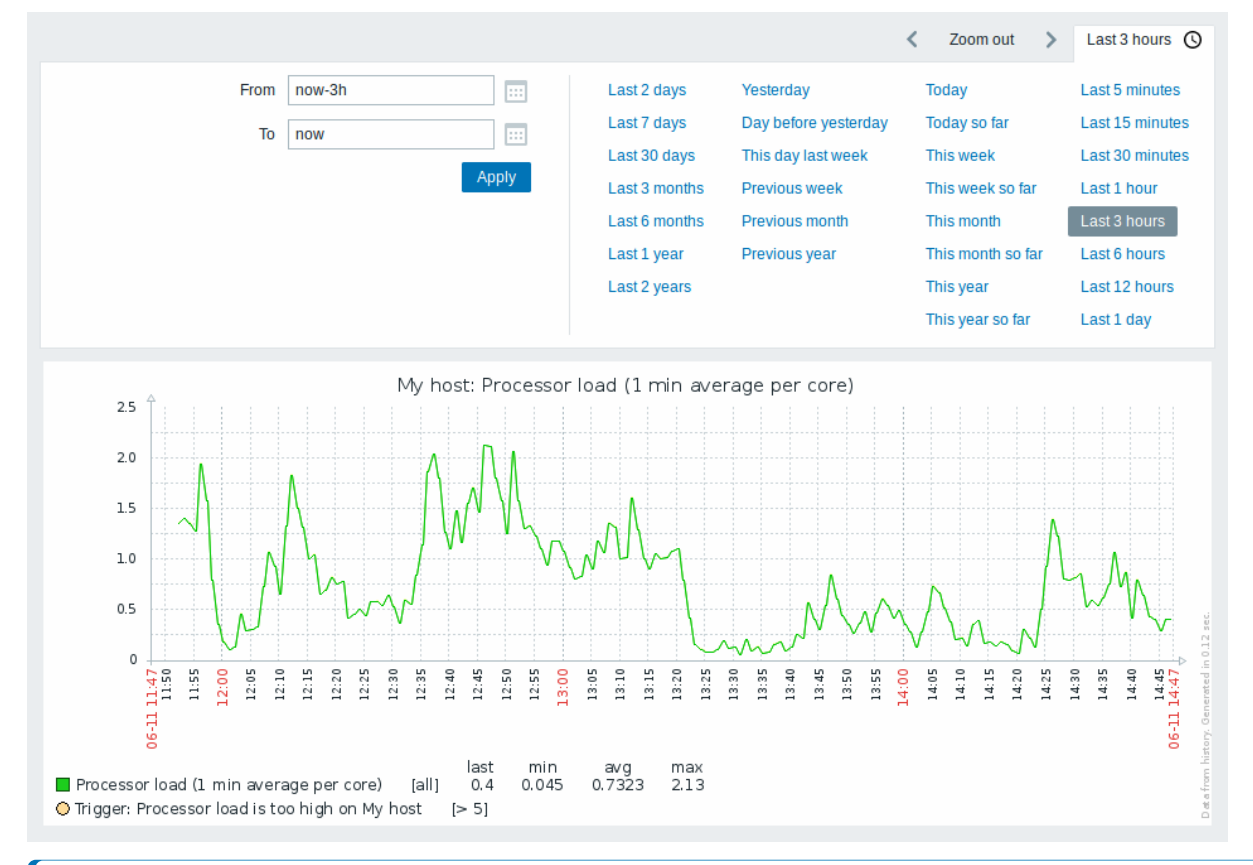

#### **Note:**

Simple graphs are provided for all numeric items. For textual items, a link to History is available in Monitoring → Latest data.

#### Time period selector

Take note of the time period selector above the graph. It allows to select often required periods with one mouse click.

Note that such options as Today, This week, This month, This year display the whole period, including the hours/days in the future. Today so far, in contrast, only displays the hours passed.

Once a period is selected, it can be moved back and forth in time by clicking on the arrow buttons. The Zoom out button allows to zoom out the period two times or by 50% in each direction. Zoom out is also possible by double-clicking in the graphs. The whole time period selector can be collapsed by clicking on the tab label containing the selected period string.

The From/To fields display the selected period in either:

- absolute time syntax in format Y-m-d H:i:s
- relative time syntax, e.g.: now-1d

A date in relative format can contain one or several mathematical operations (- or +), e.g. now-1d or now-1d-2h+5m. For relative time the following abbreviations are supported:

- now
- s (seconds)
- m (minutes)
- h (hours)
- d (days)
- w (weeks)
- M (months)
- y (years)

It is possible to pick a specific start/end date by clicking on the calendar icon next to the From/To fields. In this case, the date picker pop up will open.

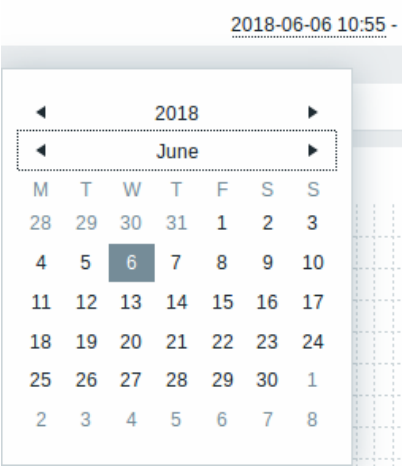

Within the date picker, it is possible to navigate between the blocks of year/month/date using Tab and Shift+Tab. Keyboard arrows or arrow buttons allow to select the desired value. Pressing Enter (or clicking on the desired value) activates the choice.

Another way of controlling the displayed time is to highlight an area in the graph with the left mouse button. The graph will zoom into the highlighted area once you release the left mouse button.

In case no time value is specified or field is left blank, time value will be set to "00:00:00". This doesn't apply to today's date selection: in that case time will be set to current value.

Recent data vs longer periods

For very recent data a **single** line is drawn connecting each received value. The single line is drawn as long as there is at least one horizontal pixel available for one value.

For data that show a longer period **three lines** are drawn - a dark green one shows the average, while a light pink and a light green line shows the maximum and minimum values at that point in time. The space between the highs and the lows is filled with yellow background.

Working time (working days) is displayed in graphs as a white background, while non-working time is displayed in gray (with the Original blue default frontend theme).

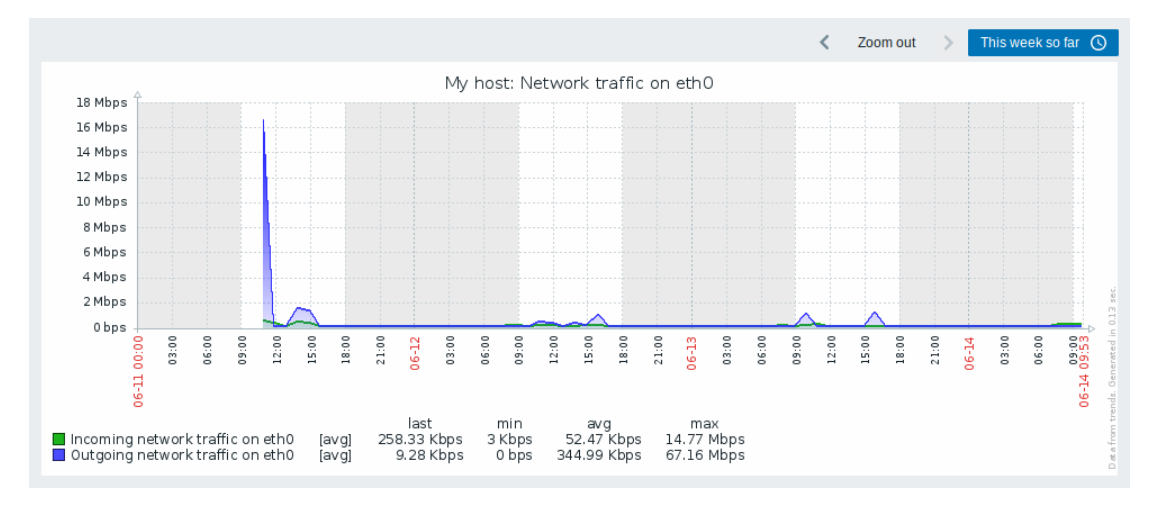

Working time is always displayed in simple graphs, whereas displaying it in custom graphs is a user preference.

Working time is not displayed if the graph shows more than 3 months.

#### Trigger lines

Simple triggers are displayed as lines with black dashes over trigger severity color -- take note of the blue line on the graph and the trigger information displayed in the legend. Up to 3 trigger lines can be displayed on the graph; if there are more triggers then the triggers with lower severity are prioritized. Triggers are always displayed in simple graphs, whereas displaying them in custom graphs is a user preference.

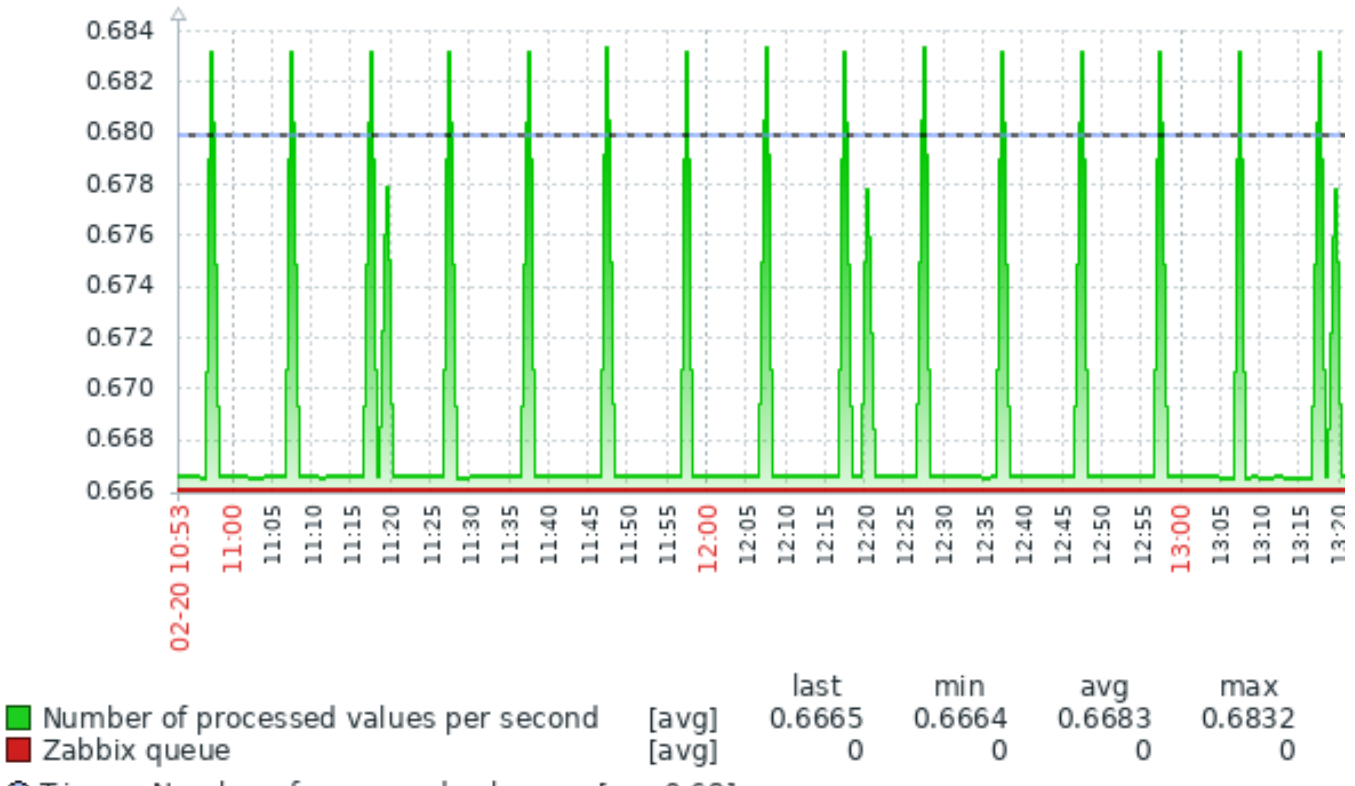

Trigger: Number of processed values  $[>= 0.68]$ 

# Generating from history/trends

Graphs can be drawn based on either item history or trends.

For the users who have frontend debug mode activated, a gray, vertical caption is displayed at the bottom right of a graph indicating where the data come from.

Several factors influence whether history o[f trends is used:](#page-360-0)

- longevity of item history. [For example](#page-871-0), item history can be kept for 14 days. In that case, any data older than the fourteen days will be coming from trends.
- data congestion in the graph. If the amount of seconds to display in a horizontal graph pixel exceeds 3600/16, trend data are displayed (even if item history is still available for the same period).
- if trends are disabled, item history is used for graph building if available for that period. This is supported starting with Zabbix 2.2.1 (before, disabled trends would mean an empty graph for the period even if item history was available).

#### Absence of data

For items with a regular update interval, nothing is displayed in the graph if item data are not collected.

However, for trapper items and items with a scheduled update interval (and regular update interval set to 0), a straight line is drawn leading up to the first collected value and from the last collected value to the end of graph; the line is on the level of the first/last value respectively.

Switching to raw values

A dropdown on the upper right allows to switch from the simple graph to the Values/500 latest values listings. This can be useful for viewing the numeric values making up the graph.

The values represented here are raw, i.e. no units or postprocessing of values is used. Value mapping, however, is applied.

Known issues

See known issues for graphs.

#### **2 Custom graphs**

Overview

Custom graphs, as the name suggests, offer customization capabilities.

While simple graphs are good for viewing data of a single item, they do not offer configuration capabilities.

Thus, if you want to change graph style or the way lines are displayed or compare several items, for example incoming and outgoing traffic in a single graph, you need a custom graph.

Custom graphs are configured manually.

They can be created for a host or several hosts or for a single template.

#### Configuring custom graphs

To create a custom graph, do the following:

- Go to Configuration → Hosts (or Templates)
- Click on Graphs in the row next to the desired host or template
- In the Graphs screen click on Create graph
- Edit graph attributes

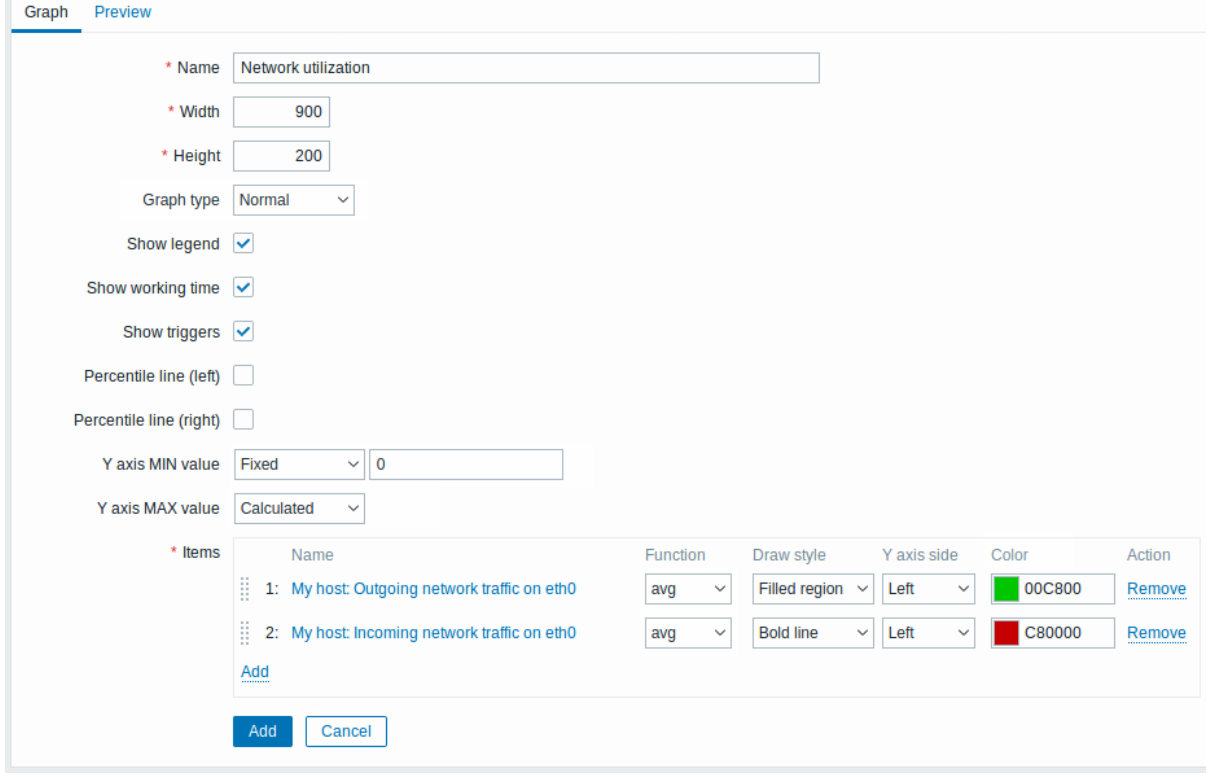

All mandatory input fields are marked with a red asterisk.

Graph attributes:

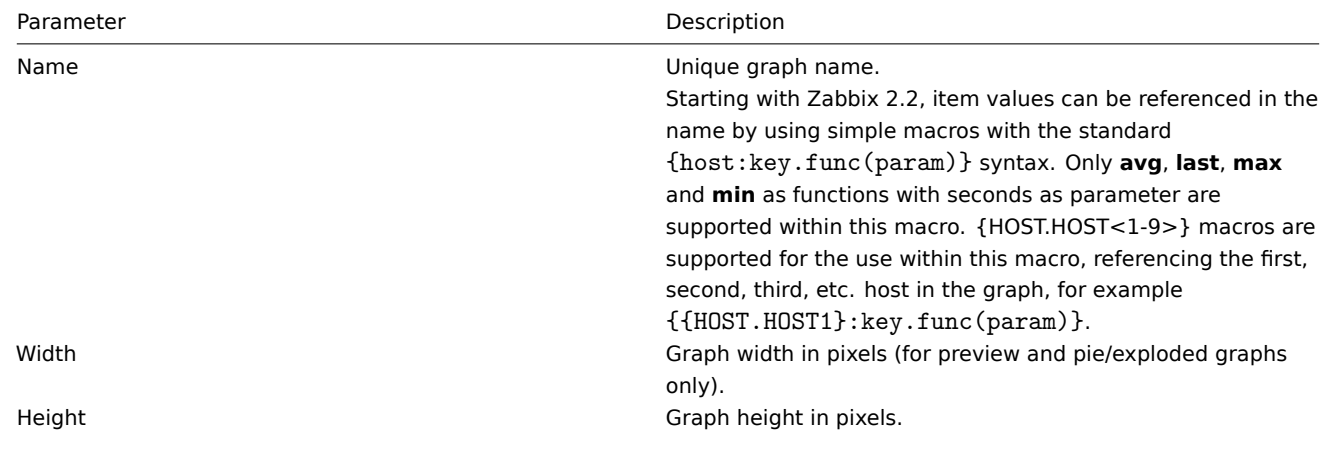

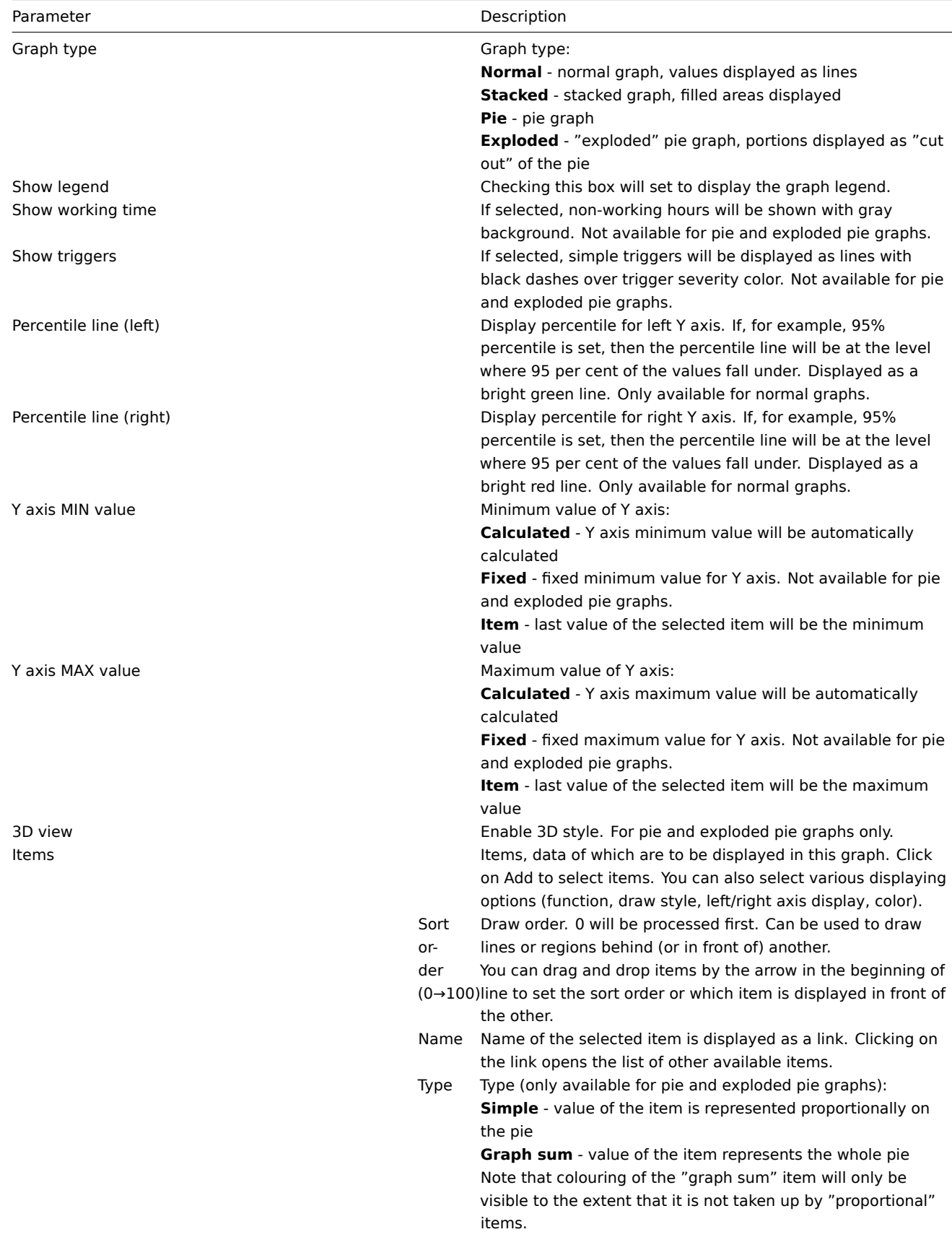

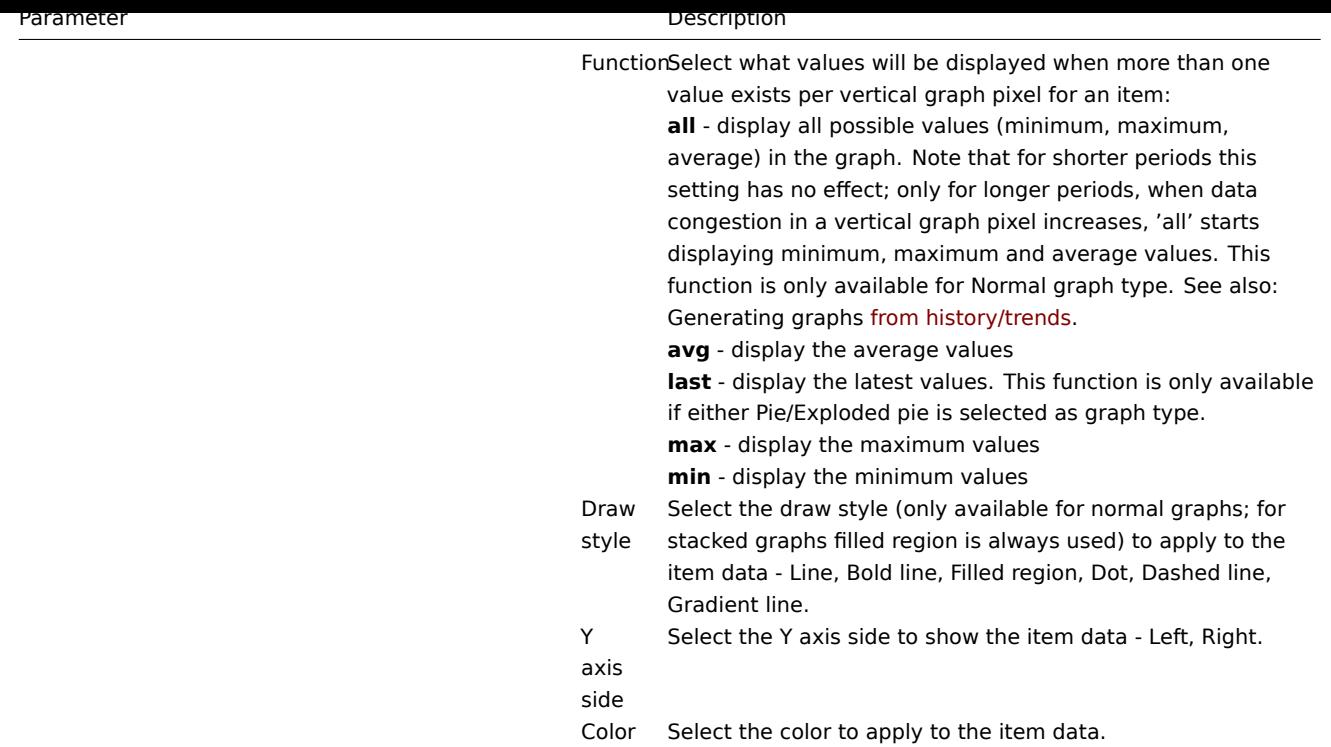

# Graph preview

In the Preview tab, a preview of the graph is displayed so you can immediately see what you are creating.

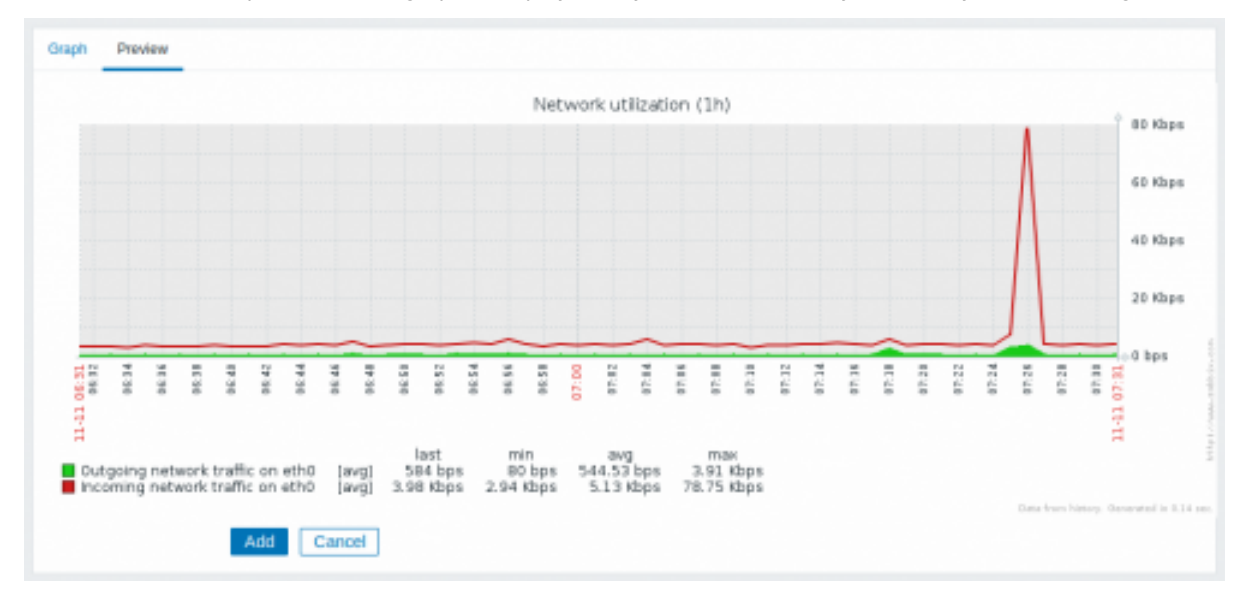

Note that the preview will not show any data for template items.

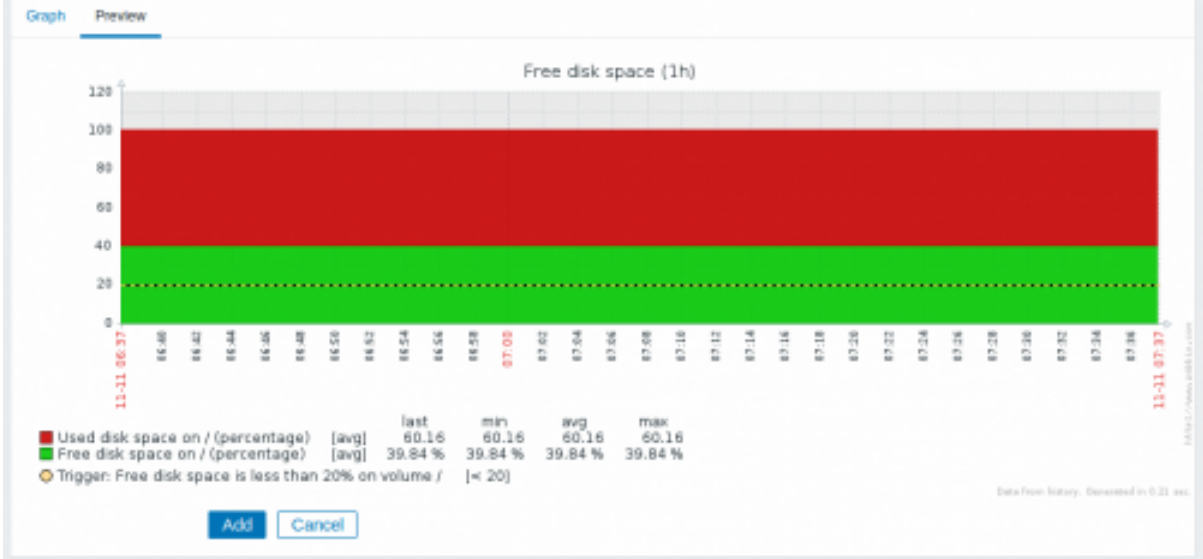

In this example, pay attention to the dashed bold line displaying the trigger level and the trigger information displayed in the legend.

#### **Note:**

No more than 3 trigger lines can be displayed. If there are more triggers then the triggers with lower severity are prioritized for display.

If graph height is set as less than 120 pixels, no trigger will be displayed in the legend.

# **3 Ad-hoc graphs**

#### Overview

While a simple graph is great for accessing data of one item and custom graphs offer customization options, none of the two allow to quickly create a comparison graph for multiple items with little effort and no maintenance.

To address this issue, since Zabbix 2.4 it is possible to create ad-hoc graphs for several items in a very quick way.

#### Configuration

To create an ad-hoc graph, do the following:

- Go to Monitoring → Latest data
- Use filter to display items that you want
- Mark checkboxes of the items you want to graph
- Click on Display stacked graph or Display graph buttons

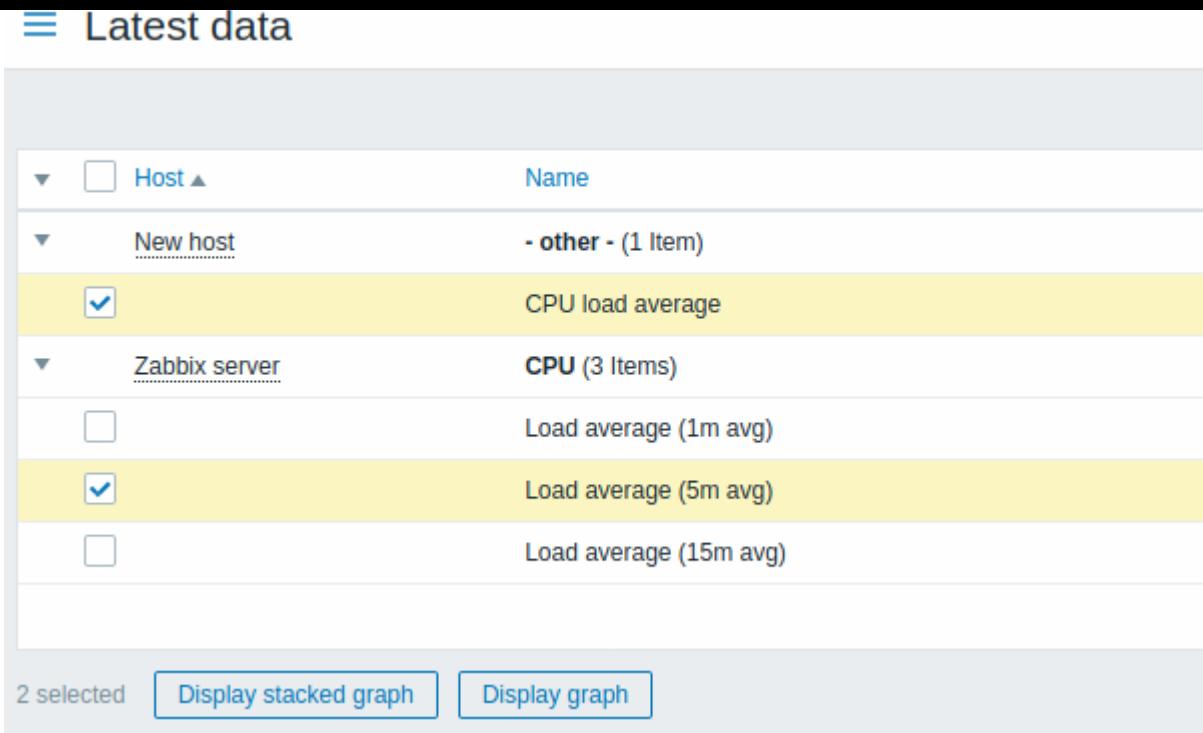

# Your graph is created instantly:

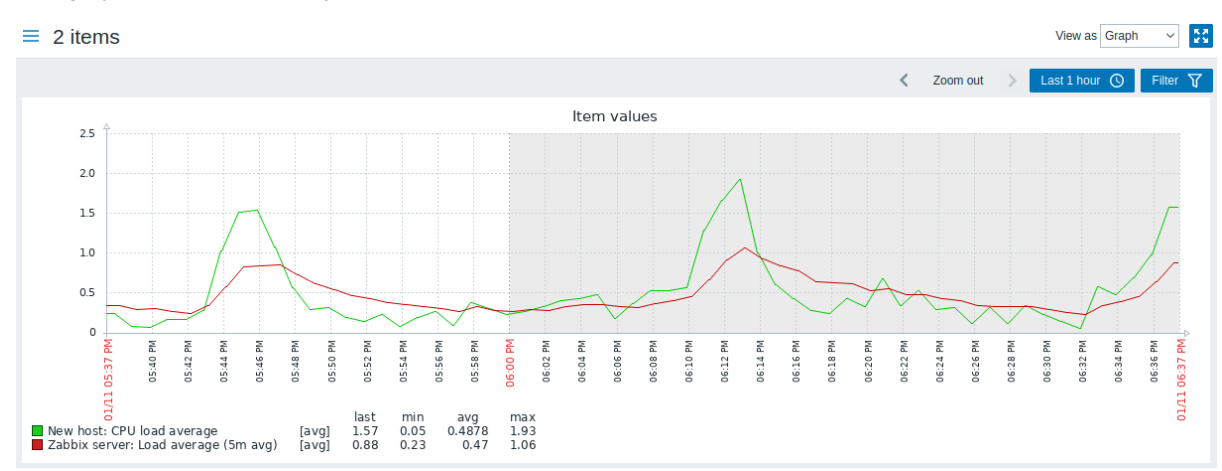

Note that to avoid displaying too many lines in the graph, only the average value for each item is displayed (min/max value lines are not displayed). Triggers and trigger information is not displayed in the graph.

In the created graph window you have the time period selector available and the possibility to switch from the "normal" line graph to a stacked one (and back).

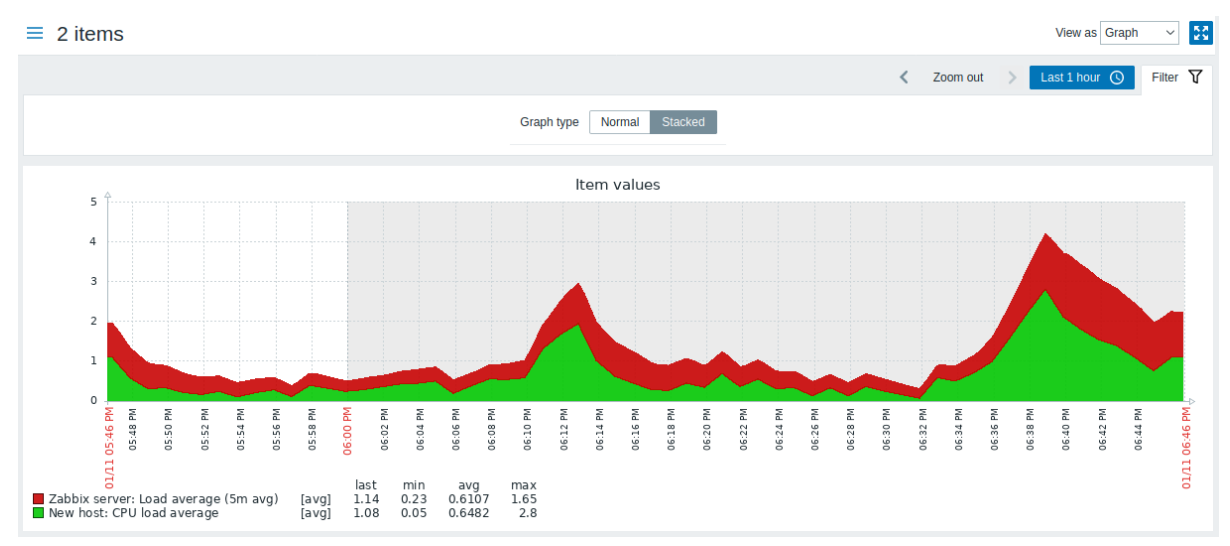

# **4 Aggregation in graphs**

# Overview

The aggregation functions, available in the graph widget of the dashboard, allow to display an aggregated value for the chosen interval (5 minutes, an hour, a day), instead of all values.

The aggregation options are as follows:

- min
- max
- avg
- count
- sum
- first (first value displayed)
- last (last value displayed)

The most exciting use of data aggregation is the possibility to create nice side-by-side comparisons of data for some period:

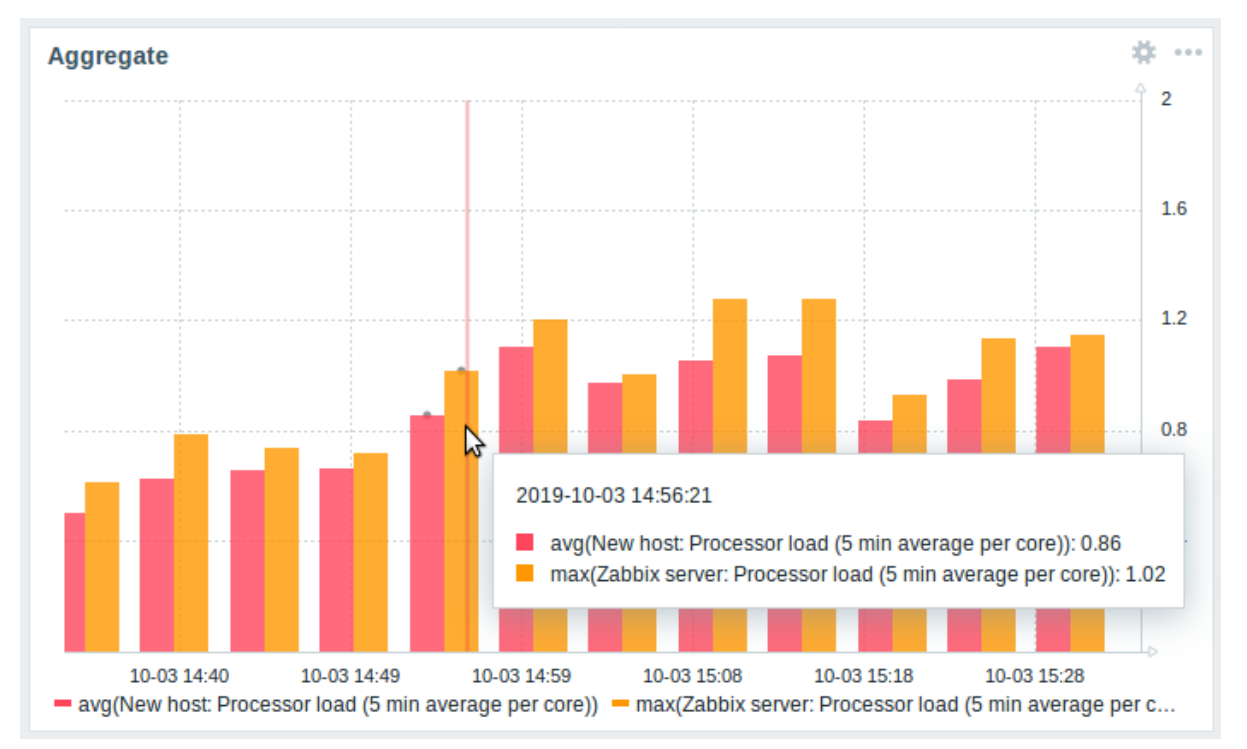

When hovering over a point in time in the graph, date and time is displayed, in addition to items and their aggregated values. Items are displayed in parentheses, prefixed by the aggregation function used. Note that this is the date and time of the point in graph, not of the actual values.

# **Configuration**

The options for aggregation are available in data set settings when configuring a graph widget.

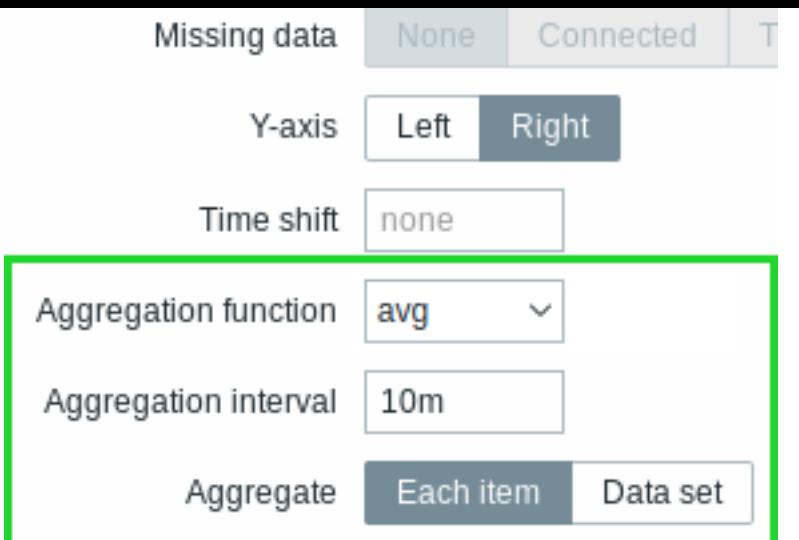

You may pick the aggregation function and the time interval. As the data set may comprise several items, there is also another option allowing to show aggregated data for each item separately or for all data set items as one aggregated value.

See the widget configuration page for more details.

Use cases

Average request count to Nginx server

View the average request count per second per day to Nginx server:

- add the request count per second item to the data set
- select the aggregate function avg and specify interval 1d
- a bar graph is displayed, where each bar represents the average number of requests per second per day

Minimum weekly disk space among clusters

View the lowest disk space among clusters over a week.

- add to the data set: hosts cluster\*, key "Free disk space on /data"
- select the aggregate function min and specify interval 1w
- a bar graph is displayed, where each bar represents the minimum disk space per week for each /data volume of the cluster

#### **2 Network maps**

#### Overview

If you have a network to look after, you may want to have an overview of your infrastructure somewhere. For that purpose you can create maps in Zabbix - of networks and of anything you like.

All users can create network maps. The maps can be public (available to all users) or private (available to selected users).

Proceed to configuring a network map.

#### **1 Configuring a network map**

#### Overview

Configuring a map in Zabbix requires that you first create a map by defining its general parameters and then you start filling the actual map with elements and their links.

You can populate the map with elements that are a host, a host group, a trigger, an image or another map.

Icons are used to represent map elements. You can define the information that will be displayed with the icons and set that recent problems are displayed in a special way. You can link the icons and define information to be displayed on the links.

You can add custom URLs to be accessible by clicking on the icons. Thus you may link a host icon to host properties or a map icon to another map.

Maps are managed in Monitoring → Maps, where they can be configured, managed and viewed. In the monitoring view, you can click on the icons and take advantage of the links to some scripts and URLs.

Network maps are based on vector graphics (SVG) since Zabbix 3.4.

Public and private maps

All users in Zabbix (including non-admin users) can create network maps. Maps have an owner - the user who created them. Maps can be made public or private.

- Public maps are visible to all users, although to see it the user must have read access to at least one map element. Public maps can be edited in case a user/ user group has read-write permissions for this map and at least read permissions to all elements of the corresponding map including triggers in the links.
- Private maps are visible only to their owner and the users/user groups the map is shared with by the owner. Regular (non-Super admin) users can only share with the groups and users they are member of. Admin level users can see private maps regardless of being the owner or belonging to the shared user list. Private maps can be edited by the owner of the map and in case a user/ user group has read-write permissions for this map and at least read permissions to all elements of the corresponding map including triggers in the links.

Map elements that the user does not have read permission to are displayed with a grayed-out icon and all textual information on the element is hidden. However, a trigger label is visible even if the user has no permission to the trigger.

To add an element to the map the user must also have at least read permission to it.

Creating a map

To create a map, do the following:

- Go to Monitoring → Maps
- Go to the view with all maps
- Click on Create map

You can also use the Clone and Full clone buttons in the configuration form of an existing map to create a new map. Clicking on Clone will retain general layout attributes of the original map, but no elements. Full clone will retain both the general layout attributes and all elements of the original map.

The **Map** tab contains general map attributes:
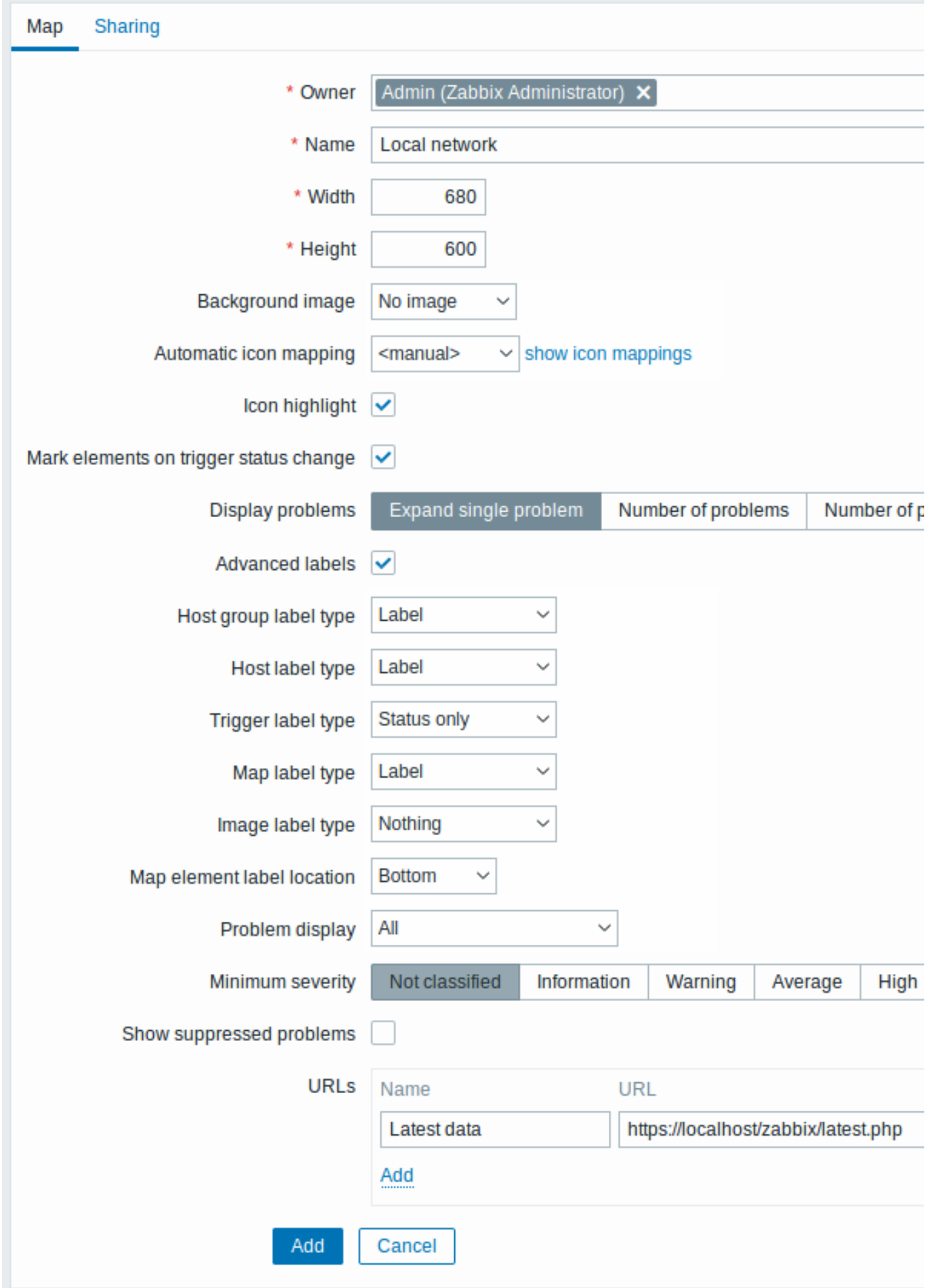

All mandatory input fields are marked with a red asterisk.

General map attributes:

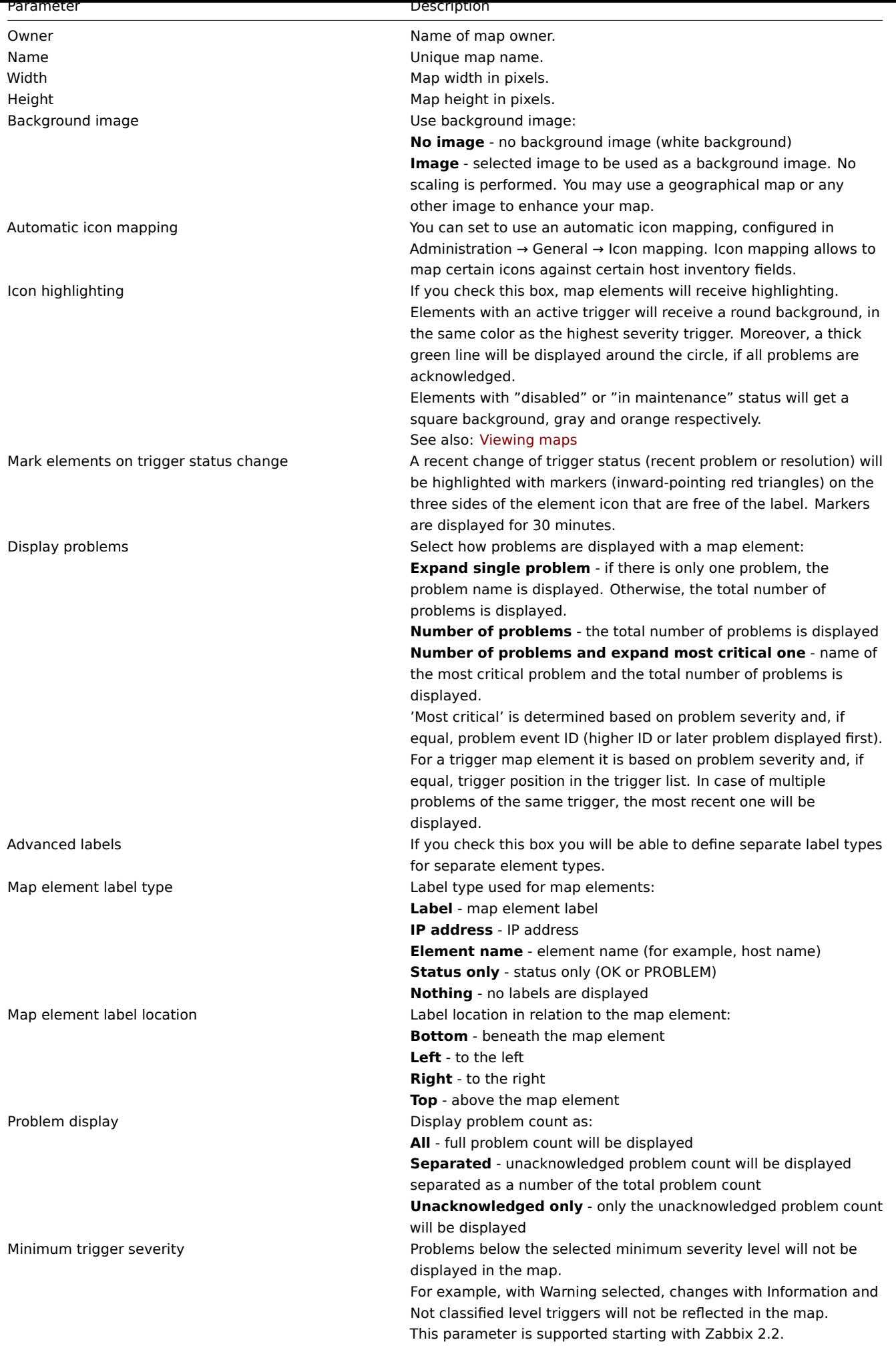

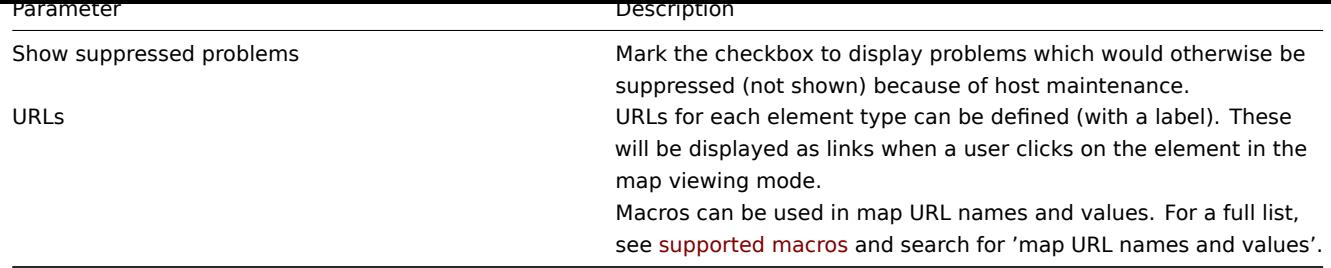

## Sharing

The **Sharing** tab contains the map type as well as sharing opti[ons \(user groups, u](#page-1687-0)sers) for private maps:

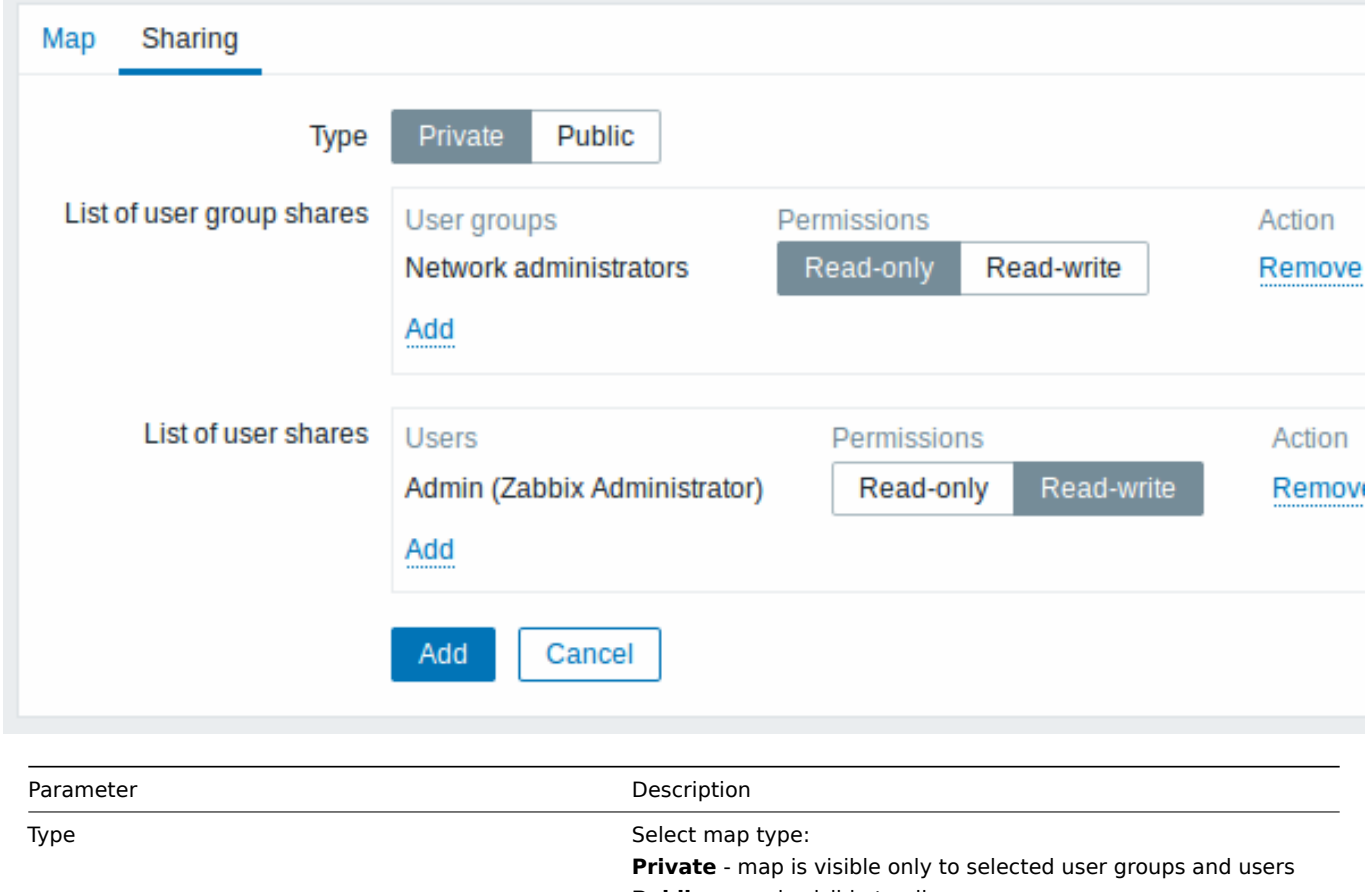

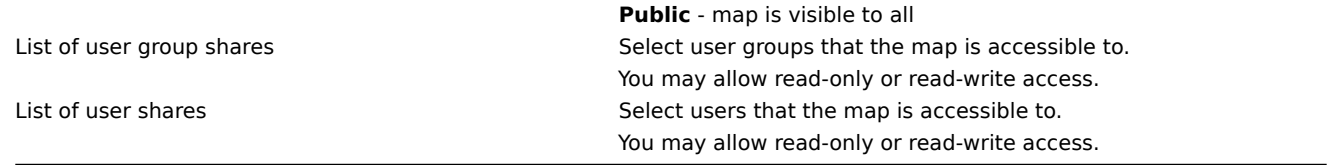

When you click on Add to save this map, you have created an empty map with a name, dimensions and certain preferences. Now you need to add some elements. For that, click on Constructor in the map list to open the editable area.

## Adding elements

To add an element, click on Add next to Map element. The new element will appear at the top left corner of the map. Drag and drop it wherever you like.

Note that with the Grid option "On", elements will always align to the grid (you can pick various grid sizes from the dropdown, also hide/show the grid). If you want to put elements anywhere without alignment, turn the option to "Off". (Random elements can later again be aligned to the grid with the Align map elements button.)

Now that you have some elements in place, you may want to start differentiating them by giving names etc. By clicking on the element, a form is displayed and you can set the element type, give a name, choose a different icon etc.

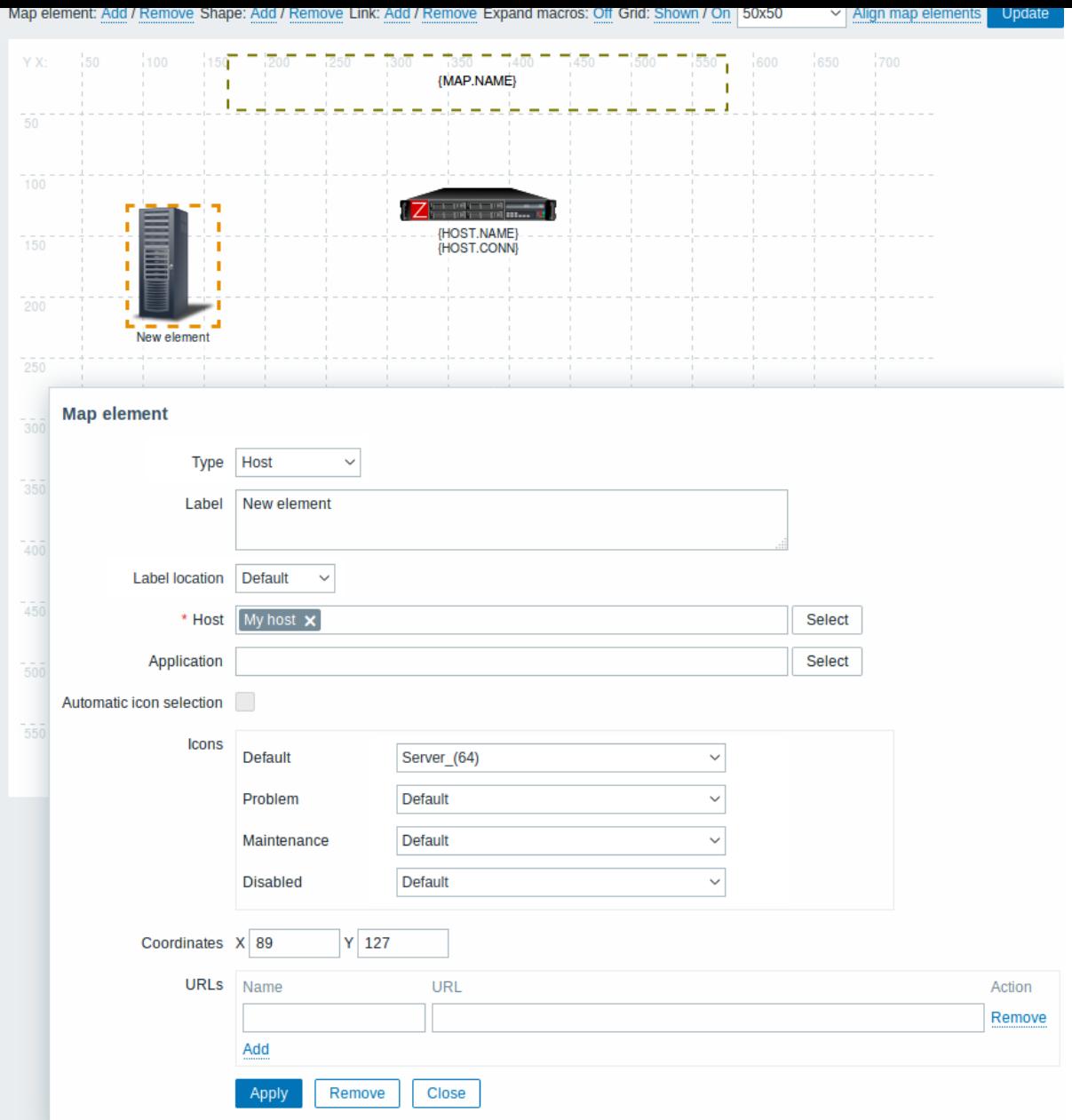

# Map element attributes:

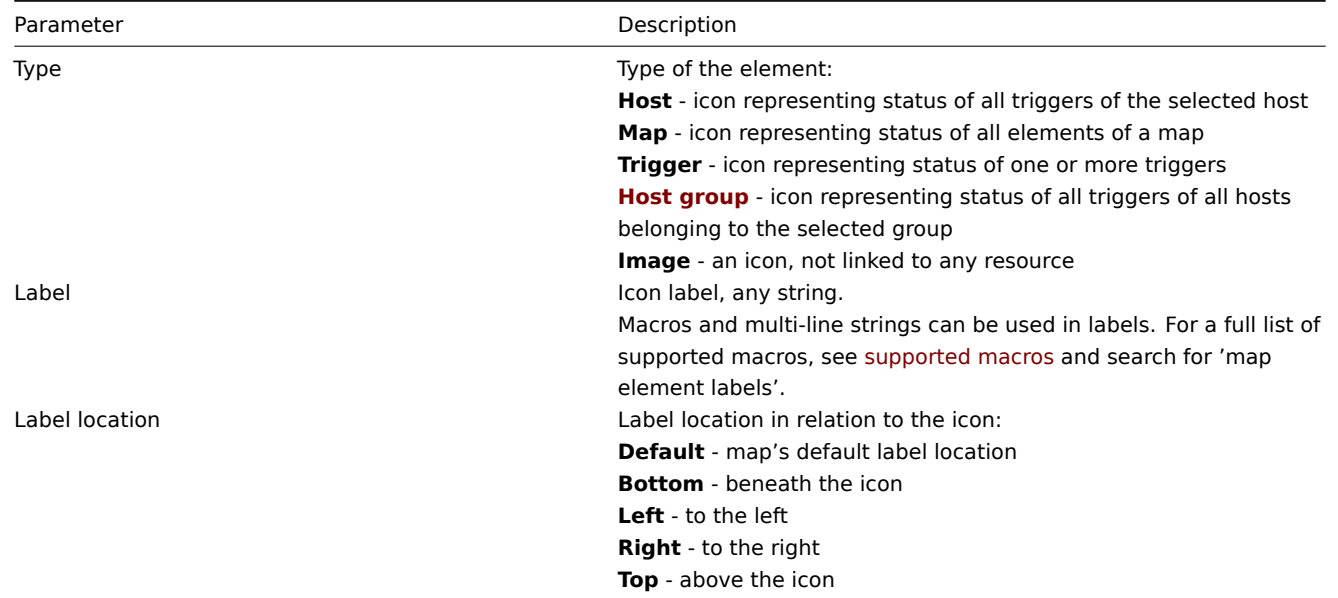

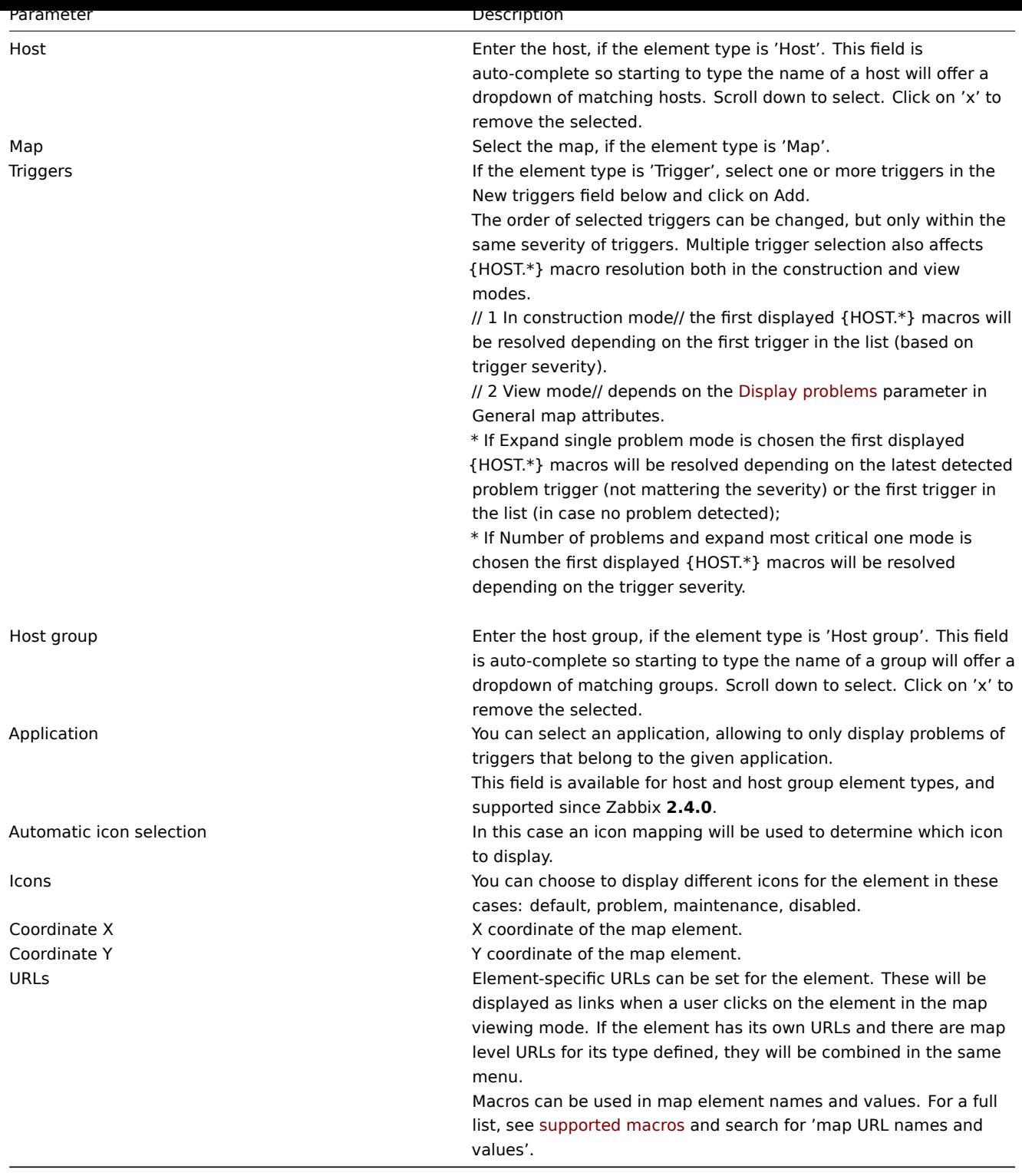

## **Attention:**

Added elements are not automatically saved. If you navigate away from the page, all changes may be lost. Therefore it is a good idea to click on the **Update** button in the top right corner. Once clicked, the changes are saved regardless of what you choose in the following popup. Selected grid options are also saved with each map.

#### Selecting elements

To select elements, select one and then hold down Ctrl to select the others.

You can also select multiple elements by dragging a rectangle in the editable area and selecting all elements in it.

Once you select more than one element, the element property form shifts to the mass-update mode so you can change attributes of selected elements in one go. To do so, mark the attribute using the checkbox and enter a new value for it. You may use macros here (such as, say, {HOST.NAME} for the element label).

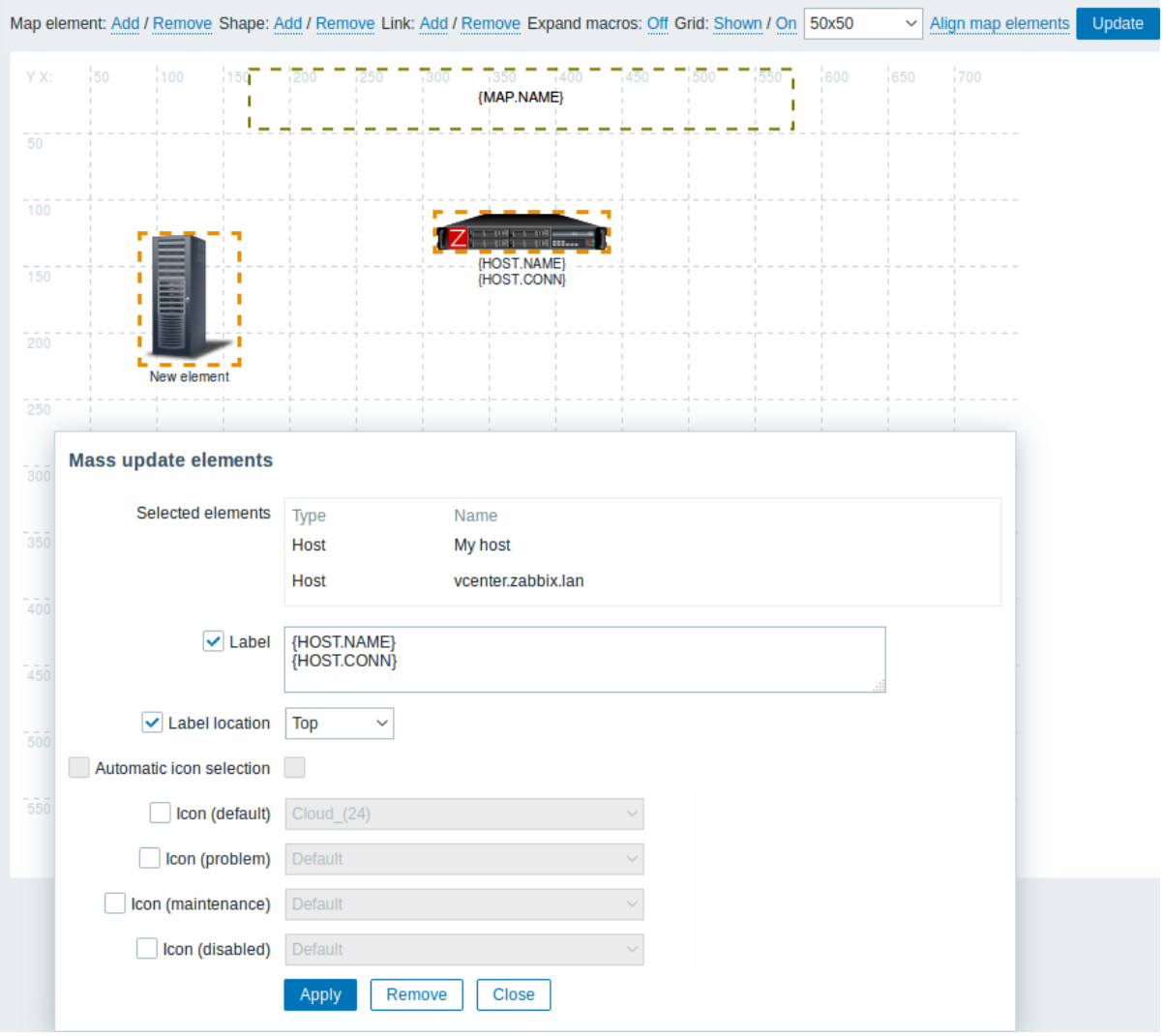

# Linking elements

Once you have put some elements on the map, it is time to start linking them. To link two elements you must first select them. With the elements selected, click on Add next to Link.

With a link created, the single element form now contains an additional Links section. Click on Edit to edit link attributes.

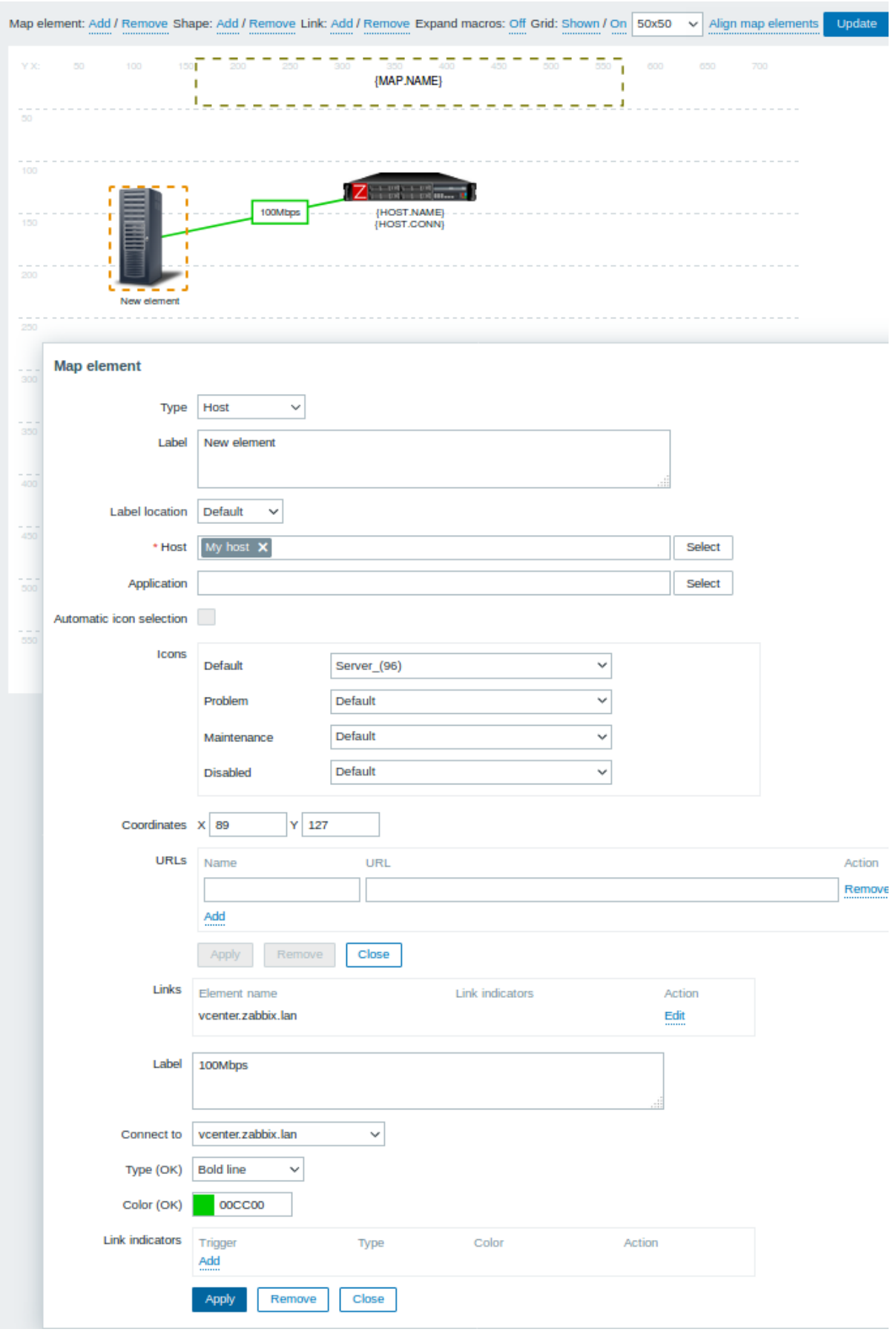

Link attributes:

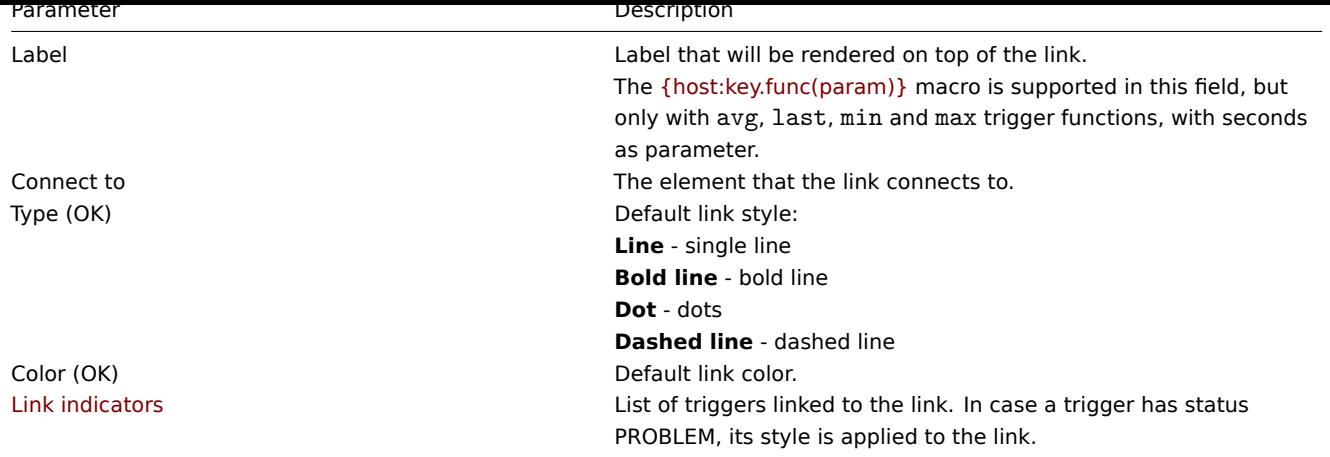

Moving and copy-pasting elements

Several selected elements can be **moved** to another place in the map by clicking on one of the selected elements, holding down the mouse button and moving the cursor to the desired location.

One or more elements can be **copied** by selecting the elements, then clicking on a selected element with the right mouse button and selecting Copy from the menu.

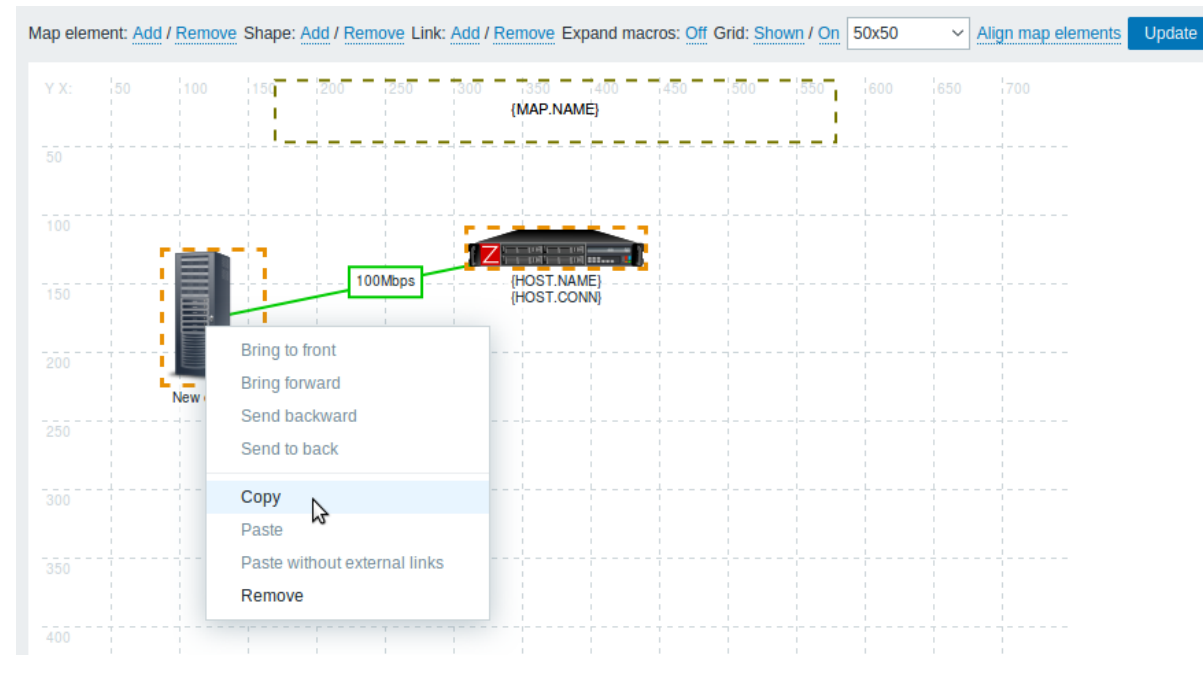

To paste the elements, click on a map area with the right mouse button and select Paste from the menu. The Paste without external links option will paste the elements retaining only the links that are between the selected elements.

Copy-pasting works within the same browser window. Keyboard shortcuts are not supported.

Adding shapes

In addition to map elements, it is also possible to add some shapes. Shapes are not map elements; they are just a visual representation. For example, a rectangle shape can be used as a background to group some hosts. Rectangle and ellipse shapes can be added.

To add a shape, click on Add next to Shape. The new shape will appear at the top left corner of the map. Drag and drop it wherever you like.

A new shape is added with default colors. By clicking on the shape, a form is displayed and you can customize the way a shape looks, add text, etc.

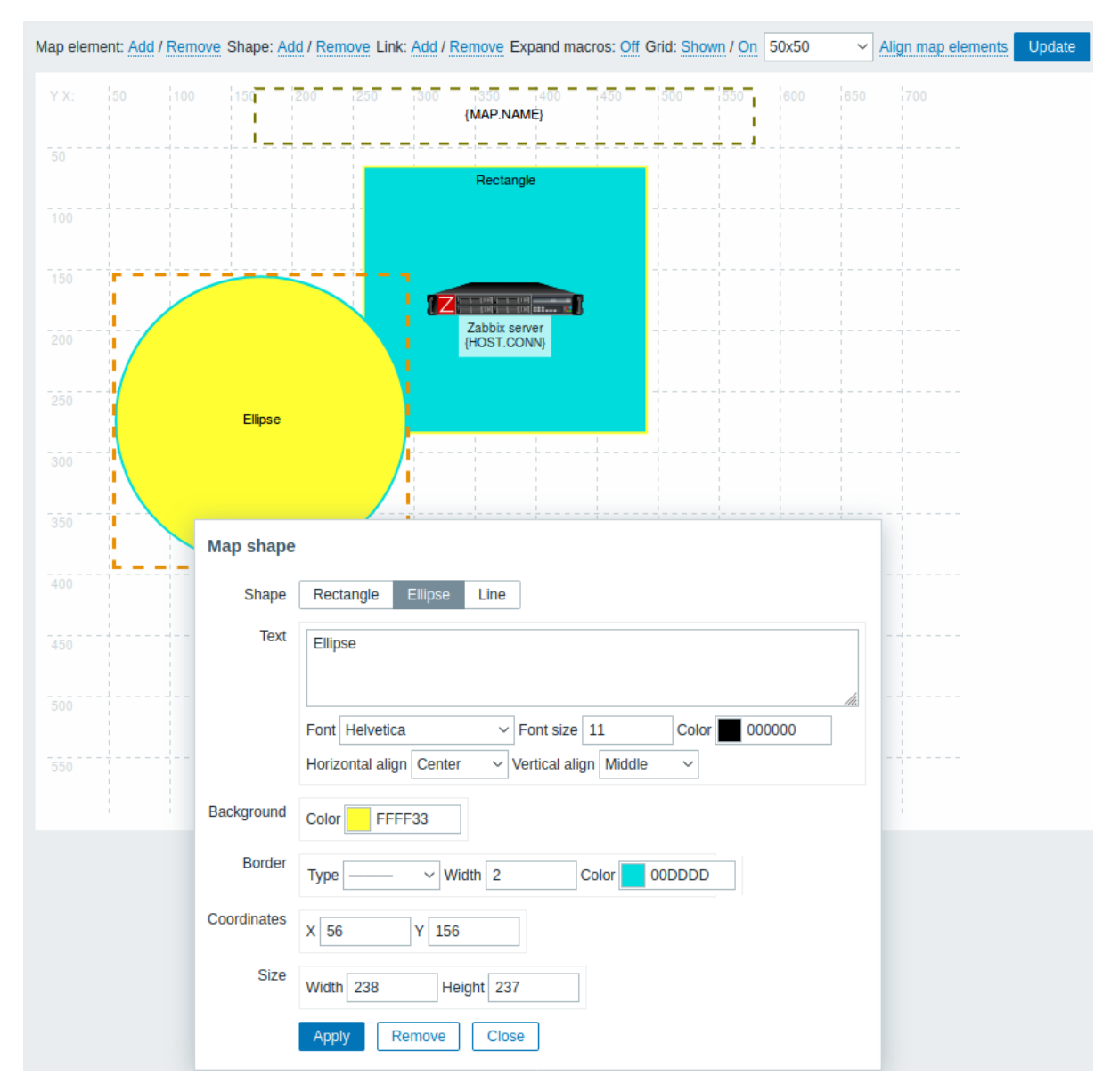

To select shapes, select one and then hold down Ctrl to select the others. With several shapes selected, common properties can be mass updated, similarly as with elements.

Text can be added in the shapes. To display text only the shape can be made invisible by removing the shape border (select 'None' in the Border field). For example, take note of how the {MAP.NAME} macro, visible in the screenshot above, is actually a rectangle shape with text, which can be seen when clicking on the macro:

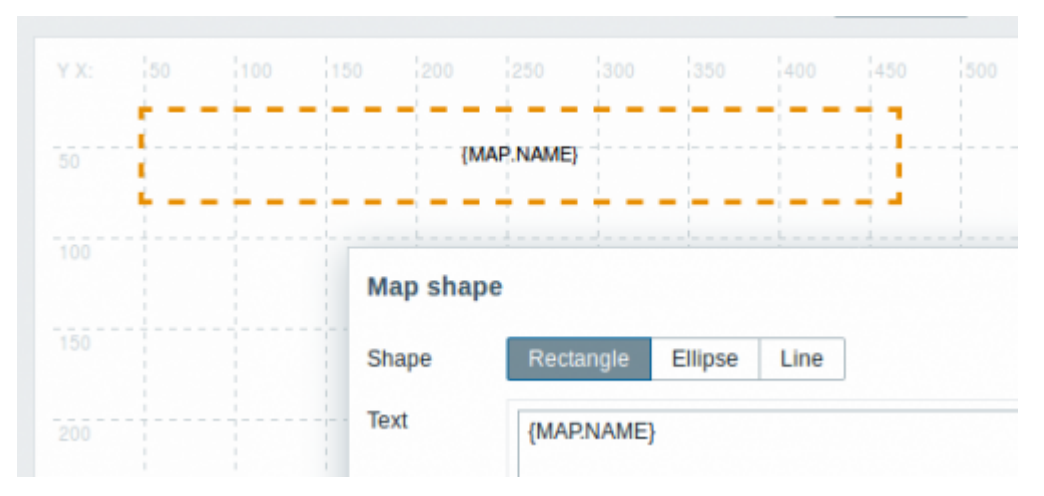

{MAP.NAME} resolves to the configured map name, when viewing the map.

If hyperlinks are used in the text, they become clickable when viewing the map.

Line wrapping for text is always "on" within shapes. However, within an ellipse the lines are wrapped as though the ellipse were

a rectangle. Word wrapping is not implemented, so long words (words that do not fit the shape) are not wrapped, but are masked (constructor page) or clipped (other pages with maps).

## Adding lines

In addition to shapes, it is also possible to add some lines. Lines can be used to link elements or shapes in a map.

To add a line, click on Add next to Shape. A new shape will appear at the top left corner of the map. Select it and click on Line in the editing form to change the shape into a line. Then adjust line properties, such as line type, width, color, etc.

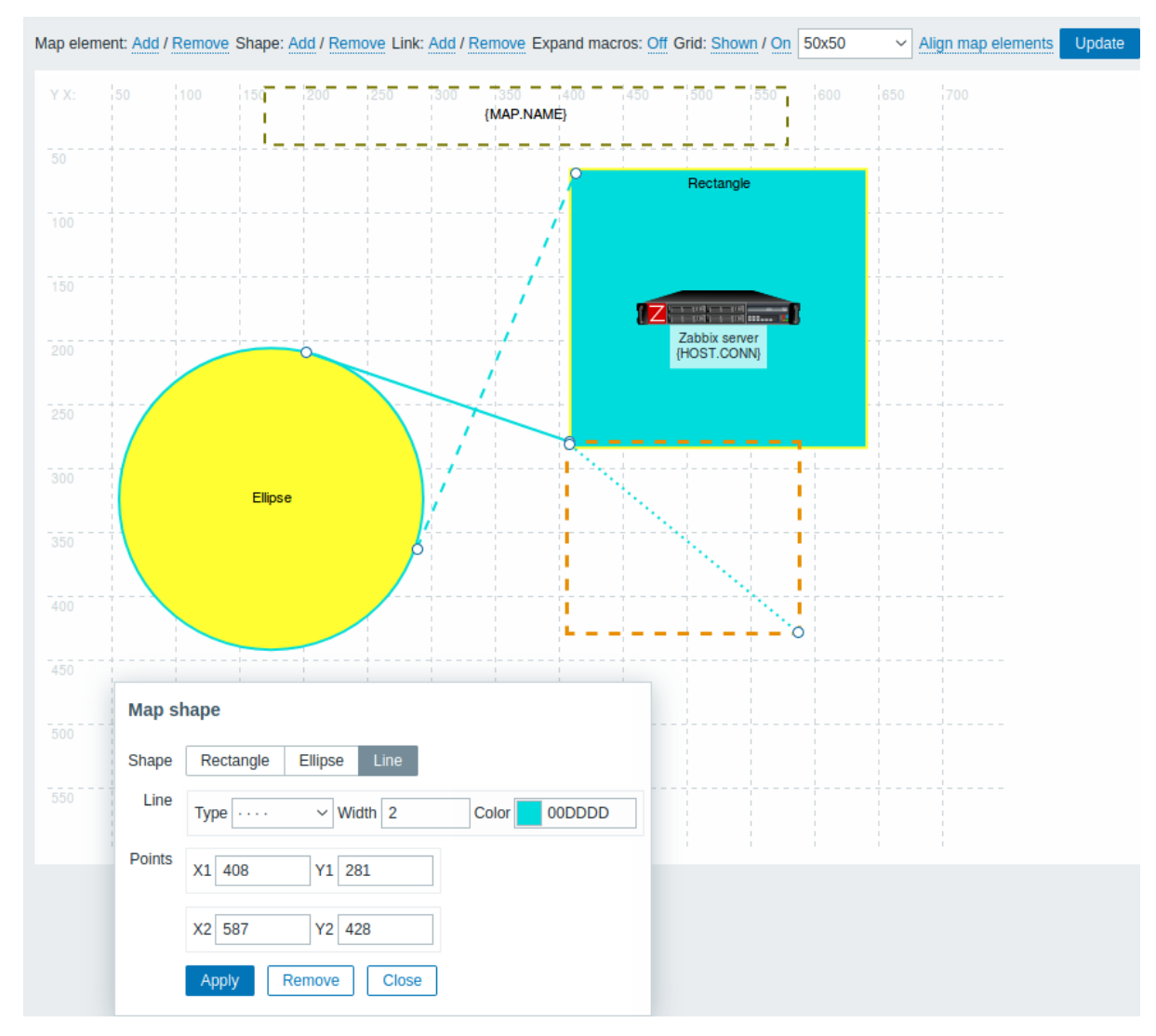

### Ordering shapes and lines

To bring one shape in front of the other (or vice versa) click on the shape with the right mouse button bringing up the map shape menu.

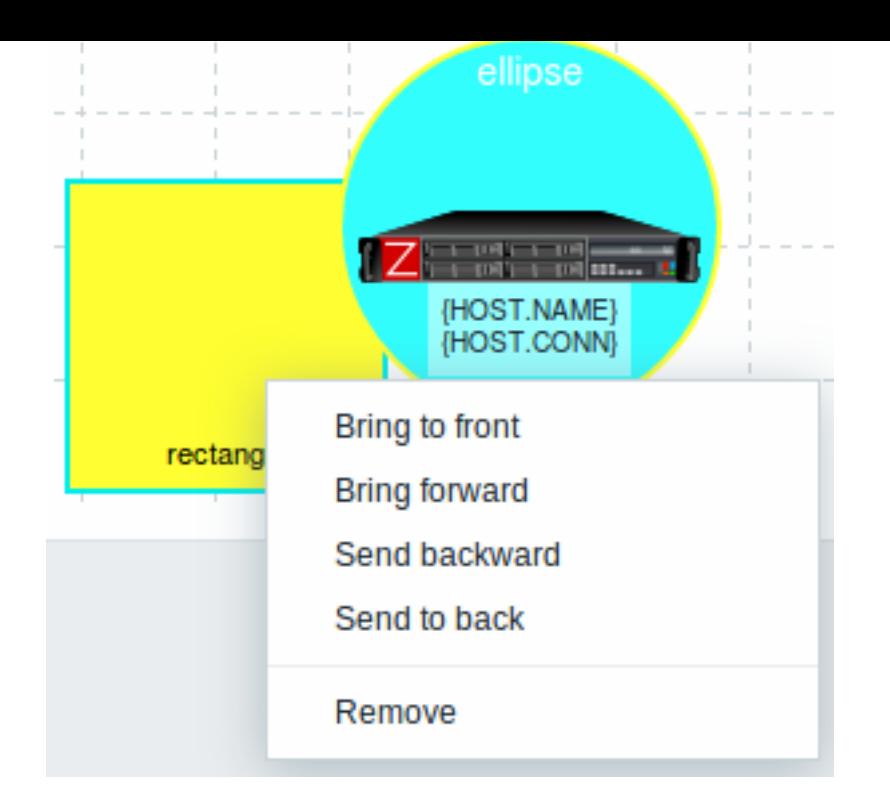

# **2 Host group elements**

<span id="page-442-0"></span>Overview

This section explains how to add a "Host group" type element when configuring a network map.

Configuration

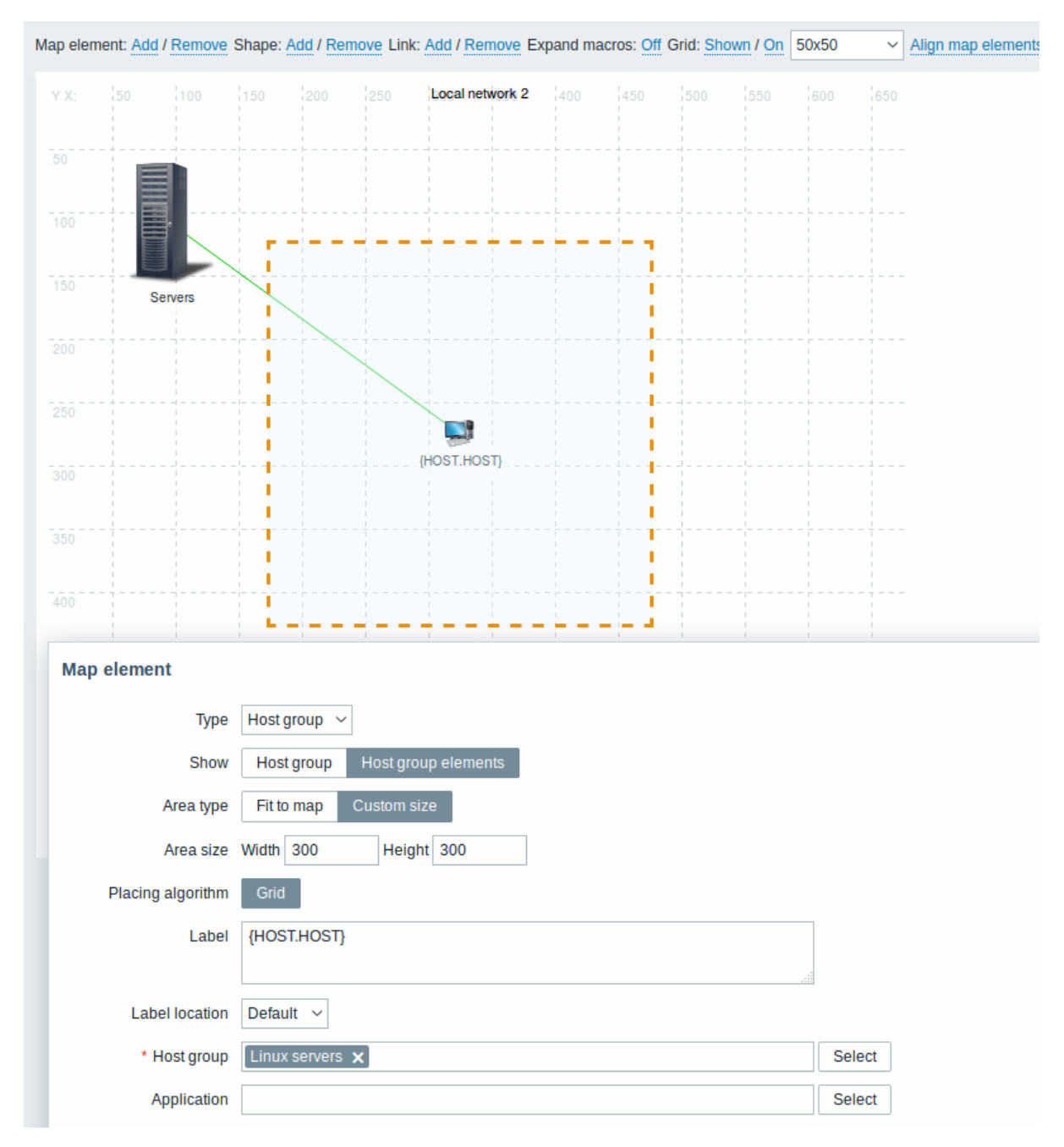

All mandatory input fields are marked with a red asterisk.

This table consists of parameters typical for Host group element type:

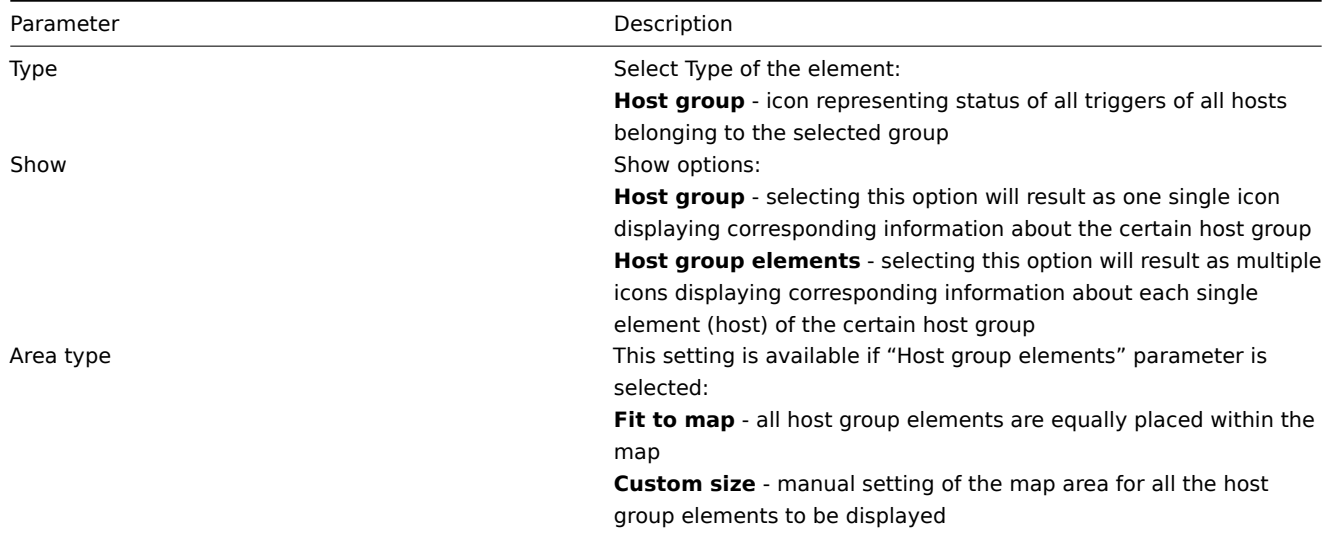

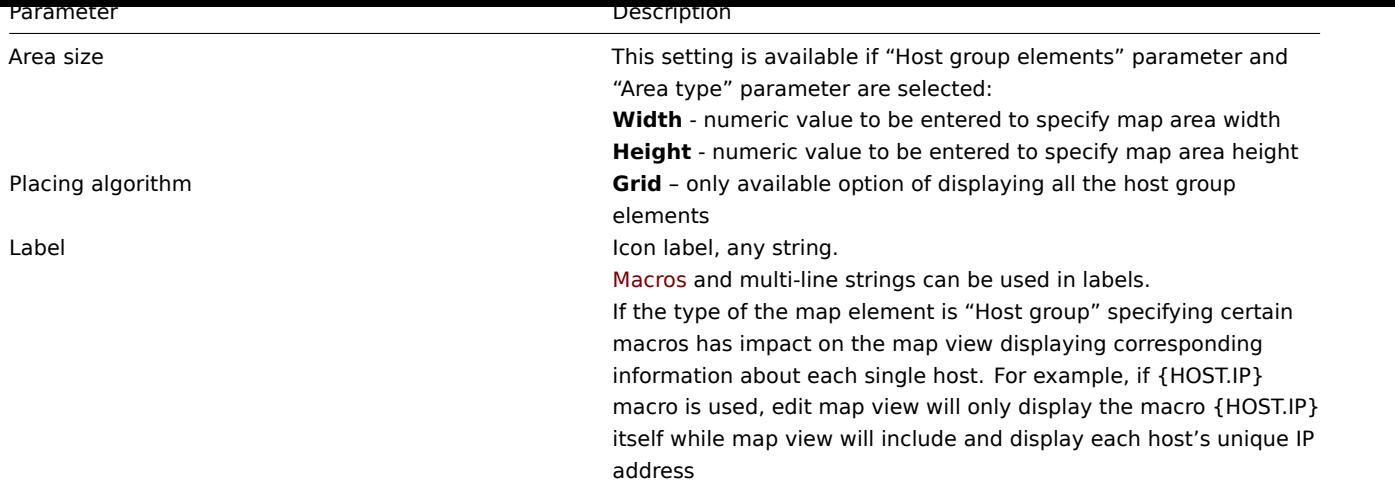

### Viewing host group elements

This option is available if "Host group elements" show option is chosen. When selecting "Host group elements" as the show option, you will at first see only one icon for the host group. However, when you save the map and then go to the map view, you will see that the map includes all the elements (hosts) of the certain host group:

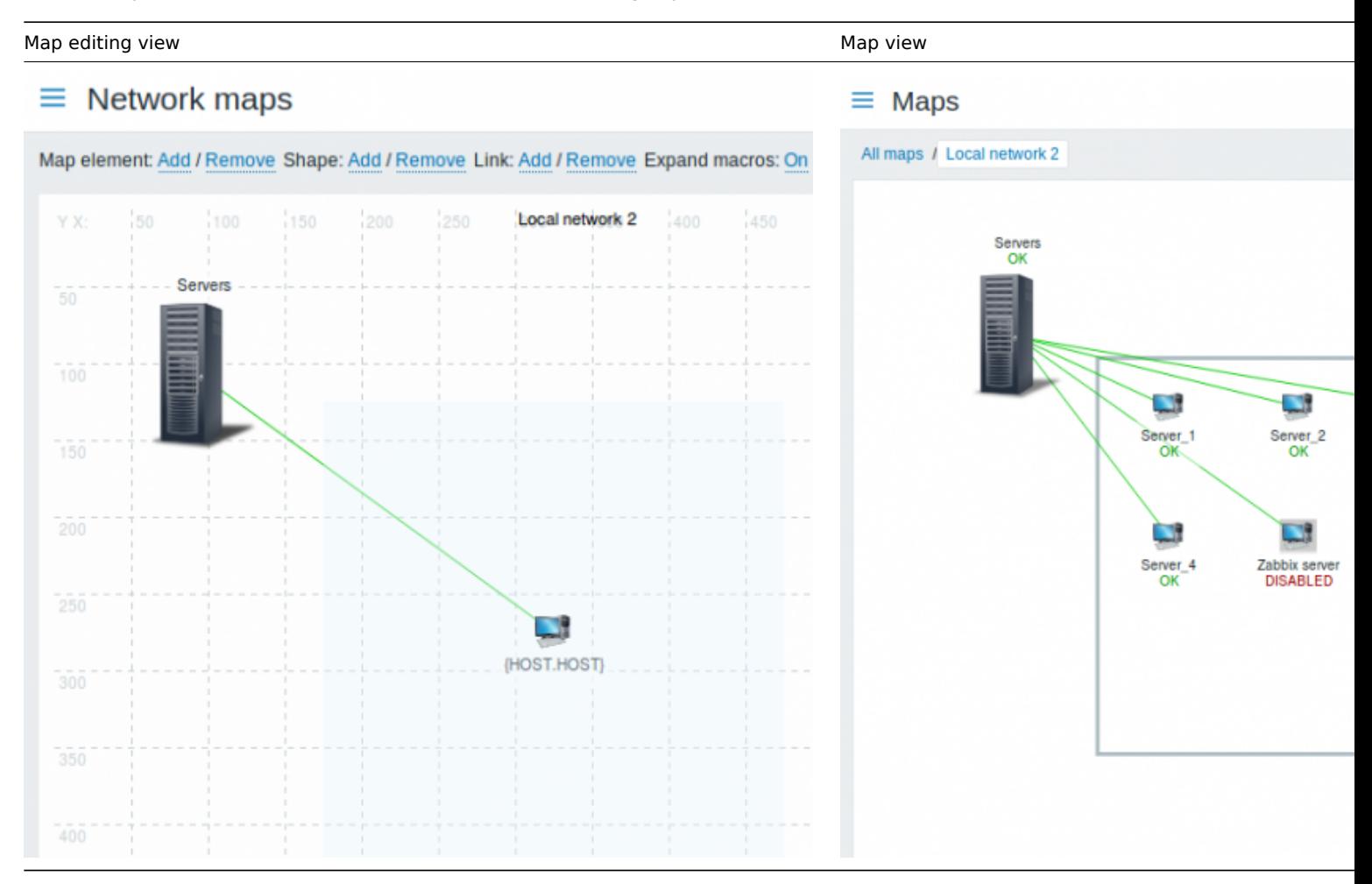

Notice how the {HOST.NAME} macro is used. In map editing the macro name in unresolved, while in map view all the unique names of the hosts are displayed.

## **3 Link indicators**

### Overview

You can assign some triggers to a link between elements in a network map. When these triggers go into a problem state, the link can reflect that.

When you configure a link, you set the default link type and color. When you assign triggers to a link, you can assign different link types and colors with these triggers.

Should any of these triggers go into a problem state, their link style and color will be displayed on the link. So maybe your default link was a green line. Now, with the trigger in problem state, your link may become bold red (if you have defined it so).

Configuration

To assign triggers as link indicators, do the following:

- select a map element
- click on Edit in the Links section for the appropriate link
- click on Add in the Link indicators block and select one or more triggers

**CONTRACTOR** 

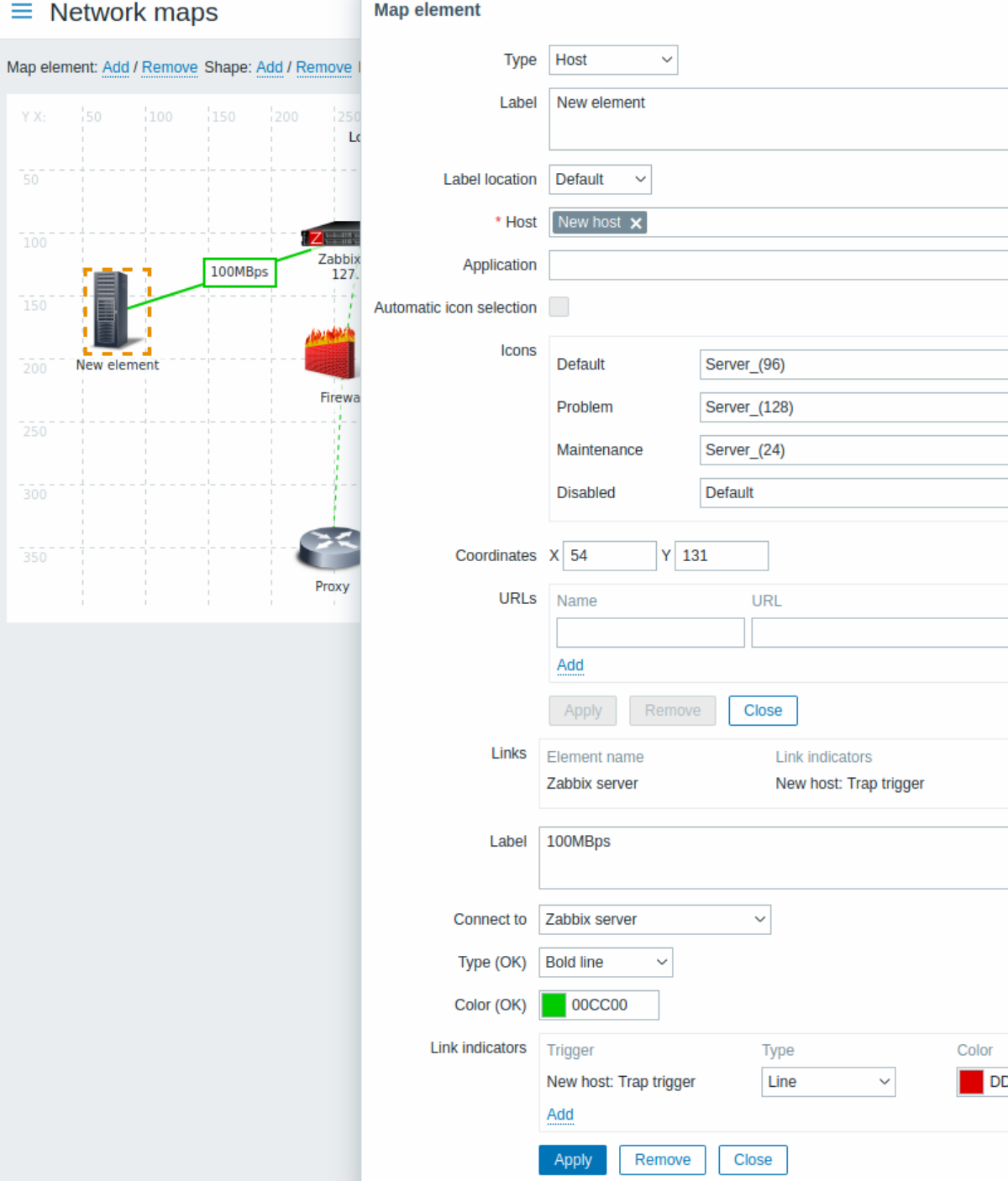

All mandatory input fields are marked with a red asterisk.

Added triggers can be seen in the Link indicators list.

You can set the link type and color for each trigger directly from the list. When done, click on Apply, close the form and click on Update to save the map changes.

Display

In Monitoring → Maps the respective color will be displayed on the link if the trigger goes into a problem state.

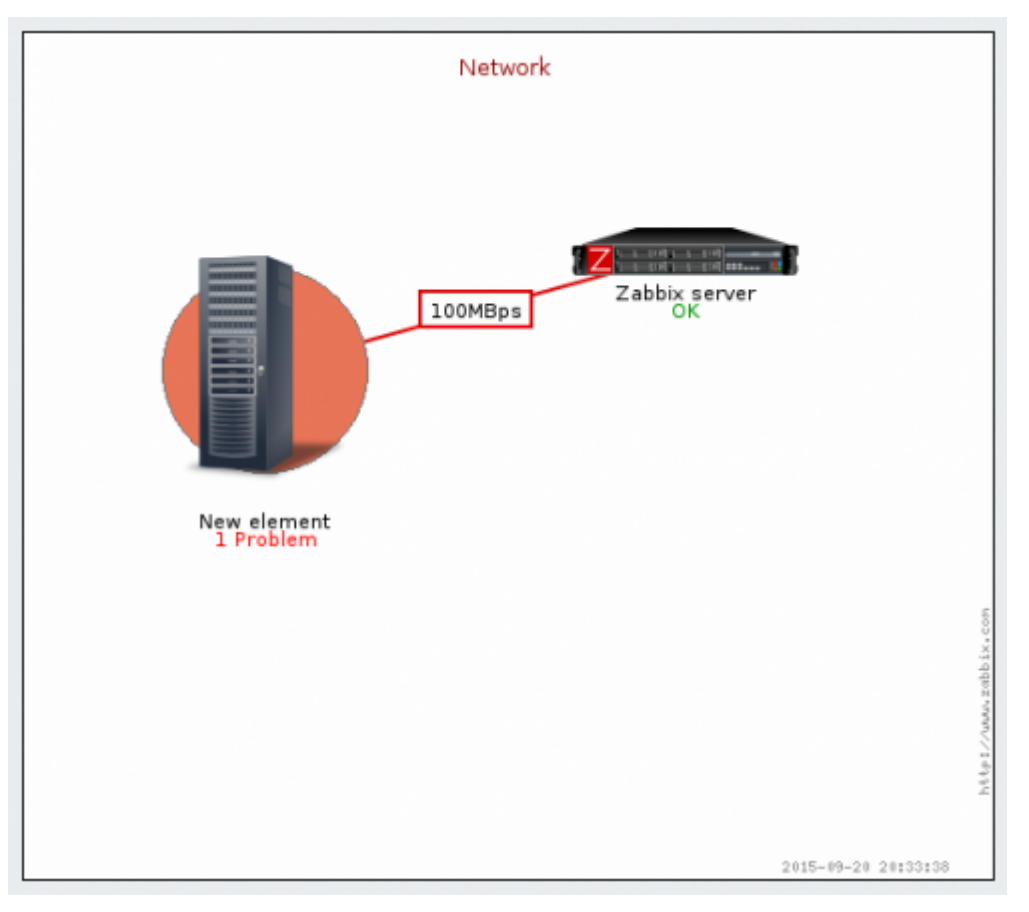

### **Note:**

If multiple triggers go into a problem state, the problem with the highest severity will determine the link style and color. If multiple triggers with the same severity are assigned to the same map link, the one with the lowest ID takes precedence. Note also that:

1. Minimum trigger severity and Show suppressed problem settings from map configuration affect which problems are taken into account.

2. In case with triggers with multiple problems (multiple problem generation), each problem may have severity that differs from trigger severity (changed manually), may have different tags (due to macros) and may be suppressed.

## **3 Screens**

### Overview

On Zabbix screens you can group information from various sources for a quick overview on a single screen. Building the screens is quite easy and intuitive.

Essentially a screen is a table. You choose how many cells per table and what elements to display in the cells. The following elements can be displayed:

- simple graphs
- simple graph prototypes
- user-defined custom graphs
- custom graph prototypes
- maps
- plain text information
- server information (overview)
- host information (overview)
- trigger information (overview)
- host/host group issues (status of problems)
- problems by severity
- data overview
- clock
- history of events
- history of recent actions
- URL (data taken from another location)

Global screens are managed in Monitoring  $\rightarrow$  Screens, where they can be configured, managed and viewed. They can also be added to the favorites section of Monitoring → Dashboard.

To configure a screen you must first create it by defining its general properties and then add individual elements in the cells.

All users in Zabbix (including non-admin users[\) can cre](#page-797-0)ate screens. Screens have an owner - the user who created them.

Screens can be made public or private. Public [screens are](#page-751-0) visible to all users.

Private screens are visible only to their owner. Private screens can be shared by the owner to other users and user groups. Regular (non-Super admin) users can only share with the groups and users they are member of. Private screens will be visible to their owner and the users the screen is shared with as long as they have read permissions to all screen elements. Admin level users, as long as they have read permissions to all screen elements, can see and edit private screens regardless of being the owner or belonging to the shared user list.

#### **Warning:**

For both public and private screens a user must have at least read permissions to all screen elements in order to see the screen. To add an element to a screen a user must also have at least read permission to it.

#### Creating a screen

To create a screen, do the following:

- Go to Monitoring → Screens
- Go to the view with all screens
- Click on Create screen

The **Screen** tab contains general screen attributes:

All mandatory input fields are marked with a red asterisk.

Give your screen a unique name and set the number of columns (vertical cells) and rows (horizontal cells).

The **Sharing** tab contains the screen type as well as sharing options (user groups, users) for private screens:

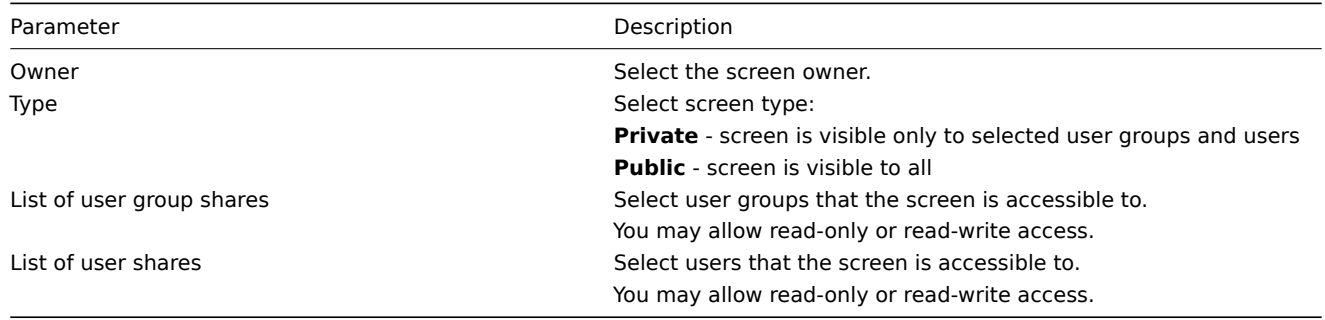

Click on Add to save the screen.

Adding elements

To add elements to the screen, click on Constructor next to the screen name in the list.

On a new screen you probably only see links named Change. Clicking those links opens a form whereby you set what to display in each cell.

On an existing screen you click on the existing elements to open the form whereby you set what to display.

All mandatory input fields are marked with a red asterisk.

Screen element attributes:

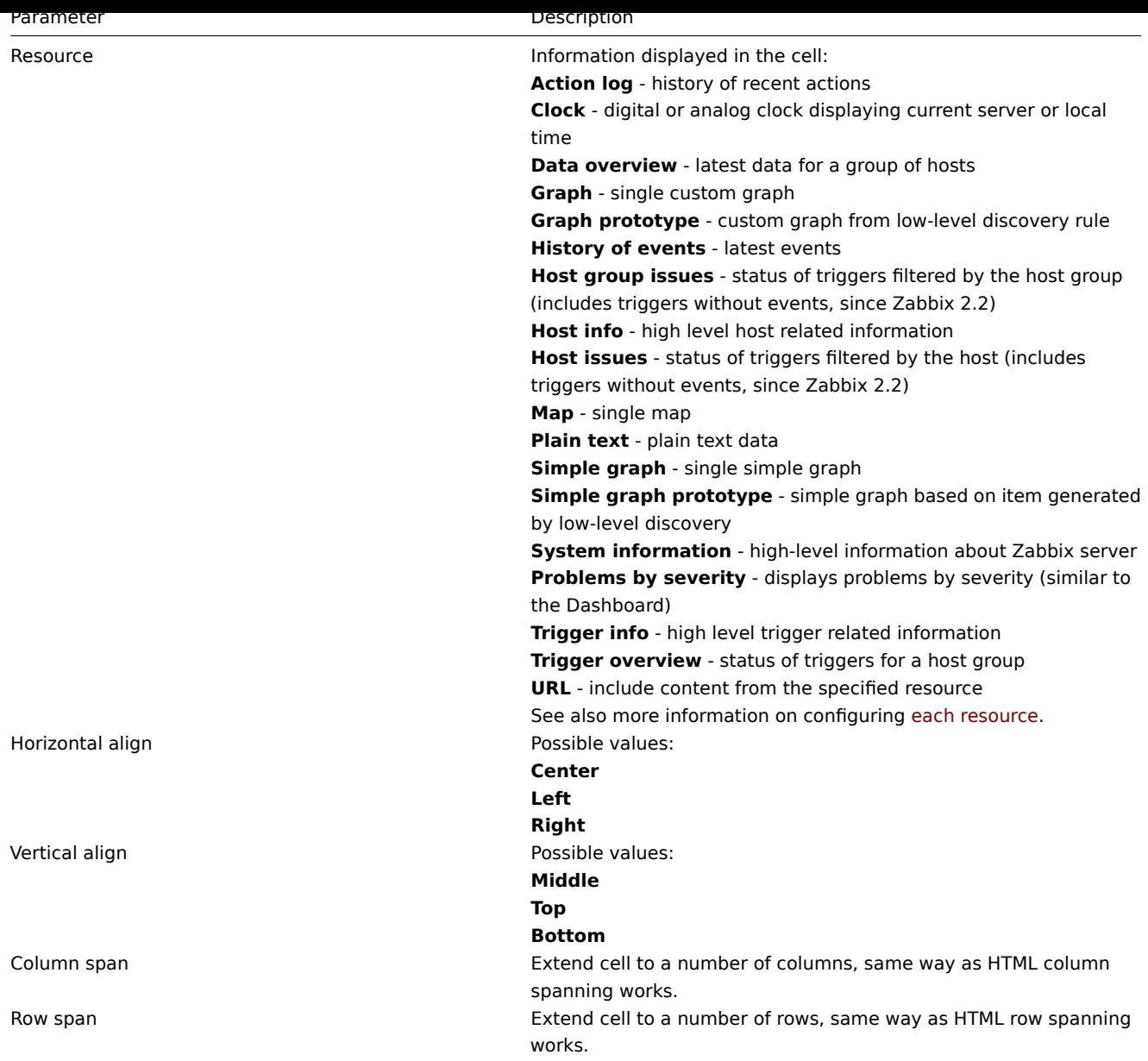

Take note of the '+' and '-' controls on each side of the table.

Clicking on '+' above the table will add a column. Clicking on '-' beneath the table will remove a column.

Clicking on '+' on the left side of the table will add a row. Clicking on '-' on the right side of the table will remove a row.

### **Attention:**

If graph height is set as less than 120 pixels, no trigger will be displayed in the legend.

## Dynamic elements

For some of the elements there is an extra option called Dynamic item. Checking this box at first does not to seem to change anything.

However, once you go to Monitoring → Screens, you may realize that now you have an extra multiselect field there for selecting the host. Thus you have a screen where some elements display the same information while others display information depending on the currently selected host.

The benefit of this is that you do not need to create extra screens just because you want to see the same graphs containing data from various hosts.

Dynamic item option is available for several screen elements:

- Graphs (custom graphs)
- Graph prototypes
- Simple graphs
- Simple graph prototypes
- Plain text
- URL

## **Note:**

Clicking on a dynamic graph opens it in full view; although with custom graphs and graph prototypes that is currently supported with the default host only (i.e. with host 'not selected' in the dropdown). When selecting another host in the dropdown, the dynamic graph is created using item data of that host and the resulting graph is not clickable.

### **Note:**

Dynamic URL elements will not be displayed in Monitoring → Screens, unless a host is selected. Without a selected host the "No host selected" message will be visible only.

## **1 Screen elements**

## Overview

This section lists available screen elements and provides details for screen element configuration.

1 Action log

In the action log element you can display details of action operations (notifications, remote commands). It replicates information from Reports → Audit.

To configure, select Action log as resource:

All mandatory input fields are marked with a red asterisk.

You may set the following specific options:

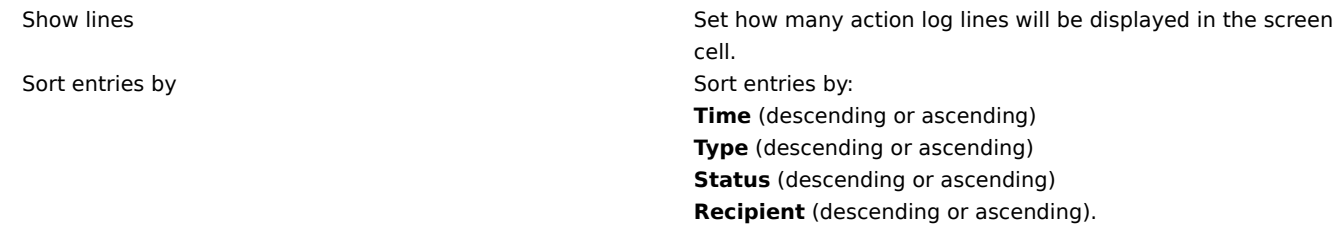

### 2 Clock

In the clock element you may display local, server or specified host time.

To configure, select Clock as resource:

You may set the following specific options:

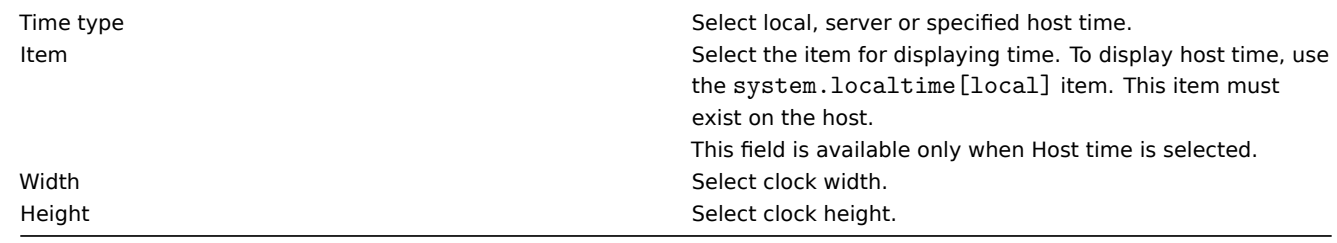

### 3 Data overview

In the data overview element you can display the latest data for a group of hosts. It replicates information from Monitoring → Overview (when Data is selected as Type there).

To configure, select Data overview as resource:

You may set the following specific options:

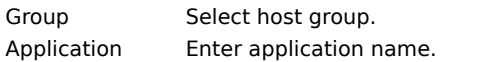

### 4 Graph

In the graph element you can display a single custom graph.

To configure, select Graph as resource:

You may set the following specific options:

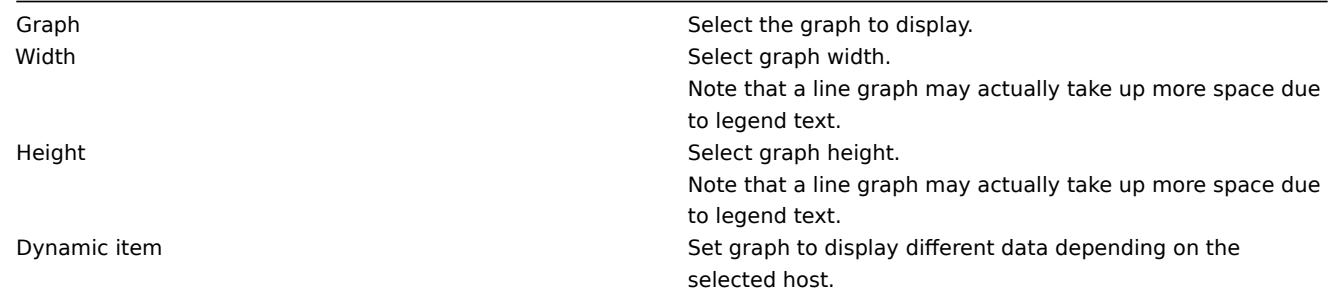

5 Graph prototype

In the graph prototype element you can display a custom graph from a low-level discovery rule.

To configure, select Graph prototype as resource:

You may set the following specific options:

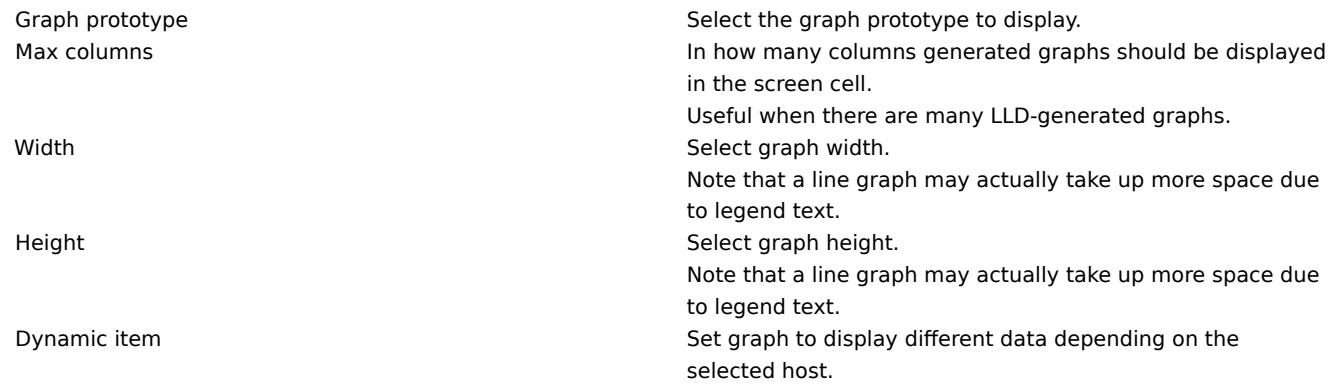

6 History of events

In the history of events element you can display latest events.

To configure, select History of events as resource:

You may set the following specific option:

Show lines Set how many event lines will be displayed in the screen cell.

7 Host group issues

In the host group issue element you can display problem details filtered by the selected host group.

The problem severity color displayed is originally from the underlying trigger, but can be adjusted in the problem update screen.

To configure, select Host group issues as resource:

You may set the following specific options:

Group Select host group. The Select host group. Show lines Show lines Set how many problem lines will be displayed in the screen cell.

# 8 Host info

In the host information element you can display high-level information about host availability.

To configure, select Host info as resource:

You may set the following specific options:

Group Select host group(s). Style Select vertical or horizontal display.

#### 9 Host issues

In the host issue element you can display problem details filtered by the selected host.

The problem severity color displayed is originally from the underlying trigger, but can be adjusted in the problem update screen.

To configure, select Host issues as resource:

You may set the following specific options:

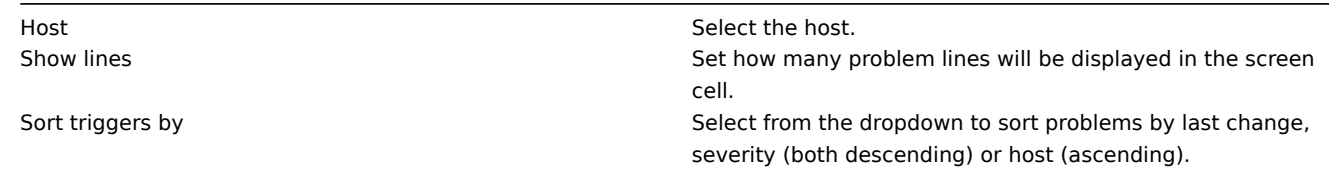

#### 10 Map

In the map element you can display a configured network map.

To configure, select Map as resource:

You may set the following specific options:

Map Select the map to display.

## 11 Plain text

In the plain text element you can display latest item data in plain text.

To configure, select Plain text as resource:

You may set the following specific options:

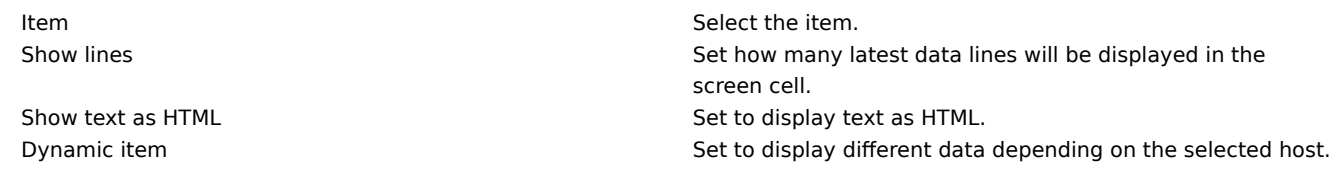

12 Problems by severity

In this element you can display problems by severity similarly as in the Dashboard widget.

To configure, select Problems by severity as resource:

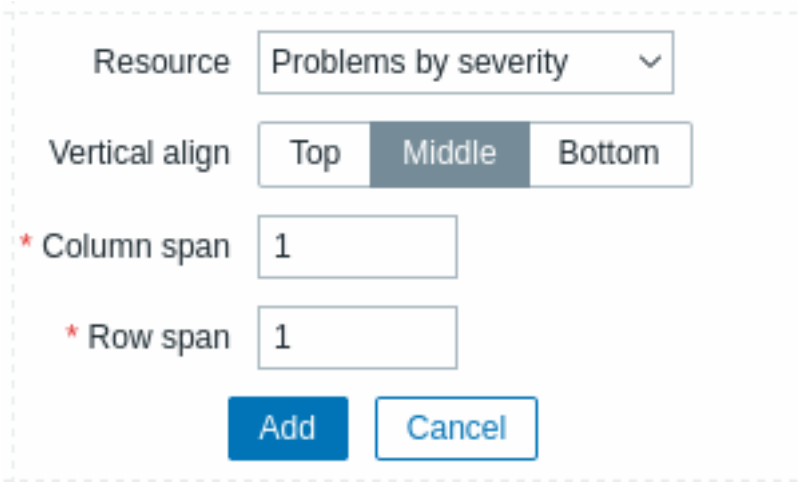

# 13 Simple graph

In the simple graph element you can display a single simple graph.

To configure, select Simple graph as resource:

You may set the following specific options:

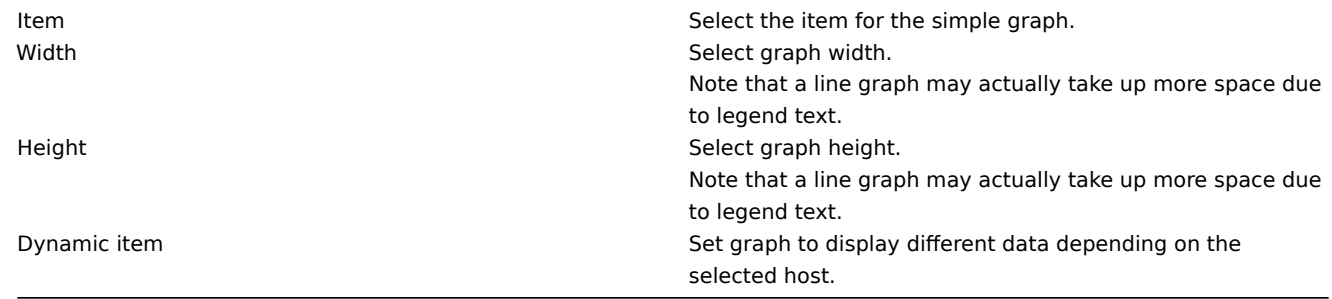

## 14 Simple graph prototype

In the simple graph prototype element you can display a simple graph based on an item generated by low-level discovery.

To configure, select Simple graph prototype as resource:

You may set the following specific options:

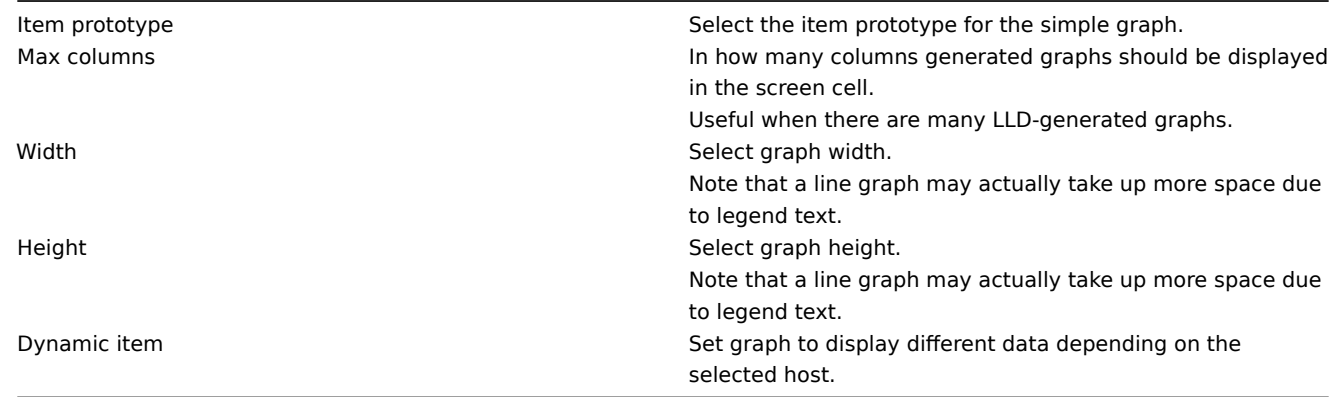

# 15 System information

In the system information element you can display high-level Zabbix and Zabbix server information.

To configure, select System information as resource:

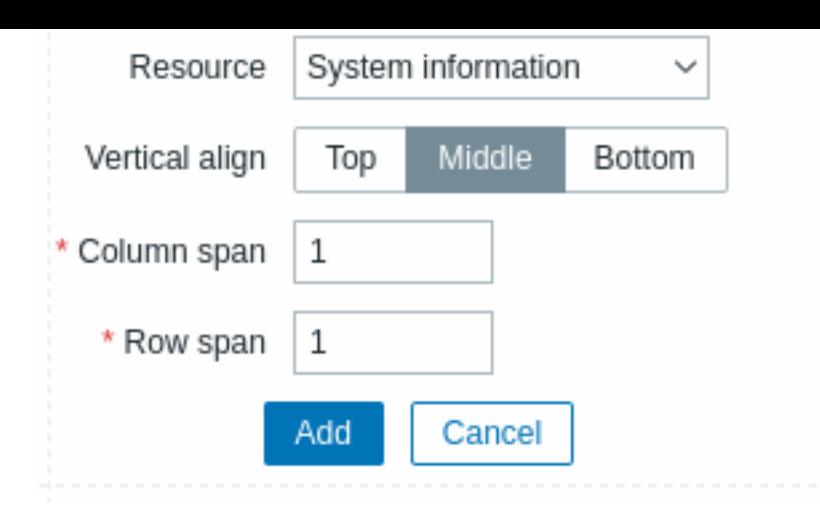

## 16 Trigger info

In the trigger info element you can display high-level information about trigger states.

To configure, select Trigger info as resource:

You may set the following specific options:

Group Select the host group(s). Style Select vertical or horizontal display.

### 17 Trigger overview

In the trigger overview element you can display the trigger states for a group of hosts. It replicates information from Monitoring → Overview (when Triggers is selected as Type there).

To configure, select Trigger overview as resource:

You may set the following specific options:

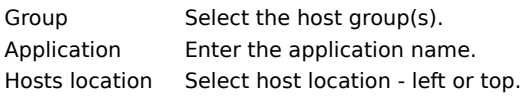

### 18 URL

The URL element displays the content retrieved from the specified URL.

To configure, select URL as resource:

You may set the following specific options:

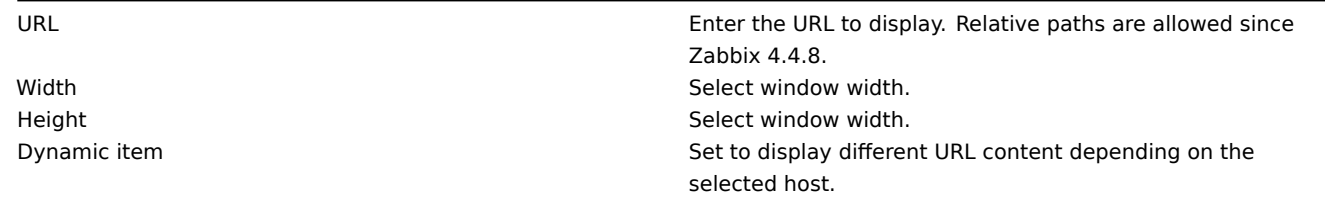

#### **Attention:**

Browsers might not load an HTTP page included in a screen (using URL element), if Zabbix frontend is accessed over HTTPS.

### **4 Slide shows**

Overview

In a slide show you can configure that a number of screens are displayed one after another at set intervals.

Sometimes you might want to switch between some configured screens. While that can be done manually, doing that more than once or twice may become very tedious. This is where the slide show function comes to rescue.

All users in Zabbix (including non-admin users) can create slide shows. Slide shows have an owner - the user who created them.

Slide shows can be made public or private. Public slide shows are visible to all users, however, they must have at least read permissions to all slide show elements (screens) to see it. To add a screen to the slide show the user must also have at least read permission to it.

Private slide shows are visible only to their owner. Private slide shows can be shared by the owner to other users and user groups. Regular (non-Super admin) users can only share with the groups and users they are member of. Private slide shows will be visible to their owner and the users the slide show is shared with as long as they have read permissions to all included screens. Admin level users, as long as they have read permissions to all included screens, can see and edit private slide shows regardless of being the owner or belonging to the shared user list.

### Configuration

To create a slide show, do the following:

- Go to Monitoring → Screens
- Select Slide shows in the title dropdown
- Click on Create slide show

The **Slide** tab contains general slide show attributes:

All mandatory input fields are marked with a red asterisk.

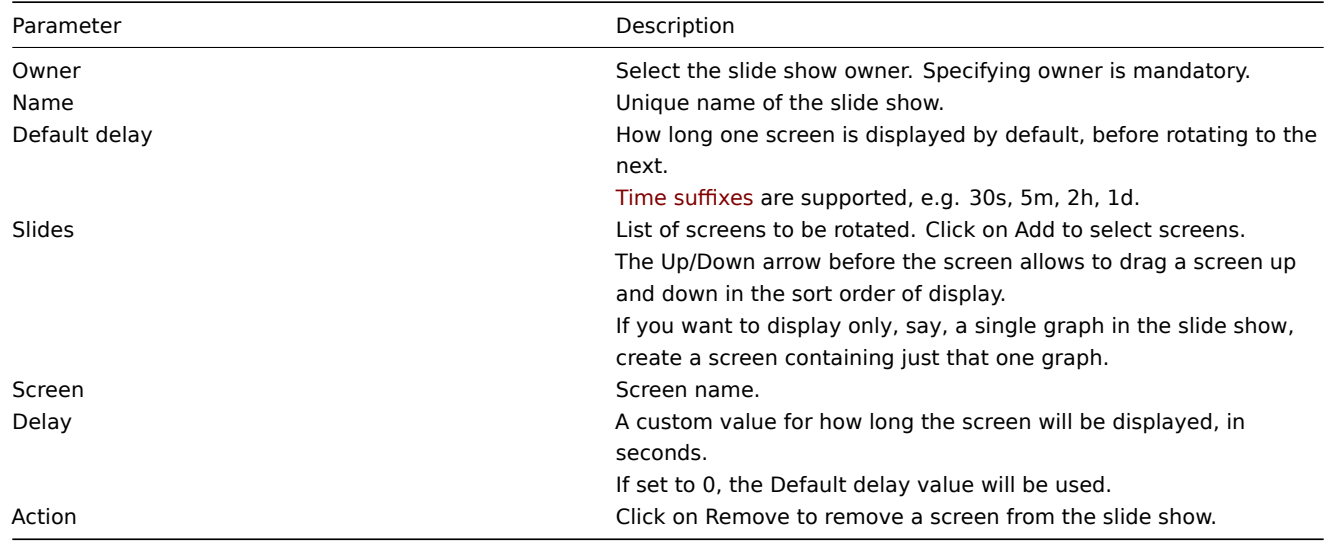

The slide show in this example consists of two screens which will be displayed in the following order:

Zabbix server ⇒ Displayed for 30 seconds ⇒ Zabbix server2 ⇒ Displayed for 15 seconds ⇒ Zabbix server ⇒ Displayed for 30 seconds ⇒ Zabbix server2 ⇒ …

The **Sharing** tab contains the slide show type as well as sharing options (user groups, users) for private slide shows:

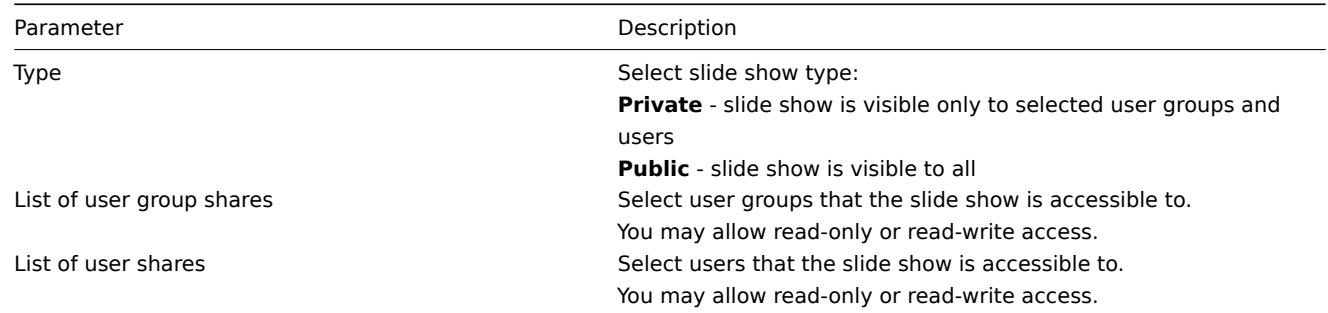

### Click on Add to save the slide show.

Display

Slide shows that are ready can be viewed in Monitoring → Screens, then choosing Slide shows in the title dropdown and clicking on the slide show name.

With the Menu option next to the dropdown, you can accelerate or slow down the display by choosing a slide delay multiplier:

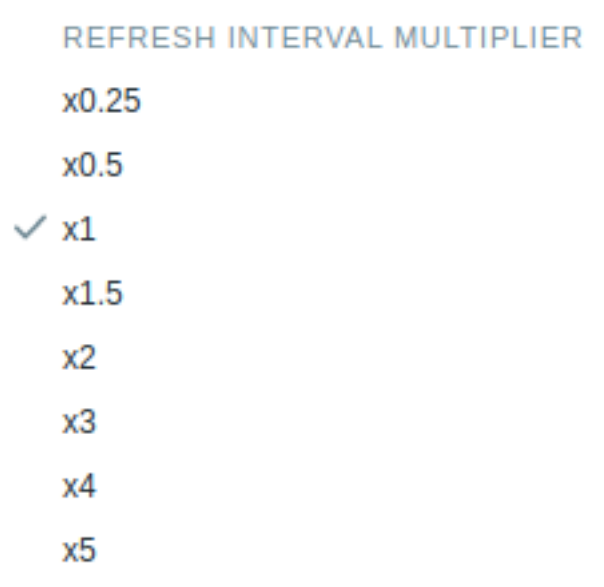

## **Attention:**

If a delay ends up as being less than 5 seconds (either by having entered a delay less than 5 seconds or by using the slide delay multiplier), a 5-second minimum delay will be used.

### **5 Dashboards**

Dashboards and their widgets provide a strong visualization platform with such tools as modern graphs, maps and many more.

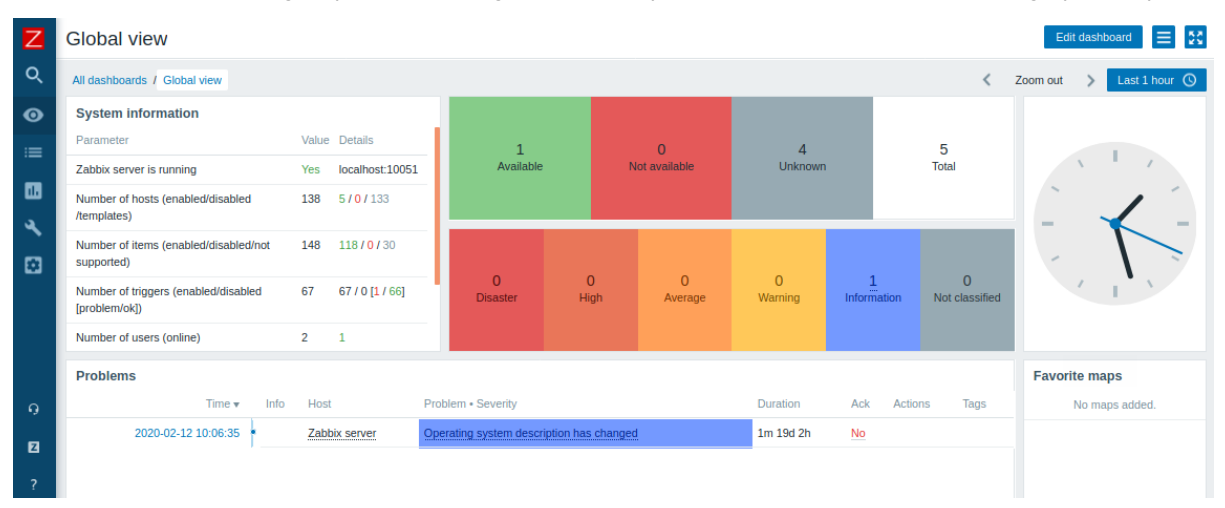

## **6 Host dashboards**

### Overview

Host dashboards look similar to global dashboards, however, host dashboards display data about the host only. Host dashboards have no owner.

Host dashboards are configured on the template level and then are generated for a host, once the template is linked to the host. Widgets of host dashboards can [only be copied to h](#page-751-0)ost dashboards of the same template. Widgets from global dashboards cannot be copied onto host dashboards.

Host dashboards cannot be configured or directly accessed in the Monitoring → Dashboard section, which is reserved for global dashboards. The ways to access host dashboards are listed below in this section.

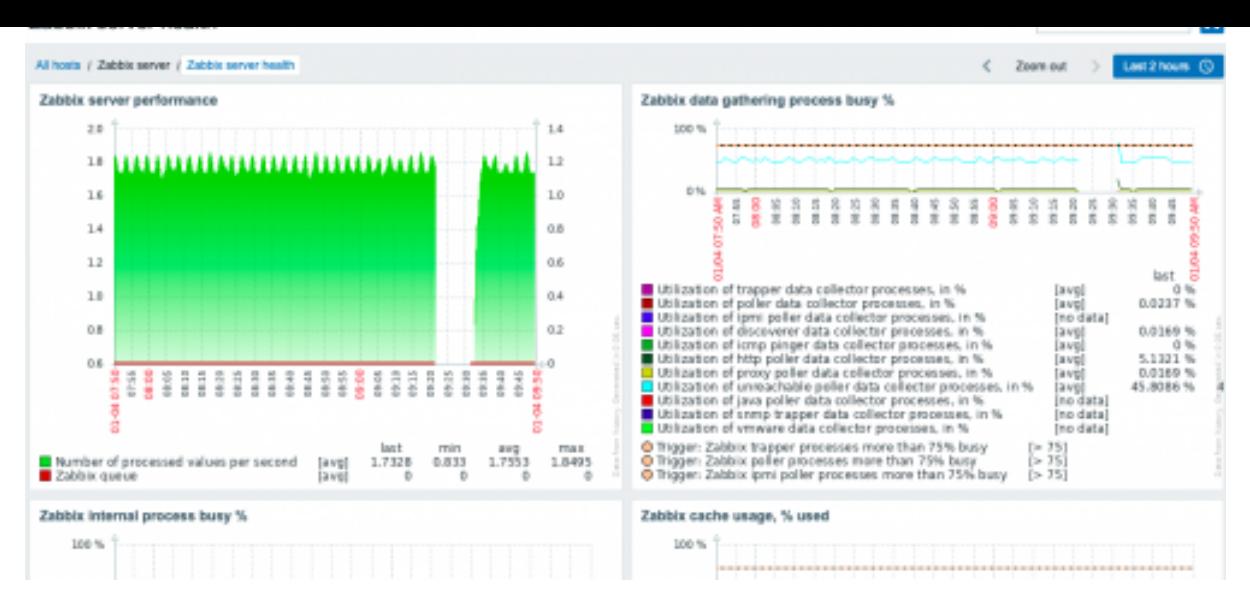

When viewing host dashboards you may switch between the configured dashboards using the dropdown in the upper right corner. To switch to Monitoring→Hosts section, click All hosts navigation link below the dashboard name in the upper left corner (available since version 5.2.4).

Widgets of the host dashboards cannot be edited.

Note that host dashboards used to be host screens before Zabbix 5.2.

When importing an older template containing screens, the screens will be converted to dashboards preserving the original name and configuration of screen elements (widgets). However, it is not guaranteed that all screen elements will find their place on the converted dashboards, since screens can have a significantly larger width and height comparing to dashboards. In such cases Zabbix will discard the out-of-range screen elements, after trying to accommodate as many screen elements as possible by manipulating the size of newly created widgets.

Accessing host dashboards

Access to host dashboards is provided:

- From the host menu that is available in many frontend locations:
	- **–** click on the host name and then select Dashboards from the drop-down menu

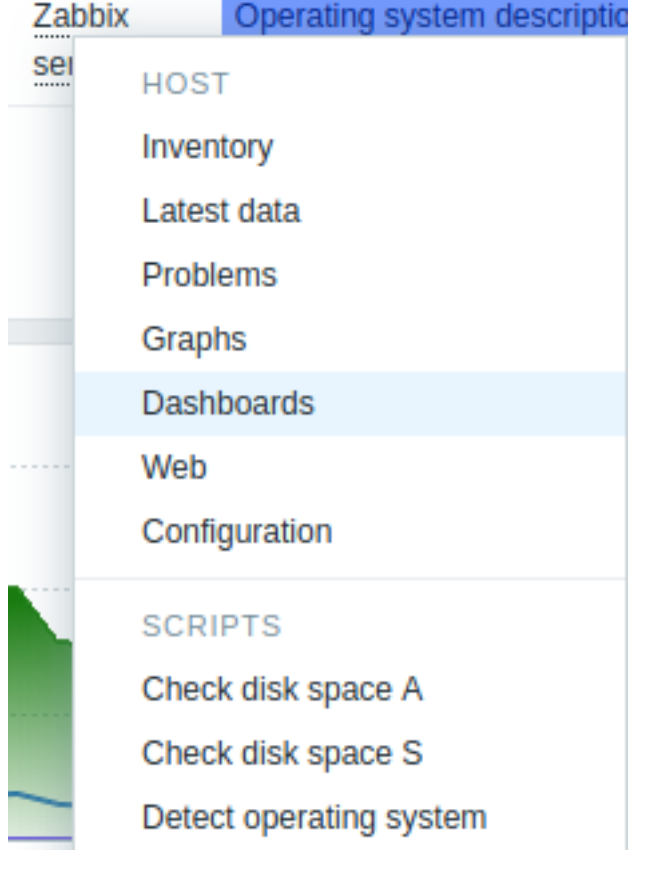

- When searching for a host name in global search: **–** click on the Dashboards link provided in search results
- When clicking on a host name in Inventory → Hosts: **–** click on the Dashboards link [provided](#page-866-0)

## **7 Templates**

## Overview

A template is a set of entities that can be conveniently applied to multiple hosts.

The entities may be:

- items
- triggers
- graphs
- applications
- dashboards
- low-level discovery rules
- web scenarios

As many hosts in real life are identical or fairly similar so it naturally follows that the set of entities (items, triggers, graphs,...) you have created for one host, may be useful for many. Of course, you could copy them to each new host, but that would be a lot of manual work. Instead, with templates you can copy them to one template and then apply the template to as many hosts as needed.

When a template is linked to a host, all entities (items, triggers, graphs,...) of the template are added to the host. Templates are assigned to each individual host directly (and not to a host group).

Templates are often used to group entities for particular services or applications (like Apache, MySQL, PostgreSQL, Postfix...) and then applied to hosts running those services.

Another benefit of using templates is when something has to be changed for all the hosts. Changing something on the template level once will propagate the change to all the linked hosts.

Thus, the use of templates is an excellent way of reducing one's workload and streamlining the Zabbix configuration.

### **8 Templates out of the box**

### <span id="page-458-0"></span>Overview

Zabbix strives to provide a growing list of useful out-of-the-box templates. Out-of-the-box templates come preconfigured and thus are a useful way for speeding up the deployment of monitoring jobs.

The templates are available:

- In new installations in Configuration → Templates;
- If you are upgrading from previous versions, you can find these templates in the templates directory of the downloaded latest Zabbix version. While in Configuration → Templates you can import them manually from this directory.
- It is also possible to download the template from Zabbix git repository directly (make sure the template is compatible with your Zabbix version).

Please use the sidebar to access information about specific template types and operation requirements.

See also:

- Template import
- Linking a template

## **Standardized templates for network devices**

### Overview

In order to provide monitoring for network devices such as switches and routers, we have created two so-called models: for the network device itself (its chassis basically) and for network interface.

Since Zabbix 3.4 templates for many families of network devices are provided. All templates cover (where possible to get these items from the device):

- Chassis fault monitoring (power supplies, fans and temperature, overall status)
- Chassis performance monitoring (CPU and memory items)
- Chassis inventory collection (serial numbers, model name, firmware version)
- Network interface monitoring with IF-MIB and EtherLike-MIB (interface status, interface traffic load, duplex status for Ethernet)

These templates are available:

- In new installations in Configuration → Templates;
- If you are upgrading from previous versions, you can find these templates in the templates directory of the downloaded latest Zabbix version. While in Configuration → Templates you can import them manually from this directory.

If you are importing the new out-of-the-box templates, you may want to also update the @Network interfaces for discovery global regular expression to:

Result is FALSE: ^Software Loopback Interface Result is FALSE: ^(In)?[1L]oop[bB]ack[0-9.\_]\*\$ Result is FALSE: ^NULL[0-9.]\*\$ Result is FALSE: ^[lL]o[0-9.]\*\$ Result is FALSE:  $\cap$ [sS]ystem\$ Result is FALSE: ^Nu[0-9.]\*\$

to filter out loopbacks and null interfaces on most systems.

Devices

List of device families for which templates are available:

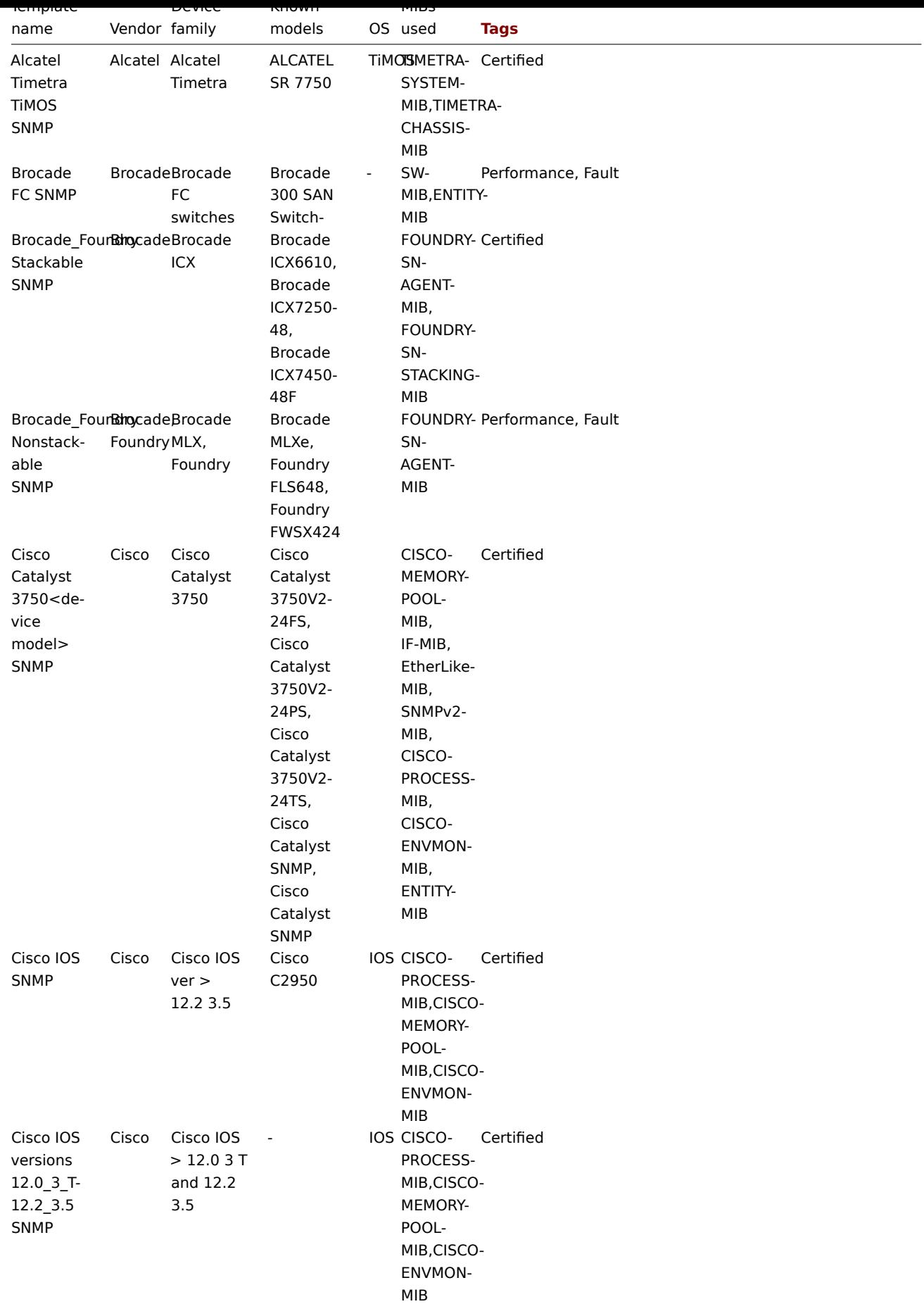

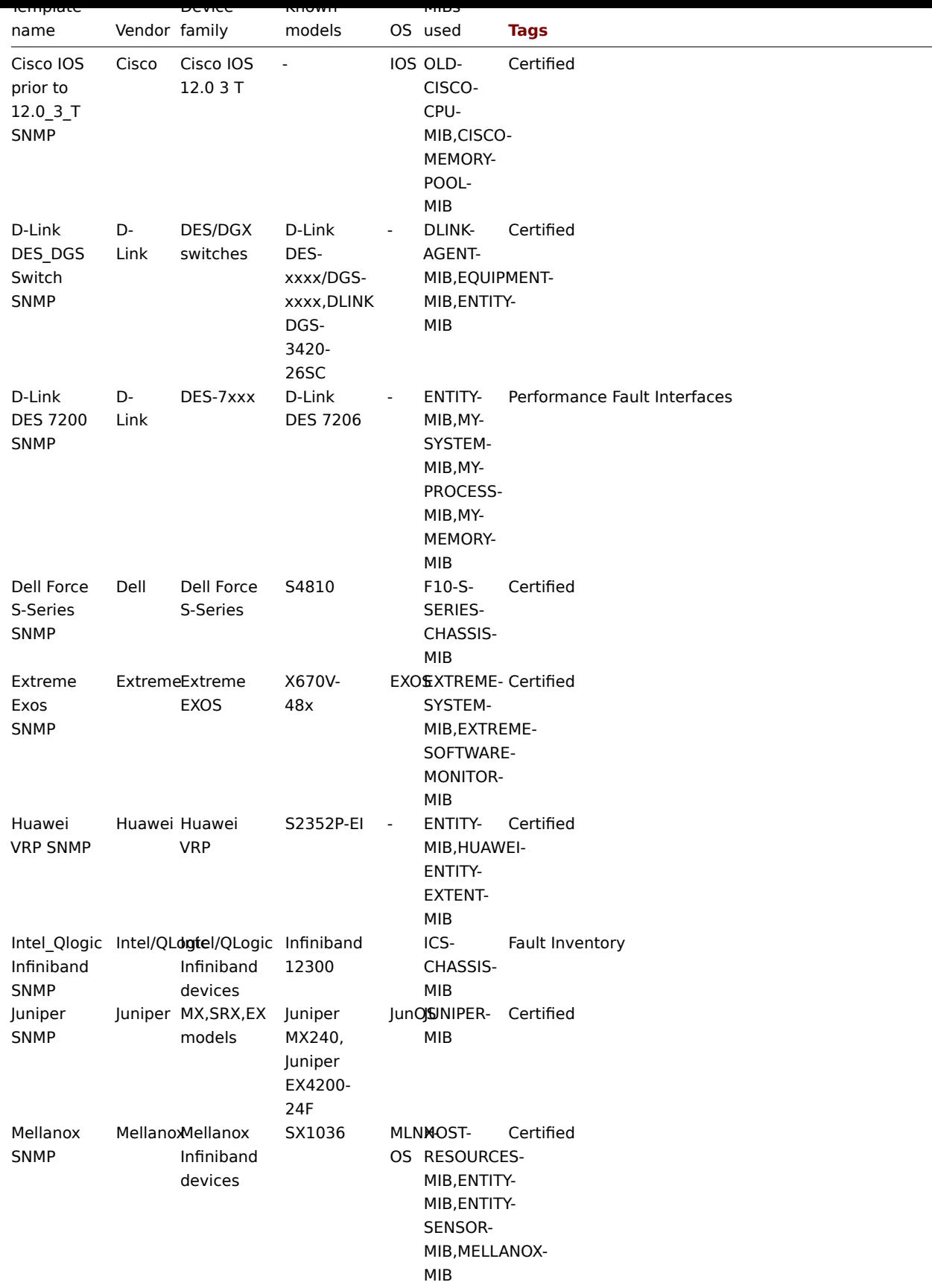

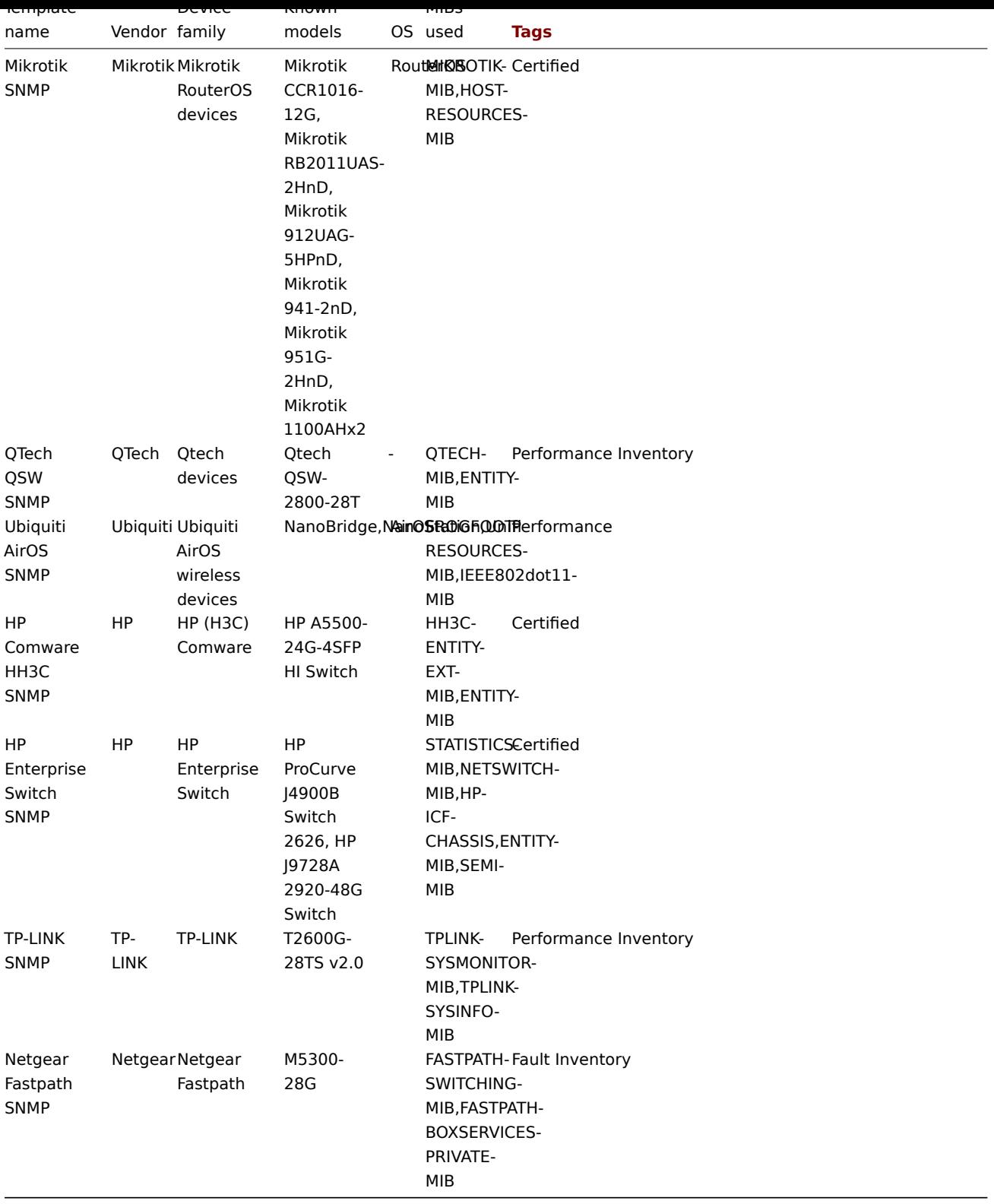

## Template design

Templates were designed with the following in mind:

- User macros are used as much as possible so triggers can be tuned by the user;
- Low-level discovery is used as much as possible to minimize the number of unsuppported items;
- All templates depend on Template ICMP Ping so all devices are also checked by ICMP;
- Items don't use any MIBs SNMP OIDs are used in items and low-level discoveries. So it's not necessary to load any MIBs into Zabbix for templates to work;
- Loopback network interfaces are filtered when discovering as well as interfaces with ifAdminStatus = down(2)
- 64bit counters are used from IF-MIB::ifXTable where possible. If it is not supported, default 32bit counters are used instead;
- All discovered network interfaces have a trigger that controls its operational status(link).

**–** If you do no want to monitor this condition for a specific interface create a user macro with context with the value 0. For example:

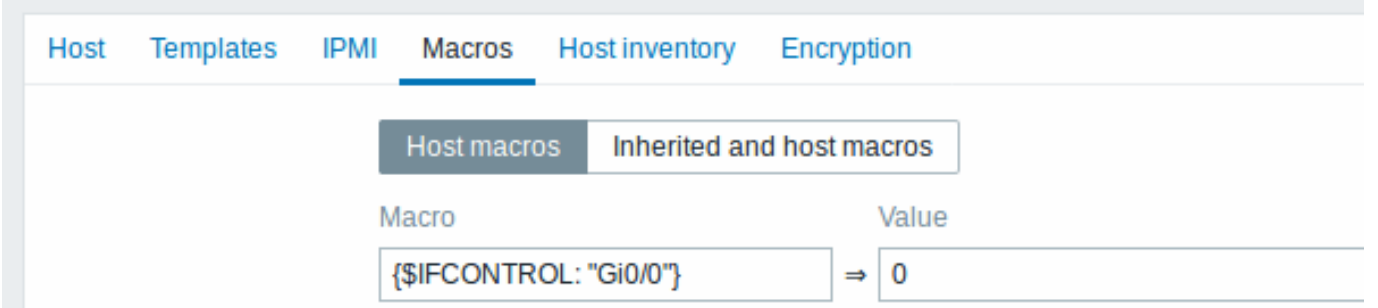

where Gi0/0 is {#IFNAME}. That way the trigger is not used any more for this specific interface.

\* You can also change the default behavior for all triggers not to fire and activate this trigger only to l

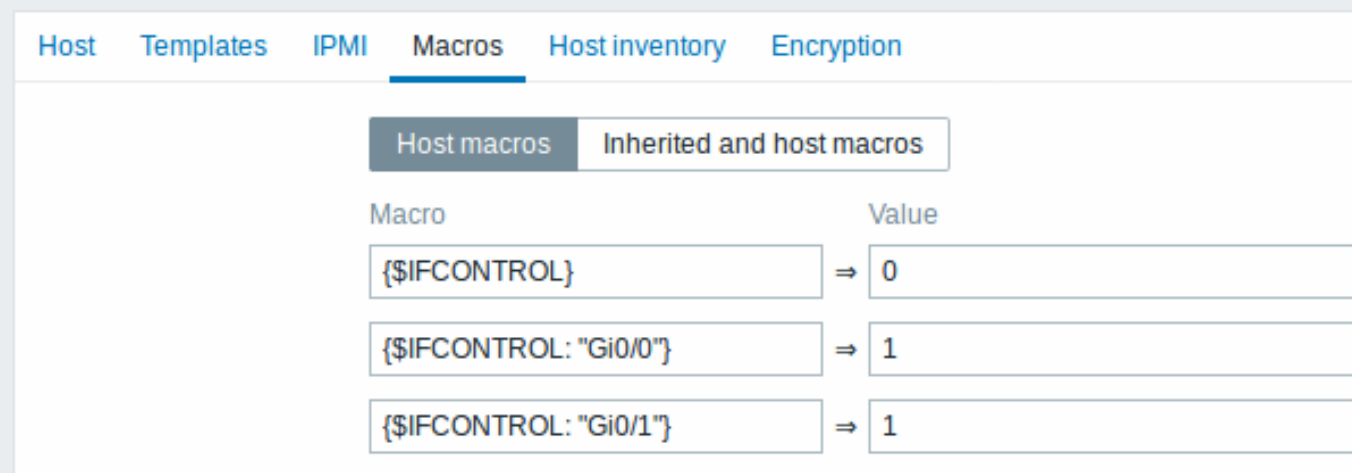

### Tags

- Performance device family MIBs provide a way to monitor CPU and memory items;
- Fault device family MIBs provide a way to monitor at least one temperature sensor;
- Inventory device family MIBs provide a way to collect at least the device serial number and model name;
- Certified all three main categories above are covered.

## **HTTP template operation**

Steps to ensure correct operation of templates that collect metrics with HTTP agent:

1. Create a host in Zabbix and specify an IP address or DNS name of the monitoring target as the main interface. This is needed for the {HOST.CONN} macro to resolve properly in the template items.

2. Link the template to the host created in step 1 (if the template is not available in your Zabbix installation, you may need to import the template's .xml file first - see Templates out-of-the-box secti[on for instruc](#page-342-0)tions).

3. Adjust the values of mandatory macros as needed.

4. Configure the instance being monitored to allow sharing data with Zabbix - see instructions in the Additional steps/comments column.

#### **Note:**

This page contains only a minimum set of macros and setup steps that are required for proper template operation. A detailed description of a template, including the full list of macros, items and triggers, is available in the template's Readme.md file (accessible by clicking on a template name).

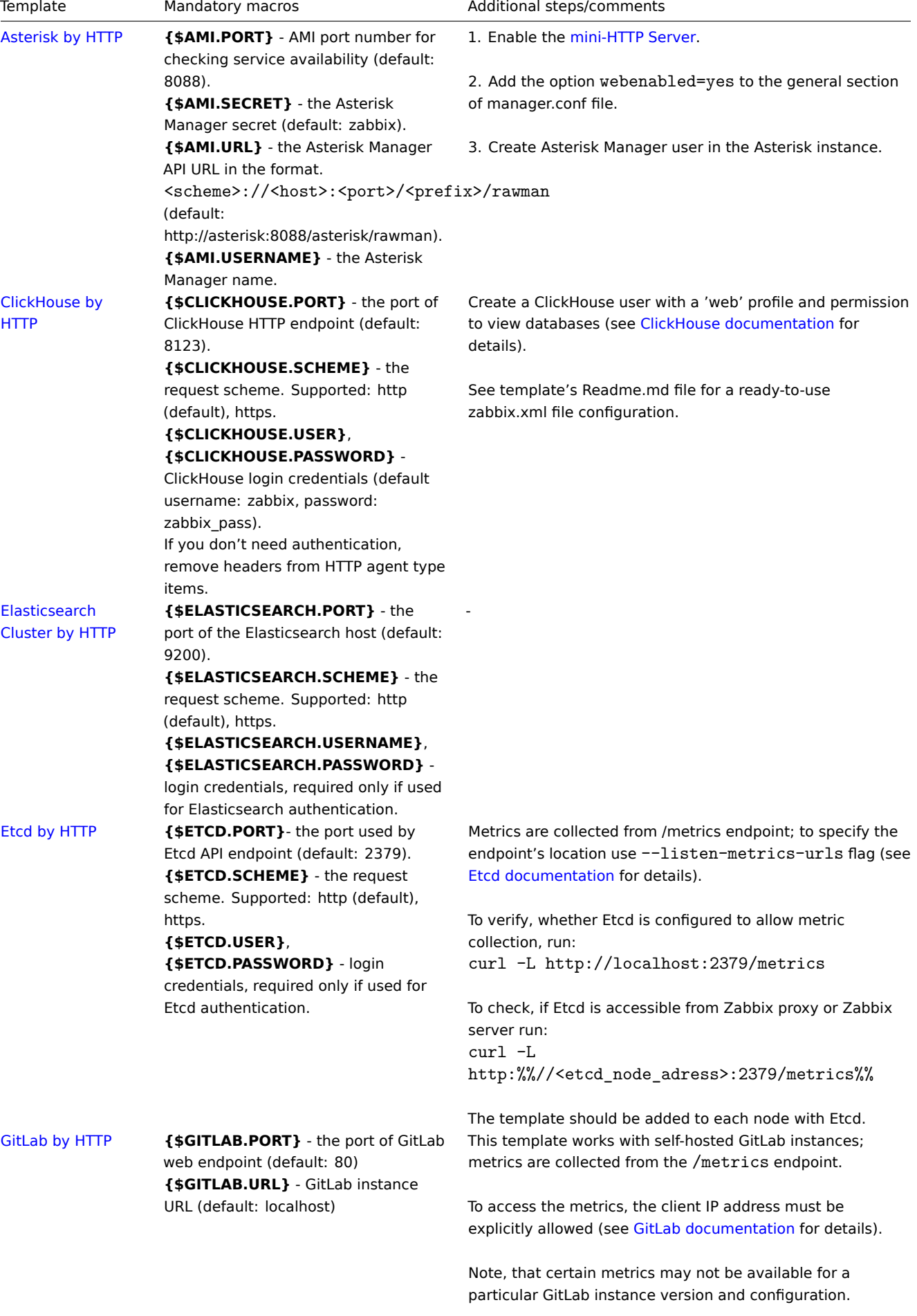

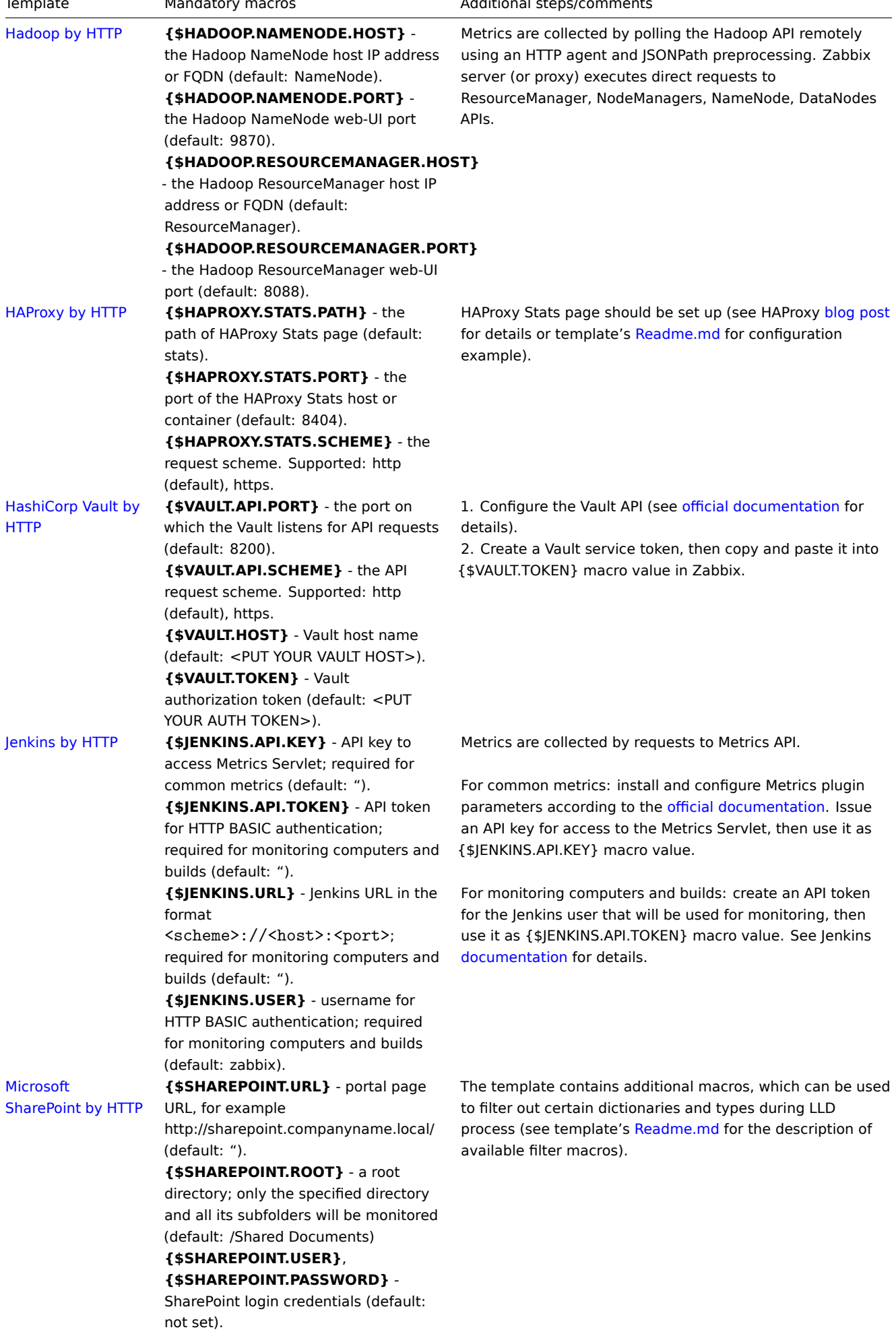

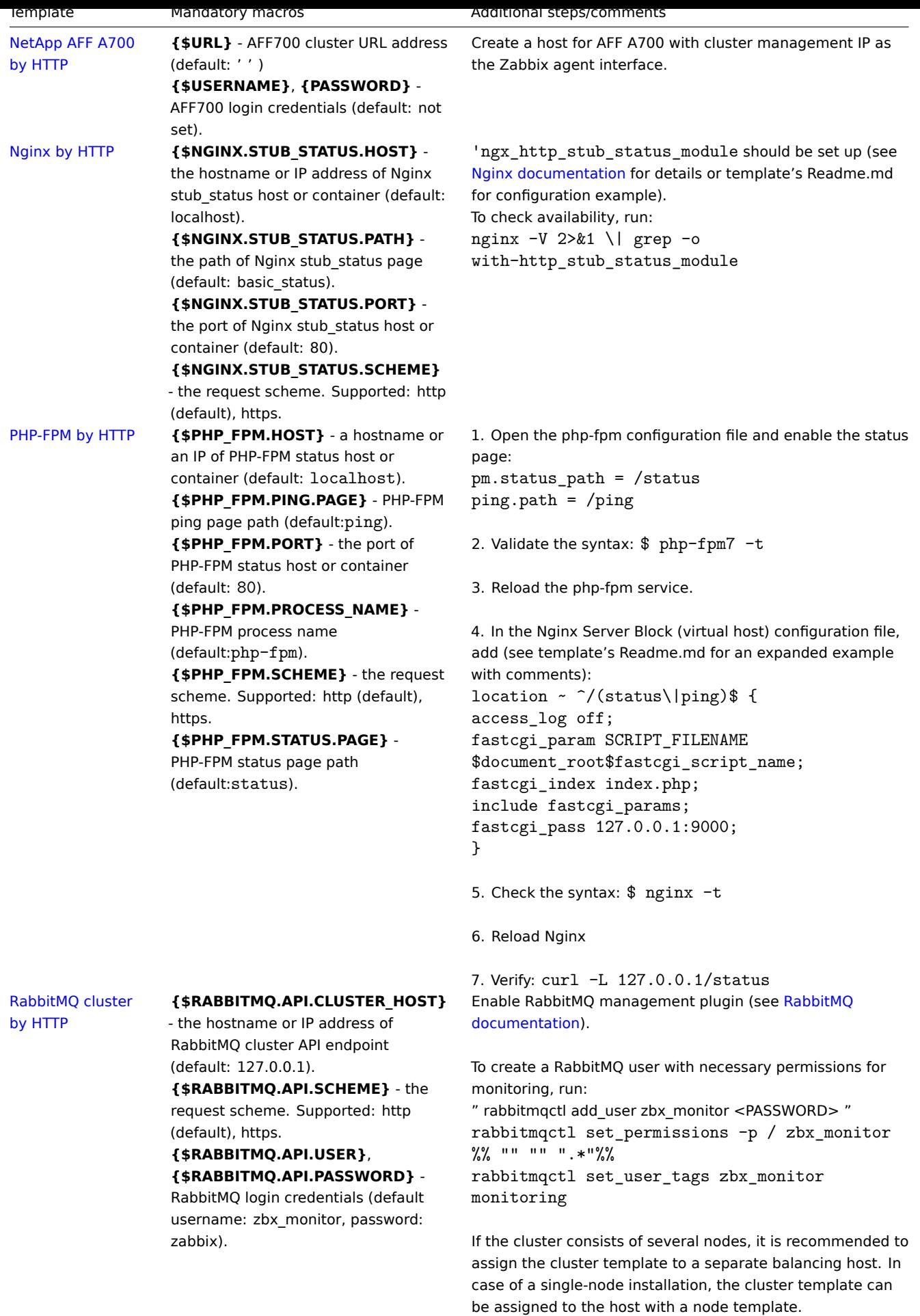

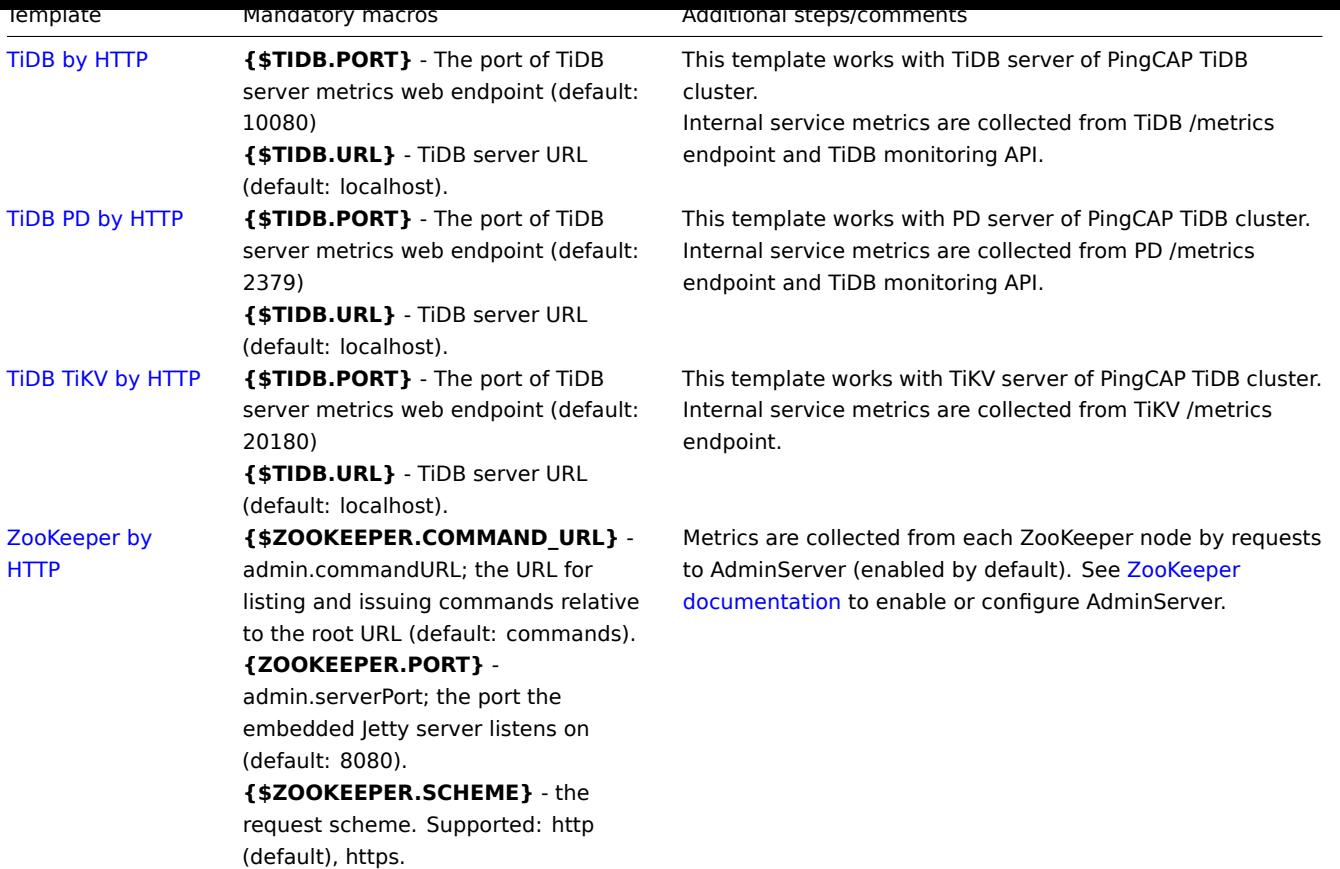

### **IPMI template operation**

IPMI templates do not require any specific setup. To start monitoring, link the template to a target host (if the template is not available in your Zabbix installation, you may need to import the template's .xml file first - see Templates out-of-the-box section for instructions).

## **Note:**

This page contains only a minimum set of macros and setup steps that are required for [proper template operation](#page-458-0). A detailed description of a template, including the full list of macros, items and triggers, is available in the template's Readme.md file (accessible by clicking on a template name).

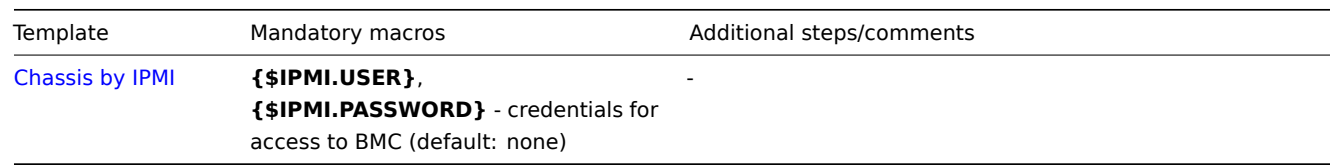

### **JMX template operation**

Steps to ensure correct operation of templates that collect metrics by JMX:

1. Make sure Zabbix Java gateway is installed and set up properly.

2. Link the template to the target host. The host should have JMX interface set up.

If the template is not available in your Zabbix installation, you may n[eed](#page-328-0) to import the template's .xml file first - see Templates out-of-the-box section for instructions.

3. Adjust the values of mandatory macros as needed.

4. Configure the instance being monitored to allow sharing data with Zabbix - see instructions in the Additional steps/comments column.

#### **Note:**

This page contains only a minimum set of macros and setup steps that are required for proper template operation. A detailed description of a template, including the full list of macros, items, and triggers, is available in the template's Readme.md file (accessible by clicking on a template name).

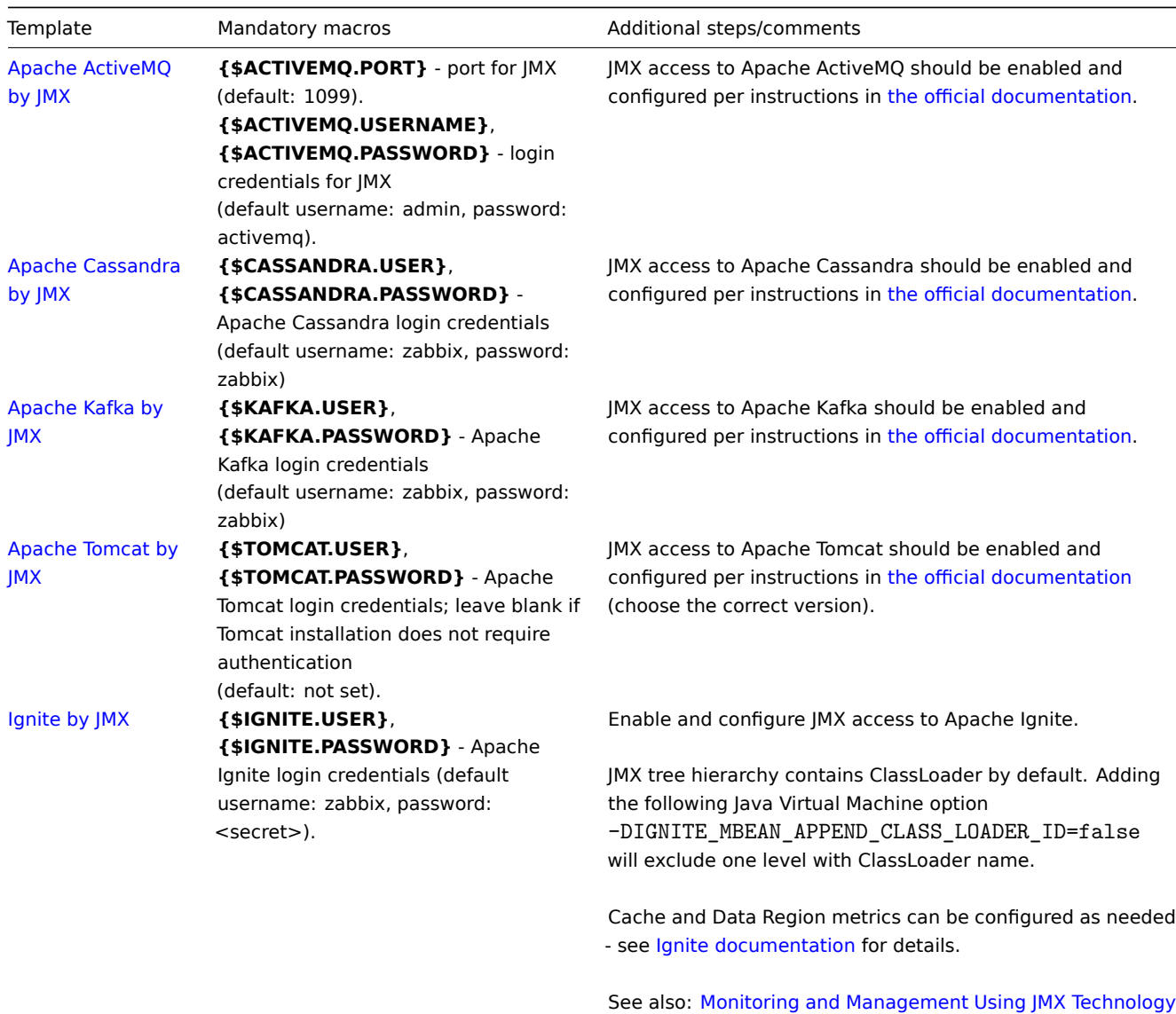

### **ODBC template operation**

Steps to ensure correct operation of templates that collect metrics via ODBC monitoring:

1. Make sure that required ODBC driver is installed on Zabbix server or proxy.

2. Link the template to a target host (if the template is not available in your Zabbix installation, you may need to import the template's .xml file first - see Templates out-of-the-box section for inst[ructions\).](#page-334-0)

3. Adjust the values of mandatory macros as needed.

4. Configure the instance being monitored to allow sharing data with Zabbix - see instructions in the Additional steps/comments column.

### **Note:**

This page contains only a minimum set of macros and setup steps that are required for proper template operation. A detailed description of a template, including the full list of macros, items and triggers, is available in the template's Readme.md file (accessible by clicking on a template name).
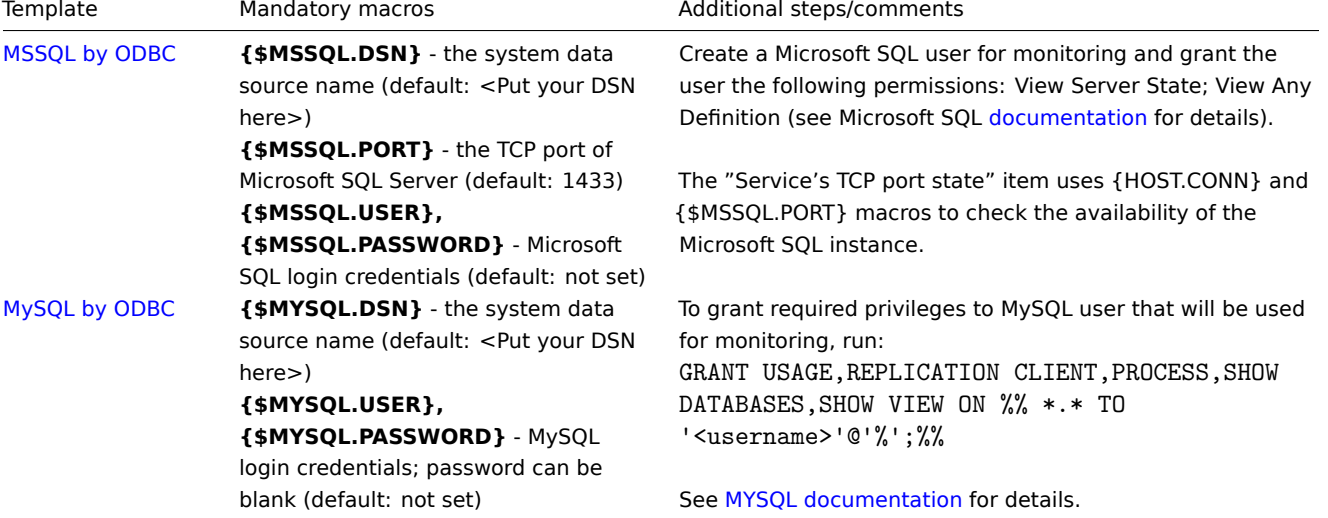

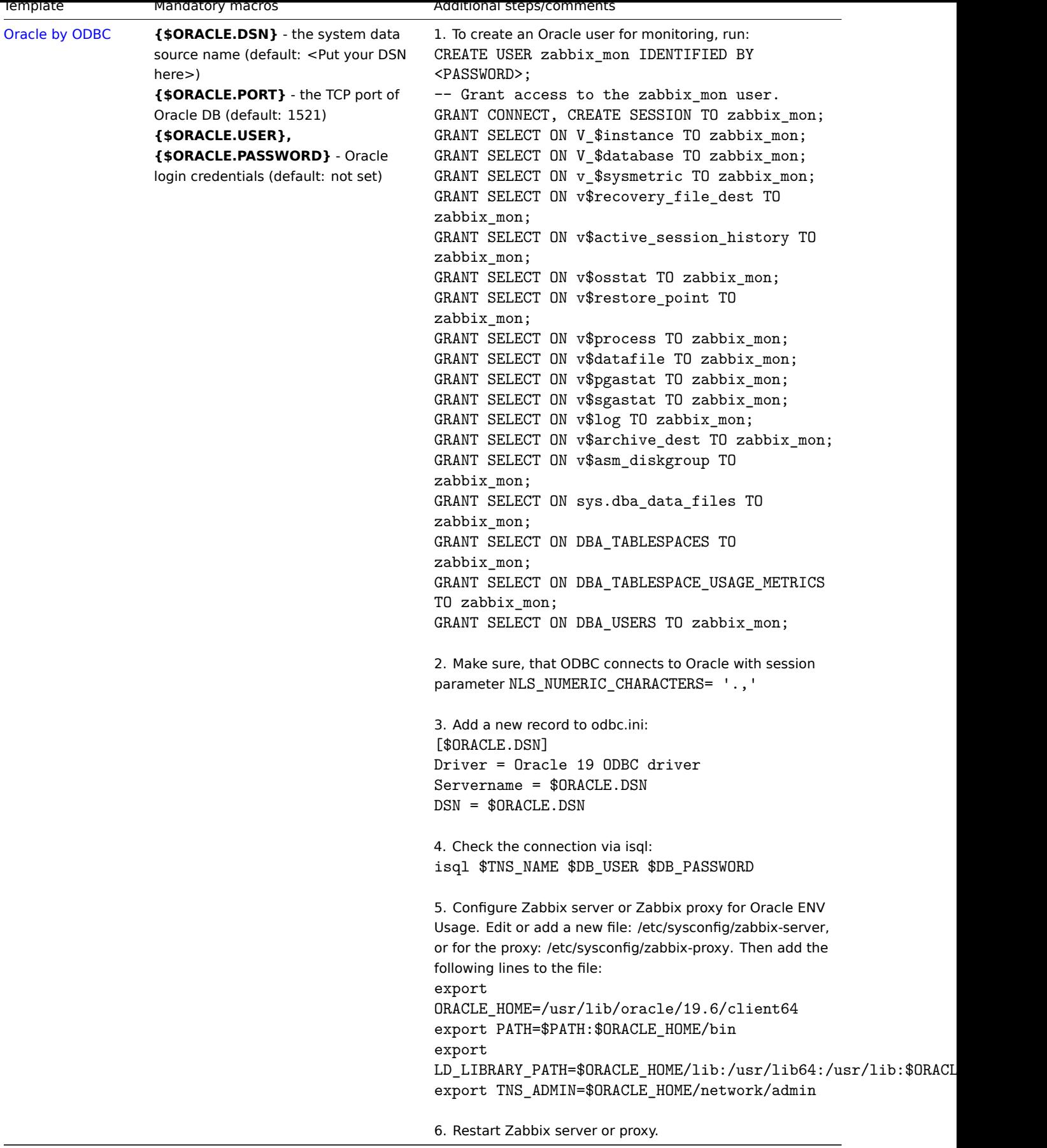

# **Zabbix agent 2 template operation**

Steps to ensure correct operation of templates that collect metrics with Zabbix agent 2:

1. Make sure that the agent 2 is installed on the host, and that the installed version contains required plugin. Follow the steps on

this page if you need to update the agent 2.

2. Link the template to a target host (if the template is not available in your Zabbix installation, you may need to import the template's import file first - see Templates out-of-the-box section for instructions).

3. Adjust the values of mandatory macros as needed. Note, that user macros can be used to override configuration parameters. 4. Configure the instance being monitored to allow sharing data with Zabbix - see instructions in the Additional steps/comments column.

## **Attention:**

Zabbix agent 2 templates work in conjunction with the plugins. While the basic configuration can be done by simply adjusting user macros, the deeper customization can be achieved by configuring the plugin itself. For example, if a plugin supports named sessions, it is possible to monitor several entities of the same kind (e.g. MySQL1 and MySQL2) by specifying named session with own URI, username and password for each entity in the configuration file.

# **Note:**

This page contains only a minimum set of macros and setup steps that are required for proper template operation. A detailed description of a template, including the full list of macros, items and triggers, is available in the template's Readme.md file (accessible by clicking on a template name).

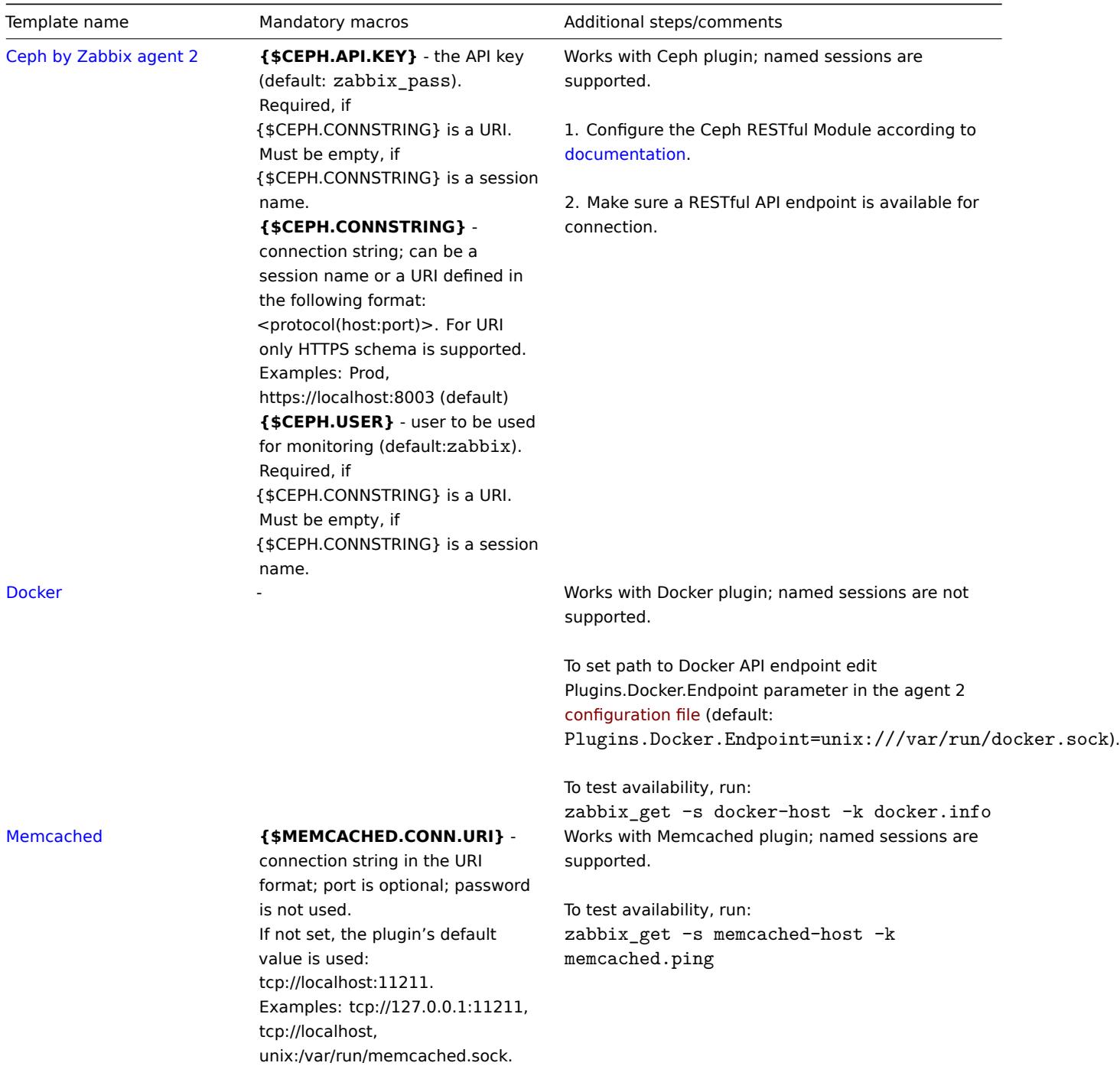

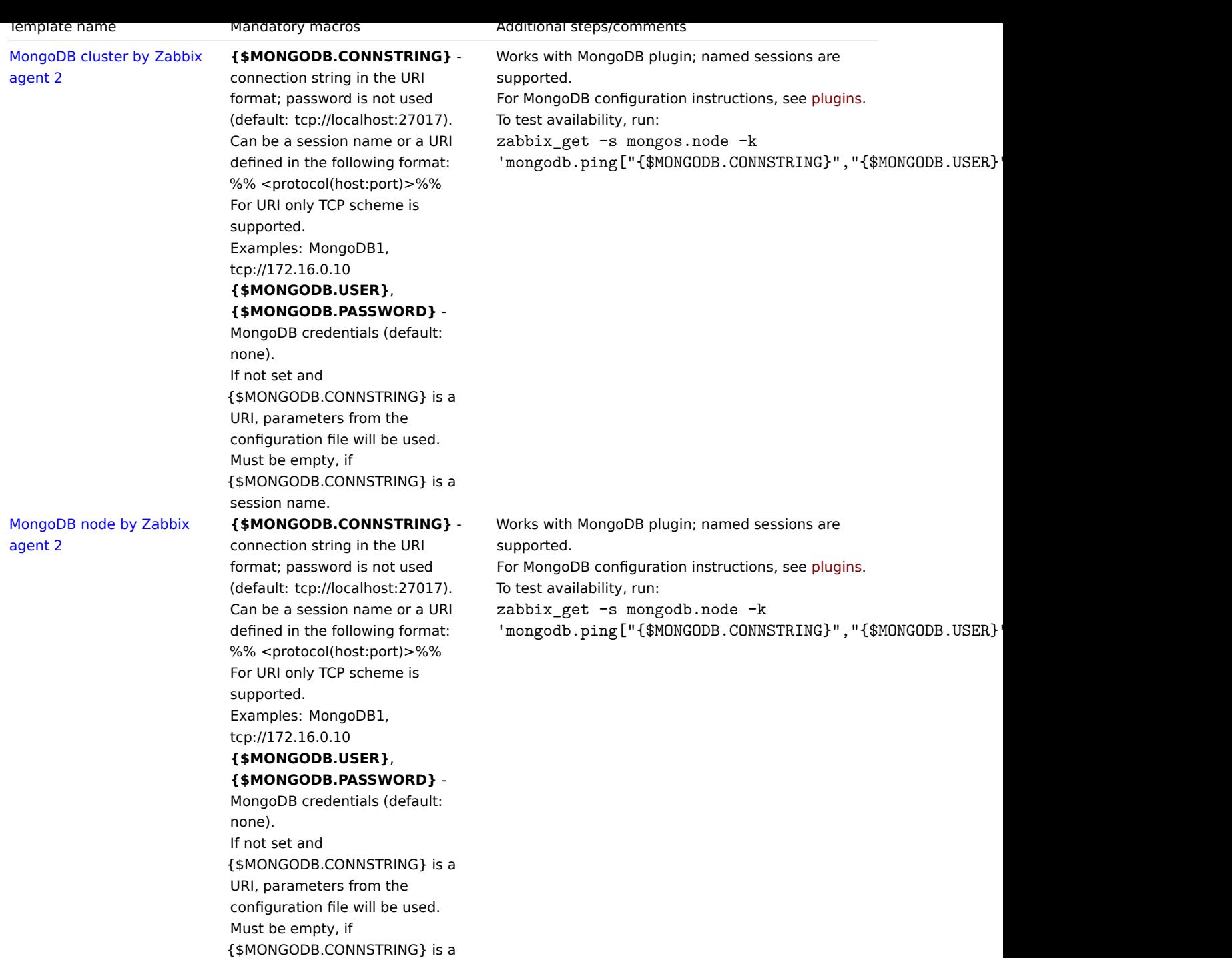

session name.

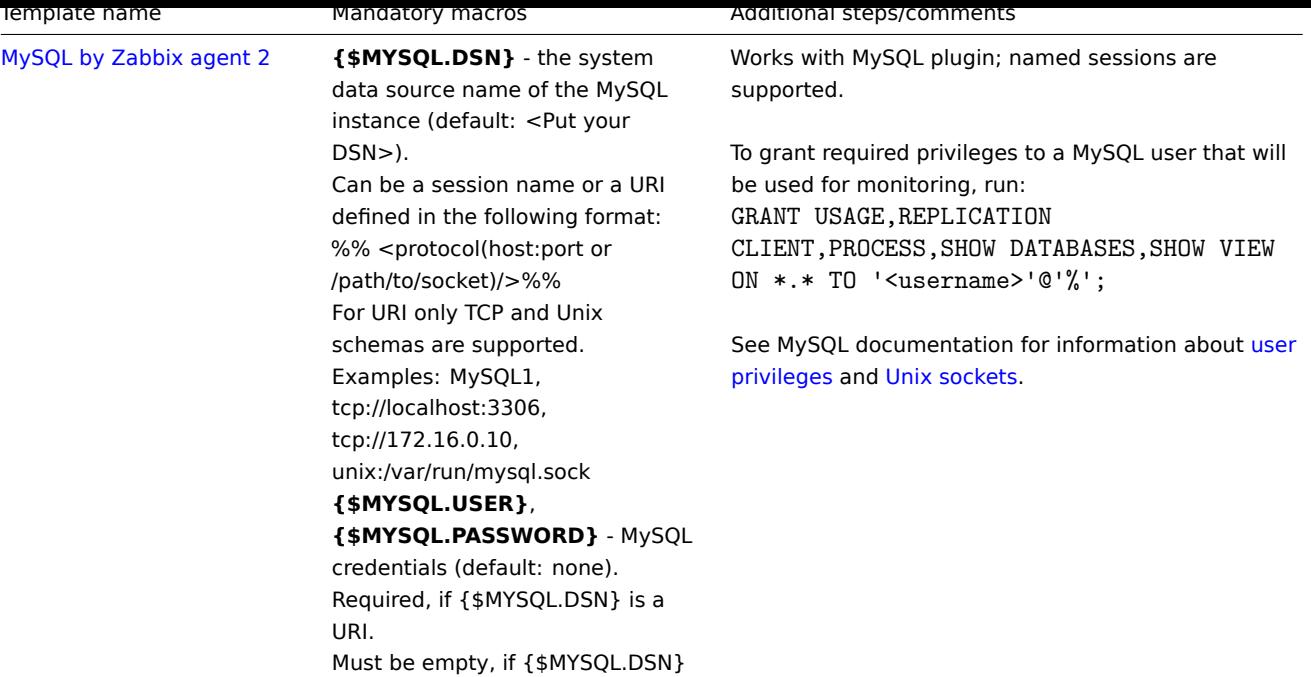

is a session name.

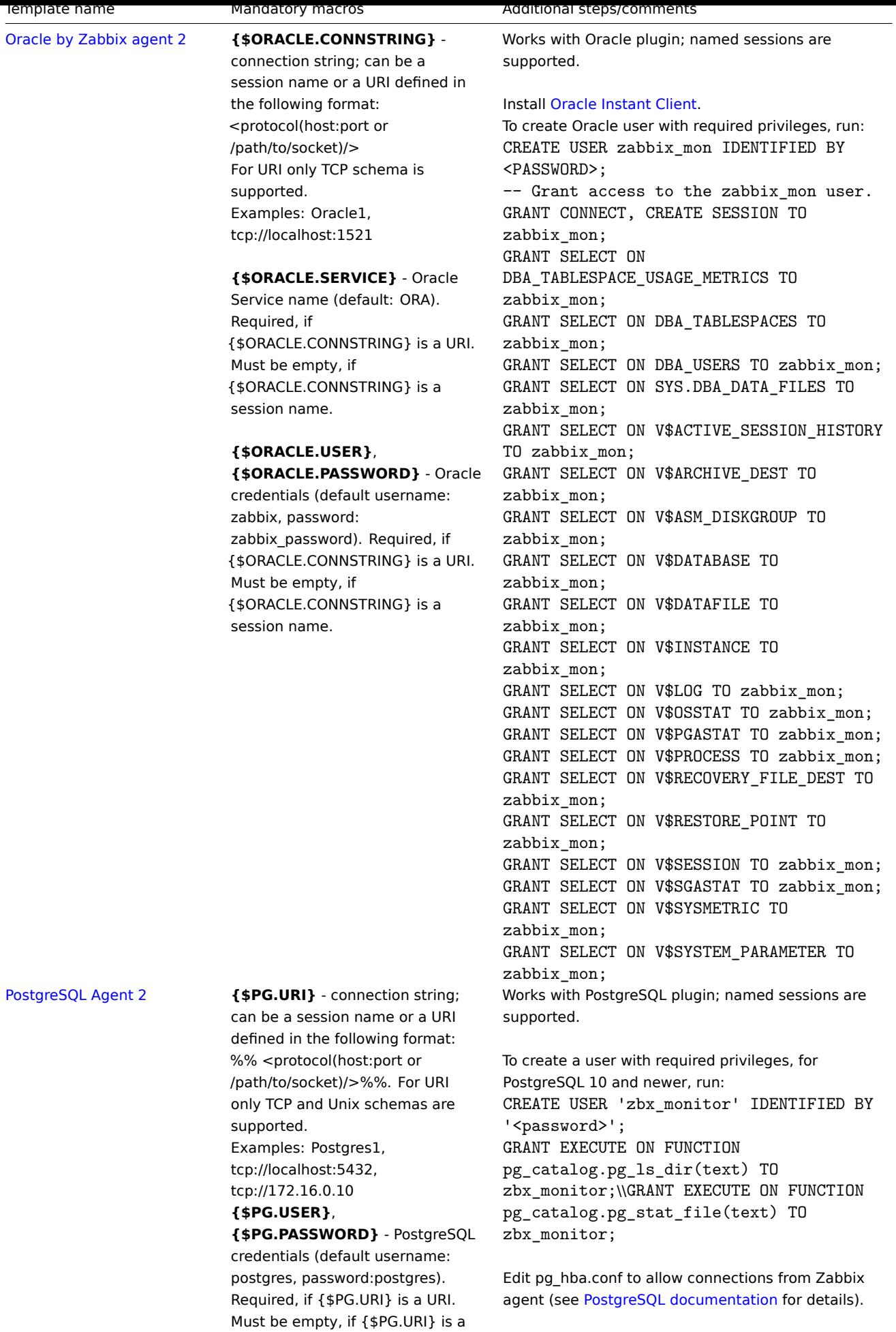

session name.

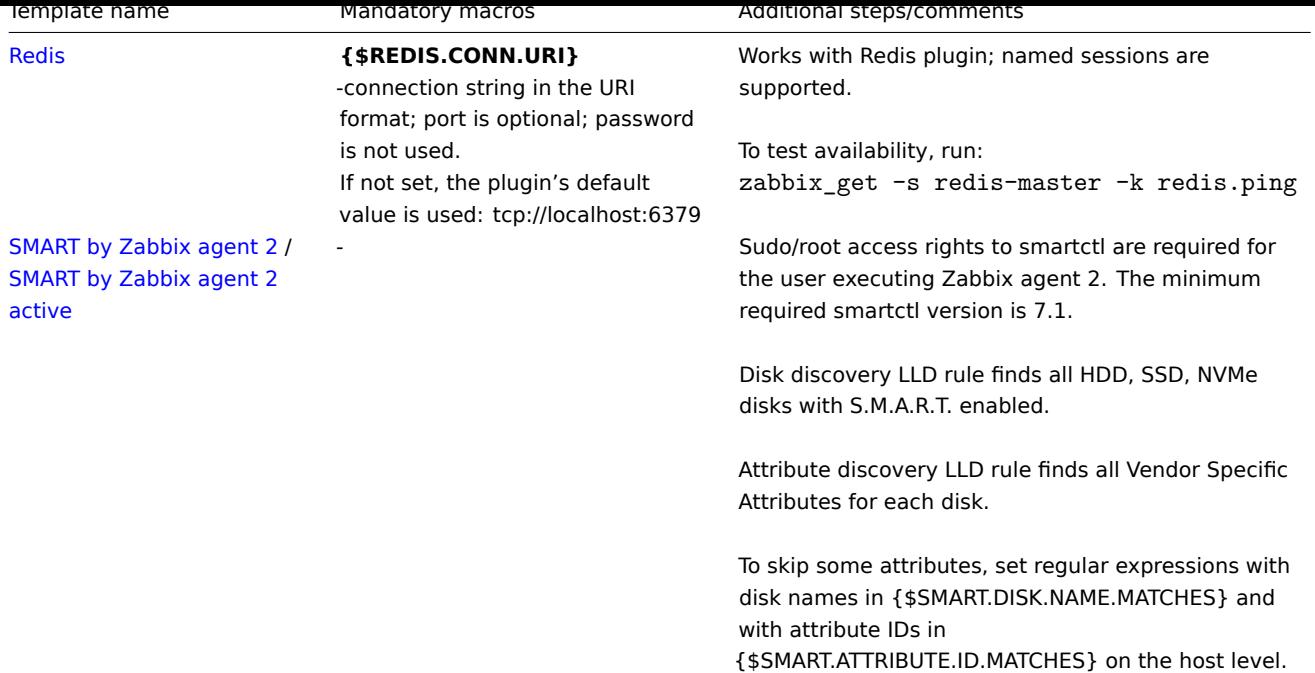

## **Zabbix agent template operation**

Steps to ensure correct operation of templates that collect metrics with Zabbix agent:

1. Make sure that Zabbix agent is installed on the host. For active checks, also make sure that the host is added to the 'ServerActive' parameter of the agent configuration file.

2. Link the template to a target host (if the template is not available in your Zabbix installation, you may need to import the template's .xml file first - see Templates out-of-the-box section for instr[uctions\).](#page-25-0)

3. Adjust the values of mandatory macros as needed.

4. Configure the instan[ce being monitore](#page-1555-0)d to allow sharing data with Zabbix - see instructions in the Additional steps/comments column.

### **Note:**

This page contains only a minimum set of macros and setup steps that are required for proper template operation. A detailed description of a template, including the full list of macros, items and triggers, is available in the template's Readme.md file (accessible by clicking on a template name).

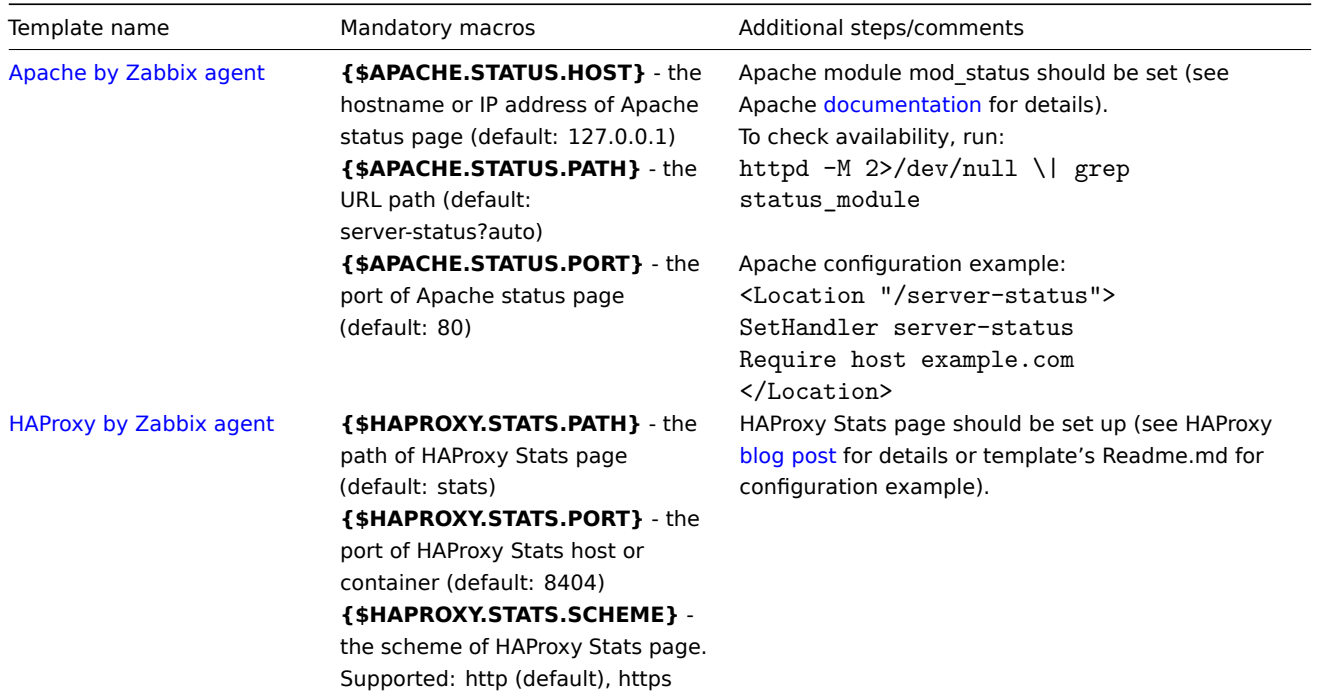

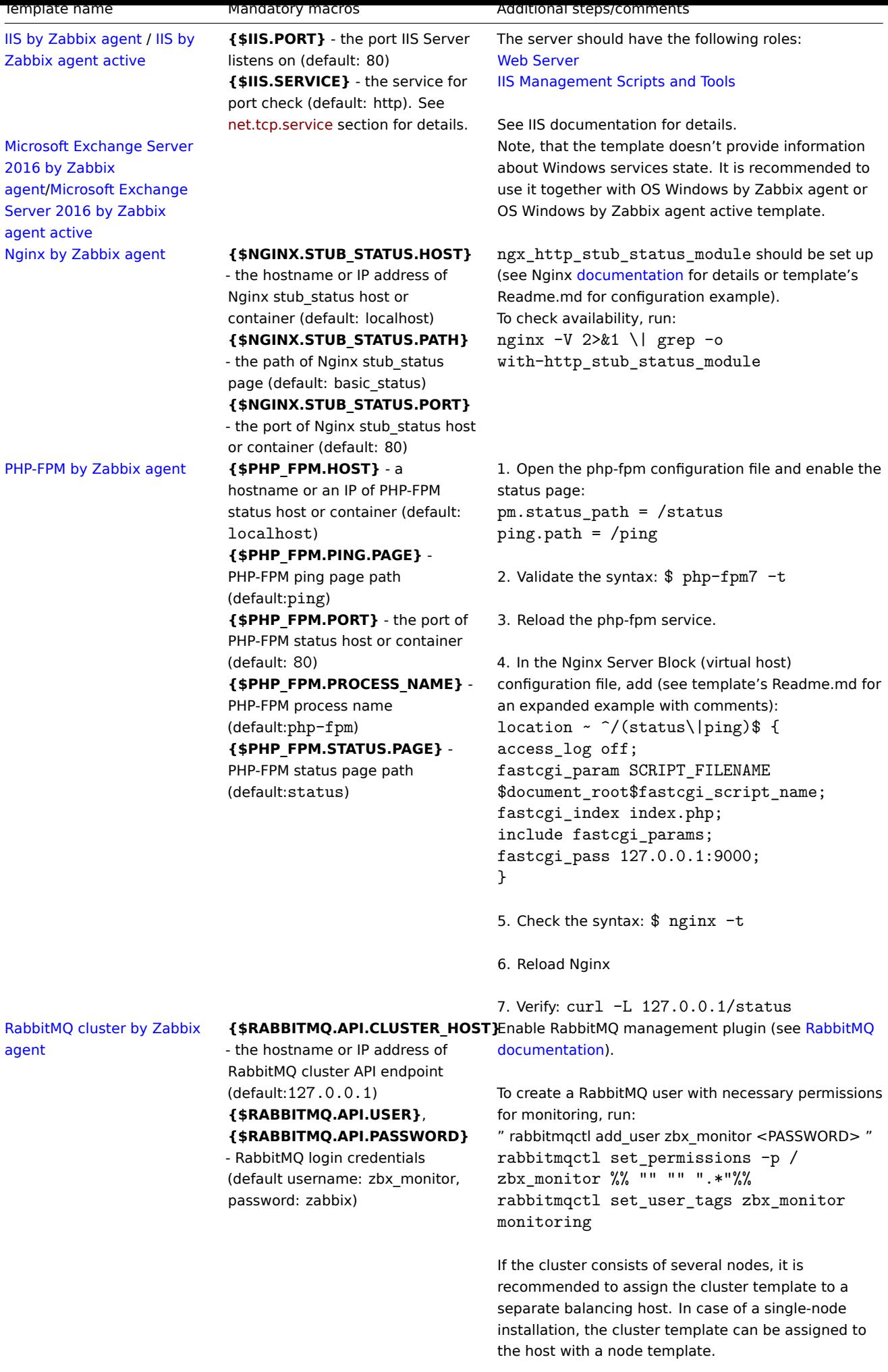

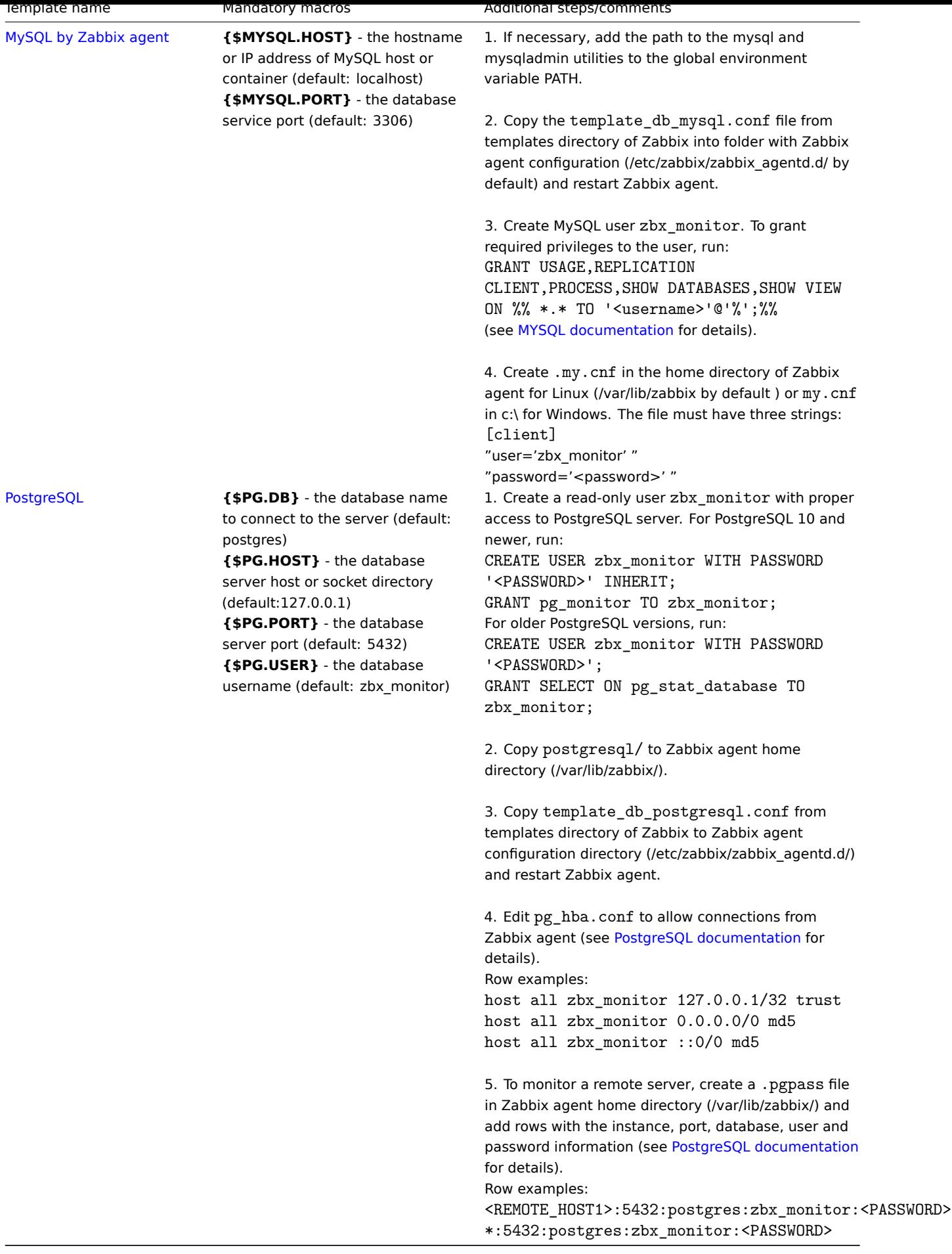

#### Overview

Assuming that we have configured some items and triggers and now are getting some events happening as a result of triggers changing state, it is time to consider some actions.

To begin with, we would not want to stare at the triggers or events list all the time. It would be much better to receive notification if something significant (such as a problem) has happened. Also, when problems occur, we would like to see that all the people concerned are informed.

That is why sending notifications is one of the primary actions offered by Zabbix. Who and when should be notified upon a certain event can be defined.

To be able to send and receive notifications from Zabbix you have to:

- define some media
- configure an action that sends a message to one of the defined media

Actions consist of conditions and operations. Basically, when conditions are met, operations are carried out. The two principal opera[tions are sending a m](#page-477-0)essage (notification) and executing a remote command.

For di[scovery and autoreg](#page-497-0)istration created events, some additional operations are available. Those include adding or removing a host, linking a template etc.

#### **1 Media types**

#### <span id="page-477-0"></span>Overview

Media are the delivery channels used for sending notifications and alerts from Zabbix.

You can configure several media types:

- E-mail
- SMS
- Custom alertscripts
- Webhook

Media [types](#page-485-0) are configured in Administration → Media types.

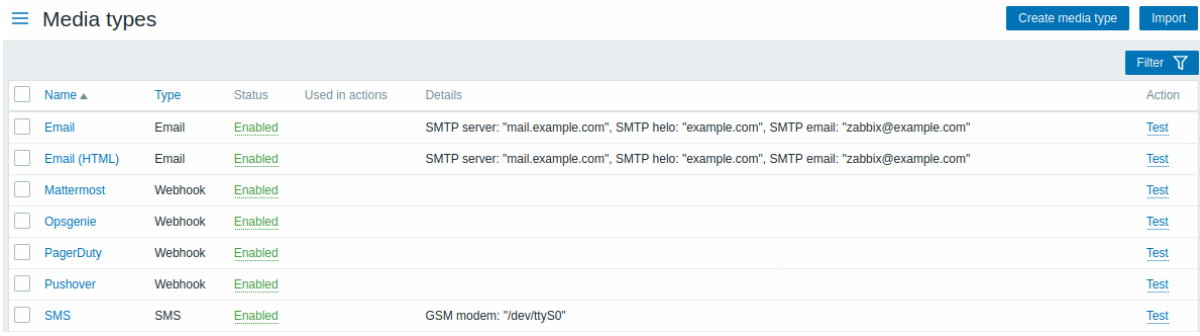

Some media types come pre-defined in the default dataset. You just need to finetune their parameters to get them working.

It is possible to test if a configured media type works, by clicking on Test in the last column (see Media type testing for more details).

To create a new media type, click on the Create media type button. A media type configuration form is opened.

Common parameters

Some parameters are common for all media types.

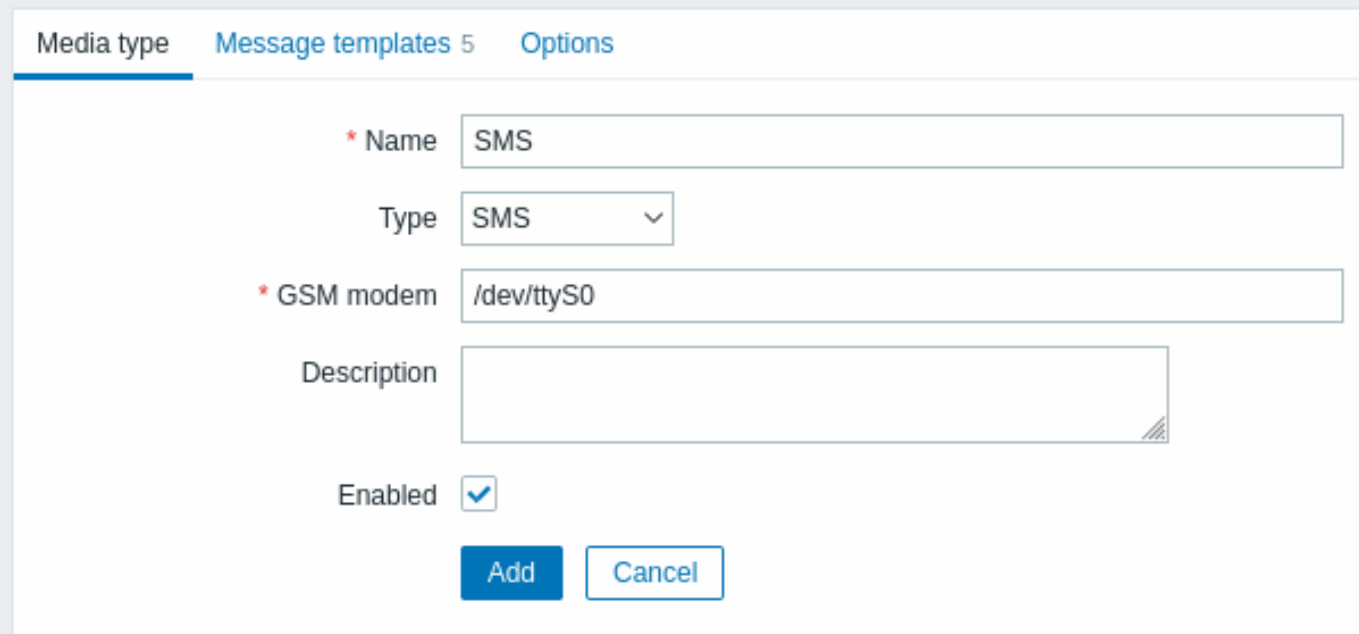

In the **Media type** tab the common general attributes are:

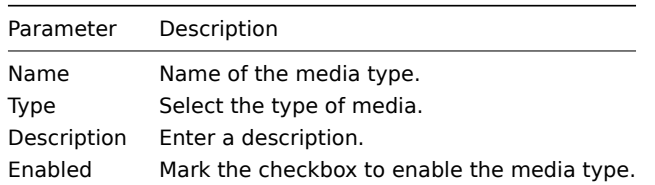

See the individual pages of media types for media-specific parameters.

Message templates 5

The **Message templates** tab allows to set default notification messages for all or some of the following event types:

Options

- Problem
- Problem recovery
- Problem update
- Discovery

Media type

- Autoregistration
- Internal problem
- Internal problem recovery

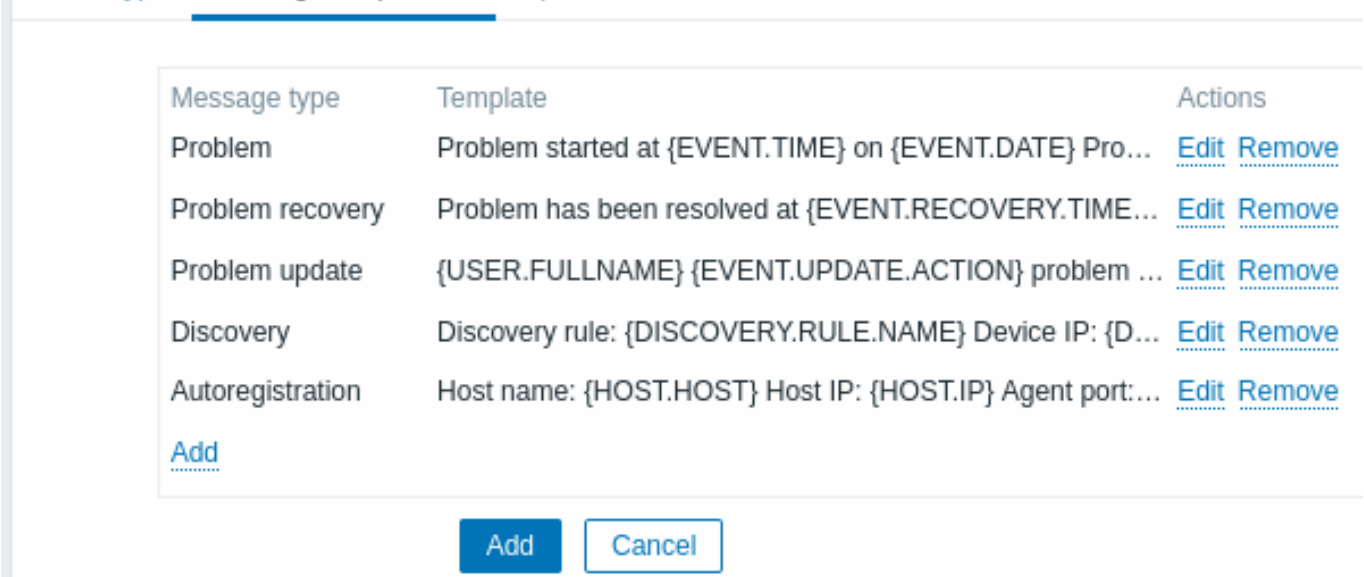

To customize message templates:

- In the Message templates tab click on  $\frac{Add}{\ldots}$  a Message template popup window will open.
- Select required Message type and edit Subject and Message texts.
- Click on Add to save the message template

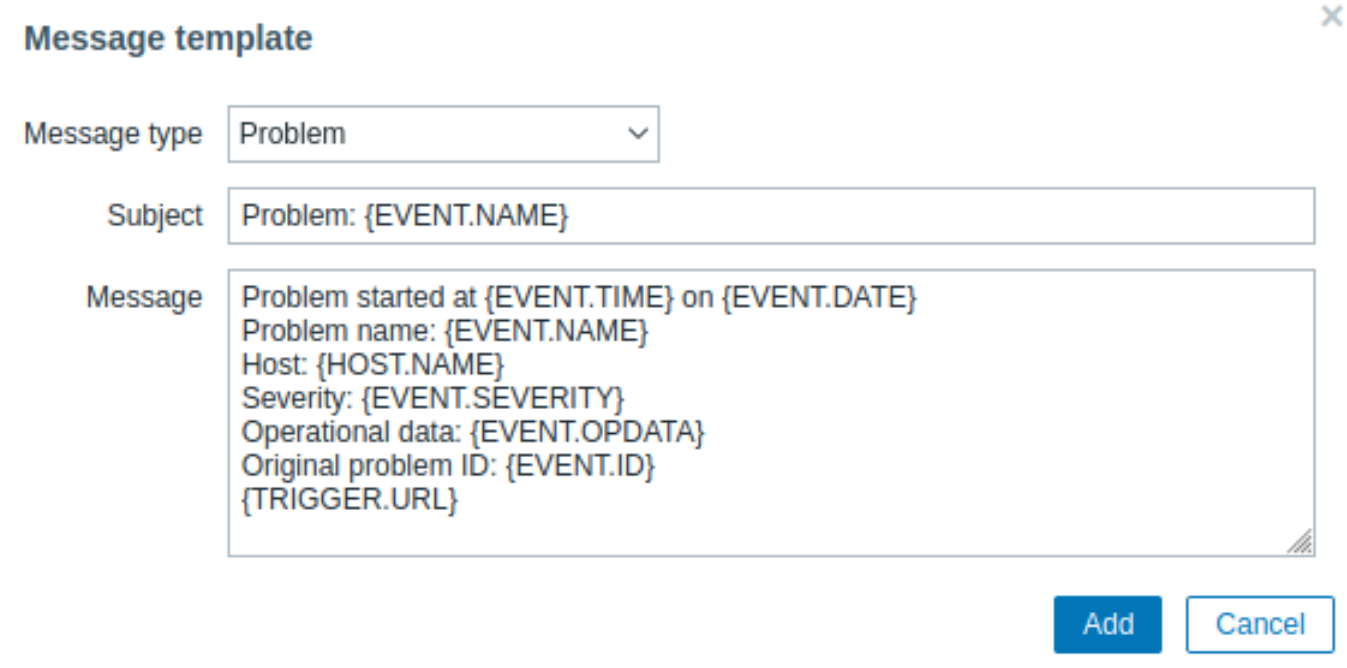

Message template parameters:

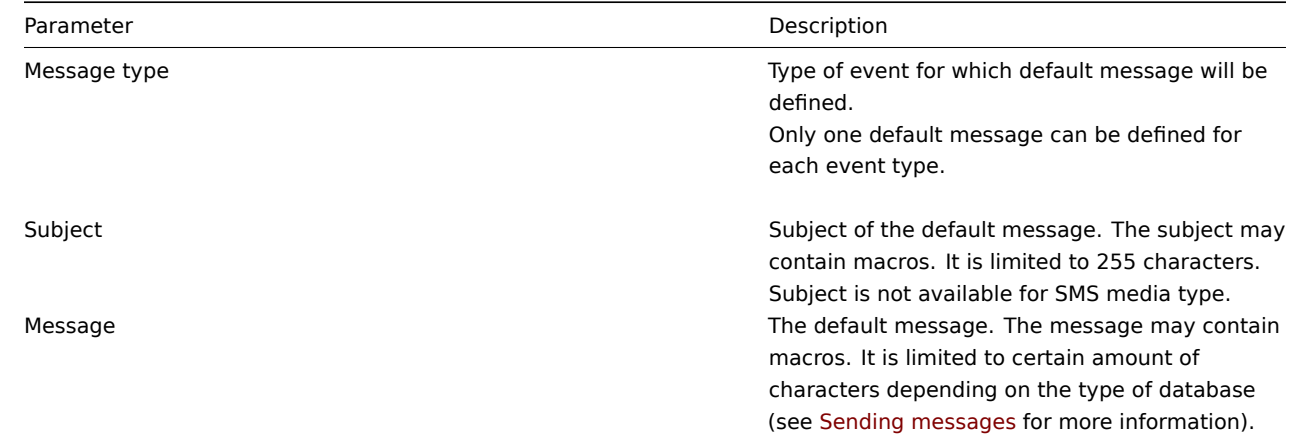

To make changes to an existing message template: In the Actions column click on  $\overline{\text{Edit}}$  to edit the template or click on  $\overline{\text{Remouer}}$ to delete the message template.

A notification message template can also be defined for each action individually (see action operations for details). Custom messages in actions can override message templates configured for a media type.

#### **Warning:**

Message templates must be defined for all media types, including webhooks or custom alert scripts that are not using default messages for notifications. For example, an action "Send message to Pushover webhook" will fail to send problem notifications, if problem message has not been defined for the Pushover webhook.

The **Options** tab contains alert processing settings. The same set of options is configurable for each media type.

All media types are processed in parallel. While the maximum number of concurrent sessions is configurable per media type, the total number of alerter processes on server can only be limited by the StartAlerters parameter. Alerts generated by one trigger are processed sequentially. So multiple notifications may be processed simultaneously only if they are generated by multiple triggers.

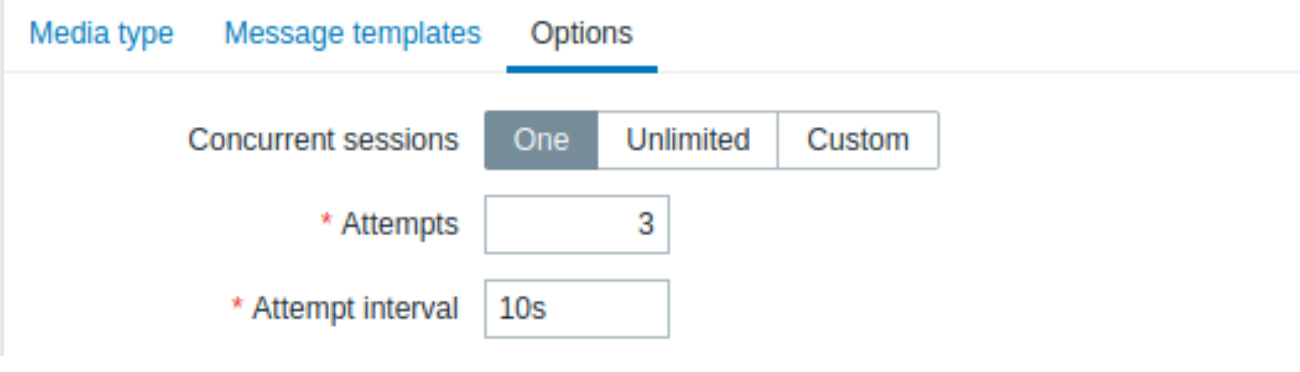

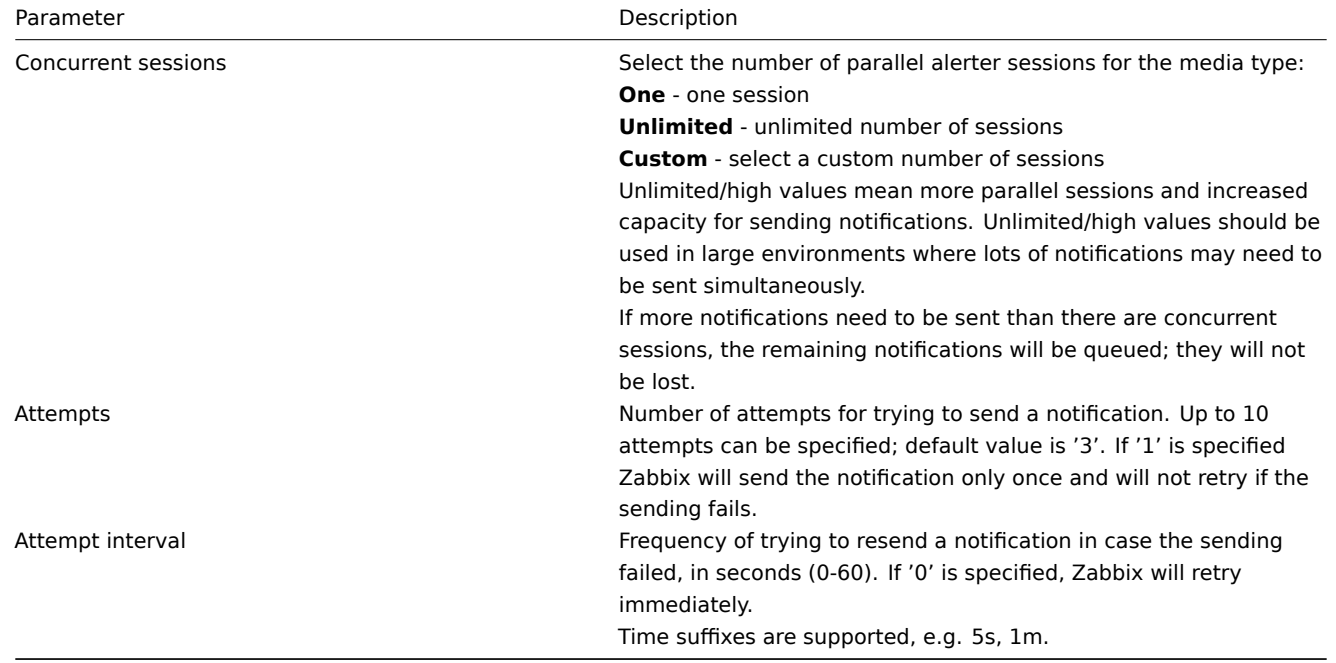

Media type testing

It is possible to test if a configured media type works.

# **E-mail**

For example, to test an e-mail media type:

- Locate the relevant e-mail in the list of media types
- Click on Test in the last column of the list (a testing window will open)
- Enter a Send to recipient address and with body and optional subject
- Send a test message by clicking on Test

Test success or failure message will be displayed in the same window:

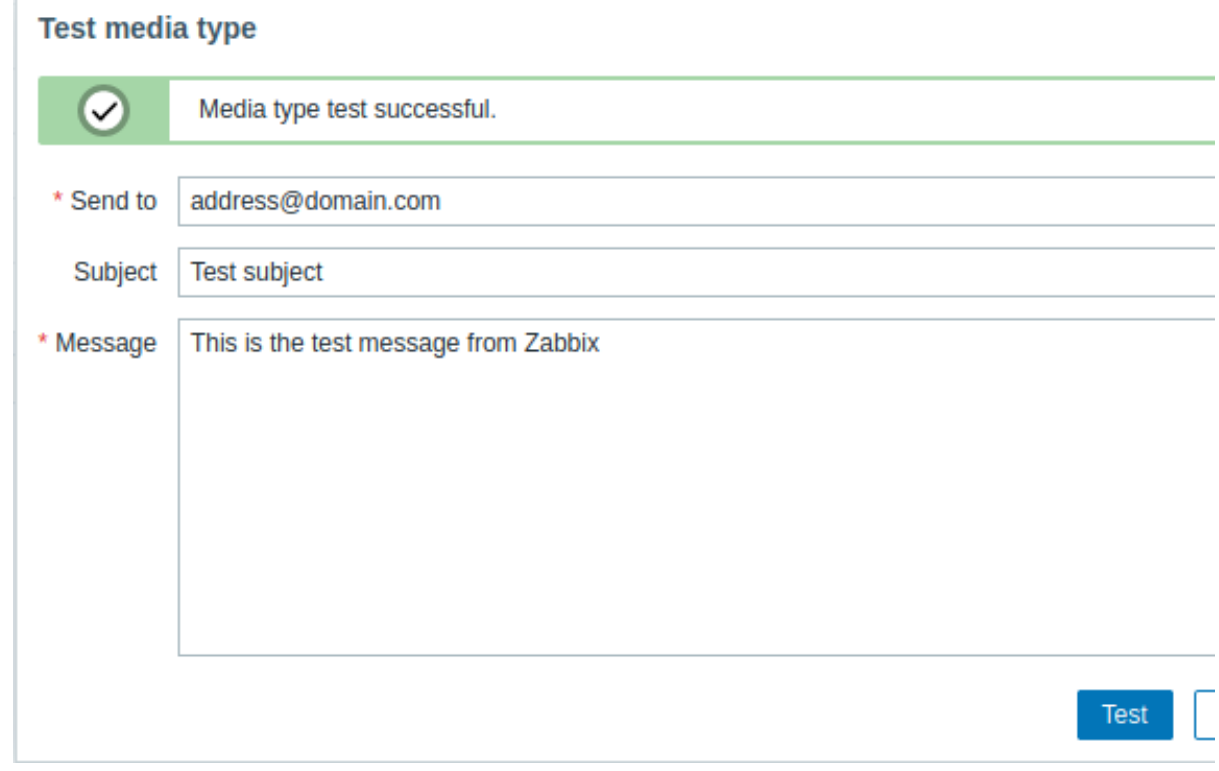

#### \*\*Webhook \*\*

To test a webhook media type:

- Locate the relevant webhook in the list of media types
- Click on Test in the last column of the list (a testing window will open)
- Edit the webhook parameter values, if needed
- Click on Test

By default, webhook tests are performed with parameters entered during configuration. However, it is possible to change attribute values for testing. Replacing or deleting values in the testing window affects the test procedure only, the actual webhook attribute values will remain unchanged.

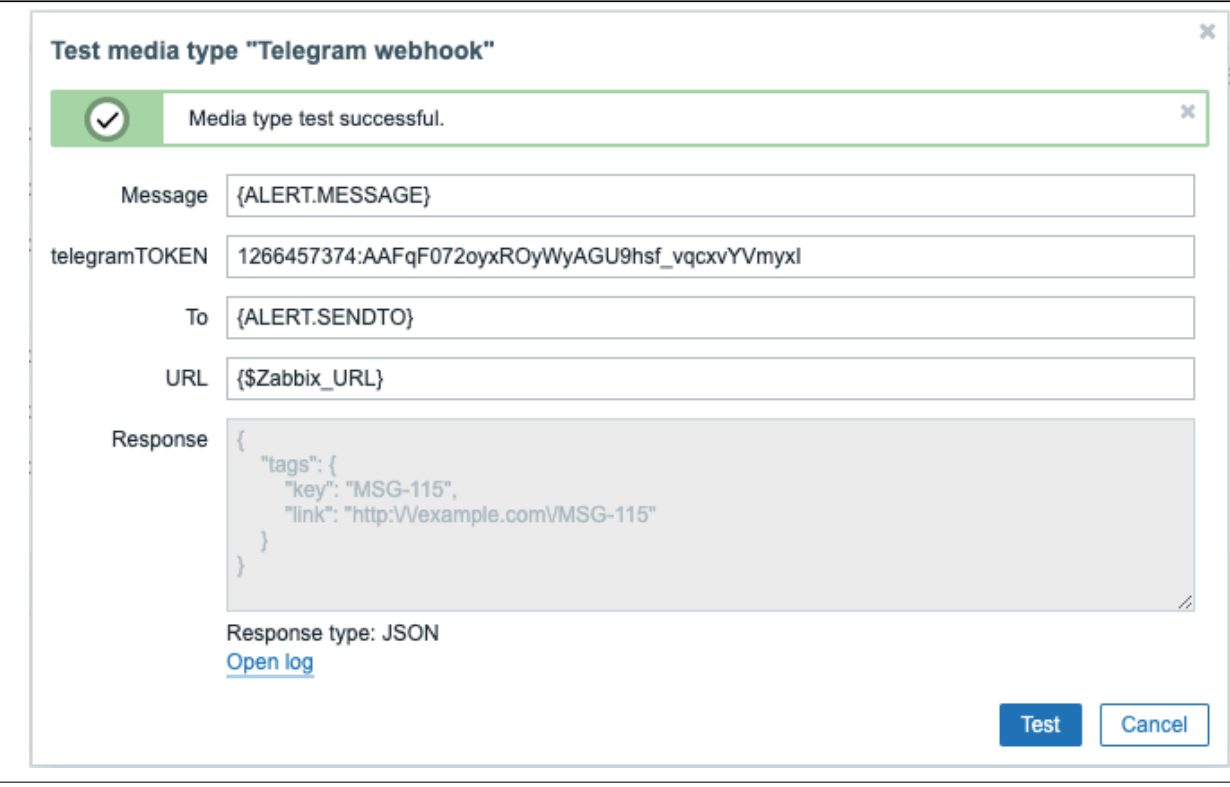

To view media type test log entries without leaving the test window:

• Click on Open log (a new popup window will open).

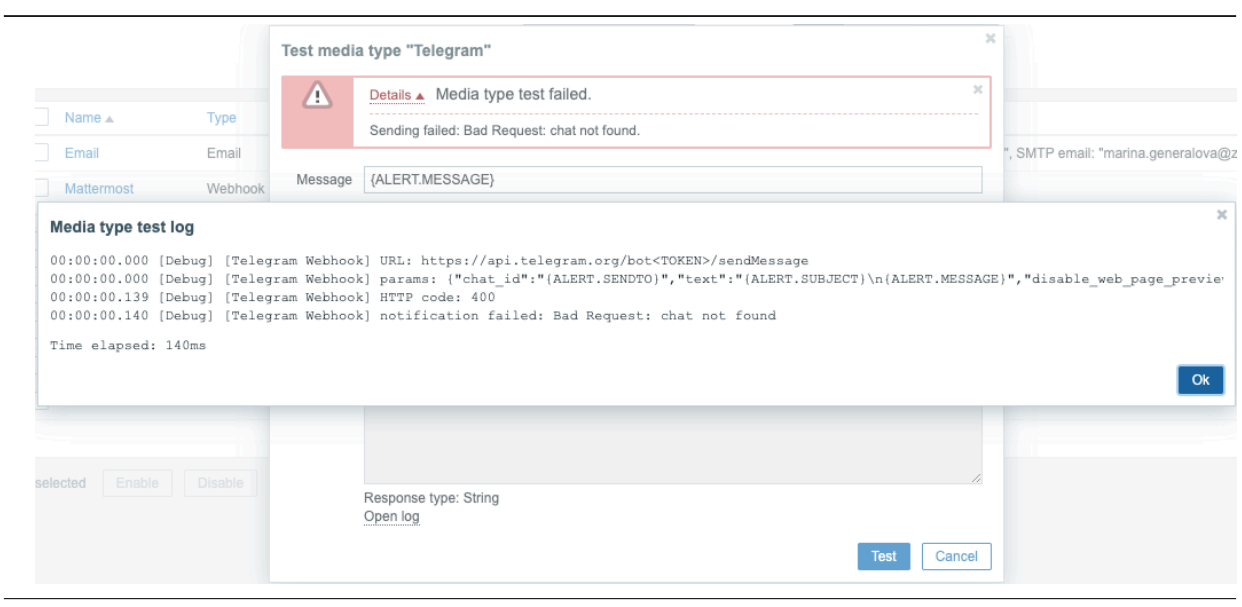

If the webhook test is successful

- "Media type test successful." message is displayed
- Server response appears in the gray Response field
- Response type (JSON or String) is specified below the Response field

If the webhook test fails

• "Media type test failed." message is displayed, followed by additional failure details.

## User media

To receive notifications of a media type, a medium (e-mail address/phone number/webhook user ID etc) for this media type must be defined in the user profile. For example, an action sending messages to user "Admin" using webhook "X" will always fail to send anything if the webhook "X" medium is not defined in the user profile.

To define user media:

- Go to your user profile, or go to Administration → Users and open the user properties form
- In the Media tab, click on

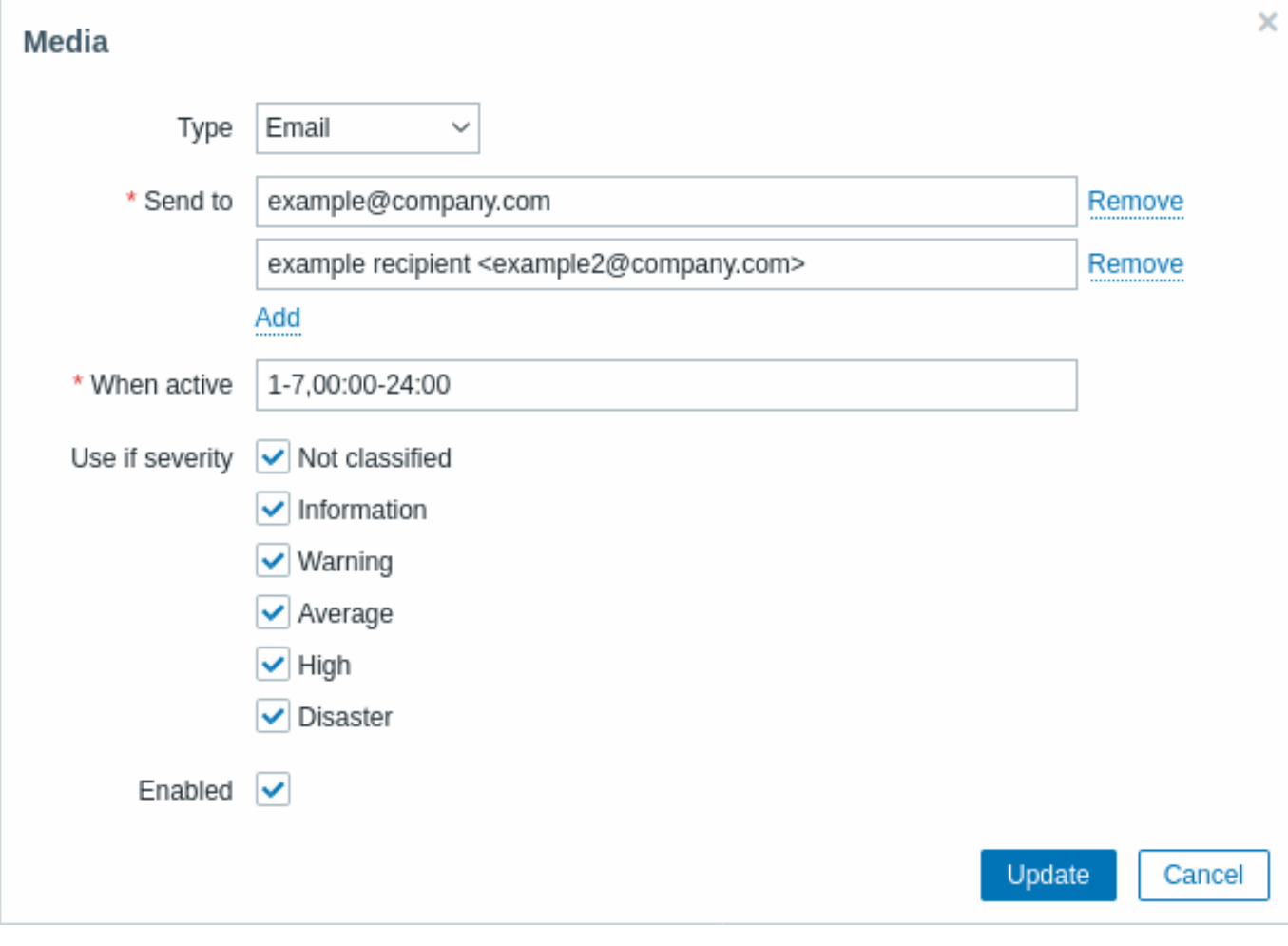

User media attributes:

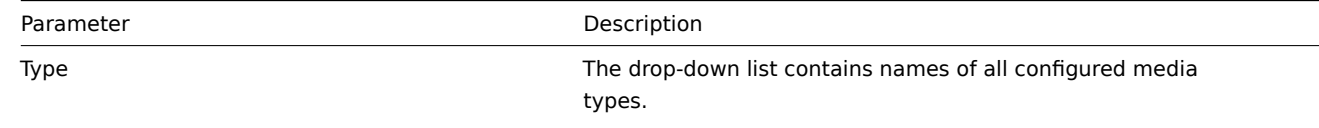

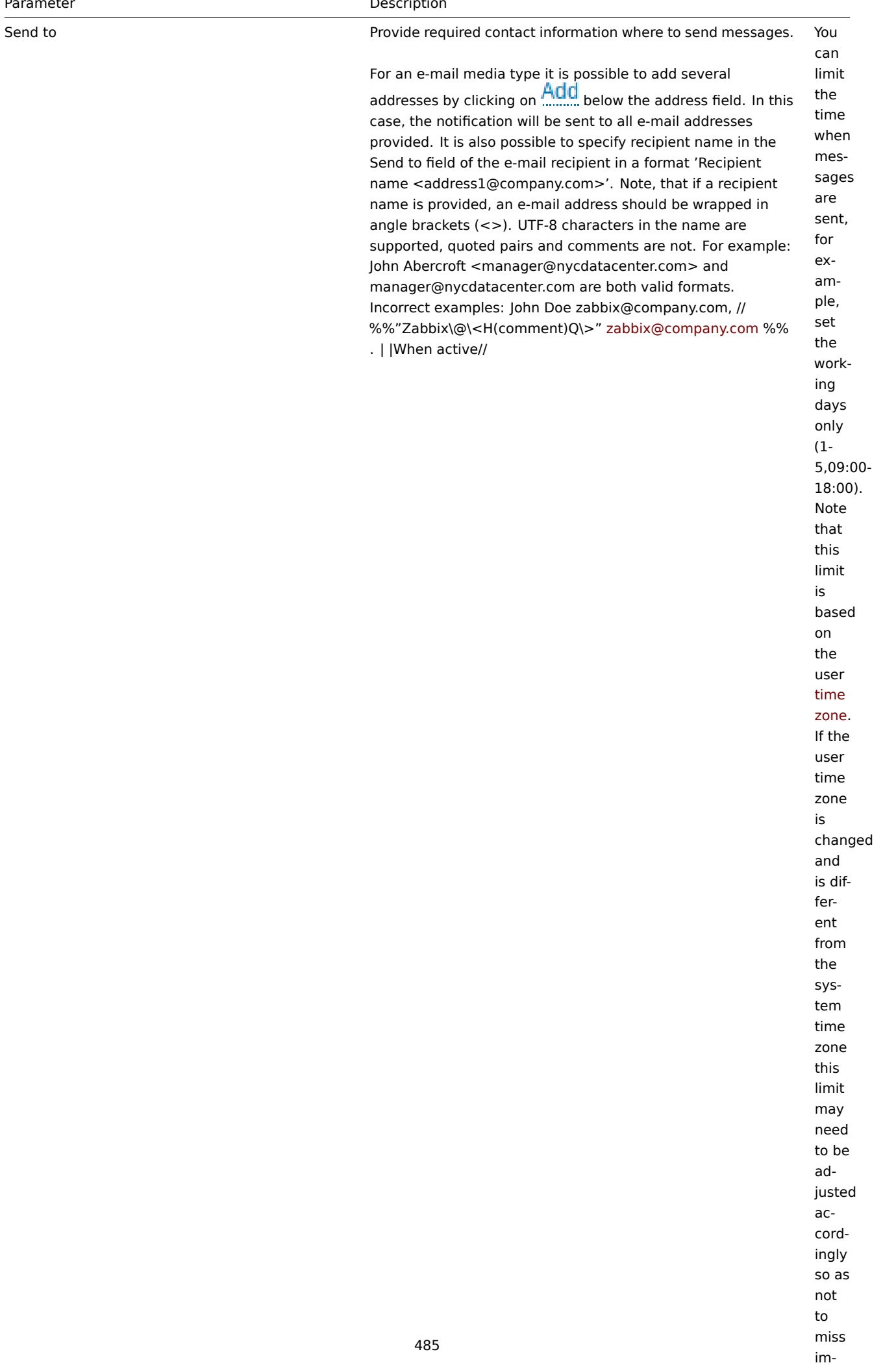

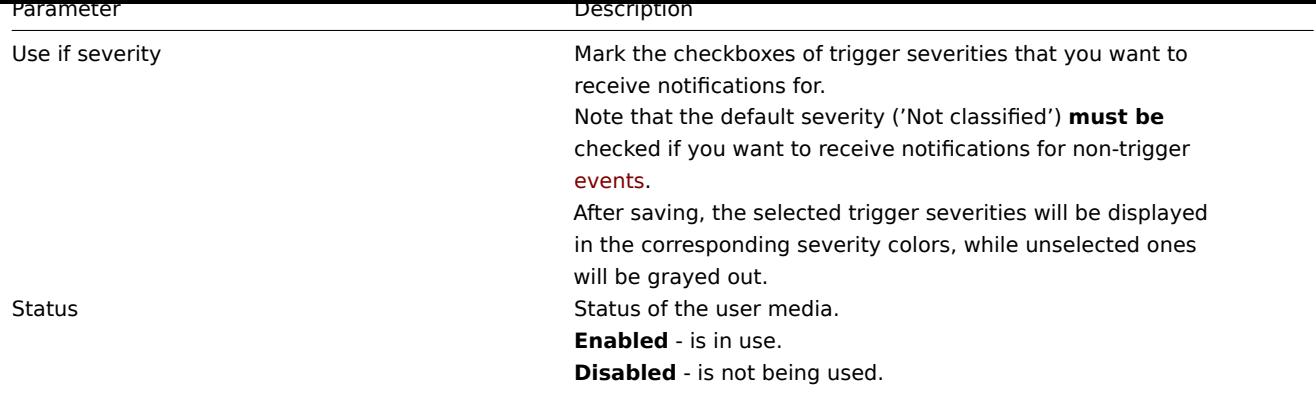

# **1 E-mail**

# Overview

<span id="page-485-0"></span>To configure e-mail as the delivery channel for messages, you need to configure e-mail as the media type and assign specific addresses to users.

# **Note:**

Multiple notifications for single event will be grouped together on the same email thread.

# Configuration

To configure e-mail as the media type:

- Go to Administration → Media types
- Click on Create media type (or click on E-mail in the list of pre-defined media types).

The **Media type** tab contains general media type attributes:

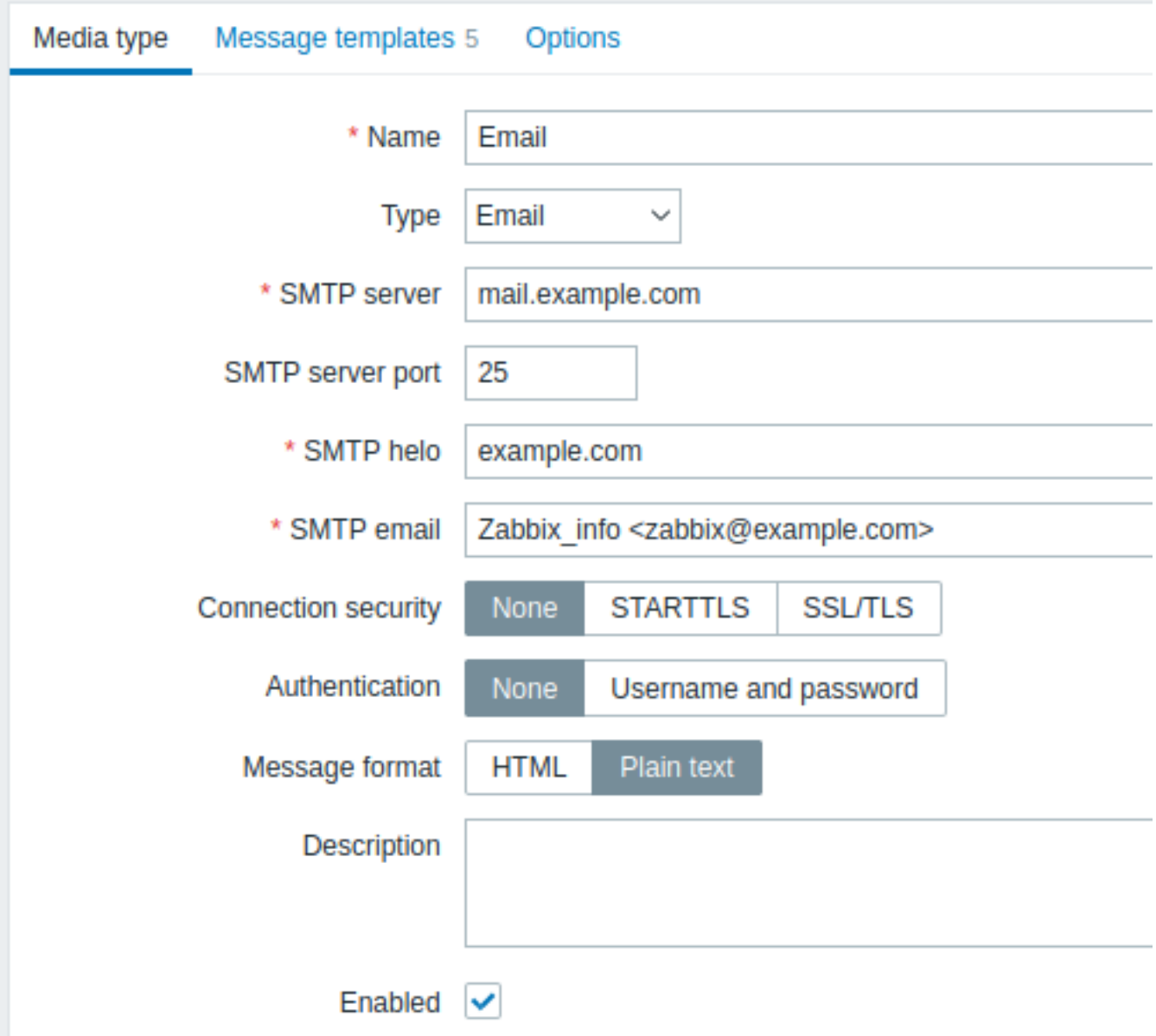

All mandatory input fields are marked with a red asterisk.

The following parameters are specific for the e-mail media type:

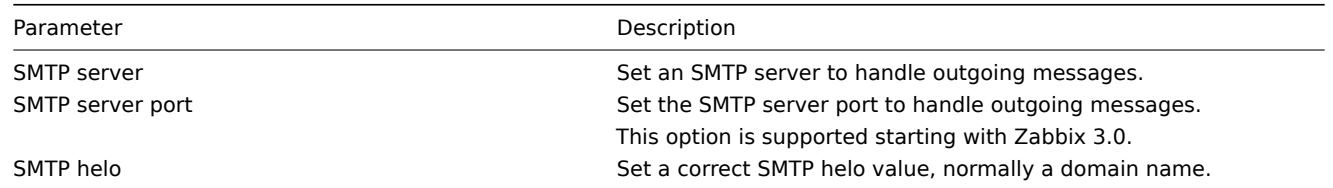

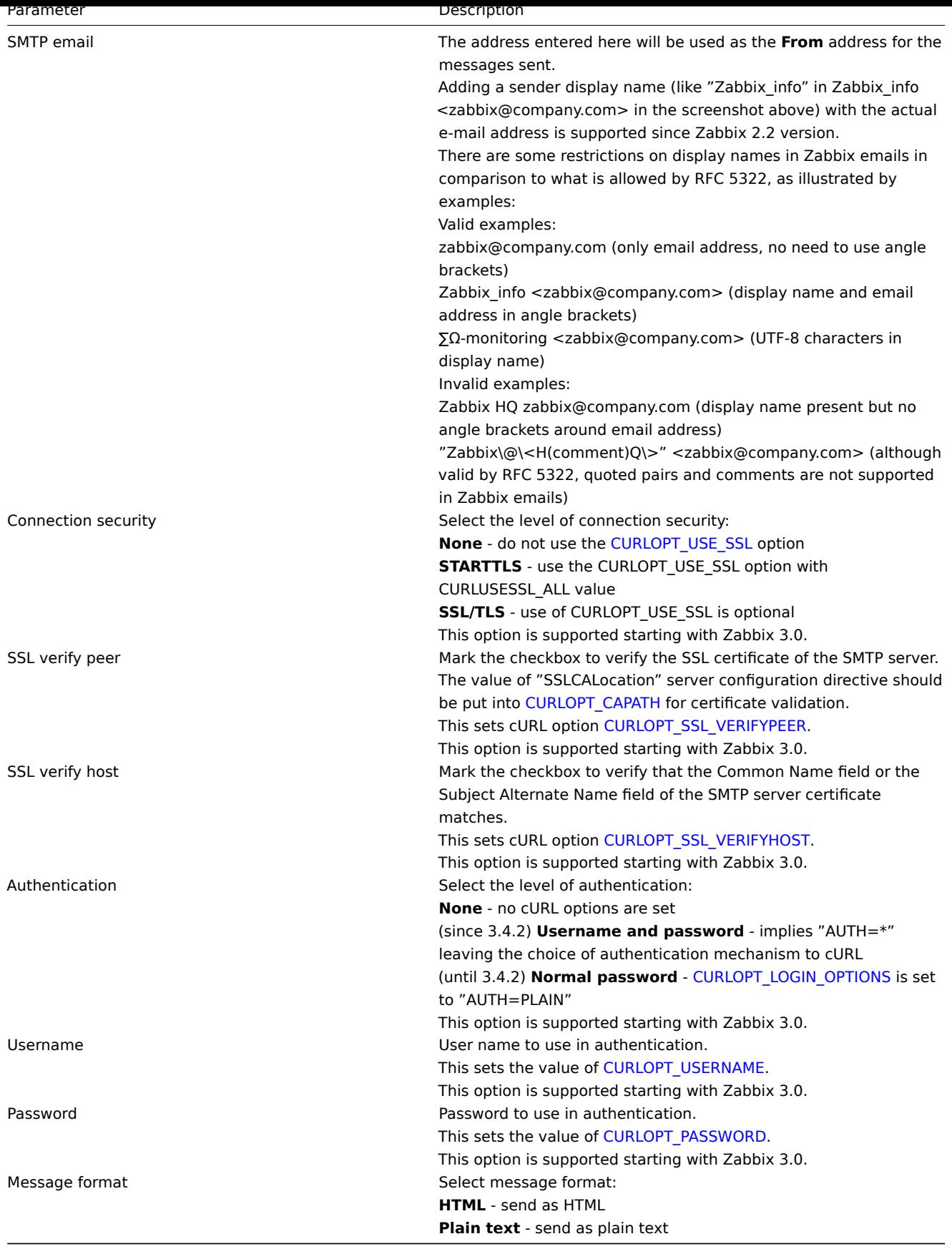

# **Attention:**

To make SMTP authentication options available, Zabbix server should be compiled with the --with-libcurl compilation option with cURL 7.20.0 or higher.

See also common media type parameters for details on how to configure default messages and alert processing options.

User media

Once the e-mail media type is configured, go to the Administration → Users section and edit user profile to assign e-mail media to the user. Steps for setting up user media, being common for all media types, are described on the Media types page.

## **2 SMS**

## <span id="page-488-0"></span>Overview

Zabbix supports the sending of SMS messages using a serial GSM modem connected to Zabbix server's serial port.

Make sure that:

- The speed of the serial device (normally /dev/ttyS0 under Linux) matches that of the GSM modem. Zabbix does not set the speed of the serial link. It uses default settings.
- The 'zabbix' user has read/write access to the serial device. Run the command ls –l /dev/ttyS0 to see current permissions of the serial device.
- The GSM modem has PIN entered and it preserves it after power reset. Alternatively you may disable PIN on the SIM card. PIN can be entered by issuing command AT+CPIN="NNNN" (NNNN is your PIN number, the quotes must be present) in a terminal software, such as Unix minicom or Windows HyperTerminal.

Zabbix has been tested with these GSM modems:

- Siemens MC35
- Teltonika ModemCOM/G10

To configure SMS as the delivery channel for messages, you also need to configure SMS as the media type and enter the respective phone numbers for the users.

#### Configuration

To configure SMS as the media type:

- Go to Administration → Media types
- Click on Create media type (or click on SMS in the list of pre-defined media types).

The following parameters are specific for the SMS media type:

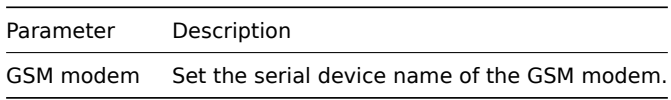

See common media type parameters for details on how to configure default messages and alert processing options. Note that parallel processing of sending SMS notifications is not possible.

#### User media

Once the SMS media type is configured, go to the Administration → Users section and edit user profile to assign SMS media to the user. Steps for setting up user media, being common for all media types, are described on the Media types page.

# **3 Custom alertscripts**

#### **Overview**

If you are not satisfied with existing media types for sending alerts there is an alternative way to do that. You can create a script that will handle the notification your way.

Alert scripts are executed on Zabbix server. These scripts are located in the directory defined in the server configuration file **AlertScriptsPath** variable.

## Here is an example alert script:

#### *#####!/bin/bash*

```
to=$1
subject=$2
body=$3
cat <<EOF | mail -s "$subject" "$to"
$body
EOF
```
#### **Attention:**

Starting from version 3.4 Zabbix checks for the exit code of the executed commands and scripts. Any exit code which is different from **0** is considered as a command execution error. In such case Zabbix will try to repeat failed execution.

Environment variables are not preserved or created for the script, so they should be handled explicitly.

# Configuration

To configure custom alertscripts as the media type:

- Go to Administration → Media types
- Click on Create media type

The **Media type** tab contains general media type attributes:

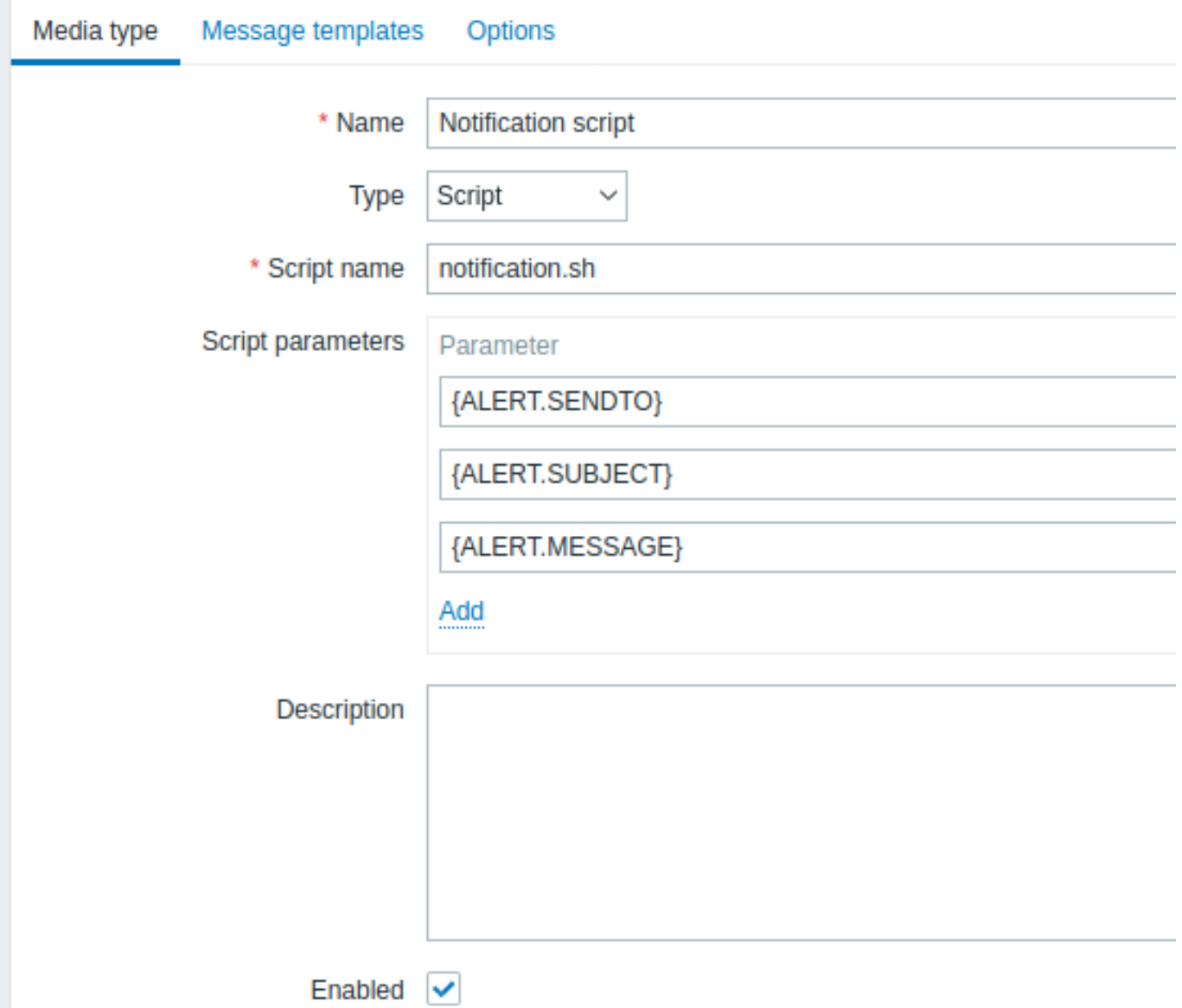

All mandatory input fields are marked with a red asterisk.

The following parameters are specific for the script media type:

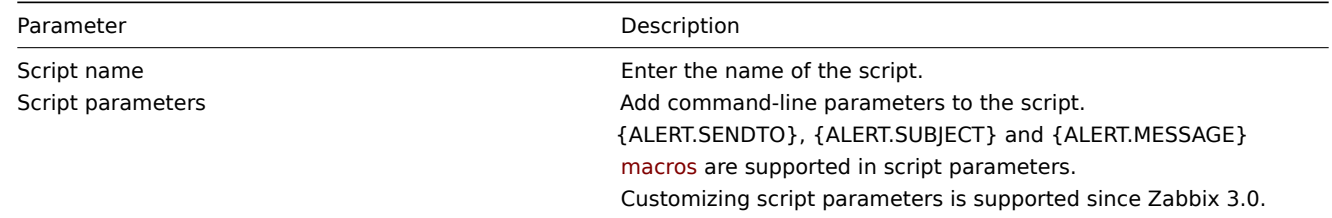

See common media type parameters for details on how to configure default messages and alert processing options.

#### **Warning:**

Even if an alertscript doesn't use default messages, message templates for operation types used by this media type must still be defined, otherwise a notification will not be sent.

#### **Attention:**

As parallel processing of media types is implemented since Zabbix 3.4.0, it is important to note that with more than one script media type configured, these scripts may be processed in parallel by alerter processes. The total number of alerter processes is limited by the StartAlerters parameter.

#### User media

Once the media type is configured, go to th[e Administr](#page-1525-0)ation → Users section and edit user profile to assign media of this type to the user. Steps for setting up user media, being common for all media types, are described on the Media types page.

Note, that when defining a user media, a Send to field cannot be empty. If this field will not be used in an alertscript, enter any combination of supported characters to bypass validation requirements.

#### **4 Webhook**

#### **Overview**

The webhook media type is useful for making HTTP calls using custom JavaScript code for straightforward integration with external software such as helpdesk systems, chats, or messengers. You may choose to import an integration provided by Zabbix or create a custom integration from scratch.

#### Integrations

The following integrations are available allowing to use predefined webhook media types for pushing Zabbix notifications to:

- brevis.one
- Discord
- iLert
- iTop
- [Jira](https://git.zabbix.com/projects/ZBX/repos/zabbix/browse/templates/media/brevis.one/README.md)
- [Jira Serv](https://git.zabbix.com/projects/ZBX/repos/zabbix/browse/templates/media/discord/README.md)ice Desk
- [Matt](https://git.zabbix.com/projects/ZBX/repos/zabbix/browse/templates/media/ilert/README.md)ermost
- [Micr](https://git.zabbix.com/projects/ZBX/repos/zabbix/browse/templates/media/itop/README.md)osoft Teams
- [Ops](https://git.zabbix.com/projects/ZBX/repos/zabbix/browse/templates/media/jira/README.md)genie
- [OTRS](https://git.zabbix.com/projects/ZBX/repos/zabbix/browse/templates/media/jira_servicedesk/README.md)
- [Pagerduty](https://git.zabbix.com/projects/ZBX/repos/zabbix/browse/templates/media/mattermost/README.md)
- [Pushover](https://git.zabbix.com/projects/ZBX/repos/zabbix/browse/templates/media/msteams/README.md)
- [Redmine](https://git.zabbix.com/projects/ZBX/repos/zabbix/browse/templates/media/opsgenie/README.md)
- [Rocke](https://git.zabbix.com/projects/ZBX/repos/zabbix/browse/templates/media/otrs/README.md)t.Chat
- [ServiceNo](https://git.zabbix.com/projects/ZBX/repos/zabbix/browse/templates/media/pagerduty/README.md)w
- [SIGNL4](https://git.zabbix.com/projects/ZBX/repos/zabbix/browse/templates/media/pushover/README.md)
- [Slack](https://git.zabbix.com/projects/ZBX/repos/zabbix/browse/templates/media/redmine/README.md)
- [SolarWinds](https://git.zabbix.com/projects/ZBX/repos/zabbix/browse/templates/media/rocketchat/README.md)
- [SysAid](https://git.zabbix.com/projects/ZBX/repos/zabbix/browse/templates/media/servicenow/README.md)
- [Telegram](https://git.zabbix.com/projects/ZBX/repos/zabbix/browse/templates/media/signl4/README.md)
- [TOPd](https://git.zabbix.com/projects/ZBX/repos/zabbix/browse/templates/media/slack/README.md)esk
- [VictorOps](https://git.zabbix.com/projects/ZBX/repos/zabbix/browse/templates/media/solarwinds/README.md)
- [Zamma](https://git.zabbix.com/projects/ZBX/repos/zabbix/browse/templates/media/sysaid/README.md)d
- [Zendesk](https://git.zabbix.com/projects/ZBX/repos/zabbix/browse/templates/media/telegram/README.md)

#### **N[ote:](https://git.zabbix.com/projects/ZBX/repos/zabbix/browse/templates/media/victorops/README.md)**

In [addition](https://git.zabbix.com/projects/ZBX/repos/zabbix/browse/templates/media/zammad/README.md) to the services listed here, Zabbix can be integrated with **Spiceworks** (no webhook is required). To convert Z[abbix not](https://git.zabbix.com/projects/ZBX/repos/zabbix/browse/templates/media/zendesk/README.md)ifications into Spiceworks tickets, create an email media type and enter Spiceworks helpdesk email address (e.g. help@zabbix.on.spiceworks.com) in the profile settings of a designated Zabbix user.

#### Configuration

To start using a webhook integration:

- 1. Locate required .xml file in the templates/media directory of the downloaded Zabbix version or download it from Zabbix git repository
- 2. Import the file into your Zabbix installation. The webhook will appear in the list of media types.
- 3. Configure the webhook according to instructions in the Readme.md file (you may click on a webhook's name above to quickly access Readme.md).

To cre[ate a custom w](https://git.zabbix.com/projects/ZBX/repos/zabbix/browse)ebhook from scratch:

- Go to Administration → Media types
- Click on Create media type

The **Media type** tab contains various attributes specific for this media type:

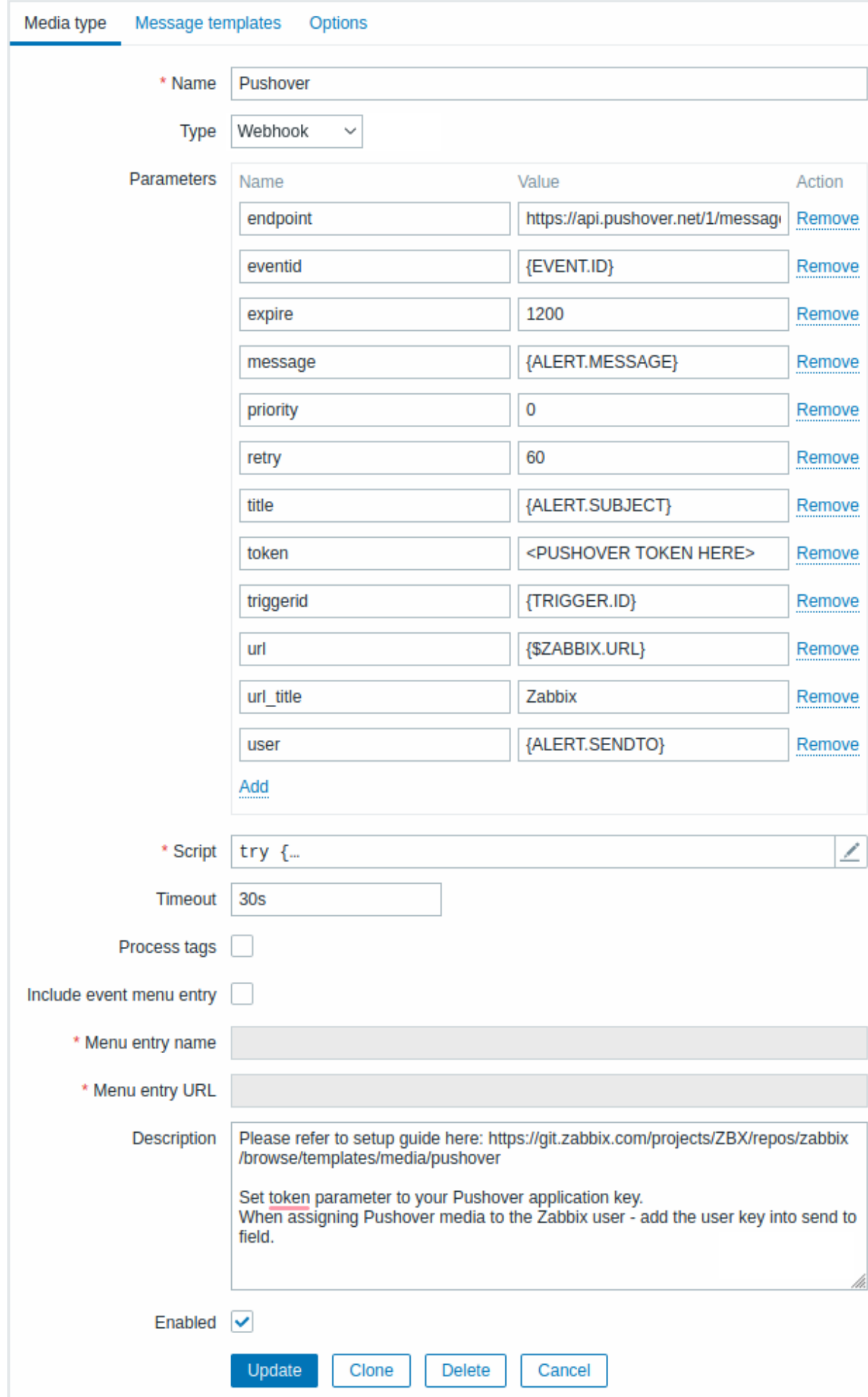

All mandatory input fields are marked with a red asterisk.

The following parameters are specific for the webhook media type:

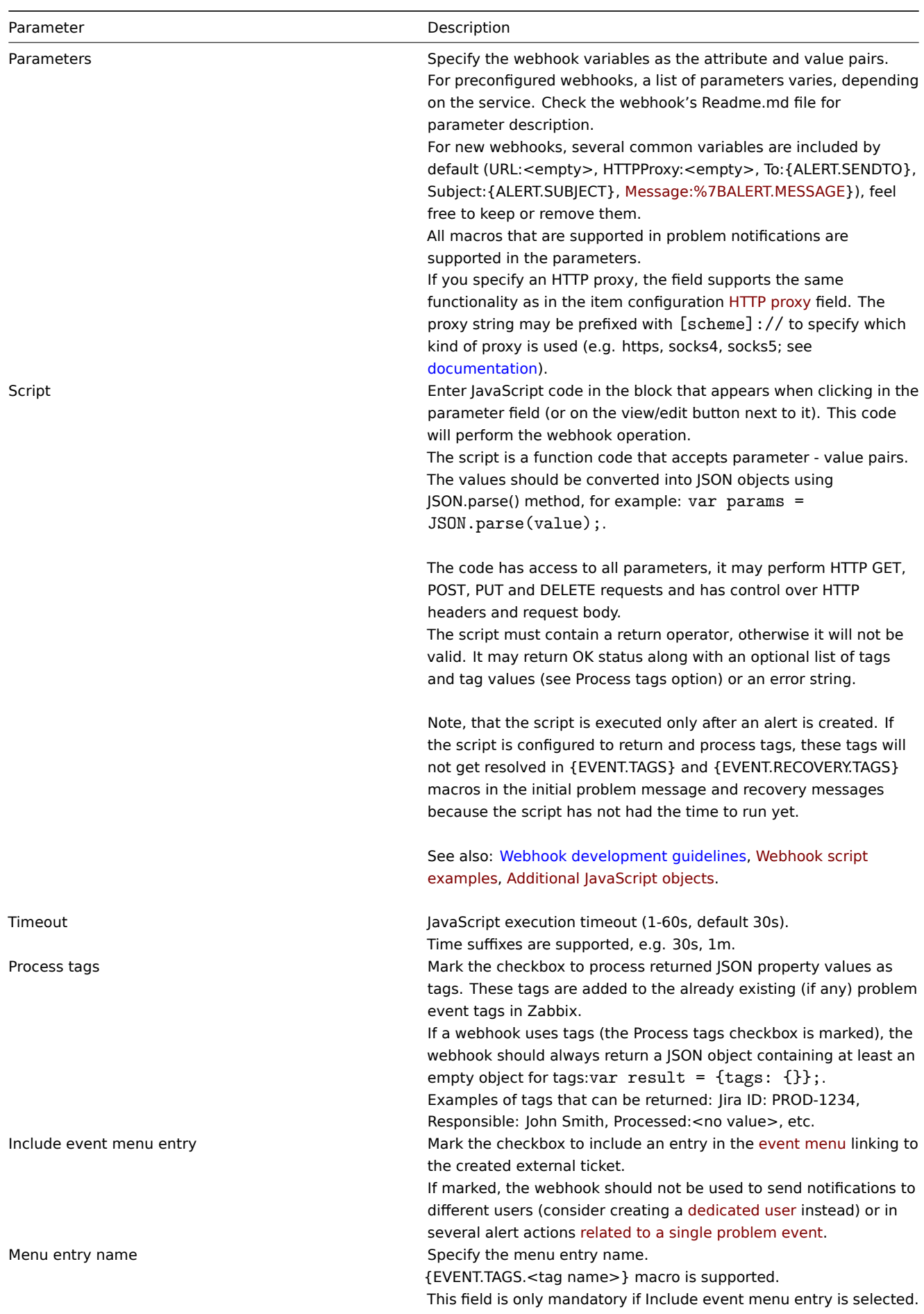

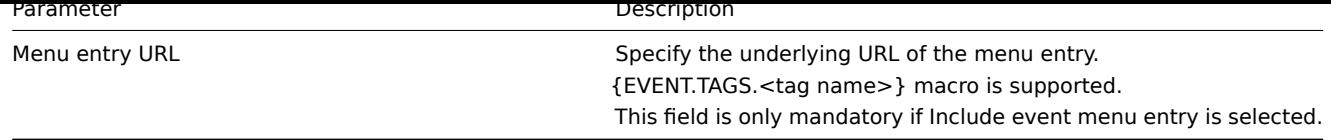

See common media type parameters for details on how to configure default messages and alert processing options.

#### **Warning:**

Even if a webhook doesn't use default messages, message templates for operation types used by this webhook must still be defined.

#### User media

Once the media type is configured, go to the Administration → Users section and assign the webhook media to an existing user or create a new user to represent the webhook. Steps for setting up user media for an existing user, being common for all media types, are described on the Media types page.

If a webhook uses tags to store ticket\message ID, avoid assigning the same webhook as a media to different users as doing so may cause webhook errors (applies to the majority of webhooks that utilize Include event menu entry option). In this case, the best practice is to create a dedicated user to represent the webhook:

- 1. After configuring the webhook media type, go to the Administration → Users section and create a dedicated Zabbix user to represent the webhook - for example, with an alias Slack for the Slack webhook. All settings, except media, can be left at their defaults as this user will not be logging into Zabbix.
- 2. In the user profile, go to a tab Media and add a webhook with the required contact information. If the webhook does not use a Send to field, enter any combination of supported characters to bypass validation requirements.
- 3. Grant this user at least read permissions to all hosts for which it should send the alerts.

When configuring alert action, add this user in the Send to users field in Operation details - this will tell Zabbix to use the webhook for notifications from this action.

#### Configuring alert actions

Actions determine which notifications should be sent via the webhook. Steps for configuring actions involving webhooks are the same as for all other media types with these exceptions:

- If a webhook uses tags to store ticket\message ID and to follow up with update\resolve operations, this webhook should not be used in several alert actions for a single problem event. If {EVENT.TAGS.<name>} already exists, and is updated in the webhook, then its resulting value is not defined. For such a case, a new ta[g name should be u](#page-497-0)sed in the webhook to store updated values. This applies to Jira, Jira Service Desk, Mattermost, Opsgenie, OTRS, Redmine, ServiceNow, Slack, Zammad, and Zendesk webhooks provided by Zabbix and to the majority of webhooks that utilize Include event menu entry option. Using the webhook in several operations is allowed if those operations or escalation steps belong to the same action. It is also ok to use this webhook in different actions if the actions will not be applied to the same problem event due to different filter conditions.
- When using a webhook in actions for internal events: in the action operation configuration, check the Custom message checkbox and define the custom message, otherwise, a notification will not be sent.

Webhook script examples

#### **Overview**

Though Zabbix offers a large number of webhook integrations available out-of-the-box, you may want to create your own webhooks instead. This section provides examples of custom webhook scripts (used in the Script parameter). See webhook section for description of other webhook parameters.

Jira webhook (custom)

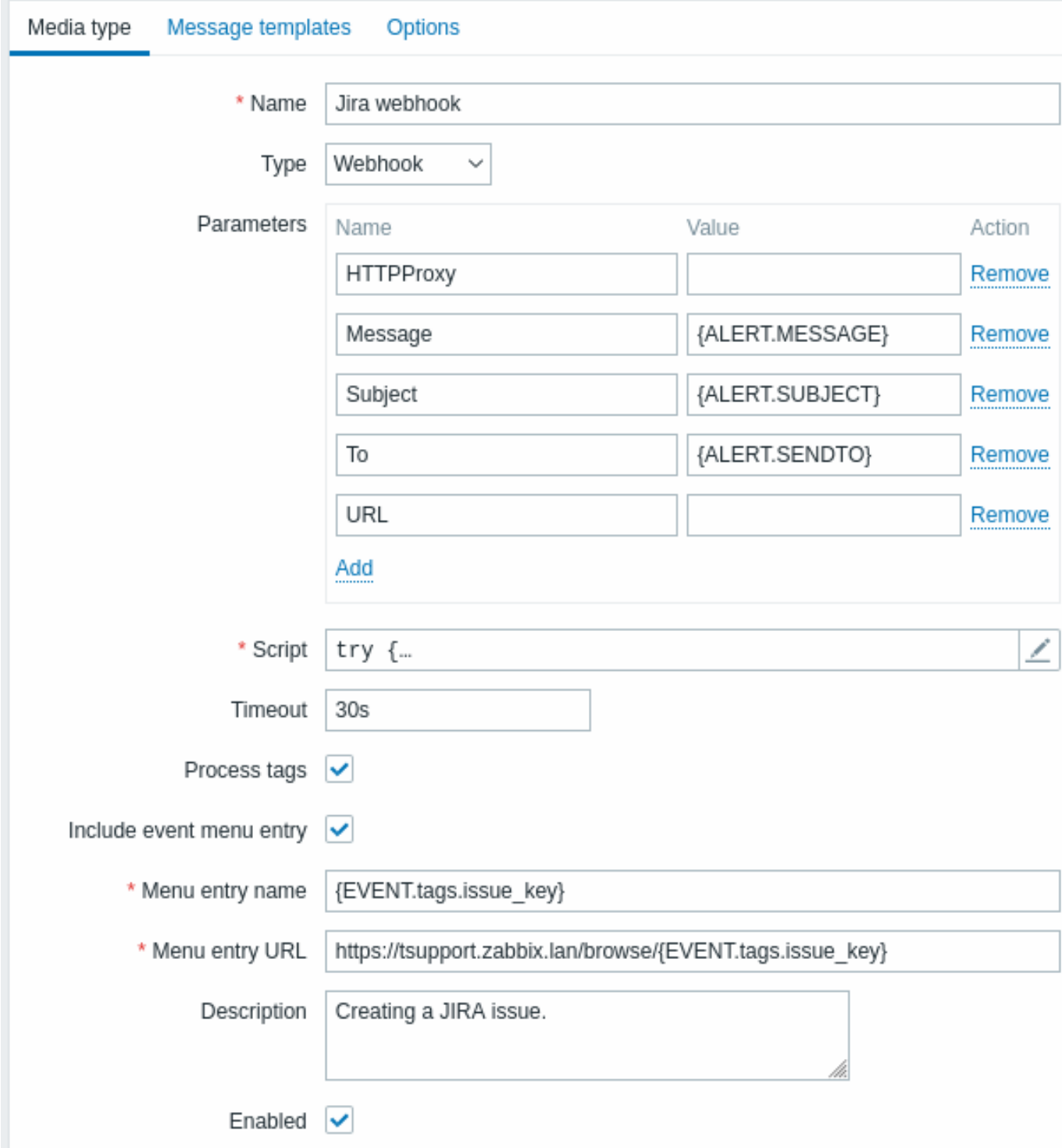

This script will create a JIRA issue and return some info on the created issue.

```
try {
   Zabbix.Log(4, '[ Jira webhook ] Started with params: ' + value);
   var result = {
           'tags': {
                'endpoint': 'jira'
            }
        },
       params = JSON.parse(value),
       req = new CurlHttpRequest(),
       fields = \{\},
       resp;
    if (params.HTTPProxy) {
```

```
req.SetProxy(params.HTTPProxy);
    }
    req.AddHeader('Content-Type: application/json');
    req.AddHeader('Authorization: Basic ' + params.authentication);
    fields.summary = params.summary;
    fields.description = params.description;
    fields.project = {key: params.project_key};
    fields.issuetype = {id: params.issue_id};
    resp = req.Post('https://tsupport.zabbix.lan/rest/api/2/issue/',
        JSON.stringify({"fields": fields})
   );
    if (req.Status() != 201) {
        throw 'Response code: ' + req.Status();
    }
   resp = JSON.parse(resp);
    result.tags.issue_id = resp.id;
   result.tags.issue_key = resp.key;
   return JSON.stringify(result);
}
catch (error) {
    Zabbix.Log(4, '[ Jira webhook ] Issue creation failed json : ' + JSON.stringify({"fields": fields}));
    Zabbix.Log(3, '[ Jira webhook ] issue creation failed : ' + error);
    throw 'Failed with error: ' + error;
}
Slack webhook (custom)
This webhook will forward notifications from Zabbix to a Slack channel.
try {
    var params = JSON.parse(value),
        req = new CurlHttpRequest(),
        response;
    if (params.HTTPProxy) {
        req.SetProxy(params.HTTPProxy);
    }
   req.AddHeader('Content-Type: application/x-www-form-urlencoded');
    Zabbix.Log(4, '[ Slack webhook ] Webhook request with value=' + value);
    response = req.Post(params.hook_url, 'payload=' + encodeURIComponent(value));
    Zabbix.Log(4, '[ Slack webhook ] Responded with code: ' + req.Status() + '. Response: ' + response);
    try {
        response = JSON.parse(response);
    }
    catch (error) {
        if (req.getStatus() < 200 || req.getStatus() >= 300) {
            throw 'Request failed with status code ' + req.Status();
        }
        else {
            throw 'Request success, but response parsing failed.';
        }
    }
```

```
if (req.Status() !== 200 || !response.ok || response.ok === 'false') {
        throw response.error;
    }
   return 'OK';
}
catch (error) {
    Zabbix.Log(3, '[ Jira webhook ] Sending failed. Error: ' + error);
    throw 'Failed with error: ' + error;
}
```
# **2 Actions**

#### <span id="page-497-0"></span>Overview

If you want some operations taking place as a result of events (for example, notifications sent), you need to configure actions.

Actions can be defined in response to events of all supported types:

- Trigger actions for events when trigger status changes from OK to PROBLEM and back
- Discovery actions for events when network discovery takes place
- Autoregistration actions for events when new active agents auto-register (or host metadata changes for registered ones)
- Internal actions for events when items become unsupported or triggers go into an unknown state

Configuring an action

To configure an action, do the following:

- Go to Configuration → Actions
- Select action type (Trigger, Discovery, Autoregistration, Internal) from the title dropdown
- Click on Create action
- Name the action
- Choose conditions upon which operations are carried out
- Choose the operations to carry out

#### General action attributes:

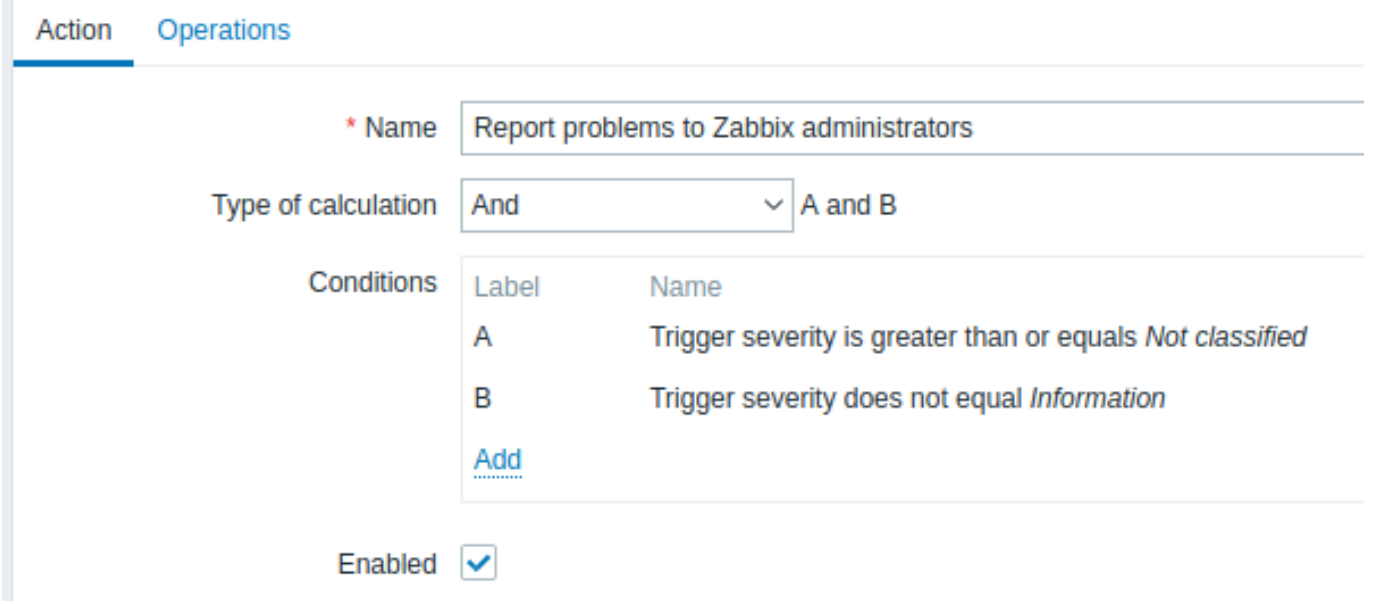

All mandatory input fields are marked with a red asterisk.

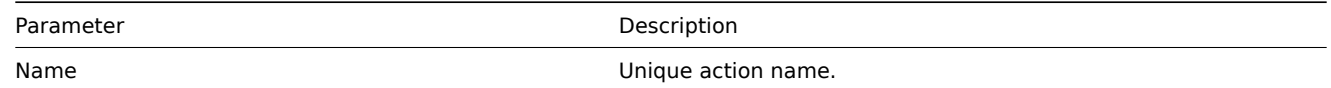

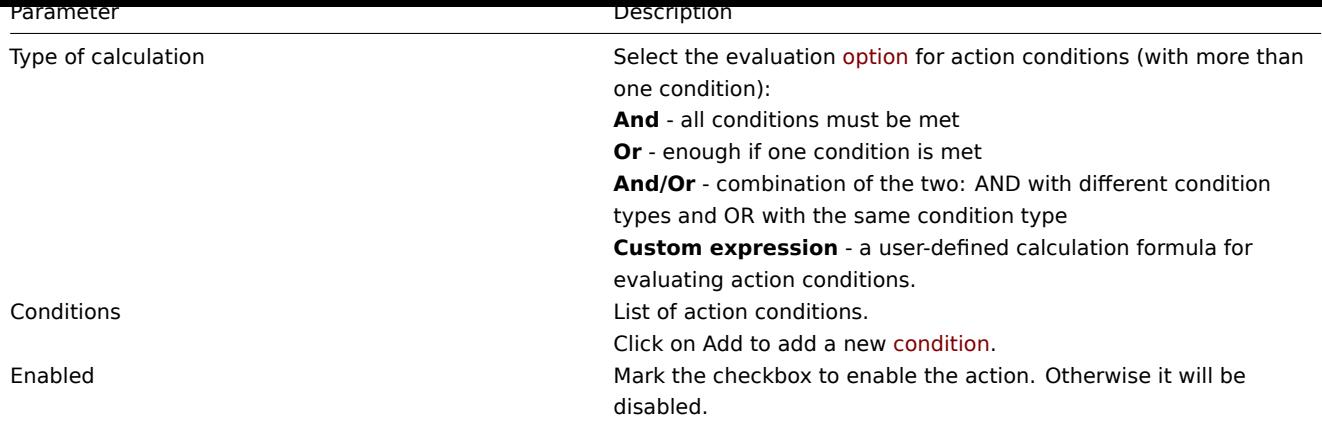

# **1 Conditions**

# Overview

It is possible to define that an action is executed only if the event matches a defined set of conditions. Conditions are set when configuring the action.

Condition matching is case-sensitive.

# Trigger actions

The following conditions can be set for trigger-based actions:

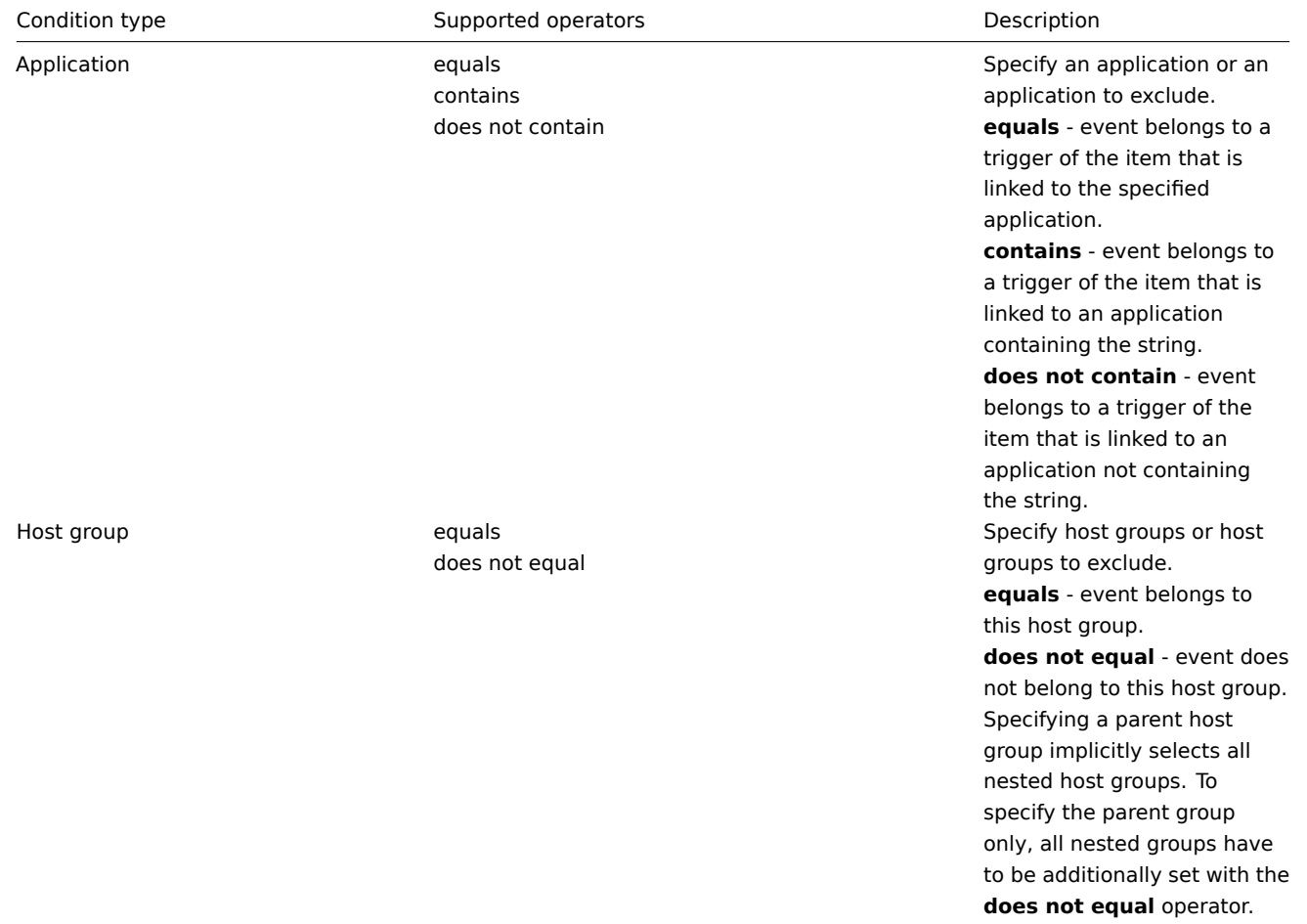

Template equals

Tag name equals

Tag value equals

Trigger equals

Trigger name contains

Condition type Supported operators Description

does not equal

Host equals does not equal

> does not equal contains does not contain

does not equal contains does not contain

does not equal

does not contain

Specify templates or templates to exclude. **equals** - event belongs to a trigger inherited from this template. **does not equal** - event does not belong to a trigger inherited from this template. Specify hosts or hosts to exclude. **equals** - event belongs to this host. **does not equal** - event does not belong to this host. Specify event tag or event tag to exclude. **equals** - event has this tag **does not equal** - event does not have this tag **contains** - event has a tag containing this string **does not contain** - event does not have a tag containing this string Specify event tag and value combination or tag and value combination to exclude. **equals** - event has this tag and value **does not equal** - event does not have this tag and value **contains** - event has a tag and value containing these strings **does not contain** - event does not have a tag and value containing these strings Specify triggers or triggers to exclude. **equals** - event is generated by this trigger. **does not equal** - event is generated by any other trigger, except this one. Specify a string in the trigger name or a string to exclude. **contains** - event is generated by a trigger, containing this string in the name. **does not contain** - this string cannot be found in the trigger name. Note: Entered value will be compared to trigger name with all macros expanded.

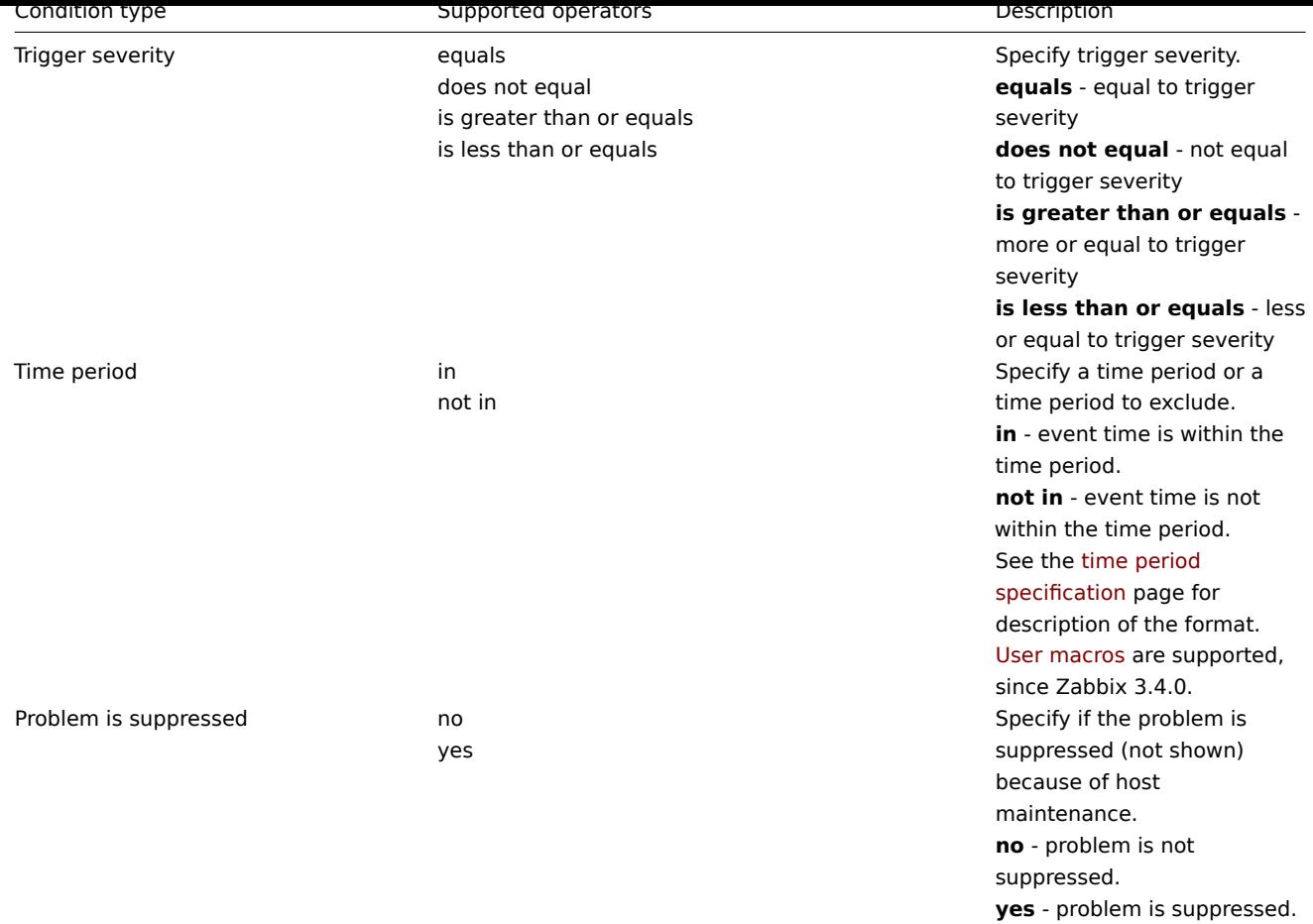

# Discovery actions

The following conditions can be set for discovery-based events:

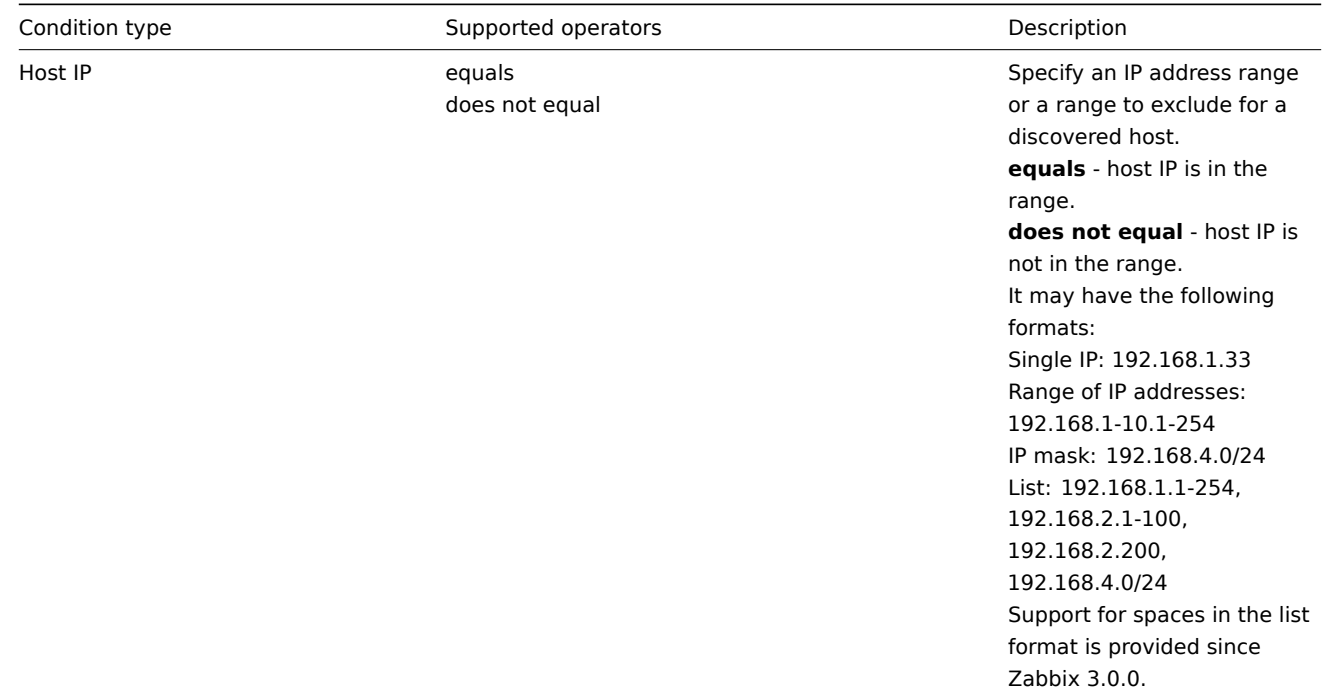

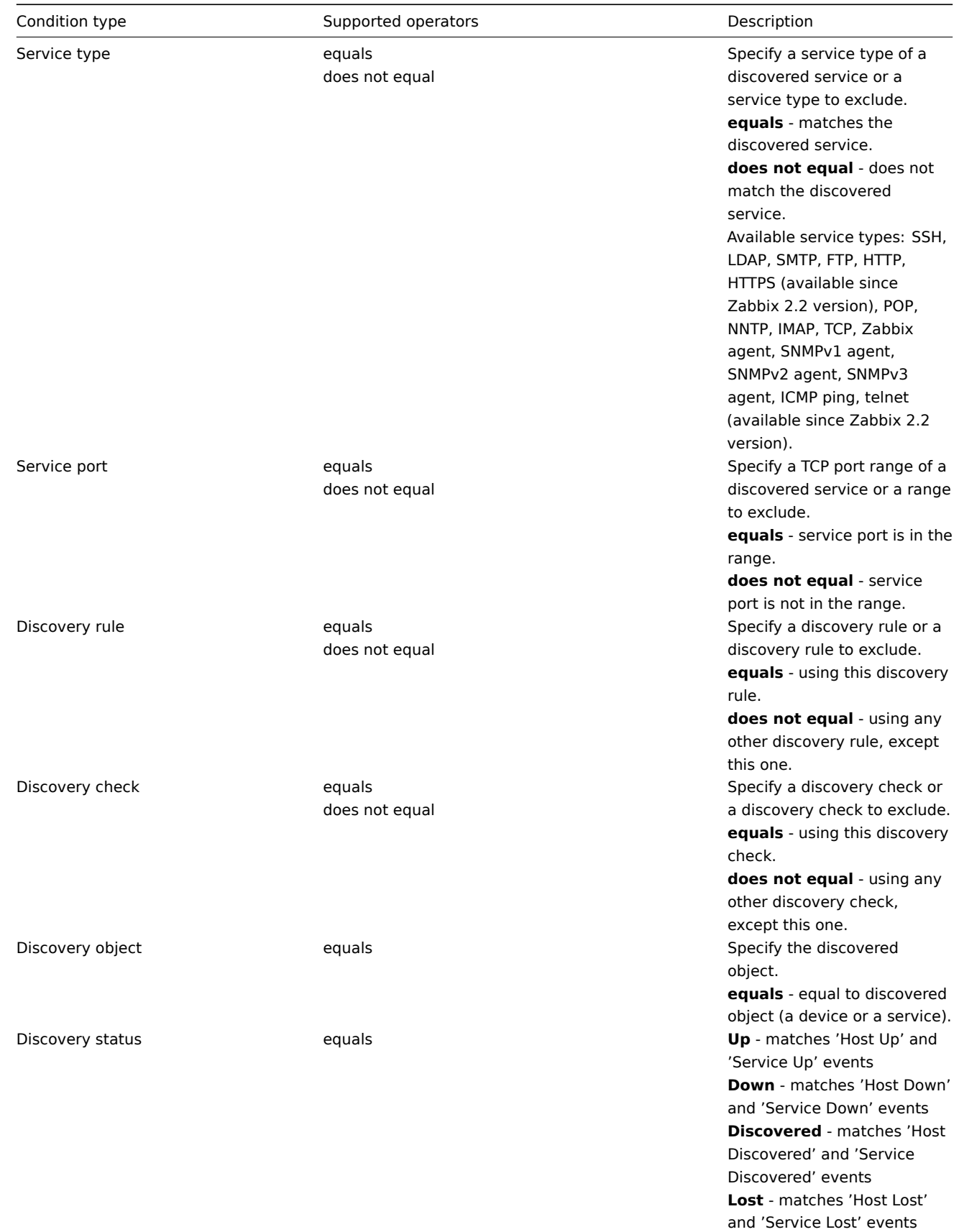

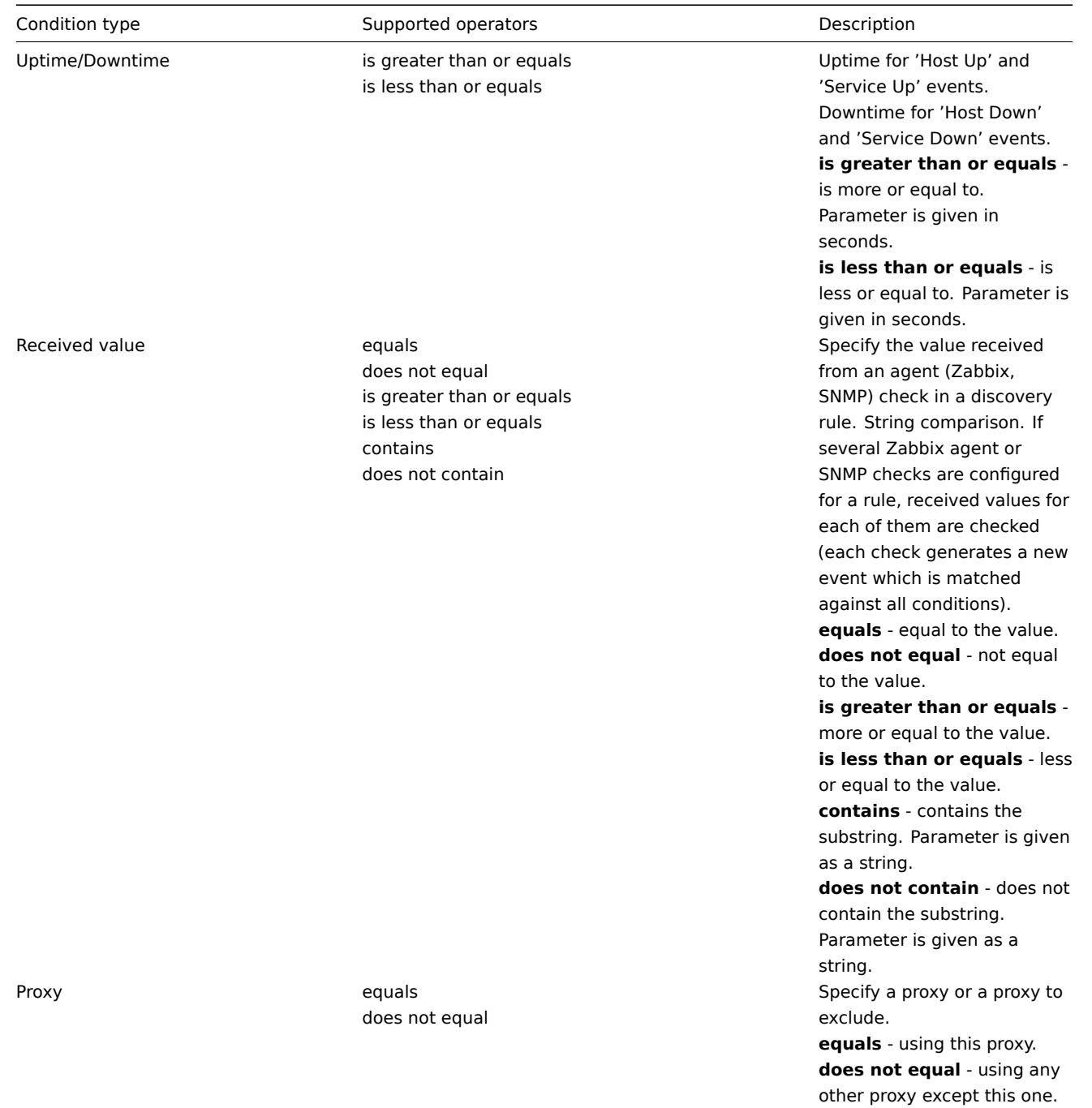

# **Note:**

Service checks in a discovery rule, which result in discovery events, do not take place simultaneously. Therefore, if **multiple** values are configured for Service type, Service port or Received value conditions in the action, they will be compared to one discovery event at a time, but **not** to several events simultaneously. As a result, actions with multiple values for the same check types may not be executed correctly.

# Autoregistration actions

The following conditions can be set for actions based on active agent autoregistration:

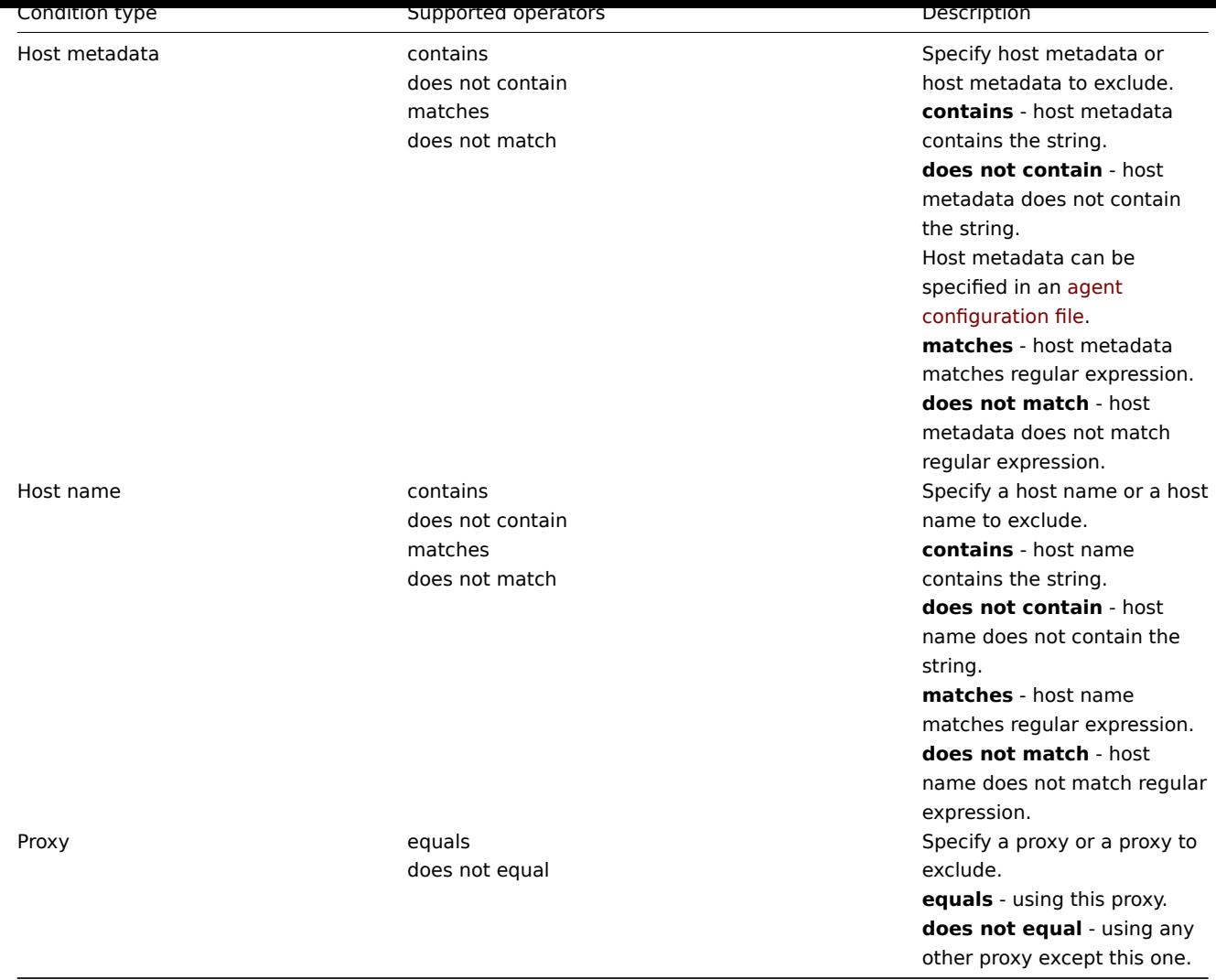

# Internal event actions

The following conditions can be set for actions based on internal events:

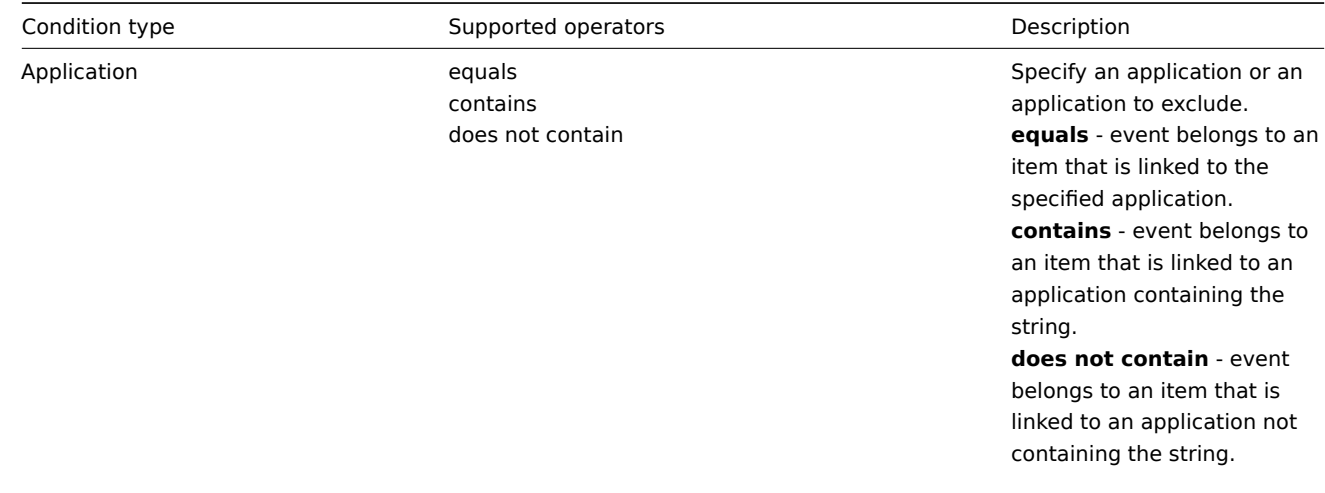
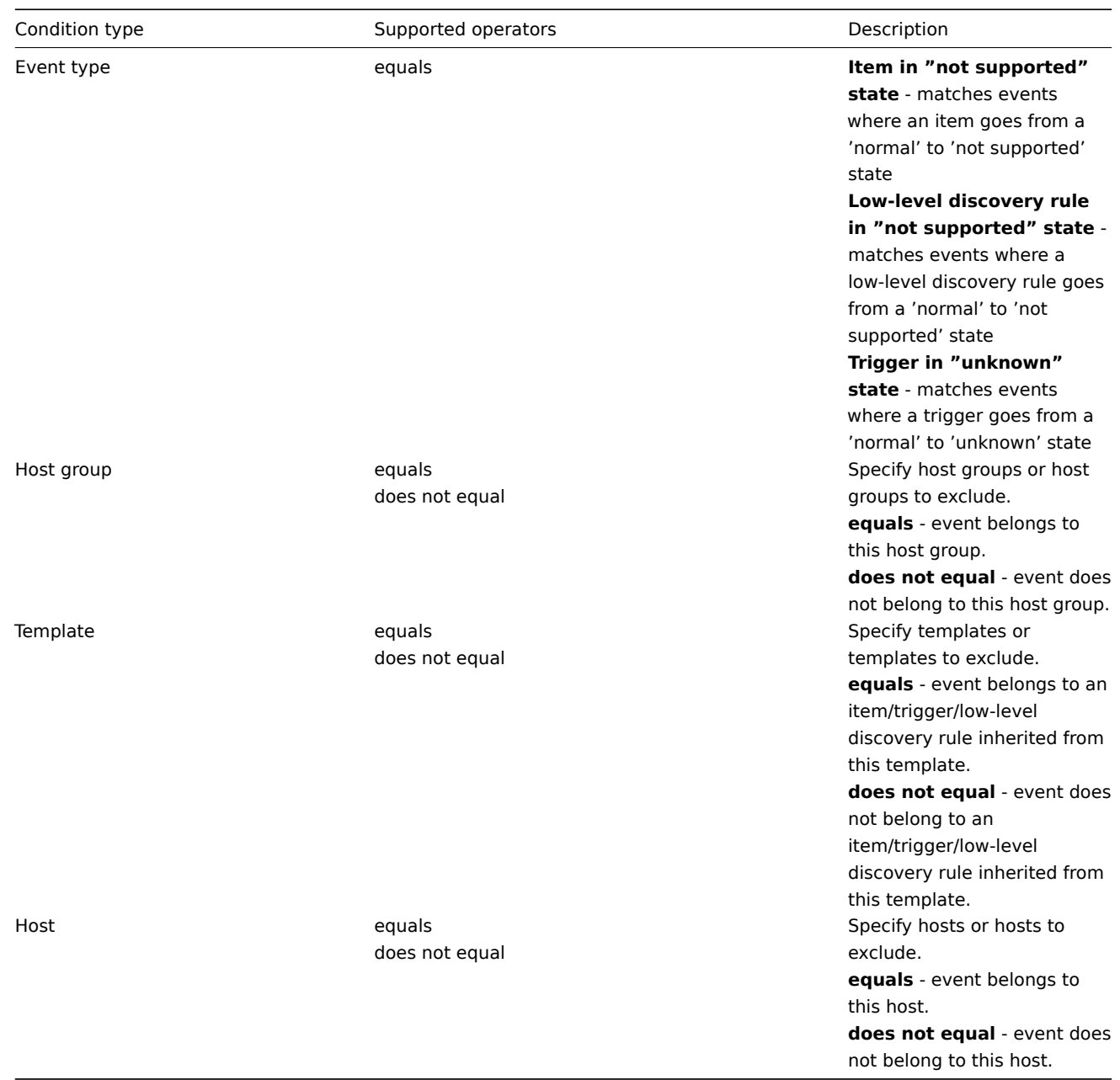

Type of calculation

The following options of calculating conditions are available:

• **And** - all conditions must be met

Note that using "And" calculation is disallowed between several triggers when they are selected as a Trigger= condition. Actions can only be executed based on the event of one trigger.

- **Or** enough if one condition is met
- **And/Or** combination of the two: AND with different condition types and OR with the same condition type, for example:

Host group equals Oracle servers Host group equals MySQL servers Trigger name contains 'Database is down' Trigger name contains 'Database is unavailable'

is evaluated as

**(**Host group equals Oracle servers **or** Host group equals MySQL servers**) and (**Trigger name contains 'Database is down' **or** Trigger name contains 'Database is unavailable'**)**

• **Custom expression** - a user-defined calculation formula for evaluating action conditions. It must include all conditions (represented as uppercase letters A, B, C, ...) and may include spaces, tabs, brackets ( ), **and** (case sensitive), **or** (case sensitive), **not** (case sensitive).

While the previous example with And/Or would be represented as (A or B) and (C or D), in a custom expression you may as well have multiple other ways of calculation:

(A and B) and (C or D) (A and B) or (C and D) ((A or B) and C) or D (not (A or B) and C) or not D etc.

Actions disabled due to deleted objects

If a certain object (host, template, trigger, etc) used in an action condition/operation is deleted, the condition/operation is removed and the action is disabled to avoid incorrect execution of the action. The action can be re-enabled by the user.

This behavior takes place when deleting:

- host groups ("host group" condition, "remote command" operation on a specific host group);
- hosts ("host" condition, "remote command" operation on a specific host);
- templates ("template" condition, "link to template" and "unlink from template" operations);
- triggers ("trigger" condition);
- discovery rules (when using "discovery rule" and "discovery check" conditions).

Note: If a remote command has many target hosts, and we delete one of them, only this host will be removed from the target list, the operation itself will remain. But, if it's the only host, the operation will be removed, too. The same goes for "link to template" and "unlink from template" operations.

Actions are not disabled when deleting a user or user group used in a "send message" operation.

### **2 Operations**

## <span id="page-505-0"></span>Overview

You can define the following operations for all events:

- send a message
- execute a remote command (including IPMI)

#### **Attention:**

Zabbix server does not create alerts if access to the host is explicitly "denied" for the user defined as action operation recipient or if the user has no rights defined to the host at all.

For discovery and autoregistration events, there are additional operations available:

- add host
- remove host
- enable host
- disable host
- add to host group
- remove from host group
- link to template
- unlink from template
- set host inventory mode

Configuring an operation

To configure an operation, go to the Operations tab in action configuration.

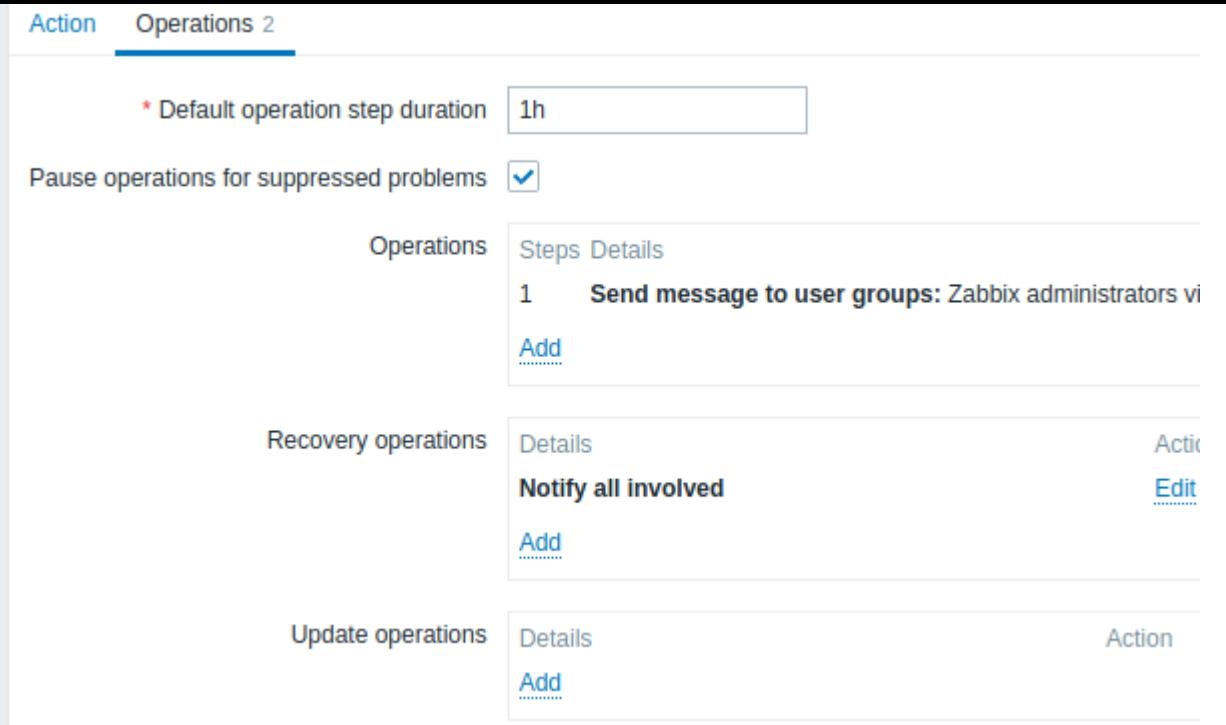

## General operation attributes:

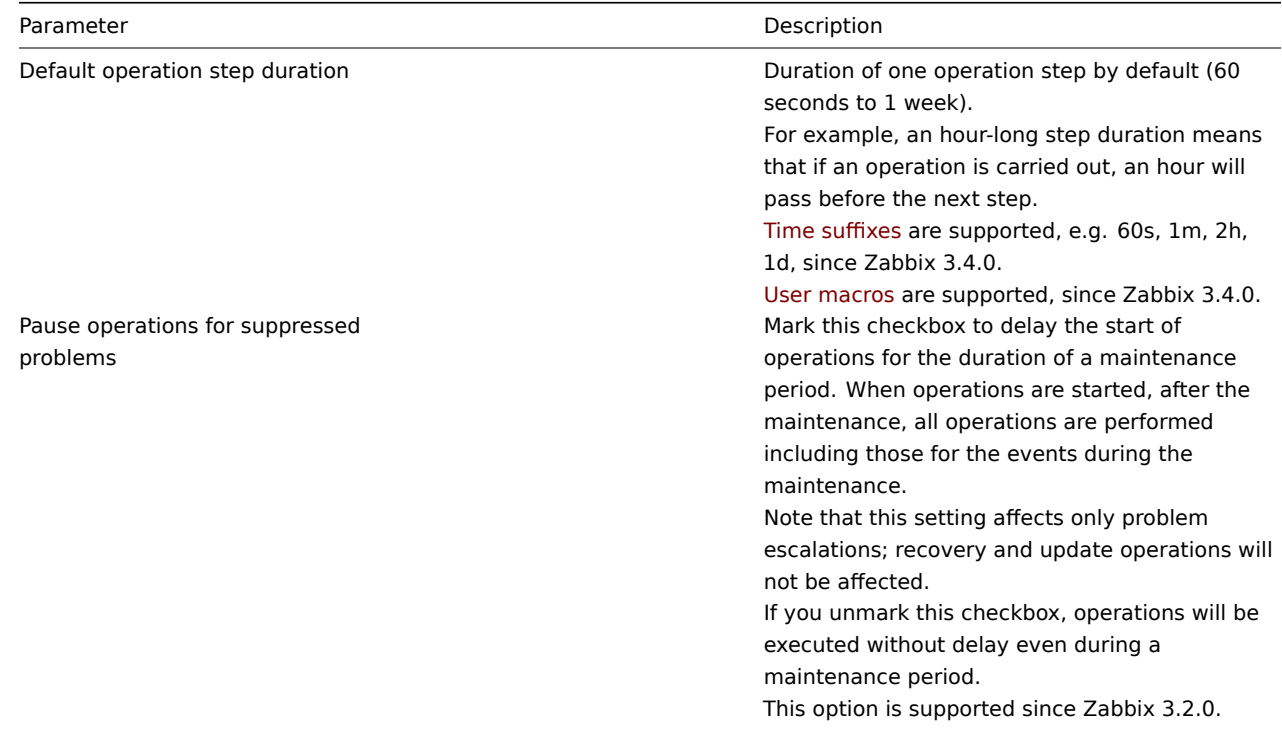

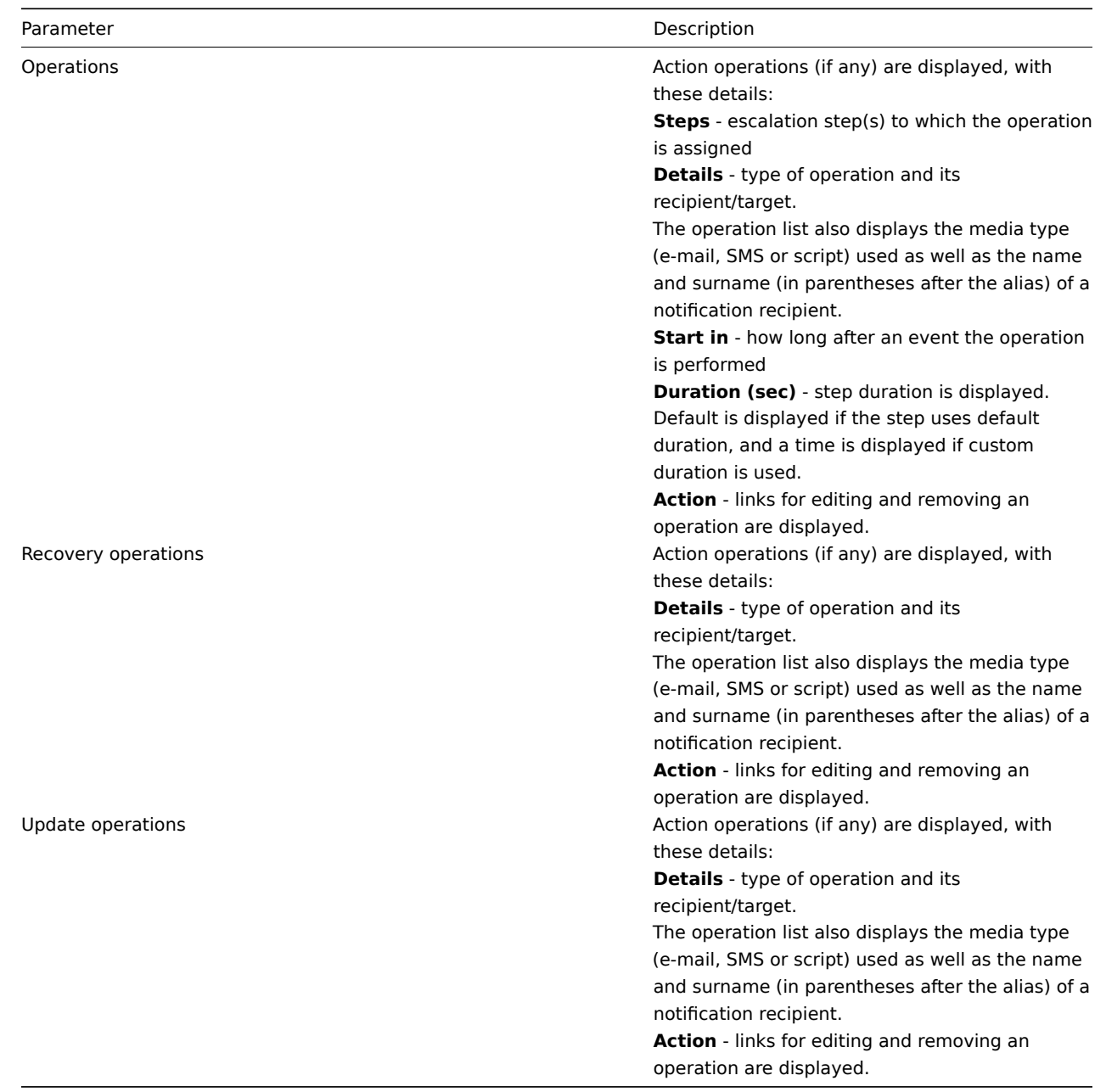

All mandatory input fields are marked with a red asterisk.

To configure details of a new operation, click on **""""""** in the Operations block. To edit an existing operation, click on **"""""** next to the operation. A popup window will open where you can edit the operation step details.

Operation details

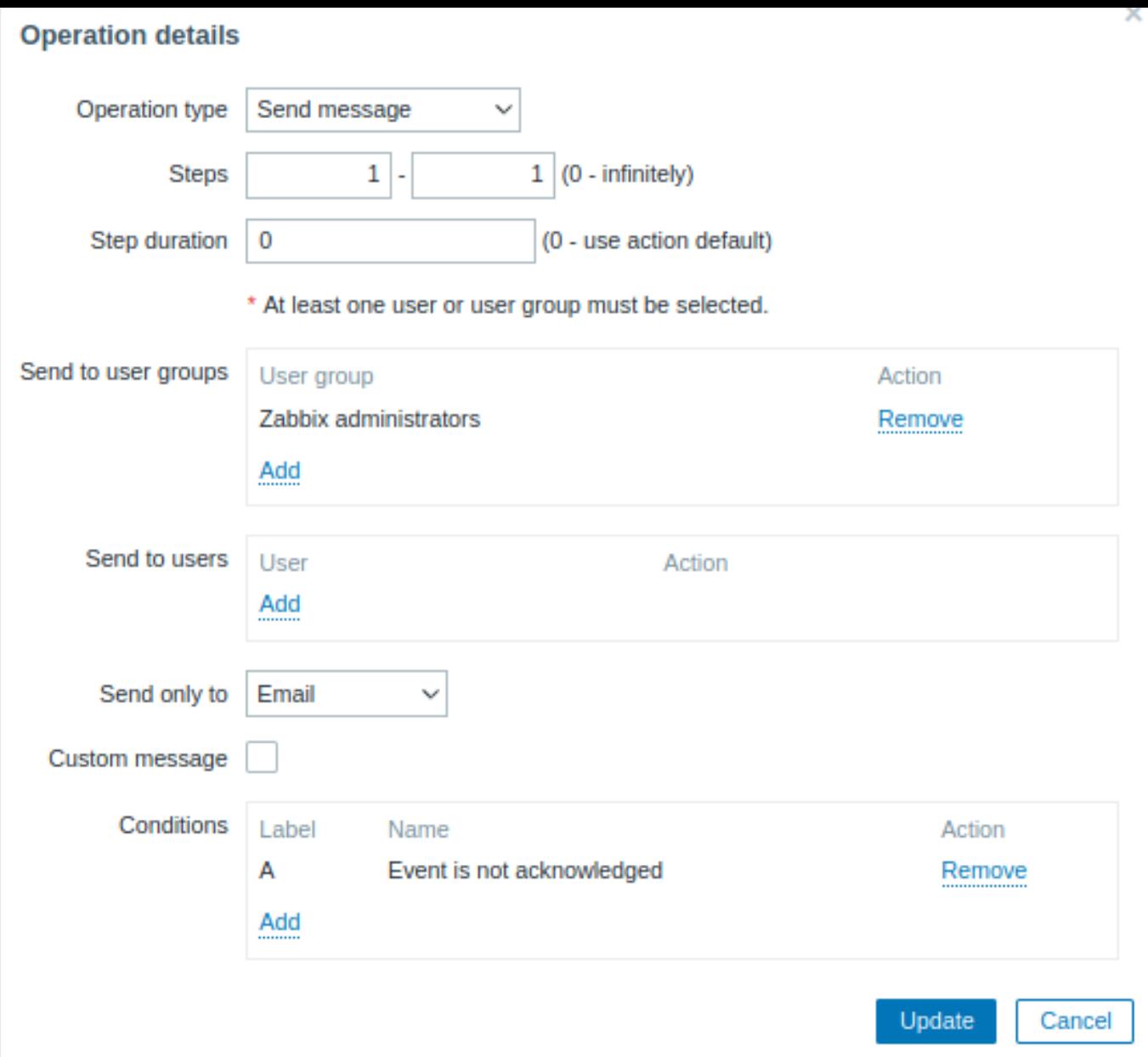

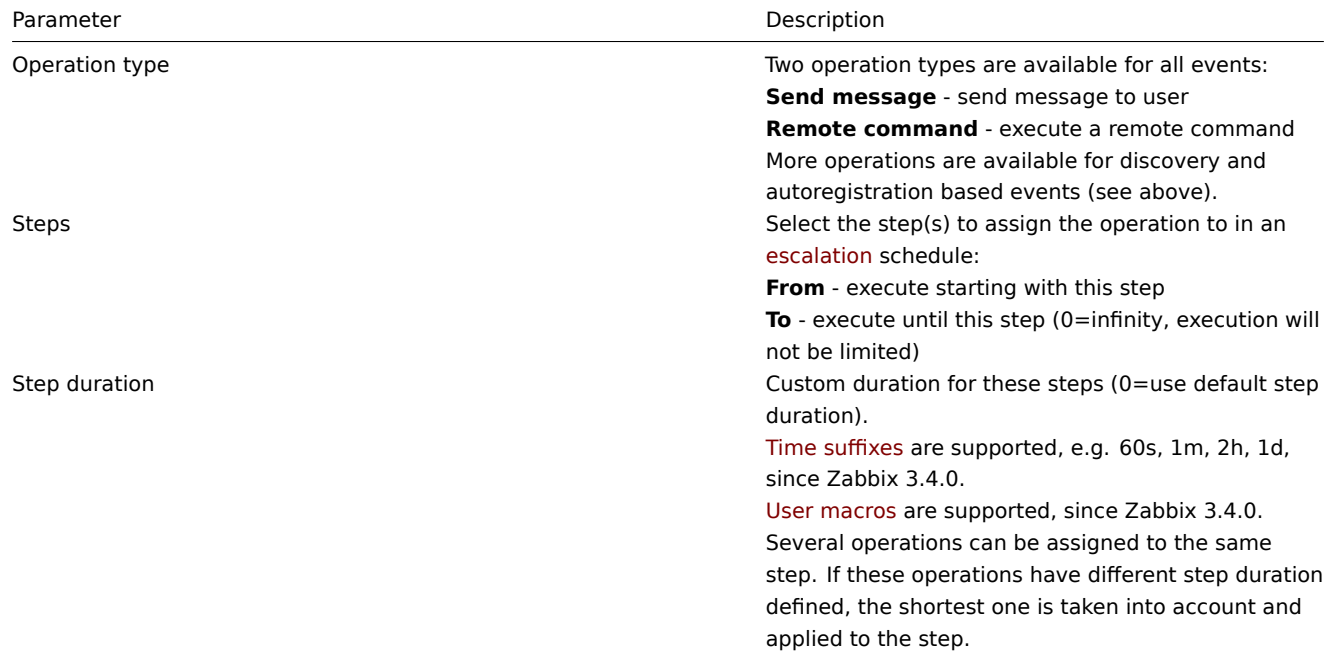

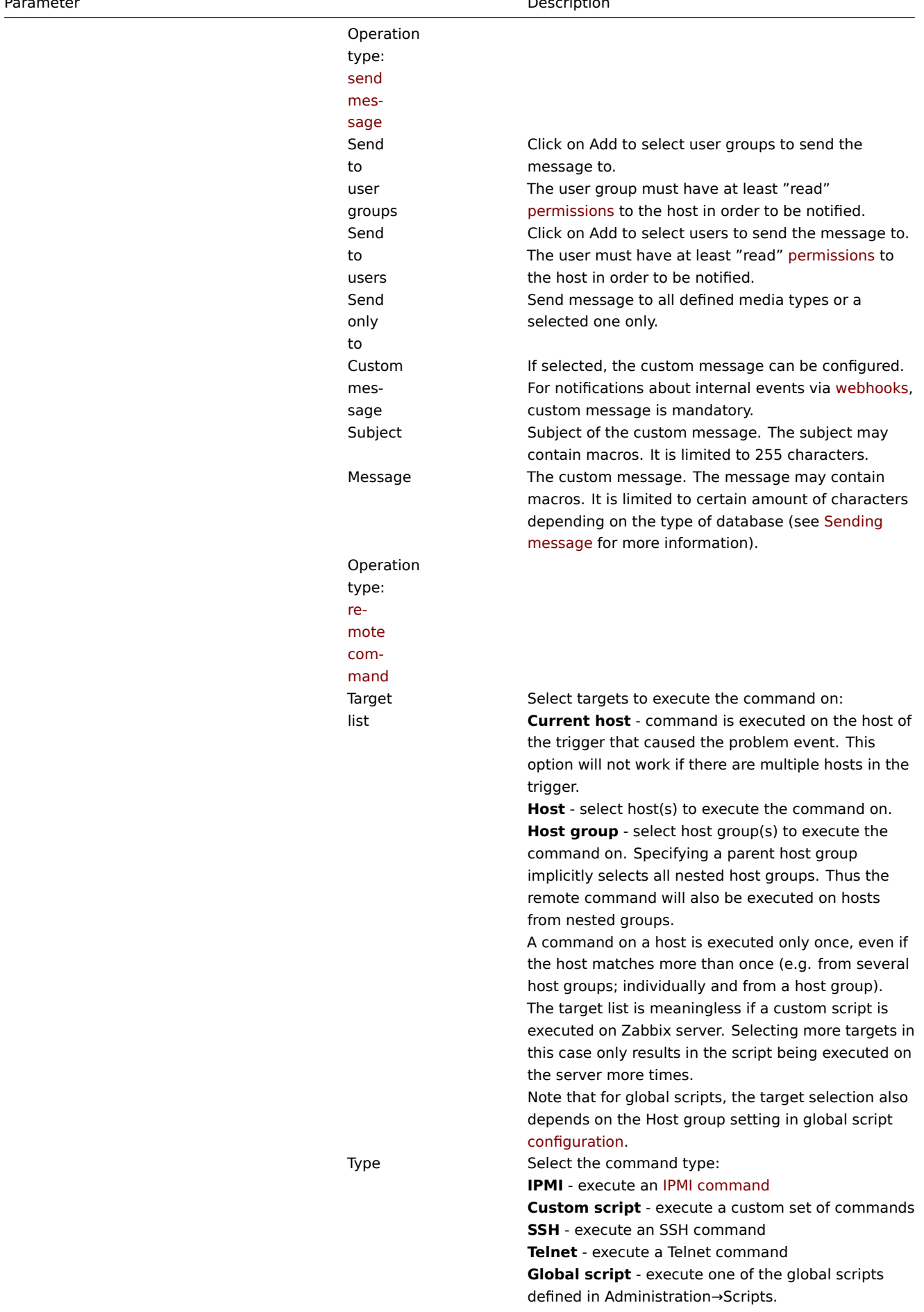

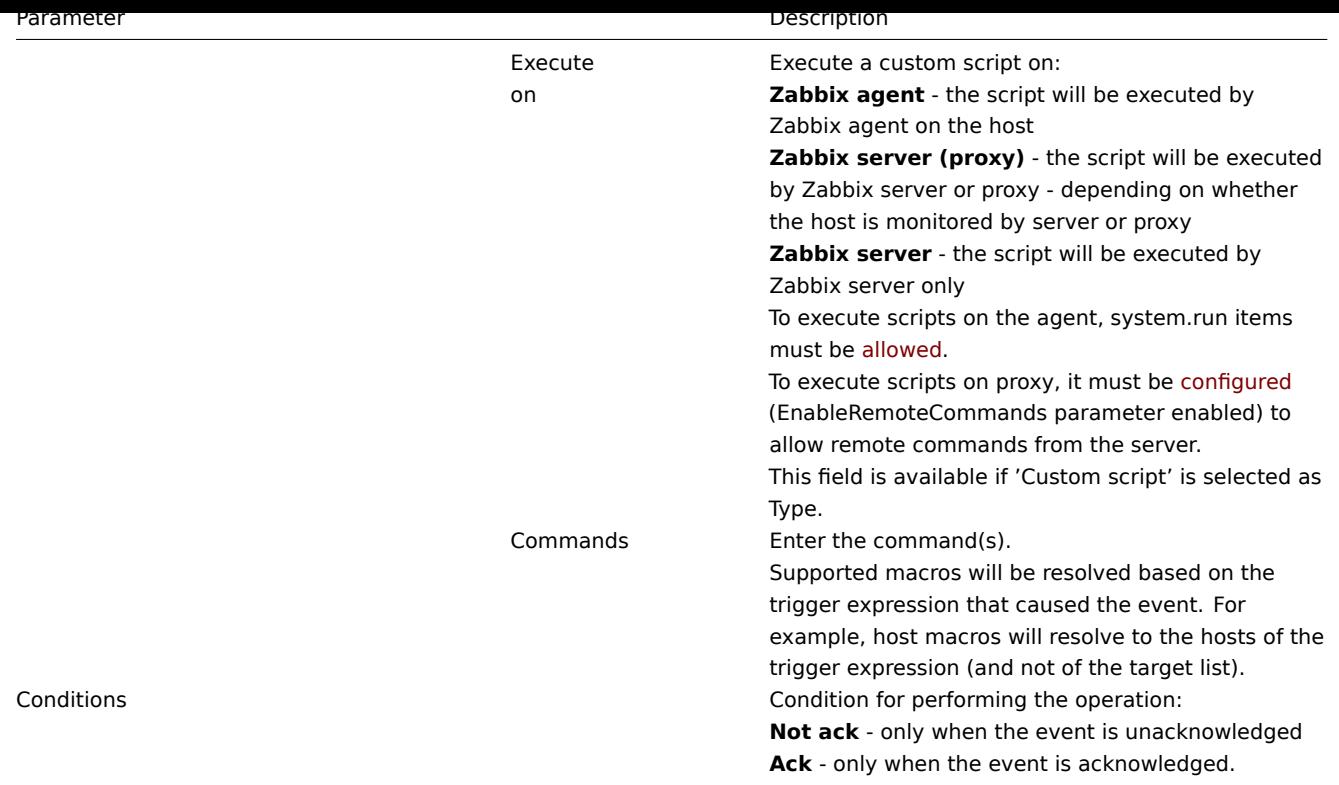

When done, click on Add to add operation to the list of Operations.

1 Sending message

### Overview

Sending a message is one of the best ways of notifying people about a problem. That is why it is one of the primary actions offered by Zabbix.

Configuration

To be able to send and receive notifications from Zabbix you have to:

• define the media to send a message to

### **Warning:**

The default trigger severity ('Not classified') **must be** checked in user media configuration if you want to receive notificati[ons for non-trigge](#page-477-0)r events such as discovery, active agent autoregistration or internal evens.

• configure an action operation that sends a message to one of the defined media

#### **Attention:**

Zabbix sends notifications only to those users that have at least 'read' permissions to the host that generated the event. A[t least one host of a trigger ex](#page-505-0)pression must be accessible.

You can configure custom scenarios for sending messages using escalations.

To successfully receive and read e-mails from Zabbix, e-mail servers/clients must support standard 'SMTP/MIME e-mail' format since Zabbix sends UTF-8 data (If the subject contains ASCII characters only, it is not UTF-8 encoded.). The subject and the body of the message are base64-encoded to follow 'SMTP/MIME e-mai[l' format sta](#page-525-0)ndard.

Message limit after all macros expansion is the same as message limit for Remote commands.

Tracking messages

You can view the status of messages sent in Monitoring  $\rightarrow$  Problems.

In the Actions column you can see summarized information about actions taken. In there green numbers represent messages sent, red ones - failed messages. In progress indicates that an action is initiated. Failed informs that no action has executed successfully. If you click on the event time to view event details, you will also see the Message actions block containing details of messages sent (or not sent) due to the event.

In Reports → Action log you will see details of all actions taken for those events that have an action configured.

2 Remote commands

### **Overview**

With remote commands you can define that a certain pre-defined command is automatically executed on the monitored host upon some condition.

Thus remote commands are a powerful mechanism for smart pro-active monitoring.

In the most obvious uses of the feature you can try to:

- Automatically restart some application (web server, middleware, CRM) if it does not respond
- Use IPMI 'reboot' command to reboot some remote server if it does not answer requests
- Automatically free disk space (removing older files, cleaning /tmp) if running out of disk space
- Migrate a VM from one physical box to another depending on the CPU load
- Add new nodes to a cloud environment upon insufficient CPU (disk, memory, whatever) resources

Configuring an action for remote commands is similar to that for sending a message, the only difference being that Zabbix will execute a command instead of sending a message.

Remote commands can be executed by Zabbix server, proxy or agent. Remote commands on Zabbix agent can be executed directly by Zabbix server or through Zabbix proxy. Both on Zabbix agent and Zabbix proxy remote commands are disabled by default. They can be enabled by:

- adding an AllowKey=system.run [\*] parameter in agent configuration;
- setting the EnableRemoteCommands parameter to '1' in proxy configuration.

Remote commands executed by Zabbix server are run as described in Command execution including exit code checking.

Remote commands are executed even if the target host is in maintenance.

#### Remote command limit

Remote command limit after resolving all macros depends on the type [of database and chara](#page-1714-0)cter set (non- ASCII characters require more than one byte to be stored):

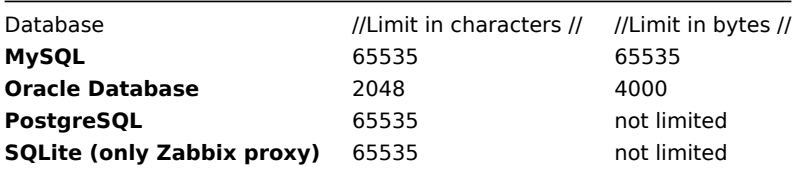

The following tutorial provides step-by-step instructions on how to set up remote commands.

### Configuration

Those remote commands that are executed on Zabbix agent (custom scripts) must be first enabled in the agent configuration.

Make sure that the AllowKey=system.run[\*] parameter is added. Restart agent daemon if changing this parameter.

### **Attention:**

Remote commands do not work with active Zabbix agents.

Then, when configuring a new action in Configuration  $\rightarrow$  Actions:

• Define the appropriate conditions. In this example, set that the action is activated upon any disaster problems with one of Apache applications:

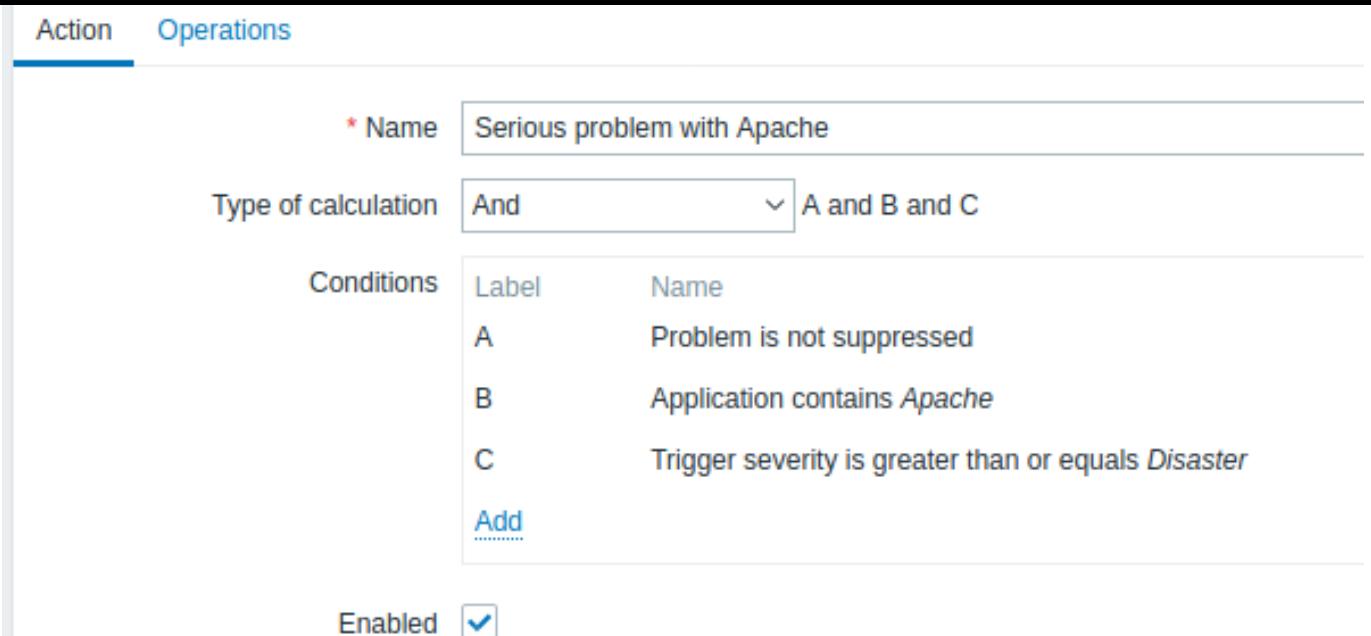

All mandatory input fields are marked with a red asterisk.

- In the Operations tab, select the **Remote command** operation type
- Select the remote command type (IPMI, Custom script, SSH, Telnet, Global script)
- If Custom script type is selected choose the way how custom script will be executed (by Zabbix agent, Zabbix server (proxy) or Zabbix server only)
- Enter the remote command

### For example:

sudo /etc/init.d/apache restart

In this case, Zabbix will try to restart an Apache process. With this command, make sure that the command is executed on Zabbix agent (click the Zabbix agent button against Execute on).

### **Attention:**

Note the use of **sudo** - Zabbix user does not have permissions to restart system services by default. See below for hints on how to configure **sudo**.

#### **Note:**

Zabbix agent should run on the remote host and accept incoming connections. Zabbix agent executes commands in background.

Remote commands on Zabbix agent are executed without timeout by the system.run[,nowait] key and are not checked for execution results. On Zabbix server and Zabbix proxy, remote commands are executed with timeout as set in the TrapperTimeout parameter of zabbix server.conf or zabbix proxy.conf file and are checked for execution results.

Access permissions

Make sure that the 'zabbix' user has execute permissions for configured commands. One may be interested in using **sudo** to give access to privileged commands. To configure access, execute as root:

# visudo

Example lines that could be used in sudoers file:

# allows 'zabbix' user to run all commands without password. zabbix ALL=NOPASSWD: ALL

```
# allows 'zabbix' user to restart apache without password.
zabbix ALL=NOPASSWD: /etc/init.d/apache restart
```
#### **Note:**

On some systems sudoers file will prevent non-local users from executing commands. To change this, comment out **requiretty** option in /etc/sudoers.

### Remote commands with multiple interfaces

If the target system has multiple interfaces of the selected type (Zabbix agent or IPMI), remote commands will be executed on the default interface.

It is possible to execute remote commands via SSH and Telnet using another interface than the Zabbix agent one. The available interface to use is selected in the following order:

- \* Zabbix agent default interface
- \* SNMP default interface
- \* JMX default interface
- \* IPMI default interface

IPMI remote commands

For IPMI remote commands the following syntax should be used:

<command> [<value>]

where

- <command> one of IPMI commands without spaces
- <value> 'on', 'off' or any unsigned integer. <value> is an optional parameter.

Examples

Example 1

Restart of Windows on certain condition.

In order to automatically restart Windows upon a problem detected by Zabbix, define the following actions:

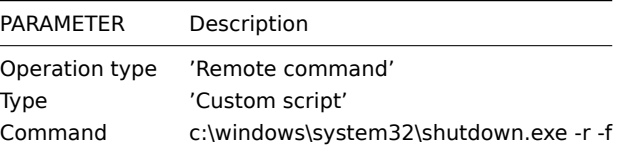

Example 2

Restart the host by using IPMI control.

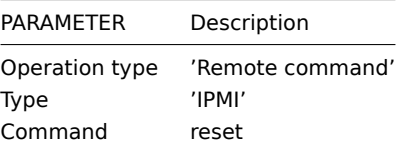

Example 3

Power off the host by using IPMI control.

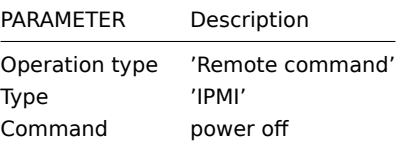

3 Additional operations

Overview

In this section you may find some details of additional operations for discovery/autoregistration events.

Adding host

Hosts are added during the discovery process, as soon as a host is discovered, rather than at the end of the discovery process.

#### **Note:**

As network discovery can take some time due to many unavailable hosts/services having patience and using reasonable IP ranges is advisable.

When adding a host, its name is decided by the standard **gethostbyname** function. If the host can be resolved, resolved name is used. If not, the IP address is used. Besides, if IPv6 address must be used for a host name, then all ":" (colons) are replaced by "\_" (underscores), since colons are not allowed in host names.

#### **Attention:**

If performing discovery by a proxy, currently hostname lookup still takes place on Zabbix server.

#### **Attention:**

If a host already exists in Zabbix configuration with the same name as a newly discovered one, versions of Zabbix prior to 1.8 would add another host with the same name. Zabbix 1.8.1 and later adds **\_N** to the hostname, where **N** is increasing number, starting with 2.

#### 4 Using macros in messages

#### Overview

In message subjects and message text you can use macros for more efficient problem reporting.

A full list of macros supported by Zabbix is available.

Examples

Examples here illustrate how you can use macros in messages.

E[xample 1](#page-1687-0)

Message subject:

Problem: {TRIGGER.NAME}

When you receive the message, the message subject will be replaced by something like:

Problem: Processor load is too high on Zabbix server

Example 2

Message:

Processor load is: {zabbix.zabbix.com:system.cpu.load[,avg1].last()}

When you receive the message, the message will be replaced by something like:

Processor load is: 1.45

Example 3

Message:

Latest value:  $\{ \text{HOST.HOST}\}$ :  $\{ \text{ITER.KEY}\}$ . last() } MAX for 15 minutes:  $\{ \text{HOST.HOST}\}$ : {ITEM.KEY}.max(900)} MIN for 15 minutes: {{HOST.HOST}:{ITEM.KEY}.min(900)}

When you receive the message, the message will be replaced by something like:

Latest value: 1.45 MAX for 15 minutes: 2.33 MIN for 15 minutes: 1.01

Example 4

Message:

http://<server\_ip\_or\_name>/zabbix/tr\_events.php?triggerid={TRIGGER.ID}&eventid={EVENT.ID}

When you receive the message, it will contain a link to the Event details page, which provides information about the event, its trigger, and a list of latest events generated by the same trigger.

Example 5

Informing about values from several hosts in a trigger expression.

Message:

Problem name: {TRIGGER.NAME} Trigger expression: {TRIGGER.EXPRESSION}

1. Item value on {HOST.NAME1}: {ITEM.VALUE1} ({ITEM.NAME1}) 2. Item value on {HOST.NAME2}: {ITEM.VALUE2} ({ITEM.NAME2})

When you receive the message, the message will be replaced by something like:

Problem name: Processor load is too high on a local host Trigger expression: {Myhost:system.cpu.load[percpu,avg1].last()}>5 or {Myotherhost:system.cpu.load[percpu,avg1].last()}>5

1. Item value on Myhost: 0.83 (Processor load (1 min average per core)) 2. Item value on Myotherhost: 5.125 (Processor load (1 min average per core))

Example 6

Receiving details of both the problem event and recovery event in a recovery message:

Message:

Problem:

Event ID: {EVENT.ID} Event value: {EVENT.VALUE} Event status: {EVENT.STATUS} Event time: {EVENT.TIME} Event date: {EVENT.DATE} Event age: {EVENT.AGE} Event acknowledgment: {EVENT.ACK.STATUS} Event update history: {EVENT.UPDATE.HISTORY}

Recovery:

Event ID: {EVENT.RECOVERY.ID} Event value: {EVENT.RECOVERY.VALUE} Event status: {EVENT.RECOVERY.STATUS} Event time: {EVENT.RECOVERY.TIME} Event date: {EVENT.RECOVERY.DATE} Operational data: {EVENT.OPDATA}

When you receive the message, the macros will be replaced by something like:

Problem:

Event ID: 21874 Event value: 1 Event status: PROBLEM Event time: 13:04:30 Event date: 2018.01.02 Event age: 5m Event acknowledgment: Yes Event update history: 2018.01.02 13:05:51 "John Smith (Admin)" Actions: acknowledged.

Recovery:

Event ID: 21896 Event value: 0 Event status: OK Event time: 13:10:07

### **Attention:**

Separate notification macros for the original problem event and recovery event are supported since Zabbix 2.2.0.

#### **3 Recovery operations**

### Overview

Recovery operations allow you to be notified when problems are resolved.

Both messages and remote commands are supported in recovery operations. While several operations can be added, escalation is not supported - all operations are assigned to a single step and therefore will be performed simultaneously.

Use cases

Some use cases for recovery operations are as follows:

- 1. Notify all users that were notified on the problem
- \* Select 'Send recovery message' as operation type
- Have multiple operations upon recovery: send a notification and execute a remote command \* Add operation types for sending a message and executing a command
- Open a ticket in external helpdesk/ticketing system and close it when the problem is resolved
	- \* Create an external script that communicates with the helpdesk system
	- \* Create an action having operation that executes this script and thus opens a ticket
	- \* Have a recovery operation that executes this script with other parameters and closes the ticket
	- \* Use the {EVENT.ID} macro to reference the original problem

Configuring a recovery operation

To configure a recovery operation, go to the Operations tab in action configuration.

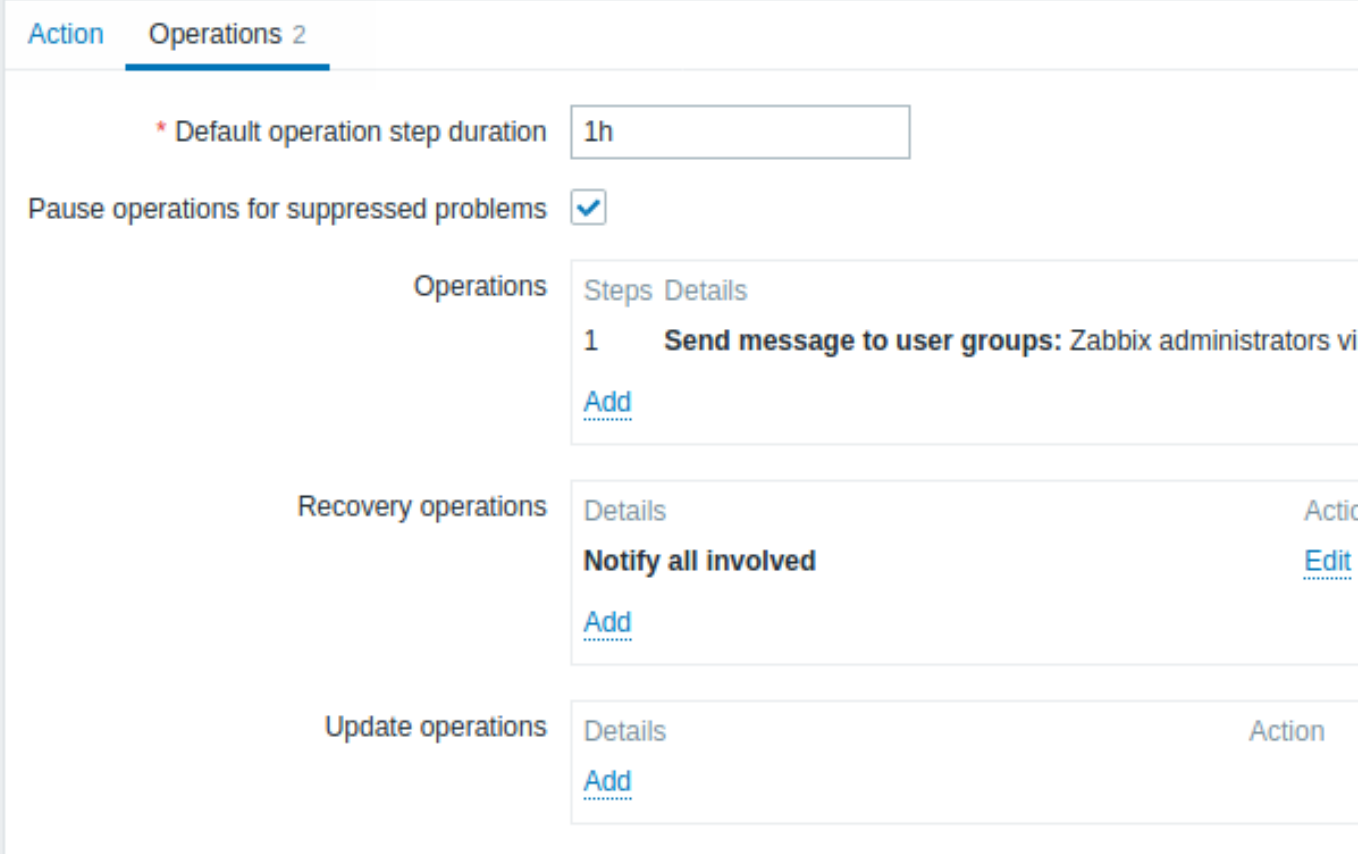

\* At least one operation must exist.

To configure details of a new recovery operation, click on **Add** in the Recovery operations block. To edit an existing operation, click on  $\frac{\text{collit}}{\text{1}}$  next to the operation. A popup window will open where you can edit the operation step details.

Recovery operation details

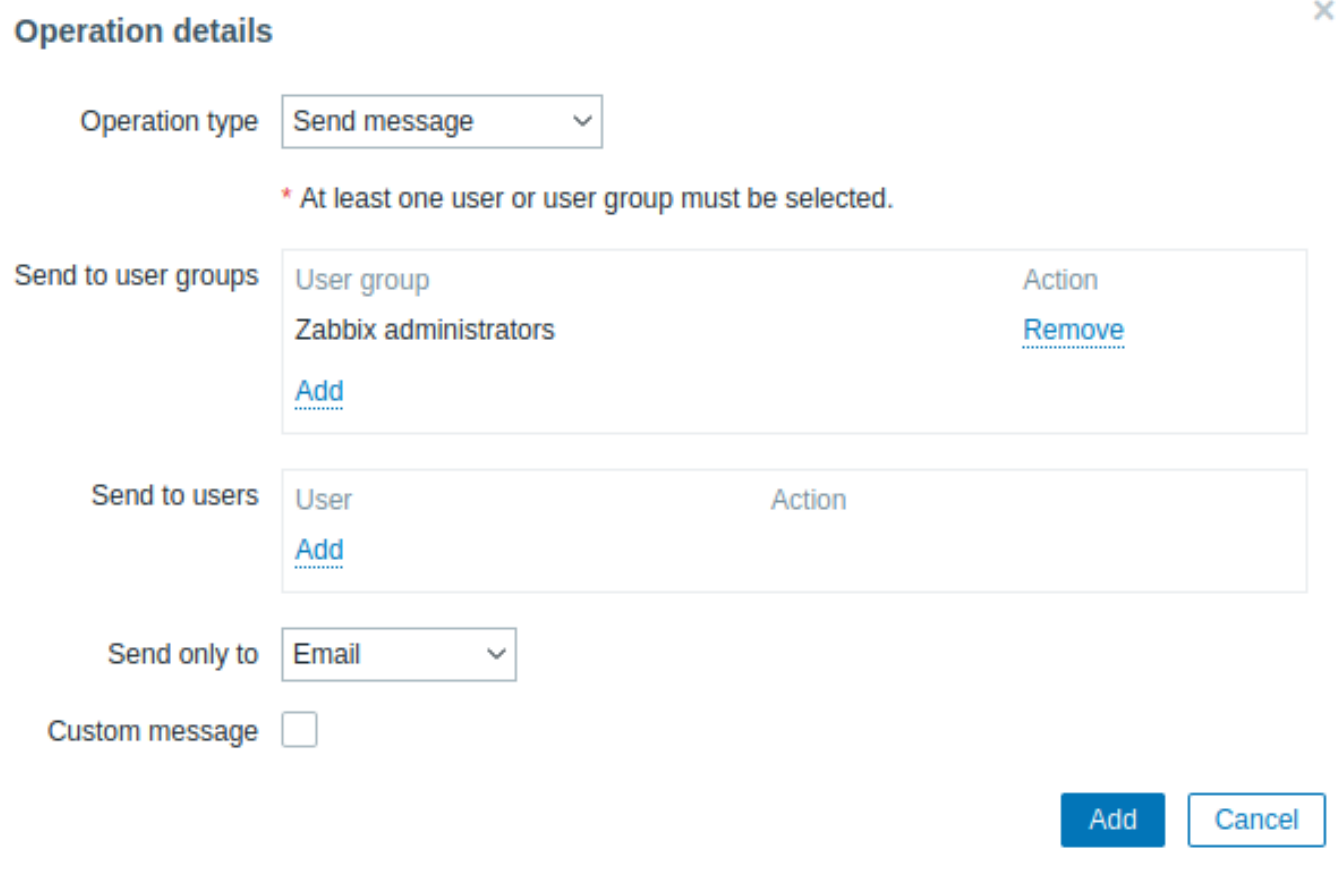

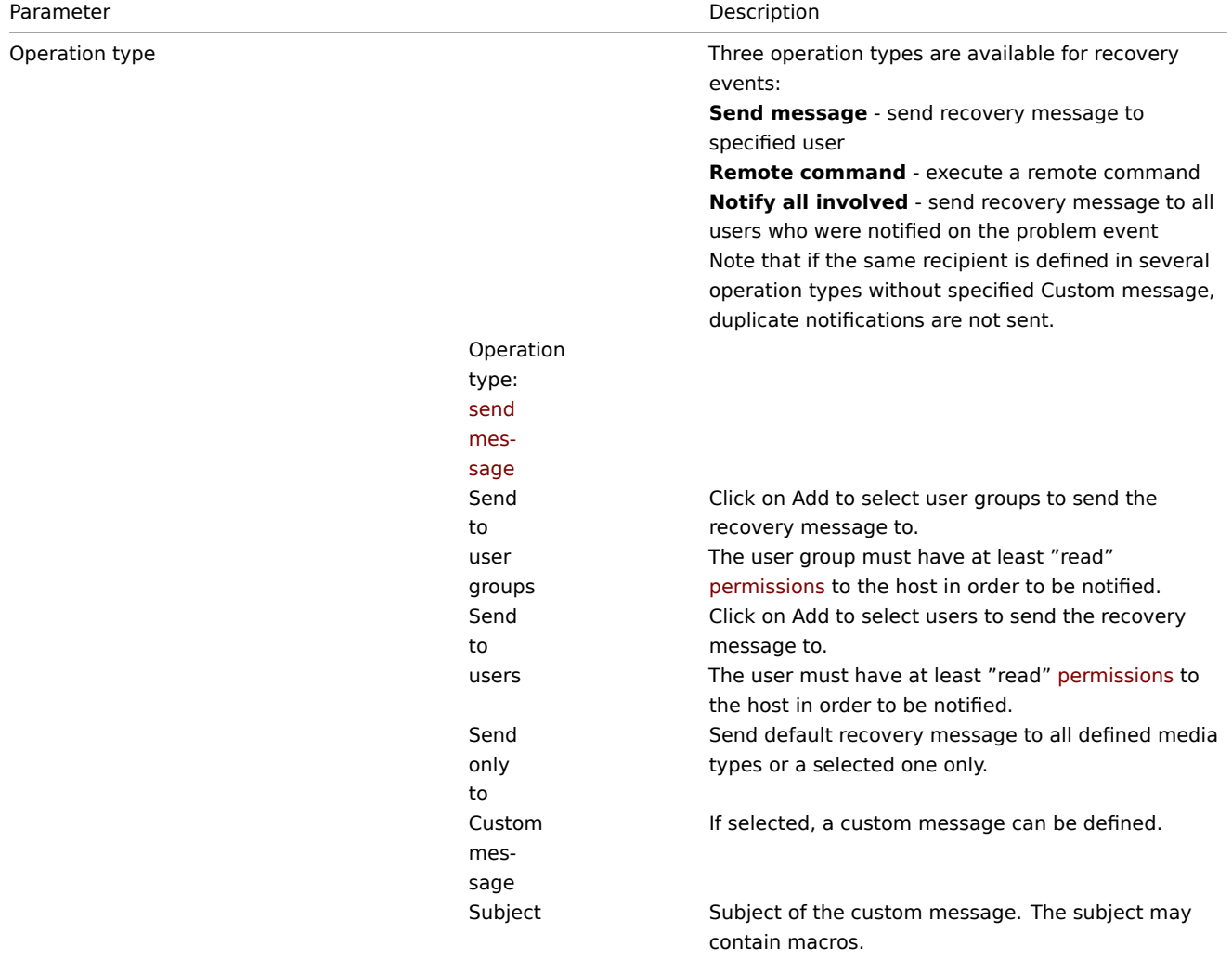

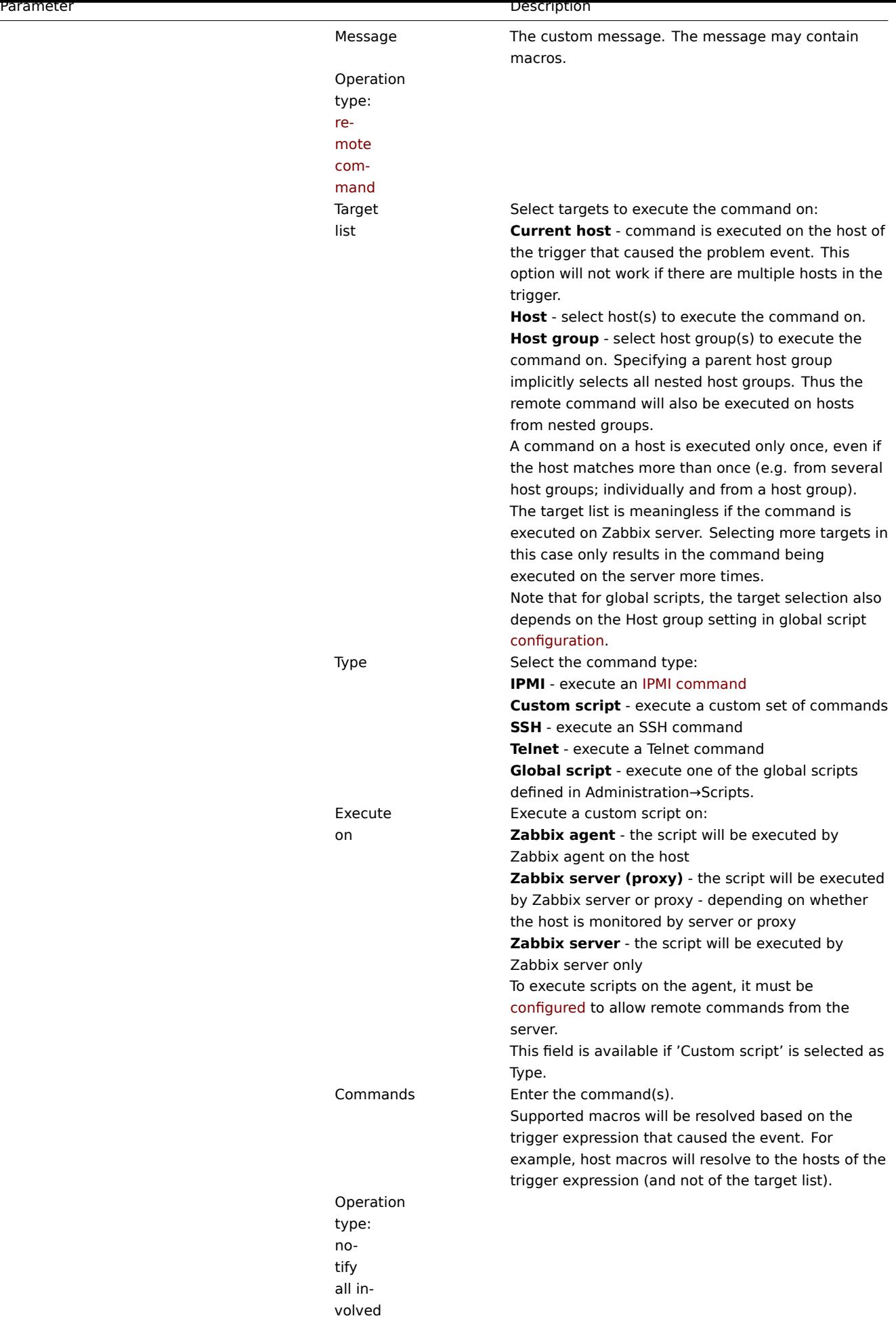

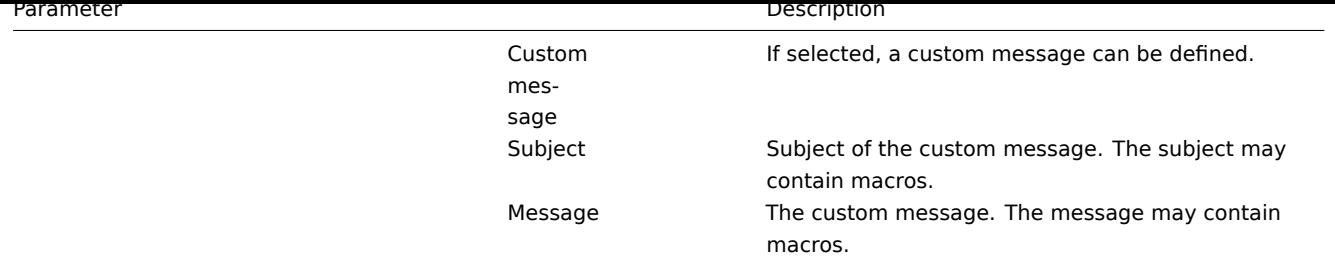

All mandatory input fields are marked with a red asterisk. When done, click on Add to add operation to the list of Recovery operations.

## **4 Update operations**

### Overview

Update operations allow you to be notified when problems are updated by other users, i.e.:

- commented upon
- acknowledged
- severity changed
- closed (manually)

Update operations are available in actions with the event source as Triggers.

Both messages and remote commands are supported in update operations. While several operations can be added, escalation is not supported - all operations are assigned to a single step and therefore will be performed simultaneously.

Configuring an update operation

To configure an update operation go to the Operations tab in action configuration.

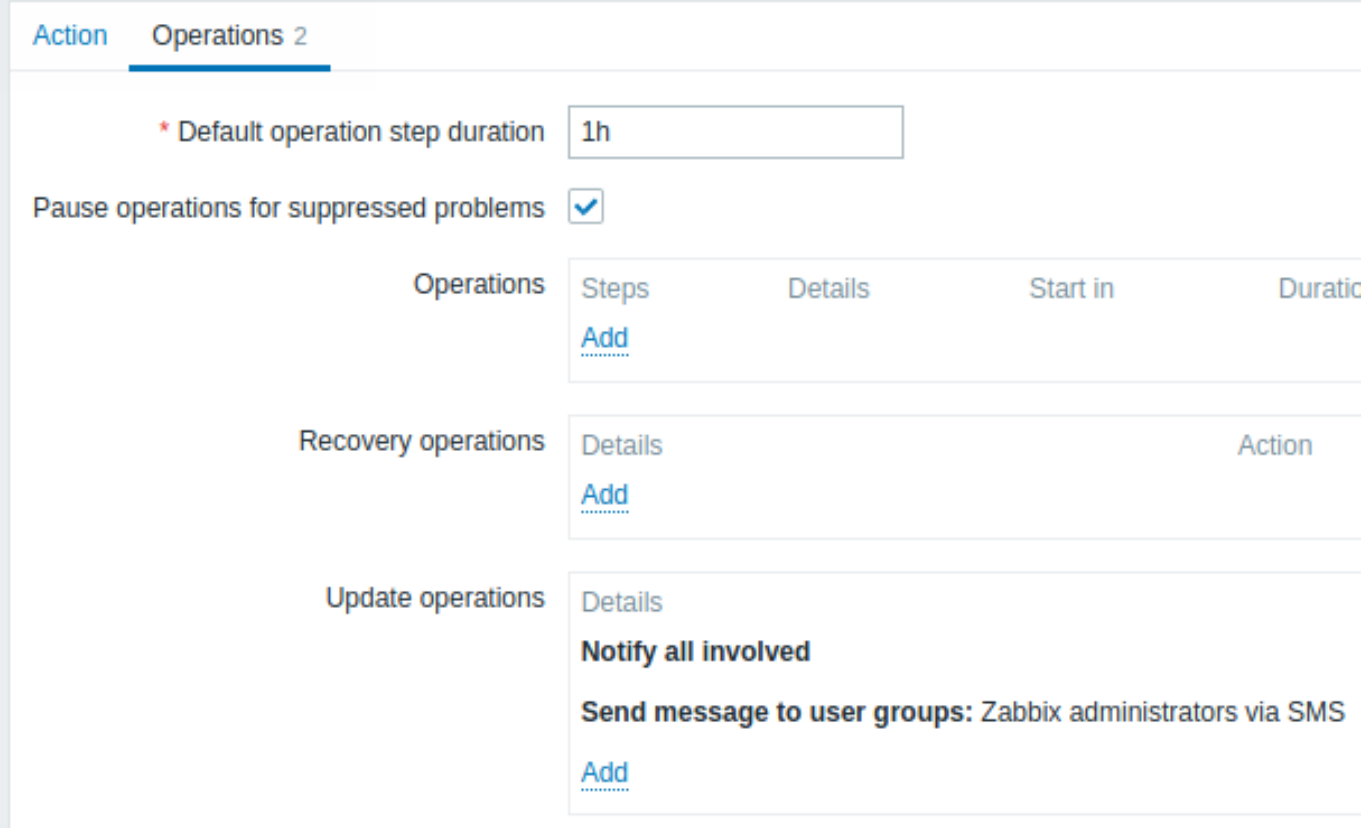

To configure details of a new update operation, click on  $\frac{Add}{num}$  in the Update operations block. To edit an existing operation, click on  $E$ dit $\frac{E}{E}$  next to the operation. A popup window will open where you can edit the operation step details.

Update operation details

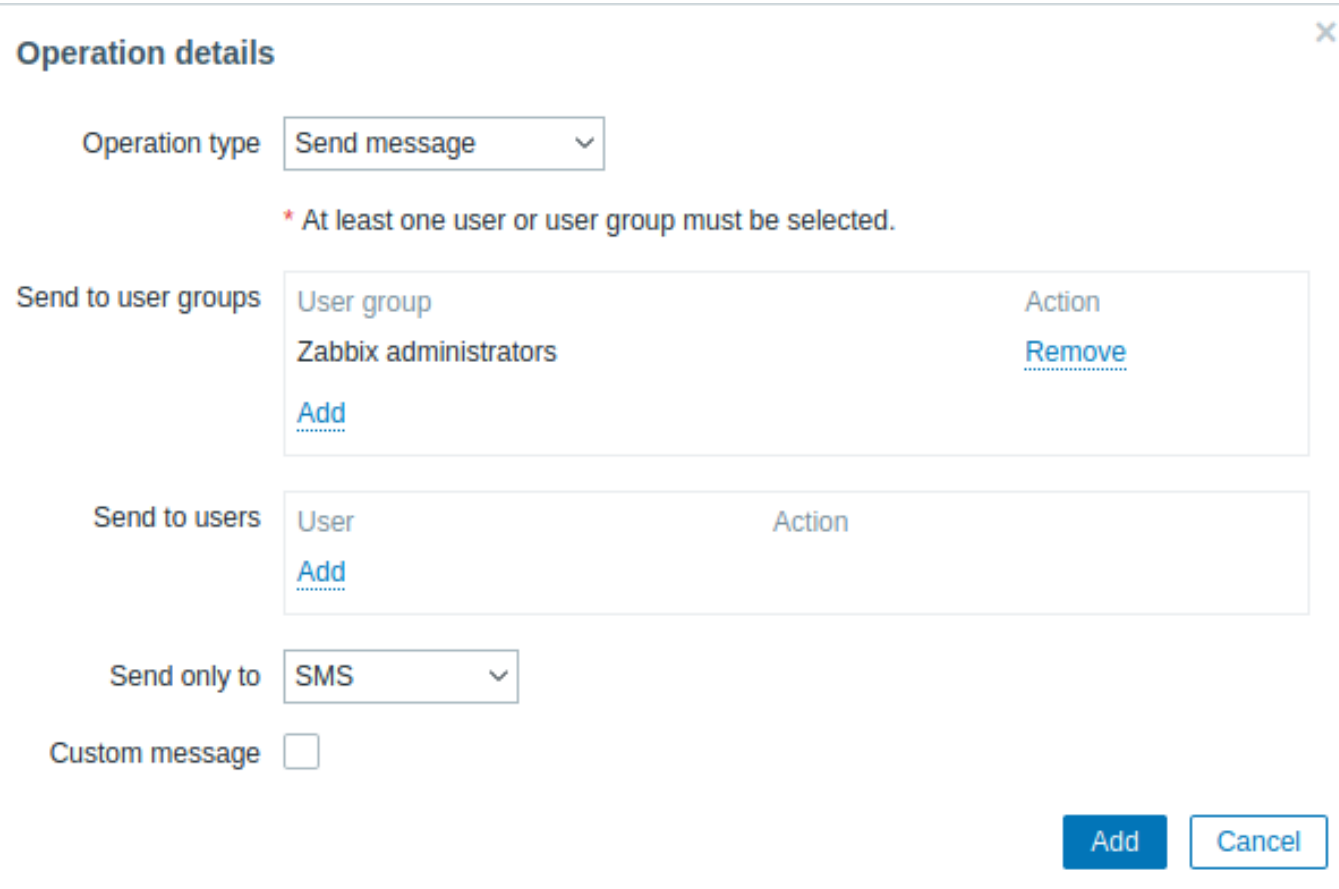

Operation type: send message

Operation type **Three operation types** of the set of the set of the set of the set of the set of the set of the set of the set of the set of the set of the set of the set of the set of the set of the set of the set of the are available for update operations: **Send message** send update message to specified user when event is updated, for example, acknowledged **Remote command** execute a remote command when event is updated, for example, acknowledged **Notify all involved** send notification message to all users who received notification about the problem appearing and/or have updated the problem event. If the same recipient with unchanged default subject/message is defined in several operation types, duplicate notifications are not sent. The person who updates a problem does not receive notification about their own update. Send to user groups **Send to user groups** Click on Add to select user groups to send the update message to. The user group must have at least "read" permissions to the host in order to be notified. Send to users **Send to users** Click on Add to select [users to sen](#page-544-0)d the update message to. The user must have at least "read" permissions to the host in order to be notified. Send only to Send update Send update [message to](#page-544-0) all defined media types or a selected one only.

Operation type: remote command

Custom message **If selected**, the custom message can be defined. Subject Subject of the custom message. The subject may contain macros. Message **The custom message.** The message may contain macros.

Target list Select targets to the Select targets to select targets to select targets to select targets to select targets to execute the command on: **Current host** command is executed on the host of the trigger that caused the problem event. This option will not work if there are multiple hosts in the trigger. **Host** - select host(s) to execute the command on. **Host group** - select host group(s) to execute the command on. Specifying a parent host group implicitly selects all nested host groups. Thus the remote command will also be executed on hosts from nested groups. A command on a host is executed only once, even if the host matches more than once (e.g. from several host groups; individually and from a host group). The target list is meaningless if the command is executed on Zabbix server. Selecting more targets in this case only results in the command being executed on the server more times. Note that for global scripts, the target selection also depends on the Host group setting in global script configuration .

Operation type: notify all involved

Type **Select the command** type: **IPMI** - execute an

IPMI command

**Custom script** execute a custom set of commands **SSH** - execute an SSH command **Telnet** - execute a Telnet command **Global script** execute one of the global scripts defined in Administration→Scripts. Execute on Execute on Execute a custom Execute a custom Execute a custom Execute a custom Execute a custom Execute a custom  $\sim$ script on: **Zabbix agent** - the script will be executed by Zabbix agent on the host **Zabbix server (proxy)** - the script will be executed by Zabbix server or proxy - depending on whether the host is monitored by server or proxy **Zabbix server** - the script will be executed by Zabbix server only To execute scripts on the agent, it must be configured to allow remote commands from the server. This field is available [if 'Custom](#page-1555-0) script' is selected as Type. Commands Enter the command(s). Supported macros will be resolved based on the trigger expression that caused the event. For example, host macros will resolve to the hosts of the trigger expression (and not

of the target list).

525

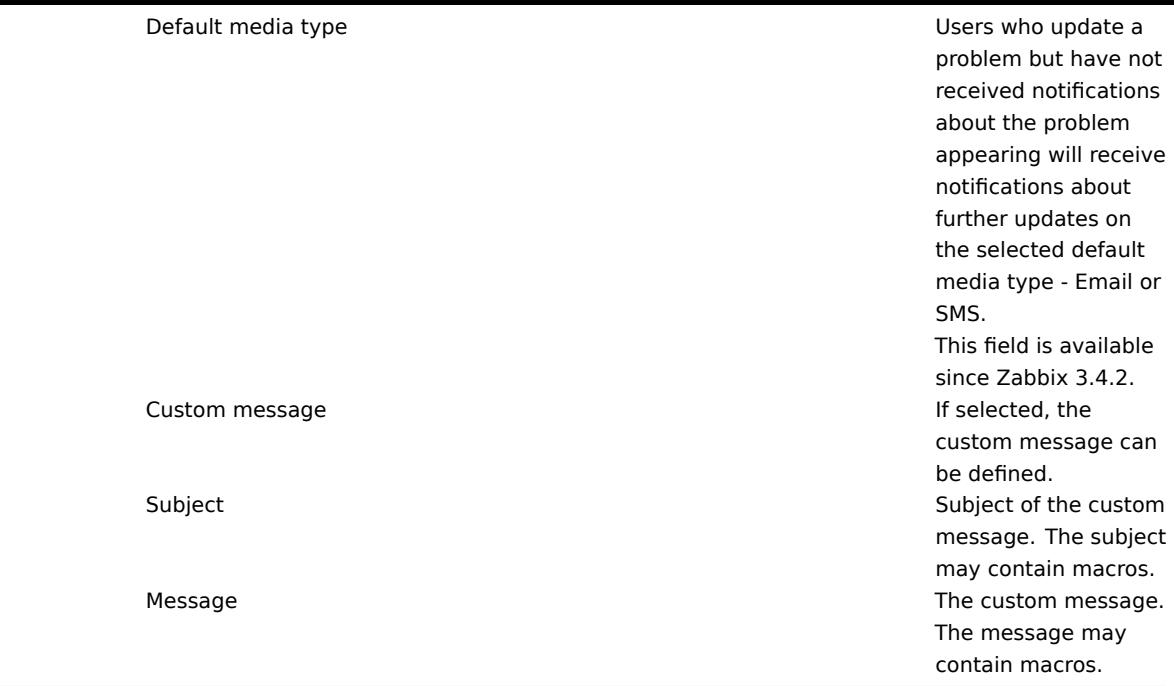

All mandatory input fields are marked with a red asterisk. When done, click on Add to add operation to the list of Update operations.

## **5 Escalations**

#### <span id="page-525-0"></span>Overview

With escalations you can create custom scenarios for sending notifications or executing remote commands.

In practical terms it means that:

- Users can be informed about new problems immediately
- Notifications can be repeated until the problem is resolved
- Sending a notification can be delayed
- Notifications can be escalated to another "higher" user group
- Remote commands can be executed immediately or when a problem is not resolved for a lengthy period

Actions are escalated based on the **escalation step**. Each step has a duration in time.

You can define both the default duration and a custom duration of an individual step. The minimum duration of one escalation step is 60 seconds.

You can start actions, such as sending notifications or executing commands, from any step. Step one is for immediate actions. If you want to delay an action, you can assign it to a later step. For each step, several actions can be defined.

The number of escalation steps is not limited.

Escalations are defined when configuring an operation. Escalations are supported for problem operations only, not recovery.

Miscellaneous aspects of escalation behavior

Let's consider what happens in different circumstances if an action contains several escalation steps.

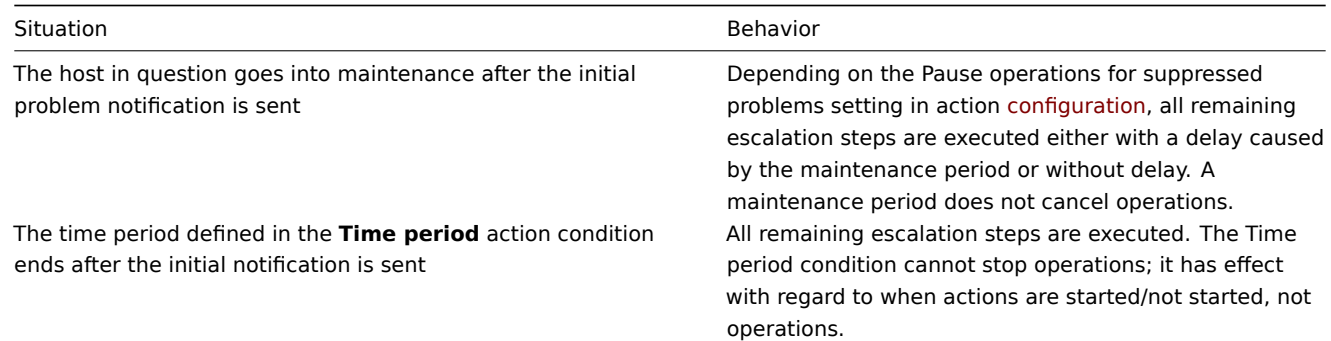

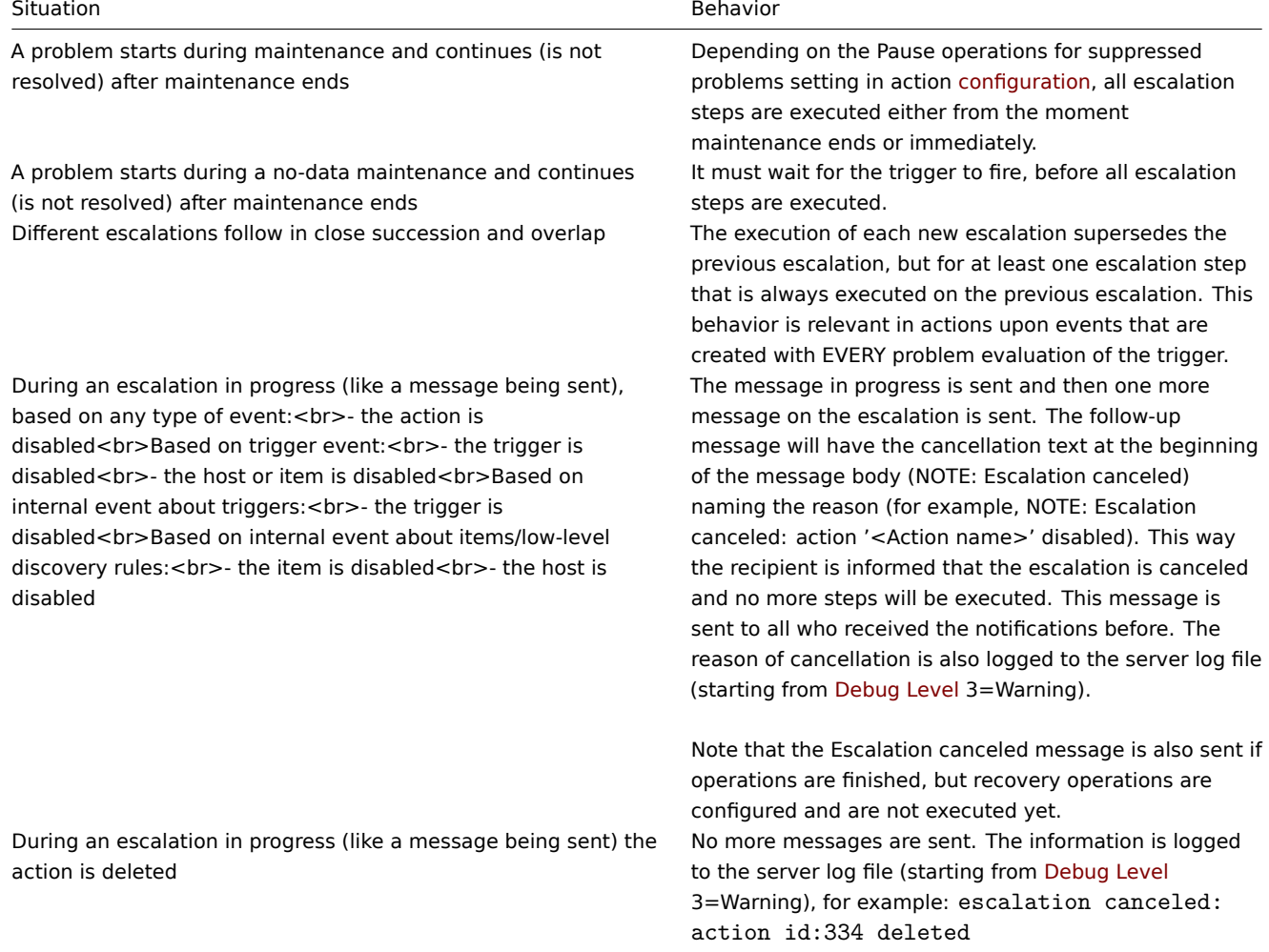

### Escalation examples

### Example 1

Sending a repeated notification once every 30 minutes (5 times in total) to a 'MySQL Administrators' group. To configure:

- in Operations tab, set the Default operation step duration to '30m' (30 minutes)
- Set the escalation steps to be From '1' To '5'
- Select the 'MySQL Administrators' group as recipients of the message

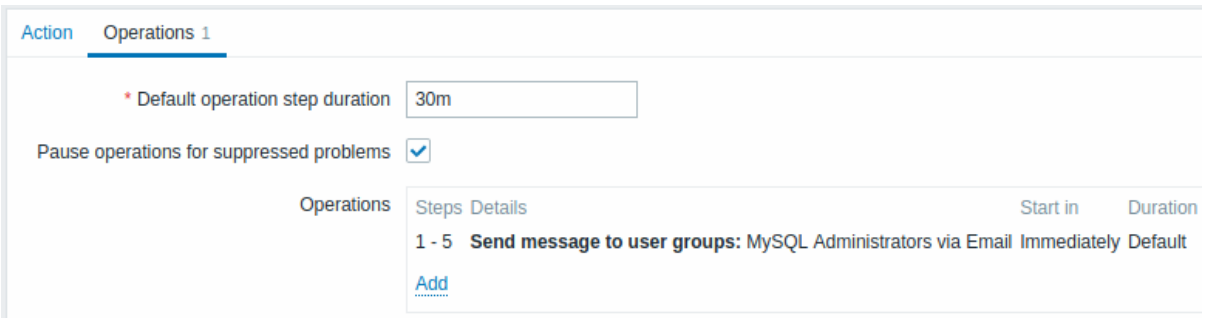

Notifications will be sent at 0:00, 0:30, 1:00, 1:30, 2:00 hours after the problem starts (unless, of course, the problem is resolved sooner).

If the problem is resolved and a recovery message is configured, it will be sent to those who received at least one problem message within this escalation scenario.

## **Note:**

If the trigger that generated an active escalation is disabled, Zabbix sends an informative message about it to all those that have already received notifications.

Sending a delayed notification about a long-standing problem. To configure:

- In Operations tab, set the Default operation step duration to '10h' (10 hours)
- Set the escalation steps to be From '2' To '2'

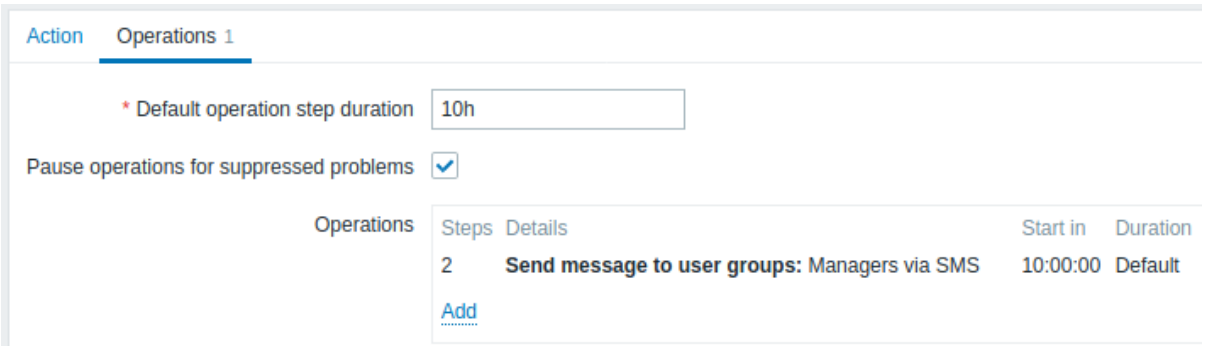

A notification will only be sent at Step 2 of the escalation scenario, or 10 hours after the problem starts.

You can customize the message text to something like 'The problem is more than 10 hours old'.

### Example 3

Escalating the problem to the Boss.

In the first example above we configured periodical sending of messages to MySQL administrators. In this case, the administrators will get four messages before the problem will be escalated to the Database manager. Note that the manager will get a message only in case the problem is not acknowledged yet, supposedly no one is working on it.

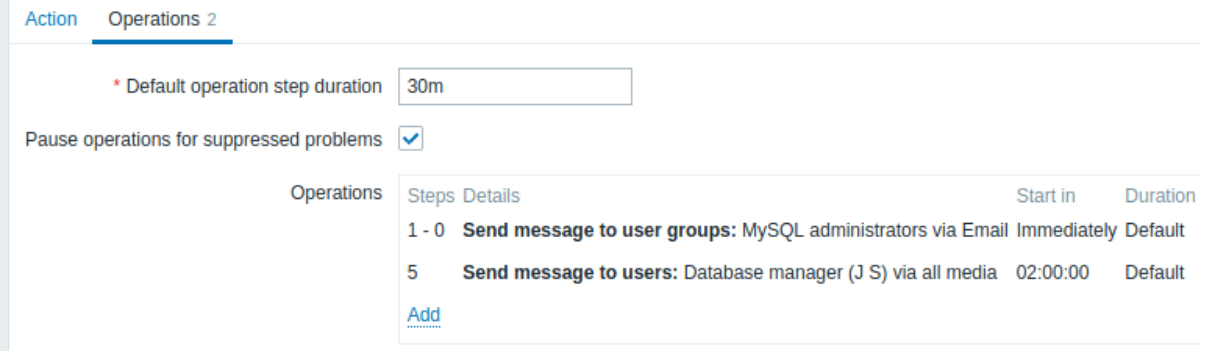

Details of Operation 2:

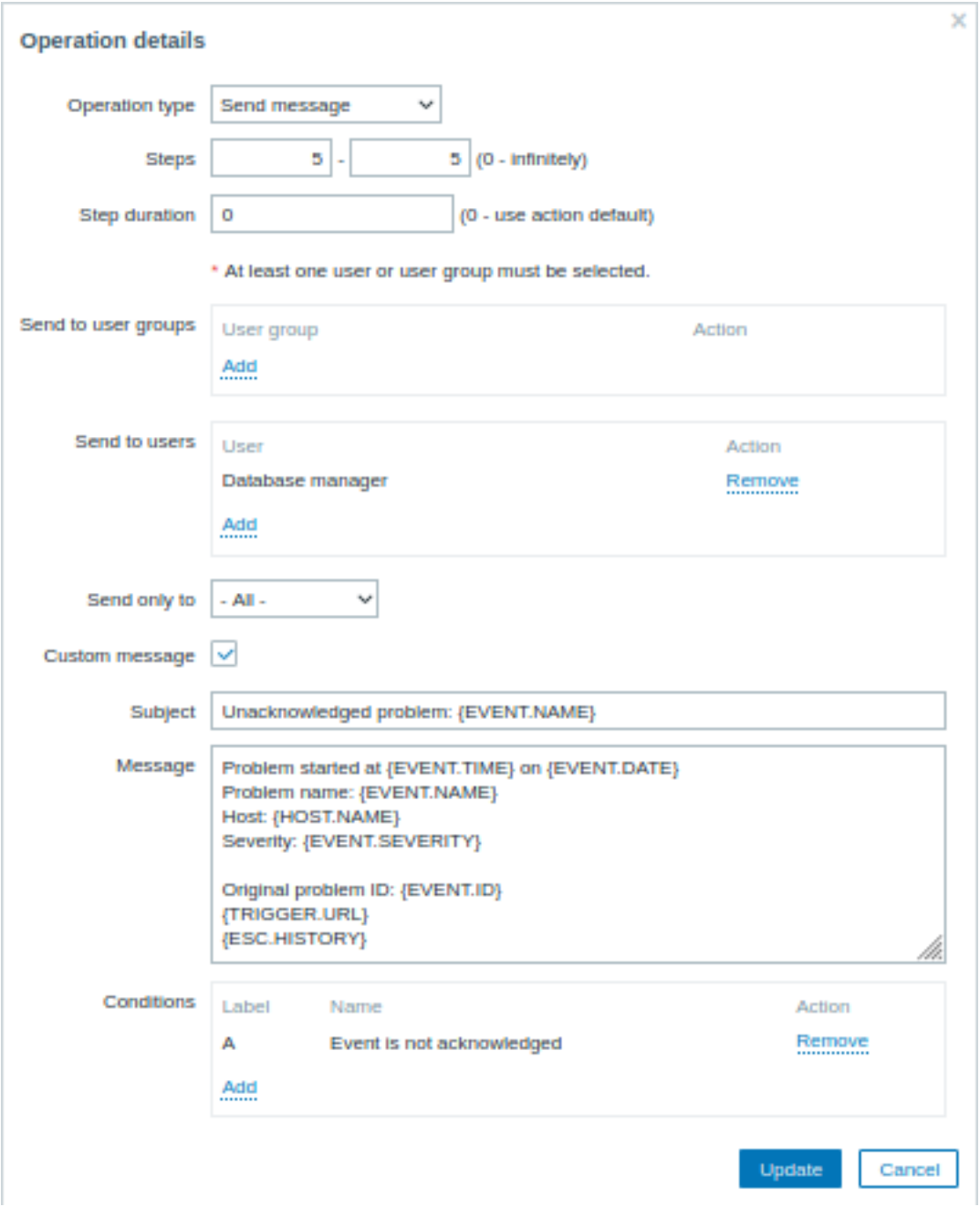

Note the use of {ESC.HISTORY} macro in the customized message. The macro will contain information about all previously executed steps on this escalation, such as notifications sent and commands executed.

Example 4

A more complex scenario. After multiple messages to MySQL administrators and escalation to the manager, Zabbix will try to restart the MySQL database. It will happen if the problem exists for 2:30 hours and it hasn't been acknowledged.

If the problem still exists, after another 30 minutes Zabbix will send a message to all guest users.

If this does not help, after another hour Zabbix will reboot server with the MySQL database (second remote command) using IPMI commands.

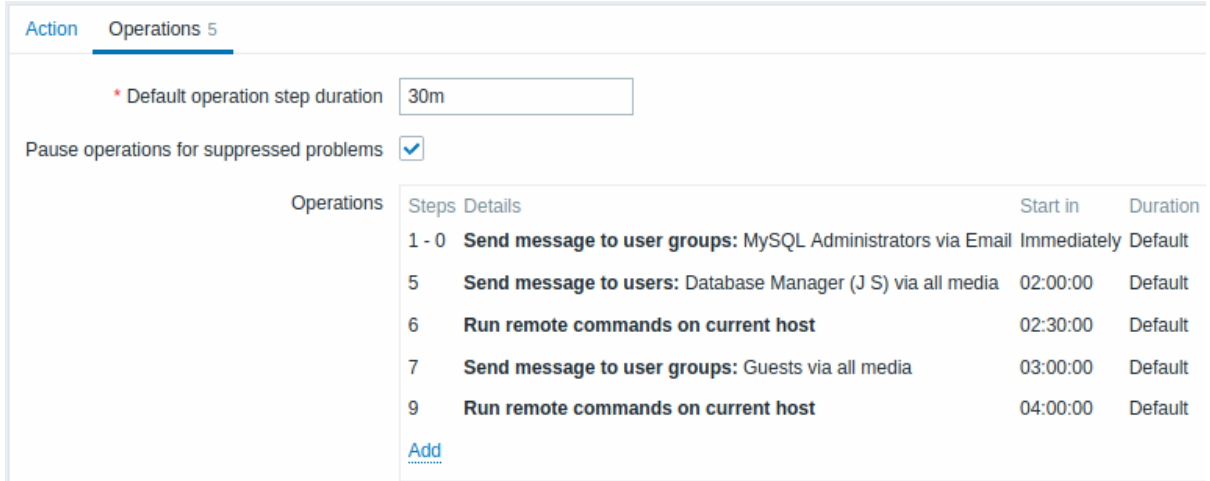

## Example 5

An escalation with several operations assigned to one step and custom intervals used. The default operation step duration is 30 minutes.

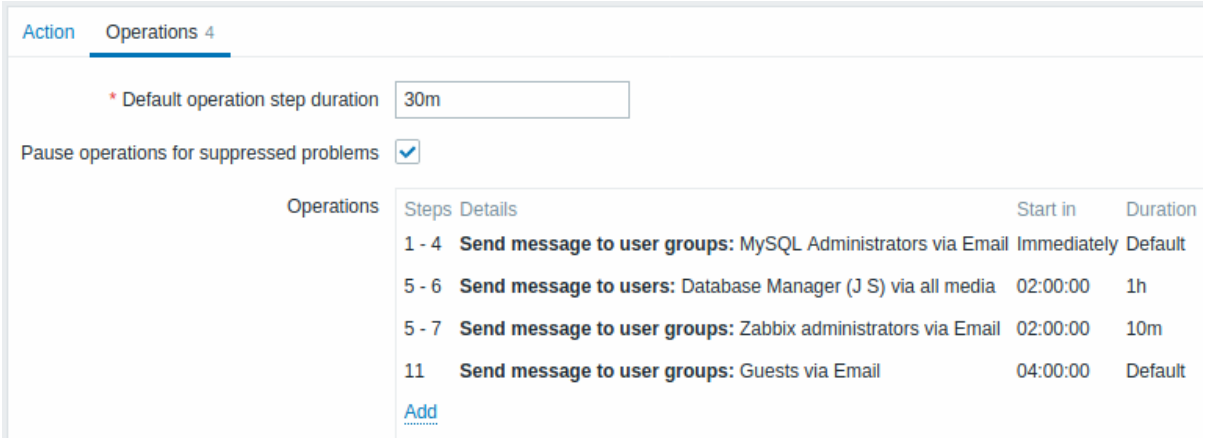

Notifications will be sent as follows:

- to MySQL administrators at 0:00, 0:30, 1:00, 1:30 after the problem starts
- to Database manager at 2:00 and 2:10 (and not at 3:00; seeing that steps 5 and 6 overlap with the next operation, the shorter custom step duration of 10 minutes in the next operation overrides the longer step duration of 1 hour tried to set here)
- to Zabbix administrators at 2:00, 2:10, 2:20 after the problem starts (the custom step duration of 10 minutes working)
- to guest users at 4:00 hours after the problem start (the default step duration of 30 minutes returning between steps 8 and 11)

## **3 Receiving notification on unsupported items**

### Overview

Receiving notifications on unsupported items is supported since Zabbix 2.2.

It is part of the concept of internal events in Zabbix, allowing users to be notified on these occasions. Internal events reflect a change of state:

- when items go from 'normal' to 'unsupported' (and back)
- when triggers go from 'normal' to 'unknown' (and back)
- when low-level discovery rules go from 'normal' to 'unsupported' (and back)

This section presents a how-to for **receiving notification** when an item turns unsupported.

## Configuration

Overall, the process of setting up the notification should feel familiar to those who have set up alerts in Zabbix before.

Step 1

Configure some media, such as e-mail, SMS, or script to use for the notifications. Refer to the corresponding sections of the manual to perform this task.

### **Attention:**

For notifying on internal events the default severity ('Not classified') is used, so leave it checked when configuring user media if you want to receive notifications for internal events.

Step 2

Go to Configuration → Actions and select Internal actions from the page title dropdown.

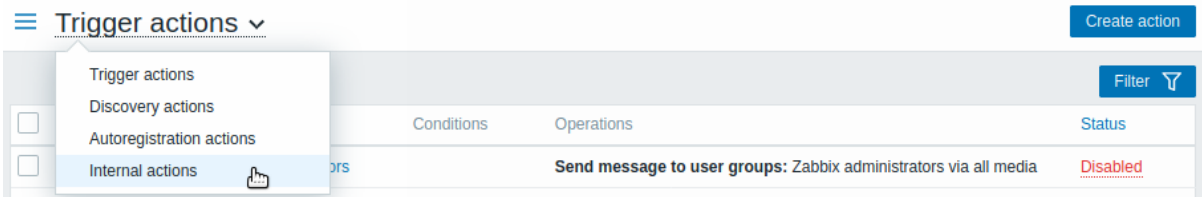

Click on Create action to the right to open an action configuration form.

### Step 3

In the **Action** tab enter a name for the action. Then click on Add in the condition block to add a new condition.

In the new condition popup window select Event type as the condition type and then select Item in "not supported" state as the event type value.

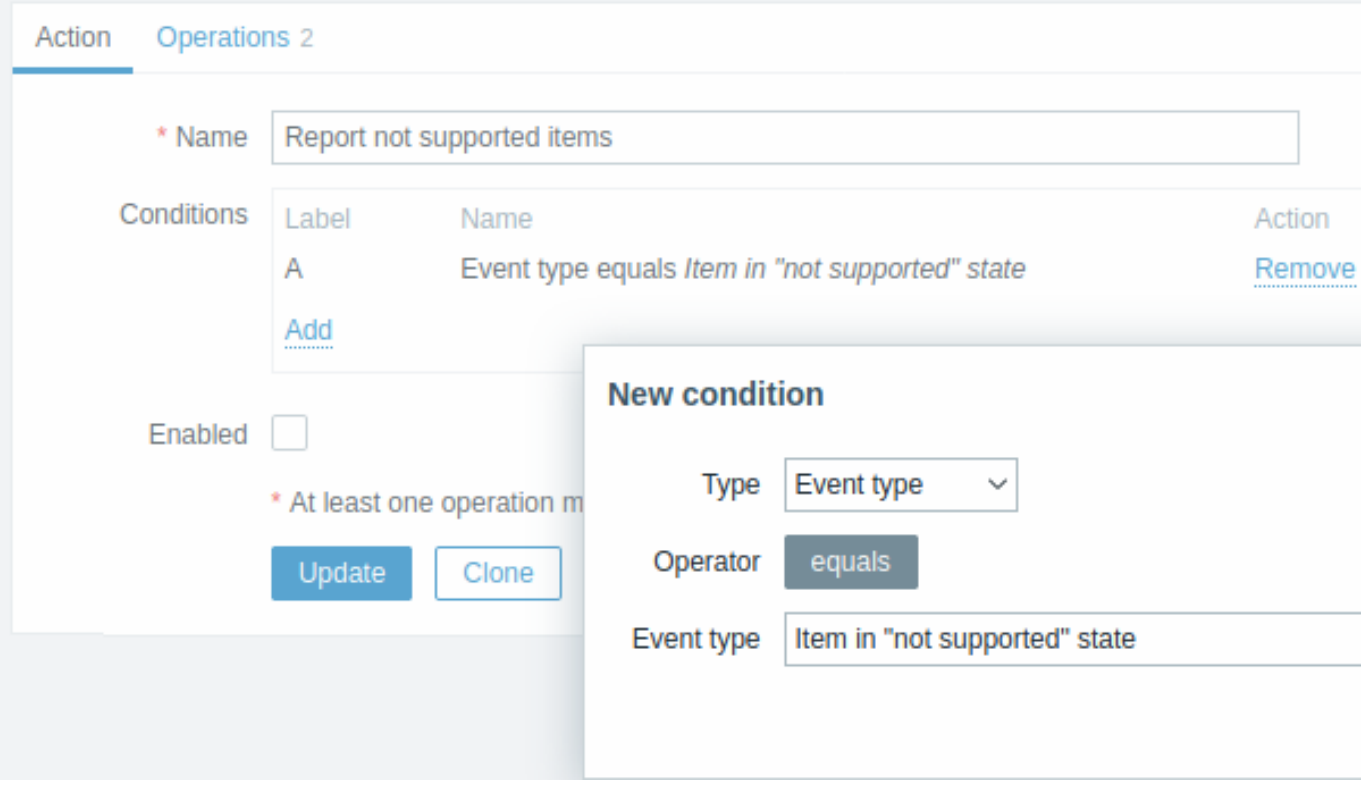

Don't forget to click on Add to actually list the condition in the Conditions block.

Step 4

In the **Operations** tab, click on Add in the Operations block and select some recipients of the message (user groups/users) and the media types (or 'All') to use for delivery.

Select Custom message checkbox if you wish to enter the custom subject/content of the problem message.

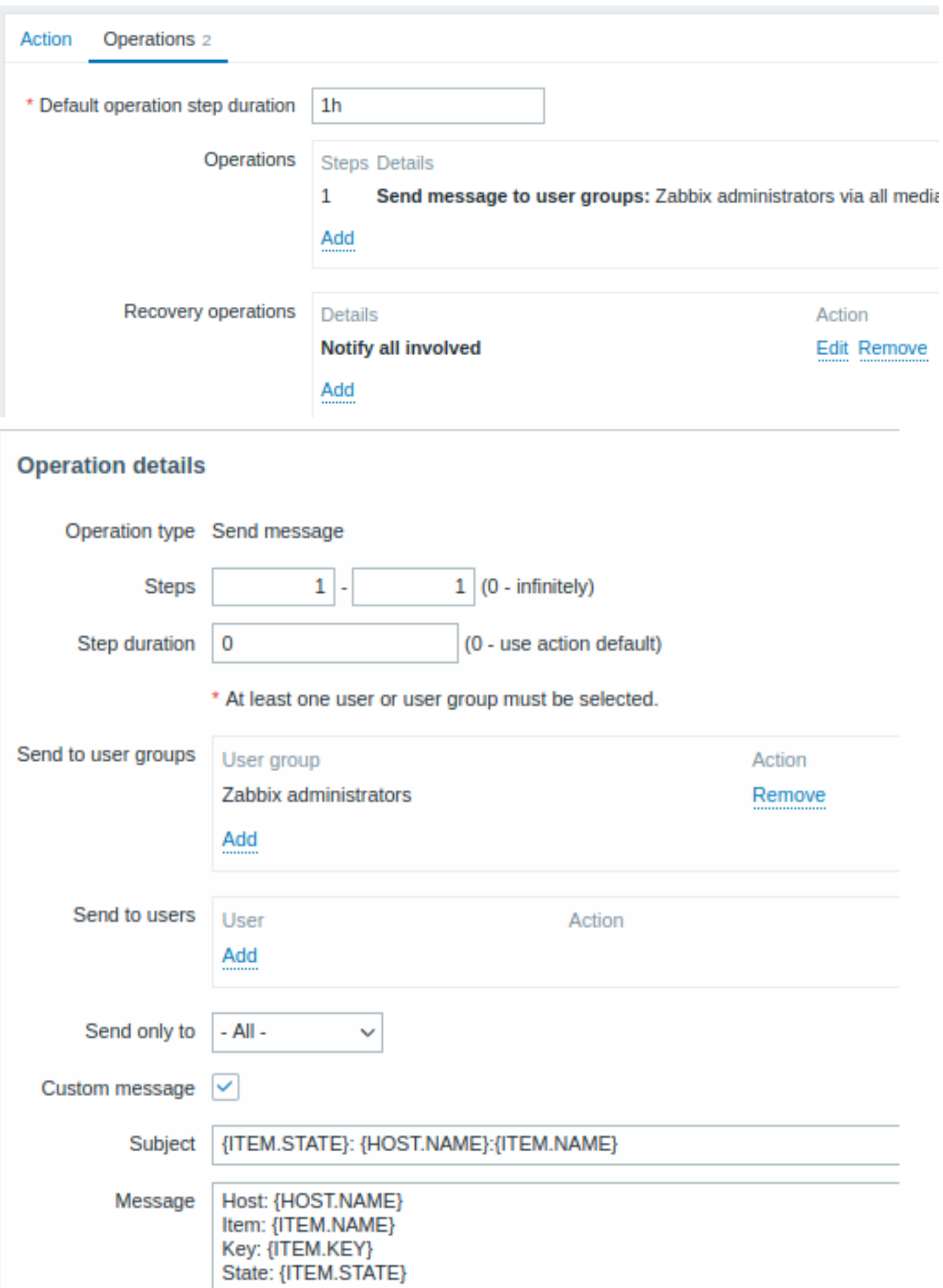

Click on Add to actually list the operation in the Operations block.

If you wish to receive more than one notification, set the operation step duration (interval between messages sent) and add another step.

Step 5

The **Recovery operations** block allows to configure a recovery notification when an item goes back to the normal state. Click on Add in the Recovery operations block, select the operation type, the recipients of the message (user groups/users) and the media types (or 'All') to use for delivery.

Select Custom message checkbox if you wish to enter the custom subject/content of the problem message.

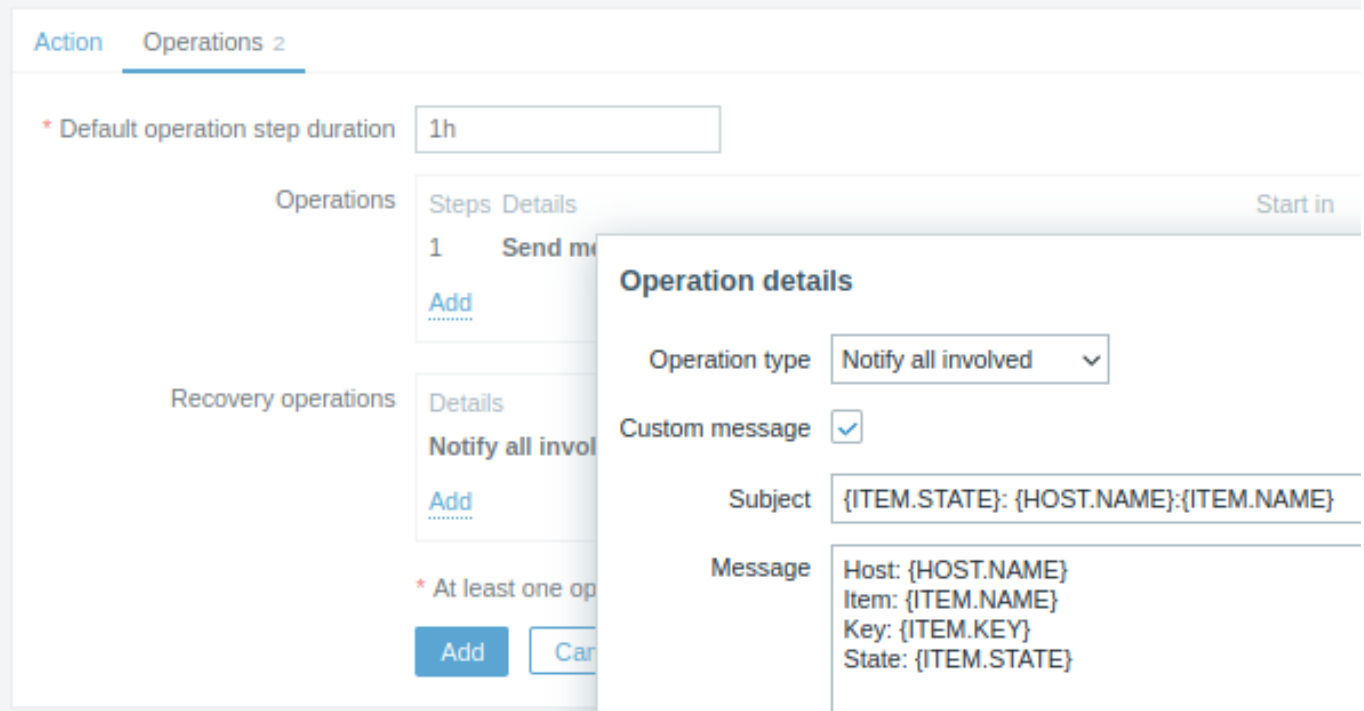

Click on Add in the Operation details popup window to actually list the operation in the Recovery operations block.

Step 6

When finished, click on the **Add** button at the bottom of the form.

And that's it, you're done! Now you can look forward to receiving your first notification from Zabbix if some item turns unsupported.

### **10 Macros**

### Overview

Zabbix supports a number of built-in macros which may be used in various situations. These macros are variables, identified by a specific syntax:

### {MACRO}

Macros resolve to a specific value depending on the context.

Effective use of macros allows to save time and make Zabbix configuration more transparent.

In one of typical uses, a macro may be used in a template. Thus a trigger on a template may be named "Processor load is too high on {HOST.NAME}". When the template is applied to the host, such as Zabbix server, the name will resolve to "Processor load is too high on Zabbix server" when the trigger is displayed in the Monitoring section.

Macros may be used in item key parameters. A macro may be used for only a part of the parameter, for example item.key[server\_{HOST.HOST}\_local]. Double-quoting the parameter is not necessary as Zabbix will take care of any ambiguous special symbols, if present in the resolved macro.

Besides built-in macros Zabbix also supports user-defined macros, user-defined macros with context and macros for low-level discovery.

See also:

• full list of built-in macros

- macro functions
- user macros
- user macros with context
- low-level discovery macros

#### **1 Ma[cro function](#page-536-0)s**

#### Overv[iew](#page-540-0)

Macro functions offer the ability to customize macro values.

Sometimes a macro may resolve to a value that is not necessarily easy to work with. It may be long or contain a specific substring of interest that you would like to extract. This is where macro functions can be useful.

The syntax of a macro function is:

```
{<macro>.<func>(<params>)}
```
where:

- <macro> the macro to customize (for example {ITEM.VALUE} or {#LLDMACRO})
- <func> the function to apply
- <params> a comma-delimited list of function parameters. Parameters must be quoted if they start with " " (space), " or contain ), ,.

For example:

```
{{TIME}.fmttime(format,time_shift)}
{{ITEM.VALUE}.regsub(pattern, output)}
{{#LLDMACRO}.regsub(pattern, output)}
```
## Supported macro functions

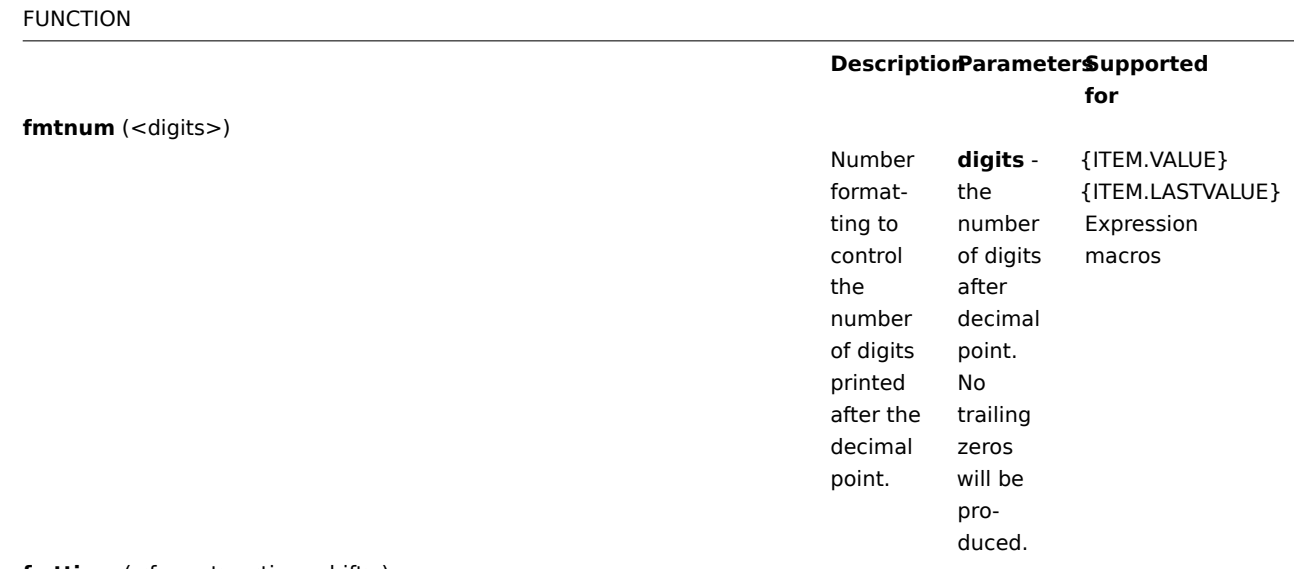

**fmttime** (<format>,<time\_shift>)

# FUNCTION

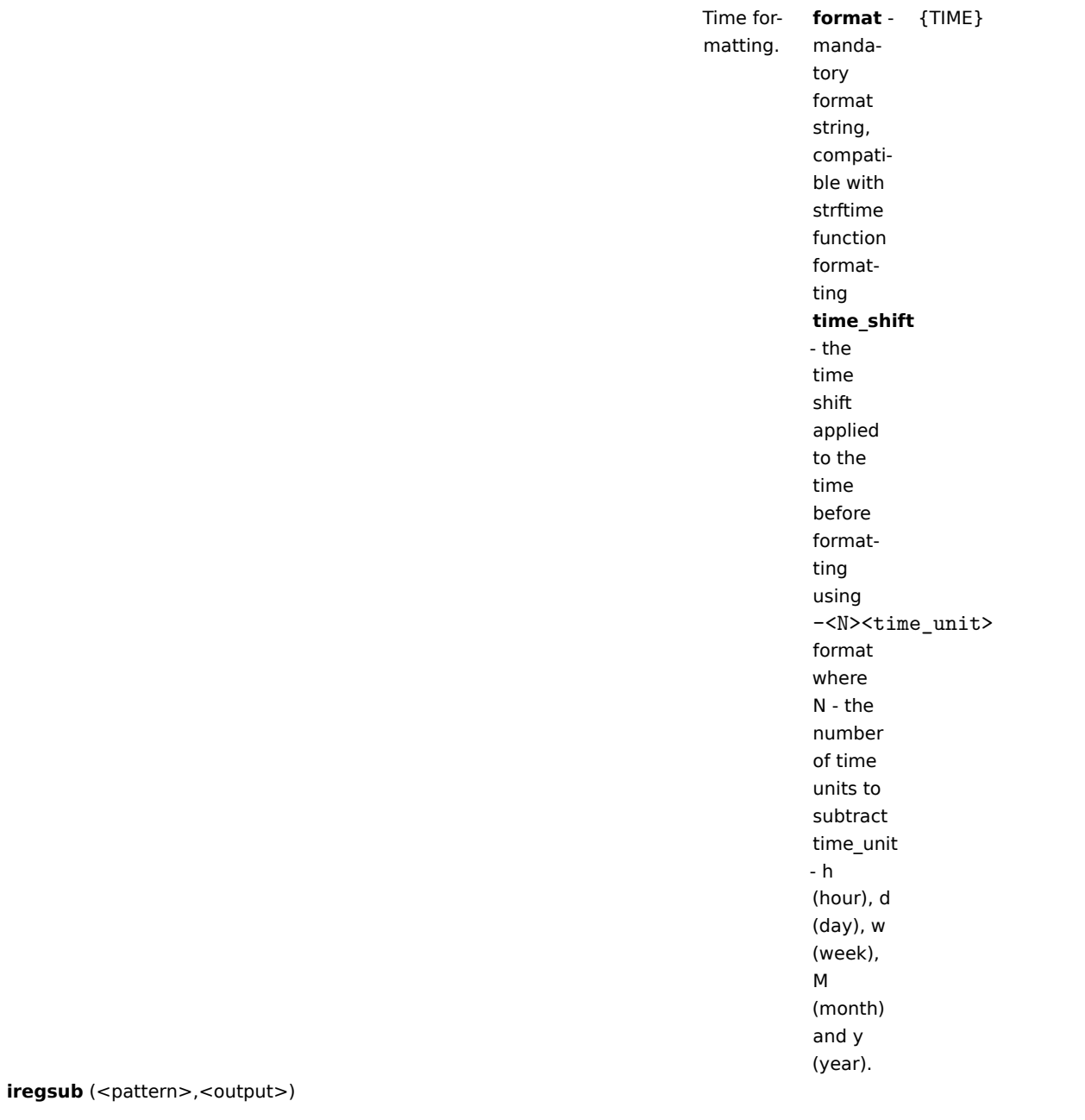

535

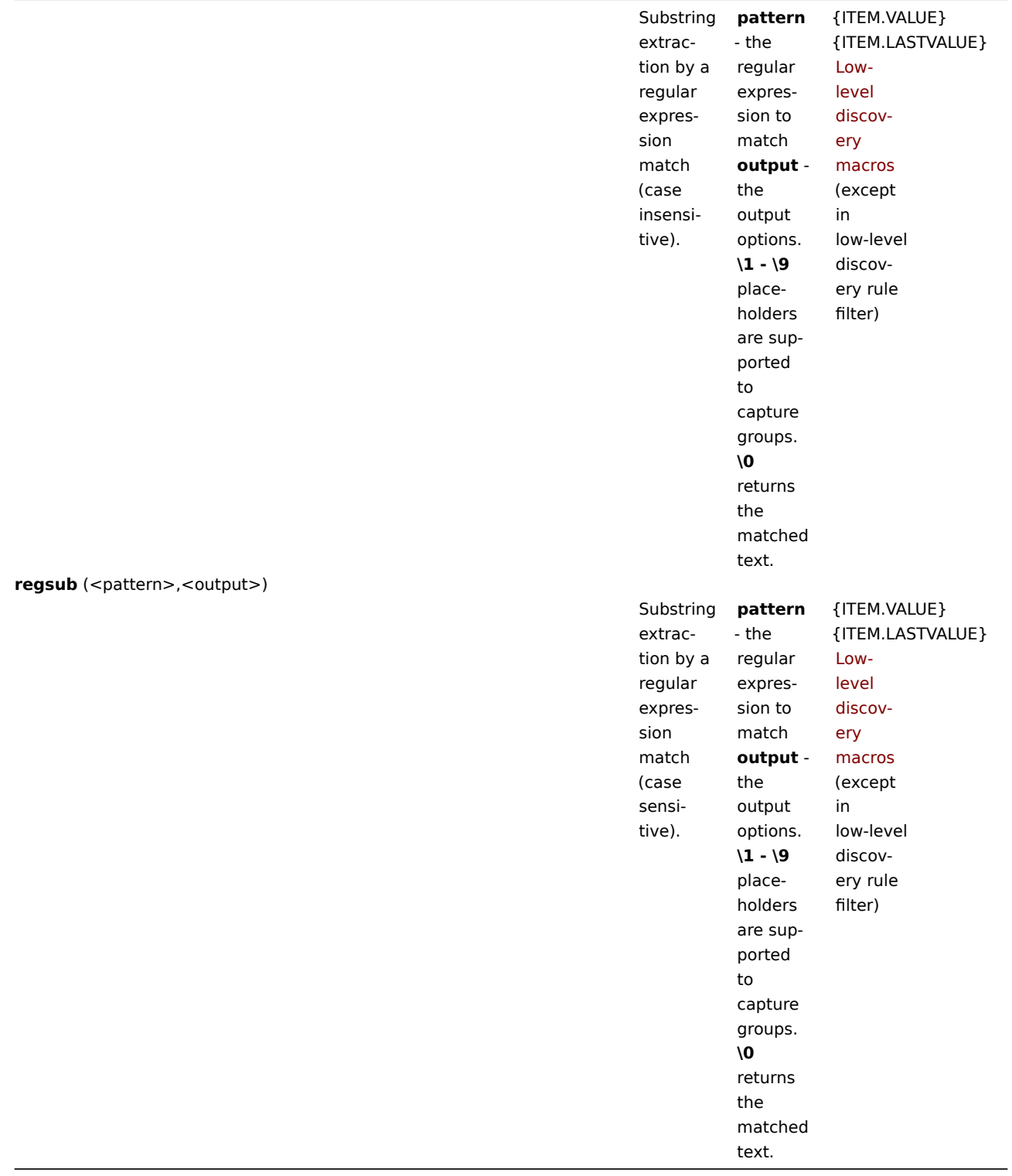

If a function is used in a supported location, but applied to a macro not supporting macro functions, then the macro evaluates to 'UNKNOWN'.

If pattern is not a correct regular expression then the macro evaluates to 'UNKNOWN' (excluding low-level discovery macros where the function will be igno[red in that case and](#page-1687-0) macro will remain unexpanded)

If a macro function is applied to the macro in locations not supporting macro functions then the function is ignored.

Examples

The ways in which macro functions can be used to customize macro values is illustrated in the following examples on received values:

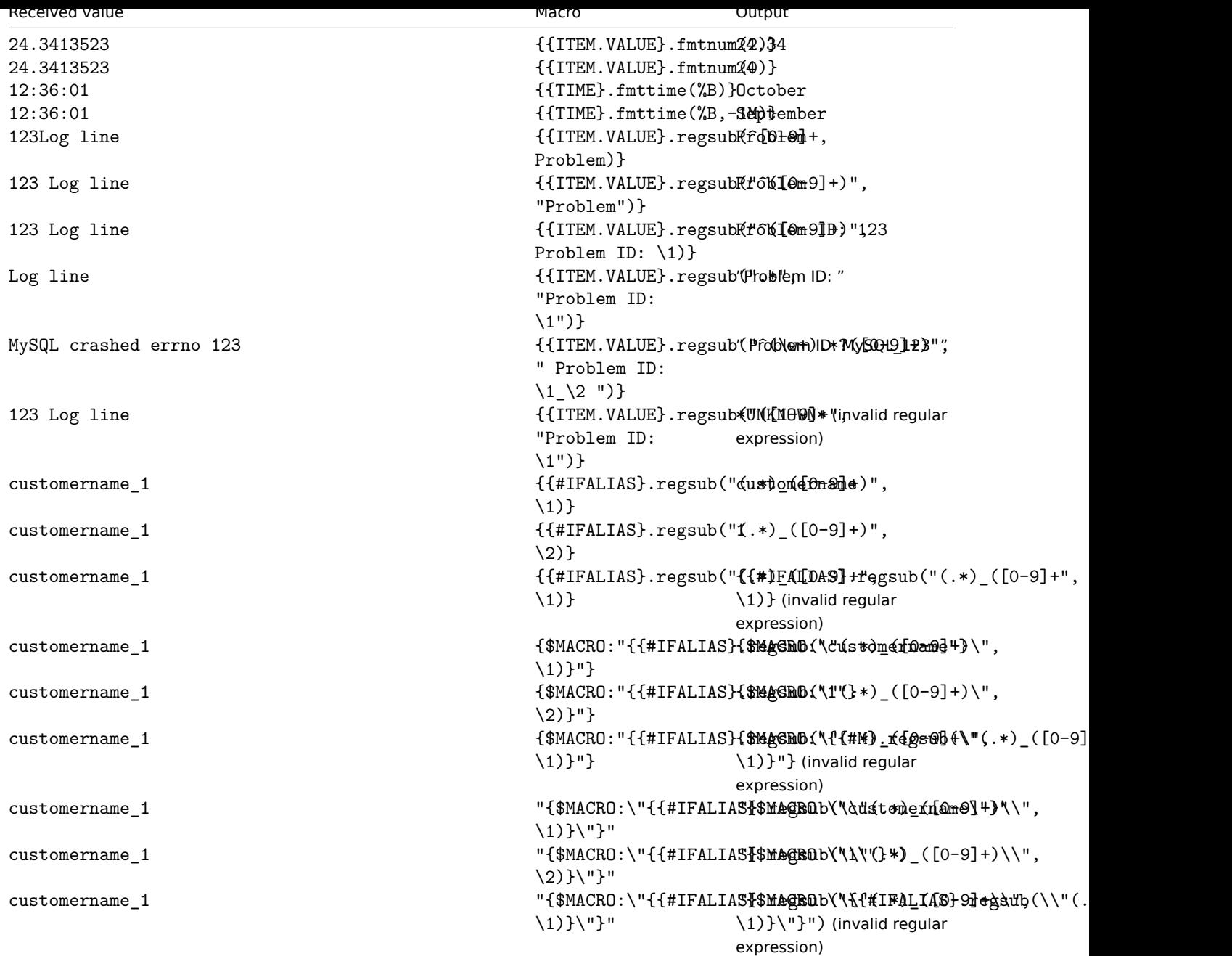

## **2 User macros**

### <span id="page-536-0"></span>Overview

User macros are supported in Zabbix for greater flexibility, in addition to the macros supported out-of-the-box.

User macros can be defined on global, template and host level. These macros have a special syntax:

#### {\$MACRO}

Zabbix resolves macros according to the following precedence:

- 1. host level macros (checked first)
- 2. macros defined for first level templates of the host (i.e., templates linked directly to the host), sorted by template ID
- 3. macros defined for second level templates of the host, sorted by template ID
- 4. macros defined for third level templates of the host, sorted by template ID, etc.
- 5. global macros (checked last)

In other words, if a macro does not exist for a host, Zabbix will try to find it in the host templates of increasing depth. If still not found, a global macro will be used, if exists.

If Zabbix is unable to find a macro, the macro will not be resolved.

#### **Attention:**

Macros (including user macros) are left unresolved in the Configuration section (for example, in the trigger list) by design to make complex configuration more transparent.

User macros can be used in:

- item name
- item key parameter
- item update intervals and flexible intervals
- trigger name and description
- trigger expression parameters and constants (see examples)
- many other locations see the full list

Common use cases of global and host macros

- use a global macro in several locations; then change the macro value and apply configuration changes to all locations with one click
- take advantage of templates with host-specific attributes: passwords, port numbers, file names, regular expressions, etc.

#### Configuration

To define user macros, go to the corresponding location in the frontend:

- for global macros, visit Administration → General → Macros
- for host and template level macros, open host or template properties and look for the Macros tab

#### **Note:**

If a user macro is used in items or triggers in a template, it is suggested to add that macro to the template even if it is defined on a global level. That way, if the macro type is text exporting the template to XML and importing it in another system will still allow it to work as expected. Values of secret macros are not exported.

### A user macro has the following attributes:

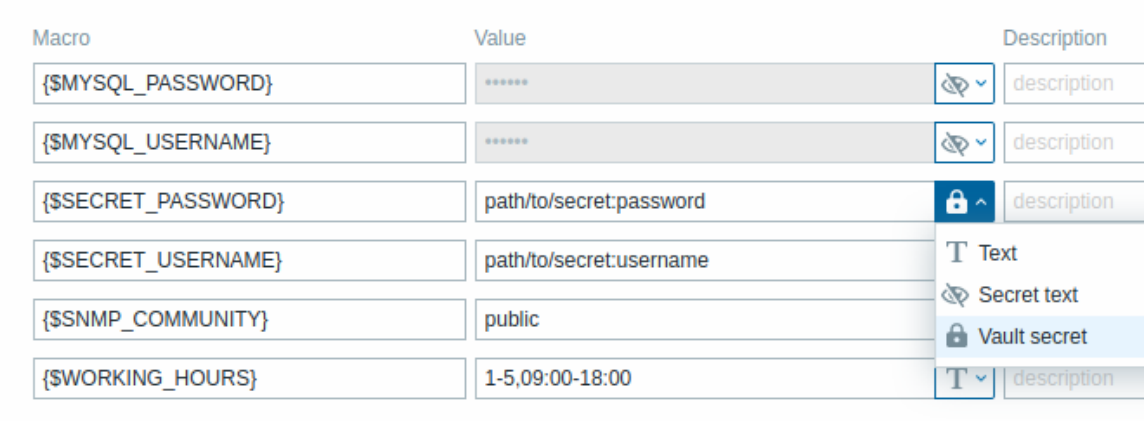

Add

Parameter Description

Macro Macro name. The name must be wrapped in curly brackets and start with a dollar sign.

Example: {\$FRONTEND\_URL}. The following characters are allowed in the macro names: **A-Z** (uppercase only) , **0-9** , **\_** , **.**

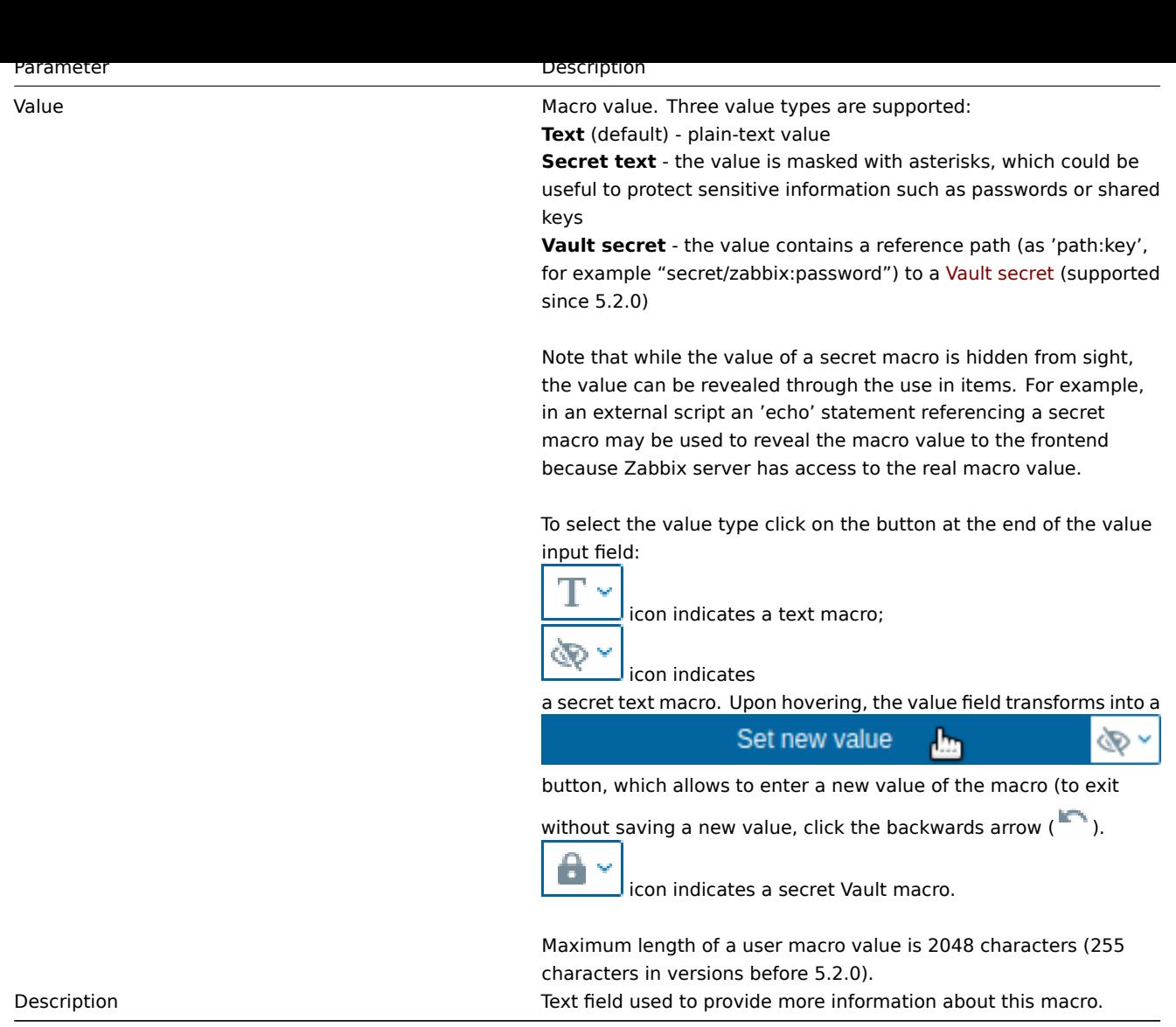

# **Note:**

URLs that contain a secret macro will not work as the macro in them will be resolved as "\*\*\*\*\*\*".

#### **Attention:**

In trigger expressions user macros will resolve if referencing a parameter or constant. They will NOT resolve if referencing a host, item key, function, operator or another trigger expression. Secret macros cannot be used in trigger expressions.

Examples

Example 1

Use of host-level macro in the "Status of SSH daemon" item key:

net.tcp.service[ssh,,{\$SSH\_PORT}]

This item can be assigned to multiple hosts, providing that the value of **{\$SSH\_PORT}** is defined on those hosts.

Example 2

Use of host-level macro in the "CPU load is too high" trigger:

{ca\_001:system.cpu.load[,avg1].last()}>{\$MAX\_CPULOAD}

Such a trigger would be created on the template, not edited in individual hosts.

## **Note:**

If you want to use amount of values as the function parameter (for example, **max(#3)**), include hash mark in the macro definition like this: SOME\_PERIOD => #3

Example 3

Use of two macros in the "CPU load is too high" trigger:

{ca\_001:system.cpu.load[,avg1].min({\$CPULOAD\_PERIOD})}>{\$MAX\_CPULOAD}

Note that a macro can be used as a parameter of trigger function, in this example function **min()**.

Example 4

Synchronize the agent unavailability condition with the item update interval:

- define {\$INTERVAL} macro and use it in the item update interval;
- use {\$INTERVAL} as parameter of the agent unavailability trigger:

{ca\_001:agent.ping.nodata({\$INTERVAL})}=1

Example 5

Centralize configuration of working hours:

- create a global {\$WORKING\_HOURS} macro equal to 1-5,09:00-18:00;
- use it in the Working time field in Administration → General → GUI;
- use it in the When active field in Administration → User → Media;
- use it to set up more frequent item polling during working hours:

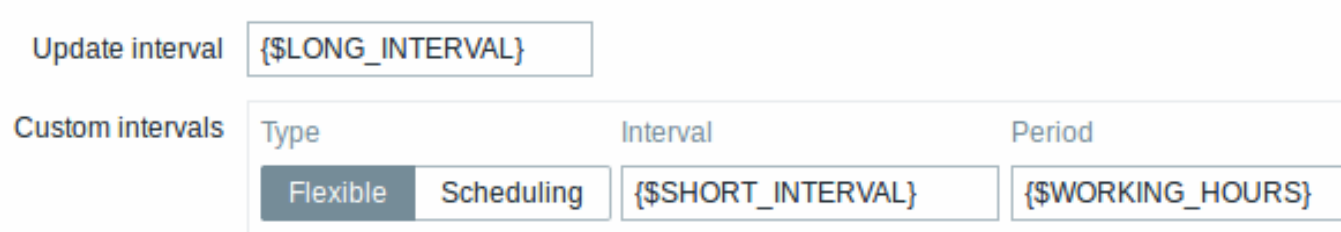

- use it in the Time period action condition;
- adjust the working time in Administration → General → Macros, if needed.

## Example 6

Use host prototype macro to configure items for discovered hosts:

• on a host prototype define user macro {\$SNMPVALUE} with {#SNMPVALUE} low-level discovery macro as a value:

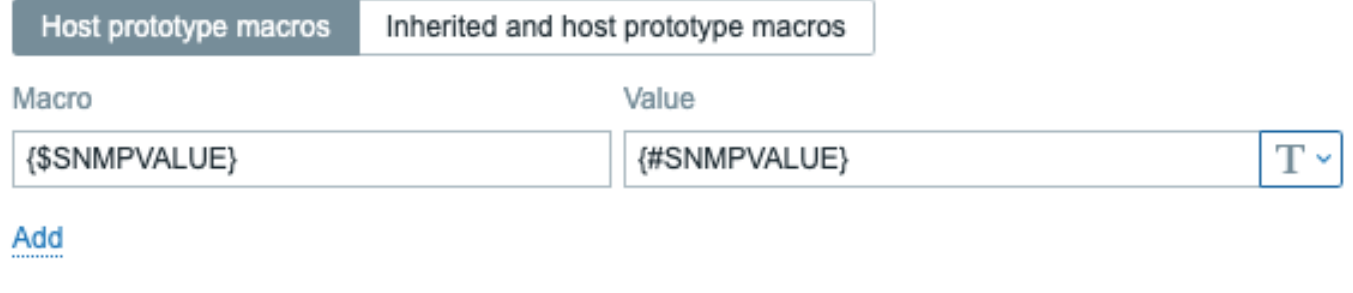

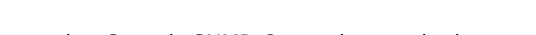

Cancel

- assign Generic SNMPv2 template to the host prototype;
- use {\$SNMPVALUE} in the SNMP OID field of Generic SNMPv2 template items.

User macro context

Add

See user macros with context.

## **3 User macros with context**

## <span id="page-539-0"></span>Ove[rview](#page-539-0)

An optional context can be used in user macros, allowing to override the default value with a context-specific one.

The context is appended to the macro name; the syntax depends on whether the context is a static text value:

{\$MACRO:"static text"}
or a regular expression.

## {\$MACRO:regex:"regular expression"}

Note that a macro with regular expression context can only be defined in user macro configuration. If the regex: prefix is used elsewhere as user macro context, like in a trigger expression, it will be treated as static context.

Context quoting is optional (see also important notes).

Macro context examples:

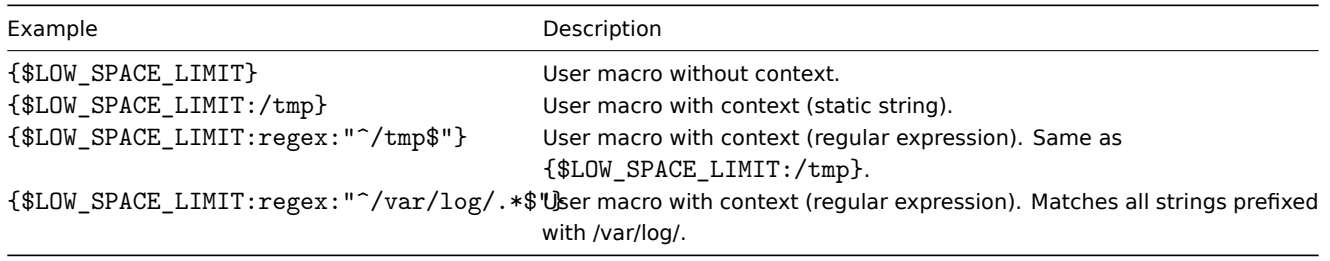

## Use cases

User macros with context can be defined to accomplish more flexible thresholds in trigger expressions (based on the values retrieved by low-level discovery). For example, you may define the following macros:

- ${5LOWSPACE LIMIT} = 10$
- {\$LOW\_SPACE\_LIMIT:/home} = 20
- ${\{\text{SLOW SPACE LIMIT:regex:} \text{``\%[a-z]+\$ \text{''}\} = 30}$

Then a low-level discovery macro may be used as macro context in a trigger prototype for mounted file system discovery:

{host:vfs.fs.size[{#FSNAME},pfree].last()}<{\$LOW\_SPACE\_LIMIT:"{#FSNAME}"}

After the discovery different low-space thresholds will apply in triggers depending on the discovered mount points or file system types. Problem events will be generated if:

- /home folder has less than 20% of free disk space
- folders that match the regexp pattern (like /etc, /tmp or /var) have less than 30% of free disk space
- folders that don't match the regexp pattern and are not /home have less than 10% of free disk space

Important notes

• If more that one user macro with context exists, Zabbix will try to match the simple context macros first and then context macros with regular expressions in an undefined order.

## **Warning:**

Do not create different context macros matching the same string to avoid undefined behavior.

- If a macro with its context is not found on host, linked templates or globally, then the macro without context is searched for.
- Only low-level discovery macros are supported in the context. Any other macros are ignored and treated as plain text.

Technically, macro context is specified using rules similar to item key parameters, except macro context is not parsed as several parameters if there is a , character:

- Macro context must be quoted with " if the context contains a } character or starts with a " character. Quotes inside quoted context must be escaped with the \ character.
- The \ character itself is not escaped, which means it'[s impossi](#page-144-0)ble to have a quoted context ending with the \ character the macro {\$MACRO:"a:\b\c\"} is invalid.
- The leading spaces in context are ignored, the trailing spaces are not:
	- **–** For example {\$MACRO:A} is the same as {\$MACRO: A}, but not {\$MACRO:A }.
- All spaces before leading quotes and after trailing quotes are ignored, but all spaces inside quotes are not:
	- **–** Macros {\$MACRO:"A"}, {\$MACRO: "A"}, {\$MACRO:"A" } and {\$MACRO: "A" } are the same, but macros {\$MACRO:"A"} and {\$MACRO:" A "} are not.

<span id="page-540-0"></span>The following macros are all equivalent, because they have the same context: {\$MACRO:A}, {\$MACRO: A} and {\$MACRO:"A"}. This is in contrast with item keys, where 'key[a]', 'key[ a]' and 'key["a"]' are the same semantically, but different for uniqueness purposes.

#### **4 Low-level discovery macros**

## Overview

There is a type of macro used within the low-level discovery (LLD) function:

## {#MACRO}

It is a macro that is used in an LLD rule and returns real values of the file system name, network interface, SNMP OID, etc.

These macros can be used for creating [item, trigger and g](#page-672-0)raph prototypes. Then, when discovering real file systems, network interfaces etc., these macros are substituted with real values and are the basis for creating real items, triggers and graphs.

These macros are also used in creating host and host group prototypes in virtual machine discovery.

Some low-level discovery macros come "pre-packaged" with the LLD function in Zabbix - {#FSNAME}, {#FSTYPE}, {#IFNAME}, {#SNMPINDEX}, {#SNMPVALUE}. However, adhering to these names is not compulsory when creating a custom low-level discovery rule. Then you may use any other LLD macro name and refer to that name.

## Supported locations

LLD macros can be used:

- in the low-level discovery rule filter
- for item prototypes in
	- **–** name
	- **–** key parameters
	- **–** unit
	- **-** update interval<sup>1</sup>
	- **-** history storage period
	- **-** trend storage period
	- **–** application prototypes
	- **–** item value preprocessing steps
	- **–** SNMP OID
	- **–** IPMI sensor field
	- **–** calculated item formula
	- **–** SSH script and Telnet script
	- **–** database monitoring SQL query
	- **–** JMX item endpoint field
	- **–** description
	- **–** HTTP agent URL field
	- **–** HTTP agent HTTP query fields field
	- **–** HTTP agent request body field
	- **–** HTTP agent required status codes field
	- **–** HTTP agent headers field key and value
	- **–** HTTP agent HTTP authentication username field
	- **–** HTTP agent HTTP authentication password field
	- **–** HTTP agent HTTP proxy field
	- **–** HTTP agent HTTP SSL certificate file field
	- **–** HTTP agent HTTP SSL key file field
	- **–** HTTP agent HTTP SSL key password field
	- **-** HTTP agent HTTP timeout<sup>1</sup> field
- for trigger prototypes in
	- **–** name
	- **–** operational data
	- **–** expression (only in constants and function parameters)
	- **–** URL
	- **–** description
	- **–** event tag name and value
- for graph prototypes in
	- **–** name
- for host prototypes in
	- **–** name
	- **–** visible name
	- **–** custom interface fields: IP, DNS, port, SNMP v1/v2 community, SNMP v3 context name, SNMP v3 security name, SNMP v3 authentication passphrase, SNMP v3 privacy passphrase
	- **–** host group prototype name
- **–** host tag value
- **–** host macro value
- **–** (see the full list)

In all those places LLD macros can be used inside static user macro context.

Using macro functions

Macro functions are [suppor](#page-577-0)ted with low-level discovery macros (except in low-level discovery rule filter), allowing to extract a certain part of the macro value using a regular expression.

For example, you may want to extract the customer name and interface number from the following LLD macro for the purposes of event tagging:

## {#IFALIAS}=customername\_1

To do so, the regsub macro function can be used with the macro in the event tag value field of a trigger prototype:

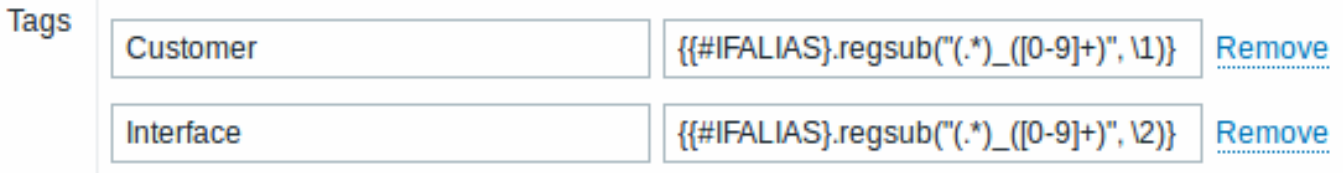

Note, that commas are not allowed in unquoted item key parameters, so the parameter containing a macro function has to be quoted. The backslash (\) character should be used to escape double quotes inside the parameter. Example:

net.if.in["{{#IFALIAS}.regsub(\"(.\*)\_([0-9]+)\", \1)}",bytes]

For more information on macro function syntax, see: Macro functions

Macro functions are supported in low-level discovery macros since Zabbix 4.0.

Footnotes

 $^{\textbf{1}}$  In the fields marked with  $^{\text{1}}$  a single macro has to fill [the whole field.](#page-533-0) Multiple macros in a field or macros mixed with text are not supported.

## **11 Users and user groups**

#### Overview

All users in Zabbix access the Zabbix application through the web-based frontend. Each user is assigned a unique login name and a password.

All user passwords are encrypted and stored in the Zabbix database. Users cannot use their user id and password to log directly into the UNIX server unless they have also been set up accordingly to UNIX. Communication between the web server and the user browser can be protected using SSL.

With a flexible user permission schema you can restrict and differentiate rights to:

- access administrative Zabbix frontend functions
- perform certain actions in the frontend
- access monitored hosts in hostgroups
- use spe[cific API methods](#page-544-0)

## **1 Configuring a user**

#### **Overview**

The initial Zabbix installation has two predefined users:

- Admin a Zabbix superuser with full permissions;
- guest a special Zabbix user. The 'guest' user is disabled by default. If you add it to the Guests user group, you may access monitoring pages in Zabbix without being logged in. Note that by default, 'guest' has no permissions on Zabbix objects.

To configure a new user:

• Go to Administration → Users

- Click on Create user (or on the user name to edit an existing user)
- Edit user attributes in the form

## General attributes

The User tab contains general user attributes:

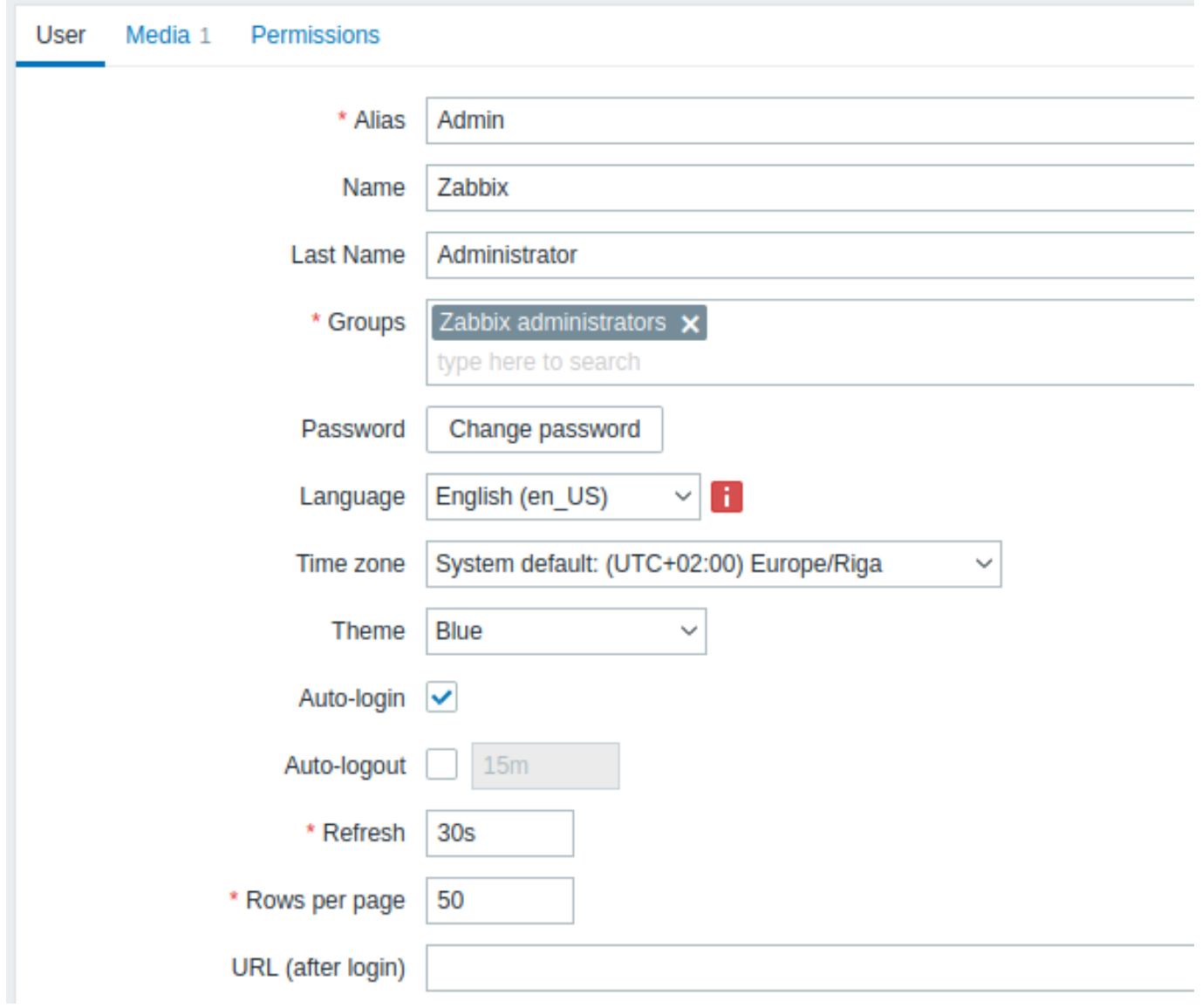

All mandatory input fields are marked with a red asterisk.

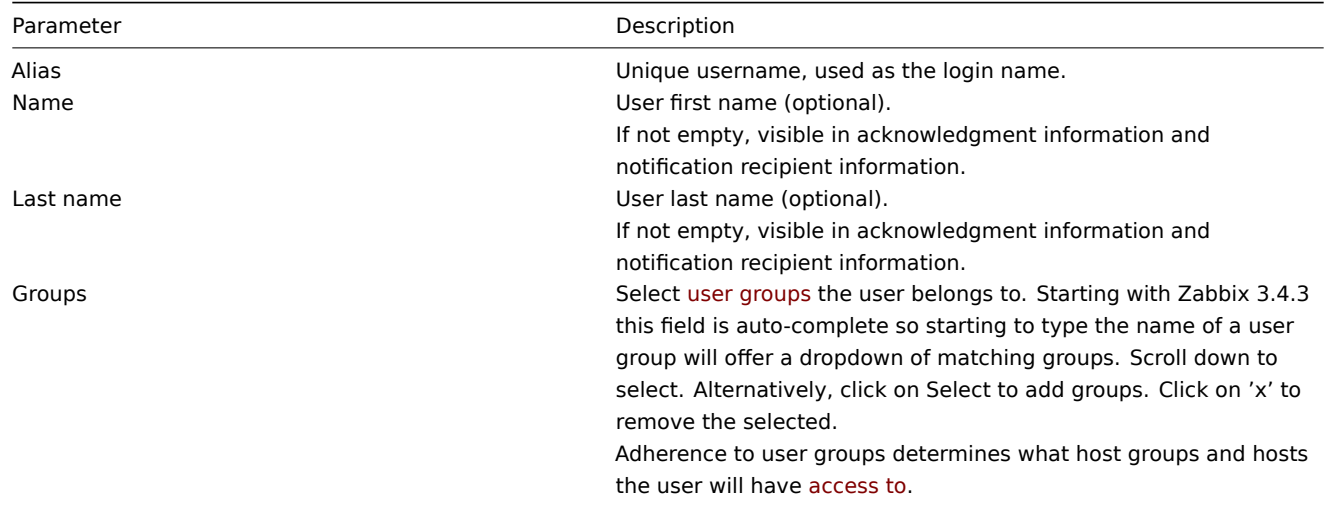

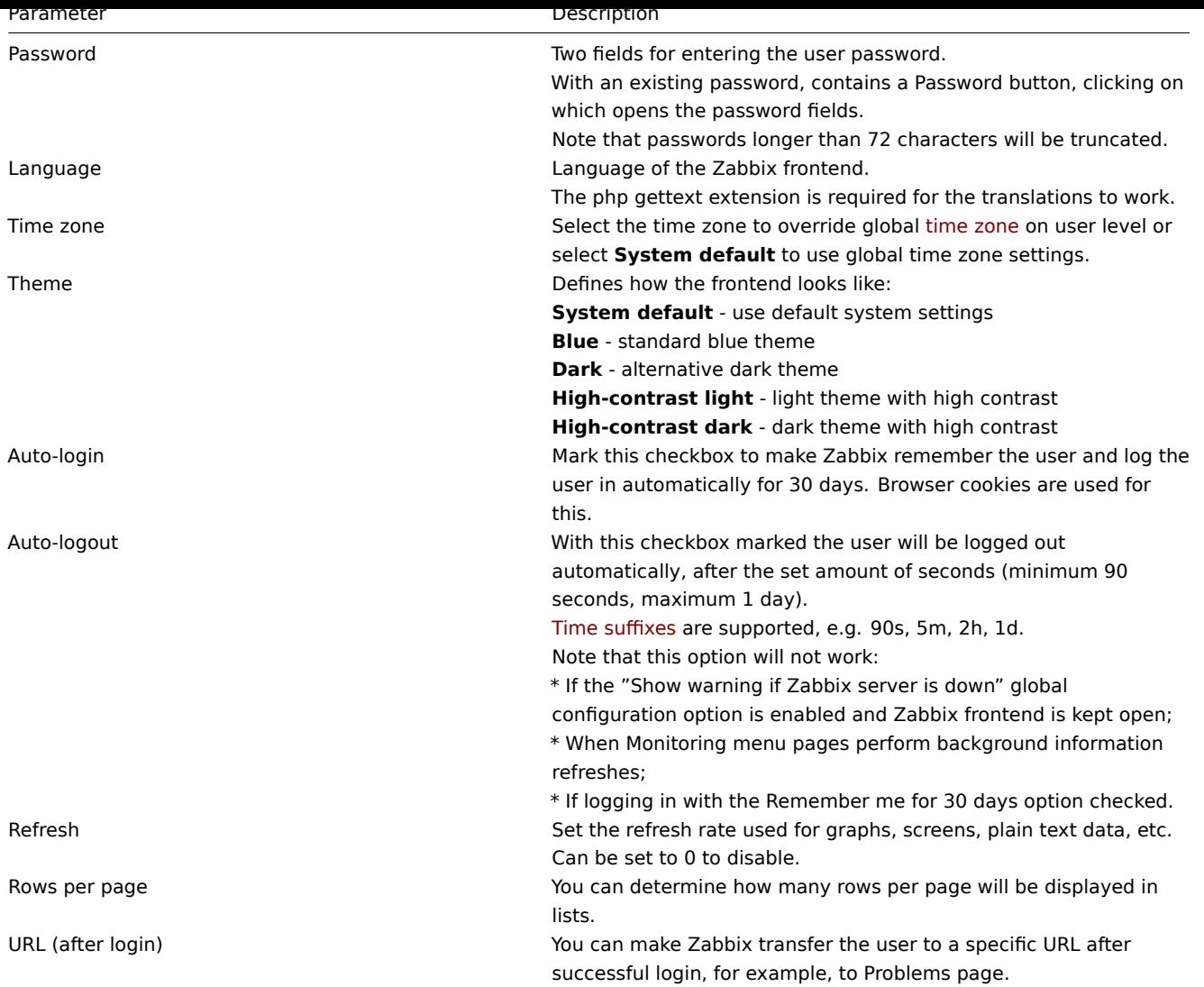

## User media

The Media tab contains a listing of all media defined for the user. Media are used for sending notifications. Click on Add to assign media to the user.

See the Media types section for details on configuring user media.

## Permissions

The Permissions tab contains information on:

- The user role. Users cannot change their own role.
- The user type (User, Admin, Super Admin) that is defined in the role configuration.
- Host groups the user has access to. Users of type 'User' and 'Admin' do not have access to any host groups and hosts by default. To get the access they need to be included in user groups that have access to respective host groups and hosts.
- Access rights to sections and elements of Zabbix frontend, modules, and API methods. Elements to which access is allowed are displayed in green color. Light gray color means that access to the element is denied.
- Rights to perform certain actions. Actions that are allowed are displayed in green color. Light gray color means that a user does not have the rights to perform this action.

See the User permissions page for details.

## **2 Permissions**

## <span id="page-544-0"></span>Overview

You can differentiate user permissions in Zabbix by defining the respective user role. Then the unprivileged users need to be included in user groups that have access to host group data.

## User role

The user role defines which parts of UI, which API methods, and which actions are available to the user. The following roles are pre-defined in Zabbix:

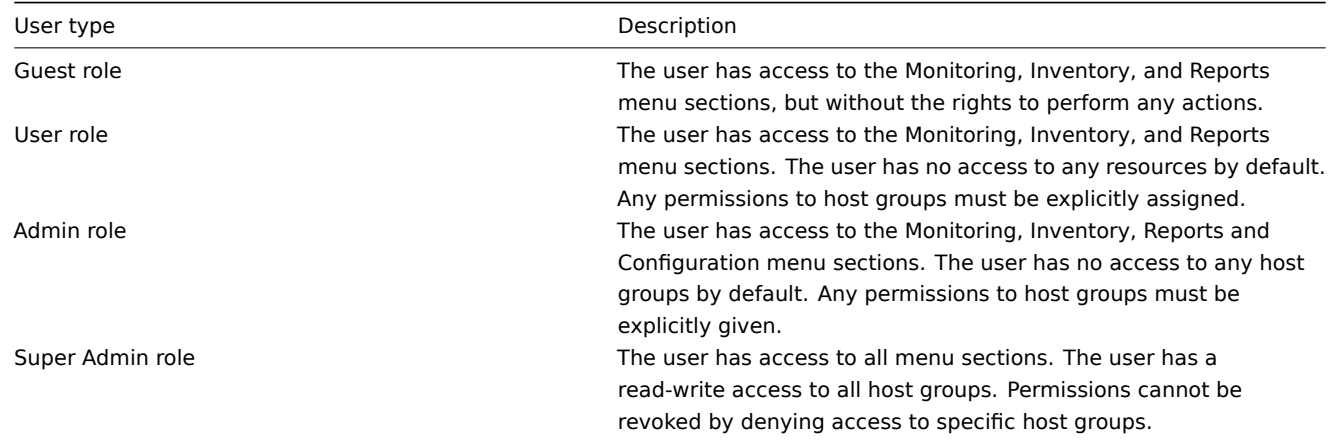

User roles are configured in the Administration→User roles section. Super Admins can modify or delete pre-defined roles and create more roles with custom sets of permissions.

To assign a role to the user, go to the Permissions tab in the user configuration form, locate the Role field and select a role. Once [a role is se](#page-850-0)lected a list of associated permissions will be displayed below.

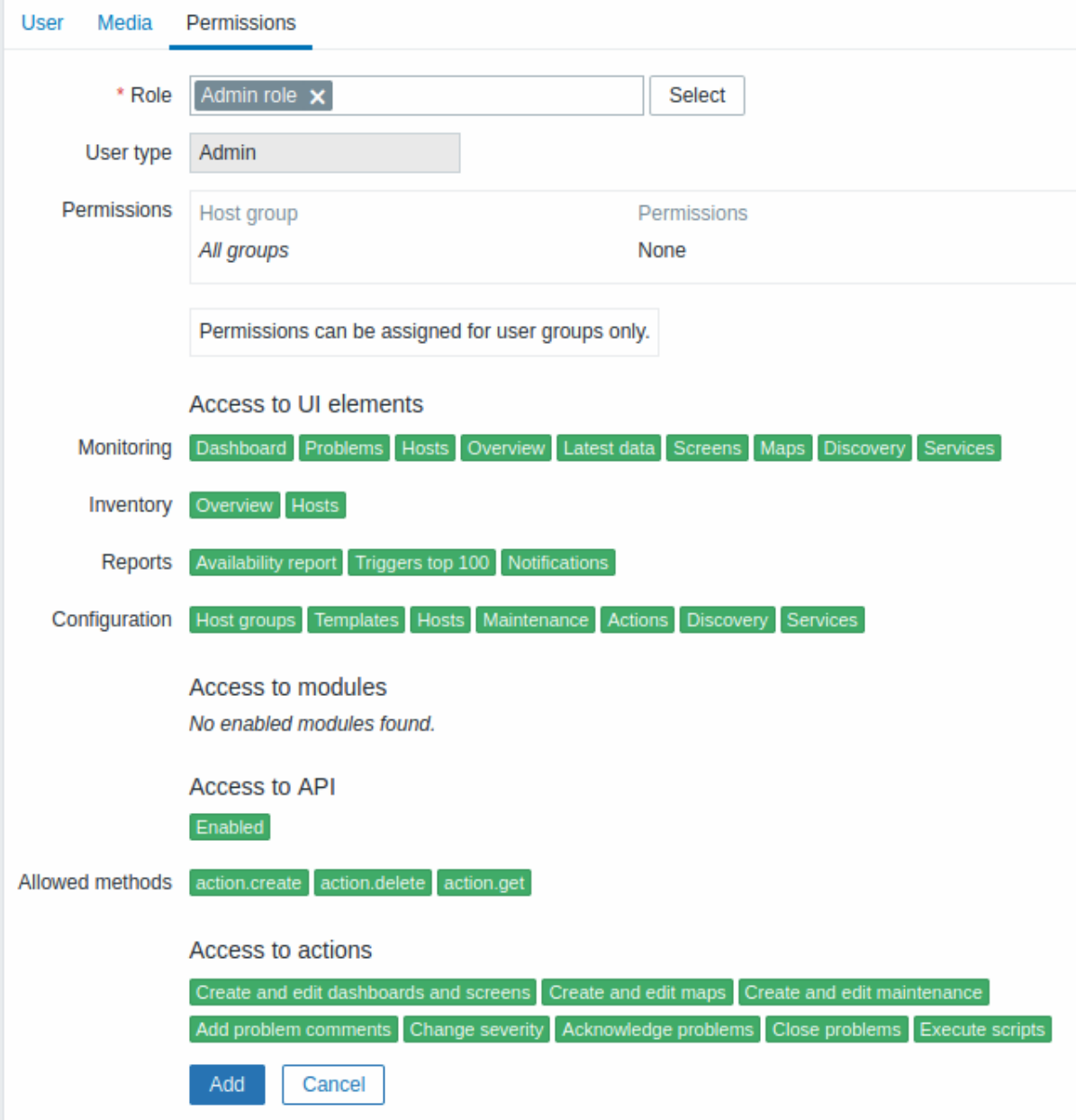

Permissions to host groups

Access to any host data in Zabbix are granted to user groups on the host group level only.

That means that an individual user cannot be directly granted access to a host (or host group). It can only be granted access to a host by being part of a user group that is granted access to the host group that contains the host.

## **3 User groups**

## Overview

User groups allow to group users both for organizational purposes and for assigning permissions to data. Permissions to monitoring data of host groups are assigned to user groups, not individual users.

It may often make sense to separate what information is available for one group of users and what - for another. This can be accomplished by grouping users and then assigning varied permissions to host groups.

A user can belong to any number of groups.

## Configuration

To configure a user group:

- Go to Administration → User groups
- Click on Create user group (or on the group name to edit an existing group)
- Edit group attributes in the form

The **User group** tab contains general group attributes:

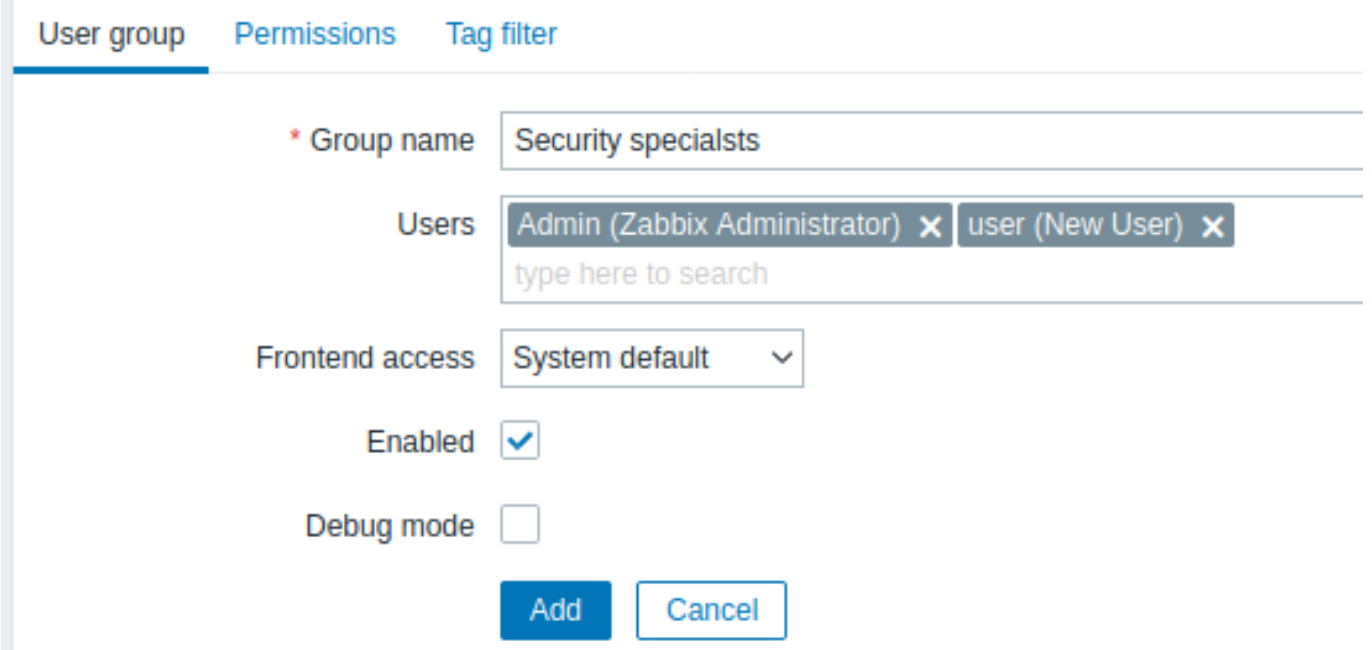

All mandatory input fields are marked with a red asterisk.

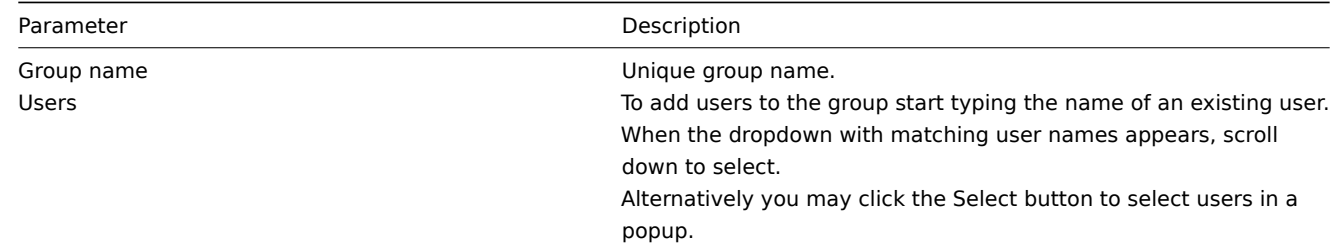

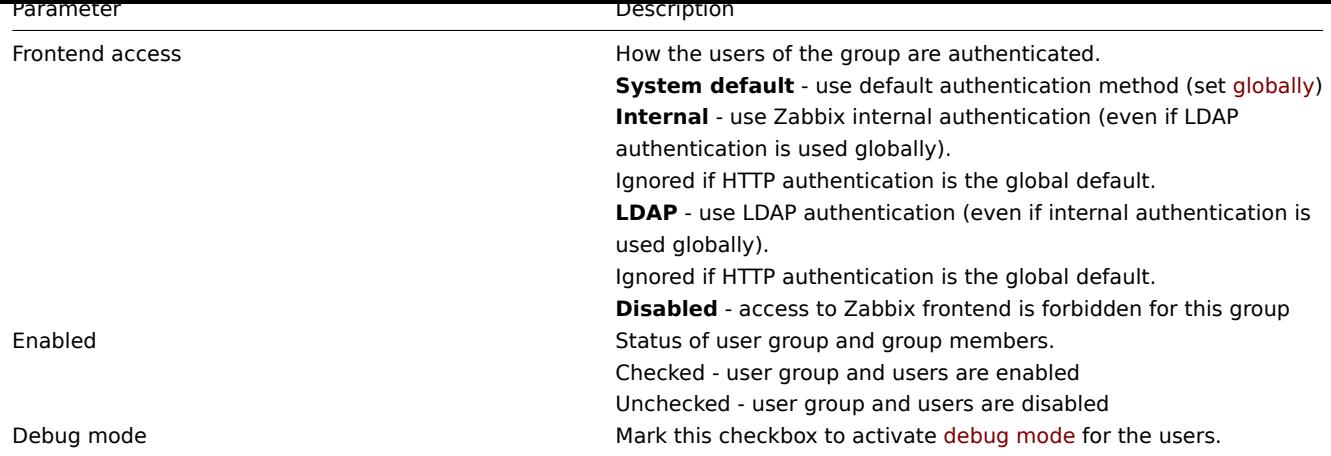

The **Permissions** tab allows you to specify user group access to host group (and thereby host) data:

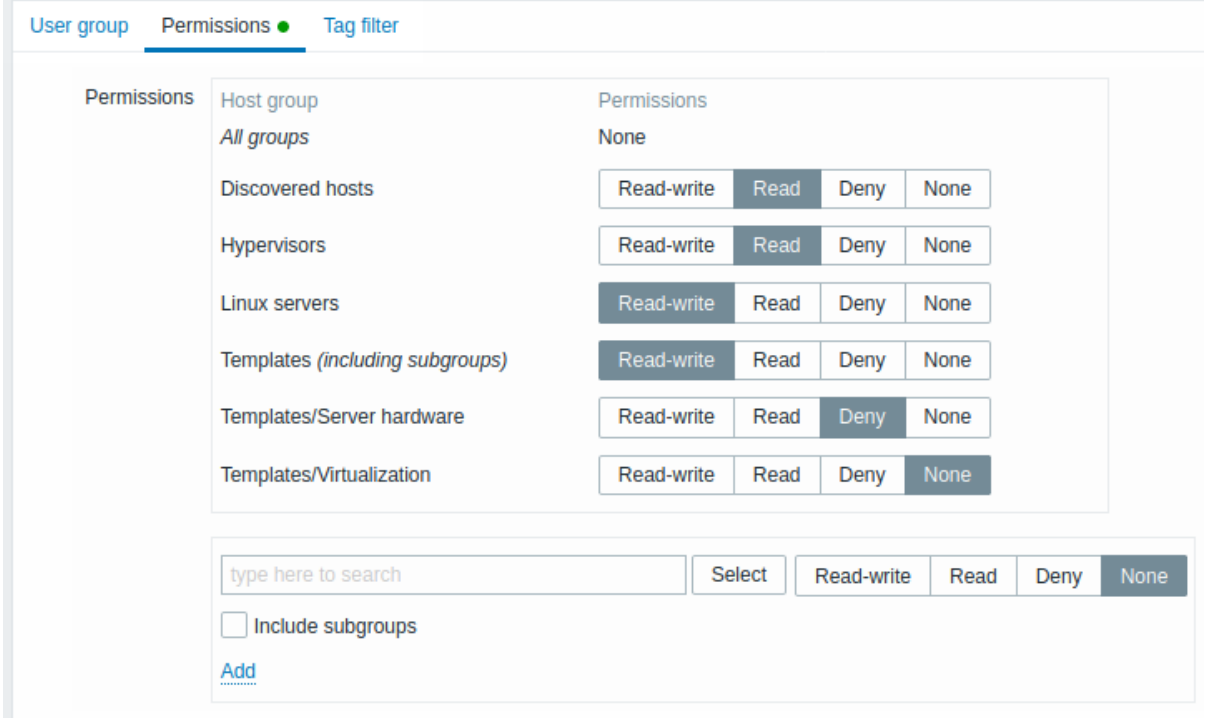

Current permissions to host groups are displayed in the Permissions block.

If current permissions of the host group are inherited by all nested host groups, that is indicated by the including subgroups text in the parenthesis after the host group name.

You may change the level of access to a host group:

- **Read-write** read-write access to a host group;
- **Read** read-only access to a host group;
- **Deny** access to a host group denied;
- **None** no permissions are set.

Use the selection field below to select host groups and the level of access to them (note that selecting None will remove host group from the list if the group is already in the list). If you wish to include nested host groups, mark the Include subgroups checkbox. This field is auto-complete so starting to type the name of a host group will offer a dropdown of matching groups. If you wish to see all host groups, click on Select.

Note that it is possible for Super Admin users in host group configuration to enforce the same level of permissions to the nested host groups as the parent host group.

The **Tag filter** tab allows you to set tag-based permissions for user groups to see problems filtered by tag name and its value:

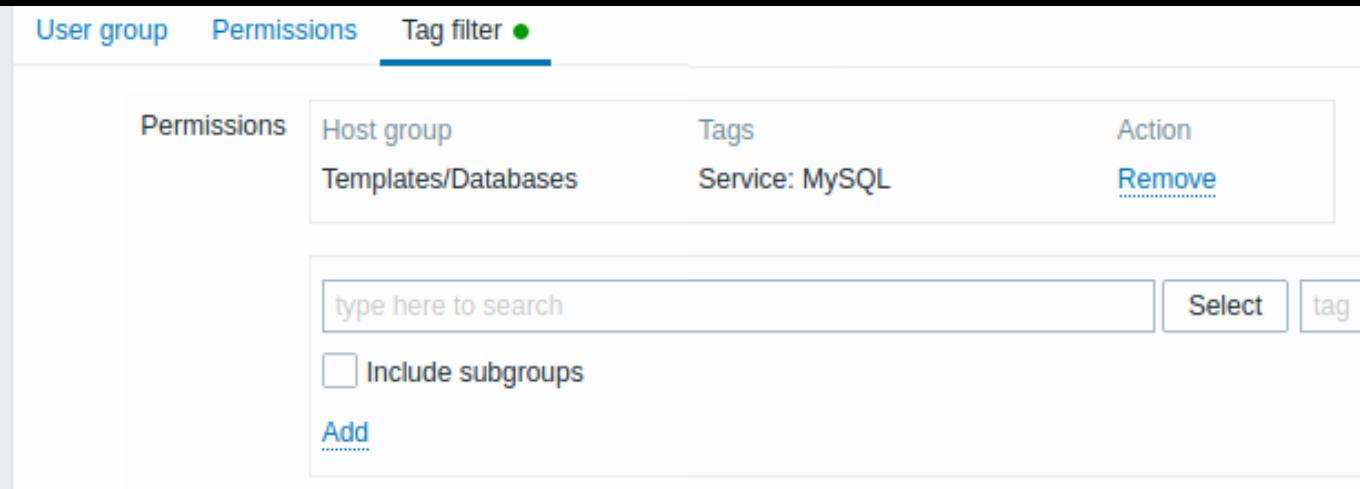

To select a host group to apply a tag filter for, click Select to get the complete list of existing host groups or start to type the name of a host group to get a dropdown of matching groups. If you want to apply tag filters to nested host groups, mark the Include subgroups checkbox.

Tag filter allows to separate the access to host group from the possibility to see problems.

For example, if a database administrator needs to see only "MySQL" database problems, it is required to create a user group for database administrators first, than specify "Service" tag name and "MySQL" value.

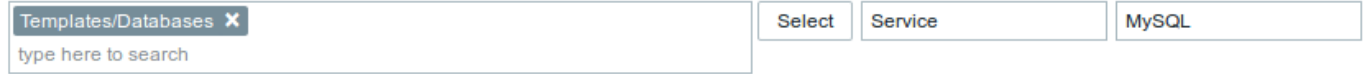

If "Service" tag name is specified and value field is left blank, corresponding user group will see all problems for selected host group with tag name "Service". If both tag name and value fields are left blank but host group selected, corresponding user group will see all problems for selected host group. Make sure a tag name and tag value are correctly specified otherwise a corresponding user group will not see any problems.

Let's review an example when a user is a member of several user groups selected. Filtering in this case will use OR condition for tags.

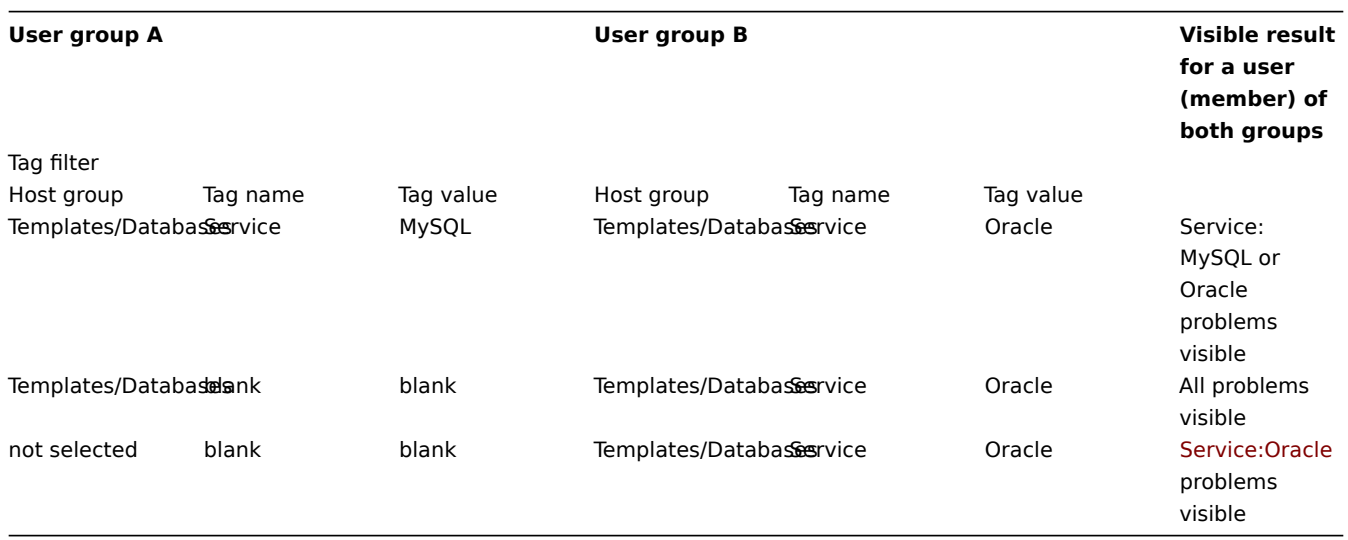

## **Attention:**

Adding a filter (for example, all tags in a certain host group "Templates/Databases") results in not being able to see the problems of other host groups.

Host access from several user groups

A user may belong to any number of user groups. These groups may have different access permissions to hosts.

Therefore, it is important to know what hosts an unprivileged user will be able to access as a result. For example, let us consider how access to host **X** (in Hostgroup 1) will be affected in various situations for a user who is in user groups A and B.

• If Group A has only Read access to Hostgroup 1, but Group B Read-write access to Hostgroup 1, the user will get **Read-write** access to 'X'.

## **Attention:**

"Read-write" permissions have precedence over "Read" permissions starting with Zabbix 2.2.

- In the same scenario as above, if 'X' is simultaneously also in Hostgroup 2 that is **denied** to Group A or B, access to 'X' will be **unavailable**, despite a Read-write access to Hostgroup 1.
- If Group A has no permissions defined and Group B has a Read-write access to Hostgroup 1, the user will get **Read-write** access to 'X'.
- If Group A has Deny access to Hostgroup 1 and Group B has a Read-write access to Hostgroup 1, the user will get access to 'X' **denied**.

Other details

- User level user with read-only access to a host will be able to acknowledge problems and perform other actions, if the user role assigned to this user allows doing so.
- An Admin level user with Read-write access to a host will not be able to link/unlink templates, if he has no access to the Templates group. With Read access to Templates group he will be able to link/unlink templates to the host, however, will not see any templates in the template list and will not be able to operate with templates in other places.
- An Admin level user with Read access to a host will not see the host in the configuration section host list; however, the host triggers will be accessible in IT service configuration.
- Any non-Super Admin user (including 'guest') can see network maps as long as the map is empty or has only images. When hosts, host groups or triggers are added to the map, permissions are respected. The same applies to screens and slideshows as well. The users, regardless of permissions, will see any objects that are not directly or indirectly linked to hosts.
- Zabbix server will not send notifications to users defined as action operation recipients if access to the concerned host is explicitly "denied".

#### **12 Storage of secrets**

#### **Overview**

It is possible to store some sensitive information secretly in HashiCorp Vault KV Secrets Engine - Version 2. Secrets can be saved for:

- user macro values
- database access credentials

Zabbix provides read-only access to the secrets in Vault, assuming that secrets are managed by someone else.

#### User macro values

It is possible to store user macro values secretly in Vault.

A "Vault secret" value of a user macro contains a reference path (as 'path:key', for example "secret/zabbix:password").

The following commands may be used to set the value for the path mentioned in example:

# Enable "secret/" mount point if not already enabled, note that "kv-v2" must be used \$ vault secrets enable -path=secret/ kv-v2

# Put new secret with key password under mount point "secret/" and path "secret/zabbix" \$ vault kv put secret/zabbix password=<password>

# Test that secret is successfully added \$ vault kv get secret/zabbix

# Finally test with Curl, note that "data" need to be manually added after mount point and "/v1" before the m \$ curl --header "X-Vault-Token: <VaultToken>" https://127.0.0.1:8200/v1/secret/data/zabbix

The secret value is retrieved by Zabbix server on every refresh of configuration data and is stored in configuration cache. The authentication token for a read-only access to the reference paths must be provided in server configuration ('VaultToken' parameter). If the macro value cannot be retrieved successfully the corresponding item using the value will turn unsupported.

It is also possible to trigger refresh of secret values from Vault, using a 'secrets reload' command line option.

Zabbix proxy never communicates with Vault to get any secrets other than database credentials. Secret values on Zabbix proxy are retrieved from Zabbix server on each configuration sync and stored in configuration cache the same way as on Zabbix server.

That means a Zabbix proxy cannot start data collection after a restart until it receives the configuration data update from Zabbix server for the first time. Encryption must be enabled between Zabbix server and proxy; otherwise a server warning message is logged.

Database credentials

It is supported to store database credentials used by Zabbix server, proxies and frontend secretly in Vault:

• Vault-related parameters for retrieving database credentials can be optionally entered in the frontend installation wizard.

Database credentials retrieved from Vault will be cached by the frontend. Note that the filesystem temporary file directory is used for database credential caching in frontend. You may use the ZBX\_DATA\_CACHE\_TTL constant to control how often the data cache is refreshed/invalidated.

• For server/proxy the VaultDBPath configuration parameter may be used to specify the path from where credentials for database will be retrieved by keys 'password' and 'username' (for example: s[ecret/zabb](#page-870-0)ix/database).

The following commands may be used to set the values for the path mentioned in example:

# Enable "secret/" mount point if not already enabled, note that "kv-v2" must be used \$ vault secrets enable -path=secret/ kv-v2

# Put new secrets with keys username and password under mount point "secret/" and path "secret/zabbix/databas \$ vault kv put secret/zabbix/database username=zabbix password=<password>

# Test that secret is successfully added \$ vault kv get secret/zabbix/database

# Finally test with Curl, note that "data" need to be manually added after mount point and "/v1" before the m \$ curl --header "X-Vault-Token: <VaultToken>" https://127.0.0.1:8200/v1/secret/data/zabbix/database

Configuration parameters

For Zabbix server/proxy new configuration parameters have been added for Vault authentication and retrieving database credentials:

- \* VaultToken Vault authentication token (see Zabbix [[:manual/appendix/config/zabbix\_server|server]]/[[:manual/appendix/config/zabbix\_proxy|proxy]] configuration file for details)
- \* VaultURL Vault server HTTP[S] URL
- \* VaultDBPath Vault path from where credentials for database will be retrieved by keys 'password' and 'us

Zabbix server and Zabbix proxy read the Vault-related configuration parameters from zabbix\_server.conf and zabbix\_proxy.conf upon startup.

Zabbix server and Zabbix proxy will additionally read "VAULT\_TOKEN" environment variable once during startup and unset it so that it would not be available through forked scripts; it is an error if both VaultToken and VAULT\_TOKEN contain value.

## **Note:**

Forward slash and colon are reserved symbols. Forward slash can only be used to separate mount point from path (e.g. secret/zabbix where mount point is "secret" and "zabbix" is path) and, in case of Vault macros, colon can only be used to separate path from key. It is possible to URL-encode "/" and ":" if there is need to create mount point with name that is separated by forward slash (e.g. foo/bar/zabbix where mount point is "foo/bar" and path is "zabbix" as "foo%2Fbar/zabbix") and if mount point name or path needs to contain colon.

## Configuring TLS

Certificate signed by a certificate authority (CA) should be added to the default CA store. Alternatively a custom CA store location can be specified using the SSLCALocation configuration parameter; note that in this case the certificate directory must be prepared using the openssl c\_rehash utility, for example configure SSLCALocation and copy "ca.pem" inside that directory, then run the following command:

\$ c\_rehash .

## **8. Service monitoring**

**Overview** Service monitoring functionality is intended for those who want to get a high-level (business) view of monitored infrastructure. In many cases, we are not interested in low-level details, like the lack of disk space, high processor load, etc. What we are interested in is the availability of service provided by our IT department. We can also be interested in identifying weak places of IT infrastructure, SLA of various IT services, the structure of existing IT infrastructure, and other information of a higher level.

Zabbix service monitoring provides answers to all mentioned questions.

Services is a hierarchy representation of monitored data.

A very simple service structure may look like:

```
Service
|
|-Workstations
| |
| |-Workstation1
| \cdot || |-Workstation2
|
|-Servers
```
Each node of the structure has attribute status. The status is calculated and propagated to upper levels according to the selected algorithm. At the lowest level of services are triggers. The status of individual nodes is affected by the status of their triggers.

#### **Note:**

Note that triggers with a Not classified or Information severity do not impact SLA calculation.

**Configuration** To configure services, go to: Configuration → Services.

On this screen you can build a hierarchy of your monitored infrastructure. The highest-level parent service is 'root'. You can build your hierarchy downward by adding lower-level parent services and then individual nodes to them.

## $\equiv$  Services

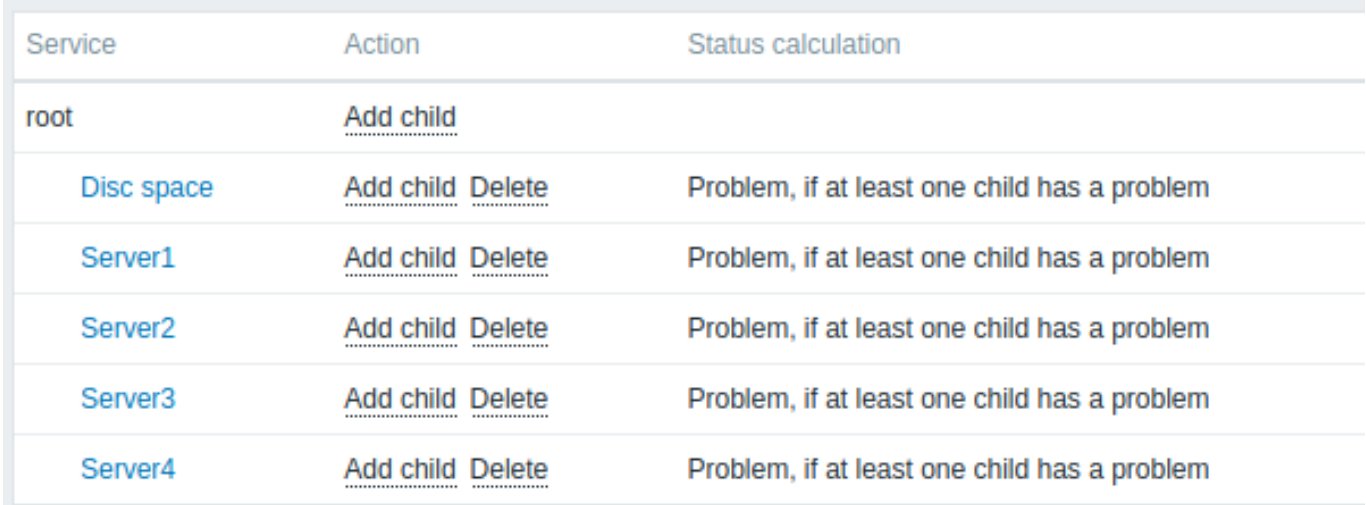

Click on Add child to add services. To edit an existing service, click on its name. A form is displayed where you can edit the service attributes.

Configuring a service

The **Service** tab contains general service attributes:

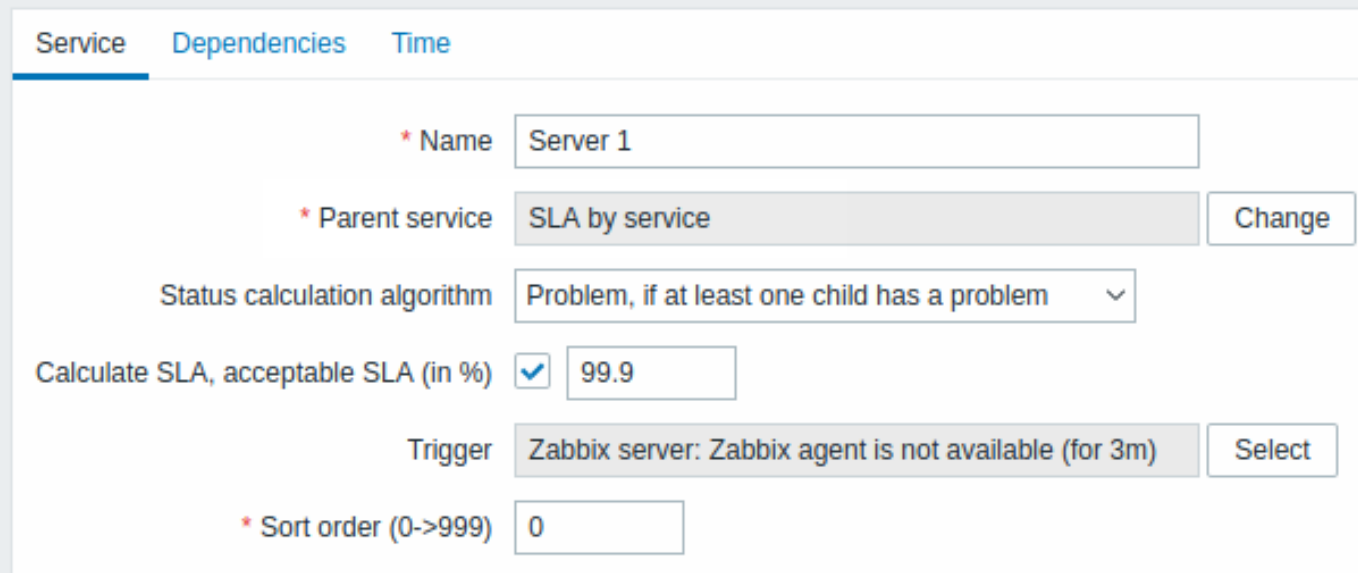

All mandatory input fields are marked with a red asterisk.

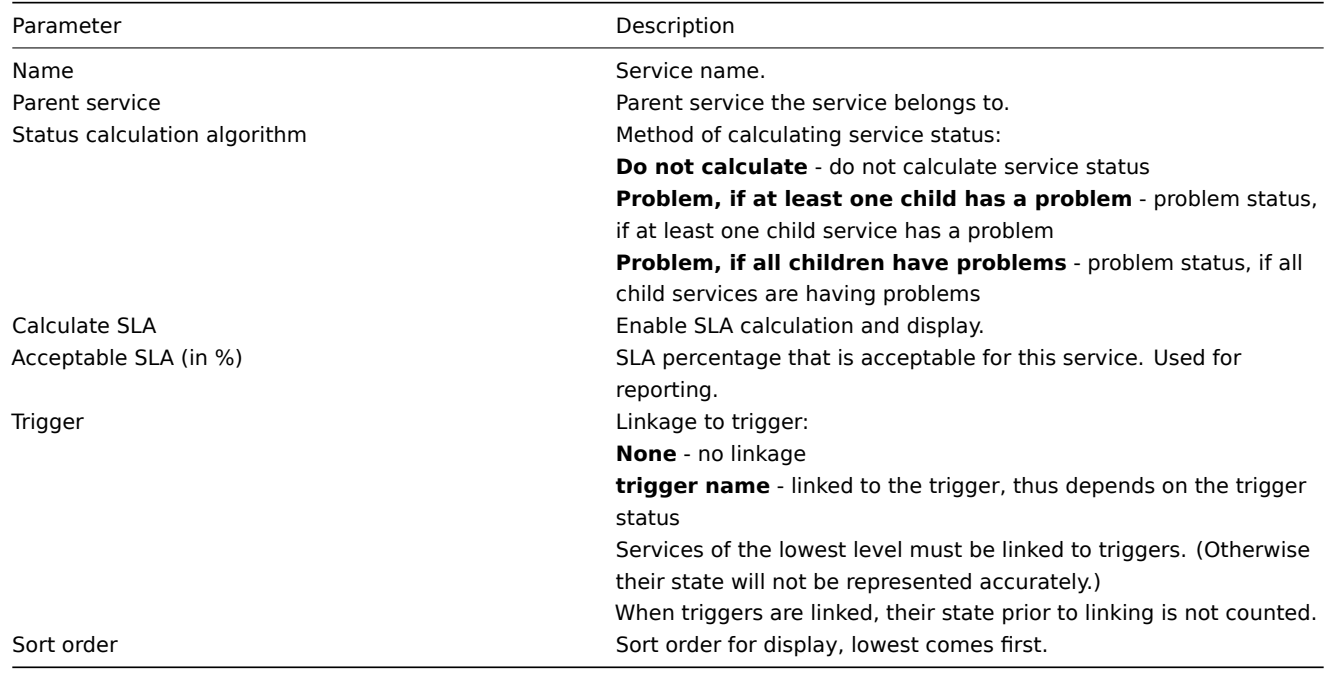

The **Dependencies** tab contains services the service depends on. Click on Add to add a service from those that are configured.

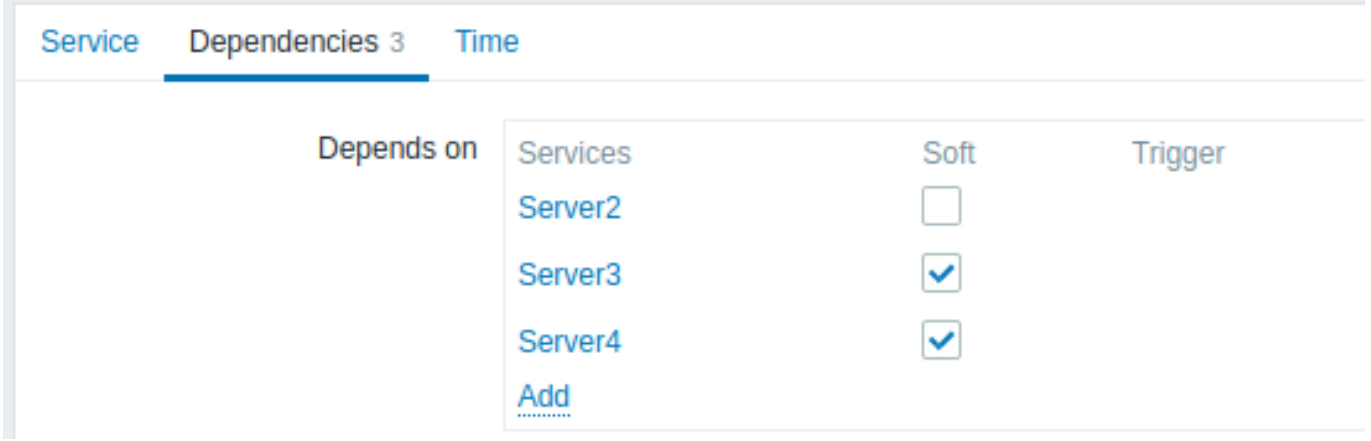

## **Hard and soft dependency**

Availability of a service may depend on several other services, not just one. The first option is to add all those directly as child services.

However, if some service is already added somewhere else in the services tree, it cannot be simply moved out of there to a child service here. How to create a dependency on it? The answer is "soft" linking. Add the service and mark the Soft check box. That way the service can remain in its original location in the tree, yet be depended upon from several other services. Services that are "soft-linked" are displayed in gray in the tree. Additionally, if a service has only "soft" dependencies, it can be deleted directly, without deleting child services first.

The **Time** tab contains the service time specification.

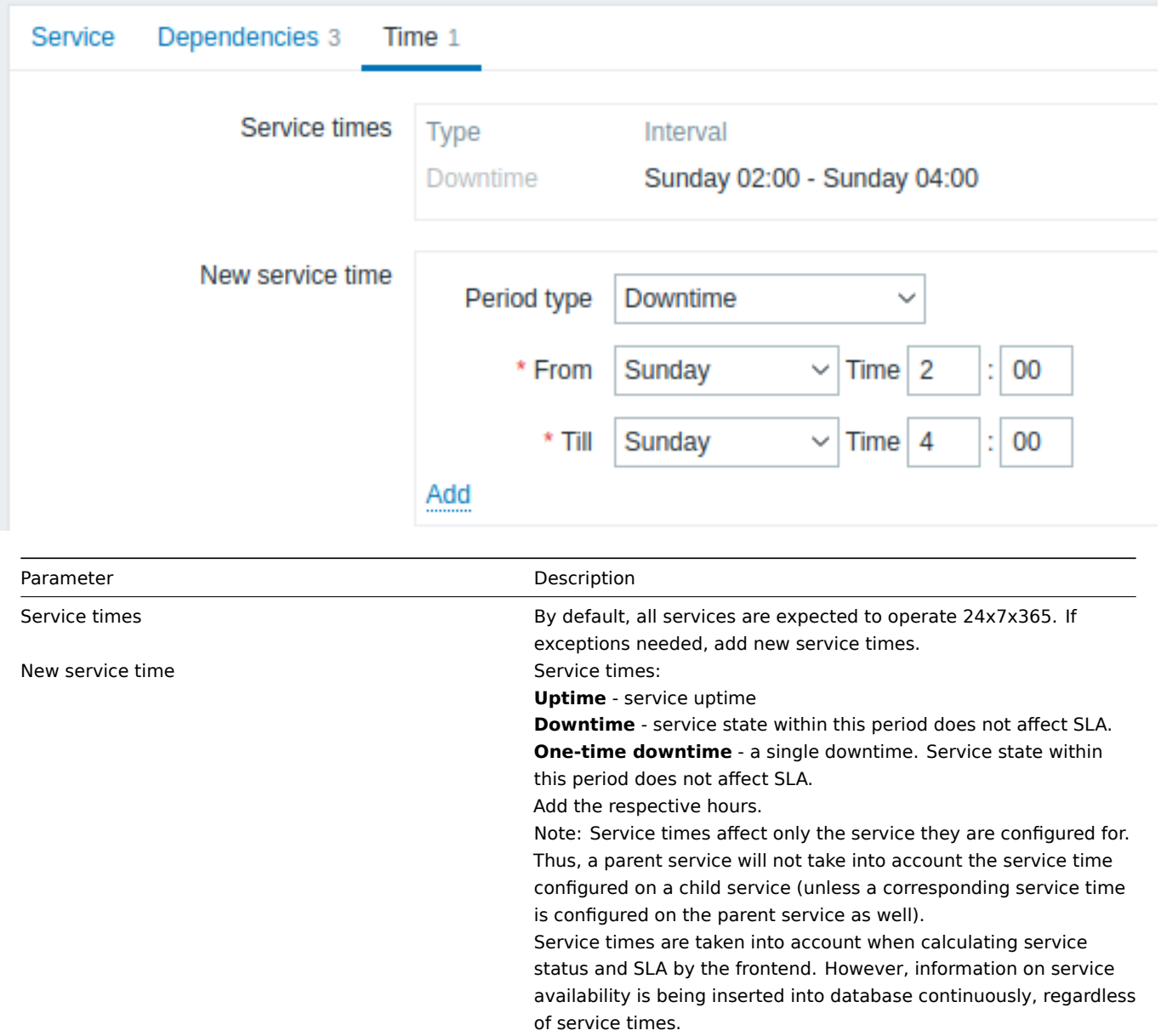

**Display** To monitor services, go to Monitoring → Services.

## **9. Web monitoring**

**Overview** With Zabbix you can check several availability aspects of web sites.

## **Attention:**

To perform web monitoring Zabbix server must be initially configured with cURL (libcurl) support.

To activate web monitoring you need to define web scenarios. A web scenario consists of one or several HTTP requests or "steps". The steps are periodically executed by Zabbix server in a pre-defined order. If a host is monitored by proxy, the steps are executed by the proxy.

Since Zabbix 2.2 web scenarios are attached to hosts/templates in the same way as items, triggers, etc. That means that web scenarios can also be created on a template level and then applied to multiple hosts in one move.

The following information is collected in any web scenario:

- average download speed per second for all steps of whole scenario
- number of the step that failed
- last error message

The following information is collected in any web scenario step:

- download speed per second
- response time
- response code

For more details, see web monitoring items.

Data collected from executing web scenarios is kept in the database. The data is automatically used for graphs, triggers and notifications.

Zabbix can also chec[k if a retrieved HTML p](#page-562-0)age contains a pre-defined string. It can execute a simulated login and follow a path of simulated mouse clicks on the page.

Zabbix web monitoring supports both HTTP and HTTPS. When running a web scenario, Zabbix will optionally follow redirects (see option Follow redirects below). Maximum number of redirects is hard-coded to 10 (using cURL option CURLOPT\_MAXREDIRS). All cookies are preserved during the execution of a single scenario.

See also known issues for web monitoring using HTTPS protocol.

**Configuring a web scenario** To configure a web scenario:

- Go to: Configuration → Hosts (or Templates)
- Click on Web in the row of the host/template
- Click on Create scenario to the right (or on the scenario name to edit an existing scenario)
- Enter parameters of the scenario in the form

The **Scenario** tab allows you to configure the general parameters of a web scenario.

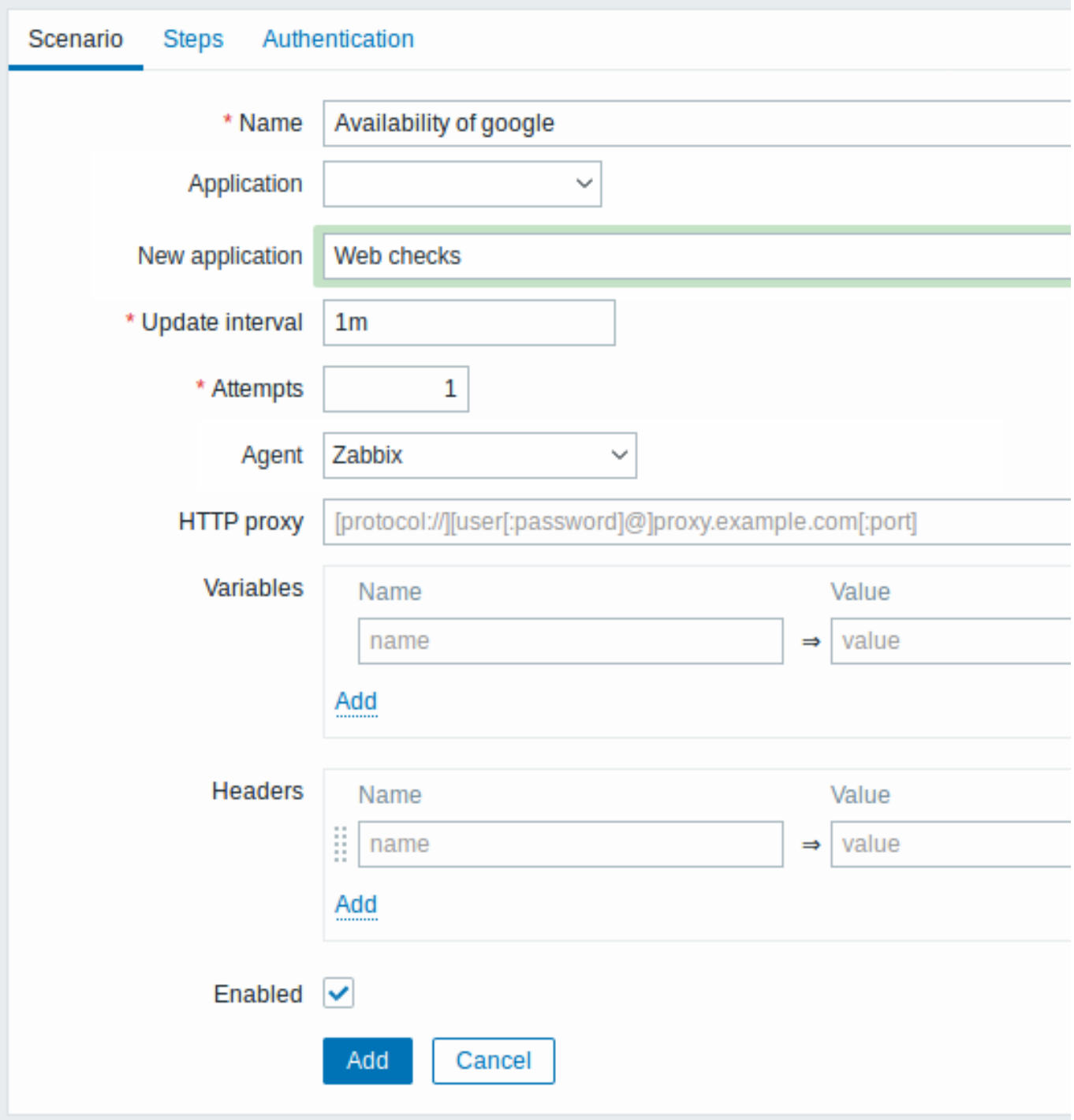

All mandatory input fields are marked with a red asterisk.

## **Note:**

User macros are supported in many web scenario parameters, but secret macros should not be used in URLs as they will resolve as "\*\*\*\*\*\*" .

## Scenario parameters:

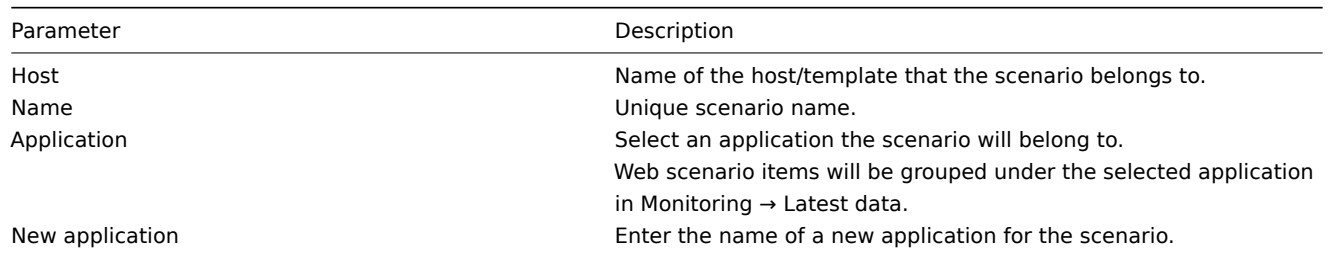

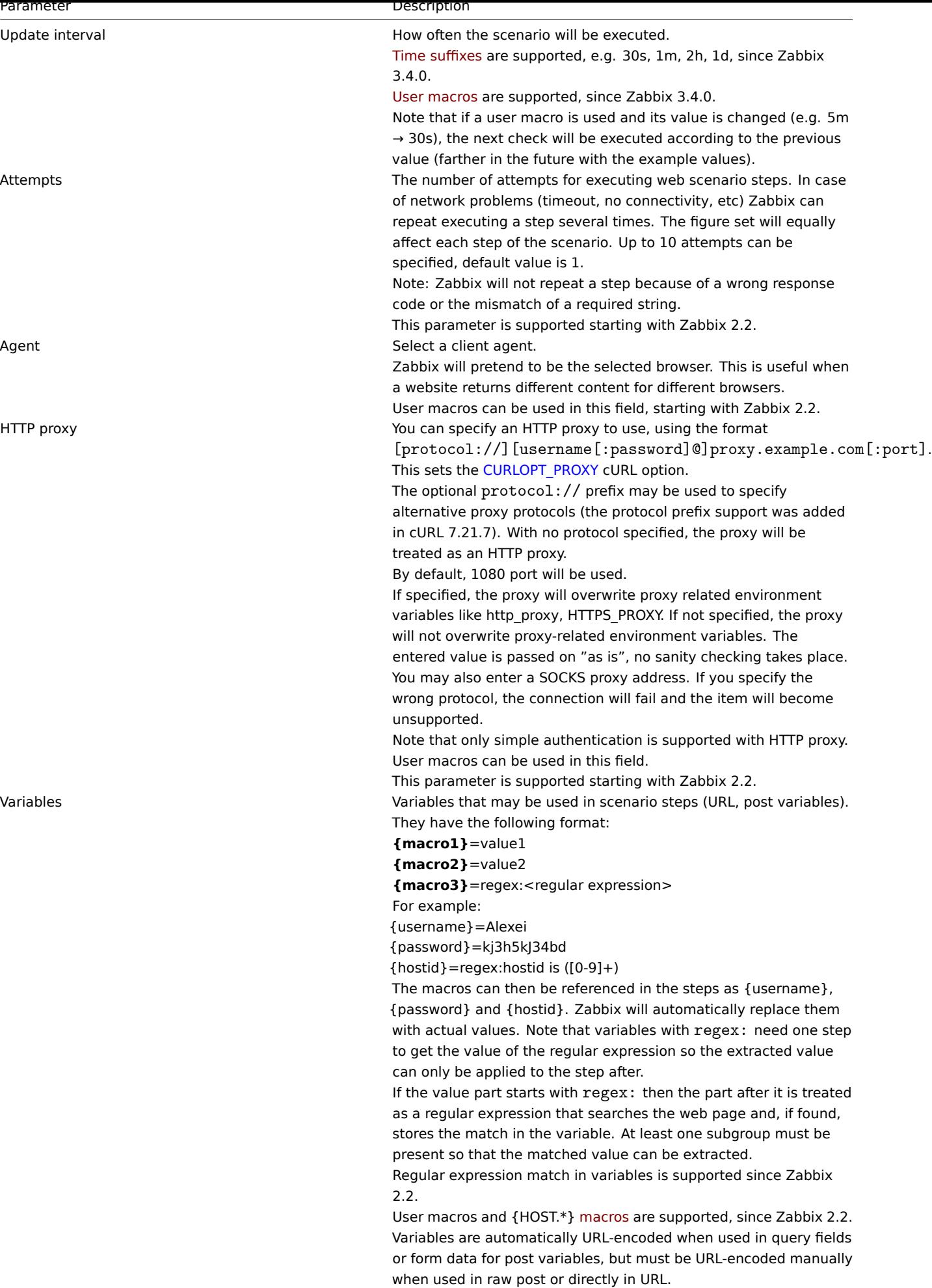

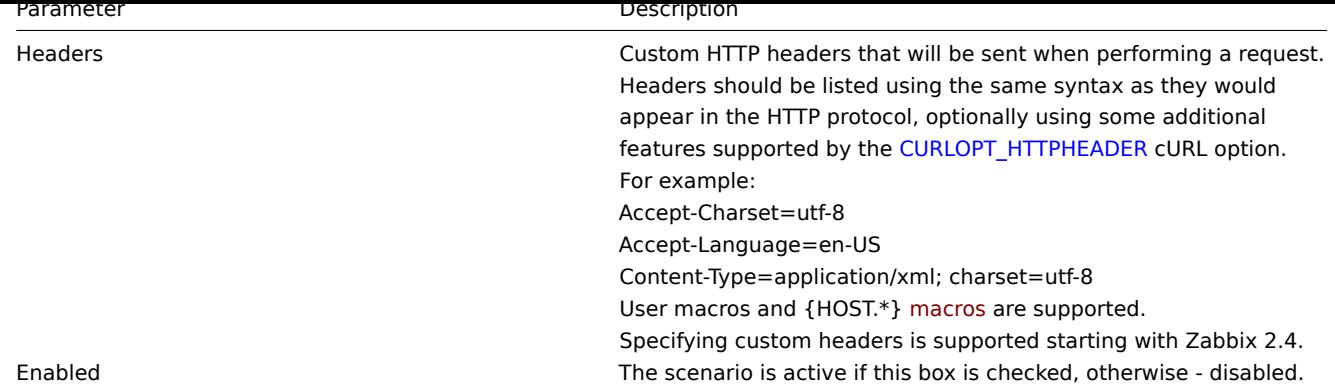

Note that when editing an existing scenario, two extra buttons are available in the form:

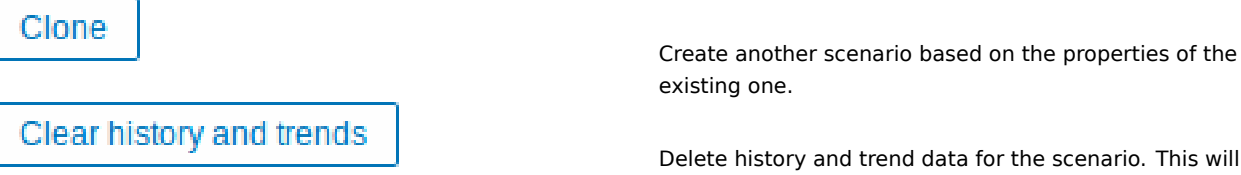

make the server perform the scenario immediately after deleting the data.

## **Note:**

If HTTP proxy field is left empty, another way for using an HTTP proxy is to set proxy related environment variables. For HTTP checks - set the **http\_proxy** environment variable for the Zabbix server user. For example, //http\_proxy=http:%%//%%proxy\_ip:proxy\_port//.

For HTTPS checks - set the HTTPS\_PROXY environment variable. For example, //HTTPS\_PROXY=http:%%//%%proxy\_ip:proxy\_port//. More details are available by running a shell command: # man curl.

The **Steps** tab allows you to configure the web scenario steps. To add a web scenario step, click on Add in the Steps block.

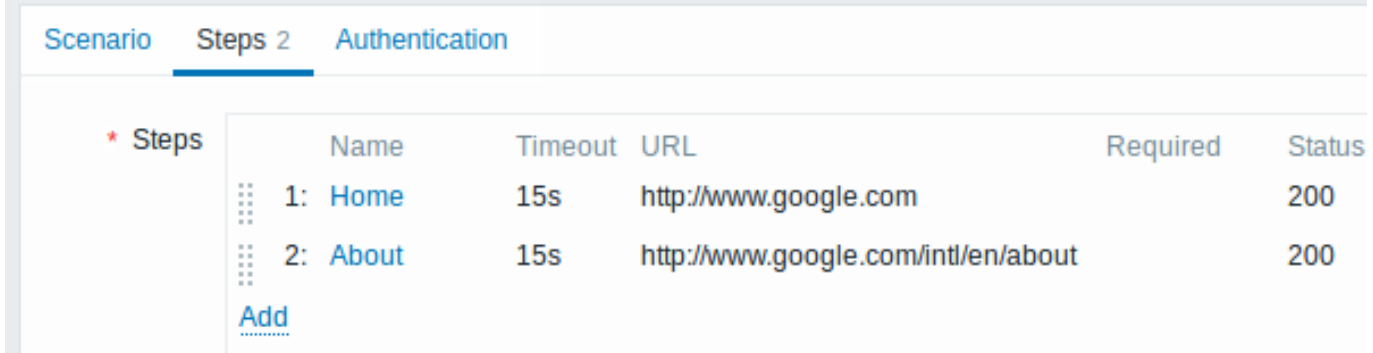

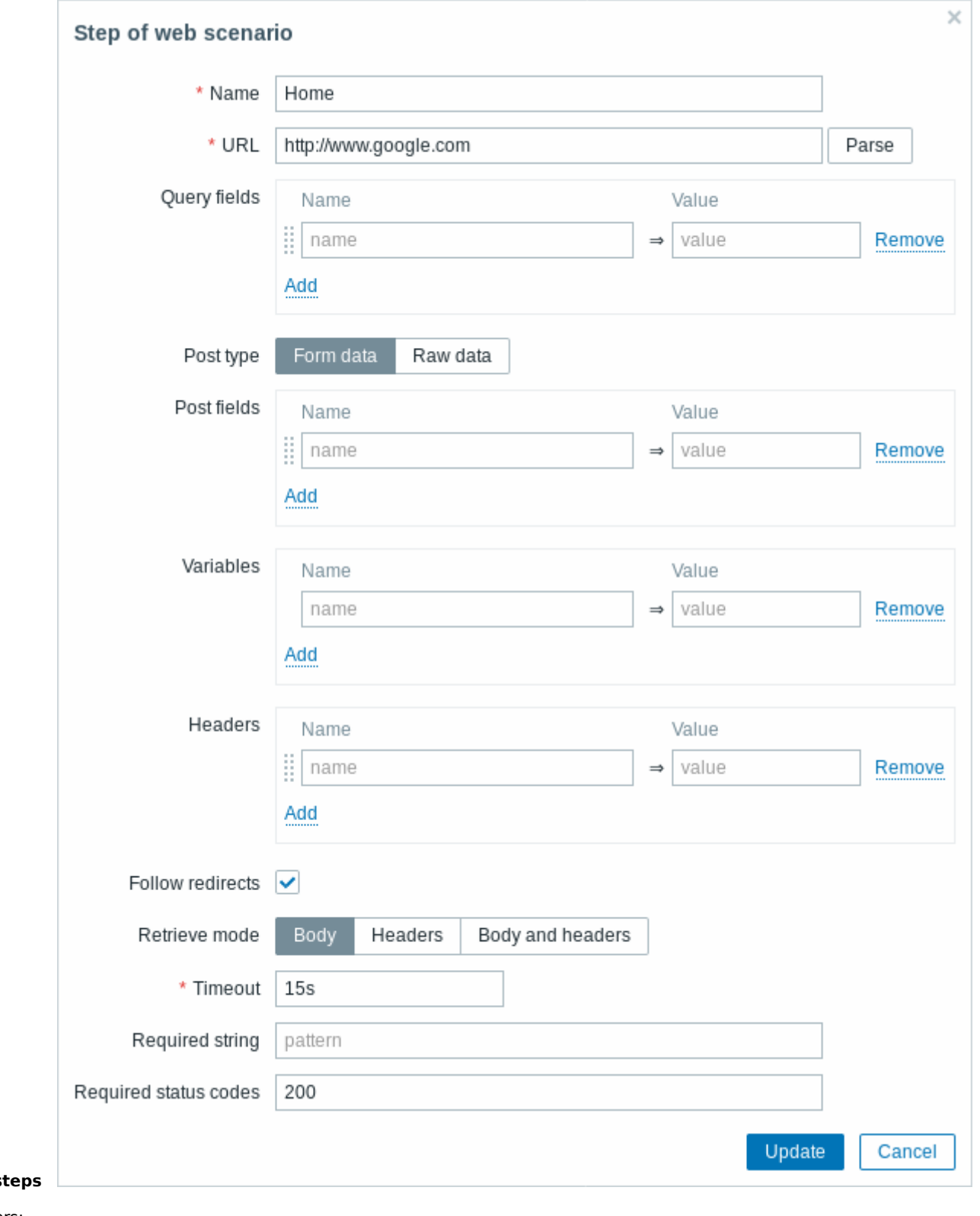

# **Configuring s**

Step parameters:

Parameter **Description** 

Name **Name Unique step name.** 

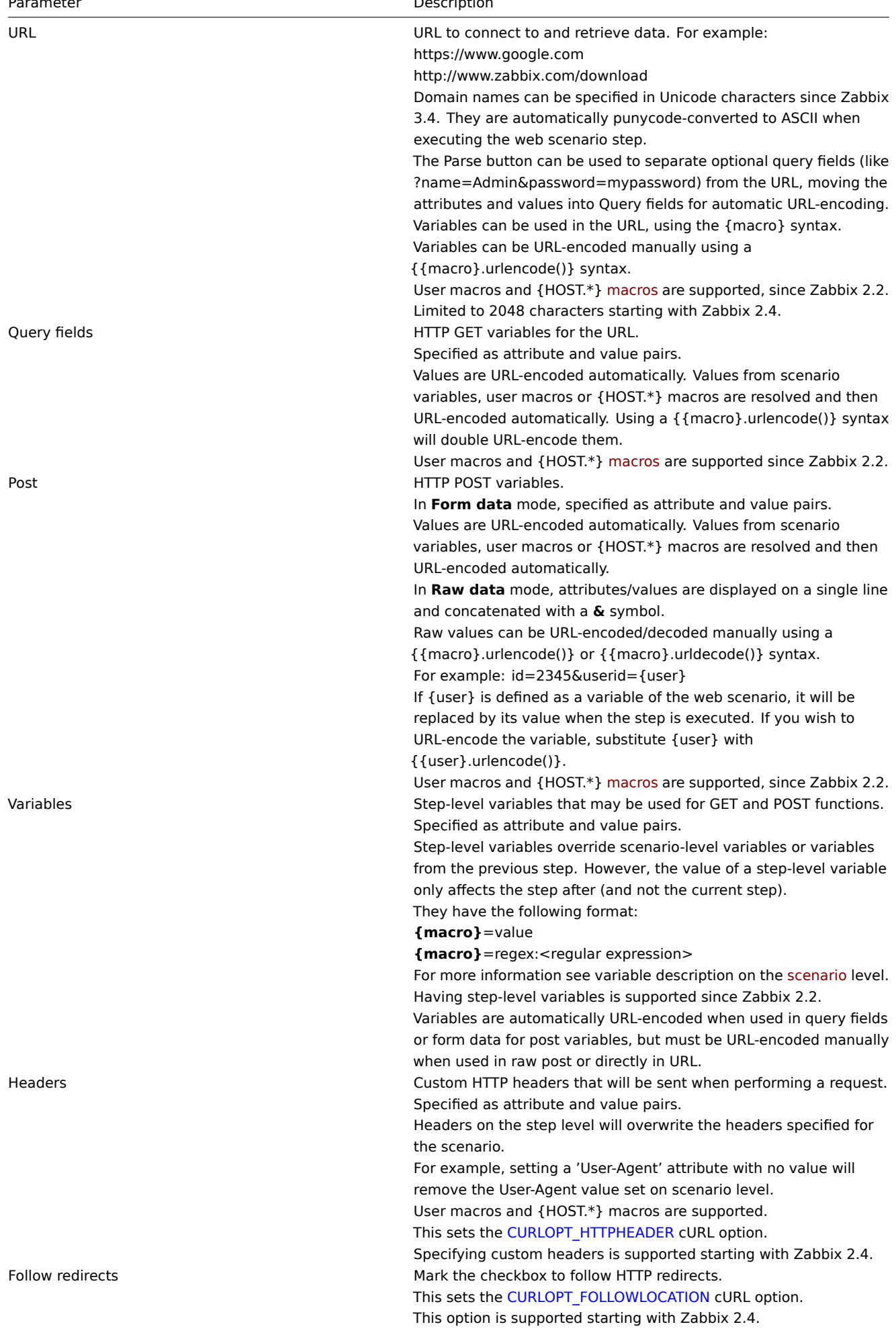

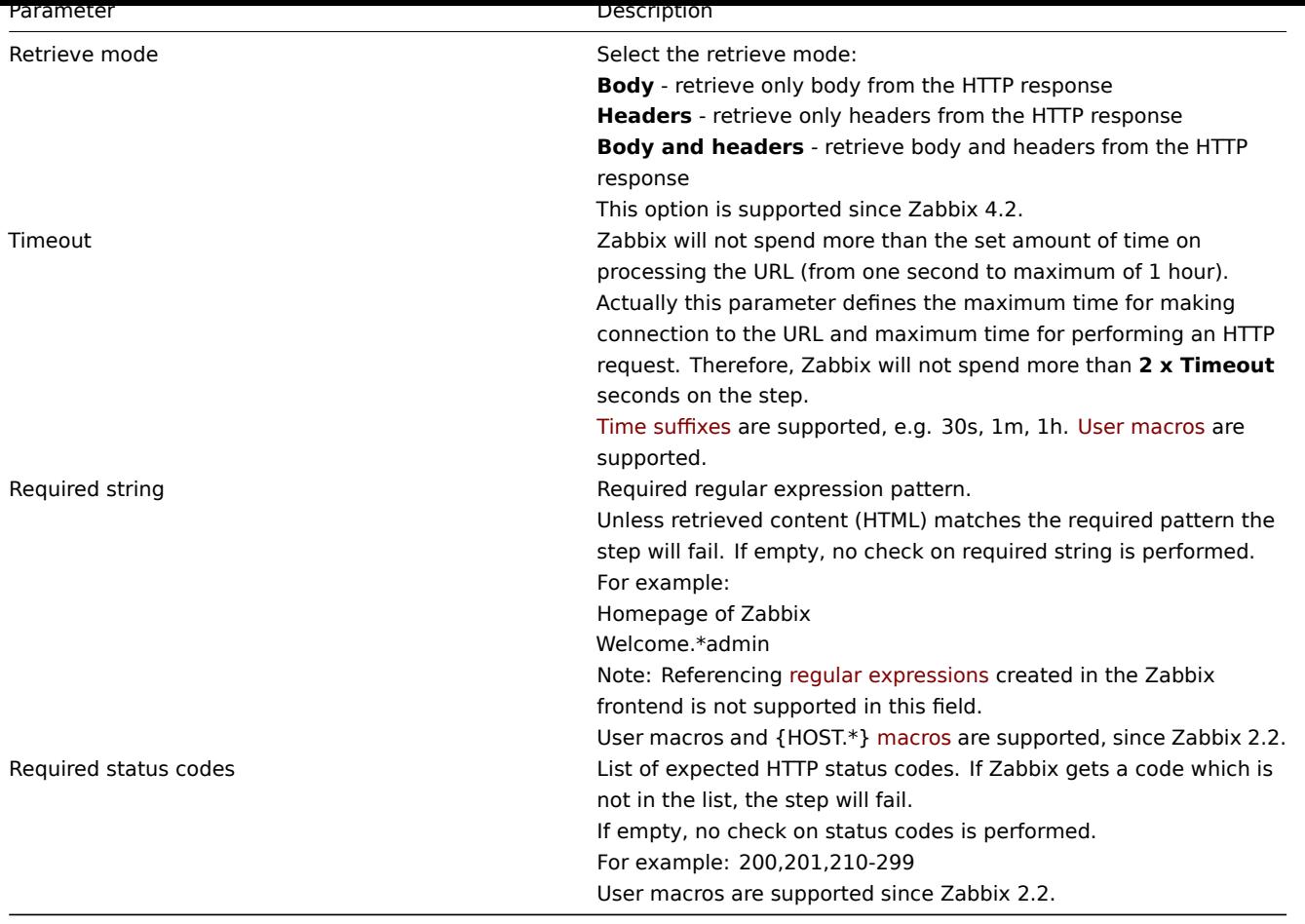

**Note:**

Any changes in web scenario steps will only be saved when the whole scenario is saved.

See also a real-life example of how web monitoring steps can be configured.

**Configuring authentication** The **Authentication** tab allows you to configure scenario authentication options. A green dot next to the tab name indicates that some type of HTTP authentication is enabled.

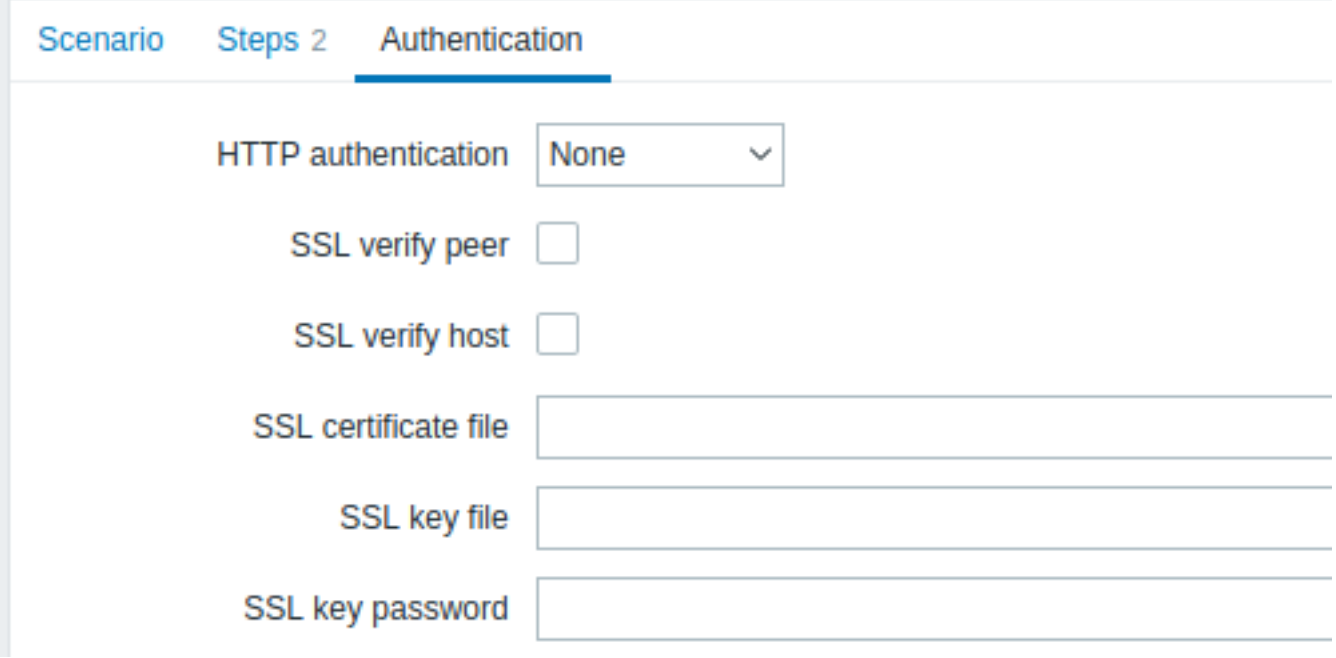

Authentication parameters:

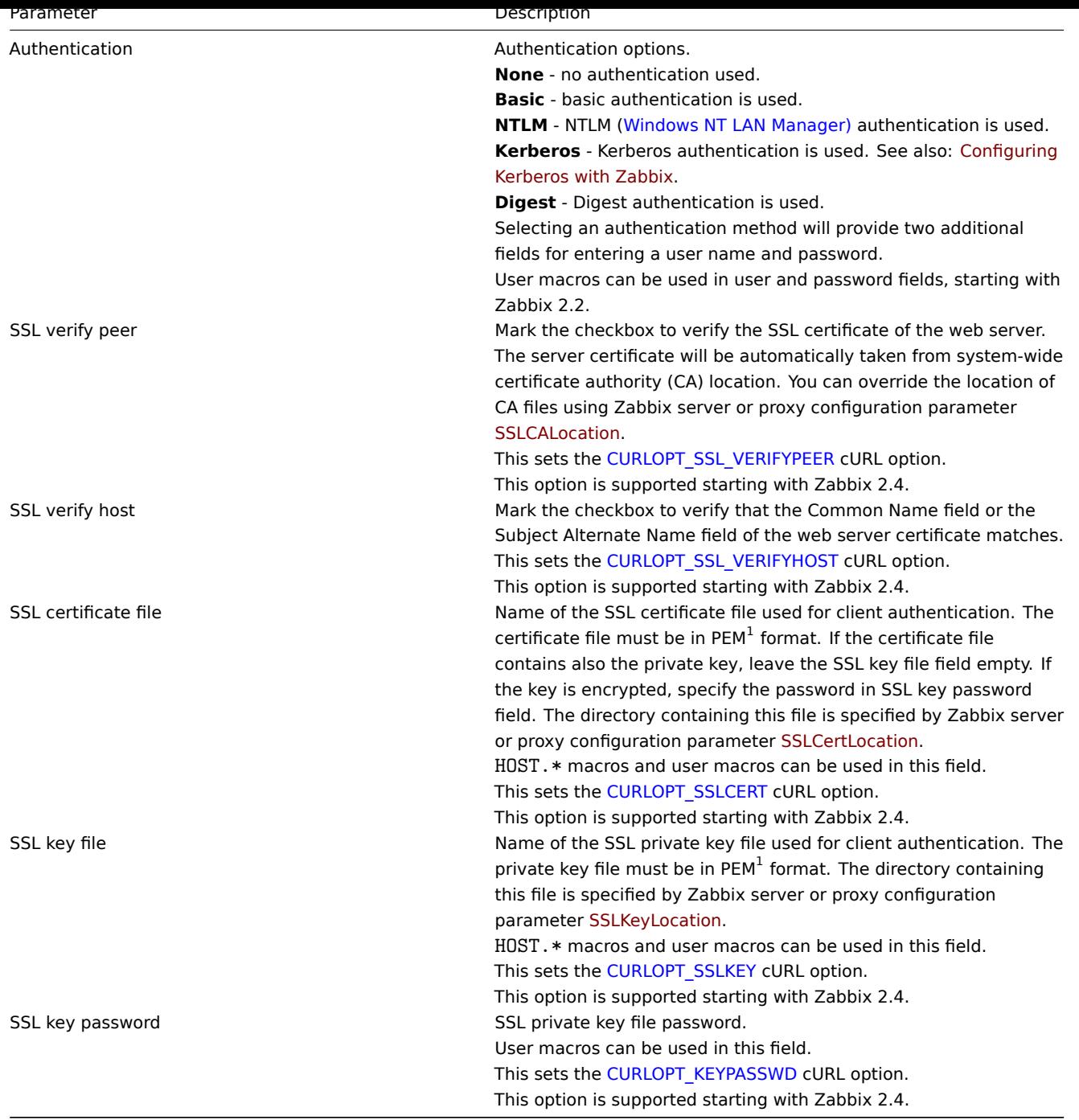

#### **Attention:**

[1] Zabbix supports certificate and private key files in PEM format only. In case you have your certificate and private key data in PKCS #12 format file (usually with extension \*.p12 or \*.pfx) you may generate the PEM file from it using the following commands:

openssl pkcs12 -in ssl-cert.p12 -clcerts -nokeys -out ssl-cert.pem openssl pkcs12 -in ssl-cert.p12 -nocerts -nodes -out ssl-cert.key

#### **Note:**

Zabbix server picks up changes in certificates without a restart.

## **Note:**

If you have client certificate and private key in a single file just specify it in a "SSL certificate file" field and leave "SSL key file" field empty. The certificate and key must still be in PEM format. Combining certificate and key is easy: cat client.crt client.key > client.pem

**Display** To view web scenarios configured for a host, go to Monitoring → Hosts, locate the host in the list and click on the Web hyperlink in the last column. Click on the scenario name to get detailed information.

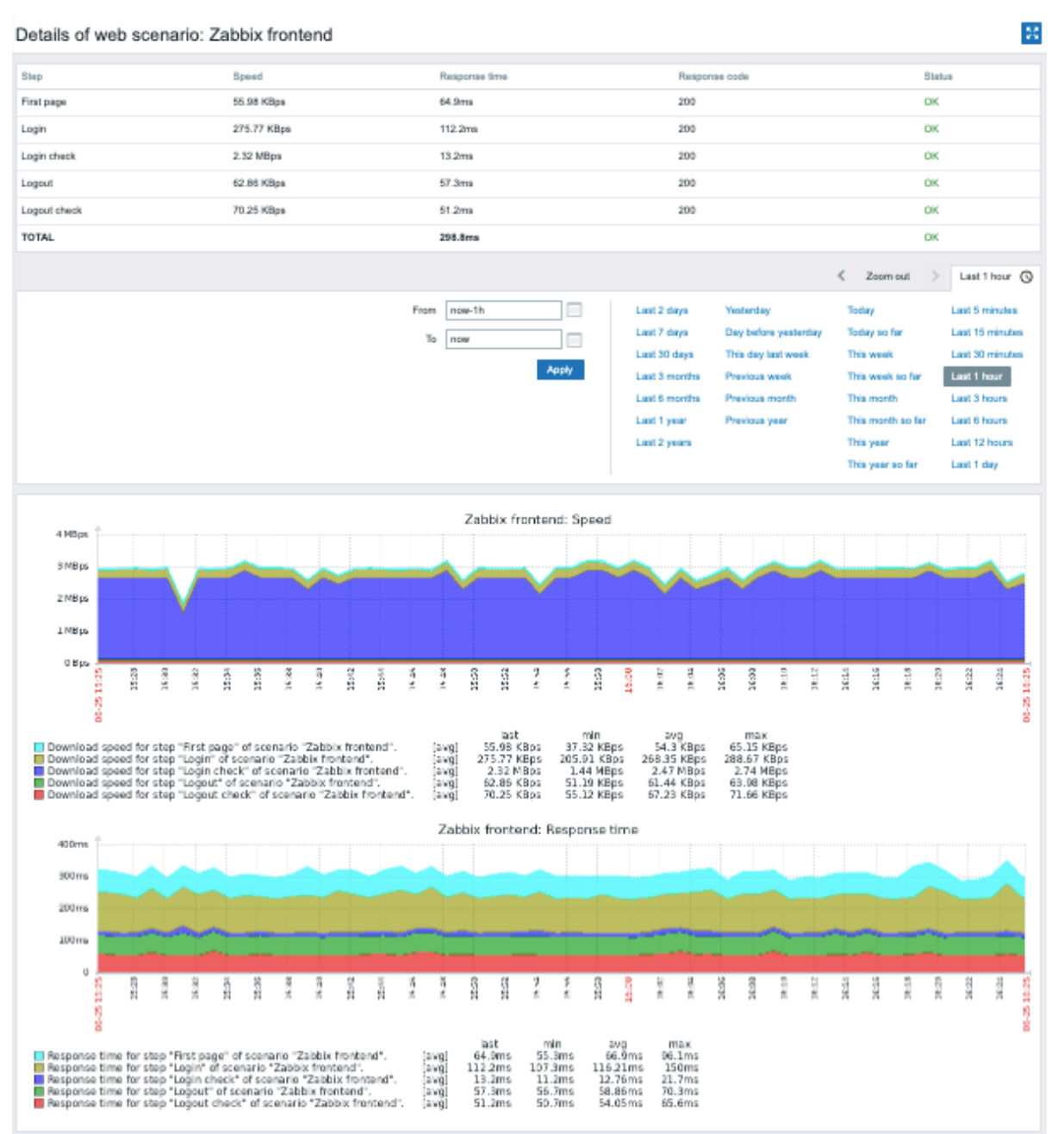

An overview of web scenarios can also be displayed in Monitoring → Dashboard by a Web monitoring widget.

Recent results of the web scenario execution are available in the Monitoring → Latest data section.

**Extended monitoring** Sometimes it is necessary to log received HTML page content. This is especially useful if some web scenario step fails. Debug level 5 (trace) serves that purpose. This level can be set in server and proxy configuration files or using a runtime control option (-R log\_level\_increase="http poller,N", where N is the process number). The following examples demonstrate how extended monitoring can be started provided debug level 4 is already set:

```
Increase log level of all http pollers:
shell> zabbix_server -R log_level_increase="http poller"
```
Increase log level of second http poller: shell> zabbix\_server -R log\_level\_increase="http poller,2"

If extended web monitoring is not required it can be stopped using the  $-R$  log\_level\_decrease option.

#### <span id="page-562-0"></span>**1 Web monitoring items**

## Overview

Some new items are automatically added for monitoring when web scenarios are created.

## Scenario items

As soon as a scenario is created, Zabbix automatically adds the following items for monitoring, linking them to the selected application.

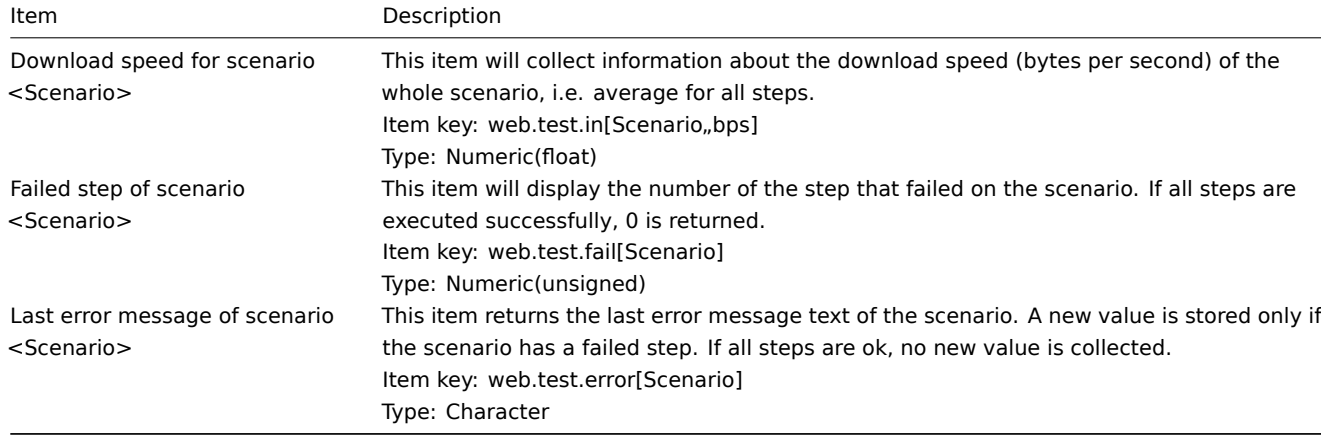

The actual scenario name will be used instead of "Scenario".

## **Note:**

Web monitoring items are added with a 30 day history and a 90 day trend retention period.

## **Note:**

If scenario name starts with a doublequote or contains comma or square bracket, it will be properly quoted in item keys. In other cases no additional quoting will be performed.

These items can be used to create triggers and define notification conditions.

Example 1

To create a "Web scenario failed" trigger, you can define a trigger expression:

{host:web.test.fail[Scenario].last()}<>0

Make sure to replace 'Scenario' with the real name of your scenario.

Example 2

To create a "Web scenario failed" trigger with a useful problem description in the trigger name, you can define a trigger with name:

Web scenario "Scenario" failed: {ITEM.VALUE}

and trigger expression:

{host:web.test.error[Scenario].strlen()}>0 and {host:web.test.fail[Scenario].last()}>0

Make sure to replace 'Scenario' with the real name of your scenario.

Example 3

To create a "Web application is slow" trigger, you can define a trigger expression:

{host:web.test.in[Scenario,,bps].last()}<10000

Make sure to replace 'Scenario' with the real name of your scenario.

Scenario step items

As soon as a step is created, Zabbix automatically adds the following items for monitoring, linking them to the selected application.

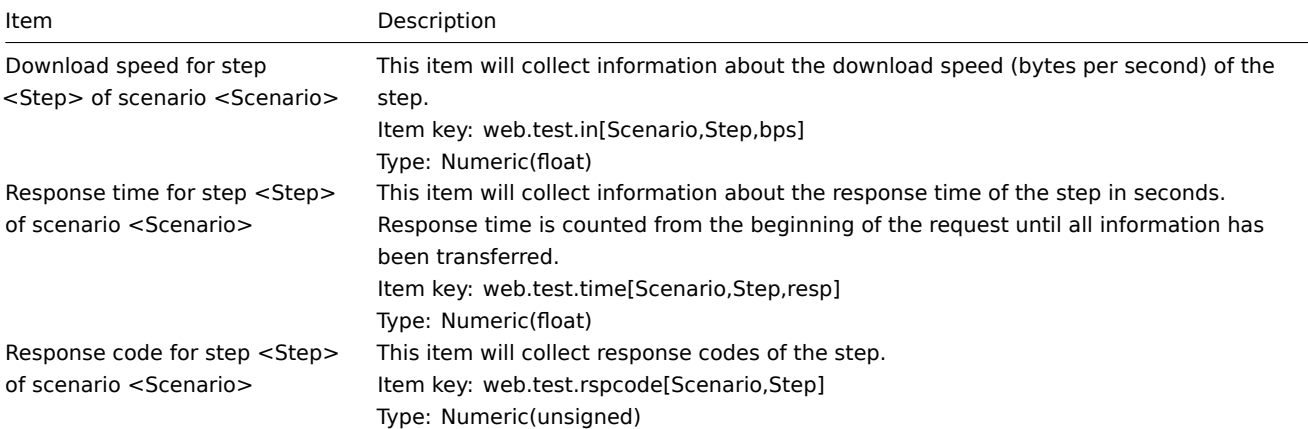

Actual scenario and step names will be used instead of "Scenario" and "Step" respectively.

## **Note:**

Web monitoring items are added with a 30 day history and a 90 day trend retention period.

#### **Note:**

If scenario name starts with a doublequote or contains comma or square bracket, it will be properly quoted in item keys. In other cases no additional quoting will be performed.

These items can be used to create triggers and define notification conditions. For example, to create a "Zabbix GUI login is too slow" trigger, you can define a trigger expression:

{zabbix:web.test.time[ZABBIX GUI,Login,resp].last()}>3

## **2 Real life scenario**

#### Overview

This section presents a step-by-step real-life example of how web monitoring can be used.

Let's use Zabbix web monitoring to monitor the web interface of Zabbix. We want to know if it is available, provides the right content and how quickly it works. To do that we also must log in with our user name and password.

Scenario

Step 1

Add a new web scenario.

We will add a scenario to monitor the web interface of Zabbix. The scenario will execute a number of steps.

Go to Configuration → Hosts, pick a host and click on Web in the row of that host. Then click on Create web scenario.

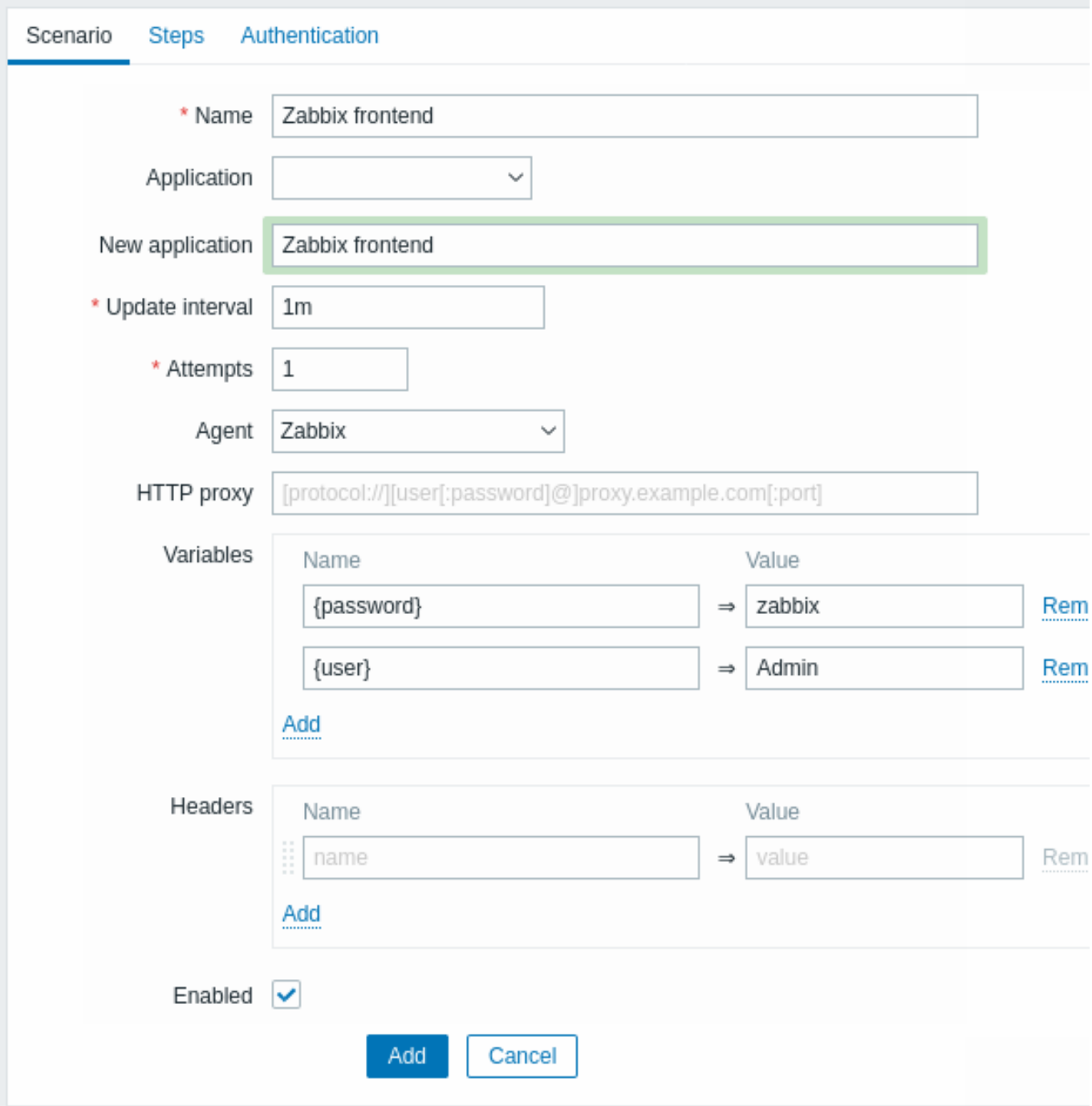

All mandatory input fields are marked with a red asterisk.

In the new scenario form we will name the scenario as Zabbix frontend and create a new Zabbix frontend application for it.

Note that we will also create two variables: {user} and {password}.

Step 2

Define steps for the scenario.

Click on Add button in the Steps tab to add individual steps.

Web scenario step 1

We start by checking that the first page responds correctly, returns with HTTP response code 200 and contains text "Zabbix SIA".

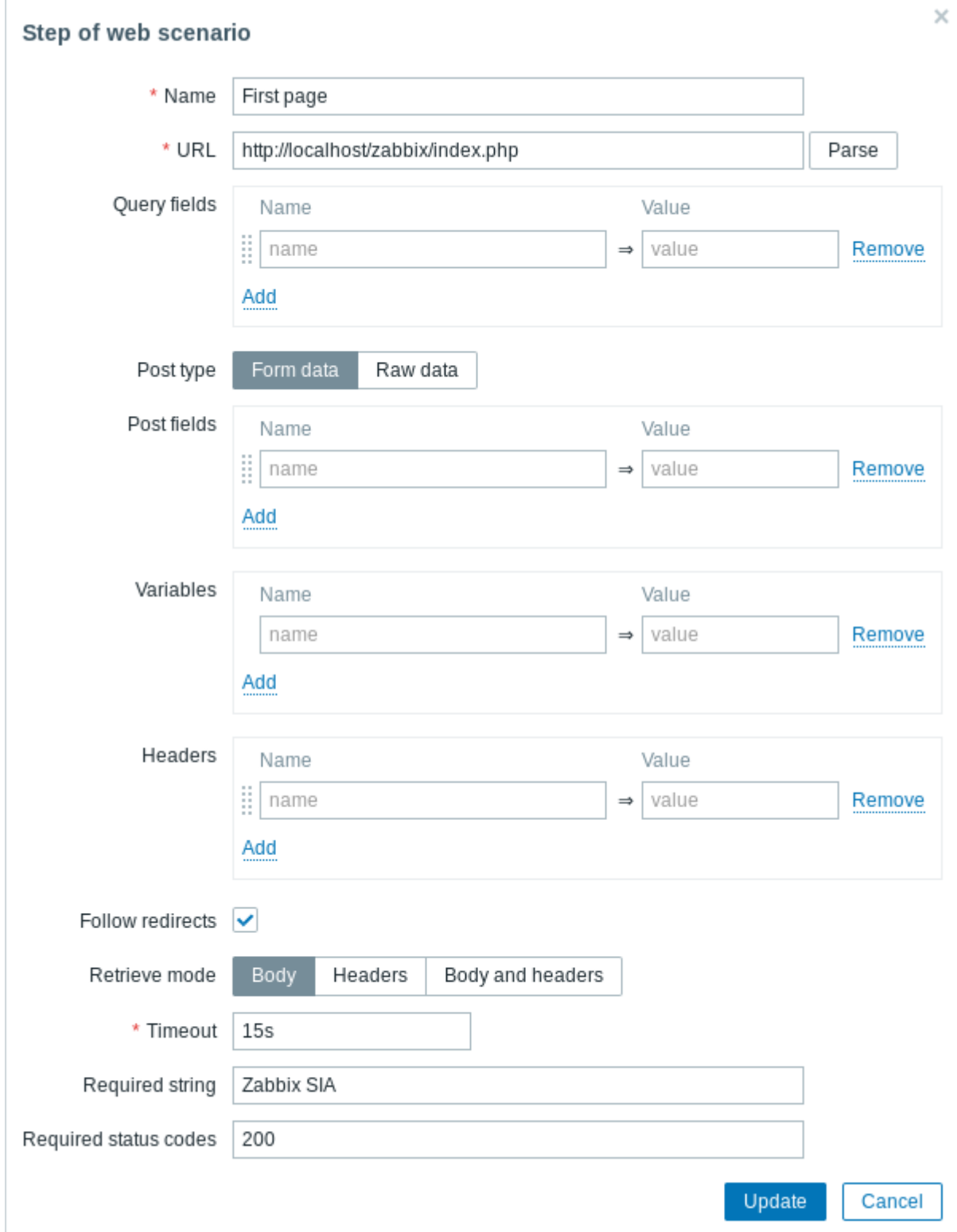

When done configuring the step, click on Add.

Web scenario step 2

We continue by logging in to the Zabbix frontend, and we do so by reusing the macros (variables) we defined on the scenario level - {user} and {password}.

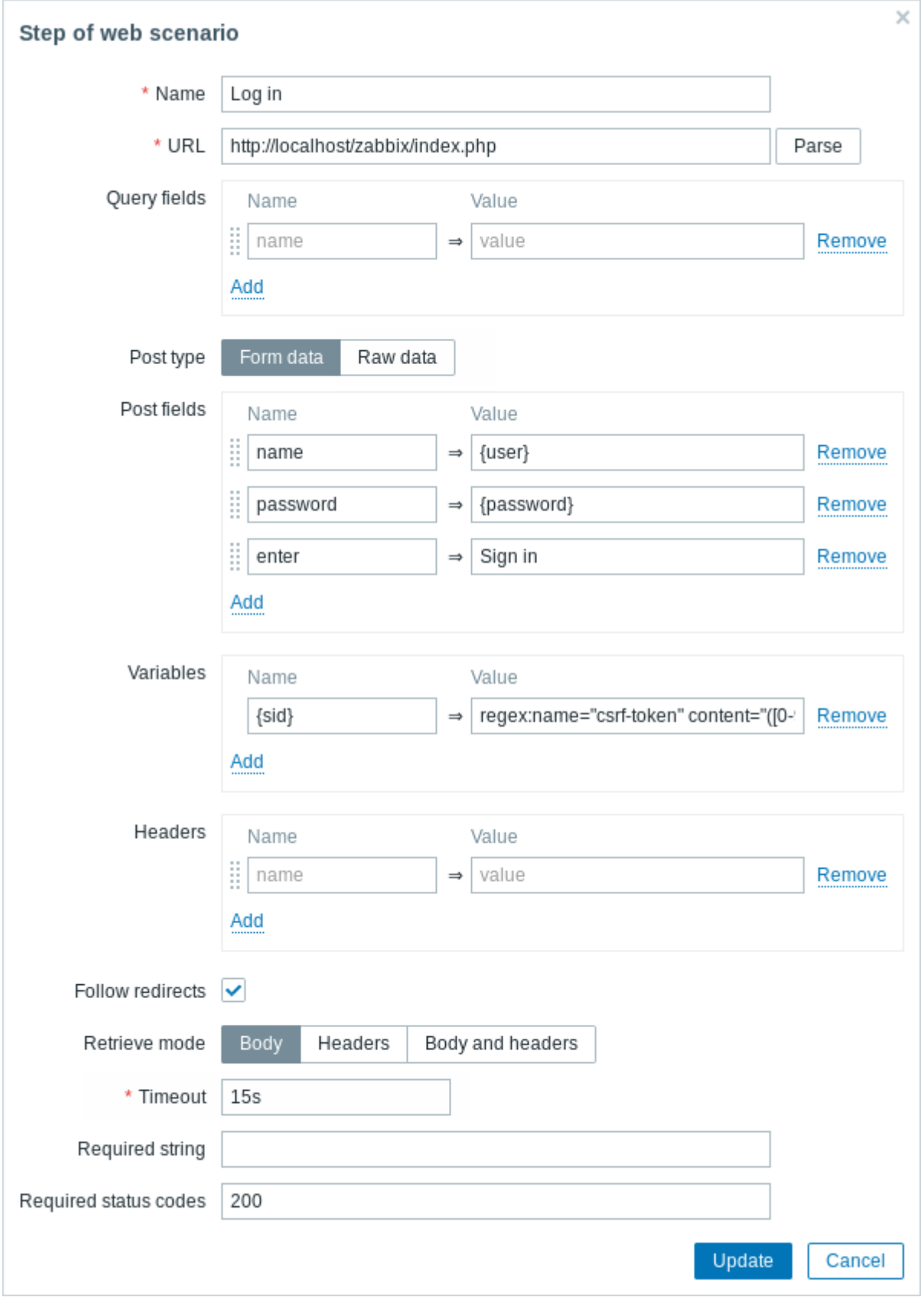

## **Attention:**

Note that Zabbix frontend uses JavaScript redirect when logging in, thus first we must log in, and only in further steps we may check for logged-in features. Additionally, the login step must use full URL to **index.php** file.

Take note also of how we are getting the content of the {sid} variable (session ID) using a variable syntax with regular expression: regex:name="csrf-token" content="([0-9a-z]{16})". This variable will be required in step 4.

Web scenario step 3

Being logged in, we should now verify the fact. To do so, we check for a string that is only visible when logged in - for example, **Administration**.

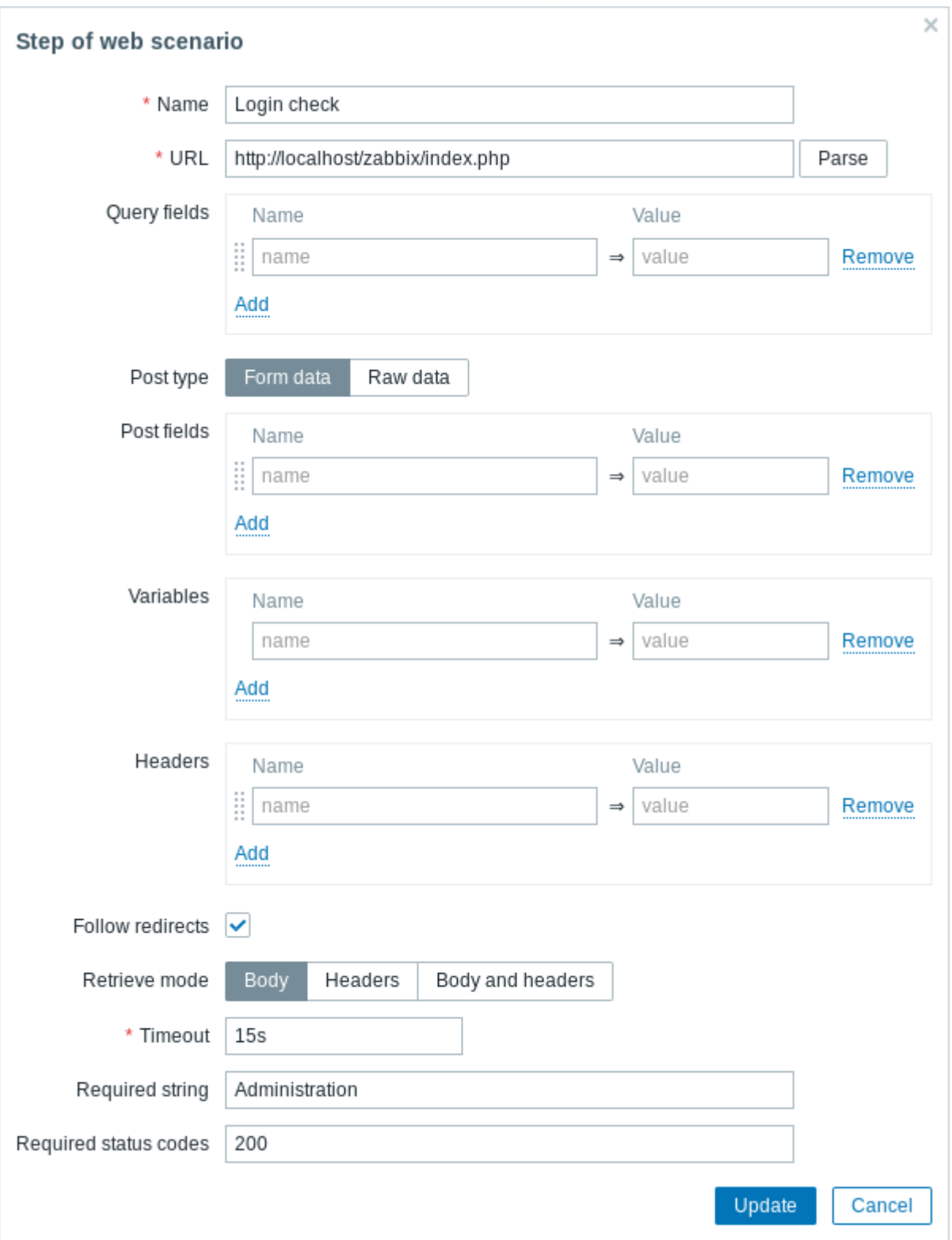

## Web scenario step 4

Now that we have verified that frontend is accessible and we can log in and retrieve logged-in content, we should also log out otherwise Zabbix database will become polluted with lots and lots of open session records.

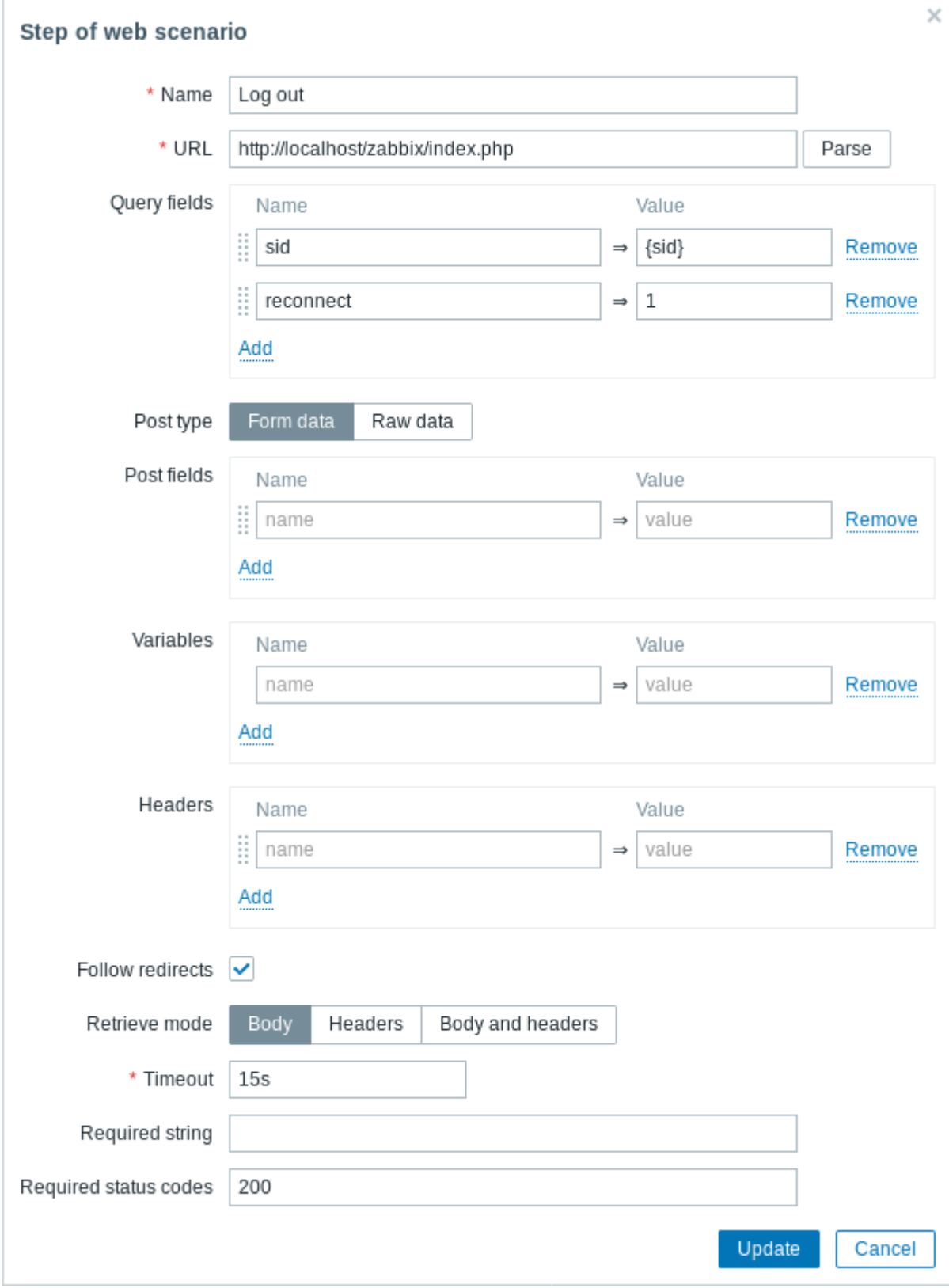

## Web scenario step 5

We can also check that we have logged out by looking for the **Username** string.

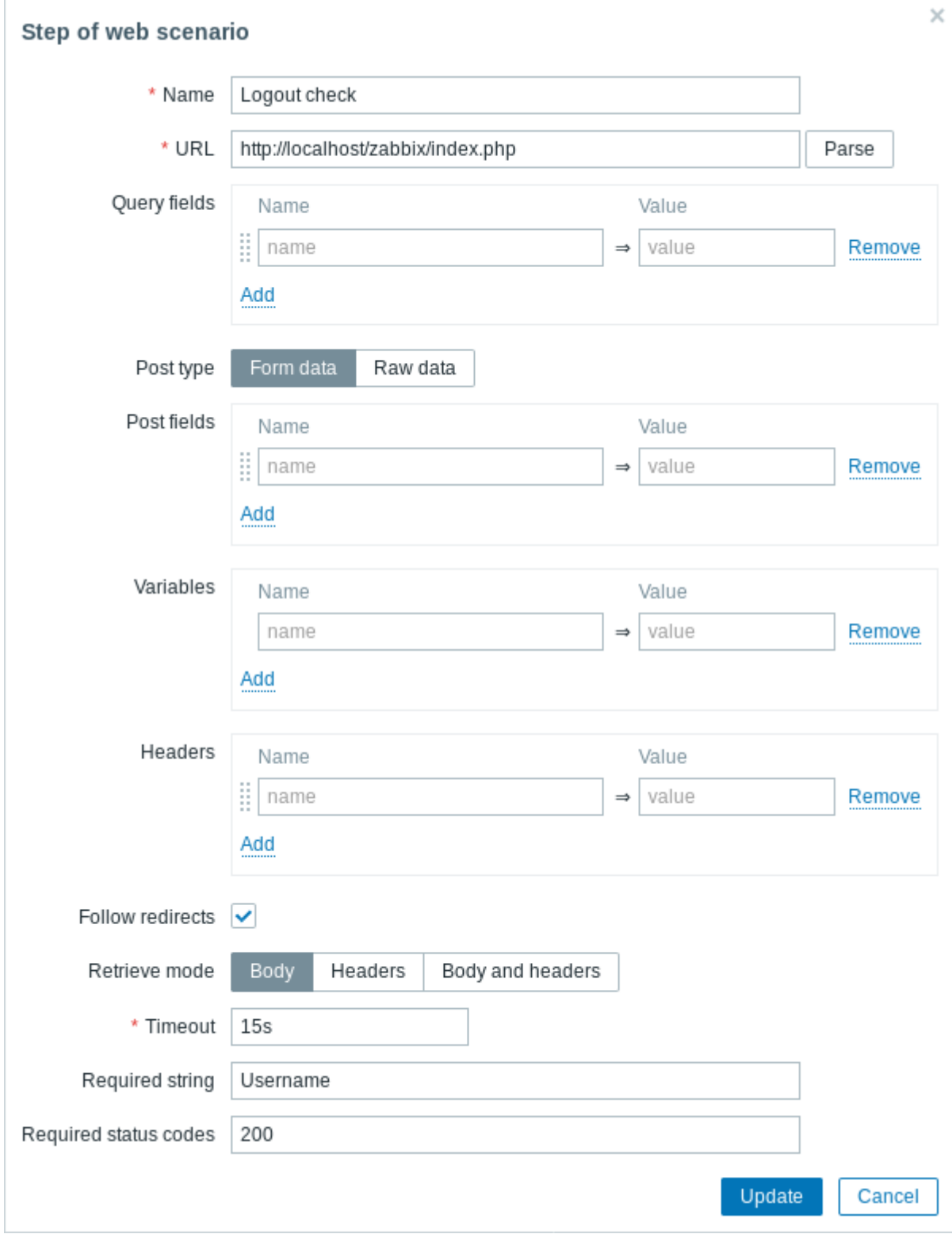

## Complete configuration of steps

A complete configuration of web scenario steps should look like this:

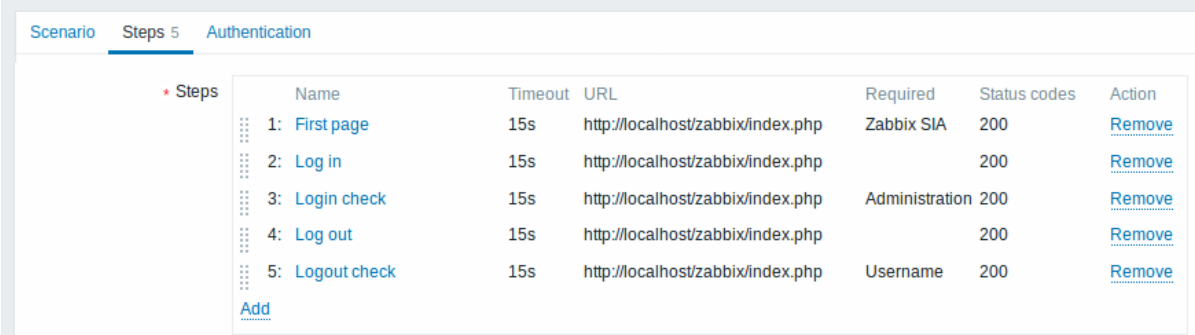

Step 3

Save the finished web monitoring scenario.

The scenario will be added to a host. To view web scenario information go to Monitoring → Hosts, locate the host in the list and click on the Web hyperlink in the last column.

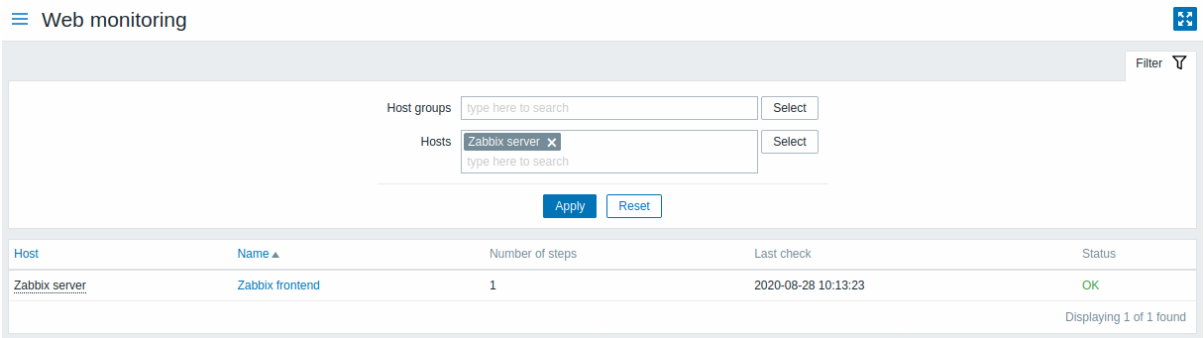

Click on the scenario name to see more detailed statistics:

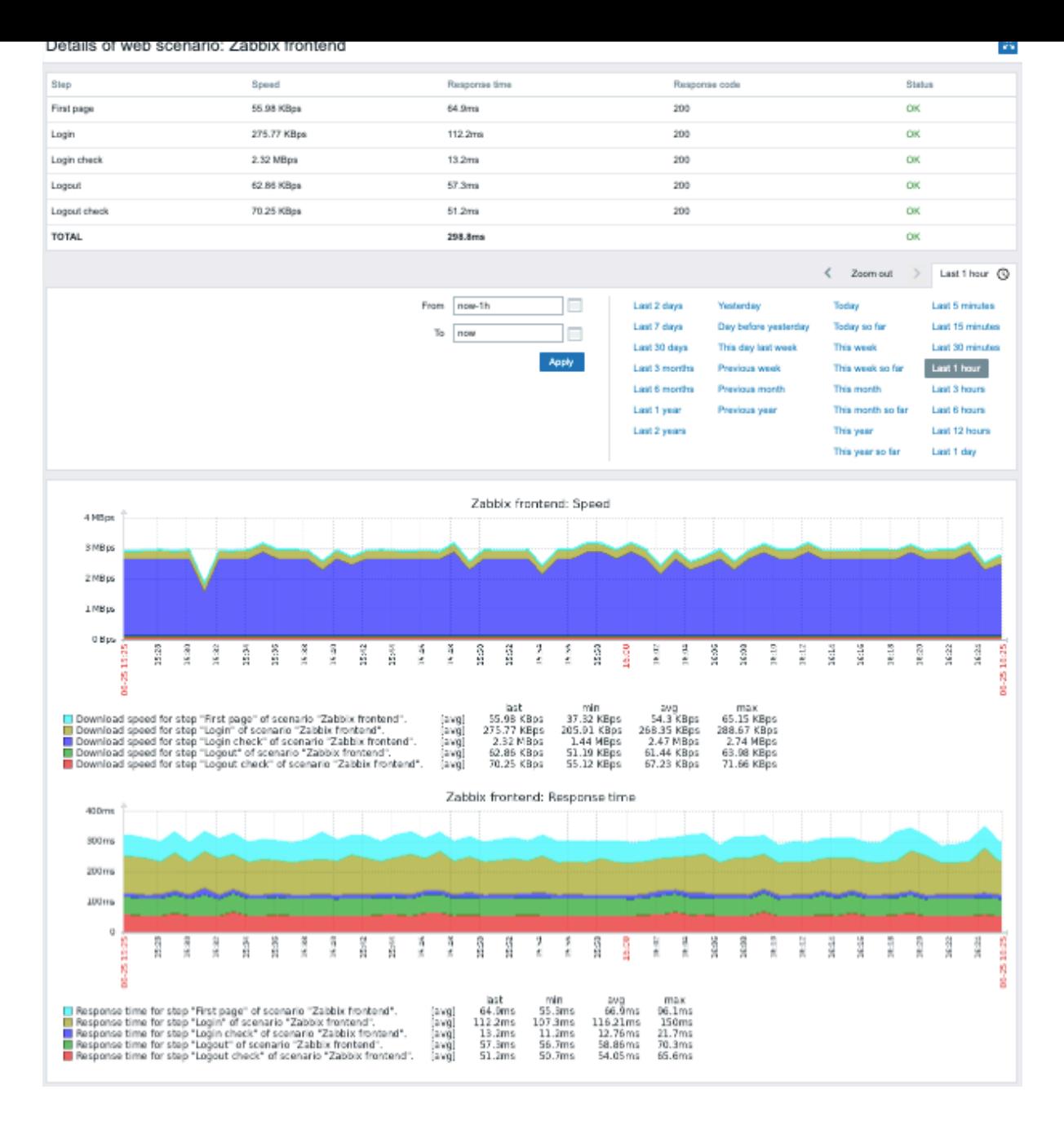

## **10. Virtual machine monitoring**

**Overview** Support of monitoring VMware environments is available in Zabbix starting with version 2.2.0.

Zabbix can use low-level discovery rules to automatically discover VMware hypervisors and virtual machines and create hosts to monitor them, based on pre-defined host prototypes.

The default dataset in Zabbix offers several ready-to-use templates for monitoring VMware vCenter or ESX hypervisor.

The minimum required VMware vCenter or vSphere version is 5.1.

**Details** The virtual machine monitoring is done in two steps. First, virtual machine data is gathered by vmware collector Zabbix processes. Those processes obtain necessary information from VMware web services over the SOAP protocol, pre-process it and store into Zabbix server shared memory. Then, this data is retrieved by pollers using Zabbix simple check VMware keys.

Starting with Zabbix version 2.4.4 the collected data is divided into 2 types: VMware configuration data and VMware performance counter data. Both types are collected independently by vmware collectors. Because of this it is recommended to enable more collectors than the monitored VMware services. Otherwise retrieval of VMware performance counter statistics might be delayed by the retrieval of VMware configuration data (which takes a while for large installations).

Currently only datastore, network interface and disk device statistics and custom performance counter items are based on the VMware performance counter information.

**Configuration** For virtual machine monitoring to work, Zabbix should be compiled with the --with-libxml2 and --with-libcurl compilation options.

The following configuration file options can be used to tune the Virtual machine monitoring:

- **StartVMwareCollectors** the number of pre-forked vmware collector instances. This value depends on the number of VMware services you are going to monitor. For the most cases this should be: servicenum < StartVMwareCollectors < (servicenum \* 2) where servicenum is the number of VMware services. E. g. if you have 1 VMware service to monitor set StartVMwareCollectors to 2, if you have 3 VMware services, set it to 5. Note that in most cases this value should not be less than 2 and should not be 2 times greater than the number of VMware services that you monitor. Also keep in mind that this value also depends on your VMware environment size and VMwareFrequency and VMwarePerfFrequency configuration parameters (see below).
- **VMwareCacheSize**
- **VMwareFrequency**
- **VMwarePerfFrequency**
- **VMwareTimeout**

For more details, see the configuration file pages for Zabbix server and proxy.

## **Attention:**

To support datastore capacity metrics Zabbix requires VMware configuration vpxd.stats.maxQueryMetrics parameter to be at least 64. See also the VMware knowledge base articl[e.](#page-1525-0)

**Discovery** Zabbix can use a low-level discovery rule to automatically discover VMware hypervisors and virtual machines.

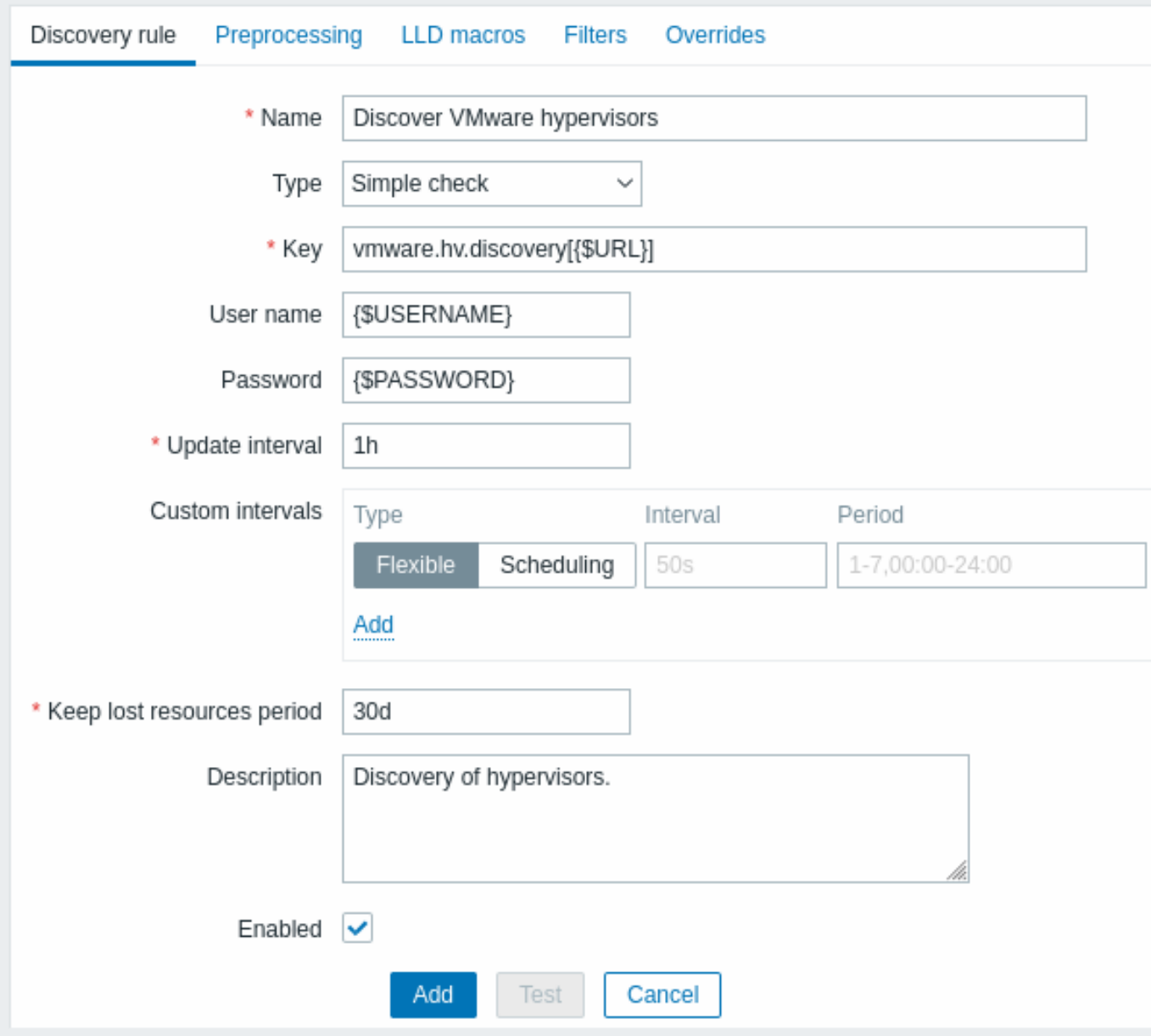

All mandatory input fields are marked with a red asterisk.

The discovery rule key in the above screenshot is vmware.hv.discovery[{\$URL}].

**Host prototypes** Host prototypes can be created with the low-level discovery rule. When virtual machines are discovered, these prototypes become real hosts. Prototypes, before becoming discovered, cannot have their own items and triggers, other than those from the linked templates. Discovered hosts will belong to an existing host.

## **Discovery rules**

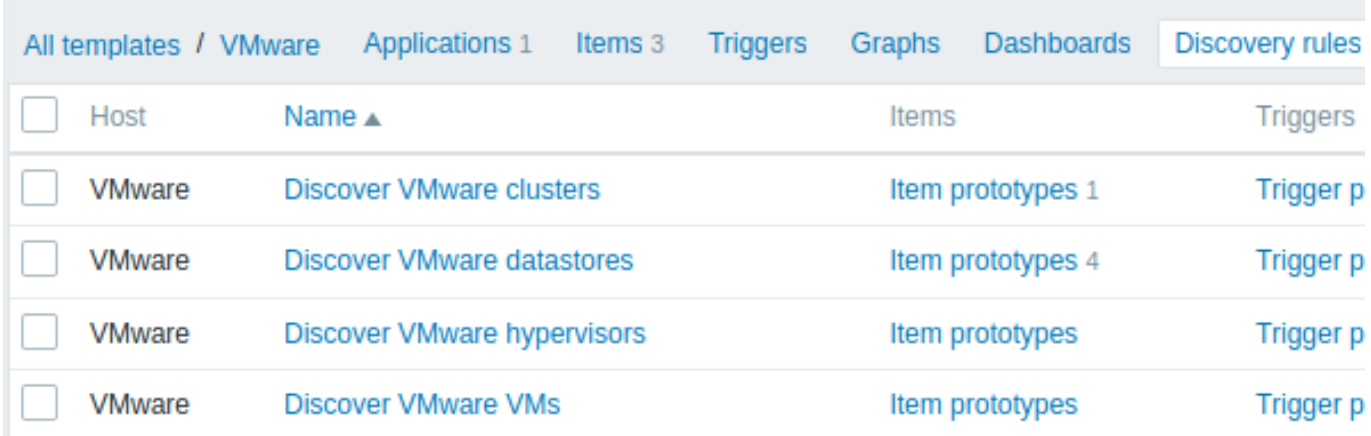

In order for hosts created from a prototype to have unique host names, the Host name field must contain at least one low-level discovery macro.

Since Zabbix 5.2, discovered hosts may be configured with custom interfaces or inherit the IP of a host the discovery rule belongs to (default). To add one or more custom interface, switch the Interface selector from Inherit to Custom mode, then pr[ess](#page-540-0)  $\frac{AGG}{1000}$ [and select the re](#page-540-0)quired interface type from the drop-down menu that appears. All supported types of interfaces can be defined for a host prototype: Zabbix agent, SNMP, JMX, IPMI. Interface fields support low-level discovery macros and user macros. If several custom interfaces are specified - use the Default column to specify the primary interface.

Notes:

- If Custom is selected, but no interfaces have been specified the hosts will be created without interf[aces.](#page-536-0)
- If Inherit is selected for a host prototype that belongs to a template, discovered hosts will inherit the interface of a host to which the template is linked to.

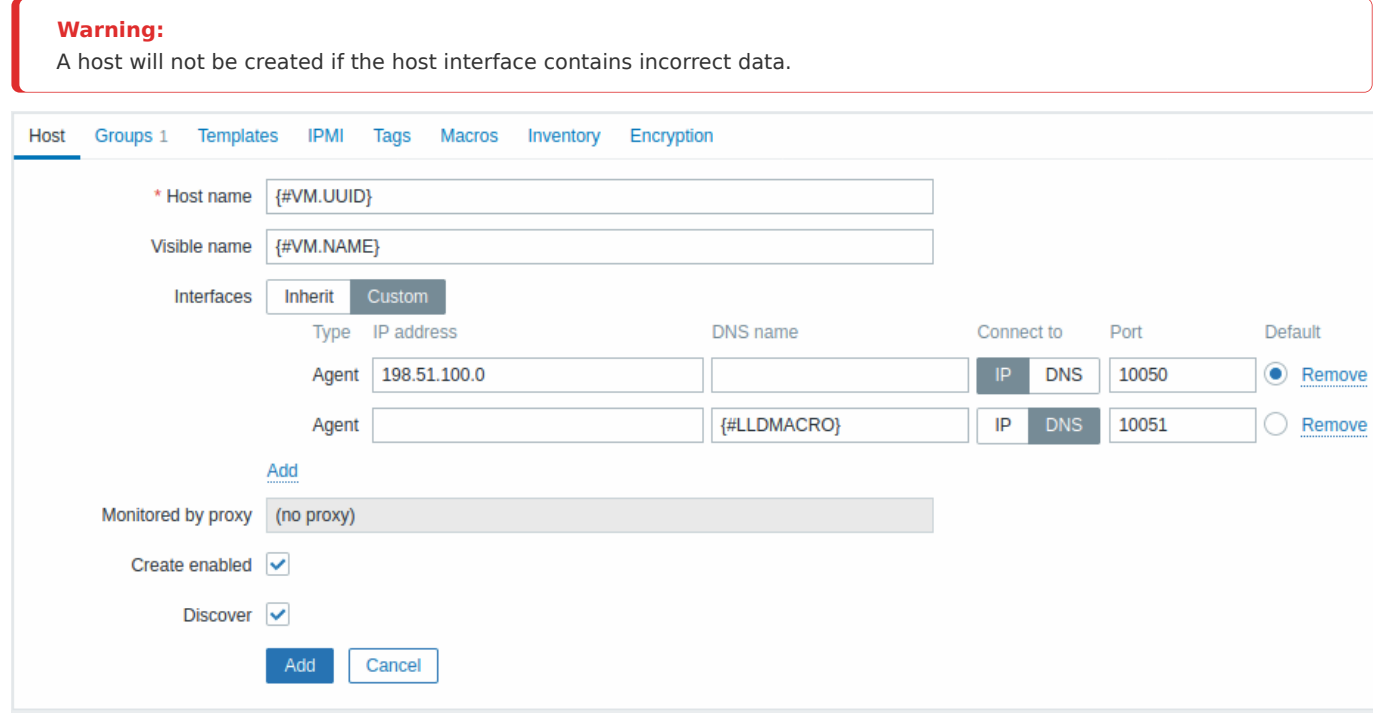

LLD macros can also be used for the visible name, host group prototype fields, tag values, or values of host prototype user macros.

Other options that can be specified for a host prototype are:

- Linkage to existing host groups
- Template linkage
- Encryption

If Create enabled is checked, the host will be added in an enabled state. If unchecked, the host will be added, but in a disabled state.

If Discover is checked (default), the host will be created. If unchecked, the host will not be created, unless this setting is overridden in the discovery rule. This functionality provides additional flexibility when creating discovery rules.

Discovered hosts are prefixed with the name of the discovery rule that created them, in the host list. Discovered hosts can be manually deleted. Discovered hosts will also be automatically deleted, based on the Keep lost resources period (in days) value of the discovery rule. Most of the configuration options are read-only, except for enabling/disabling the host and host inventory. Discovered hosts cannot have host prototypes of their own.

**Ready-to-use templates** The default dataset in Zabbix offers several ready-to-use templates for monitoring VMware vCenter or directly ESX hypervisor. These templates contain pre-configured LLD rules as well as a number of built-in checks for monitoring virtual installations.

Templates for VMware vCenter and ESX hypervisor monitoring:

- VMware uses UUID data for corresponding macros;
- VMware FQDN uses FQDN data for corresponding macros (available since Zabbix 5.2.2).
#### **Note:**

In order for the VMware FQDN template to work correctly each monitored VM should have a unique OS name compliant with FQDN rules and VMware Tools must be installed on every machine. If these conditions are met, it is recommended to use VMware FQDN template. The creation of VMware FQDN template became possible after introducing the ability to create hosts with custom interfaces in Zabbix 5.2.

A classic VMware template is still available and can be used if FQDN requirements cannot be met. Please keep in mind, that the VMware template has a known issue. Hosts for discovered virtual machines will be created with the names saved in the vCenter (for example, VM1, VM2, etc.). If Zabbix agent active is installed on these hosts later with autoregistration enabled, the autoregistration process will read host names as they have been registered upon launch (for example, vm1.example.com, vm2.example.com, etc.) and create new hosts since no name matches have been found. As a result there will be two duplicate hosts for each machine with different names.

Templates used by discovery (normally, these templates should not be manually linked to a host):

- VMware Hypervisor;
- VMware Guest.

## **Templates**

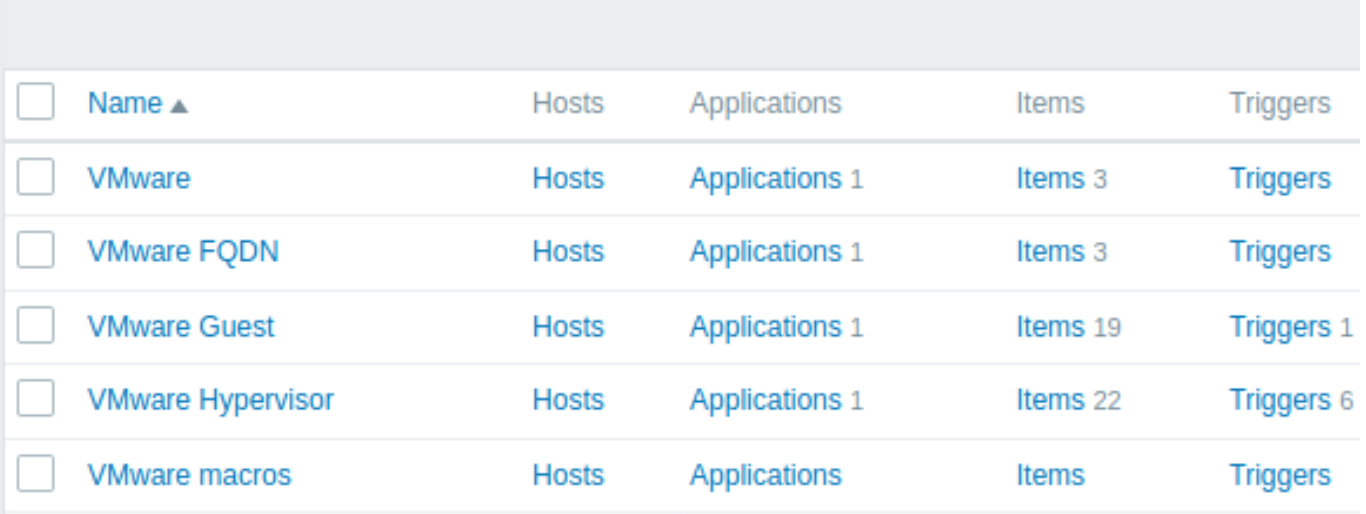

**Host configuration** To use VMware simple checks the host must have the following user macros defined:

- **{\$VMWARE.URL}** VMware service (vCenter or ESX hypervisor) SDK URL (https://servername/sdk)
- **{\$VMWARE.USERNAME}** VMware service user name
- **{\$VMWARE.PASSWORD}** VMware service {\$VMWARE.USERNAME} user password

**Example** The following example demonstrates how to quickly setup VMware mo[nitoring on Zabbix:](https://servername/sdk)

- compile zabbix server with required options (--with-libxml2 and --with-libcurl)
- set the StartVMwareCollectors option in Zabbix server configuration file to 1 or more
- create a new host
- set the host macros required for VMware authentication:
- {{..:..:assets:en:manual:vm\_monitoring:vm\_host\_macros.png|}}
- \* Link the host to the VMware service template:
- {{..:..:assets:en:manual:vm\_monitoring:vm\_host\_templates.png|}}
- \* Click on the //Add// button to save the host

**Extended logging** The data gathered by VMware collector can be logged for detailed debugging using debug level 5. This level can be set in server and proxy configuration files or using a runtime control option (-R log\_level\_increase="vmware collector,N", where N is a process number). The following examples demonstrate how extended logging can be started provided debug level 4 is already set:

Increase log level of all vmware collectors: shell> zabbix\_[server](#page-1525-0) -R [log\\_](#page-1540-0)level\_increase="vmware collector" Increase log level of second vmware collector: shell> zabbix\_server -R log\_level\_increase="vmware collector,2"

If extended logging of VMware collector data is not required it can be stopped using the -R log\_level\_decrease option.

#### **Troubleshooting**

- In case of unavailable metrics, please make sure if they are not made unavailable or turned off by default in recent VMware vSphere versions or if some limits are not placed on performance-metric database queries. See ZBX-12094 for additional details.
- In case of 'config.vpxd.stats.maxQueryMetrics' is invalid or exceeds the maximum number of characters permitted\*\* error, add a config.vpxd.stats.maxQueryMetrics parameter to the vCenter Server settings. The value of this parameter should be the same as the value of maxQuerysize in VMware's web.xml. See this VMware k[nowledge ba](https://support.zabbix.com/browse/ZBX-12094)se article for details.

#### **1 Virtual machine discovery key fields**

The following table lists fields returned by virtual machine related discovery keys.

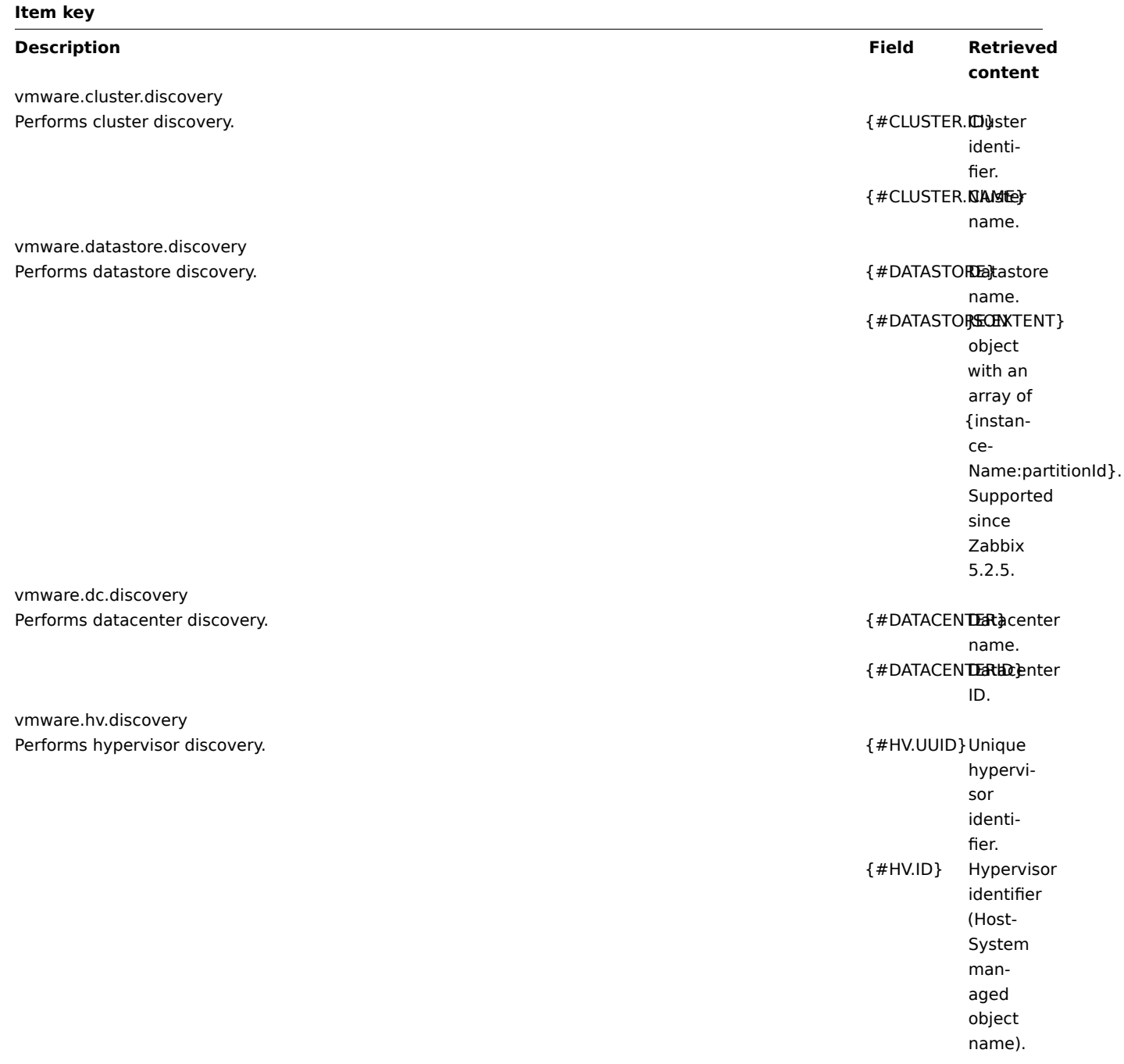

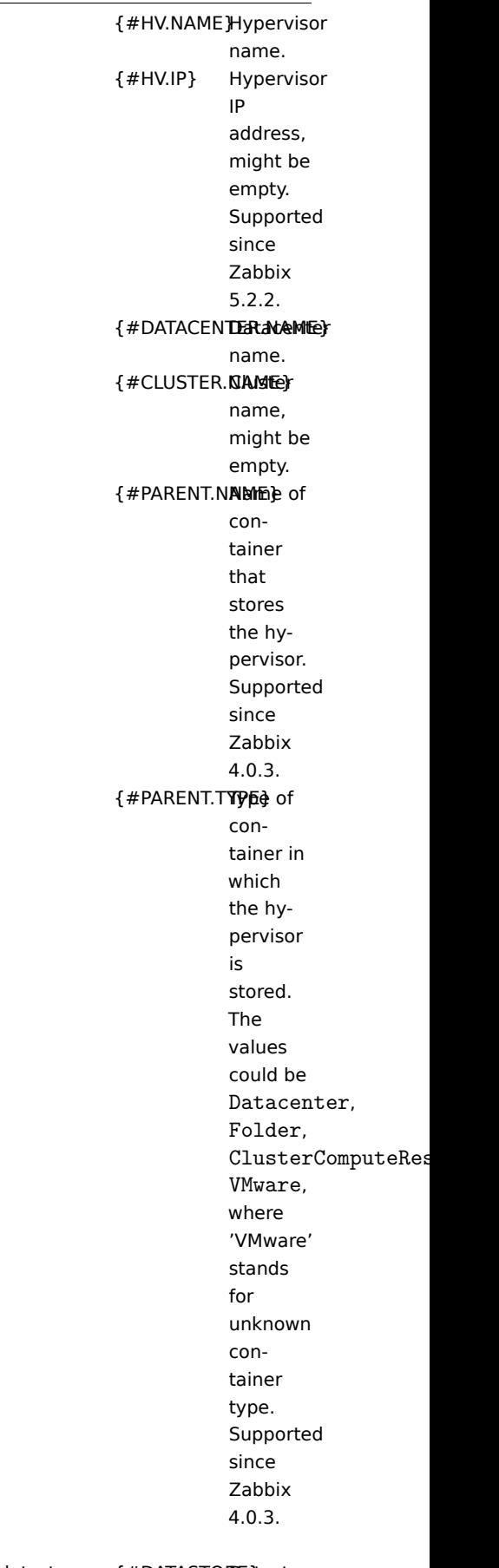

vmware.hv.datastore.discovery

Performs hypervisor datastore discovery. Note that multiple hypervisors can use the same datastore. {#DATASTOREa}tastore name.

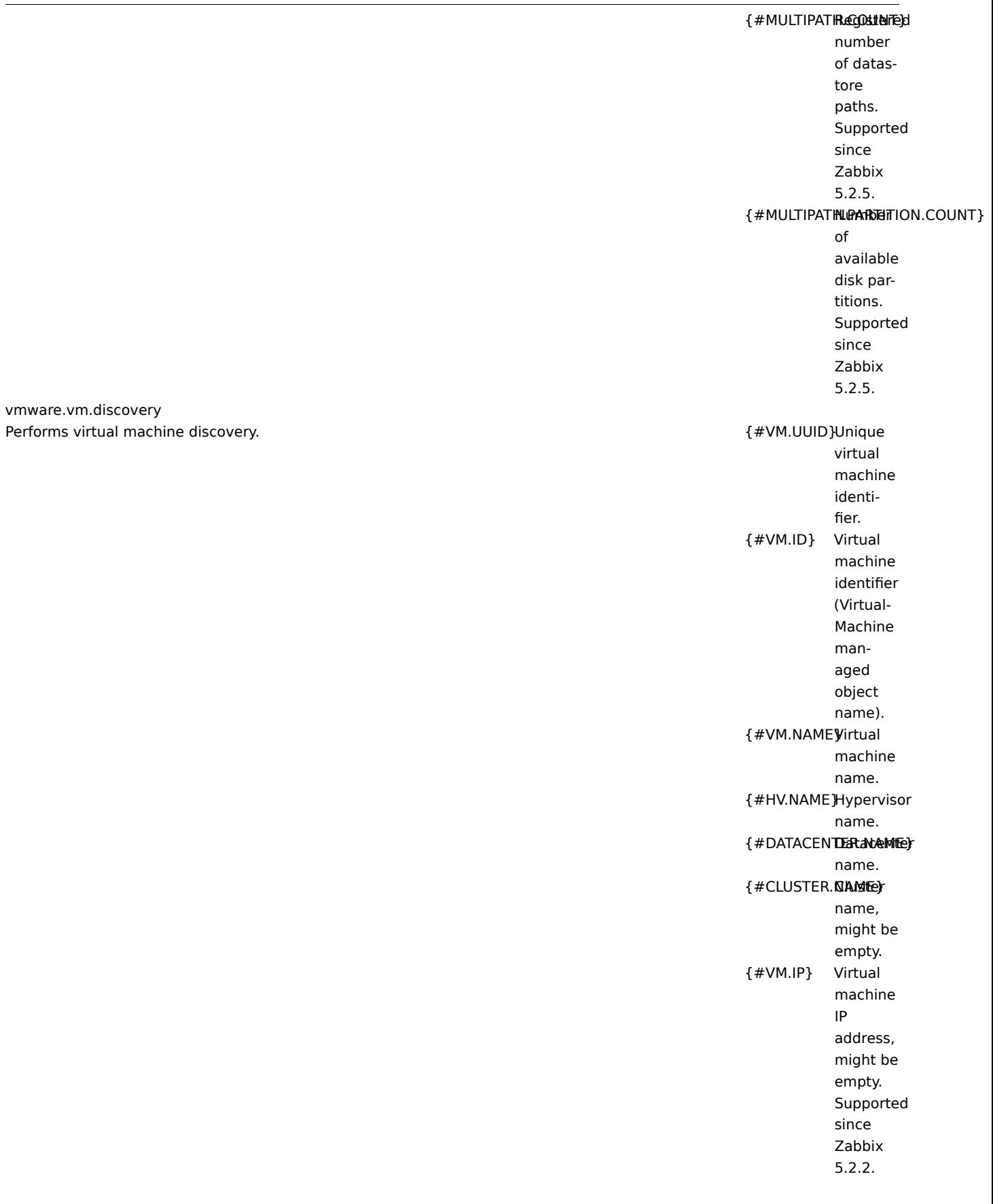

{#VM.DNS} Virtual machine DNS name, might be empty. Supported since Zabbix 5.2.2. {#VM.GUESTGRAASILY} virtual machine OS family, might be empty. Supported since Zabbix 5.2.2.  ${#VM.GUES$  TEWLLNAME } guest virtual machine OS name, might be empty. Supported since Zabbix 5.2.2. {#VM.FOLDETRI}e chain of virtual machine parent folders, can be used as value for nested groups; folder names are combined with "/". Might be empty. Supported since Zabbix 5.2.7. interface

vmware.vm.net.if.discovery Performs virtual machine network interface discovery. <br>
Performs virtual machine network interface discovery.

vmware.vm.vfs.dev.discovery

#### **Item key**

Performs virtual machine disk device discovery. Notice that the state of the state of the state of the state of the state of the state of the state of the state of the state of the state of the state of the state of the st

#### **11. Maintenance**

**Overview** You can define maintenance periods for host groups, hosts and specific triggers/services in Zabbix.

There are two maintenance types - with data collection and with no data collection.

During a maintenance "with data collection" triggers are processed as usual and events are created when required. However, problem escalations are paused for hosts/triggers in maintenance, if the Pause operations for suppressed problems option is checked in action configuration. In this case, escalation steps that may include sending notifications or remote commands will be ignored for as long as the maintenance period lasts. Note that problem recovery and update operations are not suppressed during maintenance, only escalations.

For example, if escalation steps are scheduled at 0, 30 and 60 minutes after a problem start, and there is a half-hour long maintenance lasting from 10 minutes to 40 minutes after a real problem arises, steps two and three will be executed a half-hour later, or at 60 minutes and 90 minutes (providing the problem still exists). Similarly, if a problem arises during the maintenance, the escalation will start after the maintenance.

To receive problem notifications during the maintenance normally (without delay), you have to uncheck the Pause operations for suppressed problems option in action configuration.

#### **Note:**

If at least one host (used in the trigger expression) is not in maintenance mode, Zabbix will send a problem notification.

Zabbix server must be running during maintenance. Timer processes are responsible for switching host status to/from maintenance at 0 seconds of every minute. Note that when a host enters maintenance, Zabbix server timer processes will read all open problems to check if it is required to suppress those. This may have a performance impact if there are many open problems. Zabbix server will also read all open problems upon startup, even if there are no maintenances configured at the time.

A proxy will always collect data regardless of the maintenance type (including "no data" maintenance). The data is later ignored by the server if 'no data collection' is set.

When "no data" maintenance ends, triggers using nodata() function will not fire before the next check during the period they are checking.

If a log item is added while a host is in maintenance and the maintenance ends, only new logfile entries since the end of the maintenance will be gathered.

If a timestamped value is sent for a host that is in a "no data" maintenance type (e.g. using Zabbix sender) then this value will be dropped however it is possible to send a timestamped value in for an expired maintenance period and it will be accepted.

#### **Attention:**

To ensure predictable behavior of recurring maintenance periods (daily, weekly, monthl[y\), it is require](#page-1731-0)d to use a common time zone for all parts of Zabbix.

If maintenance period, hosts, groups or tags are changed by the user, the changes will only take effect after configuration cache synchronization.

**Configuration** To configure a maintenance period:

- Go to: Configuration → Maintenance
- Click on Create maintenance period (or on the name of an existing maintenance period)

Fill out the **Maintenance periods** configuration form:

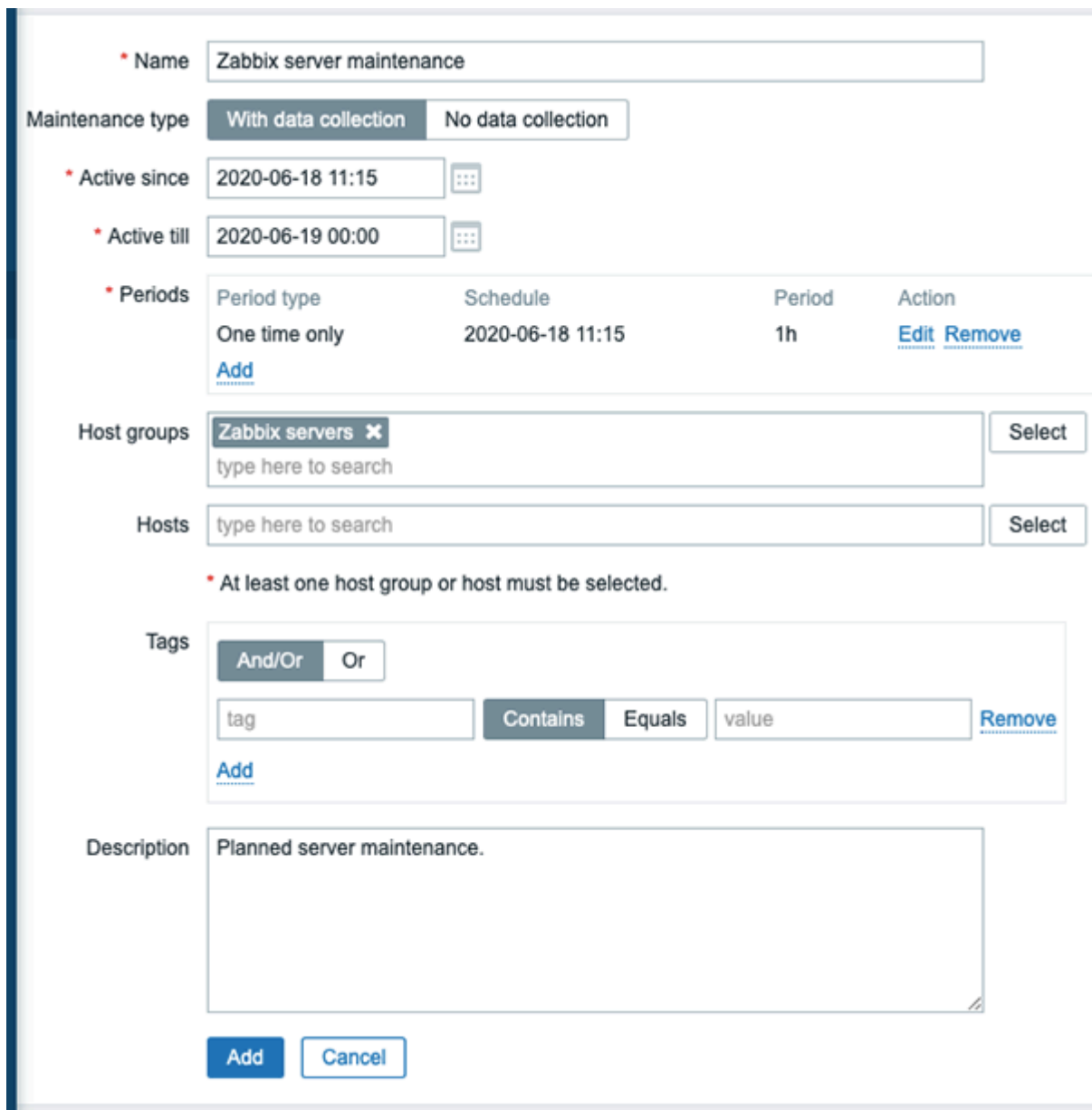

All mandatory input fields are marked with a red asterisk.

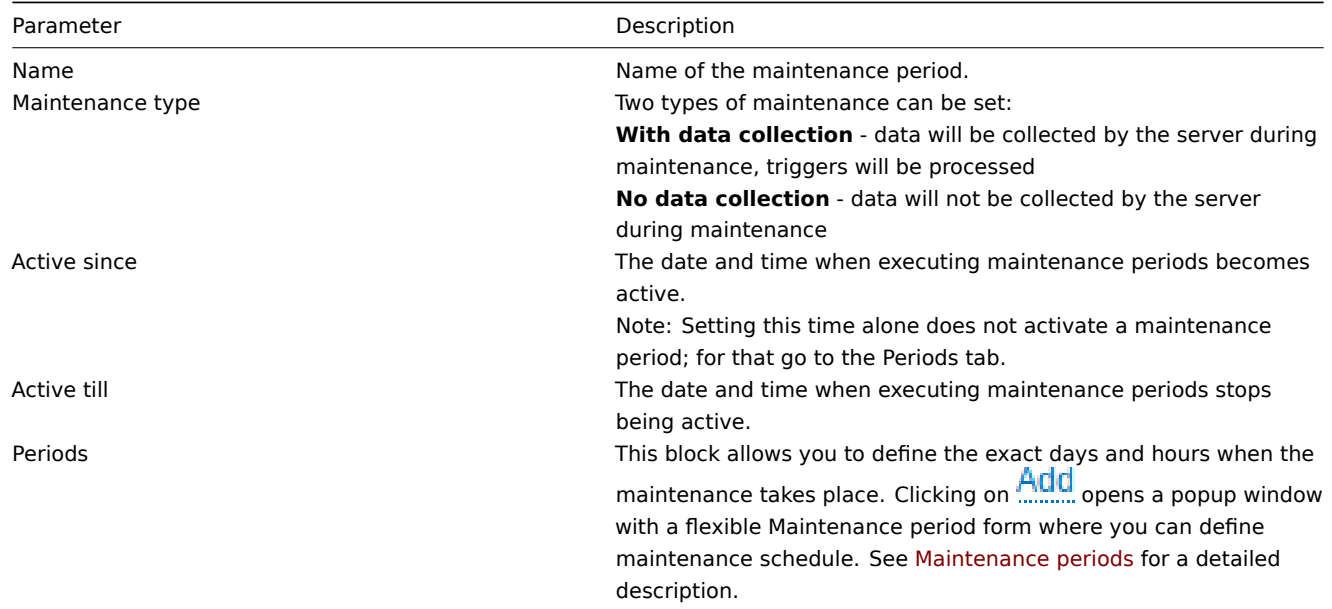

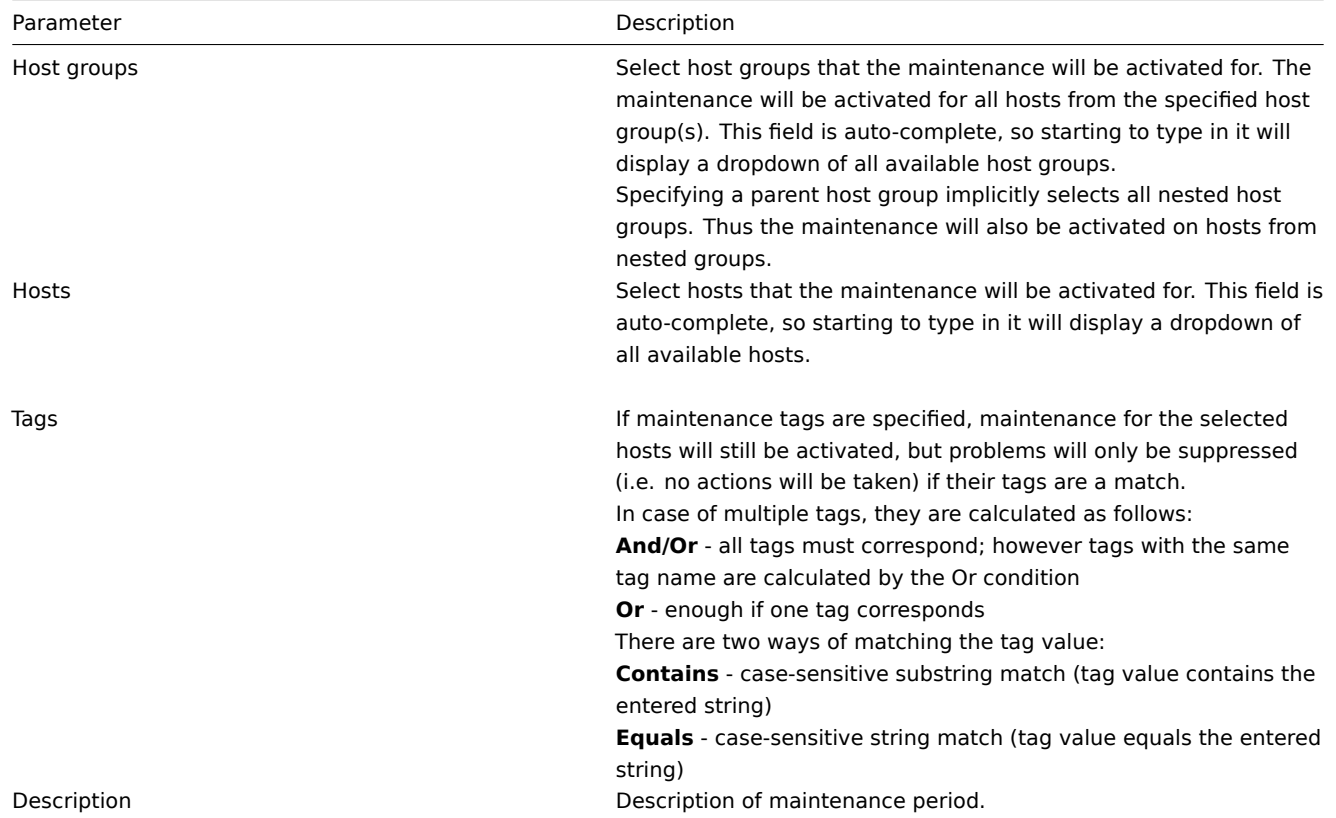

#### Maintenance periods

The maintenance period window is for scheduling time for a recurring or a one-time maintenance. The form is dynamic with available fields changing based on the Period type selected.

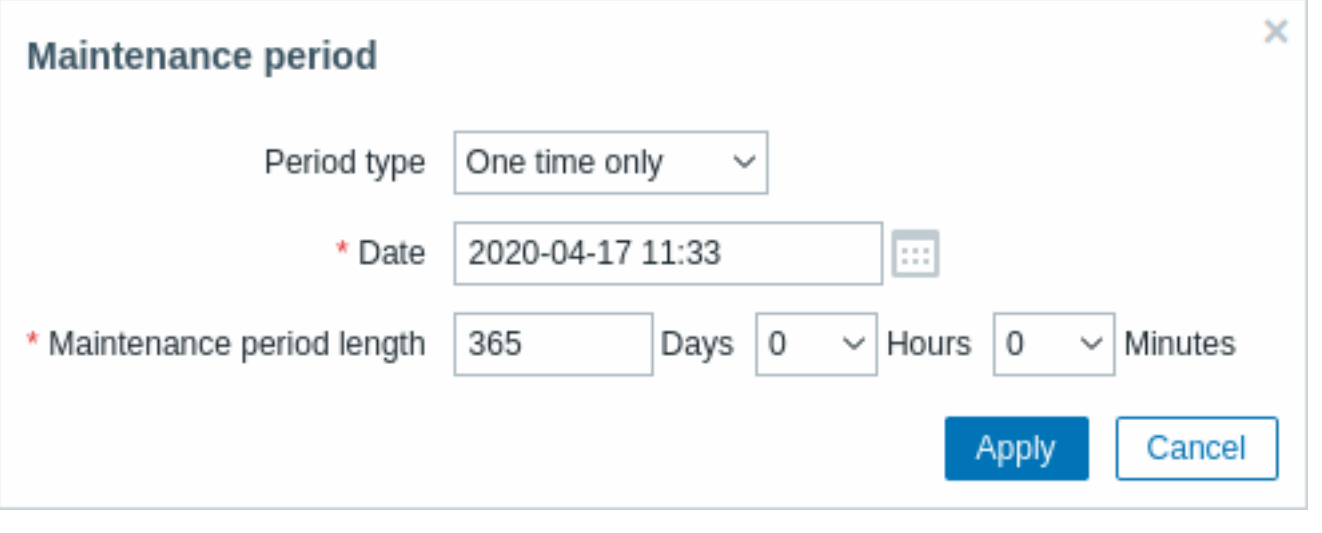

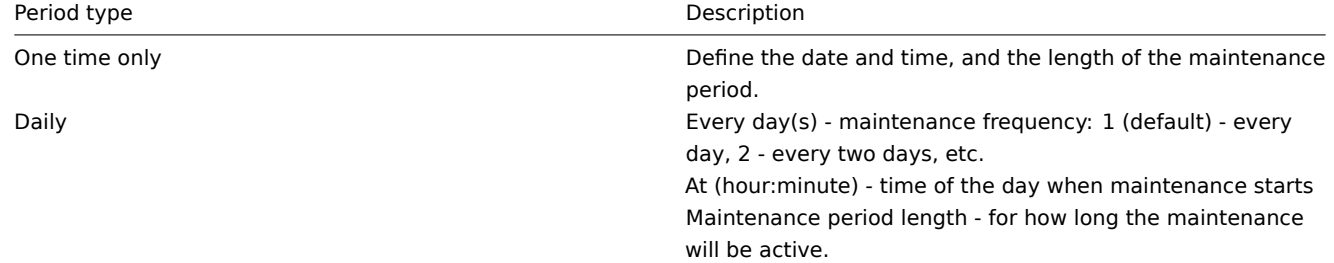

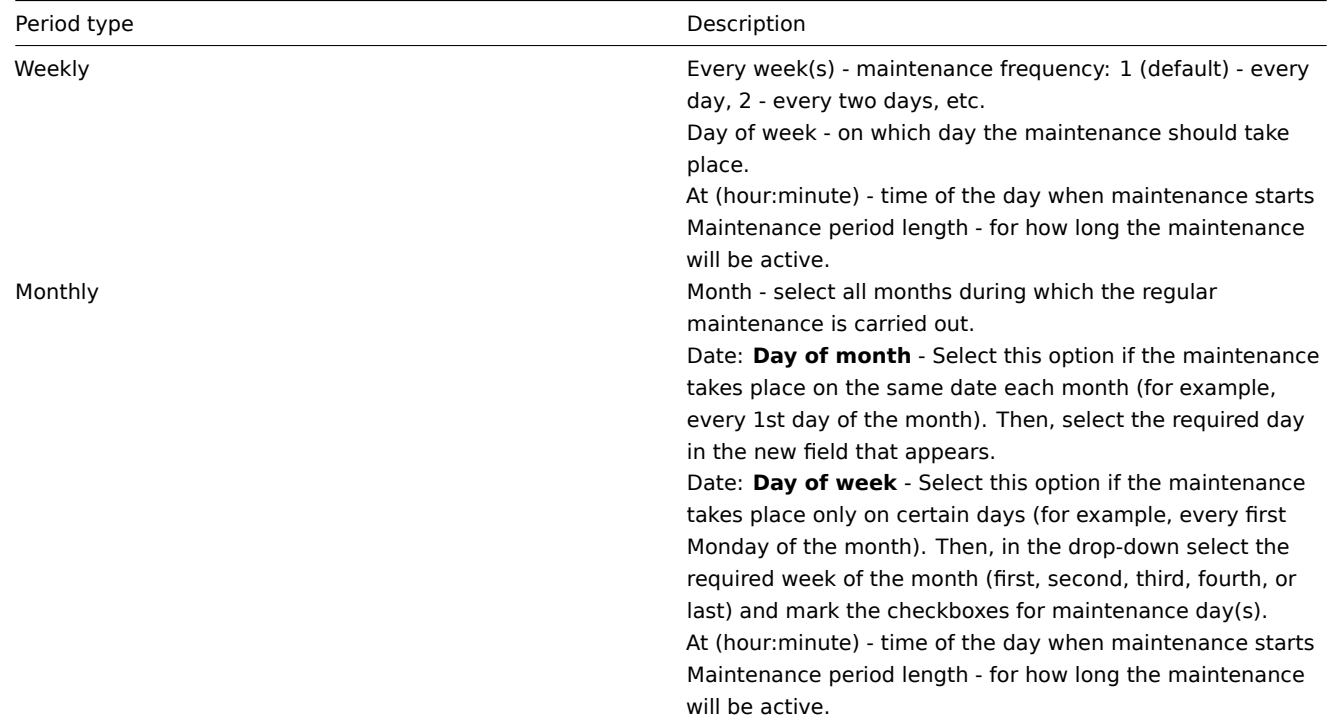

When done, press Add to add the maintenance period to the Periods block.

Notes:

- When Every day/Every week parameter is greater than 1, the starting day or week is the day/week that the Active since time falls on. For example:
	- **–** with Active since set to January 1st at 12:00 and a one-hour maintenance set for every two days at 11pm will result in the first maintenance period starting on January 1st at 11pm, while the second maintenance period will start on January 3rd at 11pm;
	- **–** with the same Active since time and a one-hour maintenance set for every two days at 1am, the first maintenance period will start on January 3rd at 1am, while the second maintenance period will start on January 5th at 1am.
- Daylight Saving Time (**DST**) changes do not affect how long the maintenance will be. Let's say we have a two-hour maintenance that usually starts at 1am and finishes at 3am:
	- **–** If after one hour of maintenance (at 2am) a DST change happens and current time changes from 2:00 to 3:00, the maintenance will continue for one more hour till 4:00;
	- **–** If after two hours of maintenance (at 3am) a DST change happens and current time changes from 3:00 to 2:00, the maintenance will stop because two hours have passed.

**Display** Displaying hosts in maintenance

An orange wrench icon next to the host name indicates that this host is in maintenance in:

- Monitoring → Dashboard
- Monitoring → Problems
- Inventory → Hosts → Host inventory details
- Configuration → Hosts (See 'Status' column)

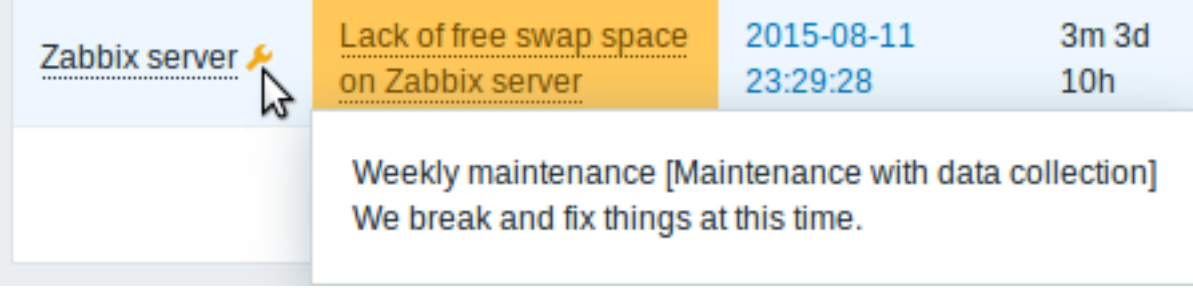

Maintenance details are displayed when the mouse pointer is positioned over the icon.

Additionally, hosts in maintenance get an orange background in Monitoring → Maps.

Displaying suppressed problems

Normally problems for hosts in maintenance are suppressed, i.e. not displayed in the frontend. However, it is also possible to configure that suppressed problems are shown, by selecting the Show suppressed problems option in these locations:

- Monitoring → Dashboard (in Problem hosts, Problems, Problems by severity, Trigger overview widget configuration)
- Monitoring → Problems (in the filter)
- Monitoring → Overview (in the filter; with 'Triggers' as Type)
- Monitoring → Maps (in map configuration)
- Global notifications (in user profile configuration)

When suppressed problems are displayed, the following icon is displayed: . Rolling a mouse over the icon displays more details:

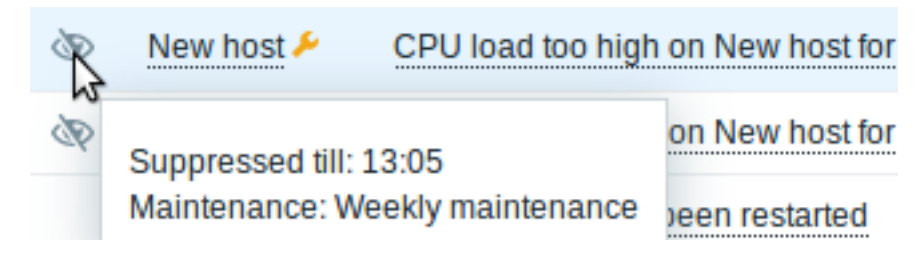

#### **12. Regular expressions**

**Overview** Perl Compatible Regular Expressions (PCRE) are supported in Zabbix.

There are two ways of using regular expressions in Zabbix:

- manually entering a regular expression
- using [a global regular expression created in](https://en.wikipedia.org/wiki/Perl_Compatible_Regular_Expressions) Zabbix

**Regular expressions** You may manually enter a regular expression in supported places. Note that the expression may not start with @ because that symbol is used in Zabbix for referencing global regular expressions.

#### **Warning:**

It's possible to run out of stack when using regular expressions. See the pcrestack man page for more information.

Note that in multi-line matching, the  $\hat{ }$  and  $\hat{ }$  anchors match at the beginning/end of each line respectively, instead of the beginning/end of the entire string.

**Global regular expressions** There is an advanced editor for creating and testing complex regular expressions in Zabbix frontend.

Once a regular expression has been created this way, it can be used in several places in the frontend by referring to its name, prefixed with @, for example, @mycustomregexp.

To create a global regular expression:

- Go to: Administration → General
- Select Regular expressions from the dropdown
- Click on New regular expression

The **Expressions** tab allows to set the regular expression name and add subexpressions.

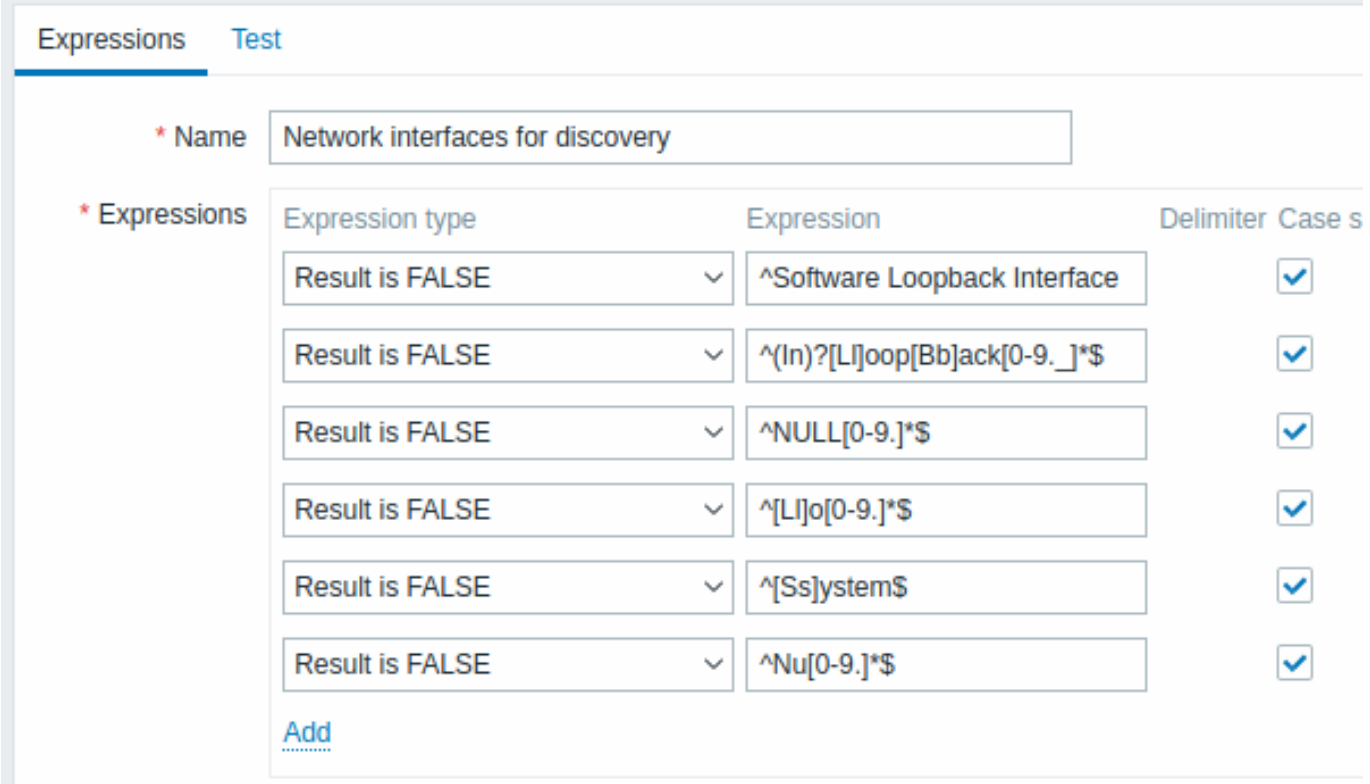

All mandatory input fields are marked with a red asterisk.

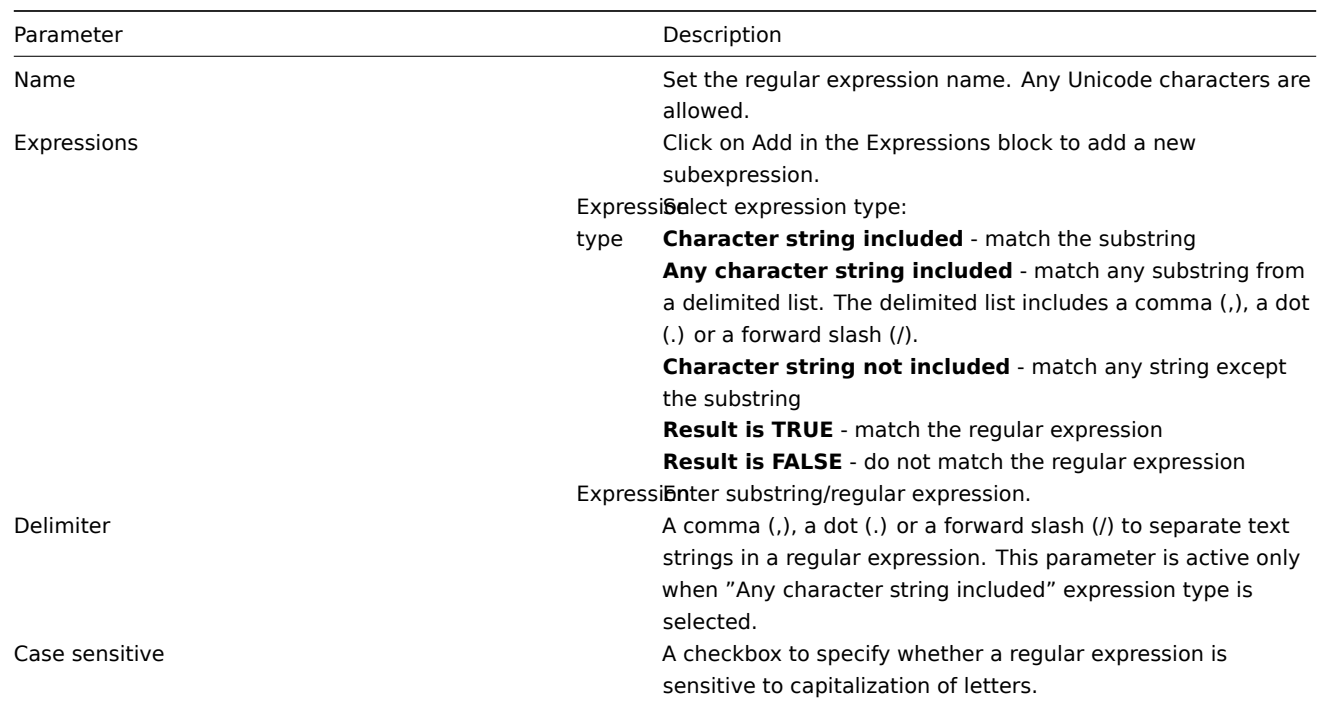

A forward slash (/) in the expression is treated literally, rather than a delimiter. This way it is possible to save expressions containing a slash, without errors.

#### **Attention:**

A custom regular expression name in Zabbix may contain commas, spaces, etc. In those cases where that may lead to misinterpretation when referencing (for example, a comma in the parameter of an item key) the whole reference may be put in quotes like this: "@My custom regexp for purpose1, purpose2". Regular expression names must not be quoted in other locations (for example, in LLD rule properties).

In the **Test** tab the regular expression and its subexpressions can be tested by providing a test string.

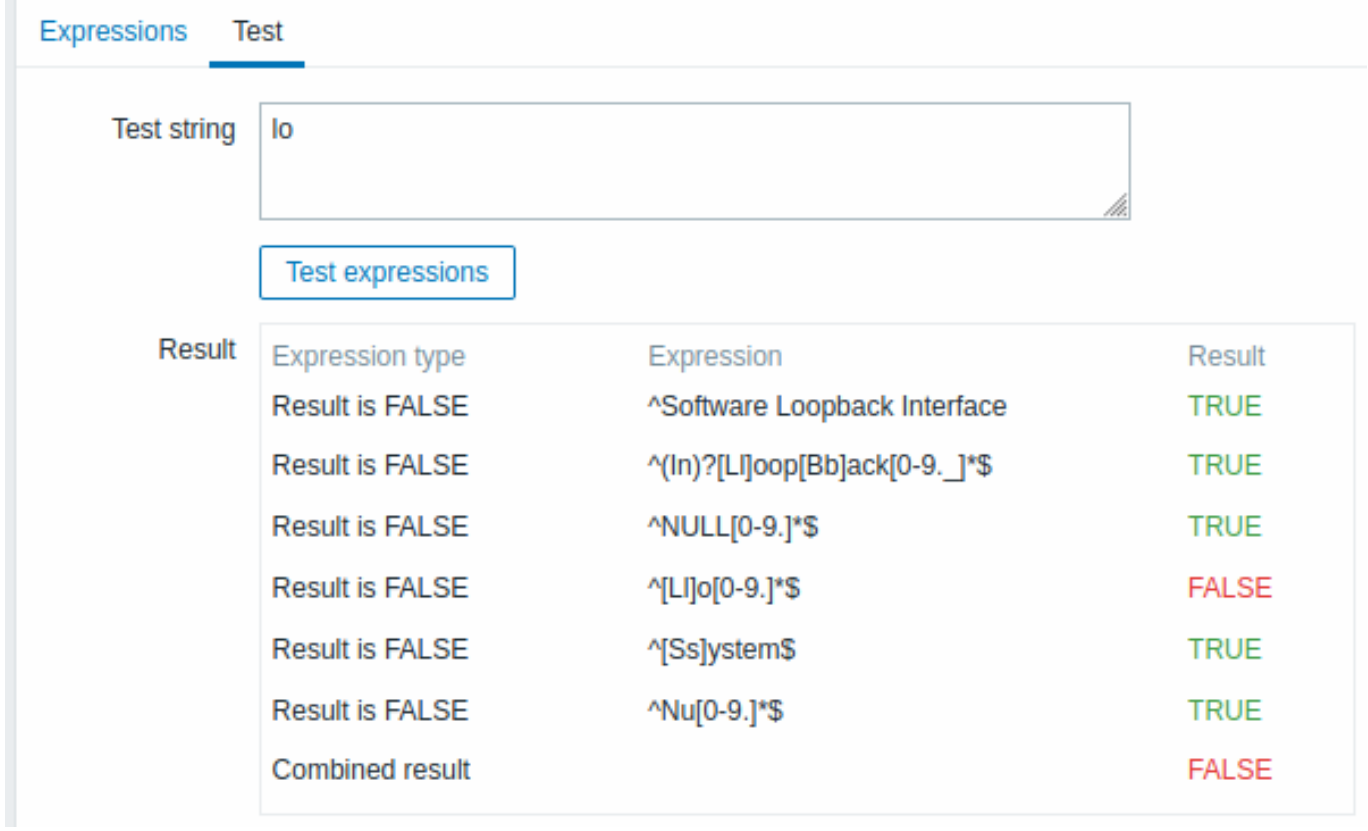

Results show the status of each subexpression and total custom expression status.

Total custom expression status is defined as Combined result. If several sub expressions are defined Zabbix uses AND logical operator to calculate Combined result. It means that if at least one Result is False Combined result has also False status.

**Default global regular expressions** Zabbix comes with several global regular expression in its default dataset.

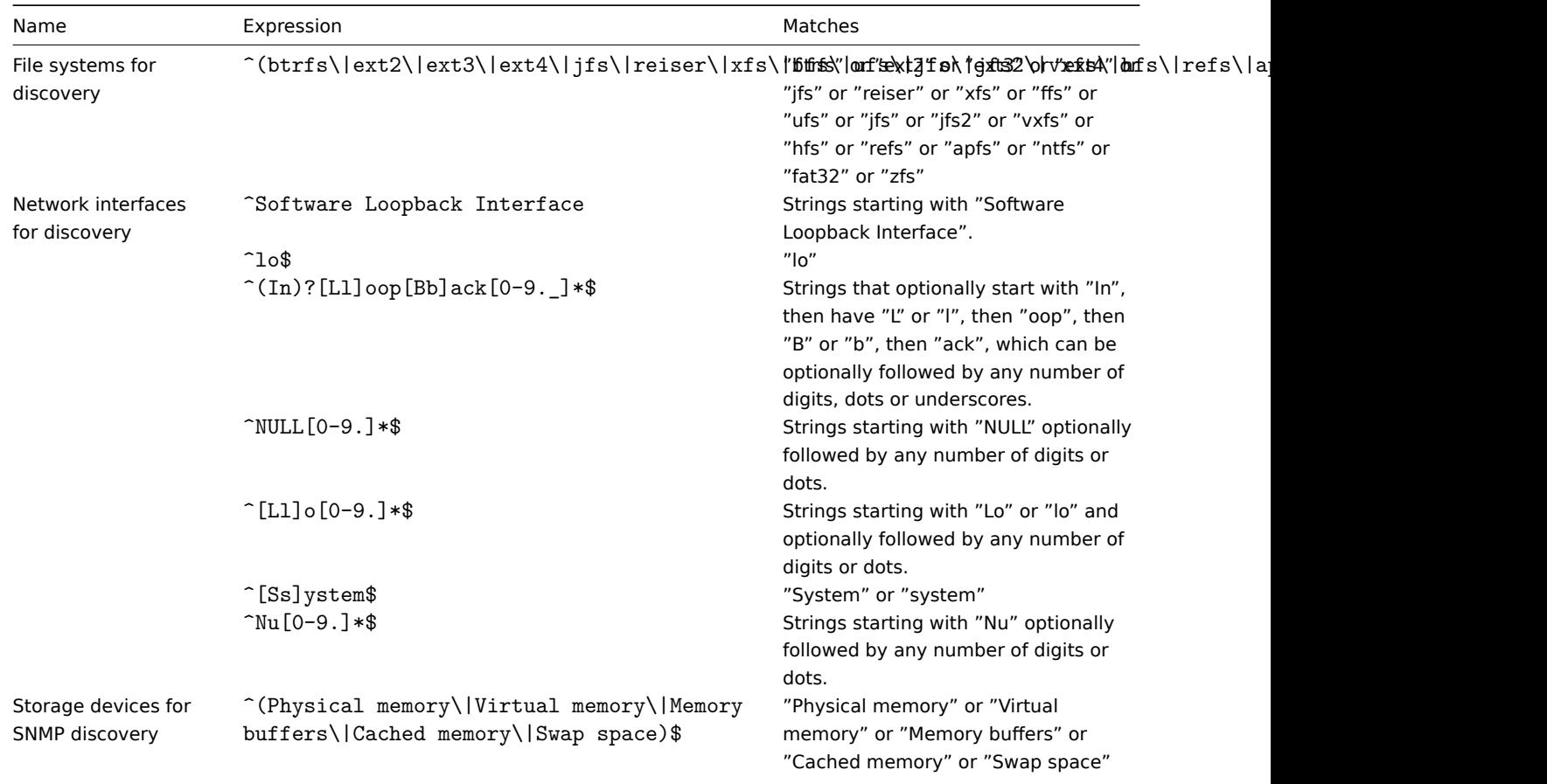

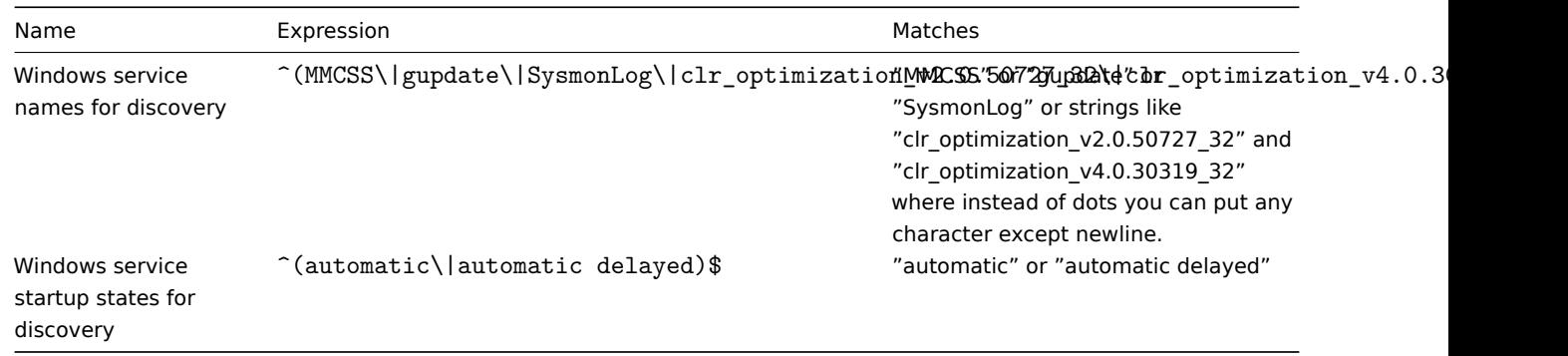

#### **Examples** Example 1

Use of the following expression in low-level discovery to discover databases except a database with a specific name:

#### ^TESTDATABASE\$

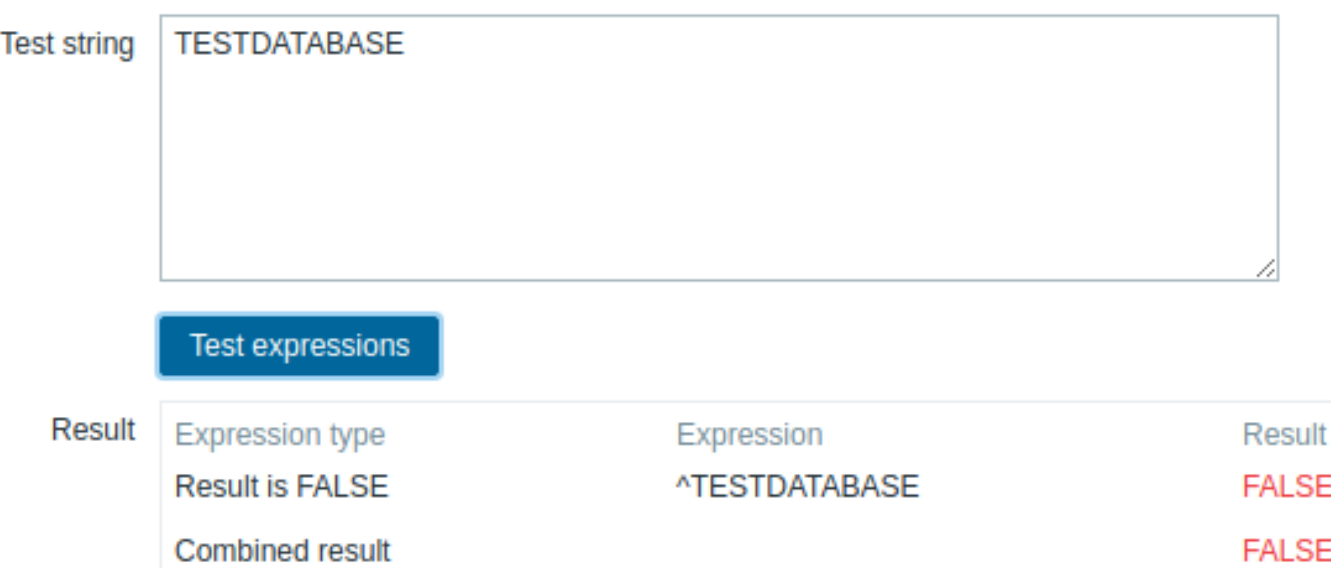

Chosen Expression type: "Result is FALSE". Doesn't match name, containing string "TESTDATABASE".

Example with an inline regex modifier

Use of the following regular expression including an inline modifier (?i) to match the characters "error":

### (?i)error

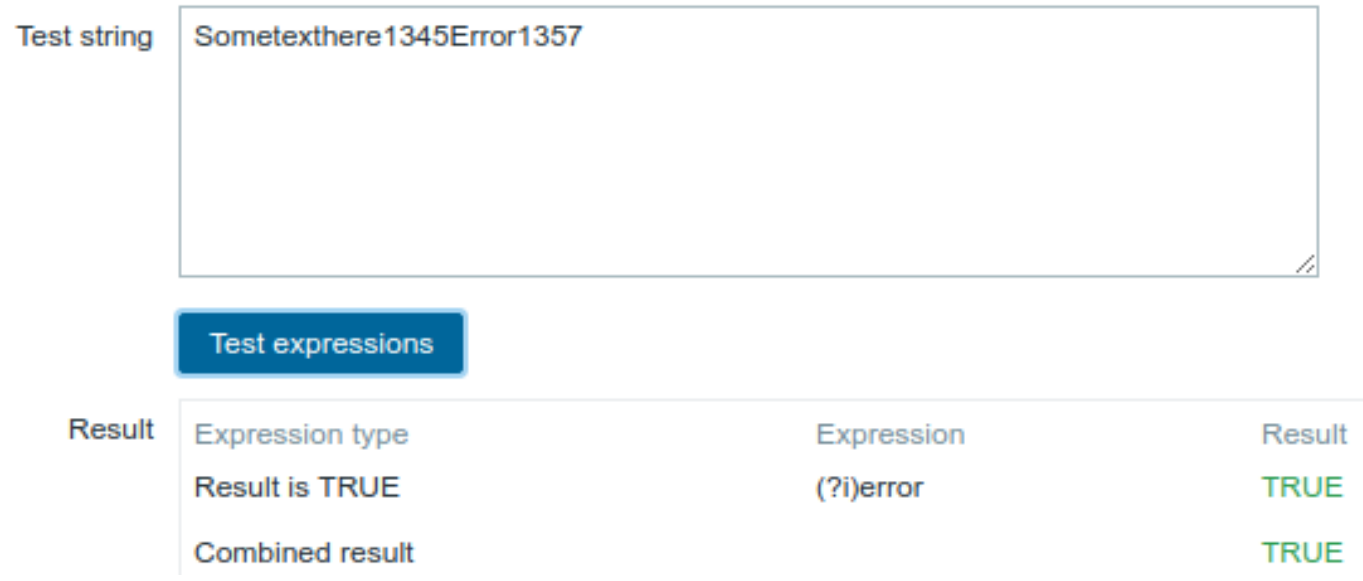

Chosen Expression type: "Result is TRUE". Characters "error" are matched.

Another example with an inline regex modifier

Use of the following regular expression including multiple inline modifiers to match the characters after a specific line:

(?<=match (?i)everything(?-i) after this line\n)(?sx).\*# we add s modifier to allow . match newline characters

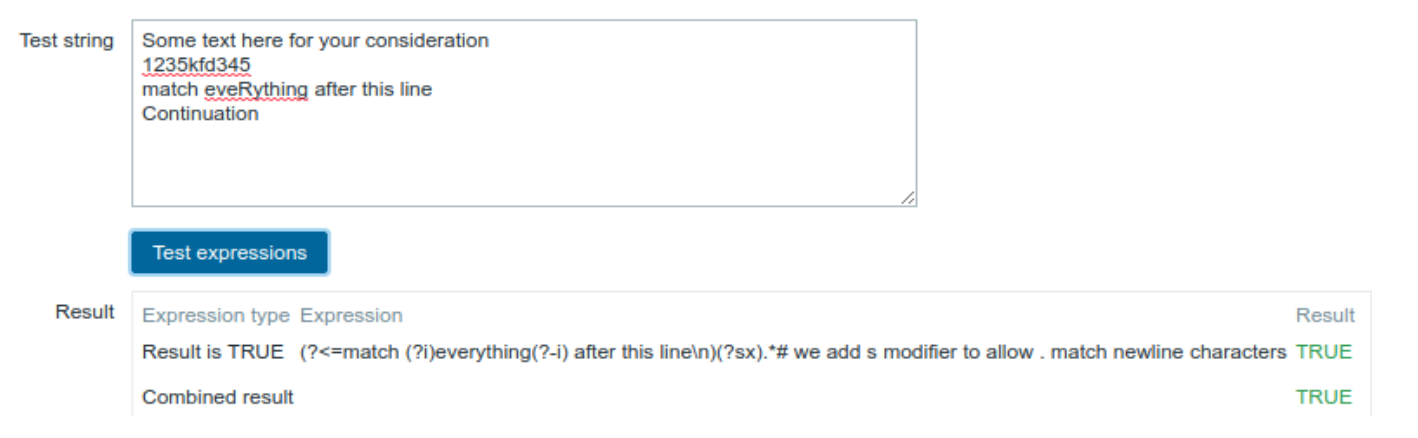

Chosen Expression type: "Result is TRUE". Characters after a specific line are matched.

#### **Attention:**

**g** modifier can't be specified in line. The list of available modifiers can be found in pcresyntax man page. For more information about PCRE syntax please refer to PCRE HTML documentation.

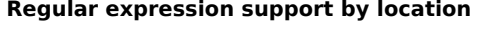

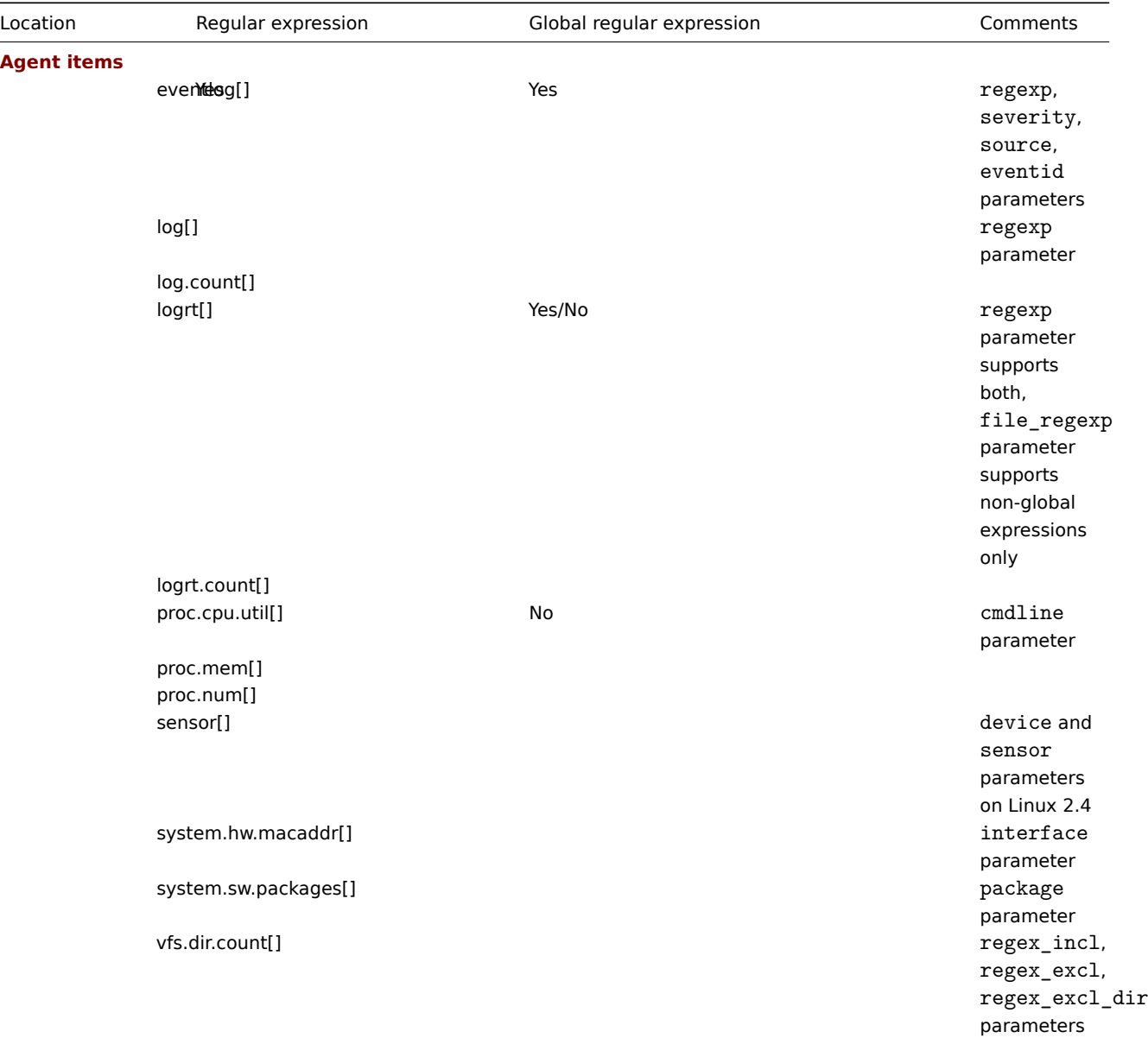

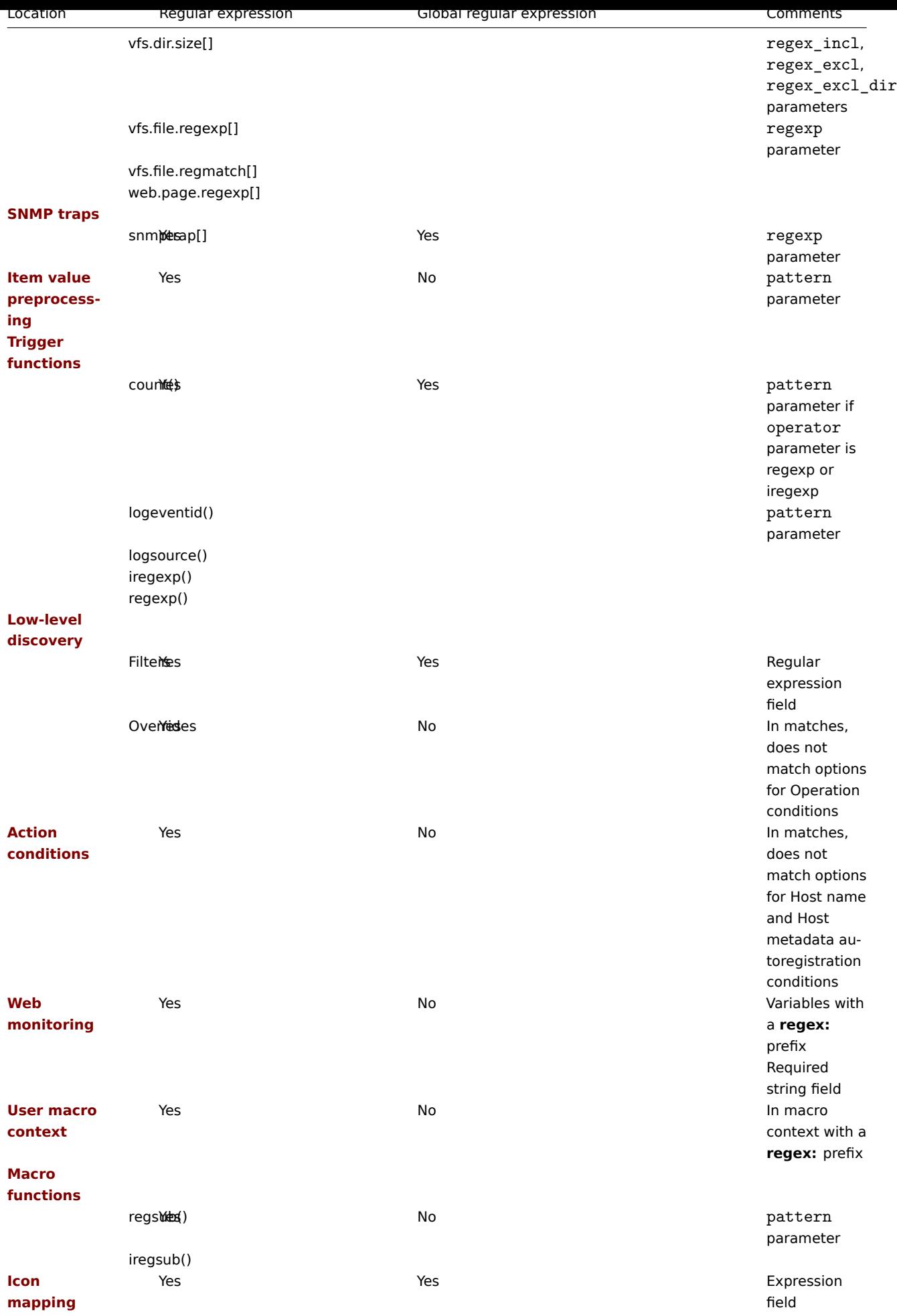

**Overview** Problem events in Zabbix can be acknowledged by users.

If a user gets notified about a problem event, they can go to Zabbix frontend, open the problem update popup window of that problem using one of the ways listed below and acknowledge the problem. When acknowledging, they can enter their comment for it, saying that they are working on it or whatever else they may feel like saying about it.

This way, if another system user spots the same problem, they immediately see if it has been acknowledged and the comments so far.

This way the workflow of resolving problems with more than one system user can take place in a coordinated way.

Acknowledgment status is also used when defining action operations. You can define, for example, that a notification is sent to a higher level manager only if an event is not acknowledged for some time.

To acknowledge events and comment on them, a user must have at least read permissions to the corresponding triggers. To change problem severity or close problem, a user must hav[e read-write perm](#page-505-0)issions to the corresponding triggers.

There are **several** ways to access the problem update popup window, which allows to acknowledge a problem.

- You may select problems in Monitoring → Problems and then click on Mass update below the list
- You can click in the Ack column showing the acknowledgment status of problems in:
	- **–** Monitoring → Dashboard (Problems and Problems by severity widgets)
	- **–** Monitoring → Problems
	- **–** Monitoring → Problems → Event details
	- **–** Monitoring → Screens (Host group issues, Host issues, Problems by severity elements)

The Ack column contains either a 'Yes' or a 'No' link, indicating an acknowledged or an unacknowledged problem respectively. Clicking on the links will take you to the problem update popup window.

- You can click on an unresolved problem cell in:
	- **–** Monitoring → Dashboard (Trigger overview widget)
	- **–** Monitoring → Overview
	- **–** Monitoring → Screens (Trigger overview element)

The popup menu contains an Acknowledge option that will take you to the problem update window.

**Updating problems** The problem update popup allows to:

- comment on the problem
- view comments and actions so far
- change problem severity
- acknowledge/unacknowledge problem
- manually close problem

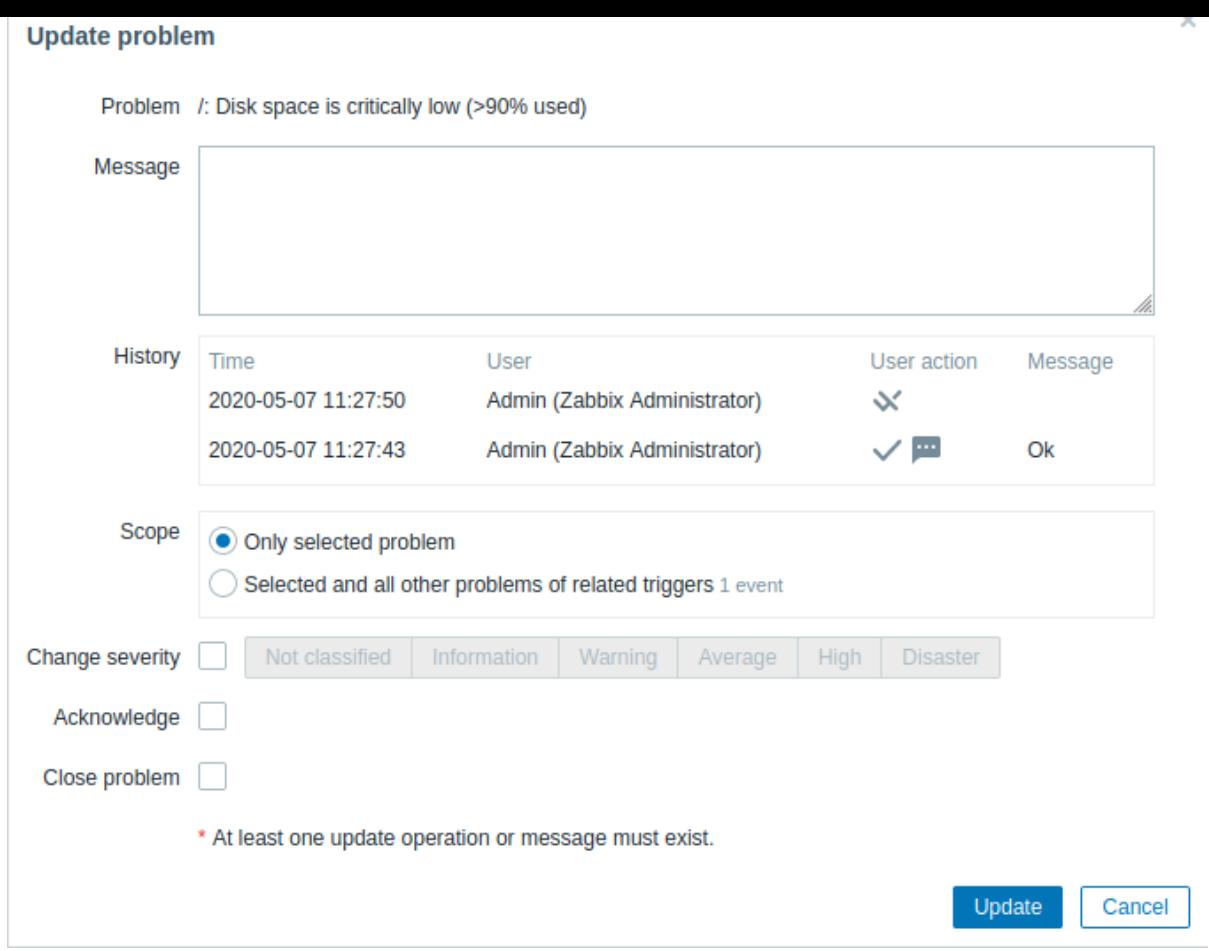

#### All mandatory input fields are marked with a red asterisk.

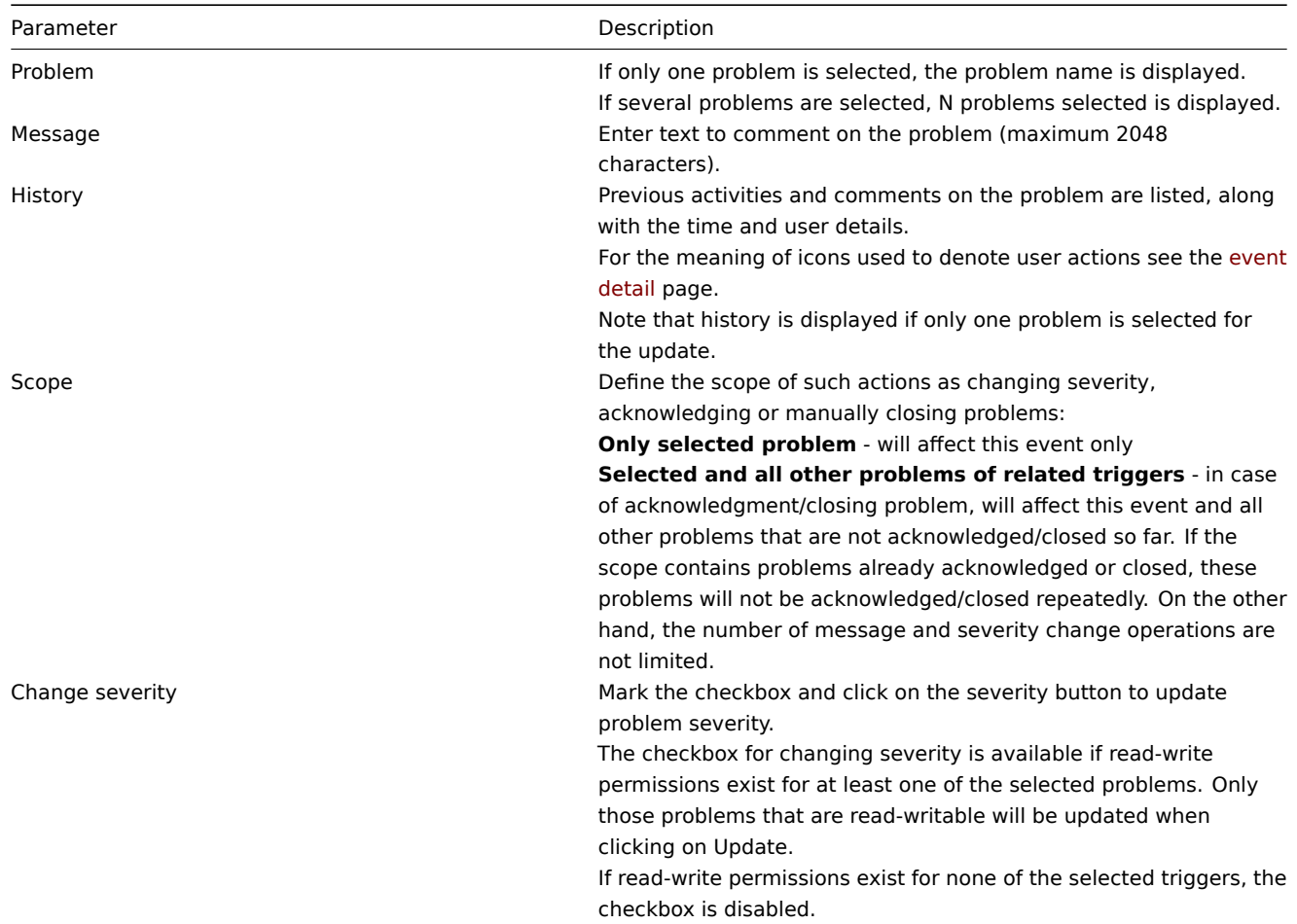

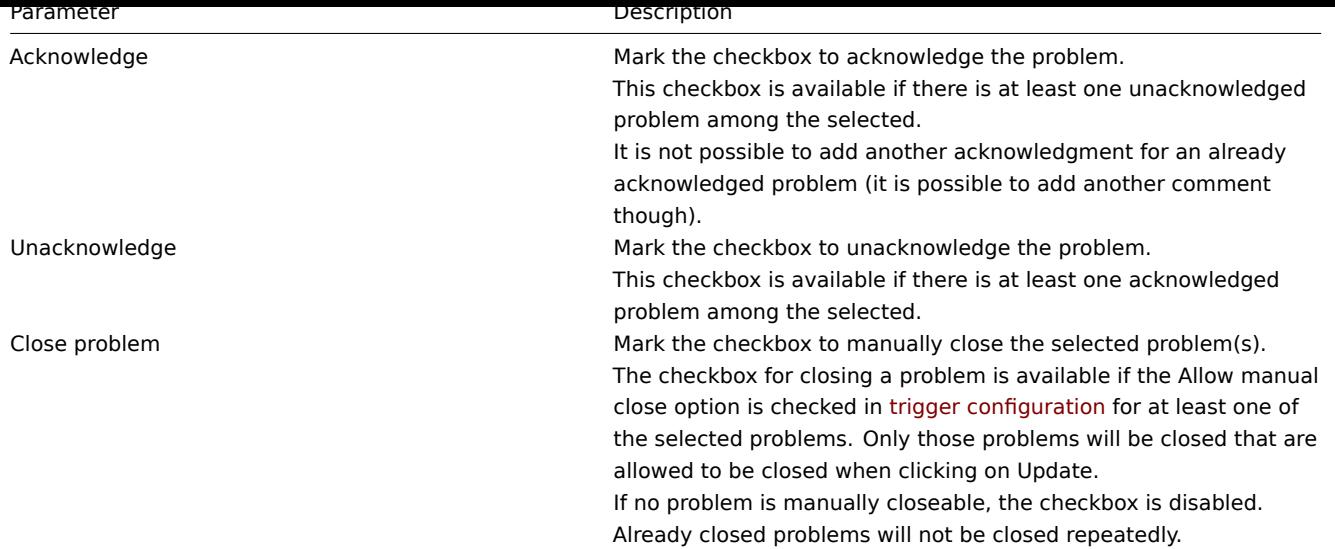

**Display** Based on acknowledgment information it is possible to configure how the problem count is displayed in the dashboard or maps. To do that, you have to make selections in the Problem display option, available in both map configuration and the Problems by severity dashboard widget. It is possible to display all problem count, unacknowledged problem count as separated from the total or unacknowledged problem count only.

Based on problem update information (acknowledgment, etc.) it is possible to configure update operations - send message or execute remote commands.

### **14. Configuration export/import**

<span id="page-593-0"></span>**Overview** Zabbix export/import functionality makes it possible to exchange various configuration entities between one Zabbix system and another.

Typical use cases for this functionality:

- share templates or network maps Zabbix users may share their configuration parameters
- share web scenarios on share.zabbix.com export a template with the web scenarios and upload to share.zabbix.com. Then others can download the template and import the file into Zabbix.
- integrate with third-party tools universal YAML, XML and JSON formats make integration and data import/export possible with third party tools and applications

What can be exported/imported

Objects that can be exported/imported are:

- host groups (through Zabbix API only)
- templates
- hosts
- network maps
- [screens](#page-595-0)
- [media typ](#page-595-1)es
- [image](#page-618-0)s
- [value maps](#page-644-0)

#### Expor[t format](#page-653-0)

Data can be exported using the Zabbix web frontend or Zabbix API. Supported export formats are YAML, XML and JSON.

#### **Details about export**

- All supported elements are exported in one file.
- Host and template entities (items, triggers, graphs[, discovery](#page-941-0) rules) that are inherited from linked templates are not exported. Any changes made to those entities on a host level (such as changed item interval, modified regular expression or added prototypes to the low-level discovery rule) will be lost when exporting; when importing, all entities from linked templates are re-created as on the original linked template.

• Entities created by low-level discovery and any entities depending on them are not exported. For example, a trigger created for an LLD-rule generated item will not be exported.

#### **Details about import**

- Import stops at the first error.
- When updating existing images during image import, "imagetype" field is ignored, i.e. it is impossible to change image type via import.
- When importing hosts/templates using the "Delete missing" option, host/template macros not present in the import file will be deleted too.
- Empty tags for items, triggers, graphs, host/template applications, discoveryRules, itemPrototypes, triggerPrototypes, graph-Prototypes are meaningless i.e. it's the same as if it was missing. Other tags, for example, item applications, are meaningful i.e. empty tag means no applications for item, missing tag means don't update applications.
- Import supports YAML, XML and JSON, the import file must have a correct file extension: .yaml and .yml for YAML, .xml for XML and .json for JSON.
- See compatibility information about supported XML versions.

zabbix\_export**:** version**:** ['5.2'](#page-1718-0) date**:** '2020-04-22T06:20:11Z'

#### **YAML base format**

zabbix\_export:

Root node for Zabbix YAML export.

version: '5.2'

Export version.

date: '2020-04-22T06:20:11Z'

Date when export was created in ISO 8601 long format.

Other nodes are dependent on exported objects.

```
<?xml version="1.0" encoding="UTF-8"?>
<zabbix_export>
   <version>5.0</version>
   <date>2020-04-22T06:20:11Z</date>
</zabbix_export>
```
#### **XML format**

<?xml version="1.0" encoding="UTF-8"?>

Default header for XML documents.

<zabbix\_export>

Root element for Zabbix XML export.

<version>5.0</version>

Export version.

<date>2020-04-22T06:20:11Z</date>

Date when export was created in ISO 8601 long format.

Other tags are dependent on exported objects.

```
{
    "zabbix_export": {
        "version": "5.2",
        "date": "2020-04-22T06:20:11Z"
    }
}
```
#### **JSON format**

"zabbix\_export":

Root node for Zabbix JSON export.

"version": "5.2"

Export version.

"date": "2020-04-22T06:20:11Z"

Date when export was created in ISO 8601 long format.

Other nodes are dependent on exported objects.

#### **1 Host groups**

<span id="page-595-0"></span>In the frontend host groups can be exported only with host or template export. When a host or template is exported all groups it belongs to are exported with it automatically.

API allows to export host groups independently from hosts or templates.

Export format

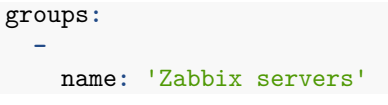

#### groups/group

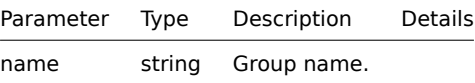

#### **2 Templates**

#### <span id="page-595-1"></span>Overview

Templates are exported with many related objects and object relations.

Template export contains:

- linked host groups
- templat[e data](#page-593-0)
- linkage to other templates
- linkage to host groups
- directly linked applications
- directly linked items
- directly linked triggers
- directly linked graphs
- directly linked screens
- directly linked discovery rules with all prototypes
- directly linked web scenarios
- value maps

#### Exporting

To export templates, do the following:

- Go to: Configuration → Templates
- Mark the checkboxes of the templates to export
- Click on Export below the list

# $\equiv$  Templates

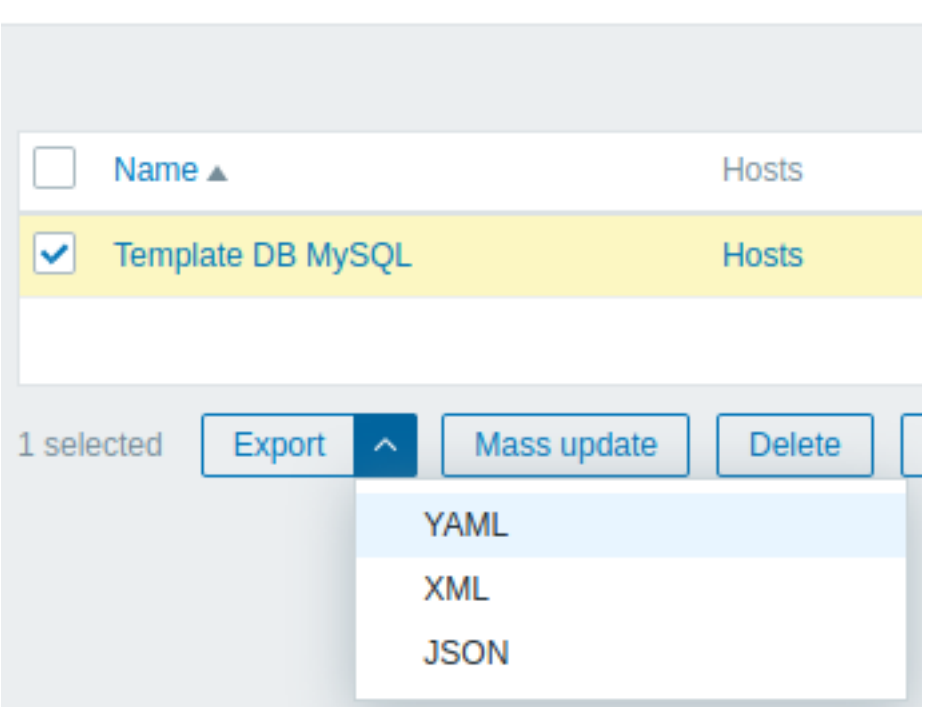

Depending on the selected format, templates are exported to a local file with a default name:

- zabbix\_export\_templates.yaml in YAML export (default option for export)
- zabbix\_export\_templates.xml in XML export
- zabbix\_export\_templates.json in JSON export

#### Importing

To import templates, do the following:

- Go to: Configuration → Templates
- Click on Import to the right
- Select the import file
- Mark the required options in import rules
- Click on Import

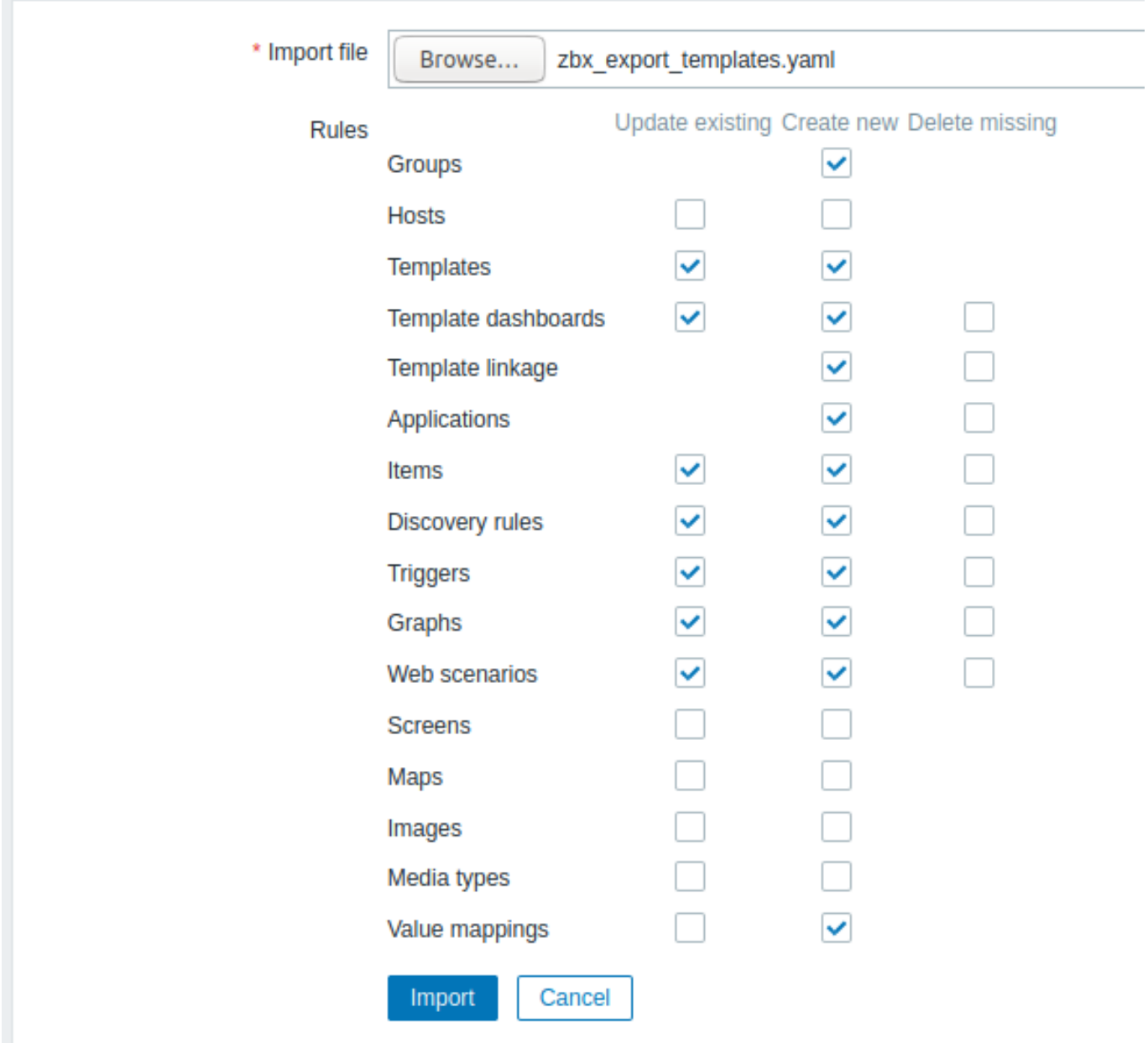

All mandatory input fields are marked with a red asterisk.

A success or failure message of the import will be displayed in the frontend.

#### Import rules:

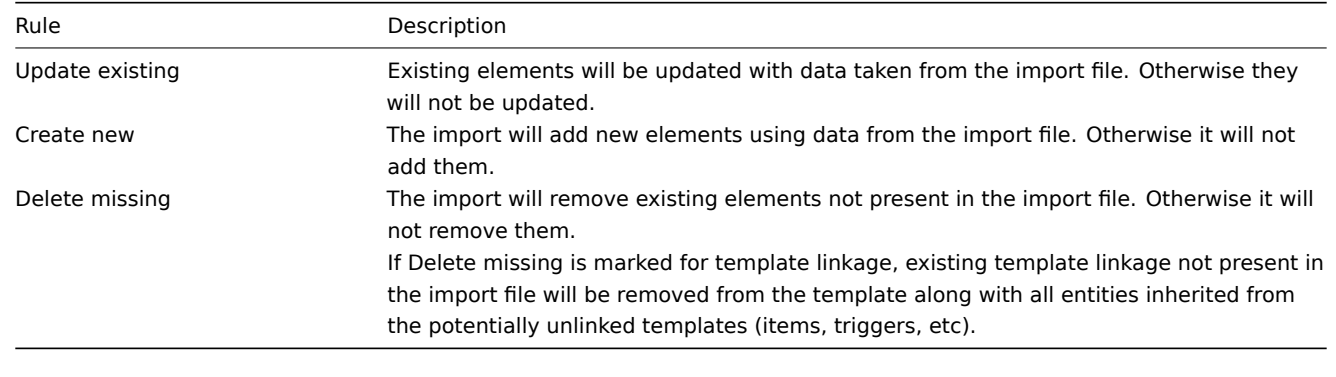

## Export format

#### Export format in YAML:

```
version: "5.2"
date: "2020-08-06T07:52:43Z"
groups:
- name: Templates/Modules
templates:
- template: Linux filesystems by Zabbix agent
  name: Linux filesystems by Zabbix agent
  description: 'Template tooling version used: 0.32'
  groups:
  - name: Templates/Modules
  applications:
  - name: Filesystems
  discovery_rules:
  - name: Mounted filesystem discovery
   key: vfs.fs.discovery
   delay: 1h
    filter:
      evaltype: AND
      conditions:
      - macro: '{#FSNAME}'
        value: '{$VFS.FS.FSNAME.MATCHES}'
        formulaid: A
      - macro: '{#FSNAME}'
        value: '{$VFS.FS.FSNAME.NOT_MATCHES}'
        operator: NOT_MATCHES_REGEX
        formulaid: B
      - macro: '{#FSTYPE}'
        value: '{$VFS.FS.FSTYPE.MATCHES}'
        formulaid: C
      - macro: '{#FSTYPE}'
        value: '{$VFS.FS.FSTYPE.NOT_MATCHES}'
        operator: NOT_MATCHES_REGEX
        formulaid: D
    description: Discovery of file systems of different types.
    item_prototypes:
     - name: '{#FSNAME}: Free inodes in %'
      key: vfs.fs.inode[{#FSNAME},pfree]
      history: 7d
      value_type: FLOAT
      units: '%'
      application_prototypes:
      - name: Filesystem {#FSNAME}
      trigger_prototypes:
      - expression: '{min(5m)}<{$VFS.FS.INODE.PFREE.MIN.CRIT:"{#FSNAME}"}'
        name: '{#FSNAME}: Running out of free inodes (free < {$VFS.FS.INODE.PFREE.MIN.CRIT: "{#FSNAME}"}'
        opdata: 'Free inodes: {ITEM.LASTVALUE1}'
        priority: AVERAGE
        description: |-
          It may become impossible to write to disk if there are no index nodes left.
          As symptoms, 'No space left on device' or 'Disk is full' errors may be seen even though free s
      - expression: '{min(5m)}<{$VFS.FS.INODE.PFREE.MIN.WARN:"{#FSNAME}"}'
        name: '{#FSNAME}: Running out of free inodes (free < {$VFS.FS.INODE.PFREE.MIN.WARN:"{#FSNAME}"}}
        opdata: 'Free inodes: {ITEM.LASTVALUE1}'
        priority: WARNING
        description: |-
          It may become impossible to write to disk if there are no index nodes left.
          As symptoms, 'No space left on device' or 'Disk is full' errors may be seen even though free s
        dependencies:
        - name: '{#FSNAME}: Running out of free inodes (free < {$VFS.FS.INODE.PFREE.MIN.CRIT:"{#FSNAME}"}%)'
          expression: '{Linux filesystems by Zabbix agent:vfs.fs.inode[{#FSNAME},pfree].min(5m)}<{$VFS.I
    - name: '{#FSNAME}: Space utilization'
      key: vfs.fs.size[{#FSNAME},pused]
```

```
history: 7d
 value_type: FLOAT
 units: '%'
 description: Space utilization in % for {#FSNAME}
 application_prototypes:
  - name: Filesystem {#FSNAME}
- name: '{#FSNAME}: Total space'
 key: vfs.fs.size[{#FSNAME},total]
 history: 7d
 units: B
 description: Total space in Bytes
 application_prototypes:
  - name: Filesystem {#FSNAME}
- name: '{#FSNAME}: Used space'
 key: vfs.fs.size[{#FSNAME},used]
 history: 7d
 units: B
 description: Used storage in Bytes
 application_prototypes:
  - name: Filesystem {#FSNAME}
trigger_prototypes:
- expression: |-
    {Linux filesystems by Zabbix agent:vfs.fs.size[{#FSNAME},pused].last()}>{$VFS.FS.PUSED.MAX.CRIT:
    (({Linux filesystems by Zabbix agent:vfs.fs.size[{#FSNAME},total].last()}-{Linux filesystems by
 name: '{#FSNAME}: Disk space is critically low (used > {$VFS.FS.PUSED.MAX.CRIT:"{#FSNAME}"}%)'
 opdata: 'Space used: {ITEM.LASTVALUE3} of {ITEM.LASTVALUE2} ({ITEM.LASTVALUE1})'
 priority: AVERAGE
 description: |-
   Two conditions should match: First, space utilization should be above {$VFS.FS.PUSED.MAX.CRIT:"+
    Second condition should be one of the following:
     - The disk free space is less than 5G.
    - The disk will be full in less than 24 hours.
 manual_close: "YES"
- expression: |-
    {Linux filesystems by Zabbix agent:vfs.fs.size[{#FSNAME},pused].last()}>{$VFS.FS.PUSED.MAX.WARN:
    (({Linux filesystems by Zabbix agent:vfs.fs.size[{#FSNAME},total].last()}-{Linux filesystems by
 name: '{#FSNAME}: Disk space is low (used > {$VFS.FS.PUSED.MAX.WARN:"{#FSNAME}"}%)'
 opdata: 'Space used: {ITEM.LASTVALUE3} of {ITEM.LASTVALUE2} ({ITEM.LASTVALUE1})'
 priority: WARNING
 description: |-
   Two conditions should match: First, space utilization should be above {$VFS.FS.PUSED.MAX.CRIT:"+
    Second condition should be one of the following:
     - The disk free space is less than 10G.
     - The disk will be full in less than 24 hours.
 manual_close: "YES"
 dependencies:
  - name: '{#FSNAME}: Disk space is critically low (used > {$VFS.FS.PUSED.MAX.CRIT:"{#FSNAME}"}%)'
    expression: |-
      {Linux filesystems by Zabbix agent:vfs.fs.size[{#FSNAME},pused].last()}>{$VFS.FS.PUSED.MAX.CRI
      (({Linux filesystems by Zabbix agent:vfs.fs.size[{#FSNAME},total].last()}-{Linux filesystems }
graph_prototypes:
- name: '{#FSNAME}: Disk space usage'
 width: "600"
 height: "340"
 type: PIE
 show_3d: "YES"
 graph_items:
  - sortorder: "1"
   color: 199C0D
   calc_fnc: LAST
   type: GRAPH_SUM
   item:
```

```
host: Linux filesystems by Zabbix agent
           key: vfs.fs.size[{#FSNAME},total]
       - sortorder: "2"
         color: F63100
         calc_fnc: LAST
         item:
           host: Linux filesystems by Zabbix agent
           key: vfs.fs.size[{#FSNAME},used]
   macros:
   - macro: '{$VFS.FS.FSNAME.MATCHES}'
     value: .+
     description: This macro is used in filesystems discovery. Can be overridden
       on the host or linked template level
   - macro: '{$VFS.FS.FSNAME.NOT_MATCHES}'
     value: ^(/dev|/sys|/run|/proc|.+/shm$)
     description: This macro is used in filesystems discovery. Can be overridden
       on the host or linked template level
   - macro: '{$VFS.FS.FSTYPE.MATCHES}'
     value: ^(btrfs|ext2|ext3|ext4|reiser|xfs|ffs|ufs|jfs|jfs2|vxfs|hfs|apfs|refs|ntfs|fat32|zfs)$
     description: This macro is used in filesystems discovery. Can be overridden
       on the host or linked template level
   - macro: '{$VFS.FS.FSTYPE.NOT_MATCHES}'
     value: ^\s$
     description: This macro is used in filesystems discovery. Can be overridden
       on the host or linked template level
   - macro: '{$VFS.FS.INODE.PFREE.MIN.CRIT}'
     value: "10"
   - macro: '{$VFS.FS.INODE.PFREE.MIN.WARN}'
     value: "20"
   - macro: '{$VFS.FS.PUSED.MAX.CRIT}'
     value: "90"
   - macro: '{$VFS.FS.PUSED.MAX.WARN}'
     value: "80"
...
```
#### Element tags

Element tag values are explained in the table below.

#### Template tags

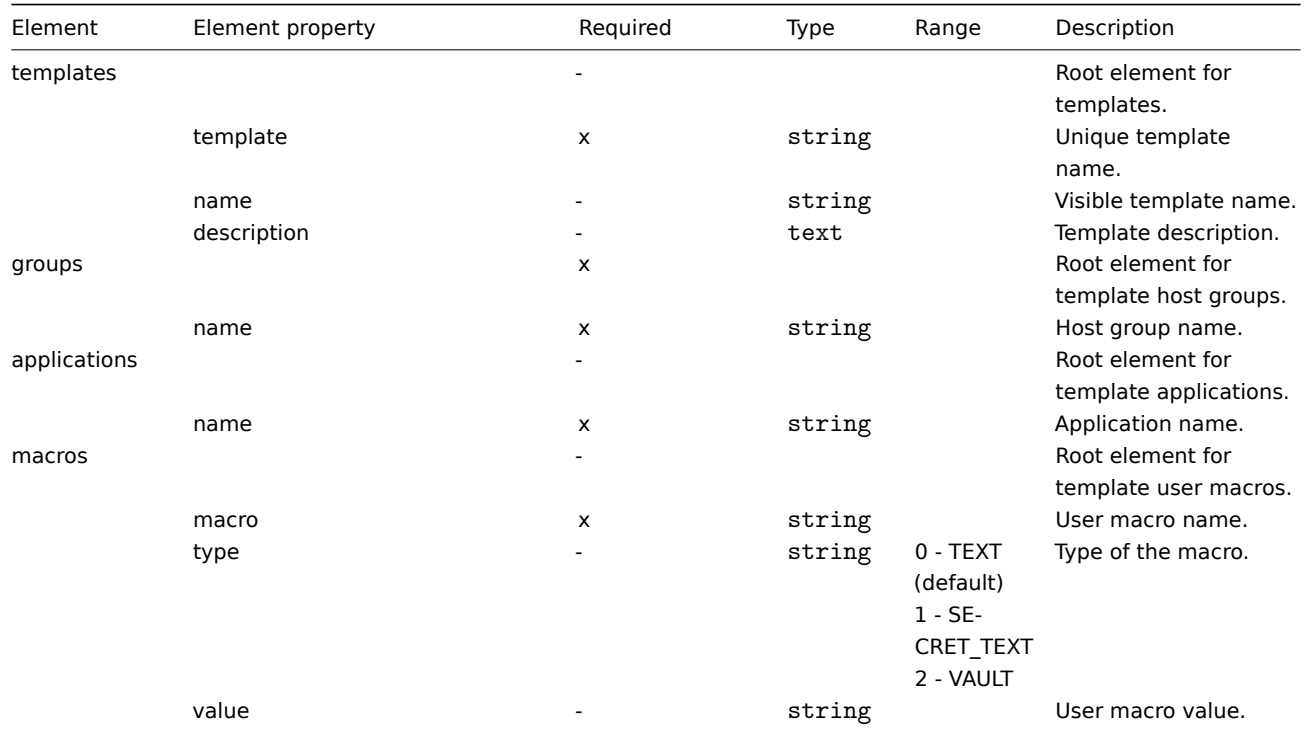

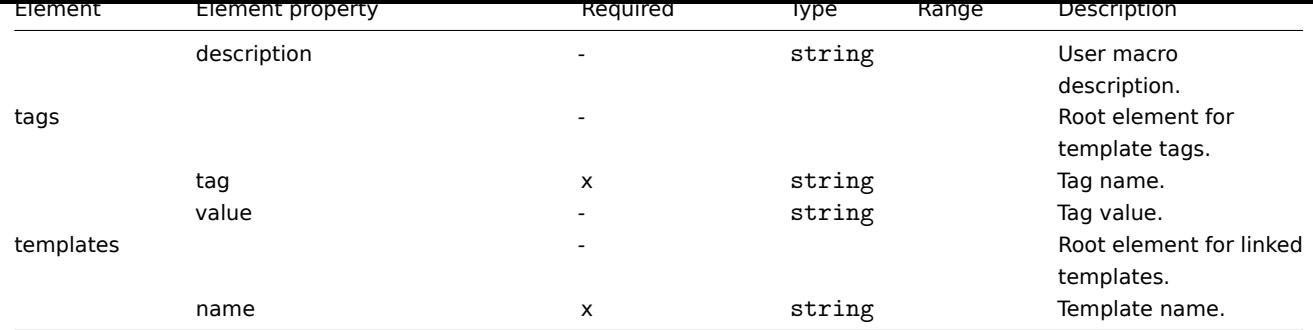

#### Template item tags

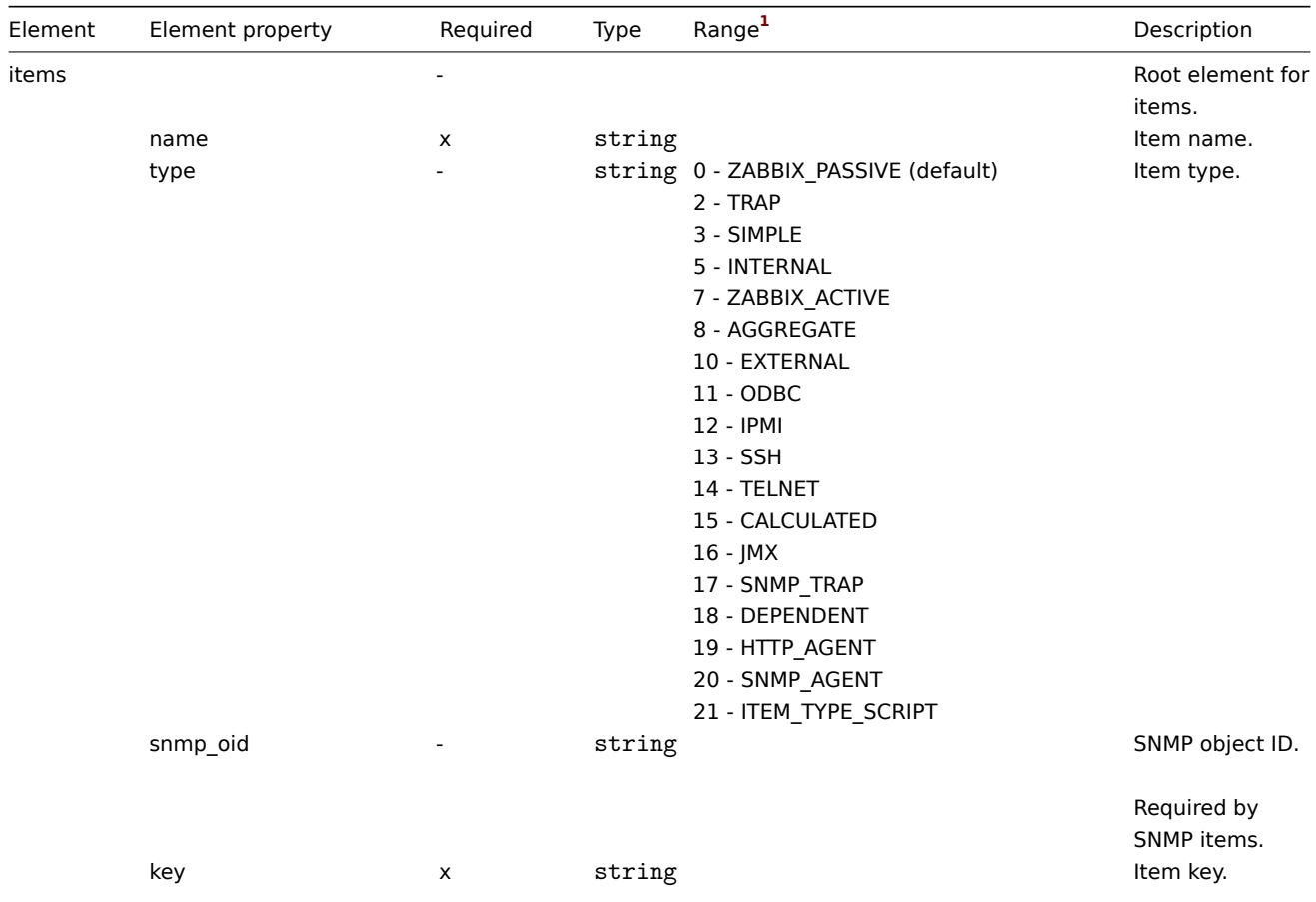

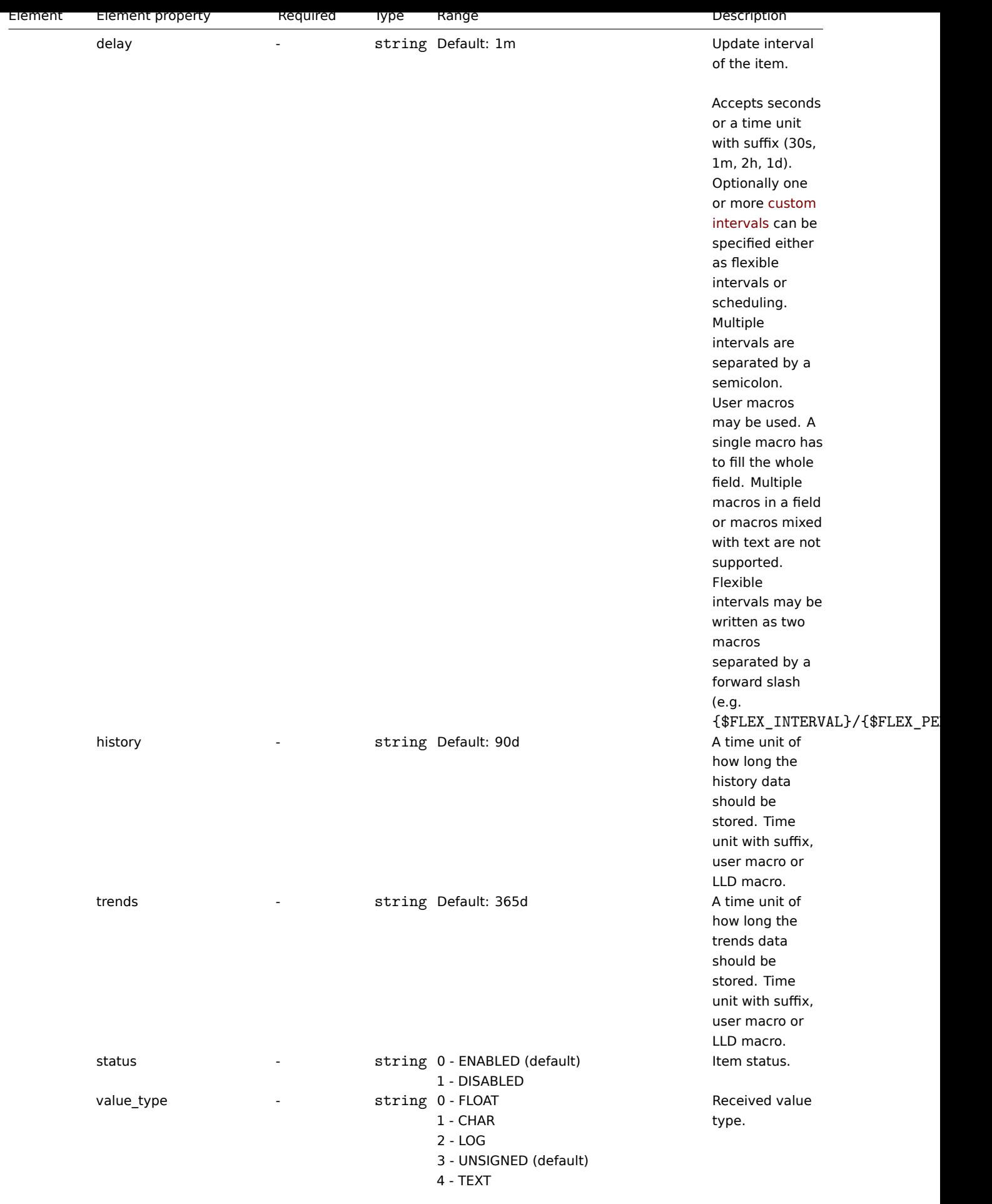

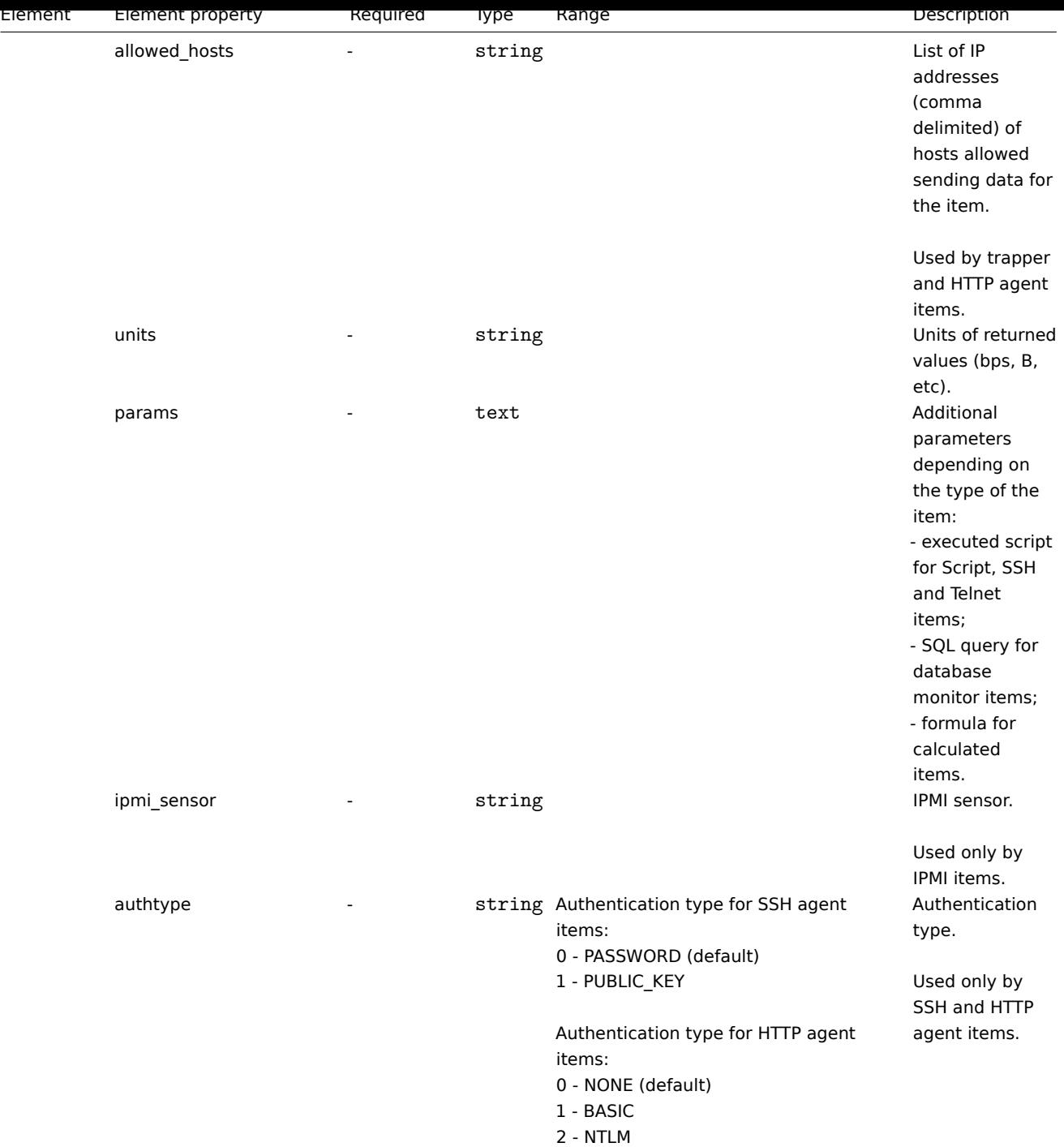

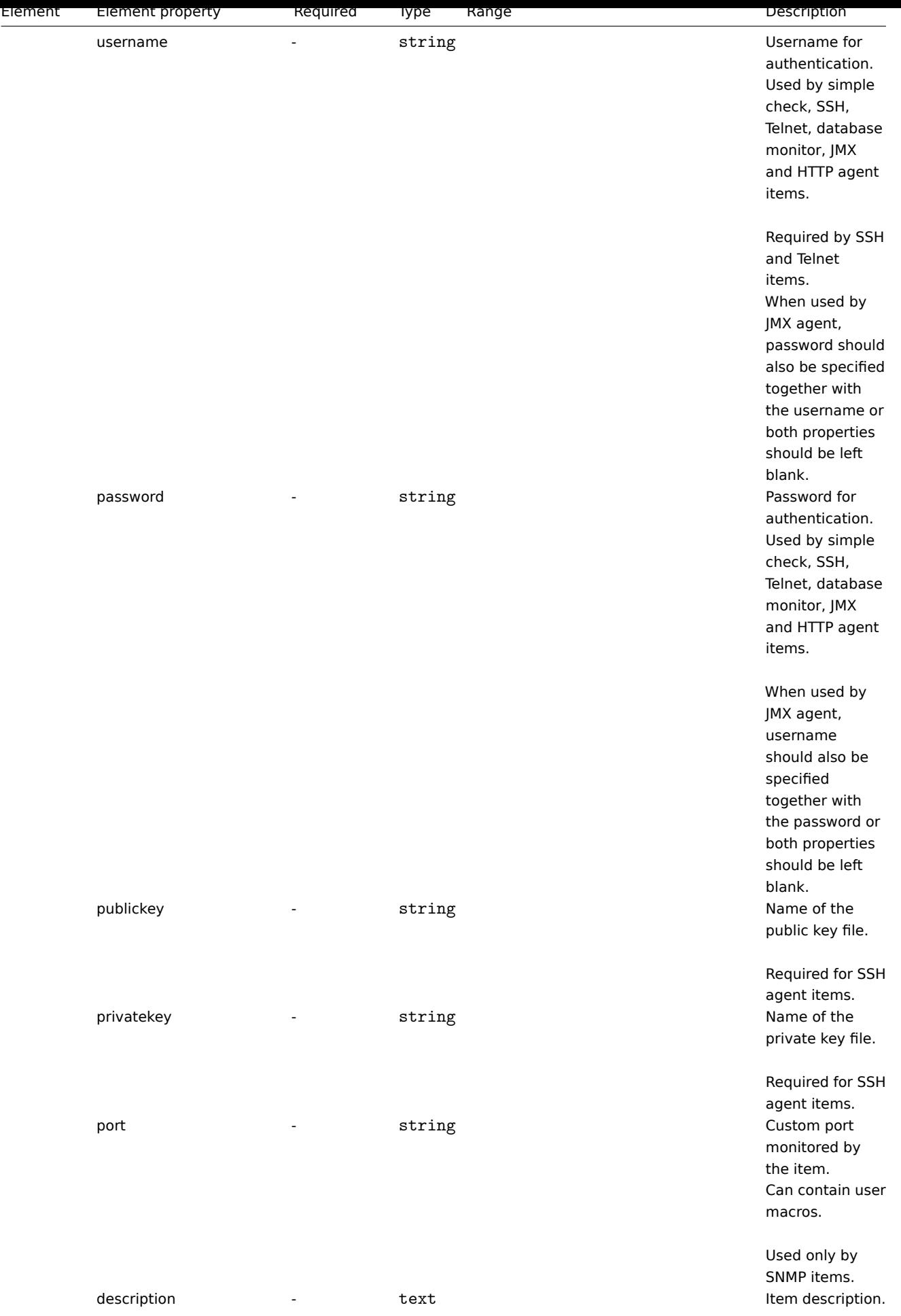

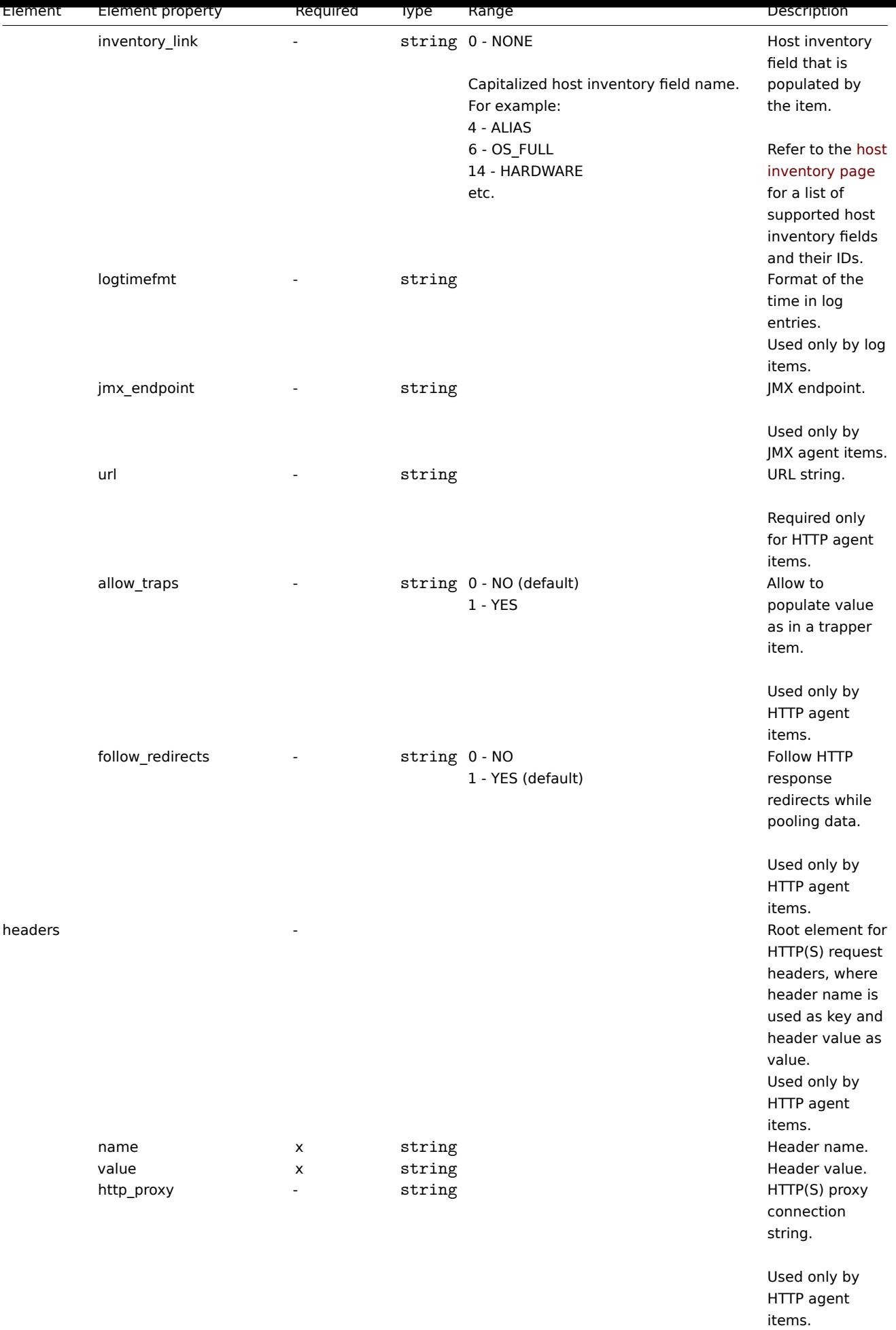

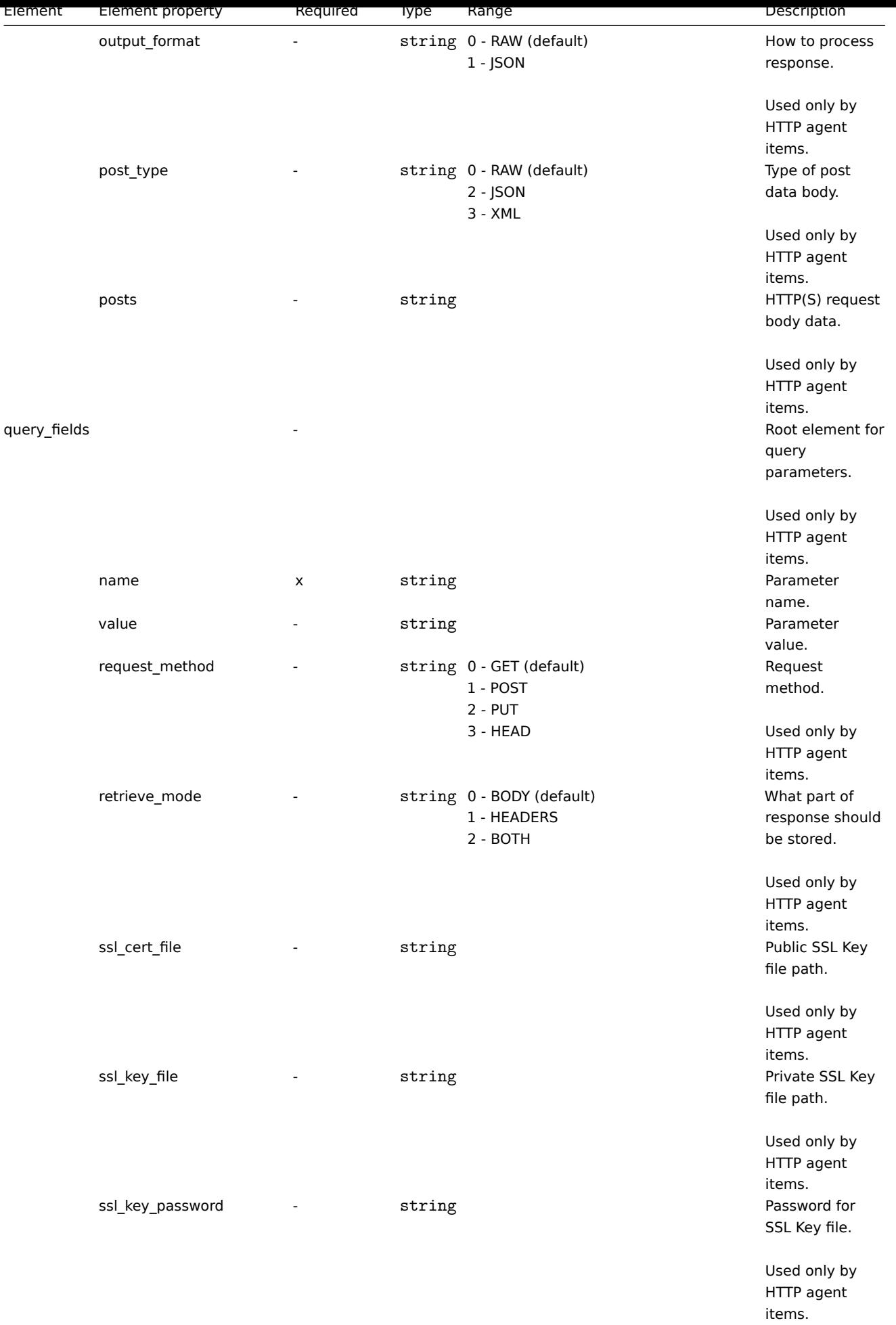

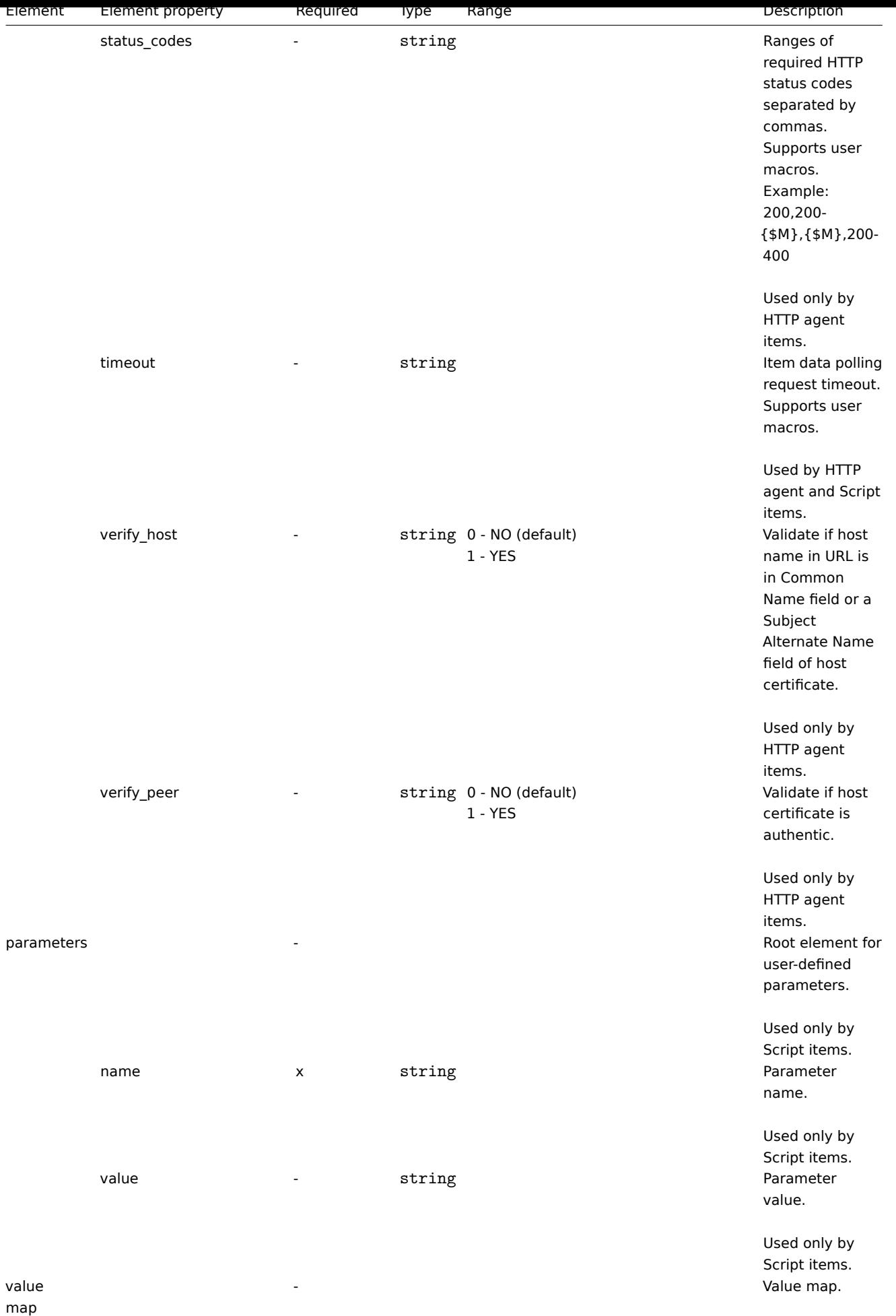

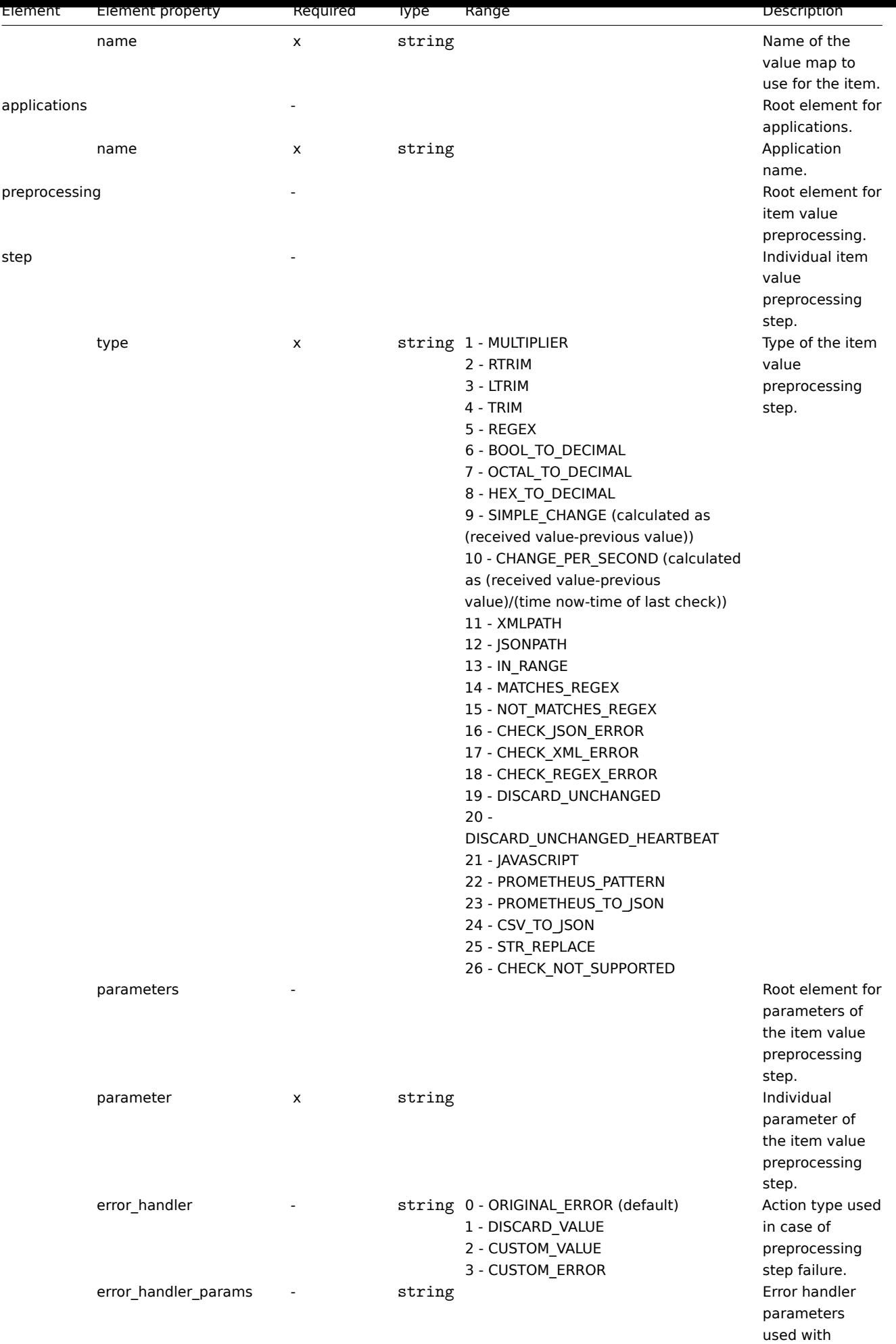

'error\_handler'.

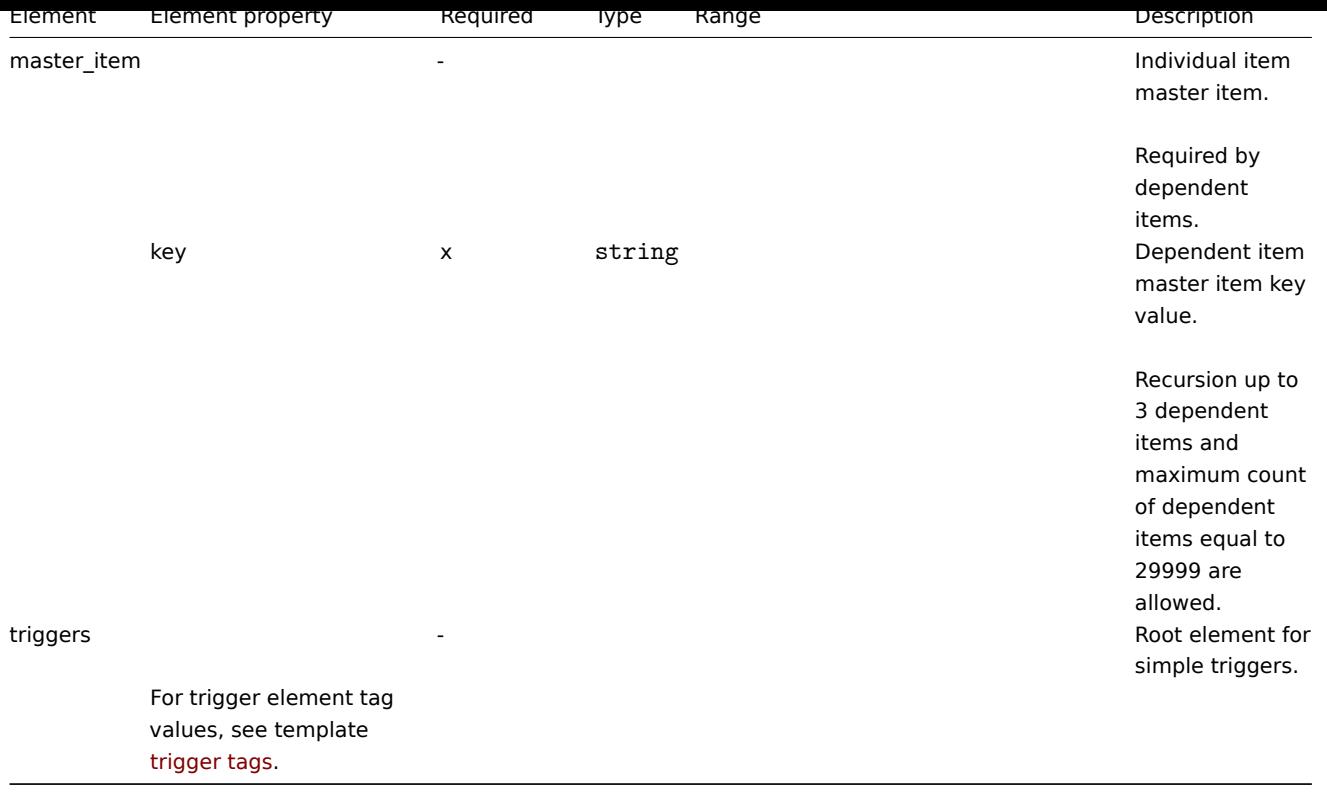

### Template low-level discovery rule tags

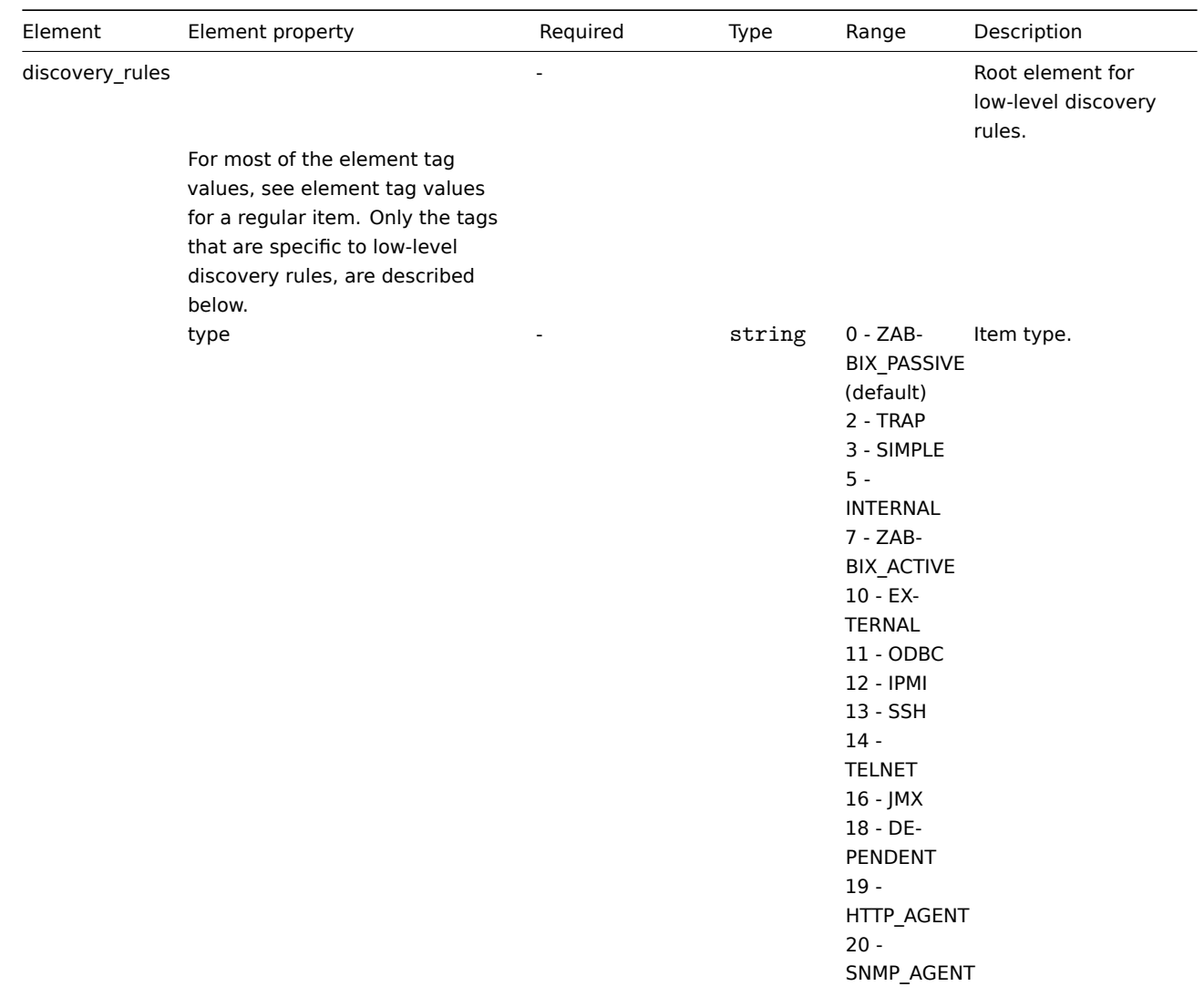

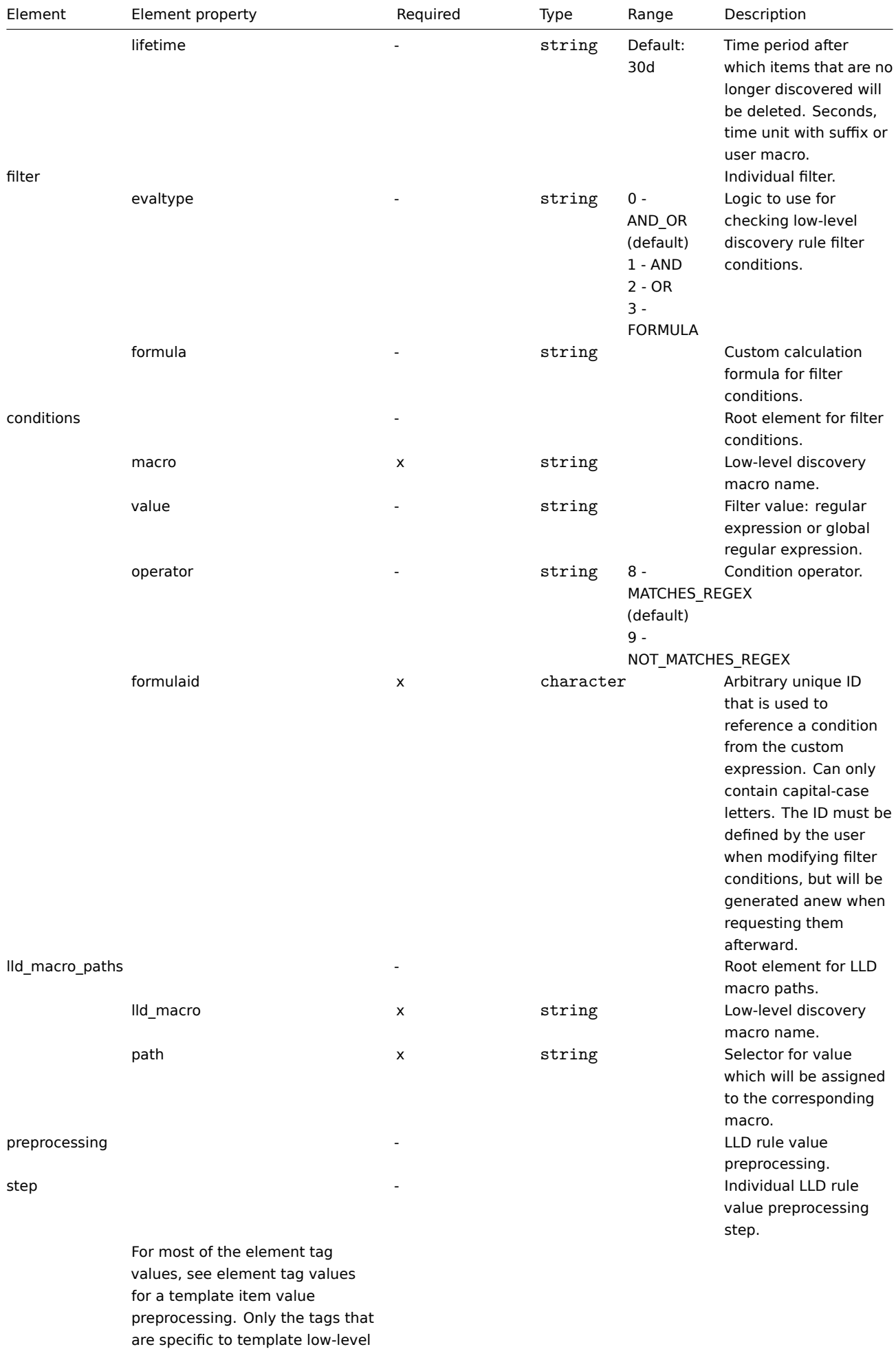

discovery value preprocessing,

are described below.

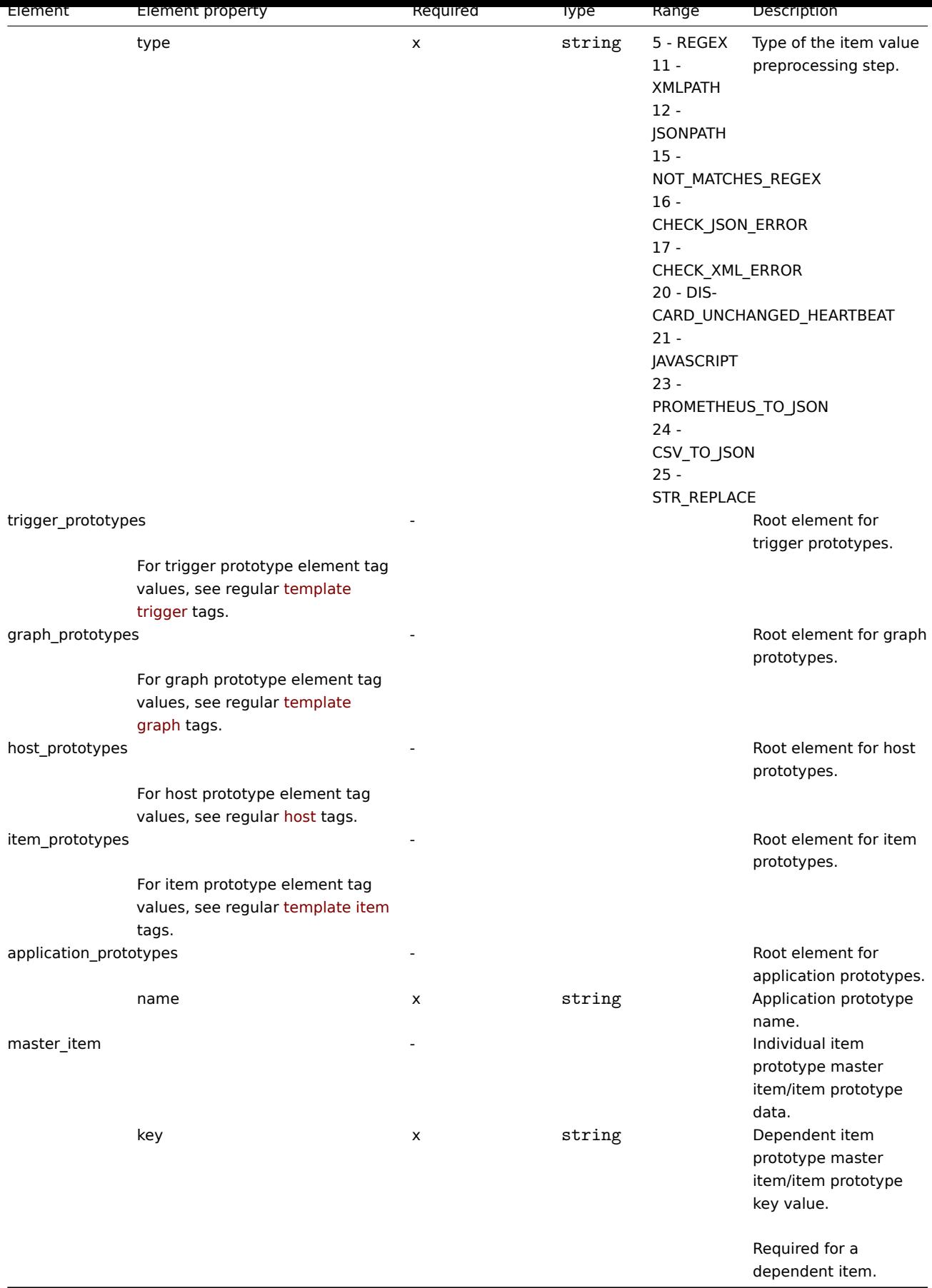

Template trigger tags
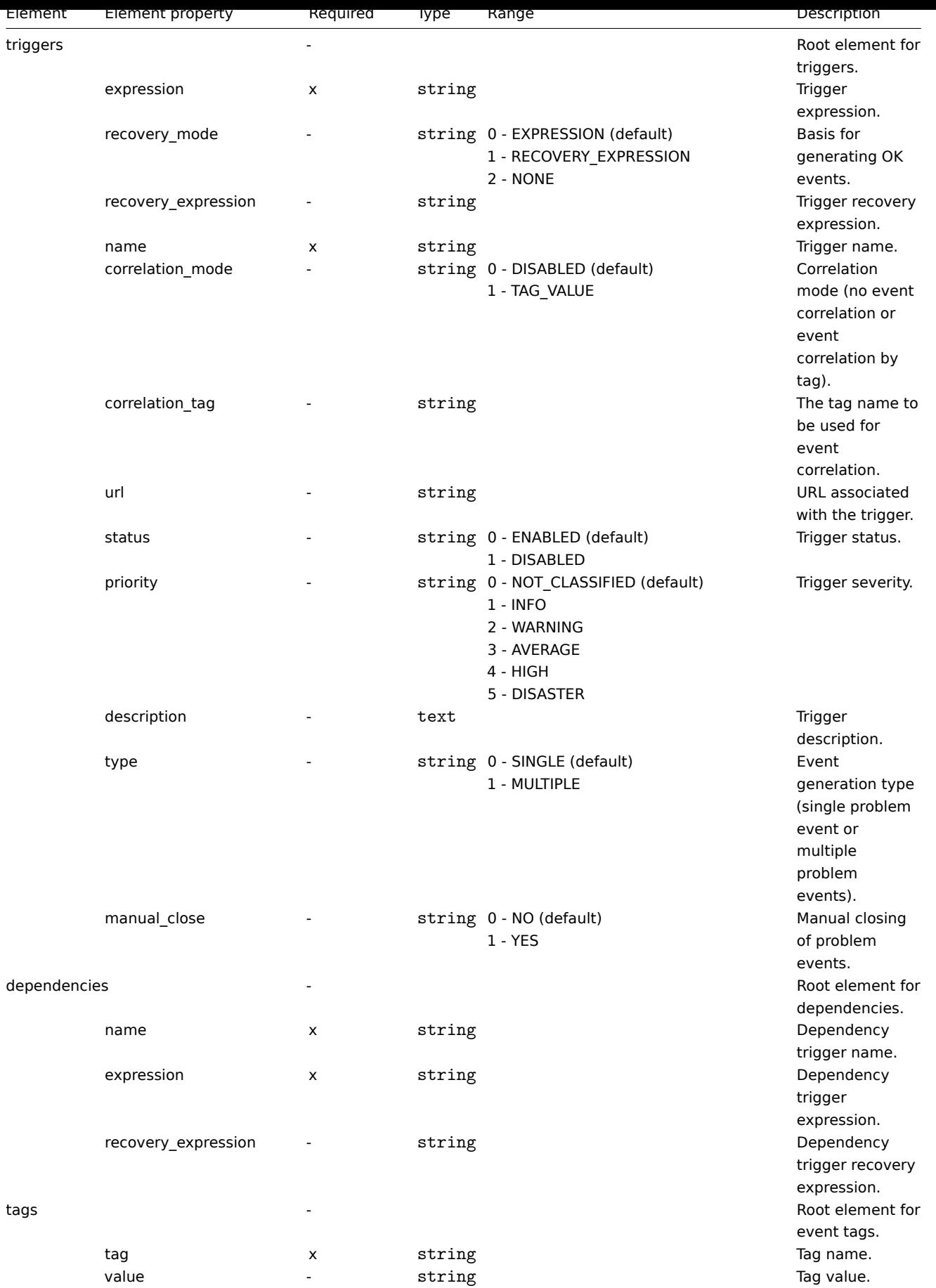

Template graph tags

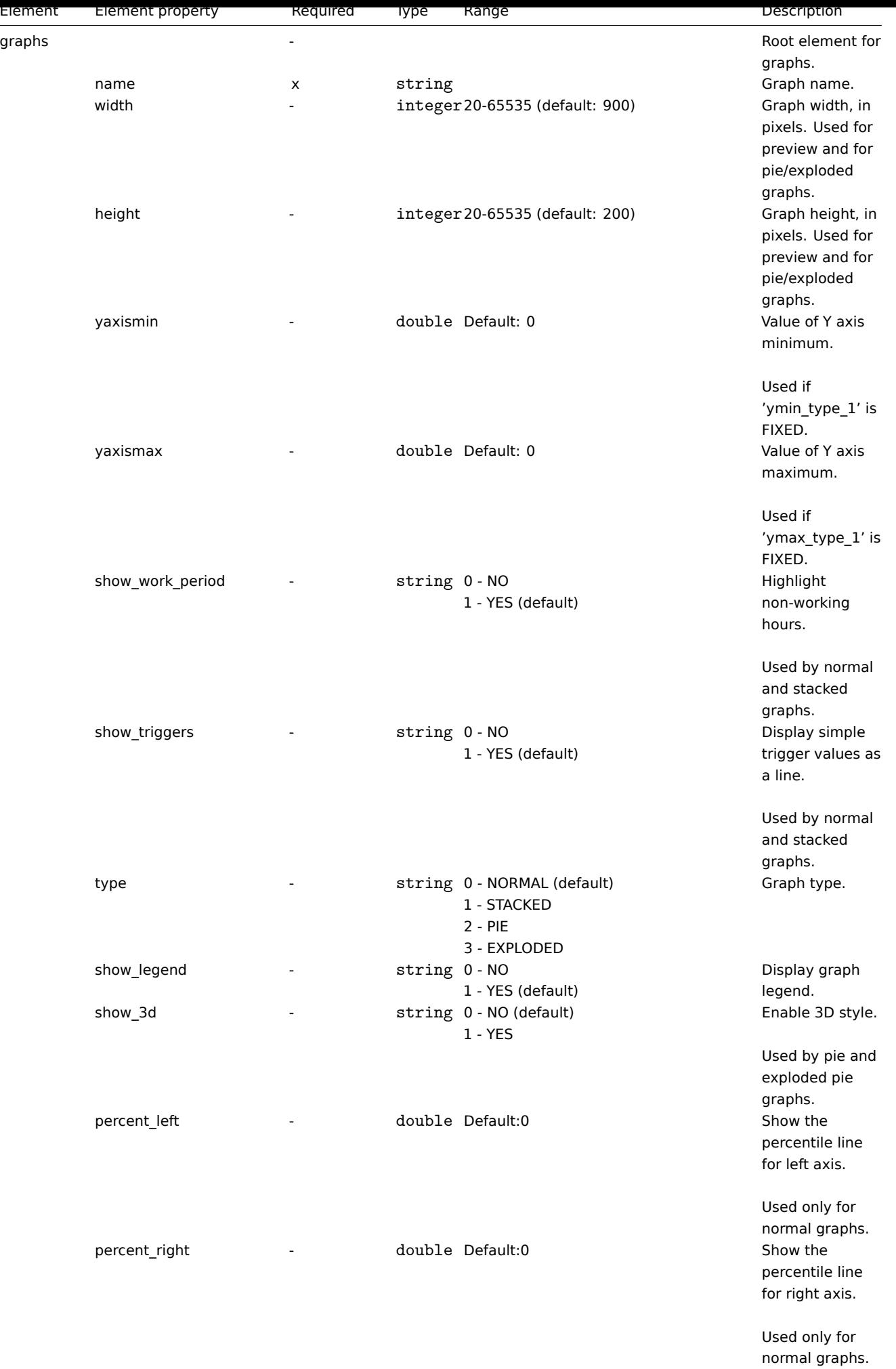

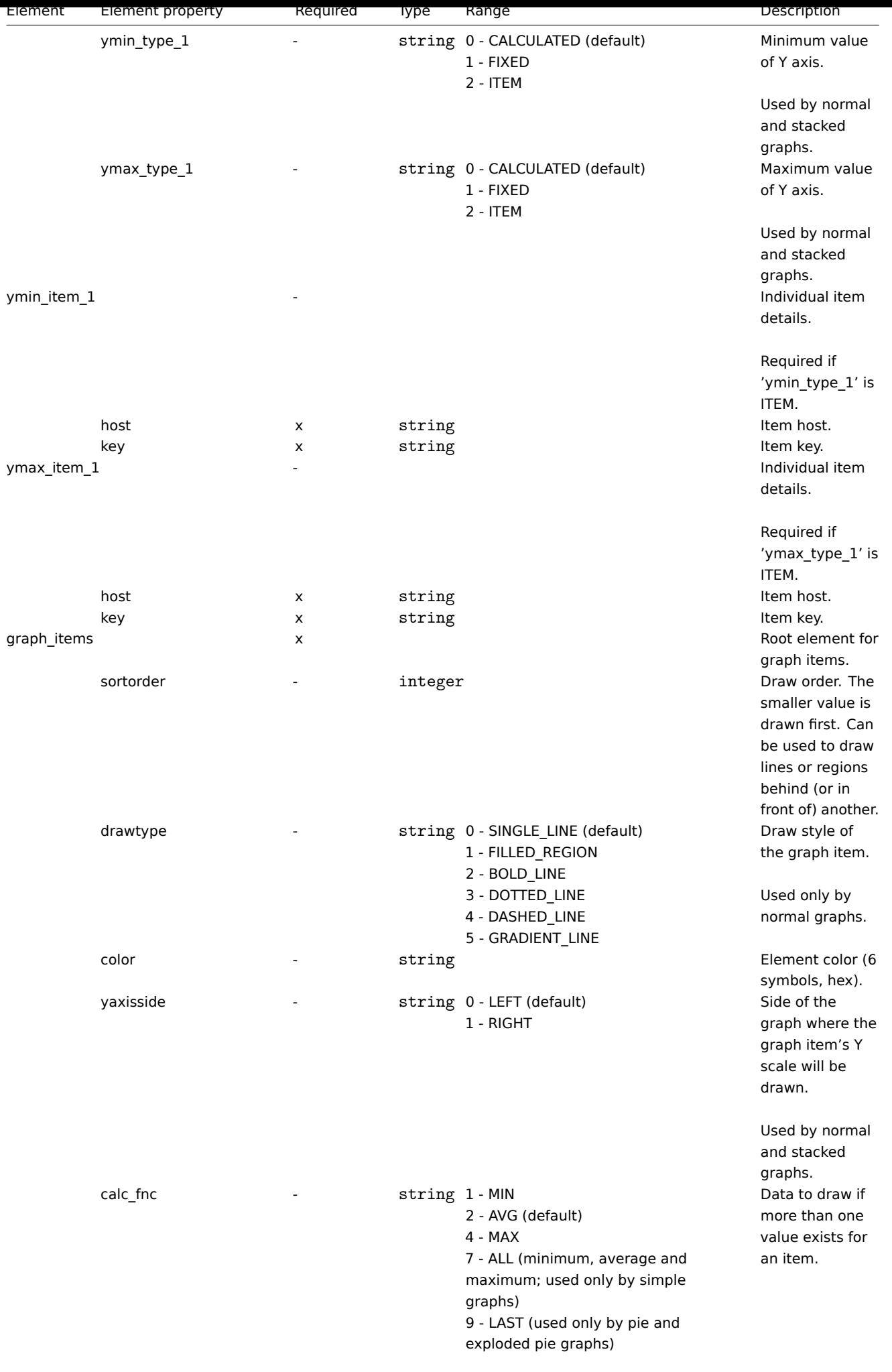

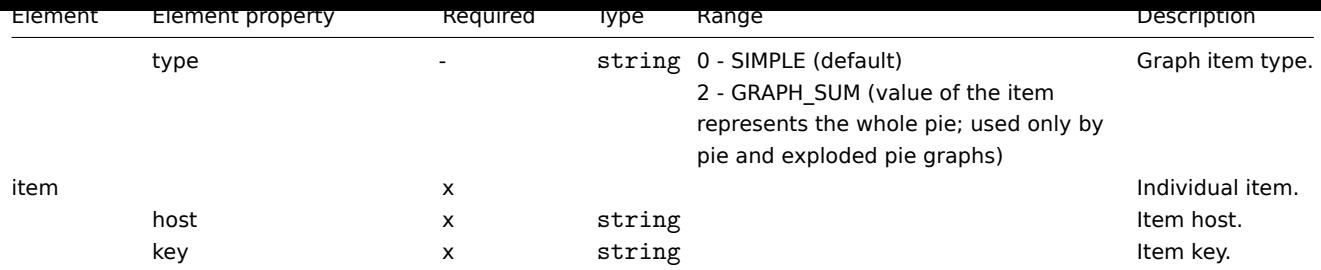

## Template web scenario tags

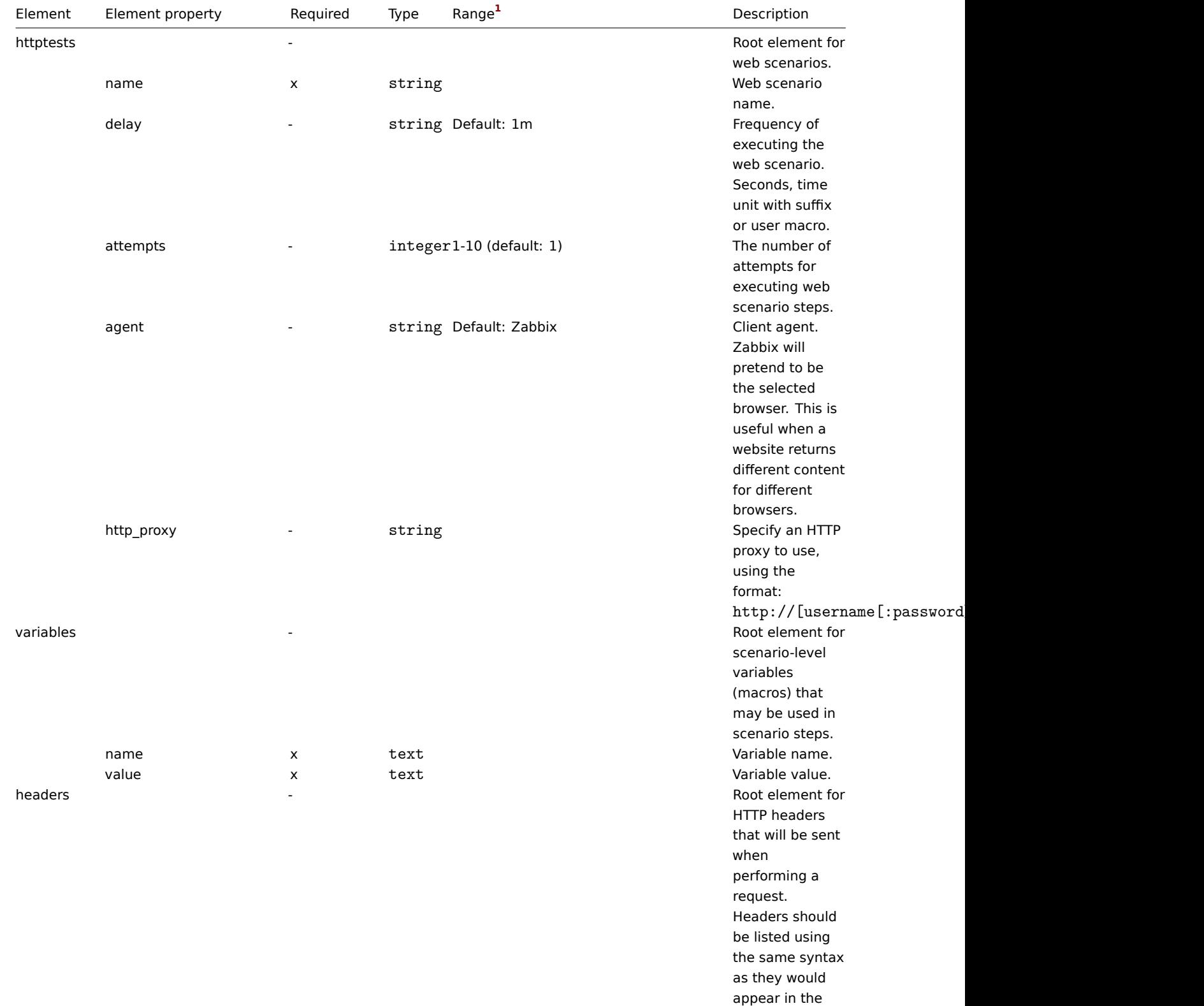

HTTP protocol.

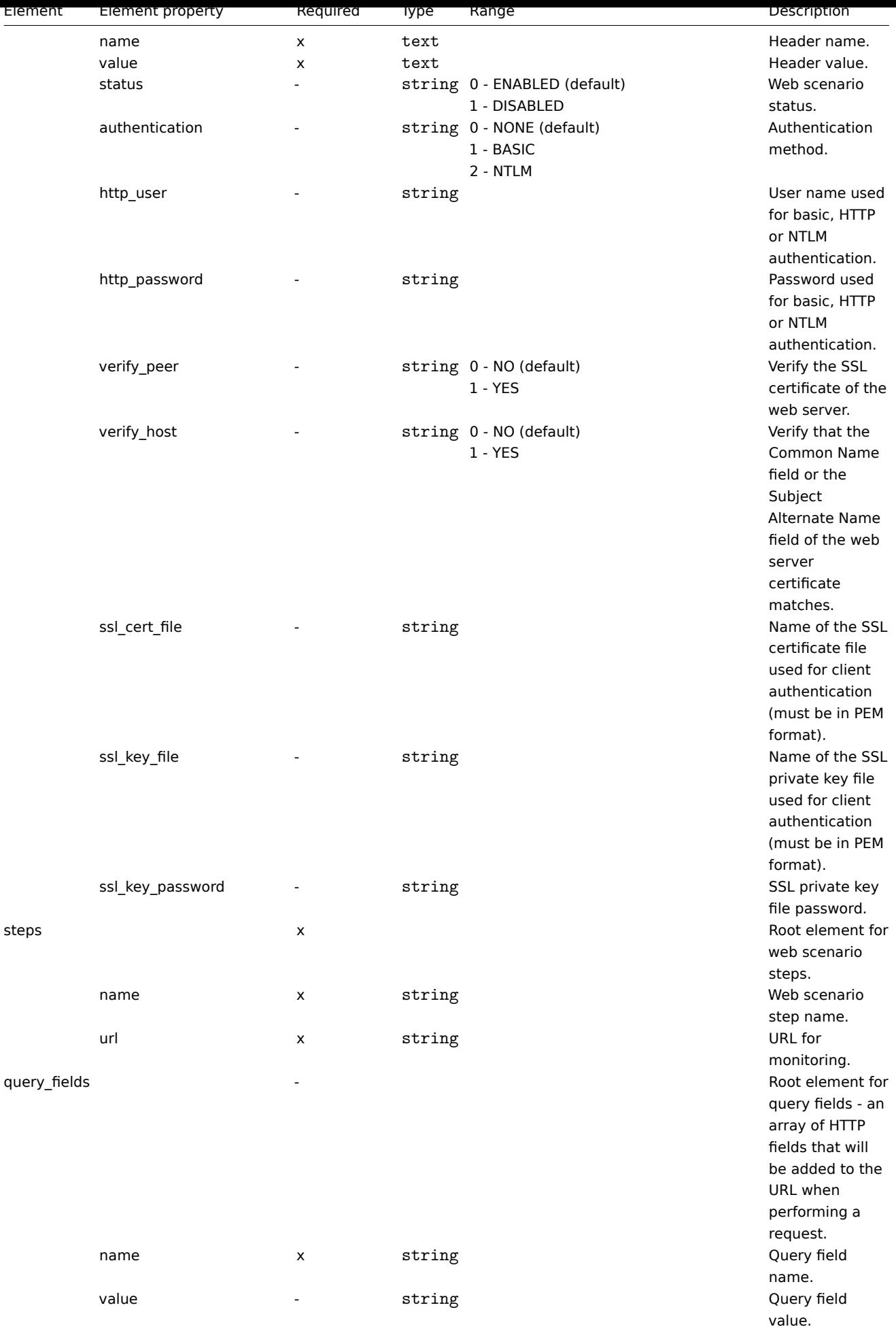

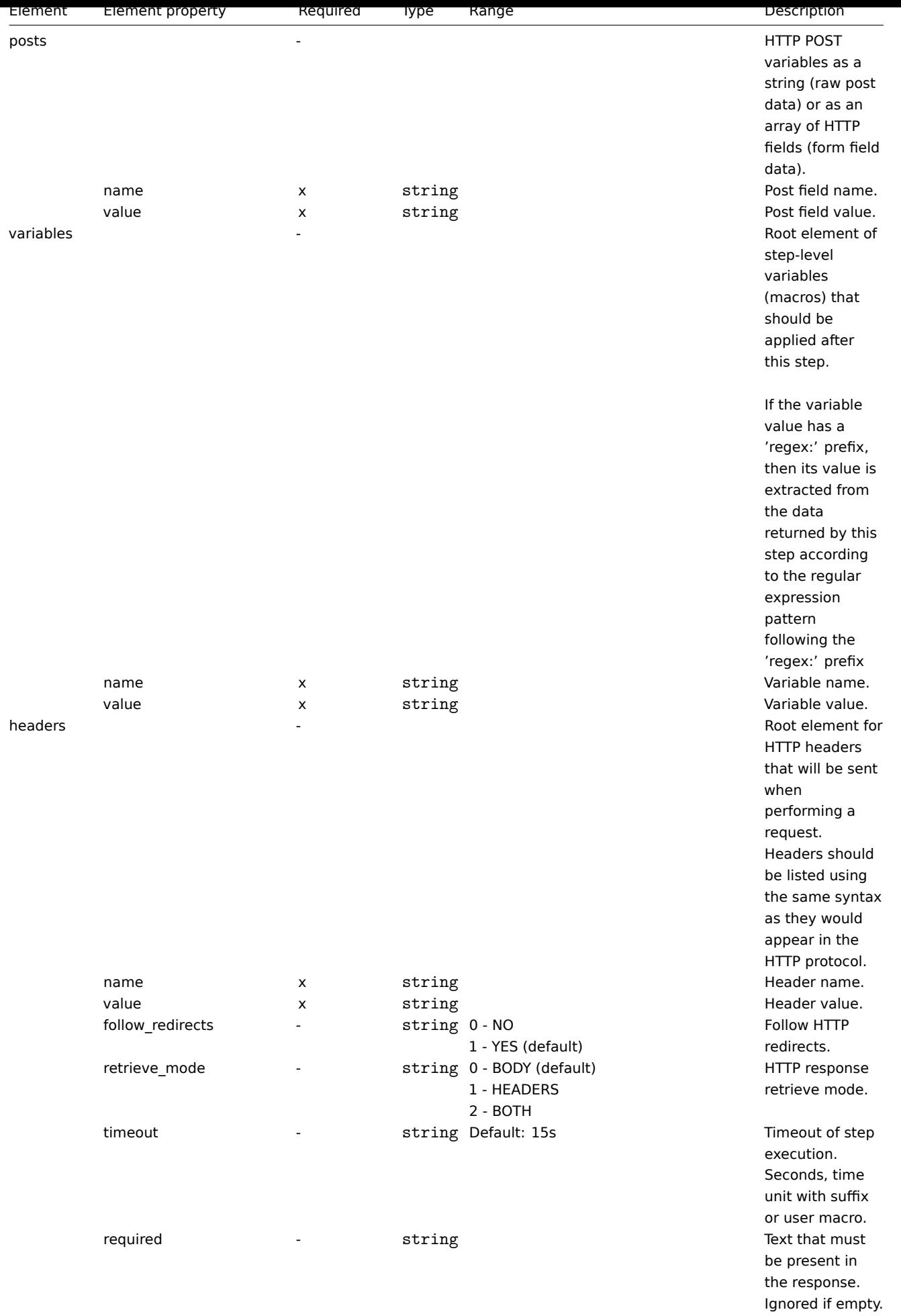

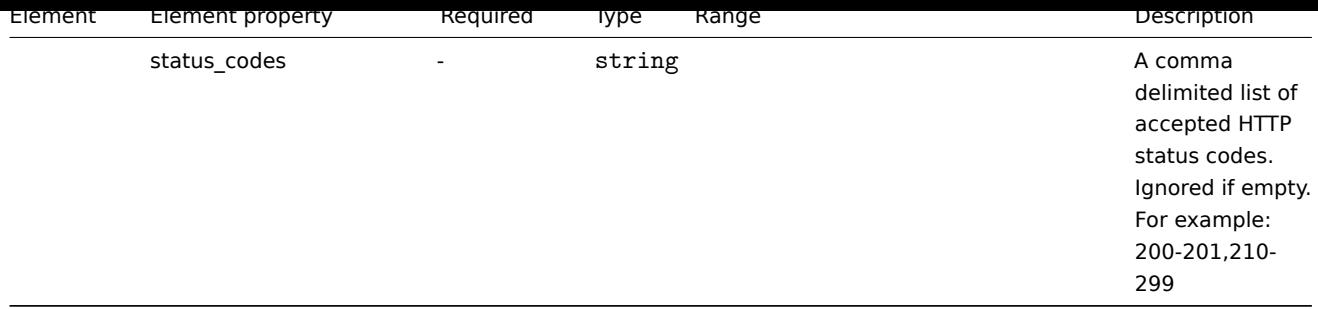

## Template dashboard tags

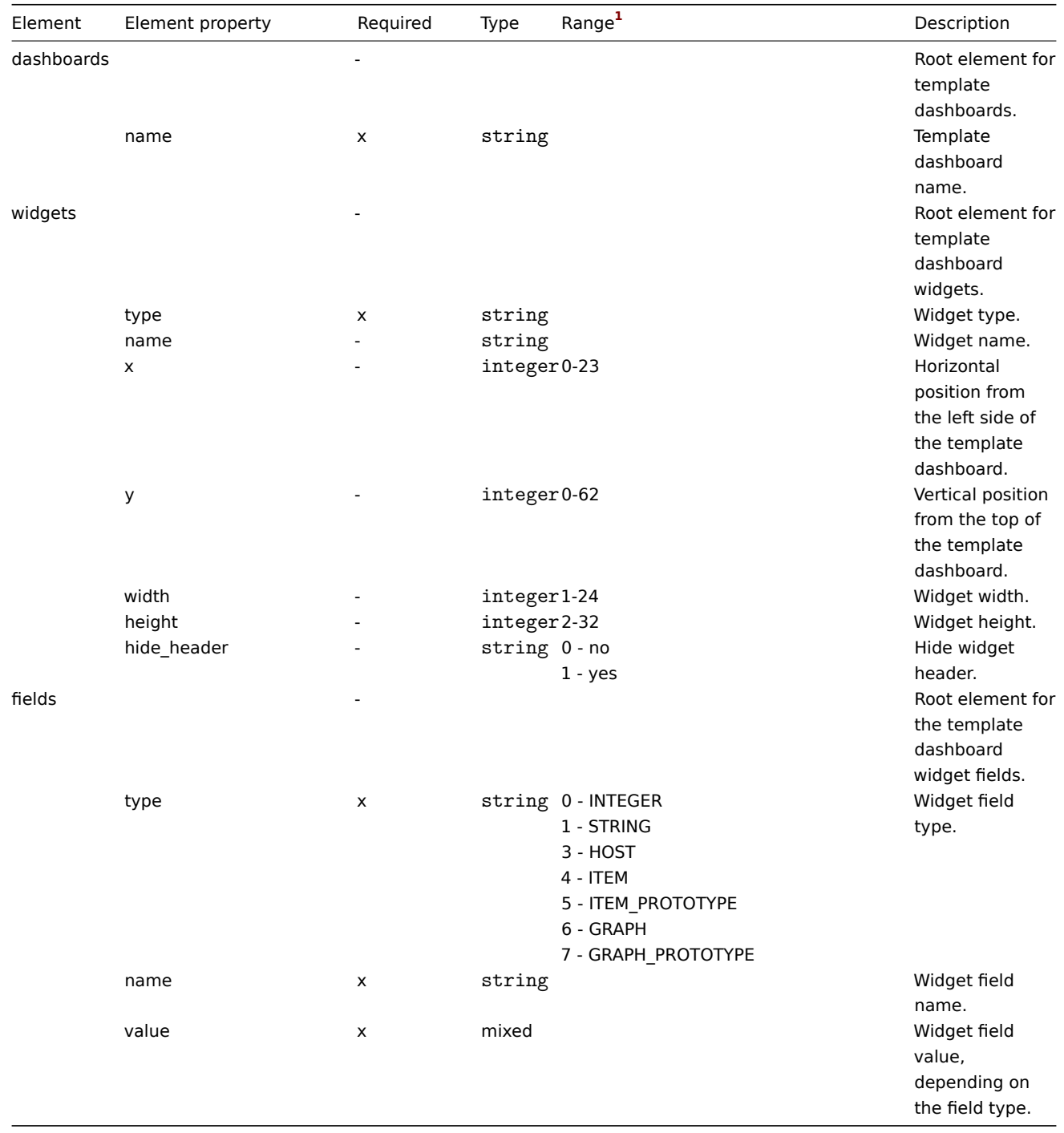

## Footnotes

**1** For string values, only the string will be exported (e.g. "ZABBIX\_ACTIVE") without the numbering used in this table. The numbers for range values (corresponding to the API values) in this table is used for ordering only.

#### Overview

Hosts are exported with many related objects and object relations.

Host export contains:

- linked host groups
- hos[t data](#page-593-0)
- template linkage
- host group linkage
- host interfaces
- directly linked applications
- directly linked items
- directly linked triggers
- directly linked graphs
- directly linked discovery rules with all prototypes
- directly linked web scenarios
- host macros
- host inventory data
- value maps

# Exporting

To export hosts, do the following:

 $\equiv$  Hosts

- Go to: Configuration → Hosts
- Mark the checkboxes of the hosts to export
- Click on Export below the list

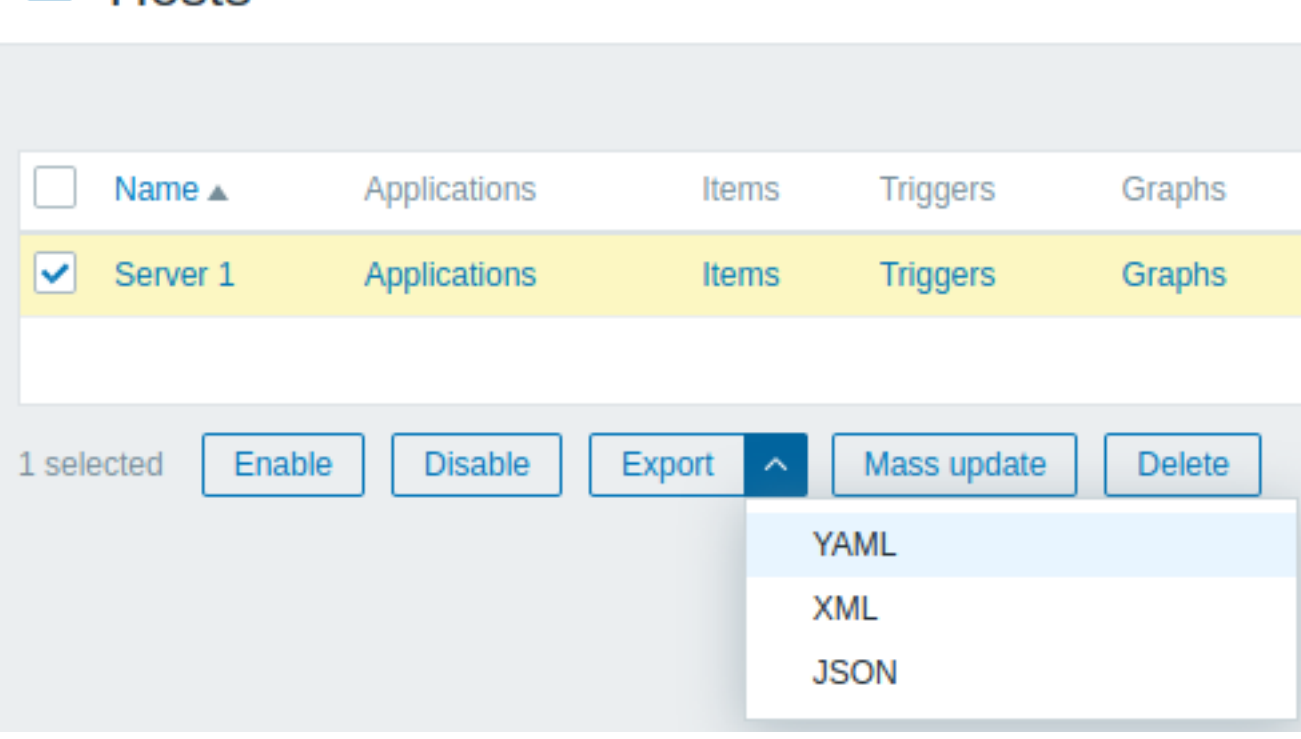

Depending on the selected format, hosts are exported to a local file with a default name:

- zabbix\_export\_hosts.yaml in YAML export (default option for export)
- zabbix\_export\_hosts.xml in XML export
- zabbix\_export\_hosts.json in JSON export

## Importing

To import hosts, do the following:

- Go to: Configuration → Hosts
- Click on Import to the right
- Select the import file
- Mark the required options in import rules
- Click on Import

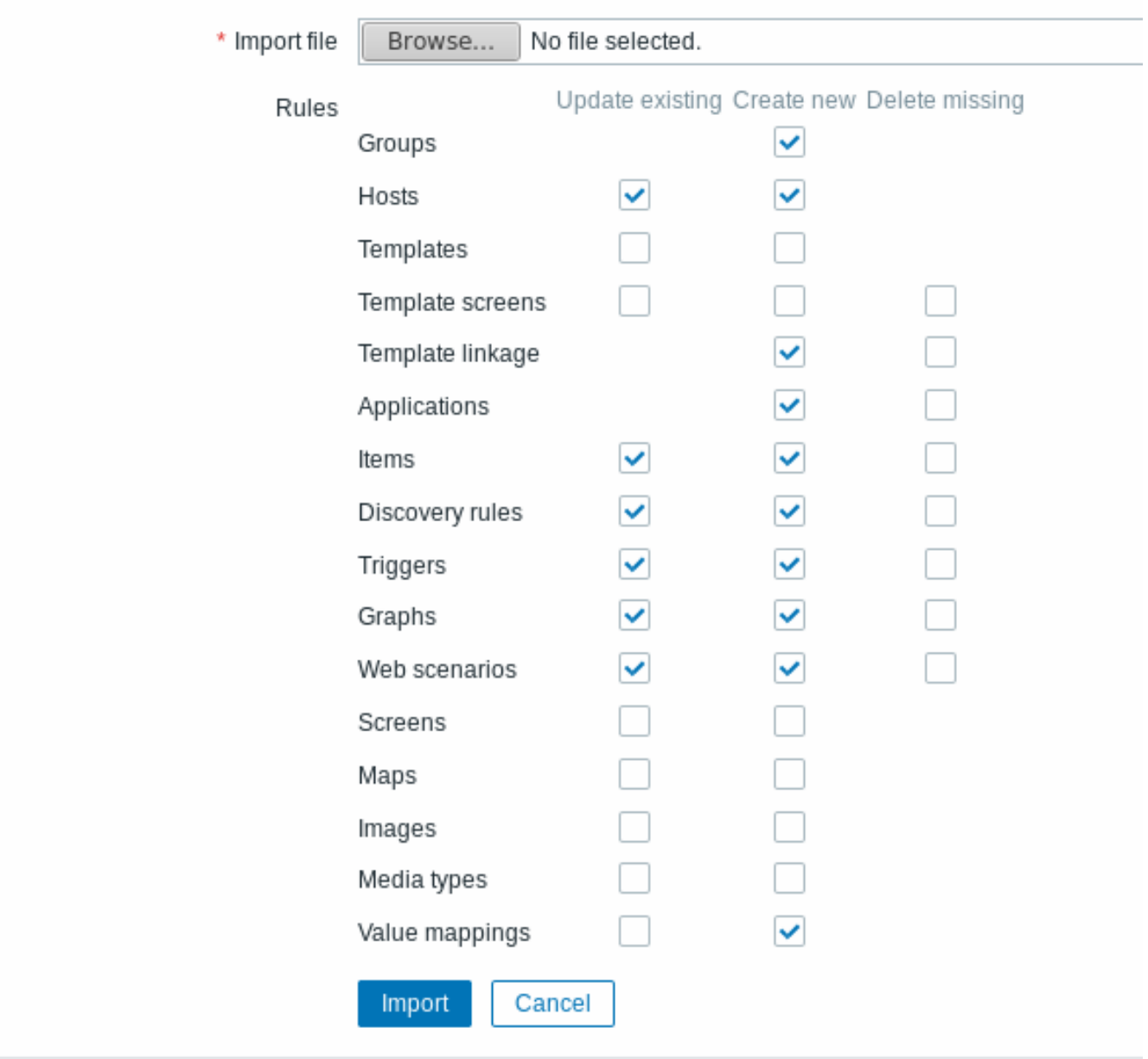

A success or failure message of the import will be displayed in the frontend.

## Import rules:

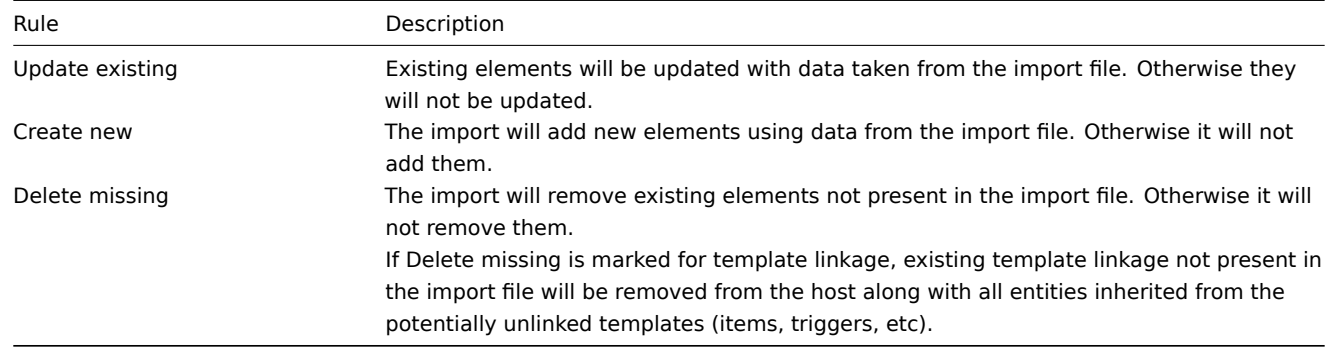

Export format in YAML:

```
zabbix_export:
 version: '5.2'
  date: '2021-09-28T10:57:04Z'
  groups:
    -
     name: 'Discovered hosts'
    -
     name: 'Zabbix servers'
  hosts:
    -
     host: 'Zabbix server 1'
     name: 'Main Zabbix server'
     tls_connect: TLS_PSK
     tls_accept:
       - NO_ENCRYPTION
        - TLS_PSK
      tls_psk_identity: z112
      tls_psk: 1f87b595725ac58dd977beef14b97461a7c1045b9a1c963065002c5473194952
      templates:
        -
         name: 'Template App Zabbix Server'
        -
          name: 'Template OS Linux'
      groups:
        -
          name: 'Discovered hosts'
        -
          name: 'Zabbix servers'
      interfaces:
        -
          ip: 192.168.1.1
          interface_ref: if1
      items:
        -
          name: 'Zabbix trap'
          type: TRAP
          key: trap
          delay: '0'
          history: 1w
          applications:
            -
              name: 'Zabbix server'
          preprocessing:
            -
              type: MULTIPLIER
              parameters:
                - '8'
          triggers:
            -
              expression: '{last()}=0'
              name: 'Last value is zero'
              priority: WARNING
              tags:
                -
                tag: Process
                 value: 'Internal test'
      tags:
        -
         tag: Process
          value: Zabbix
      macros:
```

```
-
        macro: '{$HOST.MACRO}'
       value: '123'
      -
        macro: '{$PASSWORD1}'
        type: SECRET_TEXT
    inventory:
      type: 'Zabbix server'
      name: yyyyyy-HP-Pro-3010-Small-Form-Factor-PC
      os: 'Linux yyyyyy-HP-Pro-3010-Small-Form-Factor-PC 4.4.0-165-generic #193-Ubuntu SMP Tue Sep 17 17:42:52 UTC 2019
    inventory_mode: AUTOMATIC
graphs:
  -
    name: 'CPU utilization server'
    show_work_period: 'NO'
    show_triggers: 'NO'
    graph_items:
      -
        drawtype: FILLED_REGION
        color: FF5555
        item:
          host: 'Zabbix server 1'
         key: 'system.cpu.util[,steal]'
      -
        sortorder: '1'
        drawtype: FILLED_REGION
        color: 55FF55
        item:
          host: 'Zabbix server 1'
          key: 'system.cpu.util[,softirq]'
      -
        sortorder: '2'
        drawtype: FILLED_REGION
        color: '009999'
        item:
          host: 'Zabbix server 1'
          key: 'system.cpu.util[,interrupt]'
      -
        sortorder: '3'
        drawtype: FILLED_REGION
        color: '990099'
        item:
         host: 'Zabbix server 1'
         key: 'system.cpu.util[,nice]'
      -
        sortorder: '4'
        drawtype: FILLED_REGION
        color: '999900'
        item:
         host: 'Zabbix server 1'
         key: 'system.cpu.util[,iowait]'
      -
        sortorder: '5'
        drawtype: FILLED_REGION
        color: '990000'
        item:
          host: 'Zabbix server 1'
          key: 'system.cpu.util[,system]'
      -
        sortorder: '6'
        drawtype: FILLED_REGION
        color: '000099'
```
calc\_fnc**:** MIN

```
item:
   host: 'Zabbix server 1'
   key: 'system.cpu.util[,user]'
-
 sortorder: '7'
 drawtype: FILLED_REGION
 color: '009900'
 item:
   host: 'Zabbix server 1'
   key: 'system.cpu.util[,idle]'
```
## Element tags

Element tag values are explained in the table below.

### Host tags

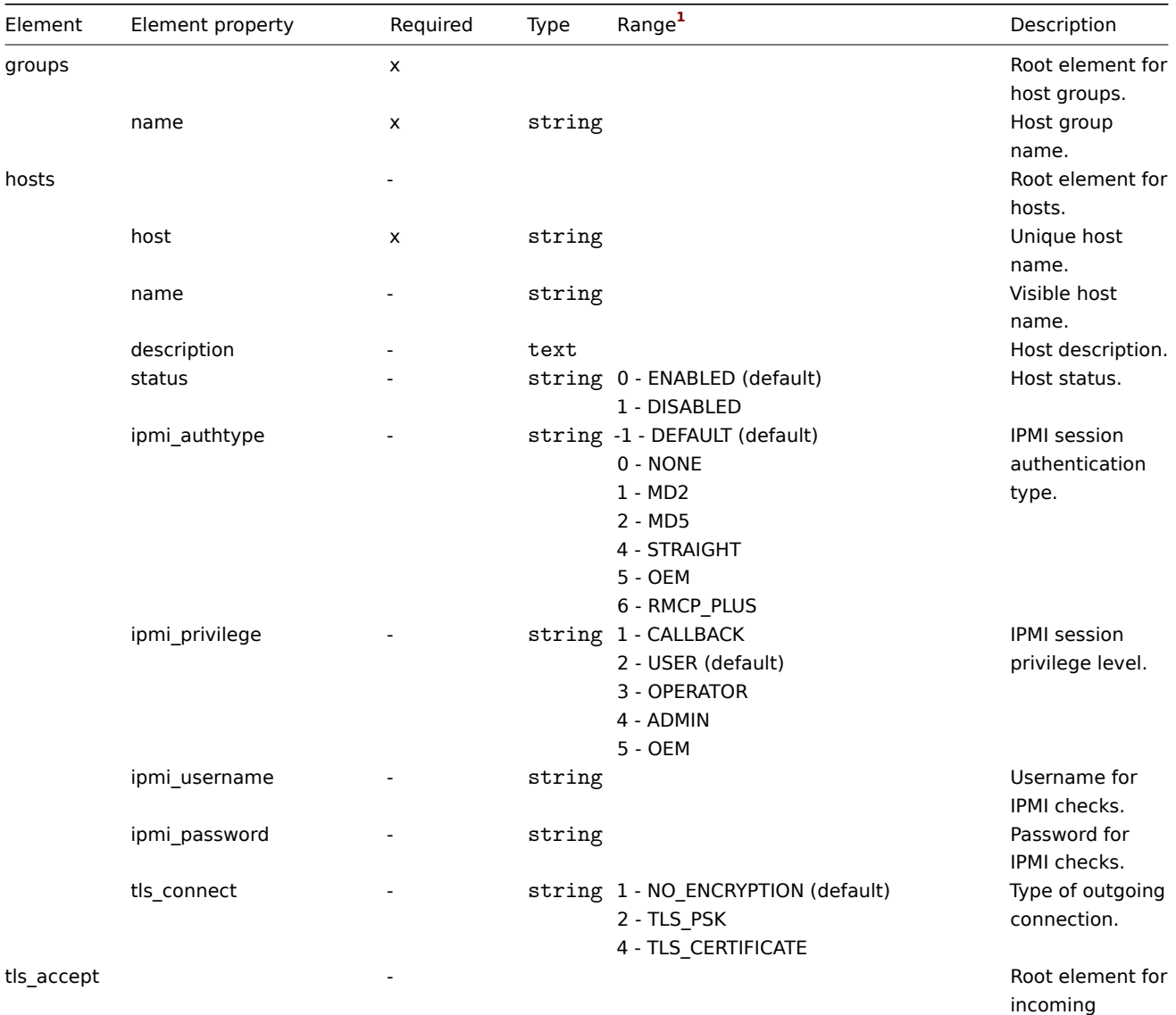

connection options.

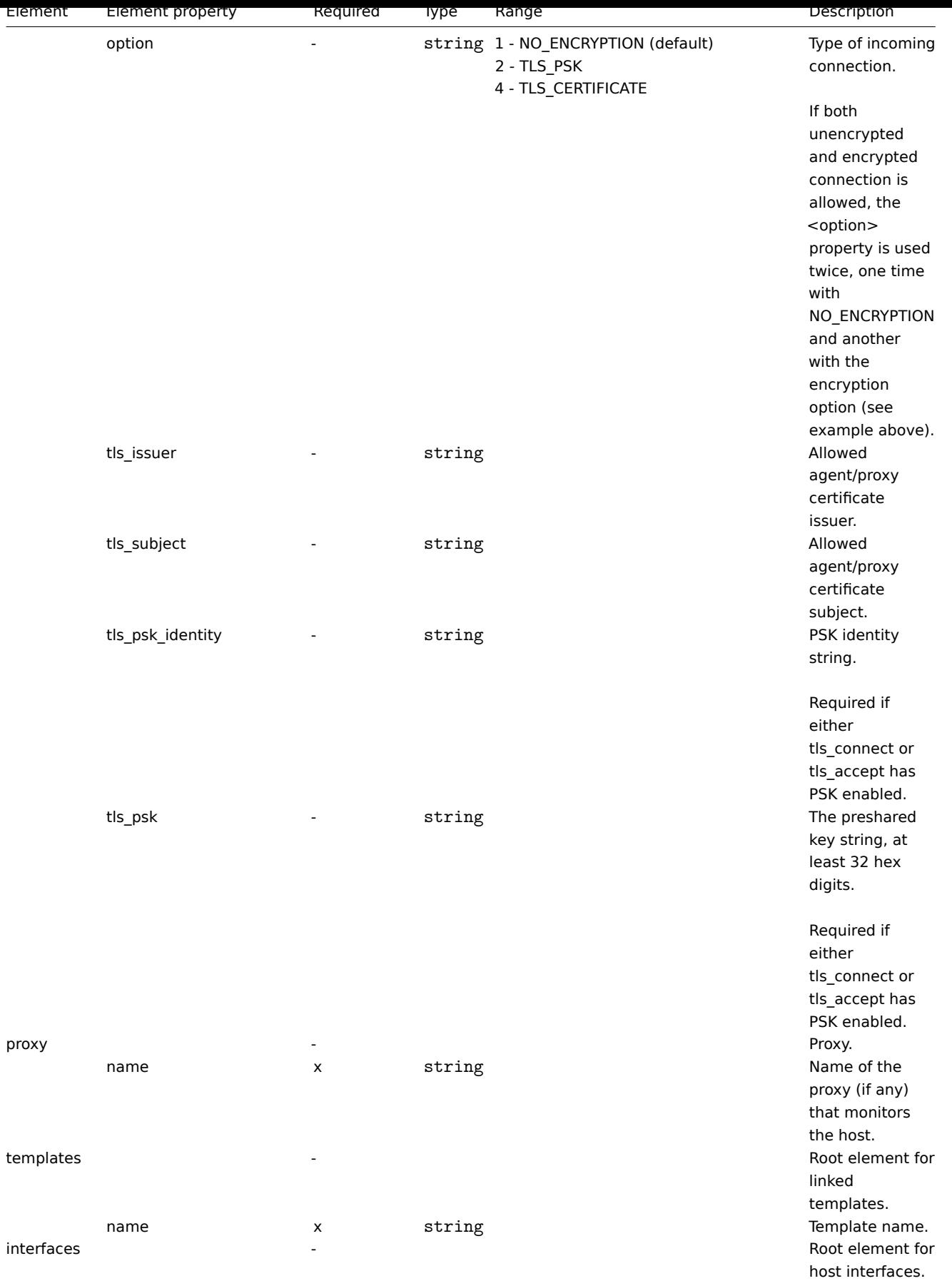

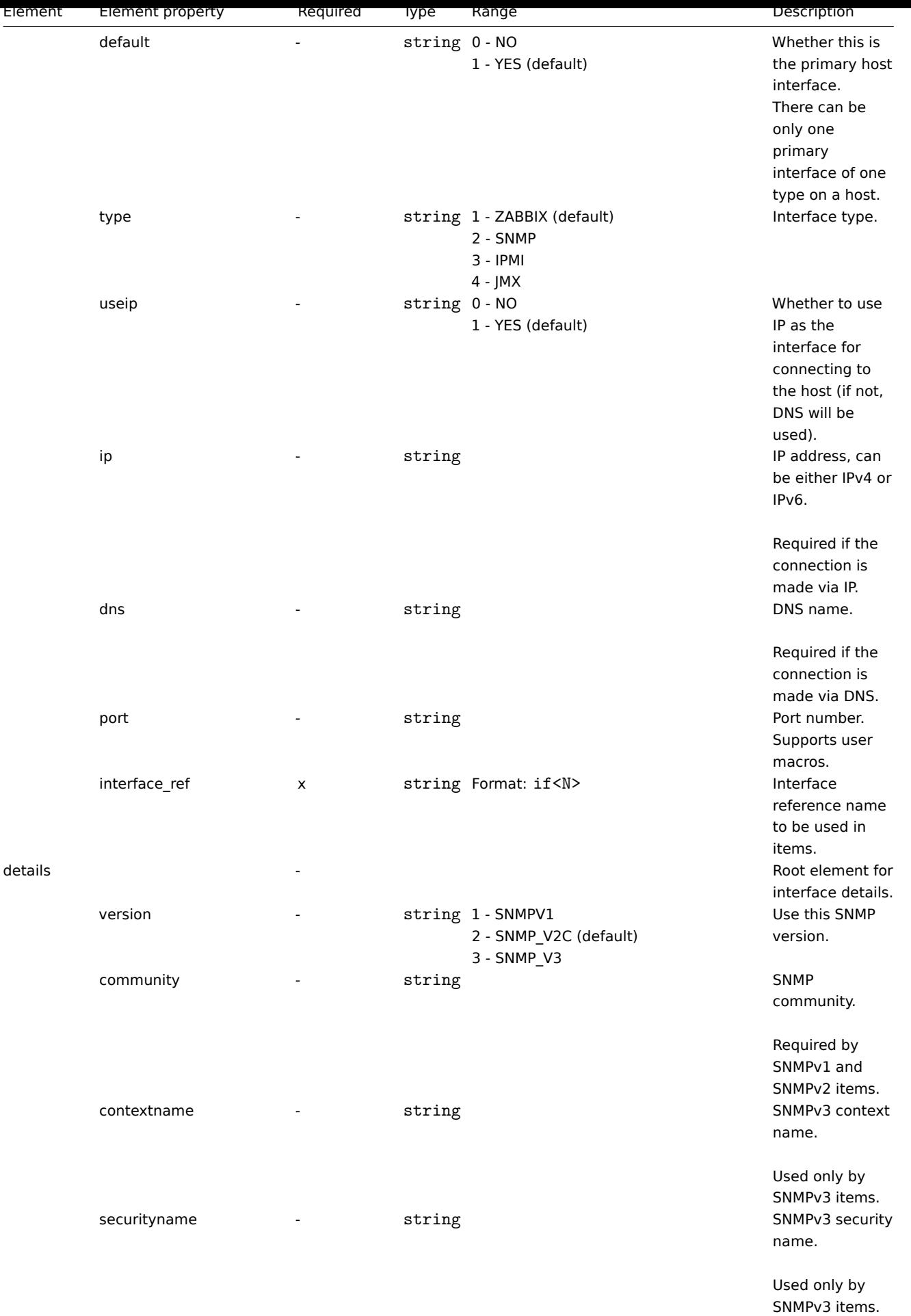

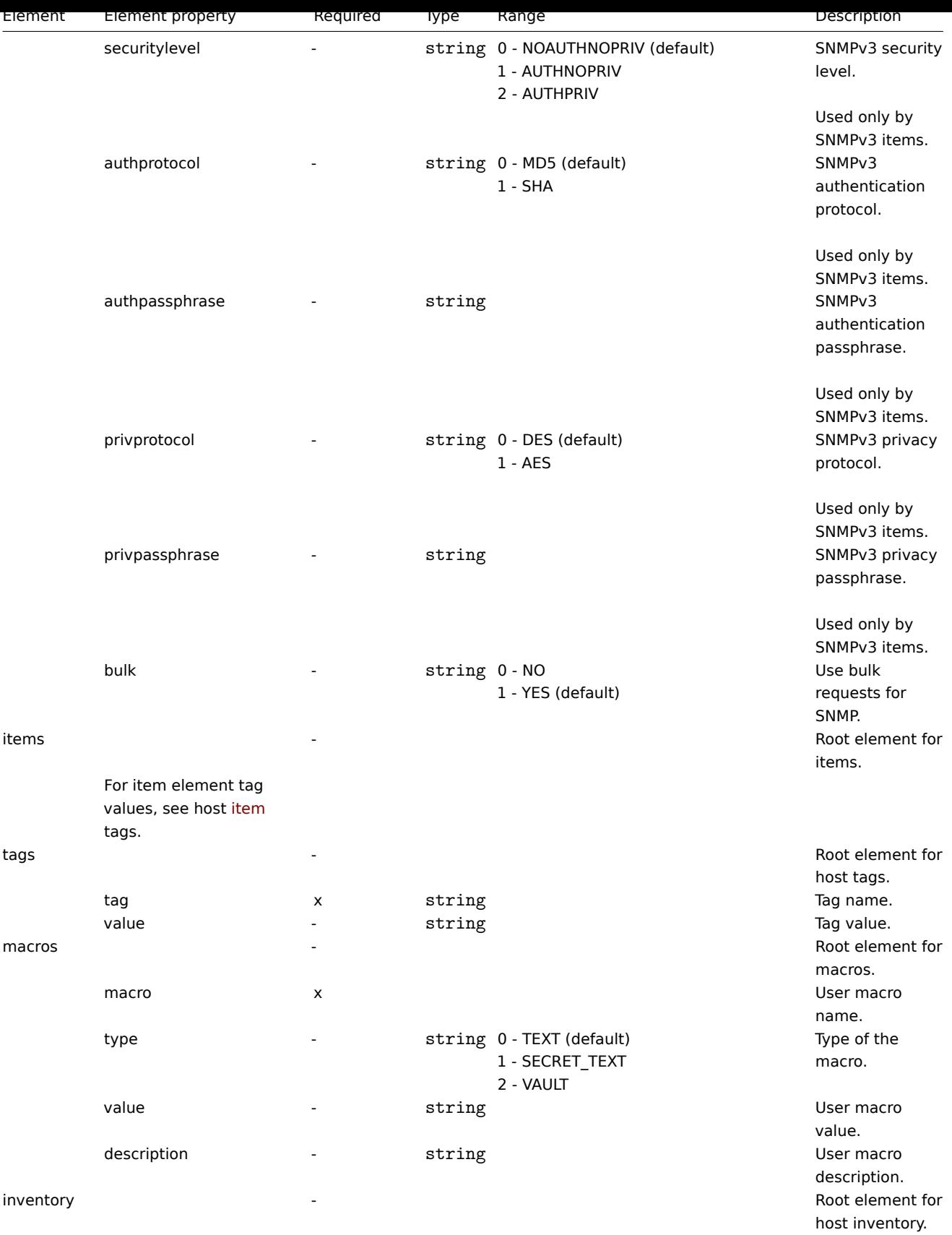

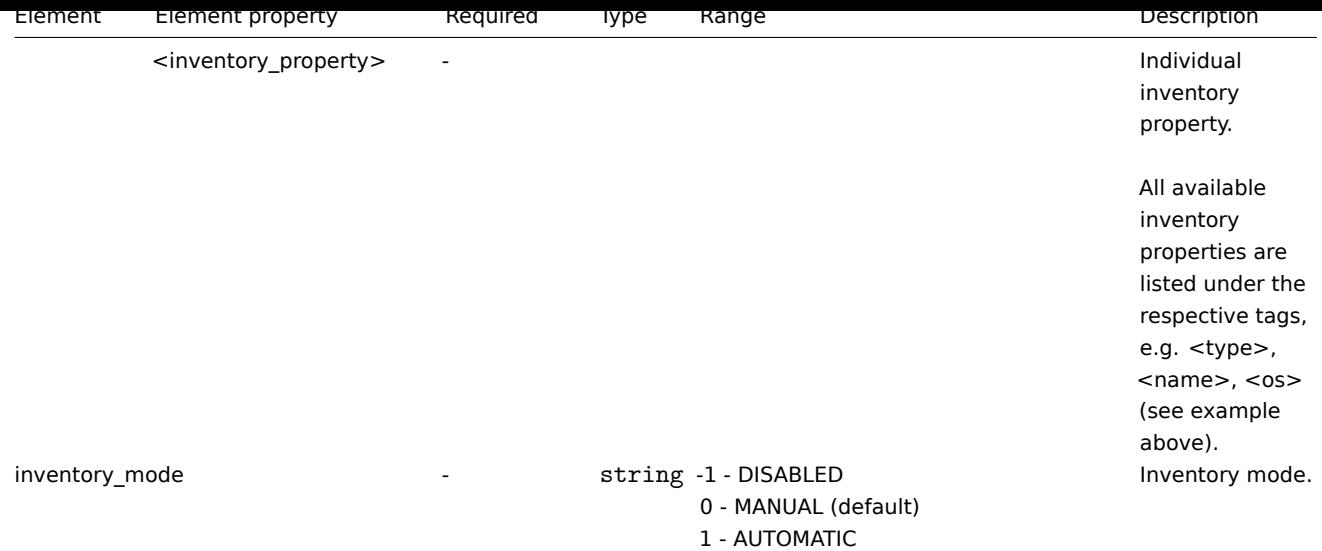

## Host item tags

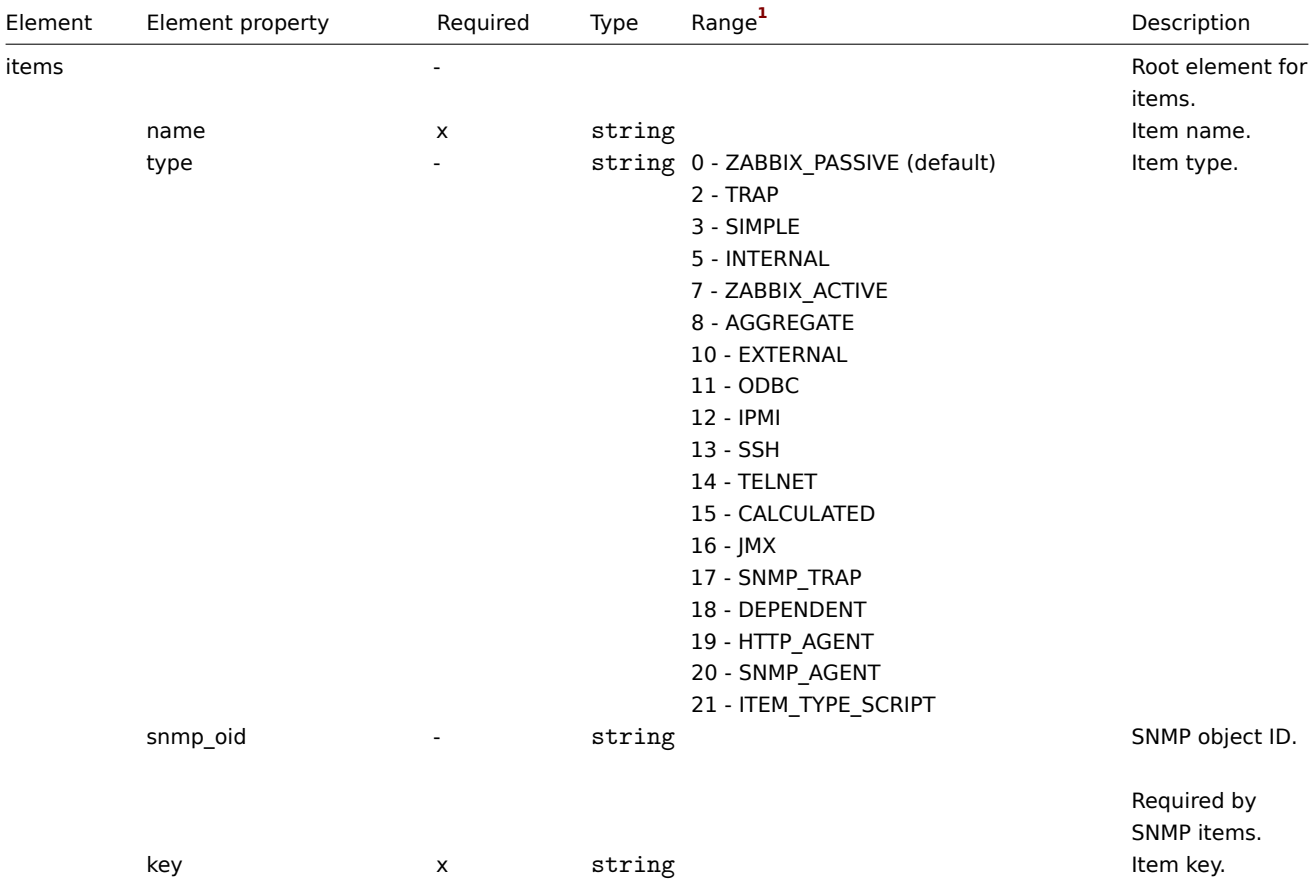

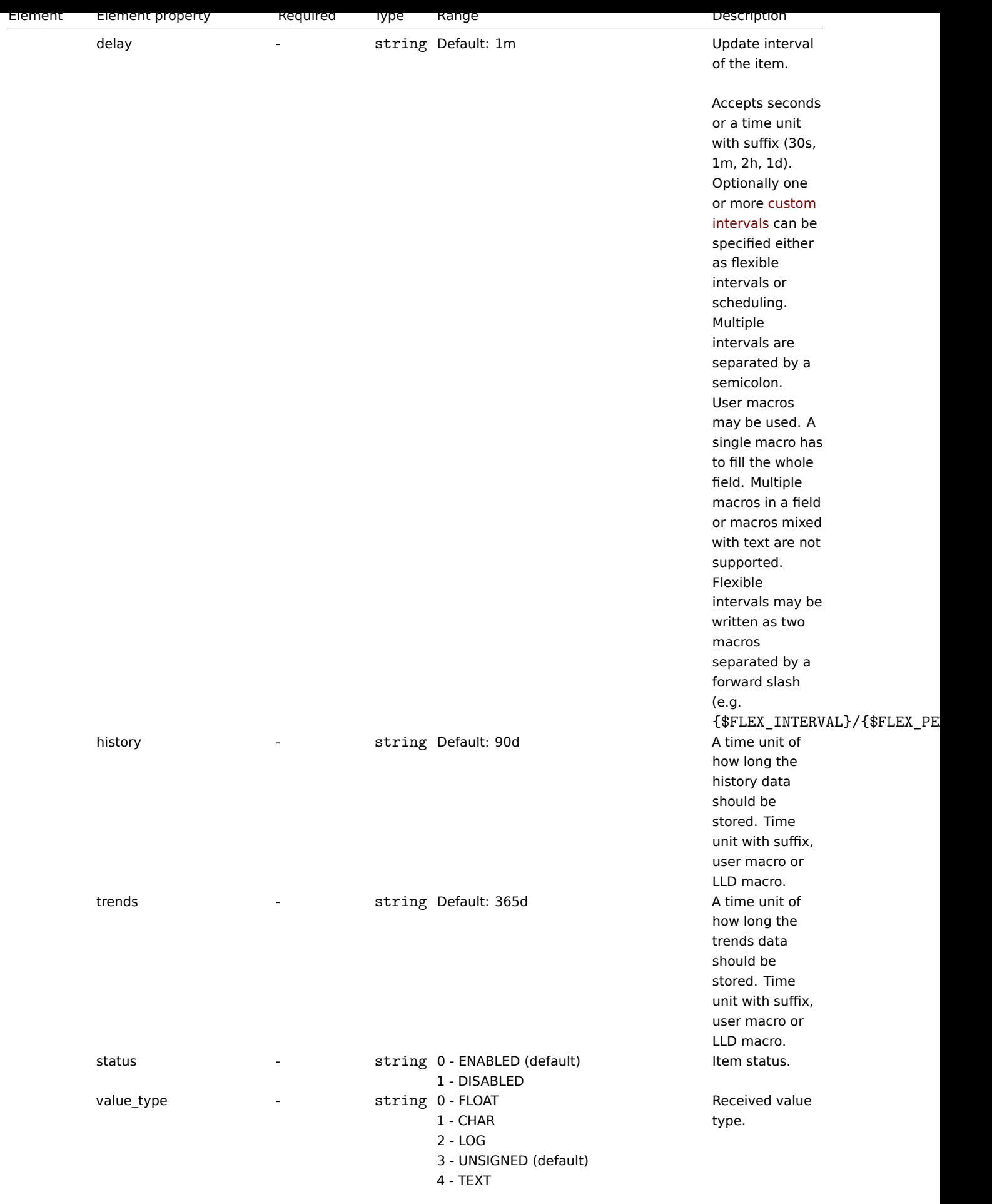

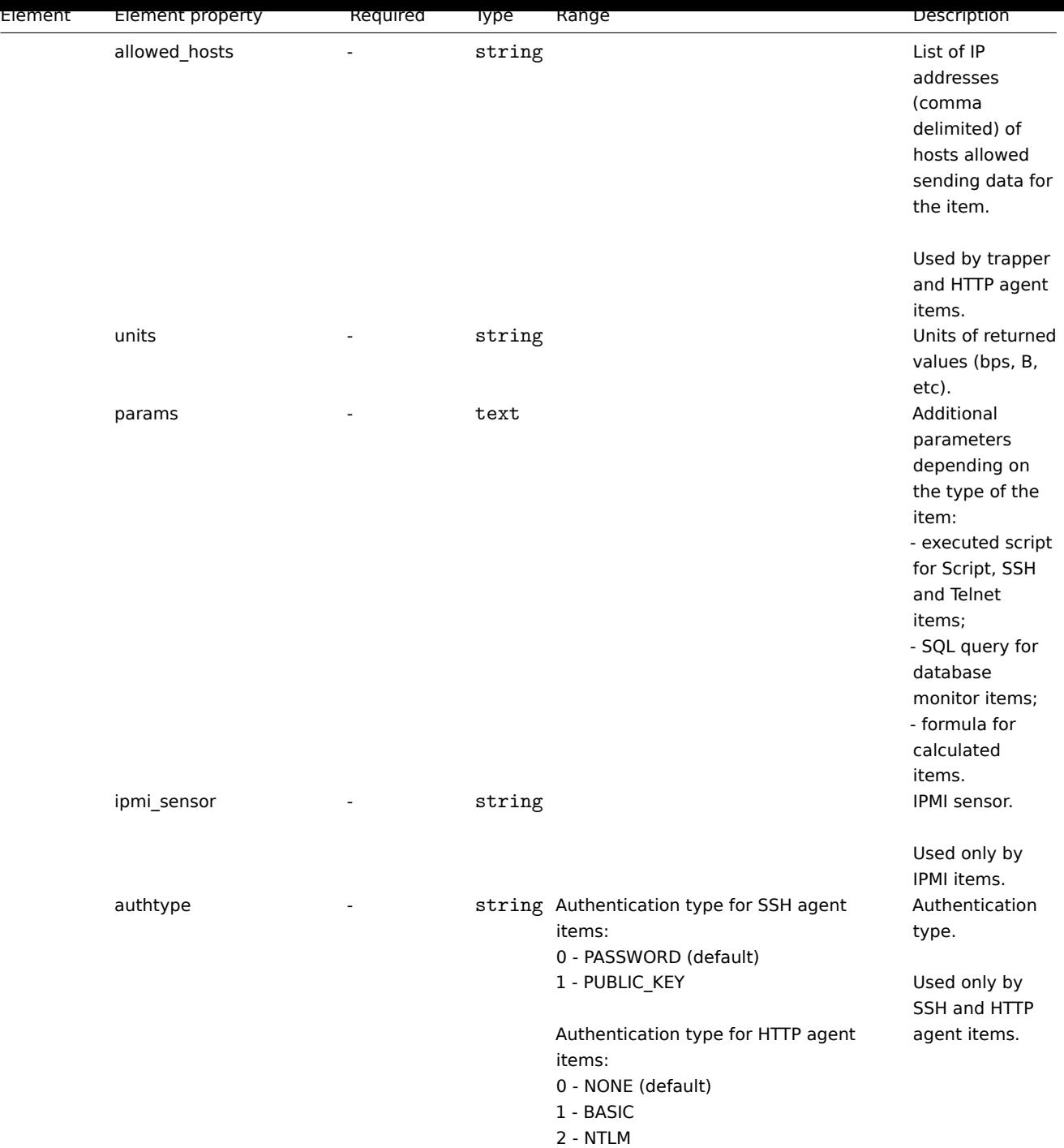

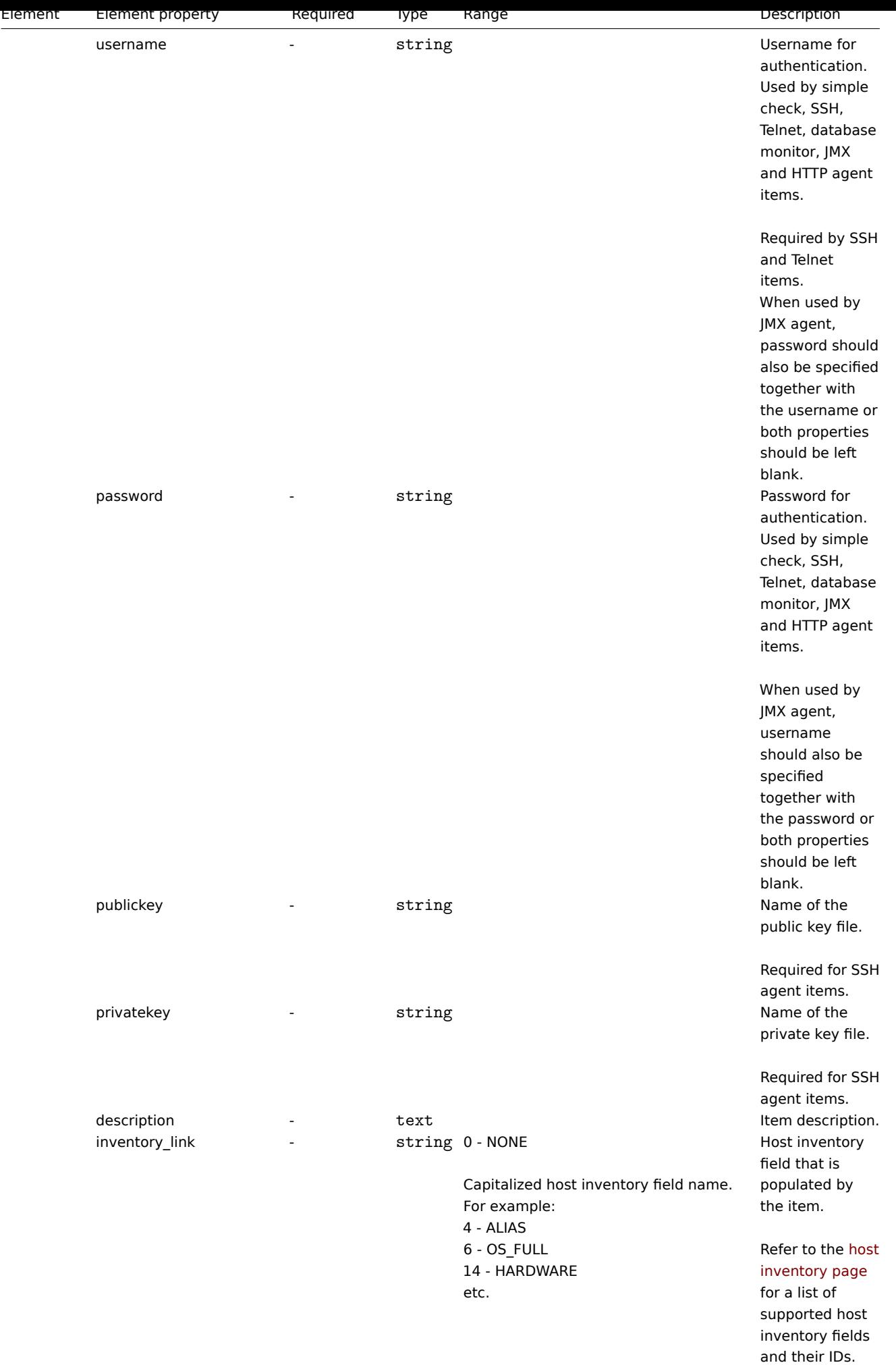

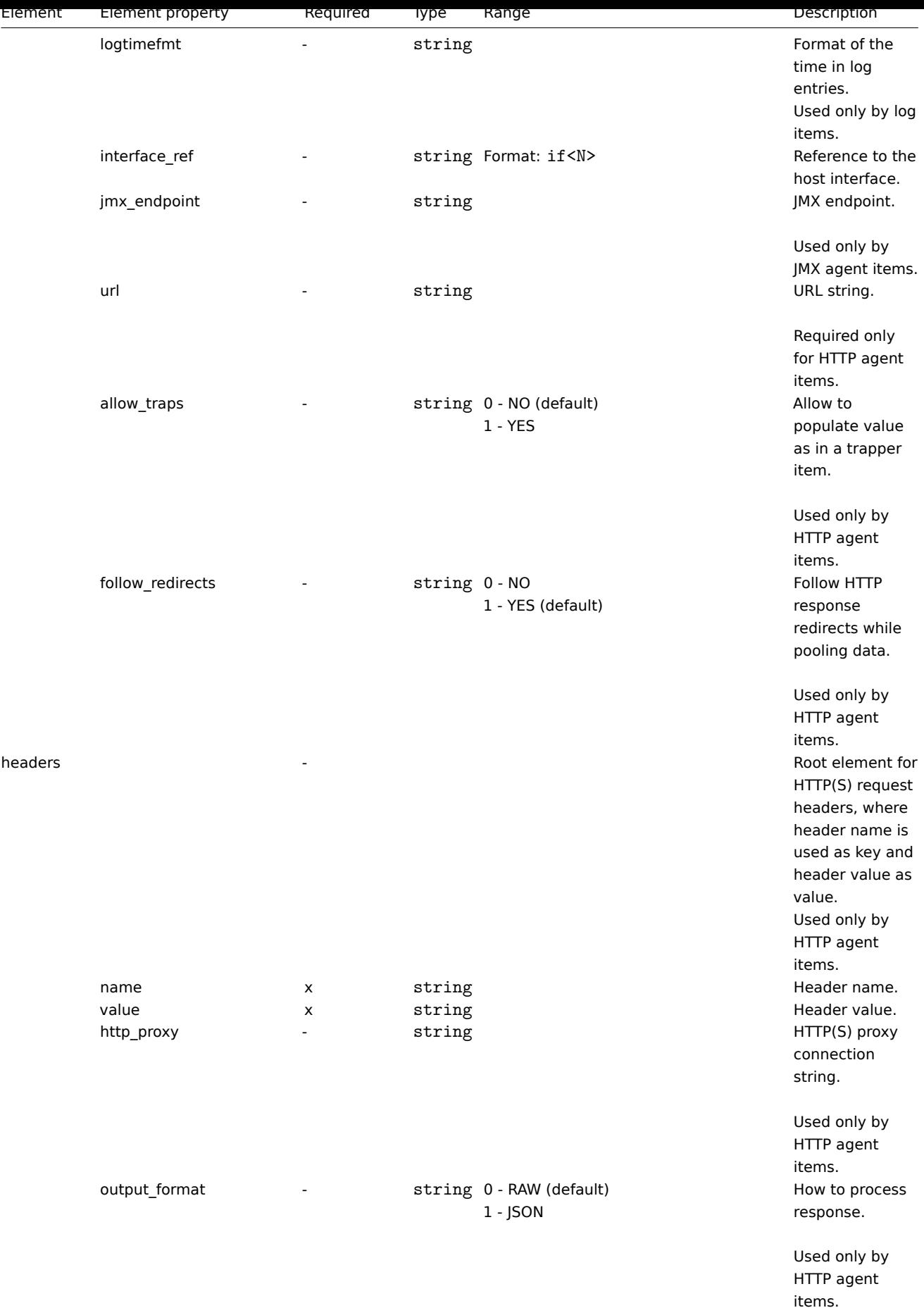

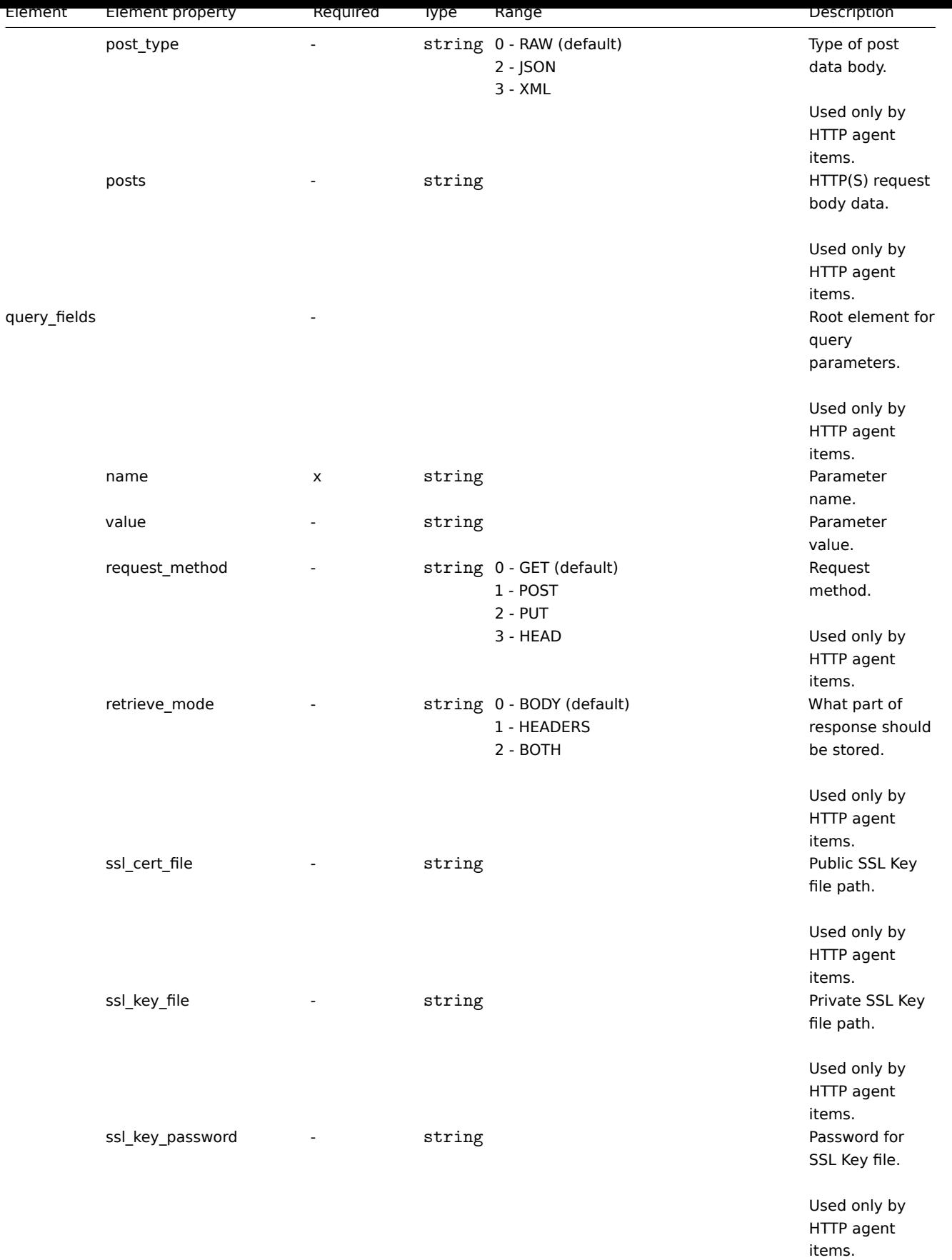

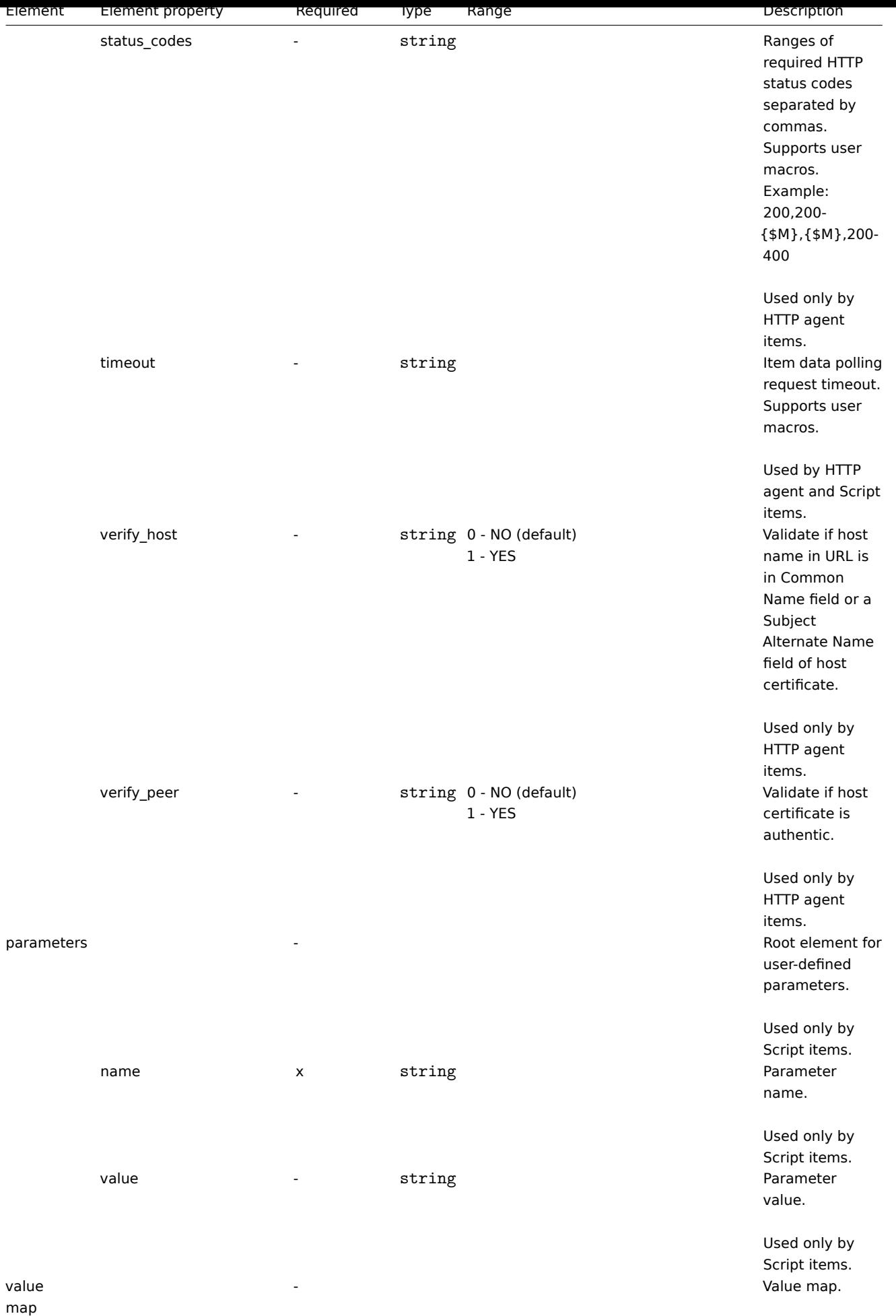

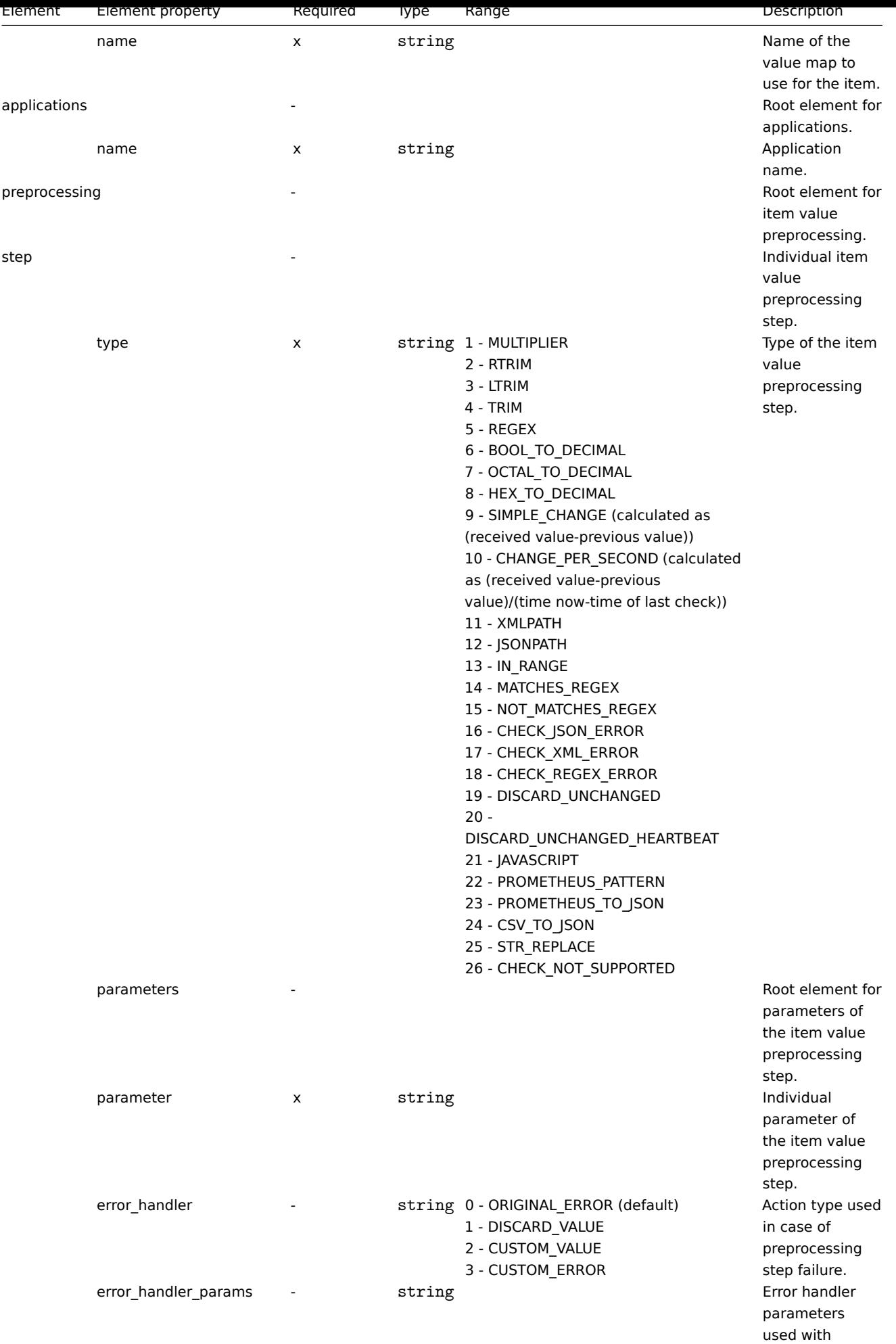

'error\_handler'.

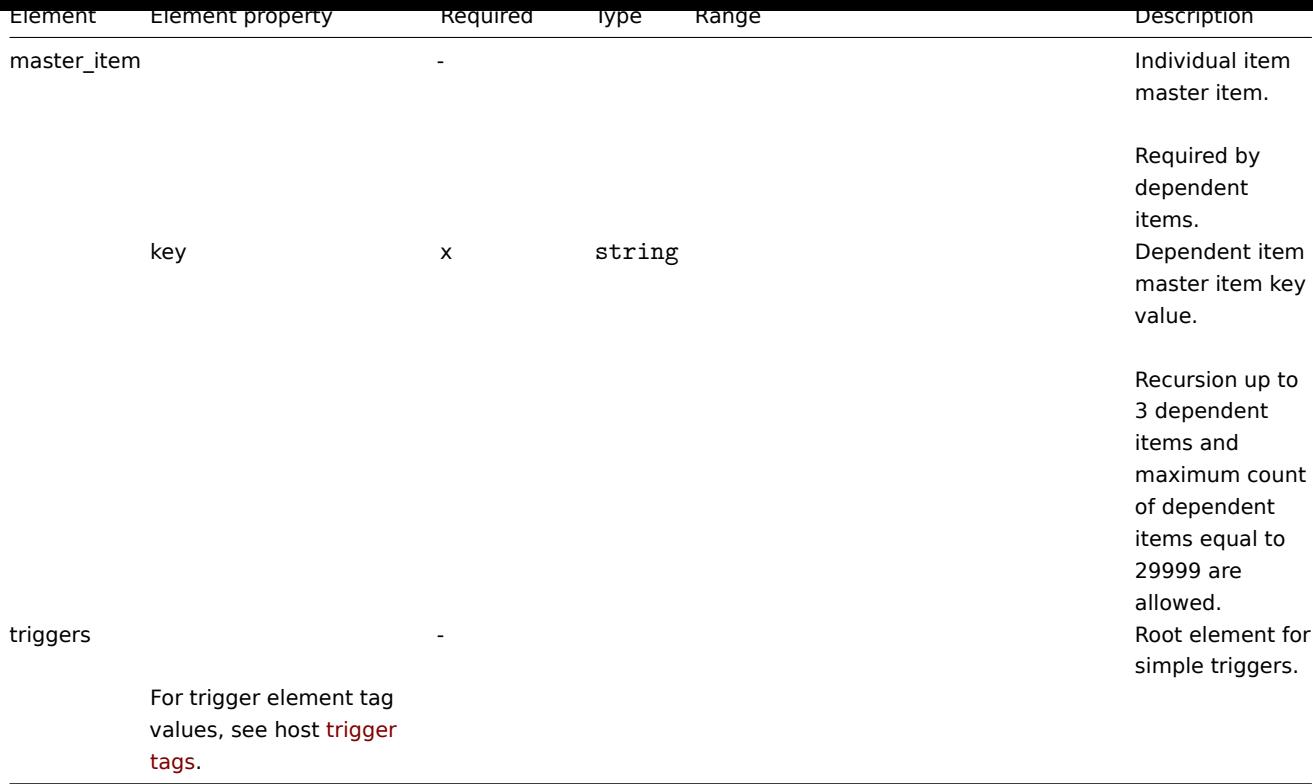

# Host low-level discovery rule tags

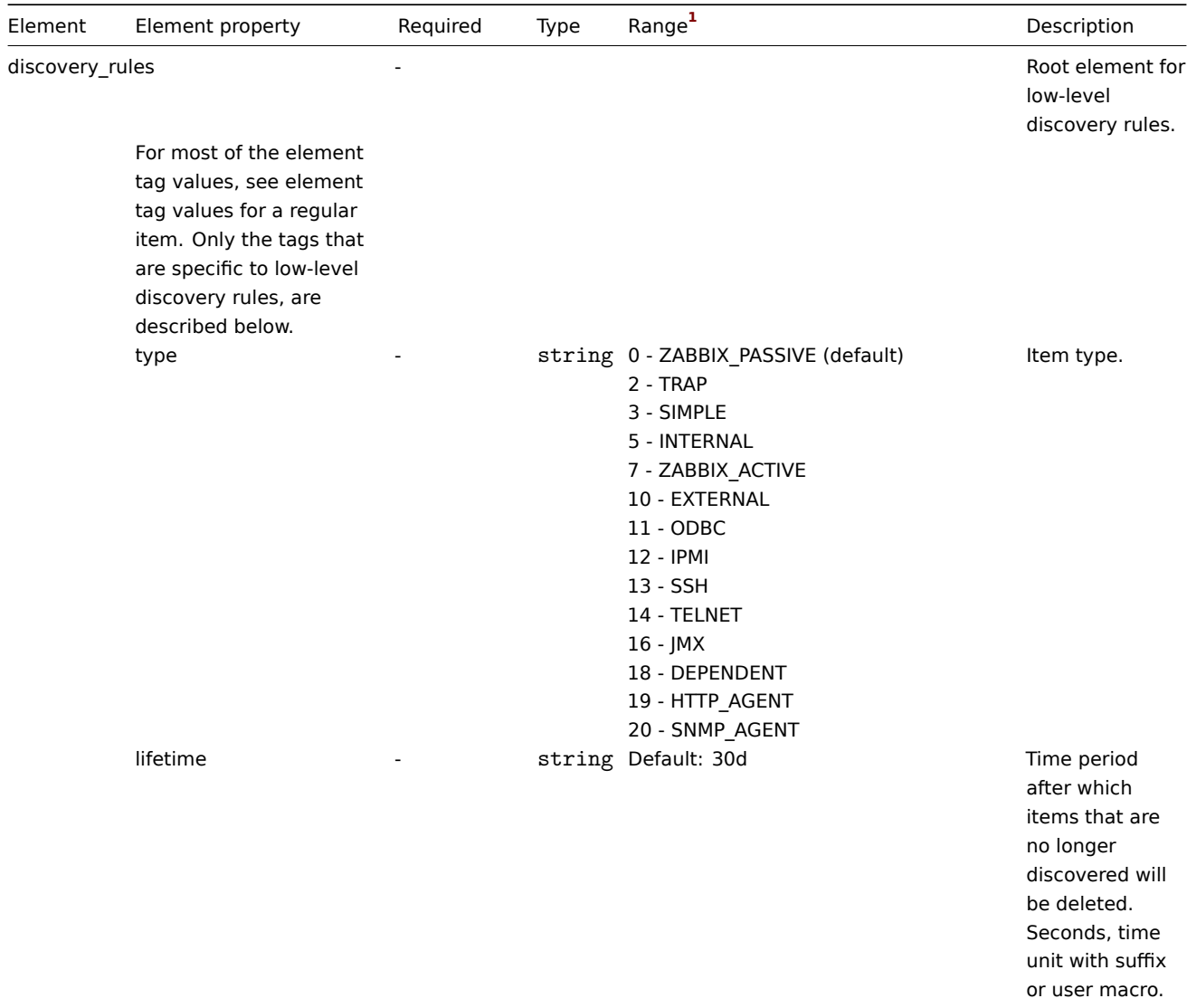

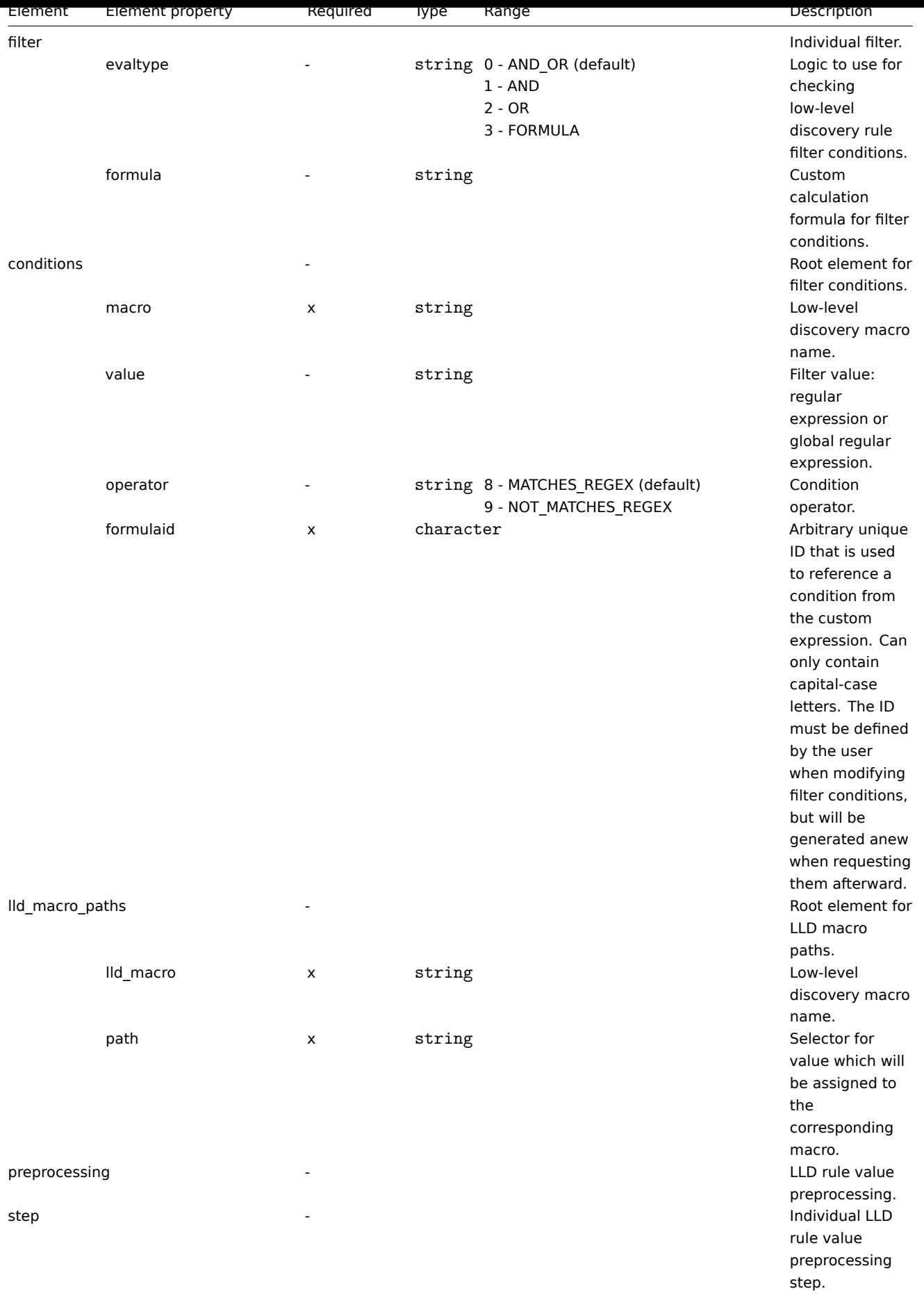

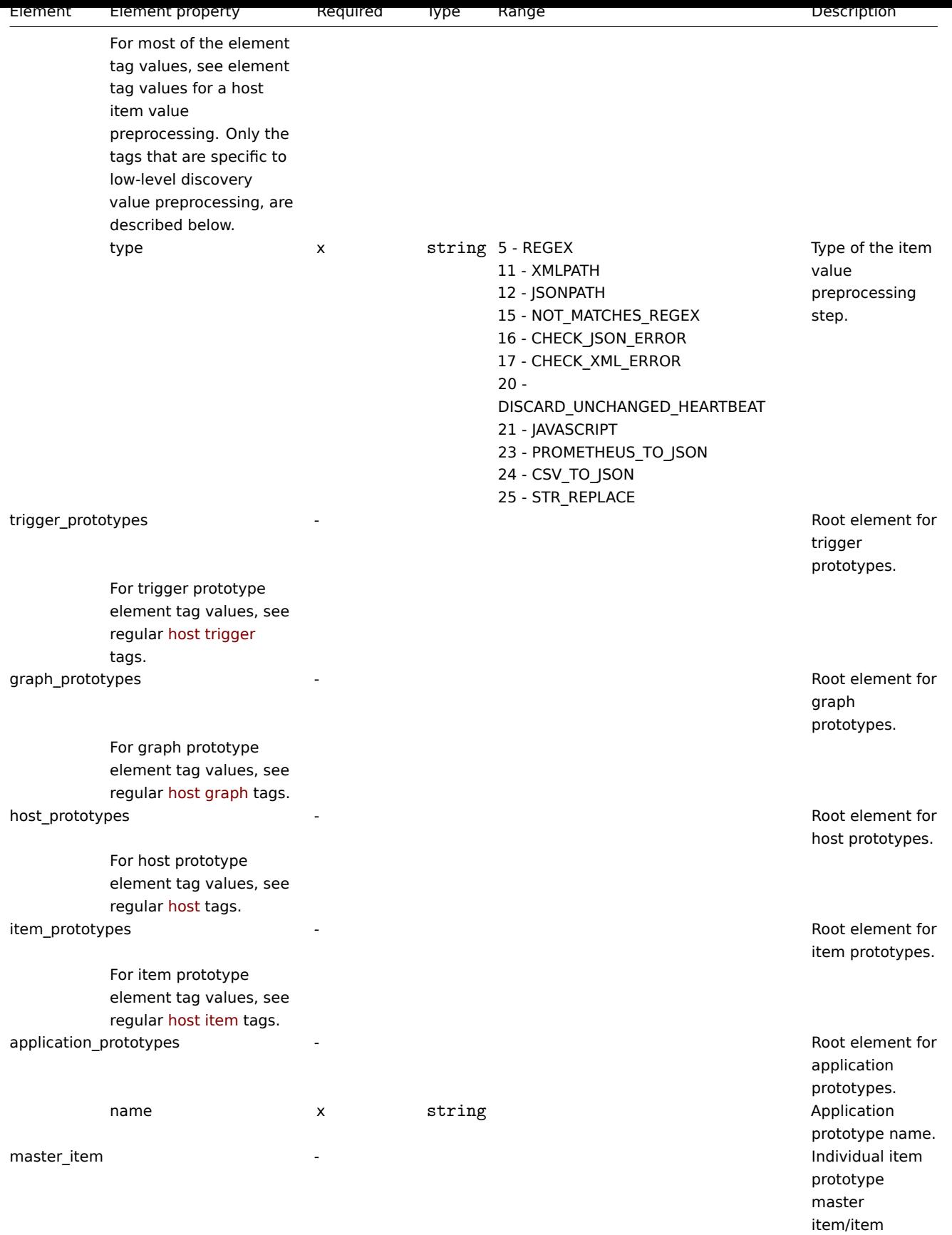

prototype data.

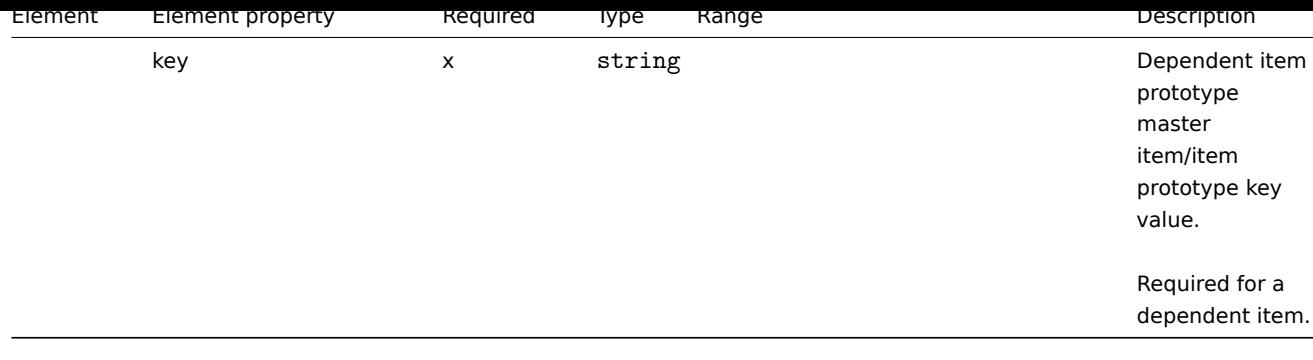

## Host trigger tags

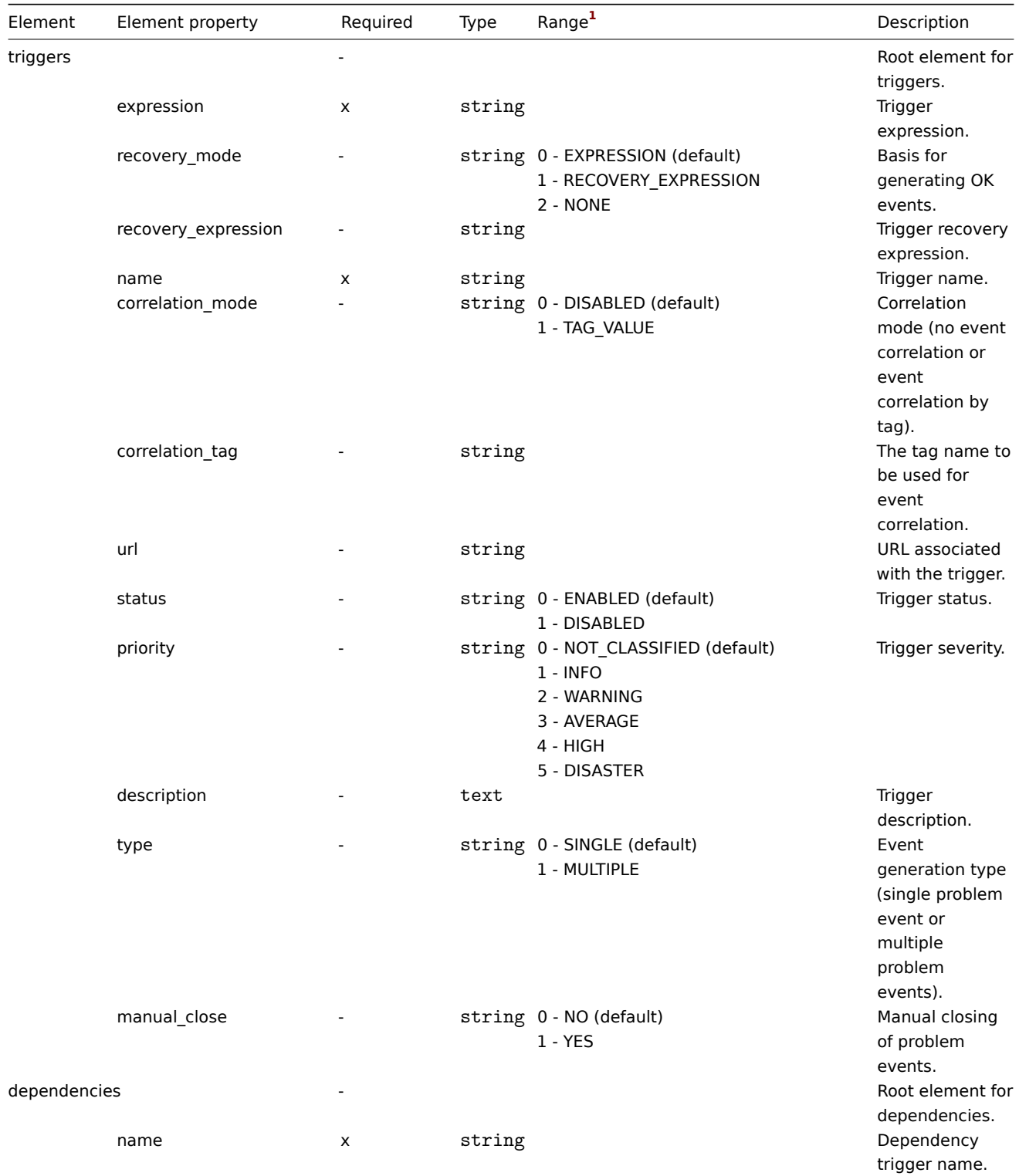

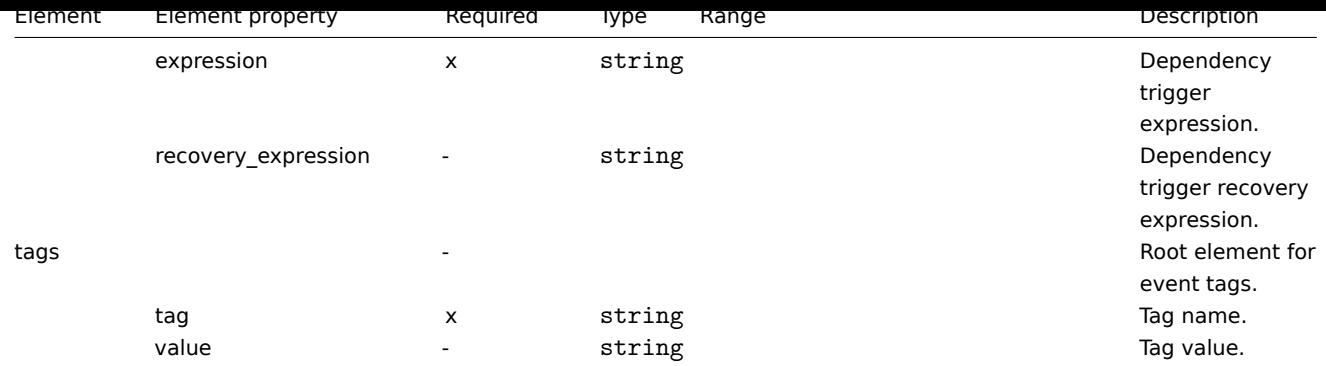

## Host graph tags

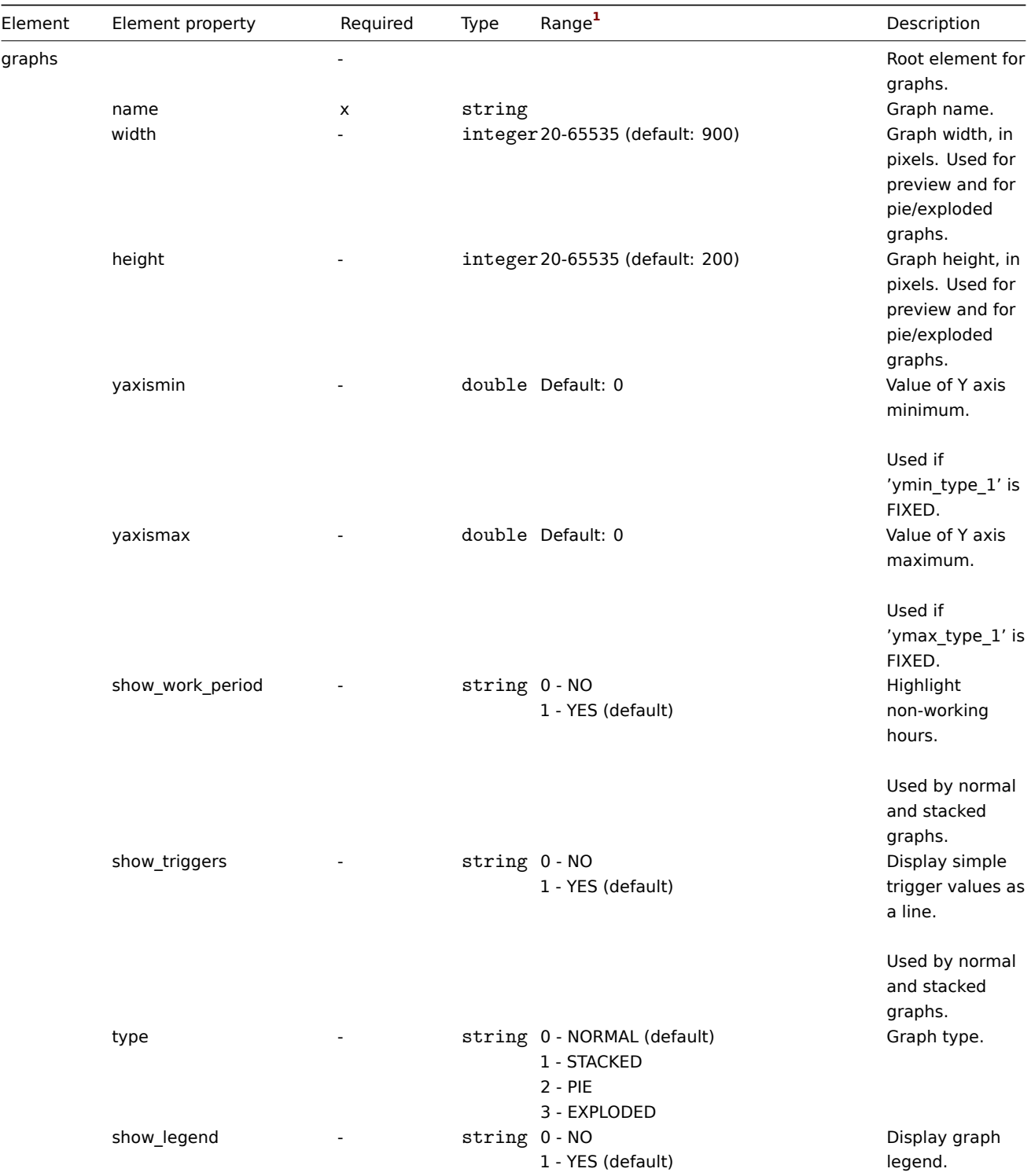

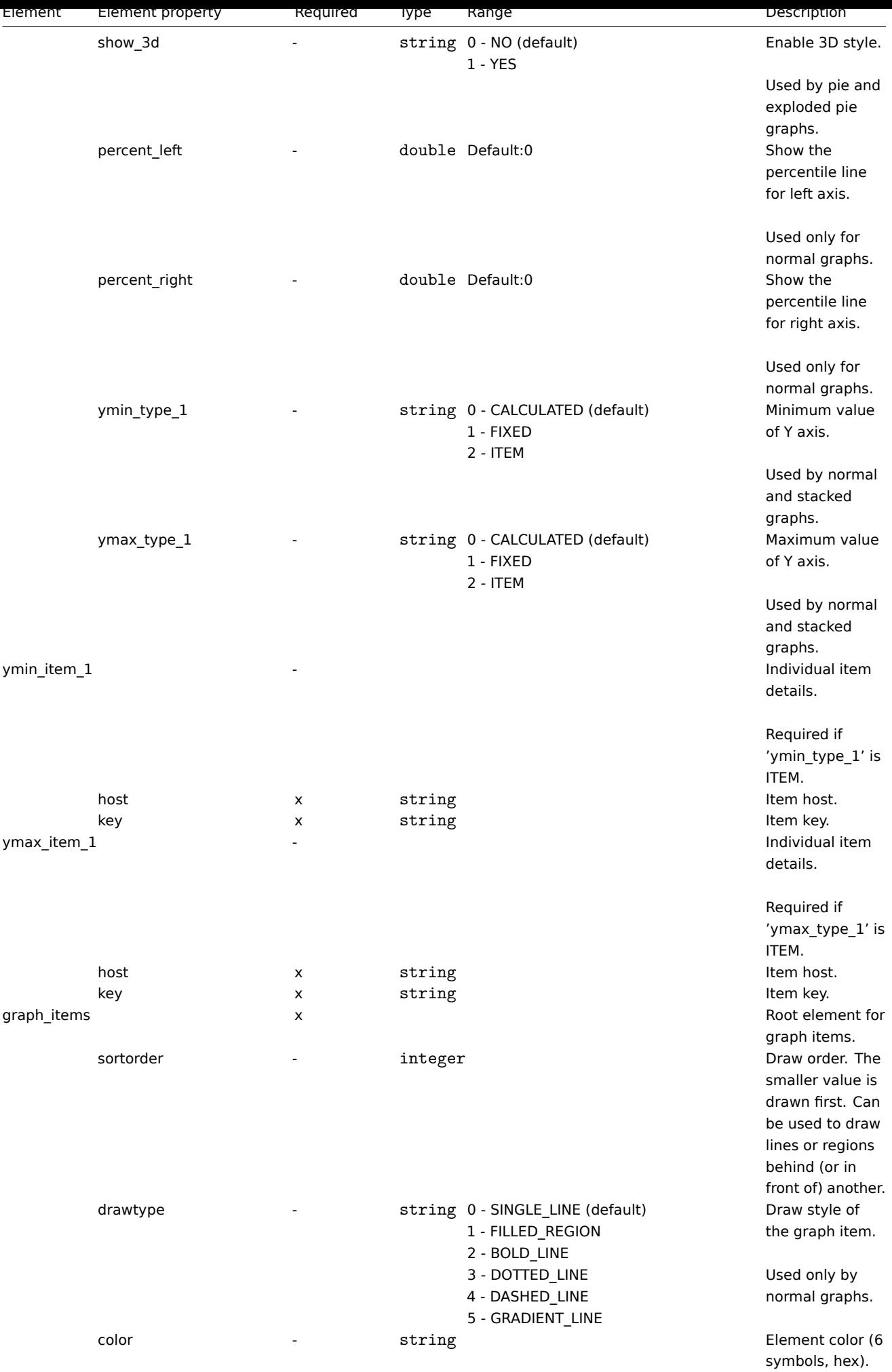

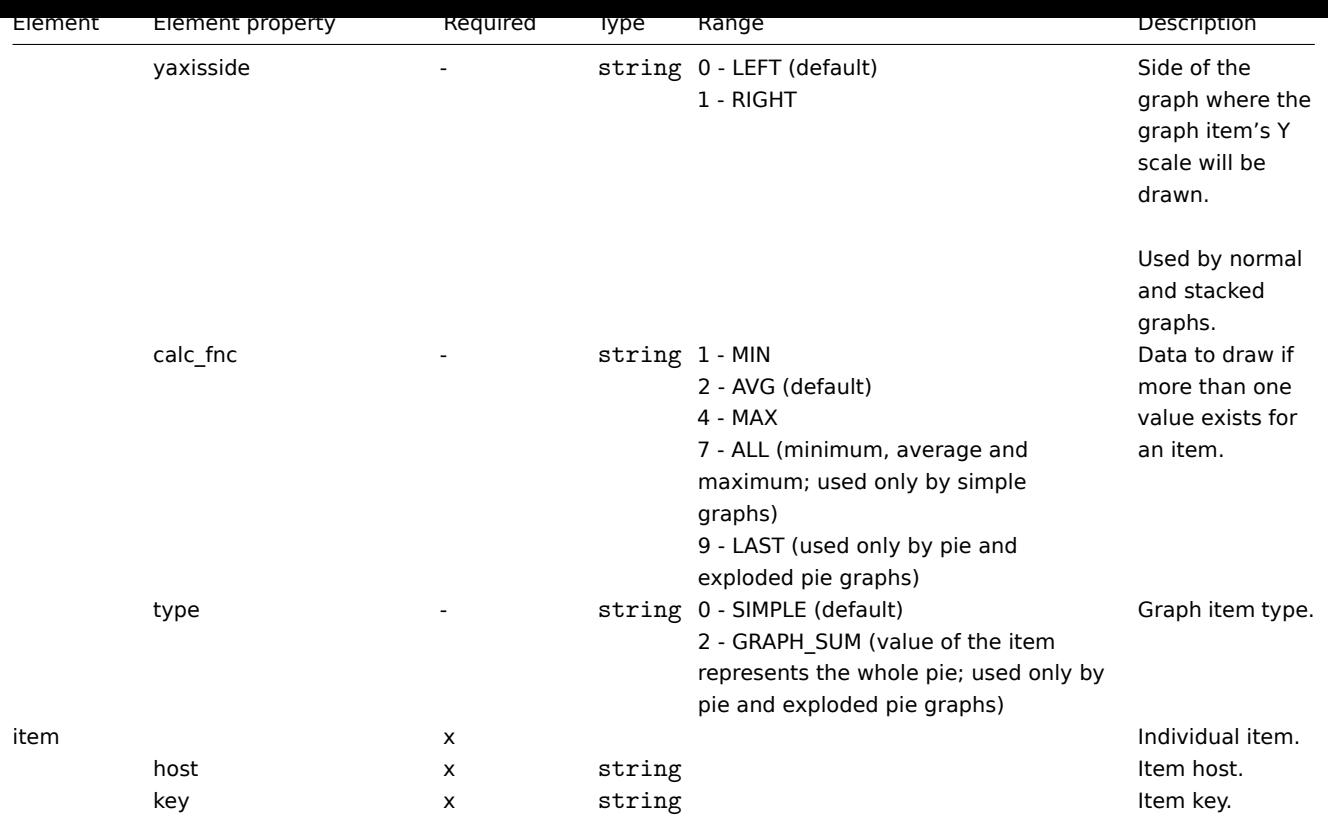

## Host web scenario tags

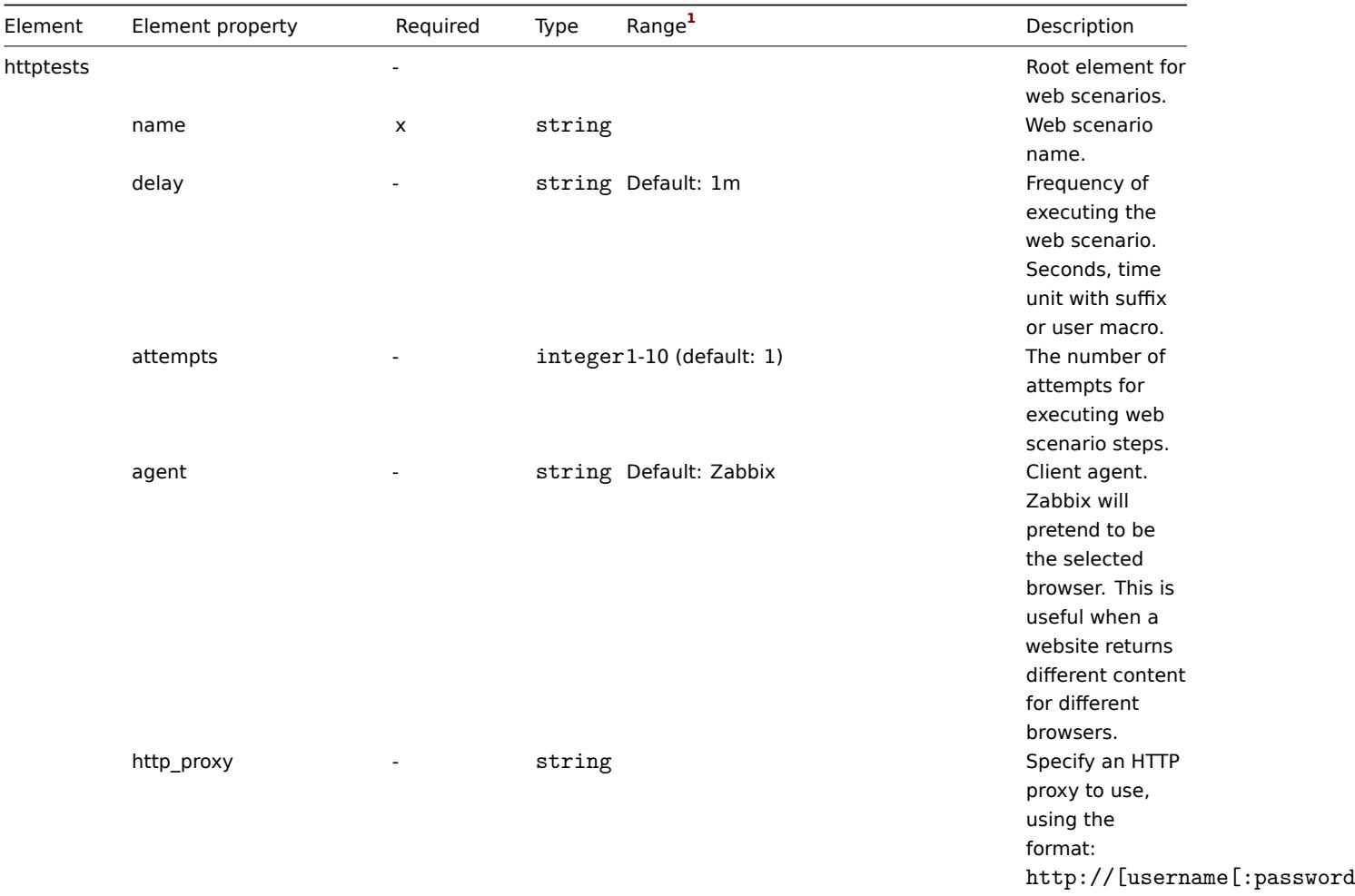

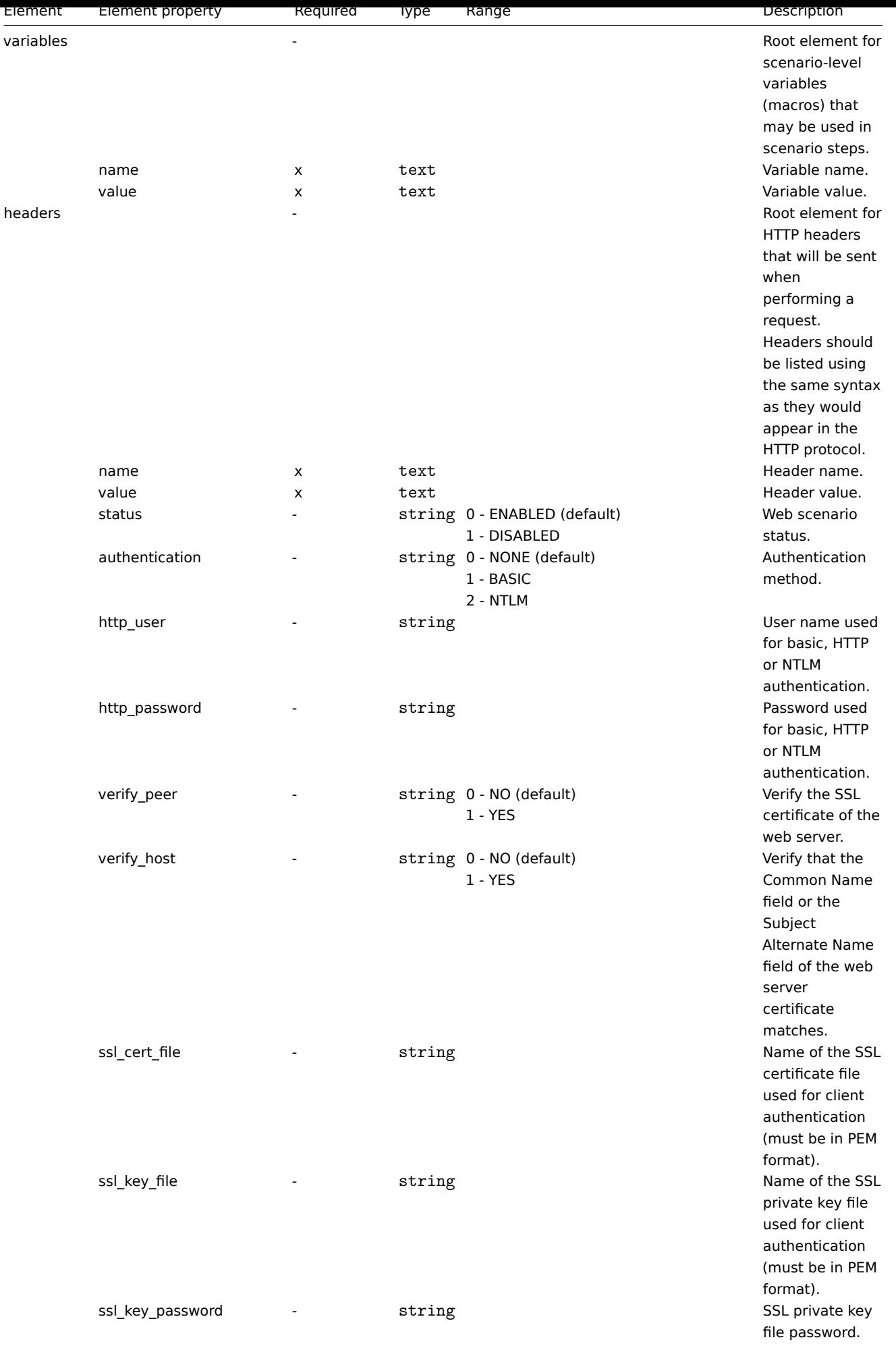

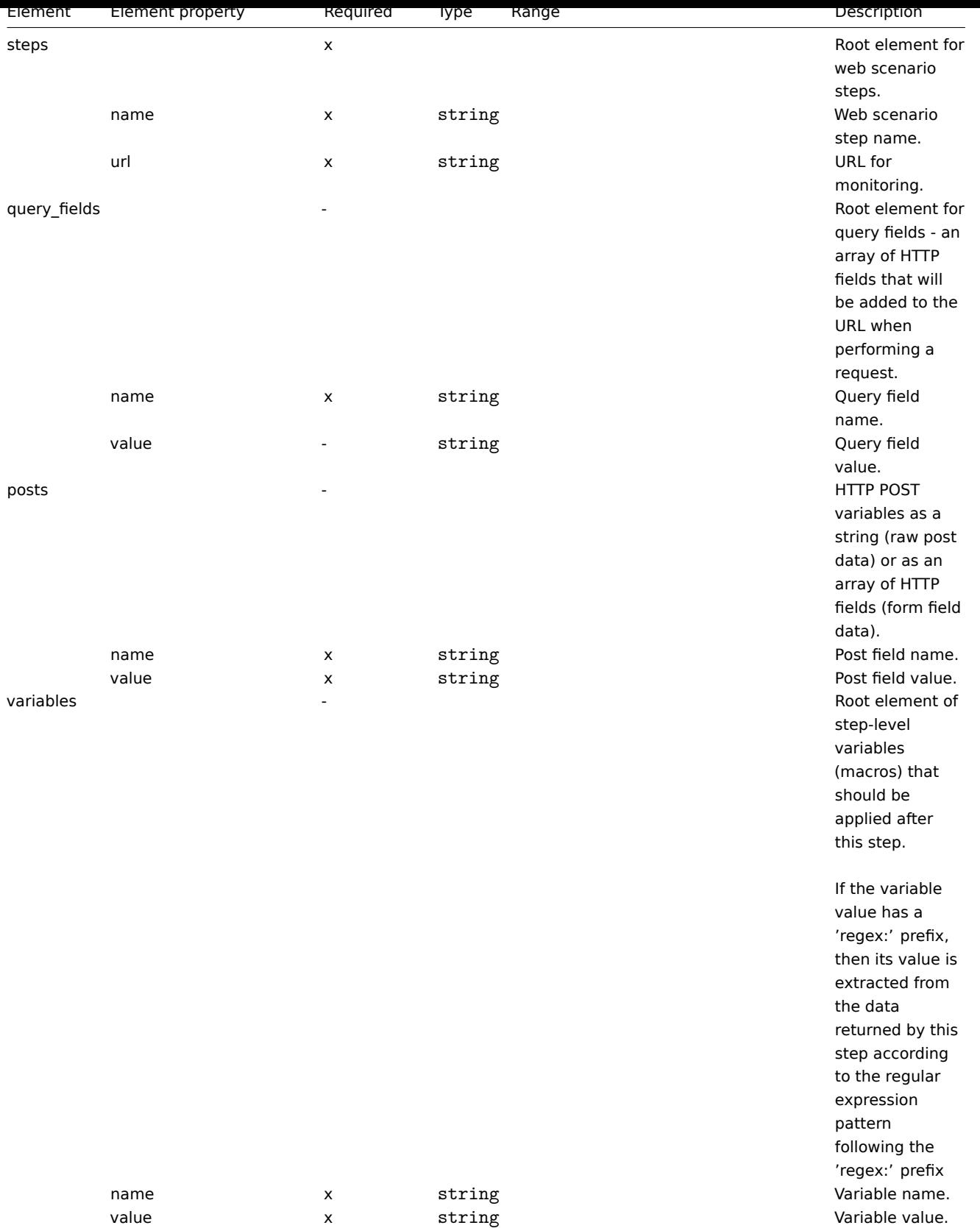

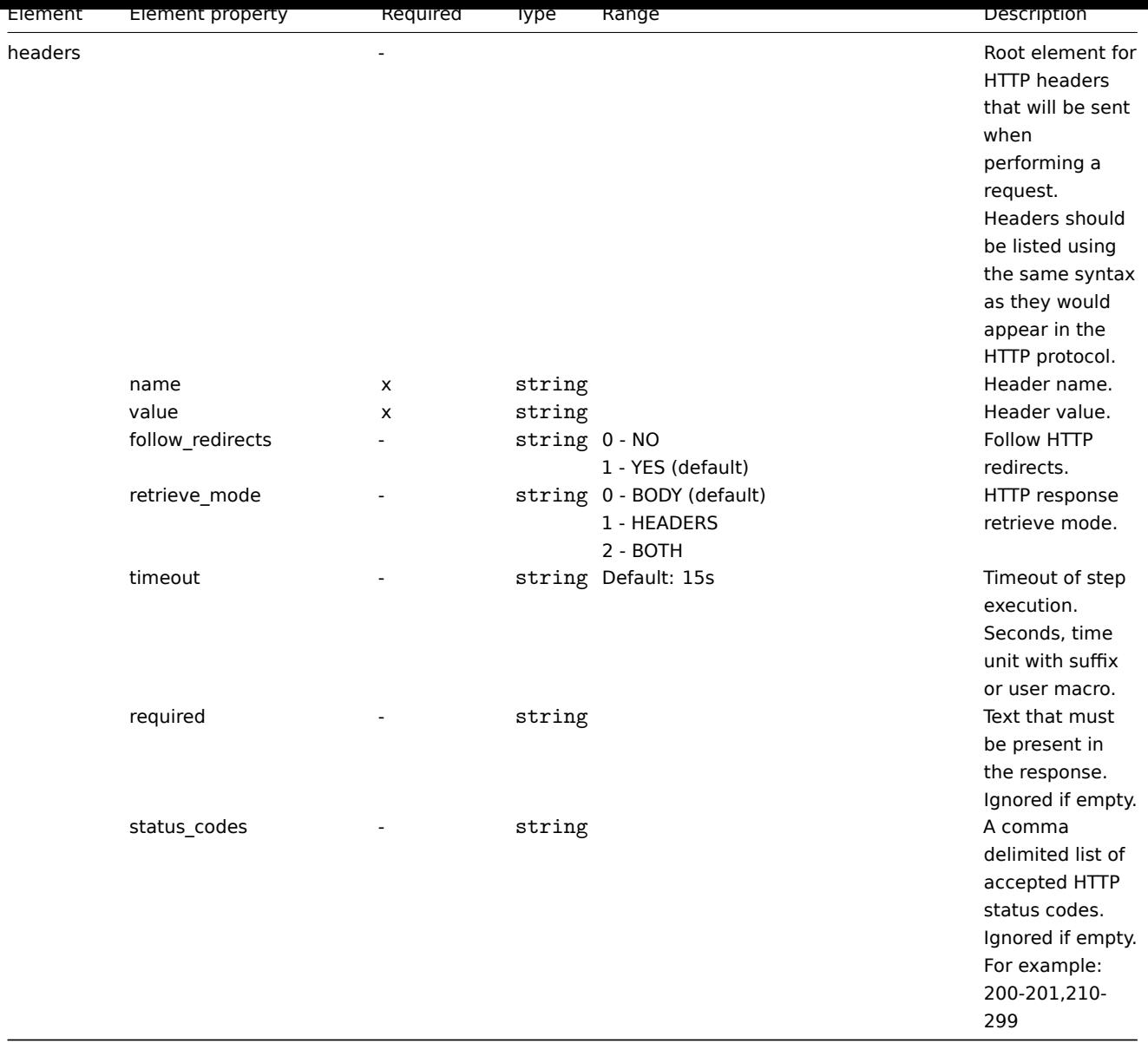

### Footnotes

**1** For string values, only the string will be exported (e.g. "ZABBIX\_ACTIVE") without the numbering used in this table. The numbers for range values (corresponding to the API values) in this table is used for ordering only.

### **4 Network maps**

### Overview

Network map export contains:

- all related images
- map structure all map settings, all contained elements with their settings, map links and map link status indicators

#### **Warning[:](#page-593-0)**

Any host groups, hosts, triggers, other maps or other elements that may be related to the exported map are not exported. Thus, if at least one of the elements the map refers to is missing, importing it will fail.

Network map export/import is supported since Zabbix 1.8.2.

### Exporting

To export network maps, do the following:

- Go to: Monitoring → Maps
- Mark the checkboxes of the network maps to export
- Click on Export below the list

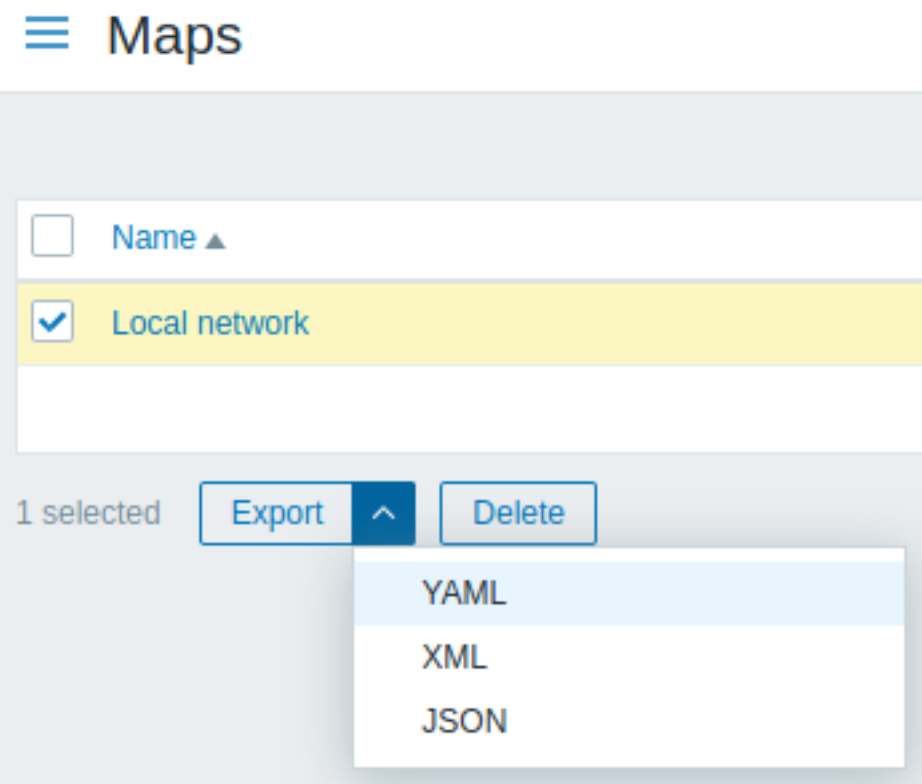

Depending on the selected format, maps are exported to a local file with a default name:

- zabbix\_export\_maps.yaml in YAML export (default option for export)
- zabbix\_export\_maps.xml in XML export
- zabbix\_export\_maps.json in JSON export

## Importing

To import network maps, do the following:

- Go to: Monitoring → Maps
- Click on Import to the right
- Select the import file
- Mark the required options in import rules
- Click on Import

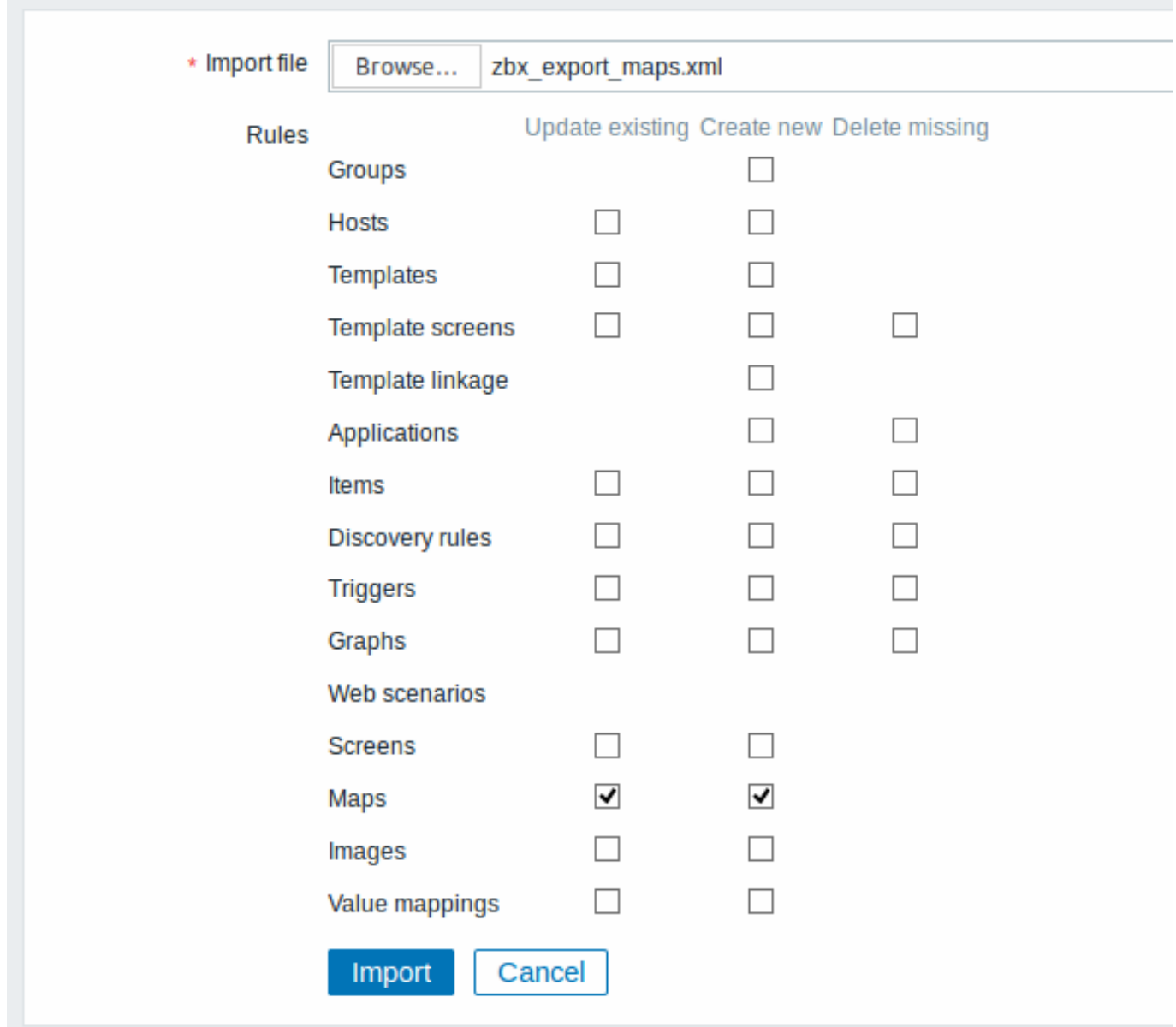

All mandatory input fields are marked with a red asterisk.

A success or failure message of the import will be displayed in the frontend.

Import rules:

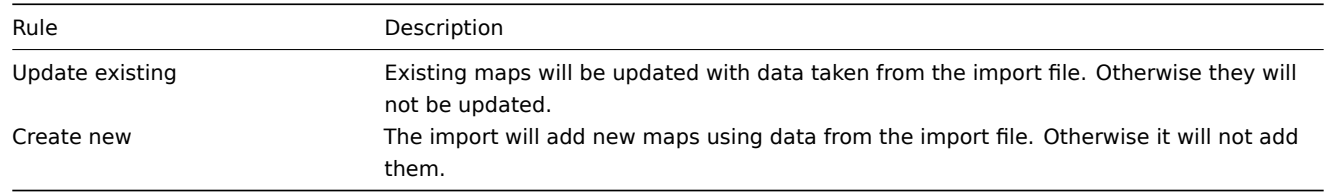

If you uncheck both map options and check the respective options for images, images only will be imported. Image importing is only available to Super Admin users.

### **Warning:**

If replacing an existing image, it will affect all maps that are using this image.

### Export format

## Export to YAML:

zabbix\_export**:**

*---*

```
version: "5.2"
date: "2020-08-06T08:20:27Z"
images:
- name: Zabbix_server_3D_(128)
  imagetype: "1"
 encodedImage: iVBOR...CYII=
maps:
- name: Local network
 width: "680"
 height: "200"
 label_type: "0"
  label_location: "0"
 highlight: "1"
 expandproblem: "1"
 markelements: "1"
  show_unack: "0"
  severity_min: "0"
  show_suppressed: "0"
  grid_size: "50"
  grid_show: "1"
  grid_align: "1"
  label_format: "0"
 label_type_host: "2"
  label_type_hostgroup: "2"
  label_type_trigger: "2"
  label_type_map: "2"
  label_type_image: "2"
  label_string_host: ""
  label_string_hostgroup: ""
  label_string_trigger: ""
  label_string_map: ""
  label_string_image: ""
  expand_macros: "1"
  background: []
  iconmap: []
  urls: []
  selements:
  - elementtype: "0"
   elements:
    - host: Zabbix server
   label: |-
      {HOST.NAME}
      {HOST.CONN}
   label_location: "0"
   x: "111"
    "y": "61"
    elementsubtype: "0"
    areatype: "0"
   width: "200"
   height: "200"
   viewtype: "0"
   use_iconmap: "0"
    selementid: "1"
   icon_off:
      name: Zabbix server 3D (128)
    icon_on: []
    icon_disabled: []
    icon_maintenance: []
    application: ""
   urls: []
  shapes:
  - type: "0"
```
```
x: "0"
 "y": "0"
 width: "680"
 height: "15"
  text: '{MAP.NAME}'
  font: "9"
 font_size: "11"
 font_color: "000000"
 text_halign: "0"
 text_valign: "0"
 border_type: "0"
 border_width: "0"
 border_color: "000000"
 background_color: ""
 zindex: "0"
lines: []
links: []
```
# Element tags

*...*

Element tag values are explained in the table below.

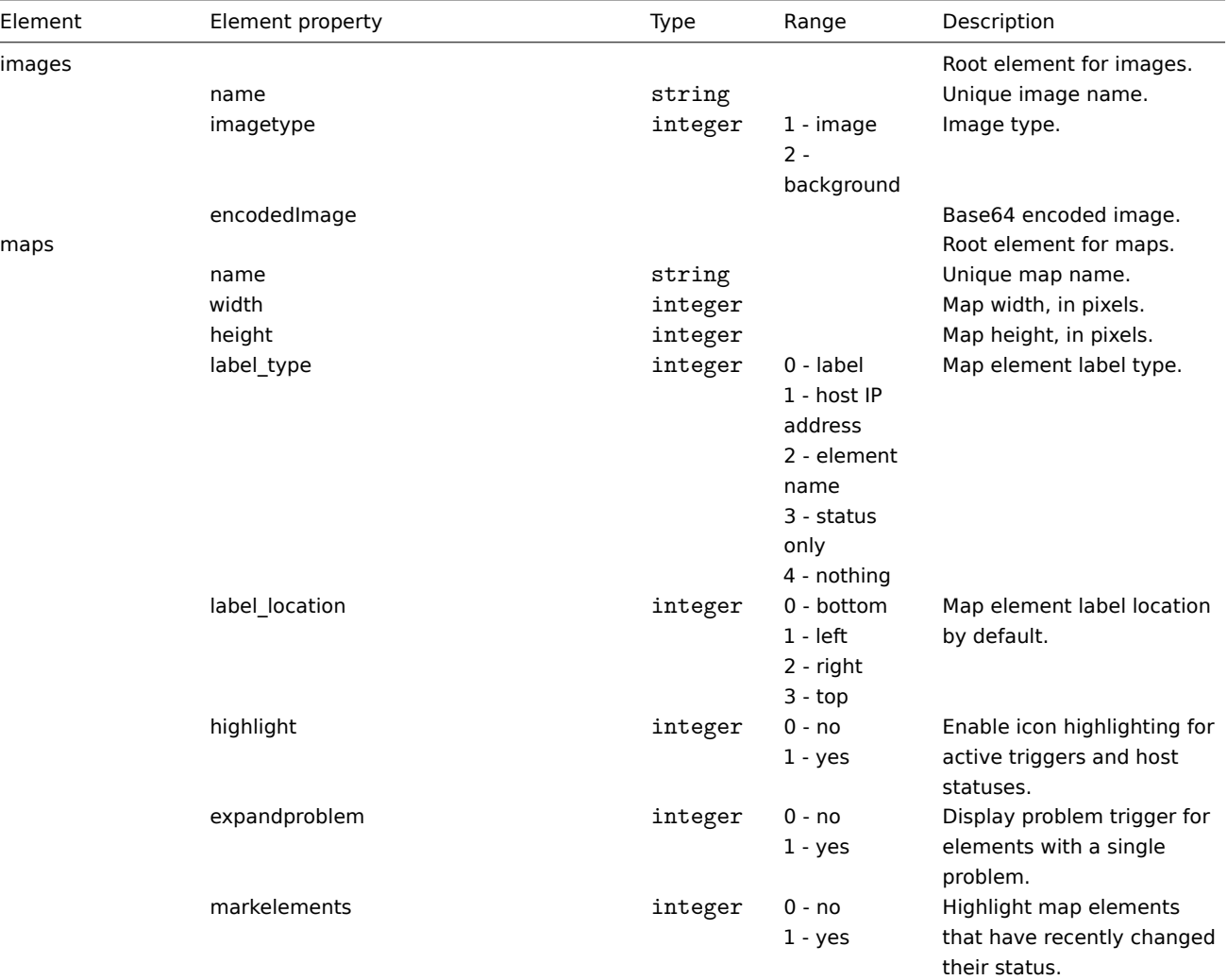

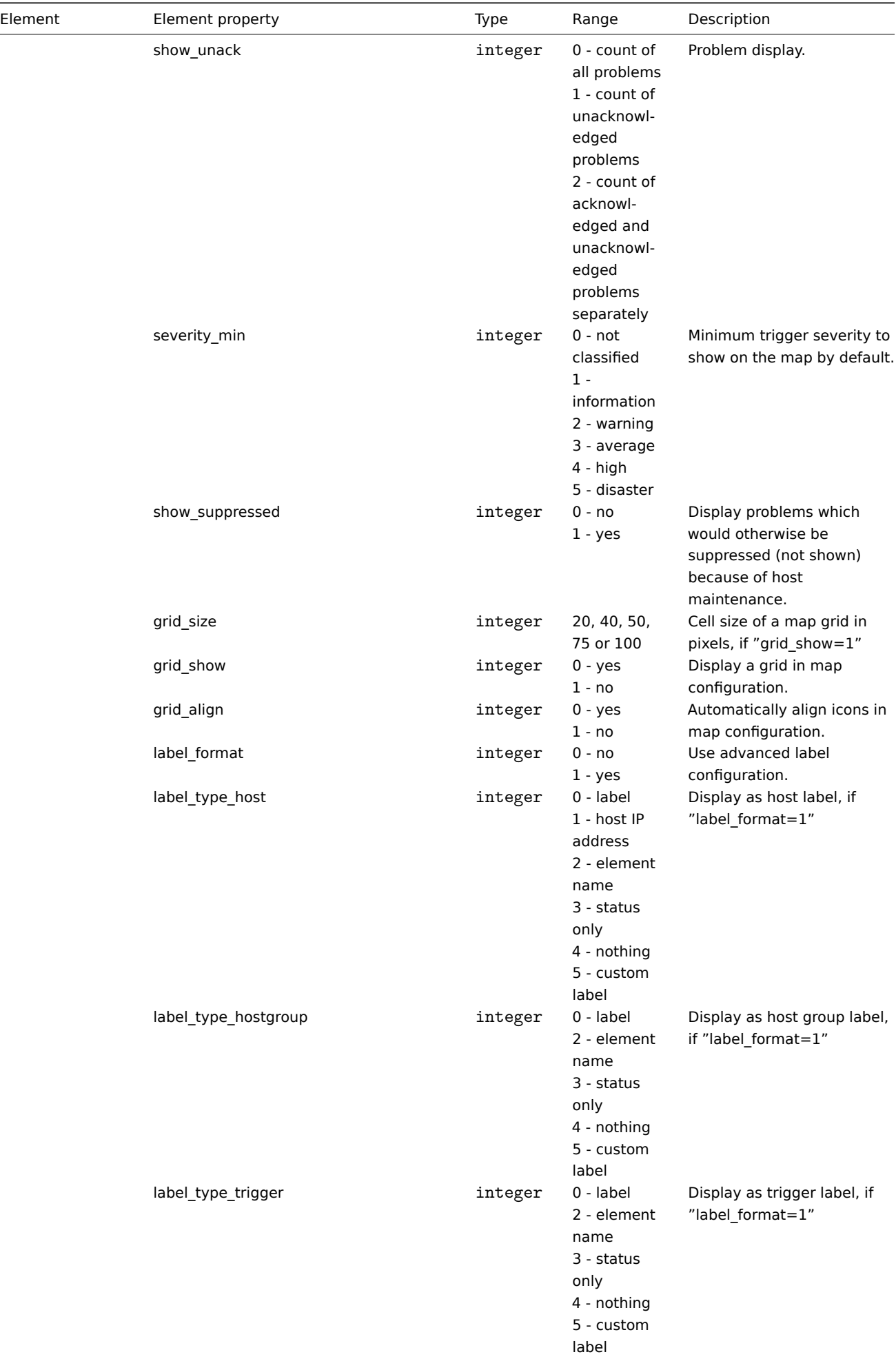

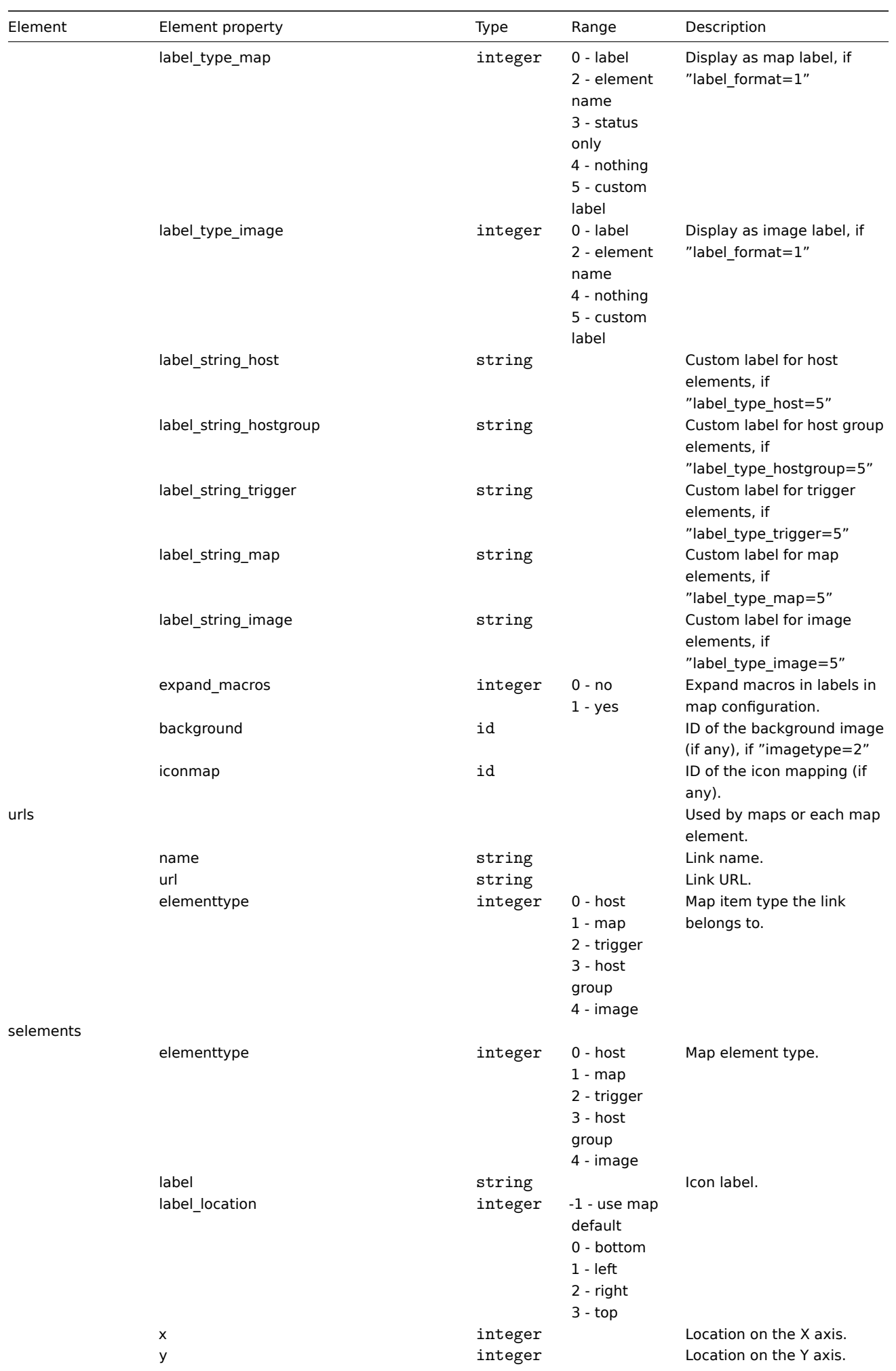

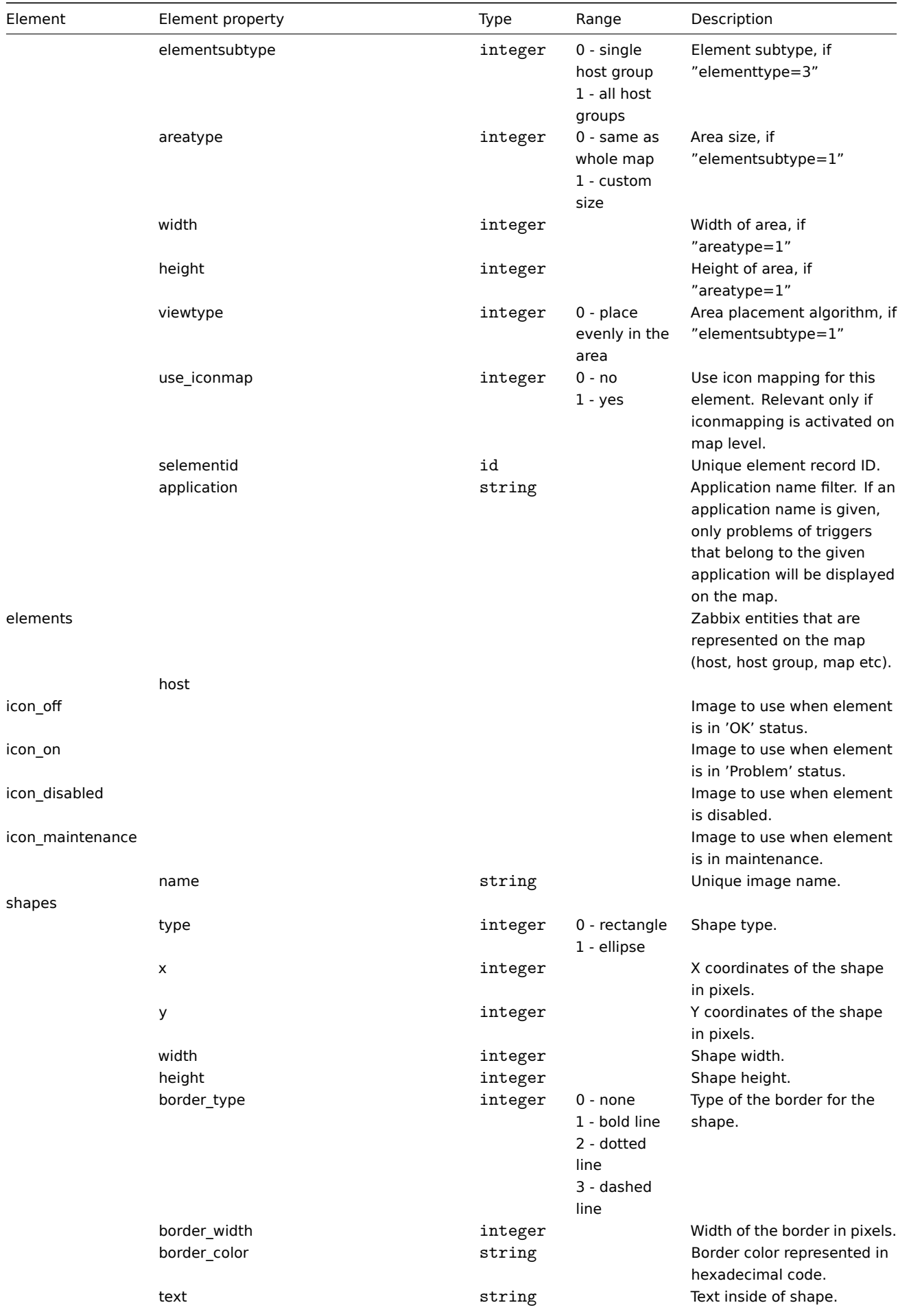

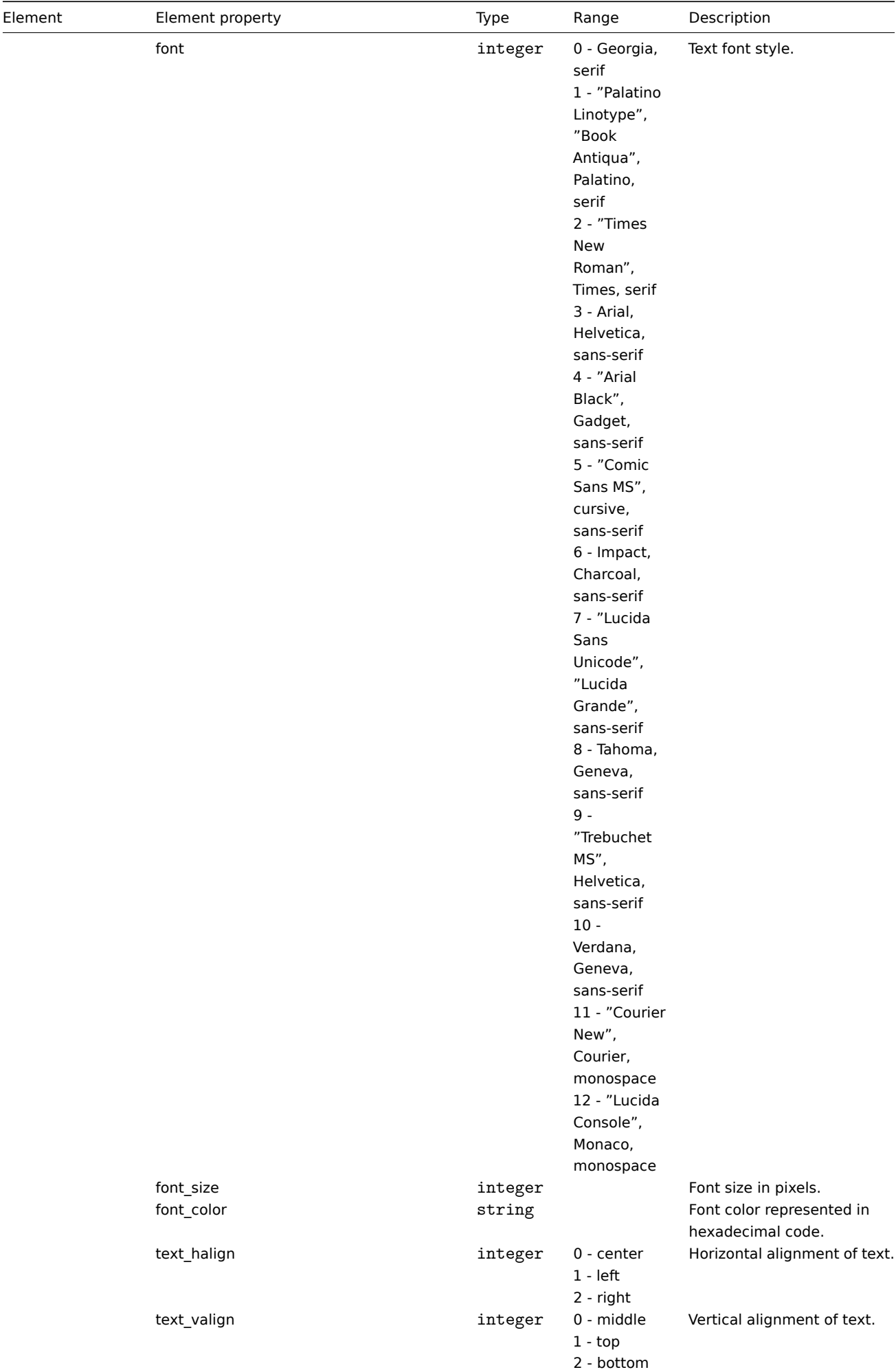

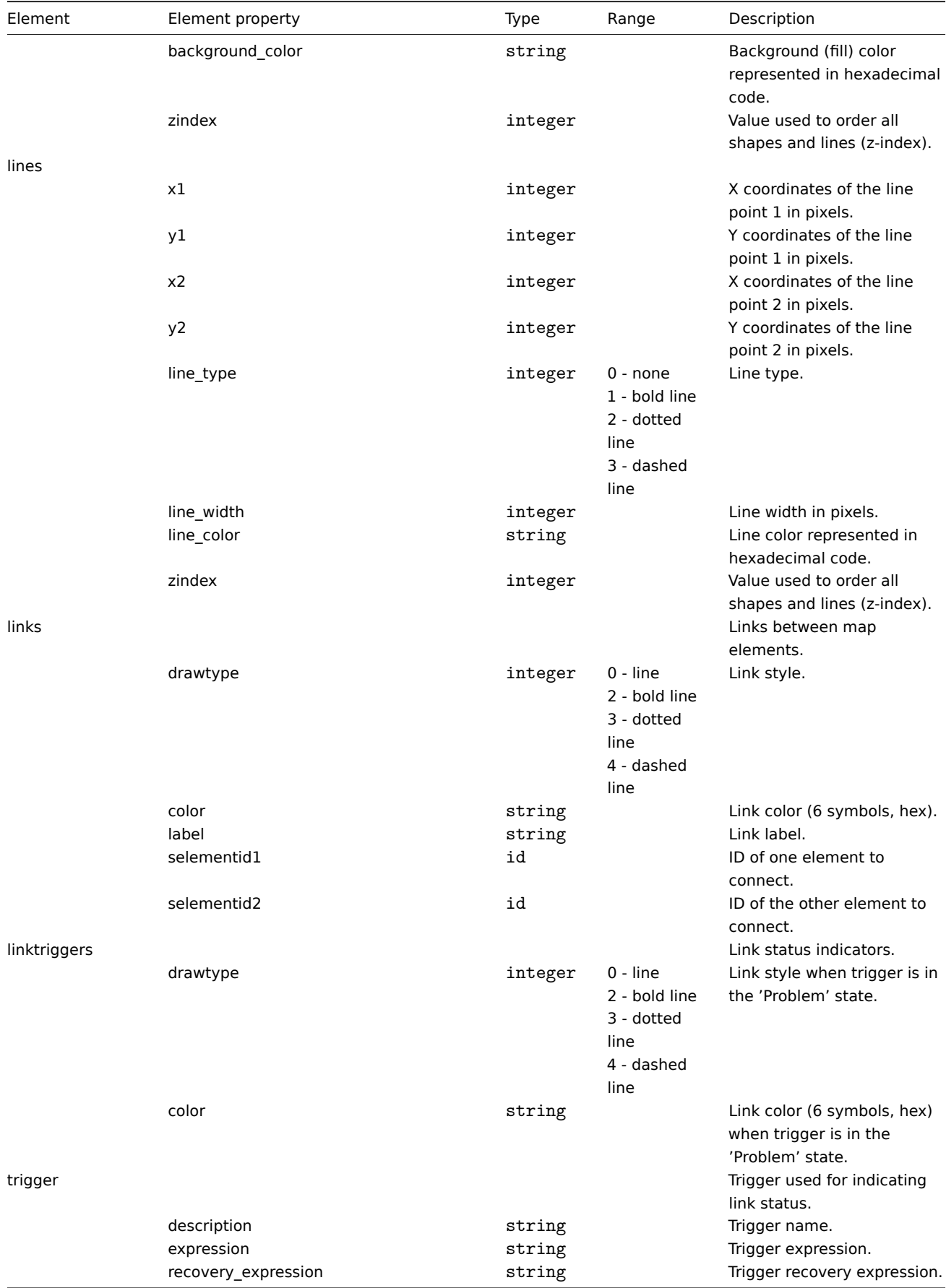

# **5 Screens**

Screen export contains the screen structure - all screen settings and all screen elements along with their configuration.

Anything included in the screen itself (like a host, host group or any other data) is not exported. Thus, if at least one of the elements the screen refers to is missing, importing it will fail.

# Exporti[ng](#page-593-0)

To export screens, do the following:

- Go to: Monitoring → Screens
- Mark the checkboxes of the screens to export
- Click on Export below the list

# Screens  $\sim$ Name  $\triangle$ Zabbix server 1 selected Export **Delete** YAML **XML JSON**

Depending on the selected format, screens are exported to a local file with a default name:

- zabbix\_export\_screens.yaml in YAML export (default option for export)
- zabbix\_export\_screens.xml in XML export
- zabbix\_export\_screens.json in JSON export

Importing

To import screens, do the following:

- Go to: Monitoring → Screens
- Click on Import to the right
- Select the import file
- Mark the required options in import rules
- Click on Import

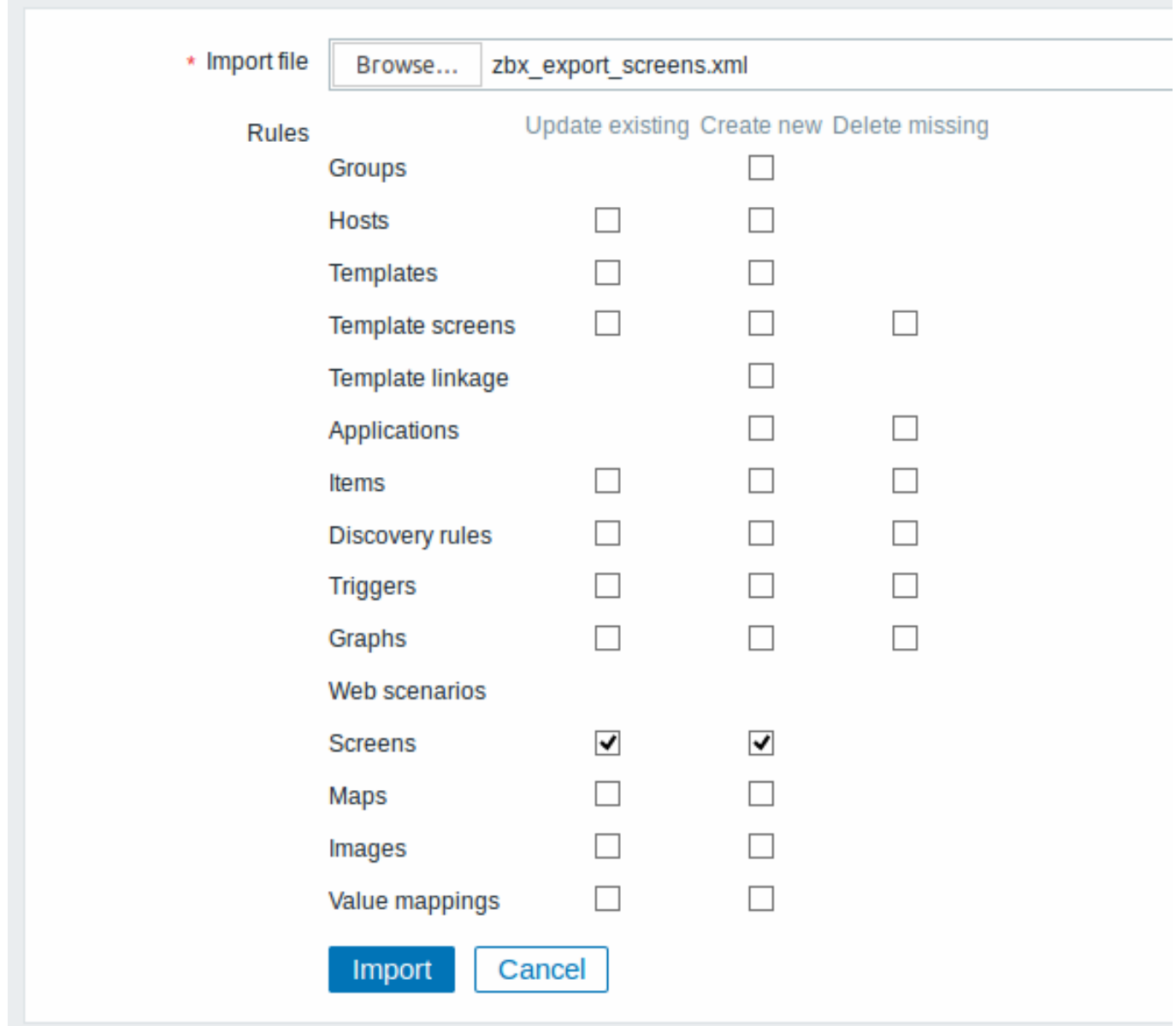

All mandatory input fields are marked with a red asterisk.

A success or failure message of the import will be displayed in the frontend.

Import rules:

# Rule Description

Update existing Existing screens will be updated with data taken from the import file. Otherwise they will not be updated.

Create new The import will add new screens using data from the import file. Otherwise it will not add them. |<| |<| |<| |<| hsize: "2" vsize: "1" screen\_items: - resourcetype: "0" width: "500" height: "100" x: "0" "y": "0" colspan: "1" rowspan: "1" elements: "0" valign: "0" halign: "0" style: "0" url: "" dynamic: "0" sort\_triggers: "0" resource: name: CPU jumps host: Zabbix server max\_columns: "3" application: "" - resourcetype: "0" width: "500" height: "100" x: "1" "y": "0" colspan: "1" rowspan: "1" elements: "0" valign: "0" halign: "0" style: "0" url: "" dynamic: "0" sort\_triggers: "0" resource: name: CPU utilization host: Zabbix server max\_columns: "3" application: "" ...

###### Element tags

Element tag values are explained in the table below.

```
|Element|Element property|Type|Range|Description|
|-------|----------------|----|-----|-----------|
|screens|<|<|<|<|
|<|name|`string`|<|Unique screen name.|
```

```
|<|hsize|`integer`|<|Horizontal size, number of columns.|
|<|vsize|`integer`|<|Vertical size, number of rows.|
|screen\_items|<|<|<|<|
|<|resourcetype|'integer'|0 - graph<br>>>>1 - simple graph<br>>6r>2 - map<br>><br>>9 - plain text<br>4 - host info<br><
|<|width|`integer`|<|Width of the screen item (in pixels) if 'resourcetype' is 0, 1, 7, 11, 19 or 20.|
|<|height|`integer`|<|Height of the screen item (in pixels) if 'resourcetype' is 0, 1, 7, 11, 19 or 20.|
|<|x|`integer`|<|X-coordinates of the screen item on the screen, from left to right.<br>'0' means start from first column.|
|<|y|`integer`|<|Y-coordinates of the screen item on the screen, from top to bottom.<br>'0' means start from first row.|
|<|colspan|`integer`|<|Number of columns the screen item will span across.|
|<|rowspan|`integer`|<|Number or rows the screen item will span across.|
|<|elements|`integer`|<|Number of lines to display on the screen item if 'resourcetype' is 3, 12, 13, 14 or
|<|valign|`integer`|0 - middle (default)<br>1 - top<br>2 - bottom|Vertical alignment.|
|<|halign|`integer`|0 - center (default)<br>1 - left<br>2 - right|Horizontal alignment.|
|<|style|`integer`|0 - plain text<br>1 - HTML|Option of displaying screen item if 'resourcetype' is 3.|
|^|^|`integer`|0 - local time<br>1 - server time<br>2 - host time|Option of displaying screen item if 'resourcetype' is 7.|
|^|^|`integer`|0 - horizontal<br/>kbr>1 - vertical|Option of displaying screen item if 'resourcetype' is 4,5.|
|^|^|`integer`|0 - left side<br>1 - top|Option of displaying screen item if 'resourcetype' is 9,10.|
|<|url|`string`|<|Link URL if 'resourcetype' is 11.|
|<|dynamic|`integer`|0 - no<br>1 - yes|Make screen item dynamic if 'resourcetype' is 0, 1, 3, 19 or 20.|
|<|sort\_triggers|`integer`|0 - last change (descending)<br>1 - severity (descending)<br>2 - host (ascending)|Option to sort triggers by if 'resourcetype' is 14,16.|
|<sup>-</sup>|<sup>-</sup>|'integer'|3 - time (ascending)<br>4 - time (descending)<br>5 - type (ascending)<br>6 - type (descendi
|\langle \text{max}\rangle columns|`integer`|<|In how many columns generated graphs should be displayed in the screen cell if
|<|application|`string`|<|Filter by application name if 'resourcetype' is 9 or 10.|
|resource|<|<|<|<|
|<|name|`string`|<|Resource name.|
|<|host|`string`|<|Resource host.|
### 6 Media types {#manual-xml_export_import-media}
\
###### Overview
Media types are [exported](/manual/xml_export_import) with all related
objects and object relations.
###### Exporting
To export media types, do the following:
    Go to: *Administration* → *Media types*
   Mark the checkboxes of the media types to export
    Click on *Export* below the list
![](../../../assets/en/manual/xml_export_import/export_mediatypes.png)
Depending on the selected format, media types are exported to a local
file with a default name:
    - *zabbix\_export\_mediatypes.yaml* - in YAML export (default option
    for export)
    *zabbix\ export\ mediatypes.xml* - in XML export
    - *zabbix\_export\_mediatypes.json* - in JSON export
###### Importing
To import media types, do the following:
```
- Go to: \*Administration\* → \*Media types\*
- Click on \*Import\* to the right
- Select the import file
- Mark the required options in import rules
- Click on \*Import\*

![](../../../assets/en/manual/xml\_export\_import/import\_media.png)

A success or failure message of the import will be displayed in the frontend.

Import rules:

```
---------------------------------------------------------------------------------------------------------------------------------
 Rule Description
  ------------------- ----------------------------------------------------------------------------------------------------
 *Update existing* Existing elements will be updated with data taken from the import file. Otherwise th
 *Create new* The import will add new elements using data from the import file. Otherwise it will
 *Delete missing* The import will remove existing elements not present in the import file. Otherwise i
|<||<||<||\leqtype: WEBHOOK
   parameters:
     7:
       name: eventid
       value: '{EVENT.ID}'
     2:name: message
       value: '{ALERT.MESSAGE}'
     6:
       name: priority
       value: "0"
     3:
       name: title
       value: '{ALERT.SUBJECT}'
     \Omega:
       name: token
       value: <PUSHOVER TOKEN HERE>
     8:name: triggerid
       value: '{TRIGGER.ID}'
     4:name: url
       value: '{$ZABBIX.URL}'
     5:
       name: url_title
       value: Zabbix
     1:
       name: user
       value: '{ALERT.SENDTO}'
   max_sessions: "0"
    script: "try {\n//\tZabbix.Log(127, 'Pushover webhook script value='+value);\n\n\tparams
     = JSON.parse(value),\n\treq = new CurlHttpRequest(),\n\tfields = {};\n\n\treq.AddHeader('Content-Type:
     application/json');\n\tfields.token= params.token;\n\tfields.user = params.user;\n\n\n
     \ /*\n If a device name is not specified for a user, or the specified
     device name is no longer enabled/valid, \n motifications will be sent to
     all active devices for that user to avoid losing messages.\n Messages
     may be addressed to multiple specific devices by joining them with a comma (such
     as device=iphone,nexus5).\n fields.device = params.device;\n */\n\tfields.title
     = params.title;\n\tfields.message = params.message;\n fields.url =
     params.url+\"/tr_events.php?triggerid=\"+params.triggerid+\"&eventid=\"+params.eventid;\n
     \ fields.url_title = params.url_title;\n fields.priority = params.priority;\n\tvar
     resp = req.Post('https://api.pushover.net/1/messages.json',\n\t\tJSON.stringify(fields)\n\t);\n\n\tif
     (req.Status() != 200) {\n\t\tthrow JSON.parse(resp).errors[0];\n\t}\n\n\tresp
```

```
= JSON.parse(resp);\n return \"OK\";\n\n} catch (error) {\n\tZabbix.Log(127,
 'Pushover notification failed : '+error);\n throw 'Pushover notification
 failed : '+error;\n}"
description: |-
 Please refer to setup guide here: https://git.zabbix.com/projects/ZBX/repos/zabbix/browse/templates/med
 Set token parameter with to your Pushover application key.
```
When assigning Pushover media to the Zabbix user - add user key into send to field.

#### Element tags

...

Element tag values are explained in the table below.

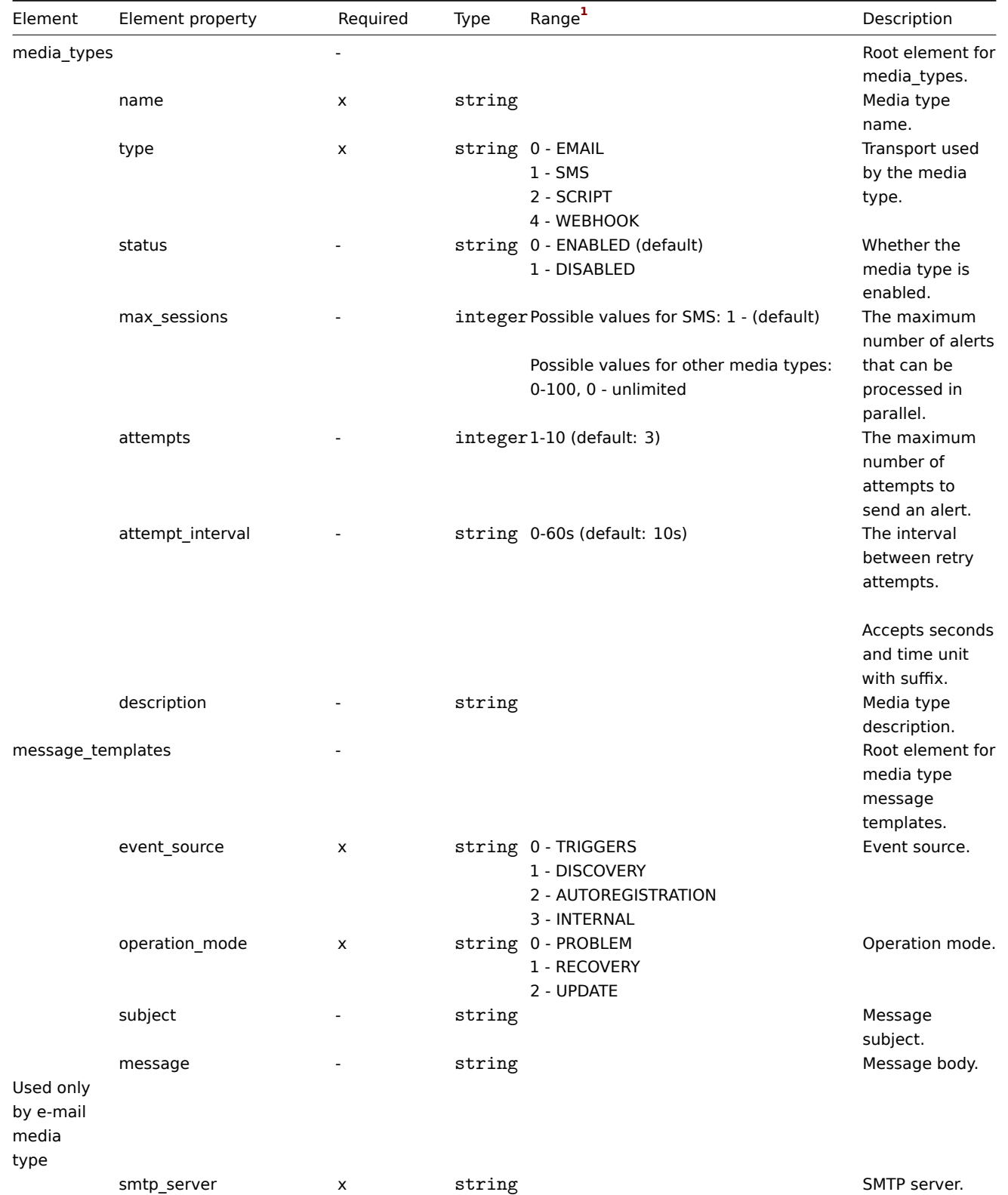

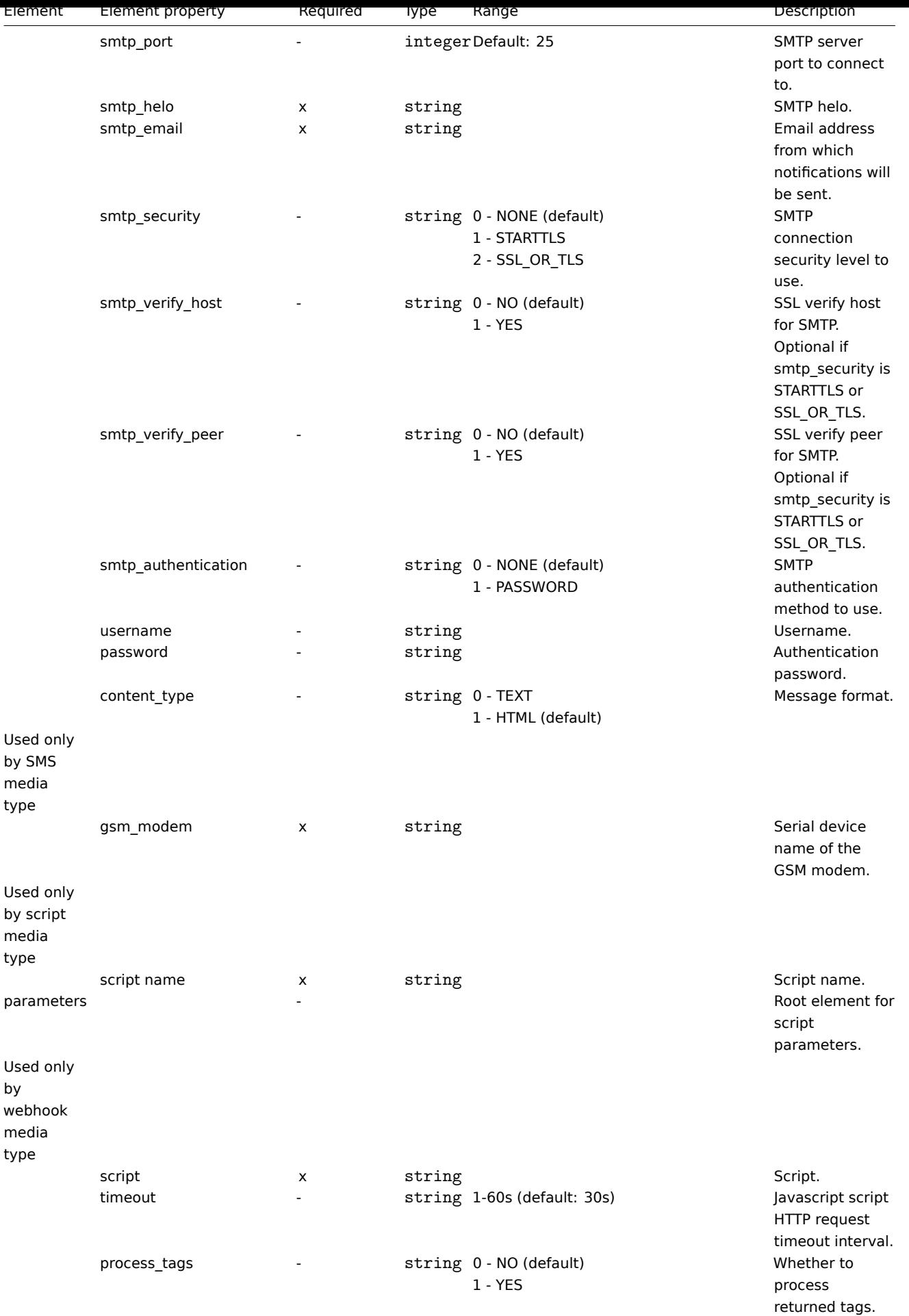

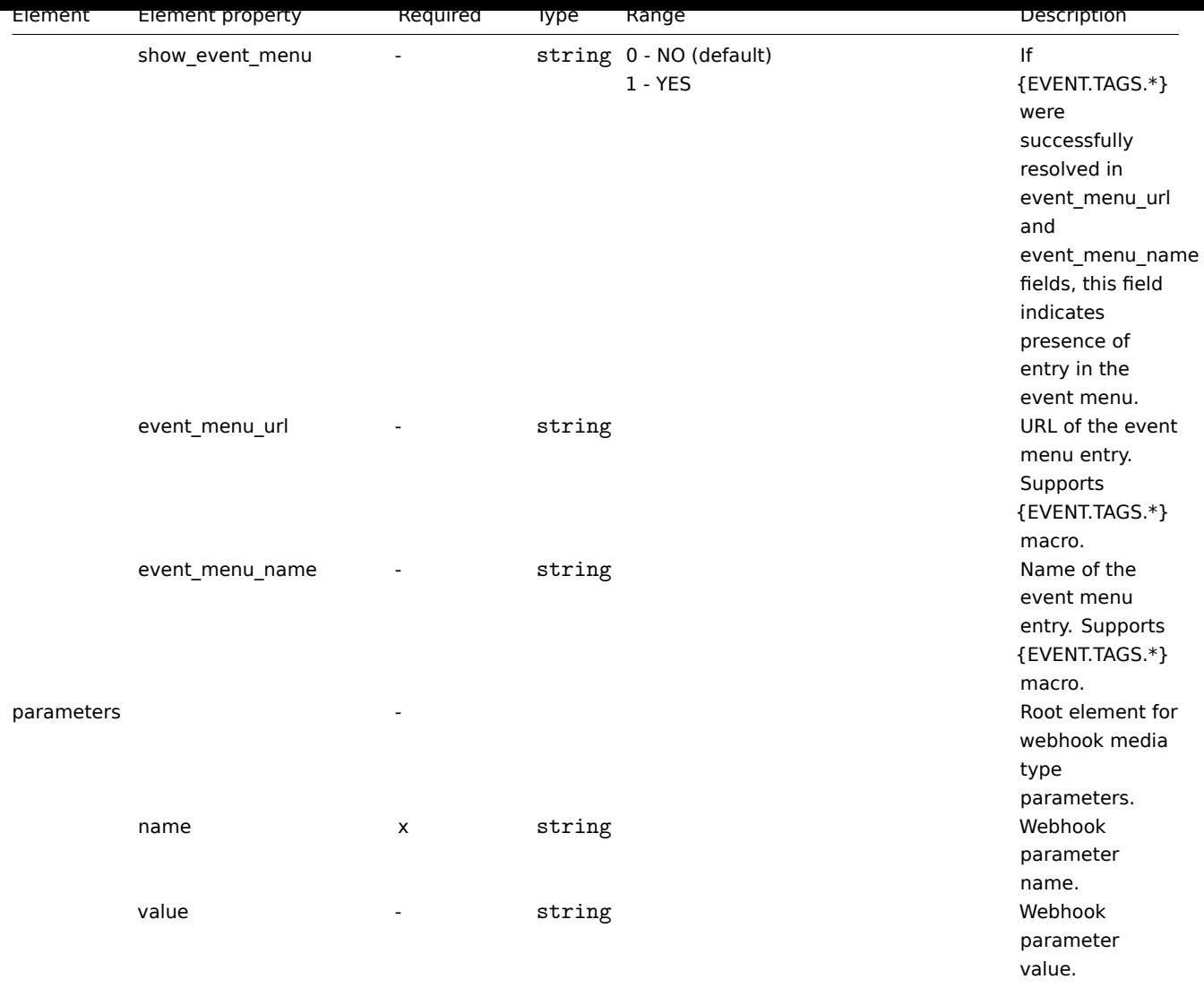

# Footnotes

**1** For string values, only the string will be exported (e.g. "EMAIL") without the numbering used in this table. The numbers for range values (corresponding to the API values) in this table is used for ordering only.

# **15. Discovery**

Please use the sidebar to access content in the Discovery section.

# **1 Network discovery**

## Overview

Zabbix offers automatic network discovery functionality that is effective and very flexible.

With network discovery properly set up you can:

- speed up Zabbix deployment
- simplify administration
- use Zabbix in rapidly changing environments without excessive administration

Zabbix network discovery is based on the following information:

- IP ranges
- Availability of external services (FTP, SSH, WEB, POP3, IMAP, TCP, etc)
- Information received from Zabbix agent (only unencrypted mode is supported)
- Information received from SNMP agent

## It does NOT provide:

• Discovery of network topology

Network discovery basically consists of two phases: discovery and actions.

## Discovery

Zabbix periodically scans the IP ranges defined in network discovery rules. The frequency of the check is configurable for each rule individually.

Note that one discovery rule will always be processed by a single discoverer process. The IP range will not be split between multiple discoverer processes.

Each rule has a set of service checks defined to be performed for the IP range.

# **Note:**

Discovery checks are processed independently from the other checks. If any checks do not find a service (or fail), other checks will still be processed.

Every check of a service and a host (IP) performed by the network discovery module generates a discovery event.

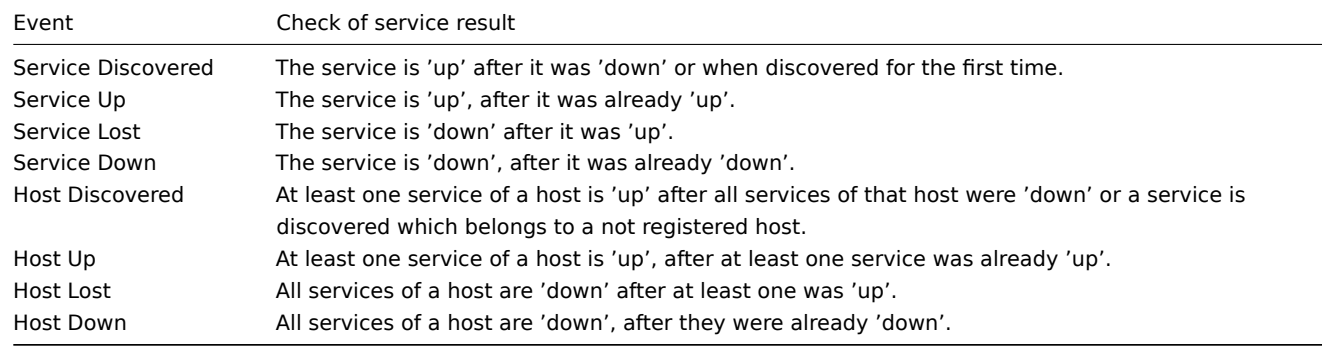

# Actions

Discovery events can be the basis of relevant actions, such as:

- Sending notifications
- Adding/removing hosts
- Enabling/disabling hosts
- Adding hosts to a group
- Removing hosts from a group
- Linking hosts to/unlinking from a template
- Executing remote scripts

These actions can be configured with respect to the device type, IP, status, uptime/downtime, etc. For full details on configuring actions for network-discovery based events, see action operation and conditions pages.

## **Note:**

Linking a discovered host to templates will fail collectively if any of the linkable templates has a unique entity (e.g. item key) that is the same as a unique entity (e.g. item k[ey\) already](#page-505-0) exi[sting on the](#page-498-0) host or on another of the linkable templates.

# Host creation

A host is added if the Add host operation is selected. A host is also added, even if the Add host operation is missing, if you select operations resulting in actions on a host. Such operations are:

- enable host
- disable host
- add host to a host group
- link template to a host

Created hosts are added to the Discovered hosts group (by default, configurable in Administration → General → Other). If you wish hosts to be added to another group, add a Remove from host groups operation (specifying "Discovered hosts") and also add an Add to host groups operation (specifying another host group), because a host must belong to a host group.

# Host naming

When adding hosts, a host name is the result of reverse DNS lookup or IP address if reverse lookup fails. Lookup is performed from the Zabbix server or Zabbix proxy, depending on which is doing the discovery. If lookup fails on the proxy, it is not retried on the server. If the host with such a name already exists, the next host would get **\_2** appended to the name, then **\_3** and so on.

It is also possible to override DNS/IP lookup and instead use an item value for host name, for example:

- You may discover multiple servers with Zabbix agent running using a Zabbix agent item for discovery and assign proper names to them automatically, based on the string value returned by this item
- You may discover multiple SNMP network devices using an SNMP agent item for discovery and assign proper names to them automatically, based on the string value returned by this item

If the host name has been set using an item value, it is not updated during the following discovery checks. If it is not possible to set host name using an item value, default value (DNS name) is used.

If a host already exists with the discovered IP address, a new host is not created. However, if the discovery action contains operations (link template, add to host group, etc), they are performed on the existing host.

## Host removal

Hosts discovered by a network discovery rule are removed automatically from Monitoring → Discovery if a discovered entity is not in the rule's IP range any more. Hosts are removed immediately.

## Interface creation when adding hosts

When hosts are added as a result of network discovery, they get interfaces created according to these rules:

- the services detected for example, if an SNMP check succeeded, an SNMP interface will be created
- if a host responded both to Zabbix agent and SNMP requests, both types of interfaces will be created
- if uniqueness criteria are Zabbix agent or SNMP-returned data, the first interface found for a host will be created as the default one. Other IP addresses will be added as additional interfaces.
- if a host responded to agent checks only, it will be created with an agent interface only. If it would start responding to SNMP later, additional SNMP interfaces would be added.
- if 3 separate hosts were initially created, having been discovered by the "IP" uniqueness criteria, and then the discovery rule is modified so that hosts A, B and C have identical uniqueness criteria result, B and C are created as additional interfaces for A, the first host. The individual hosts B and C remain. In Monitoring → Discovery the added interfaces will be displayed in the "Discovered device" column, in black font and indented, but the "Monitored host" column will only display A, the first created host. "Uptime/Downtime" is not measured for IPs that are considered to be additional interfaces.

# Changing proxy setting

The hosts discovered by different proxies are always treated as different hosts. While this allows to perform discovery on matching IP ranges used by different subnets, changing proxy for an already monitored subnet is complicated because the proxy changes must be also applied to all discovered hosts.

For example the steps to replace proxy in a discovery rule:

- 1. disable discovery rule
- 2. sync proxy configuration
- 3. replace the proxy in the discovery rule
- 4. replace the proxy for all hosts discovered by this rule
- 5. enable discovery rule

# **1 Configuring a network discovery rule**

## Overview

To configure a network discovery rule used by Zabbix to discover hosts and services:

- Go to Configuration → Discovery
- Click on Create rule (or on the rule name to edit an existing one)
- Edit the discovery rule attributes

## Rule attributes

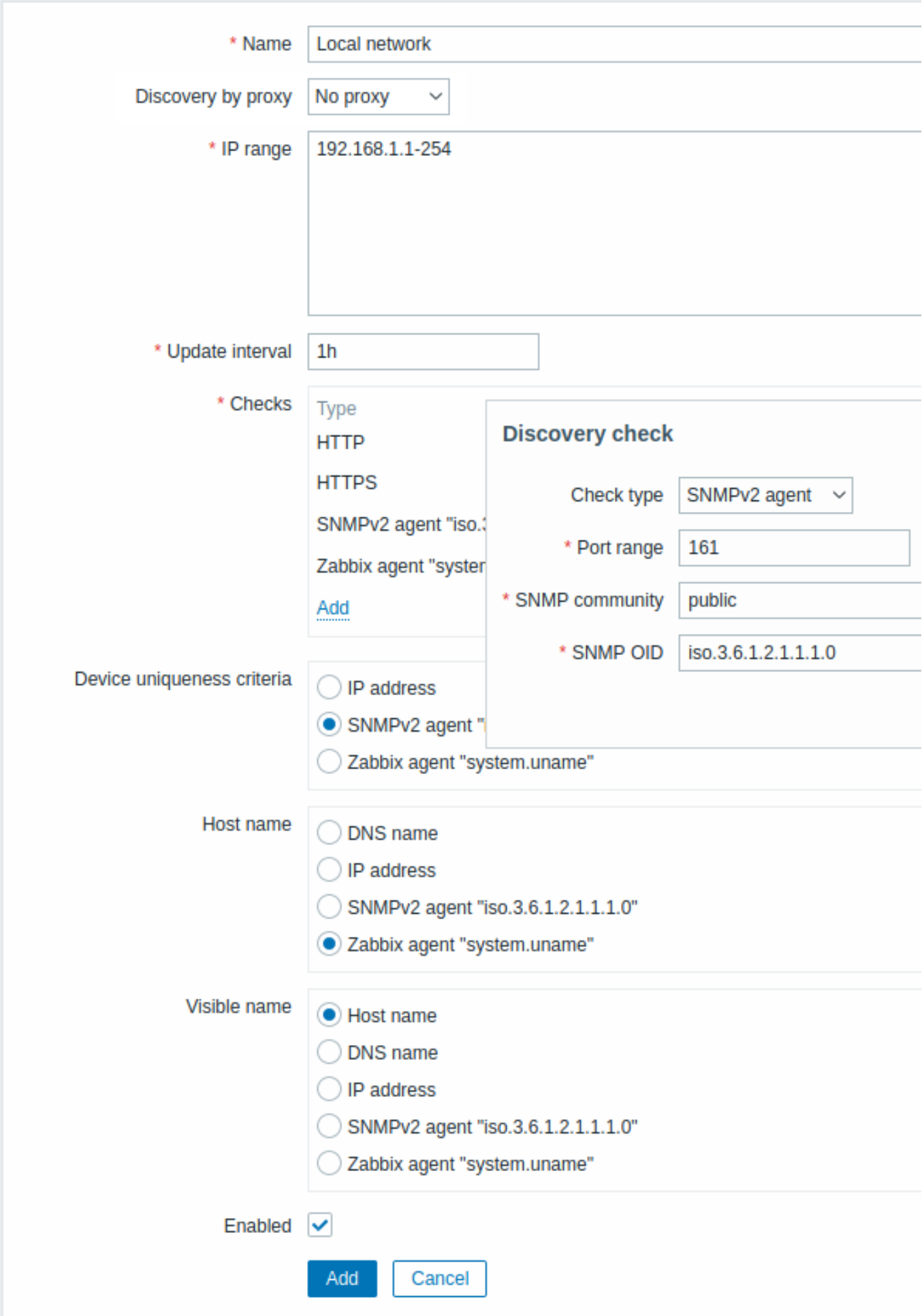

All mandatory input fields are marked with a red asterisk.

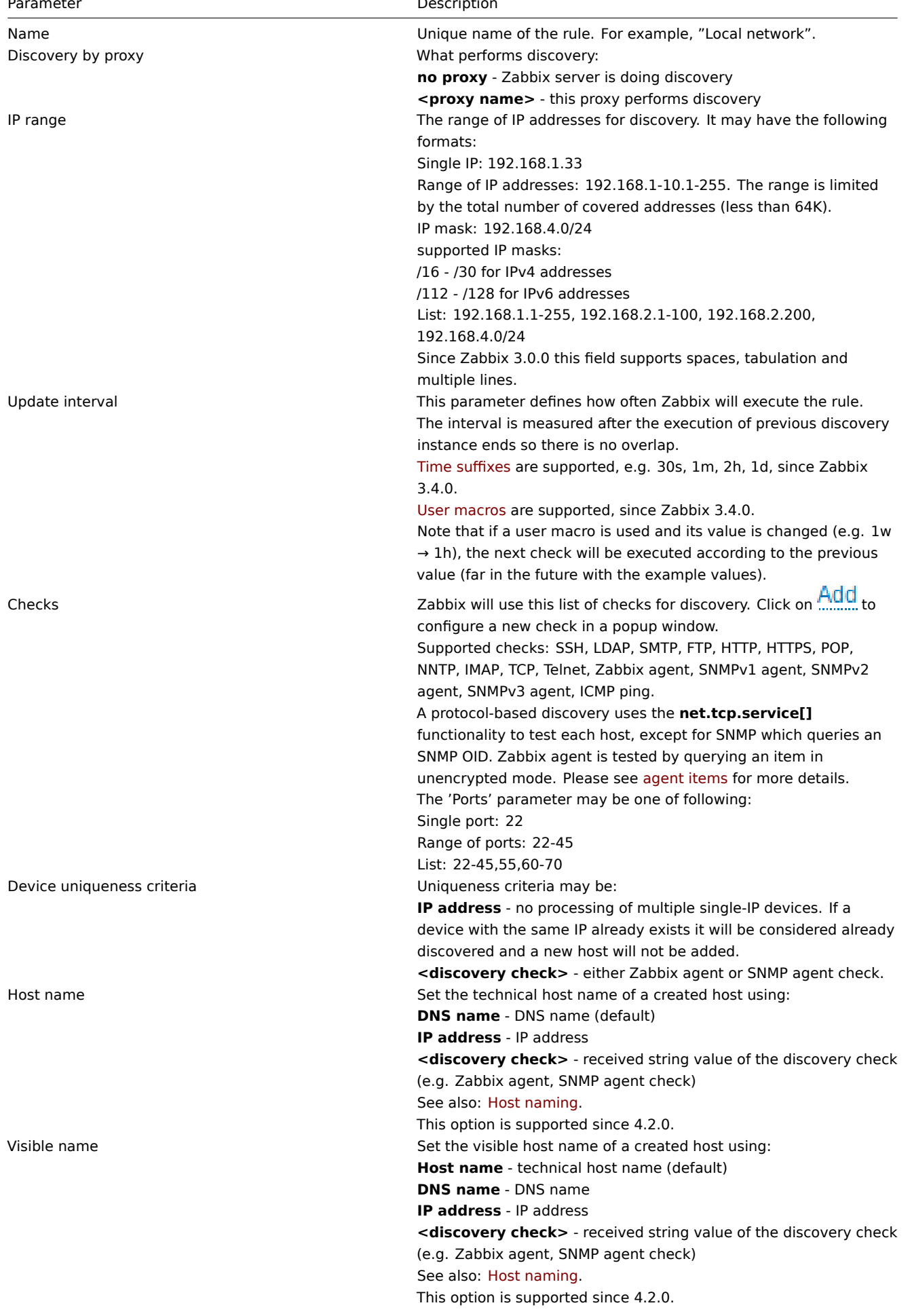

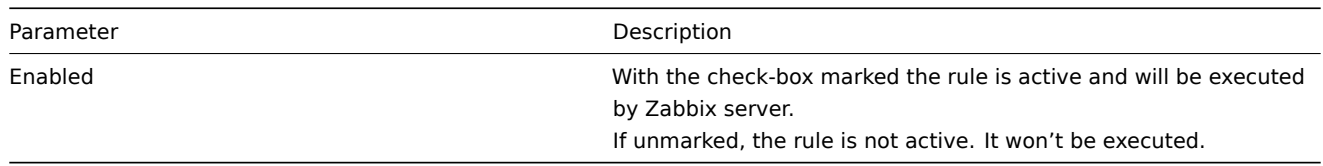

# A real life scenario

In this example, we would like to set up network discovery for the local network having an IP range of 192.168.1.1-192.168.1.254.

In our scenario we want to:

- discover those hosts that have Zabbix agent running
- run discovery every 10 minutes
- add a host to monitoring if the host uptime is more than 1 hour
- remove hosts if the host downtime is more than 24 hours
- add Linux hosts to the "Linux servers" group
- add Windows hosts to the "Windows servers" group
- use the template Linux for Linux hosts
- use the template Windows for Windows hosts

## Step 1

Defining a network discovery rule for our IP range.

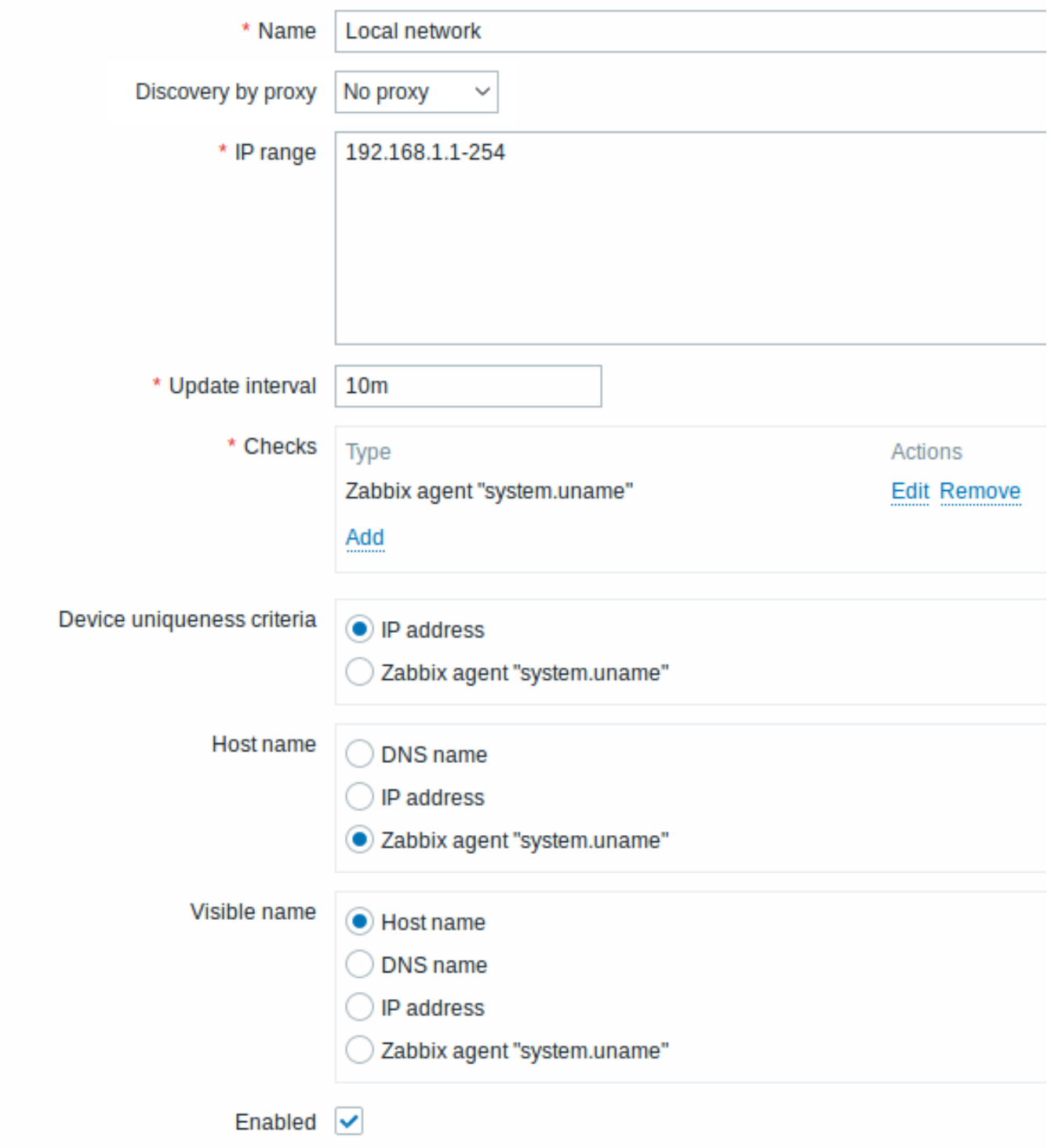

Zabbix will try to discover hosts in the IP range of 192.168.1.1-192.168.1.254 by connecting to Zabbix agents and getting the value from the **system.uname** key. The value received from the agent can be used to name the hosts and also to apply different actions for different operating systems. For example, link Windows servers to the template Windows, Linux servers to the template Linux.

The rule will be executed every 10 minutes.

When this rule is added, Zabbix will automatically start the discovery and generation of the discovery-based events for further processing.

Step 2

Defining an action for adding the discovered Linux servers to the respective group/template.

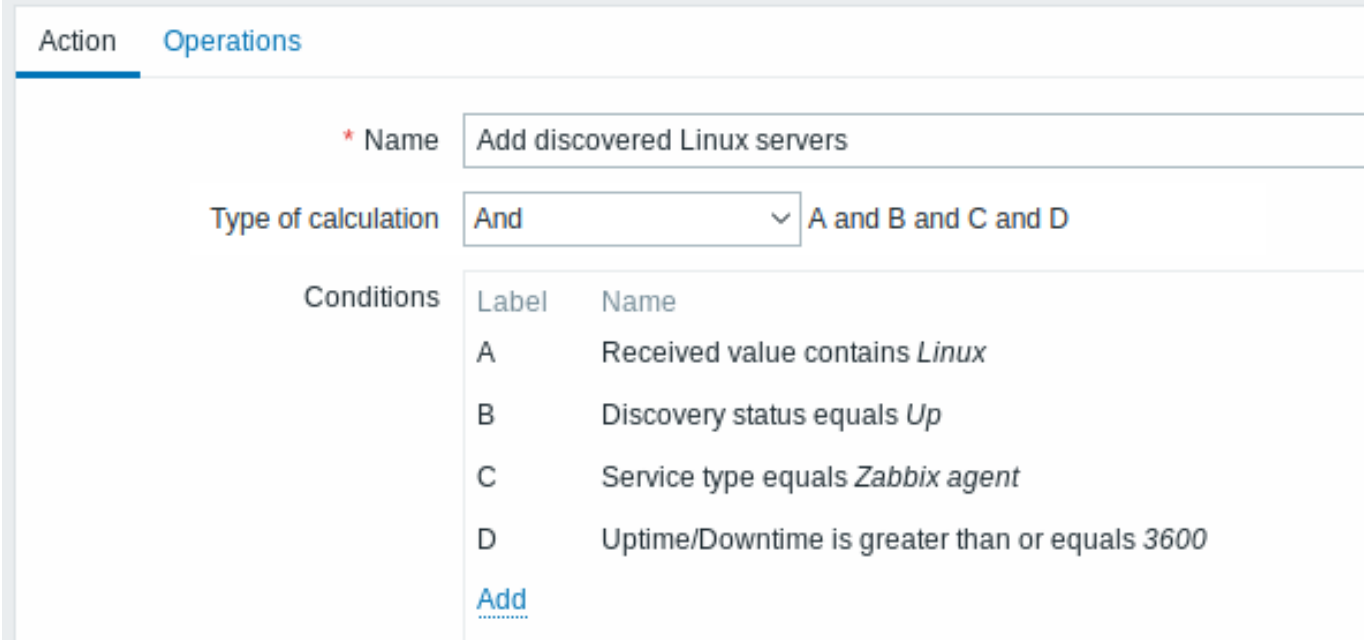

The action will be activated if:

- the "Zabbix agent" service is "up"
- the value of system.uname (the Zabbix agent key we used in rule definition) contains "Linux"
- Uptime is 1 hour (3600 seconds) or more

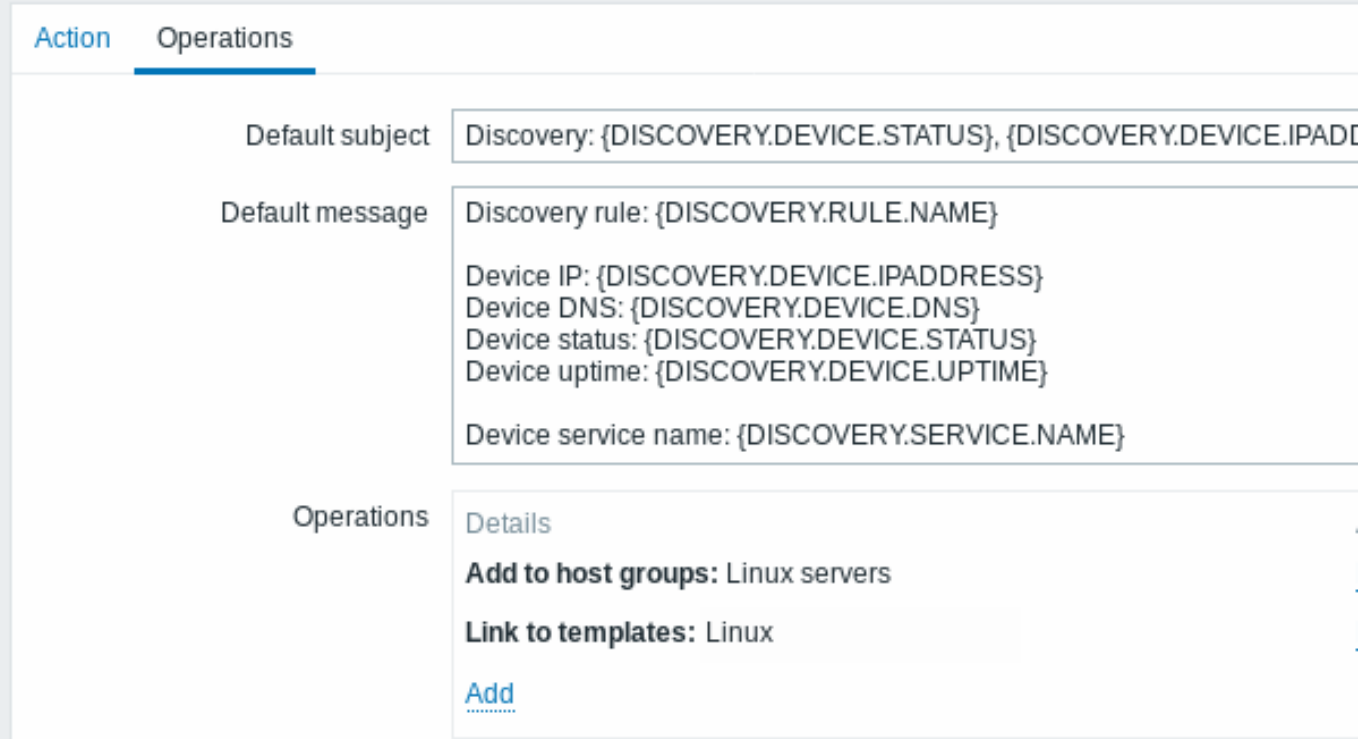

The action will execute the following operations:

- add the discovered host to the "Linux servers" group (and also add host if it wasn't added previously)
- link host to the Linux template. Zabbix will automatically start monitoring the host using items and triggers from the "Linux" template.

Step 3

Defining an action for adding the discovered Windows servers to the respective group/template.

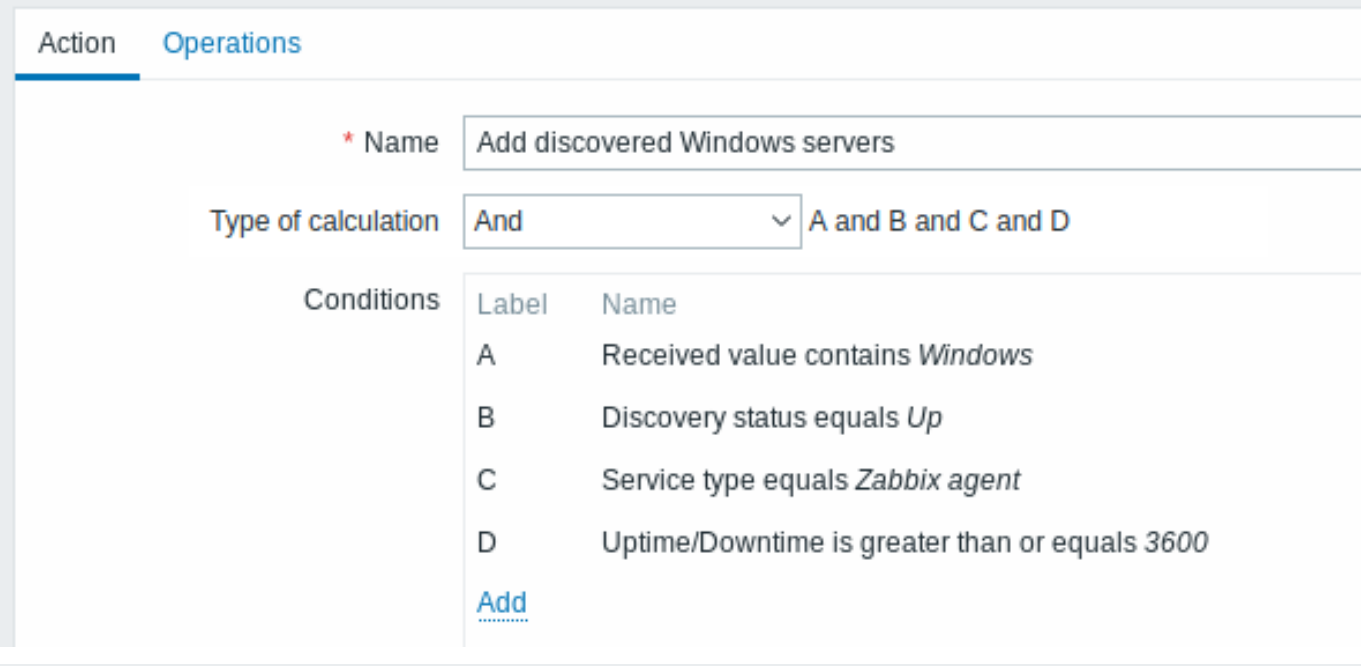

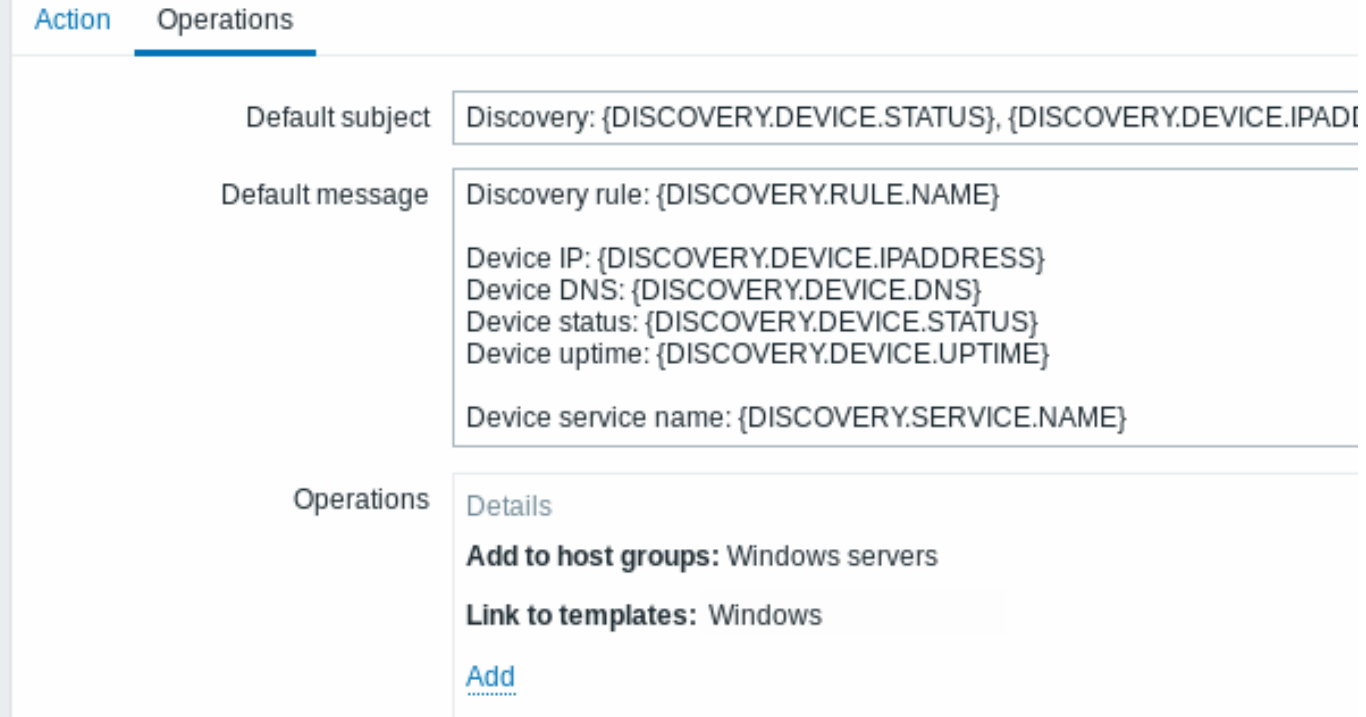

Step 4

Defining an action for removing lost servers.

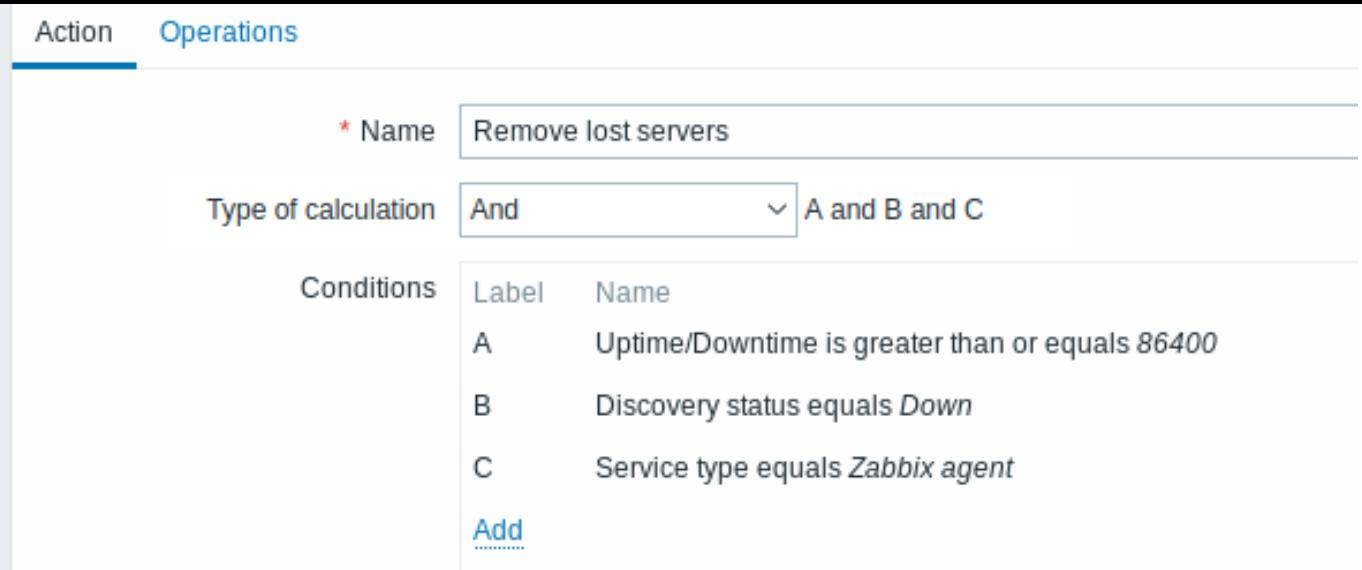

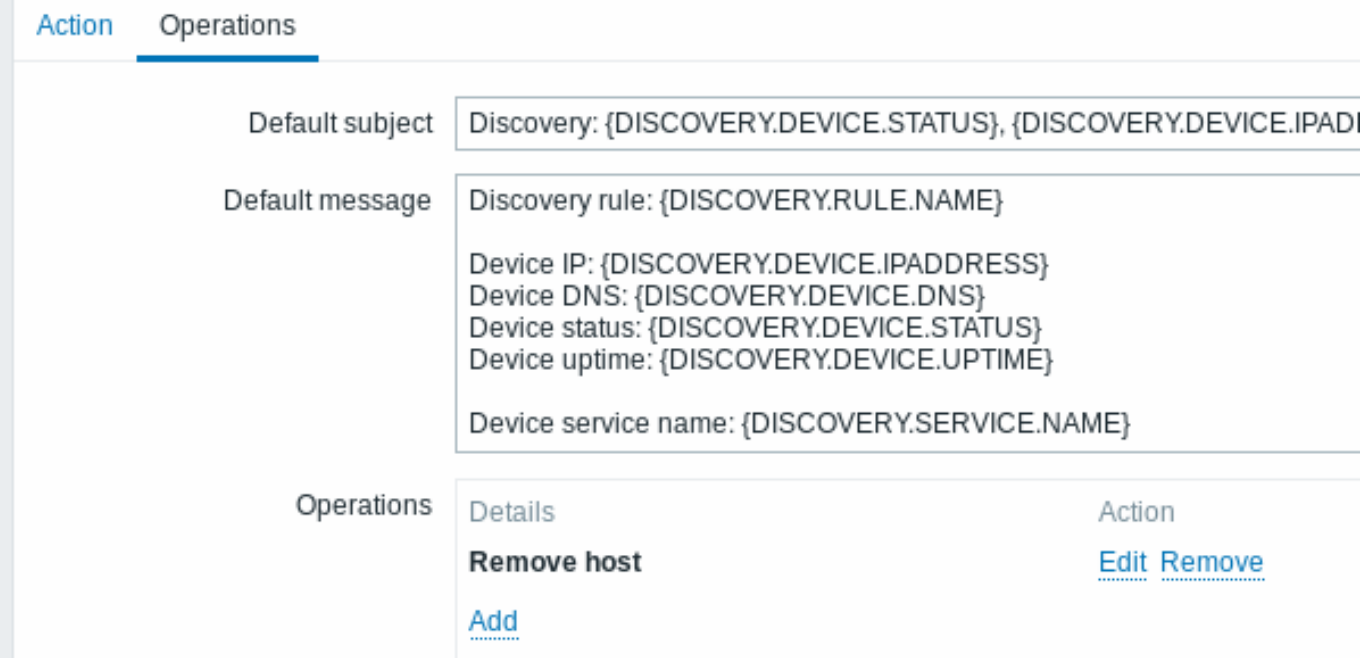

A server will be removed if "Zabbix agent" service is 'down' for more than 24 hours (86400 seconds).

## **2 Active agent autoregistration**

#### Overview

It is possible to allow active Zabbix agent autoregistration, after which the server can start monitoring them. This way new hosts can be added for monitoring without configuring them manually on the server.

Autoregistration can happen when a previously unknown active agent asks for checks.

The feature might be very handy for automatic monitoring of new Cloud nodes. As soon as you have a new node in the Cloud Zabbix will automatically start the collection of performance and availability data of the host.

Active agent autoregistration also supports the monitoring of added hosts with passive checks. When the active agent asks for checks, providing it has the 'ListenIP' or 'ListenPort' configuration parameters defined in the configuration file, these are sent along to the server. (If multiple IP addresses are specified, the first one is sent to the server.)

Server, when adding the new autoregistered host, uses the received IP address and port to configure the agent. If no IP address value is received, the one used for the incoming connection is used. If no port value is received, 10050 is used.

It is possible to specify that the host should be autoregistered with a DNS name as the default agent interface.

Autoregistration is rerun:

- if host metadata information changes:
	- **–** due to HostMetadata changed and agent restarted
	- **–** due to value returned by HostMetadataItem changed
- for manually created hosts with metadata missing
- if a host is manually changed to be monitored by another Zabbix proxy
- if autoregistration for the same host comes from a new Zabbix proxy

# Configuration

Specify server

Make sure you have the Zabbix server identified in the agent configuration file - zabbix\_agentd.conf

ServerActive=10.0.0.1

Unless you specifically define a Hostname in zabbix\_agentd.conf, the system hostname of agent location will be used by server for naming the host. The system hostname in Linux can be o[btained by runnin](#page-1555-0)g the 'hostname' command.

If Hostname is defined in Zabbix agent configuration as a comma-delimited list of hosts, hosts will be created for all listed hostnames.

Restart the agent after making any changes to the configuration file.

Action for active agent autoregistration

When server receives an autoregistration request from an agent it calls an action. An action of event source "Autoregistration" must be configured for agent autoregistration.

## **Note:**

Setting up network discovery is not required to have active agents auto[registe](#page-497-0)r.

In the Zabbix frontend, go to Configuration → Actions, select Autoregistration as the event source and click on Create action:

- In the Action tab, give your action a name
- Optionally specify conditions. You can do a substring match or regular expression match in the conditions for host name/host metadata. If you are going to use the "Host metadata" condition, see the next section.
- In the Operations tab, add relevant operations, such as 'Add host', 'Add to host group' (for example, Discovered hosts), 'Link to templates', etc.

## **Note:**

If the hosts that will be autoregistering are likely to be supported for active monitoring only (such as hosts that are firewalled from your Zabbix server) then you might want to create a specific template like Template\_Linux-active to link to.

Created hosts are added to the Discovered hosts group (by default, configurable in Administration → General → Other). If you wish hosts to be added to another group, add a Remove from host group operation (specifying "Discovered hosts") and also add an Add to host group operation (specifying another host group), because a host must belong to a host group.

# Secure autoregistration

A secure way of autoregistration is possible by configuring PSK-based authentication with encrypted connections.

The level of encryption is configured globally in Administration → General, in the Autoregistration section accessible through the dropdown to the right. It is possible to select no encryption, TLS encryption with PSK authentication or both (so that some hosts may register without encryption while others through encryption).

Authentication by PSK is verified by Zabbix server before adding a host. If successful, the host is added and Connections from/to host are set to 'PSK' only with identity/pre-shared key the same a[s in the g](#page-829-0)lobal autoregistration setting.

## **Attention:**

To ensure security of autoregistration on installations using proxies, encryption between Zabbix server and proxy should be enabled.

## Using DNS as default interface

HostInterface and HostInterfaceItem configuration parameters allow to specify a custom value for the host interface during autoregistration.

More specifically, they are useful if the host should be autoregistered with a DNS name as the default agent interface rather than its IP address. In that case the DNS n[ame should be specified or](#page-1555-0) returned as the value of either HostInterface or HostInterfaceItem parameters. Note that if the value of one of the two parameters changes, the autoregistered host interface is updated. So it is possible to update the default interface to another DNS name or update it to an IP address. For the changes to take effect though, the agent has to be restarted.

## Using host metadata

When agent is sending an autoregistration request to the server it sends its hostname. In some cases (for example, Amazon cloud nodes) a hostname is not enough for Zabbix server to differentiate discovered hosts. Host metadata can be optionally used to send other information from an agent to the server.

Host metadata is configured in the agent configuration file - zabbix\_agentd.conf. There are 2 ways of specifying host metadata in the configuration file:

HostMetadata HostMetadataItem

See the description of the options in the link above.

<note:important>An autoregistration attempt happens every time an active agent sends a request to refresh active checks to the server. The delay between requests is specified in the RefreshActiveChecks parameter of the agent. The first request is sent immediately after the agent is restarted.

## Example 1

Using host metadata to distinguish between Linux and Win[dows hosts.](#page-1555-0)

Say you would like the hosts to be autoregistered by the Zabbix server. You have active Zabbix agents (see "Configuration" section above) on your network. There are Windows hosts and Linux hosts on your network and you have "Linux by Zabbix agent" and "Windows by Zabbix agent" templates available in your Zabbix frontend. So at host registration, you would like the appropriate Linux/Windows template to be applied to the host being registered. By default, only the hostname is sent to the server at autoregistration, which might not be enough. In order to make sure the proper template is applied to the host you should use host metadata.

## Frontend configuration

The first thing to do is to configure the frontend. Create 2 actions. The first action:

- Name: Linux host autoregistration
- Conditions: Host metadata contains Linux
- Operations: Link to templates: Linux

## **Note:**

You can skip an "Add host" operation in this case. Linking to a template requires adding a host first so the server will do that automatically.

The second action:

- Name: Windows host autoregistration
- Conditions: Host metadata contains Windows
- Operations: Link to templates: Windows

## Agent configuration

Now you need to configure the agents. Add the next line to the agent configuration files:

## HostMetadataItem=system.uname

This way you make sure host metadata will contain "Linux" or "Windows" depending on the host an agent is running on. An example of host metadata in this case:

Linux: Linux server3 3.2.0-4-686-pae #1 SMP Debian 3.2.41-2 i686 GNU/Linux Windows: Windows WIN-0PXGGSTYNHO 6.0.6001 Windows Server 2008 Service Pack 1 Intel IA-32

Do not forget to restart the agent after making any changes to the configuration file.

Example 2

Step 1

Using host metadata to allow some basic protection against unwanted hosts registering.

Frontend configuration

Create an action in the frontend, using some hard-to-guess secret code to disallow unwanted hosts:

- Name: Autoregistration action Linux
- Conditions:
- \* Type of calculation: AND
- \* Condition (A): Host metadata contains //Linux//
- \* Condition (B): Host metadata contains //21df83bf21bf0be663090bb8d4128558ab9b95fba66a6dbf834f8b91ae5e
- \* Operations:
	- \* Send message to users: Admin via all media
	- \* Add to host groups: Linux servers
	- \* Link to templates: Linux

Please note that this method alone does not provide strong protection because data is transmitted in plain text. Configuration cache reload is required for changes to have an immediate effect.

Agent configuration

Add the next line to the agent configuration file:

HostMetadata=Linux 21df83bf21bf0be663090bb8d4128558ab9b95fba66a6dbf834f8b91ae5e08ae

where "Linux" is a platform, and the rest of the string is the hard-to-guess secret text.

Do not forget to restart the agent after making any changes to the configuration file.

Step 2

It is possible to add additional monitoring for an already registered host.

Frontend configuration

Update the action in the frontend:

- Name: Autoregistration action Linux
- Conditions:
	- \* Type of calculation: AND
- \* Condition (A): Host metadata contains Linux
- \* Condition (B): Host metadata contains 21df83bf21bf0be663090bb8d4128558ab9b95fba66a6dbf834f8b91ae5e08
- \* Operations:
	- \* Send message to users: Admin via all media
	- \* Add to host groups: Linux servers
	- \* Link to templates: Linux
	- \* Link to templates: MySQL by Zabbix Agent

Agent configuration

Update the next line in the agent configuration file:

HostMetadata=MySQL on Linux 21df83bf21bf0be663090bb8d4128558ab9b95fba66a6dbf834f8b91ae5e08ae

Do not forget to restart the agent after making any changes to the configuration file.

# **3 Low-level discovery**

**Overview** Low-level discovery provides a way to automatically create items, triggers, and graphs for different entities on a computer. For instance, Zabbix can automatically start monitoring file systems or network interfaces on your machine, without the need to create items for each file system or network interface manually. Additionally, it is possible to configure Zabbix to remove unneeded entities automatically based on actual results of periodically performed discovery.

A user can define their own types of discovery, provided they follow a particular JSON protocol.

The general architecture of the discovery process is as follows.

First, a user creates a discovery rule in "Configuration" → "Templates" → "Discovery" column. A discovery rule consists of (1) an item that discovers the necessary entities (for instance, file systems or network interfaces) and (2) prototypes of items, triggers, and graphs that should be created based on the value of that item.

An item that discovers the necessary entities is like a regular item seen elsewhere: the server asks a Zabbix agent (or whatever the type of the item is set to) for a value of that item, the agent responds with a textual value. The difference is that the value the agent responds with should contain a list of discovered entities in a JSON format. While the details of this format are only

important for implementers of custom discovery checks, it is necessary to know that the returned value contains a list of macro → value pairs. For instance, item "net.if.discovery" might return two pairs: "{#IFNAME}" → "lo" and "{#IFNAME}" → "eth0".

These macros are used in names, keys and other prototype fields where they are then substituted with the received values for creating real items, triggers, graphs or even hosts for each discovered entity. See the full list of options for using LLD macros.

When the server receives a value for a discovery item, it looks at the macro → value pairs and for each pair generates real items, triggers, and graphs, based on their prototypes. In the example with "net.if.discovery" above, the server would generate one set of items, triggers, and graphs for the loopback interface "lo", and another set for interface "eth[0".](#page-540-0)

Note that since **Zabbix 4.2**, the format of the JSON returned by low-level discovery rules has been changed. It is no longer expected that the JSON will contain the "data" object. Low-level discovery will now accept a normal JSON containing an array, in order to support new features such as the item value preprocessing and custom paths to low-level discovery macro values in a JSON document.

Built-in discovery keys have been updated to return an array of LLD rows at the root of JSON document. Zabbix will automatically extract a macro and value if an array field uses the {#MACRO} syntax as a key. Any new native discovery checks will use the new syntax without the "data" elements. When processing a low-level discovery value first the root is located (array at \$. or \$.data).

While the "data" element has been removed from all native items related to discovery, for backward compatibility Zabbix will still accept the JSON notation with a "data" element, though its use is discouraged. If the JSON contains an object with only one "data" array element, then it will automatically extract the content of the element using JSONPath \$.data. Low-level discovery now accepts optional user-defined LLD macros with a custom path specified in JSONPath syntax.

## **Warning:**

As a result of the changes above, newer agents no longer will be able to work with an older Zabbix server.

## See also: Discovered entities

**Configuring low-level discovery** We will illustrate low-level discovery based on an example of file system discovery.

To configure the discovery, do the following:

- Go to: Configuration → Templates or Hosts
- Click on Discovery in the row of an appropriate template/host

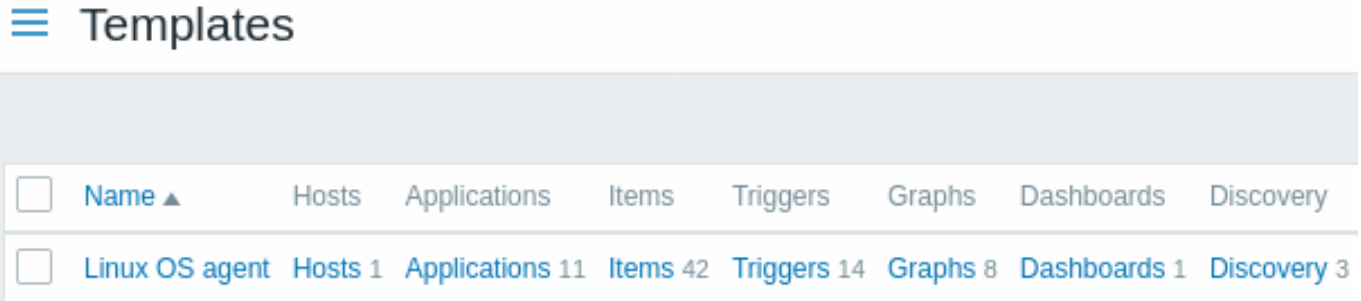

- Click on Create discovery rule in the upper right corner of the screen
- Fill in the discovery rule form with the required details

#### Discovery rule

The discovery rule form contains five tabs, representing, from left to right, the data flow during discovery:

- Discovery rule specifies, most importantly, the built-in item or custom script to retrieve discovery data
- Preprocessing applies some preprocessing to the discovered data
- LLD macros allows to extract some macro values to use in discovered items, triggers, etc
- Filters allows to filter the discovered values
- Overrides allows to modify items, triggers, graphs or host prototypes when applying to specific discovered objects

The **Discovery rule** tab contains the item key to use for discovery (as well as some general discovery rule attributes):

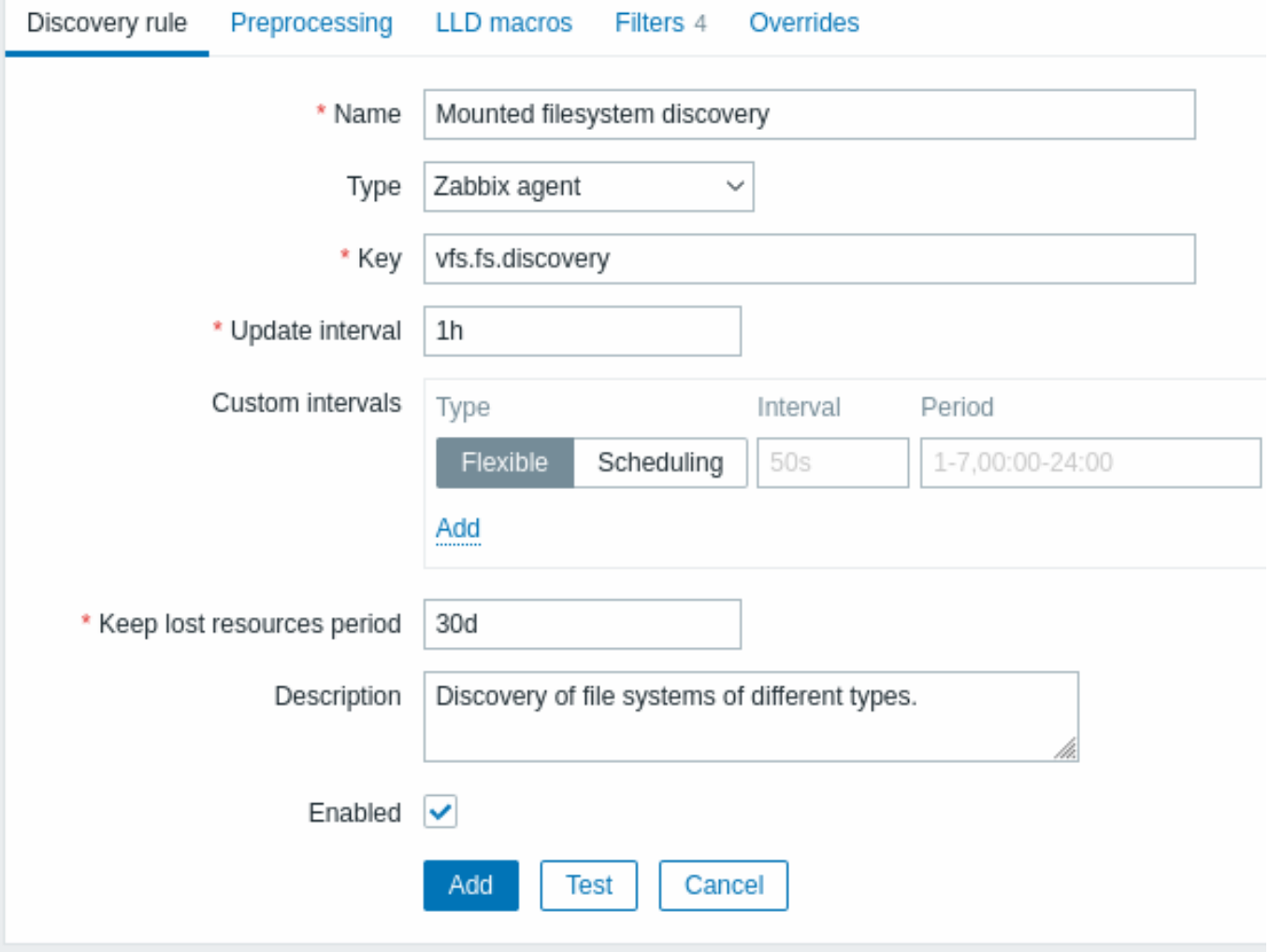

All mandatory input fields are marked with a red asterisk.

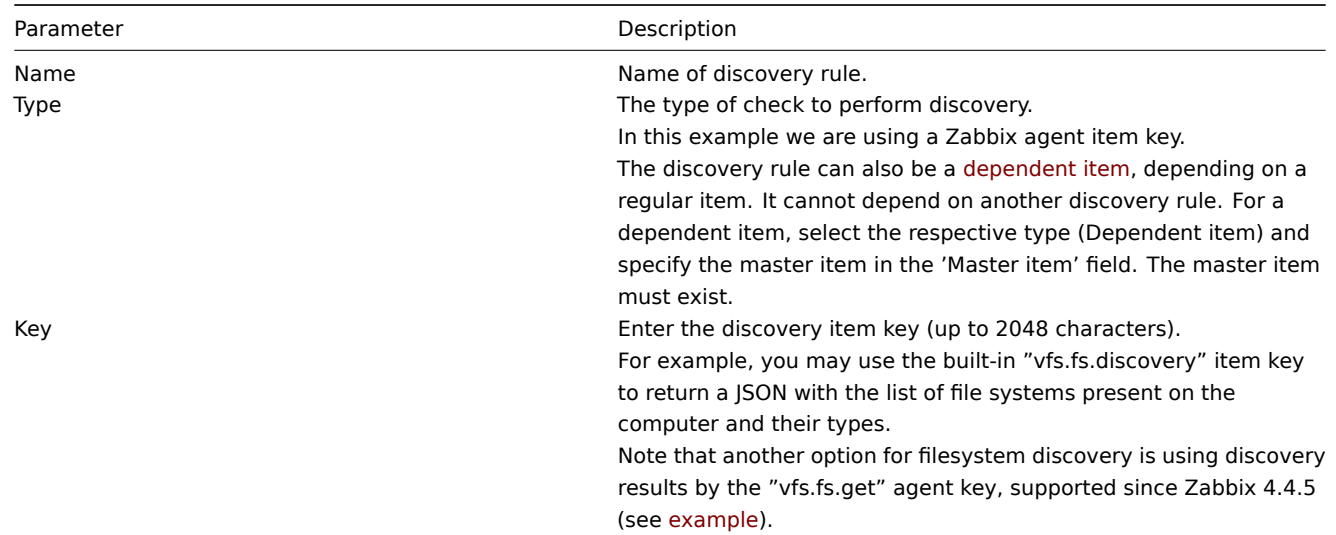

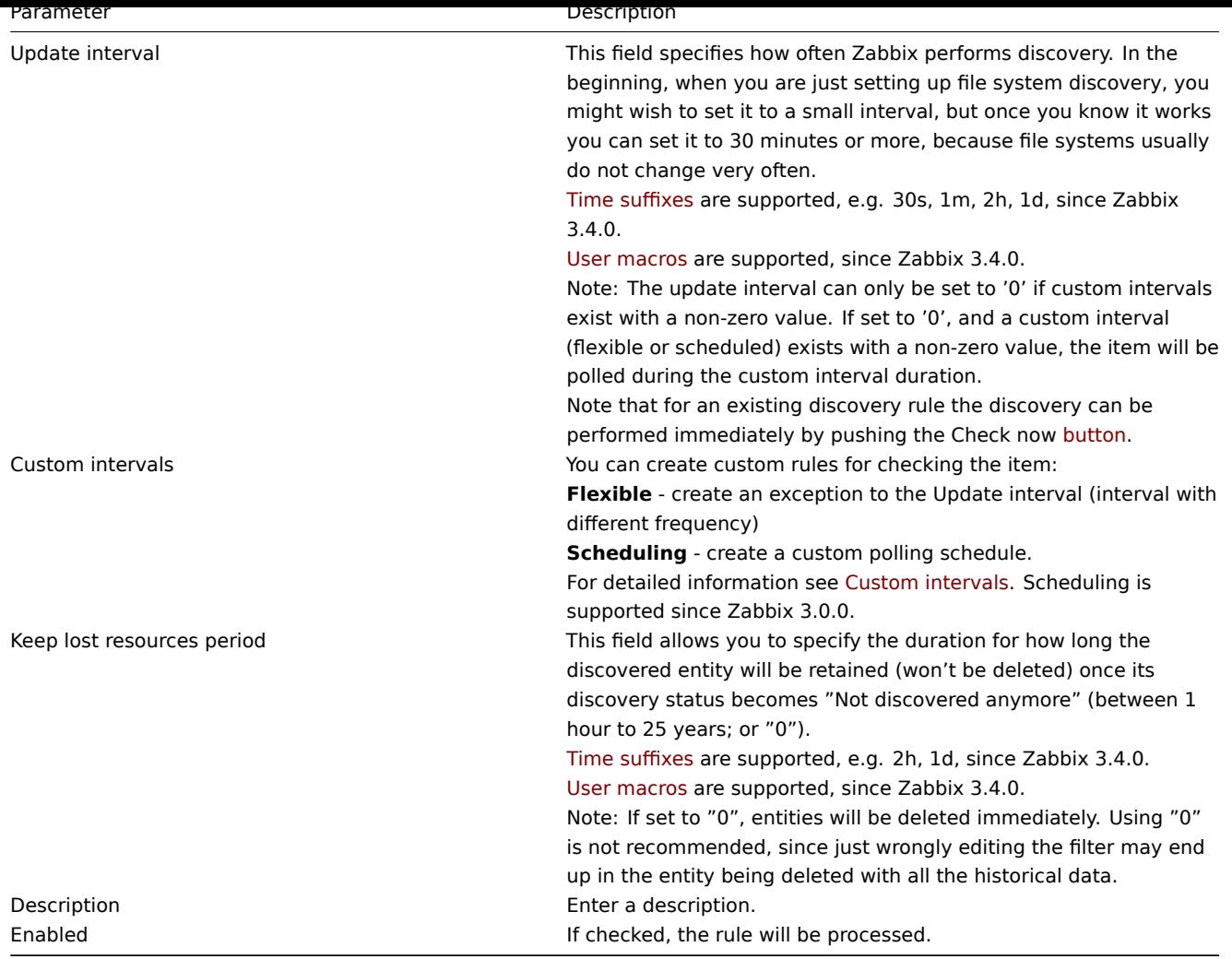

# **Note:**

Discovery rule history is not preserved.

# Preprocessing

The **Preprocessing** tab allows to define transformation rules to apply to the result of discovery. One or several transformations are possible in this step. Transformations are executed in the order in which they are defined. All preprocessing is done by Zabbix server.

See also:

- Preprocessing details
- Preprocessing testing

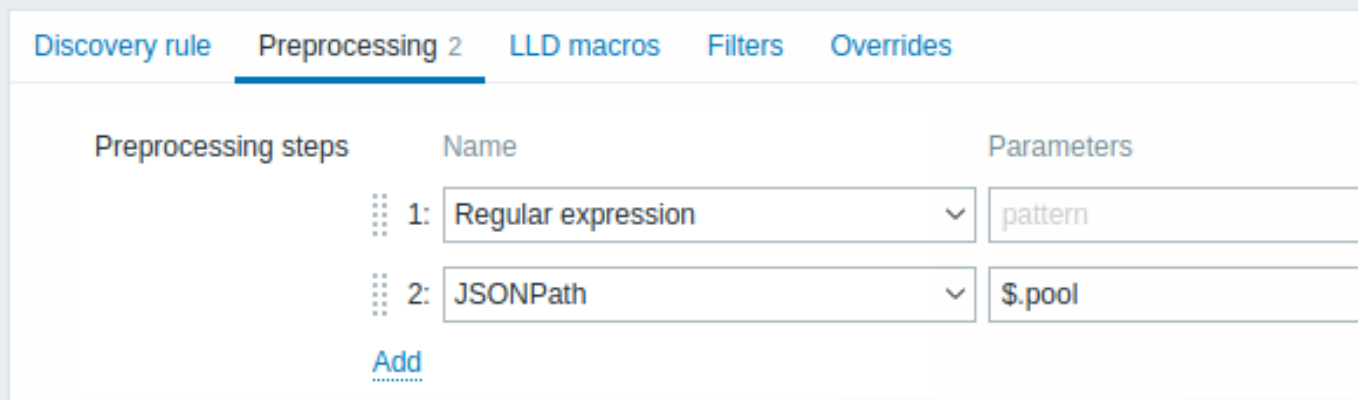

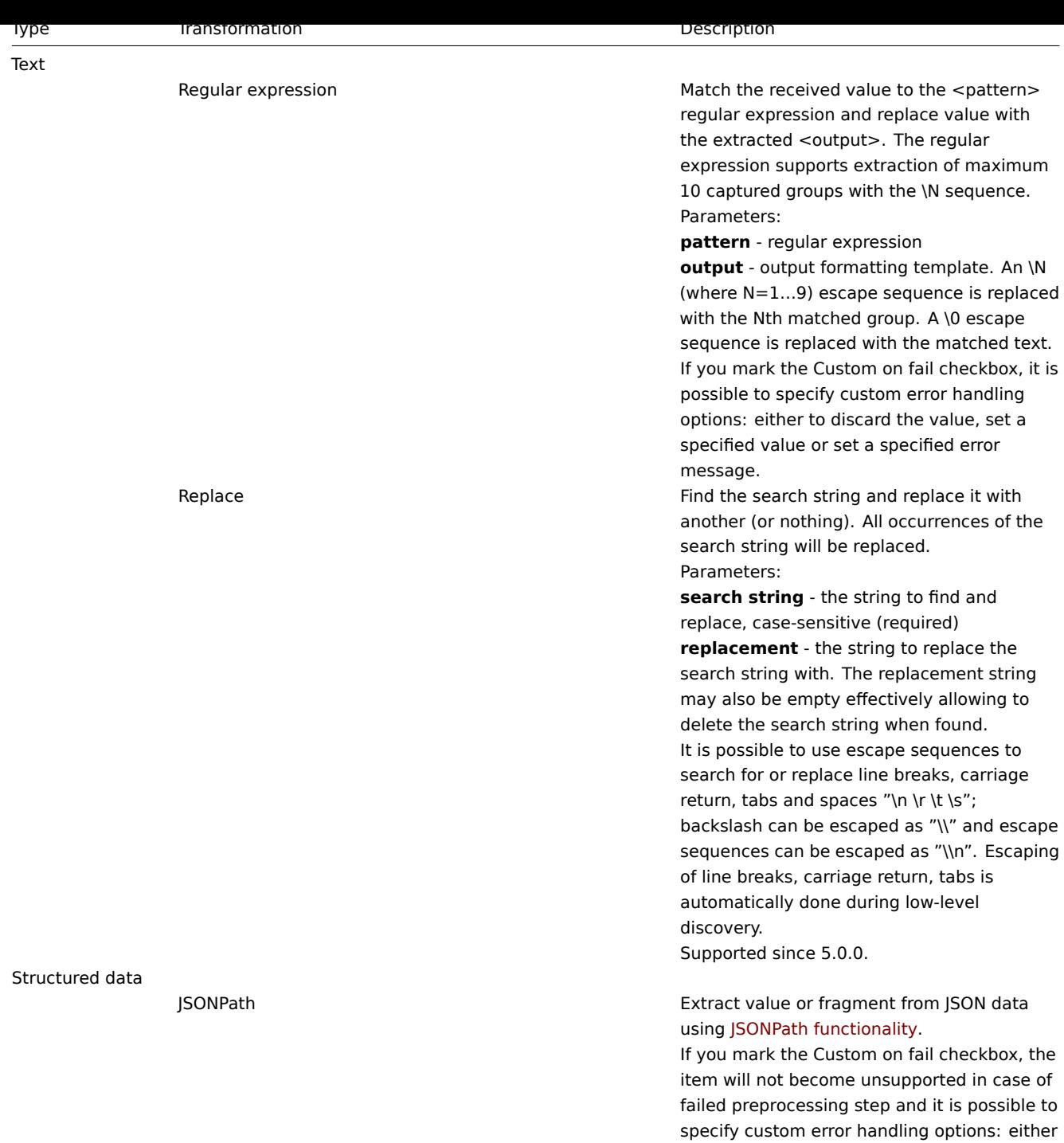

677

to discard the value, set a specified value or

set a specified error message.

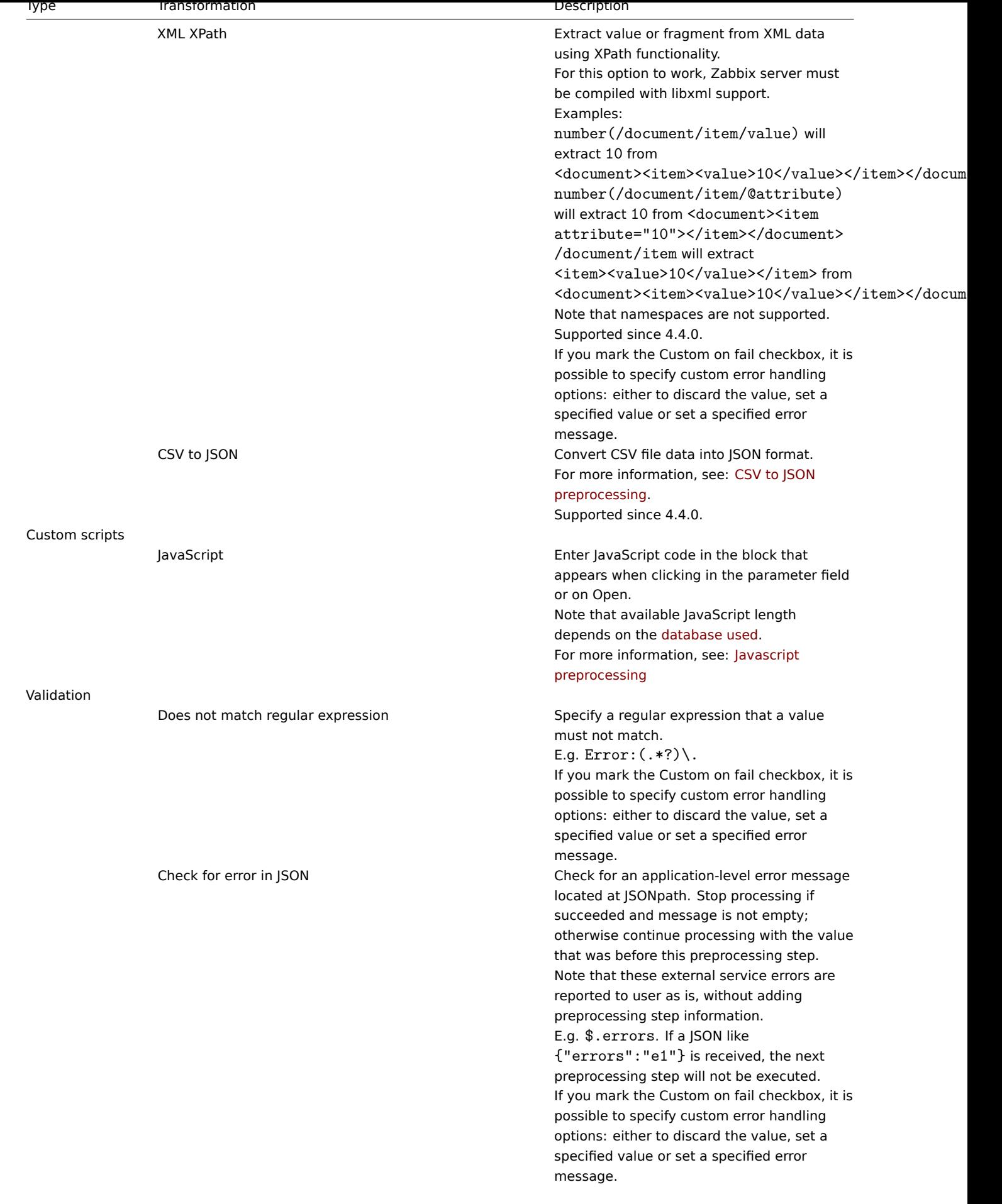

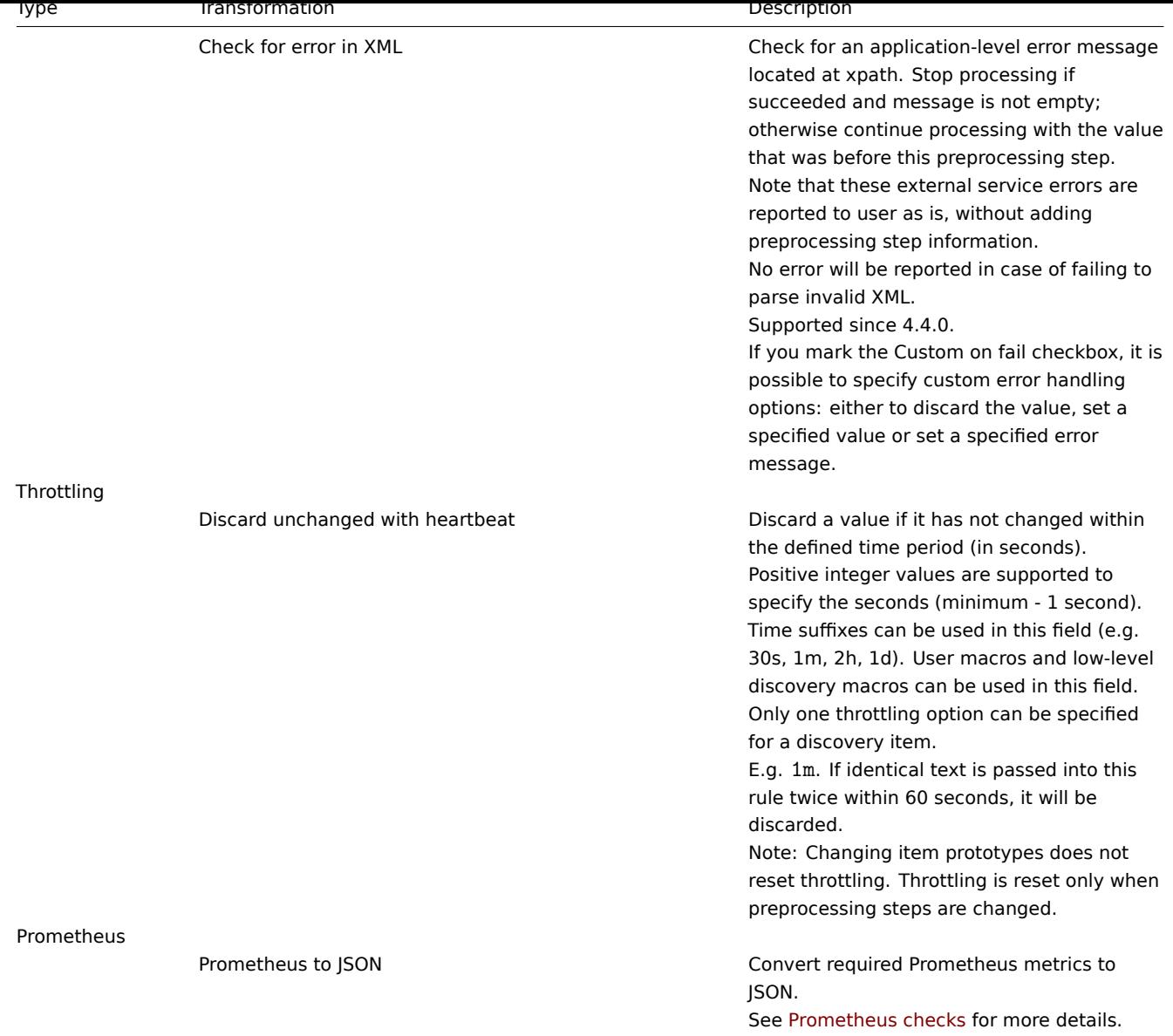

Note that if the discovery rule has been applied to the host via template then the content of this tab is read-only.

Custom macros

The **LLD macros** tab allows to specify custom low-level discovery macros.

Custom macros are useful in cases when the returned JSON does not have the required macros already defined. So, for example:

- The native vfs.fs.discovery key for filesystem discovery returns a JSON with some pre-defined LLD macros such as {#FSNAME}, {#FSTYPE}. These macros can be used in item, trigger prototypes (see subsequent sections of the page) directly; defining custom macros is not needed;
- The vfs.fs.get agent item also returns a JSON with filesystem data, but without any pre-defined LLD macros. In this case you may define the macros yourself, and map them to the values in the JSON using JSONPath:

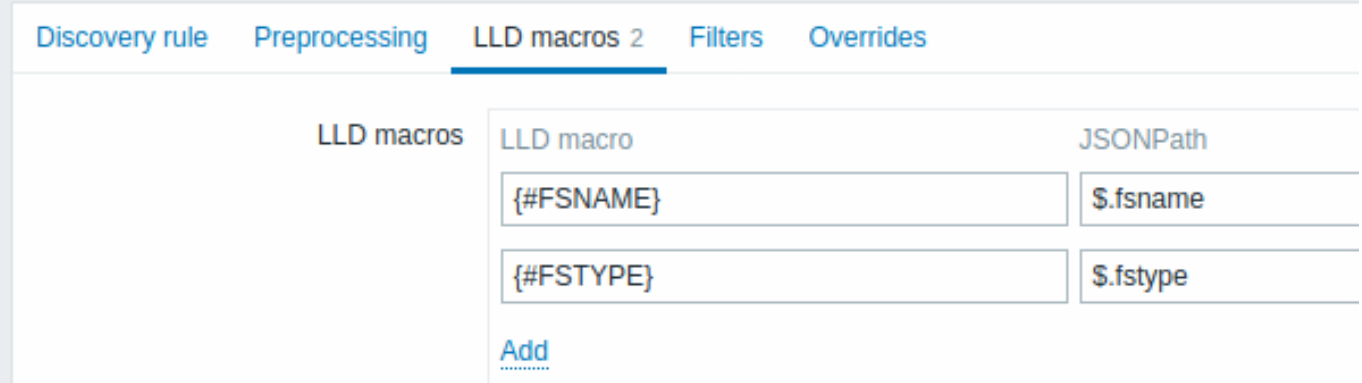

The extracted values can be used in discovered items, triggers, etc. Note that values will be extracted from the result of discovery and any preprocessing steps so far.

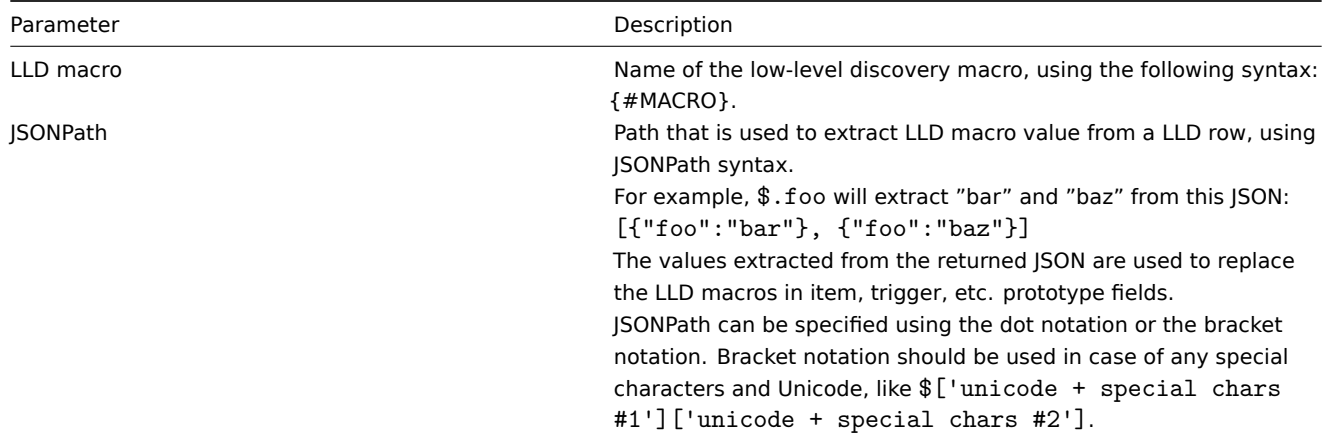

# Filter

The **Filters** tab contains discovery rule filter definitions allowing to filter discovery values:

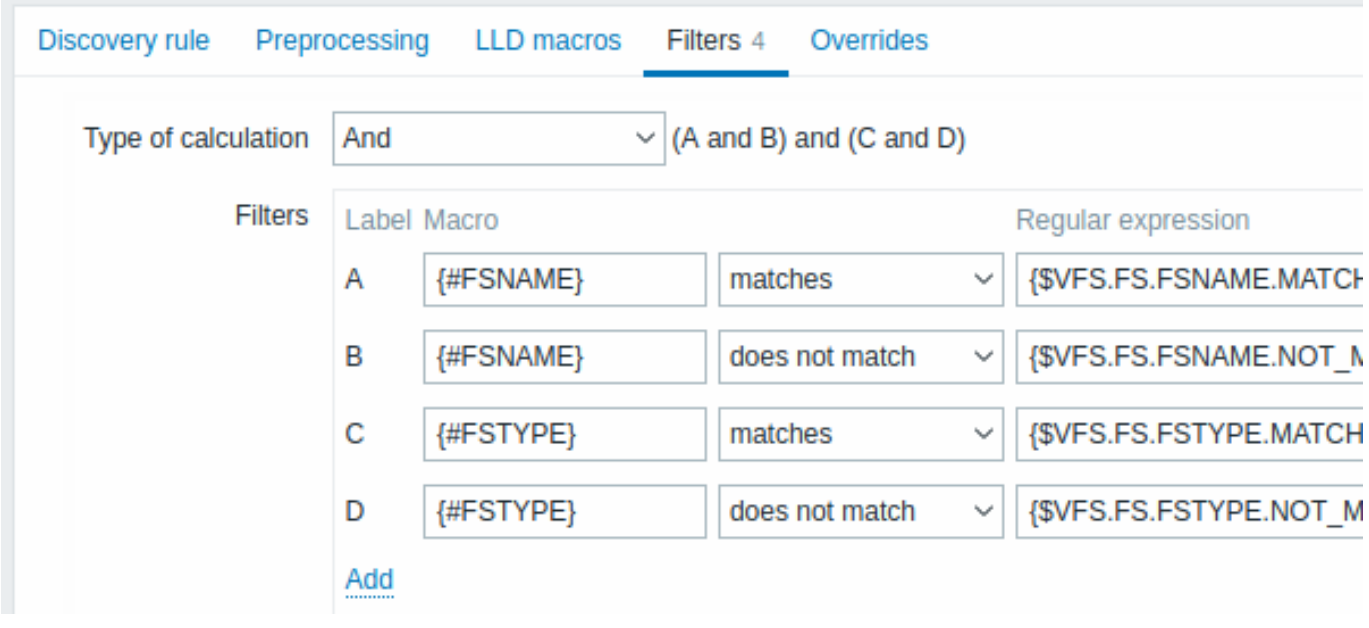

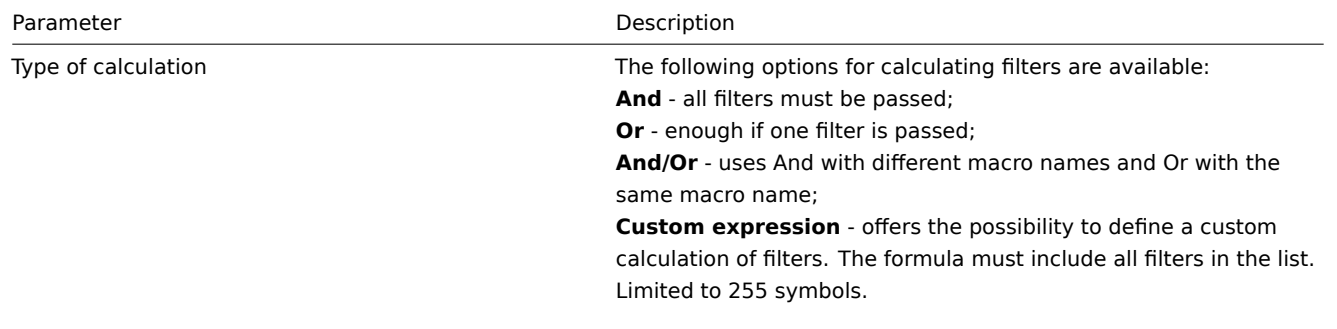

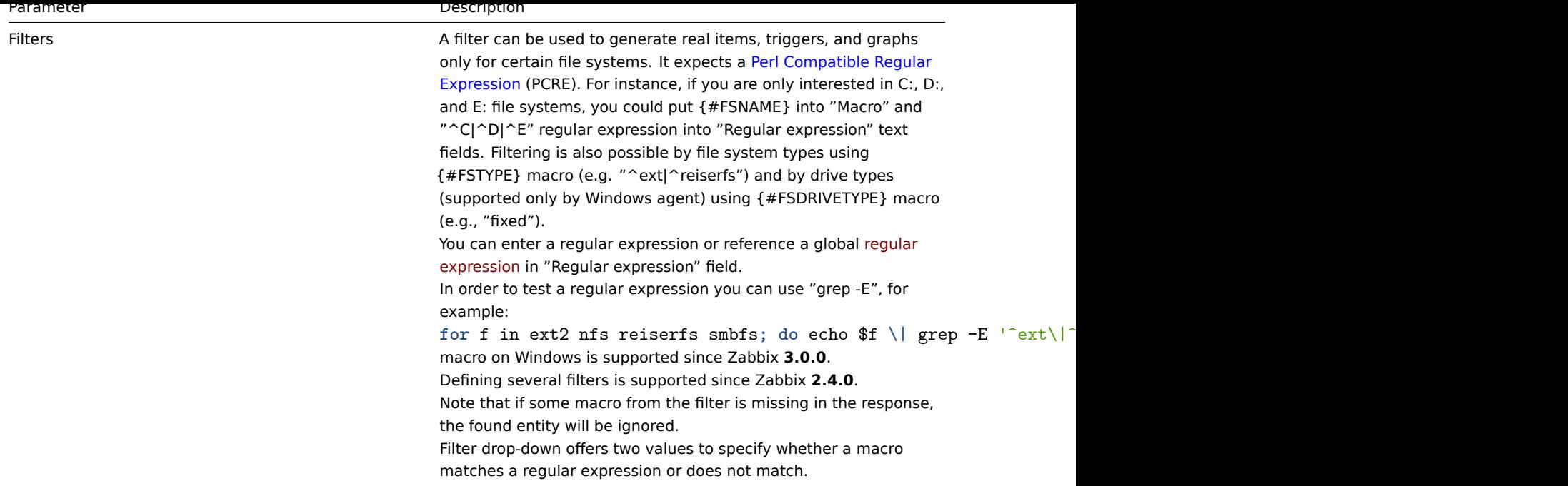

# **Warning:**

A mistake or typo in the regular expression used in LLD rule may cause deleting thousands of configuration elements, historical values and events for many hosts. For example, an incorrect "File systems for discovery" regular expression may cause deleting thousands of items, triggers, historical values and events.

## **Attention:**

Zabbix database in MySQL must be created as case-sensitive if file system names that differ only by case are to be discovered correctly.

## Override

The **Override** tab allows to set rules to modify the list of item, trigger, graph and host prototypes or their attributes for discovered objects that meet given criteria.

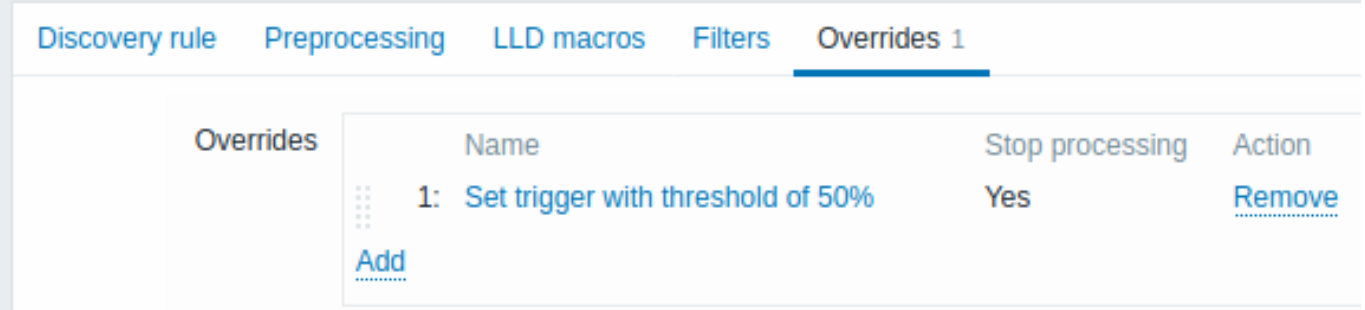

Overrides (if any) are displayed in a reorderable drag-and-drop list and executed in the order in which they are defined. To configure details of a new override, click on **Add** in the Overrides block. To edit an existing override, click on the override name. A popup window will open allowing to edit the override rule details.

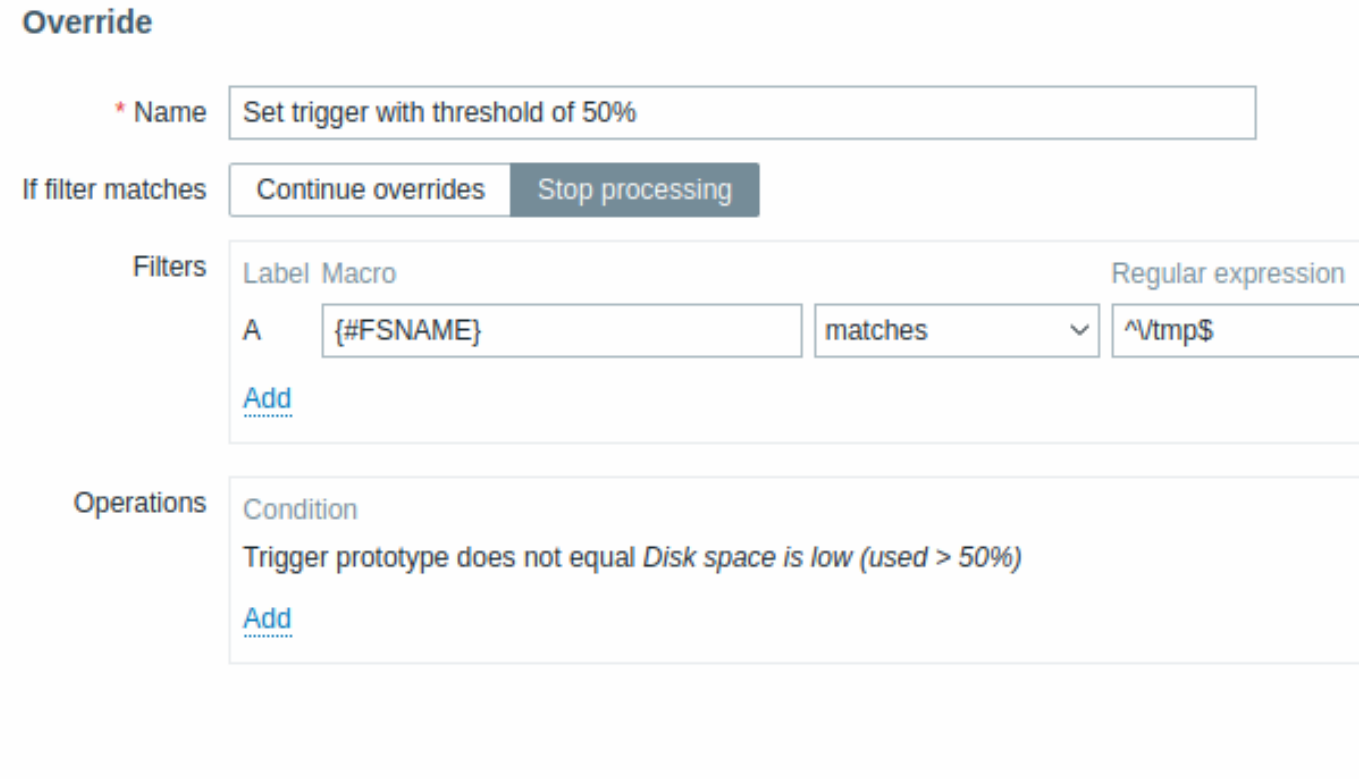

All mandatory parameters are marked with red asterisks.

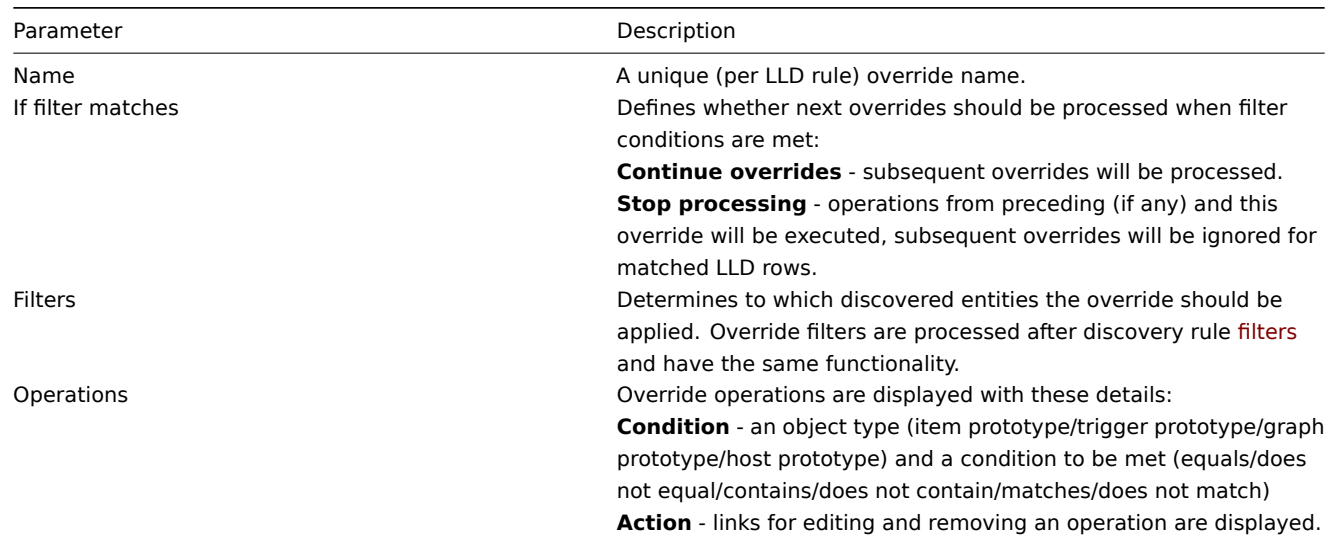

# **Configuring an operation**

To configure details of a new operation, click on **in the in** the Operations block. To edit an existing operation, click on **next to** the operation. A popup window where you can edit the operation details will open.

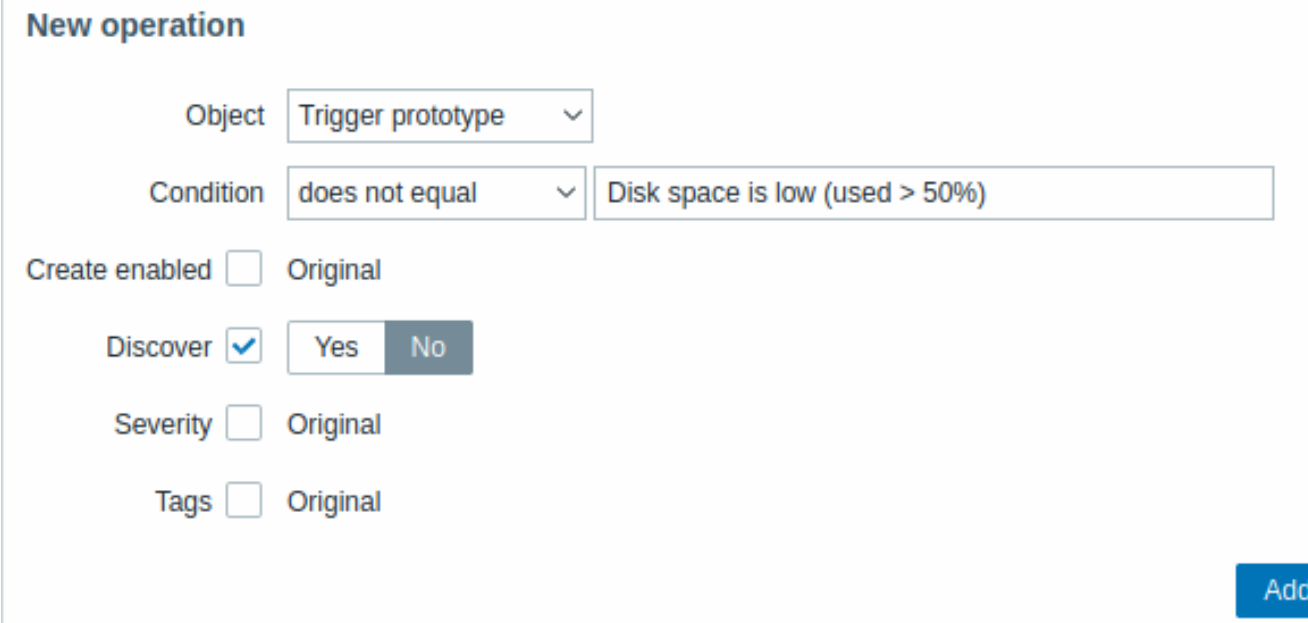

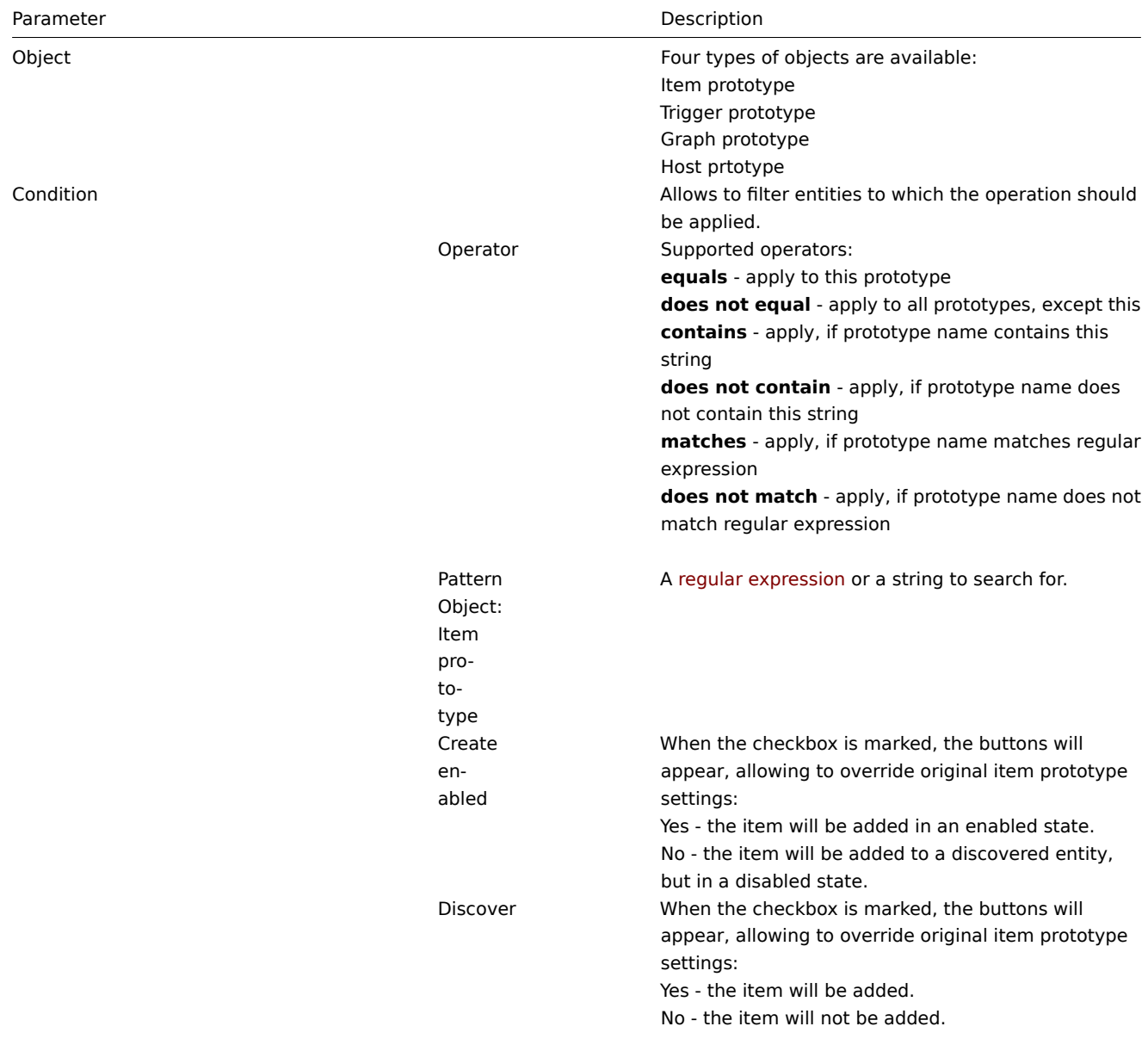

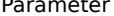

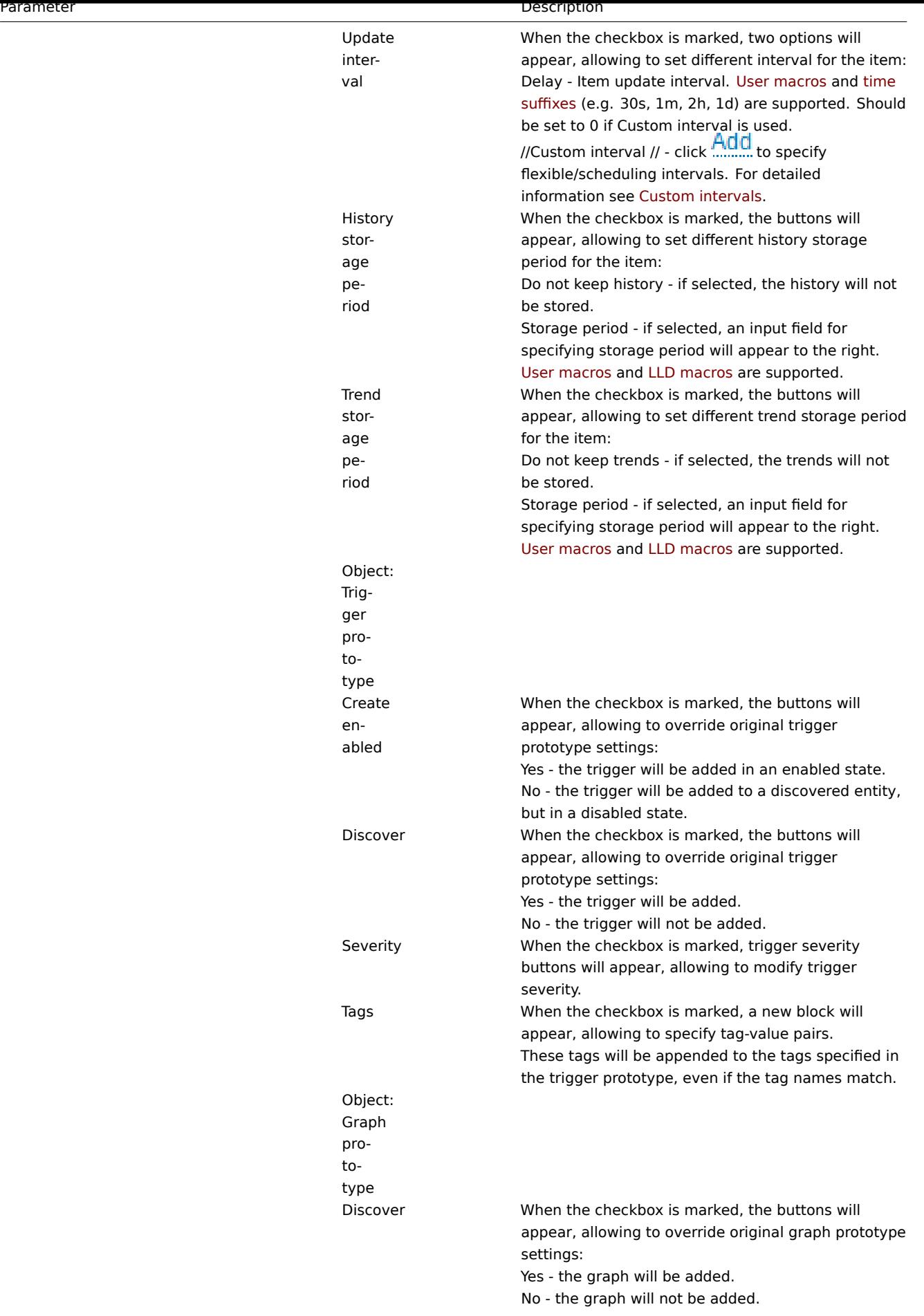
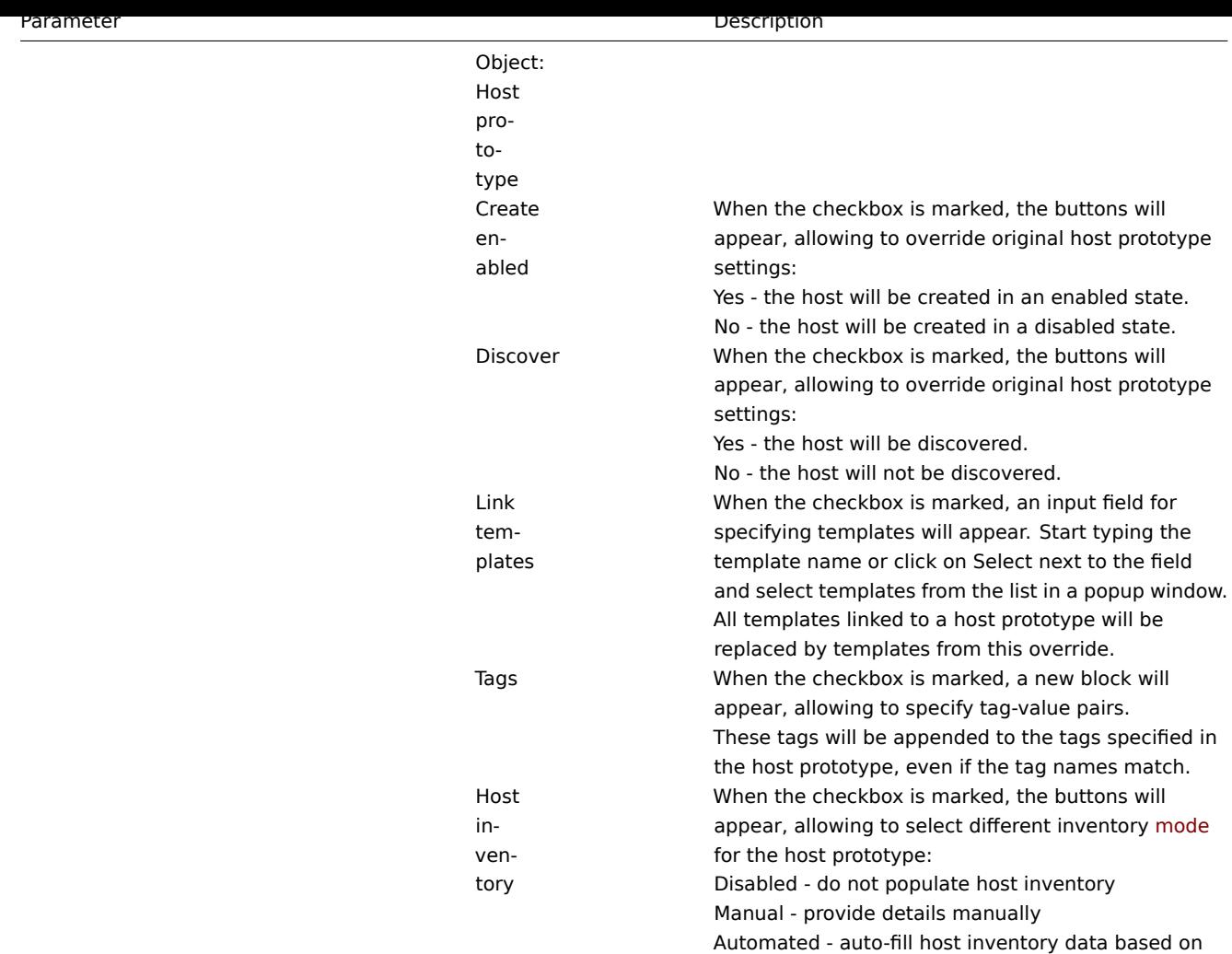

### Form buttons

Buttons at the bottom of the form allow to perform several operations.

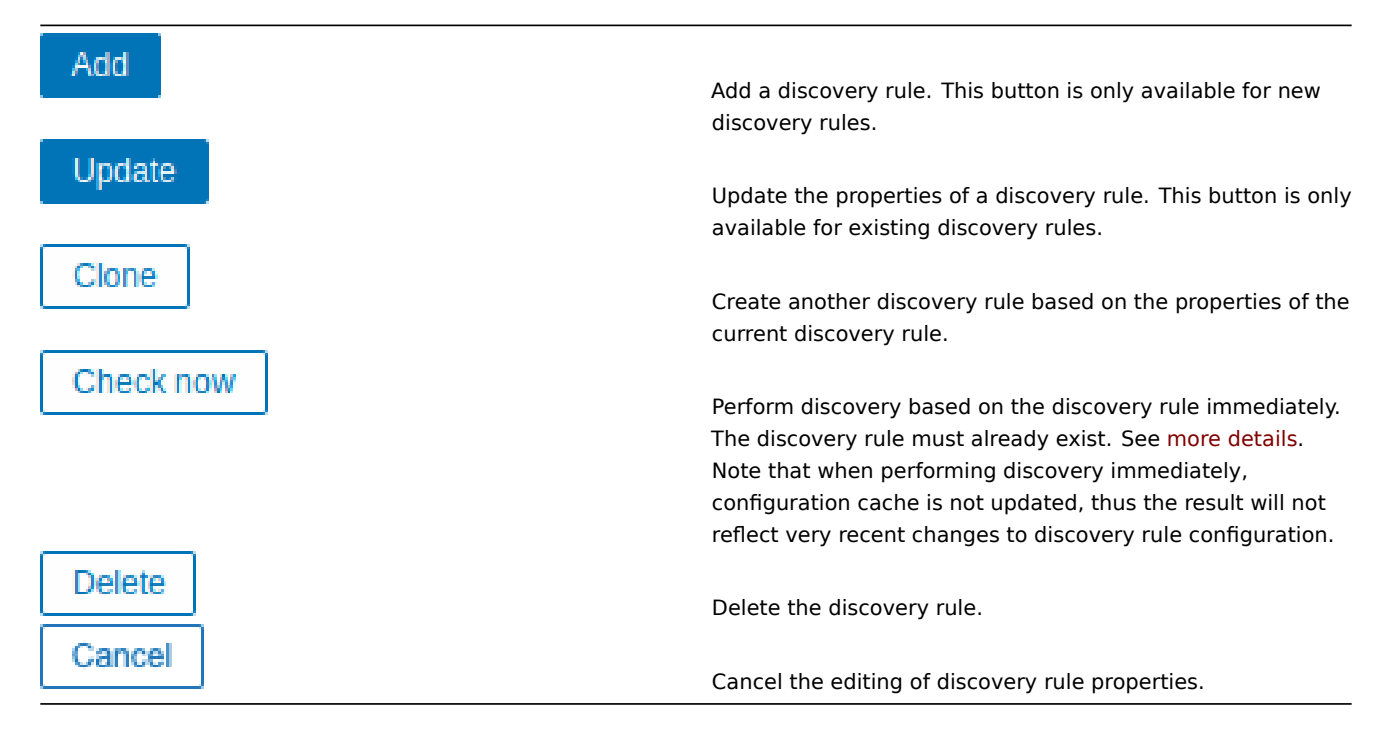

collected metrics.

**Discovered entities** The screenshots below illustrate how discovered items, triggers, and graphs look like in the host's configuration. Discovered entities are prefixed with an orange link to a discovery rule they come from.

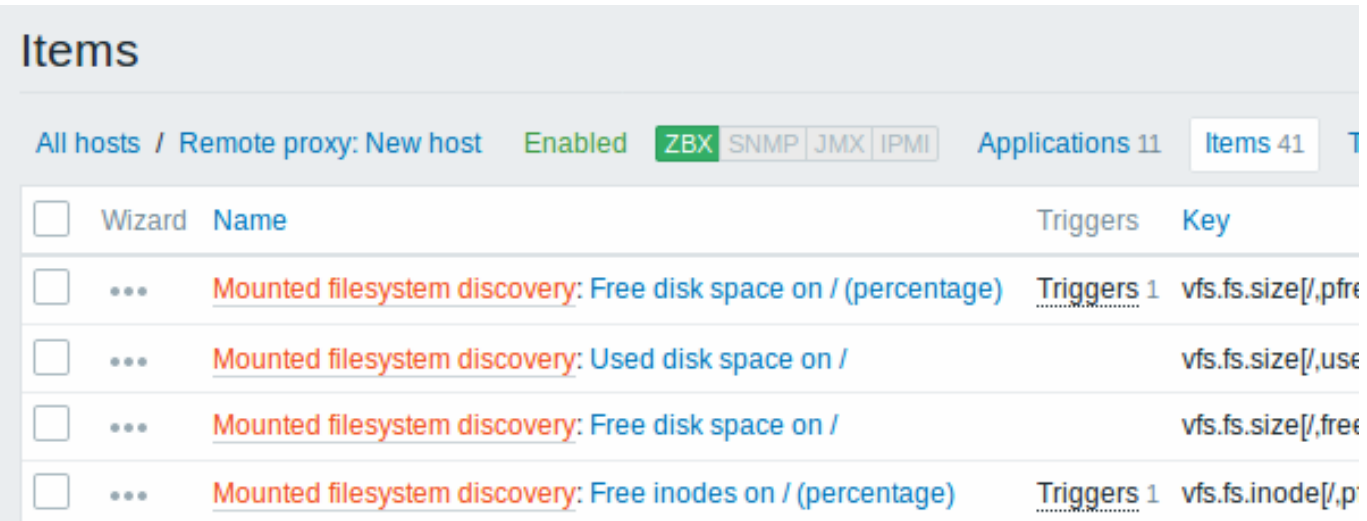

Note that discovered entities will not be created in case there are already existing entities with the same uniqueness criteria, for example, an item with the same key or graph with the same name. An error message is displayed in this case in the frontend that the low-level discovery rule could not create certain entities. The discovery rule itself, however, will not turn unsupported because some entity could not be created and had to be skipped. The discovery rule will go on creating/updating other entities.

Items (similarly, triggers and graphs) created by a low-level discovery rule will be deleted automatically if a discovered entity (file system, interface, etc) stops being discovered (or does not pass the filter anymore). In this case the items, triggers and graphs will be deleted after the days defined in the Keep lost resources period field pass.

When discovered entities become 'Not discovered anymore', a lifetime indicator is displayed in the item list. Move your mouse pointer over it and a message will be displayed indicating how many days are left until the item is deleted.

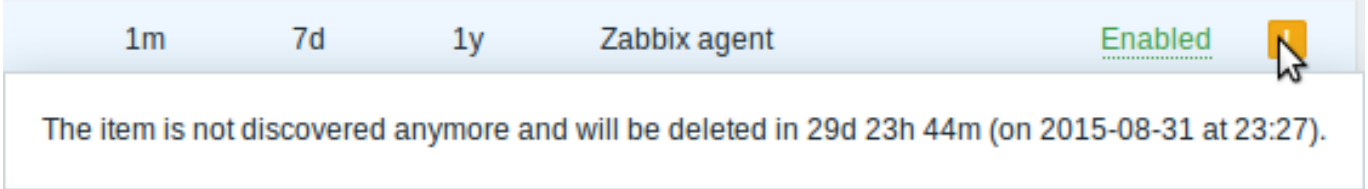

If entities were marked for deletion, but were not deleted at the expected time (disabled discovery rule or item host), they will be deleted the next time the discovery rule is processed.

Entities containing other entities, which are marked for deletion, will not update if changed on the discovery rule level. For example, LLD-based triggers will not update if they contain items that are marked for deletion.

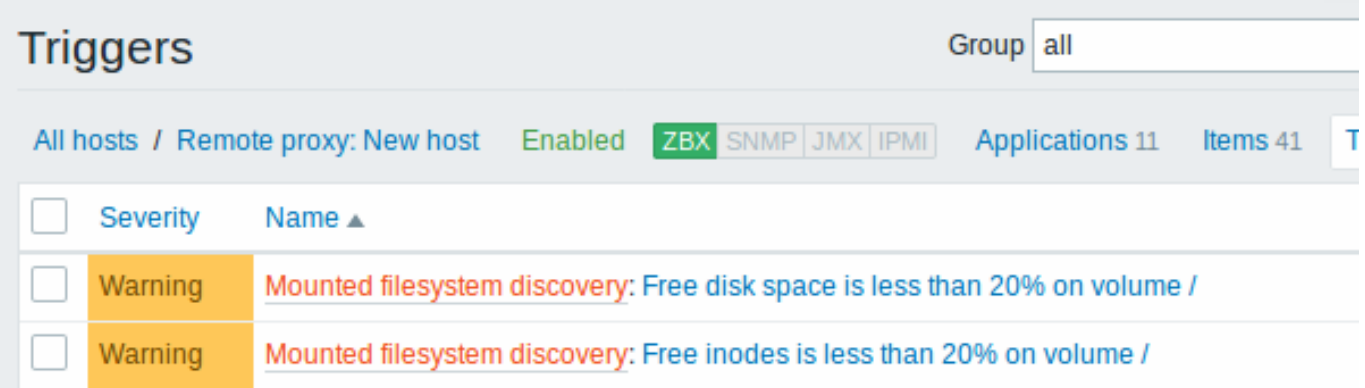

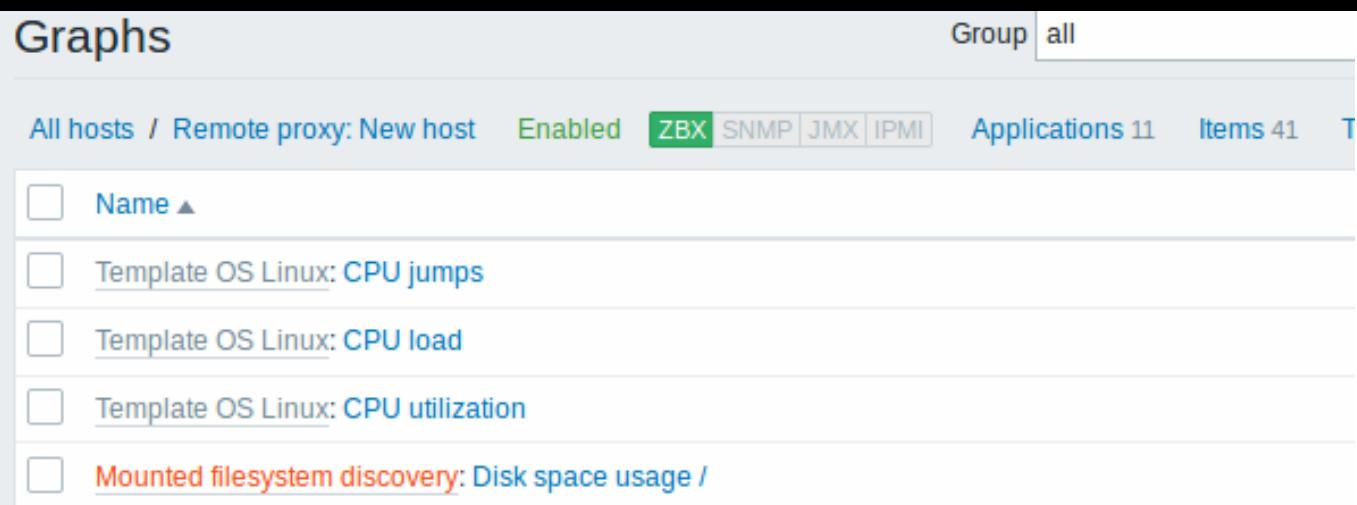

**Other types of discovery** More detail and how-tos on other types of out-of-the-box discovery is available in the following sections:

- discovery of network interfaces;
- discovery of CPUs and CPU cores;
- discovery of SNMP OIDs;
- discovery of JMX objects;
- discovery using [ODBC SQL quer](#page-697-0)ies;
- discovery of [Windows services;](#page-697-1)
- discovery of [host interfa](#page-698-0)ces in Zabbix.

For more detail on [the JSON for](#page-706-0)mat for discovery items and an example of how to implement your own file system discoverer as a Perl script, see cre[atin](#page-716-0)[g custom LLD rules](#page-719-0).

**Creating custom [LLD rules](#page-725-0)** It is also possible to create a completely custom LLD rule, discovering any type of entities - for example, databases on a database server.

To do so, a custom item should be created that returns JSON, specifying found objects and optionally - some properties of them. The amount of macros per entity is not limited - while the built-in discovery rules return either one or two macros (for example, two for filesystem discovery), it is possible to return more.

The required JSON format is best illustrated with an example. Suppose we are running an old Zabbix 1.8 agent (one that does not support "vfs.fs.discovery"), but we still need to discover file systems. Here is a simple Perl script for Linux that discovers mounted file systems and outputs JSON, which includes both file system name and type. One way to use it would be as a UserParameter with key "vfs.fs.discovery\_perl":

```
###!/usr/bin/perl
$first = 1;print "[\n";
for (`cat /proc/mounts`)
{
    ($fsname, $fstype) = m/\$ + (\$+) (\$+)print "\t,\n" if not $first;
    $first = 0;print "\t{\n}.
   print "\t\t\"{#FSNAME}\":\"$fsname\",\n";
    print "\t\t\"{#FSTYPE}\":\"$fstype\"\n";
    print "\t}\n";
}
print "]\n";
```
### **Attention:**

Allowed symbols for LLD macro names are **0-9** , **A-Z** , **\_** , **.**

Lowercase letters are not supported in the names.

An example of its output (reformatted for clarity) is shown below. JSON for custom discovery checks has to follow the same format.

```
\sqrt{ }{ "{#FSNAME}":"/", "{#FSTYPE}":"rootfs" },
  { "{#FSNAME}":"/sys", "{#FSTYPE}":"sysfs" },
  { "{#FSNAME}":"/proc", "{#FSTYPE}":"proc" },
  { "{#FSNAME}":"/dev", "{#FSTYPE}":"devtmpfs" },
  { "{#FSNAME}":"/dev/pts", "{#FSTYPE}":"devpts" },
  { "{#FSNAME}":"/lib/init/rw", "{#FSTYPE}":"tmpfs" },
  { "{#FSNAME}":"/dev/shm", "{#FSTYPE}":"tmpfs" },
  { "{#FSNAME}":"/home", "{#FSTYPE}":"ext3" },
  { "{#FSNAME}":"/tmp", "{#FSTYPE}":"ext3" },
  { "{#FSNAME}":"/usr", "{#FSTYPE}":"ext3" },
  { "{#FSNAME}":"/var", "{#FSTYPE}":"ext3" },
  { "{#FSNAME}":"/sys/fs/fuse/connections", "{#FSTYPE}":"fusectl" }
]
```
In previous example it is required that the keys match the LLD macro names used in prototypes, the alternative is to extract LLD macro values using JSONPath {#FSNAME} → \$.fsname and {#FSTYPE} → \$.fstype, thus making such script possible:

*###!/usr/bin/perl*

```
$first = 1;print "[\n";
for (`cat /proc/mounts`)
{
    ($fsname, $fstype) = m/\$ + (\$+) (\$+);
    print "\t,\n" if not $first;
    $first = 0;print "\t{\n";
   print "\t\t\"fsname\":\"$fsname\",\n";
   print "\t\t\"fstype\":\"$fstype\"\n";
   print "\t}\n";
}
```

```
print "]\n";
```
 $\Gamma$ 

An example of its output (reformatted for clarity) is shown below. JSON for custom discovery checks has to follow the same format.

```
{ "fsname":"/", "fstype":"rootfs" },
  { "fsname":"/sys", "fstype":"sysfs" },
  { "fsname":"/proc", "fstype":"proc" },
  { "fsname":"/dev", "fstype":"devtmpfs" },
  { "fsname":"/dev/pts", "fstype":"devpts" },
  { "fsname":"/lib/init/rw", "fstype":"tmpfs" },
  { "fsname":"/dev/shm", "fstype":"tmpfs" },
  { "fsname":"/home", "fstype":"ext3" },
  { "fsname":"/tmp", "fstype":"ext3" },
  { "fsname":"/usr", "fstype":"ext3" },
  { "fsname":"/var", "fstype":"ext3" },
  { "fsname":"/sys/fs/fuse/connections", "fstype":"fusectl" }
]
```
Then, in the discovery rule's "Filter" field, we could specify "{#FSTYPE}" as a macro and "rootfs|ext3" as a regular expression.

#### **Note:**

You don't have to use macro names FSNAME/FSTYPE with custom LLD rules, you are free to use whatever names you like. In case JSONPath is used then LLD row will be an array element that can be an object, but it can be also another array or a value.

Note that, if using a user parameter, the return value is limited to 512 KB. For more details, see data limits for LLD return values.

### **1 Item prototypes**

Once a rule is created, go to the items for that rule and press "Create prototype" to create an item prototype. Note how macro {#FSNAME} is used where a file system name is required. When the discovery rule is processed, this macro will be substituted with the discovered file system.

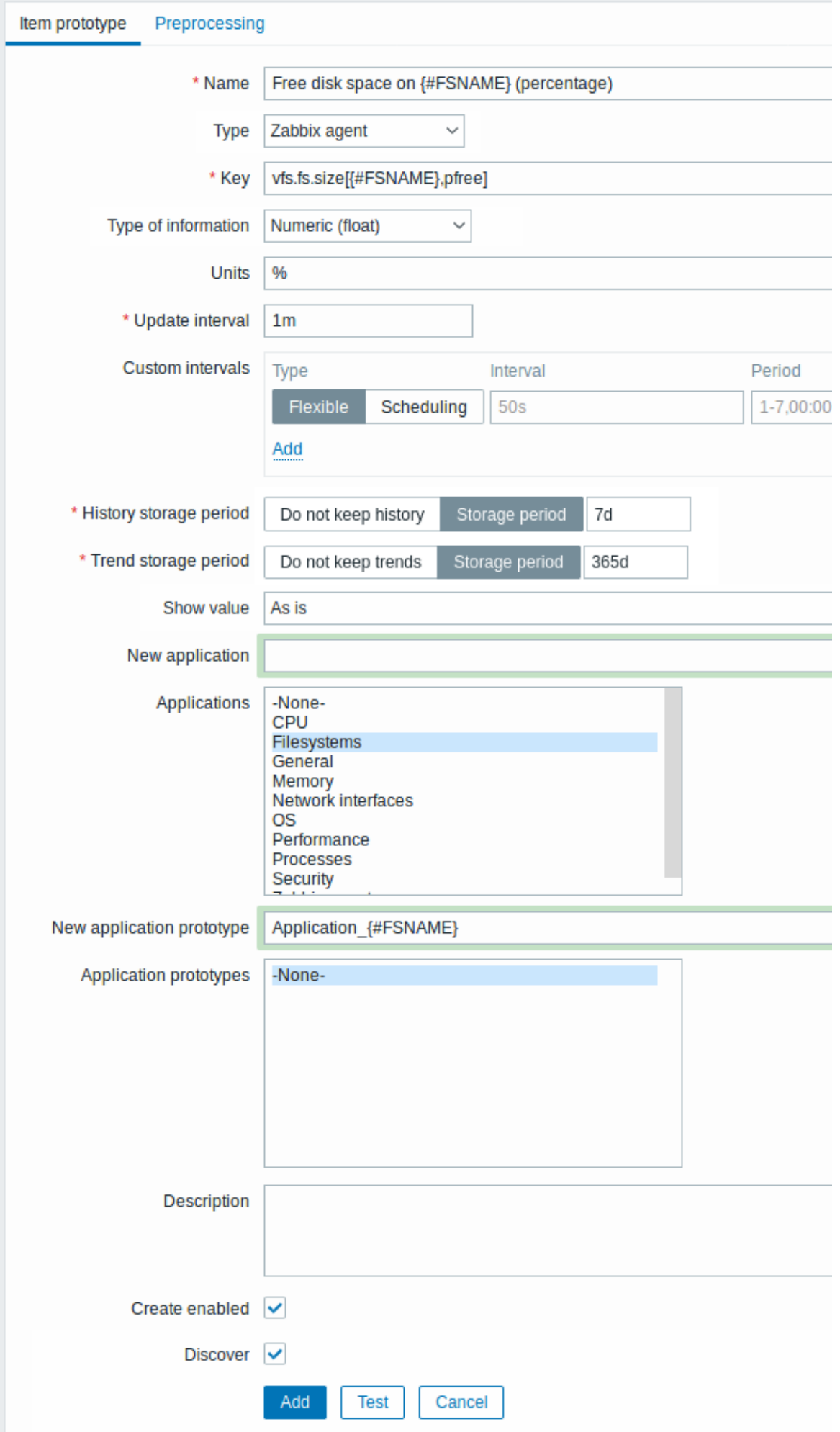

Low-level discovery macros and user macros may be used in item prototype configuration and item value preprocessing parameters. Note that when used in update intervals, a single macro has to fill the whole field. Multiple macros in one field or macros mixed with text are not supported.

### **Note:**

Context-specific escaping of low-level discovery macros is performed for safe use in regular expression and XPath preprocessing parameters.

Attributes that are specific for item prototypes:

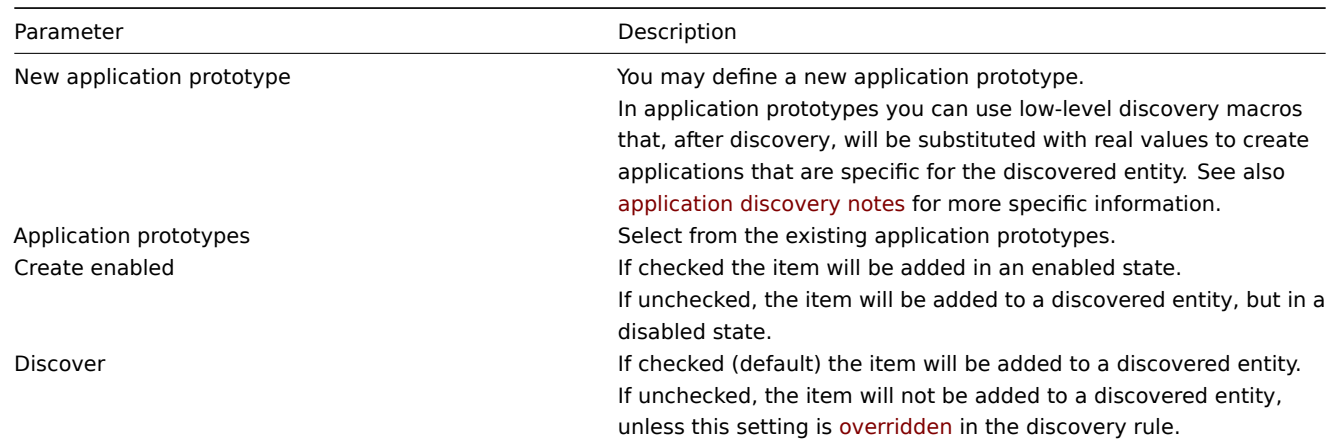

We can create several item prototypes for each file system metric we are interested in:

#### Ξ Item prototypes

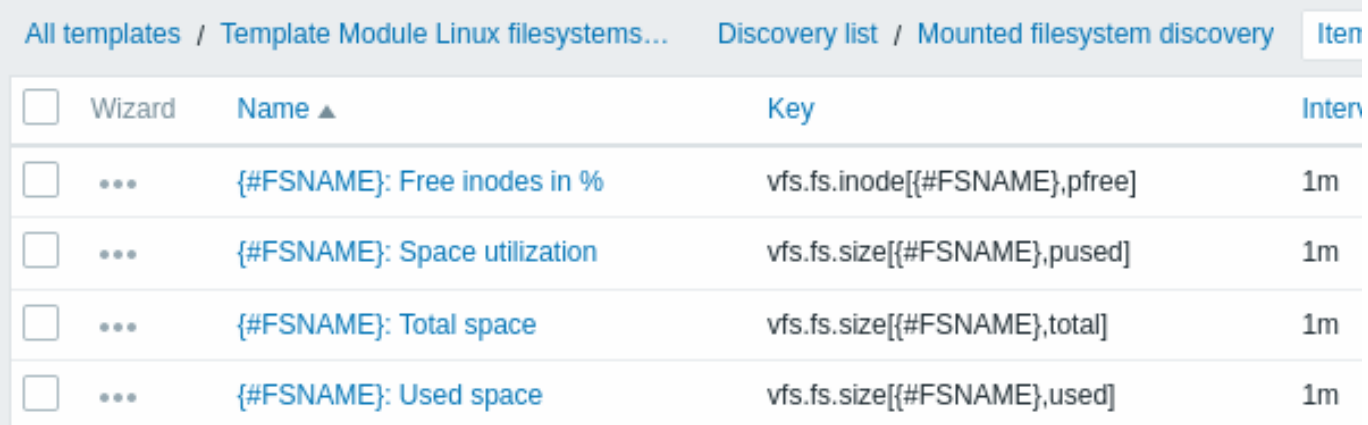

Mass update option is available if you want to update properties of several item prototypes at once.

### **2 Trigger prototypes**

We create trigger prototypes in a similar way as item prototypes:

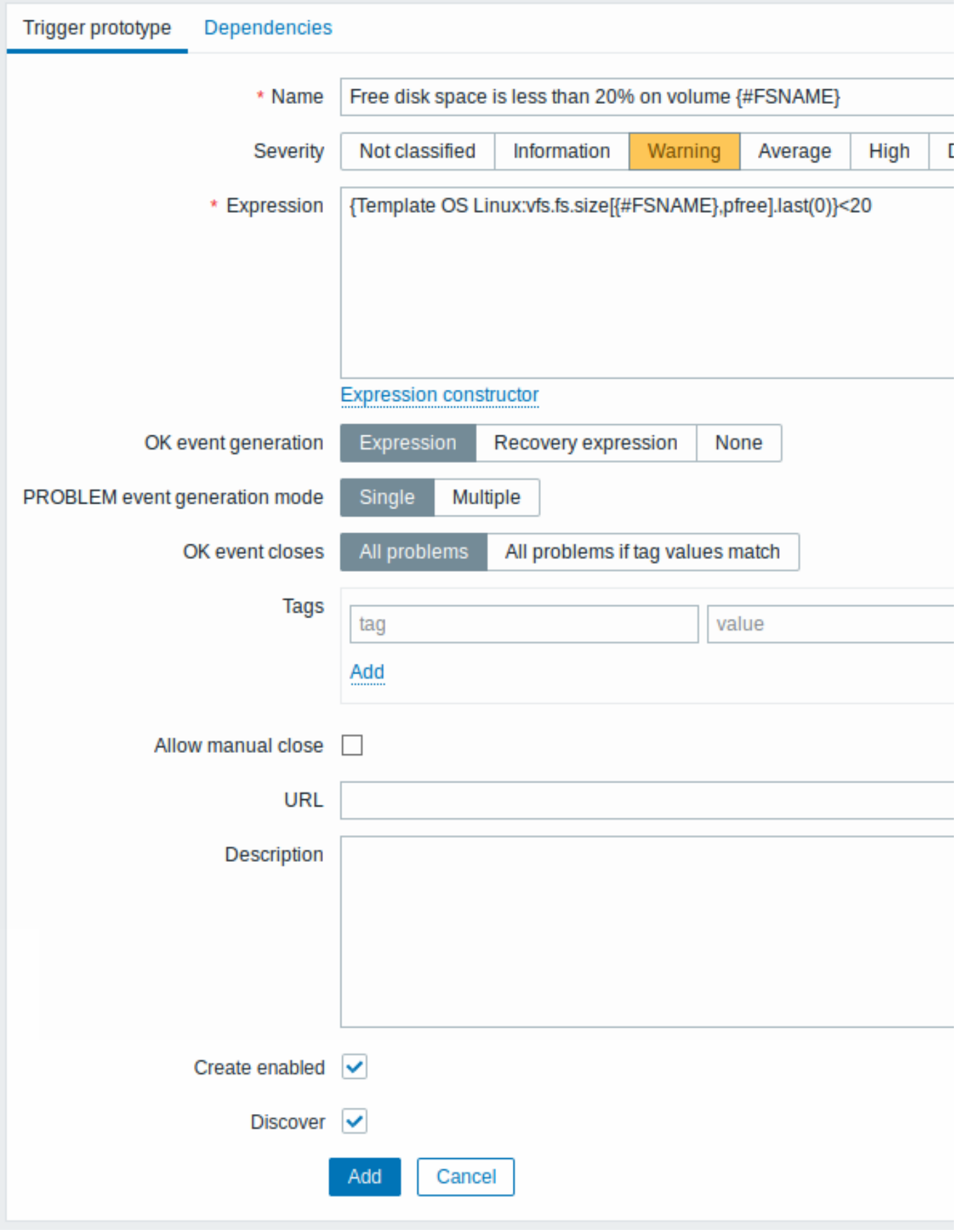

### Attributes that are specific for trigger prototypes:

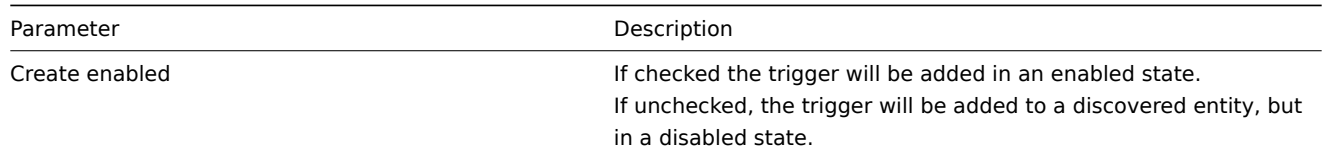

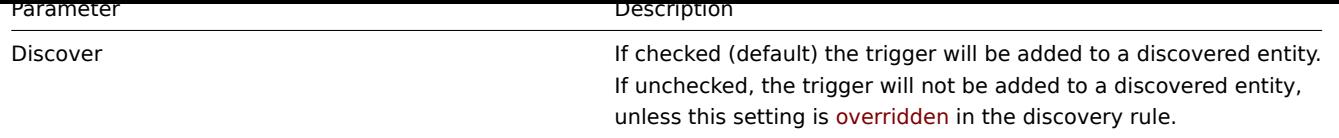

When real triggers are created from the prototypes, there may be a need to be flexible as to what constant ('20' in our example) is used for comparison in the expression. See how user macros with context can be useful to accomplish such flexibility.

You can define dependencies between trigger prototypes as well (supported since Zabbix 3.0). To do that, go to the Dependencies tab. A trigger prototype may depend on another trigger prototype from the same low-level discovery (LLD) rule or on a regular trigger. A trigger prototype may not depend on a trigger prototype from a different LLD rule or on a trigger created from trigger prototype. Host trigger prototype cannot depend on a trigger from a template.

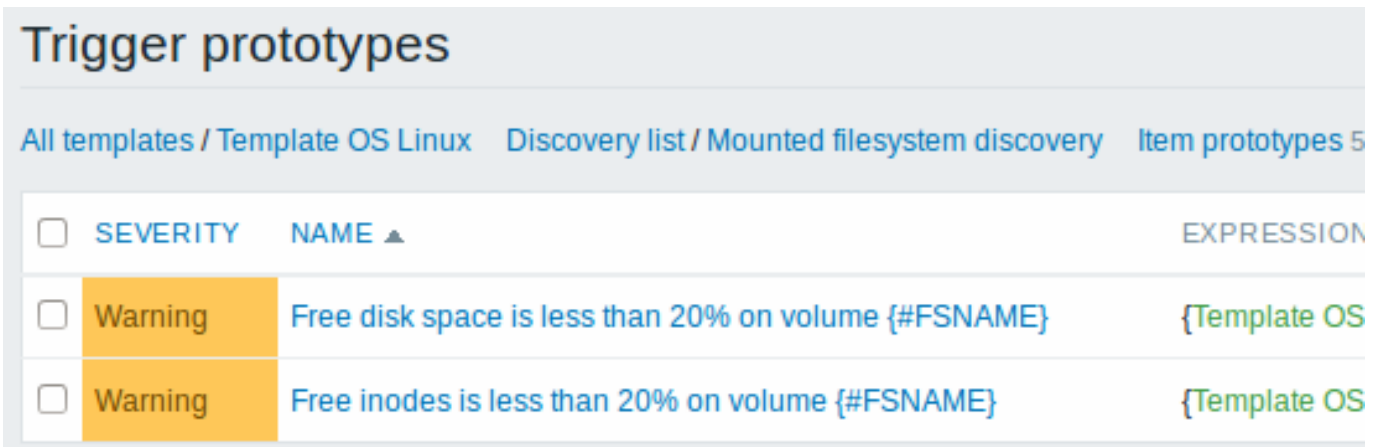

### **3 Graph prototypes**

We can create graph prototypes, too:

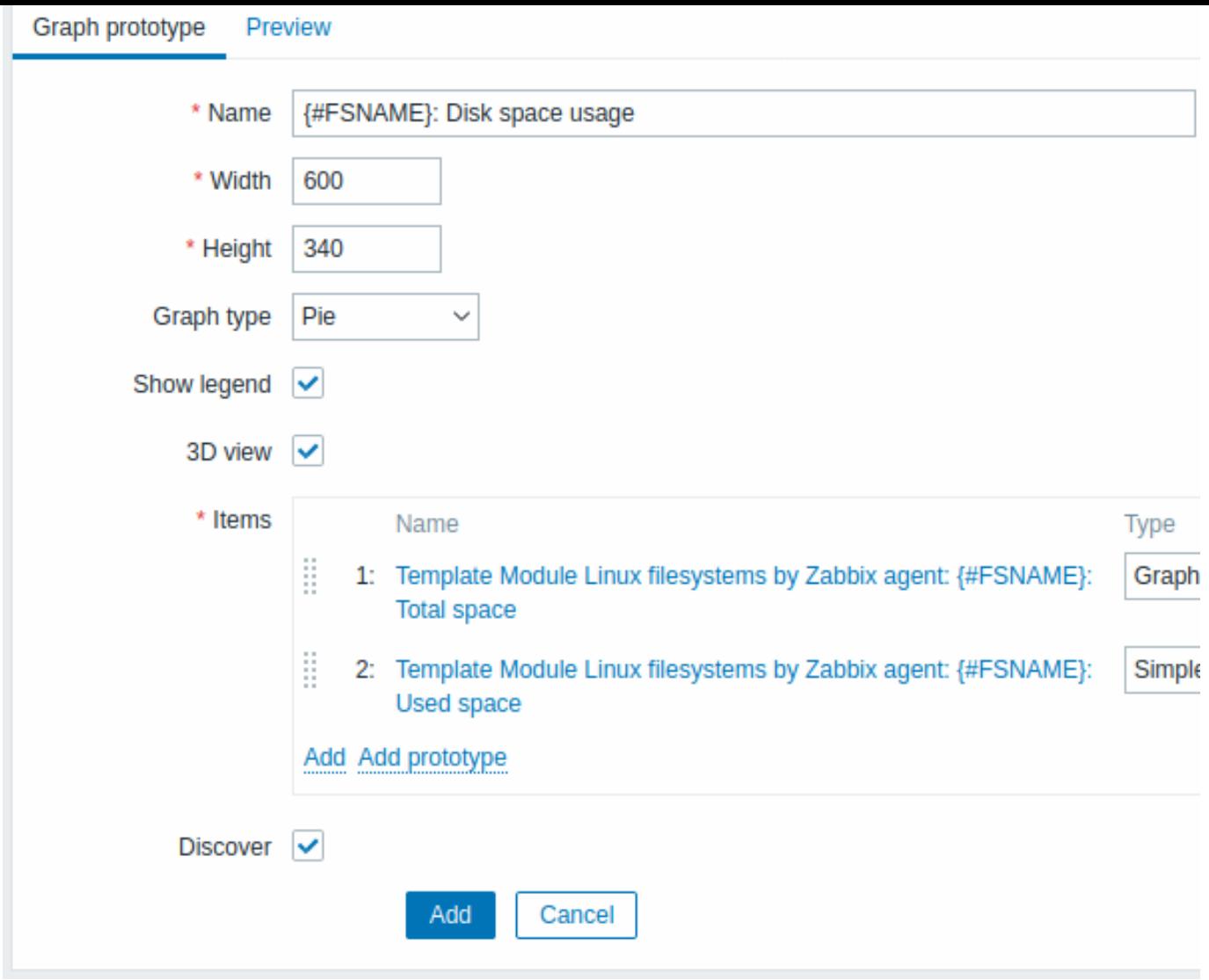

Attributes that are specific for graph prototypes:

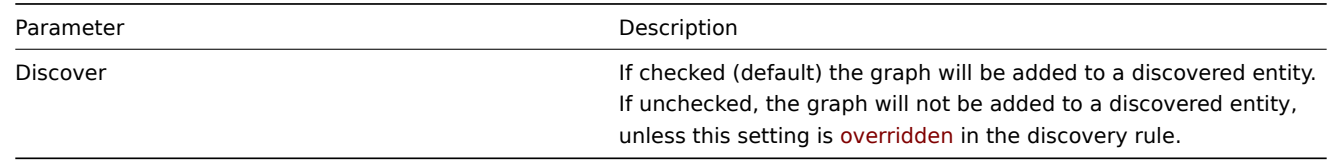

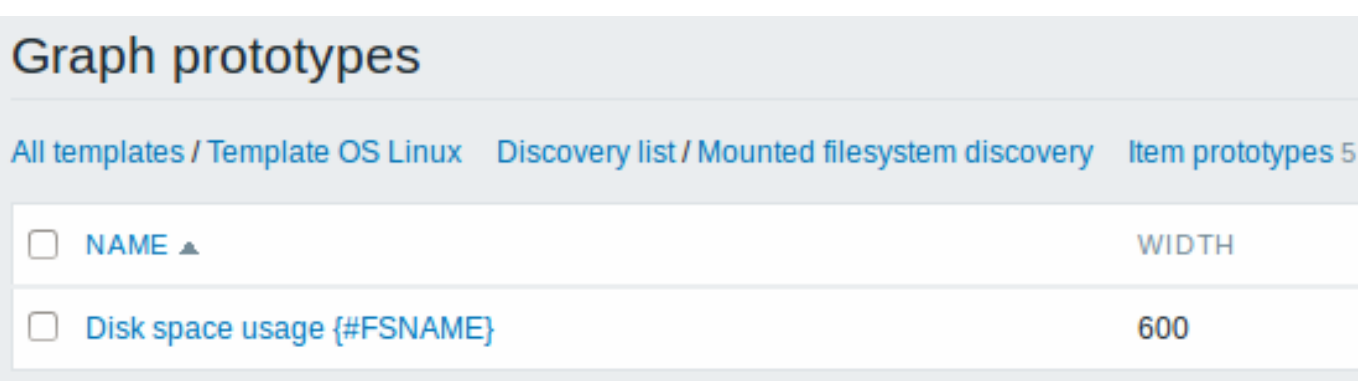

Finally, we have created a discovery rule that looks as shown below. It has five item prototypes, two trigger prototypes, and one graph prototype.

## Discovery rules

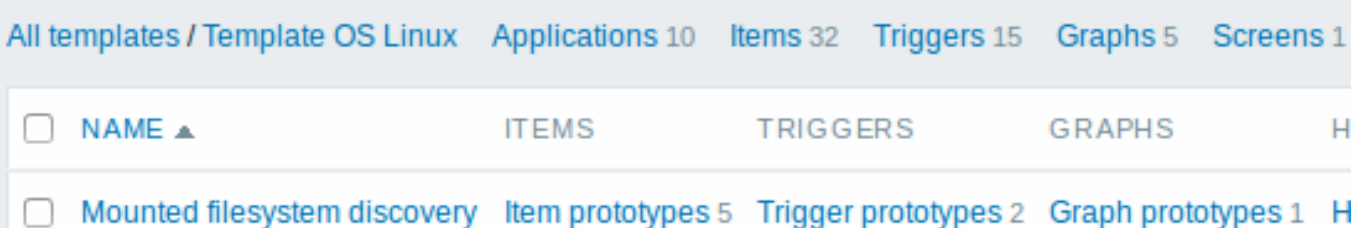

Note: For configuring host prototypes, see the section about host prototype configuration in virtual machine monitoring.

### **4 Notes on low-level discovery**

<span id="page-694-0"></span>Application discovery

Application prototypes support LLD macros.

One application prototype can be used by several item prototypes of the same discovery rule.

If created application prototype is not used by any item prototype it gets removed from 'Application prototypes' list automatically.

Like other discovered entities applications follow the lifetime defined in discovery rule ('keep lost resources period' setting) - they are removed after not being discovered for the specified number of days.

If an application is not discovered anymore, the application itself may not be removed because of the 'lost resources period' setting, however:

- items that are still discovered are automatically removed from it;
- items that are no longer discovered are not removed from it.

Application prototypes defined by one discovery rule can't discover the same application. In this situation only the first prototype discovery will succeed, the rest will report appropriate LLD error. Only application prototypes defined in different discovery rules can result in discovering the same application.

Using LLD macros in user macro contexts

LLD macros may be used inside user macro context, for example, in trigger prototypes.

Multiple LLD rules for the same item

Since Zabbix agent version 3.2 it is possible to define several low-level discovery rules with the same discovery item.

To do that you need to define the Alias agent parameter, allowing to use altered discovery item keys in different discovery rules, for example vfs.fs.discovery[foo], vfs.fs.discovery[bar], etc.

Data limits for return values

There is no limit for low-level discovery rule JS[ON data if it](#page-1555-0) is received directly by Zabbix server, because return values are processed without being stored in a database. There's also no limit for custom low-level discovery rules, however, if it is intended to acquire custom LLD data using a user parameter, then the user parameter return value limit applies (512 KB).

If data has to go through Zabbix proxy it has to store this data in database so database limits apply.

### **5 Discovery rules**

Please use the sidebar to see discovery rule configuration examples for various cases.

### **1 Discovery of mounted filesystems**

### Overview

It is possible to discover mounted filesystems and their properties (mountpoint name, mountpoint type, filesystem size and inode statistics).

To do that, you may use a combination of:

• the vfs.fs.get agent item as the master item

• dependent low-level discovery rule and item prototypes

Configuration

Master item

Create a Zabbix agent item using the following key:

### vfs.fs.get

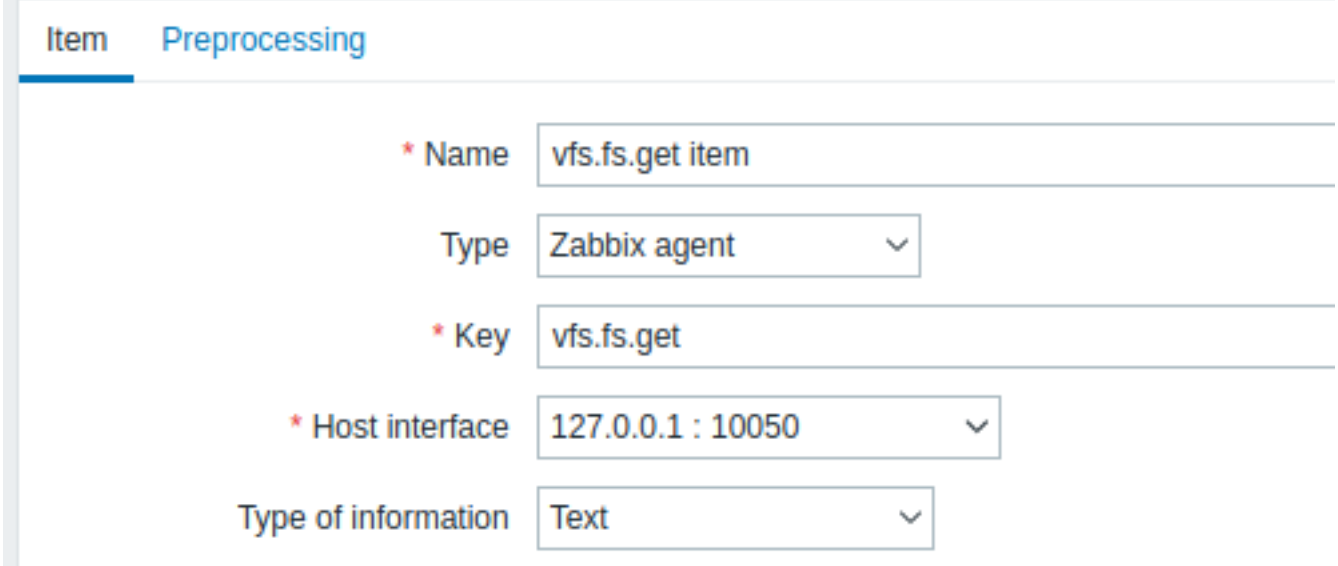

Set the type of information to "Text" for possibly big JSON data.

The data returned by this item will contain something like the following for a mounted filesystem:

```
{
  "fsname": "/",
  "fstype": "rootfs",
  "bytes": {
   "total": 1000,
   "free": 500,
   "used": 500,
   "pfree": 50.00,
   "pused": 50.00
 },
  "inodes": {
   "total": 1000,
    "free": 500,
    "used": 500,
   "pfree": 50.00,
    "pused": 50.00
  }
}
```
Dependent LLD rule

Create a low-level discovery rule as "Dependent item" type:

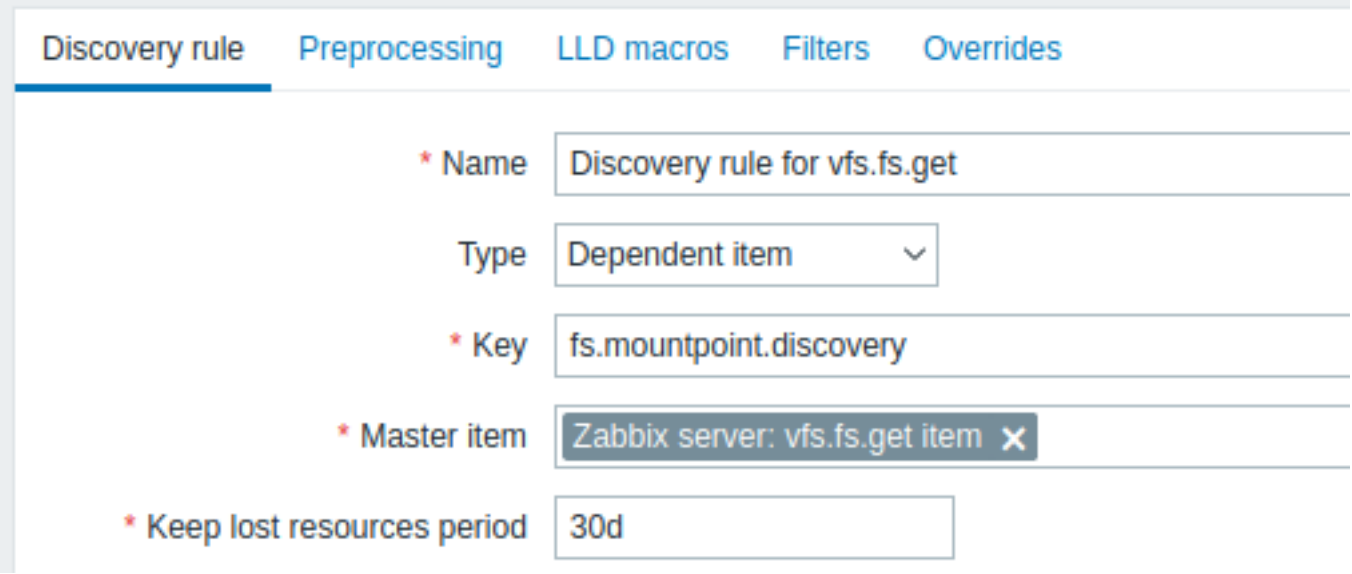

As master item select the vfs.fs.get item we created.

In the "LLD macros" tab define custom macros with the corresponding JSONPath:

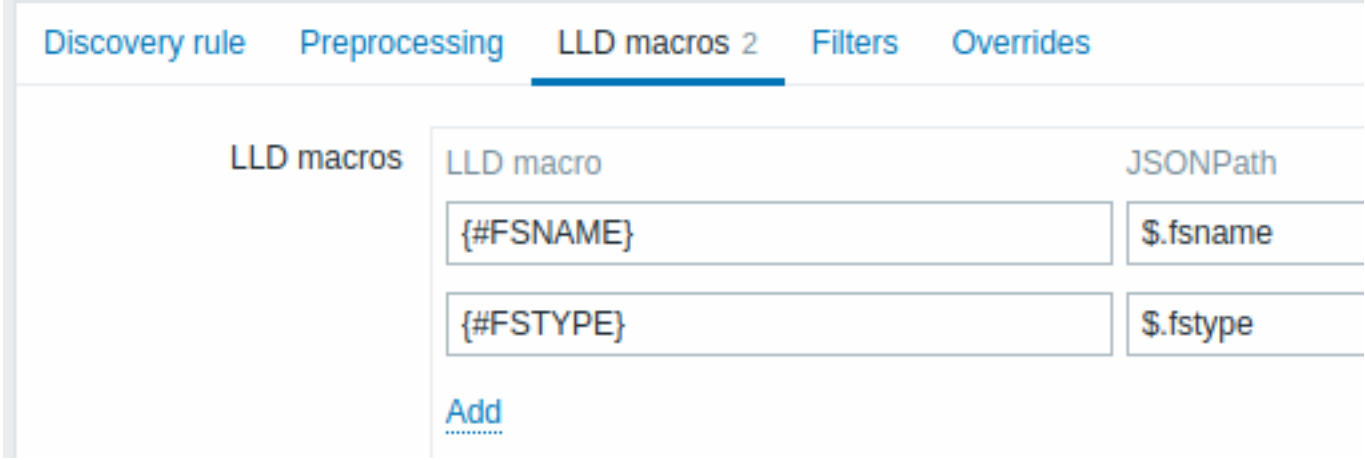

Dependent item prototype

Create an item prototype with "Dependent item" type in this LLD rule. As master item for this prototype select the vfs.fs.get item we created.

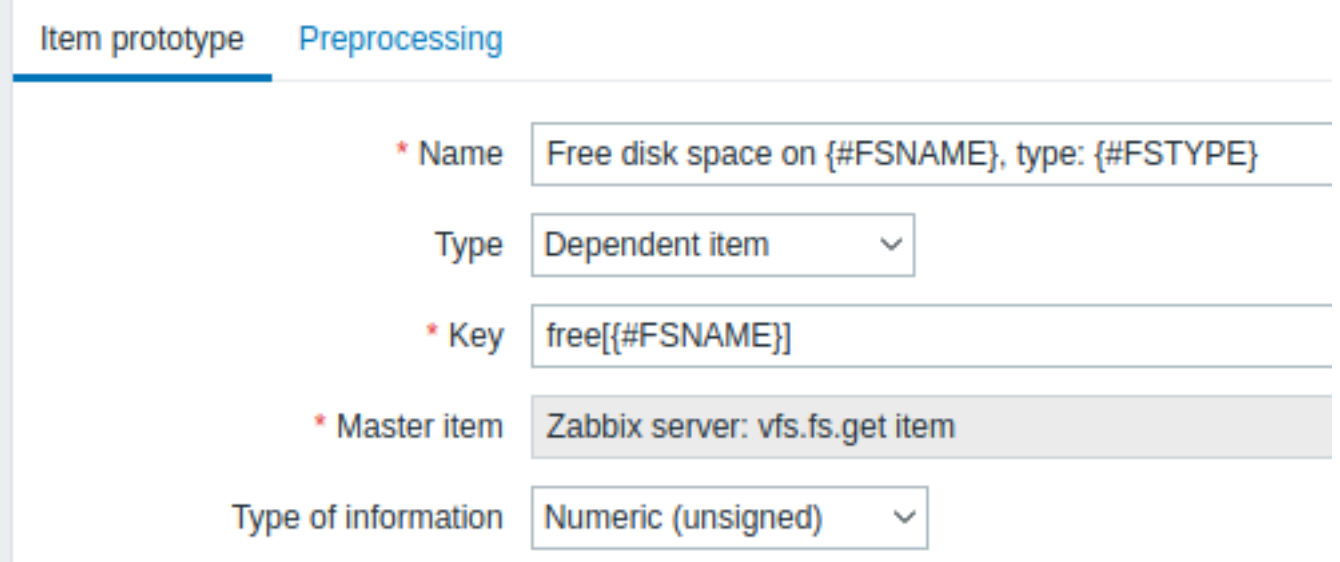

Note the use of custom macros in the item prototype name and key:

• Name: Free disk space on {#FSNAME}, type: {#FSTYPE}

 $K$ cy. Free[ $\chi$ #FSNAME $\chi$ ]

As type of information, use:

- Numeric (unsigned) for metrics like 'free', 'total', 'used'
- Numeric (float) for metrics like 'pfree', 'pused' (percentage)

In the item prototype "Preprocessing" tab select JSONPath and use the following JSONPath expression as parameter:

### \$.[?(@.fsname=='{#FSNAME}')].bytes.free.first()

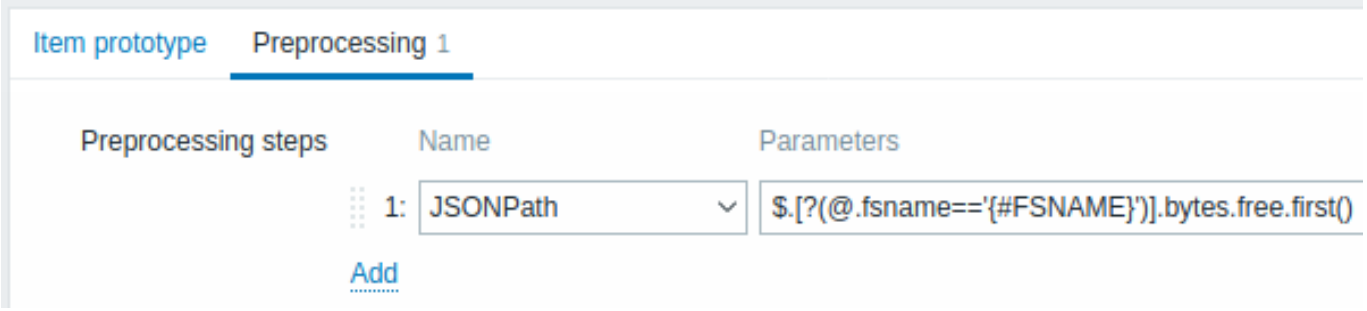

When discovery starts, one item per each mountpoint will be created. This item will return the number of free bytes for the given mountpoint.

### **2 Discovery of network interfaces**

<span id="page-697-0"></span>In a similar way as file systems are discovered, it is possible to also discover network interfaces.

Item key

The item key to use in the discovery rule is

net.if.discovery

This item is supported since Zabbix agent 2.0.

Supported macros

You may use the {#IFNAME} macro in the discovery rule filter and prototypes of items, triggers and graphs.

Examples of item prototypes that you might wish to create based on "net.if.discovery":

- "net.if.in[{#IFNAME},bytes]",
- "net.if.out[{#IFNAME},bytes]".

### **3 Discovery of CPUs and CPU cores**

<span id="page-697-1"></span>In a similar way as file systems are discovered, it is possible to also discover CPUs and CPU cores.

Item key

The item key to use in the discovery rule is

system.cpu.discovery

This item is supported since Zabbix agent 2.4.

```
Supported macros
```
This discovery key returns two macros - {#CPU.NUMBER} and {#CPU.STATUS} identifying the CPU order number and status respectively. Note that a clear distinction cannot be made between actual, physical processors, cores and hyperthreads. {#CPU.STATUS} on Linux, UNIX and BSD systems returns the status of the processor, which can be either "online" or "offline". On Windows systems, this same macro may represent a third value - "unknown" - which indicates that a processor has been detected, but no information has been collected for it yet.

CPU discovery relies on the agent's collector process to remain consistent with the data provided by the collector and save resources on obtaining the data. This has the effect of this item key not working with the test (-t) command line flag of the agent binary, which will return a NOT SUPPORTED status and an accompanying message indicating that the collector process has not been started.

Item prototypes that can be created based on CPU discovery include, for example:

• system.cpu.util[{#CPU.NUMBER},<type>,<mode>]

• system.hw.cpu[{#CPU.NUMBER},<info>]

### **4 Discovery of SNMP OIDs**

### <span id="page-698-0"></span>Overview

In this section we will perform an SNMP discovery on a switch.

Item key

Unlike with file system and network interface discovery, the item does not necessarily has to have an "snmp.discovery" key - item type of SNMP agent is sufficient.

Discovery of SNMP OIDs is supported since Zabbix server/proxy 2.0.

To configure the discovery rule, do the following:

- Go to: Configuration → Templates
- Click on Discovery in the row of an appropriate template

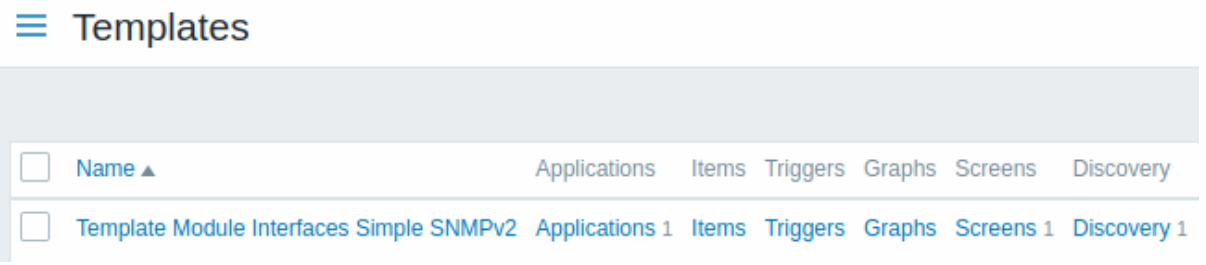

• Click on Create discovery rule in the upper right corner of the screen

• Fill in the discovery rule form with the required details as in the screenshot below

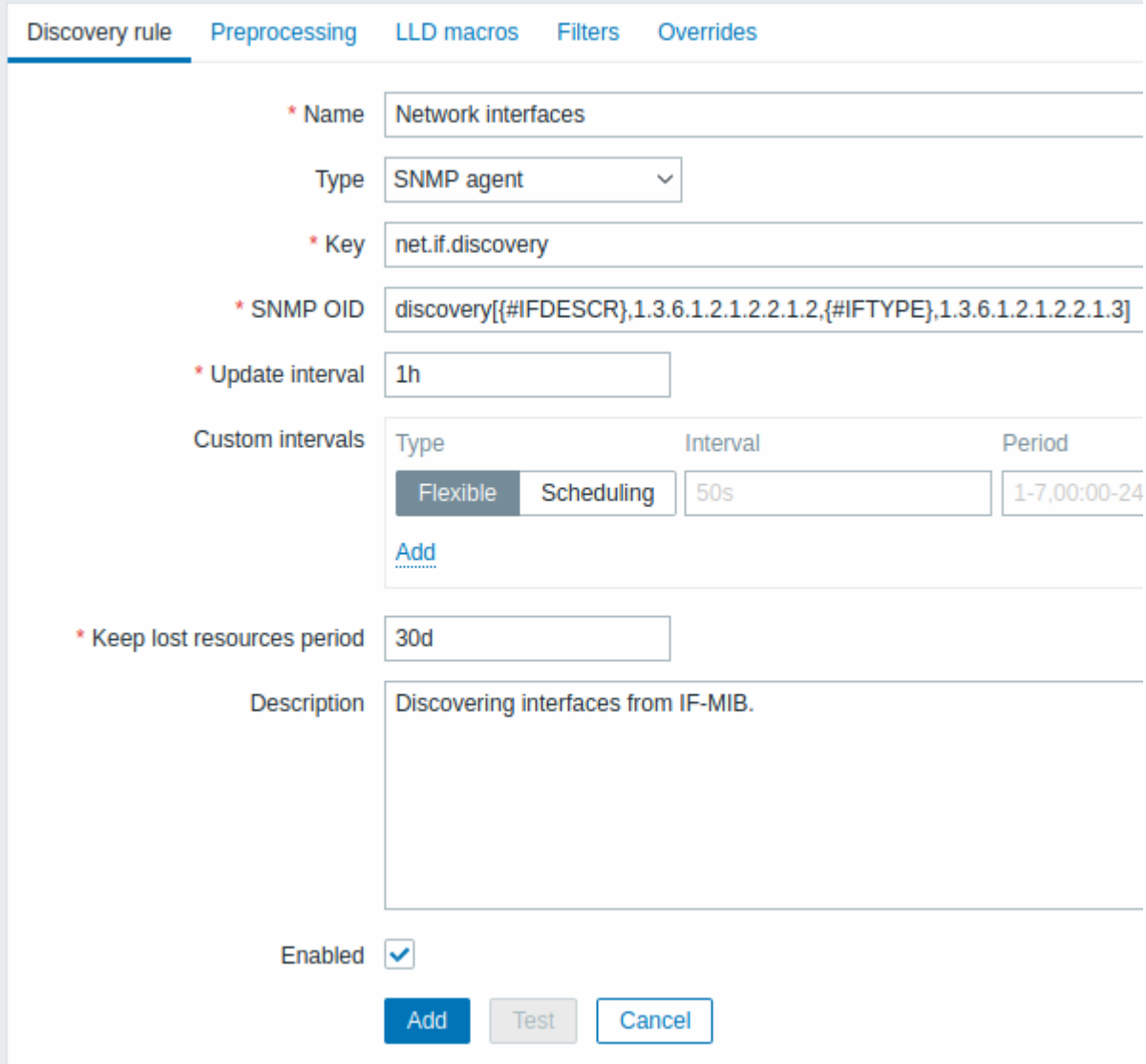

All mandatory input fields are marked with a red asterisk.

The OIDs to discover are defined in SNMP OID field in the following format: discovery[{#MACRO1}, oid1, {#MACRO2}, oid2, …,]

where {#MACRO1}, {#MACRO2} … are valid lld macro names and oid1, oid2... are OIDs capable of generating meaningful values for these macros. A built-in macro {#SNMPINDEX} containing index of the discovered OID is applied to discovered entities. The discovered entities are grouped by {#SNMPINDEX} macro value.

To understand what we mean, let us perform few snmpwalks on our switch:

```
$ snmpwalk -v 2c -c public 192.168.1.1 IF-MIB::ifDescr
IF-MIB::ifDescr.1 = STRING: WAN
IF-MIB::ifDescr.2 = STRING: LAN1
IF-MIB::ifDescr.3 = STRING: LAN2
$ snmpwalk -v 2c -c public 192.168.1.1 IF-MIB::ifPhysAddress
IF-MIB::ifPhysAddress.1 = STRING: 8:0:27:90:7a:75
IF-MIB::ifPhysAddress.2 = STRING: 8:0:27:90:7a:76
IF-MIB::ifPhysAddress.3 = STRING: 8:0:27:2b:af:9e
```
And set SNMP OID to: discovery[{#IFDESCR}, ifDescr, {#IFPHYSADDRESS}, ifPhysAddress]

Now this rule will discover entities with {#IFDESCR} macros set to **WAN**, **LAN1** and **LAN2**, {#IFPHYSADDRESS} macros set to **8:0:27:90:7a:75**, **8:0:27:90:7a:76**, and **8:0:27:2b:af:9e**, {#SNMPINDEX} macros set to the discovered OIDs indexes **1**, **2** and **3**:

```
\Gamma{
         "{#SNMPINDEX}": "1",
```

```
"{#IFDESCR}": "WAN",
        "{#IFPHYSADDRESS}": "8:0:27:90:7a:75"
   },
    {
        "{#SNMPINDEX}": "2",
        "{#IFDESCR}": "LAN1",
        "{#IFPHYSADDRESS}": "8:0:27:90:7a:76"
   },
    {
        "{#SNMPINDEX}": "3",
        "{#IFDESCR}": "LAN2",
        "{#IFPHYSADDRESS}": "8:0:27:2b:af:9e"
    }
]
```
If an entity does not have the specified OID, then the corresponding macro will be omitted for this entity. For example if we have the following data:

```
ifDescr.1 "Interface #1"
ifDescr.2 "Interface #2"
ifDescr.4 "Interface #4"
ifAlias.1 "eth0"
ifAlias.2 "eth1"
ifAlias.3 "eth2"
```
ifAlias.5 "eth4"

Then in this case SNMP discovery discovery[{#IFDESCR}, ifDescr, {#IFALIAS}, ifAlias] will return the following structure:

```
\Gamma{
        "{#SNMPINDEX}": 1,
        "{#IFDESCR}": "Interface #1",
        "{#IFALIAS}": "eth0"
    },
    {
        "{#SNMPINDEX}": 2,
        "{#IFDESCR}": "Interface #2",
        "{#IFALIAS}": "eth1"
    },
    {
        "{#SNMPINDEX}": 3,
        "{#IFALIAS}": "eth2"
    },
    {
        "{#SNMPINDEX}": 4,
        "{#IFDESCR}": "Interface #4"
    },
    {
        "{#SNMPINDEX}": 5,
        "{#IFALIAS}": "eth4"
    }
]
```
### Item prototypes

The following screenshot illustrates how we can use these macros in item prototypes:

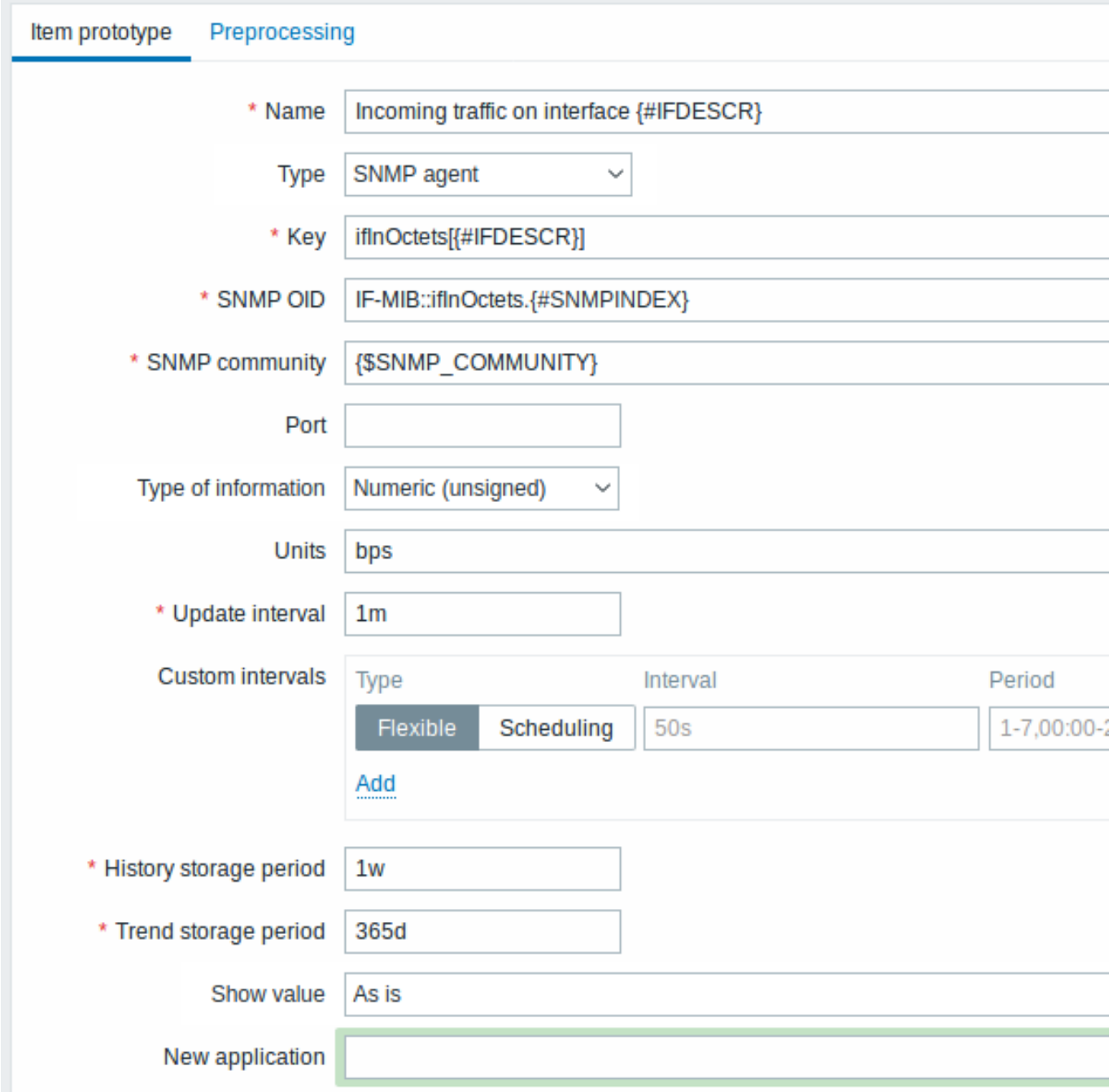

Again, creating as many item prototypes as needed:

# Item prototypes

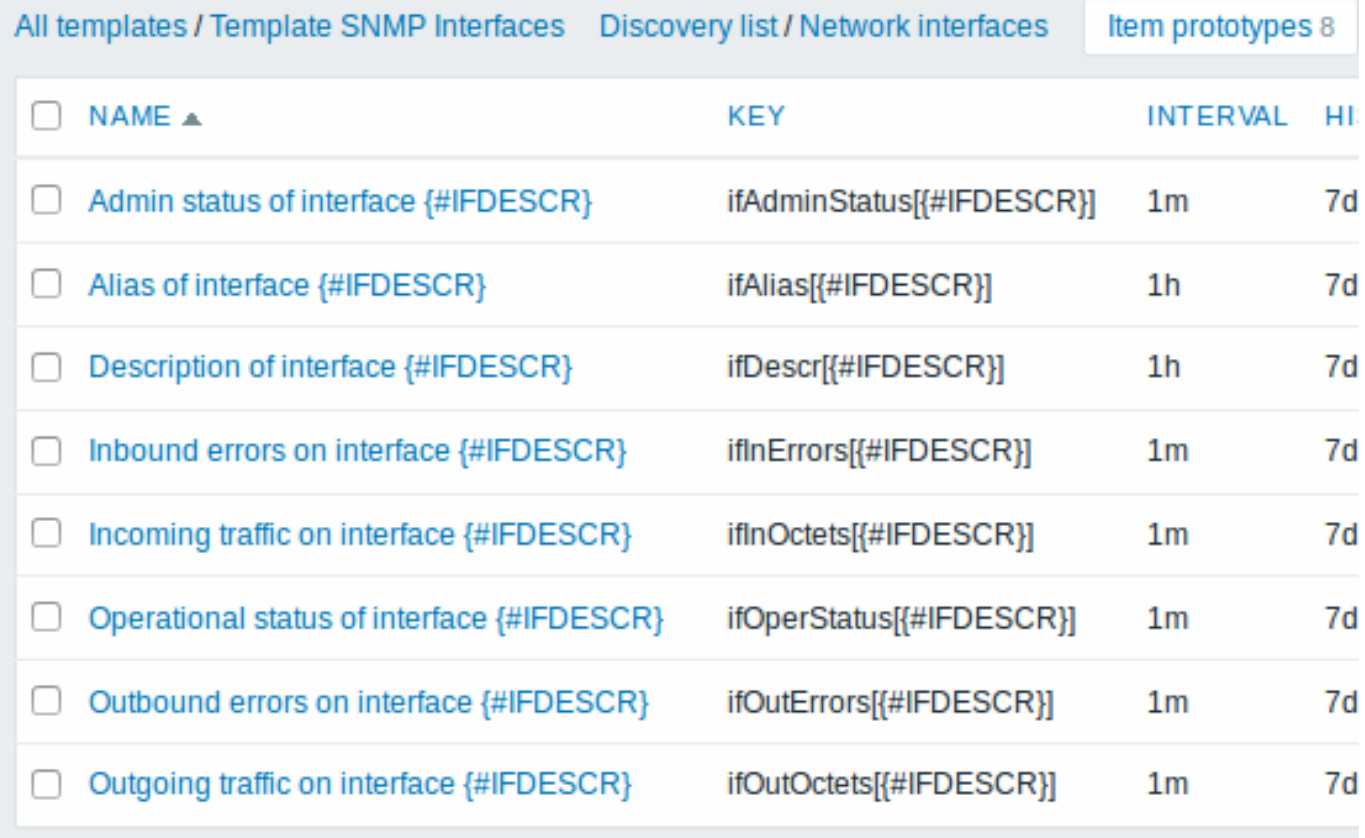

Trigger prototypes

The following screenshot illustrates how we can use these macros in trigger prototypes:

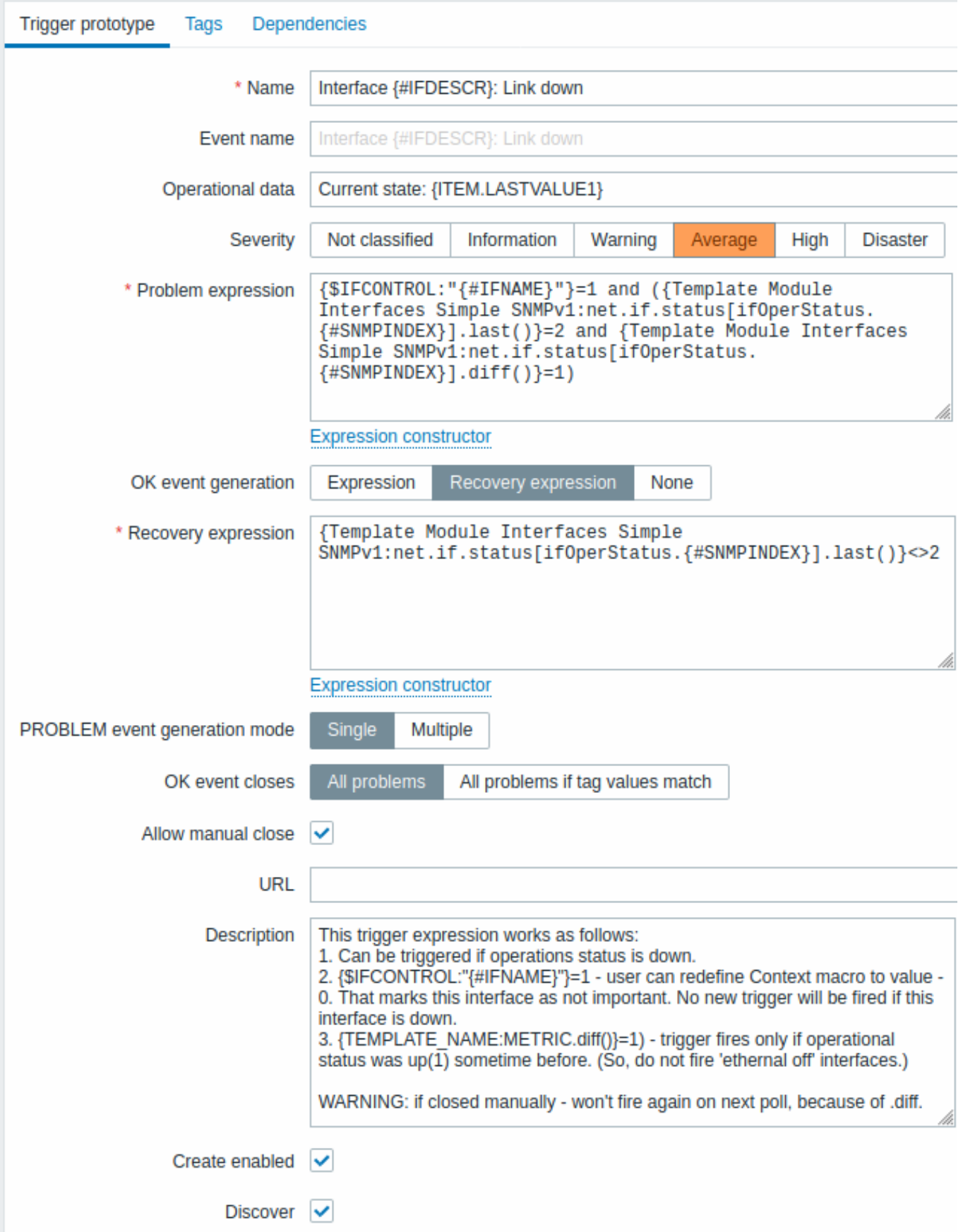

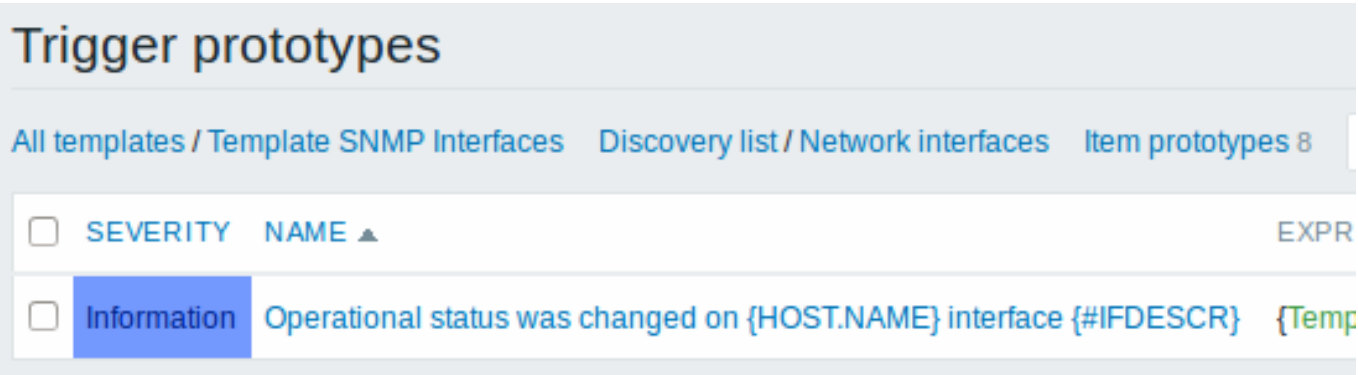

### Graph prototypes

The following screenshot illustrates how we can use these macros in graph prototypes:

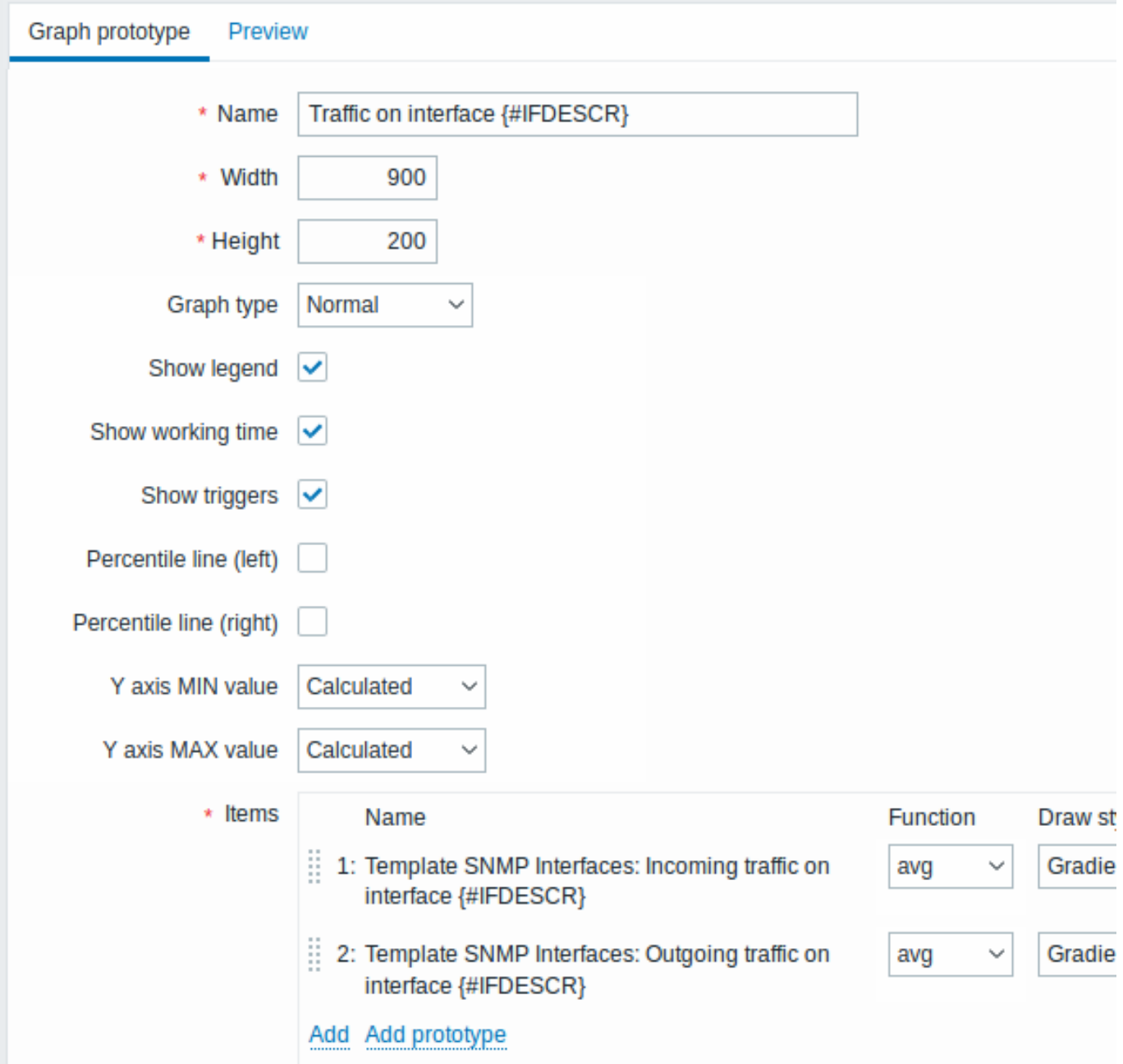

## **Graph prototypes**

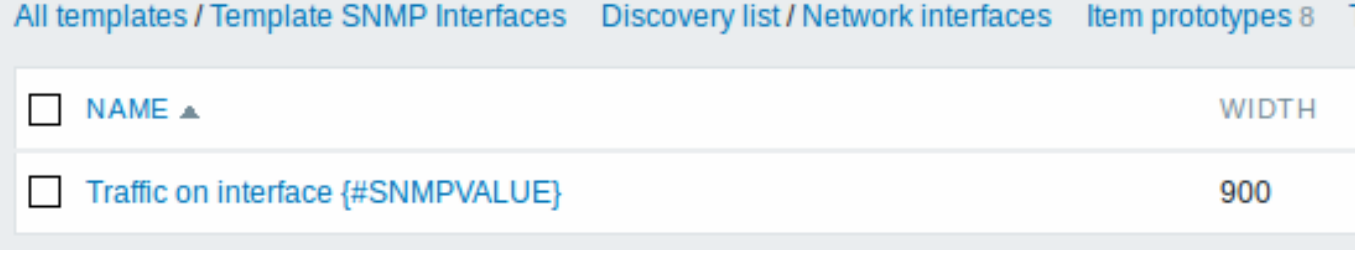

A summary of our discovery rule:

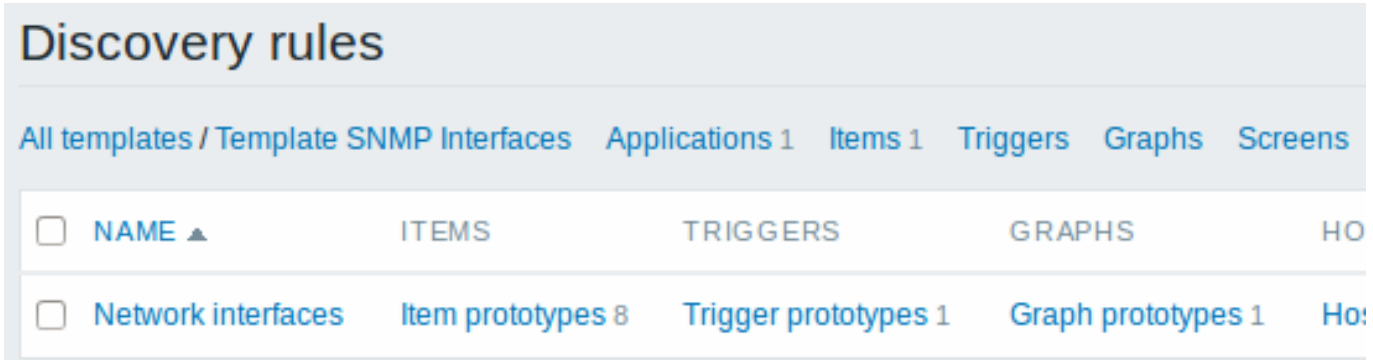

### Discovered entities

When server runs, it will create real items, triggers and graphs based on the values the SNMP discovery rule returns. In the host configuration they are prefixed with an orange link to a discovery rule they come from.

### $\equiv$  Items

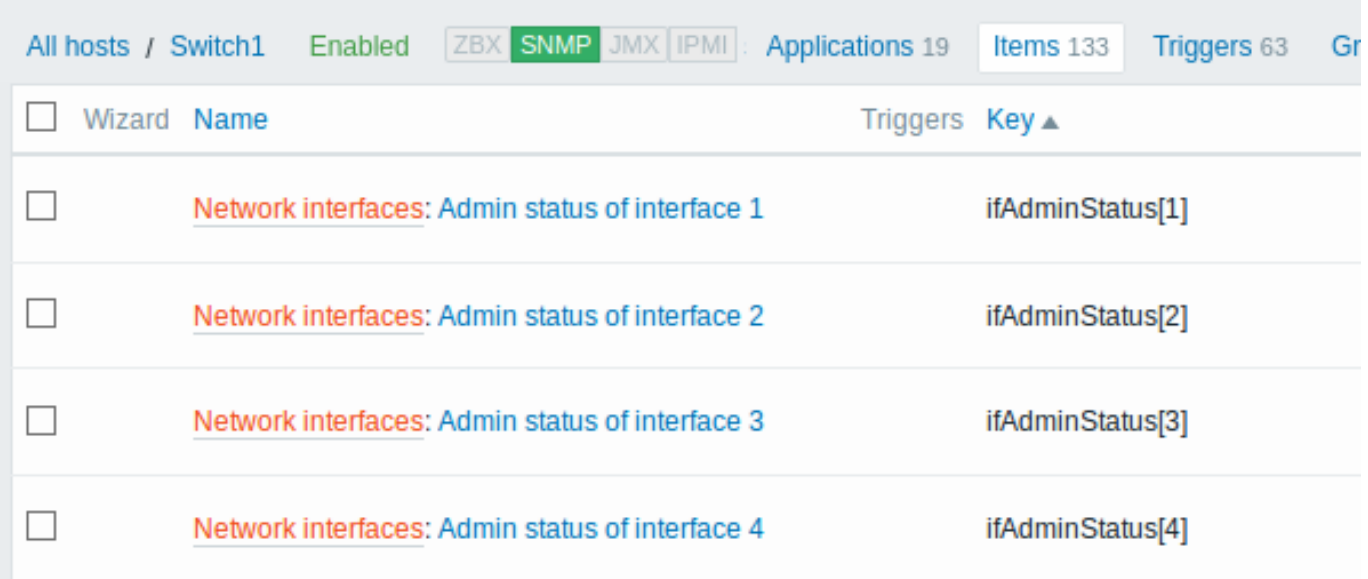

### Triggers

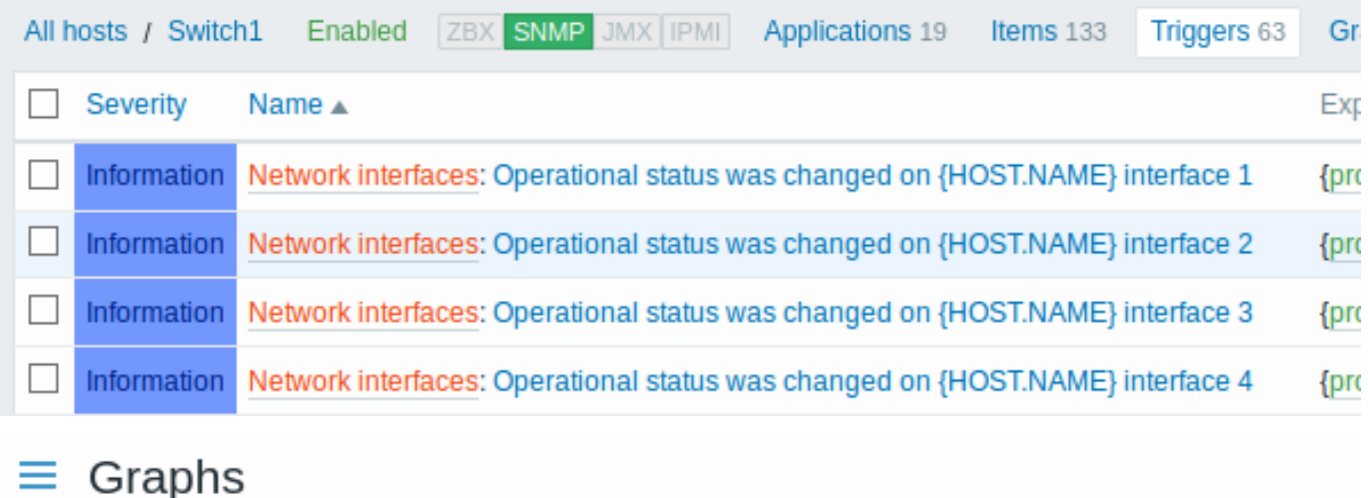

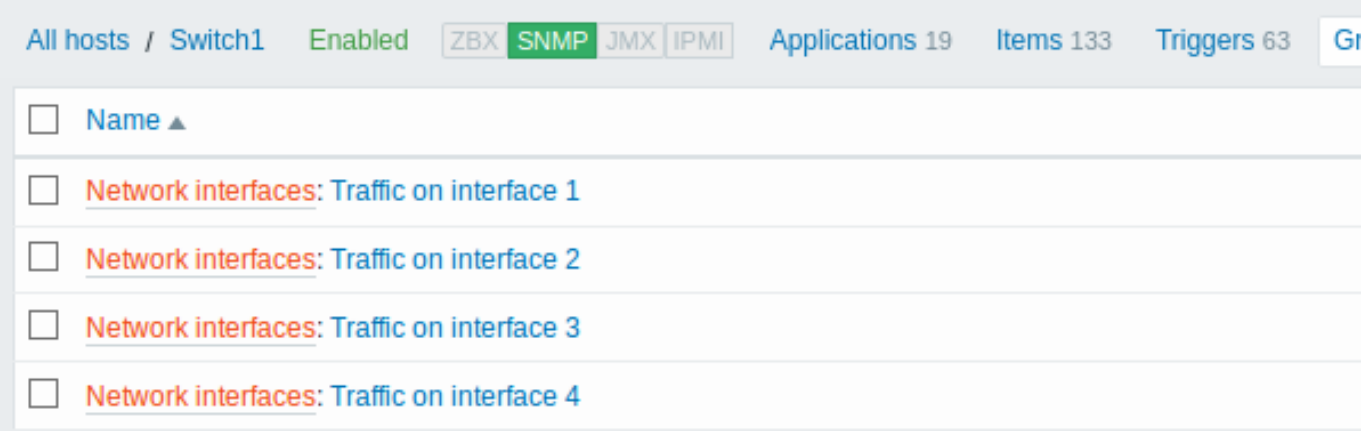

### **5 Discovery of JMX objects**

### <span id="page-706-0"></span>Overview

It is possible to discover all JMX MBeans or MBean attributes or to specify a pattern for the discovery of these objects.

It is mandatory to understand the difference between an Mbean and Mbean attributes for discovery rule configuration. An MBean is an object which can represent a device, an application, or any resource that needs to be managed.

For example, th[ere is an](#page-672-0) Mbean which represents a web server. Its attributes are connection count, thread count, request timeout, http file cache, memory usage, etc. Expressing this thought in human comprehensive language we can define a coffee machine as an Mbean which has the following attributes to be monitored: water amount per cup, average consumption of water for a certain period of time, number of coffee beans required per cup, coffee beans and water refill time, etc.

Item key

In discovery rule configuration, select **JMX agent** in the Type field.

Two item keys are supported for JMX object discovery - jmx.discovery[] and jmx.get[]:

### **Item key**

Return value ParametersComment

**jmx.discovery**[<discovery mode>,<object name>]

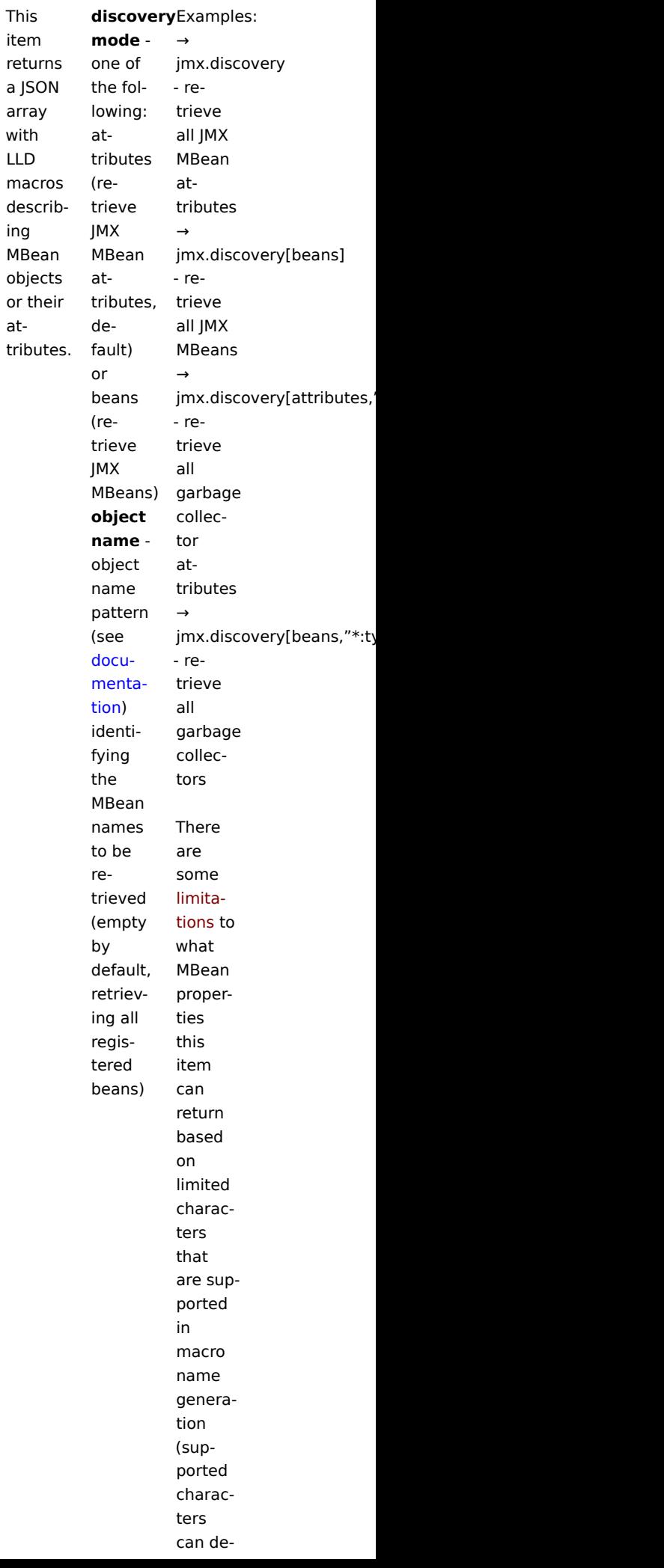

**jmx.get**[<discovery mode>,<object name>]

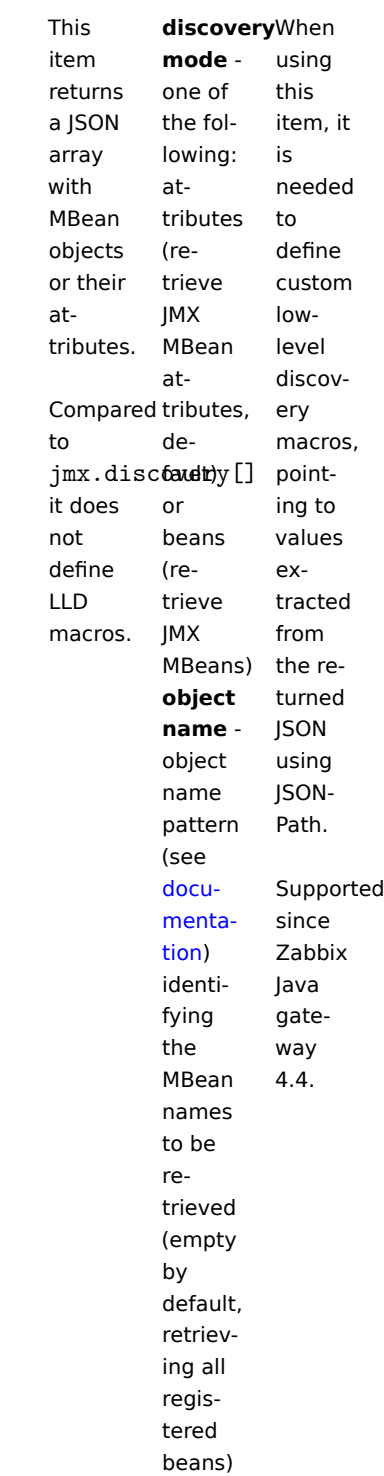

### **Attention:**

If no parameters are passed, all MBean attributes from JMX are requested. Not specifying parameters for JMX discovery or trying to receive all attributes for a wide range like \*: type=\*, name=\* may lead to potential performance problems.

### Using jmx.discovery

This item returns a JSON object with low-level discovery macros describing MBean objects or attributes. For example, in the discovery of MBean attributes (reformatted for clarity):

 $\Gamma$ **{** "{#JMXVALUE}"**:**"0"**,** "{#JMXTYPE}"**:**"java.lang.Long"**,**

```
"{#JMXOBJ}":"java.lang:type=GarbageCollector,name=PS Scavenge",
    "{#JMXDESC}":"java.lang:type=GarbageCollector,name=PS Scavenge,CollectionCount",
    "{#JMXATTR}":"CollectionCount"
},
{
    "{#JMXVALUE}":"0",
    "{#JMXTYPE}":"java.lang.Long",
    "{#JMXOBJ}":"java.lang:type=GarbageCollector,name=PS Scavenge",
    "{#JMXDESC}":"java.lang:type=GarbageCollector,name=PS Scavenge,CollectionTime",
    "{#JMXATTR}":"CollectionTime"
},
{
    "{#JMXVALUE}":"true",
    "{#JMXTYPE}":"java.lang.Boolean",
    "{#JMXOBJ}":"java.lang:type=GarbageCollector,name=PS Scavenge",
    "{#JMXDESC}":"java.lang:type=GarbageCollector,name=PS Scavenge,Valid",
    "{#JMXATTR}":"Valid"
},
{
    "{#JMXVALUE}":"PS Scavenge",
    "{#JMXTYPE}":"java.lang.String",
    "{#JMXOBJ}":"java.lang:type=GarbageCollector,name=PS Scavenge",
    "{#JMXDESC}":"java.lang:type=GarbageCollector,name=PS Scavenge,Name",
    "{#JMXATTR}":"Name"
},
{
    "{#JMXVALUE}":"java.lang:type=GarbageCollector,name=PS Scavenge",
    "{#JMXTYPE}":"javax.management.ObjectName",
    "{#JMXOBJ}":"java.lang:type=GarbageCollector,name=PS Scavenge",
    "{#JMXDESC}":"java.lang:type=GarbageCollector,name=PS Scavenge,ObjectName",
    "{#JMXATTR}":"ObjectName"
}
```
In the discovery of MBeans (reformatted for clarity):

```
\mathsf{L}% _{0}\left( \mathcal{L}_{0}\right) ^{T}=\mathsf{L}_{0}\left( \mathcal{L}_{0}\right) ^{T}{
             "{#JMXDOMAIN}":"java.lang",
             "{#JMXTYPE}":"GarbageCollector",
             "{#JMXOBJ}":"java.lang:type=GarbageCollector,name=PS Scavenge",
             "{#JMXNAME}":"PS Scavenge"
      }
]
```
Supported macros

]

The following macros are supported for use in the discovery rule filter and prototypes of items, triggers and graphs:

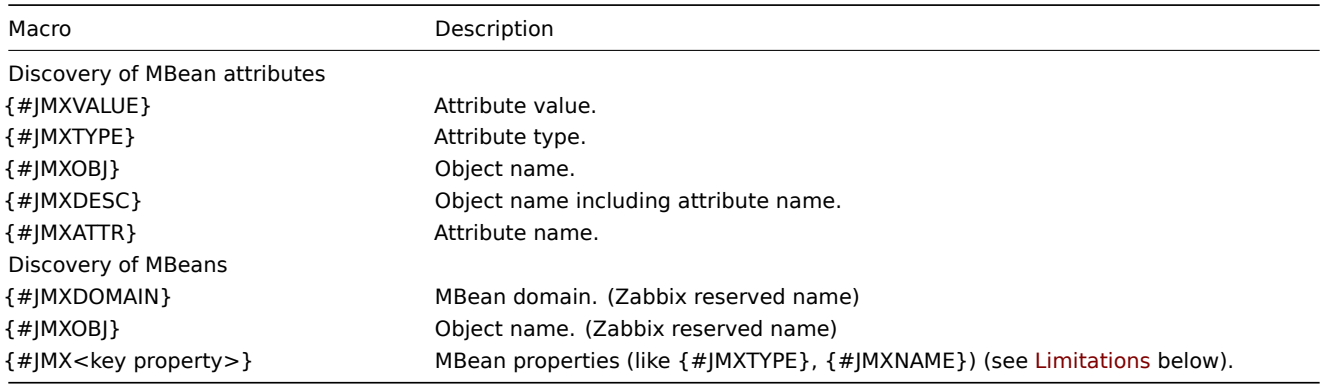

### Limitations

There are some limitations associated with the algorithm of creating LLD macro names from MBean property names:

- attribute names are changed to uppercase
- attribute names are ignored (no LLD macros are generated) if they consist of unsupported characters for LLD macro names. Supported characters can be described by the following regular expression:  $A-ZO-9$ .
- if an attribute is called "obj" or "domain" they will be ignored because of the overlap with the values of the reserved Zabbix properties {#JMXOBJ} and {#JMXDOMAIN} (supported since Zabbix 3.4.3.)

Please consider this jmx.discovery (with "beans" mode) example. MBean has the following properties defined:

name=test =Type attributes []=1,2,3 Name=NameOfTheTest domAin=some

As a result of JMX discovery, the following LLD macros will be generated:

- {#JMXDOMAIN} Zabbix internal, describing the domain of MBean
- {#JMXOBJ} Zabbix internal, describing MBean object
- {#JMXNAME} created from "name" property

Ignored properties are:

- тип : its name contains unsupported characters (non-ASCII)
- attributes[] : its name contains unsupported characters (square brackets are not supported)
- Name : it's already defined (name=test)
- domAin : it's a Zabbix reserved name

### Examples

Let's review two more practical examples of a LLD rule creation with the use of Mbean. To understand the difference between a LLD rule collecting Mbeans and a LLD rule collecting Mbean attributes better please take a look at following table:

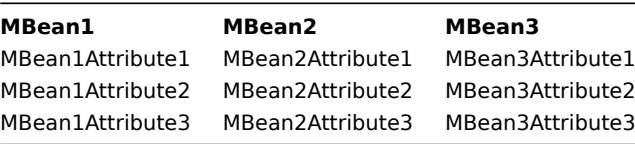

### Example 1: Discovering Mbeans

This rule will return 3 objects: the top row of the column: MBean1, MBean2, MBean3.

For more information about objects please refer to supported macros table, Discovery of MBeans section.

Discovery rule configuration collecting Mbeans (without the attributes) looks like the following:

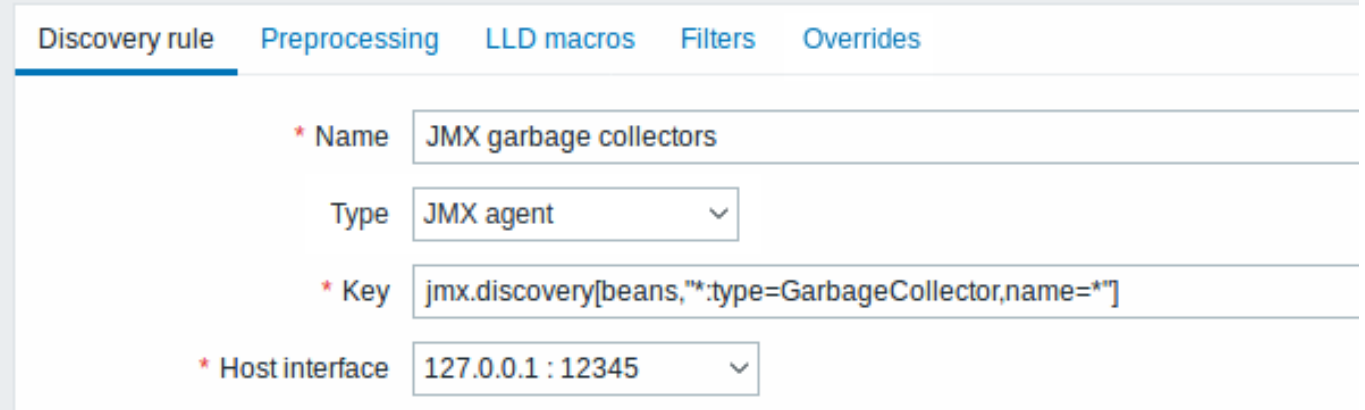

The key used here:

jmx.discovery[beans,"\*:type=GarbageCollector,name=\*"]

All the garbage collectors without attributes will be discovered. As Garbage collectors have the same attribute set, we can use desired attributes in item prototypes the following way:

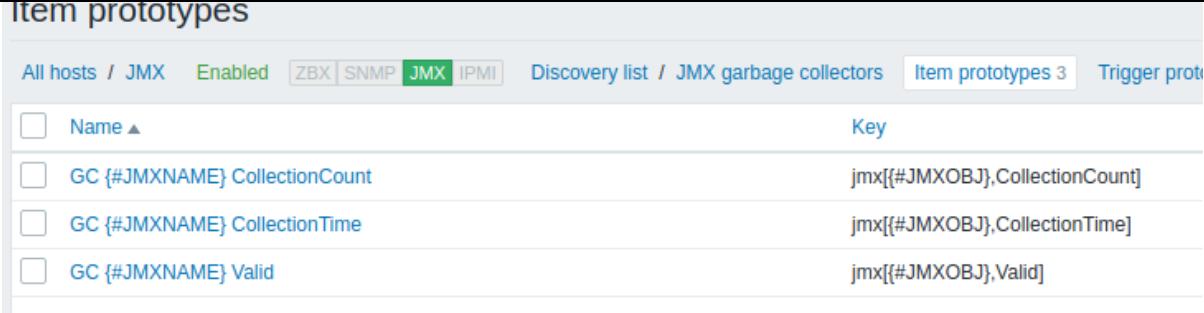

Keys used:

jmx[{#JMXOBJ},CollectionCount] jmx[{#JMXOBJ},CollectionTime] jmx[{#JMXOBJ},Valid]

LLD discovery rule will result in something close to this (items are discovered for two Garbage collectors):

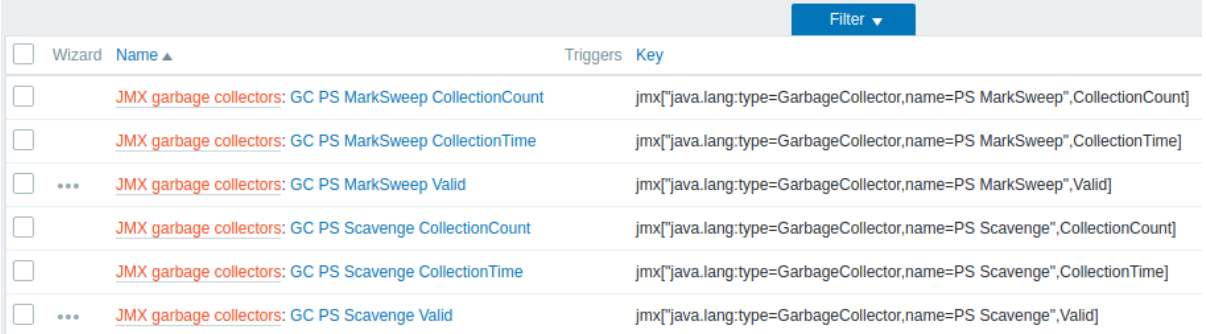

Example 2: Discovering Mbean attributes

This rule will return 9 objects with the following fields: MBean1Attribute1, MBean2Attribute1, Mbean3Attribute1,MBean1Attribute2,MBean2Attribut Mbean3Attribute2, MBean1Attribute3, MBean2Attribute3, Mbean3Attribute3.

For more information about objects please refer to supported macros table, Discovery of MBean attributes section.

Discovery rule configuration collecting Mbean attributes looks like the following:

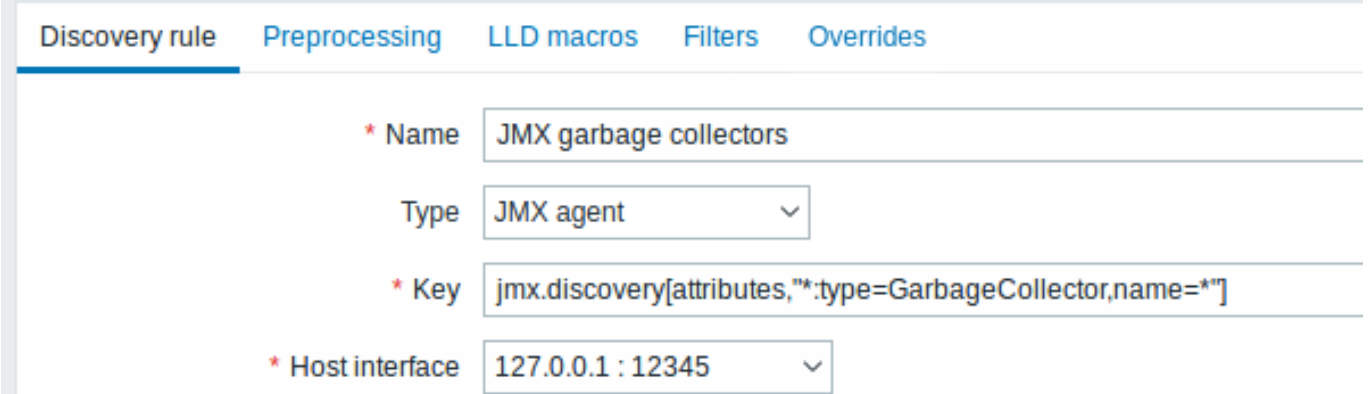

The key used here:

jmx.discovery[attributes,"\*:type=GarbageCollector,name=\*"]

All the garbage collectors with a single item attribute will be discovered.

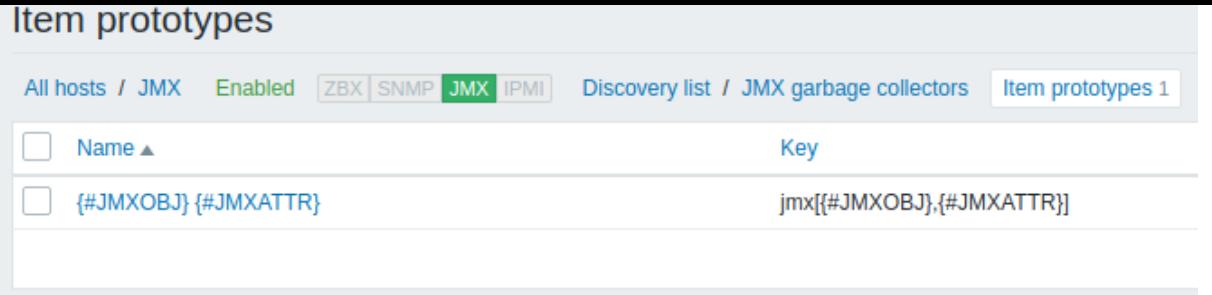

In this particular case an item will be created from prototype for every MBean attribute. The main drawback of this configuration is that trigger creation from trigger prototypes is impossible as there is only one item prototype for all attributes. So this setup can be used for data collection, but is not recommended for automatic monitoring.

Using jmx.get

jmx.get[] is similar to the jmx.discovery[] item, but is does not turn Java object properties into low-level discovery macro names and therefore can return values without limitations that are associated with LLD macro name generation such as hyphens or non-ASCII characters.

When using jmx.get [] for discovery, low-level discovery macros can be defined separately in the custom LLD macro tab of the discovery rule configuration, using JSONPath to point to the required values.

Discovering MBeans

```
Discovery item: jmx.get[beans,"com.example:type=*,*"]
```
Response:

```
\Gamma{
           "object": "com.example:type=Hello,data-src=data-base,=",
           "domain": "com.example",
           "properties": {
                "data-src": "data-base",
                0 \leq \left\| 0 \right\| \leq \left\| 0 \right\| \leq \left\| \cdot \right\| \leq \left\| 0 \right\|,"type": "Hello"
           }
     },
     {
           "object": "com.example:type=Atomic",
           "domain": "com.example",
           "properties": {
                "type": "Atomic"
           }
     }
]
```
Discovering MBean attributes

```
Discovery item: jmx.get[attributes,"com.example:type=*,*"]
```
Response:

```
\Gamma{
        "object": "com.example:type=*",
        "domain": "com.example",
        "properties": {
            "type": "Simple"
        }
   },
   {
        "object": "com.zabbix:type=yes,domain=zabbix.com,data-source=/dev/rand, = ,obj=true",
        "domain": "com.zabbix",
        "properties": {
            "type": "Hello",
            "domain": "com.example",
```

```
"data-source": "/dev/rand",
                   \label{eq:1.1} 0 \qquad 0 \qquad 0 \qquad 0 \qquad"obj": true
            }
      }
]
```
### **6 Discovery of IPMI sensors**

### Overview

It is possible to automatically discover IPMI sensors.

To do that, you may use a combination of:

- the ipmi.get IPMI item (supported since Zabbix **5.0.0**) as the master item
- dependent low-level discovery rule and item prototypes

Configuration

Master item

Create an IPMI item using the following key:

### ipmi.get

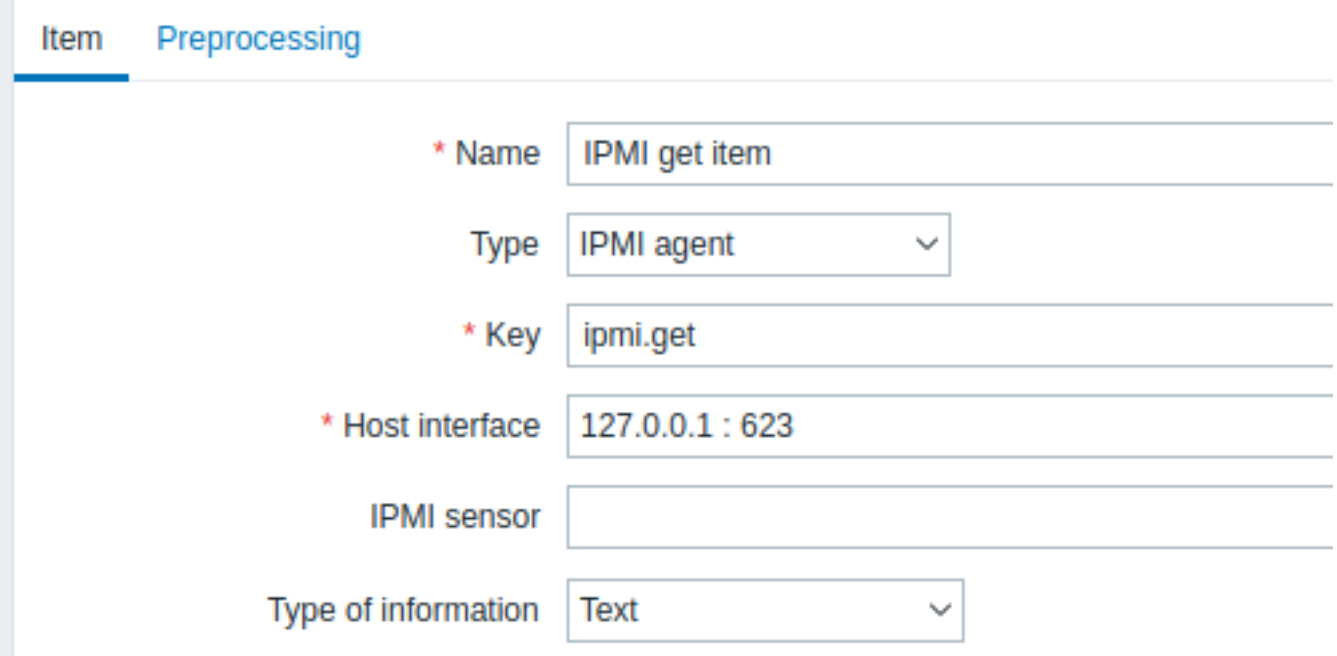

Set the type of information to "Text" for possibly big JSON data.

### Dependent LLD rule

Create a low-level discovery rule as "Dependent item" type:

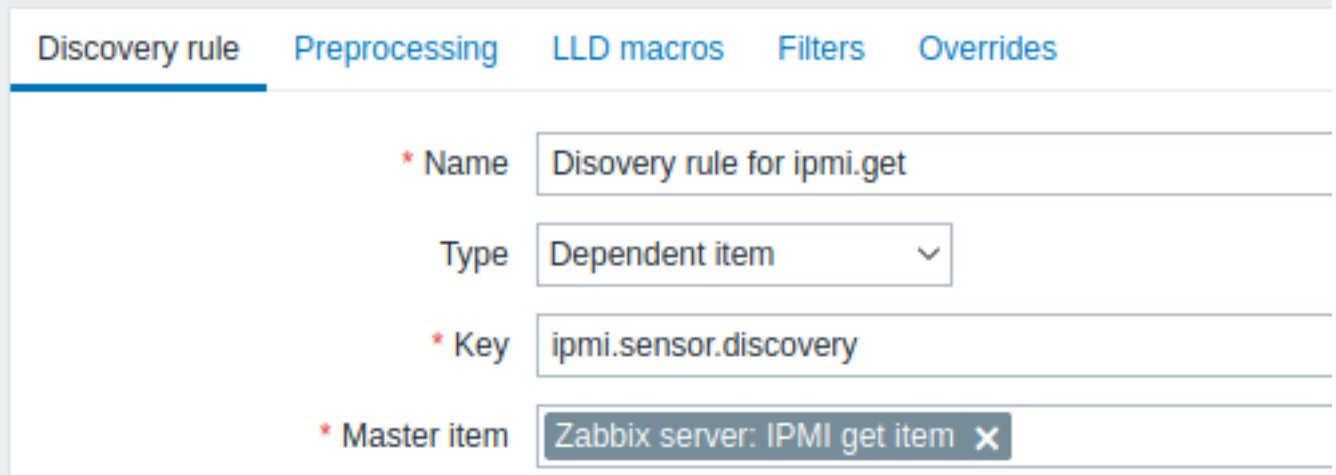

As master item select the ipmi.get item we created.

In the "LLD macros" tab define a custom macro with the corresponding JSONPath:

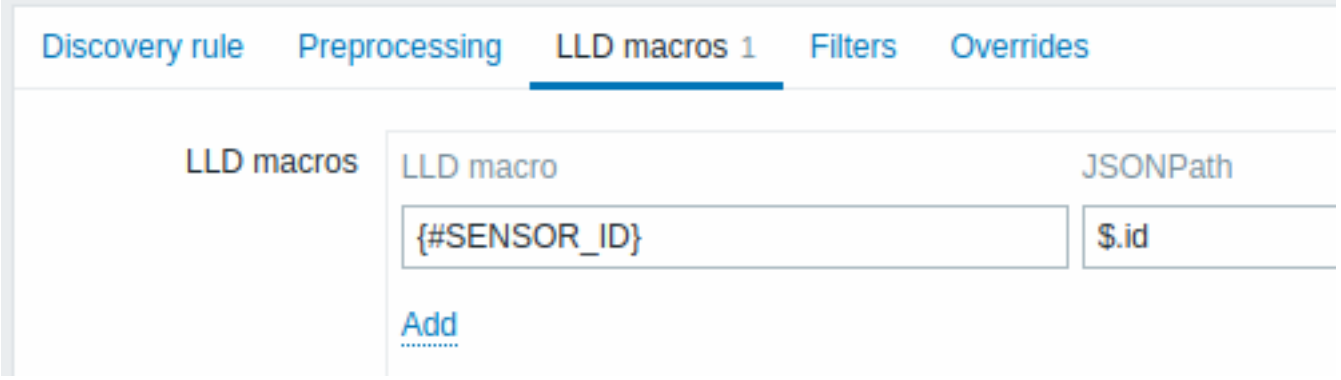

Dependent item prototype

Create an item prototype with "Dependent item" type in this LLD rule. As master item for this prototype select the ipmi.get item we created.

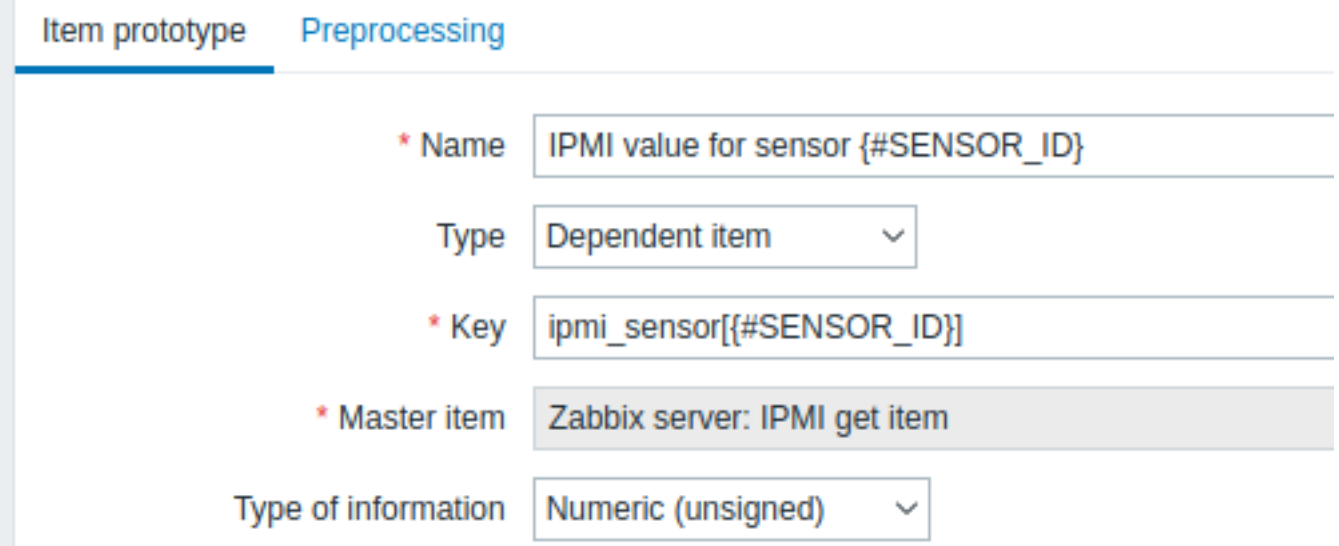

Note the use of the {#SENSOR\_ID} macro in the item prototype name and key:

- Name: IPMI value for sensor {#SENSOR\_ID}
- Key: ipmi\_sensor[{#SENSOR\_ID}]

As type of information, Numeric (unsigned).

In the item prototype "Preprocessing" tab select JSONPath and use the following JSONPath expression as parameter:

```
$.[?(@.id=='{#SENSOR_ID}')].value.first()
```
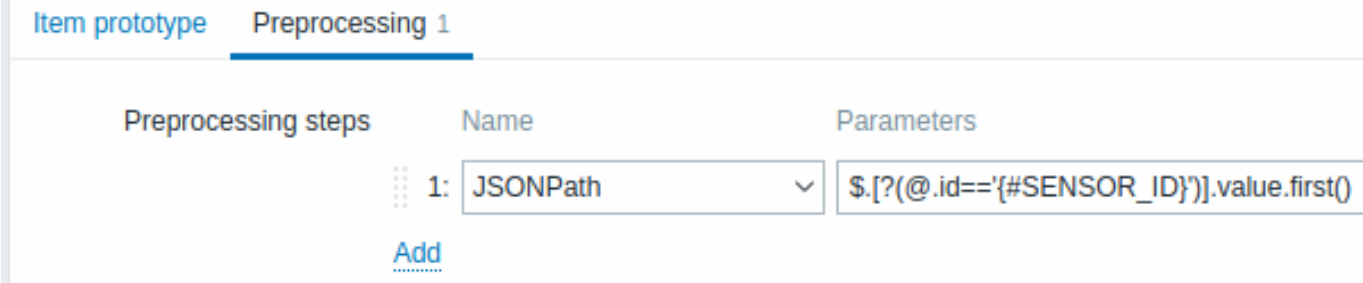

When discovery starts, one item per each IPMI sensor will be created. This item will return the integer value of the given sensor.

### **7 Discovery of systemd services**

### Overview

It is possible to discover systemd units (services, by default) with Zabbix.

Item key

The item to use in the discovery rule is the

systemd.uni[t.discov](#page-672-0)ery

**Attention:** This item key is only supported in Zabbix agent 2.

This item returns a JSON with information about systemd units, for example:

```
["{#UNIT.NAME}": "mysqld.service",
    "{#UNIT.DESCRIPTION}": "MySQL Server",
    "{#UNIT.LOADSTATE}": "loaded",
    "{#UNIT.ACTIVESTATE}": "active",
    "{#UNIT.SUBSTATE}": "running",
    "{#UNIT.FOLLOWED}": "",
    "{#UNIT.PATH}": "/org/freedesktop/systemd1/unit/mysqld_2eservice",
    "{#UNIT.JOBID}": 0,
    "{#UNIT.JOBTYPE}": ""
    "{#UNIT.JOBPATH}": "/",
    "{#UNIT.UNITFILESTATE}": "enabled"
}, {
    "{#UNIT.NAME}": "systemd-journald.socket",
    "{#UNIT.DESCRIPTION}": "Journal Socket",
    "{#UNIT.LOADSTATE}": "loaded",
    "{#UNIT.ACTIVESTATE}": "active",
    "{#UNIT.SUBSTATE}": "running",
    "{#UNIT.FOLLOWED}": "",
    "{#UNIT.PATH}": "/org/freedesktop/systemd1/unit/systemd_2djournald_2esocket",
    "{#UNIT.JOBID}": 0,
    "{#UNIT.JOBTYPE}": "",
    "{#UNIT.JOBPATH}": "/"
    "{#UNIT.UNITFILESTATE}": "enabled"
```
### }]

### Supported macros

The following macros are supported for use in the discovery rule filter and prototypes of items, triggers and graphs:

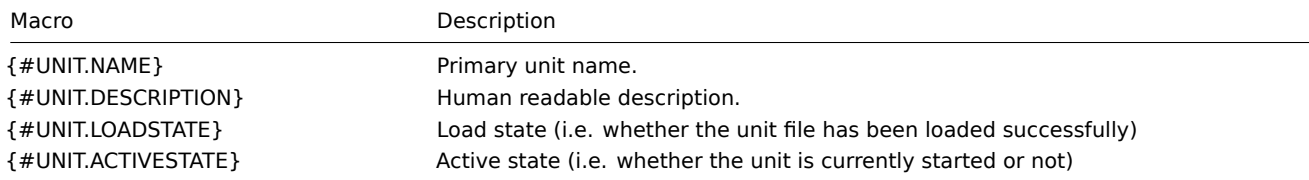

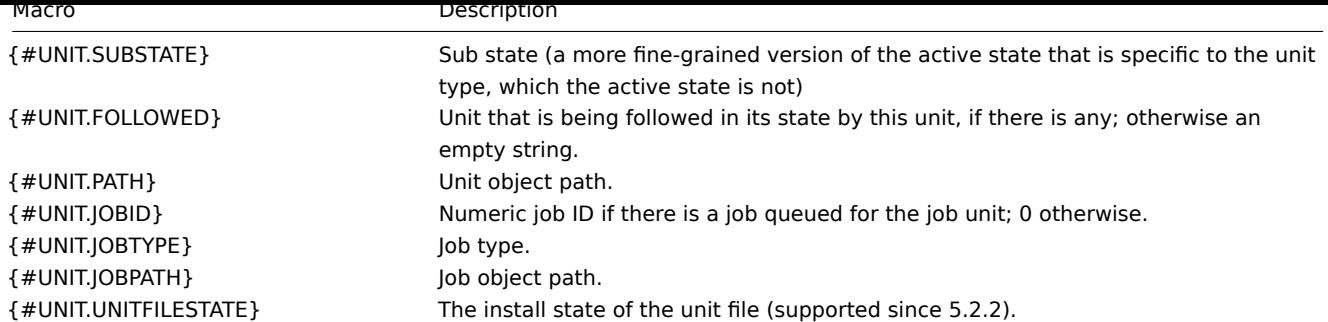

Item prototypes

Item prototypes that can be created based on systemd service discovery include, for example:

- Item name: {#UNIT.DESCRIPTION}; item key: systemd.unit.info["{#UNIT.NAME}"]
- Item name: {#UNIT.DESCRIPTION}; item key: systemd.unit.info["{#UNIT.NAME}",LoadState]

systemd.unit.info agent items are supported since Zabbix 4.4.

### **8 Discovery of Windows services**

<span id="page-716-0"></span>Overview

In a similar way as file systems are discovered, it is possible to also discover Windows services.

Item key

The item to use in the discovery rule is

service.discovery

This item is supported since Zabbix Windows agent 3.0.

Supported macros

The following macros are supported for use in the discovery rule filter and prototypes of items, triggers and graphs:

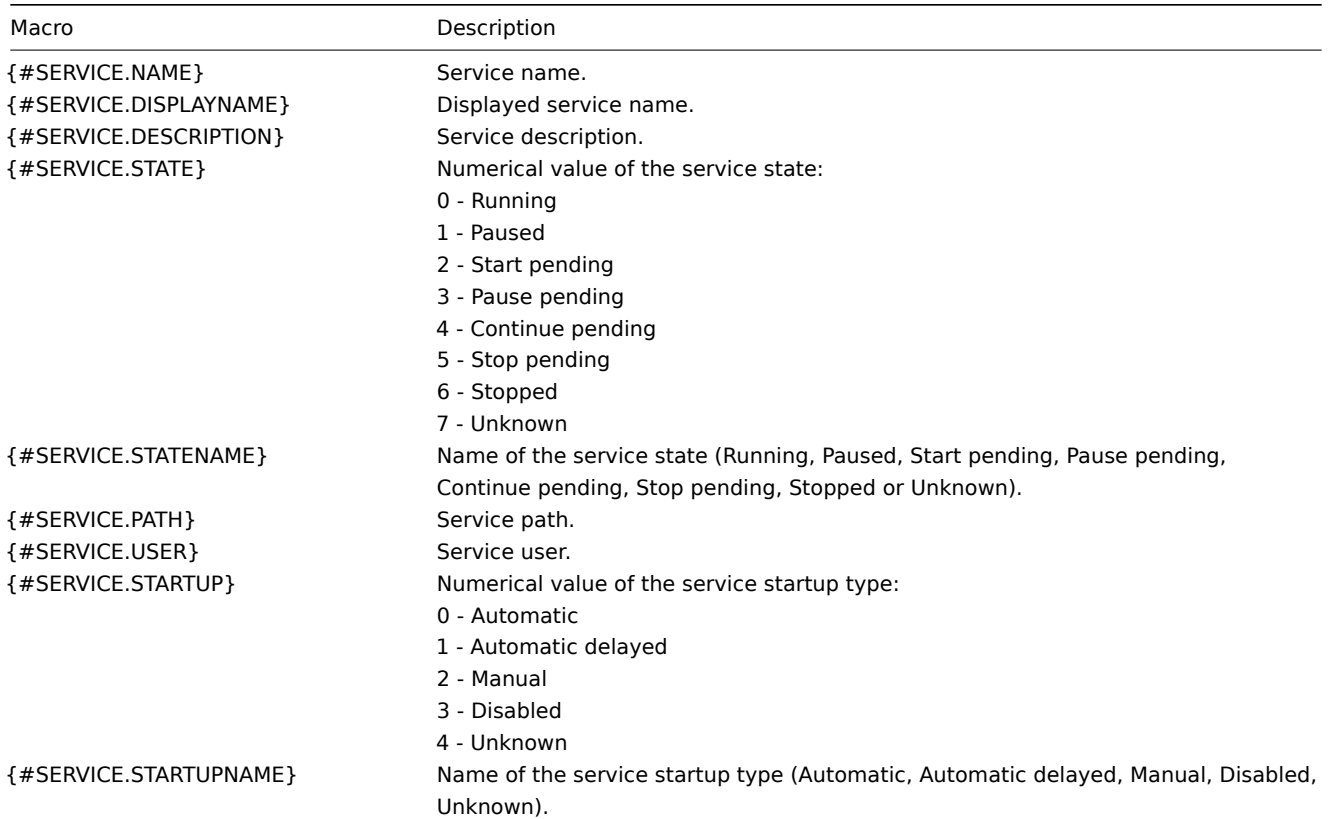

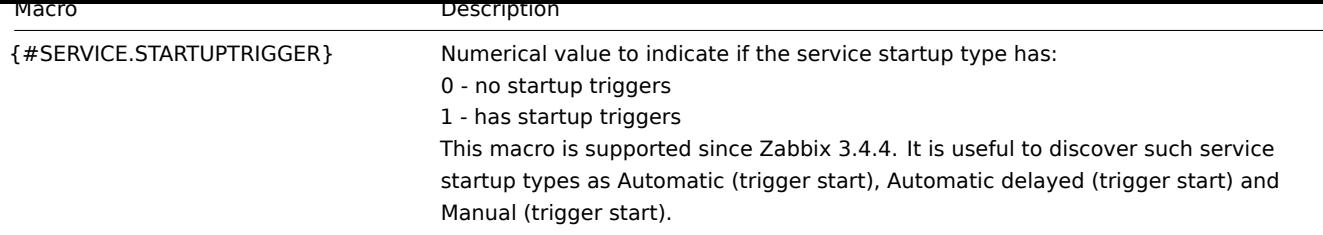

Based on Windows service discovery you may create an item prototype like

service.info[{#SERVICE.NAME},<param>]

where param accepts the following values: state, displayname, path, user, startup or description.

For example, to acquire the display name of a service you may use a "service.info[{#SERVICE.NAME},displayname]" item. If param value is not specified ("service.info[{#SERVICE.NAME}]"), the default state parameter is used.

### **9 Discovery of Windows performance counter instances**

### **Overview**

It is possible to discover object instances of Windows performance counters. This is useful for multi-instance performance counters.

Item key

The item to use in the discovery rule is

perf\_instance.discovery[object]

or, to be able to provide the object name in English only, independently of OS localization:

perf\_instance\_en.discovery[object]

For example:

```
perf_instance.discovery[Processador]
perf_instance_en.discovery[Processor]
```
These items are supported since Zabbix Windows agent 5.0.1.

Supported macros

The discovery will return all instances of the specified object in the {#INSTANCE} macro, which may be used in the prototypes of perf\_count and perf\_count\_en items.

```
\Gamma{"{#INSTANCE}":"0"},
    {"{#INSTANCE}":"1"},
    {"{#INSTANCE}":"_Total"}
\mathbf{I}
```
For example, if the item key used in the discovery rule is:

perf\_instance.discovery[Processor]

you may create an item prototype:

perf counter["\Processor({#INSTANCE})\% Processor Time"]

Notes:

- If the specified object is not found or does not support variable instances then the discovery item will become NOTSUP-PORTED.
- If the specified object supports variable instances, but currently does not have any instances, then an empty JSON array will be returned.
- In case of duplicate instances they will be skipped.

#### **10 Discovery using WMI queries**

Overview

WMI is a powerful interface in Windows that can be used for retrieving various information about Windows components, services, state and software installed.

It can be used for physical disk discovery and their performance data collection, network interface discovery, Hyper-V guest [disco](https://en.wikipedia.org/wiki/Windows_Management_Instrumentation)very, monitoring Windows services and many other things in Windows OS.

This type of low-level discovery is done using WQL queries whose results get automatically transformed into a JSON object suitable for low-level discovery.

Item key

The item to use in the [discovery](#page-672-0) rule is

```
wmi.getall[<namespace>,<query>]
```
This item transforms the query result into a JSON array. For example:

select \* from Win32\_DiskDrive where Name like '%PHYSICALDRIVE%'

may return something like this:

```
\Gamma{
        "DeviceID" : "\\.\PHYSICALDRIVE0",
        "BytesPerSector" : 512,
        "Capabilities" : [
            3,
            4
        ],
        "CapabilityDescriptions" : [
            "Random Access",
            "Supports Writing"
        ],
        "Caption" : "VBOX HARDDISK ATA Device",
        "ConfigManagerErrorCode" : "0",
        "ConfigManagerUserConfig" : "false",
        "CreationClassName" : "Win32_DiskDrive",
        "Description" : "Disk drive",
        "FirmwareRevision" : "1.0",
        "Index" : 0,
        "InterfaceType" : "IDE"
   },
   {
        "DeviceID" : "\\.\PHYSICALDRIVE1",
        "BytesPerSector" : 512,
        "Capabilities" : [
            3,
            4
        ],
        "CapabilityDescriptions" : [
            "Random Access",
            "Supports Writing"
        ],
        "Caption" : "VBOX HARDDISK ATA Device",
        "ConfigManagerErrorCode" : "0",
        "ConfigManagerUserConfig" : "false",
        "CreationClassName" : "Win32_DiskDrive",
        "Description" : "Disk drive",
        "FirmwareRevision" : "1.0",
        "Index" : 1,
        "InterfaceType" : "IDE"
   }
```

```
]
```
This item is supported since Zabbix Windows agent 4.4.

Low-level discovery macros

Even though no low-level discovery macros are created in the returned JSON, these macros can be defined by the user as an additional step, using the custom LLD macro functionality with JSONPath pointing to the discovered values in the returned JSON.

The macros then can be used to create item, trigger, etc prototypes.

### **11 Discovery using ODBC SQL queries**

### <span id="page-719-0"></span>Overview

This type of low-level discovery is done using SQL queries, whose results get automatically transformed into a JSON object suitable for low-level discovery.

Item key

SQL queries are perf[ormed usin](#page-672-0)g a "Database monitor" item type. Therefore, most of the instructions on ODBC monitoring page apply in order to get a working "Database monitor" discovery rule.

Two item keys may be used in "Database monitor" discovery rules:

- **db.odbc.discovery**[<unique short description>,<dsn>,<connection string>] this item transfor[ms the SQL query](#page-334-0) result into a JSON array, turning the column names from the query result into low-level discovery macro names paired with the discovered field values. These macros can be used in creating item, trigger, etc prototypes. See also: Using db.odbc.discovery.
- **db.odbc.get**[<unique short description>,<dsn>,<connection string>] this item transforms the SQL query result into a JSON array, keeping the original column names from the query result as a field name in JSON paired with the discovered values. Compared to db.odbc.discovery[], this item does not create low-level discovery macros in the returned JSON, therefore there is no need to check if the column names can be valid macro names. The low-level discovery macros can be defined as an additional step as required, using the custom LLD macro functionality with JSONPath pointing to the discovered values in the returned JSON. See also: Using db.odbc.get.

Using db.odbc.discovery

As a practical example to illustrate how the SQL query is transformed into JSON, let us consider low-level discovery of Zabbix proxies by performing an ODBC query on Zabbix database. This is useful for automatic creation of "zabbix[proxy,<name>,lastaccess]" internal items to monitor which proxies are alive.

Let us start with discovery rule configuration:
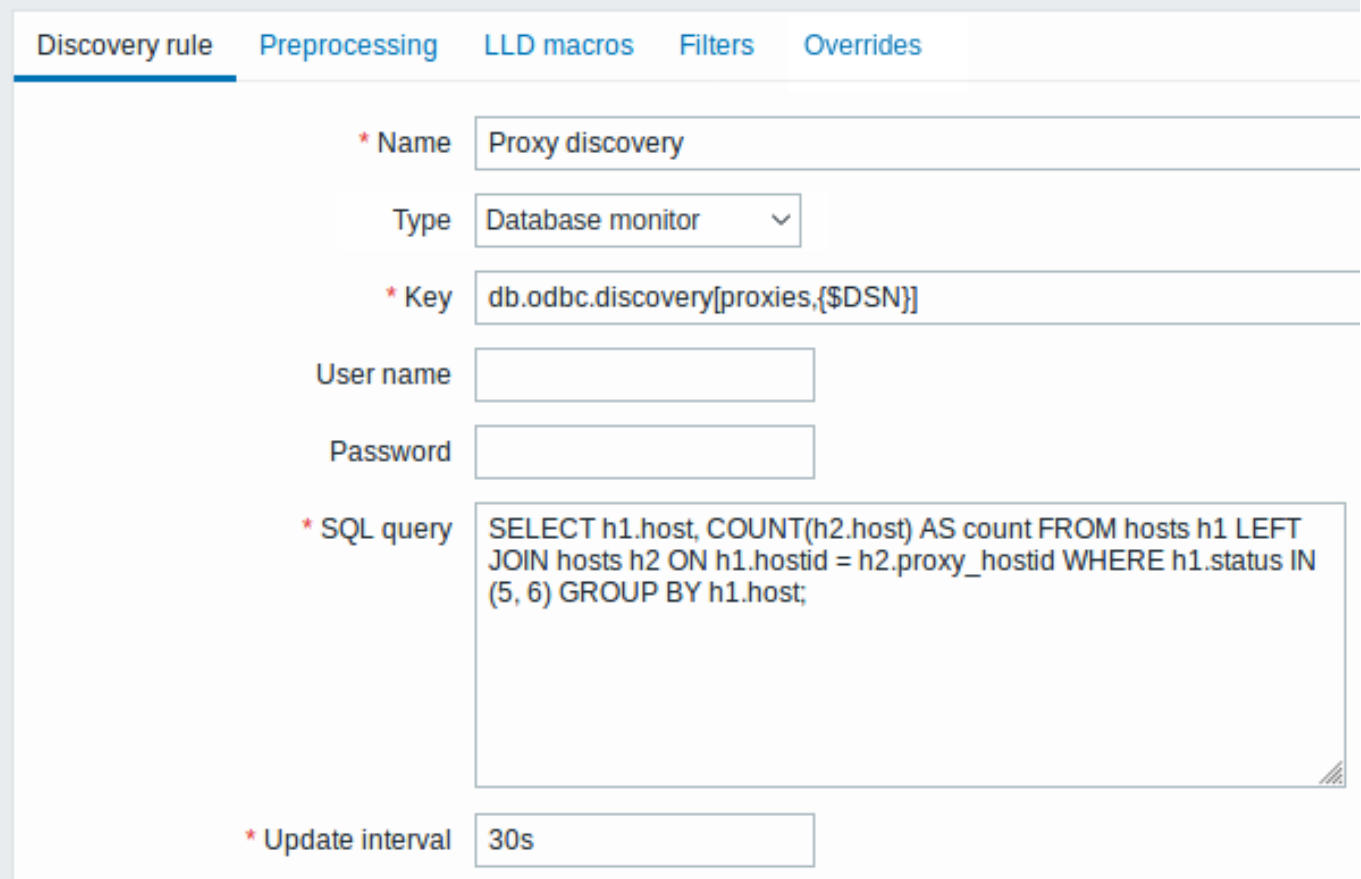

All mandatory input fields are marked with a red asterisk.

Here, the following direct query on Zabbix database is used to select all Zabbix proxies, together with the number of hosts they are monitoring. The number of hosts can be used, for instance, to filter out empty proxies:

mysql> SELECT h1.host, COUNT(h2.host) AS count FROM hosts h1 LEFT JOIN hosts h2 ON h1.hostid = h2.proxy\_ho +---------+-------+

```
| host | count |
+---------+-------+
| Japan 1 | 5 |
| Japan 2 | 12 |
| Latvia | 3 |
+---------+-------+
3 rows in set (0.01 sec)
```
By the internal workings of "db.odbc.discovery[,{\$DSN}]" item, the result of this query gets automatically transformed into the following JSON:

```
\lbrack{
        "{#HOST}": "Japan 1",
        "{#COUNT}": "5"
    },
    {
        "{#HOST}": "Japan 2",
        "{#COUNT}": "12"
    },
    {
        "{#HOST}": "Latvia",
        "{#COUNT}": "3"
    }
]
```
It can be seen that column names become macro names and selected rows become the values of these macros.

# **Note:**

...

If it is not obvious how a column name would be transformed into a macro name, it is suggested to use column aliases like "COUNT(h2.host) AS count" in the example above.

In case a column name cannot be converted into a valid macro name, the discovery rule becomes not supported, with the error message detailing the offending column number. If additional help is desired, the obtained column names are provided under DebugLevel=4 in Zabbix server log file:

\$ grep db.odbc.discovery /tmp/zabbix\_server.log

23876:20150114:153410.856 In db\_odbc\_discovery() query:'SELECT h1.host, COUNT(h2.host) FROM hosts h1. 23876:20150114:153410.860 db\_odbc\_discovery() column[1]:'host' 23876:20150114:153410.860 db\_odbc\_discovery() column[2]:'COUNT(h2.host)' 23876:20150114:153410.860 End of db\_odbc\_discovery():NOTSUPPORTED 23876:20150114:153410.860 Item [Zabbix server:db.odbc.discovery[proxies,{\$DSN}]] error: Cannot conver

Now that we understand how a SQL query is transformed into a JSON object, we can use {#HOST} macro in item prototypes:

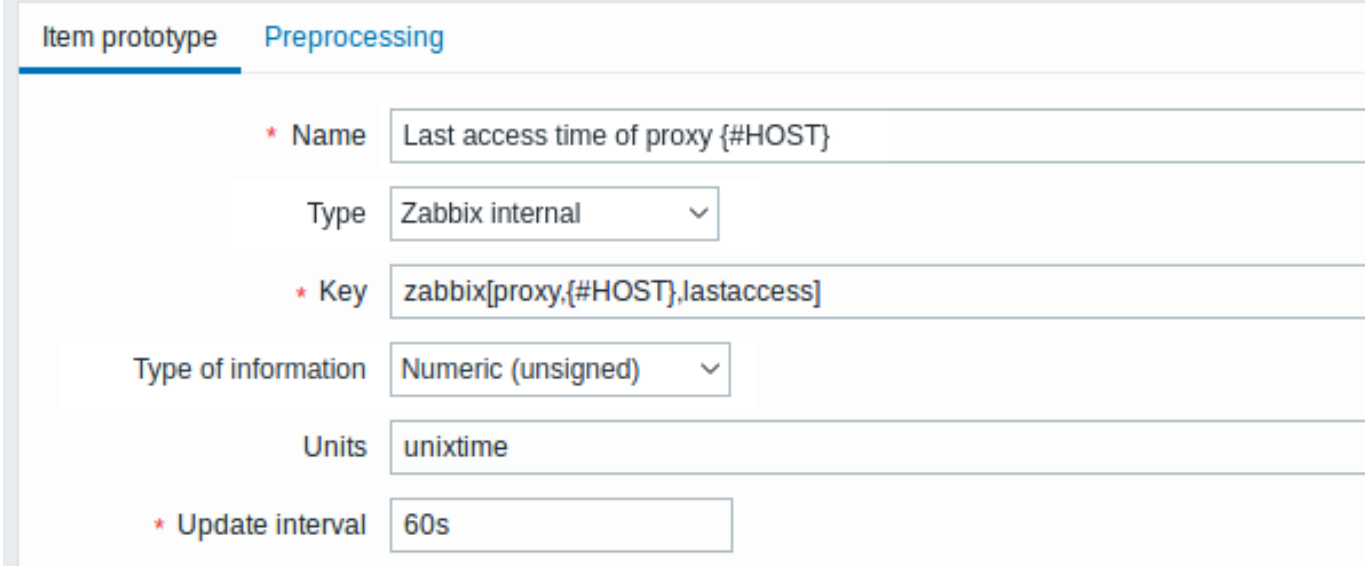

Once discovery is performed, an item will be created for each proxy:

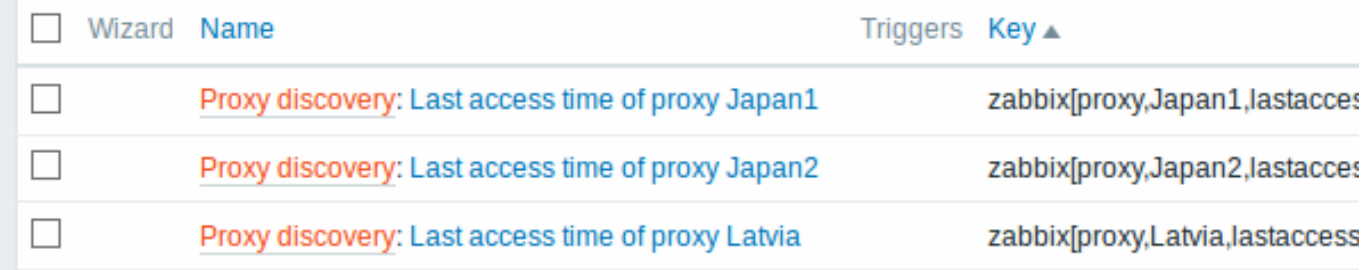

## Using db.odbc.get

Using db.odbc.get[,{\$DSN}] and the following SQL example:

mysql> SELECT h1.host, COUNT(h2.host) AS count FROM hosts h1 LEFT JOIN hosts h2 ON h1.hostid = h2.proxy\_ho

+---------+-------+ | host | count | +---------+-------+ | Japan 1 | 5 | | Japan 2 | 12 | | Latvia | 3 | +---------+-------+ 3 rows in set (0.01 sec) this JSON will be returned:  $\Gamma$ {

"host": "Japan 1",

```
"count": "5"
    },
    {
        "host": "Japan 2",
        "count": "12"
    },
    {
        "host": "Latvia",
        "count": "3"
    }
]
```
As you can see, there are no low-level discovery macros there. However, custom low-level discovery macros can be created in the LLD macros tab of a discovery rule using JSONPath, for example:

# ${HOST} \rightarrow$  \$.host

Now this {#HOST} macro may be used in item prototypes:

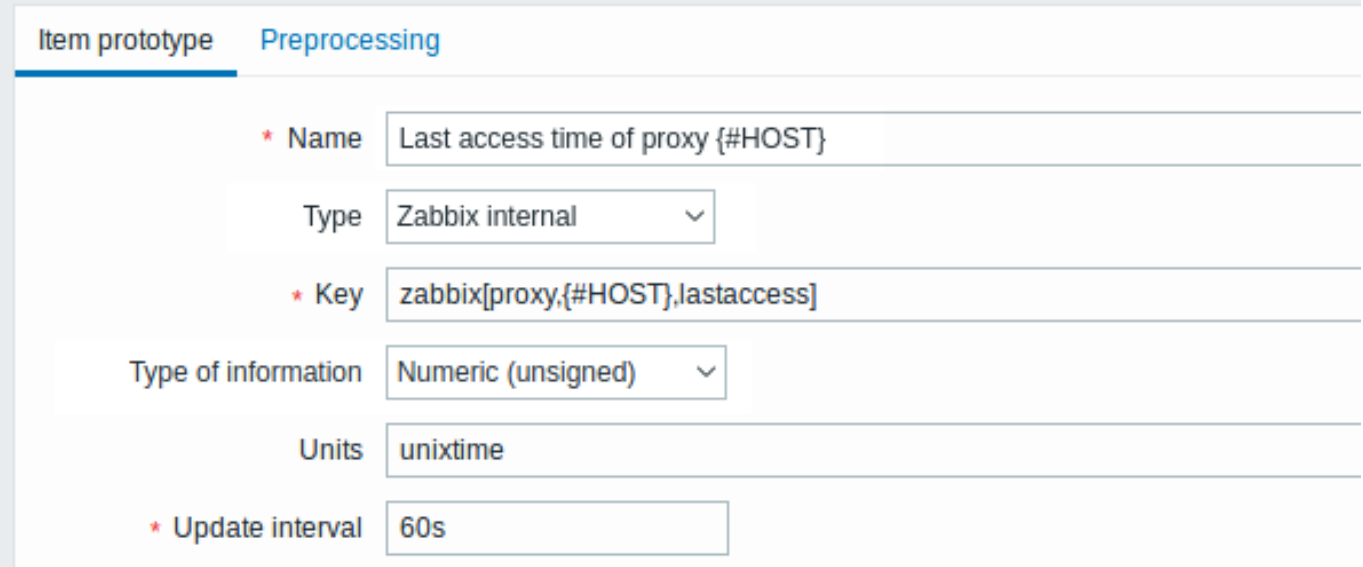

# **12 Discovery using Prometheus data**

#### Overview

Data provided in Prometheus line format can be used for low-level discovery.

See Prometheus checks for details how Prometheus data querying is implemented in Zabbix.

# Configuration

The low-level discovery rule should be created as a dependent item to the HTTP master item that collects Prometheus data.

#### Pro[metheus to JSON](#page-355-0)

In the discovery rule, go to the Preprocessing tab and select the Prometheus to JSON preprocessing option. Data in JSON format are needed for discovery and the Prometheus to JS[ON preprocessing](#page-340-0) option will return exactly that, with the following attributes:

- metric name
- metric value
- help (if present)
- type (if present)
- labels (if present)
- raw line

For example, querying wmi\_logical\_disk\_free\_bytes:

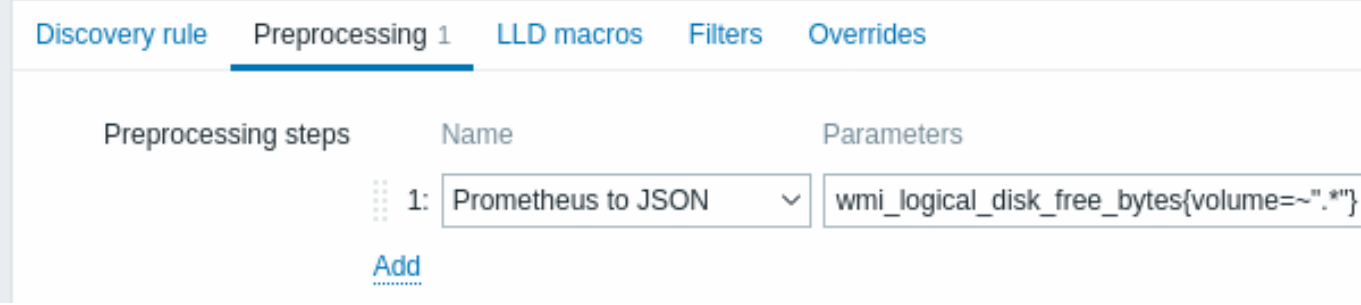

from these Prometheus lines:

```
# HELP wmi_logical_disk_free_bytes Free space in bytes (LogicalDisk.PercentFreeSpace)
# TYPE wmi_logical_disk_free_bytes gauge
wmi_logical_disk_free_bytes{volume="C:"} 3.5180249088e+11
wmi_logical_disk_free_bytes{volume="D:"} 2.627731456e+09
wmi_logical_disk_free_bytes{volume="HarddiskVolume4"} 4.59276288e+08
```

```
will return:
```

```
\overline{[}{
        "name": "wmi_logical_disk_free_bytes",
        "help": "Free space in bytes (LogicalDisk.PercentFreeSpace)",
        "type": "gauge",
        "labels": {
            "volume": "C:"
         },
        "value": "3.5180249088e+11",
        "line_raw": "wmi_logical_disk_free_bytes{volume=\"C:\"} 3.5180249088e+11"
    },
    {
        "name": "wmi logical disk free bytes",
        "help": "Free space in bytes (LogicalDisk.PercentFreeSpace)",
        "type": "gauge",
        "labels": {
            "volume": "D:"
         },
        "value": "2.627731456e+09",
        "line_raw": "wmi_logical_disk_free_bytes{volume=\"D:\"} 2.627731456e+09"
    },
    {
        "name": "wmi_logical_disk_free_bytes",
        "help": "Free space in bytes (LogicalDisk.PercentFreeSpace)",
        "type": "gauge",
        "labels": {
            "volume": "HarddiskVolume4"
         },
        "value": "4.59276288e+08",
        "line_raw": "wmi_logical_disk_free_bytes{volume=\"HarddiskVolume4\"} 4.59276288e+08"
    }
]
```
Mapping LLD macros

Next you have to go to the LLD macros tab and make the following mappings:

```
{#VOLUME}=$.labels['volume']
{#METRIC}=$['name']
{#HELP}=$['help']
```
Item prototype

You may want to create an item prototype like this:

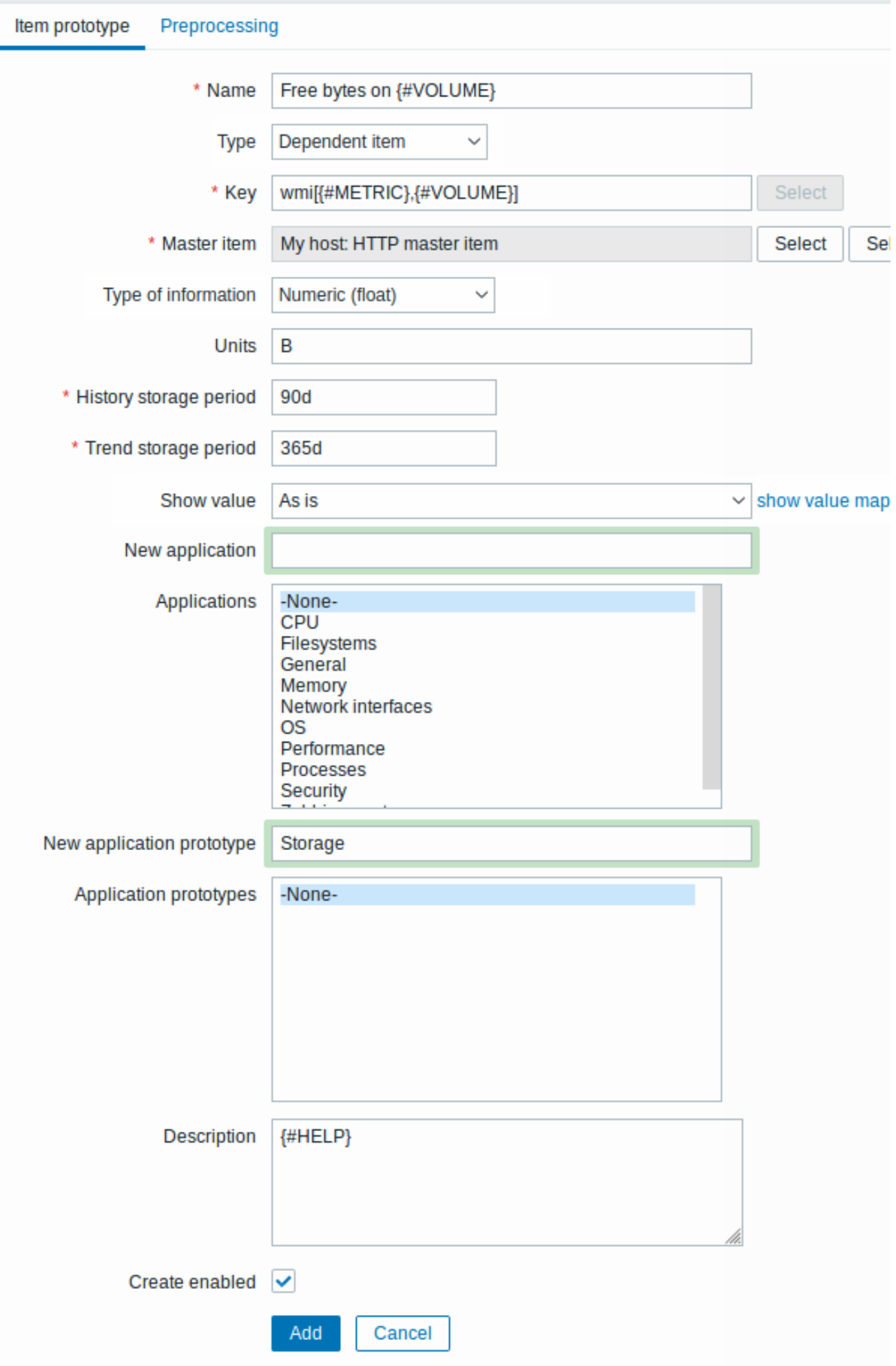

with preprocessing options:

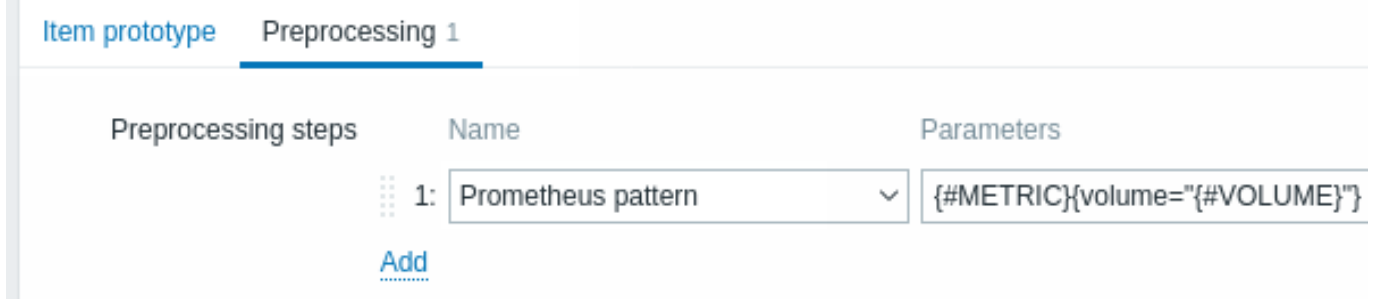

# **13 Discovery of block devices**

In a similar way as file systems are discovered, it is possible to also discover block devices and their type.

Item key

The item key to use in the discovery rule is

vfs.dev.discovery

This item is supported on Linux platforms only, since Zabbix agent 4.4.

You may create discovery rules using this discovery item and:

- filter: **{#DEVNAME} matches sd[\D]\$** to discover devices named "sd0", "sd1", "sd2", ...
- filter: **{#DEVTYPE} matches disk AND {#DEVNAME} does not match ^loop.\*** to discover disk type devices whose name does not start with "loop"

Supported macros

This discovery key returns two macros - {#DEVNAME} and {#DEVTYPE} identifying the block device name and type respectively, e.g.:

```
\Gamma{
      "{#DEVNAME}":"loop1",
      "{#DEVTYPE}":"disk"
   },
   {
      "{#DEVNAME}":"dm-0",
      "{#DEVTYPE}":"disk"
   },
   {
      "{#DEVNAME}":"sda",
      "{#DEVTYPE}":"disk"
   },
   {
      "{#DEVNAME}":"sda1",
      "{#DEVTYPE}":"partition"
   }
]
```
Block device discovery allows to use vfs.dev.read[] and vfs.dev.write[] items to create item prototypes using the {#DE-VNAME} macro, for example:

- "vfs.dev.read[{#DEVNAME},sps]"
- "vfs.dev.write[{#DEVNAME},sps]"

{#DEVTYPE} is intended for device filtering.

# **14 Discovery of host interfaces in Zabbix**

Overview

It is possible to discover all interfaces configured in Zabbix frontend for a host.

Item key

The item to use in the discovery rule is the

zabbix[host,discovery,interfaces]

internal item. This item is supported since Zabbix server 3.4.

This item returns a JSON with the description of interfaces, including:

- IP address/DNS hostname (depending on the "Connect to" host setting)
- Port number
- Interface type (Zabbix agent, SNMP, JMX, IPMI)
- If it is the default interface or not
- If the bulk request feature is enabled for SNMP interfaces only.

#### For example:

[{"{#IF.CONN}":"192.168.3.1","{#IF.IP}":"192.168.3.1","{#IF.DNS}":"","{#IF.PORT}":"10050","{#IF.TYPE}":"AGENT

With multiple interfaces their records in JSON are ordered by:

- Interface type,
- Default the default interface is put before non-default interfaces,
- Interface ID (in ascending order).

#### Supported macros

The following macros are supported for use in the discovery rule filter and prototypes of items, triggers and graphs:

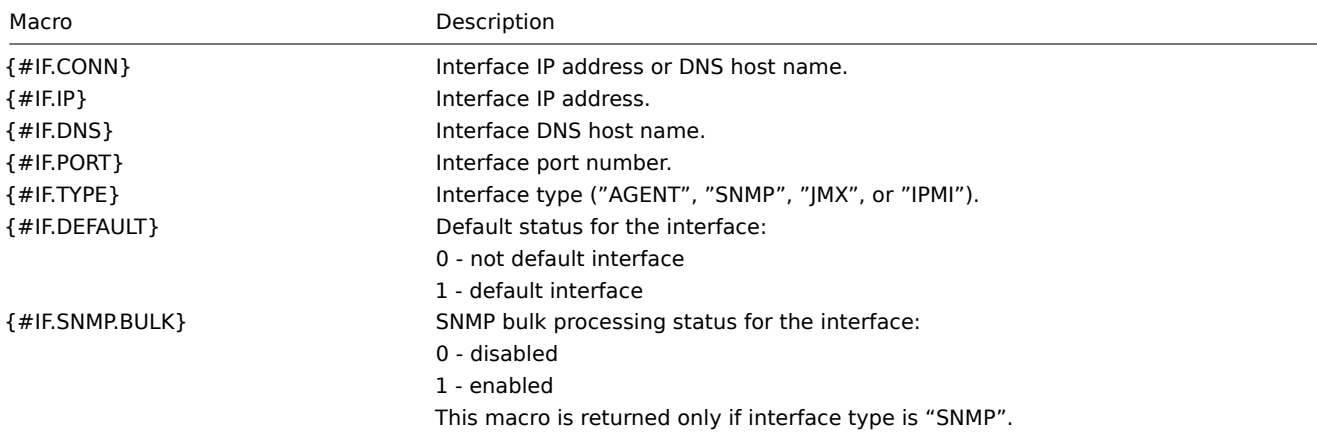

# **16. Distributed monitoring**

**Overview** Zabbix provides an effective and reliable way of monitoring a distributed IT infrastructure using Zabbix proxies.

Proxies can be used to collect data locally on behalf of a centralized Zabbix server and then report the data to the server.

Proxy features

When making a choice of using/not using a proxy, several considerations must be taken into account.

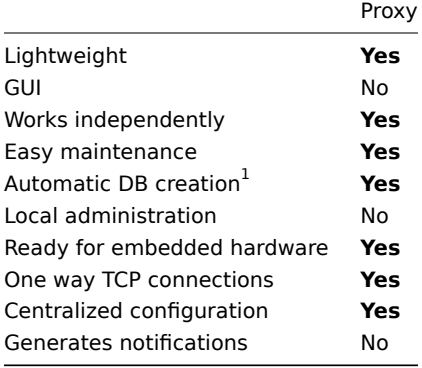

## **1 Proxies**

# Overview

A Zabbix proxy can collect performance and availability data on behalf of the Zabbix server. This way, a proxy can take on itself some of the load of collecting data and offload the Zabbix server.

Also, using a proxy is the easiest way of implementing centralized and distributed monitoring, when all agents and proxies report to one Zabbix server and all data is collected centrally.

A Zabbix proxy can be used to:

- Monitor remote locations
- Monitor locations having unreliable communications
- Offload the Zabbix server when monitoring thousands of devices
- Simplify the maintenance of distributed monitoring

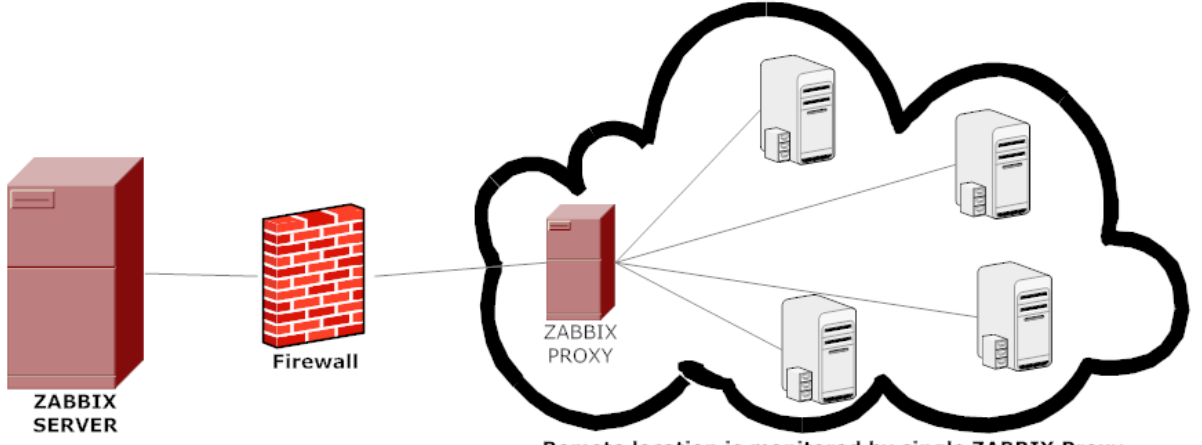

Remote location is monitored by single ZABBIX Proxy

The proxy requires only one TCP connection to the Zabbix server. This way it is easier to get around a firewall as you only need to configure one firewall rule.

#### **Attention:**

Zabbix proxy must use a separate database. Pointing it to the Zabbix server database will break the configuration.

All data collected by the proxy is stored locally before transmitting it over to the server. This way no data is lost due to any temporary communication problems with the server. The ProxyLocalBuffer and ProxyOfflineBuffer parameters in the proxy configuration file control for how long the data are kept locally.

## **Attention:**

It may happen that a proxy, which receives the latest configuration changes directly from Zabbix s[erver database, has](#page-1540-0) a more up-to-date configuration than Zabbix server whose configuration may not be updated as fast due to the value of CacheUpdateFrequency. As a result, proxy may start gathering data and send them to Zabbix server that ignores these data.

Zabbix proxy is a data collector. It does not calculate triggers, process events or send alerts. For an overview of what proxy func[tionality is, review the fo](#page-1525-0)llowing table:

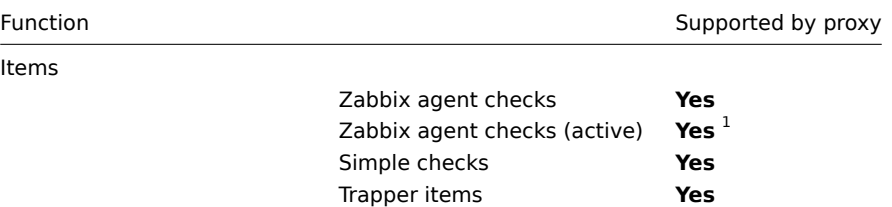

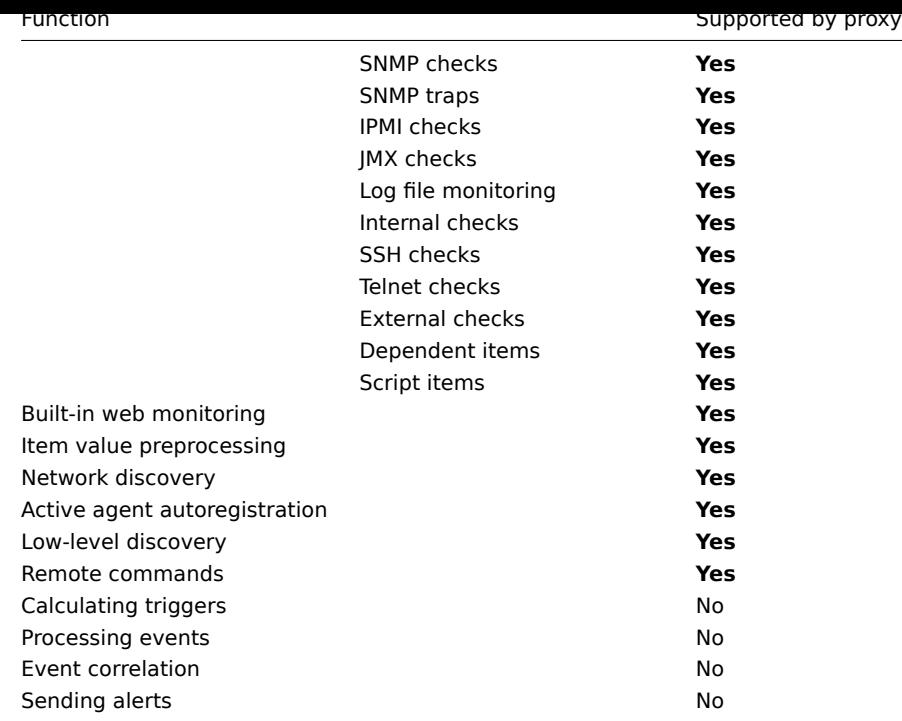

# **Note:**

[1] To make sure that an agent asks the proxy (and not the server) for active checks, the proxy must be listed in the **ServerActive** parameter in the agent configuration file.

# Configuration

Once you have installed and configured a proxy, it is time to configure it in the Zabbix frontend.

Adding proxies

To configure a proxy in Zabbix frontend:

• Go to: A[dministra](#page-48-0)tion [→ Proxies](#page-1540-0)

• Click on Create proxy

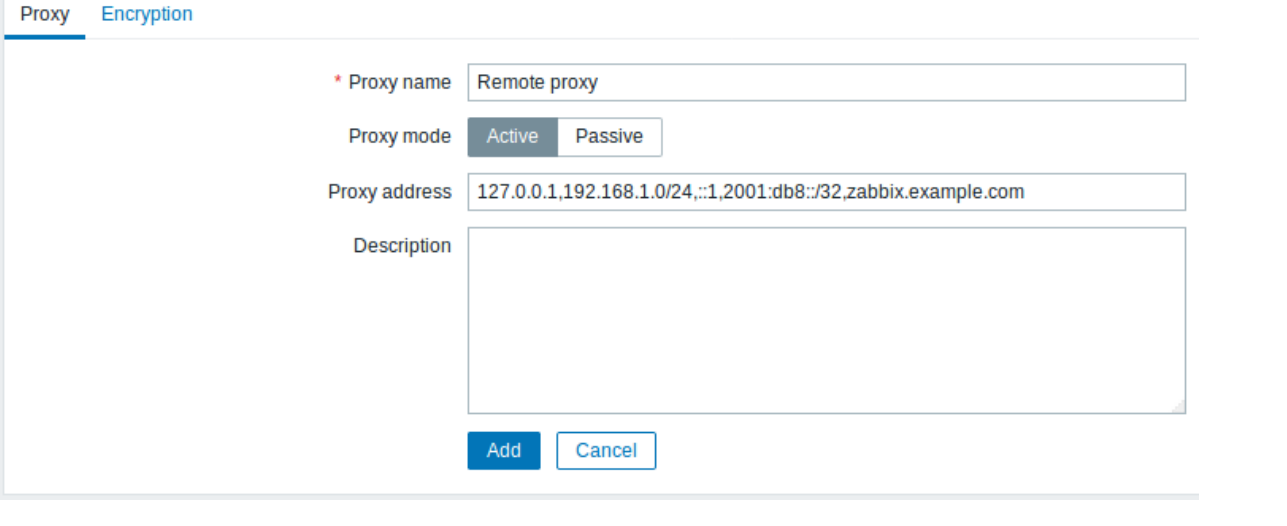

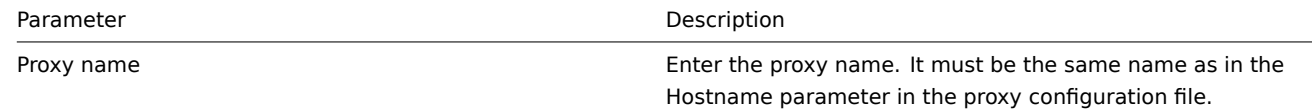

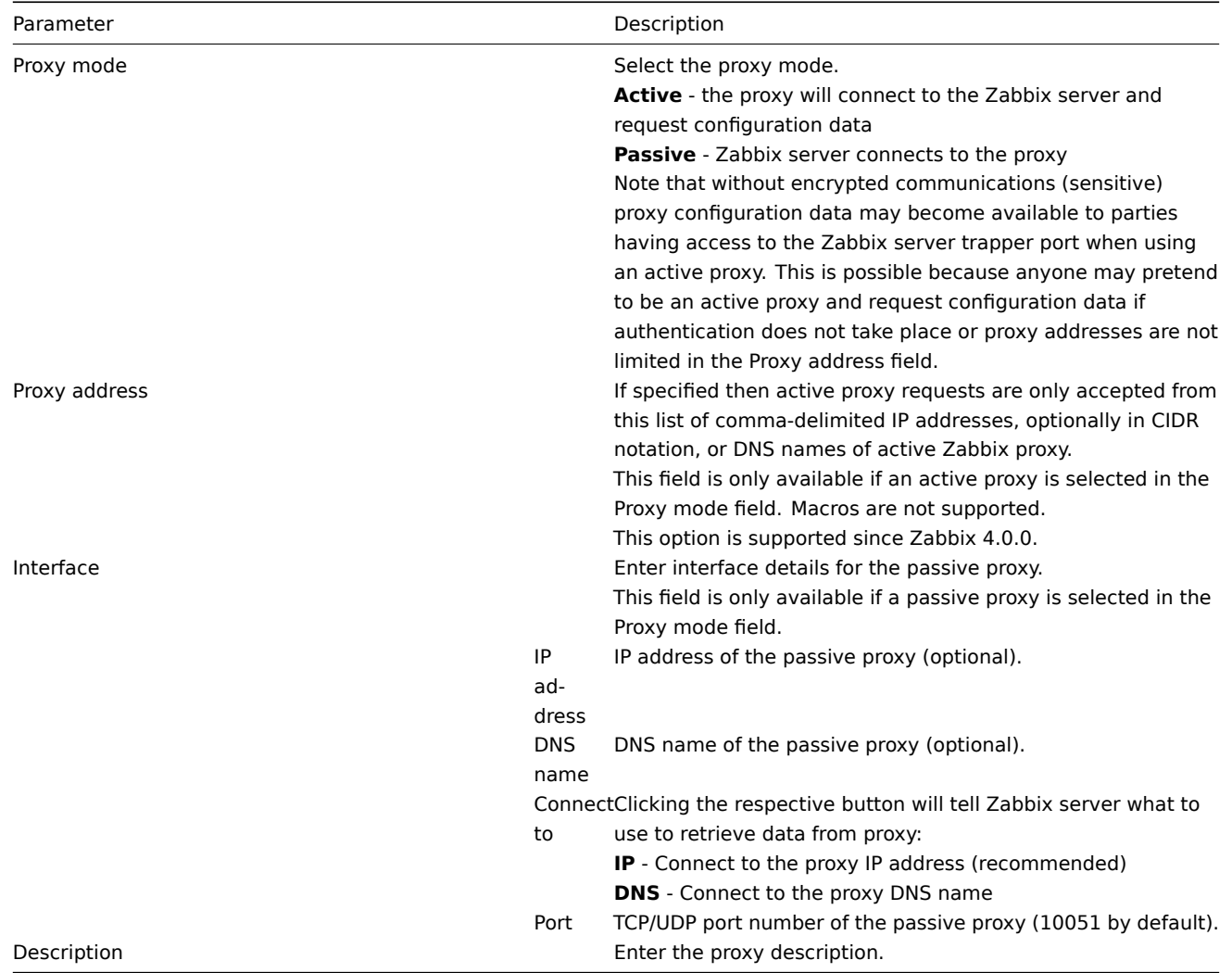

The **Encryption** tab allows you to require encrypted connections with the proxy.

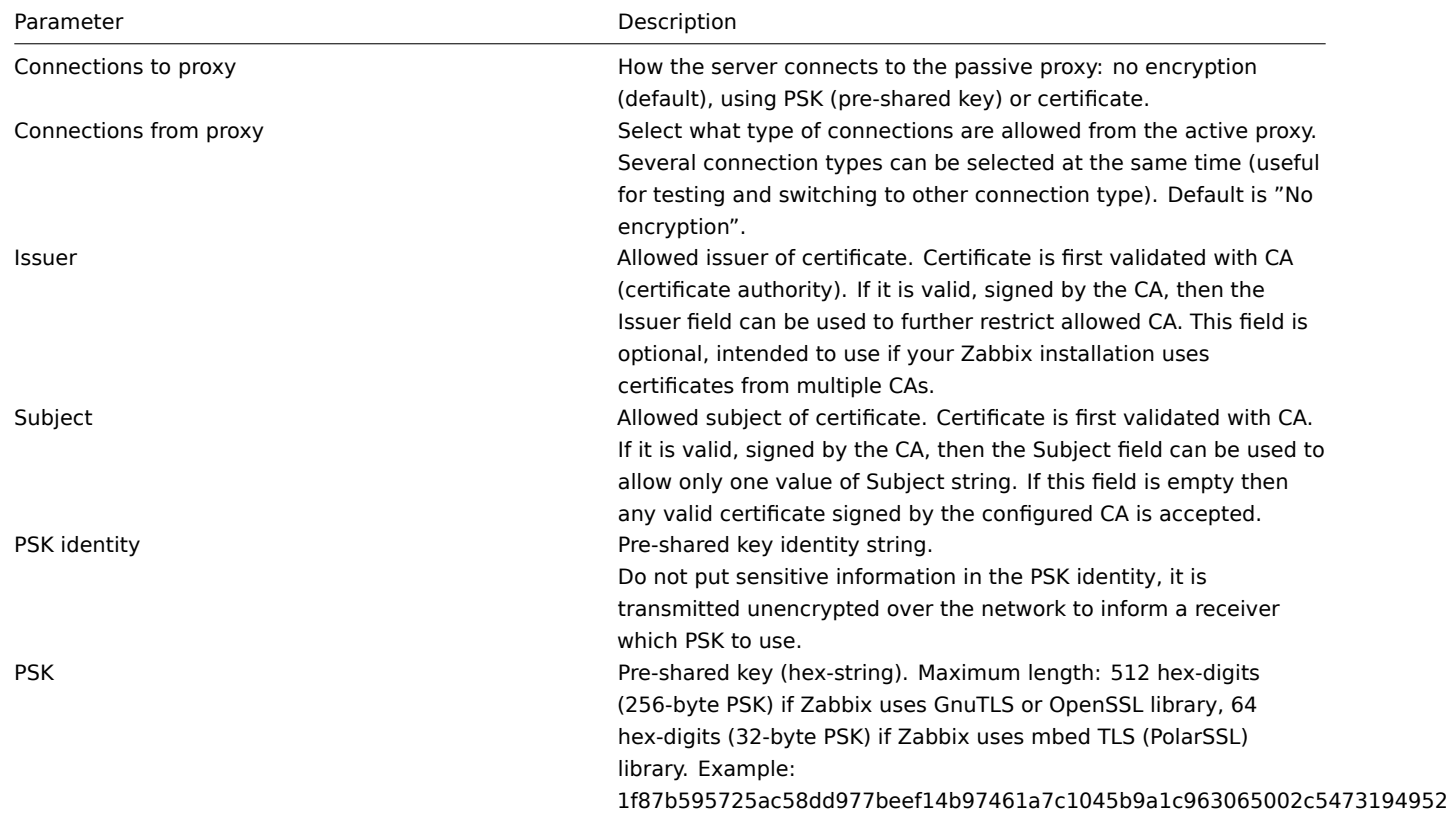

Host configuration

You can specify that an individual host should be monitored by a proxy in the host configuration form, using the Monitored by proxy field.

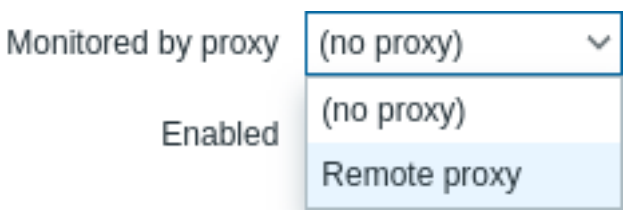

Host mass update is another way of specifying that hosts should be monitored by a proxy.

# **17. Encryption**

**Overview** Zabbix supports encrypted communications between Zabbix components using Transport Layer Security (TLS) protocol v.1.2 and 1.3 (depending on the crypto library). Certificate-based and pre-shared key-based encryption is supported.

Encryption can be configured for connections:

- Between Zabbix server, Zabbix proxy, Zabbix agent, zabbix sender and zabbix get utilities
- To Zabbix database from Zabbix frontend and server/proxy

Encryption is optional and configurable for individual components:

- Some proxies and agents can be configured to use certificate-based encryption with the server, while others can use preshared key-based e[ncryption, and yet others continue with](#page-1498-0) unencrypted communications (as before)
- Server (proxy) can use different encryption configurations for different hosts

Zabbix daemon programs use one listening port for encrypted and unencrypted incoming connections. Adding an encryption does not require opening new ports on firewalls.

## **Limitations**

- Private keys are stored in plain text in files readable by Zabbix components during startup
- Pre-shared keys are entered in Zabbix frontend and stored in Zabbix database in plain text
- Built-in encryption does not protect communications:
- \* Between the web server running Zabbix frontend and user web browser
- \* Between Zabbix frontend and Zabbix server
- \* Currently each encrypted connection opens with a full TLS handshake, no session caching and tickets are imp
- \* Adding encryption increases the time for item checks and actions, depending on network latency:
	- \* For example, if packet delay is 100ms then opening a TCP connection and sending unencrypted request takes
	- \* Timeouts may need to be increased, otherwise some items and actions running remote scripts on agents may

\* Encryption is not supported by [[/manual/discovery/network\_discovery|network discovery]]. Zabbix agent chec

**Compiling Zabbix with encryption support** To support encryption Zabbix must be compiled and linked with one of the sup-

ported crypto libraries:

- GnuTLS from version 3.1.18
- OpenSSL versions 1.0.1, 1.0.2, 1.1.0, 1.1.1
- LibreSSL tested with versions 2.7.4, 2.8.2:
	- **–** LibreSSL 2.6.x is not supported
	- **–** LibreSSL is supported as a compatible replacement of OpenSSL; the new tls\_\*() LibreSSL-specific API functions are not used. Zabbix components compiled with LibreSSL will not be able to use PSK, only certificates can be used.

The library is selected by specifying the respective option to "configure" script:

- --with-gnutls[=DIR]
- --with-openssl[=DIR] (also used for LibreSSL)

For example, to configure the sources for server and agent with OpenSSL you may use something like:

./configure --enable-server --enable-agent --with-mysql --enable-ipv6 --with-net-snmp --with-libcurl --with-l

Different Zabbix components may be compiled with different crypto libraries (e.g. a server with OpenSSL, an agent with GnuTLS).

### **Attention:**

If you plan to use pre-shared keys (PSK), consider using GnuTLS or OpenSSL 1.1.0 (or newer) libraries in Zabbix components using PSKs. GnuTLS and OpenSSL 1.1.0 libraries support PSK ciphersuites with Perfect Forward Secrecy. Older versions of the OpenSSL library (1.0.1, 1.0.2c) also support PSKs, but available PSK ciphersuites do not provide Perfect Forward Secrecy.

# **Connection encryption management** Connections in Zabbix can use:

- no encryption (default)
- RSA certificate-based encryption
- PSK-based encryption

There are two important parameters used to specify encryption between Zabbix components:

- [TLSConnect specifies what encr](#page-737-0)yption to use for outgoing connections (unencrypted, PSK or certificate)
- [TLSAccept specifies w](#page-743-0)hat types of connections are allowed for incoming connections (unencrypted, PSK or certificate). One or more values can be specified.

TLSConnect is used in the configuration files for Zabbix proxy (in active mode, specifies only connections to server) and Zabbix agent (for active checks). In Zabbix frontend the TLSConnect equivalent is the Connections to host field in Configuration → Hosts → <some host> → Encryption tab and the Connections to proxy field in Administration → Proxies → <some proxy> → Encryption tab. If the configured encryption type for connection fails, no other encryption types will be tried.

TLSAccept is used in the configuration files for Zabbix proxy (in passive mode, specifies only connections from server) and Zabbix agent (for passive checks). In Zabbix frontend the TLSAccept equivalent is the Connections from host field in Configuration → Hosts → <some host> → Encryption tab and the Connections from proxy field in Administration → Proxies → <some proxy> → Encryption tab.

Normally you configure only one type of encryption for incoming encryptions. But you may want to switch the encryption type, e.g. from unencrypted to certificate-based with minimum downtime and rollback possibility. To achieve this:

- Set TLSAccept=unencrypted, cert in the agent configuration file and restart Zabbix agent
- Test connection with zabbix get to the agent using certificate. If it works, you can reconfigure encryption for that agent in Zabbix frontend in the Configuration → Hosts → <some host> → Encryption tab by setting Connections to host to "Certificate".
- When server configuration cache gets updated (and proxy configuration is updated if the host is monitored by proxy) then connections to that agent will be encrypted
- If everything works as expected you can set TLSAccept=cert in the agent configuration file and restart Zabbix agent. Now the agent will be accepting only encrypted certificate-based connections. Unencrypted and PSK-based connections will be rejected.

In a similar way it works on server and proxy. If in Zabbix frontend in host configuration Connections from host is set to "Certificate" then only certificate-based encrypted connections will be accepted from the agent (active checks) and zabbix\_sender (trapper items).

Most likely you will configure incoming and outgoing connections to use the same encryption type or no encryption at all. But technically it is possible to configure it asymmetrically, e.g. certificate-based encryption for incoming and PSK-based for outgoing connections.

Encryption configuration for each host is displayed in the Zabbix frontend, in Configuration → Hosts in the Agent encryption column. For example:

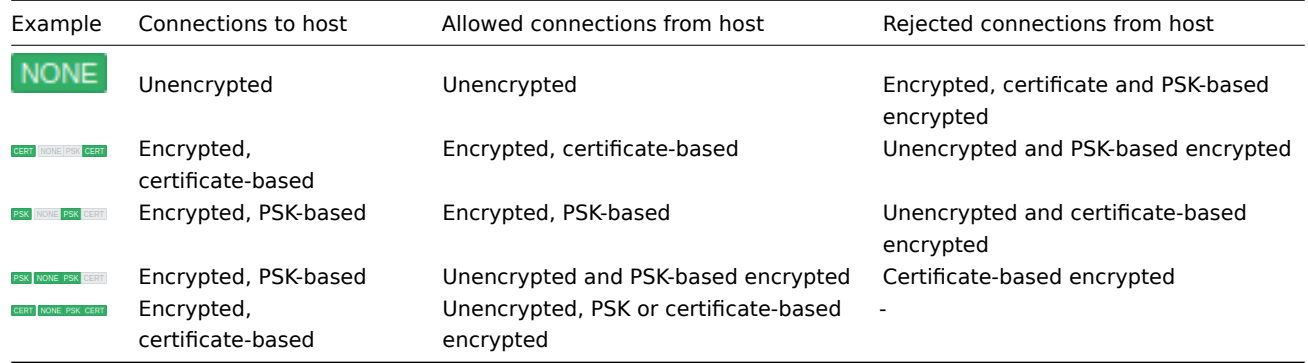

**zabbix\_get and zabbix\_sender with encryption** See zabbix\_get and zabbix\_sender manpages for using them with encryption.

**Ciphersuites** Ciphersuites by default are configured internally during Zabbix startup and, before Zabbix 4.0.19, 4.4.7, are not user-configurable.

Since Zabbix 4.0.19, 4.4.7 also user-configured ciphersui[tes are supp](#page-1726-0)ort[ed for GnuTLS a](#page-1731-0)nd OpenSSL. Users may configure ciphersuites according to their security policies. Using this feature is optional (built-in default ciphersuites still work).

For crypto libraries compiled with default settings Zabbix built-in rules typically result in the following ciphersuites (in order from higher to lower priority):

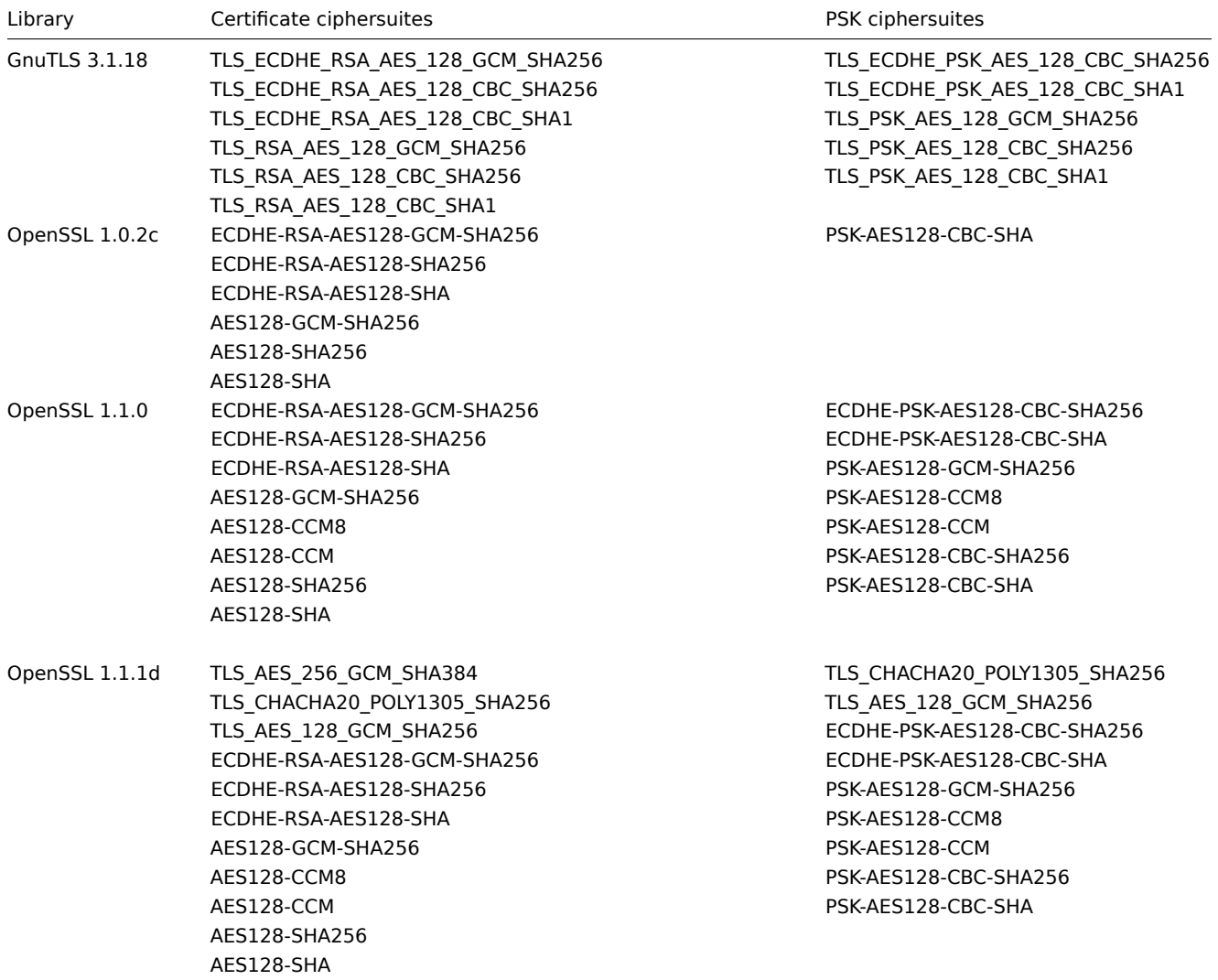

**User-configured ciphersuites** The built-in ciphersuite selection criteria can be overridden with user-configured ciphersuites.

## **Attention:**

User-configured ciphersuites is a feature intended for advanced users who understand TLS ciphersuites, their security and consequences of mistakes, and who are comfortable with TLS troubleshooting.

The built-in ciphersuite selection criteria can be overridden using the following parameters:

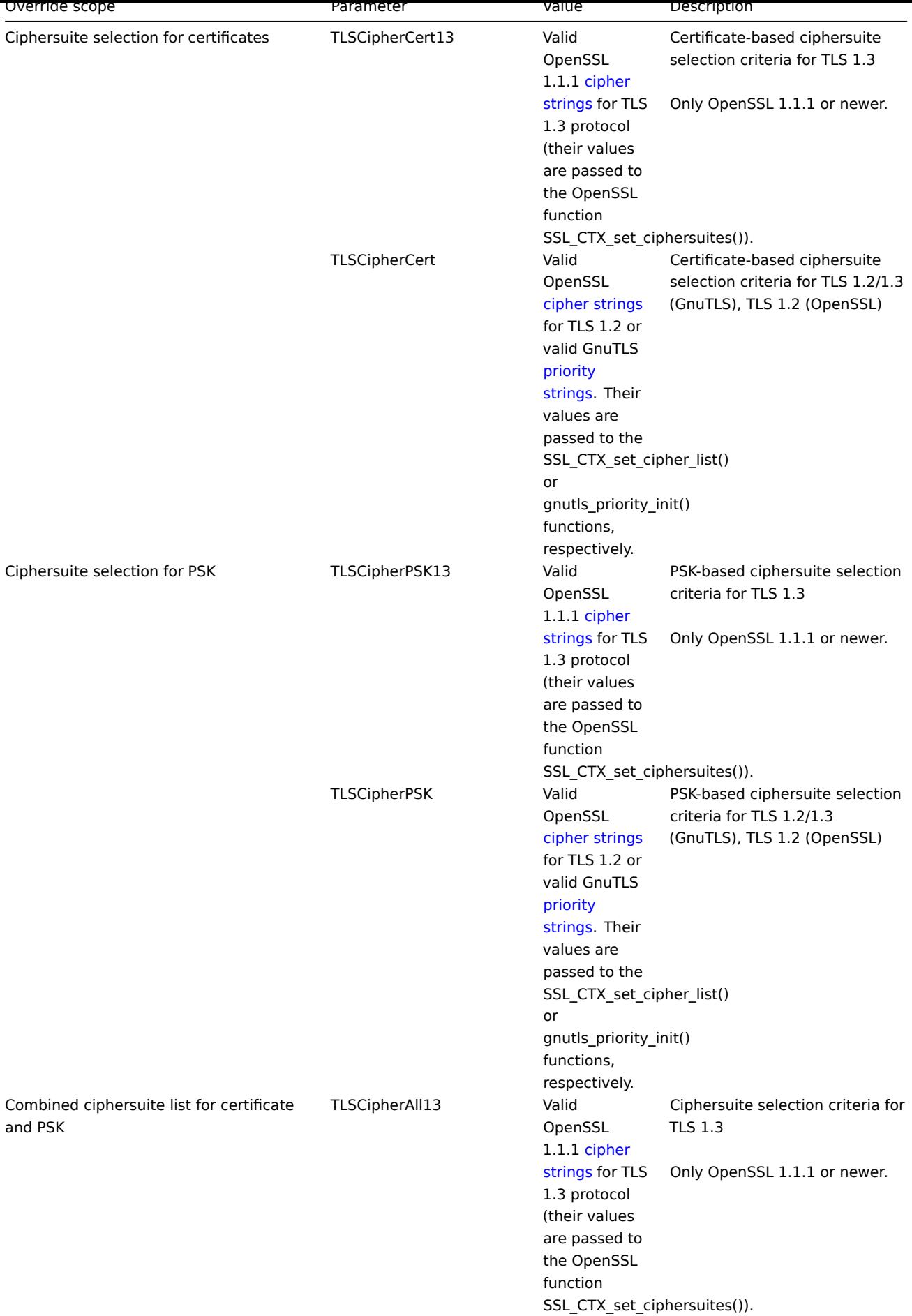

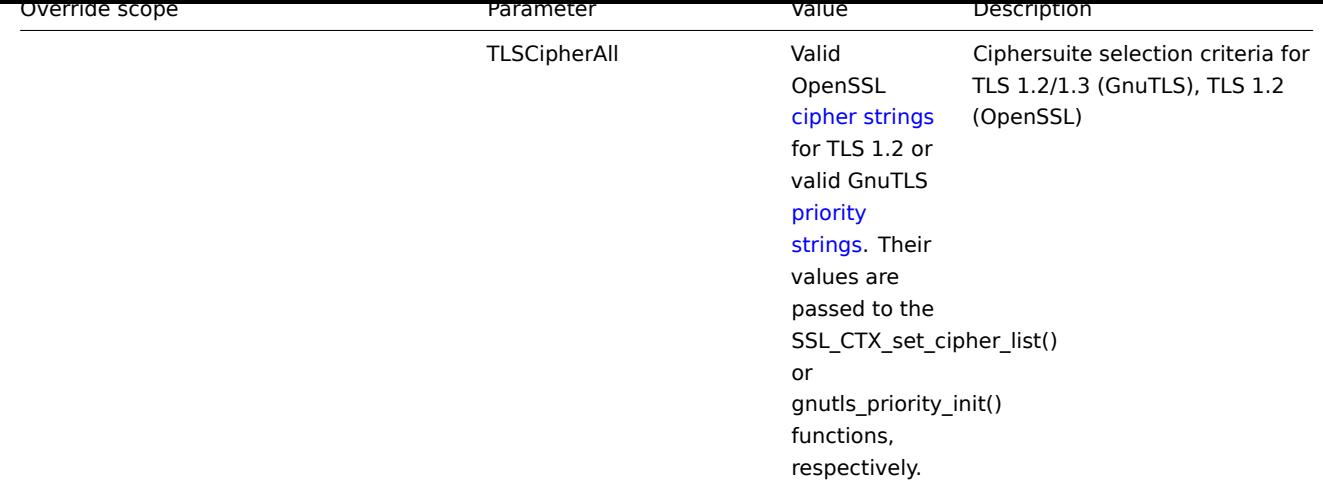

To override the ciphersuite selection in zabbix\_get and zabbix\_sender utilities - use the command-line parameters:

- --tls-cipher13
- --tls-cipher

The new parameters are optional. If a [parameter](#page-1726-0) is n[ot specified, the](#page-1731-0) internal default value is used. If a parameter is defined it cannot be empty.

If the setting of a TLSCipher\* value in the crypto library fails then the server, proxy or agent will not start and an error is logged.

It is important to understand when each parameter is applicable.

Outgoing connections

The simplest case is outgoing connections:

- For outgoing connections with certificate use TLSCipherCert13 or TLSCipherCert
- For outgoing connections with PSK use TLSCipherPSK13 and TLSCipherPSK
- In case of zabbix get and zabbix sender utilities the command-line parameters --tls-cipher13 and --tls-cipher can be used (encryption is unambiguously specified with a  $-\text{tls-connect parameter}$ )

Incoming connections

It is a bit more complicated with incoming connections because rules are specific for components and configuration.

#### For Zabbix **agent**:

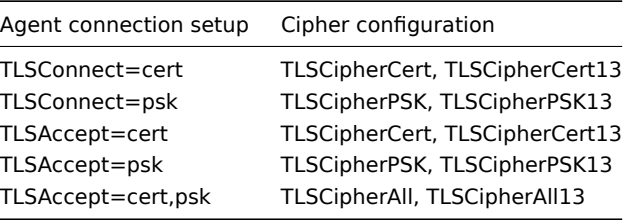

#### For Zabbix **server** and \*\* proxy\*\*:

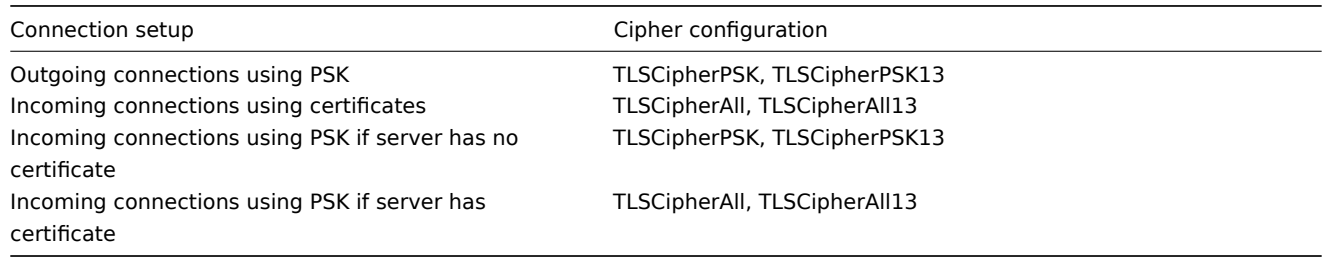

Some pattern can be seen in the two tables above:

- TLSCipherAll and TLSCipherAll13 can be specified only if a combined list of certificate- **and** PSK-based ciphersuites is used. There are two cases when it takes place: server (proxy) with a configured certificate (PSK ciphersuites are always configured on server, proxy if crypto library supports PSK), agent configured to accept both certificate- and PSK-based incoming connections
- in other cases TLSCipherCert\* and/or TLSCipherPSK\* are sufficient

The following tables show the TLSCipher\* built-in default values. They could be a good starting point for your own custom values.

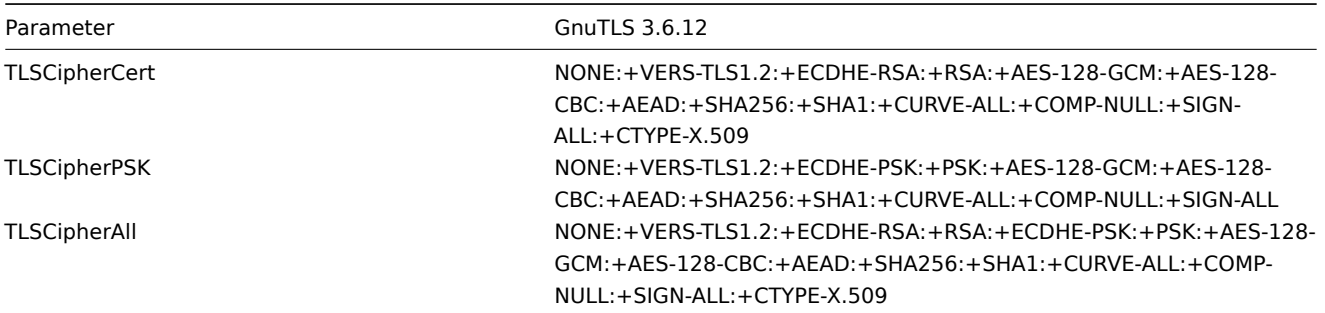

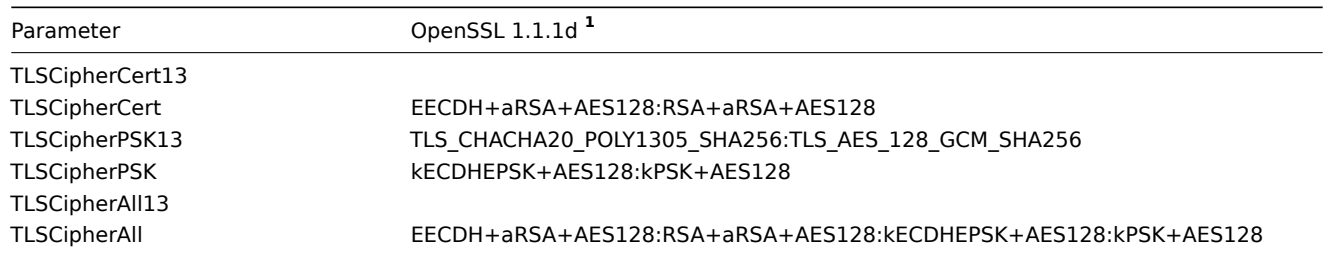

**<sup>1</sup>** Default values are different for older OpenSSL versions (1.0.1, 1.0.2, 1.1.0), for LibreSSL and if OpenSSL is compiled without PSK support.

\*\* Examples of user-configured ciphersuites \*\*

See below the following examples of user-configured ciphersuites:

- Testing cipher strings and allowing only PFS ciphersuites
- Switching from AES128 to AES256

Testing cipher strings and allowing only PFS ciphersuites

To see which ciphersuites have been selected you need to set 'DebugLevel=4' in the configuration file, or use the -vv option for zabbix\_sender.

Some experimenting with TLSCipher\* parameters might be necessary before you get the desired ciphersuites. It is inconvenient to restart Zabbix server, proxy or agent multiple times just to tweak TLSCipher\* parameters. More convenient options are using zabbix sender or the openssl command. Let's show both.

1. Using zabbix sender.

Let's make a test configuration file, for example /home/zabbix/test.conf, with the syntax of a zabbix\_agentd.conf file:

```
Hostname=nonexisting
ServerActive=nonexisting
TLSConnect=cert
TLSCAFile=/home/zabbix/ca.crt
TLSCertFile=/home/zabbix/agent.crt
TLSKeyFile=/home/zabbix/agent.key
TLSPSKIdentity=nonexisting
TLSPSKFile=/home/zabbix/agent.psk
```
You need valid CA and agent certificates and PSK for this example. Adjust certificate and PSK file paths and names for your environment.

If you are not using certificates, but only PSK, you can make a simpler test file:

```
Hostname=nonexisting
ServerActive=nonexisting
```

```
TLSConnect=psk
TLSPSKIdentity=nonexisting
TLSPSKFile=/home/zabbix/agentd.psk
```
The selected ciphersuites can be seen by running zabbix\_sender (example compiled with OpenSSL 1.1.d):

\$ zabbix\_sender -vv -c /home/zabbix/test.conf -k nonexisting\_item -o 1 2>&1 | grep ciphersuites zabbix\_sender [41271]: DEBUG: zbx\_tls\_init\_child() certificate ciphersuites: TLS\_AES\_256\_GCM\_SHA384 TLS\_ zabbix\_sender [41271]: DEBUG: zbx\_tls\_init\_child() PSK ciphersuites: TLS\_CHACHA20\_POLY1305\_SHA256 TLS\_AF zabbix\_sender [41271]: DEBUG: zbx\_tls\_init\_child() certificate and PSK ciphersuites: TLS\_AES\_256\_GCM\_SH/

Here you see the ciphersuites selected by default. These default values are chosen to ensure interoperability with Zabbix agents running on systems with older OpenSSL versions (from 1.0.1).

With newer systems you can choose to tighten security by allowing only a few ciphersuites, e.g. only ciphersuites with PFS (Perfect Forward Secrecy). Let's try to allow only ciphersuites with PFS using TLSCipher\* parameters.

#### **Attention:**

The result will not be interoperable with systems using OpenSSL 1.0.1 and 1.0.2, if PSK is used. Certificate-based encryption should work.

Add two lines to the test.conf configuration file:

```
TLSCipherCert=EECDH+aRSA+AES128
TLSCipherPSK=kECDHEPSK+AES128
```
and test again:

```
$ zabbix_sender -vv -c /home/zabbix/test.conf -k nonexisting_item -o 1 2>&1 | grep ciphersuites
zabbix_sender [42892]: DEBUG: zbx_tls_init_child() certificate ciphersuites: TLS_AES_256_GCM_SHA384 TLS_
zabbix_sender [42892]: DEBUG: zbx_tls_init_child() PSK ciphersuites: TLS_CHACHA20_POLY1305_SHA256 TLS_AE
zabbix_sender [42892]: DEBUG: zbx_tls_init_child() certificate and PSK ciphersuites: TLS_AES_256_GCM_SH/
```
The "certificate ciphersuites" and "PSK ciphersuites" lists have changed - they are shorter than before, only containing TLS 1.3 ciphersuites and TLS 1.2 ECDHE-\* ciphersuites as expected.

2. TLSCipherAll and TLSCipherAll13 cannot be tested with zabbix sender; they do not affect "certificate and PSK ciphersuites" value shown in the example above. To tweak TLSCipherAll and TLSCipherAll13 you need to experiment with the agent, proxy or server.

So, to allow only PFS ciphersuites you may need to add up to three parameters

TLSCipherCert=EECDH+aRSA+AES128 TLSCipherPSK=kECDHEPSK+AES128 TLSCipherAll=EECDH+aRSA+AES128:kECDHEPSK+AES128

to zabbix\_agentd.conf, zabbix\_proxy.conf and zabbix\_server\_conf if each of them has a configured certificate and agent has also PSK.

If your Zabbix environment uses only PSK-based encryption and no certificates, then only one:

TLSCipherPSK=kECDHEPSK+AES128

Now that you understand how it works you can test the ciphersuite selection even outside of Zabbix, with the openssl command. Let's test all three TLSCipher\* parameter values:

\$ openssl ciphers EECDH+aRSA+AES128 | sed 's/:/ /g' TLS\_AES\_256\_GCM\_SHA384 TLS\_CHACHA20\_POLY1305\_SHA256 TLS\_AES\_128\_GCM\_SHA256 ECDHE-RSA-AES128-GCM-SHA256 ECDHE-RSA-AES128-SHA256 ECDHE-RSA-AES128-SHA \$ openssl ciphers kECDHEPSK+AES128 | sed 's/:/ /g' TLS\_AES\_256\_GCM\_SHA384 TLS\_CHACHA20\_POLY1305\_SHA256 TLS\_AES\_128\_GCM\_SHA256 ECDHE-PSK-AES128-CBC-SHA256 ECDHE-PSK-AES128-CBC-SHA \$ openssl ciphers EECDH+aRSA+AES128:kECDHEPSK+AES128 | sed 's/:/ /g' TLS\_AES\_256\_GCM\_SHA384 TLS\_CHACHA20\_POLY1305\_SHA256 TLS\_AES\_128\_GCM\_SHA256 ECDHE-RSA-AES128-GCM-SHA256 E

You may prefer openssl ciphers with option -V for a more verbose output:

\$ openssl ciphers -V EECDH+aRSA+AES128:kECDHEPSK+AES128 0x13,0x02 - TLS\_AES\_256\_GCM\_SHA384 TLSv1.3 Kx=any Au=any Enc=AESGCM(256) Mac=AEAD 0x13,0x03 - TLS\_CHACHA20\_POLY1305\_SHA256 TLSv1.3 Kx=any Au=any Enc=CHACHA20/POLY1305(256) 0x13,0x01 - TLS\_AES\_128\_GCM\_SHA256 TLSv1.3 Kx=any Au=any Enc=AESGCM(128) Mac=AEAD 0xC0,0x2F - ECDHE-RSA-AES128-GCM-SHA256 TLSv1.2 Kx=ECDH Au=RSA Enc=AESGCM(128) Mac=AEAD

0xC0,0x27 - ECDHE-RSA-AES128-SHA256 TLSv1.2 Kx=ECDH Au=RSA Enc=AES(128) Mac=SHA256 0xC0,0x13 - ECDHE-RSA-AES128-SHA TLSv1 Kx=ECDH Au=RSA Enc=AES(128) Mac=SHA1 0xC0,0x37 - ECDHE-PSK-AES128-CBC-SHA256 TLSv1 Kx=ECDHEPSK Au=PSK Enc=AES(128) Mac=SHA256 0xC0,0x35 - ECDHE-PSK-AES128-CBC-SHA TLSv1 Kx=ECDHEPSK Au=PSK Enc=AES(128) Mac=SHA1

Similarly, you can test the priority strings for GnuTLS:

\$ gnutls-cli -l --priority=NONE:+VERS-TLS1.2:+ECDHE-RSA:+AES-128-GCM:+AES-128-CBC:+AEAD:+SHA256:+CURVE-ALL: Cipher suites for NONE:+VERS-TLS1.2:+ECDHE-RSA:+AES-128-GCM:+AES-128-CBC:+AEAD:+SHA256:+CURVE-ALL:+COMP-NUL TLS\_ECDHE\_RSA\_AES\_128\_GCM\_SHA256 0xc0, 0x2f TLS1.2 TLS\_ECDHE\_RSA\_AES\_128\_CBC\_SHA256 0xc0, 0xc0, 0x27 TLS1.2

Protocols: VERS-TLS1.2 Ciphers: AES-128-GCM, AES-128-CBC MACs: AEAD, SHA256 Key Exchange Algorithms: ECDHE-RSA Groups: GROUP-SECP256R1, GROUP-SECP384R1, GROUP-SECP521R1, GROUP-X25519, GROUP-X448, GROUP-FFDHE2048, GROUP-FFDHE3072, GROUP-FFDHE4096, GROUP-FFDHE6144, GROUP-FFDHE8192 PK-signatures: SIGN-RSA-SHA256, SIGN-RSA-PSS-SHA256, SIGN-RSA-PSS-RSAE-SHA256, SIGN-ECDSA-SHA256, SIGN-ECDS

Switching from AES128 to AES256

Zabbix uses AES128 as the built-in default for data. Let's assume you are using certificates and want to switch to AES256, on OpenSSL 1.1.1.

This can be achieved by adding the respective parameters in zabbix\_server.conf:

```
TLSCAFile=/home/zabbix/ca.crt
TLSCertFile=/home/zabbix/server.crt
TLSKeyFile=/home/zabbix/server.key
TLSCipherCert13=TLS_AES_256_GCM_SHA384
TLSCipherCert=EECDH+aRSA+AES256:-SHA1:-SHA384
TLSCipherPSK13=TLS_CHACHA20_POLY1305_SHA256
TLSCipherPSK=kECDHEPSK+AES256:-SHA1
TLSCipherAll13=TLS_AES_256_GCM_SHA384
TLSCipherAll=EECDH+aRSA+AES256:-SHA1:-SHA384
```
#### **Attention:**

Although only certificate-related ciphersuites will be used, TLSCipherPSK\* parameters are defined as well to avoid their default values which include less secure ciphers for wider interoperability. PSK ciphersuites cannot be completely disabled on server/proxy.

#### And in zabbix\_agentd.conf:

```
TLSConnect=cert
TLSAccept=cert
TLSCAFile=/home/zabbix/ca.crt
TLSCertFile=/home/zabbix/agent.crt
TLSKeyFile=/home/zabbix/agent.key
TLSCipherCert13=TLS_AES_256_GCM_SHA384
TLSCipherCert=EECDH+aRSA+AES256:-SHA1:-SHA384
```
## **1 Using certificates**

#### <span id="page-737-0"></span>Overview

Zabbix can use RSA certificates in PEM format, signed by a public or in-house certificate authority (CA). Certificate verification is done against a pre-configured CA certificate. Optionally certificate revocation lists (CRL) can be used. Each Zabbix component can have only one certificate configured.

For more information how to set up and operate internal CA, how to generate certificate requests and sign them, how to revoke certificates you can find numerous online how-tos, for example, OpenSSL PKI Tutorial v1.1 .

Carefully consider and test your certificate extensions - see Limitations on using X.509 v3 certificate extensions.

Certificate configuration parameters

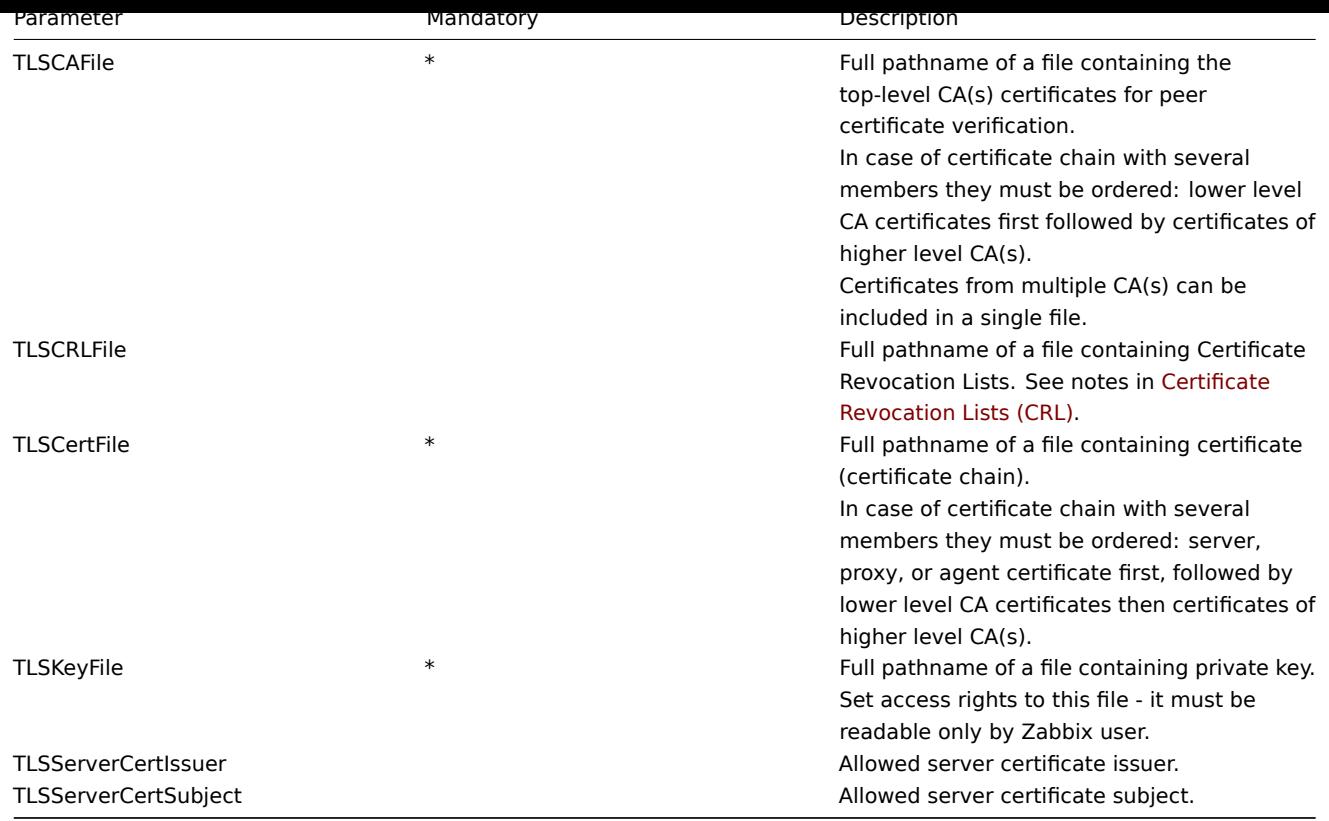

Configuring certificate on Zabbix server

1. In order to verify peer certificates, Zabbix server must have access to file with their top-level self-signed root CA certificates. For example, if we expect certificates from two independent root CAs, we can put their certificates into file /home/zabbix/zabbix\_ca\_file like this:

```
Certificate:
   Data:
        Version: 3 (0x2)
        Serial Number: 1 (0x1)
    Signature Algorithm: sha1WithRSAEncryption
        Issuer: DC=com, DC=zabbix, O=Zabbix SIA, OU=Development group, CN=Root1 CA
            ...
        Subject: DC=com, DC=zabbix, O=Zabbix SIA, OU=Development group, CN=Root1 CA
        Subject Public Key Info:
            Public Key Algorithm: rsaEncryption
                Public-Key: (2048 bit)
            ...
        X509v3 extensions:
            X509v3 Key Usage: critical
                Certificate Sign, CRL Sign
            X509v3 Basic Constraints: critical
                CA:TRUE
            ...
-----BEGIN CERTIFICATE-----
MIID2jCCAsKgAwIBAgIBATANBgkqhkiG9w0BAQUFADB+MRMwEQYKCZImiZPyLGQB
....
9wEzdN8uTrqoyU78gi12npLj08LegRKjb5hFTVmO
-----END CERTIFICATE-----
Certificate:
   Data:
        Version: 3 (0x2)
        Serial Number: 1 (0x1)
    Signature Algorithm: sha1WithRSAEncryption
        Issuer: DC=com, DC=zabbix, O=Zabbix SIA, OU=Development group, CN=Root2 CA
            ...
        Subject: DC=com, DC=zabbix, O=Zabbix SIA, OU=Development group, CN=Root2 CA
```

```
Subject Public Key Info:
            Public Key Algorithm: rsaEncryption
                Public-Key: (2048 bit)
            ....
        X509v3 extensions:
            X509v3 Key Usage: critical
                Certificate Sign, CRL Sign
            X509v3 Basic Constraints: critical
                CA:TRUE
            ....
-----BEGIN CERTIFICATE-----
MIID3DCCAsSgAwIBAgIBATANBgkqhkiG9w0BAQUFADB/MRMwEQYKCZImiZPyLGQB
...
vdGNYoSfvu41GQAR5Vj5FnRJRzv5XQOZ3B6894GY1zY=
-----END CERTIFICATE-----
2. Put Zabbix server certificate chain into file, for example, /home/zabbix/zabbix_server.crt:
Certificate:
   Data:
        Version: 3 (0x2)
        Serial Number: 1 (0x1)
    Signature Algorithm: sha1WithRSAEncryption
        Issuer: DC=com, DC=zabbix, O=Zabbix SIA, OU=Development group, CN=Signing CA
        ...
        Subject: DC=com, DC=zabbix, O=Zabbix SIA, OU=Development group, CN=Zabbix server
        Subject Public Key Info:
            Public Key Algorithm: rsaEncryption
                Public-Key: (2048 bit)
                ...
        X509v3 extensions:
            X509v3 Key Usage: critical
                Digital Signature, Key Encipherment
            X509v3 Basic Constraints:
                CA:FALSE
            ...
-----BEGIN CERTIFICATE-----
MIIECDCCAvCgAwIBAgIBATANBgkqhkiG9w0BAQUFADCBgTETMBEGCgmSJomT8ixk
...
h02u1GHiy46GI+xfR3LsPwFKlkTaaLaL/6aaoQ==
-----END CERTIFICATE-----
Certificate:
   Data:
        Version: 3 (0x2)
        Serial Number: 2 (0x2)
    Signature Algorithm: sha1WithRSAEncryption
        Issuer: DC=com, DC=zabbix, O=Zabbix SIA, OU=Development group, CN=Root1 CA
        ...
        Subject: DC=com, DC=zabbix, O=Zabbix SIA, OU=Development group, CN=Signing CA
        Subject Public Key Info:
            Public Key Algorithm: rsaEncryption
                Public-Key: (2048 bit)
            ...
        X509v3 extensions:
            X509v3 Key Usage: critical
                Certificate Sign, CRL Sign
            X509v3 Basic Constraints: critical
               CA:TRUE, pathlen:0
        ...
-----BEGIN CERTIFICATE-----
MIID4TCCAsmgAwIBAgIBAjANBgkqhkiG9w0BAQUFADB+MRMwEQYKCZImiZPyLGQB
...
dyCeWnvL7u5sd6ffo8iRny0QzbHKmQt/wUtcVIvWXdMIFJM0Hw==
-----END CERTIFICATE-----
```
Here the first is Zabbix server certificate, followed by intermediate CA certificate.

3. Put Zabbix server private key into file, for example, /home/zabbix/zabbix\_server.key:

-----BEGIN PRIVATE KEY----- MIIEwAIBADANBgkqhkiG9w0BAQEFAASCBKowggSmAgEAAoIBAQC9tIXIJoVnNXDl

... IJLkhbybBYEf47MLhffWa7XvZTY= -----END PRIVATE KEY-----

4. Edit TLS parameters in Zabbix server configuration file like this:

TLSCAFile=/home/zabbix/zabbix\_ca\_file TLSCertFile=/home/zabbix/zabbix\_server.crt TLSKeyFile=/home/zabbix/zabbix\_server.key

Configuring certificate-based encryption for Zabbix proxy

1. Prepare files with top-level CA certificates, proxy certificate (chain) and private key as described in Configuring certificate on Zabbix server. Edit parameters TLSCAFile, TLSCertFile, TLSKeyFile in proxy configuration accordingly.

2. For active proxy edit TLSConnect parameter:

TLSConnect=cert

For passive proxy edit TLSAccept parameter:

TLSAccept=cert

3. Now you have a minimal certificate-based proxy configuration. You may prefer to improve proxy security by setting TLSServerCertIssuer and TLSServerCertSubject parameters (see Restricting allowed certificate Issuer and Subject).

4. In final proxy configuration file TLS parameters may look like:

```
TLSConnect=cert
TLSAccept=cert
TLSCAFile=/home/zabbix/zabbix_ca_file
TLSServerCertIssuer=CN=Signing CA,OU=Development group,O=Zabbix SIA,DC=zabbix,DC=com
TLSServerCertSubject=CN=Zabbix server,OU=Development group,O=Zabbix SIA,DC=zabbix,DC=com
TLSCertFile=/home/zabbix/zabbix_proxy.crt
TLSKeyFile=/home/zabbix/zabbix_proxy.key
```
5. Configure encryption for this proxy in Zabbix frontend:

- Go to: Administration → Proxies
- Select proxy and click on **Encryption** tab

In examples below Issuer and Subject fields are filled in - see Restricting allowed certificate Issuer and Subject why and how to use these fields.

For active proxy

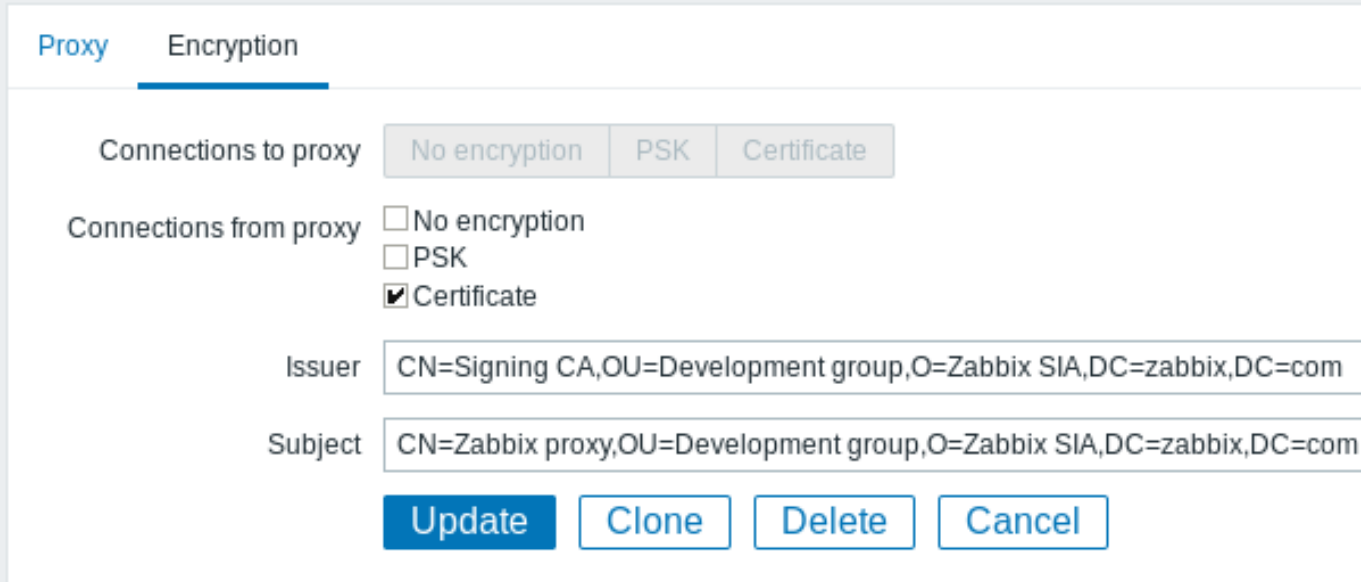

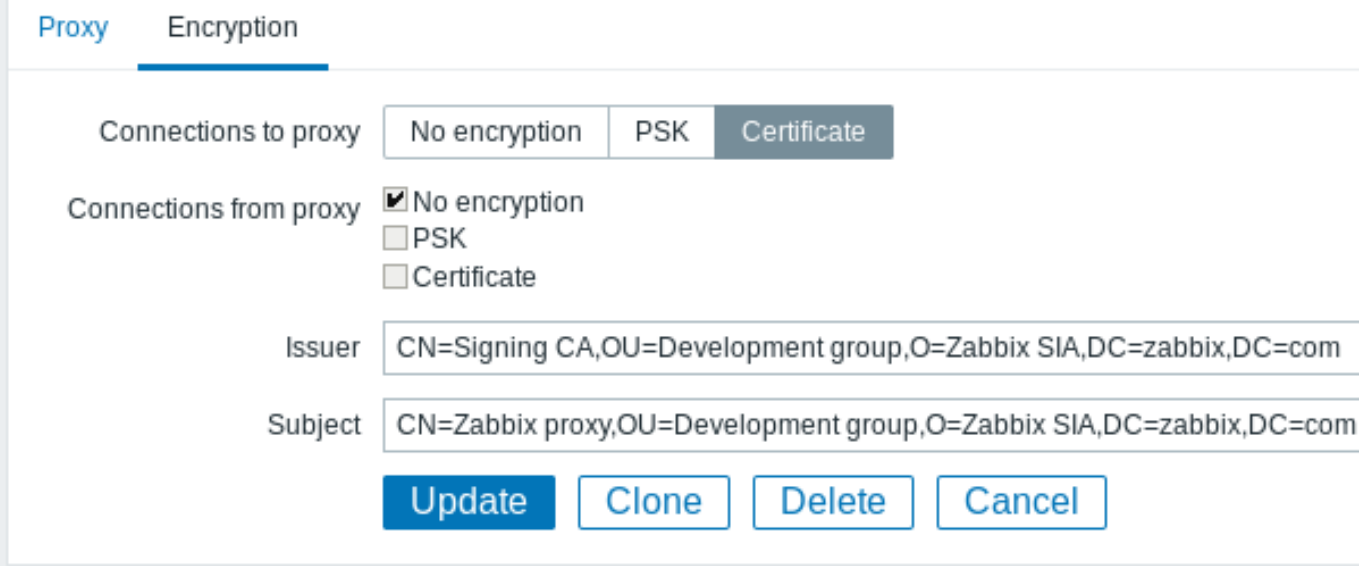

Configuring certificate-based encryption for Zabbix agent

1. Prepare files with top-level CA certificates, agent certificate (chain) and private key as described in Configuring certificate on Zabbix server. Edit parameters TLSCAFile, TLSCertFile, TLSKeyFile in agent configuration accordingly.

2. For active checks edit TLSConnect parameter:

TLSConnect=cert

For passive checks edit TLSAccept parameter:

TLSAccept=cert

3. Now you have a minimal certificate-based agent configuration. You may prefer to improve agent security by setting TLSServerCertIssuer and TLSServerCertSubject parameters. (see Restricting allowed certificate Issuer and Subject).

4. In final agent configuration file TLS parameters may look like:

```
TLSConnect=cert
TLSAccept=cert
TLSCAFile=/home/zabbix/zabbix_ca_file
TLSServerCertIssuer=CN=Signing CA,OU=Development group,O=Zabbix SIA,DC=zabbix,DC=com
TLSServerCertSubject=CN=Zabbix proxy,OU=Development group,O=Zabbix SIA,DC=zabbix,DC=com
TLSCertFile=/home/zabbix/zabbix_agentd.crt
TLSKeyFile=/home/zabbix/zabbix_agentd.key
```
(Example assumes that host is monitored via proxy, hence proxy certificate Subject.)

5. Configure encryption for this agent in Zabbix frontend:

- Go to: Configuration → Hosts
- Select host and click on **Encryption** tab

In example below Issuer and Subject fields are filled in - see Restricting allowed certificate Issuer and Subject why and how to use these fields.

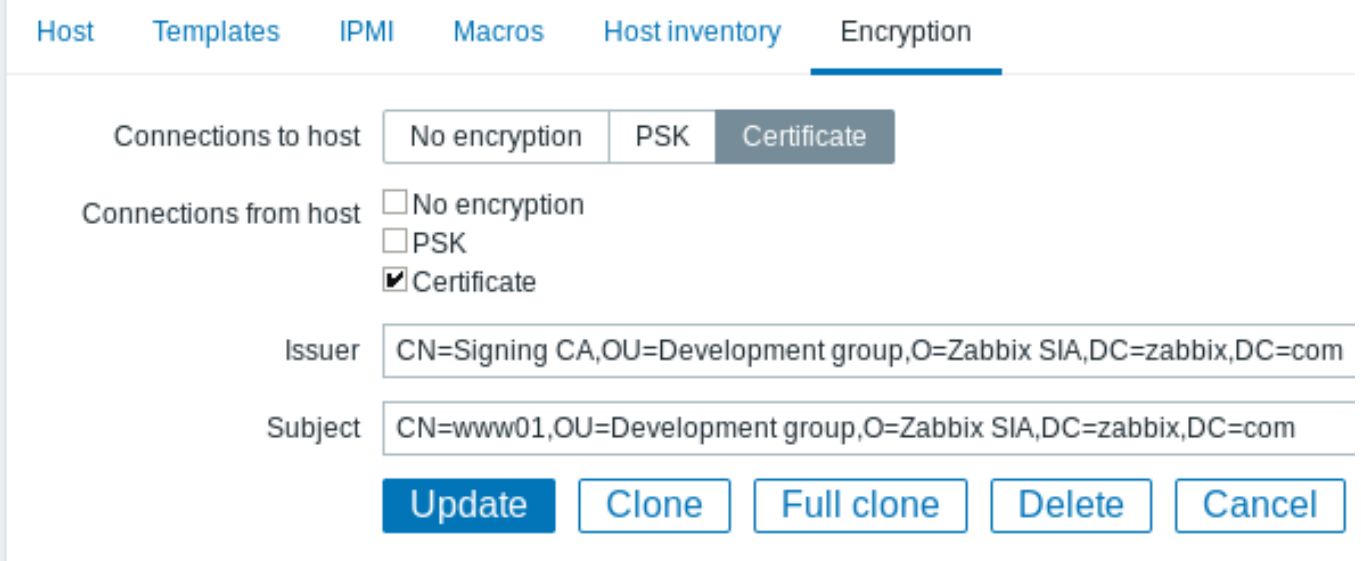

## Restricting allowed certificate Issuer and Subject

When two Zabbix components (e.g. server and agent) establish a TLS connection they both check each others certificates. If a peer certificate is signed by a trusted CA (with pre-configured top-level certificate in TLSCAFile), is valid, has not expired and passes some other checks then communication can proceed. Certificate issuer and subject are not checked in this simplest case.

Here is a risk - anybody with a valid certificate can impersonate anybody else (e.g. a host certificate can be used to impersonate server). This may be acceptable in small environments where certificates are signed by a dedicated in-house CA and risk of impersonating is low.

If your top-level CA is used for issuing other certificates which should not be accepted by Zabbix or you want to reduce risk of impersonating you can restrict allowed certificates by specifying their Issuer and Subject strings.

For example, you can write in Zabbix proxy configuration file:

TLSServerCertIssuer=CN=Signing CA,OU=Development group,O=Zabbix SIA,DC=zabbix,DC=com TLSServerCertSubject=CN=Zabbix server,OU=Development group,O=Zabbix SIA,DC=zabbix,DC=com

With these settings, an active proxy will not talk to Zabbix server with different Issuer or Subject string in certificate, a passive proxy will not accept requests from such server.

A few notes about Issuer or Subject string matching:

- 1. Issuer and Subject strings are checked independently. Both are optional.
- 2. UTF-8 characters are allowed.
- 3. Unspecified string means any string is accepted.
- 4. Strings are compared "as-is", they must be exactly the same to match.
- 5. Wildcards and regexp's are not supported in matching.
- 6. Only some requirements from RFC 4514 Lightweight Directory Access Protocol (LDAP): String Representation of Distinguished Names are implemented:
	- escape characters '"' (U+0022), '+' U+002B, ',' U+002C, ';' U+003B, '<' U+003C, '>' U+003E, '\' U+005C
- escape characters space (' ' U+0020) or number sign ('#' U+0023) at the beginning of string.
- escape character spac[e \(' ' U+0020\) at the end of string.](http://tools.ietf.org/html/rfc4514)

- Ma[tch fai](http://tools.ietf.org/html/rfc4514)ls if a null character (U+0000) is encountered ([[http://tools.ietf.org/html/rfc4514|RFC 4514]] al - Requirements of [[http://tools.ietf.org/html/rfc4517| RFC 4517 Lightweight Directory Access Protocol (LDAP)

Order of fields in Issuer and Subject strings and formatting are important! Zabbix follows RFC 4514 recommendation and uses "reverse" order of fields.

The reverse order can be illustrated by example:

TLSServerCertIssuer=CN=Signing CA,OU=Development group,O=Zabbix SIA,D[C=zabbix](http://tools.ietf.org/html/rfc4514),DC=com TLSServerCertSubject=CN=Zabbix proxy,OU=Development group,O=Zabbix SIA,DC=zabbix,DC=com

Note that it starts with low level (CN), proceeds to mid-level (OU, O) and ends with top-level (DC) fields.

OpenSSL by default shows certificate Issuer and Subject fields in "normal" order, depending on additional options used:

\$ openssl x509 -noout -in /home/zabbix/zabbix\_proxy.crt -issuer -subject issuer= /DC=com/DC=zabbix/O=Zabbix SIA/OU=Development group/CN=Signing CA subject= /DC=com/DC=zabbix/O=Zabbix SIA/OU=Development group/CN=Zabbix proxy

```
$ openssl x509 -noout -text -in /home/zabbix/zabbix_proxy.crt
Certificate:
```
Issuer: DC=com, DC=zabbix, O=Zabbix SIA, OU=Development group, CN=Signing CA

Subject: DC=com, DC=zabbix, O=Zabbix SIA, OU=Development group, CN=Zabbix proxy

Here Issuer and Subject strings start with top-level (DC) and end with low-level (CN) field, spaces and field separators depend on options used. None of these values will match in Zabbix Issuer and Subject fields!

## **Attention:**

...

...

To get proper Issuer and Subject strings usable in Zabbix invoke OpenSSL with special options -nameopt esc\_2253,esc\_ctrl,utf8,dump\_nostr,dump\_unknown,dump\_der,sep\_comma\_plus,dn\_rev,sname:

```
$ openssl x509 -noout -issuer -subject \
```

```
-nameopt esc_2253,esc_ctrl,utf8,dump_nostr,dump_unknown,dump_der,sep_comma_plus,dn_rev,sname \
-in /home/zabbix/zabbix_proxy.crt
```
issuer= CN=Signing CA,OU=Development group,O=Zabbix SIA,DC=zabbix,DC=com

subject= CN=Zabbix proxy,OU=Development group,O=Zabbix SIA,DC=zabbix,DC=com

Now string fields are in reverse order, fields are comma-separated, can be used in Zabbix configuration files and frontend.

Limitations on using X.509 v3 certificate extensions

• **Subject Alternative Name (subjectAltName)** extension.

Alternative subject names from subjectAltName extension (like IP address, e-mail address) are not supported by Zabbix. Only value of "Subject" field can be checked in Zabbix (see Restricting allowed certificate Issuer and Subject). If certificate uses the subjectAltName extension then result depends on particular combination of crypto toolkits Zabbix components are compiled with (it may or may not work, Zabbix may refuse to accept such certificates from peers).

• **Extended Key Usage** extension.

If used then generally both clientAuth (TLS WWW client authentication) and serverAuth (TLS WWW server authentication) are necessary.

For example, in passive checks Zabbix agent acts in a TLS server role, so serverAuth must be set in agent certificate. For active checks agent certificate needs clientAuth to be set.

GnuTLS issues a warning in case of key usage violation but allows communication to proceed.

• **Name Constraints** extension.

Not all crypto toolkits support it. This extension may prevent Zabbix from loading CA certificates where this section is marked as critical (depends on particular crypto toolkit).

Certificate Revocation Lists (CRL)

If a certificate is compromised CA can revoke it by including in CRL. CRLs can be configured in server, proxy and agent configuration file using parameter TLSCRLFile. For example:

TLSCRLFile=/home/zabbix/zabbix\_crl\_file

where zabbix\_crl\_file may contain CRLs from several CAs and look like:

-----BEGIN X509 CRL----- MIIB/DCB5QIBATANBgkqhkiG9w0BAQUFADCBgTETMBEGCgmSJomT8ixkARkWA2Nv

treZeUPjb7LSmZ3K2hpbZN7SoOZcAoHQ3GWd9npuctg= -----END X509 CRL----- -----BEGIN X509 CRL----- MIIB+TCB4gIBATANBgkqhkiG9w0BAQUFADB/MRMwEQYKCZImiZPyLGQBGRYDY29t ... CAEebS2CND3ShBedZ8YSil59O6JvaDP61lR5lNs=

-----END X509 CRL-----

CRL file is loaded only on Zabbix start. CRL update requires restart.

## **Attention:**

...

<span id="page-743-0"></span>If Zabbix component is compiled with OpenSSL and CRLs are used then each top and intermediate level CA in certificate chains must have a corresponding CRL (it can be empty) in TLSCRLFile.

## **2 Using pre-shared keys**

## **Overview**

Each pre-shared key (PSK) in Zabbix actually is a pair of:

- non-secret PSK identity string,
- secret PSK string value.

PSK identity string is a non-empty UTF-8 string. For example, "PSK ID 001 Zabbix agentd". It is a unique name by which this specific PSK is referred to by Zabbix components. Do not put sensitive information in PSK identity string - it is transmitted over the network unencrypted.

PSK value is a hard to guess string of hexadecimal digits, for example, "e560cb0d918d26d31b4f642181f5f570ad89a390931102e5391d08327l

#### Size limits

There are size limits for PSK identity and value in Zabbix, in some cases a crypto library can have lower limit:

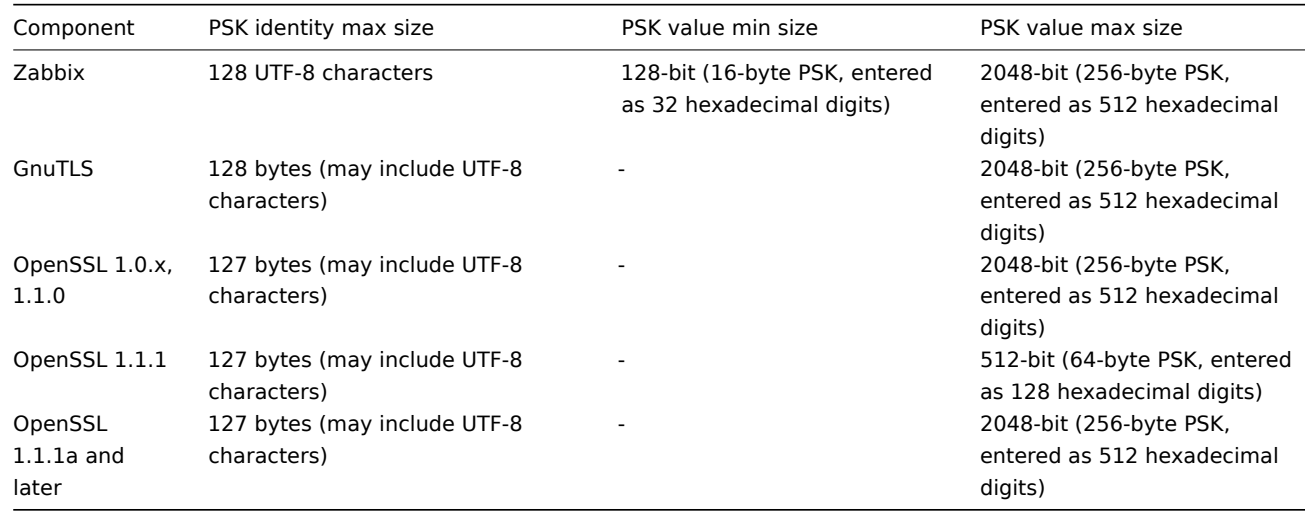

#### **Attention:**

Zabbix frontend allows configuring up to 128-character long PSK identity string and 2048-bit long PSK regardless of crypto libraries used.

If some Zabbix components support lower limits, it is the user's responsibility to configure PSK identity and value with allowed length for these components.

Exceeding length limits results in communication failures between Zabbix components.

Before Zabbix server connects to agent using PSK, the server looks up the PSK identity and PSK value configured for that agent in database (actually in configuration cache). Upon receiving a connection the agent uses PSK identity and PSK value from its configuration file. If both parties have the same PSK identity string and PSK value the connection may succeed.

## **Attention:**

Each PSK identity must be paired with only one value. It is the user's responsibility to ensure that there are no two PSKs with the same identity string but different values. Failing to do so may lead to unpredictable disruptions of communication between Zabbix components using PSKs with this PSK identity string.

## Generating PSK

For example, a 256-bit (32 bytes) PSK can be generated using the following commands:

• with OpenSSL:

```
$ openssl rand -hex 32
af8ced32dfe8714e548694e2d29e1a14ba6fa13f216cb35c19d0feb1084b0429
```
• with GnuTLS:

```
$ psktool -u psk_identity -p database.psk -s 32
Generating a random key for user 'psk_identity'
```
Key stored to database.psk

\$ cat database.psk

psk\_identity:9b8eafedfaae00cece62e85d5f4792c7d9c9bcc851b23216a1d300311cc4f7cb

Note that "psktool" above generates a database file with a PSK identity and its associated PSK. Zabbix expects just a PSK in the PSK file, so the identity string and colon (':') should be removed from the file.

Configuring PSK for server-agent communication (example)

On the agent host, write the PSK value into a file, for example, /home/zabbix/zabbix\_agentd.psk. The file must contain PSK in the first text string, for example:

1f87b595725ac58dd977beef14b97461a7c1045b9a1c963065002c5473194952

Set access rights to PSK file - it must be readable only by Zabbix user.

Edit TLS parameters in agent configuration file zabbix\_agentd.conf, for example, set:

```
TLSConnect=psk
TLSAccept=psk
TLSPSKFile=/home/zabbix/zabbix_agentd.psk
TLSPSKIdentity=PSK 001
```
The agent will connect to server (active checks) and accept from server and zabbix\_get only connections using PSK. PSK identity will be "PSK 001".

Restart the agent. Now you can test the connection using zabbix\_get, for example:

\$ zabbix\_get -s 127.0.0.1 -k "system.cpu.load[all,avg1]" --tls-connect=psk \ --tls-psk-identity="PSK 001" --tls-psk-file=/home/zabbix/zabbix\_agentd.psk

(To minimize downtime see how to change connection type in Connection encryption management).

Configure PSK encryption for this agent in Zabbix frontend:

- Go to: Configuration → Hosts
- Select host and click on **Encryption** tab

## Example:

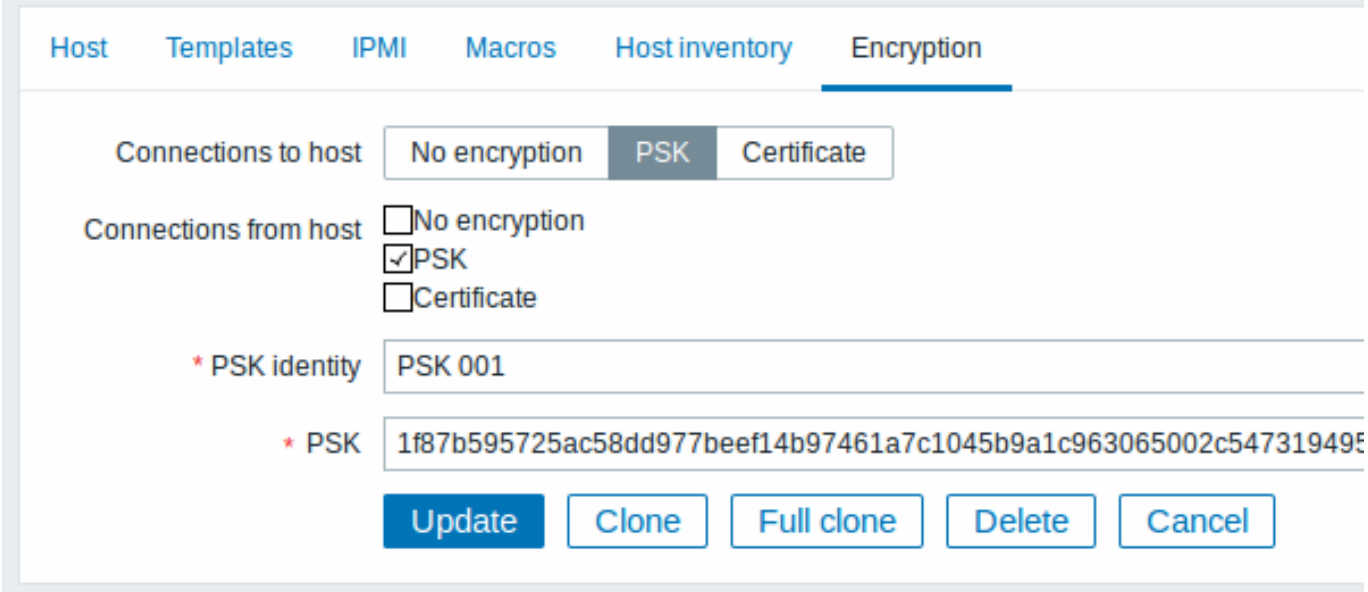

All mandatory input fields are marked with a red asterisk.

When configuration cache is synchronized with database the new connections will use PSK. Check server and agent logfiles for error messages.

Configuring PSK for server - active proxy communication (example)

On the proxy, write the PSK value into a file, for example, /home/zabbix/zabbix\_proxy.psk. The file must contain PSK in the first text string, for example:

e560cb0d918d26d31b4f642181f5f570ad89a390931102e5391d08327ba434e9

Set access rights to PSK file - it must be readable only by Zabbix user.

Edit TLS parameters in proxy configuration file zabbix\_proxy.conf, for example, set:

TLSConnect=psk TLSPSKFile=/home/zabbix/zabbix\_proxy.psk TLSPSKIdentity=PSK 002

The proxy will connect to server using PSK. PSK identity will be "PSK 002".

(To minimize downtime see how to change connection type in Connection encryption management).

Configure PSK for this proxy in Zabbix frontend. Go to Administration→Proxies, select the proxy, go to "Encryption" tab. In "Connections from proxy" mark PSK. Paste into "PSK identity" field "PSK 002" and "e560cb0d918d26d31b4f642181f5f570ad89a390931102e5391d08327b into "PSK" field. Click "Update".

Restart proxy. It will start using PSK-based encrypted connections to server. Check server and proxy logfiles for error messages.

For a passive proxy the procedure is very similar. The only difference - set TLSAccept=psk in proxy configuration file and set "Connections to proxy" in Zabbix frontend to PSK.

## **3 Troubleshooting**

General recommendations

- Start with understanding which component acts as a TLS client and which one acts as a TLS server in problem case. Zabbix server, proxies and agents, depending on interaction between them, all can work as TLS servers and clients. For example, Zabbix server connecting to agent for a passive check, acts as a TLS client. The agent is in role of TLS server. Zabbix agent, requesting a list of active checks from proxy, acts as a TLS client. The proxy is in role of TLS server. zabbix\_get and zabbix\_sender utilities always act as TLS clients.
- Zabbix uses mutual authentication. Each side verifies its peer and may refuse connection. For example, Zabbix server connecting to agent can close connection immediately if agent's certificate is invalid. And vice versa - Zabbix agent accepting a connection from server can close connection if server is not trusted by agent.
- Examine logfiles in both sides in TLS client and TLS server. The side which refuses connection may log a precise reason why it was refused. Other side often reports rather general error (e.g. "Connection closed by peer", "connection was non-properly terminated").
- Sometimes misconfigured encryption results in confusing error messages in no way pointing to real cause.

In subsections below we try to provide a (far from exhaustive) collection of messages and possible causes which could help in troubleshooting.

Please note that different crypto toolkits (OpenSSL, GnuTLS) often produce different error messages in same problem situations.

Sometimes error messages depend even on particular combination of crypto toolkits on both sides.

#### **1 Connection type or permission problems**

Server is configured to connect with PSK to agent but agent accepts only unencrypted connections

In server or proxy log (with GnuTLS 3.3.16)

Get value from agent failed: zbx\_tls\_connect(): gnutls\_handshake() failed: \ -110 The TLS connection was non-properly terminated.

In server or proxy log (with OpenSSL 1.0.2c)

Get value from agent failed: TCP connection successful, cannot establish TLS to  $[[127.0.0.1]:10050]: \ \{$ Connection closed by peer. Check allowed connection types and access rights

One side connects with certificate but other side accepts only PSK or vice versa

In any log (with GnuTLS):

failed to accept an incoming connection: from 127.0.0.1: zbx\_tls\_accept(): gnutls\_handshake() failed:\ -21 Could not negotiate a supported cipher suite.

In any log (with OpenSSL 1.0.2c):

failed to accept an incoming connection: from 127.0.0.1: TLS handshake returned error code 1:\ file .\ssl\s3 srvr.c line 1411: error:1408A0C1:SSL routines:ssl3 get client hello:no shared cipher:\ TLS write fatal alert "handshake failure" Attempting to use Zabbix sender compiled with TLS support to send data to Zabbix server/proxy compiled without TLS In connecting-side log: Linux: ...In zbx\_tls\_init\_child() ...OpenSSL library (version OpenSSL 1.1.1 11 Sep 2018) initialized ... ...In zbx tls connect(): psk identity:"PSK test sender" ...End of zbx tls connect():FAIL error:'connection closed by peer' ...send value error: TCP successful, cannot establish TLS to [[localhost]:10051]: connection closed by peer Windows: ...OpenSSL library (version OpenSSL 1.1.1a 20 Nov 2018) initialized ... ...In zbx\_tls\_connect(): psk\_identity:"PSK test sender" ...zbx\_psk\_client\_cb() requested PSK identity "PSK test sender" ...End of zbx\_tls\_connect():FAIL error:'SSL\_connect() I/O error: [0x00000000] The operation completed succ ...send value error: TCP successful, cannot establish TLS to [[192.168.1.2]:10051]: SSL\_connect() I/O erro In accepting-side log: ...failed to accept an incoming connection: from 127.0.0.1: support for TLS was not compiled in One side connects with PSK but other side uses LibreSSL or has been compiled without encryption support LibreSSL does not support PSK. In connecting-side log: ...TCP successful, cannot establish TLS to [[192.168.1.2]:10050]: SSL\_connect() I/O error: [0] Success In accepting-side log: ...failed to accept an incoming connection: from 192.168.1.2: support for PSK was not compiled in In Zabbix frontend: Get value from agent failed: TCP successful, cannot establish TLS to [[192.168.1.2]:10050]: SSL\_connect() One side connects with PSK but other side uses OpenSSL with PSK support disabled In connecting-side log: ...TCP successful, cannot establish TLS to [[192.168.1.2]:10050]: SSL\_connect() set result code to SSL\_ERR In accepting-side log: ...failed to accept an incoming connection: from 192.168.1.2: TLS handshake set result code to 1: file ssl **2 Certificate problems** OpenSSL used with CRLs and for some CA in the certificate chain its CRL is not included in TLSCRLFile In TLS server log in case of OpenSSL peer: failed to accept an incoming connection: from  $127.0.0.1$ : TLS handshake with  $127.0.0.1$  returned error code file s3\_srvr.c line 3251: error:14089086: SSL routines:ssl3\_get\_client\_certificate:certificate verify TLS write fatal alert "unknown CA" In TLS server log in case of GnuTLS peer:

failed to accept an incoming connection: from  $127.0.0.1$ : TLS handshake with  $127.0.0.1$  returned error code file rsa\_pk1.c line 103: error:0407006A: rsa routines:RSA\_padding\_check\_PKCS1\_type\_1:\ block type is not 01 file rsa\_eay.c line 705: error:04067072: rsa routines:RSA\_EAY\_PUBLIC\_DECRYPT:padd

CRL expired or expires during server operation

OpenSSL, in server log:

• before expiration:

cannot connect to proxy "proxy-openssl-1.0.1e": TCP successful, cannot establish TLS to [[127.0.0.1]:20004]:\ SSL\_connect() returned SSL\_ERROR\_SSL: file s3\_clnt.c line 1253: error:14090086:\ SSL routines:ssl3\_get\_server\_certificate:certificate verify failed:\ TLS write fatal alert "certificate revoked"

• after expiration:

```
cannot connect to proxy "proxy-openssl-1.0.1e": TCP successful, cannot establish TLS to [[127.0.0.1]:20004]:\
   SSL_connect() returned SSL_ERROR_SSL: file s3_clnt.c line 1253: error:14090086:\
    SSL routines:ssl3_get_server_certificate:certificate verify failed:\
   TLS write fatal alert "certificate expired"
```
The point here is that with valid CRL a revoked certificate is reported as "certificate revoked". When CRL expires the error message changes to "certificate expired" which is quite misleading.

GnuTLS, in server log:

• before and after expiration the same:

cannot connect to proxy "proxy-openssl-1.0.1e": TCP successful, cannot establish TLS to [[127.0.0.1]:20004]:\ invalid peer certificate: The certificate is NOT trusted. The certificate chain is revoked.

Self-signed certificate, unknown CA

OpenSSL, in log:

```
error:'self signed certificate: SSL_connect() set result code to SSL_ERROR_SSL: file ../ssl/statem/statem_cln
     line 1924: error:1416F086:SSL routines:tls_process_server_certificate:certificate verify failed:\
     TLS write fatal alert "unknown CA"'
```
This was observed when server certificate by mistake had the same Issuer and Subject string, although it was signed by CA. Issuer and Subject are equal in top-level CA certificate, but they cannot be equal in server certificate. (The same applies to proxy and agent certificates.)

#### **3 PSK problems**

PSK contains an odd number of hex-digits

Proxy or agent does not start, message in the proxy or agent log:

invalid PSK in file "/home/zabbix/zabbix\_proxy.psk"

PSK identity string longer than 128 bytes is passed to GnuTLS

In TLS client side log:

gnutls\_handshake() failed: -110 The TLS connection was non-properly terminated.

In TLS server side log.

gnutls\_handshake() failed: -90 The SRP username supplied is illegal.

Too long PSK value used with OpenSSL 1.1.1

In connecting-side log:

...OpenSSL library (version OpenSSL 1.1.1 11 Sep 2018) initialized

... ...In zbx\_tls\_connect(): psk\_identity:"PSK 1"

...zbx\_psk\_client\_cb() requested PSK identity "PSK 1"

... End of zbx\_tls\_connect():FAIL error:'SSL\_connect() set result code to SSL\_ERROR\_SSL: file ssl\statem\exten

In accepting-side log:

...Message from 123.123.123.123 is missing header. Message ignored.

This problem typically arises when upgrading OpenSSL from 1.0.x or 1.1.0 to 1.1.1 and if the PSK value is longer than 512-bit (64-byte PSK, entered as 128 hexadecimal digits).

See also: Value size limits

**Overview** For an easy access to Zabbix from anywhere and from any platform, the web-based interface is provided.

# **Note:**

If using more than one frontend instance make sure that the locales and libraries (LDAP, SAML etc.) are installed and configured identically for all frontends.

# **1 Menu**

## Overview

A vertical menu in a sidebar provides access to various Zabbix frontend sections.

The menu is dark blue in the default theme.

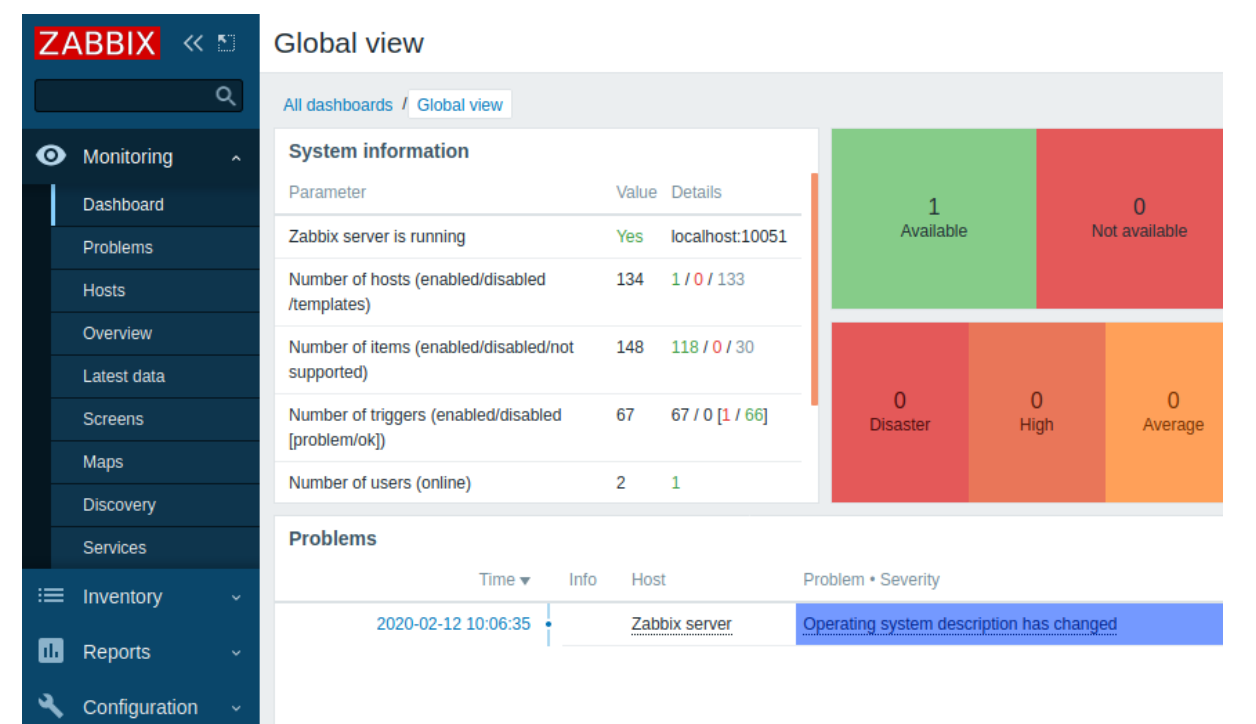

#### Working with the menu

A global search box is located below the Zabbix logo.

The menu can be collapsed or hidden completely:

- [To collaps](#page-866-0)e, click on  $K$  next to Zabbix logo
- To hide, click on **EXADED** next to Zabbix logo

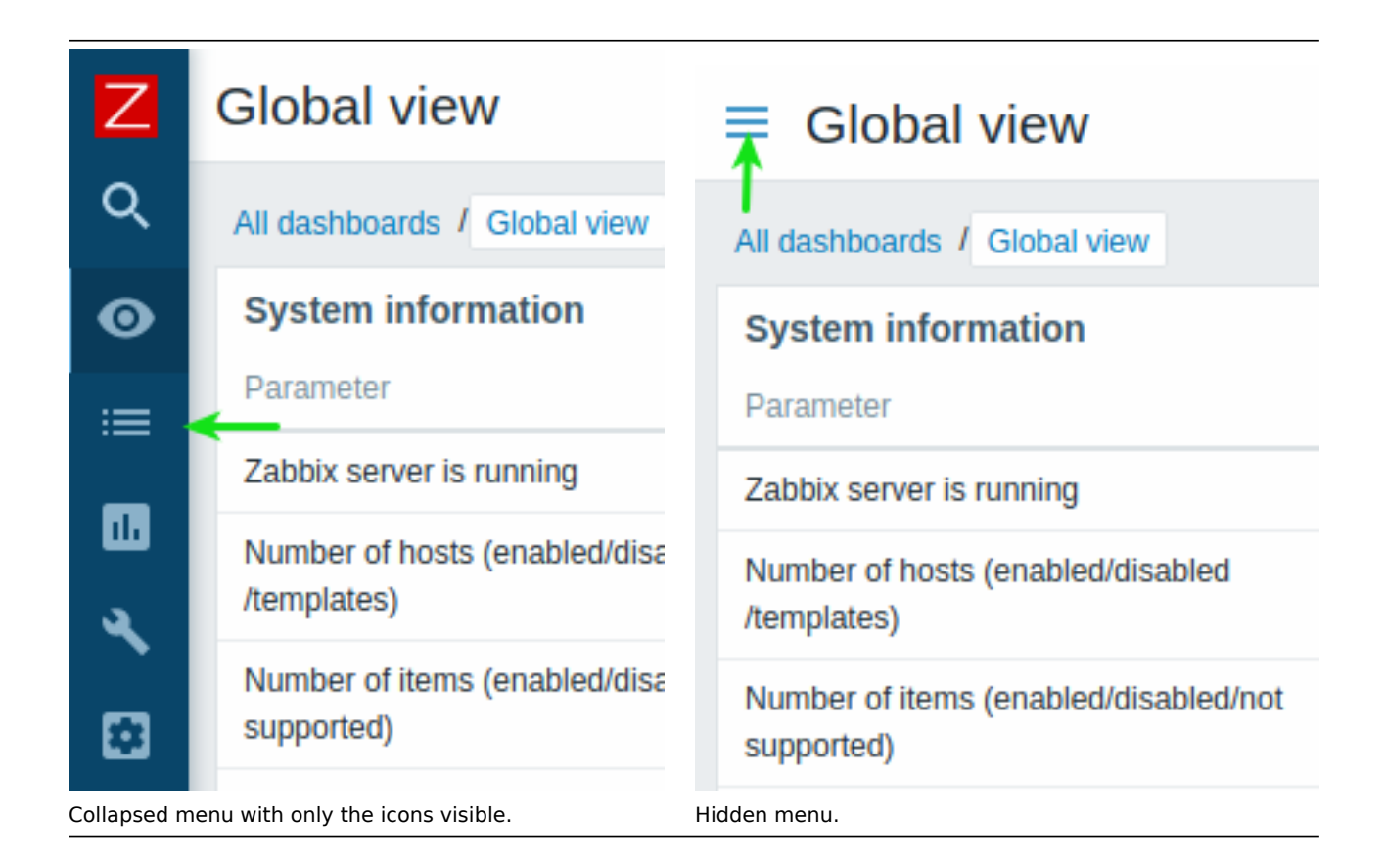

# Collapsed menu

When the menu is collapsed to icons only, a full menu reappears as soon as the mouse cursor is placed upon it. Note that it reappears over page content; to move page content to the right you have to click on the expand button. If the mouse cursor again is placed outside the full menu, the menu will collapse again after two seconds.

You can also make a collapsed menu reappear fully by hitting the Tab key. Hitting the Tab key repeatedly will allow to focus on the next menu element.

# Hidden menu

Even when the menu is hidden completely, a full menu is just one mouse click away, by clicking on the burger icon. Note that it reappears over page content; to move page content to the right you have to unhide the menu by clicking on the show sidebar button.

# **2 Frontend sections**

# **1 Monitoring**

#### Overview

The Monitoring menu is all about displaying data. Whatever information Zabbix is configured to gather, visualize and act upon, it will be displayed in the various sections of the Monitoring menu.

#### View mode buttons

The following buttons located in the top right corner are common for every section:

Display page in kiosk mode. In this mode only page content is displayed.

Ħ

Ä To exit kiosk mode, move the mouse cursor until the exit button appears and click on it. Note that you will be taken back to normal mode (not fullscreen mode).

# **1 Dashboard**

Overview

The Monitoring → Dashboard section is designed to display summaries of all the important information.

A dashboard consists of widgets and each widget is designed to display information of a certain kind and source, which can be a summary, a map, a graph, the clock, etc.

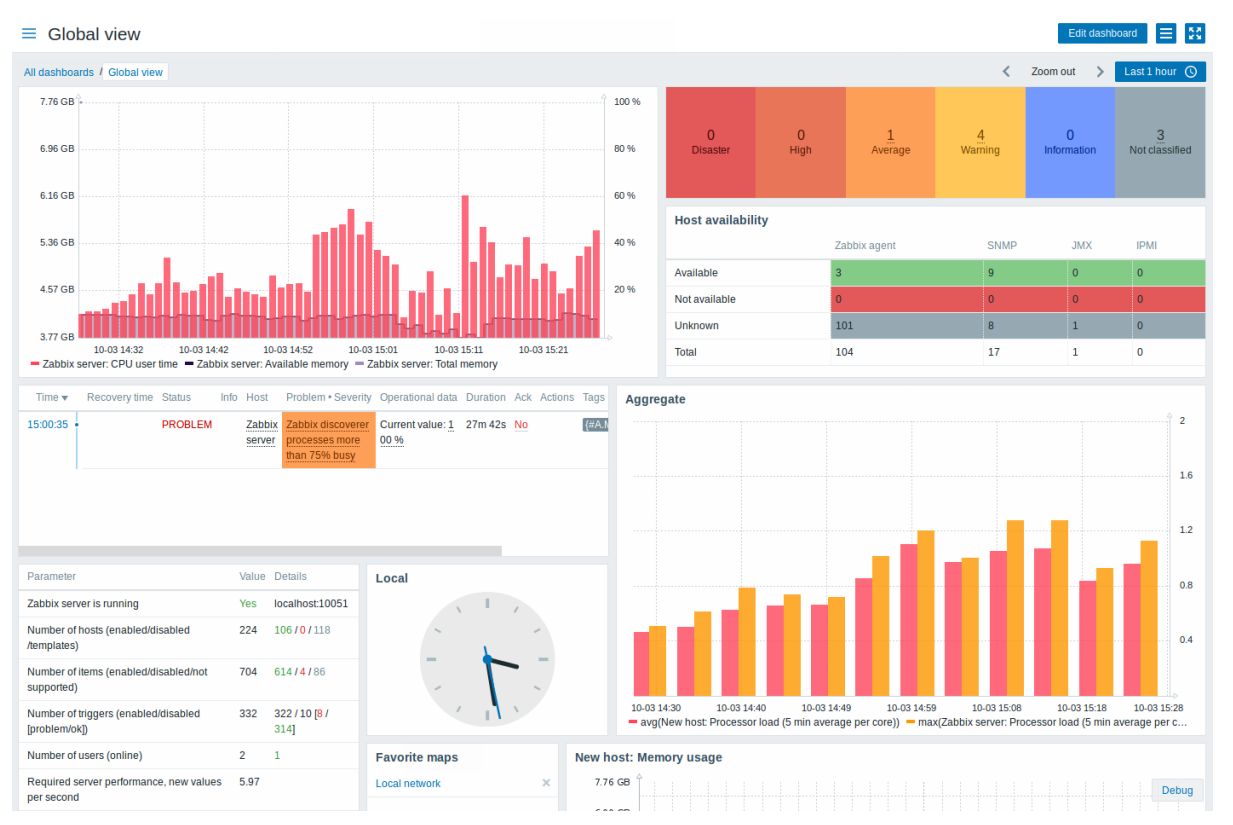

Widgets are added and edited in the dashboard editing mode. Widgets are viewed in the dashboard viewing mode.

While in a single dashboard you can group widgets from various sources for a quick overview, it is also possible to create several dashboards containing different sets of overviews and switch between them.

The time period that is displayed in graph widgets is controlled by the time period selector located above the widgets. The time period selector label, located to the right, displays the currently selected time period. Clicking the tab label allows to expand and collapse the time period selector.

Note that when the dashboard is displayed in kiosk mode and widgets only are displayed, it is possible to zoom out the graph period by double clicking in the graph.

Viewing dashboards

To access all configured dashboards, click on the All dashboards link just below the section title.

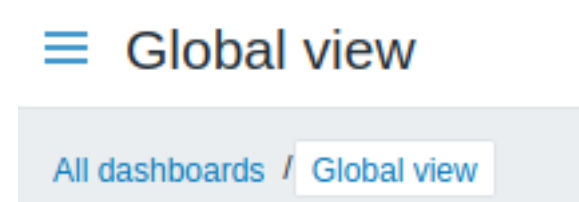

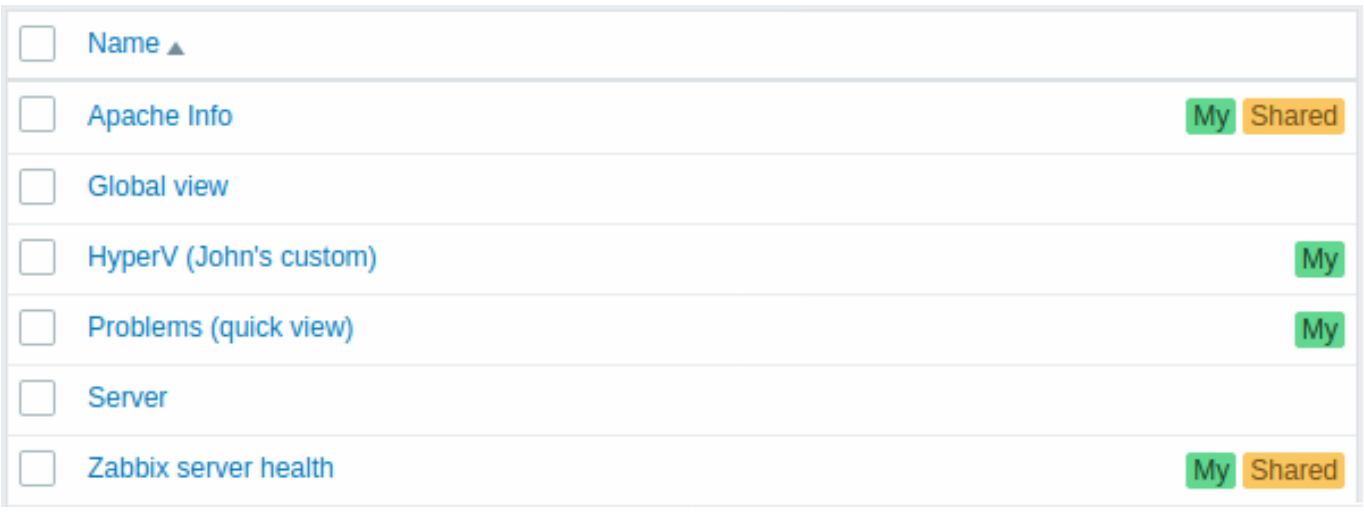

A tag My at the right indicates that this dashboard was created by the current user. If a dashboard is public or is privately shared with any user or user group - a tag "Shared" next to the dashboard name will indicate that.

To see only your dashboards, in the filter located above the dashboard list, select Created by me mode:

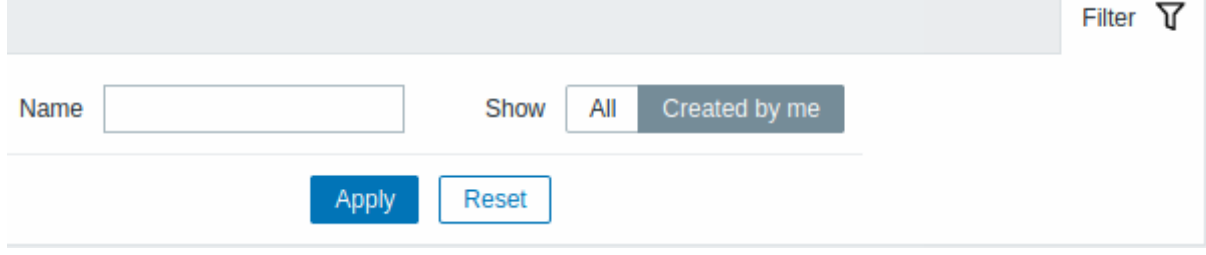

To display a full list of dashboards again, select All in the filter.

To find specific dashboard(s) in the list, enter a name or part of the name into the Name filter field and press Apply.

To view a single dashboard, click on its name in the list of all dashboards.

To delete one or several dashboards, mark the checkboxes of the respective dashboards and click on Delete below the list.

#### Creating a dashboard

When viewing all dashboards, you can click on the Create dashboard button to create a new dashboard:

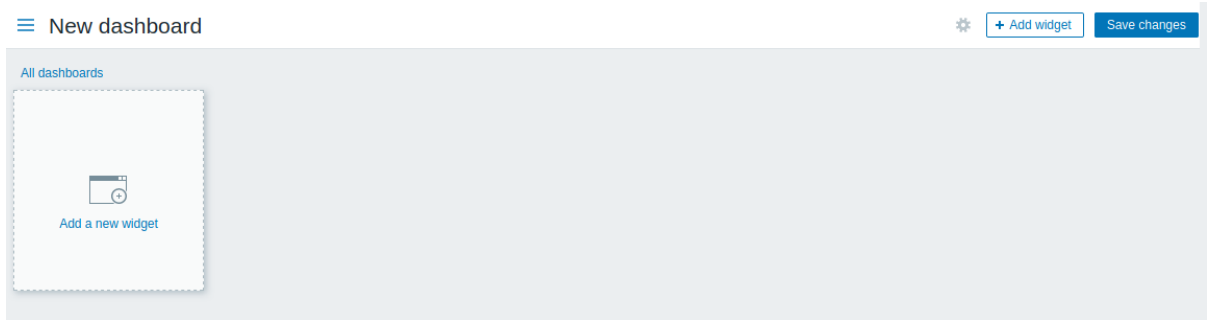

Initially the dashboard is empty. To populate the dashboard, you can add widgets.

Click on the Save changes button to save the dashboard. If you click on Cancel, the dashboard will not be created.

#### Adding widgets

To add a widget to a dashboard:

• Click on the Add widget button in dashboard editing mode. The widget will be created in its default size and placed after the existing widgets (if any);

Or

• Move your mouse to the desired empty spot for the new widget. Notice how a placeholder appears, on mouseover, on any empty slot on the dashboard. Then click to open the widget configuration form. After filling the form the widget will be created in its default size or take up all the available space if its default size is bigger. Alternatively you may click and drag the placeholder to the desired widget size, then release. (When releasing you may need to click on Add widget if the Paste widget from a copied widget option is also available.)

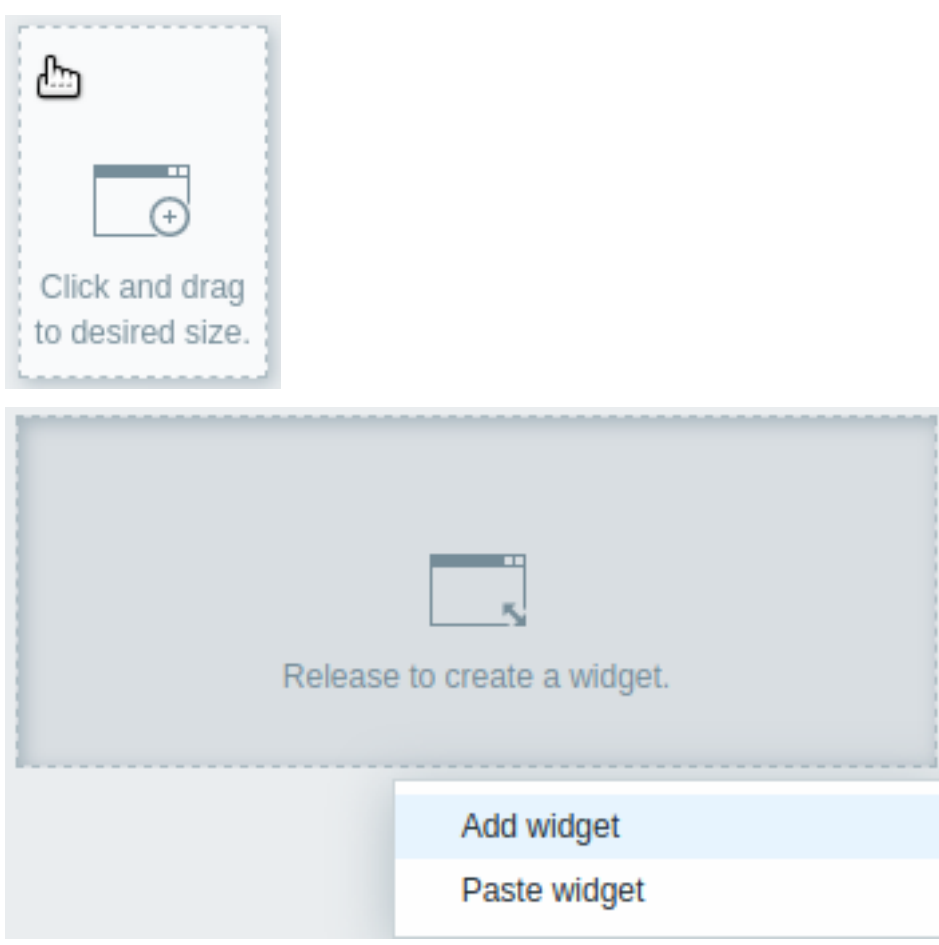

Then, in the widget configuration form:

- Select the Type of widget
- Enter widget parameters
- Click on Add

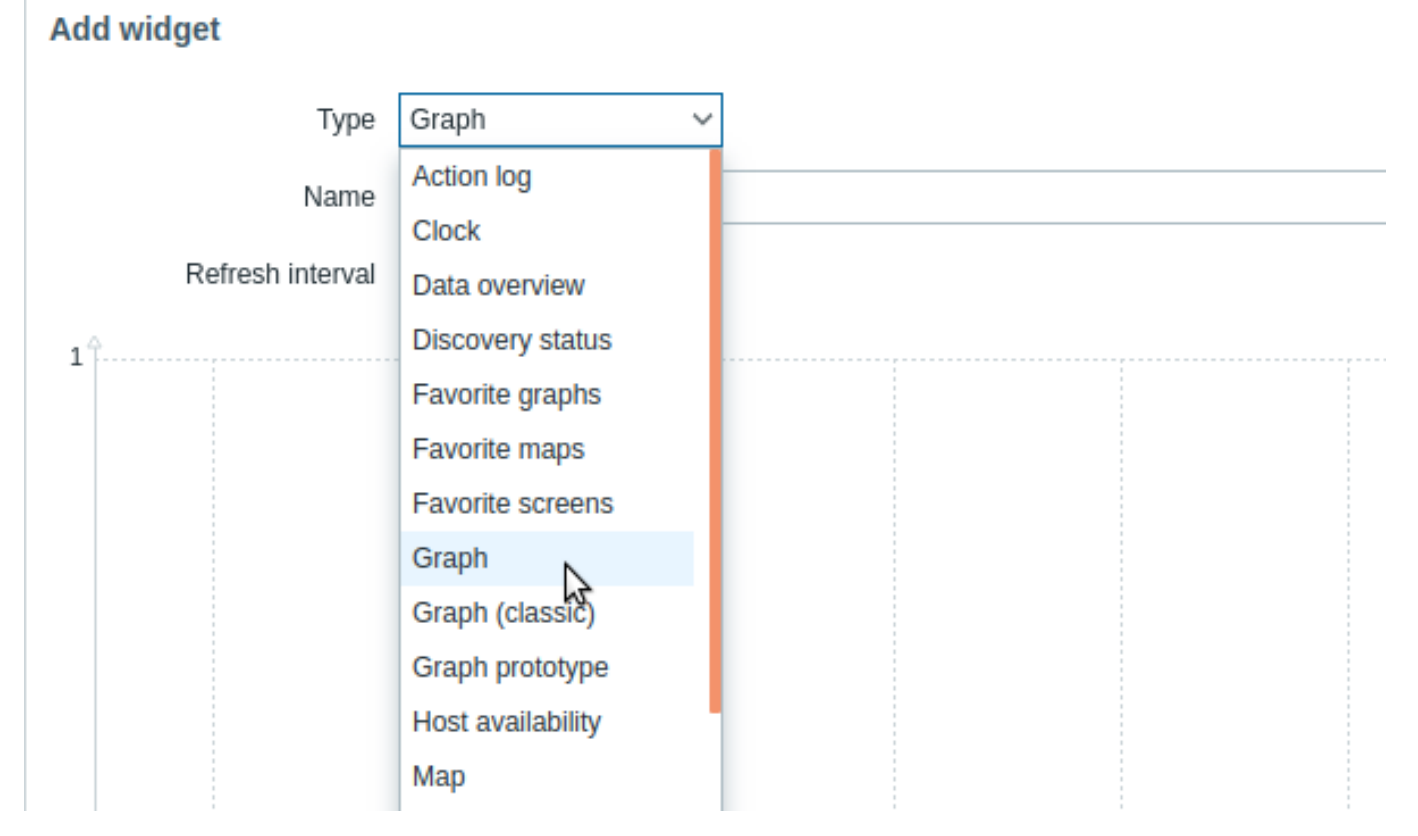

The following widgets can be added to a dashboard:

- Action log
- Clock
- Data overview
- Discovery status
- Favorite graphs
- Favorite maps
- Favorite screens
- Graph
- Graph (classic)
- Graph prototype
- Host availability
- Problem hosts
- Map
- Map navigation tree
- Plain text
- Problems
- System information
- Problems by severity
- Trigger overview
- URL
- Web monitoring

In dashboard editing mode widgets can be resized and moved around the dashboard by clicking on the widget title bar and dragging it to a new location. Also, you can click on the following buttons in the top-right corner of the widget to:

- **Face** edit a widget;
- $\bullet$  access the widget menu

Click on Save changes for the dashboard to make any changes to the widgets permanent.

## Widget menu

The widget menu contains different options based on whether the dashboard is in the edit or view mode:

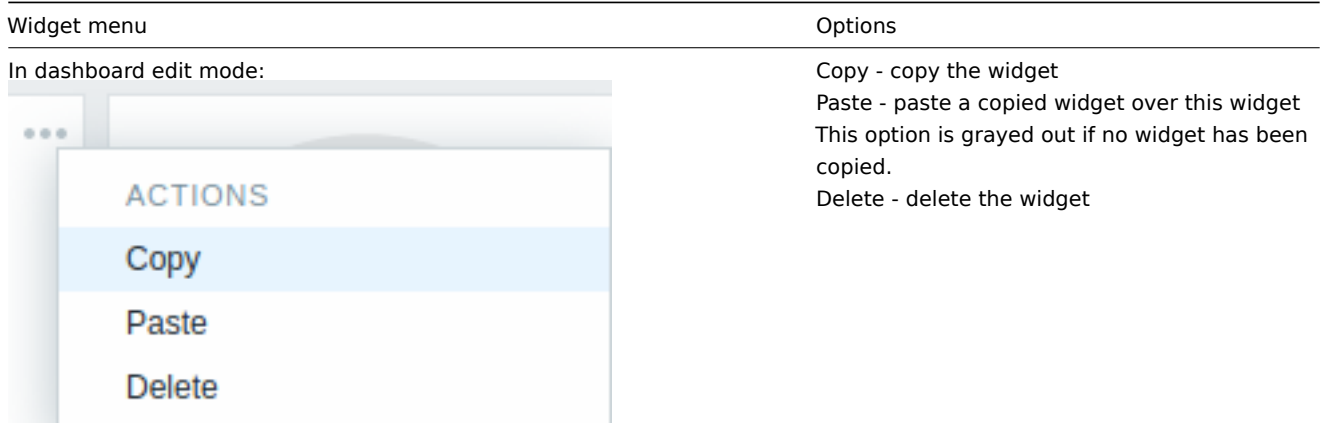

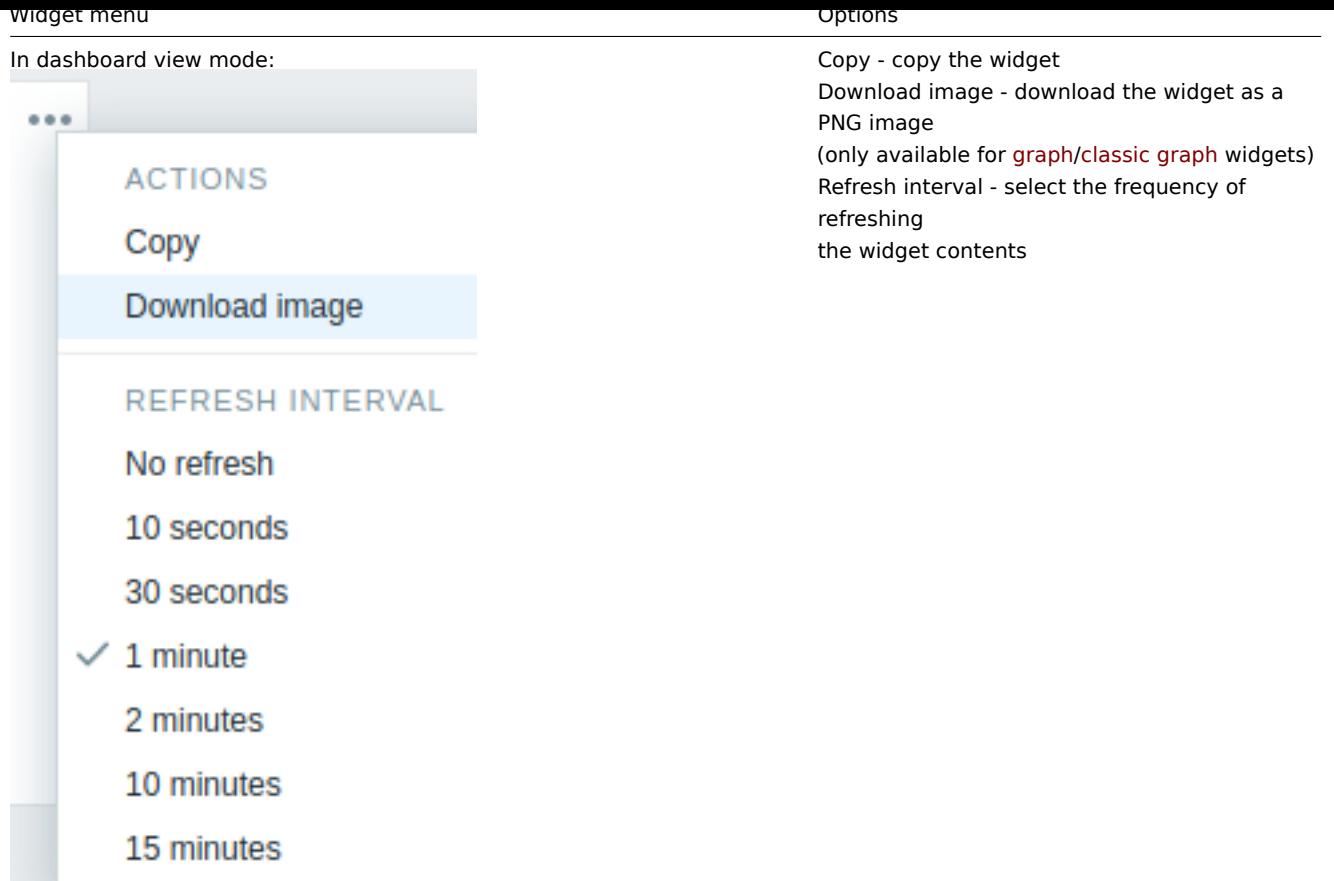

## Copying/pasting widgets

Dashboard widgets can be copied and pasted. They can be copy-pasted within the same dashboard, or between dashboards opened in different tabs.

A widget can be copied using the widget menu. Then the copied widget can be used to create a new widget with the same properties:

- using the Paste widget button when editing the dashboard
- using the Paste widget option when adding a new widget by selecting some area in the dashboard (a widget must copied first for the paste option to become available)

A copied widget can be used to paste over an existing widget using the Paste option in the widget menu.

#### Dynamic widgets

When configuring some of the widgets:

- Graphs (simple and custom)
- Plain text
- URL

there is an extra option called Dynamic item. You can check this box to make the widget dynamic - i.e. capable of displaying different content based on the selected host.

Now, when saving the dashboard, you will notice that a new host selection field has appeared atop the dashboard for selecting the host (while the Select button allows to select the host group in a popup):

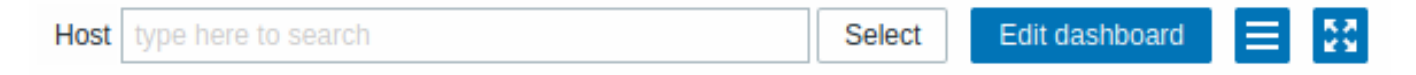

Thus you have a widget, which can display content that is based on the data from the host that is selected. The benefit of this is that you do not need to create extra widgets just because, for example, you want to see the same graphs containing data from various hosts.

Viewing and editing a dashboard

When viewing a single dashboard, the following options are available:
Switch to the dashboard editing mode.

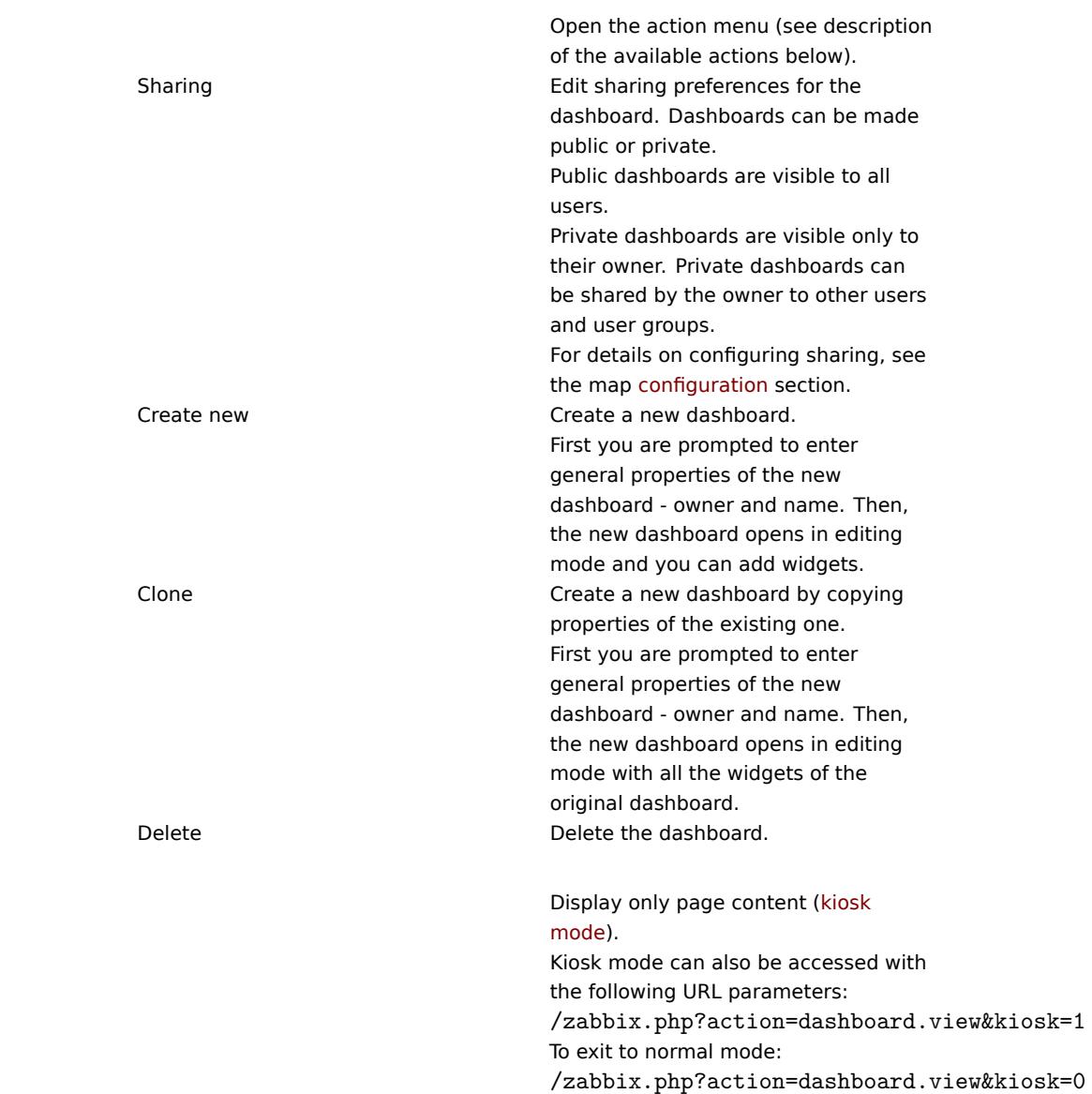

 $\frac{8}{2}$ 

Editing mode is opened:

- when a new dashboard is being created
- when you click on the edit button of a widget
- when you click the Edit dashboard button for an existing dashboard

In the dashboard editing mode the following options are available:

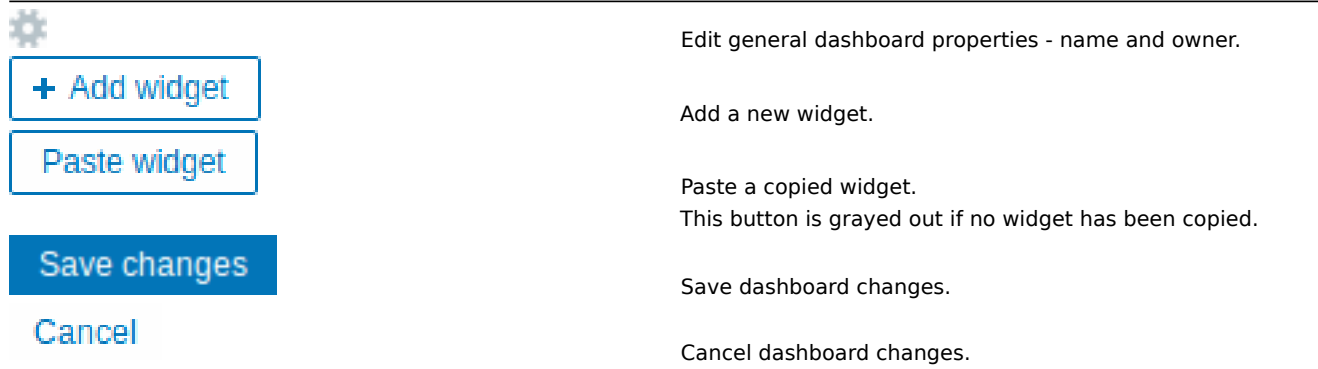

Permissions to dashboards

Permissions to dashboards for regular users and users of 'Admin' type are limited in the following way:

- They can see and clone a dashboard if they have at least READ rights to it;
- They can edit and delete dashboard only if they have READ/WRITE rights to it;
- They cannot change the dashboard owner.

## Host menu

Clicking on a host in the Problems widget brings up the host menu. It includes links to host inventory, latest data, problems, graphs, dashboards, web scenarios, configuration and custom scripts. Note that host configuration is available for Admin and Superadmin users only.

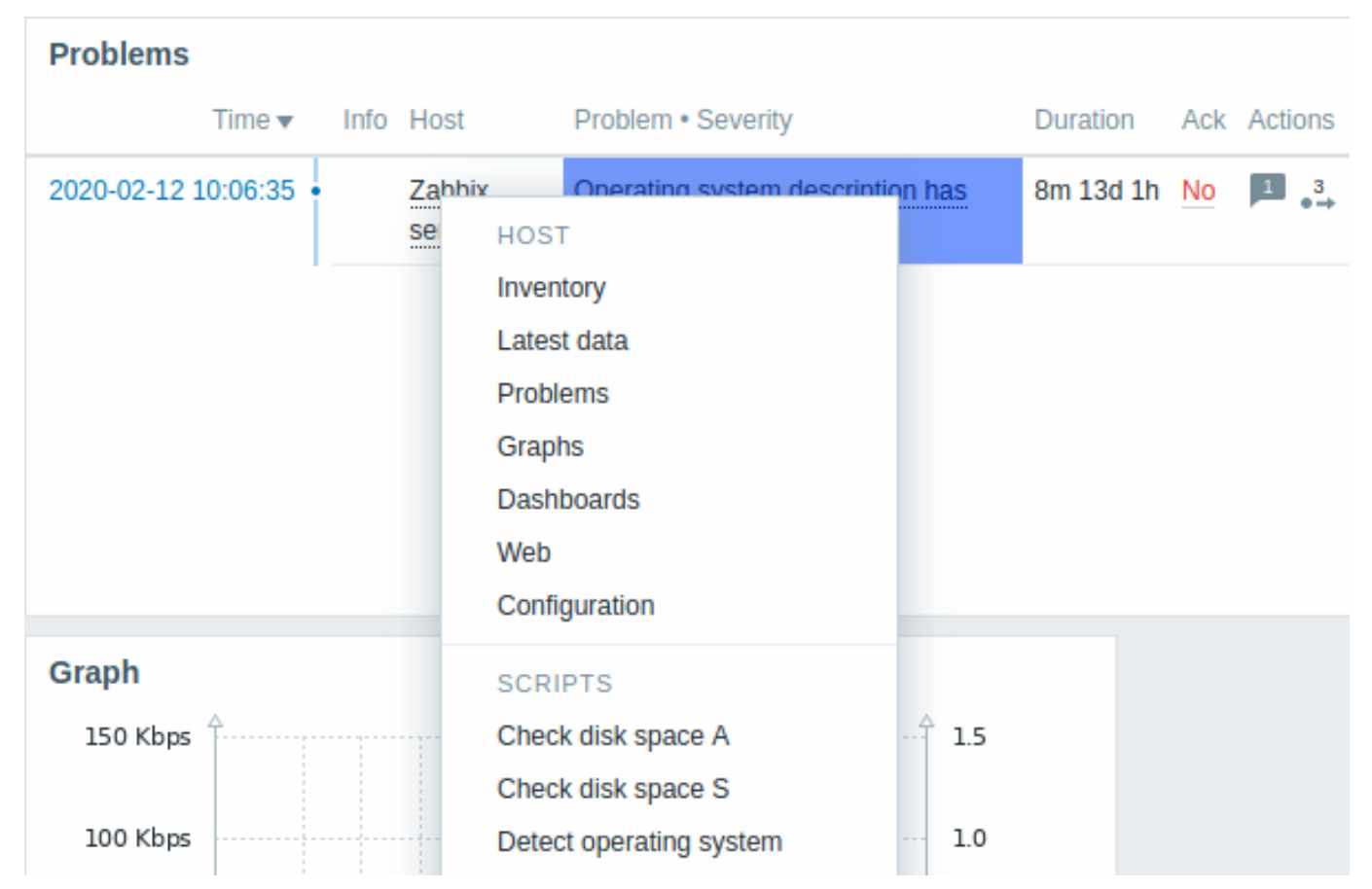

The host menu is accessible by clicking on a host in several other frontend sections:

- Monitoring → Problems
- Monitoring → Problems → Event details
- Monitoring → Hosts
- Monitoring → Hosts → Web Monitoring
- Monitoring → Overview (on Hosts: left)
- Monitoring → Latest data
- Monitoring → Screens (in Host issues and Host group issues widgets)
- Monitoring → Maps
- Reports → Triggers top 100

```
Problem event popup
```
The problem event popup includes the list of problem events for this trigger and, if defined, the trigger description and a clickable URL.

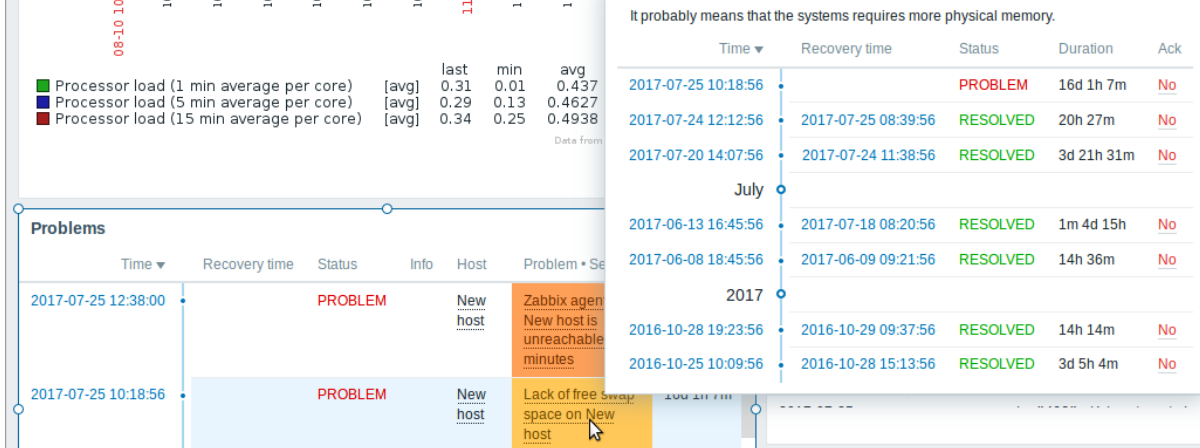

To bring up the problem event popup:

- roll a mouse over the problem name in the Problem-Severity column of the Problems widget. The popup disappears once you remove the mouse from the problem name.
- click on the problem name in the Problem-Severity column of the Problems widget. The popup disappears only if you click on the problem name again.

## **Attention:**

Resolved values of {ITEM.VALUE} and {ITEM.LASTVALUE} macros in trigger descriptions are truncated to 20 characters. To see the entire values you may use macro functions with these macros, e.g.  $\{ \{ \text{ITER}.\text{VALUE}\}.\text{regsub}("(.*)", \{1\} \}$ , {{ITEM.LASTVALUE}.regsub("(.\*)", \1)} as a workaround.

## 1 Dashboard widgets

## Overview

This section lists available dashboard widgets and provides details for widget configuration.

The following parameters are common for every single widget:

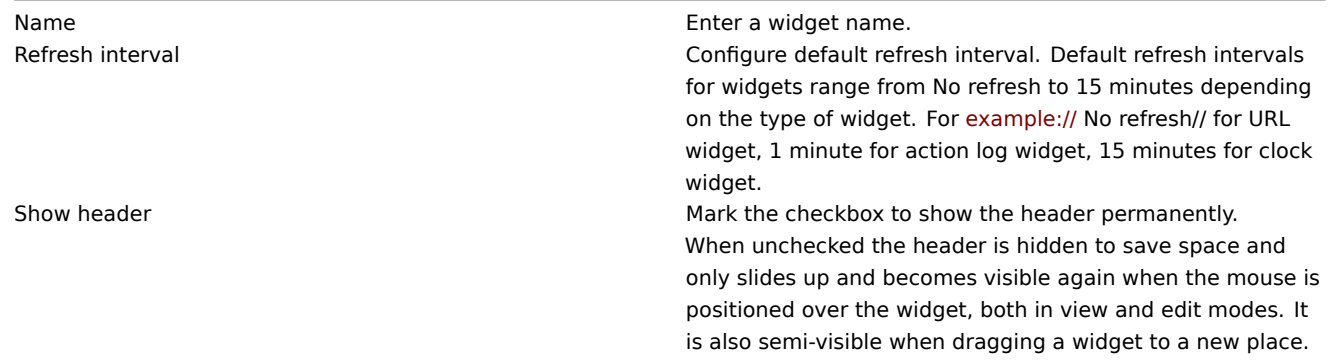

Refresh intervals for a widget can be set to a default value for all the corresponding users and also each user can set his own refresh interval value:

- To set a default value for all the corresponding users switch to editing mode (click the Edit dashboard button, find the right widget, click the Edit button opening the editing form of a widget) and choose the required refresh interval from the dropdown list.
- Setting a unique refresh interval for each user separately is possible in view mode by clicking the  $\bullet\bullet\bullet$  button for a certain widget.

Unique refresh interval set by a user has priority over the widget setting and once it's set it's always preserved when the widget's setting is modified.

#### Action log

In the action log widget you can display details of action operations (notifications, remote commands). It replicates information from Administration → Audit.

## To configure, select Action log as type:

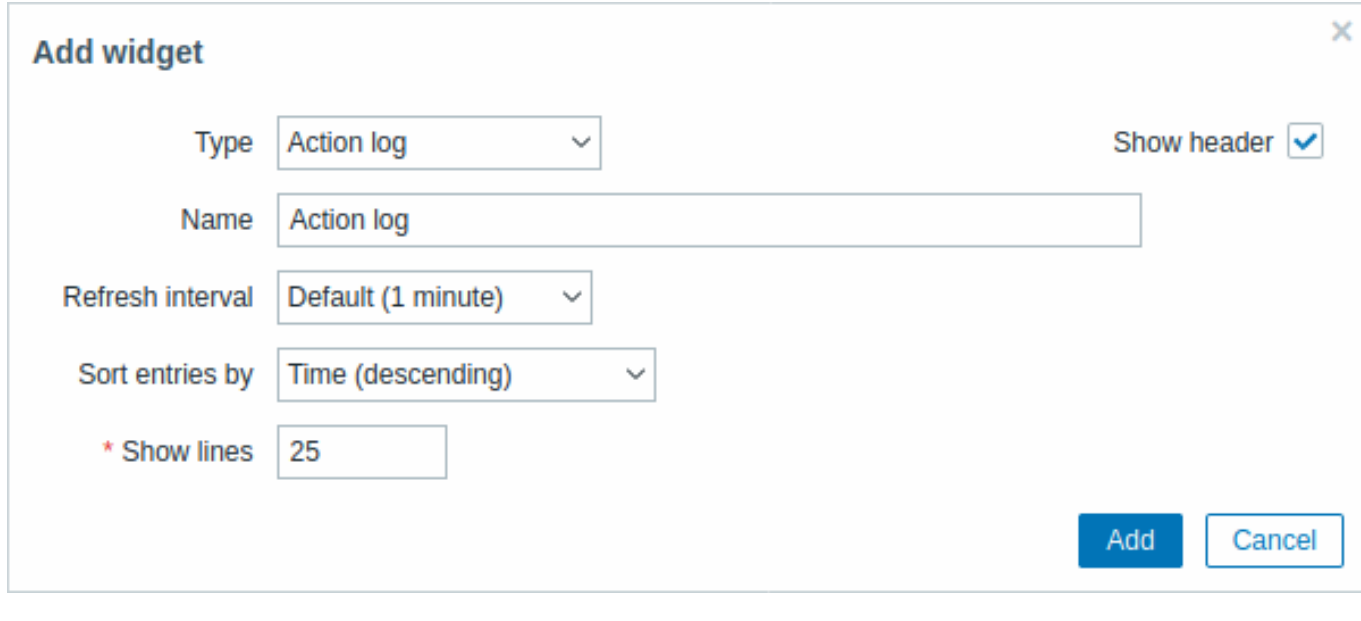

## You may set the following specific options:

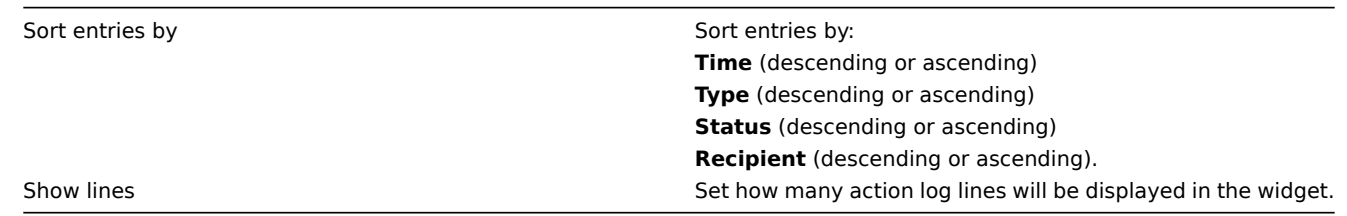

## Clock

In the clock widget you may display local, server or specified host time.

To configure, select Clock as type:

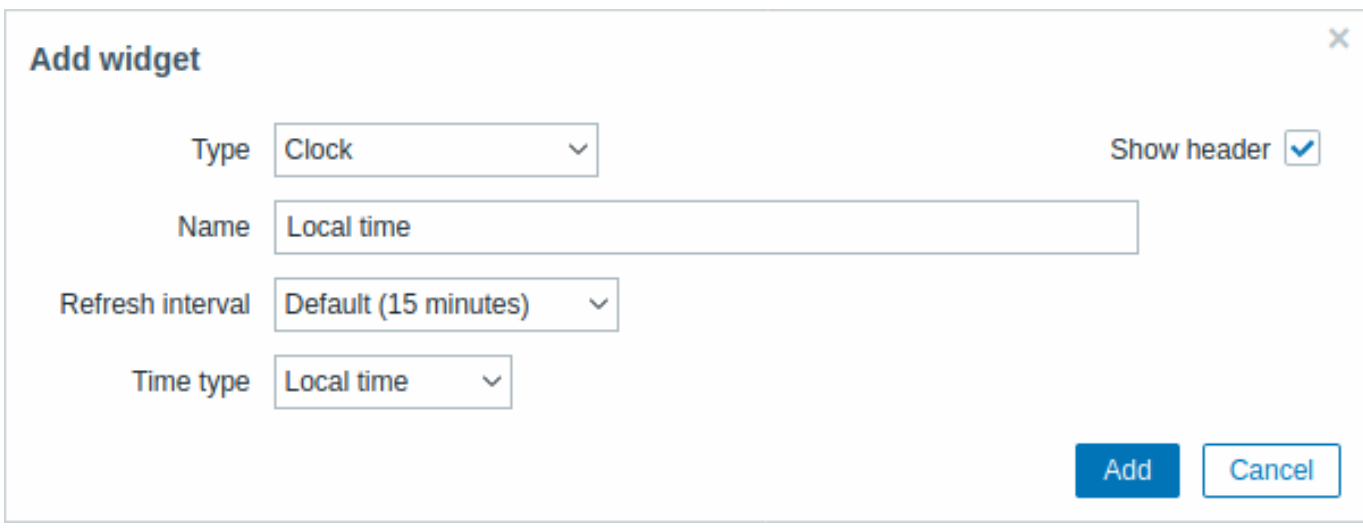

## You may set the following specific options:

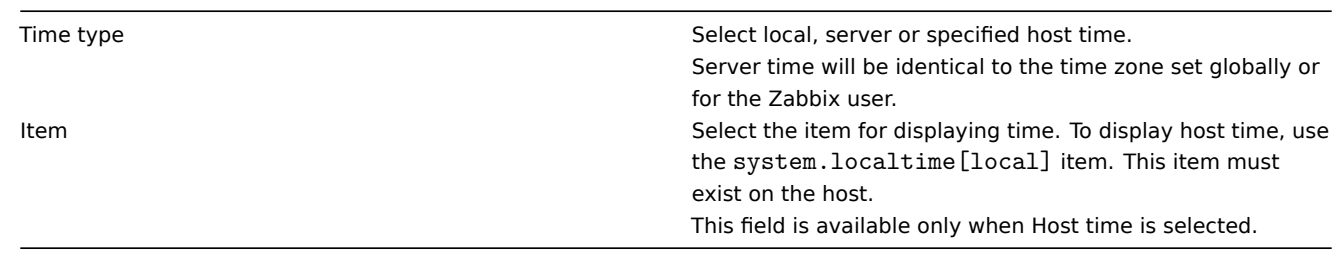

In the data overview widget you can display the latest data for a group of hosts. It replicates information from Monitoring → Overview (when viewing Data overview).

Note that there is a hard-coded limit of 50 records displayed. There is no pagination. If more records exist, a message is displayed at the bottom of the table, asking to provide more specific filtering criteria.

To configure, select Data overview as type:

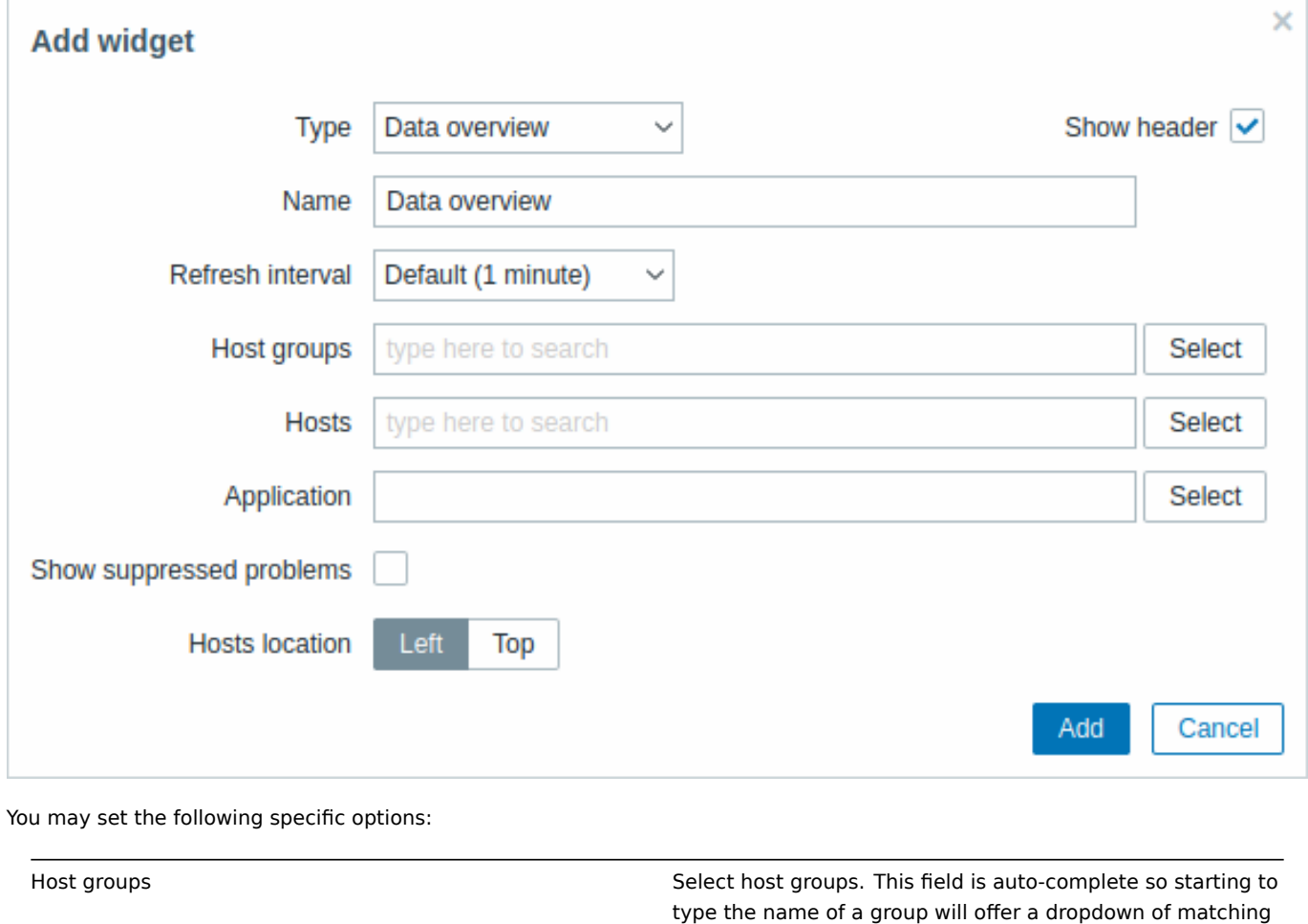

selected.

maintenance.

Hosts Select hosts. This field is auto-complete so starting to type

Show suppressed problems Mark the checkbox to display problems which would

groups. Scroll down to select. Click on 'x' to remove the

the name of a host will offer a dropdown of matching hosts. Scroll down to select. Click on 'x' to remove the selected.

otherwise be suppressed (not shown) because of host

Discovery status

This widget displays a status summary of the active network discovery rules.

Application **Enter application Enter application name.** 

Hosts location Select host location - left or top.

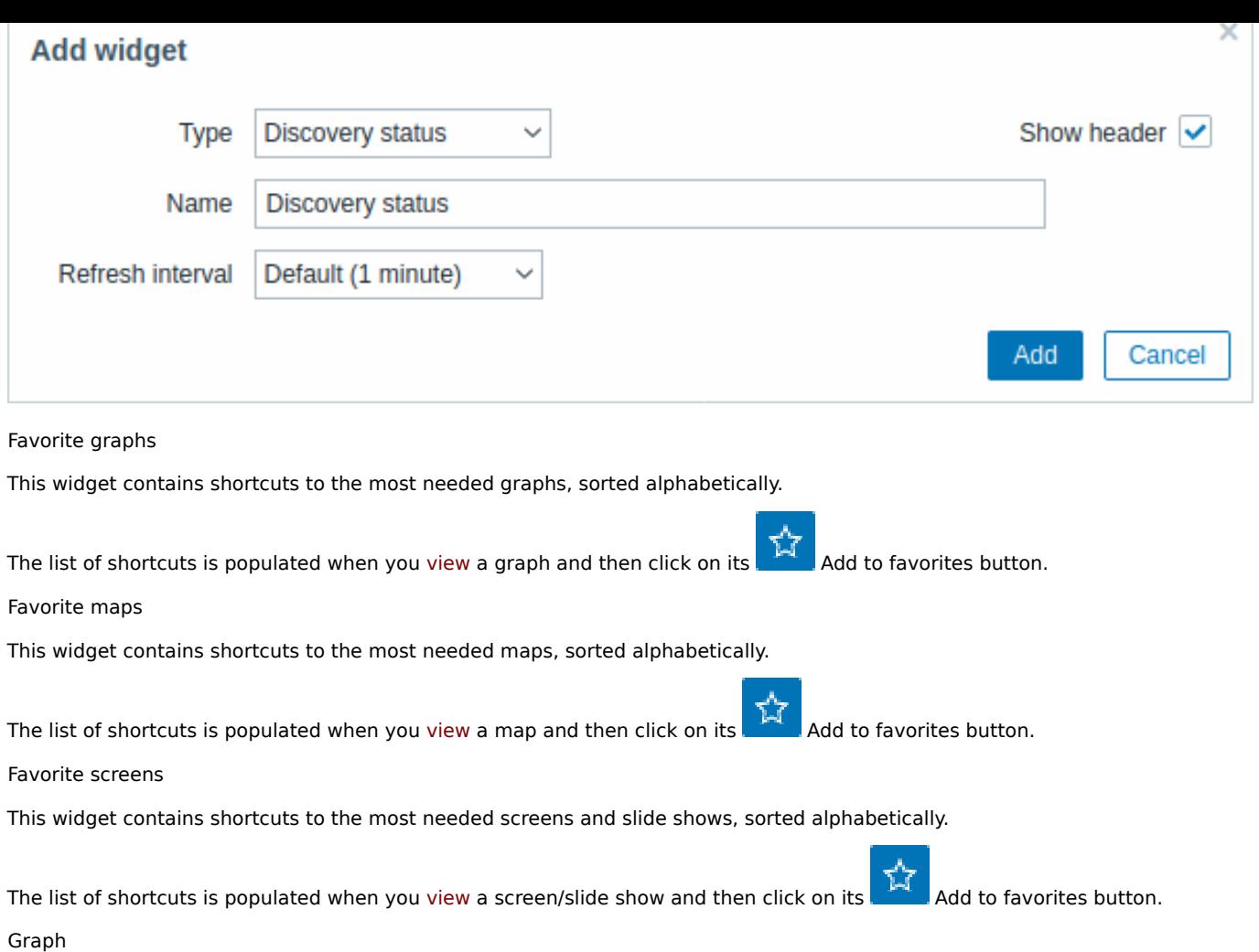

The graph widget provides a modern and versatile way of visualizing data collected by Zabbix using a vector image drawing technique. This graph widget is supported since Zabbix 4.0. Note that the graph widget supported before Zabbix 4.0 can still be used as Graph (classic).

To configure, select Graph as type:

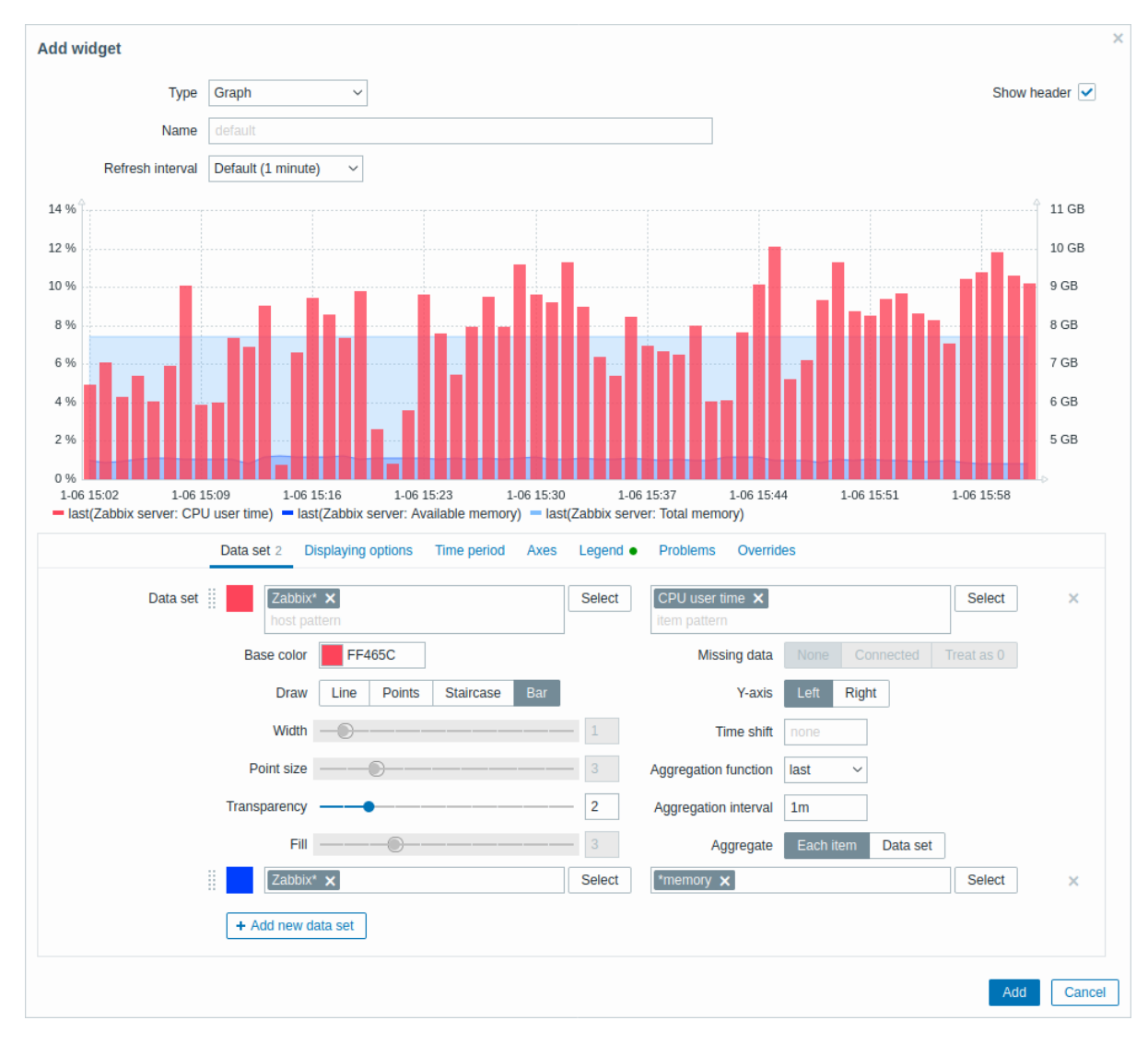

The **Data set** tab allows to add data sets and define their visual representation:

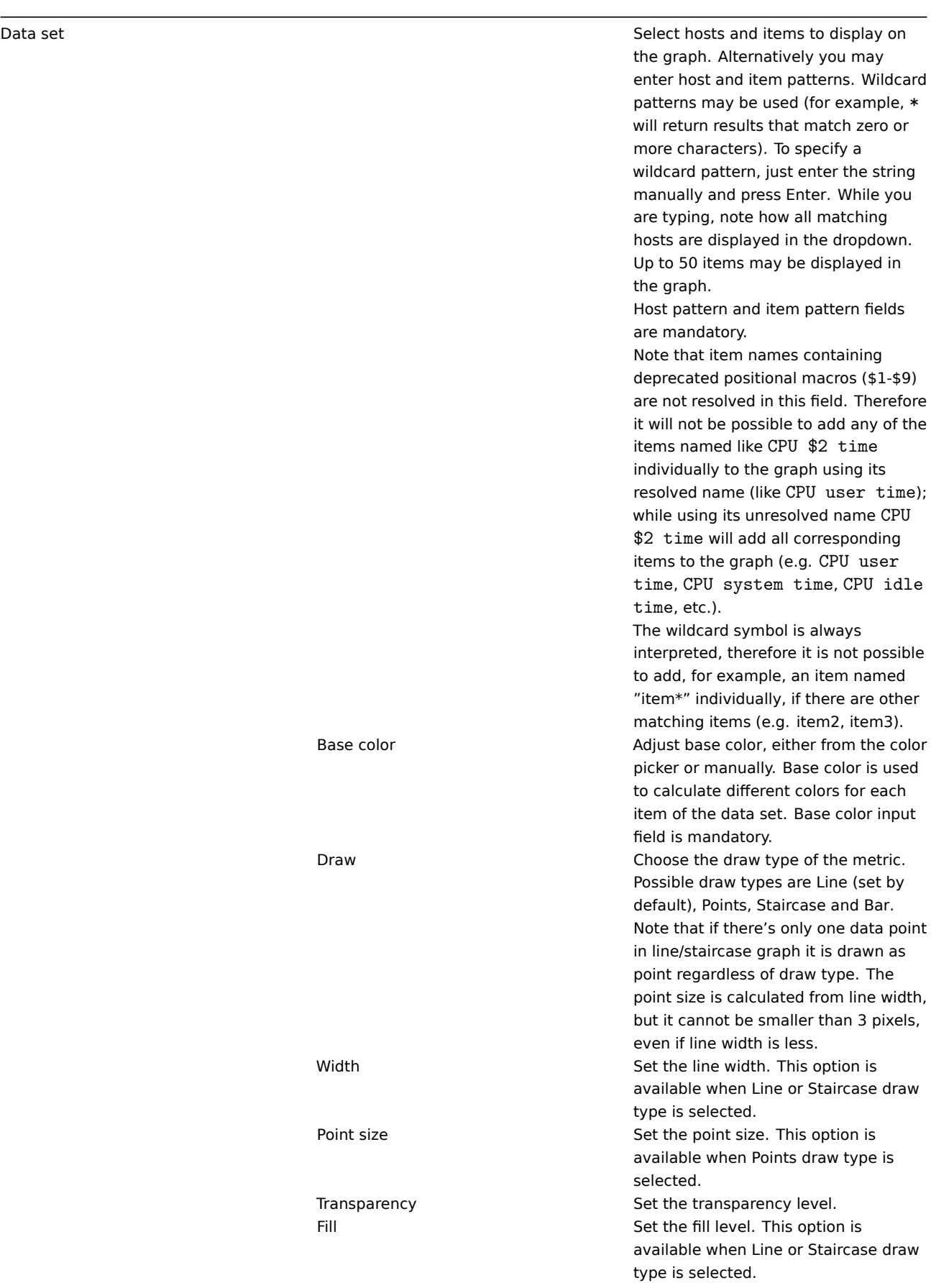

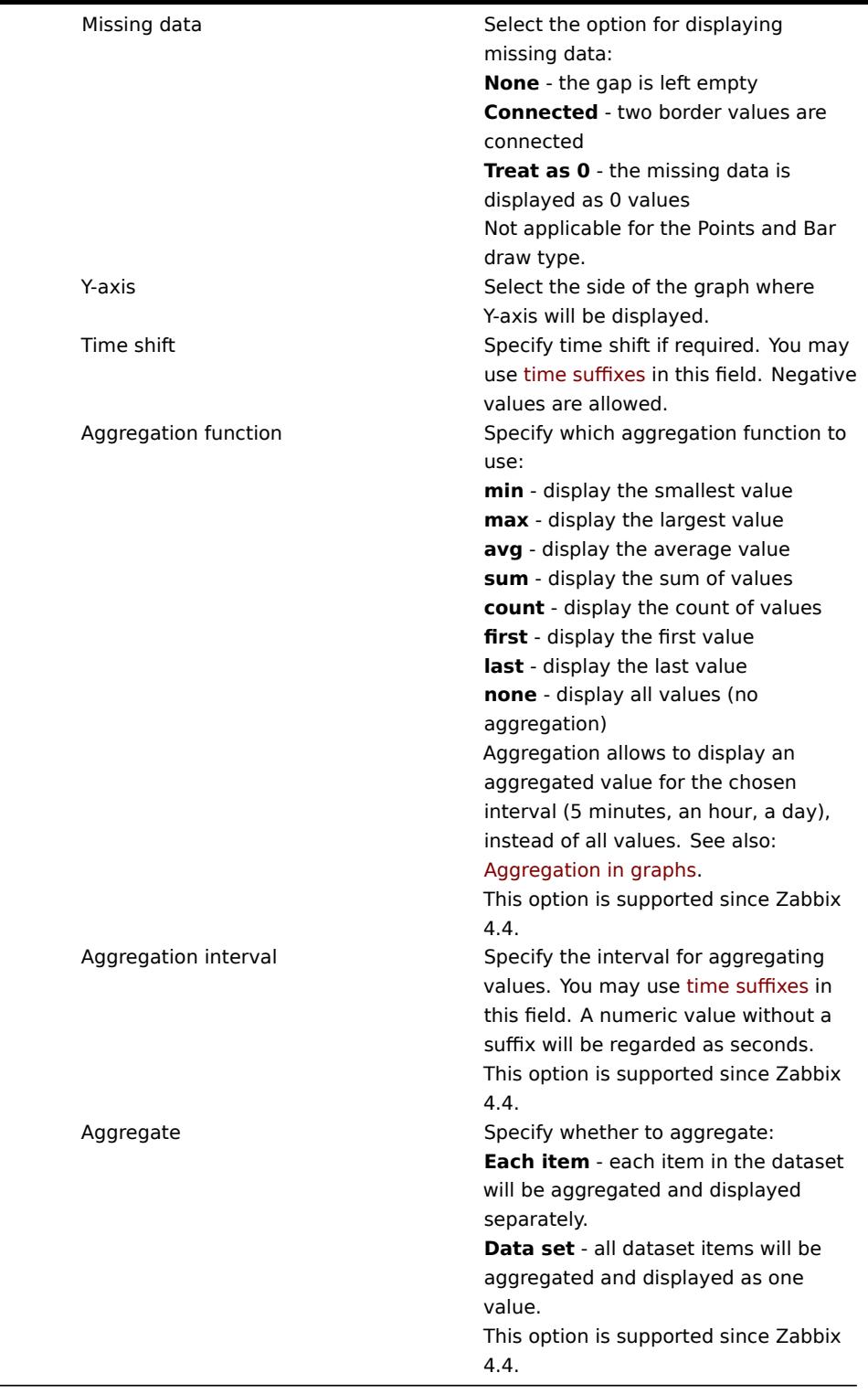

Existing data sets are displayed in a list. You may:

+ Add new data set • Click on this button to add a new data set • **Fig. 2** - click on the color icon to expand/collapse data set details  $\cdot$   $\cdots$  click on the move icon and drag a data set to a new place in the list The **Displaying options** tab allows to define history data selection:

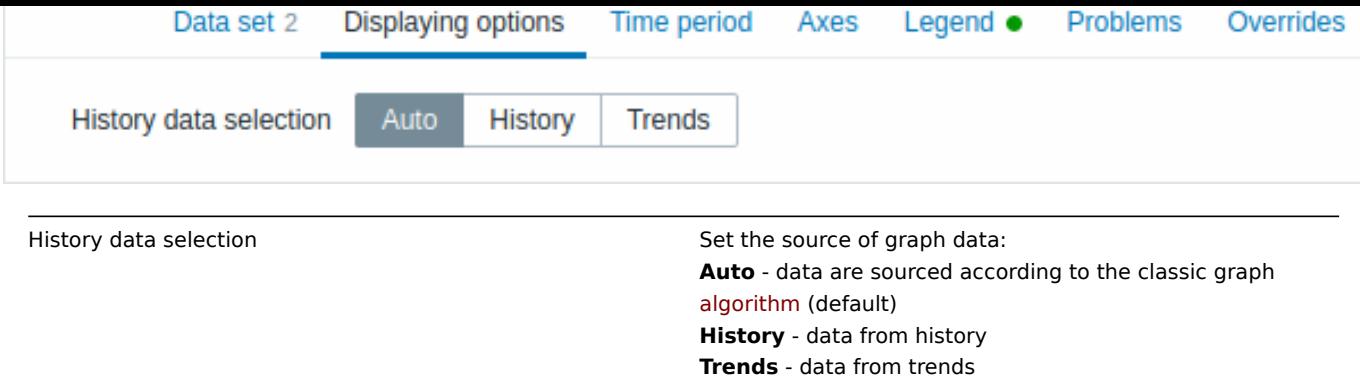

## The **Time period** tab allows to set a custom time period:

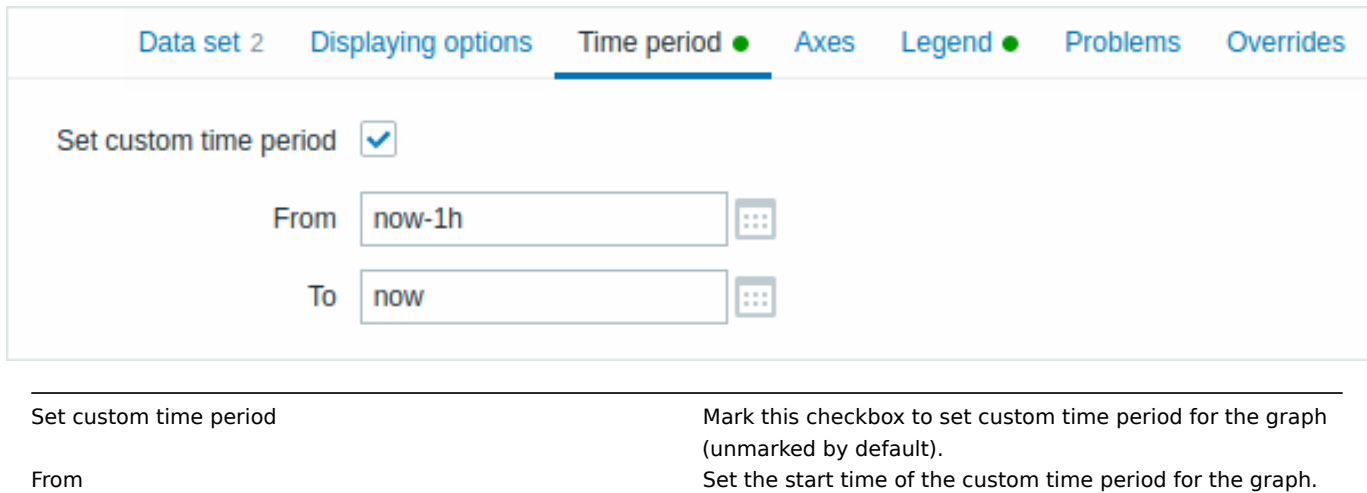

To Set the end time of the custom time period for the graph.

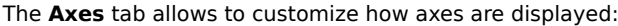

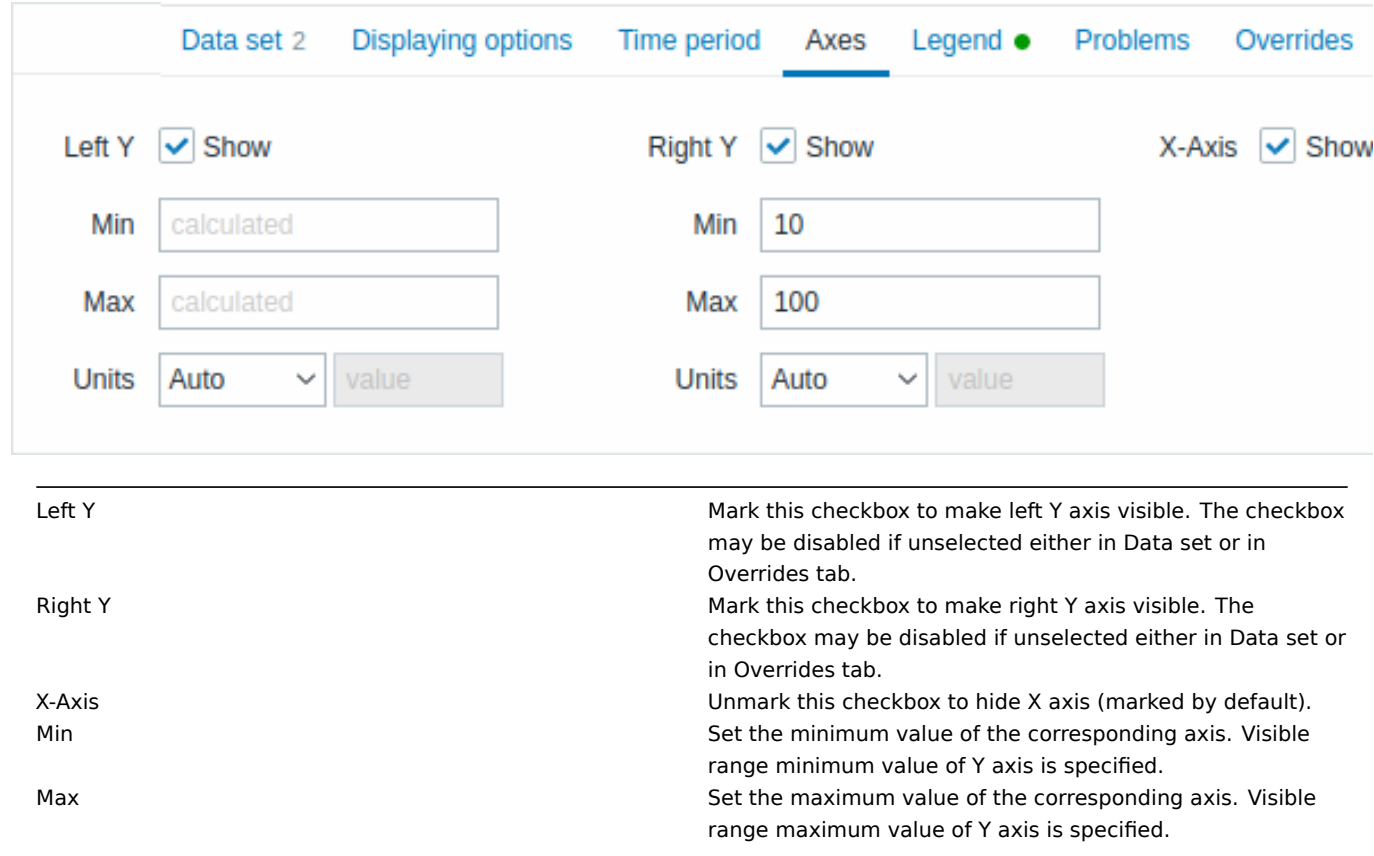

Units Choose the unit for the graph axis values from the dropdown. If Auto option is chosen axis values are displayed using units of the first item of corresponding axis. Static option allows you to assign corresponding axis' custom name. If Static option is chosen and value input field left blank the corresponding axis' name will only consist of a numeric value.

## The **Legend** tab allows to customize the graph legend:

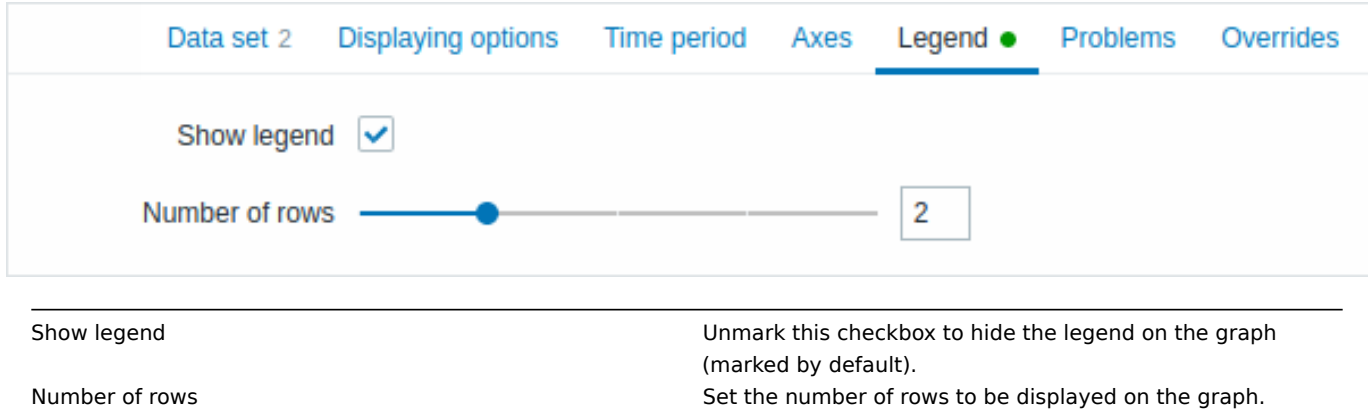

## The **Problems** tab allows to customize the problem display:

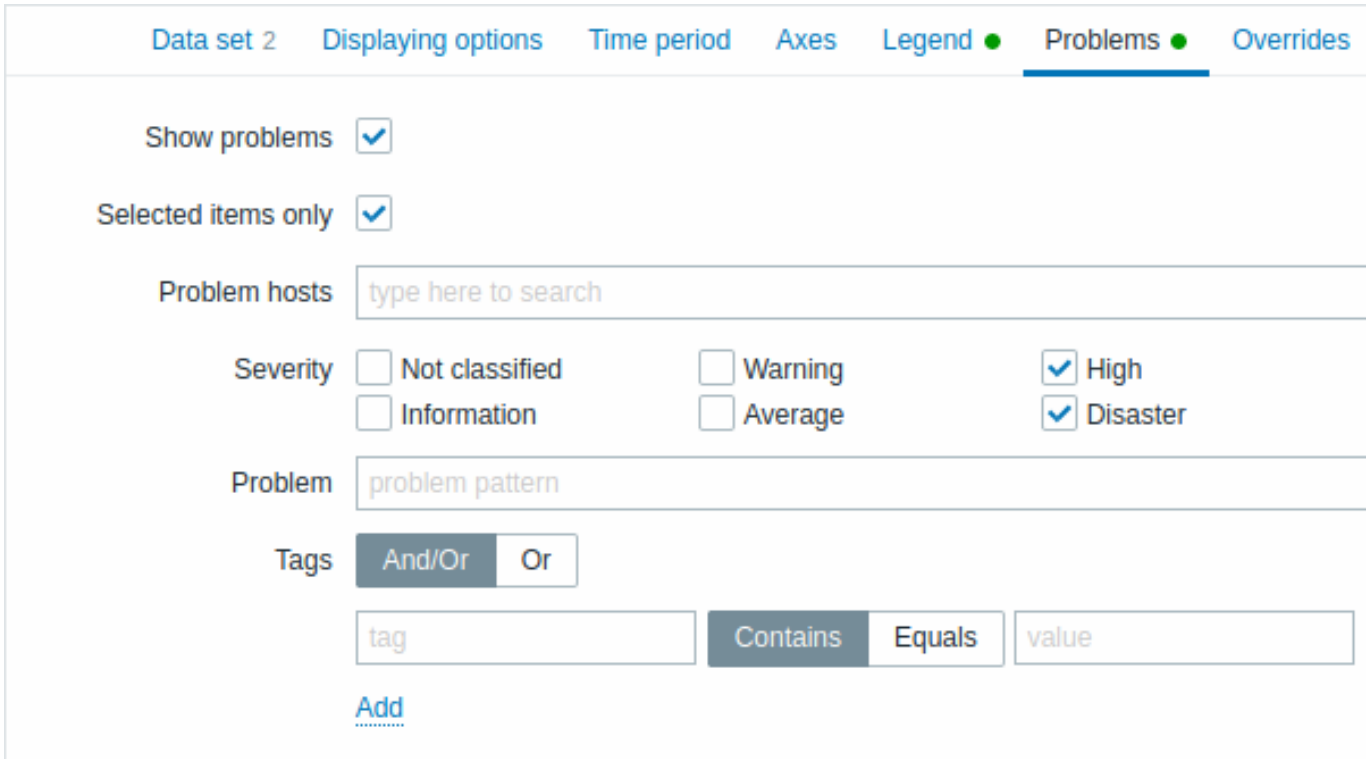

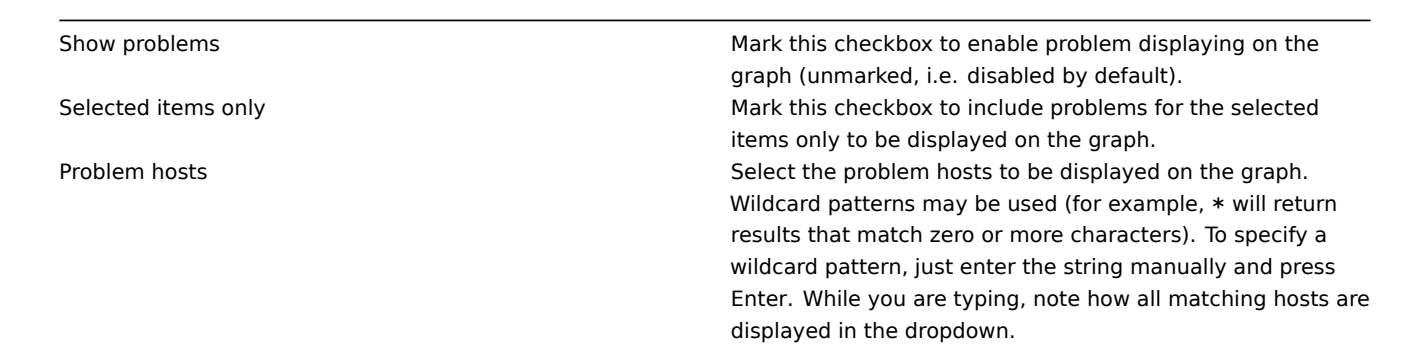

Severity **Mark the problem severities to be displayed on the graph.** Mark the problem severities to be displayed on the graph. Problem Specify the problem's name to be displayed on the graph. Tags Specify tag name and value to limit the number of problems displayed on the graph. To add more tag names and values, click on Add. There are two calculation types for several conditions: **And/Or** - all conditions must be met, conditions having same tag name will be grouped by Or condition **Or** - enough if one condition is met There are two ways of matching the tag value: **Contains** - case-sensitive substring match (tag value contains the entered string) **Equals** - case-sensitive string match (tag value equals the entered string).

## The **Overrides** tab allows to add custom overrides for data sets:

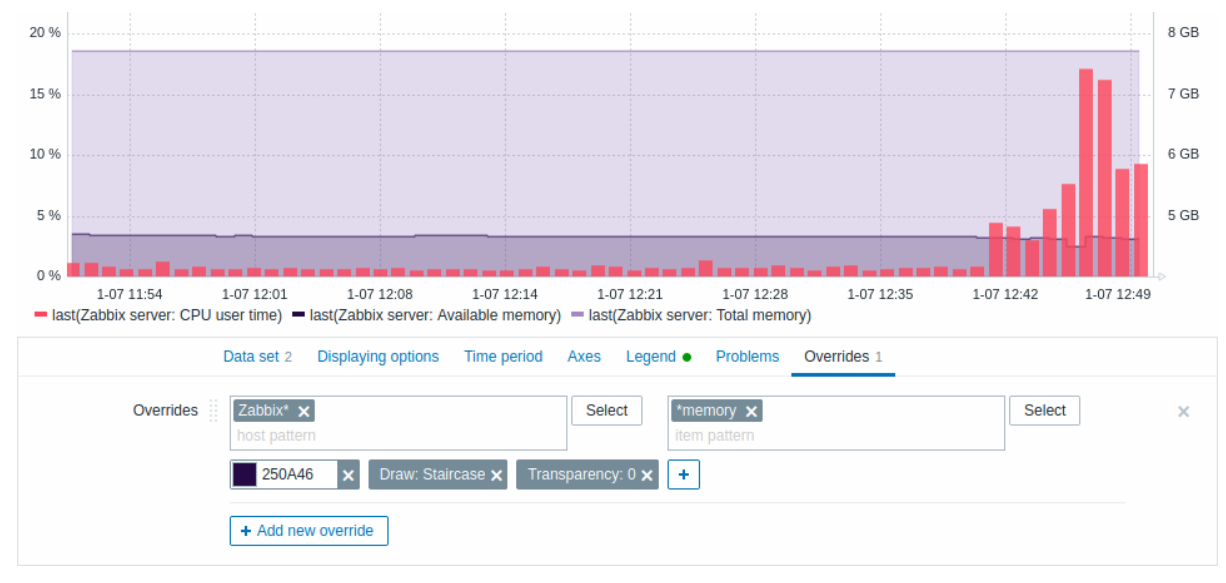

Overrides are useful when several items are selected for a data set using the \* wildcard and you want to change how the items are displayed by default (e.g. default base color or any other property).

Existing overrides (if any) are displayed in a list. To add a new override:

# + Add new override

- Click on the  $b$ • Select hosts and items for the override. Alternatively you may enter host and item patterns. Wildcard patterns may be used (for example, \* will return results that match zero or more characters). To specify a wildcard pattern, just enter the string manually and press Enter. While you are typing, note how all matching hosts are displayed in the dropdown. The wildcard symbol is always interpreted, therefore it is not possible to add, for example, an item named "item\*" individually, if there are other matching items (e.g. item2, item3). Host pattern and item pattern fields are mandatory.
- Click on , to select override parameters. At least one override parameter should be selected. For parameter descriptions, see the Data set tab above.

Information displayed by the graph widget can be downloaded as a .png image using the widget menu:

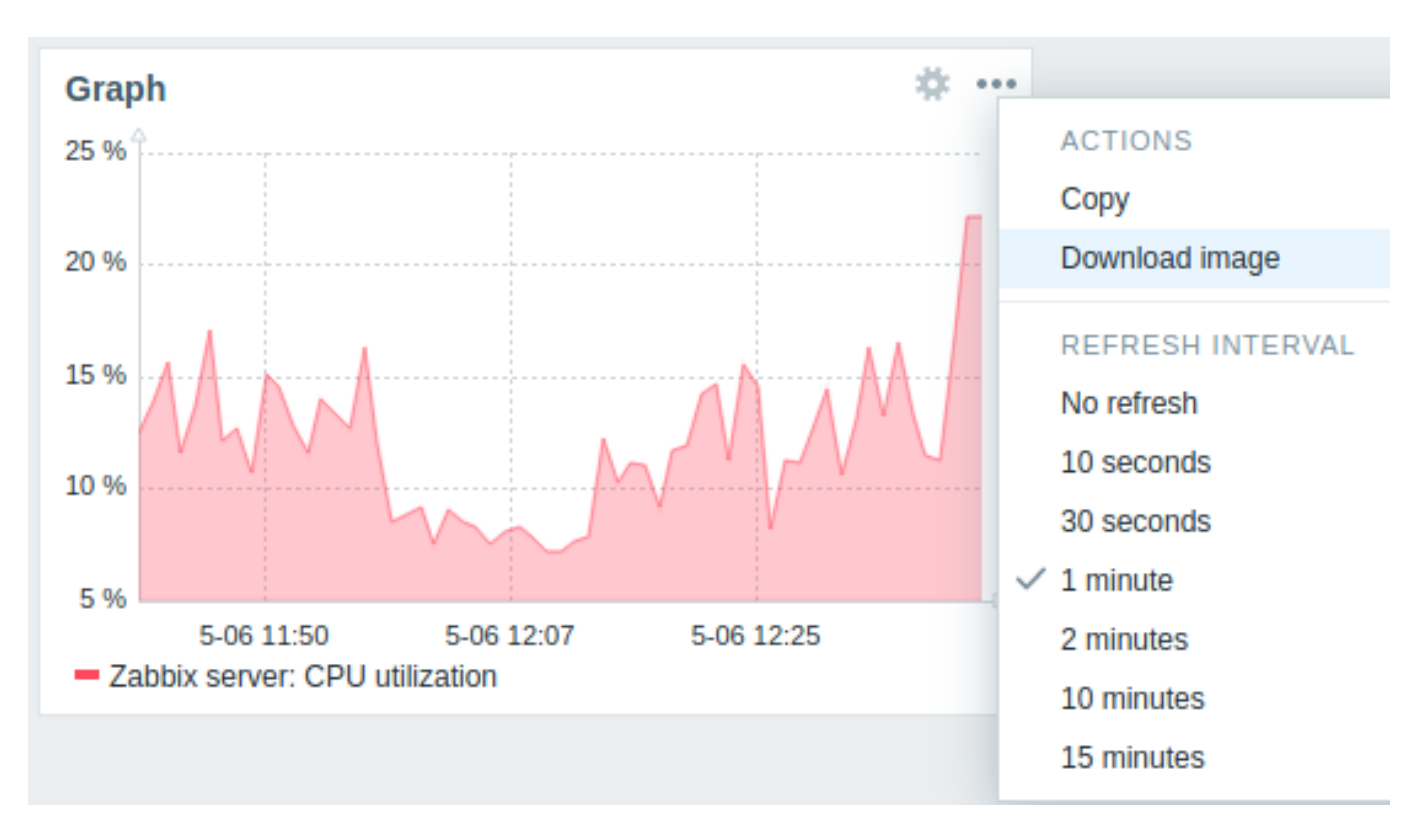

A screenshot of the widget will be saved to the Downloads folder.

## Graph (classic)

In the classic graph widget you can display a single custom graph or simple graph.

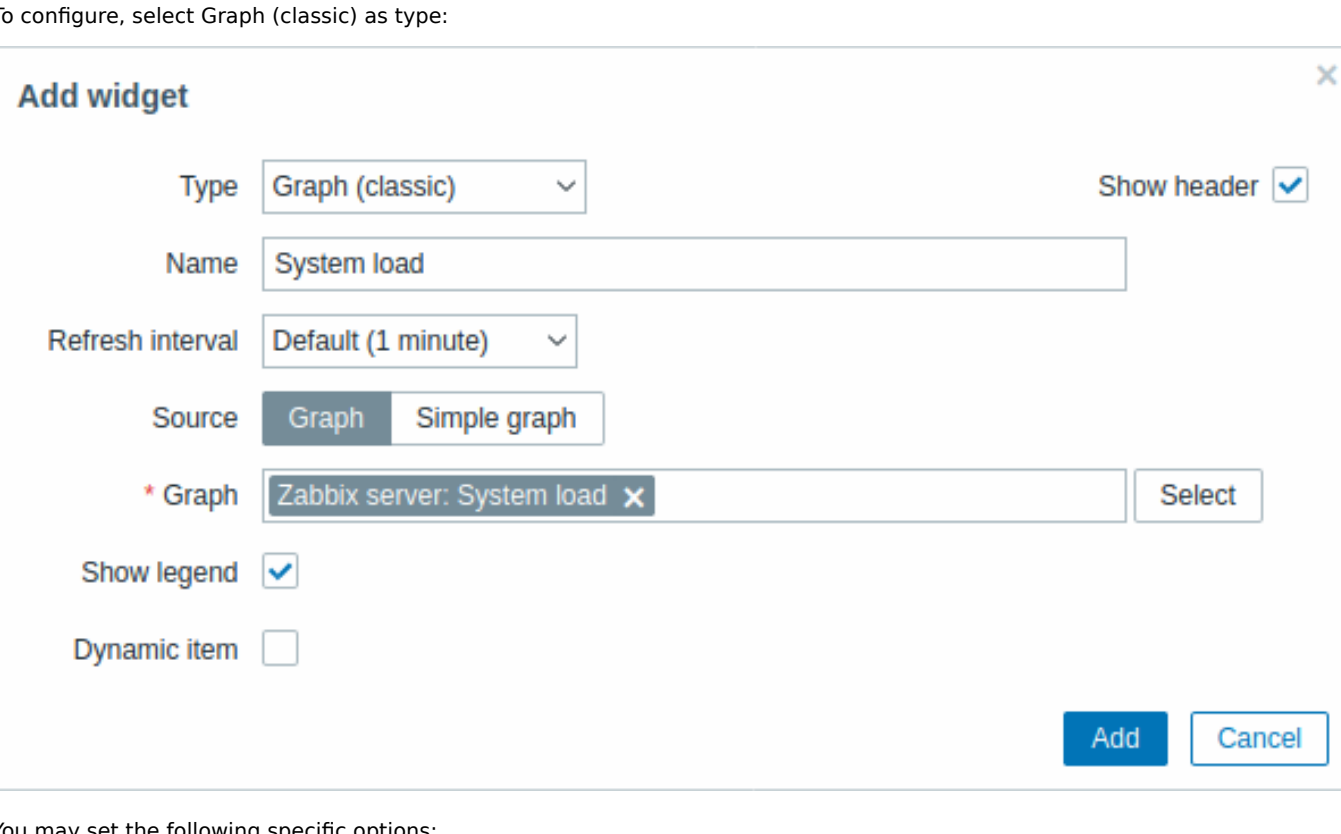

To configure, select Graph (classic) as type:

You may set the following specific options:

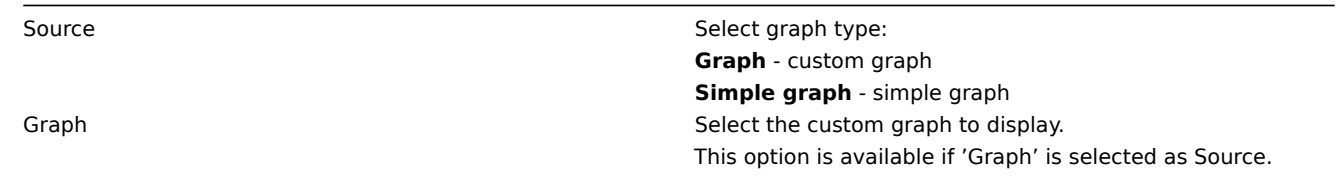

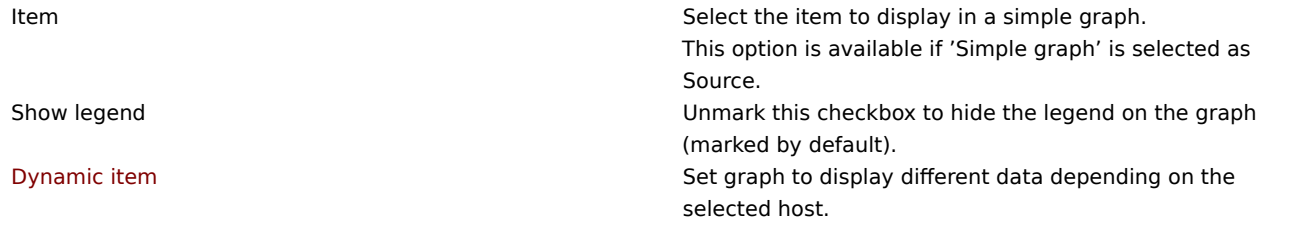

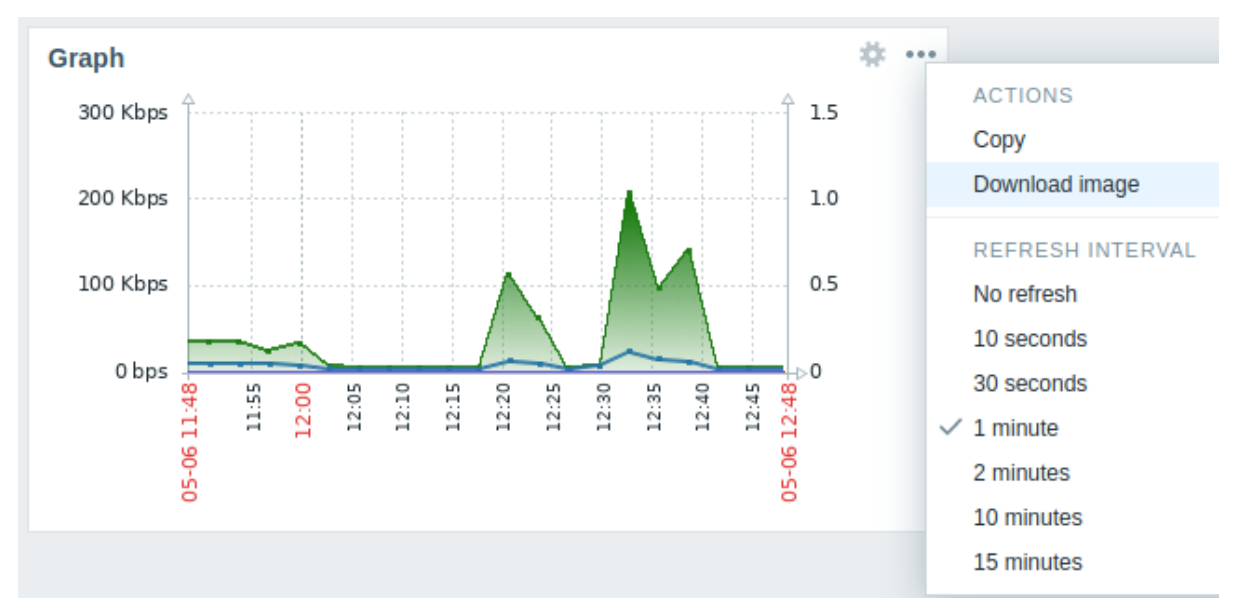

Information displayed by the classic graph widget can be downloaded as .png image using the widget menu:

A screenshot of the widget will be saved to the Downloads folder.

## Graph prototype

In the graph prototype widget you can display a grid of graphs created from either a graph prototype or an item prototype by low-level discovery.

To configure, select Graph prototype as widget type:

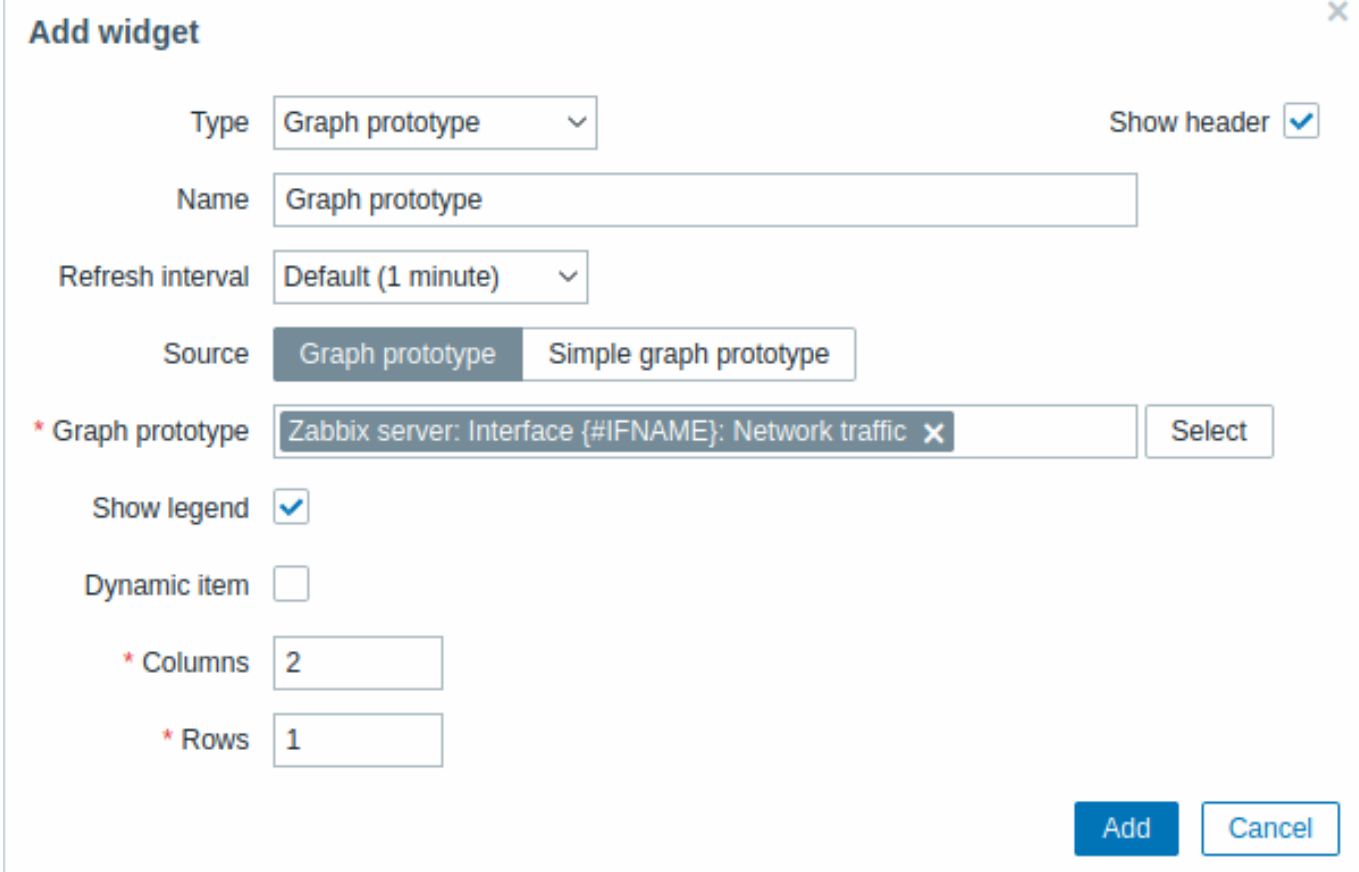

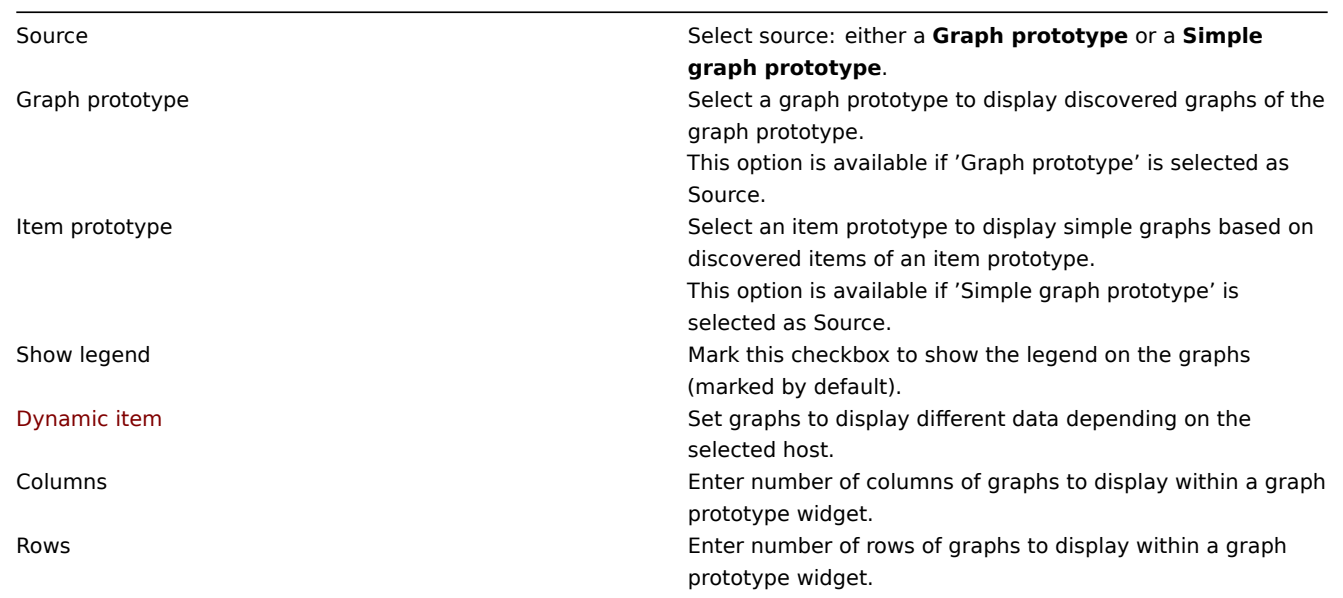

While the Columns and Rows settings allow to fit more than one graph in the widget, there still may be more discovered graphs than there are columns/rows in the widget. In this case paging becomes available in the widget and a slideup header allows to switch between pages using the left and right arrows.

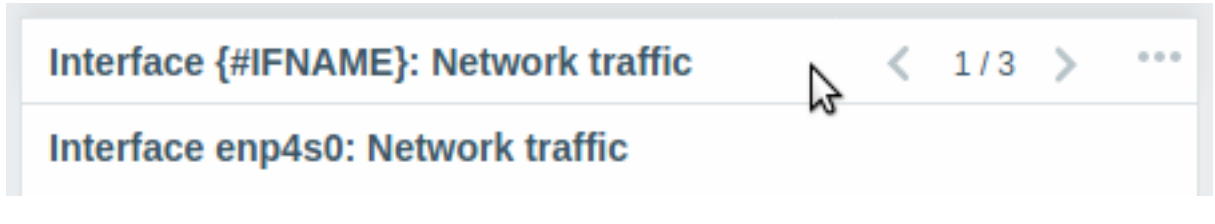

Host availability

In the host availability widget you can display high-level statistics about host availability.

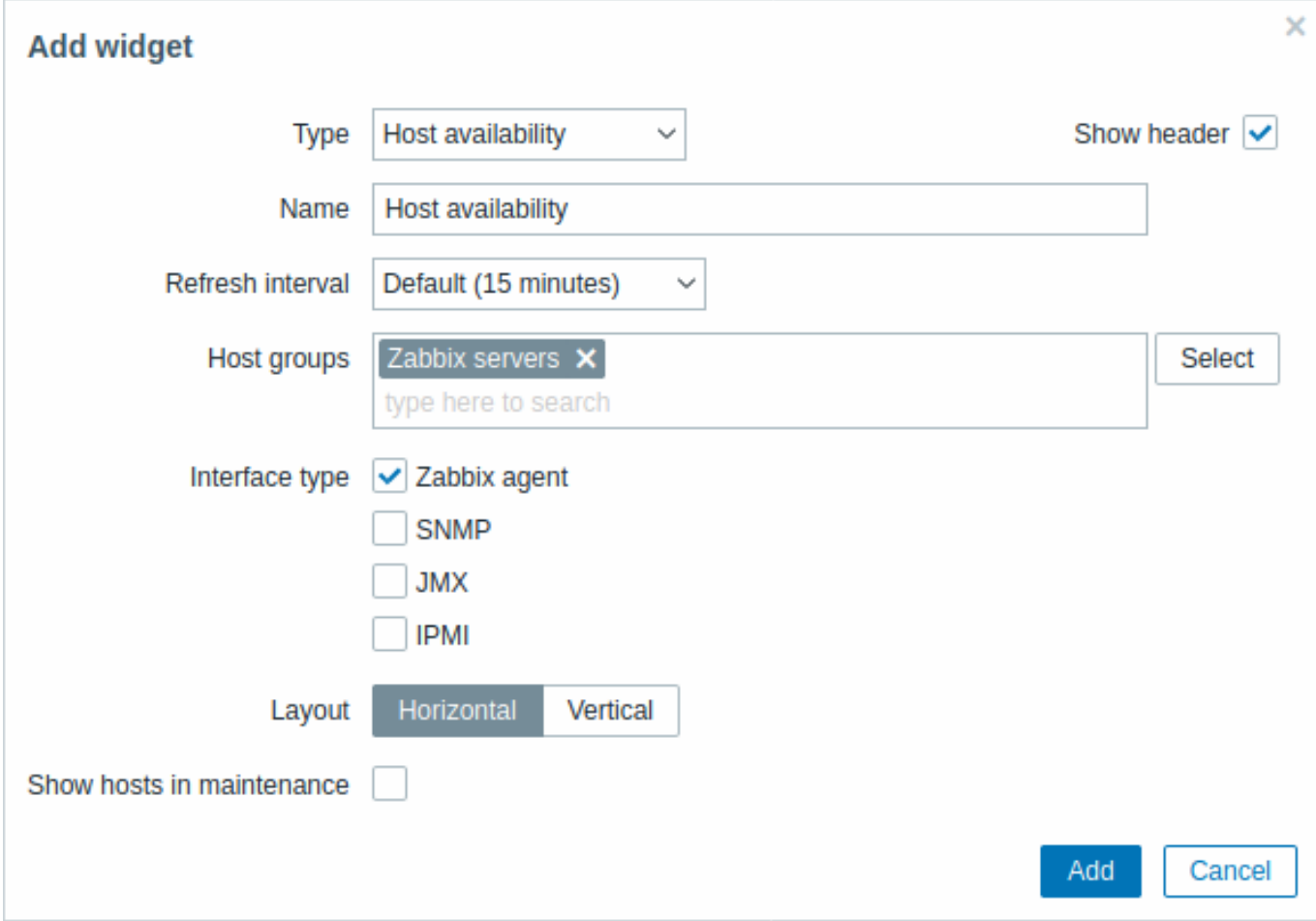

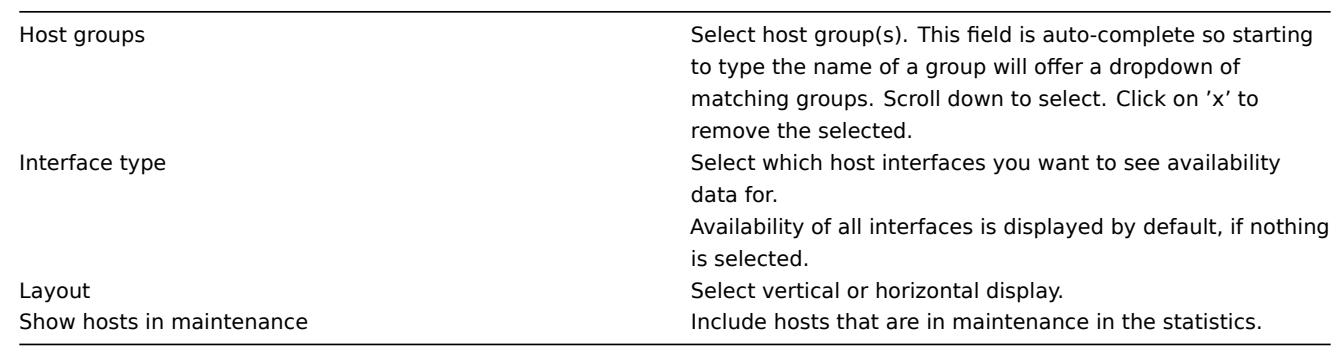

## Map

In the map widget you can display either:

- a single configured network map
- one of the configured network maps in the map navigation tree (when clicking on the map name in the tree).

To configure, select Map as type:

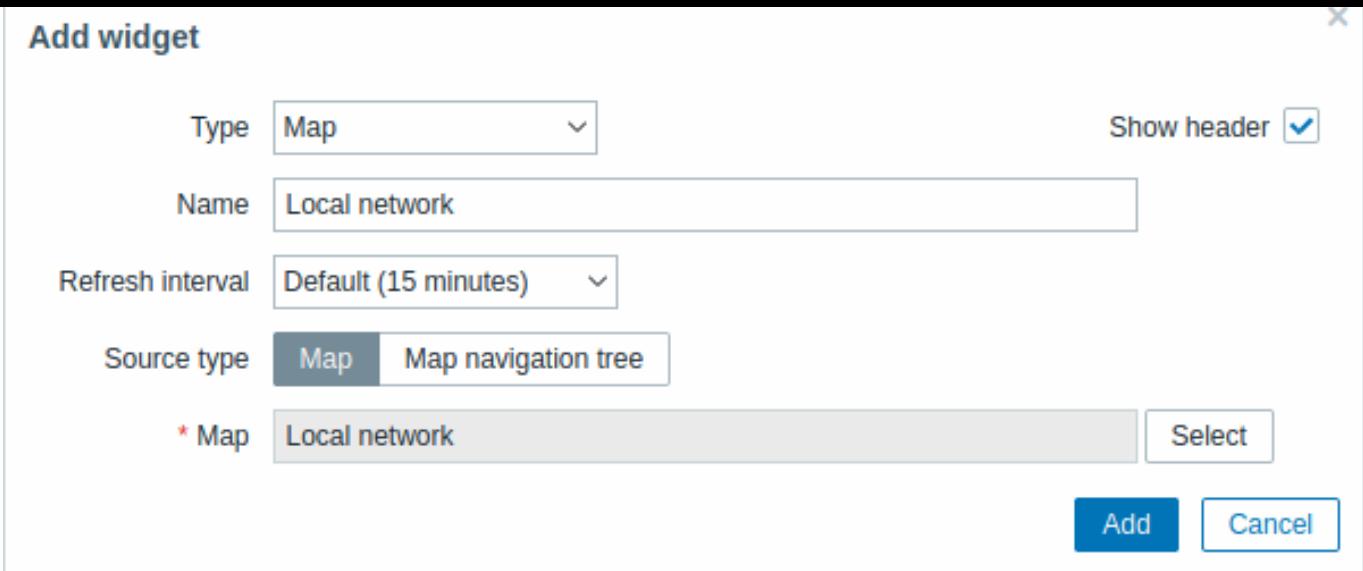

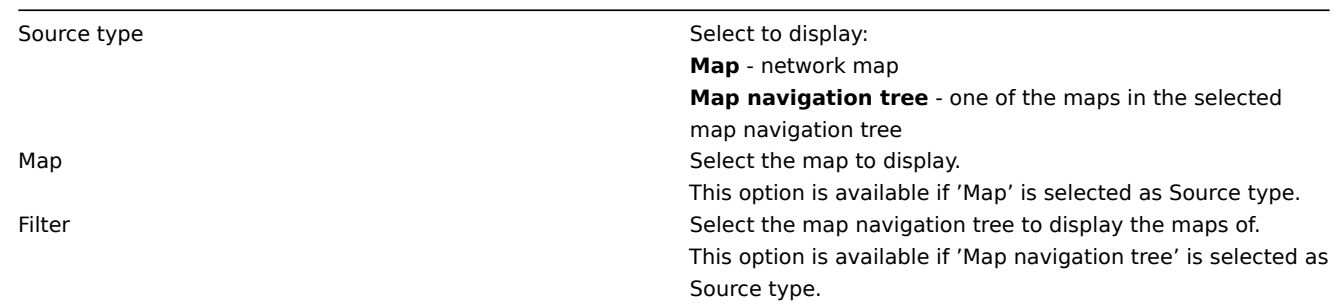

## See also: known issue with IE11

#### Map navigation tree

This widget allows to build a hierarchy of existing maps while also displaying problem statistics with each included map and map group.

It becomes even more powerful if you link the Map widget to the navigation tree. In this case, clicking on a map name in the navigation tree displays the map in full in the Map widget.

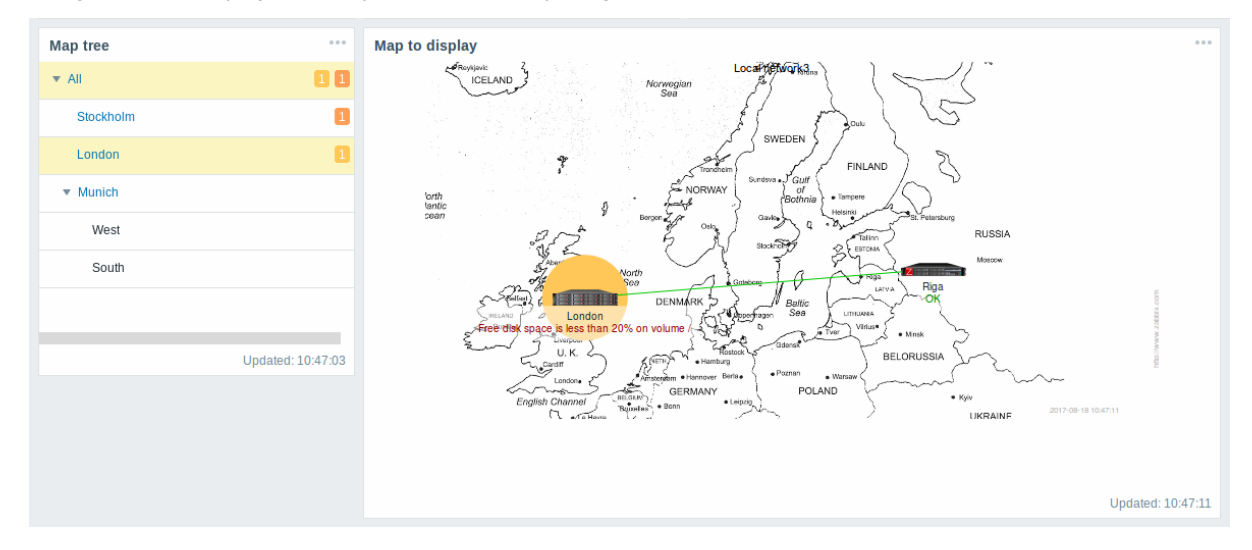

Statistics with the top level map in the hierarchy display a sum of problems of all submaps and its own problems.

To configure the navigation tree widget, select Map navigation tree as type:

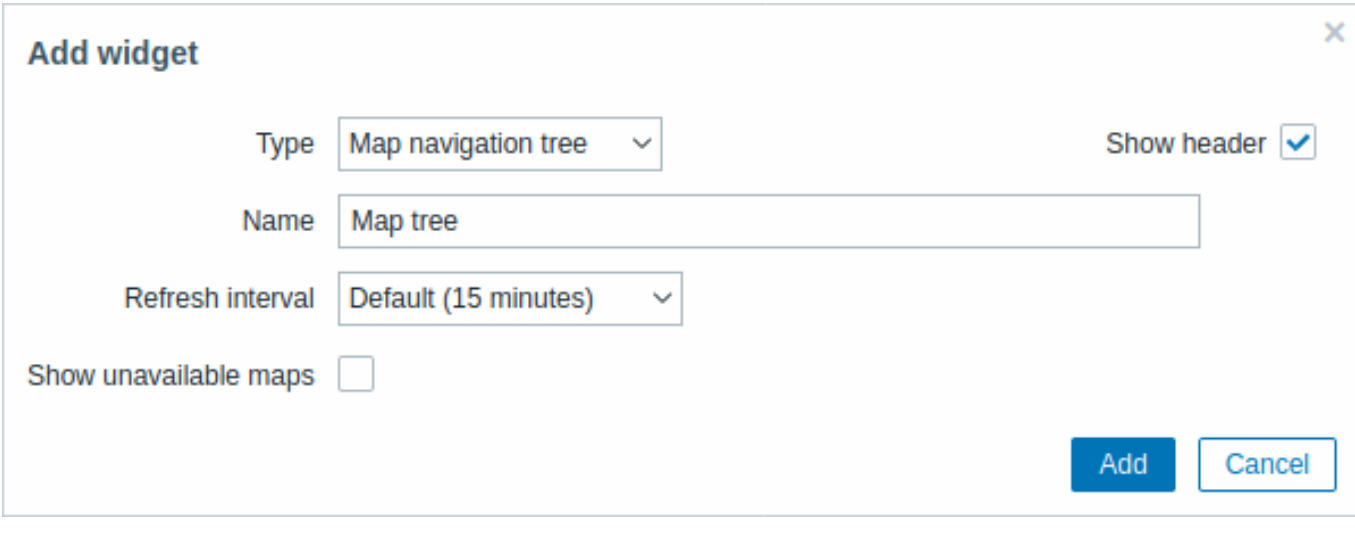

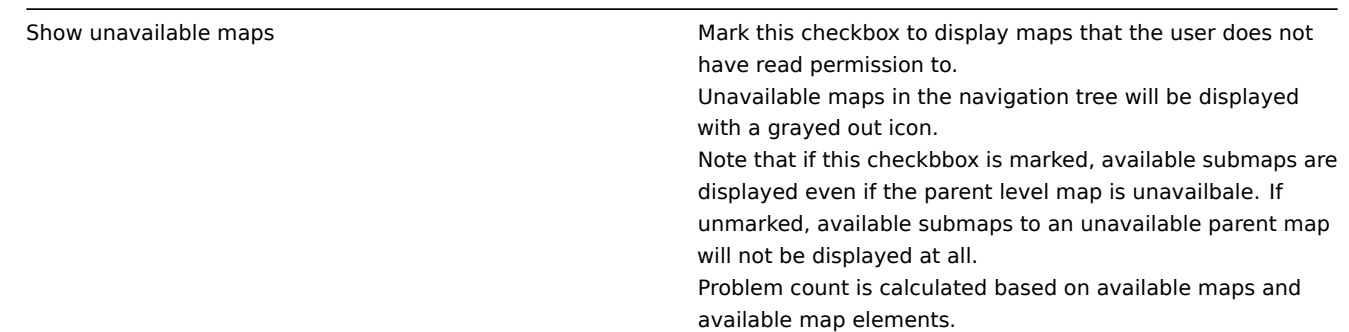

Plain text

In the plain text widget you can display latest item data in plain text.

To configure, select Plain text as type:

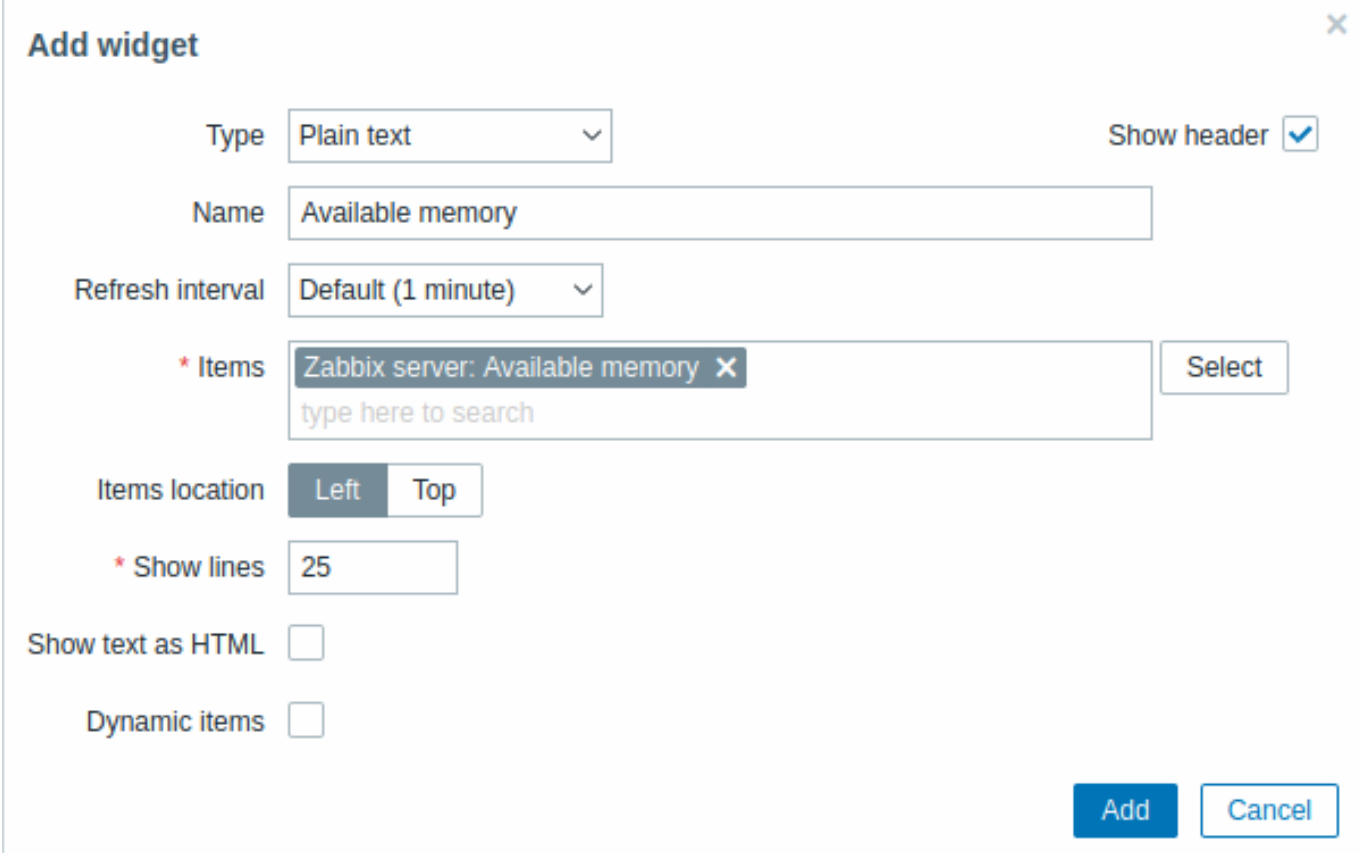

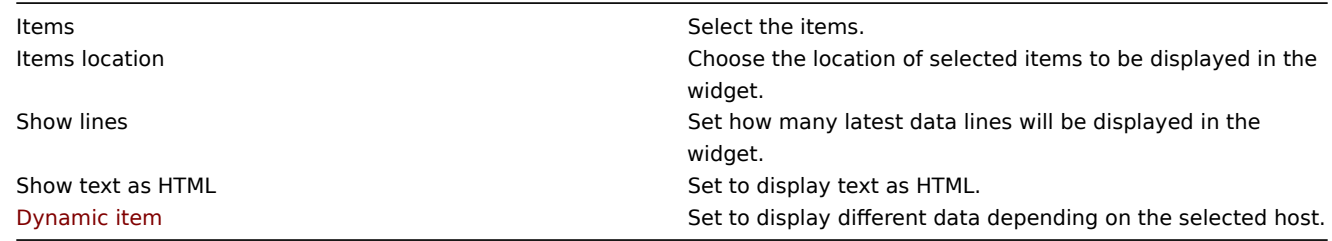

Problem hosts

In the host information widget you can display high-level information about host availability.

To configure, select Problem hosts as type:

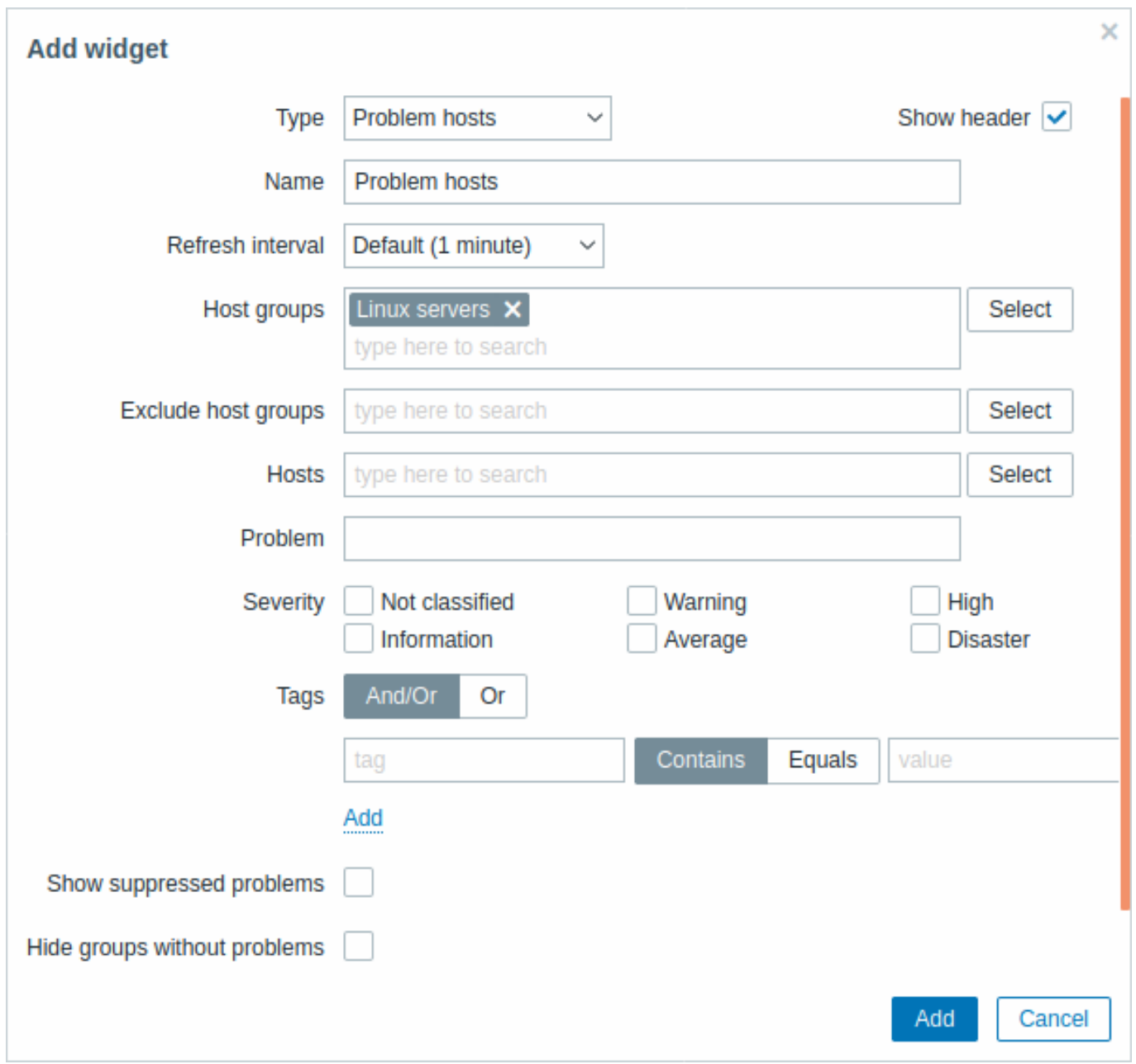

You may set the following specific options:

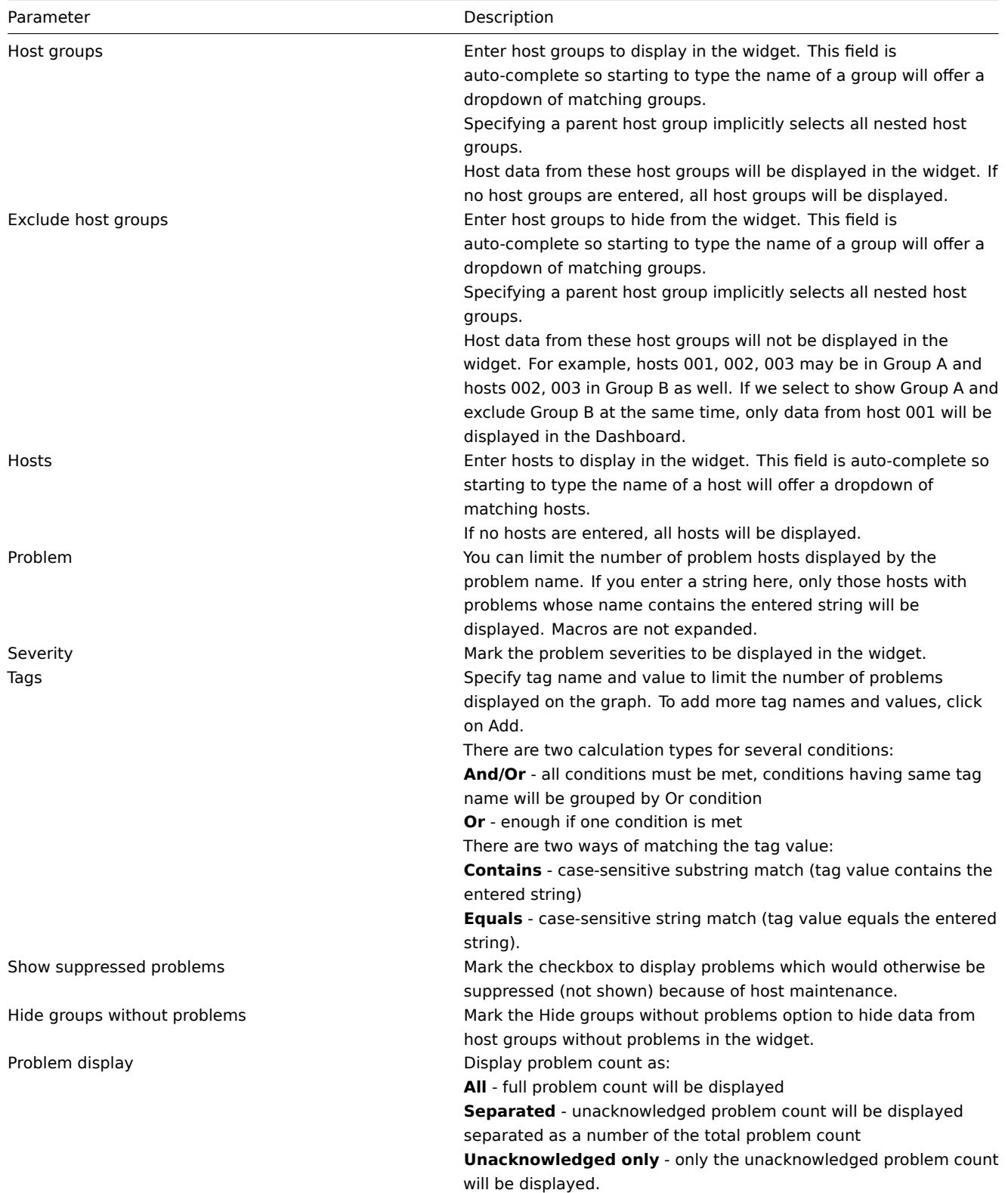

## Problems

In this widget you can display current problems. The information in this widget is similar to Monitoring → Problems.

To configure, select Problems as type:

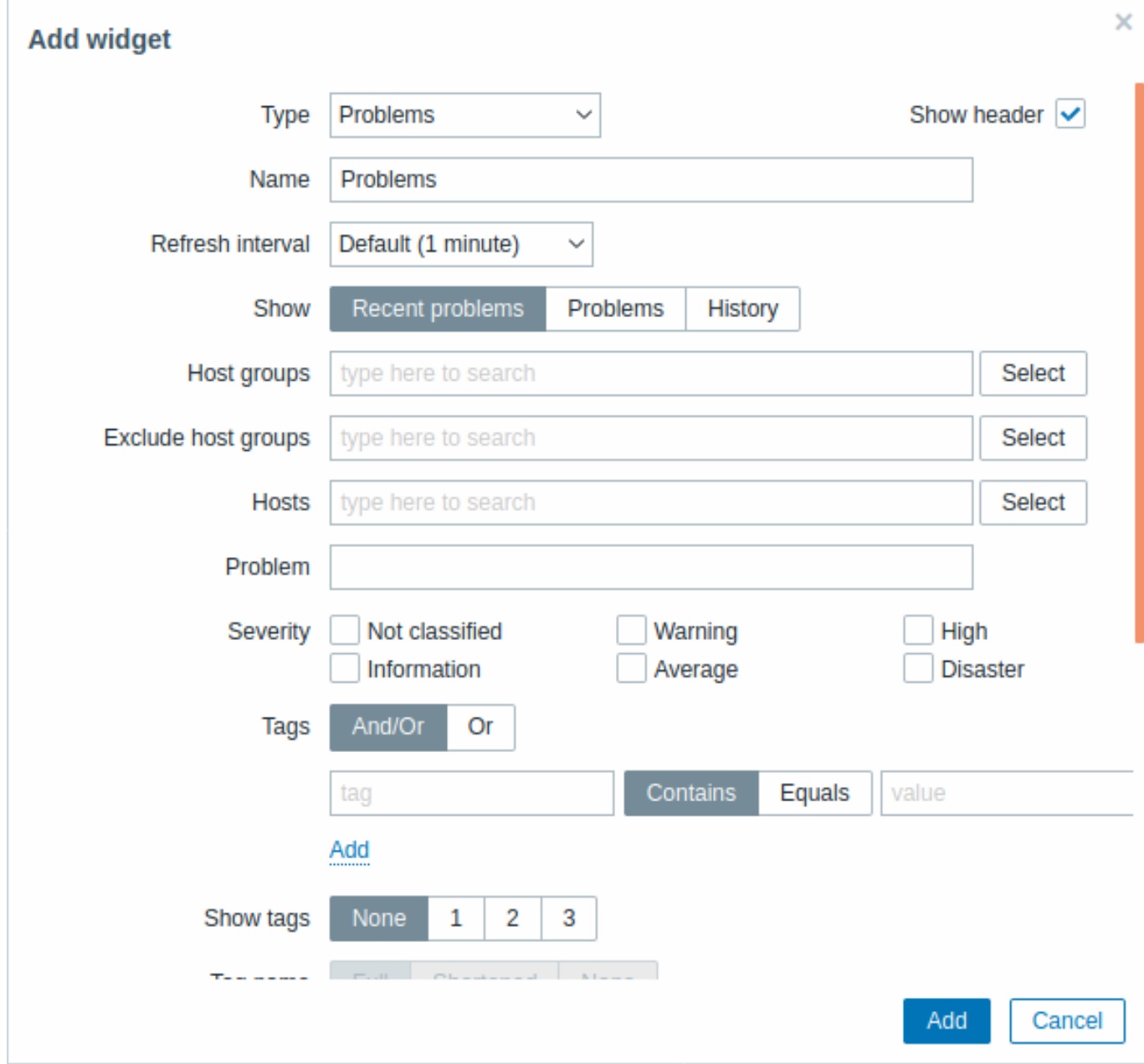

You can limit how many problems are displayed in the widget in various ways - by problem status, problem name, severity, host group, host, event tag, acknowledgment status, etc.

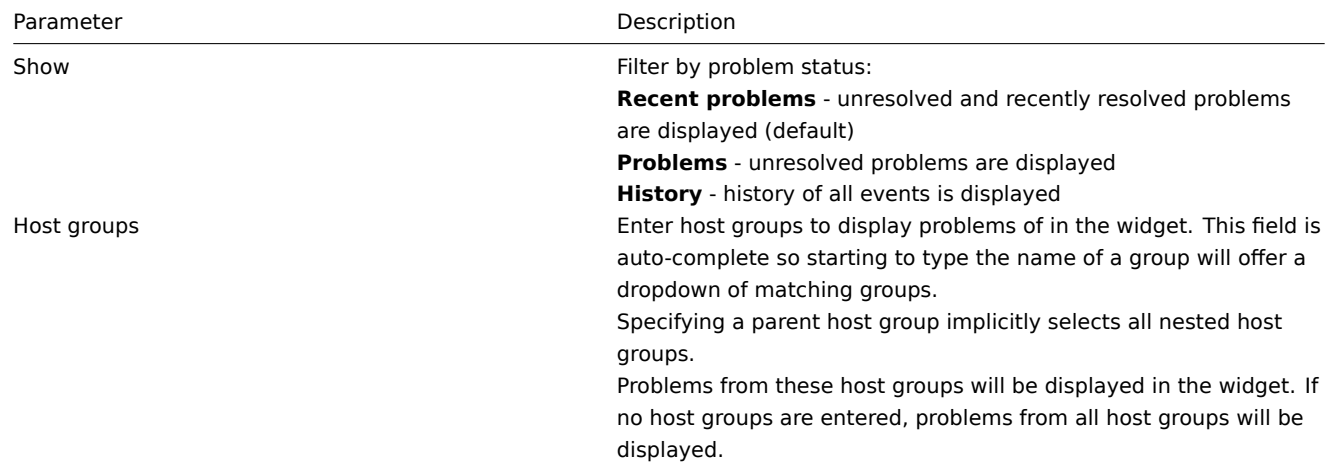

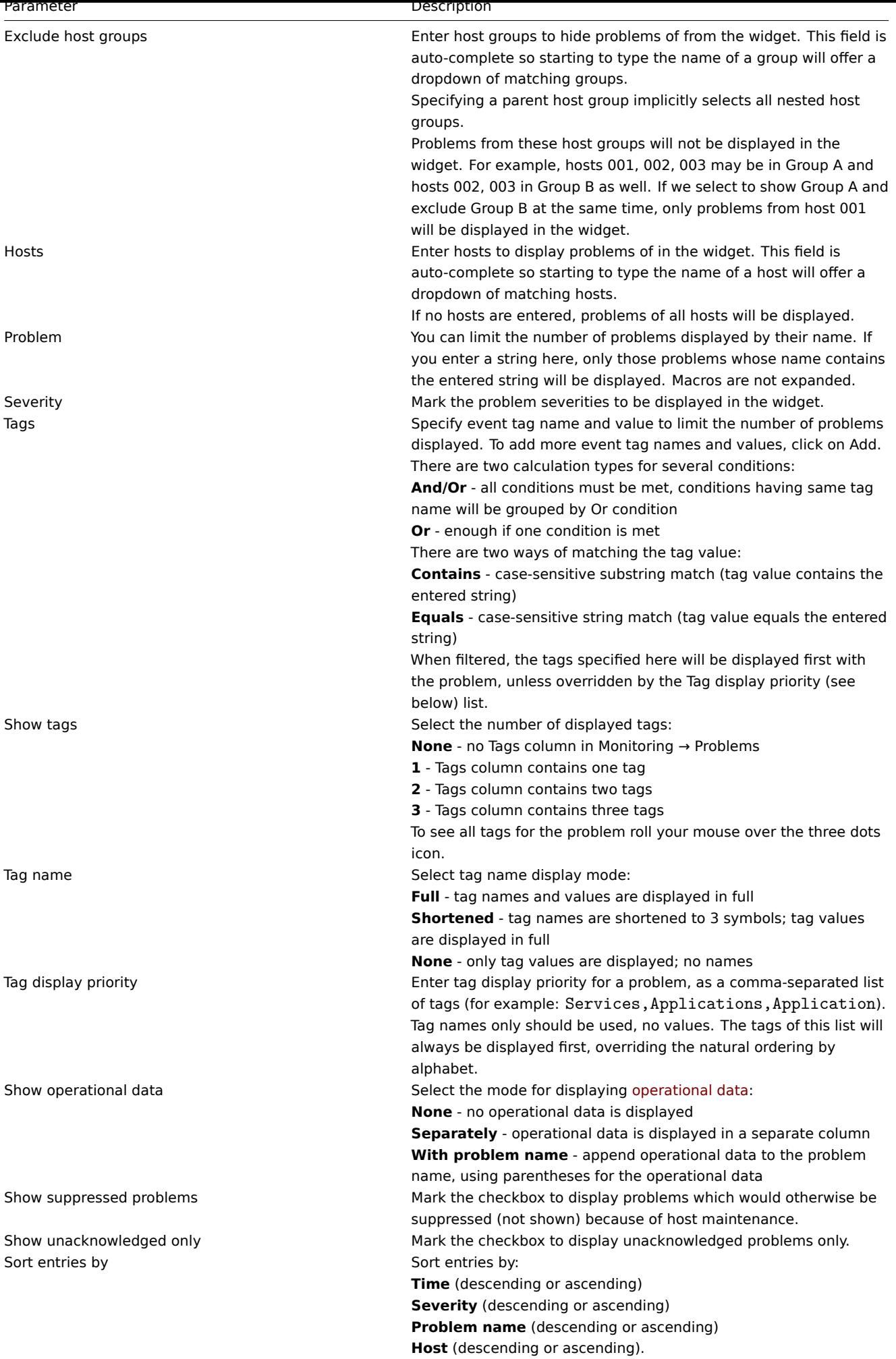

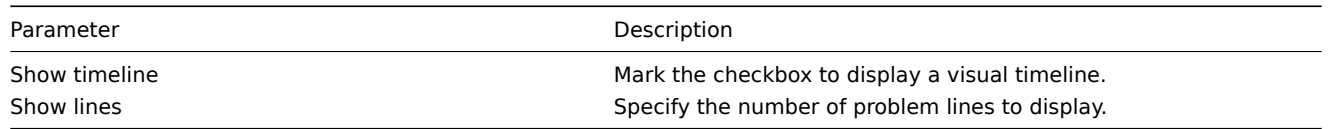

Problems by severity

In this widget you can display problems by severity. You can limit what hosts and triggers are displayed in the widget and define how the problem count is displayed.

To configure, select Problems by severity as type:

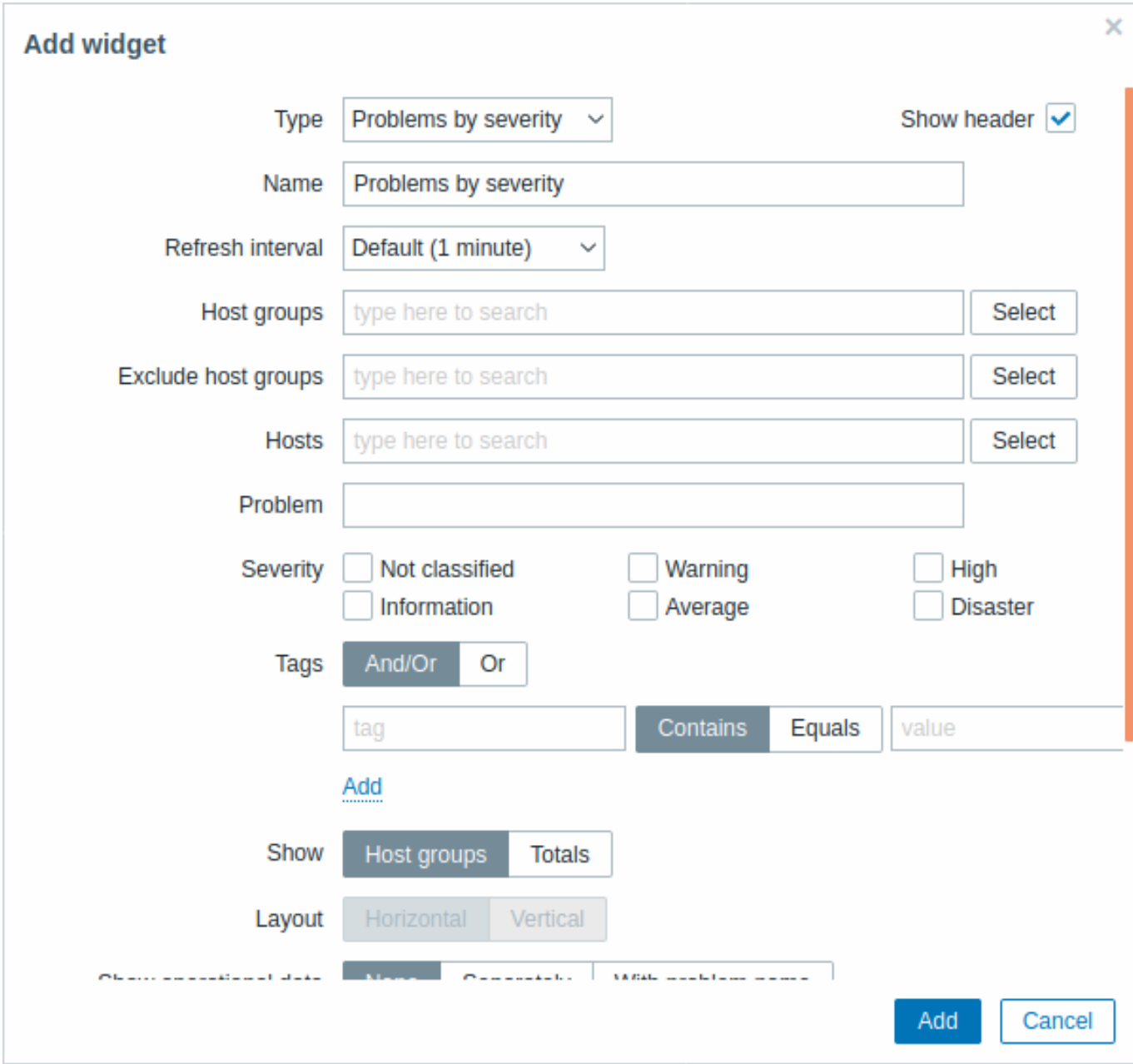

## You may set the following specific options:

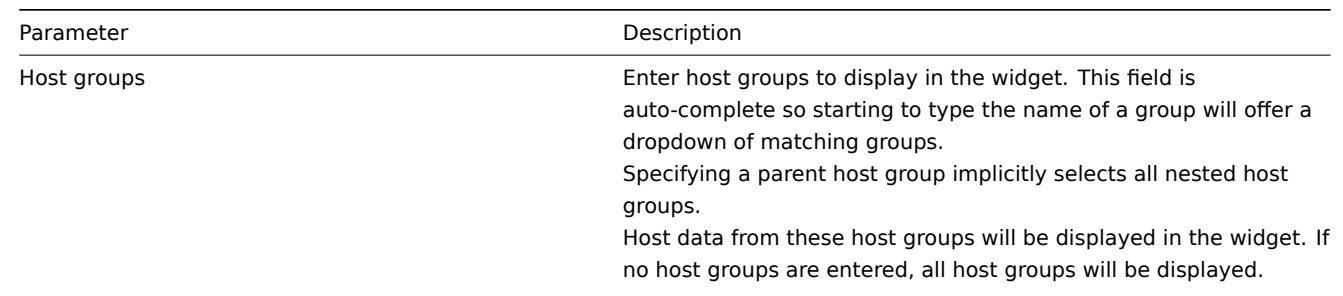

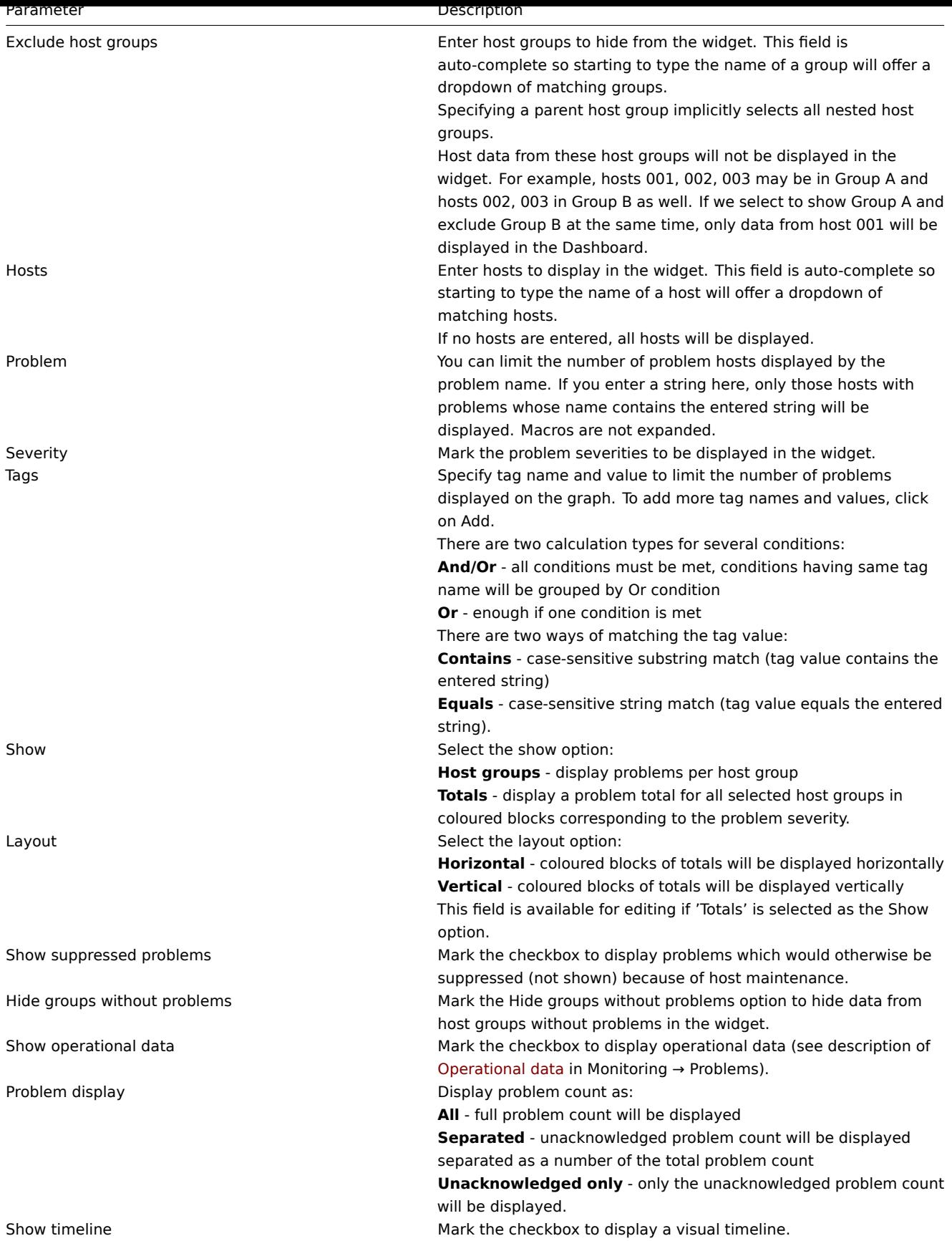

System information

In the System information widget you can display high-level Zabbix and Zabbix server information.

To configure, select System information as type:

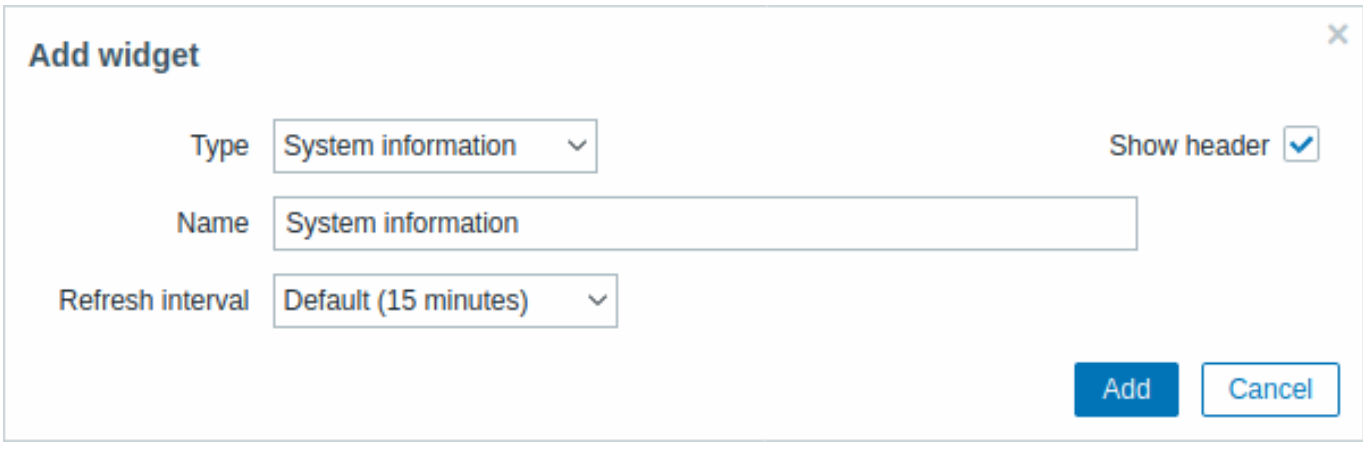

Trigger overview

In the trigger overview widget you can display the trigger states for a group of hosts. It replicates information from Monitoring → Overview (when viewing Trigger overview).

Note that there is a hard-coded limit of 50 records displayed. There is no pagination. If more records exist, a message is displayed at the bottom of the table, asking to provide more specific filtering criteria.

To configure, select Trigger overview as type:

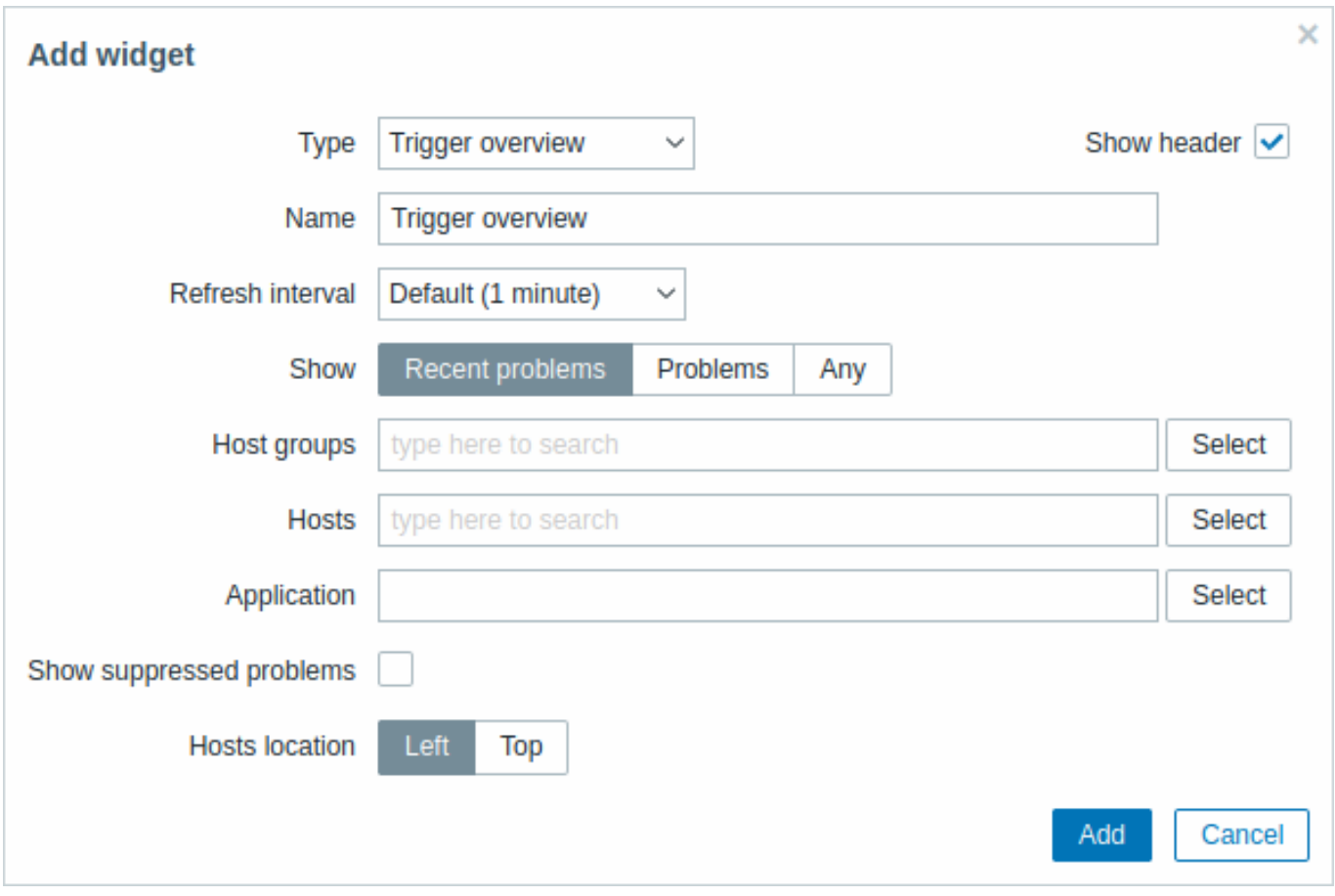

## You may set the following specific options:

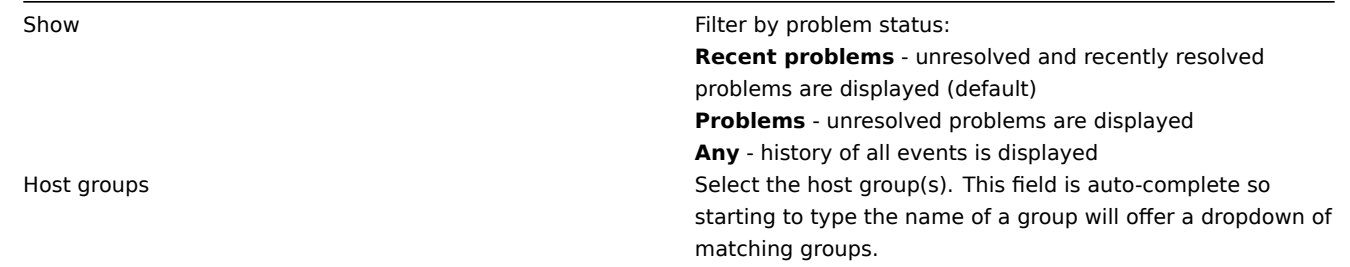

Hosts **Select hosts.** This field is auto-complete so starting to type the name of a host will offer a dropdown of matching hosts. Scroll down to select. Click on 'x' to remove the selected. Application **Application** Enter the application name. Show suppressed problems Mark the checkbox to display problems which would otherwise be suppressed (not shown) because of host maintenance. Hosts location **Select host location** Select host location - left or top.

URL

This widget displays the content retrieved from the specified URL.

To configure, select URL as type:

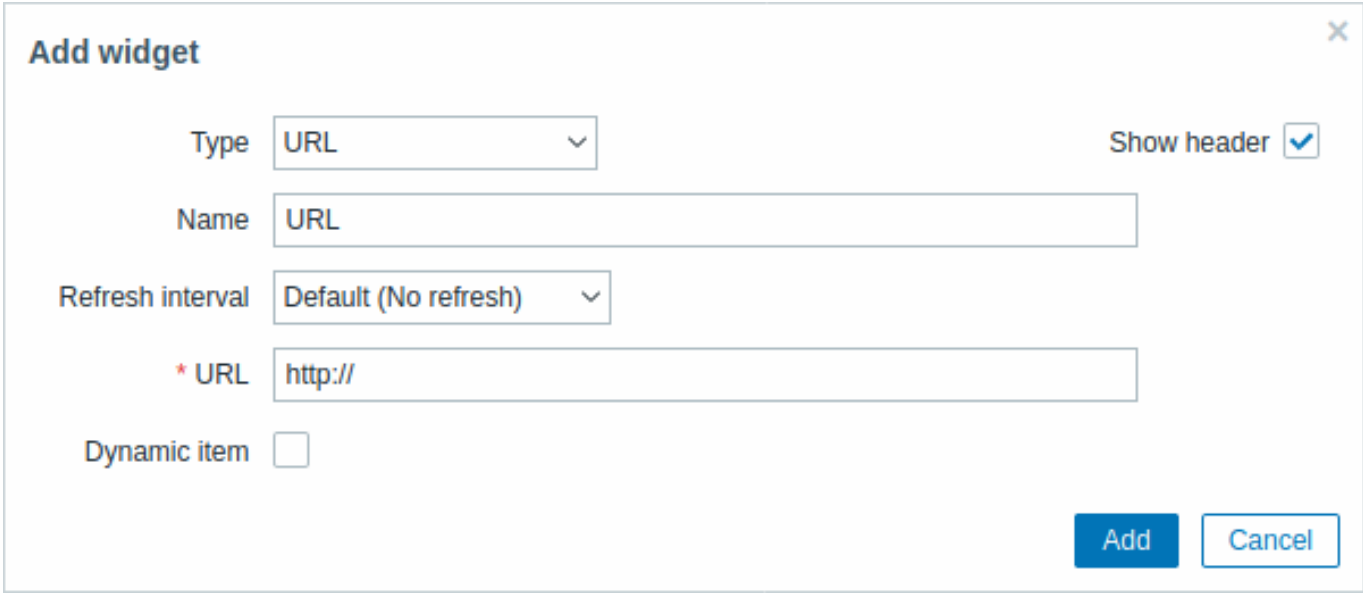

You may set the following specific options:

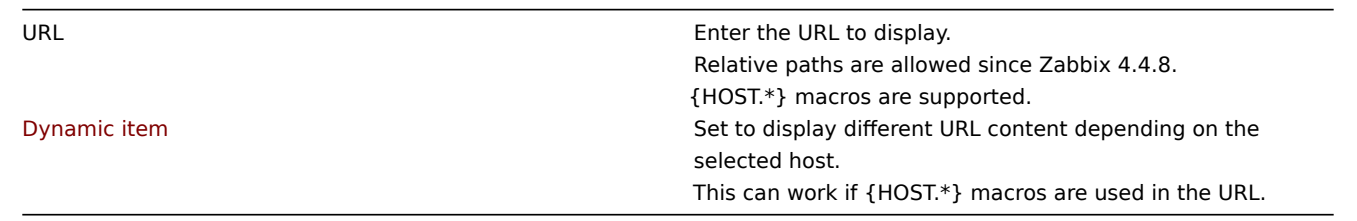

#### **Attention:**

Browsers might not load an HTTP page included in the widget, if Zabbix frontend is accessed over HTTPS.

## Web monitoring

This widget displays a status summary of the active web monitoring scenarios.

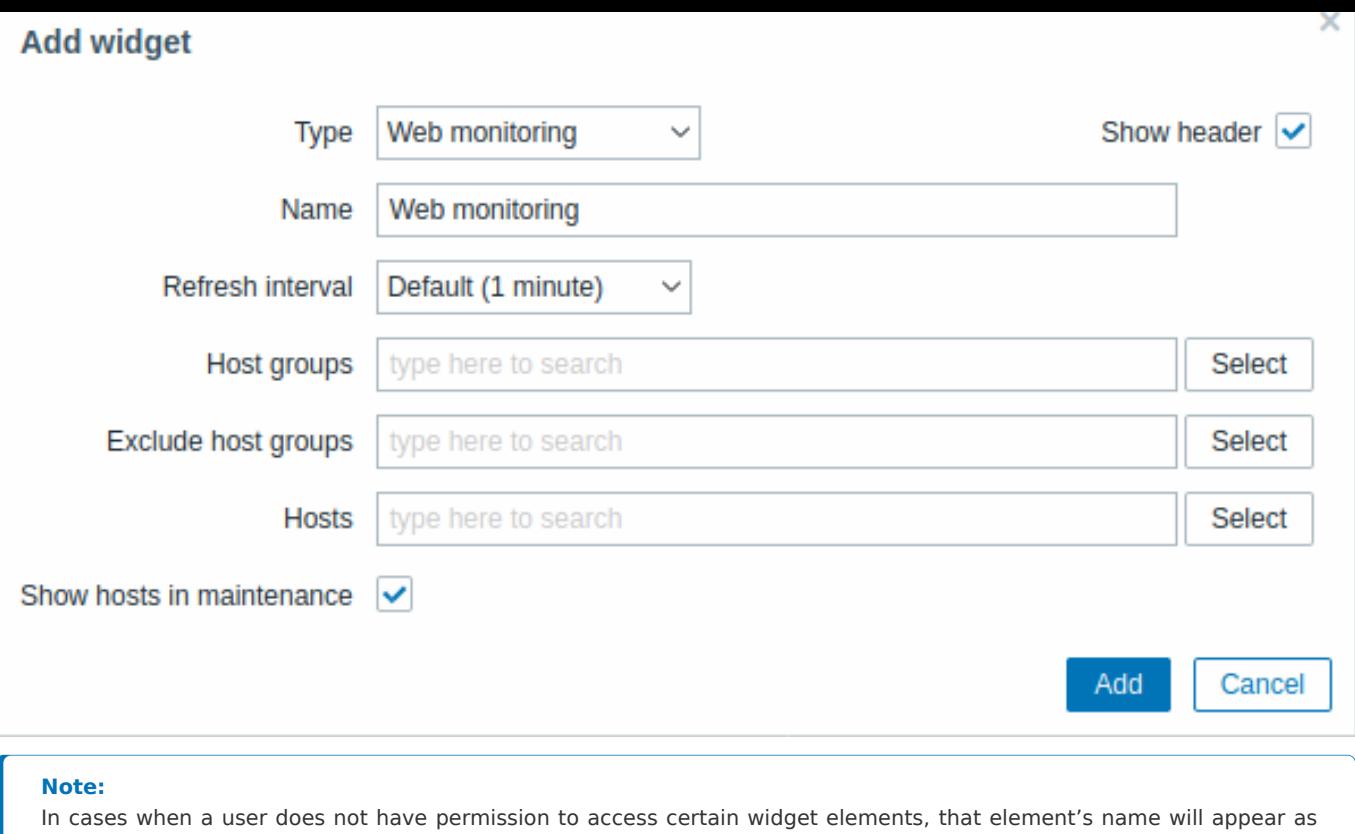

Inaccessible during the widget's configuration. This results in Inaccessible Item, Inaccessible Host, Inaccessible Group, Inaccessible Map and Inaccessible Graph appearing instead of the "real" name of the element.

## **2 Problems**

## Overview

In Monitoring → Problems you can see what problems you currently have. Problems are those triggers that are in the "Problem" state.

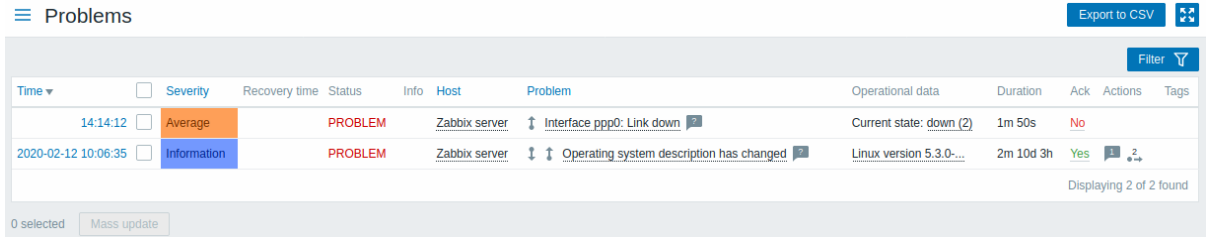

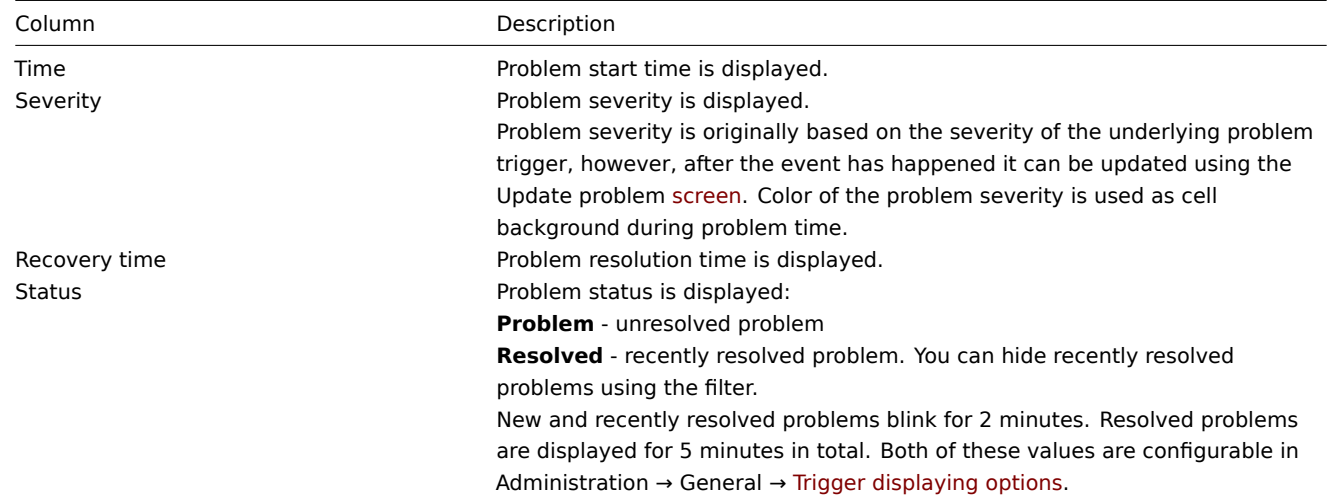

#### Column Description

Info A green information icon is displayed if a problem is closed by global correlation or manually when updating the problem. Rolling a mouse over the icon will display more details:

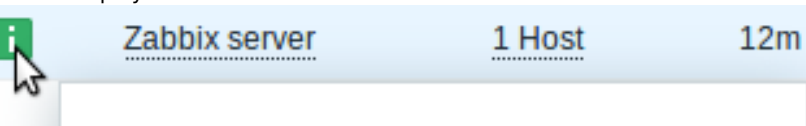

# Resolved by user "Admin (Zabbix Administrator)".

The following icon is displayed if a suppressed problem is being shown (see Show suppressed problems option in the filter). Rolling a mouse over the icon will display more details:

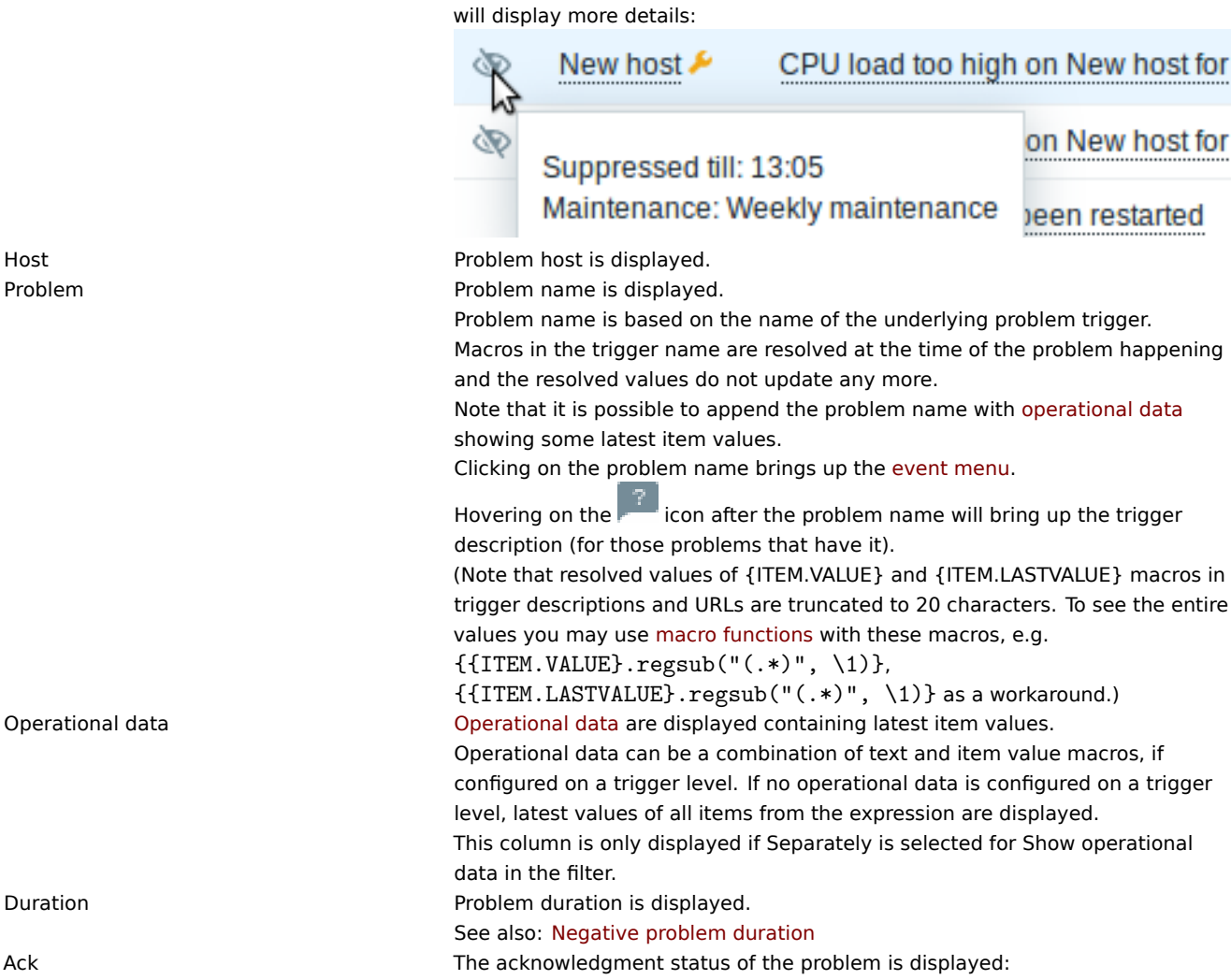

**Yes** - green text indicating that the problem is acknowledged. A problem is considered to be acknowledged if all events for it are acknowledged. **No** - a red link indicating unacknowledged events.

If you click on the link you will be taken to the problem update screen where various actions can be taken on the problem, including commenting and acknowledging the problem.

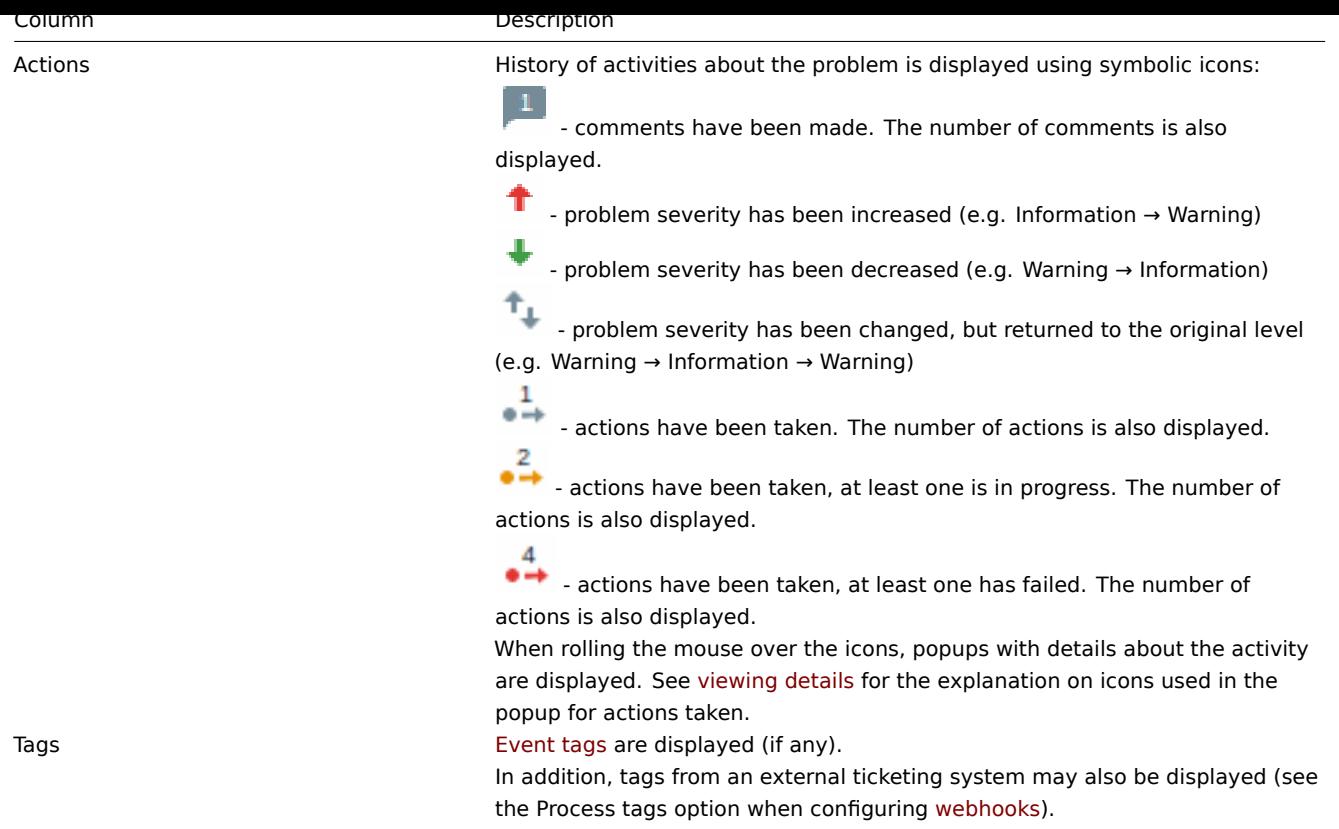

Operational data of problems

It is possible to display operational data for current problems, i.e. the latest item values a[s opposed t](#page-490-0)o the item values at the time of the problem.

Operational data display can be configured in the filter of Monitoring → Problems or in the configuration of the respective dashboard widget, by selecting one of the three options:

- None no operational data is displayed
- Separately operational data is displayed in a separate column

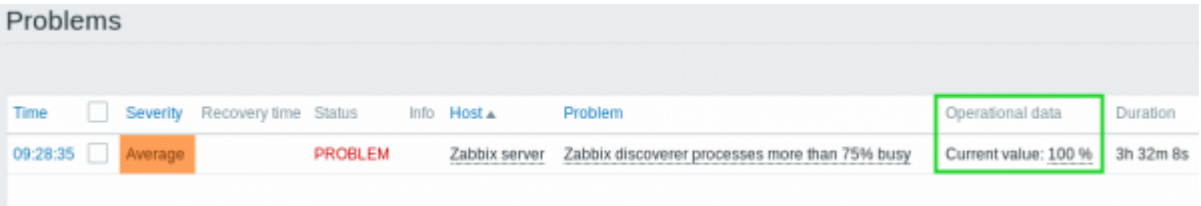

• With problem name - operational data is appended to the problem name and in parentheses. Operational data are appended to the problem name only if the Operational data field is non-empty in the trigger configuration.

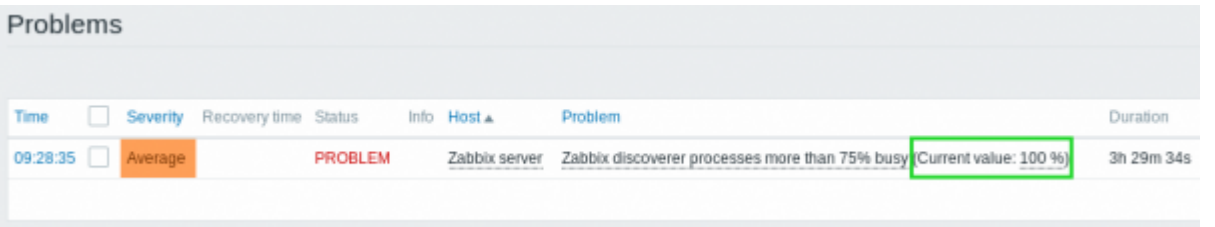

The content of operational data can be configured with each trigger, in the Operational data field. This field accepts an arbitrary string with macros, most importantly, the {ITEM.LASTVALUE<1-9>} macro.

{ITEM.LASTVALUE<1-9>} in this field will always resolve to the latest values of items in the trigger expression. {ITEM.VALUE<1-9>} in this field will resolve to the item values at the moment of tri[gger st](#page-391-0)atus change (i.e. change into problem, change into OK, being closed manually by user or being closed by correlation).

Negative problem duration

It is actually possible in some common situations to have negative problem duration i.e. when the problem resolution time is earlier than problem creation time, e. g.:

- If some host is monitored by proxy and a network error happens, leading to no data received from the proxy for a while, the item.nodata() trigger will be fired by the server. When the connection is restored, the server will receive item data from the proxy having a time from the past. Then, the item.nodata() problem will be resolved and it will have a negative problem duration;
- When item data that resolve the problem event are sent by Zabbix sender and contain a timestamp earlier than the problem creation time, a negative problem duration will also be displayed.

#### **Note:**

Negative problem duration is not affecting SLA calculation or Availability report of a particular trigger in any way; it neither reduces nor expands problem time.

Mass editing options

Buttons below the list offer some mass-editing options:

• Mass update - update the selected problems by navigating to the problem update screen

To use this option, mark the checkboxes before the respective problems, then click on the Mass update button.

#### Buttons

Button to the right offers the following option:

Export to CSV Export content from all pages to a CSV file.

View mode buttons being common for all sections are described on the Monitoring page.

Using filter

You can use the filter to display only the problems you are interested in. For better search performance, data is searched with macros unresolved.

The filter is located above the table. Favorite filter settings can be saved as tabs and then quickly accessed by clicking on the tabs above the filter.

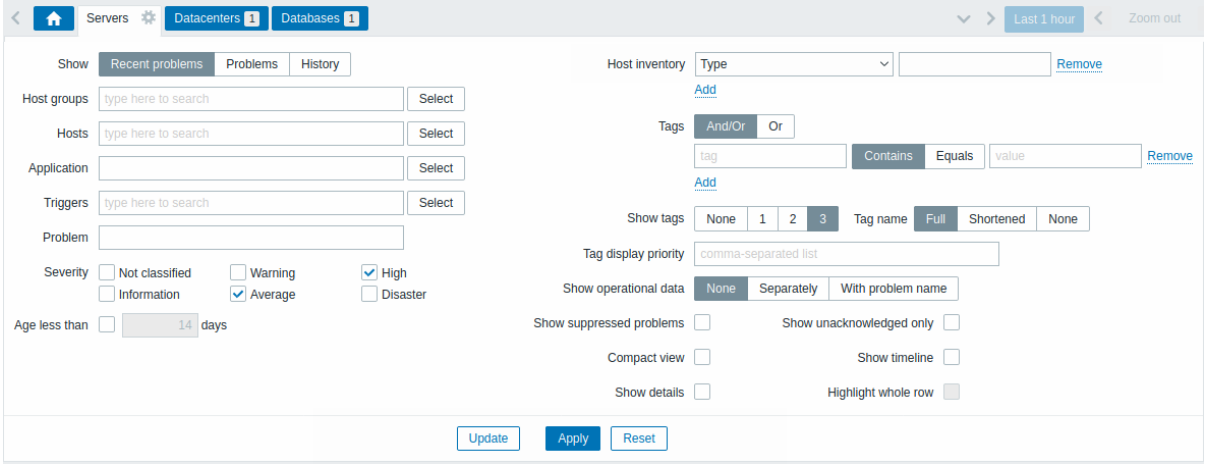

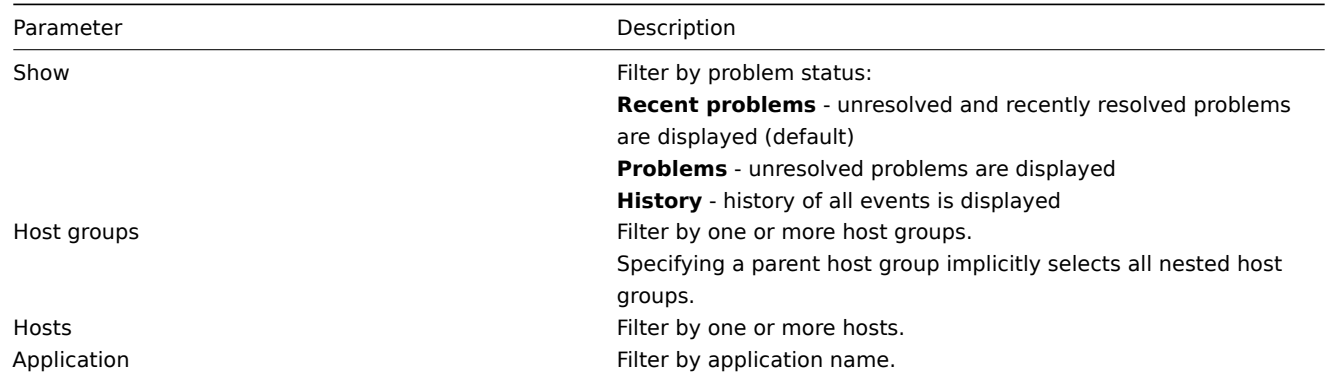

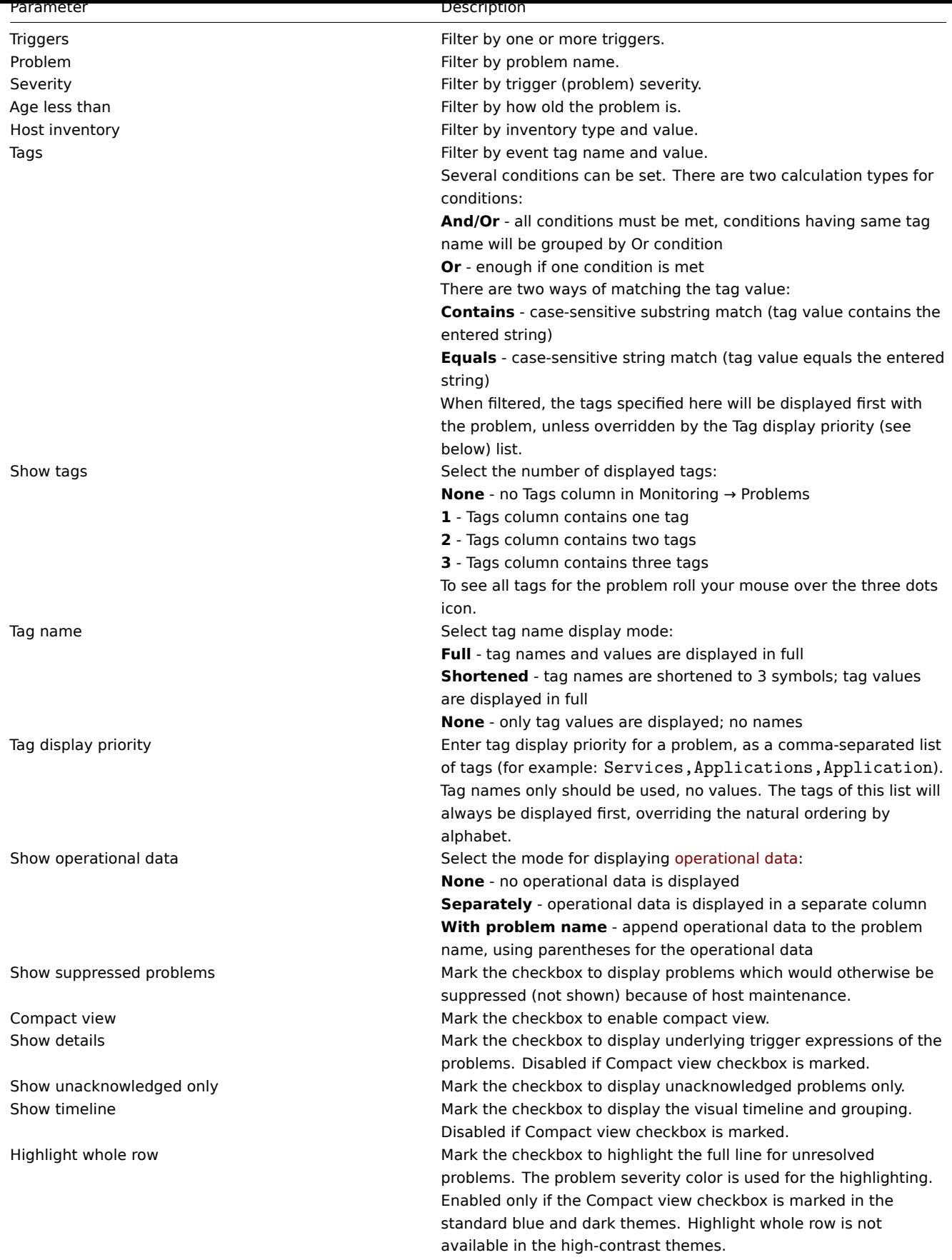

Tabs for favorite filters

Frequently used sets of filter parameters can be saved in tabs.

To save a new set of filter parameters, open the Home tab and configure the filter settings, then press the Save as button. In a new popup window, define Filter properties.

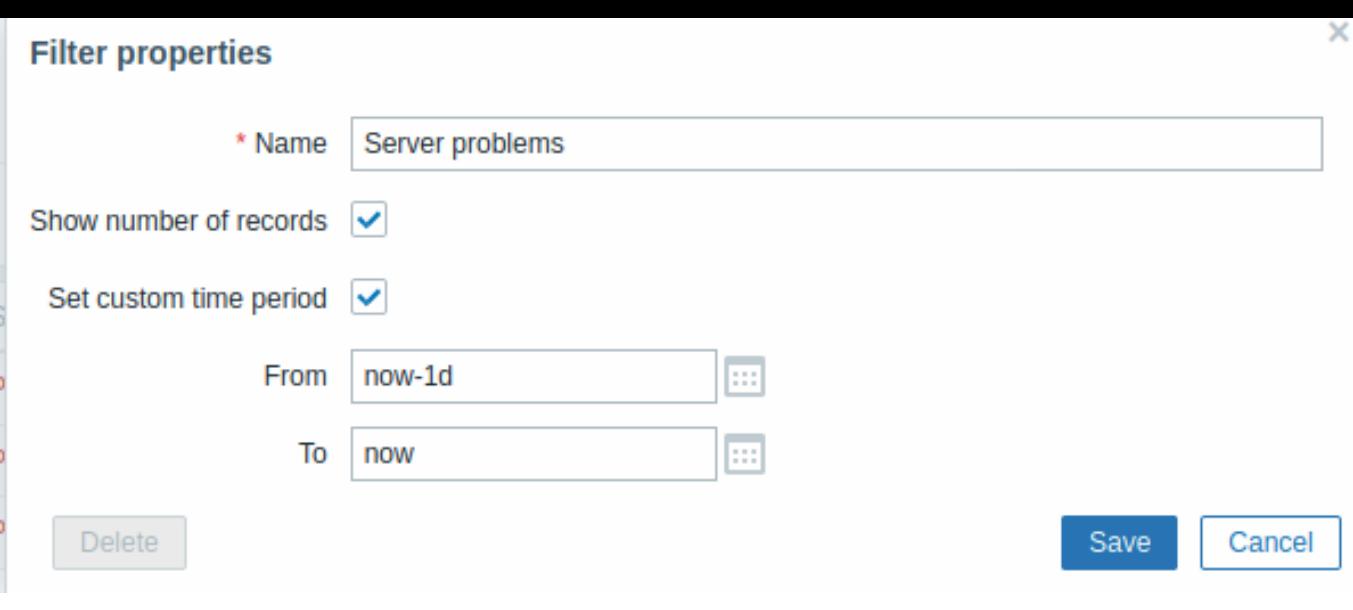

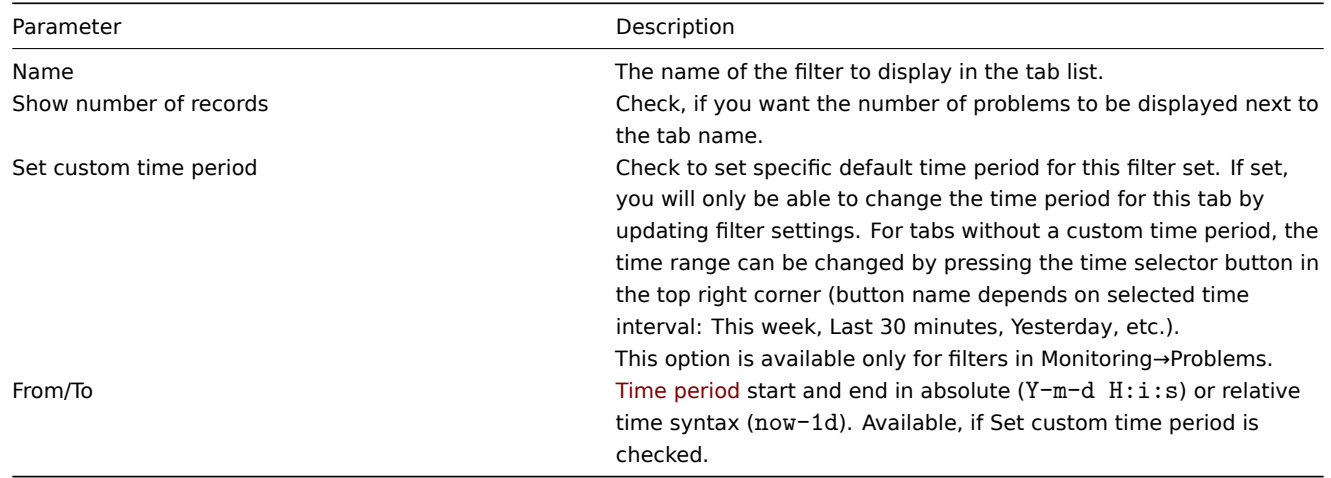

To edit Filter properties of an existing filter, press the gear symbol next to the active tab name.

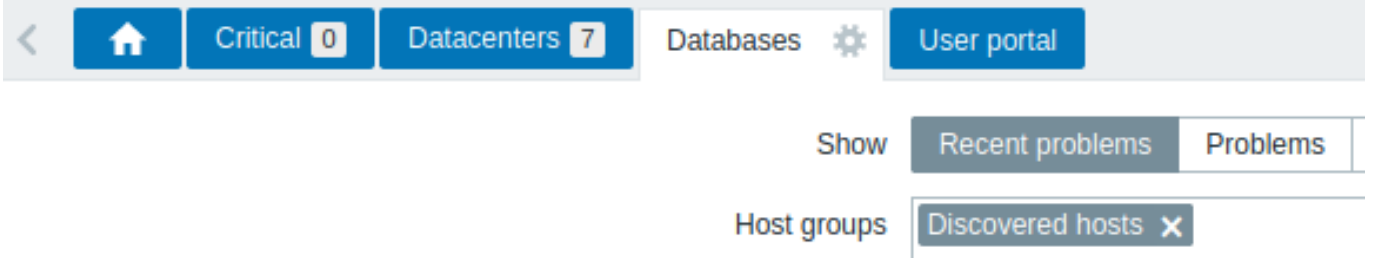

Notes:

- To hide a filter, press on the name of the current tab. Press on the active tab name again to open the filter.
- Filter tabs can be re-arranged by dragging and dropping.
- Keyboard navigation is supported: use arrows to switch between tabs, press Enter to open.
- Pressing arrow down icon in the upper right corner will open the full list of saved filter tabs as a drop-down menu.

#### **Note:**

To share filters, copy and send to others a URL of an active filter. After opening this URL, other users will be able to save this set of parameters as a permanent filter in their Zabbix account. See also: Page parameters.

Filter buttons

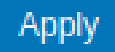

Apply specified filtering criteria (without saving).

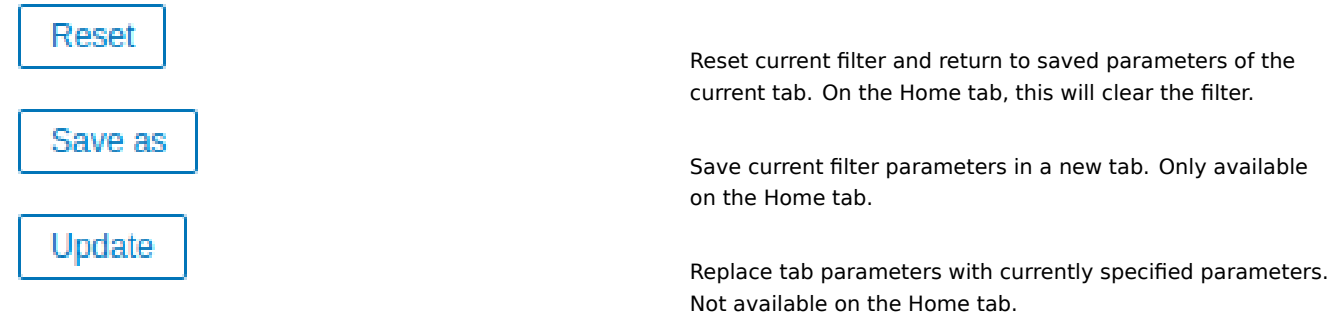

Event menu

Clicking on the problem name brings up the event menu:

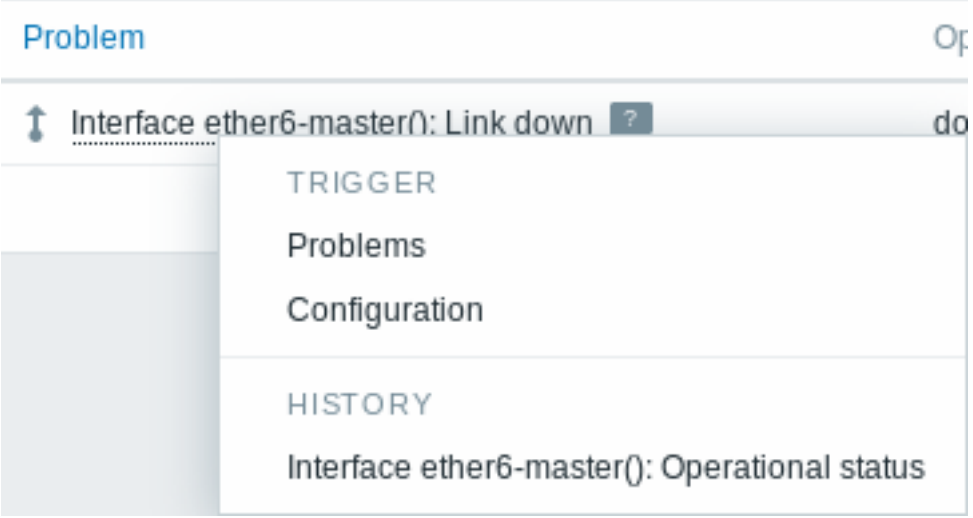

The event menu allows to:

- filter the problems of the trigger
- access the trigger configuration
- access a simple graph/item history of the underlying item(s)
- access an external ticket of the problem (if configured, see the Include event menu entry option when configuring webhooks)

## Viewing details

The times for problem start and recovery in Monitoring → Problems are links. Clicking on them opens more details of the event.

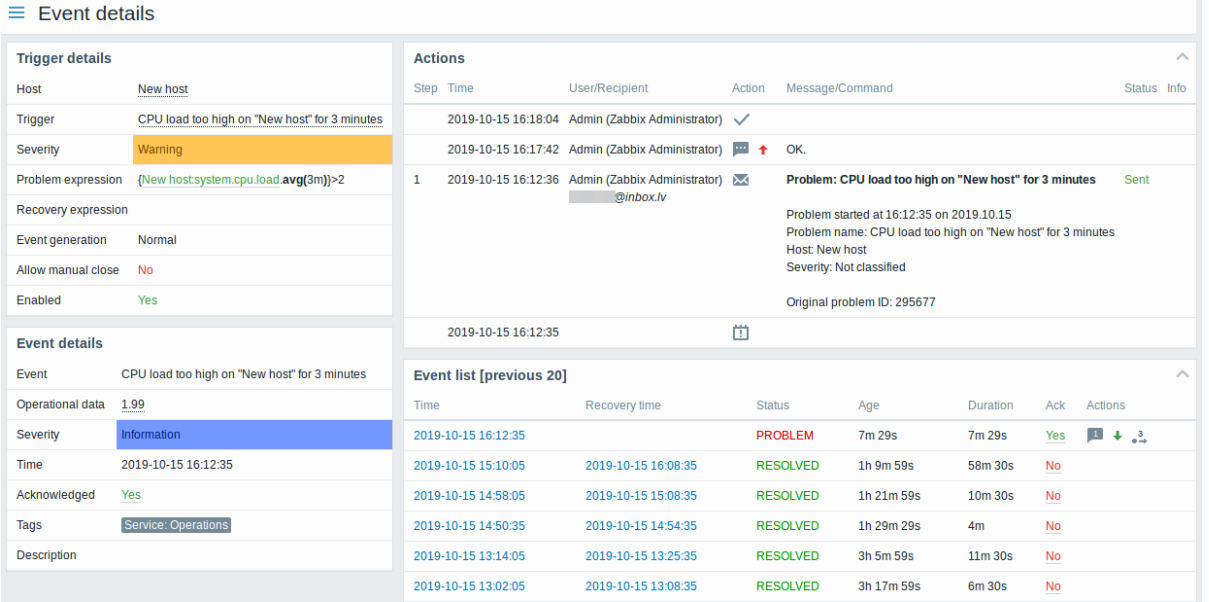

Note how the problem severity differs for the trigger and the problem event - for the problem event it has been updated using the Update problem screen.

In the action list, the following icons are used to denote the activity type:

- $\begin{array}{c} \begin{array}{|c} \hline \hline \end{array} \end{array}$  problem event generated • - message has been sent • - problem event acknowledged • - problem event unacknowledged • - comment has been added • - problem severity has been increased (e.g. Information → Warning) • - problem severity has been decreased (e.g. Warning → Information) • - problem severity has been changed, but returned to the original level (e.g. Warning → Information → Warning)  $\blacktriangleright$  - remote command has been executed problem event has recovered
- problem has been closed manually

## **3 Hosts**

## Overview

The Monitoring → Hosts section displays a full list of monitored hosts with detailed information about host interface, availability, tags, current problems, status (enabled/disabled), and links to easily navigate to the host's latest data, problem history, graphs, dashboards and web scenarios.

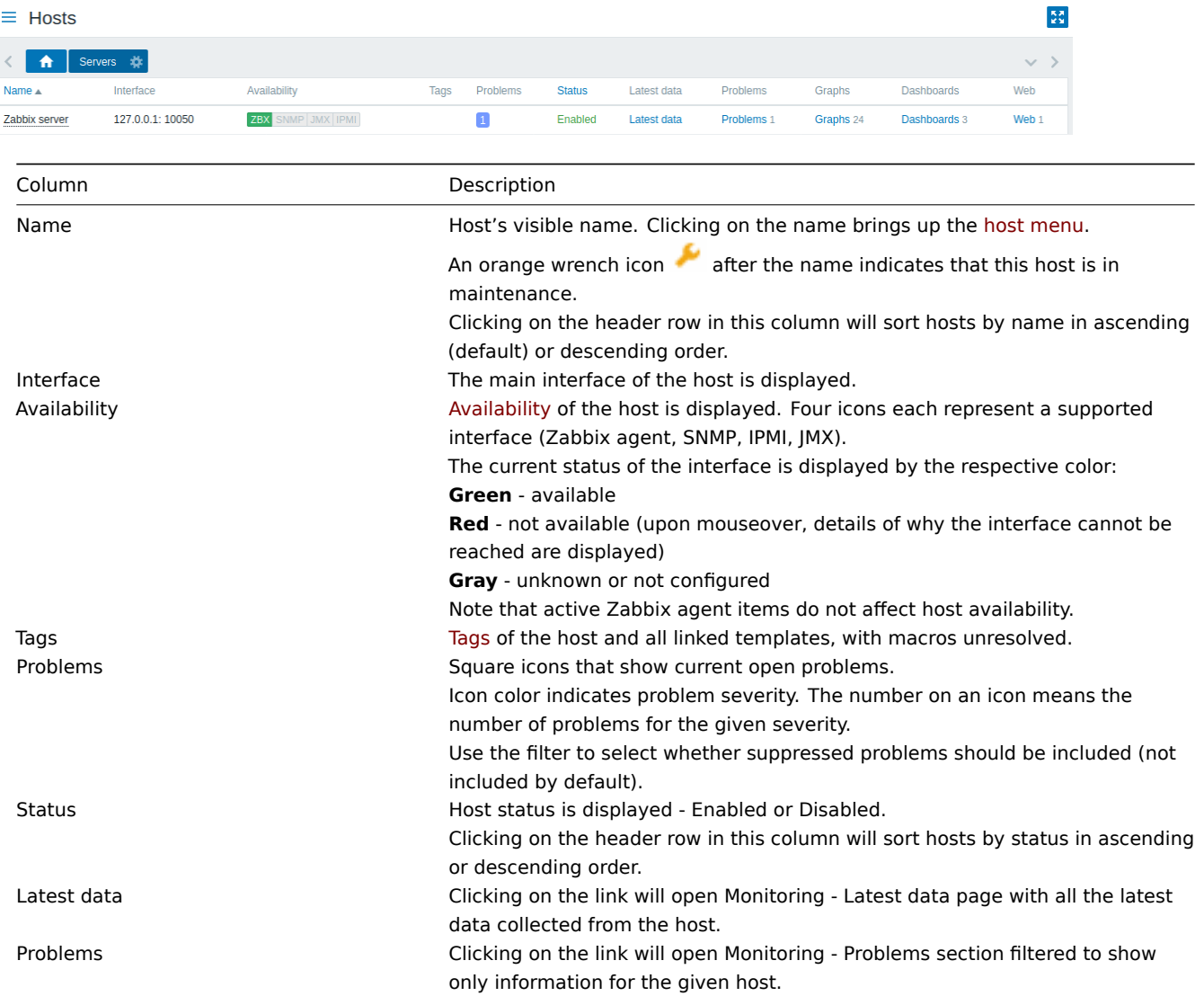

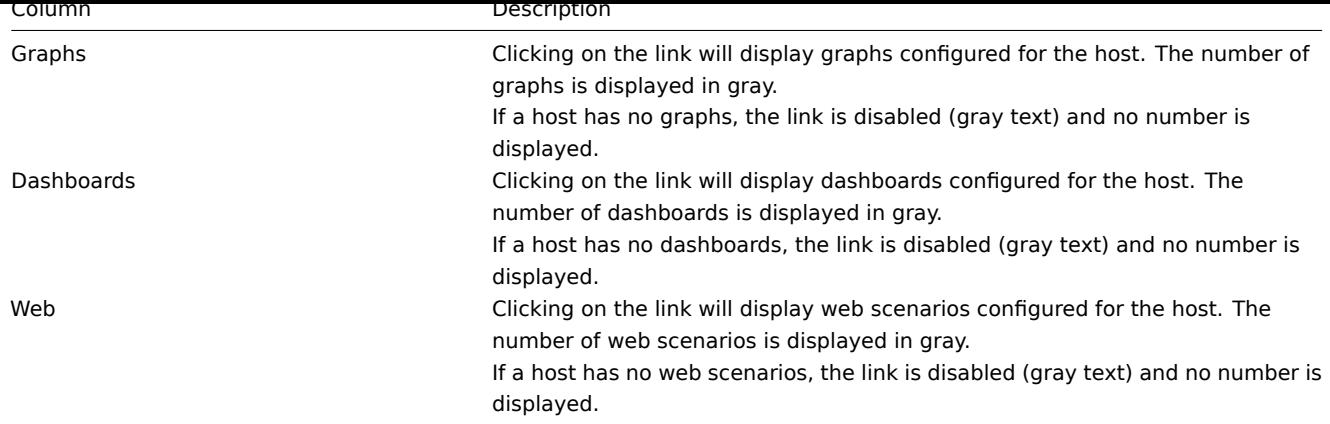

Buttons

View mode buttons being common for all sections are described on the Monitoring page.

Using filter

You can use the filter to display only the hosts you are interested in. For better search performance, data is searched with macros unresolved.

The filter is located above the table. It is possible to filter hosts by name, host group, IP or DNS, interface port, tags, problem severity, status (enabled/disabled/any); you can also select whether to display suppressed problems and hosts that are currently in maintenance. Favorite filter settings can be saved as tabs and then quickly accessed by clicking on the tabs above the filter.

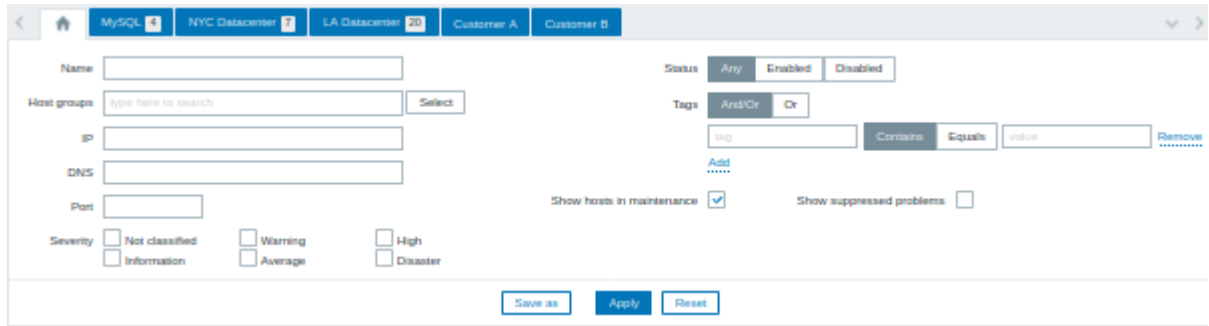

Notes:

- Name and Host group fields support multiple entries.
- Specifying a parent host group implicitly selects all nested host groups.
- By default problems of all severities are displayed, if not suppressed.
- By default hosts in maintenance are displayed, but suppressed problems on these hosts are not shown.
- When Severity filter is used and Show suppressed problems checkbox is unchecked, hosts with suppressed problems of the specified severity will not be displayed.
- Hosts can be filtered by host-level tags as well as tags from all linked templates, including parent templates.

1 Graphs

#### Overview

Host graphs can be accessed from Monitoring → Hosts by clicking on Graphs for the respective host.

Any custom graph that has been configured for the host can be displayed, however, no more than 20 graphs can be displayed at one time.

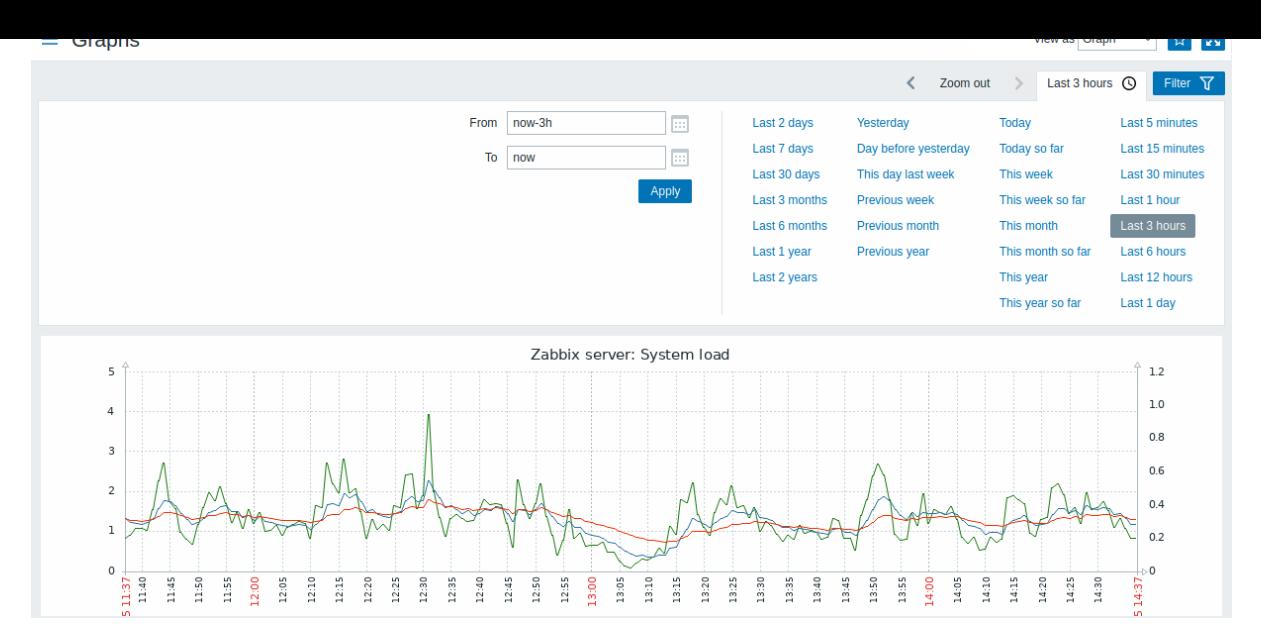

The View as option allows to view the data graphically or as values. Graphs for disabled hosts are also accessible.

Time period selector

Take note of the time period selector above the graph. It allows to select often required periods with one mouse click.

See also: Time period selector

Using filter

To view a specific graph, select it in the filter. The filter allows to specify one host at a time (host is mandatory), and then specify host graphs either by selecting from the list or by searching by the graph name pattern.

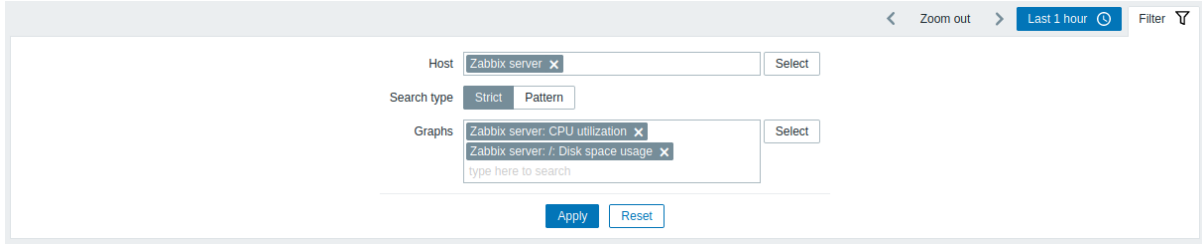

#### Buttons

Buttons to the right offer the following options:

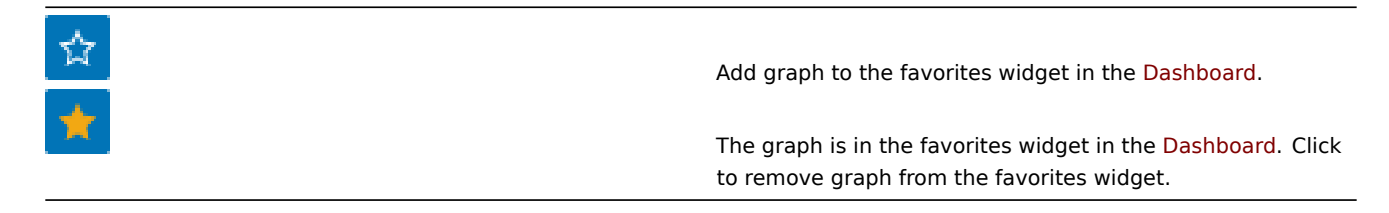

View mode buttons being common for all sections are described on the Monitoring page.

2 Web scenarios

#### Overview

Host web scenario information can be accessed from Monitoring → Hosts by clicking on Web for the respective host.
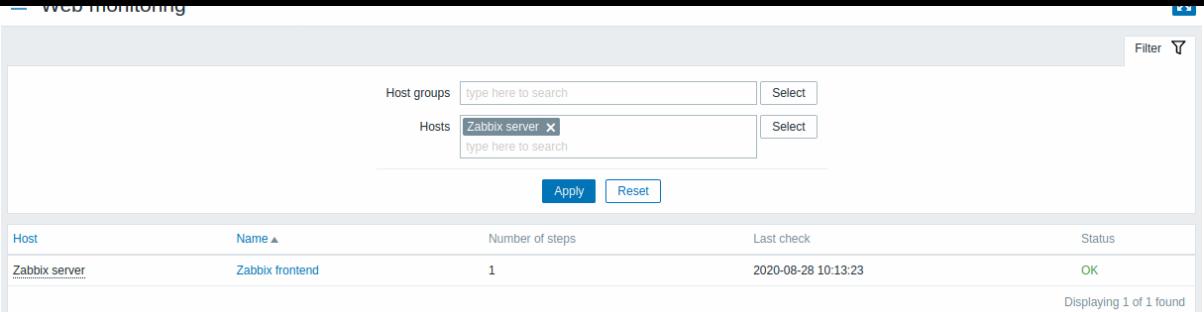

The page shows a list of all web scenarios of the selected host. To view web scenarios for another host or host group without returning to the Monitoring → Hosts page, select that host or group in the filter.

Data of disabled hosts is also accessible. The name of a disabled host is listed in red.

The maximum number of scenarios displayed per page depends on the Rows per page user profile setting.

By default, only values that fall within the last 24 hours are displayed. This limit has been introduced with the aim of improving initial loading times for large pages of web monitoring. You can extend this time period by changing the value of Max history display period parameter in the Administration→General menu section.

The scenario name is link to more detailed statistics about it:

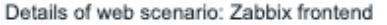

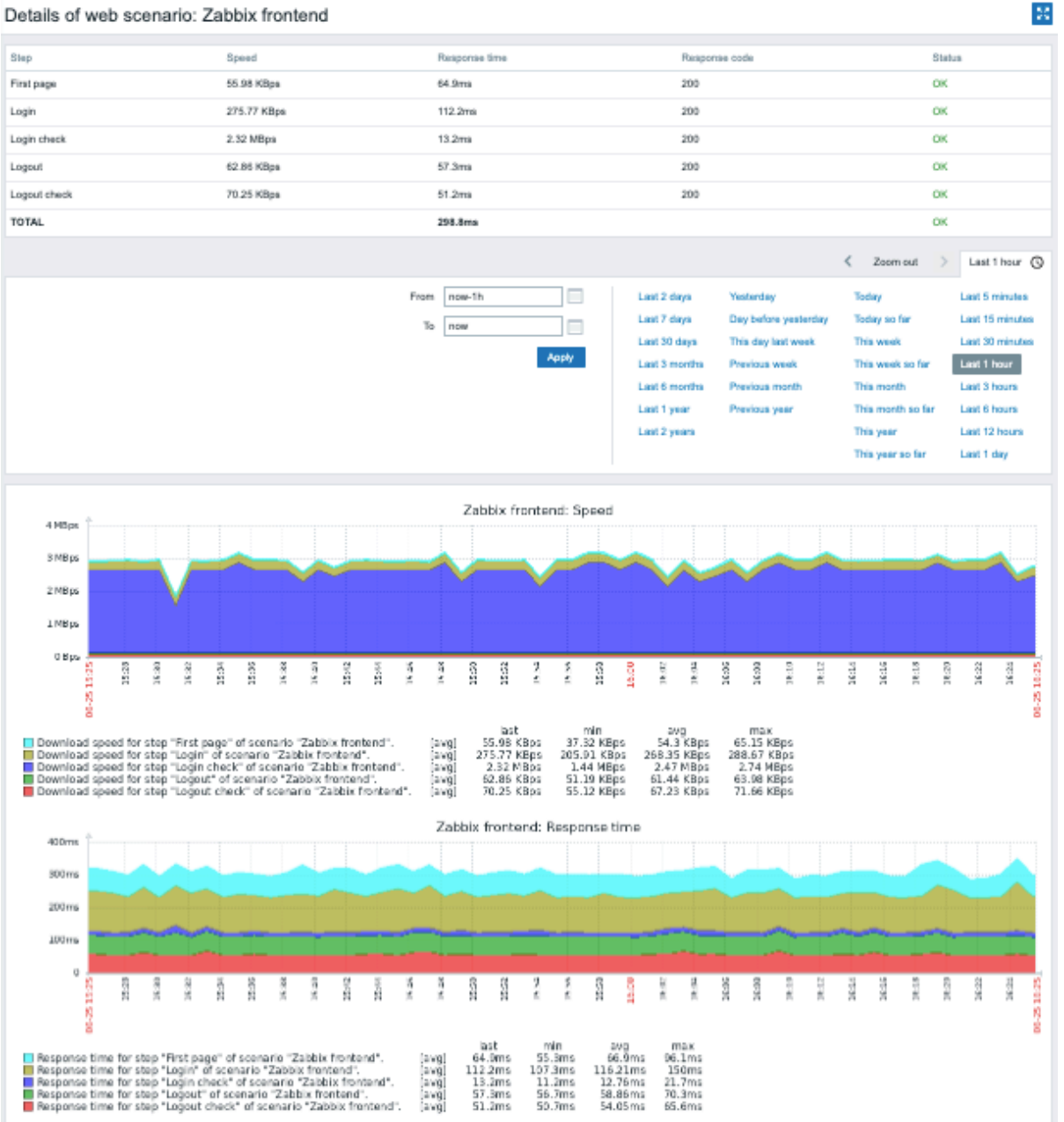

Buttons

View mode buttons being common for all sections are described on the Monitoring page.

### **4 Overview**

### Overview

The Monitoring  $\rightarrow$  Overview section may display either:

- Trigger overview an overview of trigger states
- Data overview a comparison of data for various hosts at once

The following additional display options are available:

• select horizontal or vertical display of information in the Hosts location dropdown

Note that there is a hard-coded limit of 50 records displayed. There is no pagination. If more records exist, a message is displayed at the bottom of the table, asking to provide more specific filtering criteria.

### Overview of triggers

In the next screenshot Trigger overview is selected. As a result, the trigger states of a local host are displayed as colored blocks (the color of problem triggers depends on the problem severity color, which can be adjusted in the problem update screen):

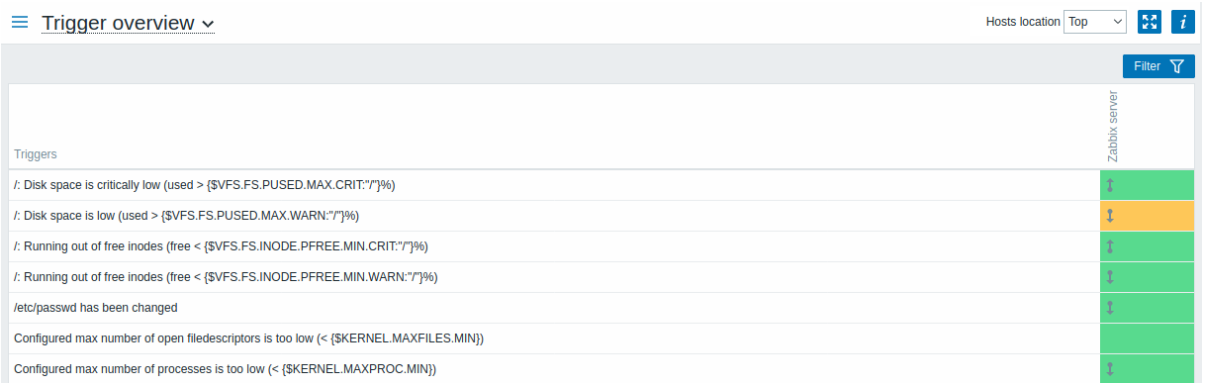

Note that recent trigger changes (within the last 2 minutes) will be displayed as blinking blocks.

Blue up and down arrows indicate triggers that have dependencies. On mouseover, dependency details are revealed.

A checkbox icon indicates acknowledged problems. All problems or resolved problems of the trigger must be acknowledged for this icon to be displayed.

Clicking on a trigger block provides context-dependent links to problem events of the trigger, the problem acknowledgment screen, trigger configuration, trigger URL or a simple graph/latest values list.

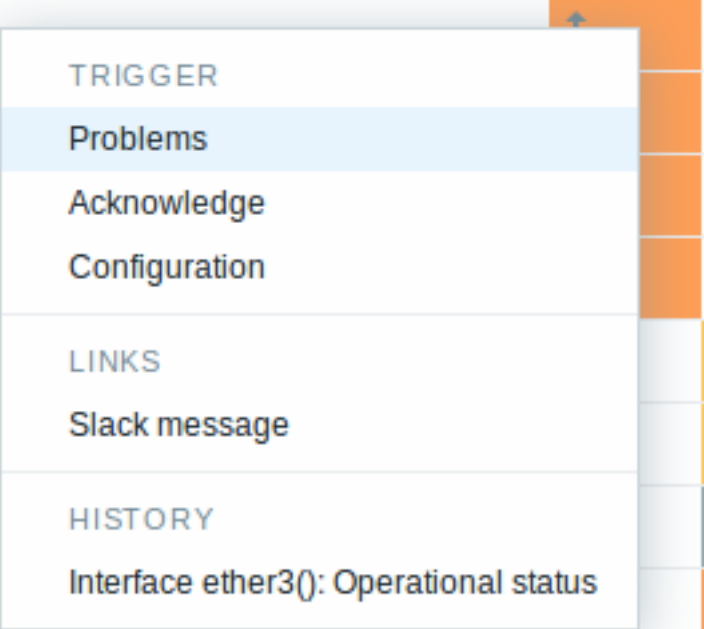

Buttons

Button to the right offers the following option:

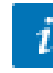

Additional information on the page content is displayed if you roll the mouse over this button.

View mode buttons being common for all sections are described on the Monitoring page.

Using filter

You can use the filter to display only the problems you are interested in. For better search performance, data is searched with macros unresolved.

The filter is located above the table.

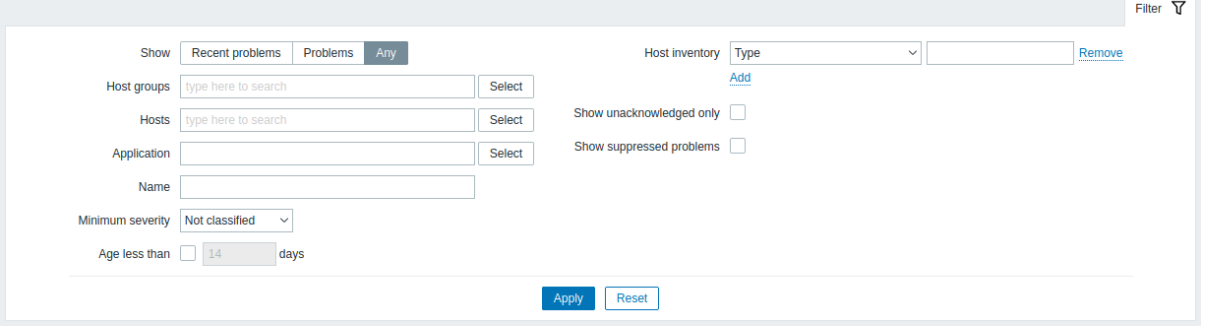

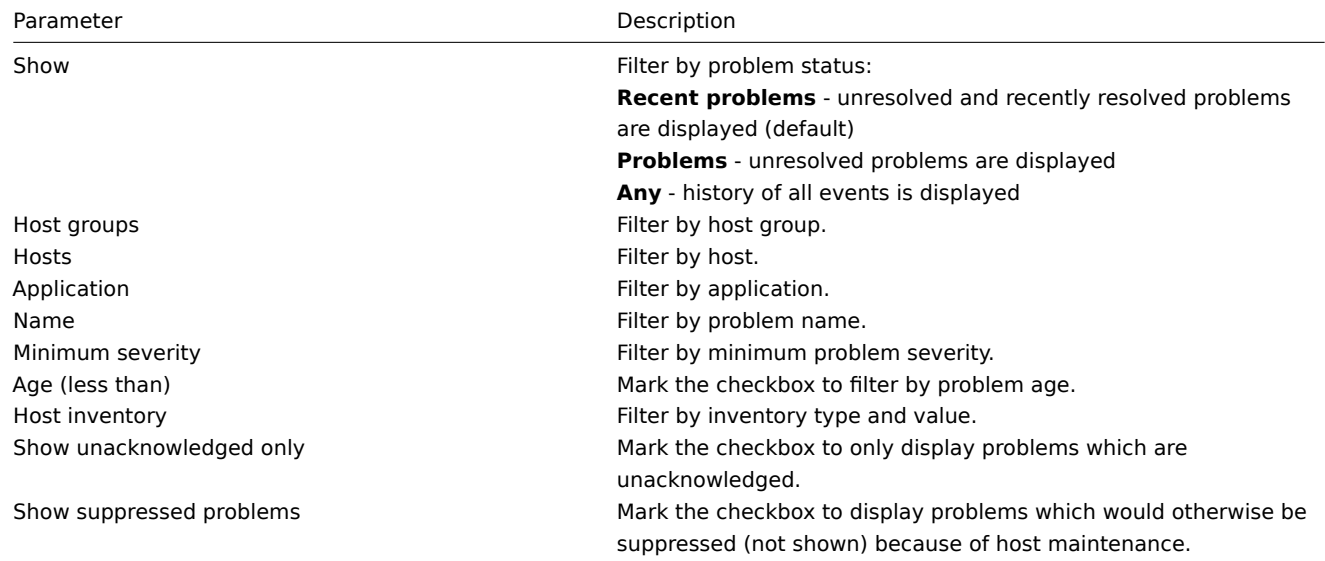

## Overview of data

In the next screenshot Data overview is selected. As a result, item data of a local host is displayed.

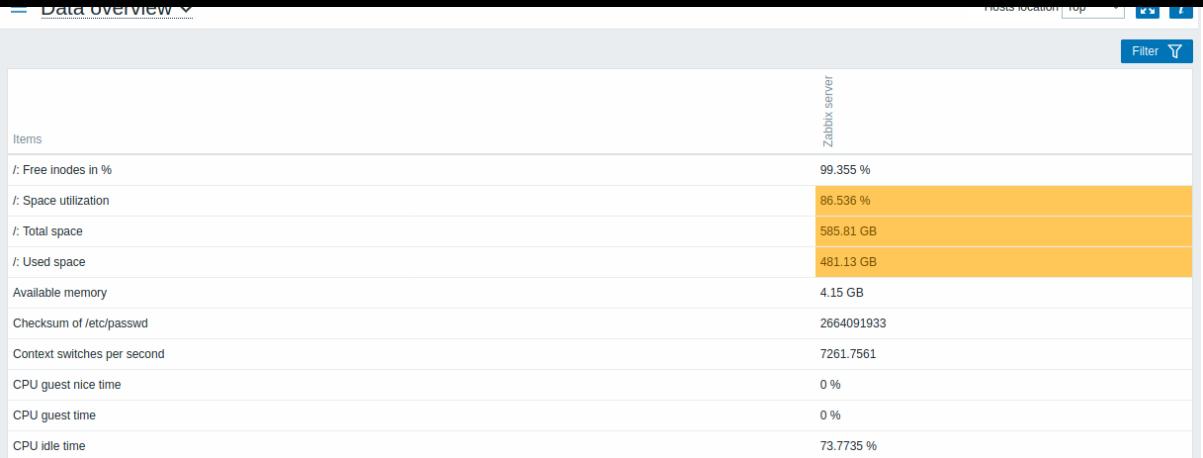

The color of problem items is based on the problem severity color, which can be adjusted in the problem update screen.

By default, only values that fall within the last 24 hours are displayed. This limit has been introduced with the aim of improving initial loading times for large pages of latest data. You can extend this time period by changing the value of Max history display period parameter in the Administration→General menu section.

Clicking on a piece of data offers links to some predefined graphs or latest values.

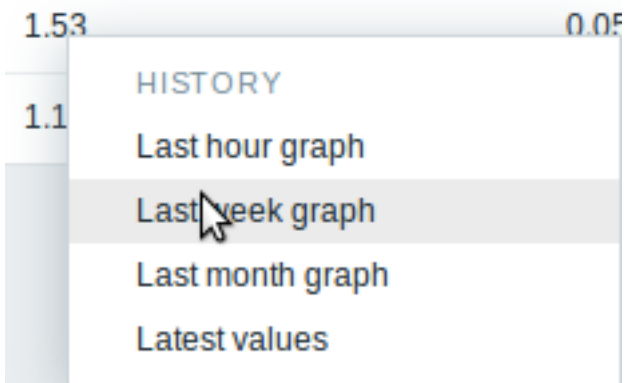

Using filter

You can use the filter to display only the data you are interested in. For better search performance, data is searched with macros unresolved.

The filter is located above the table.

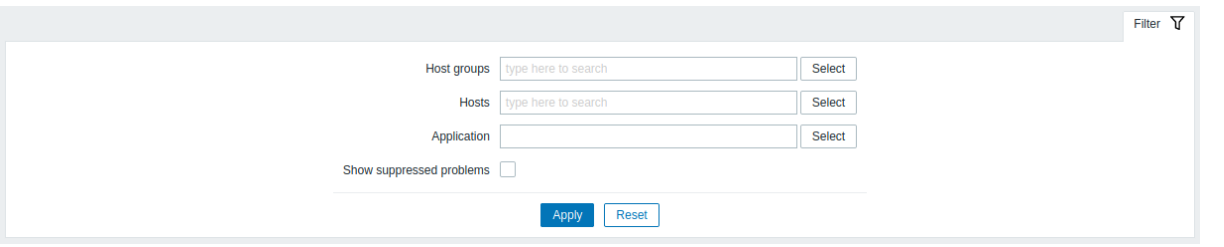

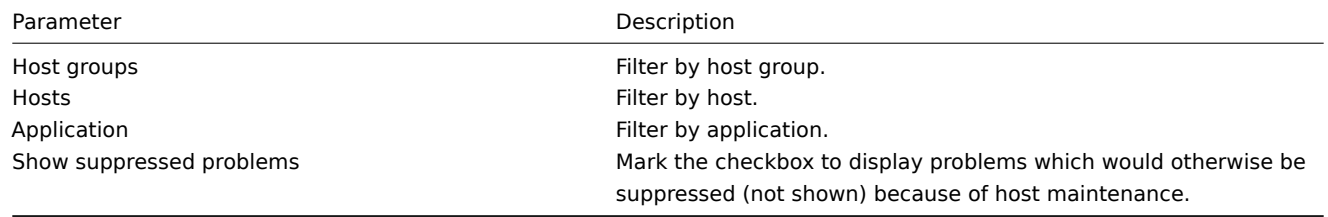

# **5 Latest data**

Overview

The section in Monitoring → Latest data can be used to view latest values gathered by items as well as to access various graphs for the items.

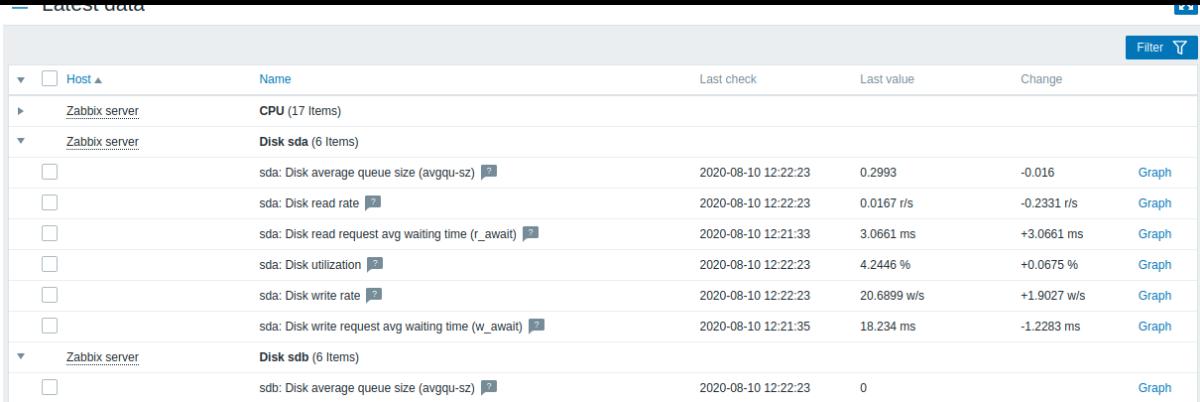

In the list displayed, click on before a host and the relevant application to reveal latest values of that host and application.

You can expand all hosts and all applications, thus revealing all items by clicking on in the header row.

Items are grouped by host and application. Items are displayed with their name, last check time, last value, change amount and a link to a simple graph/history of item values.

An icon with a question mark  $\frac{1}{\sqrt{2}}$  is displayed next to the item name for all items that have a description. If you position the mouse cursor on this icon, the item description is displayed as a tooltip.

Note: The name of a disabled host is displayed in red. Data of disabled hosts, including graphs and item value lists, is also accessible in Latest data.

By default, only values that fall within the last 24 hours are displayed. This limit has been introduced with the aim of improving initial loading times for large pages of latest data. You can extend this time period by changing the value of Max history display period parameter in the Administration→General menu section.

### **Attention:**

For items with update frequency of 1 day or more the change amount will never be displayed (with the default setting). Also in this case the last value will not be displayed at all if it was received more than 24 hours ago.

### Buttons

View mode buttons being common for all sections are described on the Monitoring page.

### Using filter

You can use the filter to display only the items you are interested in. For better search performance, data is searched with macros unresolved.

The Filter link is located above the table to the right. You can use it to filter items by host group, host, application, a string in the item name; you can also select to display items that have no data gathered.

Specifying a parent host group implicitly selects all nested host groups.

Show details allows to extend displayable information on the items. Such details as refresh interval, history and trends settings, item type and item errors (fine/unsupported) are displayed. A link to item configuration is also available.

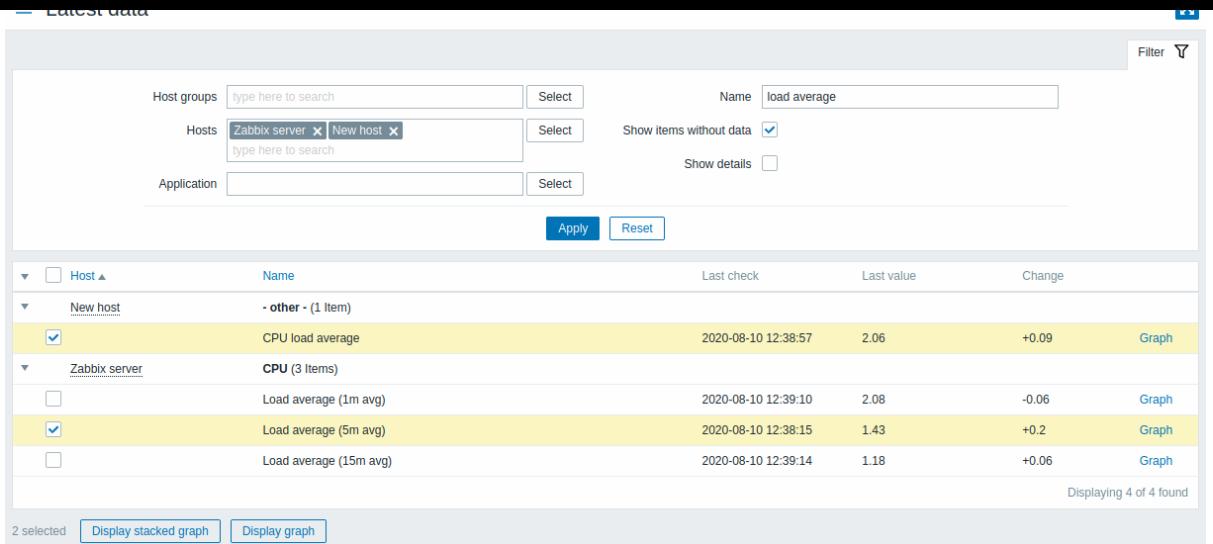

By default, items without data are shown but details are not displayed. For better page performance, the Show items without data option is checked and disabled if no host is selected in the filter.

### **Ad-hoc graphs for comparing items**

You may use the checkbox in the first column to select several items and then compare their data in a simple or stacked ad-hoc graph. To do that, select items of interest, then click on the required graph button below the table.

### **Links to value history/simple graph**

The last column in the latest value list offers:

- [•](#page-427-0) a **History** link (for all textual items) leading to listings (Values/500 latest values) displaying the history of previous item values.
- a **Graph** link (for all numeric items) leading to a simple graph. However, once the graph is displayed, a dropdown on the upper right offers a possibility to switch to Values/500 latest values as well.

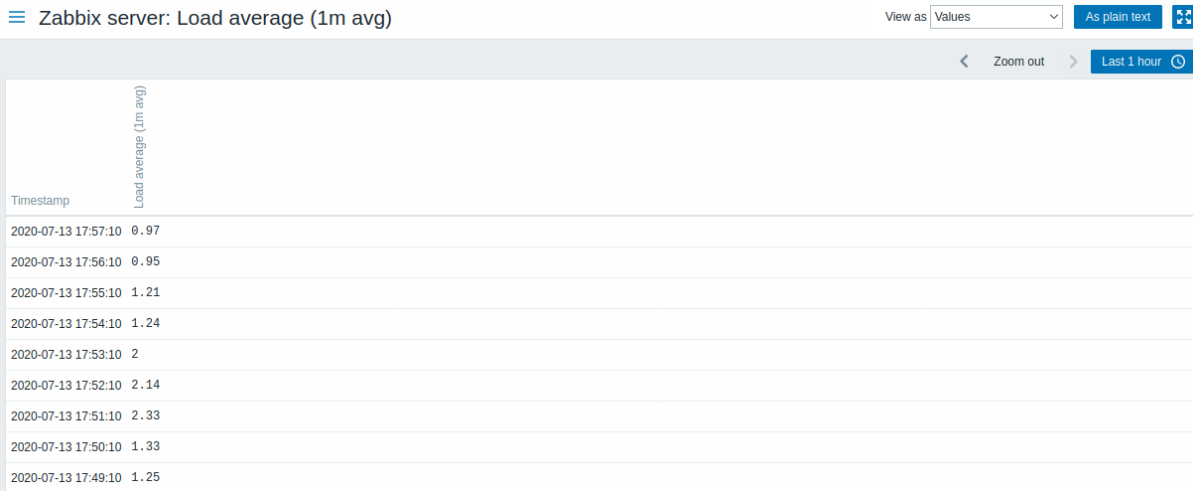

The values displayed in this list are "raw", that is, no postprocessing is applied.

#### **Note:**

The total amount of values displayed is defined by the value of Limit for search and filter results parameter, set in Administration → General.

### **6 Screens**

### Overview

In the Monitoring → Screens section you can configure, manage and view Zabbix global screens and slide shows.

When you open this section, you will either see the last screen/slide show you accessed or a listing of all entities you have access to. Screen/slide show listing can be filtered by name.

All screens/slide shows can be either public or private. The public ones are available to all users, while private ones are accessible only to their owner and the users the entity is shared with.

Use the dropdown in the title bar to switch between screens and slide shows.

#### Screen listing

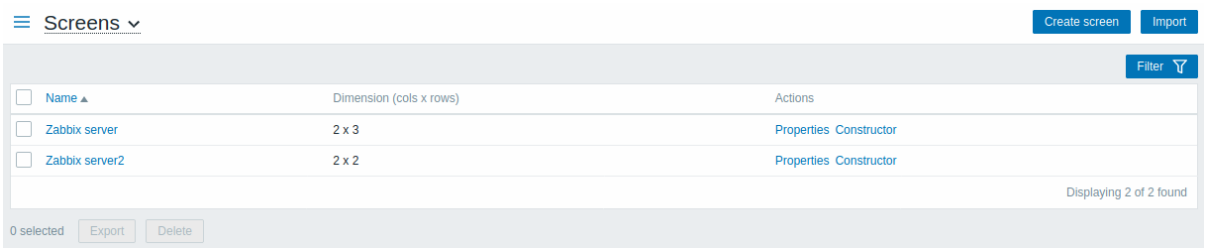

#### Displayed data:

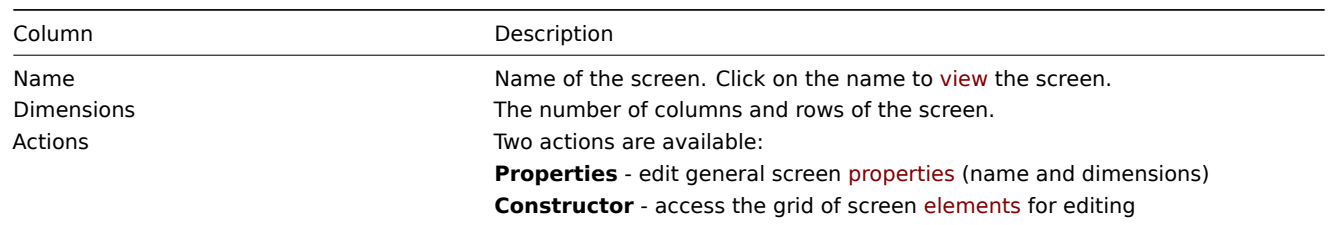

To create a new screen, click on the Create screen button in the top right-hand corner. To import a screen from an XML file, click on the Import button in the top right-hand corner. The user who imports the screen will be set as its owner.

#### Mass editing options

Buttons below the list offer some mass-editing options:

- Export export the screens to a YAML, XML or JSON file
- Delete delete the screens

To use these options, mark the checkboxes before the respective screens, then click on the required button.

#### Viewing screens

To view a screen, click on its name in the list of all screens.

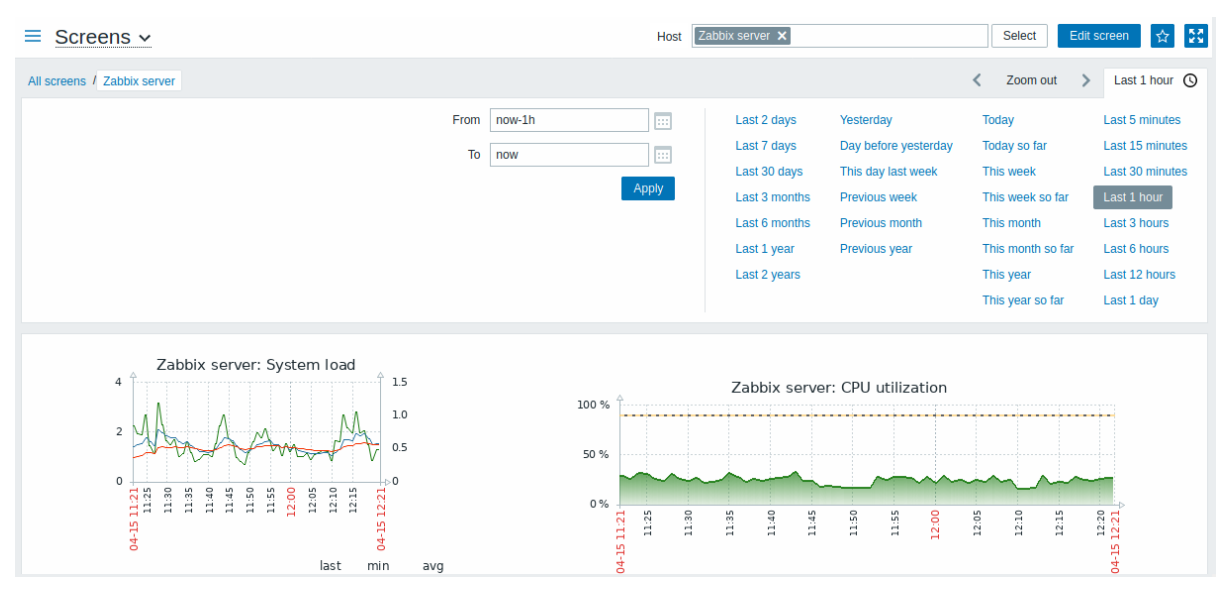

A field for selecting the host is available when there are screen elements with dynamic, host-dependent content.

Time period selector

Take note of the time period selector above the screen. It allows to select often required periods with one mouse click, affecting the data displayed in graphs etc. See also: Time period selector

### Buttons

Buttons to the right offer the following options:

Go to the screen constructor to edit the screen.

Add screen to the favorites widget in the Dashboard.

The screen is in the favorites widget in the Dashboard. Click to remove screen from the favorites widget.

View mode buttons being common for all sections are described on the Monitoring page.

# Slide show listing

Use the dropdown in the title bar to switch from screens to slide shows.

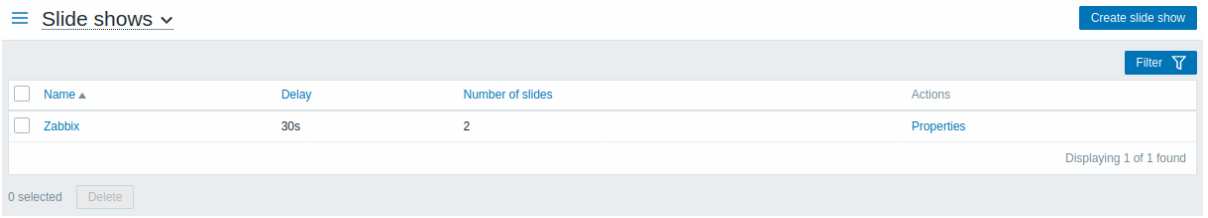

### Displayed data:

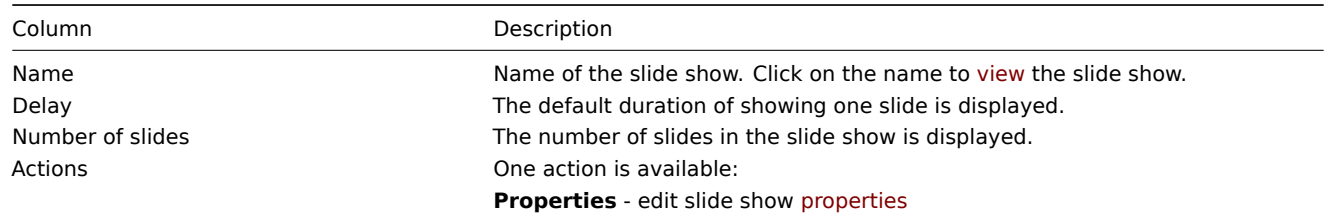

To create a new slide show, click on the Create slide show button in the top right-hand corner.

Mass editing options

A button below the list offers one mass-editing option:

• Delete - delete the slide shows

To use this option, mark the checkboxes before the respective slide shows and click on Delete.

Viewing slide shows

To view a slide show, click on its name in the list of all slide shows.

A field for selecting the host is available when there are screen elements with dynamic, host-dependent content.

Buttons

Buttons to the right offer the following options:

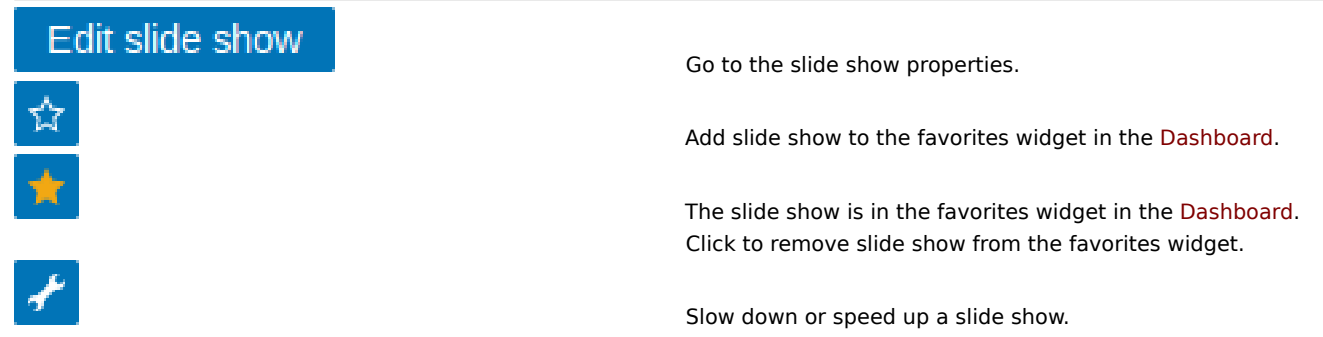

View mode buttons being common for all sections are described on the Monitoring page.

Referencing a screen

Screens can be referenced by both elementid and screenname GET parameters. For example,

http://zabbix/zabbix/screens.php?screenname=Zabbix%20server

will open the screen with that name (Zabbix server).

If both elementid (screen ID) and screenname (screen name) are specified, screenname has higher priority.

#### **7 Maps**

#### Overview

In the Monitoring → Maps section you can configure, manage and view network maps.

When you open this section, you will either see the last map you accessed or a listing of all maps you have access to.

All maps can be either public or private. Public maps are available to all users, while private maps are accessible only to their owner and the users the map is shared with.

#### Map listing

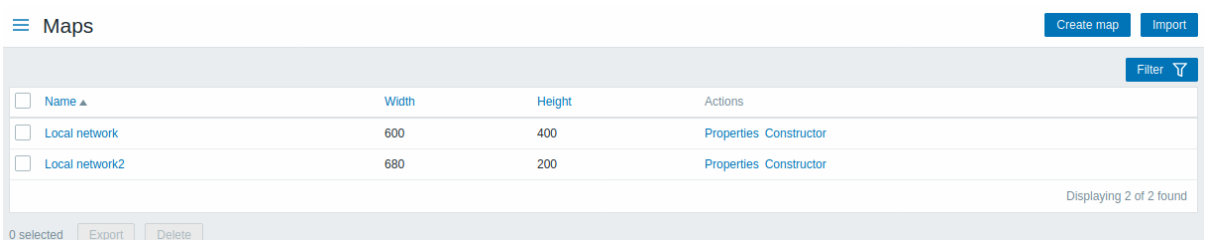

#### Displayed data:

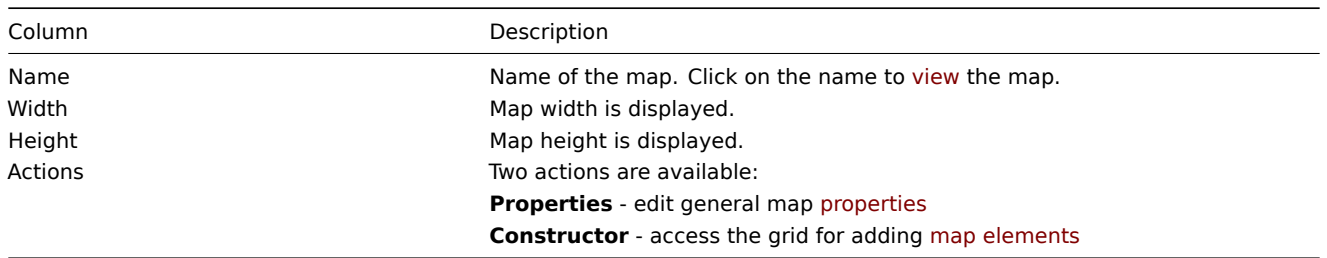

To configure a new map, click on the Create map button in the top right-hand corner. To import a map from an XML file, click on the Import button in the top right-hand corner. The user who imports the map will be set as its owner.

Two buttons below the list offer some mass-editing options:

- Export export the maps to a YAML, XML or JSON file
- Delete delete the maps

To use these options, mark the checkboxes before the respective maps, then click on the required button.

Using filter

You can use the filter to display only the maps you are interested in. For better search performance, data is searched with macros unresolved.

Viewing maps

To view a map, click on its name in the list of all maps.

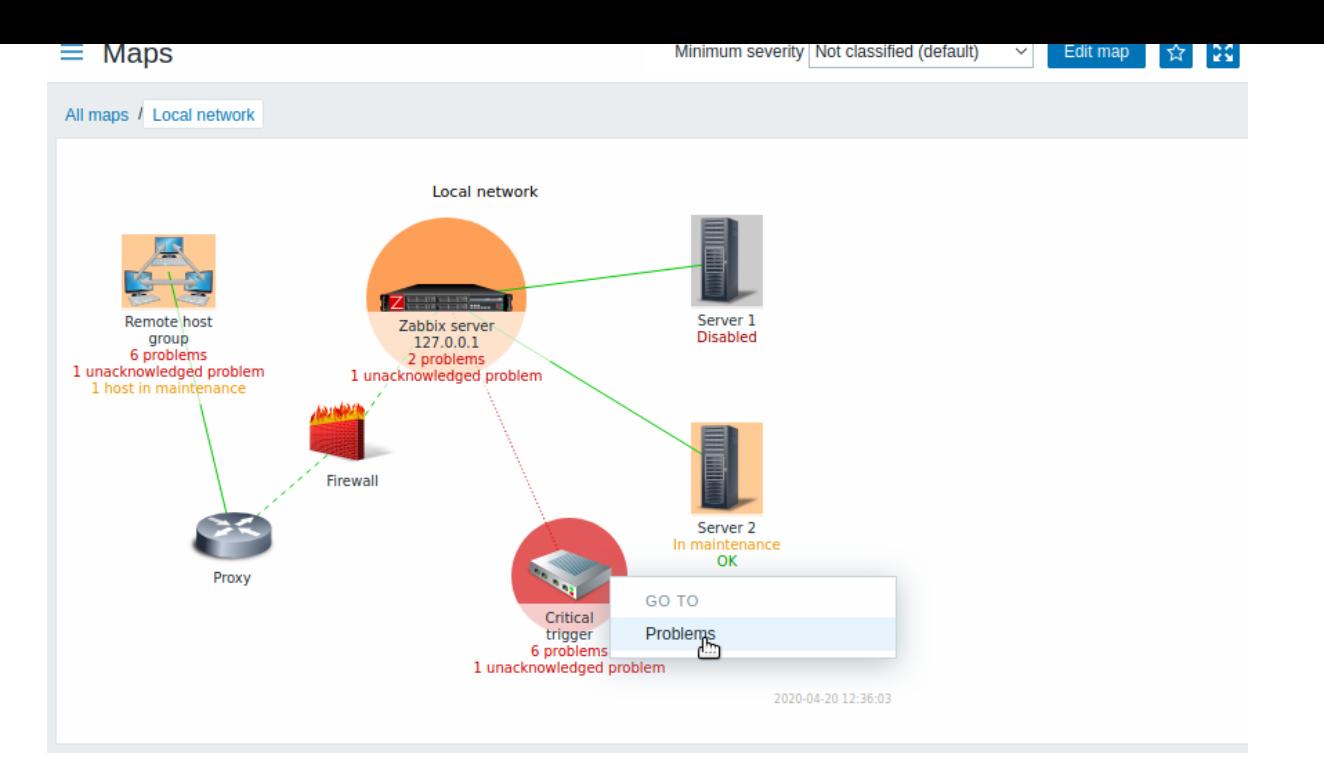

You can use the dropdown in the map title bar to select the lowest severity level of the problem triggers to display. The severity marked as default is the level set in map configuration. If the map contains a submap, navigating to the submap will retain the higher-level map severity (except if it is Not classified, in this case it will not be passed to the submap).

# Icon highlighting

If a map element is in problem status, it is highlighted with a round circle. The fill color of the circle corresponds to the severity color of the problem. Only problems on or above the selected severity level will be displayed with the element. If all problems are acknowledged, a thick green border around the circle is displayed.

Additionally:

- a host in maintenance is highlighted with an orange, filled square. Note that maintenance highlighting has priority over the problem severity highlighting.
- a disabled (not-monitored) host is highlighted with a gray, filled square.

Highlighting is [displayed if th](#page-581-0)e Icon highlighting check-box is marked in map configuration.

### Recent change markers

Inward pointing red triangles around an element indicate a recent trigger status change - one that's happened within the last 30 minutes. These triangles are shown if the Mark elements on trigger status change check-box is marked in map configuration.

Links

Clicking on a map element opens a menu with some available links.

Buttons

Buttons to the right offer the following options:

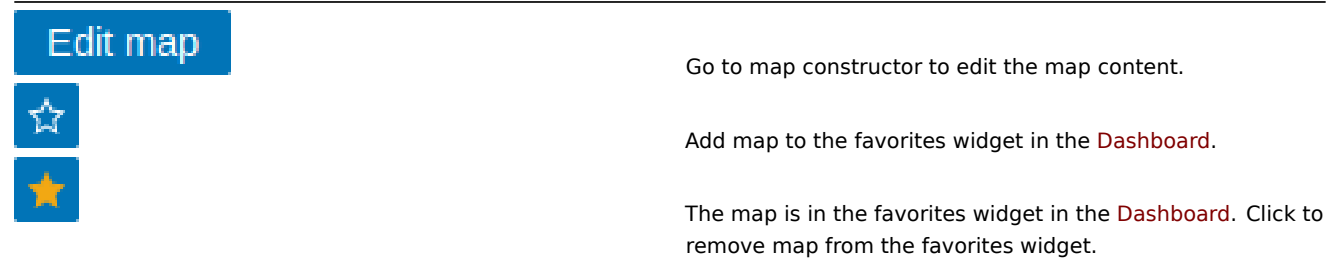

View mode buttons being common for all sections are described on the Monitoring page.

Readable summary in maps

A hidden "aria-label" property is available allowing map information to be read with a screen reader. Both general map description and individual element description is available, in the following format:

- For map description. Shap names,  $\lambda^*$  of  $\lambda$  frems in problem states,  $\lambda^*$  problems in totals.
- for describing one element with one problem: <Element type>, Status <Element status>, <Element name>, <Problem description>.
- for describing one element with multiple problems: <Element type>, Status <Element status>, <Element name>, <\* problems>.
- for describing one element without problems: <Element type>, Status <Element status>, <Element name>.

For example, this description is available:

'Local network, 1 of 6 elements in problem state, 1 problem in total. Host, Status problem, My host, Free dis for the following map:

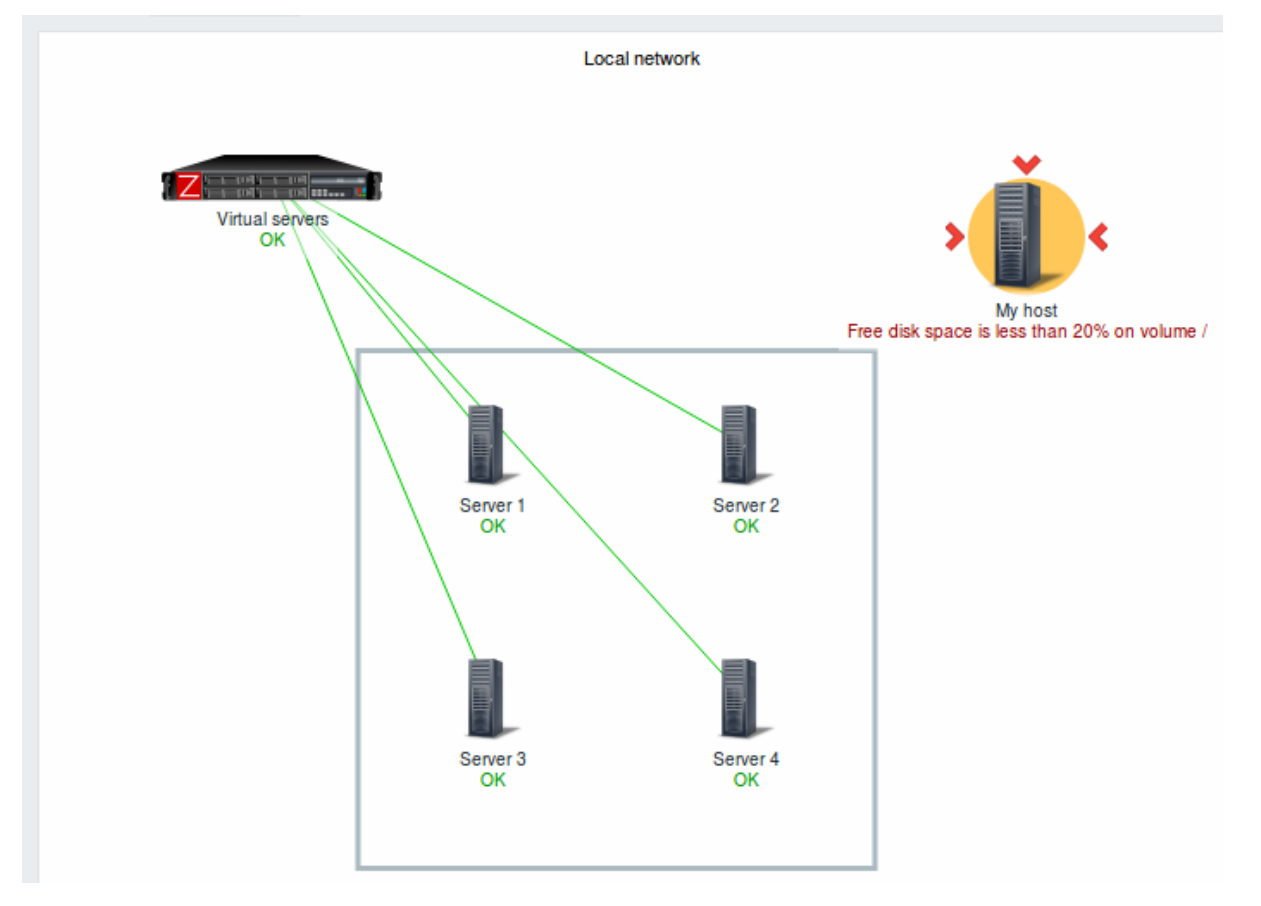

Referencing a network map

Network maps can be referenced by both sysmapid and mapname GET parameters. For example,

http://zabbix/zabbix/zabbix.php?action=map.view&mapname=Local%20network

will open the map with that name (Local network).

If both sysmapid (map ID) and mapname (map name) are specified, mapname has higher priority.

# **8 Discovery**

### Overview

In the Monitoring → Discovery section results of network discovery are shown. Discovered devices are sorted by the discovery rule.

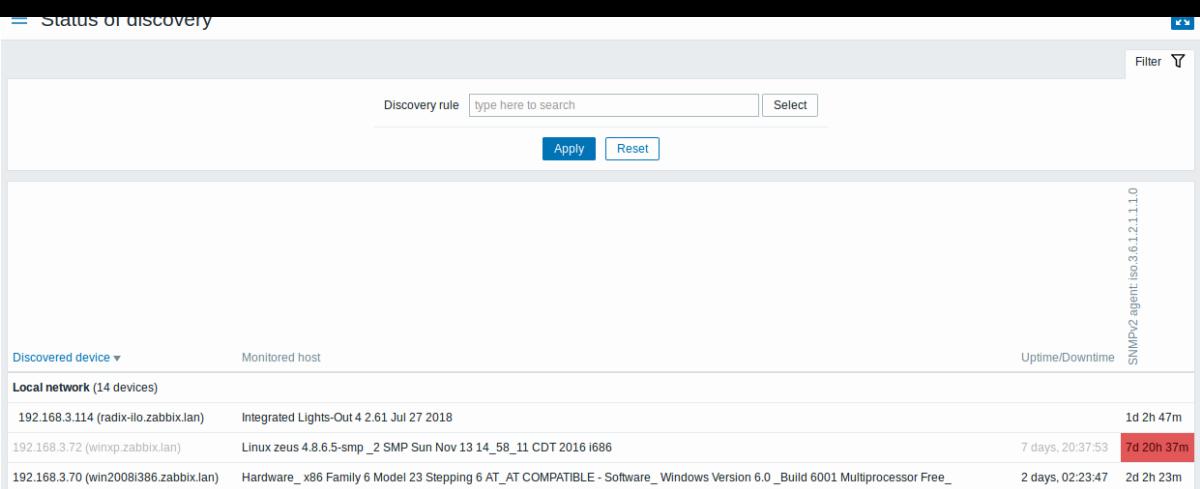

If a device is already monitored, the host name will be listed in the Monitored host column, and the duration of the device being discovered or lost after previous discovery is shown in the Uptime/Downtime column.

After that follow the columns showing the state of individual services for each discovered device (red cells show services that are down). Service uptime or downtime is included within the cell.

### **Attention:**

Only those services that have been found on at least one device will have a column showing their state.

### Buttons

View mode buttons being common for all sections are described on the Monitoring page.

Using filter

You can use the filter to display only the discovery rules you are interested in. For better search performance, data is searched with macros unresolved.

With nothing selected in the filter, all enabled discovery rules are displayed. To select a specific discovery rule for display, start typing its name in the filter. All matching enabled discovery rules will be listed for selection. More than one discovery rule can be selected.

#### **9 Services**

#### Overview

In the Monitoring → Services section the status of IT infrastructure or business services is displayed.

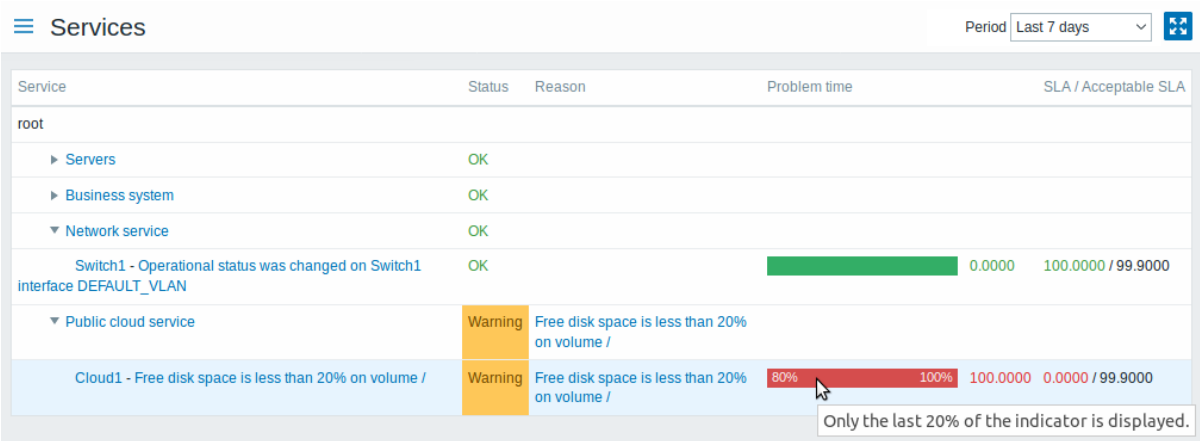

A list of the existing services is displayed along with data of their status and SLA. From the dropdown in the upper right corner you can select a desired period for display.

Displayed data:

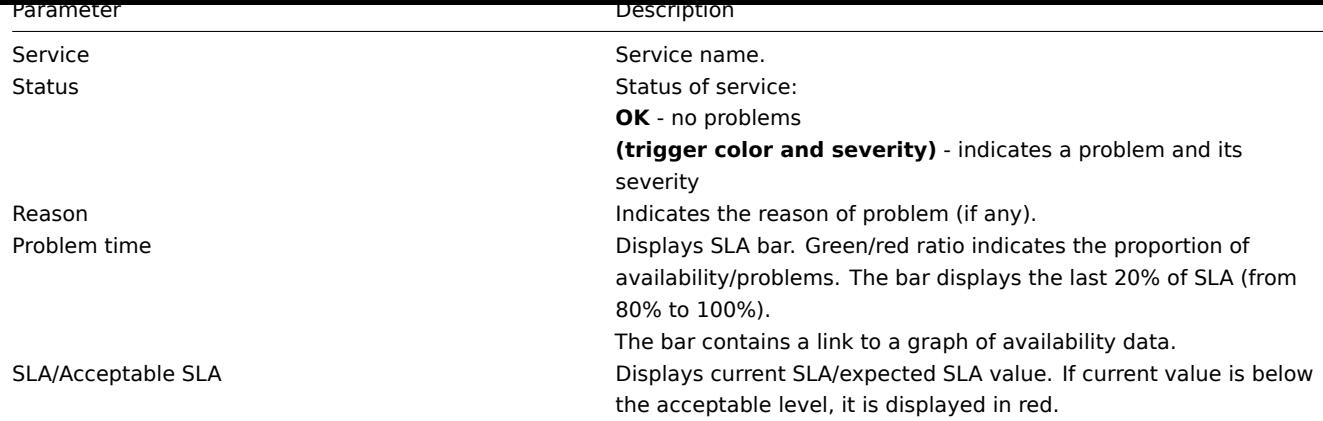

You can also click on the service name to access the Service availability report.

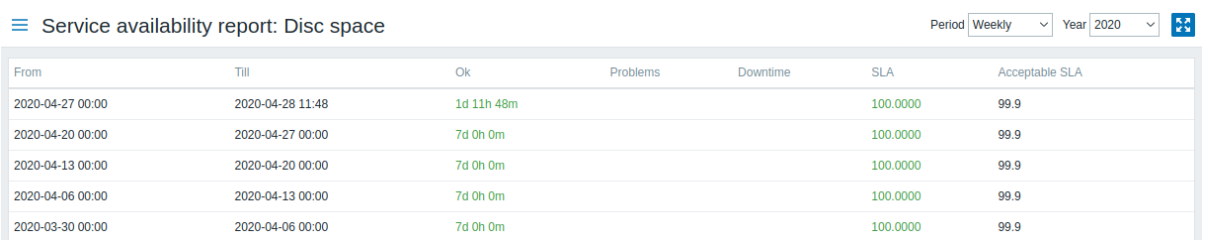

Here you can assess service availability data over a longer period of time on daily/weekly/monthly/yearly basis.

### Buttons

View mode buttons being common for all sections are described on the Monitoring page.

# **2 Inventory**

#### Overview

The Inventory menu features sections providing an overview of host inventory data by a chosen parameter as well as the ability to view host inventory details.

#### **1 Overview**

#### Overview

The Inventory → Overview section provides ways of having an overview of host inventory data.

For an overview to be displayed, choose host groups (or none) and the inventory field by which to display data. The number of hosts corresponding to each entry of the chosen field will be displayed.

#### $\equiv$  Host inventory overview

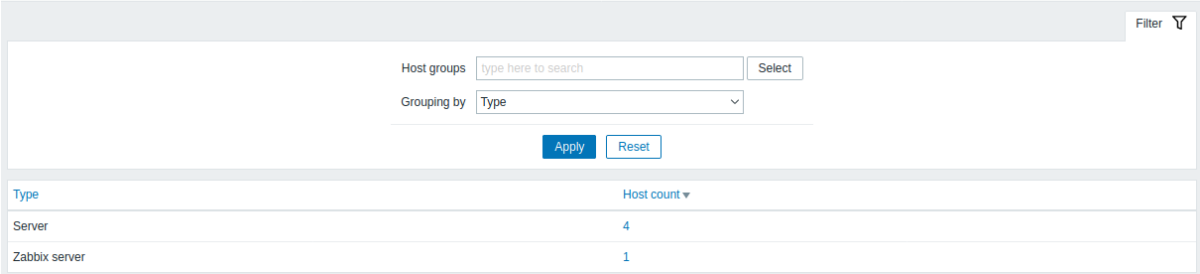

The completeness of an overview depends on how much inventory information is maintained with the hosts.

Numbers in the Host count column are links; they lead to these hosts being filtered out in the Host Inventories table.

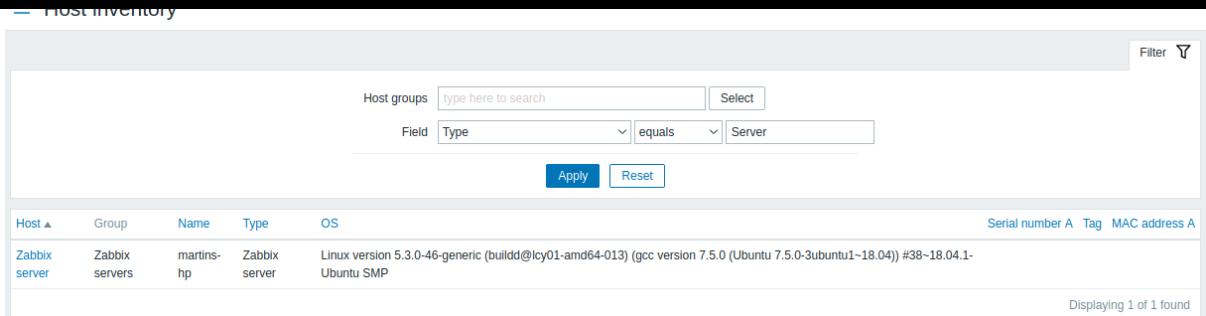

### **2 Hosts**

#### Overview

In the Inventory → Hosts section inventory data of hosts are displayed.

You can filter the hosts by host group(s) and by any inventory field to display only the hosts you are interested in.

#### $\equiv$  Host inventory

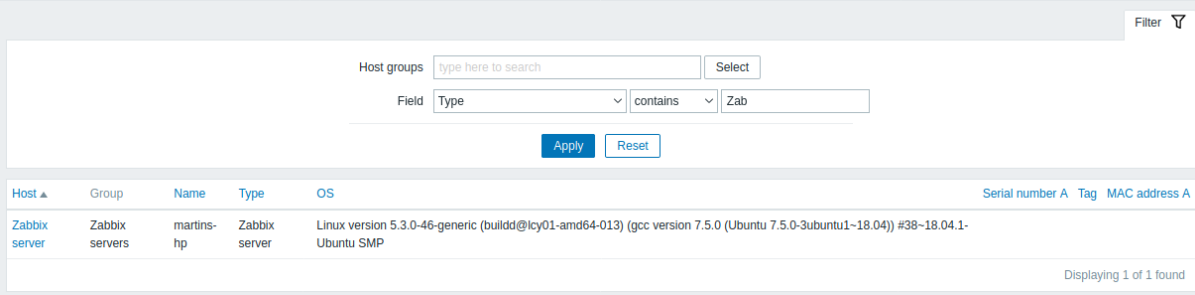

To display all host inventories, select no host group in the filter, clear the comparison field in the filter and press "Filter".

While only some key inventory fields are displayed in the table, you can also view all available inventory information for that host. To do that, click on the host name in the first column.

#### Inventory details

The **Overview** tab contains some general information about the host along with links to predefined scripts, latest monitoring data and host configuration options:

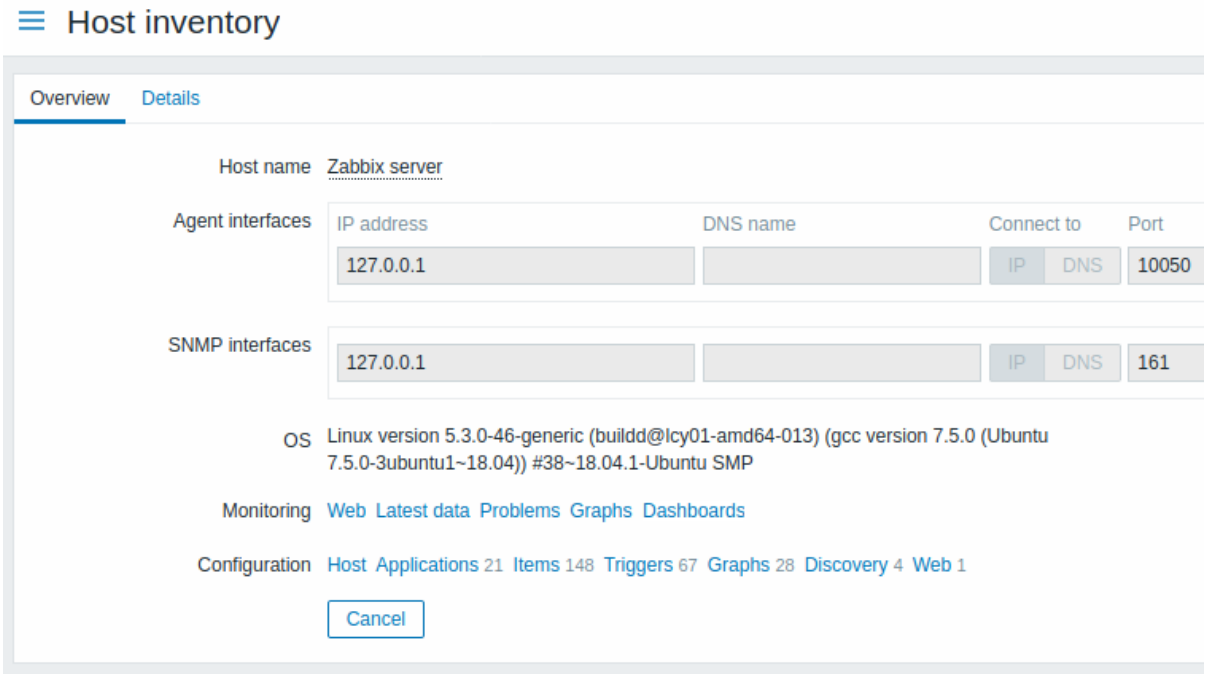

#### The **Details** tab contains all available inventory details for the host:

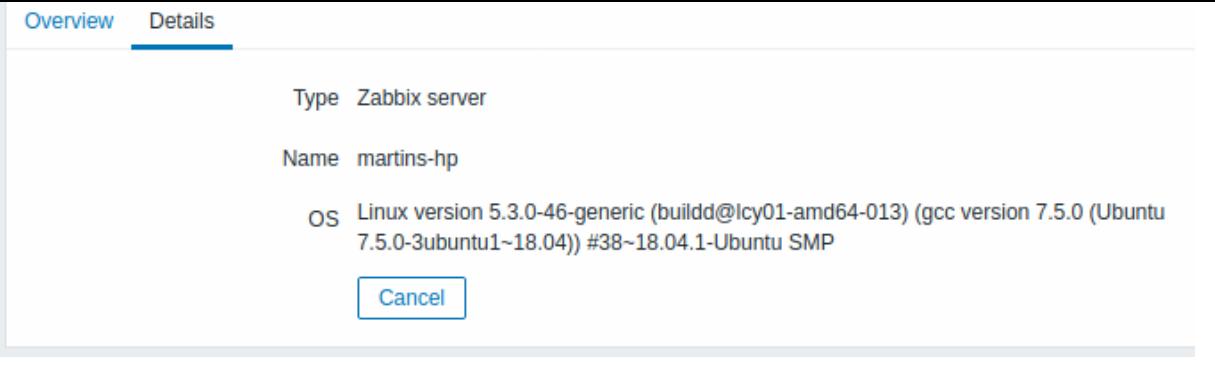

The completeness of inventory data depends on how much inventory information is maintained with the host. If no information is maintained, the Details tab is disabled.

# **3 Reports**

### Overview

The Reports menu features several sections that contain a variety of predefined and user-customizable reports focused on displaying an overview of such parameters as system information, triggers and gathered data.

### **1 System information**

#### Overview

In Reports → System information a summary of key system data is displayed.

# System information

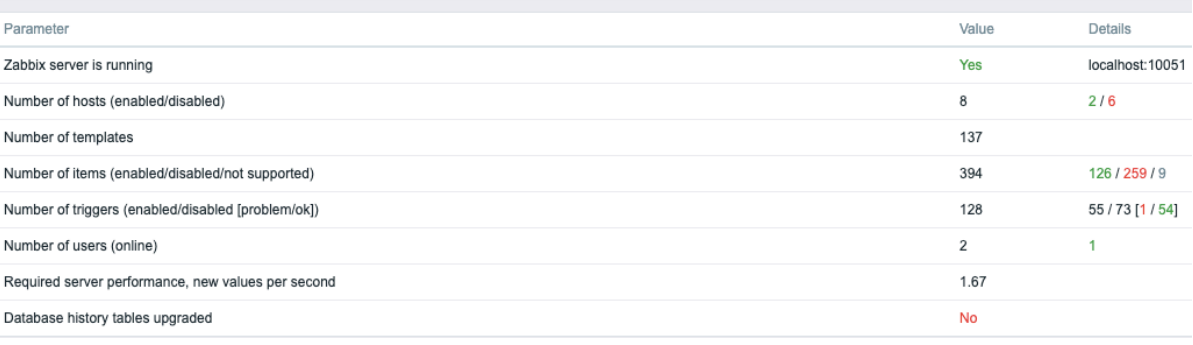

### This report is also displayed as a widget in the Dashboard.

# Displayed data

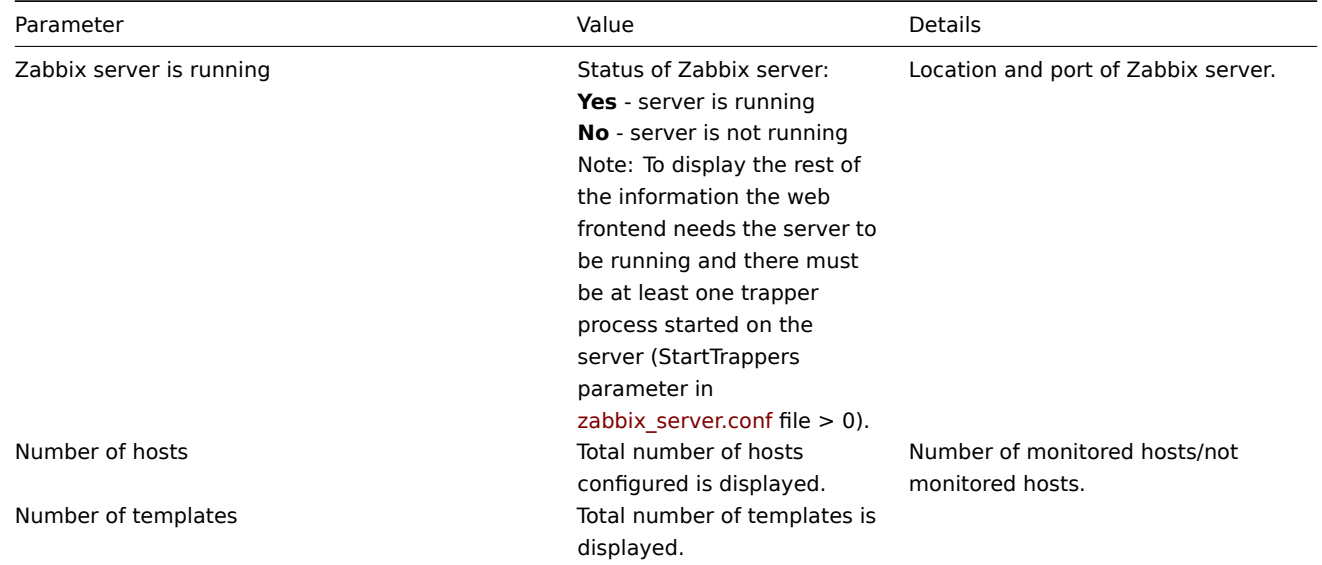

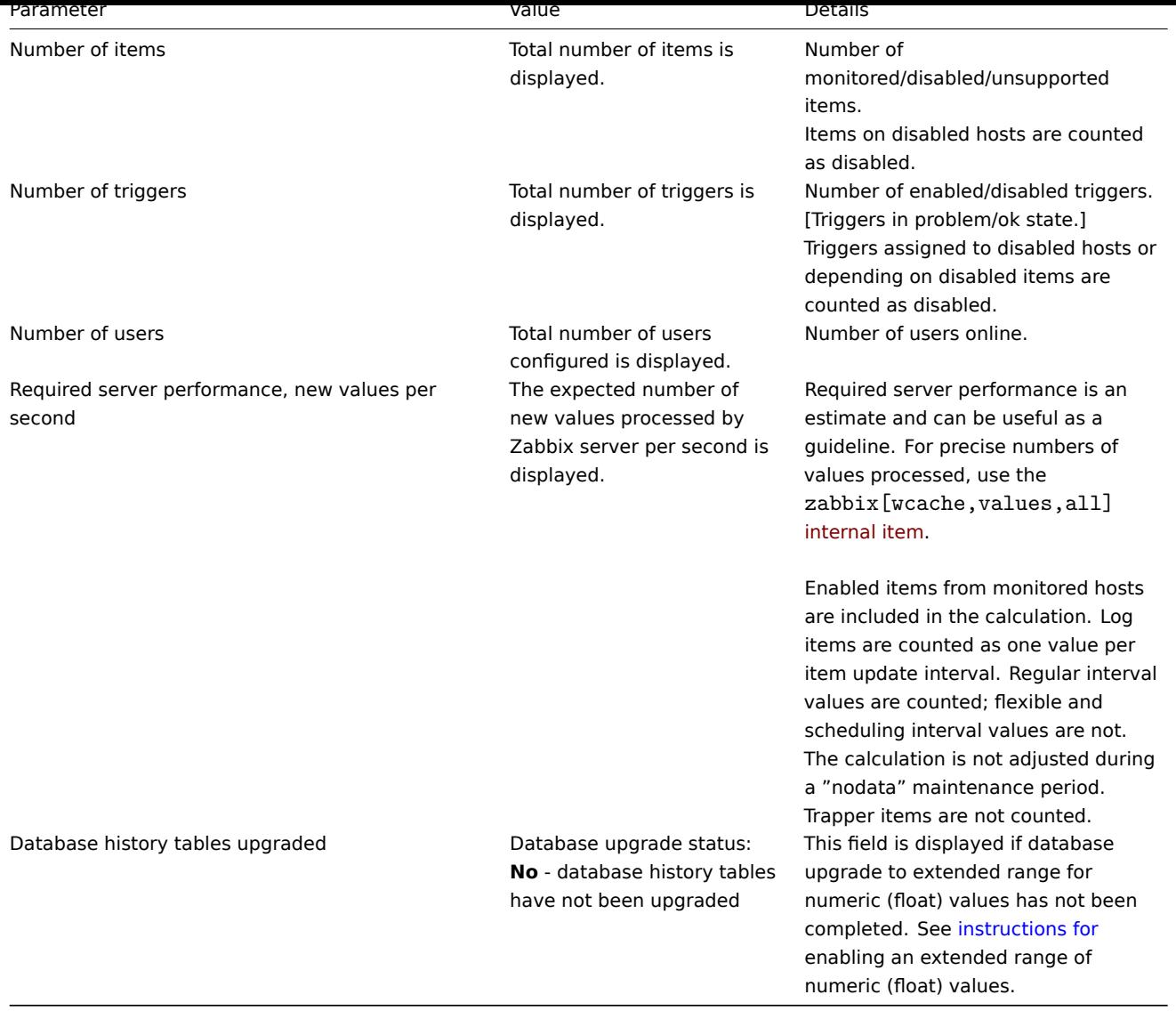

System information will also display an error message if the database used does not have the required character set or collation (UTF-8).

# **2 Availability report**

### Overview

In Reports → Availability report you can see what proportion of time each trigger has been in problem/ok state. The percentage of time for each state is displayed.

Thus it is easy to determine the availability situation of various elements on your system.

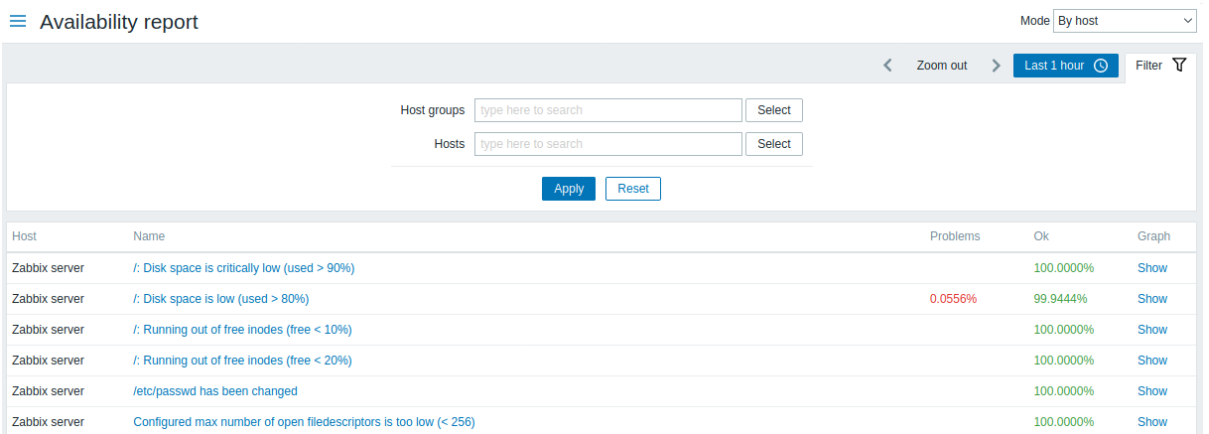

From the dropdown in the upper right corner you can choose the selection mode - whether to display triggers by hosts or by triggers belonging to a template.

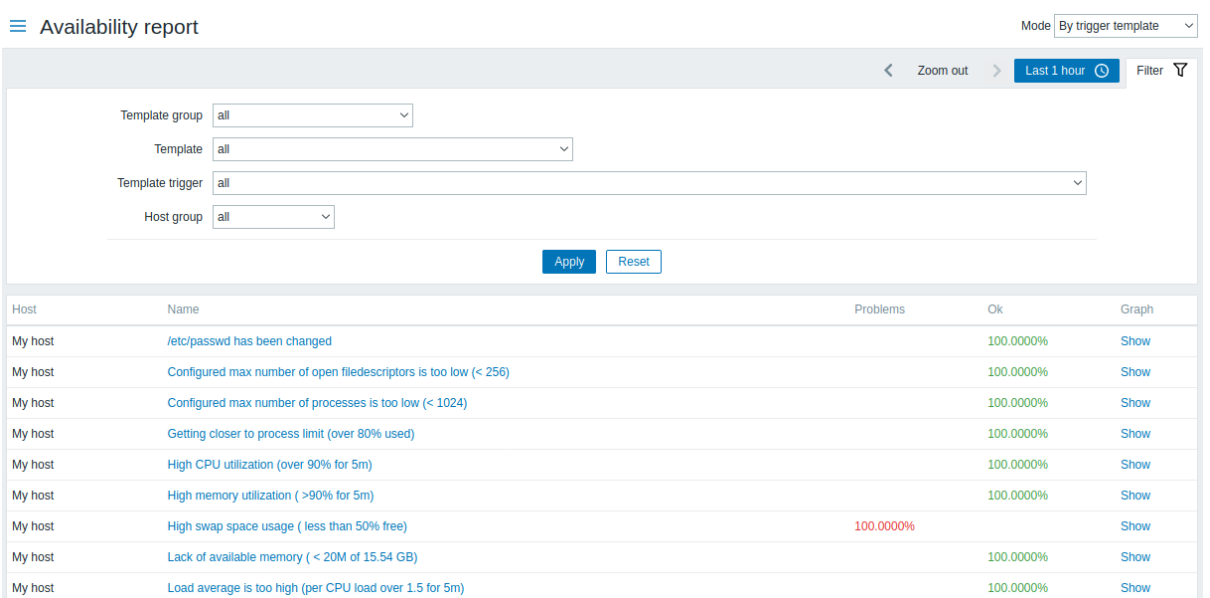

The name of the trigger is a link to the latest events of that trigger.

### Using filter

Filter can help narrow down the number of hosts and/or triggers displayed. For better search performance, data is searched with macros unresolved.

The filter is located below the Availability report bar. It can be opened and collapsed by clicking on the Filter tab on the left.

### Filtering by trigger template

In the by trigger template mode results can be filtered by one or several parameters listed below.

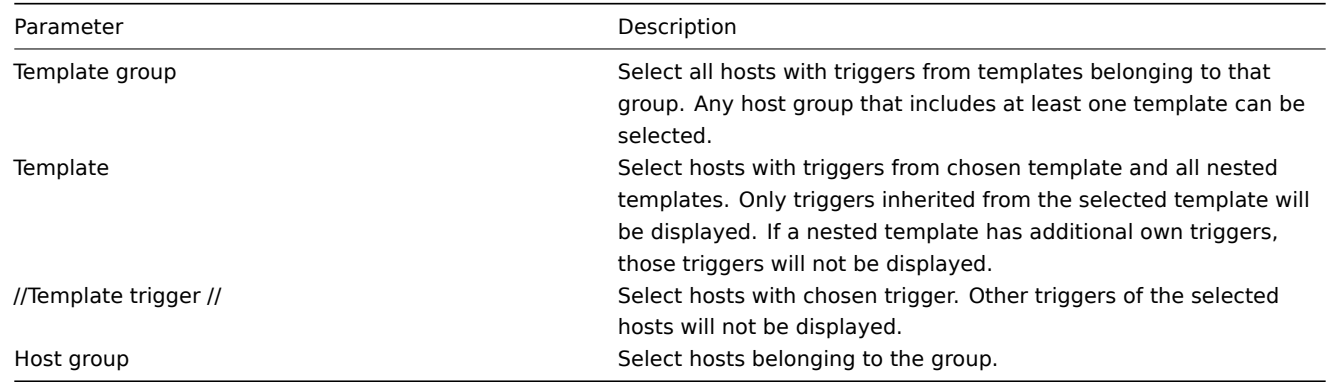

#### Filtering by host

In the by host mode results can be filtered by host or by host group. Specifying a parent host group implicitly selects all nested host groups.

### Time period selector

The time period selector allows to select often required periods with one mouse click. The time period selector can be opened by clicking on the time period tab next to the filter.

Clicking on Show in the Graph column displays a bar graph where availability information is displayed in bar format each bar representing a past week of the current year.

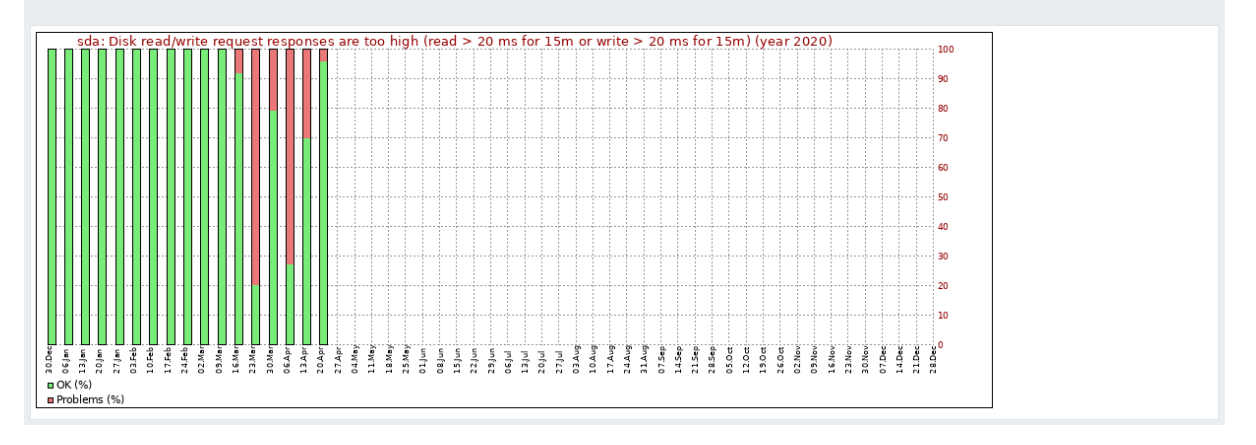

The green part of a bar stands for OK time and red for problem time.

### **3 Triggers top 100**

#### Overview

In Reports → Triggers top 100 you can see the triggers that have changed their state most often within the period of evaluation, sorted by the number of status changes.

### $\equiv$  100 busiest triggers

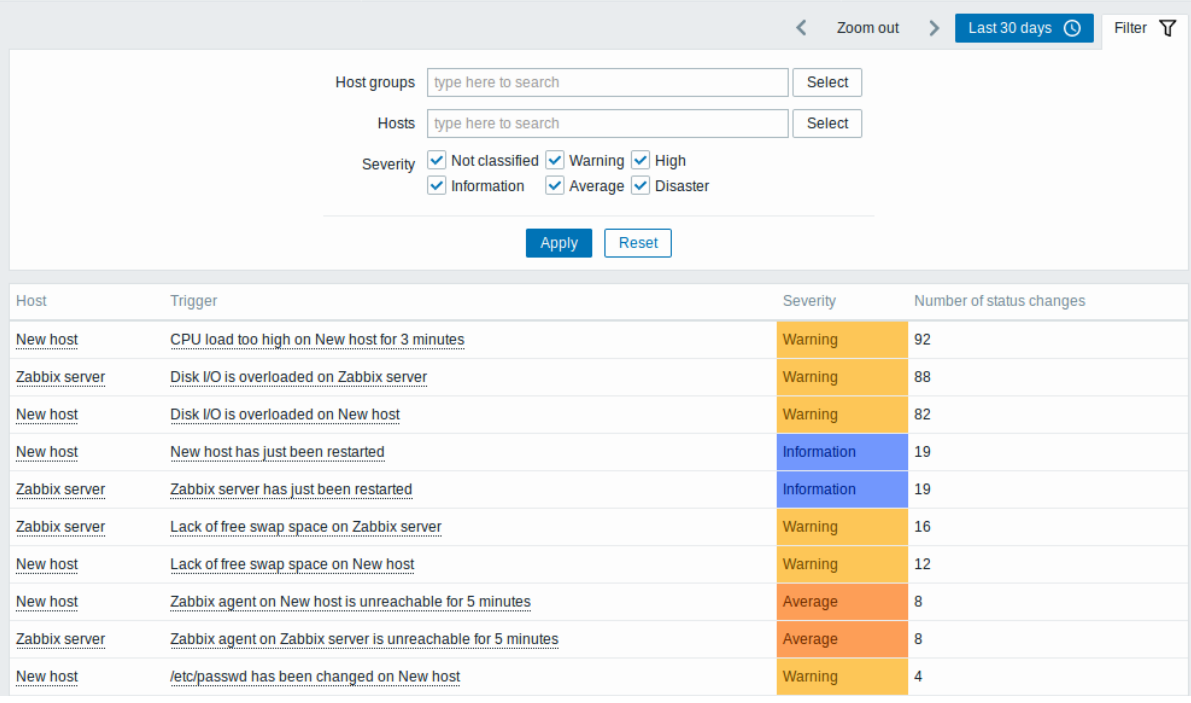

Both host and trigger column entries are links that offer some useful options:

- for host links to user-defined scripts, latest data, inventory, graphs and screens for the host
- for trigger links to latest events, the trigger configuration form and a simple graph

#### **Using filter**

You may use the filter to display triggers by host group, host or trigger severity. Specifying a parent host group implicitly selects all nested host groups. For better search performance, data is searched with macros unresolved.

The filter is located below the 100 busiest triggers bar. It can be opened and collapsed by clicking on the Filter tab on the left.

#### **Time period selector**

The time period selector allows to select often required periods with one mouse click. The time period selector can be opened by clicking on the time period tab next to the filter.

#### **4 Audit**

### Overview

In the Reports → Audit section users can view records of changes made in the frontend.

### Audit log

In this screen the audit log of various changes made in the frontend can be seen.

#### $\equiv$  Audit log

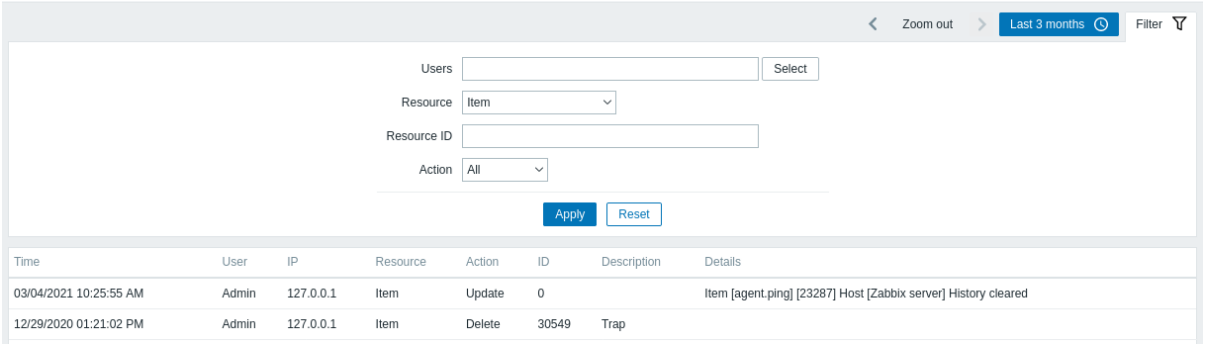

### Displayed data:

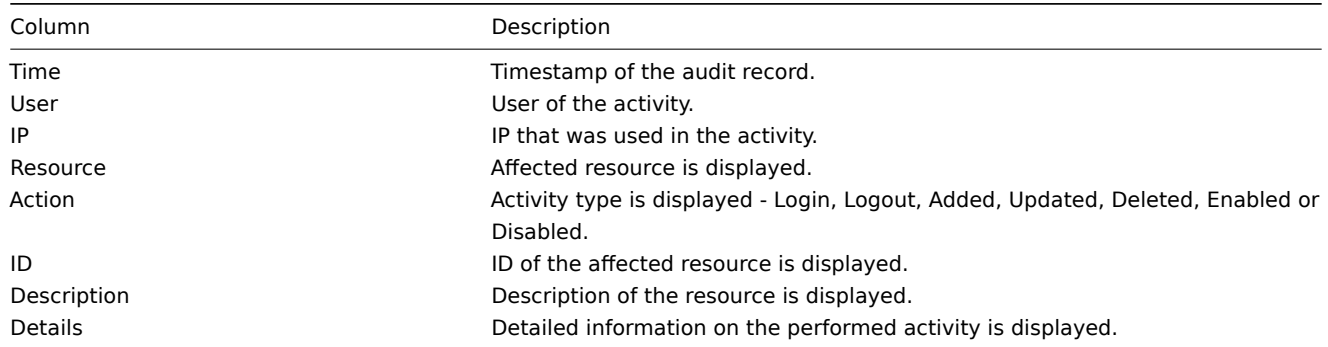

# **Using filter**

You may use the filter to narrow down the records by user, activity type and affected resource. For better search performance, data is searched with macros unresolved.

The filter is located below the Audit log bar. It can be opened and collapsed by clicking on the Filter tab on the left.

### **Time period selector**

The time period selector allows to select often required periods with one mouse click. The time period selector can be opened by clicking on the time period tab next to the filter.

# **5 Action log**

### Overview

In the Reports → Action log section users can view details of operations (notifications, remote commands) executed within an action.

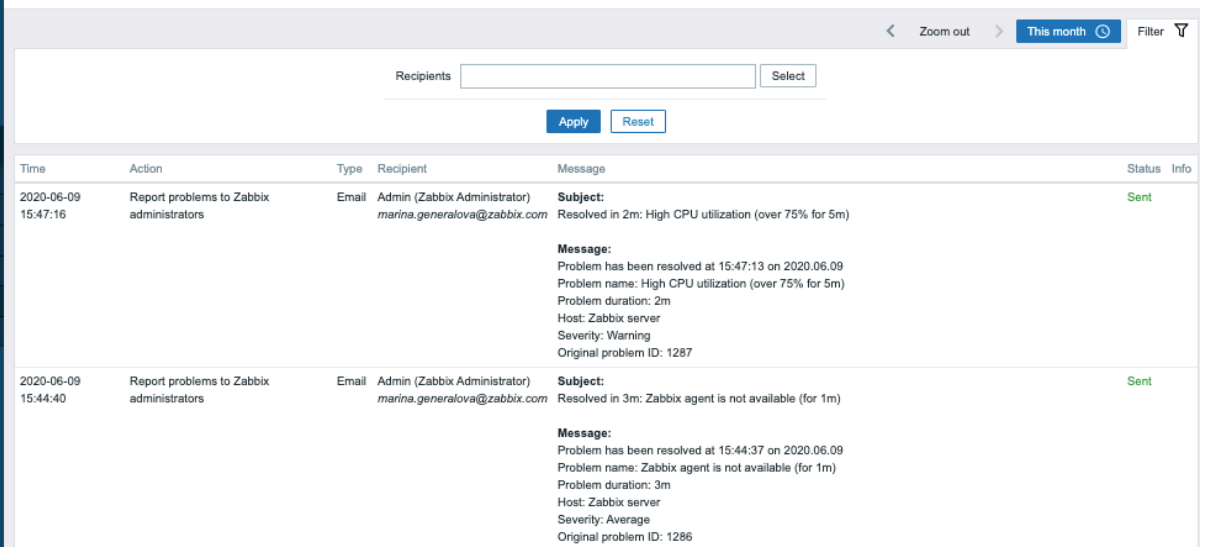

### Displayed data:

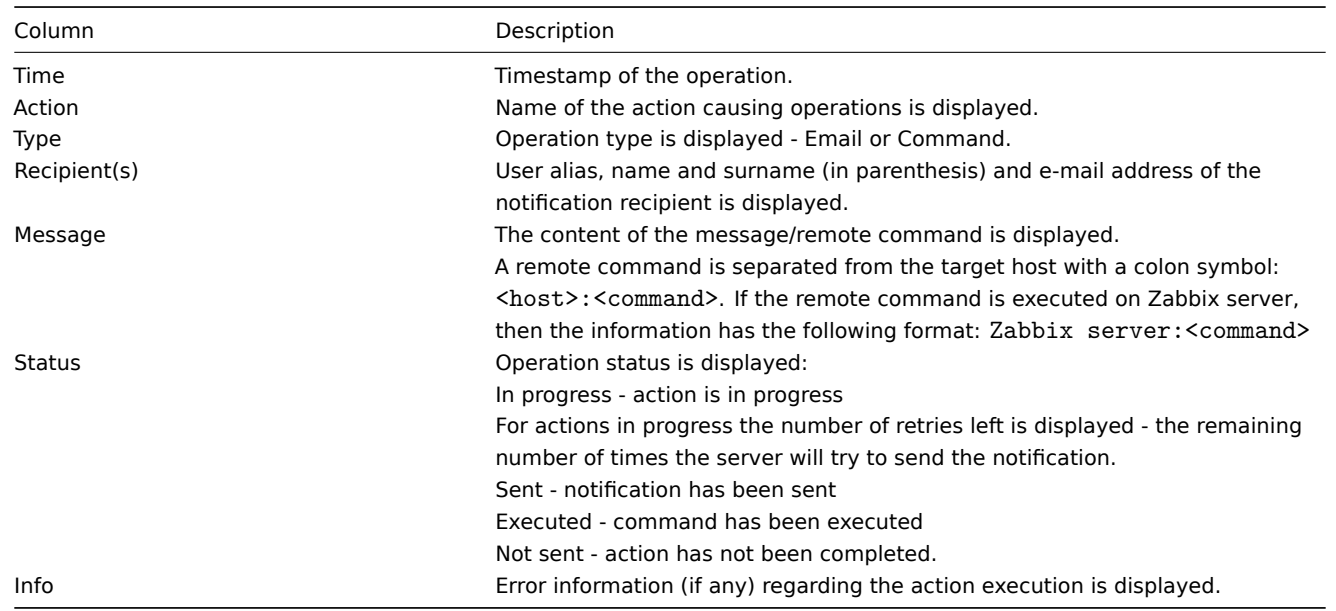

### **Using filter**

You may use the filter to narrow down the records by the message recipient(s). For better search performance, data is searched with macros unresolved.

The filter is located below the Action log bar. It can be opened and collapsed by clicking on the Filter tab on the left.

#### **Time period selector**

The time period selector allows to select often required periods with one mouse click. The time period selector can be opened by clicking on the time period tab next to the filter.

### **6 Notifications**

### Overview

In the Reports → Notifications section a report on the number of notifications sent to each user is displayed.

From the dropdowns in the top right-hand corner you can choose the media type (or all), period (data for each day/week/month/year) and year for the notifications sent.

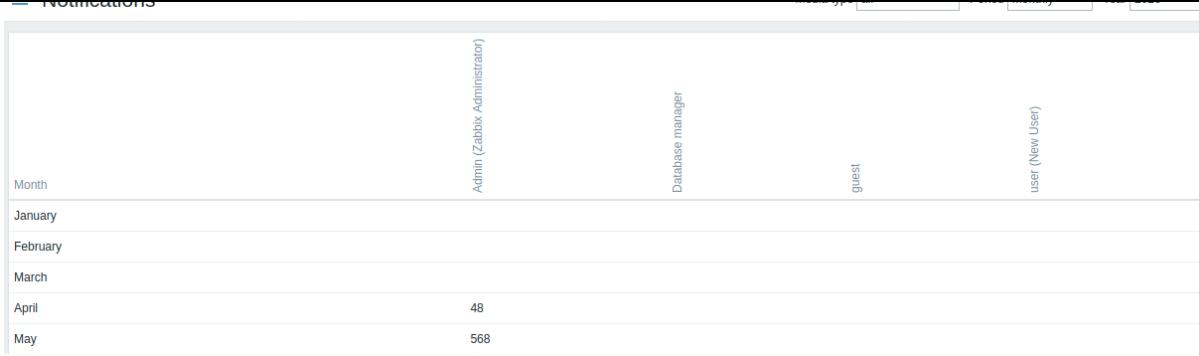

Each column displays totals per one system user.

# **4 Configuration**

# Overview

The Configuration menu contains sections for setting up major Zabbix functions, such as hosts and host groups, data gathering, data thresholds, sending problem notifications, creating data visualization and others.

## **1 Host groups**

### Overview

In the Configuration → Host groups section users can configure and maintain host groups. A host group can contain both templates and hosts.

A listing of existing host groups with their details is displayed. You can search and filter host groups by name.

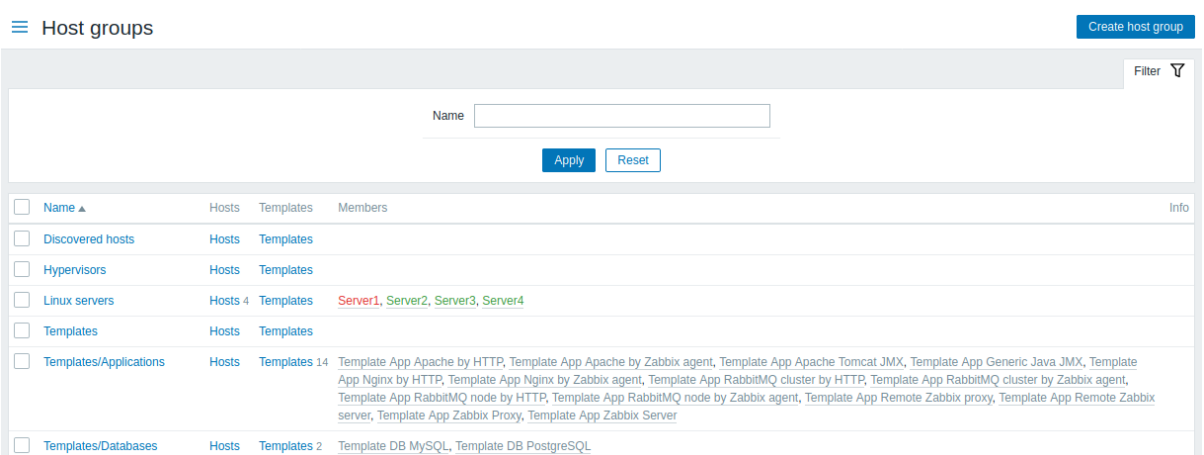

### Displayed data:

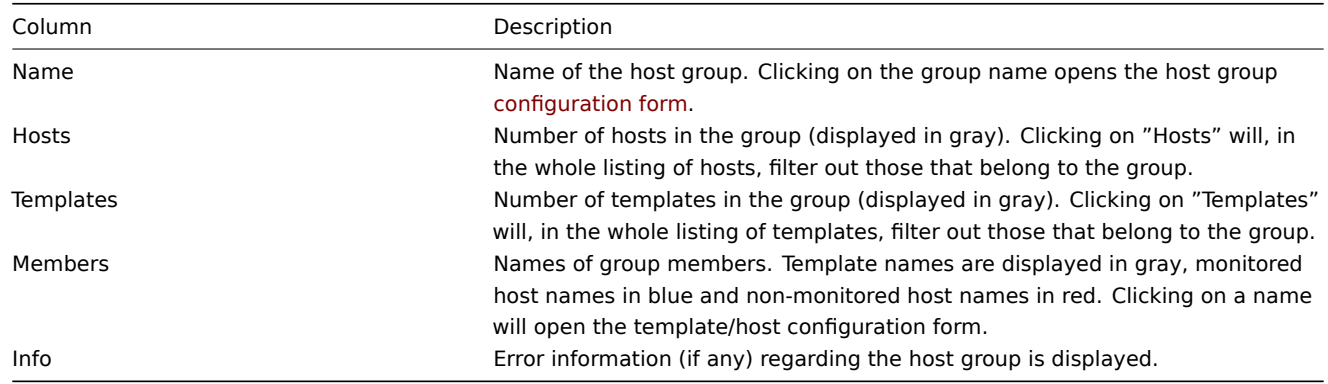

Mass editing options

Buttons below the list offer some mass-editing options:

- Enable hosts change the status of all hosts in the group to "Monitored"
- Disable hosts change the status of all hosts in the group to "Not monitored"
- Delete delete the host groups

To use these options, mark the checkboxes before the respective host groups, then click on the required button.

# Using filter

You can use the filter to display only the host groups you are interested in. For better search performance, data is searched with macros unresolved.

# **2 Templates**

# Overview

In the Configuration → Templates section users can configure and maintain templates.

A listing of existing templates with their details is displayed.

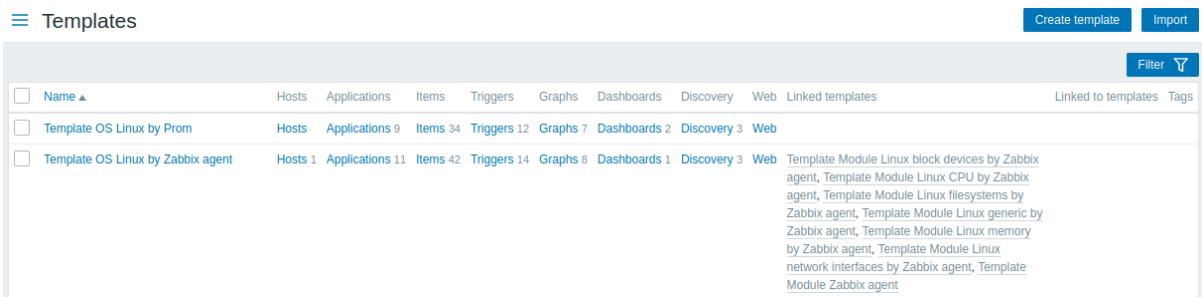

### Displayed data:

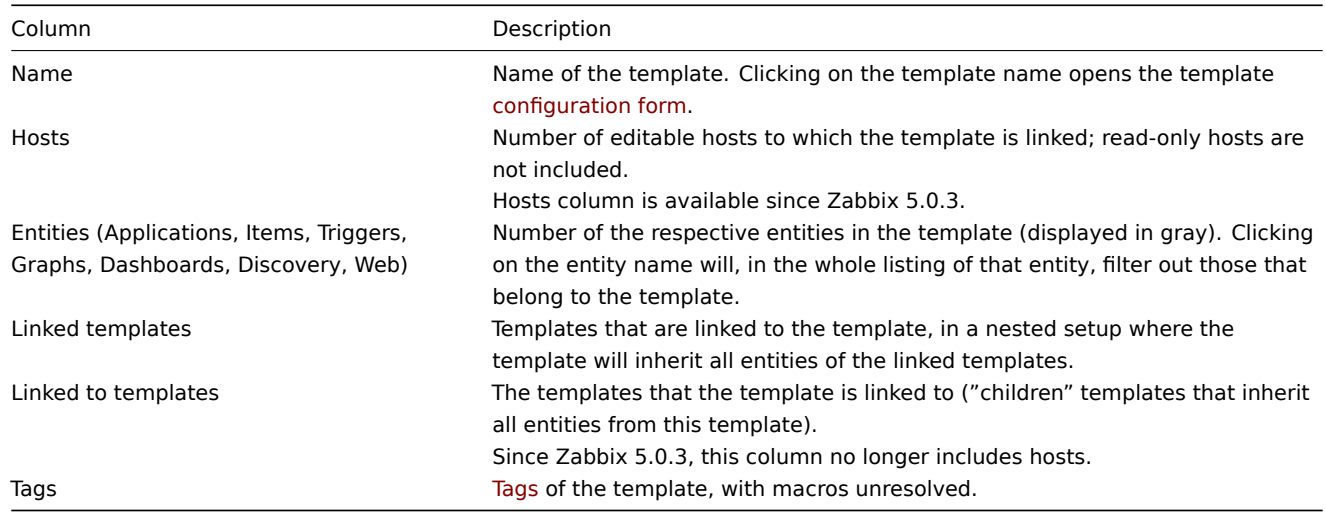

To view all hosts, connected to a template, click on the Hosts hyperlink.

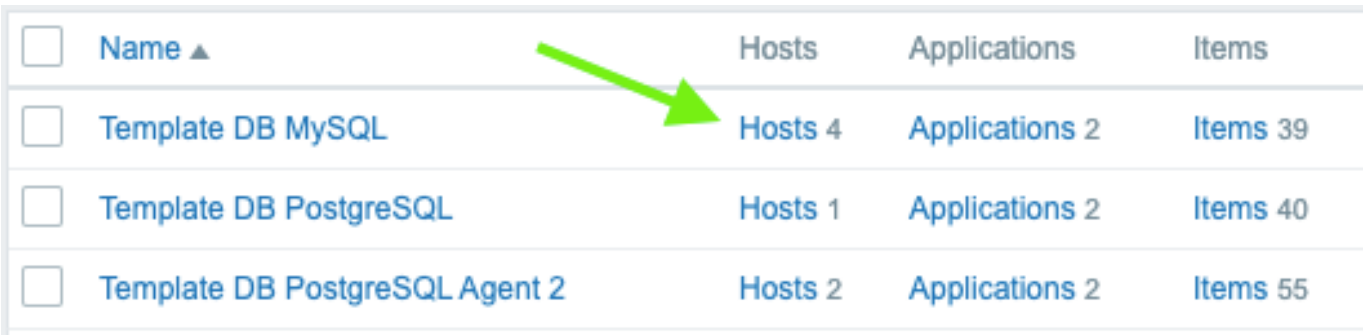

This will open host configuration section filtered out by the template name (thus, only those hosts to which the template is linked to will be displayed):

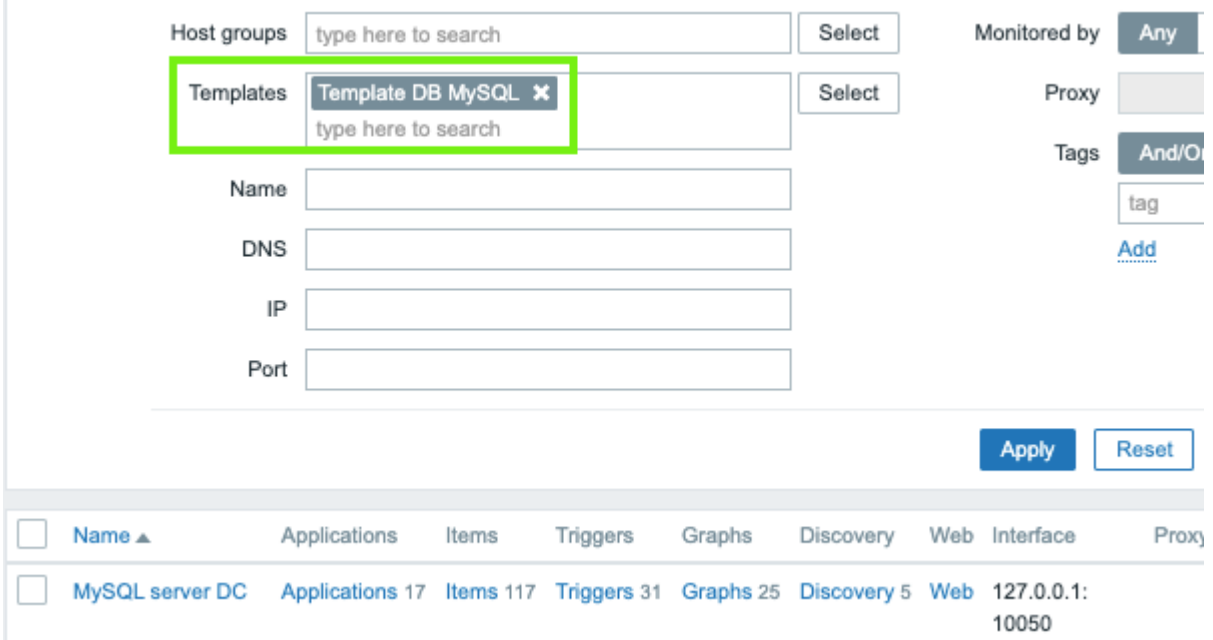

To configure a new template, click on the Create template button in the top right-hand corner. To import a template from an XML file, click on the Import button in the top right-hand corner.

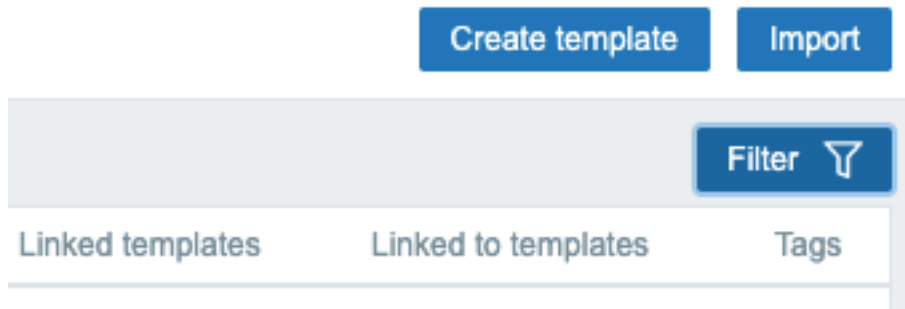

### Using filter

You can use the filter to display only the templates you are interested in. For better search performance, data is searched with macros unresolved.

The Filter link is available below Create template and Import buttons. If you click on it, a filter becomes available where you can filter templates by host group, directly linked templates and name.

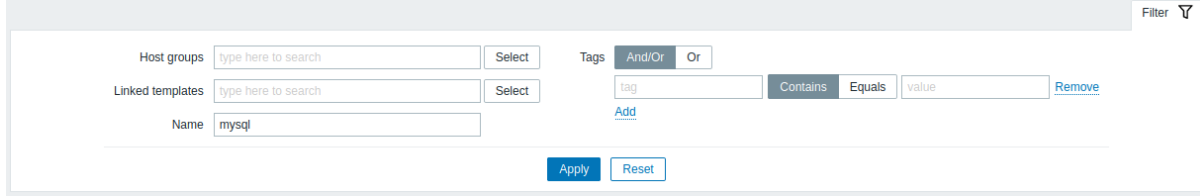

Filtering is possible only by template-level tags (not inherited ones).

### Mass editing options

Buttons below the list offer some mass-editing options:

- Export export the template to a YAML, XML or JSON file
- Mass update update several properties for a number of templates at once
- Delete delete the template while leaving its linked entities (items, triggers etc.) with the hosts
- Delete and clear delete the template and its linked entities from the hosts

To use these options, mark the checkboxes before the respective templates, then click on the required button.

### **3 Hosts**

Overview

In the Configuration → Hosts section users can configure and maintain hosts.

A listing of existing hosts with their details is displayed.

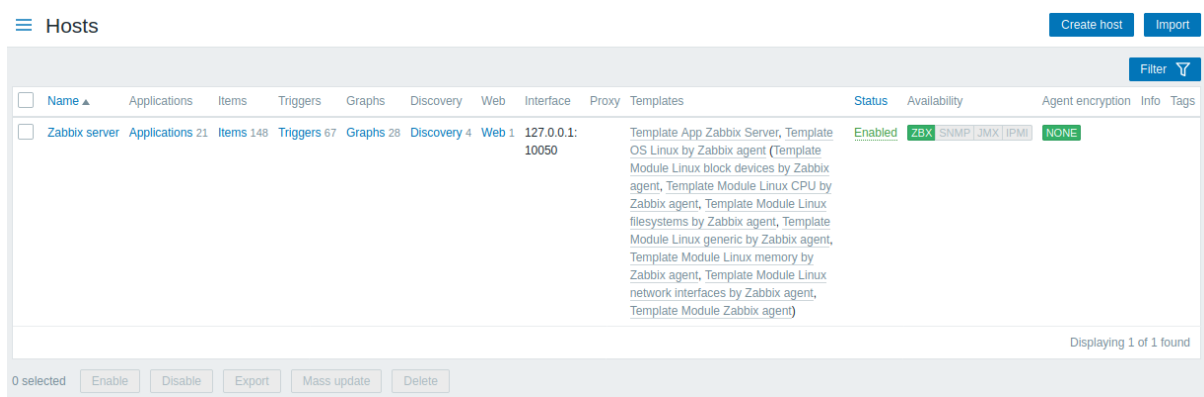

### Displayed data:

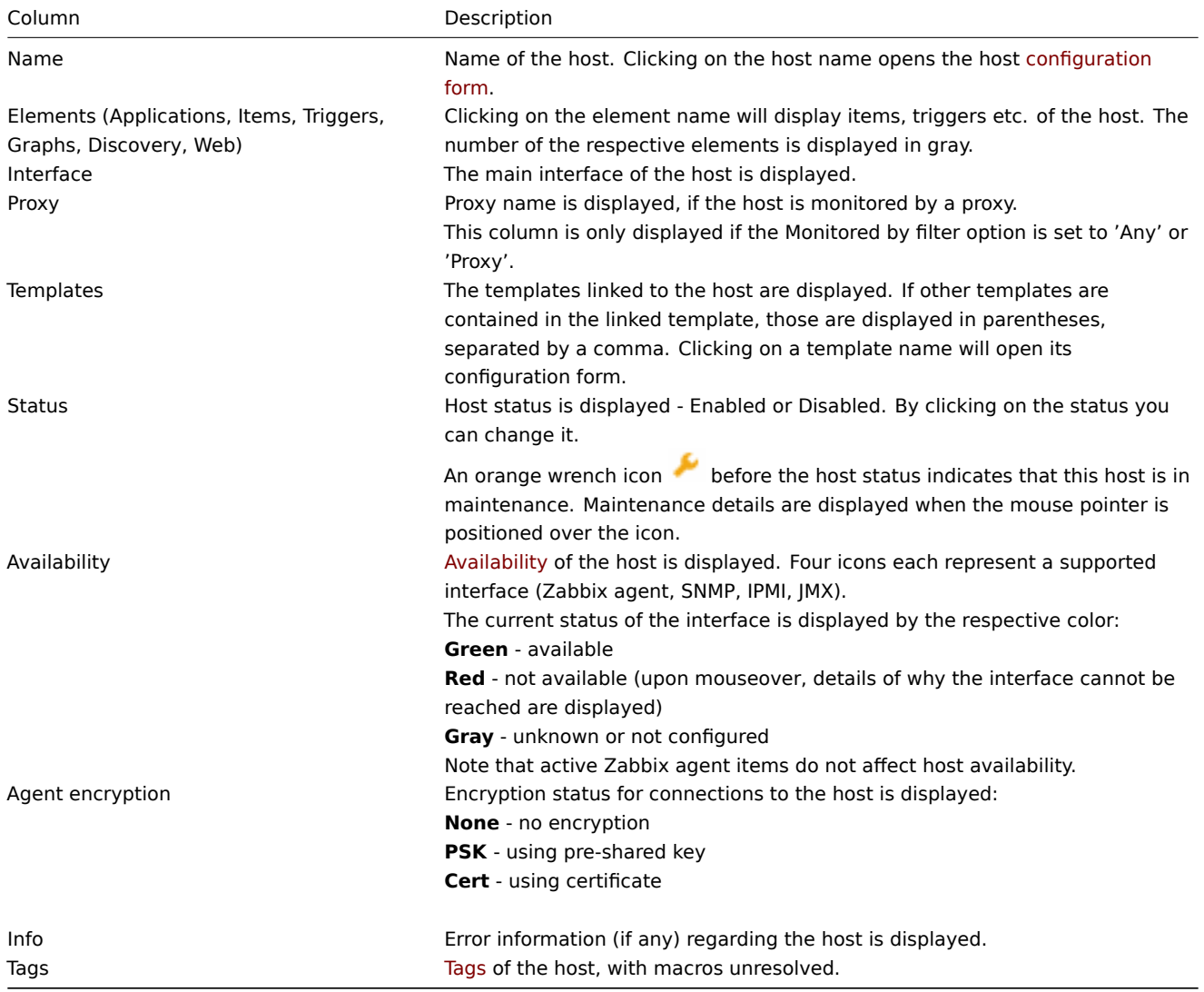

To configure a new host, click on the Create host button in the top right-hand corner. To import a host from an XML file, click on the Import button in the top right-hand corner.

Mass editing options

Buttons below the list offer some mass-editing options:

- Enable change host status to Monitored
- Disable change host status to Not monitored
- Export export the hosts to a YAML, XML or JSON file
- Mass update update several properties for a number of hosts at once

• Delete - delete the hosts

To use these options, mark the checkboxes before the respective hosts, then click on the required button.

Filter

You can use the filter to display only the hosts you are interested in. For better search performance, data is searched with macros unresolved.

The Filter link is available above the list of hosts. If you click on it, a filter becomes available where you can filter hosts by host group, linked templates, name, if they are monitored by server or by proxy, proxy name, DNS, IP or port number.

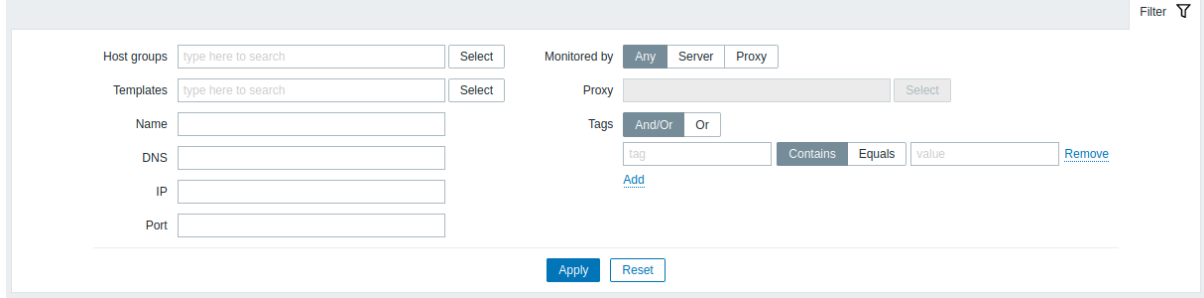

Reading host availability

Host availability icons reflect the current host interface status on Zabbix server. Therefore, in the frontend:

- If you disable a host, availability icons will not immediately turn gray (unknown status), because the server has to synchronize the configuration changes first;
- If you enable a host, availability icons will not immediately turn green (available), because the server has to synchronize the configuration changes and start polling the host first.

### Unknown host status

Zabbix server sets the host availability icon to gray (unknown status) for the corresponding agent interface (Zabbix, SNMP, IPMI, JMX) if:

- there are no enabled items on the interface (they were removed or disabled);
- there are only active Zabbix agent items;
- there are no pollers for that type of the interface (e.g. StartPollers=0);
- host is disabled;
- host is set to be monitored by proxy, a different proxy or by server if it was monitored by proxy;
- host is monitored by a proxy that appears to be offline (no updates received from the proxy during the maximum heartbeat interval - 1 hour).

Setting host availability to unknown is done after server configuration cache synchronization. Restoring host availability (available/unavailable) on hosts monitored by proxies is done after proxy configuration cache synchronization.

See also more details about host unreachability.

1 Applications

### Overview

The application list for a template can be accessed from Configuration → Templates and then clicking on Applications for the respective template.

The application list for a host can be accessed from Configuration → Hosts and then clicking on Applications for the respective host.

A list of existing applications is displayed.

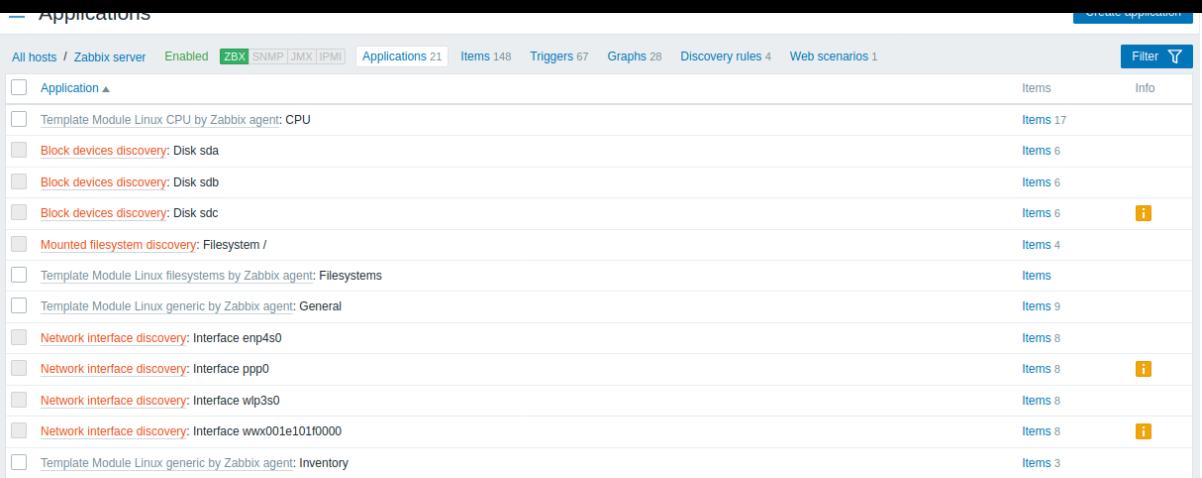

### Displayed data:

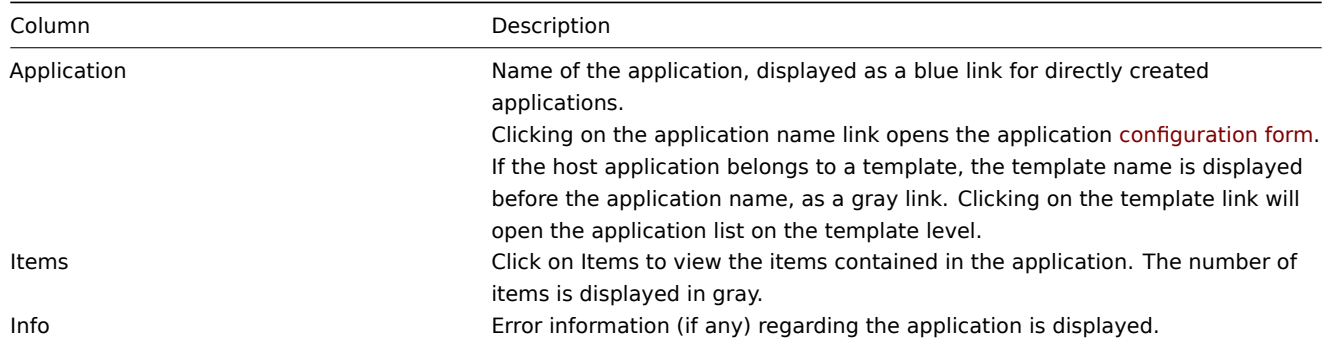

To configure a new application, click on the Create application button in the top right-hand corner.

### Mass editing options

Buttons below the list offer some mass-editing options:

- Enable change application status to Enabled
- Disable change application status to Disabled
- Delete delete the applications

To use these options, mark the checkboxes before the respective applications, then click on the required button.

2 Items

### Overview

The item list for a template can be accessed from Configuration → Templates and then clicking on Items for the respective template.

The item list for a host can be accessed from Configuration → Hosts and then clicking on Items for the respective host.

A list of existing items is displayed.

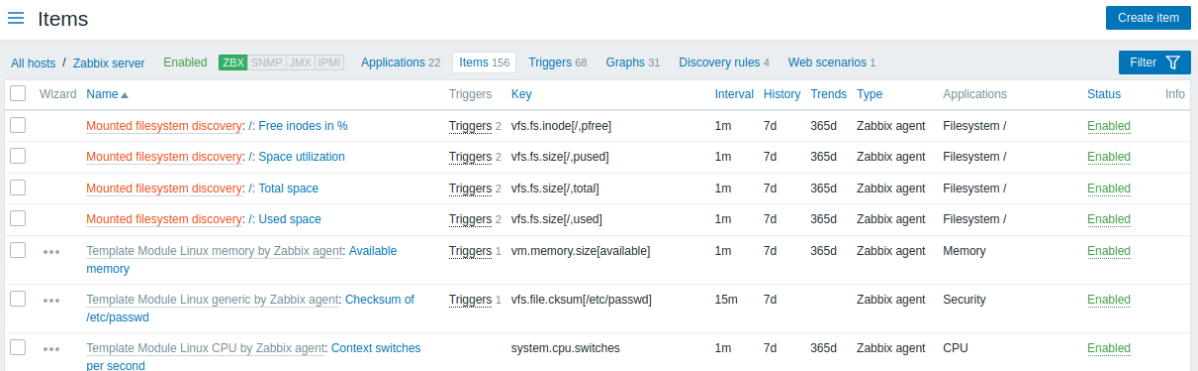

#### Displayed data:

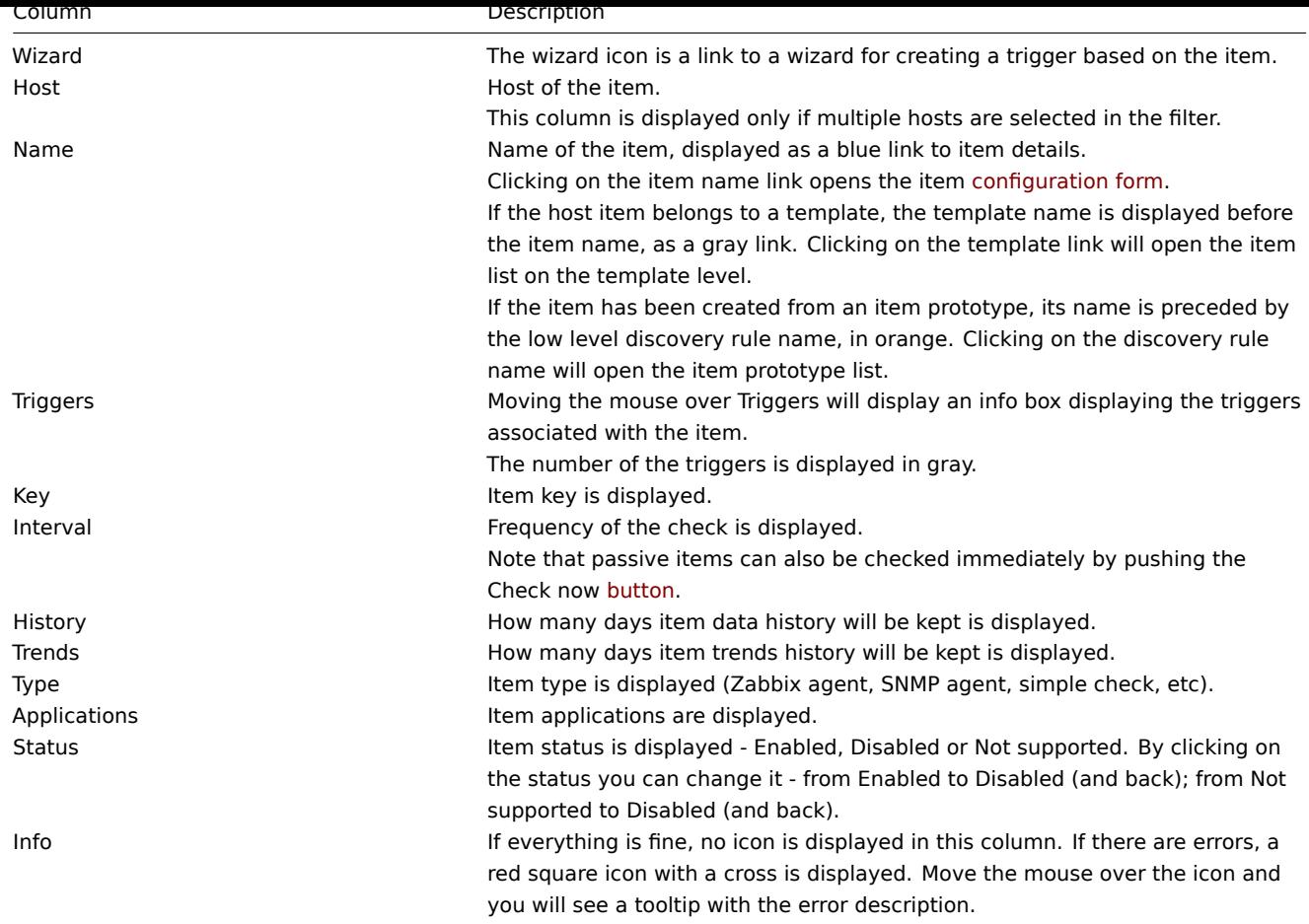

To configure a new item, click on the Create item button in the top right-hand corner.

Mass editing options

Buttons below the list offer some mass-editing options:

- Enable change item status to Enabled
- Disable change item status to Disabled
- Check now execute a check for new item values immediately. Supported for **passive** checks only (see more details). Note that when checking for values immediately, configuration cache is not updated, thus the values will not reflect very recent changes to item configuration.
- Clear history delete history and trend data for items
- Copy copy the items to other hosts or templates
- Mass update update several properties for a number of items at once
- Delete delete the items

To use these options, mark the checkboxes before the respective items, then click on the required button.

### Using filter

You can use the filter to display only the items you are interested in. For better search performance, data is searched with macros unresolved.

The Filter link is available above the list. If you click on it, a filter becomes available where you can filter items by several properties.

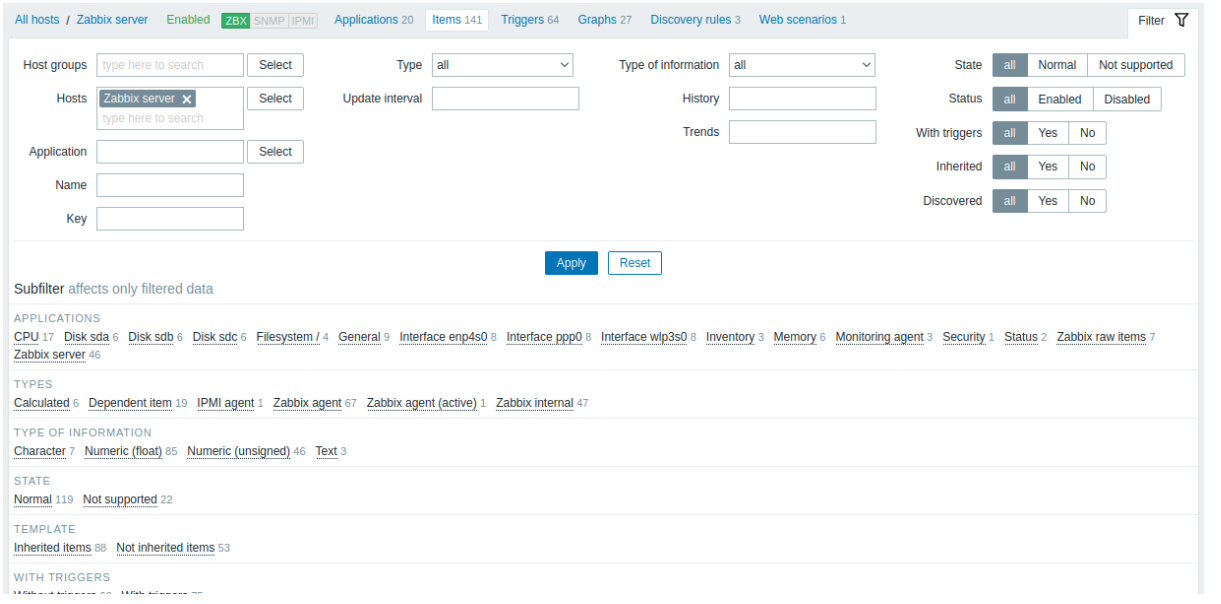

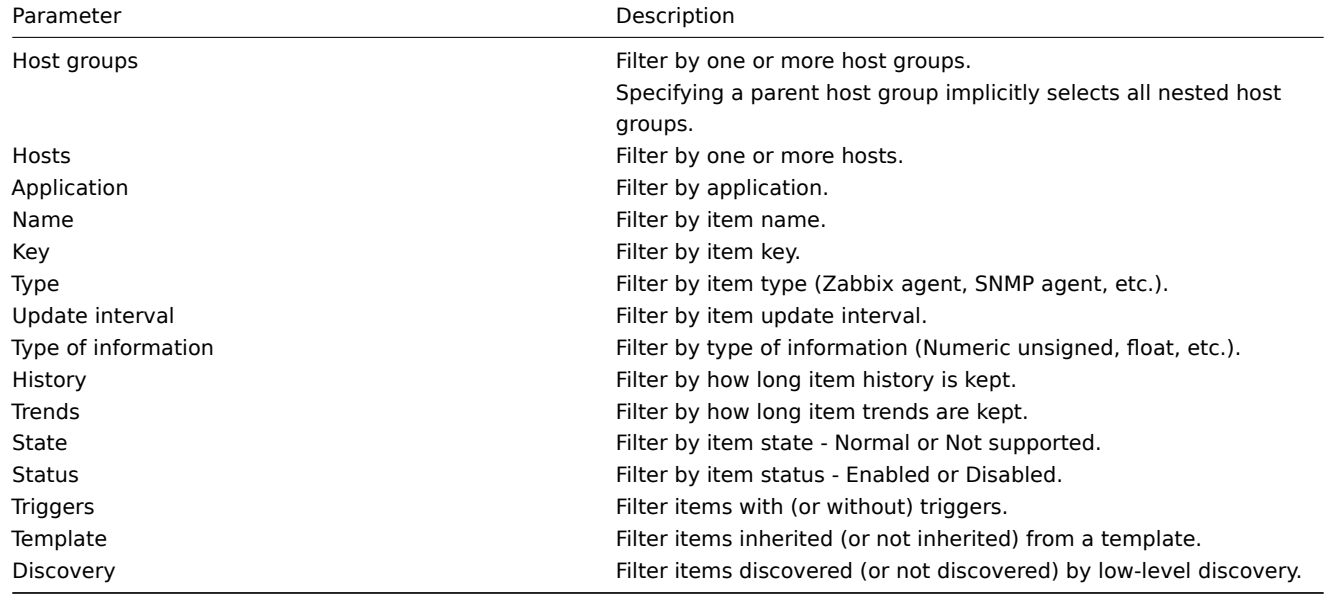

The **Subfilter** below the filter offers further filtering options (for the data already filtered). You can select groups of items with a common parameter value. If you click on a group it gets highlighted and only the items with this parameter value remain in the list.

3 Triggers

# Overview

The trigger list for a template can be accessed from Configuration → Templates and then clicking on Triggers for the respective template.

The trigger list for a host can be accessed from Configuration → Hosts and then clicking on Triggers for the respective host.

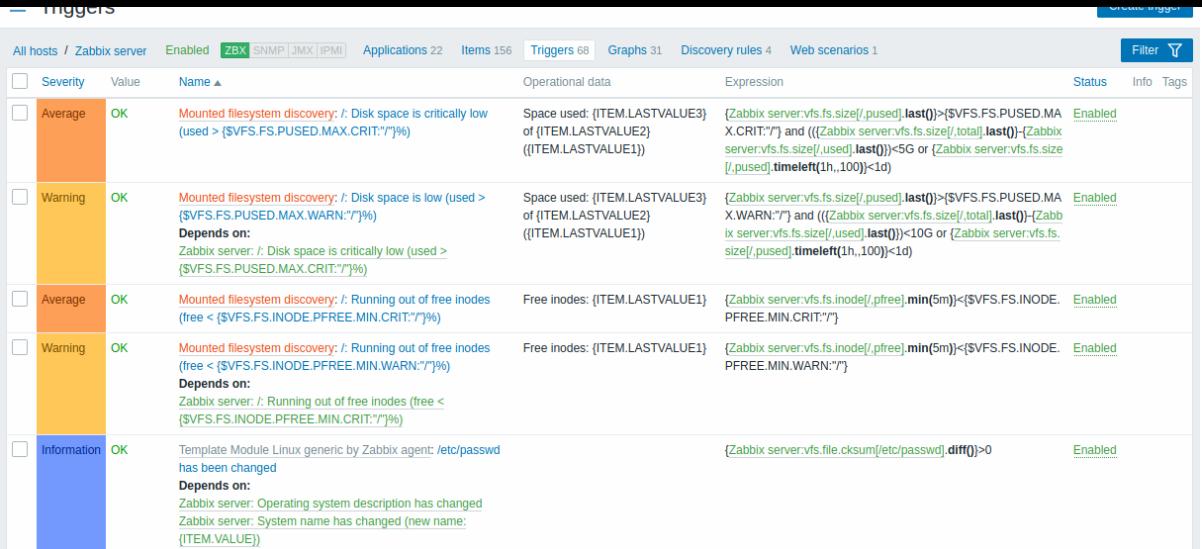

# Displayed data:

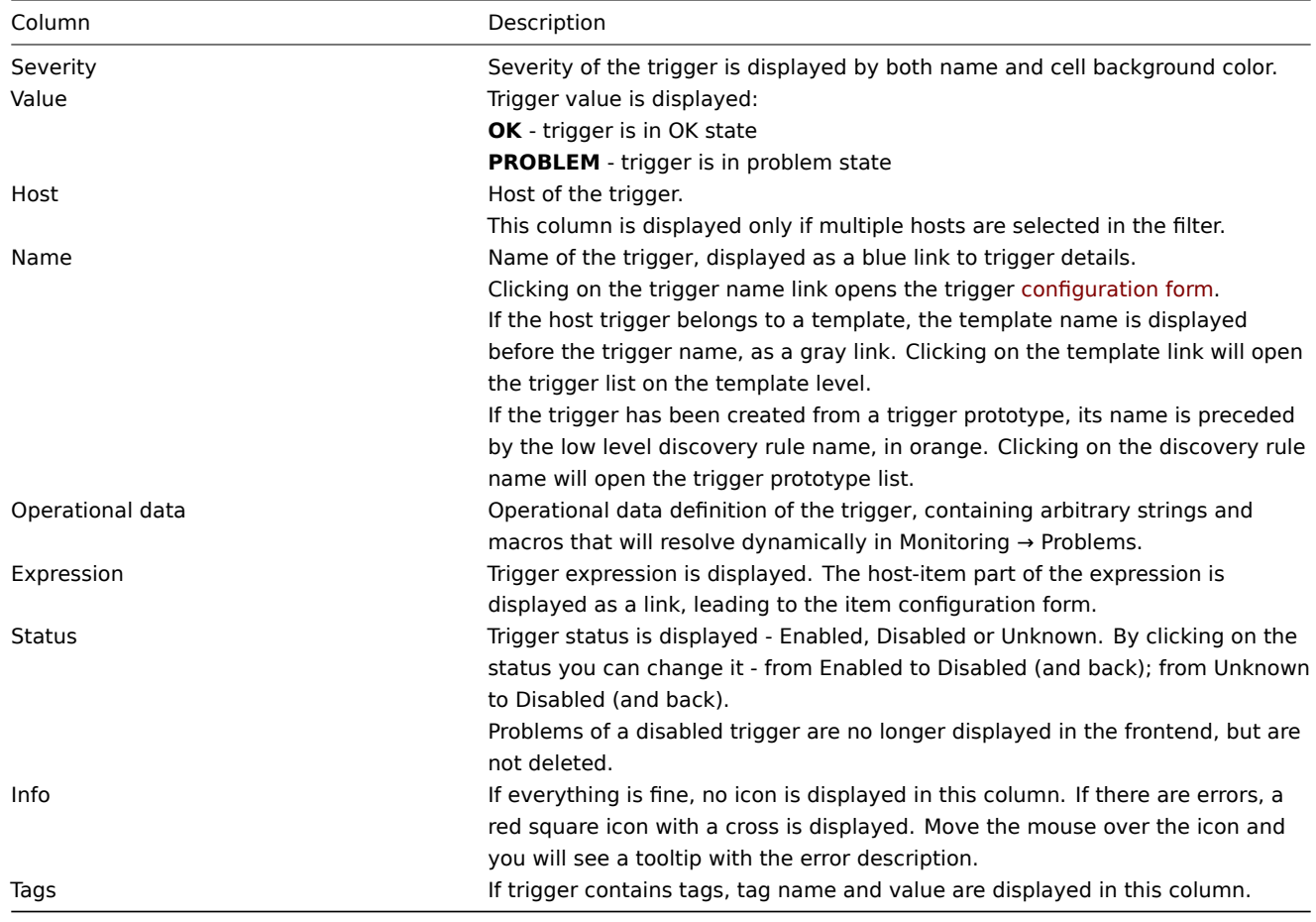

To configure a new trigger, click on the Create trigger button in the top right-hand corner.

# Mass editing options

Buttons below the list offer some mass-editing options:

- Enable change trigger status to Enabled
- Disable change trigger status to Disabled
- Copy copy the triggers to other hosts or templates
- Mass update update several properties for a number of triggers at once
- Delete delete the triggers

To use these options, mark the checkboxes before the respective triggers, then click on the required button.

Using filter

You can use the filter to display only the triggers you are interested in. For better search performance, data is searched with macros unresolved.

The filter is located above the table.

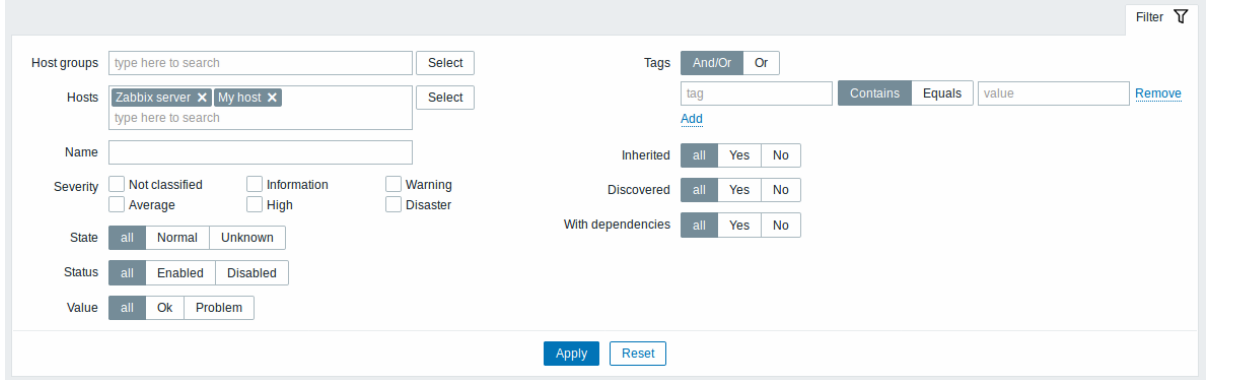

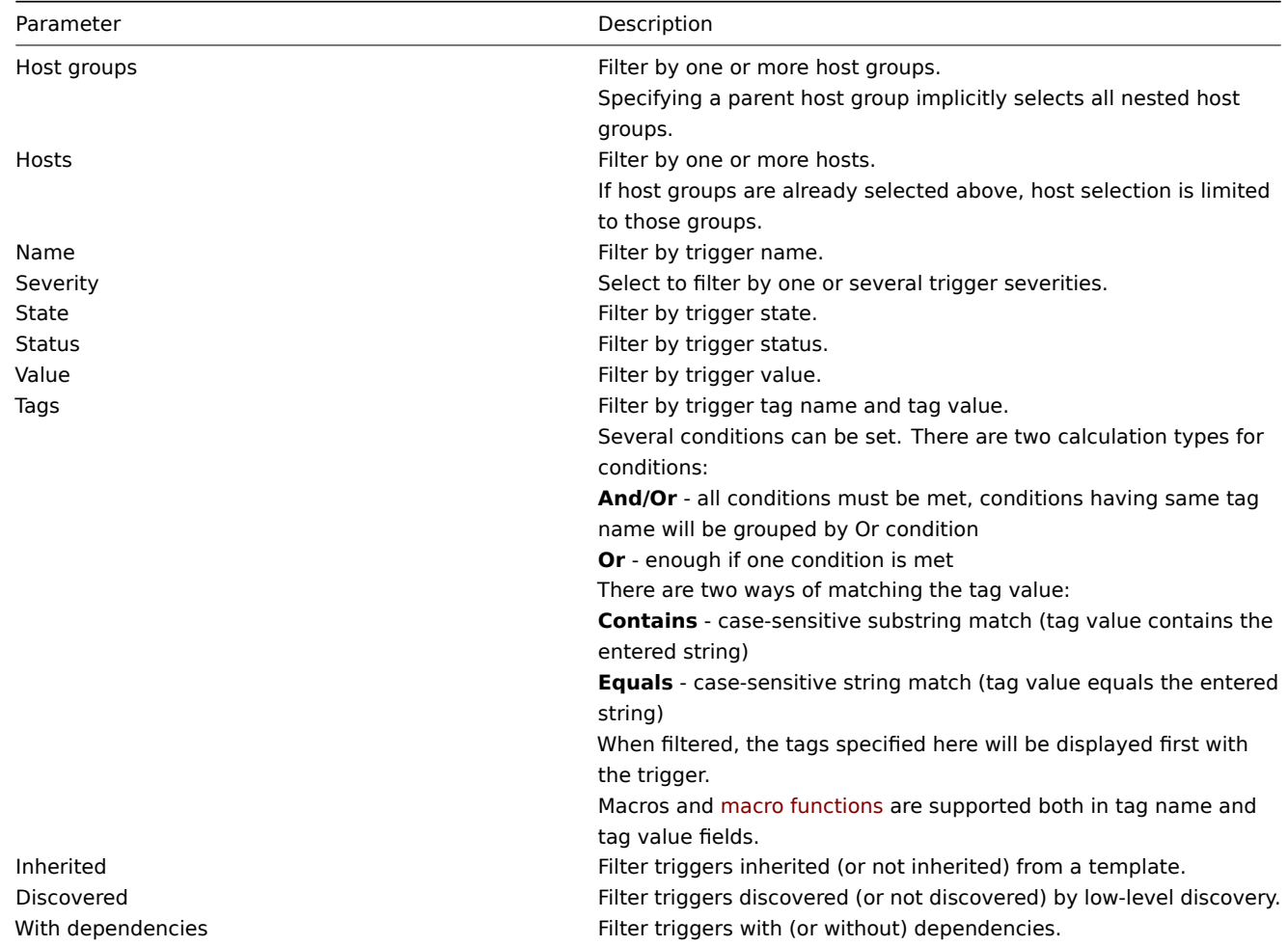

4 Graphs

# Overview

The custom graph list for a template can be accessed from Configuration → Templates and then clicking on Graphs for the respective template.

The custom graph list for a host can be accessed from Configuration → Hosts and then clicking on Graphs for the respective host.

A list of existing graphs is displayed.

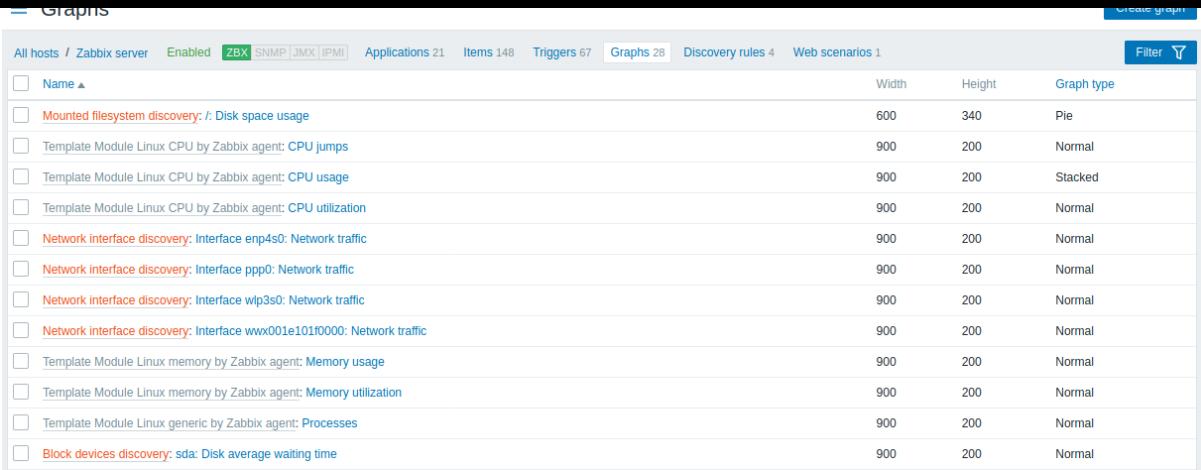

### Displayed data:

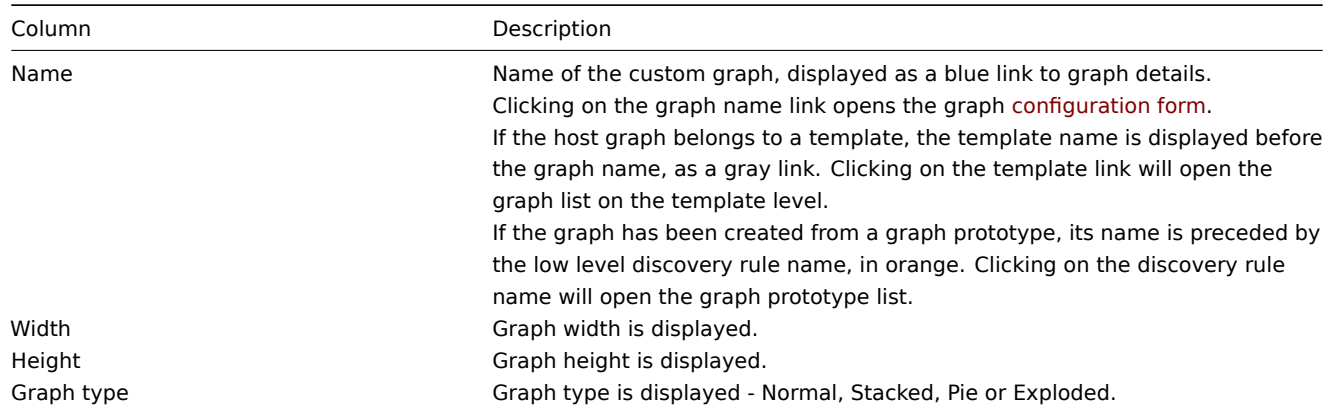

To configure a new graph, click on the Create graph button in the top right-hand corner.

Mass editing options

Buttons below the list offer some mass-editing options:

- Copy copy the graphs to other hosts or templates
- Delete delete the graphs

To use these options, mark the checkboxes before the respective graphs, then click on the required button.

Using filter

You can filter graphs by host group and template/host. For better search performance, data is searched with macros unresolved.

5 Discovery rules

### Overview

The list of low-level discovery rules for a template can be accessed from Configuration → Templates and then clicking on Discovery for the respective template.

The list of low-level discovery rules for a host can be accessed from Configuration → Hosts and then clicking on Discovery for the respective host.

A list of existing low-level discovery rules is displayed. It is also possible to see all discovery rules independently of the template/host, or all discovery rules of a specific host group by making selections in the filter.

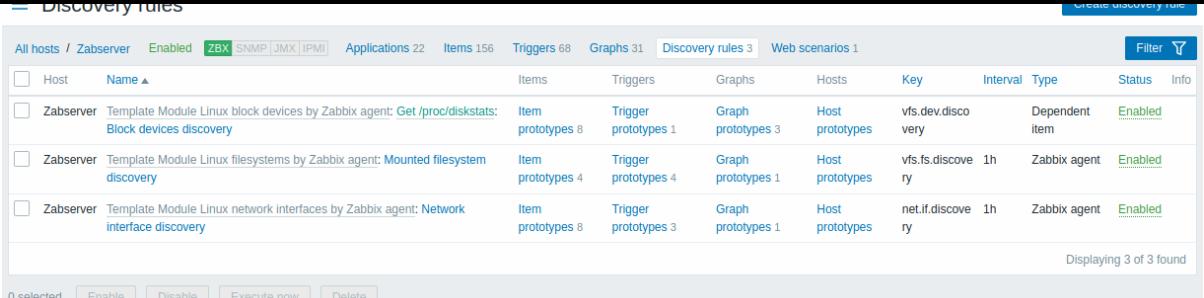

### Displayed data:

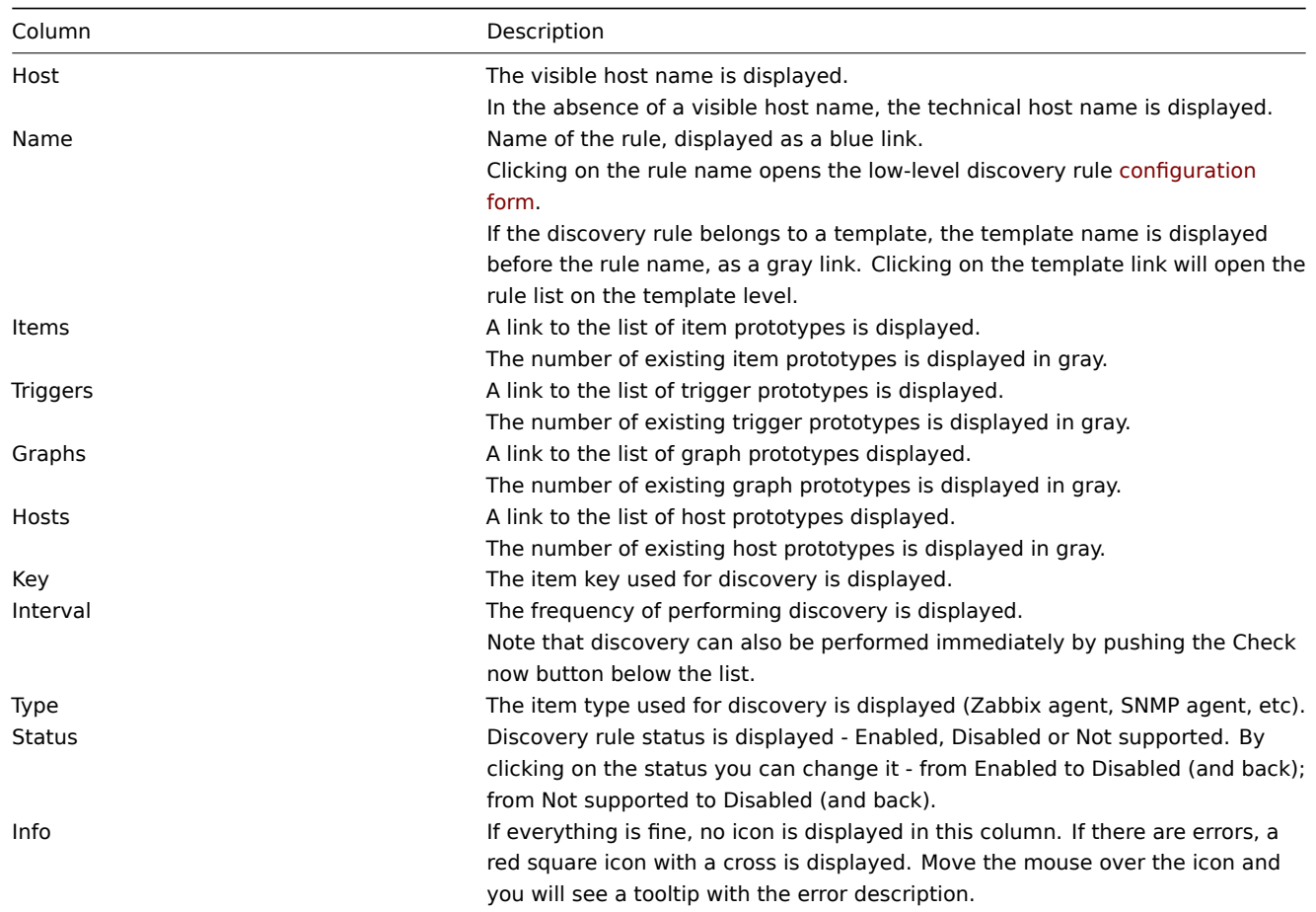

To configure a new low-level discovery rule, click on the Create discovery rule button in the top right-hand corner.

### Mass editing options

Buttons below the list offer some mass-editing options:

- Enable change the low-level discovery rule status to Enabled
- Disable change the low-level discovery rule status to Disabled
- Check now perform discovery based on the discovery rules immediately. See more details. Note that when performing discovery immediately, the configuration cache is not updated, thus the result will not reflect very recent changes to discovery rule configuration
- Delete delete the low-level discovery rules

To use these options, mark the checkboxes before the respective discovery rules, th[en click on the](#page-379-0) required button.

Using filter

You can use the filter to display only the discovery rules you are interested in. For better search performance, data is searched with macros unresolved.

The Filter link is available above the list of discovery rules. If you click on it, a filter becomes available where you can filter discovery rules by host group, host, name, item key, item type and other parameters.

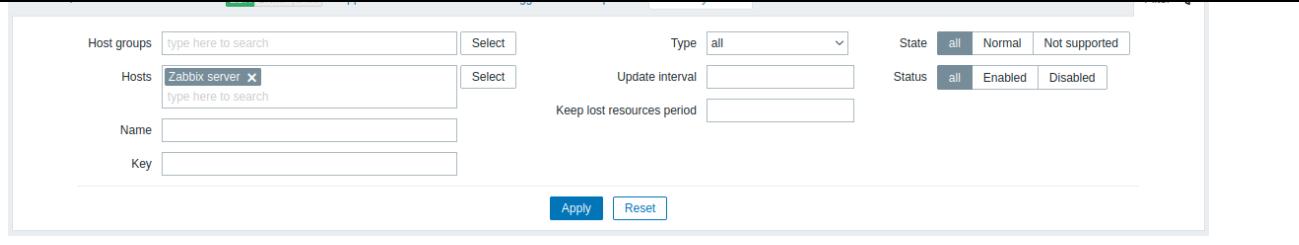

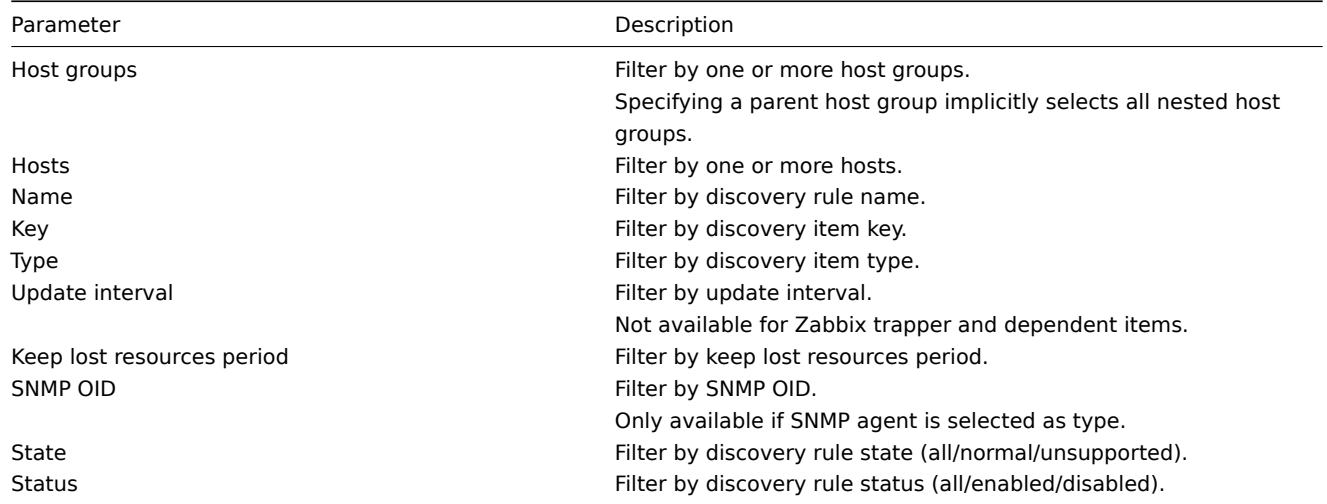

6 Web scenarios

# Overview

The web scenario list for a template can be accessed from Configuration → Templates and then clicking on Web for the respective template.

The web scenario list for a host can be accessed from Configuration → Hosts and then clicking on Web for the respective host.

A list of existing web scenarios is displayed.

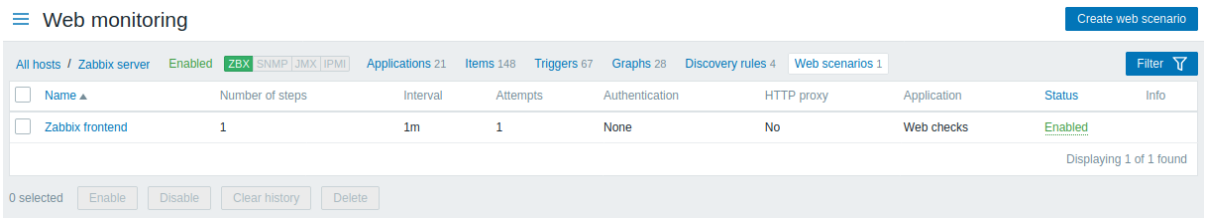

### Displayed data:

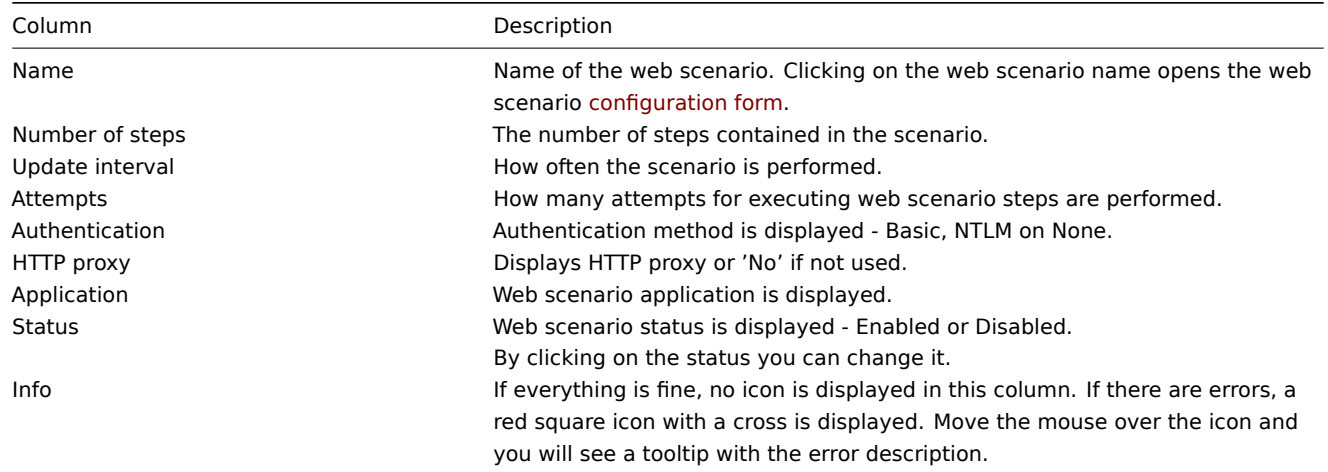

To configure a new web scenario, click on the Create web scenario button in the top right-hand corner.

#### Mass editing options

Buttons below the list offer some mass-editing options:

- Enable change the scenario status to Enabled
- Disable change the scenario status to Disabled
- Clear history clear history and trend data for the scenarios
- Delete delete the web scenarios

To use these options, mark the checkboxes before the respective web scenarios, then click on the required button.

Using filter

You can use the filter to display only the scenarios you are interested in. For better search performance, data is searched with macros unresolved.

The Filter link is available above the list of web scenarios. If you click on it, a filter becomes available where you can filter scenarios by host group, host and status.

### **4 Maintenance**

#### Overview

In the Configuration → Maintenance section users can configure and maintain maintenance periods for hosts.

A listing of existing maintenance periods with their details is displayed.

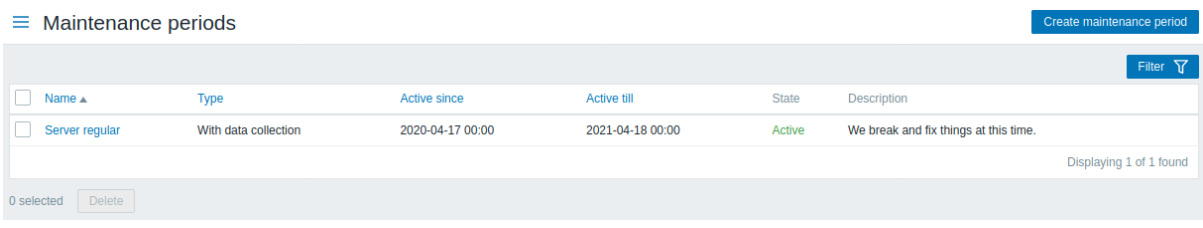

#### Displayed data:

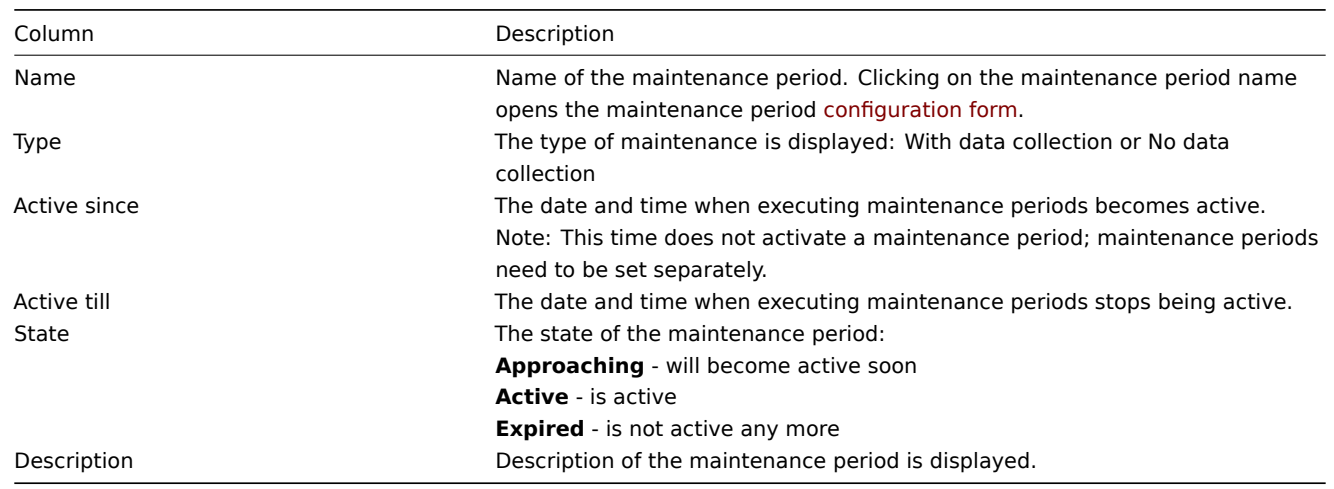

To configure a new maintenance period, click on the Create maintenance period button in the top right-hand corner.

### Mass editing options

A button below the list offers one mass-editing option:

• Delete - delete the maintenance periods

To use this option, mark the checkboxes before the respective maintenance periods and click on Delete.

Using filter

You can use the filter to display only the maintenance periods you are interested in. For better search performance, data is searched with macros unresolved.

The Filter link is available above the list of maintenance periods. If you click on it, a filter becomes available where you can filter maintenance periods by host group, name and state.

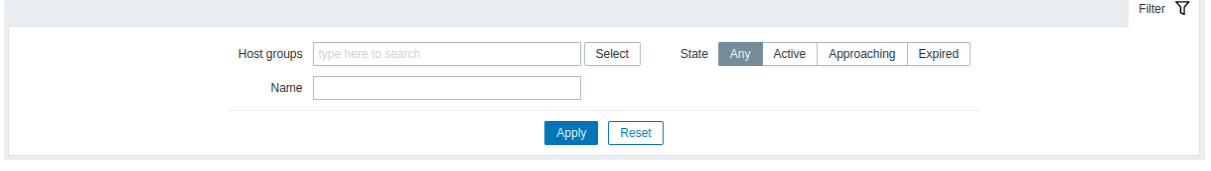

### **5 Actions**

Overview

In the Configuration → Actions section users can configure and maintain actions.

A listing of existing actions with their details is displayed. The actions displayed are actions assigned to the selected event source (trigger, discovery, autoregistration actions).

To view actions assigned to a different event source, change the source from the title dropdown.

For users without Super-admin rights actions are displayed according to permission settings. That means in some cases a user without Super-admin rights isn't able to view the complete action list because of certain permission restrictions. An action is displayed to the user without Super-admin rights if the following conditions are fulfilled:

- The user has read-write access to host groups, hosts, templates and triggers in action conditions
- The user has read-write access to host groups, hosts and templates in action operations, recovery operations and update operations
- The user has read access to user groups and users in action operations, recovery operations and update operations

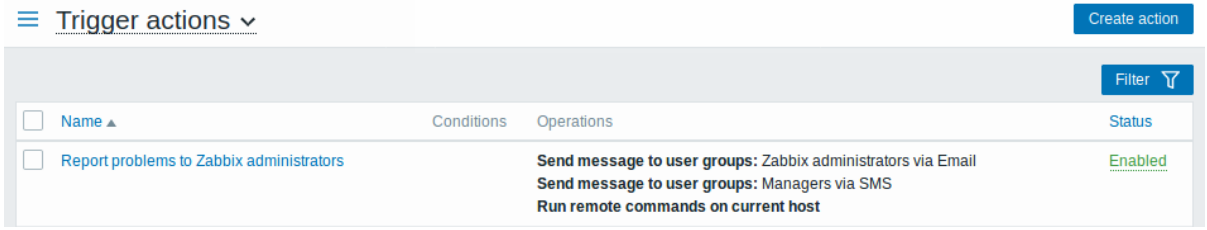

### Displayed data:

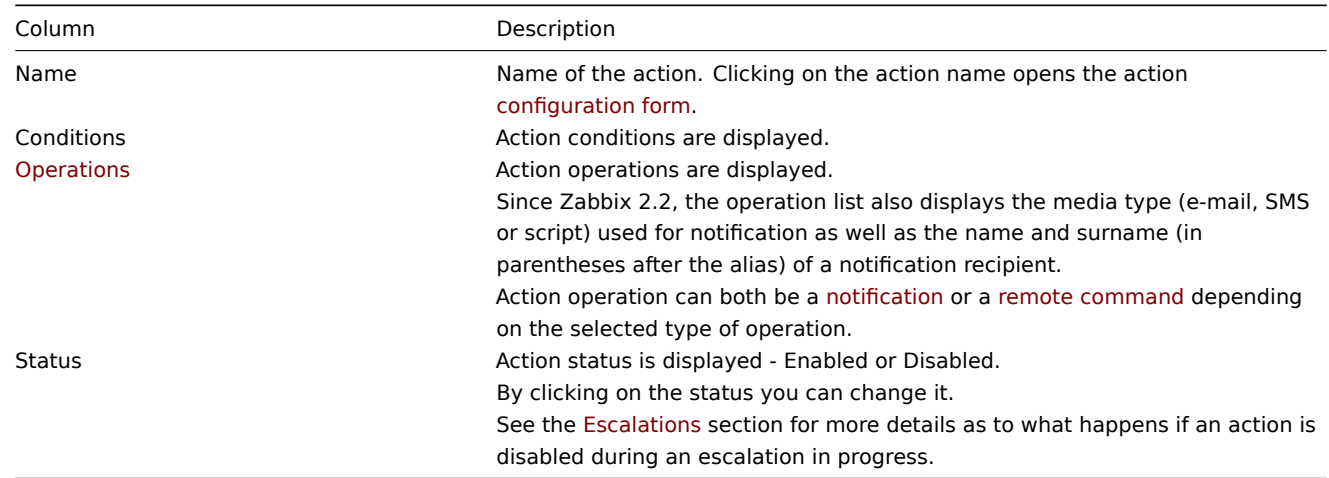

To configure a new action, click on the Create action but[ton in the to](#page-525-0)p right-hand corner.

### Mass editing options

Buttons below the list offer some mass-editing options:

- Enable change the action status to Enabled
- Disable change the action status to Disabled
- Delete delete the actions

To use these options, mark the checkboxes before the respective actions, then click on the required button.

Using filter

Tou can use the filter to display only the actions you are interested in. For better search performance, data is searched with macros unresolved.

The Filter link is available above the list of actions. If you click on it, a filter becomes available where you can filter actions by name and status.

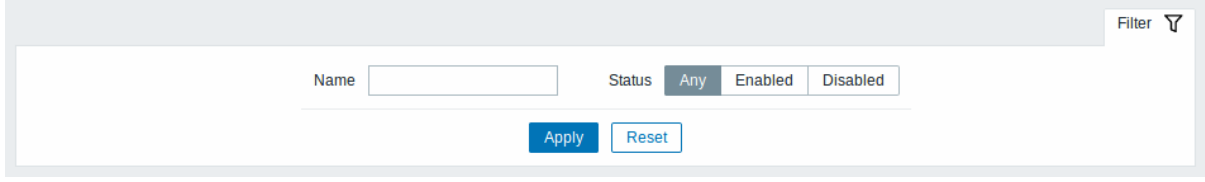

### **6 Event correlation**

### Overview

In the Configuration → Event correlation section users can configure and maintain global correlation rules for Zabbix events.

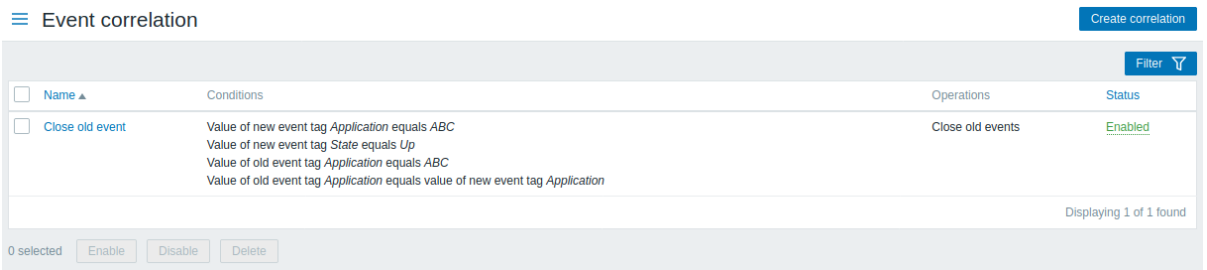

#### Displayed data:

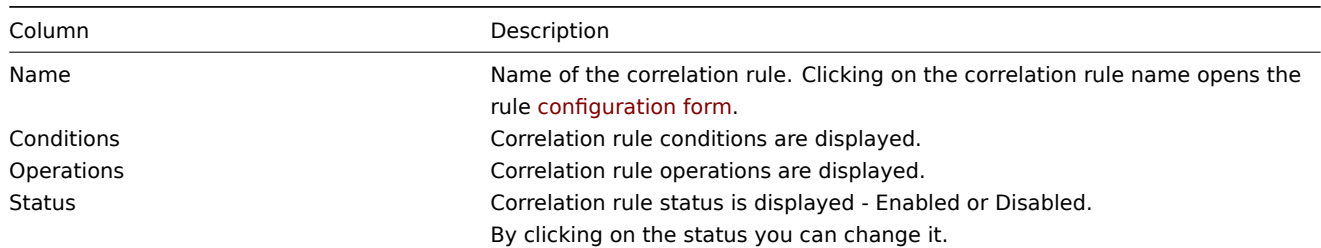

To configure a new correlation rule, click on the Create correlation button in the top right-hand corner.

### Mass editing options

Buttons below the list offer some mass-editing options:

- Enable change the correlation rule status to Enabled
- Disable change the correlation rule status to Disabled
- Delete delete the correlation rules

To use these options, mark the checkboxes before the respective correlation rules, then click on the required button.

### Using filter

You can use the filter to display only the correlation rules you are interested in. For better search performance, data is searched with macros unresolved.

The Filter link is available above the list of correlation rules. If you click on it, a filter becomes available where you can filter correlation rules by name and status.

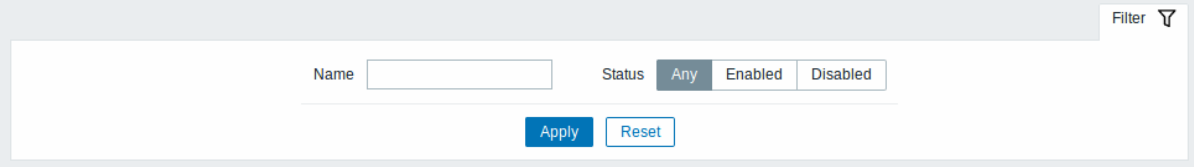
#### **7 Discovery**

### Overview

In the Configuration → Discovery section users can configure and maintain discovery rules.

A listing of existing discovery rules with their details is displayed.

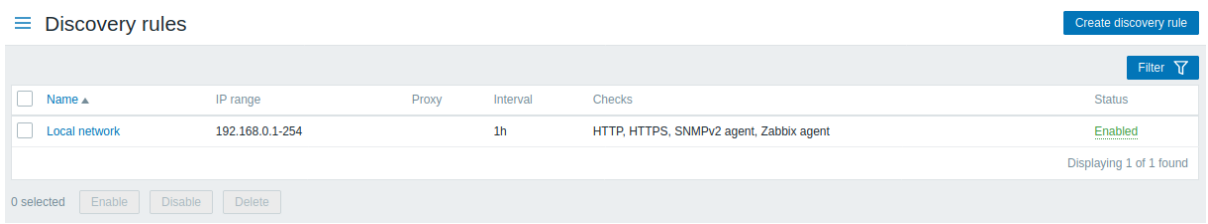

### Displayed data:

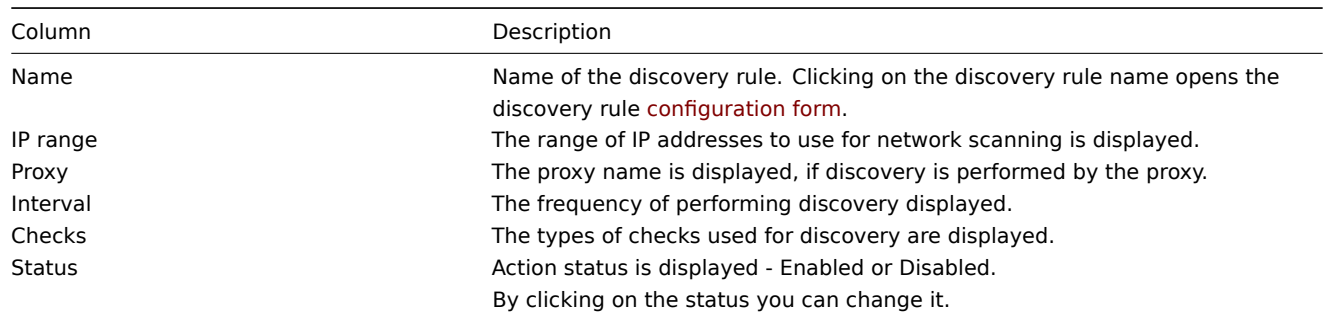

To configure a new discovery rule, click on the Create discovery rule button in the top right-hand corner.

#### Mass editing options

Buttons below the list offer some mass-editing options:

- Enable change the discovery rule status to Enabled
- Disable change the discovery rule status to Disabled
- Delete delete the discovery rules

To use these options, mark the checkboxes before the respective discovery rules, then click on the required button.

#### Using filter

You can use the filter to display only the discovery rules you are interested in. For better search performance, data is searched with macros unresolved.

The Filter link is available above the list of discovery rules. If you click on it, a filter becomes available where you can filter discovery rules by name and status.

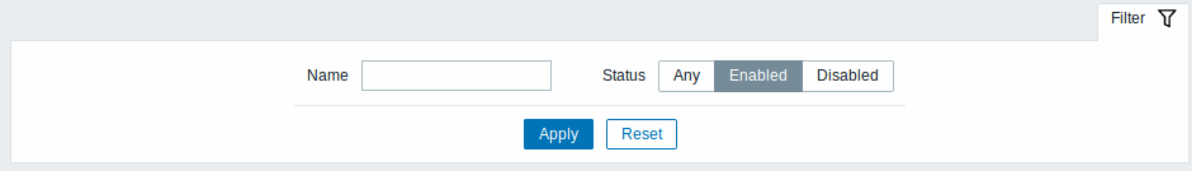

## **8 Services**

## Overview

In the Configuration → Services section users can configure and maintain an IT services hierarchy.

When you first open this section it only contains a root entry.

You can use it as a starting point of building the hierarchy of monitored infrastructure. Click on Add child to add services and then other services below the ones you have added.

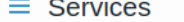

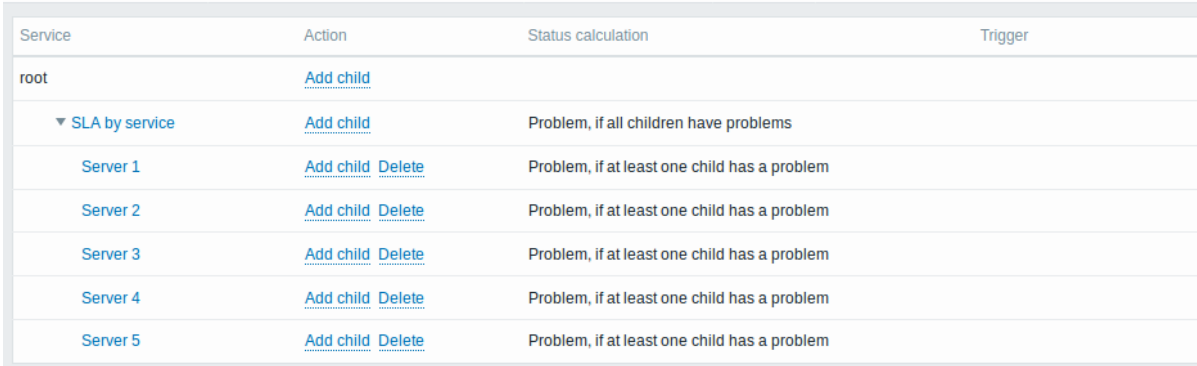

For details on adding services, see the Service monitoring section.

## **5 Administration**

## Overview

The Administration menu is for administrative functions of Zabbix. This menu is available to users of Super Administrators type only.

## **1 General**

## Overview

The Administration → General section contains a number of screens for setting frontend-related defaults and customizing Zabbix.

The title dropdown allows you to switch between different administration screens.

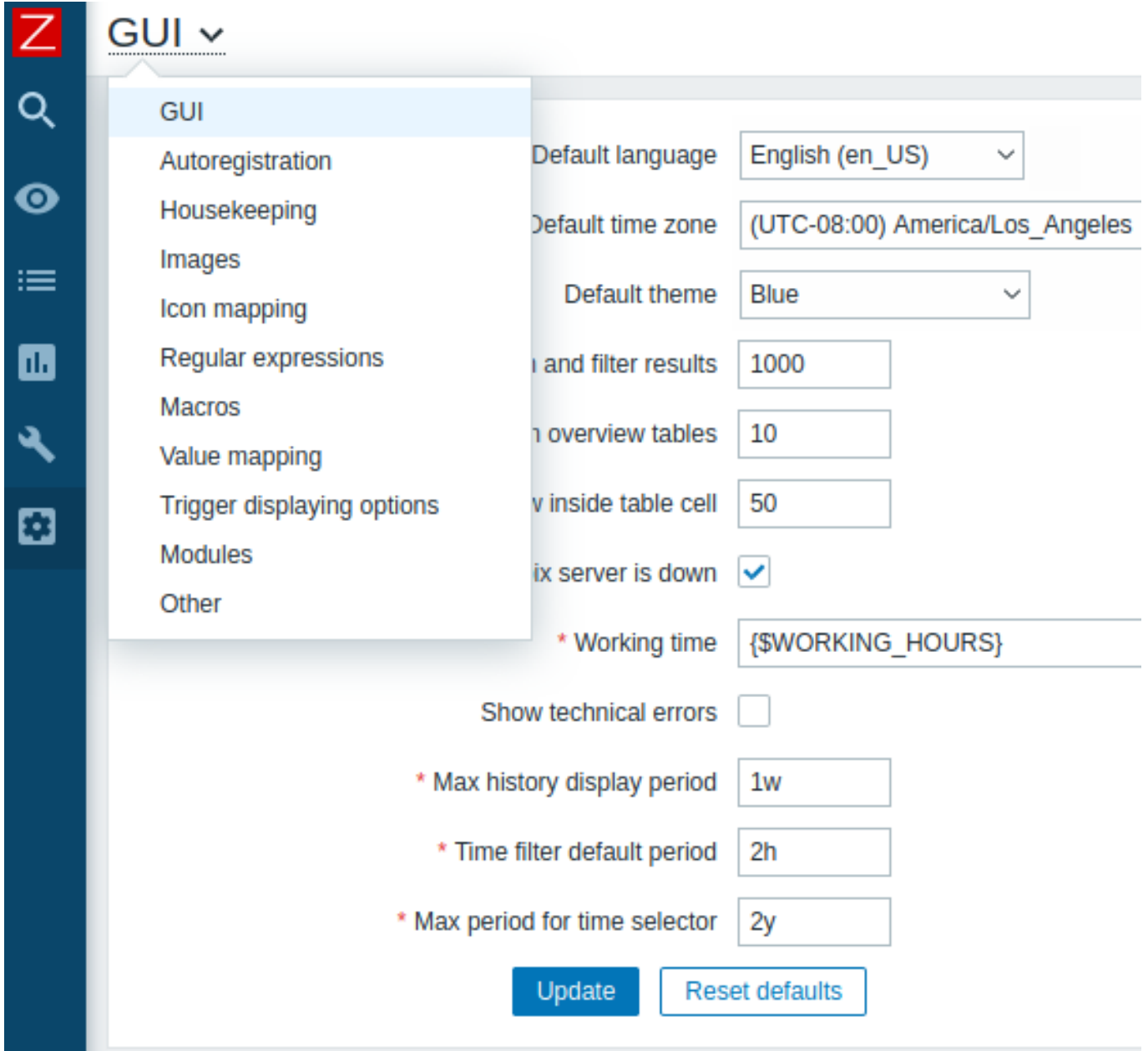

## 1 GUI

This screen provides customization of several frontend-related defaults.

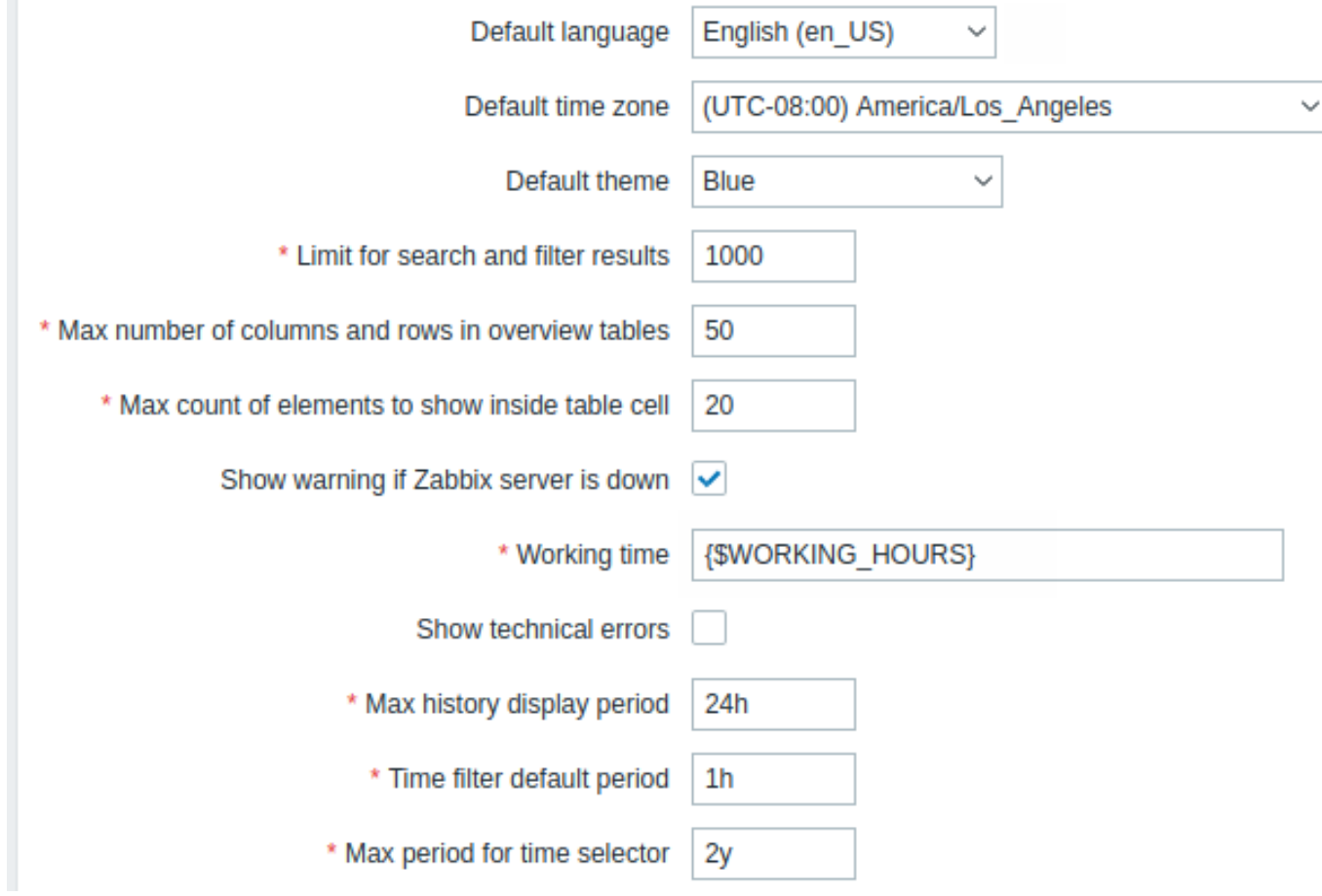

## Configuration parameters:

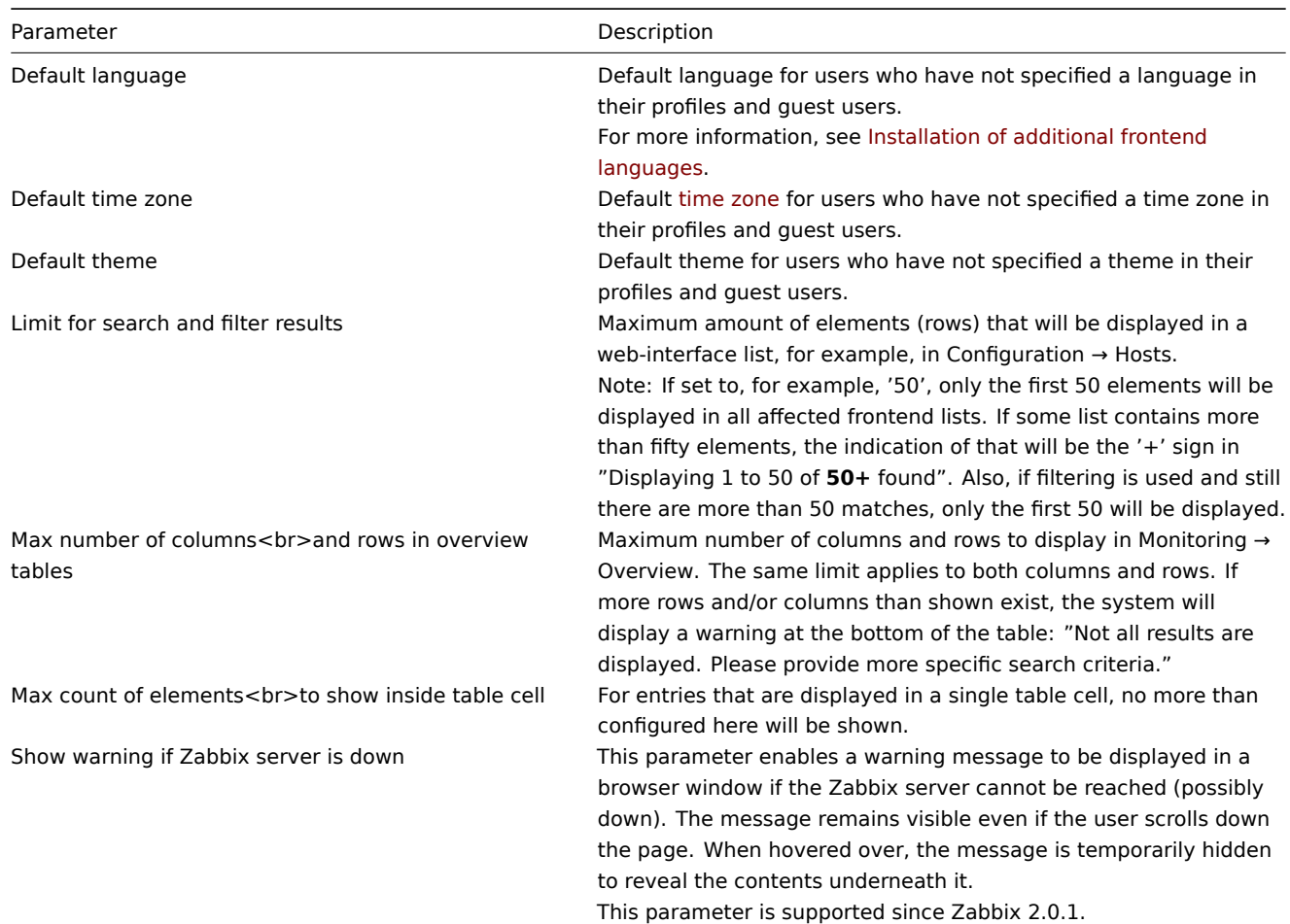

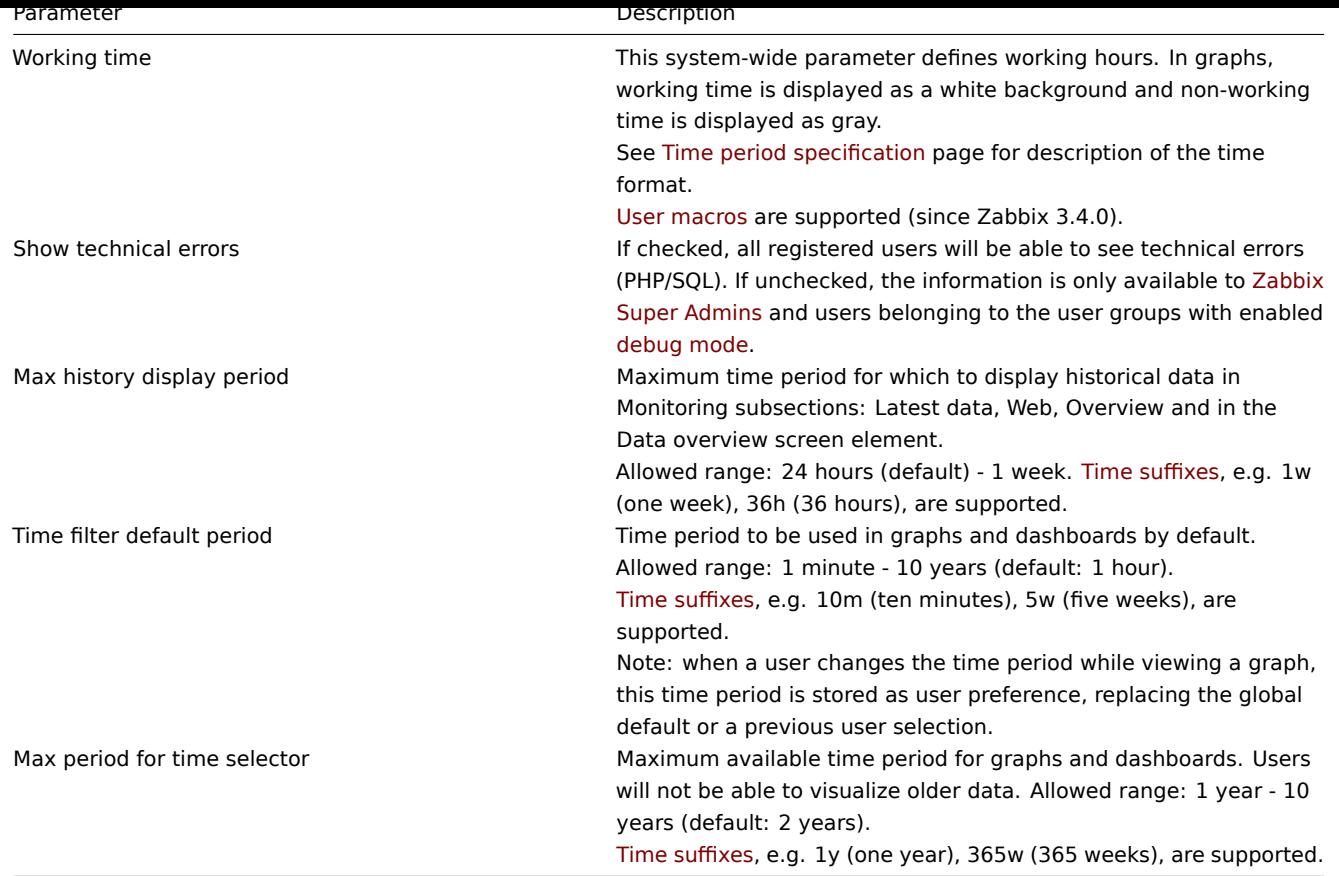

## 2 Autoregistration

In this screen you can configure the encryption level for act[ive agent auto](#page-1712-0)registration.

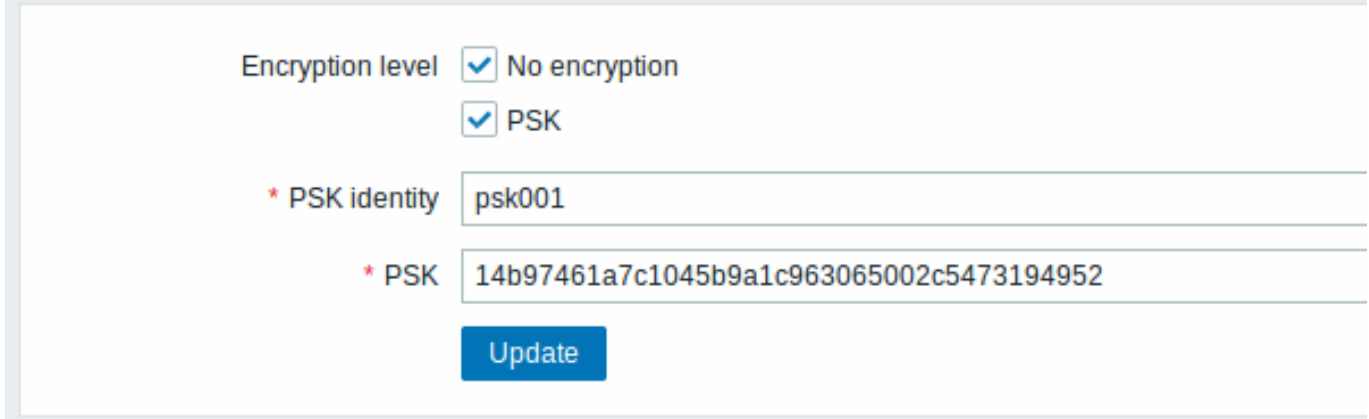

## Parameters marked with an asterisk are mandatory.

Configuration parameters:

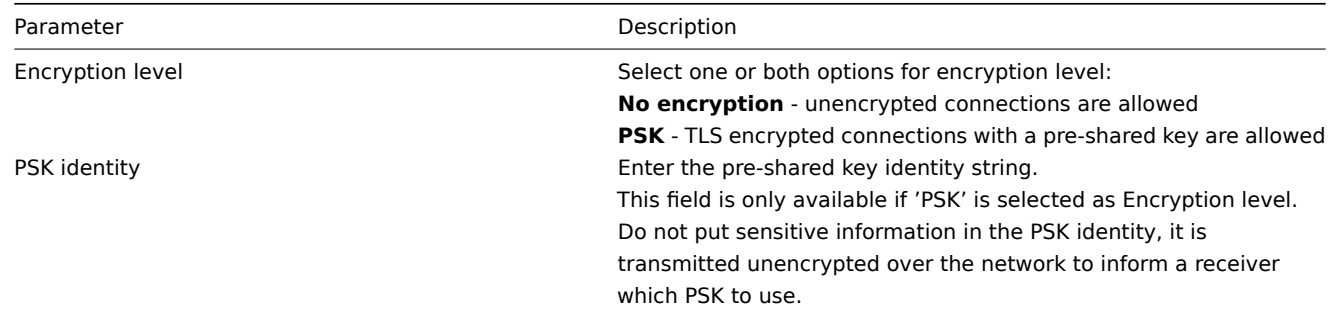

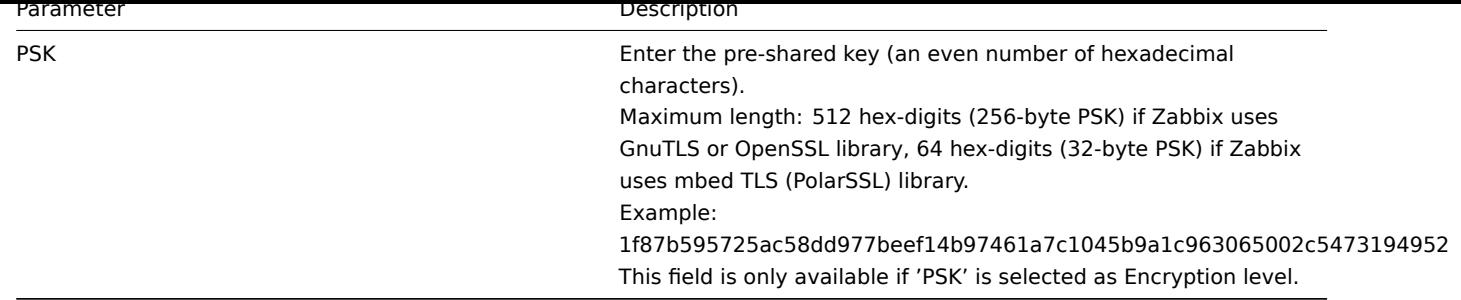

## See also: Secure autoregistration

3 Housekeeper

The housekeeper is a periodical process, executed by Zabbix server. The process removes outdated information and information deleted by user.

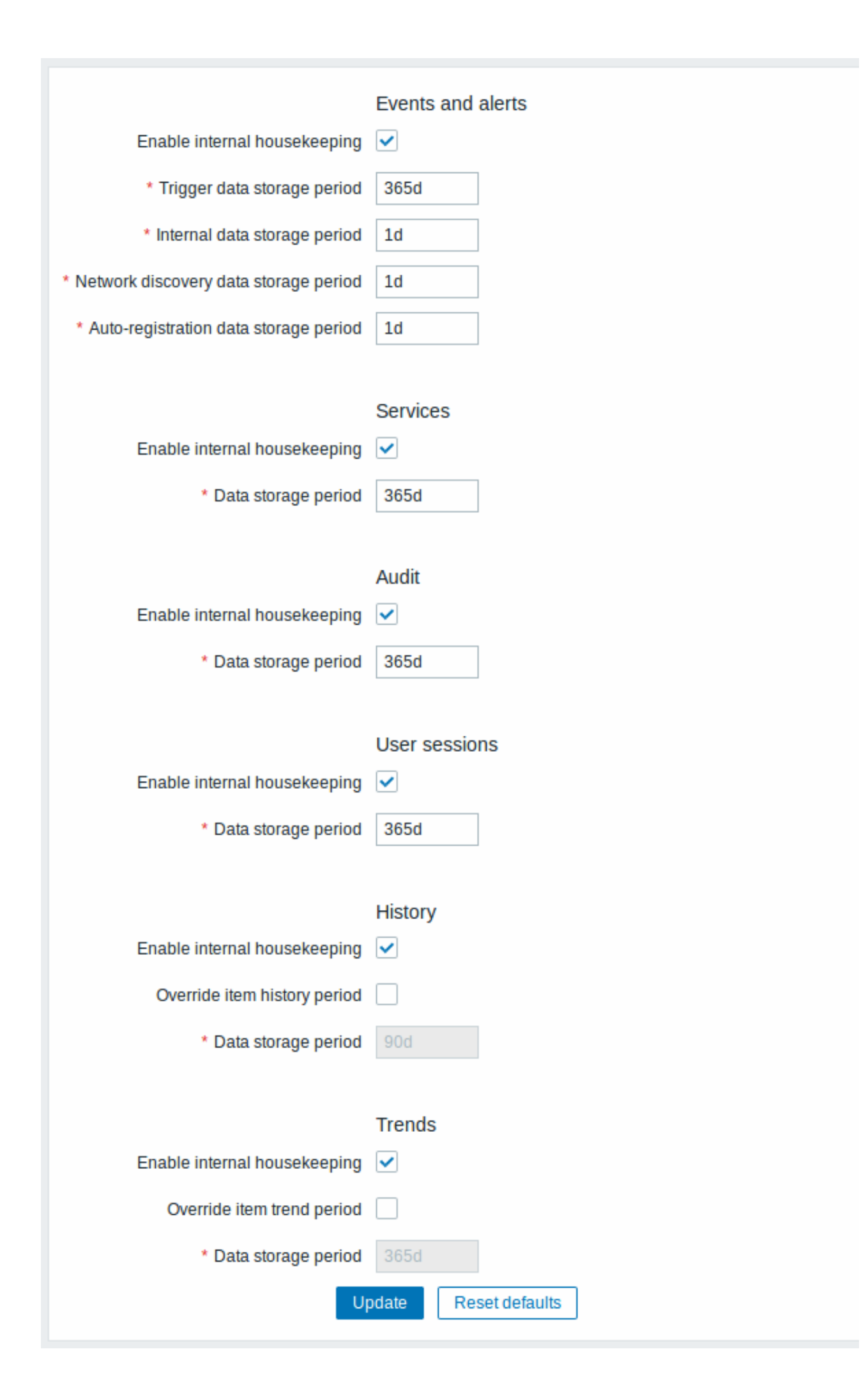

In this section housekeeping tasks can be enabled or disabled on a per-task basis separately for: events and alerts/IT services/audit/user sessions/history/trends. If housekeeping is enabled, it is possible to set for how many days data records will be kept before being removed by the housekeeper.

Deleting an item/trigger will also delete problems generated by that item/trigger.

Also, an event will only be deleted by the housekeeper if it is not associated with a problem in any way. This means that if an event is either a problem or recovery event, it will not be deleted until the related problem record is removed. The housekeeper will delete problems first and events after, to avoid potential problems with stale events or problem records.

For history and trends an additional option is available: Override item history period and Override item trend period. This option allows to globally set for how many days item history/trends will be kept (1 hour to 25 years; or "0"), in this case overriding the values set for individual items in History storage period/Trend storage period fields in item configuration. Note, that the storage period will not be overridden for items that have configuration option Do not keep history and/or Do not keep trends enabled.

It is possible to override the history/trend storage period even if internal housekeeping is disabled. Thus, when using an external housekeeper, the history storage period could be set using the history Data storage p[eriod field.](#page-137-0)

### **Attention:**

If using TimescaleDB, in order to take full advantage of TimescaleDB automatic partitioning of history and trends tables, Override item history period and Override item trend period options must be enabled. Otherwise the data kept in these tables will still be stored in partitions, however, the housekeeper will be cleaning the history and trends by deleting individual records rather than by dropping outdated partitions.

Time suffixes are supported in the period fields, e.g. 1d (one day), 1w (one week). Minimum is 1 day (1 hour for history), maximum 25 years.

Reset defaults button allows to revert any changes made.

[4 Images](#page-1712-0)

The Images section displays all the images available in Zabbix. Images are stored in the database.

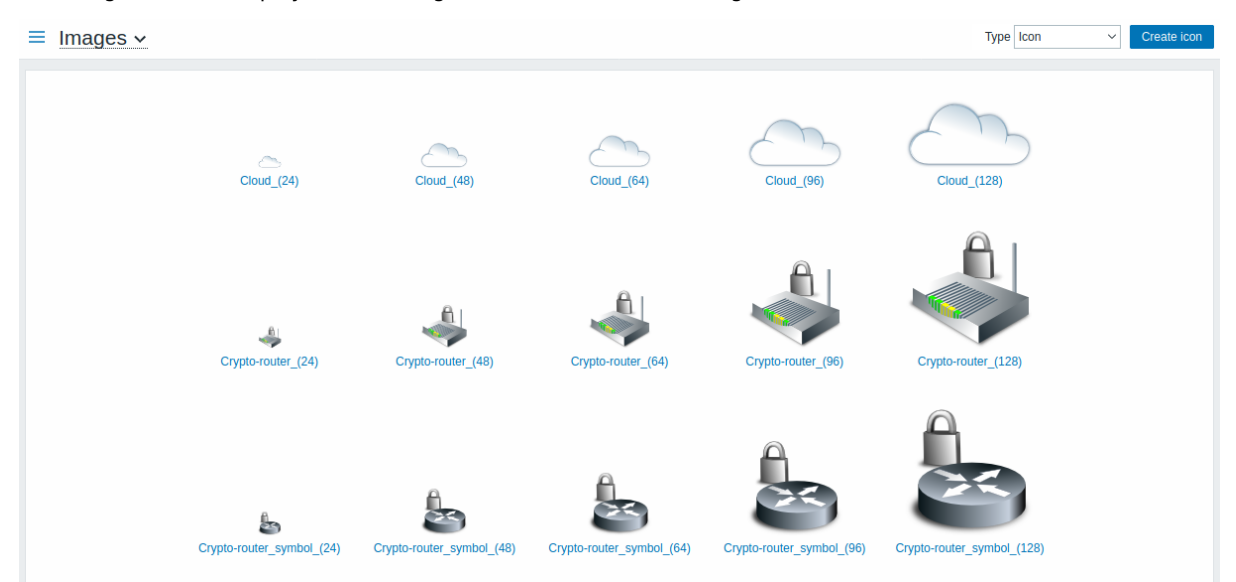

The Type dropdown allows you to switch between icon and background images:

- Icons are used to display network map elements
- Backgrounds are used as background images of network maps

### **Adding image**

You can add your own image by [clicking on th](#page-430-0)e Create icon or Create background button in the top right corner.

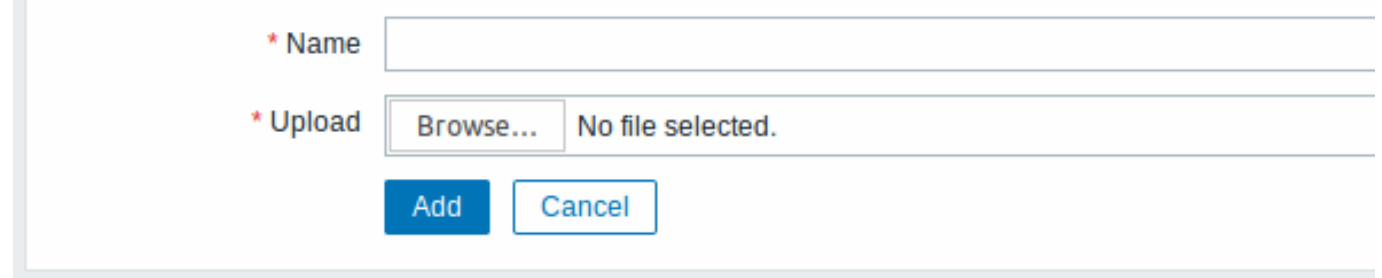

## Image attributes:

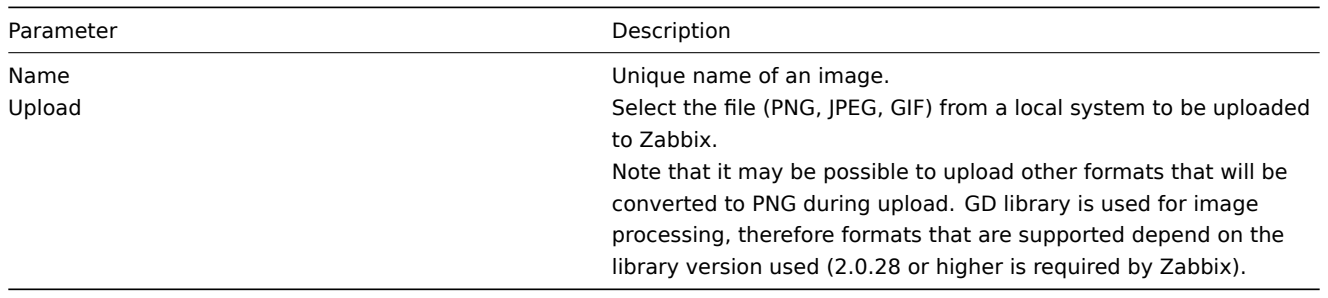

### **Note:**

Maximum size of the upload file is limited by value of ZBX\_MAX\_IMAGE\_SIZE that is 1024x1024 bytes or 1 MB.

The upload of an image may fail if the image size is close to 1 MB and the max\_allowed\_packet MySQL configuration parameter is at a default of 1MB. In this case, increase the max\_allowed\_packet parameter.

## 5 Icon mapping

This section allows to create the mapping of certain hosts with certain [icons. Host inventory](http://dev.mysql.com/doc/refman/5.5/en/server-system-variables.html#sysvar_max_allowed_packet) field information is used to create the mapping.

The mappings can then be used in network map configuration to assign appropriate icons to matching hosts automatically.

To create a new icon map, click on Create icon map in the top right corner.

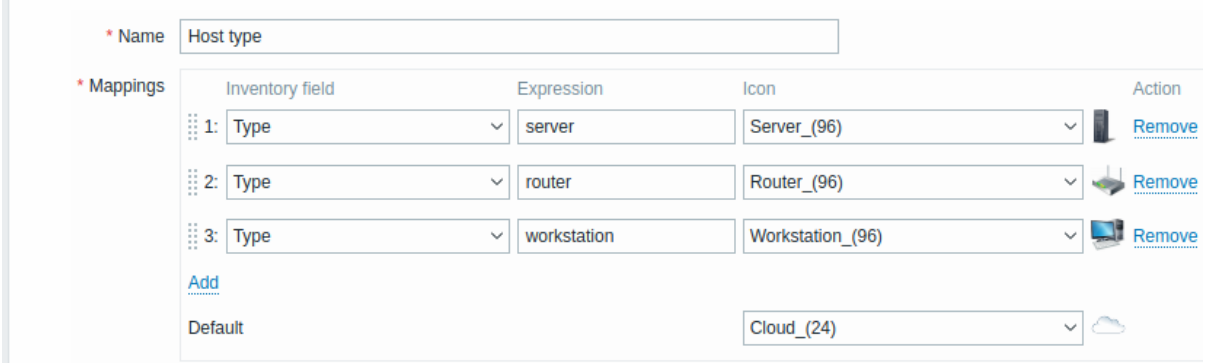

Configuration parameters:

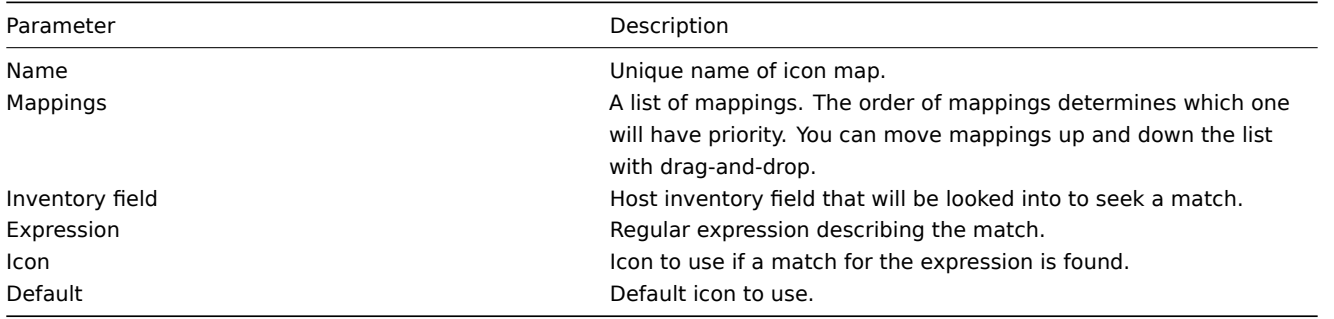

This section allows to create custom regular expressions that can be used in several places in the frontend. See Regular expressions section for details.

## 7 Macros

This section allows to define system-wide user macros as name-value pairs. Note that macro values can b[e kept as plain text,](#page-585-0) secret text or Vault secret. Adding a description is also supported.

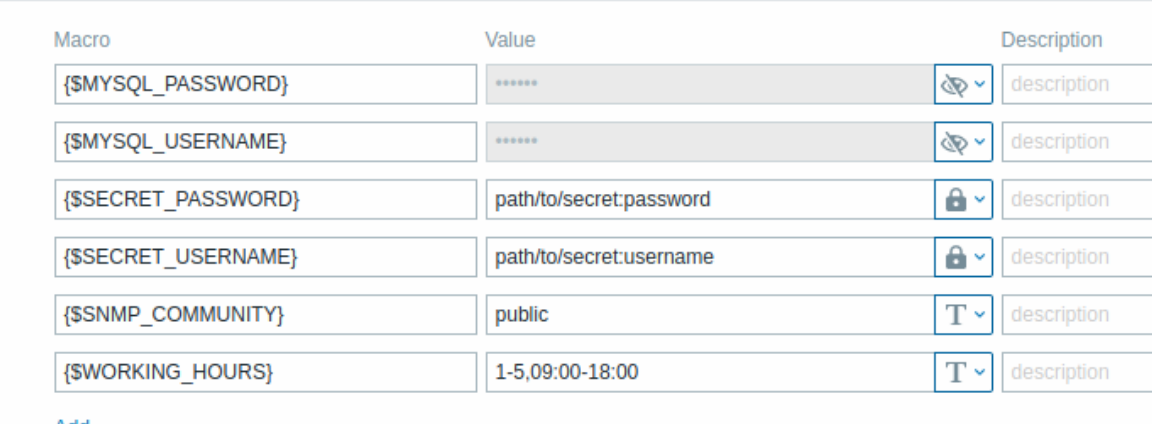

## Add

## 8 Value mapping

This section allows to manage value maps that are useful for human-readable representation of incoming data in Zabbix frontend.

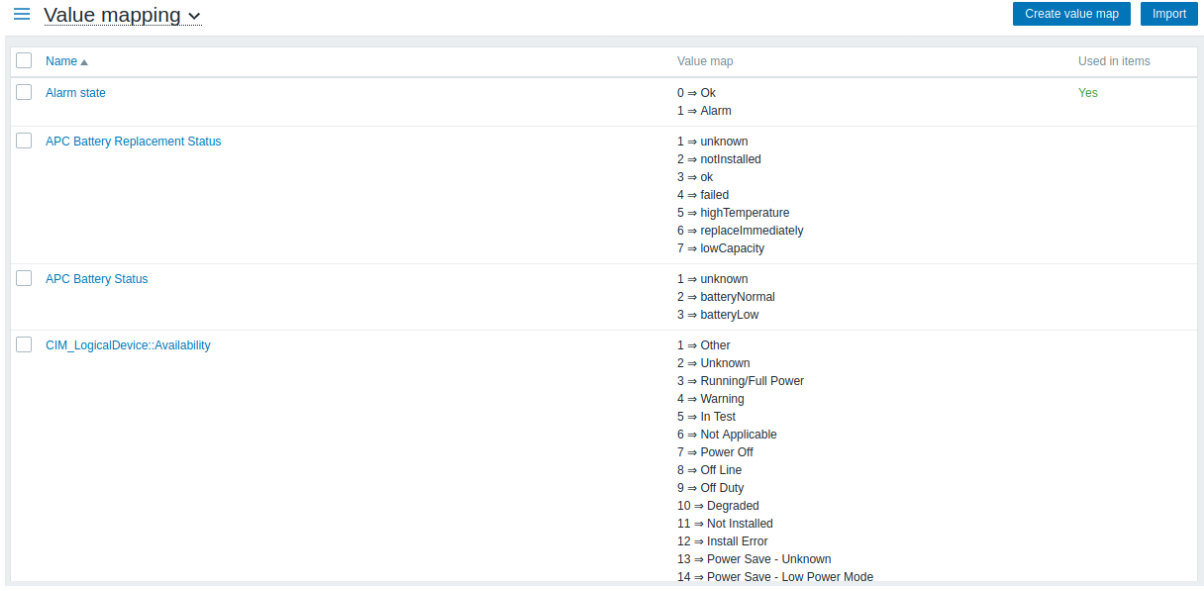

## See Value mapping section for more details.

9 Trigger displaying options

This section allows to customize how trigger status is displayed in the frontend and trigger severity names and colors.

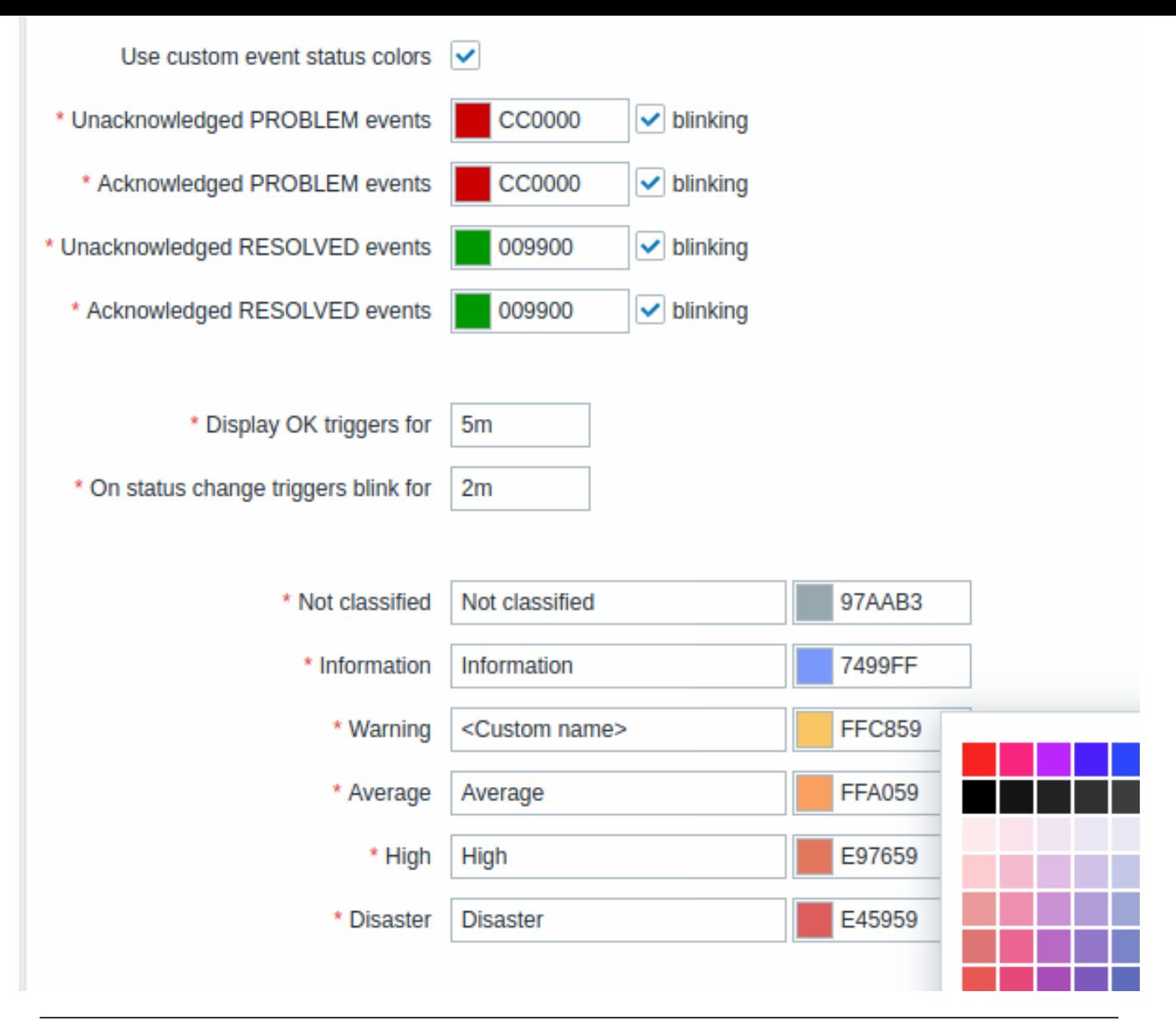

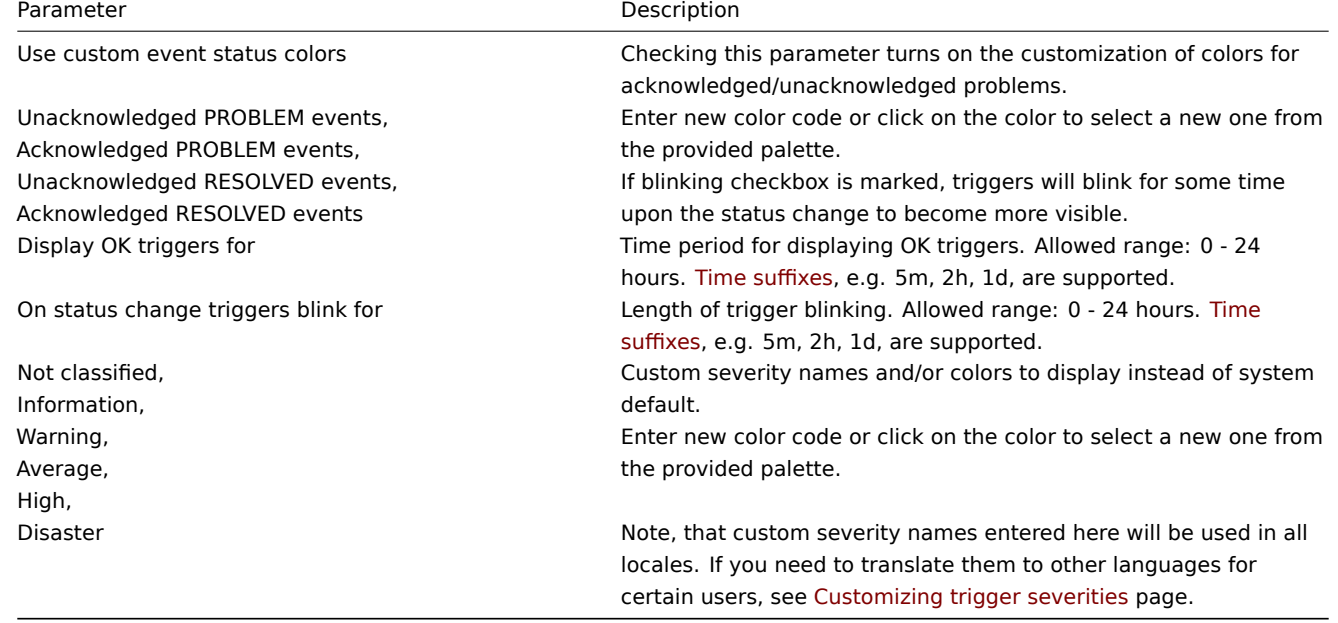

## 10 Modules

This section allows to administer custom frontend modules.

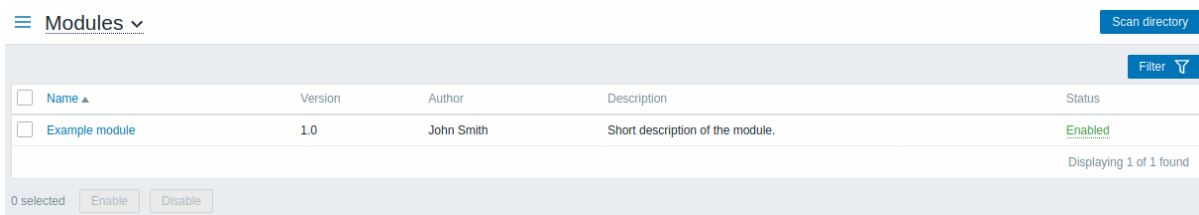

Click on Scan directory to register/unregister any custom modules. Registered modules will appear in the list, along with their details. Unregistered modules will be removed from the list.

You may filter modules by name or status (enabled/disabled). Click on the module status in the list to enable/disable a module. You may also mass enable/disable modules by selecting them in the list and then clicking on the Enable/Disable buttons below the list.

11 Other parameters

This section allows to configure miscellaneous other frontend parameters.

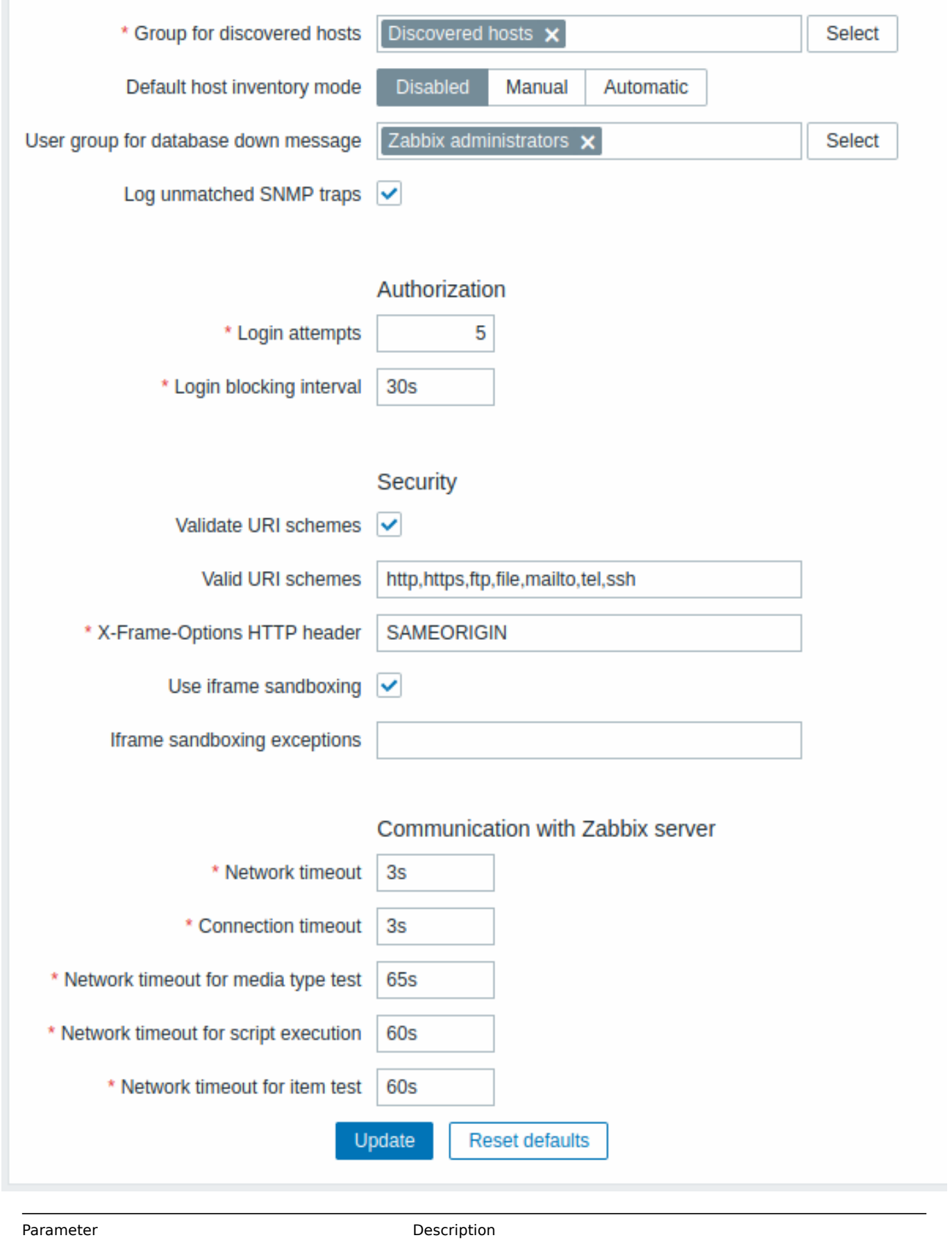

Group for discovered hosts **Hosts discovered by network discovery and agent** autoregistration will be automatically placed in the host group, selected here.

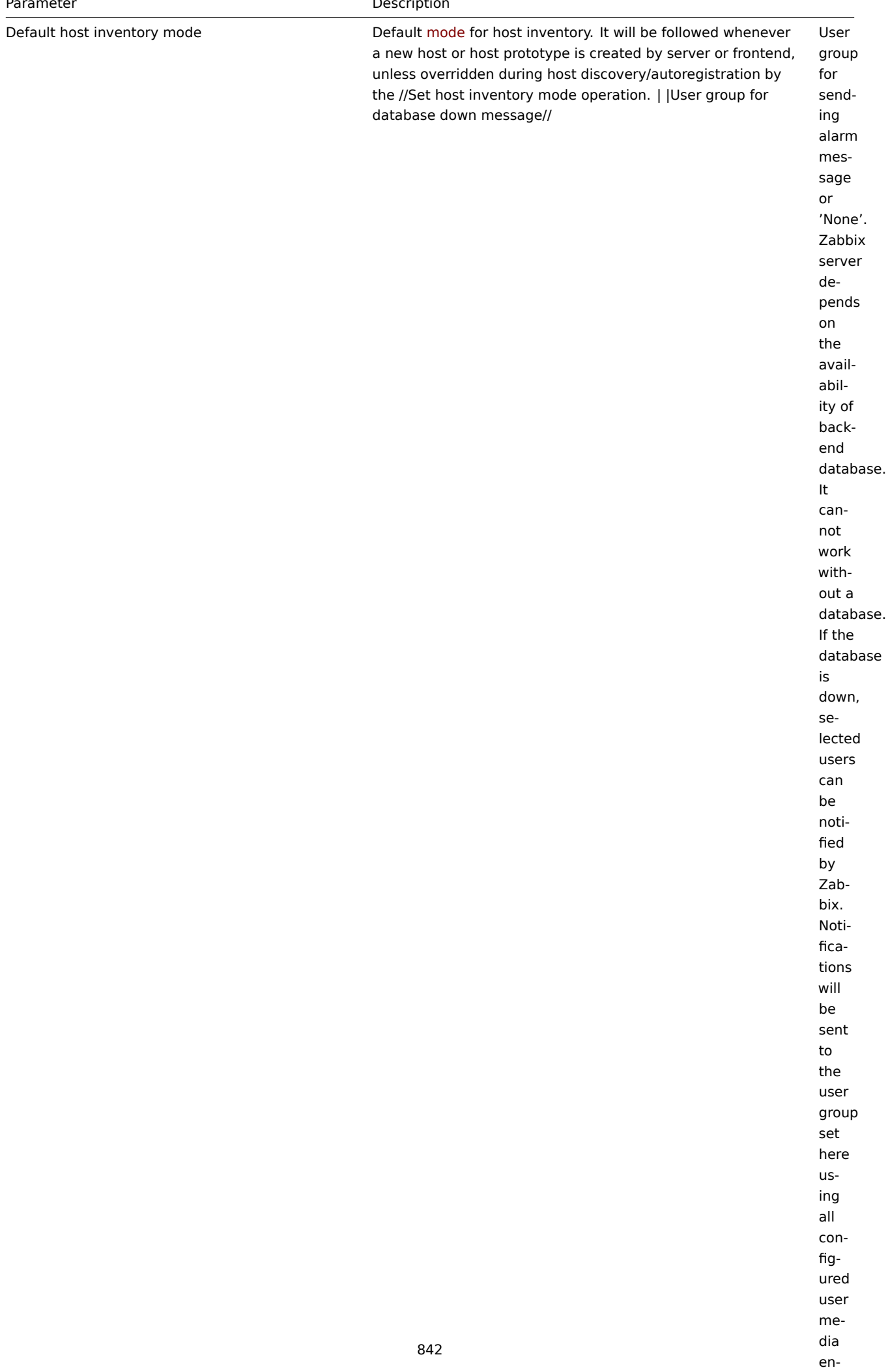

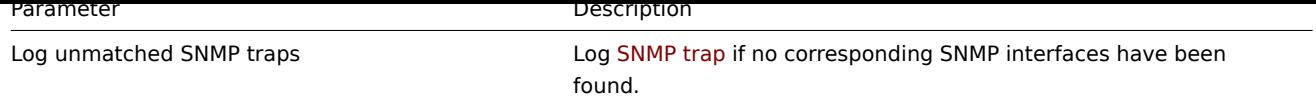

## Authorization

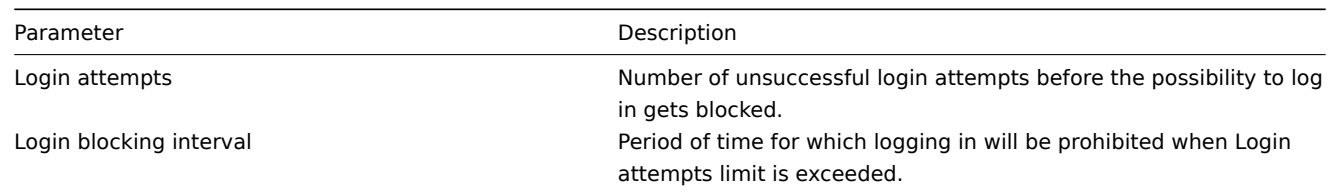

## Security

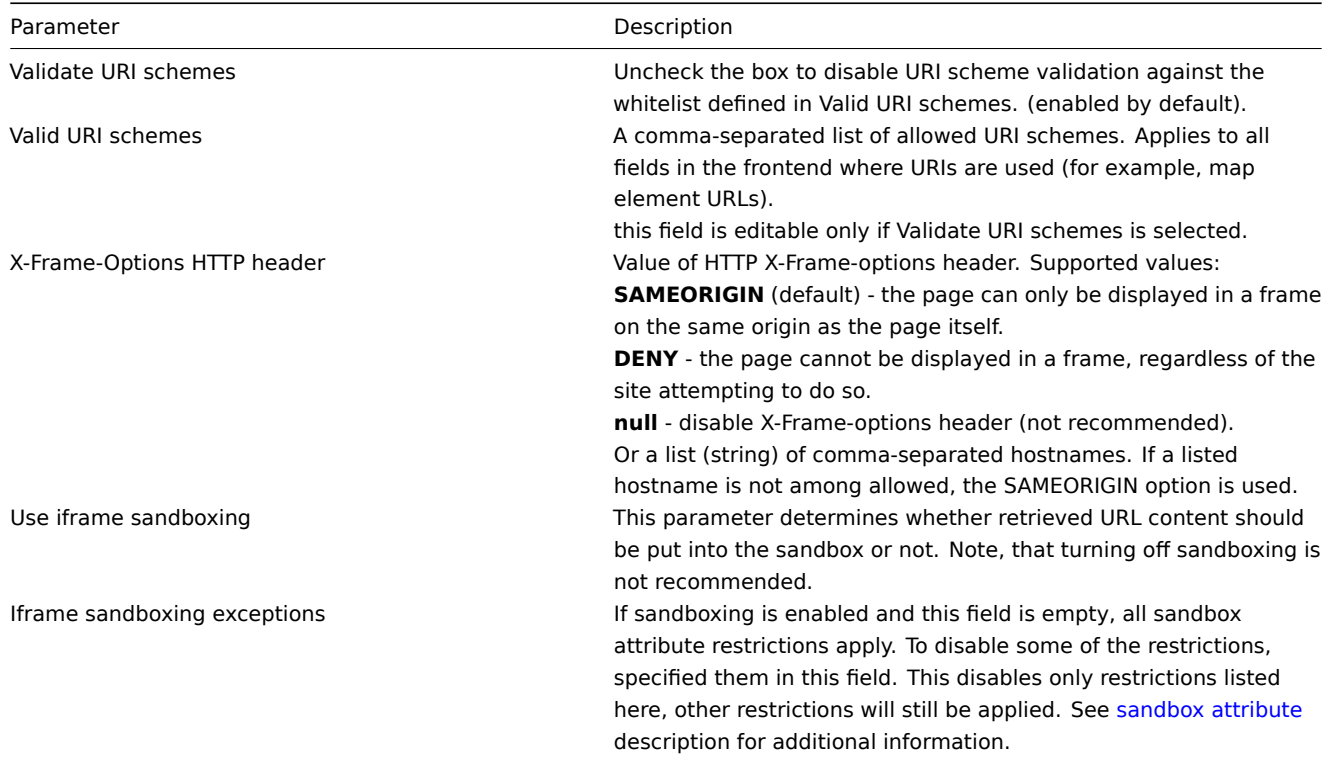

## Communication with Zabbix server

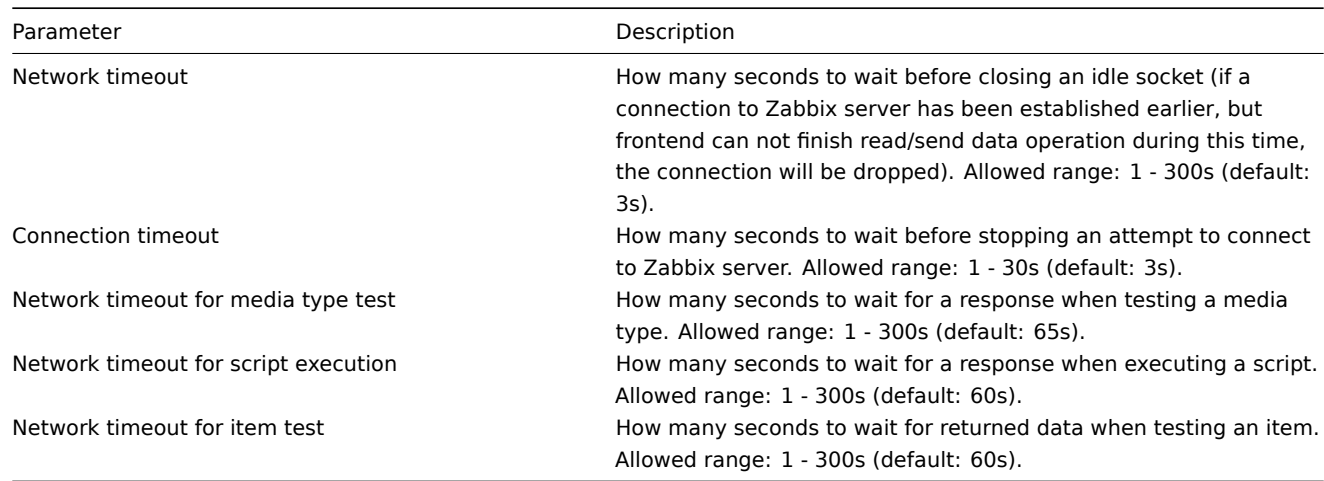

Overview

In the Administration → Proxies section proxies for distributed monitoring can be configured in the Zabbix frontend.

## Proxies

A listing of existing proxies with their details is displayed.

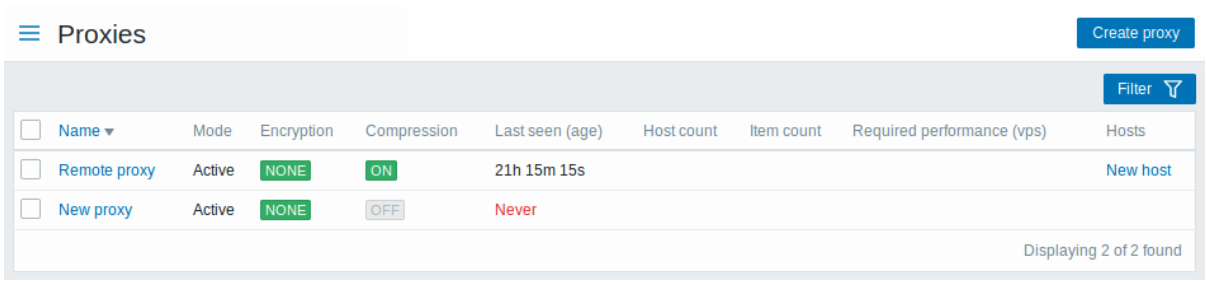

## Displayed data:

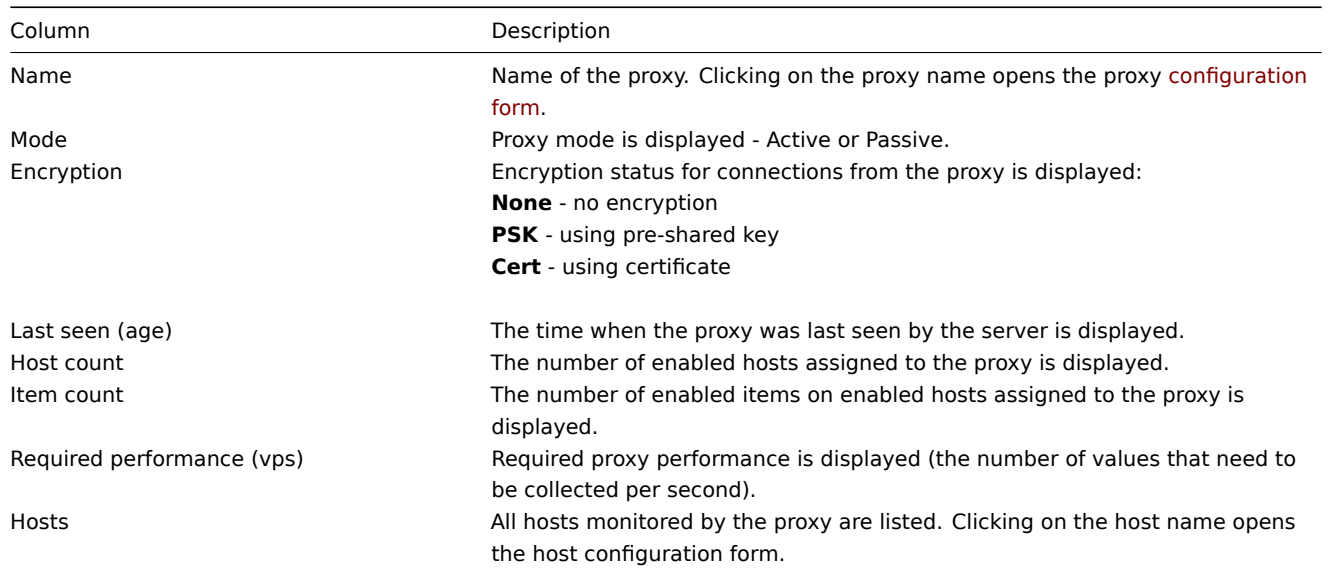

To configure a new proxy, click on the Create proxy button in the top right-hand corner.

Mass editing options

Buttons below the list offer some mass-editing options:

- Enable hosts change the status of hosts monitored by the proxy to Monitored
- Disable hosts change the status of hosts monitored by the proxy to Not monitored
- Delete delete the proxies

To use these options, mark the checkboxes before the respective proxies, then click on the required button.

### Using filter

You can use the filter to display only the proxies you are interested in. For better search performance, data is searched with macros unresolved.

The Filter link is available above the list of proxies. If you click on it, a filter becomes available where you can filter proxies by name and mode.

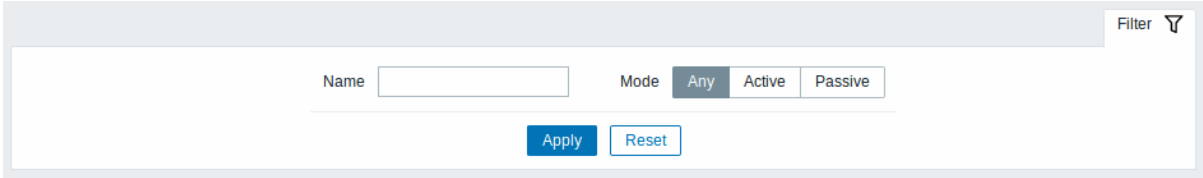

## **3 Authentication**

### Overview

In Administration → Authentication the global user authentication method to Zabbix can be specified. The available methods are internal, HTTP, LDAP and SAML authentication.

Note that the authentication method can be fine-tuned on the user group level.

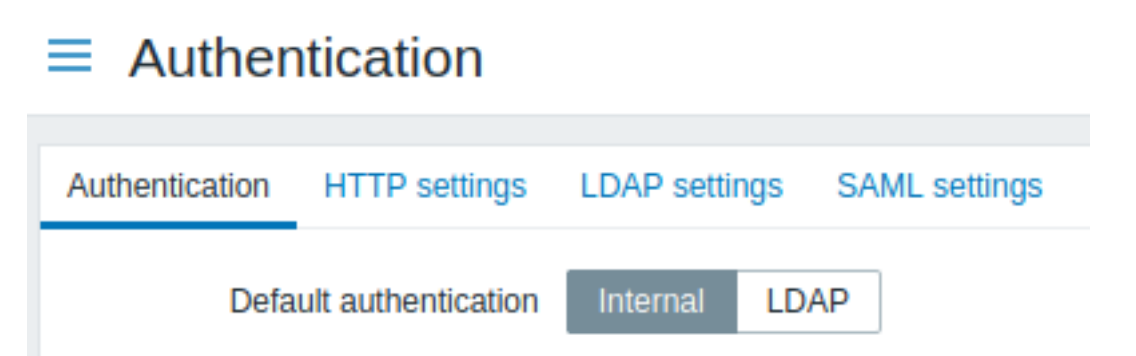

By default, internal Zabbix authentication is used globally. To change:

- to HTTP navigate to the HTTP settings tab and enter authentication details;
- to LDAP select LDAP as Default authentication and enter authentication details in the LDAP settings tab;
- to SAML navigate to the SAML settings tab and enter authentication details.

When done, click on Update at the bottom of the form.

HTTP authentication

HTTP or web server-based authentication (for example: Basic Authentication, NTLM/Kerberos) can be used to check user names and passwords. Note that a user must exist in Zabbix as well, however its Zabbix password will not be used.

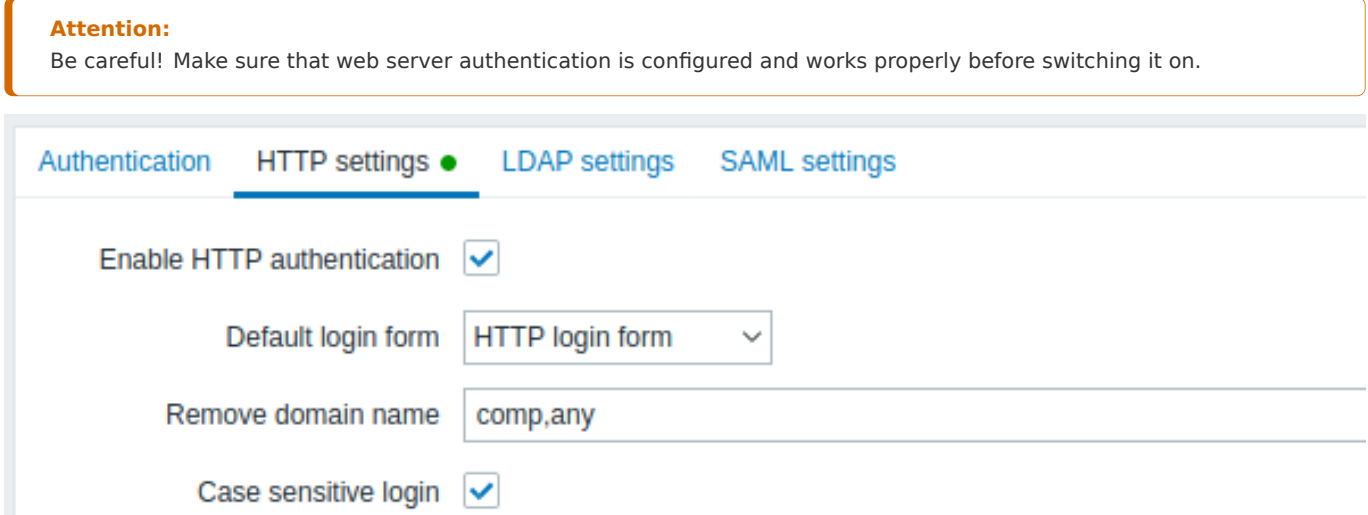

Configuration parameters:

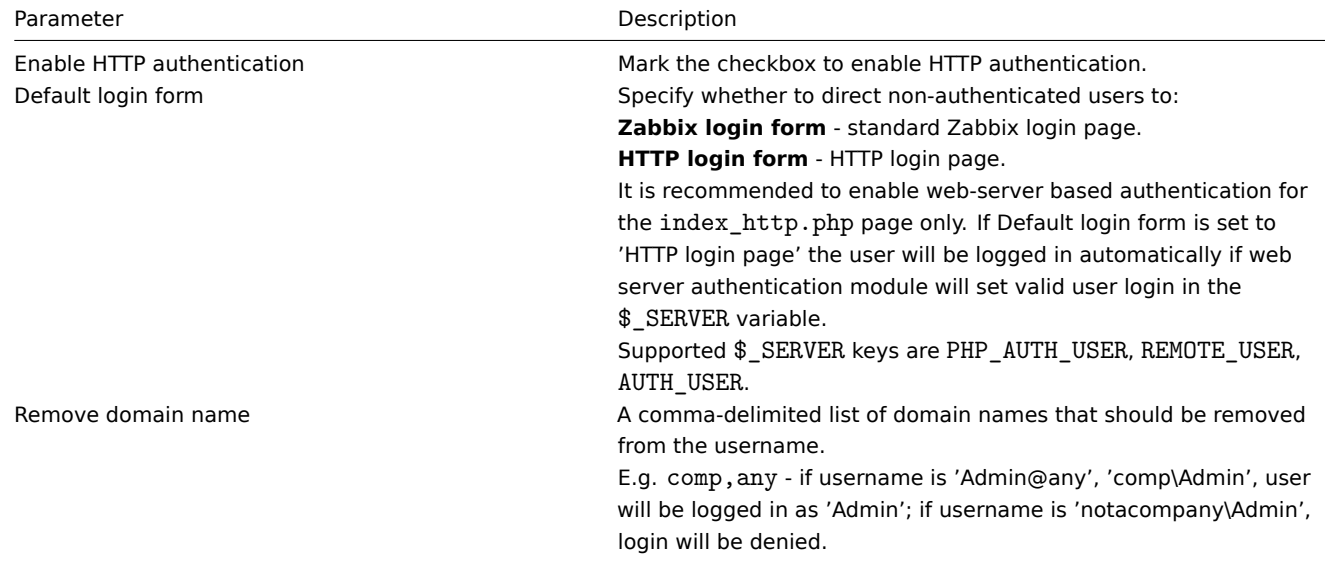

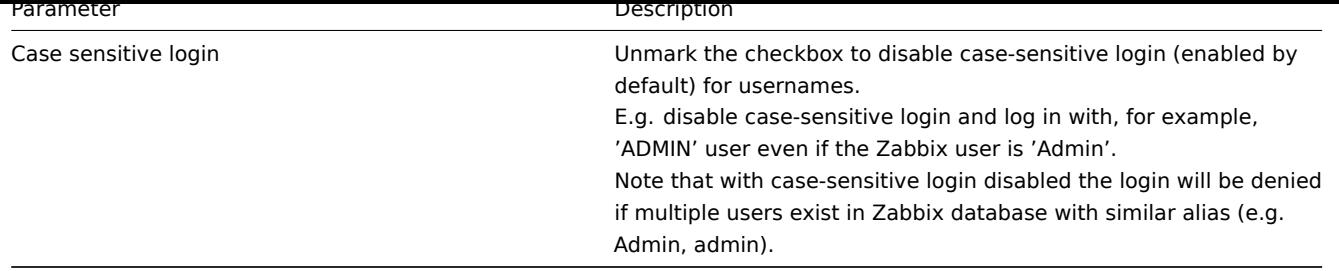

## **Note:**

In case of web server authentication all users (even with frontend access set to Internal) will be authenticated by the web server, not by Zabbix!

### **Note:**

For internal users who are unable to log in using HTTP credentials (with HTTP login form set as default) leading to the 401 error, you may want to add a ErrorDocument 401 /index.php?form=default line to basic authentication directives, which will redirect to the regular Zabbix login form.

## LDAP authentication

External LDAP authentication can be used to check user names and passwords. Note that a user must exist in Zabbix as well, however its Zabbix password will not be used.

While LDAP authentication is set globally, some user groups can still be authenticated by Zabbix. These groups must have frontend access set to Internal. Vice versa, if internal authentication is used globally, LDAP authentication details can be specified and used for specific user groups whose frontend access is set to LDAP.

Zabbix LDAP authentication works at least with Microsoft Active Directory and OpenLDAP.

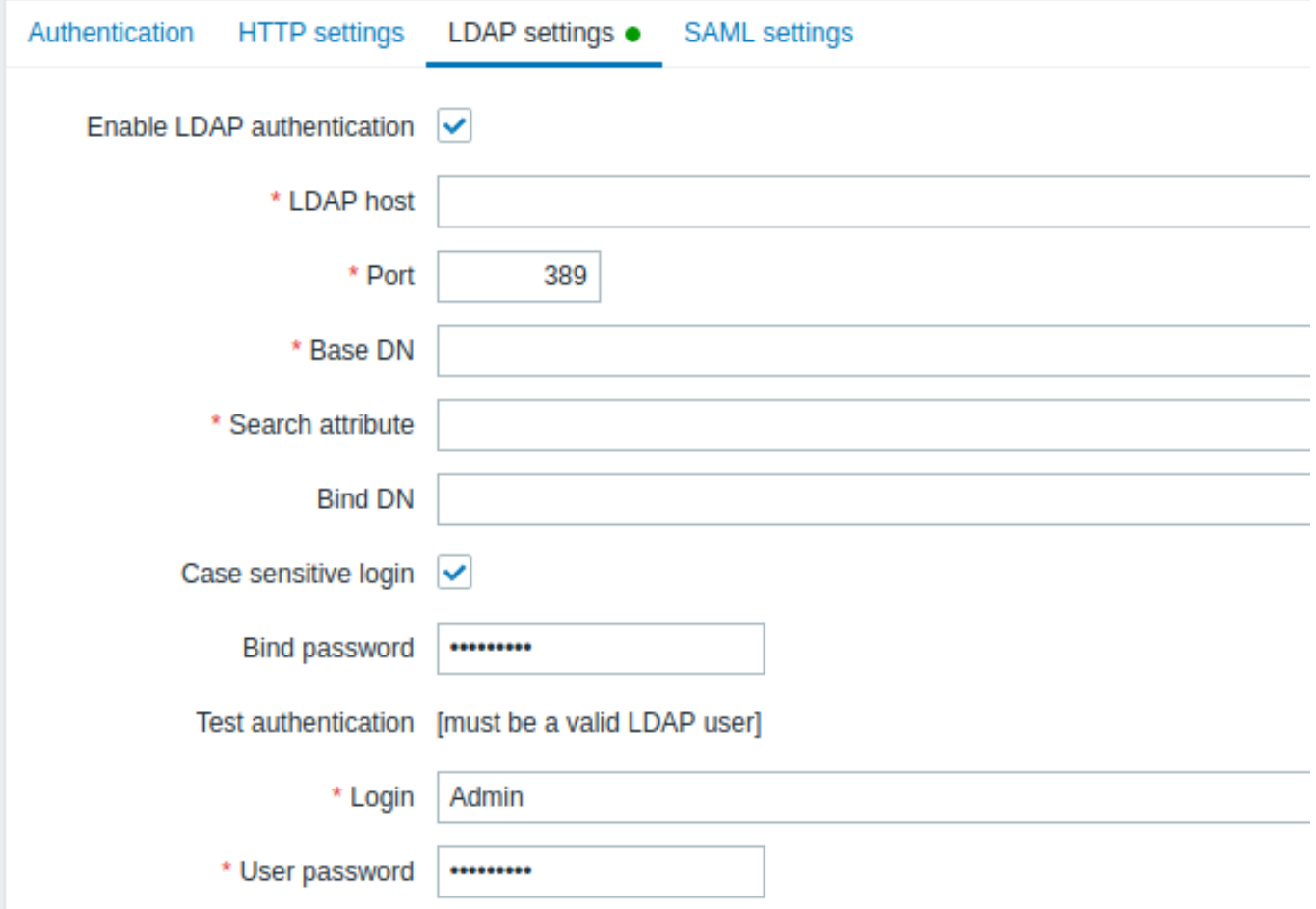

Configuration parameters:

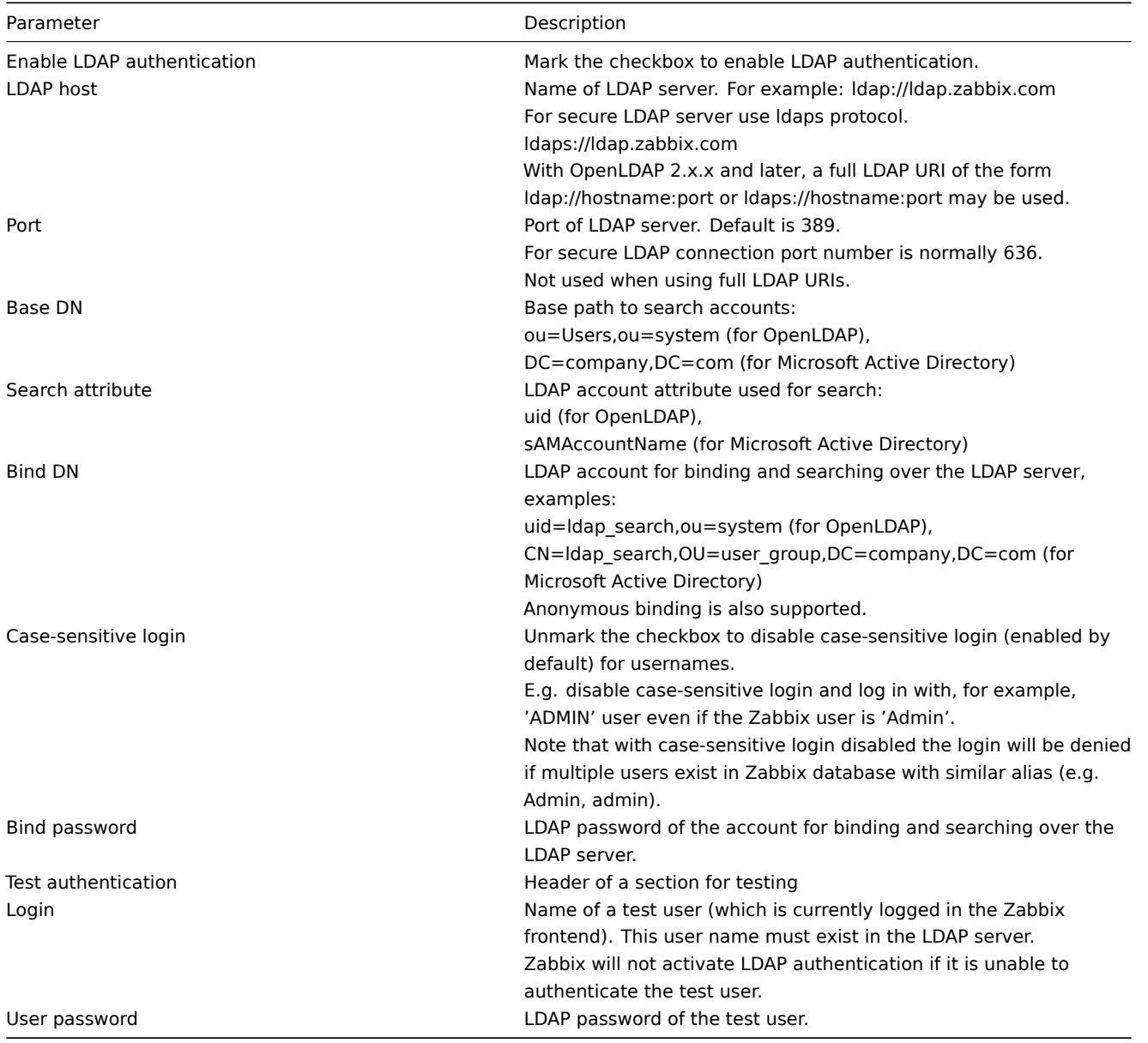

## **Warning:**

In case of trouble with certificates, to make a secure LDAP connection (ldaps) work you may need to add a TLS\_REQCERT allow line to the /etc/openldap/ldap.conf configuration file. It may decrease the security of connection to the LDAP catalog.

## **Note:**

It is recommended to create a separate LDAP account (Bind DN) to perform binding and searching over the LDAP server with minimal privileges in the LDAP instead of using real user accounts (used for logging in the Zabbix frontend). Such an approach provides more security and does not require changing the Bind password when the user changes his own password in the LDAP server.

In the table above it's Idap search account name.

### SAML authentication

SAML 2.0 authentication can be used to sign in to Zabbix. Note that a user must exist in Zabbix, however, its Zabbix password will not be used. If authentication is successful, then Zabbix will match a local username (alias) with the username attribute returned by SAML.

## **Note:**

If SAML authentication is enabled, users will be able to choose between logging in locally or via SAML Single Sign-On.

### Setting up the identity provider

In order to work with Zabbix, a SAML identity provider (onelogin.com, auth0.com, okta.com, etc.) needs to be configured in the following way:

- Assertion Consumer URL should be set to <path\_to\_zabbix\_ui>/index\_sso.php?acs
- Single Logout URL should be set to <path\_to\_za[bbix\\_ui>/in](https://onelogin.com)[dex\\_sso.p](https://auth0.com)[hp?sls](https://okta.com)

<path\_to\_zabbix\_ui> examples: %% https://example.com/zabbix/ui, http://another.example.com/zabbix, http://<any\_public\_ip\_address>/zabbix %%

Setting up Zabbix

#### **Attention:**

It is required to install php-openssl if you want to use SAML authentication in the frontend.

To use SAML authentication Zabbix should be configured in the following way:

1. Private key and certificate should be stored in the // ui/conf/certs///, unless custom paths are provided in zabbix.conf.php.

By default, Zabbix will look in the following locations:

- ui/conf/certs/sp.key SP private key file
- ui/conf/certs/sp.crt SP cert file
- ui/conf/certs/idp.crt IDP cert file

2. All of the most important settings can be configured in the Zabbix frontend. However, it is possible to specify additional settings in the configuration file.

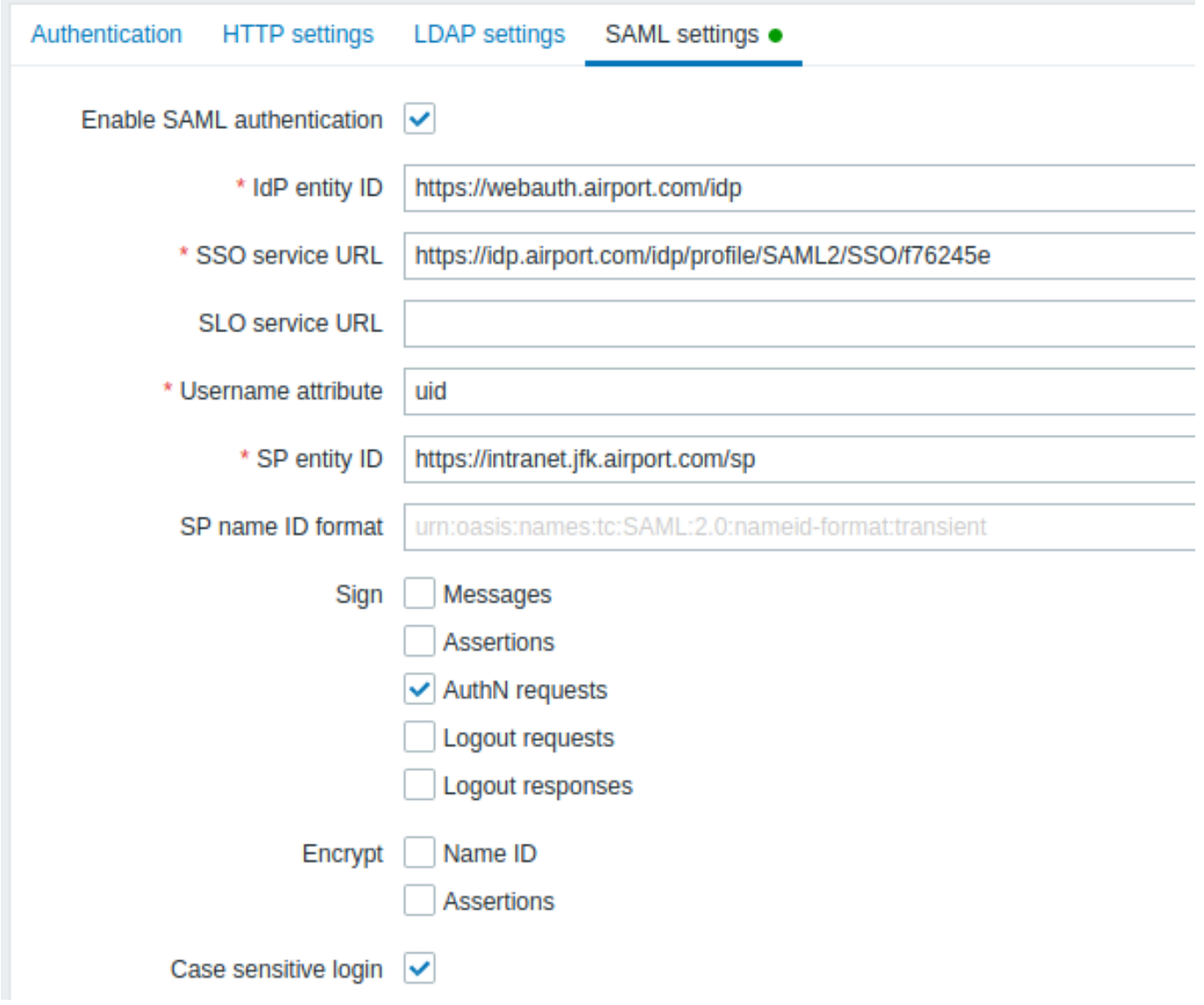

Configuration parameters, available in the Zabbix frontend:

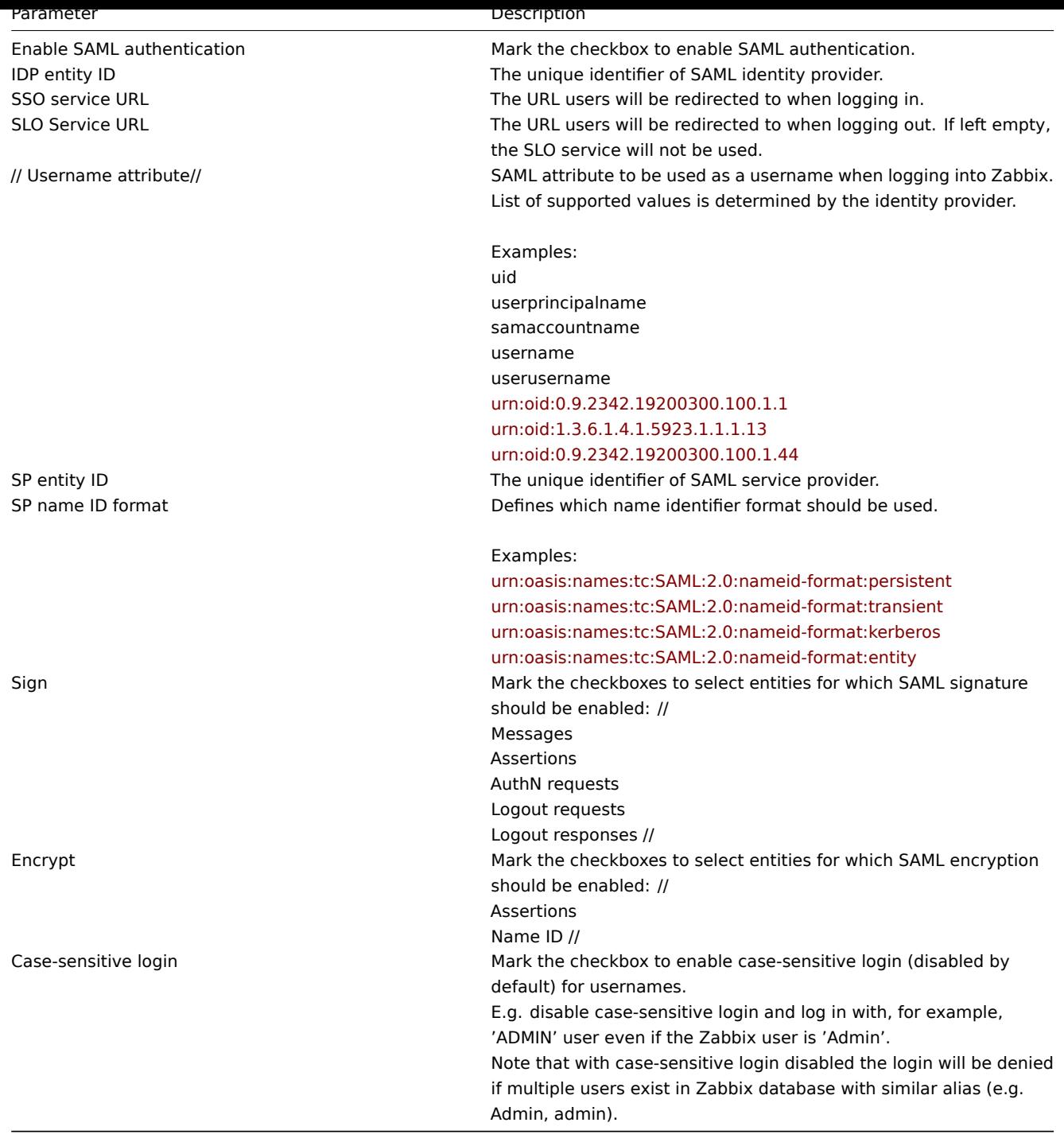

## Advanced settings

Additional SAML parameters can be configured in the Zabbix frontend configuration file (zabbix.conf.php):

- \$SSO['SP\_KEY'] = '<path to the SP private key file>';
- $$SSO['SP CERT'] = '$  < path to the SP cert file>';
- \$SSO['IDP\_CERT'] = '<path to the IDP cert file>';
- \$SSO['SETTINGS']

## **Note:**

Zabbix uses OneLogin's SAML PHP Toolkit library (version 3.4.1). The structure of \$SSO['SETTINGS'] section should be similar to the structure used by the library. For the description of configuration options, see official library documentation.

Only the following options can be set as part of \$SSO['SETTINGS']:

- strict
- baseurl
- compress
- contactPerson
- organization
- sp (only options specified in this list)
	- **–** attributeConsumingService
	- **–** x509certNew
- idp (only options specified in this list)
	- **–** singleLogoutService (only one option)
		- ∗ responseUrl
	- **–** certFingerprint
	- **–** certFingerprintAlgorithm
	- **–** x509certMulti
- security (only options specified in this list)
	- **–** signMetadata
	- **–** wantNameId
	- **–** requestedAuthnContext
	- **–** requestedAuthnContextComparison
	- **–** wantXMLValidation
	- **–** relaxDestinationValidation
	- **–** destinationStrictlyMatches
	- **–** rejectUnsolicitedResponsesWithInResponseTo
	- **–** signatureAlgorithm
	- **–** digestAlgorithm
	- **–** lowercaseUrlencoding

All other options will be taken from the database and cannot be overridden. The debug option will be ignored.

In addition, if Zabbix UI is behind a proxy or a load balancer, the custom use\_proxy\_headers option can be used:

- false (default) ignore the option;
- true use X-Forwarded-\* HTTP headers for building the base URL.

## **Configuration example:**

```
$SSO['SETTINGS'] = [
    'security' => [
        'signatureAlgorithm' => 'http://www.w3.org/2001/04/xmldsig-more#rsa-sha384'
        'digestAlgorithm' => 'http://www.w3.org/2001/04/xmldsig-more#sha384',
        // ...
    ],
    // ...
];
```
## **4 User groups**

Overview

In the Administration → User groups section user groups of the system are maintained.

User groups

A listing of existing user groups with their details is displayed.

 $= 1$ lear arauna

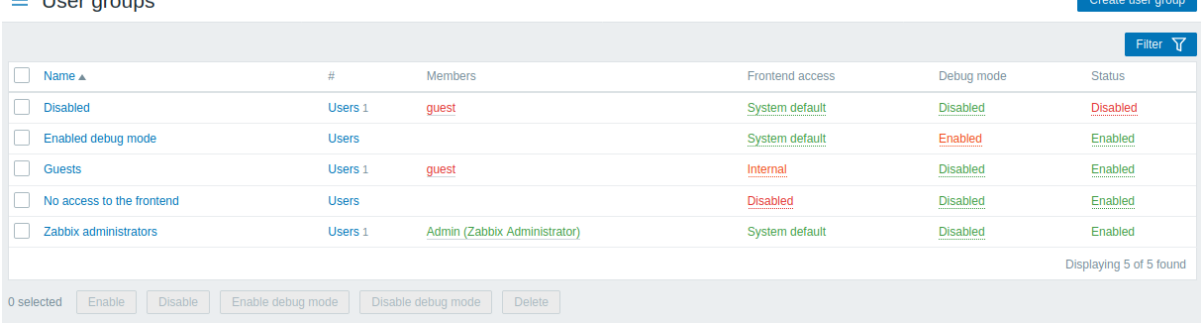

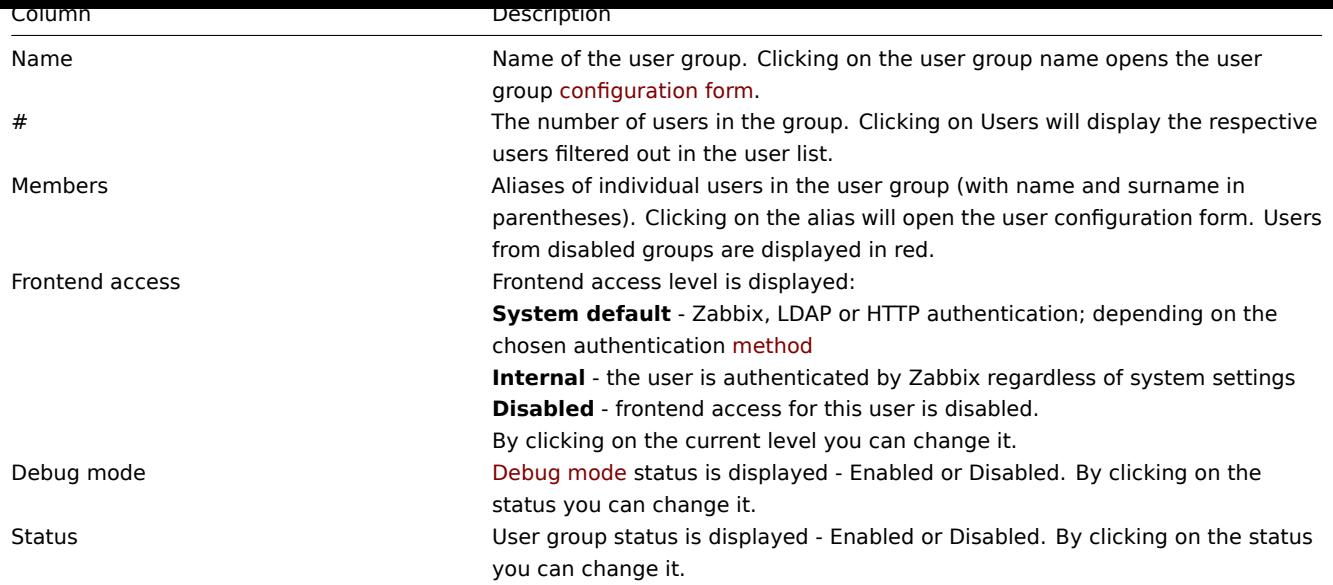

To configure a new user group, click on the Create user group button in the top right-hand corner.

Mass editing options

Buttons below the list offer some mass-editing options:

- Enable change the user group status to Enabled
- Disable change the user group status to Disabled
- Enable debug mode enable debug mode for the user groups
- Disable debug mode disable debug mode for the user groups
- Delete delete the user groups

To use these options, mark the checkboxes before the respective user groups, then click on the required button.

### Using filter

You can use the filter to display only the user groups you are interested in. For better search performance, data is searched with macros unresolved.

The Filter link is available above the list of user groups. If you click on it, a filter becomes available where you can filter user groups by name and status.

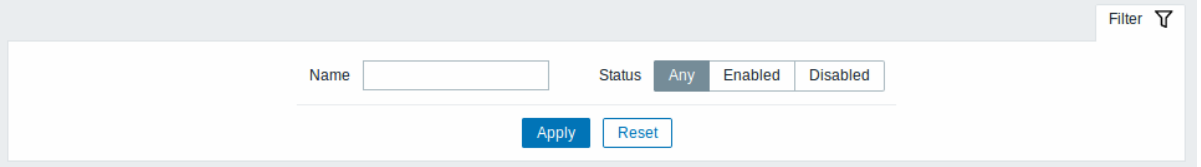

## **5 User roles**

### <span id="page-850-0"></span>Overview

In the Administration → User roles section roles that can be assigned to system users and specific permissions for each role are maintained.

## Default user roles

By default, Zabbix is configured with four user roles, which have a pre-defined set of permissions:

- Admin role
- Guest role
- Super admin role
- User role

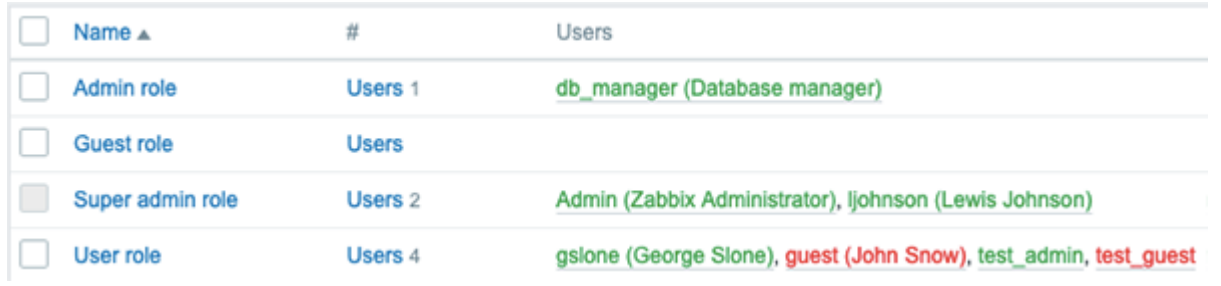

### **Note:**

Default Super admin role cannot be modified or deleted, because at least one Super admin user with unlimited privileges must exist in Zabbix.

Zabbix users with type Super admins and proper permissions can modify or delete existing roles or create new custom roles.

To create a new role, click on the Create user role button at the top right corner. To update an existing role, press on the role name to open the configuration form.

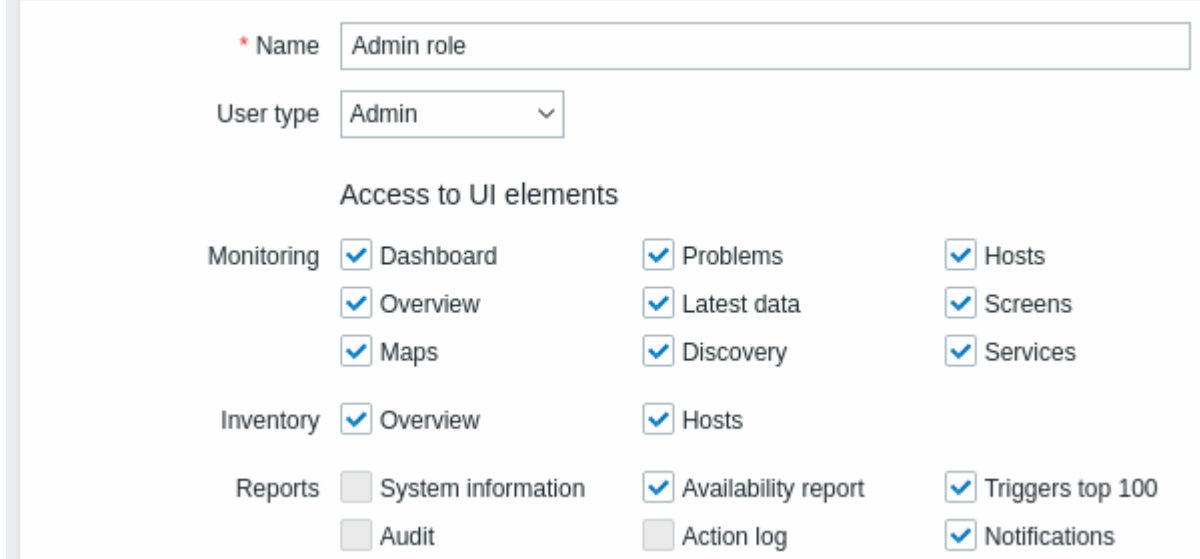

Available permission options along with default permission sets for pre-existing user roles in Zabbix are described below.

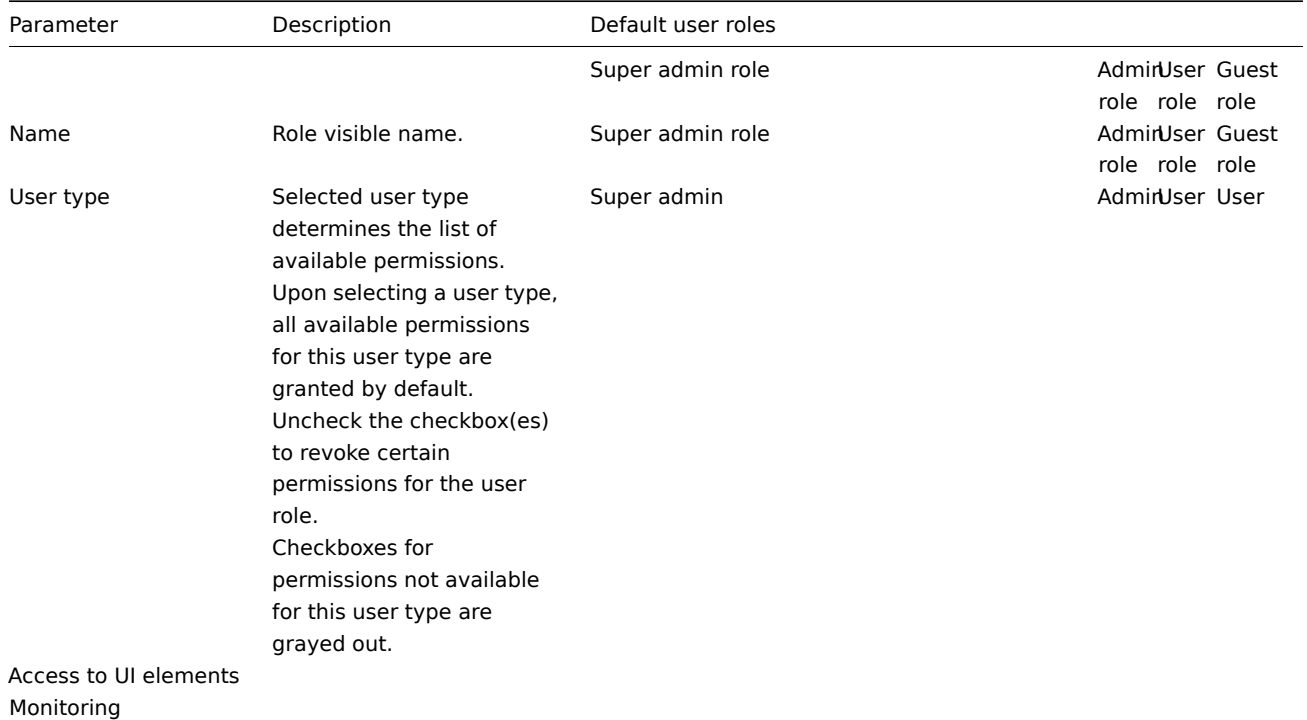

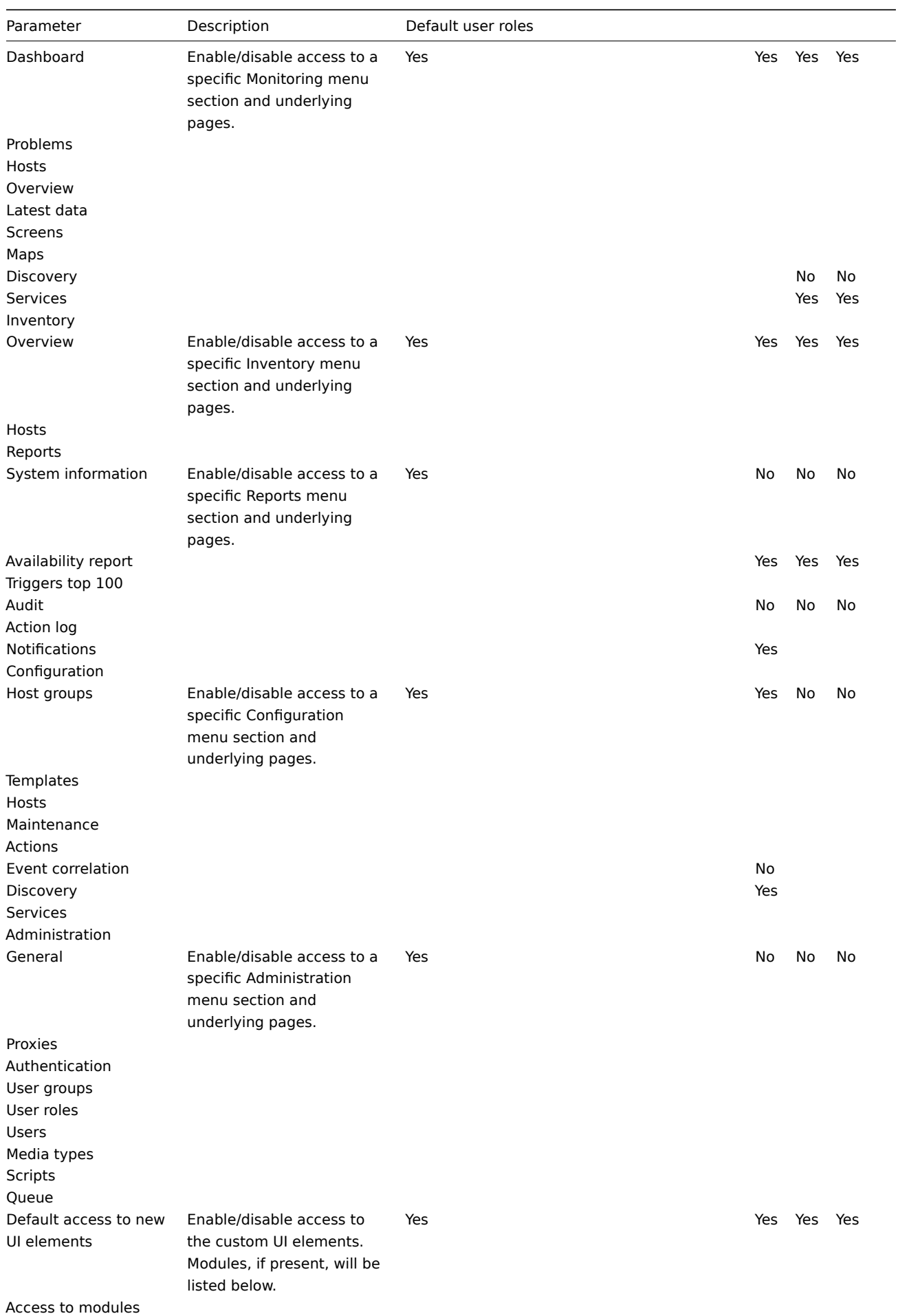

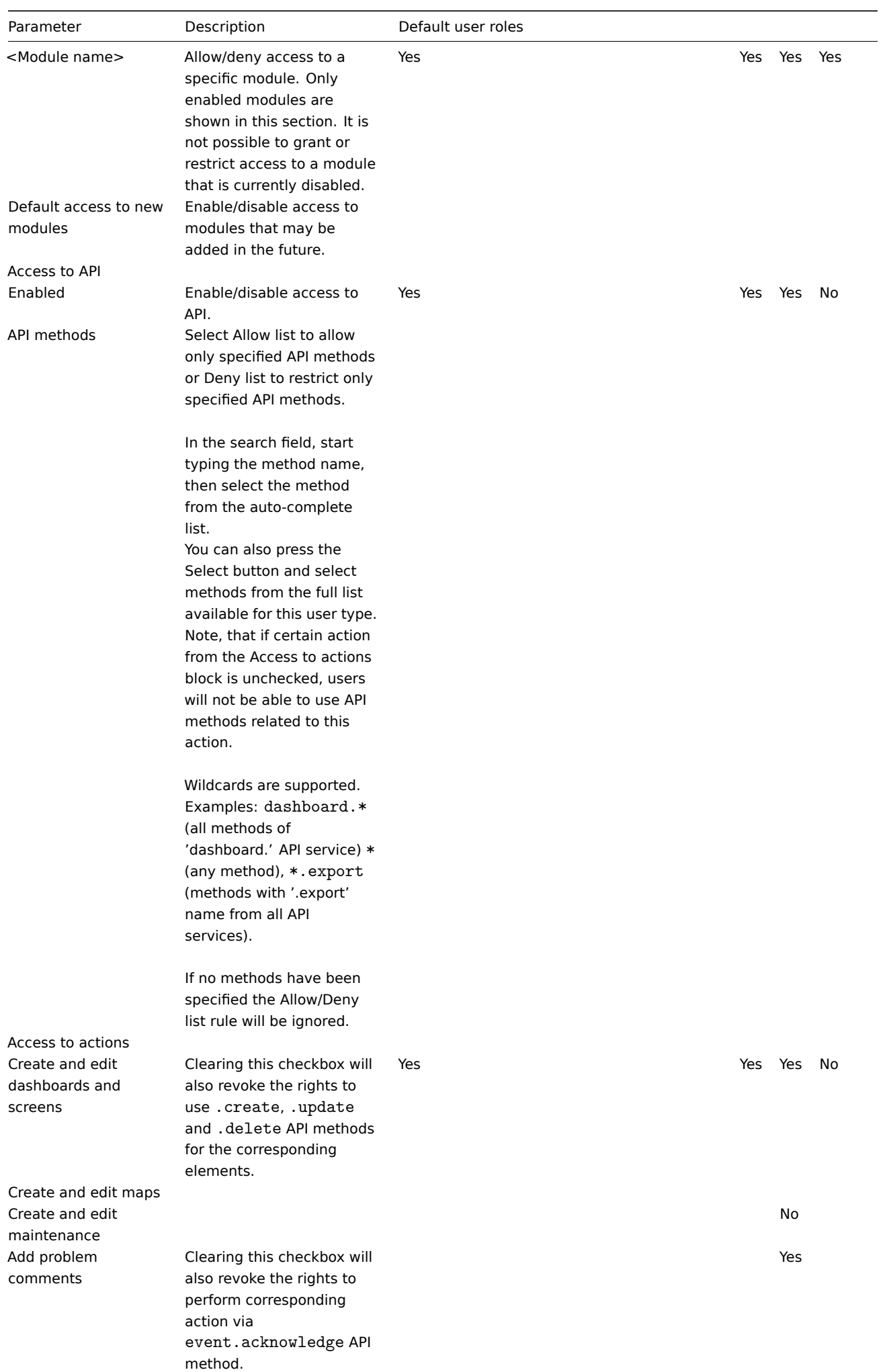

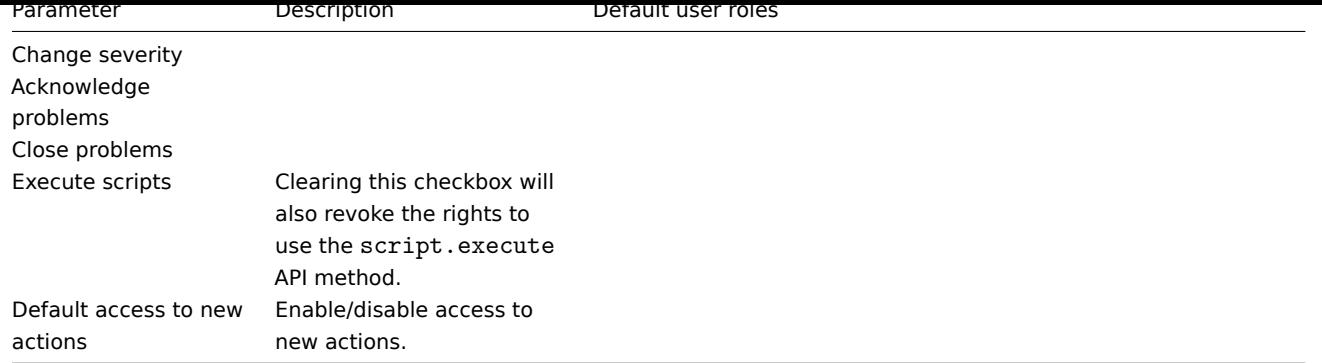

Notes:

- Each user may have only one role assigned.
- If an element is restricted, users will not be able to access it even by entering a direct URL to this element into the browser.
- Users of type User or Admin cannot change their own role settings.
- Users of type Super admin can modify settings of their own role (not available for the default Super admin role), but not the user type.
- Users of all levels cannot change their own user type.

See also:

• Configuring a user

## **6 Users**

Overv[iew](#page-542-0)

In the Administration → Users section users of the system are maintained.

Users

A listing of existing users with their details is displayed.

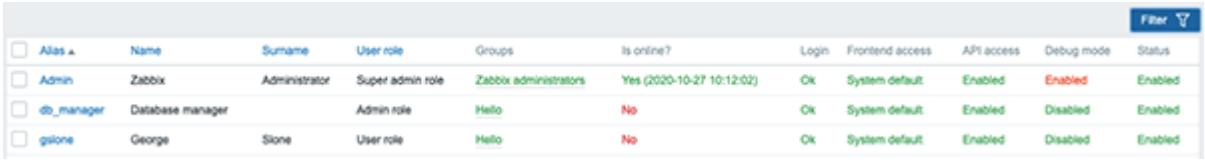

From the dropdown to the right in the Users bar you can choose whether to display all users or those belonging to one particular group.

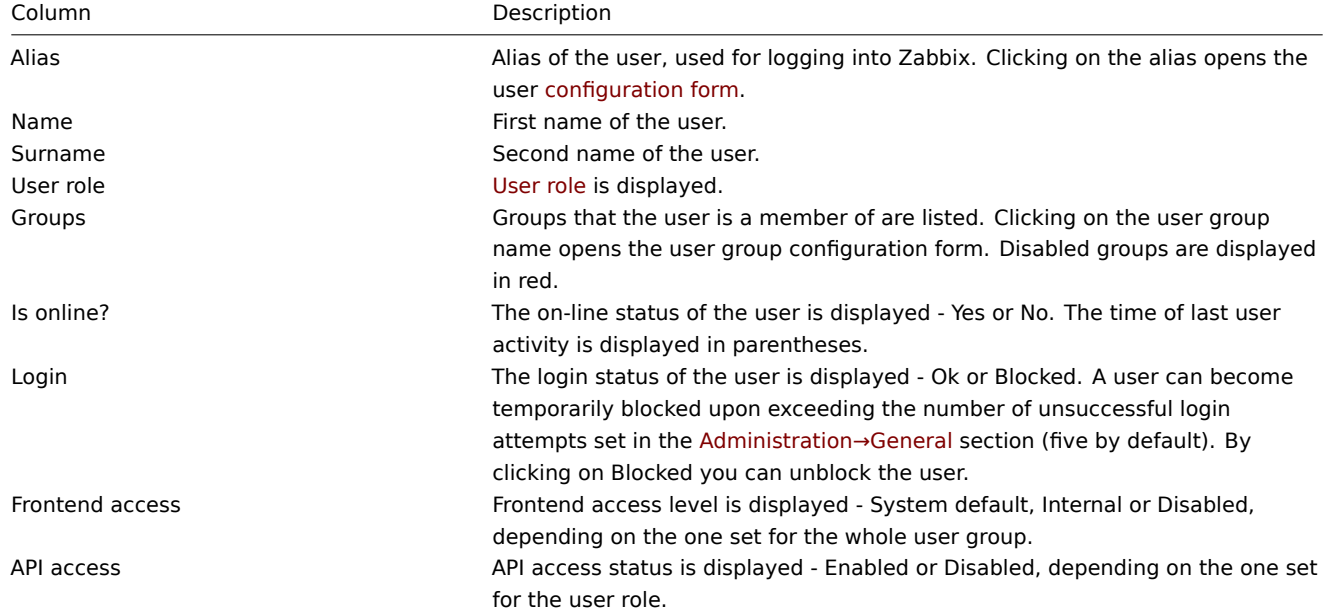

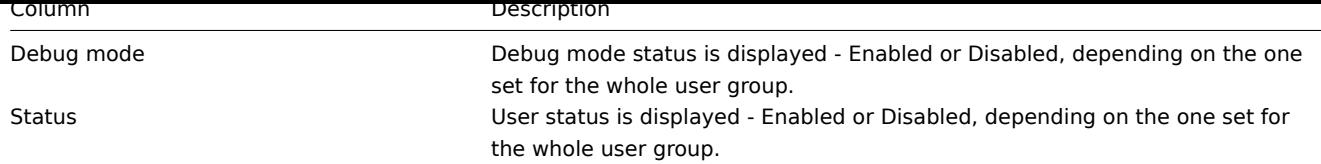

To configure a new user, click on the Create user button in the top right-hand corner.

Mass editing options

Buttons below the list offer some mass-editing options:

- Unblock re-enable system access to blocked users
- Delete delete the users

To use these options, mark the check-boxes before the respective users, then click on the required button.

Using filter

You can use the filter to display only the users you are interested in. For better search performance, data is searched with macros unresolved.

The Filter link is available above the list of users. If you click on it, a filter becomes available where you can filter users by alias, name, surname and user role.

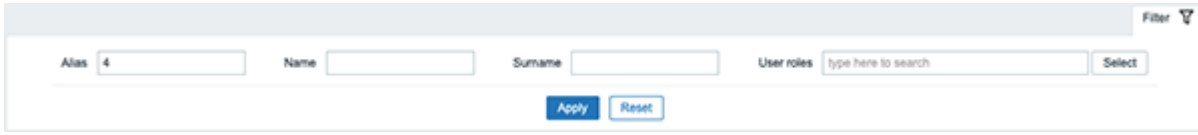

## **7 Media types**

## Overview

In the Administration → Media types section users can configure and maintain media type information.

Media type information contains general instructions for using a medium as delivery channel for notifications. Specific details, such as the individual e-mail addresses to send a notification to are kept with individual users.

A listing of existing media types with their details is displayed.

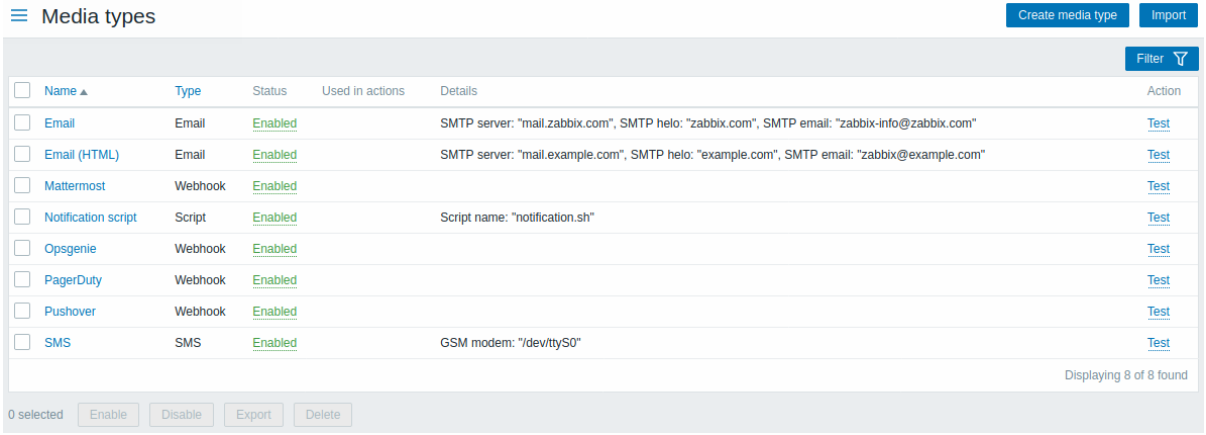

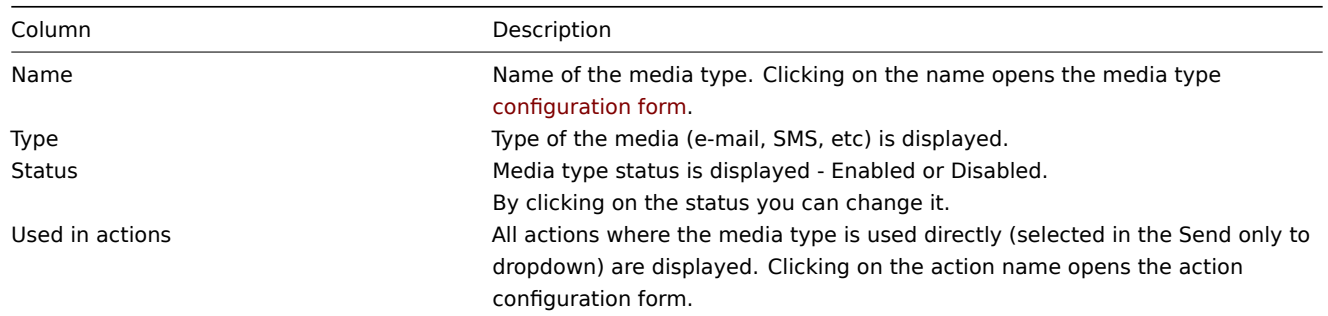

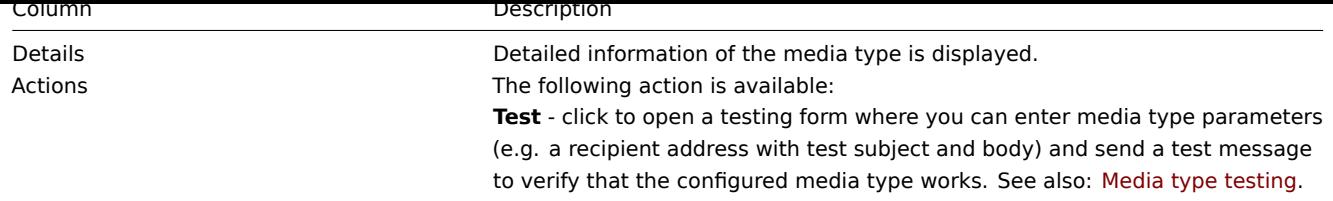

To configure a new media type, click on the Create media type button in the top right-hand corner.

To import a media type from XML, click on the Import button in the top right-hand corner.

Mass editing options

Buttons below the list offer some mass-editing options:

- Enable change the media type status to Enabled
- Disable change the media type status to Disabled
- Export export the media types to a YAML, XML or JSON file
- Delete delete the media types

To use these options, mark the checkboxes before the respective media types, then click on the required button.

## Using filter

You can use the filter to display only the media types you are interested in. For better search performance, data is searched with macros unresolved.

The Filter link is available above the list of media types. If you click on it, a filter becomes available where you can filter media types by name and status.

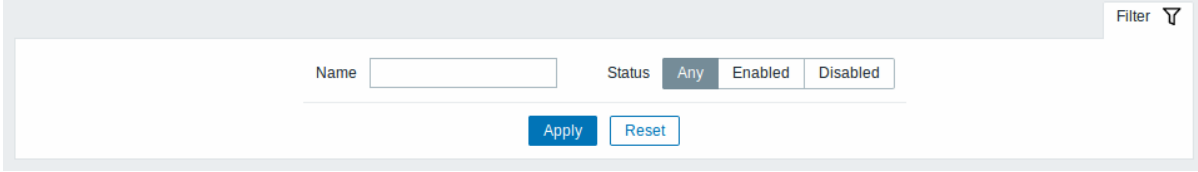

## **8 Scripts**

### Overview

In the Administration → Scripts section user-defined global scripts can be configured and maintained. Each script can be applied to different hosts as needed. See also Command execution.

The scripts, depending on the set user permissions, are available for execution by clicking on the host in various frontend locations (Dashboard, Problems, Latest data, Maps) and can also be run as an action operation. The scripts are executed on the Zabbix server (proxy) or agent.

Both on Zabbix agent and Zabbix proxy remote scripts are disabled by default. They can be enabled by:

- adding the AllowKey=system.run[\*] parameter in agent configuration;
- setting the EnableRemoteCommands parameter to '1' in proxy configuration

A listing of existing scripts with their details is displayed.

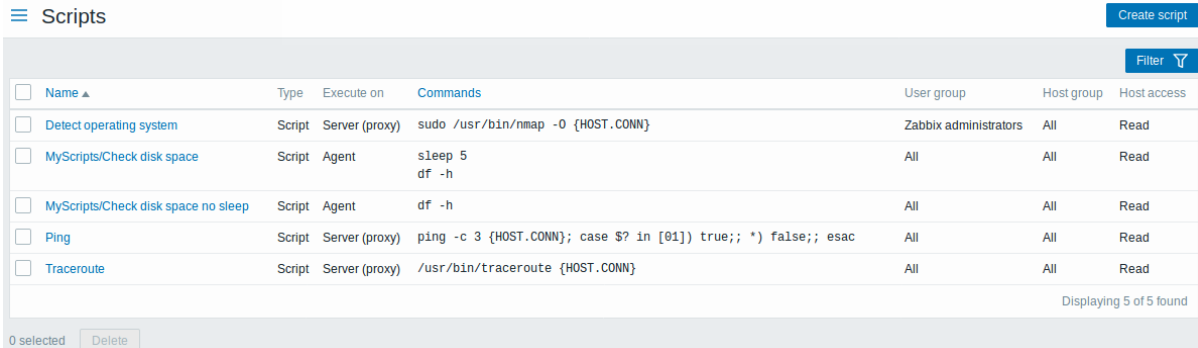

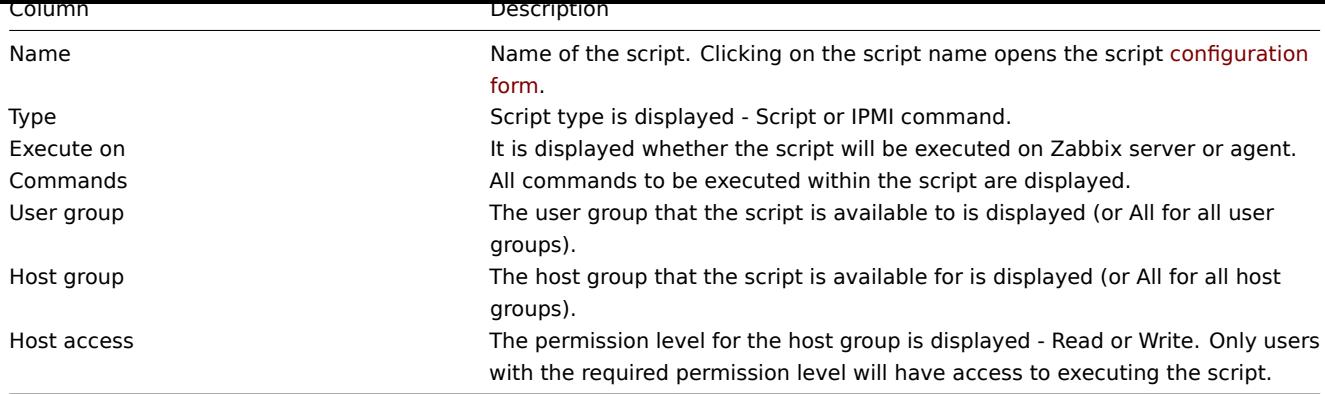

To configure a new script, click on the Create script button in the top right-hand corner.

Mass editing options

A button below the list offers one mass-editing option:

• Delete - delete the scripts

To use this option, mark the checkboxes before the respective scripts and click on Delete.

Using filter

You can use the filter to display only the scripts you are interested in. For better search performance, data is searched with macros unresolved.

The Filter link is available above the list of scripts. If you click on it, a filter becomes available where you can filter scripts by name.

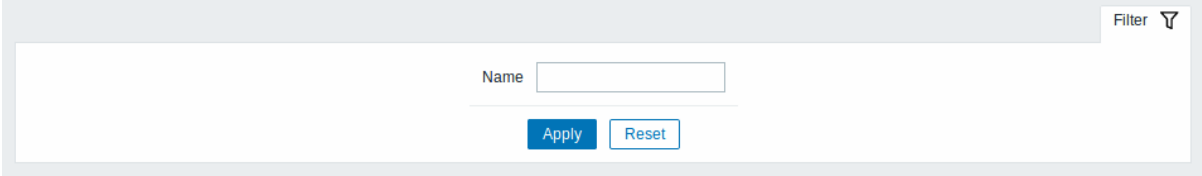

Configuring a global script

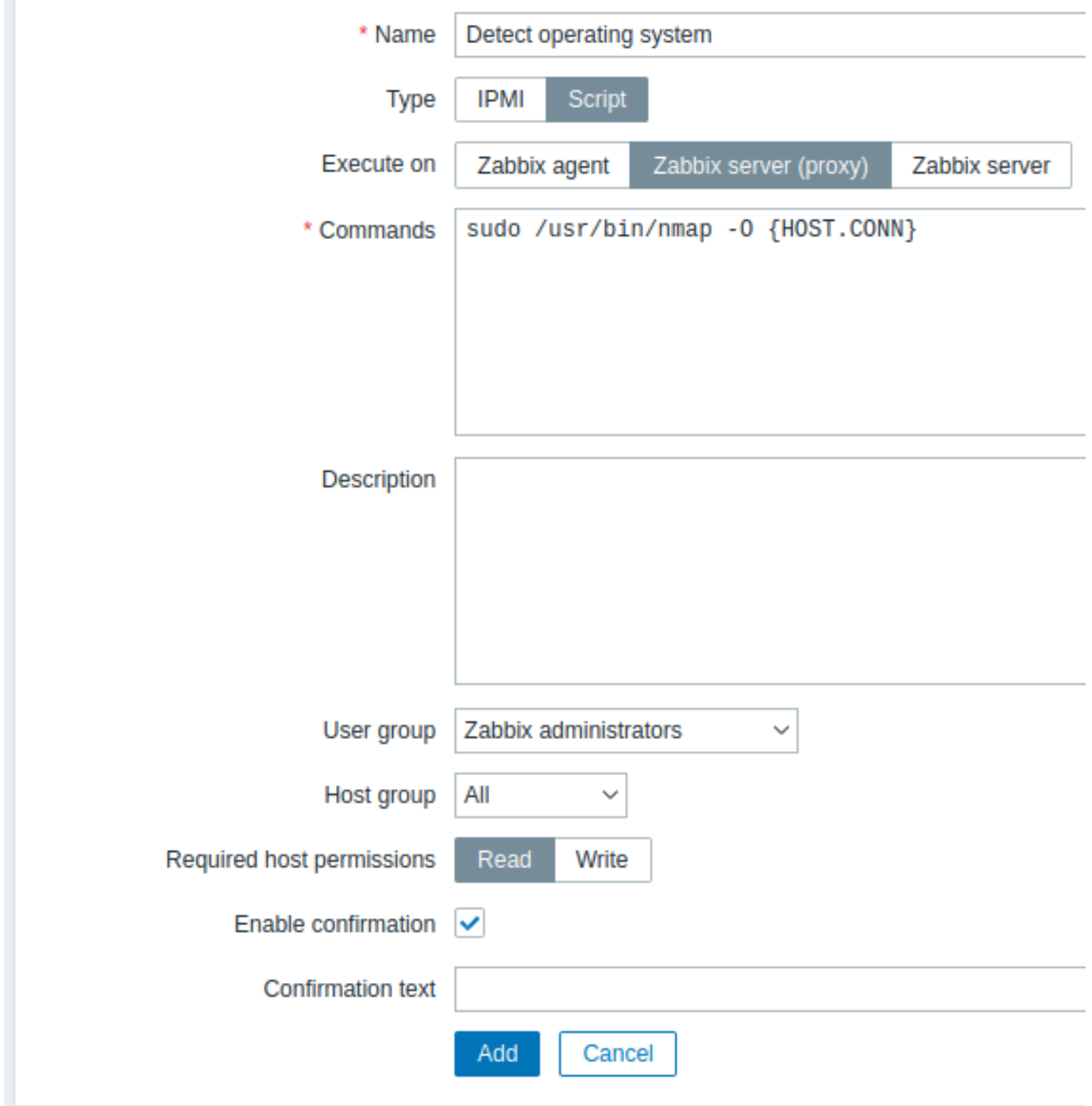

## Script attributes:

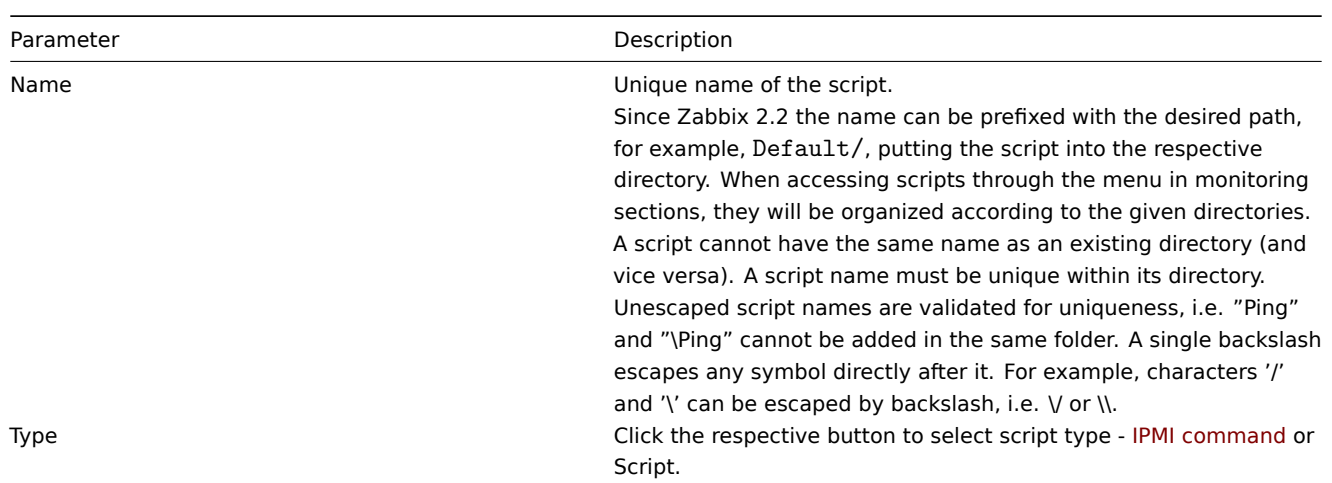

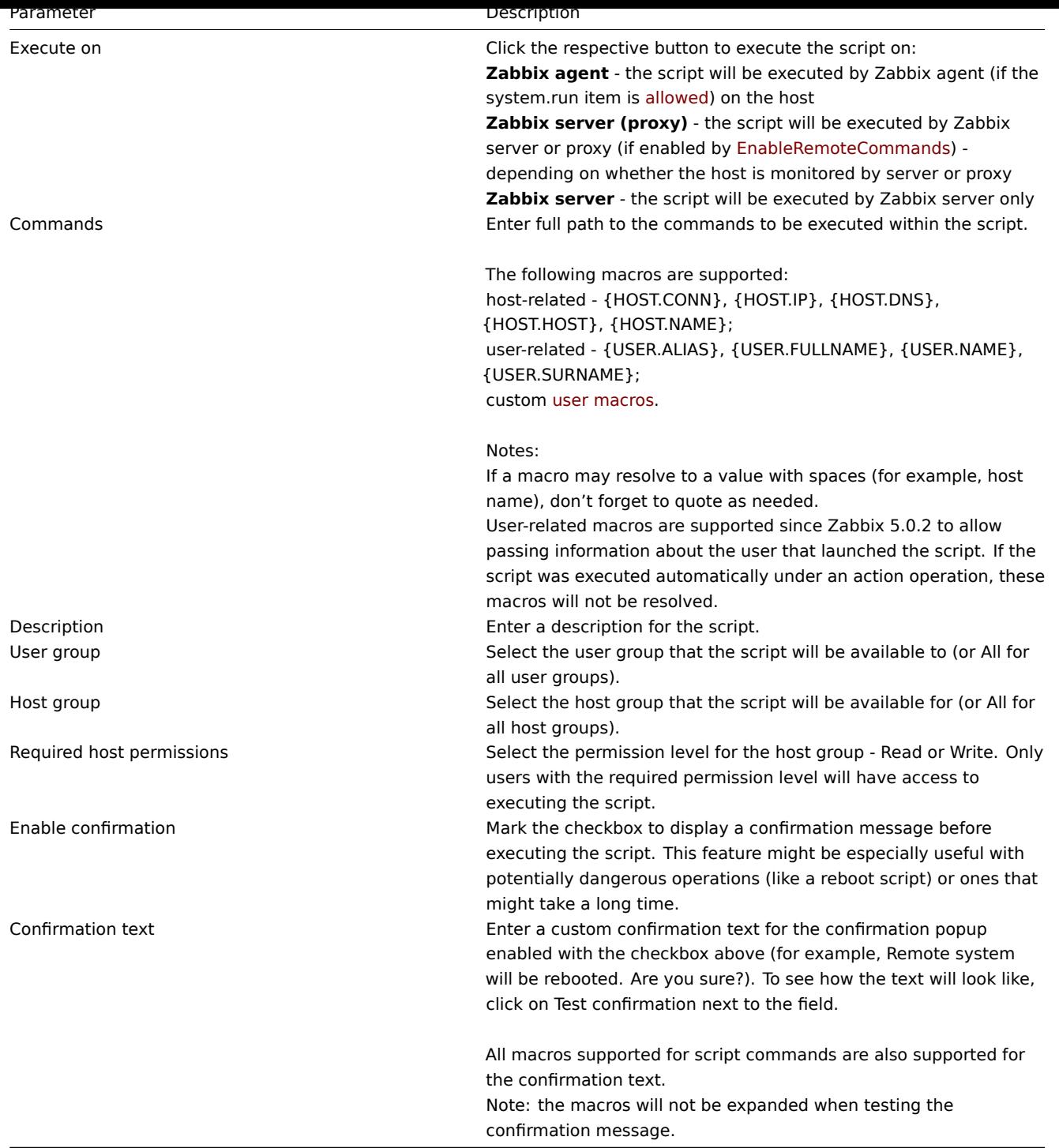

Script execution and result

Scripts run by Zabbix server are executed by the order described in Command execution section including exit code checking. The script result will be displayed in a pop-up window that will appear after the script is run.

Note: The return value of the script is standard output together with standard error.

See an example of a script and the result window below:

uname -v /tmp/non\_existing\_script.sh echo "This script was started by {USER.ALIAS}"

# Uname

 $uname -v$ /tmp/non existing script.sh echo "This script was started by Admin" #102-Ubuntu SMP Mon May 11 10:07:26 UTC 2020 sh: 2: /tmp/non\_existing\_script.sh: not found This script was started by Admin

### Script timeout

Zabbix agent

You may encounter a situation when a timeout occurs while executing a script.

See an example of a script running on Zabbix agent and the result window below:

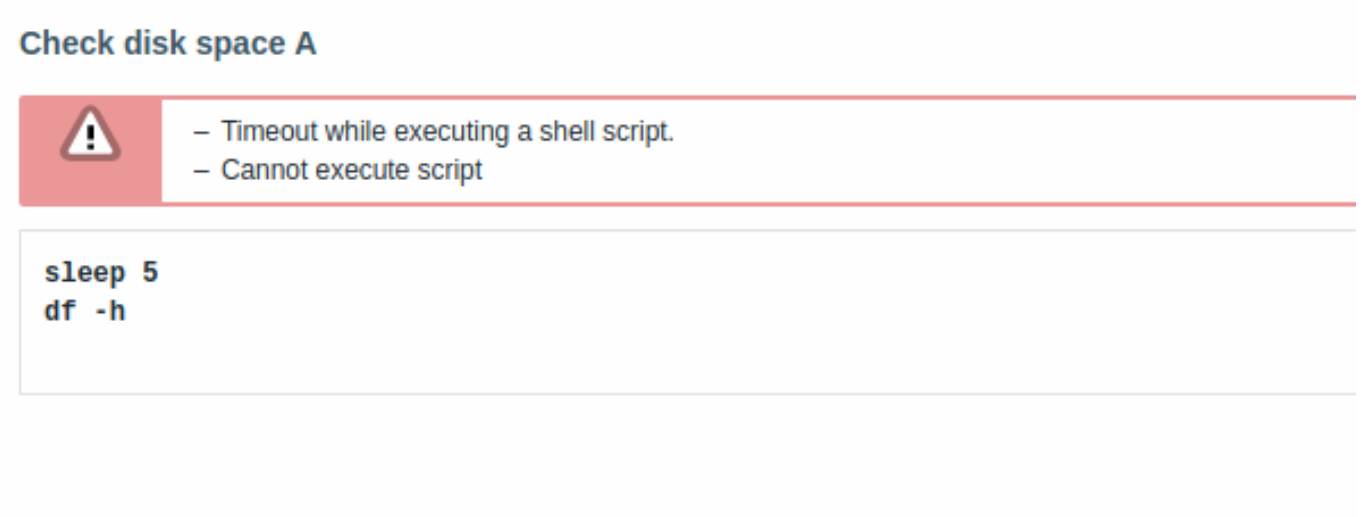

The error message, in this case, is the following:

Timeout while executing a shell script.

In order to avoid such a situation, it is advised to optimize the script itself (instead of adjusting Timeout parameter to a corresponding value (in our case, > '5') by modifying the Zabbix agent configuration and Zabbix server configuration).

In case still the Timeout parameter is changed in Zabbix agent configuration following error message appears:

Get value from agent failed: ZBX\_TCP\_READ() timed out.

It means that modification was made in [Zabbix agent configuration](#page-1555-0) andi[t is required to modify Time](#page-1525-0)out setting also in Zabbix server configuration.

Zabbix server/proxy

See an example of a script running on Za[bbix server and the result w](#page-1555-0)indow below:

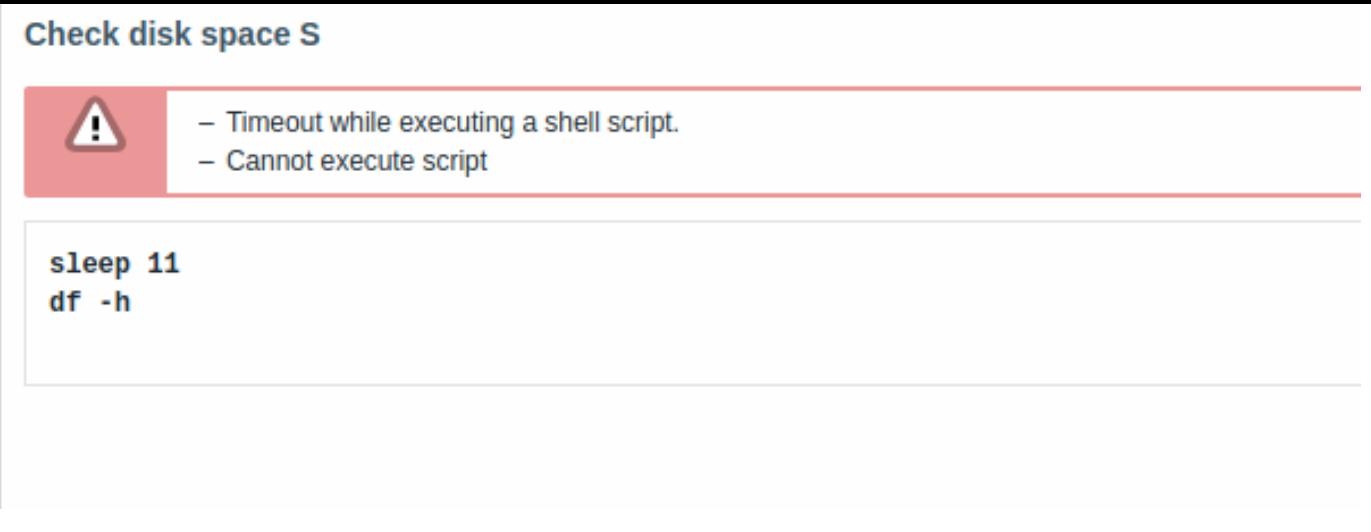

It is also advised to optimize the script itself (instead of adjusting TrapperTimeout parameter to a corresponding value (in our case, > '11') by modifying the Zabbix server configuration).

## **9 Queue**

### Overview

In the Administration → Queue section items that are waiting to be updated are displayed.

Ideally, when you open this section it should all be "green" meaning no items in the queue. If all items are updated without delay, there are none waiting. However, due to lacking server performance, connection problems or problems with agents, some items may get delayed and the information is displayed in this section. For more details, see the Queue section.

## **Note:**

Queue is available only if Zabbix server is running.

From the title dropdown you can select:

- queue overview by item type
- queue overview by proxy
- list of delayed items

### Overview by item type

In this screen it is easy to locate if the problem is related to one or several item types.

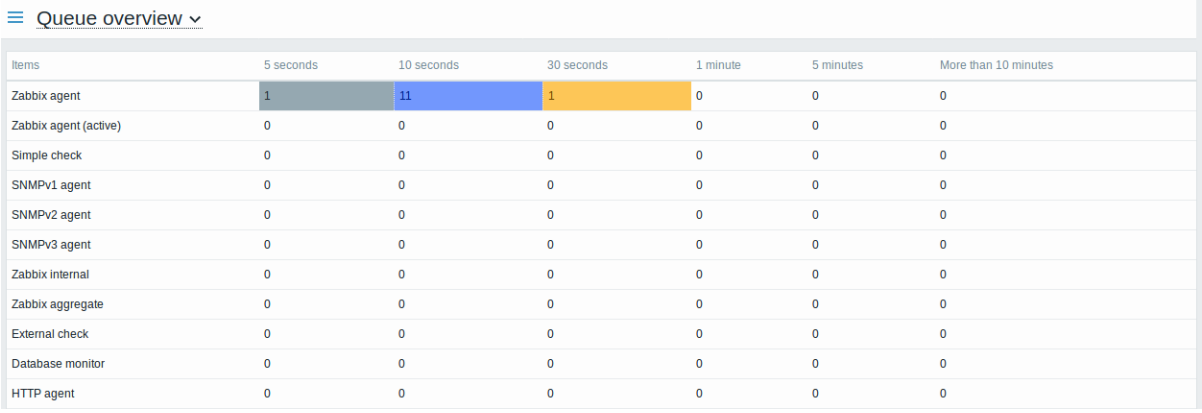

Each line contains an item type. Each column shows the number of waiting items - waiting for 5-10 seconds/10-30 seconds/30-60 seconds/1-5 minutes/5-10 minutes or over 10 minutes respectively.

## Overview by proxy

In this screen it is easy to locate if the problem is related to one of the proxies or the server.

## $\equiv$  Queue overview by proxy  $\sim$

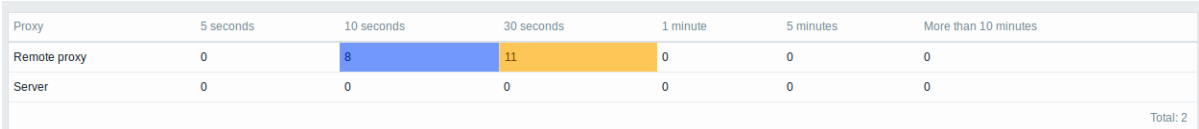

Each line contains a proxy, with the server last in the list. Each column shows the number of waiting items - waiting for 5-10 seconds/10-30 seconds/30-60 seconds/1-5 minutes/5-10 minutes or over 10 minutes respectively.

#### List of waiting items

### In this screen, each waiting item is listed.

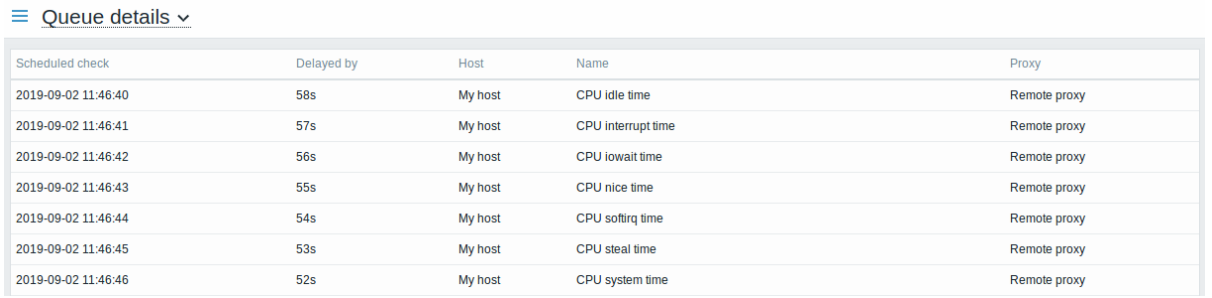

## Displayed data:

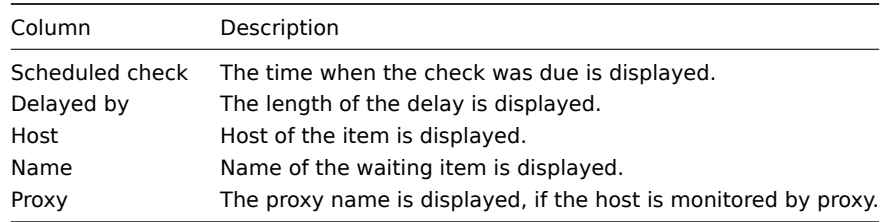

#### Possible error messages

You may encounter a situation when no data is displayed and the following error message appears:

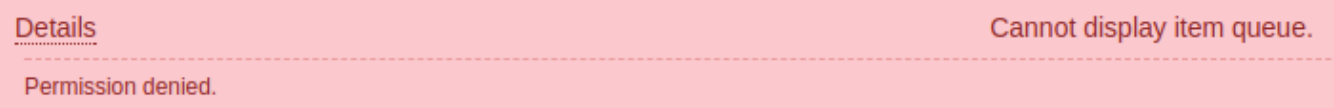

Error message in this case is the following:

## Cannot display item queue. Permission denied

This happens when PHP configuration parameters \$ZBX\_SERVER\_PORT or \$ZBX\_SERVER in zabbix.conf.php point to existing Zabbix server which uses different database.

## **3 User profile**

#### Overview

In the user profile you can customize some Zabbix frontend features, such as the interface language, color theme, number of rows displayed in the lists etc. The changes made here will apply for the user only.

To access the user profile configuration form, click on the user settings near the bottom of the Zabbix menu (not available for a guest user).

## Configuration

The **User** tab allows you to set various user preferences.

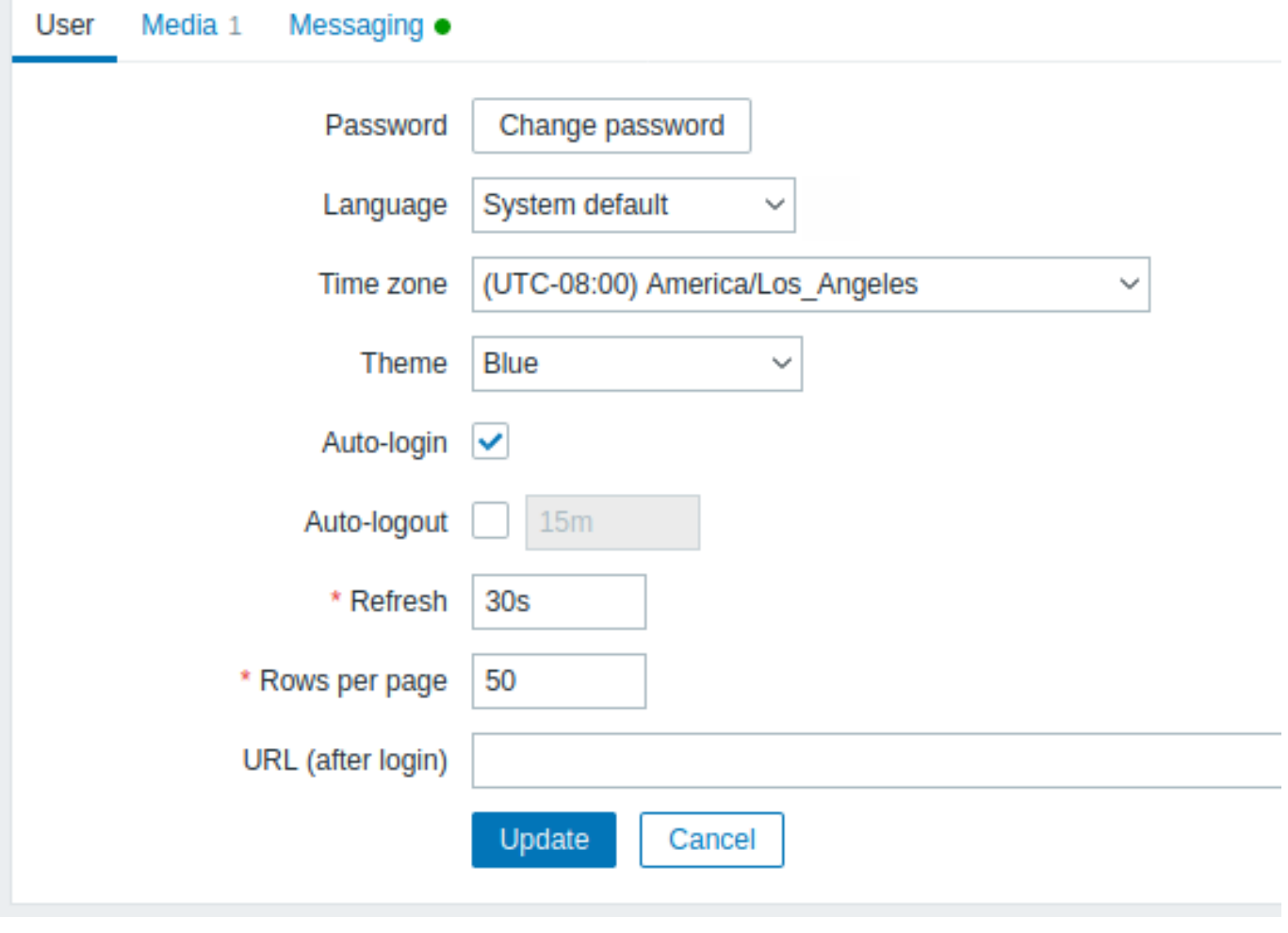

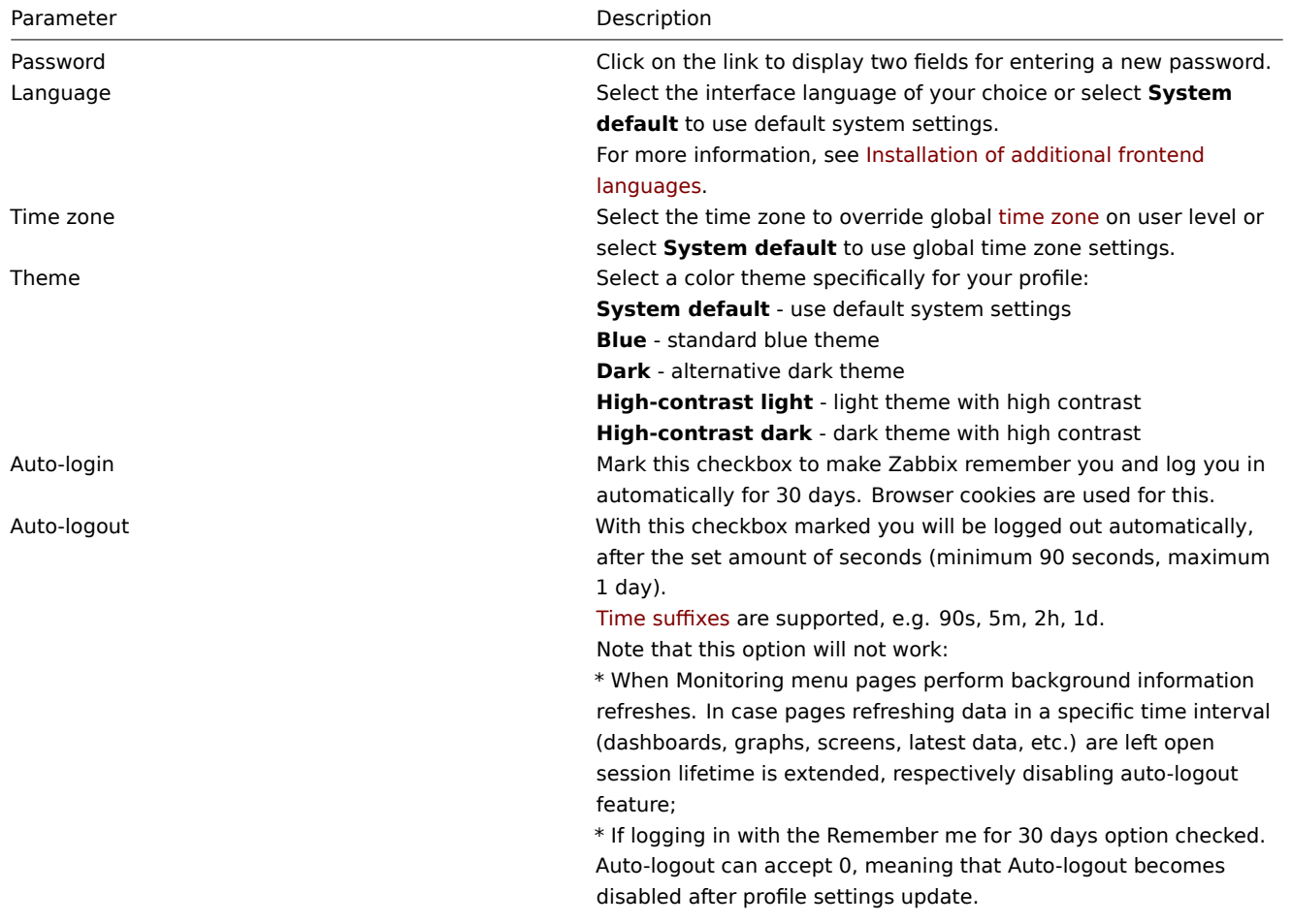
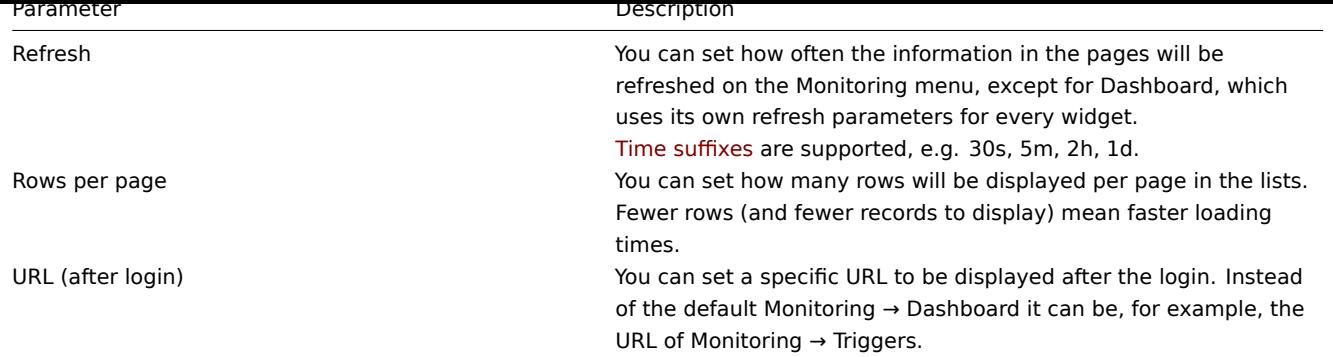

The **Media** tab allows you to specify the media details for the user, such as the types, the addresses to use and when to use them to deliver notifications.

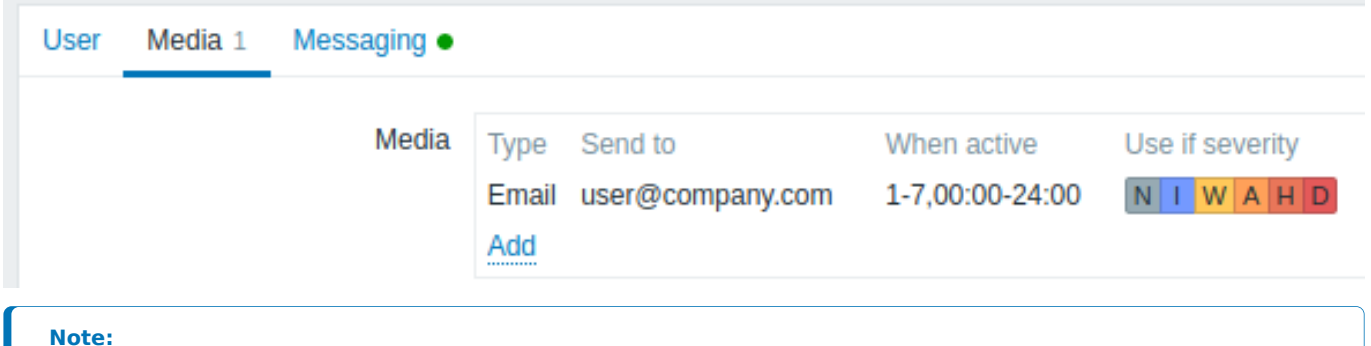

Only admin level users (Admin and Super Admin) can change their own media details.

The **Messaging** tab allows you to set global notifications.

### **1 Global [notificatio](#page-544-0)ns**

Overview

Global notifications are a way of displaying issues that are currently happening right on the screen you're at in Zabbix frontend.

Without global notifications, working in some other location than Problems or the Dashboard would not show any information regarding issues that are currently happening. Global notifications will display this information regardless of where you are.

Global notifications involve both showing a message and playing a sound.

#### **Attention:**

The auto play of sounds may be disabled in recent browser versions by default. In this case, you need to change this setting manually.

#### Configuration

Global notifications can be enabled per user in the Messaging tab of profile configuration.

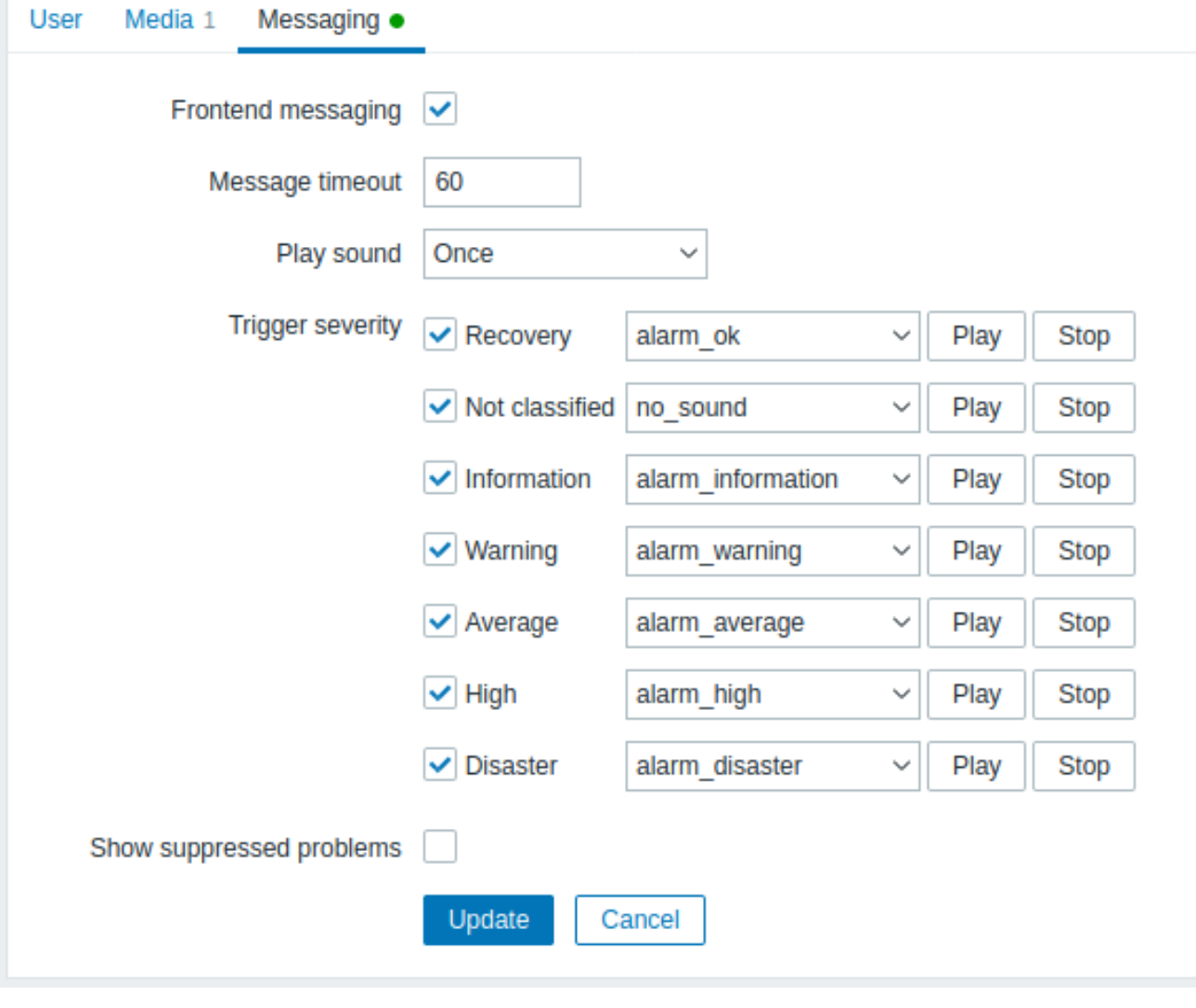

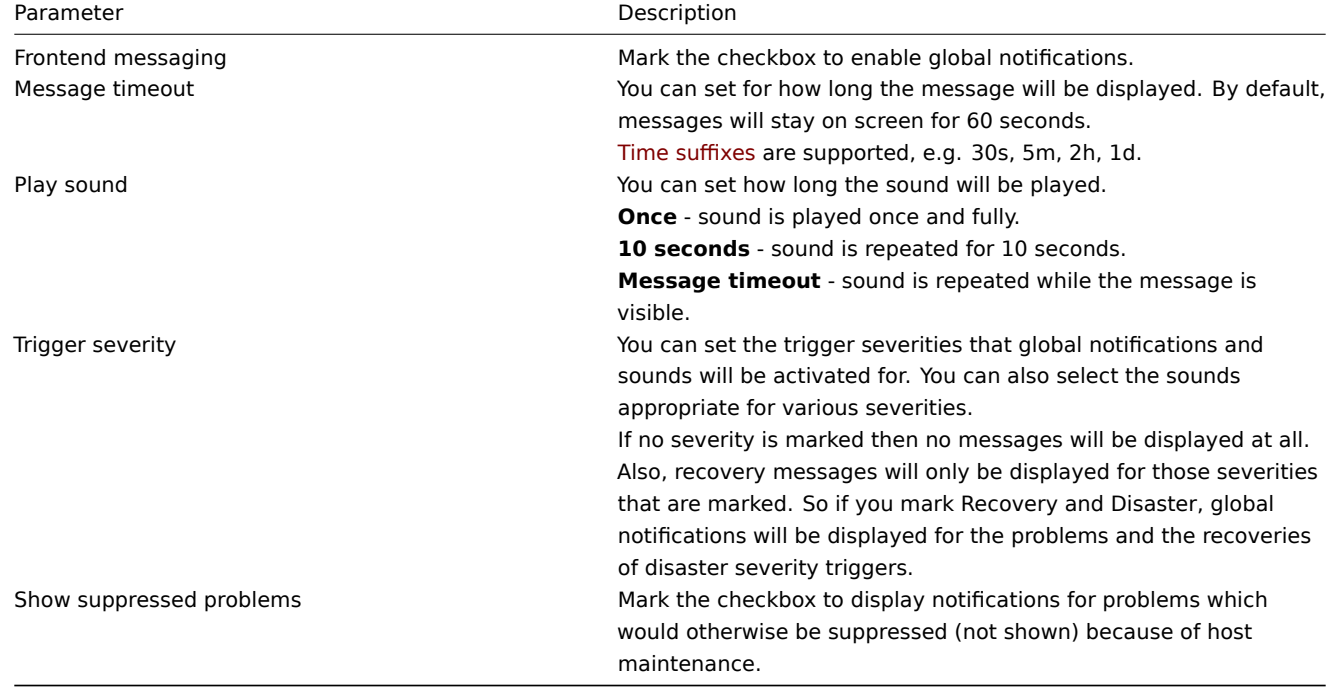

### Global messages displayed

As the messages arrive, they are displayed in a floating section on the right hand side. This section can be repositioned freely by dragging the section header.

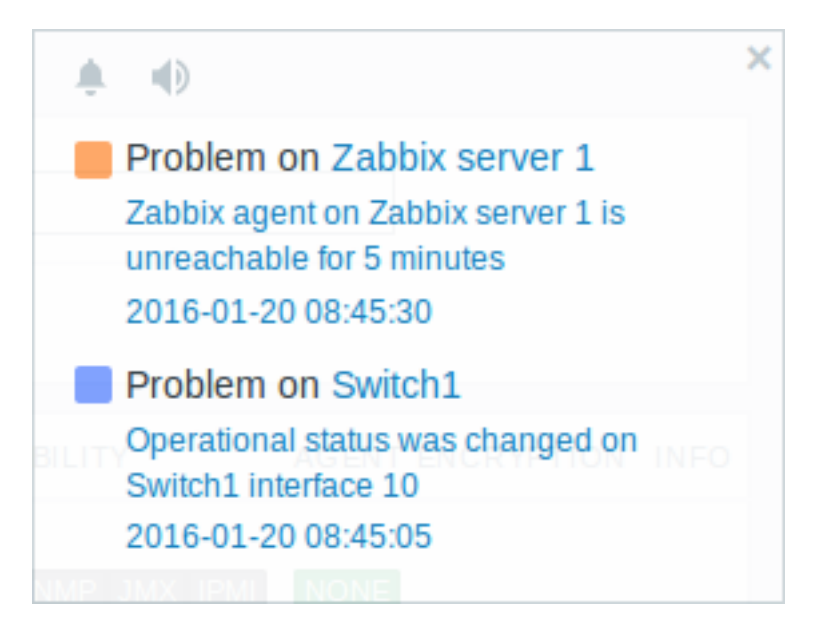

For this section, several controls are available:

- **Snooze** button silences the currently active alarm sound;
- **Mute/Unmute** button switches between playing and not playing the alarm sounds at all.

### **2 Sound in browsers**

### **Overview**

For the sounds to be played in Zabbix frontend, Frontend messaging must be enabled in the user profile Messaging tab, with all trigger severities checked, and sounds should also be enabled in the global notification pop-up window.

If for some reasons audio cannot be played on the device, the button in the global notification pop-up window will permanently remain in the "mute" state and the message "Cannot support notification audio for this device." will be displayed upon

hovering over the **button**.

Sounds, including the default audio clips, are supported in MP3 format only.

The sounds of Zabbix frontend have been successfully tested in recent Firefox/Opera browsers on Linux and Chrome, Firefox, Microsoft Edge, Opera and Safari browsers on Windows.

### **Attention:**

The auto play of sounds may be disabled in recent browser versions by default. In this case, you need to change this setting manually.

### **4 Global search**

It is possible to search Zabbix frontend for hosts, host groups and templates.

The search input box is located below the Zabbix logo in the menu. The search can be started by pressing Enter or clicking on the

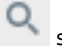

search icon.

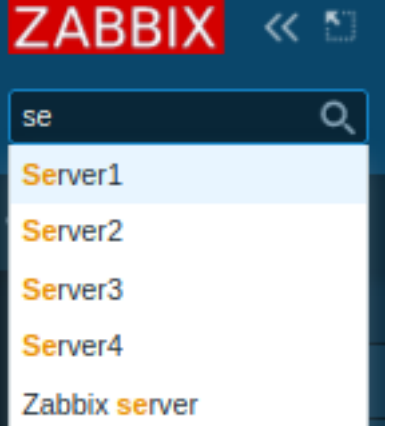

If there is a host that contains the entered string in any part of the name, a dropdown will appear, listing all such hosts (with the matching part highlighted in orange). The dropdown will also list a host if that host's visible name is a match to the technical name entered as a search string; the matching host will be listed, but without any highlighting.

Searchable attributes

Hosts can be searched by the following properties:

- Host name
- Visible name
- IP address
- DNS name

Host groups can be searched by name. Specifying a parent host group implicitly selects all nested host groups.

Templates can be searched by name or visible name. If you search by a name that is different from the visible name (of a template/host), in the search results it is displayed below the visible name in parentheses.

#### Search results

Search results consist of three separate blocks for hosts, host groups and templates.

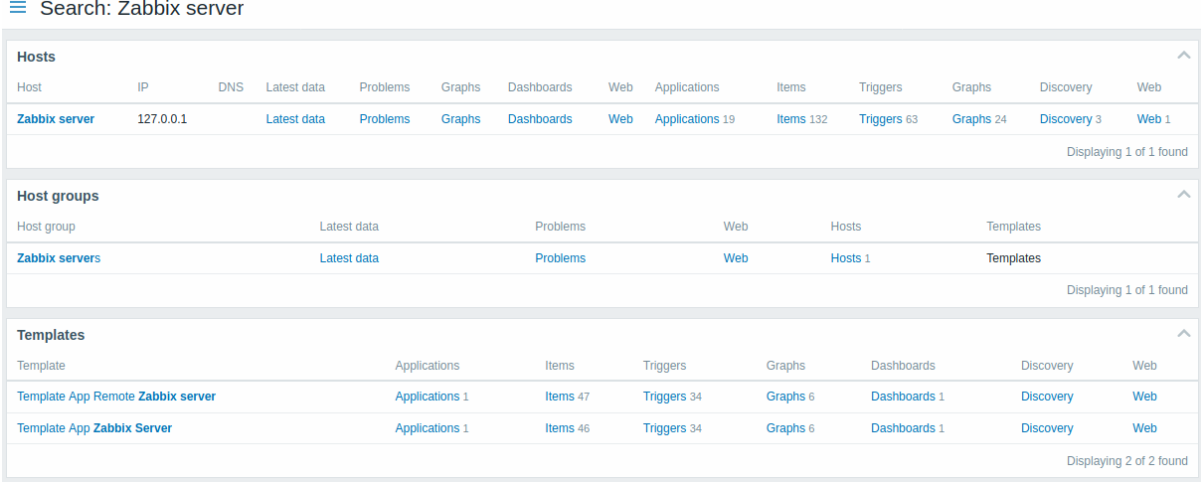

It is possible to collapse/expand each individual block. The entry count is displayed at the bottom of each block, for example, Displaying 13 of 13 found. Total entries displayed within one block are limited to 100.

Each entry provides links to monitoring and configuration data. See the full list of links.

For all configuration data (such as items, triggers, graphs) the amount of entities found is displayed by a number next to the entity name, in gray. **Note** that if there are zero entities, no number is displayed.

Enabled hosts are displayed in blue, disabled hosts in red.

Links available

For each entry the following links are available:

- Hosts
	- **–** Monitoring
		- ∗ Latest data
- ∗ Problems
- ∗ Graphs
- ∗ Host dashboards
- ∗ Web scenarios
- **–** Configuration
	- ∗ Applications
	- ∗ Items
	- ∗ Triggers
	- ∗ Graphs
	- ∗ Discovery rules
	- ∗ Web scenarios
- Host groups
	- **–** Monitoring
		- ∗ Latest data
		- ∗ Problems
		- ∗ Web scenarios
	- **–** Configuration
		- ∗ Hosts
		- ∗ Templates
- Templates
	- **–** Configuration
		- ∗ Applications
		- ∗ Items
		- ∗ Triggers
		- ∗ Graphs
		- ∗ Template dashboards
		- ∗ Discovery rules
		- ∗ Web scenarios

### **5 Frontend maintenance mode**

### Overview

Zabbix web frontend can be temporarily disabled in order to prohibit access to it. This can be useful for protecting the Zabbix database from any changes initiated by users, thus protecting the integrity of database.

Zabbix database can be stopped and maintenance tasks can be performed while Zabbix frontend is in maintenance mode.

Users from defined IP addresses will be able to work with the frontend normally during maintenance mode.

Configuration

In order to enable maintenance mode, the maintenance.inc.php file (located in /conf of the Zabbix HTML document directory on the webserver) must be modified to uncomment the following lines:

// Maintenance mode. define('ZBX\_DENY\_GUI\_ACCESS', 1); // Array of IP addresses, which are allowed to connect to frontend (optional). \$ZBX\_GUI\_ACCESS\_IP\_RANGE = array('127.0.0.1');

// Message shown on warning screen (optional). \$ZBX\_GUI\_ACCESS\_MESSAGE = 'We are upgrading MySQL database till 15:00. Stay tuned...';

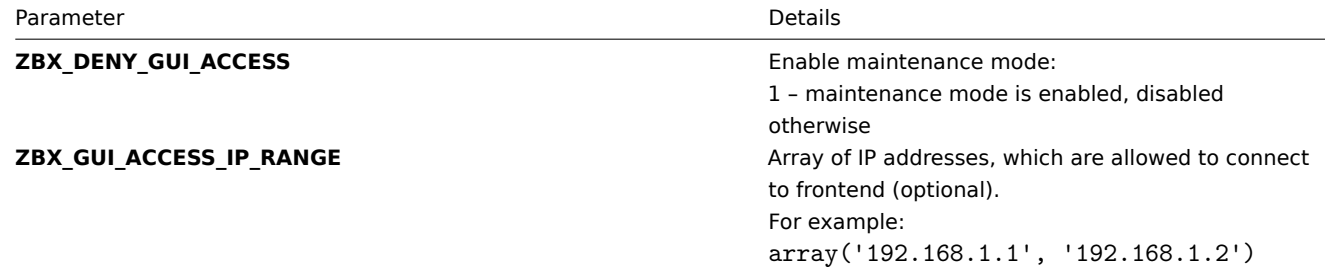

**ZBX\_GUI\_ACCESS\_MESSAGE** A message you can enter to inform users about the maintenance (optional).

### Display

The following screen will be displayed when trying to access the Zabbix frontend while in maintenance mode. The screen is refreshed every 30 seconds in order to return to a normal state without user intervention when the maintenance is over.

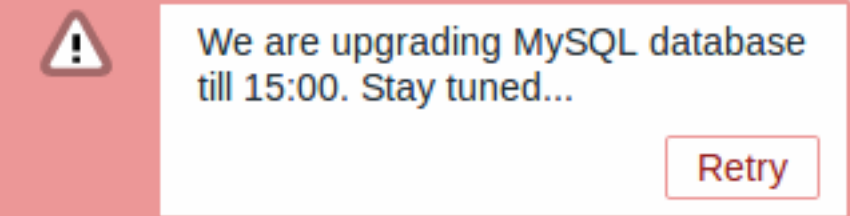

IP addresses defined in ZBX\_GUI\_ACCESS\_IP\_RANGE will be able to access the frontend as always.

#### **6 Page parameters**

#### Overview

Most Zabbix web interface pages support various HTTP GET parameters that control what will be displayed. They may be passed by specifying parameter=value pairs after the URL, separated from the URL by a question mark (?) and from each other by ampersands (&).

### Monitoring → Problems

The following parameters are supported:

- show filter option "Show": 1 recent problems, 2 all, 3 in problem state
- application filter option "Application": freeform string
- name filter option "Problem": freeform string
- severities filter option "Severity": array of selected severities in a format 'severities[\*]=\*' (replace \* with severity level): 0 - not classified, 1 - information, 2 - warning, 3 - average, 4 - high, 5 - disaster
- inventory filter option "Host inventory": array of inventory fields: [field], [value]
- evaltype filter option "Tags", tag filtering strategy: 0 And/Or, 2 Or
- tags filter option "Tags": array of defined tags: [tag], [operator], [value]
- show\_tags filter option "Show tags": 0 none, 1 one, 2 two, 3 three
- tag\_name\_format filter option "Tag name": 0 full name, 1 shortened, 2 none
- tag\_priority filter option "Tag display priority": comma-separated string of tag display priority
- show\_suppressed filter option "Show suppressed problems": should be 'show\_suppressed=1' to show
- unacknowledged filter option "Show unacknowledged only": should be 'unacknowledged=1' to show
- compact\_view filter option "Compact view": should be 'compact view=1' to show
- highlight row filter option "Highlight whole row" (use problem color as background color for every problem row): should be '1' to highlight; can be set only when 'compact\_view' is set
- filter name filter properties option "Name": freeform string
- filter show counter filter properties option "Show number of records": 1 show, 0 do not show
- filter\_custom\_time filter properties option "Set custom time period": 1 set, 0 do not set
- sort sort column: clock, host, severity, name
- sortorder sort order or results: DESC descending, ASC ascending
- age\_state filter option "Age less than": should be 'age state=1' to enable 'age'. Is used only when 'show' equals 3.
- age filter option "Age less than": days
- groupids filter option "Host groups": array of host groups IDs
- hostids filter option "Hosts": array of host IDs
- triggerids filter option "Triggers": array of trigger IDs
- show\_timeline filter option "Show timeline": should be 'show\_timeline=1' to show
- details filter option "Show details": should be 'details=1' to show
- from date range start, can be 'relative' (e.g.: now-1m). Is used only when 'filter\_custom\_time' equals 1.
- to date range end, can be 'relative' (e.g.: now-1m). Is used only when 'filter\_custom\_time' equals 1.

Fullscreen/kiosk mode

Fullscreen and kiosk modes in supported frontend pages can be activated using URL parameters. For example, in dashboards:

- /zabbix.php?action=dashboard.view&fullscreen=1 activate fullscreen mode
- /zabbix.php?action=dashboard.view&kiosk=1 activate kiosk mode
- /zabbix.php?action=dashboard.view&fullscreen=0 activate normal mode

### **7 Definitions**

### Overview

While many things in the frontend can be configured using the frontend itself, some customisations are currently only possible by editing a definitions file.

This file is defines.inc.php located in /include of the Zabbix HTML document directory.

Parameters

Parameters in this file that could be of interest to users:

• ZBX\_MIN\_PERIOD

Minimum graph period, in seconds. One minute by default.

• GRAPH\_YAXIS\_SIDE\_DEFAULT

Default location of Y axis in simple graphs and default value for drop down box when adding items to custom graphs. Possible values: 0 - left, 1 - right.

Default: 0

• SCREEN\_REFRESH\_RESPONSIVENESS (available since 2.0.4)

Used in screens and defines the number of seconds after which query skipping will be switched off. Otherwise, if a screen element is in update status all queries on update are skipped until a response is received. With this parameter in use, another update query might be sent after N seconds without having to wait for the response to the first one.

Default: 10

• ZBX\_SESSION\_NAME (available since 4.0.0)

String used as the name of the Zabbix frontend session cookie.

Default: zbx\_sessionid

• ZBX DATA CACHE TTL (available since 5.2.0)

TTL timeout in seconds used to invalidate data cache of Vault response. Set 0 to disable Vault response caching.

Default: 60

### **8 Creating your own theme**

#### Overview

By default, Zabbix provides a number of predefined themes. You may follow the step-by-step procedure provided here in order to create your own. Feel free to share the result of your work with Zabbix community if you created something nice.

#### Step 1

To define your own theme you'll need to create a CSS file and save it in the assets/styles/ folder (for example, customtheme.css). You can either copy the files from a different theme and create your theme based on it or start from scratch.

Step 2

Add your theme to the list of themes returned by the APP::getThemes() method. You can do this by overriding the ZBase::getThemes() method in the APP class. This can be done by adding the following code before the closing brace in include/classes/core/APP.php:

```
public static function getThemes() {
   return array_merge(parent::getThemes(), [
        'custom-theme' => _('Custom theme')
   ]);
}
```
### **Attention:**

Note that the name you specify within the first pair of quotes must match the name of the theme file without extension.

To add multiple themes, just list them under the first theme, for example:

```
public static function getThemes() {
    return array_merge(parent::getThemes(), [
         'custom-theme' \Rightarrow ('Custom theme'),
         'anothertheme' \Rightarrow ('Another theme'),
         'onemoretheme' => _('One more theme')
    ]);
}
```
Note that every theme except the last one must have a trailing comma.

### **Note:**

To change graph colors, the entry must be added in the graph\_theme database table.

### Step 3

Activate the new theme.

In Zabbix frontend, you may either set this theme to be the default one or change your theme in the user profile.

Enjoy the new look and feel!

### **9 Debug mode**

### Overview

Debug mode may be used to diagnose performance problems with frontend pages.

### Configuration

Debug mode can be activated for individual users who belong to a user group:

- when configuring a user group;
- when viewing configured user groups.

When Debug mode is enabled for a user group, its users will see a Debug button in the lower right corner of the browser window:

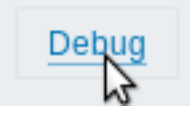

Clicking on the Debug button opens a new window below the page contents which contains the SQL statistics of the page, along with a list of API calls and individual SQL statements:

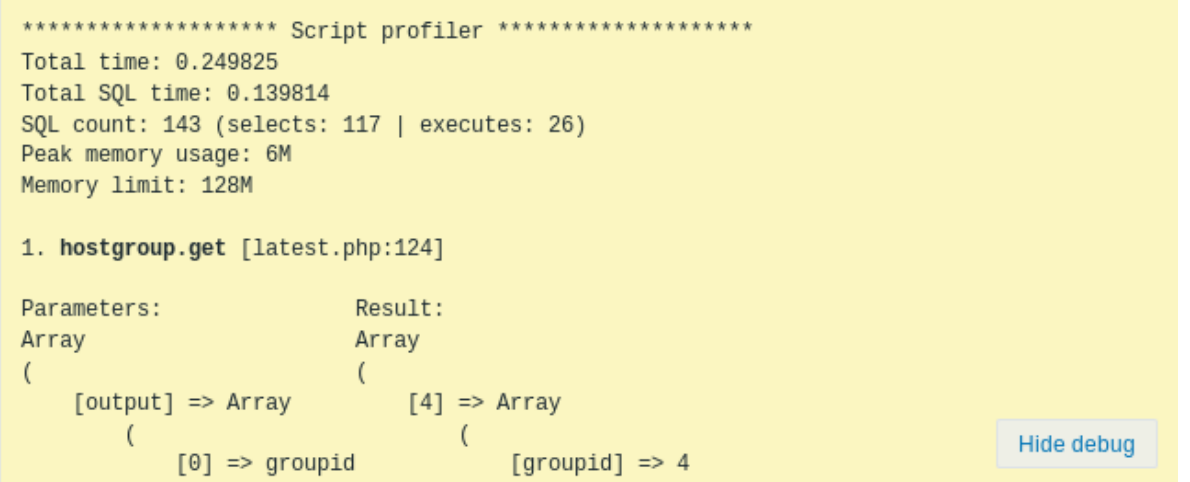

In case of performance problems with the page, this window may be used to search for the root cause of the problem.

### **Warning:**

Enabled Debug mode negatively affects frontend performance.

### **10 Cookies used by Zabbix**

### Overview

This page provides a list of cookies used by Zabbix.

<span id="page-872-1"></span><span id="page-872-0"></span>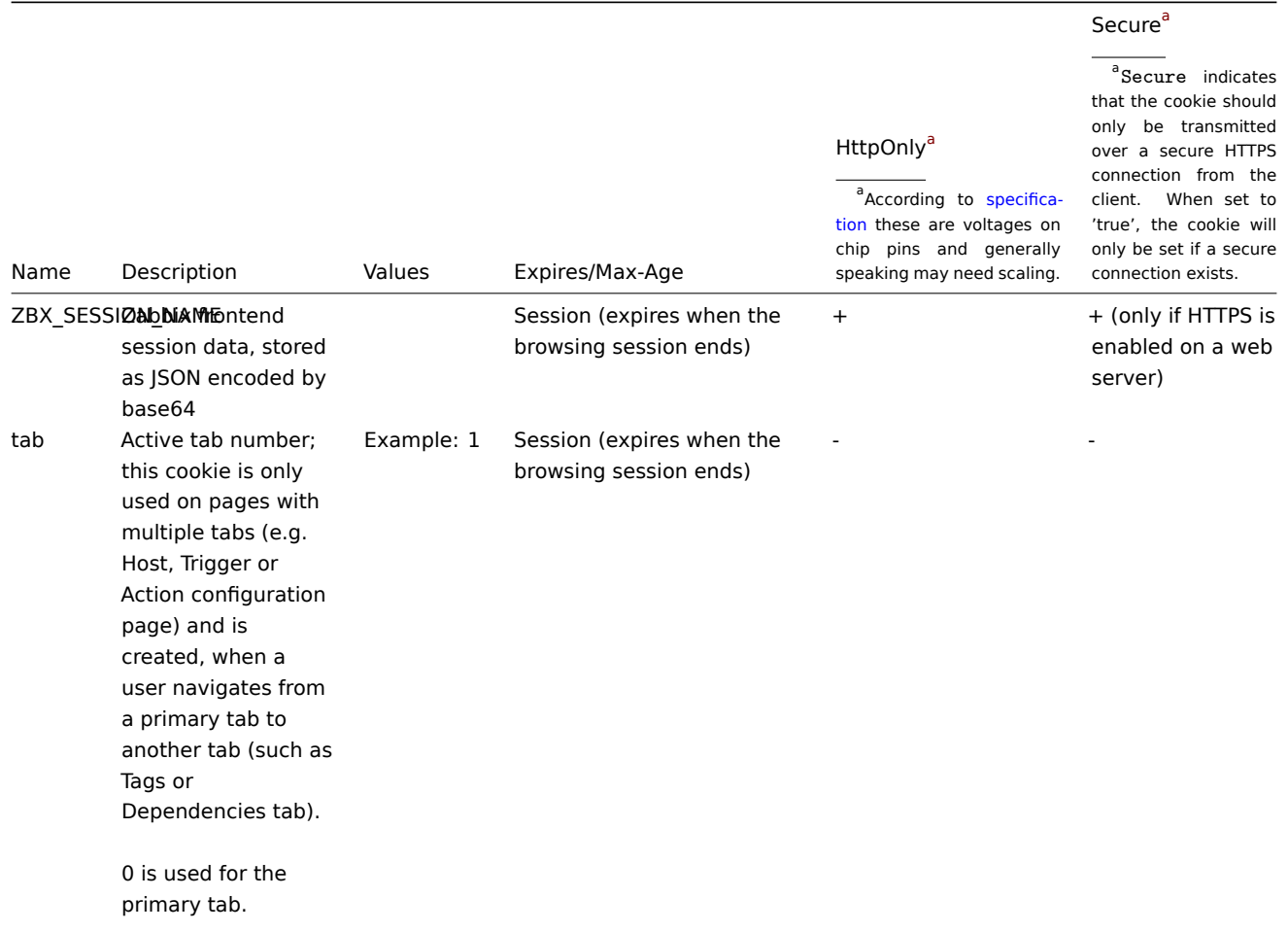

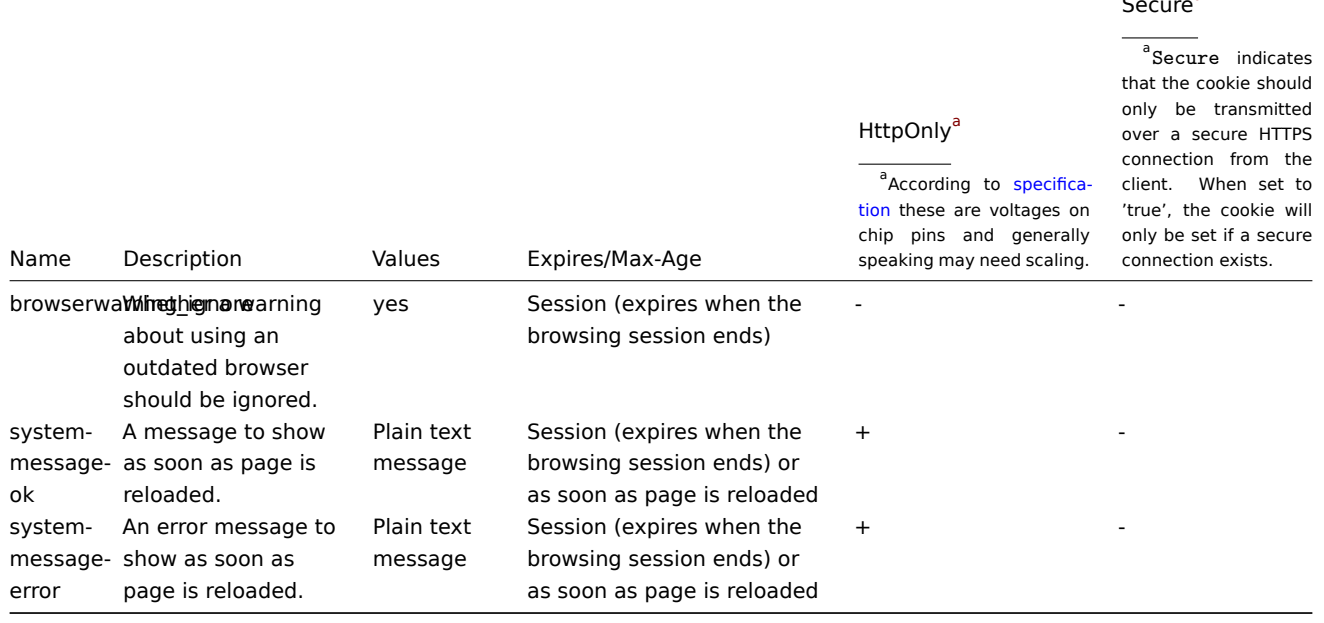

### **Note:**

Forcing 'HttpOnly' flag on Zabbix cookies by a webserver directive is not supported.

### **11 Time zones**

### Overview

Since Zabbix 5.2 the frontend time zone can be set globally in the frontend and adjusted for individual users.

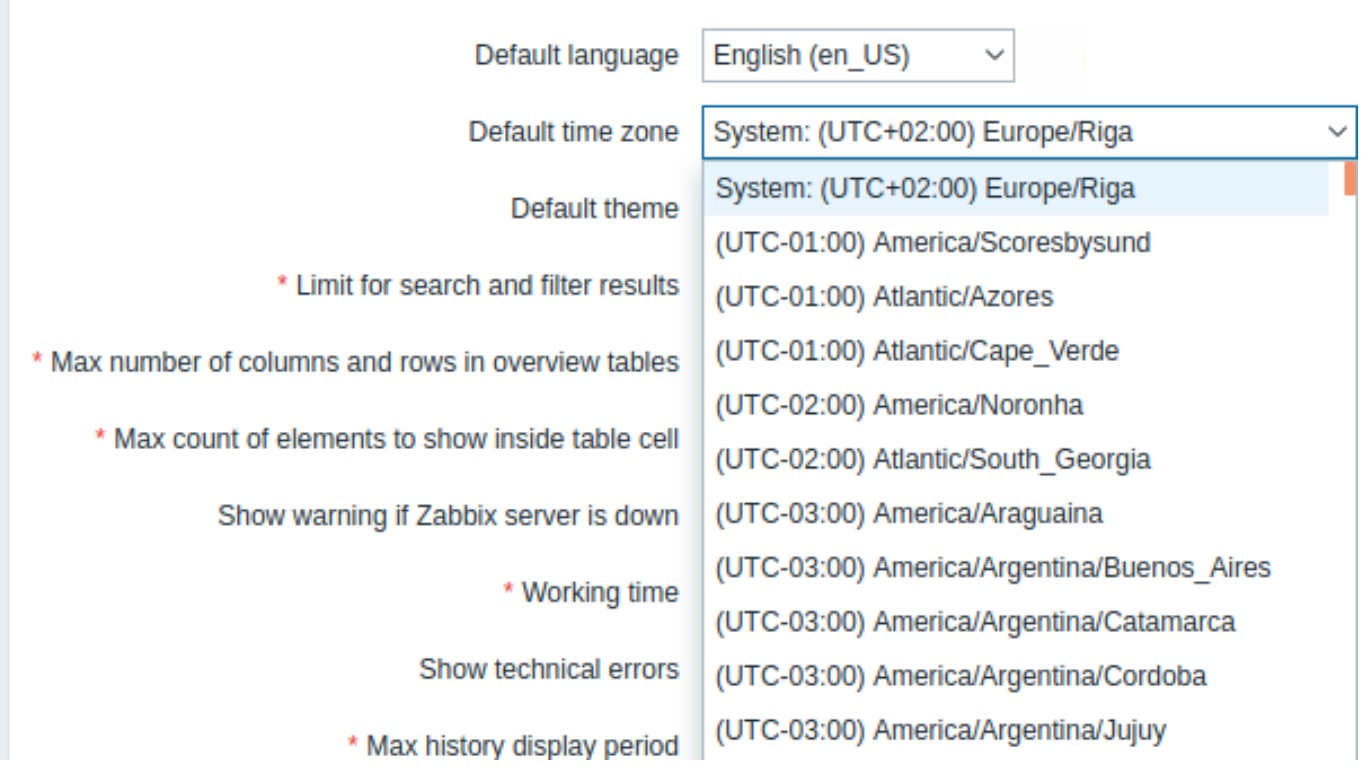

If System is selected, the web server time zone will be used for the frontend (including the value of 'date.timezone' of php.ini, if set), while Zabbix server will use the time zone of the machine it is running on.

#### **Note:**

Zabbix server will only use the specified global/user timezone when expanding macros in notifications (e.g. {EVENT.TIME} can expand to a different time zone per user) and for the time limit when notifications are sent (see "When active" setting in user media configuration).

#### Configuration

The global timezone:

- can be set manually when installing the frontend
- can be modified in Administration → General → GUI

User-level time zone:

- can be set when configuring/updating a user
- can be set by each user in their user profile

### **19. API**

**Overview** Zabbix API allows you to programmatically retrieve and modify the configuration of Zabbix and provides access to historical data. It is widely used to:

- Create new applications to work with Zabbix;
- Integrate Zabbix with third party software;
- Automate routine tasks.

The Zabbix API is a web based API and is shipped as part of the web frontend. It uses the JSON-RPC 2.0 protocol which means two things:

- The API consists of a set of separate methods;
- Requests and responses between the clients and the API are encoded using the JSON format.

More info about the protocol and JSON can be found in the JSON-RPC 2.0 specification and the JSON format homepage.

**Structure** The API consists of a number of methods that are nominally grouped into separate APIs. Each of the methods performs one specific task. For example, the host.create method belongs to the host API and is used to create new hosts. Historically, APIs are sometimes referred to as "classes".

#### **Note:**

Most APIs contain at least four methods: get, create, update and delete for retrieving, creating, updating and deleting data respectively, but some of the APIs may provide a totally different set of methods.

**Performing requests** Once you've set up the frontend, you can use remote HTTP requests to call the API. To do that you need to send HTTP POST requests to the api\_jsonrpc.php file located in the frontend directory. For example, if your Zabbix frontend is installed under http://company.com/zabbix, the HTTP request to call the apiinfo.version method may look like this:

```
POST http://company.com/zabbix/api_jsonrpc.php HTTP/1.1
Content-Type: application/json-rpc
```
{"jsonrpc":"2.0","method":"apiinfo.version","id":1,"auth":null,"params":{}}

The request must have the Content-Type header set to one of these values: application/json-rpc, application/json or application/jsonrequest.

#### **Note:**

You can use any HTTP client or a JSON-RPC testing tool to perform API requests manually, but for developing applications we suggest you use one of the community maintained libraries.

**Example workflow** The following section will walk you through some usage examples in more detail.

**Authentication** Before you can access any data inside of Zabbix you'll need to log in and obtain an authentication token. This can be done using the user.login method. Let us suppose that you want to log in as a standard Admin user. Then your JSON request will look like this:

```
{
    "jsonrpc": "2.0",
    "method": "user.login",
    "params": {
        "user": "Admin",
        "password": "zabbix"
    },
    "id": 1,
    "auth": null
}
```
Let's take a closer look at the request object. It has the following properties:

- jsonrpc the version of the JSON-RPC protocol used by the API; the Zabbix API implements JSON-RPC version 2.0;
- method the API method being called;
- params parameters that will be passed to the API method;
- id an arbitrary identifier of the request;
- auth a user authentication token; since we don't have one yet, it's set to null.

If you provided the credentials correctly, the response returned by the API will contain the user authentication token:

```
{
    "jsonrpc": "2.0",
    "result": "0424bd59b807674191e7d77572075f33",
    "id": 1
}
```
The response object in turn contains the following properties:

- jsonrpc again, the version of the JSON-RPC protocol;
- result the data returned by the method;
- id identifier of the corresponding request.

**Retrieving hosts** We now have a valid user authentication token that can be used to access the data in Zabbix. For example, let's use the host.get method to retrieve the IDs, host names and interfaces of all configured hosts:

```
{
    "jsonrpc": "2.0",
    "method": "host.get",
    "params": {
        "output": [
             "hostid",
             "host"
        ],
        "selectInterfaces": [
            "interfaceid",
             "ip"
        \mathbf{I}},
    "id": 2,
    "auth": "0424bd59b807674191e7d77572075f33"
```
}

#### **Attention:**

Note that the auth property is now set to the authentication token we've obtained by calling user.login.

The response object will contain the requested data about the hosts:

```
{
    "jsonrpc": "2.0",
    "result": [
        {
             "hostid": "10084",
```

```
"host": "Zabbix server",
        "interfaces": [
            {
                 "interfaceid": "1",
                 "ip": "127.0.0.1"
            }
        ]
    }
],
"id": 2
```
## }

#### **Note:**

For performance reasons we recommend to always list the object properties you want to retrieve and avoid retrieving everything.

**Creating a new item** Let's create a new item on "Zabbix server" using the data we've obtained from the previous host.get request. This can be done by using the item.create method:

```
{
    "jsonrpc": "2.0",
    "method": "item.create",
    "params": {
        "name": "Free disk space on /home/joe/",
        "key_": "vfs.fs.size[/home/joe/,free]",
        "hostid": "10084",
        "type": 0,
        "value_type": 3,
        "interfaceid": "1",
        "delay": 30
   },
    "auth": "0424bd59b807674191e7d77572075f33",
    "id": 3
}
```
A successful response will contain the ID of the newly created item, which can be used to reference the item in the following requests:

```
{
    "jsonrpc": "2.0",
    "result": {
        "itemids": [
            "24759"
        ]
    },
    "id": 3
}
```
#### **Note:**

The item.create method as well as other create methods can also accept arrays of objects and create multiple items with one API call.

**Creating multiple triggers** So if create methods accept arrays, we can add multiple triggers like so:

```
{
    "jsonrpc": "2.0",
    "method": "trigger.create",
    "params": [
        {
            "description": "Processor load is too high on {HOST.NAME}",
            "expression": "{Linux server:system.cpu.load[percpu,avg1].last()}>5",
       },
        {
```

```
"description": "Too many processes on {HOST.NAME}",
            "expression": "{Linux server:proc.num[].avg(5m)}>300",
        }
    ],
    "auth": "0424bd59b807674191e7d77572075f33",
    "id": 4
}
```
A successful response will contain the IDs of the newly created triggers:

```
{
    "jsonrpc": "2.0",
    "result": {
        "triggerids": [
            "17369",
            "17370"
        ]
    },
    "id": 4
}
```
**Updating an item** Enable an item, that is, set its status to "0":

```
{
    "jsonrpc": "2.0",
    "method": "item.update",
    "params": {
        "itemid": "10092",
        "status": 0
    },
    "auth": "0424bd59b807674191e7d77572075f33",
    "id": 5
}
```
A successful response will contain the ID of the updated item:

```
{
    "jsonrpc": "2.0",
    "result": {
        "itemids": [
            "10092"
        ]
    },
    "id": 5
```
# }

#### **Note:**

The item.update method as well as other update methods can also accept arrays of objects and update multiple items with one API call.

**Updating multiple triggers** Enable multiple triggers, that is, set their status to 0:

```
{
    "jsonrpc": "2.0",
    "method": "trigger.update",
    "params": [
        {
            "triggerid": "13938",
            "status": 0
        },
        {
            "triggerid": "13939",
            "status": 0
        }
```

```
],
    "auth": "0424bd59b807674191e7d77572075f33",
    "id": 6
}
```
A successful response will contain the IDs of the updated triggers:

```
{
    "jsonrpc": "2.0",
    "result": {
        "triggerids": [
             "13938",
            "13939"
        ]
    },
    "id": 6
}
```
### **Note:**

This is the preferred method of updating. Some API methods like host.massupdate allow to write more simple code, but it's not recommended to use those methods, since they will be removed in the future releases.

**Error handling** Up to that point everything we've tried has worked fine. But what happens if we try to make an incorrect call to the API? Let's try to create another host by calling host.create but omitting the mandatory groups parameter.

```
{
    "jsonrpc": "2.0",
    "method": "host.create",
    "params": {
        "host": "Linux server",
        "interfaces": [
            {
                 "type": 1,
                 "main": 1,
                 "useip": 1,
                 "ip": "192.168.3.1",
                 "dns": "",
                 "port": "10050"
            }
        ]
    },
    "id": 7,
    "auth": "0424bd59b807674191e7d77572075f33"
}
```
The response will then contain an error message:

```
{
    "jsonrpc": "2.0",
    "error": {
        "code": -32602,
        "message": "Invalid params.",
        "data": "No groups for host \"Linux server\"."
    },
    "id": 7
}
```
If an error occurred, instead of the result property, the response object will contain an error property with the following data:

- code an error code;
- message a short error summary;
- data a more detailed error message.

Errors can occur in different cases, such as, using incorrect input values, a session timeout or trying to access unexisting objects. Your application should be able to gracefully handle these kinds of errors.

**API versions** To simplify API versioning, since Zabbix 2.0.4, the version of the API matches the version of Zabbix itself. You can use the apiinfo.version method to find out the version of the API you're working with. This can be useful for adjusting your application to use version-specific features.

We guarantee feature backward compatibility inside of a major version. When making backward incompatible changes between major releases, we usually leave the old features as deprecated in the next release, and only remove them in the release after that. Occasi[onally, we may](#page-920-0) remove features between major releases without providing any backward compatibility. It is important that you never rely on any deprecated features and migrate to newer alternatives as soon as possible.

#### **Note:**

You can follow all of the changes made to the API in the API changelog.

Further reading You now know enough to start working with the Zabbix API, but don't stop here. For further reading we suggest you have a look at the list of available APIs.

#### **Method reference**

This section provides an overview of the functions provided by the Zabbix API and will help you find your way around the available classes and methods.

**Monitoring** The Zabbix API allows you to access history and other data gathered during monitoring.

#### History

Retrieve historical values gathered by Zabbix monitoring processes for presentation or further processing.

#### History API

#### **Trends**

Retrieve trend values calculated by Zabbix server for presentation or further processing.

#### [Trend API](#page-1030-0)

#### Events

Retrieve events generated by triggers, network discovery and other Zabbix systems for more flexible situation management or [third-part](#page-1400-0)y tool integration.

#### Event API

Problems

Retrieve problems according to the given parameters.

#### [Problem A](#page-993-0)PI

Service monitoring

Retrieve detailed service layer availability information about any service.

#### [Service SLA](#page-1277-0) calculation

#### Tasks

Interact with Zabbix server task manager, creating tasks and retrieving response.

#### [Task API](#page-1349-0)

**Configuration** The Zabbix API allows you to manage the configuration of your monitoring system.

[Hosts an](#page-1365-0)d host groups

Manage host groups, hosts and everything related to them, including host interfaces, host macros and maintenance periods.

Host API | Host group API | Host interface API | User macro API | Maintenance API

Items and applications

Define items to monitor. Create or remove applications and assign items to them.

[Item API](#page-1034-0) | [Application API](#page-1069-0)

#### Triggers

Configure triggers to notify you about problems in your system. Manage trigger dependencies.

#### Trigger API

#### Graphs

Edit graphs or separate graph items for better presentation of the gathered data.

#### [Graph API](#page-1403-0) | Graph item API

#### **Templates**

Manage templates and link them to hosts or other templates.

#### [Template A](#page-1007-0)[PI](#page-1017-0)

Export and import

Export and import Zabbix configuration data for configuration backups, migration or large-scale configuration updates.

#### [Configuration](#page-1373-0) API

Low-level discovery

Configure low-level discovery rules as well as item, trigger and graph prototypes to monitor dynamic entities.

[LLD rule API](#page-941-0) | Item prototype API | Trigger prototype API | Graph prototype API | Host prototype API

#### Event correlation

Create custom event correlation rules.

### [Correlation A](#page-1187-0)[PI](#page-1157-0)

#### Actions and alerts

Define actions and operations to notify users about certain events or automatically execute remote commands. Gain access to [information abo](#page-951-0)ut generated alerts and their receivers.

#### Action API | Alert API

#### Services

Manage services for service-level monitoring and retrieve detailed SLA information about any service.

#### [Service AP](#page-881-0)I

Dashboards

Manage dashboards.

#### [Dashboard](#page-1336-0) API | Template dashboard API

Screens

Edit global and template-level screens or each screen item individually.

#### [Screen API](#page-961-0) | Scr[een item API](#page-1391-0)

#### Maps

Configure maps to create detailed dynamic representations of your IT infrastructure.

#### [Map API](#page-1307-0)

#### Web monitoring

Configure web scenarios to monitor your web applications and services.

#### [Web sce](#page-1238-0)nario API

#### Network discovery

Manage network-level discovery rules to automatically find and monitor new hosts. Gain full access to information about discovered [services and host](#page-1471-0)s.

Discovery rule API | Discovery check API | Discovered host API | Discovered service API

**Administration** With the Zabbix API you can change administration settings of your monitoring system.

Users

Add users that will have access to Zabbix, assign them to user groups and grant permissions. Set access rules using user roles. Configure media types and the ways users will receive alerts.

User API | User group API | Role API | Media type API | Audit log API

General

Change certain global configuration options.

[Autoregi](#page-1432-0)st[ration API](#page-1448-0) | Icon [map API](#page-1294-0) | [Image API](#page-1264-0) | User [macro API](#page-928-0) | Settings API | Housekeeping API | Value map API

### Proxies

Manage the proxies used in your distributed monitoring setup.

### [Proxy API](#page-938-0)

Authentication

Change authentication configuration options.

### [Authentic](#page-1285-0)ation API

Scripts

Configure and execute scripts to help you with your daily tasks.

### [Script API](#page-933-0)

**API information** Retrieve the version of the Zabbix API so that your application could use version-specific features.

### [API info A](#page-1327-0)PI

### **Action**

<span id="page-881-0"></span>[This class is](#page-919-0) designed to work with actions.

Object references:

- Action
- Action condition
- Action operation

Available methods:

- action.create create new actions
- action.delete delete actions
- action.get retrieve actions
- action.update update actions

### **> Act[ion object](#page-907-0)**

The fo[llowing objects](#page-913-0) are directly related to the action API.

Action

The action object has the following properties.

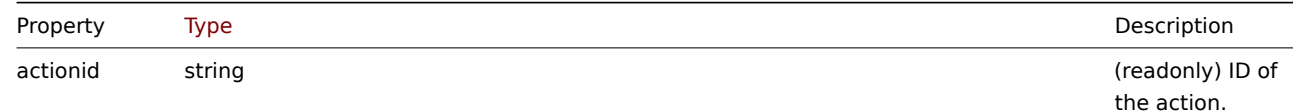

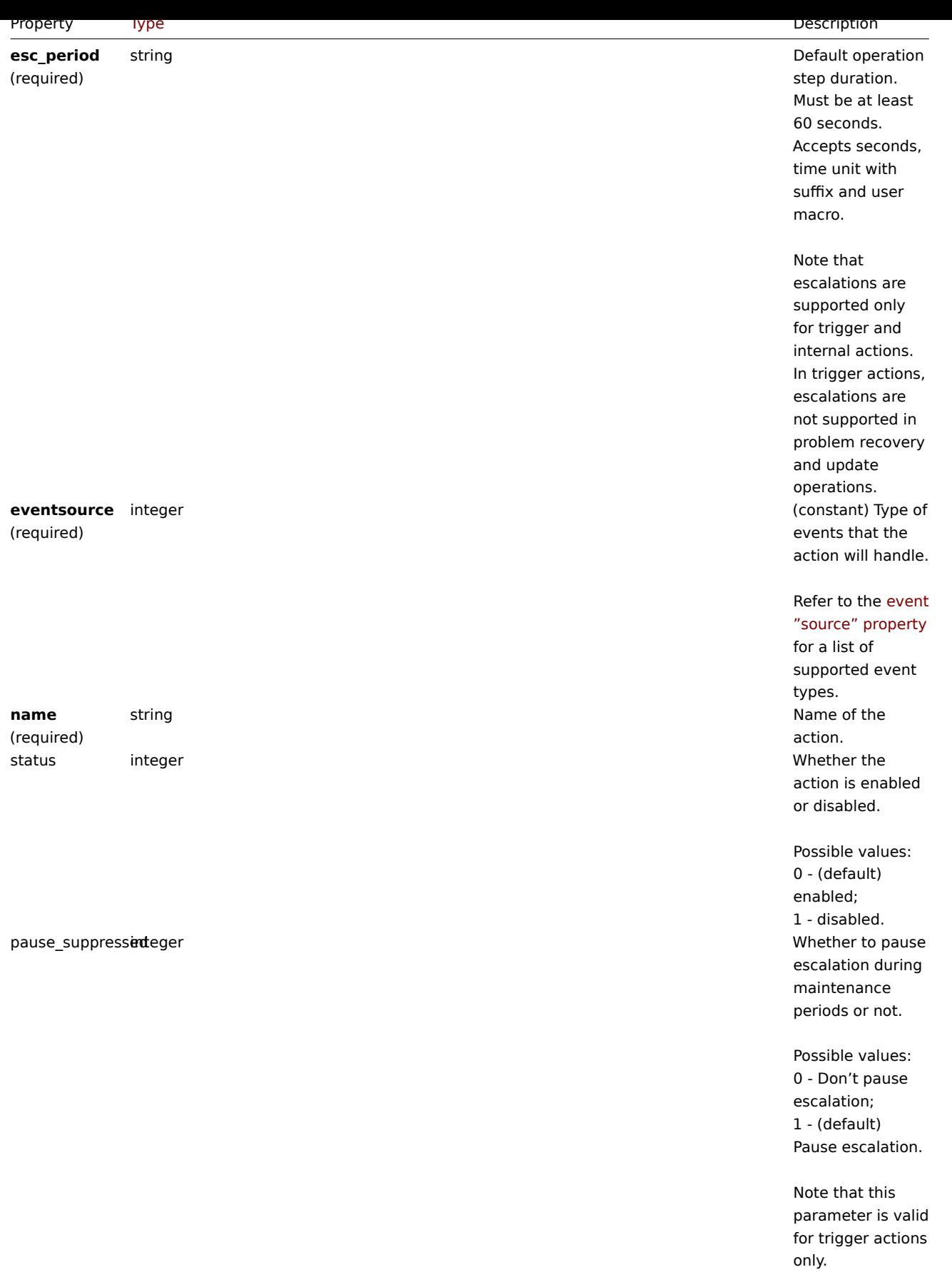

Action operation

The action operation object defines an operation that will be performed when an action is executed. It has the following properties.

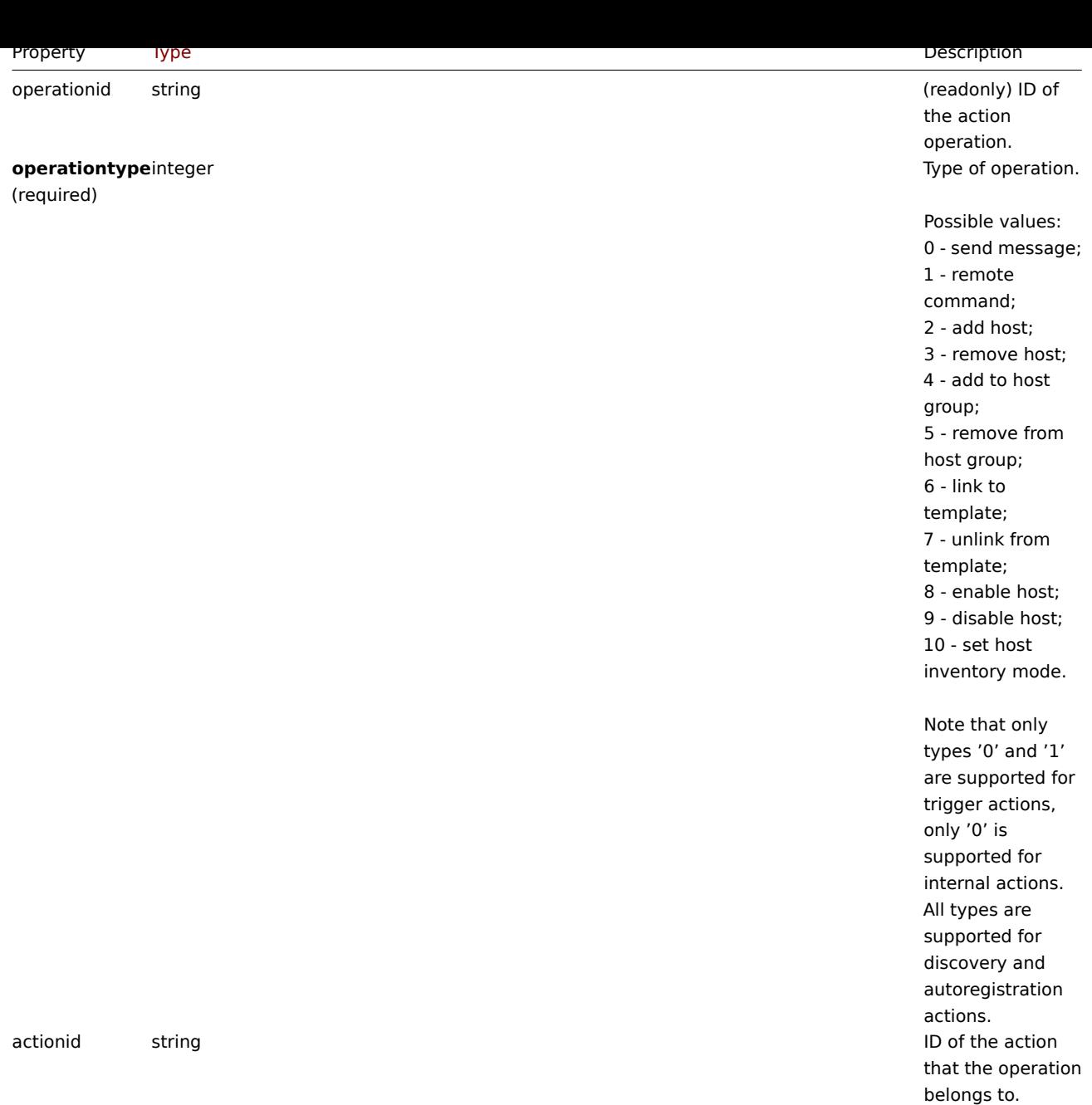

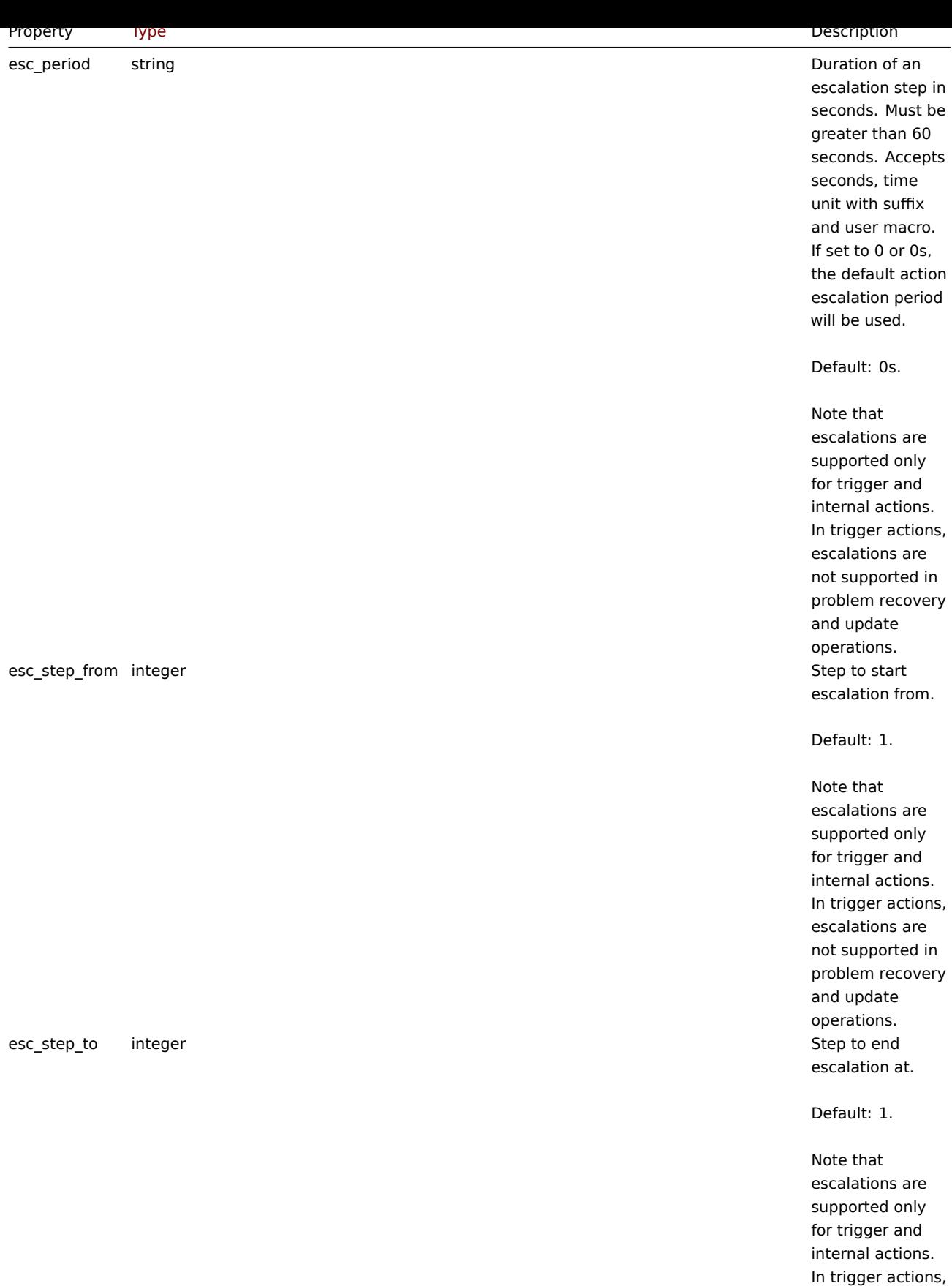

escalations are not supported in problem recovery and update operations.

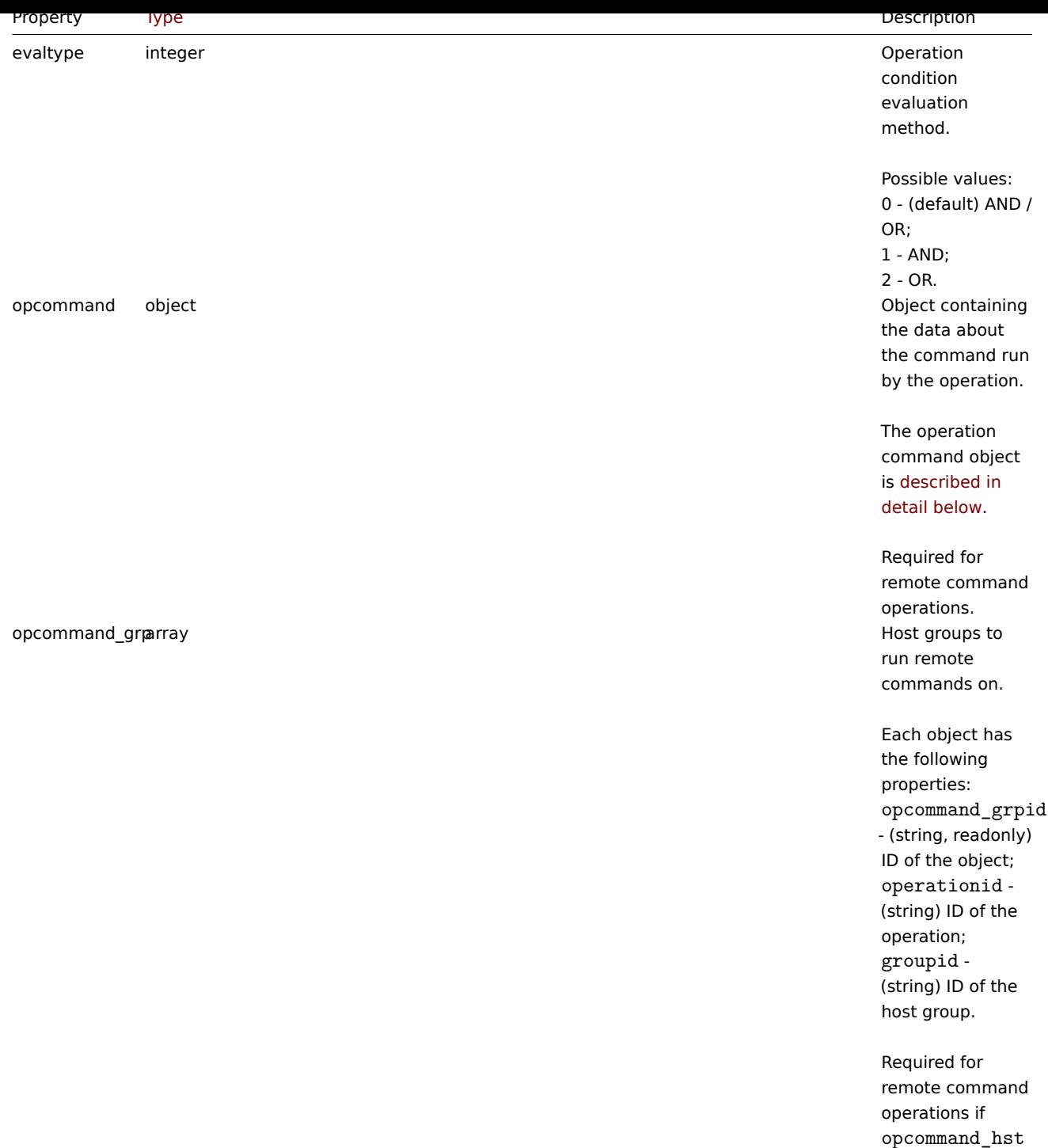

is not set.

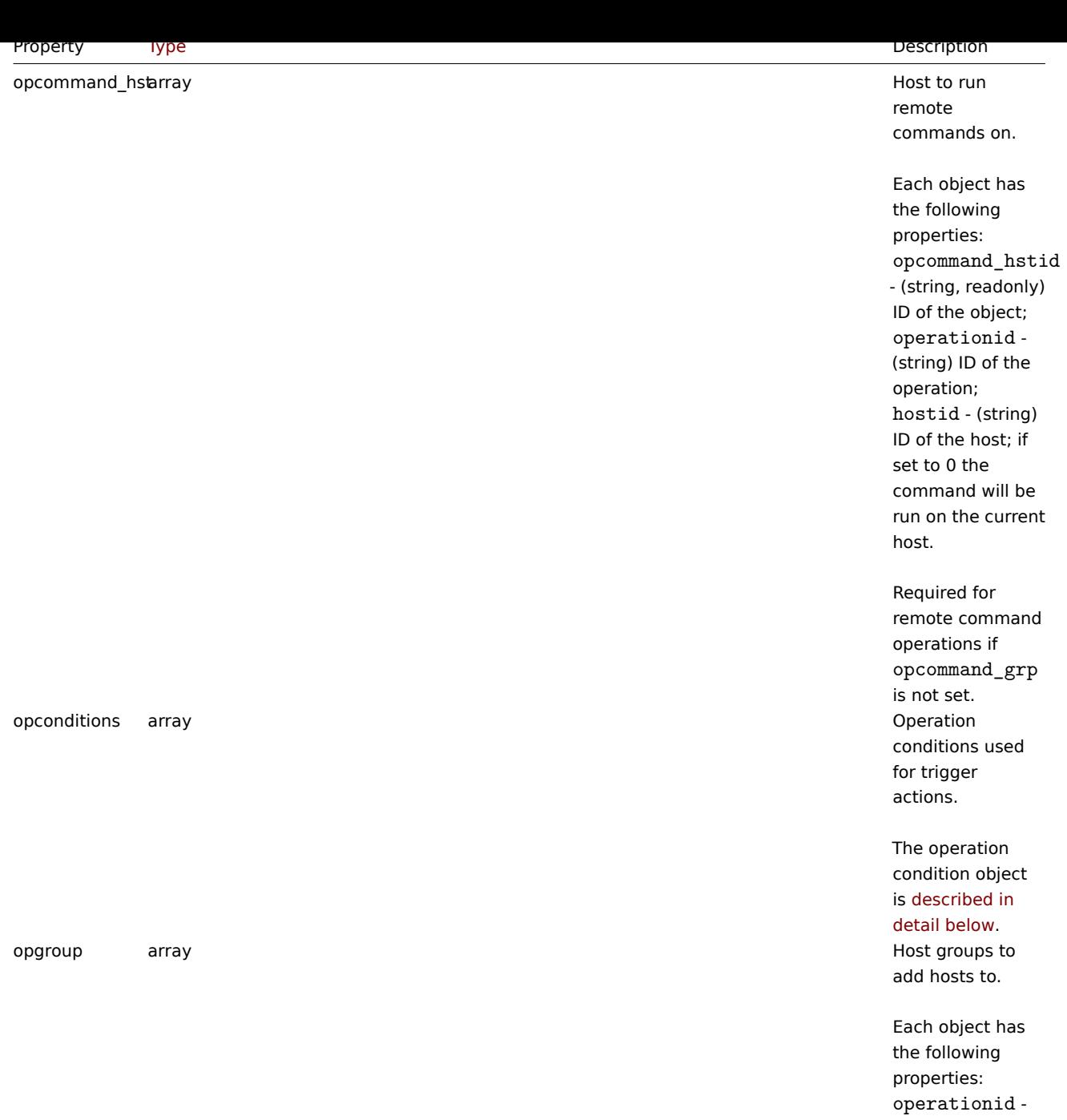

(string) ID of the operation; groupid - (string) ID of the host group.

Required for "add to host group" and "remove from host group" operations.

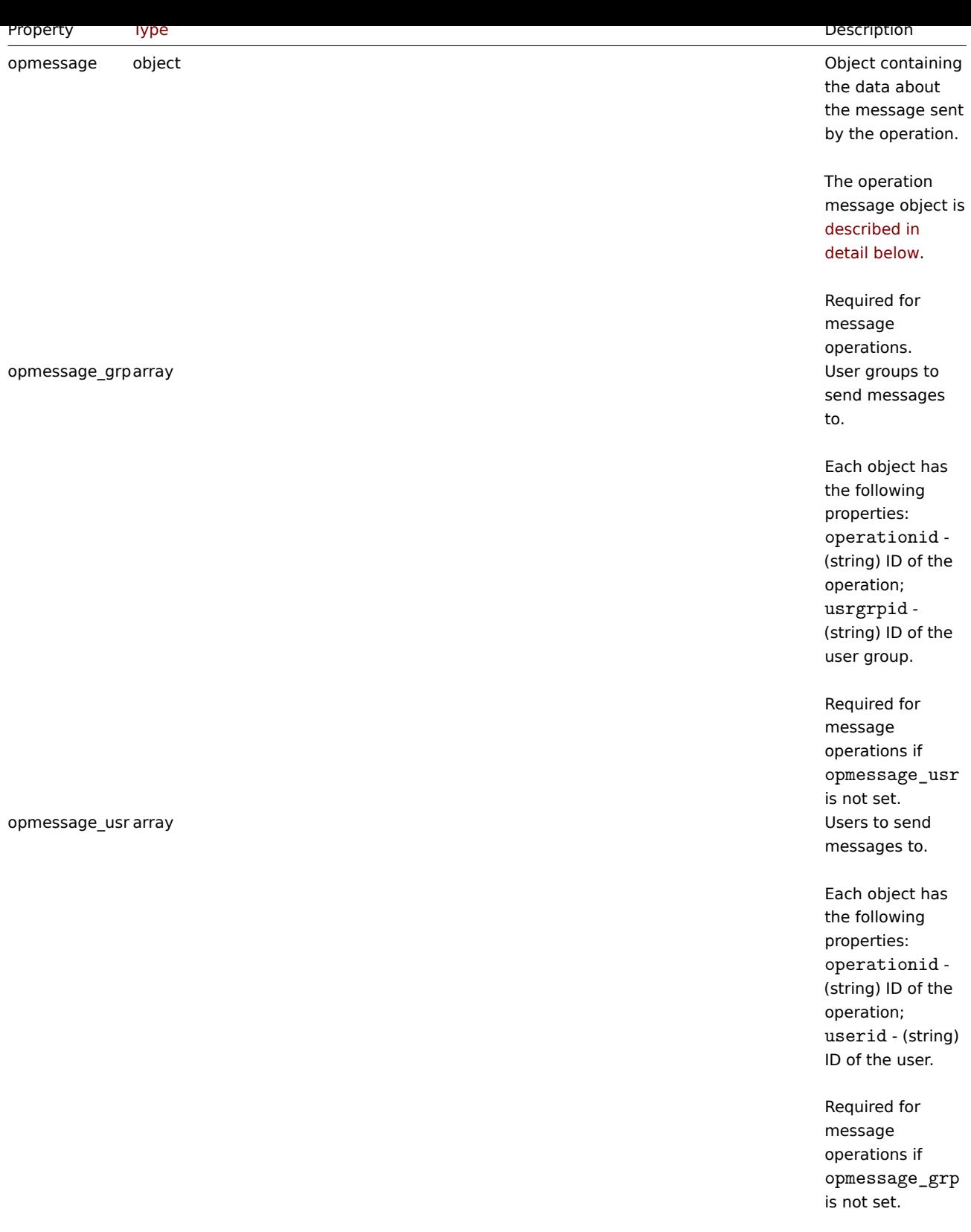

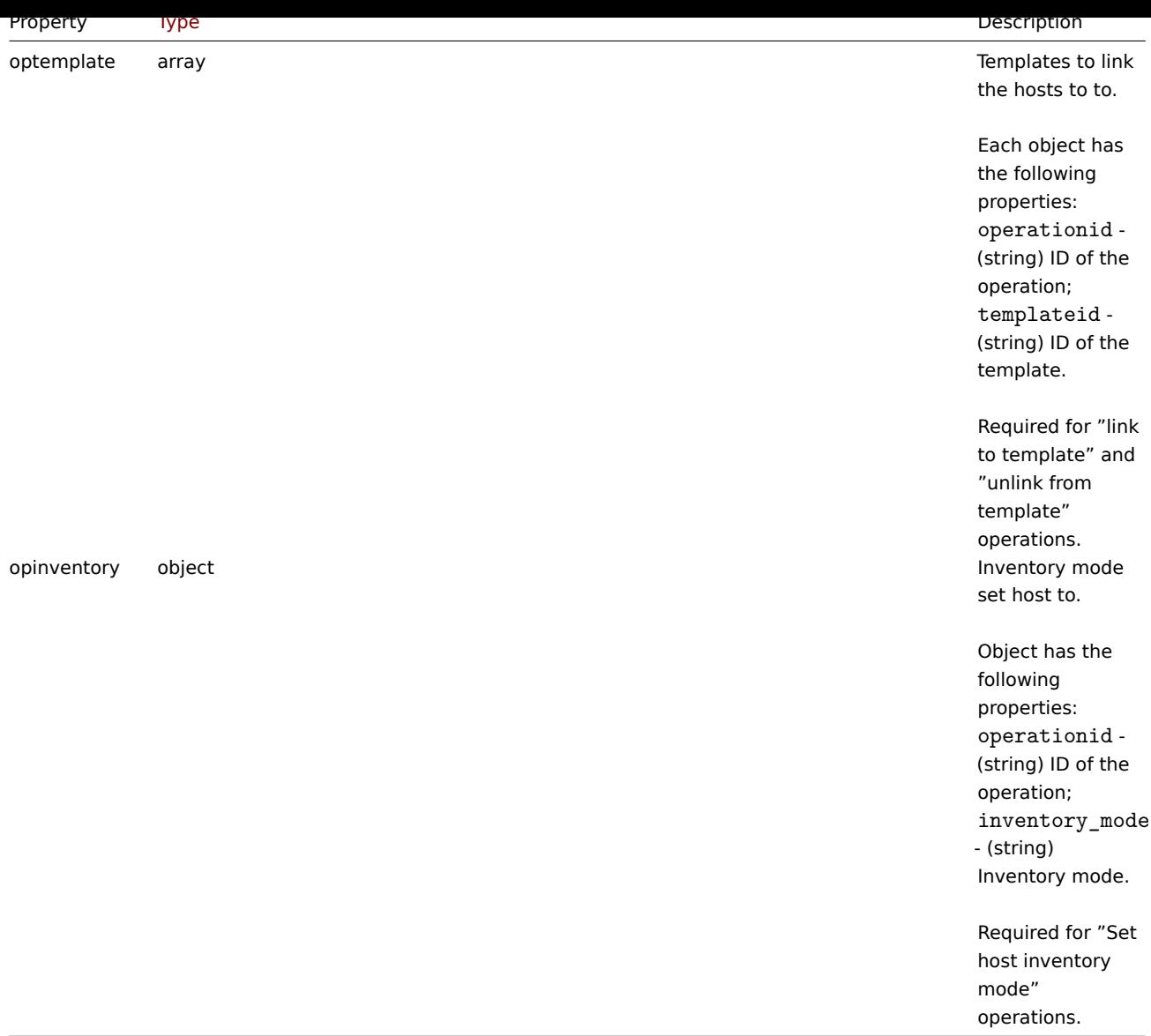

### Action operation command

The operation command object contains data about the command that will be run by the operation.

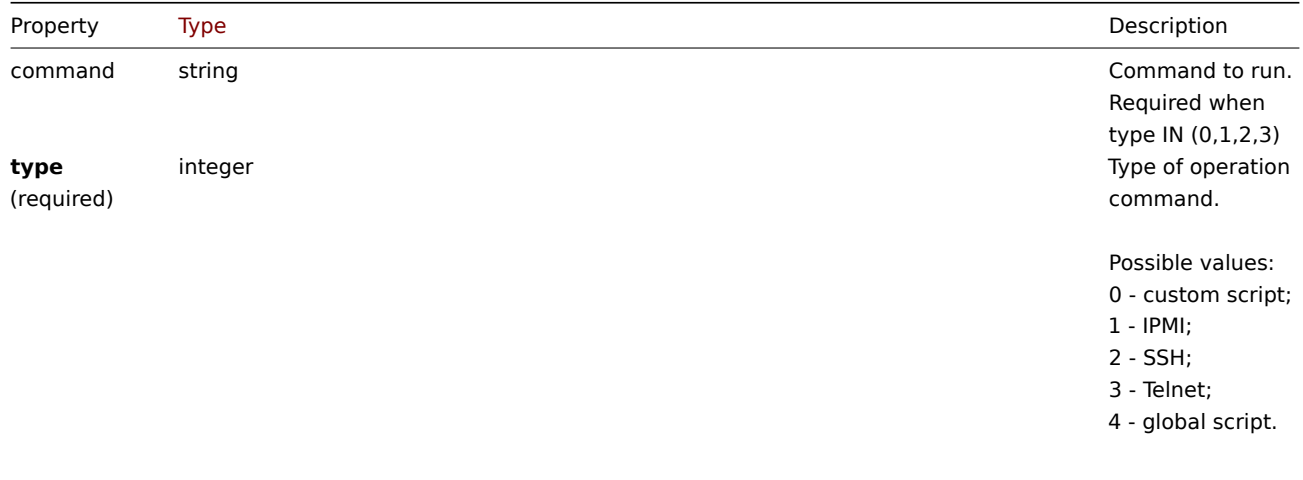

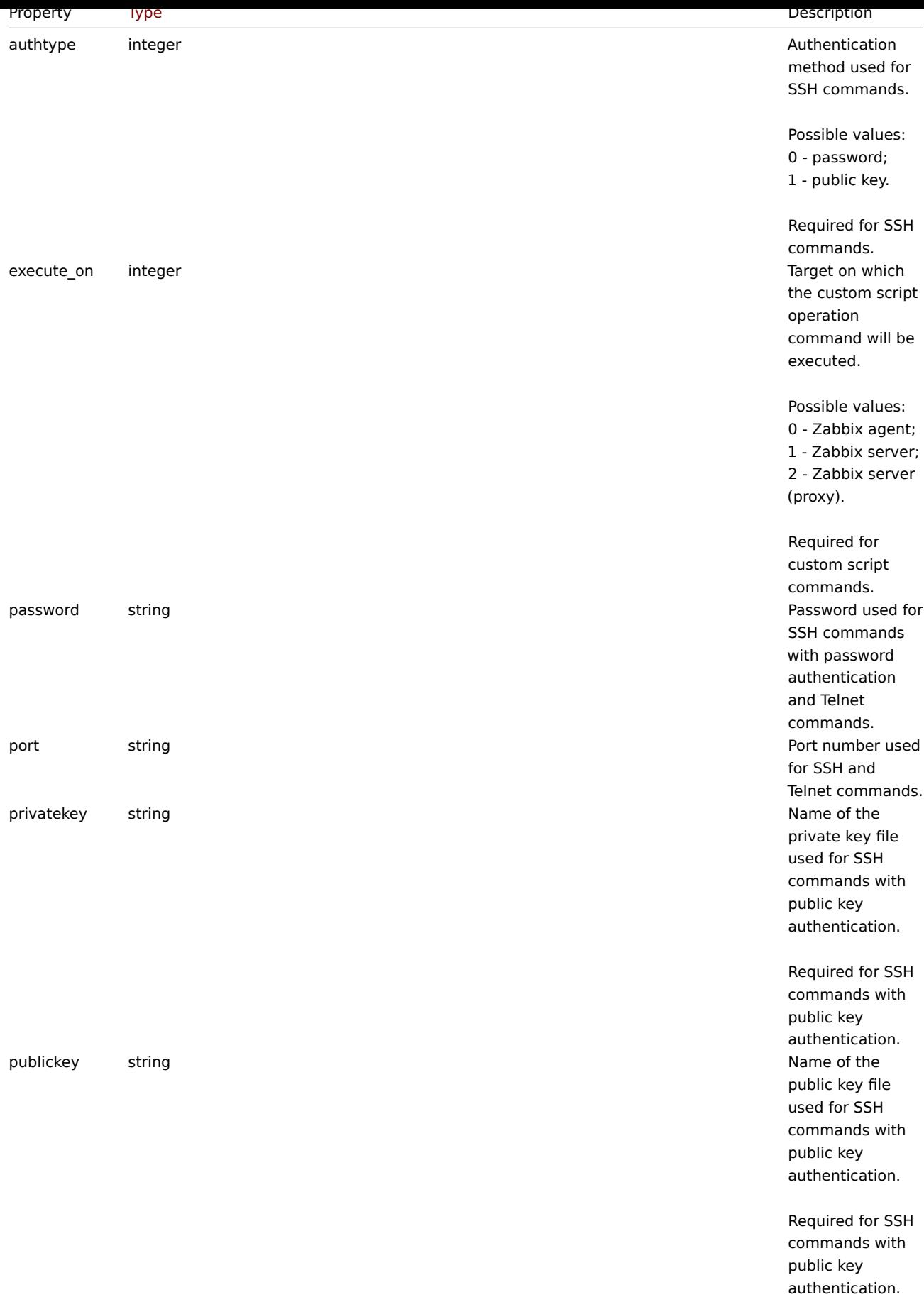

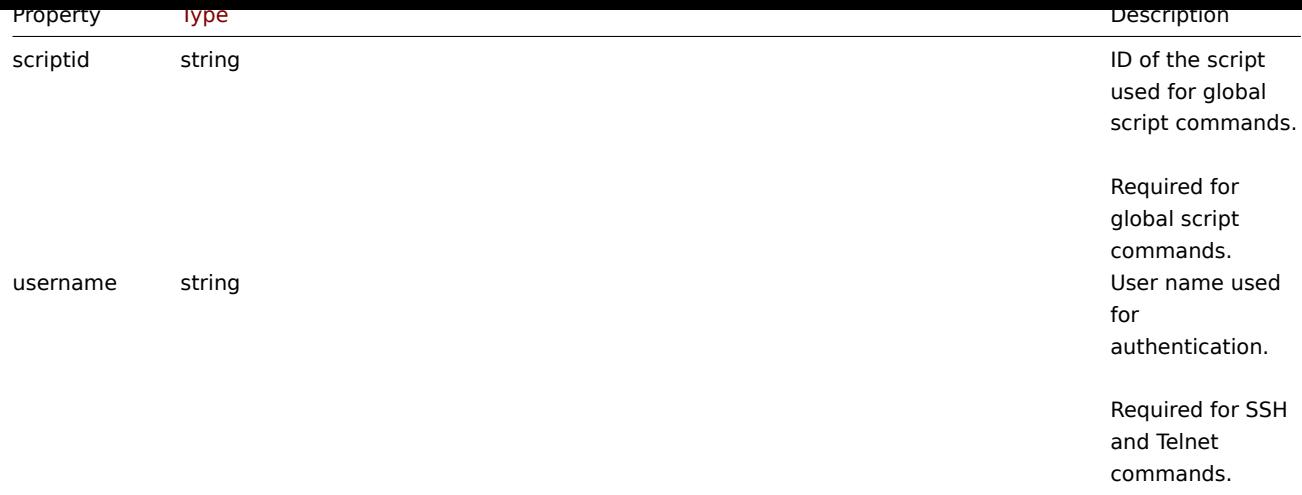

### Action operation message

The operation message object contains data about the message that will be sent by the operation.

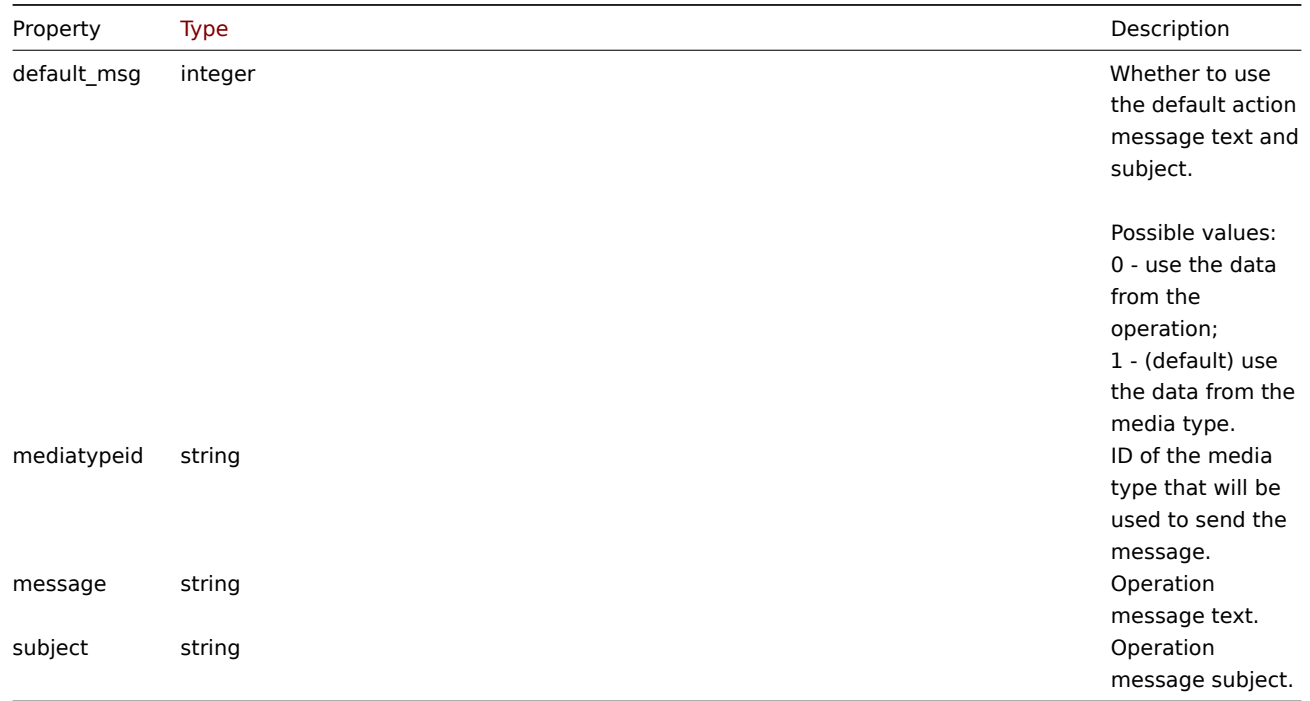

### Action operation condition

The action operation condition object defines a condition that must be met to perform the current operation. It has the following properties.

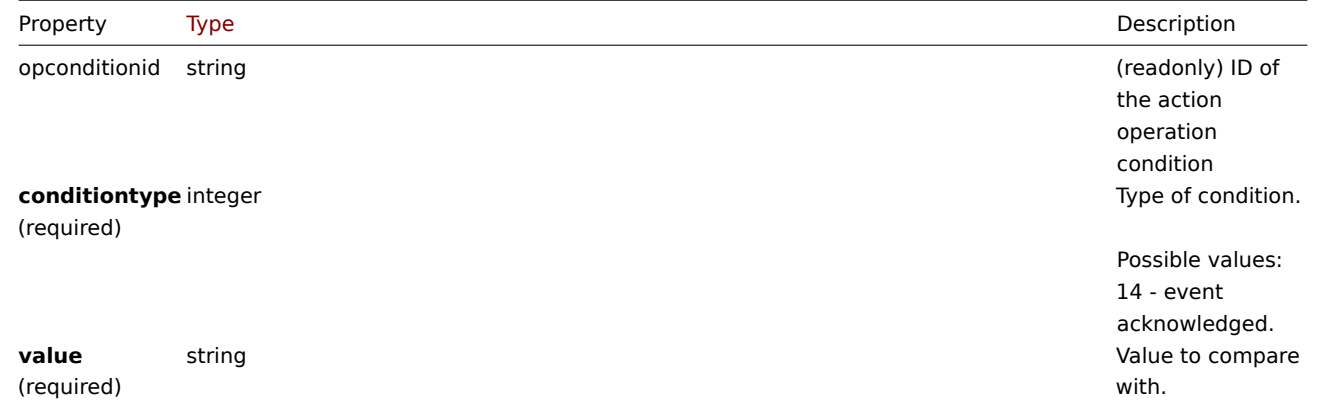

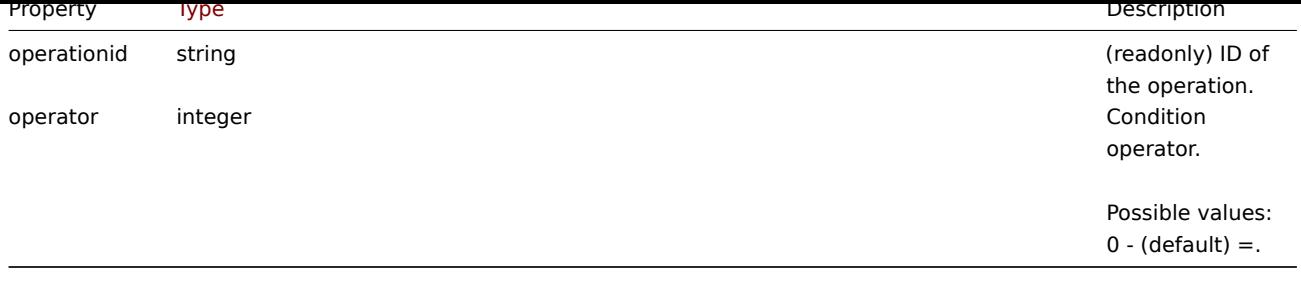

The following operators and values are supported for each operation condition type.

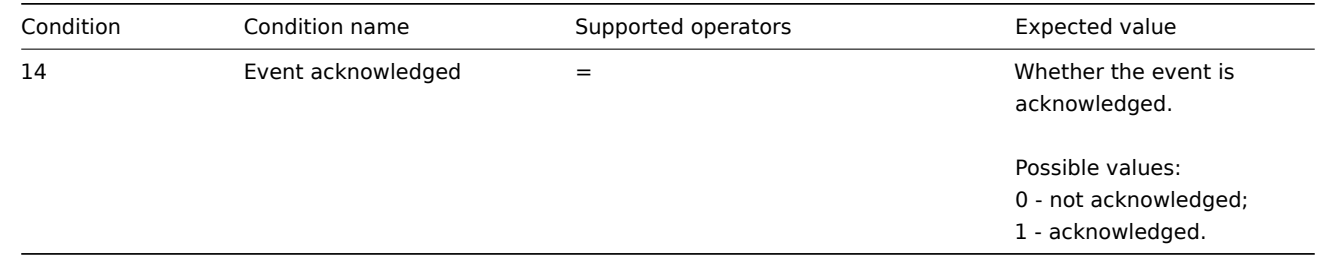

### Action recovery operation

The action recovery operation object defines an operation that will be performed when a problem is resolved. Recovery operations are possible for trigger actions and internal actions. It has the following properties.

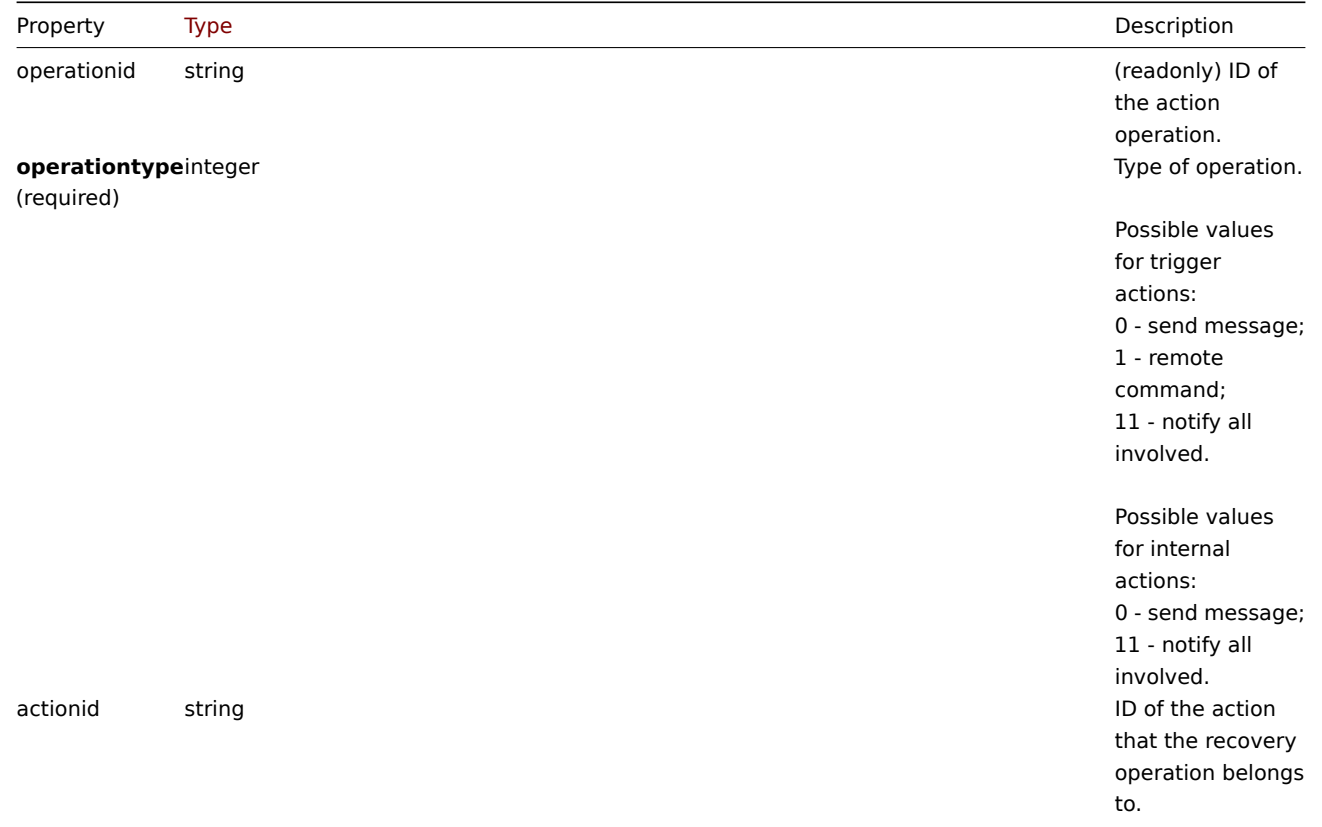

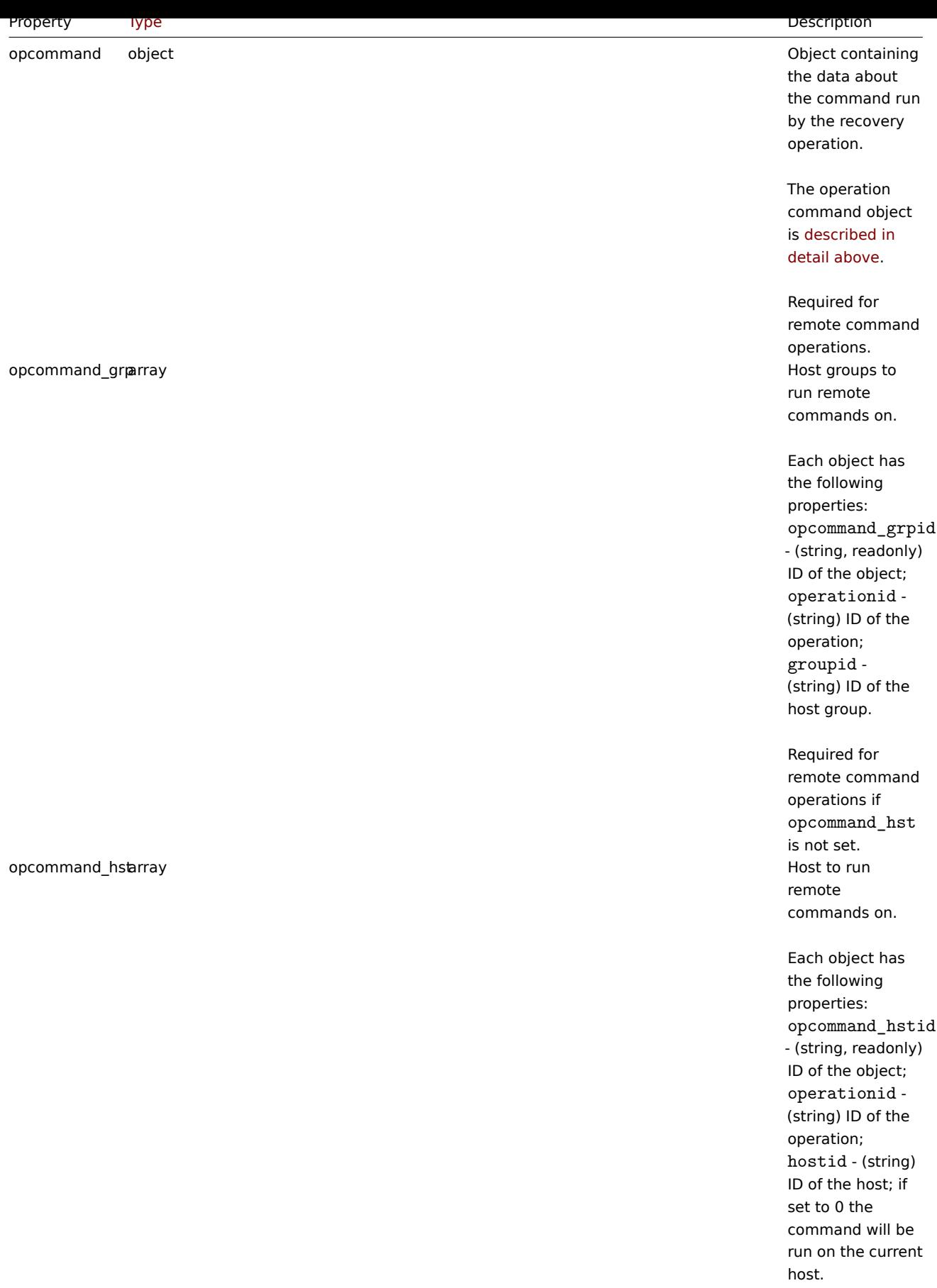

Required for remote command operations if opcommand\_grp is not set.

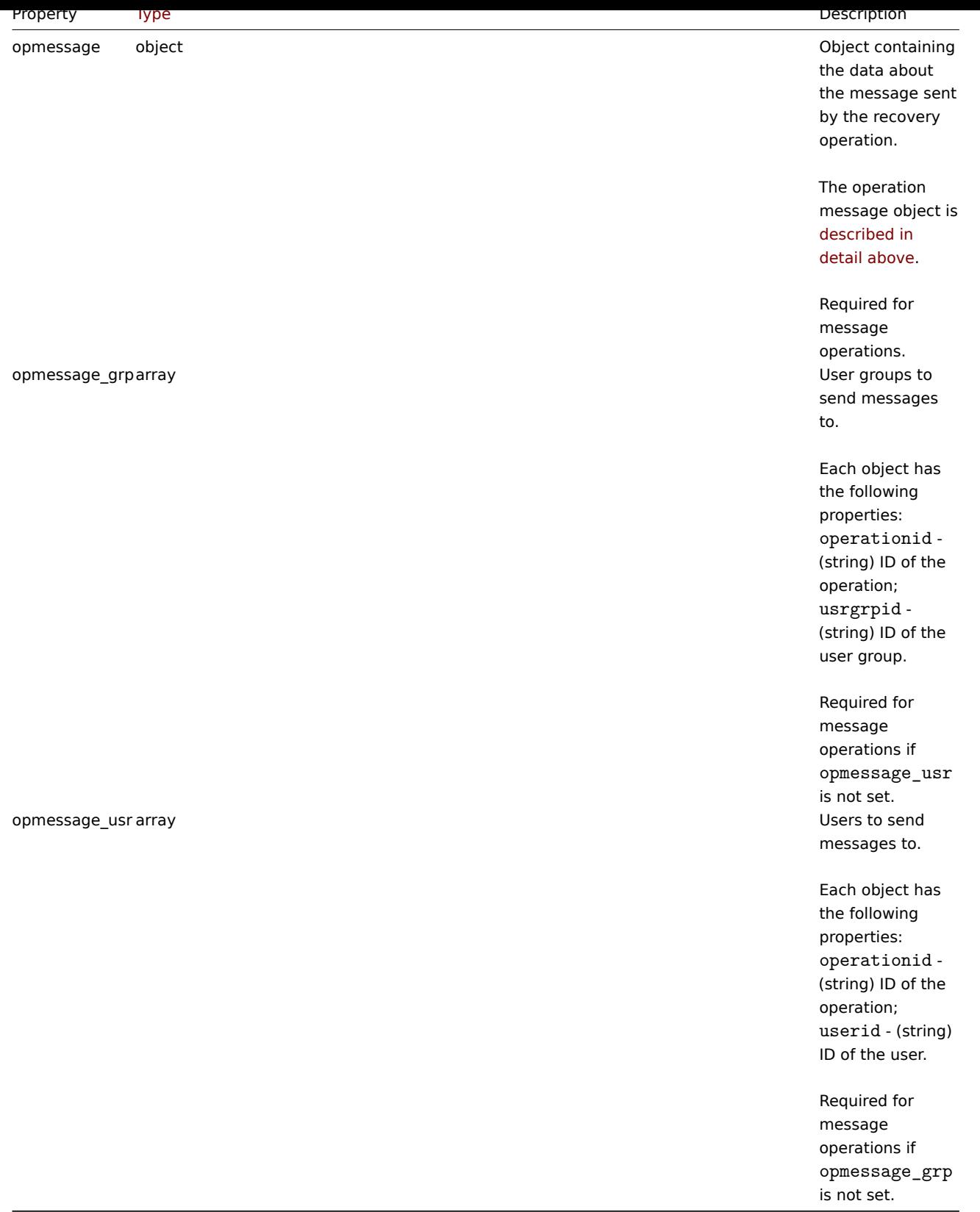

Action update operation

The action update operation object defines an operation that will be performed when a problem is updated (commented upon, acknowledged, severity changed, or manually closed). Update operations are possible for trigger actions. It has the following properties.

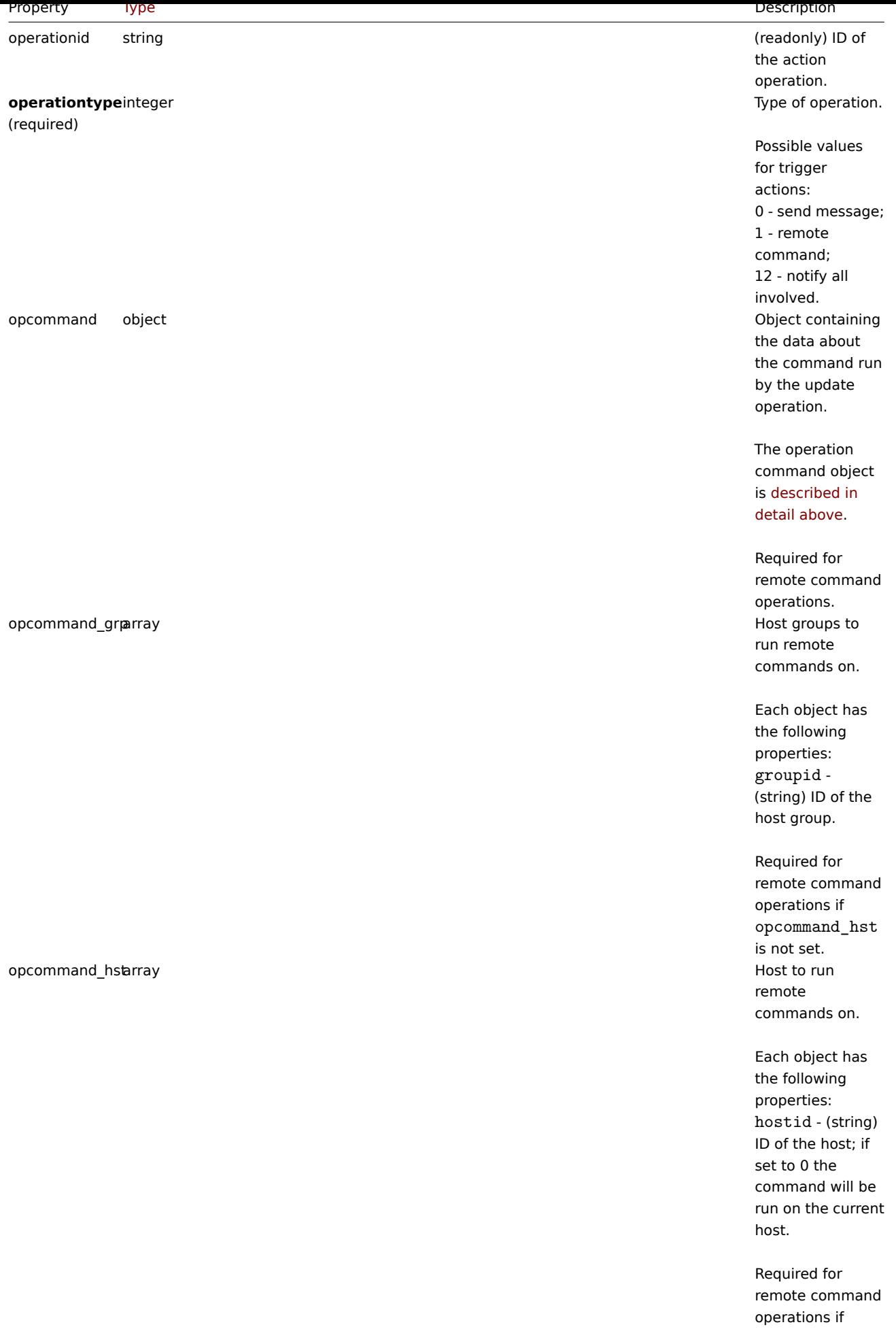

opcommand\_grp is not set.

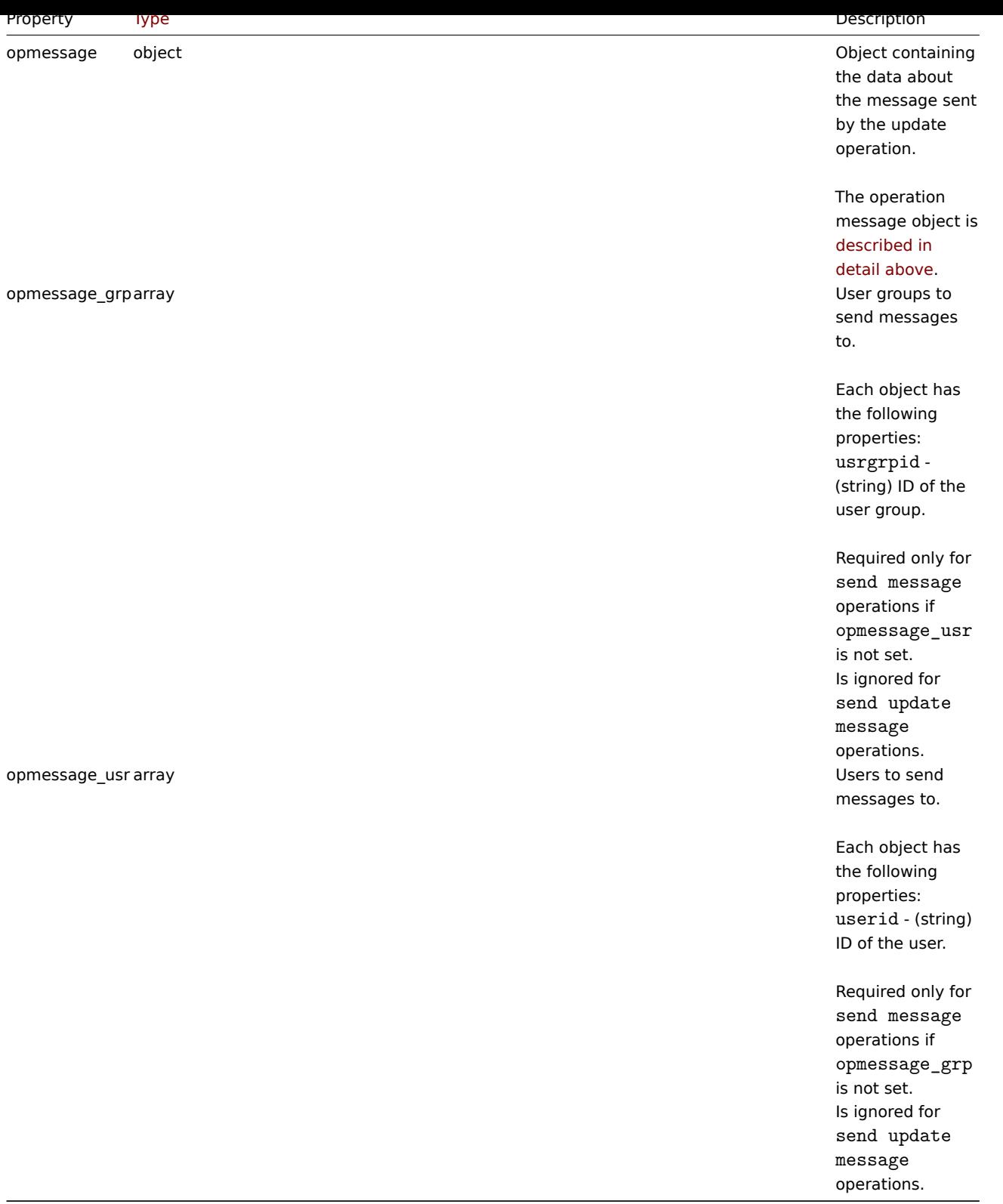

### Action filter

The action filter object defines a set of conditions that must be met to perform the configured action operations. It has the following properties.

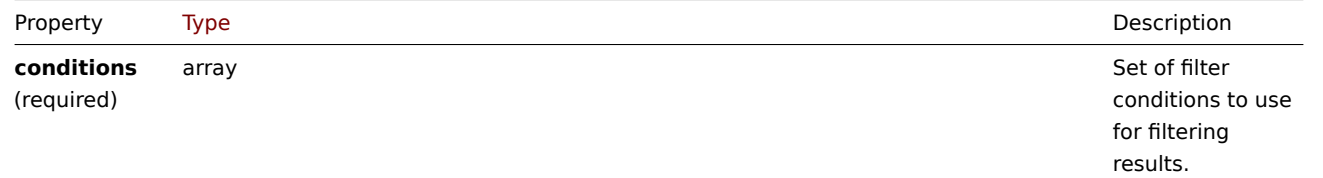

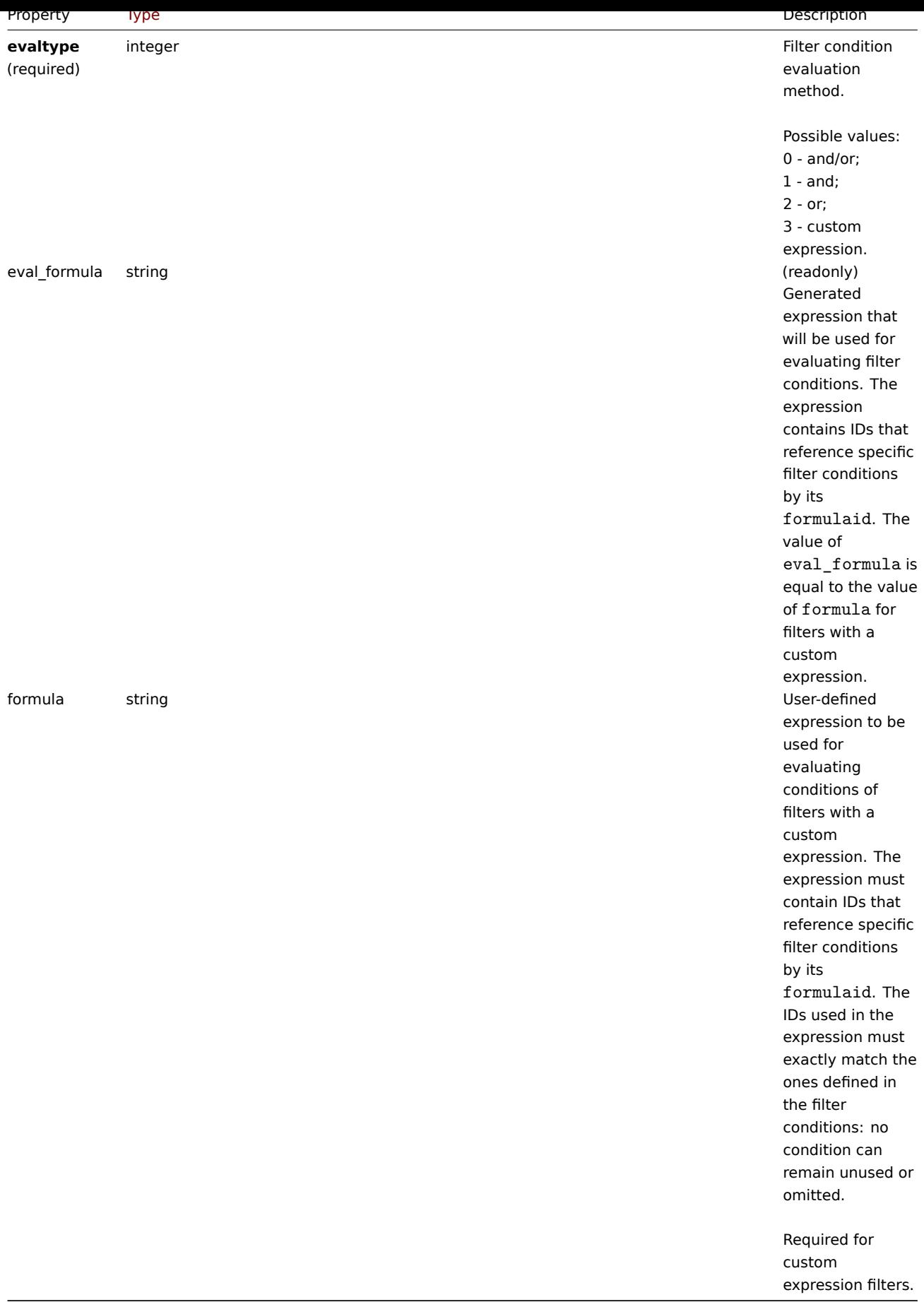

Action filter condition

The action filter condition object defines a specific condition that must be checked before running the action operations.

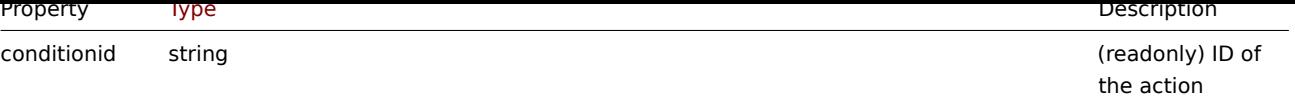

condition.

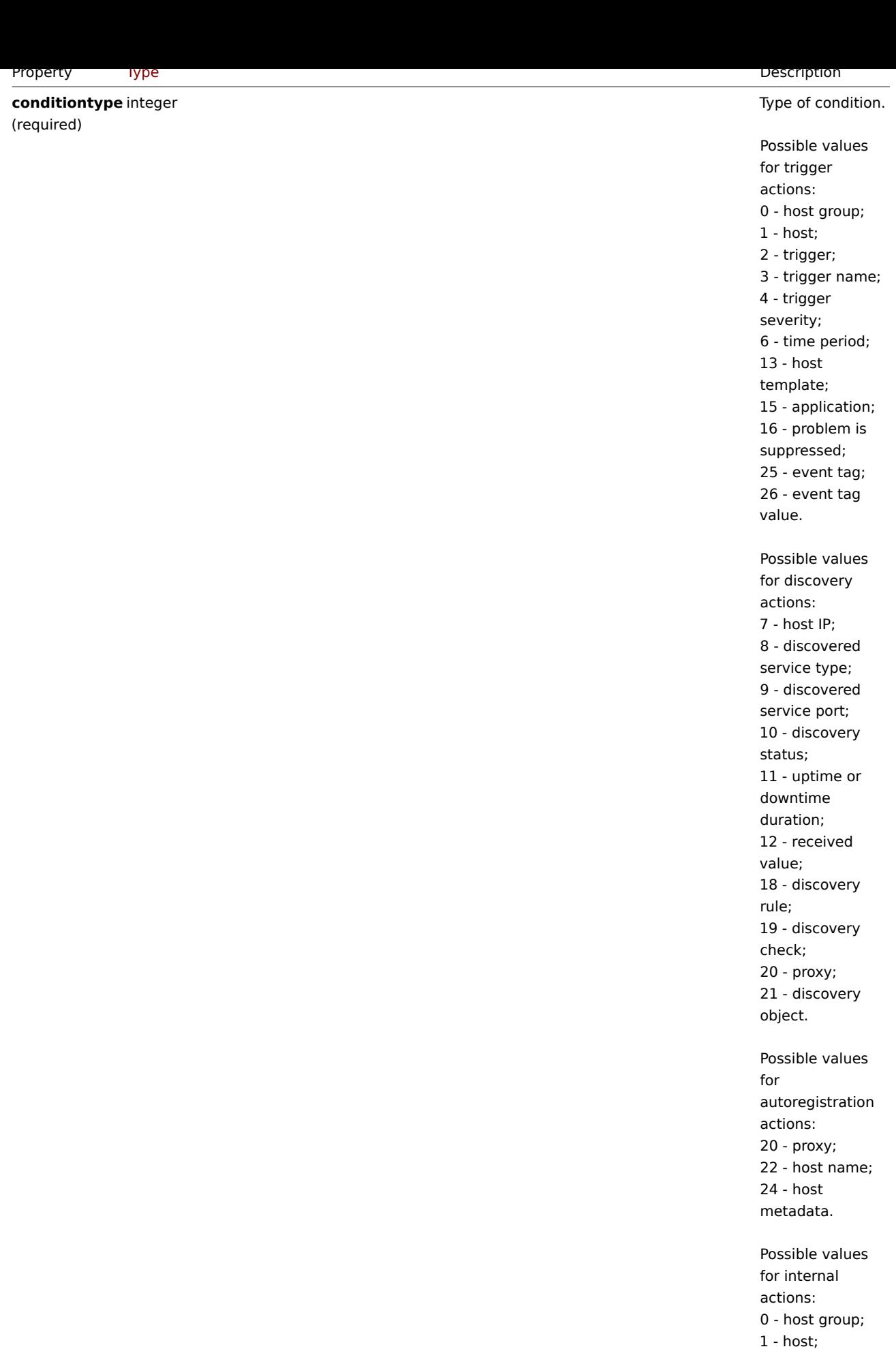

13 - host template; 15 - application; 23 - event type.

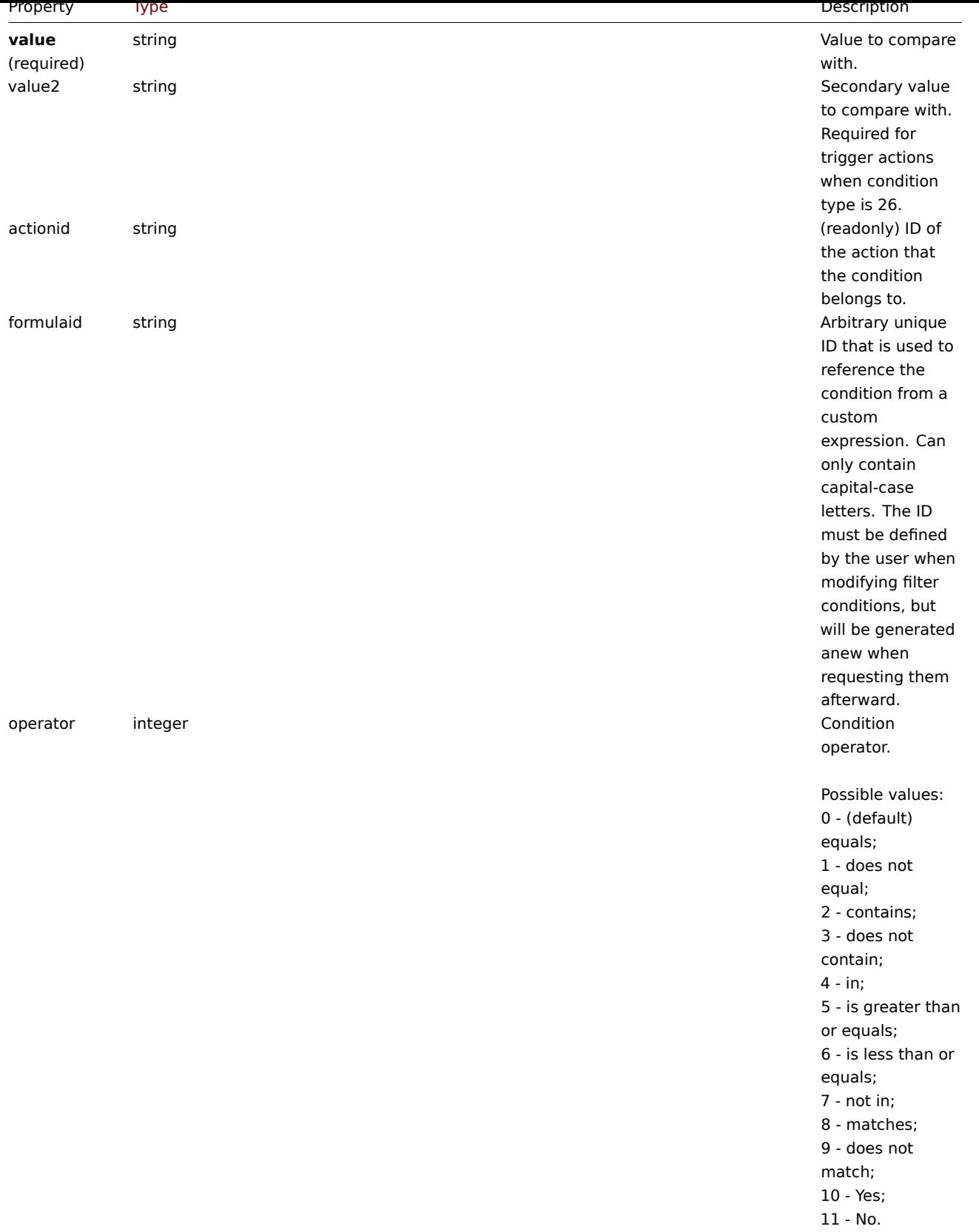

### **Note:**

To better understand how to use filters with various types of expressions, see examples on the action.get and action.create method pages.

The following operators and values are supported for each condition type.
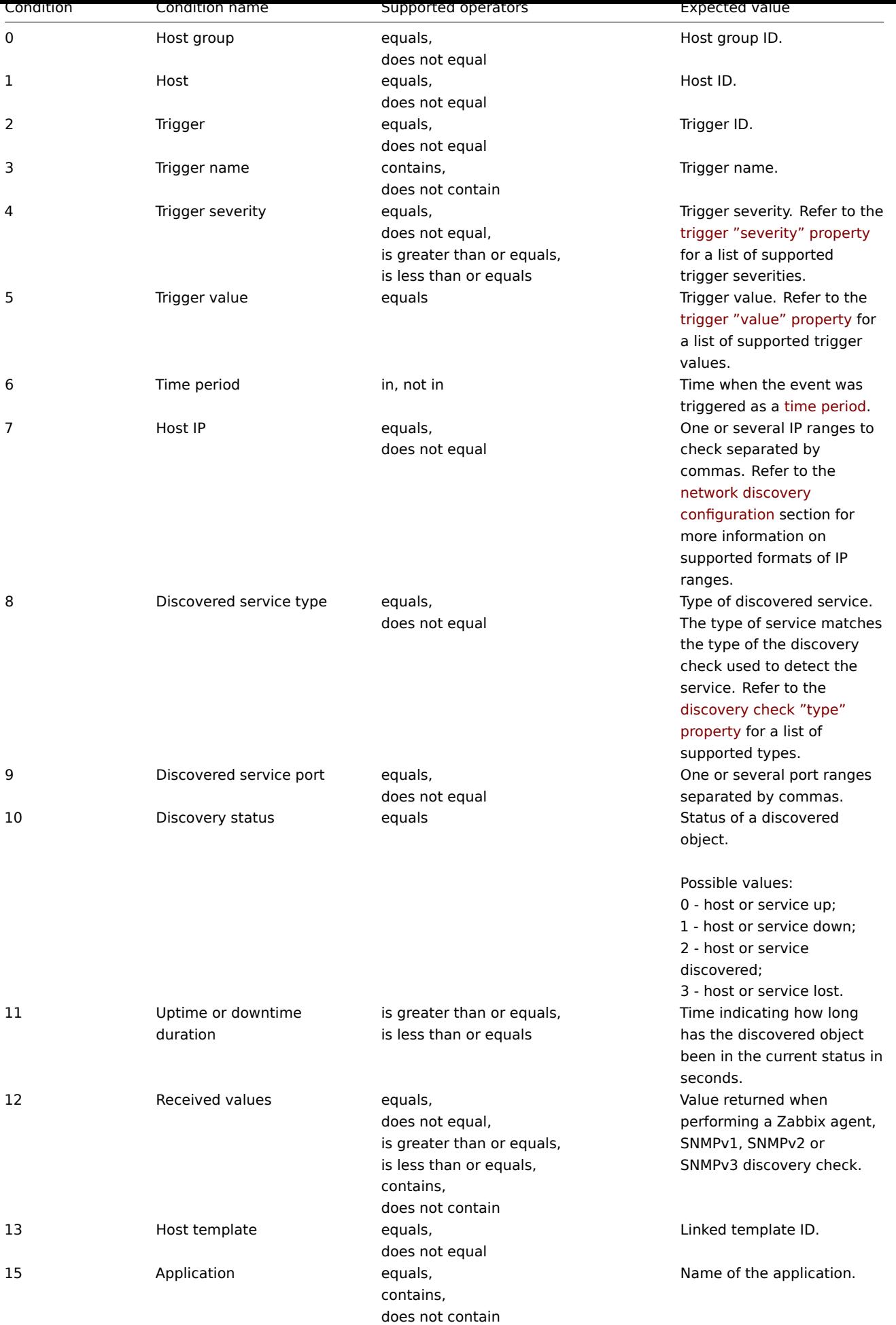

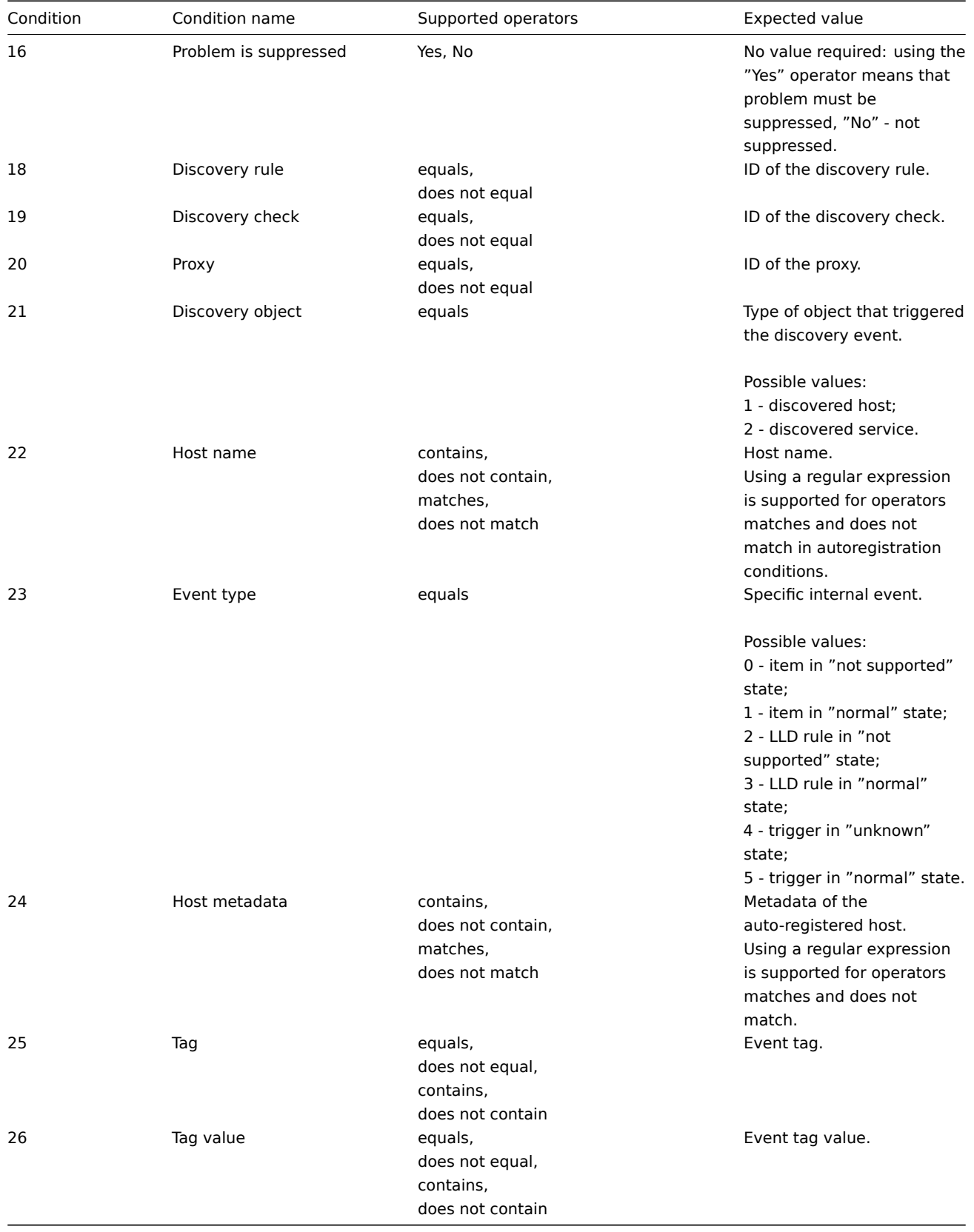

# **action.create**

Description

object action.create(object/array actions)

This method allows to create new actions.

#### **Note:**

This method is only available to Admin and Super admin user types. Permissions to call the method can be revoked in user role settings. See User roles for more information.

### Parameters

(object/array) Act[ions to cre](#page-850-0)ate.

Additionally to the standard action properties, the method accepts the following parameters.

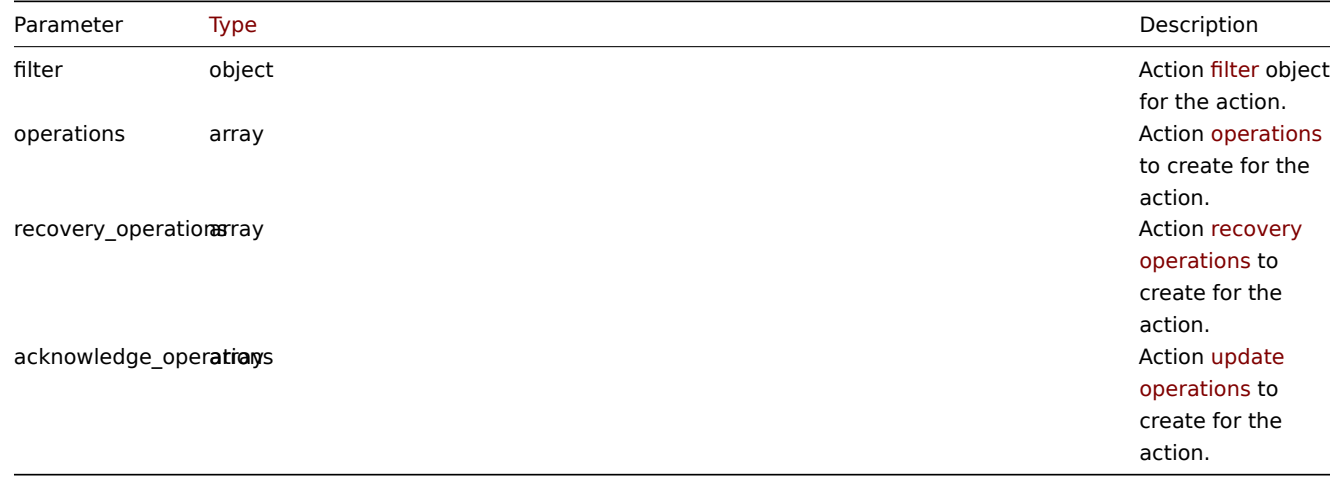

#### Return values

(object) Returns an object containing the IDs of the created actions under the actionids property. The order of the returned IDs matches the order of the passed actions.

### Examples

#### Create a trigger action

Create an action that will be run when a trigger from host "10084" that has the word "memory" in its name goes into problem state. The action must first send a message to all users in user group "7". If the event is not resolved in 4 minutes, it will run script "3" on all hosts in group "2". On trigger recovery it will notify all users who received any messages regarding the problem before. On trigger update, message with custom subject and body will be sent to all who left acknowledgments and comments via all media types.

Request:

```
{
    "jsonrpc": "2.0",
    "method": "action.create",
    "params": {
        "name": "Trigger action",
        "eventsource": 0,
        "status": 0,
        "esc_period": "2m",
        "filter": {
            "evaltype": 0,
            "conditions": [
                {
                     "conditiontype": 1,
                     "operator": 0,
                     "value": "10084"
                },
                {
                     "conditiontype": 3,
                     "operator": 2,
                     "value": "memory"
                }
            ]
        },
```

```
"operations": [
        {
             "operationtype": 0,
             "esc_period": "0s",
             "esc_step_from": 1,
             "esc_step_to": 2,
            "evaltype": 0,
             "opmessage_grp": [
                {
                     "usrgrpid": "7"
                }
            ],
             "opmessage": {
                "default_msg": 1,
                "mediatypeid": "1"
            }
        },
        {
             "operationtype": 1,
            "esc_step_from": 3,
             "esc_step_to": 4,
            "evaltype": 0,
            "opconditions": [
                {
                     "conditiontype": 14,
                     "operator": 0,
                     "value": "0"
                }
            ],
             "opcommand_grp": [
                {
                     "groupid": "2"
                }
            ],
            "opcommand": {
                 "type": 4,
                "scriptid": "3"
            }
        }
    ],
    "recovery_operations": [
        {
             "operationtype": "11",
             "opmessage": {
                "default_msg": 1
            }
        }
    ],
    "acknowledge_operations": [
        {
             "operationtype": "12",
             "opmessage": {
                "default_msg": 0,
                "message": "Custom update operation message body",
                 "subject": "Custom update operation message subject"
            }
        }
    ]
},
"auth": "038e1d7b1735c6a5436ee9eae095879e",
"id": 1
```

```
}
```
Response:

```
{
    "jsonrpc": "2.0",
    "result": {
       "actionids": [
            "17"
        ]
    },
    "id": 1
}
```
Create a discovery action

Create an action that will link discovered hosts to template "10091".

Request:

```
{
    "jsonrpc": "2.0",
    "method": "action.create",
    "params": {
       "name": "Discovery action",
        "eventsource": 1,
        "status": 0,
        "esc_period": "0s",
        "filter": {
            "evaltype": 0,
            "conditions": [
                {
                    "conditiontype": 21,
                    "value": "1"
                },
                {
                     "conditiontype": 10,
                    "value": "2"
                }
            ]
        },
        "operations": [
            {
                "esc_step_from": 1,
                "esc_period": "0s",
                "optemplate": [
                    {
                         "templateid": "10091"
                    }
                ],
                "operationtype": 6,
                "esc_step_to": 1
            }
        ]
    },
    "auth": "038e1d7b1735c6a5436ee9eae095879e",
    "id": 1
```
}

```
{
    "jsonrpc": "2.0",
    "result": {
        "actionids": [
           "18"
        ]
   },
```

```
"id": 1
```
Using a custom expression filter

Create a trigger action that will use a custom filter condition. The action must send a message for each trigger with severity higher or equal to "Warning" for hosts "10084" and "10106". The formula IDs "A", "B" and "C" have been chosen arbitrarily.

Request:

}

```
{
    "jsonrpc": "2.0",
    "method": "action.create",
    "params": {
        "name": "Trigger action",
        "eventsource": 0,
        "status": 0,
        "esc_period": "2m",
        "filter": {
            "evaltype": 3,
            "formula": "A and (B or C)",
            "conditions": [
                {
                     "conditiontype": 4,
                     "operator": 5,
                     "value": "2",
                     "formulaid": "A"
                },
                {
                     "conditiontype": 1,
                     "operator": 0,
                     "value": "10084",
                     "formulaid": "B"
                },
                {
                     "conditiontype": 1,
                     "operator": 0,
                     "value": "10106",
                     "formulaid": "C"
                }
            ]
        },
        "operations": [
            {
                 "operationtype": 0,
                 "esc_period": "0s",
                 "esc_step_from": 1,
                 "esc_step_to": 2,
                 "evaltype": 0,
                 "opmessage_grp": [
                    {
                         "usrgrpid": "7"
                     }
                ],
                 "opmessage": {
                     "default_msg": 1,
                     "mediatypeid": "1"
                }
            }
        ]
    },
    "auth": "038e1d7b1735c6a5436ee9eae095879e",
    "id": 1
}
```
Response:

```
{
    "jsonrpc": "2.0",
    "result": {
       "actionids": [
            "18"
        ]
    },
    "id": 1
}
```
Create agent autoregistration rule

Add a host to host group "Linux servers" when host name contains "SRV" or metadata contains "CentOS".

Request:

```
{
    "jsonrpc": "2.0",
    "method": "action.create",
    "params": {
       "name": "Register Linux servers",
        "eventsource": "2",
        "status": "0",
        "filter": {
            "evaltype": "2",
            "formula": "A or B",
            "conditions": [
                {
                    "conditiontype": "22",
                    "operator": "2",
                    "value": "SRV",
                     "value2": "",
                    "formulaid": "B"
                },
                {
                    "conditiontype": "24",
                    "operator": "2",
                    "value": "CentOS",
                     "value2": "",
                     "formulaid": "A"
                }
            ]
        },
        "operations": [
            {
                "actionid": "9",
                "operationtype": "4",
                "esc_period": "0",
                 "esc_step_from": "1",
                 "esc_step_to": "1",
                 "evaltype": "0",
                "opgroup": [
                    {
                         "operationid": "16",
                         "groupid": "2"
                    }
                ]
            }
        ]
    },
    "auth": "038e1d7b1735c6a5436ee9eae095879e",
    "id": 1
}
```
Response:

```
{
    "jsonrpc": "2.0",
    "result": {
        "actionids": [
            19
        ]
    },
    "id": 1
}
```
See also

- Action filter
- Action operation

#### Source

CAction::create() in ui/include/classes/api/services/CAction.php.

# **action.delete**

#### Description

object action.delete(array actionIds)

This method allows to delete actions.

#### **Note:**

This method is only available to Admin and Super admin user types. Permissions to call the method can be revoked in user role settings. See User roles for more information.

### Parameters

(array) IDs of the a[ctions to de](#page-850-0)lete.

Return values

(object) Returns an object containing the IDs of the deleted actions under the actionids property.

Examples

Delete multiple actions

Delete two actions.

# Request:

```
{
    "jsonrpc": "2.0",
    "method": "action.delete",
    "params": [
        "17",
        "18"
   ],
    "auth": "3a57200802b24cda67c4e4010b50c065",
    "id": 1
}
```

```
{
    "jsonrpc": "2.0",
    "result": {
        "actionids": [
            "17",
            "18"
        ]
   },
```
# Source

CAction::delete() in ui/include/classes/api/services/CAction.php.

# **action.get**

# Description

integer/array action.get(object parameters)

The method allows to retrieve actions according to the given parameters.

### **Note:**

This method is available to users of any type. Permissions to call the method can be revoked in user role settings. See User roles for more information.

# Parameters

(ob[ject\)](#page-850-0) Parameters defining the desired output.

The method supports the following parameters.

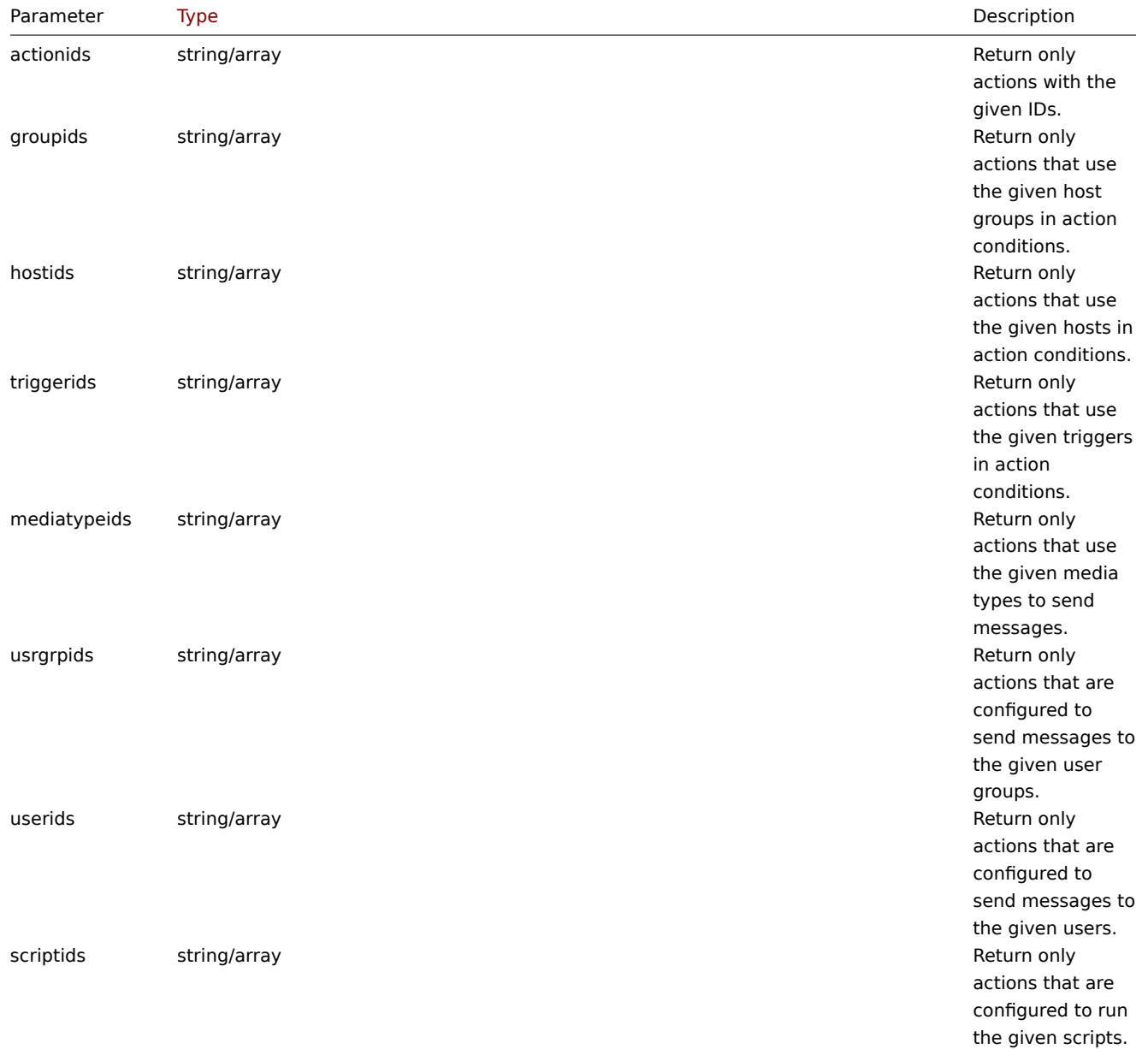

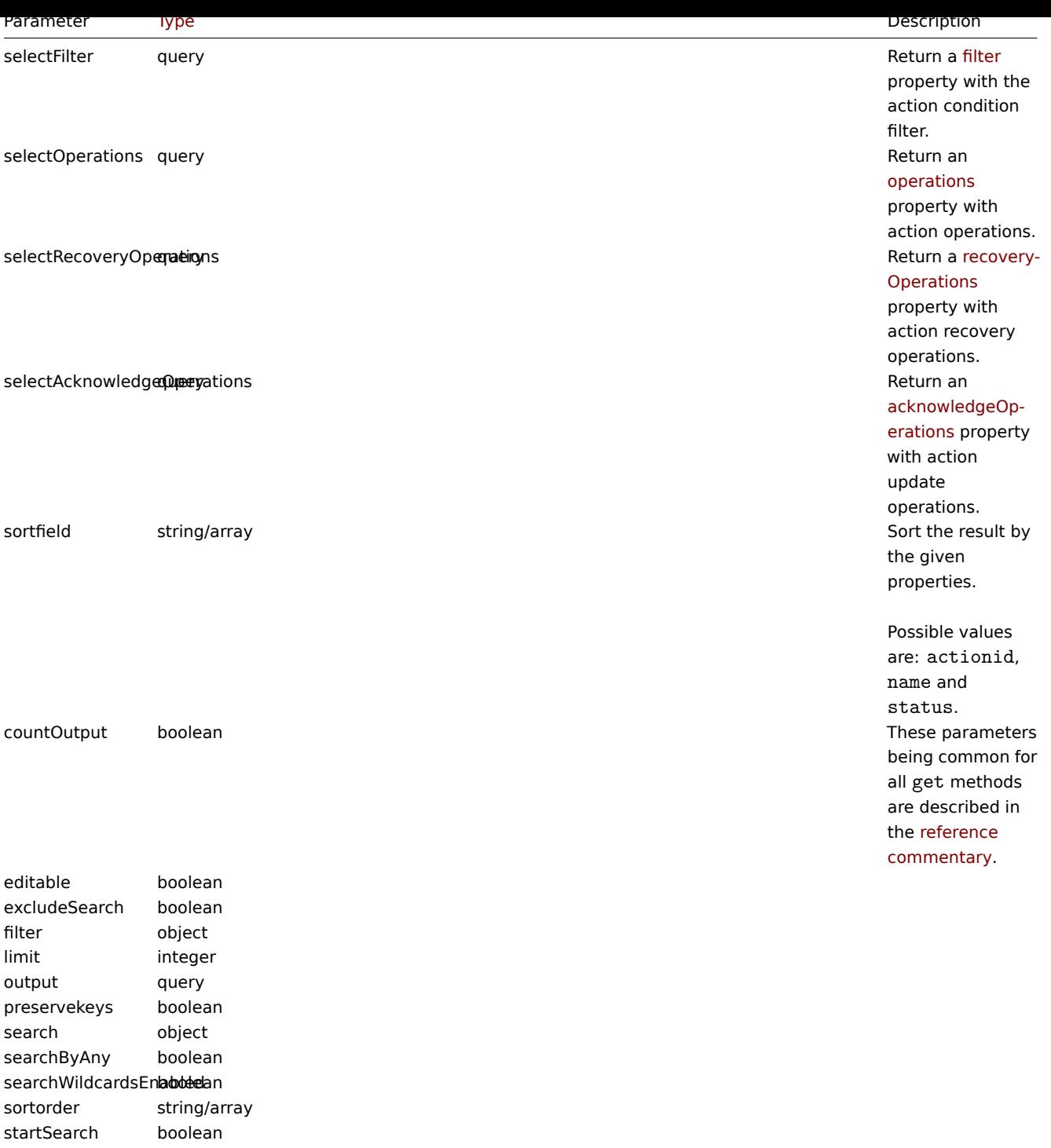

# Return values

(integer/array) Returns either:

- an array of objects;
- the count of retrieved objects, if the countOutput parameter has been used.

# Examples

Retrieve trigger actions

Retrieve all configured trigger actions together with action conditions and operations.

# Request:

```
{
   "jsonrpc": "2.0",
   "method": "action.get",
   "params": {
```

```
"output": "extend",
        "selectOperations": "extend",
        "selectRecoveryOperations": "extend",
        "selectAcknowledgeOperations": "extend",
        "selectFilter": "extend",
        "filter": {
            "eventsource": 0
        }
    },
    "auth": "038e1d7b1735c6a5436ee9eae095879e",
    "id": 1
}
```

```
{
    "jsonrpc": "2.0",
    "result": [
        {
            "actionid": "3",
            "name": "Report problems to Zabbix administrators",
            "eventsource": "0",
            "status": "1",
            "esc_period": "1h",
            "pause_suppressed": "1",
            "filter": {
                "evaltype": "0",
                "formula": "",
                "conditions": [],
                "eval_formula": ""
            },
            "acknowledgeOperations": [
                {
                    "operationid": "31",
                    "operationtype": "12",
                    "evaltype": "0",
                    "opmessage": {
                        "default_msg": "1",
                        "subject": "",
                        "message": "",
                         "mediatypeid": "0"
                    }
                },
                {
                    "operationid": "32",
                    "operationtype": "0",
                    "evaltype": "0",
                    "opmessage": {
                        "default_msg": "0",
                         "subject": "Updated: {TRIGGER.NAME}",
                         "message": "{USER.FULLNAME} updated problem at {EVENT.UPDATE.DATE} {EVENT.UPDATE.1
                        "mediatypeid": "1"
                    },
                    "opmessage_grp": [
                        {
                             "usrgrpid": "7"
                        }
                    ],
                    "opmessage_usr": []
                },
                {
                    "operationid": "33",
                    "operationtype": "1",
```

```
"evaltype": "0",
            "opcommand": {
                "type": "0",
                "scriptid": "0",
                "execute_on": "0",
                "port": "",
                "authtype": "0",
                "username": "",
                "password": "",
                "publickey": "",
                "privatekey": "",
                "command": "notify.sh"
            },
            "opcommand_hst": [
                {
                     "hostid": "0"
                }
            ],
            "opcommand_grp": []
        }
    ],
    "operations": [
        {
            "operationid": "3",
            "actionid": "3",
            "operationtype": "0",
            "esc_period": "0",
            "esc_step_from": "1",
            "esc_step_to": "1",
            "evaltype": "0",
            "opconditions": [],
            "opmessage": [
                {
                     "default_msg": "1",
                     "subject": "",
                     "message": "",
                     "mediatypeid" => "0"
                }
            ],
            "opmessage_grp": [
                {
                     "usrgrpid": "7"
                }
            ]
        }
    ],
    "recoveryOperations": [
        {
            "operationid": "7",
            "actionid": "3",
            "operationtype": "11",
            "evaltype": "0",
            "opconditions": [],
            "opmessage": {
                "default msg": "0",
                "subject": "{TRIGGER.STATUS}: {TRIGGER.NAME}",
                "message": "Trigger: {TRIGGER.NAME}\r\nTrigger status: {TRIGGER.STATUS}\r\nTrigger
                "mediatypeid": "0"
            }
        }
    \mathbf l}
```

```
],
    "id": 1
}
```
# Retrieve discovery actions

Retrieve all configured discovery actions together with action conditions and operations. The filter uses the "and" evaluation type, so the formula property is empty and eval\_formula is generated automatically.

Request:

```
{
    "jsonrpc": "2.0",
    "method": "action.get",
    "params": {
        "output": "extend",
        "selectOperations": "extend"
        "selectFilter": "extend",
        "filter": {
            "eventsource": 1
        }
    },
    "auth": "038e1d7b1735c6a5436ee9eae095879e",
    "id": 1
}
```

```
{
    "jsonrpc": "2.0",
    "result": [
        {
            "actionid": "2",
            "name": "Auto discovery. Linux servers.",
            "eventsource": "1",
            "status": "1",
            "esc_period": "0s",
            "pause_suppressed": "1",
            "filter": {
                "evaltype": "0",
                "formula": "",
                 "conditions": [
                    {
                         "conditiontype": "10",
                        "operator": "0",
                         "value": "0",
                         "value2": "",
                        "formulaid": "B"
                    },
                    {
                        "conditiontype": "8",
                        "operator": "0",
                        "value": "9",
                         "value2": "",
                         "formulaid": "C"
                    },
                     {
                         "conditiontype": "12",
                         "operator": "2",
                         "value": "Linux",
                         "value2": "",
                         "formulaid": "A"
                    }
                ],
                 "eval_formula": "A and B and C"
```

```
},
            "operations": [
                {
                     "operationid": "1",
                     "actionid": "2",
                     "operationtype": "6",
                     "esc_period": "0s",
                     "esc_step_from": "1",
                     "esc_step_to": "1",
                     "evaltype": "0",
                     "opconditions": [],
                     "optemplate": [
                         {
                             "templateid": "10001"
                         }
                     ]
                },
                 {
                     "operationid": "2",
                     "actionid": "2",
                     "operationtype": "4",
                     "esc_period": "0s",
                     "esc_step_from": "1",
                     "esc_step_to": "1",
                     "evaltype": "0",
                     "opconditions": [],
                     "opgroup": [
                         {
                             "groupid": "2"
                         }
                     ]
                }
            ]
        }
    ],
    "id": 1
}
```
### See also

- Action filter
- Action operation

#### Source

CAction::get() in ui/include/classes/api/services/CAction.php.

#### **action.update**

#### Description

object action.update(object/array actions)

This method allows to update existing actions.

#### **Note:**

This method is only available to Admin and Super admin user types. Permissions to call the method can be revoked in user role settings. See User roles for more information.

# Parameters

(object/array) Act[ion proper](#page-850-0)ties to be updated.

The actionid property must be defined for each action, all other properties are optional. Only the passed properties will be updated, all others will remain unchanged.

Additionally to the standard action properties, the method accepts the following parameters.

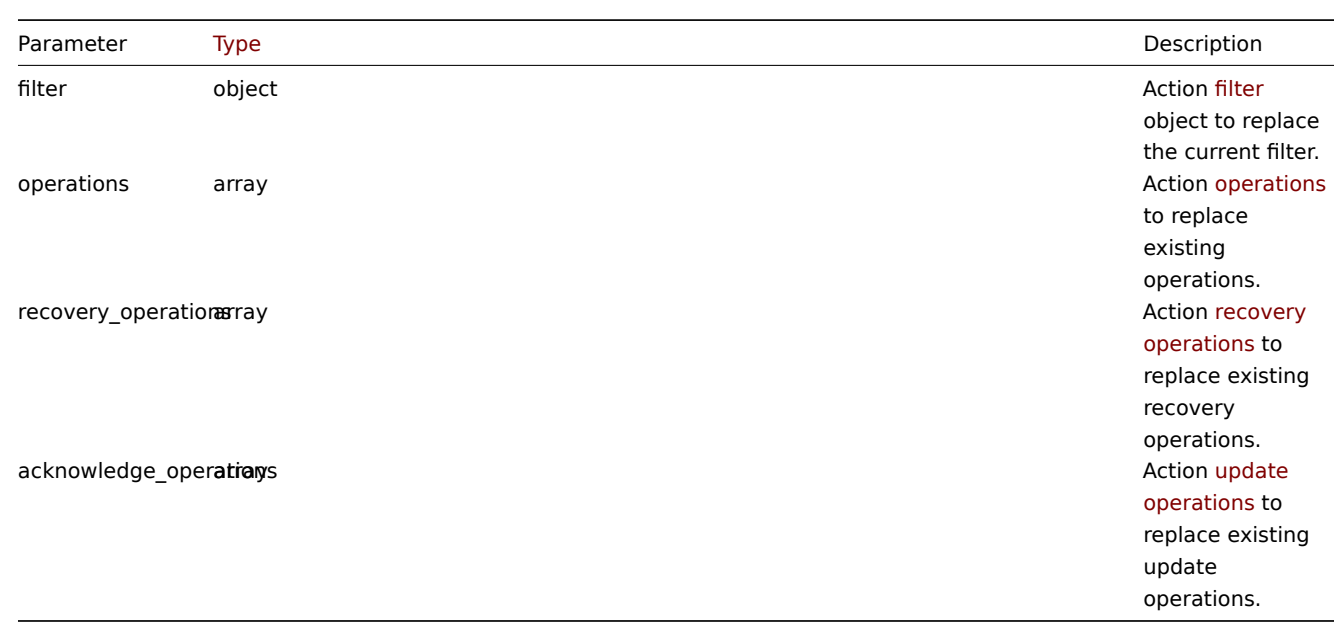

Return values

(object) Returns an object containing the IDs of the updated actions under the actionids property.

Examples

Disable action

Disable action, that is, set its status to "1".

# Request:

```
{
    "jsonrpc": "2.0",
    "method": "action.update",
    "params": {
        "actionid": "2",
        "status": "1"
    },
    "auth": "038e1d7b1735c6a5436ee9eae095879e",
    "id": 1
}
```
Response:

```
{
    "jsonrpc": "2.0",
    "result": {
        "actionids": [
            "2"
        ]
    },
    "id": 1
}
```
See also

- Action filter
- Action operation

# Source

CAction::update() in ui/include/classes/api/services/CAction.php.

# **Alert**

This class is designed to work with alerts.

Object references:

• Alert

Available methods:

• alert.get - retrieve alerts

# **> Alert object**

The fo[llowing o](#page-916-0)bjects are directly related to the alert API.

# Alert

### **Note:**

Alerts are created by the Zabbix server and cannot be modified via the API.

The alert object contains information about whether certain action operations have been executed successfully. It has the following properties.

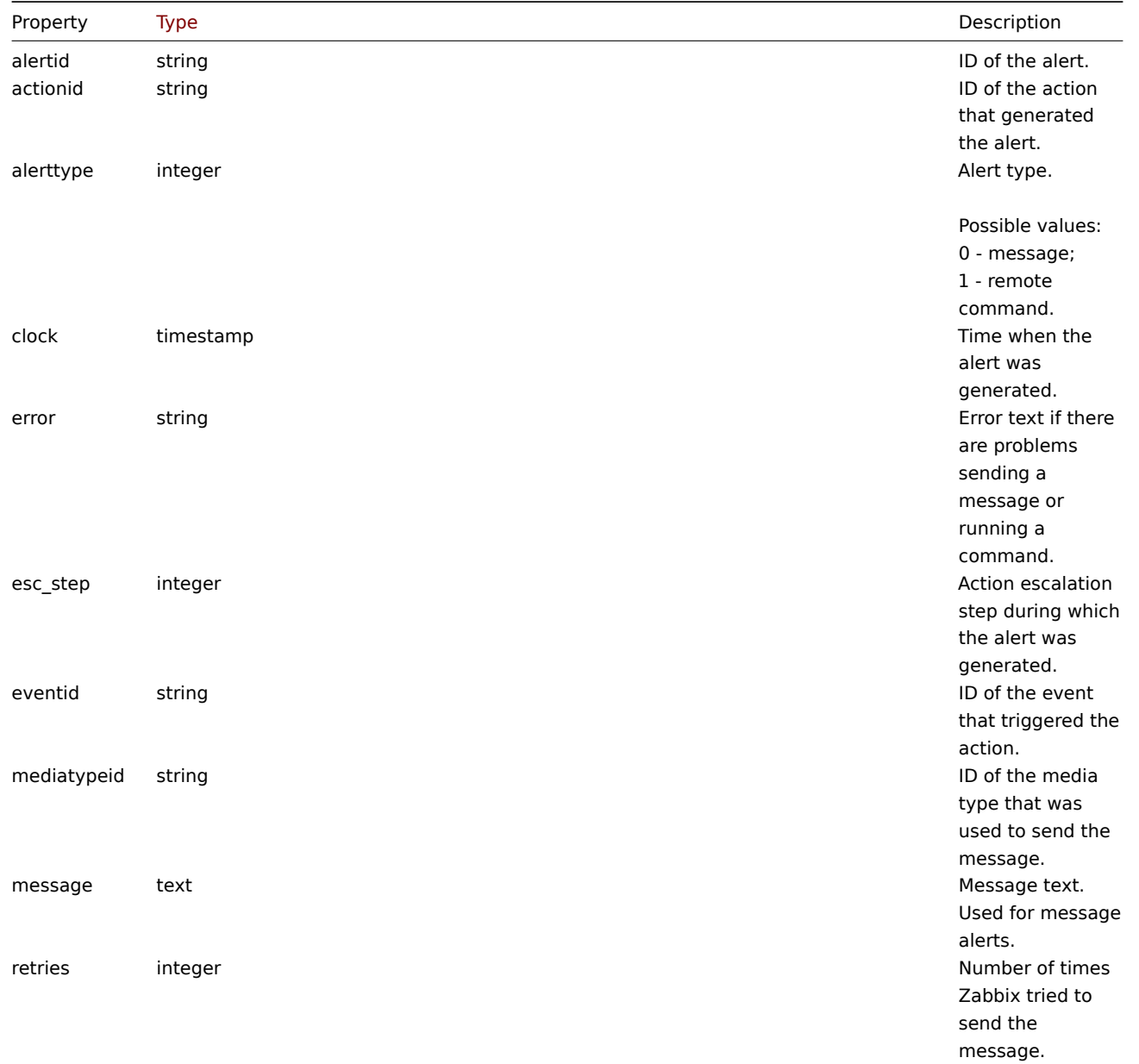

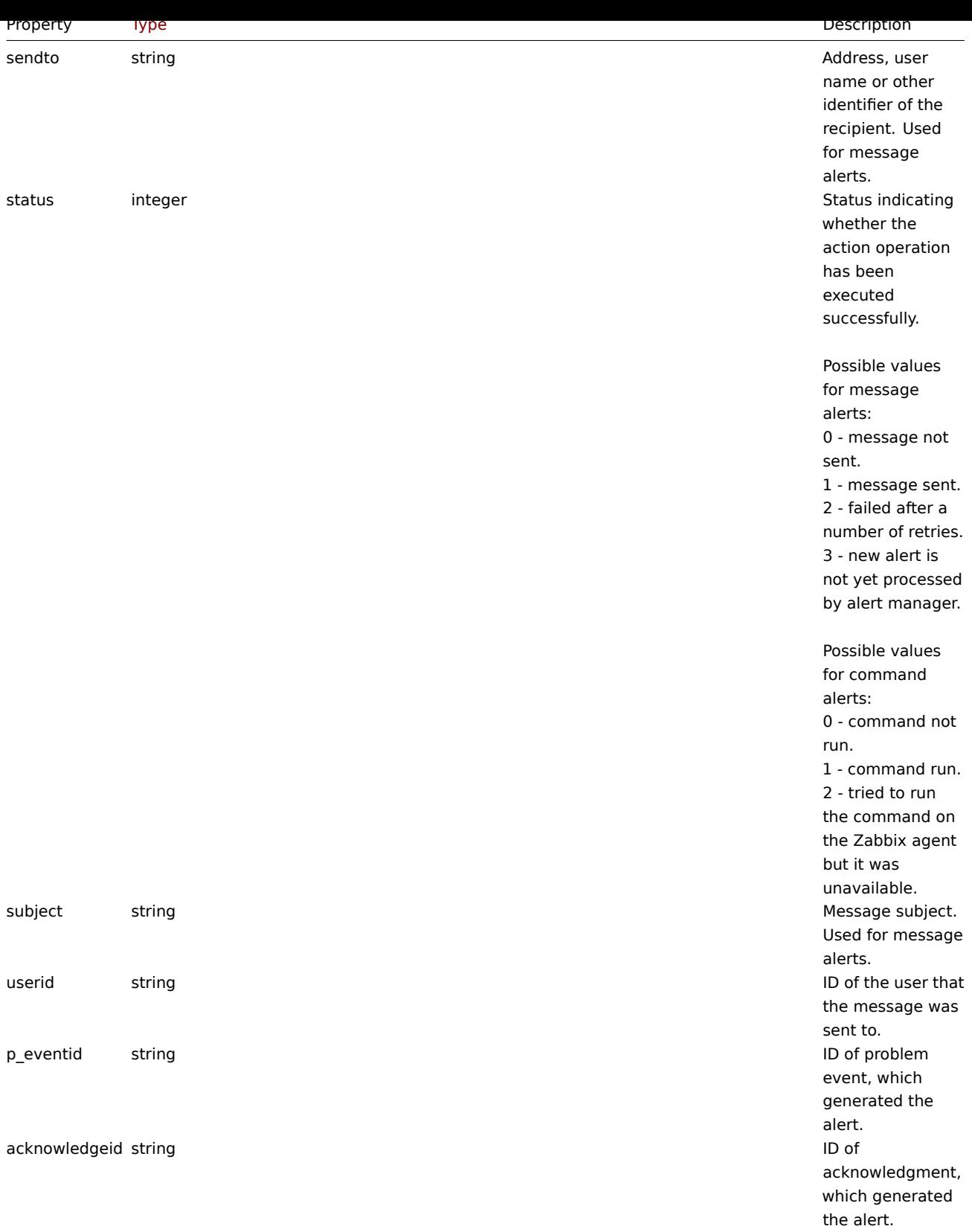

# **alert.get**

Description

<span id="page-916-0"></span>integer/array alert.get(object parameters)

The method allows to retrieve alerts according to the given parameters.

#### **Note:**

This method is available to users of any type. Permissions to call the method can be revoked in user role settings. See User roles for more information.

# Parameters

(ob[ject\)](#page-850-0) Parameters defining the desired output.

The method supports the following parameters.

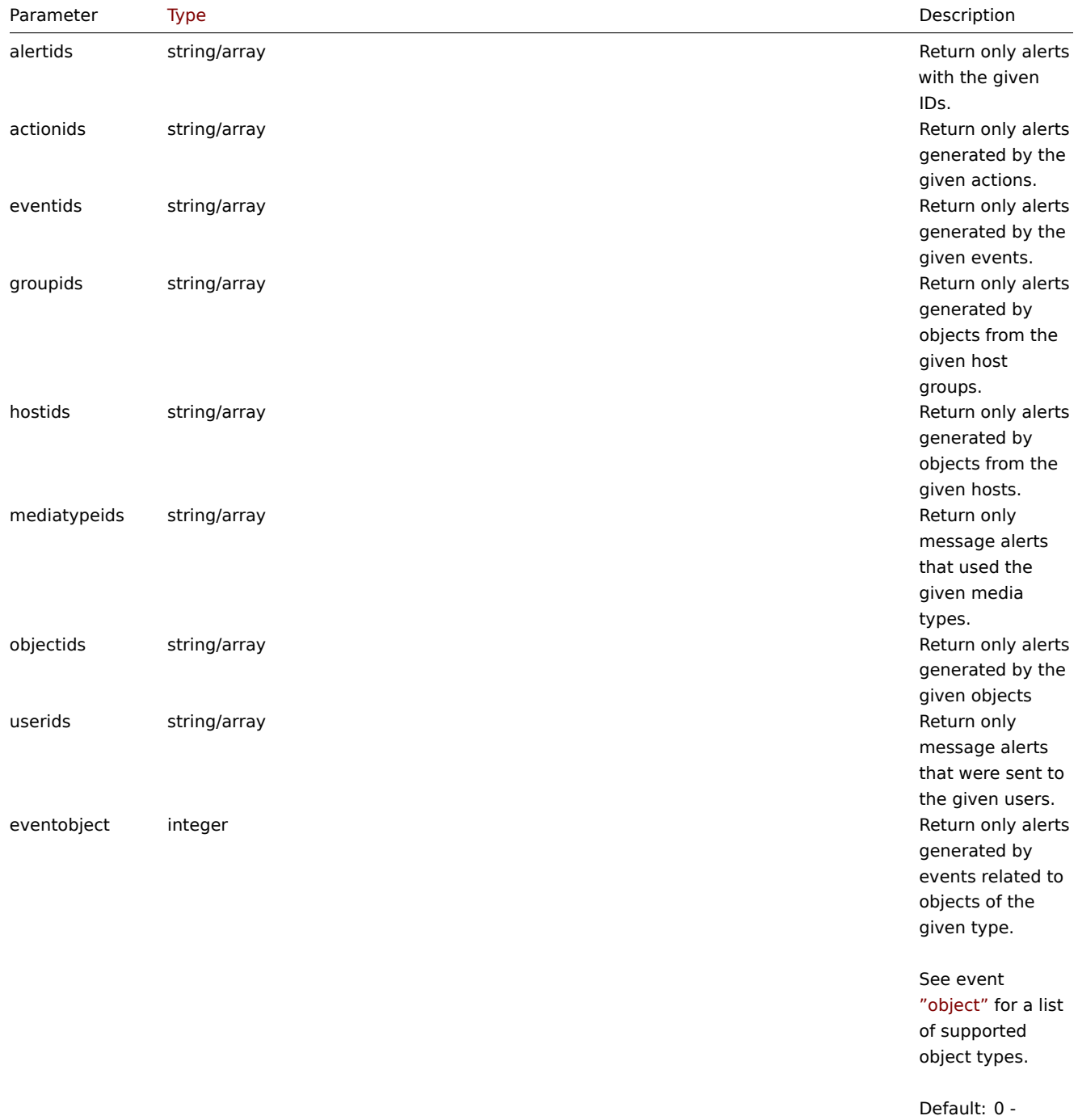

trigger.

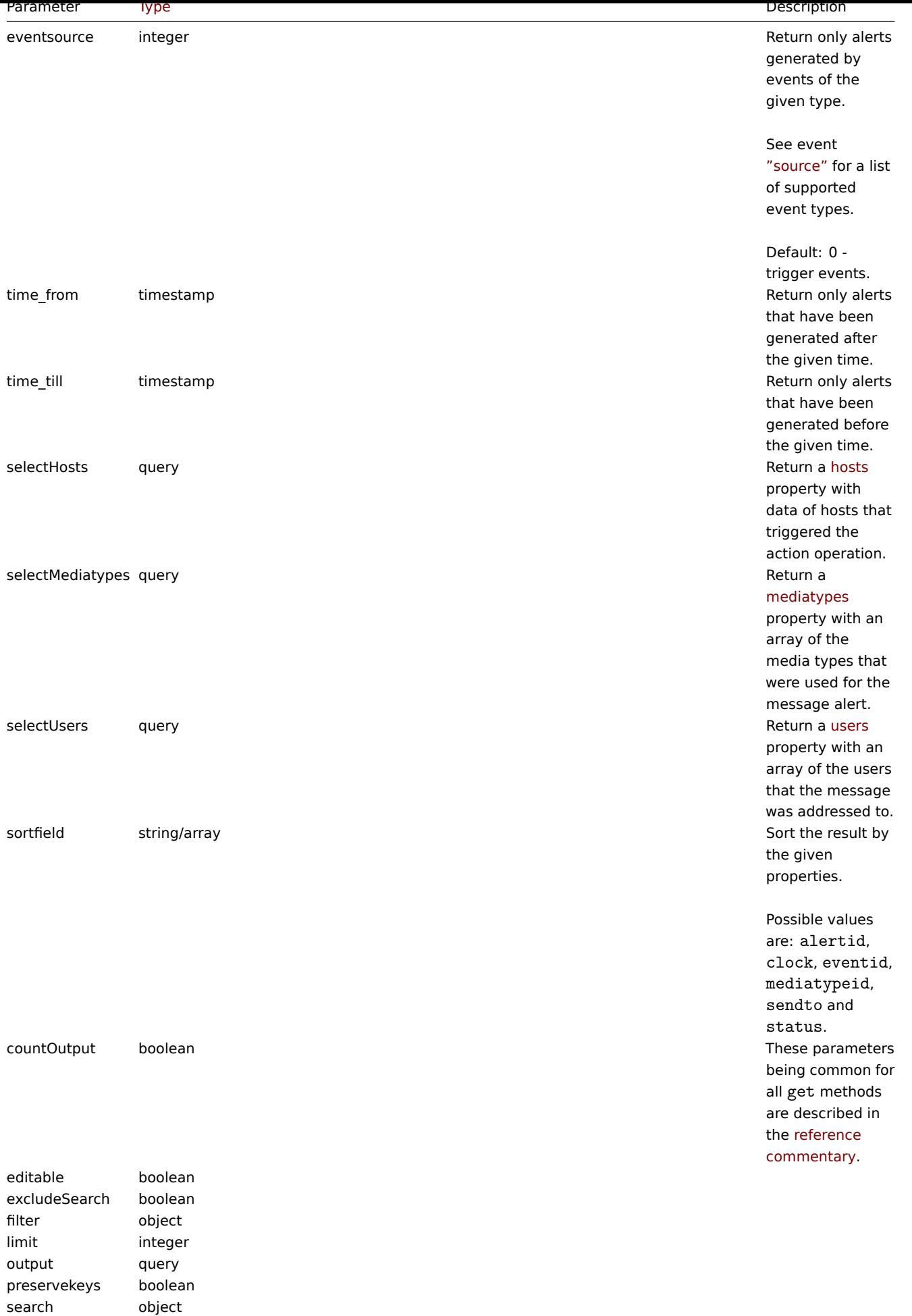

searchByAny boolean

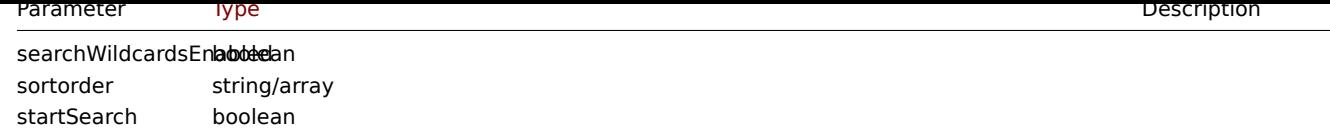

Return values

(integer/array) Returns either:

- an array of objects;
- the count of retrieved objects, if the countOutput parameter has been used.

Examples

Retrieve alerts by action ID

Retrieve all alerts generated by action "3".

Request:

```
{
    "jsonrpc": "2.0",
    "method": "alert.get",
    "params": {
       "output": "extend",
        "actionids": "3"
   },
    "auth": "038e1d7b1735c6a5436ee9eae095879e",
    "id": 1
}
```
Response:

```
{
    "jsonrpc": "2.0",
    "result": [
        {
            "alertid": "1",
            "actionid": "3",
            "eventid": "21243",
            "userid": "1",
            "clock": "1362128008",
            "mediatypeid": "1",
            "sendto": "support@company.com",
            "subject": "PROBLEM: Zabbix agent on Linux server is unreachable for 5 minutes: ",
            "message": "Trigger: Zabbix agent on Linux server is unreachable for 5 minutes: \nTrigger status:
            "status": "0",
            "retries": "3",
            "error": "",
            "esc_step": "1",
            "alerttype": "0",
            "p_eventid": "0",
            "acknowledgeid": "0"
        }
   ],
    "id": 1
}
```
See also

• Host

- Media type
- User

Source

CAlert::get() in ui/include/classes/api/services/CAlert.php.

#### **API info**

This class is designed to retrieve meta information about the API.

Available methods:

• apiinfo.version - retrieving the version of the Zabbix API

# **apiinfo.version**

# <span id="page-920-0"></span>Descr[iption](#page-920-0)

string apiinfo.version(array)

This method allows to retrieve the version of the Zabbix API.

### **Attention:**

This method is only available to unauthenticated users and must be called without the auth parameter in the JSON-RPC request.

### Parameters

(array) The method accepts an empty array.

Return values

(string) Returns the version of the Zabbix API.

### **Note:**

Starting from Zabbix 2.0.4 the version of the API matches the version of Zabbix.

### Examples

Retrieving the version of the API

Retrieve the version of the Zabbix API.

# Request:

```
{
    "jsonrpc": "2.0",
    "method": "apiinfo.version",
    "params": [],
    "id": 1
}
```
Response:

```
{
    "jsonrpc": "2.0",
    "result": "4.0.0",
    "id": 1
}
```
Source

CAPIInfo::version() in ui/include/classes/api/services/CAPIInfo.php.

# **Application**

This class is designed to work with applications.

Object references:

• Application

Available methods:

- application.create creating new applications
- application.delete deleting applications
- application.get retrieving application
- application.massadd updating application
- [application.update](#page-921-0) adding items to applications

# **> Ap[plication objec](#page-923-0)t**

The fo[llowing objects are](#page-927-0) directly related to the application API.

# Application

The application object has the following properties.

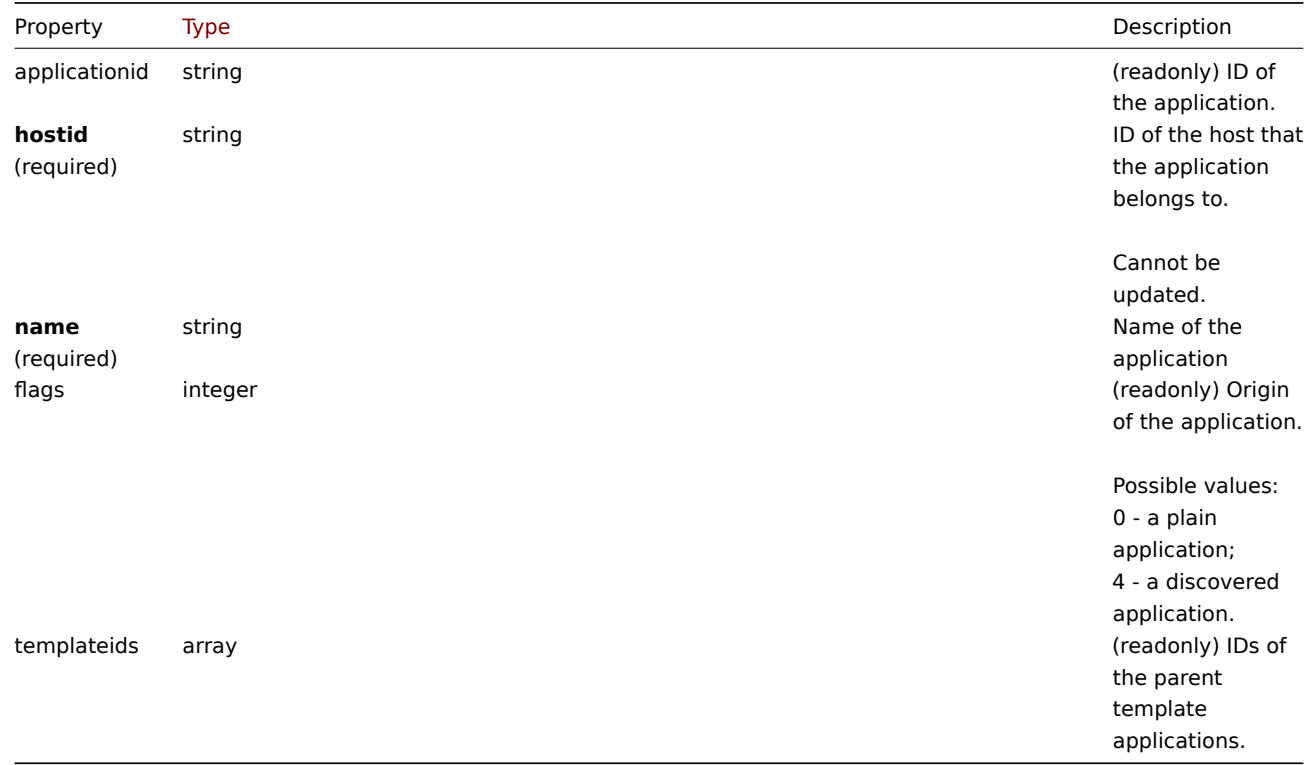

### **application.create**

Description

<span id="page-921-0"></span>object application.create(object/array applications)

This method allows to create new applications.

# **Note:**

This method is only available to Admin and Super admin user types. Permissions to call the method can be revoked in user role settings. See User roles for more information.

# Parameters

(object/array) Ap[plications t](#page-850-0)o create.

The method accepts applications with the standard application properties.

Return values

(object) Returns an object containing the IDs of the created applications under the applicationids property. The order of the returned IDs matches the order of the passed applications.

Examples

Creating an application

Create an application to store SNMP items.

Request:

```
{
    "jsonrpc": "2.0",
    "method": "application.create",
    "params": {
        "name": "SNMP Items",
        "hostid": "10050"
    },
    "auth": "038e1d7b1735c6a5436ee9eae095879e",
    "id": 1
}
```
Response:

```
{
    "jsonrpc": "2.0",
    "result": {
        "applicationids": [
            "356"
        ]
    },
    "id": 1
}
```
### Source

CApplication::create() in ui/include/classes/api/services/CApplication.php.

#### **application.delete**

Description

object application.delete(array applicationIds)

This method allows to delete applications.

#### **Note:**

This method is only available to Admin and Super admin user types. Permissions to call the method can be revoked in user role settings. See User roles for more information.

#### Parameters

(array) IDs of the a[pplications](#page-850-0) to delete.

Return values

(object) Returns an object containing the IDs of the deleted applications under the applicationids property.

Examples

Deleting multiple applications

Delete two applications.

### Request:

```
{
    "jsonrpc": "2.0",
    "method": "application.delete",
    "params": [
       "356",
        "358"
    ],
    "auth": "3a57200802b24cda67c4e4010b50c065",
```
"id": 1 }

Response:

```
{
    "jsonrpc": "2.0",
    "result": {
        "applicationids": [
            "356",
            "358"
        ]
    },
    "id": 1
}
```
### Source

CApplication::delete() in ui/include/classes/api/services/CApplication.php.

# **application.get**

# <span id="page-923-0"></span>Description

integer/array application.get(object parameters)

The method allows to retrieve applications according to the given parameters.

### **Note:**

This method is available to users of any type. Permissions to call the method can be revoked in user role settings. See User roles for more information.

### Parameters

(ob[ject\)](#page-850-0) Parameters defining the desired output.

The method supports the following parameters.

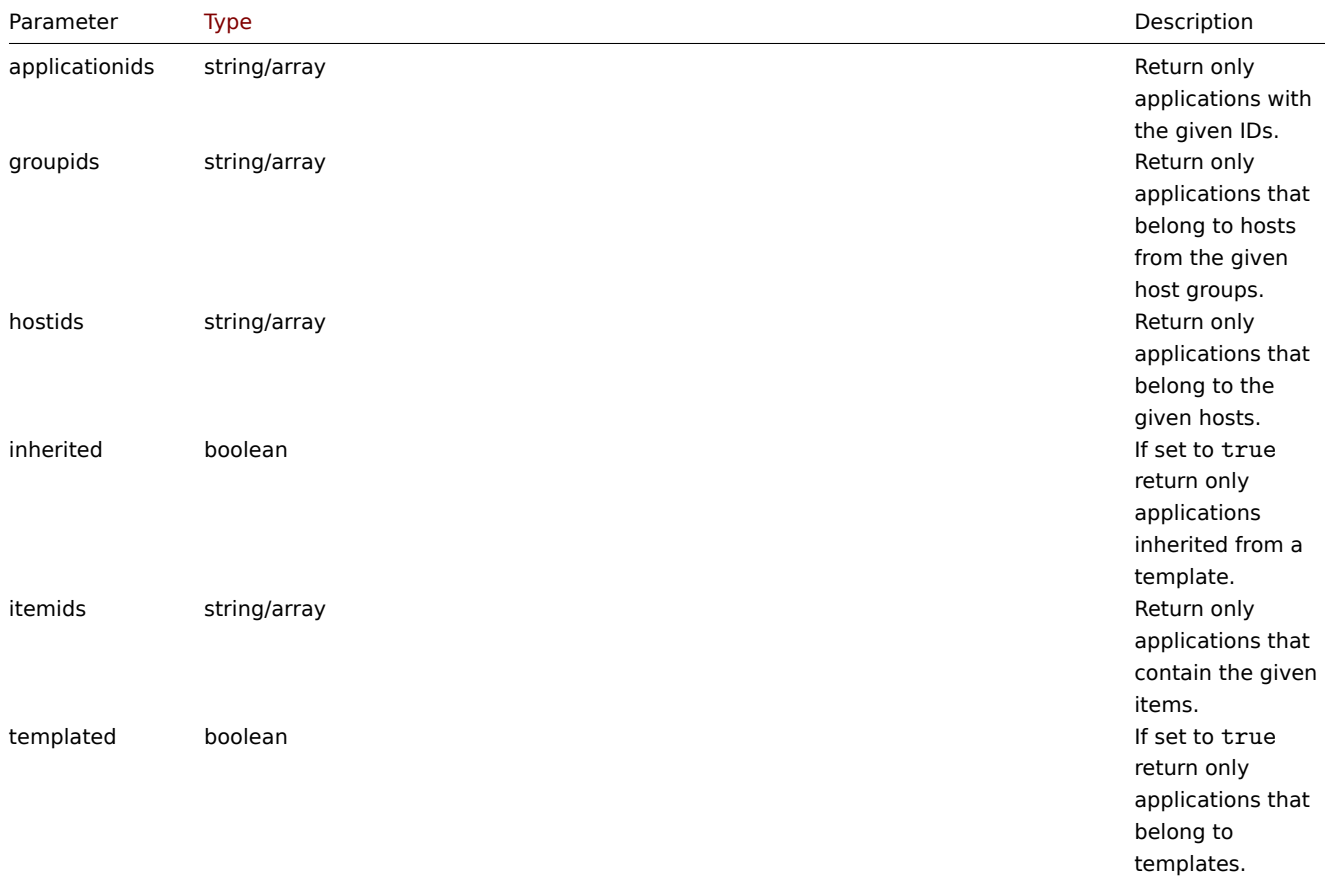

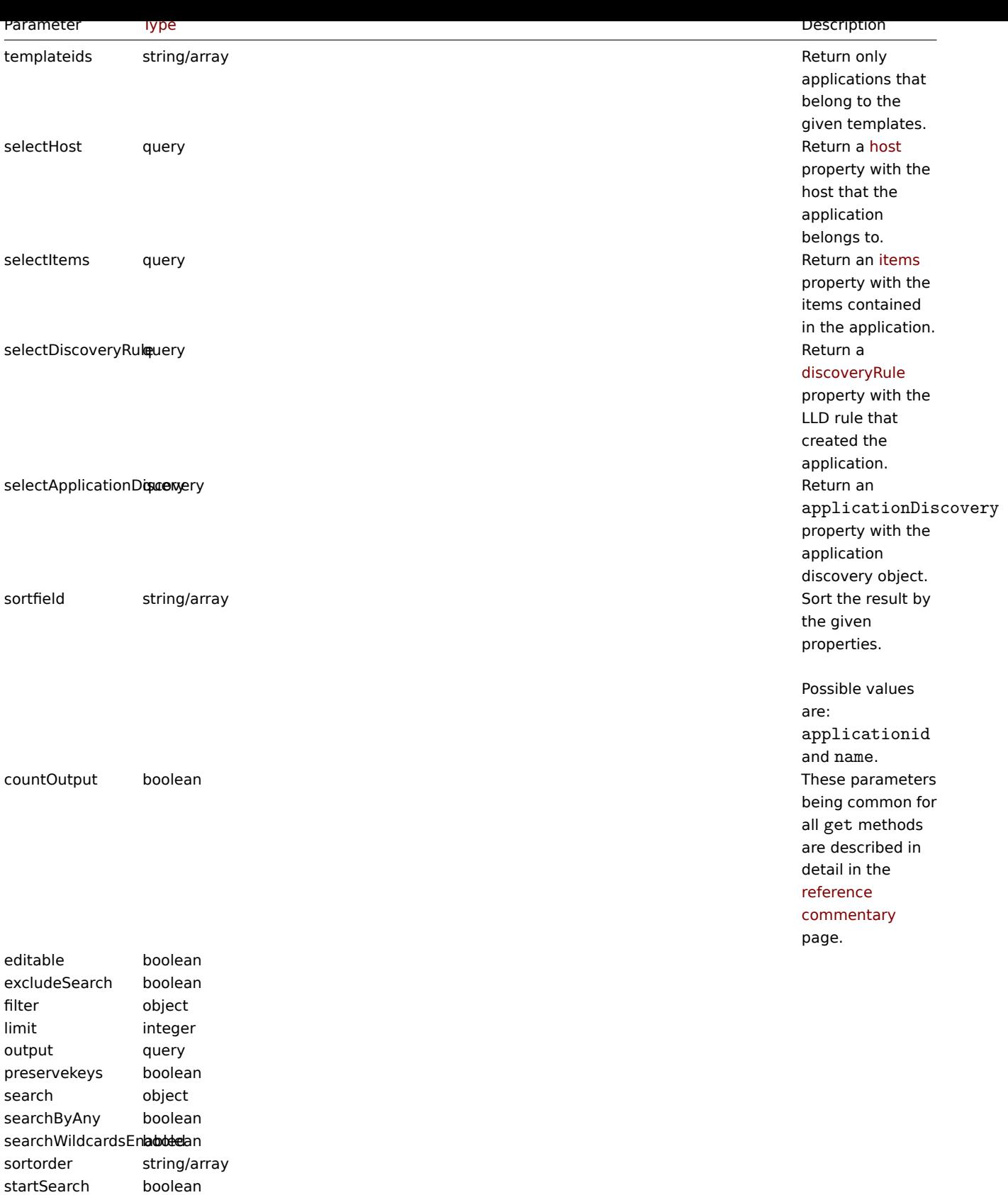

Return values

(integer/array) Returns either:

- an array of objects;
- the count of retrieved objects, if the countOutput parameter has been used.

Examples

Retrieving applications from a host

Retrieve all applications from a host sorted by name.

Request:

```
{
    "jsonrpc": "2.0",
    "method": "application.get",
    "params": {
        "output": "extend",
        "hostids": "10001",
        "sortfield": "name"
   },
    "auth": "038e1d7b1735c6a5436ee9eae095879e",
    "id": 1
}
```
Response:

```
{
    "jsonrpc": "2.0",
    "result": [
        {
            "applicationid": "13",
            "hostid": "10001",
            "name": "CPU",
            "templateids": []
        },
        {
            "applicationid": "5",
            "hostid": "10001",
            "name": "Filesystems",
            "templateids": []
        },
        {
            "applicationid": "21",
            "hostid": "10001",
            "name": "General",
            "templateids": []
        },
        {
            "applicationid": "15",
            "hostid": "10001",
            "name": "Memory",
            "templateids": []
        },
    ],
    "id": 1
}
```
See also

• Host

• Item

Source

CApplication::get() in ui/include/classes/api/services/CApplication.php.

### **application.massadd**

#### Description

object application.massadd(object parameters)

This method allows to simultaneously add multiple items to the given applications.

#### **Note:**

This method is only available to Admin and Super admin user types. Permissions to call the method can be revoked in user role settings. See User roles for more information.

# Parameters

(object) Parameter[s containing](#page-850-0) the IDs of the applications to update and the items to add to the applications.

The method accepts the following parameters.

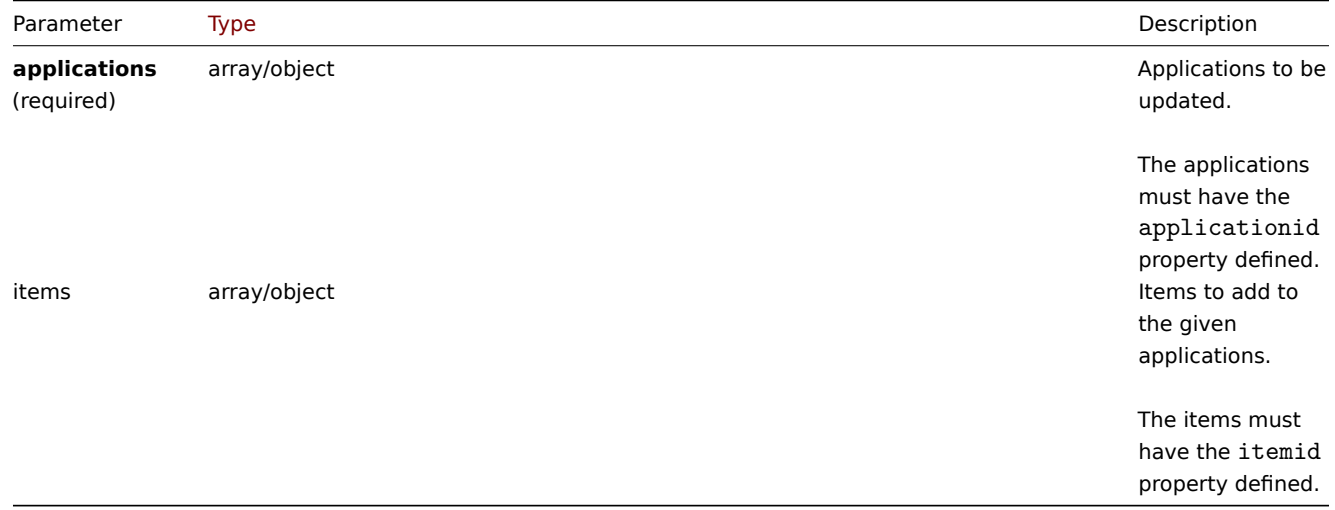

Return values

(object) Returns an object containing the IDs of the updated applications under the applicationids property.

Examples

Adding items to multiple applications

Add the given items to two applications.

# Request:

```
{
    "jsonrpc": "2.0",
    "method": "application.massadd",
    "params": {
        "applications": [
            {
                "applicationid": "247"
            },
            {
                "applicationid": "246"
            }
        ],
        "items": [
            {
                "itemid": "22800"
            },
            {
                "itemid": "22801"
            }
        ]
    },
    "auth": "038e1d7b1735c6a5436ee9eae095879e",
    "id": 1
}
```

```
{
    "jsonrpc": "2.0",
    "result": {
        "applicationids": [
            "247",
             "246"
        ]
    },
    "id": 1
}
```
#### See also

#### • Item

Source

CApplication::massAdd() in ui/include/classes/api/services/CApplication.php.

### **application.update**

#### <span id="page-927-0"></span>Description

object application.update(object/array applications)

This method allows to update existing applications.

#### **Note:**

This method is only available to Admin and Super admin user types. Permissions to call the method can be revoked in user role settings. See User roles for more information.

#### Parameters

(object/array) Ap[plication pr](#page-850-0)operties to be updated.

The applicationid property must be defined for each application, all other properties are optional. Only the passed properties will be updated, all others will remain unchanged.

Return values

(object) Returns an object containing the IDs of the updated applications under the applicationids property.

Examples

Changing the name of an application

Change the name of the application to "Processes and performance".

#### Request:

```
{
    "jsonrpc": "2.0",
    "method": "application.update",
    "params": {
        "applicationid": "13",
        "name": "Processes and performance"
    },
    "auth": "038e1d7b1735c6a5436ee9eae095879e",
    "id": 1
}
```

```
{
    "jsonrpc": "2.0",
    "result": {
        "applicationids": [
            "13"
        ]
    },
```
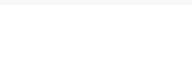

### Source

CApplication::update() in ui/include/classes/api/services/CApplication.php.

# **Audit log**

This class is designed to work with audit log.

Object references:

### • Audit log object

Available methods:

• [auditlog.get](#page-928-0) - retrieve audit log records

# **> Audit log object**

<span id="page-928-0"></span>The fo[llowing objec](#page-930-0)ts are directly related to the auditlog API.

# Audit log

The audit log object contains information about user actions. It has the following properties.

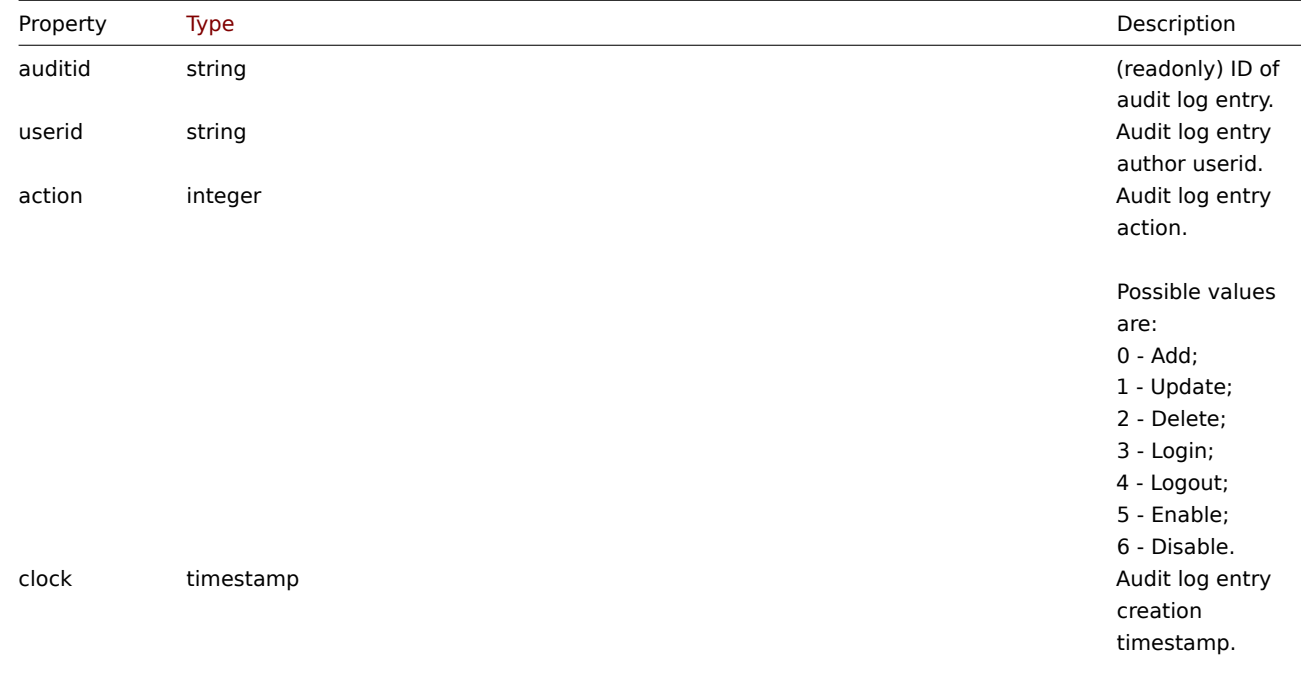

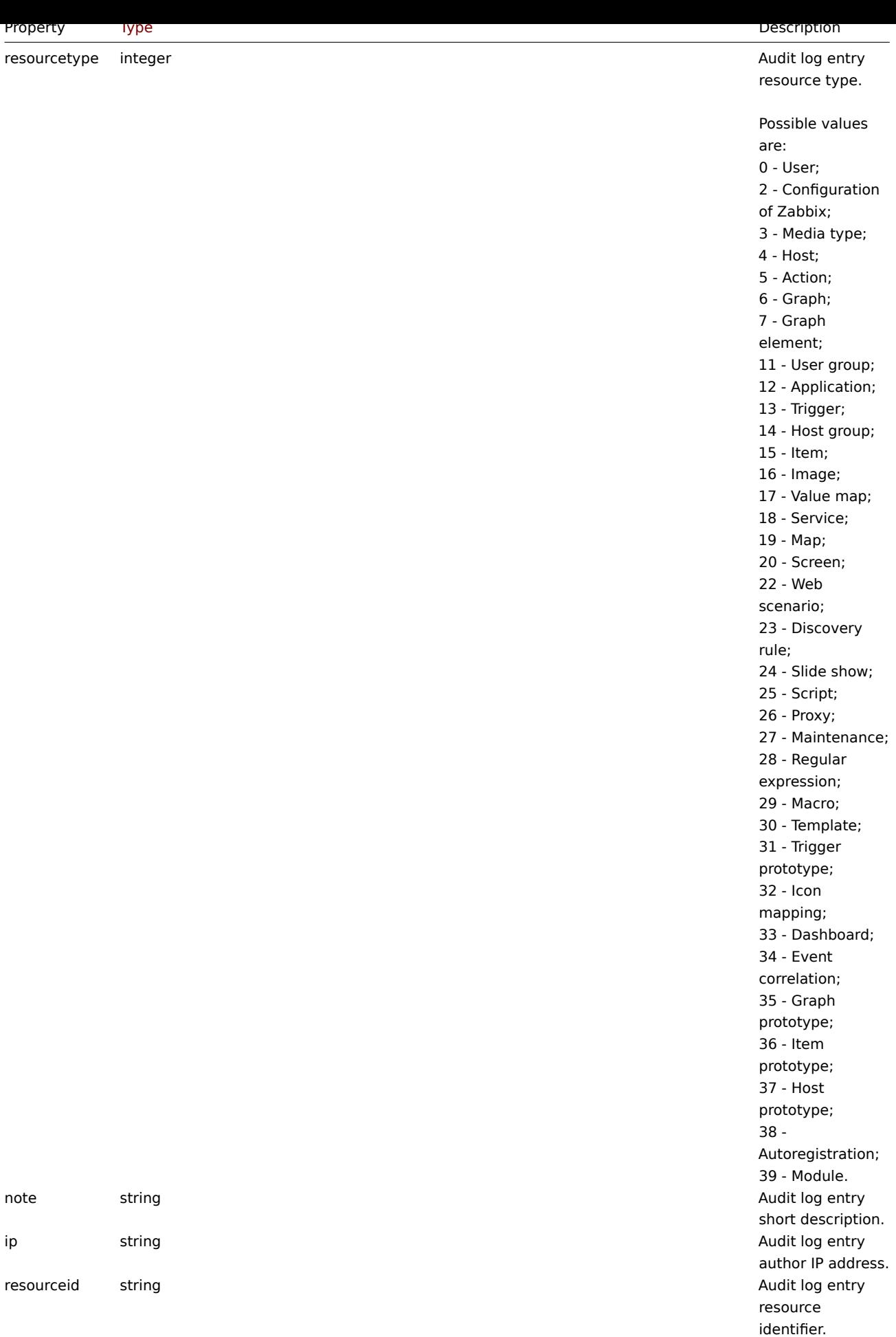

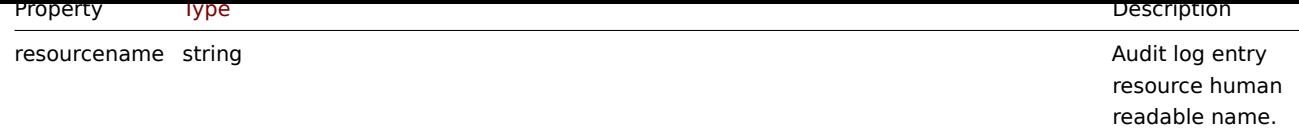

# Audit log details

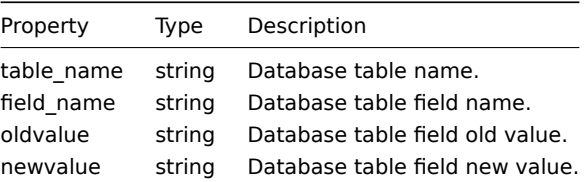

# **auditlog.get**

# Description

<span id="page-930-0"></span>integer/array auditlog.get(object parameters)

The method allows to retrieve audit log records according to the given parameters.

# **Note:**

This method is only available to Super admin user type. Permissions to call the method can be revoked in user role settings. See User roles for more information.

# Parameters

(object) [Parame](#page-850-0)ters defining the desired output.

The method supports the following parameters.

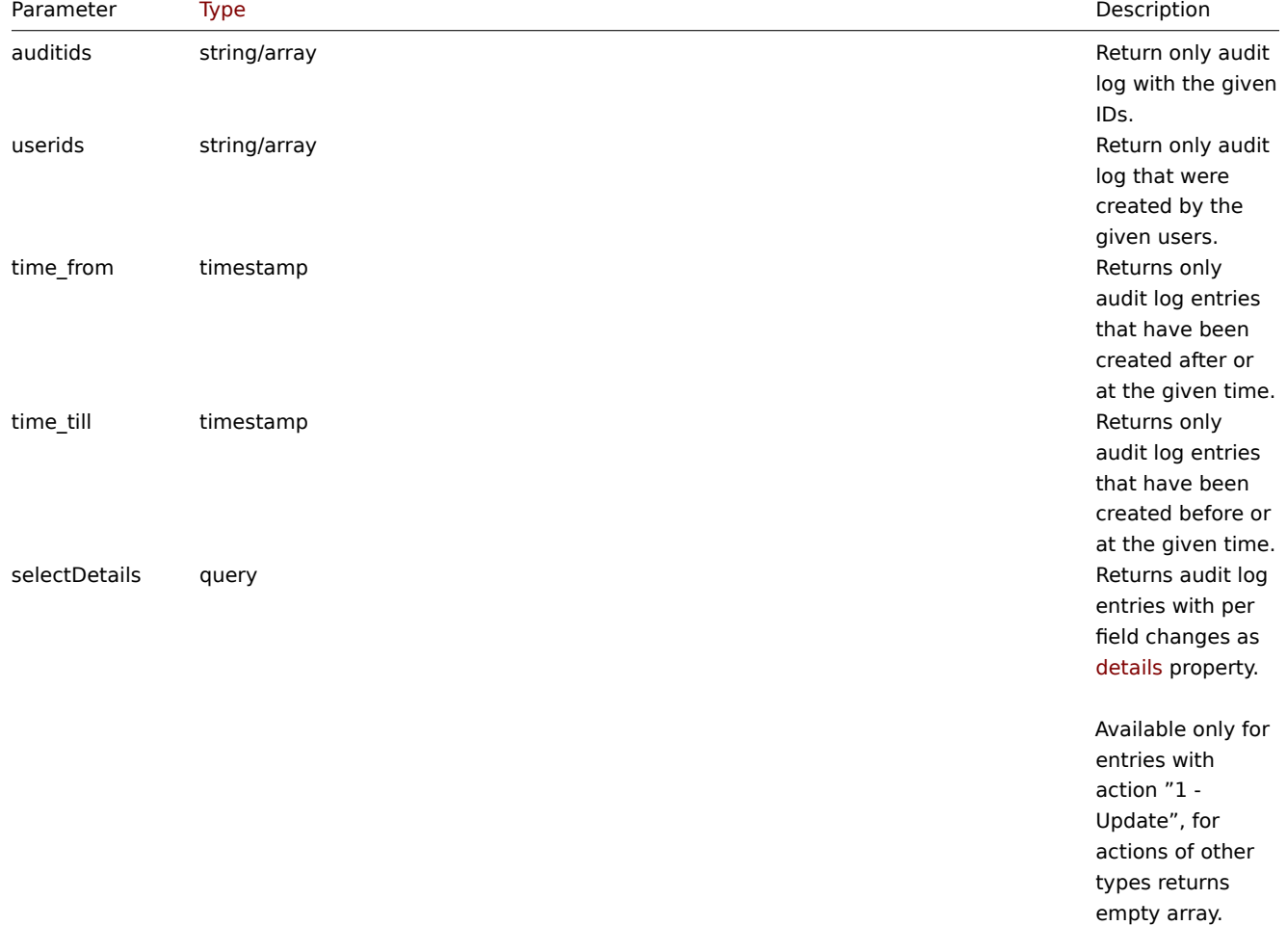

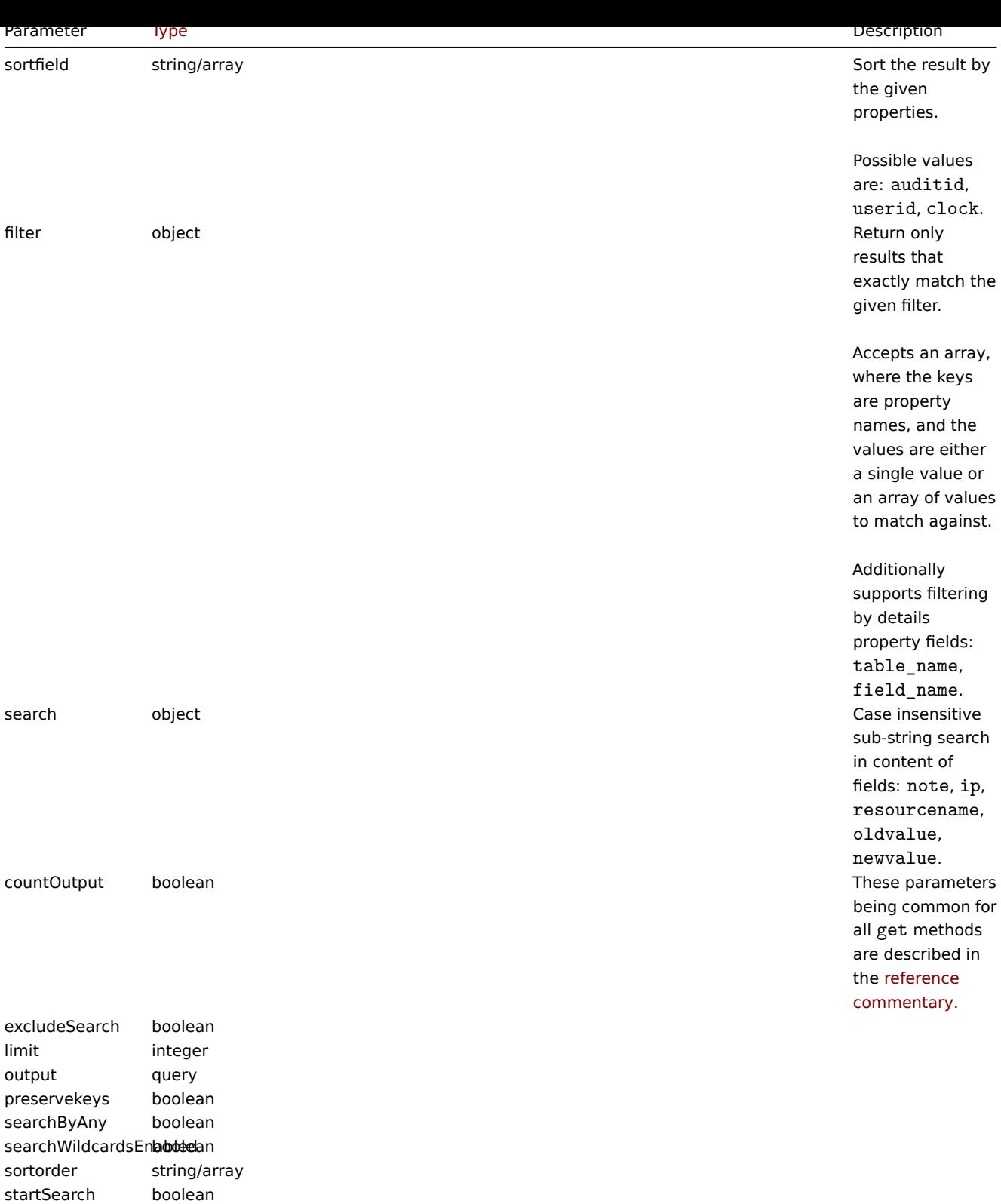

# Return values

(integer/array) Returns either:

- an array of objects;
- the count of retrieved objects, if the countOutput parameter has been used.

Examples

Retrieve audit log

Retrieve two latest audit log records.

Request:

```
{
    "jsonrpc": "2.0",
    "method": "auditlog.get",
    "params": {
       "output": "extend",
        "sortfield": "clock",
        "sortorder": "DESC",
        "limit": 2
    },
    "auth": "038e1d7b1735c6a5436ee9eae095879e",
    "id": 1
}
```
Response:

```
{
    "jsonrpc": "2.0",
    "result": [
        {
            "auditid": "189",
            "userid": "1",
            "clock": "1580913141",
            "action": "3",
            "resourcetype": "0",
            "note": "",
            "ip": "127.0.0.1",
            "resourceid": "0",
            "resourcename": ""
        },
        {
            "auditid": "188",
            "userid": "1",
            "clock": "1580903029",
            "action": "3",
            "resourcetype": "0",
            "note": "",
            "ip": "127.0.0.1",
            "resourceid": "0",
            "resourcename": ""
        }
    ],
    "id": 2
}
```
Retrieve audit log records having substring "test" in oldvalue field.

Request:

```
{
    "jsonrpc": "2.0",
    "method": "auditlog.get",
    "params": {
        "output": ["auditid", "resourcename"],
        "search": {
            "newvalue": "test"
        },
        "selectDetails": "extend"
    },
    "auth": "038e1d7b1735c6a5436ee9eae095879e",
    "id": 1
}
```

```
{
    "jsonrpc": "2.0",
    "result": [
        {
            "auditid": "5",
            "resourcename": "Mattermost2",
            "details": [
                {
                    "table_name": "media_type",
                     "field_name": "event_menu_url",
                    "oldvalue": "http://test",
                    "newvalue": "http://test{EVENT.TAGS.__test}"
                }
            ]
        },
        {
            "auditid": "7",
            "resourcename": "Email",
            "details": [
                {
                     "table_name": "media_type",
                    "field_name": "name",
                    "oldvalue": "Email",
                     "newvalue": "Email test"
                }
            ]
        }
    ],
    "id": 20
}
```

```
See also
```

```
• Audit log object
```
### Source

CAuditLog::get() in ui/include/classes/api/services/CAuditLog.php.

### **Authentication**

This class is designed to work with authentication settings.

Object references:

### • Authentication

Available methods:

- [authentication.](#page-874-0)get retrieve authentication
- authentication.update update authentication

# **> Authentication object**

The fo[llowing object are direc](#page-937-0)tly related to the authentication API.

Authentication

The authentication object has the following properties.

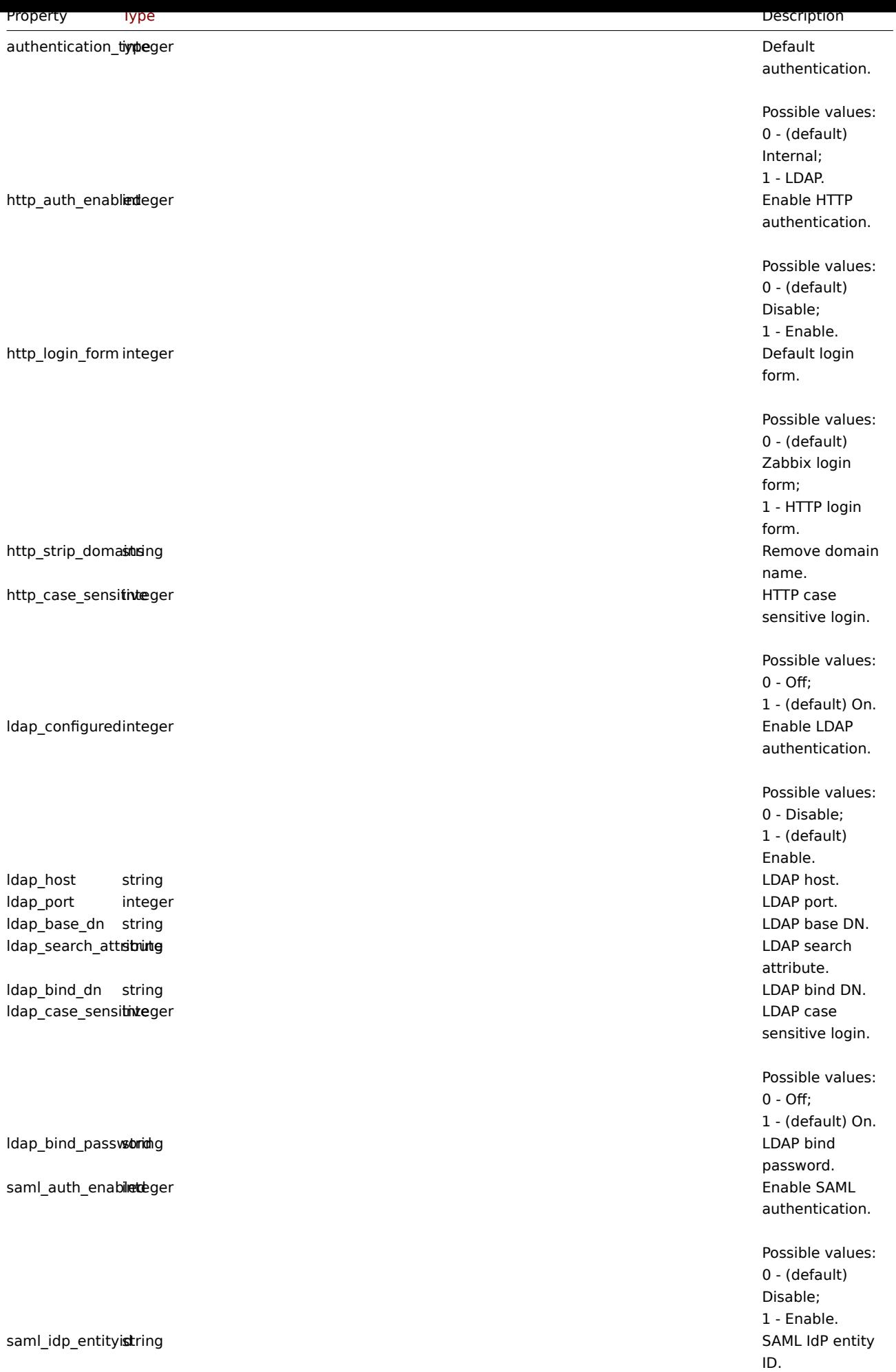

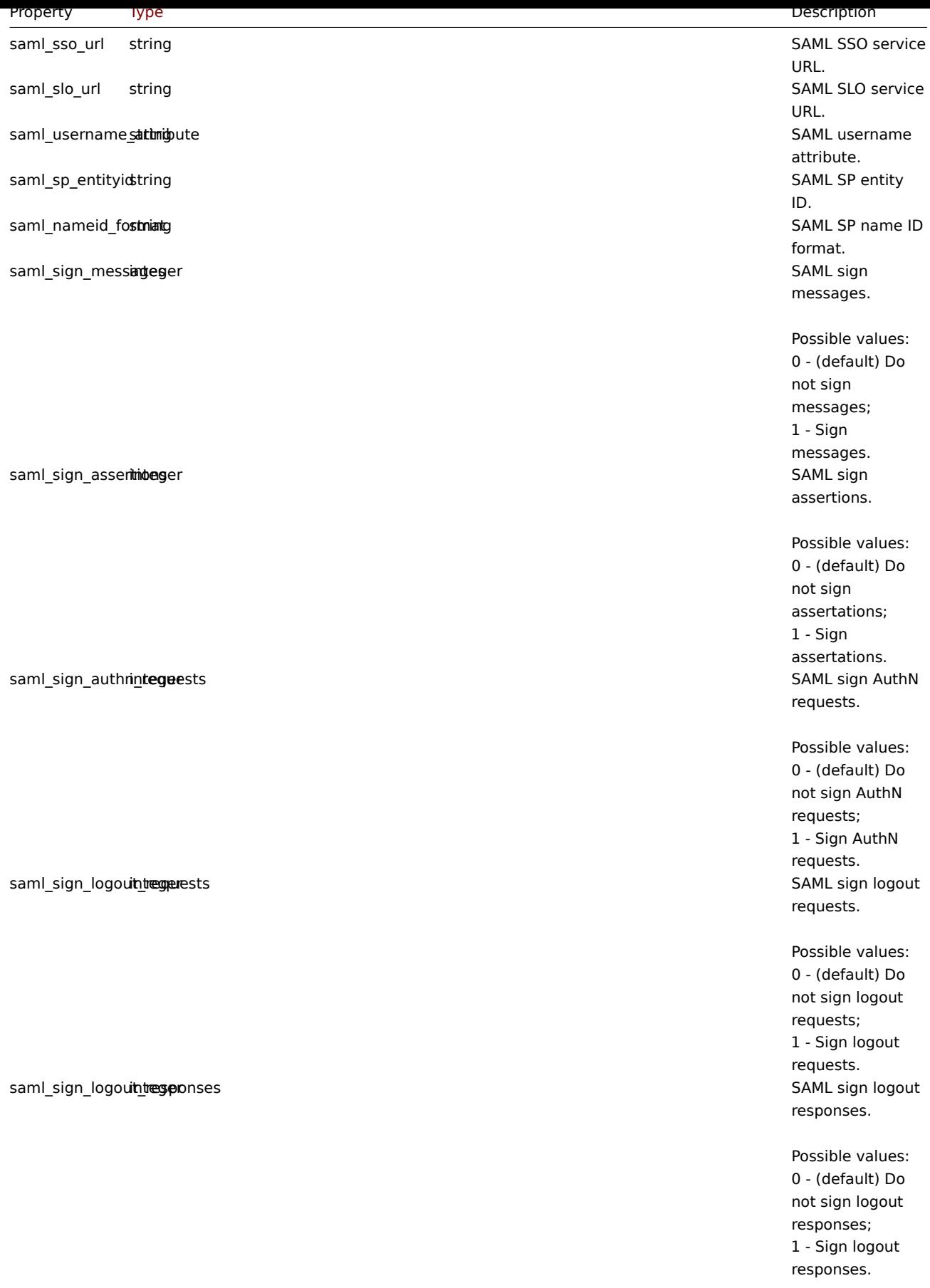
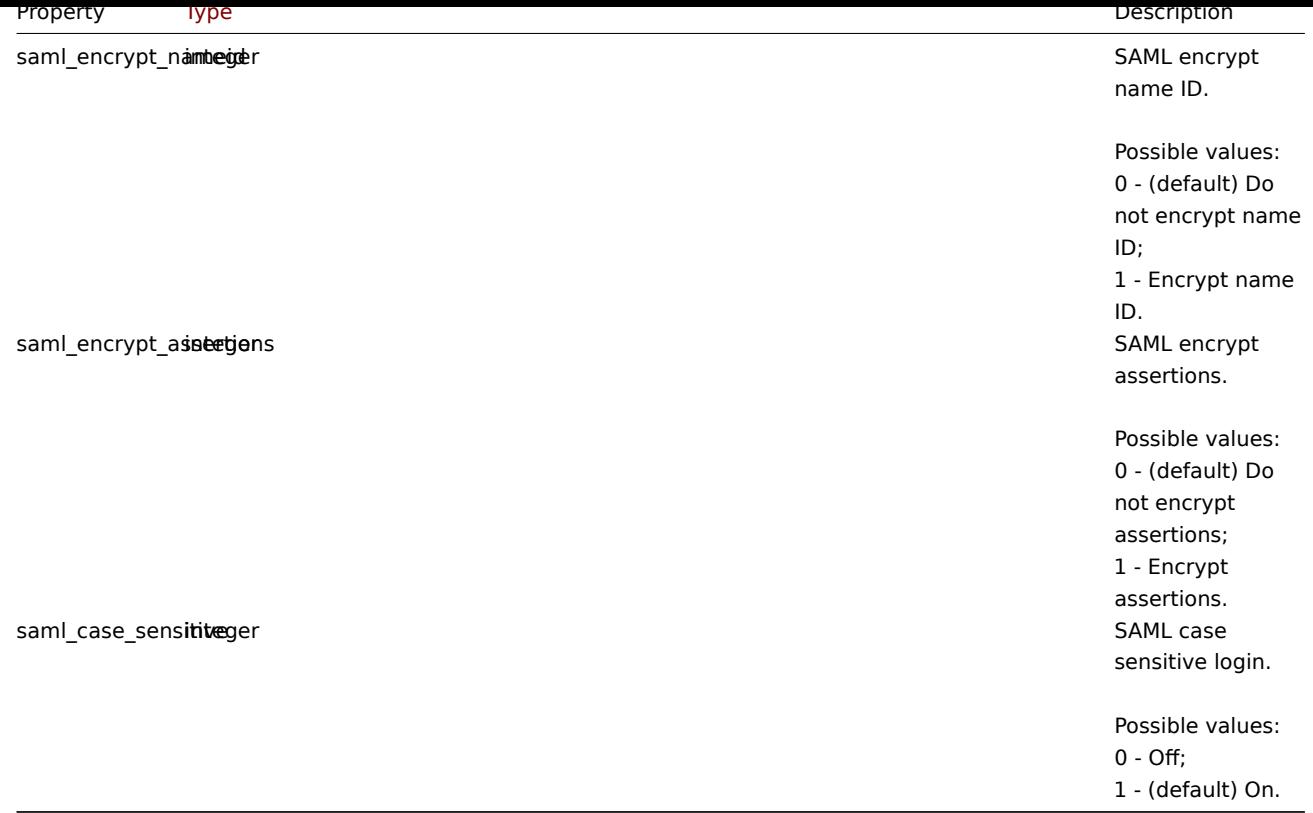

# **authentication.get**

Description

object authentication.get(object parameters)

The method allows to retrieve authentication object according to the given parameters.

### **Note:**

This method is only available to Super admin user type. Permissions to call the method can be revoked in user role settings. See User roles for more information.

# Parameters

(object) [Parame](#page-850-0)ters defining the desired output.

The method supports only one parameter.

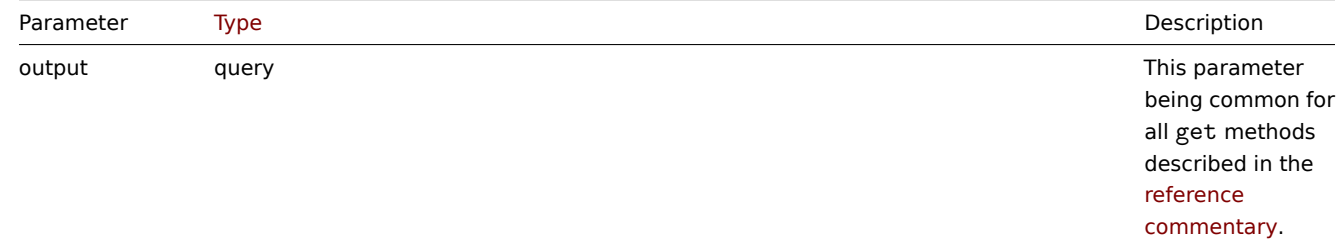

Return values

(object) Returns authentication object.

Examples

Request:

{

```
"jsonrpc": "2.0",
"method": "authentication.get",
```

```
"params": {
        "output": "extend"
    },
    "auth": "038e1d7b1735c6a5436ee9eae095879e",
    "id": 1
}
```
Response:

{

```
"jsonrpc": "2.0",
"result": {
    "authentication_type": "0",
    "http_auth_enabled": "0",
    "http_login_form": "0",
    "http_strip_domains": "",
    "http case sensitive": "1",
    "ldap_configured": "0",
    "ldap_host": "",
    "ldap_port": "389",
    "ldap_base_dn": "",
    "ldap_search_attribute": "",
    "ldap_bind_dn": "",
    "ldap_case_sensitive": "1",
    "ldap_bind_password": "",
    "saml_auth_enabled": "0",
    "saml_idp_entityid": "",
    "saml_sso_url": "",
    "saml_slo_url": "",
    "saml_username_attribute": "",
    "saml_sp_entityid": "",
    "saml_nameid_format": "",
    "saml_sign_messages": "0",
    "saml sign assertions": "0",
    "saml_sign_authn_requests": "0",
    "saml_sign_logout_requests": "0",
    "saml_sign_logout_responses": "0",
    "saml_encrypt_nameid": "0",
    "saml_encrypt_assertions": "0",
    "saml_case_sensitive": "0"
},
"id": 1
```
# } Source

CAuthentication::get() in ui/include/classes/api/services/CAuthentication.php.

#### **authentication.update**

Description

object authentication.update(object authentication)

This method allows to update existing authentication settings.

#### **Note:**

This method is only available to Super admin user type. Permissions to call the method can be revoked in user role settings. See User roles for more information.

#### Parameters

(object) [Authent](#page-850-0)ication properties to be updated.

Return values

(array) Returns array with the names of updated parameters.

Examples

Request:

```
{
    "jsonrpc": "2.0",
    "method": "authentication.update",
    "params": {
        "http_auth_enabled": 1,
        "http_case_sensitive": 0,
        "http_login_form": 1
    },
    "auth": "038e1d7b1735c6a5436ee9eae095879e",
    "id": 1
}
```
Response:

```
{
    "jsonrpc": "2.0",
    "result": [
        "http_auth_enabled",
        "http_case_sensitive",
        "http_login_form"
    ],
    "id": 1
}
```
### Source

CAuthentication::update() in ui/include/classes/api/services/CAuthentication.php.

### **Autoregistration**

This class is designed to work with autoregistration.

Object references:

#### • Autoregistration

Available methods:

- autoregistration.get retrieve autoregistration
- autoregistration.update update autoregistration

### **> Autoregistration object**

The fo[llowing objects are direc](#page-940-0)tly related to the autoregistration API.

### Autoregistration

The autoregistration object has the following properties.

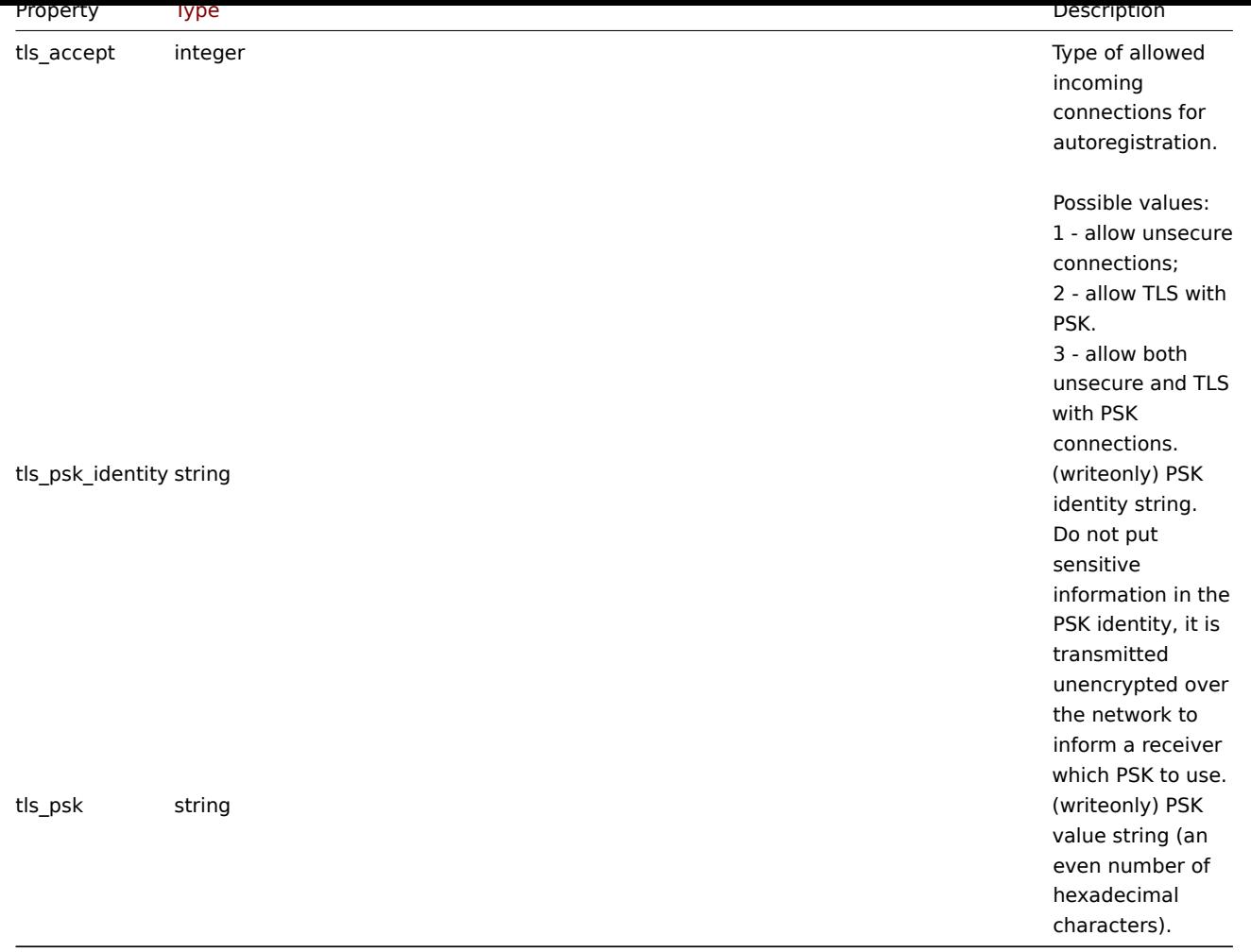

### **autoregistration.get**

Description

object autoregistration.get(object parameters)

The method allows to retrieve autoregistration object according to the given parameters.

#### **Note:**

This method is only available to Super admin user type. Permissions to call the method can be revoked in user role settings. See User roles for more information.

### Parameters

(object) [Parame](#page-850-0)ters defining the desired output.

The method supports only one parameter.

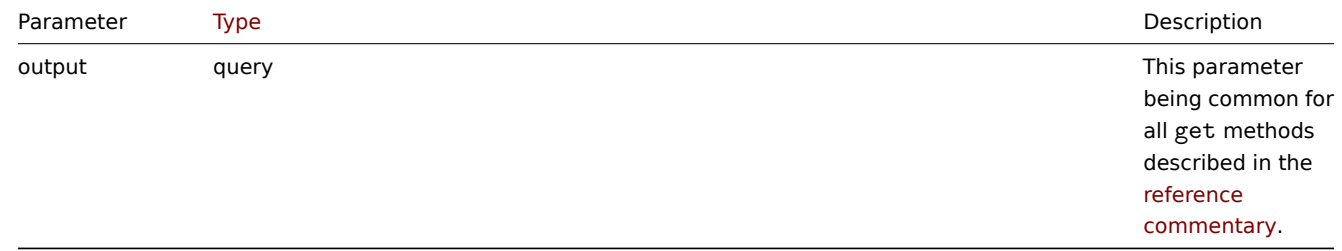

Return values

(object) Returns autoregistration object.

Examples

Request:

```
{
   "jsonrpc": "2.0",
   "method": "autoregistration.get",
   "params": {
        "output": "extend"
   },
   "auth": "038e1d7b1735c6a5436ee9eae095879e",
    "id": 1
}
```
Response:

```
{
    "jsonrpc": "2.0",
    "result": {
        "tls_accept": "3"
    },
    "id": 1
}
```
Source

CAutoregistration::get() in ui/include/classes/api/services/CAutoregistration.php.

### **autoregistration.update**

<span id="page-940-0"></span>Description

object autoregistration.update(object autoregistration)

This method allows to update existing autoregistration.

#### **Note:**

This method is only available to Super admin user type. Permissions to call the method can be revoked in user role settings. See User roles for more information.

#### Parameters

(object) [Autoreg](#page-850-0)istration properties to be updated.

Return values

(boolean ) Returns boolean true as result on successful update.

Examples

Request:

```
{
    "jsonrpc": "2.0",
    "method": "autoregistration.update",
    "params": {
        "tls_accept": "3",
        "tls_psk_identity": "PSK 001",
        "tls_psk": "11111595725ac58dd977beef14b97461a7c1045b9a1c923453302c5473193478"
    },
    "auth": "038e1d7b1735c6a5436ee9eae095879e",
    "id": 1
}
```
Response:

```
{
    "jsonrpc": "2.0",
    "result": true,
    "id": 1
}
```
Source

CAutoregistration::update() in ui/include/classes/api/services/CAutoregistration.php.

# **Configuration**

This class is designed to export and import Zabbix configuration data.

Available methods:

- configuration.export exporting the configuration
- configuration.import importing the configuration

# **configuration.export**

Descr[iption](#page-943-0)

string configuration.export(object parameters)

This method allows to export configuration data as a serialized string.

#### **Note:**

This method is available to users of any type. Permissions to call the method can be revoked in user role settings. See User roles for more information.

#### Parameters

(ob[ject\)](#page-850-0) Parameters defining the objects to be exported and the format to use.

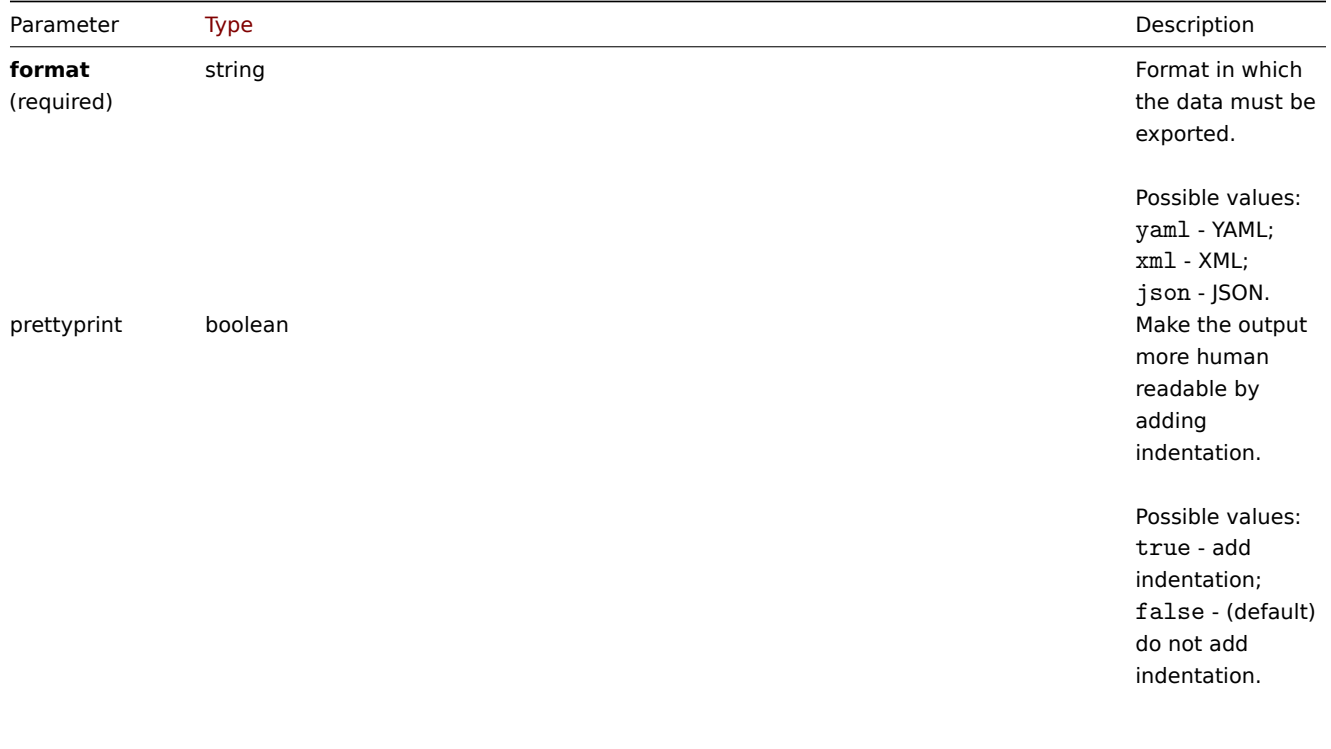

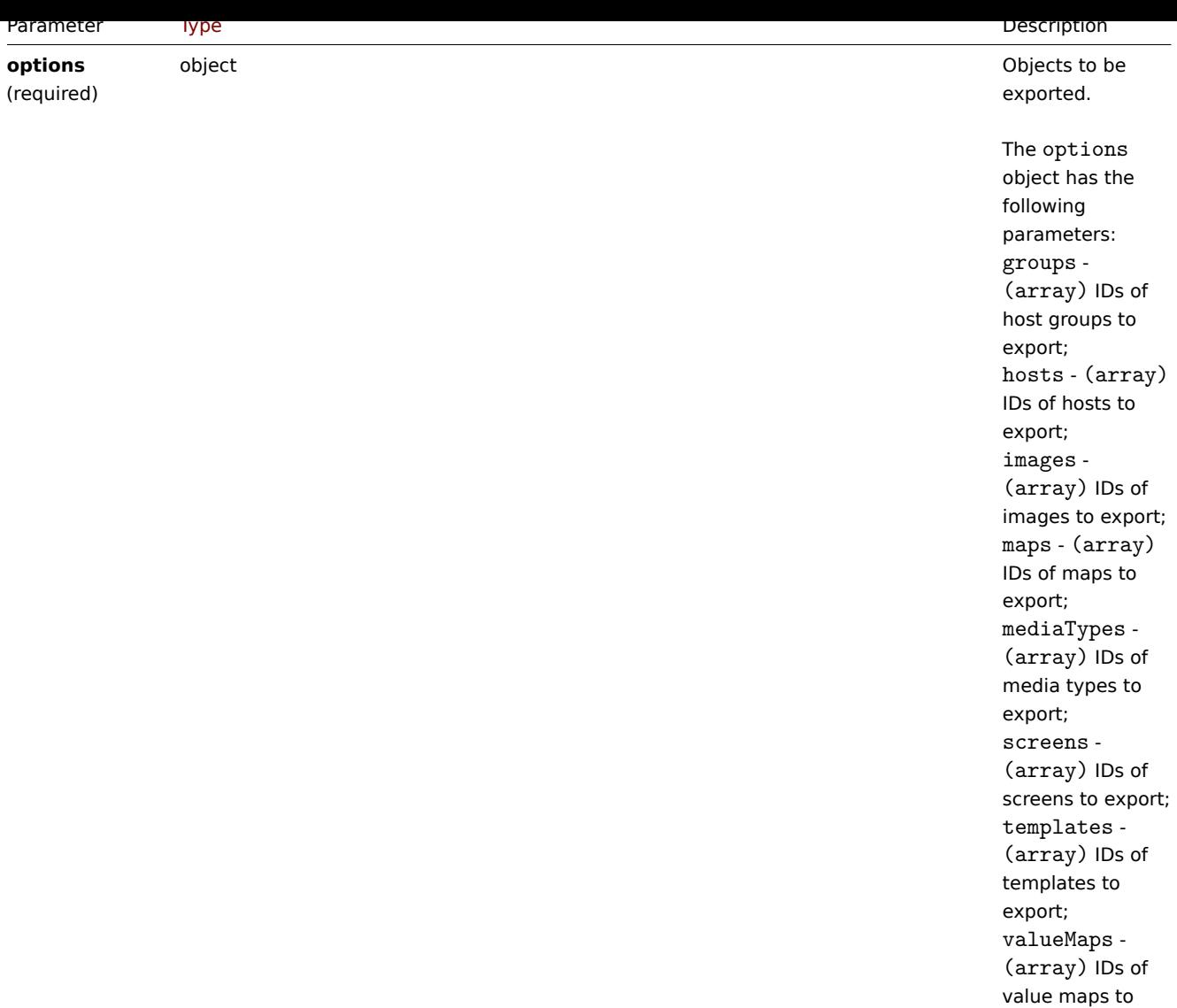

export.

Return values

(string) Returns a serialized string containing the requested configuration data.

Examples

Exporting a host

Export the configuration of a host as an XML string.

Request:

```
{
    "jsonrpc": "2.0",
    "method": "configuration.export",
    "params": {
        "options": {
            "hosts": [
                "10161"
            ]
        },
        "format": "xml"
    },
    "auth": "038e1d7b1735c6a5436ee9eae095879e",
    "id": 1
}
```
Response:

```
{
    "jsonrpc": "2.0",
    "result": "<?xml version=\"1.0\" encoding=\"UTF-8\"?>\n<zabbix_export><version>5.2</version><date>2020-03
    "id": 1
}
```
# Source

CConfiguration::export() in ui/include/classes/api/services/CConfiguration.php.

# **configuration.import**

# <span id="page-943-0"></span>Description

boolean configuration.import(object parameters)

This method allows to import configuration data from a serialized string.

# **Note:**

This method is available to users of any type. Permissions to call the method can be revoked in user role settings. See User roles for more information.

### Parameters

(ob[ject\)](#page-850-0) Parameters containing the data to import and rules how the data should be handled.

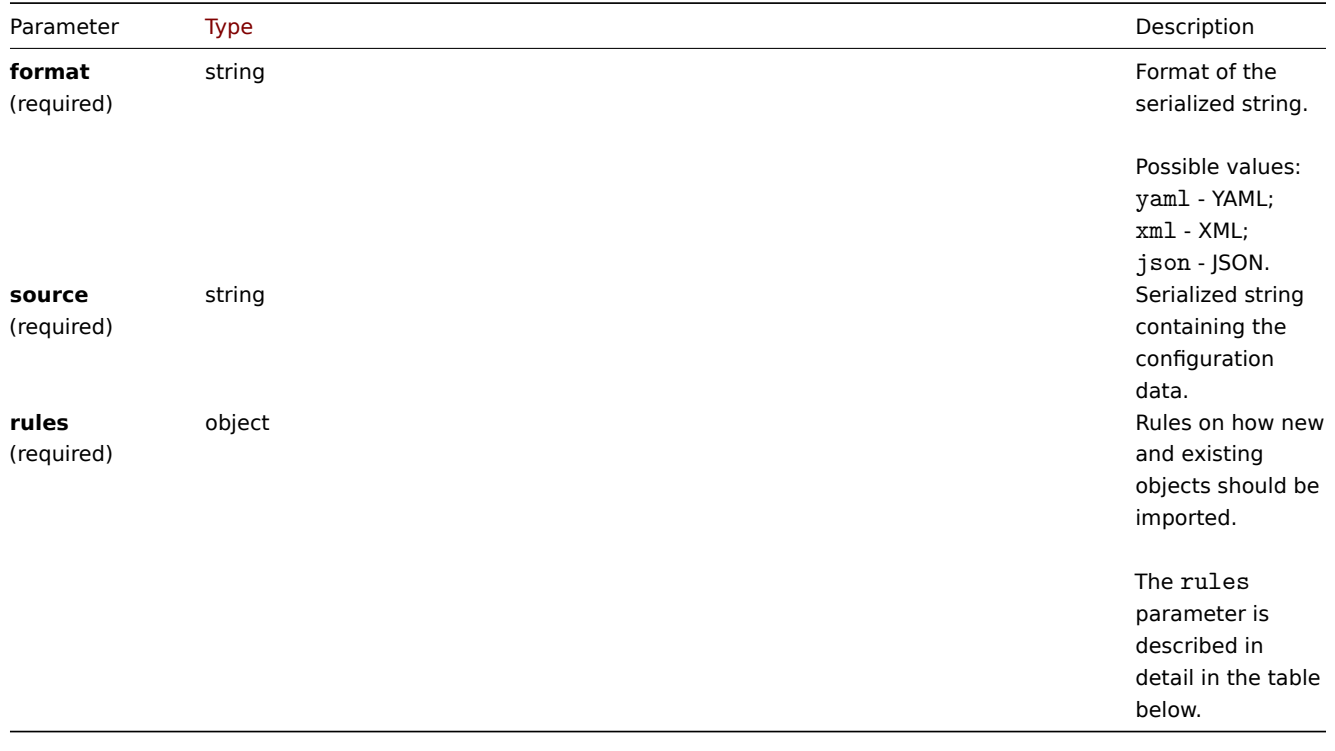

#### **Note:**

If no rules are given, the configuration will not be updated.

The rules object supports the following parameters.

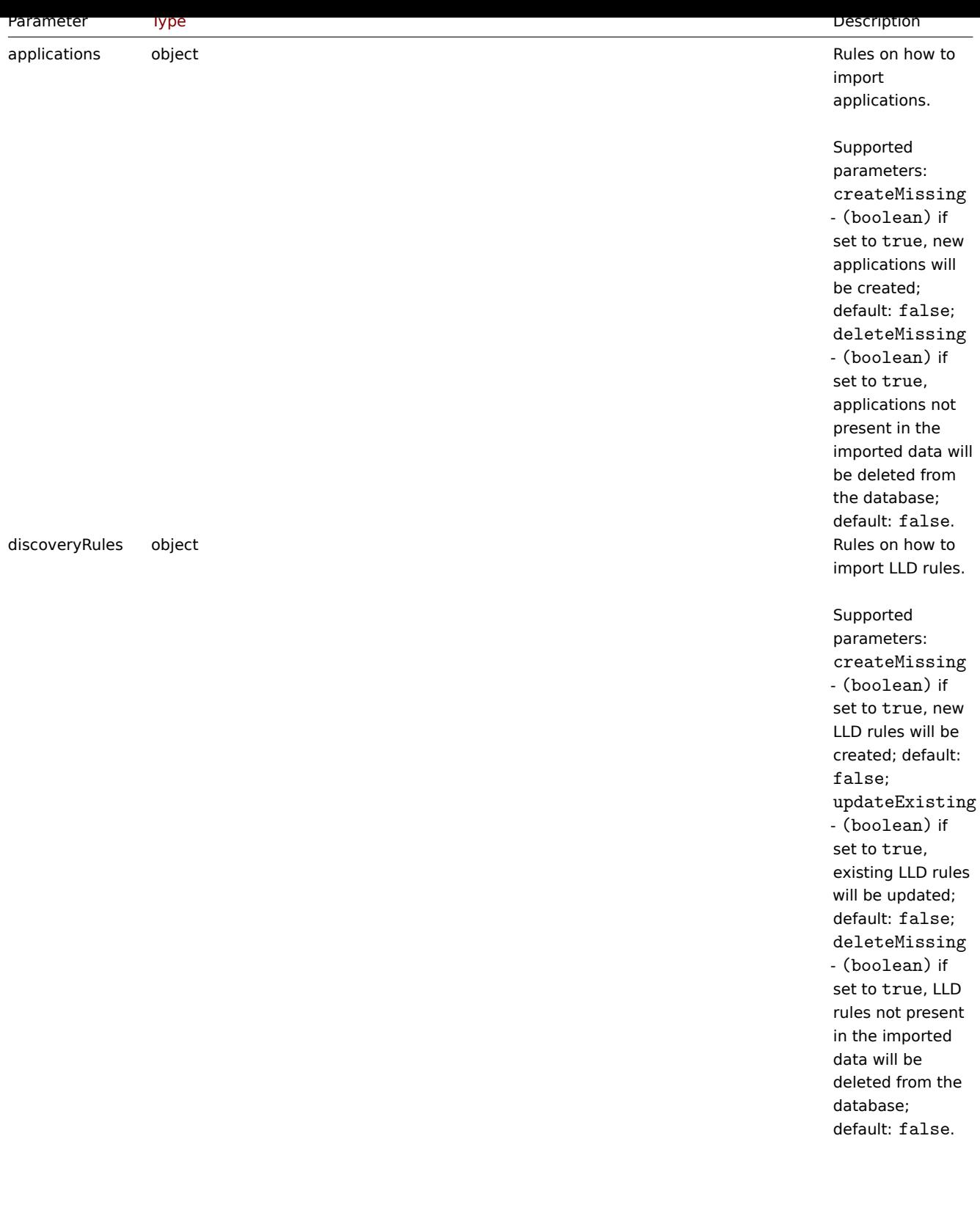

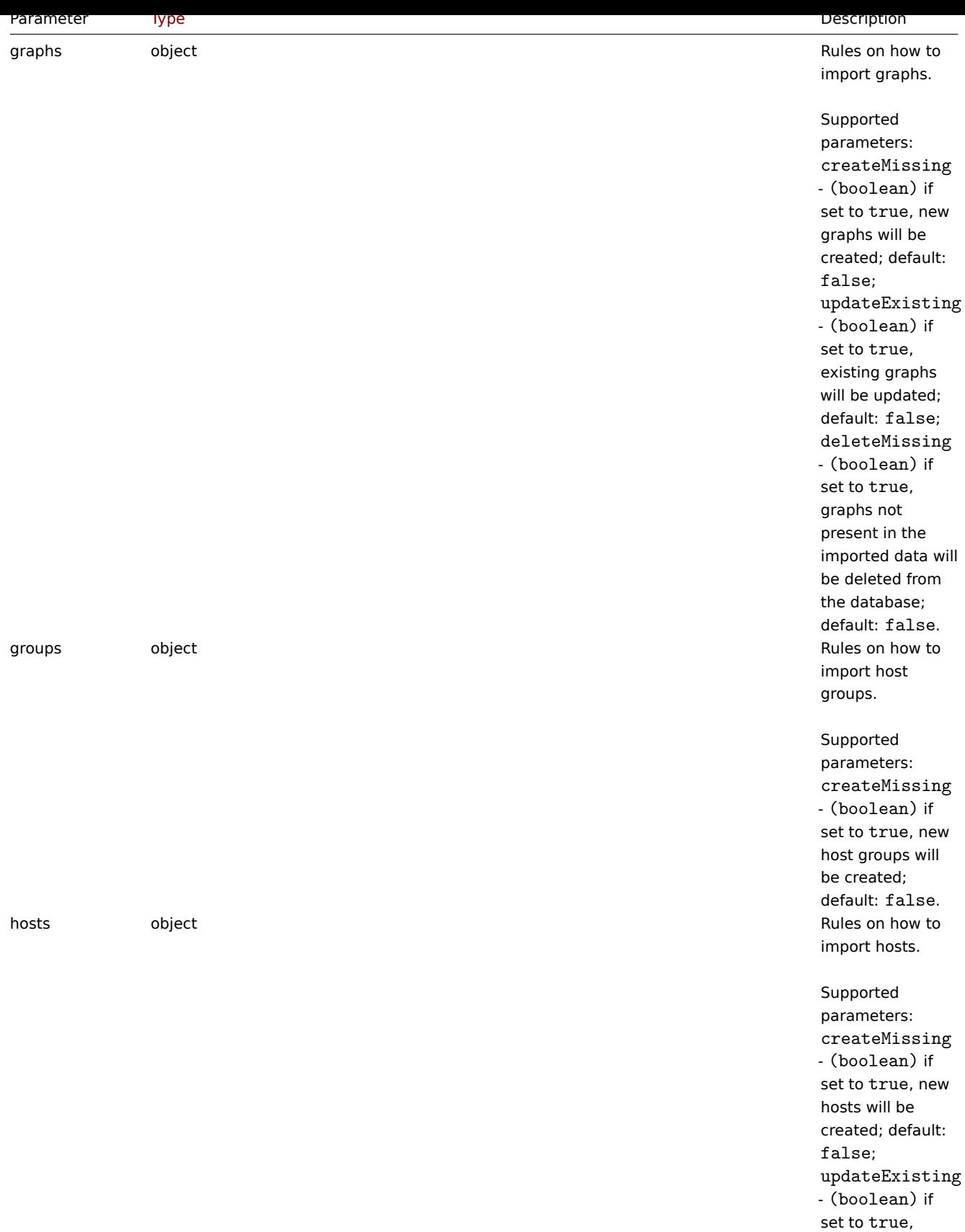

existing hosts will be updated; default: false .

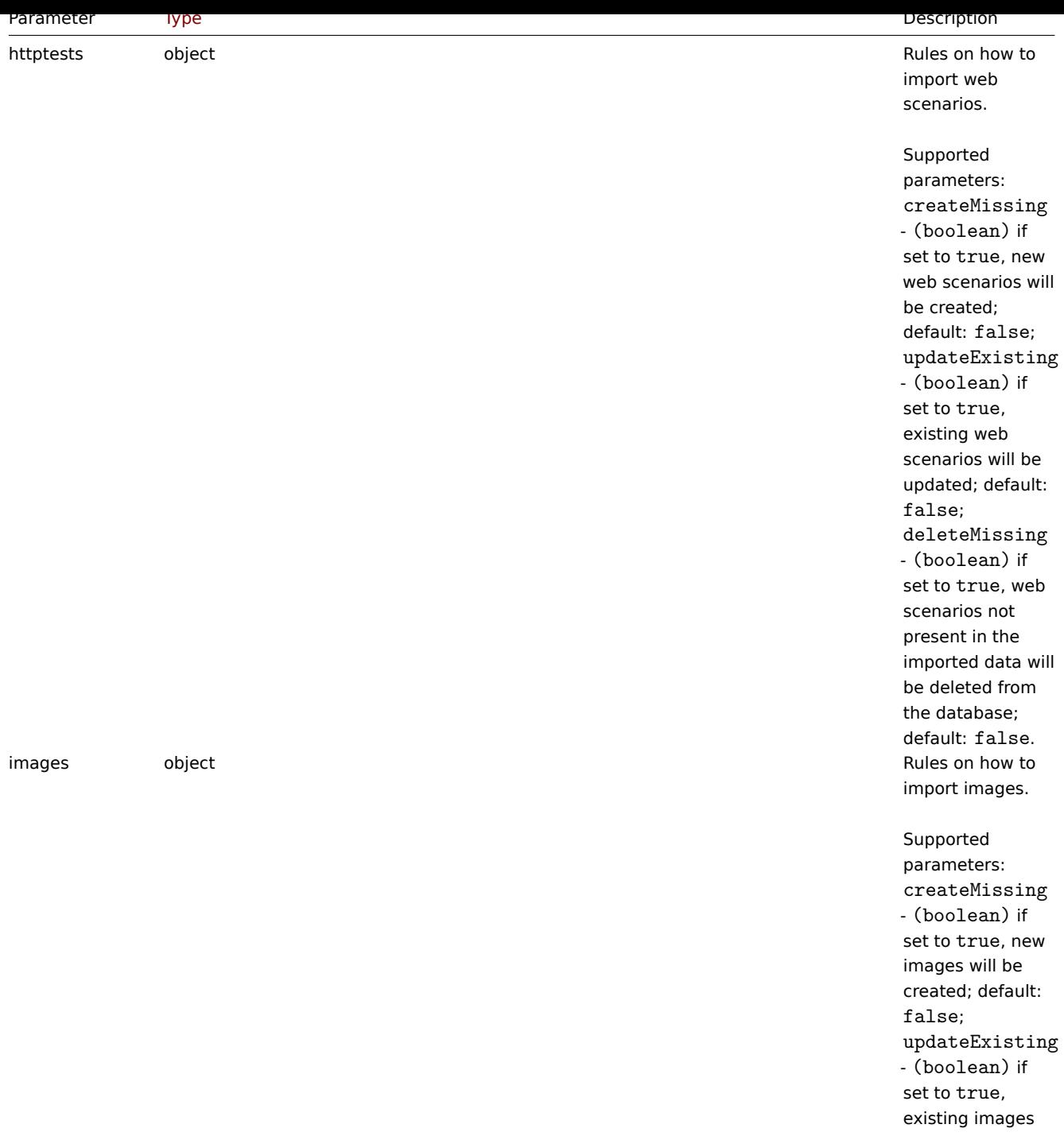

will be updated; default: false .

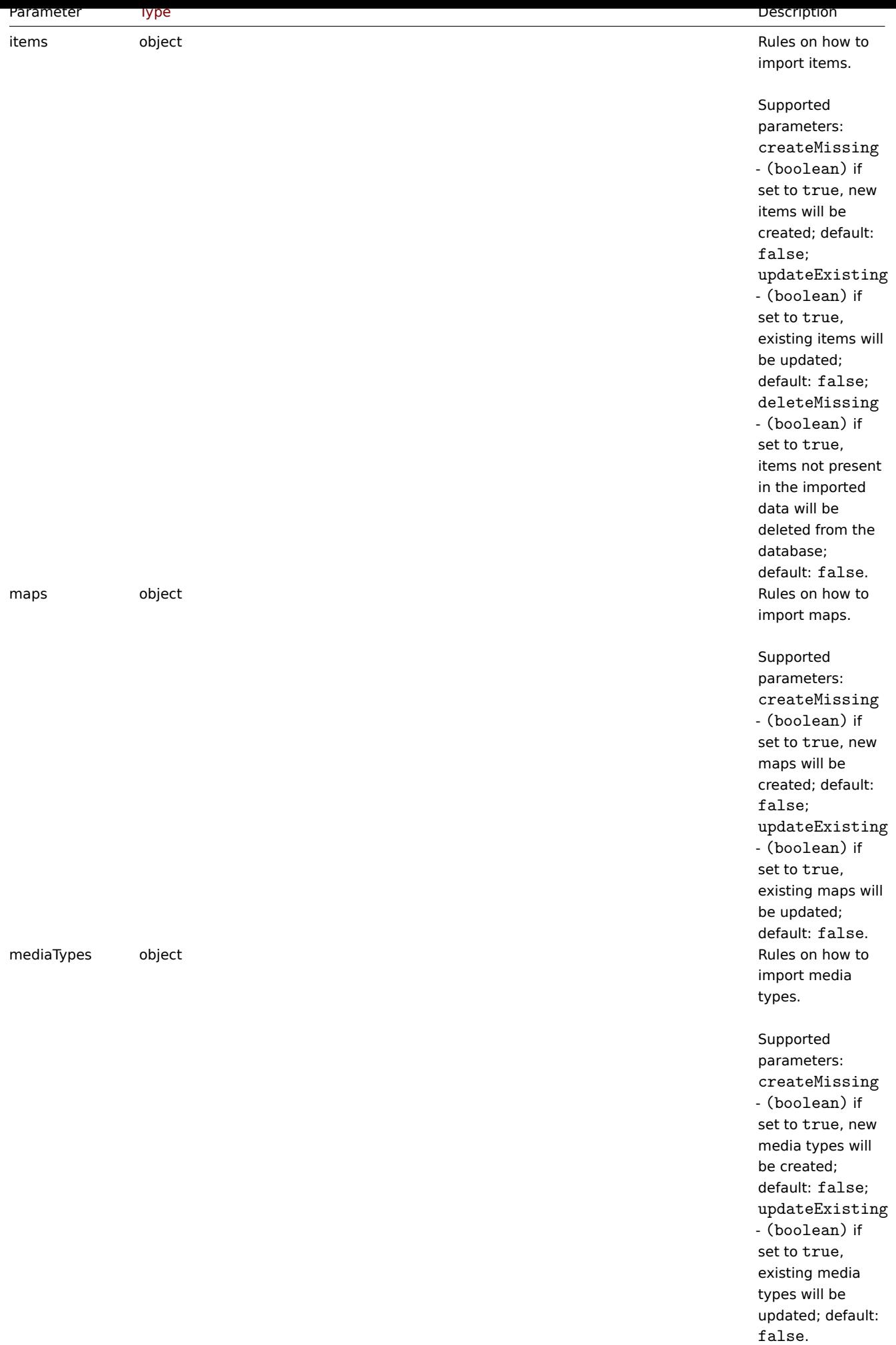

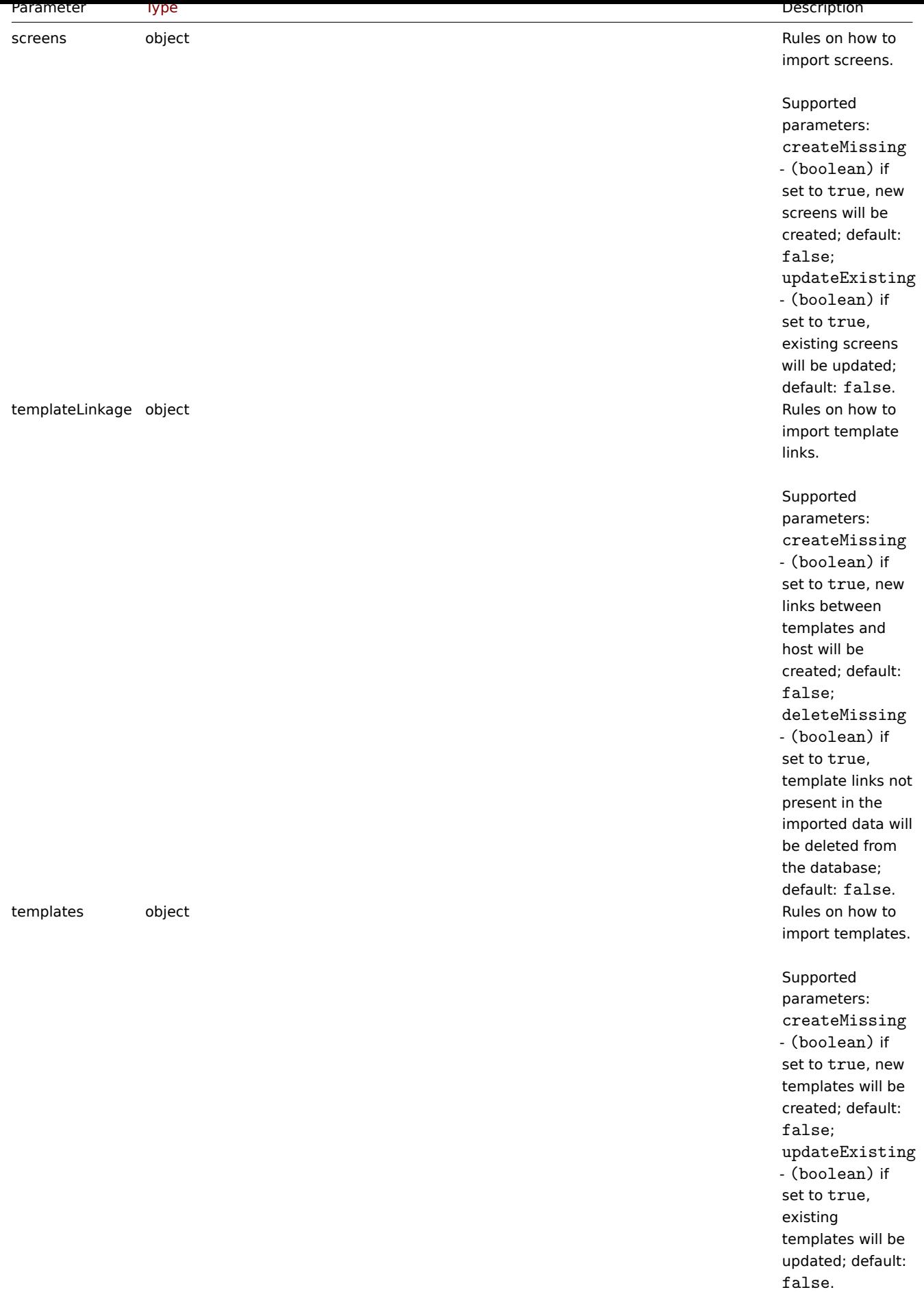

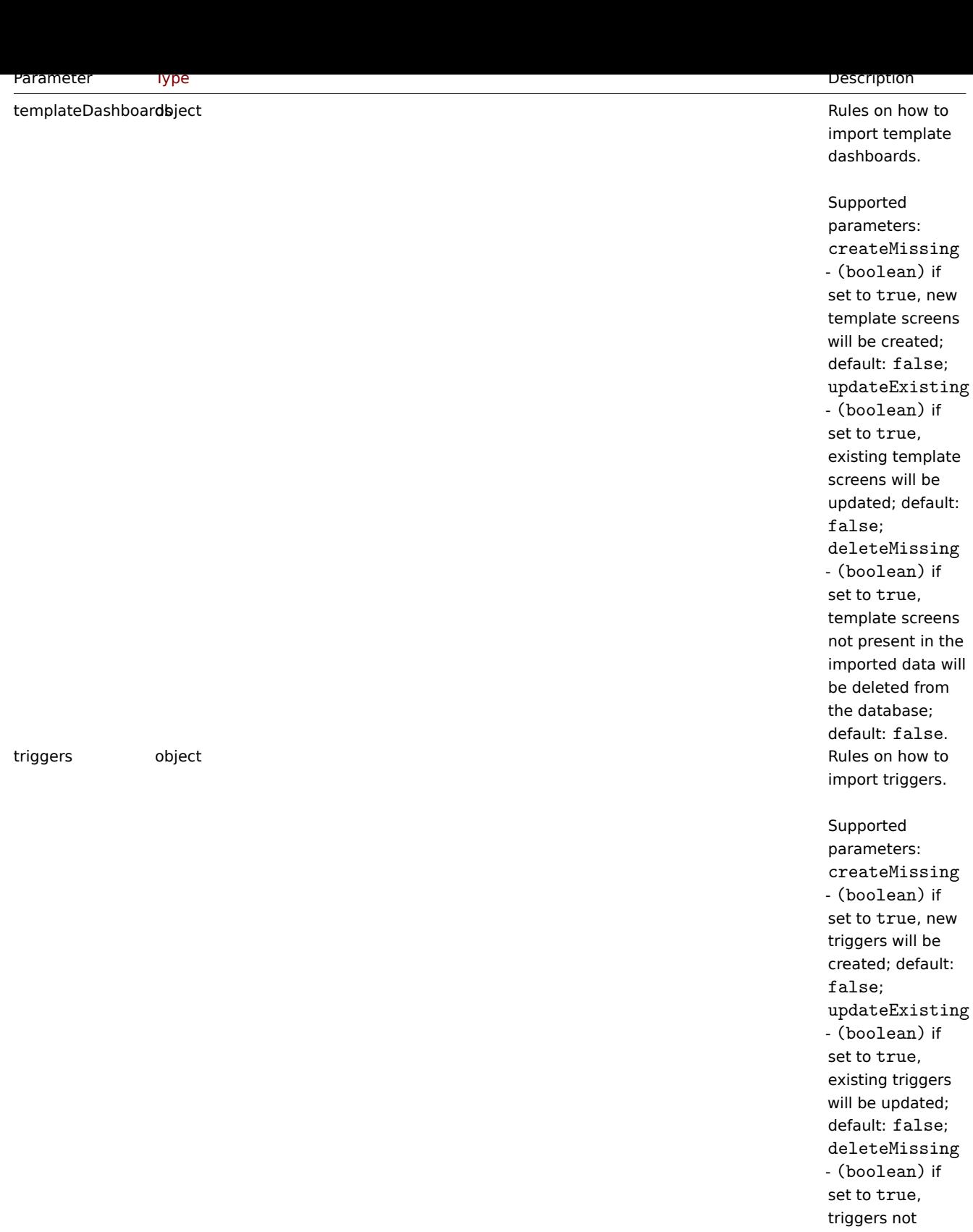

present in the imported data will be deleted from the database; default: false .

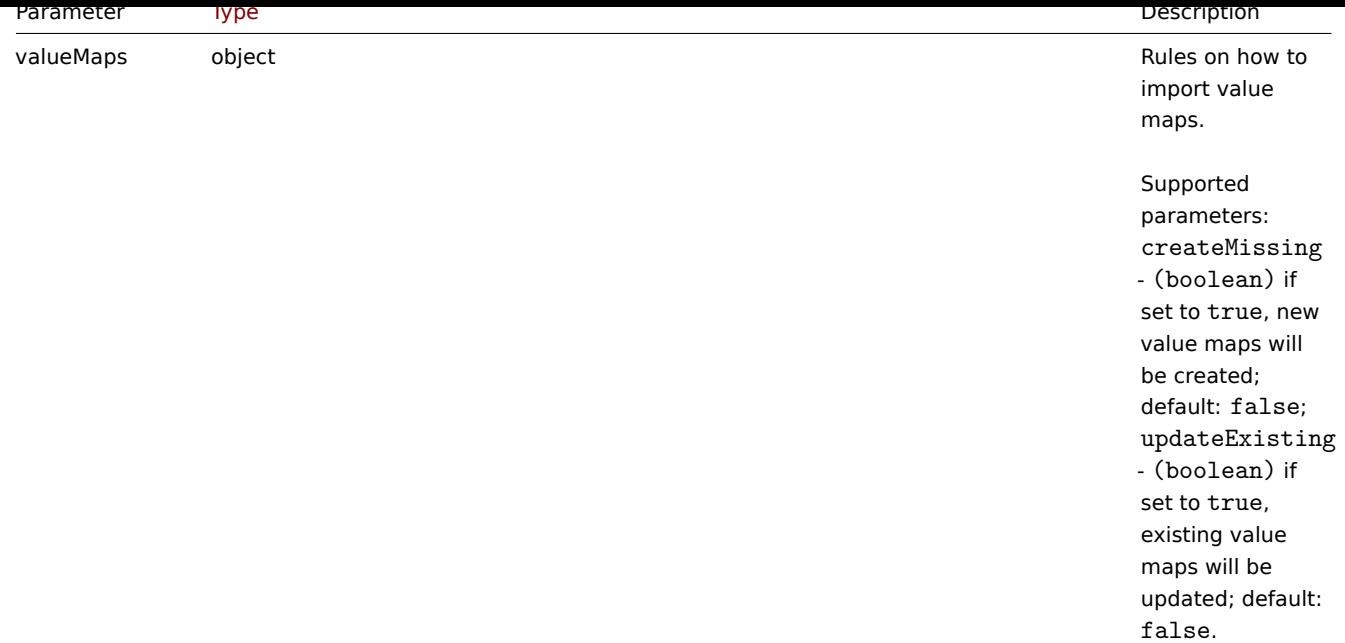

Return values

(boolean) Returns true if importing has been successful.

Examples

Importing hosts and items

Import the host and items contained in the XML string. If any items in XML are missing, they will be deleted from the database, and everything else will be left unchanged.

Request:

```
{
 "jsonrpc": "2.0",
 "method": "configuration.import",
 "params": {
  "format": "xml",
  "rules": {
    "applications": {
      "createMissing": true,
     "deleteMissing": false
    },
    "valueMaps": {
     "createMissing": true,
     "updateExisting": false
    },
    "hosts": {
      "createMissing": true,
      "updateExisting": true
    },
    "items": {
      "createMissing": true,
      "updateExisting": true,
      "deleteMissing": true
    }
  },
   "source": "<?xml version=\"1.0\" encoding=\"UTF-8\"?>\n<zabbix_export><version>5.2</version><date>202
 },
 "auth": "038e1d7b1735c6a5436ee9eae095879e",
 "id": 1
}
```

```
{
    "jsonrpc": "2.0",
    "result": true,
    "id": 1
}
```
Source

CConfiguration::import() in ui/include/classes/api/services/CConfiguration.php.

# **Correlation**

This class is designed to work with correlations.

# Object references:

### • Correlation

Available methods:

- correlation.create creating new correlations
- correlation.delete deleting correlations
- correlation.get retrieving correlations
- correlation.update updating correlations

### **> Cor[relation object](#page-956-0)**

The fo[llowing objects are](#page-959-0) directly related to the correlation API.

### Correlation

The correlation object has the following properties.

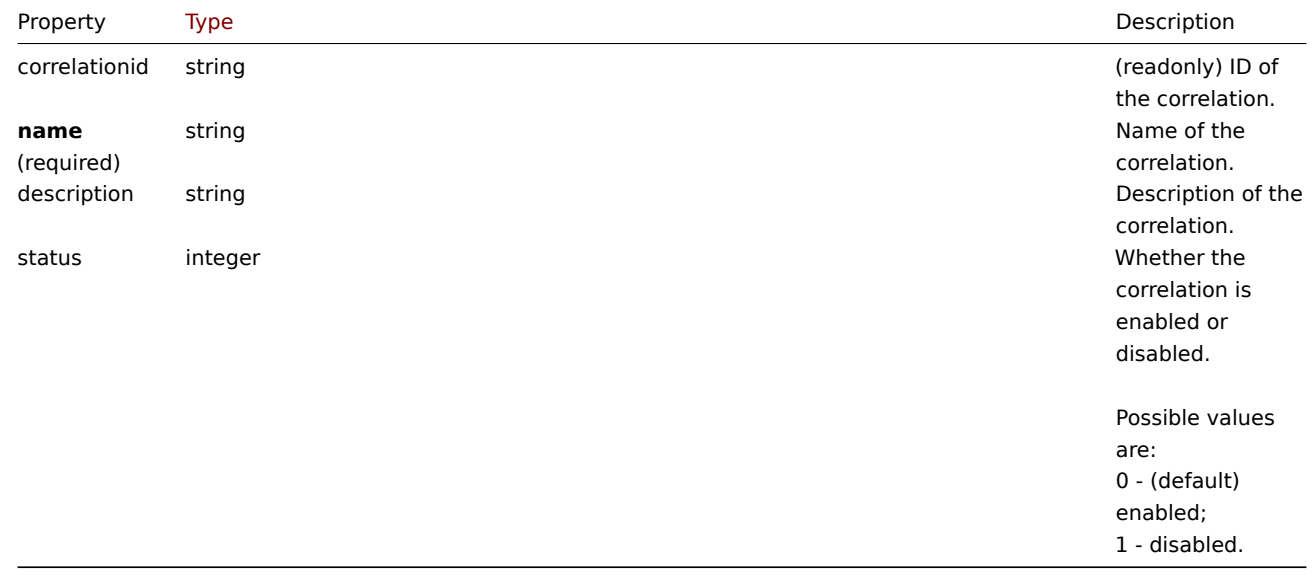

### Correlation operation

The correlation operation object defines an operation that will be performed when a correlation is executed. It has the following properties.

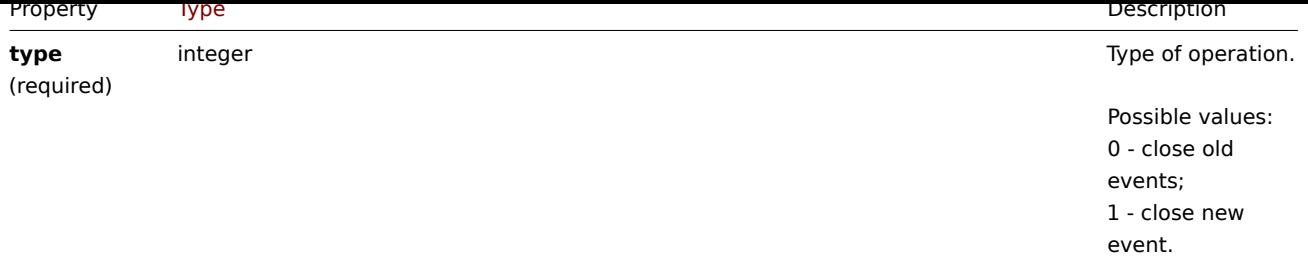

# Correlation filter

The correlation filter object defines a set of conditions that must be met to perform the configured correlation operations. It has the following properties.

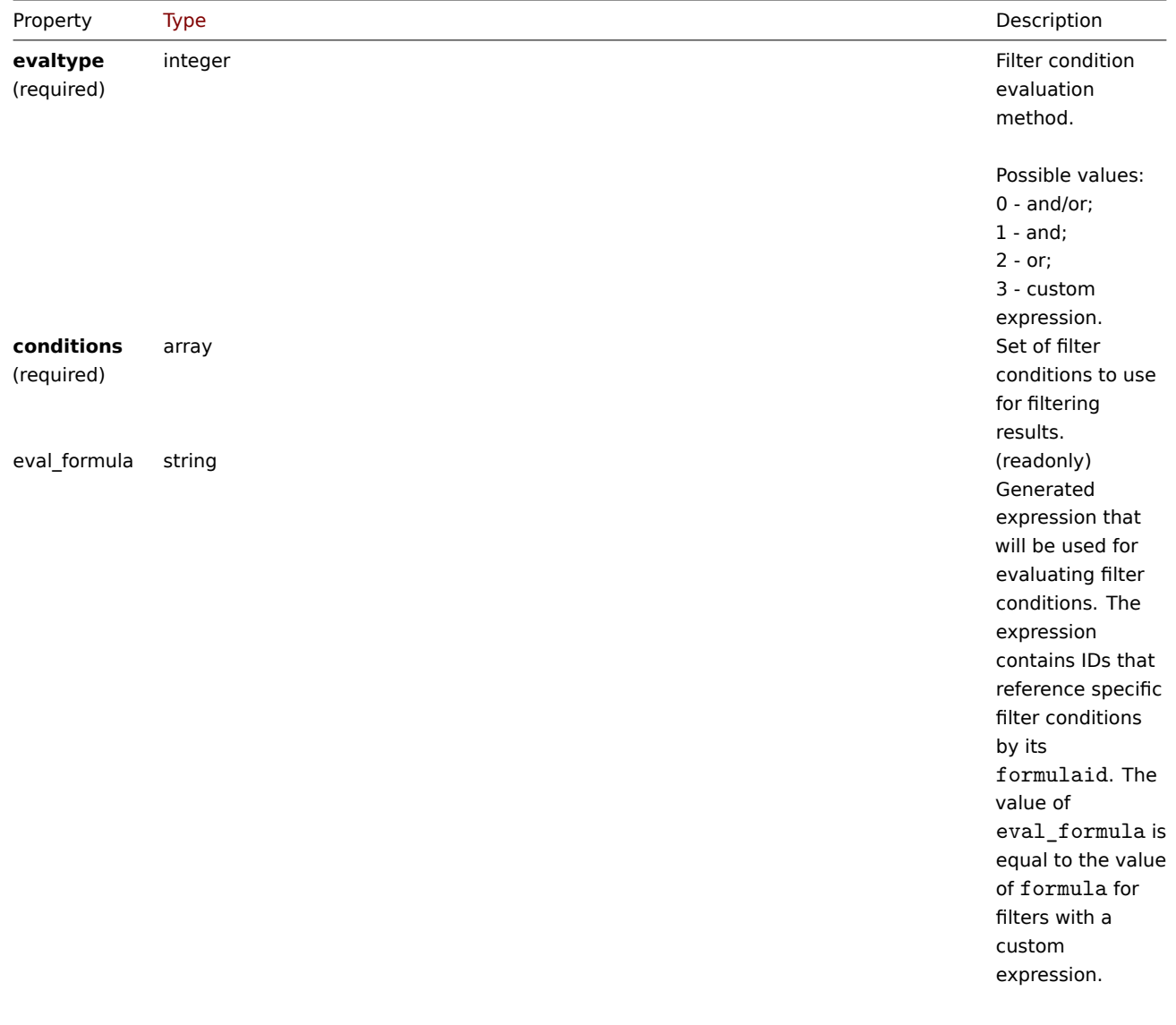

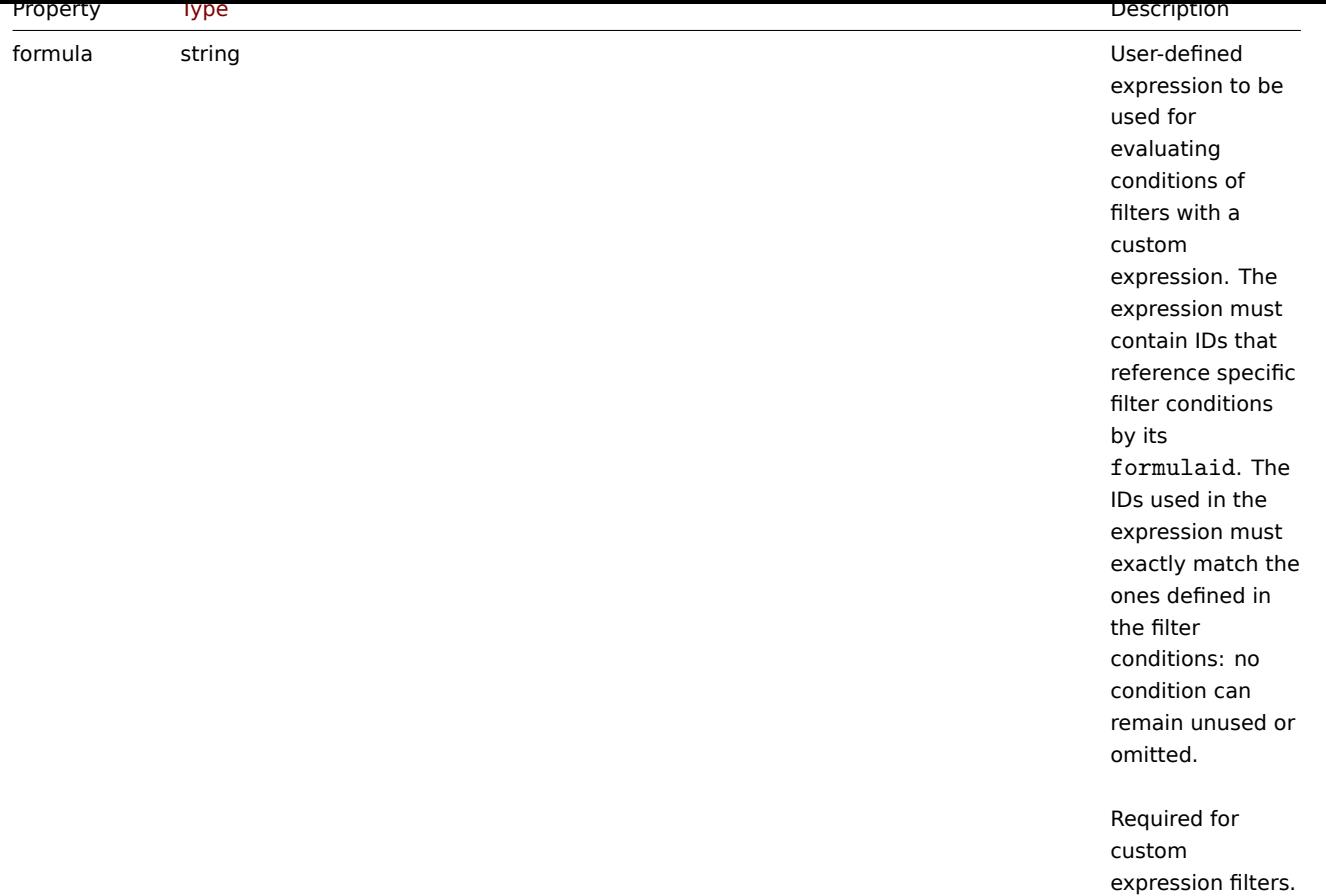

### Correlation filter condition

The correlation filter condition object defines a specific condition that must be checked before running the correlation operations.

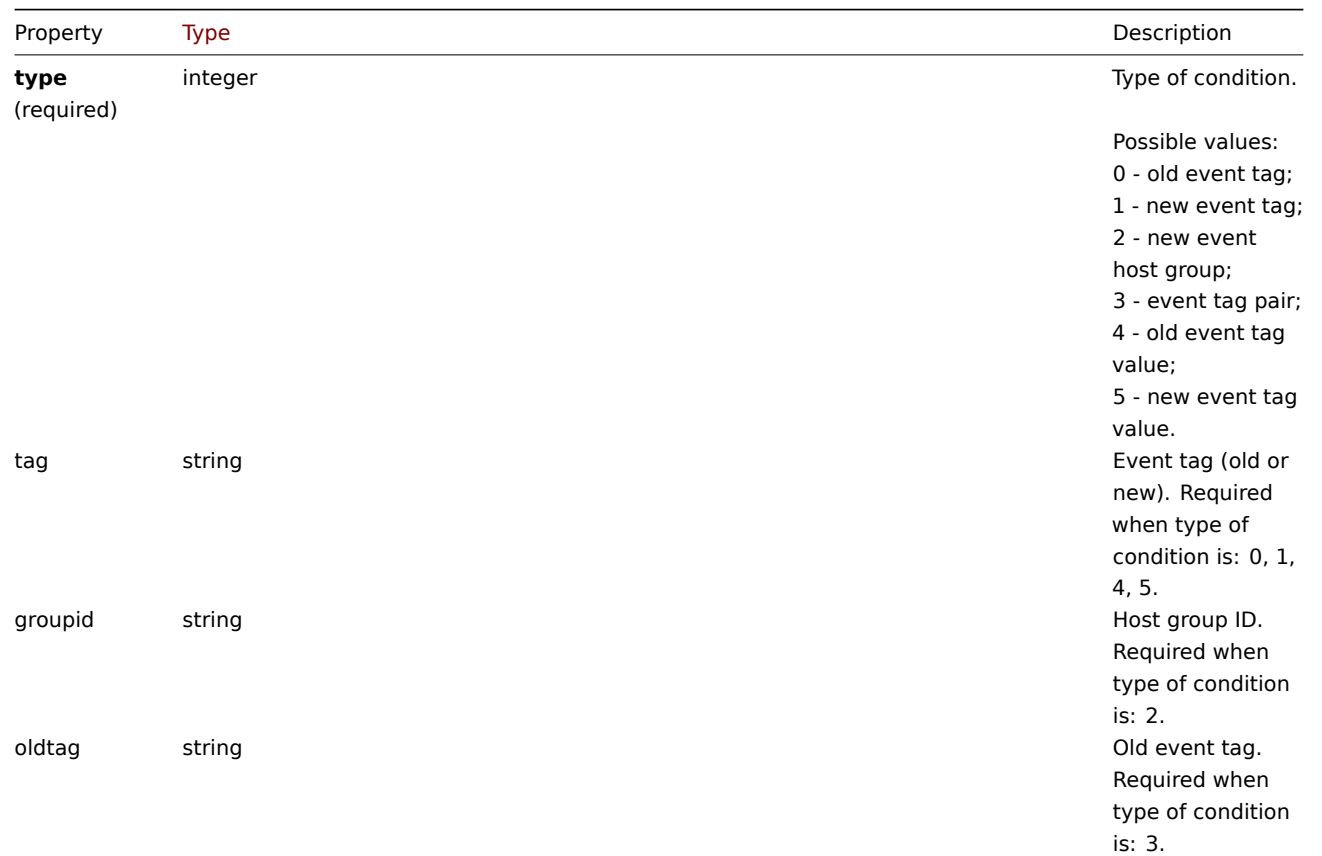

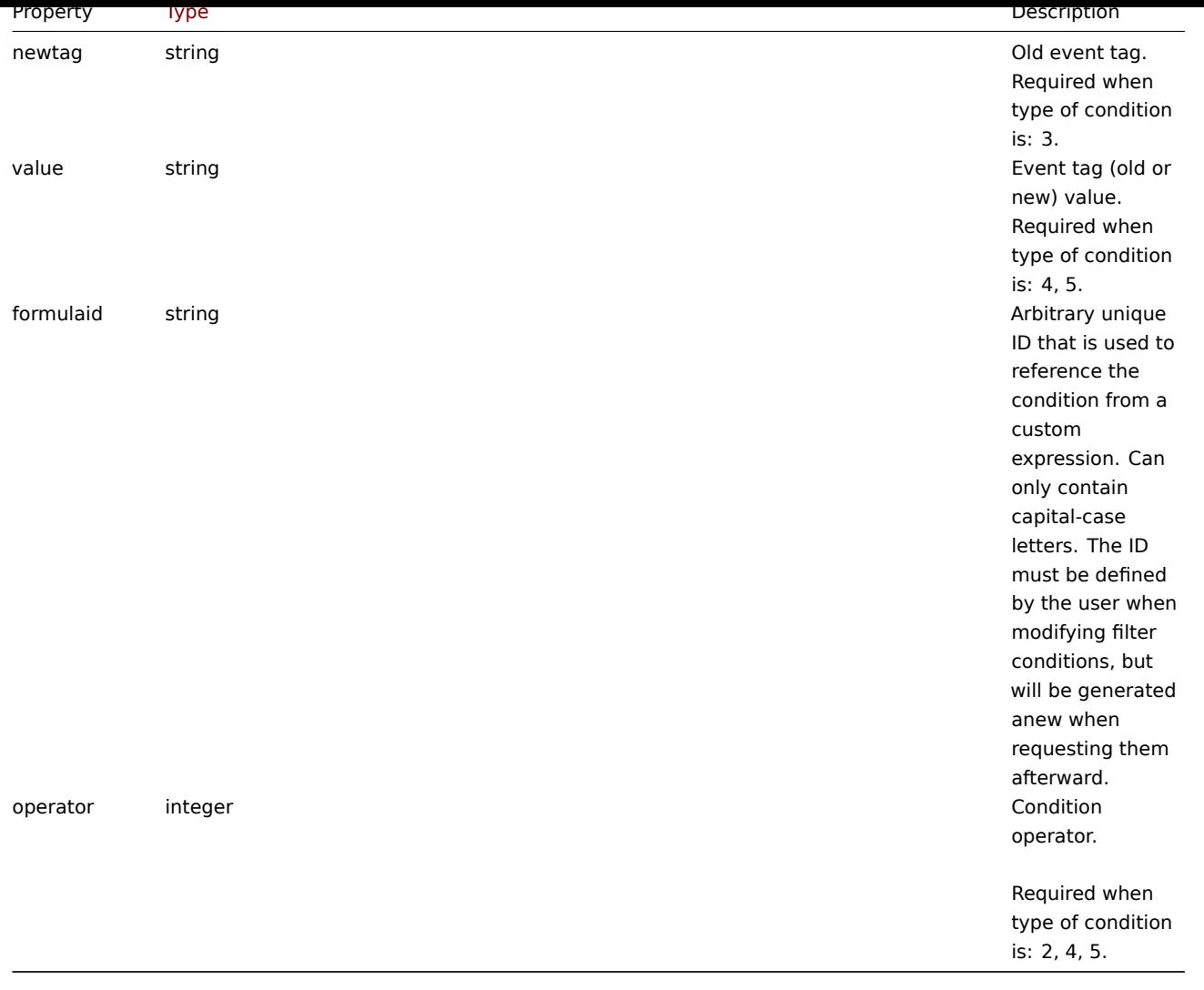

# **Note:**

To better understand how to use filters with various types of expressions, see examples on the correlation.get and correlation.create method pages.

The following operators and values are supported for each condition type.

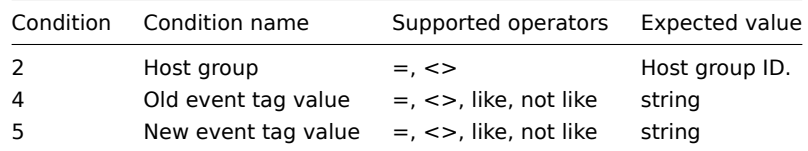

### **correlation.create**

### Description

object correlation.create(object/array correlations)

This method allows to create new correlations.

#### **Note:**

This method is only available to Super admin user type. Permissions to call the method can be revoked in user role settings. See User roles for more information.

### Parameters

(objec[t/array\)](#page-850-0) Correlations to create.

Additionally to the standard correlation properties, the method accepts the following parameters.

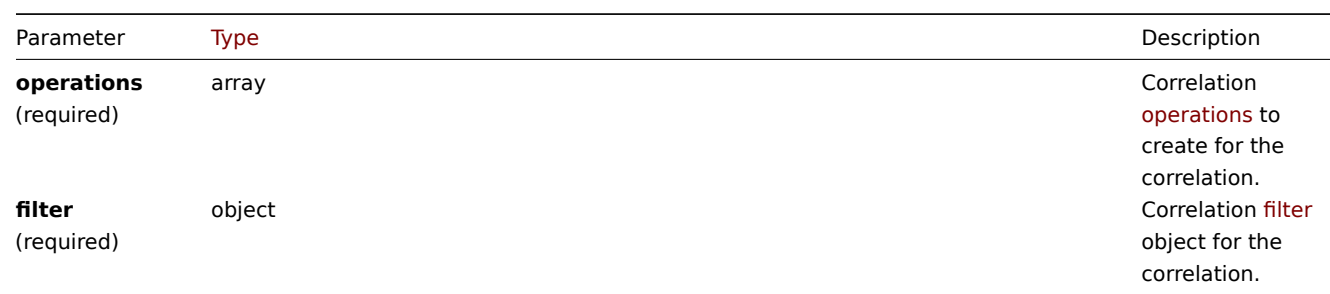

Return values

(object) Returns an object containing the IDs of the created correlations under the correlationids property. The order of the returned IDs matches the order of the passed correlations.

Examples

Create a new event tag correlation

Create a correlation using evaluation method AND/OR with one condition and one operation. By default the correlation will be enabled.

Request:

```
{
    "jsonrpc": "2.0",
    "method": "correlation.create",
    "params": {
        "name": "new event tag correlation",
        "filter": {
            "evaltype": 0,
            "conditions": [
                 {
                     "type": 1,
                     "tag": "ok"
                }
            ]
        },
        "operations": [
            {
                 "type": 0
            }
        ]
    },
    "auth": "343baad4f88b4106b9b5961e77437688",
    "id": 1
}
```
Response:

```
{
    "jsonrpc": "2.0",
    "result": {
        "correlationids": [
            "1"
        ]
    },
    "id": 1
}
```
Using a custom expression filter

Create a correlation that will use a custom filter condition. The formula IDs "A" or "B" have been chosen arbitrarily. Condition type will be "Host group" with operator "<>".

Request:

```
{
    "jsonrpc": "2.0",
    "method": "correlation.create",
    "params": {
        "name": "new host group correlation",
        "description": "a custom description",
        "status": 0,
        "filter": {
            "evaltype": 3,
            "formula": "A or B",
            "conditions": [
                {
                    "type": 2,
                    "operator": 1,
                    "formulaid": "A"
                },
                {
                     "type": 2,
                    "operator": 1,
                    "formulaid": "B"
                }
            ]
        },
        "operations": [
            {
                "type": 1
            }
        ]
    },
    "auth": "343baad4f88b4106b9b5961e77437688",
    "id": 1
}
```

```
Response:
```

```
{
    "jsonrpc": "2.0",
    "result": {
        "correlationids": [
            "2"
        ]
    },
    "id": 1
}
```
### See also

- Correlation filter
- Correlation operation

# Source

CCorrelation::create() in ui/include/classes/api/services/CCorrelation.php.

### **correlation.delete**

#### <span id="page-956-0"></span>Description

object correlation.delete(array correlationids)

This method allows to delete correlations.

### **Note:**

This method is only available to Super admin user type. Permissions to call the method can be revoked in user role settings. See User roles for more information.

Parameters

(array) IDs of the correlations to delete.

Return values

(object) Returns an object containing the IDs of the deleted correlations under the correlationids property.

Example

Delete multiple correlations

Delete two correlations.

Request:

```
{
    "jsonrpc": "2.0",
    "method": "correlation.delete",
    "params": [
        "1",
        "2"
    ],
    "auth": "343baad4f88b4106b9b5961e77437688",
    "id": 1
}
```
Response:

```
{
    "jsonrpc": "2.0",
    "result": {
        "correlaionids": [
            "1",
            "2"
        ]
    },
    "id": 1
}
```
Source

CCorrelation::delete() in ui/include/classes/api/services/CCorrelation.php.

### **correlation.get**

Description

integer/array correlation.get(object parameters)

The method allows to retrieve correlations according to the given parameters.

#### **Note:**

This method is available to users of any type. Permissions to call the method can be revoked in user role settings. See User roles for more information.

#### Parameters

(ob[ject\)](#page-850-0) Parameters defining the desired output.

The method supports the following parameters.

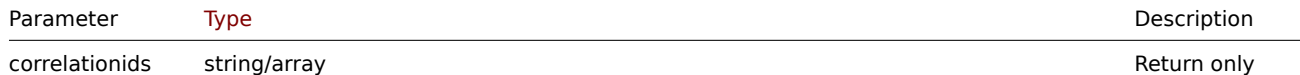

958

correlations with the given IDs.

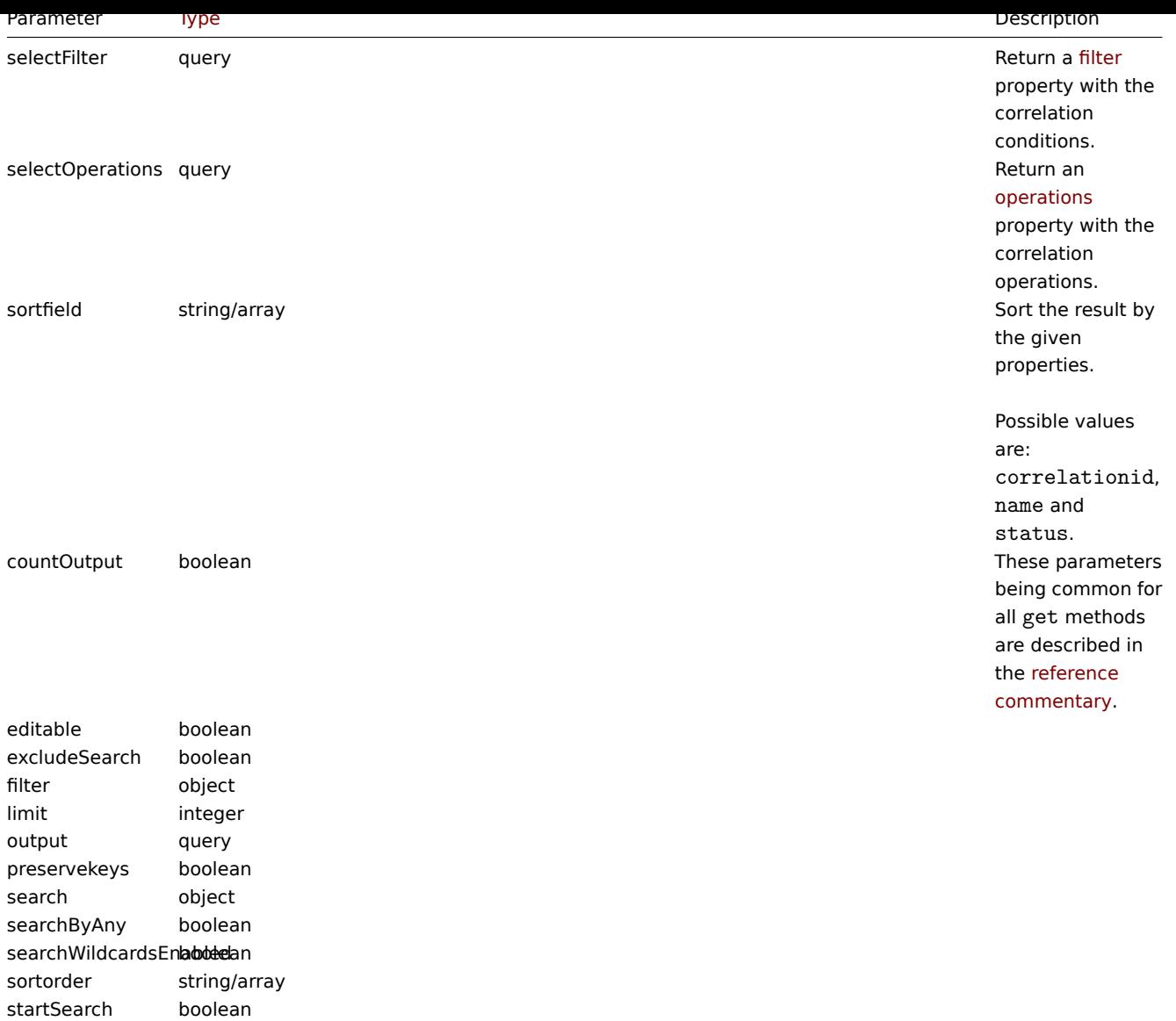

### Return values

(integer/array) Returns either:

- an array of objects;
- the count of retrieved objects, if the countOutput parameter has been used.

## Examples

#### Retrieve correlations

Retrieve all configured correlations together with correlation conditions and operations. The filter uses the "and/or" evaluation type, so the formula property is empty and eval\_formula is generated automatically.

Request:

```
{
    "jsonrpc": "2.0",
    "method": "correlation.get",
    "params": {
        "output": "extend",
        "selectOperations": "extend",
        "selectFilter": "extend"
    },
    "auth": "343baad4f88b4106b9b5961e77437688",
    "id": 1
}
```

```
Response:
```

```
{
    "jsonrpc": "2.0",
    "result": [
        {
             "correlationid": "1",
            "name": "Correlation 1",
            "description": "",
            "status": "0",
             "filter": {
                 "evaltype": "0",
                 "formula": "",
                 "conditions": [
                     {
                         "type": "3",
                         "oldtag": "error",
                         "newtag": "ok",
                         "formulaid": "A"
                     }
                ],
                 "eval_formula": "A"
            },
             "operations": [
                 {
                     "type": "0"
                 }
            ]
        }
    ],
    "id": 1
}
```
#### See also

- Correlation filter
- Correlation operation

#### Source

CCorrelation::get() in ui/include/classes/api/services/CCorrelation.php.

#### **correlation.update**

### <span id="page-959-0"></span>Description

object correlation.update(object/array correlations)

This method allows to update existing correlations.

#### **Note:**

This method is only available to Super admin user type. Permissions to call the method can be revoked in user role settings. See User roles for more information.

### Parameters

(objec[t/array\)](#page-850-0) Correlation properties to be updated.

The correlationid property must be defined for each correlation, all other properties are optional. Only the passed properties will be updated, all others will remain unchanged.

Additionally to the standard correlation properties, the method accepts the following parameters.

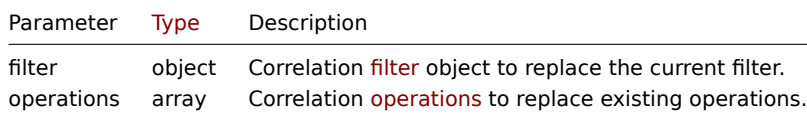

Return values

(object) Returns an object containing the IDs of the updated correlations under the correlationids property.

Examples

Disable correlation

Request:

```
{
    "jsonrpc": "2.0",
    "method": "correlation.update",
    "params": {
        "correlationid": "1",
        "status": "1"
    },
    "auth": "343baad4f88b4106b9b5961e77437688",
    "id": 1
}
```
Response:

```
{
    "jsonrpc": "2.0",
    "result": {
        "correlationids": [
            "1"]
    },
    "id": 1
}
```
Replace conditions, but keep the evaluation method

Request:

```
{
    "jsonrpc": "2.0",
    "method": "correlation.update",
    "params": {
        "correlationid": "1",
        "filter": {
            "conditions": [
                {
                    "type": 3,
                    "oldtag": "error",
                    "newtag": "ok"
                }
            ]
        }
    },
    "auth": "343baad4f88b4106b9b5961e77437688",
    "id": 1
}
```
Response:

```
{
    "jsonrpc": "2.0",
    "result": {
        "correlationids": [
            "1"
        ]
    },
    "id": 1
}
```

```
See also
```
• Correlation filter • Correlation operation

# Source

CCorrelation::update() in ui/include/classes/api/services/CCorrelation.php.

### **Dashboard**

This class is designed to work with dashboards.

Object references:

- Dashboard
- Dashboard widget
- Dashboard widget field
- Dashboard user group
- Dashboard user

Available methods:

- dashboard.create creating new dashboards
- dashboard.delete deleting dashboards
- dashboard.get retrieving dashboards
- dashboard.update updating dashboards

### **> Da[shboard object](#page-966-0)**

The fo[llowing objects are](#page-971-0) directly related to the dashboard API.

### Dashboard

The dashboard object has the following properties:

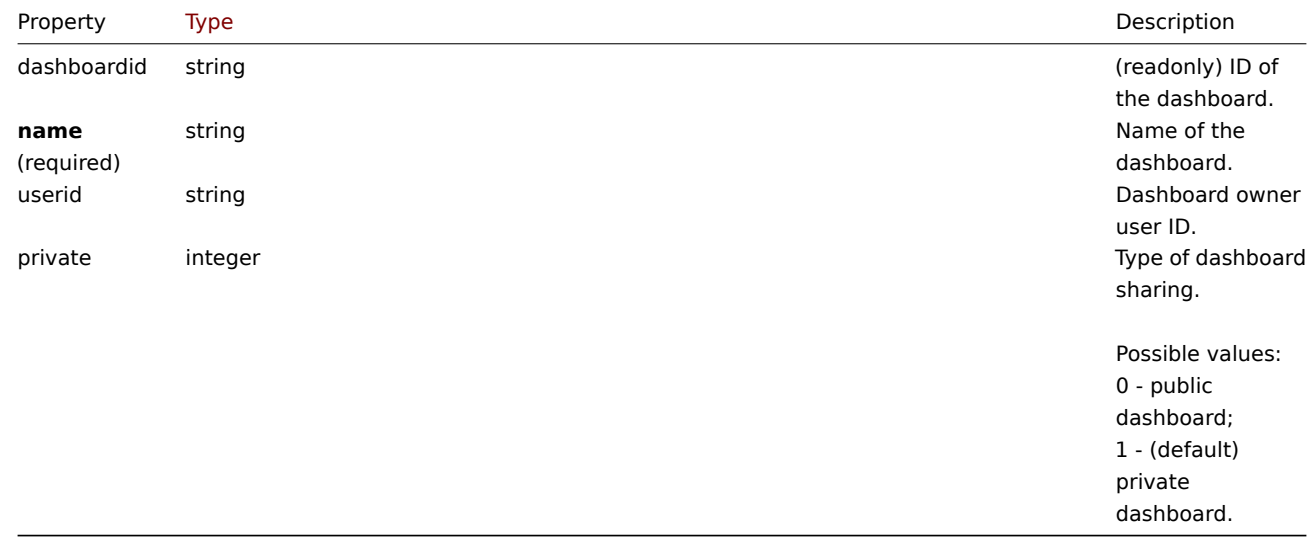

### Dashboard widget

The dashboard widget object has the following properties:

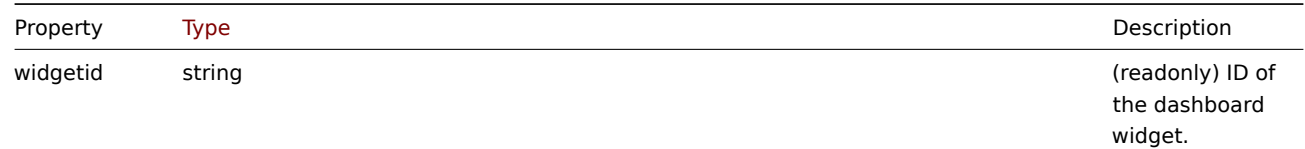

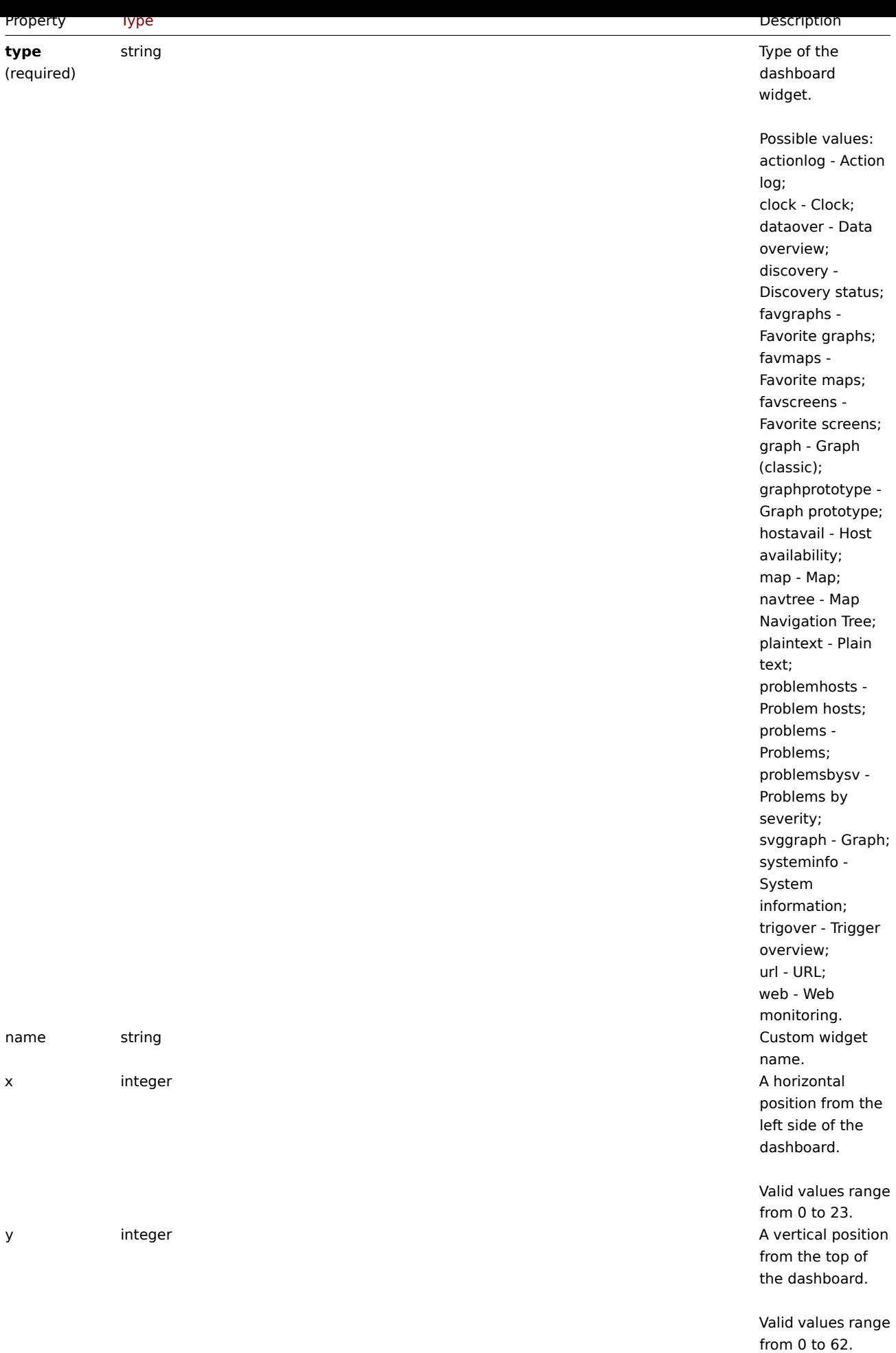

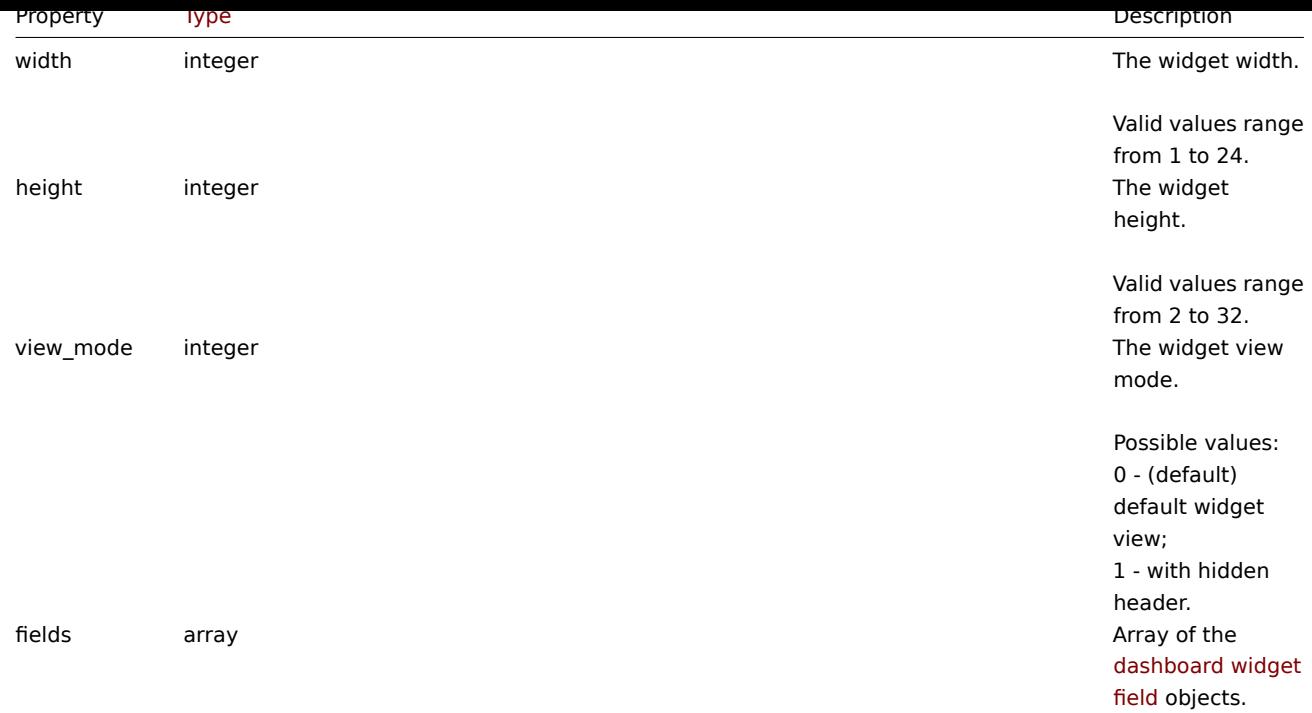

# Dashboard widget field

The dashboard widget field object has the following properties:

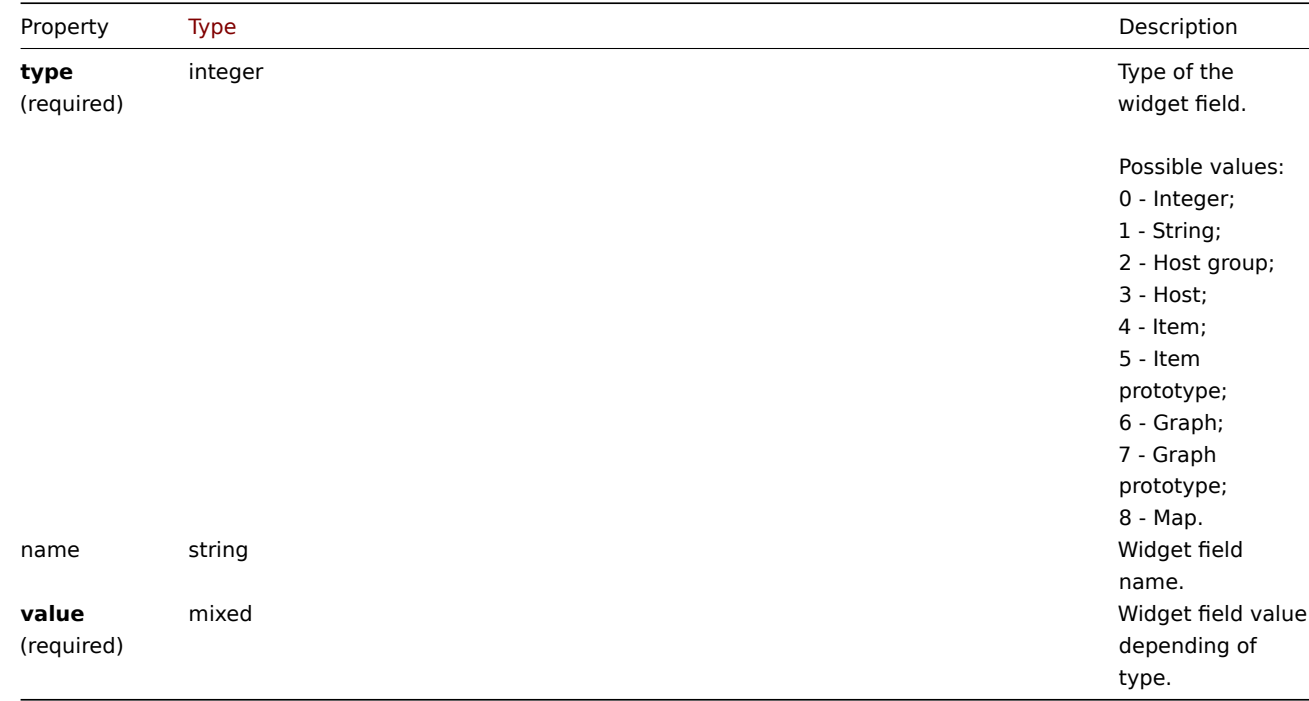

# Dashboard user group

List of dashboard permissions based on user groups. It has the following properties:

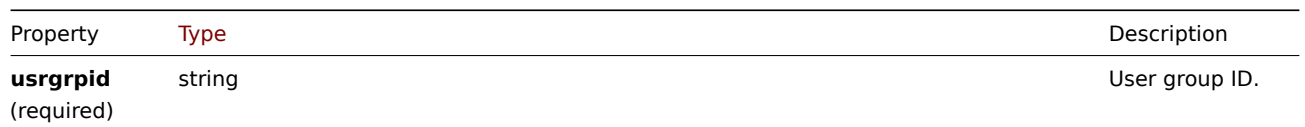

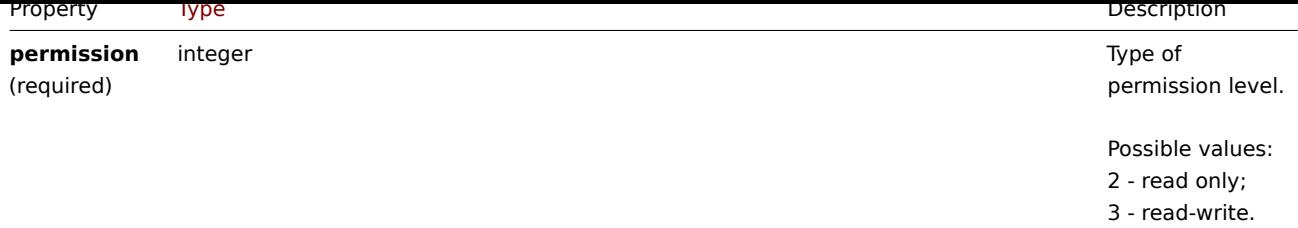

### Dashboard user

List of dashboard permissions based on users. It has the following properties:

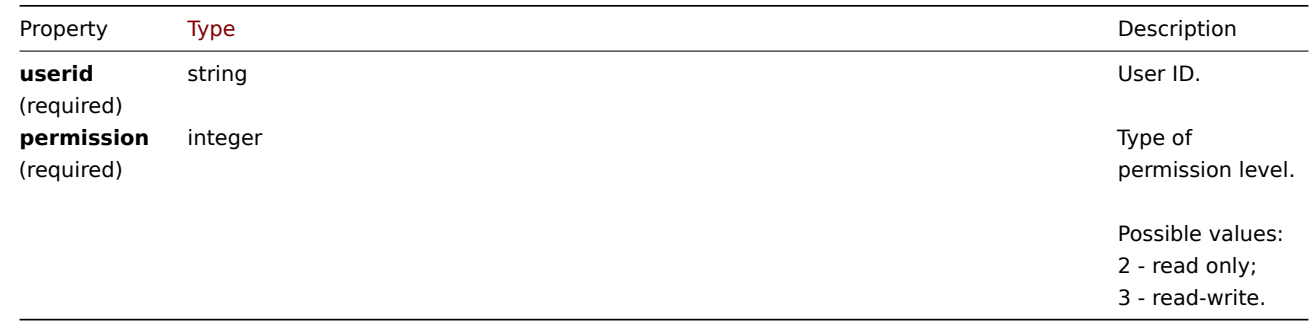

### **dashboard.create**

#### Description

object dashboard.create(object/array dashboards)

This method allows to create new dashboards.

#### **Note:**

This method is available to users of any type. Permissions to call the method can be revoked in user role settings. See User roles for more information.

### Parameters

(ob[ject/arr](#page-850-0)ay) Dashboards to create.

Additionally to the standard dashboard properties, the method accepts the following parameters.

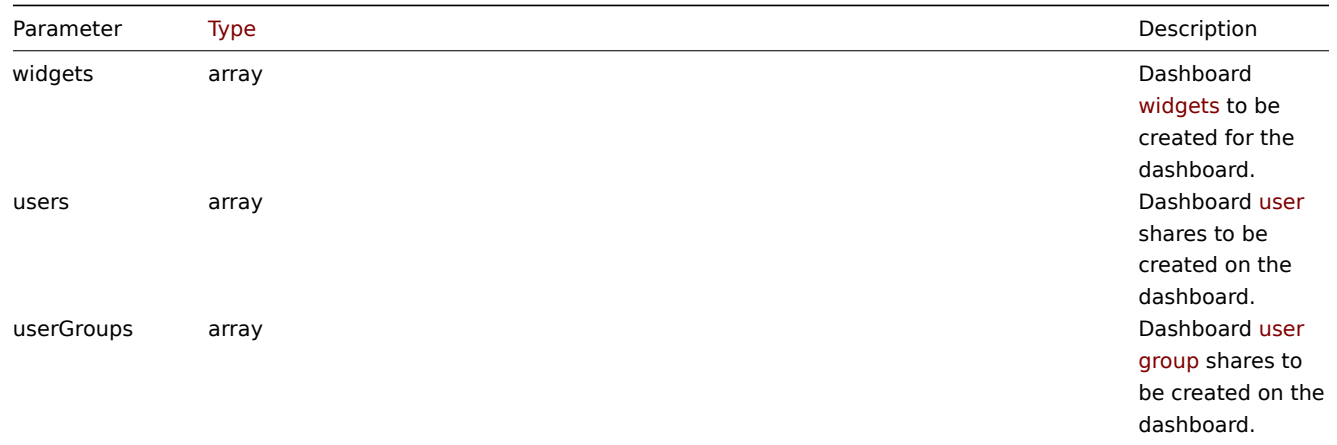

### Return values

(object) Returns an object containing the IDs of the created dashboards under the dashboardids property. The order of the returned IDs matches the order of the passed dashboards.

### Examples

Creating a dashboard

Create a dashboard named "My dashboard" with one Problems widget with tags and using two types of sharing (user group and user).

Request:

```
{
    "jsonrpc": "2.0",
    "method": "dashboard.create",
    "params": {
        "name": "My dashboard",
        "widgets": [
            {
                "type": "problems",
                "x": 0,
                "y": 0,
                "width": 12,
                "height": 5,
                "view mode": 0,
                "fields": [
                    {
                         "type": 1,
                         "name": "tags.tag.0",
                        "value": "service"
                    },
                    {
                        "type": 0,
                        "name": "tags.operator.0",
                        "value": 1
                    },
                    {
                        "type": 1,
                        "name": "tags.value.0",
                        "value": "zabbix_server"
                    }
                ]
            }
        ],
        "userGroups": [
            {
                "usrgrpid": "7",
                "permission": "2"
            }
        ],
        "users": [
            {
                "userid": "4",
                "permission": "3"
            }
        ]
    },
    "auth": "038e1d7b1735c6a5436ee9eae095879e",
    "id": 1
}
```

```
Response:
```

```
{
    "jsonrpc": "2.0",
    "result": {
       "dashboardids": [
           "2"
        ]
    },
    "id": 1
}
```
See also

- Dashboard widget
- Dashboard widget field
- Dashboard user
- Dashboatd user group

### Source

CDashboard::create() in ui/include/classes/api/services/CDashboard.php.

### **dashboard.delete**

### <span id="page-966-0"></span>Description

object dashboard.delete(array dashboardids)

This method allows to delete dashboards.

#### **Note:**

This method is available to users of any type. Permissions to call the method can be revoked in user role settings. See User roles for more information.

#### Parameters

(ar[ray\)](#page-850-0) IDs of the dashboards to delete.

Return values

(object) Returns an object containing the IDs of the deleted dashboards under the dashboardids property.

Examples

Deleting multiple dashboards

Delete two dashboards.

Request:

```
{
    "jsonrpc": "2.0",
    "method": "dashboard.delete",
    "params": [
        "2",
        "3"
    ],
    "auth": "3a57200802b24cda67c4e4010b50c065",
    "id": 1
}
```
Response:

```
{
    "jsonrpc": "2.0",
    "result": {
        "dashboardids": [
            "2",
            "3"
        ]
    },
    "id": 1
}
```
#### Source

CDashboard::delete() in ui/include/classes/api/services/CDashboard.php.

#### **dashboard.get**

Description

integer/array dashboard.get(object parameters)

The method allows to retrieve dashboards according to the given parameters.

#### **Note:**

This method is available to users of any type. Permissions to call the method can be revoked in user role settings. See User roles for more information.

### Parameters

(ob[ject\)](#page-850-0) Parameters defining the desired output.

The method supports the following parameters.

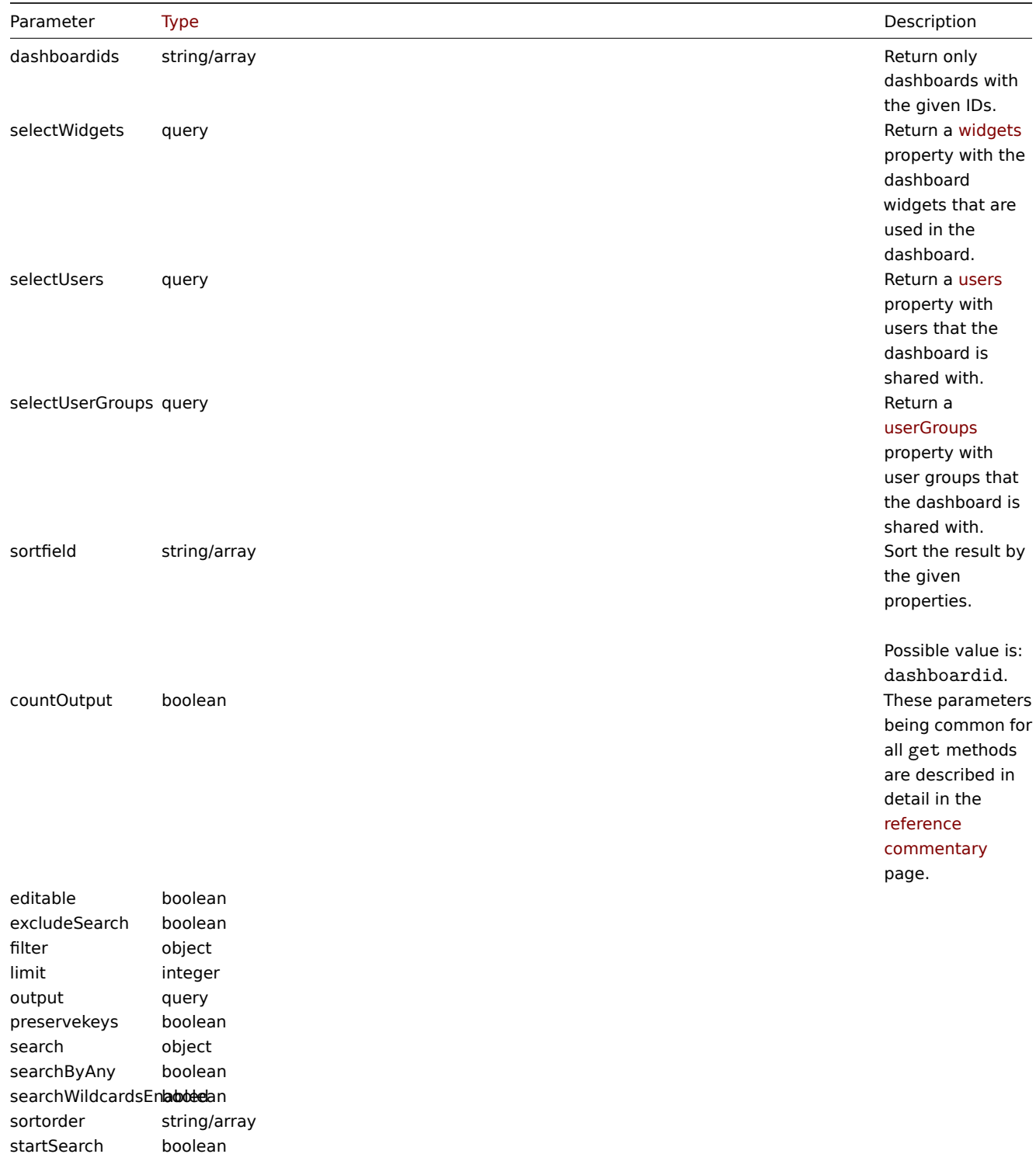

Return values

(integer/array) Returns either:

- an array of objects;
- the count of retrieved objects, if the countOutput parameter has been used.

Examples

Retrieving a dashboard by ID

Retrieve all data about dashboards "1" and "2".

```
Request:
```

```
{
    "jsonrpc": "2.0",
    "method": "dashboard.get",
    "params": {
        "output": "extend",
        "selectWidgets": "extend",
        "selectUsers": "extend",
        "selectUserGroups": "extend",
        "dashboardids": [
           "1",
            "2"]
    },
    "auth": "038e1d7b1735c6a5436ee9eae095879e",
    "id": 1
}
```
Response:

```
{
    "jsonrpc": "2.0",
    "result": [
        {
            "dashboardid": "1",
            "name": "Dashboard",
            "userid": "1",
            "private": "0",
            "users": [],
            "userGroups": [],
            "widgets": [
                {
                     "widgetid": "9",
                     "type": "systeminfo",
                     "name": "",
                     "x": "12",
                     "y": "8",
                    "width": "12",
                    "height": "5",
                     "view_mode": 0,
                    "fields": []
                },
                {
                    "widgetid": "8",
                    "type": "problemsbysv",
                     "name": "",
                     "x": "12",
                     "y": "4",
                     "width": "12",
                     "height": "4",
                     "view_mode": 0,
                     "fields": []
                },
                {
                     "widgetid": "7",
                     "type": "problemhosts",
```

```
"name": "",
    "x": "12",
    "y": "0",
    "width": "12",
    "height": "4",
    "view_mode": 0,
    "fields": []
},
{
    "widgetid": "6",
    "type": "discovery",
    "name": "",
    "x": "6",
    "y": "9",
    "width": "6",
    "height": "4",
    "view_mode": 0,
    "fields": []
},
{
    "widgetid": "5",
    "type": "web",
    "name": "",
    "x": "0",
    "y": "9",
    "width": "6",
    "height": "4",
    "view_mode": 0,
    "fields": []
},
{
    "widgetid": "4",
    "type": "problems",
    "name": "",
    "x": "0",
    "y": "3",
    "width": "12",
    "height": "6",
    "view_mode": 0,
    "fields": []
},
{
    "widgetid": "3",
    "type": "favmaps",
    "name": "",
    "x": "8",
    "y": "0",
    "width": "4",
    "height": "3",
    "view_mode": 0,
    "fields": []
},
{
    "widgetid": "2",
    "type": "favscreens",
    "name": "",
    "x": "4",
    "y": "0",
    "width": "4",
    "height": "3",
    "view_mode": 0,
    "fields": []
```

```
},
            {
                "widgetid": "1",
                "type": "favgraphs",
                "name": "",
                "x": "0",
                "y": "0",
                "width": "4",
                "height": "3",
                "view_mode": 0,
                "fields": []
            }
        ]
    },
    {
        "dashboardid": "2",
        "name": "My dashboard",
        "userid": "1",
        "private": "1",
        "users": [
            {
                "userid": "4",
                "permission": "3"
            }
        ],
        "userGroups": [
            {
                "usrgrpid": "7",
                 "permission": "2"
            }
        ],
        "widgets": [
            {
                "widgetid": "10",
                "type": "problems",
                "name": "",
                "x": "0",
                "y": "0",
                "width": "12",
                "height": "5",
                "view_mode": 0,
                "fields": [
                     {
                         "type": "2",
                         "name": "groupids",
                         "value": "4"
                     }
                ]
            }
        ]
    }
],
"id": 1
```
See also

}

- Dashboard widget
- Dashboard widget field
- Dashboard user
- Dashboard user group

Source

CDashboard::get() in ui/include/classes/api/services/CDashboard.php.

### **dashboard.update**

<span id="page-971-0"></span>Description

object dashboard.update(object/array dashboards)

This method allows to update existing dashboards.

### **Note:**

This method is available to users of any type. Permissions to call the method can be revoked in user role settings. See User roles for more information.

#### Parameters

(ob[ject/arr](#page-850-0)ay) Dashboard properties to be updated.

The dashboardid property must be defined for each dashboard, all other properties are optional. Only the passed properties will be updated, all others will remain unchanged.

Additionally to the standard dashboard properties, the method accepts the following parameters.

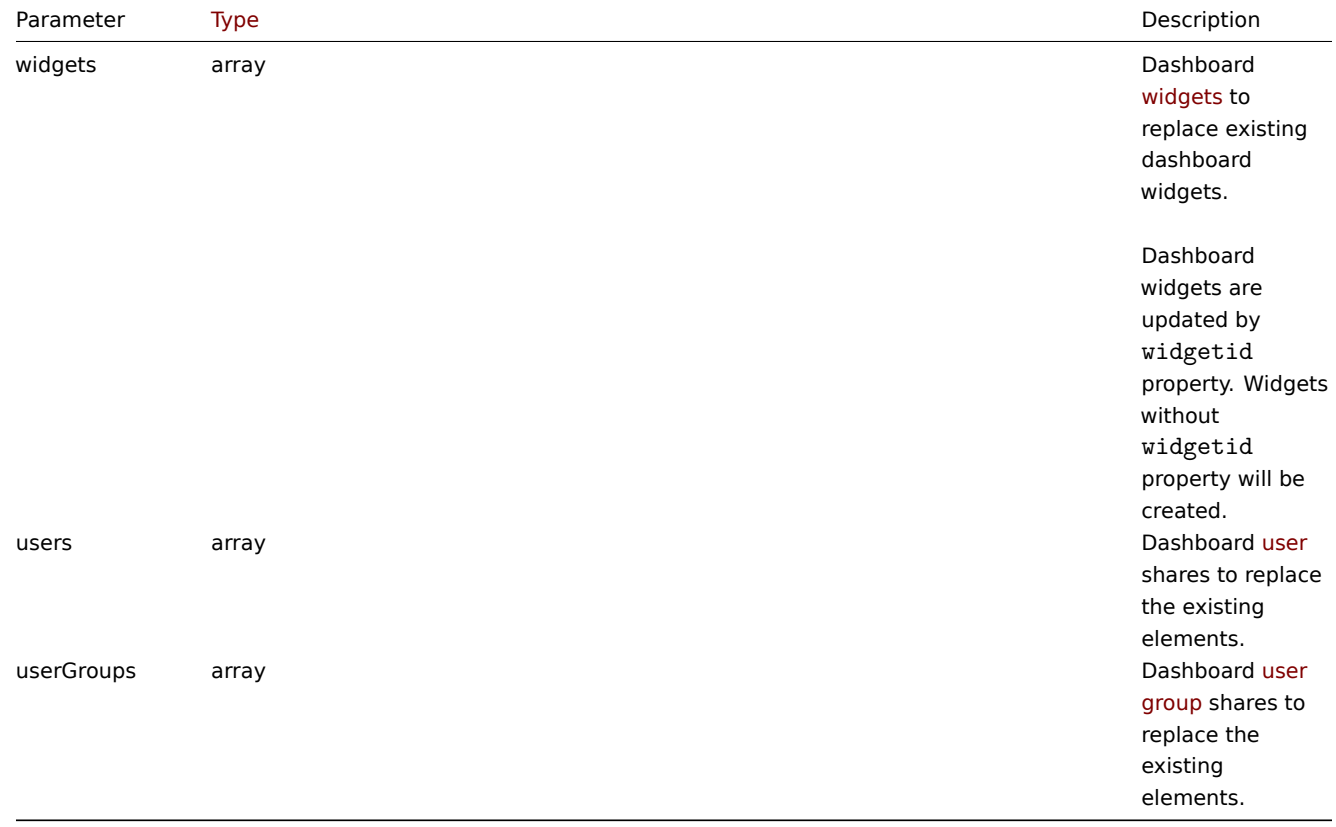

#### Return values

(object) Returns an object containing the IDs of the updated dashboards under the dashboardids property.

Examples

Renaming a dashboard

Rename a dashboard to "SQL server status".

Request:

```
{
    "jsonrpc": "2.0",
    "method": "dashboard.update",
    "params": {
        "dashboardid": "2",
```
```
"name": "SQL server status"
    },
    "auth": "038e1d7b1735c6a5436ee9eae095879e",
    "id": 1
}
```
Response:

```
{
    "jsonrpc": "2.0",
    "result": {
        "dashboardids": [
            "2"
        ]
    },
    "id": 1
}
```
Change dashboard owner

Available only for admins and super admins.

Request:

```
{
    "jsonrpc": "2.0",
    "method": "dashboard.update",
    "params": {
        "dashboardid": "2",
        "userid": "1"
    },
    "auth": "038e1d7b1735c6a5436ee9eae095879e",
    "id": 2
}
```
Response:

```
{
    "jsonrpc": "2.0",
    "result": {
        "dashboardids": [
            "2"
        ]
    },
    "id": 2
}
```
See also

- Dashboard widget
- Dashboard widget field
- Dashboard user
- Dashboard user group

Source

CDashboard::update() in ui/include/classes/api/services/CDashboard.php.

## **Discovered host**

This class is designed to work with discovered hosts.

Object references:

• Discovered host

Available methods:

• dhost.get - retrieve discovered hosts

## **> Discovered host object**

<span id="page-973-1"></span>The fo[llowing ob](#page-973-0)jects are directly related to the dhost API.

## Discovered host

## **Note:**

Discovered host are created by the Zabbix server and cannot be modified via the API.

The discovered host object contains information about a host discovered by a network discovery rule. It has the following properties.

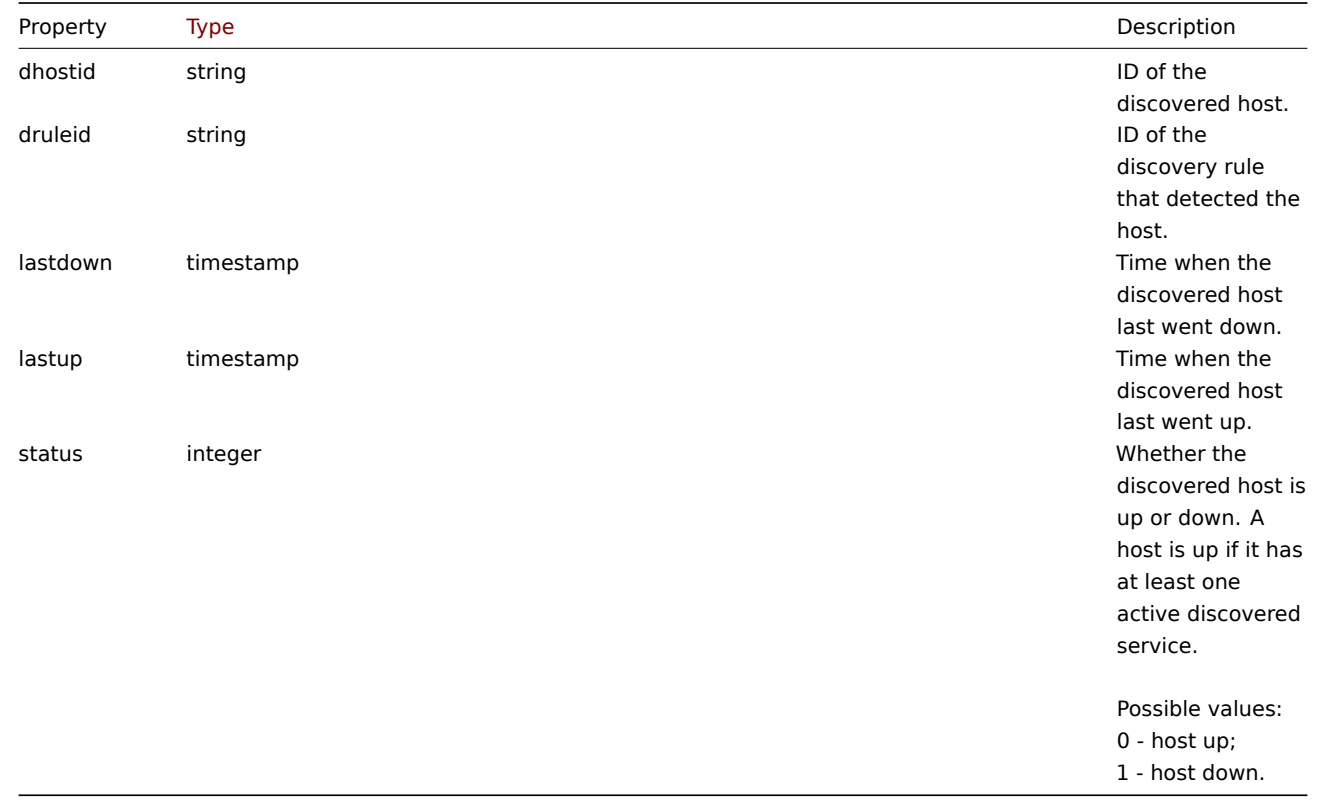

## **dhost.get**

## Description

<span id="page-973-0"></span>integer/array dhost.get(object parameters)

The method allows to retrieve discovered hosts according to the given parameters.

## **Note:**

This method is available to users of any type. Permissions to call the method can be revoked in user role settings. See User roles for more information.

## Parameters

(ob[ject\)](#page-850-0) Parameters defining the desired output.

The method supports the following parameters.

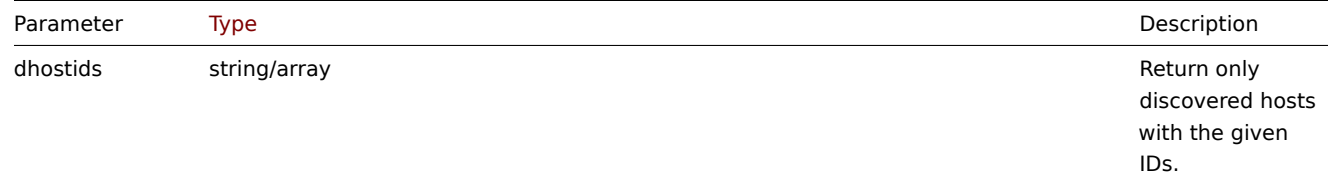

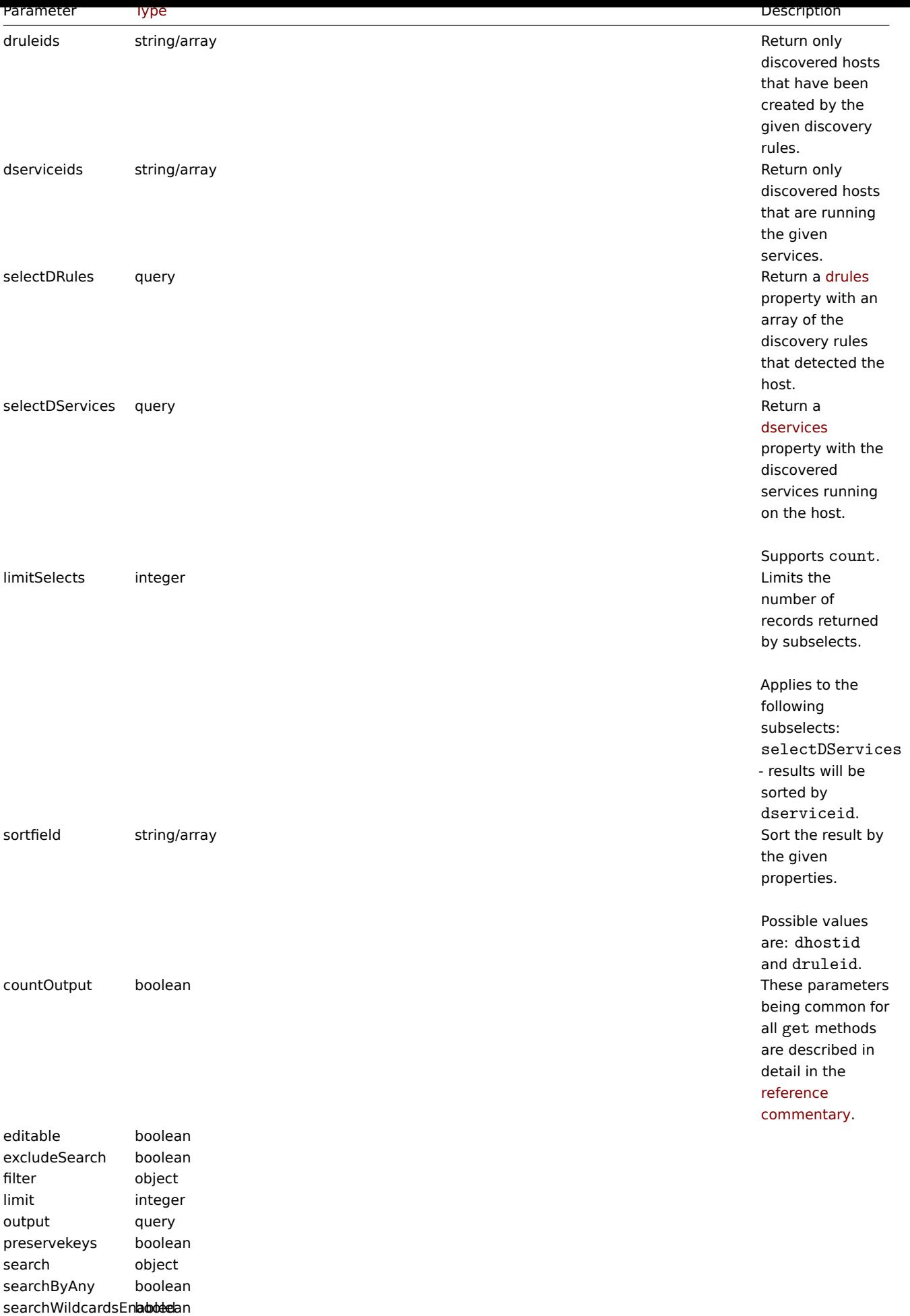

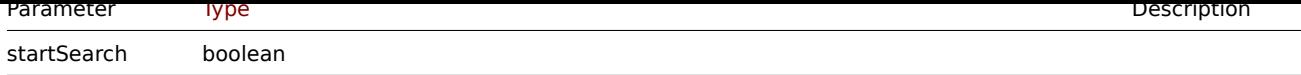

Return values

(integer/array) Returns either:

- an array of objects;
- the count of retrieved objects, if the countOutput parameter has been used.

Examples

Retrieve discovered hosts by discovery rule

Retrieve all hosts and the discovered services they are running that have been detected by discovery rule "4".

Request:

```
{
    "jsonrpc": "2.0",
    "method": "dhost.get",
    "params": {
        "output": "extend",
        "selectDServices": "extend",
       "druleids": "4"
   },
    "auth": "038e1d7b1735c6a5436ee9eae095879e",
    "id": 1
}
```
Response:

```
{
    "jsonrpc": "2.0",
    "result": [
       {
            "dservices": [
                {
                    "dserviceid": "1",
                    "dhostid": "1",
                    "type": "4",
                    "key_": "",
                    "value": "",
                    "port": "80",
                    "status": "0",
                    "lastup": "1337697227",
                    "lastdown": "0",
                    "dcheckid": "5",
                    "ip": "192.168.1.1",
                    "dns": "station.company.lan"
                }
            ],
            "dhostid": "1",
            "druleid": "4",
            "status": "0",
            "lastup": "1337697227",
            "lastdown": "0"
        },
        {
            "dservices": [
                {
                    "dserviceid": "2",
                    "dhostid": "2",
                     "type": "4",
                     "key_": "",
                     "value": "",
```

```
"port": "80",
                 "status": "0",
                 "lastup": "1337697234",
                 "lastdown": "0",
                 "dcheckid": "5",
                 "ip": "192.168.1.4",
                 "dns": "john.company.lan"
            }
        ],
        "dhostid": "2",
        "druleid": "4",
        "status": "0",
        "lastup": "1337697234",
        "lastdown": "0"
    },
    {
        "dservices": [
            {
                 "dserviceid": "3",
                 "dhostid": "3",
                 "type": "4",
                 "key_": "",
                 "value": "",
                 "port": "80",
                 "status": "0",
                 "lastup": "1337697234",
                 "lastdown": "0",
                 "dcheckid": "5",
                 "ip": "192.168.1.26",
                 "dns": "printer.company.lan"
            }
        ],
        "dhostid": "3",
        "druleid": "4",
        "status": "0",
        "lastup": "1337697234",
        "lastdown": "0"
    },
    {
        "dservices": [
            {
                 "dserviceid": "4",
                 "dhostid": "4",
                 "type": "4",
                 "key_": "",
                 "value": "",
                 "port": "80",
                "status": "0",
                 "lastup": "1337697234",
                 "lastdown": "0",
                 "dcheckid": "5",
                 "ip": "192.168.1.7",
                 "dns": "mail.company.lan"
            }
        ],
        "dhostid": "4",
        "druleid": "4",
        "status": "0",
        "lastup": "1337697234",
        "lastdown": "0"
    }
],
```

$$
\begin{array}{c} \text{"id": 1} \\ \end{array}
$$

See also

- Discovered service
- Discovery rule

#### Source

CDHost::get() in ui/include/classes/api/services/CDHost.php.

## **Discovered service**

This class is designed to work with discovered services.

Object references:

• Discovered service

Available methods:

• dservice.get - retrieve discovered services

#### **> Discovered service object**

<span id="page-977-0"></span>The fo[llowing objec](#page-978-0)ts are directly related to the dservice API.

#### Discovered service

#### **Note:**

Discovered services are created by the Zabbix server and cannot be modified via the API.

The discovered service object contains information about a service discovered by a network discovery rule on a host. It has the following properties.

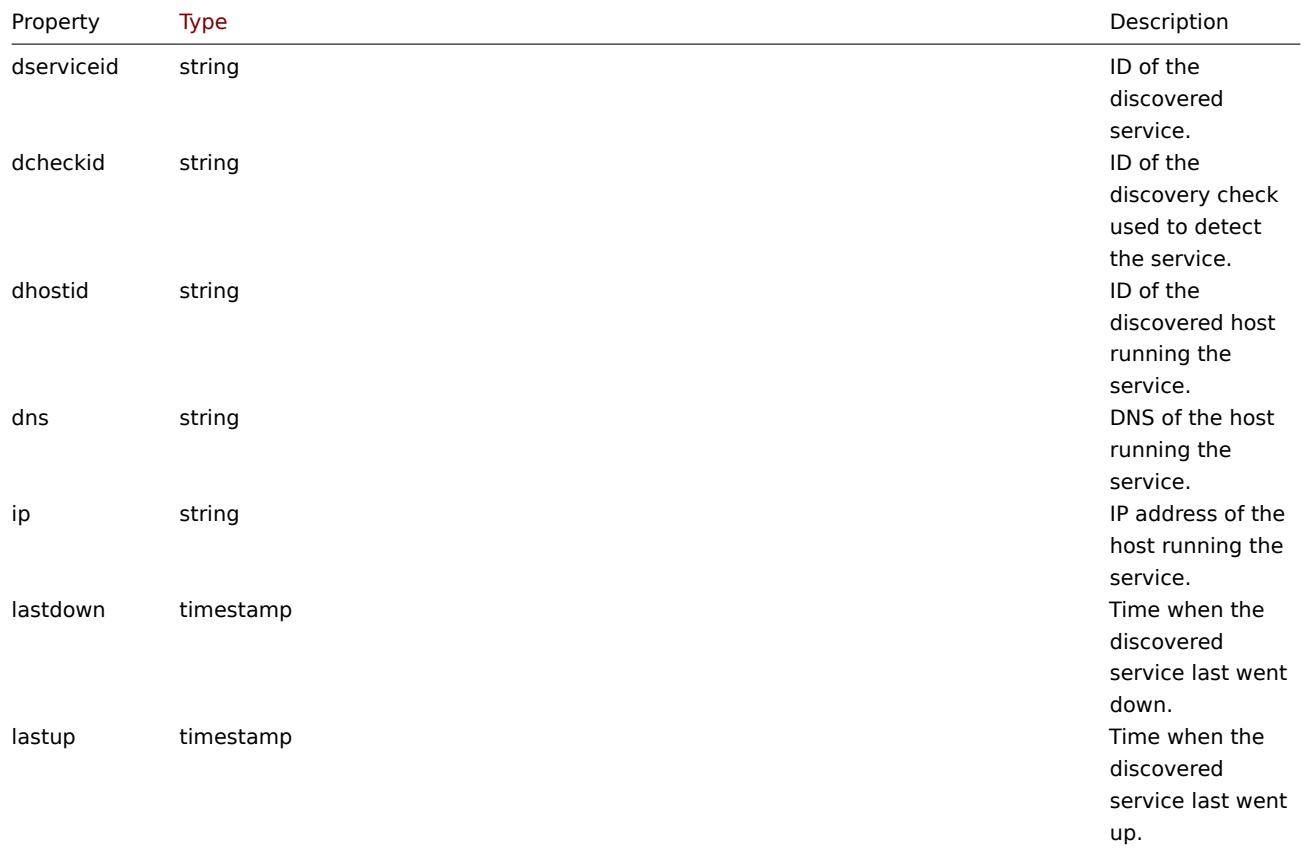

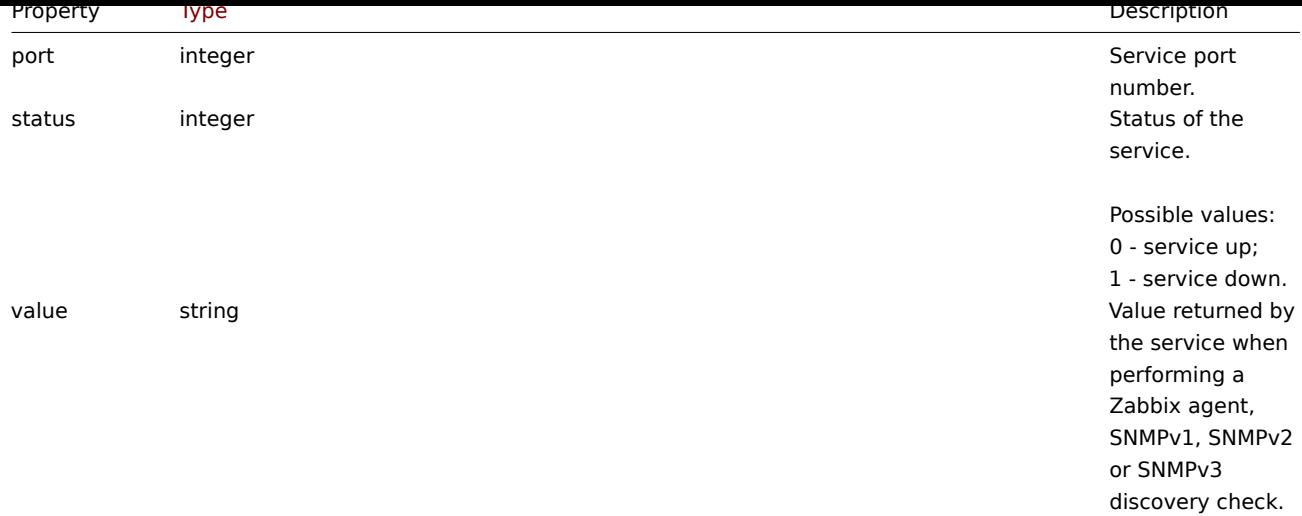

## **dservice.get**

#### Description

<span id="page-978-0"></span>integer/array dservice.get(object parameters)

The method allows to retrieve discovered services according to the given parameters.

### **Note:**

This method is available to users of any type. Permissions to call the method can be revoked in user role settings. See User roles for more information.

## Parameters

(ob[ject\)](#page-850-0) Parameters defining the desired output.

The method supports the following parameters.

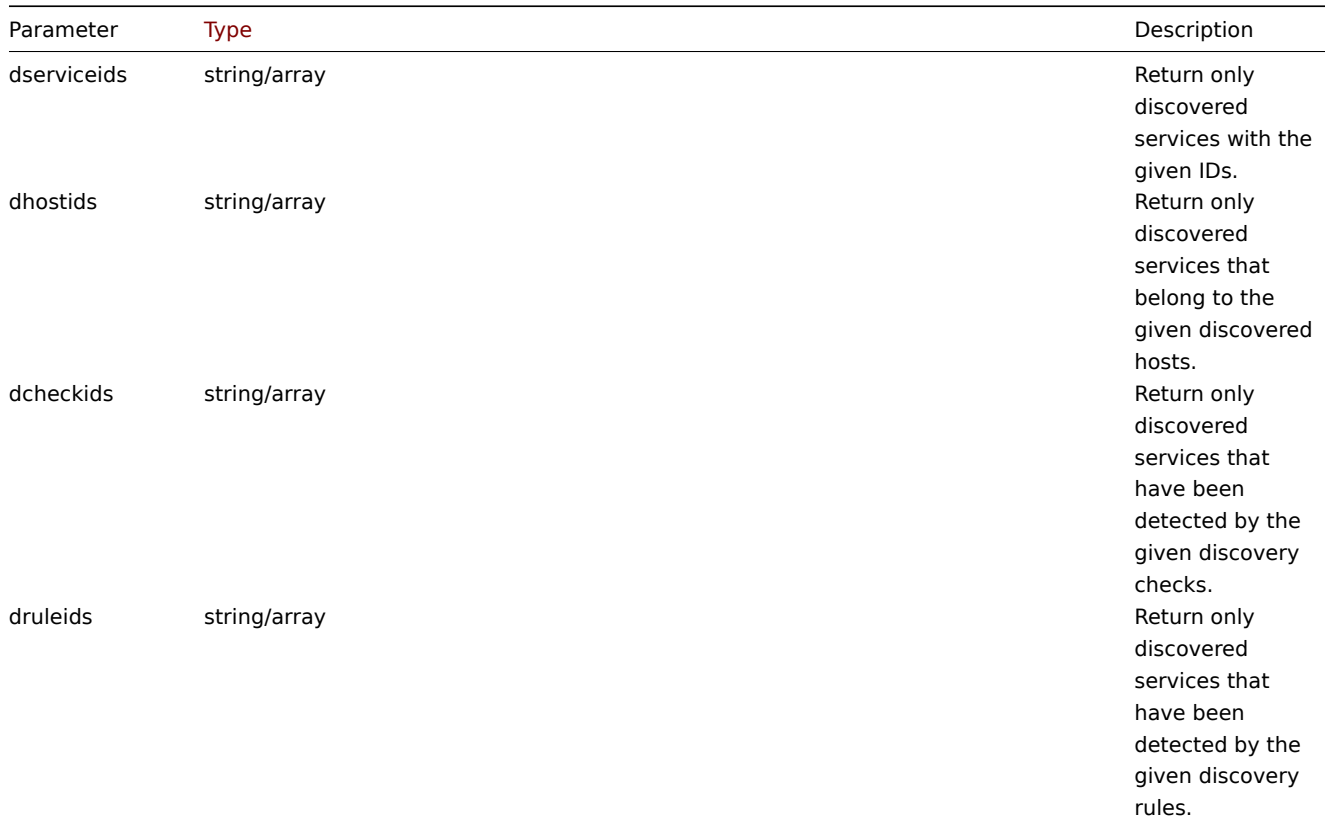

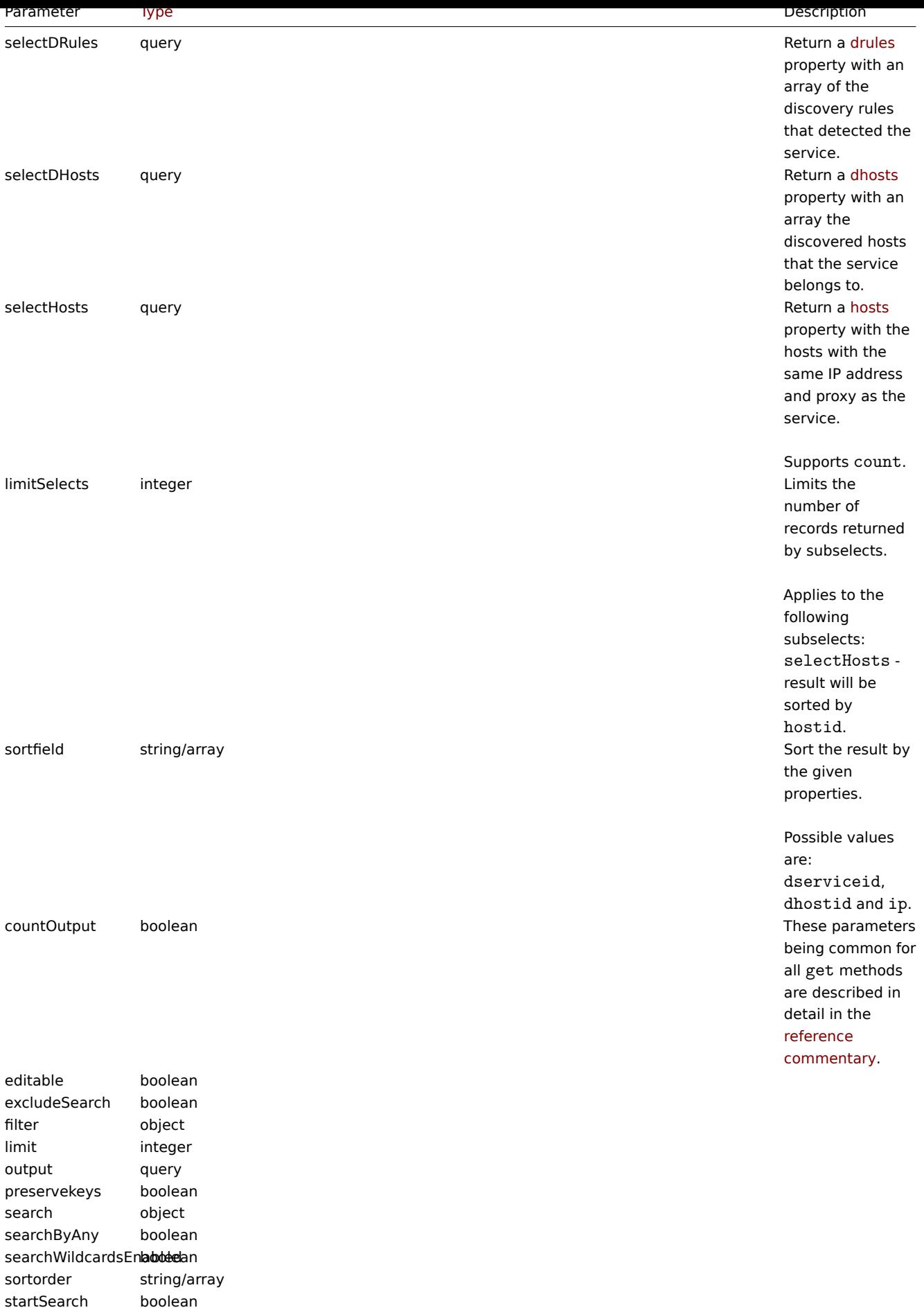

Return values

(integer/array) Returns either:

- an array of objects;
- the count of retrieved objects, if the countOutput parameter has been used.

#### Examples

Retrieve services discovered on a host

Retrieve all discovered services detected on discovered host "11".

#### Request:

```
{
    "jsonrpc": "2.0",
    "method": "dservice.get",
    "params": {
        "output": "extend",
        "dhostids": "11"
    },
    "auth": "038e1d7b1735c6a5436ee9eae095879e",
    "id": 1
}
```
Response:

```
{
    "jsonrpc": "2.0",
    "result": [
       {
            "dserviceid": "12",
            "dhostid": "11",
            "value": "",
            "port": "80",
            "status": "1",
            "lastup": "0",
            "lastdown": "1348650607",
            "dcheckid": "5",
            "ip": "192.168.1.134",
            "dns": "john.local"
        },
        {
            "dserviceid": "13",
            "dhostid": "11",
            "value": "",
            "port": "21",
            "status": "1",
            "lastup": "0",
            "lastdown": "1348650610",
            "dcheckid": "6",
            "ip": "192.168.1.134",
            "dns": "john.local"
        }
    ],
    "id": 1
```
## }

See also

- Discovered host
- Discovery check
- Host

#### Source

CDService::get() in ui/include/classes/api/services/CDService.php.

#### **Discovery check**

This class is designed to work with discovery checks.

Object references:

• Discovery check

Available methods:

• dcheck.get - retrieve discovery checks

## **> Discovery check object**

<span id="page-981-0"></span>The fo[llowing obje](#page-984-0)cts are directly related to the dcheck API.

#### Discovery check

The discovery check object defines a specific check performed by a network discovery rule. It has the following properties.

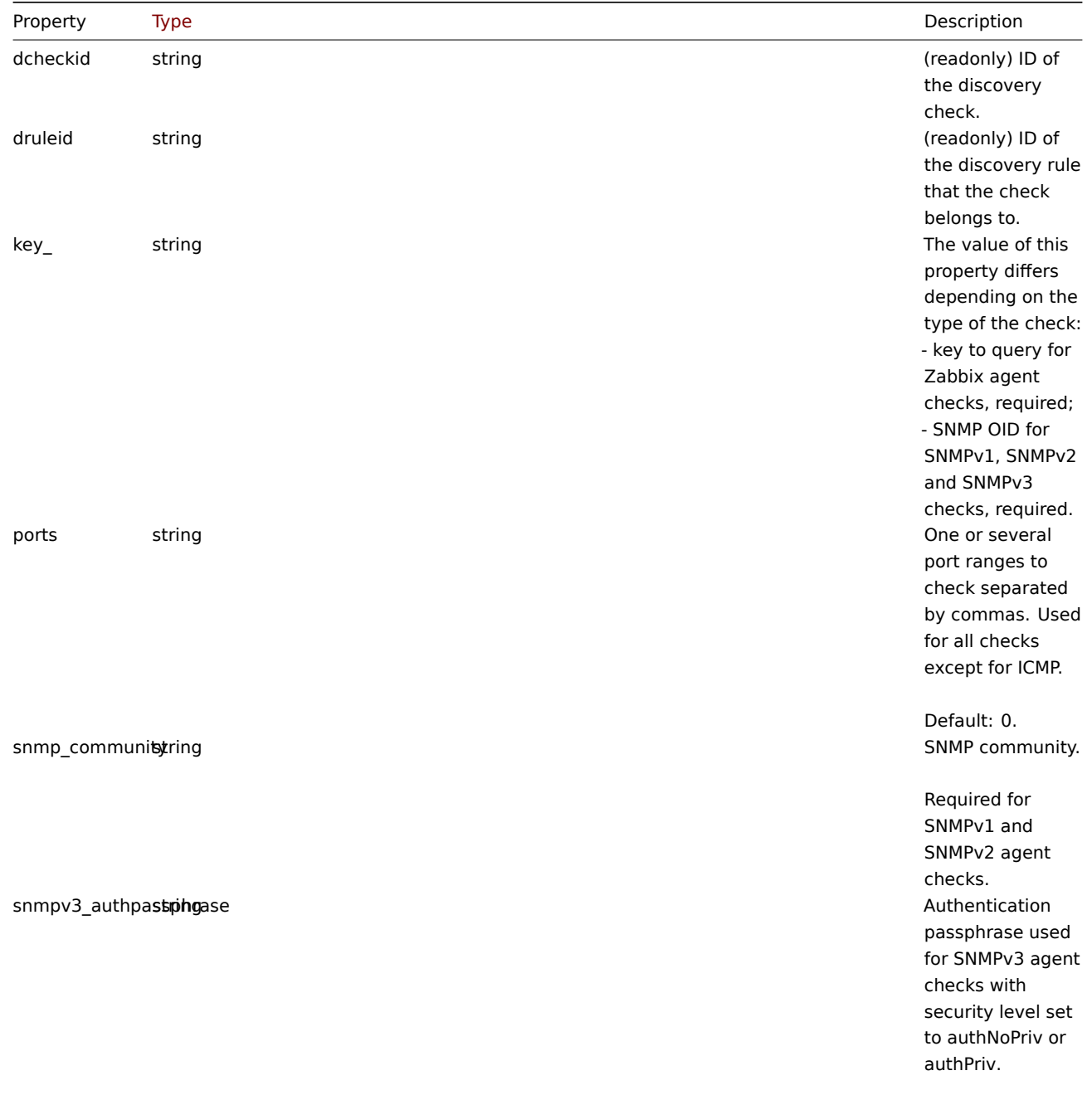

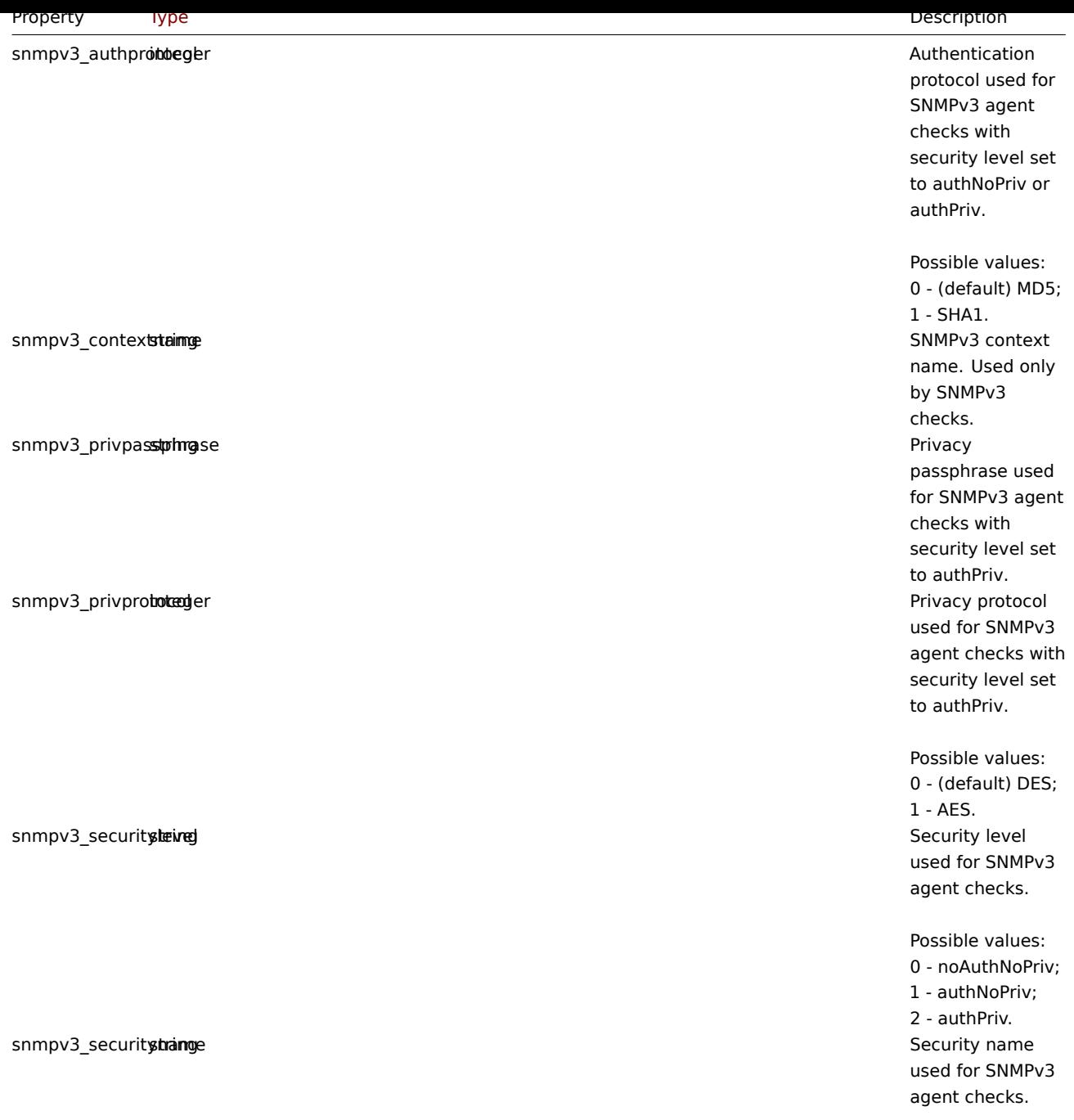

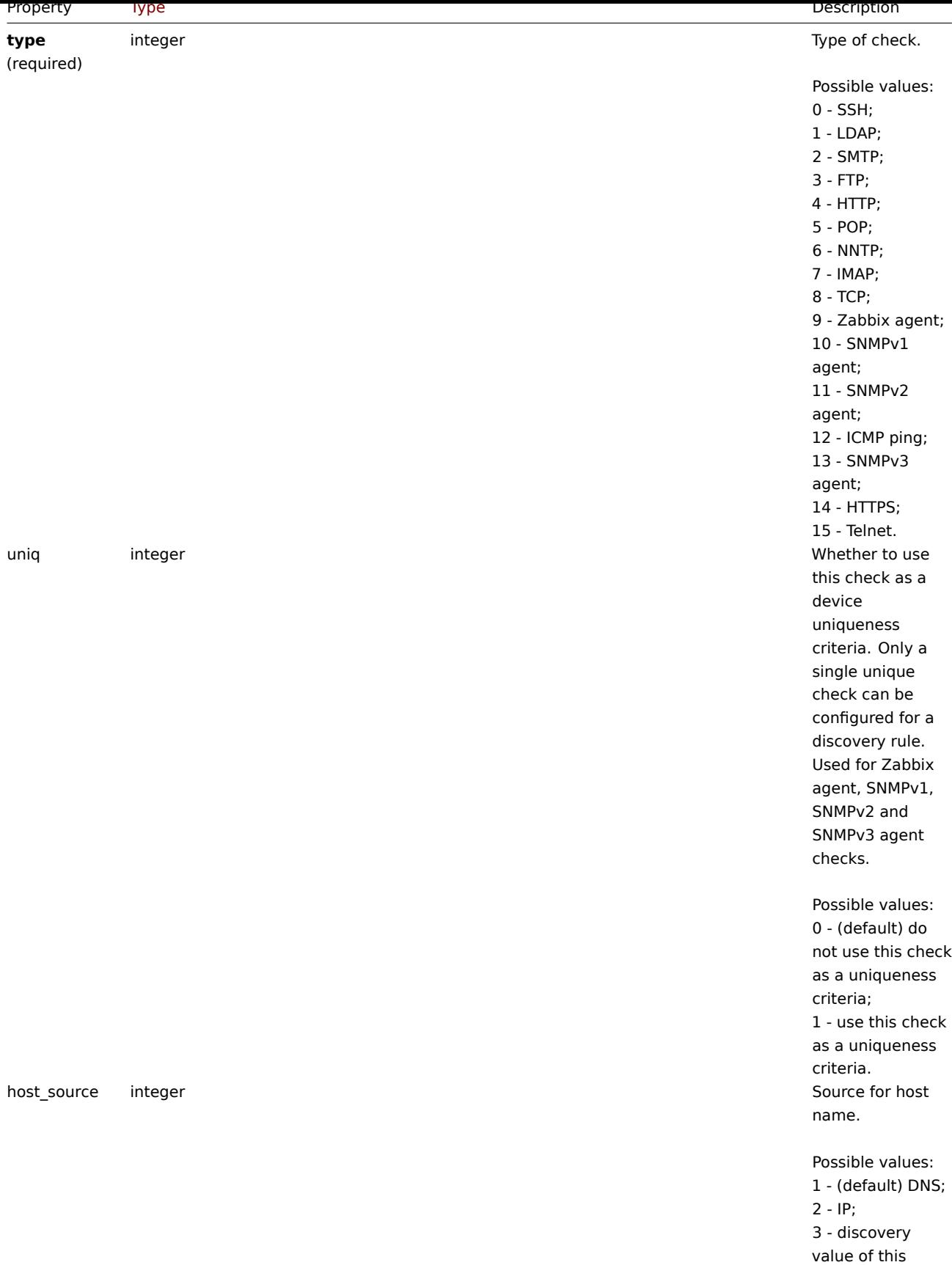

check.

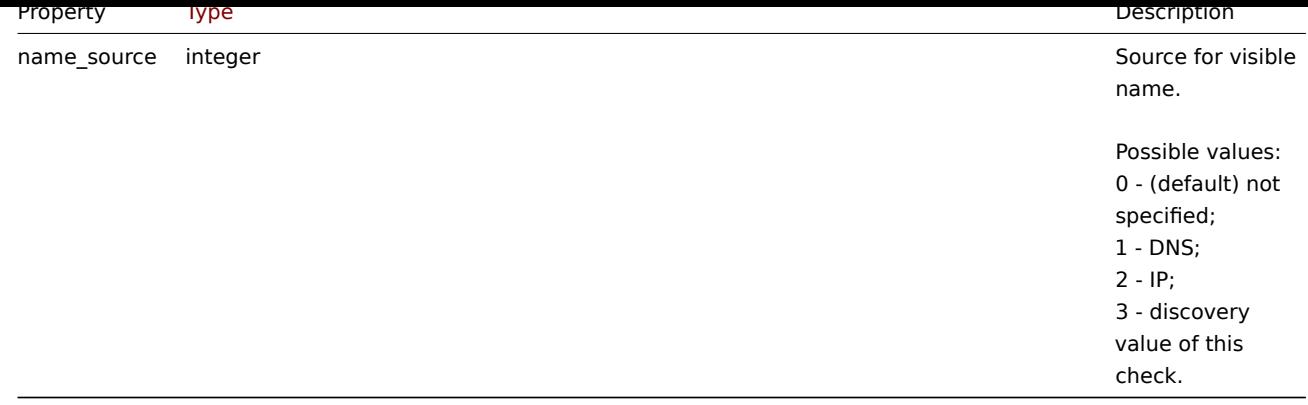

## **dcheck.get**

## Description

<span id="page-984-0"></span>integer/array dcheck.get(object parameters)

The method allows to retrieve discovery checks according to the given parameters.

#### **Note:**

This method is available to users of any type. Permissions to call the method can be revoked in user role settings. See User roles for more information.

## Parameters

(ob[ject\)](#page-850-0) Parameters defining the desired output.

The method supports the following parameters.

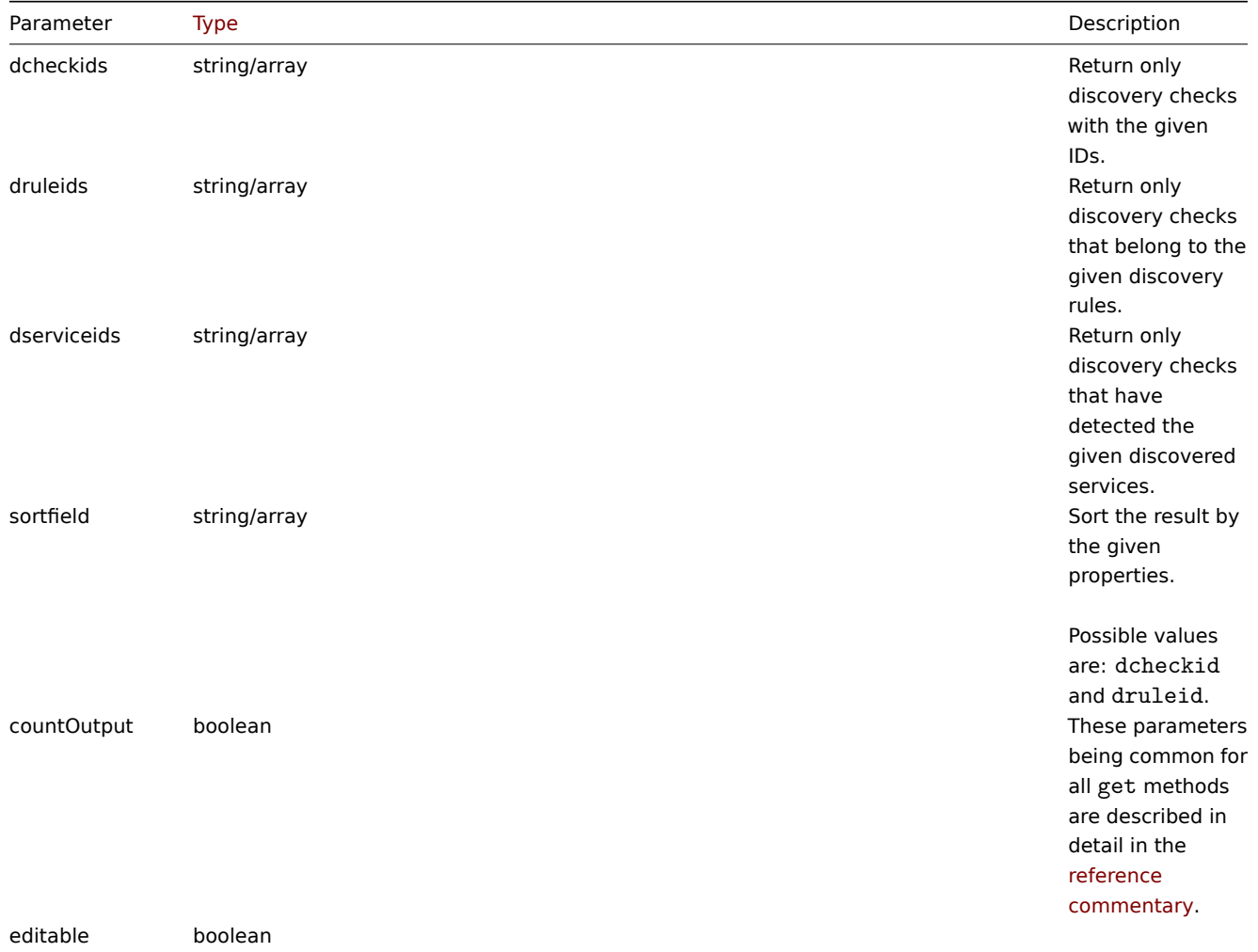

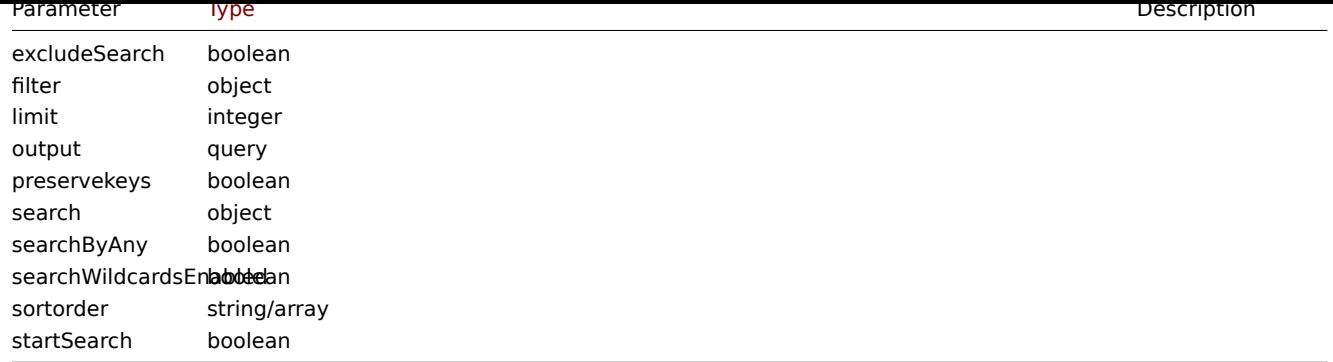

## Return values

(integer/array) Returns either:

- an array of objects;
- the count of retrieved objects, if the countOutput parameter has been used.

Examples

Retrieve discovery checks for a discovery rule

Retrieve all discovery checks used by discovery rule "6".

#### Request:

```
{
    "jsonrpc": "2.0",
    "method": "dcheck.get",
    "params": {
        "output": "extend",
        "dcheckids": "6"
    },
    "auth": "038e1d7b1735c6a5436ee9eae095879e",
    "id": 1
}
```
Response:

```
{
    "jsonrpc": "2.0",
    "result": [
        {
            "dcheckid": "6",
            "druleid": "4",
            "type": "3",
            "key_" : "",
            "snmp_community": "",
            "ports": "21",
            "snmpv3_securityname": "",
            "snmpv3_securitylevel": "0",
            "snmpv3_authpassphrase": "",
            "snmpv3_privpassphrase": "",
            "uniq": "0",
            "snmpv3_authprotocol": "0",
            "snmpv3_privprotocol": "0",
            "host_source": "1",
            "name_source": "0"
        }
    ],
    "id": 1
}
```
#### Source

CDCheck::get() in ui/include/classes/api/services/CDCheck.php.

#### **Discovery rule**

This class is designed to work with network discovery rules.

#### **Note:**

This API is meant to work with network discovery rules. For the low-level discovery rules see the LLD rule API.

Object references:

• Discovery rule

Available methods:

- drule.create create new discovery rules
- drule.delete delete discovery rules
- drule.get retrieve discovery rules
- drule.update update discovery rules

#### **> Dis[covery rule](#page-988-0) object**

<span id="page-986-0"></span>The fo[llowing objec](#page-992-0)ts are directly related to the drule API.

## Discovery rule

The discovery rule object defines a network discovery rule. It has the following properties.

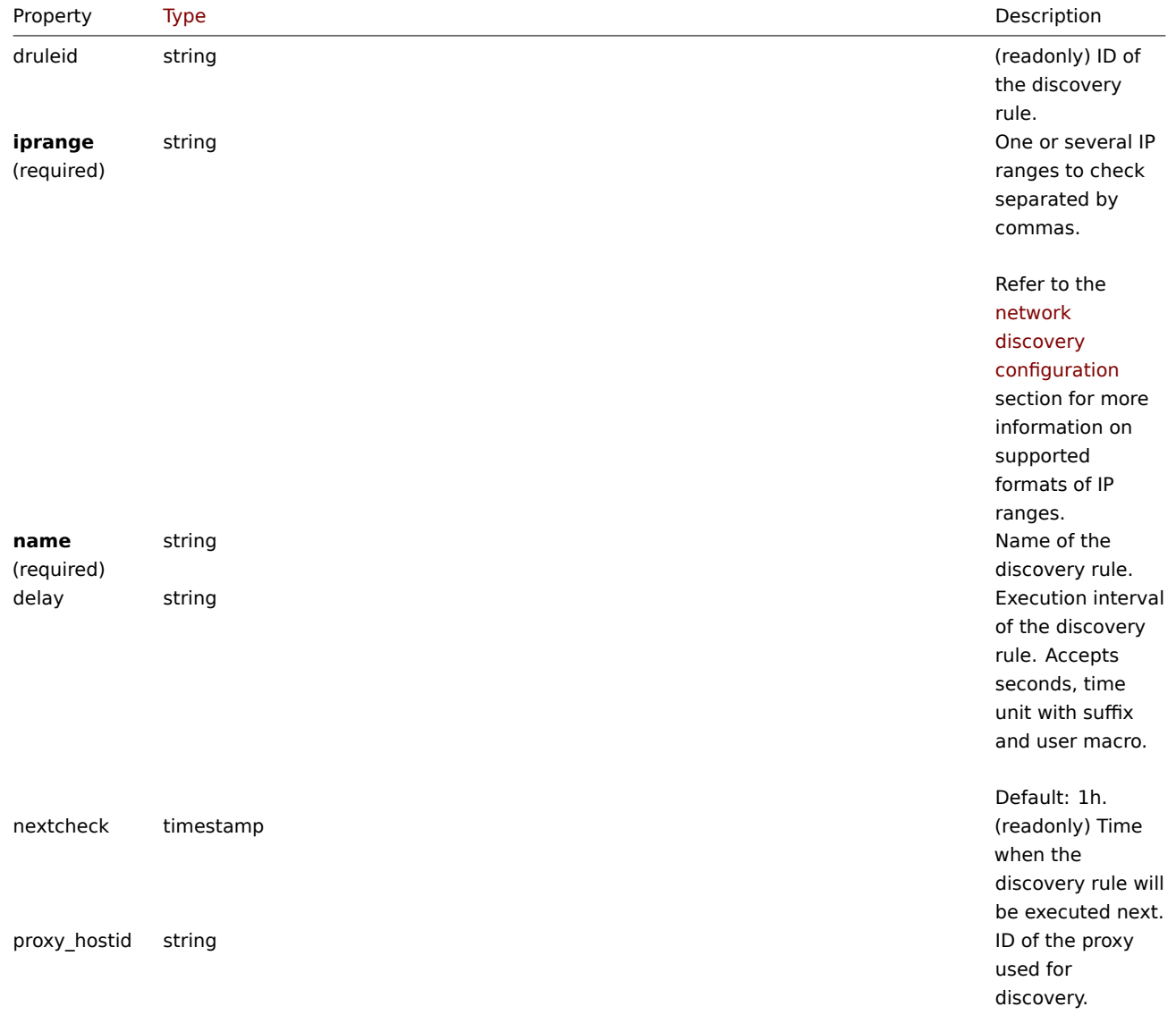

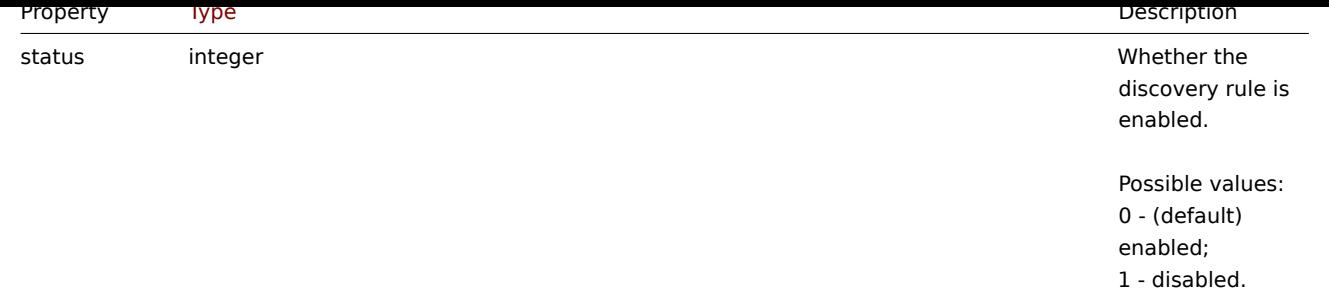

## **drule.create**

Description

object drule.create(object/array discoveryRules)

This method allows to create new discovery rules.

#### **Note:**

This method is only available to Admin and Super admin user types. Permissions to call the method can be revoked in user role settings. See User roles for more information.

#### Parameters

(object/array) Dis[covery rule](#page-850-0)s to create.

Additionally to the standard discovery rule properties, the method accepts the following parameters.

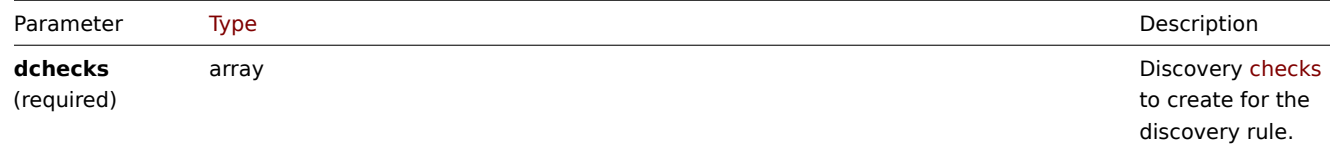

#### Return values

(object) Returns an object containing the IDs of the created discrovery rules under the druleids property. The order of the returned IDs matches the order of the passed discrovery rules.

Examples

Create a discovery rule

Create a discovery rule to find machines running the Zabbix agent in the local network. The rule must use a single Zabbix agent check on port 10050.

Request:

```
{
    "jsonrpc": "2.0",
    "method": "drule.create",
    "params": {
        "name": "Zabbix agent discovery",
        "iprange": "192.168.1.1-255",
        "dchecks": [
            {
                "type": "9",
                "key_": "system.uname",
                "ports": "10050",
                "uniq": "0"
            }
        ]
    },
    "auth": "038e1d7b1735c6a5436ee9eae095879e",
    "id": 1
}
```
Response:

```
{
    "jsonrpc": "2.0",
    "result": {
        "druleids": [
            "6"
        ]
    },
    "id": 1
}
```
#### See also

```
• Discovery check
```
Source

CDRule::create() in ui/include/classes/api/services/CDRule.php.

## **drule.delete**

<span id="page-988-0"></span>Description

object drule.delete(array discoveryRuleIds)

This method allows to delete discovery rules.

#### **Note:**

This method is only available to Admin and Super admin user types. Permissions to call the method can be revoked in user role settings. See User roles for more information.

#### Parameters

(array) IDs of the di[scovery rul](#page-850-0)es to delete.

Return values

(object) Returns an object containing the IDs of the deleted discovery rules under the druleids property.

Examples

Delete multiple discovery rules

Delete two discovery rules.

Request:

```
{
    "jsonrpc": "2.0",
    "method": "drule.delete",
    "params": [
        "4",
        "6"
    ],
    "auth": "3a57200802b24cda67c4e4010b50c065",
    "id": 1
}
```
Response:

```
{
    "jsonrpc": "2.0",
    "result": {
       "druleids": [
            "4",
            "6"
        ]
    },
```
## Source

CDRule::delete() in ui/include/classes/api/services/CDRule.php.

## **drule.get**

## Description

integer/array drule.get(object parameters)

The method allows to retrieve discovery rules according to the given parameters.

#### **Note:**

This method is available to users of any type. Permissions to call the method can be revoked in user role settings. See User roles for more information.

## Parameters

(ob[ject\)](#page-850-0) Parameters defining the desired output.

The method supports the following parameters.

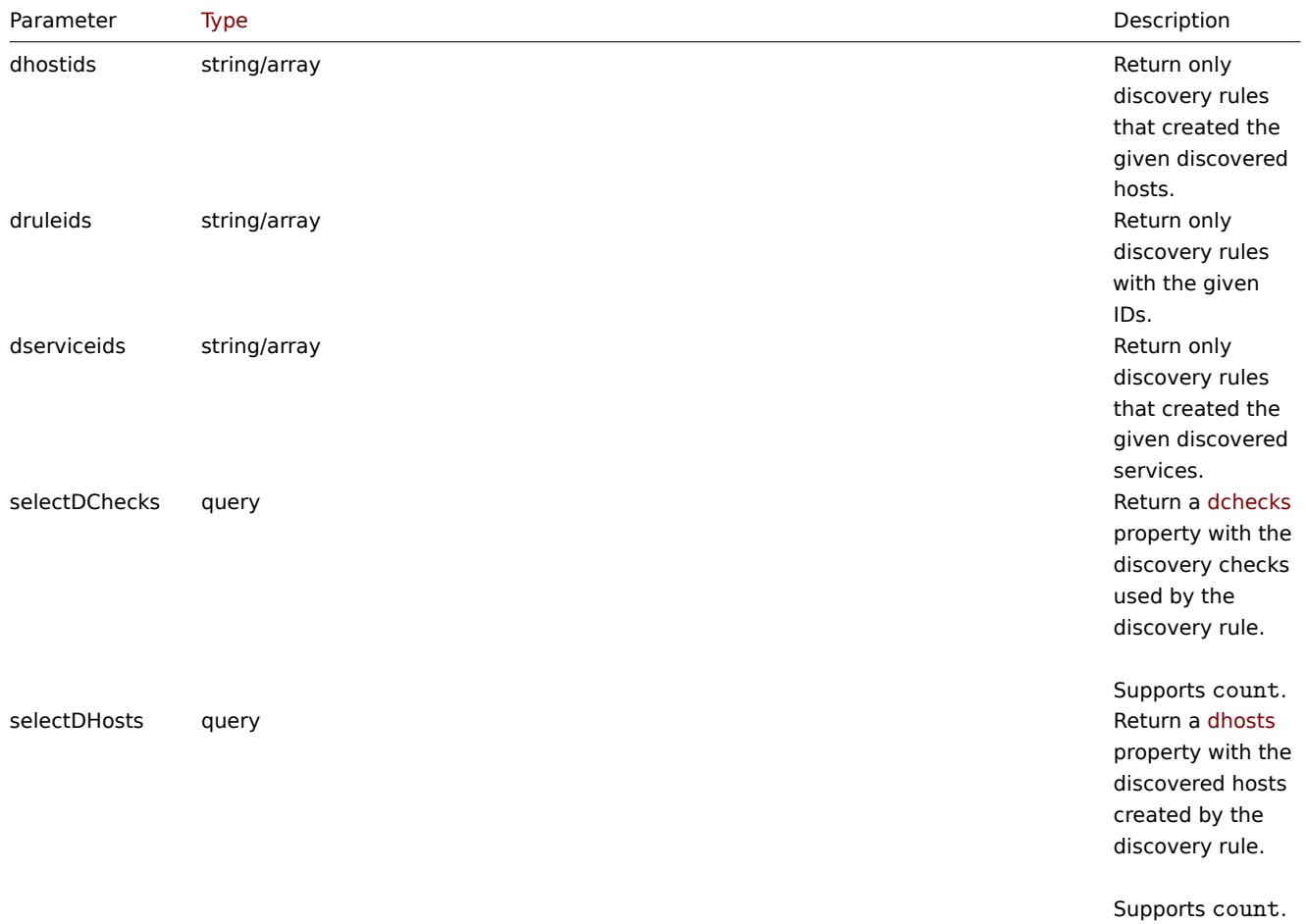

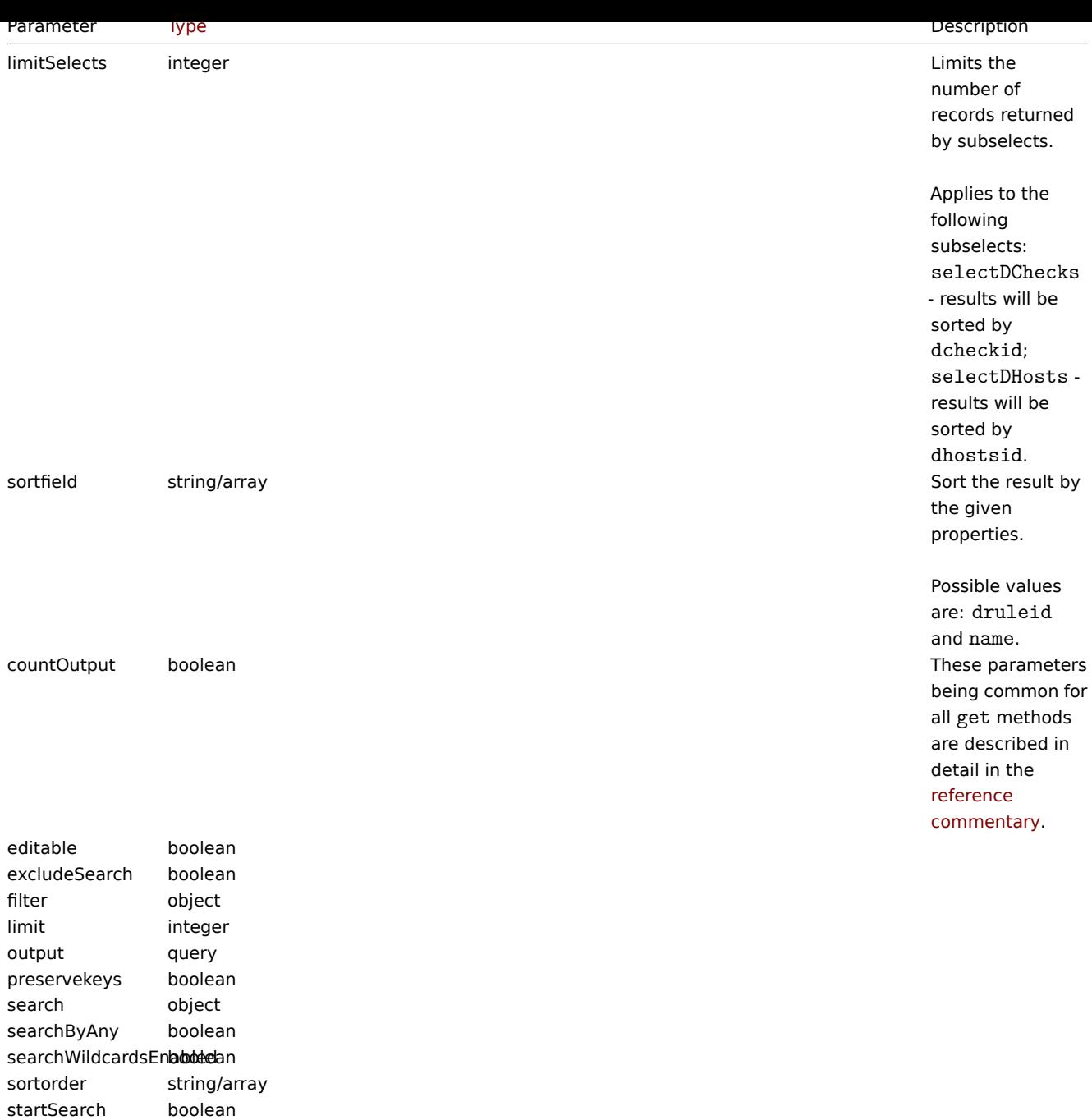

#### Return values

(integer/array) Returns either:

- an array of objects;
- the count of retrieved objects, if the countOutput parameter has been used.

## Examples

Retrieve all discovery rules

Retrieve all configured discovery rules and the discovery checks they use.

#### Request:

```
{
   "jsonrpc": "2.0",
   "method": "drule.get",
   "params": {
       "output": "extend",
        "selectDChecks": "extend"
   },
```

```
"auth": "038e1d7b1735c6a5436ee9eae095879e",
    "id": 1
}
```
#### Response:

```
{
    "jsonrpc": "2.0",
    "result": [
        {
            "druleid": "2",
            "proxy_hostid": "0",
            "name": "Local network",
            "iprange": "192.168.3.1-255",
            "delay": "5s",
            "nextcheck": "1348754327",
            "status": "0",
            "dchecks": [
                {
                     "dcheckid": "7",
                    "druleid": "2",
                    "type": "3",
                     "key_": "",
                     "snmp_community": "",
                     "ports": "21",
                     "snmpv3_securityname": "",
                     "snmpv3_securitylevel": "0",
                     "snmpv3 authpassphrase": "",
                     "snmpv3_privpassphrase": "",
                    "uniq": "0",
                    "snmpv3 authprotocol": "0",
                    "snmpv3_privprotocol": "0",
                    "host_source": "1",
                    "name_source": "0"
                },
                {
                    "dcheckid": "8",
                    "druleid": "2",
                     "type": "4",
                     "key_": "",
                     "snmp_community": "",
                     "ports": "80",
                     "snmpv3_securityname": "",
                     "snmpv3_securitylevel": "0",
                     "snmpv3_authpassphrase": "",
                    "snmpv3_privpassphrase": "",
                    "uniq": "0",
                     "snmpv3_authprotocol": "0",
                     "snmpv3_privprotocol": "0",
                     "host_source": "1",
                    "name_source": "0"
                }
            ]
        },
        {
            "druleid": "6",
            "proxy_hostid": "0",
            "name": "Zabbix agent discovery",
            "iprange": "192.168.1.1-255",
            "delay": "1h",
            "nextcheck": "0",
            "status": "0",
            "dchecks": [
```

```
{
                 "dcheckid": "10",
                 "druleid": "6",
                 "type": "9",
                 "key_": "system.uname",
                 "snmp_community": "",
                 "ports": "10050",
                 "snmpv3 securityname": "",
                 "snmpv3_securitylevel": "0",
                 "snmpv3_authpassphrase": "",
                 "snmpv3_privpassphrase": "",
                 "uniq": "0",
                 "snmpv3_authprotocol": "0",
                 "snmpv3_privprotocol": "0",
                 "host_source": "2",
                 "name_source": "3"
             }
        \mathbf{I}}
],
"id": 1
```
# See also

}

- Discovered host
- Discovery check

#### Source

CDRule::get() in ui/include/classes/api/services/CDRule.php.

#### **drule.update**

<span id="page-992-0"></span>Description

object drule.update(object/array discoveryRules)

This method allows to update existing discovery rules.

#### **Note:**

This method is only available to Admin and Super admin user types. Permissions to call the method can be revoked in user role settings. See User roles for more information.

#### Parameters

(object/array) Dis[covery rule](#page-850-0) properties to be updated.

The druleid property must be defined for each discovery rule, all other properties are optional. Only the passed properties will be updated, all others will remain unchanged.

Additionally to the standard discovery rule properties, the method accepts the following parameters.

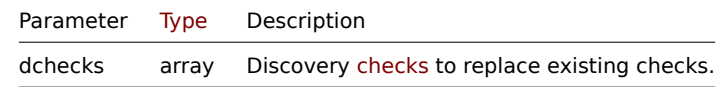

#### Return values

(object) Returns an object containing the IDs of the updated [discove](#page-981-0)ry rules under the druleids property.

Examples

Change the IP range of a discovery rule

```
Change the IP range of a discovery rule to "192.168.2.1-255".
```
Request:

```
{
    "jsonrpc": "2.0",
    "method": "drule.update",
    "params": {
        "druleid": "6",
        "iprange": "192.168.2.1-255"
    },
    "auth": "038e1d7b1735c6a5436ee9eae095879e",
    "id": 1
}
```
Response:

```
{
    "jsonrpc": "2.0",
    "result": {
        "druleids": [
            "6"
        ]
    },
    "id": 1
}
```
See also

```
• Discovery check
```
#### Source

CDRule::update() in ui/include/classes/api/services/CDRule.php.

#### **Event**

This class is designed to work with events.

Object references:

## • Event

Available methods:

- event.get retrieving events
- event.acknowledge acknowledging events

#### **> Event object**

The fo[llowing objects are d](#page-996-0)irectly related to the event API.

#### Event

#### **Note:**

Events are created by the Zabbix server and cannot be modified via the API.

The event object has the following properties.

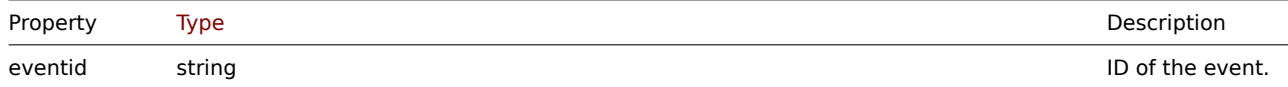

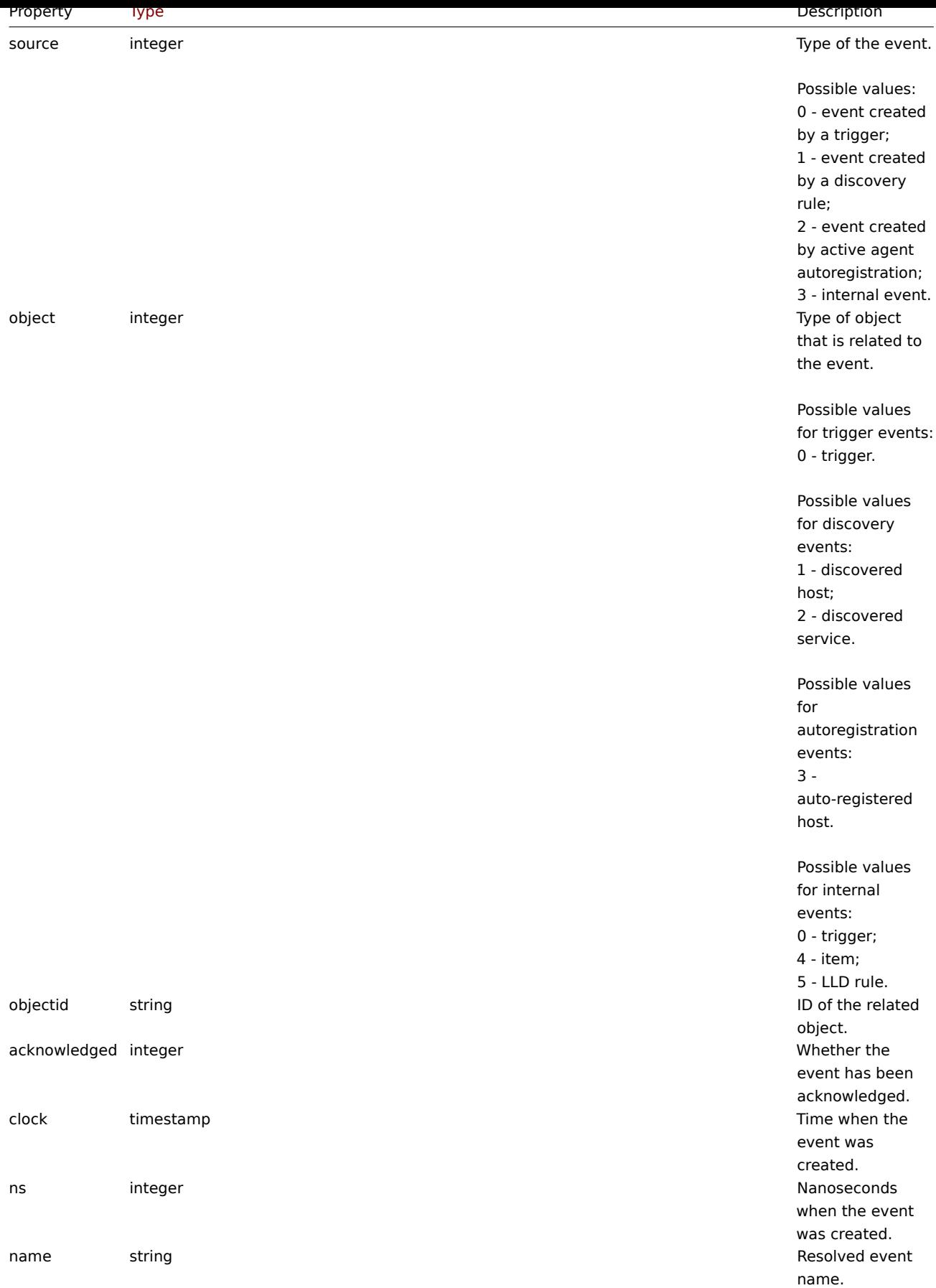

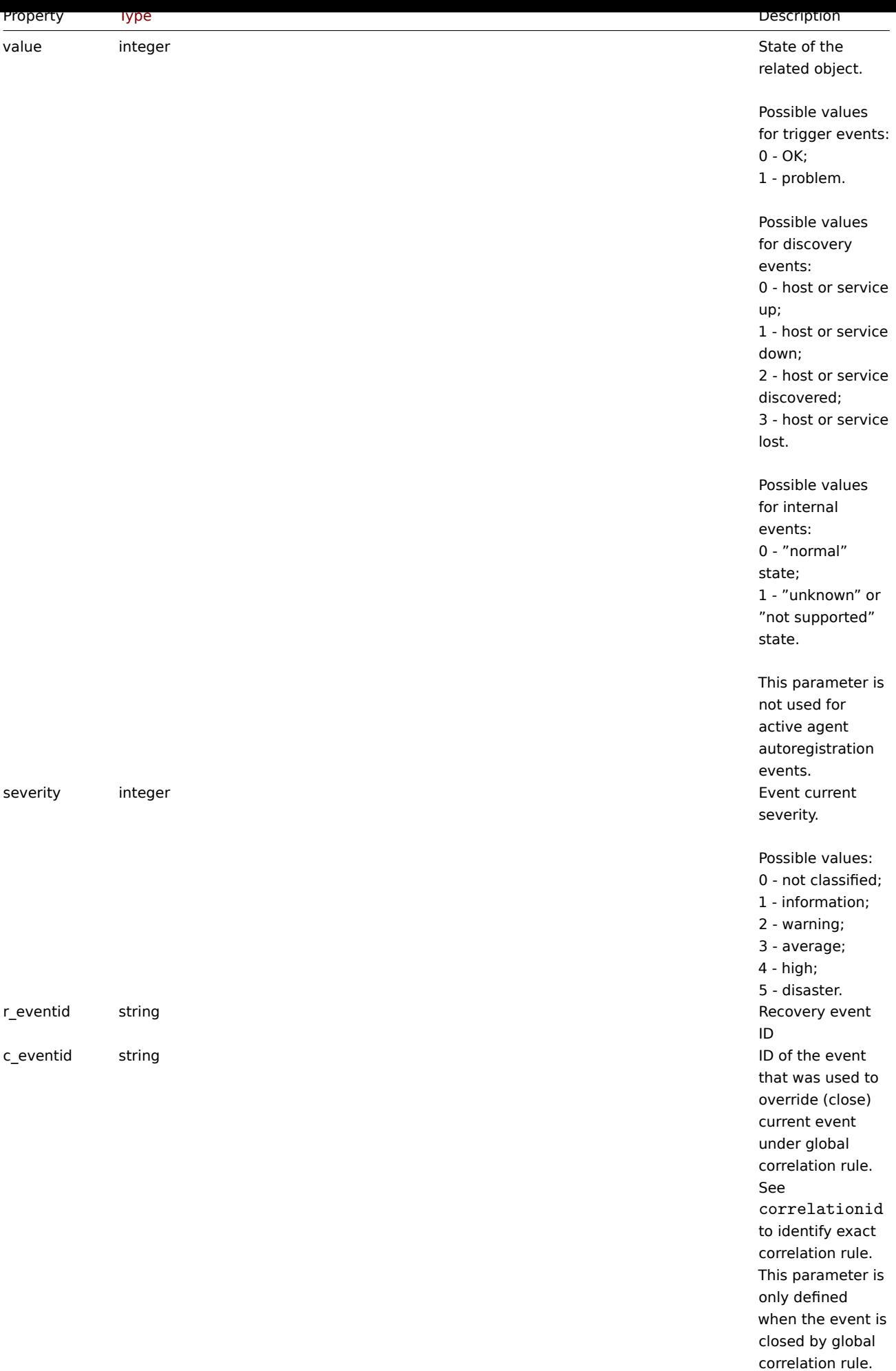

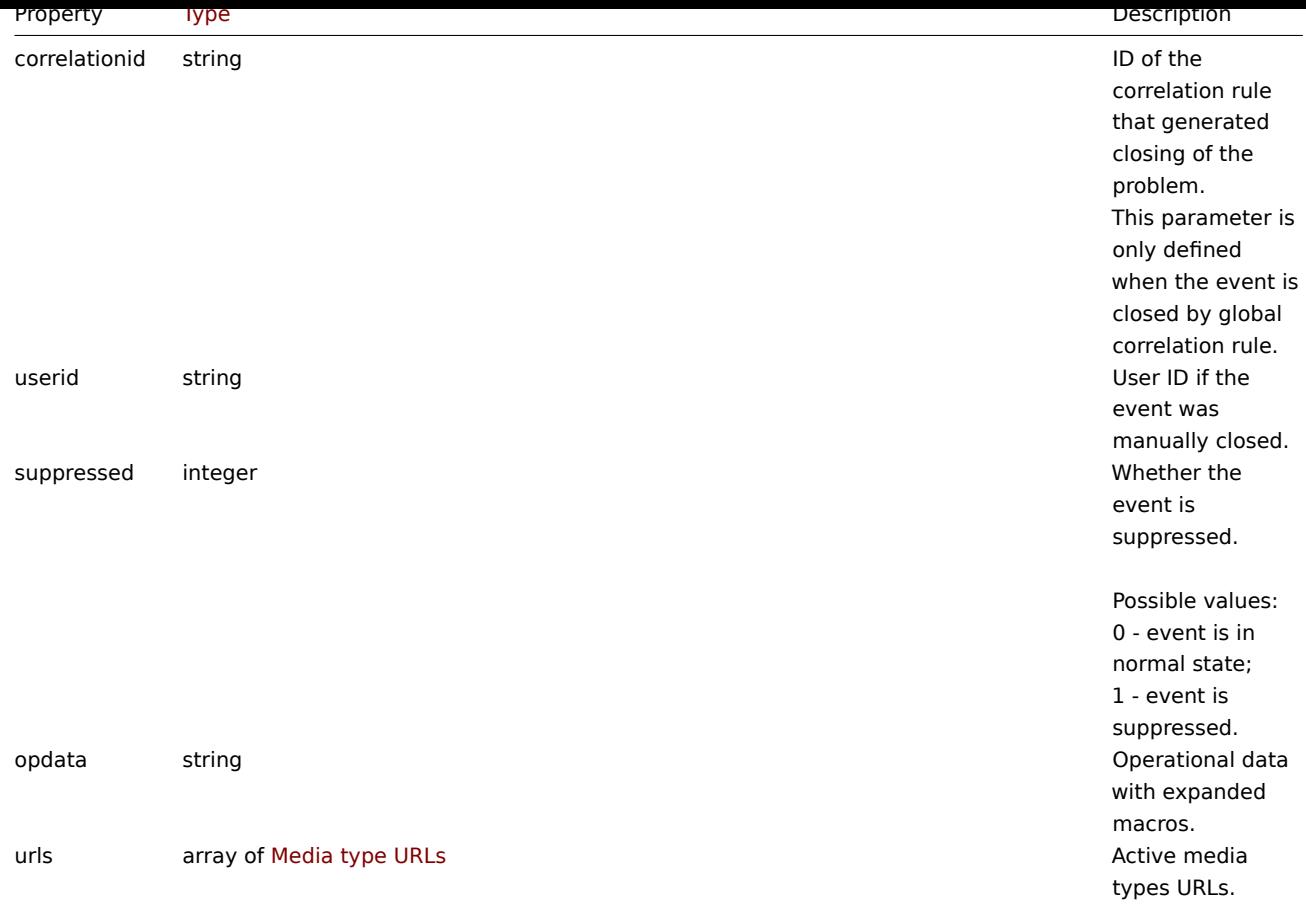

## Event tag

The event tag object has the following properties.

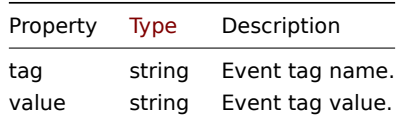

Media type URLs

Object with media type url have the following properties.

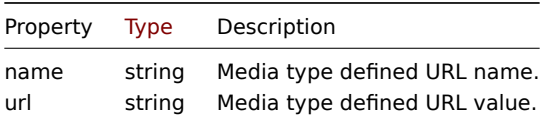

Results will contain entries only for active media types with enabled event menu entry. Macro used in properties will be expanded, but if one of properties contain non expanded macro both properties will be excluded from results. Supported macros described on page.

## **event.acknowledge**

#### <span id="page-996-0"></span>De[script](#page-1687-0)ion

object event.acknowledge(object/array parameters)

This method allows to update events. Following update actions can be performed:

- Close event. If event is already resolved, this action will be skipped.
- Acknowledge event. If event is already acknowledged, this action will be skipped.
- Unacknowledge event. If event is not acknowledged, this action will be skipped.
- Add message.

• Change event severity. If event already has same severity, this action will be skipped.

#### **Attention:**

Only trigger events can be updated. Only problem events can be updated. Read/Write rights for trigger are required to close the event or to change event's severity. To close an event, manual close should be allowed in the trigger.

#### **Note:**

This method is available to users of any type. Permissions to call the method can be revoked in user role settings. See User roles for more information.

#### Parameters

(ob[ject/arr](#page-850-0)ay) Parameters containing the IDs of the events and update operations that should be performed.

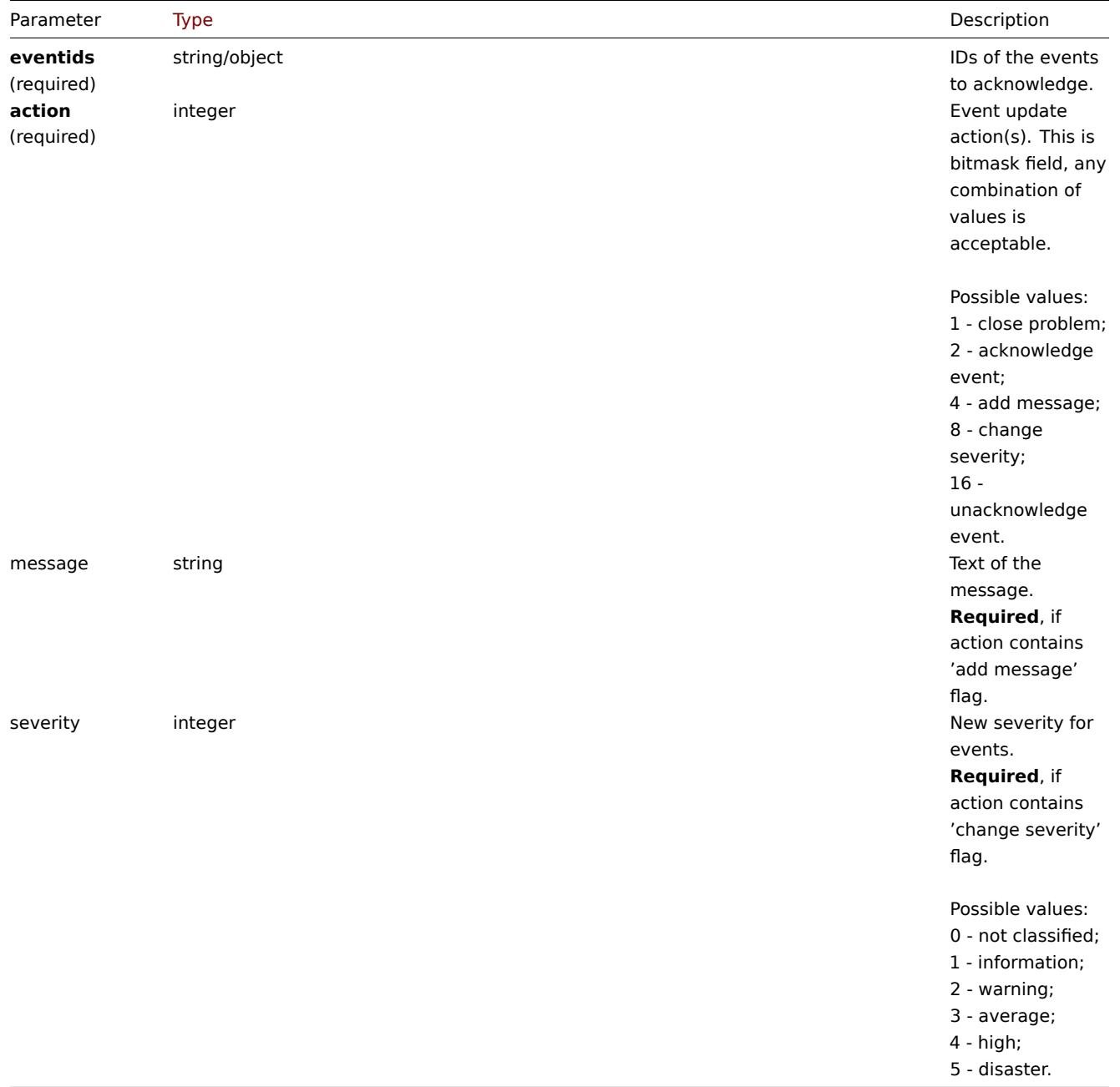

Return values

(object) Returns an object containing the IDs of the updated events under the eventids property.

Examples

Acknowledging an event

Acknowledge a single event and leave a message.

Request:

```
{
    "jsonrpc": "2.0",
    "method": "event.acknowledge",
    "params": {
       "eventids": "20427",
        "action": 6,
        "message": "Problem resolved."
   },
    "auth": "038e1d7b1735c6a5436ee9eae095879e",
    "id": 1
}
```
Response:

```
{
    "jsonrpc": "2.0",
    "result": {
       "eventids": [
            "20427"
        ]
    },
    "id": 1
}
```
Changing event's severity

Change severity for multiple events and leave a message.

## Request:

```
{
    "jsonrpc": "2.0",
    "method": "event.acknowledge",
    "params": {
        "eventids": ["20427", "20428"],
        "action": 12,
        "message": "Maintenance required to fix it.",
        "severity": 4
   },
    "auth": "038e1d7b1735c6a5436ee9eae095879e",
    "id": 1
}
```
Response:

```
{
    "jsonrpc": "2.0",
    "result": {
        "eventids": [
            "20427",
            "20428"
        ]
    },
    "id": 1
}
```
#### Source

CEvent::acknowledge() in ui/include/classes/api/services/CEvent.php.

#### **event.get**

Description

integer/array event.get(object parameters)

The method allows to retrieve events according to the given parameters.

#### **Attention:**

This method may return events of a deleted entity if these events have not been removed by the housekeeper yet.

#### **Note:**

This method is available to users of any type. Permissions to call the method can be revoked in user role settings. See User roles for more information.

#### Parameters

(ob[ject\)](#page-850-0) Parameters defining the desired output.

The method supports the following parameters.

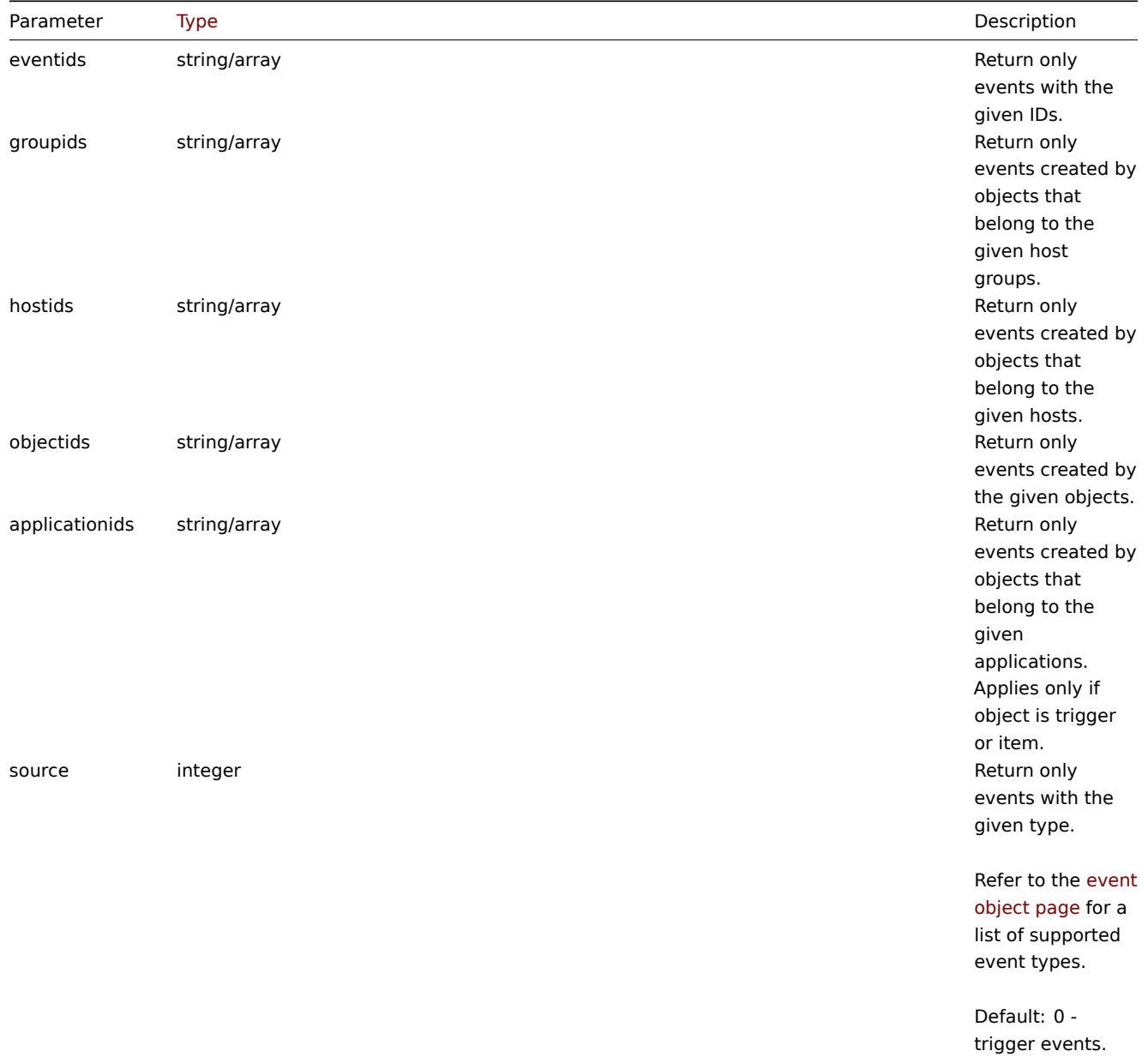

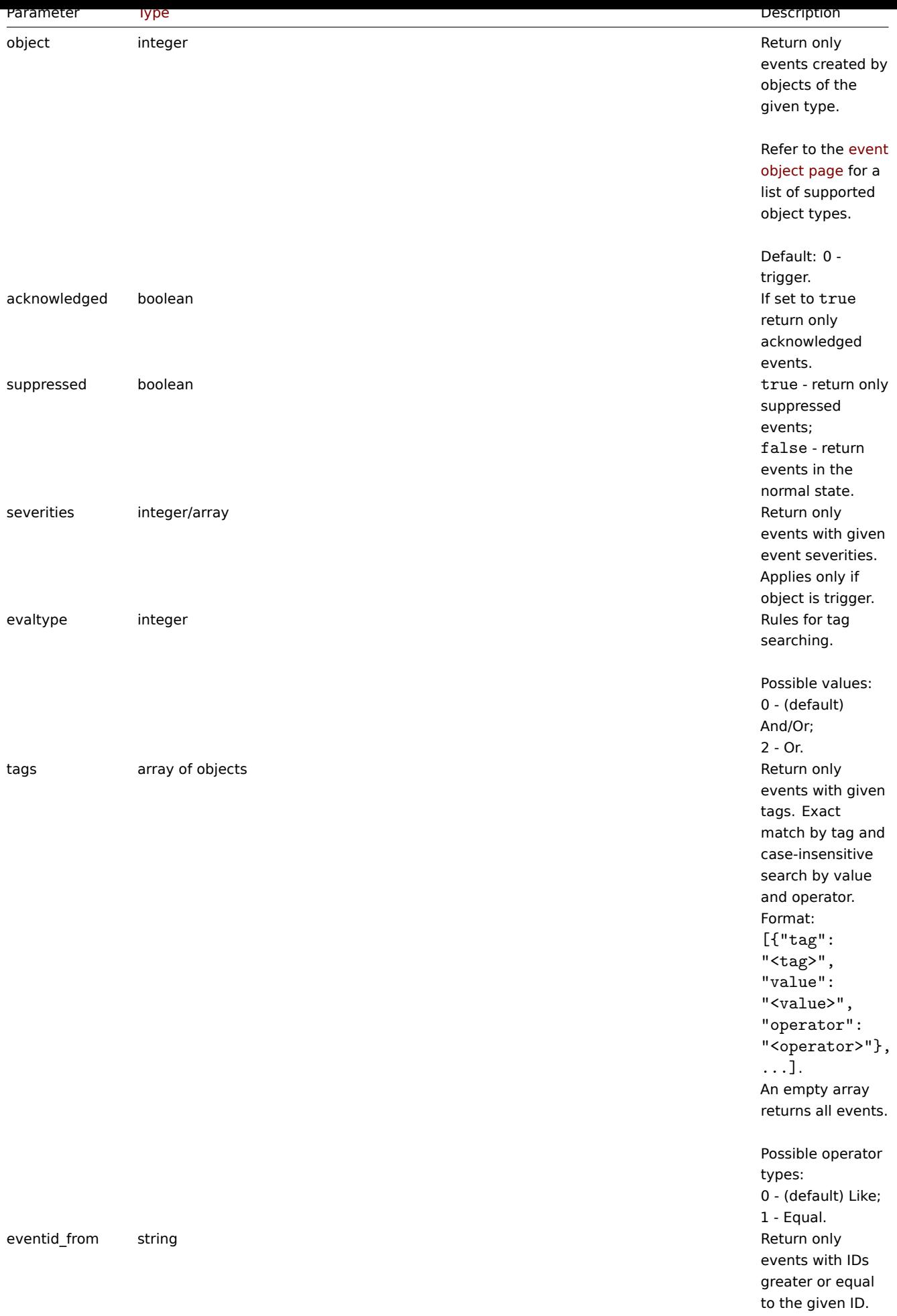

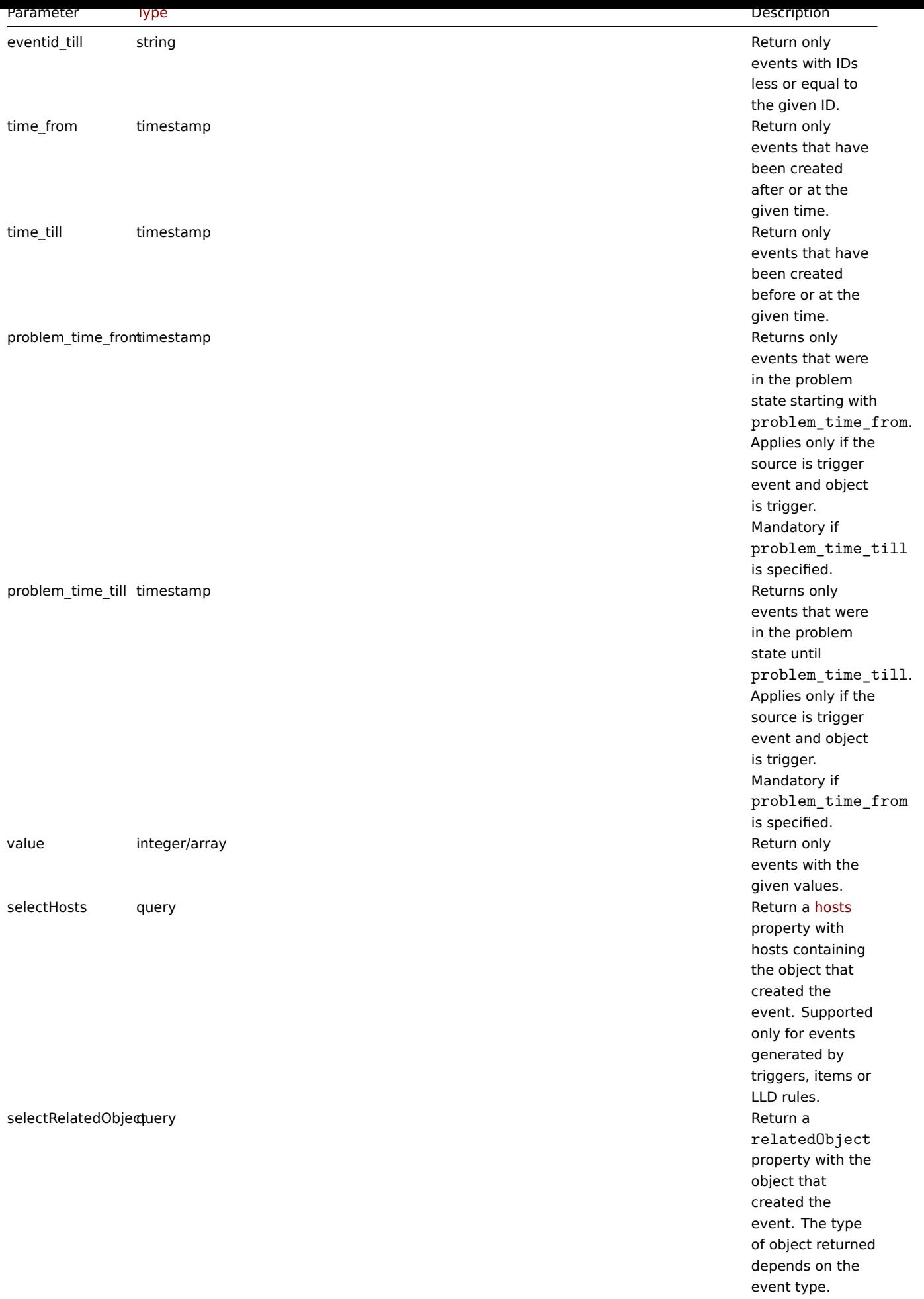

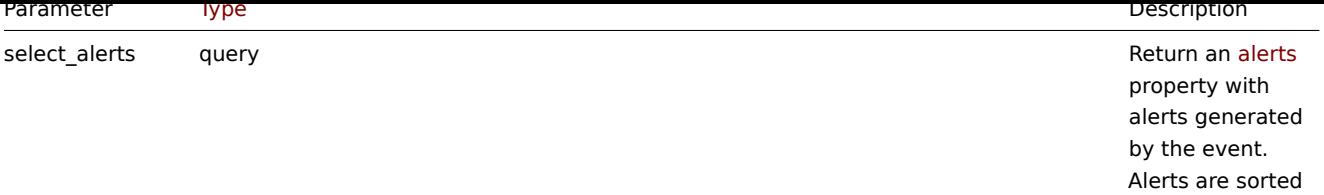

in reverse chronological order.

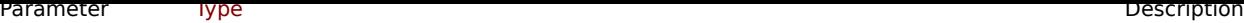

select acknowledgesery and the select acknowledges are selected as a select acknowledge select and  $R$ 

acknowledges property with event updates. Event updates are sorted in reverse chronological order.

The event update object has the following properties: acknowledgeid - (string) acknowledgment's ID; userid - (string) ID of the user that updated the event; eventid - (string) ID of the updated event; clock - (timestamp) time when the event was updated; message - (string) text of the message; action - (integer) update action that was performed see event.acknowledge ; old\_severity - (integer) event severity [before this](#page-996-0) update action; new\_severity - (integer) event severity after this update action; alias - (string) alias of the user that updated the event; name - (string) name of the user that updated the event; surname - (string) surname of the user that updated the event.

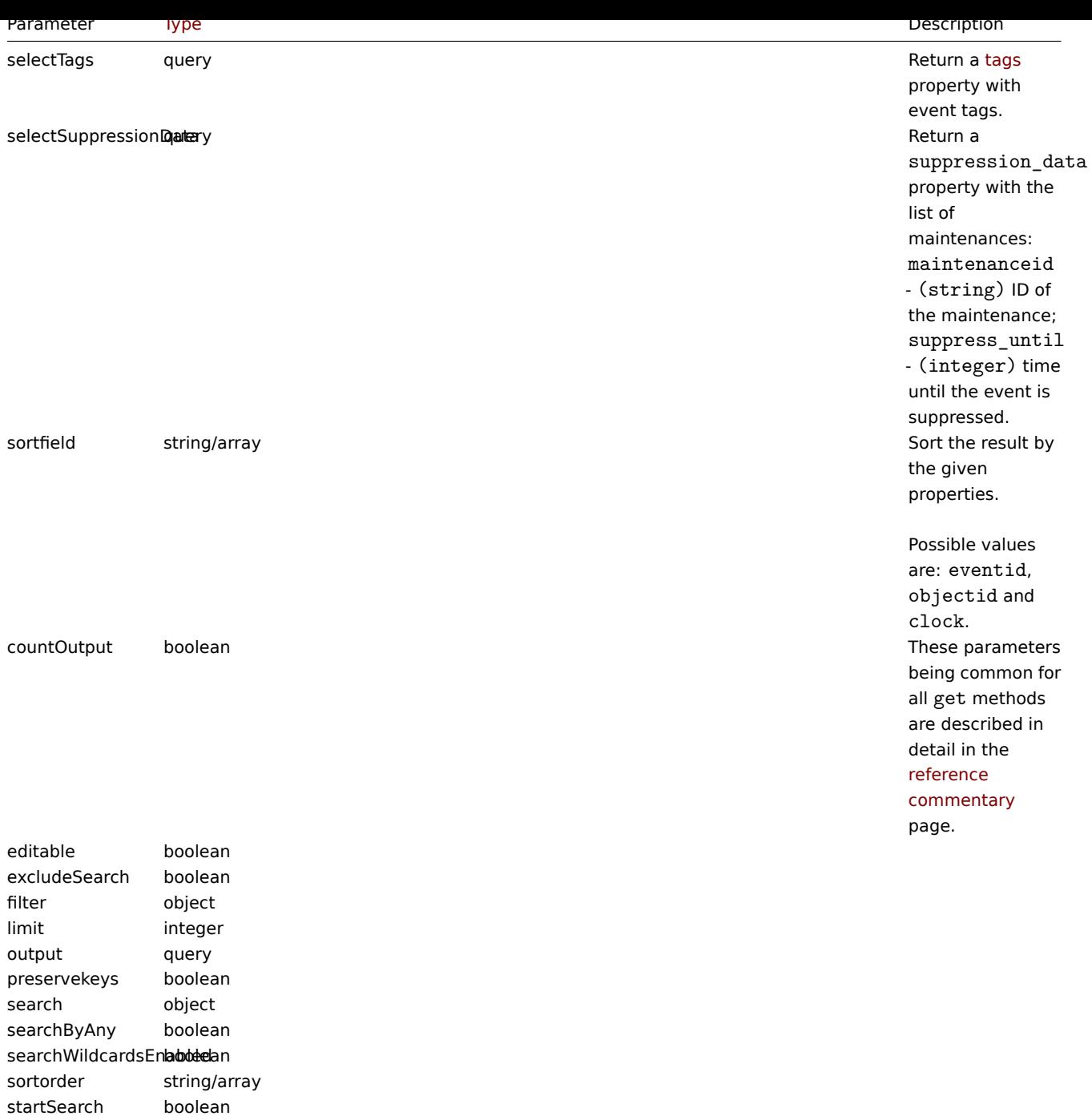

## Return values

(integer/array) Returns either:

- an array of objects;
- the count of retrieved objects, if the countOutput parameter has been used.

Examples

Retrieving trigger events

Retrieve the latest events from trigger "13926."

Request:

```
{
   "jsonrpc": "2.0",
   "method": "event.get",
   "params": {
        "output": "extend",
        "select_acknowledges": "extend",
```

```
"selectTags": "extend",
        "selectSuppressionData": "extend",
        "objectids": "13926",
        "sortfield": ["clock", "eventid"],
        "sortorder": "DESC"
    },
    "auth": "038e1d7b1735c6a5436ee9eae095879e",
    "id": 1
}
```
Response:

```
{
    "jsonrpc": "2.0",
    "result": [
        {
            "eventid": "9695",
            "source": "0",
            "object": "0",
            "objectid": "13926",
            "clock": "1347970410",
            "value": "1",
            "acknowledged": "1",
            "ns": "413316245",
            "name": "MySQL is down",
            "severity": "5",
            "r_eventid": "0",
            "c_eventid": "0",
            "correlationid": "0",
            "userid": "0",
            "opdata": "",
            "acknowledges": [
                {
                    "acknowledgeid": "1",
                    "userid": "1",
                    "eventid": "9695",
                    "clock": "1350640590",
                    "message": "Problem resolved.\n\r----[BULK ACKNOWLEDGE]----",
                    "action": "6",
                     "old_severity": "0",
                    "new_severity": "0",
                     "alias": "Admin",
                    "name": "Zabbix",
                     "surname": "Administrator"
                }
            ],
            "suppression_data": [
                {
                     "maintenanceid": "15",
                     "suppress_until": "1472511600"
                }
            ],
            "suppressed": "1",
            "tags": [
                {
                     "tag": "service",
                    "value": "mysqld"
                },
                {
                    "tag": "error",
                    "value": ""
                }
            ]
```

```
},
        {
            "eventid": "9671",
            "source": "0",
            "object": "0",
            "objectid": "13926",
            "clock": "1347970347",
            "value": "0",
            "acknowledged": "0",
            "ns": "0",
            "name": "Unavailable by ICMP ping",
            "severity": "4",
            "r_eventid": "0",
            "c_eventid": "0",
            "correlationid": "0",
            "userid": "0",
            "opdata": "",
            "acknowledges": [],
            "suppression_data": [],
            "suppressed": "0",
            "tags": []
        }
    ],
    "id": 1
}
```
#### Retrieving events by time period

Retrieve all events that have been created between October 9 and 10, 2012, in reverse chronological order.

## Request:

```
{
    "jsonrpc": "2.0",
    "method": "event.get",
    "params": {
       "output": "extend",
        "time_from": "1349797228",
        "time_till": "1350661228",
        "sortfield": ["clock", "eventid"],
        "sortorder": "desc"
    },
    "auth": "038e1d7b1735c6a5436ee9eae095879e",
    "id": 1
}
```
Response:

```
{
    "jsonrpc": "2.0",
    "result": [
        {
            "eventid": "20616",
            "source": "0",
            "object": "0",
            "objectid": "14282",
            "clock": "1350477814",
            "value": "1",
            "acknowledged": "0",
            "ns": "0",
            "name": "Less than 25% free in the history cache",
            "severity": "3",
            "r_eventid": "0",
            "c_eventid": "0",
            "correlationid": "0",
```

```
"userid": "0",
        "opdata": "",
        "suppressed": "0"
    },
    {
        "eventid": "20617",
        "source": "0",
        "object": "0",
        "objectid": "14283",
        "clock": "1350477814",
        "value": "0",
        "acknowledged": "0",
        "ns": "0",
        "name": "Zabbix trapper processes more than 75% busy",
        "severity": "3",
        "r_eventid": "0",
        "c_eventid": "0",
        "correlationid": "0",
        "userid": "0",
        "opdata": "",
        "suppressed": "0"
    },
    {
        "eventid": "20618",
        "source": "0",
        "object": "0",
        "objectid": "14284",
        "clock": "1350477815",
        "value": "1",
        "acknowledged": "0",
        "ns": "0",
        "name": "High ICMP ping loss",
        "severity": "3",
        "r_eventid": "0",
        "c_eventid": "0",
        "correlationid": "0",
        "userid": "0",
        "opdata": "",
        "suppressed": "0"
    }
],
"id": 1
```
See also

}

- Alert
- Item
- Host
- LLD rule
- [Trigg](#page-915-0)er

Sourc[e](#page-1123-0)

CEvent::get() in ui/include/classes/api/services/CEvent.php.

#### **Graph**

This class is designed to work with items.

Object references:

• Graph
Available methods:

- graph.create creating new graphs
- graph.delete deleting graphs
- graph.get retrieving graphs
- graph.update updating graphs

# **> Gr[aph object](#page-1011-0)**

<span id="page-1008-0"></span>The fo[llowing object](#page-1016-0)s are directly related to the graph API.

# Graph

The graph object has the following properties.

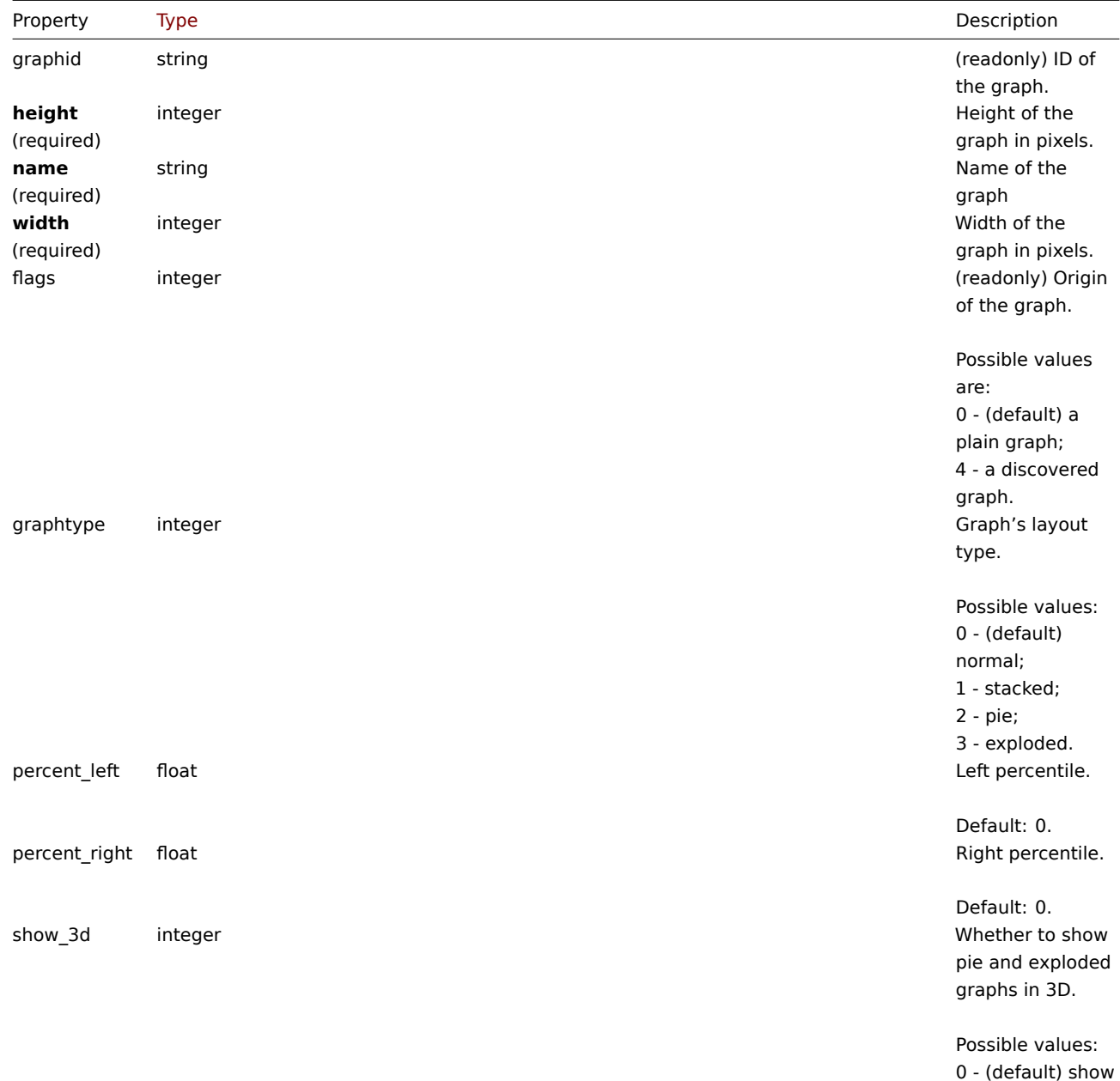

in 2D;

1 - show in 3D.

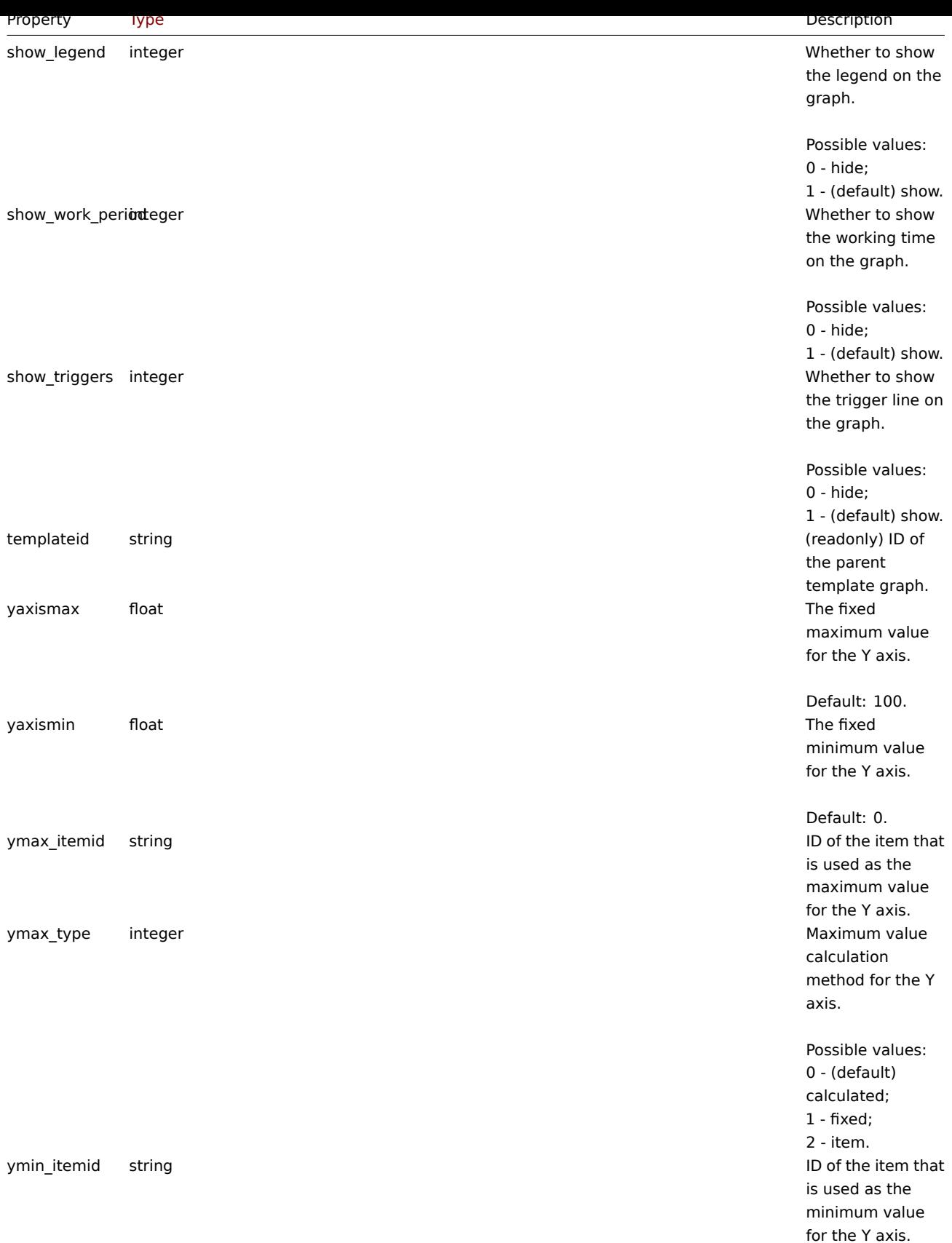

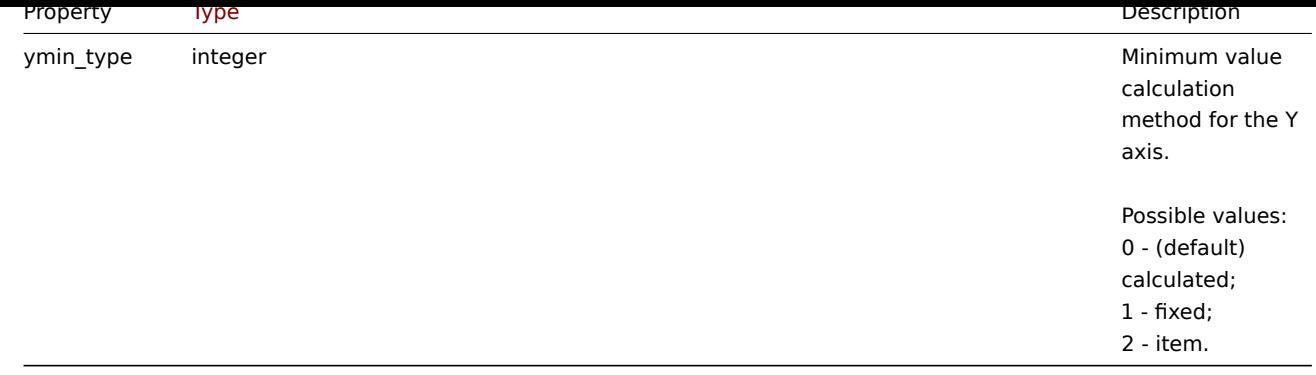

# **graph.create**

Description

object graph.create(object/array graphs)

This method allows to create new graphs.

#### **Note:**

This method is only available to Admin and Super admin user types. Permissions to call the method can be revoked in user role settings. See User roles for more information.

### Parameters

(object/array) Gr[aphs to cre](#page-850-0)ate.

Additionally to the standard graph properties, the method accepts the following parameters.

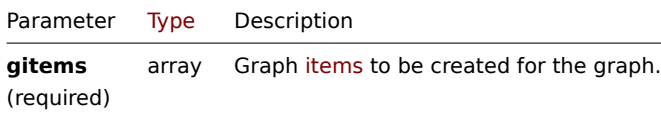

# Return values

(object) Returns an object containing the IDs of the created graphs under the graphids property. The order of the returned IDs matches the order of the passed graphs.

Examples

Creating a graph

Create a graph with two items.

### Request:

```
{
    "jsonrpc": "2.0",
    "method": "graph.create",
    "params": {
       "name": "MySQL bandwidth",
        "width": 900,
        "height": 200,
        "gitems": [
            {
                "itemid": "22828",
                "color": "00AA00"
            },
            {
                "itemid": "22829",
                "color": "3333FF"
            }
        ]
```

```
},
    "auth": "038e1d7b1735c6a5436ee9eae095879e",
    "id": 1
}
```
Response:

```
{
    "jsonrpc": "2.0",
    "result": {
        "graphids": [
            "652"
        ]
    },
    "id": 1
}
```
# See also

• Graph item

# Source

CGraph::create() in ui/include/classes/api/services/CGraph.php.

# **graph.delete**

# <span id="page-1011-0"></span>Description

object graph.delete(array graphIds)

This method allows to delete graphs.

# **Note:**

This method is only available to Admin and Super admin user types. Permissions to call the method can be revoked in user role settings. See User roles for more information.

# Parameters

(array) IDs of the gr[aphs to de](#page-850-0)lete.

Return values

(object) Returns an object containing the IDs of the deleted graphs under the graphids property.

Examples

Deleting multiple graphs

Delete two graphs.

Request:

```
{
    "jsonrpc": "2.0",
    "method": "graph.delete",
    "params": [
        "652",
        "653"
    ],
    "auth": "3a57200802b24cda67c4e4010b50c065",
    "id": 1
}
```
Response:

```
{
    "jsonrpc": "2.0",
    "result": {
        "graphids": [
```

```
"652",
             "653"
         ]
    },
    "id": 1
}
```
Source

CGraph::delete() in ui/include/classes/api/services/CGraph.php.

# **graph.get**

Description

integer/array graph.get(object parameters)

The method allows to retrieve graphs according to the given parameters.

### **Note:**

This method is available to users of any type. Permissions to call the method can be revoked in user role settings. See User roles for more information.

# Parameters

(ob[ject\)](#page-850-0) Parameters defining the desired output.

The method supports the following parameters.

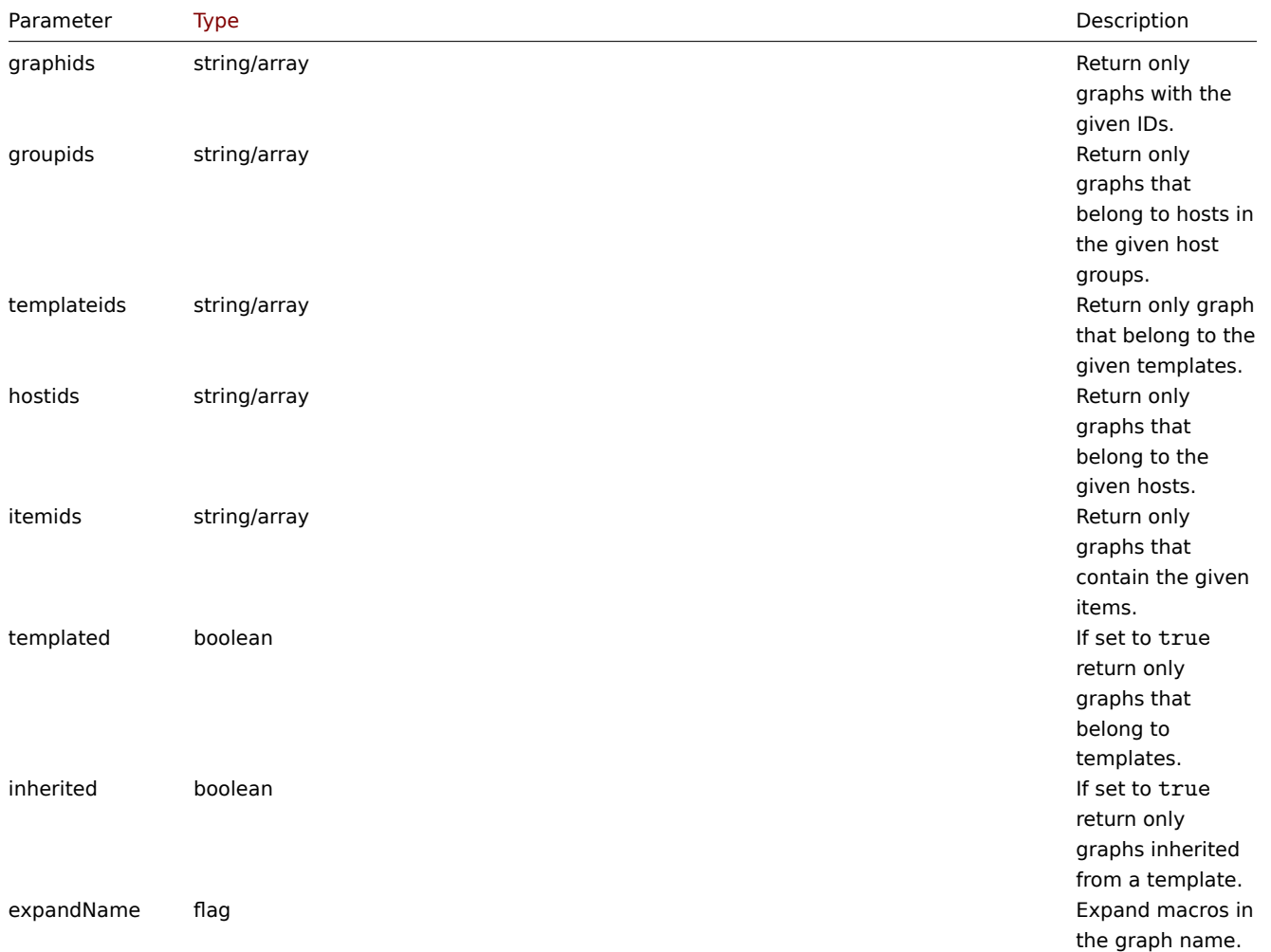

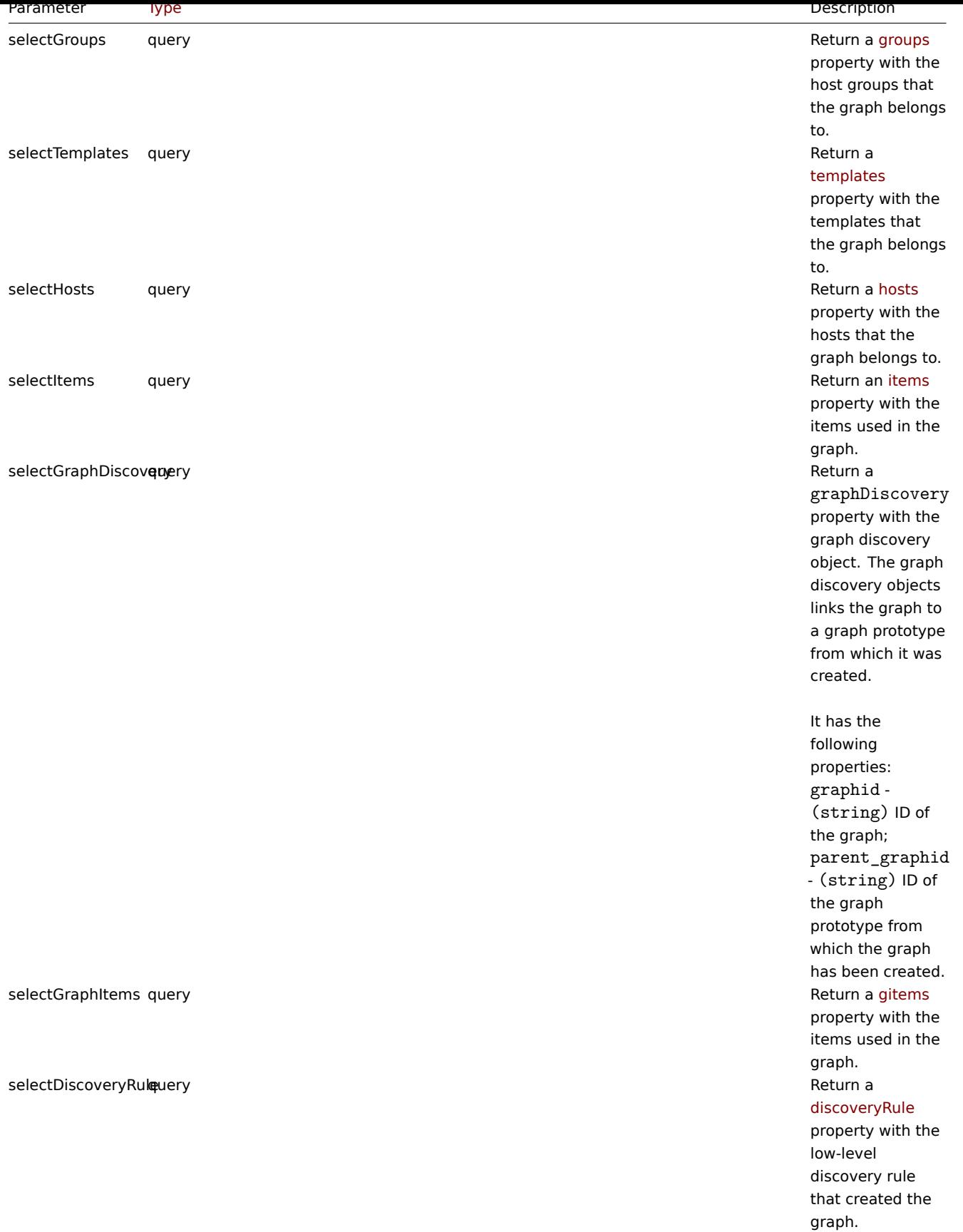

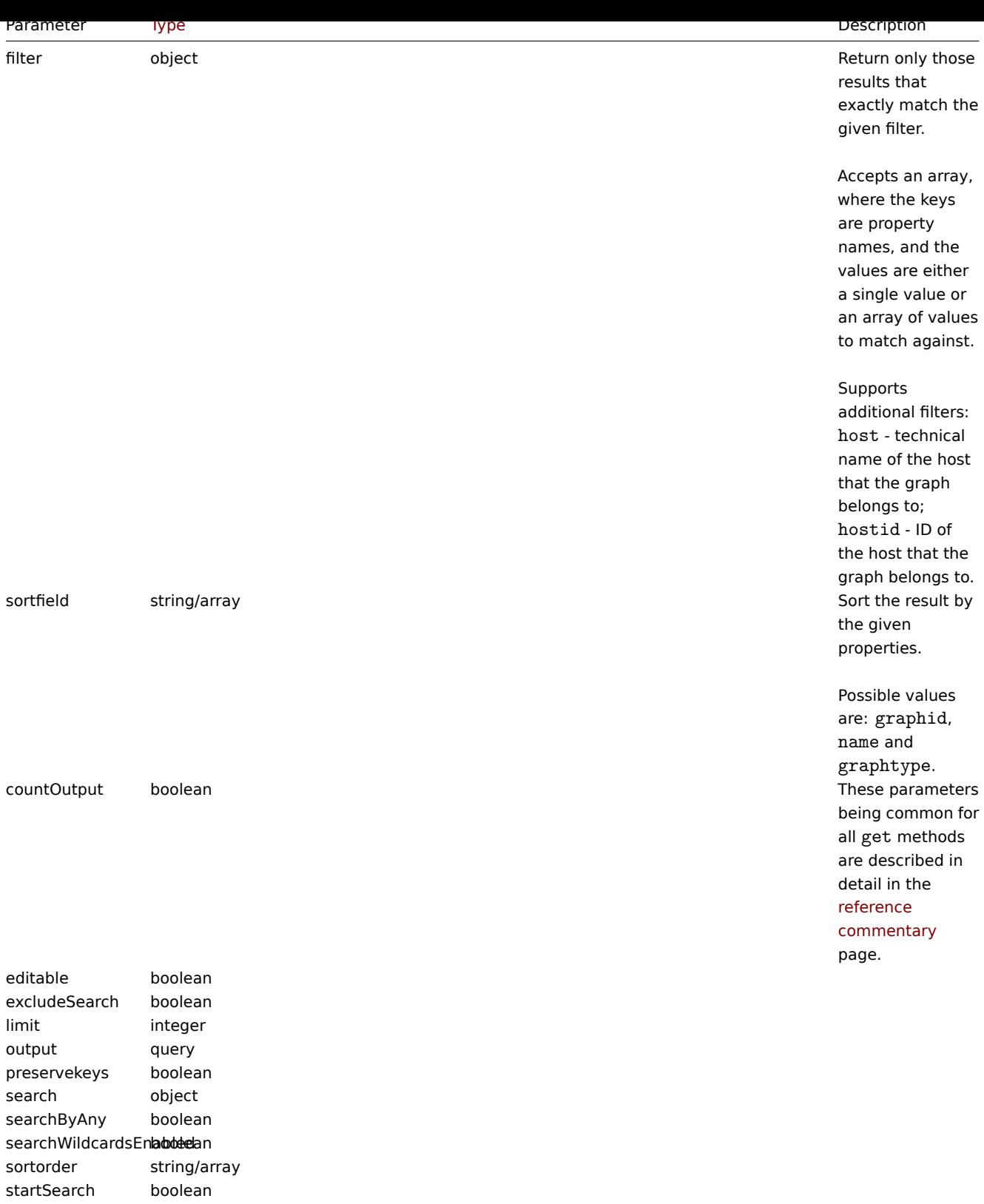

# Return values

(integer/array) Returns either:

- an array of objects;
- the count of retrieved objects, if the countOutput parameter has been used.

# Examples

Retrieving graphs from hosts

Retrieve all graphs from host "10107" and sort them by name.

Request:

```
{
    "jsonrpc": "2.0",
    "method": "graph.get",
    "params": {
       "output": "extend",
        "hostids": 10107,
        "sortfield": "name"
    },
    "auth": "038e1d7b1735c6a5436ee9eae095879e",
    "id": 1
}
```
Response:

{

```
"jsonrpc": "2.0",
"result": [
   {
        "graphid": "612",
        "name": "CPU jumps",
        "width": "900",
        "height": "200",
        "yaxismin": "0",
        "yaxismax": "100",
        "templateid": "439",
        "show work period": "1",
        "show_triggers": "1",
        "graphtype": "0",
        "show_legend": "1",
        "show_3d": "0",
        "percent_left": "0",
        "percent_right": "0",
        "ymin_type": "0",
        "ymax_type": "0",
        "ymin_itemid": "0",
        "ymax_itemid": "0",
        "flags": "0"
    },
    {
        "graphid": "613",
        "name": "CPU load",
        "width": "900",
        "height": "200",
        "yaxismin": "0",
        "yaxismax": "100",
        "templateid": "433",
        "show_work_period": "1",
        "show_triggers": "1",
        "graphtype": "0",
        "show_legend": "1",
        "show_3d": "0",
        "percent_left": "0",
        "percent_right": "0",
        "ymin_type": "1",
        "ymax_type": "0",
        "ymin_itemid": "0",
        "ymax_itemid": "0",
        "flags": "0"
   },
    {
        "graphid": "614",
        "name": "CPU utilization",
        "width": "900",
```

```
"height": "200",
        "yaxismin": "0",
        "yaxismax": "100",
        "templateid": "387",
        "show_work_period": "1",
        "show_triggers": "0",
        "graphtype": "1",
        "show_legend": "1",
        "show_3d": "0",
        "percent_left": "0",
        "percent_right": "0",
        "ymin_type": "1",
        "ymax_type": "1",
        "ymin_itemid": "0",
        "ymax_itemid": "0",
        "flags": "0"
    },
    {
        "graphid": "645",
        "name": "Disk space usage /",
        "width": "600",
        "height": "340",
        "yaxismin": "0",
        "yaxismax": "0",
        "templateid": "0",
        "show_work_period": "0",
        "show_triggers": "0",
        "graphtype": "2",
        "show_legend": "1",
        "show_3d": "1",
        "percent_left": "0",
        "percent_right": "0",
        "ymin_type": "0",
        "ymax_type": "0",
        "ymin_itemid": "0",
        "ymax_itemid": "0",
        "flags": "4"
    }
],
"id": 1
```
### See also

}

- Discovery rule
- Graph item
- Item
- Host
- Host group
- Template

Source

CGraph::get() in ui/include/classes/api/services/CGraph.php.

# **graph.update**

#### <span id="page-1016-0"></span>Description

object graph.update(object/array graphs)

This method allows to update existing graphs.

#### **Note:**

This method is only available to Admin and Super admin user types. Permissions to call the method can be revoked in user role settings. See User roles for more information.

# Parameters

(object/array) Gr[aph propert](#page-850-0)ies to be updated.

The graphid property must be defined for each graph, all other properties are optional. Only the passed properties will be updated, all others will remain unchanged.

Additionally to the standard graph properties the method accepts the following parameters.

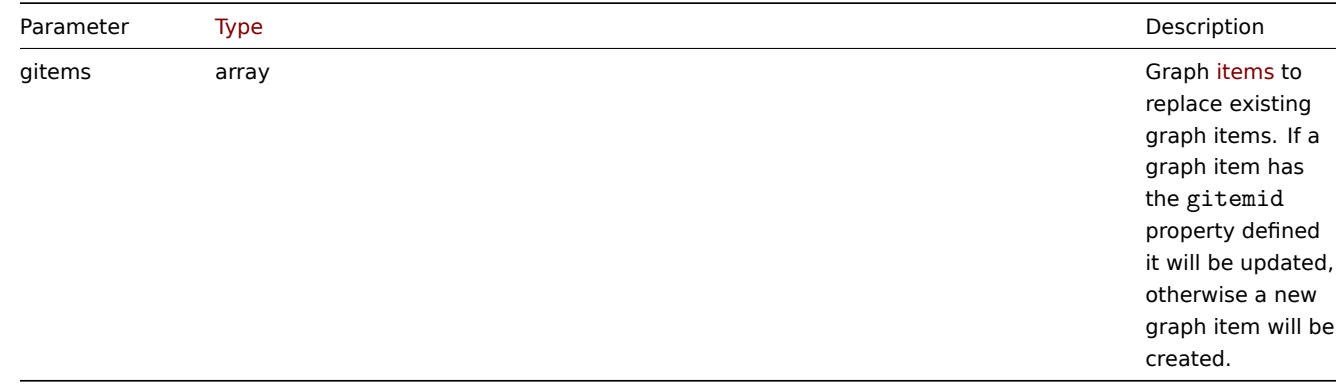

Return values

(object) Returns an object containing the IDs of the updated graphs under the graphids property.

Examples

Setting the maximum for the Y scale

Set the the maximum of the Y scale to a fixed value of 100.

Request:

```
{
    "jsonrpc": "2.0",
    "method": "graph.update",
    "params": {
        "graphid": "439",
        "ymax_type": 1,
        "yaxismax": 100
    },
    "auth": "038e1d7b1735c6a5436ee9eae095879e",
    "id": 1
}
```
Response:

```
{
    "jsonrpc": "2.0",
    "result": {
        "graphids": [
             "439"
        ]
    },
    "id": 1
}
```
# Source

CGraph::update() in ui/include/classes/api/services/CGraph.php.

#### **Graph item**

This class is designed to work with hosts.

Object references:

• Graph item

Available methods:

- graphitem.get retrieving graph items
- **> Graph item object**

<span id="page-1018-0"></span>The fo[llowing objects](#page-1019-0) are directly related to the graphitem API.

Graph item

# **Note:**

Graph items can only be modified via the graph API.

# The graph item object has the following properties.

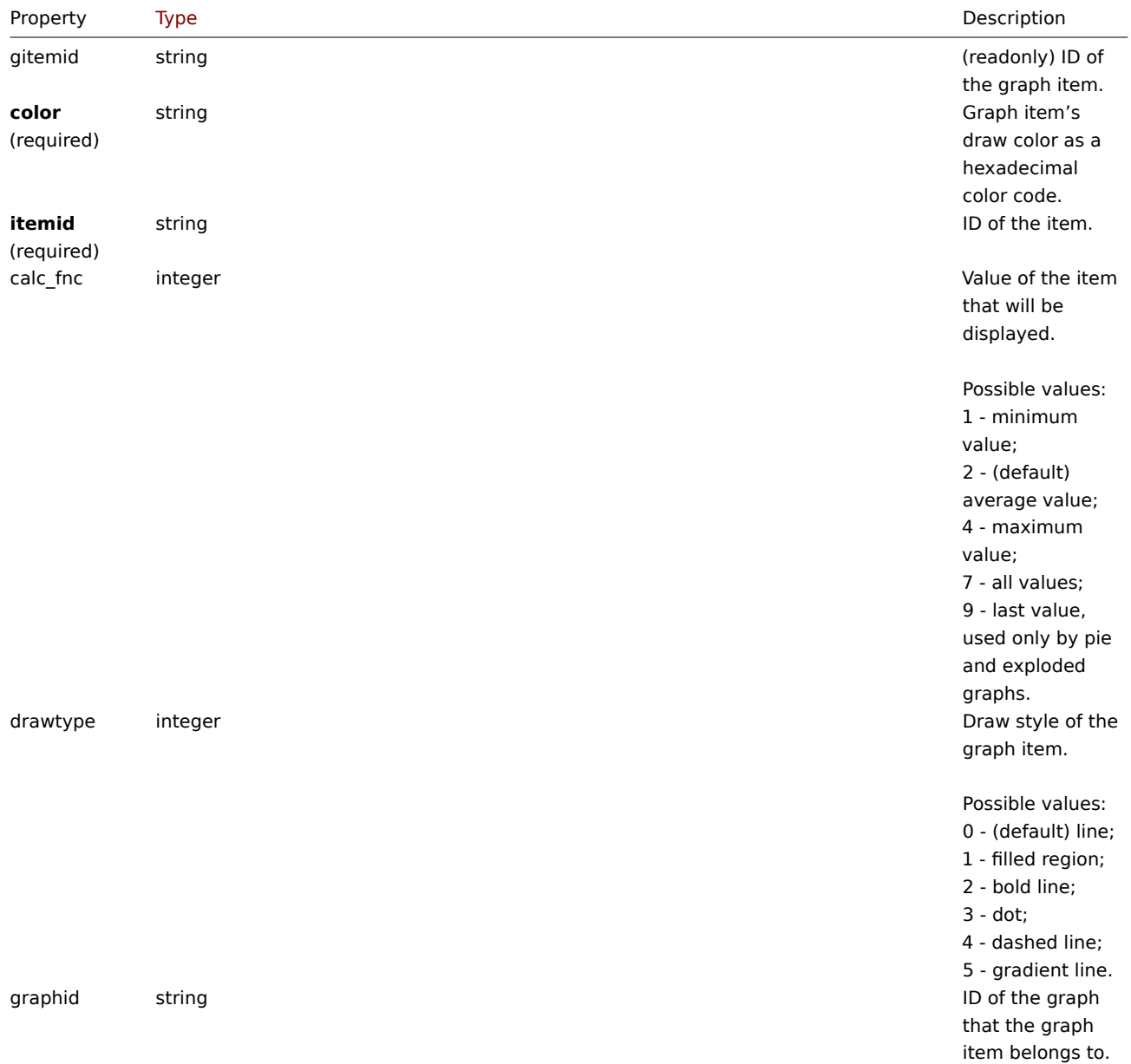

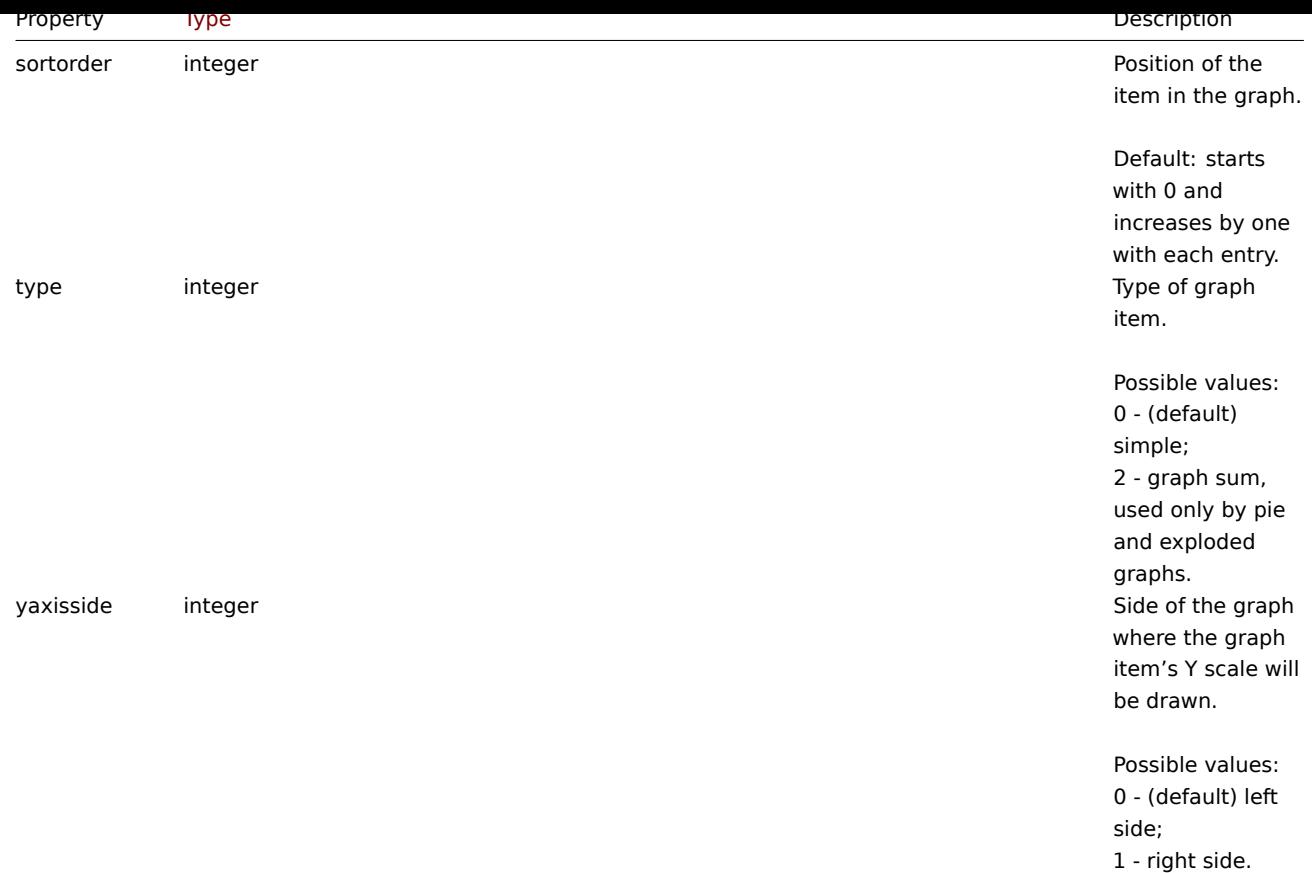

# **graphitem.get**

Description

<span id="page-1019-0"></span>integer/array graphitem.get(object parameters)

The method allows to retrieve graph items according to the given parameters.

### **Note:**

This method is available to users of any type. Permissions to call the method can be revoked in user role settings. See User roles for more information.

# Parameters

(ob[ject\)](#page-850-0) Parameters defining the desired output.

The method supports the following parameters.

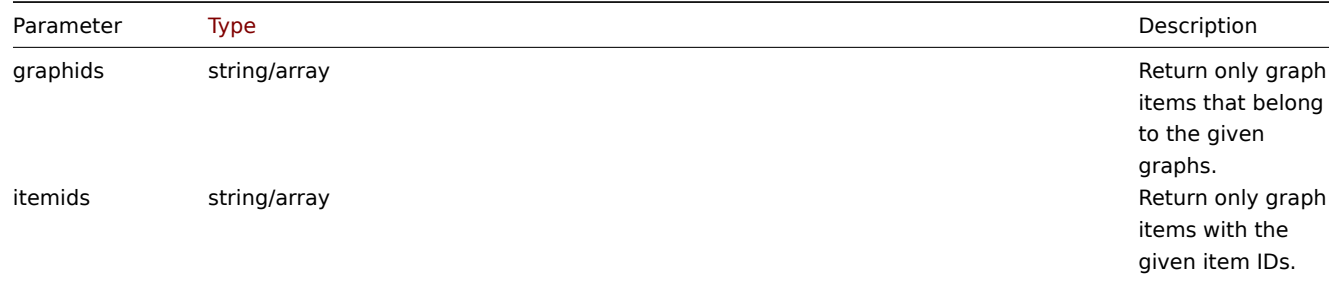

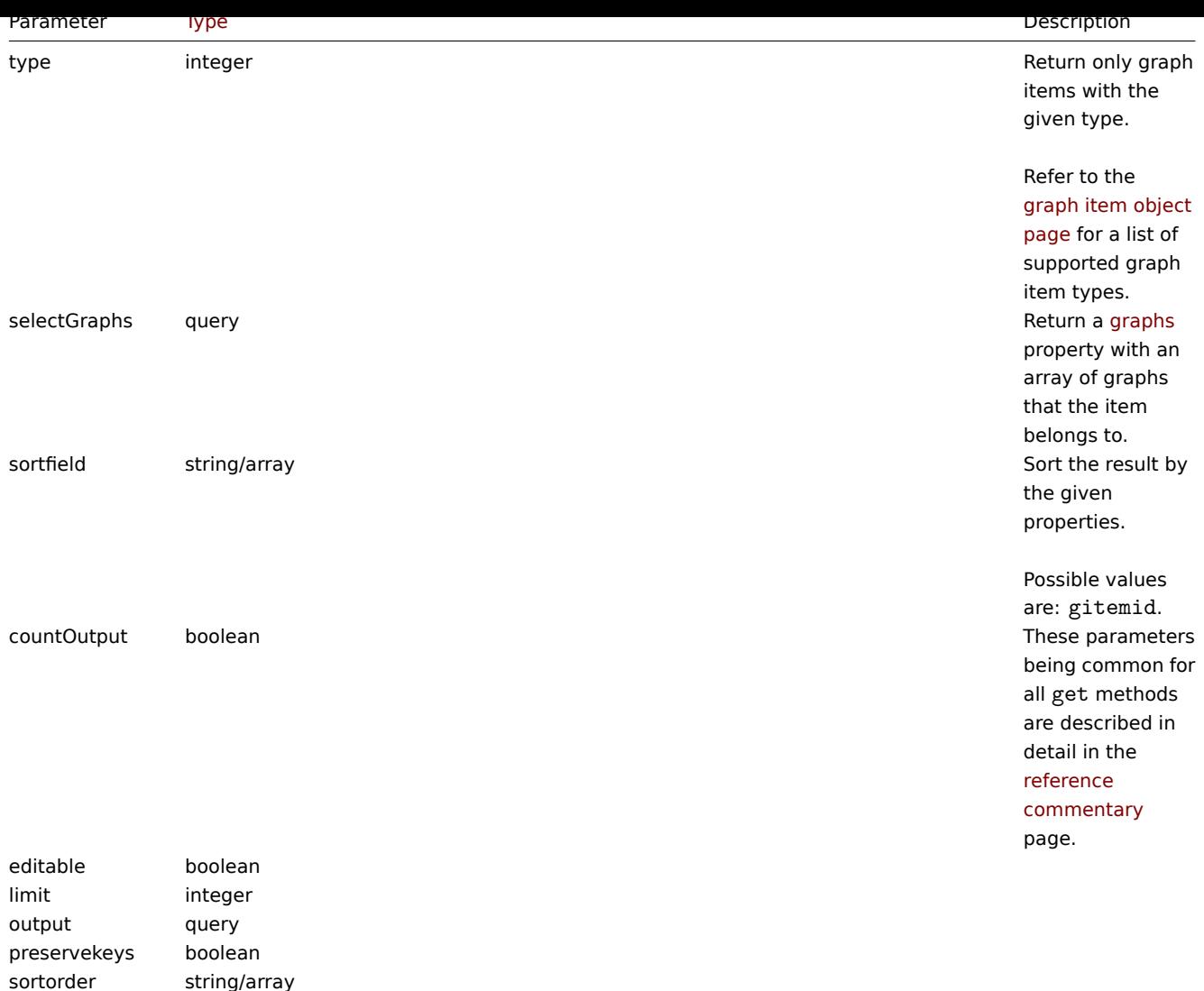

# Return values

(integer/array) Returns either:

- an array of objects;
- the count of retrieved objects, if the countOutput parameter has been used.

Examples

Retrieving graph items from a graph

Retrieve all graph items used in a graph with additional information about the item and the host.

Request:

```
{
    "jsonrpc": "2.0",
    "method": "graphitem.get",
    "params": {
        "output": "extend",
        "graphids": "387"
    },
    "auth": "038e1d7b1735c6a5436ee9eae095879e",
    "id": 1
}
```
Response:

```
{
    "jsonrpc": "2.0",
    "result": [
```

```
{
        "gitemid": "1242",
        "graphid": "387",
        "itemid": "22665",
        "drawtype": "1",
        "sortorder": "1",
        "color": "FF5555",
        "yaxisside": "0",
        "calc_fnc": "2",
        "type": "0",
        "key_": "system.cpu.util[,steal]",
        "hostid": "10001",
        "flags": "0",
        "host": "Linux"
    },
    {
        "gitemid": "1243",
        "graphid": "387",
        "itemid": "22668",
        "drawtype": "1",
        "sortorder": "2",
        "color": "55FF55",
        "yaxisside": "0",
        "calc_fnc": "2",
        "type": "0",
        "key_": "system.cpu.util[,softirq]",
        "hostid": "10001",
        "flags": "0",
        "host": "Linux"
    },
    {
        "gitemid": "1244",
        "graphid": "387",
        "itemid": "22671",
        "drawtype": "1",
        "sortorder": "3",
        "color": "009999",
        "yaxisside": "0",
        "calc_fnc": "2",
        "type": "0",
        "key_": "system.cpu.util[,interrupt]",
        "hostid": "10001",
        "flags": "0",
        "host": "Linux"
    }
],
"id": 1
```
### See also

}

#### • Graph

#### Source

CGraphItem::get() in ui/include/classes/api/services/CGraphItem.php.

### **Graph prototype**

This class is designed to work with graph prototypes.

Object references:

• Graph prototype

Available methods:

- graphprototype.create creating new graph prototypes
- graphprototype.delete deleting graph prototypes
- graphprototype.get retrieving graph prototypes
- graphprototype.update updating graph prototypes

# **> Gr[aph prototype object](#page-1025-0)**

The fo[llowing objects are direc](#page-1029-0)tly related to the graphprototype API.

# Graph prototype

The graph prototype object has the following properties.

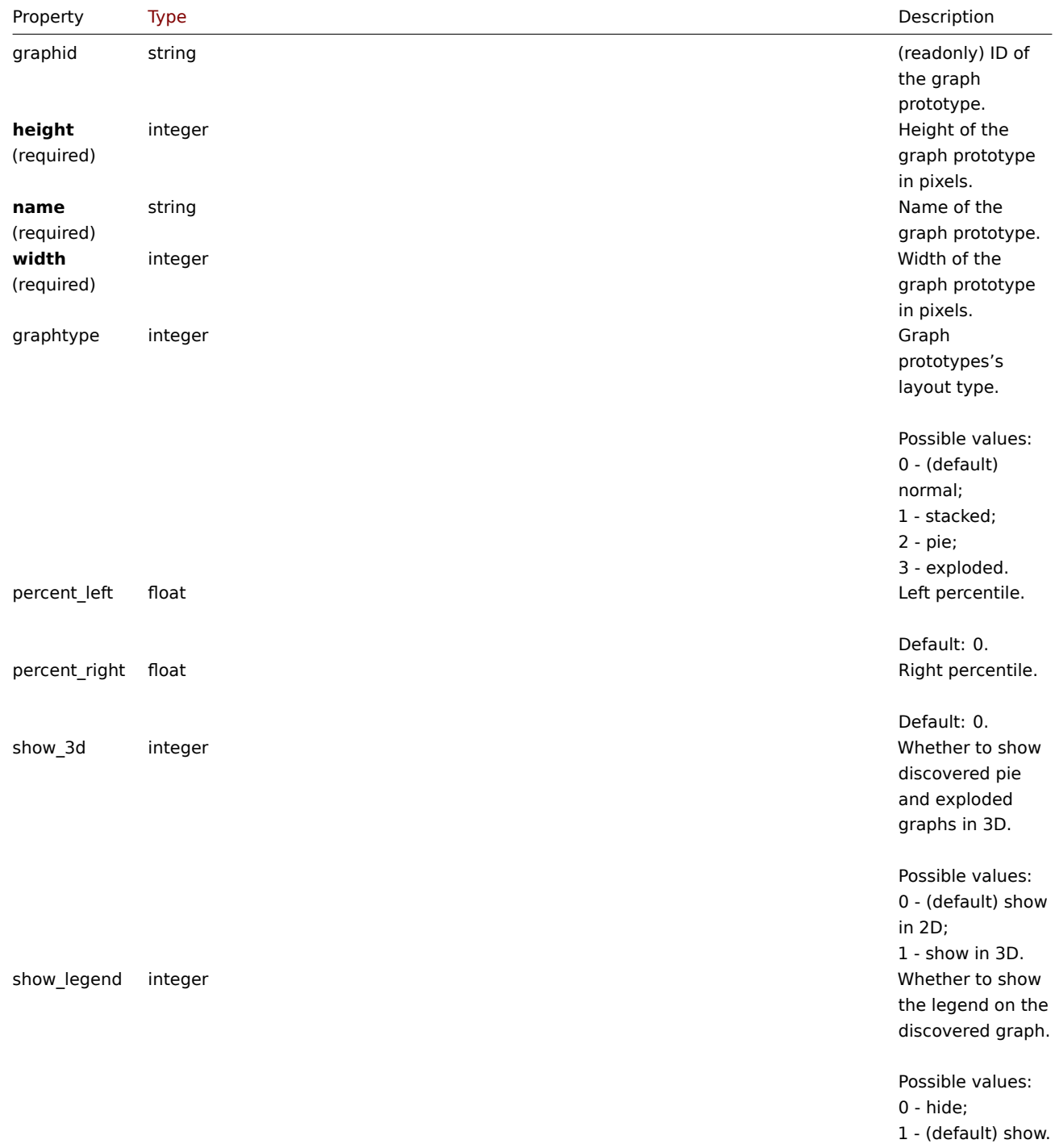

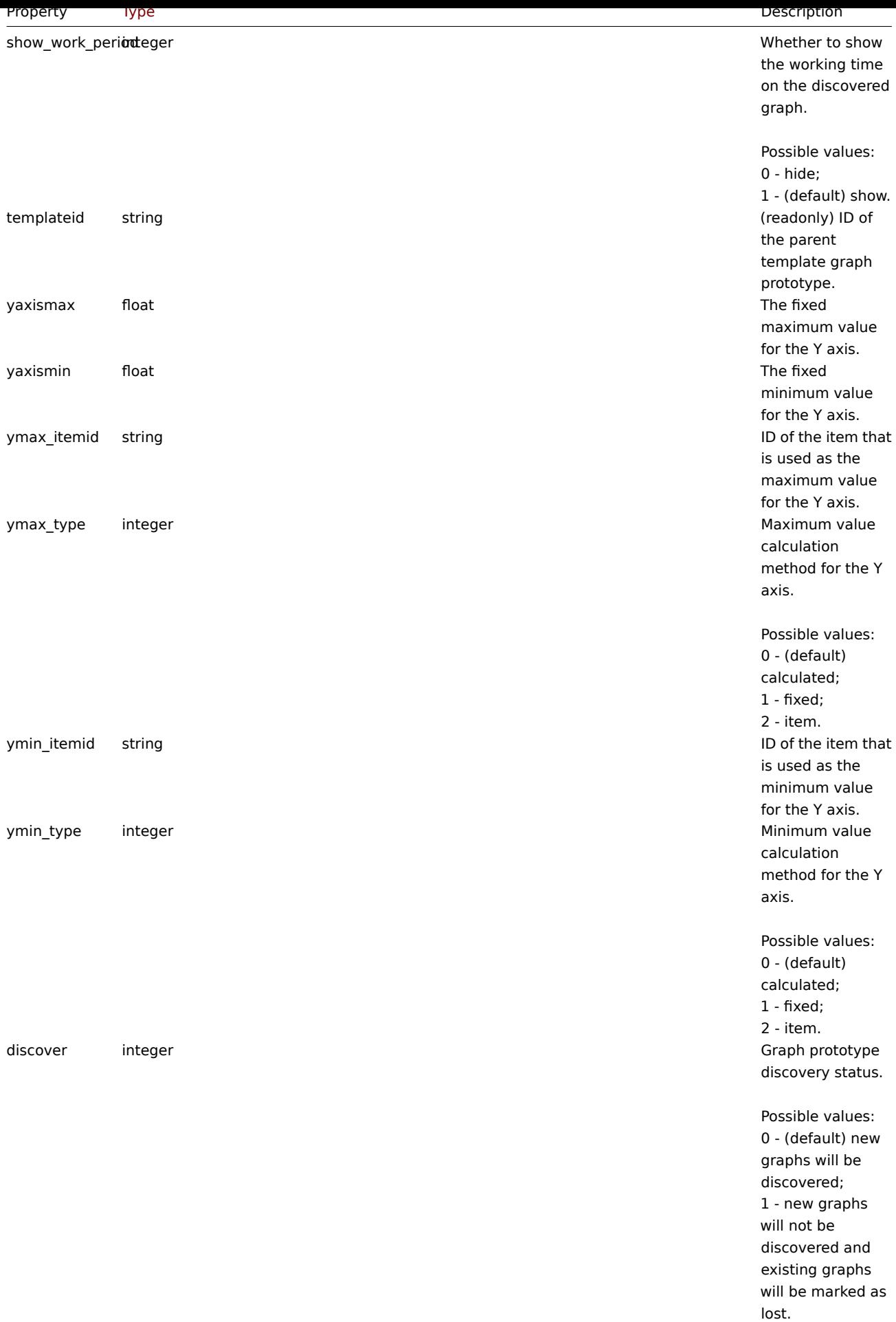

#### **graphprototype.create**

## Description

# object graphprototype.create(object/array graphPrototypes)

This method allows to create new graph prototypes.

# **Note:**

This method is only available to Admin and Super admin user types. Permissions to call the method can be revoked in user role settings. See User roles for more information.

### Parameters

(object/array) Gr[aph prototy](#page-850-0)pes to create.

Additionally to the standard graph prototype properties, the method accepts the following parameters.

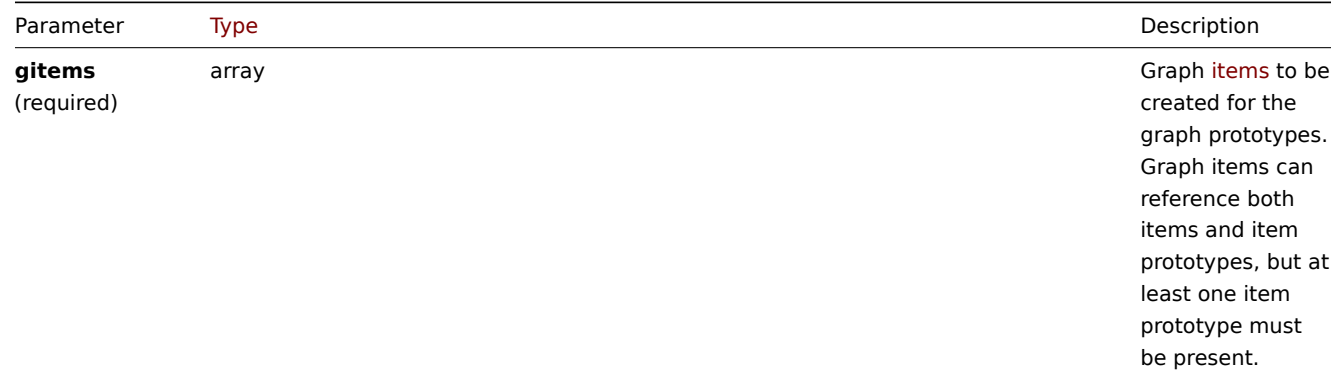

# Return values

(object) Returns an object containing the IDs of the created graph prototypes under the graphids property. The order of the returned IDs matches the order of the passed graph prototypes.

### Examples

Creating a graph prototype

Create a graph prototype with two items.

### Request:

```
{
    "jsonrpc": "2.0",
    "method": "graphprototype.create",
    "params": {
        "name": "Disk space usage {#FSNAME}",
        "width": 900,
        "height": 200,
        "gitems": [
            {
                "itemid": "22828",
                "color": "00AA00"
            },
            {
                "itemid": "22829",
                "color": "3333FF"
            }
        ]
    },
    "auth": "038e1d7b1735c6a5436ee9eae095879e",
    "id": 1
}
```
Response:

```
{
    "jsonrpc": "2.0",
    "result": {
        "graphids": [
             "652"
        ]
    },
    "id": 1
}
```
# See also

```
• Graph item
```
### Source

CGraphPrototype::create() in ui/include/classes/api/services/CGraphPrototype.php.

#### **graphprototype.delete**

<span id="page-1025-0"></span>Description

object graphprototype.delete(array graphPrototypeIds)

This method allows to delete graph prototypes.

#### **Note:**

This method is only available to Admin and Super admin user types. Permissions to call the method can be revoked in user role settings. See User roles for more information.

#### Parameters

(array) IDs of the gr[aph protot](#page-850-0)ypes to delete.

Return values

(object) Returns an object containing the IDs of the deleted graph prototypes under the graphids property.

#### Examples

Deleting multiple graph prototypes

Delete two graph prototypes.

Request:

```
{
    "jsonrpc": "2.0",
    "method": "graphprototype.delete",
    "params": [
        "652",
        "653"
   ],
    "auth": "3a57200802b24cda67c4e4010b50c065",
    "id": 1
}
```
Response:

```
{
    "jsonrpc": "2.0",
    "result": {
        "graphids": [
             "652",
             "653"
        ]
    },
    "id": 1
}
```
Source

CGraphPrototype::delete() in ui/include/classes/api/services/CGraphPrototype.php.

# **graphprototype.get**

# Description

integer/array graphprototype.get(object parameters)

The method allows to retrieve graph prototypes according to the given parameters.

#### **Note:**

This method is available to users of any type. Permissions to call the method can be revoked in user role settings. See User roles for more information.

## Parameters

(ob[ject\)](#page-850-0) Parameters defining the desired output.

The method supports the following parameters.

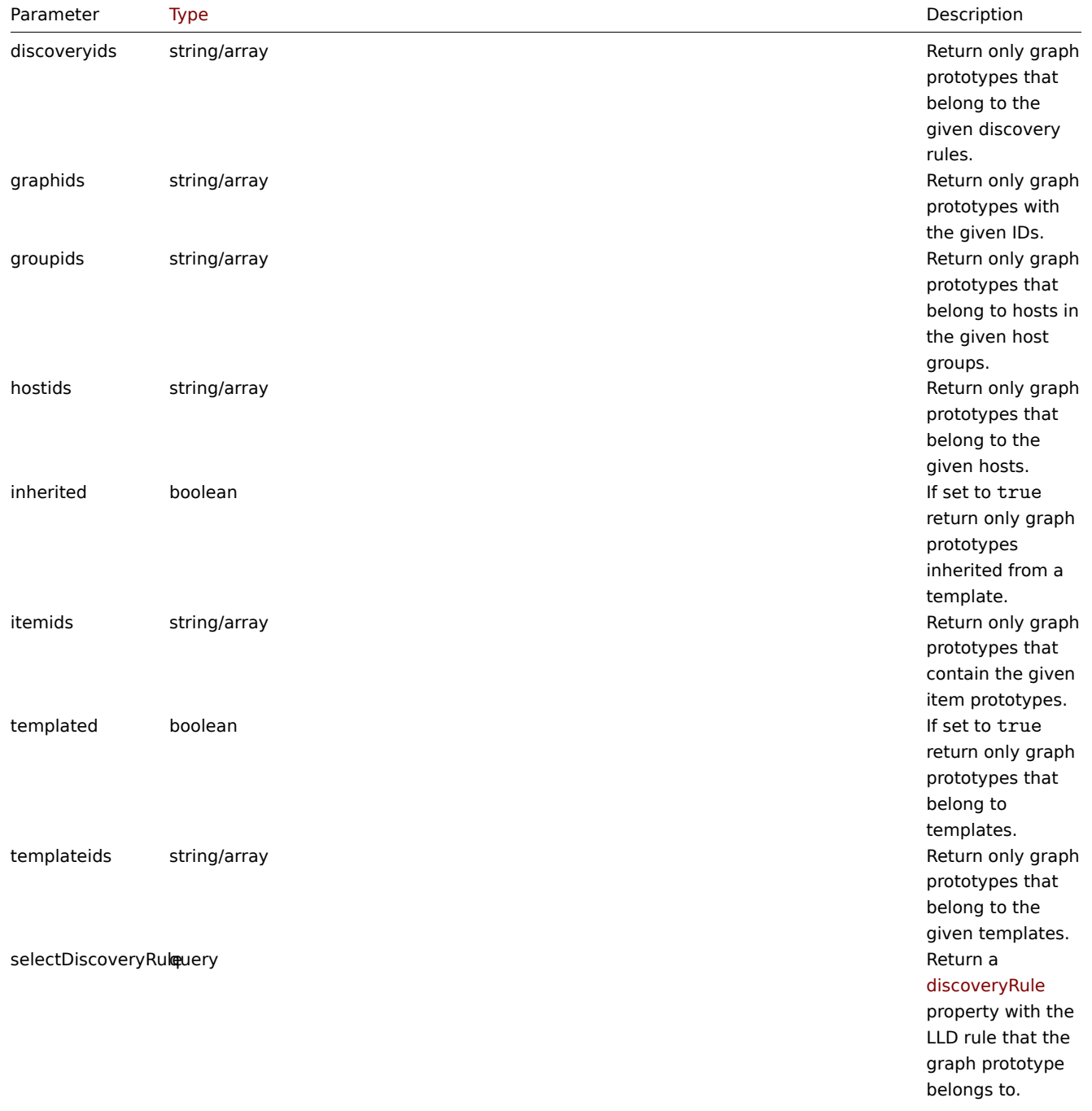

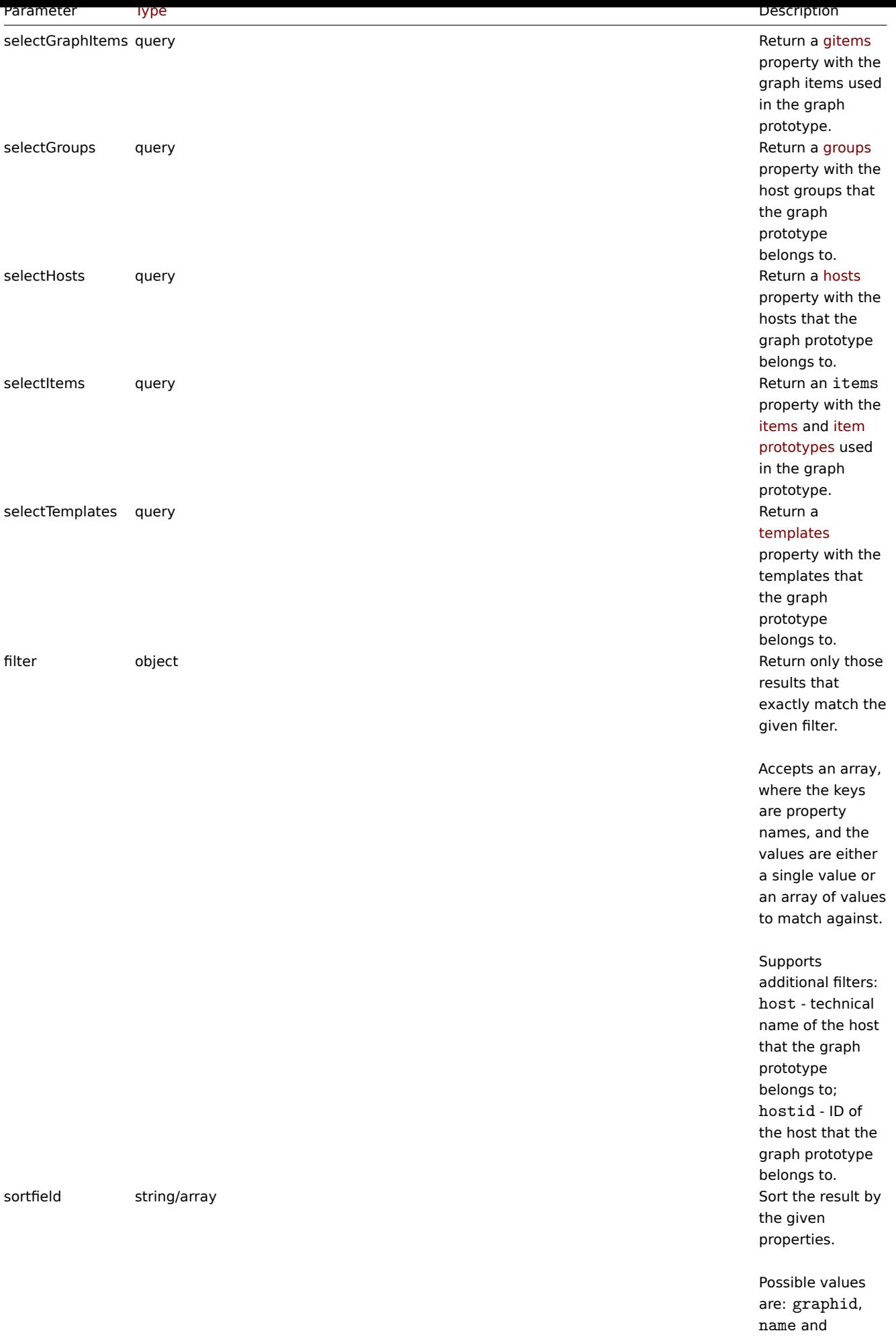

graphtype .

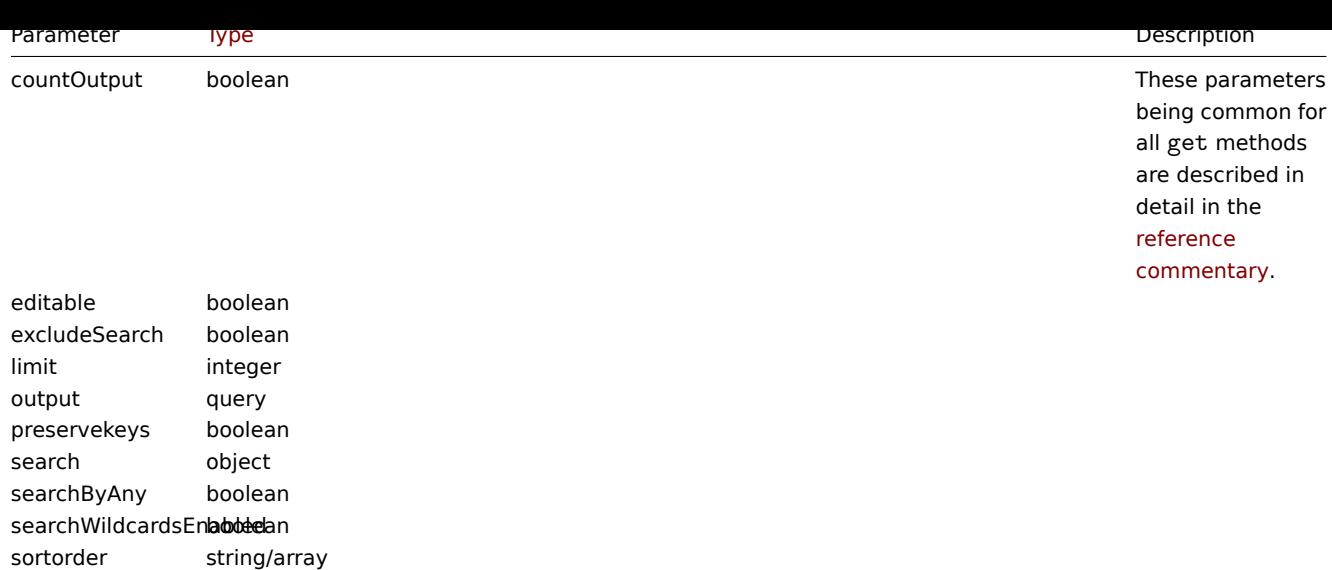

#### Return values

(integer/array) Returns either:

• an array of objects;

startSearch boolean

• the count of retrieved objects, if the countOutput parameter has been used.

## Examples

Retrieving graph prototypes from a LLD rule

Retrieve all graph prototypes from an LLD rule.

# Request:

```
{
    "jsonrpc": "2.0",
    "method": "graphprototype.get",
    "params": {
        "output": "extend",
        "discoveryids": "27426"
    },
    "auth": "038e1d7b1735c6a5436ee9eae095879e",
    "id": 1
}
```
Response:

```
{
    "jsonrpc": "2.0",
    "result": [
        {
            "graphid": "1017",
            "parent_itemid": "27426",
            "name": "Disk space usage {#FSNAME}",
            "width": "600",
            "height": "340",
            "yaxismin": "0.0000",
            "yaxismax": "0.0000",
            "templateid": "442",
            "show_work_period": "0",
            "show_triggers": "0",
            "graphtype": "2",
            "show_legend": "1",
            "show_3d": "1",
            "percent_left": "0.0000",
            "percent_right": "0.0000",
```

```
"ymin_type": "0",
             "ymax_type": "0",
             "ymin_itemid": "0",
            "ymax_itemid": "0",
            "discover": "0"
        }
    ],
    "id": 1
}
```
See also

- Discovery rule
- Graph item
- Item
- Host
- Host group
- Template

Source

CGraphPrototype::get() in ui/include/classes/api/services/CGraphPrototype.php.

### **graphprototype.update**

#### <span id="page-1029-0"></span>Description

object graphprototype.update(object/array graphPrototypes)

This method allows to update existing graph prototypes.

#### **Note:**

This method is only available to Admin and Super admin user types. Permissions to call the method can be revoked in user role settings. See User roles for more information.

### Parameters

(object/array) Gr[aph prototy](#page-850-0)pe properties to be updated.

The graphid property must be defined for each graph prototype, all other properties are optional. Only the passed properties will be updated, all others will remain unchanged.

Additionally to the standard graph prototype properties, the method accepts the following parameters.

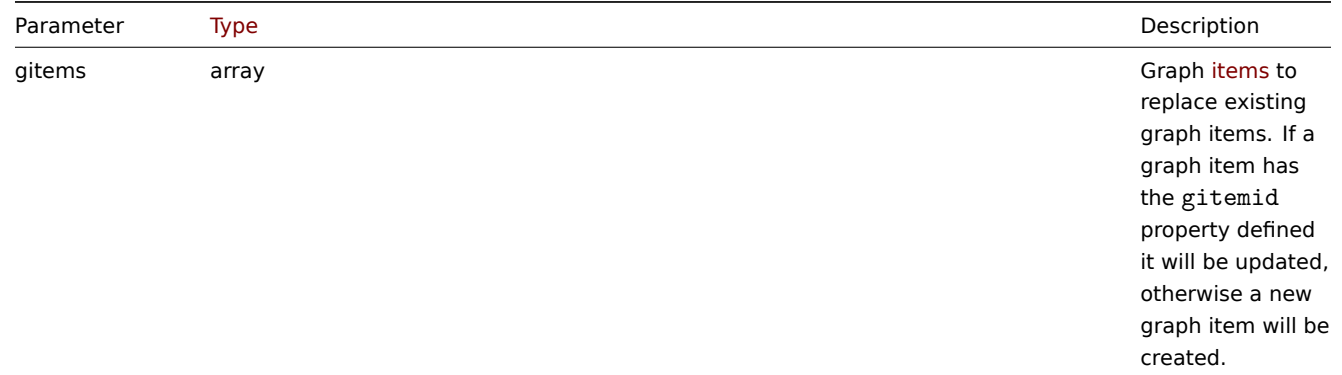

Return values

(object) Returns an object containing the IDs of the updated graph prototypes under the graphids property.

Examples

Changing the size of a graph prototype

Change the size of a graph prototype to 1100 to 400 pixels.

Request:

```
{
    "jsonrpc": "2.0",
    "method": "graphprototype.update",
    "params": {
        "graphid": "439",
        "width": 1100,
        "height": 400
    },
    "auth": "038e1d7b1735c6a5436ee9eae095879e",
    "id": 1
}
```
Response:

```
{
    "jsonrpc": "2.0",
    "result": {
        "graphids": [
            "439"
        ]
    },
    "id": 1
}
```
Source

CGraphPrototype::update() in ui/include/classes/api/services/CGraphPrototype.php.

# **History**

This class is designed to work with history data.

Object references:

• History

Available methods:

• history.get - retrieving history data.

# **> History object**

The fo[llowing obj](#page-1031-0)ects are directly related to the history API.

#### **Note:**

History objects differ depending on the item's type of information. They are created by the Zabbix server and cannot be modified via the API.

Float history

The float history object has the following properties.

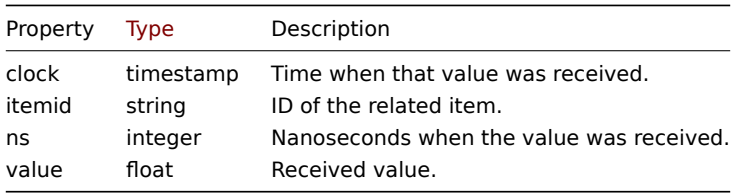

Integer history

The integer history object has the following properties.

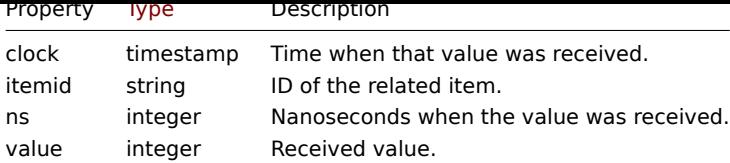

# String history

The string history object has the following properties.

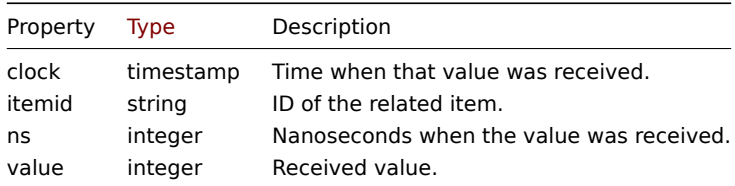

#### Text history

The text history object has the following properties.

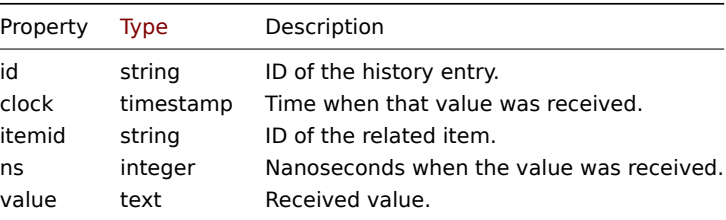

# Log history

The log history object has the following properties.

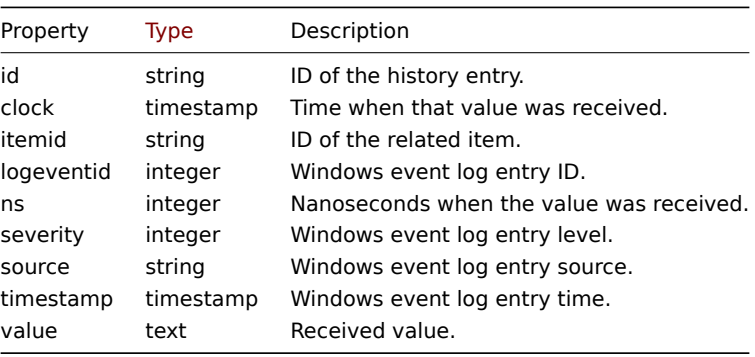

# **history.get**

### Description

<span id="page-1031-0"></span>integer/array history.get(object parameters)

The method allows to retrieve history data according to the given parameters.

#### See also: known issues

### **Attention:**

This method may return historical data of a deleted entity if this data has not been removed by the housekeeper yet.

# **Note:**

This method is available to users of any type. Permissions to call the method can be revoked in user role settings. See User roles for more information.

#### Parameters

(object) Parameters defining the desired output.

The method supports the following parameters.

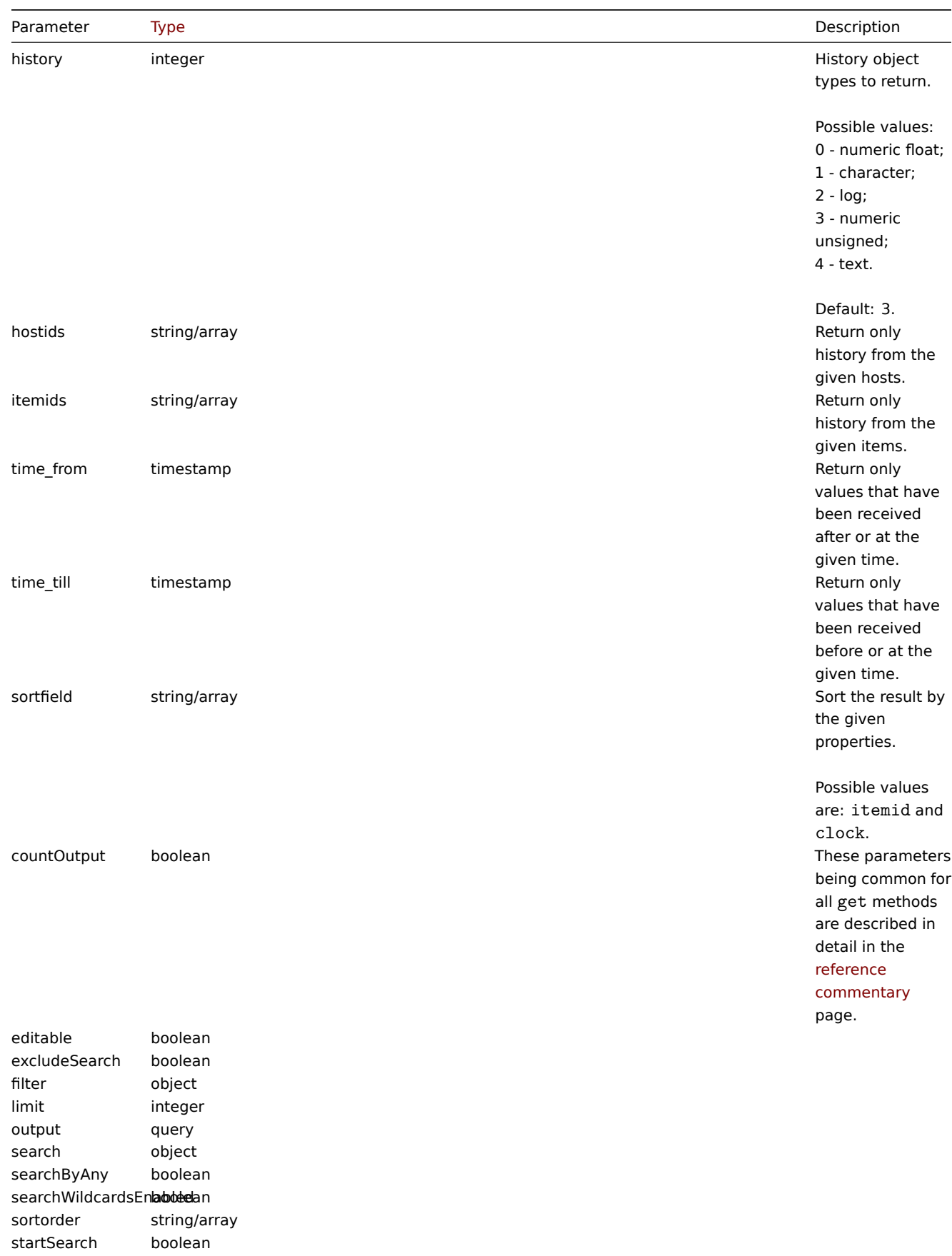

Return values

(integer/array) Returns either:

- an array of objects;
- the count of retrieved objects, if the countOutput parameter has been used.

Examples

Retrieving item history data

Return 10 latest values received from a numeric(float) item.

```
Request:
```

```
{
    "jsonrpc": "2.0",
    "method": "history.get",
    "params": {
        "output": "extend",
        "history": 0,
       "itemids": "23296",
       "sortfield": "clock",
       "sortorder": "DESC",
       "limit": 10
    },
    "auth": "038e1d7b1735c6a5436ee9eae095879e",
    "id": 1
}
```
{

```
Response:
```

```
"jsonrpc": "2.0",
"result": [
   {
       "itemid": "23296",
       "clock": "1351090996",
        "value": "0.085",
       "ns": "563157632"
   },
    {
       "itemid": "23296",
       "clock": "1351090936",
       "value": "0.16",
       "ns": "549216402"
   },
    {
       "itemid": "23296",
        "clock": "1351090876",
       "value": "0.18",
       "ns": "537418114"
   },
    {
        "itemid": "23296",
        "clock": "1351090816",
        "value": "0.21",
        "ns": "522659528"
   },
   {
        "itemid": "23296",
        "clock": "1351090756",
        "value": "0.215",
        "ns": "507809457"
   },
   {
        "itemid": "23296",
        "clock": "1351090696",
        "value": "0.255",
        "ns": "495509699"
```

```
},
    {
        "itemid": "23296",
        "clock": "1351090636",
        "value": "0.36",
        "ns": "477708209"
    },
    {
        "itemid": "23296",
        "clock": "1351090576",
        "value": "0.375",
        "ns": "463251343"
    },
    {
        "itemid": "23296",
        "clock": "1351090516",
        "value": "0.315",
        "ns": "447947017"
    },
    {
        "itemid": "23296",
        "clock": "1351090456",
        "value": "0.275",
        "ns": "435307141"
    }
],
"id": 1
```
# Source

}

CHistory::get() in ui/include/classes/api/services/CHistory.php.

# **Host**

This class is designed to work with hosts.

Object references:

- Host
- Host inventory

Available methods:

- host.create creating new hosts
- host.delete deleting hosts
- host.get retrieving hosts
- host.massadd adding related objects to hosts
- [host.massre](#page-1040-0)move removing related objects from hosts
- [host.massu](#page-1043-0)pdate replacing or removing related objects from hosts
- [host.upd](#page-1043-1)ate updating hosts

### **> Ho[st object](#page-1061-0)**

<span id="page-1034-0"></span>The fo[llowing objec](#page-1064-0)ts are directly related to the host API.

Host

The host object has the following properties.

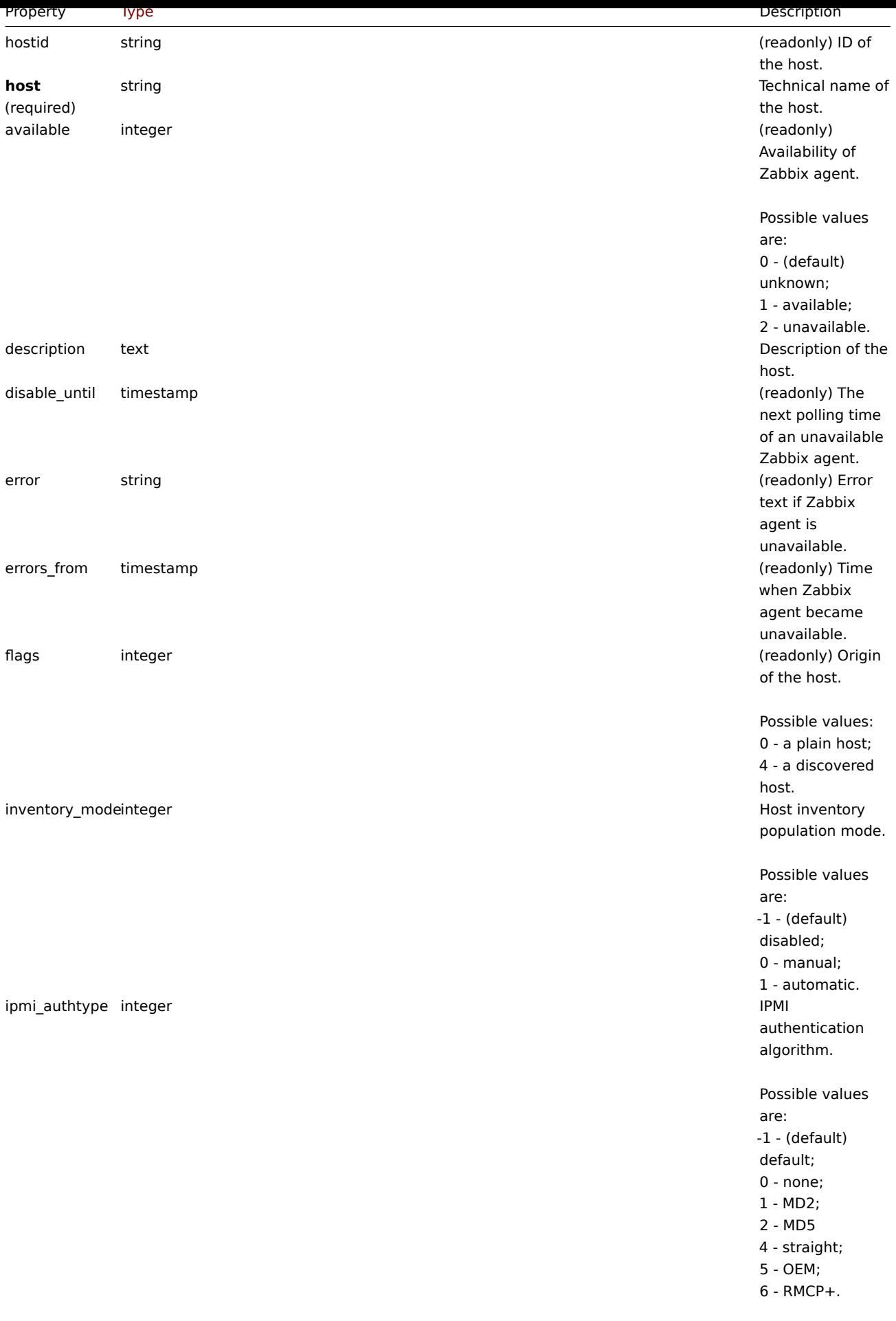

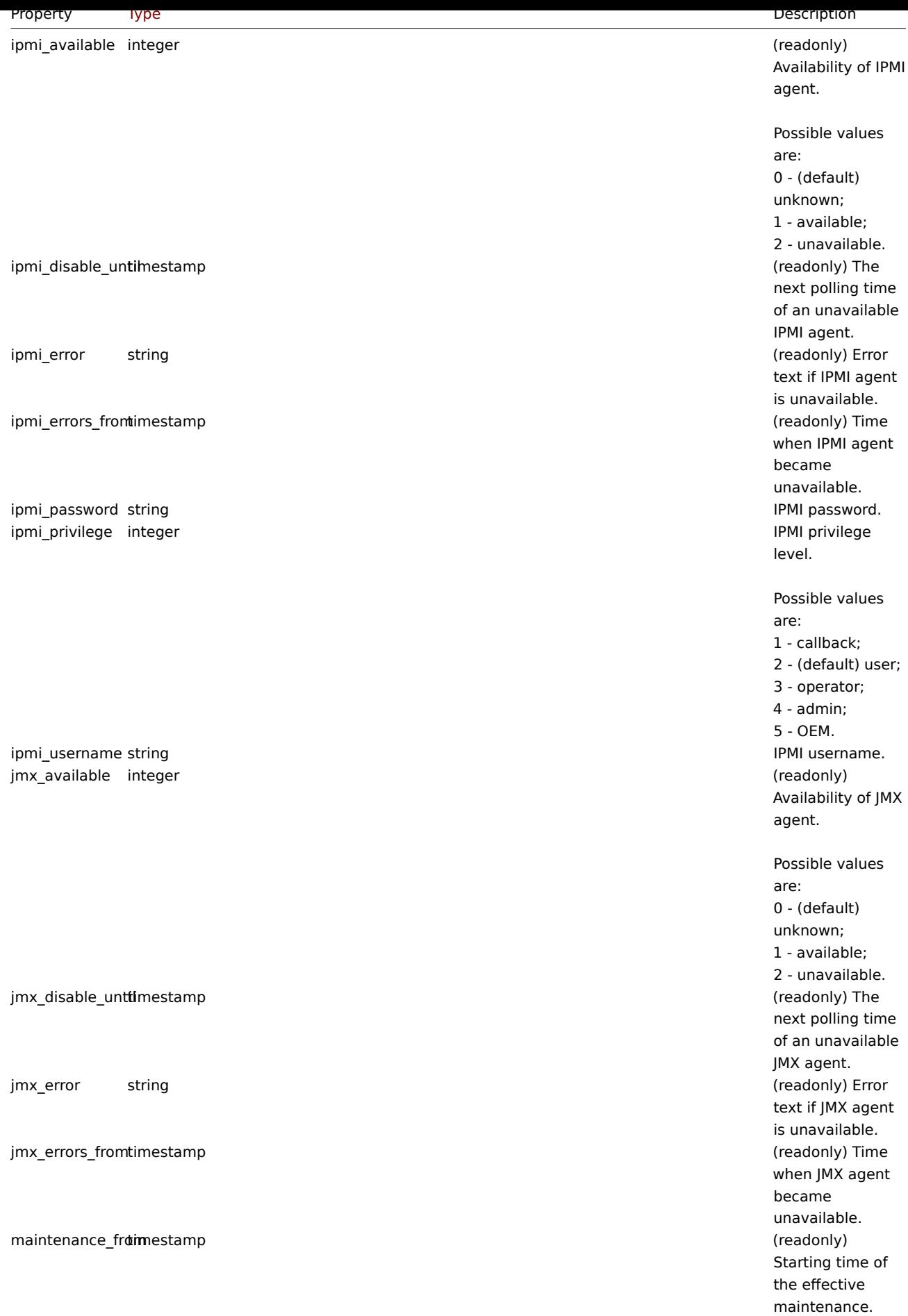

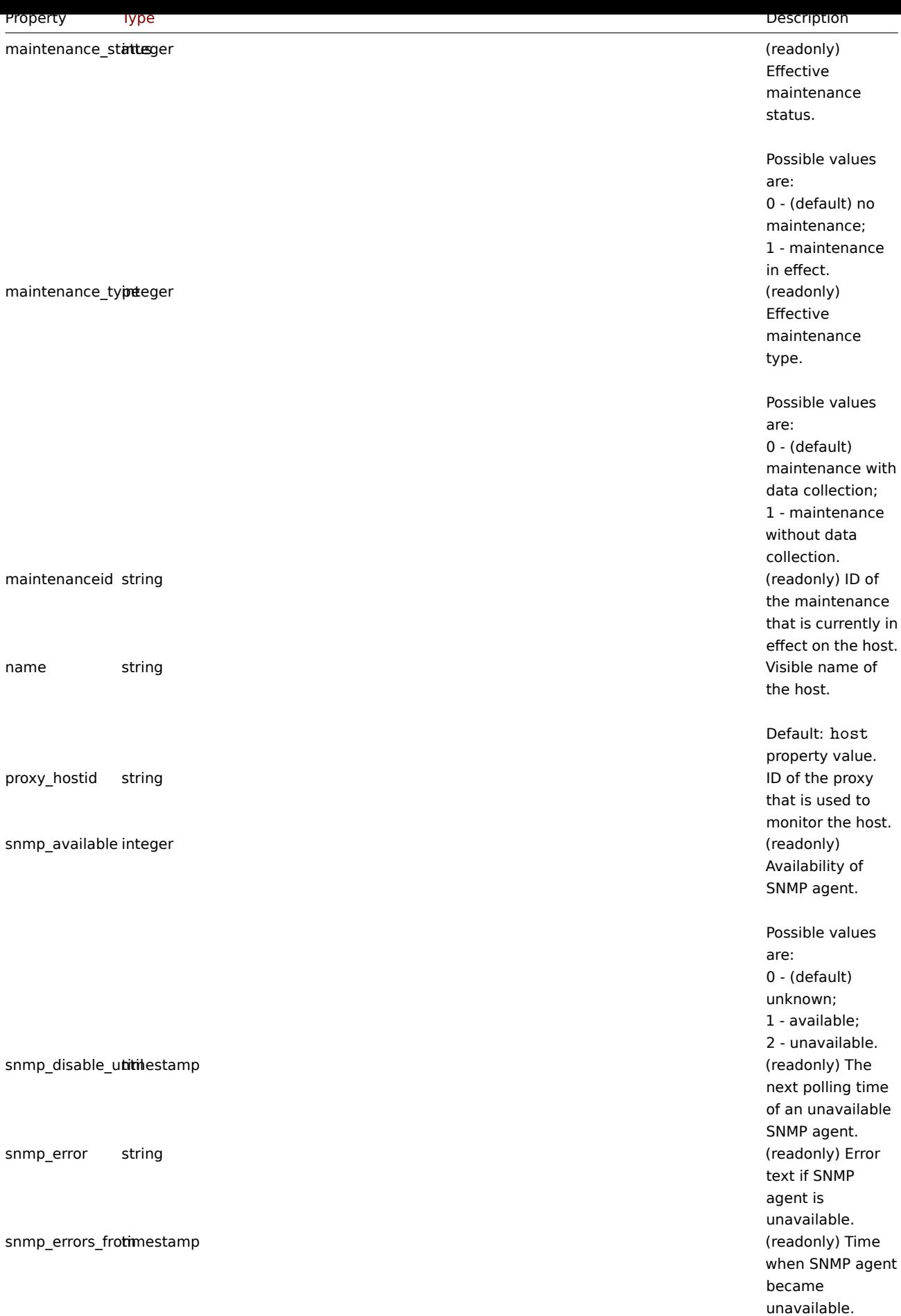

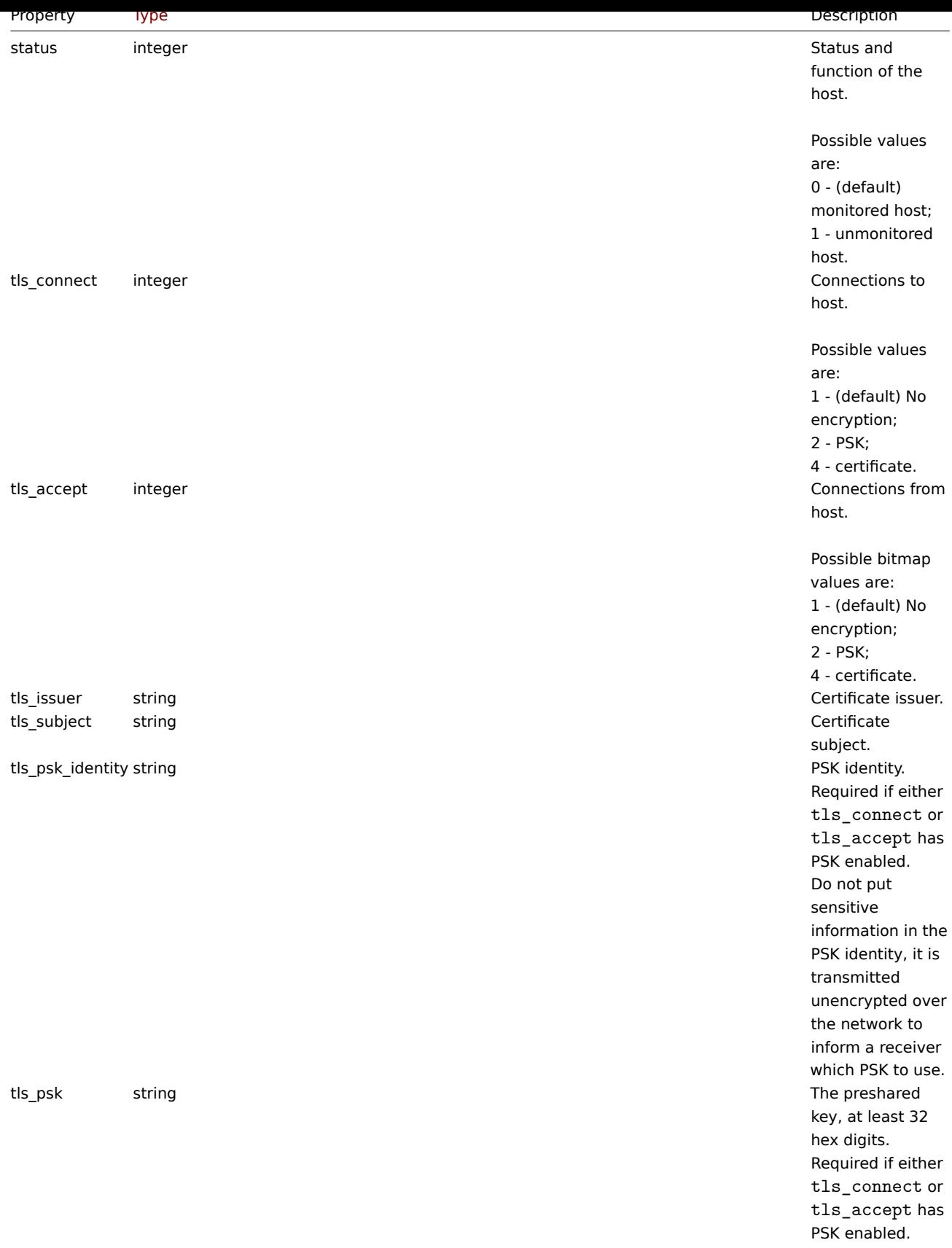

Host inventory

The host inventory object has the following properties.

# **Note:**

Each property has it's own unique ID number, which is used to associate host inventory fields with items.

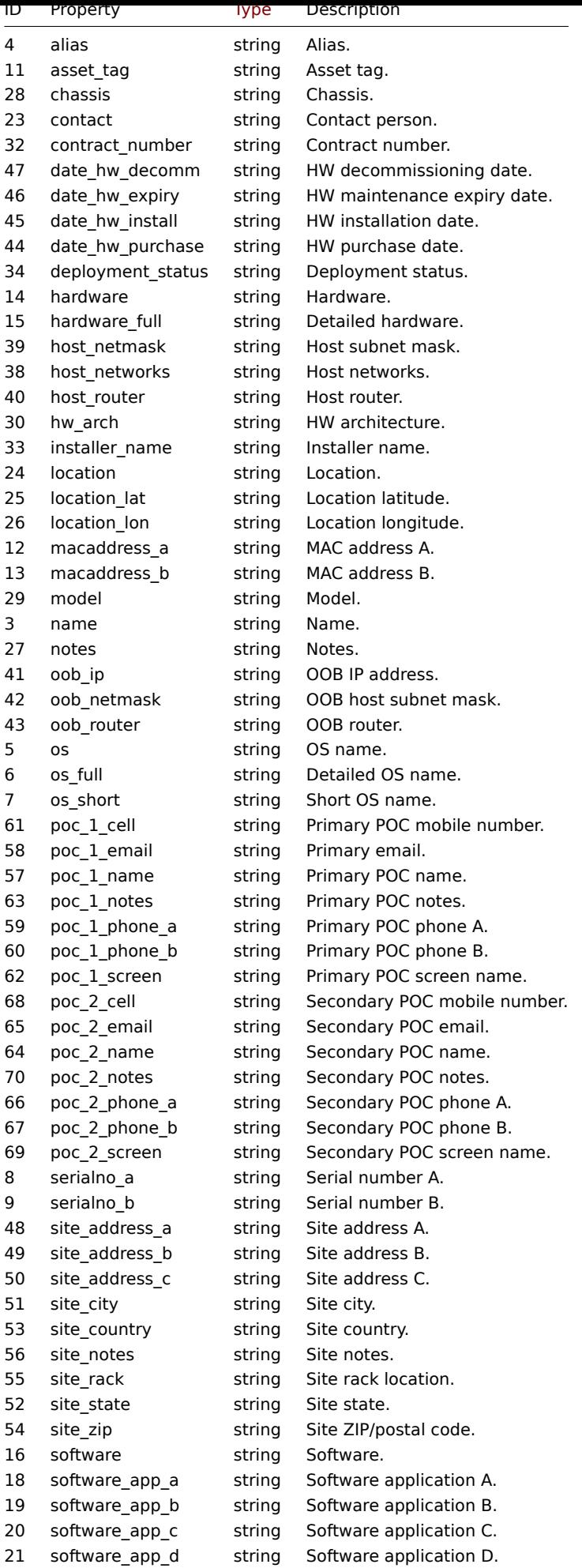

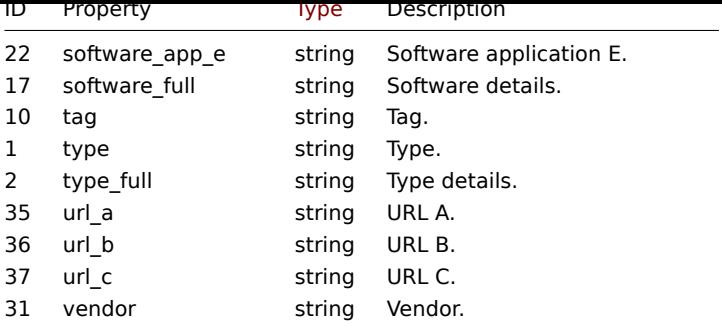

# Host tag

The host tag object has the following properties.

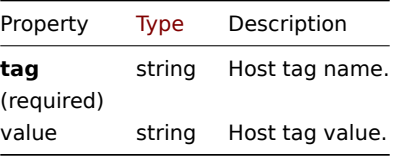

# **host.create**

# Description

<span id="page-1040-0"></span>object host.create(object/array hosts)

This method allows to create new hosts.

#### **Note:**

This method is only available to Admin and Super admin user types. Permissions to call the method can be revoked in user role settings. See User roles for more information.

#### Parameters

(object/array) Ho[sts to creat](#page-850-0)e.

Additionally to the standard host properties, the method accepts the following parameters.

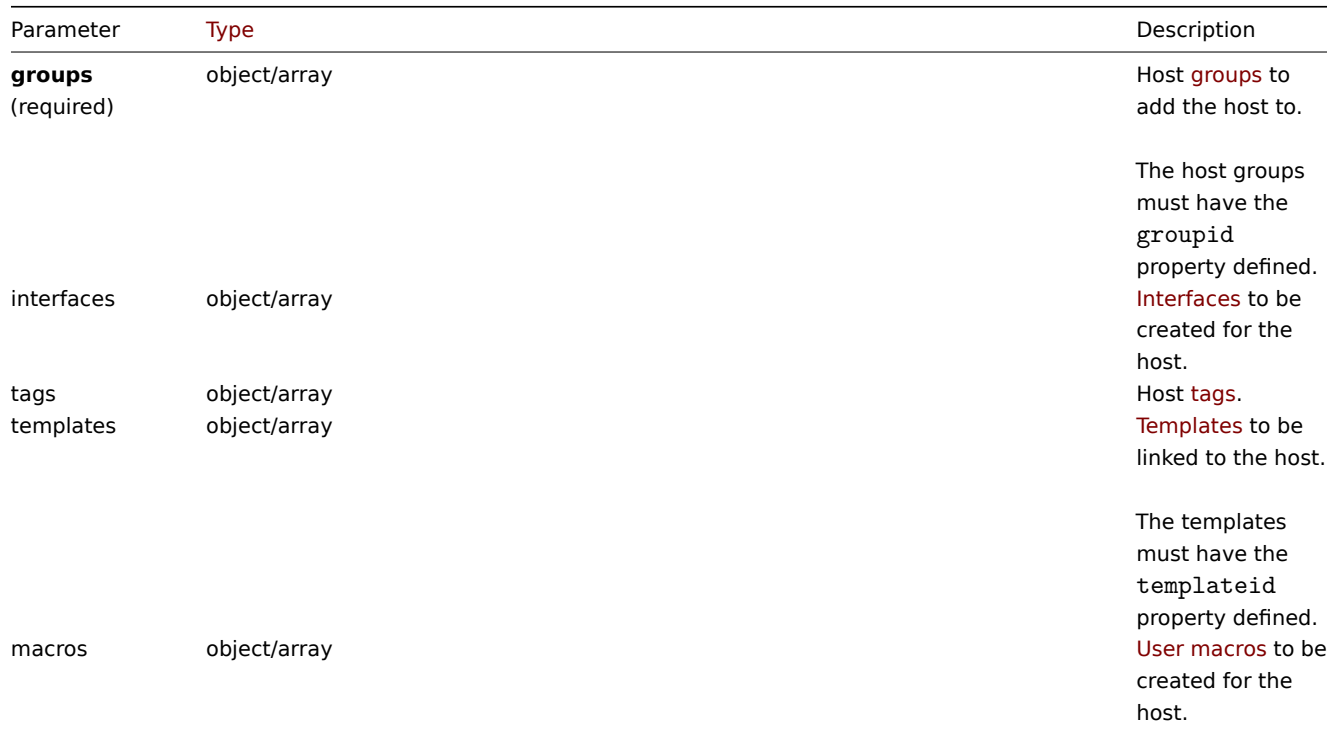

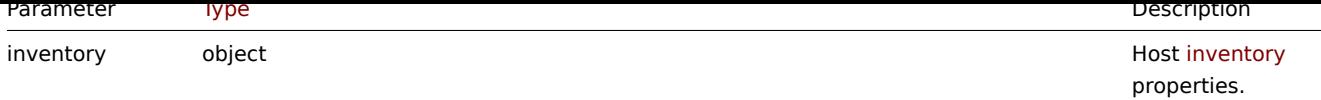

Return values

(object) Returns an object containing the IDs of the created hosts under the hostids property. The order of the returned IDs matches the order of the passed hosts.

Examples

Creating a host

Create a host called "Linux server" with an IP interface and tags, add it to a group, link a template to it and set the MAC addresses in the host inventory.

Request:

```
{
    "jsonrpc": "2.0",
    "method": "host.create",
    "params": {
        "host": "Linux server",
        "interfaces": [
            {
                "type": 1,
                "main": 1,
                "useip": 1,
                "ip": "192.168.3.1",
                "dns": "",
                "port": "10050"
            }
        ],
        "groups": [
            {
                "groupid": "50"
            }
        ],
        "tags": [
            {
                "tag": "Host name",
                "value": "Linux server"
            }
        ],
        "templates": [
            {
                "templateid": "20045"
            }
        ],
        "macros": [
            {
                "macro": "{$USER_ID}",
                "value": "123321"
            },
            {
                "macro": "{$USER_LOCATION}",
                "value": "0:0:0",
                "description": "latitude, longitude and altitude coordinates"
            }
        ],
        "inventory_mode": 0,
        "inventory": {
            "macaddress_a": "01234",
            "macaddress_b": "56768"
        }
```

```
},
    "auth": "038e1d7b1735c6a5436ee9eae095879e",
    "id": 1
}
```
Response:

```
{
    "jsonrpc": "2.0",
    "result": {
       "hostids": [
            "107819"
       ]
   },
   "id": 1
}
```
Creating a host with SNMP interface

Create a host called "SNMP host" with an SNMPv3 interface with details.

Request:

```
{
    "jsonrpc": "2.0",
    "method": "host.create",
    "params": {
        "host": "SNMP host",
        "interfaces": [
            {
                "type": 2,
                "main": 1,
                "useip": 1,
                "ip": "127.0.0.1",
                "dns": "",
                "port": "161",
                "details": {
                    "version": 3,
                    "bulk": 0,
                    "securityname": "mysecurityname",
                    "contextname": "",
                    "securitylevel": 1
                }
            }
        ],
        "groups": [
           {
                "groupid": "4"
            }
        ]
    },
    "auth": "038e1d7b1735c6a5436ee9eae095879e",
    "id": 1
}
```

```
Response:
```

```
{
    "jsonrpc": "2.0",
    "result": {
       "hostids": [
           "10658"
       ]
    },
    "id": 1
}
```
See also

- Host group
- Template
- User macro
- Host interface
- Host inventory
- Host tag

### Source

CHost::create() in ui/include/classes/api/services/CHost.php.

# **host.delete**

#### <span id="page-1043-0"></span>Description

object host.delete(array hosts)

This method allows to delete hosts.

#### **Note:**

This method is only available to Admin and Super admin user types. Permissions to call the method can be revoked in user role settings. See User roles for more information.

### Parameters

(array) IDs of hosts [to delete.](#page-850-0)

Return values

(object) Returns an object containing the IDs of the deleted hosts under the hostids property.

Examples

Deleting multiple hosts

Delete two hosts.

Request:

```
{
    "jsonrpc": "2.0",
    "method": "host.delete",
    "params": [
        "13",
        "32"
   ],
    "auth": "038e1d7b1735c6a5436ee9eae095879e",
    "id": 1
}
```
Response:

```
{
    "jsonrpc": "2.0",
    "result": {
        "hostids": [
            "13",
            "32"
        ]
    },
    "id": 1
}
```
# Source

<span id="page-1043-1"></span>CHost::delete() in ui/include/classes/api/services/CHost.php.
#### **host.get**

# Description

integer/array host.get(object parameters)

The method allows to retrieve hosts according to the given parameters.

# **Note:**

This method is available to users of any type. Permissions to call the method can be revoked in user role settings. See User roles for more information.

#### Parameters

(ob[ject\)](#page-850-0) Parameters defining the desired output.

The method supports the following parameters.

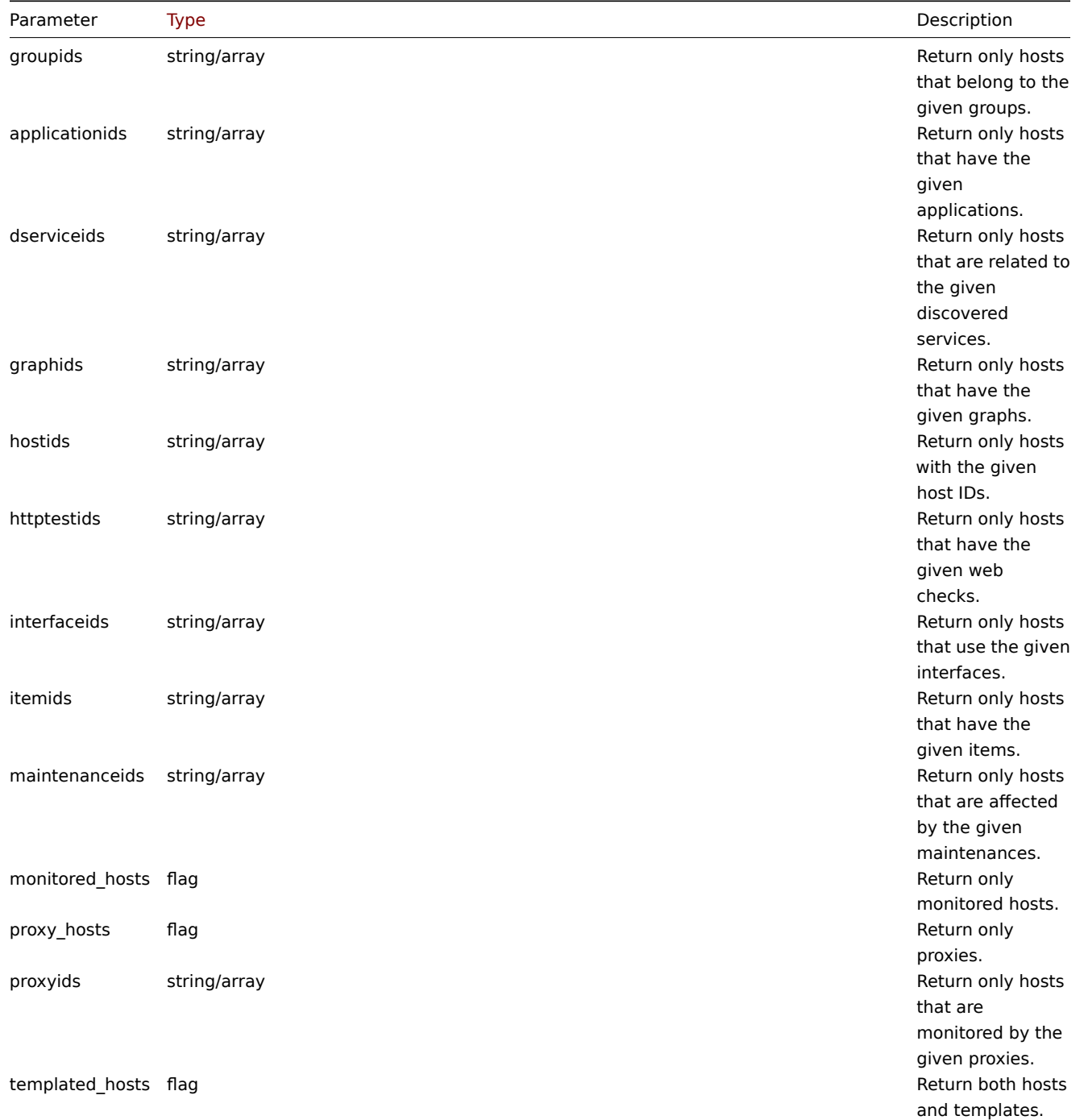

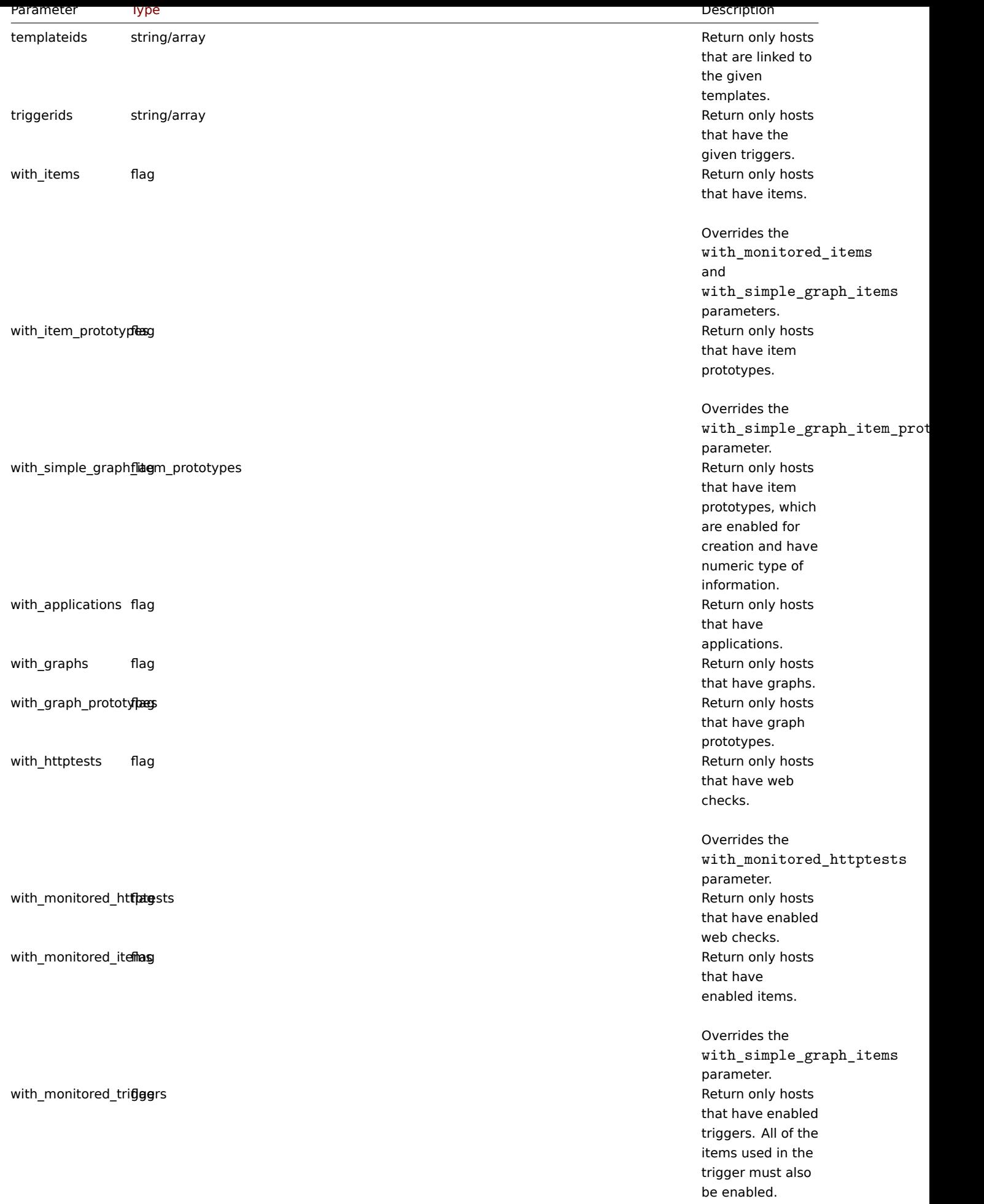

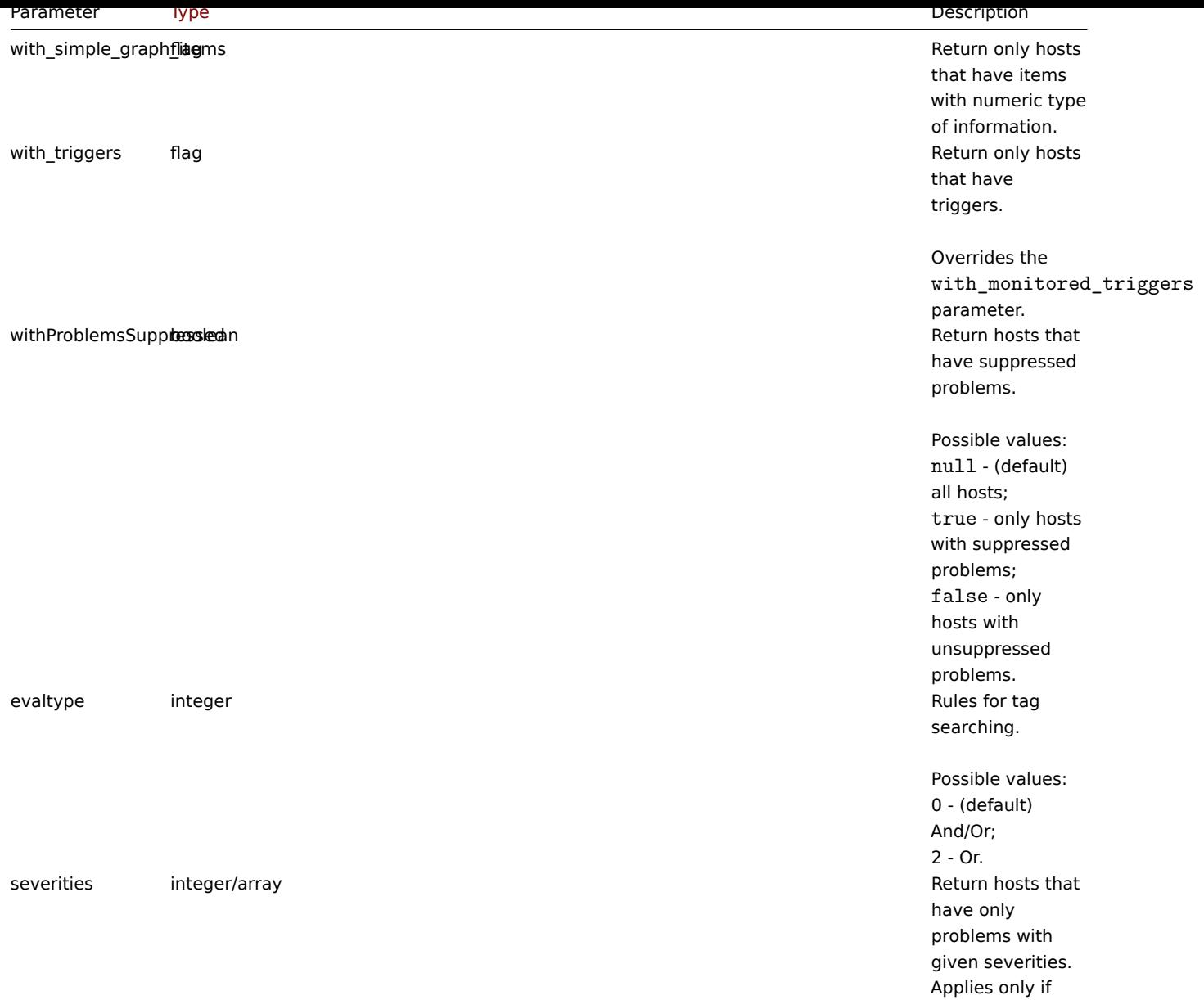

problem object is

trigger.

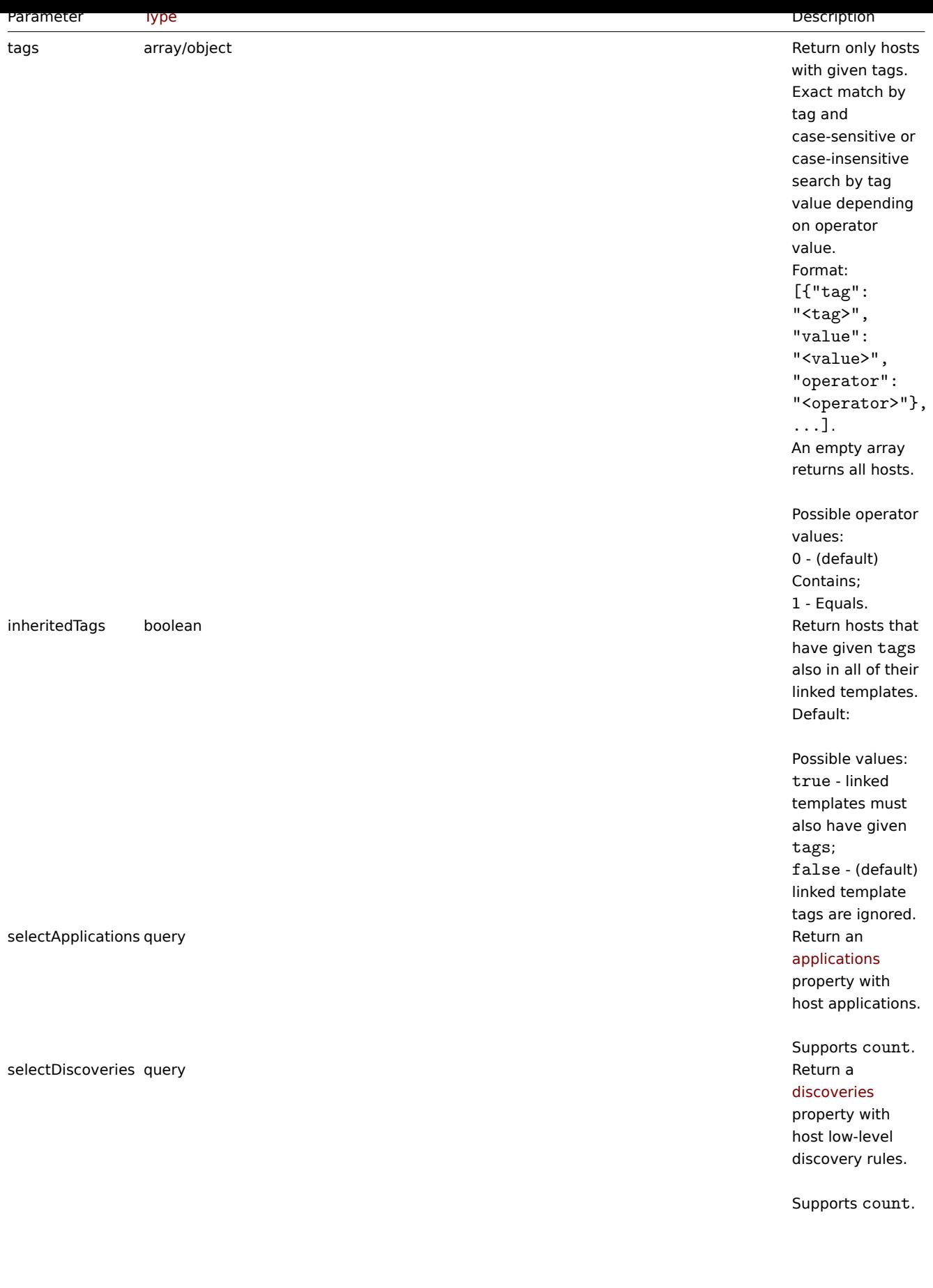

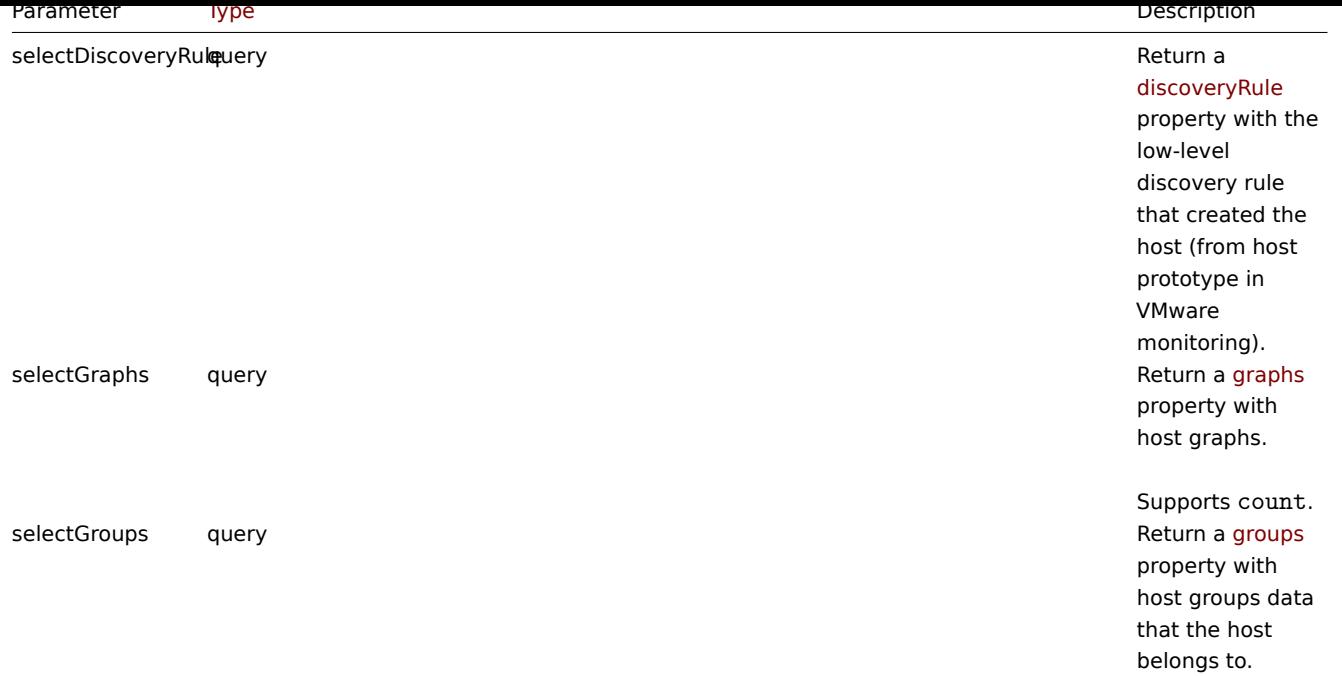

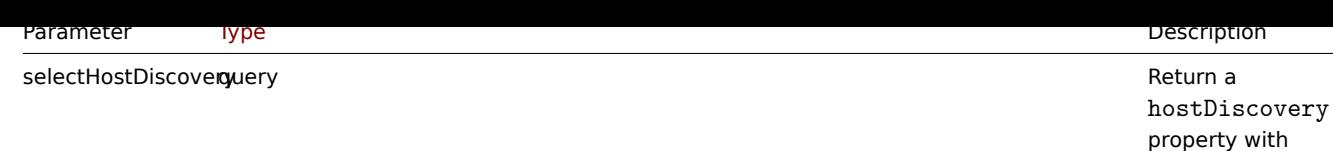

The host discovery object links a discovered host to a host prototype or a host prototypes to an LLD rule and has the following properties: host - (string) host of the host prototype; hostid - (string) ID of the discovered host or host prototype; parent\_hostid - (string) ID of the host prototype from which the host has been created; parent\_itemid - (string) ID of the LLD rule that created the discovered host; lastcheck - (timestamp) time when the host was last discovered; ts\_delete - (timestamp) time when a host that is no longer discovered will be deleted. httpTests property with host web scenarios. Supports count .

host discovery object data.

interfaces property with host interfaces.

[Supports](#page-1081-0) count . inventory property with host inventory data.

selectHttpTests query **Return and SelectHttpTests** query **Return and Return and Return and Return and Return and Return and Return and Return and Return and Return and Return and Return and Return and Return and Return and** 

selectInterfaces query **Return and SelectInterfaces** query Return and Return and Return and Return and Return and Return and Return and Return and Return and Return and Return and Return and Return and Return and Return an

selectInventory query **Exercise 2018** Return and Return and Return and Return and Return and Return and Return an

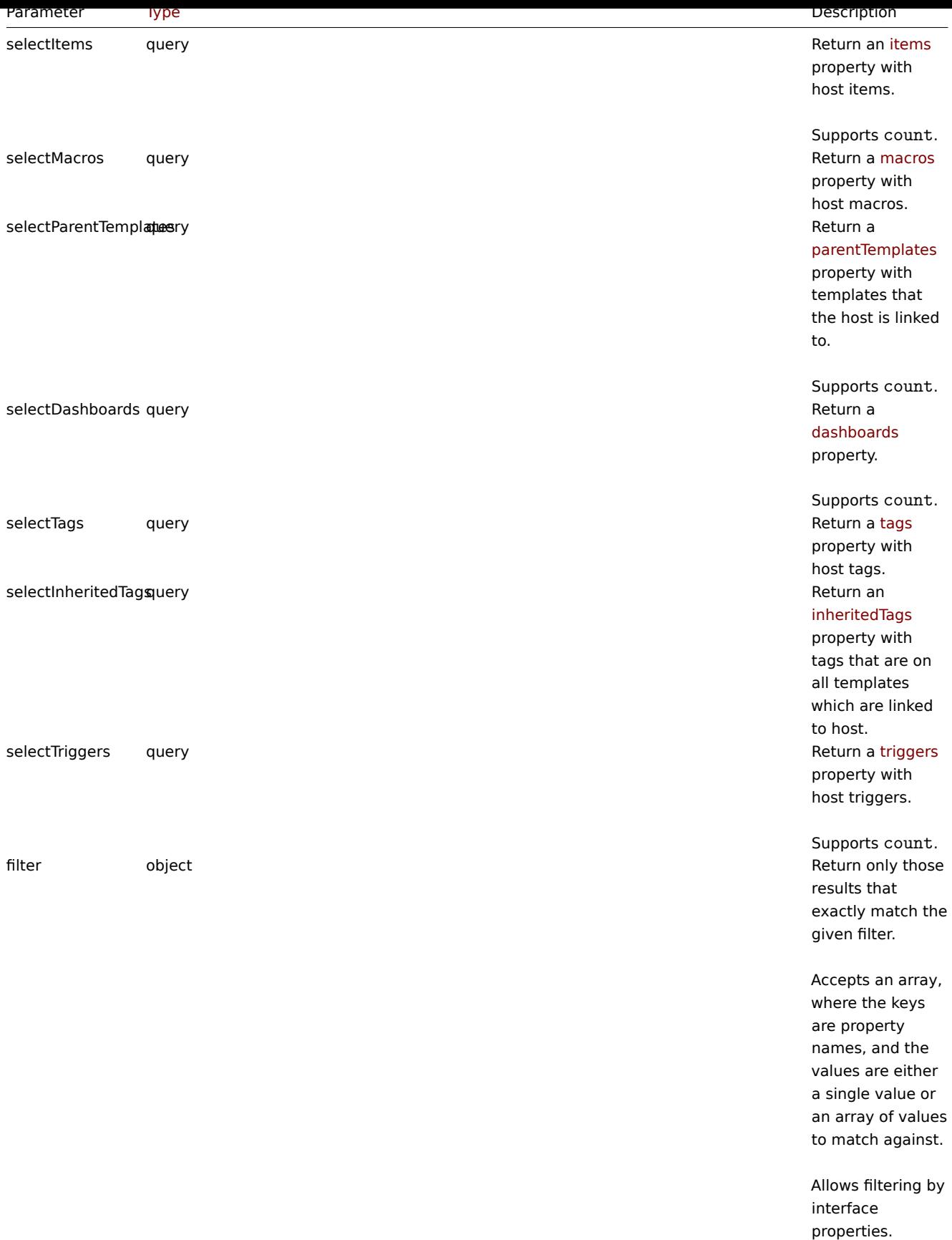

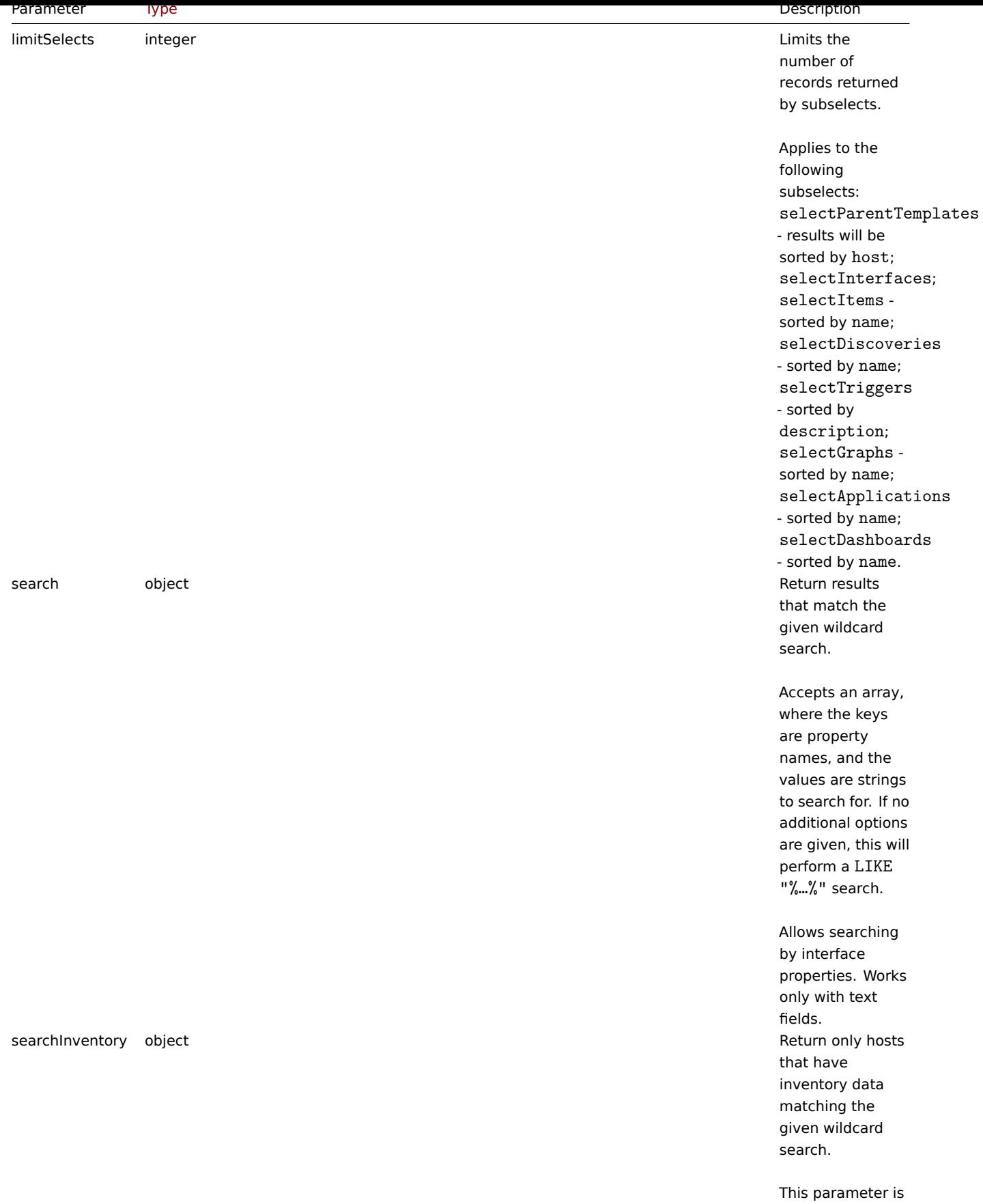

affected by the same additional parameters as search .

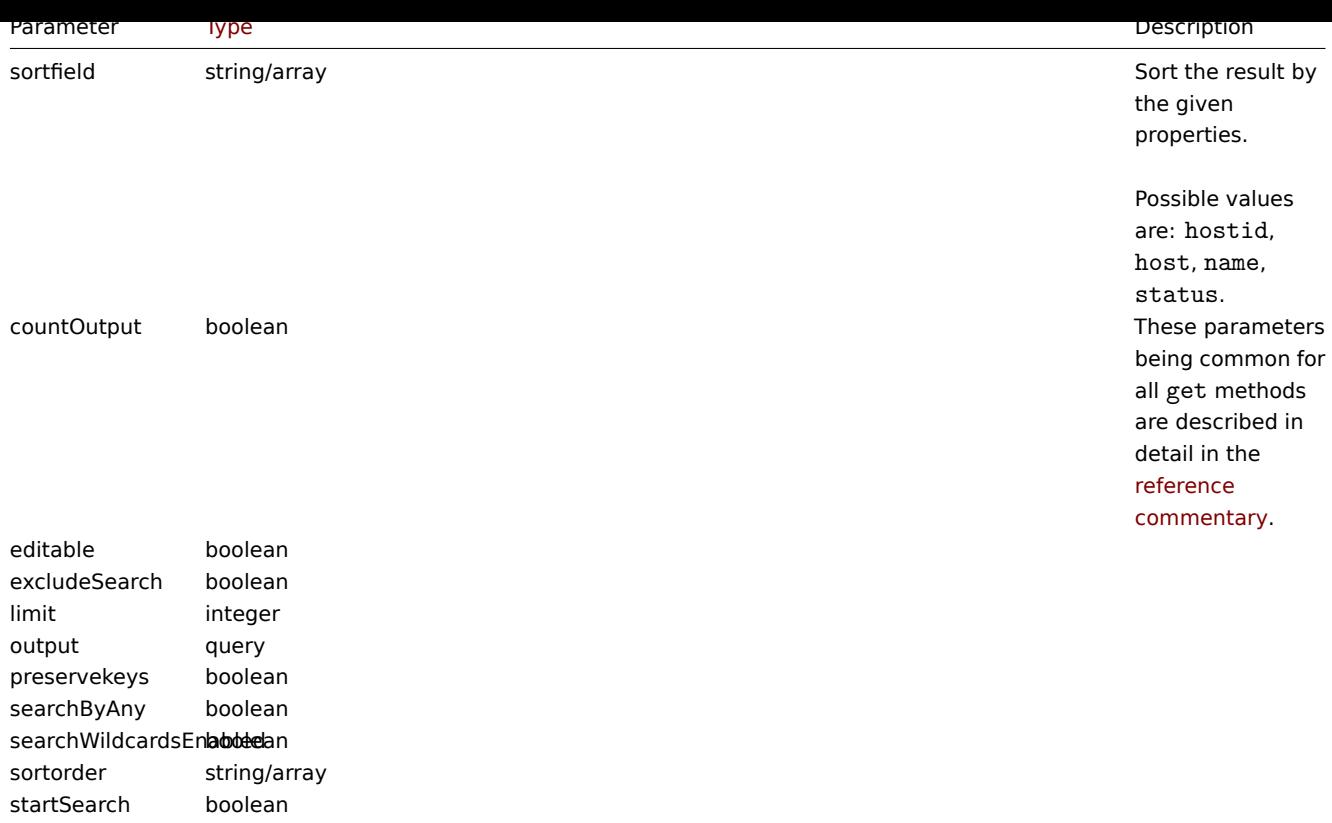

(integer/array) Returns either:

- an array of objects;
- the count of retrieved objects, if the countOutput parameter has been used.

# Examples

# Retrieving data by name

Retrieve all data about two hosts named "Zabbix server" and "Linux server".

# Request:

```
{
    "jsonrpc": "2.0",
    "method": "host.get",
    "params": {
        "filter": {
            "host": [
                "Zabbix server",
                "Linux server"
            ]
        }
    },
    "auth": "038e1d7b1735c6a5436ee9eae095879e",
    "id": 1
}
```

```
{
    "jsonrpc": "2.0",
    "result": [
        {
            "maintenances": [],
            "hostid": "10160",
            "proxy_hostid": "0",
            "host": "Zabbix server",
```

```
"status": "0",
    "disable_until": "0",
    "error": "",
    "available": "0",
    "errors_from": "0",
    "lastaccess": "0",
    "ipmi_authtype": "-1",
    "ipmi_privilege": "2",
    "ipmi_username": "",
    "ipmi_password": "",
    "ipmi_disable_until": "0",
    "ipmi_available": "0",
    "snmp_disable_until": "0",
    "snmp_available": "0",
    "maintenanceid": "0",
    "maintenance_status": "0",
    "maintenance_type": "0",
    "maintenance from": "0",
    "ipmi_errors_from": "0",
    "snmp_errors_from": "0",
    "ipmi_error": "",
    "snmp_error": "",
    "jmx_disable_until": "0",
    "jmx_available": "0",
    "jmx_errors_from": "0",
    "jmx_error": "",
    "name": "Zabbix server",
    "description": "The Zabbix monitoring server.",
    "tls_connect": "1",
    "tls_accept": "1",
    "tls_issuer": "",
    "tls_subject": "",
    "tls_psk_identity": "",
    "tls_psk": ""
},
{
    "maintenances": [],
    "hostid": "10167",
    "proxy_hostid": "0",
    "host": "Linux server",
    "status": "0",
    "disable_until": "0",
    "error": "",
    "available": "0",
    "errors_from": "0",
    "lastaccess": "0",
    "ipmi_authtype": "-1",
    "ipmi_privilege": "2",
    "ipmi_username": "",
    "ipmi_password": "",
    "ipmi_disable_until": "0",
    "ipmi_available": "0",
    "snmp_disable_until": "0",
    "snmp_available": "0",
    "maintenanceid": "0",
    "maintenance status": "0",
    "maintenance_type": "0",
    "maintenance_from": "0",
    "ipmi_errors_from": "0",
    "snmp_errors_from": "0",
    "ipmi_error": "",
    "snmp_error": "",
```

```
"jmx_disable_until": "0",
            "jmx_available": "0",
            "jmx_errors_from": "0",
            "jmx_error": "",
            "name": "Linux server",
            "description": "",
            "tls_connect": "1",
            "tls_accept": "1",
            "tls_issuer": "",
            "tls_subject": "",
            "tls_psk_identity": "",
            "tls_psk": ""
        }
    ],
    "id": 1
}
```
# Retrieving host groups

Retrieve names of the groups host "Zabbix server" is member of, but no host details themselves.

```
Request:
```

```
{
    "jsonrpc": "2.0",
    "method": "host.get",
    "params": {
        "output": ["hostid"],
        "selectGroups": "extend",
        "filter": {
            "host": [
                "Zabbix server"
            ]
        }
    },
    "auth": "038e1d7b1735c6a5436ee9eae095879e",
    "id": 2
}
```
Response:

```
{
    "jsonrpc": "2.0",
    "result": [
        {
            "hostid": "10085",
            "groups": [
                {
                     "groupid": "2",
                     "name": "Linux servers",
                     "internal": "0",
                     "flags": "0"
                },
                {
                     "groupid": "4",
                     "name": "Zabbix servers",
                     "internal": "0",
                     "flags": "0"
                }
            ]
        }
    ],
    "id": 2
}
```
Retrieving linked templates

Retrieve the IDs and names of templates linked to host "10084".

Request:

```
{
    "jsonrpc": "2.0",
    "method": "host.get",
    "params": {
        "output": ["hostid"],
        "selectParentTemplates": [
            "templateid",
            "name"
        ],
        "hostids": "10084"
    },
    "id": 1,
    "auth": "70785d2b494a7302309b48afcdb3a401"
}
```
Response:

```
{
    "jsonrpc": "2.0",
    "result": [
        {
            "hostid": "10084",
            "parentTemplates": [
                {
                     "name": "Linux",
                     "templateid": "10001"
                },
                {
                     "name": "Zabbix Server",
                     "templateid": "10047"
                }
            ]
        }
    ],
    "id": 1
}
```
Searching by host inventory data

Retrieve hosts that contain "Linux" in the host inventory "OS" field.

#### Request:

```
{
    "jsonrpc": "2.0",
    "method": "host.get",
    "params": {
        "output": [
            "host"
        ],
        "selectInventory": [
            "os"
        ],
        "searchInventory": {
            "os": "Linux"
        }
    },
    "id": 2,
    "auth": "7f9e00124c75e8f25facd5c093f3e9a0"
}
```

```
{
    "jsonrpc": "2.0",
    "result": [
        {
            "hostid": "10084",
            "host": "Zabbix server",
            "inventory": {
                "os": "Linux Ubuntu"
            }
        },
        {
            "hostid": "10107",
            "host": "Linux server",
            "inventory": {
                "os": "Linux Mint"
            }
        }
    ],
    "id": 1
}
```
# Searching by host tags

Retrieve hosts that have tag "Host name" equal to "Linux server".

Request:

```
{
    "jsonrpc": "2.0",
    "method": "host.get",
    "params": {
        "output": ["hostid"],
        "selectTags": "extend",
        "evaltype": 0,
        "tags": [
            {
                "tag": "Host name",
                "value": "Linux server",
                "operator": 1
            }
        ]
    },
    "auth": "7f9e00124c75e8f25facd5c093f3e9a0",
    "id": 1
}
```

```
{
    "jsonrpc": "2.0",
    "result": [
        {
            "hostid": "10085",
            "tags": [
                {
                     "tag": "Host name",
                     "value": "Linux server"
                },
                {
                     "tag": "OS",
                     "value": "RHEL 7"
                }
            ]
        }
    ],
```
 $"$ id": 1 }

Retrieve hosts that have these tags not only on host level but also in their linked parent templates.

Request:

```
{
    "jsonrpc": "2.0",
    "method": "host.get",
    "params": {
        "output": ["name"],
        "tags": [{"tag": "A", "value": "1", "operator": "0"}],
        "inheritedTags": true
    },
    "auth": "038e1d7b1735c6a5436ee9eae095879e",
    "id": 1
}
```
Response:

```
{
    "jsonrpc": "2.0",
    "result": [
        {
            "hostid": "10623",
            "name": "PC room 1"
        },
        {
            "hostid": "10601",
            "name": "Office"
        }
    ],
    "id": 1
}
```
Searching host with tags and template tags

Retrieve a host with tags and all tags that are linked to parent templates.

Request:

```
{
    "jsonrpc": "2.0",
    "method": "host.get",
    "params": {
        "output": ["name"],
        "hostids": 10502,
        "selectTags": ["tag", "value"],
        "selectInheritedTags": ["tag", "value"]
   },
    "auth": "038e1d7b1735c6a5436ee9eae095879e",
    "id": 1
}
```

```
{
    "jsonrpc": "2.0",
    "result": [
        {
            "hostid": "10502",
            "name": "Desktop",
            "tags": [
                {
                     "tag": "A",
                     "value": "1"
```

```
}
             ],
             "inheritedTags": [
                 {
                      "tag": "B",
                      "value": "2"
                 }
             ]
        }
    ],
    "id": 1
}
```
Searching hosts by problem severity

Retrieve hosts that have "Disaster" problems.

Request:

```
{
    "jsonrpc": "2.0",
    "method": "host.get",
    "params": {
        "output": ["name"],
        "severities": 5
    },
    "auth": "038e1d7b1735c6a5436ee9eae095879e",
    "id": 1
}
```
Response:

```
{
    "jsonrpc": "2.0",
    "result": [
        {
            "hostid": "10160",
            "name": "Zabbix server"
        }
    ],
    "id": 1
}
```
Retrieve hosts that have "Average" and "High" problems.

Request:

```
{
    "jsonrpc": "2.0",
    "method": "host.get",
    "params": {
       "output": ["name"],
        "severities": [3, 4]
    },
    "auth": "038e1d7b1735c6a5436ee9eae095879e",
    "id": 1
}
```

```
{
    "jsonrpc": "2.0",
    "result": [
       {
            "hostid": "20170",
            "name": "Database"
        },
```

```
{
            "hostid": "20183",
            "name": "workstation"
        }
    ],
    "id": 1
}
```
### See also

- Host group
- Template
- User macro
- Host interface

### Source

CHost::get() in ui/include/classes/api/services/CHost.php.

# **host.massadd**

# Description

object host.massadd(object parameters)

This method allows to simultaneously add multiple related objects to all the given hosts.

### **Note:**

This method is only available to Admin and Super admin user types. Permissions to call the method can be revoked in user role settings. See User roles for more information.

#### Parameters

(object) Parameter[s containing](#page-850-0) the IDs of the hosts to update and the objects to add to all the hosts.

# The method accepts the following parameters.

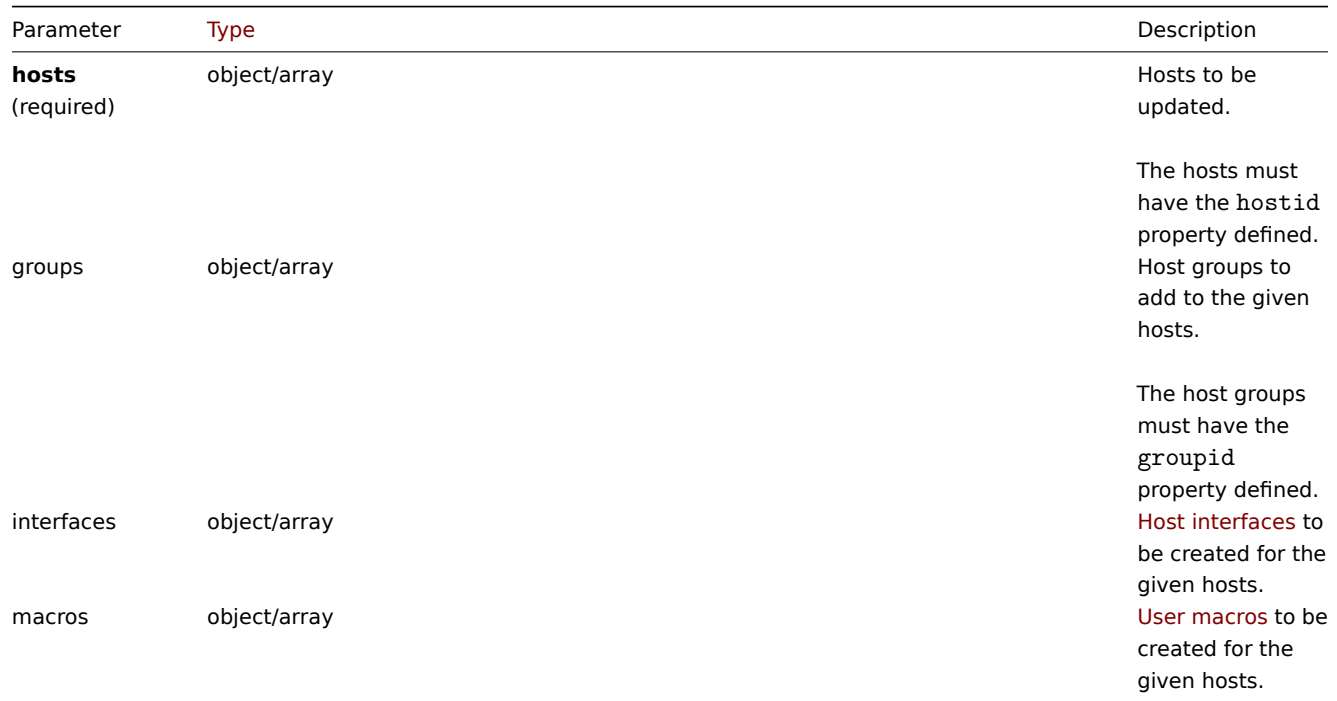

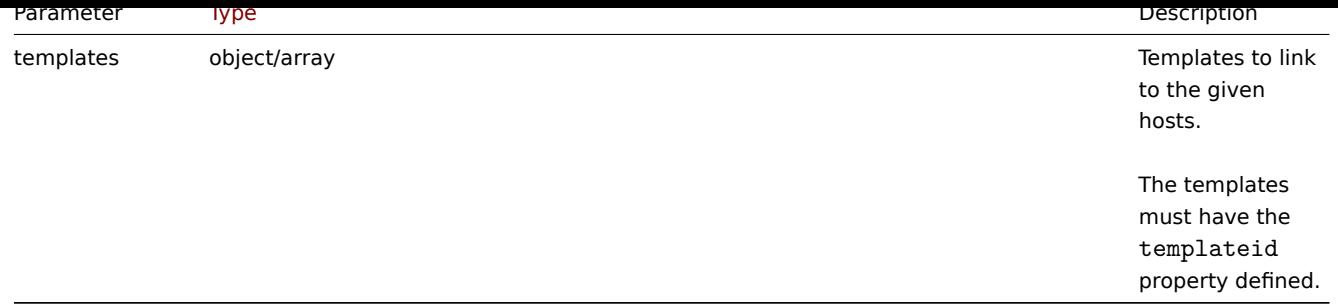

(object) Returns an object containing the IDs of the updated hosts under the hostids property.

Examples

Adding macros

Add two new macros to two hosts.

# Request:

```
{
    "jsonrpc": "2.0",
    "method": "host.massadd",
    "params": {
        "hosts": [
            {
                "hostid": "10160"
            },
            {
                "hostid": "10167"
            }
        ],
        "macros": [
            {
                "macro": "{$TEST1}",
                "value": "MACROTEST1"
            },
            {
                "macro": "{$TEST2}",
                "value": "MACROTEST2",
                "description": "Test description"
            }
        ]
    },
    "auth": "038e1d7b1735c6a5436ee9eae095879e",
    "id": 1
}
```
Response:

```
{
    "jsonrpc": "2.0",
    "result": {
        "hostids": [
            "10160",
            "10167"
        ]
   },
    "id": 1
}
```
See also

• host.update

- Host group
- Template
- User macro
- Host interface

#### Source

CHost::massAdd() in ui/include/classes/api/services/CHost.php.

# **host.massremove**

Description

object host.massremove(object parameters)

This method allows to remove related objects from multiple hosts.

### **Note:**

This method is only available to Admin and Super admin user types. Permissions to call the method can be revoked in user role settings. See User roles for more information.

#### Parameters

(object) Parameter[s containing](#page-850-0) the IDs of the hosts to update and the objects that should be removed.

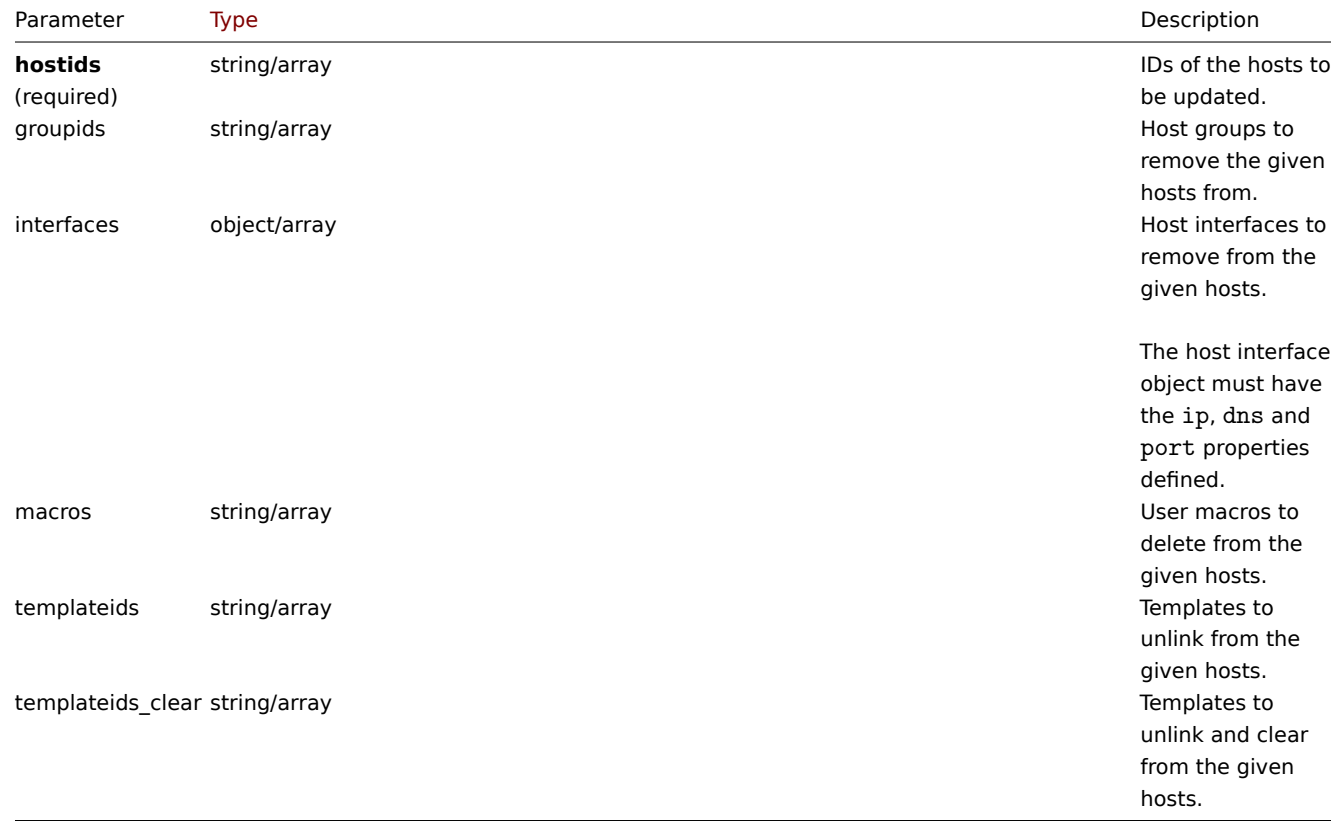

#### Return values

(object) Returns an object containing the IDs of the updated hosts under the hostids property.

Examples

Unlinking templates

Unlink a template from two hosts and delete all of the templated entities.

Request:

{

```
"jsonrpc": "2.0",
"method": "host.massremove",
```

```
"params": {
        "hostids": ["69665", "69666"],
        "templateids_clear": "325"
    },
    "auth": "038e1d7b1735c6a5436ee9eae095879e",
    "id": 1
}
```
Response:

```
{
    "jsonrpc": "2.0",
    "result": {
        "hostids": [
            "69665",
            "69666"
        ]
    },
    "id": 1
}
```
See also

- host.update
- User macro
- Host interface

### Source

CHost::massRemove() in ui/include/classes/api/services/CHost.php.

# **host.massupdate**

#### Description

object host.massupdate(object parameters)

This method allows to simultaneously replace or remove related objects and update properties on multiple hosts.

#### **Note:**

This method is only available to Admin and Super admin user types. Permissions to call the method can be revoked in user role settings. See User roles for more information.

# Parameters

(object) Parameter[s containing](#page-850-0) the IDs of the hosts to update and the properties that should be updated.

Additionally to the standard host properties, the method accepts the following parameters.

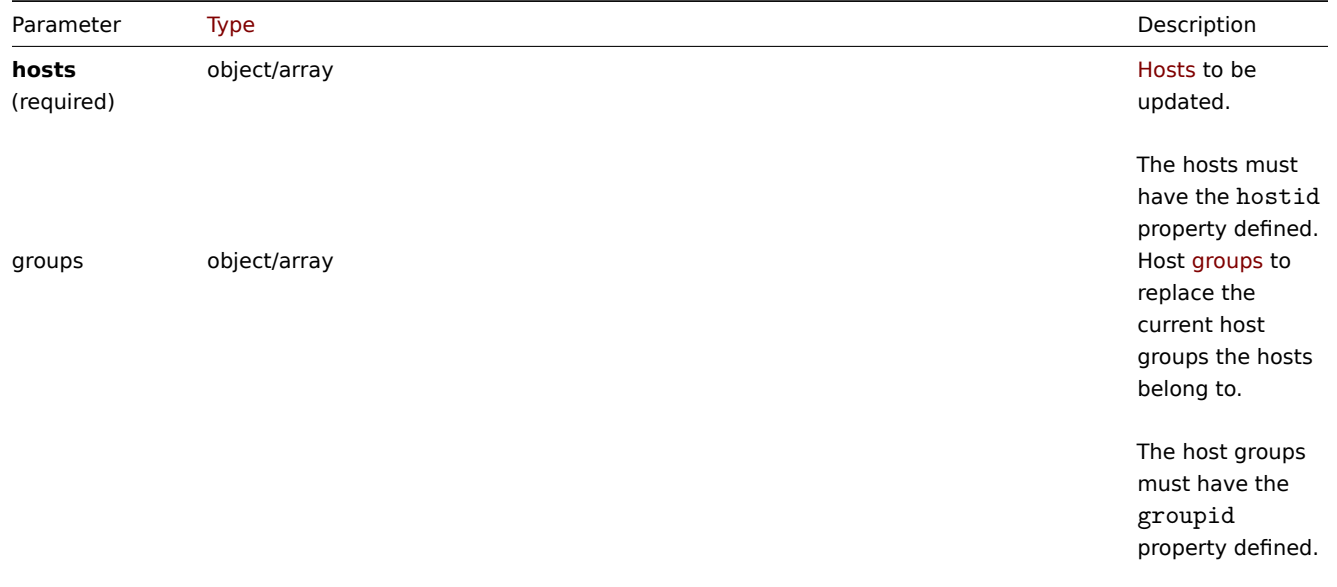

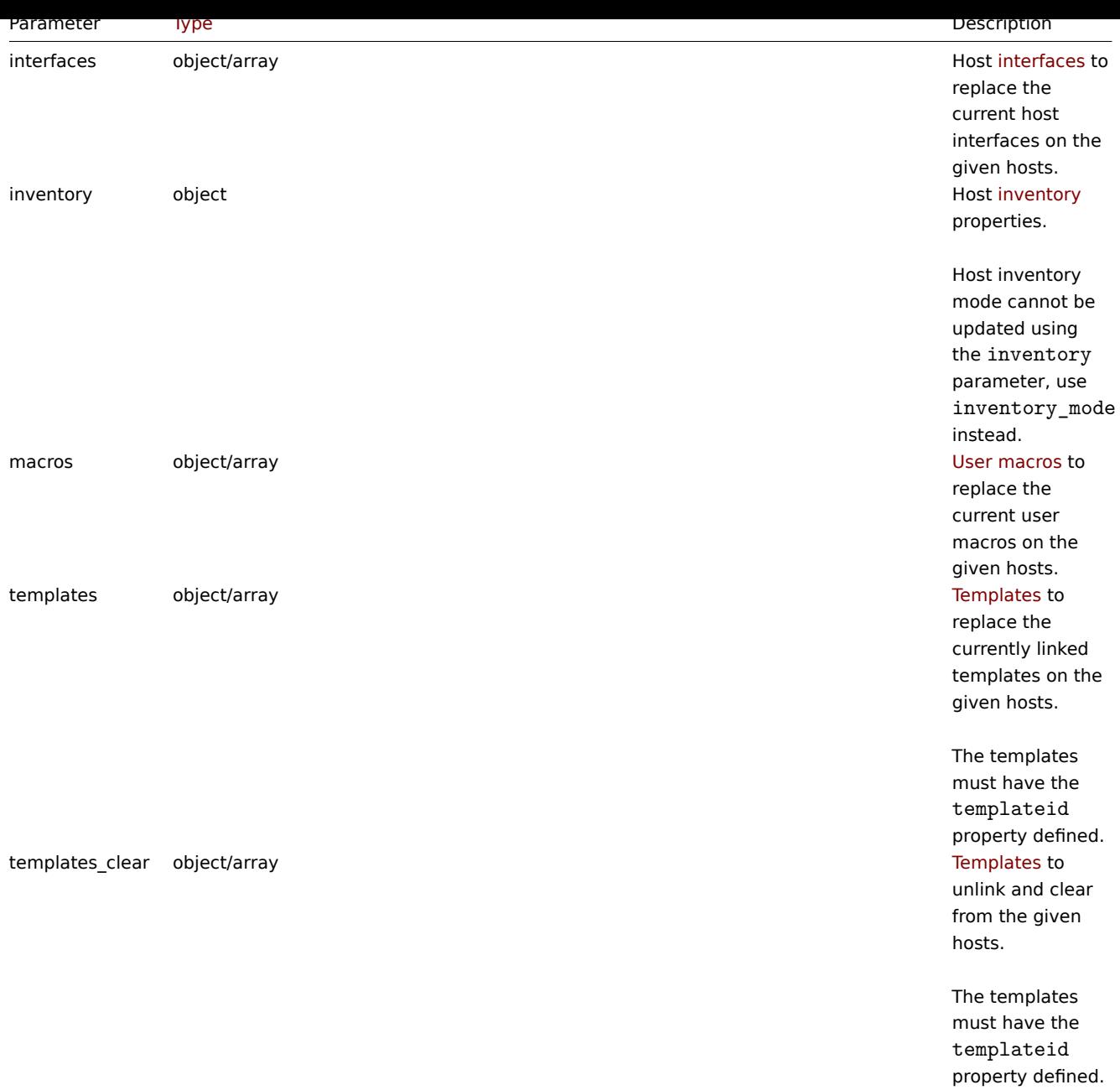

(object) Returns an object containing the IDs of the updated hosts under the hostids property.

Examples

Enabling multiple hosts

Enable monitoring of two hosts, i.e., set their status to 0.

Request:

```
{
   "jsonrpc": "2.0",
   "method": "host.massupdate",
   "params": {
        "hosts": [
            {
                "hostid": "69665"
            },
            {
                "hostid": "69666"
            }
       ],
```

```
"status": 0
    },
    "auth": "038e1d7b1735c6a5436ee9eae095879e",
    "id": 1
}
```
Response:

```
{
    "jsonrpc": "2.0",
    "result": {
        "hostids": [
            "69665",
            "69666"
        ]
    },
    "id": 1
}
```
See also

- host.update
- host.massadd
- host.massremove
- Host group
- Template
- User macro
- Host interface

Source

CHost::massUpdate() in ui/include/classes/api/services/CHost.php.

# **host.update**

Description

```
object host.update(object/array hosts)
```
This method allows to update existing hosts.

# **Note:**

This method is only available to Admin and Super admin user types. Permissions to call the method can be revoked in user role settings. See User roles for more information.

# Parameters

(object/array) Ho[st propertie](#page-850-0)s to be updated.

The hostid property must be defined for each host, all other properties are optional. Only the given properties will be updated, all others will remain unchanged.

Note, however, that updating the host technical name will also update the host's visible name (if not given or empty) by the host's technical name value.

Additionally to the standard host properties, the method accepts the following parameters.

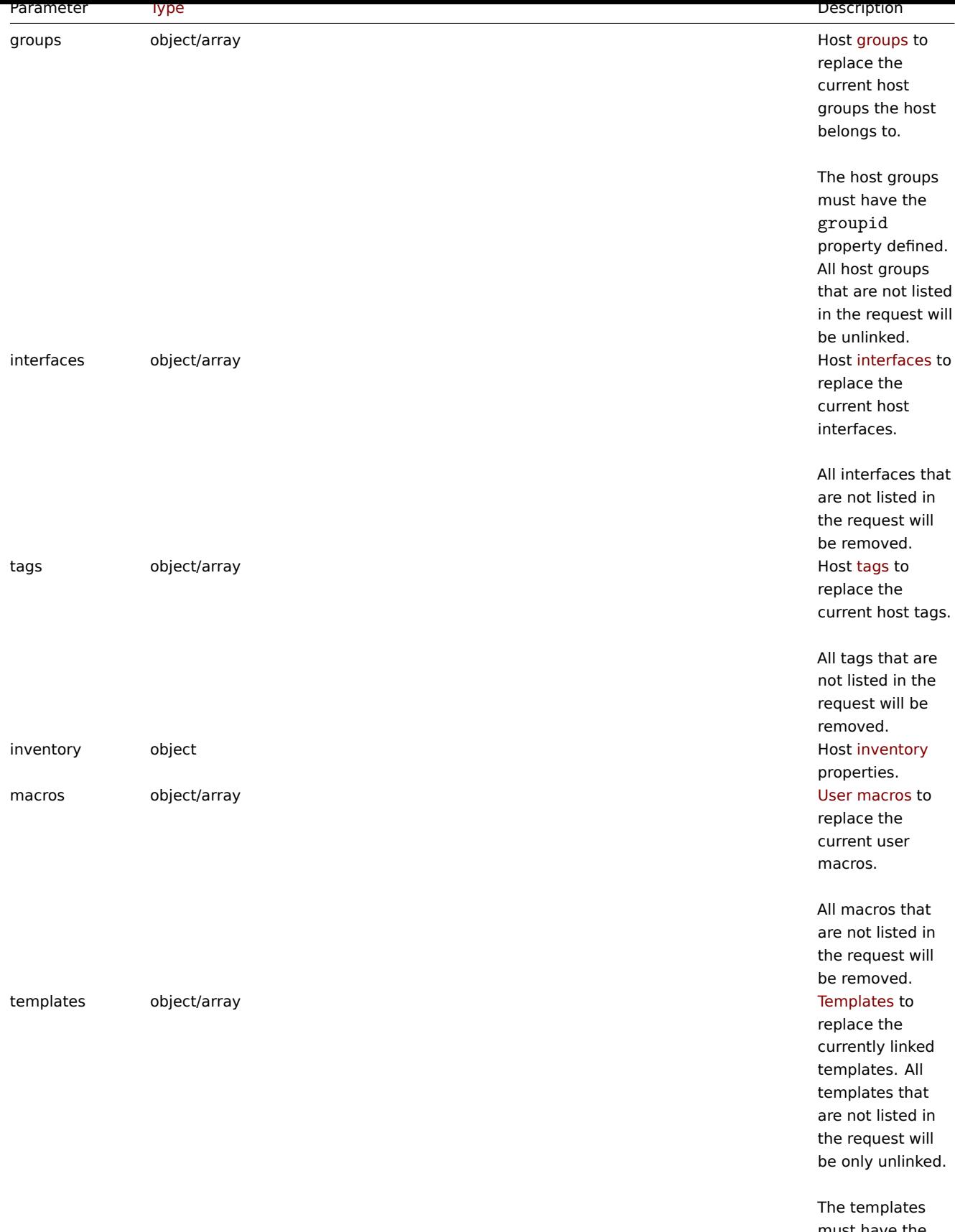

must have the templateid property defined.

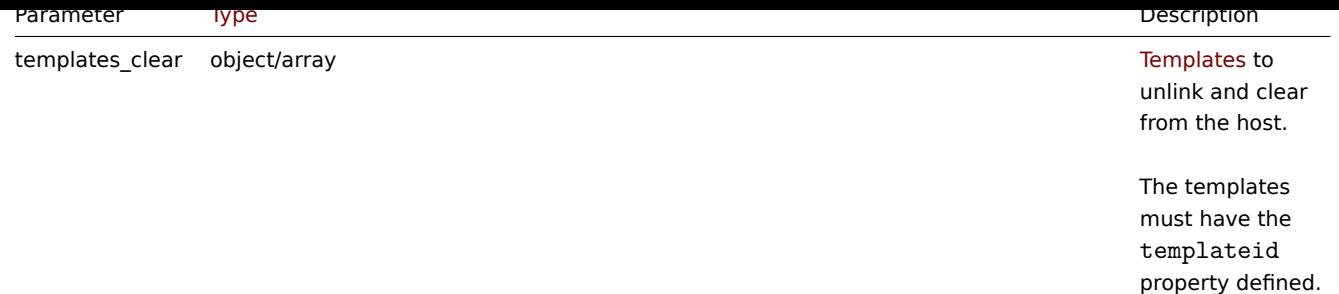

#### **Note:**

As opposed to the Zabbix frontend, when name (visible host name) is the same as host (technical host name), updating host via API will not automatically update name. Both properties need to be updated explicitly.

Return values

(object) Returns an object containing the IDs of the updated hosts under the hostids property.

Examples

Enabling a host

Enable host monitoring, i.e. set its status to 0.

# Request:

```
{
    "jsonrpc": "2.0",
    "method": "host.update",
    "params": {
        "hostid": "10126",
        "status": 0
    },
    "auth": "038e1d7b1735c6a5436ee9eae095879e",
    "id": 1
}
```
Response:

```
{
    "jsonrpc": "2.0",
    "result": {
         "hostids": [
              "10126"
         \mathbf{I}},
    "id": 1
}
```
Unlinking templates

Unlink and clear two templates from host.

Request:

```
{
    "jsonrpc": "2.0",
    "method": "host.update",
    "params": {
        "hostid": "10126",
        "templates_clear": [
            {
                "templateid": "10124"
            },
            {
                "templateid": "10125"
```

```
}
        ]
    },
    "auth": "038e1d7b1735c6a5436ee9eae095879e",
    "id": 1
}
```
Response:

```
{
    "jsonrpc": "2.0",
    "result": {
       "hostids": [
           "10126"
        ]
    },
    "id": 1
}
```
Updating host macros

Replace all host macros with two new ones.

Request:

```
{
    "jsonrpc": "2.0",
    "method": "host.update",
    "params": {
        "hostid": "10126",
        "macros": [
            {
                "macro": "{$PASS}",
                "value": "password"
            },
            {
                "macro": "{$DISC}",
                "value": "sda",
                "description": "Updated description"
            }
        ]
    },
    "auth": "038e1d7b1735c6a5436ee9eae095879e",
    "id": 1
}
```
Response:

```
{
    "jsonrpc": "2.0",
    "result": {
        "hostids": [
            "10126"
        ]
    },
    "id": 1
}
```
Updating host inventory

Change inventory mode and add location

Request:

```
{
    "jsonrpc": "2.0",
    "method": "host.update",
    "params": {
```

```
"hostid": "10387",
        "inventory_mode": 0,
        "inventory": {
            "location": "Latvia, Riga"
        }
    },
    "auth": "038e1d7b1735c6a5436ee9eae095879e",
    "id": 1
}
```
Response:

```
{
    "jsonrpc": "2.0",
    "result": {
       "hostids": [
           "10387"
        ]
   },
    "id": 1
}
```
Updating host tags

Replace all host tags with a new one.

Request:

```
{
    "jsonrpc": "2.0",
    "method": "host.update",
    "params": {
        "hostid": "10387",
        "tags": {
            "tag": "OS",
            "value": "CentOS 7"
        }
   },
    "auth": "038e1d7b1735c6a5436ee9eae095879e",
    "id": 1
}
```
Response:

```
{
    "jsonrpc": "2.0",
    "result": {
        "hostids": [
            "10387"
        ]
    },
    "id": 1
}
```
See also

- host.massadd
- host.massupdate
- host.massremove
- Host group
- Template
- User macro
- Host interface
- Host inventory
- Host tag

Source

CHost::update() in ui/include/classes/api/services/CHost.php.

#### **Host group**

This class is designed to work with host groups.

Object references:

• Host group

Available methods:

- hostgroup.create creating new host groups
- hostgroup.delete deleting host groups
- hostgroup.get retrieving host groups
- hostgroup.massadd adding related objects to host groups
- [hostgroup.massre](#page-1069-1)move removing related objects from host groups
- [hostgroup.massu](#page-1070-0)pdate replacing or removing related objects from host groups
- [hostgroup.upd](#page-1071-0)ate updating host groups

#### **> Ho[st group object](#page-1078-0)**

<span id="page-1069-0"></span>The fo[llowing objects are](#page-1080-0) directly related to the hostgroup API.

### Host group

The host group object has the following properties.

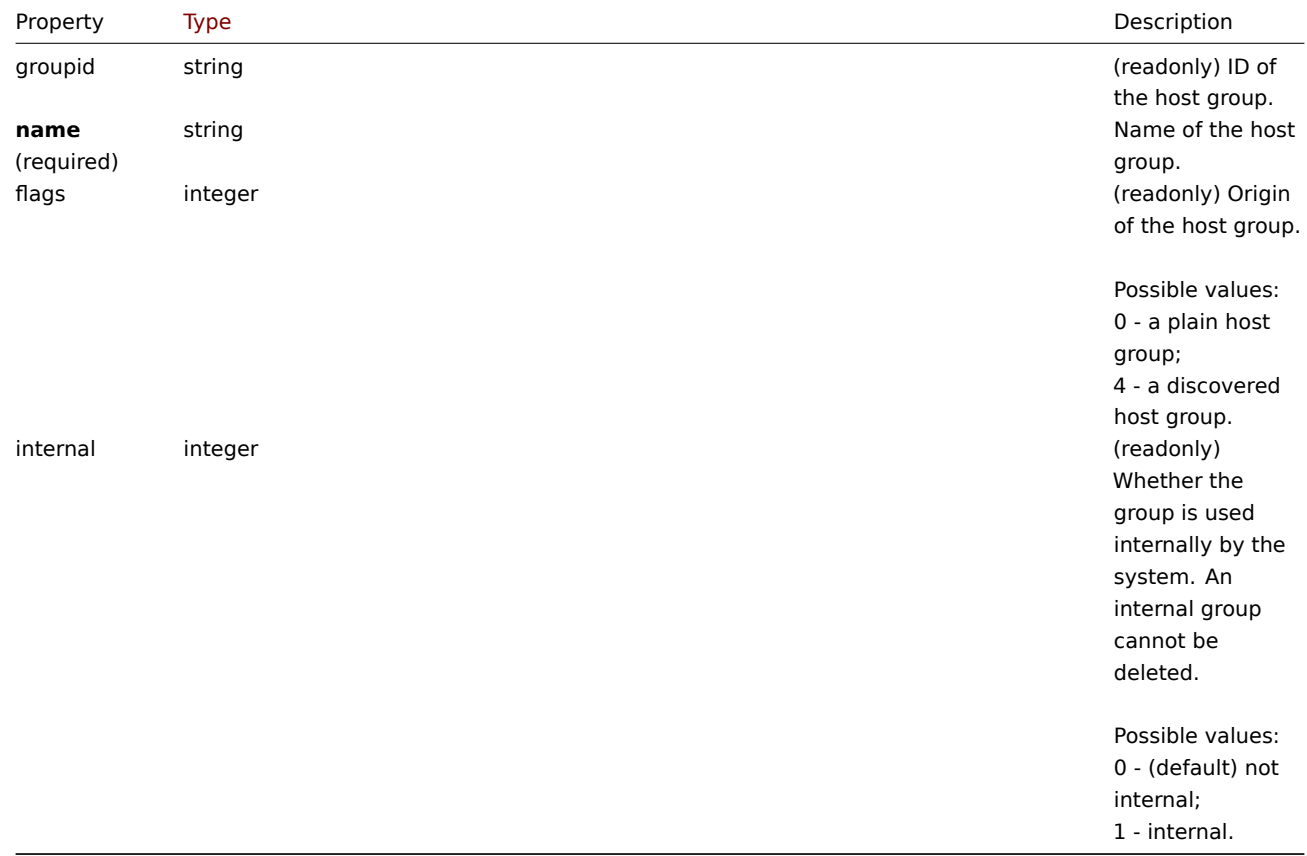

#### **hostgroup.create**

### Description

<span id="page-1069-1"></span>object hostgroup.create(object/array hostGroups)

This method allows to create new host groups.

#### **Note:**

This method is only available to Super admin user type. Permissions to call the method can be revoked in user role settings. See User roles for more information.

#### Parameters

(objec[t/array\)](#page-850-0) Host groups to create. The method accepts host groups with the standard host group properties.

Return values

(object) Returns an object containing the IDs of the created host groups under the groupids property. The order of the returned IDs matches the order of the passed host groups.

Examples

Creating a host group

Create a host group called "Linux servers".

Request:

```
{
    "jsonrpc": "2.0",
    "method": "hostgroup.create",
    "params": {
       "name": "Linux servers"
    },
    "auth": "038e1d7b1735c6a5436ee9eae095879e",
    "id": 1
}
```
Response:

```
{
    "jsonrpc": "2.0",
    "result": {
        "groupids": [
            "107819"
        ]
    },
    "id": 1
}
```
#### Source

CHostGroup::create() in ui/include/classes/api/services/CHostGroup.php.

#### **hostgroup.delete**

<span id="page-1070-0"></span>Description

object hostgroup.delete(array hostGroupIds)

This method allows to delete host groups.

A host group can not be deleted if:

- it contains hosts that belong to this group only;
- it is marked as internal;
- it is used by a host prototype;
- it is used in a global script;
- it is used in a correlation condition.

#### **Note:**

This method is only available to Admin and Super admin user types. Permissions to call the method can be revoked in user role settings. See User roles for more information.

#### Parameters

(array) IDs of the h[ost groups t](#page-850-0)o delete.

(object) Returns an object containing the IDs of the deleted host groups under the groupids property.

Examples

Deleting multiple host groups

Delete two host groups.

Request:

```
{
    "jsonrpc": "2.0",
    "method": "hostgroup.delete",
    "params": [
        "107824",
        "107825"
   ],
    "auth": "3a57200802b24cda67c4e4010b50c065",
    "id": 1
}
```
Response:

```
{
    "jsonrpc": "2.0",
    "result": {
        "groupids": [
            "107824",
            "107825"
        ]
    },
    "id": 1
}
```
### Source

CHostGroup::delete() in ui/include/classes/api/services/CHostGroup.php.

#### **hostgroup.get**

#### <span id="page-1071-0"></span>Description

integer/array hostgroup.get(object parameters)

The method allows to retrieve host groups according to the given parameters.

#### **Note:**

This method is available to users of any type. Permissions to call the method can be revoked in user role settings. See User roles for more information.

#### Parameters

(ob[ject\)](#page-850-0) Parameters defining the desired output.

The method supports the following parameters.

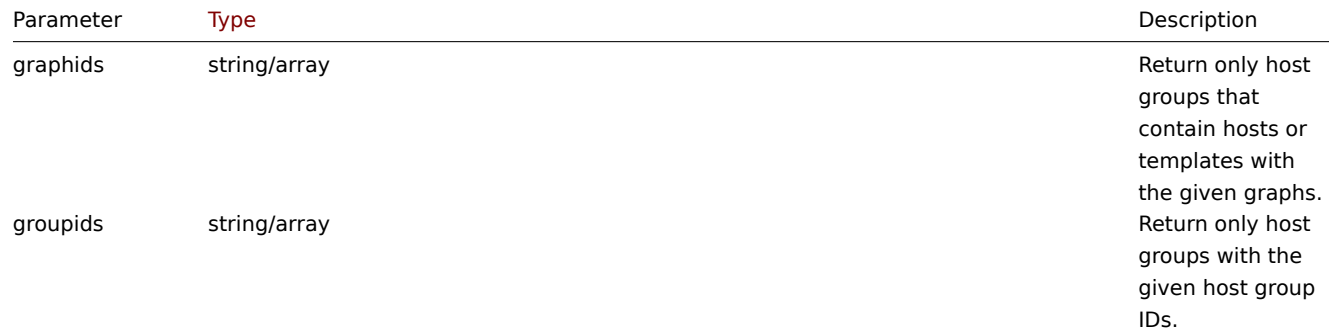

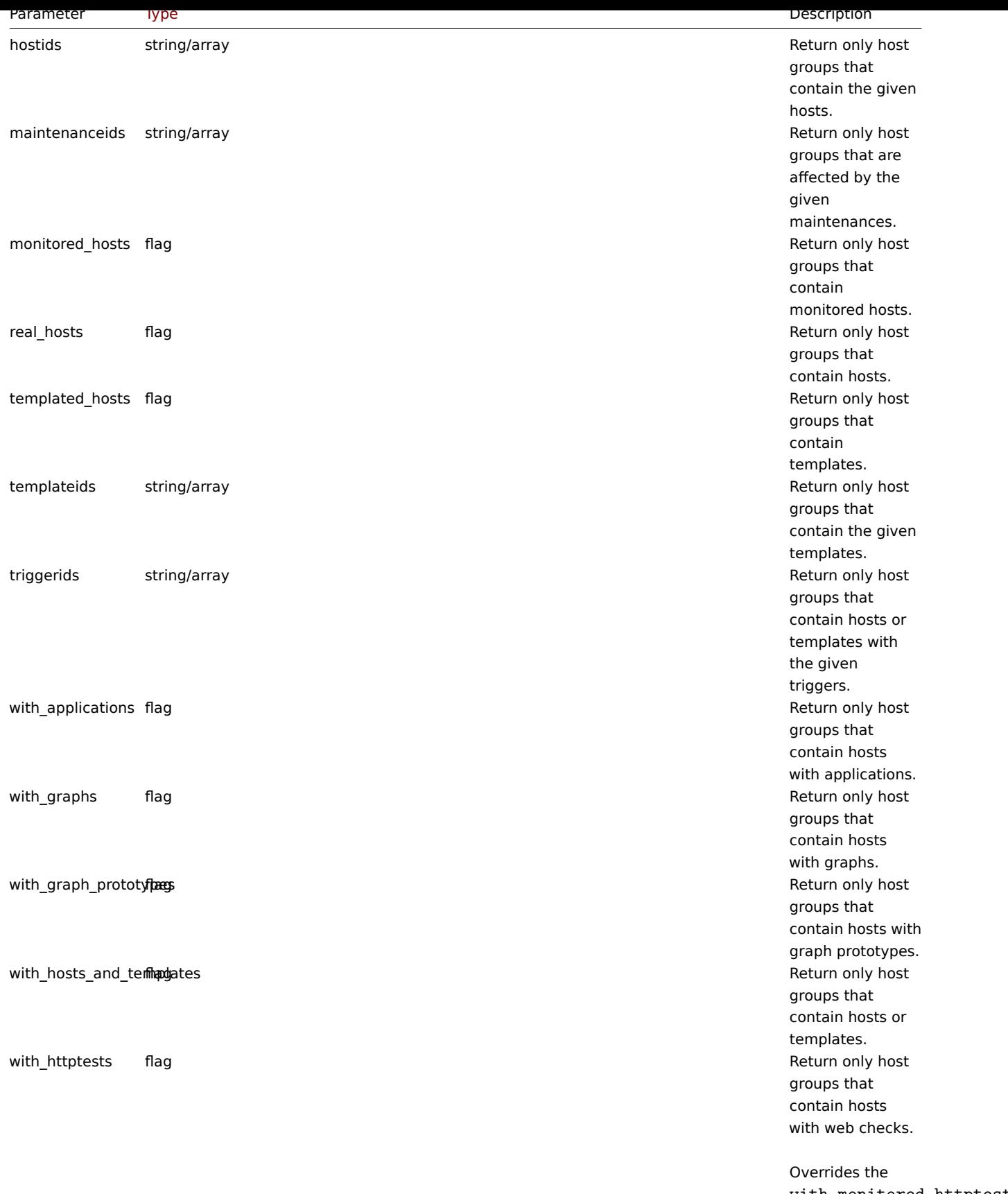

with\_monitored\_httptests parameter.

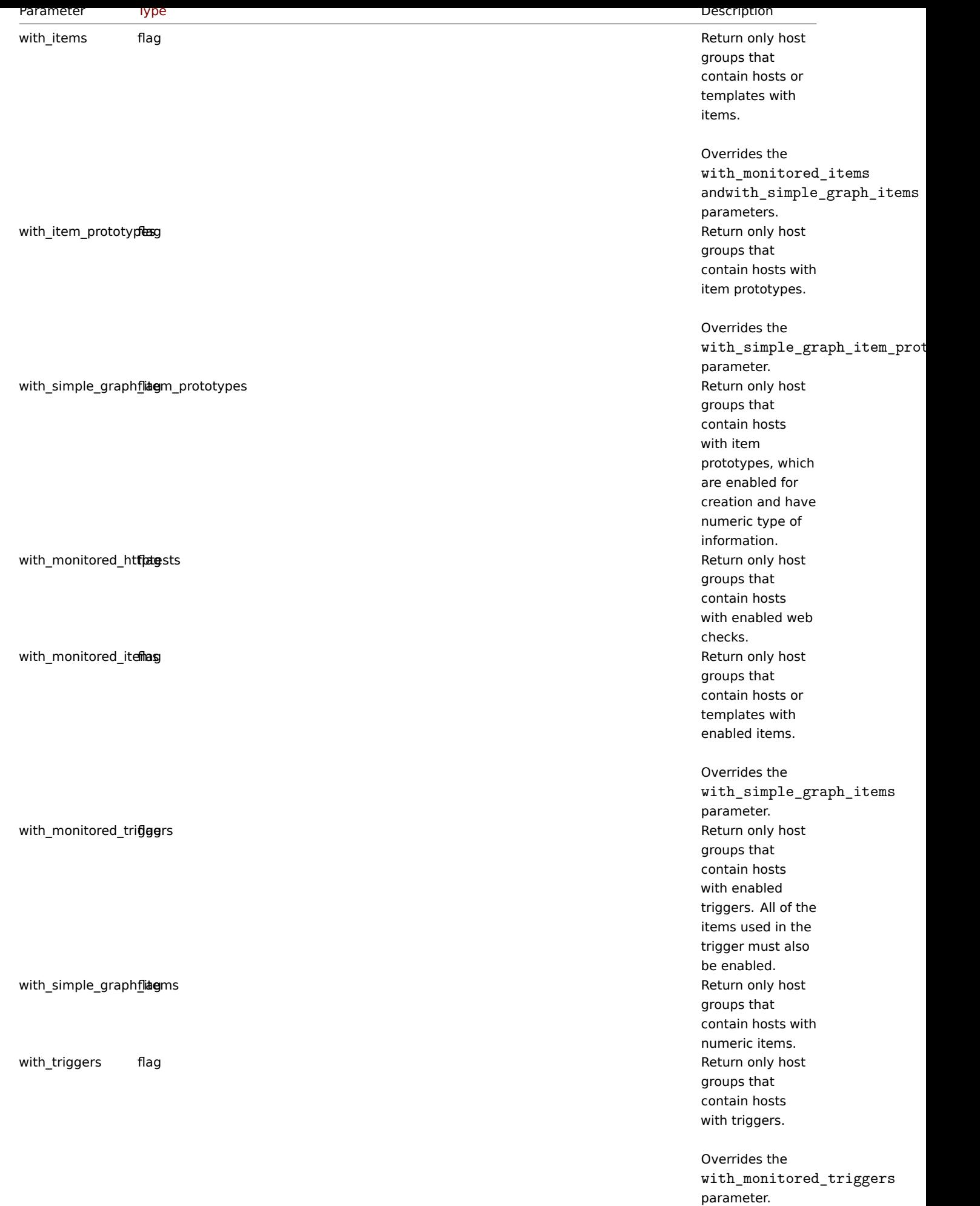

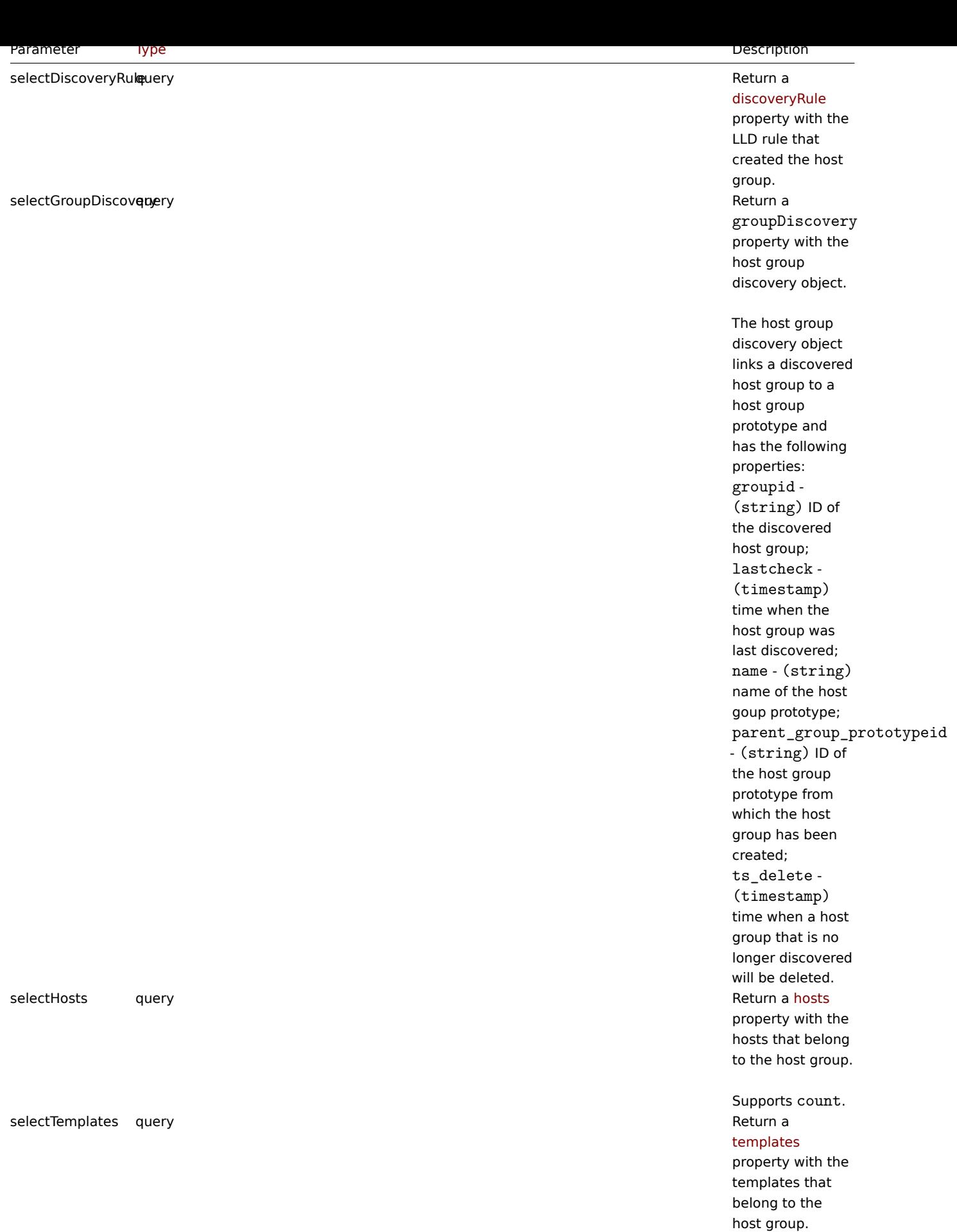

Supports count .

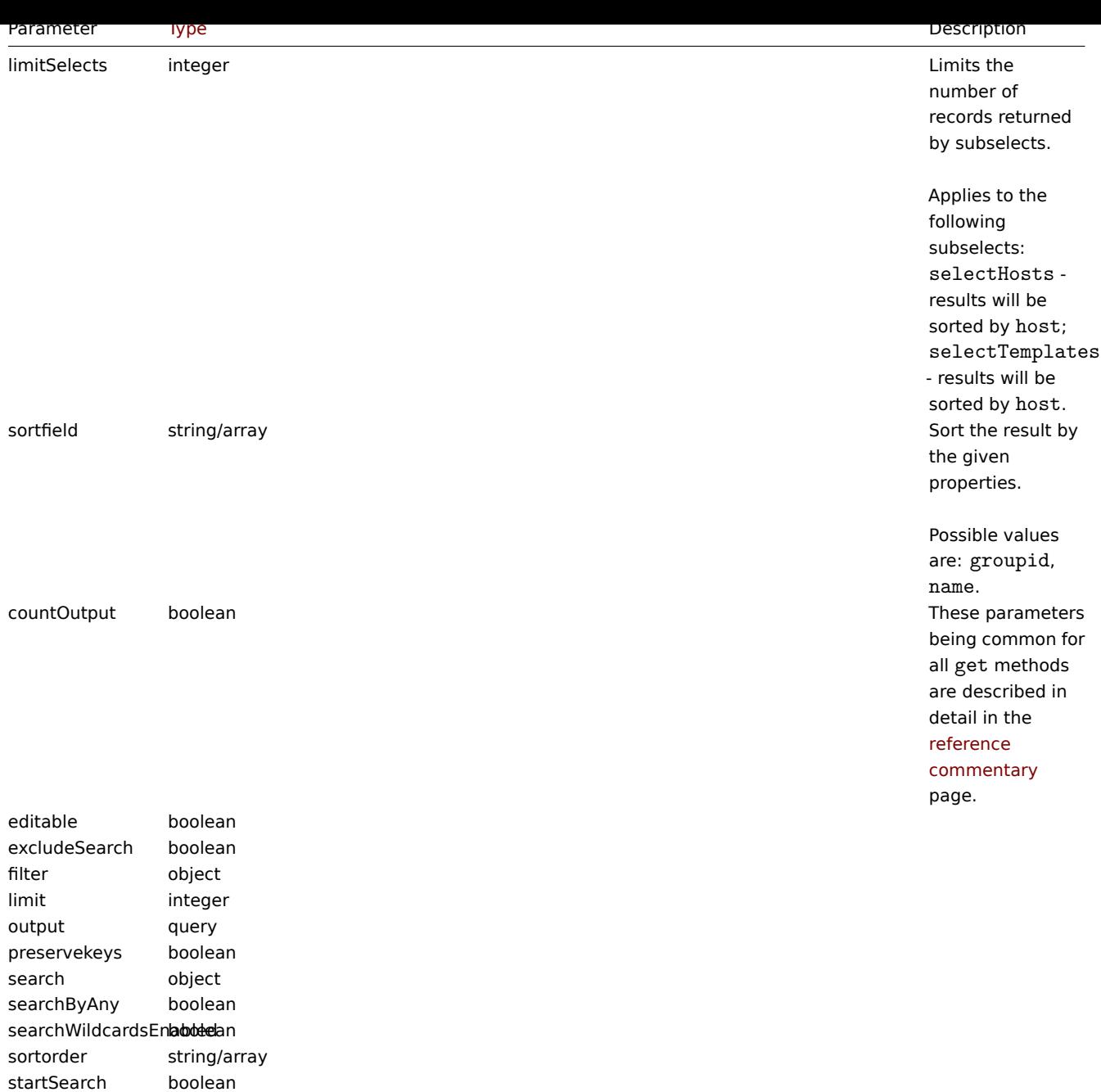

(integer/array) Returns either:

- an array of objects;
- the count of retrieved objects, if the countOutput parameter has been used.

Examples

Retrieving data by name

Retrieve all data about two host groups named "Zabbix servers" and "Linux servers".

Request:

```
{
   "jsonrpc": "2.0",
   "method": "hostgroup.get",
   "params": {
        "output": "extend",
        "filter": {
            "name": [
                "Zabbix servers",
```

```
"Linux servers"
            ]
        }
    },
    "auth": "6f38cddc44cfbb6c1bd186f9a220b5a0",
    "id": 1
}
```
Response:

```
{
    "jsonrpc": "2.0",
    "result": [
        {
            "groupid": "2",
            "name": "Linux servers",
            "internal": "0"
        },
        {
            "groupid": "4",
            "name": "Zabbix servers",
            "internal": "0"
        }
    ],
    "id": 1
}
```
#### See also

- Host
- Template

# Source

CHostGroup::get() in ui/include/classes/api/services/CHostGroup.php.

# **hostgroup.massadd**

# Description

object hostgroup.massadd(object parameters)

This method allows to simultaneously add multiple related objects to all the given host groups.

#### **Note:**

This method is only available to Admin and Super admin user types. Permissions to call the method can be revoked in user role settings. See User roles for more information.

#### Parameters

(object) Parameter[s containing](#page-850-0) the IDs of the host groups to update and the objects to add to all the host groups.

The method accepts the following parameters.

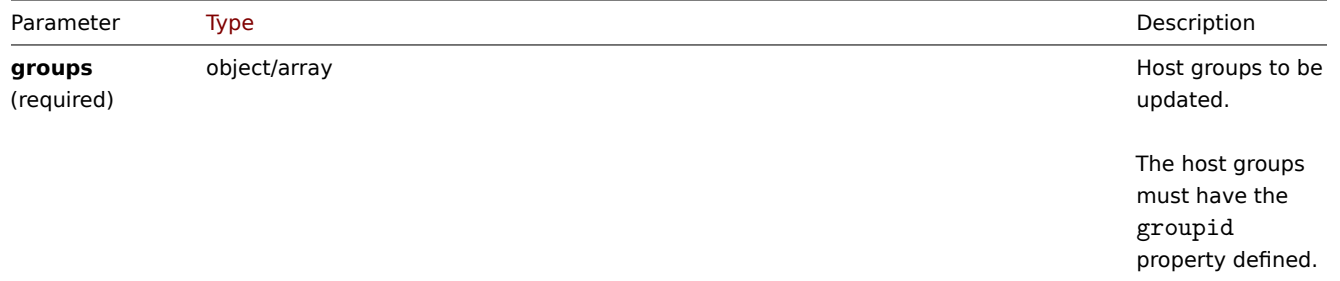

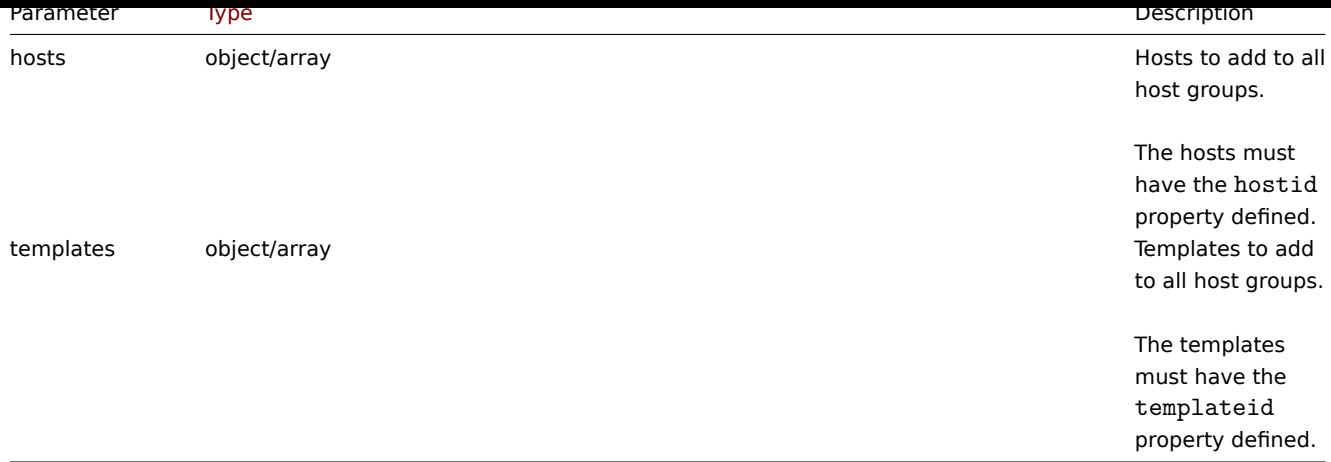

(object) Returns an object containing the IDs of the updated host groups under the groupids property.

Examples

Adding hosts to host groups

Add two hosts to host groups with IDs 5 and 6.

# Request:

```
{
    "jsonrpc": "2.0",
    "method": "hostgroup.massadd",
    "params": {
        "groups": [
            {
                "groupid": "5"
            },
            {
                "groupid": "6"
            }
        ],
        "hosts": [
            {
                "hostid": "30050"
            },
            {
                "hostid": "30001"
            }
        ]
    },
    "auth": "f223adf833b2bf2ff38574a67bba6372",
    "id": 1
}
```
Response:

```
{
    "jsonrpc": "2.0",
    "result": {
        "groupids": [
            "5",
             "6"
        ]
    },
    "id": 1
}
```
See also

• Host • Template

### Source

CHostGroup::massAdd() in ui/include/classes/api/services/CHostGroup.php.

#### **hostgroup.massremove**

### <span id="page-1078-0"></span>Description

object hostgroup.massremove(object parameters)

This method allows to remove related objects from multiple host groups.

# **Note:**

This method is only available to Admin and Super admin user types. Permissions to call the method can be revoked in user role settings. See User roles for more information.

#### Parameters

(object) Parameter[s containing](#page-850-0) the IDs of the host groups to update and the objects that should be removed.

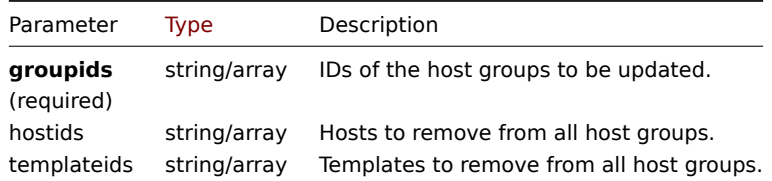

Return values

(object) Returns an object containing the IDs of the updated host groups under the groupids property.

Examples

Removing hosts from host groups

Remove two hosts from the given host groups.

Request:

```
{
    "jsonrpc": "2.0",
    "method": "hostgroup.massremove",
    "params": {
        "groupids": [
            "5",
            "6"
        ],
        "hostids": [
            "30050",
            "30001"
        ]
    },
    "auth": "038e1d7b1735c6a5436ee9eae095879e",
    "id": 1
}
```

```
{
    "jsonrpc": "2.0",
    "result": {
        "groupids": [
            "5",
             "6"
        ]
```
}, "id": 1 }

### Source

CHostGroup::massRemove() in ui/include/classes/api/services/CHostGroup.php.

# **hostgroup.massupdate**

### Description

object hostgroup.massupdate(object parameters)

This method allows to simultaneously replace or remove related objects for multiple host groups.

# **Note:**

This method is only available to Admin and Super admin user types. Permissions to call the method can be revoked in user role settings. See User roles for more information.

### Parameters

(object) Parameter[s containing](#page-850-0) the IDs of the host groups to update and the objects that should be updated.

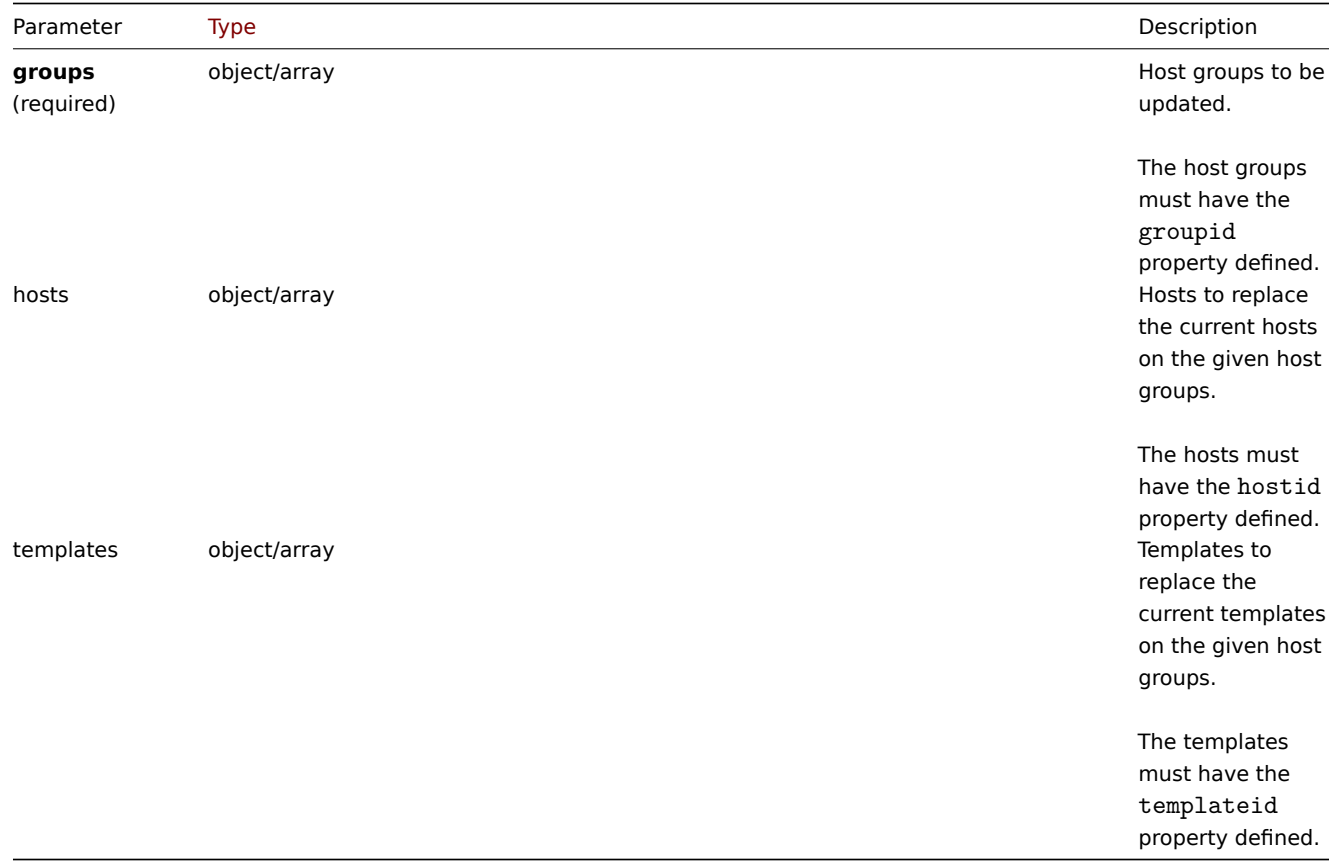

#### Return values

(object) Returns an object containing the IDs of the updated host groups under the groupids property.

Examples

Replacing hosts in a host group

Replace all hosts in the host group with ID.

# Request:

{

"jsonrpc": "2.0",
```
"method": "hostgroup.massupdate",
    "params": {
         "groups": [
             {
                 "groupid": "6"
             }
        ],
        "hosts": [
             {
                 "hostid": "30050"
             }
        \mathbf{I}},
    "auth": "f223adf833b2bf2ff38574a67bba6372",
    "id": 1
}
```

```
Response:
```

```
{
    "jsonrpc": "2.0",
    "result": {
        "groupids": [
            "6",
        ]
    },
    "id": 1
}
```
# See also

- hostgroup.update
- hostgroup.massadd
- Host
- Template

# Source

CHostGroup::massUpdate() in ui/include/classes/api/services/CHostGroup.php.

# **hostgroup.update**

# Description

object hostgroup.update(object/array hostGroups)

This method allows to update existing hosts groups.

# **Note:**

This method is only available to Admin and Super admin user types. Permissions to call the method can be revoked in user role settings. See User roles for more information.

# Parameters

(object/array) Ho[st group pr](#page-850-0)operties to be updated.

The groupid property must be defined for each host group, all other properties are optional. Only the given properties will be updated, all others will remain unchanged.

Return values

(object) Returns an object containing the IDs of the updated host groups under the groupids property.

Examples

Renaming a host group

Rename a host group to "Linux hosts."

Request:

```
{
    "jsonrpc": "2.0",
    "method": "hostgroup.update",
    "params": {
        "groupid": "7",
        "name": "Linux hosts"
    },
    "auth": "700ca65537074ec963db7efabda78259",
    "id": 1
}
```
Response:

```
{
    "jsonrpc": "2.0",
    "result": {
        "groupids": [
            "7"
        ]
    },
    "id": 1
}
```
## Source

CHostGroup::update() in ui/include/classes/api/services/CHostGroup.php.

## **Host interface**

This class is designed to work with host interfaces.

Object references:

#### • Host interface

Available methods:

- hostinterface.create creating new host interfaces
- hostinterface.delete deleting host interfaces
- hostinterface.get retrieving host interfaces
- hostinterface.massadd adding host interfaces to hosts
- [hostinterface.massre](#page-1084-0)move removing host interfaces from hosts
- [hostinterface.replace](#page-1085-0)hostinterfaces replacing host interfaces on a host
- [hostinterface.upd](#page-1086-0)ate updating host interfaces

## **> Ho[st interface object](#page-1090-0)**

The fo[llowing objects are di](#page-1092-0)rectly related to the hostinterface API.

#### Host interface

The host interface object has the following properties.

#### **Attention:**

Note that both IP and DNS are required. If you do not want to use DNS, set it to an empty string.

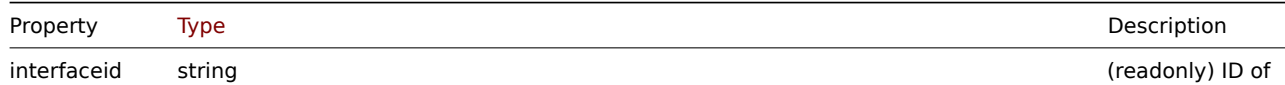

the interface.

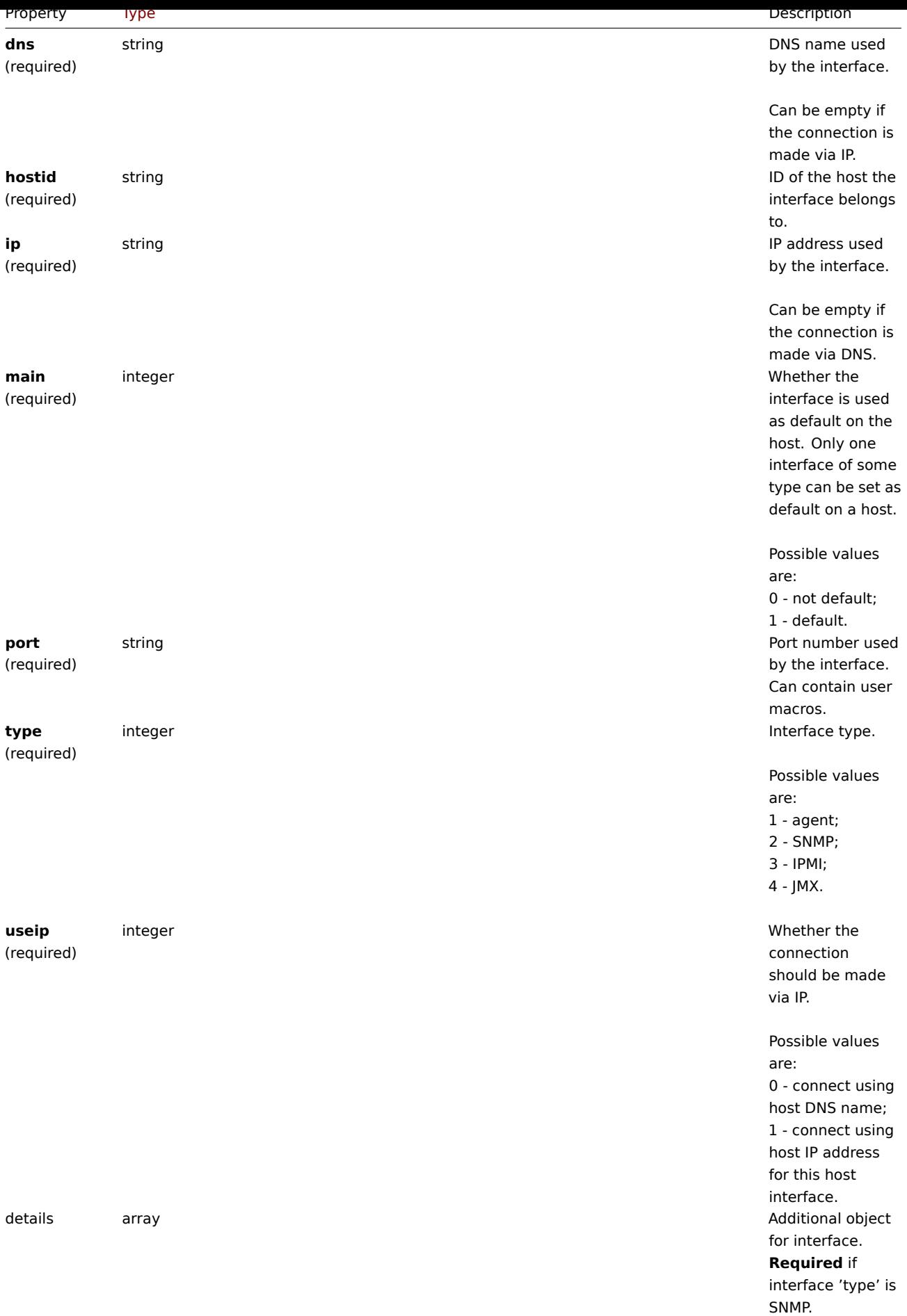

The details object has the following properties.

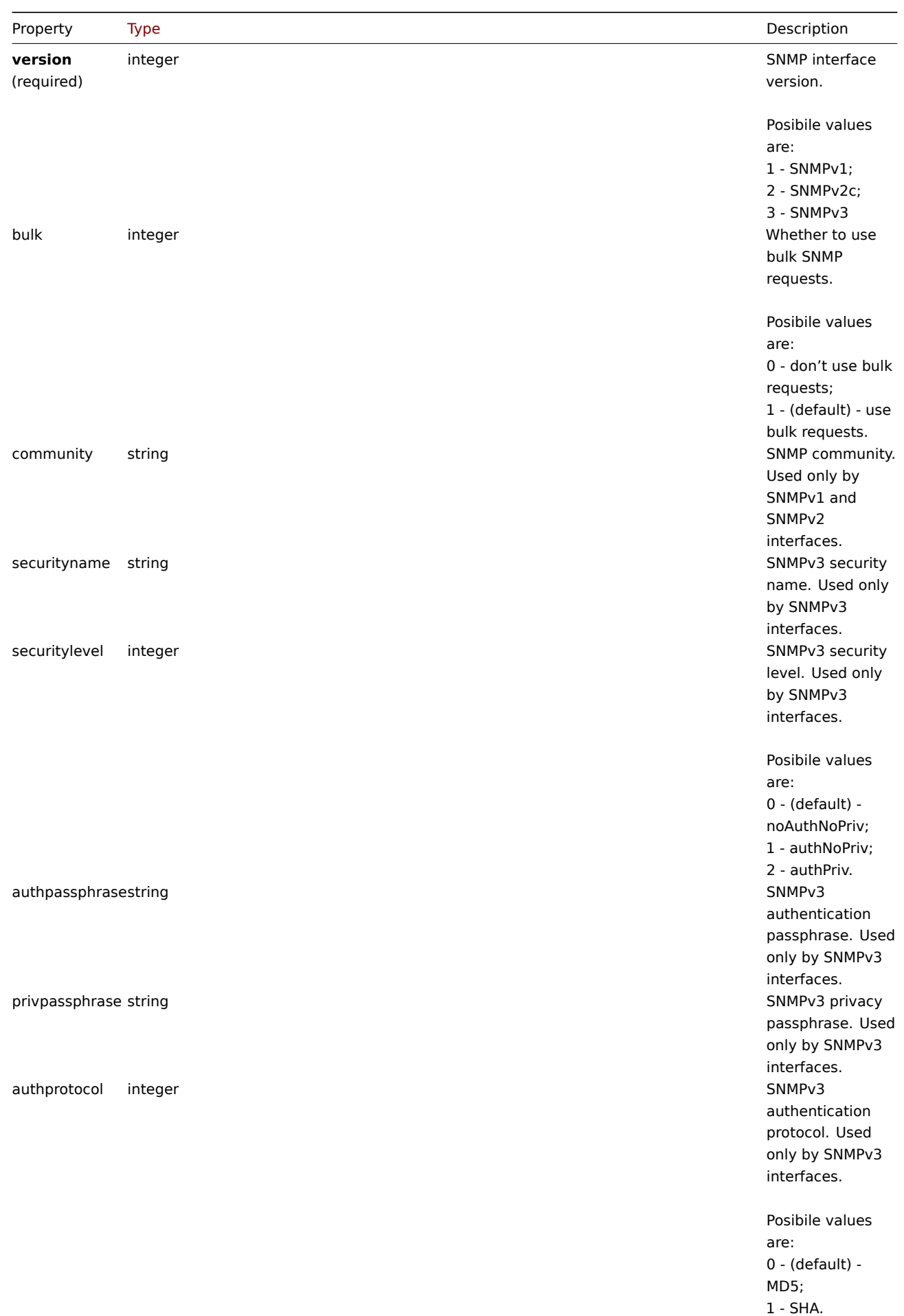

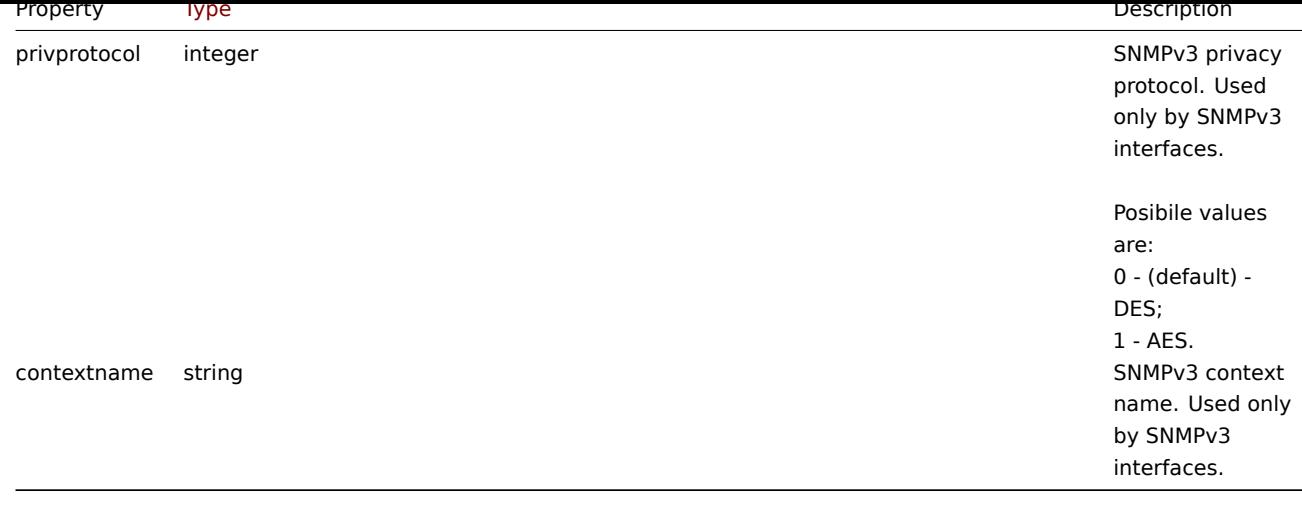

# **hostinterface.create**

Description

<span id="page-1084-0"></span>object hostinterface.create(object/array hostInterfaces)

This method allows to create new host interfaces.

#### **Note:**

This method is only available to Admin and Super admin user types. Permissions to call the method can be revoked in user role settings. See User roles for more information.

## Parameters

(object/array) Ho[st interface](#page-850-0)s to create. The method accepts host interfaces with the standard host interface properties.

Return values

(object) Returns an object containing the IDs of the created host interfaces under the interfaceids property. The order of the returned IDs matches the order of the passed host interfaces.

Examples

Create a new interface

Create a secondary IP agent interface on host "30052."

Request:

```
{
    "jsonrpc": "2.0",
    "method": "hostinterface.create",
    "params": {
        "hostid": "30052",
        "dns": "",
        "ip": "127.0.0.1",
        "main": 0,
        "port": "10050",
        "type": 1,
        "useip": 1
    },
    "auth": "038e1d7b1735c6a5436ee9eae095879e",
    "id": 1
}
```
Response:

```
{
    "jsonrpc": "2.0",
    "result": {
        "interfaceids": [
```

```
"30062"
         ]
    },
    "id": 1
}
```
# See also

- hostinterface.massadd
- host.massadd

## Source

CHostInterface::create() in ui/include/classes/api/services/CHostInterface.php.

# **hostinterface.delete**

# <span id="page-1085-0"></span>Description

object hostinterface.delete(array hostInterfaceIds)

This method allows to delete host interfaces.

#### **Note:**

This method is only available to Admin and Super admin user types. Permissions to call the method can be revoked in user role settings. See User roles for more information.

## Parameters

(array) IDs of the h[ost interfac](#page-850-0)es to delete.

Return values

(object) Returns an object containing the IDs of the deleted host interfaces under the interfaceids property.

Examples

Delete a host interface

Delete the host interface with ID 30062.

Request:

```
{
   "jsonrpc": "2.0",
    "method": "hostinterface.delete",
   "params": [
       "30062"
   ],
    "auth": "3a57200802b24cda67c4e4010b50c065",
    "id": 1
```
}

Response:

```
{
    "jsonrpc": "2.0",
    "result": {
       "interfaceids": [
            "30062"
        ]
    },
    "id": 1
}
```
See also

- hostinterface.massremove
- host.massremove

Source

CHostInterface::delete() in ui/include/classes/api/services/CHostInterface.php.

# **hostinterface.get**

## <span id="page-1086-0"></span>Description

integer/array hostinterface.get(object parameters)

The method allows to retrieve host interfaces according to the given parameters.

## **Note:**

This method is available to users of any type. Permissions to call the method can be revoked in user role settings. See User roles for more information.

## Parameters

(ob[ject\)](#page-850-0) Parameters defining the desired output.

The method supports the following parameters.

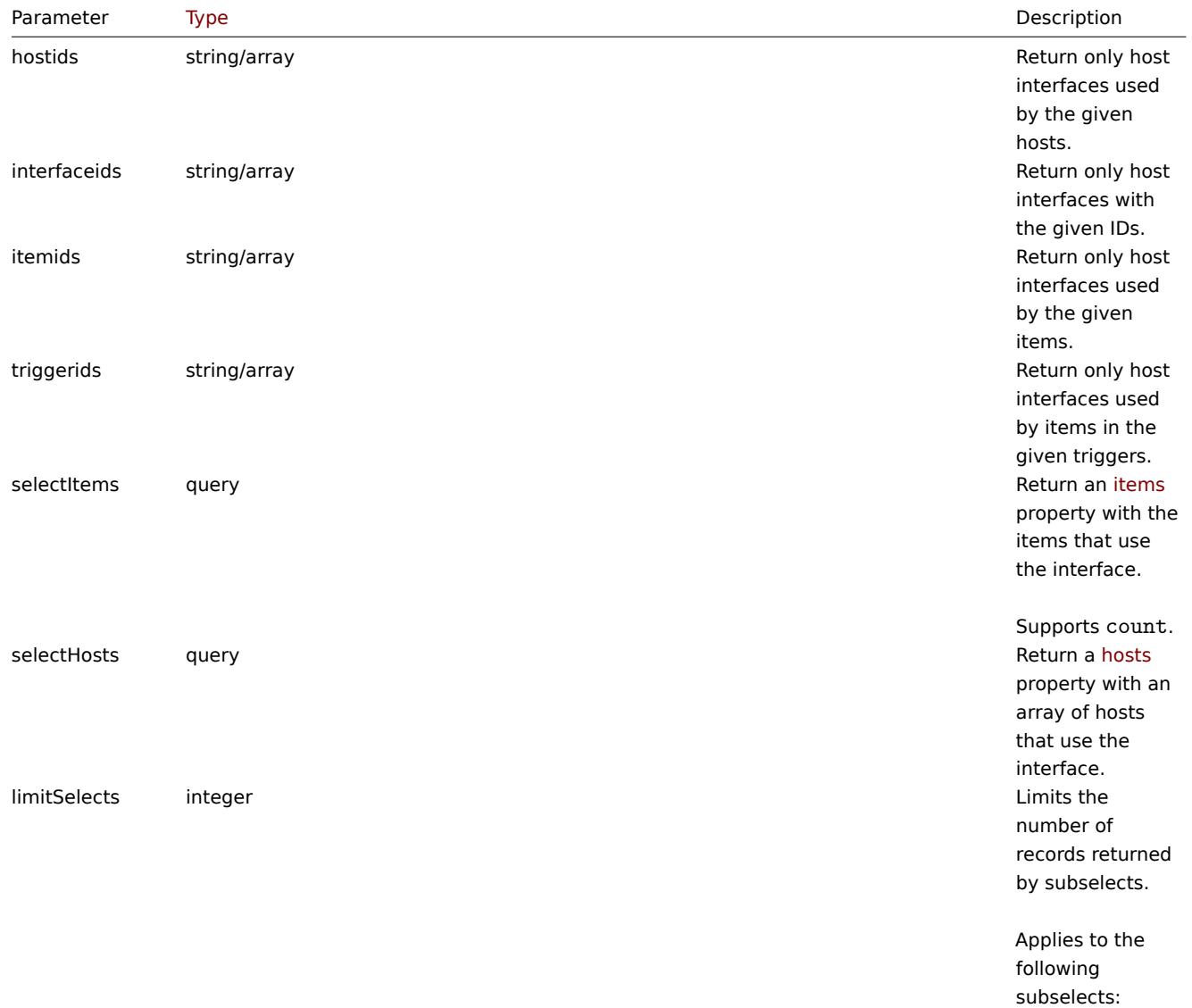

selectItems.

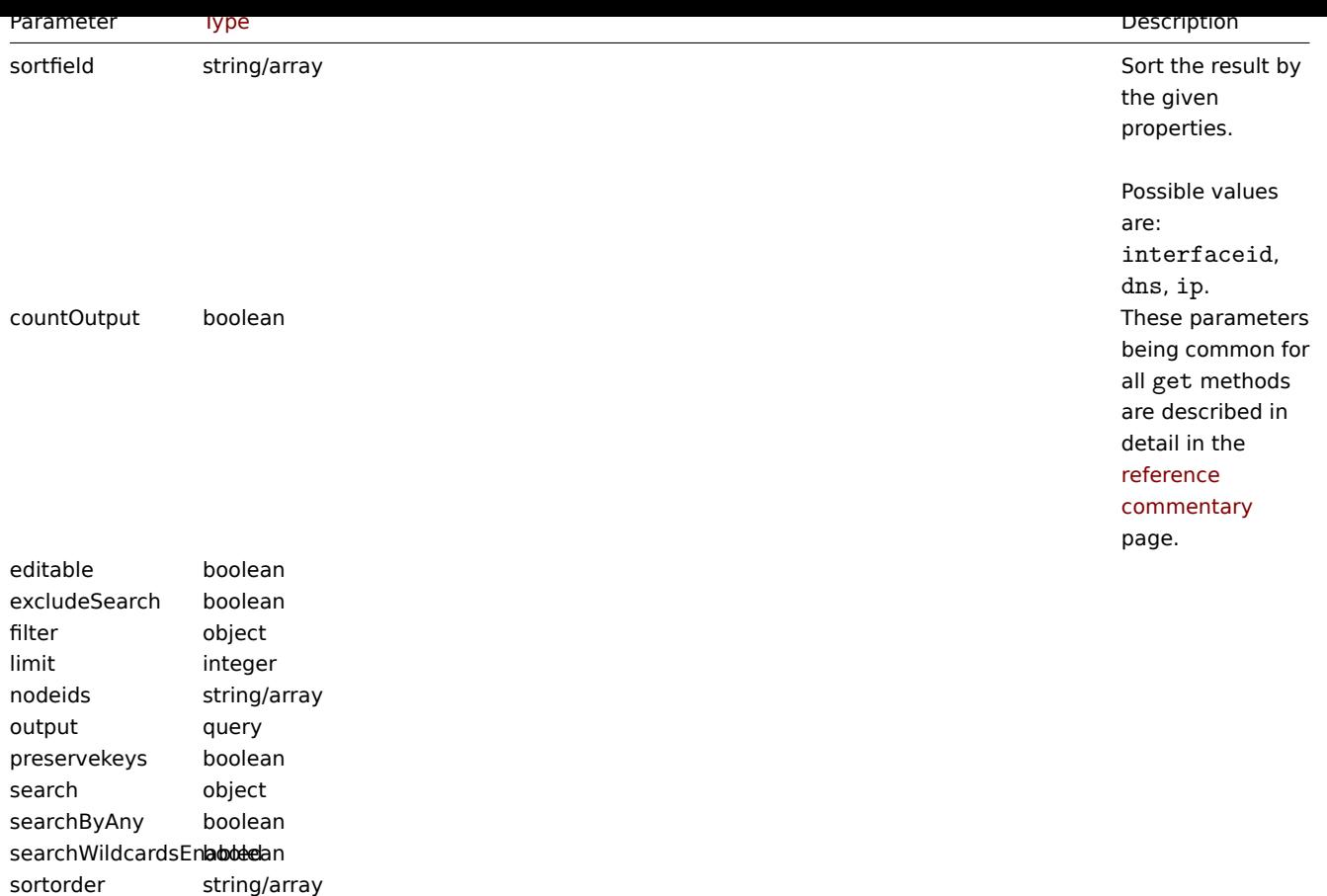

## Return values

(integer/array) Returns either:

• an array of objects;

startSearch boolean

• the count of retrieved objects, if the countOutput parameter has been used.

# Examples

Retrieve host interfaces

Retrieve all data about the interfaces used by host "30057."

Request:

```
{
    "jsonrpc": "2.0",
    "method": "hostinterface.get",
    "params": {
        "output": "extend",
        "hostids": "30057"
    },
    "auth": "038e1d7b1735c6a5436ee9eae095879e",
    "id": 1
}
```
Response:

```
{
    "jsonrpc": "2.0",
    "result": [
        {
            "interfaceid": "30050",
            "hostid": "30057",
            "main": "1",
            "type": "1",
```

```
"useip": "1",
        "ip": "127.0.0.1",
        "dns": "",
        "port": "10050",
        "details": []
    },
    {
        "interfaceid": "30067",
        "hostid": "30057",
        "main": "0",
        "type": "1",
        "useip": "0",
        "ip": "",
        "dns": "localhost",
        "port": "10050",
        "details": []
    },
    {
        "interfaceid": "30068",
        "hostid": "30057",
        "main": "1",
        "type": "2",
        "useip": "1",
        "ip": "127.0.0.1",
        "dns": "",
        "port": "161",
        "details": {
            "version": "2",
            "bulk": "0",
            "community": "{$SNMP_COMMUNITY}"
        }
    }
],
"id": 1
```
## See also

}

- Host
- Item

#### Source

CHostInterface::get() in ui/include/classes/api/services/CHostInterface.php.

## **hostinterface.massadd**

#### Description

object hostinterface.massadd(object parameters)

This method allows to simultaneously add host interfaces to multiple hosts.

#### **Note:**

This method is only available to Admin and Super admin user types. Permissions to call the method can be revoked in user role settings. See User roles for more information.

# Parameters

(object) Parameter[s containing](#page-850-0) the host interfaces to be created on the given hosts.

The method accepts the following parameters.

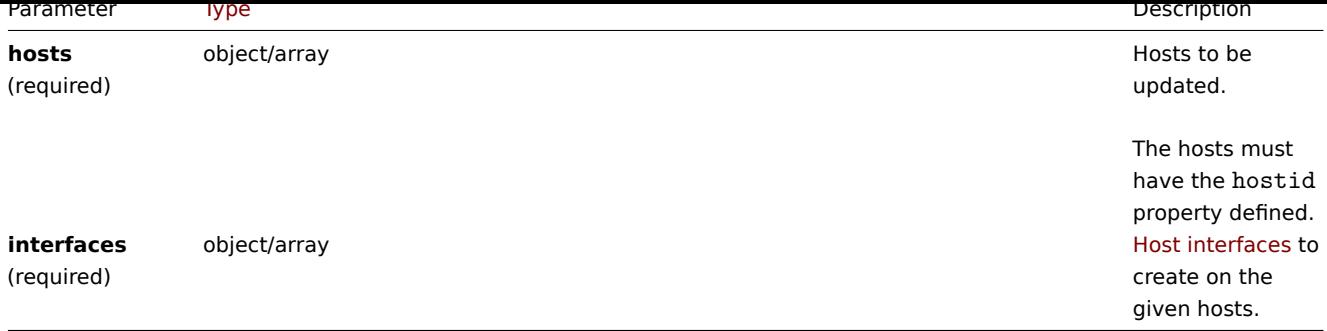

Return values

(object) Returns an object containing the IDs of the created host interfaces under the interfaceids property.

Examples

Creating interfaces

Create an interface on two hosts.

Request:

```
{
    "jsonrpc": "2.0",
    "method": "hostinterface.massadd",
    "params": {
        "hosts": [
            {
                "hostid": "30050"
            },
            {
                "hostid": "30052"
            }
        ],
        "interfaces": {
            "dns": "",
            "ip": "127.0.0.1",
            "main": 0,
            "port": "10050",
            "type": 1,
            "useip": 1
        }
    },
    "auth": "038e1d7b1735c6a5436ee9eae095879e",
    "id": 1
}
```
Response:

```
{
    "jsonrpc": "2.0",
    "result": {
        "interfaceids": [
            "30069",
            "30070"
        ]
    },
    "id": 1
}
```
See also

- hostinterface.create
- host.massadd
- Host

Source

CHostInterface::massAdd() in ui/include/classes/api/services/CHostInterface.php.

## **hostinterface.massremove**

#### <span id="page-1090-0"></span>Description

object hostinterface.massremove(object parameters)

This method allows to remove host interfaces from the given hosts.

#### **Note:**

This method is only available to Admin and Super admin user types. Permissions to call the method can be revoked in user role settings. See User roles for more information.

#### Parameters

(object) Parameter[s containing](#page-850-0) the IDs of the hosts to be updated and the interfaces to be removed.

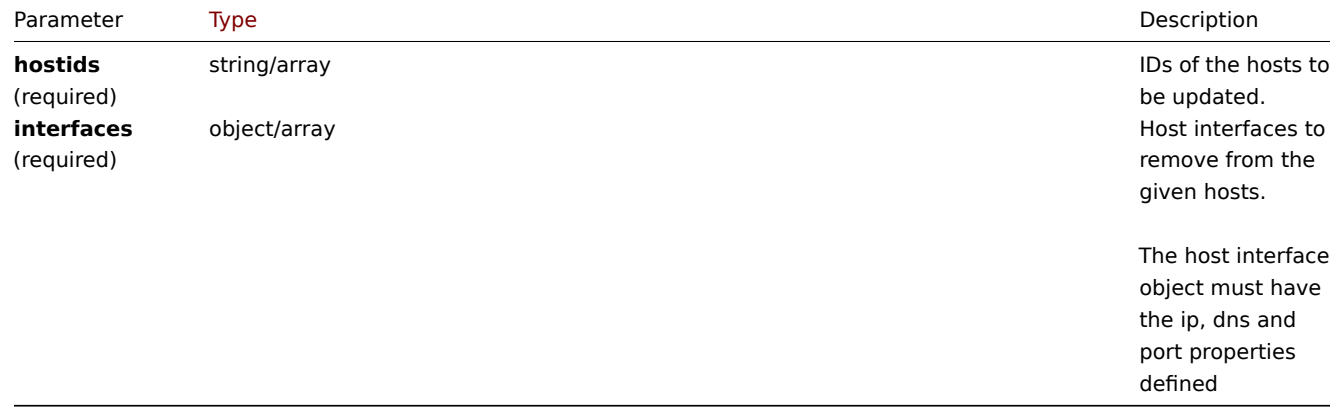

Return values

(object) Returns an object containing the IDs of the deleted host interfaces under the interfaceids property.

Examples

Removing interfaces

Remove the "127.0.0.1" SNMP interface from two hosts.

Request:

```
{
    "jsonrpc": "2.0",
    "method": "hostinterface.massremove",
    "params": {
        "hostids": [
            "30050",
            "30052"
        ],
        "interfaces": {
            "dns": "",
            "ip": "127.0.0.1",
            "port": "161"
        }
    },
    "auth": "038e1d7b1735c6a5436ee9eae095879e",
    "id": 1
}
```
Response:

```
{
    "jsonrpc": "2.0",
    "result": {
        "interfaceids": [
            "30069",
            "30070"
        ]
    },
    "id": 1
}
```
#### See also

```
• hostinterface.delete
```
• host.massremove

#### Source

CHostInterface::massRemove() in ui/include/classes/api/services/CHostInterface.php.

## **hostinterface.replacehostinterfaces**

#### Description

## object hostinterface.replacehostinterfaces(object parameters)

This method allows to replace all host interfaces on a given host.

#### **Note:**

This method is only available to Admin and Super admin user types. Permissions to call the method can be revoked in user role settings. See User roles for more information.

#### Parameters

(object) Parameter[s containing](#page-850-0) the ID of the host to be updated and the new host interfaces.

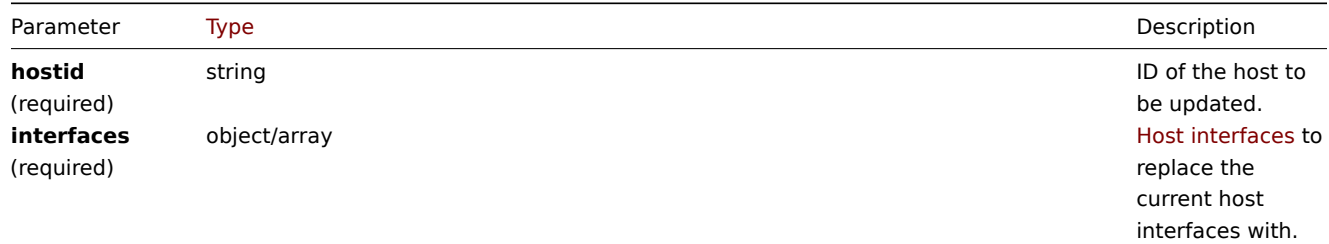

Return values

(object) Returns an object containing the IDs of the created host interfaces under the interfaceids property.

Examples

Replacing host interfaces

Replace all host interfaces with a single agent interface.

Request:

```
{
    "jsonrpc": "2.0",
    "method": "hostinterface.replacehostinterfaces",
    "params": {
        "hostid": "30052",
        "interfaces": {
            "dns": "",
            "ip": "127.0.0.1",
            "main": 1,
            "port": "10050",
```

```
"type": 1,
             "useip": 1
        }
    },
    "auth": "038e1d7b1735c6a5436ee9eae095879e",
    "id": 1
}
```
Response:

```
{
    "jsonrpc": "2.0",
    "result": {
        "interfaceids": [
            "30081"
        ]
    },
    "id": 1
}
```
See also

- host.update
- host.massupdate

## Source

CHost[Interface::rep](#page-1064-0)laceHostInterfaces() in ui/include/classes/api/services/CHostInterface.php.

## **hostinterface.update**

## <span id="page-1092-0"></span>Description

object hostinterface.update(object/array hostInterfaces)

This method allows to update existing host interfaces.

## **Note:**

This method is only available to Admin and Super admin user types. Permissions to call the method can be revoked in user role settings. See User roles for more information.

Parameters

(object/array) Ho[st interface](#page-850-0) properties to be updated.

The interfaceid property must be defined for each host interface, all other properties are optional. Only the given properties will be updated, all others will remain unchanged.

Return values

(object) Returns an object containing the IDs of the updated host interfaces under the interfaceids property.

Examples

Changing a host interface port

Change the port of a host interface.

## Request:

```
{
    "jsonrpc": "2.0",
    "method": "hostinterface.update",
    "params": {
        "interfaceid": "30048",
       "port": "30050"
   },
    "auth": "038e1d7b1735c6a5436ee9eae095879e",
    "id": 1
}
```
Response:

```
{
    "jsonrpc": "2.0",
    "result": {
        "interfaceids": [
            "30048"
        ]
    },
    "id": 1
}
```
# Source

CHostInterface::update() in ui/include/classes/api/services/CHostInterface.php.

## **Host prototype**

This class is designed to work with host prototypes.

Object references:

- Host prototype
- Host prototype inventory
- Group link
- Group prototype

Available methods:

- hostprototype.create creating new host prototypes
- hostprototype.delete deleting host prototypes
- hostprototype.get retrieving host prototypes
- hostprototype.update updating host prototypes

# **> Ho[st prototype object](#page-1099-0)**

The fo[llowing objects are dir](#page-1103-0)ectly related to the hostprototype API.

## Host prototype

The host prototype object has the following properties.

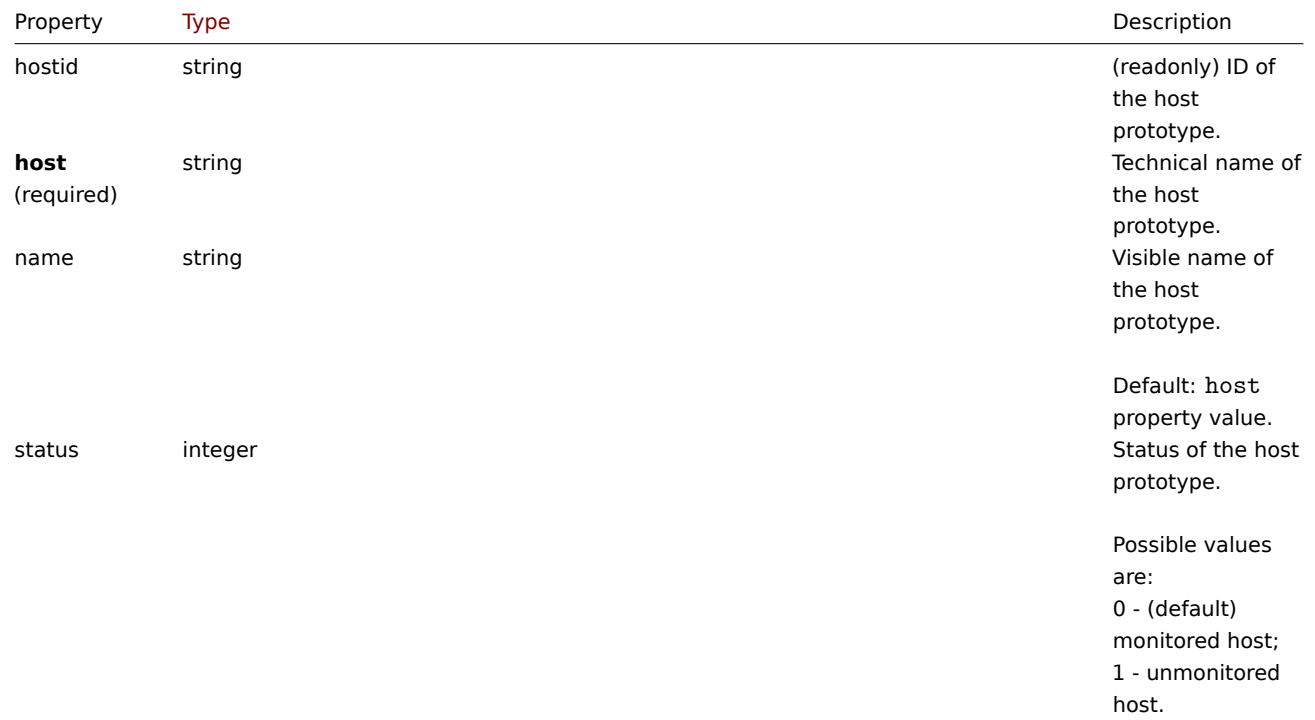

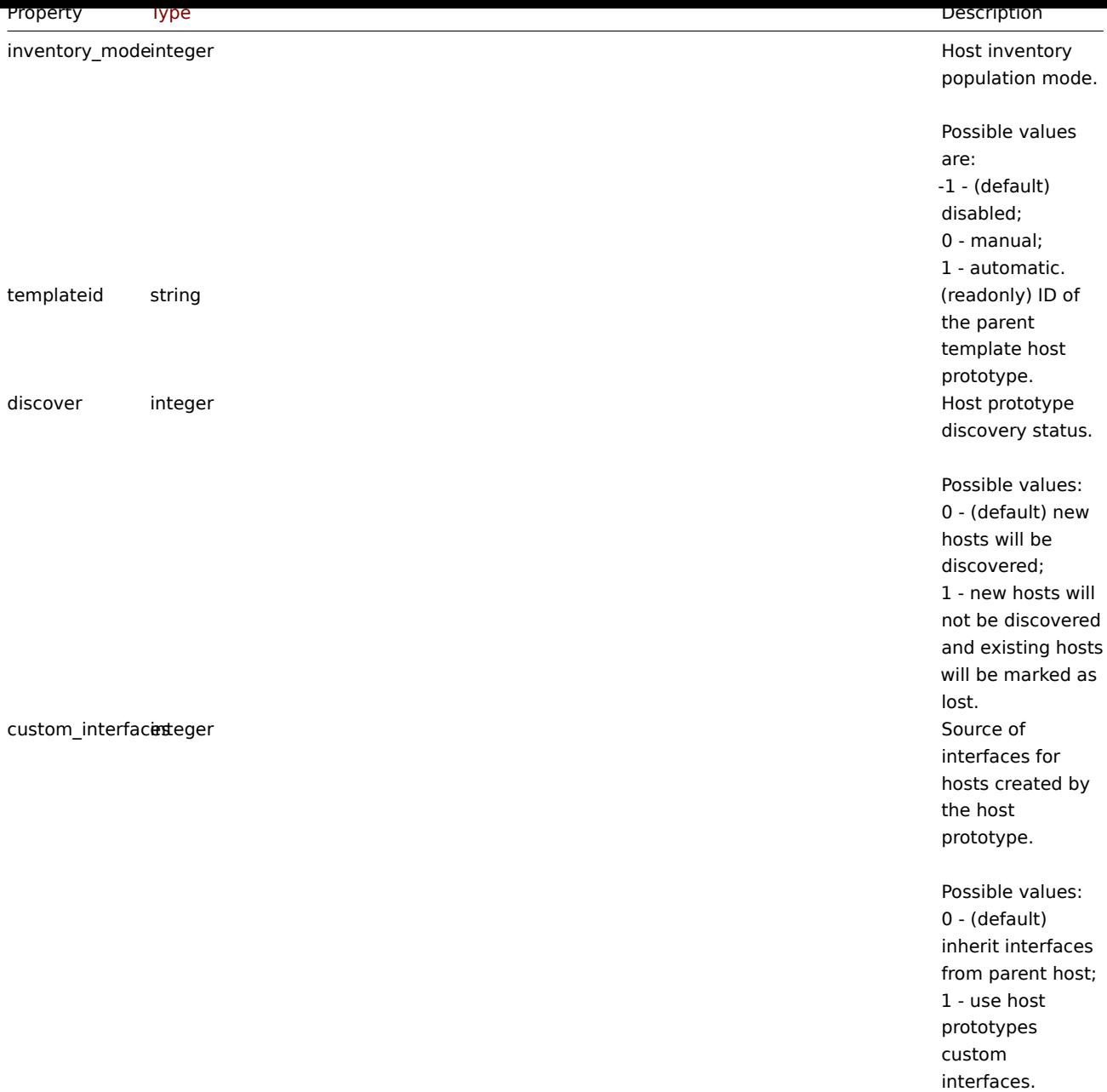

# Group link

The group link object links a host prototype with a host group and has the following properties.

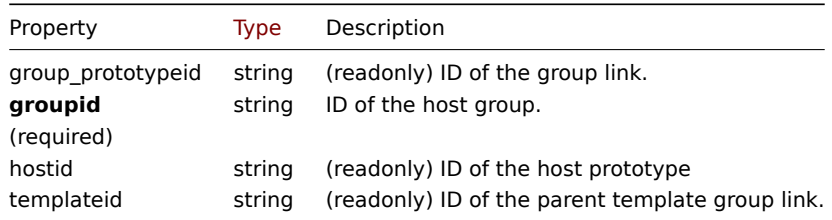

# Group prototype

The group prototype object defines a group that will be created for a discovered host and has the following properties.

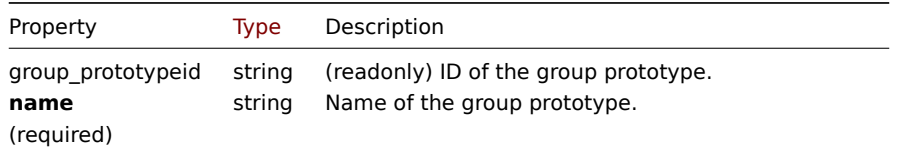

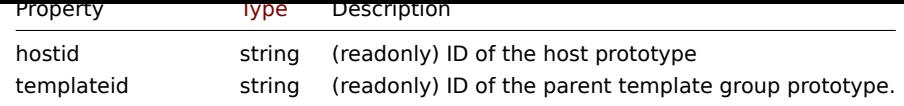

# Host prototype tag

The host prototype tag object has the following properties.

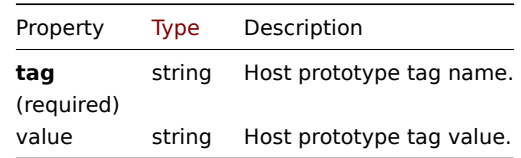

# Custom interface

The custom interface object has the following properties.

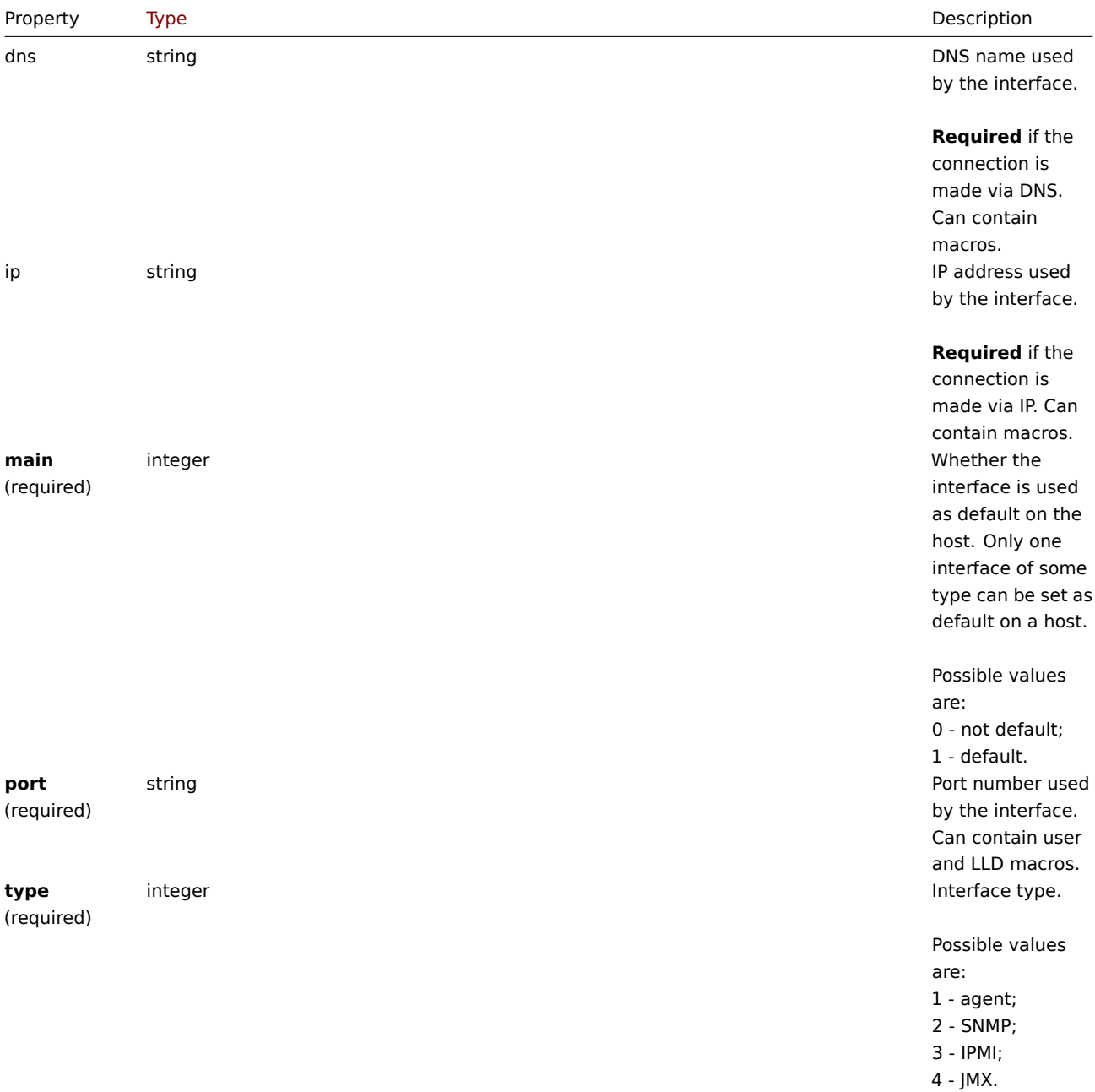

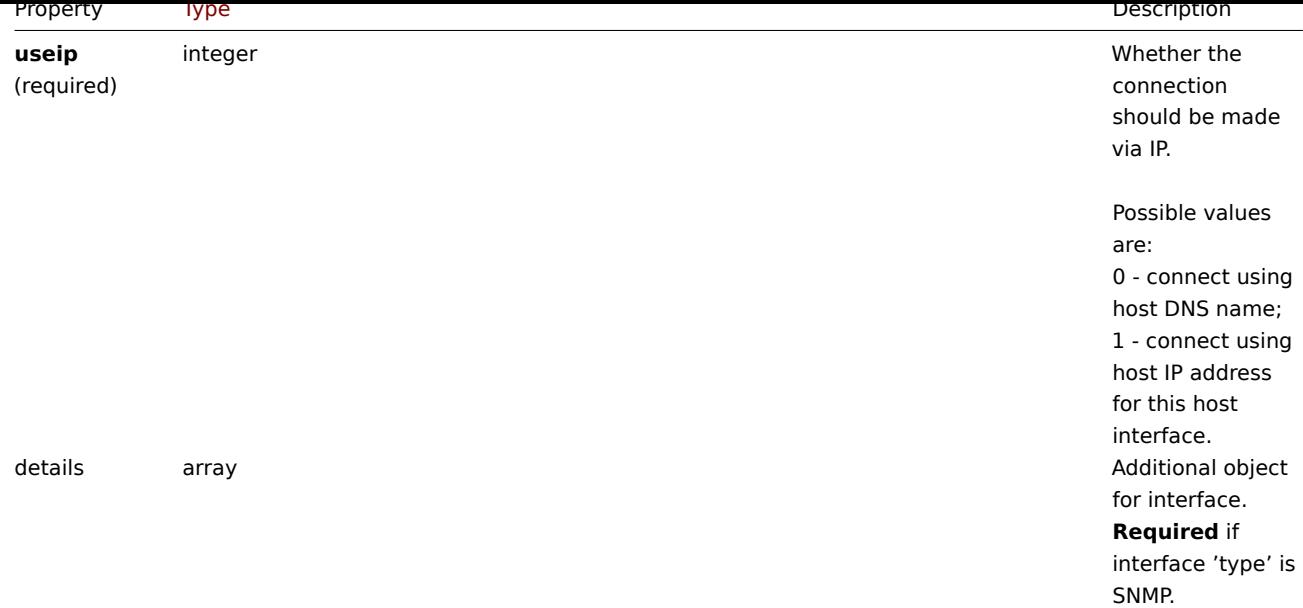

# Custom interface details

The details object has the following properties.

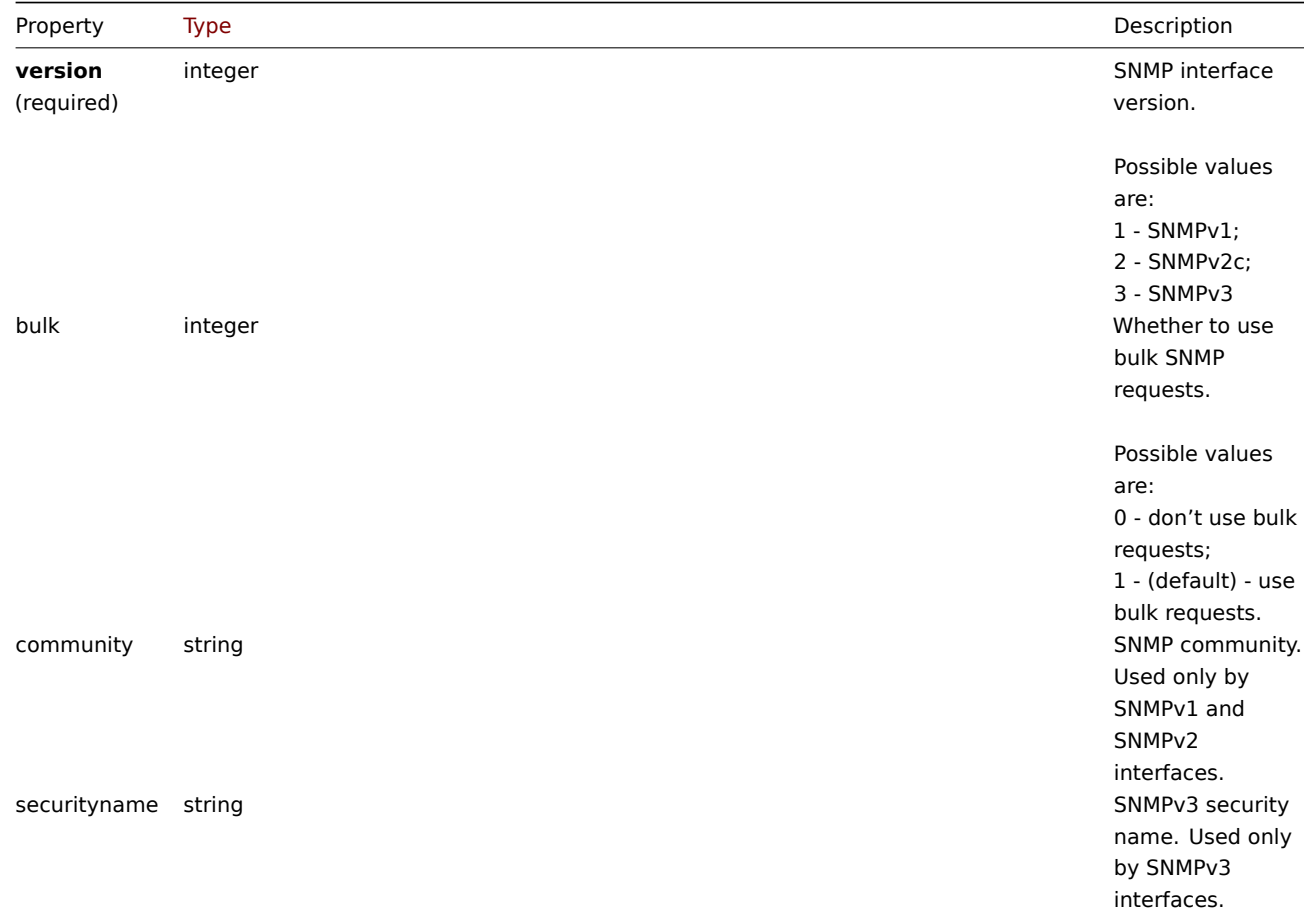

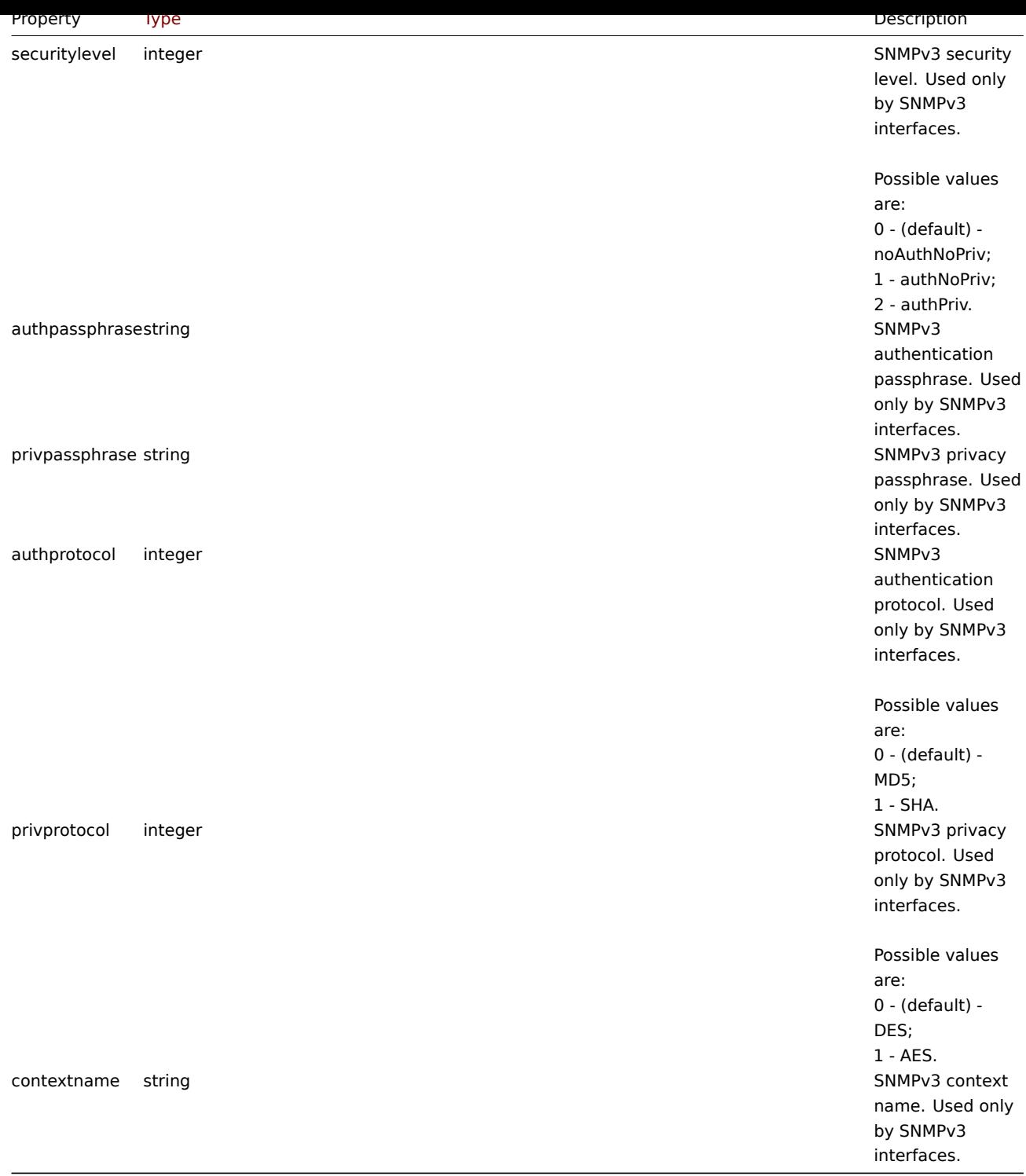

## **hostprototype.create**

Description

object hostprototype.create(object/array hostPrototypes)

This method allows to create new host prototypes.

## **Note:**

This method is only available to Admin and Super admin user types. Permissions to call the method can be revoked in user role settings. See User roles for more information.

# Parameters

(object/array) Ho[st prototyp](#page-850-0)es to create.

Additionally to the standard host prototype properties, the method accepts the following parameters.

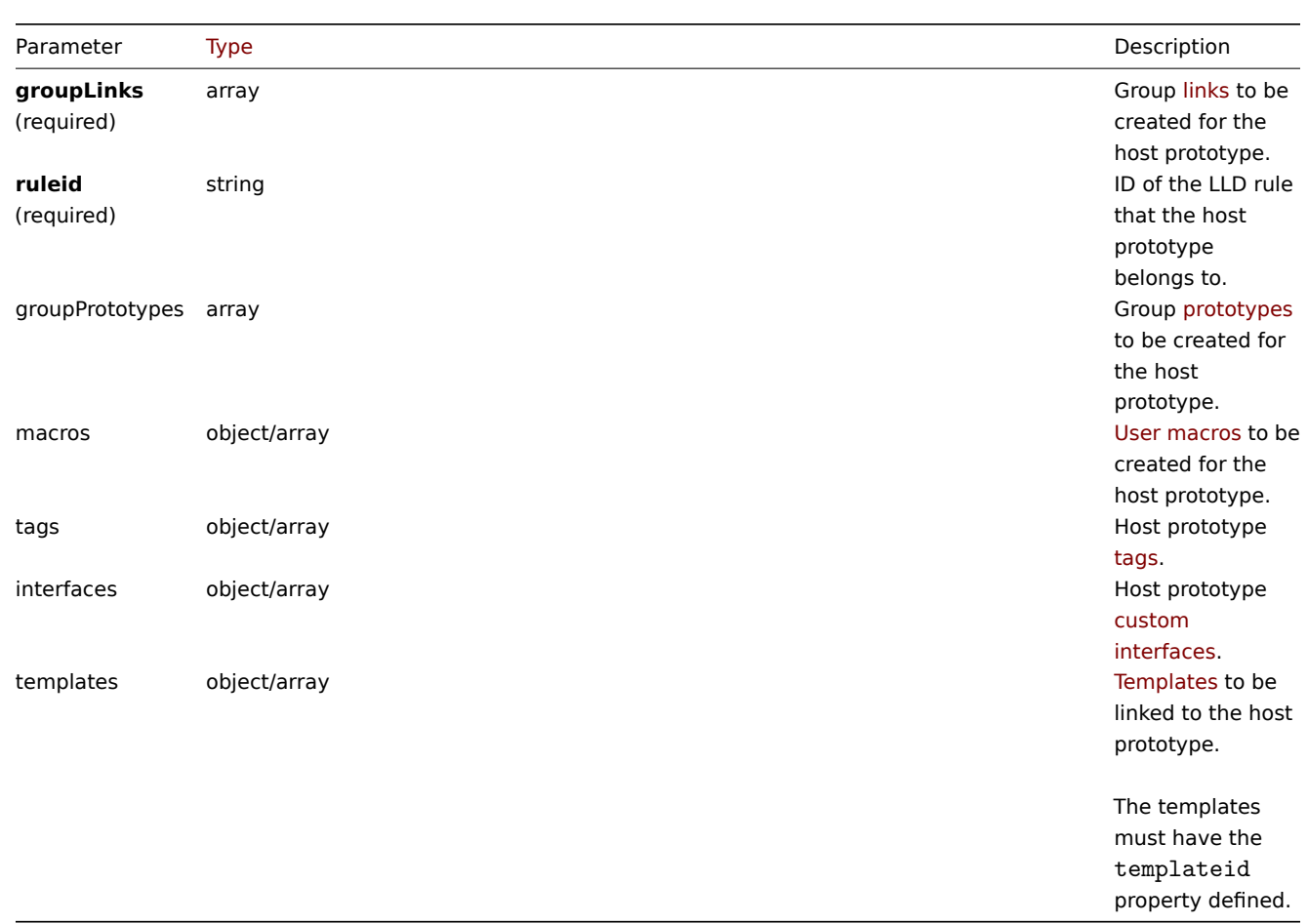

# Return values

(object) Returns an object containing the IDs of the created host prototypes under the hostids property. The order of the returned IDs matches the order of the passed host prototypes.

Examples

Creating a host prototype

Create a host prototype "{#VM.NAME}" on LLD rule "23542" with a group prototype "{#HV.NAME}", tag pair "Datacenter": "{#DATACENTER.NAME}" and custom SNMPv2 interface 127.0.0.1:161 with community {\$SNMP\_COMMUNITY}. Link it to host group "2".

Request:

```
{
    "jsonrpc": "2.0",
   "method": "hostprototype.create",
    "params": {
       "host": "{#VM.NAME}",
        "ruleid": "23542",
        "custom_interfaces": "1",
        "groupLinks": [
            {
                "groupid": "2"
            }
        ],
        "groupPrototypes": [
            {
                "name": "{#HV.NAME}"
            }
        ],
        "tags": [
            {
```

```
"tag": "Datacenter",
                "value": "{#DATACENTER.NAME}"
            }
        ],
        "interfaces": [
            {
                "main": "1",
                "type": "2",
                "useip": "1",
                "ip": "127.0.0.1",
                "dns": "",
                "port": "161",
                "details": {
                    "version": "2",
                    "bulk": "1",
                     "community": "{$SNMP_COMMUNITY}"
                }
            }
        ]
    },
    "auth": "038e1d7b1735c6a5436ee9eae095879e",
    "id": 1
}
```
## Response:

```
{
    "jsonrpc": "2.0",
    "result": {
       "hostids": [
           "10103"
        ]
   },
    "id": 1
}
```
# See also

- Group link
- Group prototype
- Host prototype tag
- Custom interface
- User macro

## Source

CHostPrototype::create() in ui/include/classes/api/services/CHostPrototype.php.

# **hostprototype.delete**

## <span id="page-1099-0"></span>Description

object hostprototype.delete(array hostPrototypeIds)

This method allows to delete host prototypes.

## **Note:**

This method is only available to Admin and Super admin user types. Permissions to call the method can be revoked in user role settings. See User roles for more information.

## Parameters

(array) IDs of the h[ost prototyp](#page-850-0)es to delete.

## Return values

(object) Returns an object containing the IDs of the deleted host prototypes under the hostids property.

Examples

Deleting multiple host prototypes

Delete two host prototypes.

Request:

```
{
   "jsonrpc": "2.0",
   "method": "hostprototype.delete",
   "params": [
       "10103",
       "10105"
   ],
   "auth": "3a57200802b24cda67c4e4010b50c065",
    "id": 1
}
```
Response:

```
{
    "jsonrpc": "2.0",
    "result": {
        "hostids": [
           "10103",
            "10105"
        ]
    },
    "id": 1
}
```
## Source

CHostPrototype::delete() in ui/include/classes/api/services/CHostPrototype.php.

## **hostprototype.get**

Description

integer/array hostprototype.get(object parameters)

The method allows to retrieve host prototypes according to the given parameters.

#### **Note:**

This method is available to users of any type. Permissions to call the method can be revoked in user role settings. See User roles for more information.

#### Parameters

(ob[ject\)](#page-850-0) Parameters defining the desired output.

The method supports the following parameters.

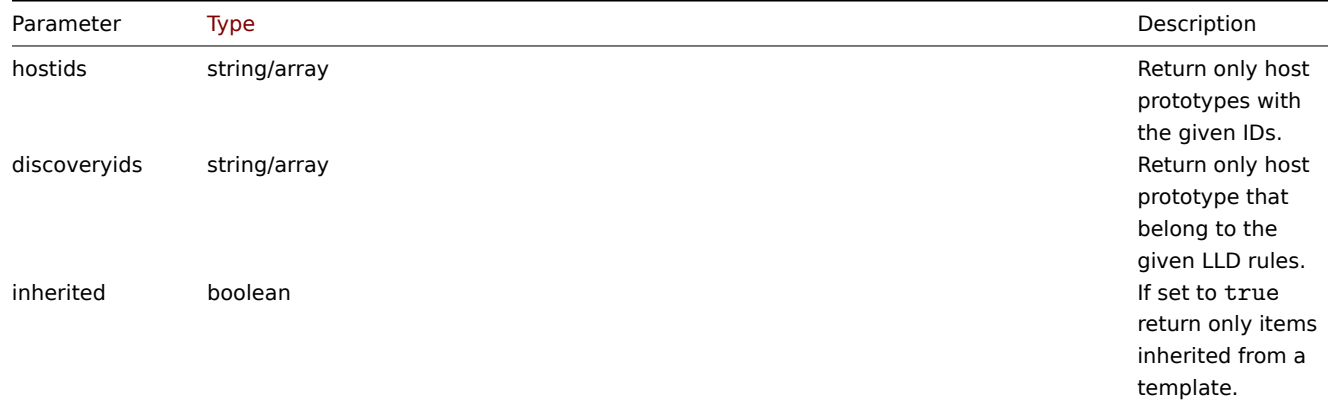

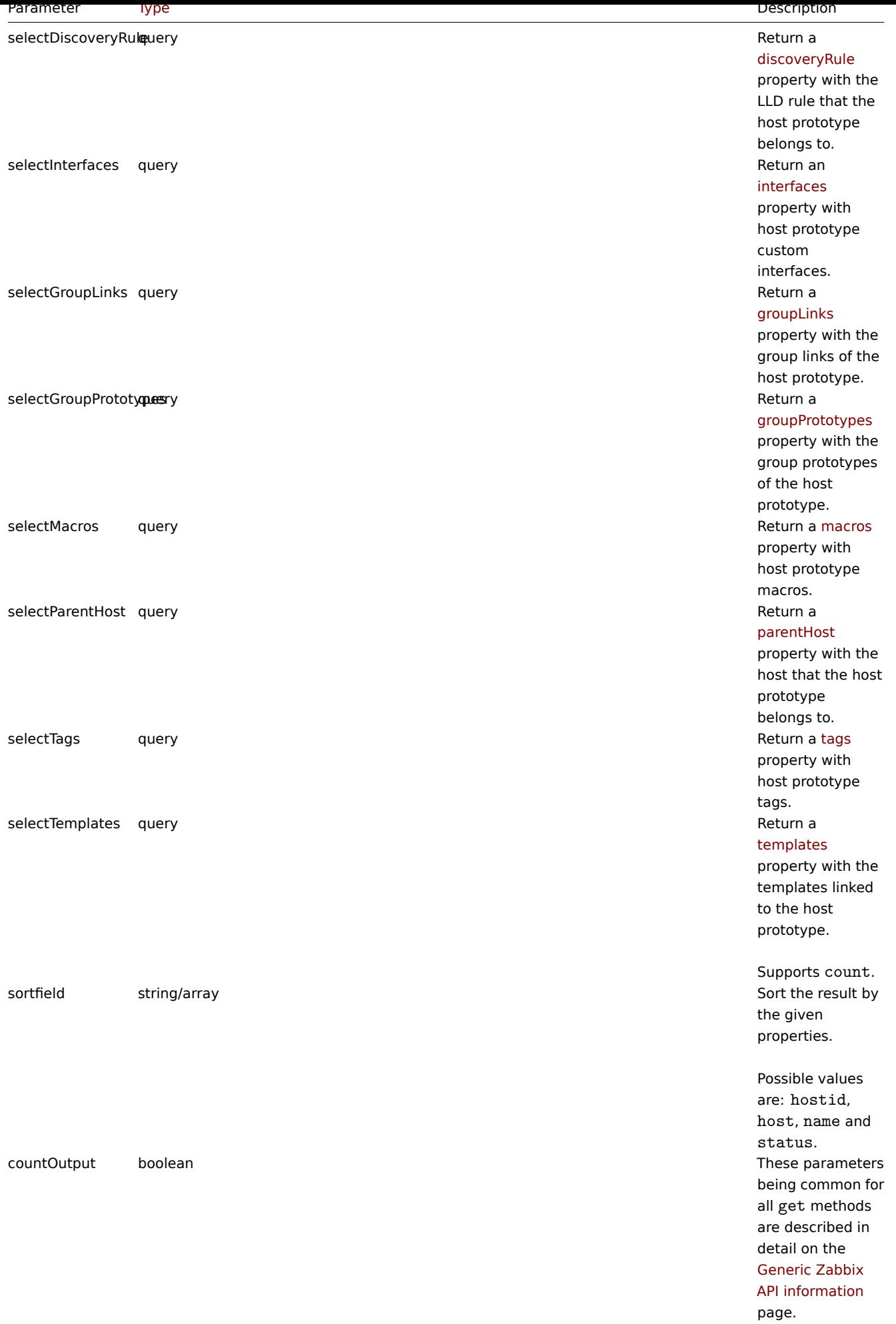

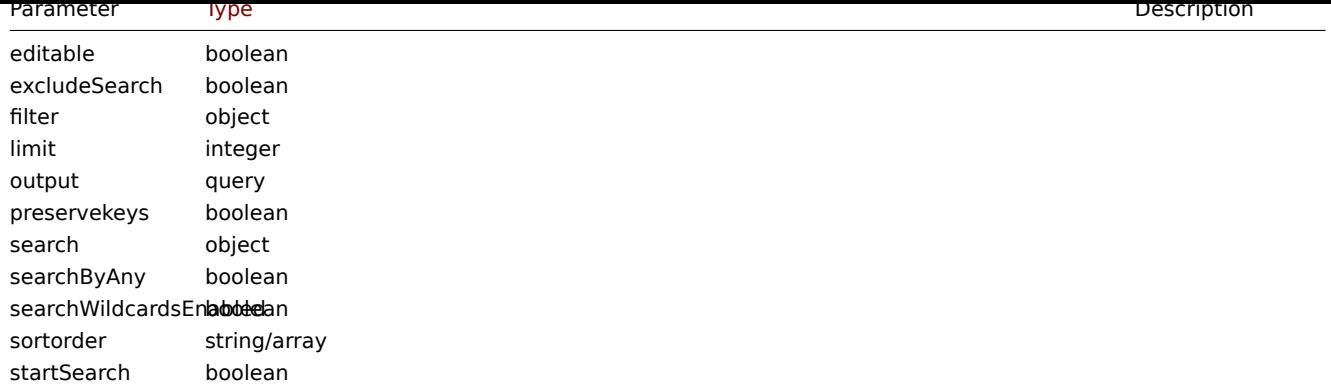

## Return values

(integer/array) Returns either:

- an array of objects;
- the count of retrieved objects, if the countOutput parameter has been used.

#### Examples

Retrieving host prototypes from an LLD rule

Retrieve all host prototypes, their group links, group prototypes and tags from an LLD rule.

#### Request:

```
{
    "jsonrpc": "2.0",
    "method": "hostprototype.get",
    "params": {
        "output": "extend",
        "selectInterfaces": "extend",
        "selectGroupLinks": "extend",
        "selectGroupPrototypes": "extend",
        "selectTags": "extend",
        "discoveryids": "23554"
   },
   "auth": "038e1d7b1735c6a5436ee9eae095879e",
   "id": 1
}
```
Response:

{

```
"jsonrpc": "2.0",
"result": [
   {
        "hostid": "10092",
        "host": "{#HV.UUID}",
        "name": "{#HV.UUID}",
        "status": "0",
        "templateid": "0",
        "discover": "0",
        "custom_interfaces": "1",
        "inventory_mode": "-1",
        "groupLinks": [
            {
                "group_prototypeid": "4",
                "hostid": "10092",
                "groupid": "7",
                "templateid": "0"
            }
        ],
        "groupPrototypes": [
```

```
{
                     "group_prototypeid": "7",
                     "hostid": "10092",
                     "name": "{#CLUSTER.NAME}",
                     "templateid": "0"
                }
            ],
            "tags": [
                {
                     "tag": "Datacenter",
                     "value": "{#DATACENTER.NAME}"
                },
                {
                     "tag": "Instance type",
                     "value": "{#INSTANCE_TYPE}"
                }
            ],
            "interfaces": [
                {
                     "main": "1",
                     "type": "2",
                     "useip": "1",
                     "ip": "127.0.0.1",
                     "dns": "",
                     "port": "161",
                     "details": {
                         "version": "2",
                         "bulk": "1",
                         "community": "{$SNMP_COMMUNITY}"
                     }
                }
            ]
        }
   ],
    "id": 1
}
```
## See also

- Group link
- Group prototype
- User macro

## Source

CHostPrototype::get() in ui/include/classes/api/services/CHostPrototype.php.

## **hostprototype.update**

## <span id="page-1103-0"></span>Description

object hostprototype.update(object/array hostPrototypes)

This method allows to update existing host prototypes.

## **Note:**

This method is only available to Admin and Super admin user types. Permissions to call the method can be revoked in user role settings. See User roles for more information.

## Parameters

(object/array) Ho[st prototyp](#page-850-0)e properties to be updated.

The hostid property must be defined for each host prototype, all other properties are optional. Only the passed properties will be updated, all others will remain unchanged.

Additionally to the standard host prototype properties, the method accepts the following parameters.

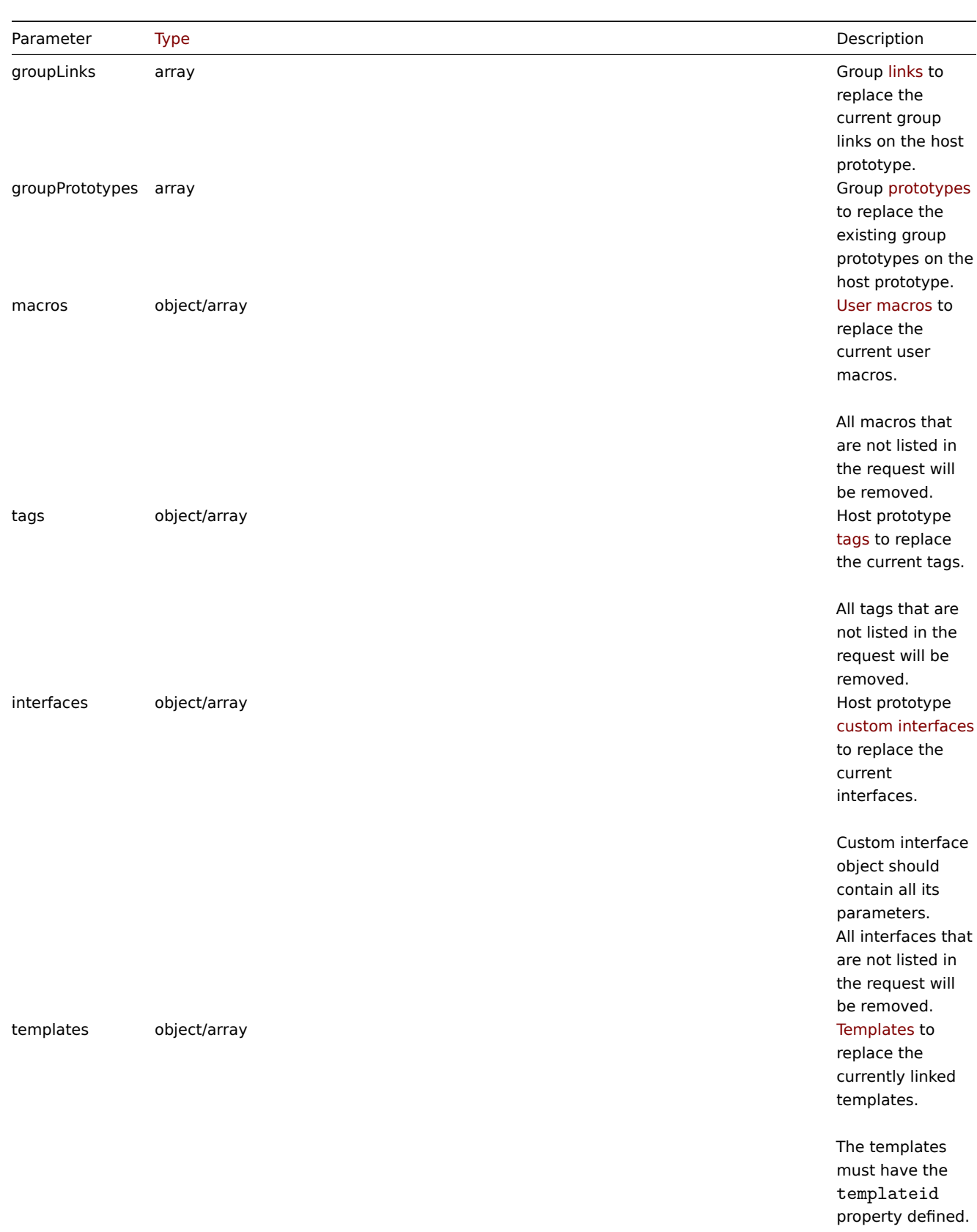

Return values

(object) Returns an object containing the IDs of the updated host prototypes under the hostids property.

Examples

Disabling a host prototype

Disable a host prototype, that is, set its status to 1.

Request:

```
{
    "jsonrpc": "2.0",
    "method": "hostprototype.update",
    "params": {
        "hostid": "10092",
       "status": 1
    },
    "auth": "038e1d7b1735c6a5436ee9eae095879e",
    "id": 1
}
```
Response:

```
{
    "jsonrpc": "2.0",
    "result": {
       "hostids": [
           "10092"
        ]
    },
    "id": 1
```
}

Updating host prototype tags

Replace host prototype tags with new ones.

Request:

```
{
    "jsonrpc": "2.0",
    "method": "hostprototype.update",
    "params": {
        "hostid": "10092",
        "tags": [
            {
                "tag": "Datacenter",
                "value": "{#DATACENTER.NAME}"
            },
            {
                "tag": "Instance type",
                "value": "{#INSTANCE_TYPE}"
            }
        ]
    },
    "auth": "038e1d7b1735c6a5436ee9eae095879e",
    "id": 1
}
```
Response:

```
{
    "jsonrpc": "2.0",
    "result": {
        "hostids": [
            "10092"
        ]
    },
    "id": 1
}
```
Updating host prototype custom interfaces

Replace inherited interfaces with host prototype custom interfaces.

Request:

```
{
    "jsonrpc": "2.0",
    "method": "hostprototype.update",
    "params": {
        "hostid": "10092",
        "custom_interfaces": "1",
        "interfaces": [
            {
                 "main": "1",
                "type": "2",
                "useip": "1",
                "ip": "127.0.0.1",
                 "dns": "",
                 "port": "161",
                 "details": {
                     "version": "2",
                     "bulk": "1",
                     "community": "{$SNMP_COMMUNITY}"
                }
            }
        ]
    },
    "auth": "038e1d7b1735c6a5436ee9eae095879e",
    "id": 1
}
```
# Response:

```
{
    "jsonrpc": "2.0",
    "result": {
        "hostids": [
            "10092"
        ]
    },
    "id": 1
```
}

# See also

- Group link
- Group prototype
- Host prototype tag
- Custom interface
- User macro

# Source

CHostPrototype::update() in ui/include/classes/api/services/CHostPrototype.php.

# **Housekeeping**

This class is designed to work with housekeeping.

Object references:

# • Housekeeping

# Available methods:

- housekeeping.get retrieve housekeeping
- housekeeping.update update housekeeping

#### **> Housekeeping object**

The following object are directly related to the housekeeping API.

# Housekeeping

The settings object has the following properties.

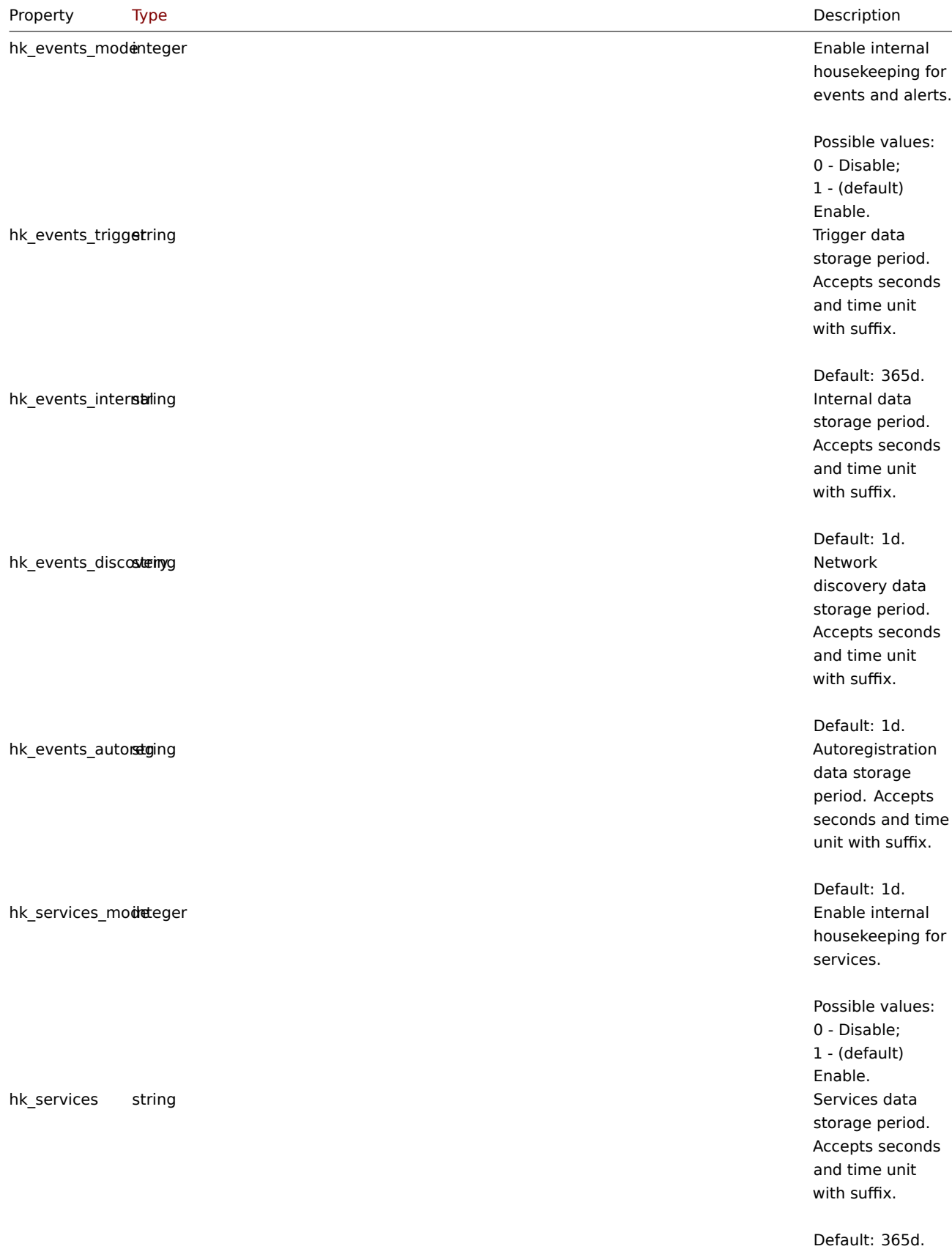

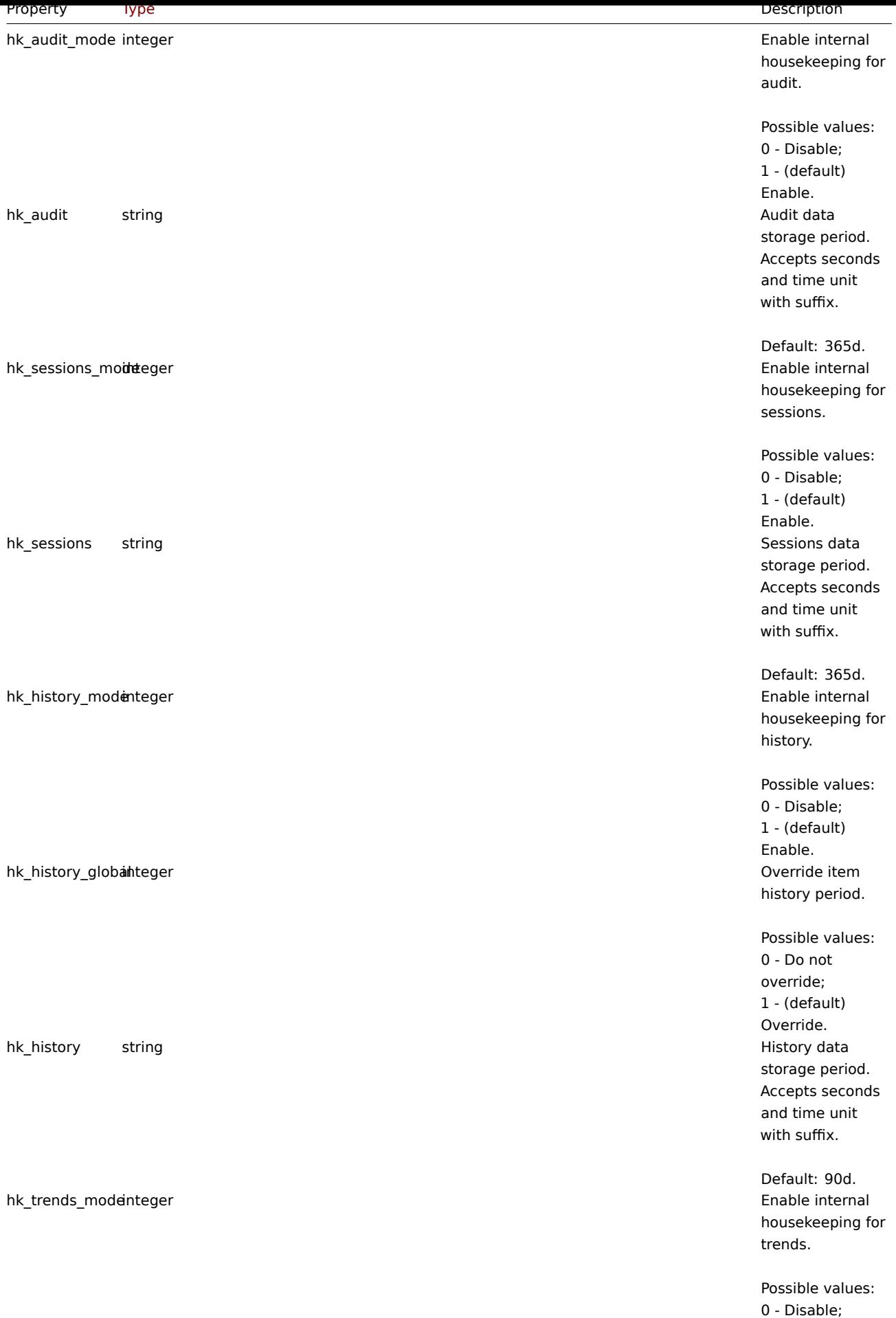

1 - (default) Enable.

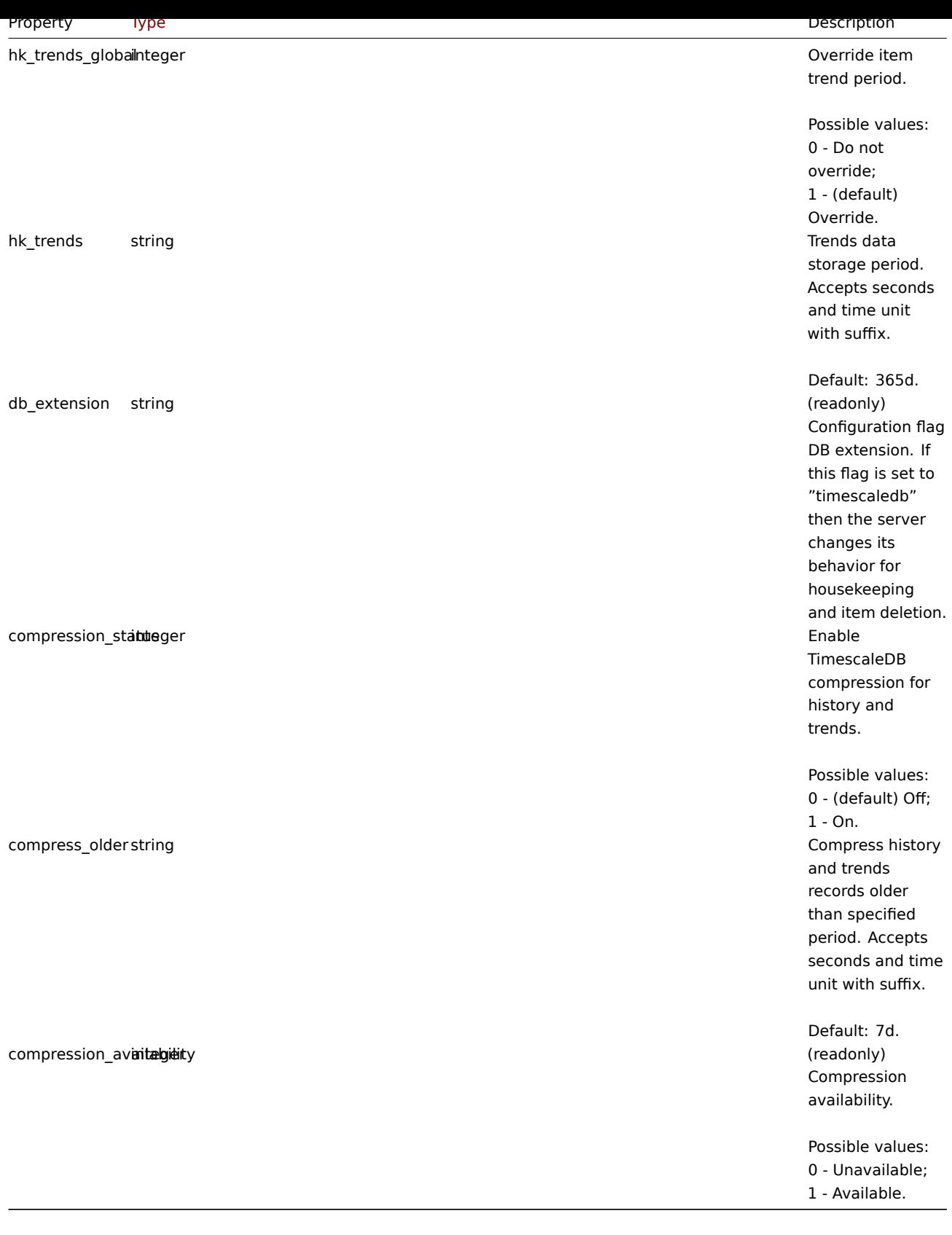

# **housekeeping.get**

Description

object housekeeping.get(object parameters)

The method allows to retrieve housekeeping object according to the given parameters.

#### **Note:**

This method is available to users of any type. Permissions to call the method can be revoked in user role settings. See User roles for more information.

#### Parameters

(ob[ject\)](#page-850-0) Parameters defining the desired output.

The method supports only one parameter.

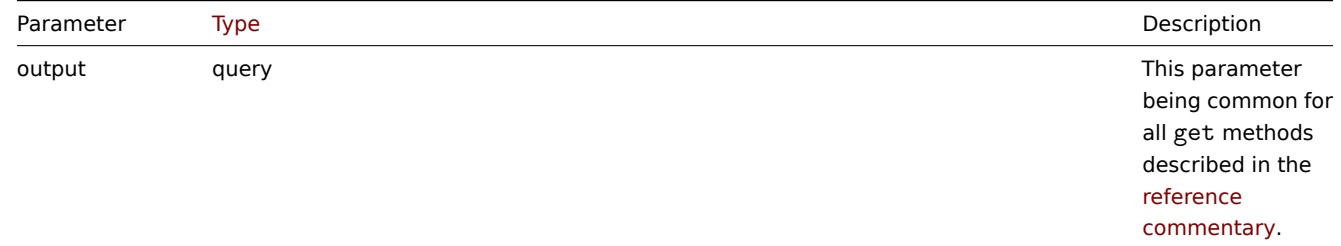

#### Return values

(object) Returns housekeeping object.

#### Examples

#### Request:

```
{
    "jsonrpc": "2.0",
    "method": "housekeeping.get",
    "params": {
       "output": "extend"
   },
    "auth": "038e1d7b1735c6a5436ee9eae095879e",
    "id": 1
}
```
#### Response:

```
{
    "jsonrpc": "2.0",
    "result": {
        "hk_events_mode": "1",
        "hk_events_trigger": "365d",
        "hk_events_internal": "1d",
        "hk_events_discovery": "1d",
        "hk_events_autoreg": "1d",
        "hk_services_mode": "1",
        "hk_services": "3651d",
        "hk audit mode": "1",
        "hk_audit": "365d",
        "hk_sessions_mode": "1",
        "hk_sessions": "365d",
        "hk_history_mode": "1",
        "hk_history_global": "0",
        "hk_history": "90d",
        "hk_trends_mode": "1",
        "hk_trends_global": "0",
        "hk_trends": "365d",
        "db_extension": "",
        "compression_status": "0",
        "compress_older": "7d",
        "compression_availability": "0"
    },
    "id": 1
}
```
Source

CHousekeeping ::get() in ui/include/classes/api/services/CHousekeeping.php.

# **housekeeping.update**

## Description

object housekeeping.update(object housekeeping)

This method allows to update existing housekeeping settings.

## **Note:**

This method is only available to Super admin user type. Permissions to call the method can be revoked in user role settings. See User roles for more information.

## Parameters

(object) [Houseke](#page-850-0)eping properties to be updated.

Return values

(array) Returns array with the names of updated parameters.

## Examples

Request:

```
{
    "jsonrpc": "2.0",
    "method": "housekeeping.update",
    "params": {
        "hk_events_mode": "1",
        "hk_events_trigger": "200d",
        "hk_events_internal": "2d",
        "hk_events_discovery": "2d"
    },
    "auth": "038e1d7b1735c6a5436ee9eae095879e",
    "id": 1
}
```
Response:

```
{
    "jsonrpc": "2.0",
    "result": [
       "hk_events_mode",
        "hk_events_trigger",
        "hk_events_internal",
        "hk_events_discovery"
    ],
    "id": 1
}
```
## Source

CHousekeeping::update() in ui/include/classes/api/services/CHousekeeping.php.

## **Icon map**

This class is designed to work with icon maps.

Object references:

- Icon map
- Icon mapping

Available methods:

- iconmap.create create new icon maps
- iconmap.delete delete icon maps
- iconmap.get retrieve icon maps
- iconmap.update update icon maps

#### **> Ico[n map object](#page-1114-0)**

The fo[llowing objects a](#page-1116-0)re directly related to the iconmap API.

Icon map

The icon map object has the following properties.

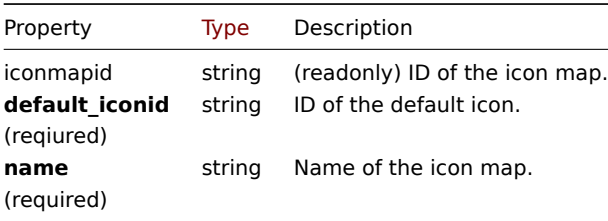

## Icon mapping

The icon mapping object defines a specific icon to be used for hosts with a certain inventory field value. It has the following properties.

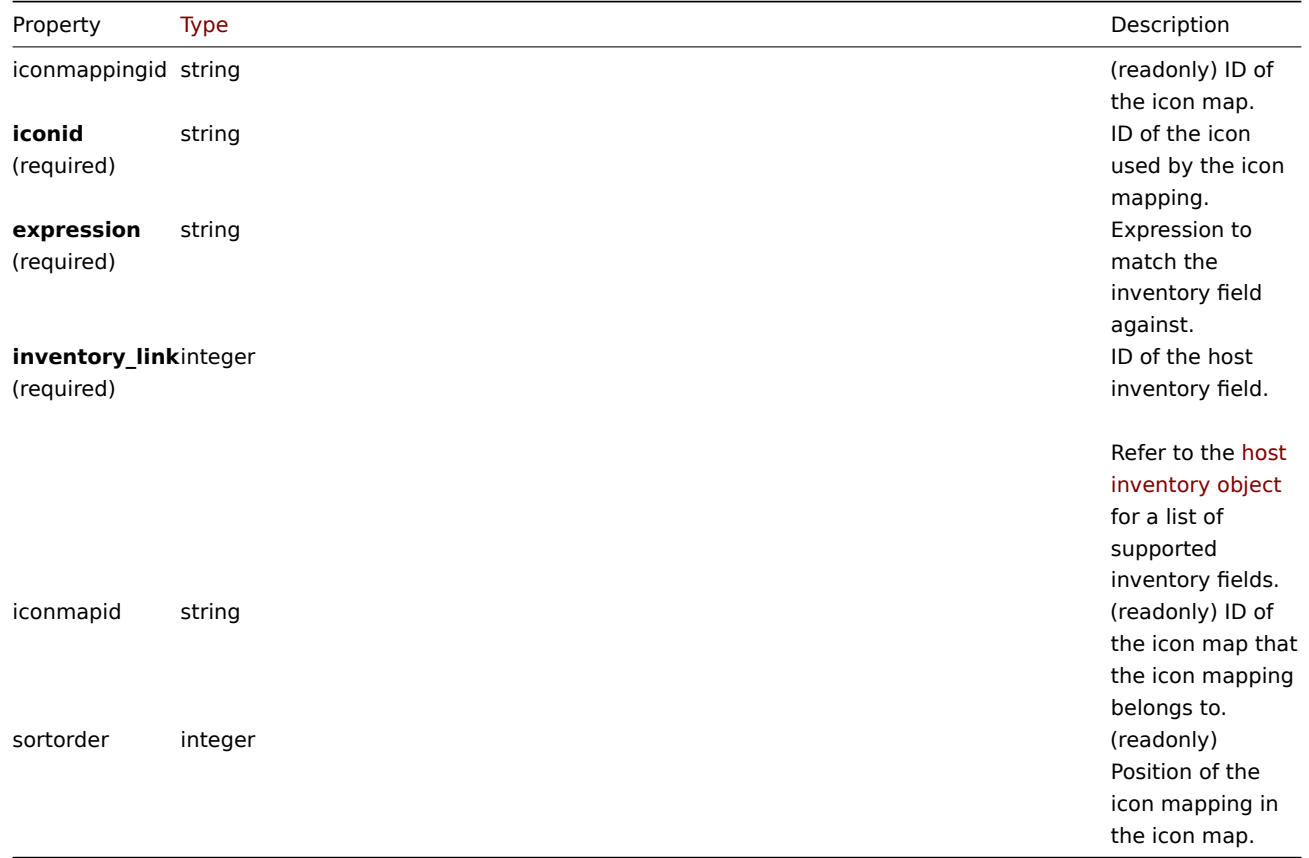

## **iconmap.create**

Description

object iconmap.create(object/array iconMaps)

This method allows to create new icon maps.

#### **Note:**

This method is only available to Super admin user type. Permissions to call the method can be revoked in user role settings. See User roles for more information.

## Parameters

(objec[t/array\)](#page-850-0) Icon maps to create.

Additionally to the standard icon map properties, the method accepts the following parameters.

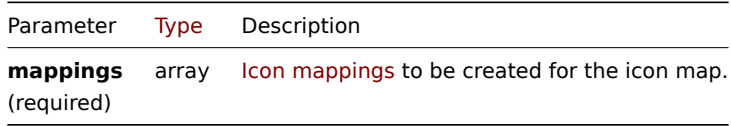

## Return values

(object) Returns an object containing the IDs of the created icon maps under the iconmapids property. The order of the returned IDs matches the order of the passed icon maps.

#### Examples

Create an icon map

Create an icon map to display hosts of different types.

## Request:

```
{
    "jsonrpc": "2.0",
    "method": "iconmap.create",
    "params": {
        "name": "Type icons",
        "default_iconid": "2",
        "mappings": [
            {
                 "inventory_link": 1,
                 "expression": "server",
                 "iconid": "3"
            },
            {
                 "inventory_link": 1,
                 "expression": "switch",
                 "iconid": "4"
            }
        \mathbf{I}},
    "auth": "038e1d7b1735c6a5436ee9eae095879e",
    "id": 1
}
```
Response:

```
{
    "jsonrpc": "2.0",
    "result": {
        "iconmapids": [
            "2"
        ]
    },
    "id": 1
}
```
See also

• Icon mapping

Source

CIconMap::create() in ui/include/classes/api/services/CIconMap.php.

## **iconmap.delete**

<span id="page-1114-0"></span>Description

object iconmap.delete(array iconMapIds)

This method allows to delete icon maps.

## **Note:**

This method is only available to Super admin user type. Permissions to call the method can be revoked in user role settings. See User roles for more information.

## Parameters

(array) [IDs of the](#page-850-0) icon maps to delete.

Return values

(object) Returns an object containing the IDs of the deleted icon maps under the iconmapids property.

Examples

Delete multiple icon maps

Delete two icon maps.

Request:

```
{
    "jsonrpc": "2.0",
    "method": "iconmap.delete",
    "params": [
        "2",
        "5"
    ],
    "auth": "3a57200802b24cda67c4e4010b50c065",
    "id": 1
}
```
Response:

```
{
    "jsonrpc": "2.0",
    "result": {
         "iconmapids": [
              "2",
              "5"
         \mathbf{I}},
    "id": 1
}
```
Source

CIconMap::delete() in ui/include/classes/api/services/CIconMap.php.

## **iconmap.get**

Description

integer/array iconmap.get(object parameters)

The method allows to retrieve icon maps according to the given parameters.

#### **Note:**

This method is available to users of any type. Permissions to call the method can be revoked in user role settings. See User roles for more information.

# Parameters

(ob[ject\)](#page-850-0) Parameters defining the desired output.

The method supports the following parameters.

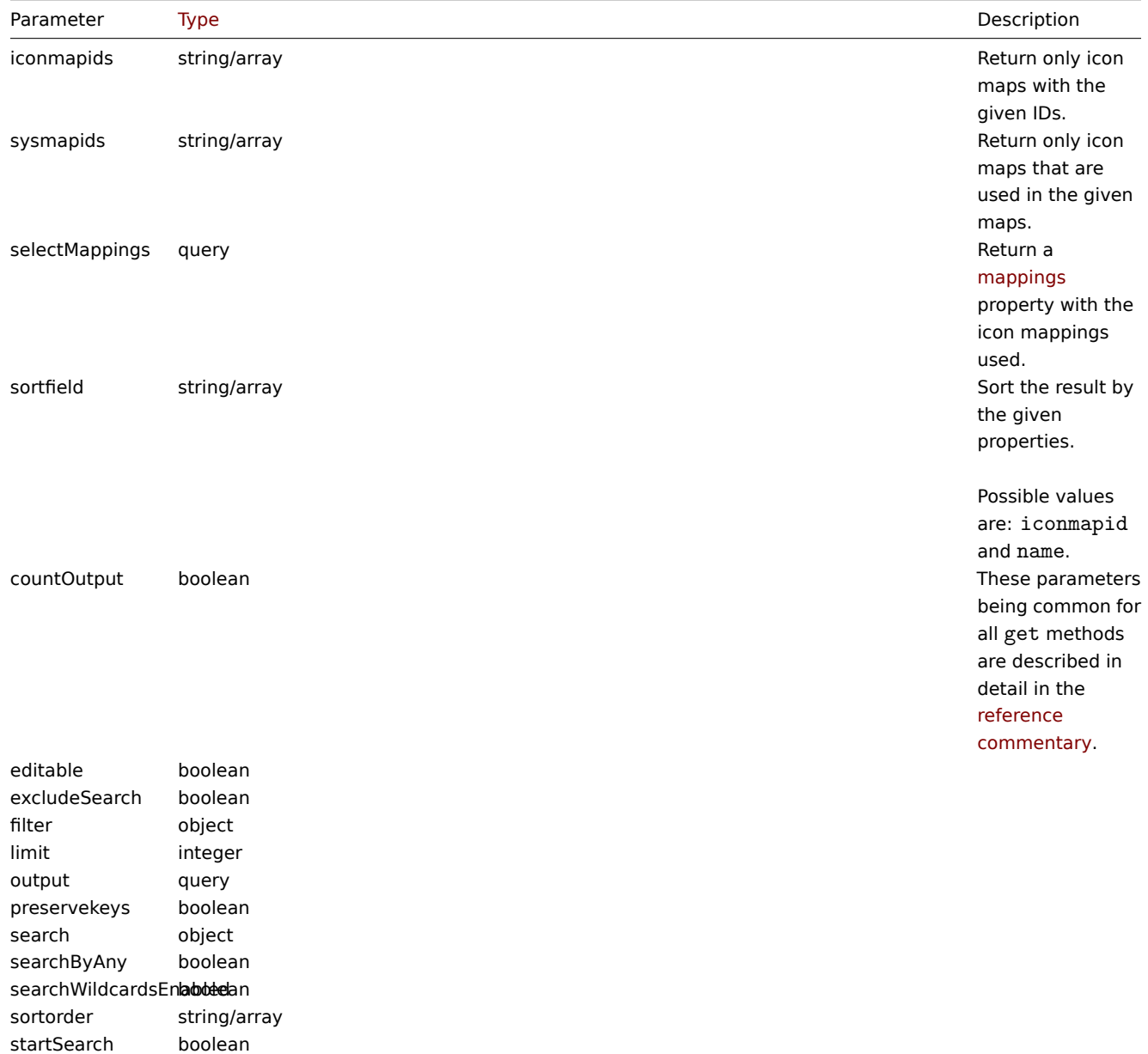

## Return values

(integer/array) Returns either:

- an array of objects;
- the count of retrieved objects, if the countOutput parameter has been used.

Examples

Retrieve an icon map

Retrieve all data about icon map "3".

Request:
```
{
    "jsonrpc": "2.0",
    "method": "iconmap.get",
    "params": {
        "iconmapids": "3",
        "output": "extend",
        "selectMappings": "extend"
    },
    "auth": "038e1d7b1735c6a5436ee9eae095879e",
    "id": 1
}
```

```
{
    "jsonrpc": "2.0",
    "result": [
        {
            "mappings": [
                {
                    "iconmappingid": "3",
                    "iconmapid": "3",
                    "iconid": "6",
                     "inventory_link": "1",
                     "expression": "server",
                    "sortorder": "0"
                },
                {
                     "iconmappingid": "4",
                    "iconmapid": "3",
                    "iconid": "10",
                     "inventory_link": "1",
                     "expression": "switch",
                     "sortorder": "1"
                }
            ],
            "iconmapid": "3",
            "name": "Host type icons",
            "default_iconid": "2"
        }
    ],
    "id": 1
}
```
# See also

```
• Icon mapping
```
#### Source

CIconMap::get() in ui/include/classes/api/services/CIconMap.php.

#### **iconmap.update**

Description

object iconmap.update(object/array iconMaps)

This method allows to update existing icon maps.

#### **Note:**

This method is only available to Super admin user type. Permissions to call the method can be revoked in user role settings. See User roles for more information.

# Parameters

(object/array) Icon map properties to be updated.

The iconmapid property must be defined for each icon map, all other properties are optional. Only the passed properties will be updated, all others will remain unchanged.

Additionally to the standard icon map properties, the method accepts the following parameters.

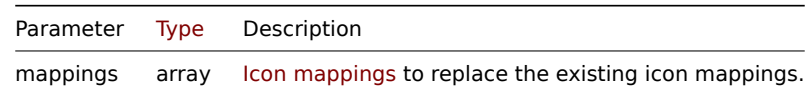

Return values

(object) Returns an object containing the IDs of the updated icon maps under the iconmapids property.

Examples

Rename icon map

Rename an icon map to "OS icons".

Request:

```
{
    "jsonrpc": "2.0",
    "method": "iconmap.update",
    "params": {
        "iconmapid": "1",
        "name": "OS icons"
    },
    "auth": "038e1d7b1735c6a5436ee9eae095879e",
    "id": 1
}
```
Response:

```
{
    "jsonrpc": "2.0",
    "result": {
        "iconmapids": [
            "1"]
    },
    "id": 1
}
```
See also

```
• Icon mapping
```
Source

CIconMap::update() in ui/include/classes/api/services/CIconMap.php.

# **Image**

This class is designed to work with images.

Object references:

• Image

Available methods:

- image.create create new images
- image.delete delete images
- image.get retrieve images
- image.update update images

#### **> Image object**

The following objects are directly related to the image API.

# Image

The image object has the following properties.

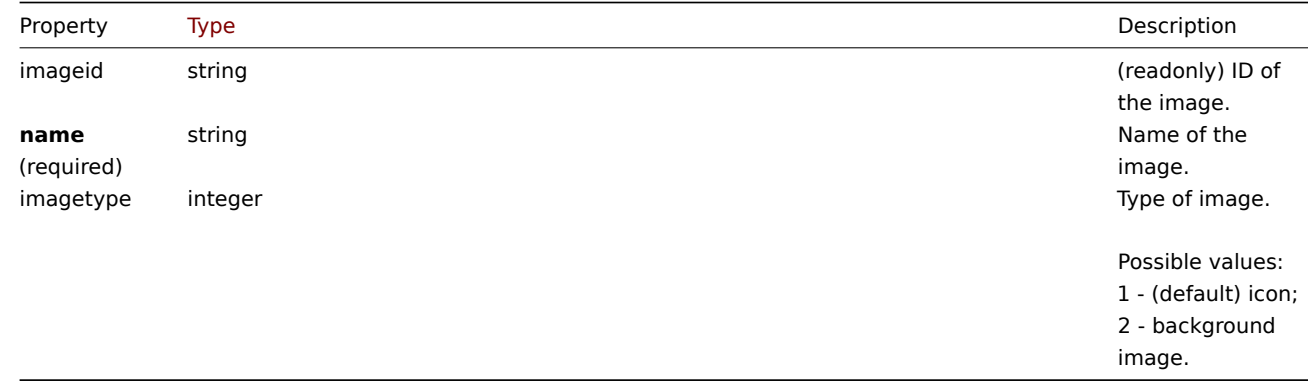

# **image.create**

# Description

object image.create(object/array images)

This method allows to create new images.

# **Note:**

This method is only available to Super admin user type. Permissions to call the method can be revoked in user role settings. See User roles for more information.

# Parameters

(objec[t/array\)](#page-850-0) Images to create.

# Additionally to the standard image properties, the method accepts the following parameters.

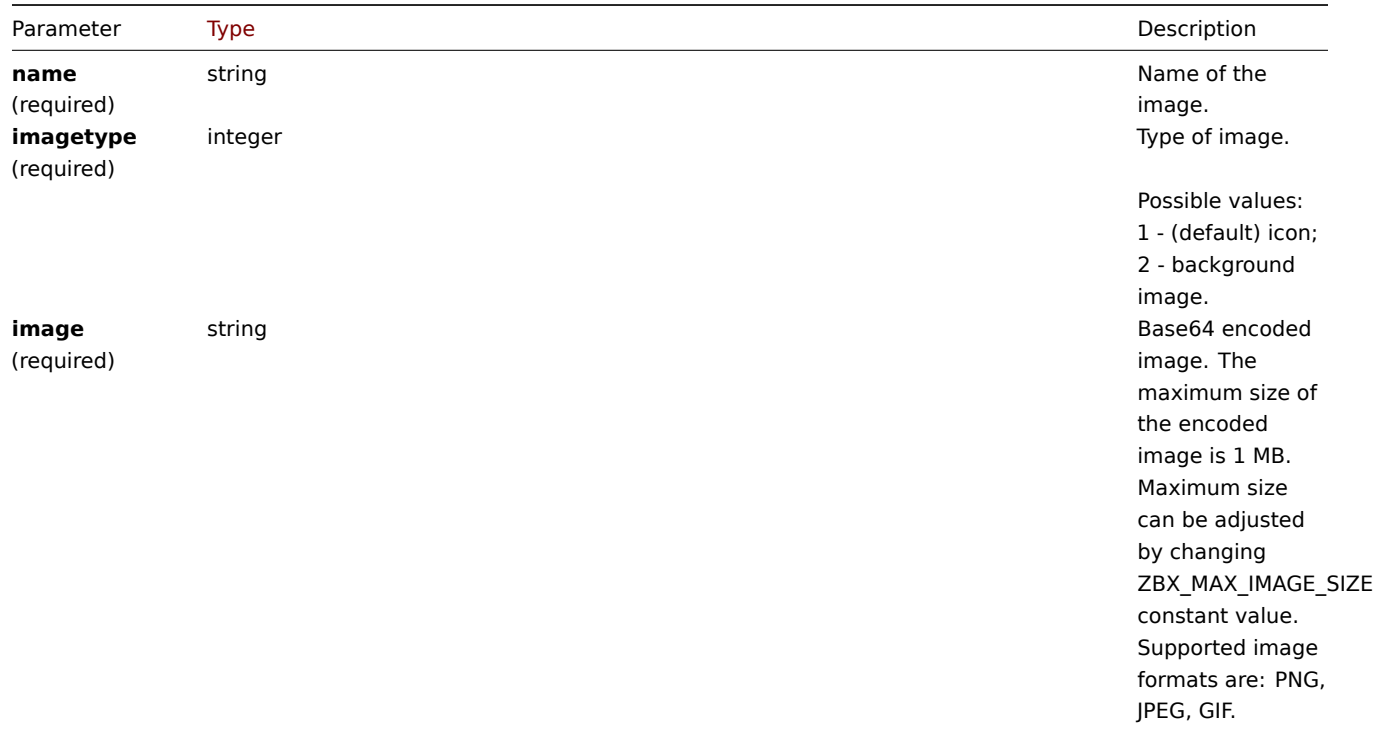

(object) Returns an object containing the IDs of the created images under the imageids property. The order of the returned IDs matches the order of the passed images.

Examples

Create an image

Create a cloud icon.

Request:

```
{
    "jsonrpc": "2.0",
    "method": "image.create",
    "params": {
        "imagetype": 1,
        "name": "Cloud_(24)",
        "image": "iVBORwOKGgoAAAANSUhEUgAAABgAAAANCAYAAACzbK7QAAAABHNCSVQICAgIfAhkiAAAAA1wSF1zAAACmAAAApgBNtN
   },
    "auth": "038e1d7b1735c6a5436ee9eae095879e",
    "id": 1
}
```
Response:

```
{
    "jsonrpc": "2.0",
    "result": {
        "imageids": [
             "188"
        ]
    },
    "id": 1
}
```
Source

CImage::create() in ui/include/classes/api/services/CImage.php.

# **image.delete**

Description

object image.delete(array imageIds)

This method allows to delete images.

#### **Note:**

This method is only available to Super admin user type. Permissions to call the method can be revoked in user role settings. See User roles for more information.

# Parameters

(array) [IDs of the](#page-850-0) images to delete.

Return values

(object) Returns an object containing the IDs of the deleted images under the imageids property.

Examples

Delete multiple images

Delete two images.

Request:

```
{
    "jsonrpc": "2.0",
    "method": "image.delete",
    "params": [
```

```
"188",
        "192"
   ],
    "auth": "3a57200802b24cda67c4e4010b50c065",
    "id": 1
}
```

```
{
    "jsonrpc": "2.0",
    "result": {
         "imageids": [
              "188",
              "192"
         \mathbf{I}},
    "id": 1
}
```
Source

CImage::delete() in ui/include/classes/api/services/CImage.php.

# **image.get**

# Description

integer/array image.get(object parameters)

The method allows to retrieve images according to the given parameters.

#### **Note:**

This method is available to users of any type. Permissions to call the method can be revoked in user role settings. See User roles for more information.

# Parameters

(ob[ject\)](#page-850-0) Parameters defining the desired output.

The method supports the following parameters.

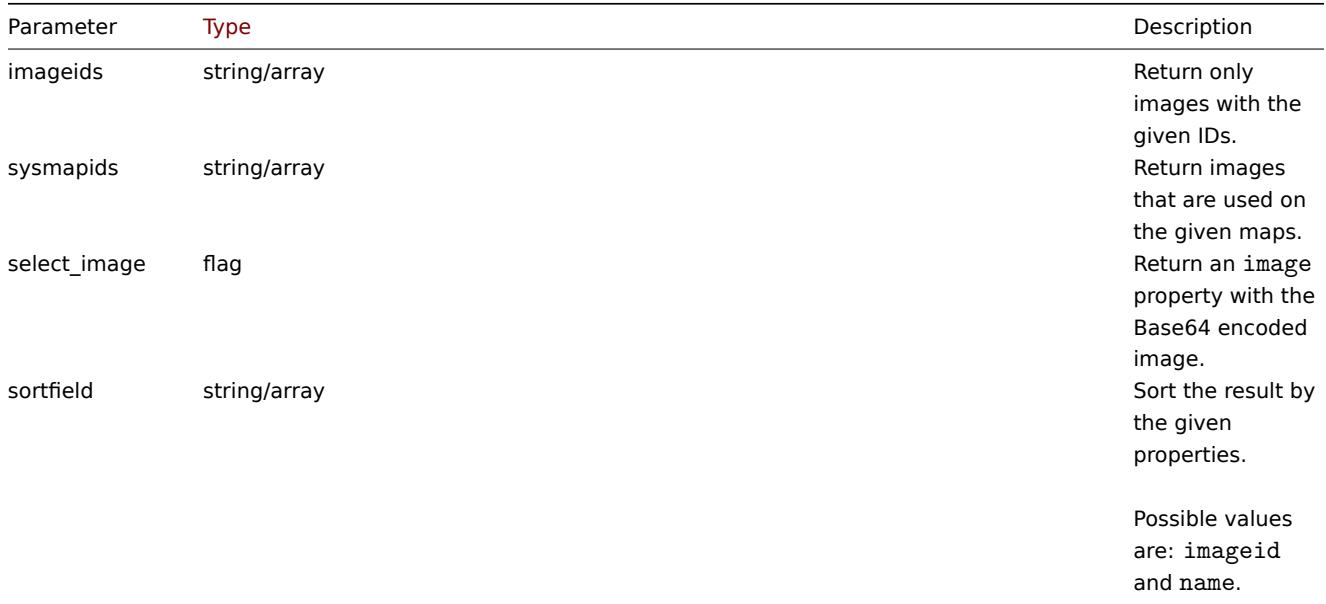

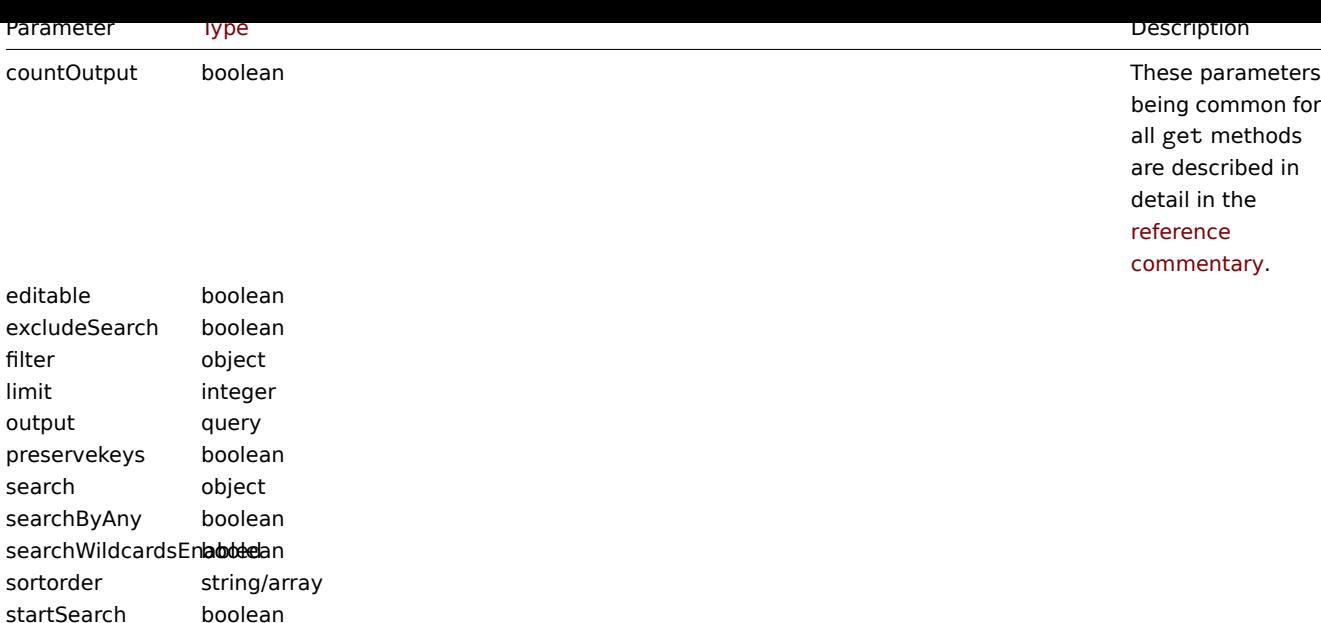

Return values

(integer/array) Returns either:

- an array of objects;
- the count of retrieved objects, if the countOutput parameter has been used.

Examples

Retrieve an image

Retrieve all data for image with ID "2".

#### Request:

```
{
    "jsonrpc": "2.0",
    "method": "image.get",
    "params": {
        "output": "extend",
        "select_image": true,
        "imageids": "2"
    },
    "auth": "038e1d7b1735c6a5436ee9eae095879e",
    "id": 1
}
```
Response:

```
{
    "jsonrpc": "2.0",
    "result": [
        {
            "imageid": "2",
            "imagetype": "1",
            "name": "Cloud_(24)",
            "image": "iVBORwOKGgoAAAANSUhEUgAAABgAAAANCAYAAACzbK7QAAAABHNCSVQICAgIfAhkiAAAAAlwSFlzAAACmAAAApg
        }
    ],
    "id": 1
}
```
# Source

CImage::get() in ui/include/classes/api/services/CImage.php.

#### **image.update**

# Description

object image.update(object/array images)

This method allows to update existing images.

# **Note:**

This method is only available to Super admin user type. Permissions to call the method can be revoked in user role settings. See User roles for more information.

#### Parameters

(objec[t/array\)](#page-850-0) Image properties to be updated.

The imageid property must be defined for each image, all other properties are optional. Only the passed properties will be updated, all others will remain unchanged.

Additionally to the standard image properties, the method accepts the following parameters.

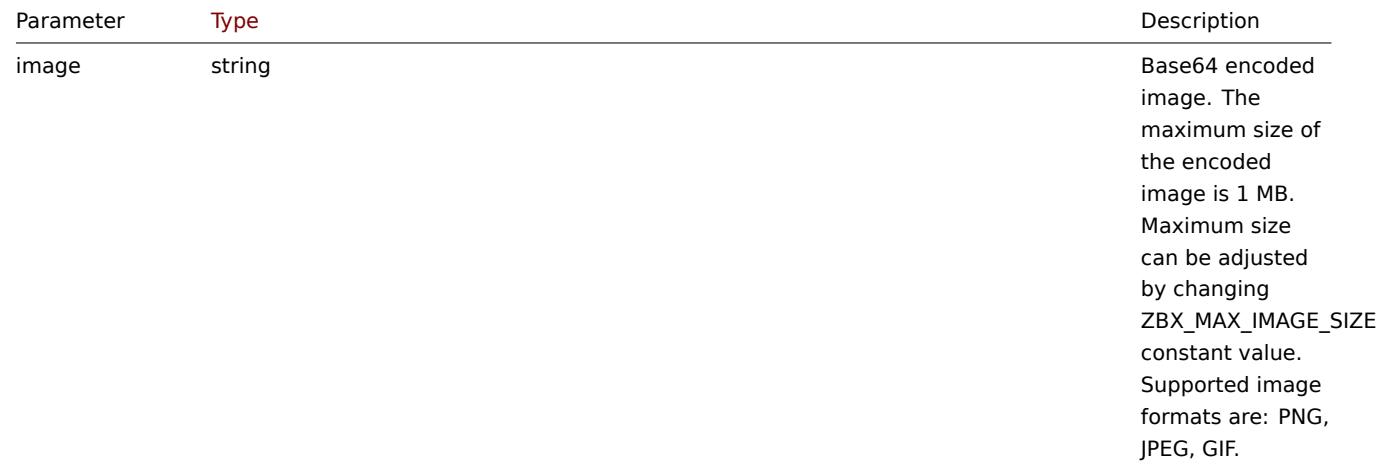

Return values

(object) Returns an object containing the IDs of the updated images under the imageids property.

Examples

Rename image

Rename image to "Cloud icon".

Request:

```
{
    "jsonrpc": "2.0",
    "method": "image.update",
    "params": {
        "imageid": "2",
        "name": "Cloud icon"
    },
    "auth": "038e1d7b1735c6a5436ee9eae095879e",
    "id": 1
```
}

Response:

```
{
    "jsonrpc": "2.0",
    "result": {
        "imageids": [
            "2"
        ]
```

```
},
    "id": 1
}
```
# Source

CImage::update() in ui/include/classes/api/services/CImage.php.

# **Item**

This class is designed to work with items.

Object references:

# • Item

Available methods:

- item.create creating new items
- item.delete deleting items
- item.get retrieving items
- item.update updating items

# **> Ite[m object](#page-1141-0)**

The fo[llowing objec](#page-1154-0)ts are directly related to the item API.

# Item

# **Note:** Web items cannot be directly created, updated or deleted via the Zabbix API.

# The item object has the following properties.

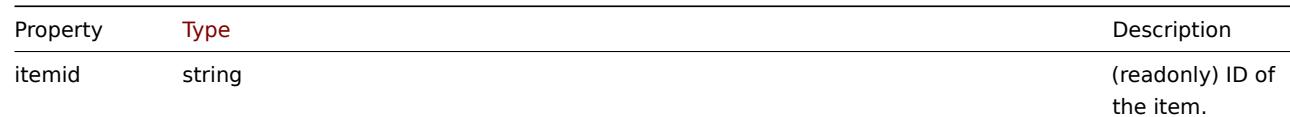

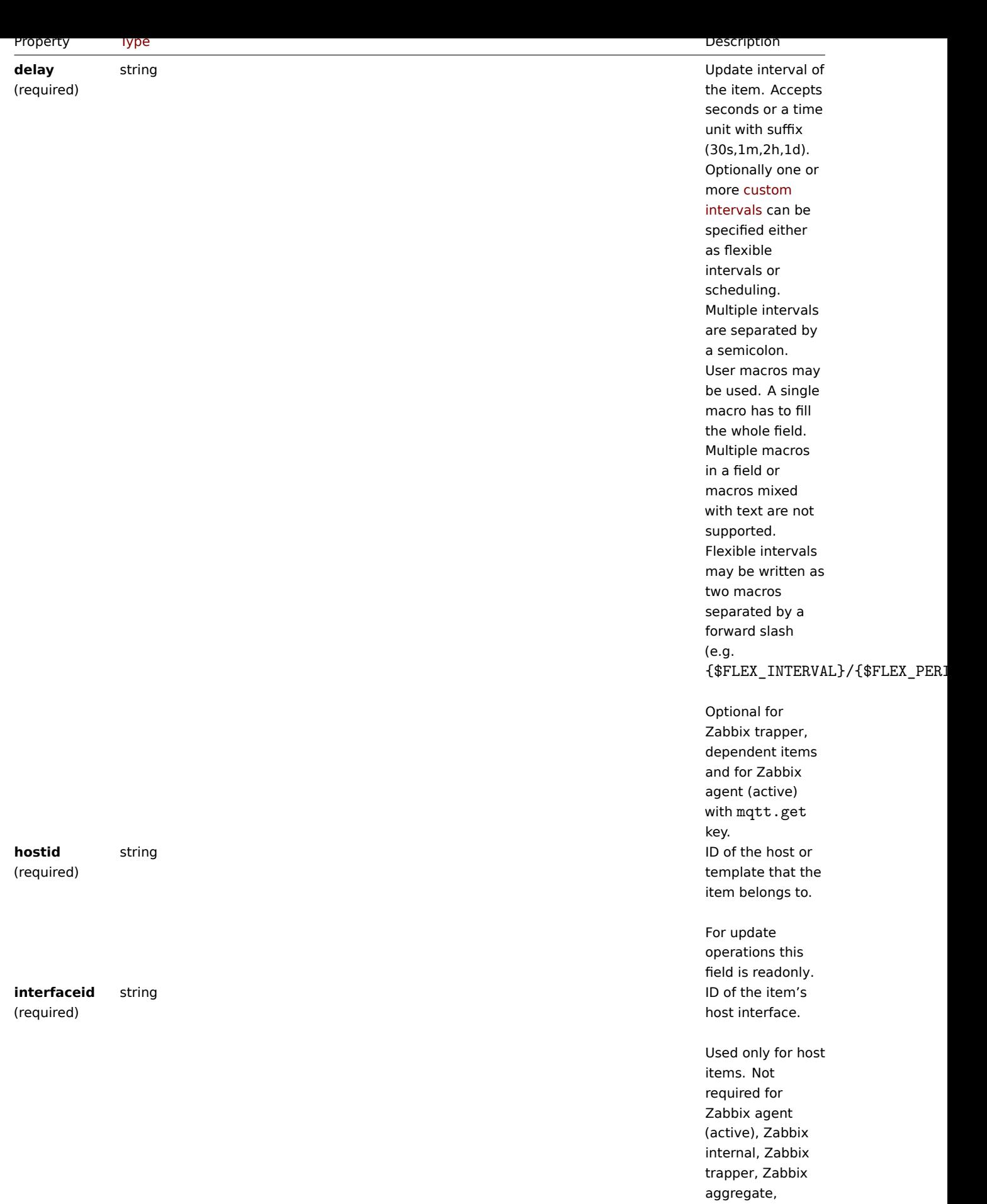

calculated, dependent, database monitor and script items.

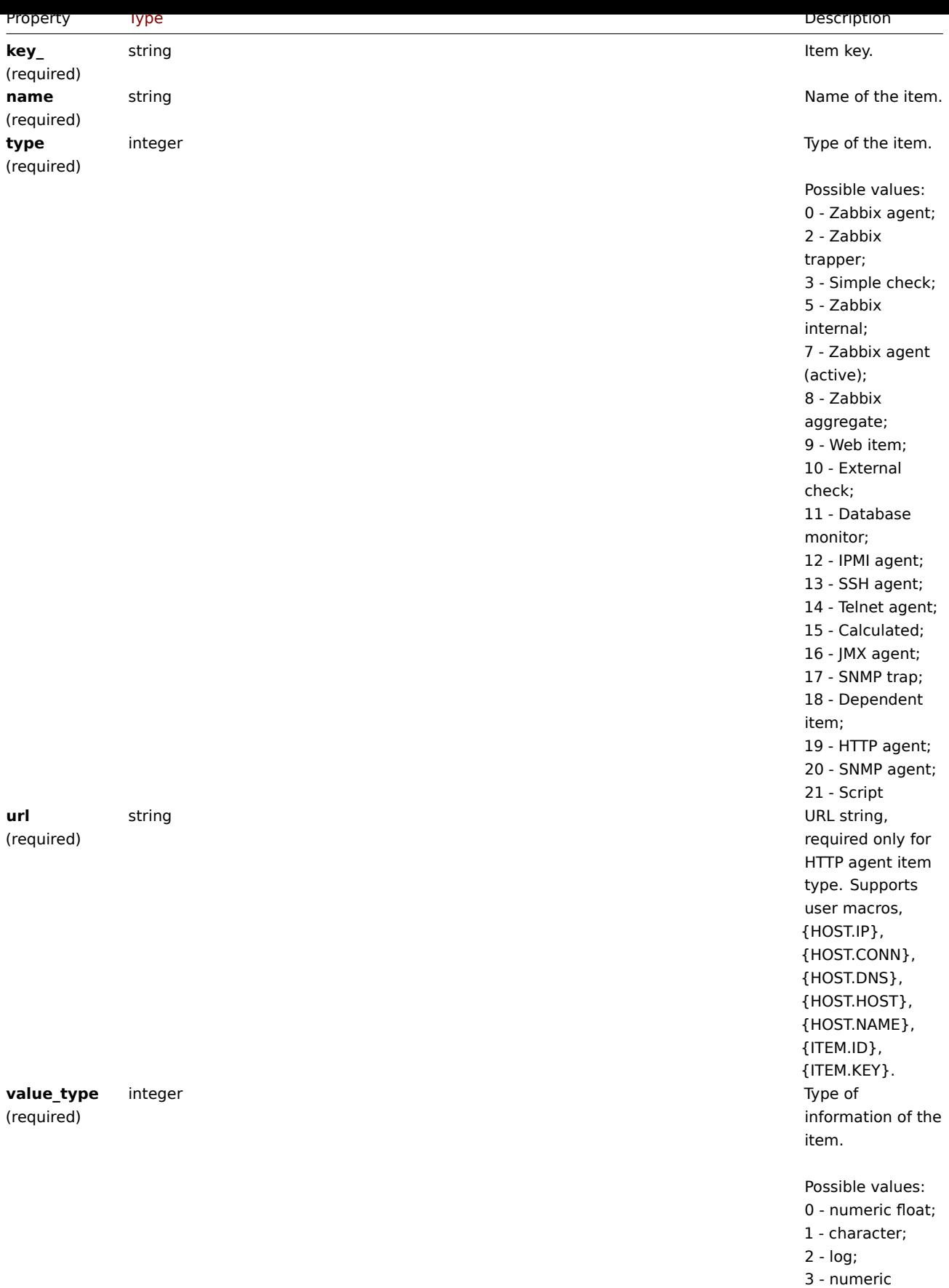

- unsigned;
- 4 text.

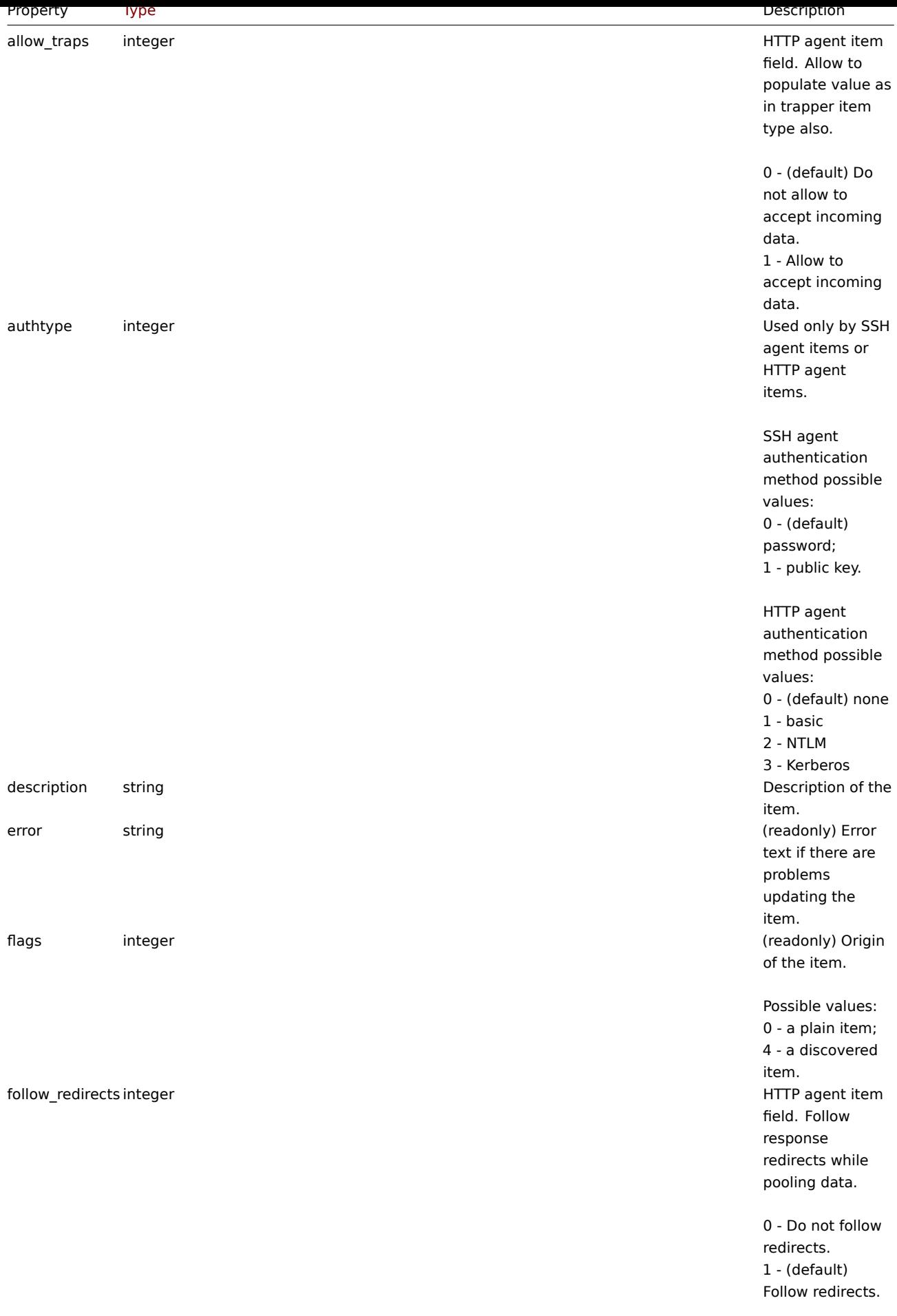

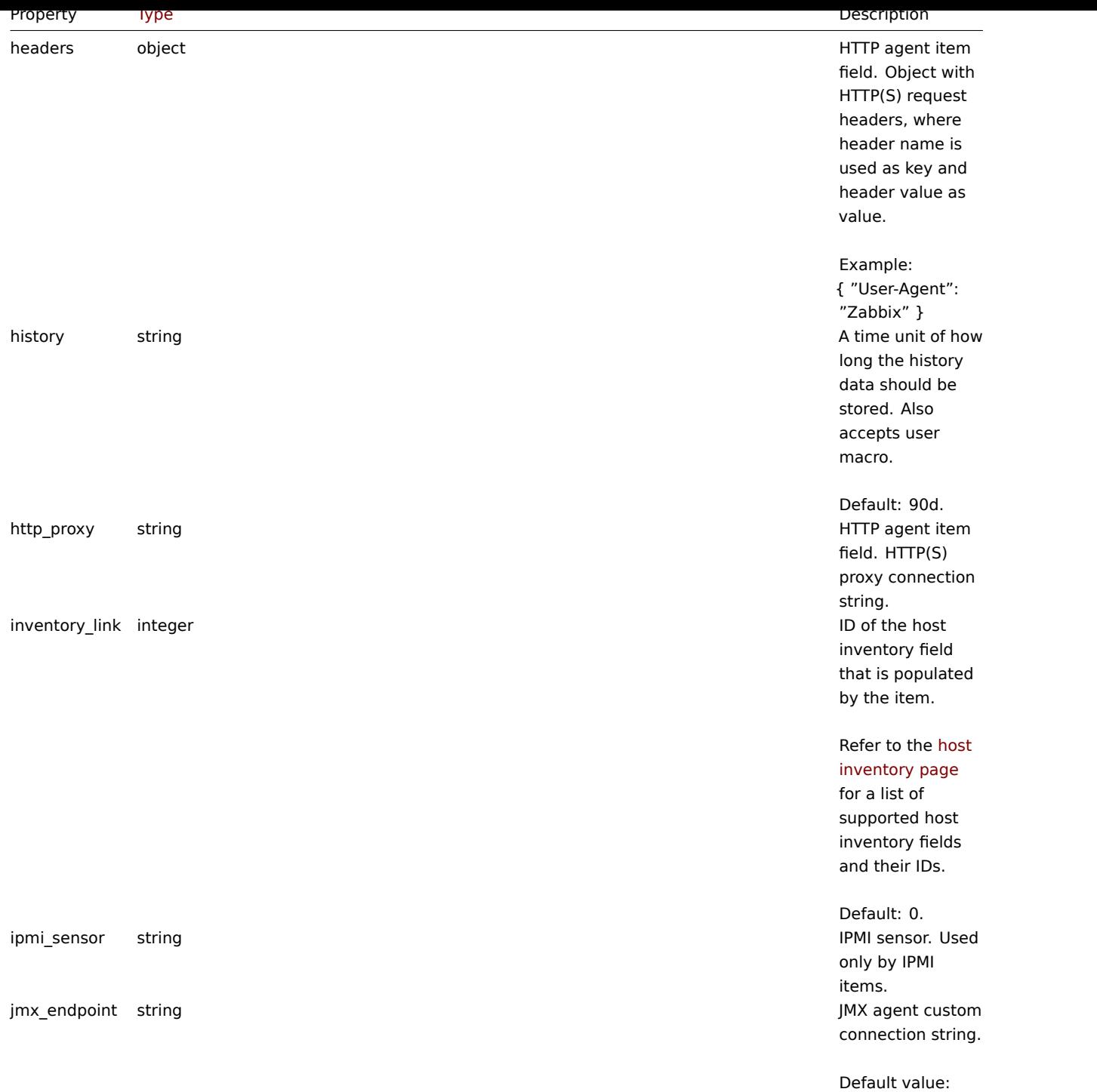

service:jmx:rmi:///jndi/rmi://{HOST.C

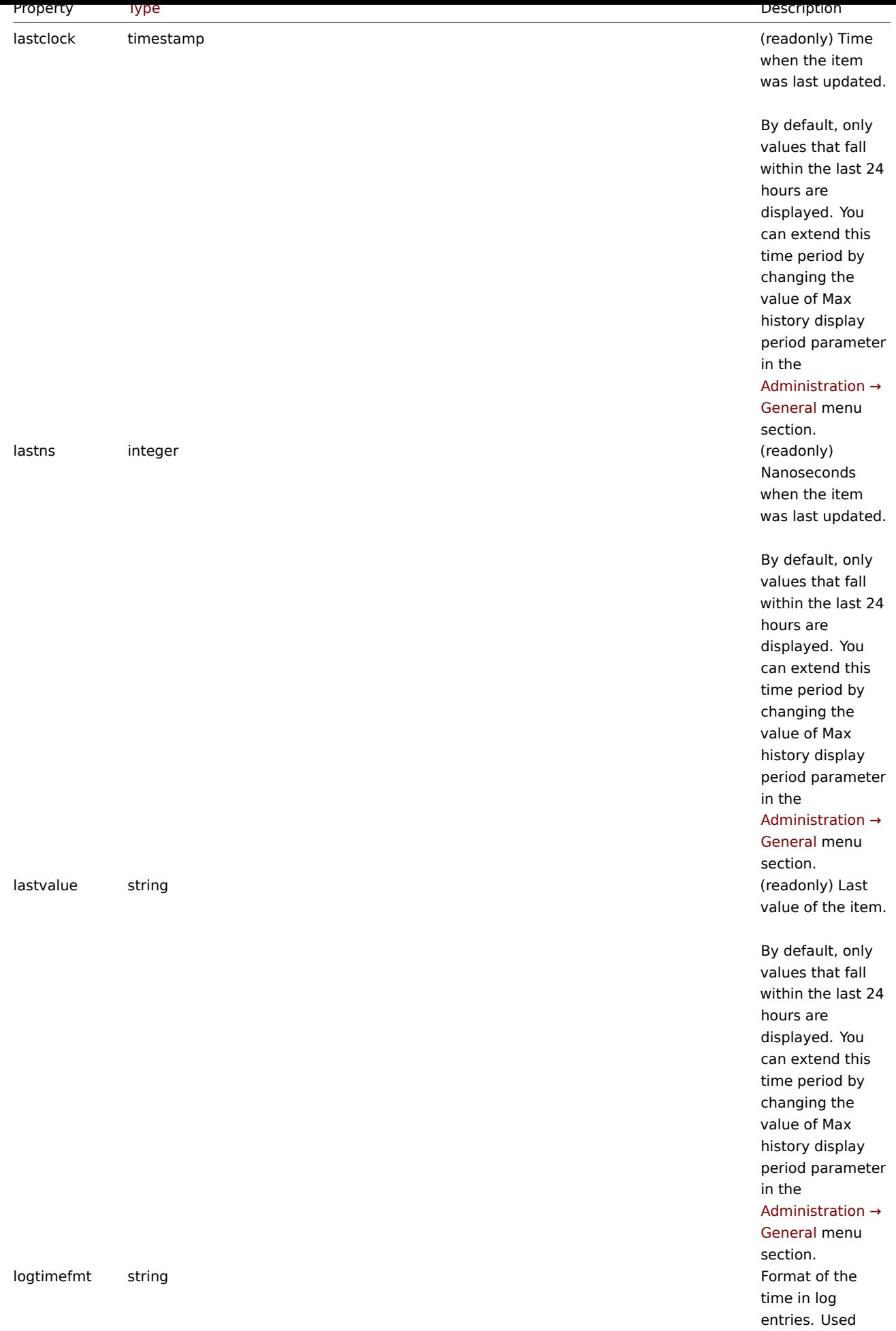

only by log items.

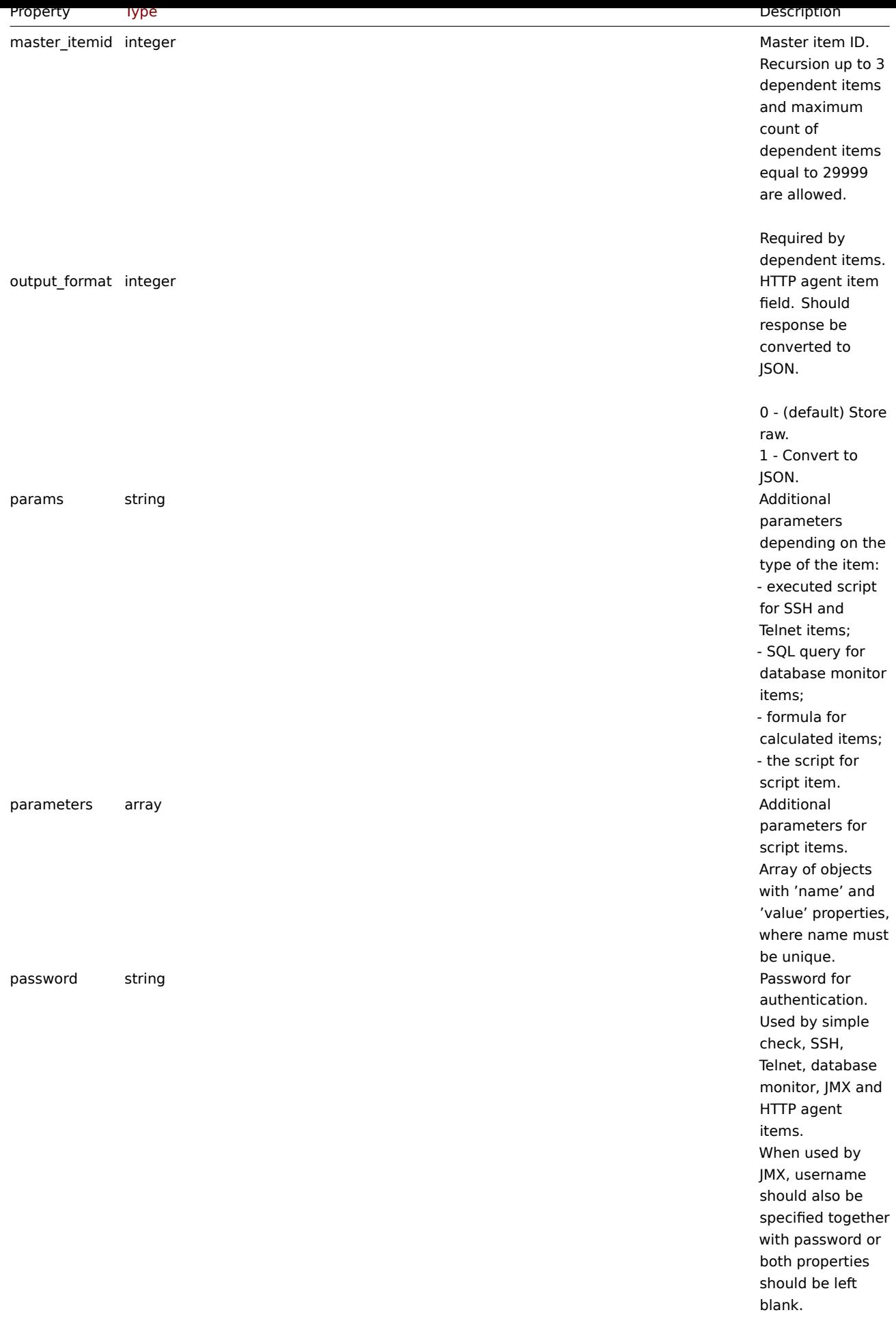

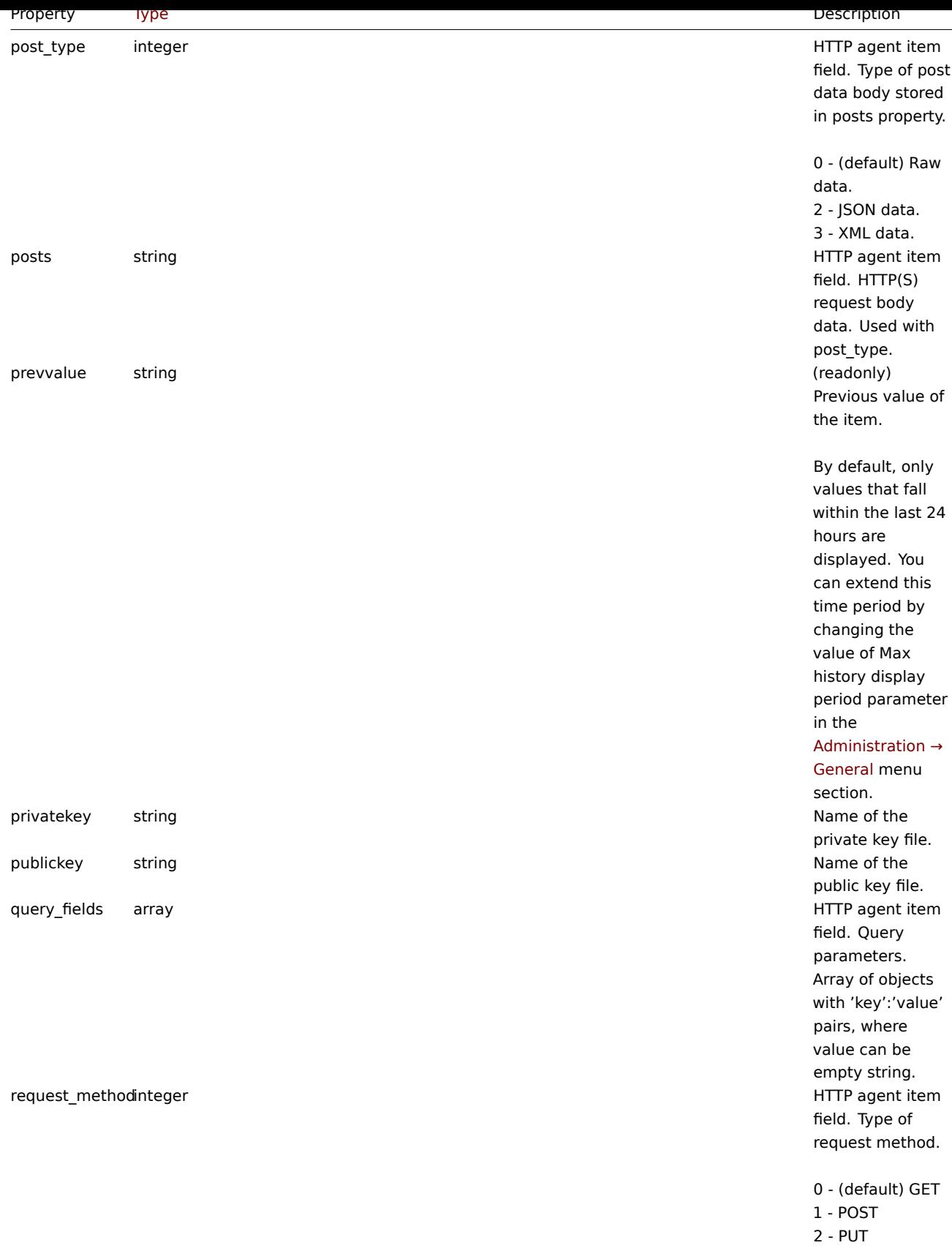

3 - HEAD

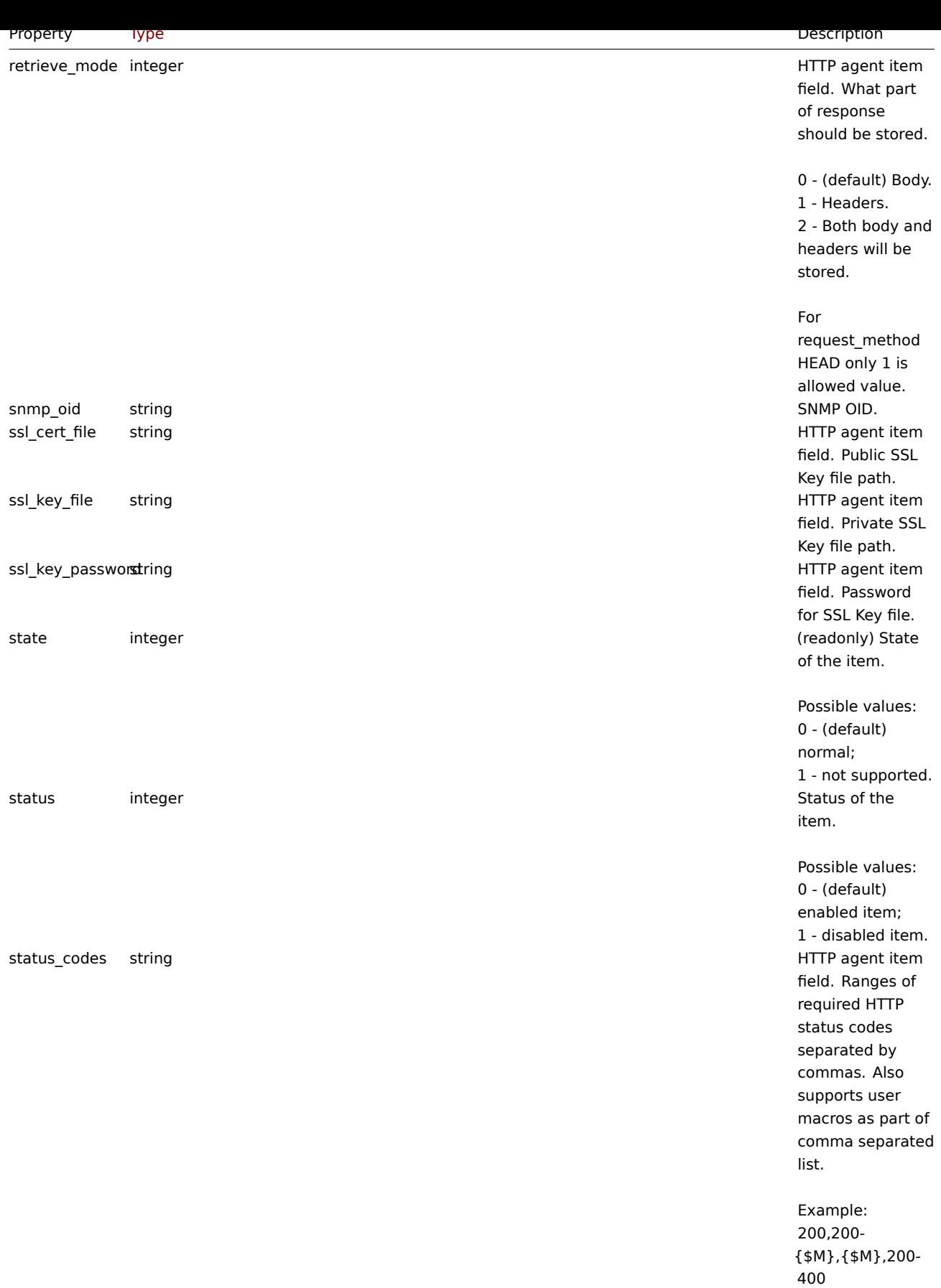

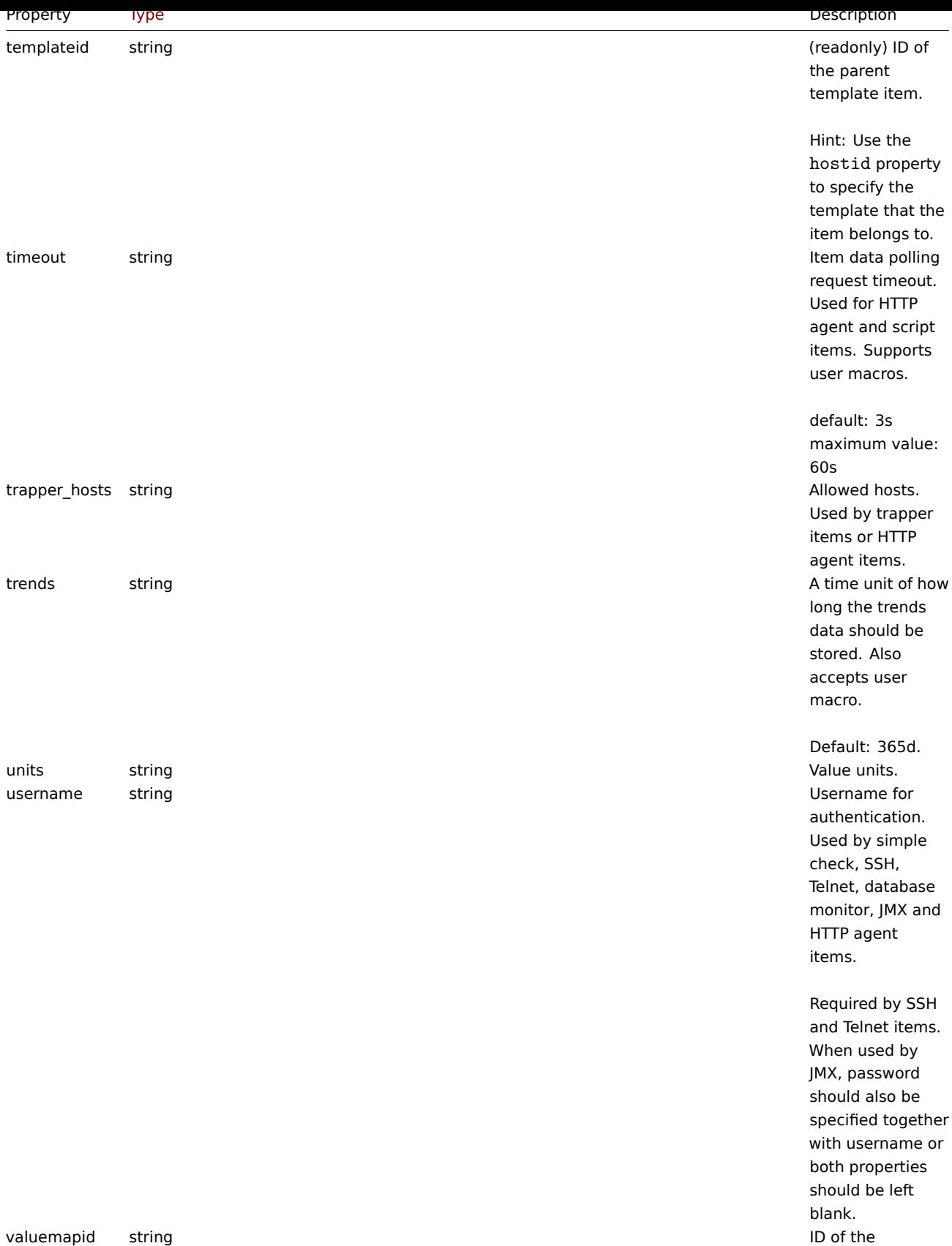

associated value

map.

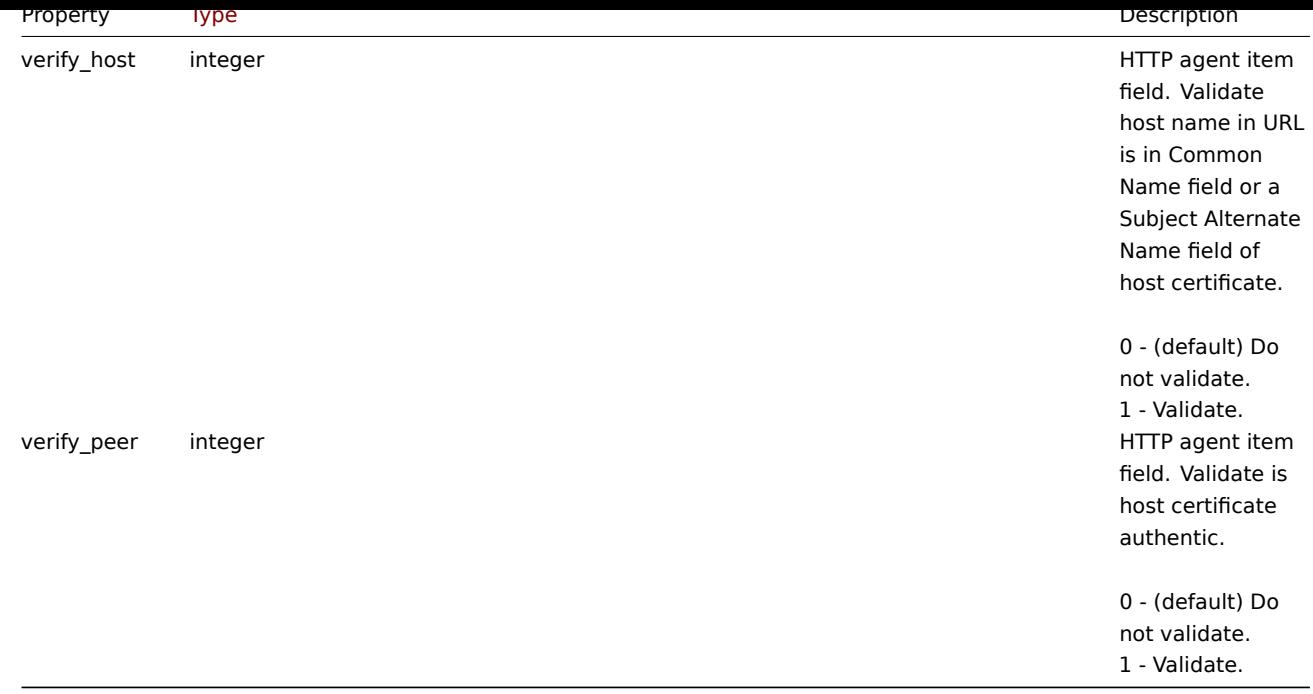

Item preprocessing

The item preprocessing object has the following properties.

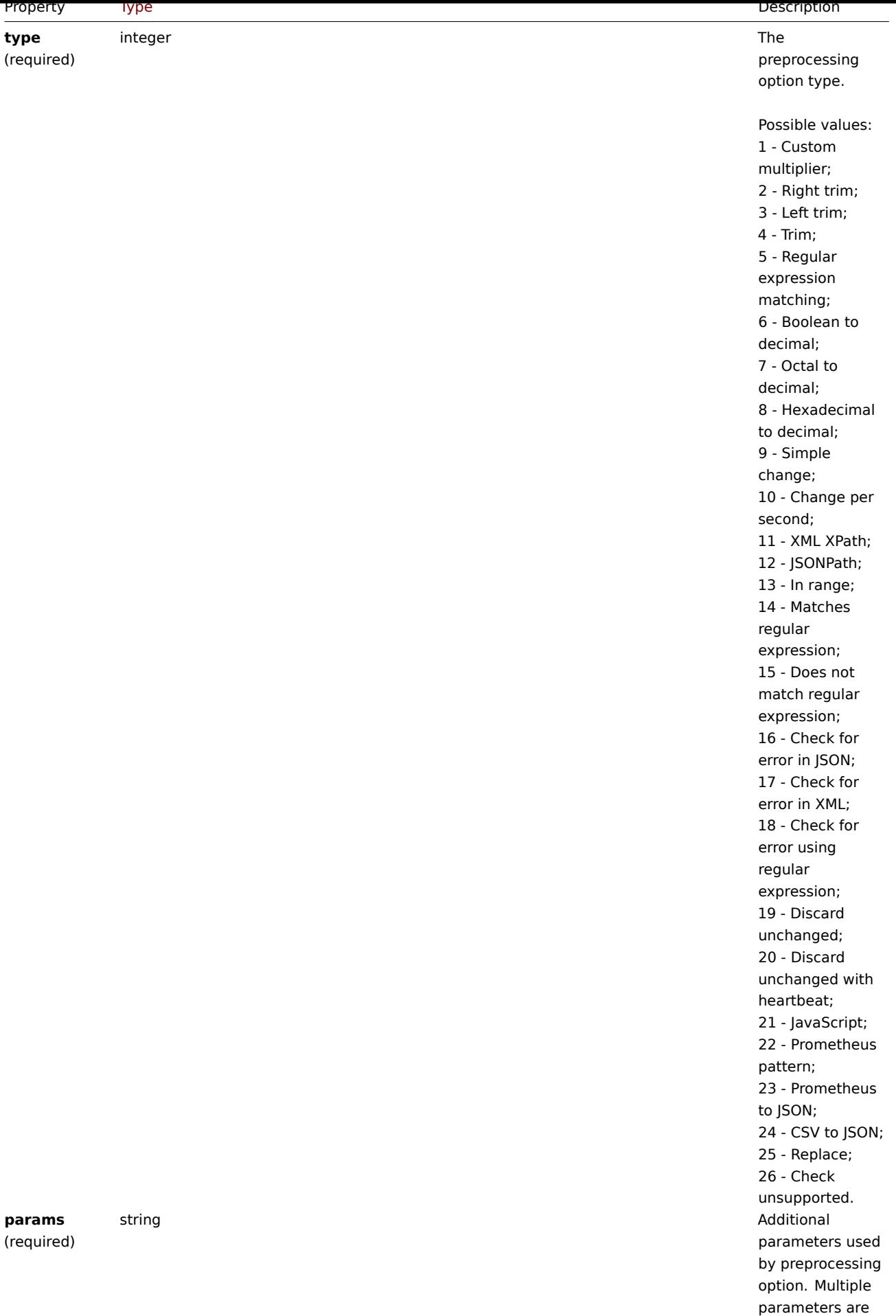

separated by LF (\n) character.

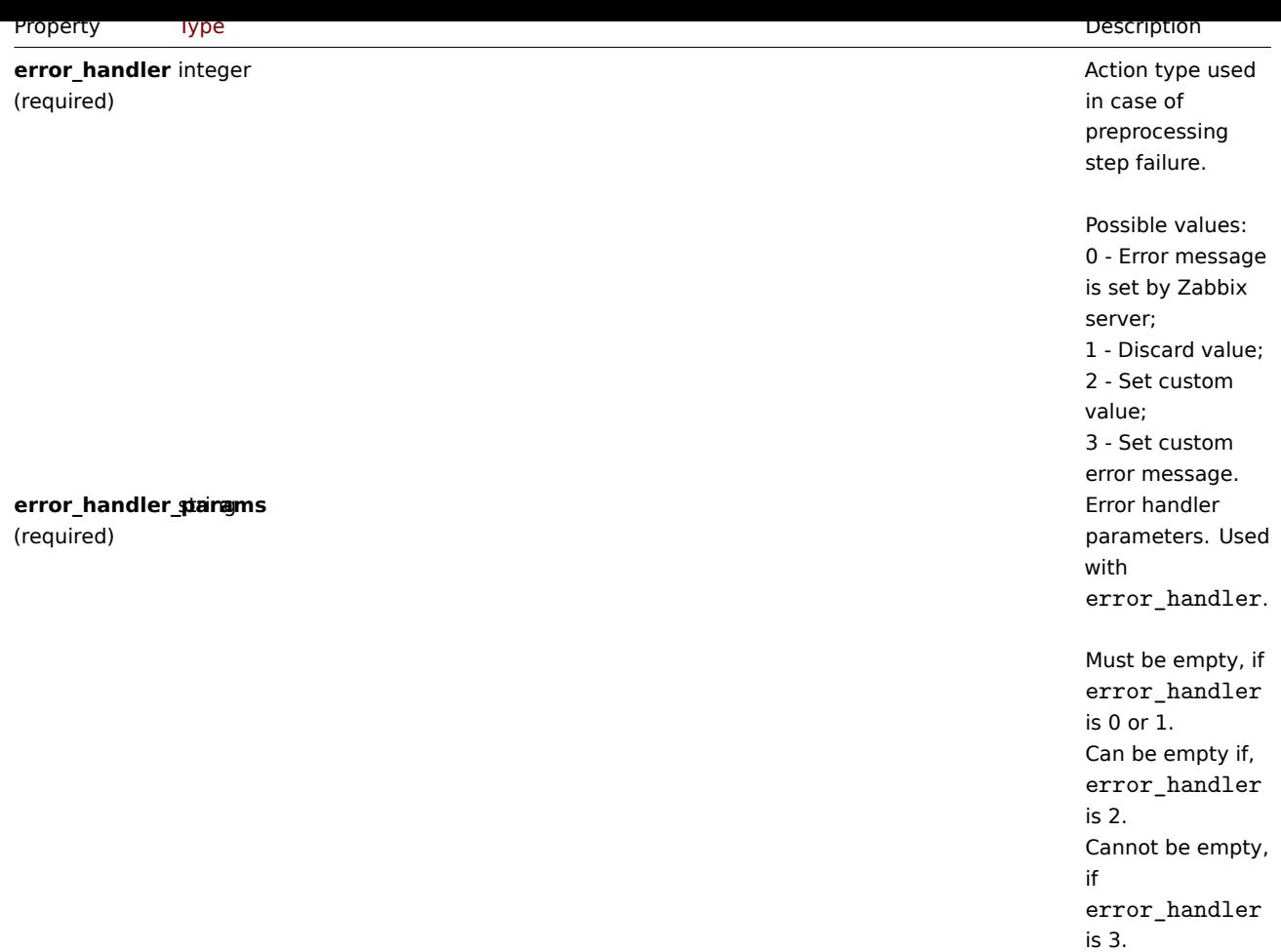

The following parameters and error handlers are supported for each preprocessing type.

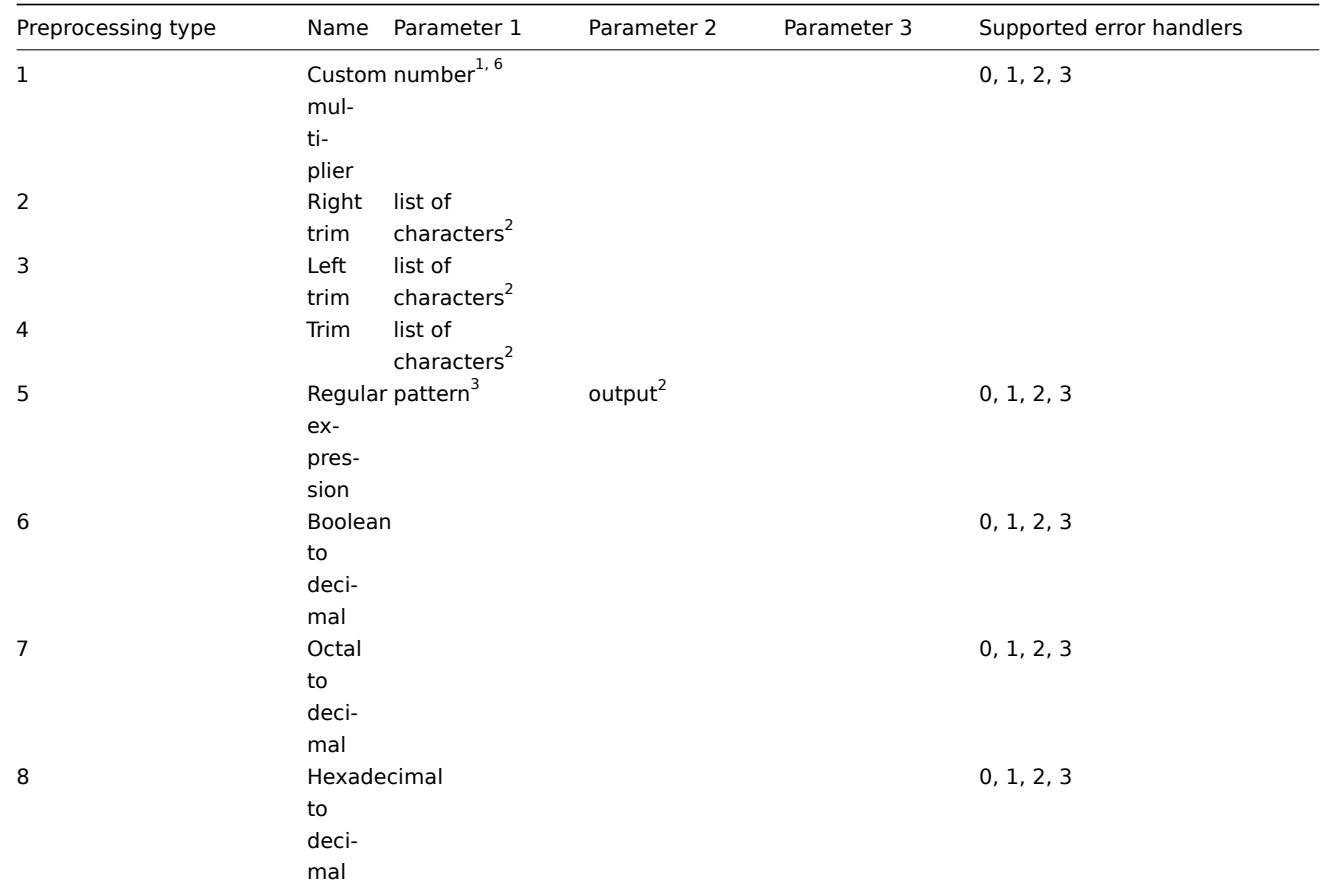

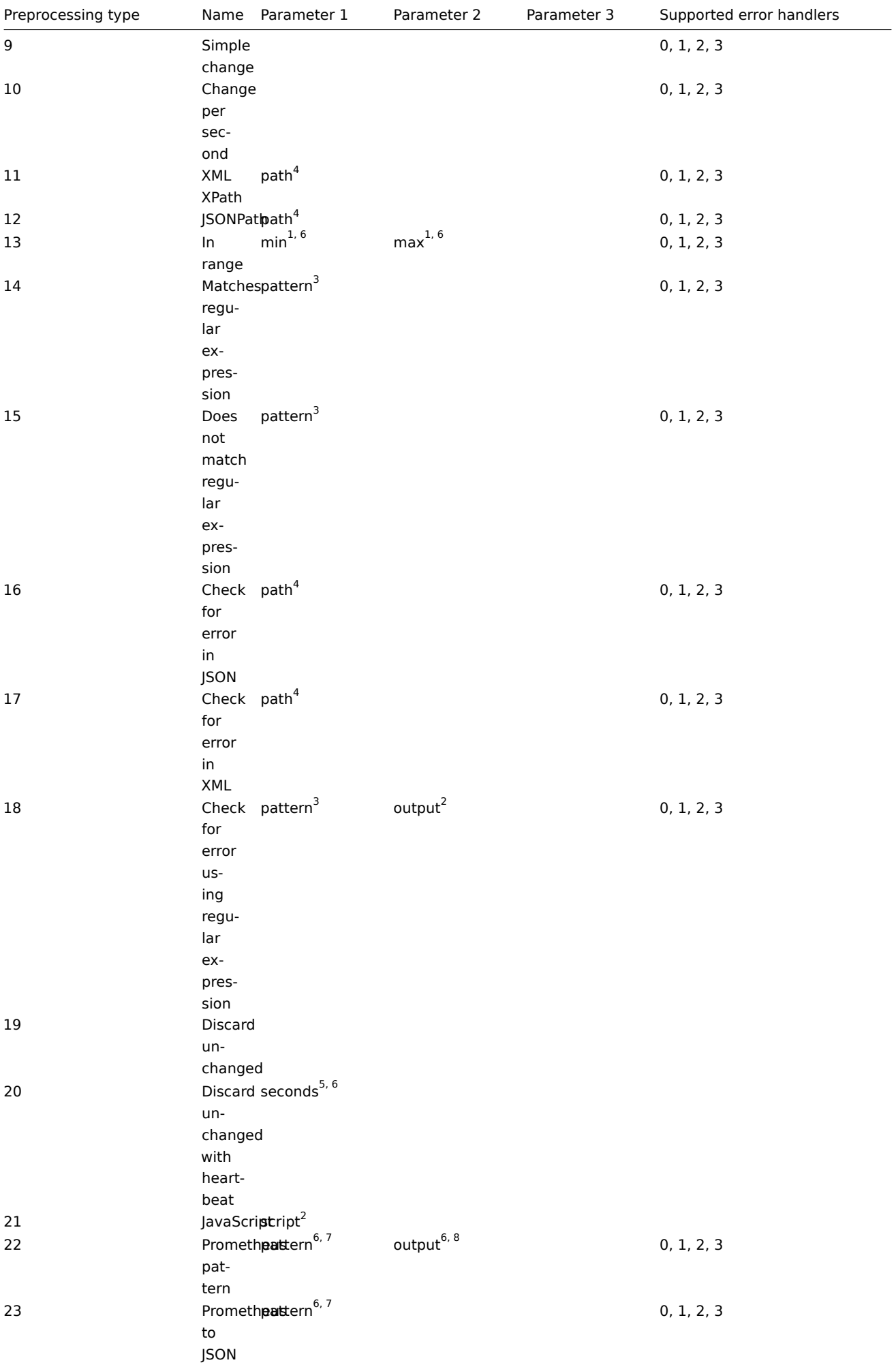

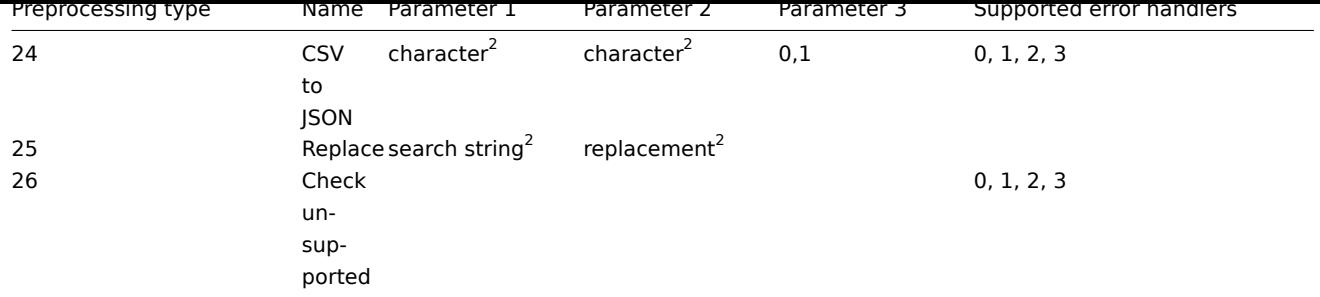

<sup>1</sup> integer or floating-point number

 $^2$  string

<sup>3</sup> regular expression

4 JSONPath or XML XPath

5 positive integer (with support of time suffixes, e.g. 30s, 1m, 2h, 1d)

<sup>6</sup> user macro

 $^7$  Prometheus pattern following the syntax: <metric name>{<label name>="<label value>", ...} == <value>. Each Prometheus pattern component (metric, label name, label value and metric value) can be user macro.

<sup>8</sup> Prometheus output following the syntax: <label name>.

# **item.create**

# Description

object item.create(object/array items)

This method allows to create new items.

# **Note:**

Web items cannot be created via the Zabbix API.

# **Note:**

This method is only available to Admin and Super admin user types. Permissions to call the method can be revoked in user role settings. See User roles for more information.

# Parameters

(object/array) Ite[ms to creat](#page-850-0)e.

Additionally to the standard item properties, the method accepts the following parameters.

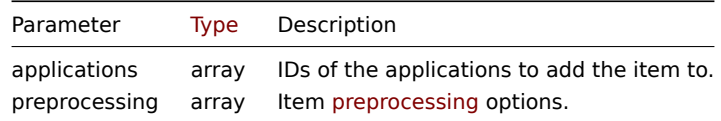

#### Return values

(object) Returns an object containing the IDs of the created items under the itemids property. The order of the returned IDs matches the order of the passed items.

Examples

Creating an item

Create a numeric Zabbix agent item to monitor free disk space on host with ID "30074" and add it to two applications.

Request:

```
{
    "jsonrpc": "2.0",
    "method": "item.create",
    "params": {
        "name": "Free disk space on /home/joe/",
        "key_": "vfs.fs.size[/home/joe/,free]",
```

```
"hostid": "30074",
        "type": 0,
        "value_type": 3,
        "interfaceid": "30084",
        "applications": [
            "609",
            "610"
        ],
        "delay": "30s"
    },
    "auth": "038e1d7b1735c6a5436ee9eae095879e",
    "id": 1
}
```

```
{
    "jsonrpc": "2.0",
    "result": {
       "itemids": [
           "24758"
        ]
    },
    "id": 1
}
```
Creating a host inventory item

Create a Zabbix agent item to populate the host's "OS" inventory field.

Request:

```
{
    "jsonrpc": "2.0",
    "method": "item.create",
    "params": {
       "name": "uname",
        "key ": "system.uname",
        "hostid": "30021",
        "type": 0,
        "interfaceid": "30007",
        "value_type": 1,
        "delay": "10s",
        "inventory_link": 5
   },
    "auth": "038e1d7b1735c6a5436ee9eae095879e",
    "id": 1
}
```
Response:

```
{
    "jsonrpc": "2.0",
    "result": {
       "itemids": [
            "24759"
        ]
    },
    "id": 1
}
```
Creating an item with preprocessing

Create an item using custom multiplier.

Request:

```
{
    "jsonrpc": "2.0",
    "method": "item.create",
    "params": {
        "name": "Device uptime",
        "key_": "sysUpTime",
        "hostid": "11312",
        "type": 4,
        "snmp_oid": "SNMPv2-MIB::sysUpTime.0",
        "value_type": 1,
        "delay": "60s",
        "units": "uptime",
        "interfaceid": "1156",
        "preprocessing": [
            {
                "type": "1",
                "params": "0.01",
                "error_handler": "1",
                "error handler params": ""
            }
        ]
    },
    "auth": "038e1d7b1735c6a5436ee9eae095879e",
    "id": 1
}
```

```
{
    "jsonrpc": "2.0",
    "result": {
        "itemids": [
            "44210"
        ]
    },
    "id": 1
}
```
Creating dependent item

Create a dependent item for the master item with ID 24759. Only dependencies on the same host are allowed, therefore master and the dependent item should have the same hostid.

Request:

```
{
    "jsonrpc": "2.0",
    "method": "item.create",
    "params": {
      "hostid": "30074",
      "name": "Dependent test item",
      "key_": "dependent.item",
      "type": "18",
      "master_itemid": "24759",
      "value_type": "2"
    },
    "auth": "038e1d7b1735c6a5436ee9eae095879e",
    "id": 1
}
```
Response:

```
{
    "jsonrpc": "2.0",
    "result": {
      "itemids": [
```

```
"44211"
       ]
    },
    "id": 1
}
```
Create HTTP agent item

Create POST request method item with JSON response preprocessing.

Request:

```
{
    "jsonrpc": "2.0",
    "method": "item.create",
    "params": {
        "url":"http://127.0.0.1/http.php",
        "query_fields": [
            {
                 "mode":"json"
            },
            {
                "min": "10"
            },
            {
                "max": "100"
            }
        ],
        "interfaceid": "1",
        "type":"19",
        "hostid":"10254",
        "delay":"5s",
        "key_":"json",
        "name":"http agent example JSON",
        "value_type":"0",
        "output_format":"1",
        "preprocessing": [
            {
                "type": "12",
                "params": "$.random"
            }
        ]
    },
    "auth": "038e1d7b1735c6a5436ee9eae095879e",
    "id": 2
}
```
Response:

```
{
    "jsonrpc": "2.0",
    "result": {
       "itemids": [
            "23865"
        ]
    },
    "id": 3
}
```
Create script item

Create a simple data collection using a script item.

Request:

```
{
    "jsonrpc": "2.0",
```

```
"method": "item.create",
    "params": {
        "name": "Script example",
        "key_": "custom.script.item",
        "hostid": "12345",
        "type": 21,
        "value_type": 4,
        "params": "var request = new CurlHttpRequest();\nreturn request.Post(\"https://postman-echo.com/post\
        "parameters": [{
            "name": "host",
            "value": "{HOST.CONN}"
        }],
        "timeout": "6s",
        "delay": "30s"
   },
    "auth": "038e1d7b1735c6a5436ee9eae095879e",
    "id": 2
}
```

```
{
    "jsonrpc": "2.0",
    "result": {
        "itemids": [
            "23865"
        ]
    },
    "id": 3
}
```
#### Source

CItem::create() in ui/include/classes/api/services/CItem.php.

#### **item.delete**

# <span id="page-1141-0"></span>Description

object item.delete(array itemIds)

This method allows to delete items.

#### **Note:**

Web items cannot be deleted via the Zabbix API.

#### **Note:**

This method is only available to Admin and Super admin user types. Permissions to call the method can be revoked in user role settings. See User roles for more information.

#### Parameters

(array) IDs of the it[ems to dele](#page-850-0)te.

Return values

(object) Returns an object containing the IDs of the deleted items under the itemids property.

Examples

Deleting multiple items

Delete two items.

Dependent items and item prototypes are removed automatically if master item is deleted.

Request:

```
{
    "jsonrpc": "2.0",
    "method": "item.delete",
    "params": [
        "22982",
        "22986"
   ],
    "auth": "3a57200802b24cda67c4e4010b50c065",
    "id": 1
}
```

```
{
    "jsonrpc": "2.0",
    "result": {
        "itemids": [
            "22982",
            "22986"
        ]
   },
    "id": 1
}
```
# Source

CItem::delete() in ui/include/classes/api/services/CItem.php.

#### **item.get**

# Description

integer/array item.get(object parameters)

The method allows to retrieve items according to the given parameters.

#### **Note:**

This method is available to users of any type. Permissions to call the method can be revoked in user role settings. See User roles for more information.

# Parameters

(ob[ject\)](#page-850-0) Parameters defining the desired output.

The method supports the following parameters.

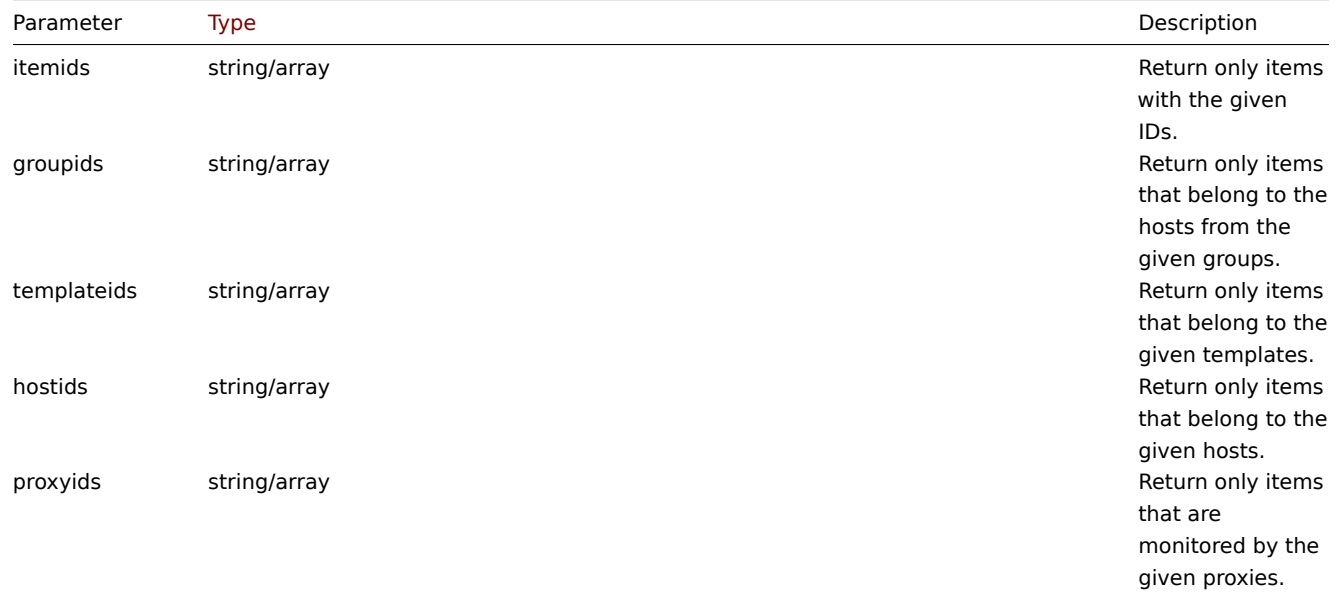

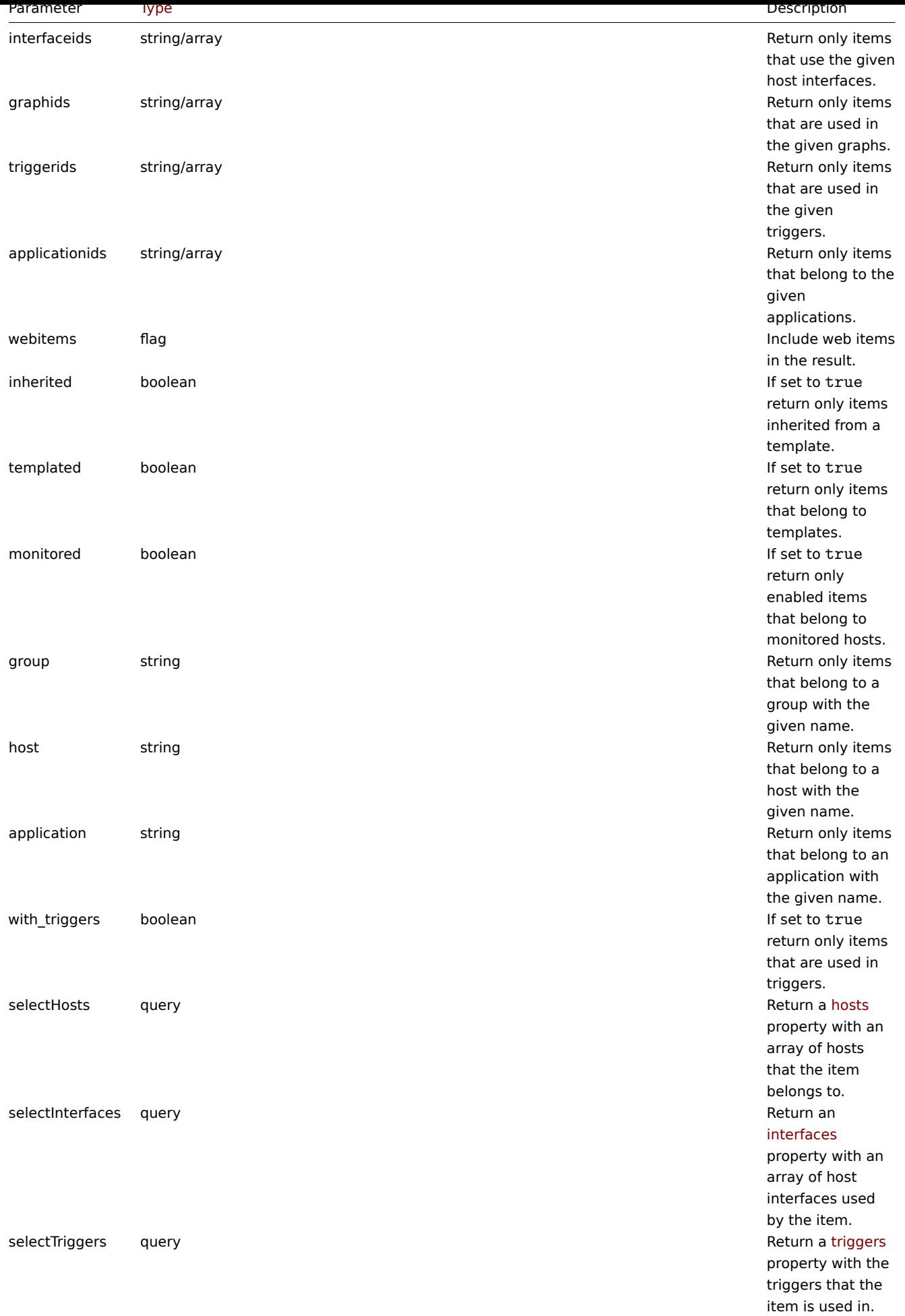

Supports [count](#page-1403-0) .

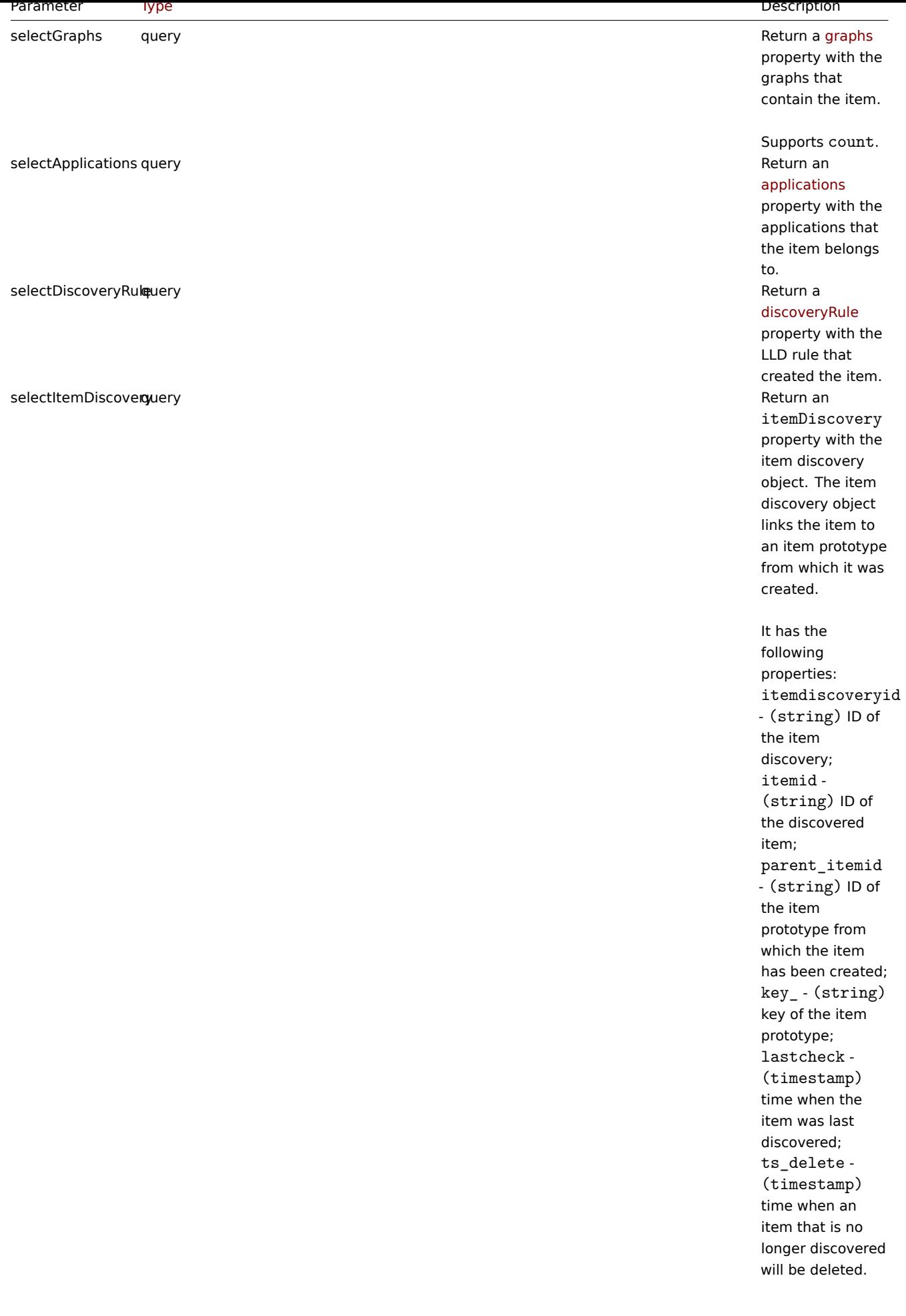

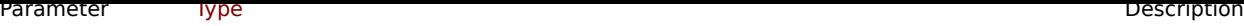

selectPreprocessinguery and the contract of the contract of the contract of the contract of the contract of the contract of the contract of the contract of the contract of the contract of the contract of the contract of th

preprocessing property with item preprocessing options.

It has the following properties: type - (string) The preprocessing option type: 1 - Custom multiplier; 2 - Right trim; 3 - Left trim; 4 - Trim; 5 - Regular expression matching; 6 - Boolean to decimal; 7 - Octal to decimal; 8 - Hexadecimal to decimal; 9 - Simple change; 10 - Change per second; 11 - XML XPath; 12 - JSONPath; 13 - In range; 14 - Matches regular expression; 15 - Does not match regular expression; 16 - Check for error in JSON; 17 - Check for error in XML; 18 - Check for error using regular expression; 19 - Discard unchanged; 20 - Discard unchanged with heartbeat; 21 - JavaScript; 22 - Prometheus pattern; 23 - Prometheus to JSON; 24 - CSV to JSON; 25 - Replace.

params - (string) Additional

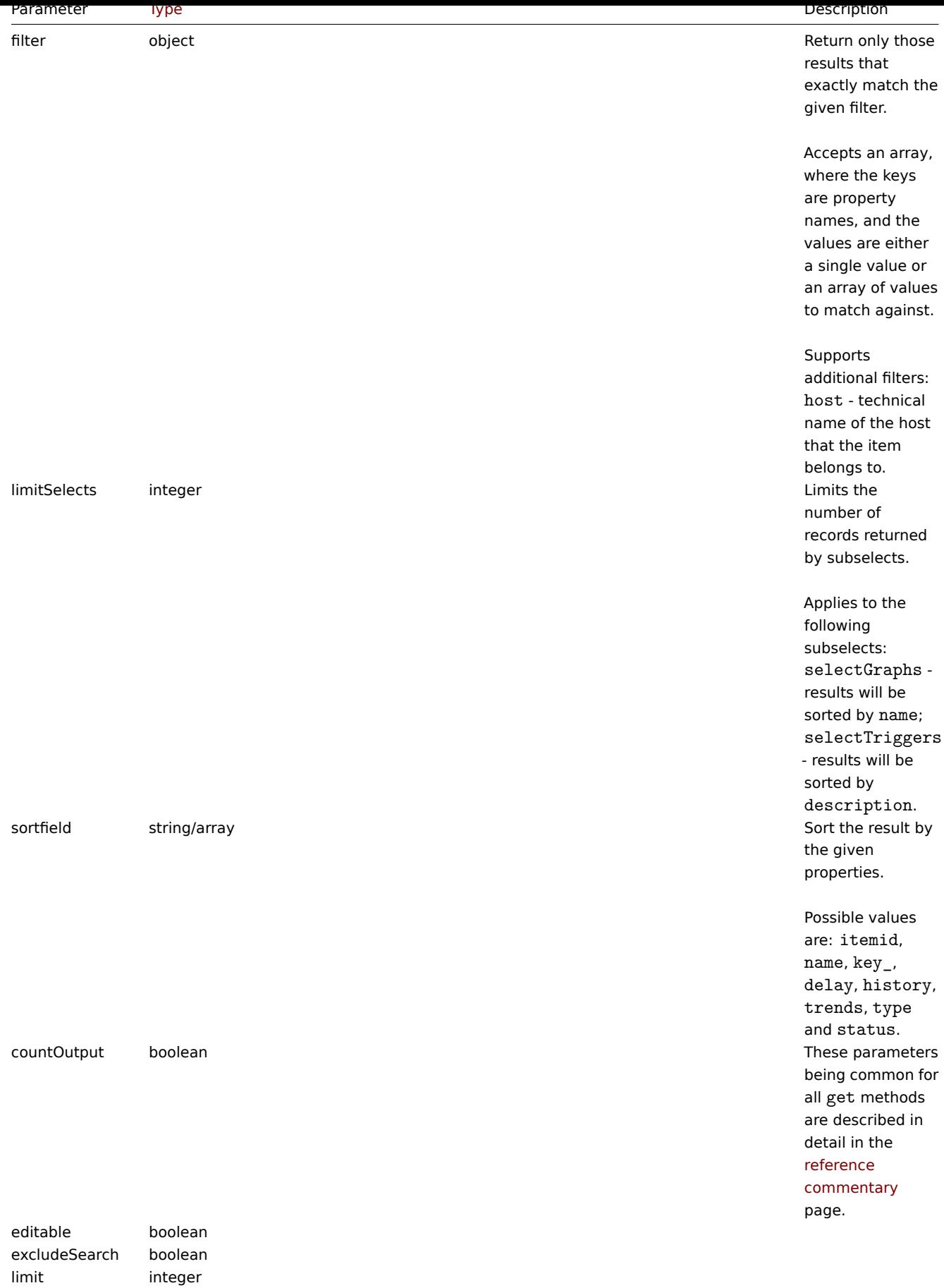

output query preservekeys boolean search object searchByAny boolean searchWildcardsEnbobedan

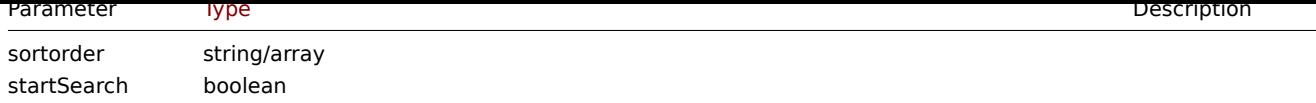

Return values

(integer/array) Returns either:

- an array of objects;
- the count of retrieved objects, if the countOutput parameter has been used.

Examples

Finding items by key

Retrieve all items from host with ID "10084" that have the word "system" in the key and sort them by name.

# Request:

```
{
    "jsonrpc": "2.0",
    "method": "item.get",
    "params": {
        "output": "extend",
       "hostids": "10084",
        "search": {
           "key_": "system"
        },
        "sortfield": "name"
    },
    "auth": "038e1d7b1735c6a5436ee9eae095879e",
    "id": 1
}
```
Response:

```
{
    "jsonrpc": "2.0",
    "result": [
       {
            "itemid": "23298",
            "type": "0",
            "snmp_oid": "",
            "hostid": "10084",
            "name": "Context switches per second",
            "key_": "system.cpu.switches",
            "delay": "1m",
            "history": "7d",
            "trends": "365d",
            "lastvalue": "2552",
            "lastclock": "1351090998",
            "prevvalue": "2641",
            "state": "0",
            "status": "0",
            "value_type": "3",
            "trapper_hosts": "",
            "units": "sps",
            "error": "",
            "logtimefmt": "",
            "templateid": "22680",
            "valuemapid": "0",
            "params": "",
            "ipmi_sensor": "",
            "authtype": "0",
            "username": "",
            "password": "",
```

```
"publickey": "",
    "privatekey": "",
    "lastns": "564054253",
    "flags": "0",
    "interfaceid": "1",
    "description": "",
    "inventory_link": "0",
    "lifetime": "0s",
    "evaltype": "0",
    "jmx_endpoint": "",
    "master_itemid": "0",
    "timeout": "3s",
    "url": "",
    "query_fields": [],
    "posts": "",
    "status_codes": "200",
    "follow_redirects": "1",
    "post_type": "0",
    "http_proxy": "",
    "headers": [],
    "retrieve mode": "0",
    "request_method": "0",
    "output_format": "0",
    "ssl_cert_file": "",
    "ssl_key_file": "",
    "ssl_key_password": "",
    "verify_peer": "0",
    "verify_host": "0",
    "allow_traps": "0",
    "parameters": []
},
    "itemid": "23299",
    "type": "0",
    "snmp_oid": "",
    "hostid": "10084",
    "name": "CPU $2 time",
    "key_": "system.cpu.util[,idle]",
    "delay": "1m",
    "history": "7d",
    "trends": "365d",
    "lastvalue": "86.031879",
    "lastclock": "1351090999",
    "prevvalue": "85.306944",
    "state": "0",
    "status": "0",
    "value_type": "0",
    "trapper_hosts": "",
    "units": "%",
    "error": "",
    "logtimefmt": "",
    "templateid": "17354",
    "valuemapid": "0",
    "params": "",
    "ipmi_sensor": "",
    "authtype": "0",
    "username": "",
    "password": "",
    "publickey": "",
    "privatekey": "",
    "lastns": "564256864",
    "flags": "0",
```
{

```
"interfaceid": "1",
    "description": "The time the CPU has spent doing nothing.",
    "inventory_link": "0",
    "lifetime": "0s",
    "evaltype": "0",
    "jmx_endpoint": "",
    "master_itemid": "0",
    "timeout": "3s",
    "url": "",
    "query_fields": [],
    "posts": "",
    "status_codes": "200",
    "follow_redirects": "1",
    "post_type": "0",
    "http_proxy": "",
    "headers": [],
    "retrieve_mode": "0",
    "request_method": "0",
    "output_format": "0",
    "ssl_cert_file": "",
    "ssl key file": "",
    "ssl_key_password": "",
    "verify_peer": "0",
    "verify_host": "0",
    "allow_traps": "0",
    "parameters": []
},
{
    "itemid": "23300",
    "type": "0",
    "snmp_oid": "",
    "hostid": "10084",
    "name": "CPU $2 time",
    "key_": "system.cpu.util[,interrupt]",
    "history": "7d",
    "trends": "365d",
    "lastvalue": "0.008389",
    "lastclock": "1351091000",
    "prevvalue": "0.000000",
    "state": "0",
    "status": "0",
    "value_type": "0",
    "trapper_hosts": "",
    "units": "%",
    "error": "",
    "logtimefmt": "",
    "templateid": "22671",
    "valuemapid": "0",
    "params": "",
    "ipmi_sensor": "",
    "authtype": "0",
    "username": "",
    "password": "",
    "publickey": "",
    "privatekey": "",
    "lastns": "564661387",
    "flags": "0",
    "interfaceid": "1",
    "description": "The amount of time the CPU has been servicing hardware interrupts.",
    "inventory_link": "0",
    "lifetime": "0s",
    "evaltype": "0",
```

```
"jmx_endpoint": "",
        "master_itemid": "0",
        "timeout": "3s",
        "url": "",
        "query_fields": [],
        "posts": "",
        "status_codes": "200",
        "follow_redirects": "1",
        "post_type": "0",
        "http_proxy": "",
        "headers": [],
        "retrieve_mode": "0",
        "request_method": "0",
        "output_format": "0",
        "ssl_cert_file": "",
        "ssl_key_file": "",
        "ssl_key_password": "",
        "verify_peer": "0",
        "verify_host": "0",
        "allow traps": "0",
        "parameters": []
    }
],
"id": 1
```
Finding dependent items by key

Retrieve all dependent items from host with ID "10116" that have the word "apache" in the key.

```
Request:
```
}

```
{
    "jsonrpc": "2.0",
    "method": "item.get",
    "params": {
        "output": "extend",
        "hostids": "10116",
        "search": {
           "key_": "apache"
        },
        "filter": {
            "type": "18"
        }
   },
    "auth": "038e1d7b1735c6a5436ee9eae095879e",
    "id": 1
}
```
Response:

```
{
    "jsonrpc": "2.0",
    "result": [
        {
            "itemid": "25550",
            "type": "18",
            "snmp_oid": "",
            "hostid": "10116",
            "name": "Days",
            "key_": "apache.status.uptime.days",
            "delay": "",
            "history": "90d",
            "trends": "365d",
            "status": "0",
```

```
"value type": "3",
    "trapper_hosts": "",
    "units": "",
    "formula": "",
    "error": "",
    "logtimefmt": "",
    "templateid": "0",
    "valuemapid": "0",
    "params": "",
    "ipmi_sensor": "",
    "authtype": "0",
    "username": "",
    "password": "",
    "publickey": "",
    "privatekey": "",
    "flags": "0",
    "interfaceid": "0",
    "description": "",
    "inventory_link": "0",
    "lifetime": "30d",
    "state": "0",
    "evaltype": "0",
    "master_itemid": "25545",
    "jmx_endpoint": "",
    "timeout": "3s",
    "url": "",
    "query_fields": [],
    "posts": "",
    "status_codes": "200",
    "follow_redirects": "1",
    "post_type": "0",
    "http_proxy": "",
    "headers": [],
    "retrieve_mode": "0",
    "request_method": "0",
    "output format": "0",
    "ssl_cert_file": "",
    "ssl_key_file": "",
    "ssl_key_password": "",
    "verify_peer": "0",
    "verify_host": "0",
    "allow_traps": "0",
    "lastclock": "0",
    "lastns": "0",
    "lastvalue": "0",
    "prevvalue": "0",
    "parameters": []
},
{
    "itemid": "25555",
    "type": "18",
    "snmp_oid": "",
    "hostid": "10116",
    "name": "Hours",
    "key ": "apache.status.uptime.hours",
    "delay": "0",
    "history": "90d",
    "trends": "365d",
    "status": "0",
    "value_type": "3",
    "trapper_hosts": "",
    "units": "",
```
```
"formula": "",
            "error": "",
            "logtimefmt": "",
            "templateid": "0",
            "valuemapid": "0",
            "params": "",
            "ipmi_sensor": "",
            "authtype": "0",
            "username": "",
            "password": "",
            "publickey": "",
            "privatekey": "",
            "flags": "0",
            "interfaceid": "0",
            "description": "",
            "inventory_link": "0",
            "lifetime": "30d",
            "state": "0",
            "evaltype": "0",
            "master_itemid": "25545",
            "jmx_endpoint": "",
            "timeout": "3s",
            "url": "",
            "query_fields": [],
            "posts": "",
            "status_codes": "200",
            "follow_redirects": "1",
            "post_type": "0",
            "http_proxy": "",
            "headers": [],
            "retrieve_mode": "0",
            "request_method": "0",
            "output_format": "0",
            "ssl_cert_file": "",
            "ssl_key_file": "",
            "ssl_key_password": "",
            "verify_peer": "0",
            "verify_host": "0",
            "allow_traps": "0",
            "lastclock": "0",
            "lastns": "0",
            "lastvalue": "0",
            "prevvalue": "0",
            "parameters": []
        }
    ],
    "id": 1
}
```
Find HTTP agent item

Find HTTP agent item with post body type XML for specific host id.

```
{
    "jsonrpc": "2.0",
    "method": "item.get",
    "params": {
        "hostids": "10255",
        "filter": {
            "type": "19",
            "post_type": "3"
        }
```

```
},
    "id": 3,
    "auth": "d678e0b85688ce578ff061bd29a20d3b"
}
```
Response:

{

```
"jsonrpc": "2.0",
"result": [
     {
           "itemid": "28252",
           "type": "19",
           "snmp_oid": "",
           "hostid": "10255",
           "name": "template item",
           "key_": "ti",
           "delay": "30s",
           "history": "90d",
           "trends": "365d",
           "status": "0",
           "value_type": "3",
           "trapper_hosts": "",
           "units": "",
           "formula": "",
           "error": "",
           "logtimefmt": "",
           "templateid": "0",
           "valuemapid": "0",
           "params": "",
           "ipmi_sensor": "",
           "authtype": "0",
           "username": "",
           "password": "",
           "publickey": "",
           "privatekey": "",
           "flags": "0",
           "interfaceid": "0",
           "description": "",
           "inventory_link": "0",
           "lifetime": "30d",
           "state": "0",
           "evaltype": "0",
           "jmx_endpoint": "",
           "master_itemid": "0",
           "timeout": "3s",
           "url": "localhost",
           "query_fields": [
                {
                       "mode": "xml"
                }
           ],
           "posts": "<br/> \langle \frac{\rm d}{\rm d} \cdot \frac{{\rm d}}{\rm d} \cdot \frac{{\rm d}}{\"status_codes": "200",
           "follow_redirects": "0",
           "post_type": "3",
           "http_proxy": "",
           "headers": [],
           "retrieve_mode": "1",
           "request_method": "3",
           "output_format": "0",
           "ssl_cert_file": "",
           "ssl_key_file": "",
```

```
"ssl_key_password": "",
             "verify_peer": "0",
            "verify_host": "0",
            "allow_traps": "0",
            "lastclock": "0",
            "lastns": "0",
            "lastvalue": "0",
            "prevvalue": "0",
             "parameters": []
        }
    ],
    "id": 3
}
```
Retrieving items with preprocessing rules

Reatrieve all items and their preprocessing rules from host with ID "10254".

Request:

```
{
    "jsonrpc": "2.0",
    "method": "item.get",
    "params": {
        "output": ["itemid", "name", "key_"],
        "selectPreprocessing": "extend",
        "hostids": "10254"
    },
    "auth": "038e1d7b1735c6a5436ee9eae095879e",
    "id": 1
}
```
Response:

```
{
    "jsonrpc": "2.0",
    "result": {
        "itemid": "23865",
        "name": "http agent example JSON",
        "key_": "json",
        "preprocessing": [
            {
                "type": "12",
                "params": "$.random",
                "error_handler": "1",
                "error_handler_params": ""
            }
        ]
    },
    "id": 1
}
```
See also

- Application
- Discovery rule
- Graph
- Host
- Host interface
- Trigger

#### Source

CItem::get() in ui/include/classes/api/services/CItem.php.

#### **item.update**

Description

object item.update(object/array items)

This method allows to update existing items.

## **Note:**

Web items cannot be updated via the Zabbix API.

#### **Note:**

This method is only available to Admin and Super admin user types. Permissions to call the method can be revoked in user role settings. See User roles for more information.

# Parameters

(object/array) Ite[m propertie](#page-850-0)s to be updated.

The itemid property must be defined for each item, all other properties are optional. Only the passed properties will be updated, all others will remain unchanged.

Additionally to the standard item properties, the method accepts the following parameters.

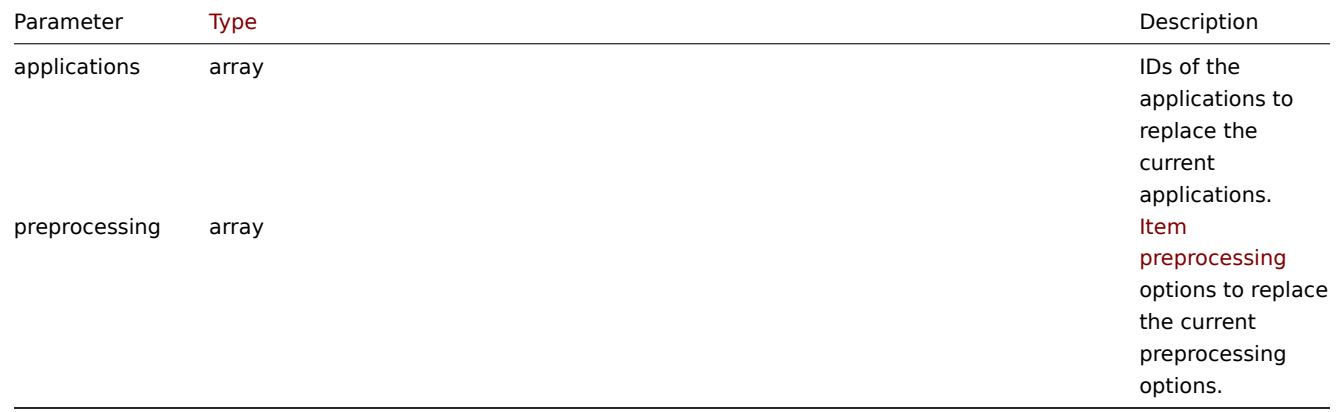

Return values

(object) Returns an object containing the IDs of the updated items under the itemids property.

Examples

Enabling an item

Enable an item, that is, set its status to "0".

```
{
    "jsonrpc": "2.0",
    "method": "item.update",
    "params": {
        "itemid": "10092",
        "status": 0
    },
    "auth": "700ca65537074ec963db7efabda78259",
    "id": 1
}
```

```
Response:
```

```
{
    "jsonrpc": "2.0",
    "result": {
        "itemids": [
            "10092"
        ]
    },
```

```
"id": 1
```
# Update dependent item

Update Dependent item name and Master item ID. Only dependencies on same host are allowed, therefore Master and Dependent item should have same hostid.

Request:

}

```
{
    "jsonrpc": "2.0",
    "method": "item.update",
    "params": {
        "name": "Dependent item updated name",
        "master_itemid": "25562",
        "itemid": "189019"
    },
    "auth": "700ca65537074ec963db7efabda78259",
    "id": 1
}
```
Response:

```
{
    "jsonrpc": "2.0",
    "result": {
        "itemids": [
            "189019"
        ]
    },
    "id": 1
}
```
Update HTTP agent item

Enable item value trapping.

Request:

```
{
    "jsonrpc": "2.0",
    "method": "item.update",
    "params": {
       "itemid": "23856",
        "allow_traps": "1"
    },
    "auth": "700ca65537074ec963db7efabda78259",
    "id": 1
}
```
Response:

```
{
    "jsonrpc": "2.0",
    "result": {
        "itemids": [
            "23856"
        ]
    },
    "id": 1
}
```
Updating an item with preprocessing

Update an item with item preprocessing rule "In range".

```
{
    "jsonrpc": "2.0",
    "method": "item.update",
    "params": {
        "itemid": "23856",
        "preprocessing": [
            {
                "type": "13",
                "params": "\n100",
                "error_handler": "1",
                 "error_handler_params": ""
            }
        ]
    },
    "auth": "700ca65537074ec963db7efabda78259",
    "id": 1
}
```
Response:

```
{
    "jsonrpc": "2.0",
    "result": {
        "itemids": [
            "23856"
        ]
    },
    "id": 1
}
```
Updating a script item

Update a script item with a different script and remove unnecessary parameters that were used by previous script.

Request:

```
{
    "jsonrpc": "2.0",
    "method": "item.update",
    "params": {
       "itemid": "23865",
        "parameters": [],
        "script": "Zabbix.Log(3, 'Log test');\nreturn 1;"
    },
    "auth": "700ca65537074ec963db7efabda78259",
    "id": 1
}
```
Response:

```
{
    "jsonrpc": "2.0",
    "result": {
        "itemids": [
            "23865"
        ]
    },
    "id": 1
}
```
# Source

CItem::update() in ui/include/classes/api/services/CItem.php.

## **Item prototype**

This class is designed to work with item prototypes.

Object references:

• Item prototype

Available methods:

- itemprototype.create creating new item prototypes
- itemprototype.delete deleting item prototypes
- itemprototype.get retrieving item prototypes
- itemprototype.update updating item prototypes

### **> Ite[m prototype object](#page-1174-0)**

The fo[llowing objects are dire](#page-1184-0)ctly related to the itemprototype API.

Item prototype

The item prototype object has the following properties.

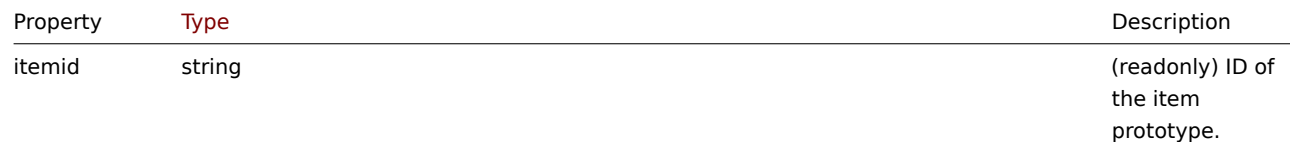

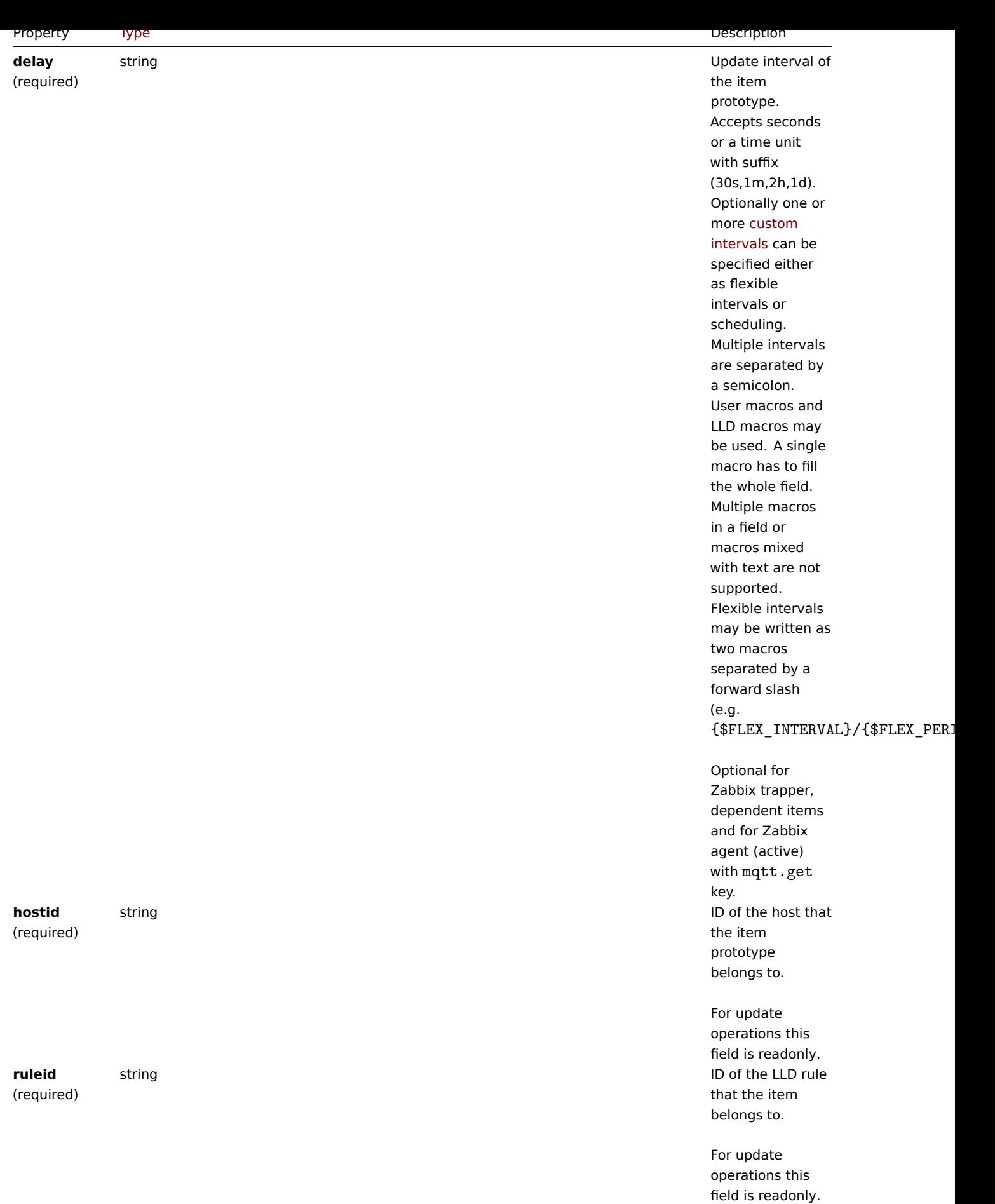

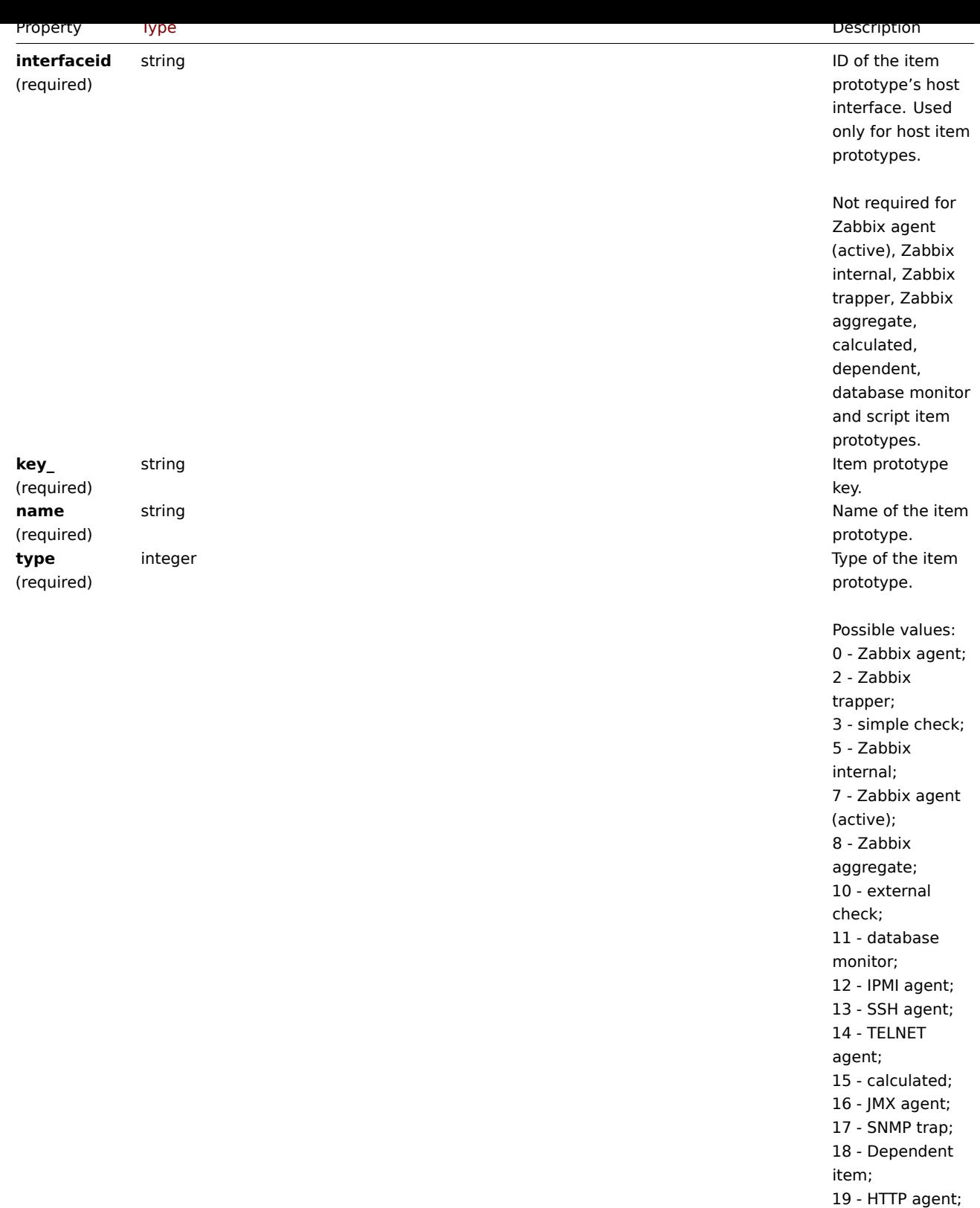

- 20 SNMP agent;
- 21 Script.

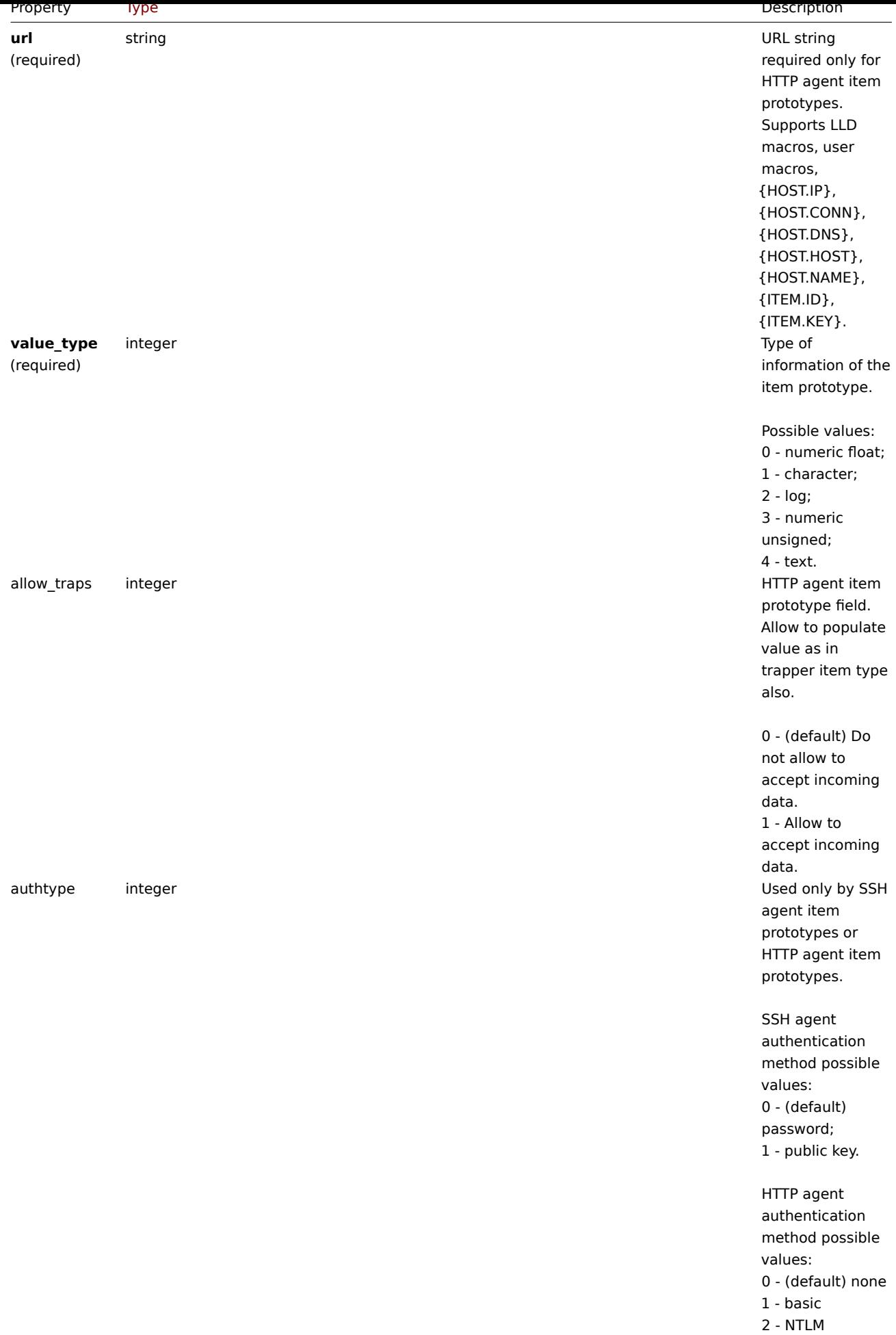

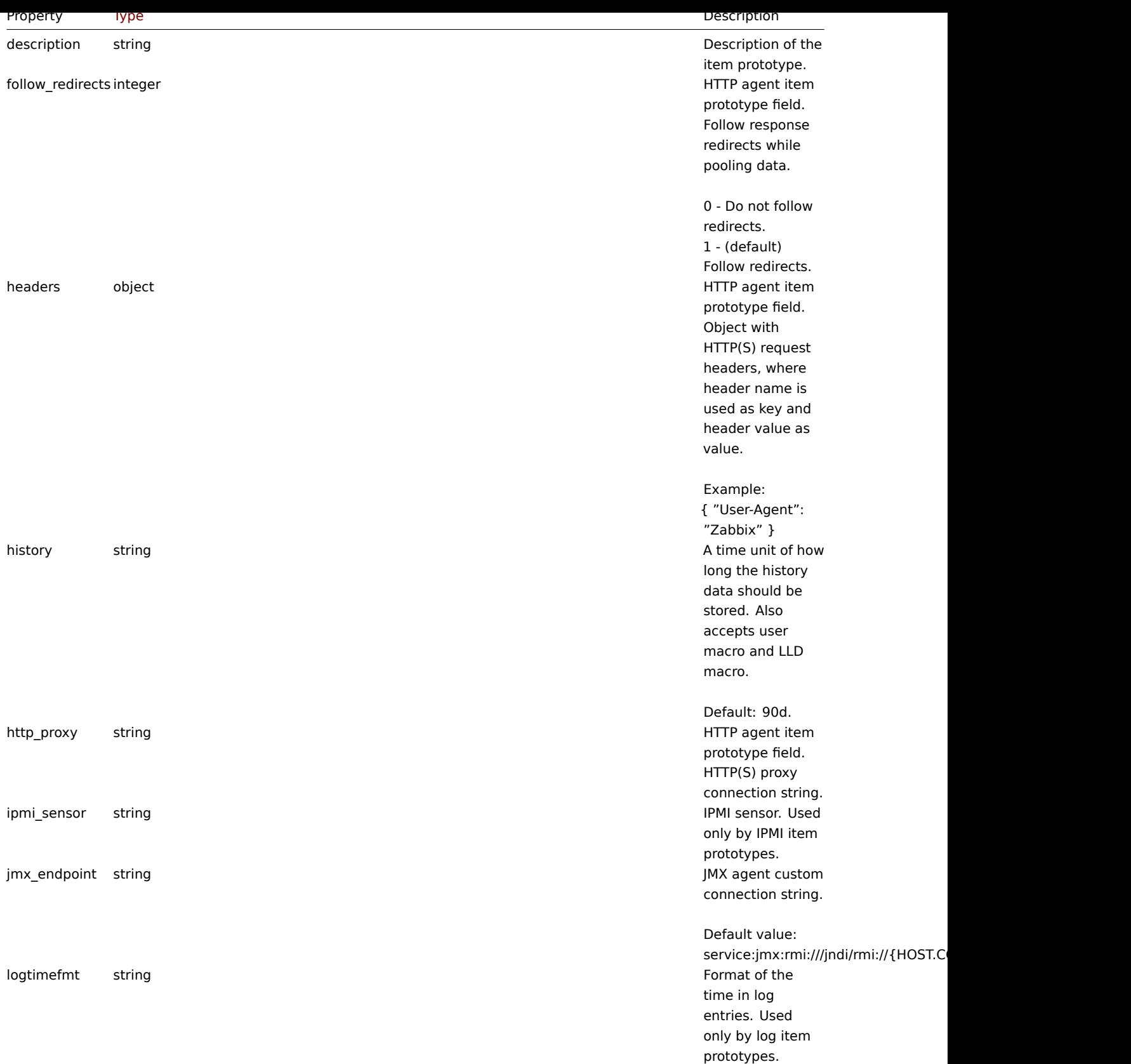

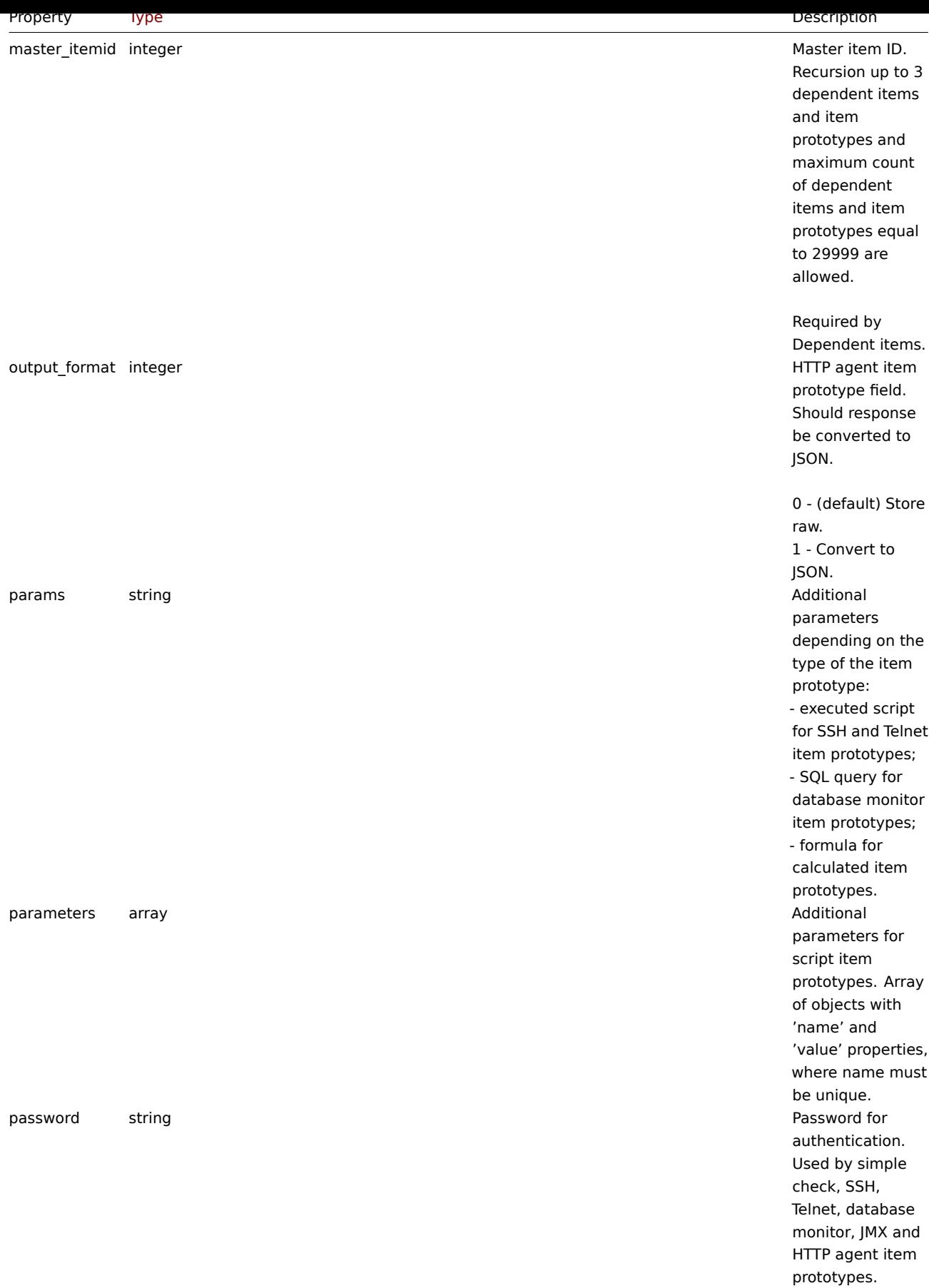

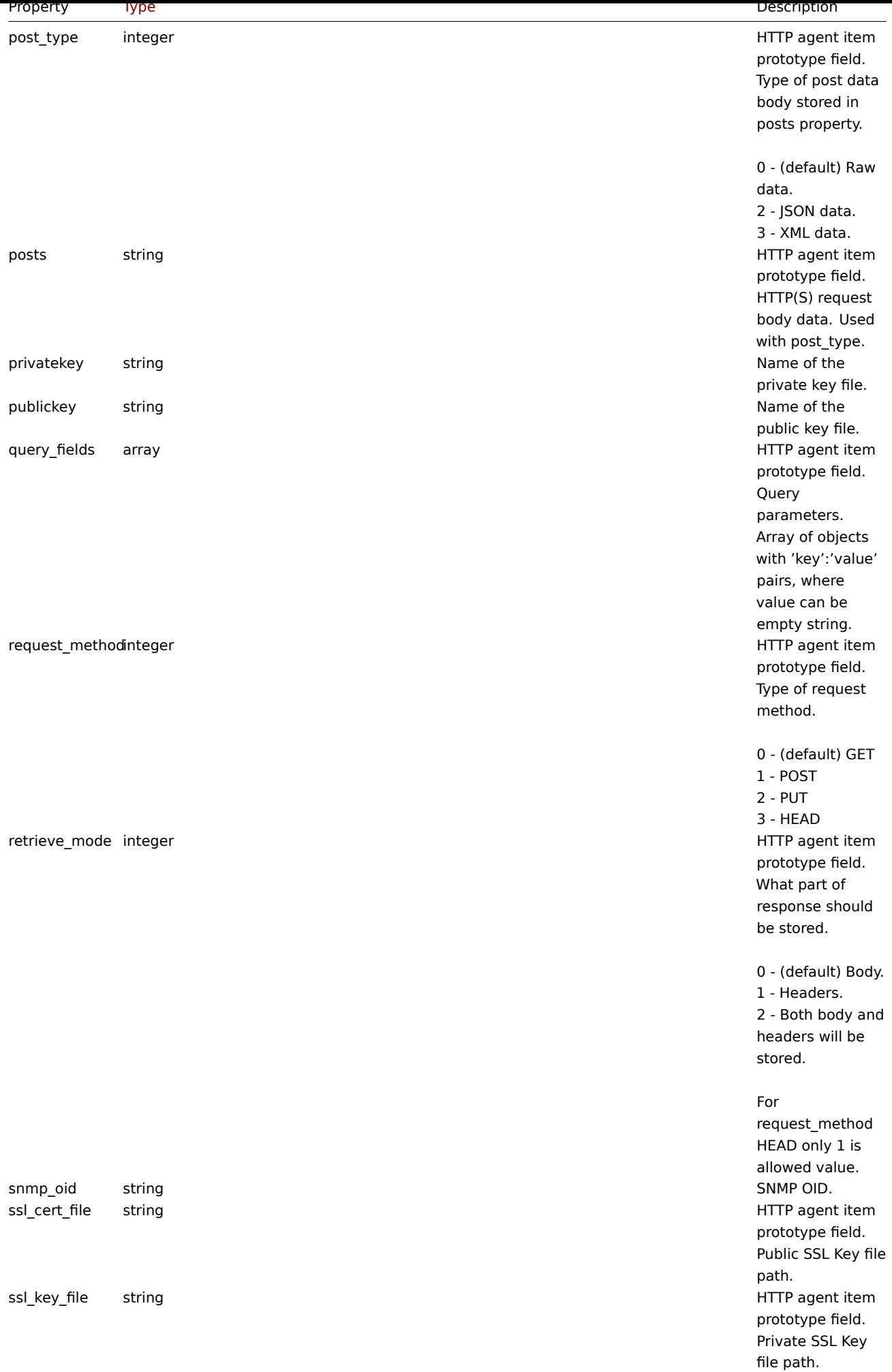

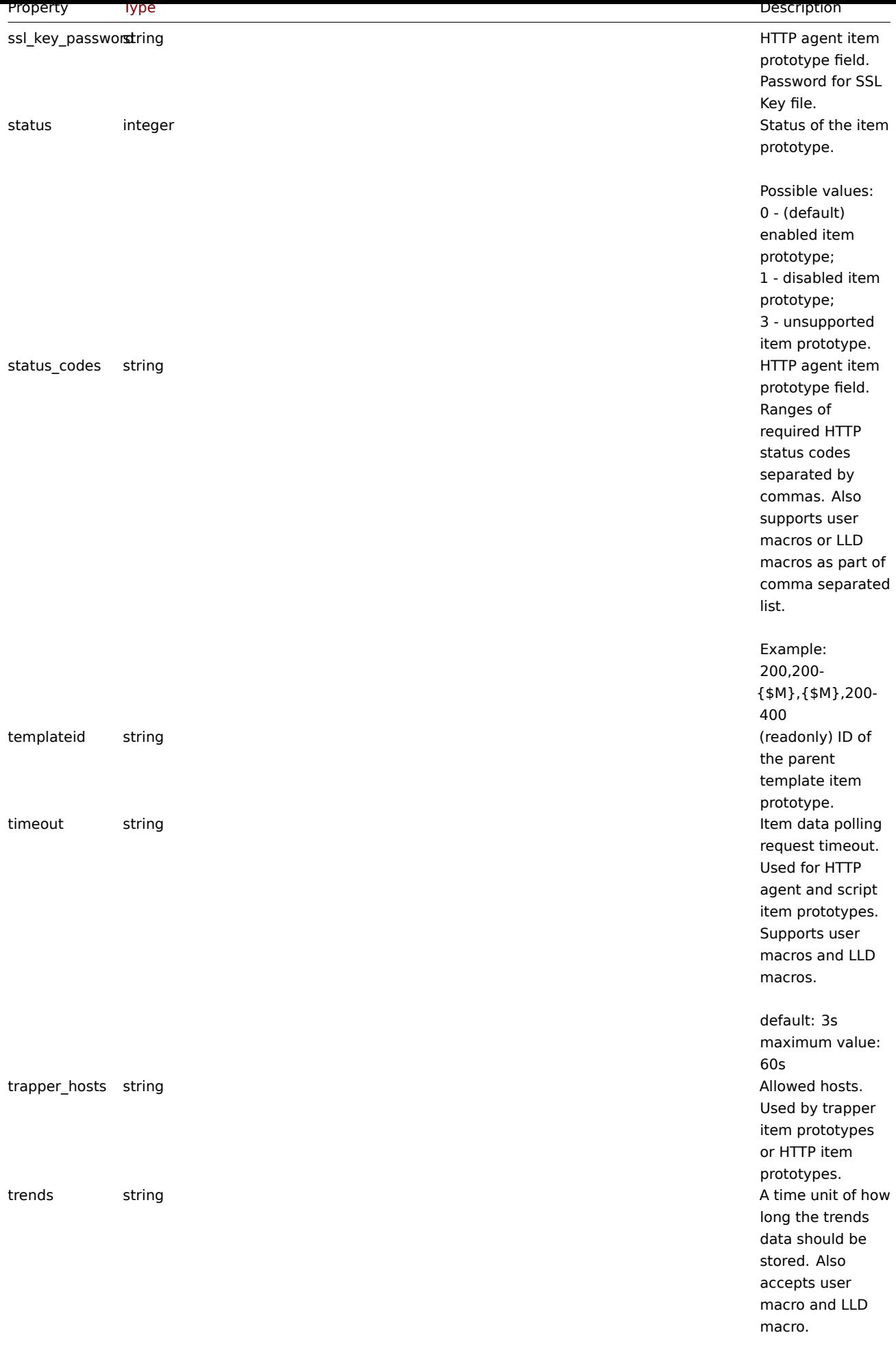

Default: 365d.

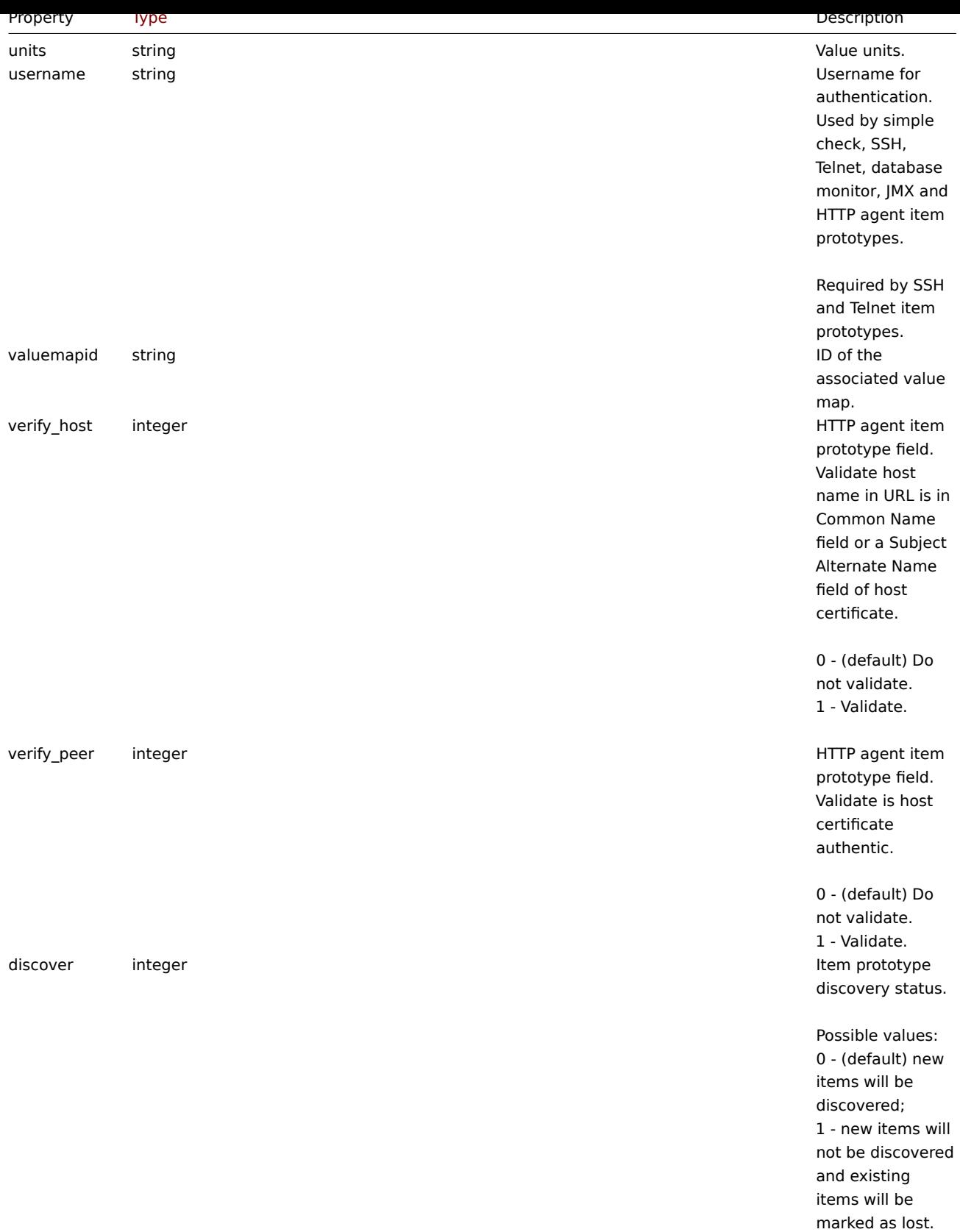

Item prototype preprocessing

The item prototype preprocessing object has the following properties.

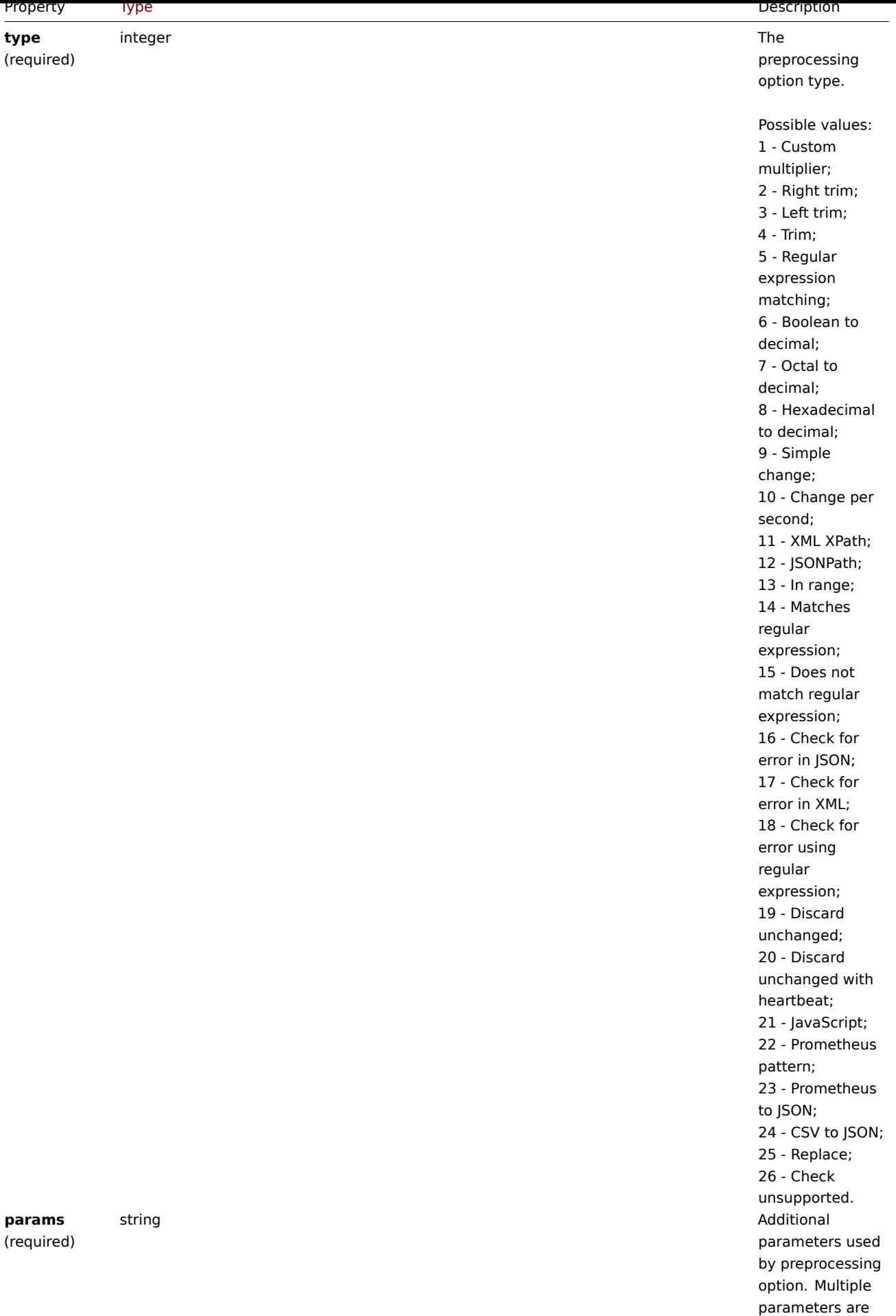

separated by LF (\n) character.

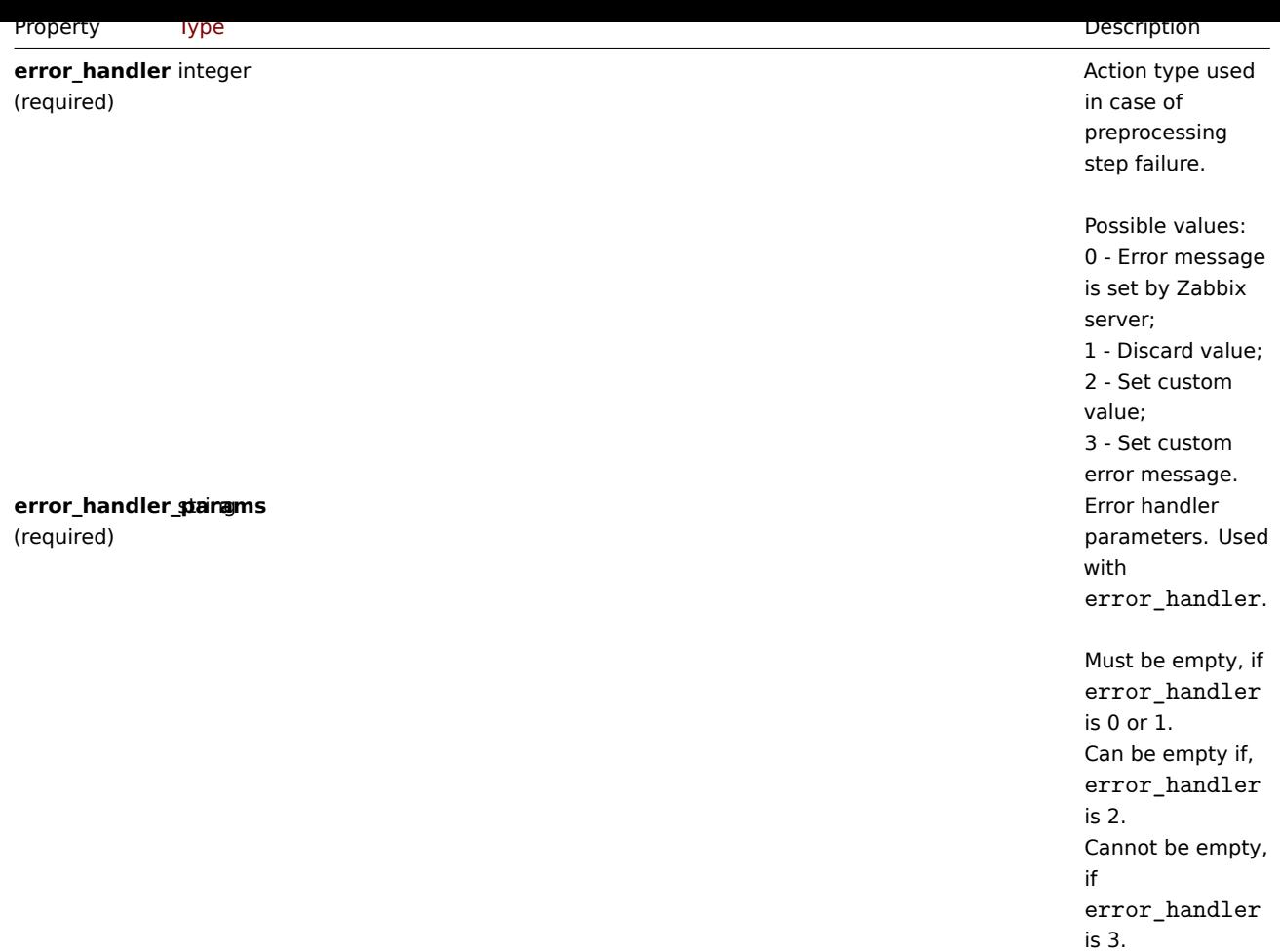

The following parameters and error handlers are supported for each preprocessing type.

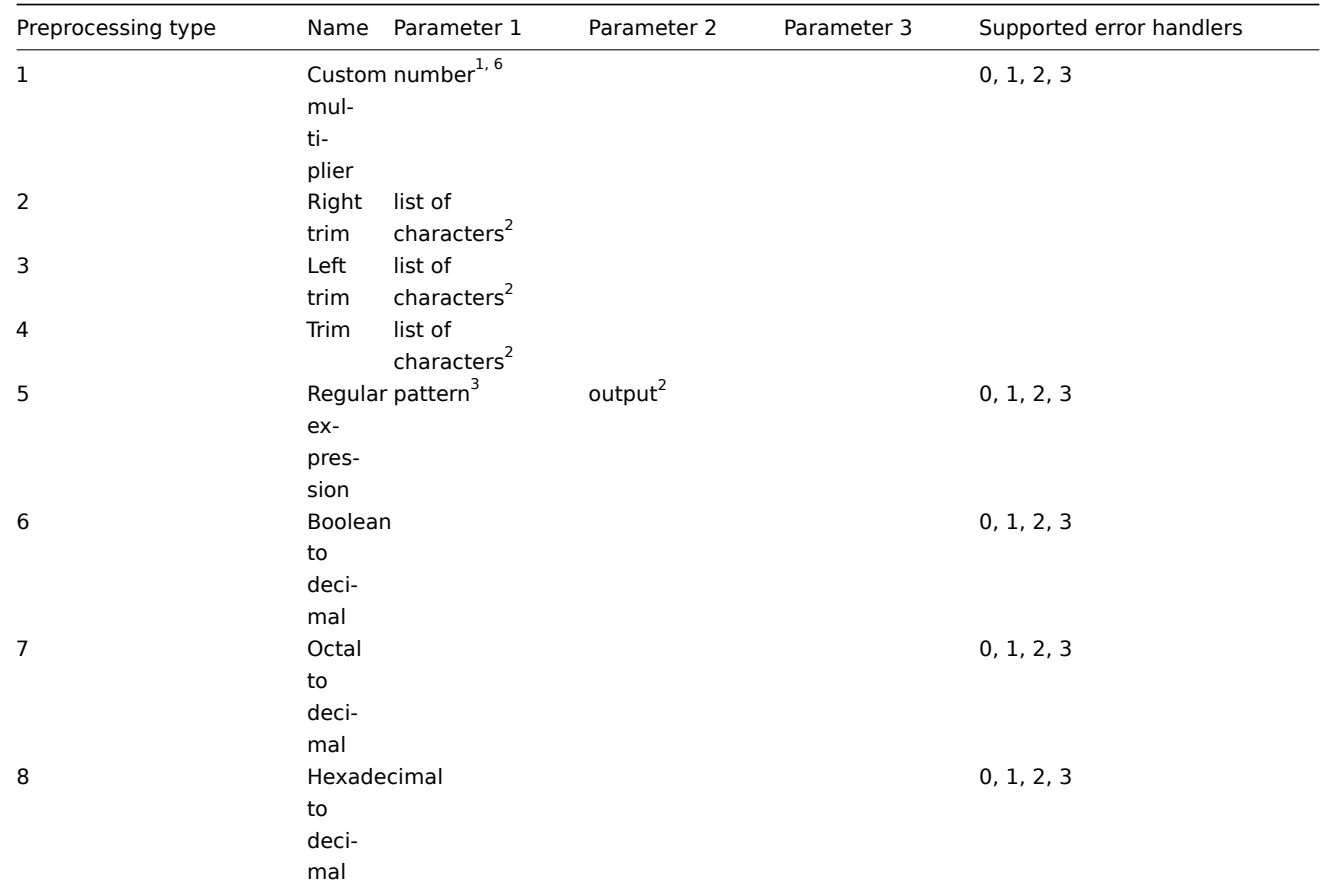

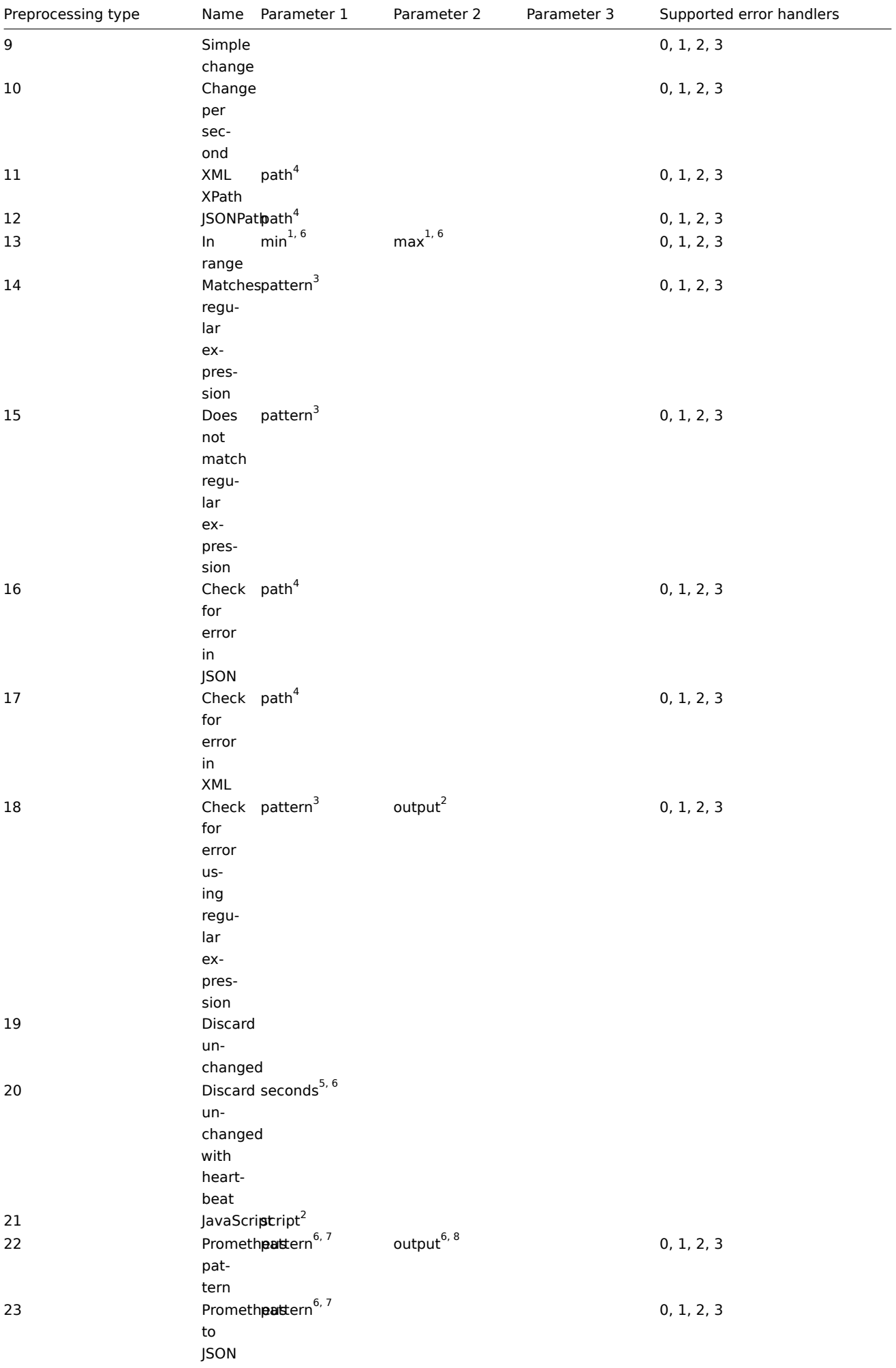

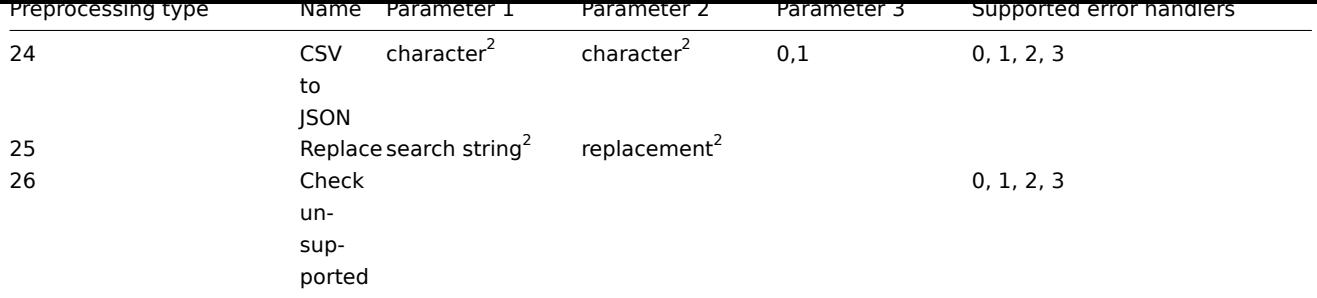

 $<sup>1</sup>$  integer or floating-point number</sup>

<sup>2</sup> string

<sup>3</sup> regular expression

4 JSONPath or XML XPath

5 positive integer (with support of time suffixes, e.g. 30s, 1m, 2h, 1d)

6 user macro, LLD macro

 $^7$  Prometheus pattern following the syntax: <metric name>{<label name>="<label value>", ...} == <value>. Each Prometheus pattern component (metric, label name, label value and metric value) can be user macro or LLD macro. <sup>8</sup> Prometheus output following the syntax: <label name>.

**itemprototype.create**

Description

object itemprototype.create(object/array itemPrototypes)

This method allows to create new item prototypes.

#### **Note:**

This method is only available to Admin and Super admin user types. Permissions to call the method can be revoked in user role settings. See User roles for more information.

#### Parameters

(object/array) Ite[m prototyp](#page-850-0)e to create.

Additionally to the standard item prototype properties, the method accepts the following parameters.

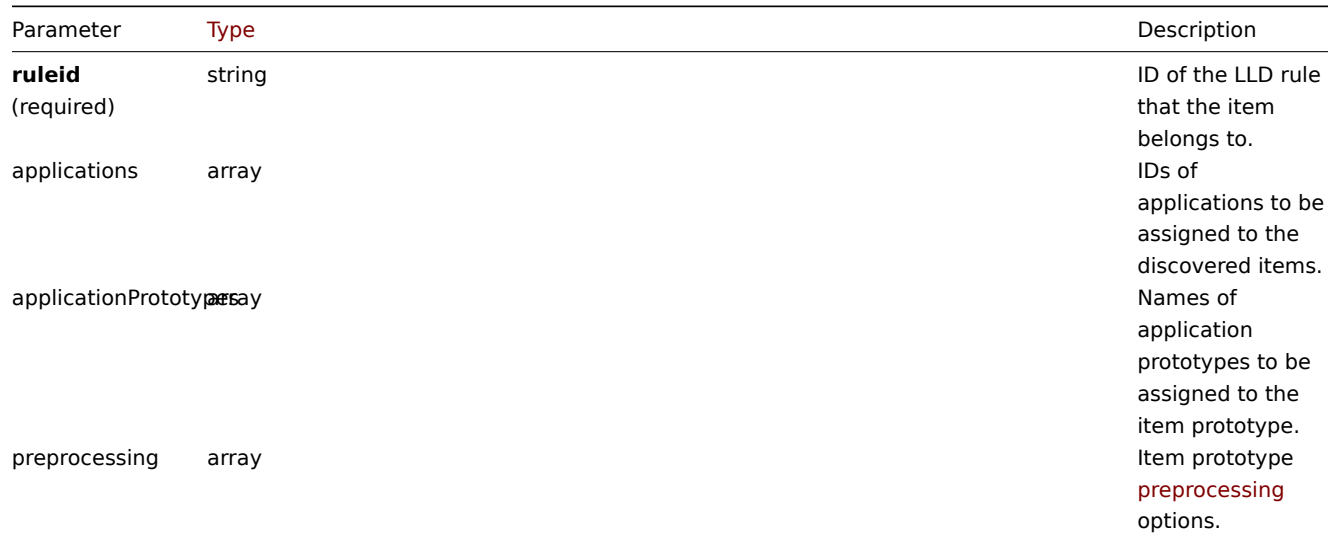

Return values

(object) Returns an object containing the IDs of the created item prototypes under the itemids property. The order of the returned IDs matches the order of the passed item prototypes.

#### Examples

Creating an item prototype

Create an item prototype to monitor free disc space on a discovered file system. Discovered items should be numeric Zabbix agent items updated every 30 seconds.

Request:

```
{
    "jsonrpc": "2.0",
    "method": "itemprototype.create",
    "params": {
        "name": "Free disk space on {#FSNAME}",
        "key_": "vfs.fs.size[{#FSNAME},free]",
        "hostid": "10197",
        "ruleid": "27665",
        "type": 0,
        "value_type": 3,
        "interfaceid": "112",
        "delay": "30s"
    },
    "auth": "038e1d7b1735c6a5436ee9eae095879e",
    "id": 1
}
```
Response:

```
{
    "jsonrpc": "2.0",
    "result": {
       "itemids": [
            "27666"
        ]
    },
    "id": 1
}
```
Creating an item prototype with preprocessing

Create an item using change per second and a custom multiplier as a second step.

```
{
    "jsonrpc": "2.0",
    "method": "itemprototype.create",
    "params": {
        "name": "Incoming network traffic on {#IFNAME}",
        "key_": "net.if.in[{#IFNAME}]",
        "hostid": "10001",
        "ruleid": "27665",
        "type": 0,
        "value_type": 3,
        "delay": "60s",
        "units": "bps",
        "interfaceid": "1155",
        "preprocessing": [
            {
                "type": "10",
                "params": "",
                 "error_handler": "0",
                "error_handler_params": ""
            },
            {
                "type": "1",
                 "params": "8",
                 "error_handler": "2",
                 "error_handler_params": "10"
            }
        ]
```

```
},
    "auth": "038e1d7b1735c6a5436ee9eae095879e",
    "id": 1
}
```
Response:

```
{
    "jsonrpc": "2.0",
    "result": {
        "itemids": [
            "44211"
        ]
    },
    "id": 1
}
```
Creating dependent item prototype

Create Dependent item prototype for Master item prototype with ID 44211. Only dependencies on same host (template/discovery rule) are allowed, therefore Master and Dependent item should have same hostid and ruleid.

Request:

```
{
    "jsonrpc": "2.0",
    "method": "itemprototype.create",
    "params": {
      "hostid": "10001",
      "ruleid": "27665",
      "name": "Dependent test item prototype",
      "key_": "dependent.prototype",
      "type": "18",
      "master_itemid": "44211",
      "value_type": "3"
    },
    "auth": "038e1d7b1735c6a5436ee9eae095879e",
    "id": 1
}
```
Response:

```
{
    "jsonrpc": "2.0",
    "result": {
        "itemids": [
            "44212"
        ]
    },
    "id": 1
}
```
Create HTTP agent item prototype

Create item prototype with URL using user macro, query fields and custom headers.

```
{
    "jsonrpc": "2.0",
    "method": "itemprototype.create",
    "params": {
        "type": "19",
        "hostid": "10254",
        "ruleid":"28256",
        "interfaceid":"2",
        "name": "api item prototype example",
        "key_": "api_http_item",
```

```
"value type": "3",
        "url": "{$URL_PROTOTYPE}",
        "query_fields": [
            {
                "min": "10"
            },
            {
                "max": "100"
            }
        ],
        "headers": {
            "X-Source": "api"
        },
        "delay":"35"
    },
    "auth": "038e1d7b1735c6a5436ee9eae095879e",
    "id": 1
}
```

```
Response:
```

```
{
    "jsonrpc": "2.0",
    "result": {
        "itemids": [
            "28305"
        ]
    },
    "id": 1
}
```
Create script item prototype

Create a simple data collection using a script item prototype.

Request:

```
{
    "jsonrpc": "2.0",
    "method": "itemprototype.create",
    "params": {
        "name": "Script example",
        "key_": "custom.script.itemprototype",
        "hostid": "12345",
        "type": 21,
        "value_type": 4,
        "params": "var request = new CurlHttpRequest();\nreturn request.Post(\"https://postman-echo.com/po
        "parameters": [{
           "name": "host",
            "value": "{HOST.CONN}"
        }],
        "timeout": "6s",
        "delay": "30s"
   },
    "auth": "038e1d7b1735c6a5436ee9eae095879e",
    "id": 2
}
```
Response:

```
{
    "jsonrpc": "2.0",
    "result": {
        "itemids": [
            "23865"
        ]
```
}, "id": 3 }

## Source

CItemPrototype::create() in ui/include/classes/api/services/CItemPrototype.php.

# **itemprototype.delete**

### <span id="page-1174-0"></span>Description

object itemprototype.delete(array itemPrototypeIds)

This method allows to delete item prototypes.

### **Note:**

This method is only available to Admin and Super admin user types. Permissions to call the method can be revoked in user role settings. See User roles for more information.

### Parameters

(array) IDs of the it[em prototyp](#page-850-0)es to delete.

Return values

(object) Returns an object containing the IDs of the deleted item prototypes under the prototypeids property.

Examples

Deleting multiple item prototypes

Delete two item prototypes.

Dependent item prototypes are removed automatically if master item or item prototype is deleted.

#### Request:

```
{
    "jsonrpc": "2.0",
    "method": "itemprototype.delete",
    "params": [
       "27352",
        "27356"
    ],
    "auth": "3a57200802b24cda67c4e4010b50c065",
    "id": 1
}
```
Response:

```
{
    "jsonrpc": "2.0",
    "result": {
        "prototypeids": [
            "27352",
            "27356"
        ]
    },
    "id": 1
}
```
# Source

CItemPrototype::delete() in ui/include/classes/api/services/CItemPrototype.php.

# **itemprototype.get**

Description

integer/array itemprototype.get(object parameters)

The method allows to retrieve item prototypes according to the given parameters.

#### **Note:**

This method is available to users of any type. Permissions to call the method can be revoked in user role settings. See User roles for more information.

# Parameters

(ob[ject\)](#page-850-0) Parameters defining the desired output.

The method supports the following parameters.

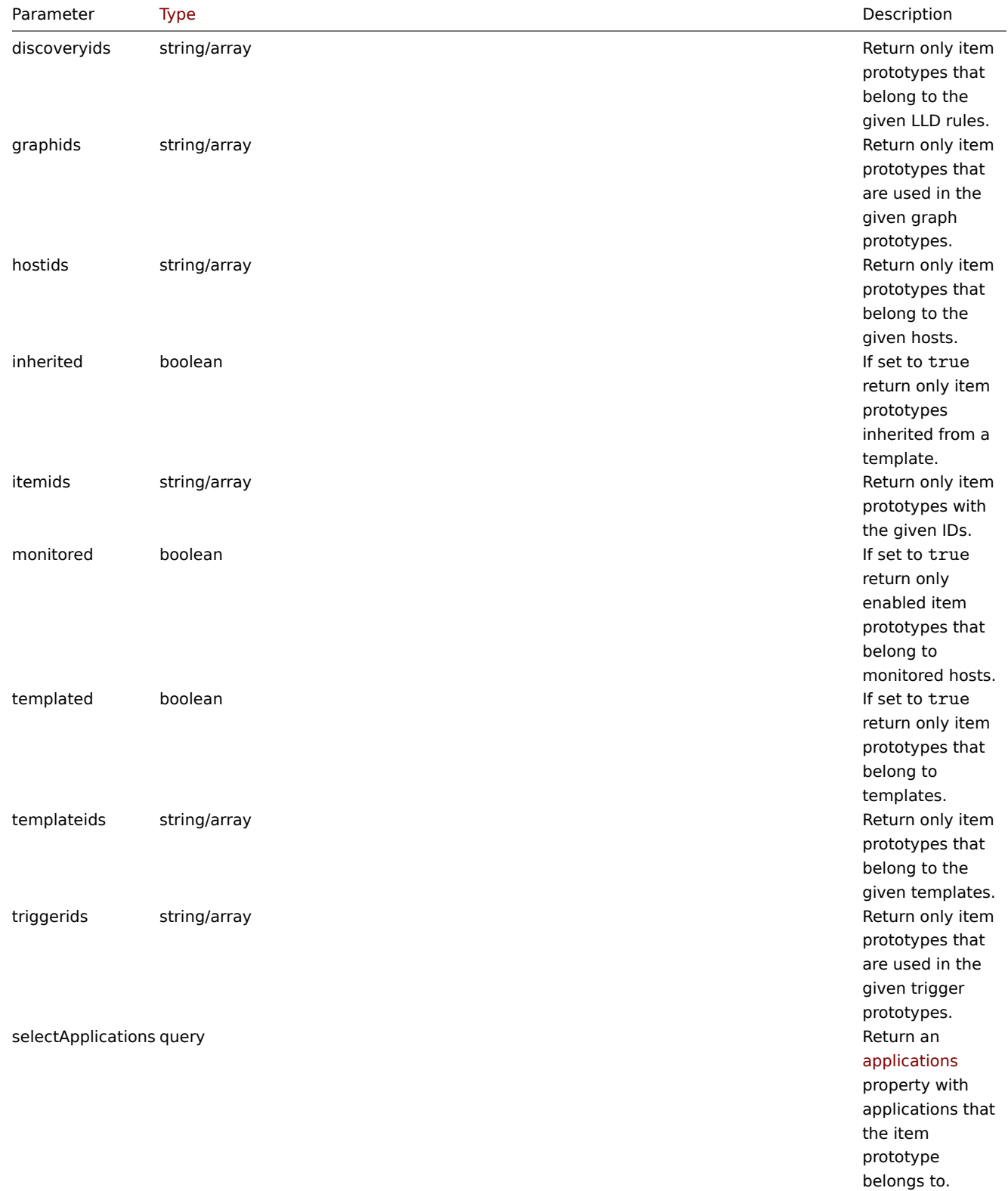

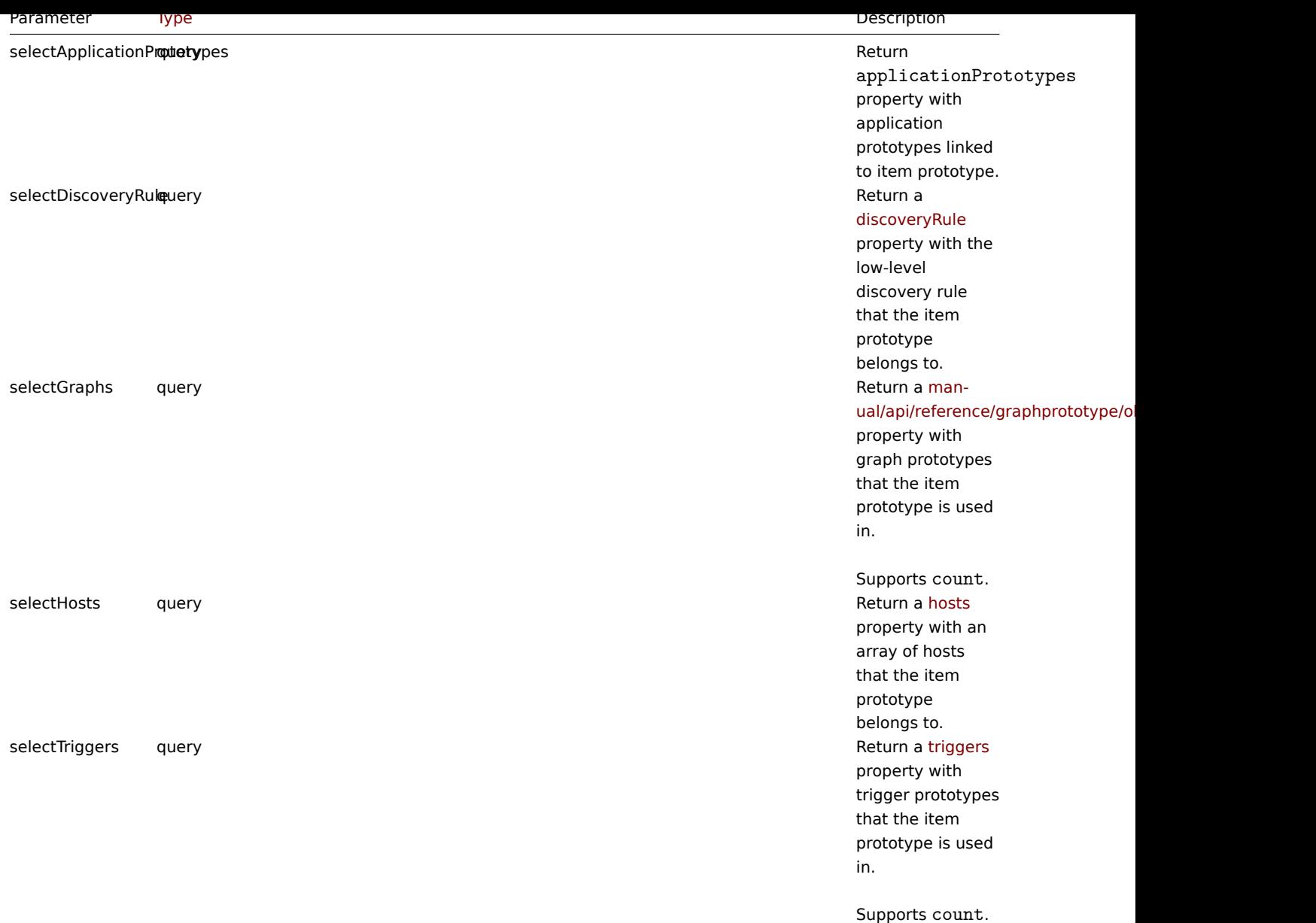

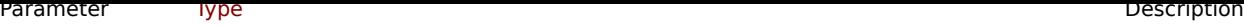

selectPreprocessinguery and the contract of the contract of the contract of the contract of the contract of the contract of the contract of the contract of the contract of the contract of the contract of the contract of th

preprocessing property with

item preprocessing options.

It has the following properties: type - (string) The preprocessing option type: 1 - Custom multiplier; 2 - Right trim; 3 - Left trim; 4 - Trim; 5 - Regular expression matching; 6 - Boolean to decimal; 7 - Octal to decimal; 8 - Hexadecimal to decimal; 9 - Simple change; 10 - Change per second; 11 - XML XPath; 12 - JSONPath; 13 - In range; 14 - Matches regular expression; 15 - Does not match regular expression; 16 - Check for error in JSON; 17 - Check for error in XML; 18 - Check for error using regular expression; 19 - Discard unchanged; 20 - Discard unchanged with heartbeat; 21 - JavaScript; 22 - Prometheus pattern; 23 - Prometheus to JSON; 24 - CSV to JSON; 25 - Replace.

params - (string) Additional

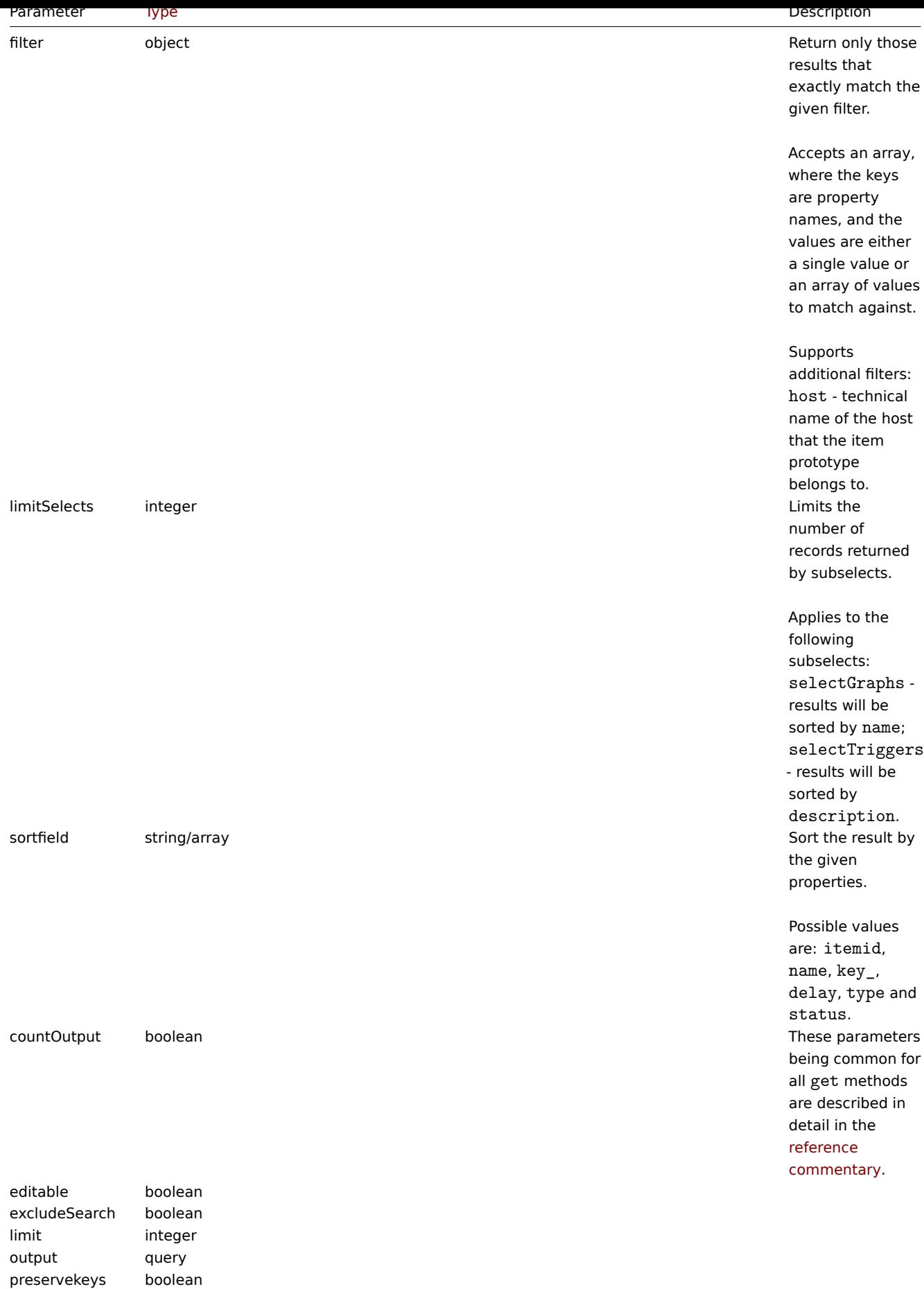

search object searchByAny boolean searchWildcardsEnabbeean sortorder string/array

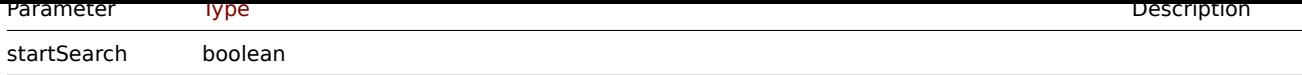

Return values

(integer/array) Returns either:

- an array of objects;
- the count of retrieved objects, if the countOutput parameter has been used.

Examples

Retrieving item prototypes from an LLD rule

Retrieve all item prototypes from an LLD rule.

Request:

```
{
    "jsonrpc": "2.0",
    "method": "itemprototype.get",
    "params": {
        "output": "extend",
        "discoveryids": "27426"
   },
    "auth": "038e1d7b1735c6a5436ee9eae095879e",
    "id": 1
}
```
Response:

```
{
    "jsonrpc": "2.0",
    "result": [
        {
            "itemid": "23077",
            "type": "0",
            "snmp_oid": "",
            "hostid": "10079",
            "name": "Incoming network traffic on en0",
            "key_": "net.if.in[en0]",
            "delay": "1m",
            "history": "1w",
            "trends": "365d",
            "status": "0",
            "value_type": "3",
            "trapper_hosts": "",
            "units": "bps",
            "formula": "",
            "error": "",
            "logtimefmt": "",
            "templateid": "0",
            "valuemapid": "0",
            "params": "",
            "ipmi_sensor": "",
            "authtype": "0",
            "username": "",
            "password": "",
            "publickey": "",
            "privatekey": "",
            "flags": "0",
            "interfaceid": "0",
            "description": "",
            "inventory_link": "0",
            "lifetime": "30d",
            "state": "0",
```

```
"evaltype": "0",
    "jmx_endpoint": "",
    "master_itemid": "0",
    "timeout": "3s",
    "url": "",
    "query_fields": [],
    "posts": "",
    "status_codes": "200",
    "follow_redirects": "1",
    "post_type": "0",
    "http_proxy": "",
    "headers": [],
    "retrieve_mode": "0",
    "request_method": "0",
    "output_format": "0",
    "ssl_cert_file": "",
    "ssl_key_file": "",
    "ssl_key_password": "",
    "verify_peer": "0",
    "verify_host": "0",
    "allow traps": "0",
    "lastclock": "0",
    "lastns": "0",
    "lastvalue": "0",
    "prevvalue": "0",
    "discover": "0",
    "parameters": []
},
{
    "itemid": "10010",
    "type": "0",
    "snmp_oid": "",
    "hostid": "10001",
    "name": "Processor load (1 min average per core)",
    "key_": "system.cpu.load[percpu,avg1]",
    "delay": "1m",
    "history": "1w"
    "trends": "365d",
    "status": "0",
    "value_type": "0",
    "trapper_hosts": "",
    "units": "",
    "formula": "",
    "error": "",
    "logtimefmt": "",
    "templateid": "0",
    "valuemapid": "0",
    "params": "",
    "ipmi_sensor": "",
    "authtype": "0",
    "username": "",
    "password": "",
    "publickey": "",
    "privatekey": "",
    "flags": "0",
    "interfaceid": "0",
    "description": "The processor load is calculated as system CPU load divided by number of CPU of
    "inventory_link": "0",
    "lifetime": "0",
    "state": "0",
    "evaltype": "0",
    "jmx_endpoint": "",
```

```
"master_itemid": "0",
        "timeout": "3s",
        "url": "",
        "query_fields": [],
        "posts": "",
        "status_codes": "200",
        "follow_redirects": "1",
        "post_type": "0",
        "http_proxy": "",
        "headers": [],
        "retrieve_mode": "0",
        "request_method": "0",
        "output_format": "0",
        "ssl_cert_file": "",
        "ssl_key_file": "",
        "ssl_key_password": "",
        "verify_peer": "0",
        "verify_host": "0",
        "allow_traps": "0",
        "lastclock": "0",
        "lastns": "0",
        "lastvalue": "0",
        "prevvalue": "0",
        "discover": "0",
        "parameters": []
    }
],
"id": 1
```

```
}
```
Finding dependent item

Find one Dependent item for item with ID "25545".

Request:

```
{
    "jsonrpc": "2.0",
    "method": "item.get",
    "params": {
        "output": "extend",
        "filter": {
            "type": "18",
            "master_itemid": "25545"
        },
        "limit": "1"
    },
    "auth": "038e1d7b1735c6a5436ee9eae095879e",
    "id": 1
}
```
Response:

```
{
    "jsonrpc": "2.0",
    "result": [
        {
            "itemid": "25547",
            "type": "18",
            "snmp_oid": "",
            "hostid": "10116",
            "name": "Seconds",
            "key_": "apache.status.uptime.seconds",
            "delay": "0",
            "history": "90d",
```

```
"trends": "365d",
        "status": "0",
        "value_type": "3",
        "trapper_hosts": "",
        "units": "",
        "formula": "",
        "error": "",
        "logtimefmt": "",
        "templateid": "0",
        "valuemapid": "0",
        "params": "",
        "ipmi_sensor": "",
        "authtype": "0",
        "username": "",
        "password": "",
        "publickey": "",
        "privatekey": "",
        "flags": "0",
        "interfaceid": "0",
        "description": "",
        "inventory_link": "0",
        "lifetime": "30d",
        "state": "0",
        "evaltype": "0",
        "master_itemid": "25545",
        "jmx_endpoint": "",
        "master_itemid": "0",
        "timeout": "3s",
        "url": "",
        "query_fields": [],
        "posts": "",
        "status_codes": "200",
        "follow_redirects": "1",
        "post_type": "0",
        "http_proxy": "",
        "headers": [],
        "retrieve mode": "0",
        "request_method": "0",
        "output_format": "0",
        "ssl_cert_file": "",
        "ssl_key_file": "",
        "ssl_key_password": "",
        "verify_peer": "0",
        "verify_host": "0",
        "allow_traps": "0",
        "lastclock": "0",
        "lastns": "0",
        "lastvalue": "0",
        "prevvalue": "0",
        "discover": "0",
        "parameters": []
    }
],
"id": 1
```
Find HTTP agent item prototype

Find HTTP agent item prototype with request method HEAD for specific host id.

```
Request:
```

```
{
```
}

```
"jsonrpc": "2.0",
```

```
"method": "itemprototype.get",
    "params": {
        "hostids": "10254",
        "filter": {
            "type": "19",
            "request_method": "3"
        }
    },
    "id": 17,
    "auth": "d678e0b85688ce578ff061bd29a20d3b"
}
```
Response:

{

```
"jsonrpc": "2.0",
"result": [
   {
        "itemid": "28257",
        "type": "19",
        "snmp_oid": "",
        "hostid": "10254",
        "name": "discovered",
        "key ": "item[{#INAME}]",
        "delay": "{#IUPDATE}",
        "history": "90d",
        "trends": "30d",
        "status": "0",
        "value_type": "3",
        "trapper_hosts": "",
        "units": "",
        "formula": "",
        "error": "",
        "logtimefmt": "",
        "templateid": "28255",
        "valuemapid": "0",
        "params": "",
        "ipmi_sensor": "",
        "authtype": "0",
        "username": "",
        "password": "",
        "publickey": "",
        "privatekey": "",
        "flags": "2",
        "interfaceid": "2",
        "description": "",
        "inventory_link": "0",
        "lifetime": "30d",
        "state": "0",
        "evaltype": "0",
        "jmx_endpoint": "",
        "master_itemid": "0",
        "timeout": "3s",
        "url": "{#IURL}",
        "query_fields": [],
        "posts": "",
        "status_codes": "",
        "follow_redirects": "0",
        "post_type": "0",
        "http_proxy": "",
        "headers": [],
        "retrieve_mode": "0",
        "request_method": "3",
```

```
"output_format": "0",
        "ssl_cert_file": "",
        "ssl_key_file": "",
        "ssl_key_password": "",
        "verify_peer": "0",
        "verify_host": "0",
        "allow_traps": "0",
        "discover": "0",
        "parameters": []
    }
],
"id": 17
```
}

#### See also

- Application
- Host
- Graph prototype
- Trigger prototype

#### Source

CItemPrototype::get() in ui/include/classes/api/services/CItemPrototype.php.

#### **itemprototype.update**

#### <span id="page-1184-0"></span>Description

object itemprototype.update(object/array itemPrototypes)

This method allows to update existing item prototypes.

#### **Note:**

This method is only available to Admin and Super admin user types. Permissions to call the method can be revoked in user role settings. See User roles for more information.

#### Parameters

(object/array) Ite[m prototyp](#page-850-0)e properties to be updated.

The itemid property must be defined for each item prototype, all other properties are optional. Only the passed properties will be updated, all others will remain unchanged.

Additionally to the standard item prototype properties, the method accepts the following parameters.

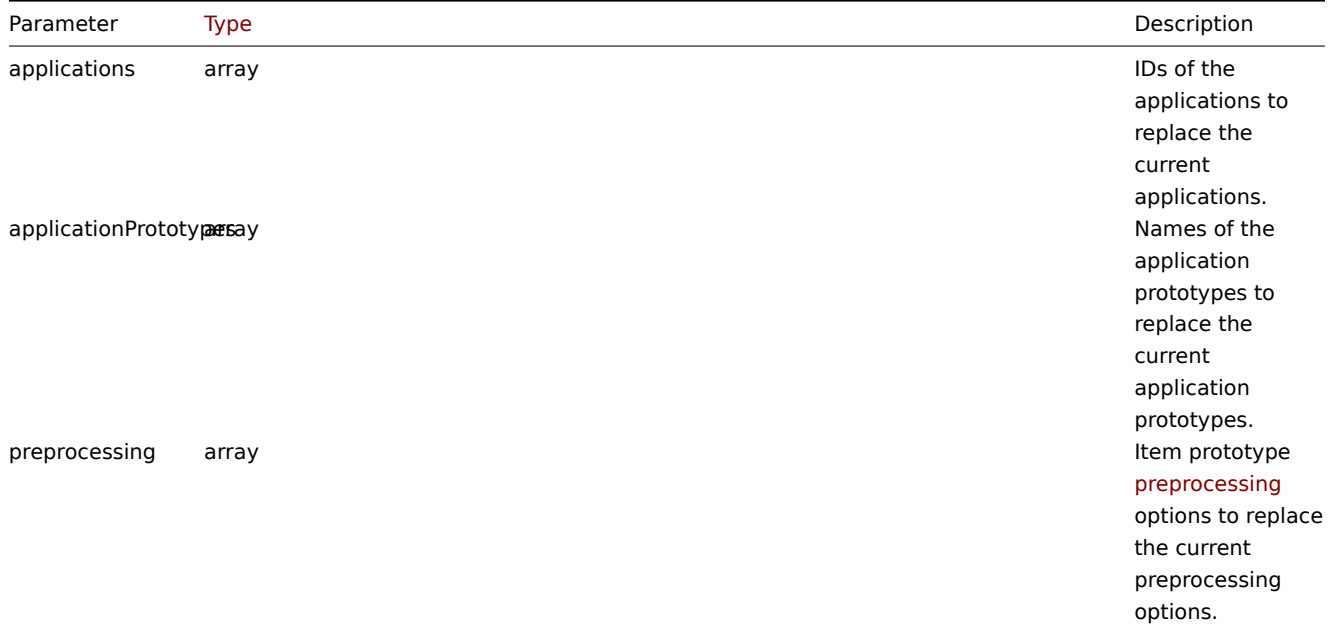

Return values

(object) Returns an object containing the IDs of the updated item prototypes under the itemids property.

Examples

Changing the interface of an item prototype

Change the host interface that will be used by discovered items.

```
Request:
```

```
{
    "jsonrpc": "2.0",
    "method": "itemprototype.update",
    "params": {
        "itemid": "27428",
        "interfaceid": "132"
    },
    "auth": "038e1d7b1735c6a5436ee9eae095879e",
    "id": 1
}
```
Response:

```
{
    "jsonrpc": "2.0",
    "result": {
        "itemids": [
            "27428"
        ]
    },
    "id": 1
}
```
Update dependent item prototype

Update Dependent item prototype with new Master item prototype ID. Only dependencies on same host (template/discovery rule) are allowed, therefore Master and Dependent item should have same hostid and ruleid.

Request:

```
{
    "jsonrpc": "2.0",
    "method": "itemprototype.update",
    "params": {
       "master_itemid": "25570",
        "itemid": "189030"
    },
    "auth": "700ca65537074ec963db7efabda78259",
    "id": 1
}
```
Response:

```
{
    "jsonrpc": "2.0",
    "result": {
        "itemids": [
            "189030"
        ]
    },
    "id": 1
}
```
Update HTTP agent item prototype

Change query fields and remove all custom headers.

```
{
    "jsonrpc": "2.0",
    "method": "itemprototype.update",
    "params": {
        "itemid":"28305",
        "query_fields": [
            {
                "random": "qwertyuiopasdfghjklzxcvbnm"
            }
        ],
        "headers": []
    }
    "auth": "700ca65537074ec963db7efabda78259",
    "id": 1
}
```
Response:

```
{
    "jsonrpc": "2.0",
    "result": {
        "itemids": [
            "28305"
        ]
    },
    "id": 1
}
```
Updating item preprocessing options

Update an item protototype with item preprocessing rule "Custom multiplier".

Request:

```
{
    "jsonrpc": "2.0",
    "method": "itemprototype.update",
    "params": {
        "itemid": "44211",
        "preprocessing": [
            {
                "type": "1",
                "params": "4",
                "error_handler": "2",
                "error_handler_params": "5"
            }
        ]
    },
    "auth": "700ca65537074ec963db7efabda78259",
    "id": 1
}
```
Response:

```
{
    "jsonrpc": "2.0",
    "result": {
        "itemids": [
            "44211"
        ]
    },
    "id": 1
}
```
Updating a script item prototype

Update a script item prototype with a different script and remove unnecessary parameters that were used by previous script.

Request:

```
{
    "jsonrpc": "2.0",
    "method": "itemprototype.update",
    "params": {
        "itemid": "23865",
        "parameters": [],
        "script": "Zabbix.Log(3, 'Log test');\nreturn 1;"
    },
    "auth": "700ca65537074ec963db7efabda78259",
    "id": 1
}
```
Response:

```
{
    "jsonrpc": "2.0",
    "result": {
        "itemids": [
            "23865"
        ]
    },
    "id": 1
}
```
# Source

CItemPrototype::update() in ui/include/classes/api/services/CItemPrototype.php.

# **LLD rule**

This class is designed to work with low level discovery rules.

Object references:

# • LLD rule

Available methods:

- discoveryrule.copy copying LLD rules
- discoveryrule.create creating new LLD rules
- discoveryrule.delete deleting LLD rules
- discoveryrule.get retrieving LLD rules
- [discoveryrule.upda](#page-1205-0)te updating LLD rules

# **> LL[D rule object](#page-1213-0)**

The fo[llowing objects are dir](#page-1225-0)ectly related to the discoveryrule API.

# LLD rule

The low-level discovery rule object has the following properties.

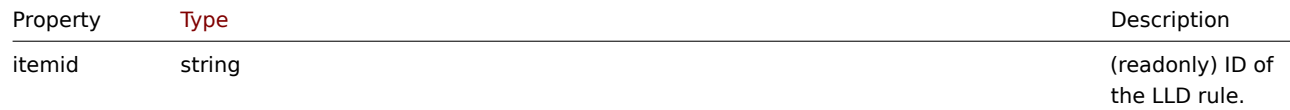
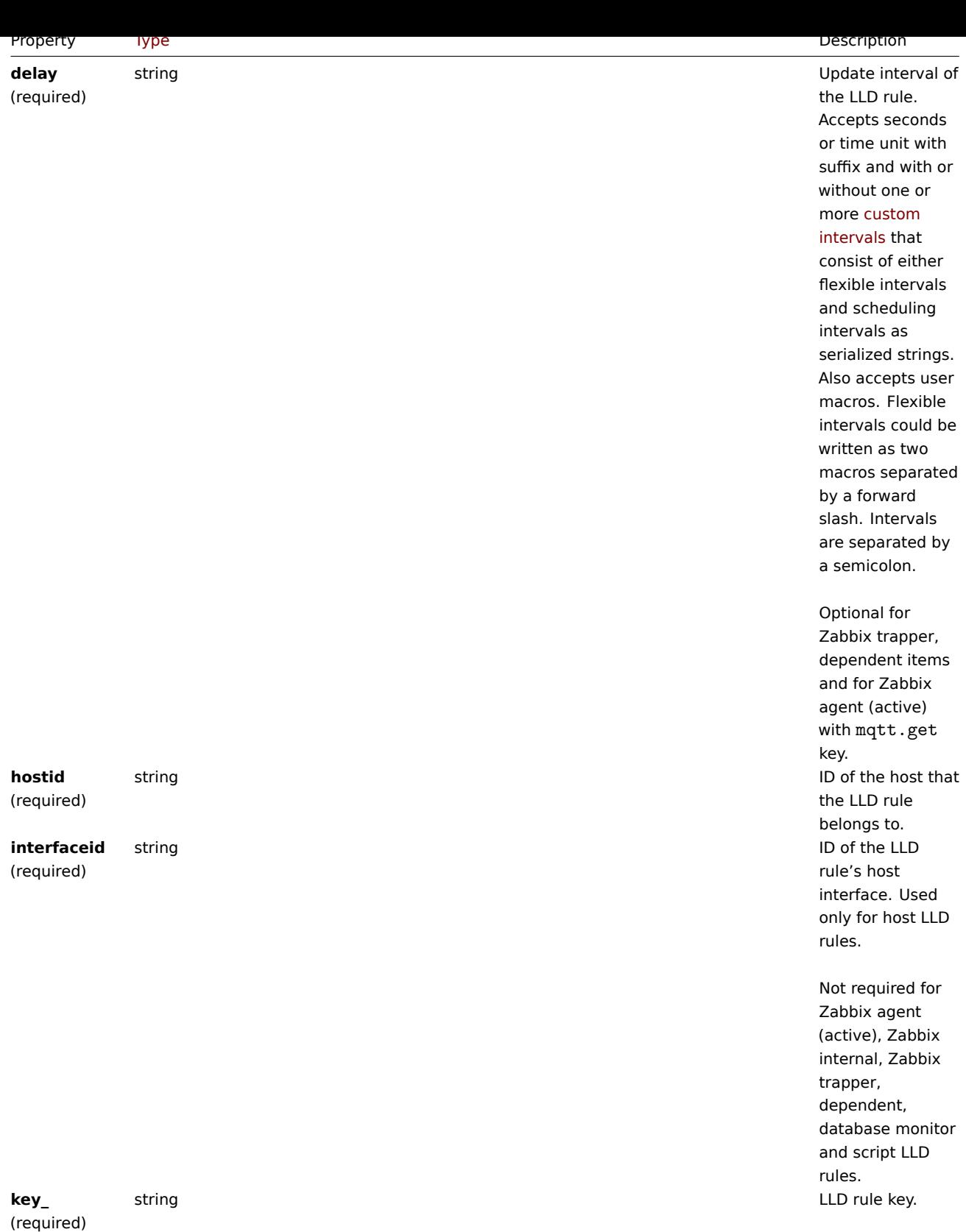

string Name of the LLD rule.

**name** (required)

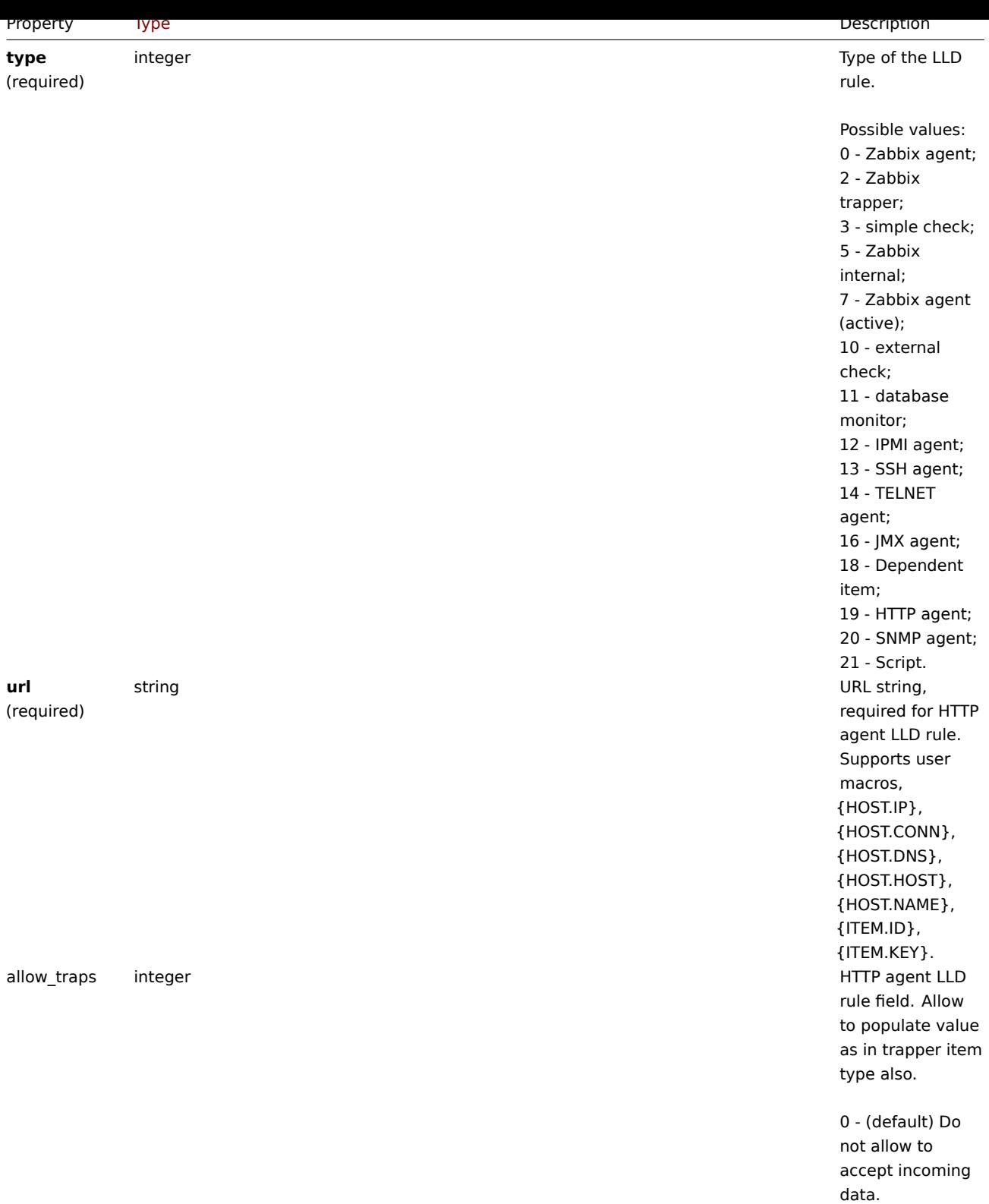

1 - Allow to accept incoming data.

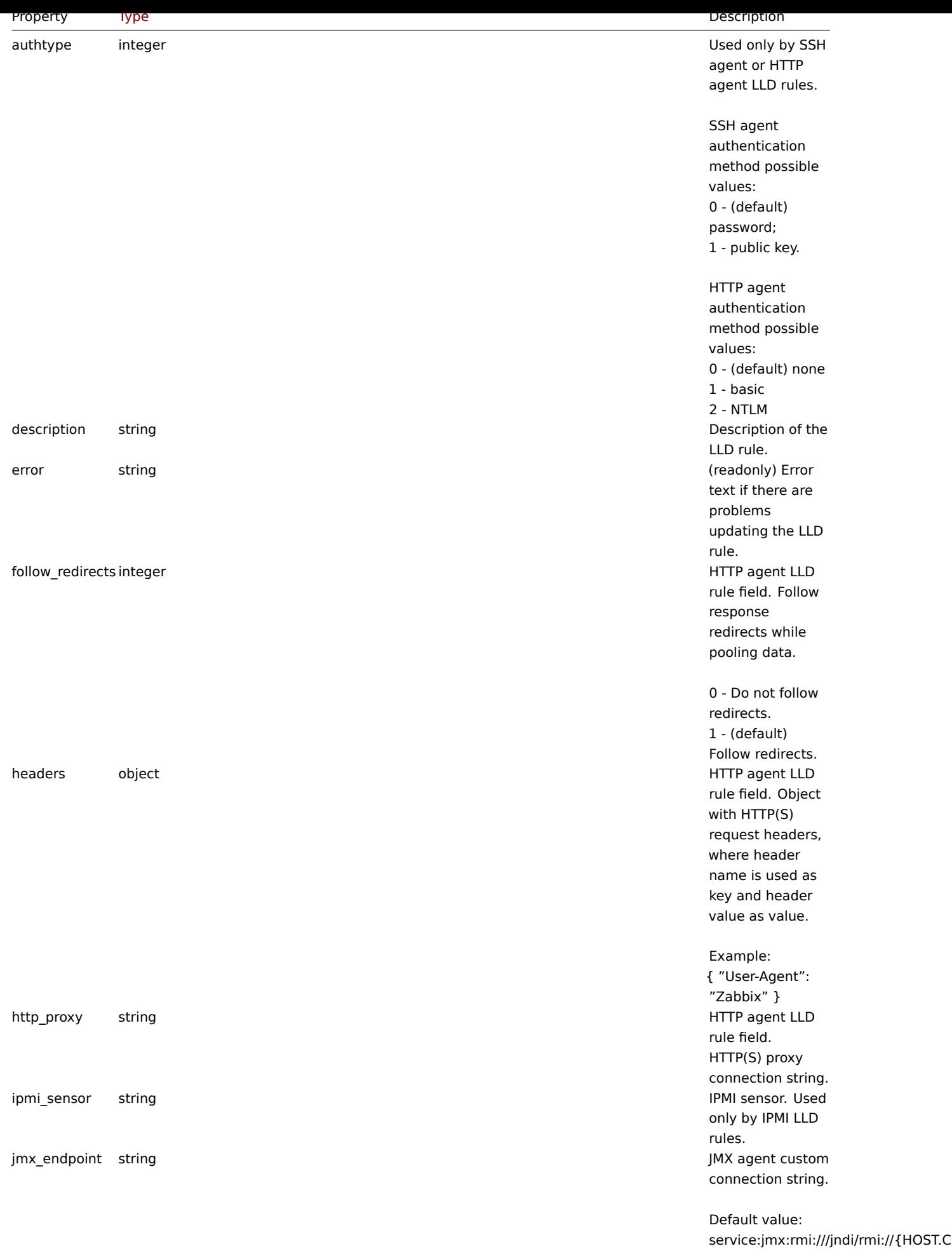

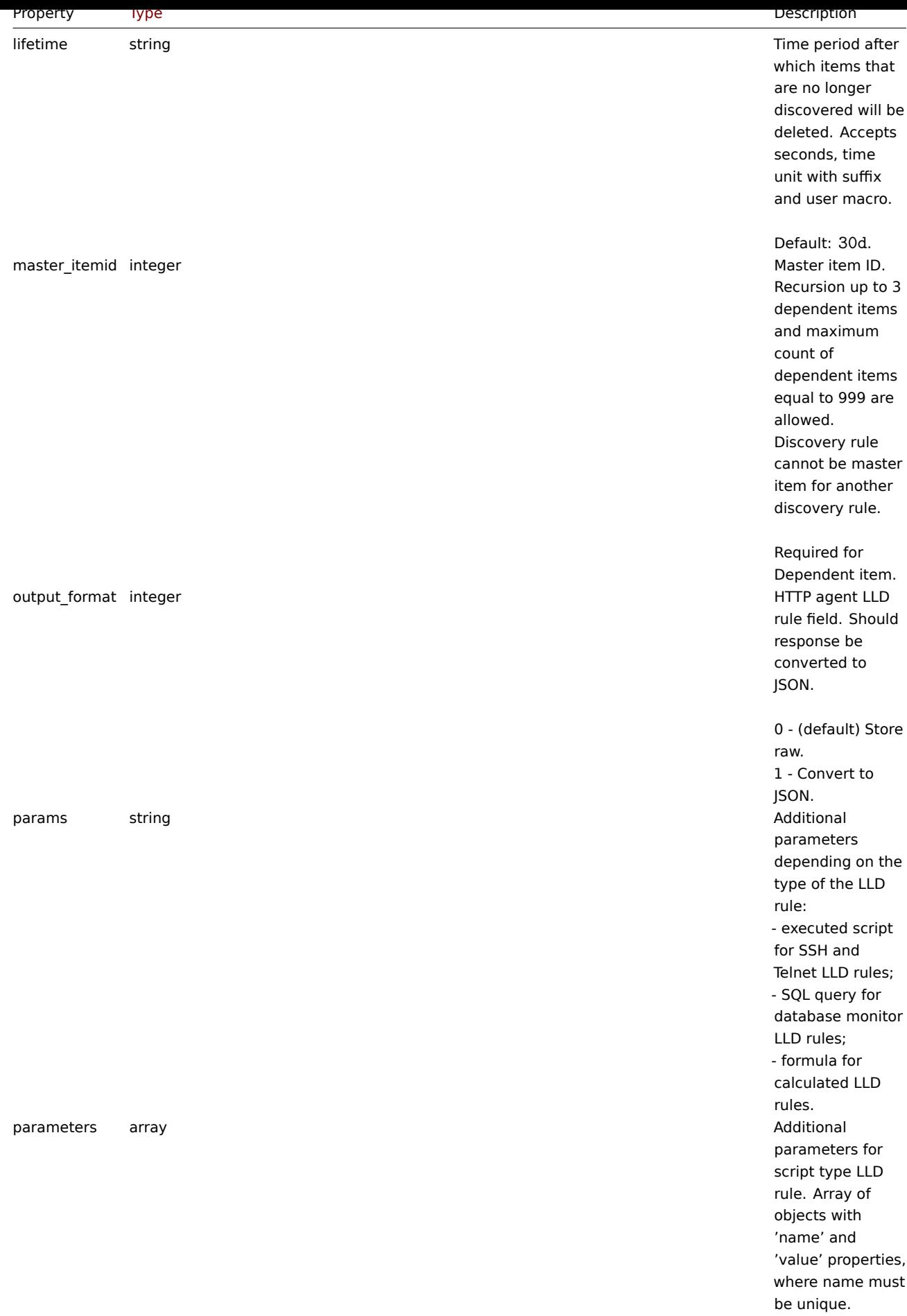

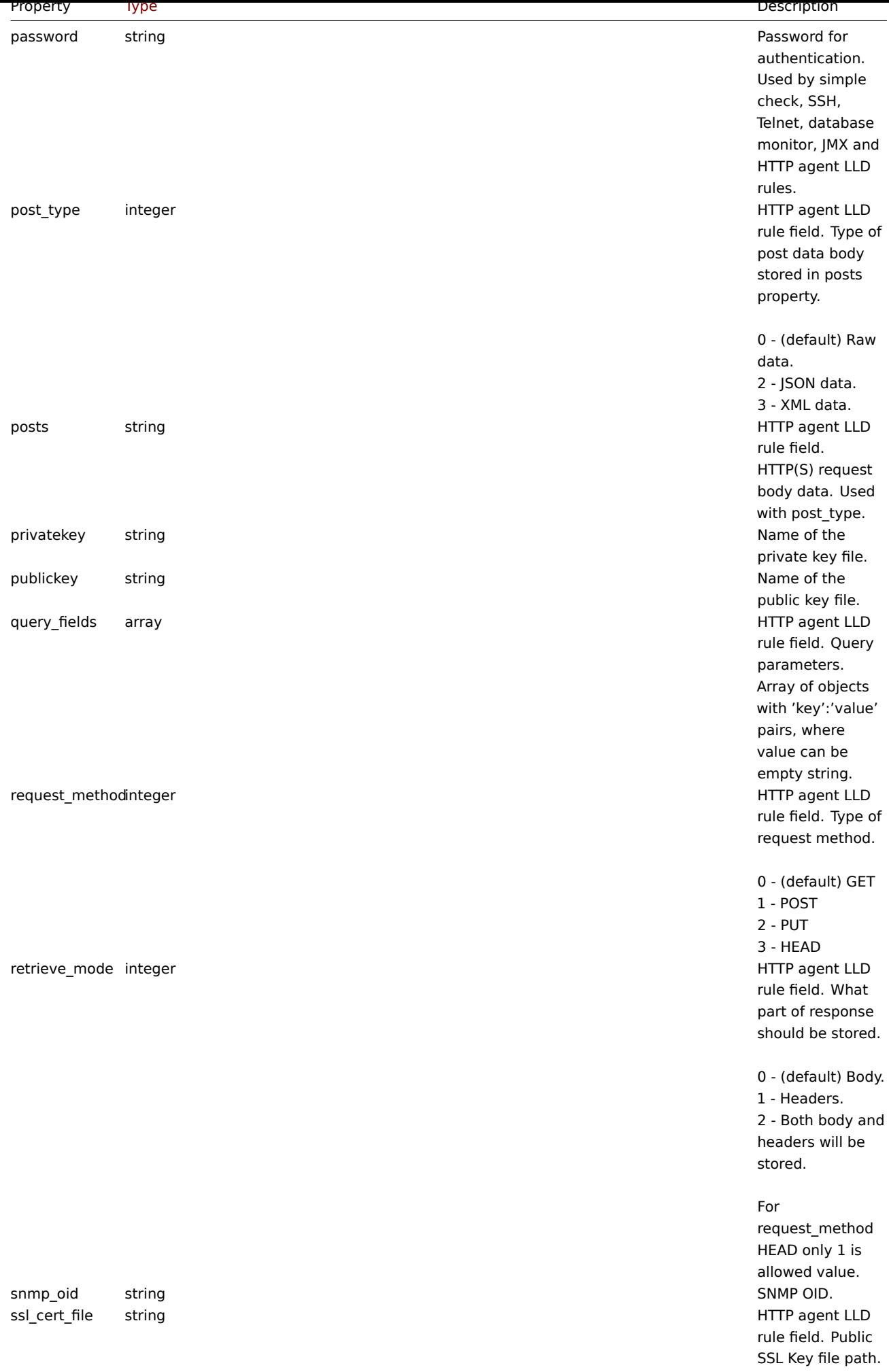

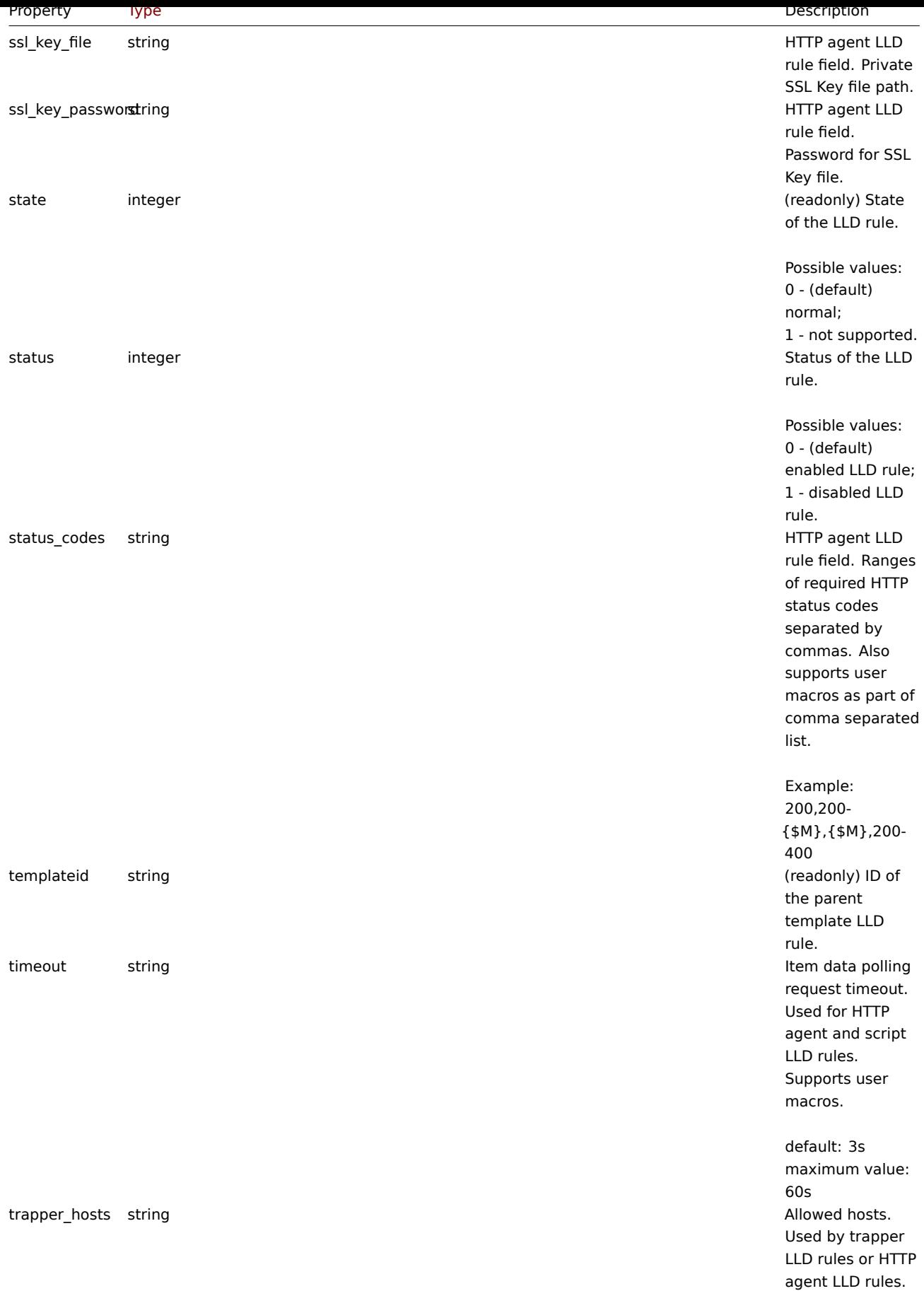

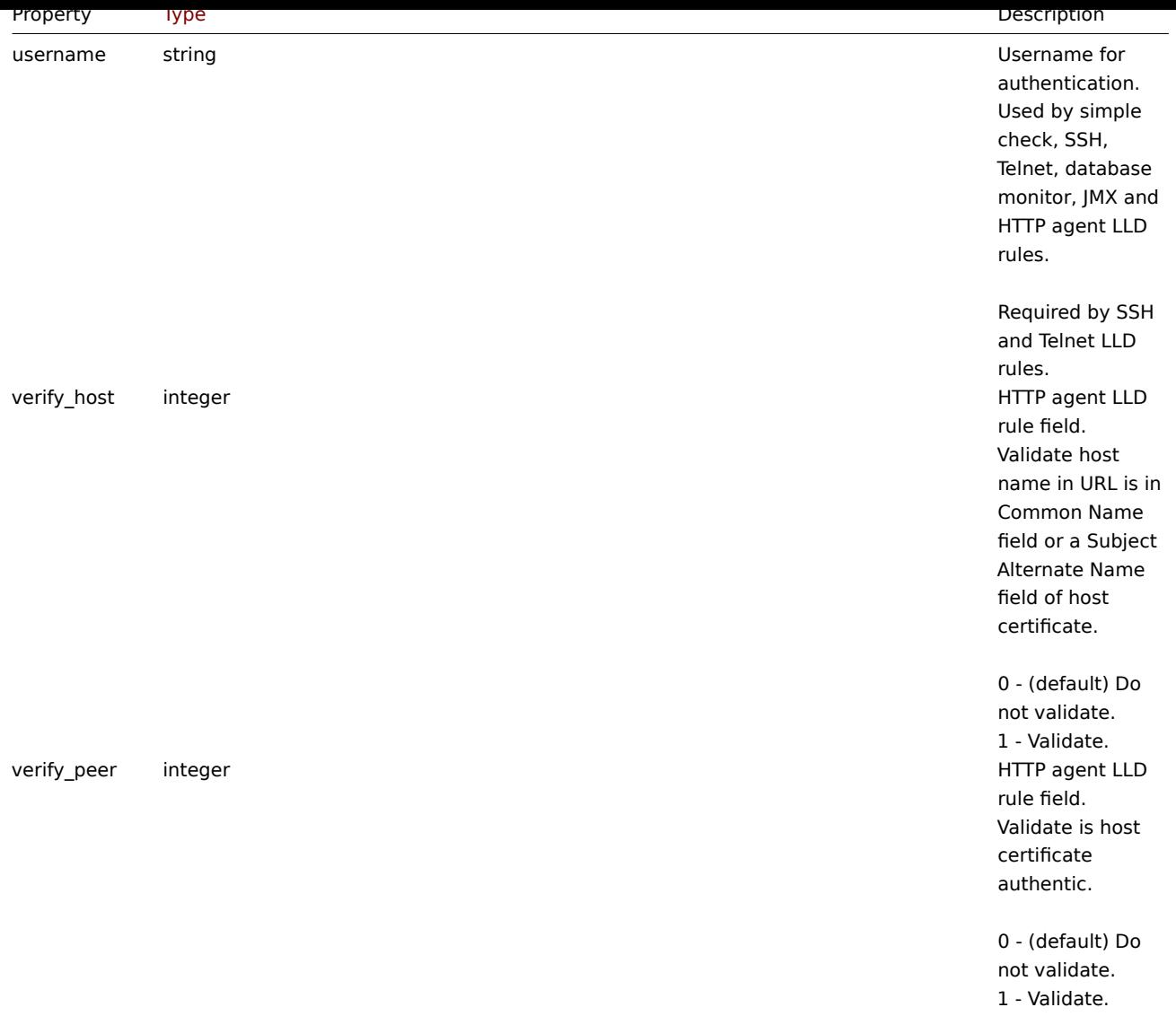

## LLD rule filter

The LLD rule filter object defines a set of conditions that can be used to filter discovered objects. It has the following properties:

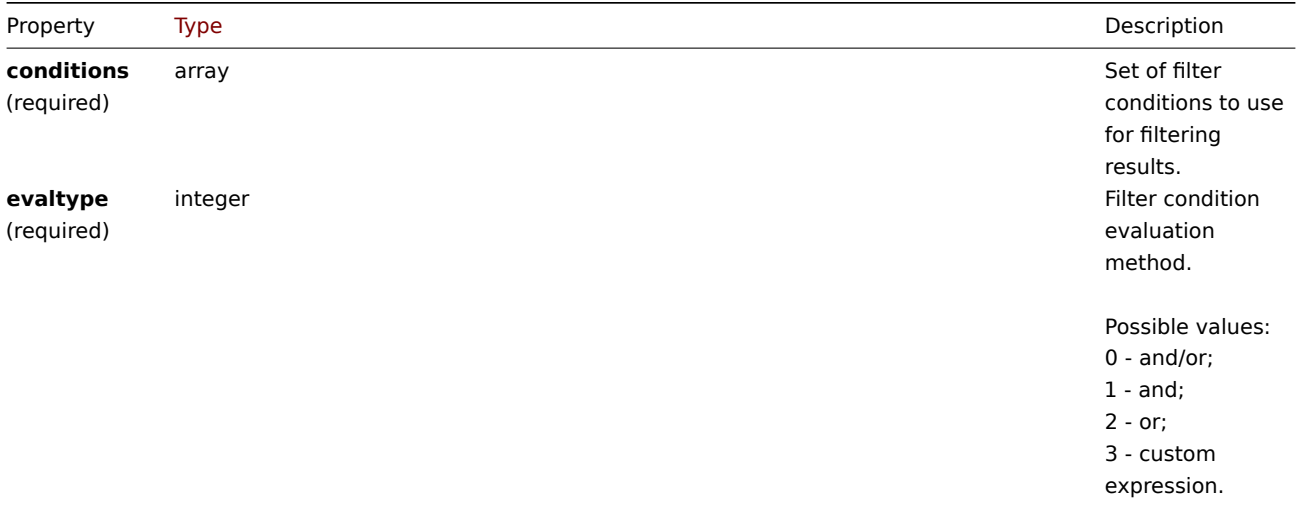

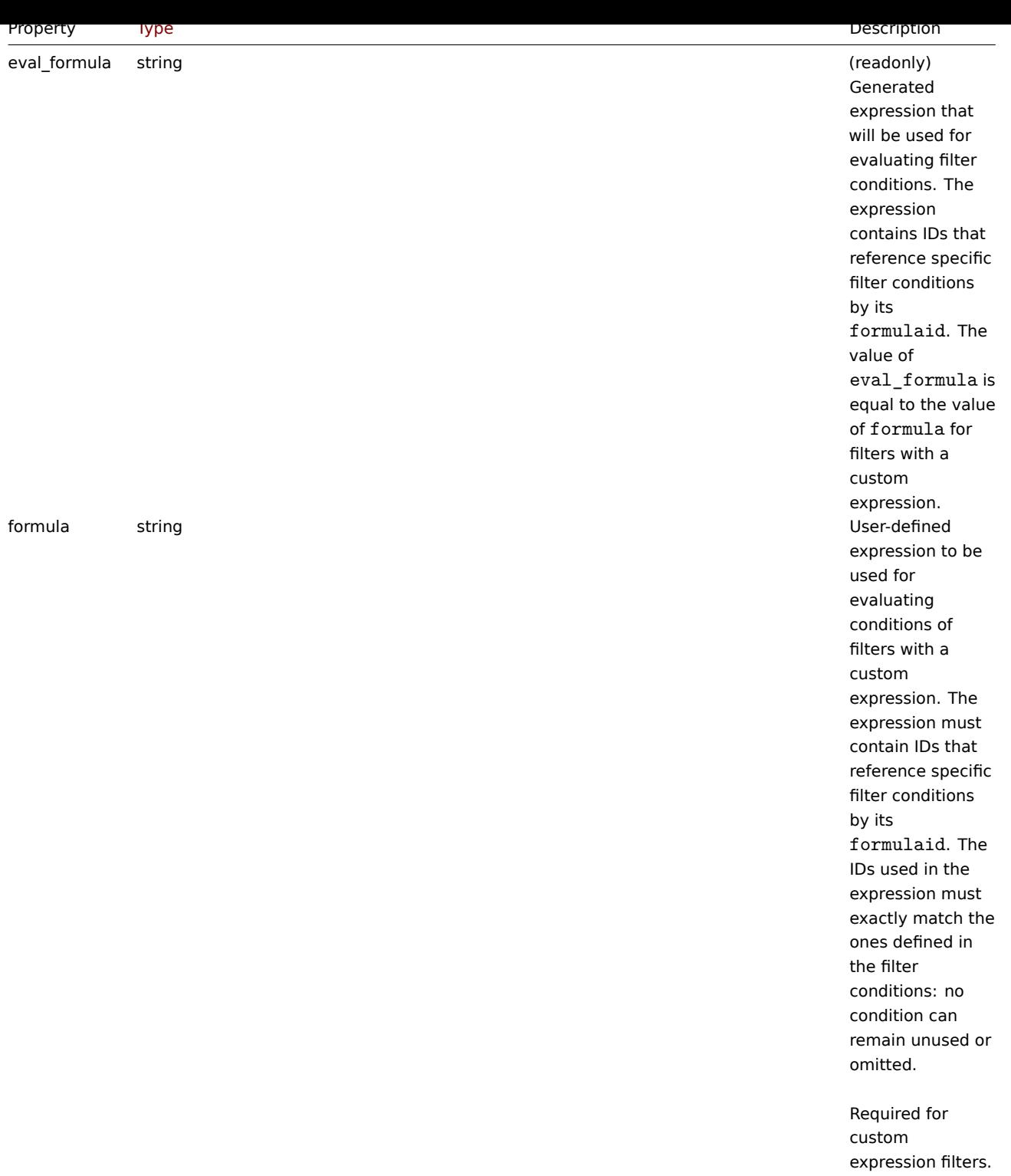

# LLD rule filter condition

The LLD rule filter condition object defines a separate check to perform on the value of an LLD macro. It has the following properties:

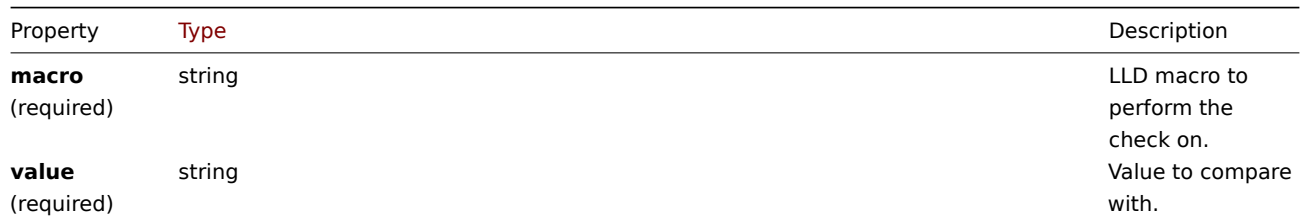

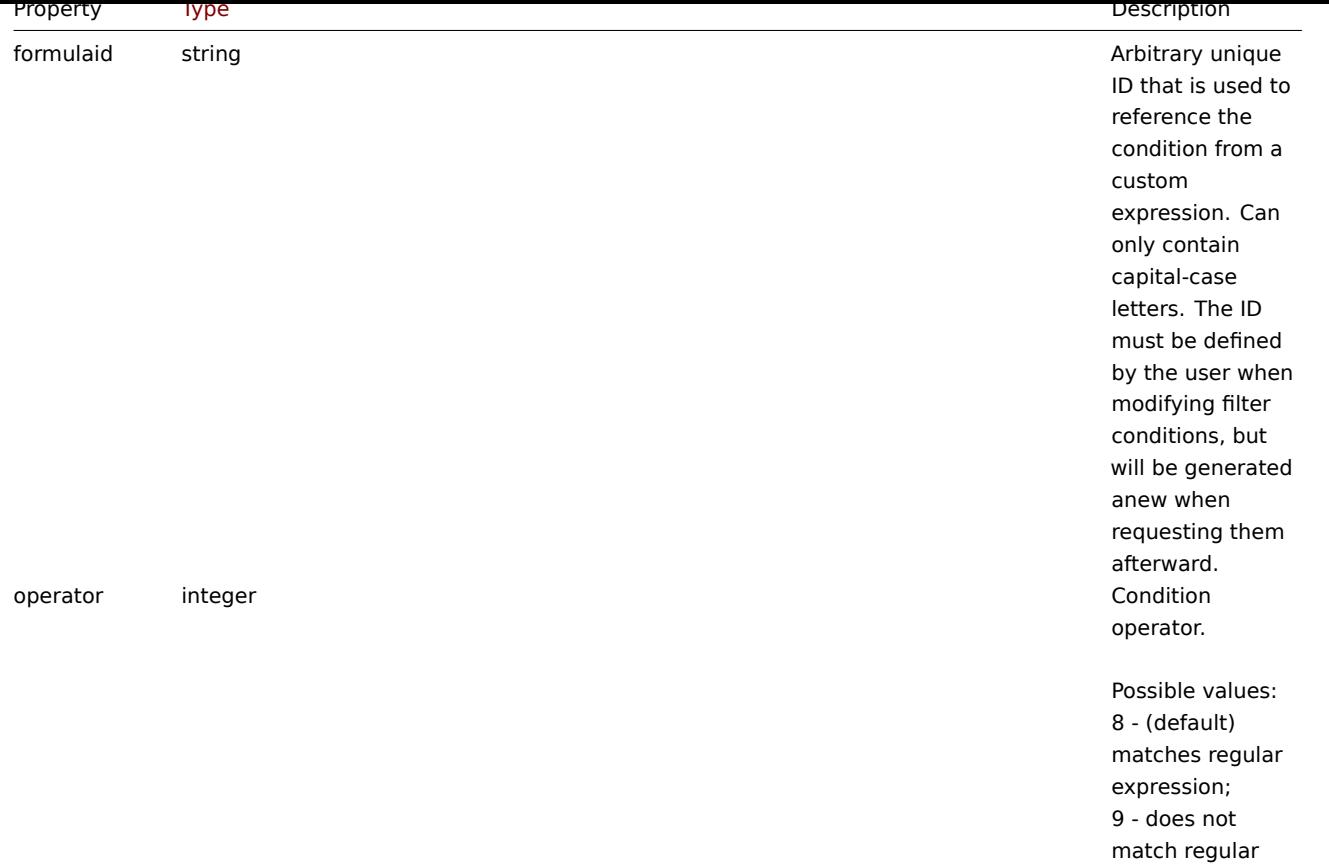

## **Note:**

To better understand how to use filters with various types of expressions, see examples on the discoveryrule.get and discoveryrule.create method pages.

expression.

# LLD macro path

The LLD macro path has the following properties:

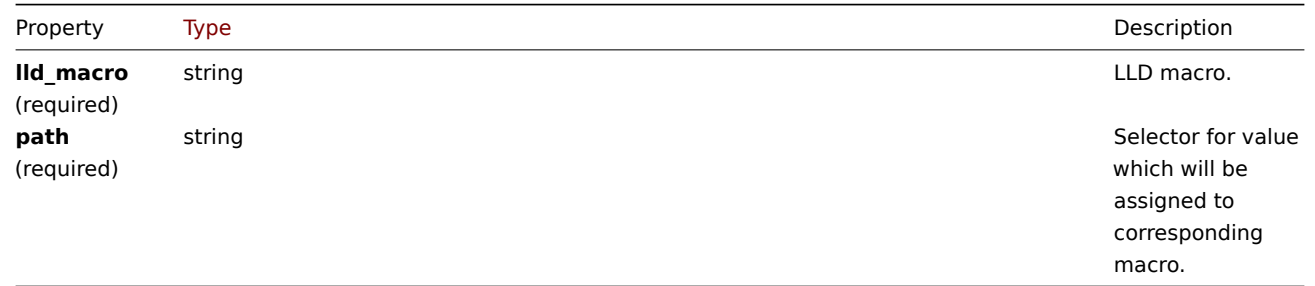

# LLD rule preprocessing

The LLD rule preprocessing object has the following properties.

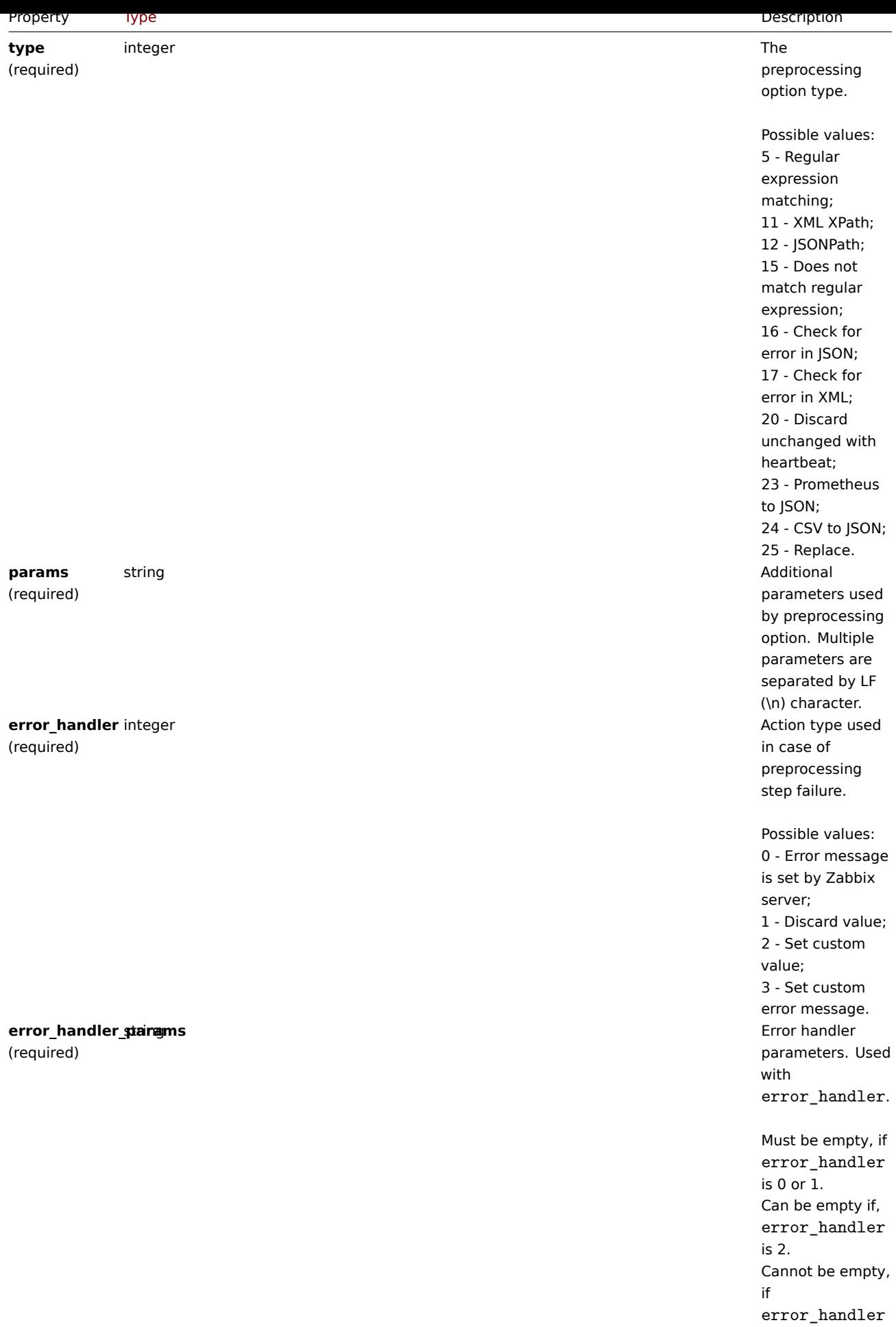

The following parameters and error handlers are supported for each preprocessing type.

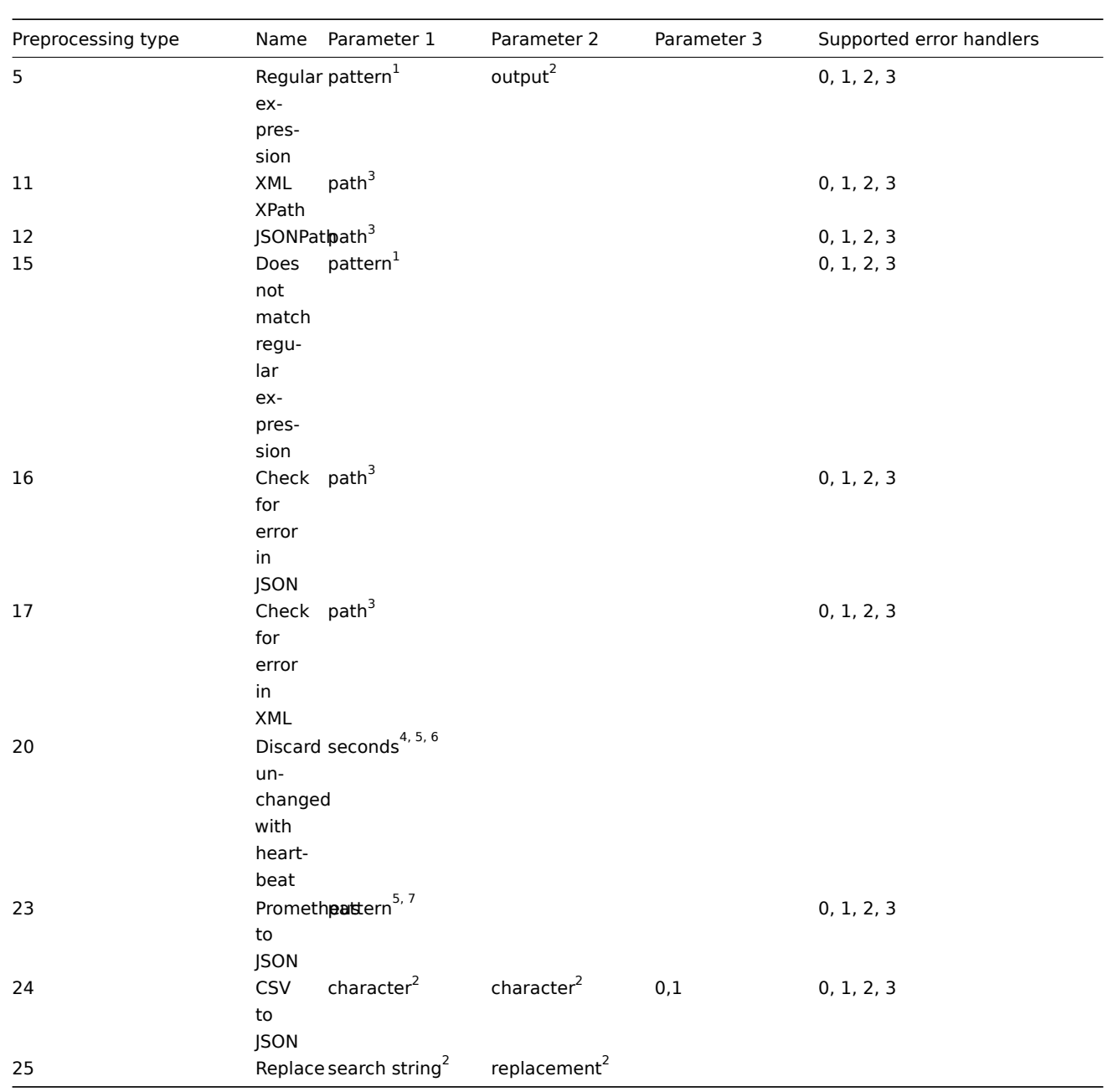

 $^1$  regular expression

 $^2$  string

<sup>3</sup> JSONPath or XML XPath

 $^4$  positive integer (with support of time suffixes, e.g. 30s, 1m, 2h, 1d)

<sup>5</sup> user macro

<sup>6</sup> LLD macro

 $^7$  Prometheus pattern following the syntax: <metric name>{<label name>="<label value>", ...} == <value>. Each Prometheus pattern component (metric, label name, label value and metric value) can be user macro.

<sup>8</sup> Prometheus output following the syntax: <label name>.

# LLD rule overrides

The LLD rule overrides object defines a set of rules (filters, conditions and operations) that are used to override properties of different prototype objects. It has the following properties:

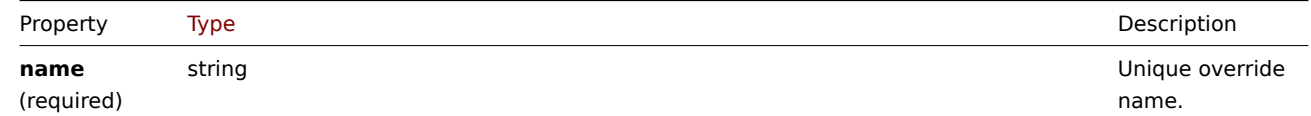

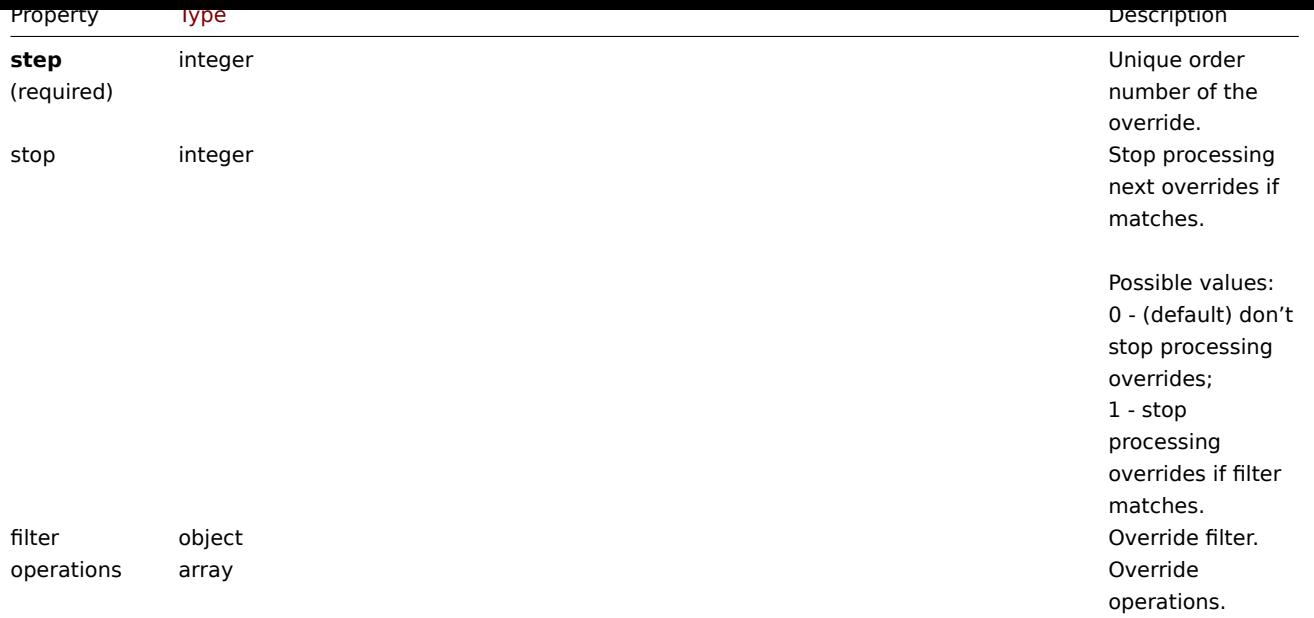

# LLD rule override filter

The LLD rule override filter object defines a set of conditions that if they match the discovered object the override is applied. It has the following properties:

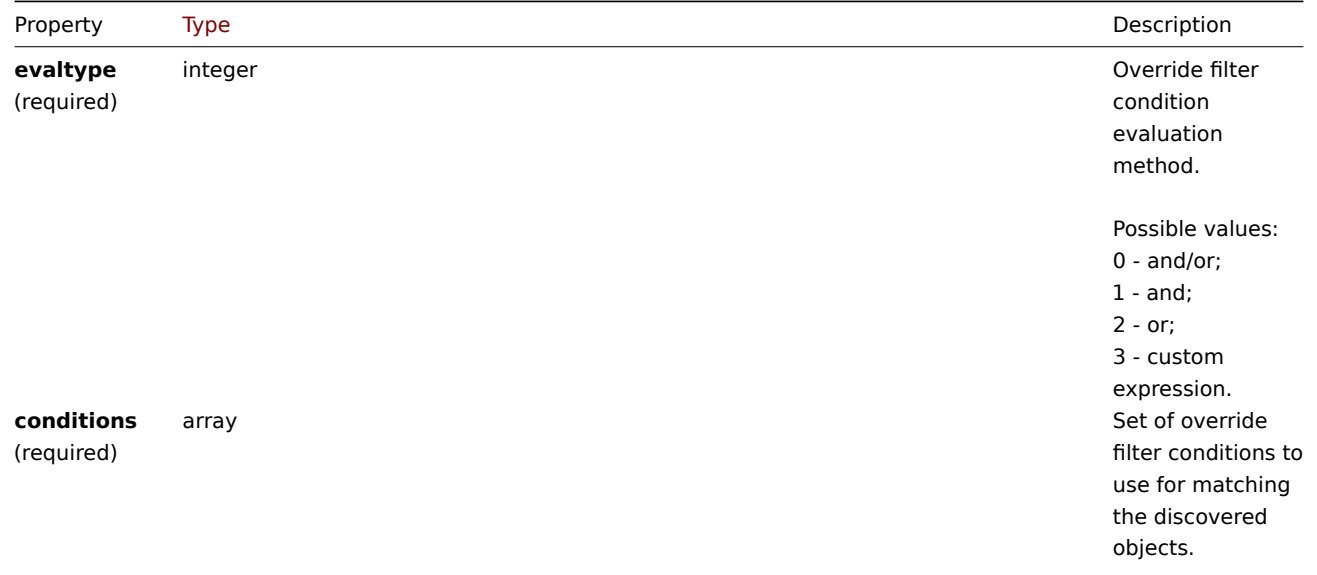

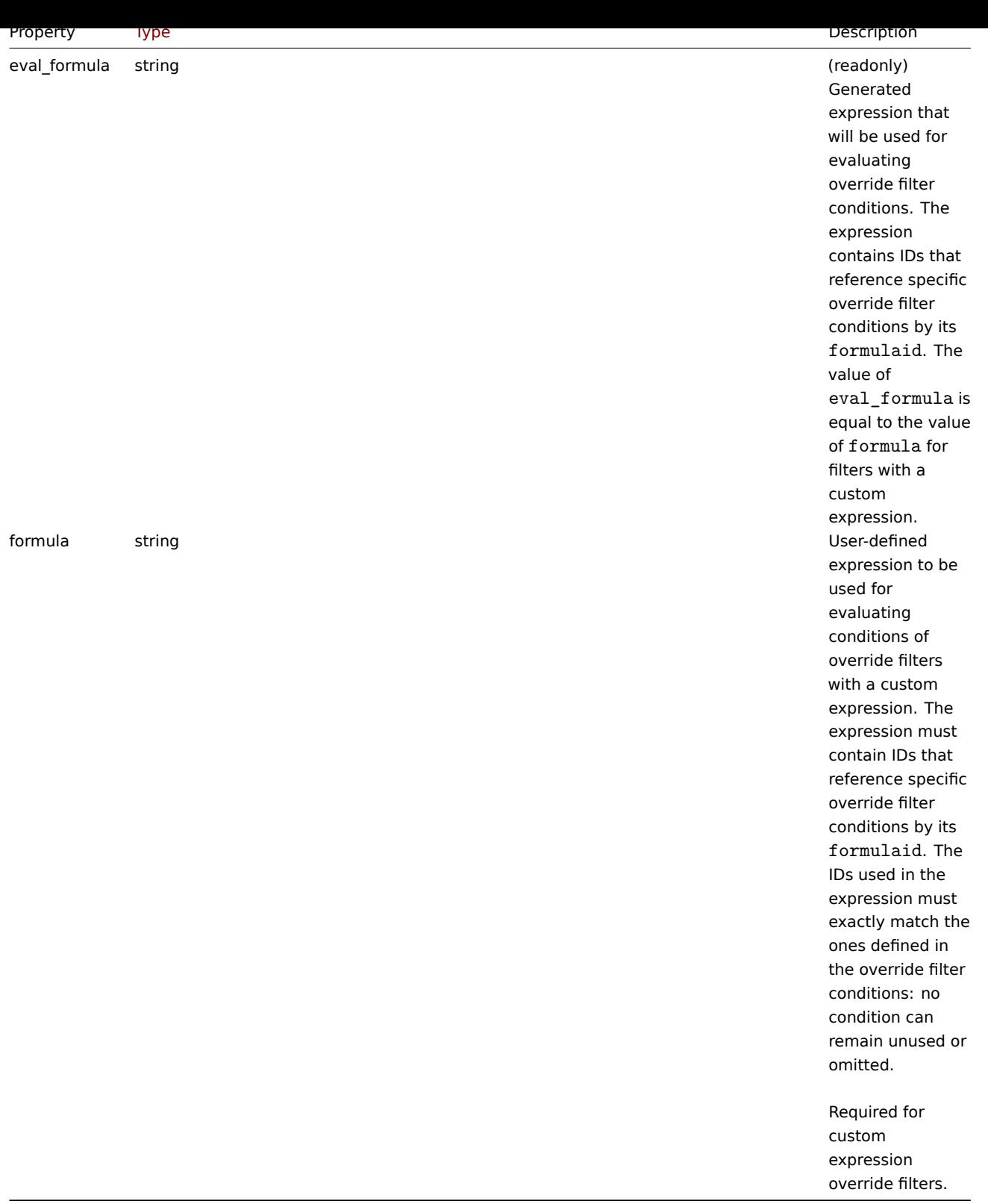

# LLD rule override filter condition

The LLD rule override filter condition object defines a separate check to perform on the value of an LLD macro. It has the following properties:

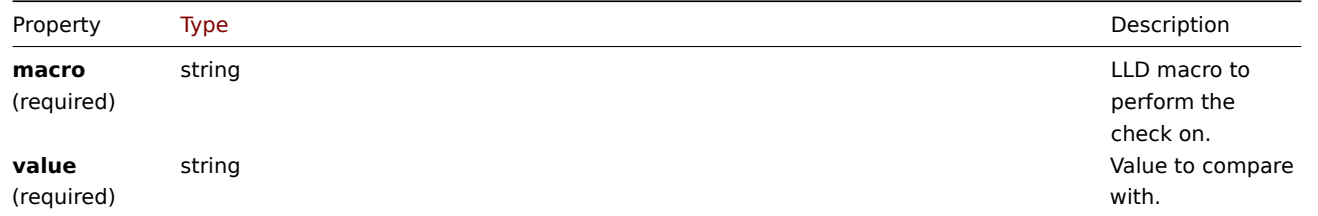

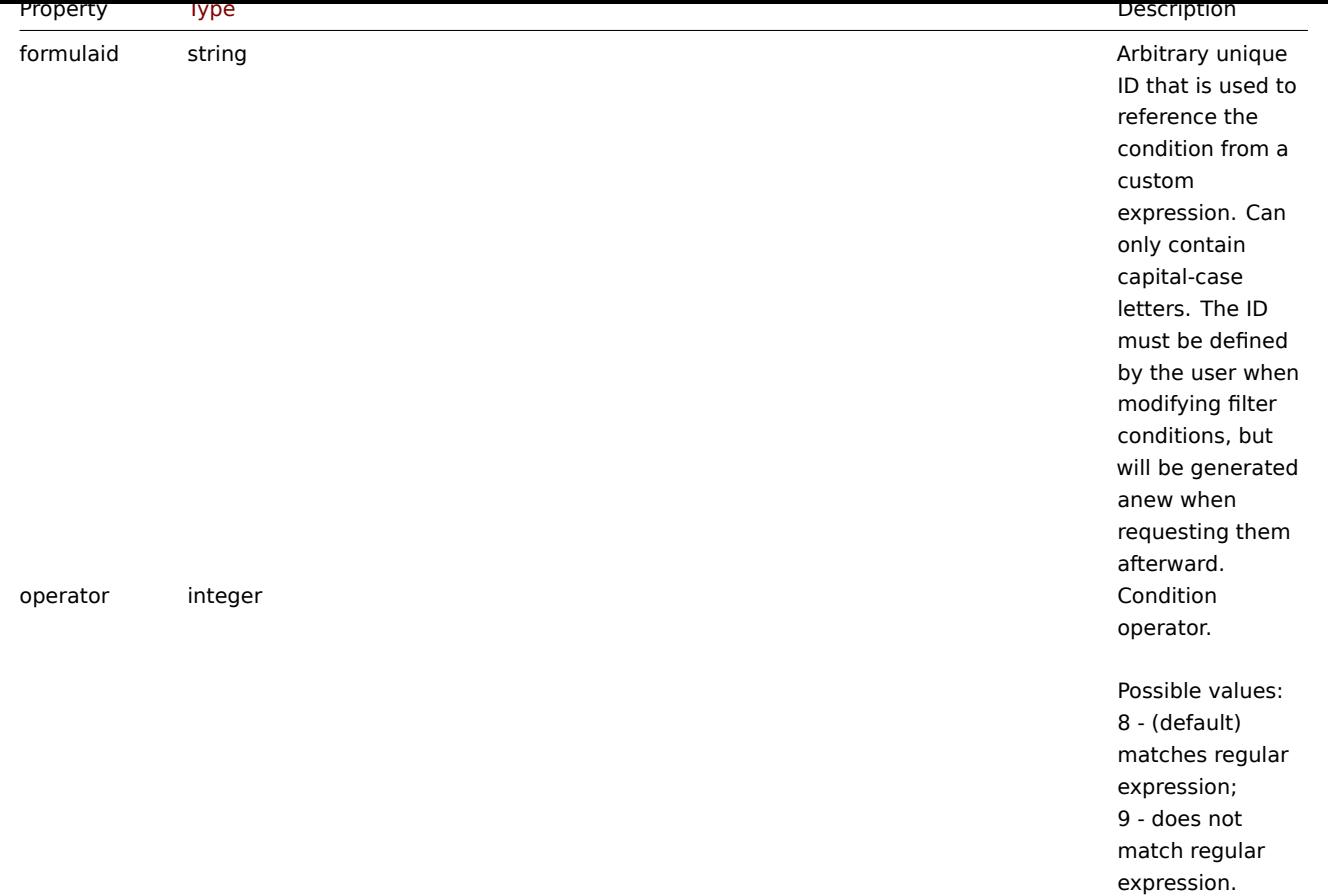

LLD rule override operation

The LLD rule override operation is combination of conditions and actions to perform on the prototype object. It has the following properties:

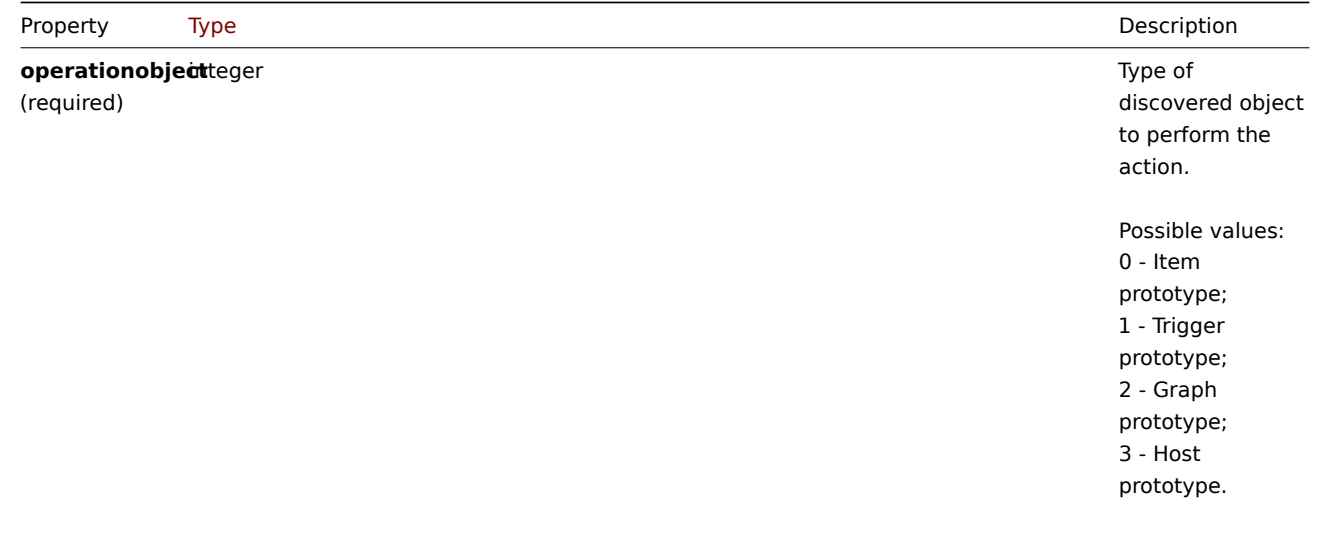

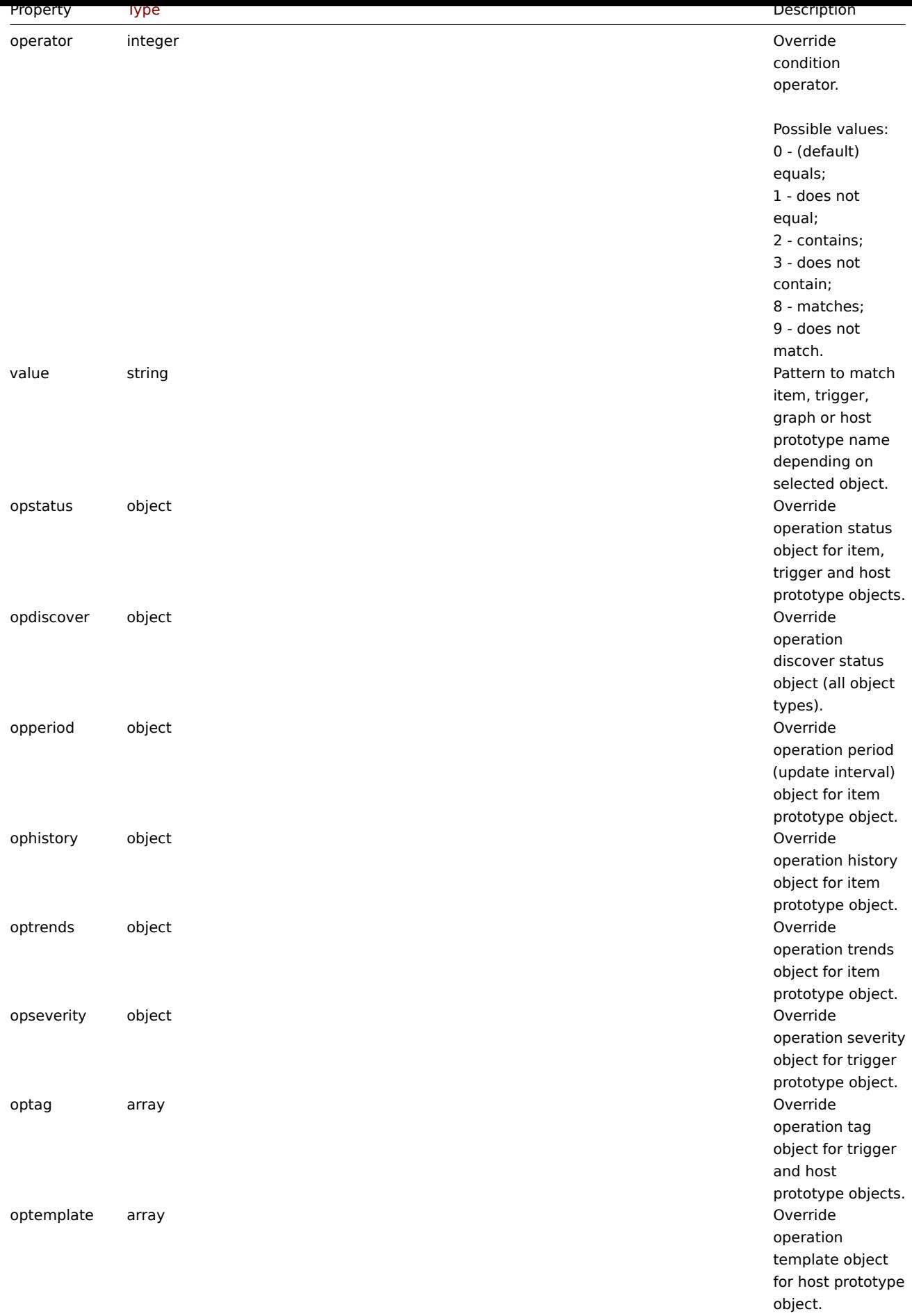

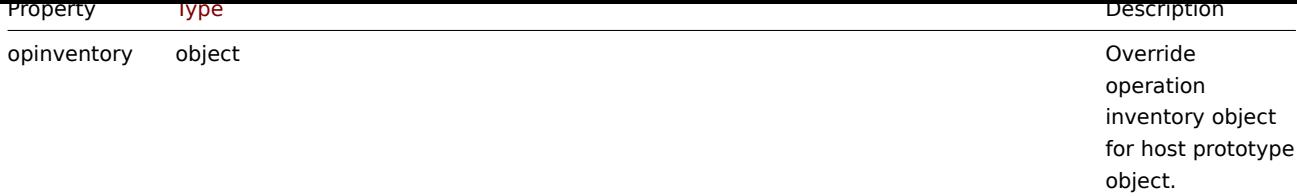

## LLD rule override operation status

LLD rule override operation status that is set to discovered object. It has the following properties:

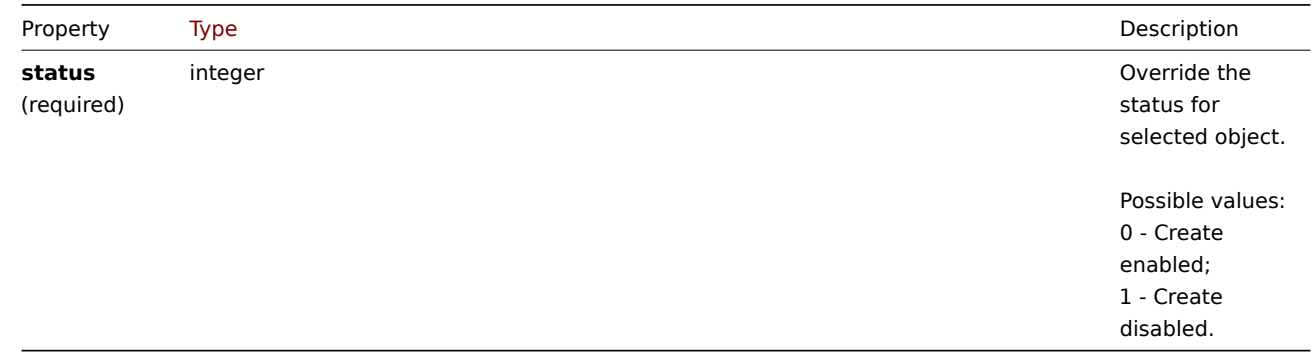

### LLD rule override operation discover

LLD rule override operation discover status that is set to discovered object. It has the following properties:

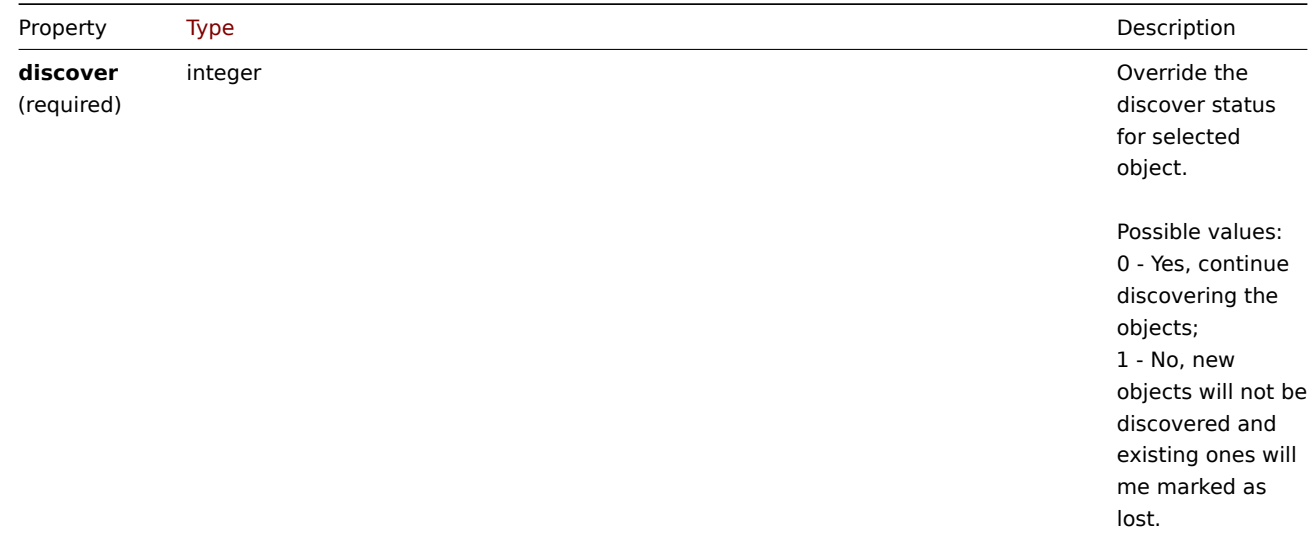

# LLD rule override operation period

LLD rule override operation period is an update interval value (supports custom intervals) that is set to discovered item. It has the following properties:

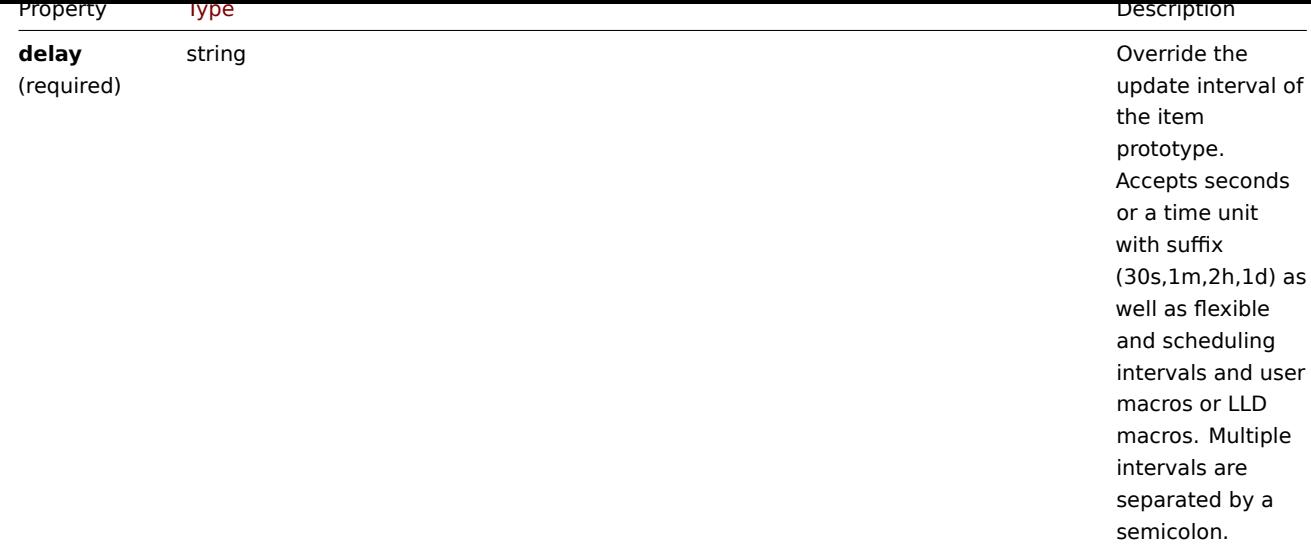

# LLD rule override operation history

LLD rule override operation history value that is set to discovered item. It has the following properties:

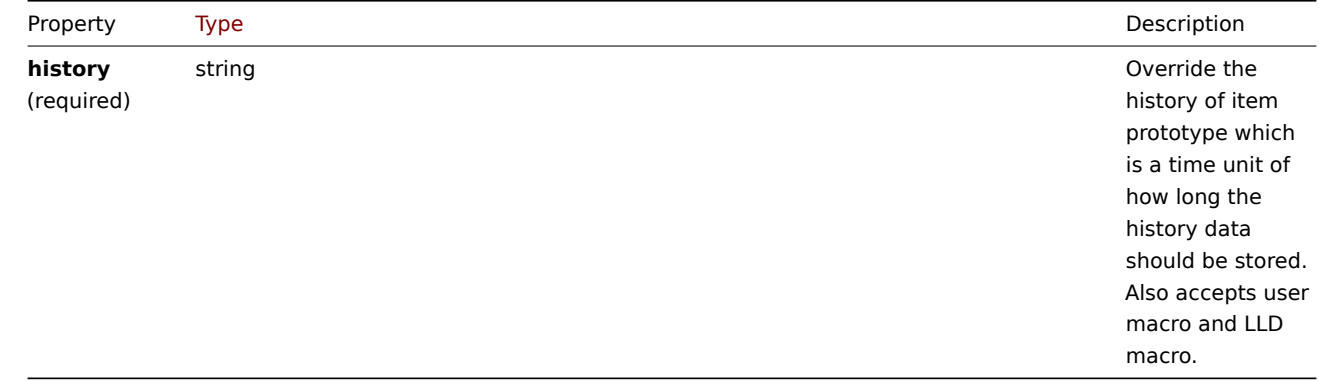

### LLD rule override operation trends

LLD rule override operation trends value that is set to discovered item. It has the following properties:

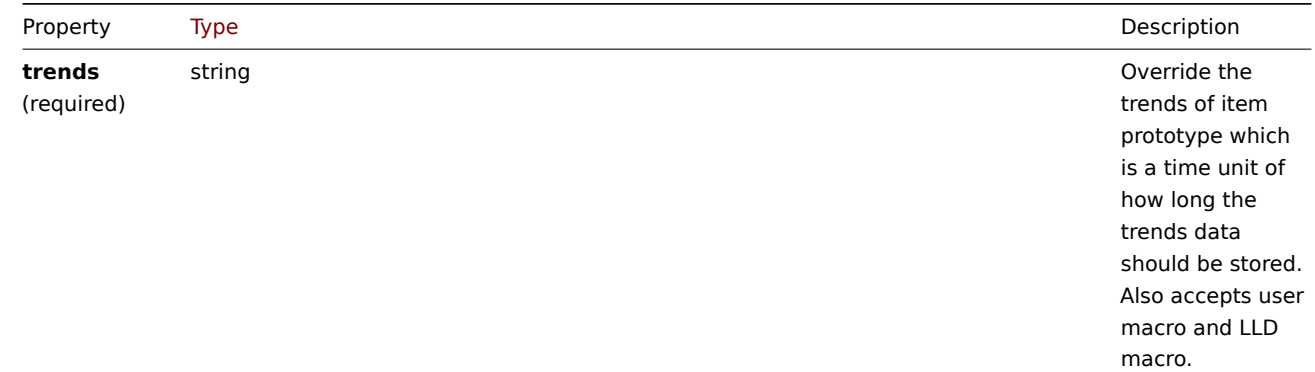

# LLD rule override operation severity

LLD rule override operation severity value that is set to discovered trigger. It has the following properties:

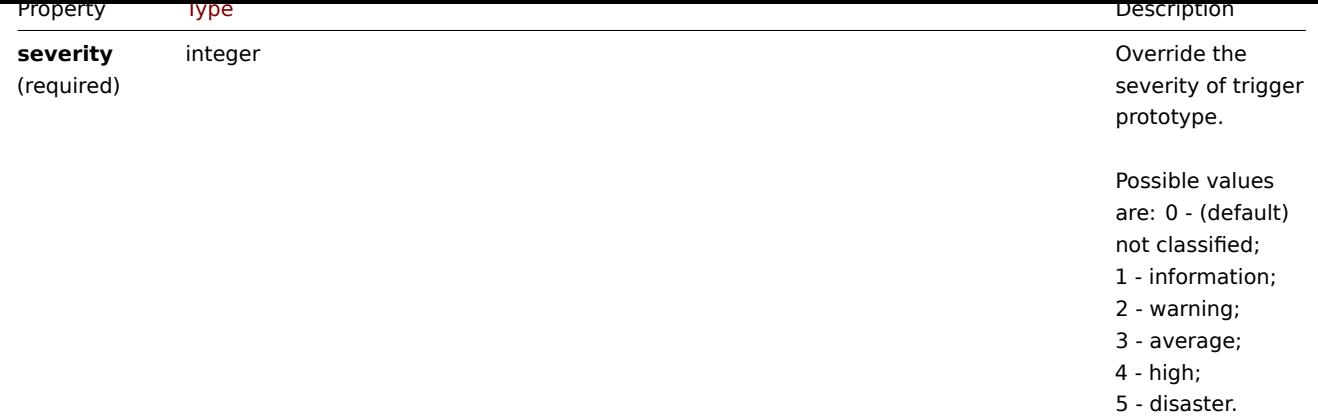

## LLD rule override operation tag

LLD rule override operation tag object contains tag name and value that are set to discovered object. It has the following properties:

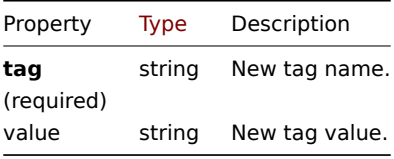

## LLD rule override operation template

LLD rule override operation template object that is linked to discovered host. It has the following properties:

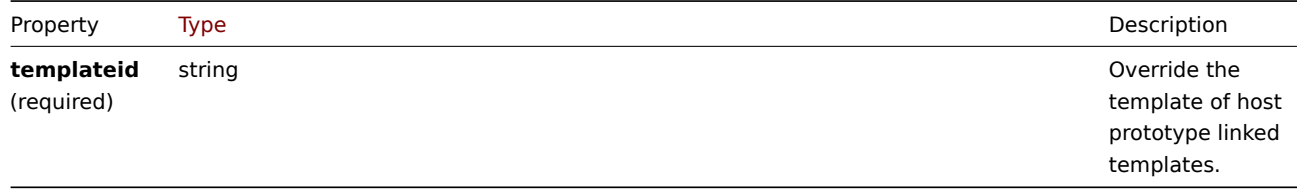

### LLD rule override operation inventory

LLD rule override operation inventory mode value that is set to discovered host. It has the following properties:

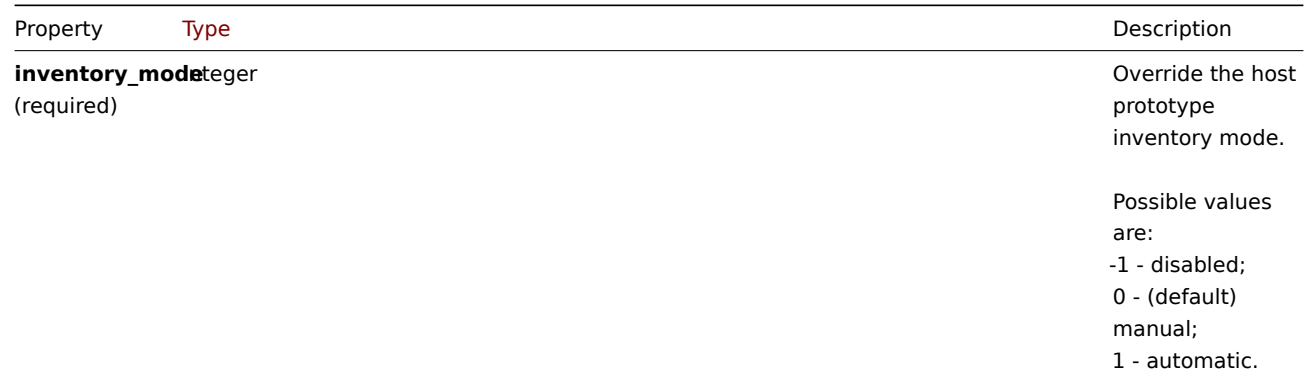

# **discoveryrule.copy**

Description

object discoveryrule.copy(object parameters)

This method allows to copy LLD rules with all of the prototypes to the given hosts.

#### **Note:**

This method is only available to Admin and Super admin user types. Permissions to call the method can be revoked in user role settings. See User roles for more information.

Parameters

(object) Parameters defining the LLD rules to copy and the target hosts.

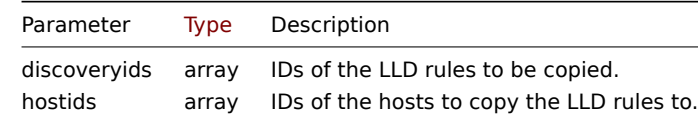

Return values

(boolean) Returns true if the copying was successful.

Examples

Copy an LLD rule to multiple hosts

Copy an LLD rule to two hosts.

Request:

```
{
    "jsonrpc": "2.0",
    "method": "discoveryrule.copy",
    "params": {
        "discoveryids": [
            "27426"
        ],
        "hostids": [
            "10196",
            "10197"
        ]
    },
    "auth": "038e1d7b1735c6a5436ee9eae095879e",
    "id": 1
}
```
#### Response:

```
{
    "jsonrpc": "2.0",
    "result": true,
    "id": 1
}
```
### Source

CDiscoveryrule::copy() in ui/include/classes/api/services/CDiscoveryRule.php.

### **discoveryrule.create**

Description

object discoveryrule.create(object/array lldRules)

This method allows to create new LLD rules.

#### **Note:**

This method is only available to Admin and Super admin user types. Permissions to call the method can be revoked in user role settings. See User roles for more information.

## Parameters

(object/array) LL[D rules to c](#page-850-0)reate.

Additionally to the standard LLD rule properties, the method accepts the following parameters.

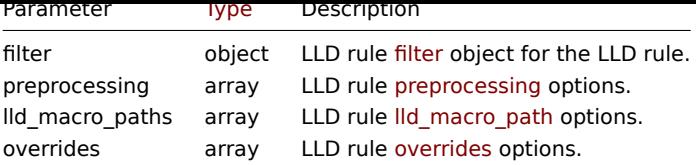

Return values

(object) Returns an object containing the IDs of the created LLD rules under the itemids property. The order of the returned IDs matches the order of the passed LLD rules.

Examples

Creating an LLD rule

Create a Zabbix agent LLD rule to discover mounted file systems. Discovered items will be updated every 30 seconds.

Request:

```
{
    "jsonrpc": "2.0",
    "method": "discoveryrule.create",
    "params": {
       "name": "Mounted filesystem discovery",
        "key_": "vfs.fs.discovery",
        "hostid": "10197",
        "type": "0",
        "interfaceid": "112",
        "delay": "30s"
   },
   "auth": "038e1d7b1735c6a5436ee9eae095879e",
    "id": 1
}
```
Response:

```
{
    "jsonrpc": "2.0",
    "result": {
        "itemids": [
            "27665"
        ]
    },
    "id": 1
}
```
Using a filter

Create an LLD rule with a set of conditions to filter the results by. The conditions will be grouped together using the logical "and" operator.

```
{
    "jsonrpc": "2.0",
    "method": "discoveryrule.create",
    "params": {
        "name": "Filtered LLD rule",
        "key_": "lld",
        "hostid": "10116",
        "type": "0",
        "interfaceid": "13",
        "delay": "30s",
        "filter": {
            "evaltype": 1,
            "conditions": [
                {
```

```
"macro": "{#MACRO1}",
                     "value": "@regex1"
                },
                {
                    "macro": "{#MACRO2}",
                    "value": "@regex2"
                },
                {
                    "macro": "{#MACRO3}",
                    "value": "@regex3"
                }
            ]
        }
   },
    "auth": "038e1d7b1735c6a5436ee9eae095879e",
    "id": 1
}
```
Response:

```
{
    "jsonrpc": "2.0",
    "result": {
       "itemids": [
            "27665"
        ]
   },
    "id": 1
}
```
Creating a LLD rule with macro paths

Request:

```
{
    "jsonrpc": "2.0",
    "method": "discoveryrule.create",
    "params": {
        "name": "LLD rule with LLD macro paths",
        "key_": "lld",
        "hostid": "10116",
        "type": "0",
        "interfaceid": "13",
        "delay": "30s",
        "lld_macro_paths": [
            {
                "lld_macro": "{#MACRO1}",
                "path": "$.path.1"
            },
            {
                "lld_macro": "{#MACRO2}",
                "path": "$.path.2"
            }
        ]
   },
    "auth": "038e1d7b1735c6a5436ee9eae095879e",
    "id": 1
}
```
Response:

```
{
    "jsonrpc": "2.0",
   "result": {
     "itemids": [
```

```
"27665"
       ]
   },
    "id": 1
}
```
Using a custom expression filter

Create an LLD rule with a filter that will use a custom expression to evaluate the conditions. The LLD rule must only discover objects the "{#MACRO1}" macro value of which matches both regular expression "regex1" and "regex2", and the value of "{#MACRO2}" matches either "regex3" or "regex4". The formula IDs "A", "B", "C" and "D" have been chosen arbitrarily.

```
{
    "jsonrpc": "2.0",
    "method": "discoveryrule.create",
    "params": {
        "name": "Filtered LLD rule",
        "key_": "lld",
        "hostid": "10116",
        "type": "0",
        "interfaceid": "13",
        "delay": "30s",
        "filter": {
            "evaltype": 3,
            "formula": "(A and B) and (C or D)",
            "conditions": [
                {
                     "macro": "{#MACRO1}",
                    "value": "@regex1",
                    "formulaid": "A"
                },
                {
                    "macro": "{#MACRO1}",
                     "value": "@regex2",
                    "formulaid": "B"
                },
                {
                    "macro": "{#MACRO2}",
                     "value": "@regex3",
                    "formulaid": "C"
                },
                {
                     "macro": "{#MACRO2}",
                     "value": "@regex4",
                    "formulaid": "D"
                }
            ]
        }
    },
    "auth": "038e1d7b1735c6a5436ee9eae095879e",
    "id": 1
}
```

```
Response:
```

```
{
    "jsonrpc": "2.0",
    "result": {
        "itemids": [
            "27665"
        ]
    },
    "id": 1
```
}

Using custom query fields and headers

Create LLD rule with custom query fields and headers.

### Request:

```
{
    "jsonrpc": "2.0",
    "method": "discoveryrule.create",
    "params": {
        "hostid": "10257",
        "interfaceid": "5",
        "type": "19",
        "name": "API HTTP agent",
        "key_": "api_discovery_rule",
        "value_type": "3",
        "delay": "5s",
        "url": "http://127.0.0.1?discoverer.php",
        "query_fields": [
            {
                "mode": "json"
            },
            {
                "elements":"2"
            }
        ],
        "headers": {
            "X-Type": "api",
            "Authorization": "Bearer mF_A.B5f-2.1JcM"
        },
        "allow_traps": "1",
        "trapper_hosts": "127.0.0.1",
        "id": 35,
        "auth": "d678e0b85688ce578ff061bd29a20d3b",
    }
}
```
Response:

```
{
    "jsonrpc": "2.0",
    "result": {
        "itemids": [
            "28336"
        ]
    },
    "id": 35
}
```
Creating a LLD rule with preprocessing

```
{
    "jsonrpc": "2.0",
    "method": "discoveryrule.create",
    "params": {
       "name": "Discovery rule with preprocessing",
        "key_": "lld.with.preprocessing",
        "hostid": "10001",
        "ruleid": "27665",
        "type": 0,
        "value_type": 3,
        "delay": "60s",
```

```
"interfaceid": "1155",
        "preprocessing": [
            {
                 "type": "20",
                 "params": "20",
                 "error_handler": "0",
                 "error_handler_params": ""
            }
        ]
    },
    "auth": "038e1d7b1735c6a5436ee9eae095879e",
    "id": 1
}
```
Response:

```
{
    "jsonrpc": "2.0",
    "result": {
       "itemids": [
            "44211"
        ]
    },
    "id": 1
}
```
Creating a LLD rule with overrides

```
{
    "jsonrpc": "2.0",
    "method": "discoveryrule.create",
    "params": {
        "name": "Discover database host",
        "key_": "lld.with.overrides",
        "hostid": "10001",
        "type": 0,
        "value_type": 3,
        "delay": "60s",
        "interfaceid": "1155",
        "overrides": [
            {
                "name": "Discover MySQL host",
                "step": "1",
                "stop": "1",
                "filter": {
                    "evaltype": "2",
                    "conditions": [
                        {
                             "macro": "{#UNIT.NAME}",
                             "operator": "8",
                             "value": "^mysqld\\.service$"
                        },
                         {
                             "macro": "{#UNIT.NAME}",
                             "operator": "8",
                             "value": "^mariadb\\.service$"
                        }
                    ]
                },
                "operations": [
                    \{"operationobject": "3",
                         "operator": "2",
```

```
"value": "Database host",
                    "opstatus": {
                        "status": "0"
                    },
                    "optemplate": [
                        {
                             "templateid": "10170"
                        }
                    ],
                    "optag": [
                         {
                             "tag": "Database",
                             "value": "MySQL"
                         }
                    ]
                }
            ]
        },
        {
            "name": "Discover PostgreSQL host",
            "step": "2",
            "stop": "1",
            "filter": {
                "evaltype": "0",
                "conditions": [
                    {
                         "macro": "{#UNIT.NAME}",
                         "operator": "8",
                         "value": "^postgresql\\.service$"
                    }
                ]
            },
            "operations": [
                {
                    "operationobject": "3",
                    "operator": "2",
                     "value": "Database host",
                    "opstatus": {
                        "status": "0"
                    },
                     "optemplate": [
                         {
                             "templateid": "10263"
                         }
                    ],
                    "optag": [
                         {
                             "tag": "Database",
                             "value": "PostgreSQL"
                         }
                    ]
                }
            ]
        }
   ]
},
"auth": "038e1d7b1735c6a5436ee9eae095879e",
"id": 1
```
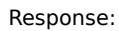

}

```
{
    "jsonrpc": "2.0",
    "result": {
        "itemids": [
            "30980"
        ]
    },
    "id": 1
}
```
Create script LLD rule

Create a simple data collection using a script LLD rule.

Request:

```
{
    "jsonrpc": "2.0",
    "method": "discoveryrule.create",
    "params": {
        "name": "Script example",
        "key_": "custom.script.lldrule",
        "hostid": "12345",
        "type": 21,
        "value_type": 4,
        "params": "var request = new CurlHttpRequest();\nreturn request.Post(\"https://postman-echo.com/post\
        "parameters": [{
            "name": "host",
            "value": "{HOST.CONN}"
        }],
        "timeout": "6s",
        "delay": "30s"
    },
    "auth": "038e1d7b1735c6a5436ee9eae095879e",
    "id": 2
}
```
Response:

```
{
    "jsonrpc": "2.0",
    "result": {
        "itemids": [
            "23865"
        ]
    },
    "id": 3
}
```
See also

- LLD rule filter
- LLD macro paths
- LLD rule preprocessing

### Source

CDiscoveryRule::create() in ui/include/classes/api/services/CDiscoveryRule.php.

## **discoveryrule.delete**

### Description

```
object discoveryrule.delete(array lldRuleIds)
```

```
This method allows to delete LLD rules.
```
#### **Note:**

This method is only available to Admin and Super admin user types. Permissions to call the method can be revoked in user role settings. See User roles for more information.

### Parameters

(array) IDs of the LL[D rules to](#page-850-0) delete.

Return values

(object) Returns an object containing the IDs of the deleted LLD rules under the itemids property.

Examples

Deleting multiple LLD rules

Delete two LLD rules.

Request:

```
{
    "jsonrpc": "2.0",
    "method": "discoveryrule.delete",
    "params": [
       "27665",
        "27668"
   ],
    "auth": "3a57200802b24cda67c4e4010b50c065",
    "id": 1
}
```
Response:

```
{
    "jsonrpc": "2.0",
    "result": {
         "ruleids": [
              "27665",
              "27668"
         \mathbf{I}},
    "id": 1
}
```
### Source

CDiscoveryRule::delete() in ui/include/classes/api/services/CDiscoveryRule.php.

## **discoveryrule.get**

Description

integer/array discoveryrule.get(object parameters)

The method allows to retrieve LLD rules according to the given parameters.

#### **Note:**

This method is available to users of any type. Permissions to call the method can be revoked in user role settings. See User roles for more information.

### Parameters

(ob[ject\)](#page-850-0) Parameters defining the desired output.

The method supports the following parameters.

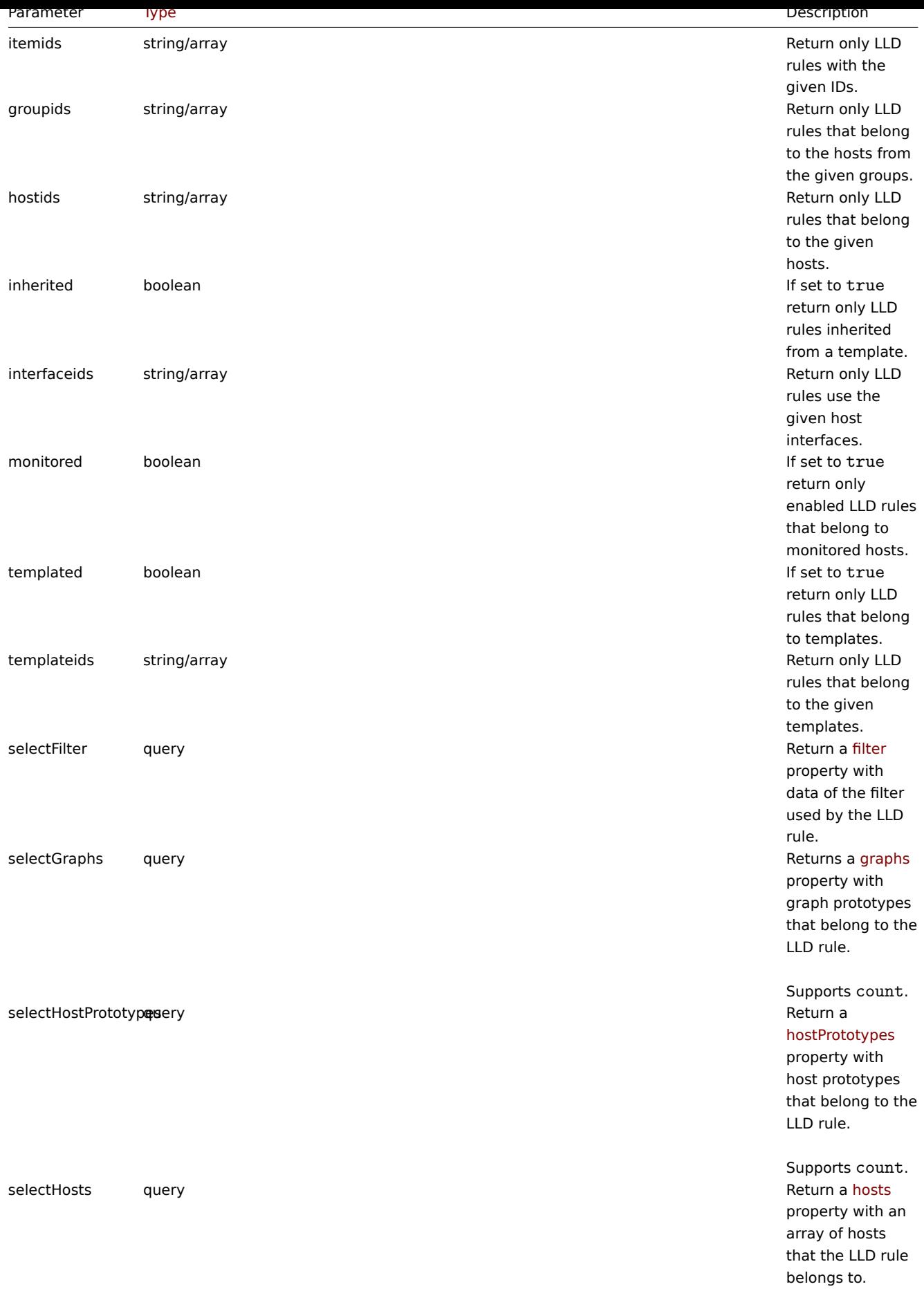

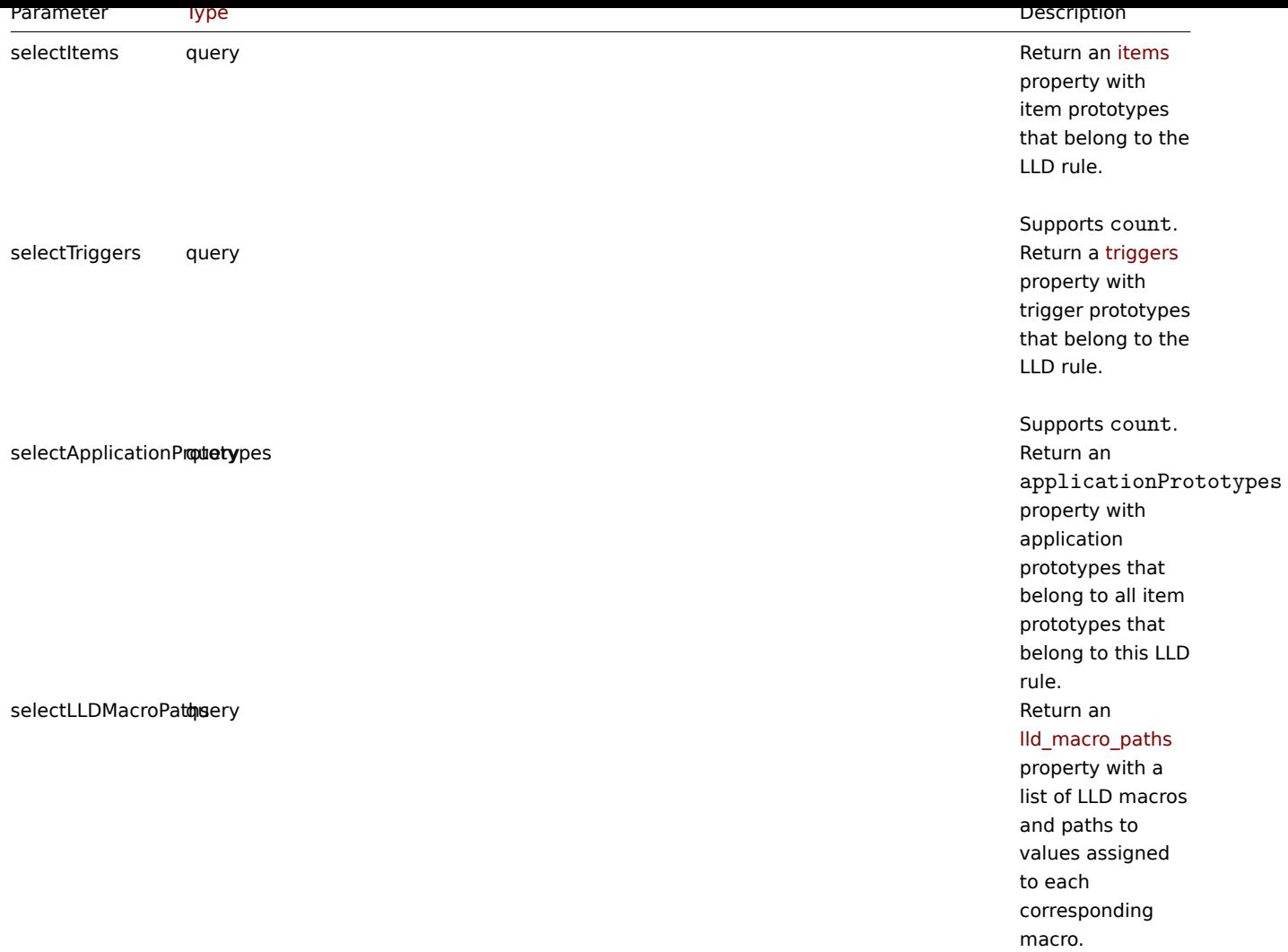

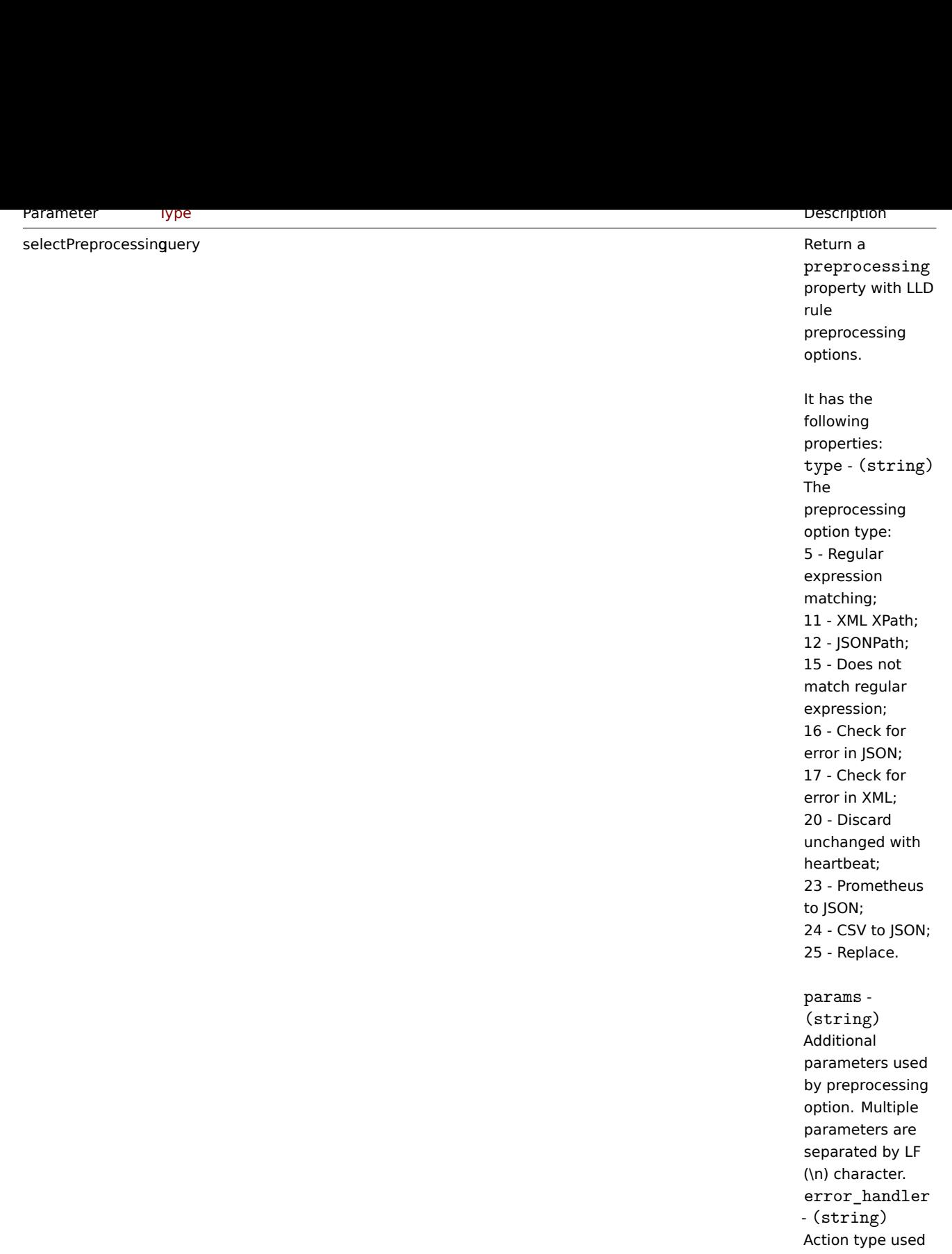

error\_handler\_params - (string) Error handler parameters.

in case of preprocessing step failure: 0 - Error message is set by Zabbix

server;

value;

1 - Discard value; 2 - Set custom

3 - Set custom error message.

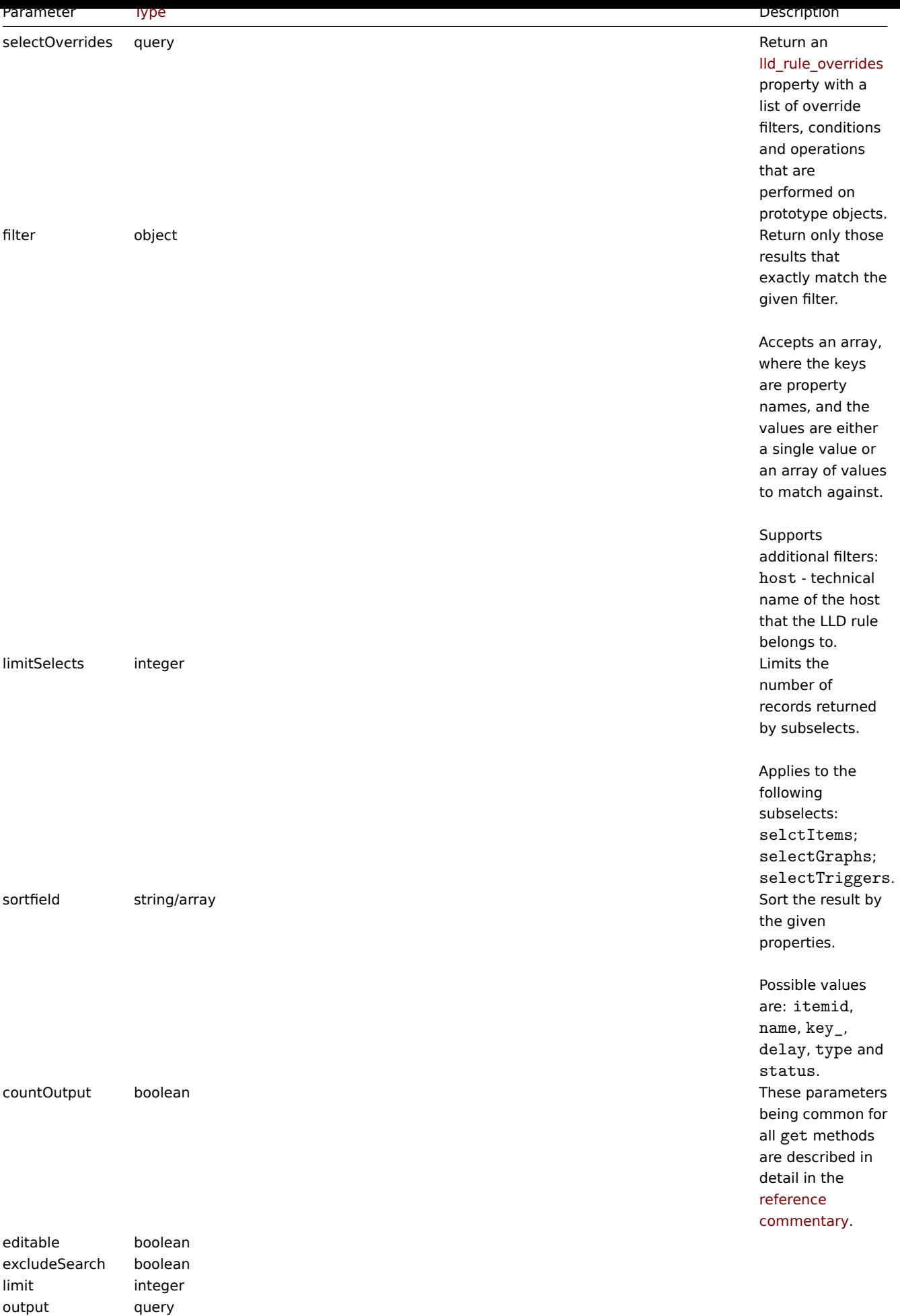

preservekeys boolean

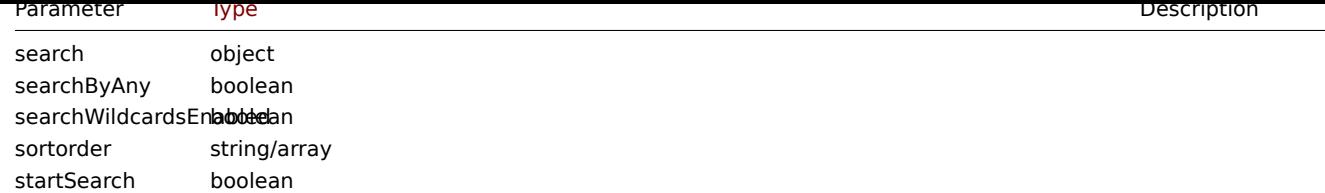

Return values

(integer/array) Returns either:

- an array of objects;
- the count of retrieved objects, if the countOutput parameter has been used.

Examples

Retrieving discovery rules from a host

Retrieve all discovery rules from host "10202".

```
{
    "jsonrpc": "2.0",
    "method": "discoveryrule.get",
    "params": {
        "output": "extend",
        "hostids": "10202"
   },
    "auth": "038e1d7b1735c6a5436ee9eae095879e",
    "id": 1
}
```

```
Response:
```

```
{
    "jsonrpc": "2.0",
    "result": [
        {
            "itemid": "27425",
            "type": "0",
            "snmp_oid": "",
            "hostid": "10202",
            "name": "Network interface discovery",
            "key_": "net.if.discovery",
            "delay": "1h",
            "state": "0",
            "status": "0",
            "trapper_hosts": "",
            "error": "",
            "templateid": "22444",
            "params": "",
            "ipmi_sensor": "",
            "authtype": "0",
            "username": "",
            "password": "",
            "publickey": "",
            "privatekey": "",
            "interfaceid": "119",
            "description": "Discovery of network interfaces as defined in global regular expression \"Network
            "lifetime": "30d",
            "jmx_endpoint": "",
            "master_itemid": "0",
            "timeout": "3s",
            "url": "",
            "query_fields": [],
```

```
"posts": "",
         "status codes": "200",
         "follow_redirects": "1",
         "post_type": "0",
         "http_proxy": "",
         "headers": [],
        "retrieve_mode": "0",
        "request_method": "0",
        "ssl_cert_file": "",
        "ssl_key_file": "",
        "ssl_key_password": "",
        "verify_peer": "0",
         "verify_host": "0",
        "allow_traps": "0",
        "parameters": []
    },
    {
         "itemid": "27426",
         "type": "0",
         "snmp_oid": "",
         "hostid": "10202",
        "name": "Mounted filesystem discovery",
        "key_": "vfs.fs.discovery",
        "delay": "1h",
        "state": "0",
        "status": "0",
        "trapper_hosts": "",
        "error": "",
         "templateid": "22450",
        "params": "",
        "ipmi_sensor": "",
        "authtype": "0",
        "username": "",
         "password": "",
         "publickey": "",
         "privatekey": "",
         "interfaceid": "119",
        "description": "Discovery of file systems of different types as defined in global regular expression of the systems of different types as defined in global regular expression.
        "lifetime": "30d",
        "jmx_endpoint": "",
        "master_itemid": "0",
        "timeout": "3s",
         "url": "",
         "query_fields": [],
        "posts": "",
        "status_codes": "200",
        "follow_redirects": "1",
        "post_type": "0",
        "http_proxy": "",
        "headers": [],
        "retrieve_mode": "0",
        "request_method": "0",
        "ssl_cert_file": "",
        "ssl_key_file": "",
        "ssl_key_password": "",
        "verify_peer": "0",
         "verify_host": "0",
         "allow_traps": "0",
         "parameters": []
    }
],
"id": 1
```
}

Retrieving filter conditions

Retrieve the name of the LLD rule "24681" and its filter conditions. The filter uses the "and" evaluation type, so the formula property is empty and eval\_formula is generated automatically.

Request:

```
{
    "jsonrpc": "2.0",
    "method": "discoveryrule.get",
    "params": {
        "output": [
            "name"
        ],
        "selectFilter": "extend",
        "itemids": ["24681"]
    },
    "auth": "038e1d7b1735c6a5436ee9eae095879e",
    "id": 1
}
```
Response:

```
{
    "jsonrpc": "2.0",
    "result": [
        {
            "itemid": "24681",
            "name": "Filtered LLD rule",
            "filter": {
                "evaltype": "1",
                "formula": "",
                "conditions": [
                    {
                        "macro": "{#MACRO1}",
                         "value": "@regex1",
                         "operator": "8",
                         "formulaid": "A"
                    },
                     {
                         "macro": "{#MACRO2}",
                         "value": "@regex2",
                         "operator": "8",
                         "formulaid": "B"
                    },
                    {
                         "macro": "{#MACRO3}",
                         "value": "@regex3",
                         "operator": "8",
                         "formulaid": "C"
                    }
                ],
                "eval_formula": "A and B and C"
            }
        }
    ],
    "id": 1
}
```

```
Retrieve LLD rule by URL
```
Retrieve LLD rule for host by rule URL field value. Only exact match of URL string defined for LLD rule is supported. Request:

```
{
    "jsonrpc": "2.0",
    "method": "discoveryrule.get",
    "params": {
        "hostids": "10257",
        "filter": {
           "type": "19",
            "url": "http://127.0.0.1/discoverer.php"
        }
    },
    "id": 39,
    "auth": "d678e0b85688ce578ff061bd29a20d3b"
}
```
Response:

{

```
"jsonrpc": "2.0",
"result": [
   {
        "itemid": "28336",
        "type": "19",
        "snmp_oid": "",
        "hostid": "10257",
        "name": "API HTTP agent",
        "key_": "api_discovery_rule",
        "delay": "5s",
        "history": "90d",
        "trends": "0",
        "status": "0",
        "value_type": "4",
        "trapper_hosts": "",
        "units": "",
        "error": "",
        "logtimefmt": "",
        "templateid": "0",
        "valuemapid": "0",
        "params": "",
        "ipmi_sensor": "",
        "authtype": "0",
        "username": "",
        "password": "",
        "publickey": "",
        "privatekey": "",
        "flags": "1",
        "interfaceid": "5",
        "description": "",
        "inventory_link": "0",
        "lifetime": "30d",
        "state": "0",
        "jmx_endpoint": "",
        "master_itemid": "0",
        "timeout": "3s",
        "url": "http://127.0.0.1/discoverer.php",
        "query_fields": [
            {
                "mode": "json"
            },
            {
                "elements": "2"
            }
        ],
        "posts": "",
```

```
"status codes": "200",
            "follow_redirects": "1",
            "post_type": "0",
            "http_proxy": "",
            "headers": {
                "X-Type": "api",
                "Authorization": "Bearer mF_A.B5f-2.1JcM"
            },
            "retrieve_mode": "0",
            "request_method": "1",
            "ssl_cert_file": "",
            "ssl_key_file": "",
            "ssl_key_password": "",
            "verify_peer": "0",
            "verify_host": "0",
            "allow_traps": "0",
            "parameters": []
        }
    ],
    "id": 39
}
```

```
Retrieve LLD rule with overrides
```
Retrieve one LLD rule that has various override settings.

Request:

```
{
    "jsonrpc": "2.0",
    "method": "discoveryrule.get",
    "params": {
        "output": ["name"],
        "itemids": "30980",
        "selectOverrides": ["name", "step", "stop", "filter", "operations"]
   },
    "id": 39,
    "auth": "d678e0b85688ce578ff061bd29a20d3b"
}
```
Response:

```
{
    "jsonrpc": "2.0",
    "result": [
        {
            "name": "Discover database host"
            "overrides": [
                {
                     "name": "Discover MySQL host",
                     "step": "1",
                     "stop": "1",
                     "filter": {
                        "evaltype": "2",
                         "formula": "",
                         "conditions": [
                             {
                                 "macro": "{#UNIT.NAME}",
                                 "operator": "8",
                                 "value": "^mysqld\\.service$"
                                 "formulaid": "A"
                             },
                             {
                                 "macro": "{#UNIT.NAME}",
                                 "operator": "8",
```
```
"value": "^mariadb\\.service$"
                "formulaid": "B"
            }
        ],
        "eval_formula": "A or B"
    },
    "operations": [
        {
            "operationobject": "3",
            "operator": "2",
            "value": "Database host",
            "opstatus": {
                "status": "0"
            },
            "optag": [
                {
                    "tag": "Database",
                    "value": "MySQL"
                }
            ],
            "optemplate": [
                {
                    "templateid": "10170"
                }
            ]
        }
    ]
},
{
    "name": "Discover PostgreSQL host",
    "step": "2",
    "stop": "1",
    "filter": {
        "evaltype": "0",
        "formula": "",
        "conditions": [
            {
                "macro": "{#UNIT.NAME}",
                "operator": "8",
                "value": "^postgresql\\.service$"
                "formulaid": "A"
            }
        ],
        "eval_formula": "A"
    },
    "operations": [
        {
            "operationobject": "3",
            "operator": "2",
            "value": "Database host",
            "opstatus": {
                "status": "0"
            },
            "optag": [
                {
                    "tag": "Database",
                    "value": "PostgreSQL"
                }
            ],
            "optemplate": [
                {
                    "templateid": "10263"
```
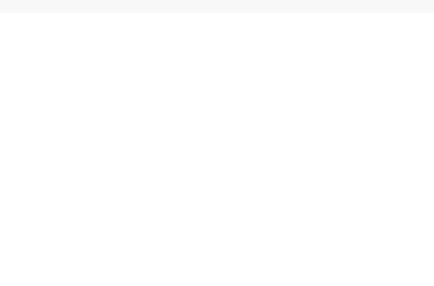

#### See also

- Graph prototype
- Host
- Item prototype
- LLD rule filter
- Trigger prototype

## Source

CDiscoveryRule::get() in ui/include/classes/api/services/CDiscoveryRule.php.

#### **discoveryrule.update**

### Description

object discoveryrule.update(object/array lldRules)

This method allows to update existing LLD rules.

### **Note:**

This method is only available to Admin and Super admin user types. Permissions to call the method can be revoked in user role settings. See User roles for more information.

#### Parameters

(object/array) LL[D rule prop](#page-850-0)erties to be updated.

The itemid property must be defined for each LLD rule, all other properties are optional. Only the passed properties will be updated, all others will remain unchanged.

Additionally to the standard LLD rule properties, the method accepts the following parameters.

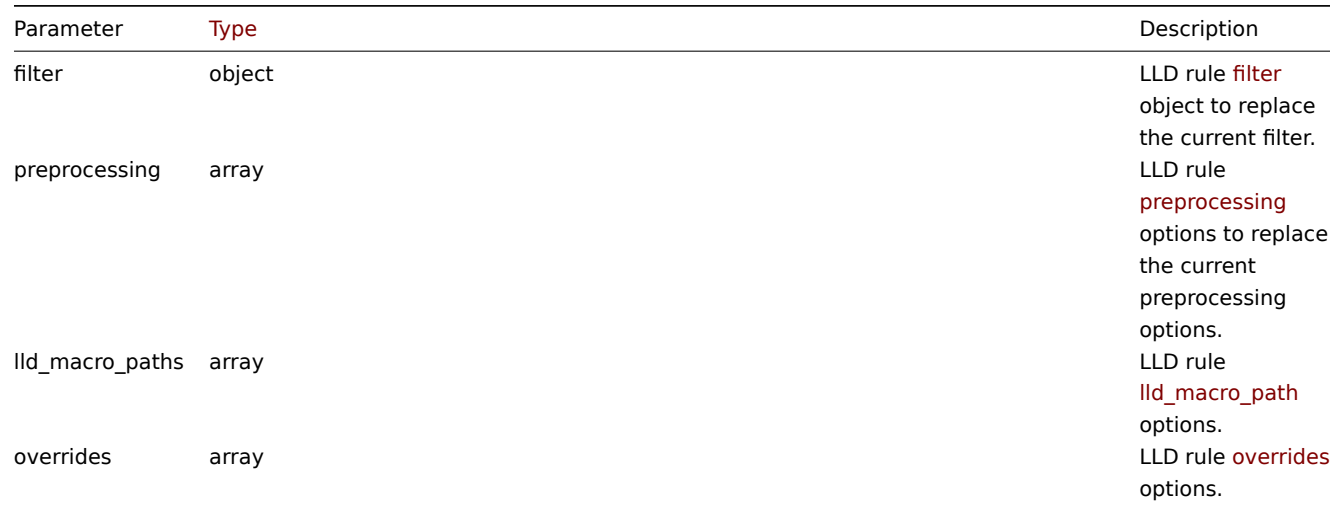

#### Return values

(object) Returns an object containing the IDs of the updated LLD rules under the itemids property.

Examples

Adding a filter to an LLD rule

Add a filter so that the contents of the {#FSTYPE} macro would match the @File systems for discovery regexp.

Request:

```
{
    "jsonrpc": "2.0",
    "method": "discoveryrule.update",
    "params": {
       "itemid": "22450",
        "filter": {
            "evaltype": 1,
            "conditions": [
                {
                    "macro": "{#FSTYPE}",
                    "value": "@File systems for discovery"
                }
            ]
        }
    },
    "auth": "038e1d7b1735c6a5436ee9eae095879e",
    "id": 1
}
```
Response:

```
{
    "jsonrpc": "2.0",
    "result": {
        "itemids": [
            "22450"
        ]
    },
    "id": 1
}
```
Adding LLD macro paths

Request:

```
{
    "jsonrpc": "2.0",
    "method": "discoveryrule.update",
    "params": {
        "itemid": "22450",
        "lld_macro_paths": [
            {
                "lld_macro": "{#MACRO1}",
                "path": "$.json.path"
            }
        ]
    },
    "auth": "038e1d7b1735c6a5436ee9eae095879e",
    "id": 1
}
```
Response:

```
{
    "jsonrpc": "2.0",
    "result": {
        "itemids": [
            "22450"
        ]
    },
    "id": 1
```
}

## Disable trapping

Disable LLD trapping for discovery rule.

#### Request:

```
{
    "jsonrpc": "2.0",
    "method": "discoveryrule.update",
    "params": {
        "itemid": "28336",
        "allow_traps": "0"
    },
    "id": 36,
    "auth": "d678e0b85688ce578ff061bd29a20d3b"
}
```
Response:

```
{
    "jsonrpc": "2.0",
    "result": {
        "itemids": [
            "28336"
        ]
    },
    "id": 36
}
```
Updating LLD rule preprocessing options

Update an LLD rule with preprocessing rule "JSONPath".

Request:

```
\{"jsonrpc": "2.0",
    "method": "discoveryrule.update",
    "params": {
        "itemid": "44211",
        "preprocessing": [
            {
                "type": "12",
                "params": "$.path.to.json",
                 "error_handler": "2",
                "error_handler_params": "5"
            }
        ]
    },
    "auth": "700ca65537074ec963db7efabda78259",
    "id": 1
}
```
Response:

```
{
    "jsonrpc": "2.0",
    "result": {
        "itemids": [
            "44211"
        ]
    },
    "id": 1
}
```
Updating LLD rule script

Update an LLD rule script with a different script and remove unnecessary parameters that were used by previous script.

Request:

```
{
    "jsonrpc": "2.0",
    "method": "discoveryrule.update",
    "params": {
        "itemid": "23865",
        "parameters": [],
        "script": "Zabbix.Log(3, 'Log test');\nreturn 1;"
   },
   "auth": "700ca65537074ec963db7efabda78259",
    "id": 1
}
```
Response:

```
{
    "jsonrpc": "2.0",
    "result": {
        "itemids": [
            "23865"
        ]
    },
    "id": 1
}
```
#### Source

CDiscoveryRule::update() in ui/include/classes/api/services/CDiscoveryRule.php.

### **Maintenance**

This class is designed to work with maintenances.

Object references:

- Maintenance
- Time period

Available methods:

- maintenance.create creating new maintenances
- maintenance.delete deleting maintenances
- maintenance.get retrieving maintenances
- maintenance.update updating maintenances

#### **> Ma[intenance object](#page-1233-0)**

The fo[llowing objects are di](#page-1237-0)rectly related to the maintenance API.

#### Maintenance

The maintenance object has the following properties.

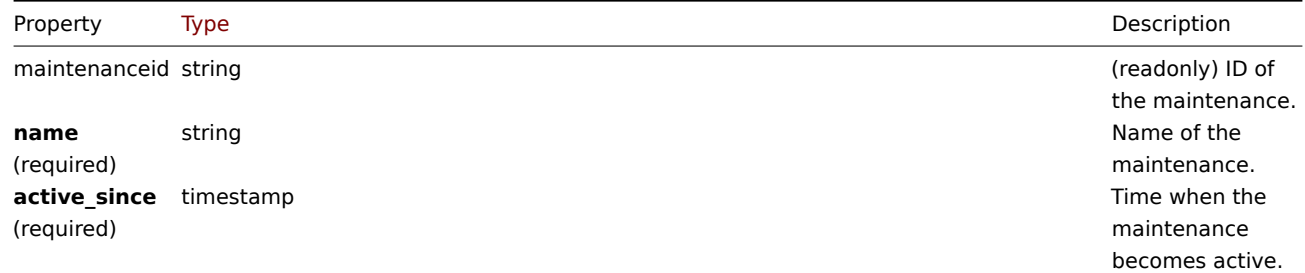

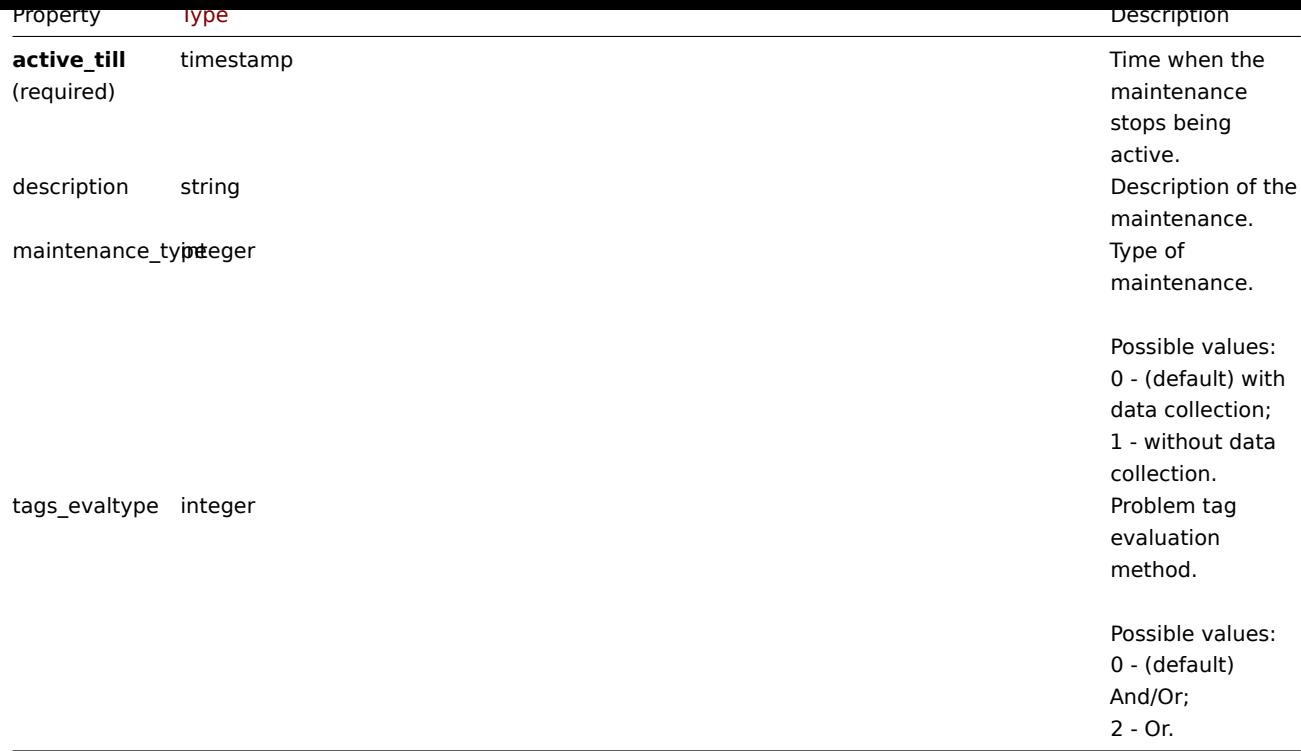

# Time period

The time period object is used to define periods when the maintenance must come into effect. It has the following properties.

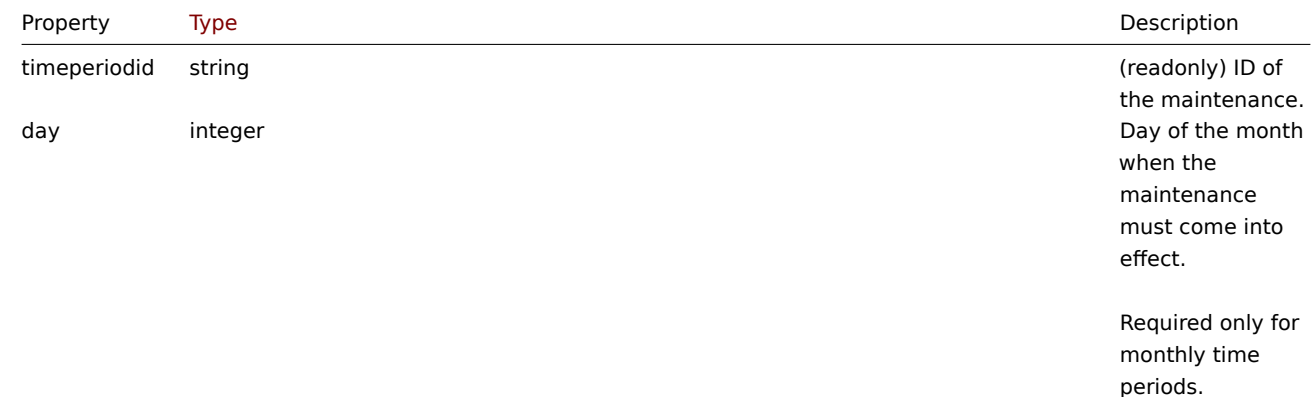

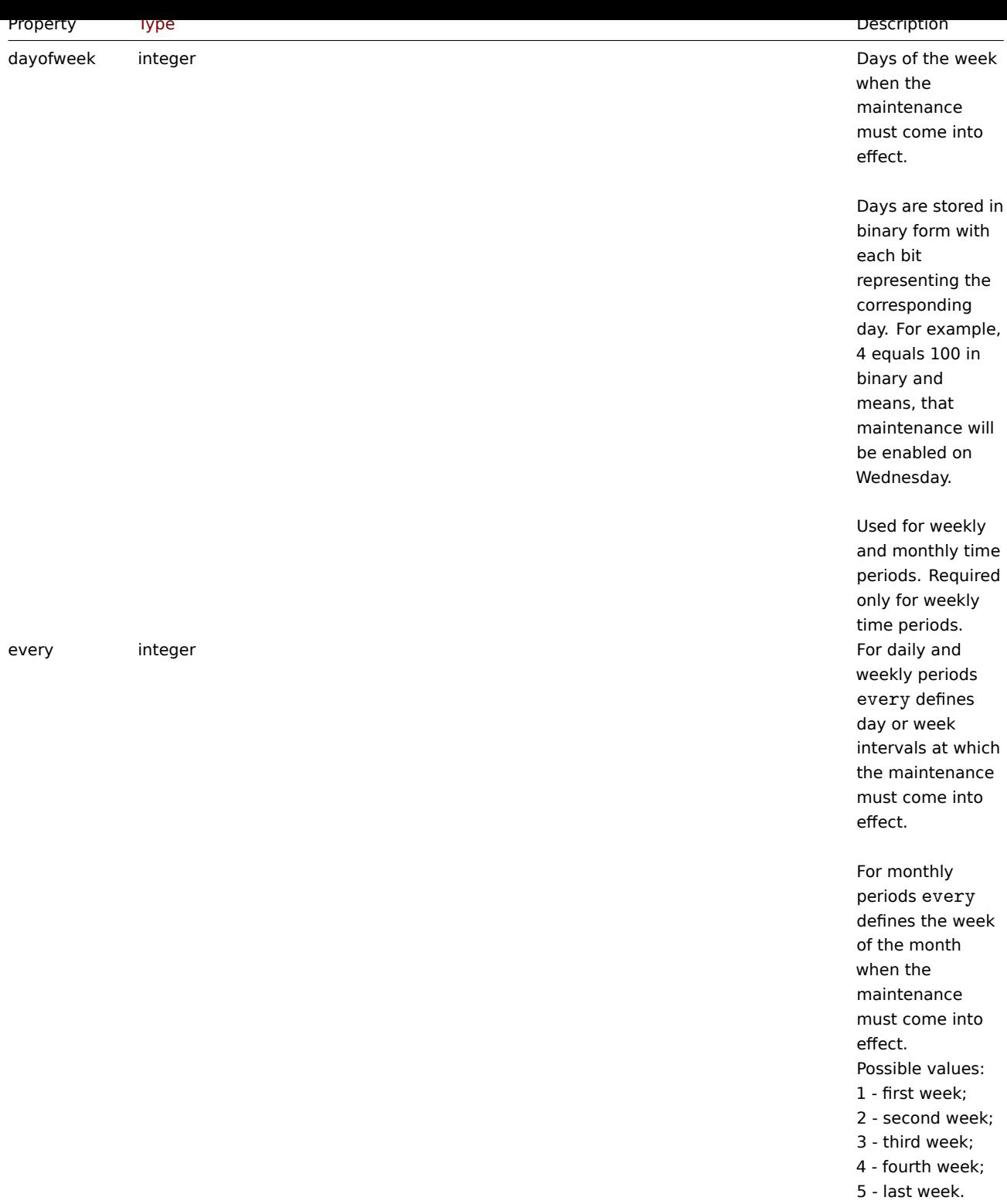

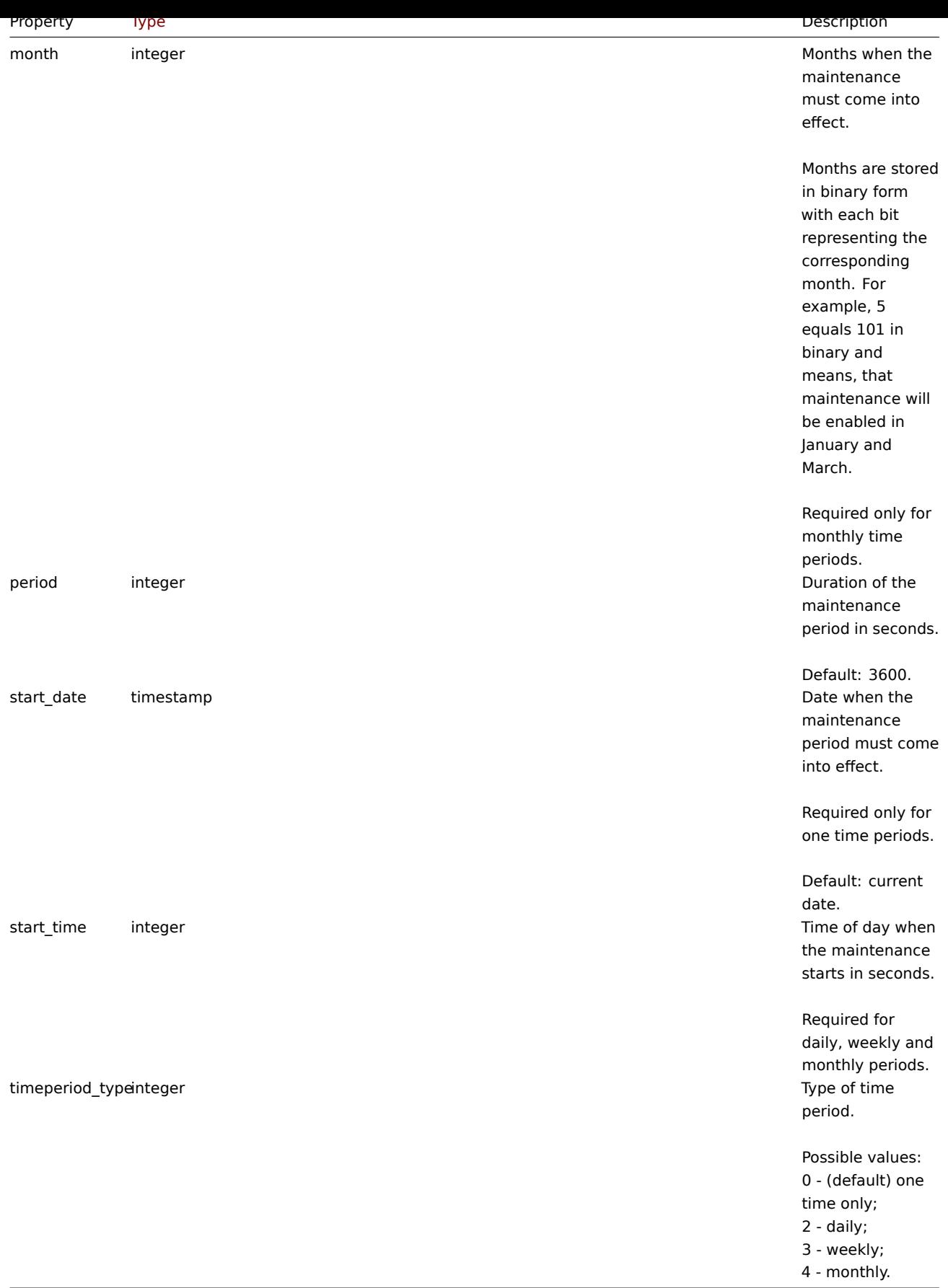

Problem tag

The problem tag object is used to define which problems must be suppressed when the maintenance comes into effect. It has the following properties.

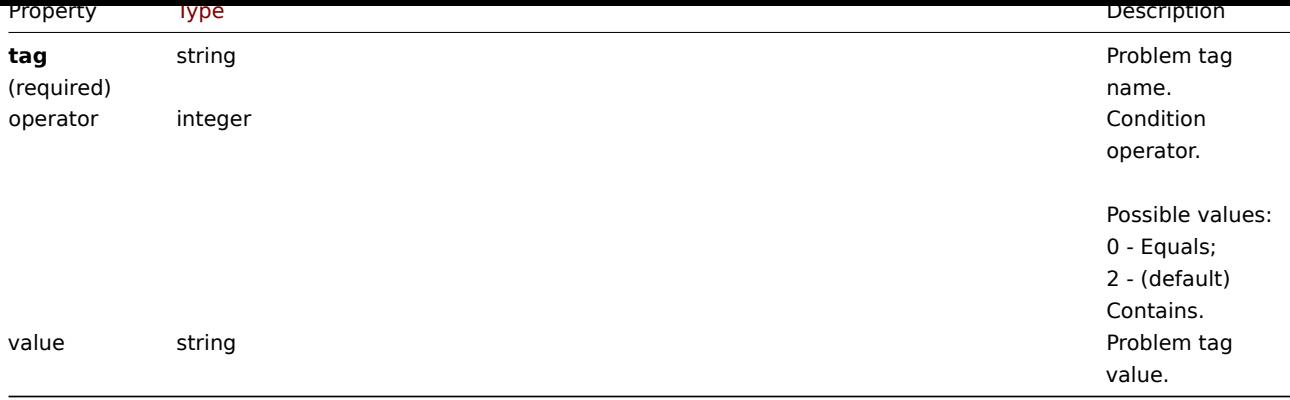

### **maintenance.create**

### Description

object maintenance.create(object/array maintenances)

This method allows to create new maintenances.

#### **Note:**

This method is only available to Admin and Super admin user types. Permissions to call the method can be revoked in user role settings. See User roles for more information.

### Parameters

(object/array) Ma[intenances](#page-850-0) to create.

Additionally to the standard maintenance properties, the method accepts the following parameters.

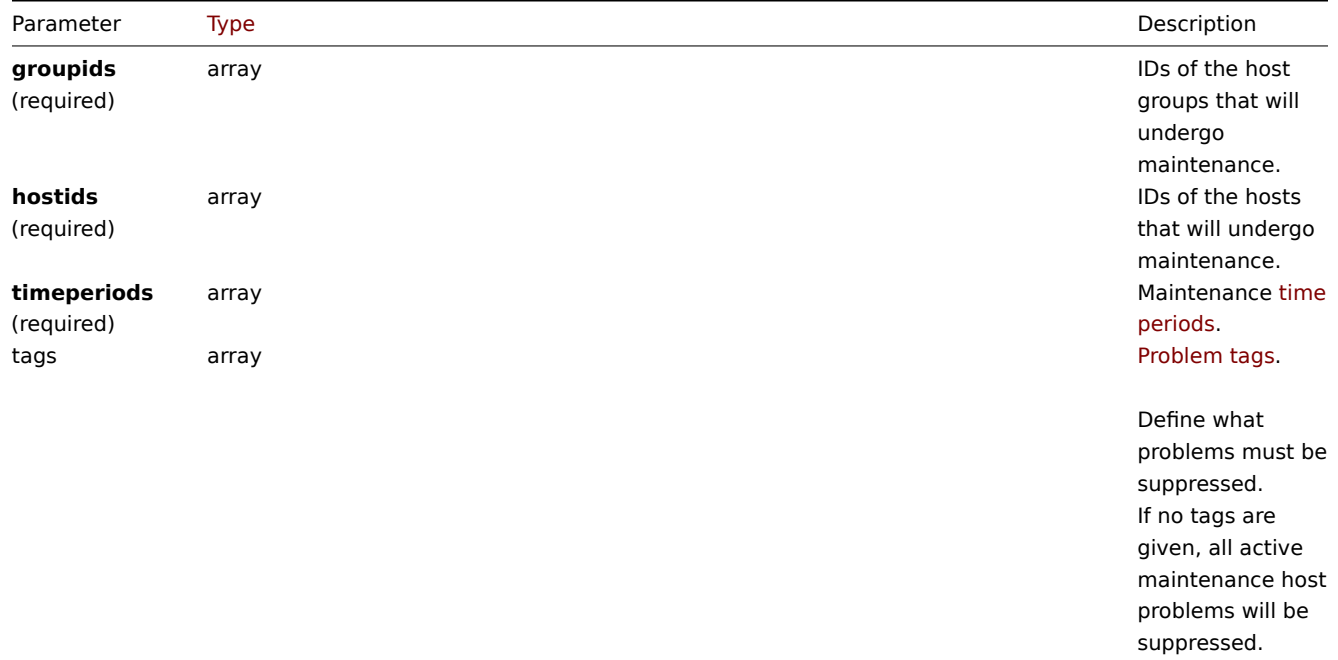

#### **Attention:**

At least one host or host group must be defined for each maintenance.

### Return values

(object) Returns an object containing the IDs of the created maintenances under the maintenanceids property. The order of the returned IDs matches the order of the passed maintenances.

#### Examples

Creating a maintenance

Create a maintenance with data collection for host group "2" with problem tags **service:mysqld** and **error**. It must be active from 22.01.2013 till 22.01.2014, come in effect each Sunday at 18:00 and last for one hour.

Request:

```
{
    "jsonrpc": "2.0",
    "method": "maintenance.create",
    "params": {
        "name": "Sunday maintenance",
        "active_since": 1358844540,
        "active_till": 1390466940,
        "tags_evaltype": 0,
        "groupids": [
            "2"
        ],
        "timeperiods": [
            {
                "timeperiod_type": 3,
                "every": 1,
                "dayofweek": 64,
                "start_time": 64800,
                "period": 3600
            }
        ],
        "tags": [
            {
                "tag": "service",
                 "operator": "0",
                "value": "mysqld",
            },
            {
                "tag": "error",
                "operator": "2",
                 "value": ""
            }
        ]
    },
    "auth": "038e1d7b1735c6a5436ee9eae095879e",
    "id": 1
}
```
Response:

```
{
    "jsonrpc": "2.0",
    "result": {
        "maintenanceids": [
            "3"
        ]
    },
    "id": 1
}
```
See also

```
• Time period
```
Source

CMaintenance::create() in ui/include/classes/api/services/CMaintenance.php.

### **maintenance.delete**

<span id="page-1233-0"></span>Description

object maintenance.delete(array maintenanceIds)

This method allows to delete maintenances.

#### **Note:**

This method is only available to Admin and Super admin user types. Permissions to call the method can be revoked in user role settings. See User roles for more information.

#### Parameters

(array) IDs of the m[aintenance](#page-850-0)s to delete.

Return values

(object) Returns an object containing the IDs of the deleted maintenances under the maintenanceids property.

#### Examples

Deleting multiple maintenances

Delete two maintenanaces.

### Request:

```
{
    "jsonrpc": "2.0",
    "method": "maintenance.delete",
    "params": [
        "3",
        "1"
   ],
    "auth": "3a57200802b24cda67c4e4010b50c065",
    "id": 1
}
```
Response:

```
{
    "jsonrpc": "2.0",
    "result": {
        "maintenanceids": [
            "3",
            "1"
        ]
   },
    "id": 1
}
```
#### Source

CMaintenance::delete() in ui/include/classes/api/services/CMaintenance.php.

#### **maintenance.get**

#### Description

integer/array maintenance.get(object parameters)

The method allows to retrieve maintenances according to the given parameters.

#### **Note:**

This method is available to users of any type. Permissions to call the method can be revoked in user role settings. See User roles for more information.

### Parameters

(ob[ject\)](#page-850-0) Parameters defining the desired output.

The method supports the following parameters.

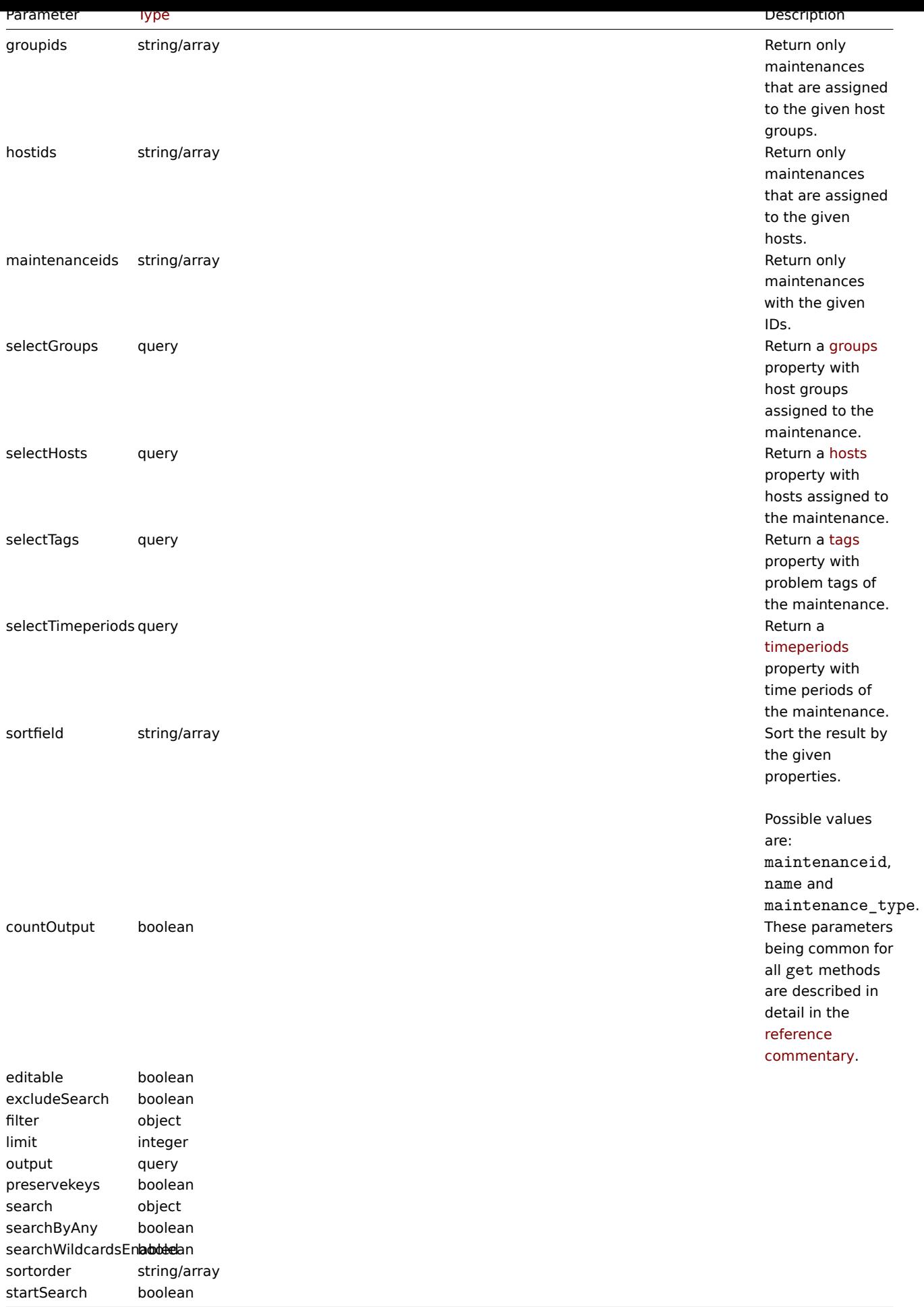

Return values

(integer/array) Returns either:

- an array of objects;
- the count of retrieved objects, if the countOutput parameter has been used.

### Examples

## Retrieving maintenances

Retrieve all configured maintenances, and the data about the assigned host groups, defined time periods and problem tags.

#### Request:

```
{
    "jsonrpc": "2.0",
    "method": "maintenance.get",
    "params": {
        "output": "extend",
        "selectGroups": "extend",
        "selectTimeperiods": "extend",
        "selectTags": "extend"
    },
    "auth": "038e1d7b1735c6a5436ee9eae095879e",
    "id": 1
}
```
Response:

{

```
"jsonrpc": "2.0",
"result": [
   {
        "maintenanceid": "3",
        "name": "Sunday maintenance",
        "maintenance_type": "0",
        "description": "",
        "active_since": "1358844540",
        "active_till": "1390466940",
        "tags_evaltype": "0",
        "groups": [
            {
                "groupid": "4",
                "name": "Zabbix servers",
                "internal": "0"
            }
        ],
        "timeperiods": [
            {
                "timeperiodid": "4",
                "timeperiod_type": "3",
                "every": "1",
                "month": "0",
                "dayofweek": "1",
                "day": "0",
                "start_time": "64800",
                "period": "3600",
                "start_date": "2147483647"
            }
        ],
        "tags": [
            {
                "tag": "service",
                "operator": "0",
                "value": "mysqld",
           },
            {
                "tag": "error",
```

```
"operator": "2",
                      "value": ""
                 }
             ]
        }
    ],
    "id": 1
}
```
See also

- Host
- Host group
- Time period

#### Source

CMaintenance::get() in ui/include/classes/api/services/CMaintenance.php.

#### **maintenance.update**

<span id="page-1237-0"></span>Description

object maintenance.update(object/array maintenances)

This method allows to update existing maintenances.

#### **Note:**

This method is only available to Admin and Super admin user types. Permissions to call the method can be revoked in user role settings. See User roles for more information.

#### Parameters

(object/array) Ma[intenance](#page-850-0) properties to be updated.

The maintenanceid property must be defined for each maintenance, all other properties are optional. Only the passed properties will be updated, all others will remain unchanged.

Additionally to the standard maintenance properties, the method accepts the following parameters.

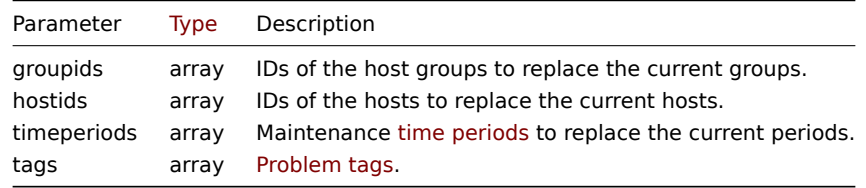

#### **Attention:**

At least one host or host group must be defined for each maintenance.

### Return values

(object) Returns an object containing the IDs of the updated maintenances under the maintenanceids property.

Examples

Assigning different hosts

Replace the hosts currently assigned to maintenance "3" with two different ones.

Request:

```
{
    "jsonrpc": "2.0",
    "method": "maintenance.update",
    "params": {
        "maintenanceid": "3",
        "hostids": [
```

```
"10085",
            "10084"
        ]
    },
    "auth": "038e1d7b1735c6a5436ee9eae095879e",
    "id": 1
}
```
Response:

```
{
    "jsonrpc": "2.0",
    "result": {
        "maintenanceids": [
            "3"
        ]
    },
    "id": 1
}
```
See also

• Time period

Source

CMaintenance::update() in ui/include/classes/api/services/CMaintenance.php.

## **Map**

This class is designed to work with maps.

Object references:

- Map
- Map element
- Map link
- Map URL
- Map user
- Map user group
- Map shape
- Map line

Available methods:

- map.create create new maps
- map.delete delete maps
- map.get retrieve maps
- map.update update maps

## **> Ma[p object](#page-1257-0)**

The fo[llowing objec](#page-1262-0)ts are directly related to the map API.

#### Map

The map object has the following properties.

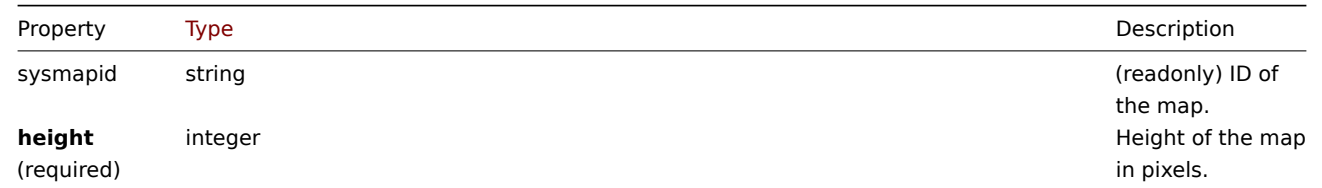

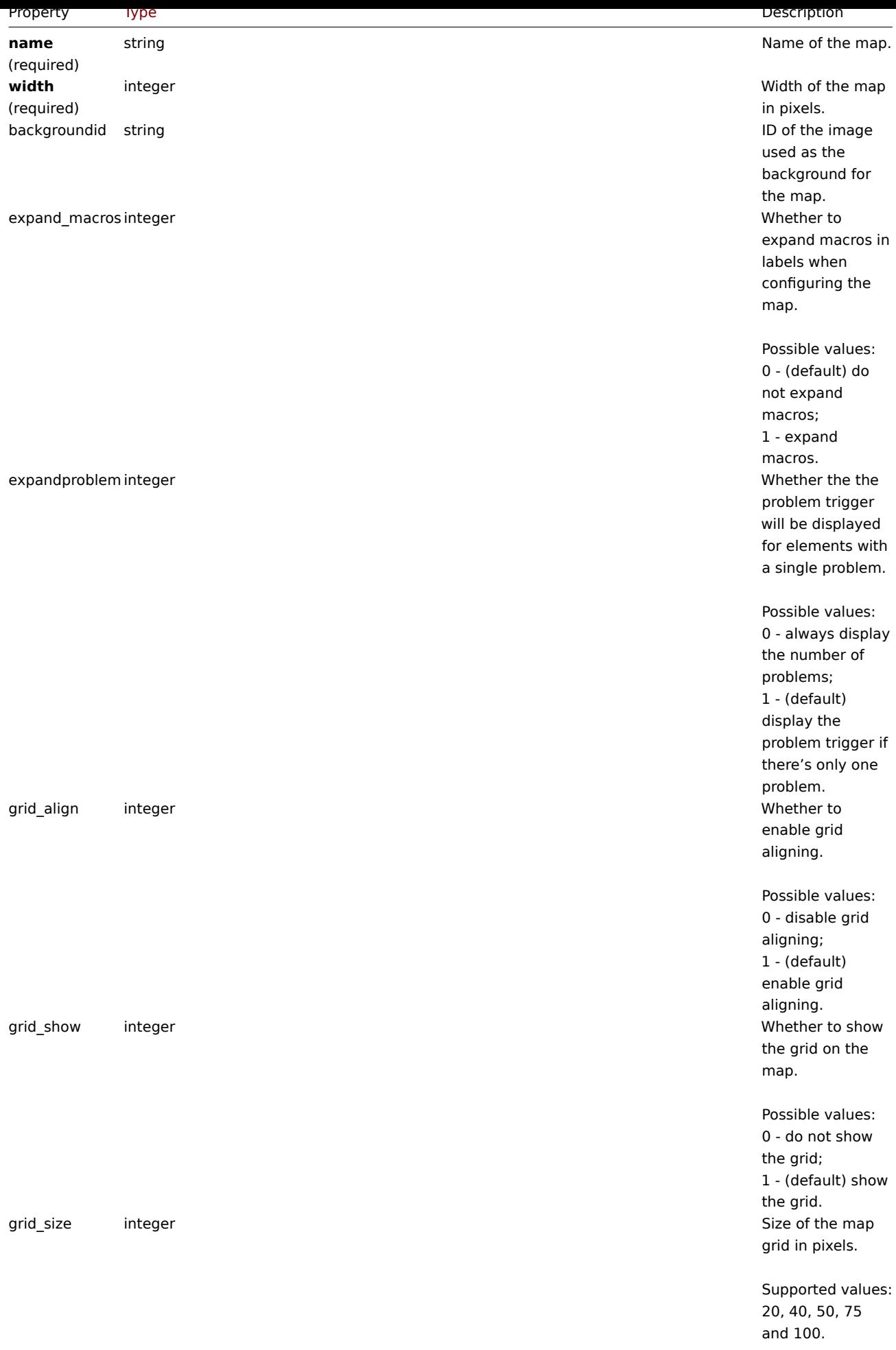

Default: 50.

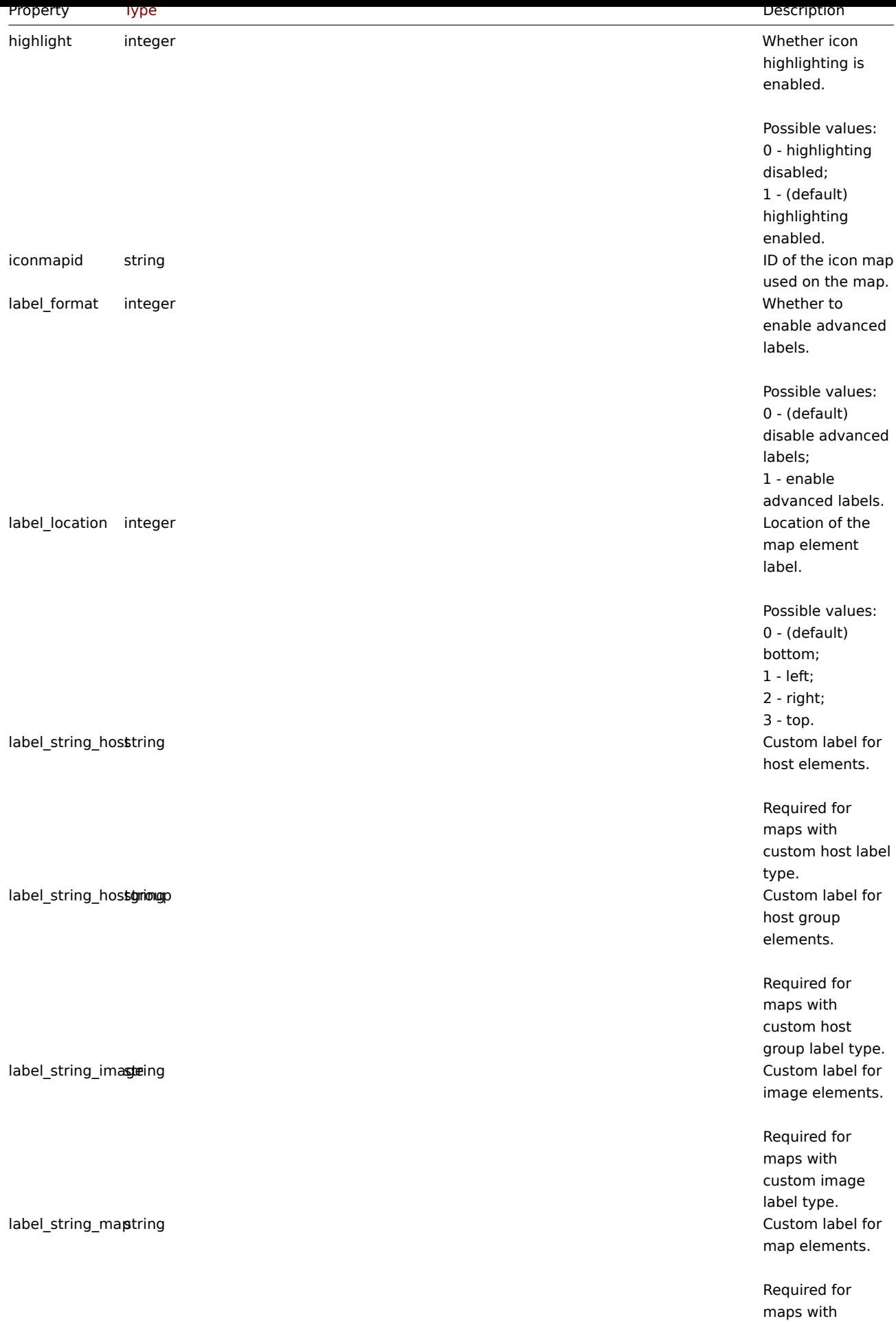

custom map label

type.

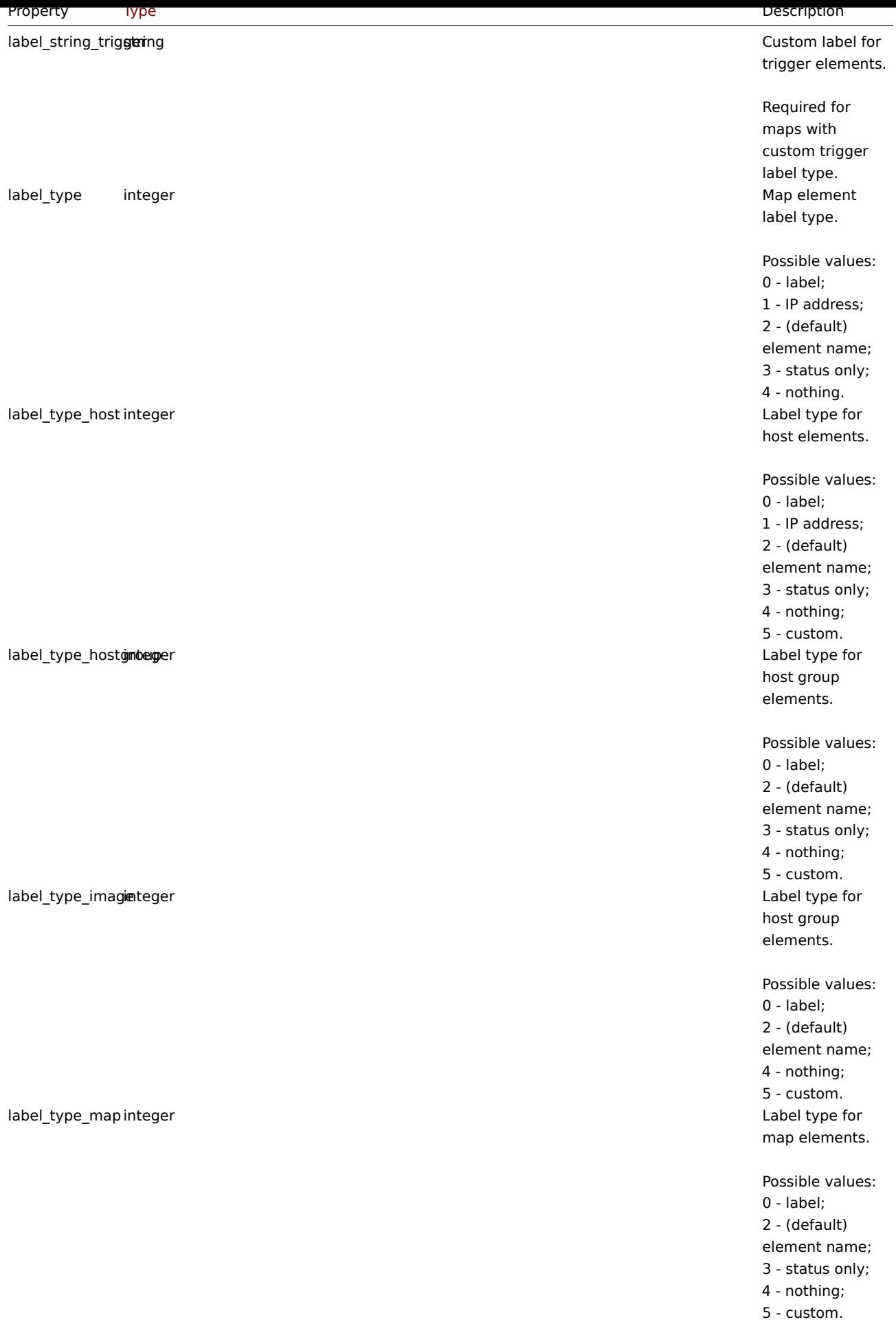

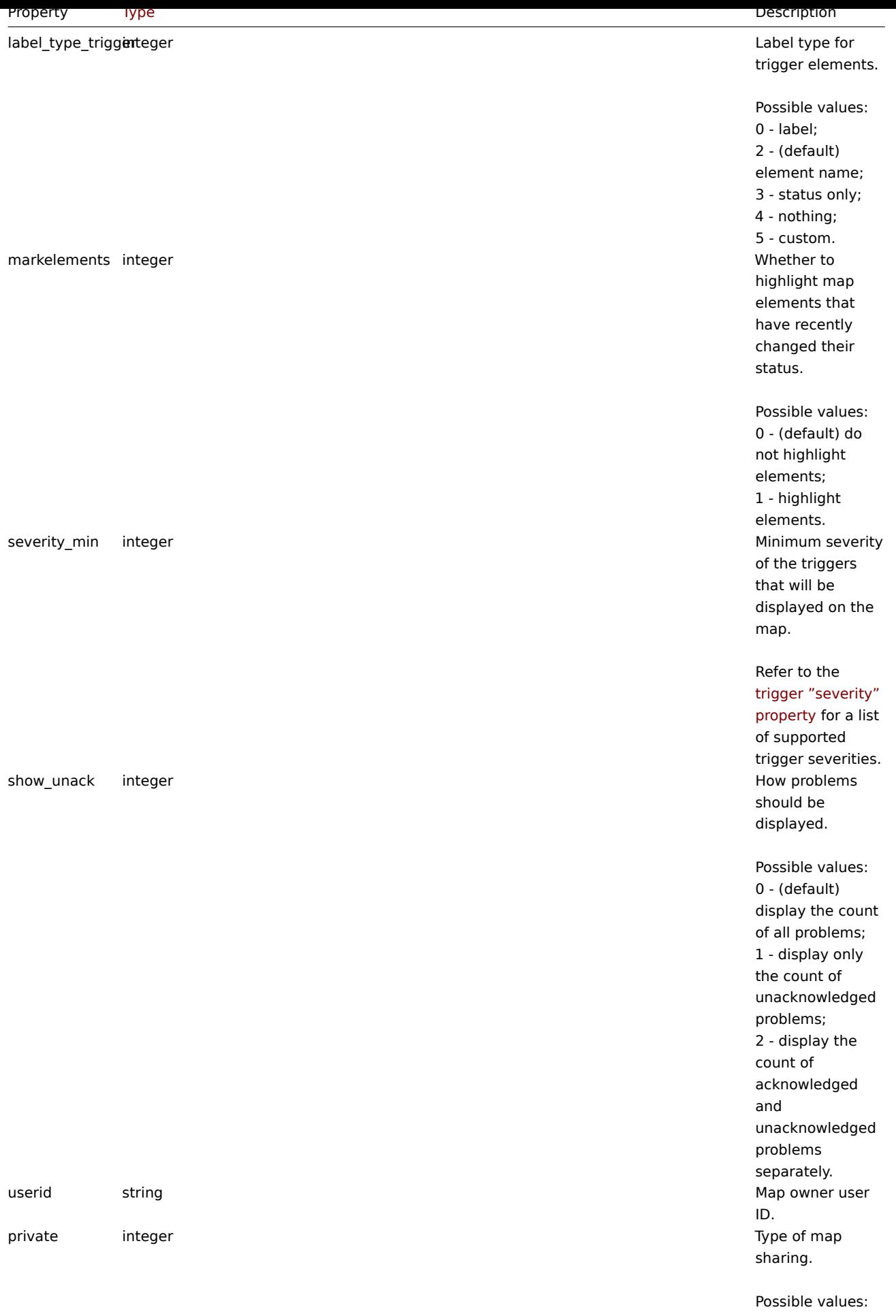

0 - public map; 1 - (default) private map.

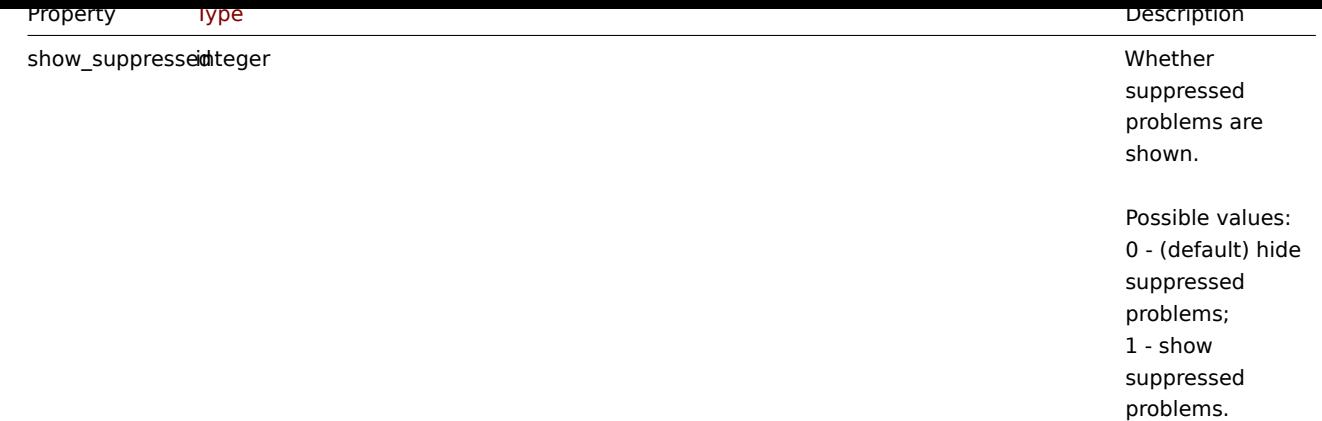

# Map element

The map element object defines an object displayed on a map. It has the following properties.

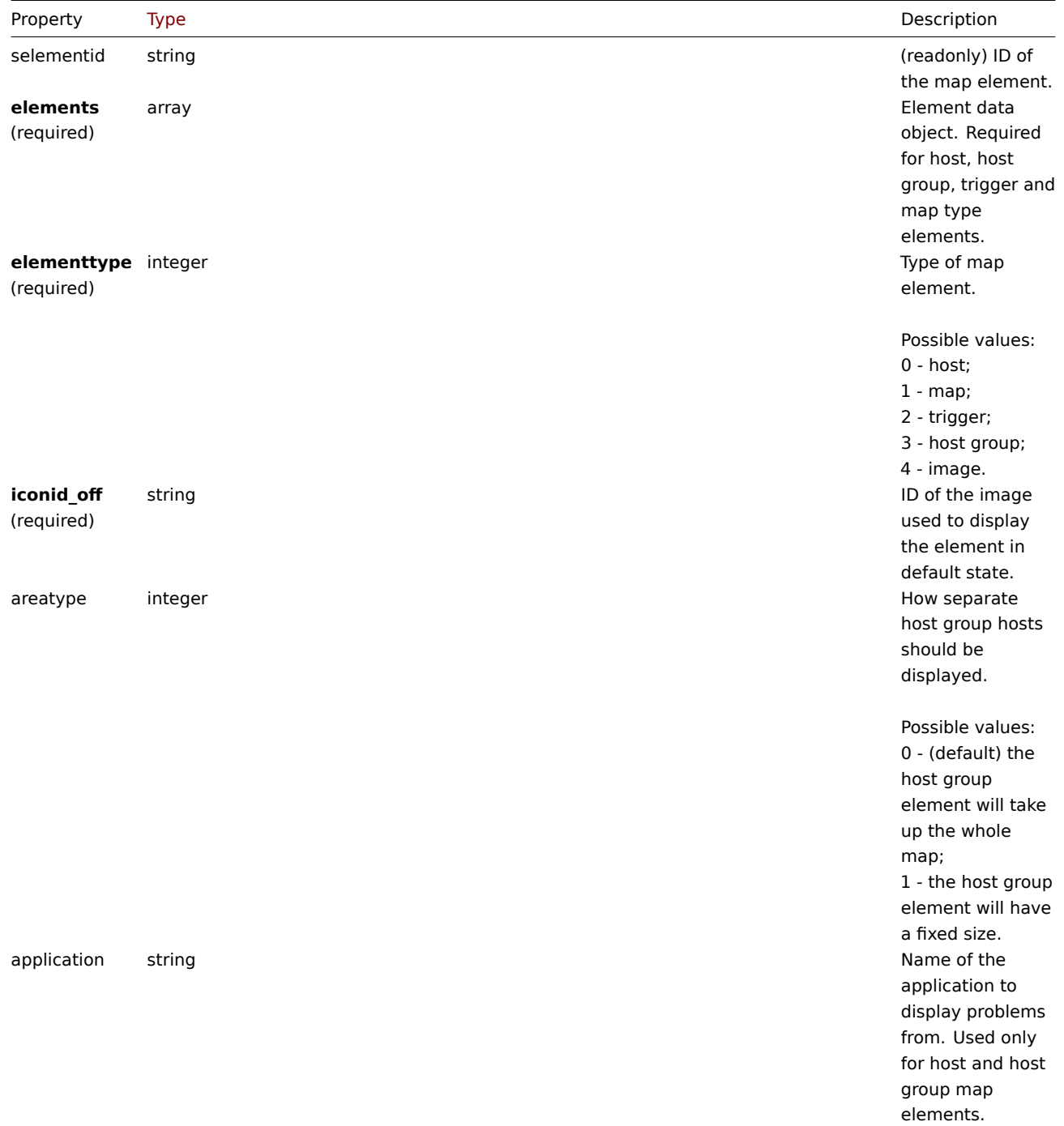

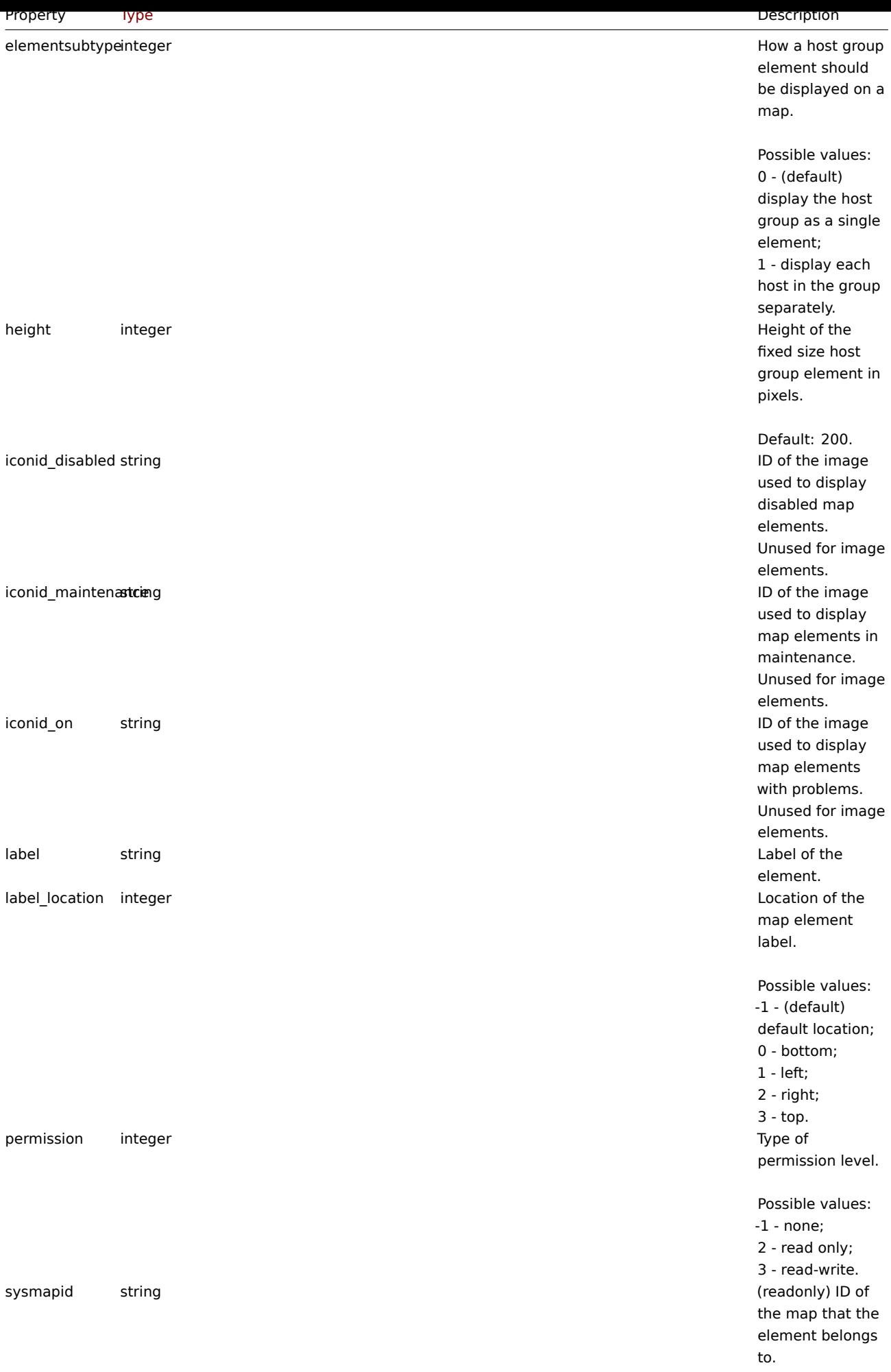

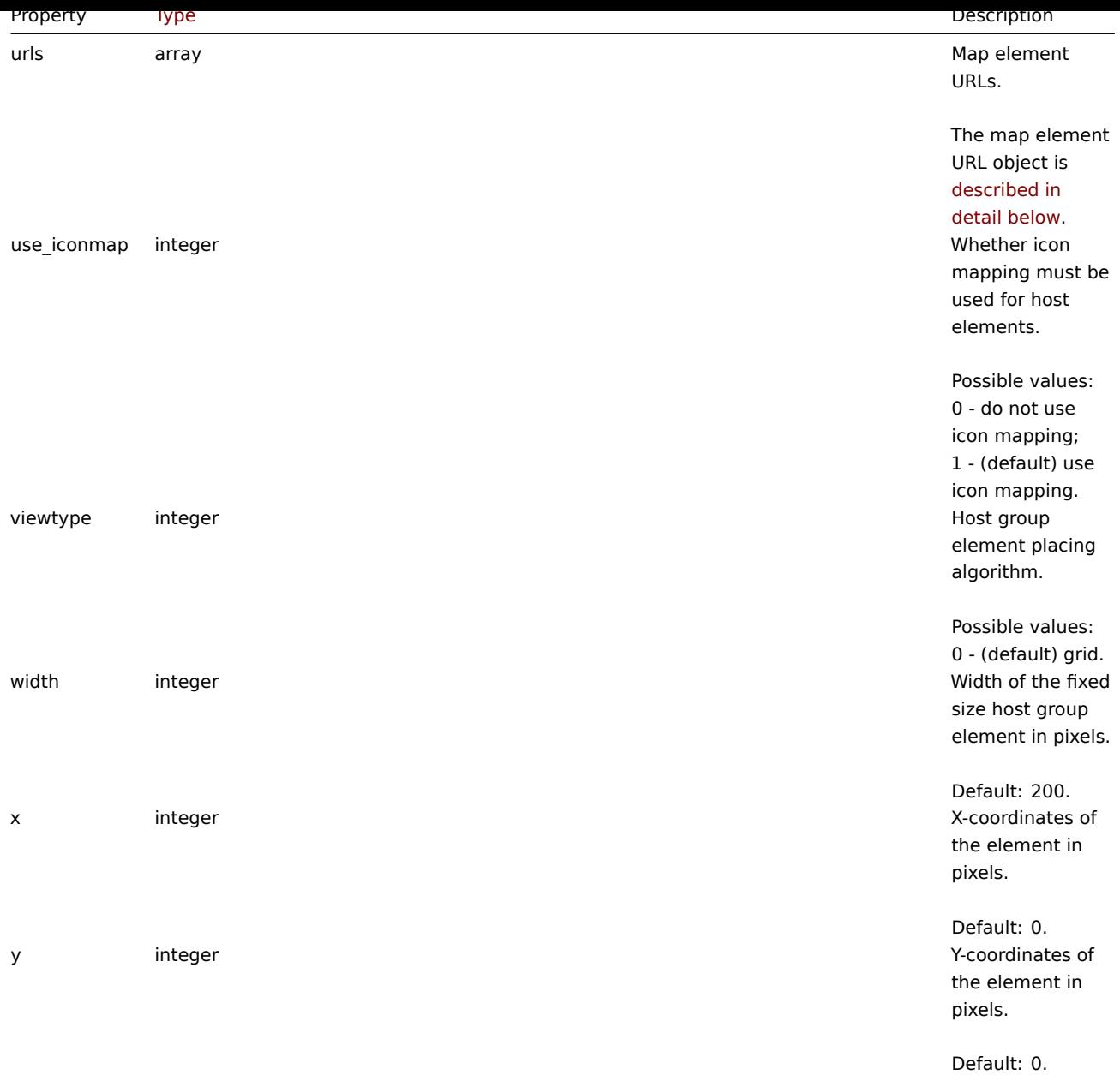

## Map element Host

The map element Host object defines one host element.

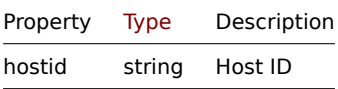

Map element Host group

The map element Host group object defines one host group element.

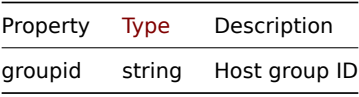

Map element Map

The map element Map object defines one map element.

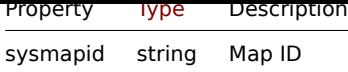

Map element Trigger

The map element Trigger object defines one or more trigger elements.

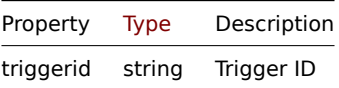

Map element URL

The map element URL object defines a clickable link that will be available for a specific map element. It has the following properties:

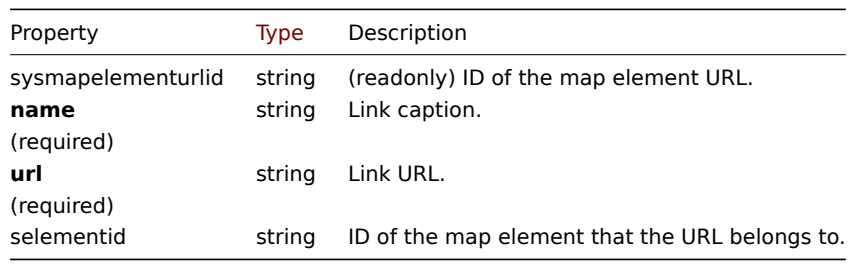

### Map link

The map link object defines a link between two map elements. It has the following properties.

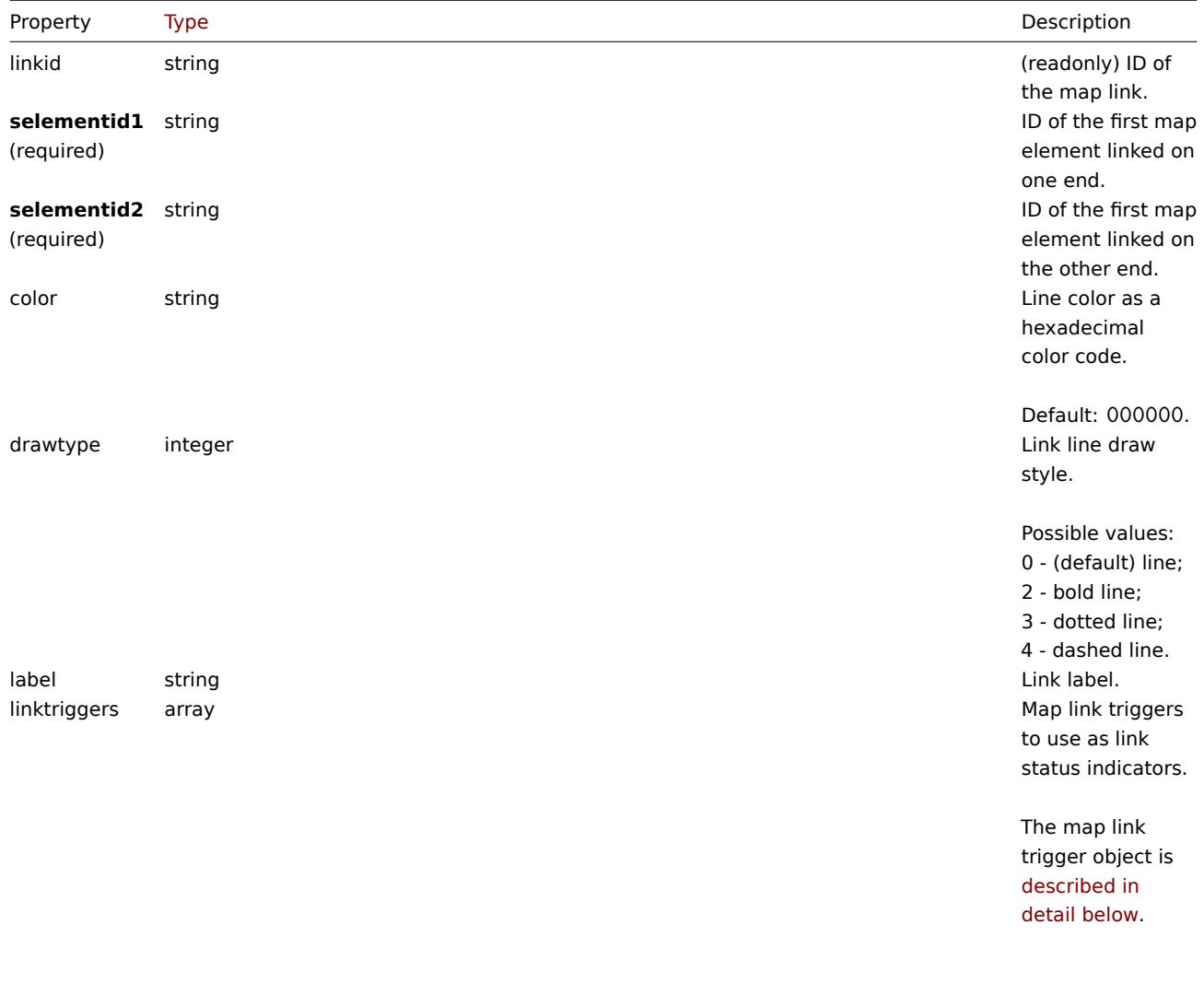

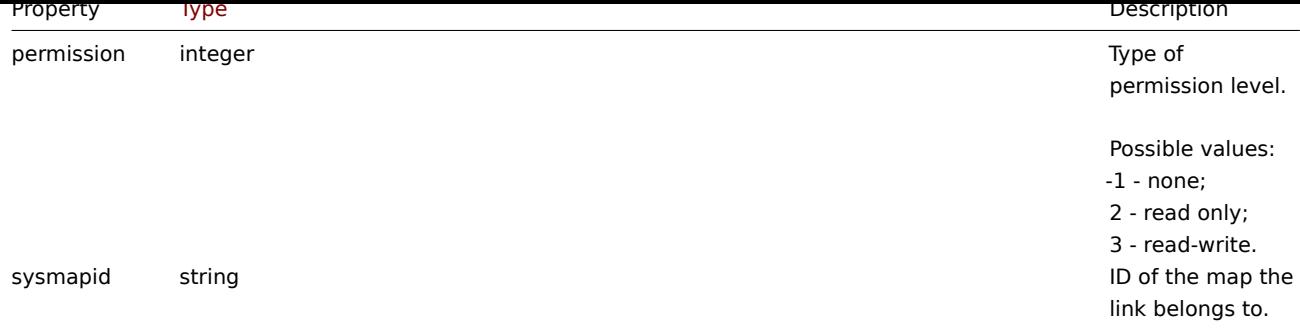

## Map link trigger

The map link trigger object defines a map link status indicator based on the state of a trigger. It has the following properties:

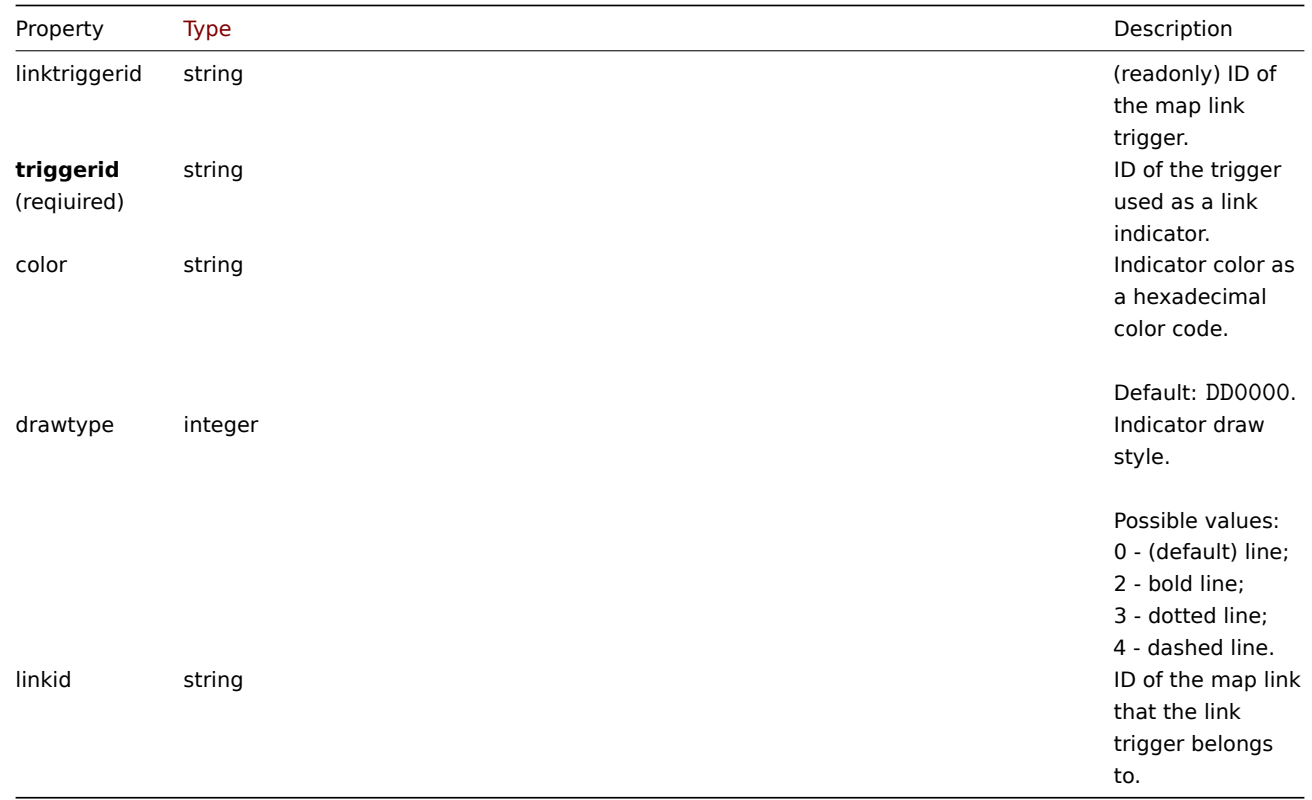

## Map URL

The map URL object defines a clickable link that will be available for all elements of a specific type on the map. It has the following properties:

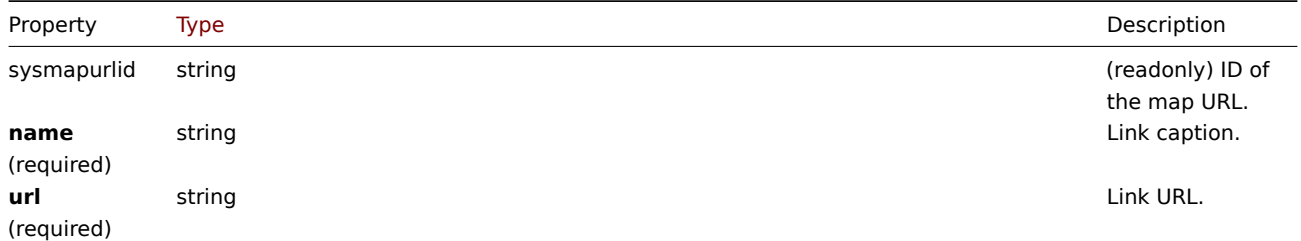

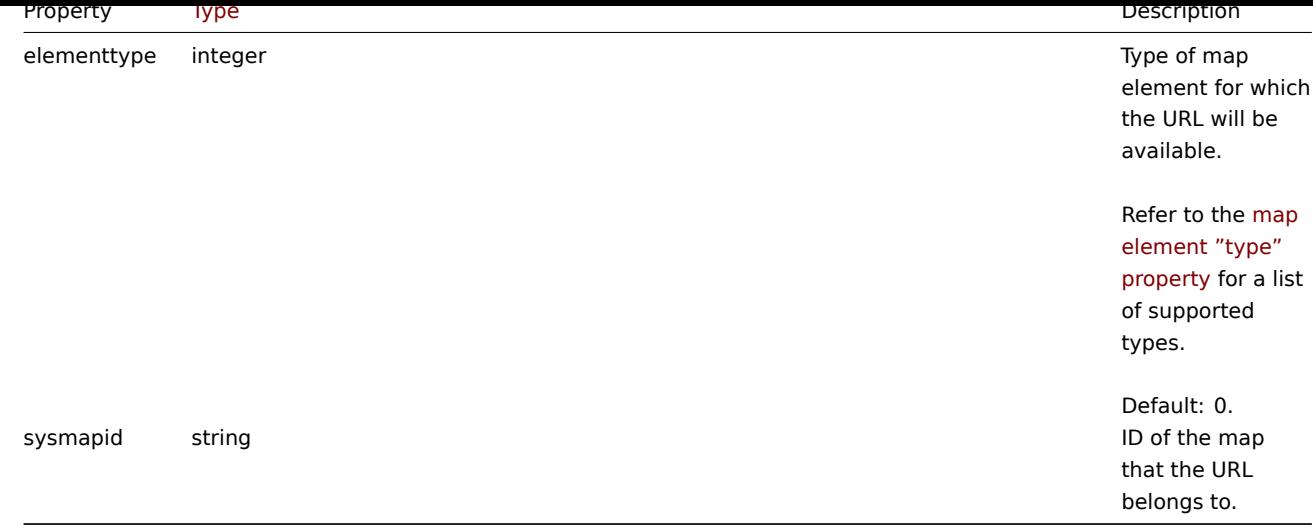

## Map user

List of map permissions based on users. It has the following properties:

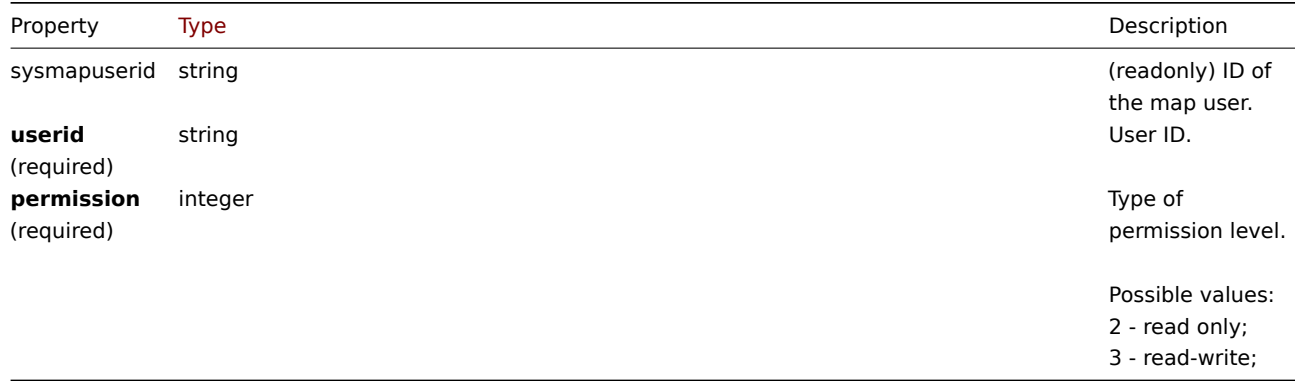

## Map user group

List of map permissions based on user groups. It has the following properties:

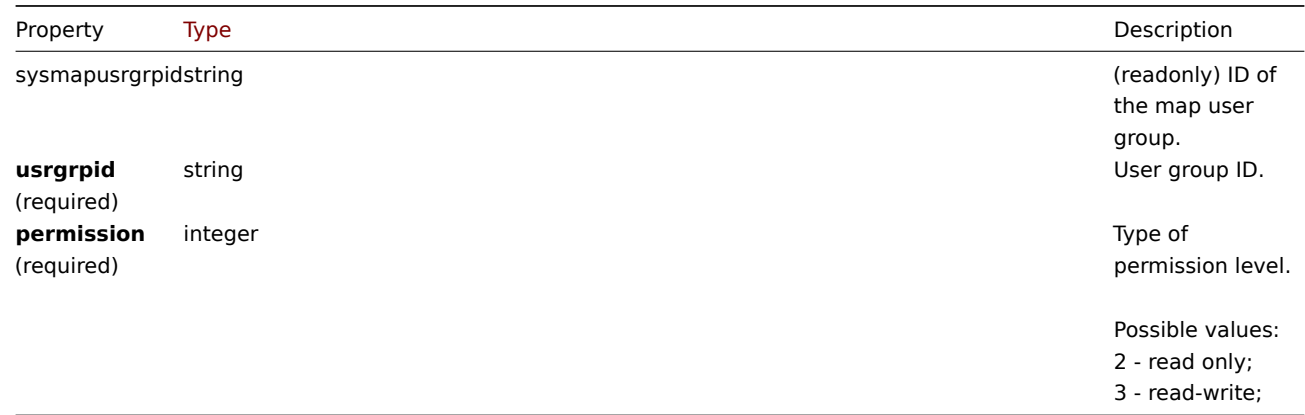

# Map shapes

The map shape object defines an geometric shape (with or without text) displayed on a map. It has the following properties:

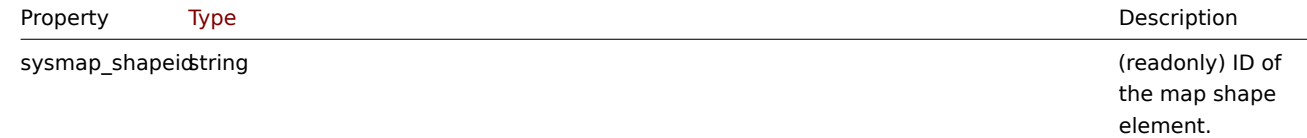

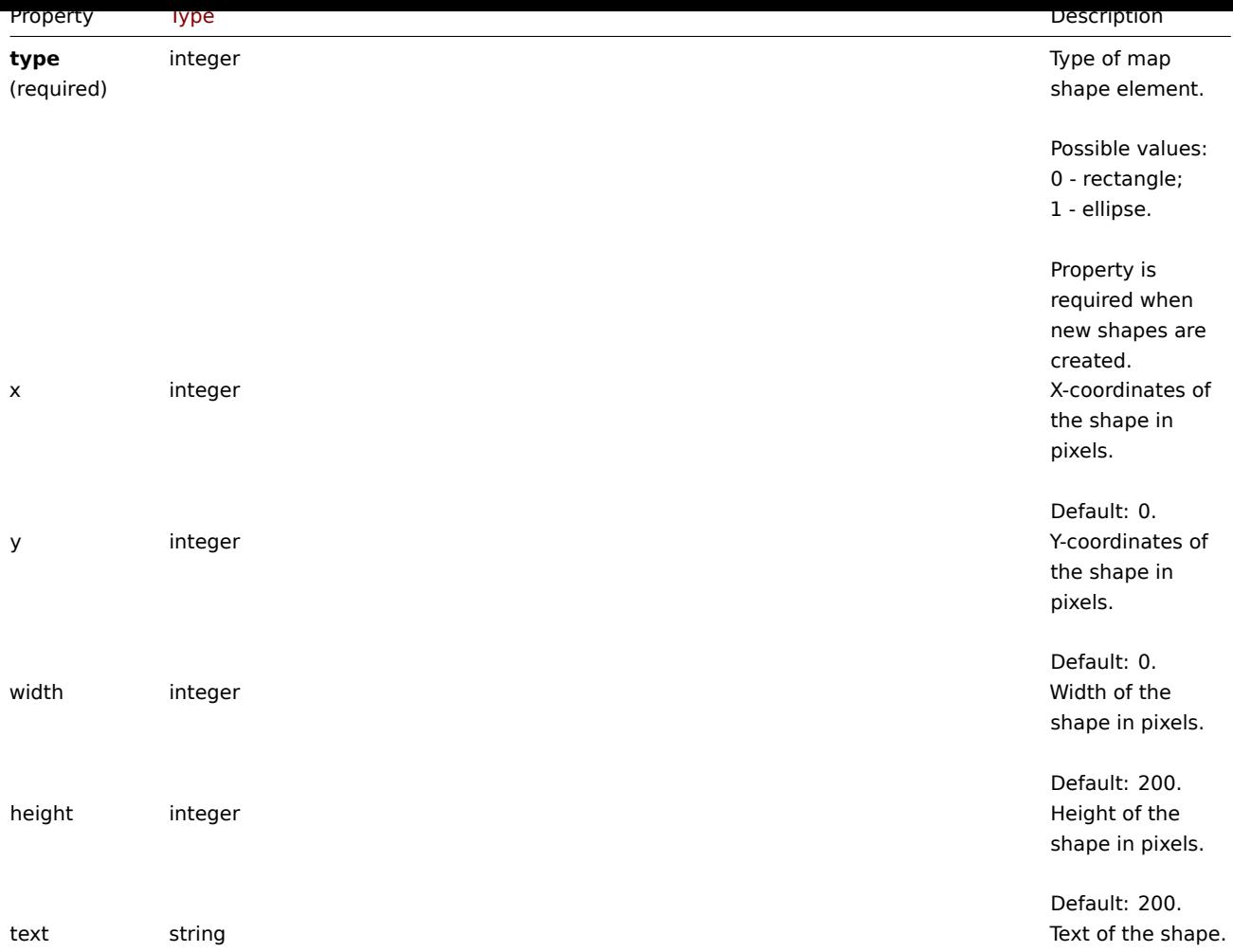

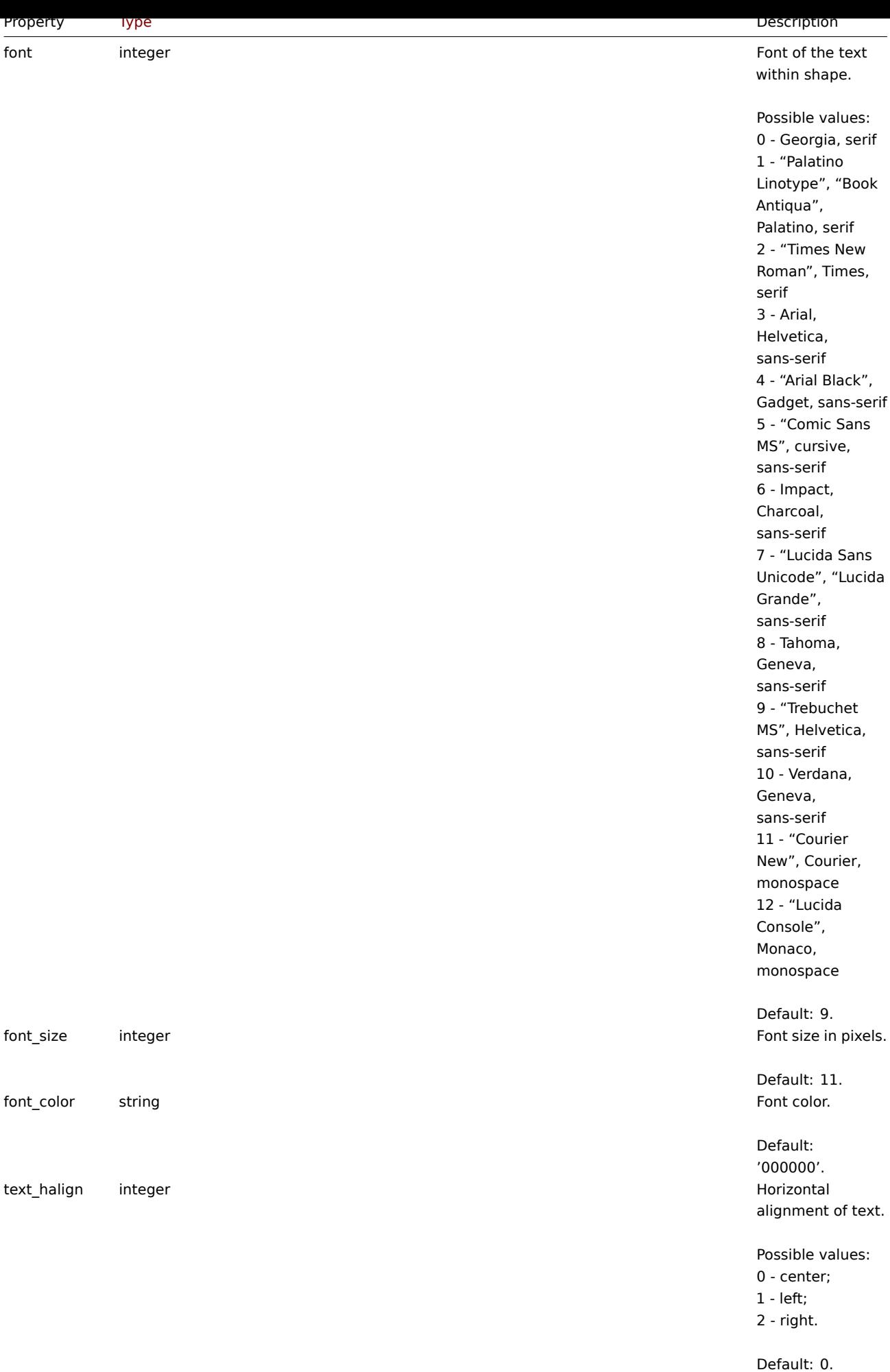

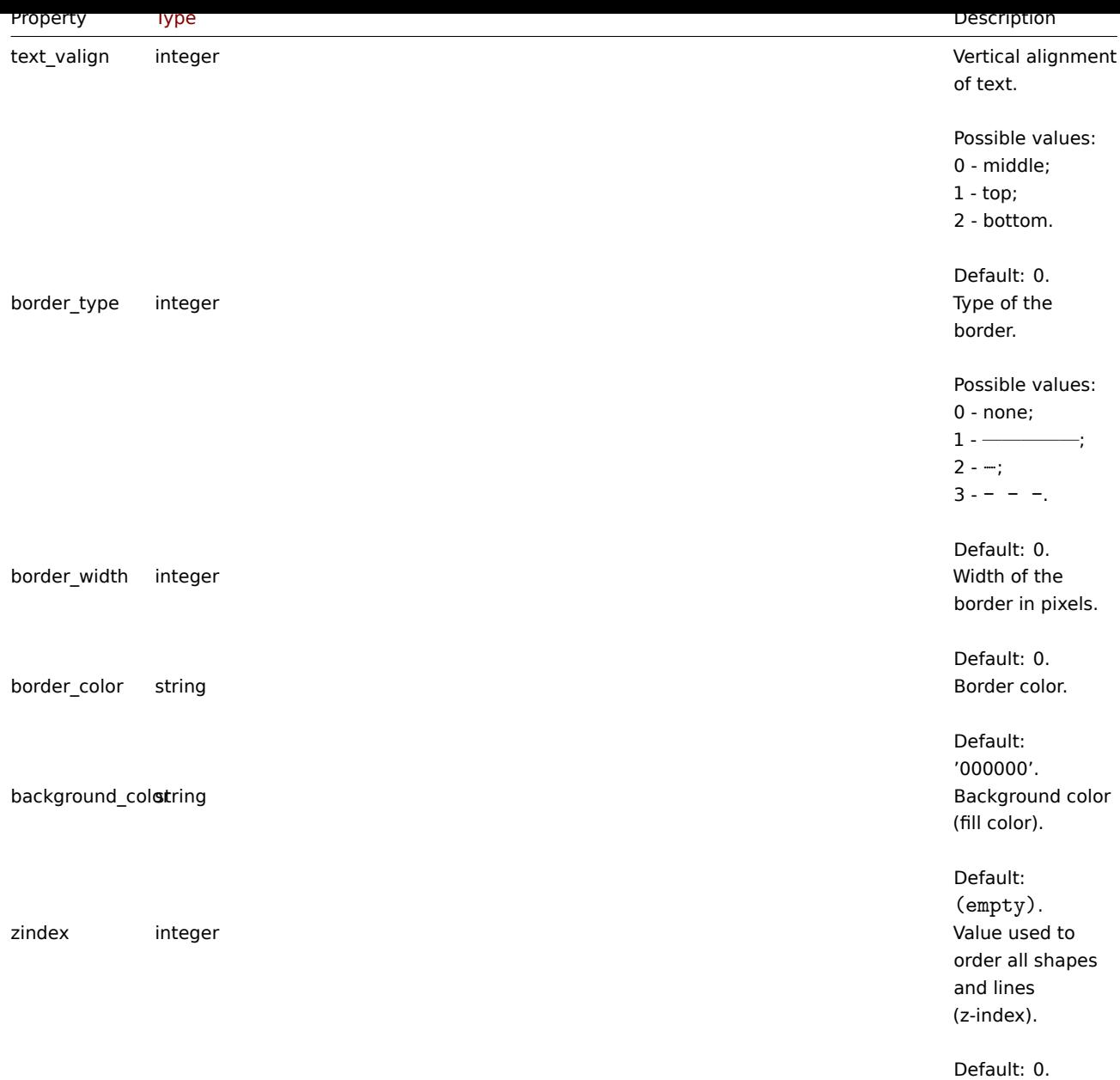

## Map lines

The map line object defines an line displayed on a map. It has the following properties:

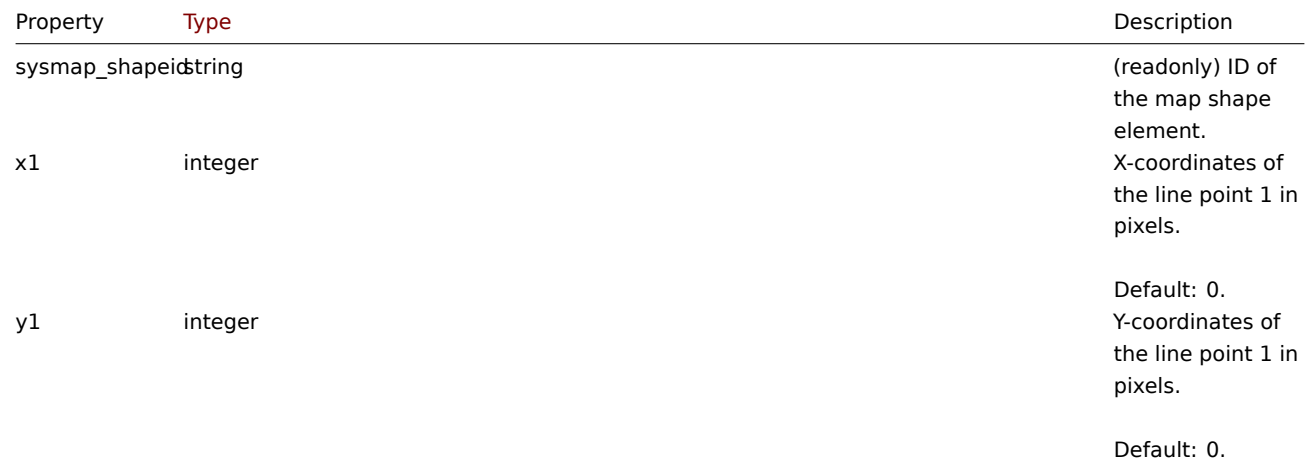

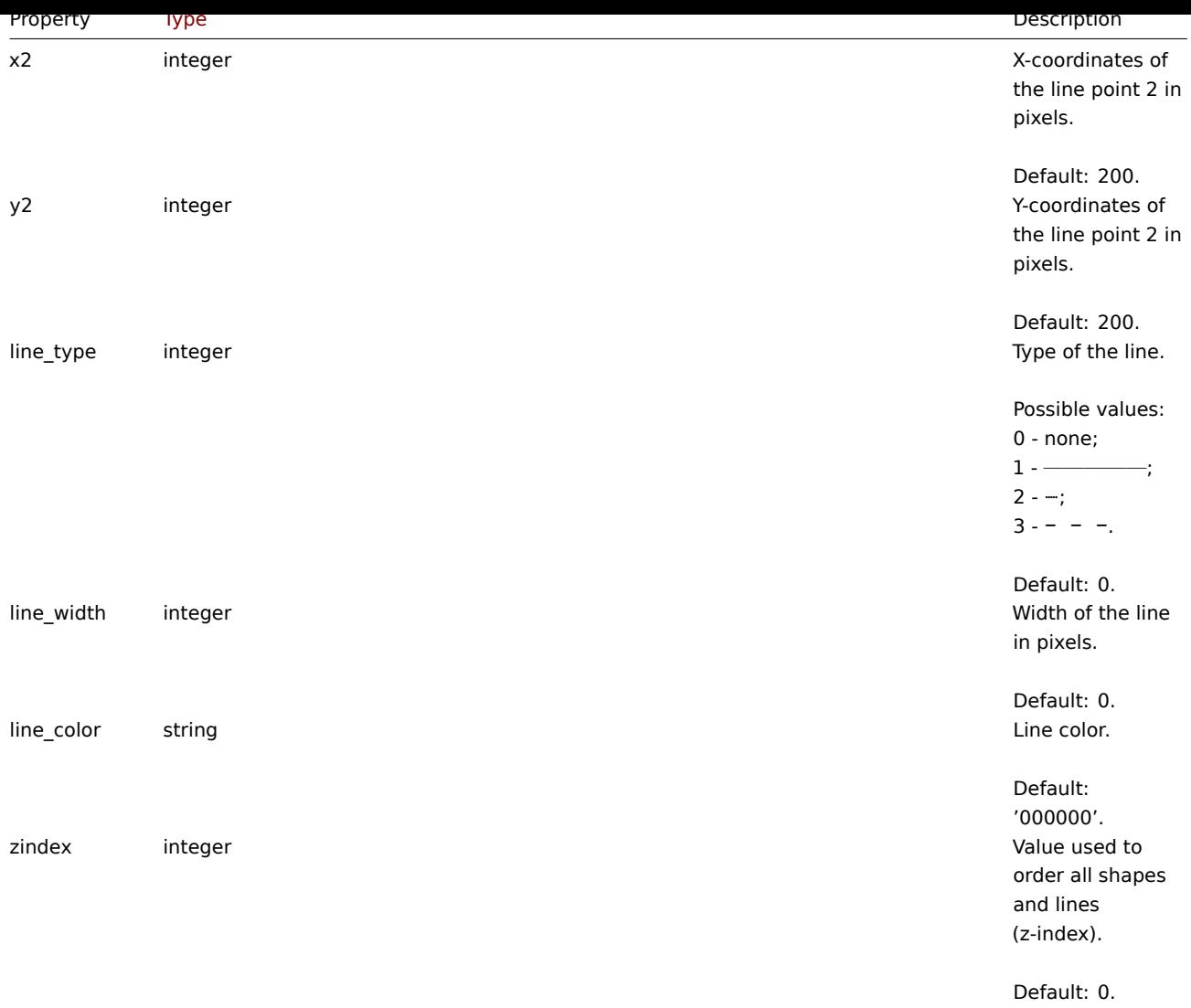

### **map.create**

### Description

object map.create(object/array maps)

This method allows to create new maps.

#### **Note:**

This method is available to users of any type. Permissions to call the method can be revoked in user role settings. See User roles for more information.

#### Parameters

(ob[ject/arr](#page-850-0)ay) Maps to create.

Additionally to the standard map properties, the method accepts the following parameters.

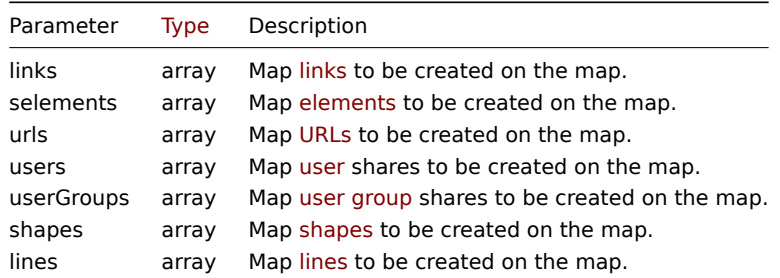

#### **Note:**

To create map links you'll need to set a map element selementid to an arbitrary value and then use this value to reference this element in the links selementid1 or selementid2 properties. When the element is created, this value will be replaced with the correct ID generated by Zabbix. See example.

Return values

(object) Returns an object containing the IDs of the created maps under the sysmapids property. The order of the returned IDs matches the order of the passed maps.

Examples

Create an empty map

Create a map with no elements.

Request:

```
{
    "jsonrpc": "2.0",
    "method": "map.create",
    "params": {
        "name": "Map",
        "width": 600,
        "height": 600
   },
    "auth": "038e1d7b1735c6a5436ee9eae095879e",
    "id": 1
}
```
Response:

```
{
    "jsonrpc": "2.0",
    "result": {
        "sysmapids": [
            "8"
        ]
    },
    "id": 1
}
```
### Create a host map

Create a map with two host elements and a link between them. Note the use of temporary "selementid1" and "selementid2" values in the map link object to refer to map elements.

Request:

```
{
    "jsonrpc": "2.0",
    "method": "map.create",
    "params": {
       "name": "Host map",
        "width": 600,
        "height": 600,
        "selements": [
            {
                "selementid": "1",
                "elements": [
                    {"hostid": "1033"}
                ],
                "elementtype": 0,
                "iconid_off": "2"
            },
            {
                "selementid": "2",
```

```
"elements": [
                    {"hostid": "1037"}
                ],
                "elementtype": 0,
                "iconid_off": "2"
            }
        ],
        "links": [
            {
                "selementid1": "1",
                "selementid2": "2"
            }
        ]
    },
    "auth": "038e1d7b1735c6a5436ee9eae095879e",
    "id": 1
}
```
Response:

```
{
    "jsonrpc": "2.0",
    "result": {
        "sysmapids": [
            "9"]
   },
    "id": 1
}
```
Create a trigger map

Create a map with trigger element, which contains two triggers.

## Request:

```
{
    "jsonrpc": "2.0",
    "method": "map.create",
    "params": {
        "name": "Trigger map",
        "width": 600,
        "height": 600,
        "selements": [
            {
                "elements": [
                   {"triggerid": "12345"},
                    {"triggerid": "67890"}
                ],
                "elementtype": 2,
                "iconid_off": "2"
            }
        ]
    },
    "auth": "038e1d7b1735c6a5436ee9eae095879e",
    "id": 1
}
```
# Response:

```
{
    "jsonrpc": "2.0",
    "result": {
        "sysmapids": [
            "10"
        ]
```

```
},
"id": 1
```
## Map sharing

}

Create a map with two types of sharing (user and user group).

Request:

```
{
    "jsonrpc": "2.0",
    "method": "map.create",
    "params": {
        "name": "Map sharing",
        "width": 600,
        "height": 600,
        "users": [
            {
                 "userid": "4",
                "permission": "3"
            }
        ],
        "userGroups": [
            {
                "usrgrpid": "7",
                "permission": "2"
            }
        ]
    },
    "auth": "038e1d7b1735c6a5436ee9eae095879e",
    "id": 1
}
```
# Response:

```
{
    "jsonrpc": "2.0",
    "result": {
        "sysmapids": [
            "9"
        ]
    },
    "id": 1
}
```
## Map shapes

Create a map with map name title.

Request:

```
{
    "jsonrpc": "2.0",
    "method": "map.create",
    "params": {
        "name": "Host map",
        "width": 600,
        "height": 600,
        "shapes": [
            {
                 "type": 0,
                "x": 0,
                 "y": 0,
                 "width": 600,
                "height": 11,
                "text": "{MAP.NAME}"
```

```
}
        ]
    },
    "auth": "038e1d7b1735c6a5436ee9eae095879e",
    "id": 1
}
```
Response:

```
{
    "jsonrpc": "2.0",
    "result": {
       "sysmapids": [
           "10"
       ]
   },
    "id": 1
}
```
Map lines

Create a map line.

Request:

```
{
    "jsonrpc": "2.0",
    "method": "map.create",
    "params": {
        "name": "Map API lines",
        "width": 500,
        "height": 500,
        "lines": [
            {
                "x1": 30,
                "y1": 10,
                "x2": 100,
                "y2": 50,
                "line_type": 1,
                "line_width": 10,
                "line_color": "009900"
            }
        ]
    },
    "auth": "038e1d7b1735c6a5436ee9eae095879e",
    "id": 1
}
```
Response:

```
{
   "jsonrpc": "2.0",
   "result": {
       "sysmapids": [
            "11"
       ]
   },
    "id": 1
}
```
See also

- Map element
- Map link
- Map URL
- Map user
- Map user group
- Map shape • Map line
- 

#### Source

CMap::create() in ui/include/classes/api/services/CMap.php.

### **map.delete**

<span id="page-1257-0"></span>Description

object map.delete(array mapIds)

This method allows to delete maps.

#### **Note:**

This method is available to users of any type. Permissions to call the method can be revoked in user role settings. See User roles for more information.

### Parameters

(ar[ray\)](#page-850-0) IDs of the maps to delete.

Return values

(object) Returns an object containing the IDs of the deleted maps under the sysmapids property.

Examples

Delete multiple maps

Delete two maps.

Request:

```
{
    "jsonrpc": "2.0",
    "method": "map.delete",
    "params": [
        "12",
        "34"
    ],
    "auth": "3a57200802b24cda67c4e4010b50c065",
    "id": 1
}
```
Response:

```
{
    "jsonrpc": "2.0",
    "result": {
        "sysmapids": [
            "12",
            "34"
        ]
    },
    "id": 1
}
```
#### Source

CMap::delete() in ui/include/classes/api/services/CMap.php.

### **map.get**

Description

integer/array map.get(object parameters)

The method allows to retrieve maps according to the given parameters.

#### **Note:**

This method is available to users of any type. Permissions to call the method can be revoked in user role settings. See User roles for more information.

## Parameters

(ob[ject\)](#page-850-0) Parameters defining the desired output.

The method supports the following parameters.

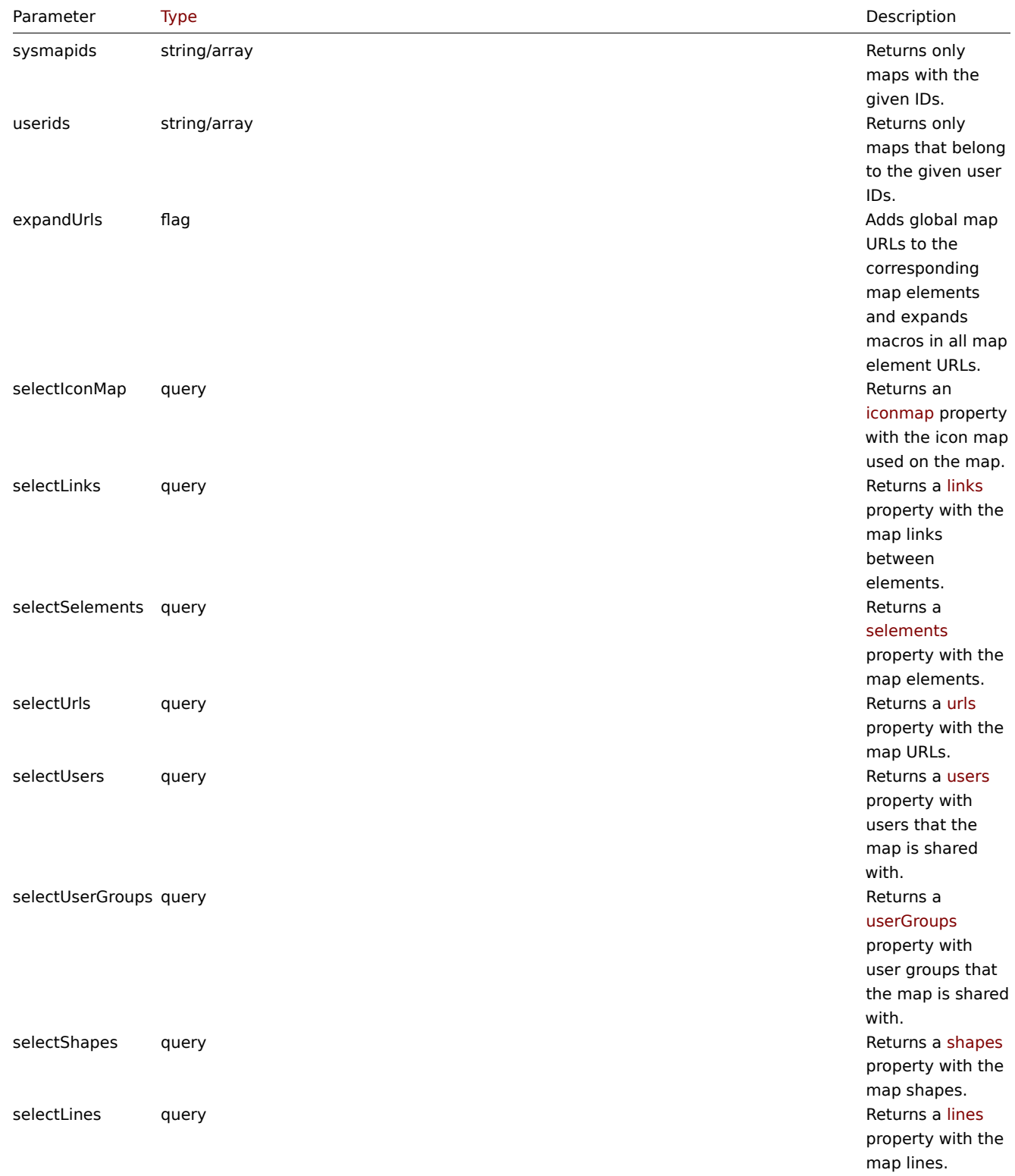

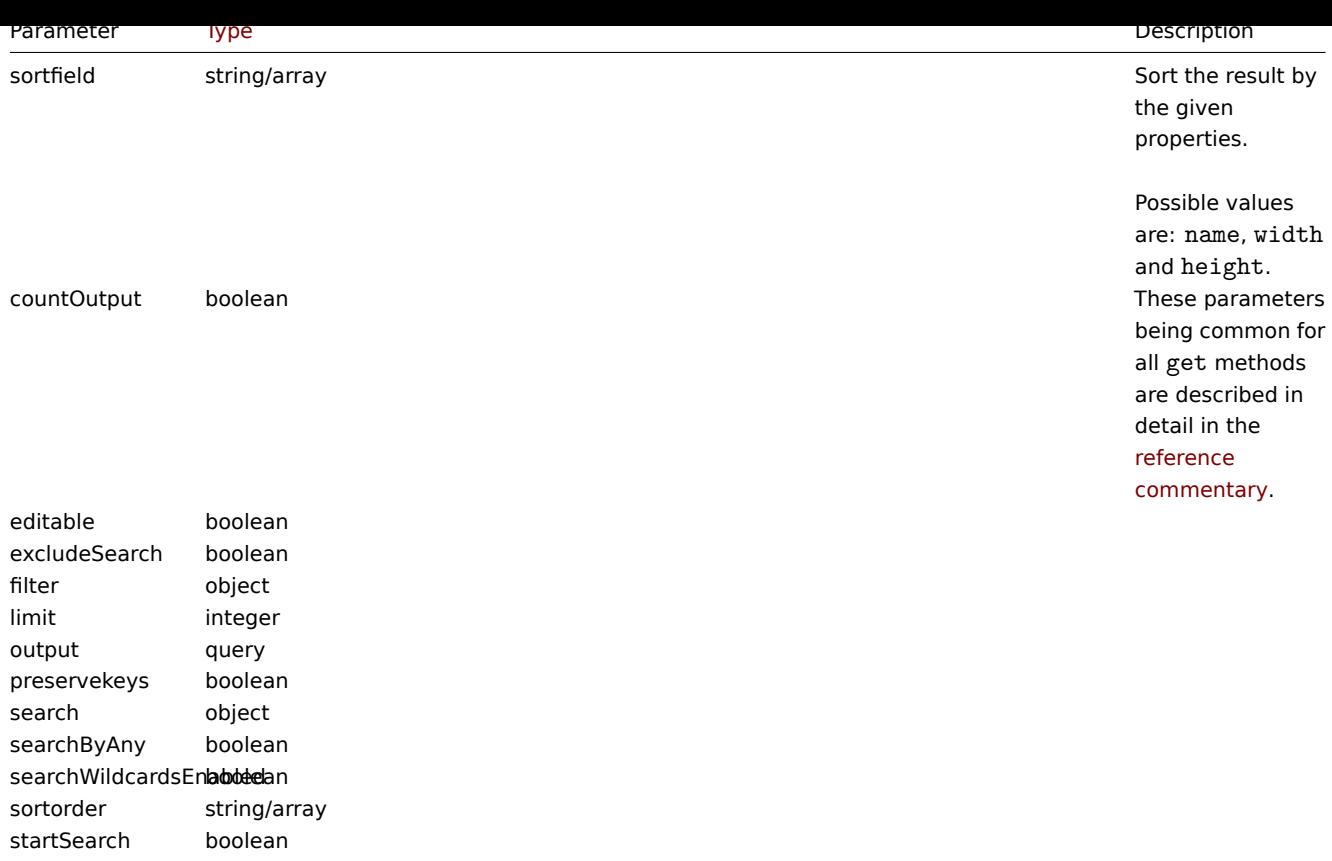

## Return values

(integer/array) Returns either:

- an array of objects;
- the count of retrieved objects, if the countOutput parameter has been used.

Examples

Retrieve a map

Retrieve all data about map "3".

Request:

```
{
    "jsonrpc": "2.0",
    "method": "map.get",
    "params": {
        "output": "extend",
        "selectSelements": "extend",
        "selectLinks": "extend",
        "selectUsers": "extend",
        "selectUserGroups": "extend",
        "selectShapes": "extend",
        "selectLines": "extend",
        "sysmapids": "3"
   },
    "auth": "038e1d7b1735c6a5436ee9eae095879e",
    "id": 1
}
```
Response:

```
{
    "jsonrpc": "2.0",
    "result": [
        {
            "selements": [
```
```
{
    "selementid": "10",
    "sysmapid": "3",
    "elementtype": "4",
    "iconid_off": "1",
    "iconid_on": "0",
    "label": "Zabbix server",
    "label_location": "3",
    "x": "11",
    "y": "141",
    "iconid_disabled": "0",
    "iconid_maintenance": "0",
    "elementsubtype": "0",
    "areatype": "0",
    "width": "200",
    "height": "200",
    "viewtype": "0",
    "use_iconmap": "1",
    "application": "",
    "urls": [],
    "elements": []
},
{
    "selementid": "11",
    "sysmapid": "3",
    "elementtype": "4",
    "iconid_off": "1",
    "iconid_on": "0",
    "label": "Web server",
    "label_location": "3",
    "x": "211",
    "y": "191",
    "iconid_disabled": "0",
    "iconid_maintenance": "0",
    "elementsubtype": "0",
    "areatype": "0",
    "width": "200",
    "height": "200",
    "viewtype": "0",
    "use_iconmap": "1",
    "application": "",
    "urls": [],
    "elements": []
},
{
    "selementid": "12",
    "sysmapid": "3",
    "elementtype": "0",
    "iconid_off": "185",
    "iconid_on": "0",
    "label": "{HOST.NAME}\r\n{HOST.CONN}",
    "label_location": "0",
    "x": "111",
    "y": "61",
    "iconid_disabled": "0",
    "iconid_maintenance": "0",
    "elementsubtype": "0",
    "areatype": "0",
    "width": "200",
    "height": "200",
    "viewtype": "0",
```
"use\_iconmap": "0",

```
"application": "",
        "urls": [],
        "elements": [
            {
                "hostid": "10084"
            }
        ]
    }
],
"links": [
    {
        "linkid": "23",
        "sysmapid": "3",
        "selementid1": "10",
        "selementid2": "11",
        "drawtype": "0",
        "color": "00CC00",
        "label": "",
        "linktriggers": []
    }
],
"users": [
    {
        "sysmapuserid": "1",
        "userid": "2",
        "permission": "2"
    }
],
"userGroups": [
    {
        "sysmapusrgrpid": "1",
        "usrgrpid": "7",
        "permission": "2"
    }
],
"shapes":[
    {
        "sysmap_shapeid":"1",
        "type":"0",
        "x":"0",
        "y":"0",
        "width":"680",
        "height":"15",
        "text":"{MAP.NAME}",
        "font":"9",
        "font_size":"11",
        "font_color":"000000",
        "text_halign":"0",
        "text_valign":"0",
        "border_type":"0",
        "border_width":"0",
        "border_color":"000000",
        "background_color":"",
        "zindex":"0"
    }
],
"lines":[
    {
        "sysmap_shapeid":"2",
        "x1": 30,
        "y1": 10,
        "x2": 100,
```

```
"y2": 50,
                "line_type": 1,
                "line_width": 10,
                "line_color": "009900",
                "zindex":"1"
            }
        ],
        "sysmapid": "3",
        "name": "Local nerwork",
        "width": "400",
        "height": "400",
        "backgroundid": "0",
        "label_type": "2",
        "label_location": "3",
        "highlight": "1",
        "expandproblem": "1",
        "markelements": "0",
        "show_unack": "0",
        "grid_size": "50",
        "grid_show": "1",
        "grid_align": "1",
        "label_format": "0",
        "label_type_host": "2",
        "label_type_hostgroup": "2",
        "label_type_trigger": "2",
        "label_type_map": "2",
        "label_type_image": "2",
        "label_string_host": "",
        "label_string_hostgroup": "",
        "label_string_trigger": "",
        "label_string_map": "",
        "label_string_image": "",
        "iconmapid": "0",
        "expand_macros": "0",
        "severity_min": "0",
        "userid": "1",
        "private": "1",
        "show_suppressed": "1"
    }
],
"id": 1
```
#### See also

}

- Icon map
- Map element
- Map link
- Map URL
- Map user
- Map user group
- Map shapes
- Map lines

#### Source

CMap::get() in ui/include/classes/api/services/CMap.php.

#### **map.update**

#### Description

object map.update(object/array maps)

This method allows to update existing maps.

#### **Note:**

This method is available to users of any type. Permissions to call the method can be revoked in user role settings. See User roles for more information.

## Parameters

(ob[ject/arr](#page-850-0)ay) Map properties to be updated.

The mapid property must be defined for each map, all other properties are optional. Only the passed properties will be updated, all others will remain unchanged.

Additionally to the standard map properties, the method accepts the following parameters.

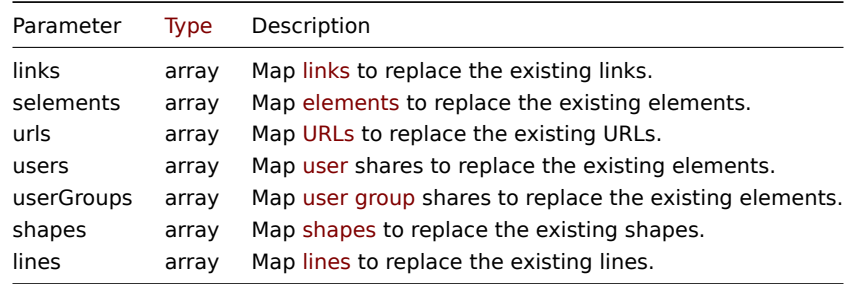

# **Note:**

To create map links between new map elements you'll need to set an element's selementid to an arbitrary value and then use this value to reference this element in the links selementid1 or selementid2 properties. When the element is created, this value will be replaced with the correct ID generated by Zabbix. See example for map.create.

Return values

(object) Returns an object containing the IDs of the updated maps under the sysmapids property.

Examples

Resize a map

Change the size of the map to 1200x1200 pixels.

Request:

```
{
    "jsonrpc": "2.0",
    "method": "map.update",
    "params": {
        "sysmapid": "8",
        "width": 1200,
        "height": 1200
    },
    "auth": "038e1d7b1735c6a5436ee9eae095879e",
    "id": 1
}
```
Response:

```
{
    "jsonrpc": "2.0",
    "result": {
        "sysmapids": [
             "8"
        ]
    },
    "id": 1
}
```
Change map owner

Available only for admins and super admins.

Request:

```
{
    "jsonrpc": "2.0",
    "method": "map.update",
    "params": {
        "sysmapid": "9",
        "userid": "1"
    },
    "auth": "038e1d7b1735c6a5436ee9eae095879e",
    "id": 2
}
```
Response:

```
{
    "jsonrpc": "2.0",
    "result": {
        "sysmapids": [
            "9"
        ]
   },
    "id": 2
```
}

See also

- Map element
- Map link
- Map URL
- Map user
- Map user group
- Map shapes
- Map lines

Source

CMap::update() in ui/include/classes/api/services/CMap.php.

# **Media type**

This class is designed to work with media types.

Object references:

• Media type

Available methods:

- mediatype.create creating new media types
- mediatype.delete deleting media types
- mediatype.get retrieving media types
- mediatype.update updating media types

# **> Me[dia type object](#page-1271-0)**

The fo[llowing objects are](#page-1276-0) directly related to the mediatype API.

Media type

The media type object has the following properties.

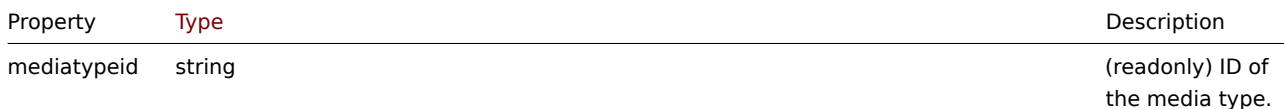

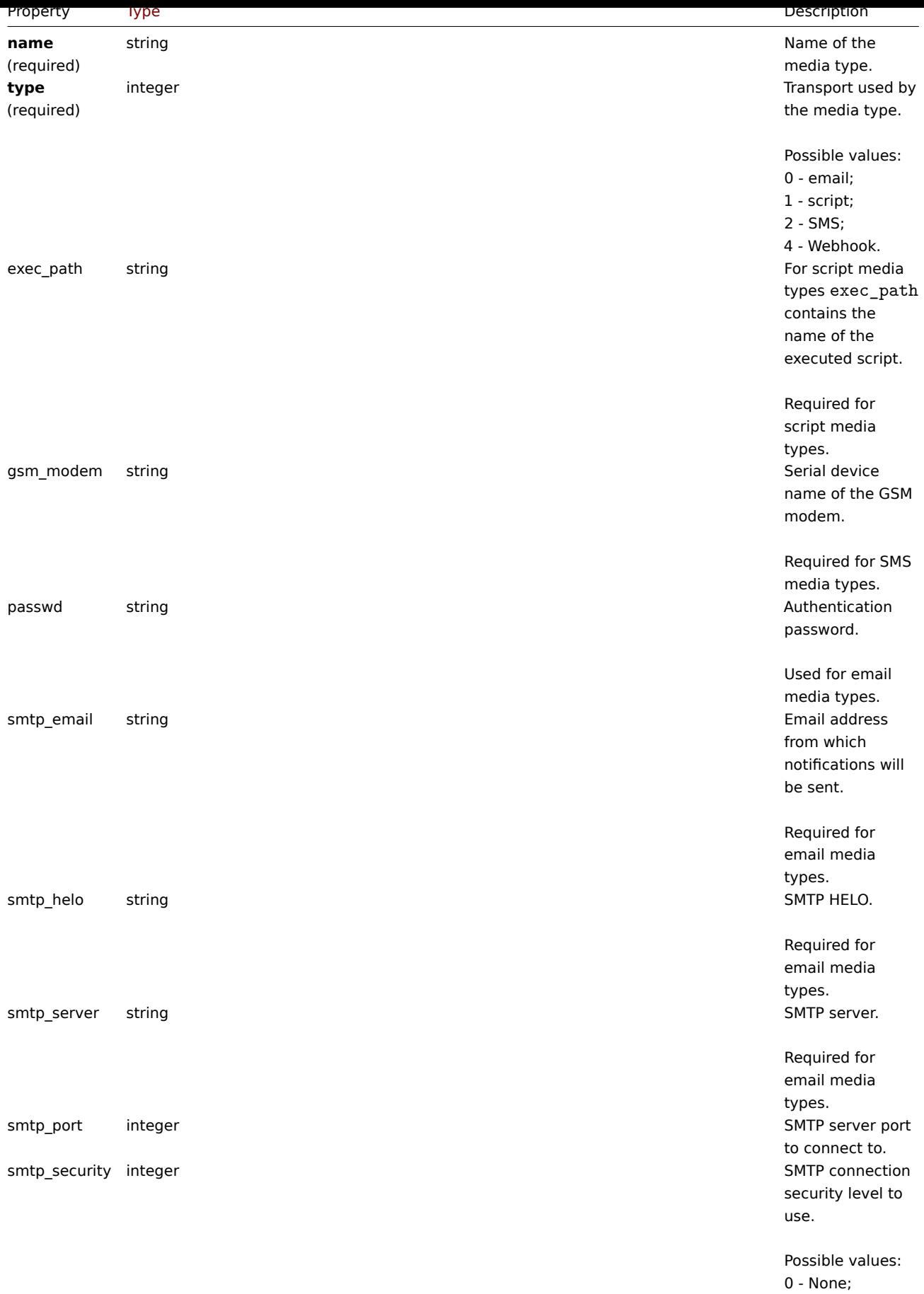

1266

1 - STARTTLS; 2 - SSL/TLS.

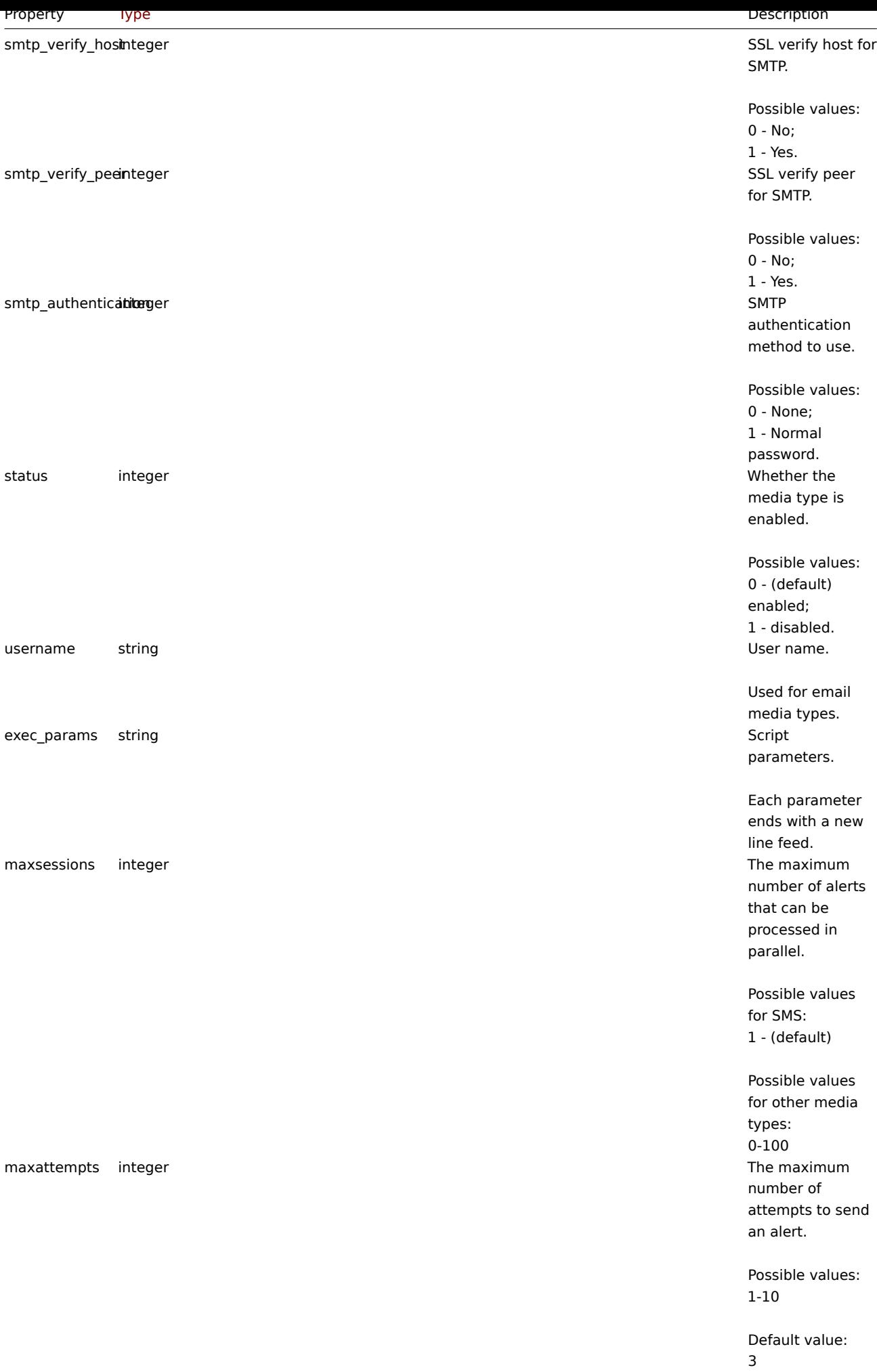

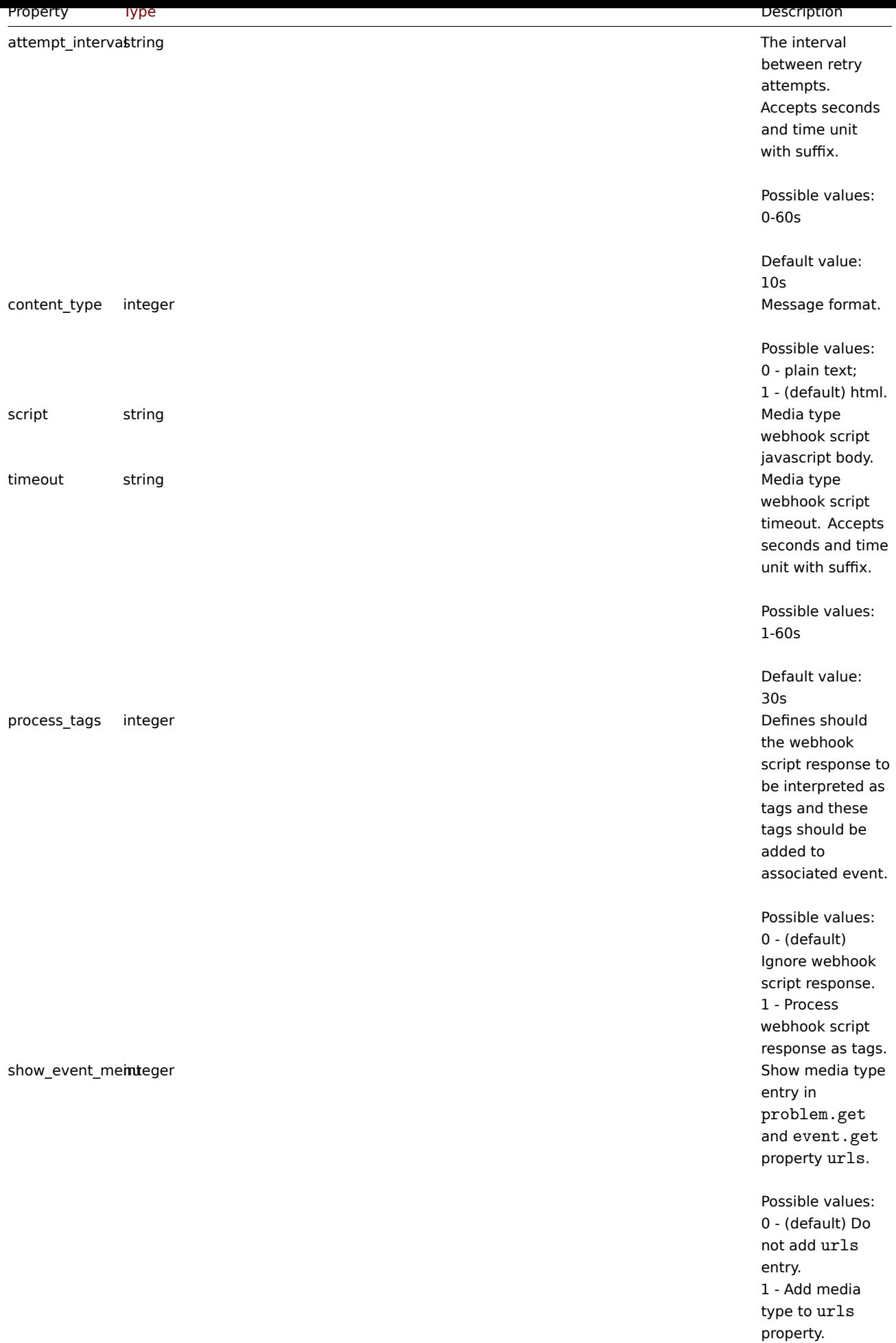

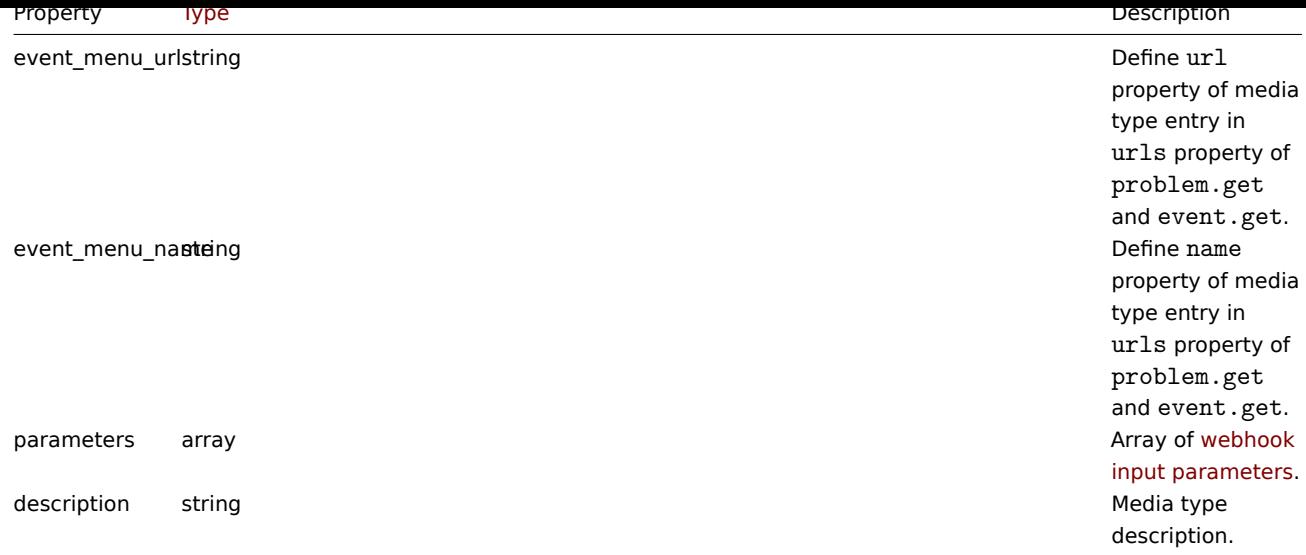

# Webhook parameters

Parameters passed to webhook script when it is called, have the following properties.

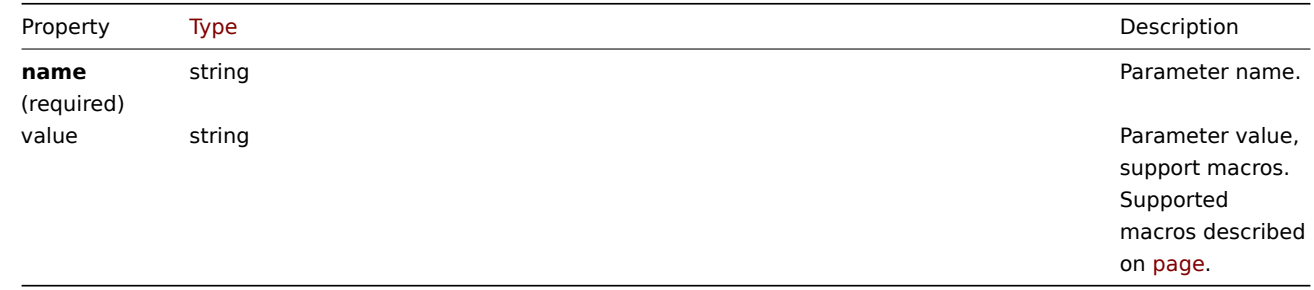

# Message template

The message template object defines a template that will be used as a default message for action operations to [send a](#page-1687-0) notification. It has the following properties.

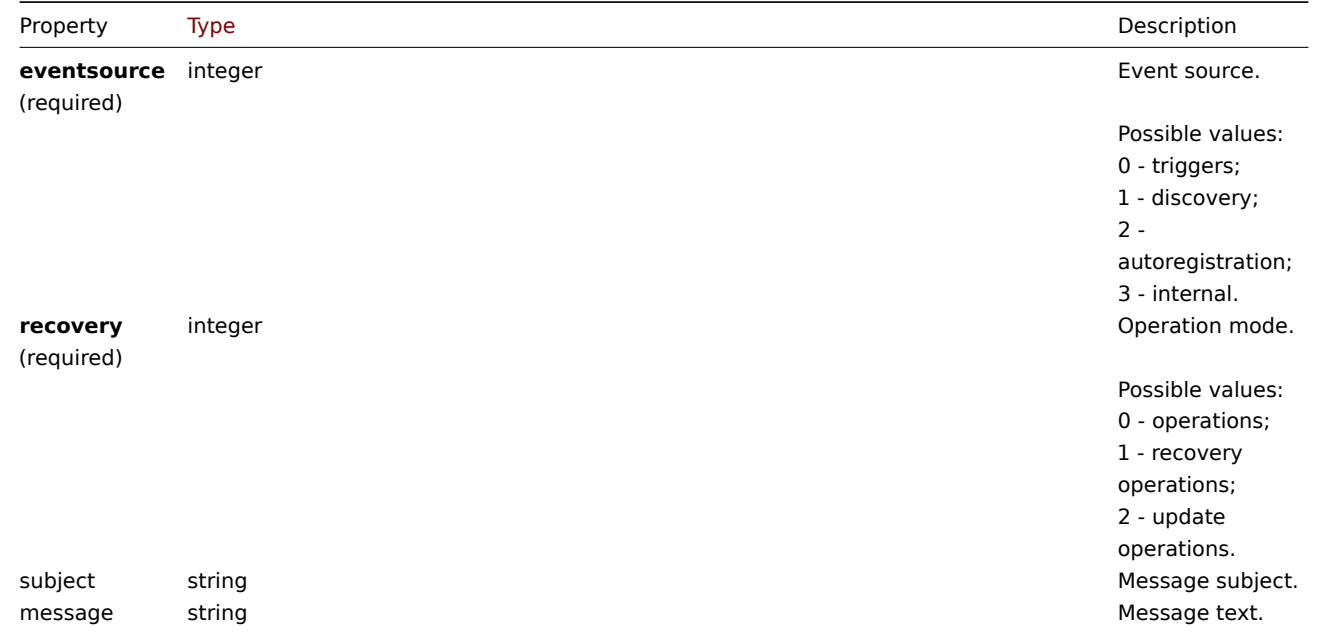

## **mediatype.create**

Description

object mediatype.create(object/array mediaTypes)

This method allows to create new media types.

#### **Note:**

This method is only available to Super admin user type. Permissions to call the method can be revoked in user role settings. See User roles for more information.

#### Parameters

(objec[t/array\)](#page-850-0) Media types to create.

Additionaly to the standard media type properties, the method accepts the following parameters.

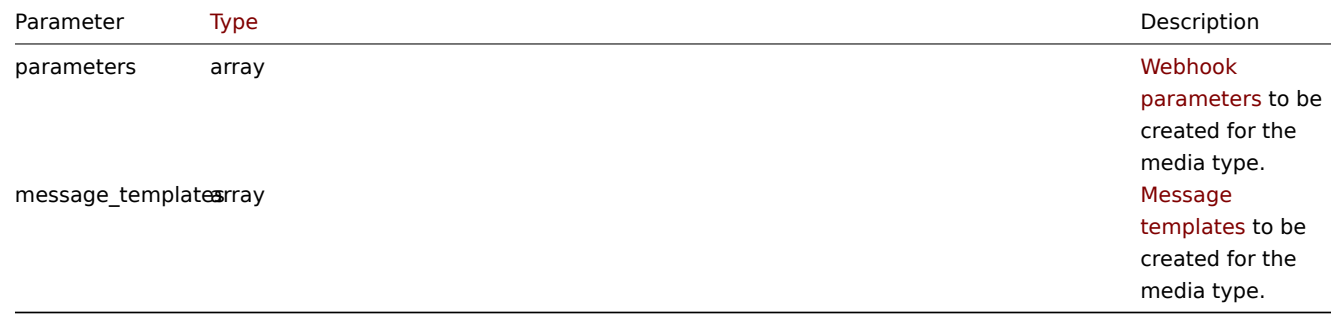

#### Return values

(object) Returns an object containing the IDs of the created media types under the mediatypeids property. The order of the returned IDs matches the order of the passed media types.

Examples

Creating an e-mail media type

Create a new e-mail media type with a custom SMTP port and message templates.

```
{
    "jsonrpc": "2.0",
    "method": "mediatype.create",
    "params": {
        "type": "0",
        "name": "E-mail",
        "smtp_server": "mail.example.com",
        "smtp_helo": "example.com",
        "smtp_email": "zabbix@example.com",
        "smtp_port": "587",
        "content_type": "1",
        "message_templates": [
            {
                "eventsource": "0",
                "recovery": "0",
                "subject": "Problem: {EVENT.NAME}",
                "message": "Problem \"{EVENT.NAME}\" on host \"{HOST.NAME}\" started at {EVENT.TIME}."
            },
            {
                "eventsource": "0",
                "recovery": "1",
                "subject": "Resolved in {EVENT.DURATION}: {EVENT.NAME}",
                "message": "Problem \"{EVENT.NAME}\" on host \"{HOST.NAME}\" has been resolved at {EVENT.RECO
           },
            {
                "eventsource": "0",
                "recovery": "2",
                "subject": "Updated problem in {EVENT.AGE}: {EVENT.NAME}",
                "message": "{USER.FULLNAME} {EVENT.UPDATE.ACTION} problem \"{EVENT.NAME}\" on host \"{HOST.NA
```

```
}
        ]
    },
    "auth": "038e1d7b1735c6a5436ee9eae095879e",
    "id": 1
}
```
Response:

```
{
    "jsonrpc": "2.0",
    "result": {
        "mediatypeids": [
            "7"
        ]
    },
    "id": 1
}
```
Creating a script media type

Create a new script media type with a custom value for the number of attempts and the interval between them.

Request:

```
{
    "jsonrpc": "2.0",
    "method": "mediatype.create",
    "params": {
        "type": "1",
        "name": "Push notifications",
        "exec_path": "push-notification.sh",
        "exec_params": "{ALERT.SENDTO}\n{ALERT.SUBJECT}\n{ALERT.MESSAGE}\n",
        "maxattempts": "5",
        "attempt_interval": "11s"
   },
    "auth": "038e1d7b1735c6a5436ee9eae095879e",
    "id": 1
}
```
Response:

```
{
    "jsonrpc": "2.0",
    "result": {
        "mediatypeids": [
            "8"
        ]
    },
    "id": 1
}
```
Creating a webhook media type

Create a new webhook media type.

```
Request:
{
    "jsonrpc": "2.0",
    "method": "mediatype.create",
    "params": {
        "type": "4",
        "name": "Webhook",
        "script": "var Webhook = {\rA} token: null,\r\n to: null,\r\n subject: null,\r\n message: function
        "parameters": [
            {
                "name": "Message",
```

```
"value": "{ALERT.MESSAGE}"
        },
        {
            "name": "Subject",
            "value": "{ALERT.SUBJECT}"
        },
        {
            "name": "To",
            "value": "{ALERT.SENDTO}"
        },
        {
            "name": "Token",
            "value": "<Token>"
        }
    ]
},
"auth": "038e1d7b1735c6a5436ee9eae095879e",
"id": 1
```
}

Response:

```
{
    "jsonrpc": "2.0",
    "result": {
        "mediatypeids": [
             "9"
        ]
    },
    "id": 1
}
```
#### Source

CMediaType::create() in ui/include/classes/api/services/CMediaType.php.

## **mediatype.delete**

<span id="page-1271-0"></span>Description

object mediatype.delete(array mediaTypeIds)

This method allows to delete media types.

#### **Note:**

This method is only available to Super admin user type. Permissions to call the method can be revoked in user role settings. See User roles for more information.

## Parameters

(array) [IDs of the](#page-850-0) media types to delete.

Return values

(object) Returns an object containing the IDs of the deleted media types under the mediatypeids property.

Examples

Deleting multiple media types

Delete two media types.

```
{
    "jsonrpc": "2.0",
    "method": "mediatype.delete",
    "params": [
```

```
"3",
        "5"
    ],
    "auth": "3a57200802b24cda67c4e4010b50c065",
    "id": 1
}
```
Response:

```
{
    "jsonrpc": "2.0",
    "result": {
         "mediatypeids": [
              "3",
              "5"
         \mathbf{I}},
    "id": 1
}
```
# Source

CMediaType::delete() in ui/include/classes/api/services/CMediaType.php.

## **mediatype.get**

## Description

integer/array mediatype.get(object parameters)

The method allows to retrieve media types according to the given parameters.

#### **Note:**

This method is available to users of any type. Permissions to call the method can be revoked in user role settings. See User roles for more information.

## Parameters

(ob[ject\)](#page-850-0) Parameters defining the desired output.

The method supports the following parameters.

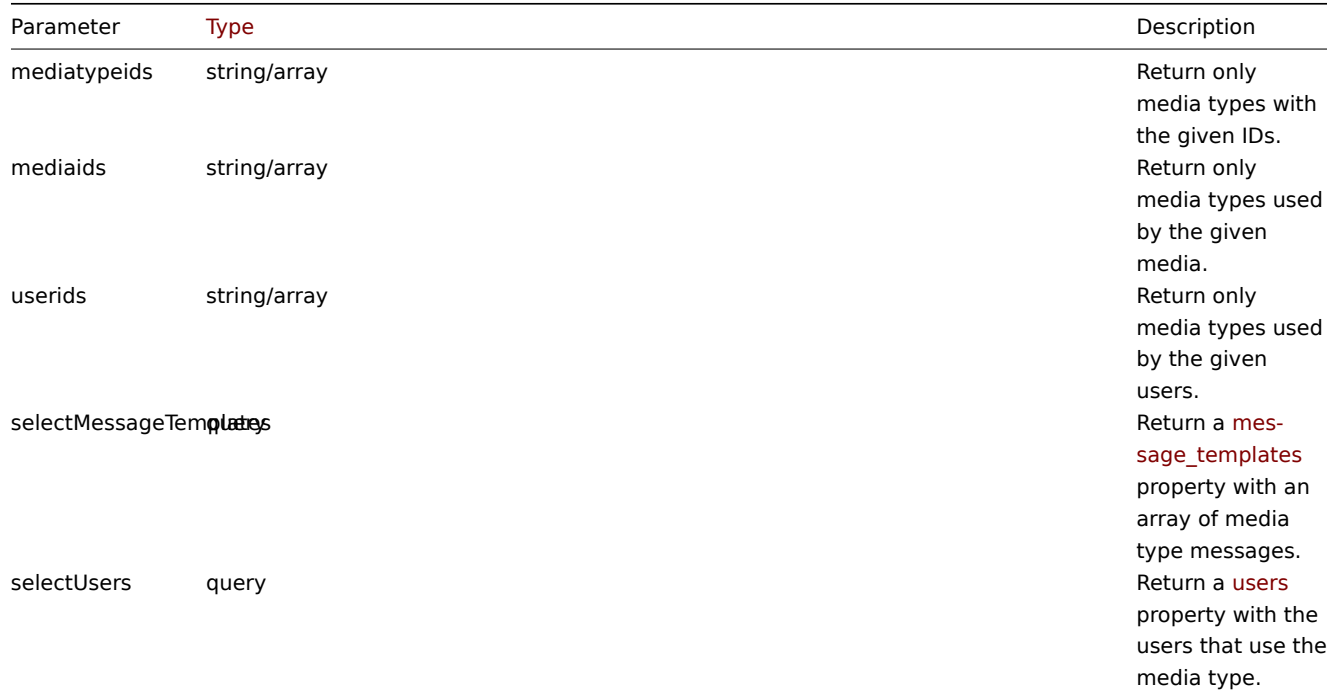

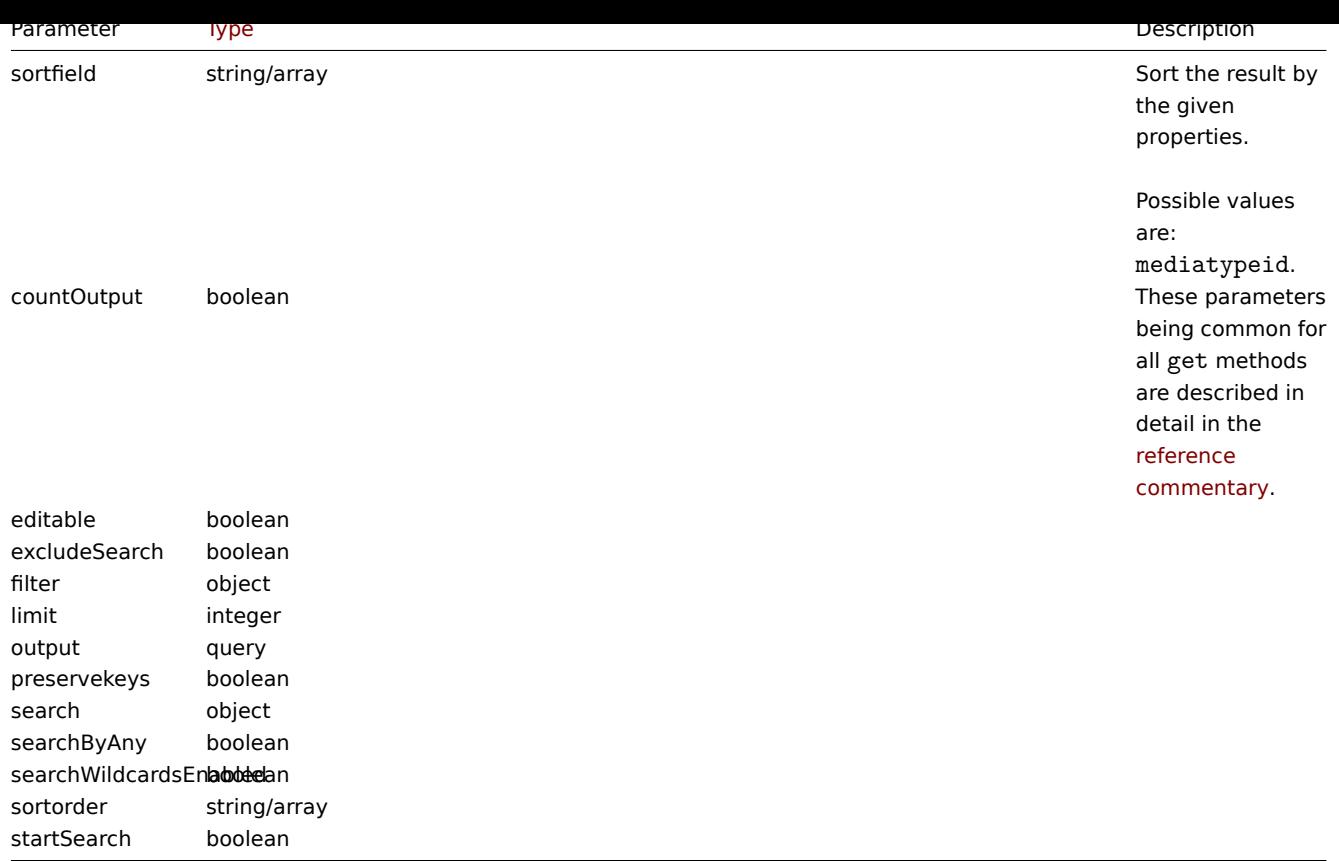

# Return values

(integer/array) Returns either:

- an array of objects;
- the count of retrieved objects, if the countOutput parameter has been used.

Examples

Retrieving media types

Retrieve all configured media types.

Request:

```
{
    "jsonrpc": "2.0",
    "method": "mediatype.get",
    "params": {
        "output": "extend",
        "selectMessageTemplates": "extend"
    },
    "auth": "038e1d7b1735c6a5436ee9eae095879e",
    "id": 1
}
```
Response:

```
{
   "jsonrpc": "2.0",
   "result": [
       {
            "mediatypeid": "1",
            "type": "0",
            "name": "Email",
            "smtp_server": "mail.example.com",
            "smtp_helo": "example.com",
            "smtp_email": "zabbix@example.com",
            "exec_path": "",
```

```
"gsm_modem": "",
    "username": "",
    "passwd": "",
    "status": "0",
    "smtp_port": "25",
    "smtp_security": "0",
    "smtp_verify_peer": "0",
    "smtp_verify_host": "0",
    "smtp_authentication": "0",
    "exec_params": "",
    "maxsessions": "1",
    "maxattempts": "3",
    "attempt_interval": "10s",
    "content_type": "0",
    "script": "",
    "timeout": "30s",
    "process_tags": "0",
    "show_event_menu": "1",
    "event_menu_url": "",
    "event menu name": "",
    "description": "",
    "message_templates": [
        {
            "eventsource": "0",
            "recovery": "0",
            "subject": "Problem: {EVENT.NAME}",
            "message": "Problem started at {EVENT.TIME} on {EVENT.DATE}\r\nProblem name: {EVENT.NA
        },
        {
            "eventsource": "0",
            "recovery": "1",
            "subject": "Resolved: {EVENT.NAME}",
            "message": "Problem has been resolved at {EVENT.RECOVERY.TIME} on {EVENT.RECOVERY.DATE
        },
        {
            "eventsource": "0",
            "recovery": "2",
            "subject": "Updated problem: {EVENT.NAME}",
            "message": "{USER.FULLNAME} {EVENT.UPDATE.ACTION} problem at {EVENT.UPDATE.DATE} {EVEN
        },
        {
            "eventsource": "1",
            "recovery": "0",
            "subject": "Discovery: {DISCOVERY.DEVICE.STATUS} {DISCOVERY.DEVICE.IPADDRESS}",
            "message": "Discovery rule: {DISCOVERY.RULE.NAME}\r\n\r\nDevice IP: {DISCOVERY.DEVICE.
        },
        {
            "eventsource": "2",
            "recovery": "0",
            "subject": "Autoregistration: {HOST.HOST}",
            "message": "Host name: {HOST.HOST}\r\nHost IP: {HOST.IP}\r\nAgent port: {HOST.PORT}"
        }
    ],
    "parameters": []
},
{
    "mediatypeid": "3",
    "type": "2",
    "name": "SMS",
    "smtp_server": "",
    "smtp_helo": "",
    "smtp_email": "",
```

```
"exec_path": "",
        "gsm_modem": "/dev/ttyS0",
        "username": "",
        "passwd": "",
        "status": "0",
        "smtp_port": "25",
        "smtp_security": "0",
        "smtp_verify_peer": "0",
        "smtp_verify_host": "0",
        "smtp_authentication": "0",
        "exec_params": "",
        "maxsessions": "1",
        "maxattempts": "3",
        "attempt_interval": "10s",
        "content_type": "1",
        "script": "",
        "timeout": "30s",
        "process_tags": "0",
        "show_event_menu": "1",
        "event_menu_url": "",
        "event_menu_name": "",
        "description": "",
        "message_templates": [
            {
                "eventsource": "0",
                "recovery": "0",
                "subject": "",
                "message": "{EVENT.SEVERITY}: {EVENT.NAME}\r\nHost: {HOST.NAME}\r\n{EVENT.DATE} {EVENT.TI
            },
            {
                "eventsource": "0",
                "recovery": "1",
                "subject": "",
                "message": "RESOLVED: {EVENT.NAME}\r\nHost: {HOST.NAME}\r\n{EVENT.DATE} {EVENT.TIME}"
            },
            {
                "eventsource": "0",
                "recovery": "2",
                "subject": "",
                "message": "{USER.FULLNAME} {EVENT.UPDATE.ACTION} problem at {EVENT.UPDATE.DATE} {EVENT.U
            },
            {
                "eventsource": "1",
                "recovery": "0",
                "subject": "",
                "message": "Discovery: {DISCOVERY.DEVICE.STATUS} {DISCOVERY.DEVICE.IPADDRESS}"
            },
            {
                "eventsource": "2",
                "recovery": "0",
                "subject": "",
                "message": "Autoregistration: {HOST.HOST}\r\nHost IP: {HOST.IP}\r\nAgent port: {HOST.PORT
            }
        ],
        "parameters": []
    }
],
"id": 1
```
See also

}

• User

Source

CMediaType::get() in ui/include/classes/api/services/CMediaType.php.

## **mediatype.update**

#### <span id="page-1276-0"></span>Description

object mediatype.update(object/array mediaTypes)

This method allows to update existing media types.

### **Note:**

This method is only available to Super admin user type. Permissions to call the method can be revoked in user role settings. See User roles for more information.

#### Parameters

(objec[t/array\)](#page-850-0) Media type properties to be updated.

The mediatypeid property must be defined for each media type, all other properties are optional. Only the passed properties will be updated, all others will remain unchanged.

Additionally to the standard media type properties, the method accepts the following parameters.

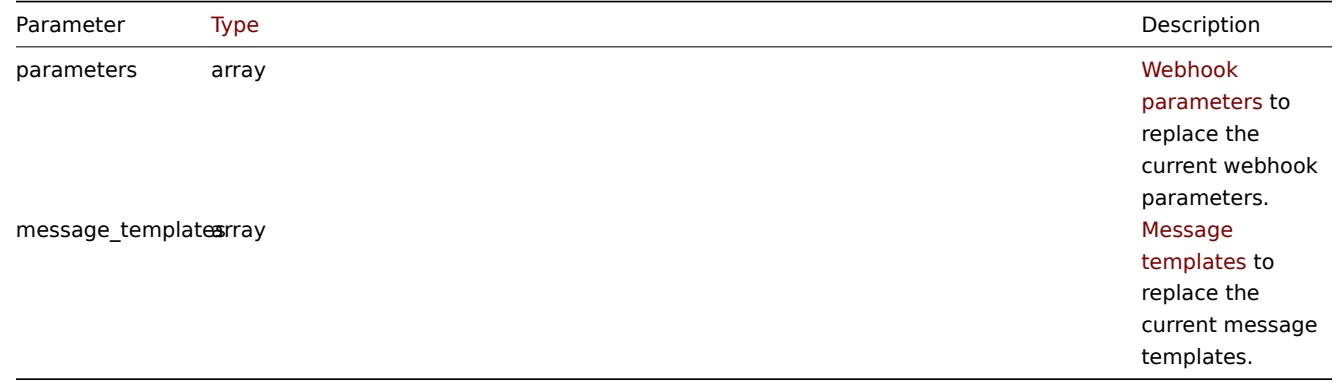

Return values

(object) Returns an object containing the IDs of the updated media types under the mediatypeids property.

Examples

Enabling a media type

Enable a media type, that is, set its status to "0".

Request:

```
{
    "jsonrpc": "2.0",
    "method": "mediatype.update",
    "params": {
        "mediatypeid": "6",
        "status": "0"
    },
    "auth": "038e1d7b1735c6a5436ee9eae095879e",
    "id": 1
}
```
Response:

```
{
    "jsonrpc": "2.0",
    "result": {
        "mediatypeids": [
            "6"
        ]
```

```
},
    "id": 1
}
```
## Source

CMediaType::update() in ui/include/classes/api/services/CMediaType.php.

# **Problem**

This class is designed to work with problems.

Object references:

# • Problem

Available methods:

• problem.get - retrieving problems

# **> Problem object**

# **Note:**

problems are created by the Zabbix server and cannot be modified via the API.

## The problem object has the following properties.

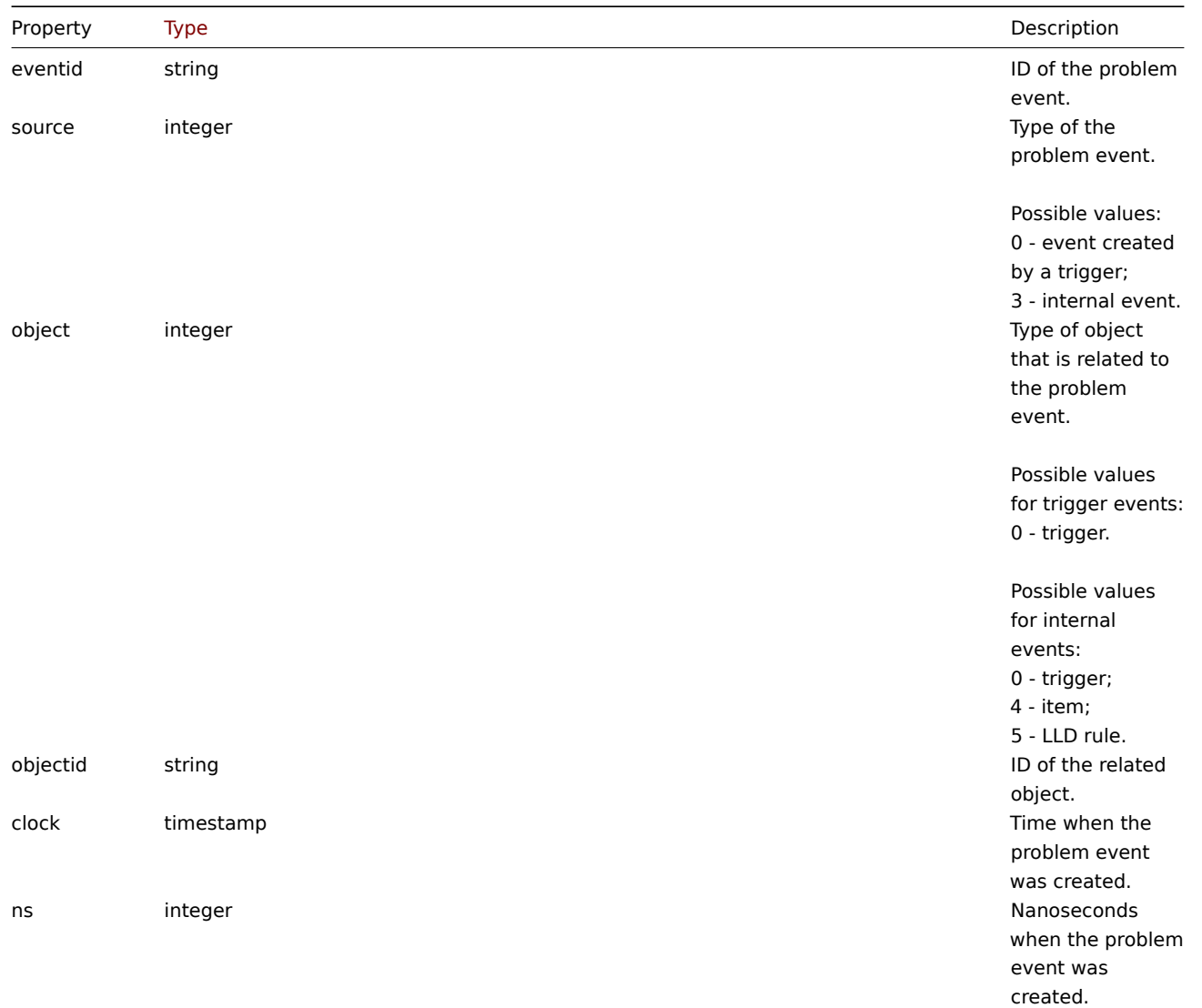

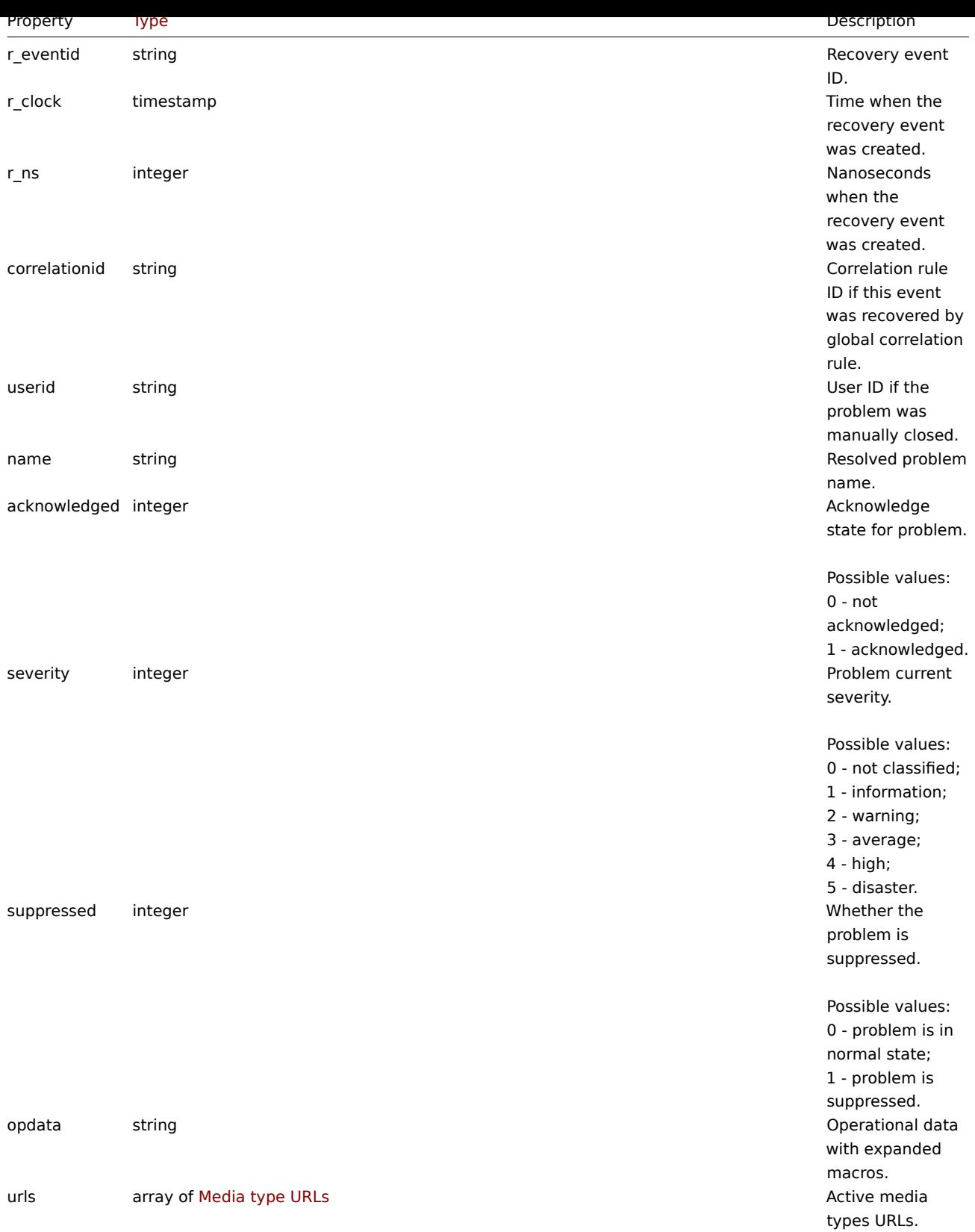

# Problem tag

The problem tag object has the following properties.

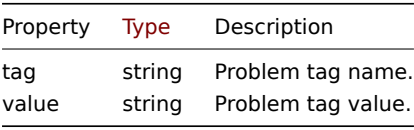

Object with media type url have the following properties.

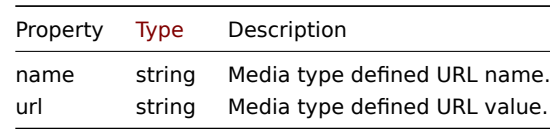

Results will contain entries only for active media types with enabled event menu entry. Macro used in properties will be expanded, but if one of properties contain non expanded macro both properties will be excluded from results. Supported macros described on page.

#### **problem.get**

#### De[script](#page-1687-0)ion

integer/array problem.get(object parameters)

The method allows to retrieve problems according to the given parameters.

This method is for retrieving unresolved problems. It is also possible, if specified, to additionally retrieve recently resolved problems. The period that determines how old is "recently" is defined in Administration → General. Problems that were resolved prior to that period are not kept in the problem table. To retrieve problems that were resolved further back in the past, use the event.get method.

## **Attention:**

This method may return problems of a deleted entity if these problems have not been removed by the housekeepe[r yet.](#page-998-0)

#### **Note:**

This method is available to users of any type. Permissions to call the method can be revoked in user role settings. See User roles for more information.

#### Parameters

(ob[ject\)](#page-850-0) Parameters defining the desired output.

### The method supports the following parameters.

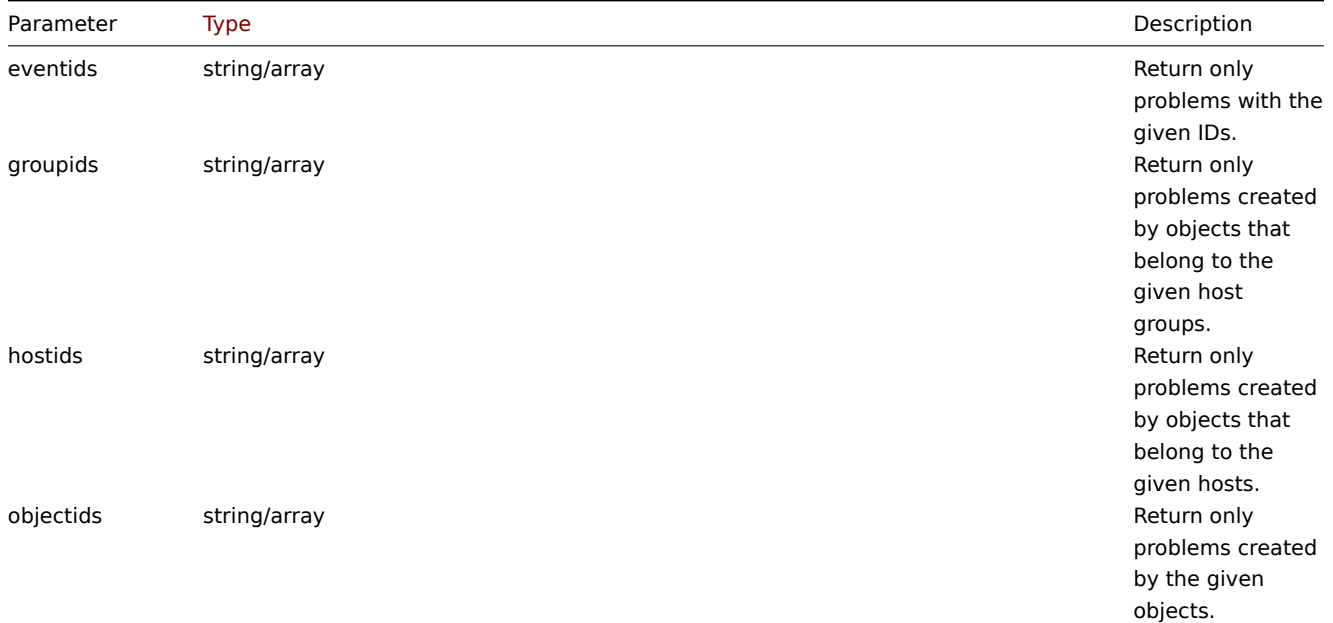

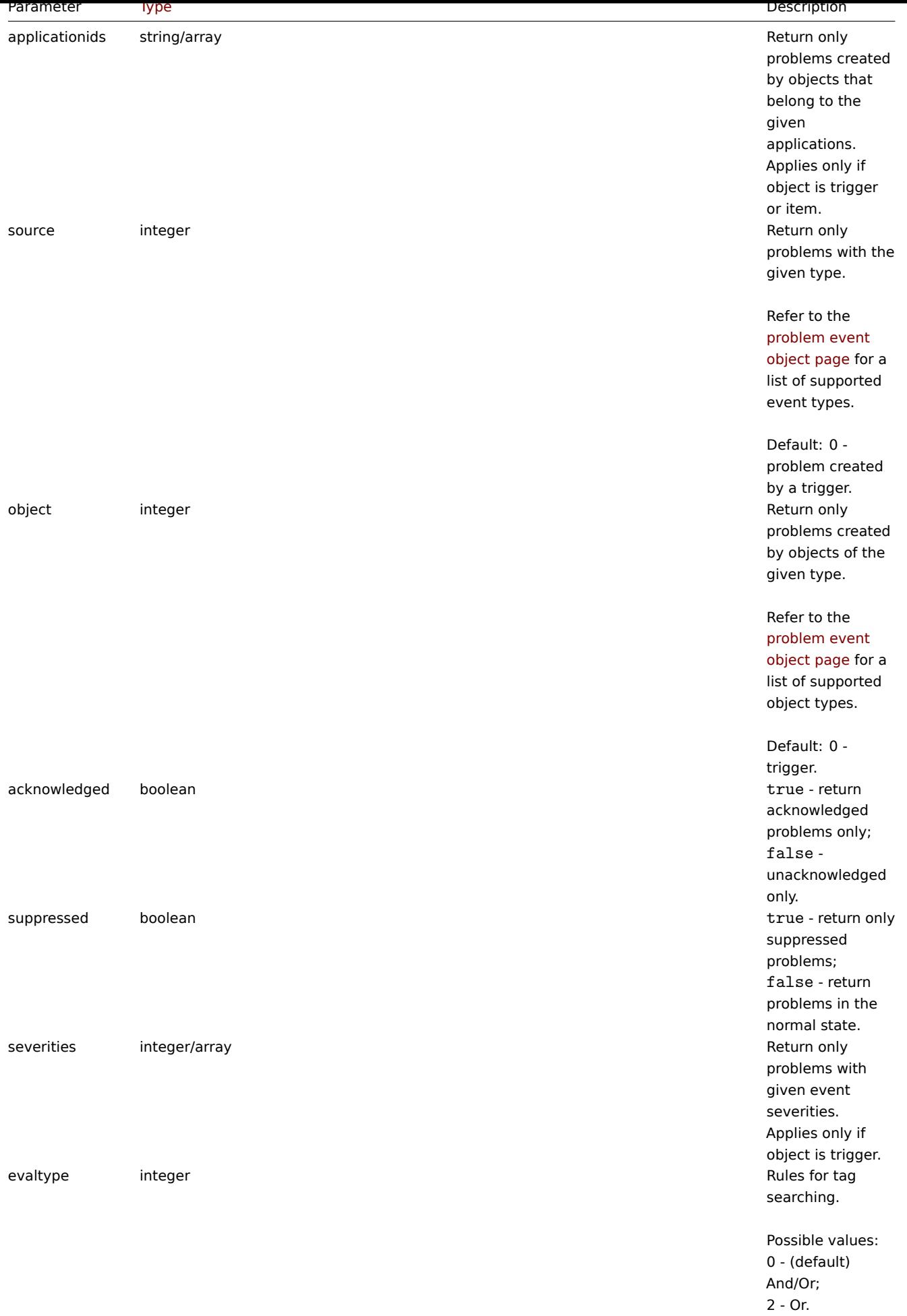

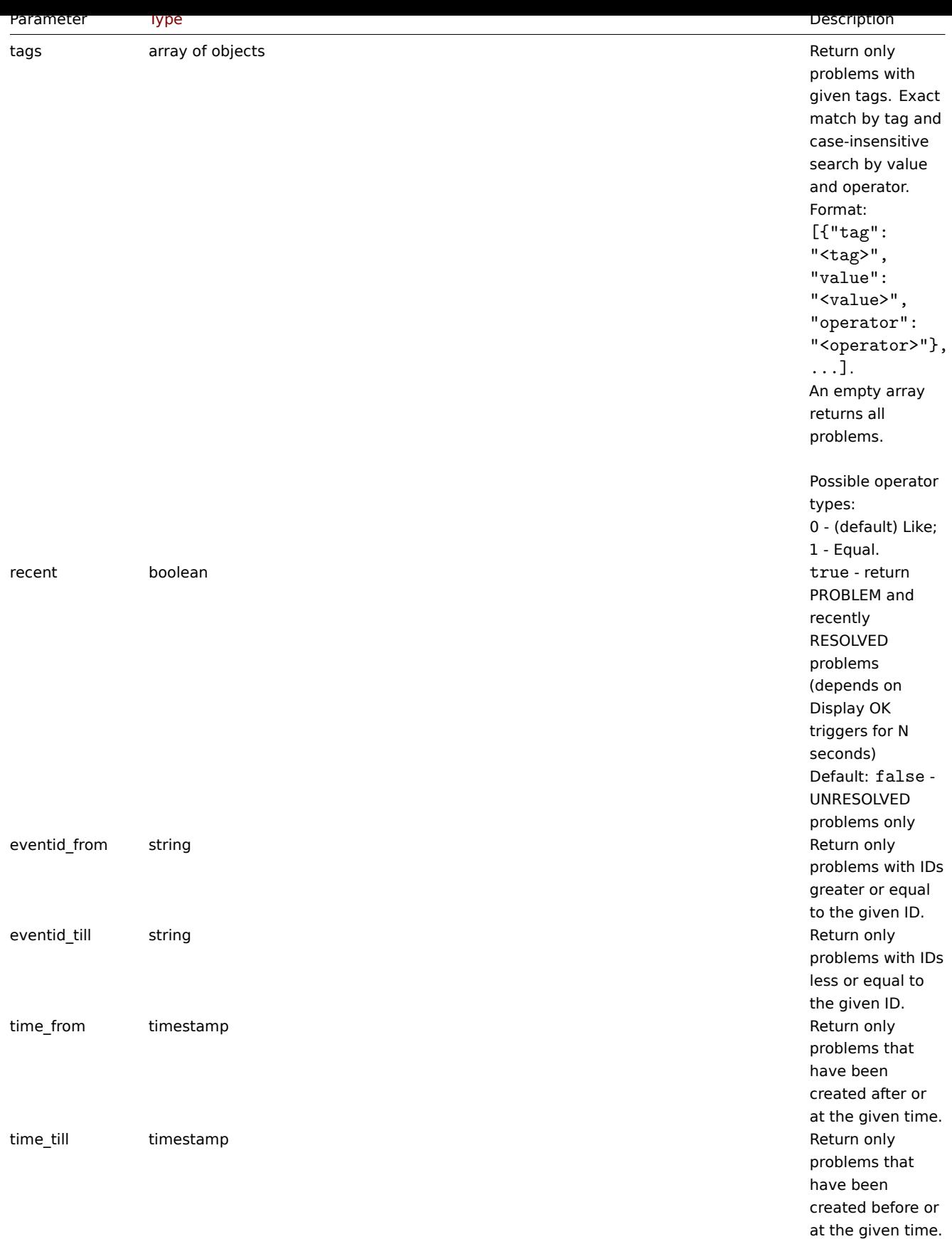

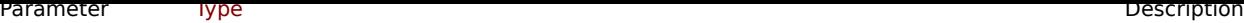

selectAcknowledgespuery and the selectAcknowledgespuery results are selectAcknowledgespuery and the selectAcknowledgespuery results are selectAcknowledgespuery results and the selectAcknowledgespuery results are selectAckn

acknowledges property with the problem updates. Problem updates are sorted in reverse chronological order. The problem update object has the following properties: acknowledgeid - (string) update's ID; userid - (string) ID of the user that updated the event; eventid - (string) ID of the updated event; clock - (timestamp) time when the event was updated; message - (string) text of the message; action - (integer)type of update action (see event.acknowledge); old\_severity - (integer) event severity [before this](#page-996-0) update action; new\_severity - (integer) event severity after this update action;

Supports count . selectTags query query and the control of the control of the control of the control of the control of the control of the control of the control of the control of the control of the control of the control of the control of property with the problem tags. Output format: [{"tag": "<tag>", "value": "<value>"}, ...] .

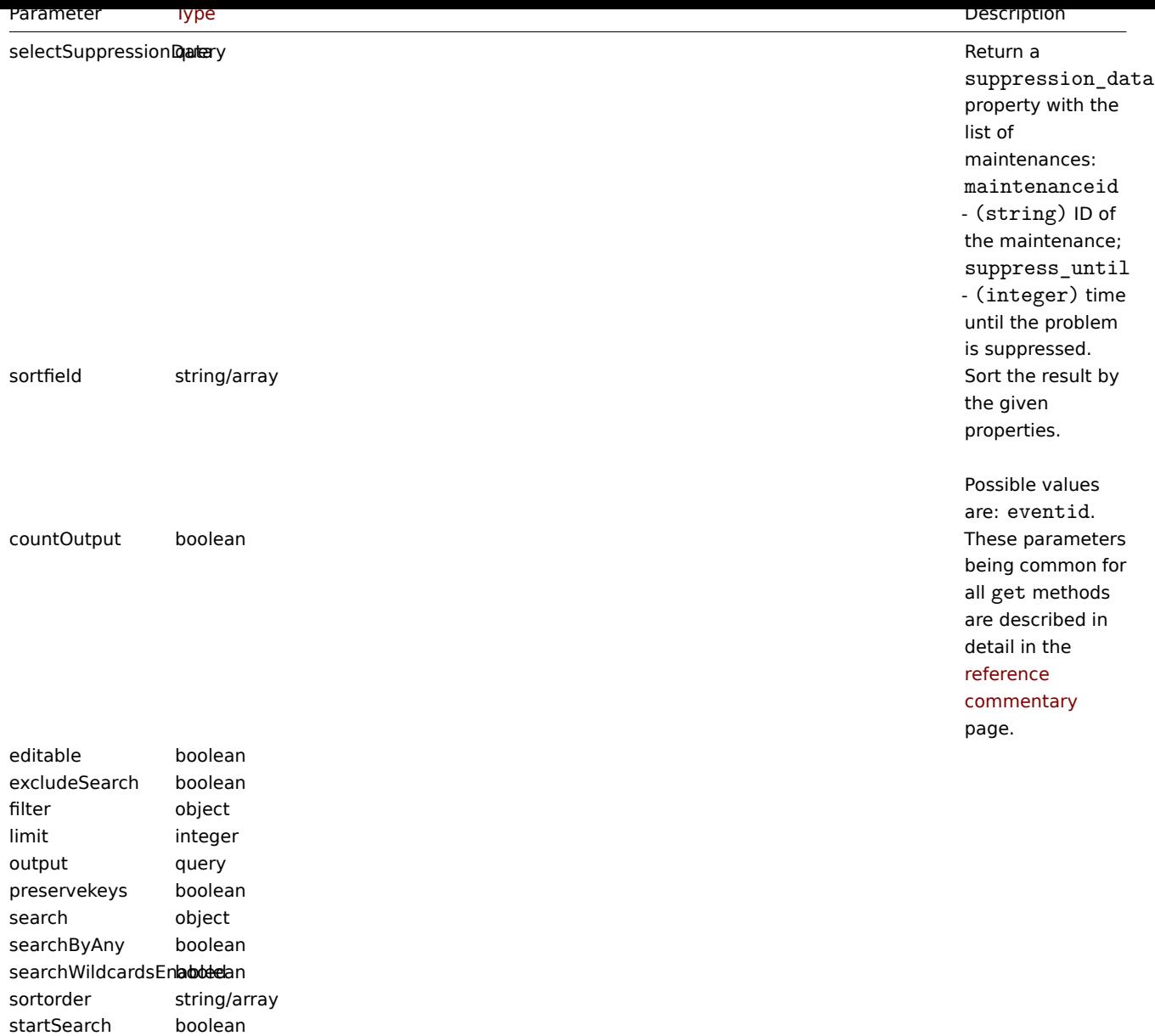

## Return values

(integer/array) Returns either:

- an array of objects;
- the count of retrieved objects, if the countOutput parameter has been used.

# Examples

Retrieving trigger problem events

Retrieve recent events from trigger "15112."

```
{
   "jsonrpc": "2.0",
   "method": "problem.get",
   "params": {
       "output": "extend",
        "selectAcknowledges": "extend",
        "selectTags": "extend",
        "selectSuppressionData": "extend",
        "objectids": "15112",
        "recent": "true",
        "sortfield": ["eventid"],
```

```
"sortorder": "DESC"
   },
    "auth": "67f45d3eb1173338e1b1647c4bdc1916",
    "id": 1
}
```
Response:

```
{
    "jsonrpc": "2.0",
    "result": [
        {
            "eventid": "1245463",
            "source": "0",
            "object": "0",
            "objectid": "15112",
            "clock": "1472457242",
            "ns": "209442442",
            "r_eventid": "1245468",
            "r_clock": "1472457285",
            "r_ns": "125644870",
            "correlationid": "0",
            "userid": "1",
            "name": "Zabbix agent on localhost is unreachable for 5 minutes",
            "acknowledged": "1",
            "severity": "3",
            "opdata": "",
            "acknowledges": [
                {
                    "acknowledgeid": "14443",
                    "userid": "1",
                    "eventid": "1245463",
                    "clock": "1472457281",
                    "message": "problem solved",
                    "action": "6",
                    "old_severity": "0",
                    "new_severity": "0"
                }
            ],
            "suppression_data": [
                {
                    "maintenanceid": "15",
                     "suppress_until": "1472511600"
                }
            ],
            "suppressed": "1",
            "tags": [
                {
                    "tag": "test tag",
                    "value": "test value"
                }
            ]
        }
    ],
    "id": 1
}
```
See also

- Alert
- Item
- Host
- LLD rule
- [Trigg](#page-915-0)er

Source

CEvent::get() in ui/include/classes/api/services/CProblem.php.

# **Proxy**

This class is designed to work with proxies.

Object references:

- Proxy
- Proxy interface

Available methods:

- proxy.create create new proxies
- proxy.delete delete proxies
- proxy.get retrieve proxies
- proxy.update update proxies

# **> Pro[xy object](#page-1289-0)**

The fo[llowing objec](#page-1292-0)ts are directly related to the proxy API.

#### Proxy

The proxy object has the following properties.

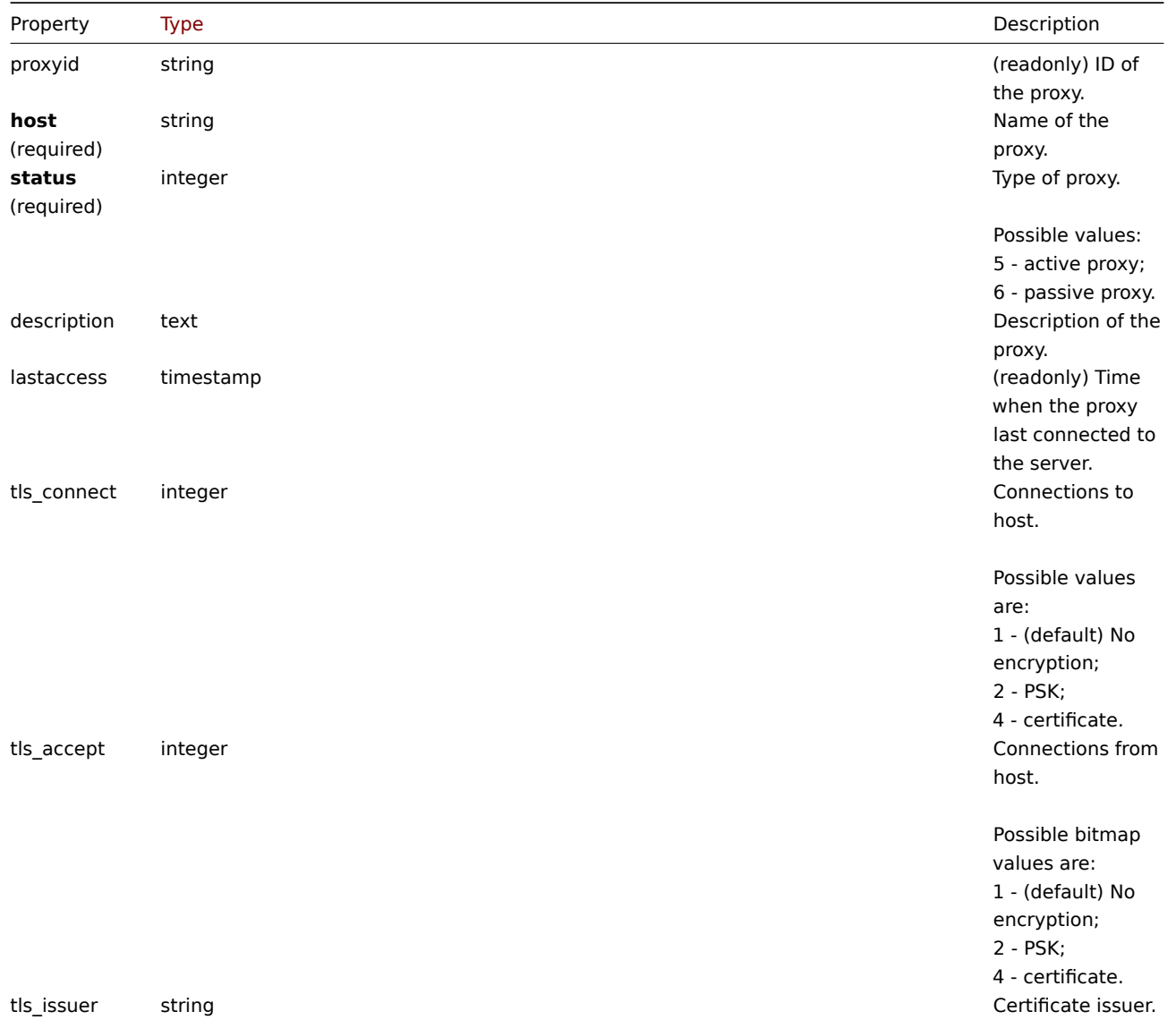

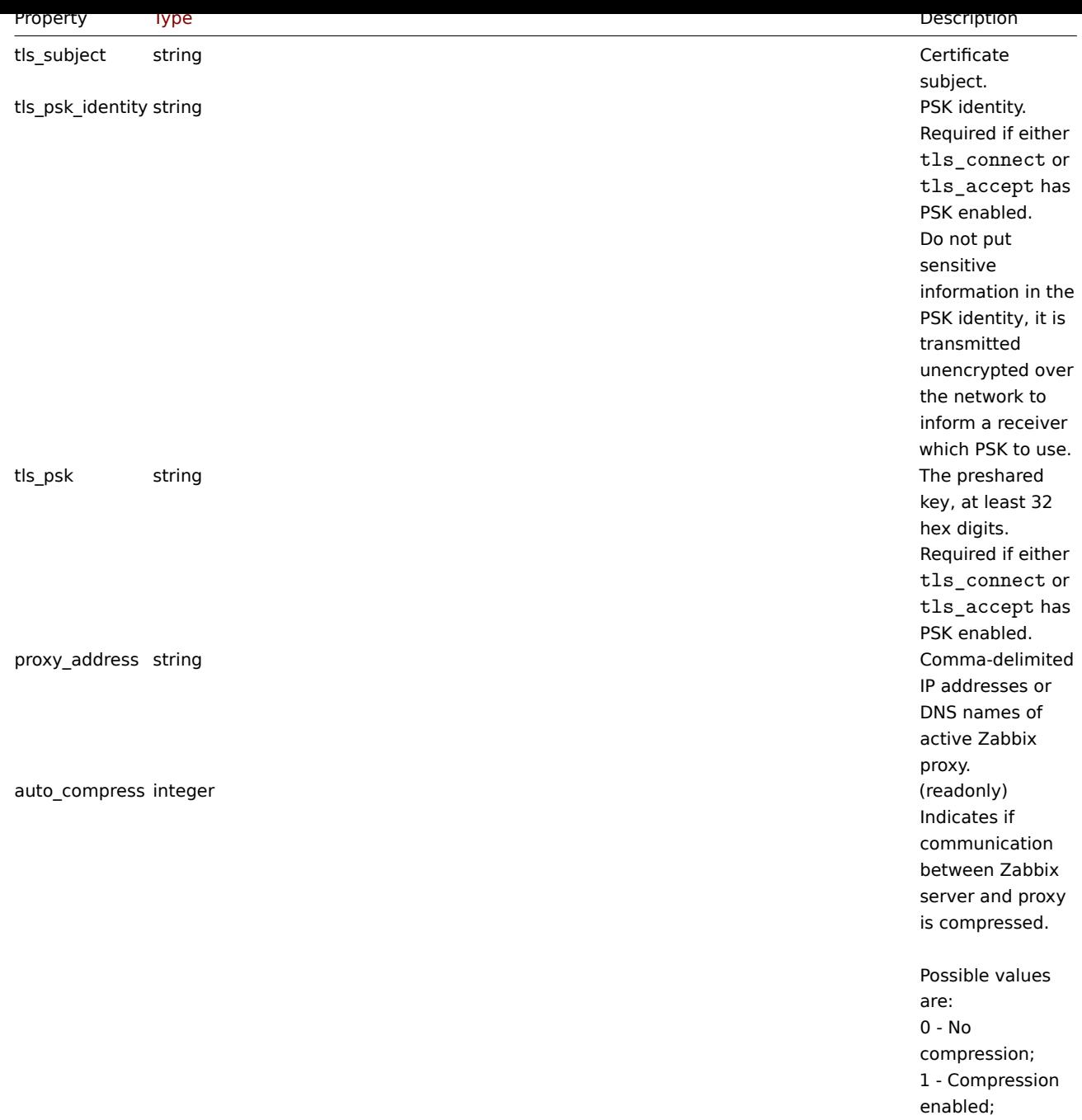

# Proxy interface

The proxy interface object defines the interface used to connect to a passive proxy. It has the following properties.

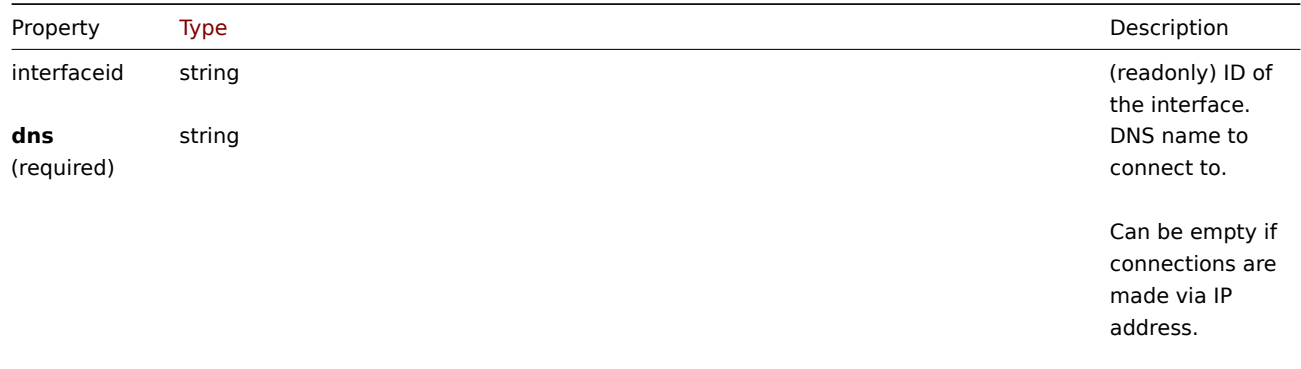

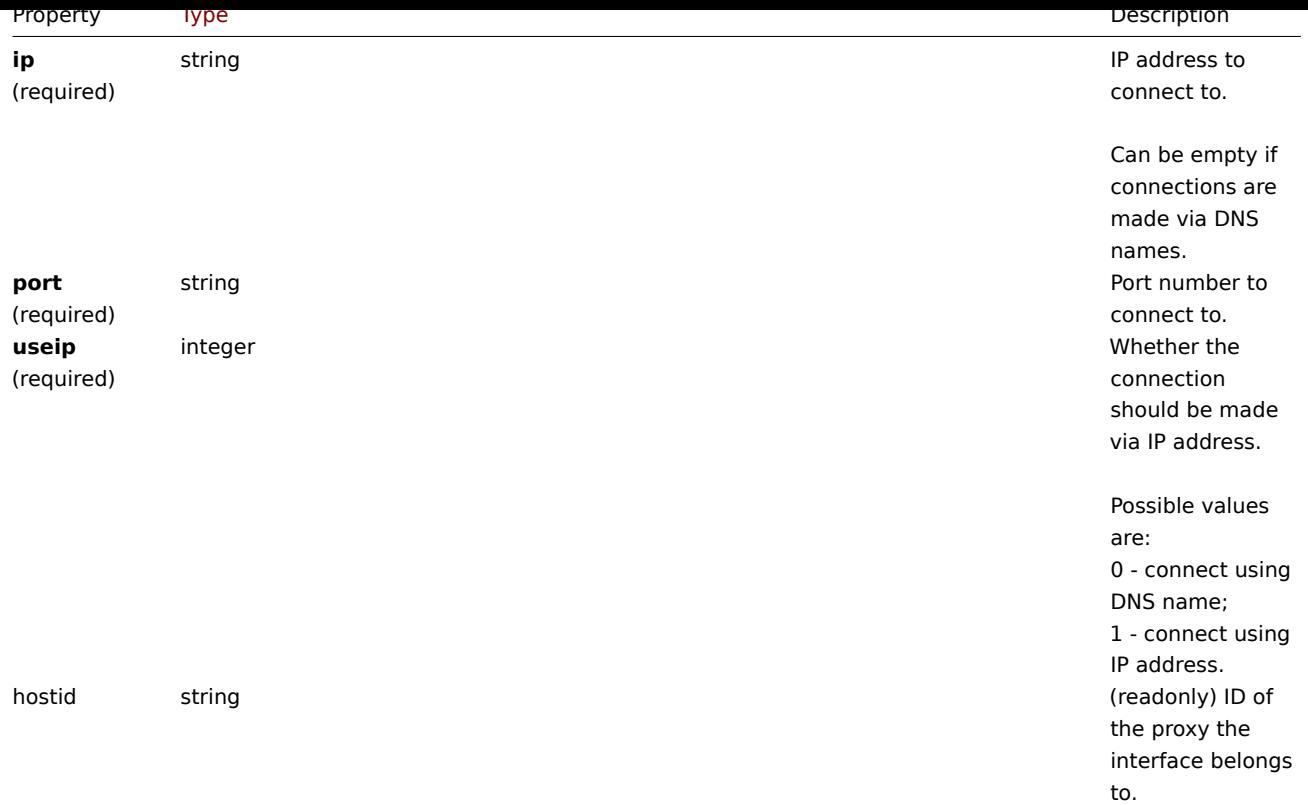

# **proxy.create**

# Description

object proxy.create(object/array proxies)

This method allows to create new proxies.

## **Note:**

This method is only available to Super admin user type. Permissions to call the method can be revoked in user role settings. See User roles for more information.

# Parameters

(objec[t/array\)](#page-850-0) Proxies to create.

Additionally to the standard proxy properties, the method accepts the following parameters.

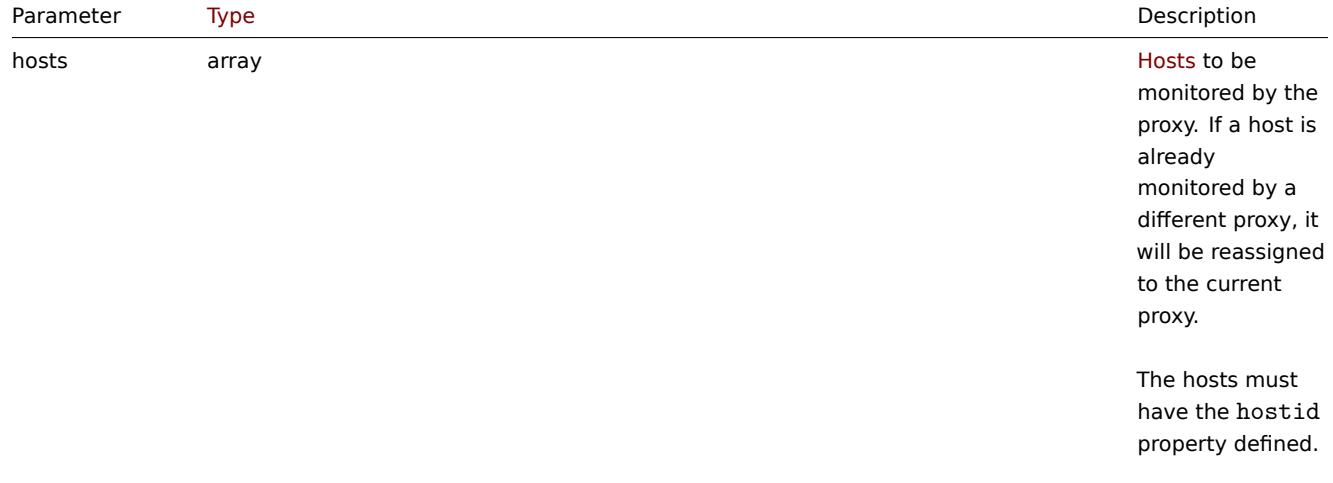

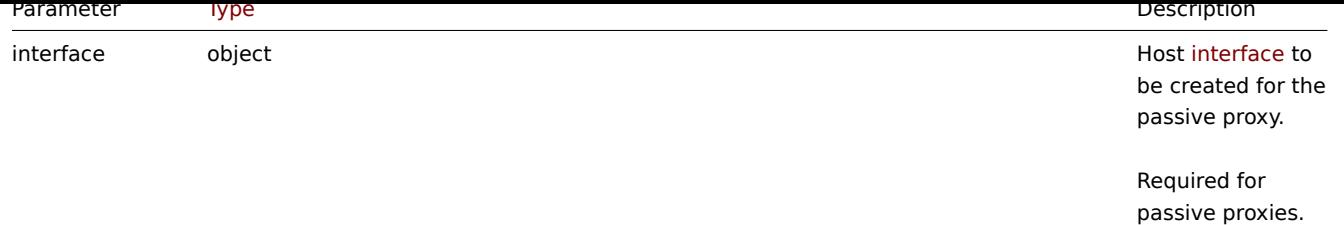

# Return values

(object) Returns an object containing the IDs of the created proxies under the proxyids property. The order of the returned IDs matches the order of the passed proxies.

## Examples

Create an active proxy

Create an action proxy "Active proxy" and assign a host to be monitored by it.

Request:

```
{
    "jsonrpc": "2.0",
    "method": "proxy.create",
    "params": {
        "host": "Active proxy",
        "status": "5",
        "hosts": [
            {
                "hostid": "10279"
            }
        ]
    },
    "auth": "ab9638041ec6922cb14b07982b268f47",
    "id": 1
}
```
Response:

```
{
    "jsonrpc": "2.0",
    "result": {
        "proxyids": [
            "10280"
        ]
    },
    "id": 1
}
```
Create a passive proxy

Create a passive proxy "Passive proxy" and assign two hosts to be monitored by it.

```
{
    "jsonrpc": "2.0",
    "method": "proxy.create",
    "params": {
        "host": "Passive proxy",
        "status": "6",
        "interface": {
            "ip": "127.0.0.1",
            "dns": "",
            "useip": "1",
            "port": "10051"
        },
```

```
"hosts": [
            {
                 "hostid": "10192"
            },
            {
                 "hostid": "10139"
            }
        ]
    },
    "auth": "ab9638041ec6922cb14b07982b268f47",
    "id": 1
}
```
Response:

```
{
    "jsonrpc": "2.0",
    "result": {
        "proxyids": [
            "10284"
        ]
    },
    "id": 1
}
```
#### See also

- Host
- Proxy interface

## Source

CProxy::create() in ui/include/classes/api/services/CProxy.php.

## **proxy.delete**

<span id="page-1289-0"></span>Description

object proxy.delete(array proxies)

This method allows to delete proxies.

#### **Note:**

This method is only available to Super admin user type. Permissions to call the method can be revoked in user role settings. See User roles for more information.

# Parameters

(array) [IDs of pro](#page-850-0)xies to delete.

Return values

(object) Returns an object containing the IDs of the deleted proxies under the proxyids property.

Examples

Delete multiple proxies

Delete two proxies.

```
{
    "jsonrpc": "2.0",
    "method": "proxy.delete",
    "params": [
        "10286",
        "10285"
   ],
```

```
"auth": "3a57200802b24cda67c4e4010b50c065",
"id": 1
```
}

Response:

```
{
    "jsonrpc": "2.0",
    "result": {
        "proxyids": [
            "10286",
            "10285"
        ]
   },
    "id": 1
}
```
# Source

CProxy::delete() in ui/include/classes/api/services/CProxy.php.

# **proxy.get**

# Description

integer/array proxy.get(object parameters)

The method allows to retrieve proxies according to the given parameters.

# **Note:**

This method is available to users of any type. Permissions to call the method can be revoked in user role settings. See User roles for more information.

# Parameters

(ob[ject\)](#page-850-0) Parameters defining the desired output.

# The method supports the following parameters.

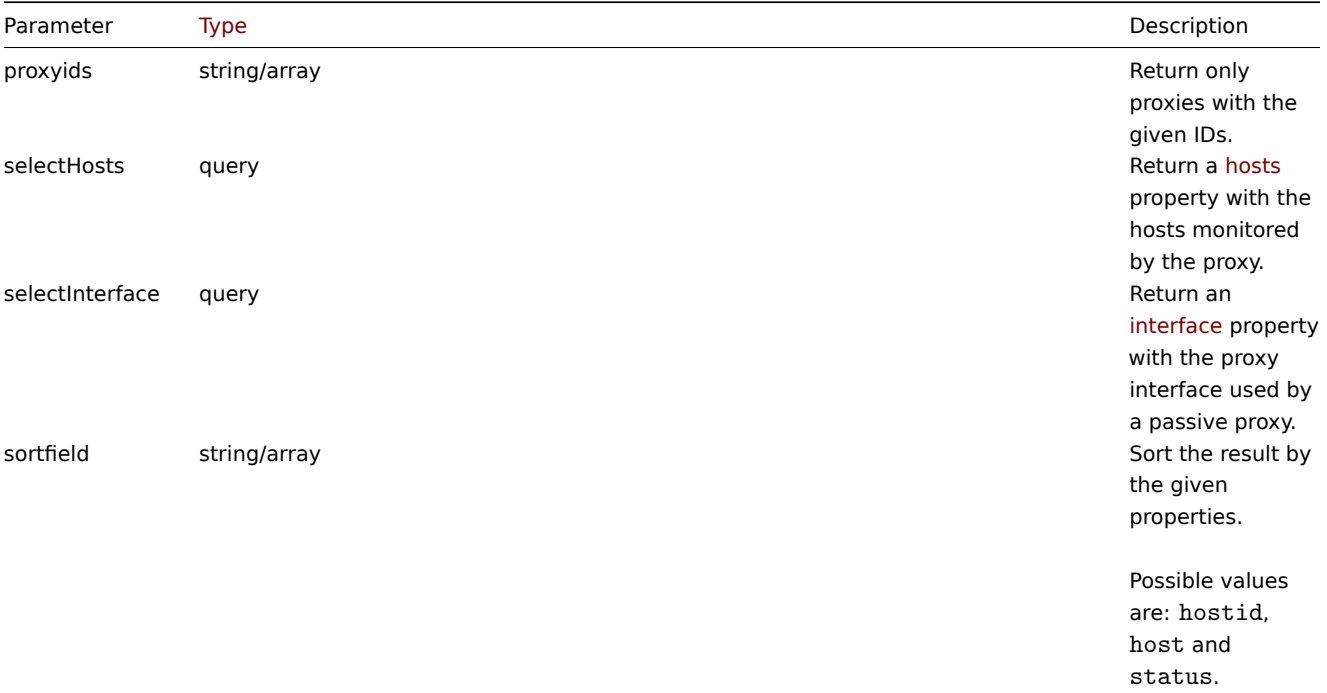

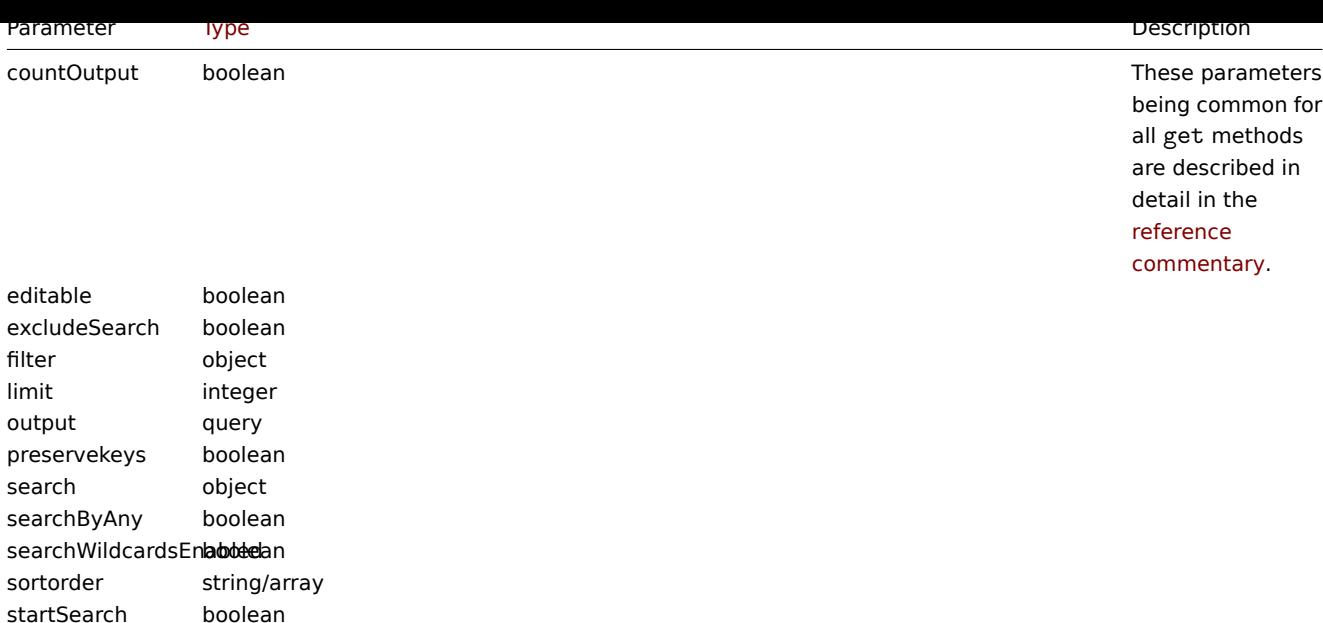

Return values

(integer/array) Returns either:

- an array of objects;
- the count of retrieved objects, if the countOutput parameter has been used.

Examples

Retrieve all proxies

Retrieve all configured proxies and their interfaces.

Request:

```
{
    "jsonrpc": "2.0",
    "method": "proxy.get",
    "params": {
        "output": "extend",
        "selectInterface": "extend"
    },
    "auth": "038e1d7b1735c6a5436ee9eae095879e",
    "id": 1
}
```
Response:

```
{
    "jsonrpc": "2.0",
    "result": [
        {
            "host": "Active proxy",
            "status": "5",
            "lastaccess": "0",
            "description": "",
            "tls_connect": "1",
            "tls_accept": "1",
            "tls_issuer": "",
            "tls_subject": "",
            "tls_psk_identity": "",
            "tls_psk": "",
            "proxy_address": "",
            "auto_compress": "0",
            "proxyid": "30091",
            "interface": []
```

```
},
        {
            "host": "Passive proxy",
            "status": "6",
            "lastaccess": "0",
            "description": "",
            "tls_connect": "1",
            "tls_accept": "1",
            "tls_issuer": "",
            "tls_subject": "",
            "tls_psk_identity": "",
            "tls_psk": "",
            "proxy_address": "",
            "auto_compress": "0",
            "proxyid": "30092",
            "interface": {
                "interfaceid": "30109",
                "hostid": "30092",
                "useip": "1",
                "ip": "127.0.0.1",
                "dns": "",
                "port": "10051"
            ]
        }
    ],
    "id": 1
}
```
#### See also

- Host
- Proxy interface

#### Source

CProxy::get() in ui/include/classes/api/services/CProxy.php.

## **proxy.update**

#### <span id="page-1292-0"></span>Description

```
object proxy.update(object/array proxies)
```
This method allows to update existing proxies.

#### **Note:**

This method is only available to Super admin user type. Permissions to call the method can be revoked in user role settings. See User roles for more information.

#### Parameters

(objec[t/array\)](#page-850-0) Proxy properties to be updated.

The proxyid property must be defined for each proxy, all other properties are optional. Only the passed properties will be updated, all others will remain unchanged.

Additionally to the standard proxy properties, the method accepts the following parameters.

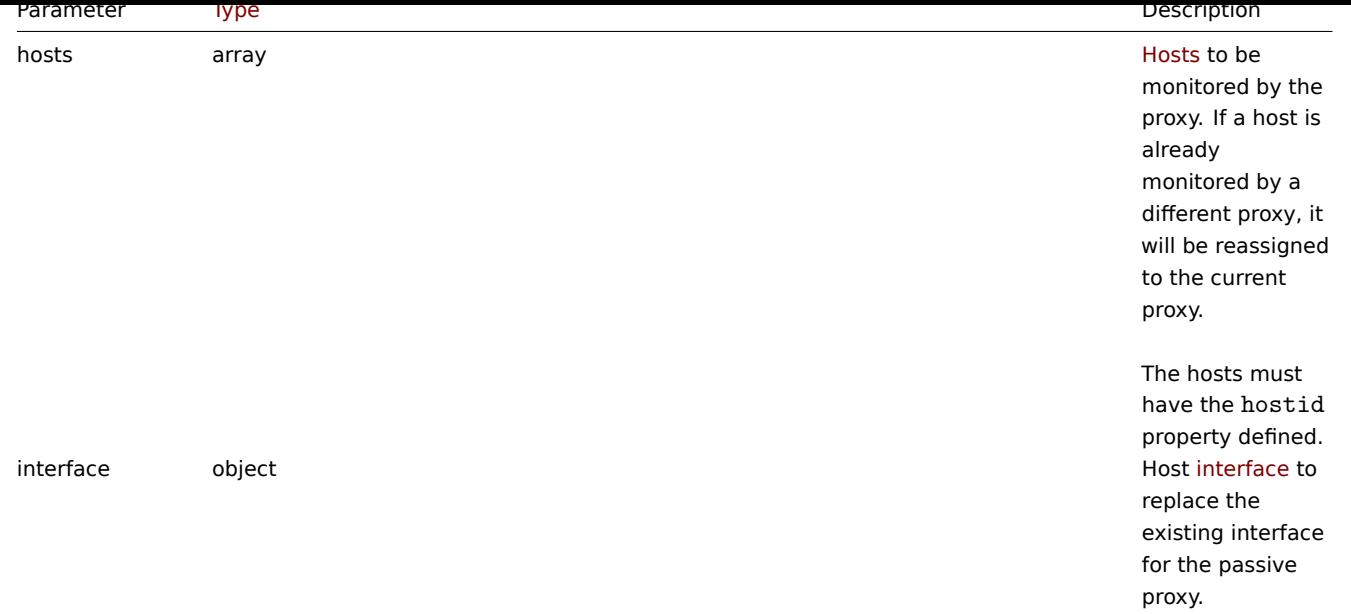

# Return values

(object) Returns an object containing the IDs of the updated proxies under the proxyids property.

Examples

Change hosts monitored by a proxy

Update the proxy to monitor the two given hosts.

Request:

```
{
   "jsonrpc": "2.0",
   "method": "proxy.update",
   "params": {
        "proxyid": "10293",
        "hosts": [
           "10294",
            "10295"
        ]
   },
   "auth": "038e1d7b1735c6a5436ee9eae095879e",
   "id": 1
}
```
Response:

```
{
    "jsonrpc": "2.0",
    "result": {
        "proxyids": [
            "10293"
        ]
    },
    "id": 1
```
}

Change proxy status

Change the proxy to an active proxy and rename it to "Active proxy".

```
{
    "jsonrpc": "2.0",
   "method": "proxy.update",
```

```
"params": {
        "proxyid": "10293",
        "host": "Active proxy",
        "status": "5"
   },
    "auth": "038e1d7b1735c6a5436ee9eae095879e",
    "id": 1
}
```
Response:

```
{
    "jsonrpc": "2.0",
    "result": {
        "proxyids": [
            "10293"
        ]
    },
    "id": 1
}
```
See also

- Host
- Proxy interface

# Source

CProxy::update() in ui/include/classes/api/services/CProxy.php.

## **Role**

This class is designed to work with user roles.

Object references:

- Role
- Role rules
- UI element
- Module
- Action

Available methods:

- role.create create new user roles
- role.delete delete user roles
- role.get retrieve user roles
- role.update update user roles

#### **> Rol[e object](#page-1300-0)**

The fo[llowing obje](#page-1306-0)cts are directly related to the role API.

# Role

The role object has the following properties:

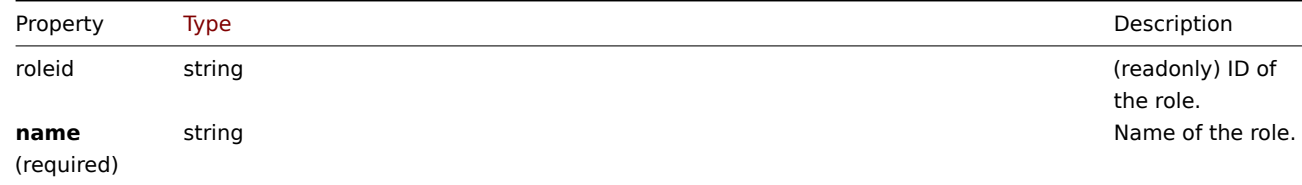

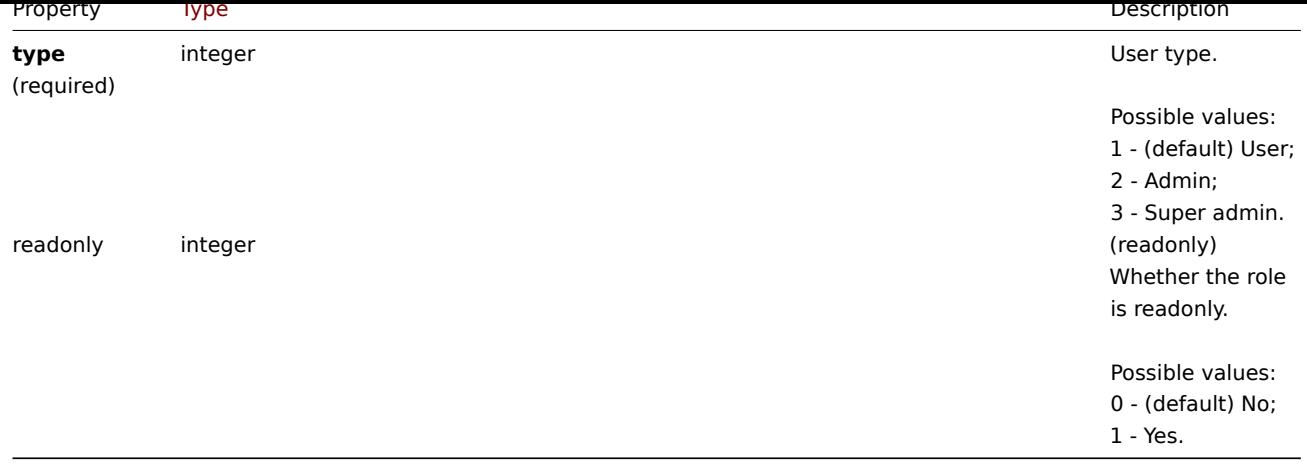

# Role rules

# The role rules object has the following properties:

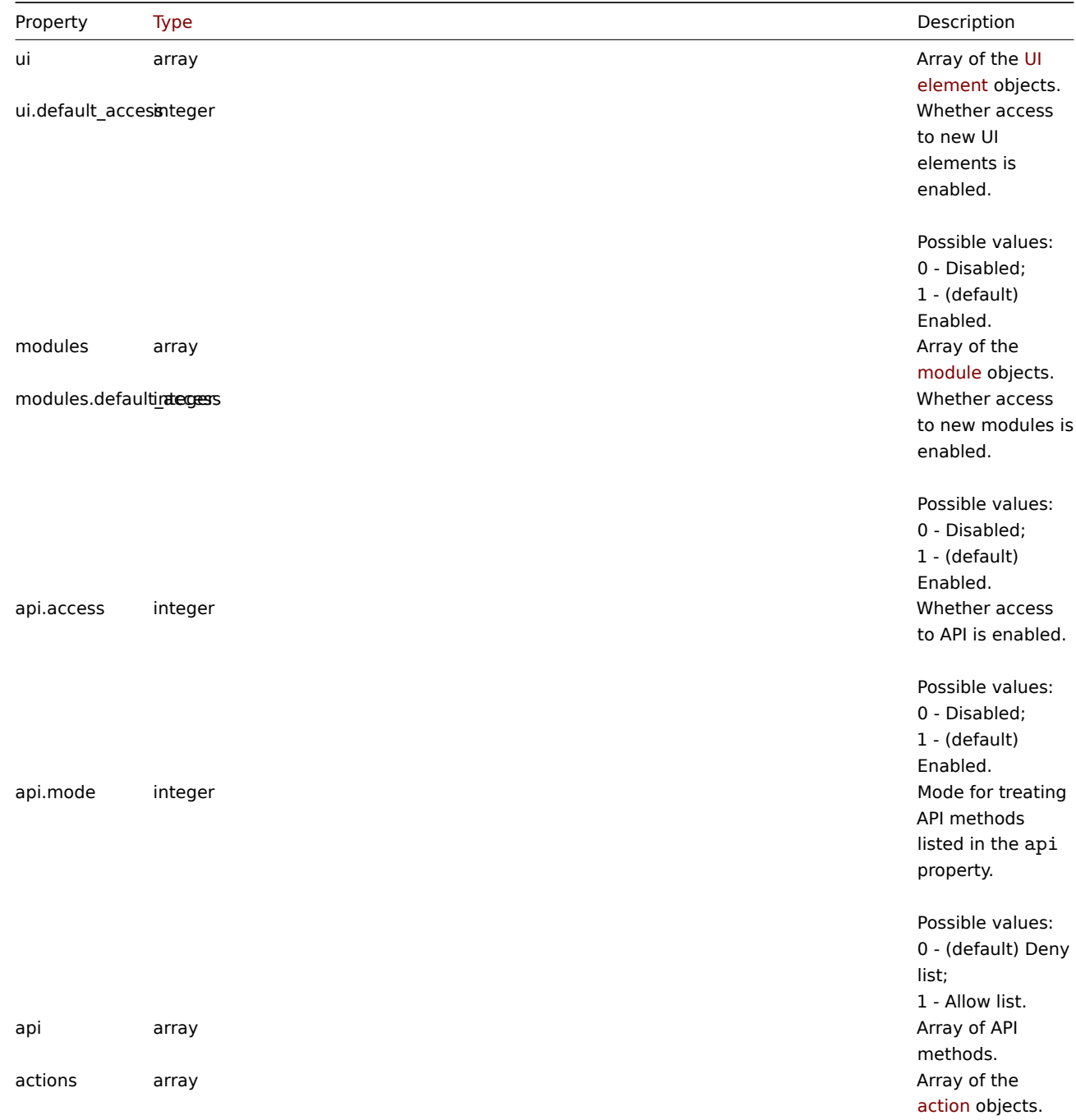
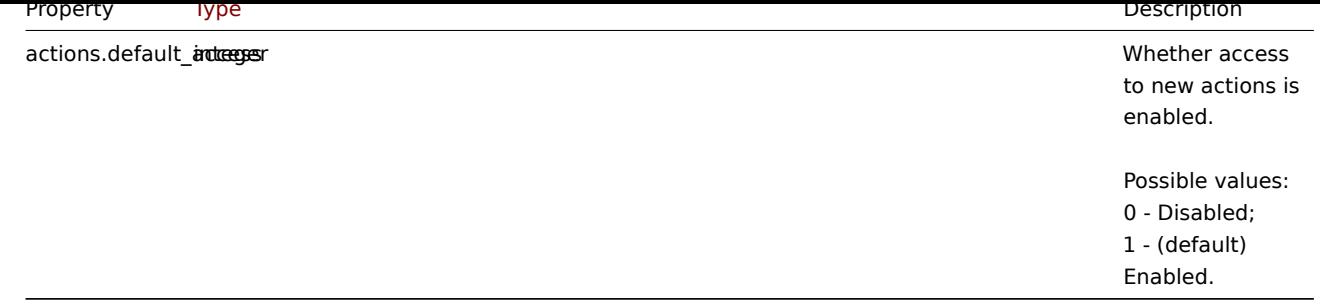

UI element

The UI element object has the following properties:

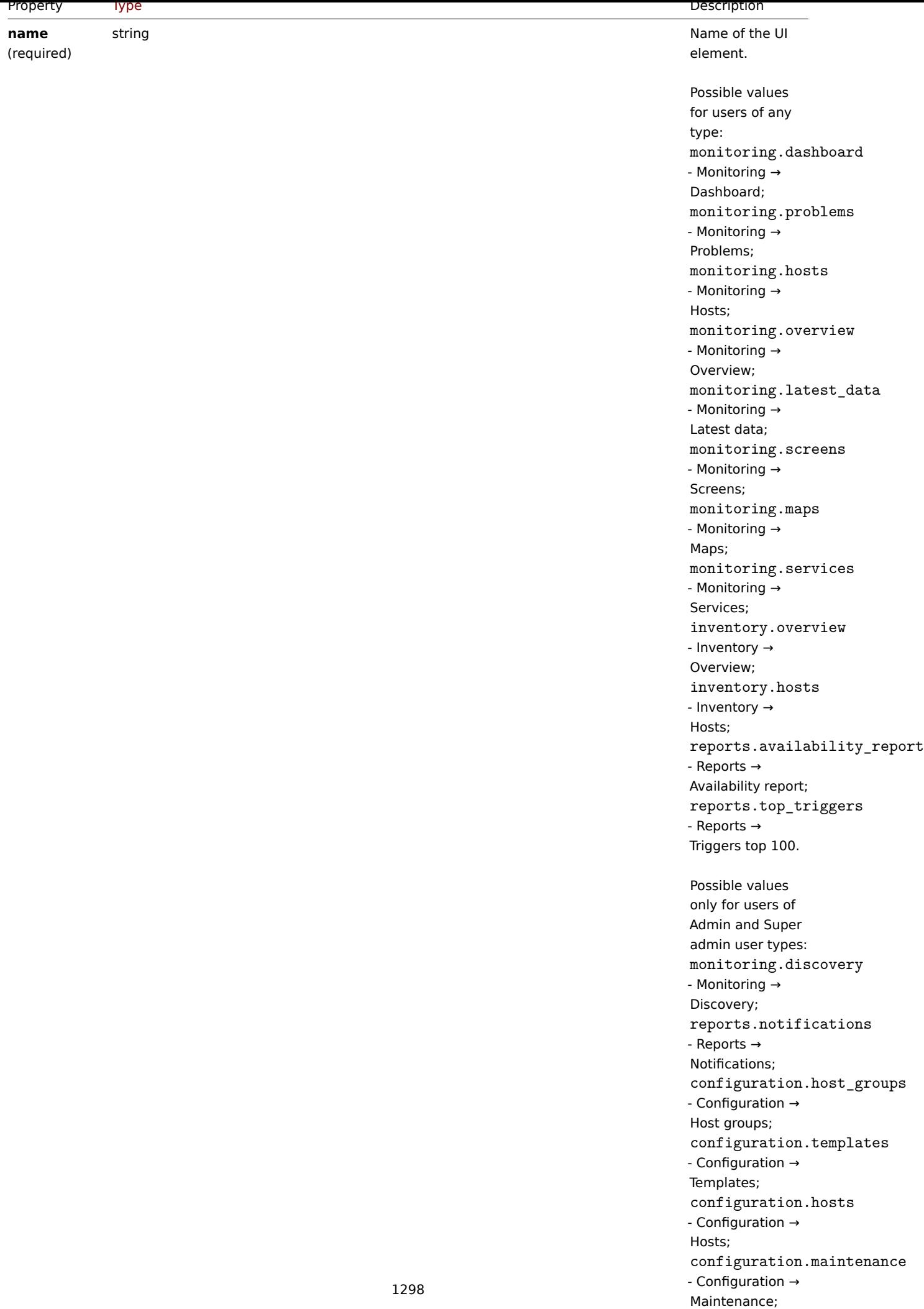

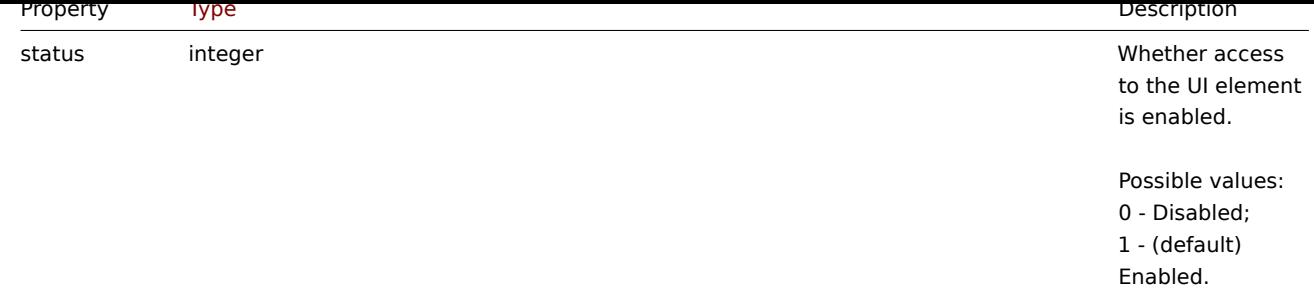

# Module

The module object has the following properties:

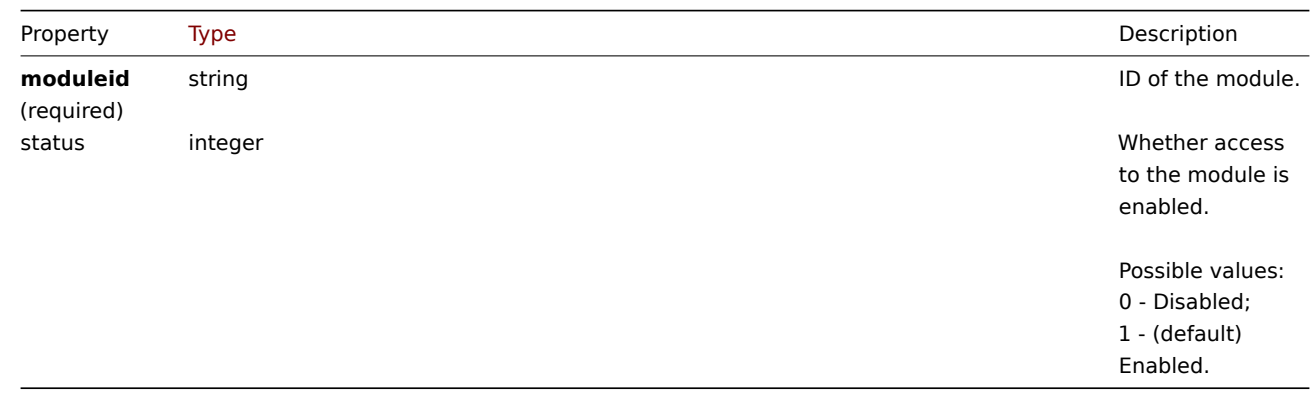

# Action

The action object has the following properties:

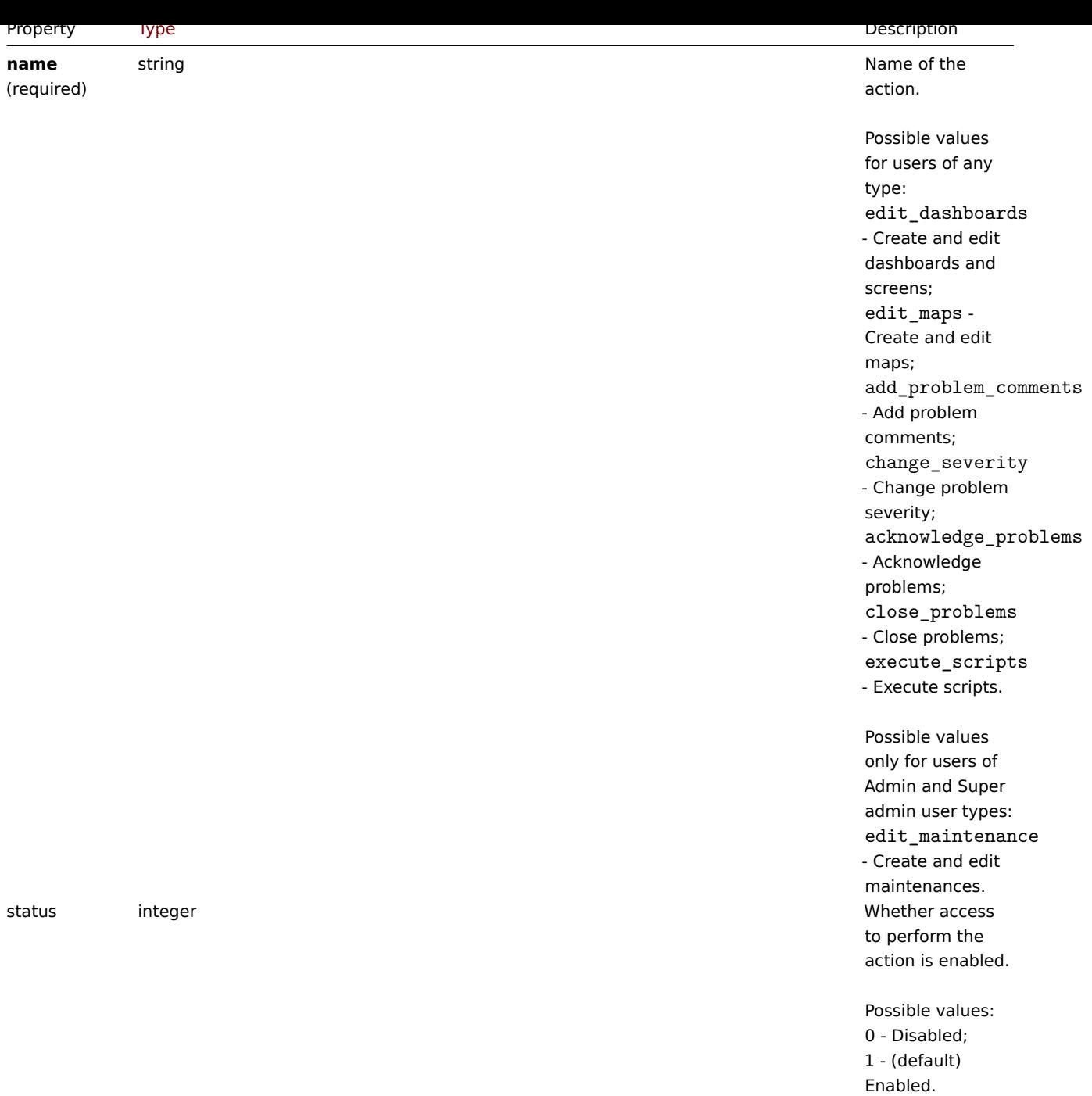

# **role.create**

Description

object role.create(object/array roles)

This method allows to create new roles.

#### **Note:**

This method is only available to Super admin user type. Permissions to call the method can be revoked in user role settings. See User roles for more information.

# Parameters

(objec[t/array\)](#page-850-0) Roles to create.

Additionally to the standard role properties, the method accepts the following parameters.

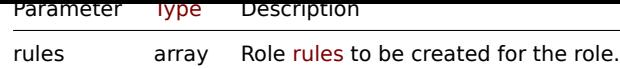

Return values

(object) Returns an object containing the IDs of the created roles under the roleids property. The order of the returned IDs matches the order of the passed roles.

Examples

Creating a role

Create a role with type "User" and denied access to two UI elements.

## Request:

```
{
    "jsonrpc": "2.0",
    "method": "role.create",
    "params": {
        "name": "Operator",
        "type": "1",
        "rules": {
            "ui": [
                {
                    "name": "monitoring.screens",
                     "status": "0"
                },
                {
                     "name": "monitoring.maps",
                    "status": "0"
                }
            ]
        }
    },
    "auth": "038e1d7b1735c6a5436ee9eae095879e",
    "id": 1
}
```
# Response:

```
{
    "jsonrpc": "2.0",
    "result": {
        "roleids": [
            "5"
        ]
    },
    "id": 1
}
```
See also

- Role rules
- UI element
- Module
- Action

## Source

CRole::create() in ui/include/classes/api/services/CRole.php.

# **role.delete**

#### Description

```
object role.delete(array roleids)
```
This method allows to delete roles.

#### **Note:**

This method is only available to Super admin user type. Permissions to call the method can be revoked in user role settings. See User roles for more information.

## Parameters

(array) [IDs of the](#page-850-0) roles to delete.

Return values

(object) Returns an object containing the IDs of the deleted roles under the roleids property.

Examples

Deleting multiple user roles

Delete two user roles.

#### Request:

```
{
    "jsonrpc": "2.0",
    "method": "role.delete",
    "params": [
        "4",
        "5"
   ],
    "auth": "3a57200802b24cda67c4e4010b50c065",
    "id": 1
}
```
Response:

```
{
    "jsonrpc": "2.0",
    "result": {
        "roleids": [
            "4",
             "5"
        ]
    },
    "id": 1
}
```
## Source

CRole::delete() in ui/include/classes/api/services/CRole.php.

## **role.get**

### Description

integer/array role.get(object parameters)

The method allows to retrieve roles according to the given parameters.

#### **Note:**

This method is available to users of any type. Permissions to call the method can be revoked in user role settings. See User roles for more information.

## Parameters

(ob[ject\)](#page-850-0) Parameters defining the desired output.

The method supports the following parameters.

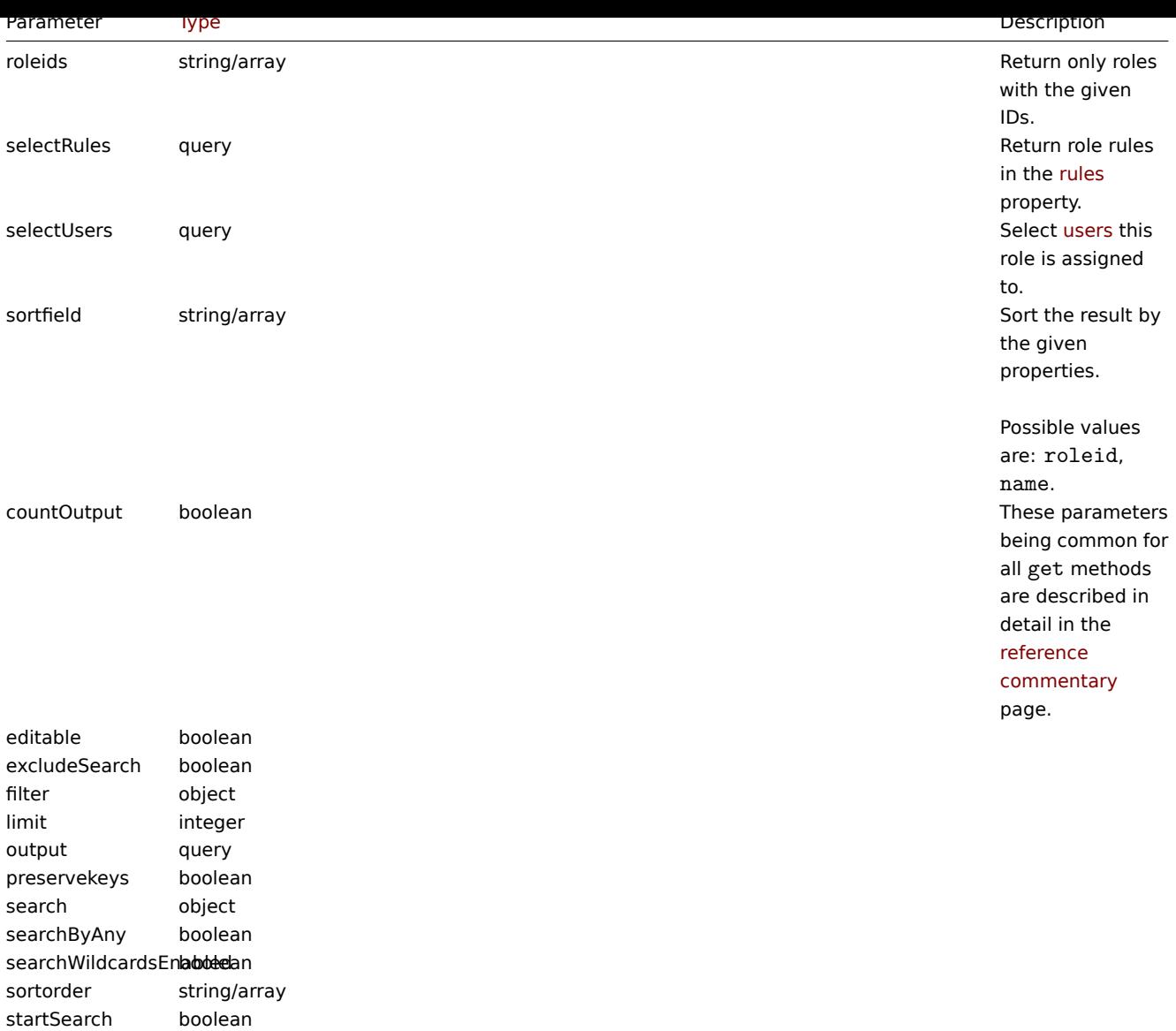

# Return values

(integer/array) Returns either:

- an array of objects;
- the count of retrieved objects, if the countOutput parameter has been used.

## Examples

# Retrieving role data

Retrieve "Super admin role" role data and its access rules.

# Request:

```
{
    "jsonrpc": "2.0",
    "method": "role.get",
    "params": [
        "output": "extend",
        "selectRules": "extend",
        "roleids": "3"
   ],
    "auth": "3a57200802b24cda67c4e4010b50c065",
    "id": 1
}
```
# Response:

```
"jsonrpc": "2.0",
"result": [
   {
        "roleid": "3",
        "name": "Super Admin role",
        "type": "3",
        "readonly": "1",
        "rules": {
            "ui": [
                {
                    "name": "monitoring.dashboard",
                    "status": "1"
                },
                {
                    "name": "monitoring.problems",
                    "status": "1"
                },
                {
                    "name": "monitoring.hosts",
                    "status": "1"
                },
                {
                    "name": "monitoring.overview",
                    "status": "1"
                },
                {
                    "name": "monitoring.latest_data",
                    "status": "1"
                },
                {
                    "name": "monitoring.screens",
                    "status": "1"
                },
                {
                    "name": "monitoring.maps",
                    "status": "1"
                },
                {
                    "name": "monitoring.services",
                    "status": "1"
                },
                {
                    "name": "inventory.overview",
                    "status": "1"
                },
                {
                    "name": "inventory.hosts",
                    "status": "1"
                },
                {
                    "name": "reports.availability_report",
                    "status": "1"
                },
                {
                    "name": "reports.top_triggers",
                    "status": "1"
                },
                {
                    "name": "monitoring.discovery",
                    "status": "1"
                },
```
{

```
{
    "name": "reports.notifications",
    "status": "1"
},
{
    "name": "configuration.host_groups",
    "status": "1"
},
{
    "name": "configuration.templates",
    "status": "1"
},
{
    "name": "configuration.hosts",
    "status": "1"
},
{
    "name": "configuration.maintenance",
    "status": "1"
},
{
    "name": "configuration.actions",
    "status": "1"
},
{
    "name": "configuration.discovery",
    "status": "1"
},
{
    "name": "configuration.services",
    "status": "1"
},
{
    "name": "reports.system_info",
    "status": "1"
},
{
    "name": "reports.audit",
    "status": "1"
},
{
    "name": "reports.action_log",
    "status": "1"
},
{
    "name": "configuration.event_correlation",
    "status": "1"
},
{
    "name": "administration.general",
    "status": "1"
},
{
    "name": "administration.proxies",
    "status": "1"
},
{
    "name": "administration.authentication",
    "status": "1"
},
{
    "name": "administration.user_groups",
```

```
"status": "1"
    },
    {
        "name": "administration.user_roles",
        "status": "1"
    },
    {
        "name": "administration.users",
           "status": "1"
   },
    {
        "name": "administration.media_types",
        "status": "1"
   },
    {
        "name": "administration.scripts",
        "status": "1"
   },
    {
        "name": "administration.queue",
        "status": "1"
    }
],
"ui.default_access": "1",
"modules": [],
"modules.default_access": "1",
"api.access": "1",
"api.mode": "0",
"api": [],
"actions": [
   {
        "name": "edit_dashboards",
        "status": "1"
    },
    {
        "name": "edit maps",
        "status": "1"
    },
    {
        "name": "acknowledge_problems",
        "status": "1"
    },
    {
        "name": "close_problems",
        "status": "1"
    },
    {
        "name": "change_severity",
        "status": "1"
   },
    {
        "name": "add_problem_comments",
        "status": "1"
   },
    {
        "name": "execute scripts",
        "status": "1"
    },
    {
        "name": "edit_maintenance",
        "status": "1"
    }
```

```
],
                 "actions.default_access": "1"
             }
        }
    ],
    "id": 1
}
```
#### See also

- Role rules
- User

## Source

CRole::get() in ui/include/classes/api/services/CRole.php.

## **role.update**

## Description

object role.update(object/array roles)

This method allows to update existing roles.

## **Note:**

This method is only available to Super admin user type. Permissions to call the method can be revoked in user role settings. See User roles for more information.

## Parameters

(objec[t/array\)](#page-850-0) Role properties to be updated.

The roleid property must be defined for each role, all other properties are optional. Only the passed properties will be updated, all others will remain unchanged.

Additionally to the standard role properties the method accepts the following parameters.

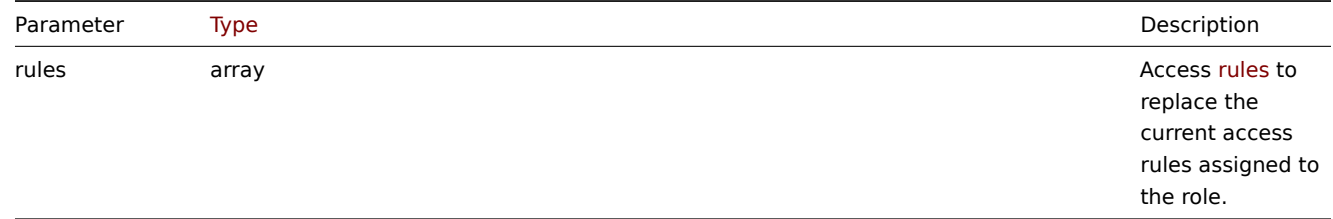

Return values

(object) Returns an object containing the IDs of the updated roles under the roleids property.

Examples

Disabling ability to execute scripts

Update role with ID "5", disable ability to execute scripts.

## Request:

```
{
    "jsonrpc": "2.0",
    "method": "role.update",
    "params": [
        {
            "roleid": "5",
            "rules": {
                "actions": [
                    {
                         "name": "execute_scripts",
                         "status": "0"
```

```
}
                 ]
            }
        }
    ],
    "auth": "3a57200802b24cda67c4e4010b50c065",
    "id": 1
}
```
Response:

```
{
    "jsonrpc": "2.0",
    "result": {
        "roleids": [
            "5"
        ]
    },
    "id": 1
}
```
Limiting access to API

Update role with ID "5", deny to call any "create", "update" or "delete" methods.

Request:

```
{
    "jsonrpc": "2.0",
    "method": "role.update",
    "params": [
        {
            "roleid": "5",
            "rules": {
                "api.access": "1",
                "api.mode": "0",
                "api": ["*.create", "*.update", "*.delete"]
            }
        }
    ],
    "auth": "3a57200802b24cda67c4e4010b50c065",
    "id": 1
}
```
Response:

```
{
    "jsonrpc": "2.0",
    "result": {
       "roleids": [
            "5"
        ]
    },
    "id": 1
```
}

Source

CRole::update() in ui/include/classes/api/services/CRole.php.

## **Screen**

This class is designed to work with screen.

Object references:

- Screen
- Screen user
- Screen user group

#### Available methods:

- screen.create creating new screen
- screen.delete deleting screens
- screen.get retrieving screens
- screen.update updating screens

# **> Scr[een object](#page-1311-0)**

The fo[llowing objects](#page-1314-0) are directly related to the screen API.

# Screen

The screen object has the following properties.

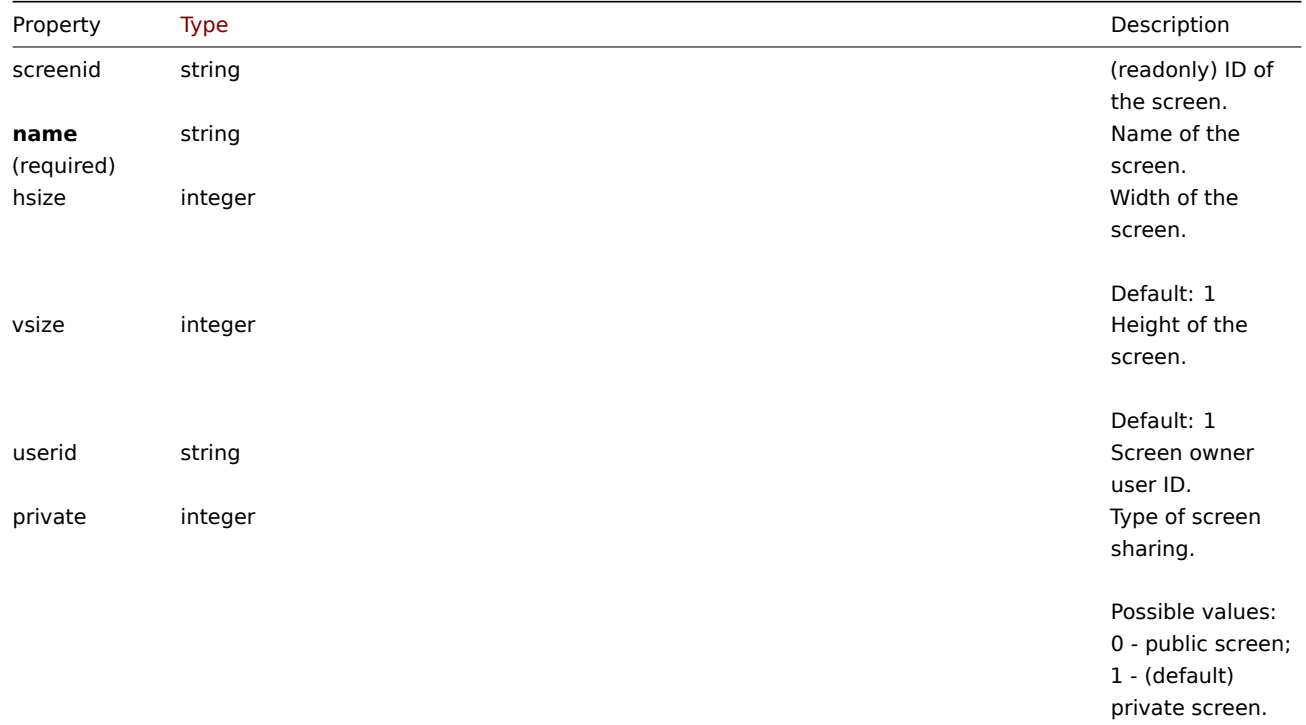

## Screen user

List of screen permissions based on users. It has the following properties:

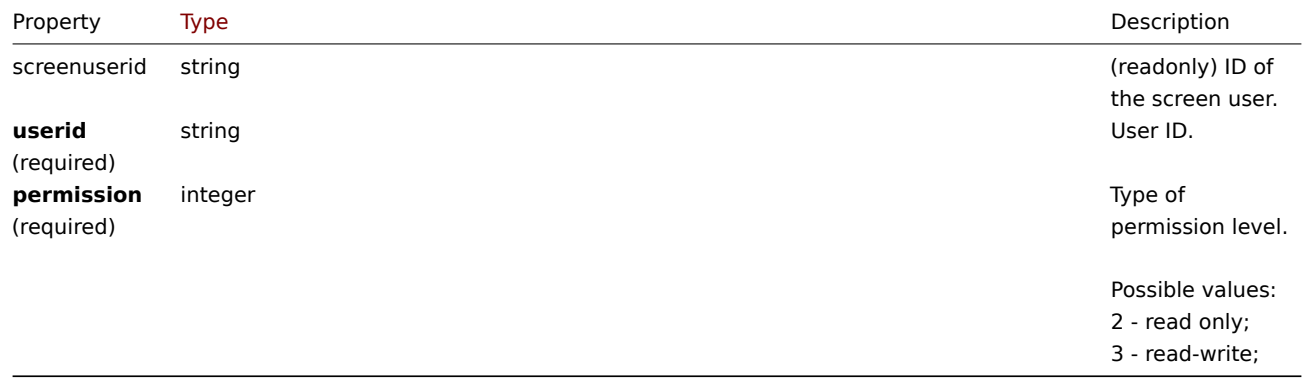

## Screen user group

List of screen permissions based on user groups. It has the following properties:

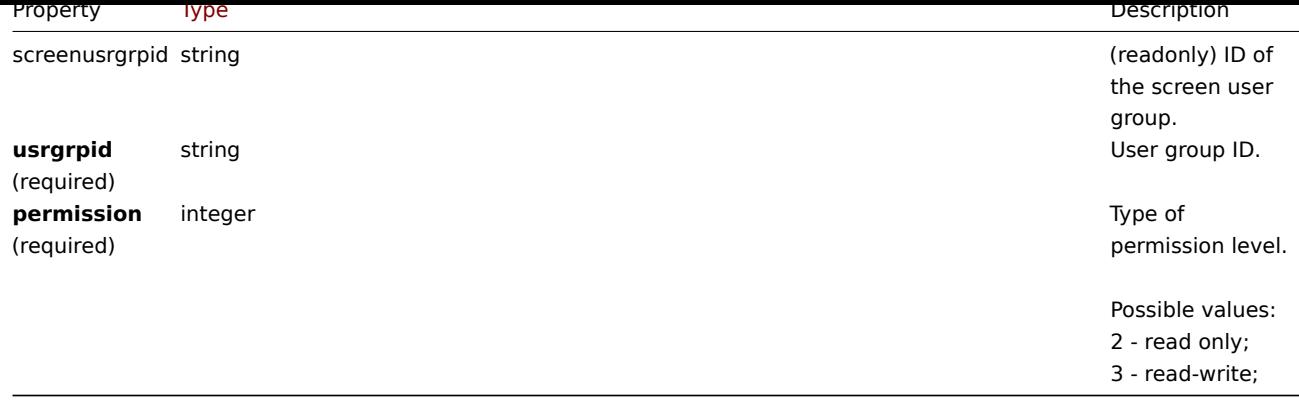

## **screen.create**

## Description

object screen.create(object/array screens)

This method allows to create new screens.

#### **Note:**

This method is available to users of any type. Permissions to call the method can be revoked in user role settings. See User roles for more information.

#### Parameters

(ob[ject/arr](#page-850-0)ay) Screens to create.

Additionally to the standard screen properties, the method accepts the following parameters.

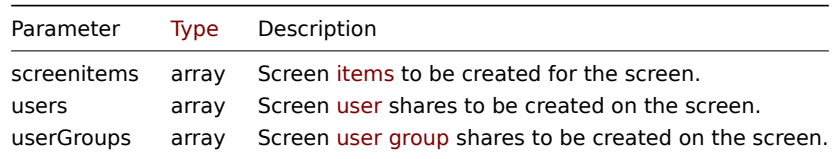

## Return values

(object) Returns an object containing the IDs of the created screens under the screenids property. The order of the returned IDs matches the order of the passed screens.

Examples

#### Creating a screen

Create a screen named "Graphs" with 2 rows and 3 columns and add a graph to the upper-left cell.

## Request:

```
{
    "jsonrpc": "2.0",
    "method": "screen.create",
    "params": {
       "name": "Graphs",
        "hsize": 3,
        "vsize": 2,
        "screenitems": [
            {
                "resourcetype": 0,
                "resourceid": "612",
                "rowspan": 1,
                "colspan": 1,
                "x": 0,
                "y": 0
```

```
}
        ]
   },
    "auth": "038e1d7b1735c6a5436ee9eae095879e",
    "id": 1
}
```
Response:

```
{
    "jsonrpc": "2.0",
    "result": {
       "screenids": [
           "26"
       ]
    },
    "id": 1
}
```
Screen sharing

Create a screen with two types of sharing (user and user group).

Request:

```
{
    "jsonrpc": "2.0",
    "method": "screen.create",
    "params": {
       "name": "Screen sharing",
        "hsize": 3,
        "vsize": 2,
        "users": [
            {
                "userid": "4",
                "permission": "3"
            }
        ],
        "userGroups": [
            {
                "usrgrpid": "7",
                "permission": "2"
            }
        ]
   },
    "auth": "038e1d7b1735c6a5436ee9eae095879e",
    "id": 1
}
```
Response:

```
{
    "jsonrpc": "2.0",
    "result": {
        "screenids": [
            "83"
       ]
    },
    "id": 1
}
```
See also

- Screen item
- Screen user
- Screen user group

Source

CScreen::create() in ui/include/classes/api/services/CScreen.php.

## **screen.delete**

<span id="page-1311-0"></span>Description

object screen.delete(array screenIds)

This method allows to delete screens.

## **Note:**

This method is available to users of any type. Permissions to call the method can be revoked in user role settings. See User roles for more information.

Parameters

(ar[ray\)](#page-850-0) IDs of the screens to delete.

Return values

(object) Returns an object containing the IDs of the deleted screens under the screenids property.

Examples

Deleting multiple screens

Delete two screens.

Request:

```
{
    "jsonrpc": "2.0",
    "method": "screen.delete",
    "params": [
        "25",
        "26"
    ],
    "auth": "3a57200802b24cda67c4e4010b50c065",
    "id": 1
}
```
Response:

```
{
    "jsonrpc": "2.0",
    "result": {
        "screenids": [
            "25",
             "26"
        ]
    },
    "id": 1
}
```
Source

CScreen::delete() in ui/include/classes/api/services/CScreen.php.

## **screen.get**

Description

integer/array screen.get(object parameters)

The method allows to retrieve screens according to the given parameters.

#### **Note:**

This method is available to users of any type. Permissions to call the method can be revoked in user role settings. See User roles for more information.

## Parameters

(ob[ject\)](#page-850-0) Parameters defining the desired output.

The method supports the following parameters.

searchByAny boolean searchWildcardsEnbobbeean

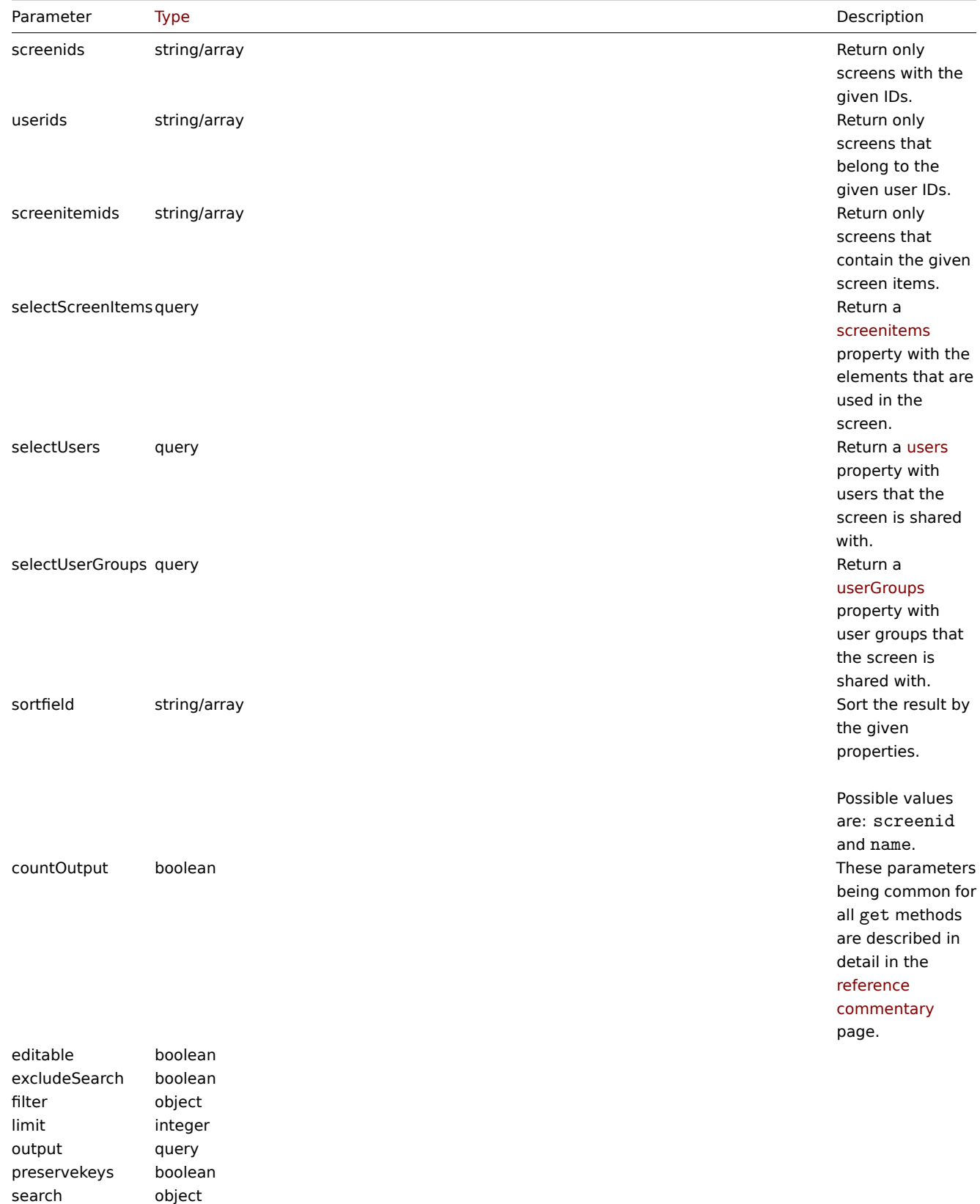

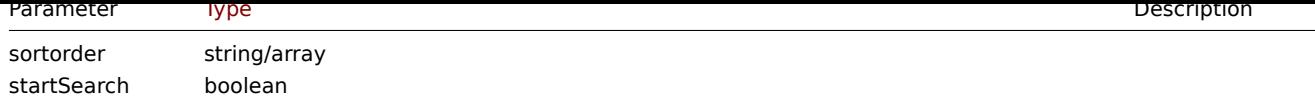

Return values

(integer/array) Returns either:

- an array of objects;
- the count of retrieved objects, if the countOutput parameter has been used.

Examples

Retrieving a screen by ID

Retrieve all data about screen "26" and its screen items.

# Request:

```
{
    "jsonrpc": "2.0",
    "method": "screen.get",
    "params": {
        "output": "extend",
       "selectScreenItems": "extend",
        "selectUsers": "extend",
        "selectUserGroups": "extend",
        "screenids": "26"
   },
    "auth": "038e1d7b1735c6a5436ee9eae095879e",
    "id": 1
}
```
Response:

```
{
    "jsonrpc": "2.0",
    "result": [
        {
            "screenitems": [
                {
                    "screenitemid": "67",
                    "screenid": "26",
                    "resourcetype": "0",
                    "resourceid": "612",
                    "width": "320",
                    "height": "200",
                    "x": "0",
                    "y": "0",
                    "colspan": "0",
                    "rowspan": "0",
                    "elements": "25",
                    "valign": "0",
                    "halign": "0",
                    "style": "0",
                    "url": "",
                     "dynamic": "0",
                    "sort_triggers": "0"
                }
            ],
            "users": [
                {
                     "sysmapuserid": "1",
                     "userid": "2",
                     "permission": "2"
                }
```

```
],
             "userGroups": [
                {
                     "screenusrgrpid": "1",
                     "usrgrpid": "7",
                     "permission": "3"
                }
            ],
            "screenid": "26",
            "name": "CPU Graphs",
            "hsize": "3",
            "vsize": "2",
            "userid": "1",
            "private": "1"
        }
    ],
    "id": 1
}
```
#### See also

- Screen item
- Screen user
- Screen user group

#### Source

CScreen::get() in ui/include/classes/api/services/CScreen.php.

#### **screen.update**

#### <span id="page-1314-0"></span>Description

object screen.update(object/array screens)

This method allows to update existing screens.

#### **Note:**

This method is available to users of any type. Permissions to call the method can be revoked in user role settings. See User roles for more information.

## Parameters

(ob[ject/arr](#page-850-0)ay) Screen properties to be updated.

The screenid property must be defined for each screen, all other properties are optional. Only the passed properties will be updated, all others will remain unchanged.

Additionally to the standard screen properties, the method accepts the following parameters.

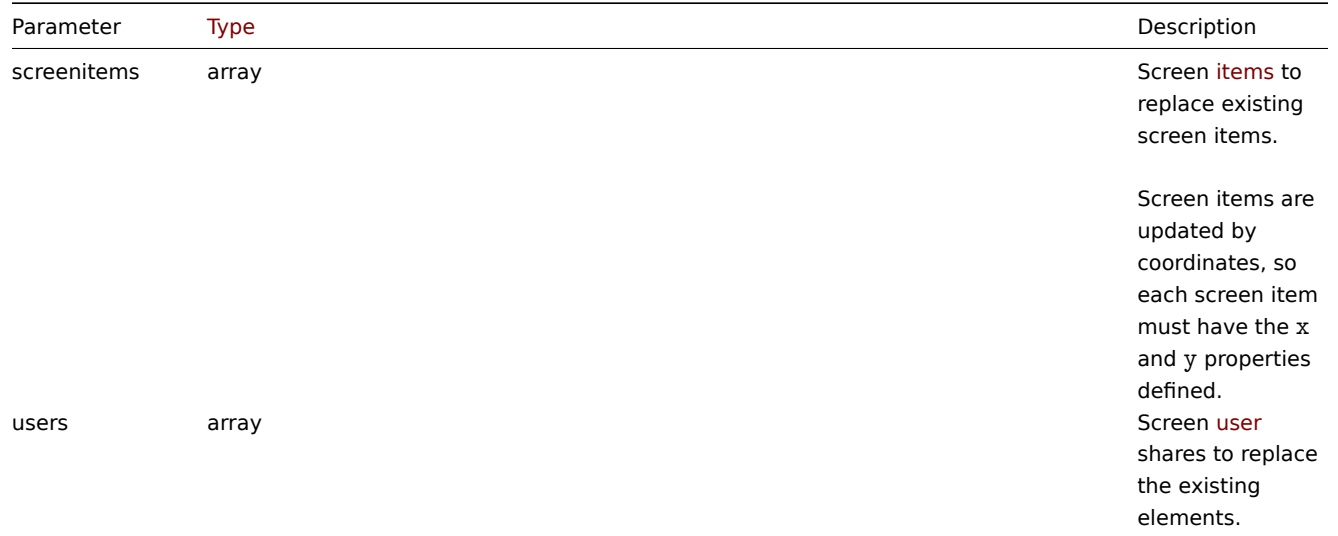

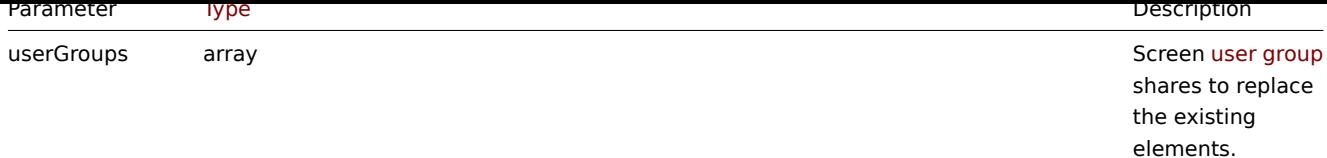

Return values

(object) Returns an object containing the IDs of the updated screens under the screenids property.

Examples

Renaming a screen

Rename a screen to "CPU Graphs".

Request:

```
{
    "jsonrpc": "2.0",
    "method": "screen.update",
    "params": {
       "screenid": "26",
       "name": "CPU Graphs"
    },
    "auth": "038e1d7b1735c6a5436ee9eae095879e",
    "id": 1
}
```
Response:

```
{
    "jsonrpc": "2.0",
    "result": {
        "screenids": [
            "26"
        ]
    },
    "id": 1
}
```
Change screen owner

Available only for admins and super admins.

Request:

```
{
    "jsonrpc": "2.0",
    "method": "screen.update",
    "params": {
        "screenid": "83",
        "userid": "1"
    },
    "auth": "038e1d7b1735c6a5436ee9eae095879e",
    "id": 2
}
```
Response:

```
{
    "jsonrpc": "2.0",
    "result": {
        "screenids": [
            "83"
        ]
    },
```

$$
\begin{array}{c}\n \text{``id": 2} \\
 \end{array}
$$

}

#### See also

- Screen item
- screenitem.create
- screenitem.update
- screenitem.updatebyposition
- Screen user
- [Screen user group](#page-1321-0)

# Sourc[e](#page-1325-0)

CScreen::update() in ui/include/classes/api/services/CScreen.php.

## **Screen item**

This class is designed to work with screen items.

Object references:

• Screen item

Available methods:

- screenitem.create creating new screen items
- screenitem.delete deleting screen items
- screenitem.get retrieving screen items
- screenitem.update updating screen items
- [screenitem.update](#page-1321-0)byposition updating screen items in a specific screen cell

# **> Scr[een item objec](#page-1323-0)t**

The fo[llowing objects are directly re](#page-1326-0)lated to the screenitem API.

Screen item

The screen item object defines an element displayed on a screen. It has the following properties.

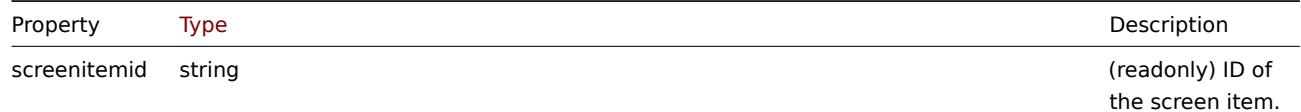

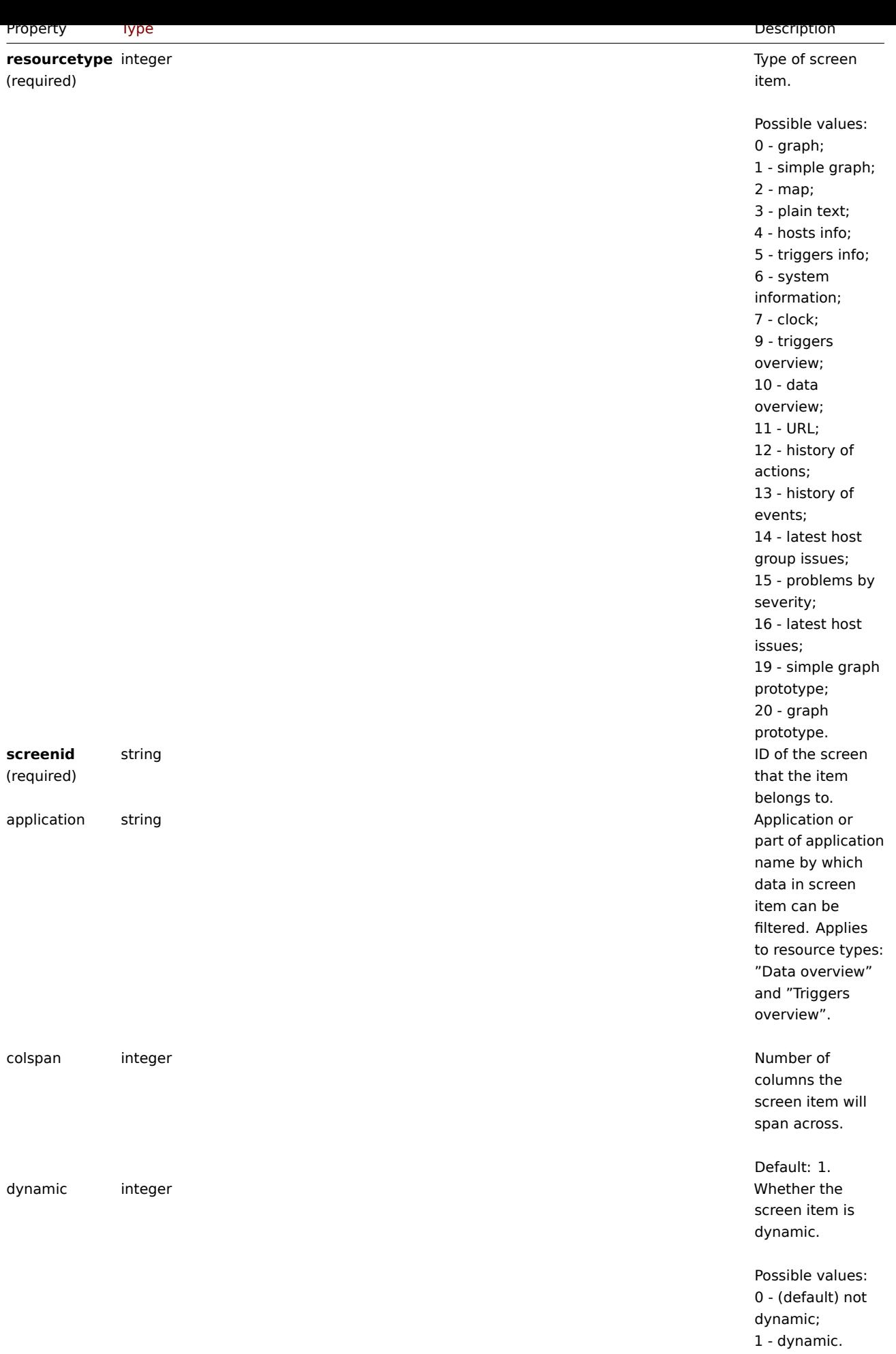

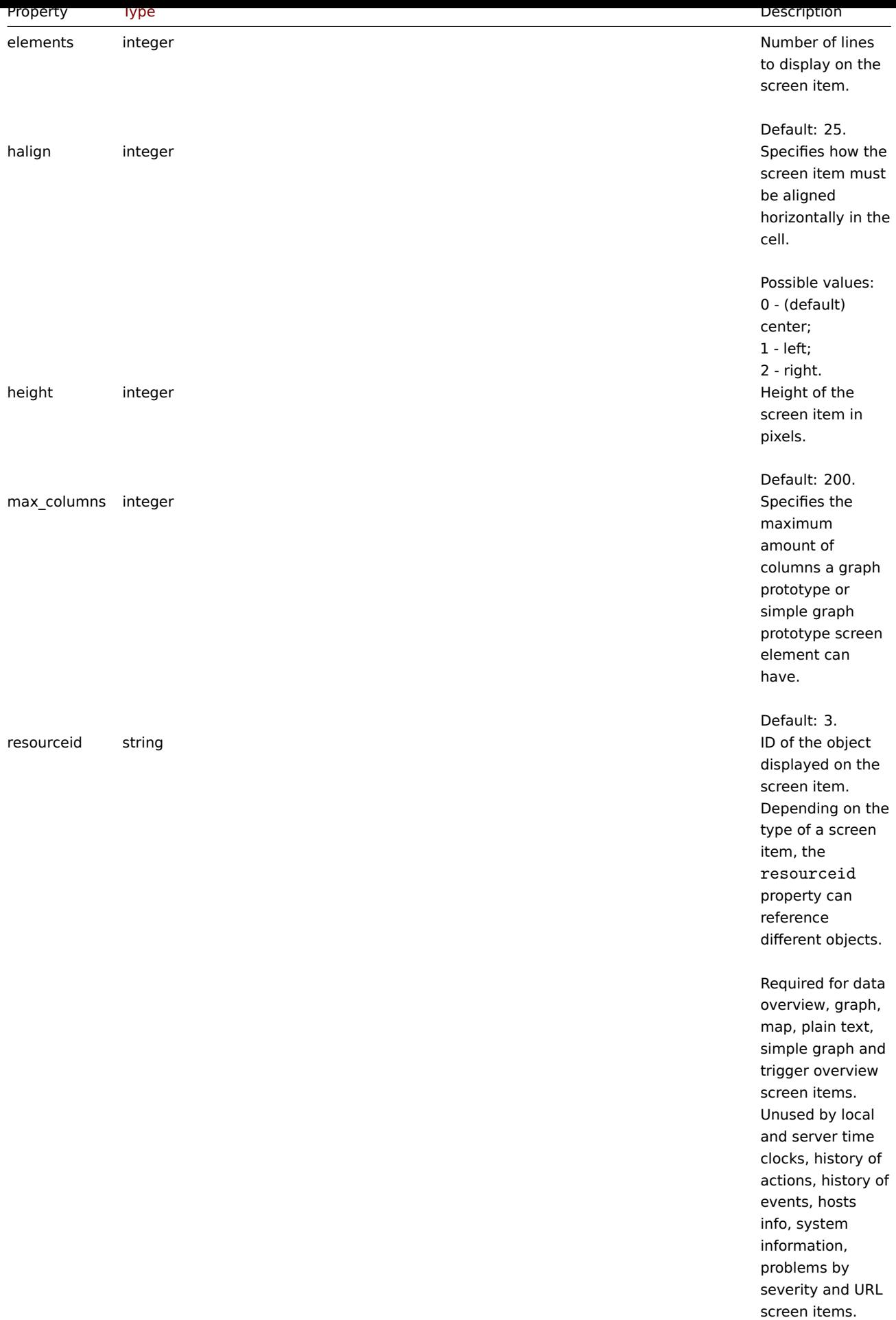

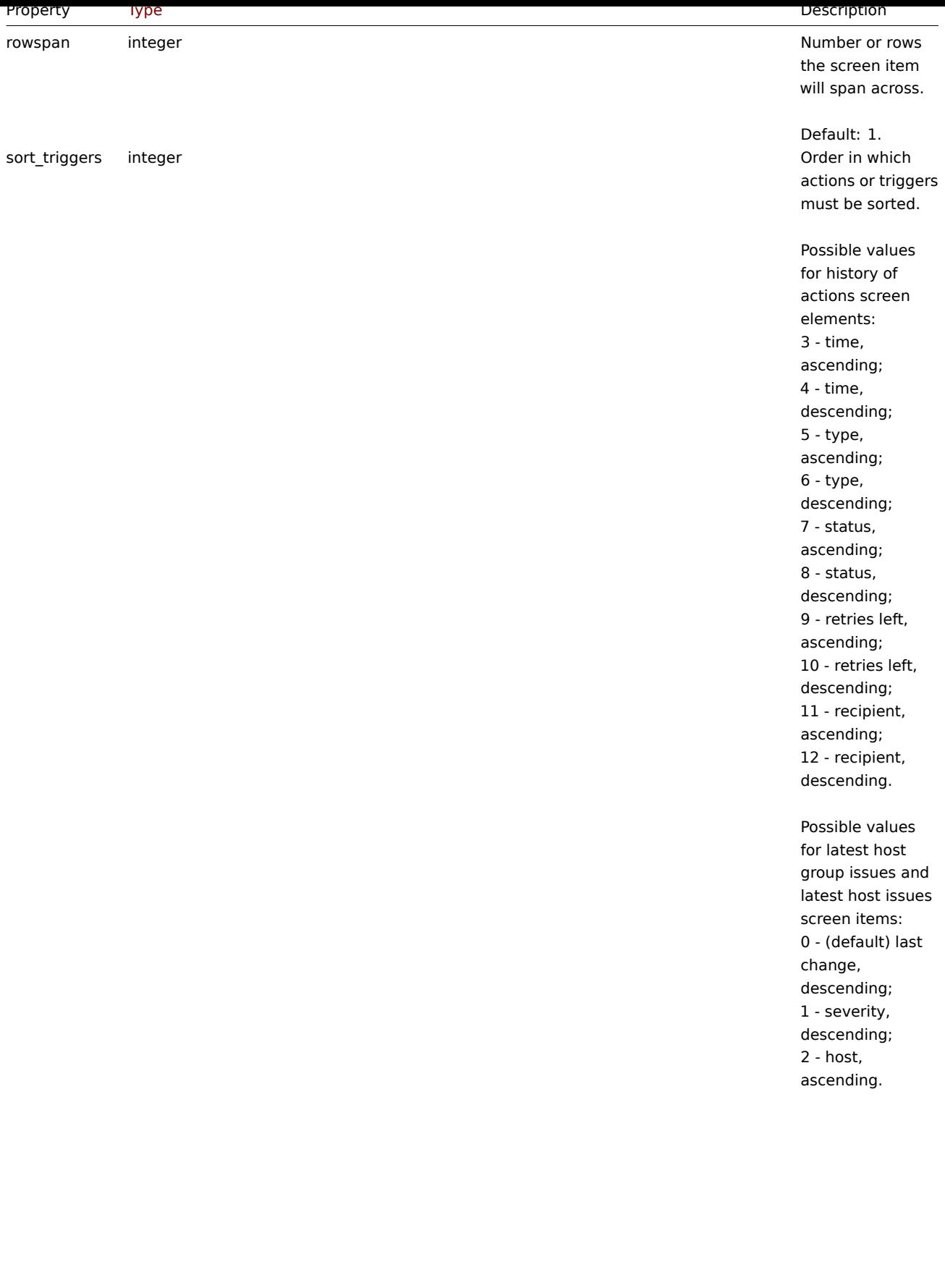

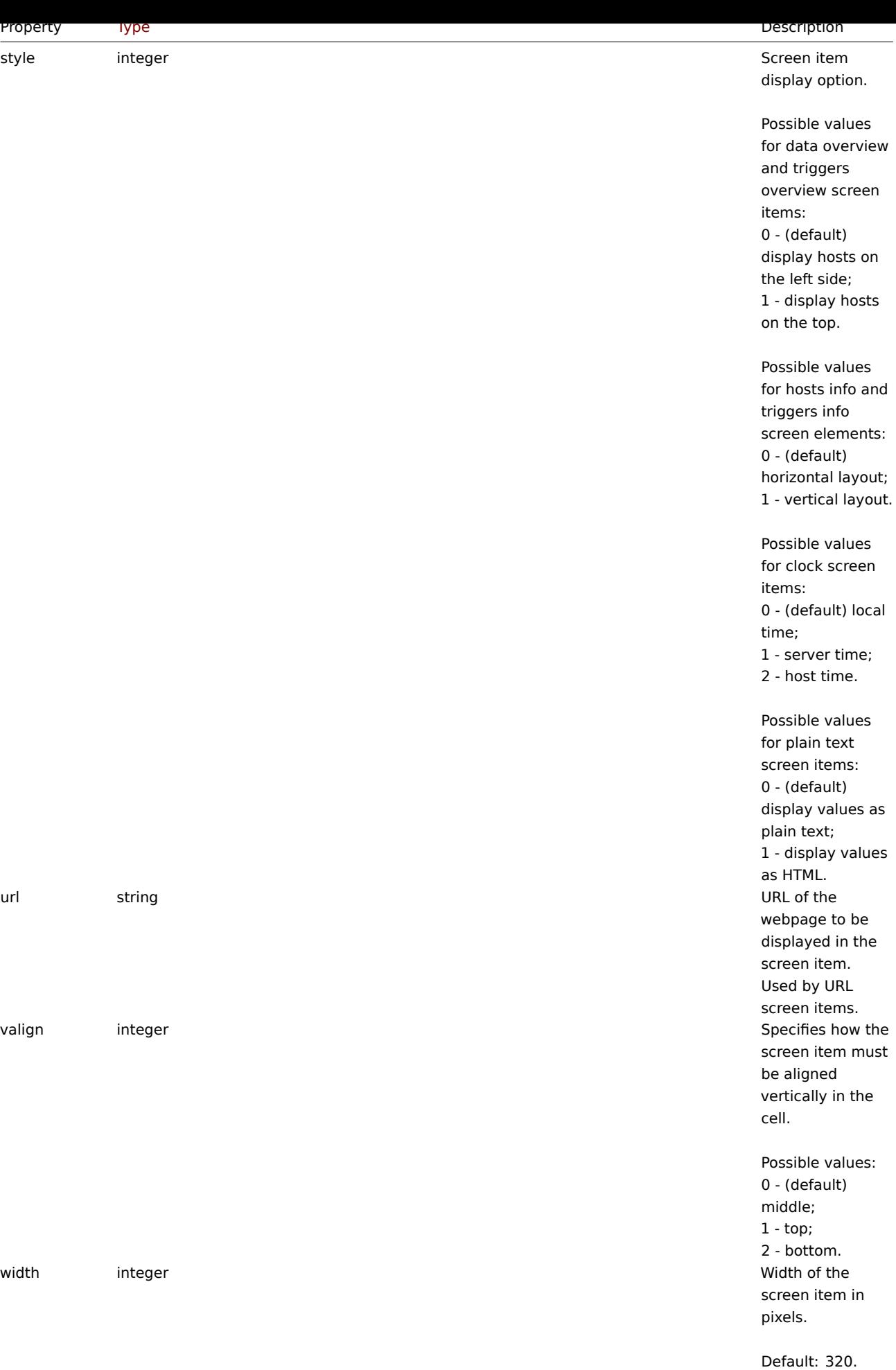

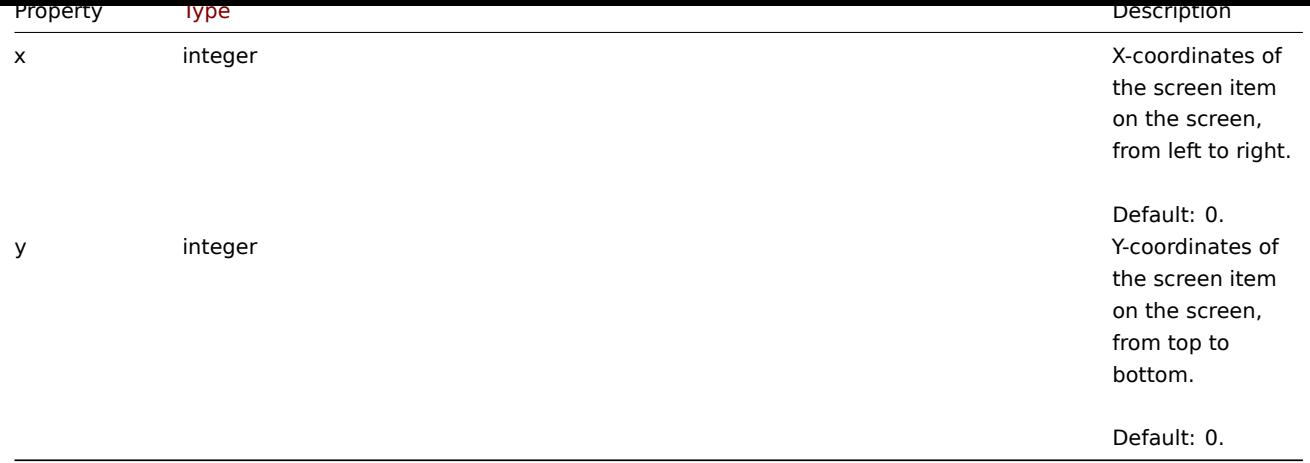

## **screenitem.create**

Description

<span id="page-1321-0"></span>object screenitem.create(object/array screenItems)

This method allows to create new screen items.

#### **Note:**

This method is available to users of any type. Permissions to call the method can be revoked in user role settings. See User roles for more information.

#### Parameters

(ob[ject/arr](#page-850-0)ay) Screen items to create.

The method accepts screen items with the standard screen item properties.

Return values

(object) Returns an object containing the IDs of the created screen items under the screenitemids property. The order of the returned IDs matches the order of the passed screen items.

Examples

Creating a screen item

Create a screen item displaying a graph in the left-upper cell of the screen.

Request:

```
{
    "jsonrpc": "2.0",
    "method": "screenitem.create",
    "params": {
        "screenid": 16,
        "resourcetype": 0,
        "resourceid": 612,
        "x": 0,
        "y": 0
    },
    "auth": "038e1d7b1735c6a5436ee9eae095879e",
    "id": 1
}
```
Response:

```
{
    "jsonrpc": "2.0",
    "result": {
        "screenitemids": [
            "65"
```
] }, "id": 1 }

See also

• screen.update

## Source

CScreenItem::create() in ui/include/classes/api/services/CScreenItem.php.

## **screenitem.delete**

## Description

object screenitem.delete(array screenItemIds)

This method allows to delete screen items.

#### **Note:**

This method is available to users of any type. Permissions to call the method can be revoked in user role settings. See User roles for more information.

## Parameters

(ar[ray\)](#page-850-0) IDs of the screen items to delete.

Return values

(object) Returns an object containing the IDs of the deleted screen items under the screenitemids property.

Examples

Deleting multiple screen items

Delete two screen items.

Request:

```
{
    "jsonrpc": "2.0",
    "method": "screenitem.delete",
    "params": [
       "65",
        "63"
   ],
    "auth": "3a57200802b24cda67c4e4010b50c065",
    "id": 1
}
```
Response:

```
{
    "jsonrpc": "2.0",
    "result": {
        "screenitemids": [
            "65",
            "63"
        ]
   },
    "id": 1
}
```
See also

• screen.update

Source

CScreenItem::delete() in ui/include/classes/api/services/CScreenItem.php.

## **screenitem.get**

## <span id="page-1323-0"></span>Description

integer/array screenitem.get(object parameters)

The method allows to retrieve screen items according to the given parameters.

#### **Note:**

This method is available to users of any type. Permissions to call the method can be revoked in user role settings. See User roles for more information.

## Parameters

(ob[ject\)](#page-850-0) Parameters defining the desired output.

The method supports the following parameters.

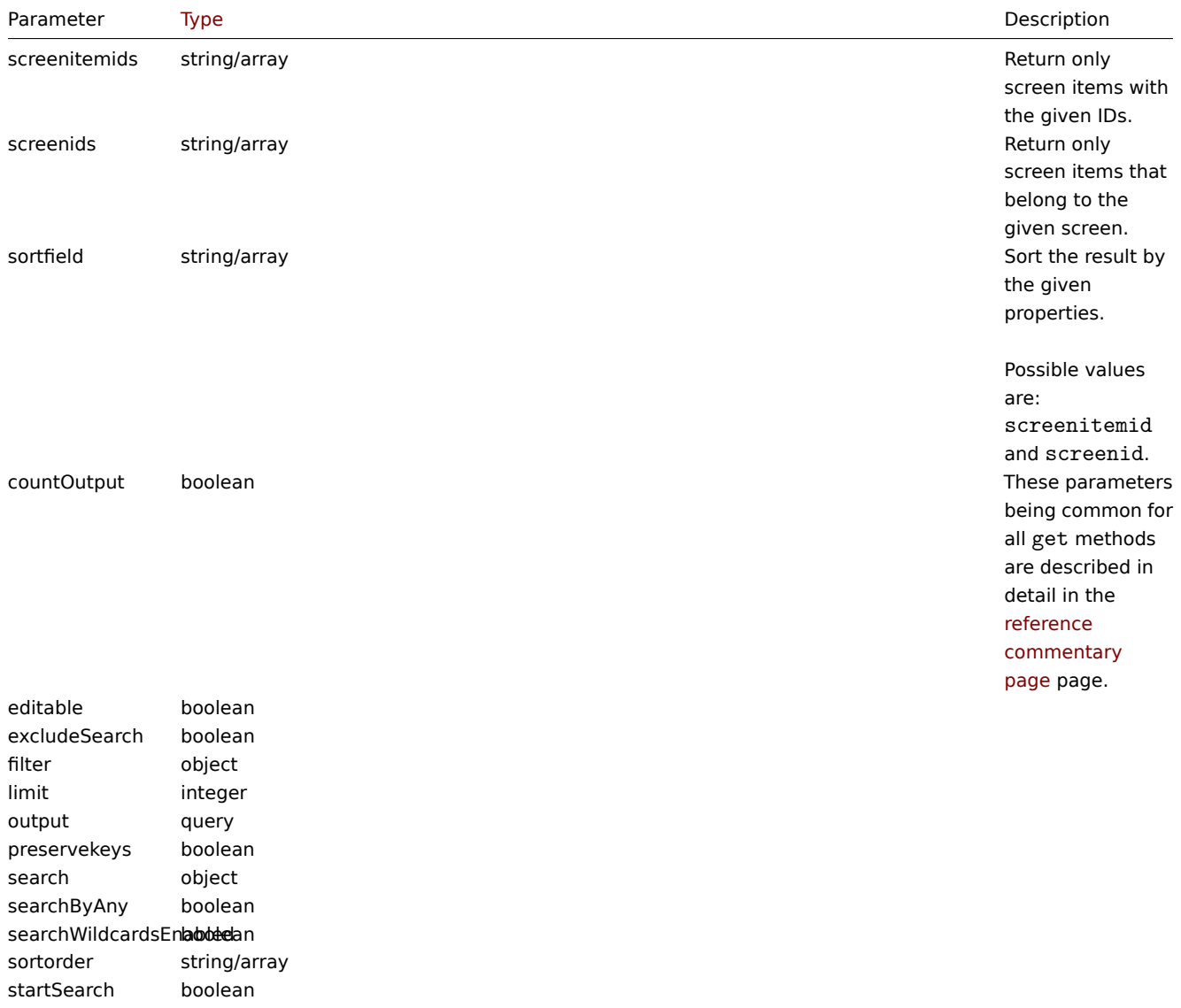

#### Return values

(integer/array) Returns either:

- an array of objects;
- the count of retrieved objects, if the countOutput parameter has been used.

Examples

Retrieving screen items from screen

Retrieve all screen items from the given screen.

Request:

```
{
    "jsonrpc": "2.0",
    "method": "screenitem.get",
    "params": {
       "output": "extend",
        "screenids": "3"
    },
    "auth": "038e1d7b1735c6a5436ee9eae095879e",
    "id": 1
}
```
Response:

```
{
    "jsonrpc": "2.0",
    "result": [
        {
            "screenitemid": "20",
            "screenid": "3",
            "resourcetype": "0",
            "resourceid": "433",
            "width": "500",
            "height": "120",
            "x": "0",
            "y": "0",
            "colspan": "1",
            "rowspan": "1",
            "elements": "0",
            "valign": "1",
            "halign": "0",
            "style": "0",
            "url": "",
            "dynamic": "0",
            "sort_triggers": "0",
            "application": "",
            "max_columns": "3"
        },
        {
            "screenitemid": "21",
            "screenid": "3",
            "resourcetype": "0",
            "resourceid": "387",
            "width": "500",
            "height": "100",
            "x": "0",
            "y": "1",
            "colspan": "1",
            "rowspan": "1",
            "elements": "0",
            "valign": "1",
            "halign": "0",
            "style": "0",
            "url": "",
            "dynamic": "0",
            "sort_triggers": "0",
            "application": "",
            "max_columns": "3"
        },
```

```
{
        "screenitemid": "22",
        "screenid": "3",
        "resourcetype": "1",
        "resourceid": "10013",
        "width": "500",
        "height": "148",
        "x": "1",
        "y": "0",
        "colspan": "1",
        "rowspan": "1",
        "elements": "0",
        "valign": "1",
        "halign": "0",
        "style": "0",
        "url": "",
        "dynamic": "0",
        "sort_triggers": "0",
        "application": "",
        "max_columns": "3"
    },
    {
        "screenitemid": "23",
        "screenid": "3",
        "resourcetype": "1",
        "resourceid": "22181",
        "width": "500",
        "height": "184",
        "x": "1",
        "y": "1",
        "colspan": "1",
        "rowspan": "1",
        "elements": "0",
        "valign": "1",
        "halign": "0",
        "style": "0",
        "url": "",
        "dynamic": "0",
        "sort_triggers": "0",
        "application": "",
        "max_columns": "3"
   }
],
"id": 1
```
# }

## Source

CScreenItem::get() in ui/include/classes/api/services/CScreenItem.php.

#### **screenitem.update**

#### <span id="page-1325-0"></span>Description

object screenitem.update(object/array screenItems)

This method allows to update existing screen items.

#### **Note:**

This method is available to users of any type. Permissions to call the method can be revoked in user role settings. See User roles for more information.

#### Parameters

(object/array) Screen item properties to be updated.

The screenitemid property must be defined for each screen item, all other properties are optional. Only the passed properties will be updated, all others will remain unchanged.

Return values

(object) Returns an object containing the IDs of the updated screen items under the screenitemids property.

Examples

Setting the size of the screen item

Set the width of the screen item to 500px and height to 300px.

Request:

```
{
    "jsonrpc": "2.0",
    "method": "screenitem.update",
    "params": {
        "screenitemid": "20",
        "width": 500,
        "height": 300
    },
    "auth": "038e1d7b1735c6a5436ee9eae095879e",
    "id": 1
}
```
Response:

```
{
    "jsonrpc": "2.0",
    "result": {
        "screenitemids": [
             "20"
        ]
    },
    "id": 1
}
```
See also

• screenitem.updatebyposition

Source

CScreenItem::update() in ui/include/classes/api/services/CScreenItem.php.

### **screenitem.updatebyposition**

<span id="page-1326-0"></span>Description

object screenitem.updatebyposition(array screenItems)

This method allows to update screen items in the given screen cells. If a cell is empty, a new screen item will be created.

#### **Note:**

This method is available to users of any type. Permissions to call the method can be revoked in user role settings. See User roles for more information.

#### Parameters

(ar[ray\)](#page-850-0) Screen item properties to be updated.

The x, y and screenid properties must be defined for each screen item, all other properties are optional. Only the passed properties will be updated, all others will remain unchanged.

Return values

(object) Returns an object containing the IDs of the updated and created screen items under the screenitemids property.

Examples

Changing a screen items resource ID

Change the resource ID for the screen element located in the upper-left cell of the screen.

Request:

```
{
    "jsonrpc": "2.0",
    "method": "screenitem.updatebyposition",
    "params": [
        {
            "screenid": "16",
            "x": 0,
            "y": 0,
            "resourceid": "644"
        }
    ],
    "auth": "038e1d7b1735c6a5436ee9eae095879e",
    "id": 1
}
```
Response:

```
{
    "jsonrpc": "2.0",
    "result": {
       "screenitemids": [
            "66"
        ]
    },
    "id": 1
}
```
See also

```
• screenitem.update
```
Source

CScreenItem::update() in ui/include/classes/api/services/CScreenItem.php.

## **Script**

This class is designed to work with scripts.

Object references:

```
• Script
```
Available methods:

- script.create create new scripts
- script.delete delete scripts
- script.execute run scripts
- script.get retrieve scripts
- [script.getscri](#page-1328-0)ptsbyhosts retrieve scripts for hosts
- [script.update](#page-1329-0) update scripts

## **> Scr[ipt object](#page-1331-0)**

The fo[llowing object](#page-1336-0)s are directly related to the script API.

### Script

The script object has the following properties.

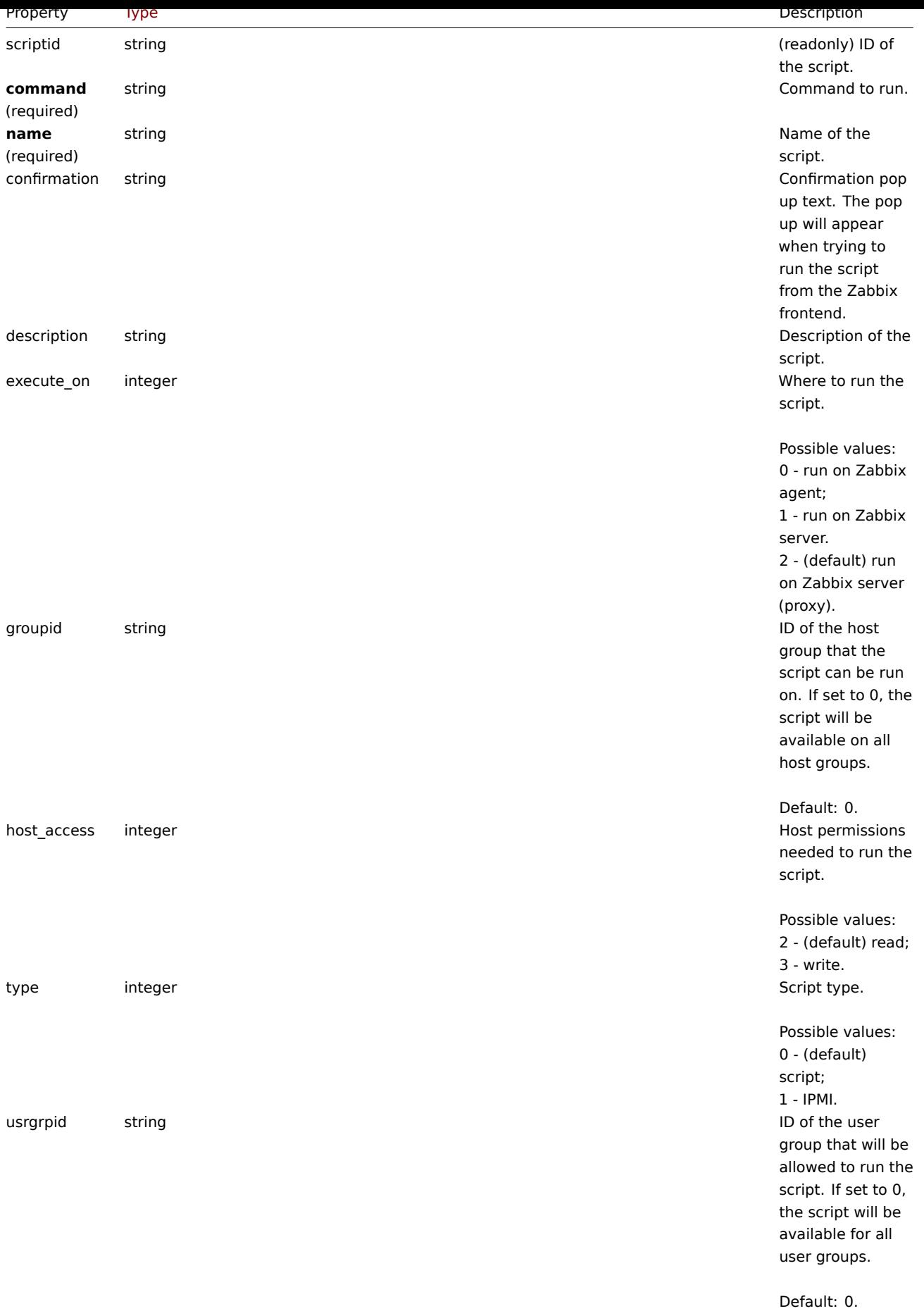

<span id="page-1328-0"></span>**script.create**

Description

object script.create(object/array scripts)

This method allows to create new scripts.

#### **Note:**

This method is only available to Super admin user type. Permissions to call the method can be revoked in user role settings. See User roles for more information.

# Parameters

(objec[t/array\)](#page-850-0) Scripts to create.

The method accepts scripts with the standard script properties.

Return values

(object) Returns an object containing the IDs of the created scripts under the scriptids property. The order of the returned IDs matches the order of the passed scripts.

Examples

Create a script

Create a script that will reboot a server. The script will require write access to the host and will display a configuration message before running in the frontend.

Request:

```
{
    "jsonrpc": "2.0",
    "method": "script.create",
    "params": {
       "name": "Reboot server",
        "command": "reboot server 1",
        "host access": 3,
        "confirmation": "Are you sure you would like to reboot the server?"
   },
    "auth": "038e1d7b1735c6a5436ee9eae095879e",
    "id": 1
}
```
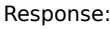

```
{
    "jsonrpc": "2.0",
    "result": {
        "scriptids": [
            "3"
        ]
    },
    "id": 1
}
```
Source

CScript::create() in ui/include/classes/api/services/CScript.php.

### **script.delete**

<span id="page-1329-0"></span>Description

object script.delete(array scriptIds)

This method allows to delete scripts.

#### **Note:**

This method is only available to Super admin user type. Permissions to call the method can be revoked in user role settings. See User roles for more information.

Parameters

(array) IDs of the scripts to delete.

Return values

(object) Returns an object containing the IDs of the deleted scripts under the scriptids property.

Examples

Delete multiple scripts

Delete two scripts.

Request:

```
{
    "jsonrpc": "2.0",
    "method": "script.delete",
    "params": [
        "3",
        "4"
    ],
    "auth": "3a57200802b24cda67c4e4010b50c065",
    "id": 1
}
```
Response:

```
{
    "jsonrpc": "2.0",
    "result": {
        "scriptids": [
            "3",
            "4"
        ]
    },
    "id": 1
}
```
## Source

CScript::delete() in ui/include/classes/api/services/CScript.php.

### **script.execute**

Description

object script.execute(object parameters)

This method allows to run a script on a host.

### **Note:**

This method is available to users of any type. Permissions to call the method can be revoked in user role settings. See User roles for more information.

## Parameters

(ob[ject\)](#page-850-0) Parameters containing the ID of the script to run and the ID of the host.

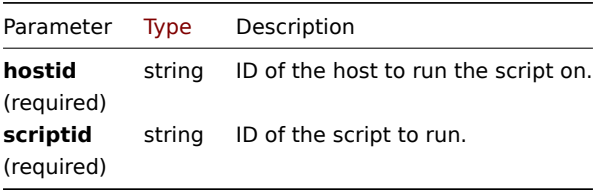

Return values

(object) Returns the result of script execution.

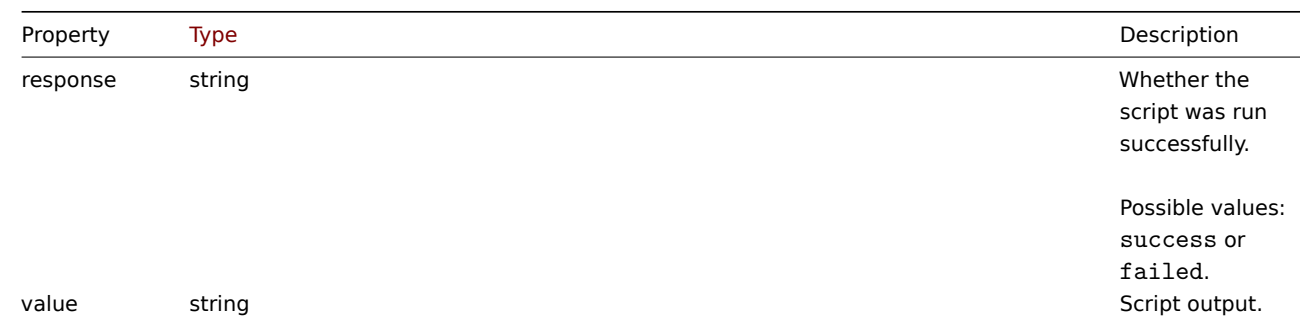

Examples

Run a script

Run a "ping" script on a host.

# Request:

```
{
    "jsonrpc": "2.0",
    "method": "script.execute",
    "params": {
        "scriptid": "1",
        "hostid": "30079"
    },
    "auth": "038e1d7b1735c6a5436ee9eae095879e",
    "id": 1
}
```

```
Response:
```

```
{
    "jsonrpc": "2.0",
    "result": {
        "response": "success",
        "value": "PING 127.0.0.1 (127.0.0.1) 56(84) bytes of data. \n64 bytes from 127.0.0.1: icmp_req=1 ttl=6
    },
    "id": 1
}
```
Source

CScript::execute() in ui/include/classes/api/services/CScript.php.

# **script.get**

<span id="page-1331-0"></span>Description

integer/array script.get(object parameters)

The method allows to retrieve scripts according to the given parameters.

#### **Note:**

This method is available to users of any type. Permissions to call the method can be revoked in user role settings. See User roles for more information.

# Parameters

(ob[ject\)](#page-850-0) Parameters defining the desired output.

The method supports the following parameters.
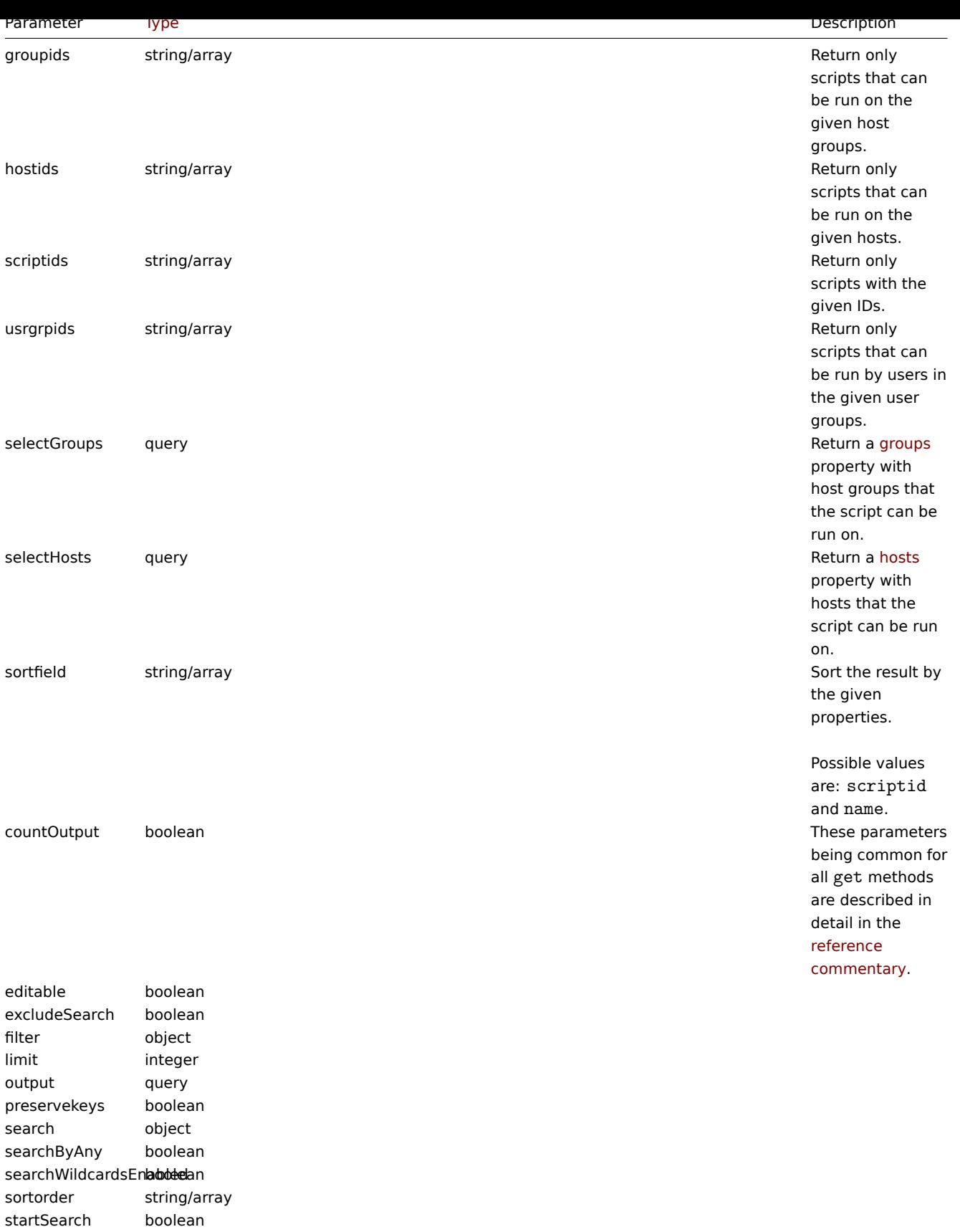

# Return values

(integer/array) Returns either:

- an array of objects;
- the count of retrieved objects, if the countOutput parameter has been used.

# Examples

Retrieve all scripts

Retrieve all configured scripts.

Request:

```
{
    "jsonrpc": "2.0",
    "method": "script.get",
    "params": {
        "output": "extend"
    },
    "auth": "038e1d7b1735c6a5436ee9eae095879e",
    "id": 1
}
```
Response:

```
{
    "jsonrpc": "2.0",
    "result": [
        {
            "scriptid": "1",
            "name": "Ping",
            "command": "/bin/ping -c 3 {HOST.CONN} 2>&1",
            "host_access": "2",
            "usrgrpid": "0",
            "groupid": "0",
            "description": "",
            "confirmation": "",
            "type": "0",
            "execute_on": "1"
        },
        {
            "scriptid": "2",
            "name": "Traceroute",
            "command": "/usr/bin/traceroute {HOST.CONN} 2>&1",
            "host_access": "2",
            "usrgrpid": "0",
            "groupid": "0",
            "description": "",
            "confirmation": "",
            "type": "0",
            "execute_on": "1"
        },
        {
            "scriptid": "3",
            "name": "Detect operating system",
            "command": "sudo /usr/bin/nmap -0 {HOST.CONN} 2>&1",
            "host_access": "2",
            "usrgrpid": "7",
            "groupid": "0",
            "description": "",
            "confirmation": "",
            "type": "0",
            "execute_on": "1"
        }
   ],
    "id": 1
}
```
## See also

• Host

• Host group

# Source

CScript::get() in ui/include/classes/api/services/CScript.php.

#### **script.getscriptsbyhosts**

# Description

object script.getscriptsbyhosts(array hostIds)

This method allows to retrieve scripts available on the given hosts.

# **Note:**

This method is available to users of any type. Permissions to call the method can be revoked in user role settings. See User roles for more information.

## Parameters

(st[ring/arr](#page-850-0)ay) IDs of hosts to return scripts for.

# Return values

(object) Returns an object with host IDs as properties and arrays of available scripts as values.

# **Note:**

The method will automatically expand macros in the confirmation text.

# Examples

Retrieve scripts by host IDs

Retrieve all scripts available on hosts "30079" and "30073".

Request:

```
{
    "jsonrpc": "2.0",
    "method": "script.getscriptsbyhosts",
    "params": [
        "30079",
        "30073"
    ],
    "auth": "038e1d7b1735c6a5436ee9eae095879e",
    "id": 1
}
```
Response:

```
{
    "jsonrpc": "2.0",
    "result": {
        "30079": [
            {
                "scriptid": "3",
                "name": "Detect operating system",
                "command": "sudo /usr/bin/nmap -0 {HOST.CONN} 2>&1",
                "host_access": "2",
                "usrgrpid": "7",
                "groupid": "0",
                "description": "",
                "confirmation": "",
                "type": "0",
                "execute_on": "1",
                "hostid": "10001"
            },
            {
                "scriptid": "1",
                "name": "Ping",
                "command": "/bin/ping -c 3 {HOST.CONN} 2>&1",
                "host_access": "2",
                "usrgrpid": "0",
```

```
"groupid": "0",
        "description": "",
        "confirmation": "",
        "type": "0",
        "execute_on": "1",
        "hostid": "10001"
   },
    {
        "scriptid": "2",
        "name": "Traceroute",
        "command": "/usr/bin/traceroute {HOST.CONN} 2>&1",
        "host_access": "2",
        "usrgrpid": "0",
        "groupid": "0",
        "description": ""
        "confirmation": "",
        "type": "0",
        "execute_on": "1",
        "hostid": "10001"
   }
],
"30073": [
   {
        "scriptid": "3",
        "name": "Detect operating system",
        "command": "sudo /usr/bin/nmap -0 {HOST.CONN} 2>&1",
        "host_access": "2",
        "usrgrpid": "7",
        "groupid": "0",
        "description": ""
        "confirmation": "",
        "type": "0",
        "execute_on": "1",
        "hostid": "10001"
    },
    {
        "scriptid": "1",
        "name": "Ping",
        "command": "/bin/ping -c 3 {HOST.CONN} 2>&1",
        "host_access": "2",
        "usrgrpid": "0",
        "groupid": "0",
        "description": "",
        "confirmation": "",
        "type": "0",
        "execute_on": "1",
        "hostid": "10001"
    },
    {
        "scriptid": "2",
        "name": "Traceroute",
        "command": "/usr/bin/traceroute {HOST.CONN} 2>&1",
        "host_access": "2",
        "usrgrpid": "0",
        "groupid": "0",
        "description": "",
        "confirmation": "",
        "type": "0",
        "execute_on": "1",
        "hostid": "10001"
    }
```

```
]
```

```
},
    "id": 1
}
```
# Source

CScript::getScriptsByHosts() in ui/include/classes/api/services/CScript.php.

# **script.update**

## Description

```
object script.update(object/array scripts)
```
This method allows to update existing scripts.

# **Note:**

This method is only available to Super admin user type. Permissions to call the method can be revoked in user role settings. See User roles for more information.

# Parameters

(objec[t/array\)](#page-850-0) Script properties to be updated.

The scriptid property must be defined for each script, all other properties are optional. Only the passed properties will be updated, all others will remain unchanged.

Return values

(object) Returns an object containing the IDs of the updated scripts under the scriptids property.

Examples

Change script command

Change the command of the script to "/bin/ping -c 10 {HOST.CONN} 2>&1".

# Request:

```
{
    "jsonrpc": "2.0",
    "method": "script.update",
    "params": {
        "scriptid": "1",
        "command": "/bin/ping -c 10 {HOST.CONN} 2>&1"
    },
    "auth": "038e1d7b1735c6a5436ee9eae095879e",
    "id": 1
}
```
Response:

```
{
    "jsonrpc": "2.0",
    "result": {
        "scriptids": [
            "1"
        ]
    },
    "id": 1
}
```
# Source

CScript::update() in ui/include/classes/api/services/CScript.php.

# **Service**

This class is designed to work with services.

Object references:

- Service
- Service time
- Service dependency
- Service alarm

Available methods:

- service.adddependencies adding dependencies between IT services
- service.addtimes adding service times
- service.create creating new IT services
- service.delete deleting IT services
- [service.deletedependenci](#page-1341-0)es deleting dependencies between IT services
- [service.deletetim](#page-1342-0)es deleting service times
- [service.get](#page-1343-0) retrieving IT services
- [service.getsla](#page-1344-0) retrieving availability information about IT services
- [service.update](#page-1345-0) updating IT services

# **> Ser[vice object](#page-1347-0)**

The fo[llowing objects](#page-1352-0) are directly related to the service API.

# Service

The service object has the following properties.

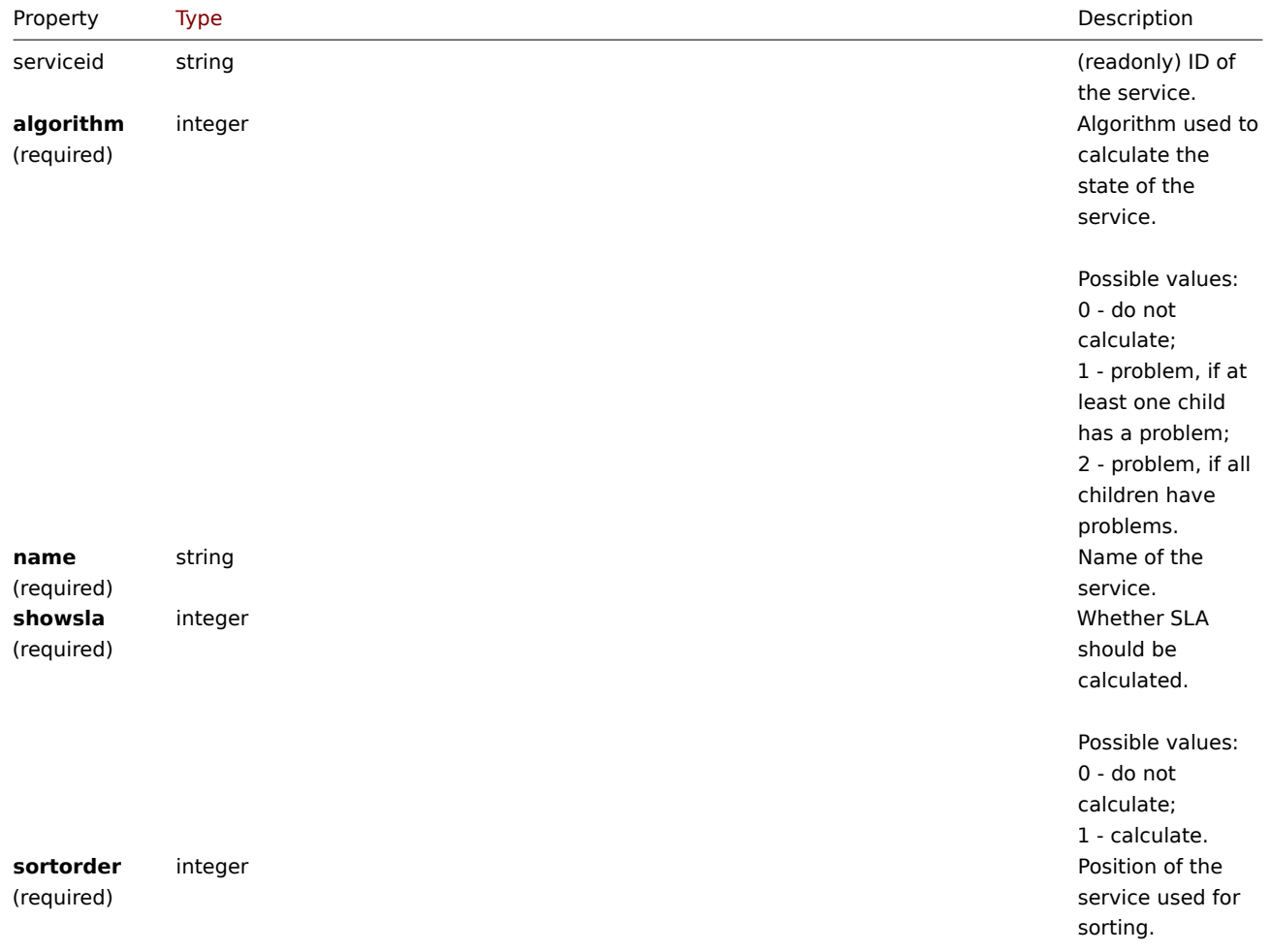

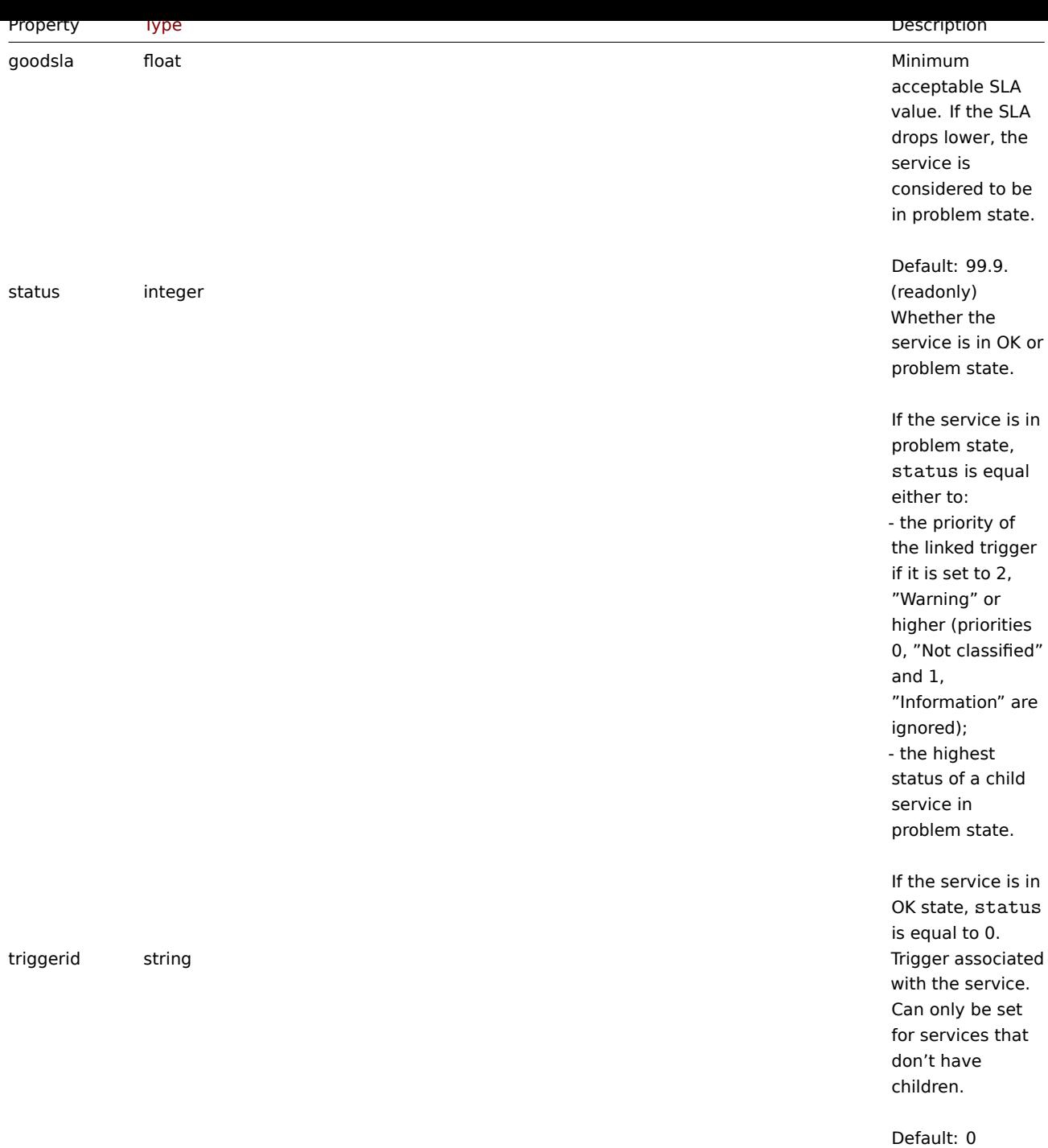

# Service time

The service time object defines periods, when an service is scheduled to be up or down. It has the following properties.

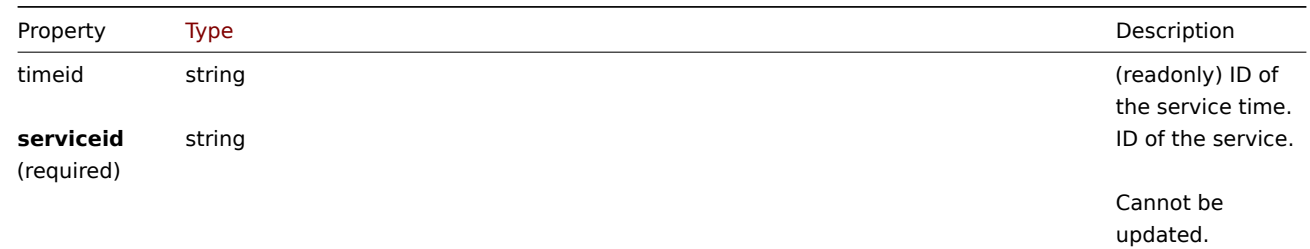

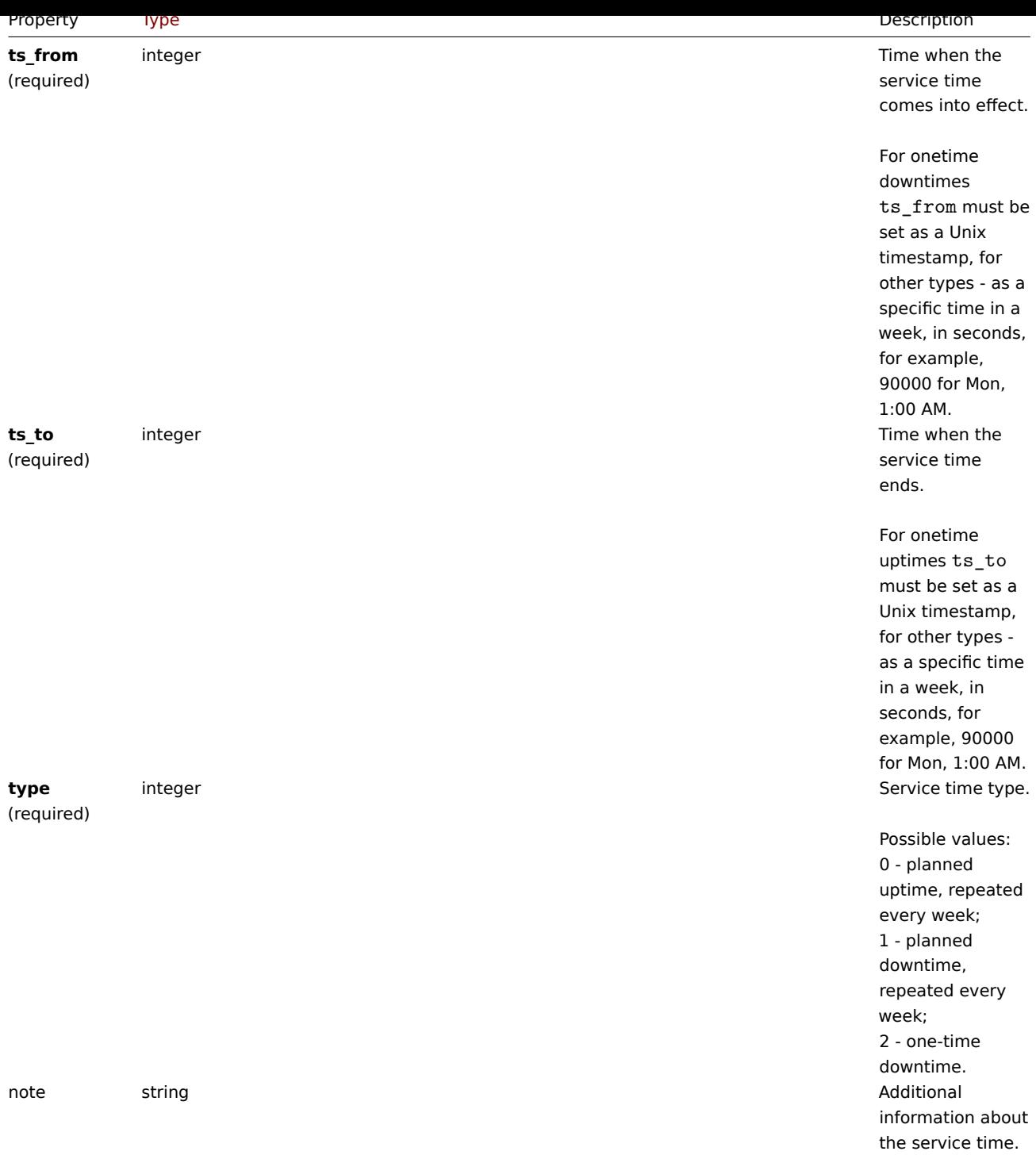

# Service dependency

The service dependency object represents a dependency between services. It has the following properties.

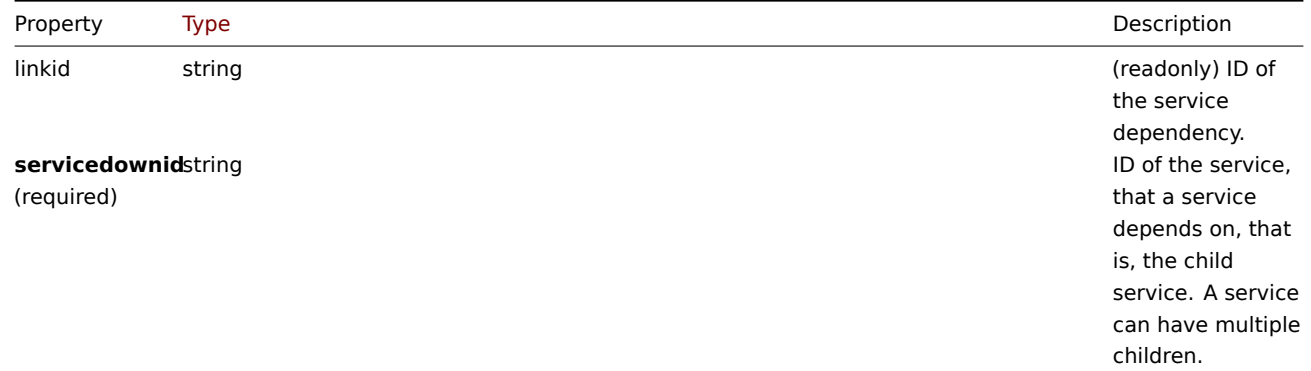

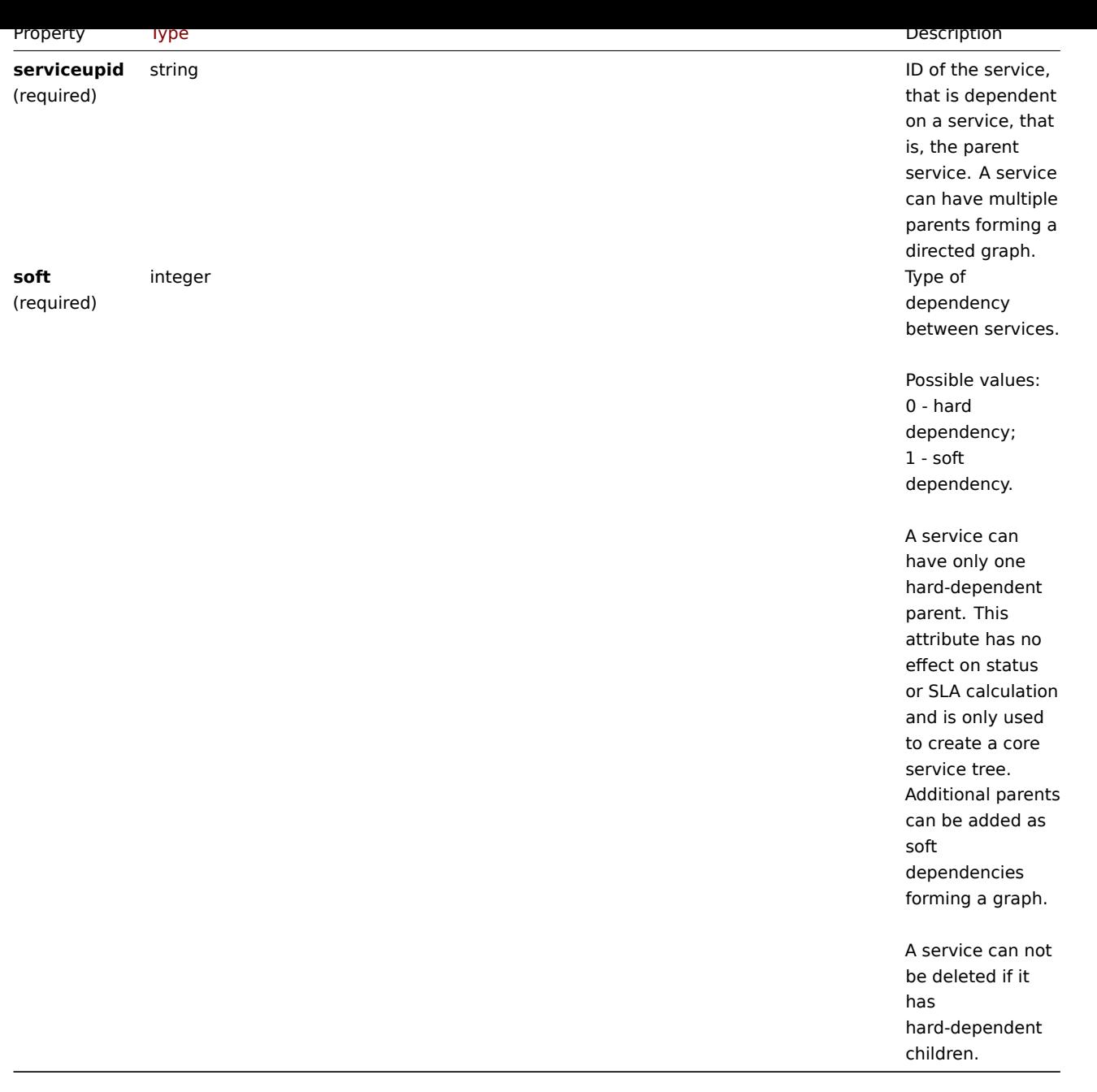

# Service alarm

#### **Note:**

Service alarms cannot be directly created, updated or deleted via the Zabbix API.

The service alarm objects represents an service's state change. It has the following properties.

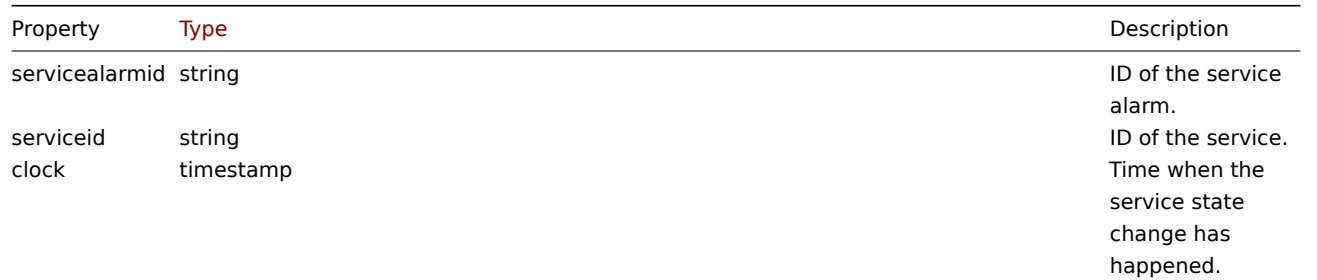

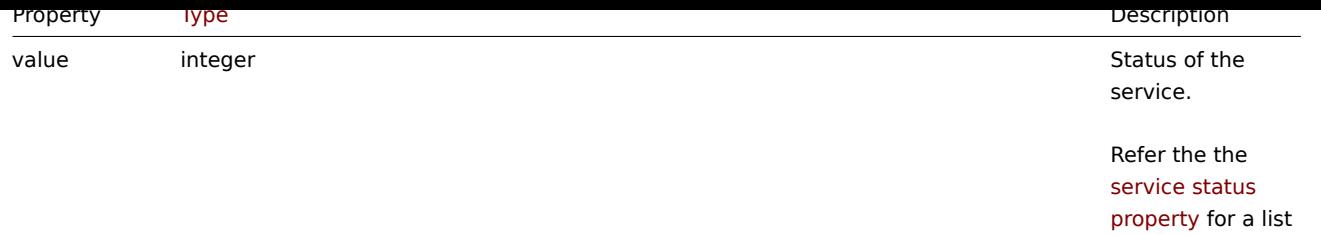

of possible values.

# **service.adddependencies**

Description

<span id="page-1341-0"></span>object service.adddependencies(object/array serviceDependencies)

This method allows to create dependencies between services.

#### **Note:**

This method is only available to Admin and Super admin user types. Permissions to call the method can be revoked in user role settings. See User roles for more information.

## Parameters

(object/array) Se[rvice depen](#page-850-0)dencies to create.

Each service dependency has the following parameters.

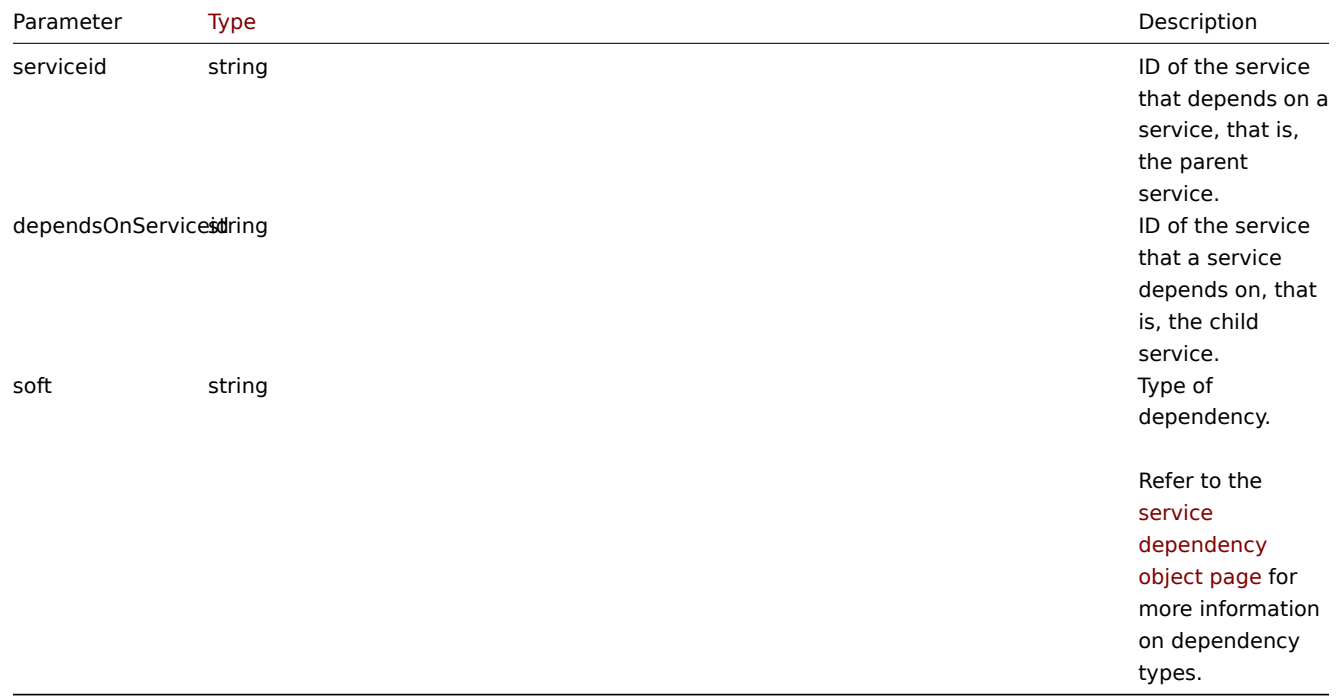

## Return values

(object) Returns an object containing the IDs of the affected parent services under the serviceids property.

Examples

Creating a hard dependency

Make service "2" a hard-dependent child of service "3".

# Request:

```
{
    "jsonrpc": "2.0",
    "method": "service.adddependencies",
    "params": {
        "serviceid": "3",
        "dependsOnServiceid": "2",
        "soft": 0
    },
    "auth": "038e1d7b1735c6a5436ee9eae095879e",
    "id": 1
}
```
Response:

```
{
    "jsonrpc": "2.0",
    "result": {
        "serviceids": [
            "3"
        ]
    },
    "id": 1
}
```
See also

#### • service.update

Source

CService::addDependencies() in ui/include/classes/api/services/CService.php.

# **service.addtimes**

#### <span id="page-1342-0"></span>Description

object service.addtimes(object/array serviceTimes)

This method allows to create new service times.

#### **Note:**

This method is only available to Admin and Super admin user types. Permissions to call the method can be revoked in user role settings. See User roles for more information.

# Parameters

(object/array) Se[rvice times](#page-850-0) to create.

The method accepts service times with the standard service time properties.

Return values

(object) Returns an object containing the IDs of the affected services under the serviceids property.

Examples

Adding a scheduled downtime

Add a downtime for service with ID "4" scheduled weekly from Monday 22:00 till Tuesday 10:00.

#### Request:

```
{
    "jsonrpc": "2.0",
    "method": "service.addtimes",
    "params": {
       "serviceid": "4",
        "type": 1,
        "ts_from": 165600,
        "ts_to": 201600
```

```
},
    "auth": "038e1d7b1735c6a5436ee9eae095879e",
    "id": 1
}
```
Response:

```
{
    "jsonrpc": "2.0",
    "result": {
       "serviceids": [
            "4"
        ]
    },
    "id": 1
}
```
# See also

• service.update

Source

CService::addTimes() in ui/include/classes/api/services/CService.php.

# **service.create**

# <span id="page-1343-0"></span>Description

object service.create(object/array services)

This method allows to create new services.

# **Note:**

This method is only available to Admin and Super admin user types. Permissions to call the method can be revoked in user role settings. See User roles for more information.

#### Parameters

(object/array) ser[vices to cre](#page-850-0)ate.

Additionally to the standard service properties, the method accepts the following parameters.

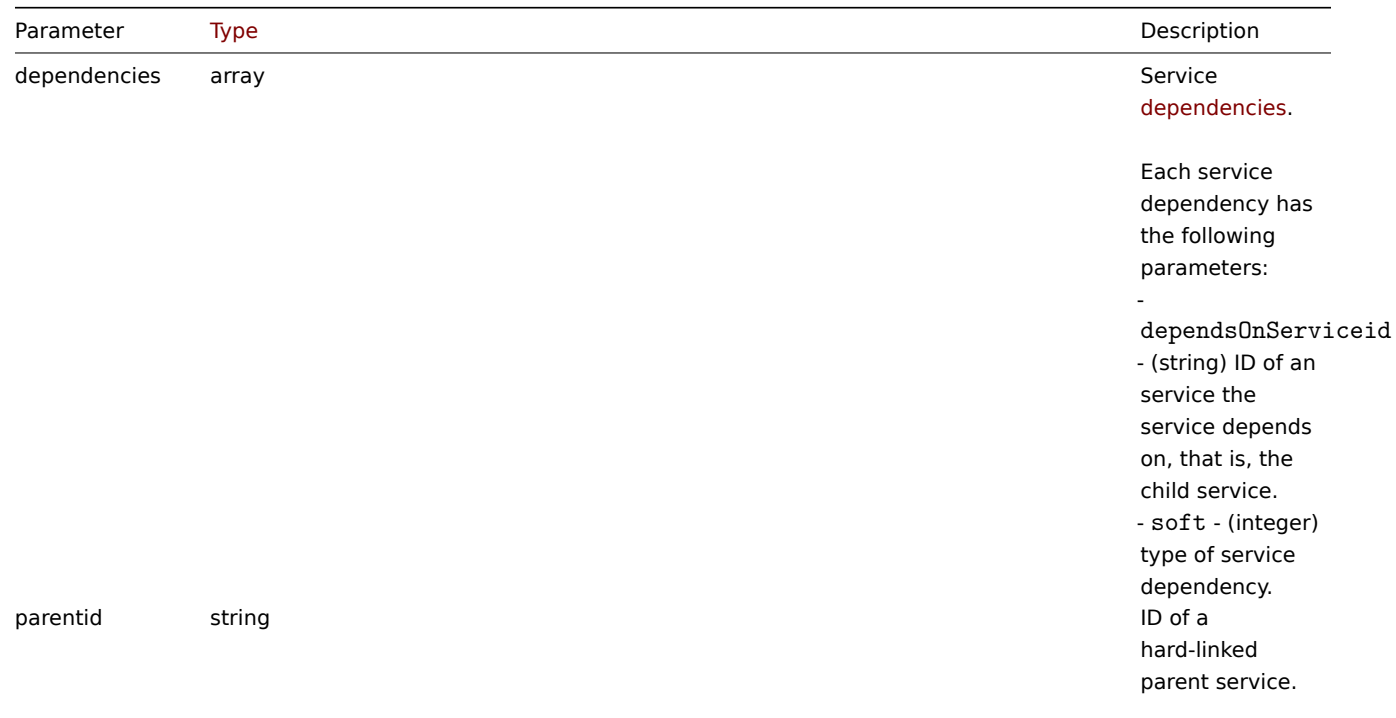

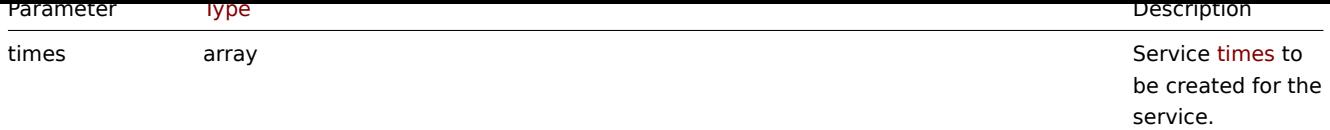

# Return values

(object) Returns an object containing the IDs of the created services under the serviceids property. The order of the returned IDs matches the order of the passed services.

Examples

Creating an service

Create an service that will be switched to problem state, if at least one child has a problem. SLA calculation will be on and the minimum acceptable SLA is 99.99%.

Request:

```
{
    "jsonrpc": "2.0",
    "method": "service.create",
    "params": {
        "name": "Server 1",
        "algorithm": 1,
        "showsla": 1,
        "goodsla": 99.99,
        "sortorder": 1
    },
    "auth": "038e1d7b1735c6a5436ee9eae095879e",
    "id": 1
}
```
Response:

```
{
    "jsonrpc": "2.0",
    "result": {
        "serviceids": [
            "5"
        ]
    },
    "id": 1
}
```
Source

CService::create() in ui/include/classes/api/services/CService.php.

# **service.delete**

<span id="page-1344-0"></span>Description

object service.delete(array serviceIds)

This method allows to delete services.

Services with hard-dependent child services cannot be deleted.

#### **Note:**

This method is only available to Admin and Super admin user types. Permissions to call the method can be revoked in user role settings. See User roles for more information.

Parameters

(array) IDs of the se[rvices to d](#page-850-0)elete.

Return values

(object) Returns an object containing the IDs of the deleted services under the serviceids property.

Examples

Deleting multiple services

Delete two services.

Request:

```
{
    "jsonrpc": "2.0",
    "method": "service.delete",
    "params": [
        "4",
        "5"
    ],
    "auth": "3a57200802b24cda67c4e4010b50c065",
    "id": 1
}
```
Response:

```
{
    "jsonrpc": "2.0",
    "result": {
        "serviceids": [
            "4",
            "5"
        ]
    },
    "id": 1
}
```
# Source

CService::delete() in ui/include/classes/api/services/CService.php.

## **service.deletedependencies**

# <span id="page-1345-0"></span>Description

object service.deletedependencies(string/array serviceIds)

This method allows to delete all dependencies from services.

#### **Note:**

This method is only available to Admin and Super admin user types. Permissions to call the method can be revoked in user role settings. See User roles for more information.

#### Parameters

(string/array) IDs [of the serv](#page-850-0)ices to delete all dependencies from.

Return values

(object) Returns an object containing the IDs of the affected services under the serviceids property.

Examples

Deleting dependencies from an service

Delete all dependencies from service "2".

Request:

```
{
    "jsonrpc": "2.0",
    "method": "service.deletedependencies",
    "params": [
        "2"
```

```
],
    "auth": "3a57200802b24cda67c4e4010b50c065",
    "id": 1
}
```
Response:

```
{
    "jsonrpc": "2.0",
    "result": {
       "serviceids": [
            "2"
        ]
    },
    "id": 1
}
```
See also

• service.update

Source

CService::delete() in ui/include/classes/api/services/CService.php.

# **service.deletetimes**

# Description

object service.deletetimes(string/array serviceIds)

This method allows to delete all service times from services.

#### **Note:**

This method is only available to Admin and Super admin user types. Permissions to call the method can be revoked in user role settings. See User roles for more information.

# Parameters

(string/array) IDs [of the serv](#page-850-0)ices to delete all service times from.

Return values

(object) Returns an object containing the IDs of the affected services under the serviceids property.

Examples

Deleting service times from an service

Delete all service times from service "2".

Request:

```
{
    "jsonrpc": "2.0",
    "method": "service.deletetimes",
    "params": [
        "2"],
    "auth": "3a57200802b24cda67c4e4010b50c065",
    "id": 1
}
```
Response:

```
{
    "jsonrpc": "2.0",
    "result": {
        "serviceids": [
            "2"
```
] }, "id": 1 }

See also

• service.update

# Source

CService::delete() in ui/include/classes/api/services/CService.php.

# **service.get**

# <span id="page-1347-0"></span>Description

integer/array service.get(object parameters)

The method allows to retrieve services according to the given parameters.

#### **Note:**

This method is available to users of any type. Permissions to call the method can be revoked in user role settings. See User roles for more information.

# Parameters

(ob[ject\)](#page-850-0) Parameters defining the desired output.

The method supports the following parameters.

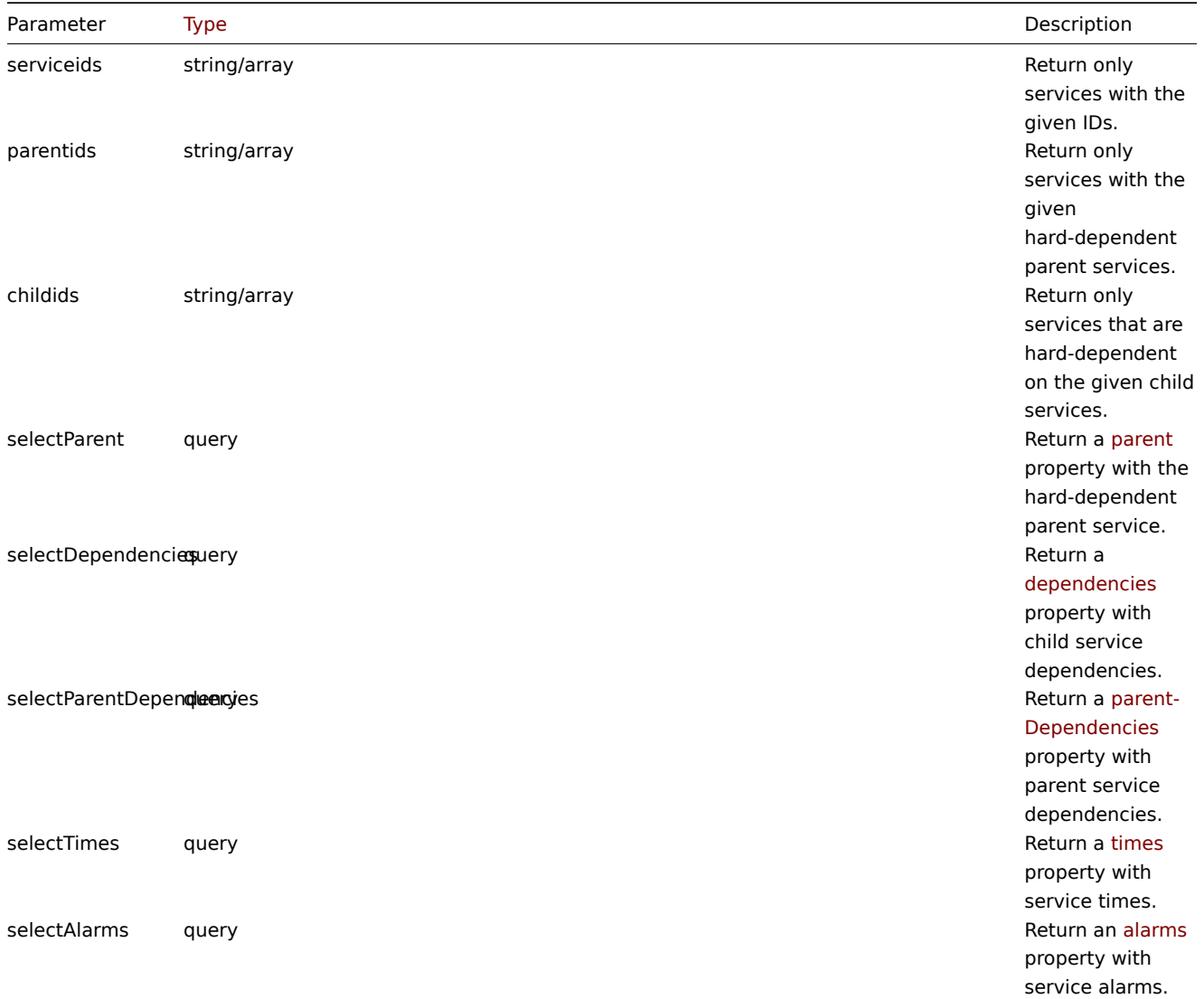

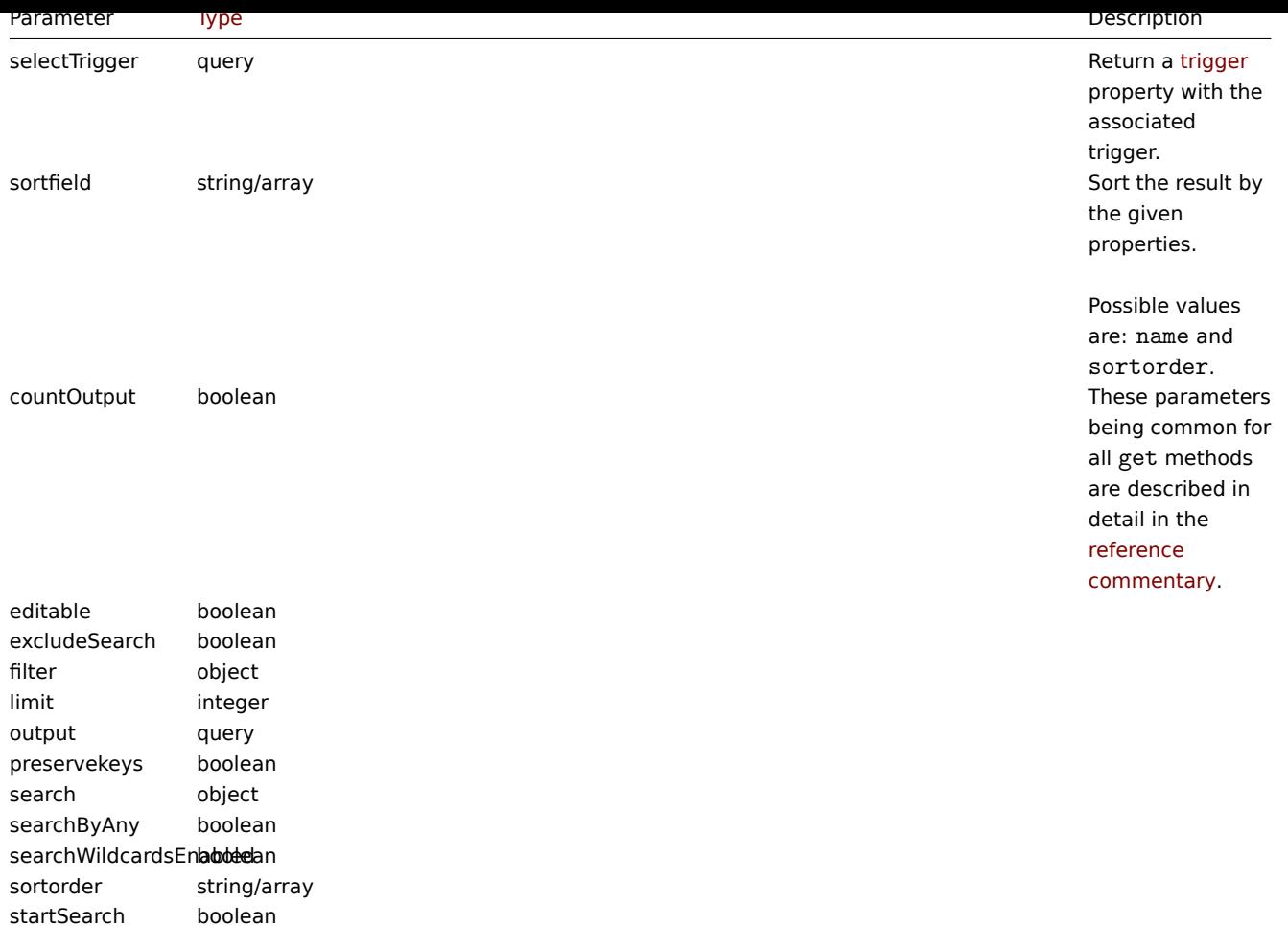

# Return values

(integer/array) Returns either:

- an array of objects;
- the count of retrieved objects, if the countOutput parameter has been used.

Examples

Retrieving all services

Retrieve all data about all services and their dependencies.

Request:

```
{
    "jsonrpc": "2.0",
    "method": "service.get",
    "params": {
        "output": "extend",
        "selectDependencies": "extend"
   },
    "auth": "038e1d7b1735c6a5436ee9eae095879e",
    "id": 1
}
```

```
Response:
```

```
{
   "jsonrpc": "2.0",
   "result": [
       {
            "serviceid": "2",
            "name": "Server 1",
            "status": "0",
```

```
"algorithm": "1",
            "triggerid": "0",
            "showsla": "1",
            "goodsla": "99.9000",
            "sortorder": "0",
            "dependencies": []
        },
        {
            "serviceid": "3",
            "name": "Data center 1",
            "status": "0",
            "algorithm": "1",
            "triggerid": "0",
            "showsla": "1",
            "goodsla": "99.9000",
            "sortorder": "0",
            "dependencies": [
                {
                    "linkid": "11",
                    "serviceupid": "3",
                    "servicedownid": "2",
                    "soft": "0",
                    "sortorder": "0",
                    "serviceid": "2"
                },
                {
                    "linkid": "10",
                    "serviceupid": "3",
                     "servicedownid": "5",
                    "soft": "0",
                    "sortorder": "1",
                    "serviceid": "5"
                }
            ]
        },
        {
            "serviceid": "5",
            "name": "Server 2",
            "status": "0",
            "algorithm": "1",
            "triggerid": "0",
            "showsla": "1",
            "goodsla": "99.9900",
            "sortorder": "1",
            "dependencies": []
        }
    ],
    "id": 1
}
```
# Source

CService::get() in ui/include/classes/api/services/CService.php.

## **service.getsla**

Description

object service.getsla(object parameters)

This method allows to calculate availability information about services.

#### **Note:**

This method is available to users of any type. Permissions to call the method can be revoked in user role settings. See User roles for more information.

# Parameters

(ob[ject\)](#page-850-0) Parameters containing the IDs of the services and time intervals to calculate SLA.

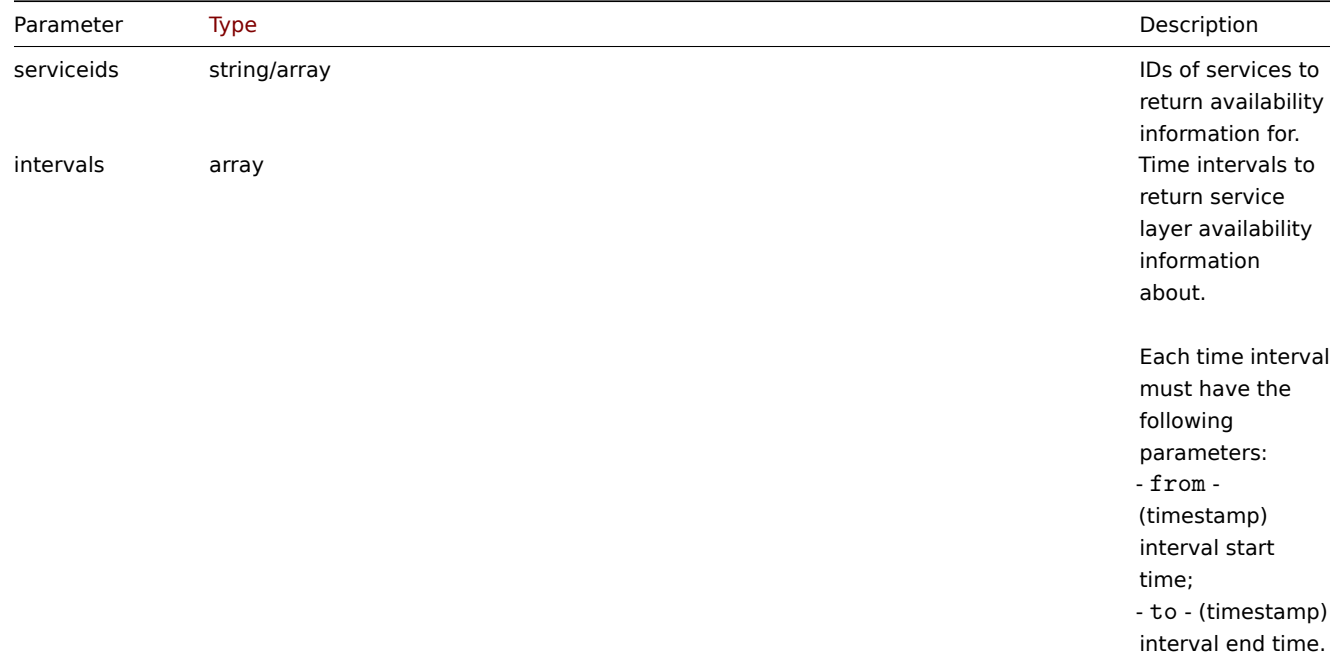

### Return values

(object) Returns the following availability information about each service under the corresponding service ID.

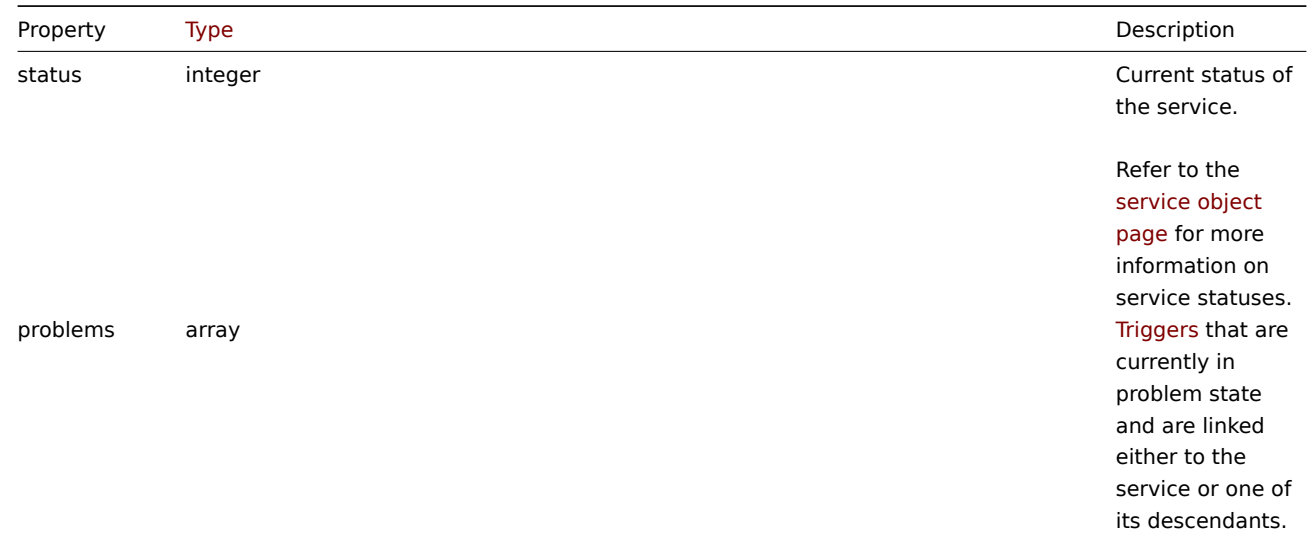

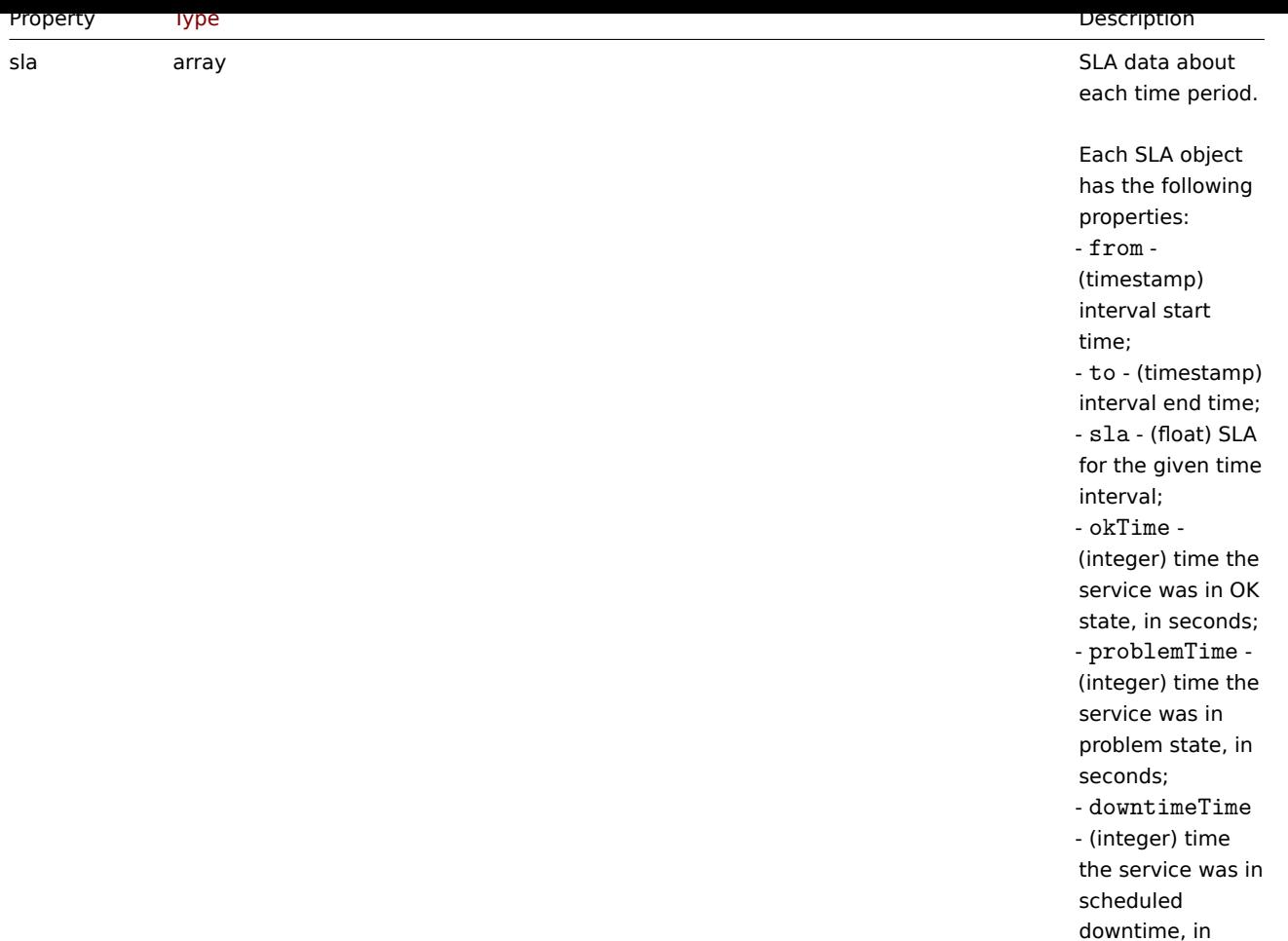

seconds.

Examples

Retrieving availability information for an service

Retrieve availability information about a service during a week.

Request:

```
{
    "jsonrpc": "2.0",
    "method": "service.getsla",
    "params": {
        "serviceids": "2",
        "intervals": [
            {
                "from": 1352452201,
                "to": 1353057001
            }
        ]
    },
    "auth": "038e1d7b1735c6a5436ee9eae095879e",
    "id": 1
}
```
Response:

```
{
   "jsonrpc": "2.0",
   "result": {
       "2": {
            "status": "3",
           "problems": {
```

```
"13904": {
                     "triggerid": "13904",
                     "expression": "{13359}=0",
                     "description": "Service unavailable",
                     "url": "",
                     "status": "0",
                     "value": "1",
                     "priority": "3",
                     "lastchange": "1352967420",
                     "comments": "",
                     "error": "",
                     "templateid": "0",
                     "type": "0",
                     "value_flags": "0",
                     "flags": "0"
                }
            },
            "sla": [
                {
                     "from": 1352452201,
                     "to": 1353057001,
                     "sla": 97.046296296296,
                     "okTime": 586936,
                     "problemTime": 17864,
                     "downtimeTime": 0
                }
            ]
        }
    },
    "id": 1
}
```
#### See also

# • Trigger

#### Source

CService::getSla() in ui/include/classes/api/services/CService.php.

#### **service.update**

<span id="page-1352-0"></span>Description

object service.update(object/array services)

This method allows to update existing services.

#### **Note:**

This method is only available to Admin and Super admin user types. Permissions to call the method can be revoked in user role settings. See User roles for more information.

## Parameters

(object/array) ser[vice prope](#page-850-0)rties to be updated.

The serviceid property must be defined for each service, all other properties are optional. Only the passed properties will be updated, all others will remain unchanged.

Additionally to the standard service properties, the method accepts the following parameters.

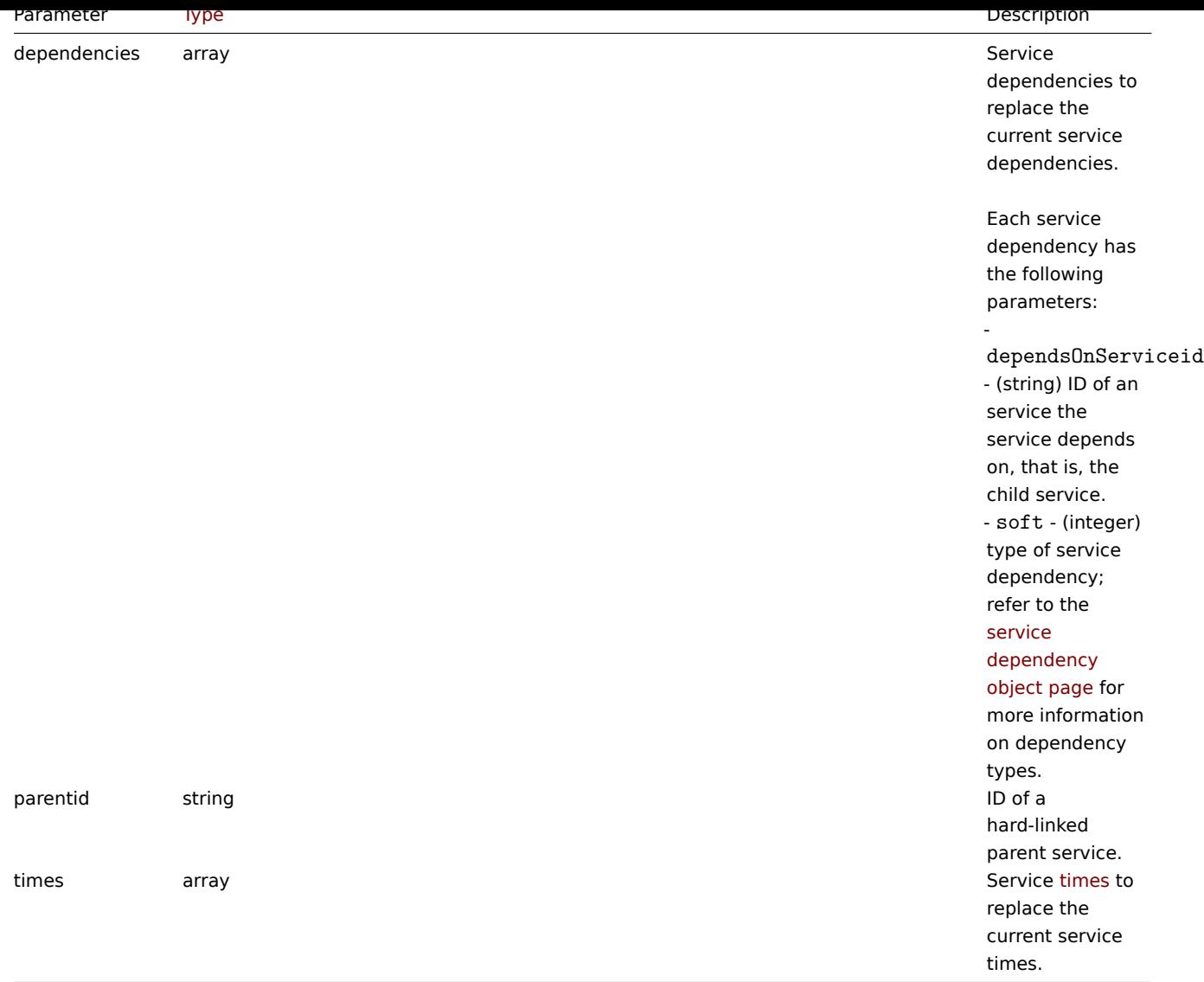

# Return values

(object) Returns an object containing the IDs of the updated services under the serviceids property.

Examples

Setting the parent of an service

Make service "3" the hard-linked parent of service "5".

Request:

```
{
    "jsonrpc": "2.0",
    "method": "service.update",
    "params": {
       "serviceid": "5",
       "parentid": "3"
    },
    "auth": "038e1d7b1735c6a5436ee9eae095879e",
    "id": 1
}
```
Response:

```
{
    "jsonrpc": "2.0",
    "result": {
        "serviceids": [
```

```
"5"
         ]
    },
     "id": 1
}
```
# See also

- service.adddependencies
- service.addtimes
- service.deletedependencies
- service.deletetimes

# Source

CService::update() in ui/include/classes/api/services/CService.php.

# **Settings**

This class is designed to work with common administration settings.

Object references:

# • Settings

Available methods:

- settings.get retrieve settings
- settings.getglobal retrieve global settings (this method has been removed in Zabbix 5.2.3)
- settings.update update settings

# **> Set[tings objec](#page-1361-0)t**

The fo[llowing object ar](#page-1365-0)e directly related to the settings API.

# Settings

The settings object has the following properties.

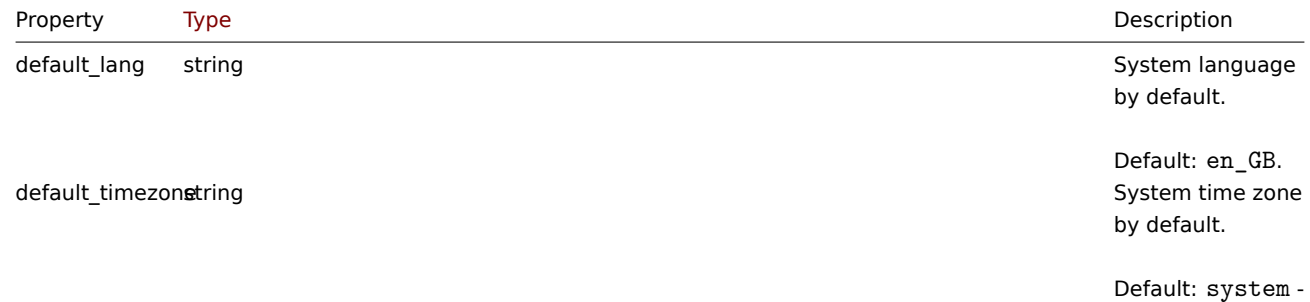

For the full list of supported time zones please refer to PHP

documentation.

system default.

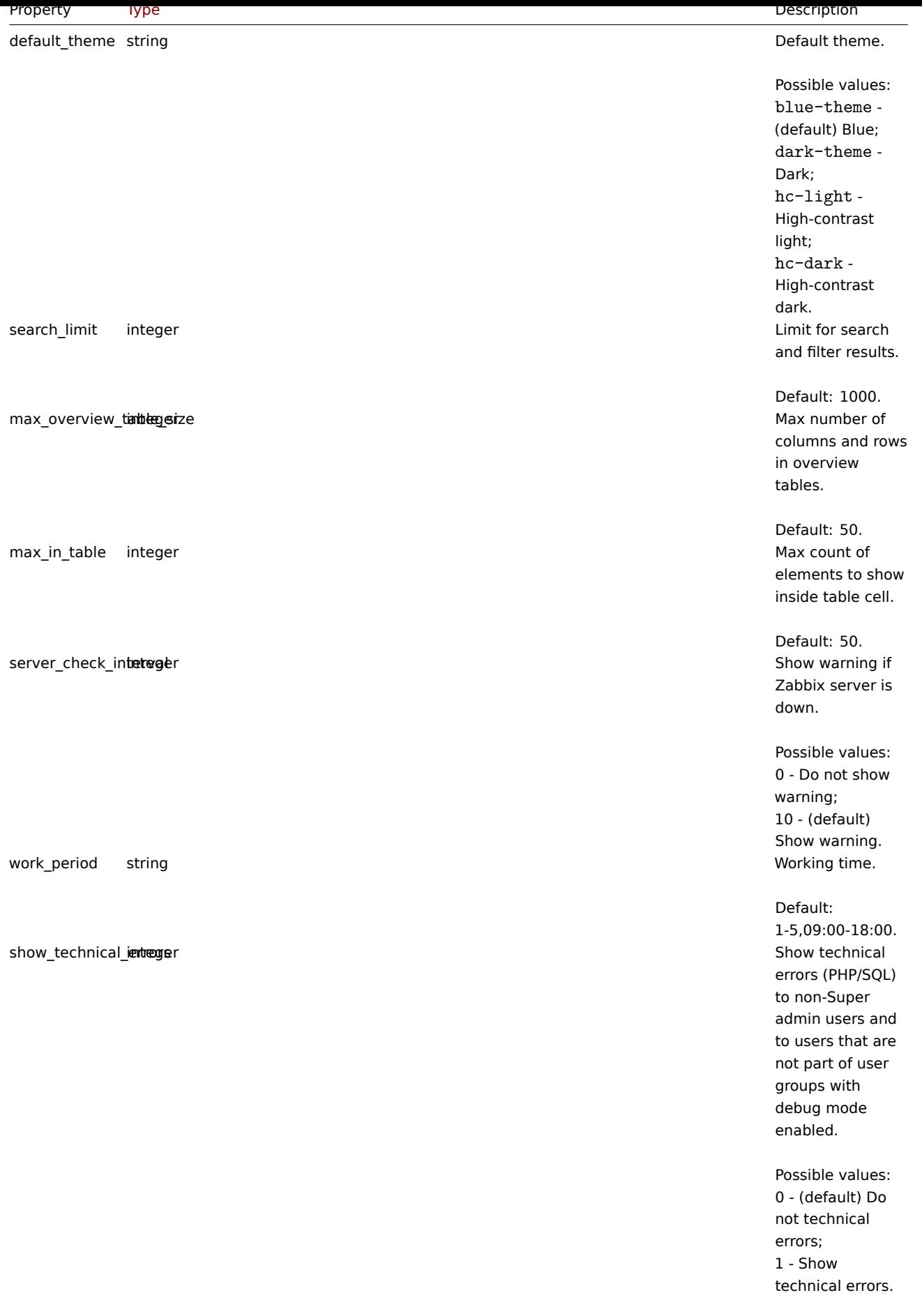

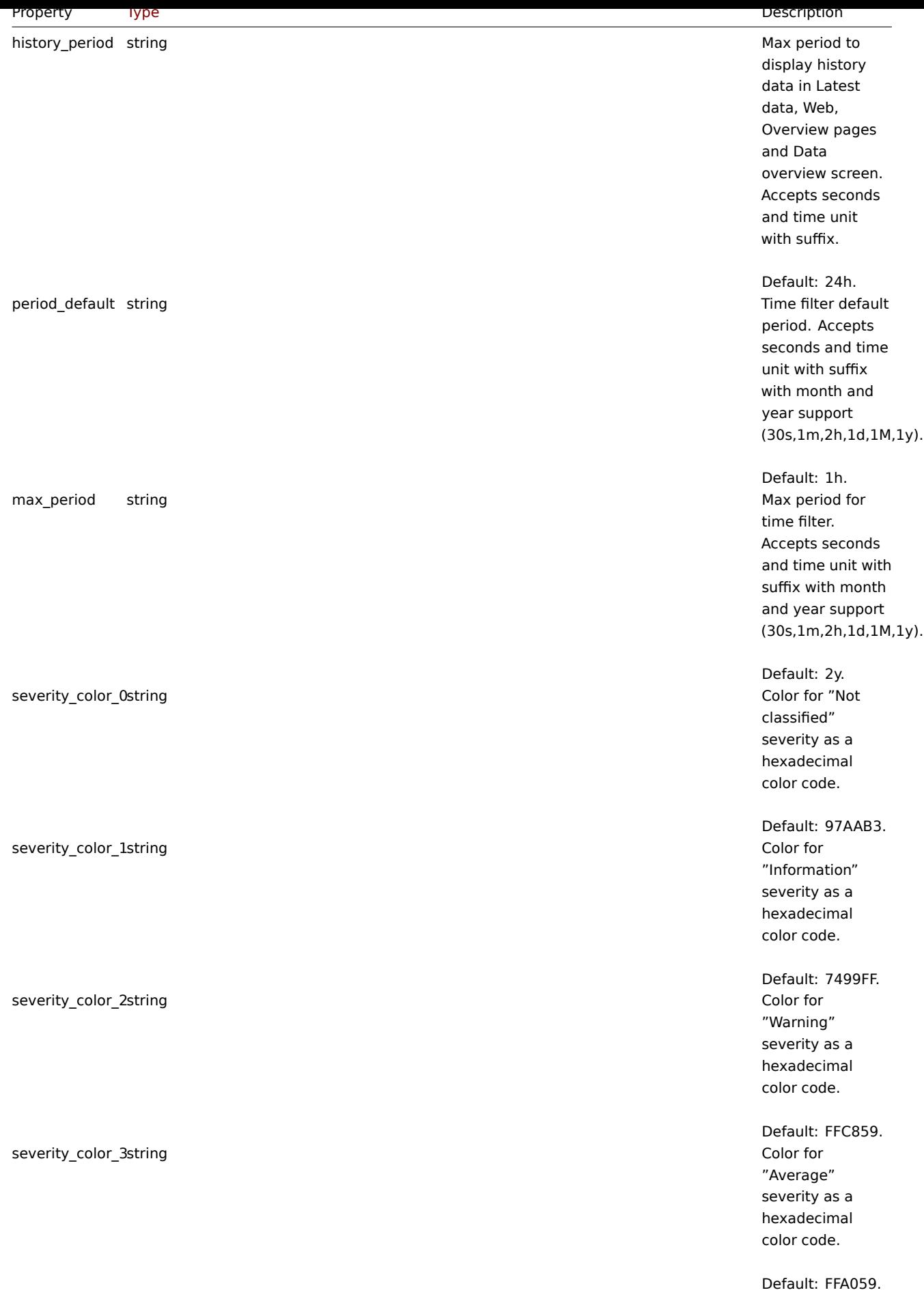

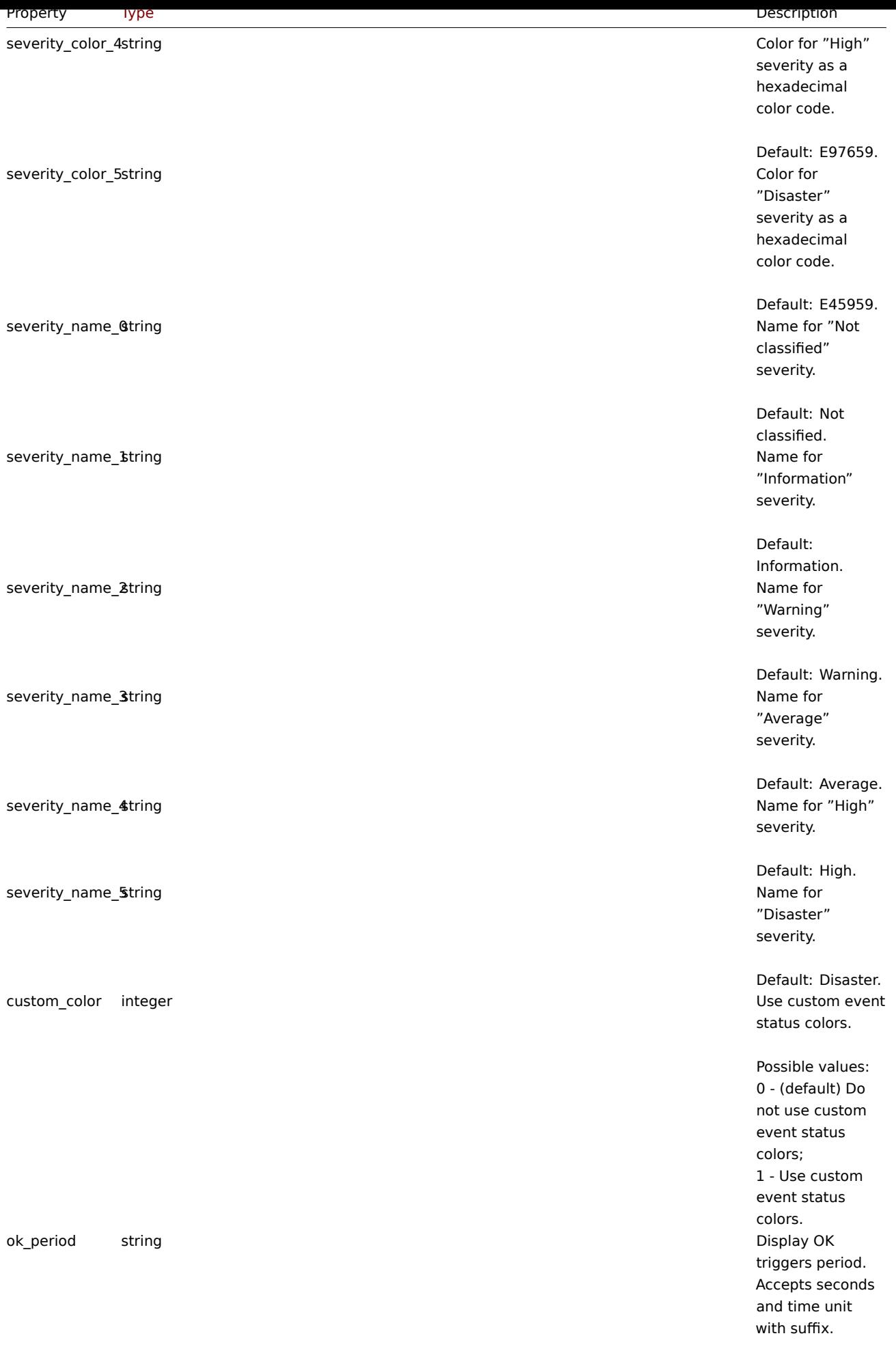

Default: 5m.

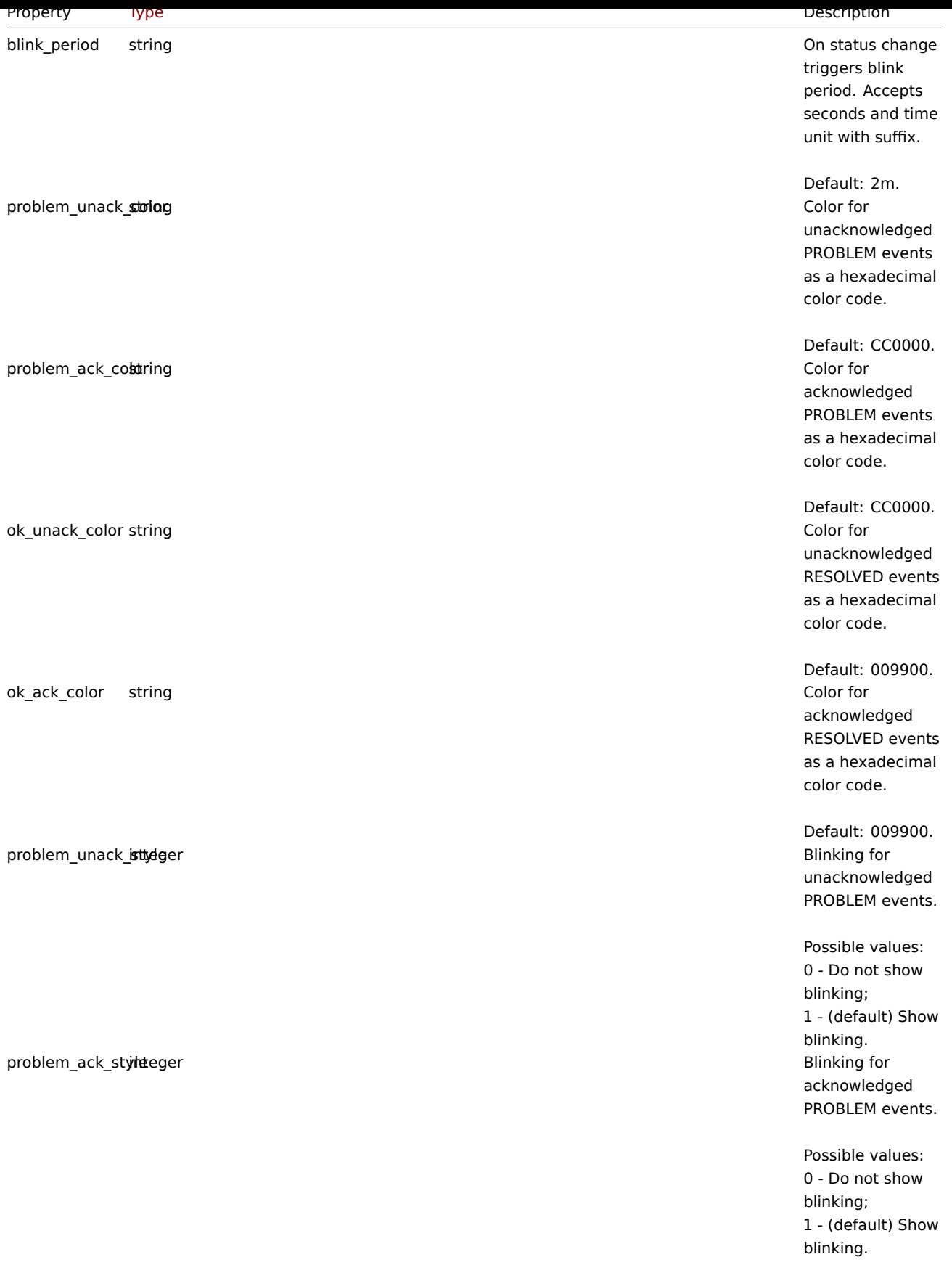

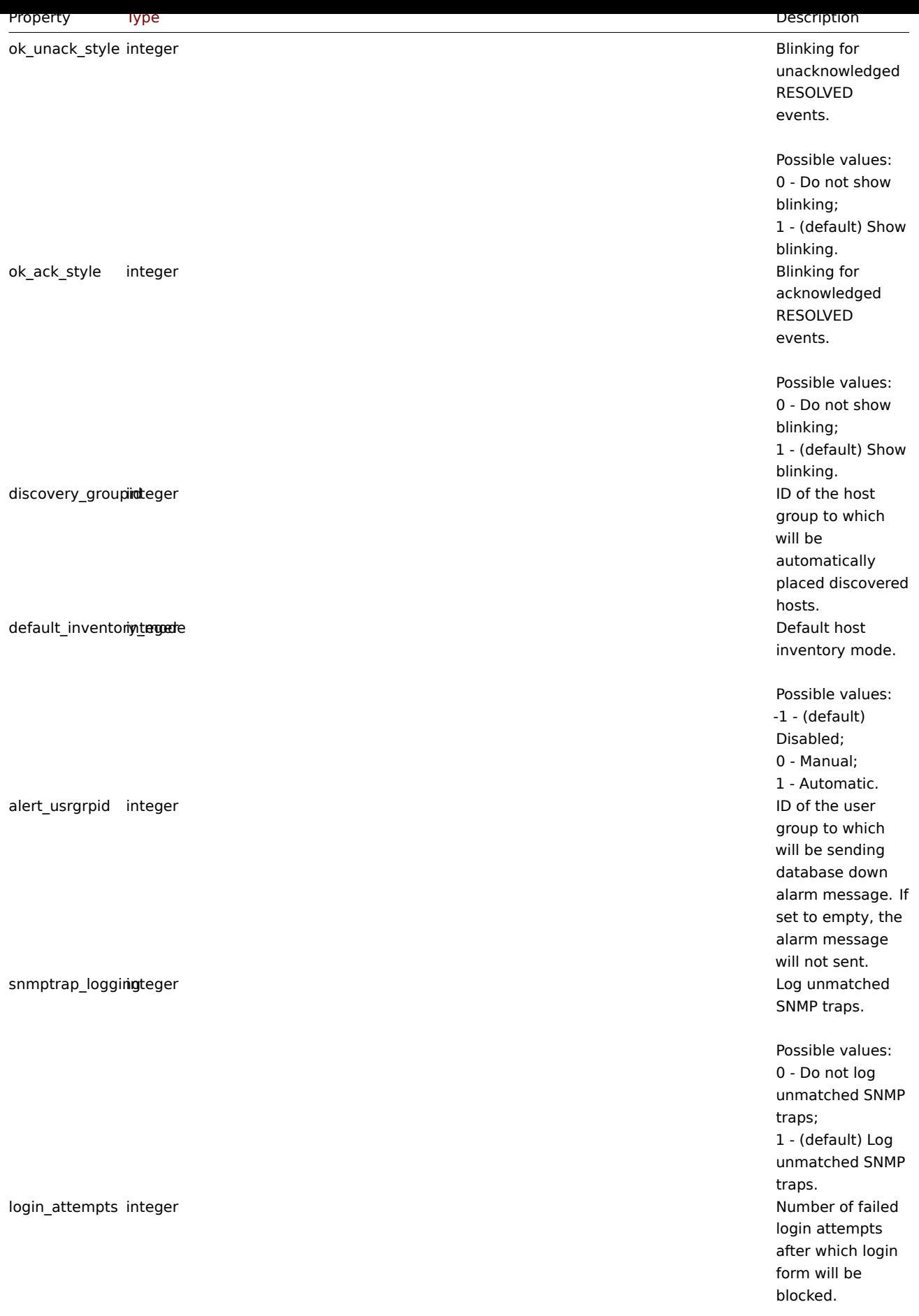

Default: 5.

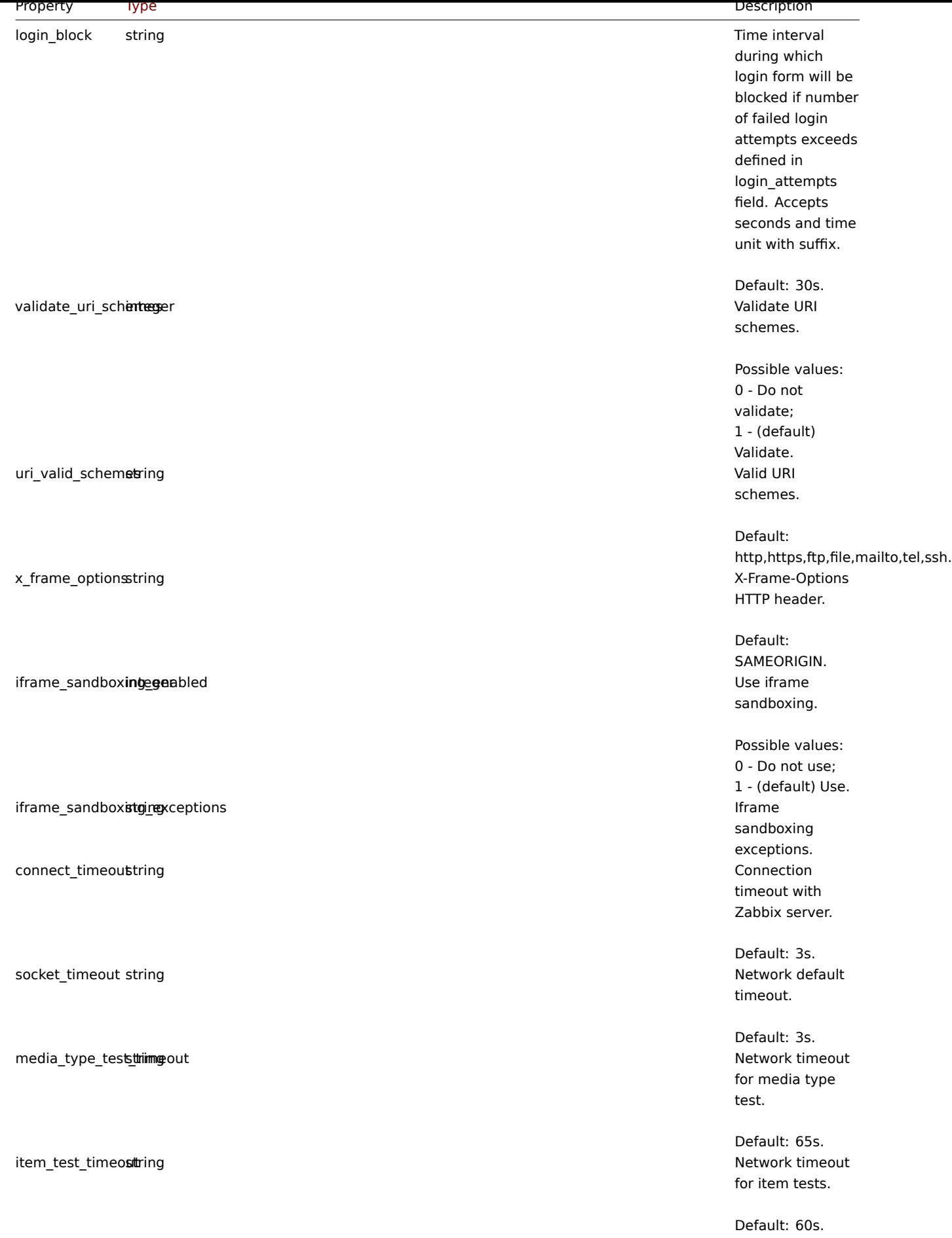

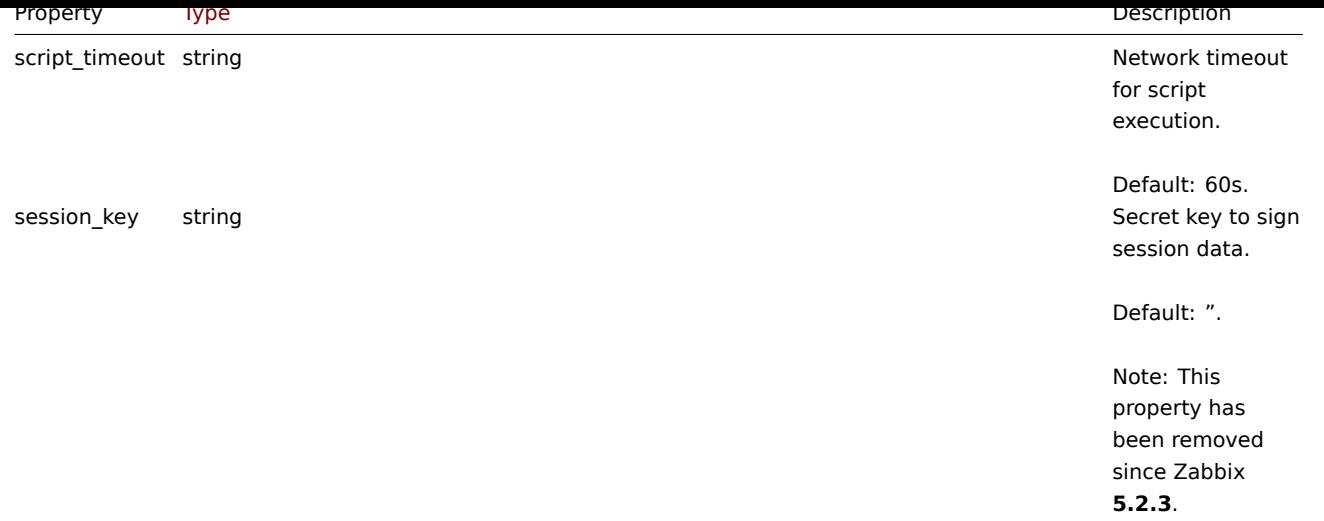

# **settings.get**

Description

<span id="page-1361-0"></span>object settings.get(object parameters)

The method allows to retrieve settings object according to the given parameters.

#### **Note:**

This method is available to users of any type. Permissions to call the method can be revoked in user role settings. See User roles for more information.

## Parameters

(ob[ject\)](#page-850-0) Parameters defining the desired output.

The method supports only one parameter.

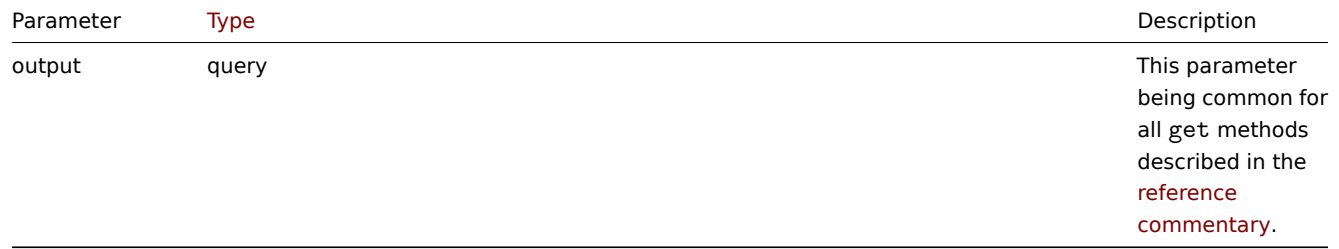

Return values

(object) Returns settings object.

Examples

Request:

```
{
    "jsonrpc": "2.0",
    "method": "settings.get",
    "params": {
        "output": "extend"
    },
    "auth": "038e1d7b1735c6a5436ee9eae095879e",
    "id": 1
}
```
Response:

```
{
```

```
"jsonrpc": "2.0",
    "result": {
        "default_theme": "blue-theme",
        "search_limit": "1000",
        "max_in_table": "50",
        "server_check_interval": "10",
        "work_period": "1-5,09:00-18:00",
        "show technical errors": "0",
        "history_period": "24h",
        "period_default": "1h",
        "max_period": "2y",
        "severity_color_0": "97AAB3",
        "severity_color_1": "7499FF",
        "severity_color_2": "FFC859",
        "severity color 3": "FFA059",
        "severity color 4": "E97659",
        "severity_color_5": "E45959",
        "severity name 0": "Not classified",
        "severity_name_1": "Information",
        "severity_name_2": "Warning",
        "severity_name_3": "Average",
        "severity_name_4": "High",
        "severity_name_5": "Disaster",
        "custom_color": "0",
        "ok_period": "5m",
        "blink_period": "2m",
        "problem_unack_color": "CC0000",
        "problem_ack_color": "CC0000",
        "ok_unack_color": "009900",
        "ok_ack_color": "009900",
        "problem_unack_style": "1",
        "problem_ack_style": "1",
        "ok_unack_style": "1",
        "ok ack style": "1",
        "discovery groupid": "5",
        "default_inventory_mode": "-1",
        "alert_usrgrpid": "7",
        "snmptrap_logging": "1",
        "default_lang": "en_GB",
        "default_timezone": "system",
        "login_attempts": "5",
        "login_block": "30s",
        "validate_uri_schemes": "1",
        "uri_valid_schemes": "http,https,ftp,file,mailto,tel,ssh",
        "x_frame_options": "SAMEORIGIN",
        "iframe_sandboxing_enabled": "1",
        "iframe_sandboxing_exceptions": "",
        "max_overview_table_size": "50",
        "connect_timeout": "3s",
        "socket_timeout": "3s",
        "media_type_test_timeout": "65s",
        "script_timeout": "60s",
        "item_test_timeout": "60s",
    },
    "id": 1
}
```
# Source

CSettings::get() in ui/include/classes/api/services/CSettings.php.

#### **settings.getglobal**

# **Attention:**

This method has been removed in Zabbix **5.2.3**.

# Description

# object settings.getglobal(object parameters)

The method allows to retrieve the global parameters of settings object according to the given parameters.

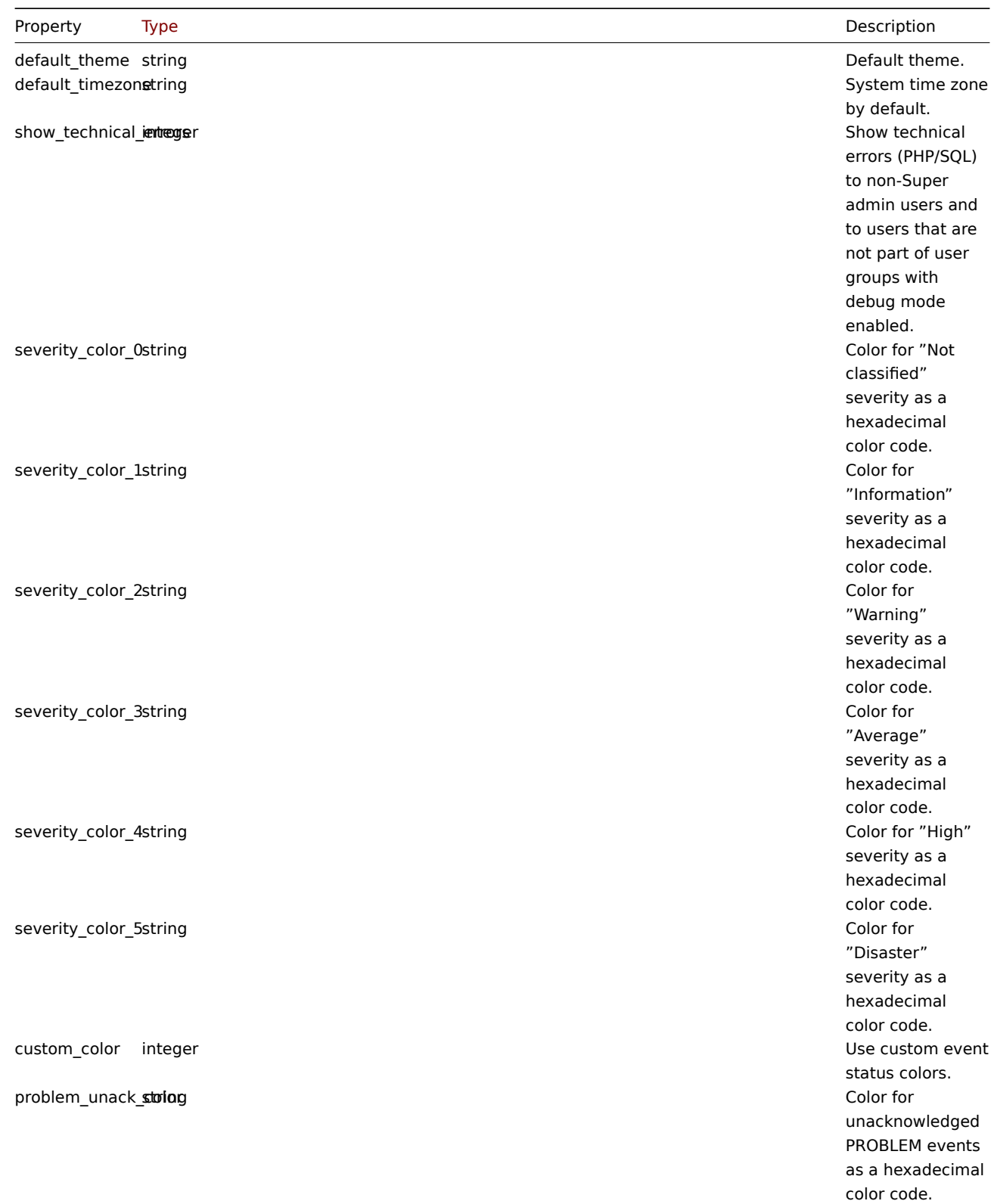

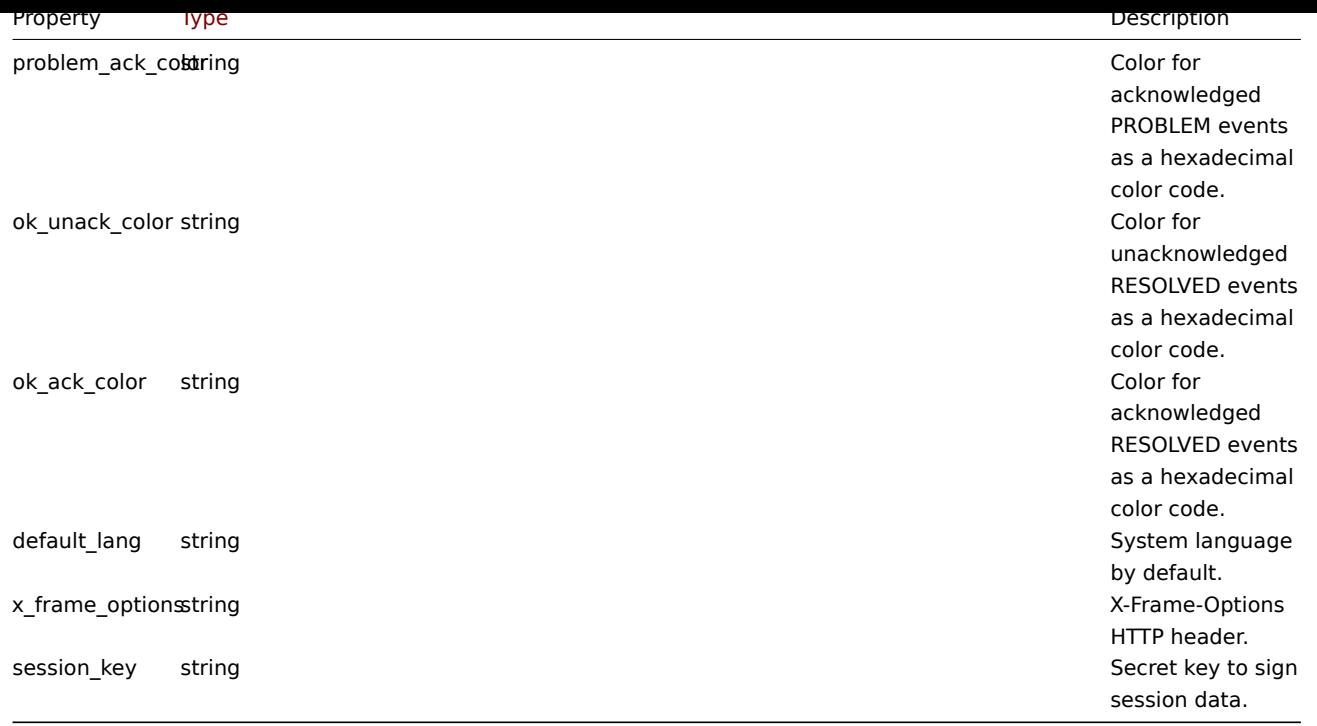

# **Attention:**

This method is available to unauthenticated users and must be called without the auth parameter in the JSON-RPC request.

## Parameters

(object) Parameters defining the desired output.

The method supports only one parameter.

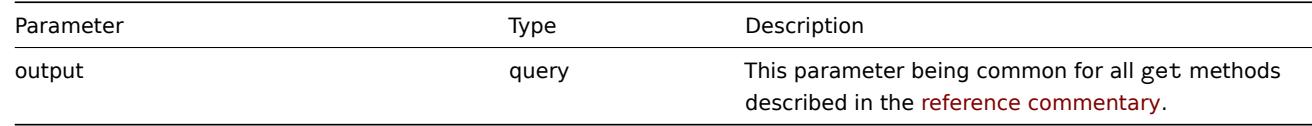

# Return values

(object) Returns settings object contained only global parameters.

#### Examples

Request:

```
{
    "jsonrpc": "2.0",
    "method": "settings.getglobal",
    "params": {
        "output": "extend"
    },
    "id": 1
}
```
#### Response:

```
{
    "jsonrpc": "2.0",
   "result": {
        "default_theme": "blue-theme",
        "show_technical_errors": "0",
        "severity_color_0": "97AAB3",
        "severity_color_1": "7499FF",
        "severity_color_2": "FFC859",
```

```
"severity_color_3": "FFA059",
        "severity_color_4": "E97659",
        "severity_color_5": "E45959",
        "custom_color": "0",
        "problem_unack_color": "CC0000",
        "problem_ack_color": "CC0000",
        "ok_unack_color": "009900",
        "ok_ack_color": "009900",
        "default_lang": "en_GB",
        "x_frame_options": "SAMEORIGIN",
        "session_key": "7c1f57f581c75116f358a5a6becf0f5f"
   },
    "id": 1
}
```
Source

CSettings::getGlobal() in ui/include/classes/api/services/CSettings.php.

#### **settings.update**

<span id="page-1365-0"></span>Description

object settings.update(object settings)

This method allows to update existing common settings.

#### **Note:**

This method is only available to Super admin user type. Permissions to call the method can be revoked in user role settings. See User roles for more information.

#### Parameters

(object) [Settings](#page-850-0) properties to be updated.

Return values

(array) Returns array with the names of updated parameters.

Examples

Request:

```
{
    "jsonrpc": "2.0",
    "method": "settings.update",
    "params": {
        "login_attempts": "1",
        "login_block": "1m"
    },
    "auth": "038e1d7b1735c6a5436ee9eae095879e",
    "id": 1
}
```
Response:

```
{
    "jsonrpc": "2.0",
    "result": [
        "login_attempts",
        "login_block"
   ],
    "id": 1
}
```
#### Source

CSettings::update() in ui/include/classes/api/services/CSettings.php.

**Task**

This class is designed to work with tasks (such as checking items or low-level discovery rules without config reload).

Object references:

- Task
- 'Check now' request object
- 'Diagnostic information' request object
- Statistic request object
- [Stati](#page-1366-0)stic result object

Available methods:

- task.create creating new tasks
- task.get retrieving tasks

# **> Task object**

<span id="page-1366-0"></span>The fo[llowing o](#page-1372-0)bjects are directly related to the task API.

The task object has the following properties:

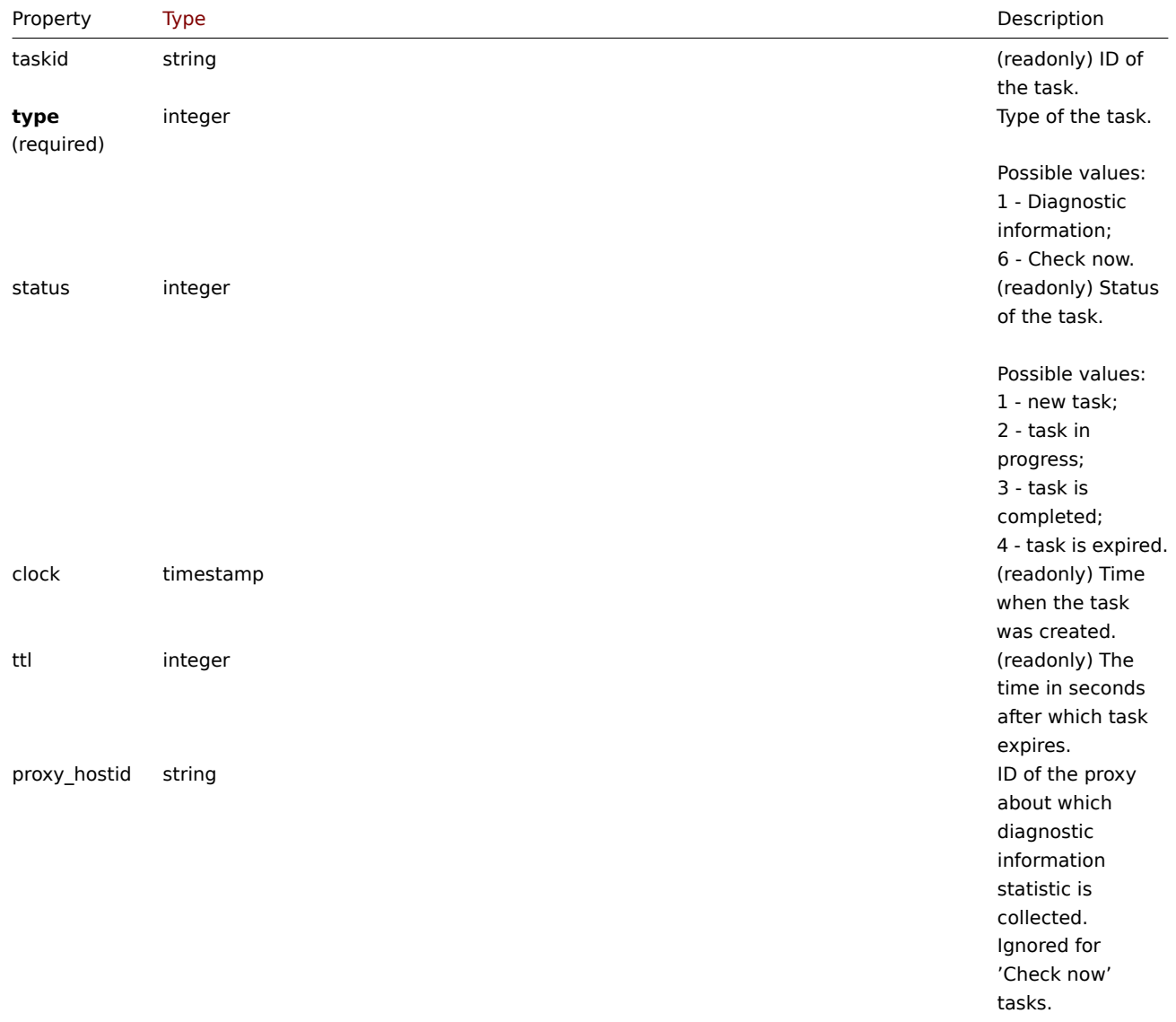

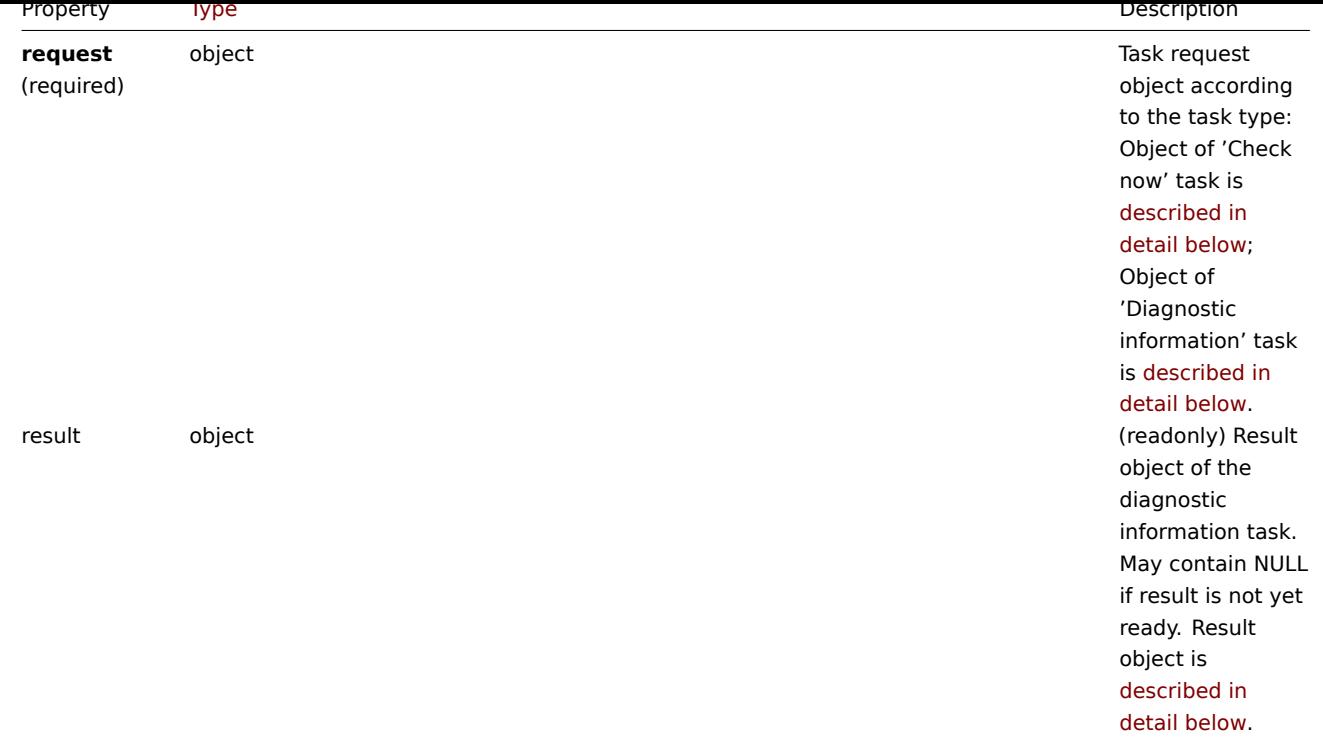

# 'Check now' request object

The 'Check now' task request object has the following properties.

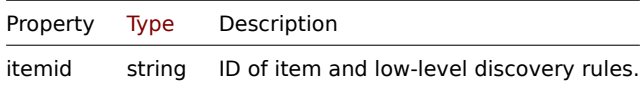

# 'Diagnostic information' request object

The diagnostic information task request object has the following properties. Statistic request object for all types of properties is described in detail below.

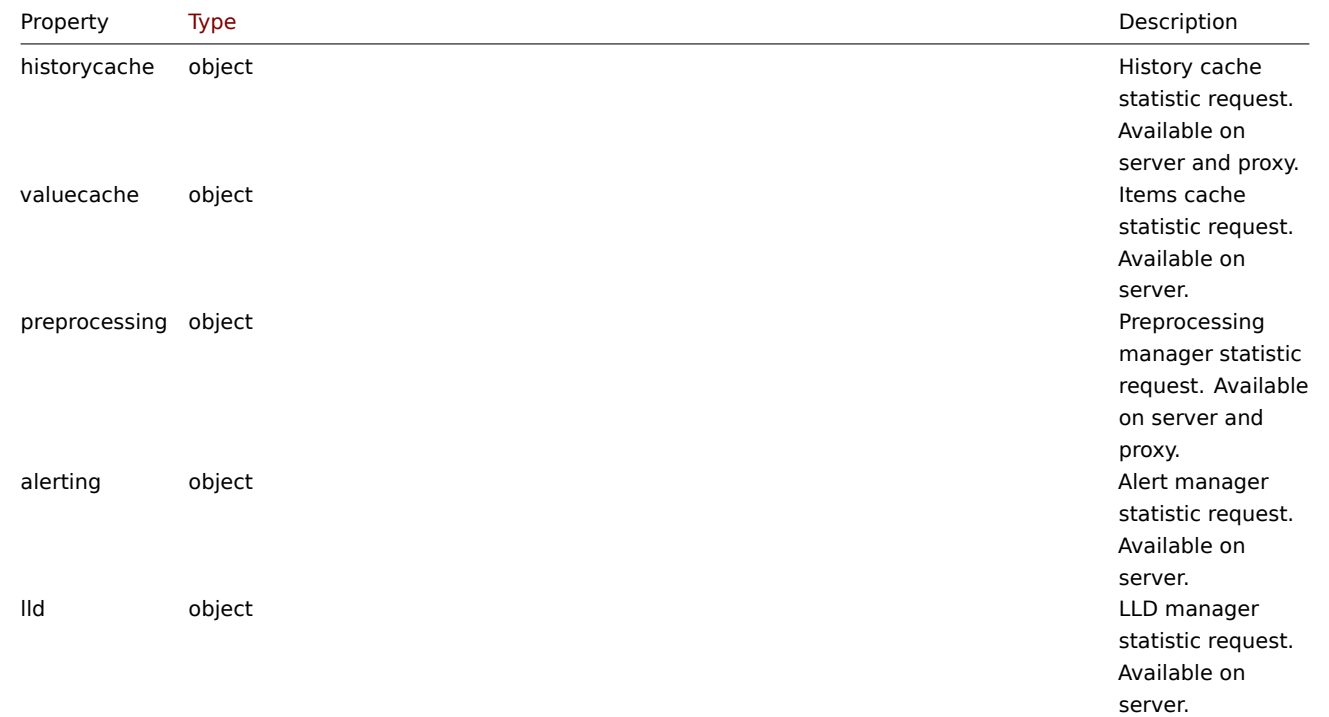
Statistic request object is used to define what type of information should be collected about server/proxy internal processes. It has the following properties.

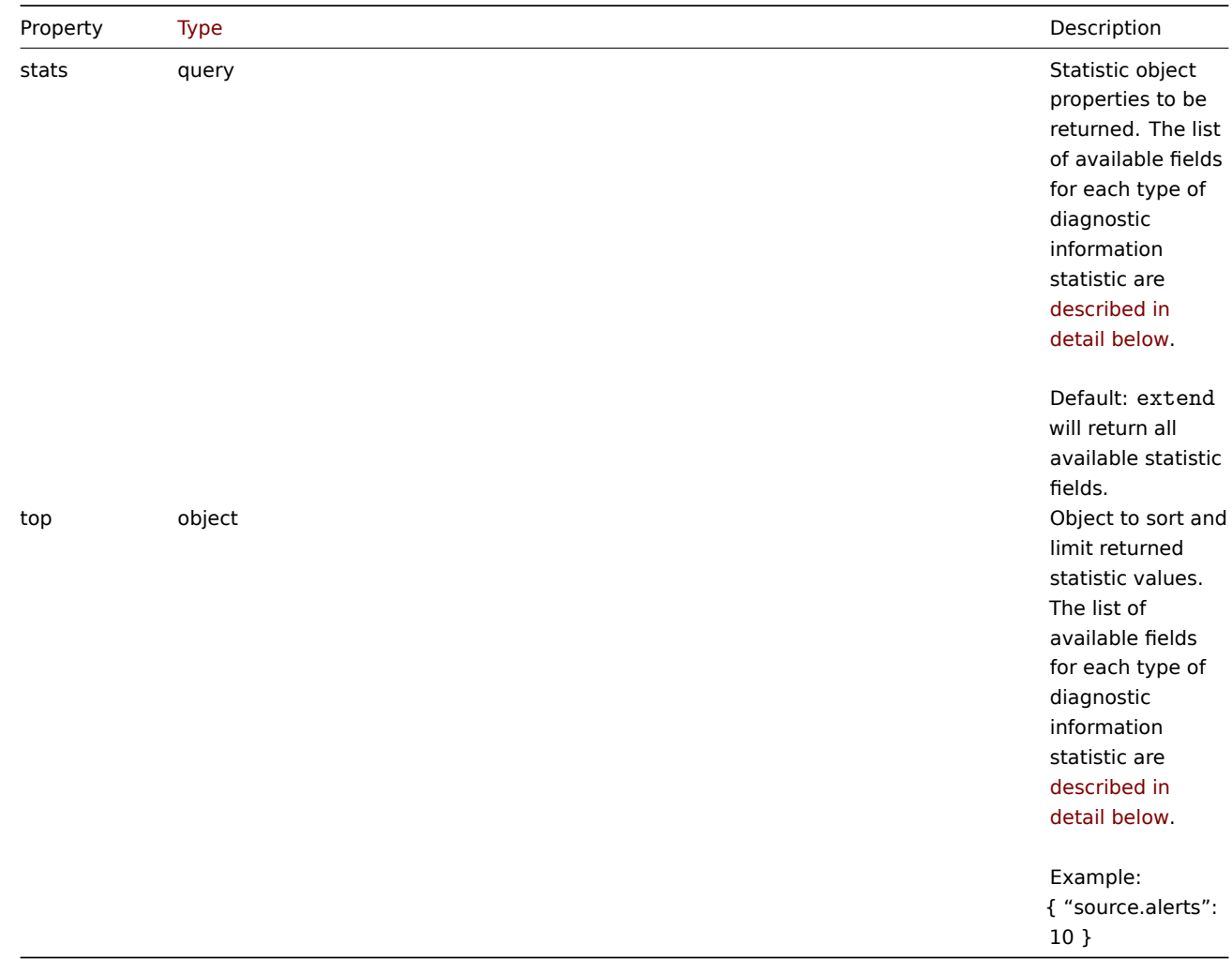

List of statistic fields available for each type of diagnostic information request

Following statistic fields can be requested for each type of diagnostic information request property.

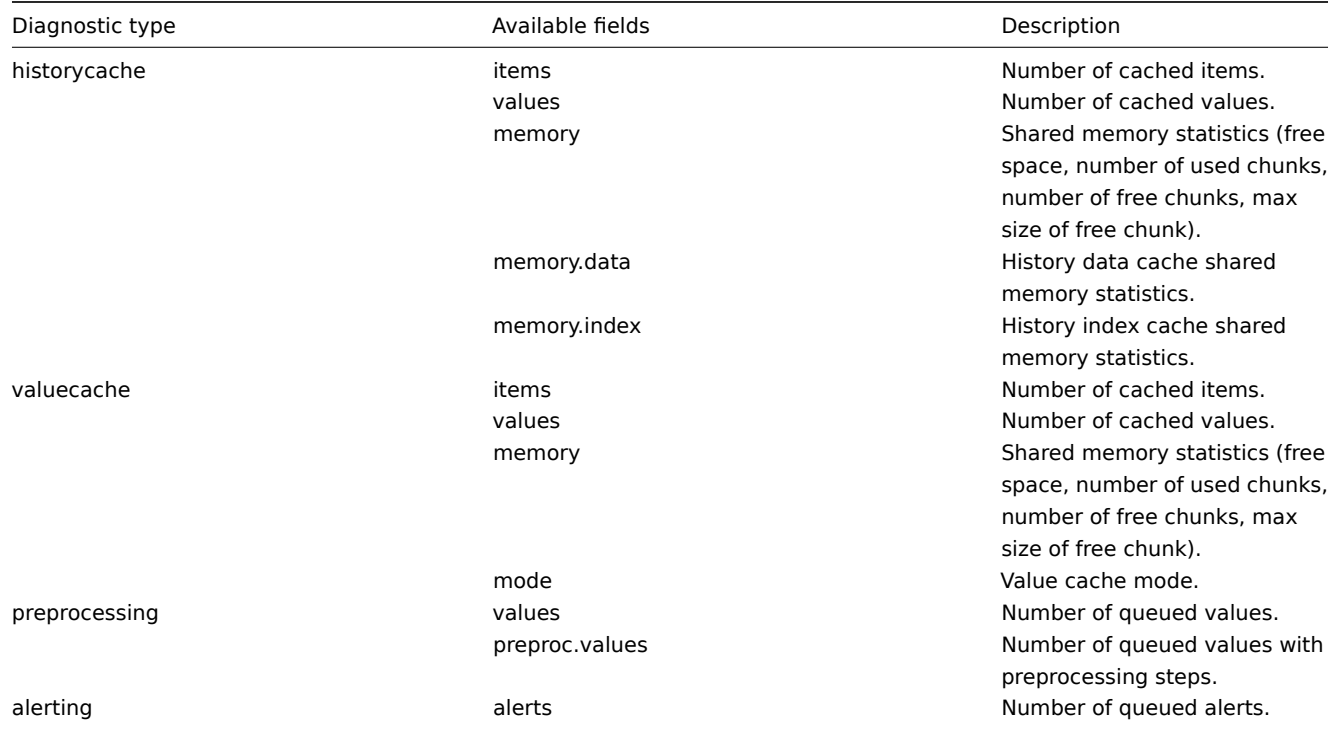

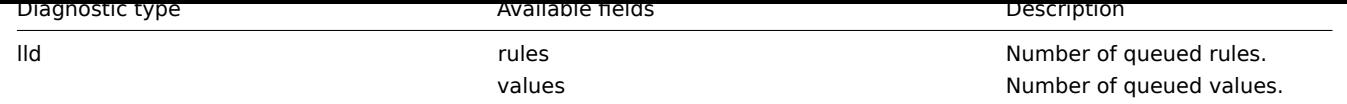

List of sorting fields available for each type of diagnostic information request

Following statistic fields can be used to sort and limit requested information.

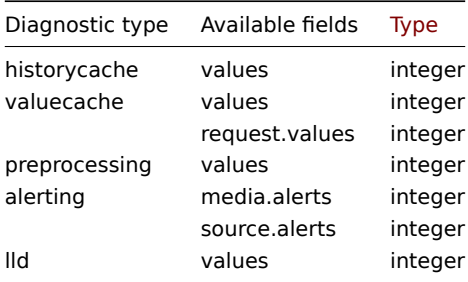

Statistic result object

Statistic result object is retrieved in result field of task object.

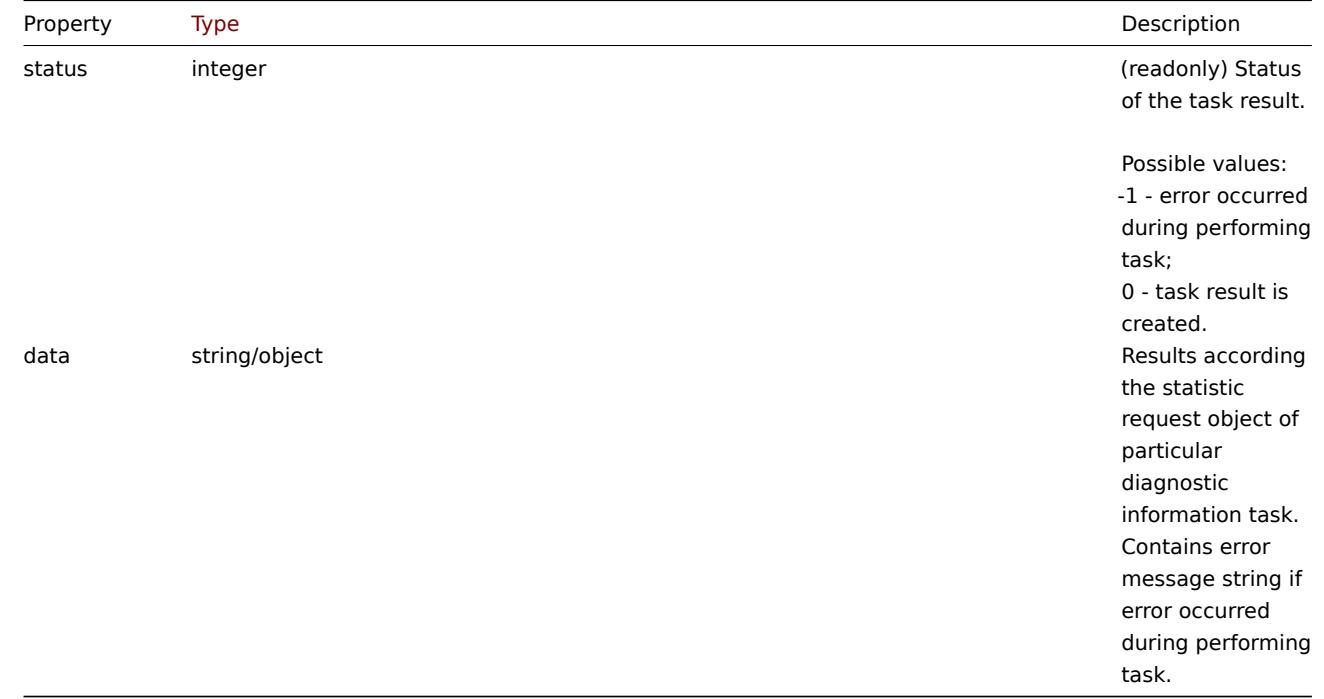

## **task.create**

Description

object task.create(object/array tasks)

This method allows to create a new task (such as collect diagnostic data or check items or low-level discovery rules without config reload).

#### **Note:**

This method is only available to Super admin user type. Permissions to call the method can be revoked in user role settings. See User roles for more information.

## Parameters

(objec[t/array\)](#page-850-0) A task to create.

The method accepts the following parameters.

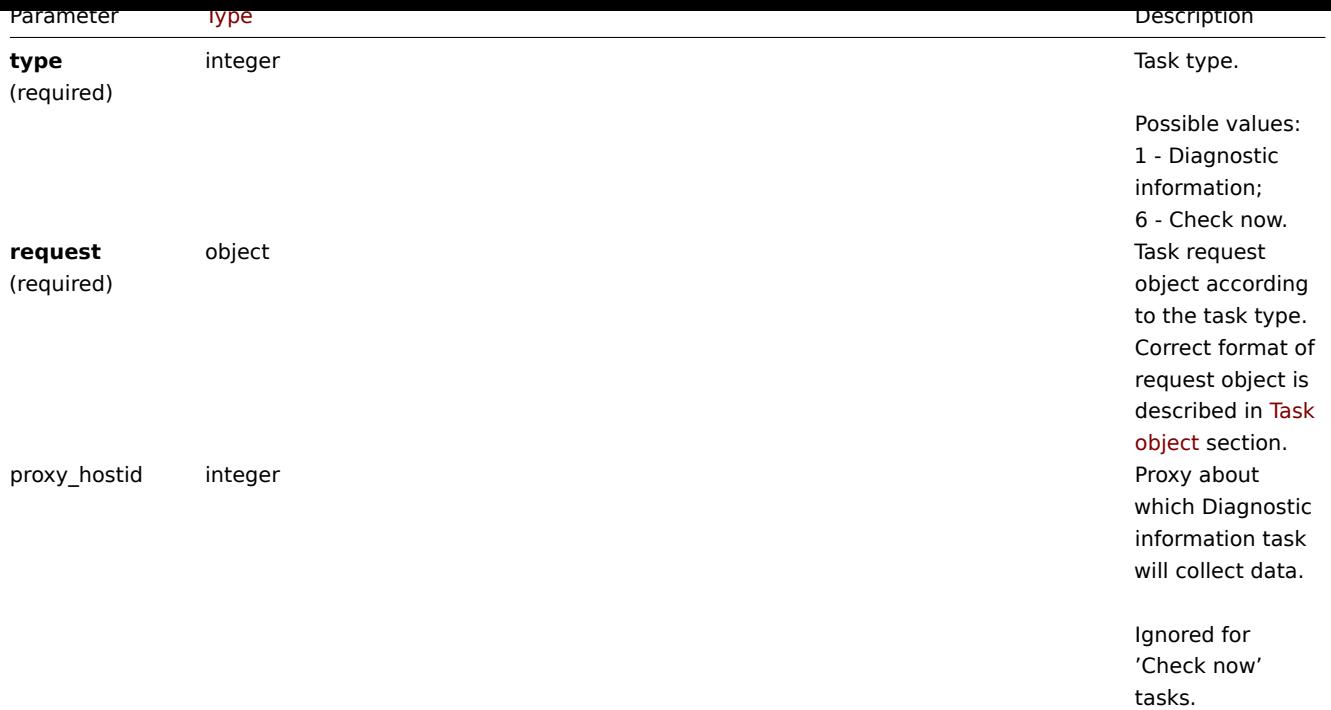

Note that 'Check now' tasks can be created only for the following types of items/discovery rules:

- Zabbix agent
- SNMPv1/v2/v3 agent
- Simple check
- Internal check
- Aggregate check
- External check
- Database monitor
- HTTP agent
- IPMI agent
- SSH agent
- TELNET agent
- Calculated check
- JMX agent

# Return values

(object) Returns an object containing the IDs of the created tasks under the taskids property. One task is created for each item and low-level discovery rule. The order of the returned IDs matches the order of the passed itemids.

Examples

Creating a task

Create a task check now for two items. One is an item, the other is a low-level discovery rule.

Request:

```
{
    "jsonrpc": "2.0",
    "method": "task.create",
    "params": [
        {
            "type": "6",
            "request": {
                "itemid": "10092"
            }
        },
        {
            "type": "6",
            "request": {
```

```
"itemid": "10093"
           }
      }
   ],
   "auth": "700ca65537074ec963db7efabda78259",
   "id": 1
}
```
Response:

```
{
    "jsonrpc": "2.0",
    "result": {
        "taskids": [
           "1",
            "2"
       ]
    },
    "id": 1
}
```
Create a task diagnostic information task. Request:

```
{
    "jsonrpc": "2.0",
    "method": "task.create",
    "params": [
       {
            "type": "1",
            "request": {
                "alerting": {
                    "stats": [
                        "alerts"
                    ],
                    "top": {
                        "media.alerts": 10
                    }
                },
                "lld": {
                    "stats": "extend",
                    "top": {
                       "values": 5
                    }
                }
            },
            "proxy_hostid": 0
        }
   ],
    "auth": "700ca65537074ec963db7efabda78259",
    "id": 2
```

```
}
```

```
Response:
```

```
{
    "jsonrpc": "2.0",
    "result": {
       "taskids": [
           "3"
       ]
   },
    "id": 2
}
```
See also

- Task
- 'Check now' request object
- 'Diagnostic information' request object
- Statistic request object

#### Sourc[e](#page-1366-0)

CTask[::create\(\) in ui/include/classes/api/servic](#page-1366-0)es/CTask.php.

# **task.get**

Description

integer/array task.get(object parameters)

The method allows to retrieve tasks according to the given parameters. Method returns details only about 'diagnostic information' tasks.

# **Note:**

This method is only available to Super admin user type. Permissions to call the method can be revoked in user role settings. See User roles for more information.

#### Parameters

(object) [Parame](#page-850-0)ters defining the desired output.

The method supports the following parameters.

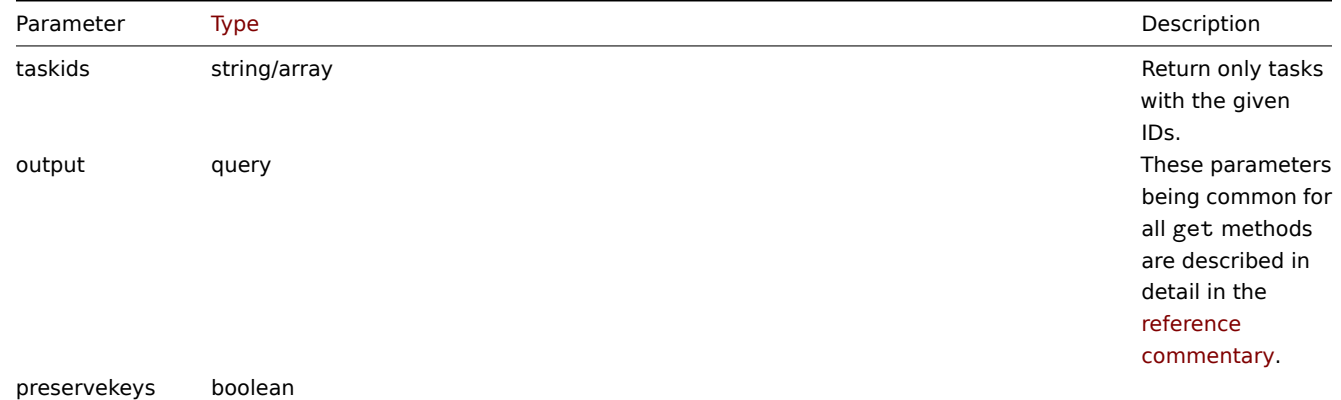

Return values

(integer/array) Returns an array of objects.

Examples

Retrieve task by ID

Retrieve all data about task "1".

Request:

```
{
    "jsonrpc": "2.0",
    "method": "task.get",
    "params": {
        "output": "extend",
        "taskids": "1"
    },
    "auth": "038e1d7b1735c6a5436ee9eae095879e",
    "id": 1
}
```
Response:

```
{
    "jsonrpc": "2.0",
    "result": [
        {
            "taskid": "1",
            "type": "7",
            "status": "3",
            "clock": "1601039076",
            "ttl": "3600",
            "proxy_hostid": null,
            "request": {
                "alerting": {
                    "stats": [
                        "alerts"
                    ],
                    "top": {
                        "media.alerts": 10
                    }
                },
                "lld": {
                    "stats": "extend",
                    "top": {
                        "values": 5
                    }
                }
            },
            "result": {
                "data": {
                    "alerting": {
                        "alerts": 0,
                        "top": {
                            "media.alerts": []
                        },
                        "time": 0.000663
                    },
                    "lld": {
                        "rules": 0,
                        "values": 0,
                         "top": {
                            "values": []
                        },
                        "time": 0.000442
                    }
                },
                "status": "0"
            }
        }
   ],
    "id": 1
}
```
#### See also

- Task
- Statistic result object

## Source

CTask[::get\(](#page-1366-0)) in ui/include/classes/api/services/CTask.php.

# **Template**

This class is designed to work with templates.

Object references:

• Template

Available methods:

- template.create creating new templates
- template.delete deleting templates
- template.get retrieving templates
- template.massadd adding related objects to templates
- [template.massre](#page-1374-0)move removing related objects from templates
- [template.massu](#page-1376-0)pdate replacing or removing related objects from templates
- [template.upd](#page-1377-0)ate updating templates

# **> Te[mplate object](#page-1385-0)**

<span id="page-1374-1"></span>The fo[llowing objects ar](#page-1389-0)e directly related to the template API.

# Template

The template object has the following properties.

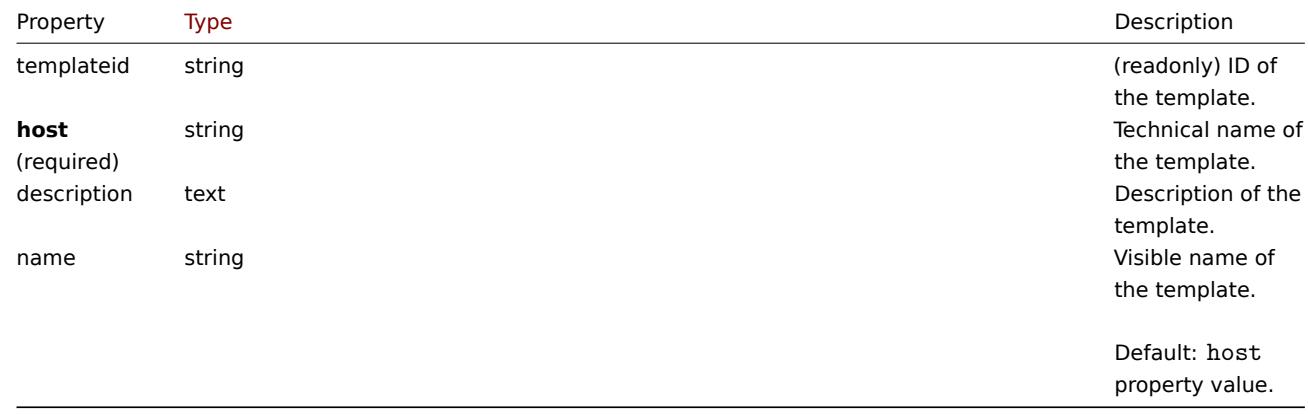

#### Template tag

The template tag object has the following properties.

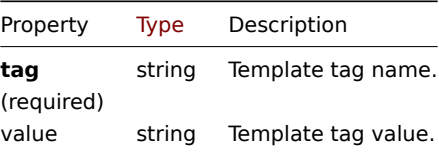

#### **template.create**

Description

<span id="page-1374-0"></span>object template.create(object/array templates)

This method allows to create new templates.

#### **Note:**

This method is only available to Admin and Super admin user types. Permissions to call the method can be revoked in user role settings. See User roles for more information.

#### Parameters

(object/array) Te[mplates to](#page-850-0) create.

Additionally to the standard template properties, the method accepts the following parameters.

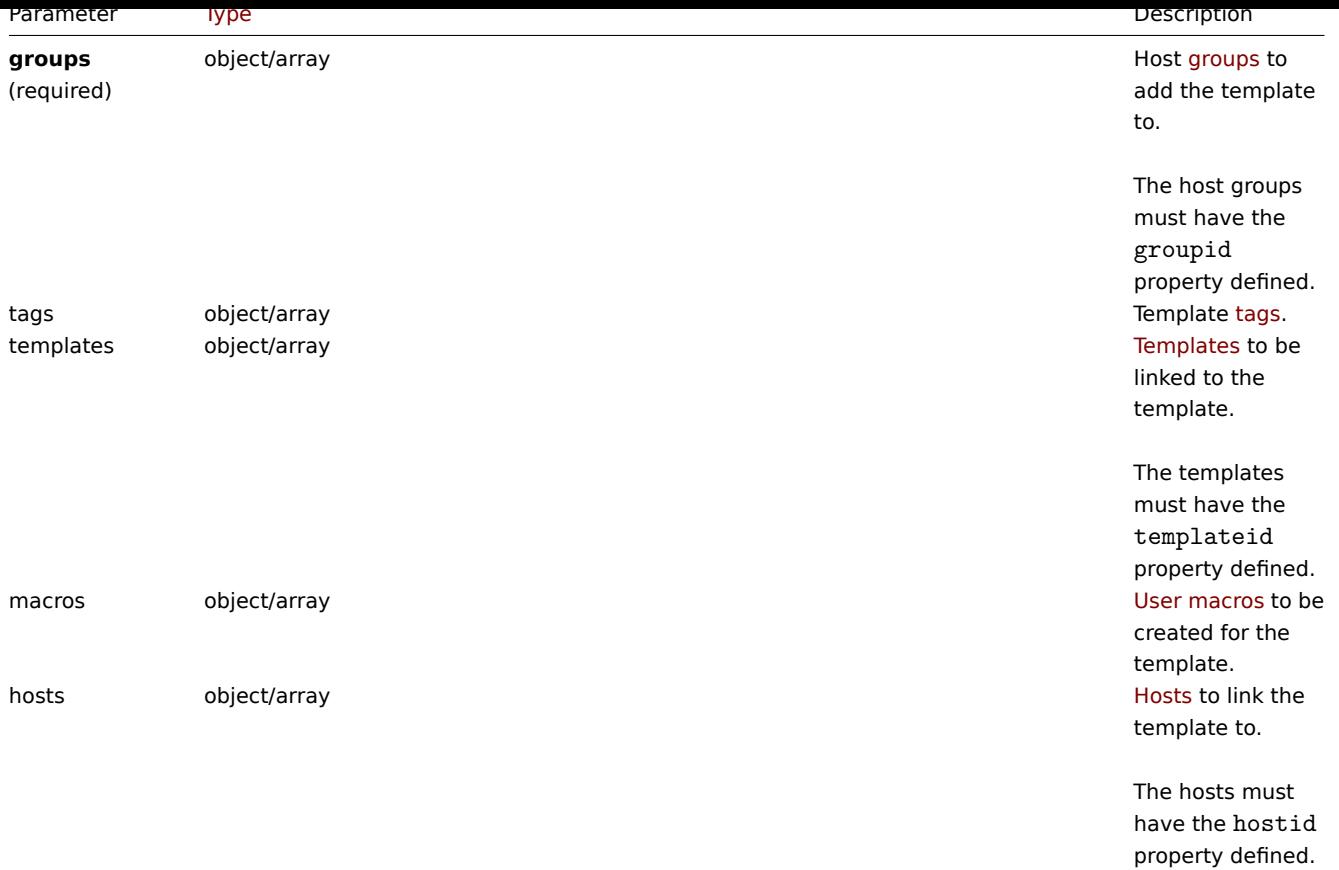

# Return values

(object) Returns an object containing the IDs of the created templates under the templateids property. The order of the returned IDs matches the order of the passed templates.

Examples

Creating a template

Create a template with tags and link it to two hosts.

Request:

```
{
    "jsonrpc": "2.0",
    "method": "template.create",
    "params": {
        "host": "Linux template",
        "groups": {
            "groupid": 1
        },
        "hosts": [
            {
                "hostid": "10084"
            },
            {
                "hostid": "10090"
            }
        ],
        "tags": [
            {
                "tag": "Host name",
                "value": "{HOST.NAME}"
            }
        ]
    },
    "auth": "038e1d7b1735c6a5436ee9eae095879e",
```

```
"id": 1
}
```
Response:

```
{
    "jsonrpc": "2.0",
    "result": {
         "templateids": [
              "10086"
         \mathbf{I}},
    "id": 1
}
```
## Source

CTemplate::create() in ui/include/classes/api/services/CTemplate.php.

# **template.delete**

<span id="page-1376-0"></span>Description

object template.delete(array templateIds)

This method allows to delete templates.

Deleting a template will cause deletion of all template entities (items, triggers, graphs, etc.). To leave template entities with the hosts, but delete the template itself, first unlink the template from required hosts using one of these methods: template.update, template.massupdate, host.update, host.massupdate.

#### **Note:**

This method is only available to Admin and Super admin user types. Permissions to call the method can be r[evoked in user](#page-1389-0) [role settings. See](#page-1387-0) [User roles](#page-1064-0) for [more information](#page-1062-0).

Parameters

(array) IDs of the te[mplates to](#page-850-0) delete.

Return values

(object) Returns an object containing the IDs of the deleted templates under the templateids property.

Examples

Deleting multiple templates

Delete two templates.

Request:

```
{
    "jsonrpc": "2.0",
    "method": "template.delete",
    "params": [
        "13",
        "32"
   ],
    "auth": "038e1d7b1735c6a5436ee9eae095879e",
    "id": 1
}
```
Response:

```
{
    "jsonrpc": "2.0",
    "result": {
        "templateids": [
            "13",
            "32"
```
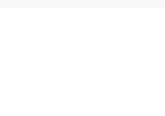

# Source

CTemplate::delete() in ui/include/classes/api/services/CTemplate.php.

# **template.get**

# <span id="page-1377-0"></span>Description

integer/array template.get(object parameters)

The method allows to retrieve templates according to the given parameters.

## **Note:**

This method is available to users of any type. Permissions to call the method can be revoked in user role settings. See User roles for more information.

# Parameters

(ob[ject\)](#page-850-0) Parameters defining the desired output.

# The method supports the following parameters.

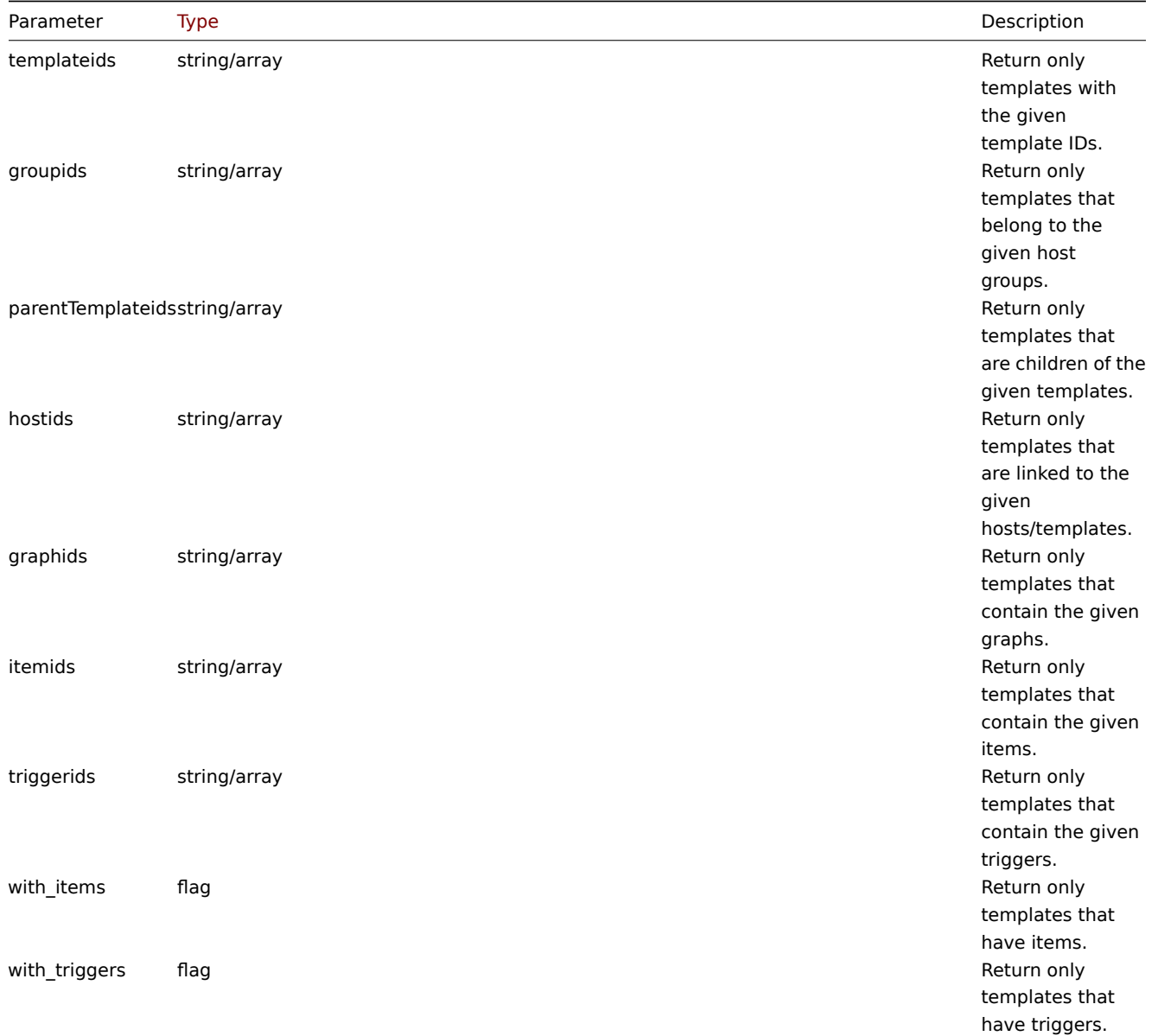

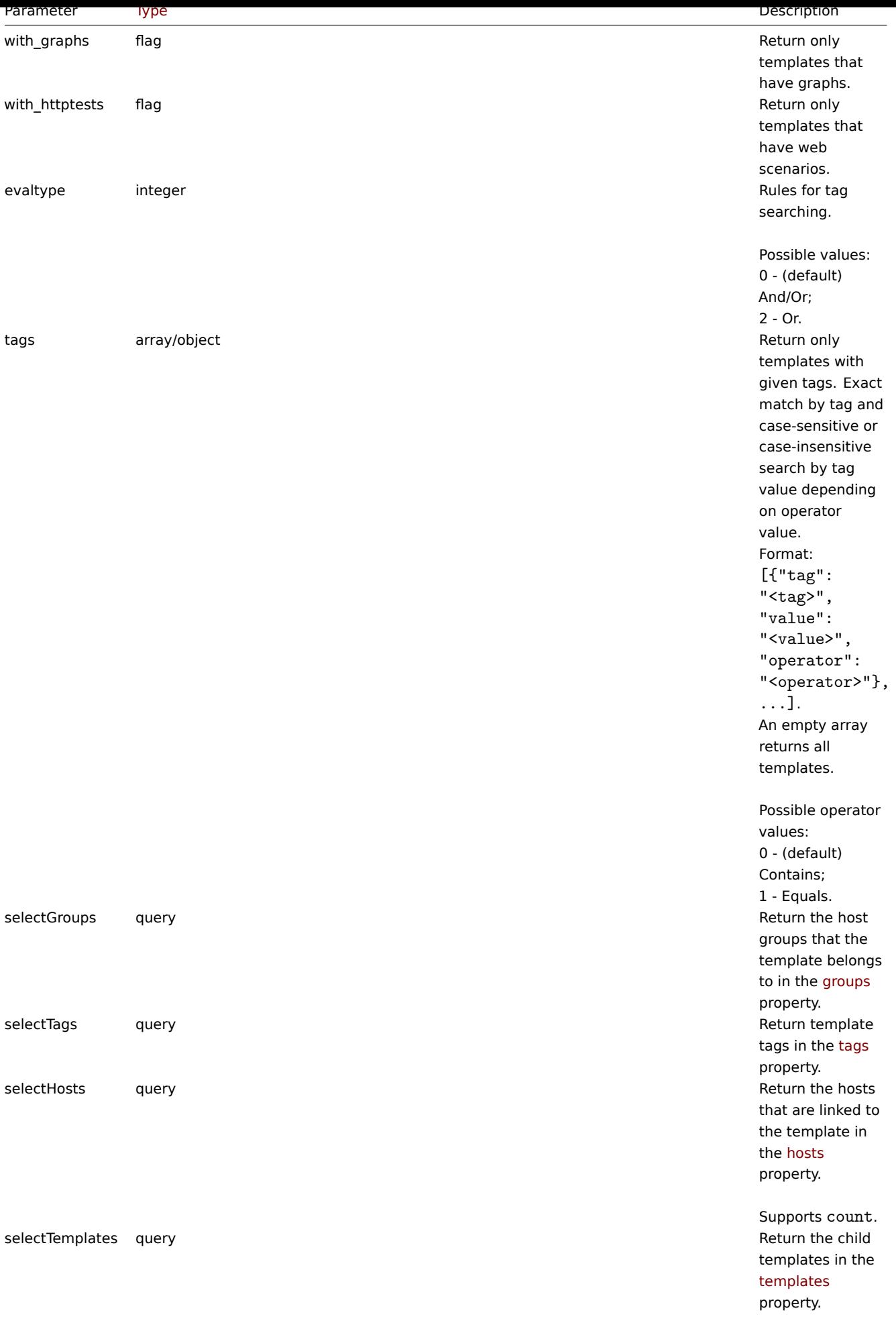

Supports count .

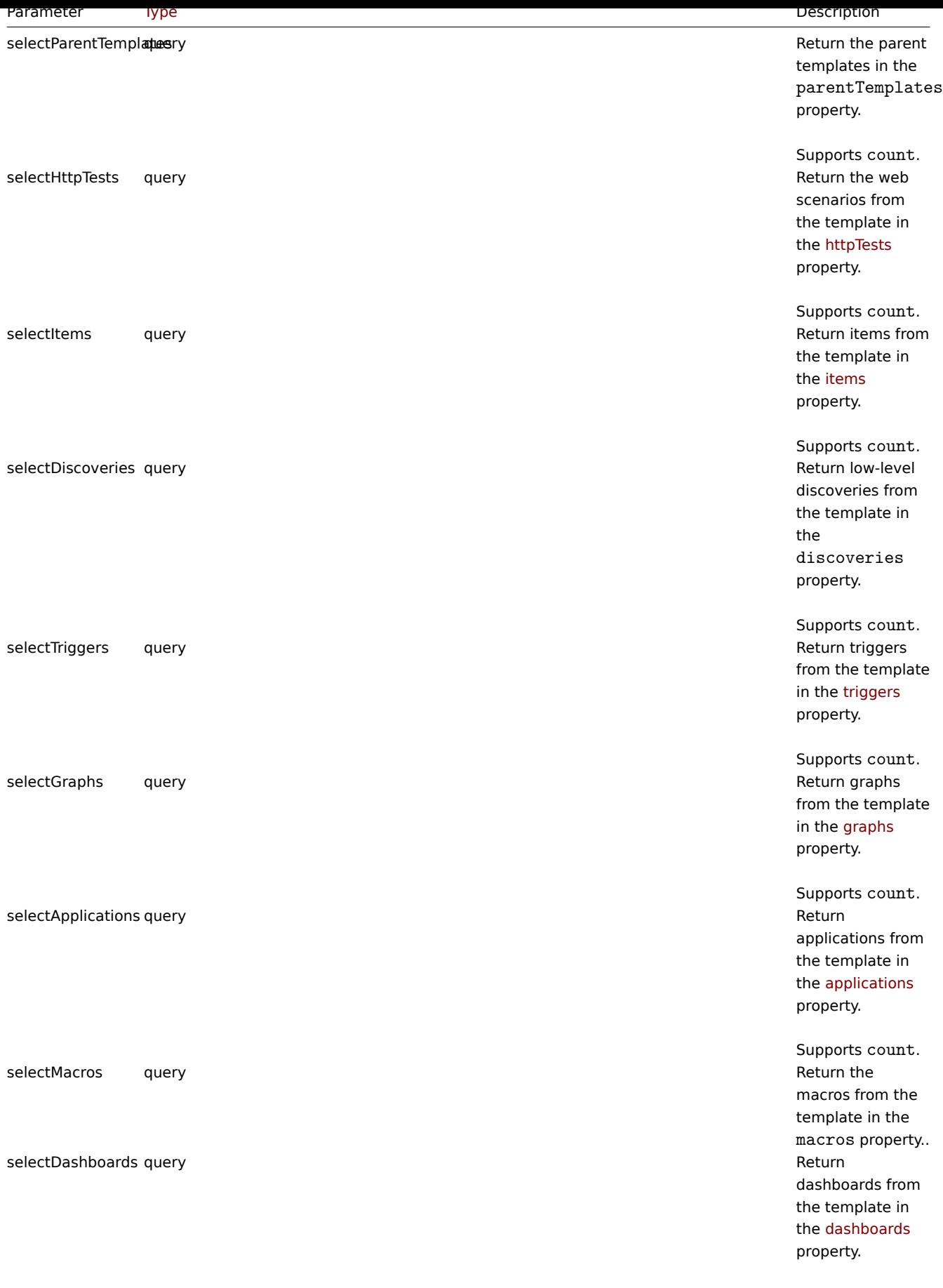

Supports count .

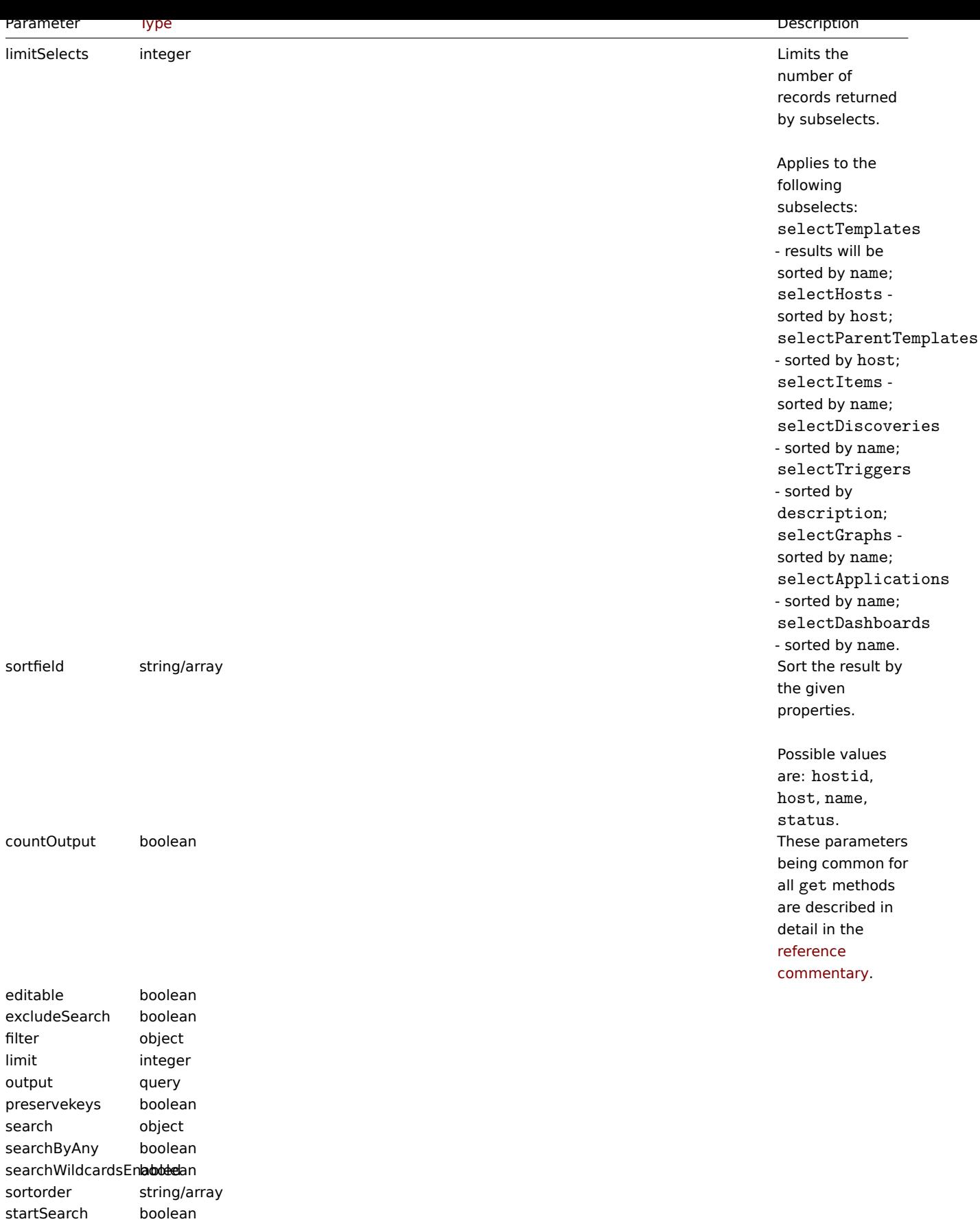

# Return values

(integer/array) Returns either:

- an array of objects;
- the count of retrieved objects, if the countOutput parameter has been used.

Examples

Retrieving templates by name

Retrieve all data about two templates named "Linux" and "Windows".

Request:

```
{
    "jsonrpc": "2.0",
    "method": "template.get",
    "params": {
        "output": "extend",
        "filter": {
            "host": [
                "Linux",
                "Windows"
            ]
        }
    },
    "auth": "038e1d7b1735c6a5436ee9eae095879e",
    "id": 1
}
```

```
Response:
```
{

```
"jsonrpc": "2.0",
"result": [
   {
        "proxy_hostid": "0",
        "host": "Linux",
        "status": "3",
        "disable_until": "0",
        "error": "",
        "available": "0",
        "errors_from": "0",
        "lastaccess": "0",
        "ipmi_authtype": "0",
        "ipmi_privilege": "2",
        "ipmi_username": "",
        "ipmi_password": "",
        "ipmi_disable_until": "0",
        "ipmi_available": "0",
        "snmp_disable_until": "0",
        "snmp_available": "0",
        "maintenanceid": "0",
        "maintenance_status": "0",
        "maintenance_type": "0",
        "maintenance_from": "0",
        "ipmi_errors_from": "0",
        "snmp_errors_from": "0",
        "ipmi_error": "",
        "snmp_error": "",
        "jmx_disable_until": "0",
        "jmx_available": "0",
        "jmx_errors_from": "0",
        "jmx_error": "",
        "name": "Linux",
        "flags": "0",
        "templateid": "10001",
        "description": "",
        "tls_connect": "1",
        "tls_accept": "1",
        "tls_issuer": "",
        "tls_subject": "",
```

```
"tls_psk_identity": "",
        "tls_psk": ""
    },
    {
        "proxy_hostid": "0",
        "host": "Windows",
        "status": "3",
        "disable_until": "0",
        "error": "",
        "available": "0",
        "errors_from": "0",
        "lastaccess": "0",
        "ipmi_authtype": "0",
        "ipmi_privilege": "2",
        "ipmi_username": "",
        "ipmi_password": "",
        "ipmi disable until": "0",
        "ipmi_available": "0",
        "snmp_disable_until": "0",
        "snmp_available": "0",
        "maintenanceid": "0",
        "maintenance_status": "0",
        "maintenance_type": "0",
        "maintenance_from": "0",
        "ipmi_errors_from": "0",
        "snmp_errors_from": "0",
        "ipmi_error": "",
        "snmp_error": "",
        "jmx_disable_until": "0",
        "jmx_available": "0",
        "jmx_errors_from": "0",
        "jmx_error": "",
        "name": "Windows",
        "flags": "0",
        "templateid": "10081",
        "description": "",
        "tls_connect": "1",
        "tls_accept": "1",
        "tls_issuer": "",
        "tls_subject": "",
        "tls_psk_identity": "",
        "tls_psk": ""
    }
],
"id": 1
```
Searching by template tags

Retrieve templates that have tag "Host name" equal to "{HOST.NAME}".

Request:

}

```
{
    "jsonrpc": "2.0",
    "method": "template.get",
    "params": {
        "output": ["hostid"],
        "selectTags": "extend",
        "evaltype": 0,
        "tags": [
            {
                "tag": "Host name",
                "value": "{HOST.NAME}",
```

```
"operator": 1
            }
        ]
    },
    "auth": "038e1d7b1735c6a5436ee9eae095879e",
    "id": 1
}
```
Response:

```
{
    "jsonrpc": "2.0",
    "result": [
        {
             "hostid": "10402",
             "tags": [
                 {
                     "tag": "Host name",
                     "value": "{HOST.NAME}"
                 }
            ]
        }
    ],
    "id": 1
}
```
See also

- Host group
- Template
- User macro
- Host interface

# Source

CTemplate::get() in ui/include/classes/api/services/CTemplate.php.

#### **template.massadd**

#### Description

object template.massadd(object parameters)

This method allows to simultaneously add multiple related objects to the given templates.

#### **Note:**

This method is only available to Admin and Super admin user types. Permissions to call the method can be revoked in user role settings. See User roles for more information.

## Parameters

(object) Parameter[s containing](#page-850-0) the IDs of the templates to update and the objects to add to the templates.

The method accepts the following parameters.

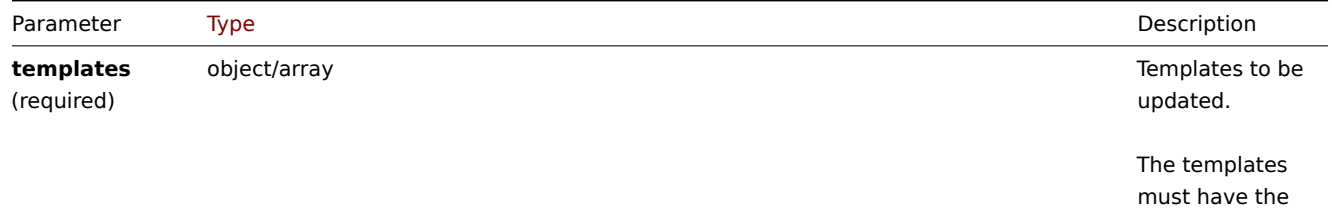

templateid property defined.

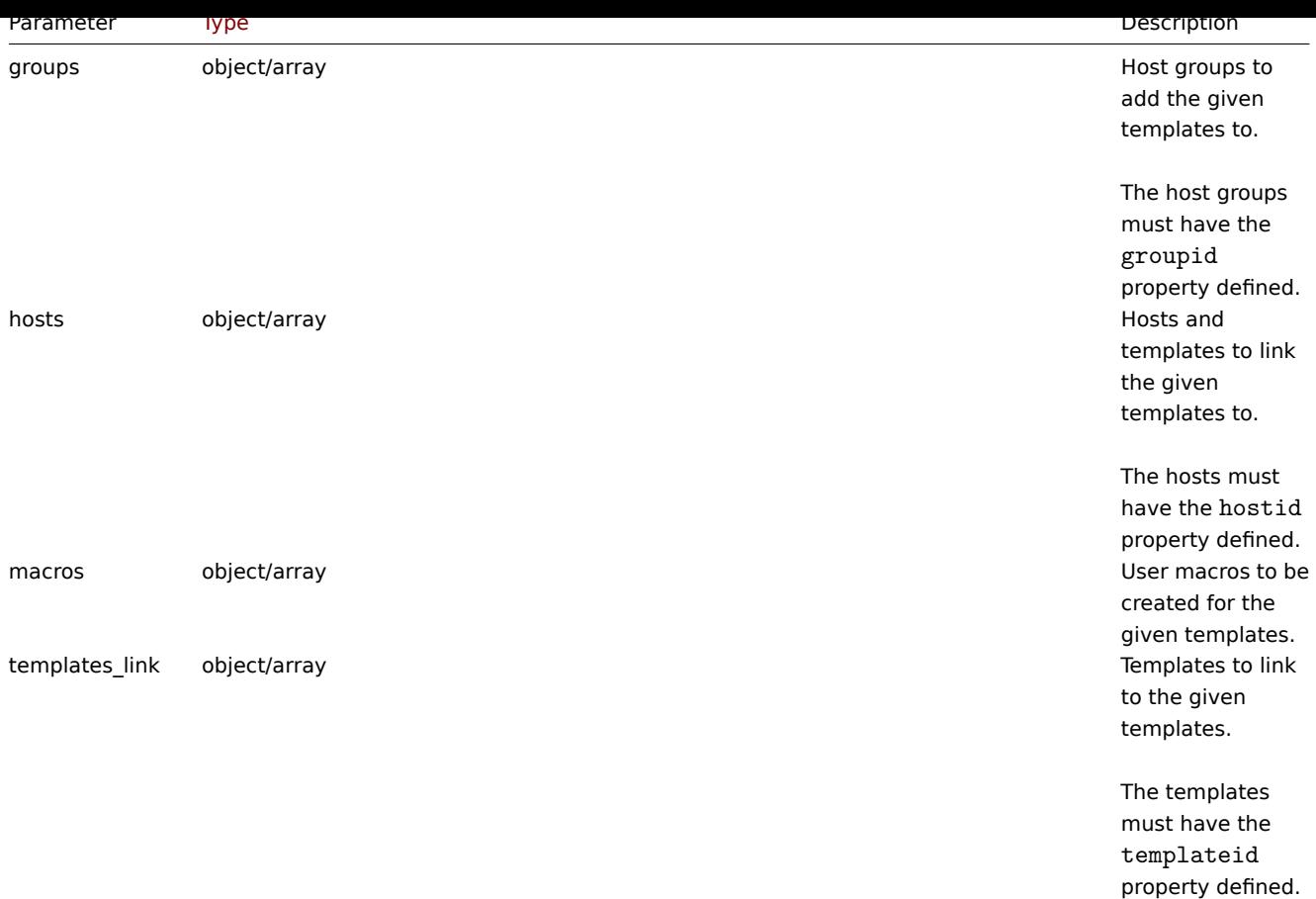

Return values

(object) Returns an object containing the IDs of the updated templates under the templateids property.

Examples

Adding templates to a group

Add two templates to the host group "2".

Request:

```
{
    "jsonrpc": "2.0",
    "method": "template.massadd",
    "params": {
        "templates": [
            {
                "templateid": "10085"
            },
            {
                "templateid": "10086"
            }
        ],
        "groups": [
            {
                "groupid": "2"
            }
        ]
    },
    "auth": "038e1d7b1735c6a5436ee9eae095879e",
    "id": 1
}
```
Response:

```
{
    "jsonrpc": "2.0",
    "result": {
        "templateids": [
            "10085",
            "10086"
        ]
    },
    "id": 1
}
```
Linking a template to hosts

Link template "10073" to two hosts.

Request:

```
{
    "jsonrpc": "2.0",
    "method": "template.massadd",
    "params": {
        "templates": [
            {
                "templateid": "10073"
            }
        ],
        "hosts": [
            {
                "hostid": "10106"
            },
            {
                "hostid": "10104"
            }
        ]
   },
    "auth": "038e1d7b1735c6a5436ee9eae095879e",
    "id": 1
}
```
Response:

```
{
    "jsonrpc": "2.0",
    "result": {
        "templateids": [
            "10073"
        ]
    },
    "id": 1
}
```
See also

- template.update
- Host
- Host group
- User macro

# Source

CTemplate::massAdd() in ui/include/classes/api/services/CTemplate.php.

# **template.massremove**

#### <span id="page-1385-0"></span>Description

```
object template.massremove(object parameters)
```
This method allows to remove related objects from multiple templates.

#### **Note:**

This method is only available to Admin and Super admin user types. Permissions to call the method can be revoked in user role settings. See User roles for more information.

# Parameters

(object) Parameter[s containing](#page-850-0) the IDs of the templates to update and the objects that should be removed.

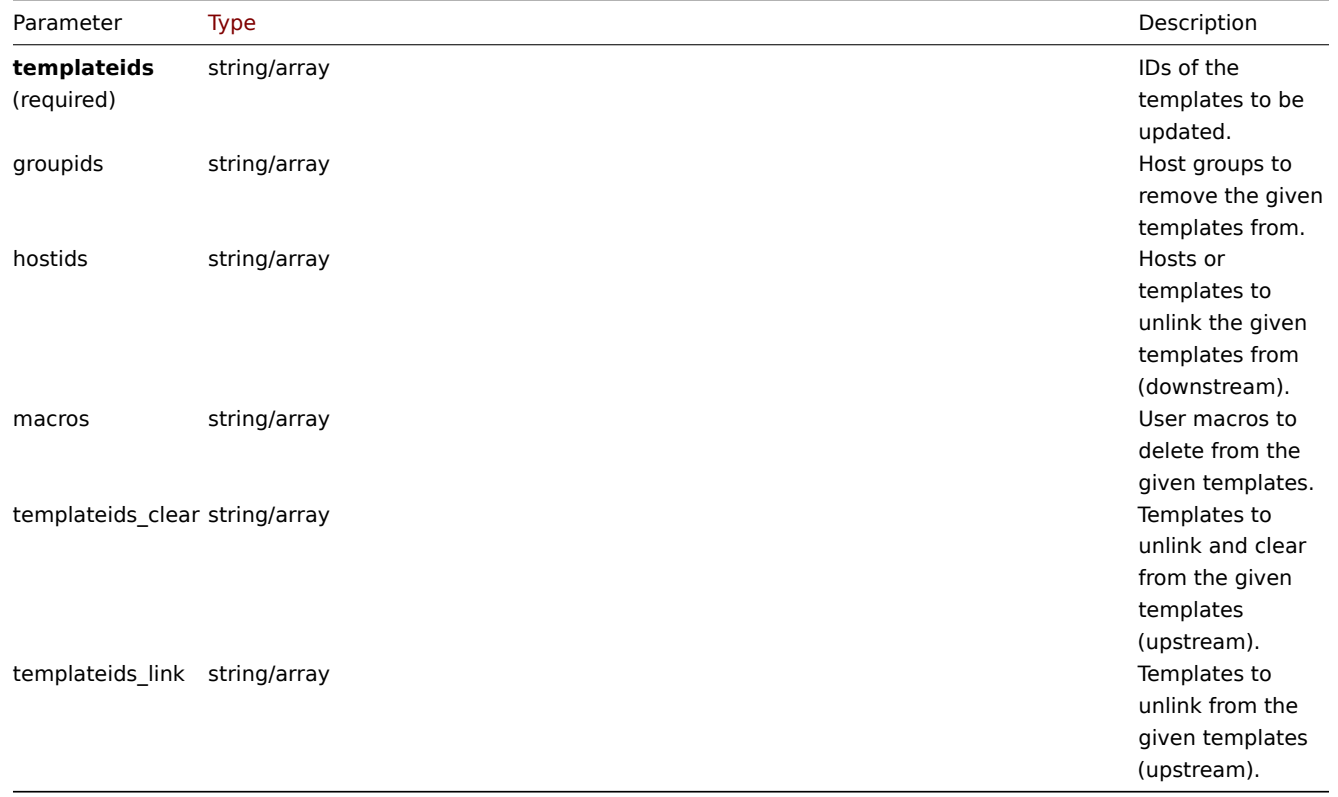

Return values

(object) Returns an object containing the IDs of the updated templates under the templateids property.

Examples

Removing templates from a group

Remove two templates from group "2".

Request:

```
{
    "jsonrpc": "2.0",
    "method": "template.massremove",
    "params": {
        "templateids": [
            "10085",
            "10086"
        ],
        "groupids": "2"
    },
    "auth": "038e1d7b1735c6a5436ee9eae095879e",
    "id": 1
}
```
Response:

{

```
"jsonrpc": "2.0",
"result": {
```

```
"templateids": [
            "10085",
            "10086"
        ]
    },
    "id": 1
}
```
Unlinking templates from a host

Unlink template "10085" from two hosts.

Request:

```
{
    "jsonrpc": "2.0",
    "method": "template.massremove",
    "params": {
        "templateids": "10085",
        "hostids": [
            "10106",
            "10104"
        \mathbf{I}},
    "auth": "038e1d7b1735c6a5436ee9eae095879e",
    "id": 1
}
```
Response:

```
{
    "jsonrpc": "2.0",
    "result": {
        "templateids": [
            "10085"
        ]
    },
    "id": 1
}
```
#### See also

- template.update
- User macro

# Source

CTemplate::massRemove() in ui/include/classes/api/services/CTemplate.php.

# **template.massupdate**

#### <span id="page-1387-0"></span>Description

object template.massupdate(object parameters)

This method allows to simultaneously replace or remove related objects and update properties on multiple templates.

#### **Note:**

This method is only available to Admin and Super admin user types. Permissions to call the method can be revoked in user role settings. See User roles for more information.

#### Parameters

(object) Parameter[s containing](#page-850-0) the IDs of the templates to update and the properties that should be updated.

Additionally to the standard template properties, the method accepts the following parameters.

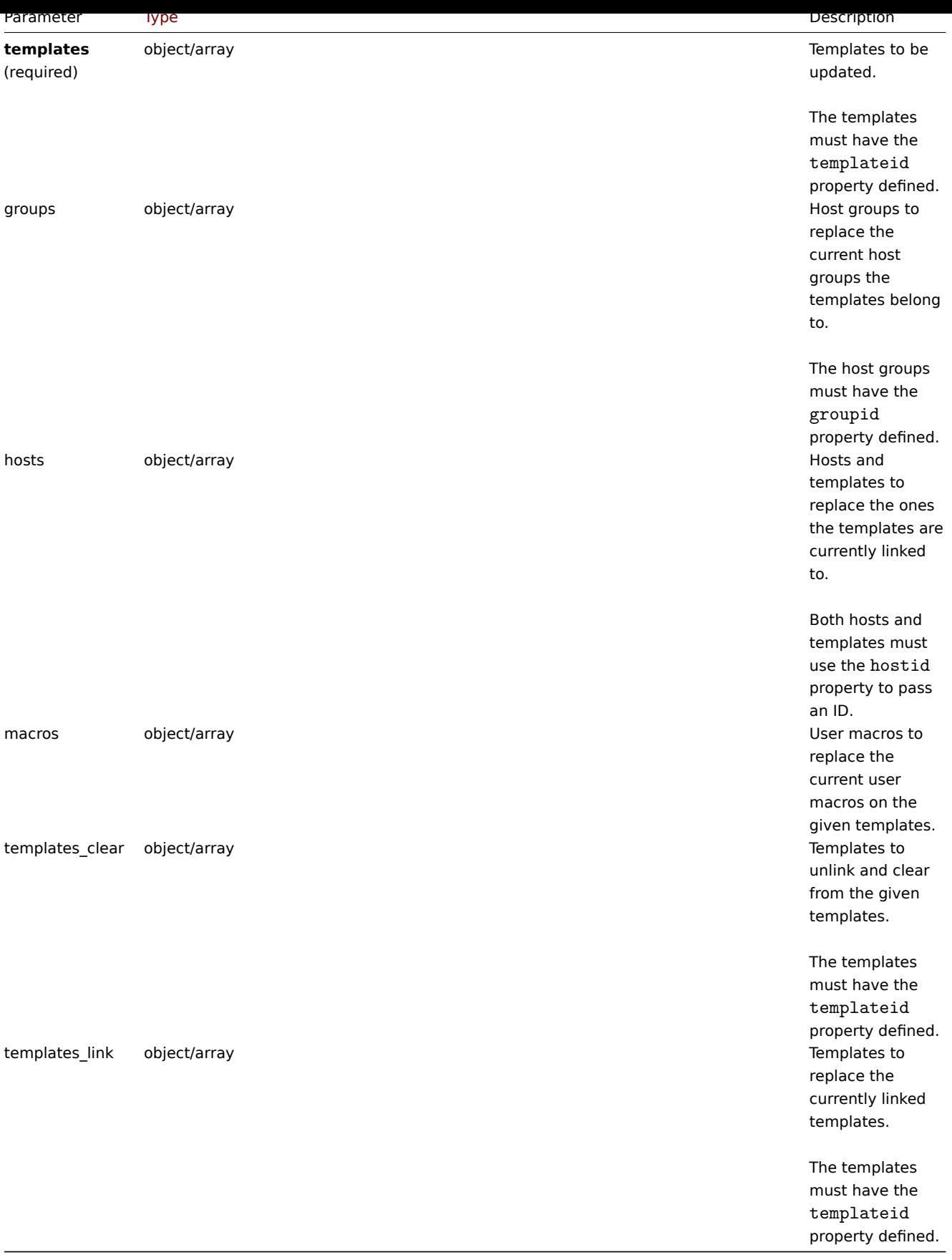

Return values

(object) Returns an object containing the IDs of the updated templates under the templateids property.

Examples

Replacing host groups

Unlink and clear template "10091" from the given templates.

Request:

```
{
    "jsonrpc": "2.0",
    "method": "template.massupdate",
    "params": {
        "templates": [
            {
                "templateid": "10085"
            },
            {
                "templateid": "10086"
            }
        ],
        "templates_clear": [
            {
                "templateid": "10091"
            }
        ]
    },
    "auth": "038e1d7b1735c6a5436ee9eae095879e",
    "id": 1
}
```
# Response:

```
{
    "jsonrpc": "2.0",
    "result": {
        "templateids": [
            "10085",
            "10086"
        ]
    },
    "id": 1
}
```
#### See also

- template.update
- template.massadd
- Host group
- User macro

# Source

CTemplate::massUpdate() in ui/include/classes/api/services/CTemplate.php.

#### **template.update**

#### <span id="page-1389-0"></span>Description

object template.update(object/array templates)

This method allows to update existing templates.

#### **Note:**

This method is only available to Admin and Super admin user types. Permissions to call the method can be revoked in user role settings. See User roles for more information.

#### Parameters

(object/array) Te[mplate prop](#page-850-0)erties to be updated.

The templateid property must be defined for each template, all other properties are optional. Only the given properties will be updated, all others will remain unchanged.

Additionally to the standard template properties, the method accepts the following parameters.

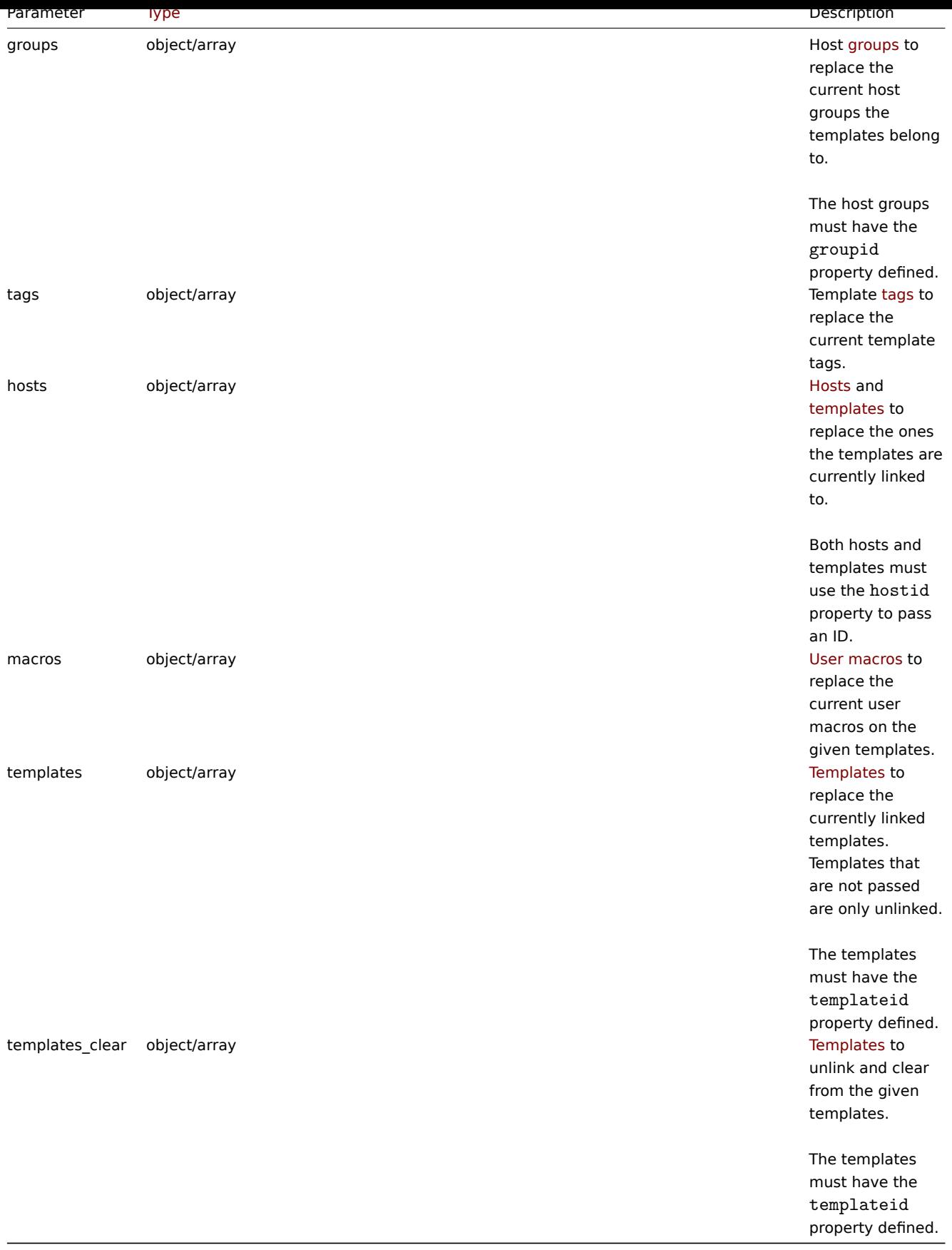

Return values

(object) Returns an object containing the IDs of the updated templates under the templateids property.

Examples

Renaming a template

Rename the template to "Template OS Linux".

Request:

```
{
    "jsonrpc": "2.0",
    "method": "template.update",
    "params": {
        "templateid": "10086",
        "name": "Template OS Linux"
    },
    "auth": "038e1d7b1735c6a5436ee9eae095879e",
    "id": 1
}
```
Response:

```
{
    "jsonrpc": "2.0",
    "result": {
        "templateids": [
            "10086"
        ]
    },
    "id": 1
```
}

# Updating template tags

Replace all template tags with a new one.

Request:

```
{
    "jsonrpc": "2.0",
    "method": "template.update",
    "params": {
        "templateid": "10086",
        "tags": [
            {
                "tag": "Host name",
                "value": "{HOST.NAME}"
            }
        ]
    },
    "auth": "038e1d7b1735c6a5436ee9eae095879e",
    "id": 1
}
```
Response:

```
{
    "jsonrpc": "2.0",
    "result": {
        "hostids": [
            "10086"
        ]
    },
    "id": 1
}
```
# Source

CTemplate::update() in ui/include/classes/api/services/CTemplate.php.

#### **Template dashboard**

This class is designed to work with template dashboards.

Object references:

- Template dashboard
- Template dashboard widget
- Template dashboard widget field

Availa[ble methods:](#page-1392-0)

- templatedashboard.create creating new template dashboards
- templatedashboard.delete deleting template dashboards
- templatedashboard.get retrieving template dashboards
- templatedashboard.update updating template dashboards

# **> Te[mplate dashboard object](#page-1395-0)**

<span id="page-1392-0"></span>The fo[llowing objects are directly r](#page-1399-0)elated to the templatedashboard API.

## Template dashboard

The template dashboard object has the following properties:

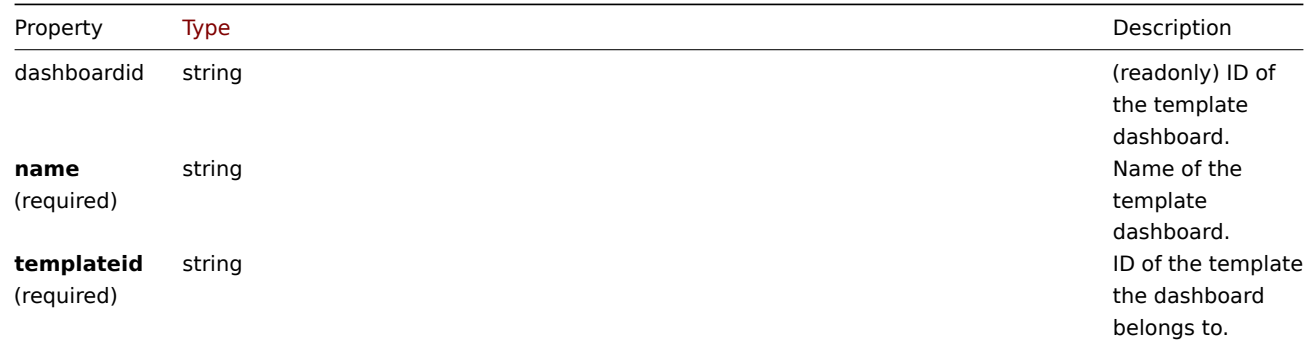

#### Template dashboard widget

The template dashboard widget object has the following properties:

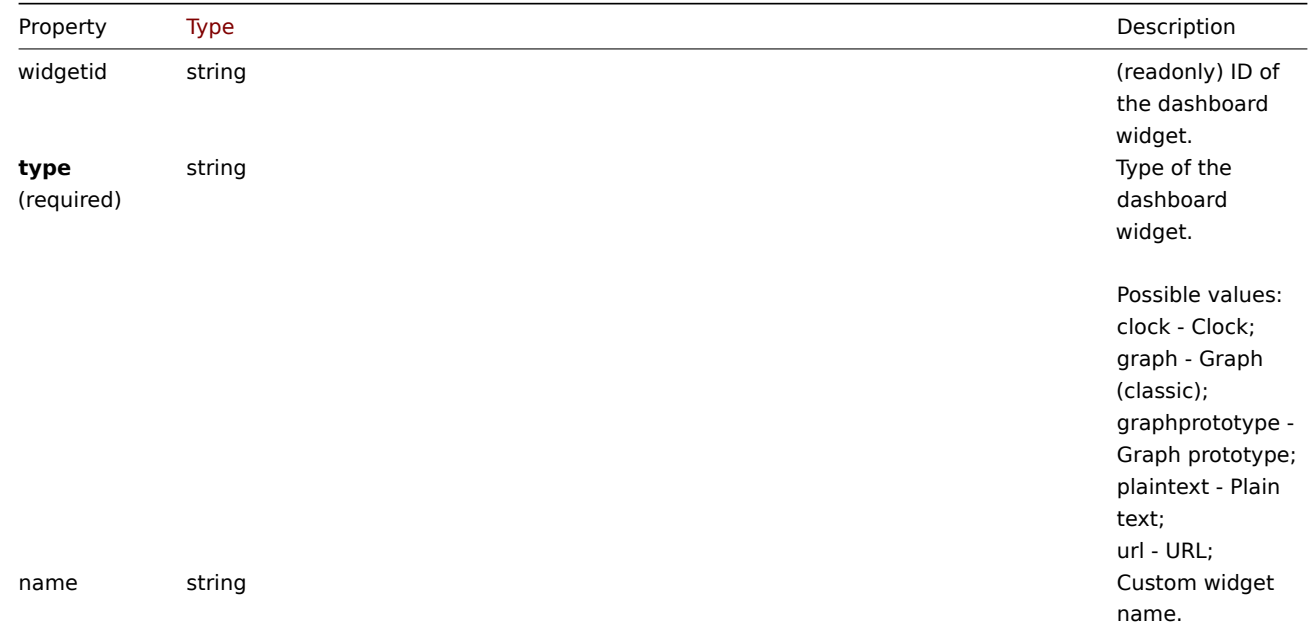

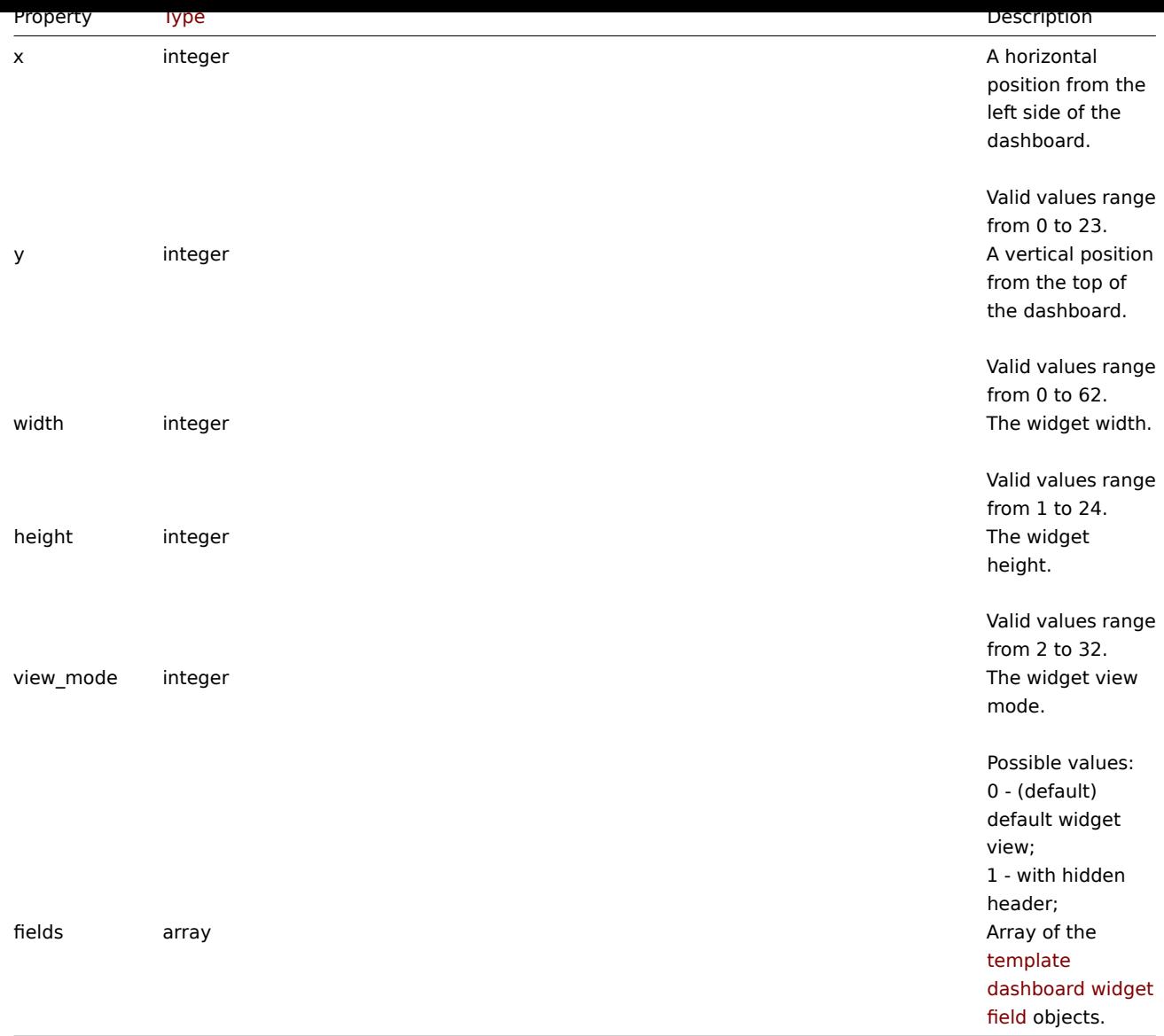

# Template dashboard widget field

The template dashboard widget field object has the following properties:

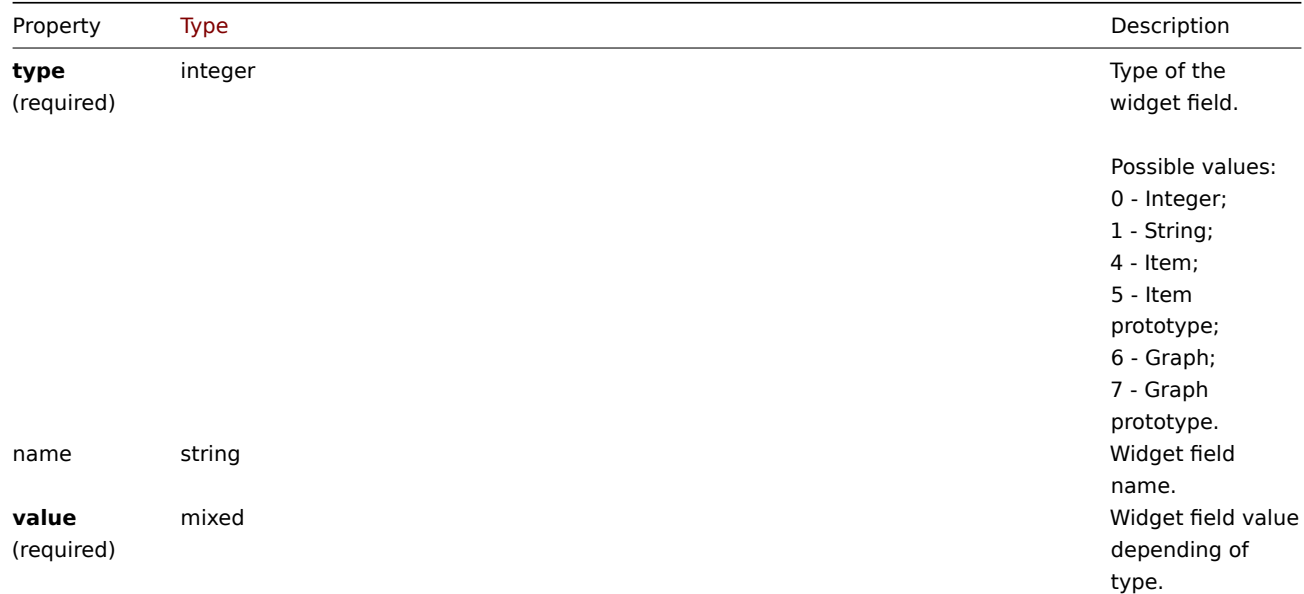

#### **templatedashboard.create**

## Description

# object templatedashboard.create(object/array templateDashboards)

# This method allows to create new template dashboards.

## **Note:**

This method is only available to Admin and Super admin user types. Permissions to call the method can be revoked in user role settings. See User roles for more information.

## Parameters

(object/array) Te[mplate dash](#page-850-0)boards to create.

Additionally to the standard template dashboard properties, the method accepts the following parameters.

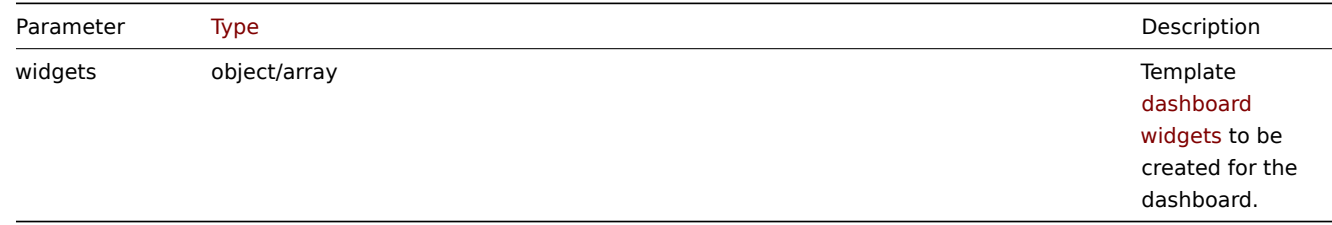

## Return values

(object) Returns an object containing the IDs of the created template dashboards under the dashboardids property. The order of the returned IDs matches the order of the passed template dashboards.

Examples

Creating a template dashboard

Create a template dashboard named "Graphs" with one Graph widget.

# Request:

```
{
    "jsonrpc": "2.0",
    "method": "templatedashboard.create",
    "params": {
        "templateid": "10318",
        "name": "Graphs",
        "widgets": [
            {
                "type": "graph",
                "x": 0,
                "y": 0,
                "width": 12,
                "height": 5,
                "view_mode": 0,
                "fields": [
                    {
                         "type": 6,
                         "name": "graphid",
                         "value": "1123"
                    }
                ]
            }
        ]
    },
    "auth": "038e1d7b1735c6a5436ee9eae095879e",
    "id": 1
}
```
Response:

```
{
    "jsonrpc": "2.0",
    "result": {
        "dashboardids": [
            "32"
        ]
    },
    "id": 1
}
```
Source

CTemplateDashboard::create() in ui/include/classes/api/services/CTemplateDashboard.php.

# **templatedashboard.delete**

<span id="page-1395-0"></span>Description

object templatedashboard.delete(array templateDashboardIds)

This method allows to delete template dashboards.

## **Note:**

This method is only available to Admin and Super admin user types. Permissions to call the method can be revoked in user role settings. See User roles for more information.

#### Parameters

(array) IDs of the te[mplate das](#page-850-0)hboards to delete.

Return values

(object) Returns an object containing the IDs of the deleted template dashboards under the dashboardids property.

Examples

Deleting multiple template dashboards

Delete two template dashboards.

Request:

```
{
    "jsonrpc": "2.0",
    "method": "templatedashboard.delete",
    "params": [
        "45",
        "46"
   ],
    "auth": "3a57200802b24cda67c4e4010b50c065",
    "id": 1
}
```
Response:

```
{
    "jsonrpc": "2.0",
    "result": {
        "dashboardids": [
            "45",
            "46"
        ]
    },
    "id": 1
}
```
Source

CTemplateDashboard::delete() in ui/include/classes/api/services/CTemplateDashboard.php.

# **templatedashboard.get**

# Description

integer/array templatedashboard.get(object parameters)

The method allows to retrieve template dashboards according to the given parameters.

# **Note:**

This method is available to users of any type. Permissions to call the method can be revoked in user role settings. See User roles for more information.

# Parameters

(ob[ject\)](#page-850-0) Parameters defining the desired output.

The method supports the following parameters.

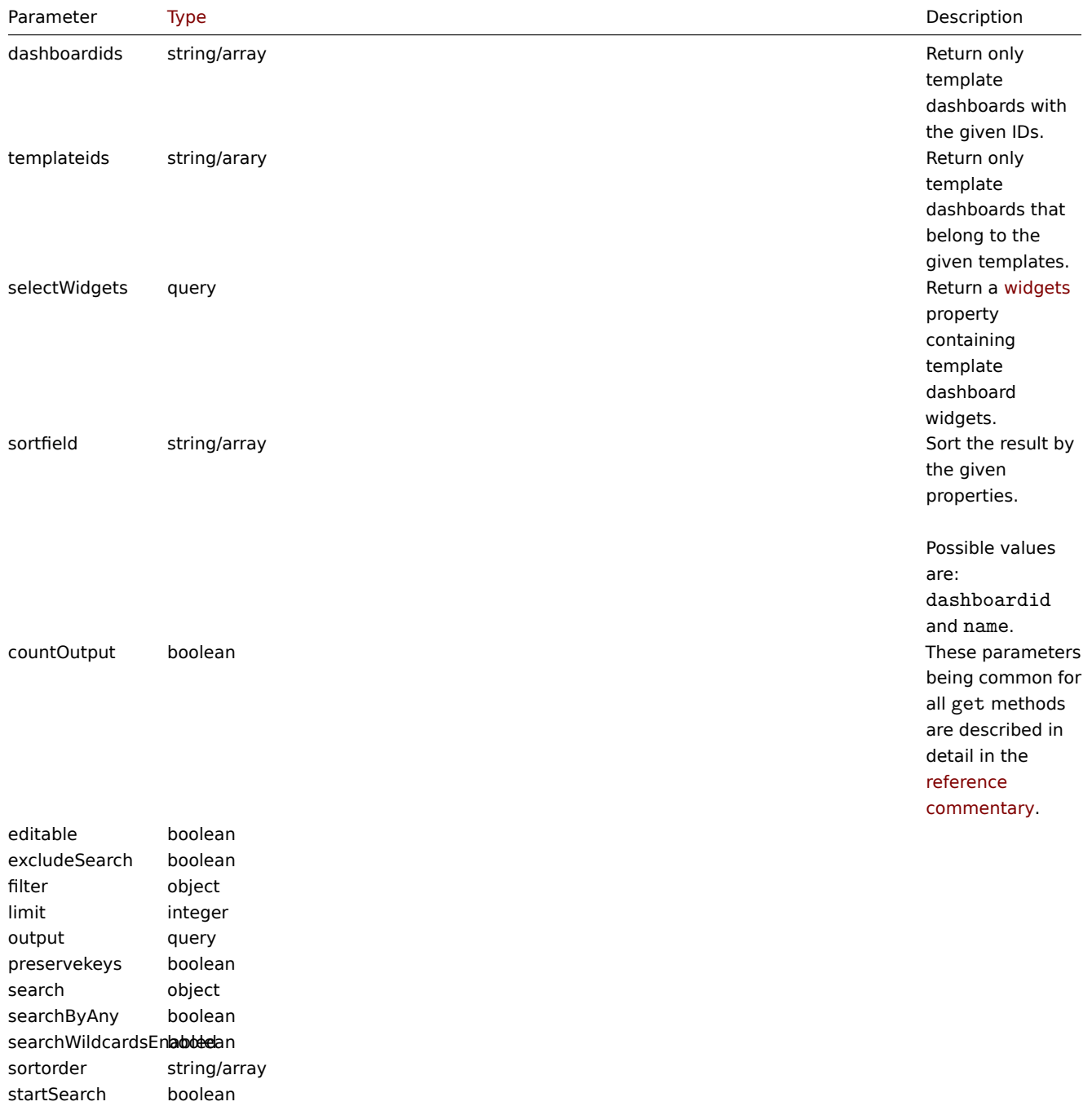

# Return values

(integer/array) Returns either:

- an array of objects;
- the count of retrieved objects, if the countOutput parameter has been used.

# Examples

Retrieving template dashboards

Retrieve all template dashboards with widgets for a specified template.

# Request:

```
{
    "jsonrpc": "2.0",
    "method": "templatedashboard.get",
    "params": {
       "output": "extend",
        "selectWidgets": "extend",
        "templateids": "10001"
    },
    "auth": "038e1d7b1735c6a5436ee9eae095879e",
    "id": 1
}
```
Response:

```
{
    "jsonrpc": "2.0",
    "result": [
        {
            "dashboardid": "23",
            "name": "Docker overview",
            "templateid": "10001",
            "widgets": [
                {
                     "widgetid": "220",
                     "type": "graph",
                     "name": "",
                     "x": "0",
                     "y": "0",
                     "width": "12",
                     "height": "5",
                     "view_mode": "0",
                     "fields": [
                         {
                             "type": "6",
                             "name": "graphid",
                             "value": "1125"
                         }
                    ]
                },
                {
                    "widgetid": "221",
                    "type": "graph",
                     "name": "",
                     "x": "12",
                     "y": "0",
                     "width": "12",
                     "height": "5",
                     "view_mode": "0",
                     "fields": [
                         {
                             "type": "6",
                             "name": "graphid",
```

```
"value": "1129"
                    }
                ]
            },
            {
                "widgetid": "222",
                "type": "graph",
                "name": "",
                "x": "0",
                "y": "5",
                "width": "12",
                "height": "5",
                 "view_mode": "0",
                "fields": [
                    {
                         "type": "6",
                         "name": "graphid",
                         "value": "1128"
                    }
                ]
            },
            {
                "widgetid": "223",
                "type": "graph",
                "name": "",
                "x": "12",
                 "y": "5",
                 "width": "12",
                "height": "5",
                "view_mode": "0",
                "fields": [
                    {
                         "type": "6",
                         "name": "graphid",
                         "value": "1126"
                    }
                ]
            },
            {
                "widgetid": "224",
                "type": "graph",
                 "name": "",
                "x": "0",
                "y": "10",
                 "width": "12",
                "height": "5",
                "view_mode": "0",
                "fields": [
                    {
                         "type": "6",
                         "name": "graphid",
                         "value": "1127"
                    }
                ]
            }
        ]
   }
],
"id": 1
```

```
Source
```
}

CTemplateDashboard::get() in ui/include/classes/api/services/CTemplateDashboard.php.

## **templatedashboard.update**

## <span id="page-1399-0"></span>Description

object templatedashboard.update(object/array templateDashboards)

This method allows to update existing template dashboards.

#### **Note:**

This method is only available to Admin and Super admin user types. Permissions to call the method can be revoked in user role settings. See User roles for more information.

#### Parameters

(object/array) Te[mplate dash](#page-850-0)baord properties to be updated.

The dashboardid property must be defined for each dashboard, all other properties are optional. Only the passed properties will be updated, all others will remain unchanged.

Additionally to the standard template dashboard properties, the method accepts the following parameters.

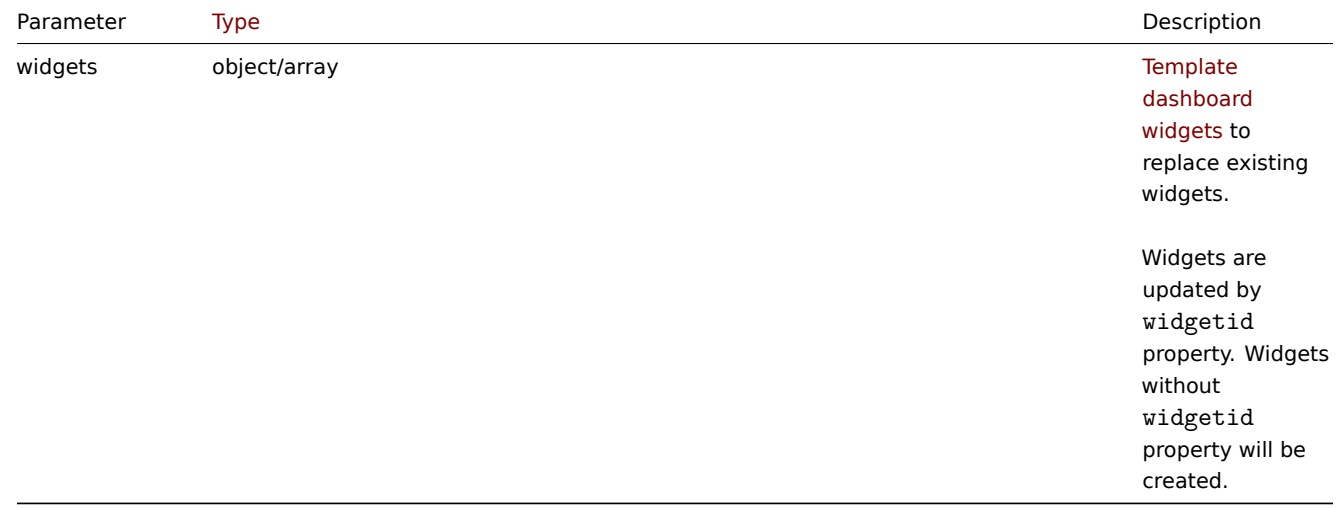

Return values

(object) Returns an object containing the IDs of the updated template dashboards under the dashboardids property.

Examples

Renaming a template dashboard

Rename a template dashboard to "Performance graphs".

Request:

```
{
    "jsonrpc": "2.0",
    "method": "templatedashboard.update",
    "params": {
       "dashboardid": "23",
        "name": "Performance graphs"
   },
    "auth": "038e1d7b1735c6a5436ee9eae095879e",
    "id": 1
}
```
Response:

```
{
    "jsonrpc": "2.0",
    "result": {
```

```
"dashboardids": [
             "23"
        ]
    },
    "id": 1
}
```
### See also

- Template dashboard widget
- Template dashboard widget field

# Source

CTemplateDashboard::update() in ui/include/classes/api/services/CTemplateDashboard.php.

# **Trend**

This class is designed to work with trend data.

Object references:

# • Trend

Available methods:

• trend.get - retrieving trends

# **> Trend object**

The fo[llowing ob](#page-1401-0)jects are directly related to the trend API.

# **Note:**

Trend objects differ depending on the item's type of information. They are created by the Zabbix server and cannot be modified via the API.

## Float trend

The float trend object has the following properties.

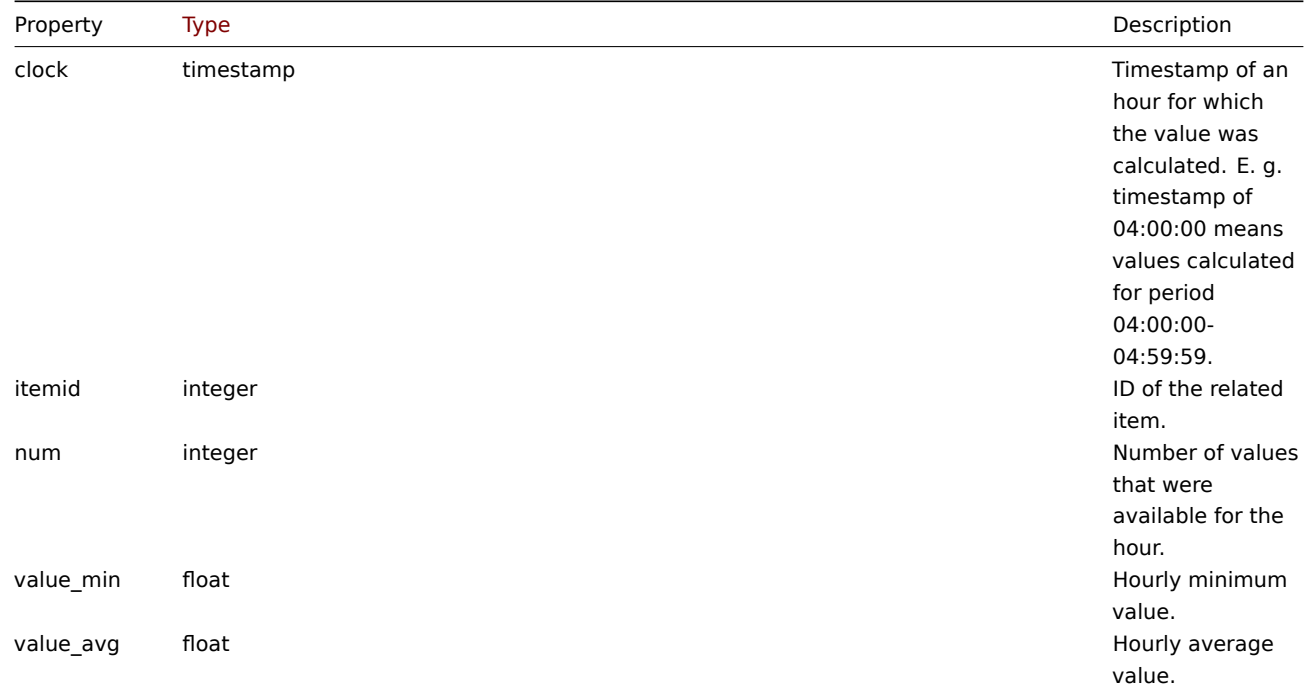

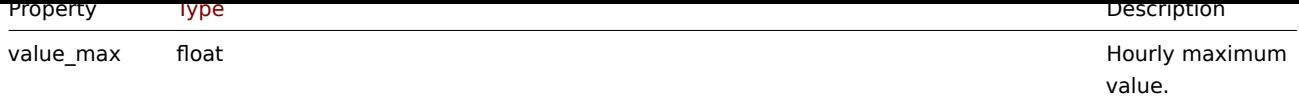

# Integer trend

The integer trend object has the following properties.

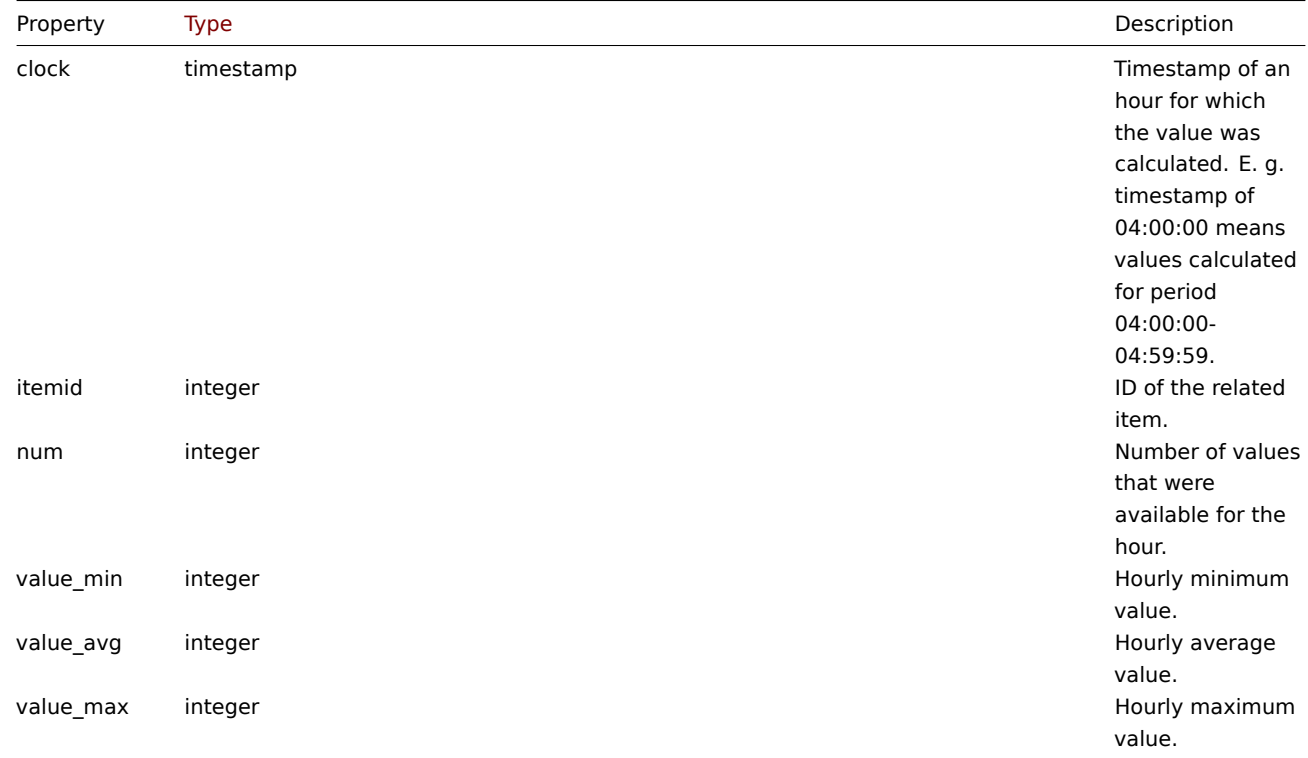

# **trend.get**

#### Description

<span id="page-1401-0"></span>integer/array trend.get(object parameters)

The method allows to retrieve trend data according to the given parameters.

#### **Note:**

This method is available to users of any type. Permissions to call the method can be revoked in user role settings. See User roles for more information.

# Parameters

(ob[ject\)](#page-850-0) Parameters defining the desired output.

The method supports the following parameters.

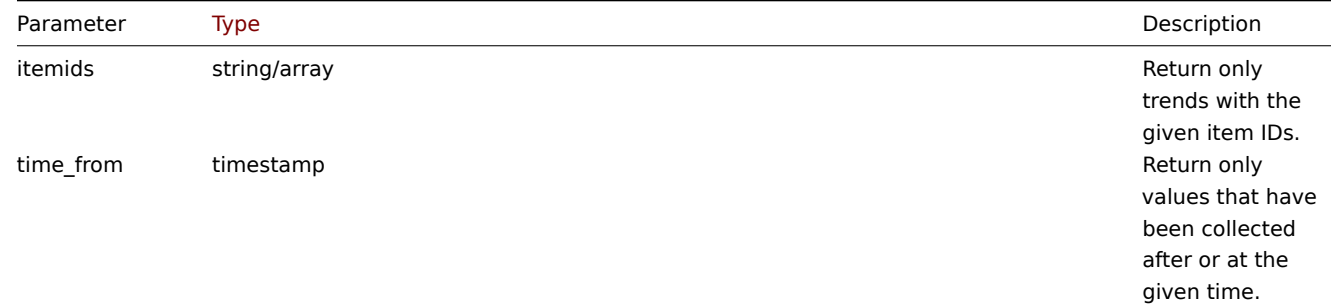

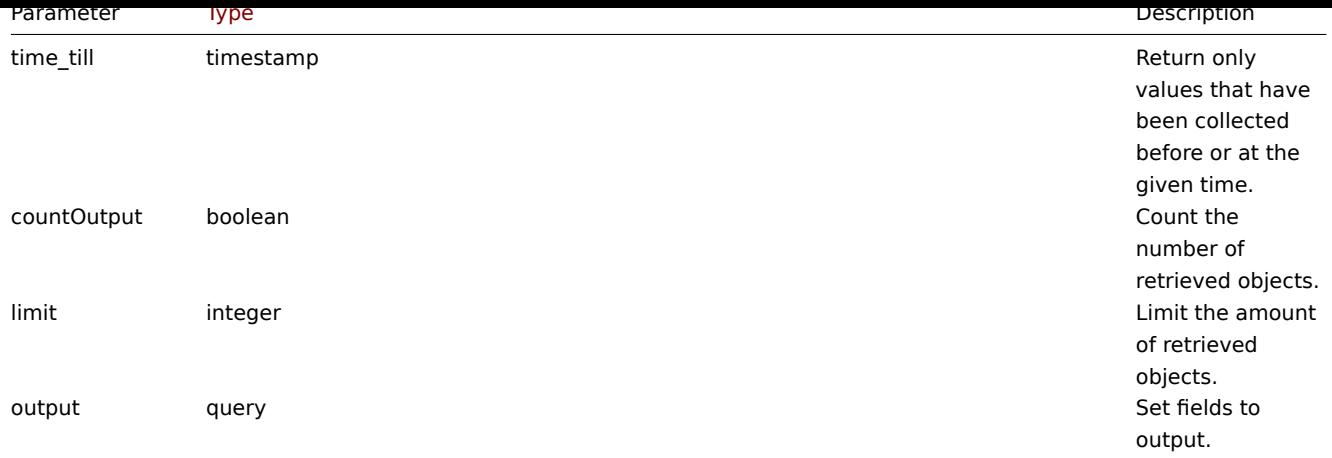

# Return values

(integer/array) Returns either:

- an array of objects;
- the count of retrieved objects, if the countOutput parameter has been used.

# Examples

Retrieving item trend data

# Request:

```
{
    "jsonrpc": "2.0",
    "method": "trend.get",
    "params": {
        "output": [
            "itemid",
            "clock",
            "num",
            "value_min",
            "value_avg",
            "value_max",
        ],
        "itemids": [
            "23715"
        ],
        "limit": "1"
    },
    "auth": "038e1d7b1735c6a5436ee9eae095879e",
    "id": 1
}
```
# Response:

```
{
    "jsonrpc": "2.0",
    "result": [
        {
            "itemid": "23715",
            "clock": "1446199200",
            "num": "60",
            "value_min": "0.165",
            "value_avg": "0.2168",
            "value_max": "0.35",
        }
    ],
    "id": 1
}
```
Source

CTrend::get() in ui/include/classes/api/services/CTrend.php.

# **Trigger**

This class is designed to work with triggers.

Object references:

• Trigger

Available methods:

- trigger.adddependencies adding new trigger dependencies
- trigger.create creating new triggers
- trigger.delete deleting triggers
- trigger.deletedependencies deleting trigger dependencies
- trigger.get  [retrieving tri](#page-1405-0)ggers
- [trigger.update](#page-1406-0) updating triggers

# **> Tri[gger object](#page-1409-0)**

<span id="page-1403-0"></span>The fo[llowing objects](#page-1418-0) are directly related to the trigger API.

# Trigger

The trigger object has the following properties.

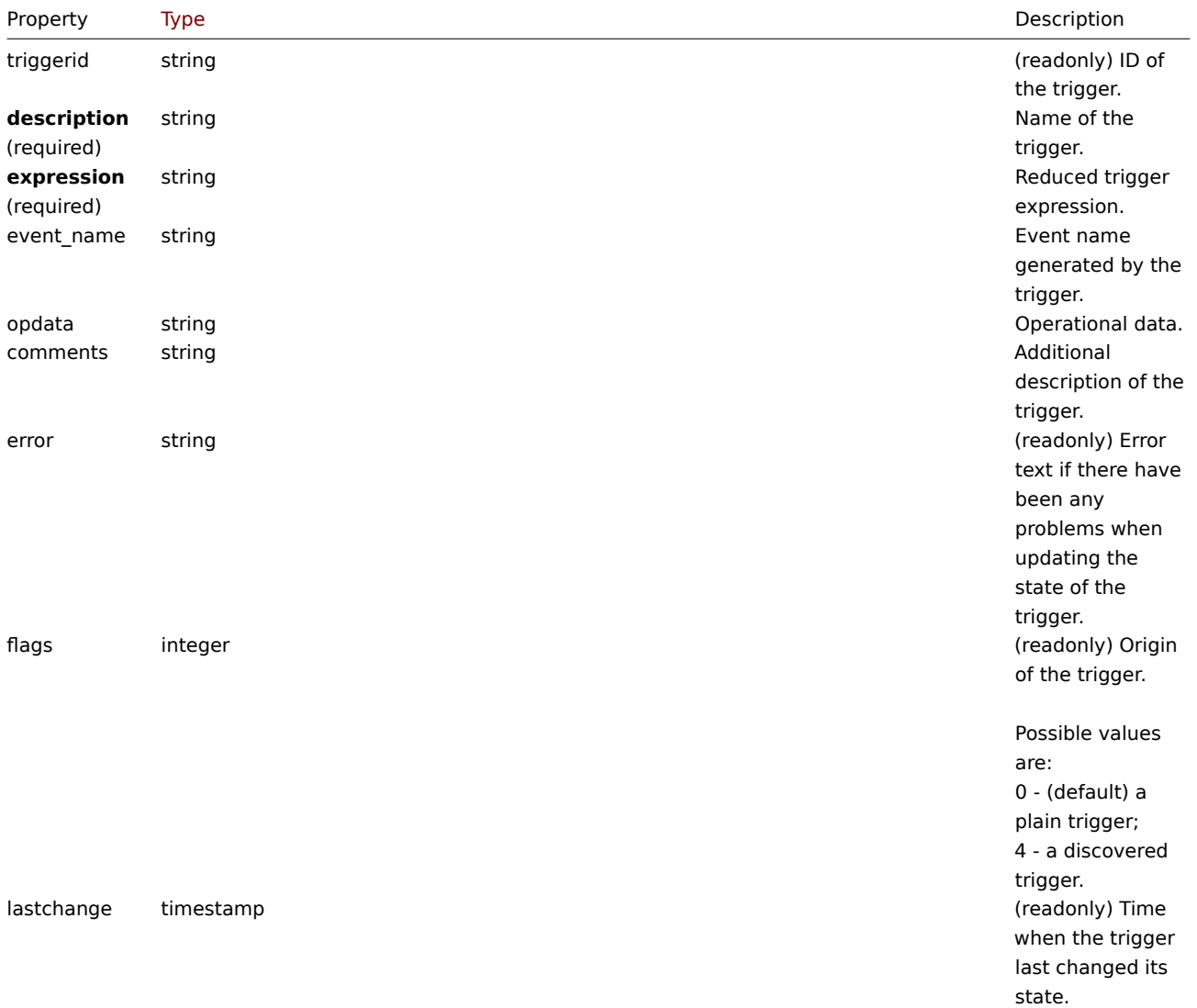
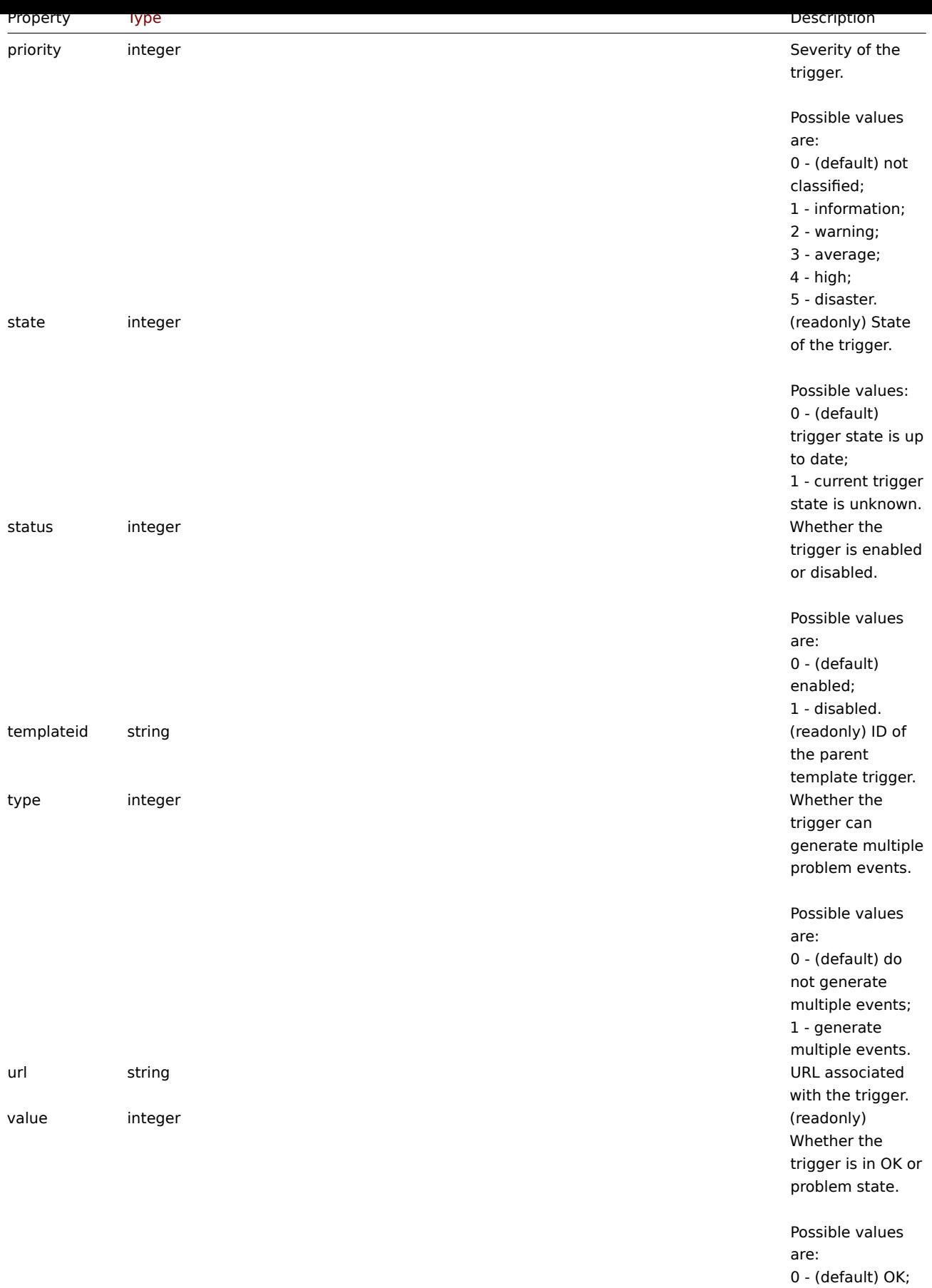

1 - problem.

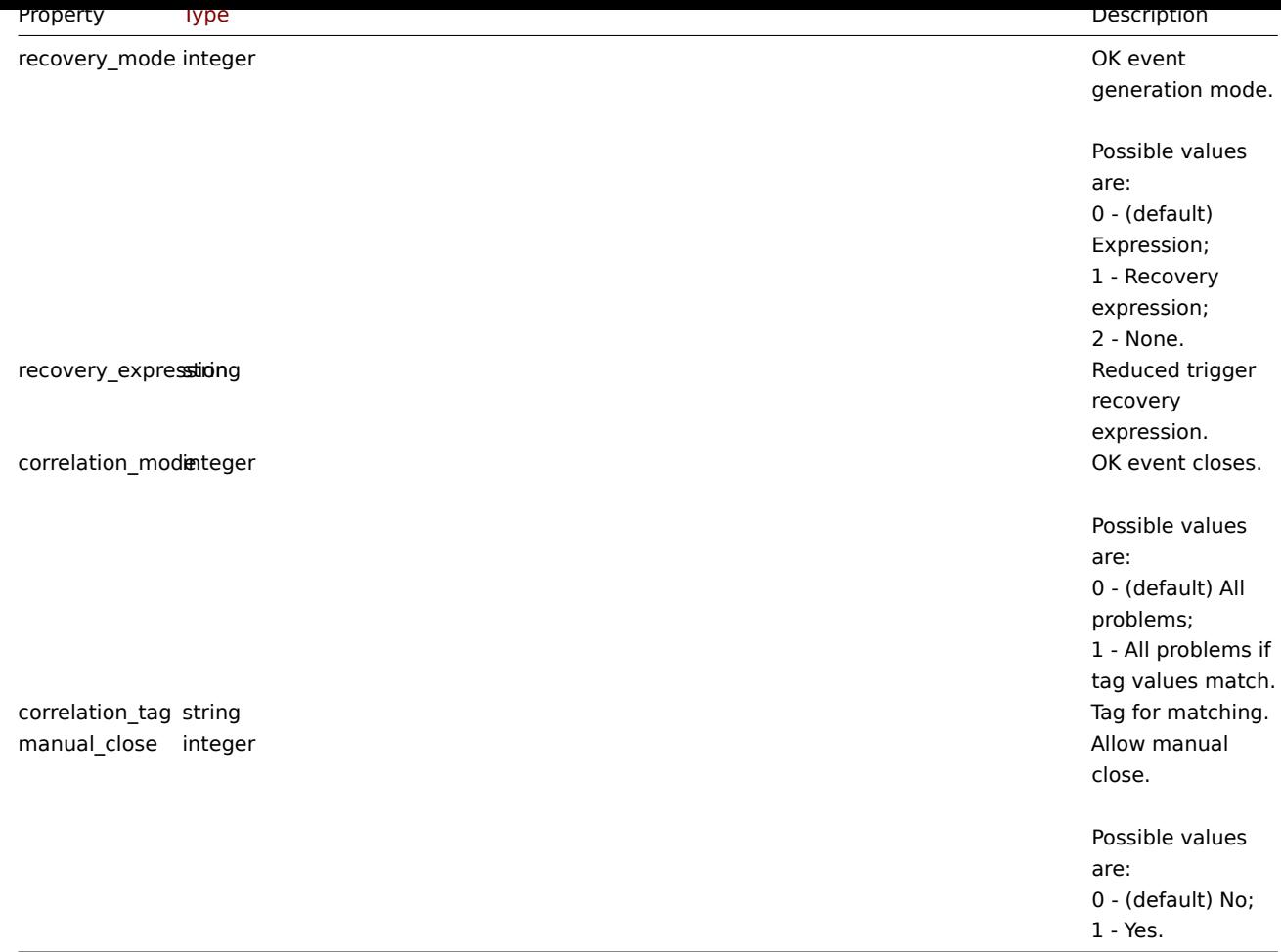

Trigger tag

The trigger tag object has the following properties.

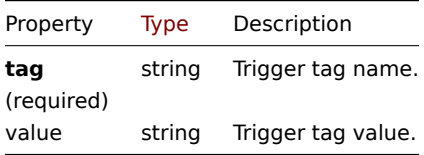

## **trigger.adddependencies**

## Description

object trigger.adddependencies(object/array triggerDependencies)

This method allows to create new trigger dependencies.

#### **Note:**

This method is only available to Admin and Super admin user types. Permissions to call the method can be revoked in user role settings. See User roles for more information.

## Parameters

(object/array) Tri[gger depen](#page-850-0)dencies to create.

Each trigger dependency has the following parameters:

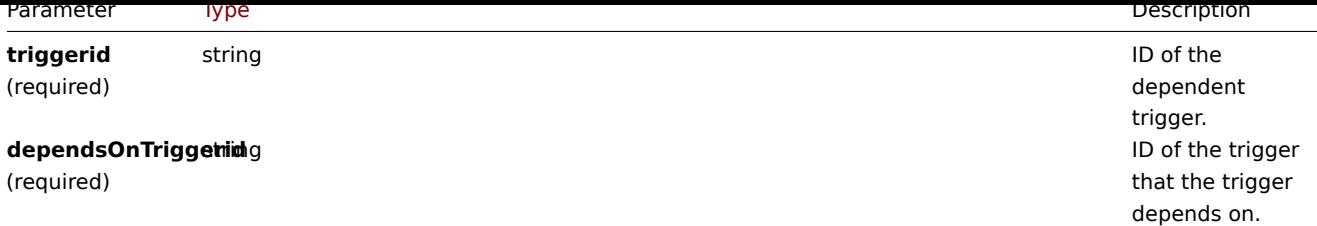

Return values

(object) Returns an object containing the IDs of the dependent triggers under the triggerids property.

Examples

Add a trigger dependency

Make trigger "14092" dependent on trigger "13565."

Request:

```
{
    "jsonrpc": "2.0",
    "method": "trigger.adddependencies",
    "params": {
        "triggerid": "14092",
        "dependsOnTriggerid": "13565"
    },
    "auth": "038e1d7b1735c6a5436ee9eae095879e",
    "id": 1
}
```
Response:

```
{
    "jsonrpc": "2.0",
    "result": {
        "triggerids": [
            "14092"
        ]
    },
    "id": 1
}
```
See also

• trigger.update

• Trigger dependencies

Source

CTrigger::addDependencies() in ui/include/classes/api/services/CTrigger.php.

## **trigger.create**

Description

object trigger.create(object/array triggers)

This method allows to create new triggers.

#### **Note:**

This method is only available to Admin and Super admin user types. Permissions to call the method can be revoked in user role settings. See User roles for more information.

#### Parameters

(object/array) Tri[ggers to cre](#page-850-0)ate.

Additionally to the standard trigger properties the method accepts the following parameters.

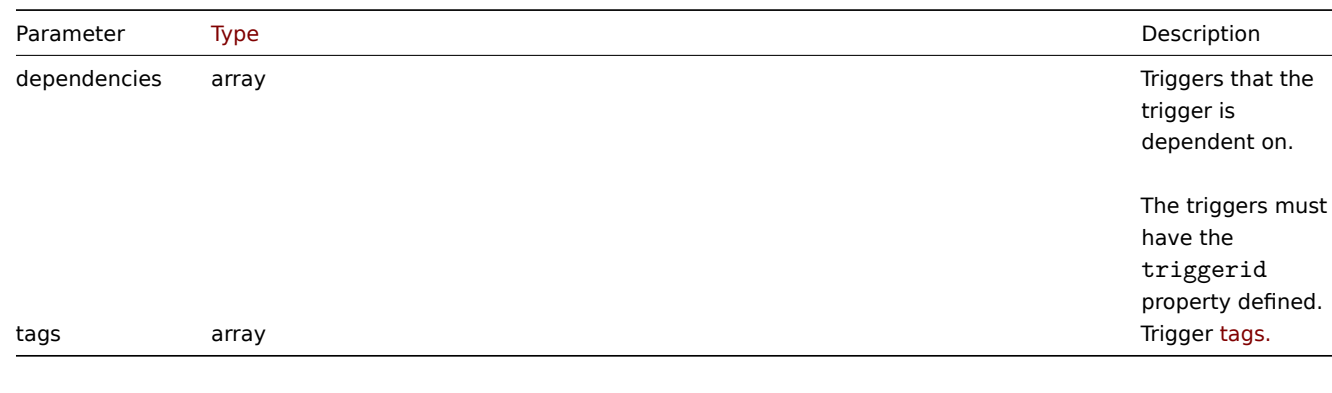

## **Attention:**

The trigger expression has to be given in its expanded form.

## Return values

(object) Returns an object containing the IDs of the created triggers under the triggerids property. The order of the returned IDs matches the order of the passed triggers.

Examples

Creating a trigger

Create a trigger with a single trigger dependency.

Request:

```
{
    "jsonrpc": "2.0",
    "method": "trigger.create",
    "params": [
        {
            "description": "Processor load is too high on {HOST.NAME}",
            "expression": "{Linux server:system.cpu.load[percpu,avg1].last()}>5",
            "dependencies": [
                {
                    "triggerid": "17367"
                }
            ]
        },
        {
            "description": "Service status",
            "expression": "{Linux server:log[/var/log/system,Service .* has stopped].strlen()}<>0",
            "dependencies": [
                {
                    "triggerid": "17368"
                }
            ],
            "tags": [
                {
                    "tag": "service",
                    "value": "{{ITEM.VALUE}.regsub(\"Service (.*) has stopped\", \"\\1\")}"
                },
                {
                    "tag": "error",
                    "value": ""
                }
            ]
        }
   ],
    "auth": "038e1d7b1735c6a5436ee9eae095879e",
```

```
"id": 1
}
```
Response:

```
{
    "jsonrpc": "2.0",
    "result": {
        "triggerids": [
            "17369",
            "17370"
        ]
    },
    "id": 1
}
```
## Source

CTrigger::create() in ui/include/classes/api/services/CTrigger.php.

# **trigger.delete**

Description

object trigger.delete(array triggerIds)

This method allows to delete triggers.

## **Note:**

This method is only available to Admin and Super admin user types. Permissions to call the method can be revoked in user role settings. See User roles for more information.

#### Parameters

(array) IDs of the tri[ggers to de](#page-850-0)lete.

Return values

(object) Returns an object containing the IDs of the deleted triggers under the triggerids property.

Examples

Delete multiple triggers

Delete two triggers.

Request:

```
{
    "jsonrpc": "2.0",
    "method": "trigger.delete",
    "params": [
        "12002",
        "12003"
    ],
    "auth": "3a57200802b24cda67c4e4010b50c065",
    "id": 1
}
```

```
{
    "jsonrpc": "2.0",
    "result": {
        "triggerids": [
            "12002",
            "12003"
        ]
   },
```
#### Source

CTrigger::delete() in ui/include/classes/api/services/CTrigger.php.

#### **trigger.deletedependencies**

## Description

object trigger.deletedependencies(string/array triggers)

This method allows to delete all trigger dependencies from the given triggers.

#### **Note:**

This method is only available to Admin and Super admin user types. Permissions to call the method can be revoked in user role settings. See User roles for more information.

## Parameters

```
(string/array) Triggers to delete the trigger dependencies from.
```
Return values

(object) Returns an object containing the IDs of the affected triggers under the triggerids property.

Examples

Deleting dependencies from multiple triggers

Delete all dependencies from two triggers.

Request:

```
{
    "jsonrpc": "2.0",
    "method": "trigger.deleteDependencies",
    "params": [
        {
            "triggerid": "14544"
        },
        {
            "triggerid": "14545"
        }
    ],
    "auth": "038e1d7b1735c6a5436ee9eae095879e",
    "id": 1
}
```
Response:

```
{
    "jsonrpc": "2.0",
    "result": {
        "triggerids": [
            "14544",
            "14545"
        ]
    },
    "id": 1
}
```
#### See also

## • trigger.update

Source

CTrigger::deleteDependencies() in ui/include/classes/api/services/CTrigger.php.

#### **trigger.get**

## Description

integer/array trigger.get(object parameters)

The method allows to retrieve triggers according to the given parameters.

# **Note:**

This method is available to users of any type. Permissions to call the method can be revoked in user role settings. See User roles for more information.

## Parameters

(ob[ject\)](#page-850-0) Parameters defining the desired output.

The method supports the following parameters.

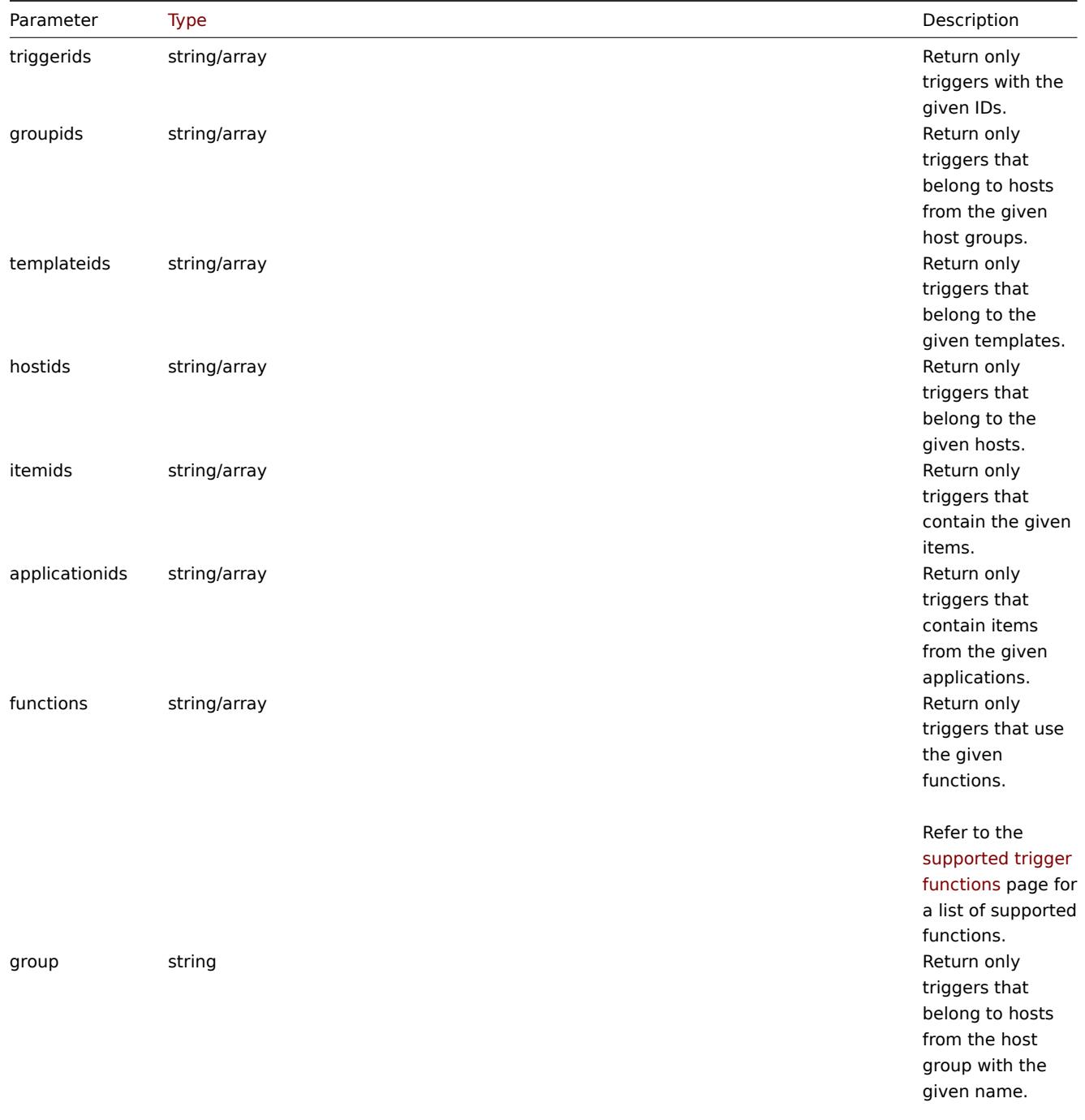

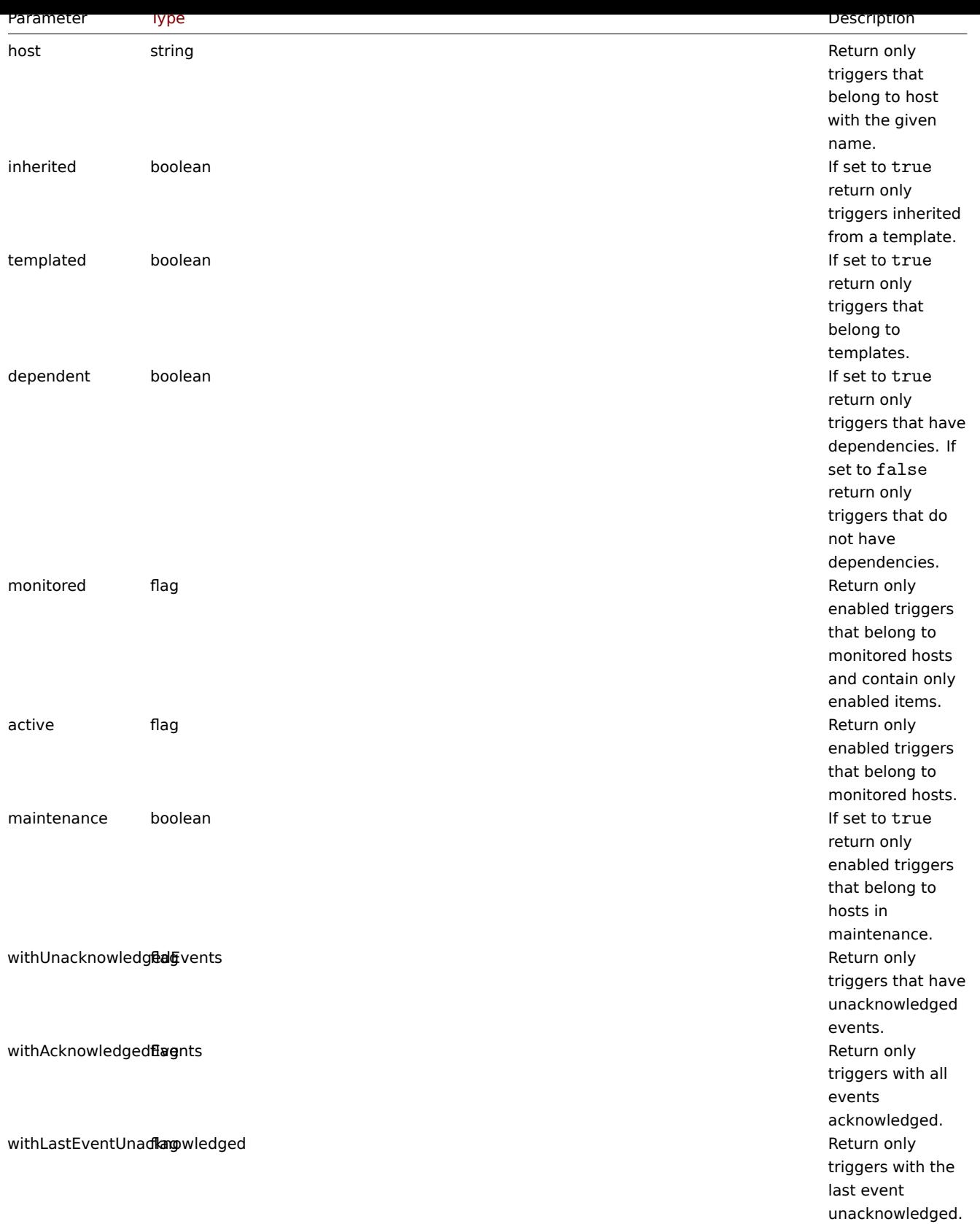

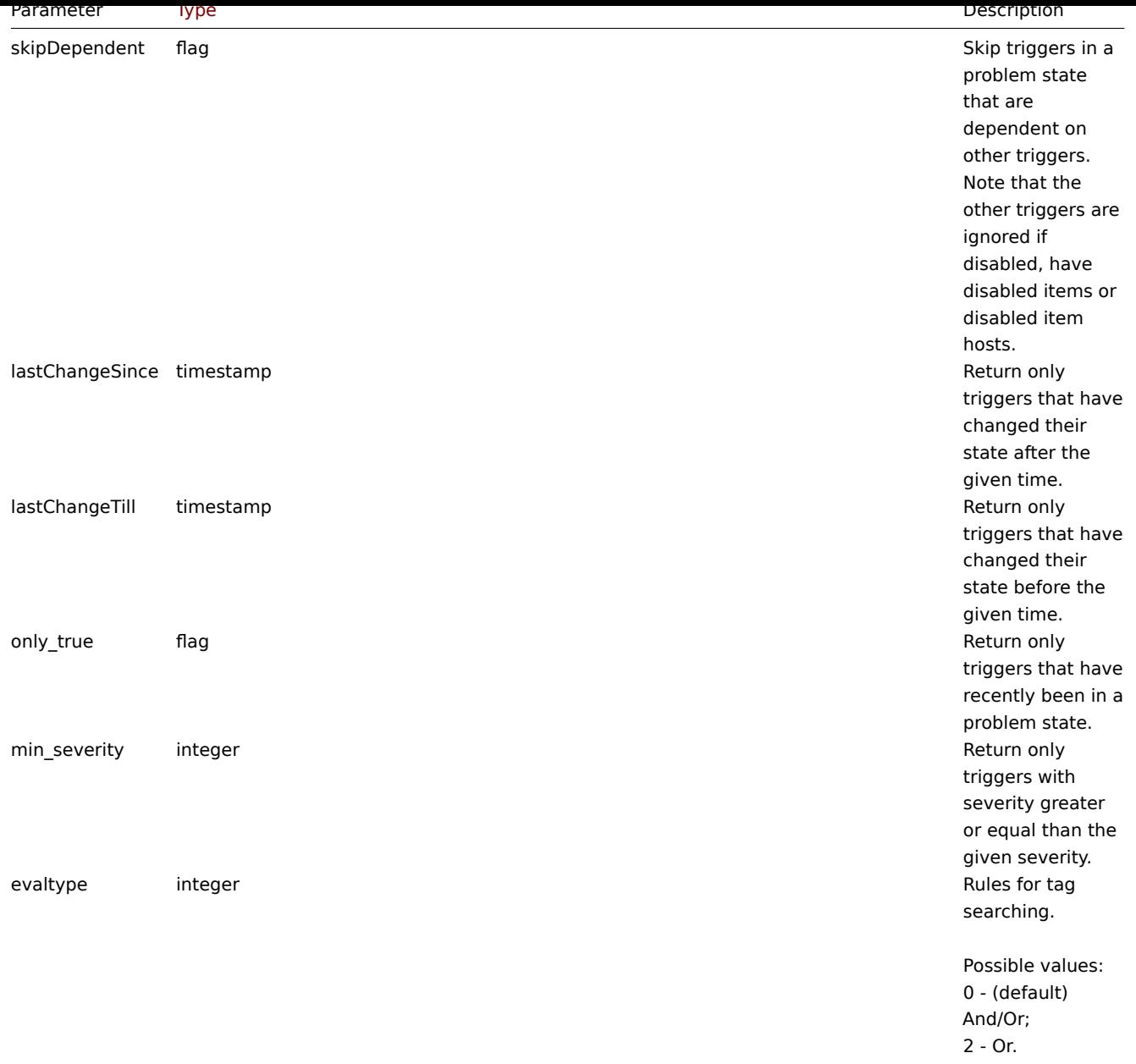

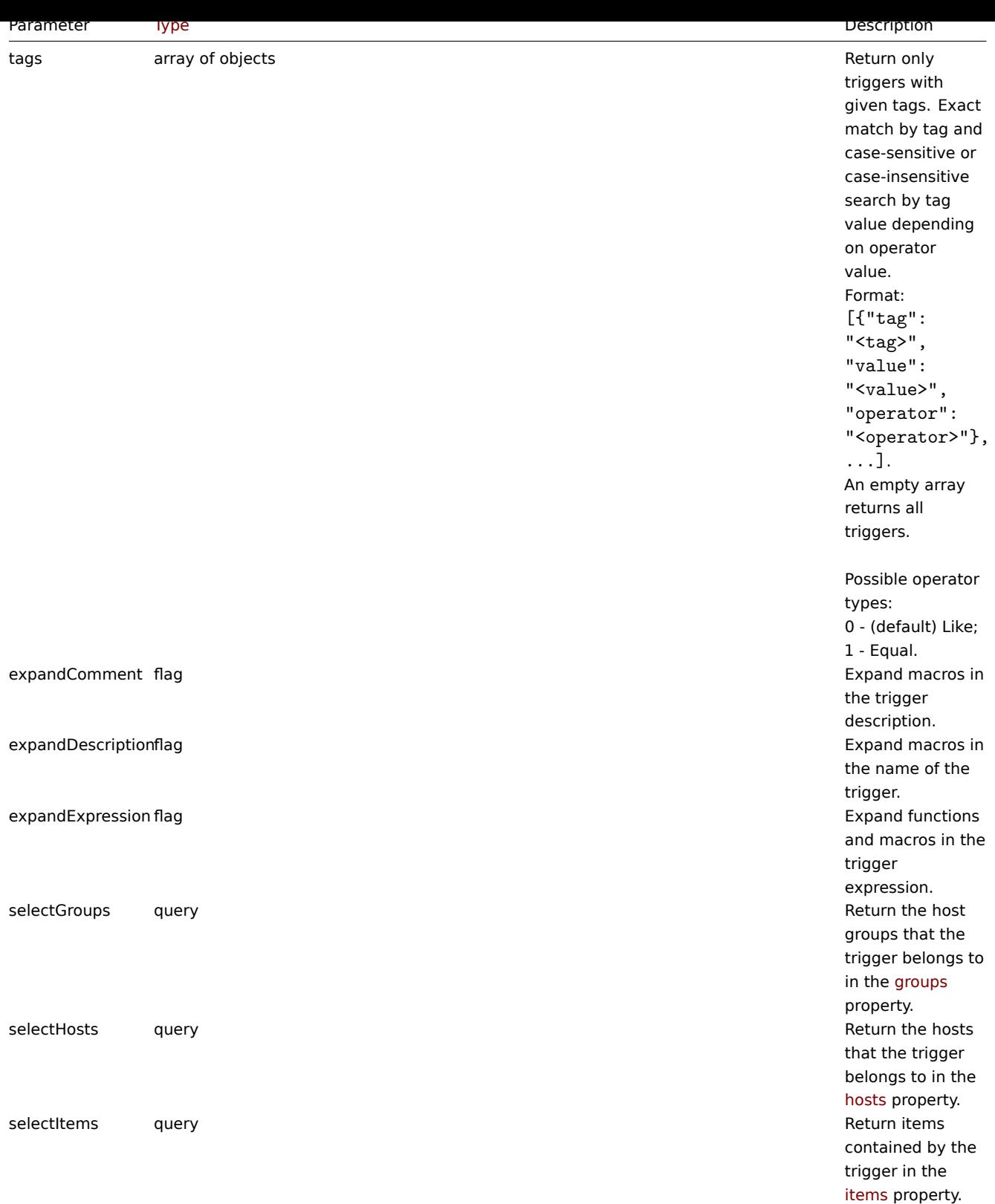

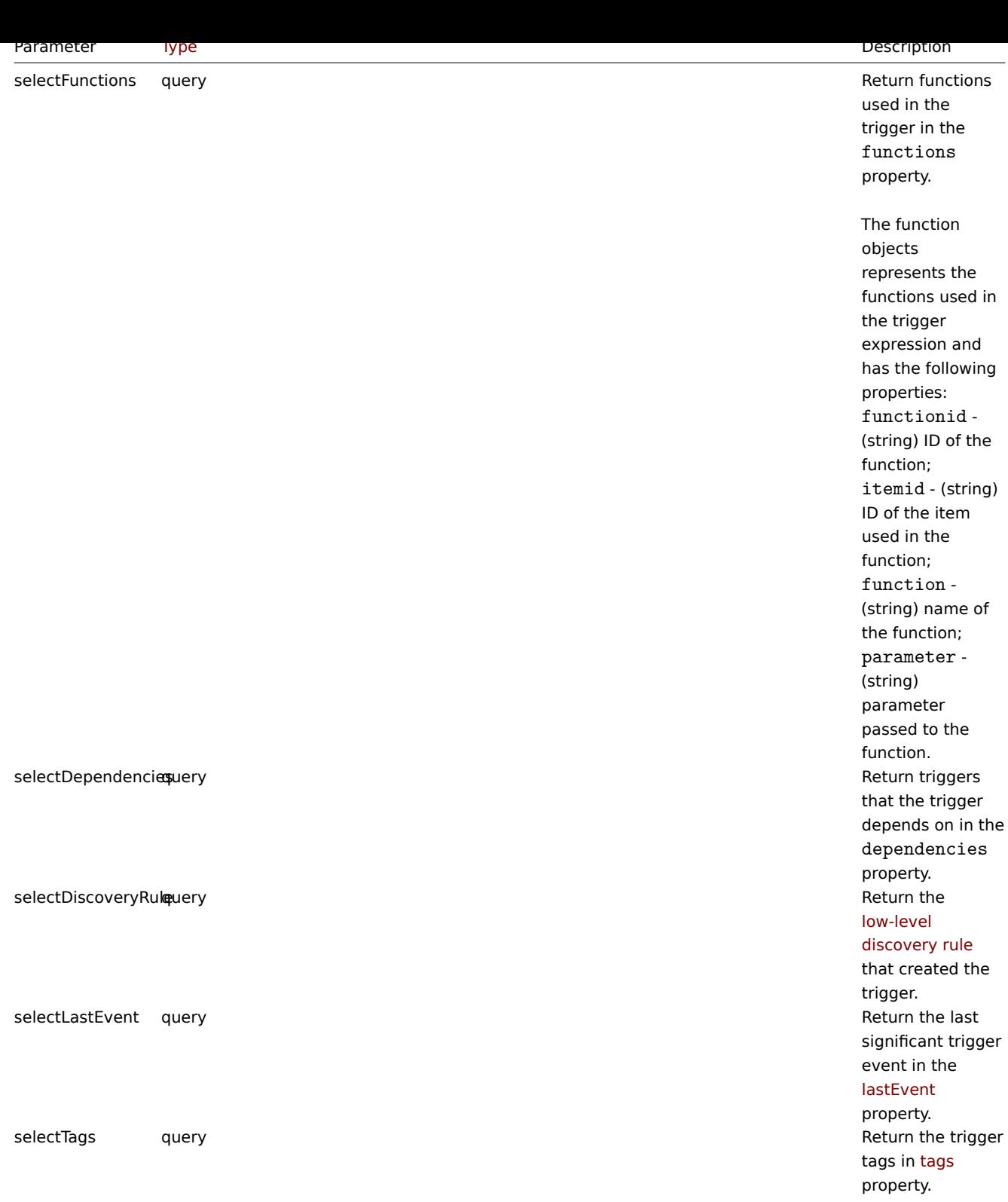

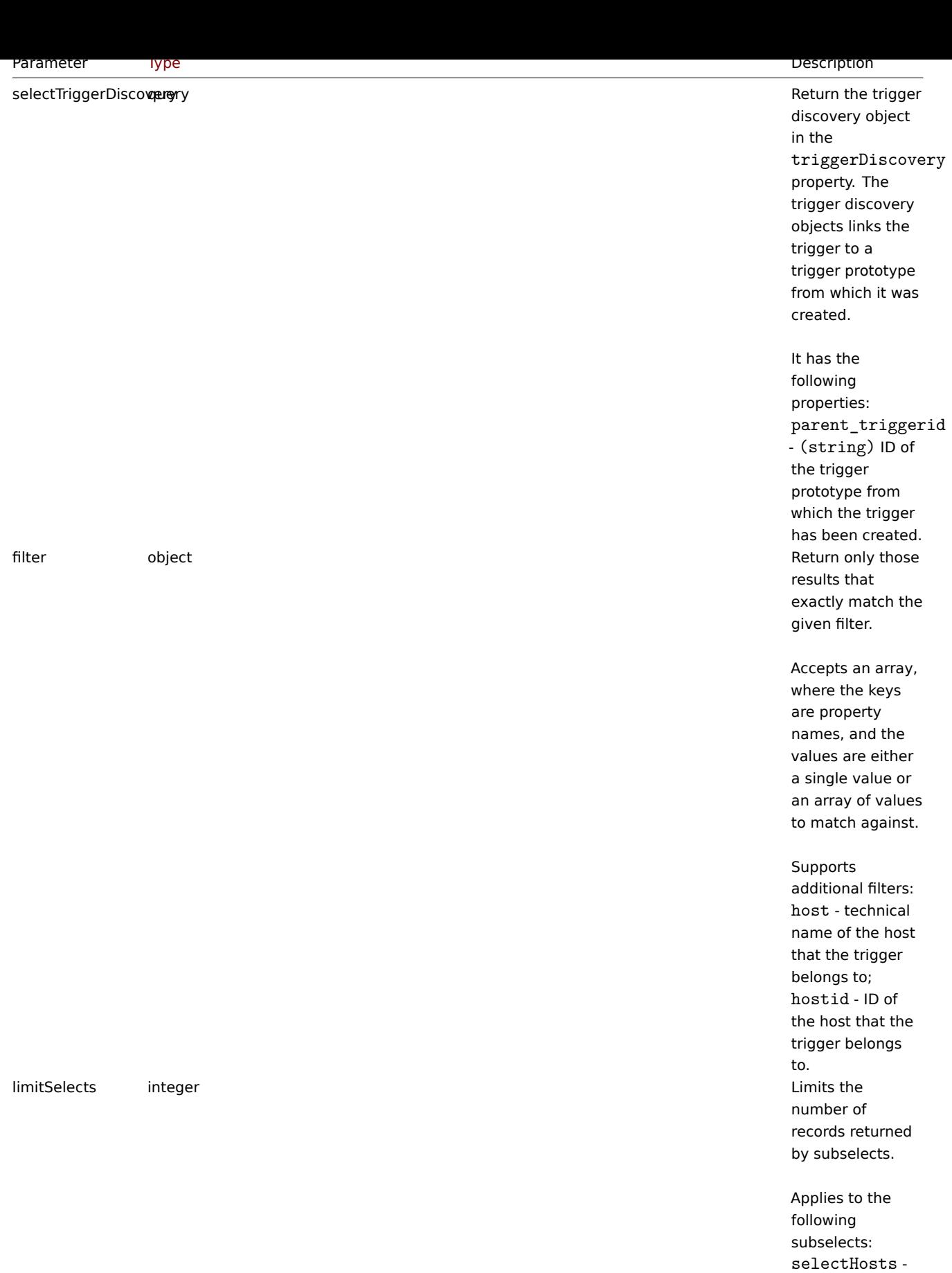

results will be sorted by host .

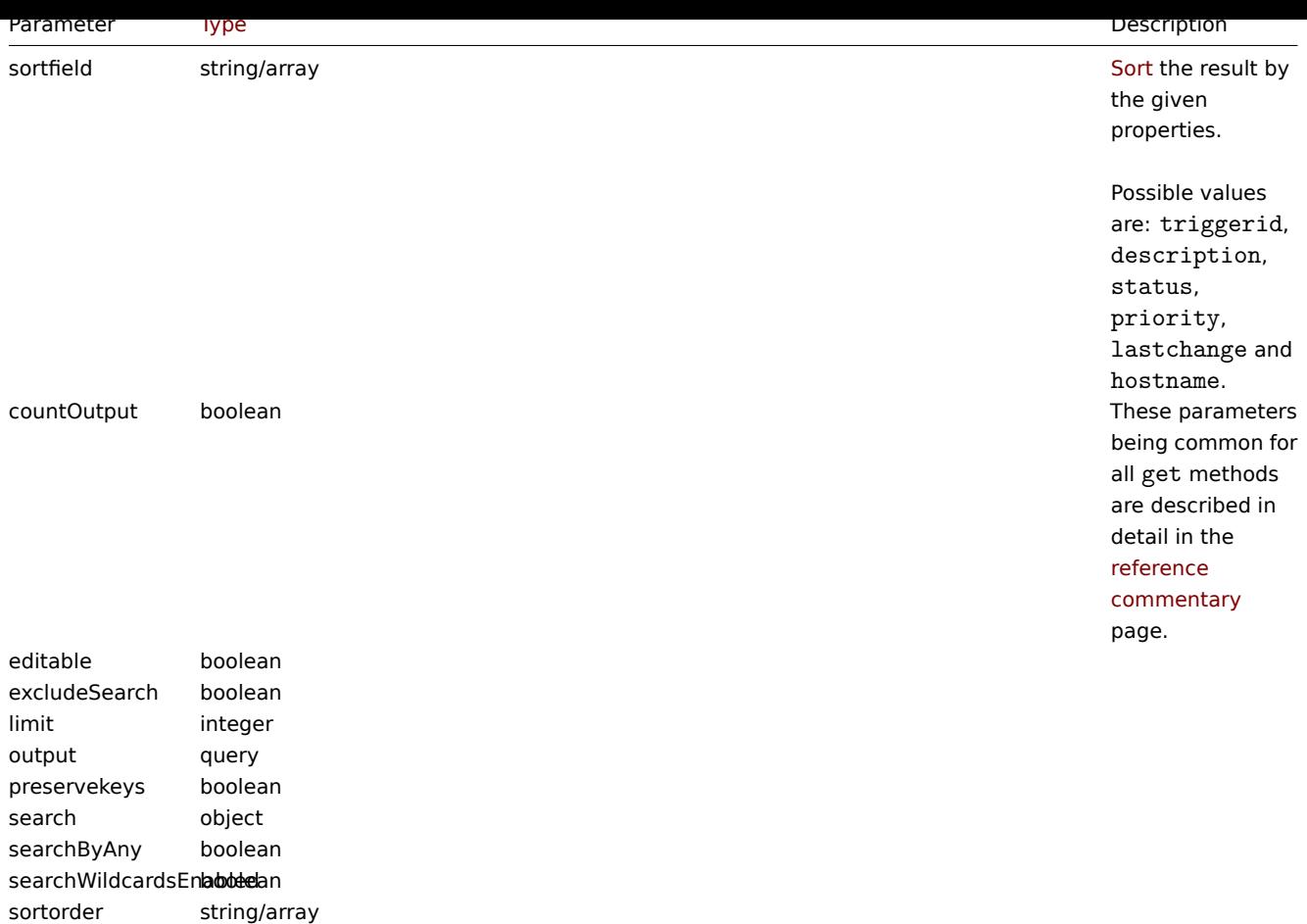

```
Return values
```
(integer/array) Returns either:

• an array of objects;

startSearch boolean

• the count of retrieved objects, if the countOutput parameter has been used.

Examples

Retrieving data by trigger ID

Retrieve all data and the functions used in trigger "14062".

Request:

```
{
    "jsonrpc": "2.0",
    "method": "trigger.get",
    "params": {
        "triggerids": "14062",
        "output": "extend",
        "selectFunctions": "extend"
    },
    "auth": "038e1d7b1735c6a5436ee9eae095879e",
    "id": 1
}
```

```
{
    "jsonrpc": "2.0",
    "result": [
        {
            "triggerid": "14062",
            "expression": "{13513}>0",
```

```
"description": "/etc/passwd has been changed on {HOST.NAME}",
        "url": "",
        "status": "0",
        "value": "0",
        "priority": "2",
        "lastchange": "0",
        "comments": "",
        "error": "",
        "templateid": "10016",
        "type": "0",
        "state": "0",
        "flags": "0",
        "recovery_mode": "0",
        "recovery_expression": "",
        "correlation_mode": "0",
        "correlation_tag": "",
        "manual_close": "0",
        "opdata": "",
        "functions": [
            {
                "functionid": "13513",
                "itemid": "24350",
                "triggerid": "14062",
                "parameter": "0",
                "function": "diff"
            }
        ]
    }
],
"id": 1
```
Retrieving triggers in problem state

Retrieve the ID, name and severity of all triggers in problem state and sort them by severity in descending order.

Request:

}

```
{
    "jsonrpc": "2.0",
    "method": "trigger.get",
    "params": {
        "output": [
            "triggerid",
            "description",
           "priority"
        ],
        "filter": {
            "value": 1
        },
        "sortfield": "priority",
        "sortorder": "DESC"
    },
    "auth": "038e1d7b1735c6a5436ee9eae095879e",
    "id": 1
}
```

```
{
    "jsonrpc": "2.0",
    "result": [
        {
            "triggerid": "13907",
            "description": "Zabbix self-monitoring processes < 100% busy",
```

```
"priority": "4"
        },
        {
            "triggerid": "13824",
            "description": "Zabbix discoverer processes more than 75% busy",
            "priority": "3"
        }
    ],
    "id": 1
}
```
Retrieving a specific trigger with tags

Retrieve a specific trigger with tags.

Request:

```
{
    "jsonrpc": "2.0",
    "method": "trigger.get",
    "params": {
        "output": [
            "triggerid",
            "description"
        ],
        "selectTags": "extend",
        "triggerids": [
            "17578"
        ]
    },
    "auth": "038e1d7b1735c6a5436ee9eae095879e",
    "id": 1
}
```
Response:

```
{
    "jsonrpc": "2.0",
    "result": [
        {
             "triggerid": "17370",
            "description": "Service status",
            "tags": [
                {
                     "tag": "service",
                     "value": "{{ITEM.VALUE}.regsub(\"Service (.*) has stopped\", \"\\1\")}"
                },
                {
                     "tag": "error",
                     "value": ""
                }
            ]
        }
    ],
    "id": 1
}
```
See also

- Discovery rule
- Item
- Host
- Host group

Source

CTrigger::get() in ui/include/classes/api/services/CTrigger.php.

#### **trigger.update**

## Description

object trigger.update(object/array triggers)

This method allows to update existing triggers.

## **Note:**

This method is only available to Admin and Super admin user types. Permissions to call the method can be revoked in user role settings. See User roles for more information.

## Parameters

(object/array) Tri[gger proper](#page-850-0)ties to be updated.

The triggerid property must be defined for each trigger, all other properties are optional. Only the passed properties will be updated, all others will remain unchanged.

Additionally to the standard trigger properties the method accepts the following parameters.

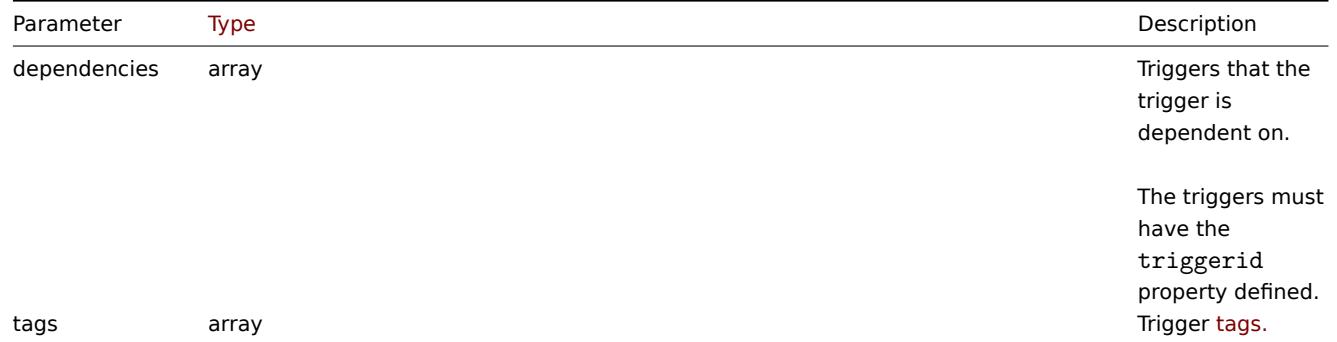

# **Attention:**

The trigger expression has to be given in its expanded form.

#### Return values

(object) Returns an object containing the IDs of the updated triggers under the triggerids property.

Examples

Enabling a trigger

Enable a trigger, that is, set its status to 0.

#### Request:

```
{
    "jsonrpc": "2.0",
    "method": "trigger.update",
    "params": {
        "triggerid": "13938",
        "status": 0
    },
    "auth": "038e1d7b1735c6a5436ee9eae095879e",
    "id": 1
}
```

```
{
    "jsonrpc": "2.0",
    "result": {
        "triggerids": [
            "13938"
        ]
```

```
},
    "id": 1
}
```
Replacing triggers tags

Replace tags for trigger.

Request:

```
{
    "jsonrpc": "2.0",
    "method": "trigger.update",
    "params": {
        "triggerid": "13938",
        "tags": [
            {
                "tag": "service",
                "value": "{{ITEM.VALUE}.regsub(\"Service (.*) has stopped\", \"\\1\")}"
            },
            {
                "tag": "error",
                "value": ""
            }
        ]
    },
    "auth": "038e1d7b1735c6a5436ee9eae095879e",
    "id": 1
}
```
Response:

```
{
    "jsonrpc": "2.0",
    "result": {
        "triggerids": [
            "13938"
        ]
    },
    "id": 1
}
```
See also

• trigger.adddependencies

• trigger.deletedependencies

Source

CTrigger::update() in ui/include/classes/api/services/CTrigger.php.

# **Trigger prototype**

This class is designed to work with trigger prototypes.

Object references:

• Trigger prototype

Available methods:

- triggerprototype.create creating new trigger prototypes
- triggerprototype.delete deleting trigger prototypes
- triggerprototype.get retrieving trigger prototypes
- triggerprototype.update updating trigger prototypes

#### **> Trigger prototype object**

The following objects are directly related to the triggerprototype API.

# Trigger prototype

The trigger prototype object has the following properties.

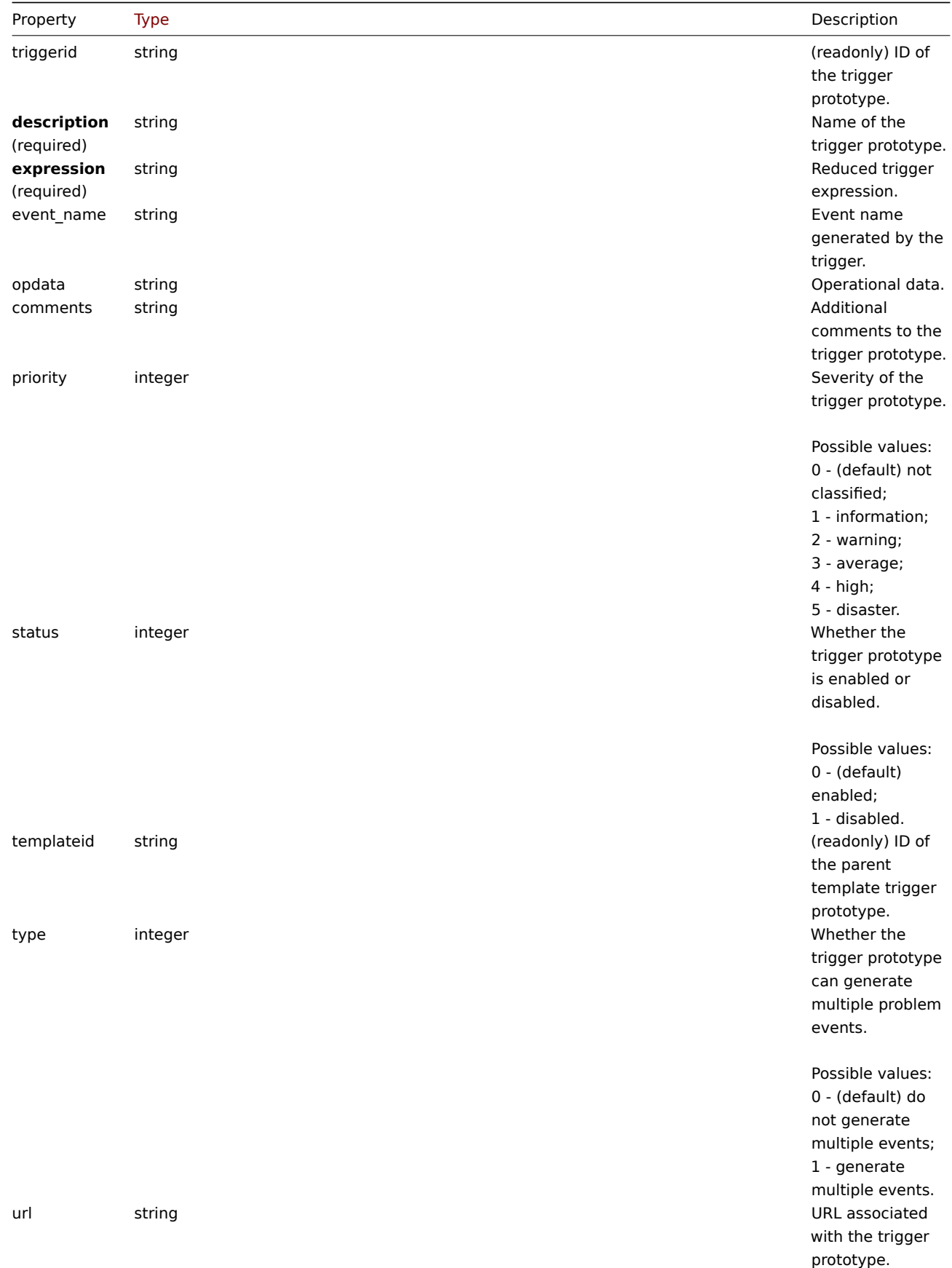

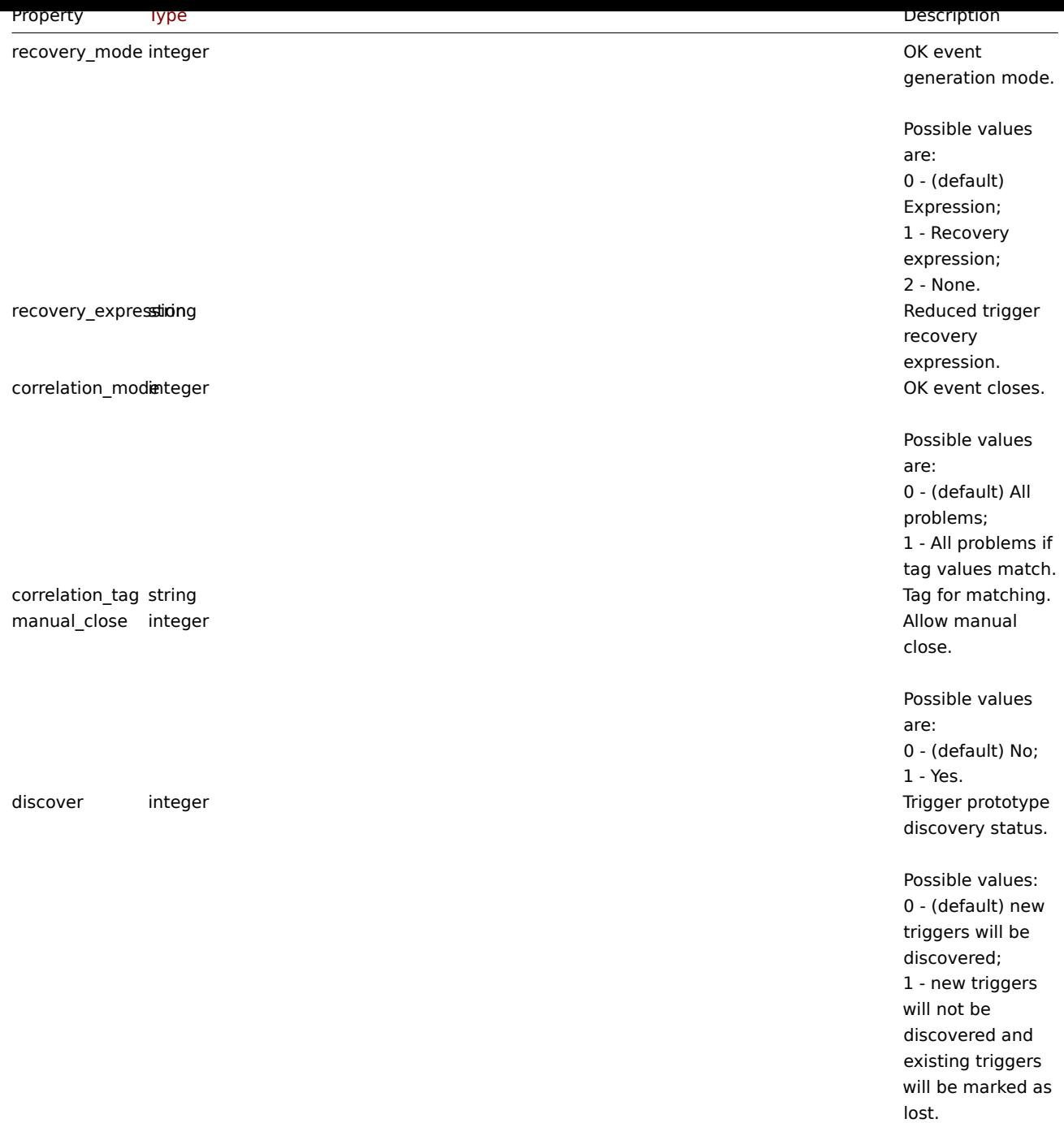

Trigger prototype tag

The trigger prototype tag object has the following properties.

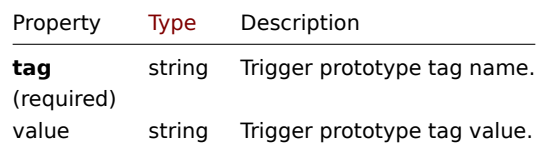

# **triggerprototype.create**

# Description

object triggerprototype.create(object/array triggerPrototypes)

This method allows to create new trigger prototypes.

#### **Note:**

This method is only available to Admin and Super admin user types. Permissions to call the method can be revoked in user role settings. See User roles for more information.

# Parameters

# (object/array) Tri[gger protot](#page-850-0)ypes to create.

Additionally to the standard trigger prototype properties the method accepts the following parameters.

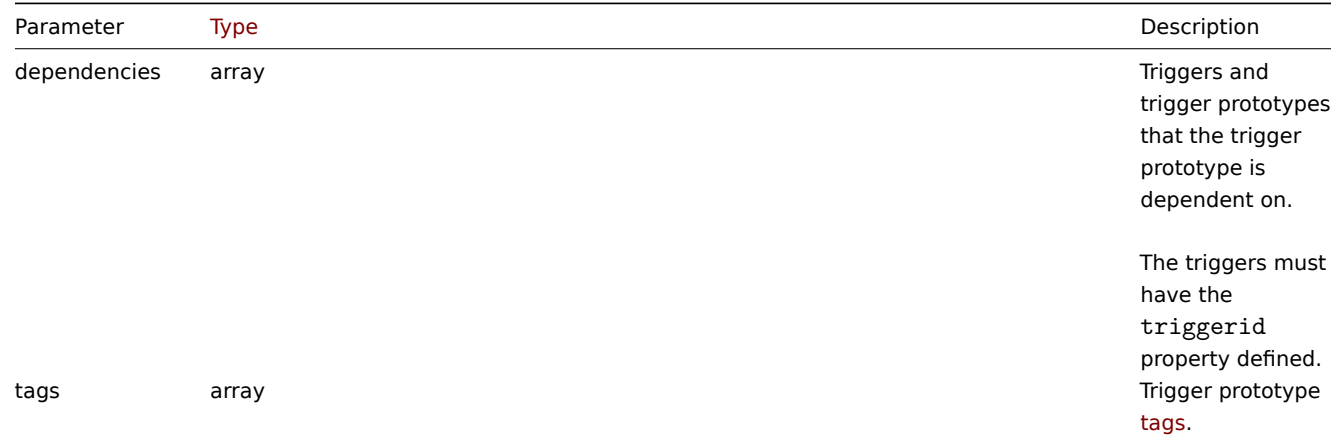

## **Attention:**

The trigger expression has to be given in its expanded form and must contain at least one item prototype.

## Return values

(object) Returns an object containing the IDs of the created trigger prototypes under the triggerids property. The order of the returned IDs matches the order of the passed trigger prototypes.

#### Examples

## Creating a trigger prototype

Create a trigger prototype to detect when a file system has less than 20% free disk space.

## Request:

```
{
    "jsonrpc": "2.0",
    "method": "triggerprototype.create",
    "params": {
        "description": "Free disk space is less than 20% on volume {#FSNAME}",
        "expression": "{Zabbix server:vfs.fs.size[{#FSNAME},pfree].last()}<20",
        "tags": [
            {
                "tag": "volume",
                "value": "{#FSNAME}"
            },
            {
                "tag": "type",
                "value": "{#FSTYPE}"
            }
        ]
    },
    "auth": "038e1d7b1735c6a5436ee9eae095879e",
    "id": 1
}
```

```
{
```

```
"jsonrpc": "2.0",
```

```
"result": {
        "triggerids": [
            "17372"
        ]
    },
    "id": 1
}
```
## Source

CTriggerPrototype::create() in ui/include/classes/api/services/CTriggerPrototype.php.

## **triggerprototype.delete**

## Description

object triggerprototype.delete(array triggerPrototypeIds)

This method allows to delete trigger prototypes.

#### **Note:**

This method is only available to Admin and Super admin user types. Permissions to call the method can be revoked in user role settings. See User roles for more information.

#### Parameters

(array) IDs of the tri[gger proto](#page-850-0)types to delete.

Return values

(object) Returns an object containing the IDs of the deleted trigger prototypes under the triggerids property.

Examples

Deleting multiple trigger prototypes

Delete two trigger prototypes.

## Request:

```
{
    "jsonrpc": "2.0",
    "method": "triggerprototype.delete",
    "params": [
        "12002",
        "12003"
   ],
    "auth": "3a57200802b24cda67c4e4010b50c065",
    "id": 1
}
```
Response:

```
{
    "jsonrpc": "2.0",
    "result": {
         "triggerids": [
             "12002",
              "12003"
         \mathbf{I}},
    "id": 1
}
```
## Source

CTriggerPrototype::delete() in ui/include/classes/api/services/CTriggerPrototype.php.

#### **triggerprototype.get**

# Description

integer/array triggerprototype.get(object parameters)

The method allows to retrieve trigger prototypes according to the given parameters.

## **Note:**

This method is available to users of any type. Permissions to call the method can be revoked in user role settings. See User roles for more information.

## Parameters

(ob[ject\)](#page-850-0) Parameters defining the desired output.

The method supports the following parameters.

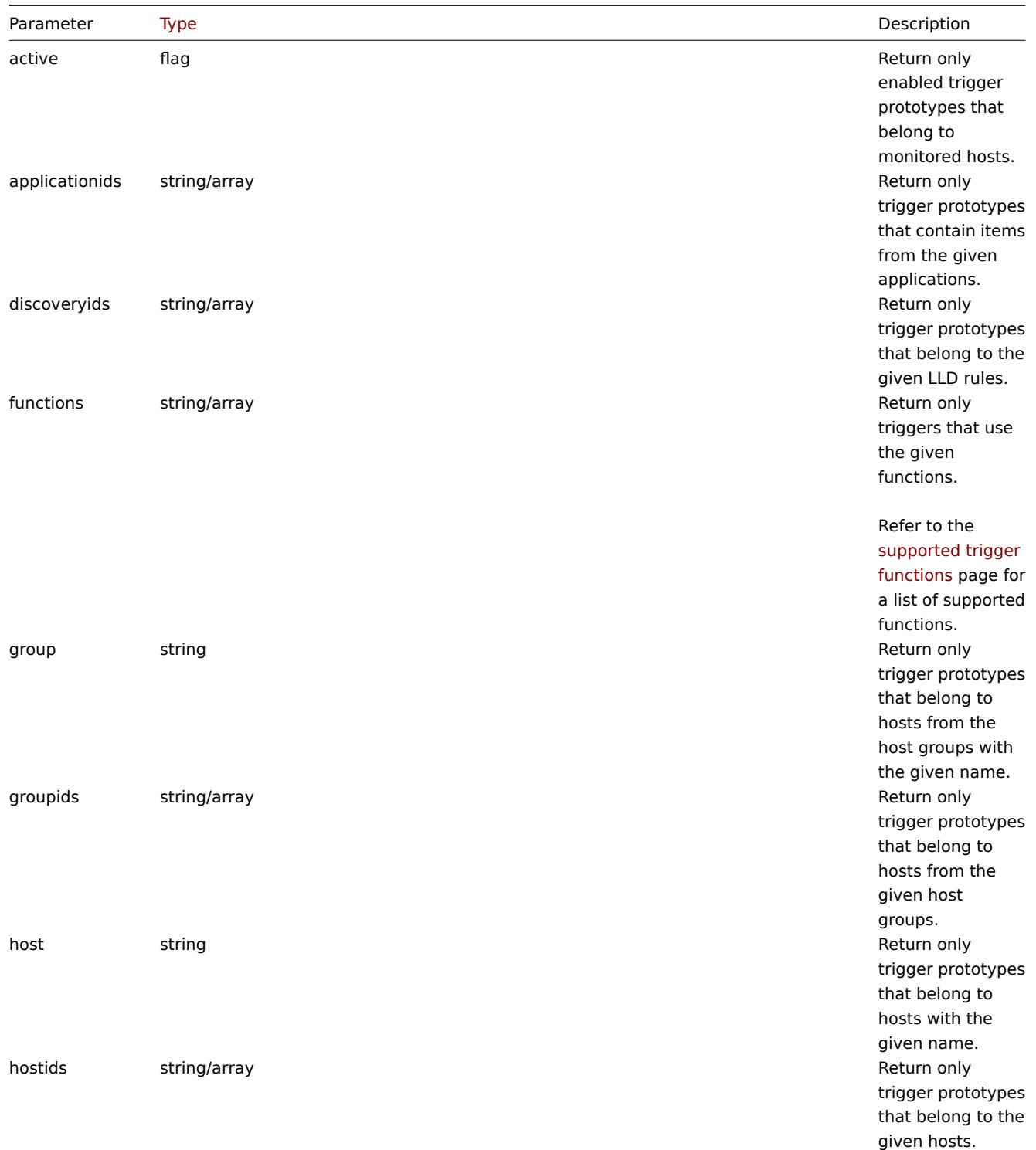

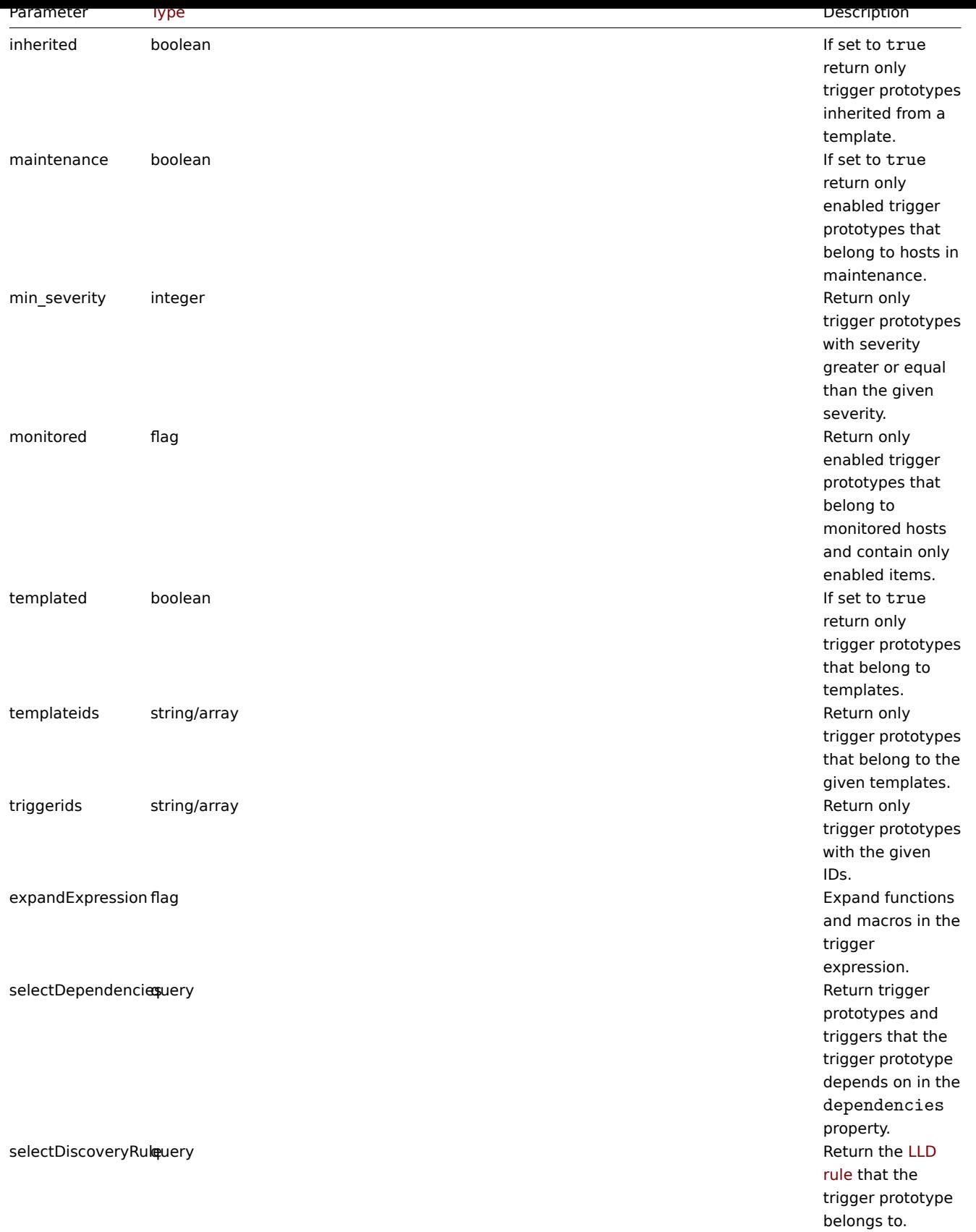

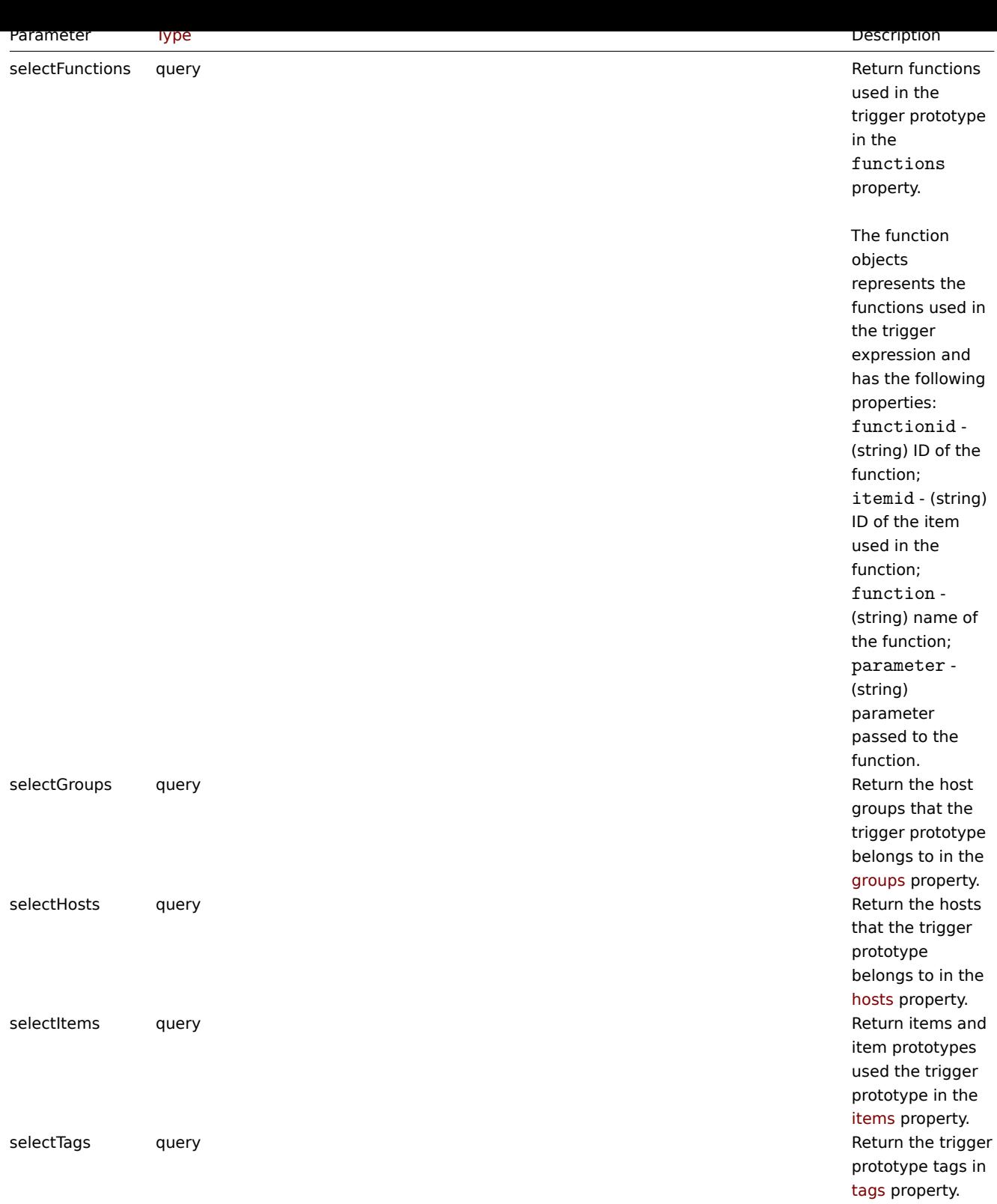

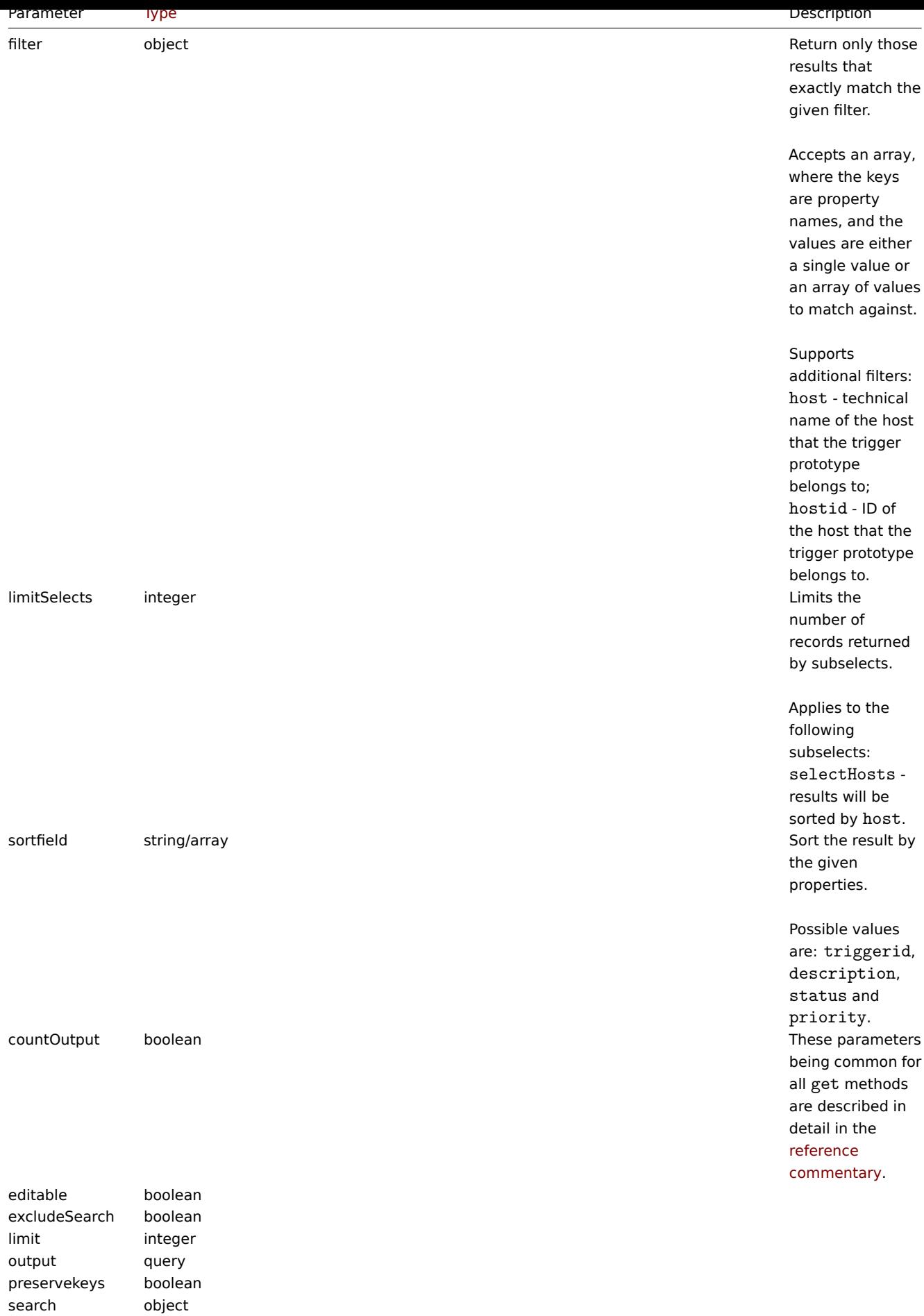

searchByAny boolean searchWildcardsEnabbeean sortorder string/array

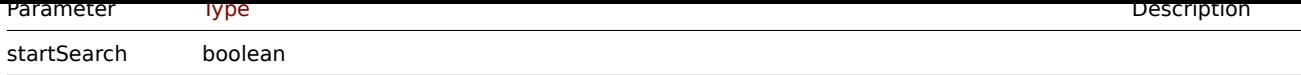

Return values

(integer/array) Returns either:

- an array of objects;
- the count of retrieved objects, if the countOutput parameter has been used.

Examples

Retrieve trigger prototypes from an LLD rule

Retrieve all trigger prototypes and their functions from an LLD rule.

Request:

```
{
    "jsonrpc": "2.0",
    "method": "triggerprototype.get",
    "params": {
        "output": "extend",
        "selectFunctions": "extend",
        "discoveryids": "22450"
    },
    "auth": "038e1d7b1735c6a5436ee9eae095879e",
    "id": 1
}
```

```
{
    "jsonrpc": "2.0",
    "result": [
        {
            "triggerid": "13272",
            "expression": "{12598}<20",
            "description": "Free inodes is less than 20% on volume {#FSNAME}",
            "url": "",
            "status": "0",
            "priority": "2",
            "comments": "",
            "templateid": "0",
            "type": "0",
            "flags": "2",
            "recovery_mode": "0",
            "recovery_expression": "",
            "correlation_mode": "0",
            "correlation_tag": "",
            "manual_close": "0",
            "opdata": "",
            "discover": "0",
            "functions": [
                {
                     "functionid": "12598",
                     "itemid": "22454",
                     "triggerid": "13272",
                     "parameter": "0",
                     "function": "last"
                }
            \mathbf{I}},
        {
            "triggerid": "13266",
            "expression": "{13500}<201",
```

```
"description": "Free disk space is less than 20% on volume {#FSNAME}",
            "url": "",
            "status": "0",
            "priority": "2",
            "comments": "",
            "templateid": "0",
            "type": "0",
            "flags": "2",
            "recovery_mode": "0",
            "recovery_expression": "",
            "correlation_mode": "0",
            "correlation_tag": "",
            "manual_close": "0",
            "opdata": "",
            "discover": "0",
            "functions": [
                {
                     "functionid": "13500",
                    "itemid": "22686",
                     "triggerid": "13266",
                     "parameter": "0",
                    "function": "last"
                }
            ]
        }
    ],
    "id": 1
}
```
Retrieving a specific trigger prototype with tags

Request:

```
{
    "jsonrpc": "2.0",
    "method": "triggerprototype.get",
    "params": {
        "output": [
             "triggerid",
             "description"
        \mathbf{I}"selectTags": "extend",
        "triggerids": [
             "17373"
        ]
    },
    "auth": "038e1d7b1735c6a5436ee9eae095879e",
    "id": 1
}
```

```
{
    "jsonrpc": "2.0",
    "result": [
        {
            "triggerid": "17373",
            "description": "Free disk space is less than 20% on volume {#FSNAME}",
            "tags": [
                {
                    "tag": "volume",
                    "value": "{#FSNAME}"
                },
                {
                    "tag": "type",
```

```
"value": "{#FSTYPE}"
                 }
             ]
        }
    ],
    "id": 1
}
```
## See also

- Discovery rule
- Item
- Host
- Host group

## Source

CTriggerPrototype::get() in ui/include/classes/api/services/CTriggerPrototype.php.

## **triggerprototype.update**

## Description

object triggerprototype.update(object/array triggerPrototypes)

This method allows to update existing trigger prototypes.

## **Note:**

This method is only available to Admin and Super admin user types. Permissions to call the method can be revoked in user role settings. See User roles for more information.

#### Parameters

(object/array) Tri[gger protot](#page-850-0)ype properties to be updated.

The triggerid property must be defined for each trigger prototype, all other properties are optional. Only the passed properties will be updated, all others will remain unchanged.

Additionally to the standard trigger prototype properties the method accepts the following parameters.

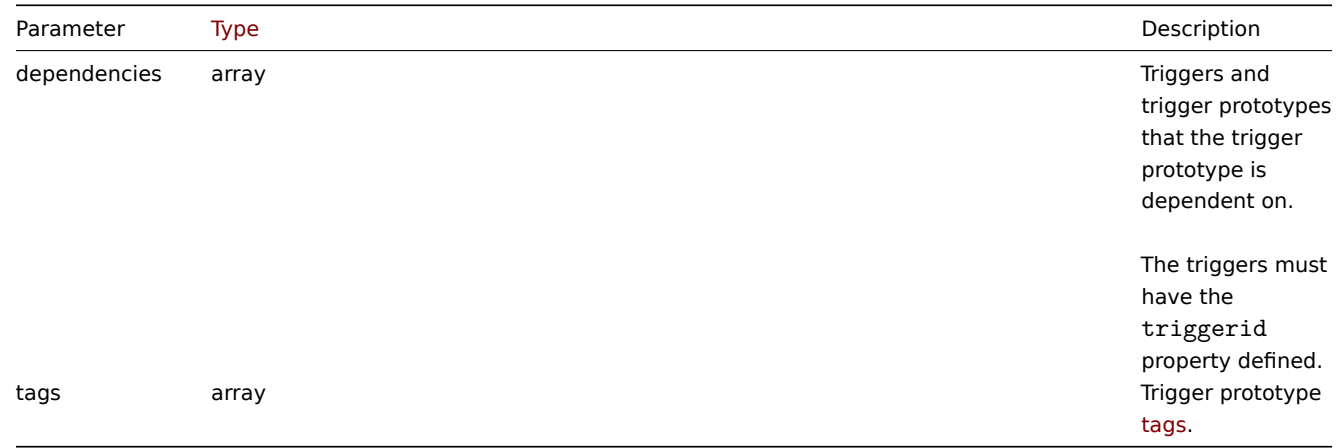

#### **Attention:**

The trigger expression has to be given in its expanded form and must contain at least one item prototype.

Return values

(object) Returns an object containing the IDs of the updated trigger prototypes under the triggerids property.

Examples

Enabling a trigger prototype

Enable a trigger prototype, that is, set its status to 0.

Request:

```
{
    "jsonrpc": "2.0",
    "method": "triggerprototype.update",
    "params": {
        "triggerid": "13938",
       "status": 0
    },
    "auth": "038e1d7b1735c6a5436ee9eae095879e",
    "id": 1
}
```
Response:

```
{
    "jsonrpc": "2.0",
    "result": {
       "triggerids": [
           "13938"
        ]
    },
    "id": 1
```
}

Replacing trigger prototype tags

Replace tags for one trigger prototype.

Request:

```
{
    "jsonrpc": "2.0",
    "method": "triggerprototype.update",
    "params": {
        "triggerid": "17373",
        "tags": [
            {
                "tag": "volume",
                "value": "{#FSNAME}"
            },
            {
                "tag": "type",
                "value": "{#FSTYPE}"
            }
        ]
    },
    "auth": "038e1d7b1735c6a5436ee9eae095879e",
    "id": 1
}
```
Response:

```
{
    "jsonrpc": "2.0",
    "result": {
        "triggerids": [
            "17373"
        ]
    },
    "id": 1
}
```
Source

CTriggerPrototype::update() in ui/include/classes/api/services/CTriggerPrototype.php.

**User**

This class is designed to work with users.

Object references:

• User

Available methods:

- user.create creating new users
- user.delete deleting users
- user.get retrieving users
- user.login logging in to the API
- [user.logout](#page-1436-0) logging out of the API
- [user.update](#page-1438-0) updating users

## **> Us[er object](#page-1443-0)**

The fo[llowing objec](#page-1446-0)ts are directly related to the user API.

## User

The user object has the following properties.

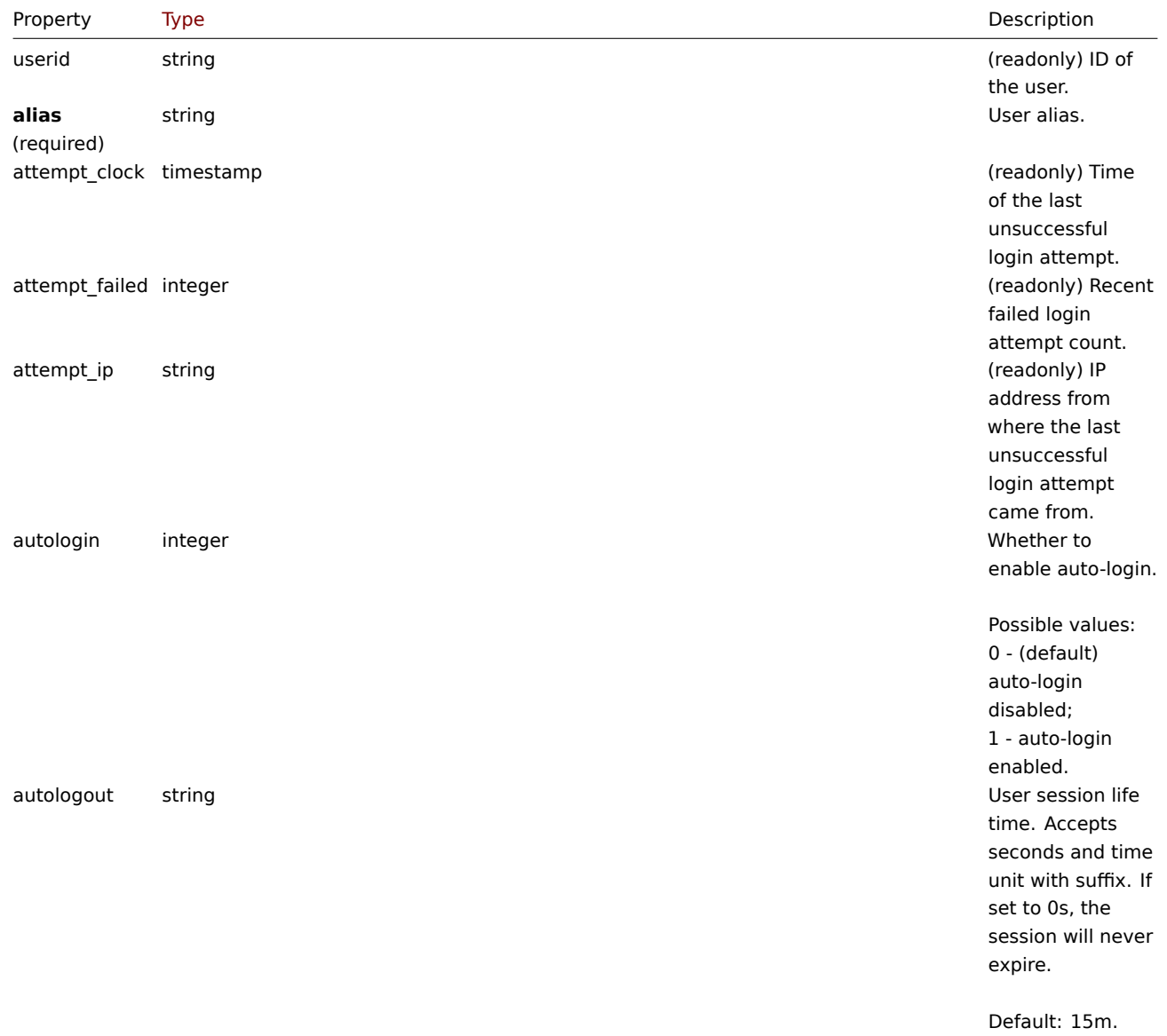

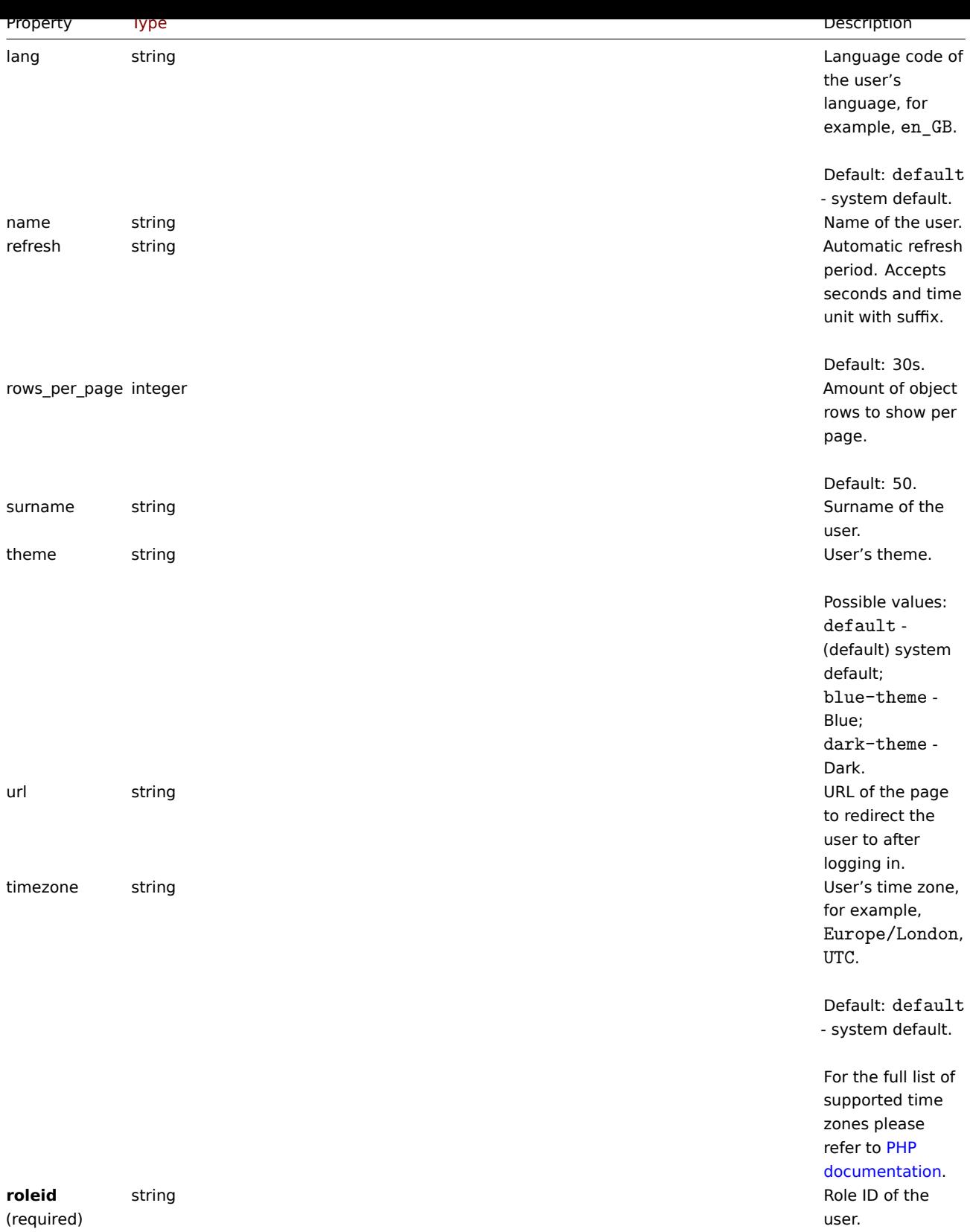

# Media

The media object has the following properties.

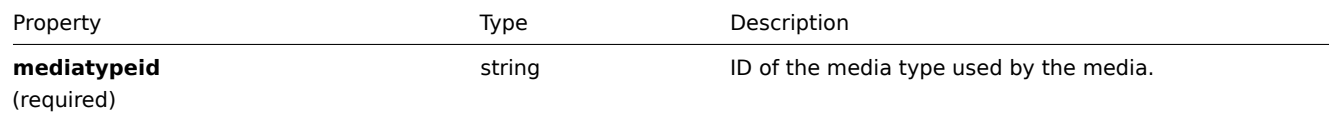

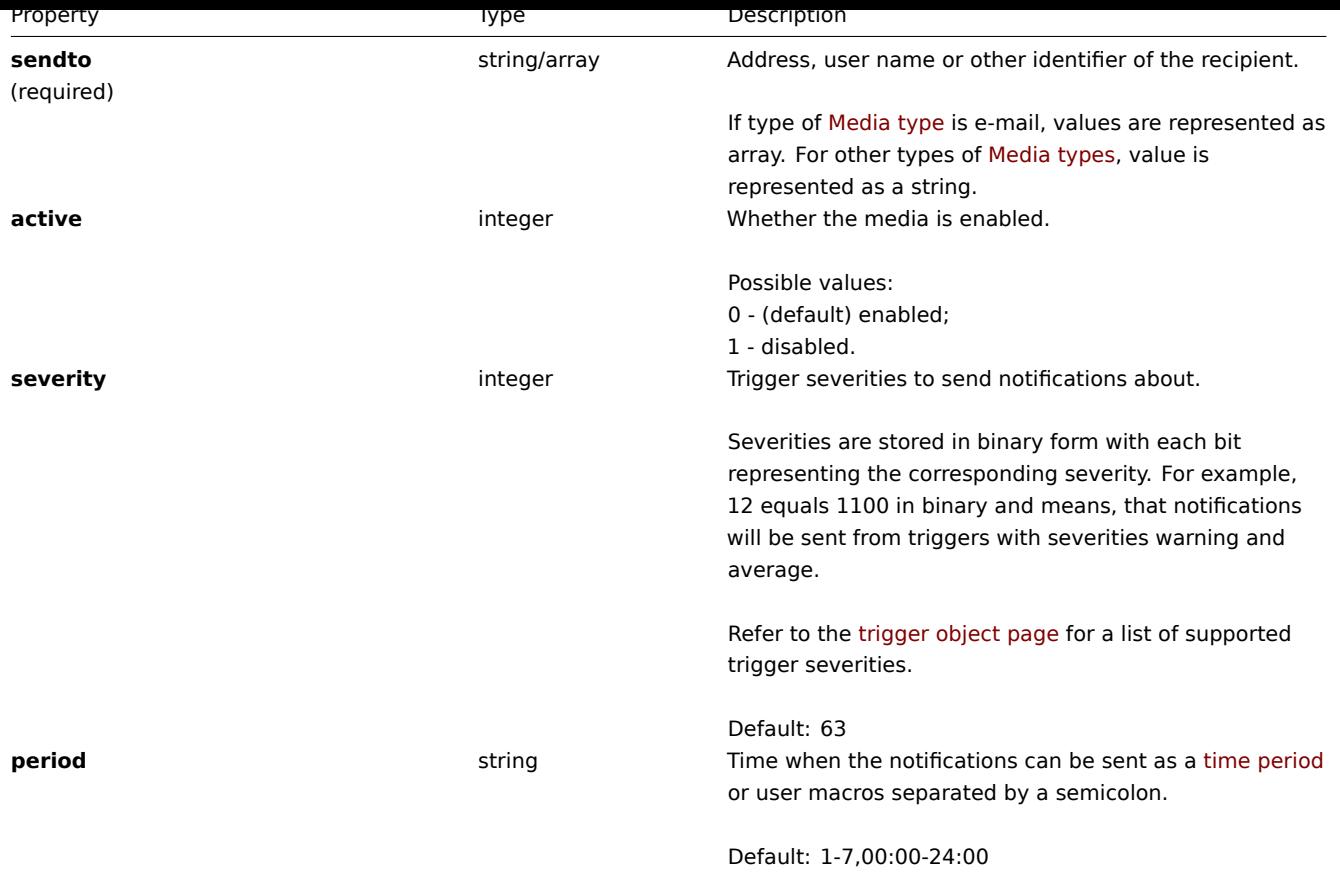

# **user.checkAuthentication**

Description

object user.checkAuthentication

This method checks and prolongs user session.

#### **Attention:**

Calling **user.checkAuthentication** method prolongs user session by default.

## Parameters

The method accepts the following parameters.

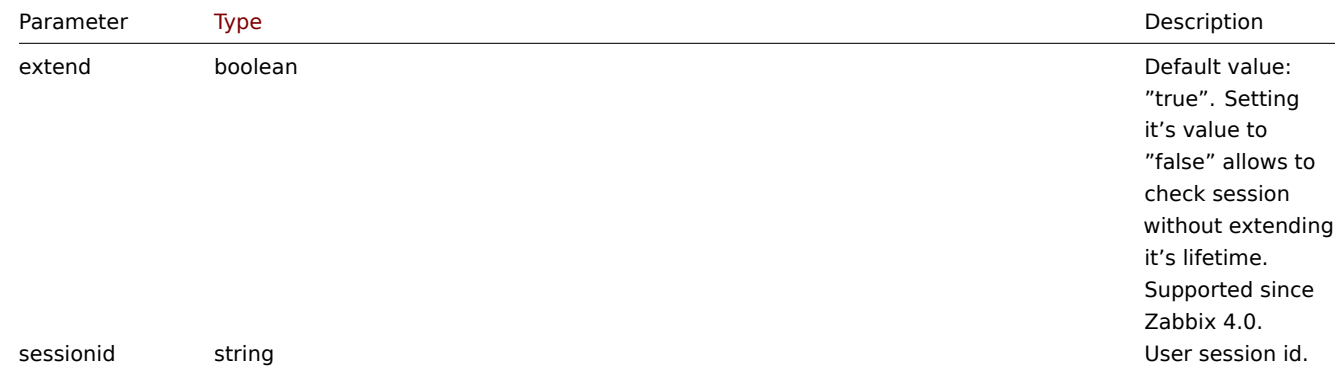

Return values

(object) Returns an object containing information about user.

Examples

Request:

```
{
    "jsonrpc": "2.0",
    "method": "user.checkAuthentication",
    "params": {
        "sessionid": "673b8ba11562a35da902c66cf5c23fa2"
   },
    "id": 1
}
```
Response:

```
{
    "jsonrpc": "2.0",
    "result": {
       "userid": "1",
        "alias": "Admin",
        "name": "Zabbix",
        "surname": "Administrator",
        "url": "",
        "autologin": "1",
        "autologout": "0",
        "lang": "ru_RU",
        "refresh": "0",
        "theme": "default",
        "attempt_failed": "0",
        "attempt_ip": "127.0.0.1",
        "attempt_clock": "1355919038",
        "rows_per_page": "50",
        "timezone": "Europe/Riga",
        "roleid": "3",
        "type": 3,
        "sessionid": "673b8ba11562a35da902c66cf5c23fa2"
        "debug_mode": 0,
        "userip": "127.0.0.1",
        "gui_access": 0
   },
    "id": 1
```
# }

#### **Note:**

Response is similar to User.login call response with "userData" parameter set to true (the difference is that user data is retrieved by session id and not by username / password).

## Source

CUser::checkAuthentication() in ui/include/classes/api/services/CUser.php.

#### **user.create**

<span id="page-1436-0"></span>Description

```
object user.create(object/array users)
```
This method allows to create new users.

#### **Note:**

This method is only available to Super admin user type. Permissions to call the method can be revoked in user role settings. See User roles for more information.

#### Parameters

(objec[t/array\)](#page-850-0) Users to create.

Additionally to the standard user properties, the method accepts the following parameters.

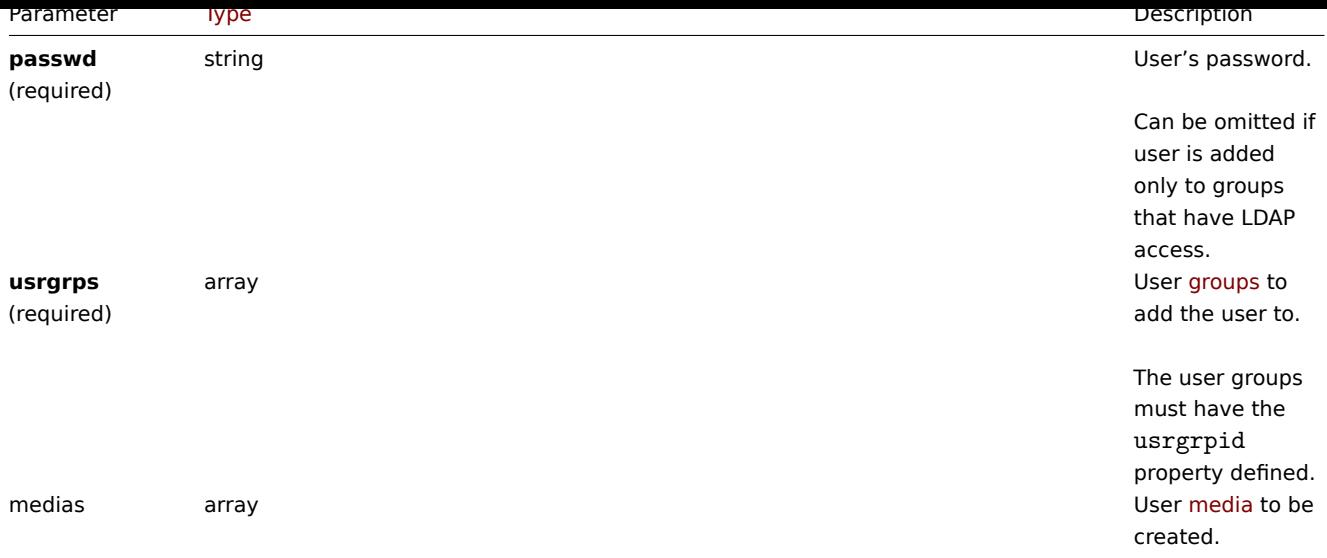

## Return values

(object) Returns an object containing the IDs of the created users under the userids property. The order of the returned IDs matches the order of the passed users.

## Examples

Creating a user

Create a new user, add him to a user group and create a new media for him.

## Request:

```
{
    "jsonrpc": "2.0",
    "method": "user.create",
    "params": {
        "alias": "John",
        "passwd": "Doe123",
        "roleid": "5",
        "usrgrps": [
            {
                "usrgrpid": "7"
            }
        ],
        "medias": [
            {
                "mediatypeid": "1",
                "sendto": [
                    "support@company.com"
                ],
                "active": 0,
                "severity": 63,
                "period": "1-7,00:00-24:00"
            }
        ]
    },
    "auth": "038e1d7b1735c6a5436ee9eae095879e",
    "id": 1
}
```
## Response:

{ "jsonrpc": "2.0", "result": { "userids": [

```
"12"
         ]
    },
    "id": 1
}
```
# See also

- Media
- User group
- Role

# Source

CUser::create() in ui/include/classes/api/services/CUser.php.

# **user.delete**

## <span id="page-1438-0"></span>Description

object user.delete(array users)

This method allows to delete users.

# **Note:**

This method is only available to Super admin user type. Permissions to call the method can be revoked in user role settings. See User roles for more information.

#### Parameters

(array) [IDs of use](#page-850-0)rs to delete.

Return values

(object) Returns an object containing the IDs of the deleted users under the userids property.

Examples

Deleting multiple users

Delete two users.

Request:

```
{
    "jsonrpc": "2.0",
    "method": "user.delete",
    "params": [
        "1",
        "5"
    ],
    "auth": "3a57200802b24cda67c4e4010b50c065",
    "id": 1
}
```
Response:

```
{
    "jsonrpc": "2.0",
    "result": {
       "userids": [
            "1",
            "5"
        ]
    },
    "id": 1
}
```
Source

## **user.get**

Description

integer/array user.get(object parameters)

The method allows to retrieve users according to the given parameters.

## **Note:**

This method is available to users of any type. Permissions to call the method can be revoked in user role settings. See User roles for more information.

# Parameters

(ob[ject\)](#page-850-0) Parameters defining the desired output.

The method supports the following parameters.

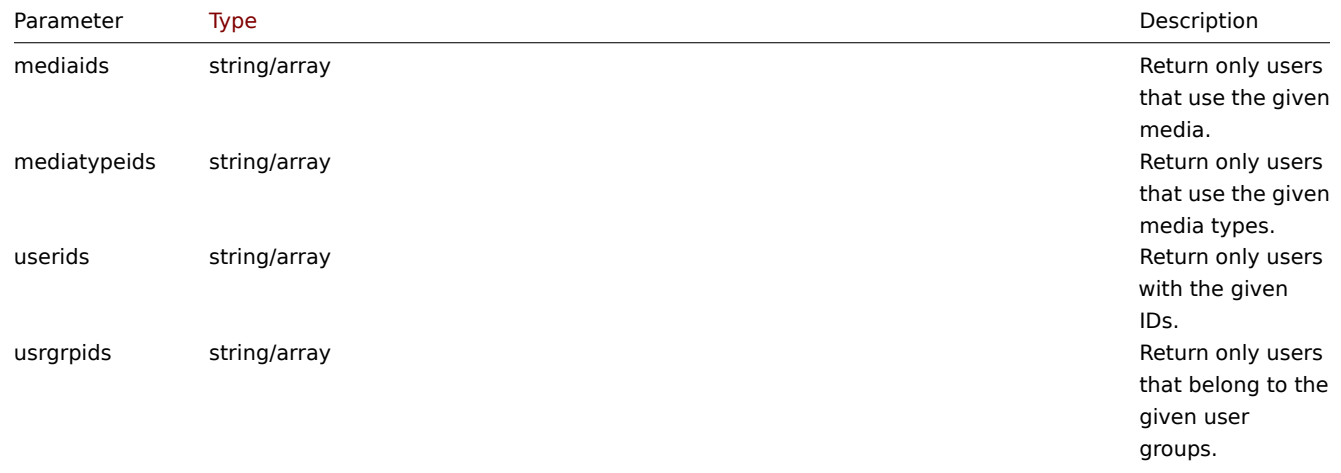
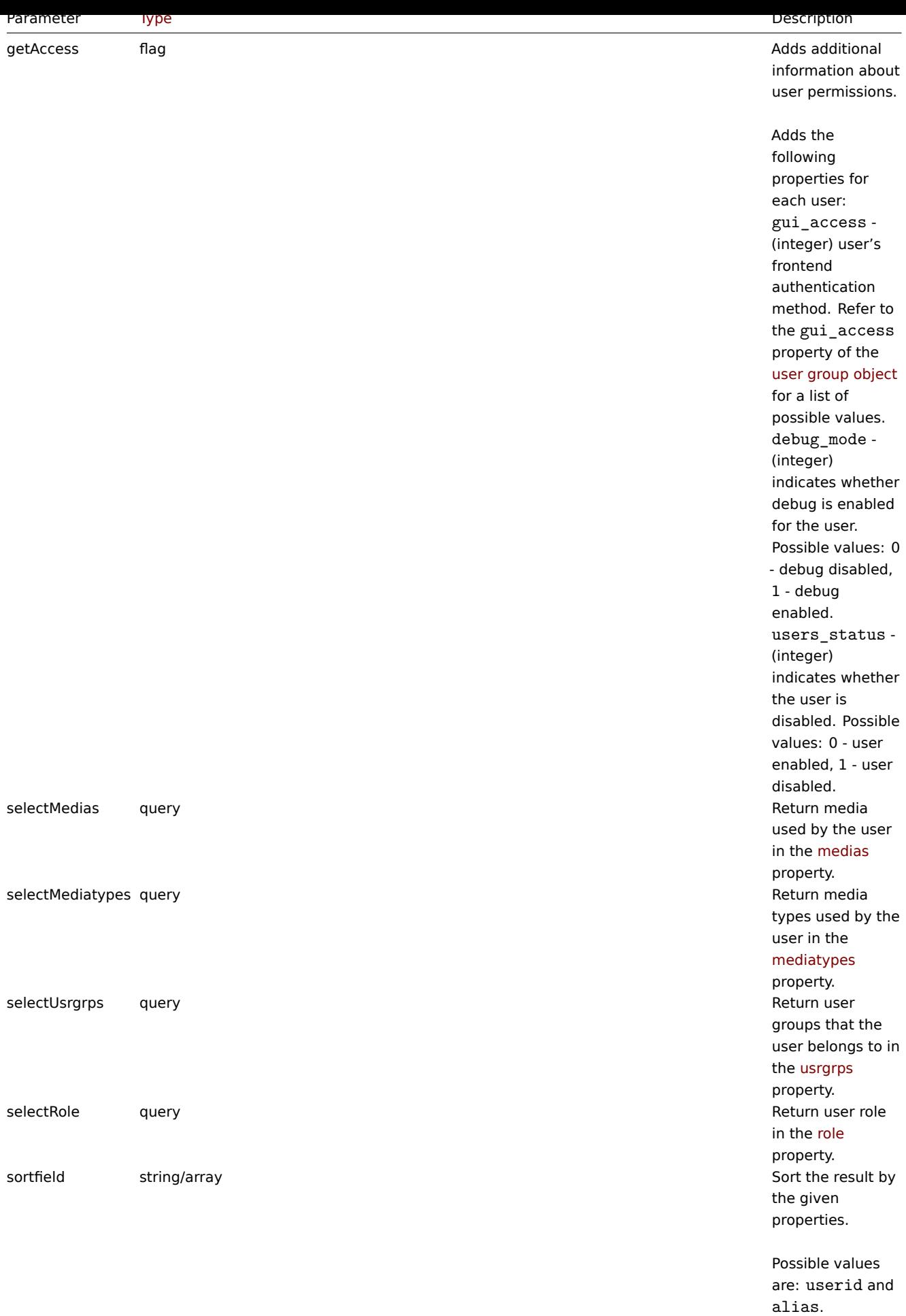

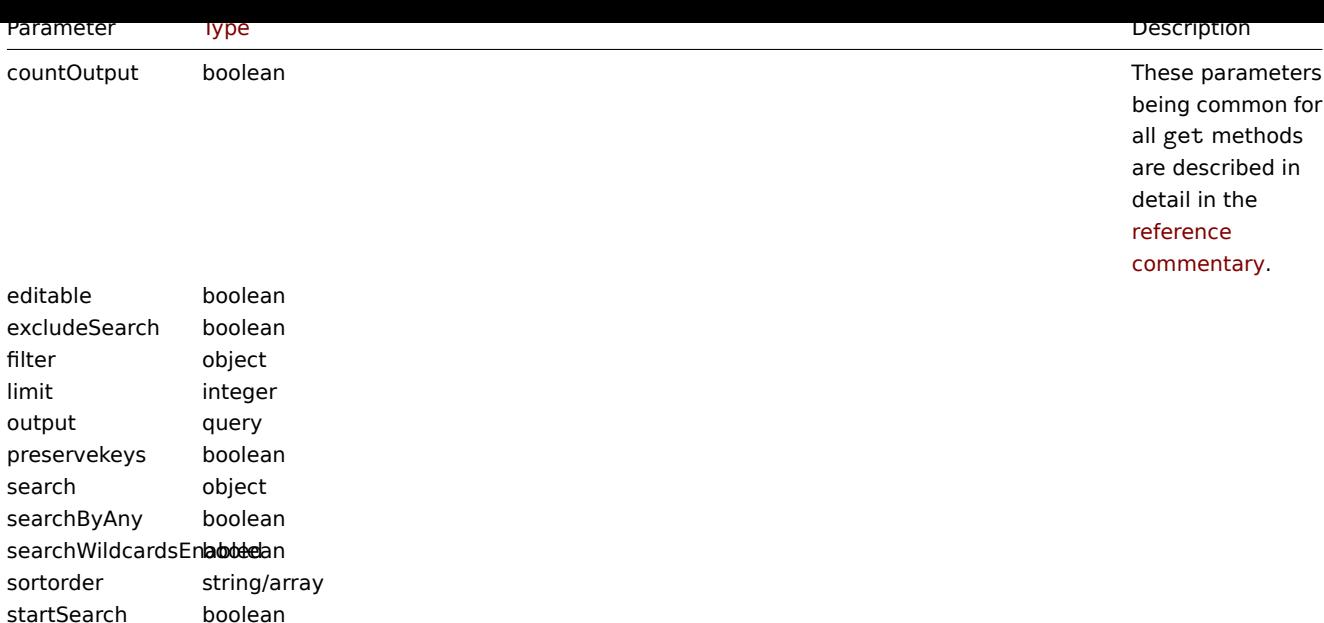

(integer/array) Returns either:

- an array of objects;
- the count of retrieved objects, if the countOutput parameter has been used.

Examples

Retrieving users

Retrieve all of the configured users.

#### Request:

```
{
    "jsonrpc": "2.0",
    "method": "user.get",
    "params": {
       "output": "extend"
   },
    "auth": "038e1d7b1735c6a5436ee9eae095879e",
    "id": 1
}
```
Response:

```
{
    "jsonrpc": "2.0",
    "result": [
        {
            "userid": "1",
            "alias": "Admin",
            "name": "Zabbix",
            "surname": "Administrator",
            "url": "",
            "autologin": "1",
            "autologout": "0",
            "lang": "en_GB",
            "refresh": "0s",
            "theme": "default",
            "attempt_failed": "0",
            "attempt_ip": "",
            "attempt_clock": "0",
            "rows_per_page": "50",
            "timezone": "default",
```

```
"roleid": "3"
    },
    {
        "userid": "2",
        "alias": "guest",
        "name": "",
        "surname": "",
        "url": "",
        "autologin": "0",
        "autologout": "15m",
        "lang": "default",
        "refresh": "30s",
        "theme": "default",
        "attempt_failed": "0",
        "attempt_ip": "",
        "attempt_clock": "0",
        "rows_per_page": "50",
        "timezone": "default",
        "roleid": "4"
    },
    {
        "userid": "3",
        "alias": "user",
        "name": "Zabbix",
        "surname": "User",
        "url": "",
        "autologin": "0",
        "autologout": "0",
        "lang": "ru_RU",
        "refresh": "15s",
        "theme": "dark-theme",
        "attempt_failed": "0",
        "attempt_ip": "",
        "attempt_clock": "0",
        "rows_per_page": "100",
        "timezone": "default",
        "roleid": "1"
    }
],
"id": 1
```
Retrieving user data

Retrieve data of a user with ID "12".

Request:

}

```
{
    "jsonrpc": "2.0",
    "method": "user.get",
    "params": {
        "output": ["userid", "alias"],
        "selectRole": "extend",
       "userids": "12"
    },
    "auth": "038e1d7b1735c6a5436ee9eae095879e",
    "id": 1
}
```
Response:

```
{
 "jsonrpc": "2.0",
"result": [
```

```
{
        "userid": "12",
        "alias": "John",
        "role": {
            "roleid": "5",
            "name": "Operator",
            "type": "1",
            "readonly": "0"
        }
    }
],
"id": 1
```
}

#### See also

- Media
- Media type
- User group
- Role

# Source

CUser::get() in ui/include/classes/api/services/CUser.php.

#### **user.login**

#### Description

string/object user.login(object parameters)

This method allows to log in to the API and generate an authentication token.

#### **Warning:**

When using this method, you also need to do user.logout to prevent the generation of a large number of open session records.

#### **Attention:**

This method is available to unauthenticated use[rs and must](#page-1445-0) be called without the auth parameter in the JSON-RPC request.

# Parameters

(object) Parameters containing the user name and password.

The method accepts the following parameters.

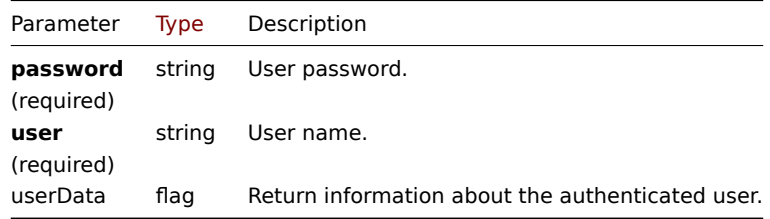

#### Return values

(string/object) If the userData parameter is used, returns an object containing information about the authenticated user.

Additionally to the standard user properties, the following information is returned:

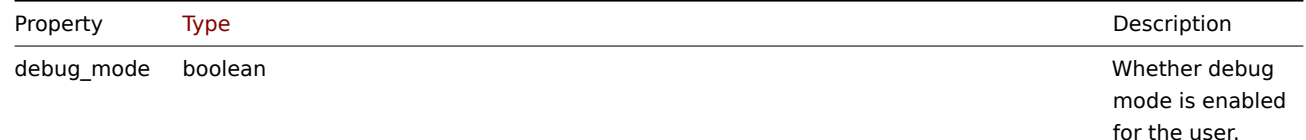

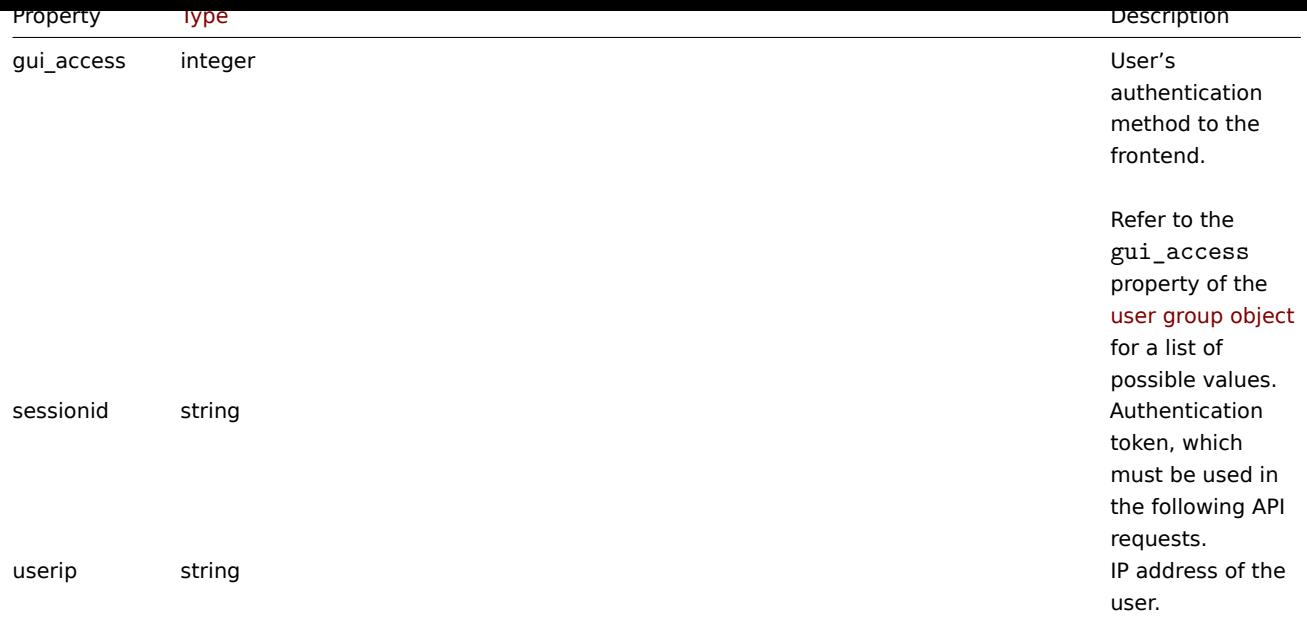

### **Note:**

If a user has been successfully authenticated after one or more failed attempts, the method will return the current values for the attempt\_clock, attempt\_failed and attempt\_ip properties and then reset them.

If the userData parameter is not used, the method returns an authentication token.

#### **Note:**

The generated authentication token should be remembered and used in the auth parameter of the following JSON-RPC requests. It is also required when using HTTP authentication.

# Examples

Authenticating a user

# Authenticate a user.

Request:

```
{
    "jsonrpc": "2.0",
    "method": "user.login",
    "params": {
        "user": "Admin",
        "password": "zabbix"
    },
    "id": 1
}
```
Response:

```
{
    "jsonrpc": "2.0",
    "result": "0424bd59b807674191e7d77572075f33",
    "id": 1
}
```
Requesting authenticated user's information

Authenticate and return additional information about the user.

# Request:

```
{
    "jsonrpc": "2.0",
    "method": "user.login",
```

```
"params": {
        "user": "Admin",
        "password": "zabbix",
        "userData": true
    },
    "id": 1
}
```
Response:

```
{
    "jsonrpc": "2.0",
    "result": {
        "userid": "1",
        "alias": "Admin",
        "name": "Zabbix",
        "surname": "Administrator",
        "url": "",
        "autologin": "1",
        "autologout": "0",
        "lang": "ru_RU",
        "refresh": "0",
        "theme": "default",
        "attempt_failed": "0",
        "attempt_ip": "127.0.0.1",
        "attempt_clock": "1355919038",
        "rows_per_page": "50",
        "timezone": "Europe/Riga",
        "roleid": "3",
        "type": 3,
        "debug_mode": 0,
        "userip": "127.0.0.1",
        "gui_access": "0",
        "sessionid": "5b56eee8be445e98f0bd42b435736e42"
    },
    "id": 1
}
```
#### See also

#### • user.logout

#### Source

CUser::login() in ui/include/classes/api/services/CUser.php.

#### **user.logout**

#### <span id="page-1445-0"></span>Description

string/object user.logout(array)

This method allows to log out of the API and invalidates the current authentication token.

#### **Note:**

This method is available to users of any type. Permissions to call the method can be revoked in user role settings. See User roles for more information.

### Parameters

(ar[ray\)](#page-850-0) The method accepts an empty array.

Return values

(boolean) Returns true if the user has been logged out successfully.

Examples

Logging out

Log out from the API.

Request:

```
{
    "jsonrpc": "2.0",
    "method": "user.logout",
    "params": [],
    "id": 1,
    "auth": "16a46baf181ef9602e1687f3110abf8a"
}
```
Response:

```
{
    "jsonrpc": "2.0",
    "result": true,
    "id": 1
}
```
# See also

• user.login

#### Source

CUser::login() in ui/include/classes/api/services/CUser.php.

# **user.update**

Description

object user.update(object/array users)

This method allows to update existing users.

#### **Note:**

This method is available to users of any type. Permissions to call the method can be revoked in user role settings. See User roles for more information.

#### Parameters

(ob[ject/arr](#page-850-0)ay) User properties to be updated.

The userid property must be defined for each user, all other properties are optional. Only the passed properties will be updated, all others will remain unchanged.

Additionally to the standard user properties, the method accepts the following parameters.

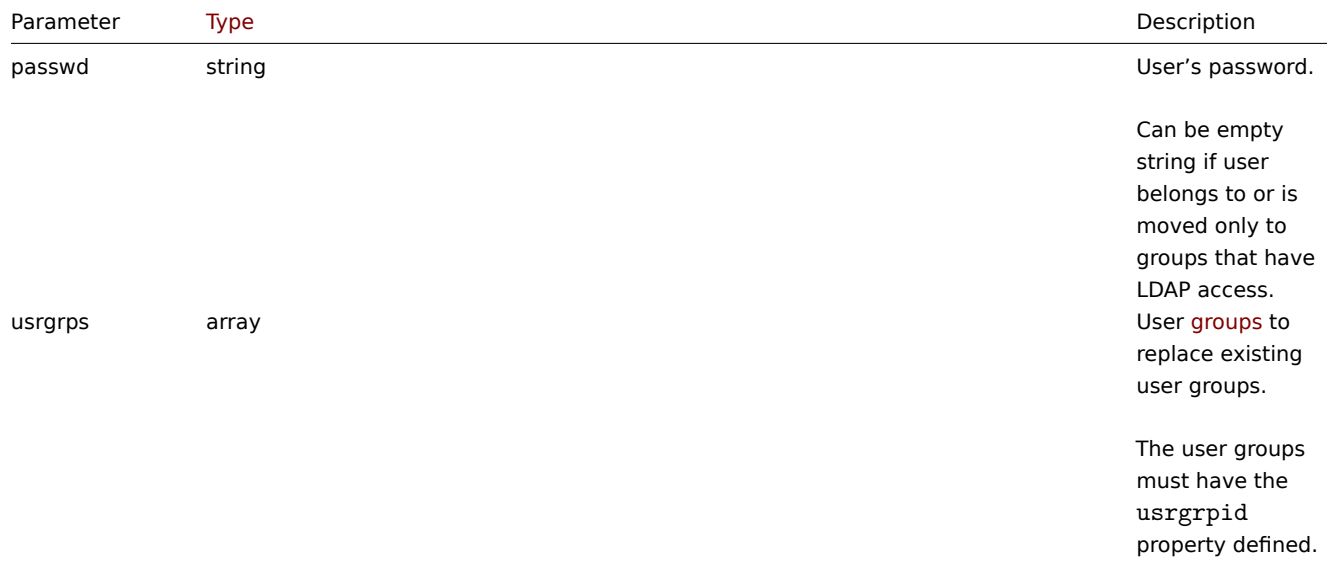

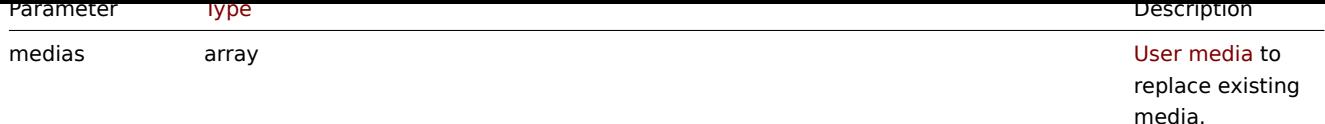

(object) Returns an object containing the IDs of the updated users under the userids property.

Examples

Renaming a user

Rename a user to John Doe.

Request:

```
{
    "jsonrpc": "2.0",
    "method": "user.update",
    "params": {
        "userid": "1",
        "name": "John",
        "surname": "Doe"
    },
    "auth": "038e1d7b1735c6a5436ee9eae095879e",
    "id": 1
}
```
Response:

```
{
    "jsonrpc": "2.0",
    "result": {
        "userids": [
            "1"]
    },
    "id": 1
}
```
Changing user role

Change a role of a user.

Request:

```
{
    "jsonrpc": "2.0",
    "method": "user.update",
    "params": {
       "userid": "12",
        "roleid": "6"
   },
    "auth": "038e1d7b1735c6a5436ee9eae095879e",
    "id": 1
}
```
Response:

```
{
    "jsonrpc": "2.0",
    "result": {
        "userids": [
            "12"
        ]
    },
```
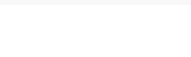

# Source

CUser::update() in ui/include/classes/api/services/CUser.php.

# **User group**

This class is designed to work with user groups.

Object references:

# • User group

Available methods:

- usergroup.create creating new user groups
- usergroup.delete deleting user groups
- usergroup.get retrieving user groups
- usergroup.update updating user groups

# **> Us[er group object](#page-1450-0)**

<span id="page-1448-0"></span>The fo[llowing objects are](#page-1454-0) directly related to the usergroup API.

# User group

The user group object has the following properties.

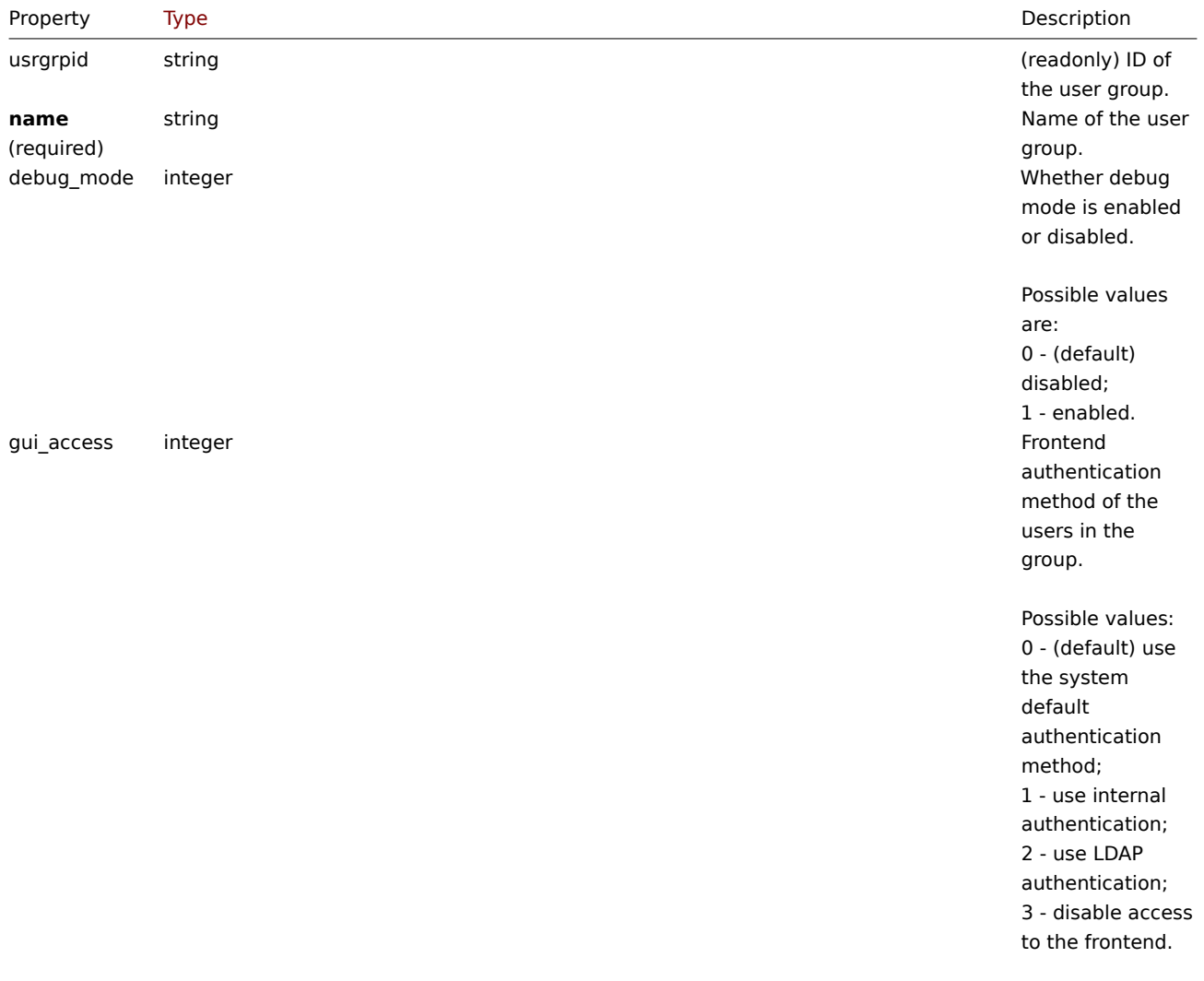

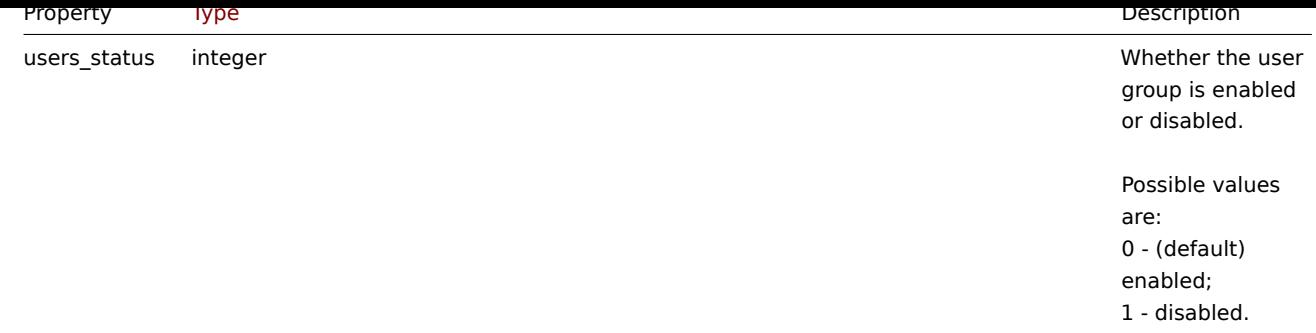

# Permission

The permission object has the following properties.

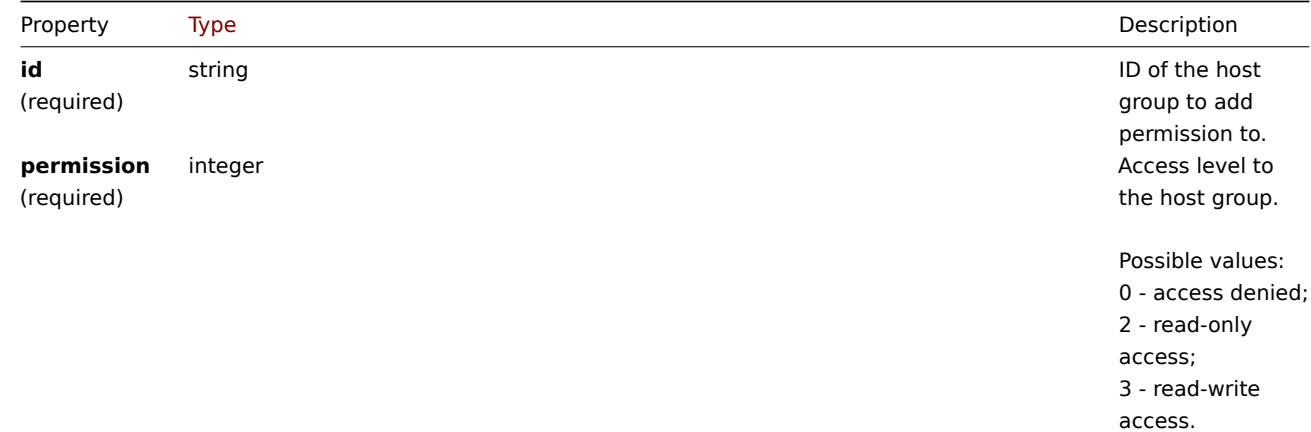

### Tag based permission

The tag based permission object has the following properties.

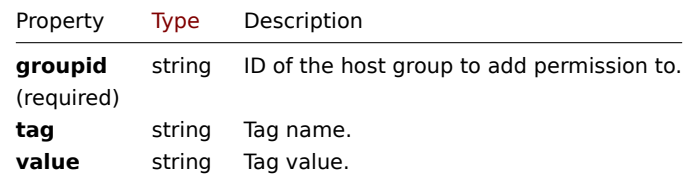

#### **usergroup.create**

# Description

object usergroup.create(object/array userGroups)

This method allows to create new user groups.

#### **Note:**

This method is only available to Super admin user type. Permissions to call the method can be revoked in user role settings. See User roles for more information.

#### Parameters

(objec[t/array\)](#page-850-0) User groups to create.

Additionally to the standard user group properties, the method accepts the following parameters.

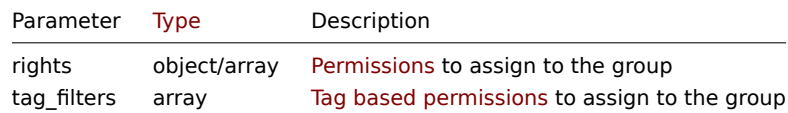

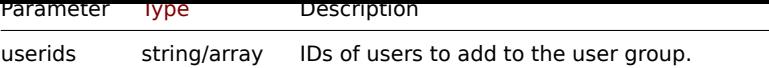

(object) Returns an object containing the IDs of the created user groups under the usrgrpids property. The order of the returned IDs matches the order of the passed user groups.

Examples

Creating a user group

Create a user group, which denies access to host group "2", and add a user to it.

# Request:

```
{
    "jsonrpc": "2.0",
    "method": "usergroup.create",
    "params": {
        "name": "Operation managers",
        "rights": {
            "permission": 0,
            "id": "2"
        },
        "userids": "12"
    },
    "auth": "038e1d7b1735c6a5436ee9eae095879e",
    "id": 1
}
```
Response:

```
{
     "jsonrpc": "2.0",
    "result": {
         "usrgrpids": [
              "20"
         \mathbf{I}},
     "id": 1
}
```
#### See also

# • Permission

Source

CUserGroup::create() in ui/include/classes/api/services/CUserGroup.php.

# **usergroup.delete**

<span id="page-1450-0"></span>Description

object usergroup.delete(array userGroupIds)

This method allows to delete user groups.

#### **Note:**

This method is only available to Super admin user type. Permissions to call the method can be revoked in user role settings. See User roles for more information.

### Parameters

(array) [IDs of the](#page-850-0) user groups to delete.

Return values

(object) Returns an object containing the IDs of the deleted user groups under the usrgrpids property.

Examples

Deleting multiple user groups

Delete two user groups.

Request:

```
{
    "jsonrpc": "2.0",
    "method": "usergroup.delete",
    "params": [
        "20",
        "21"
   ],
    "auth": "3a57200802b24cda67c4e4010b50c065",
    "id": 1
}
```
Response:

```
{
    "jsonrpc": "2.0",
    "result": {
        "usrgrpids": [
            "20",
            "21"
        ]
    },
    "id": 1
}
```
# Source

CUserGroup::delete() in ui/include/classes/api/services/CUserGroup.php.

#### **usergroup.get**

# Description

integer/array usergroup.get(object parameters)

The method allows to retrieve user groups according to the given parameters.

### **Note:**

This method is available to users of any type. Permissions to call the method can be revoked in user role settings. See User roles for more information.

#### Parameters

(ob[ject\)](#page-850-0) Parameters defining the desired output.

The method supports the following parameters.

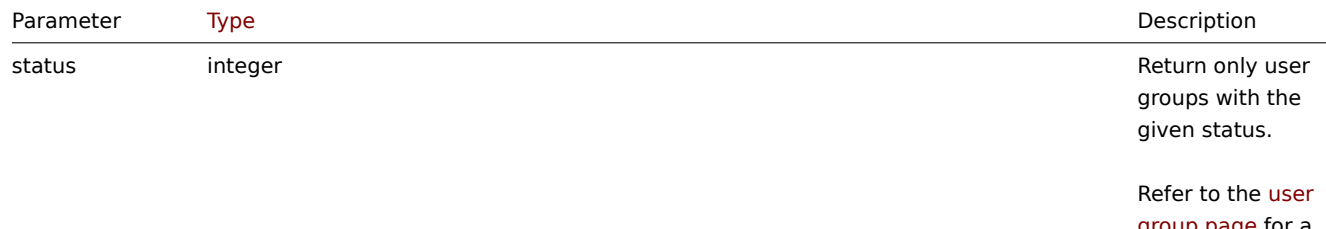

group page for a list of supported statuses.

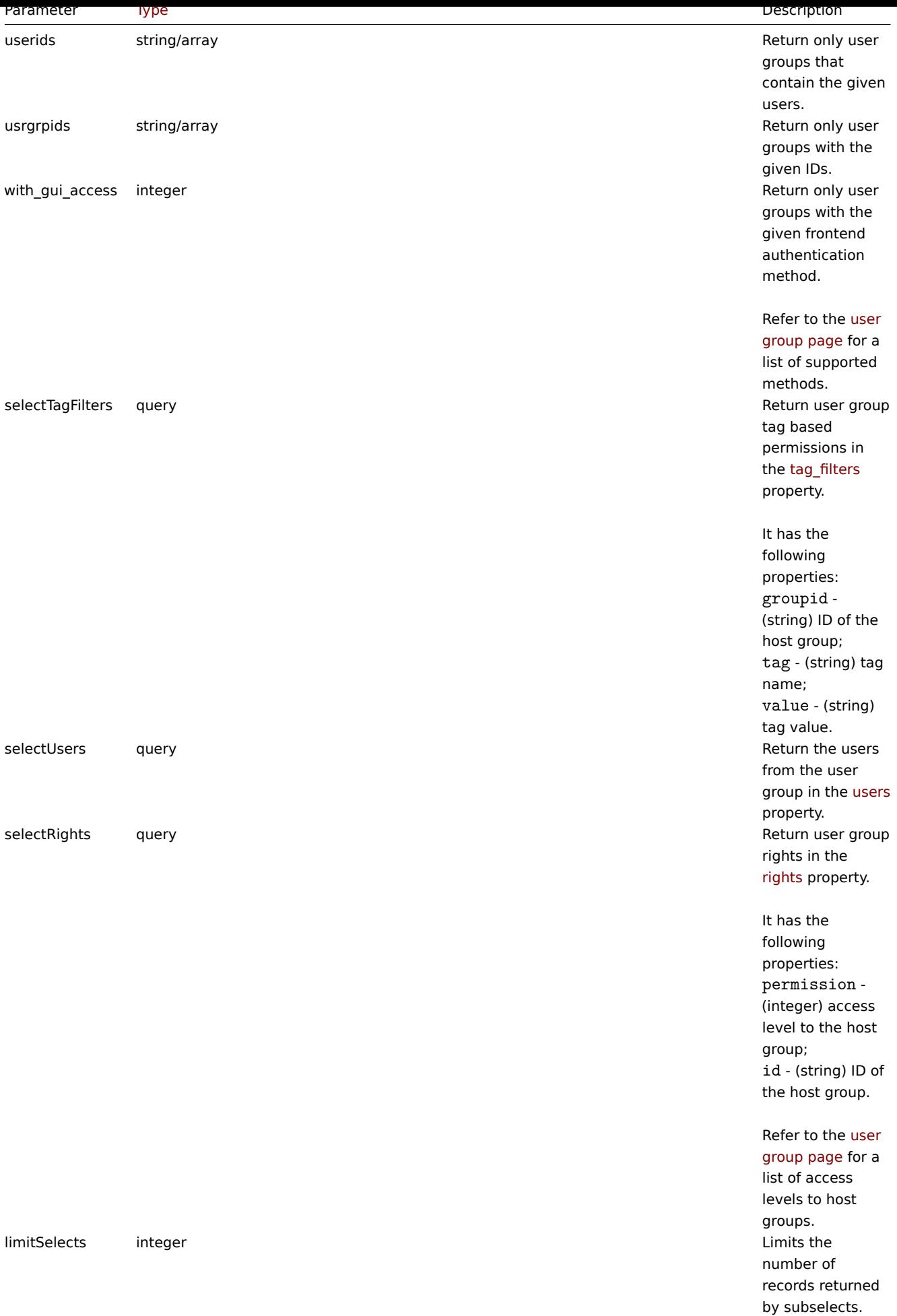

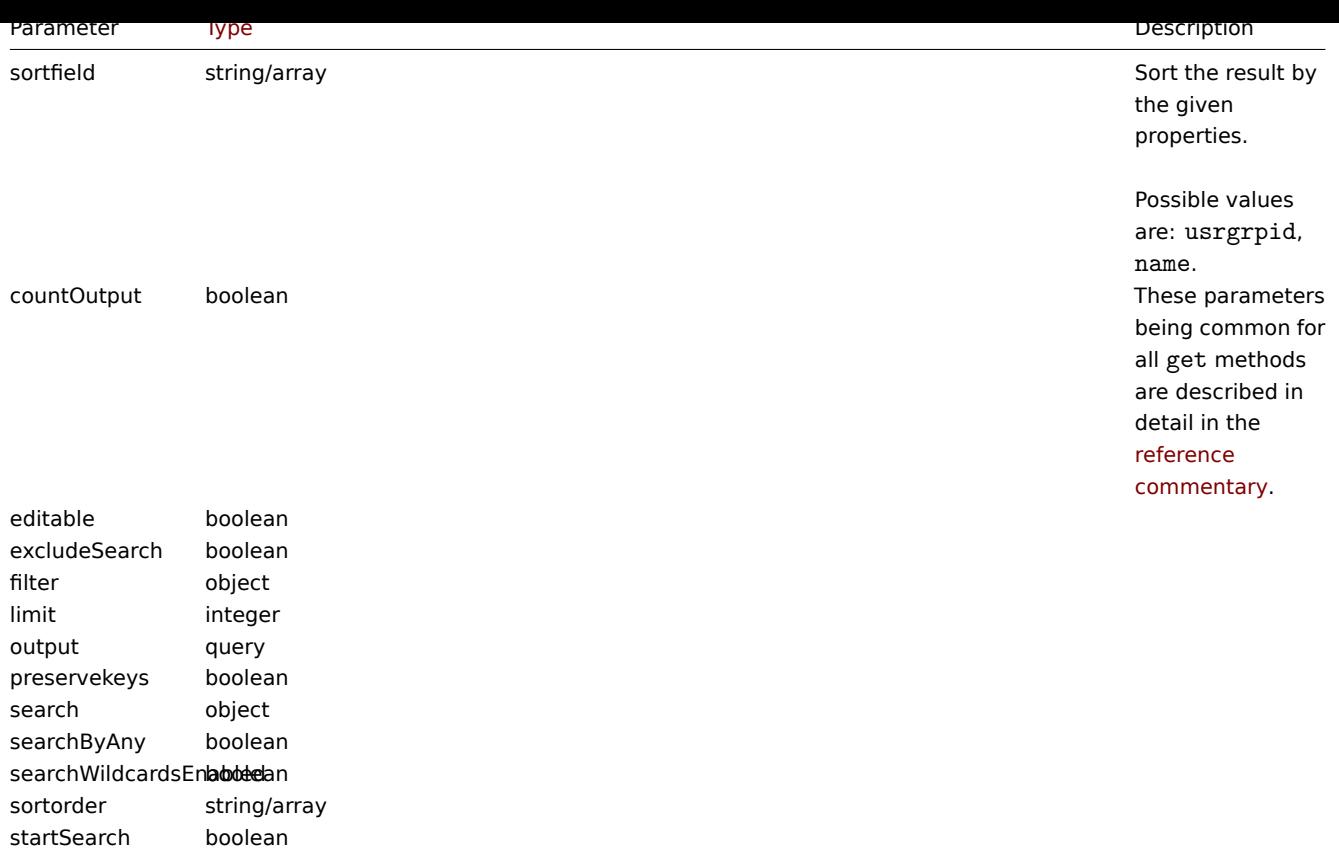

(integer/array) Returns either:

- an array of objects;
- the count of retrieved objects, if the countOutput parameter has been used.

Examples

Retrieving enabled user groups

Retrieve all enabled user groups.

Request:

```
{
    "jsonrpc": "2.0",
    "method": "usergroup.get",
    "params": {
        "output": "extend",
        "status": 0
    },
    "auth": "038e1d7b1735c6a5436ee9eae095879e",
    "id": 1
}
```
Response:

```
{
   "jsonrpc": "2.0",
   "result": [
       {
            "usrgrpid": "7",
            "name": "Zabbix administrators",
            "gui_access": "0",
            "users_status": "0",
            "debug_mode": "1"
       },
        {
```

```
"usrgrpid": "8",
        "name": "Guests",
        "gui_access": "0",
        "users_status": "0",
        "debug_mode": "0"
    },
    {
        "usrgrpid": "11",
        "name": "Enabled debug mode",
        "gui_access": "0",
        "users_status": "0",
        "debug mode": "1"
    },
    {
        "usrgrpid": "12",
        "name": "No access to the frontend",
        "gui_access": "2",
        "users_status": "0",
        "debug_mode": "0"
    },
    {
        "usrgrpid": "14",
        "name": "Read only",
        "gui_access": "0",
        "users_status": "0",
        "debug_mode": "0"
    },
    {
        "usrgrpid": "18",
        "name": "Deny",
        "gui_access": "0",
        "users_status": "0",
        "debug_mode": "0"
    }
],
"id": 1
```
# See also

}

# • User

#### Source

CUserGroup::get() in ui/include/classes/api/services/CUserGroup.php.

#### **usergroup.update**

#### <span id="page-1454-0"></span>Description

object usergroup.update(object/array userGroups)

This method allows to update existing user groups.

#### **Note:**

This method is only available to Super admin user type. Permissions to call the method can be revoked in user role settings. See User roles for more information.

#### Parameters

(objec[t/array\)](#page-850-0) User group properties to be updated.

The usrgrpid property must be defined for each user group, all other properties are optional. Only the passed properties will be updated, all others will remain unchanged.

Additionally to the standard user group properties, the method accepts the following parameters.

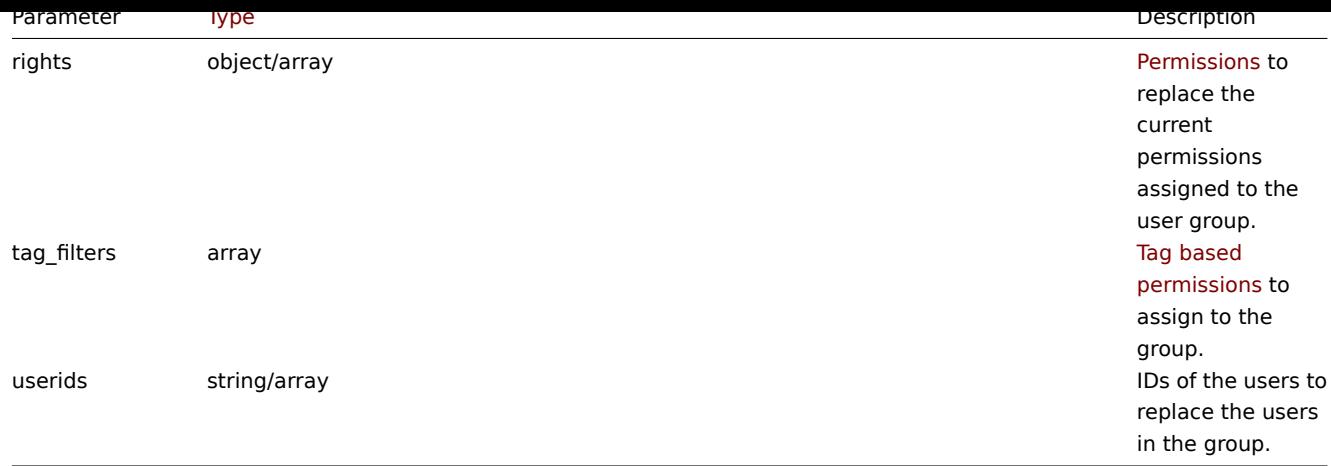

(object) Returns an object containing the IDs of the updated user groups under the usrgrpids property.

Examples

Disabling a user group

Disable a user group.

# Request:

```
{
    "jsonrpc": "2.0",
    "method": "usergroup.update",
    "params": {
        "usrgrpid": "17",
        "users_status": "1"
    },
    "auth": "038e1d7b1735c6a5436ee9eae095879e",
    "id": 1
}
```
Response:

```
{
    "jsonrpc": "2.0",
    "result": {
        "usrgrpids": [
            "17"
        ]
    },
    "id": 1
}
```
#### See also

# • Permission

Source

CUserGroup::update() in ui/include/classes/api/services/CUserGroup.php.

# **User macro**

This class is designed to work with host and global macros.

Object references:

- Global macro
- Host macro
- usermacro.create creating new host macros
- usermacro.createglobal creating new global macros
- usermacro.delete deleting host macros
- usermacro.deleteglobal deleting global macros
- [usermacro.get](#page-1456-0) retrieving host and global macros
- [usermacro.update](#page-1457-0) updating host macros
- [usermacro.update](#page-1458-0)global updating global macros

# **> Us[er macro objec](#page-1460-0)t**

The fo[llowing objects are direct](#page-1463-0)ly related to the usermacro API.

# Global macro

The global macro object has the following properties.

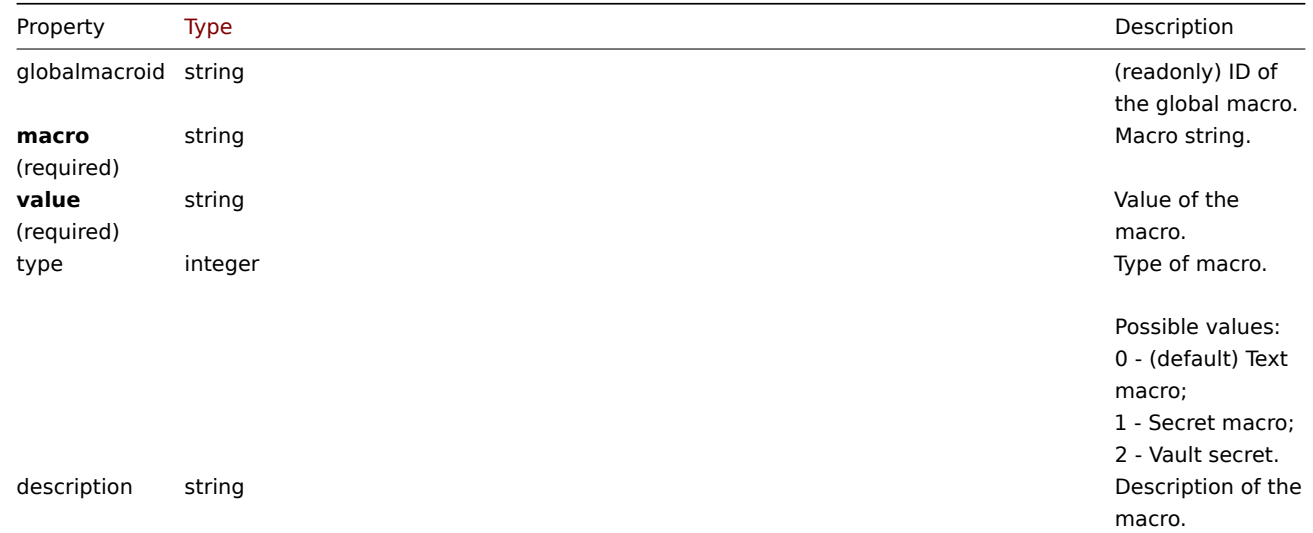

#### Host macro

The host macro object defines a macro available on a host, host prototype or template. It has the following properties.

<span id="page-1456-0"></span>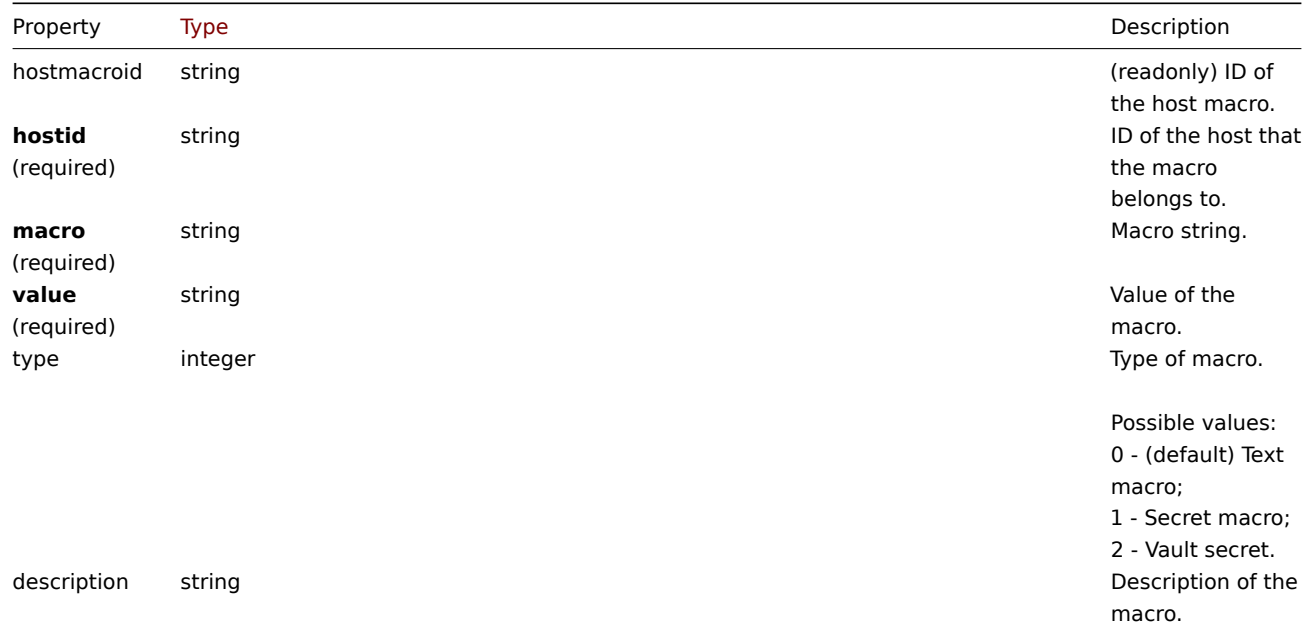

#### **usermacro.create**

# Description

object usermacro.create(object/array hostMacros)

This method allows to create new host macros.

# **Note:**

This method is only available to Admin and Super admin user types. Permissions to call the method can be revoked in user role settings. See User roles for more information.

# Parameters

(object/array) Ho[st macros t](#page-850-0)o create.

The method accepts host macros with the standard host macro properties.

Return values

(object) Returns an object containing the IDs of the created host macros under the hostmacroids property. The order of the returned IDs matches the order of the passed host macros.

Examples

Creating a host macro

Create a host macro "{\$SNMP\_COMMUNITY}" with the value "public" on host "10198".

Request:

```
{
    "jsonrpc": "2.0",
    "method": "usermacro.create",
    "params": {
        "hostid": "10198",
        "macro": "{$SNMP_COMMUNITY}",
        "value": "public"
    },
    "auth": "038e1d7b1735c6a5436ee9eae095879e",
    "id": 1
}
```
Response:

```
{
    "jsonrpc": "2.0",
    "result": {
        "hostmacroids": [
            "11"
        ]
    },
    "id": 1
}
```
# Source

CUserMacro::create() in ui/include/classes/api/services/CUserMacro.php.

# **usermacro.createglobal**

# <span id="page-1457-0"></span>Description

object usermacro.createglobal(object/array globalMacros)

This method allows to create new global macros.

#### **Note:**

This method is only available to Super admin user type. Permissions to call the method can be revoked in user role settings. See User roles for more information.

#### Parameters

(objec[t/array\)](#page-850-0) Global macros to create.

The method accepts global macros with the standard global macro properties.

# Return values

(object) Returns an object containing the IDs of the created global macros under the globalmacroids property. The order of the returned IDs matches the order of the passed global macros.

# Examples

Creating a global macro

Create a global macro "{\$SNMP\_COMMUNITY}" with value "public".

#### Request:

```
{
    "jsonrpc": "2.0",
    "method": "usermacro.createglobal",
    "params": {
        "macro": "{$SNMP_COMMUNITY}",
        "value": "public"
    },
    "auth": "038e1d7b1735c6a5436ee9eae095879e",
    "id": 1
}
```
Response:

```
{
    "jsonrpc": "2.0",
    "result": {
        "globalmacroids": [
            "6"
        ]
    },
    "id": 1
}
```
#### Source

CUserMacro::createGlobal() in ui/include/classes/api/services/CUserMacro.php.

#### **usermacro.delete**

<span id="page-1458-0"></span>Description

object usermacro.delete(array hostMacroIds)

This method allows to delete host macros.

# **Note:**

This method is only available to Admin and Super admin user types. Permissions to call the method can be revoked in user role settings. See User roles for more information.

#### Parameters

(array) IDs of the h[ost macros](#page-850-0) to delete.

Return values

(object) Returns an object containing the IDs of the deleted host macros under the hostmacroids property.

Examples

Deleting multiple host macros

Delete two host macros.

Request:

```
{
    "jsonrpc": "2.0",
    "method": "usermacro.delete",
    "params": [
        "32",
        "11"
   ],
    "auth": "3a57200802b24cda67c4e4010b50c065",
    "id": 1
}
```
Response:

```
{
    "jsonrpc": "2.0",
    "result": {
        "hostmacroids": [
            "32",
            "11"
        ]
    },
    "id": 1
}
```
# Source

CUserMacro::delete() in ui/include/classes/api/services/CUserMacro.php.

# **usermacro.deleteglobal**

# Description

```
object usermacro.deleteglobal(array globalMacroIds)
```
This method allows to delete global macros.

# **Note:**

This method is only available to Super admin user type. Permissions to call the method can be revoked in user role settings. See User roles for more information.

# Parameters

(array) [IDs of the](#page-850-0) global macros to delete.

Return values

(object) Returns an object containing the IDs of the deleted global macros under the globalmacroids property.

Examples

Deleting multiple global macros

Delete two global macros.

# Request:

```
{
    "jsonrpc": "2.0",
    "method": "usermacro.deleteglobal",
    "params": [
        "32",
        "11"
    ],
    "auth": "3a57200802b24cda67c4e4010b50c065",
```
"id": 1 }

Response:

```
{
    "jsonrpc": "2.0",
    "result": {
        "globalmacroids": [
            "32",
            "11"
        ]
    },
    "id": 1
}
```
# Source

CUserMacro::deleteGlobal() in ui/include/classes/api/services/CUserMacro.php.

# **usermacro.get**

# <span id="page-1460-0"></span>Description

integer/array usermacro.get(object parameters)

The method allows to retrieve host and global macros according to the given parameters.

# **Note:**

This method is available to users of any type. Permissions to call the method can be revoked in user role settings. See User roles for more information.

# Parameters

(ob[ject\)](#page-850-0) Parameters defining the desired output.

The method supports the following parameters.

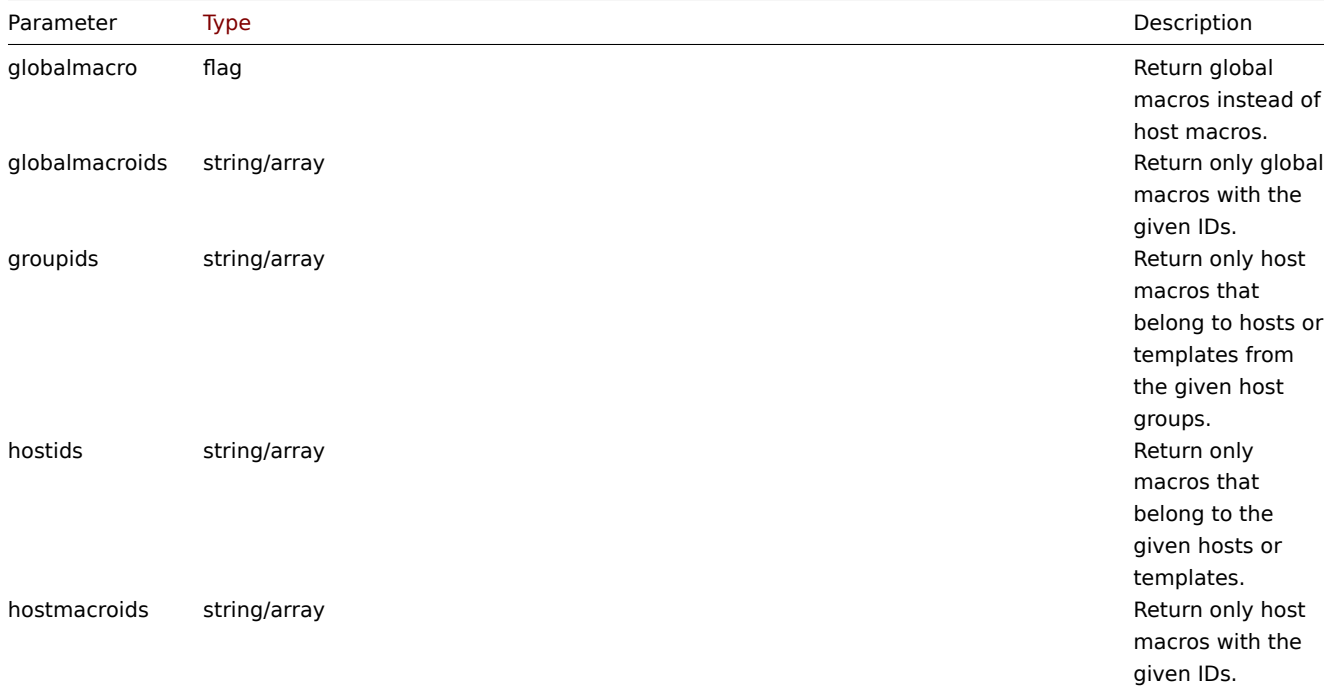

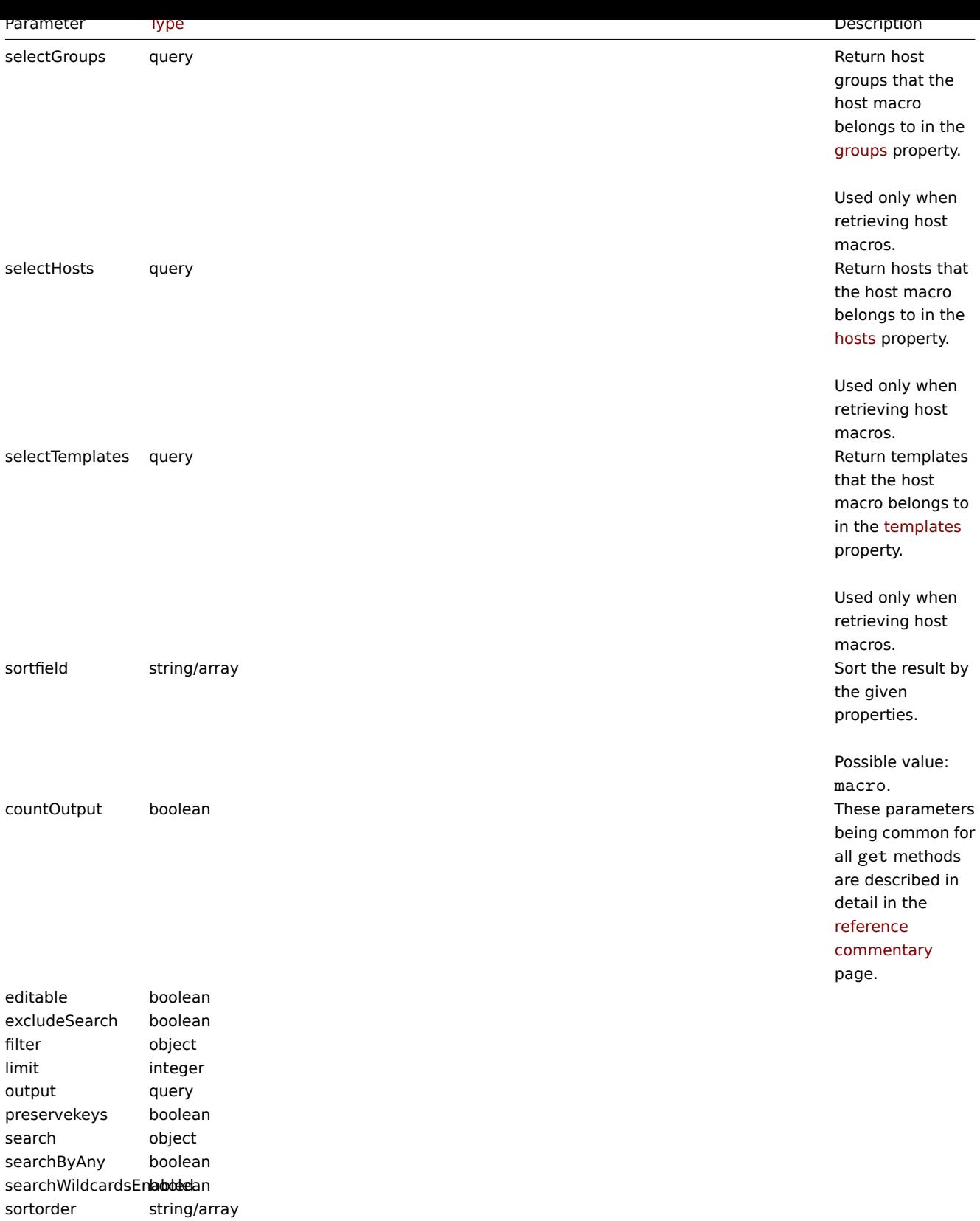

(integer/array) Returns either:

• an array of objects;

startSearch boolean

• the count of retrieved objects, if the countOutput parameter has been used.

Examples

Retrieving host macros for a host

Retrieve all host macros defined for host "10198".

Request:

```
{
    "jsonrpc": "2.0",
    "method": "usermacro.get",
    "params": {
       "output": "extend",
       "hostids": "10198"
    },
    "auth": "038e1d7b1735c6a5436ee9eae095879e",
    "id": 1
}
```
Response:

```
{
    "jsonrpc": "2.0",
    "result": [
        {
            "hostmacroid": "9",
            "hostid": "10198",
            "macro": "{$INTERFACE}",
            "value": "eth0",
            "description": "",
            "type": "0"
        },
        {
            "hostmacroid": "11",
            "hostid": "10198",
            "macro": "{$SNMP_COMMUNITY}",
            "value": "public",
            "description": "",
            "type": "0"
        }
    ],
    "id": 1
}
```
Retrieving global macros

Retrieve all global macros.

Request:

```
{
    "jsonrpc": "2.0",
    "method": "usermacro.get",
    "params": {
        "output": "extend",
        "globalmacro": true
    },
    "auth": "038e1d7b1735c6a5436ee9eae095879e",
    "id": 1
}
```
Response:

```
{
    "jsonrpc": "2.0",
    "result": [
        {
            "globalmacroid": "6",
            "macro": "{$SNMP_COMMUNITY}",
            "value": "public",
            "description": "",
```

```
"type": "0"
        }
    ],
    "id": 1
}
```
# Source

CUserMacro::get() in ui/include/classes/api/services/CUserMacro.php.

# **usermacro.update**

Description

object usermacro.update(object/array hostMacros)

This method allows to update existing host macros.

# **Note:**

This method is only available to Admin and Super admin user types. Permissions to call the method can be revoked in user role settings. See User roles for more information.

# Parameters

(object/array) Ho[st macro pr](#page-850-0)operties to be updated.

The hostmacroid property must be defined for each host macro, all other properties are optional. Only the passed properties will be updated, all others will remain unchanged.

Return values

(object) Returns an object containing the IDs of the updated host macros under the hostmacroids property.

Examples

Changing the value of a host macro

Change the value of a host macro to "public".

Request:

```
{
    "jsonrpc": "2.0",
    "method": "usermacro.update",
    "params": {
        "hostmacroid": "1",
        "value": "public"
    },
    "auth": "038e1d7b1735c6a5436ee9eae095879e",
    "id": 1
}
```
Response:

```
{
    "jsonrpc": "2.0",
    "result": {
        "hostmacroids": [
            "1"
        ]
    },
    "id": 1
}
```
# Source

<span id="page-1463-0"></span>CUserMacro::update() in ui/include/classes/api/services/CUserMacro.php.

#### **usermacro.updateglobal**

# Description

object usermacro.updateglobal(object/array globalMacros)

This method allows to update existing global macros.

# **Note:**

This method is only available to Super admin user type. Permissions to call the method can be revoked in user role settings. See User roles for more information.

# Parameters

(objec[t/array\)](#page-850-0) Global macro properties to be updated.

The globalmacroid property must be defined for each global macro, all other properties are optional. Only the passed properties will be updated, all others will remain unchanged.

Return values

(object) Returns an object containing the IDs of the updated global macros under the globalmacroids property.

Examples

Changing the value of a global macro

Change the value of a global macro to "public".

Request:

```
{
    "jsonrpc": "2.0",
    "method": "usermacro.updateglobal",
    "params": {
        "globalmacroid": "1",
        "value": "public"
    },
    "auth": "038e1d7b1735c6a5436ee9eae095879e",
    "id": 1
}
```
Response:

```
{
    "jsonrpc": "2.0",
    "result": {
        "globalmacroids": [
            "1"
        ]
    },
    "id": 1
}
```
Source

CUserMacro::updateGlobal() in ui/include/classes/api/services/CUserMacro.php.

# **Value map**

This class is designed to work with value maps.

Object references:

# • Value map

Available methods:

• valuemap.create - creating new value maps

- valuemap.delete deleting value maps
- valuemap.get retrieving value maps
- valuemap.update updating value maps

# **> Val[ue map object](#page-1466-0)**

The fo[llowing objects are](#page-1469-0) directly related to the valuemap API.

### Value map

The value map object has the following properties.

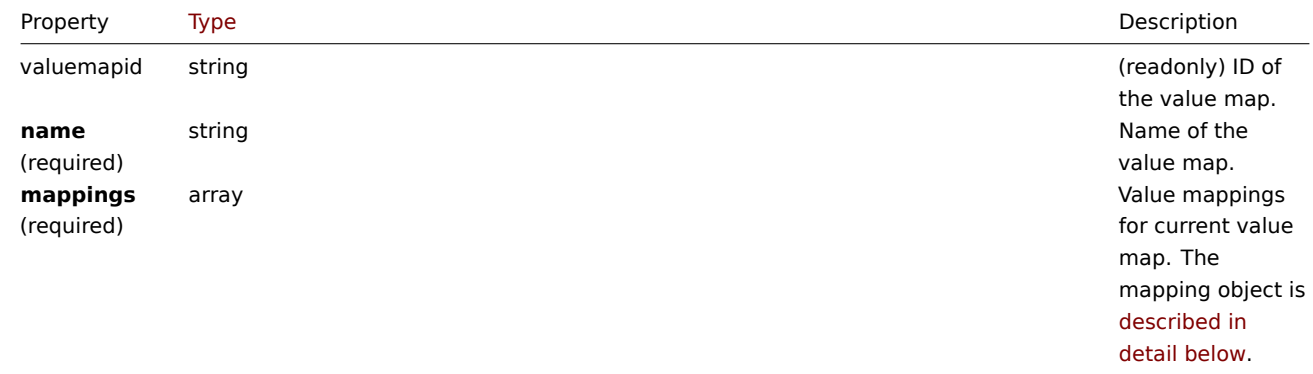

### Value mappings

The value mappings object defines value mappings of the value map. It has the following properties.

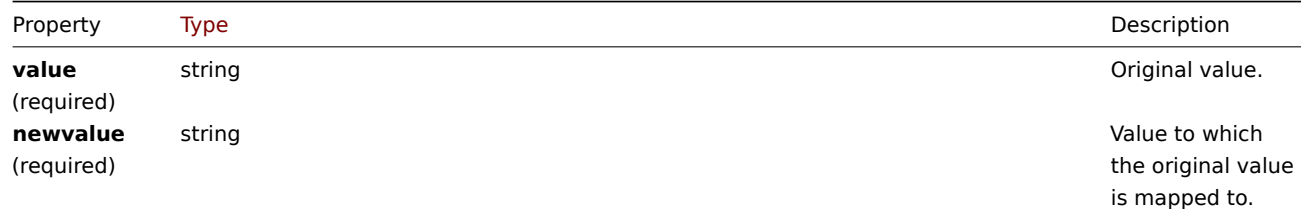

#### **valuemap.create**

#### Description

object valuemap.create(object/array valuemaps)

This method allows to create new value maps.

#### **Note:**

This method is only available to Super admin user type. Permissions to call the method can be revoked in user role settings. See User roles for more information.

#### Parameters

(objec[t/array\)](#page-850-0) Value maps to create.

The method accepts value maps with the standard value map properties.

### Return values

(object) Returns an object containing the IDs of the created value maps the valuemapids property. The order of the returned IDs matches the order of the passed value maps.

Examples

Creating a value map

Create one value map with two mappings.

Request:

```
{
    "jsonrpc": "2.0",
    "method": "valuemap.create",
    "params": {
        "name": "Service state",
        "mappings": [
            {
                "value": "0",
                "newvalue": "Down"
            },
            {
                "value": "1",
                "newvalue": "Up"
            }
        ]
    },
    "auth": "57562fd409b3b3b9a4d916d45207bbcb",
    "id": 1
```
}

Response:

```
{
    "jsonrpc": "2.0",
    "result": {
        "valuemapids": [
            "1"
        ]
    },
    "id": 1
}
```
#### Source

CValueMap::create() in ui/include/classes/api/services/CValueMap.php.

# **valuemap.delete**

<span id="page-1466-0"></span>Description

object valuemap.delete(array valuemapids)

This method allows to delete value maps.

#### **Note:**

This method is only available to Super admin user type. Permissions to call the method can be revoked in user role settings. See User roles for more information.

# Parameters

(array) [IDs of the](#page-850-0) value maps to delete.

Return values

(object) Returns an object containing the IDs of the deleted value maps under the valuemapids property.

Examples

Deleting multiple value maps

Delete two value maps.

Request:

```
{
    "jsonrpc": "2.0",
    "method": "valuemap.delete",
    "params": [
```

```
"1",
        "2"
    ],
    "auth": "57562fd409b3b3b9a4d916d45207bbcb",
    "id": 1
}
```
Response:

```
{
    "jsonrpc": "2.0",
    "result": {
         "valuemapids": [
              "1",
              "2"
         \mathbf{I}},
    "id": 1
}
```
# Source

CValueMap::delete() in ui/include/classes/api/services/CValueMap.php.

# **valuemap.get**

# Description

integer/array valuemap.get(object parameters)

The method allows to retrieve value maps according to the given parameters.

### **Note:**

This method is available to users of any type. Permissions to call the method can be revoked in user role settings. See User roles for more information.

# Parameters

(ob[ject\)](#page-850-0) Parameters defining the desired output.

The method supports the following parameters.

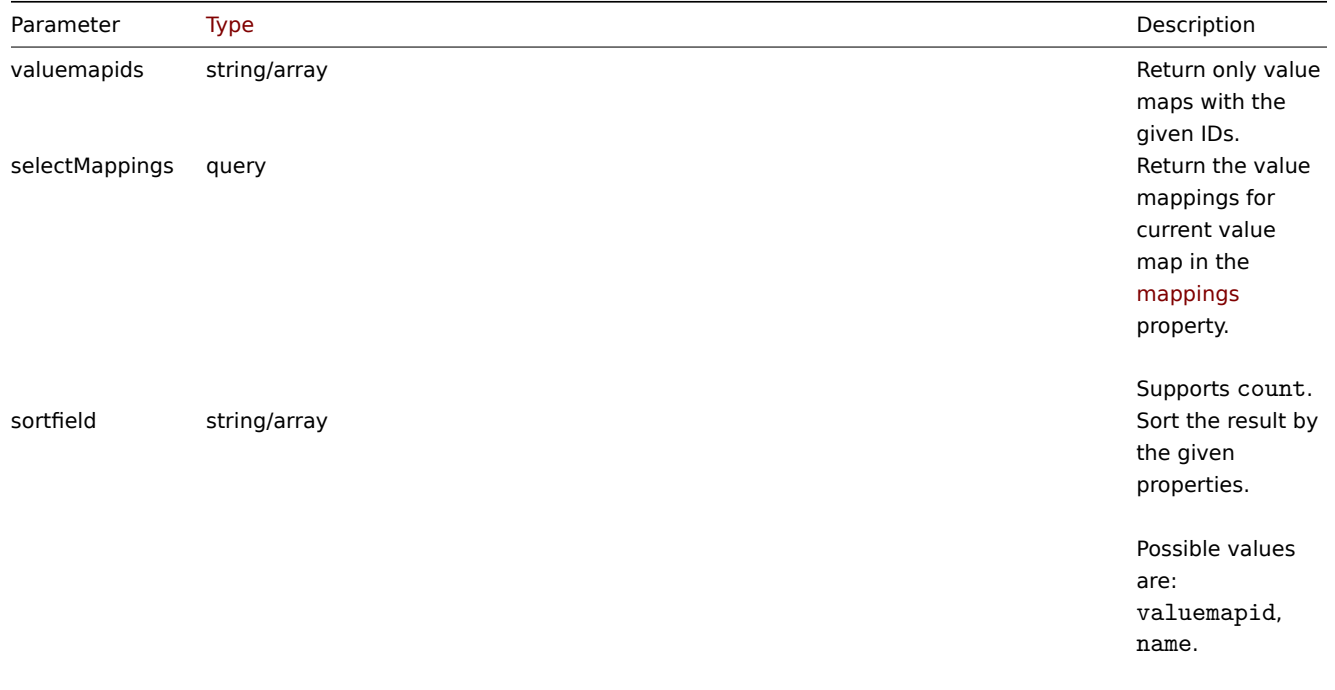

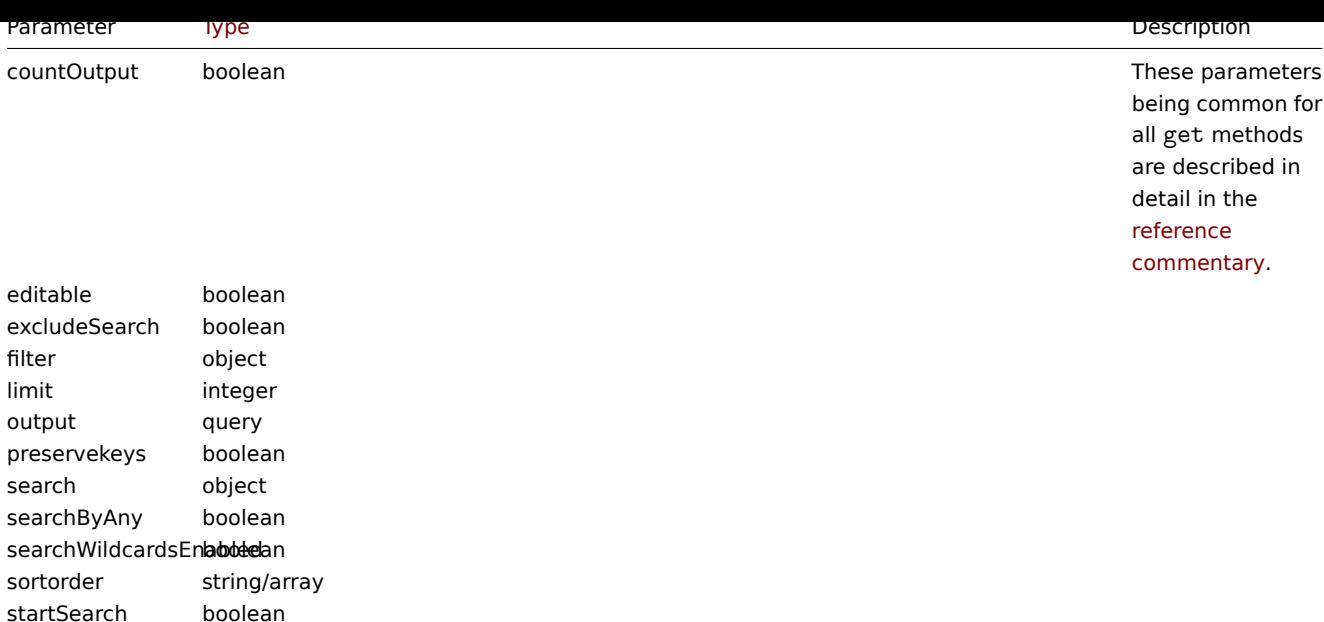

(integer/array) Returns either:

- an array of objects;
- the count of retrieved objects, if the countOutput parameter has been used.

Examples

# Retrieving value maps

Retrieve all configured value maps.

### Request:

```
{
    "jsonrpc": "2.0",
    "method": "valuemap.get",
    "params": {
        "output": "extend"
    },
    "auth": "57562fd409b3b3b9a4d916d45207bbcb",
    "id": 1
}
```
Response:

```
{
    "jsonrpc": "2.0",
    "result": [
        {
            "valuemapid": "4",
            "name": "APC Battery Replacement Status"
        },
        {
            "valuemapid": "5",
            "name": "APC Battery Status"
        },
        {
            "valuemapid": "7",
            "name": "Dell Open Manage System Status"
        }
    ],
    "id": 1
}
```
Retrieve one value map with its mappings.

Request:

```
{
    "jsonrpc": "2.0",
    "method": "valuemap.get",
    "params": {
        "output": "extend",
        "selectMappings": "extend",
        "valuemapids": ["4"]
    },
    "auth": "57562fd409b3b3b9a4d916d45207bbcb",
    "id": 1
}
```
Response:

```
{
    "jsonrpc": "2.0",
    "result": [
        {
             "valuemapid": "4",
             "name": "APC Battery Replacement Status",
             "mappings": [
                 \overline{\mathfrak{f}}"value": "1",
                     "newvalue": "unknown"
                 },
                 {
                     "value": "2",
                     "newvalue": "notInstalled"
                 },
                 {
                     "value": "3",
                      "newvalue": "ok"
                 },
                 {
                     "value": "4",
                     "newvalue": "failed"
                 },
                 {
                     "value": "5",
                     "newvalue": "highTemperature"
                 },
                 {
                     "value": "6",
                     "newvalue": "replaceImmediately"
                 },
                 {
                     "value": "7",
                      "newvalue": "lowCapacity"
                 }
            ]
        }
    ],
    "id": 1
}
```
# Source

<span id="page-1469-0"></span>CValueMap::get() in ui/include/classes/api/services/CValueMap.php.

# **valuemap.update**

Description

object valuemap.update(object/array valuemaps)

This method allows to update existing value maps.

# **Note:**

This method is only available to Super admin user type. Permissions to call the method can be revoked in user role settings. See User roles for more information.

# Parameters

(objec[t/array\)](#page-850-0) Value map properties to be updated.

The valuemapid property must be defined for each value map, all other properties are optional. Only the passed properties will be updated, all others will remain unchanged.

Return values

(object) Returns an object containing the IDs of the updated value maps under the valuemapids property.

Examples

Changing value map name

Change value map name to "Device status".

Request:

```
{
    "jsonrpc": "2.0",
    "method": "valuemap.update",
   "params": {
       "valuemapid": "2",
       "name": "Device status"
   },
    "auth": "57562fd409b3b3b9a4d916d45207bbcb",
    "id": 1
}
```
Response:

```
{
     "jsonrpc": "2.0",
    "result": {
         "valuemapids": [
              "2"
         \mathbf{I}},
     "id": 1
}
```
Changing mappings for one value map.

Request:

```
{
    "jsonrpc": "2.0",
    "method": "valuemap.update",
    "params": {
        "valuemapid": "2",
        "mappings": [
            {
                "value": "0",
                "newvalue": "Online"
            },
            {
                "value": "1",
                "newvalue": "Offline"
            }
```

```
]
    },
    "auth": "57562fd409b3b3b9a4d916d45207bbcb",
    "id": 1
}
```
Response:

```
{
    "jsonrpc": "2.0",
    "result": {
        "valuemapids": [
            "2"
        ]
    },
    "id": 1
}
```
# Source

CValueMap::update() in ui/include/classes/api/services/CValueMap.php.

# **Web scenario**

This class is designed to work with web scenarios.

# Object references:

- Web scenario
- Scenario step

# Available methods:

- httptest.create creating new web scenarios
- httptest.delete deleting web scenarios
- httptest.get retrieving web scenarios
- httptest.update updating web scenarios

# **> We[b scenario obj](#page-1476-0)ect**

The fo[llowing objects a](#page-1480-0)re directly related to the webcheck API.

# Web scenario

The web scenario object has the following properties.

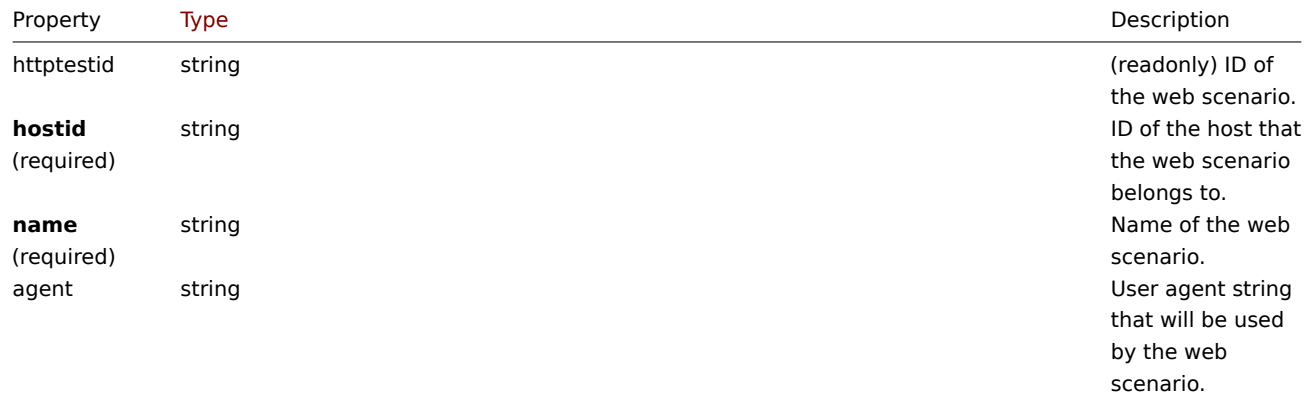

Default: Zabbix

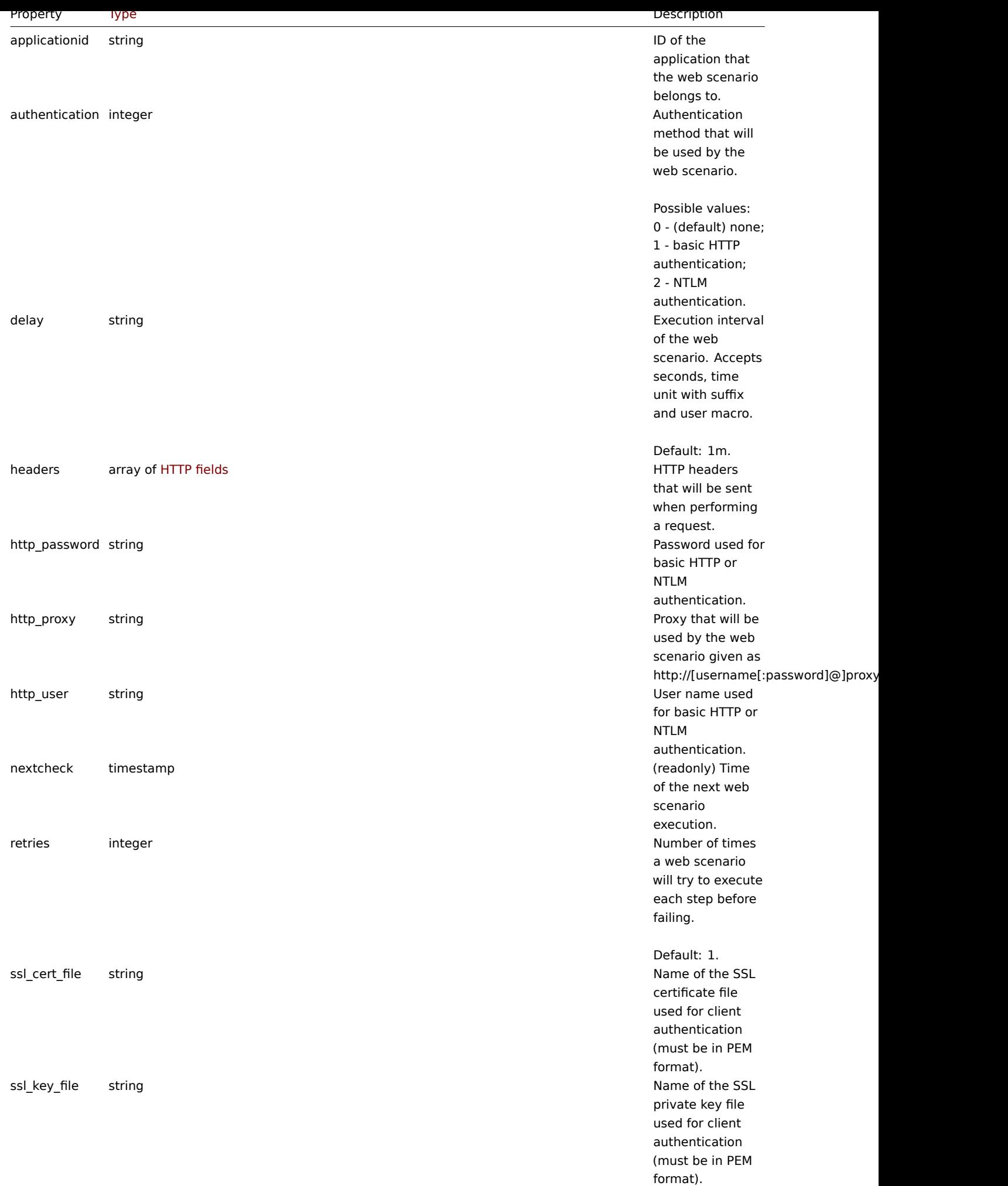

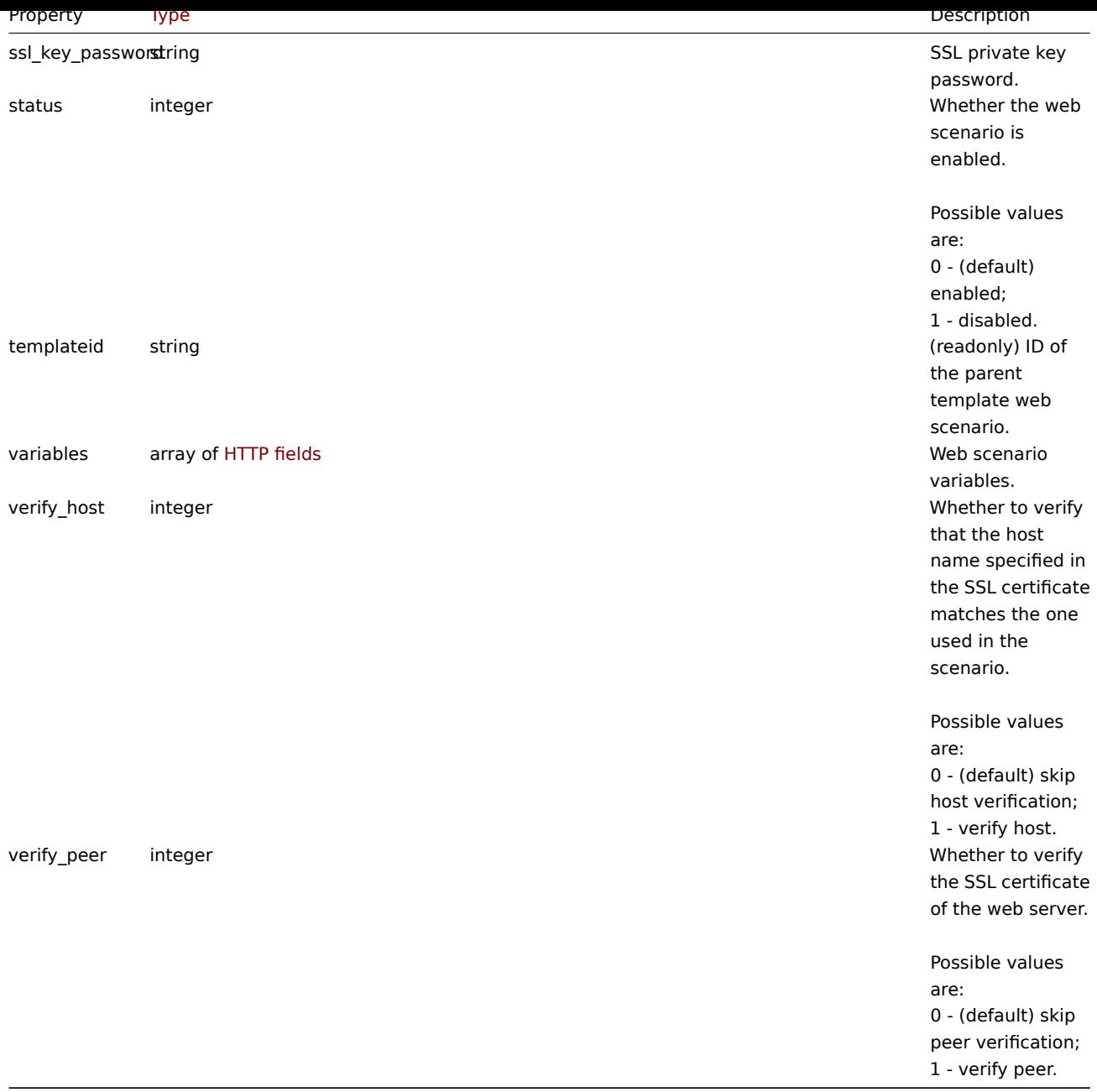

# Scenario step

The scenario step object defines a specific web scenario check. It has the following properties.

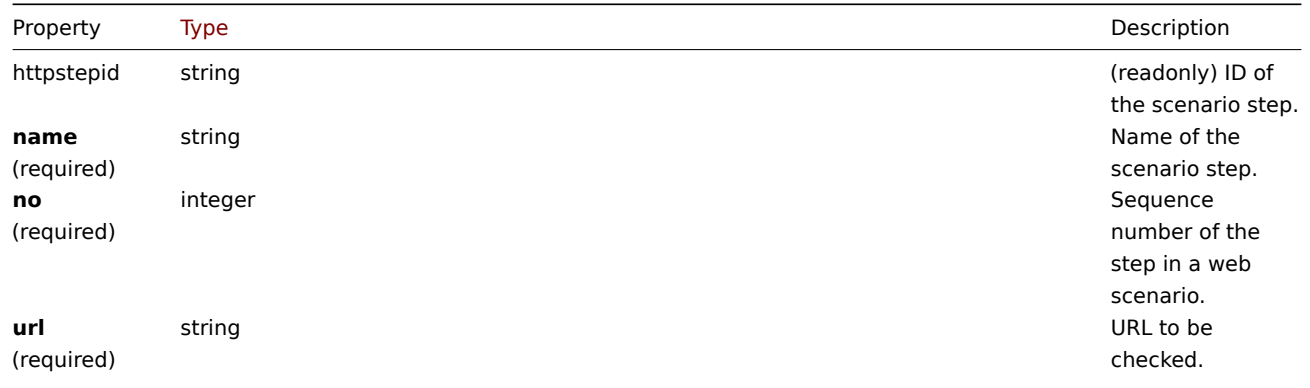

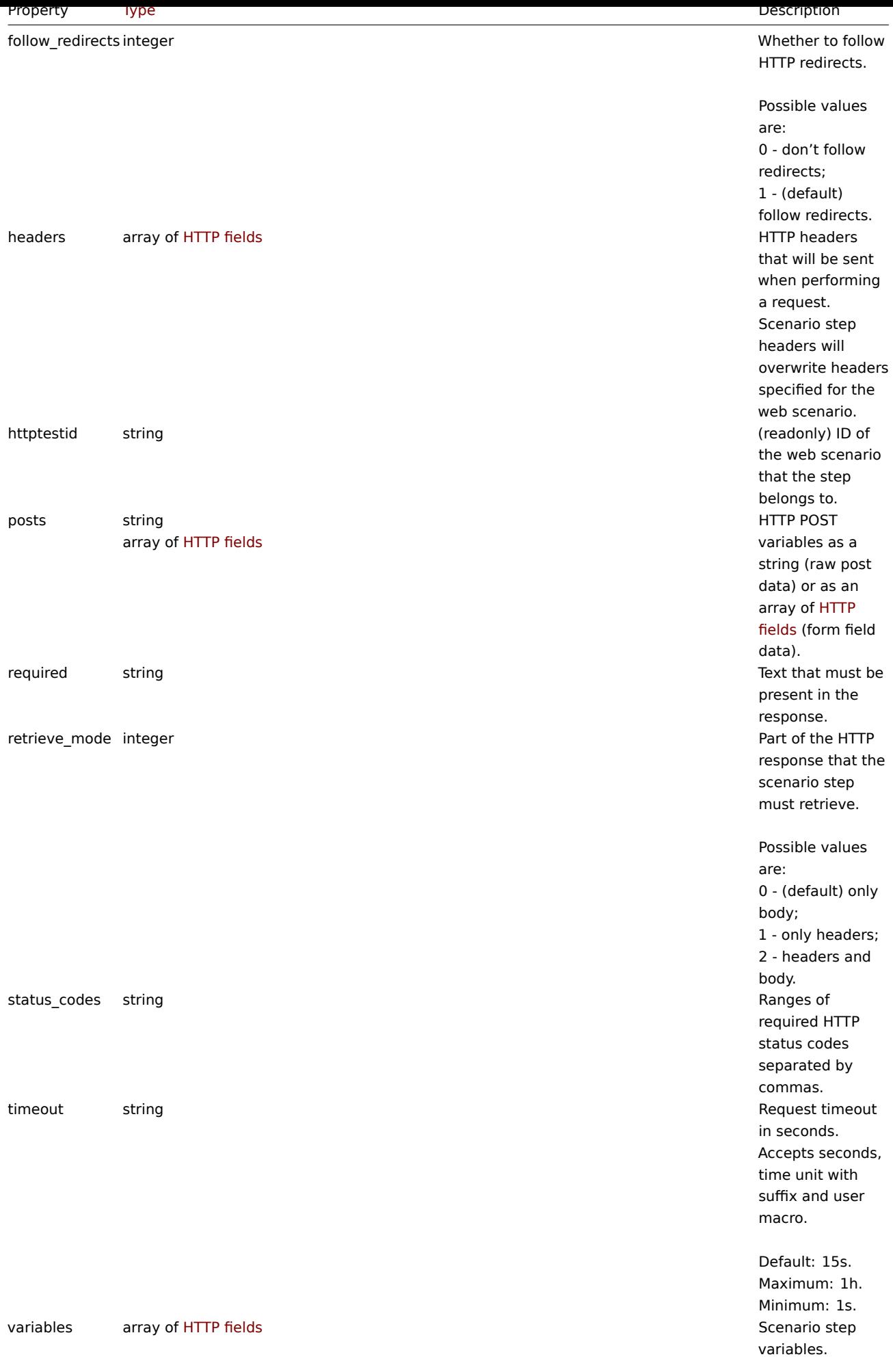

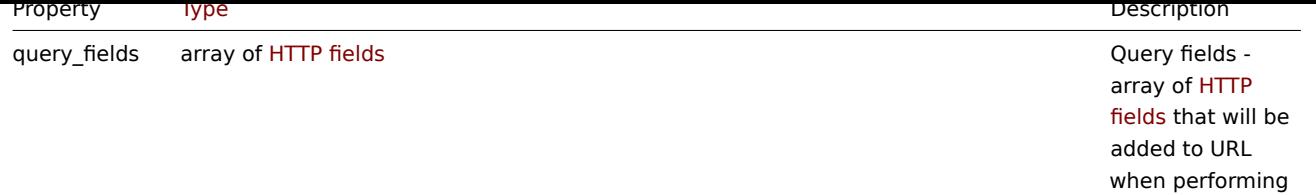

a request

HTTP field

The HTTP field object defines a name and value that is used to specify variable, HTTP header, POST form field data of query field data. It has the following properties.

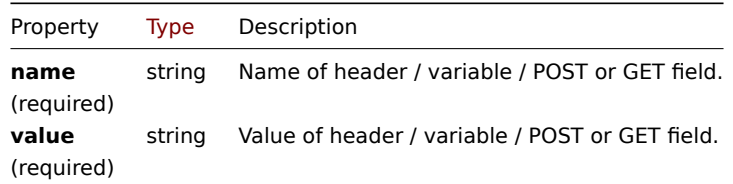

#### **httptest.create**

### Description

object httptest.create(object/array webScenarios)

This method allows to create new web scenarios.

#### **Note:**

Creating a web scenario will automatically create a set of web monitoring items.

#### **Note:**

This method is only available to Admin and Super admin u[ser types. Permissions](#page-562-0) to call the method can be revoked in user role settings. See User roles for more information.

# Parameters

(object/array) We[b scenario](#page-850-0)s to create.

Additionally to the standard web scenario properties, the method accepts the following parameters.

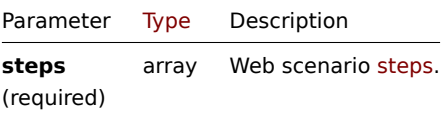

Return values

(object) Returns an object containing the IDs of the created web scenarios under the httptestids property. The order of the returned IDs matches the order of the passed web scenarios.

Examples

Creating a web scenario

Create a web scenario to monitor the company home page. The scenario will have two steps, to check the home page and the "About" page and make sure they return the HTTP status code 200.

Request:

{

```
"jsonrpc": "2.0",
"method": "httptest.create",
"params": {
    "name": "Homepage check",
```
```
"hostid": "10085",
    "steps": [
        {
            "name": "Homepage",
            "url": "http://example.com",
            "status_codes": "200",
            "no": 1
        },
        {
            "name": "Homepage / About",
            "url": "http://example.com/about",
            "status_codes": "200",
            "no": 2
        }
    ]
},
"auth": "038e1d7b1735c6a5436ee9eae095879e",
"id": 1
```
}

Response:

```
{
    "jsonrpc": "2.0",
    "result": {
        "httptestids": [
            "5"
        ]
    },
    "id": 1
}
```
See also

```
• Scenario step
```
Source

CHttpTest::create() in ui/include/classes/api/services/CHttpTest.php.

# **httptest.delete**

Description

object httptest.delete(array webScenarioIds)

This method allows to delete web scenarios.

# **Note:**

This method is only available to Admin and Super admin user types. Permissions to call the method can be revoked in user role settings. See User roles for more information.

# Parameters

(array) IDs of the w[eb scenario](#page-850-0)s to delete.

Return values

(object) Returns an object containing the IDs of the deleted web scenarios under the httptestids property.

Examples

Deleting multiple web scenarios

Delete two web scenarios.

Request:

```
{
    "jsonrpc": "2.0",
    "method": "httptest.delete",
    "params": [
        "2",
        "3"
    ],
    "auth": "3a57200802b24cda67c4e4010b50c065",
    "id": 1
}
```
# Response:

```
{
    "jsonrpc": "2.0",
    "result": {
        "httptestids": [
            "2",
            "3"
        ]
    },
    "id": 1
}
```
# Source

CHttpTest::delete() in ui/include/classes/api/services/CHttpTest.php.

# **httptest.get**

# Description

integer/array httptest.get(object parameters)

The method allows to retrieve web scenarios according to the given parameters.

# **Note:**

This method is available to users of any type. Permissions to call the method can be revoked in user role settings. See User roles for more information.

# Parameters

(ob[ject\)](#page-850-0) Parameters defining the desired output.

The method supports the following parameters.

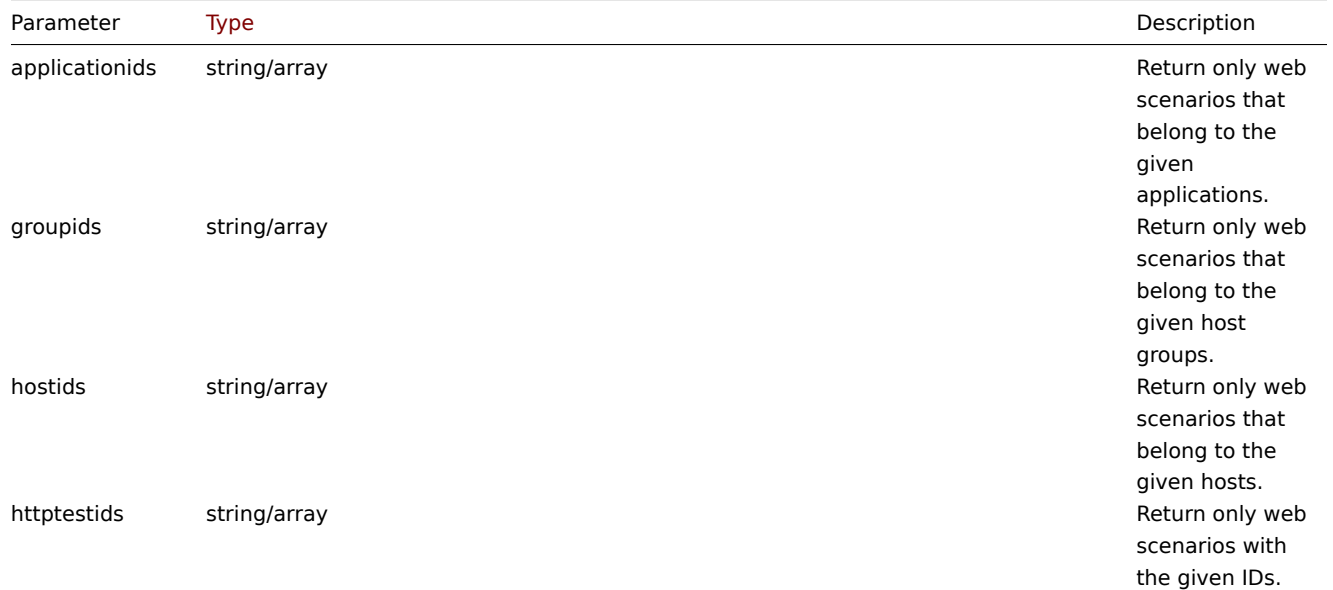

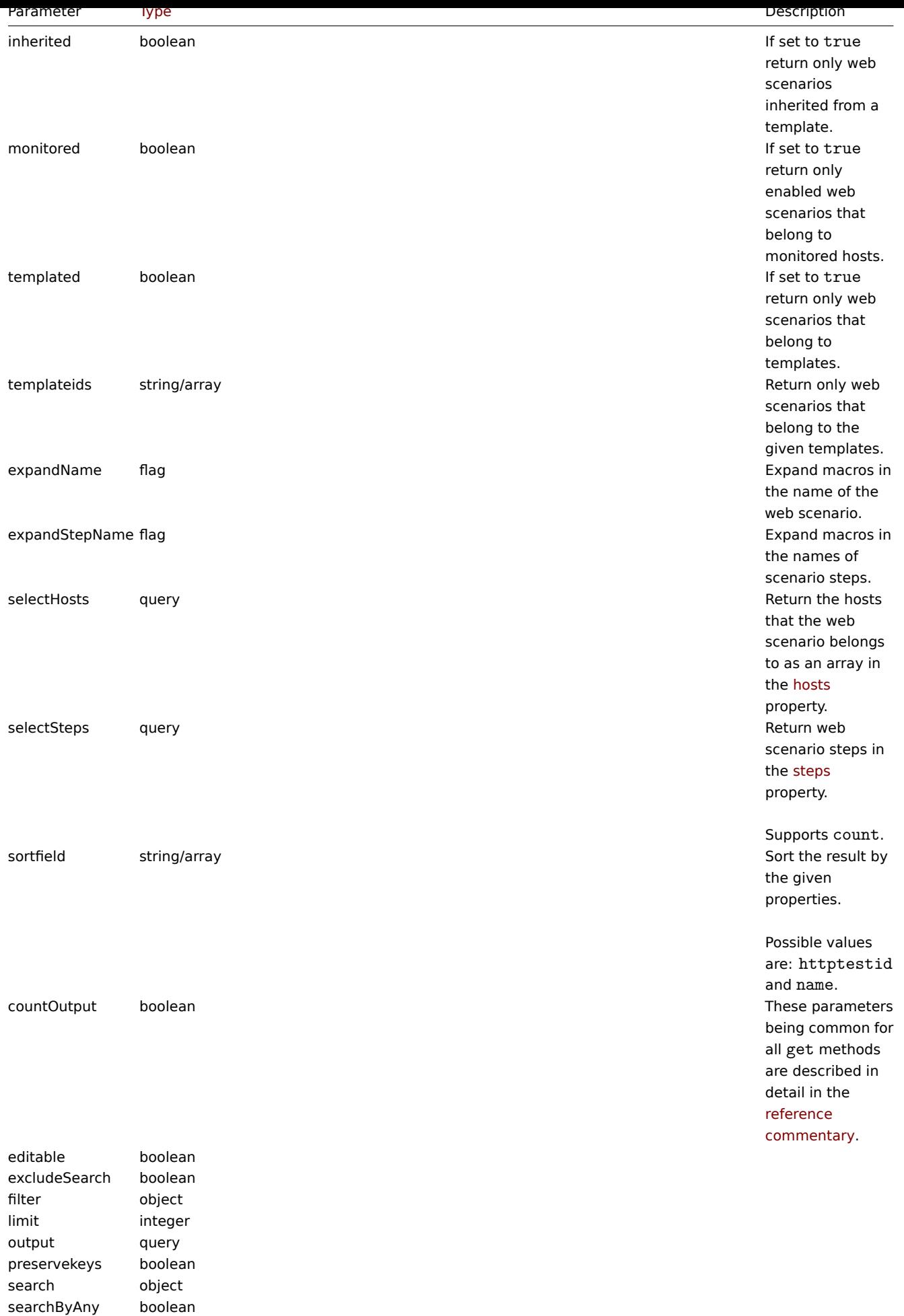

searchWildcardsEnlabbeelan

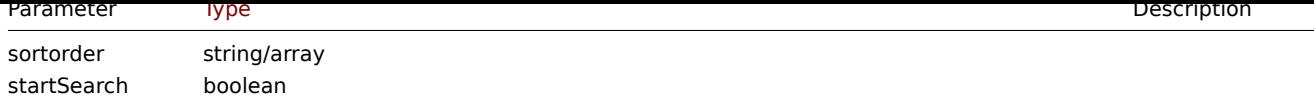

Return values

(integer/array) Returns either:

- an array of objects;
- the count of retrieved objects, if the countOutput parameter has been used.

Examples

Retrieving a web scenario

Retrieve all data about web scenario "4".

Request:

```
{
    "jsonrpc": "2.0",
    "method": "httptest.get",
    "params": {
        "output": "extend",
        "selectSteps": "extend",
        "httptestids": "9"
   },
    "auth": "038e1d7b1735c6a5436ee9eae095879e",
    "id": 1
}
```
Response:

{

```
"jsonrpc": "2.0",
"result": [
    {
        "httptestid": "9",
        "name": "Homepage check",
        "applicationid": "0",
        "nextcheck": "0",
        "delay": "1m",
        "status": "0",
        "variables": [],
        "agent": "Zabbix",
        "authentication": "0",
        "http_user": "",
        "http_password": "",
        "hostid": "10084",
        "templateid": "0",
        "http_proxy": "",
        "retries": "1",
        "ssl cert file": "",
        "ssl_key_file": "",
        "ssl_key_password": "",
        "verify_peer": "0",
        "verify_host": "0",
        "headers": [],
        "steps": [
            {
                "httpstepid": "36",
                "httptestid": "9",
                "name": "Homepage",
                "no": "1",
                "url": "http://example.com",
                "timeout": "15s",
```

```
"posts": "",
                     "required": "",
                     "status_codes": "200",
                     "variables": [
                         {
                             "name":"{var}",
                             "value":"12"
                         }
                     ],
                     "follow_redirects": "1",
                     "retrieve_mode": "0",
                     "headers": [],
                     "query_fields": []
                },
                {
                     "httpstepid": "37",
                     "httptestid": "9",
                     "name": "Homepage / About",
                     "no": "2",
                     "url": "http://example.com/about",
                     "timeout": "15s",
                     "posts": "",
                     "required": "",
                     "status_codes": "200",
                     "variables": [],
                     "follow_redirects": "1",
                     "retrieve_mode": "0",
                     "headers": [],
                     "query_fields": []
                }
            ]
        }
    ],
    "id": 1
}
```
# See also

- Host
- Scenario step

# Source

CHttpTest::get() in ui/include/classes/api/services/CHttpTest.php.

# **httptest.update**

# Description

object httptest.update(object/array webScenarios)

This method allows to update existing web scenarios.

#### **Note:**

This method is only available to Admin and Super admin user types. Permissions to call the method can be revoked in user role settings. See User roles for more information.

# Parameters

(object/array) We[b scenario](#page-850-0) properties to be updated.

The httptestid property must be defined for each web scenario, all other properties are optional. Only the passed properties will be updated, all others will remain unchanged.

Additionally to the standard web scenario properties, the method accepts the following parameters.

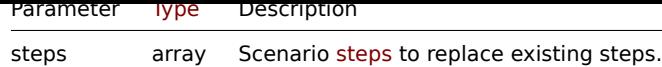

Return values

(object) Returns an object containing the IDs of the updated web scenarios under the httptestid property.

Examples

Enabling a web scenario

Enable a web scenario, that is, set its status to "0".

# Request:

```
{
    "jsonrpc": "2.0",
    "method": "httptest.update",
    "params": {
        "httptestid": "5",
        "status": 0
    },
    "auth": "700ca65537074ec963db7efabda78259",
    "id": 1
}
```
Response:

```
{
    "jsonrpc": "2.0",
    "result": {
       "httptestids": [
            "5"]
    },
    "id": 1
}
```
# See also

# • Scenario step

Source

CHttpTest::update() in ui/include/classes/api/services/CHttpTest.php.

# **Appendix 1. Reference commentary**

# **Notation** Data types

The Zabbix API supports the following data types as input:

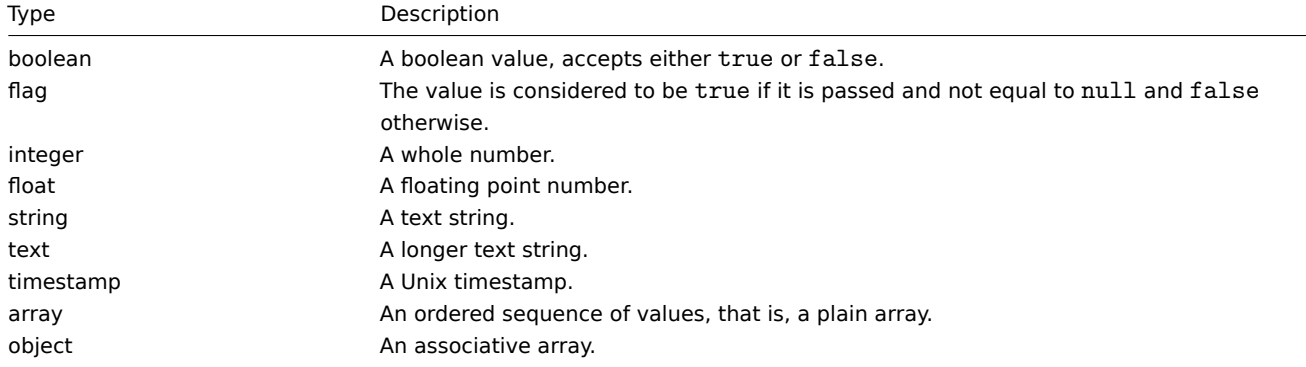

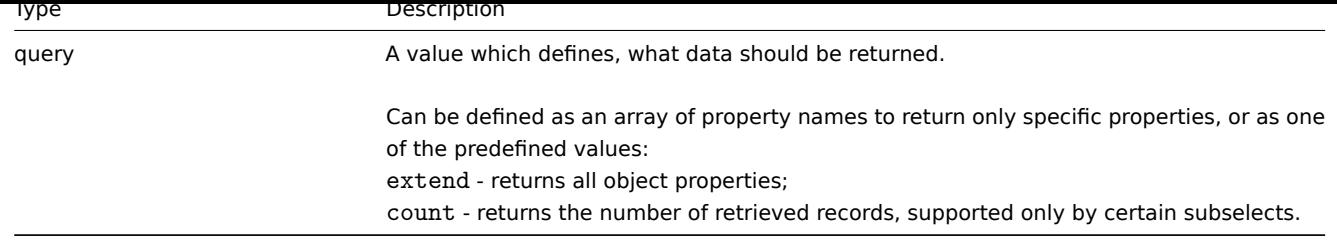

# **Attention:**

Zabbix API always returns values as strings or arrays only.

Property labels

Some of the objects properties are marked with short labels to describe their behavior. The following labels are used:

- readonly the value of the property is set automatically and cannot be defined or changed by the client;
- constant the value of the property can be set when creating an object, but cannot be changed after.

**Reserved ID value "0"** Reserved ID value "0" can be used to filter elements and to remove referenced objects. For example, to remove a referenced proxy from a host, proxy\_hostid should be set to 0 ("proxy\_hostid": "0") or to filter hosts monitored by server option proxyids should be set to 0 ("proxyids": "0").

**Common "get" method parameters** The following parameters are supported by all get methods:

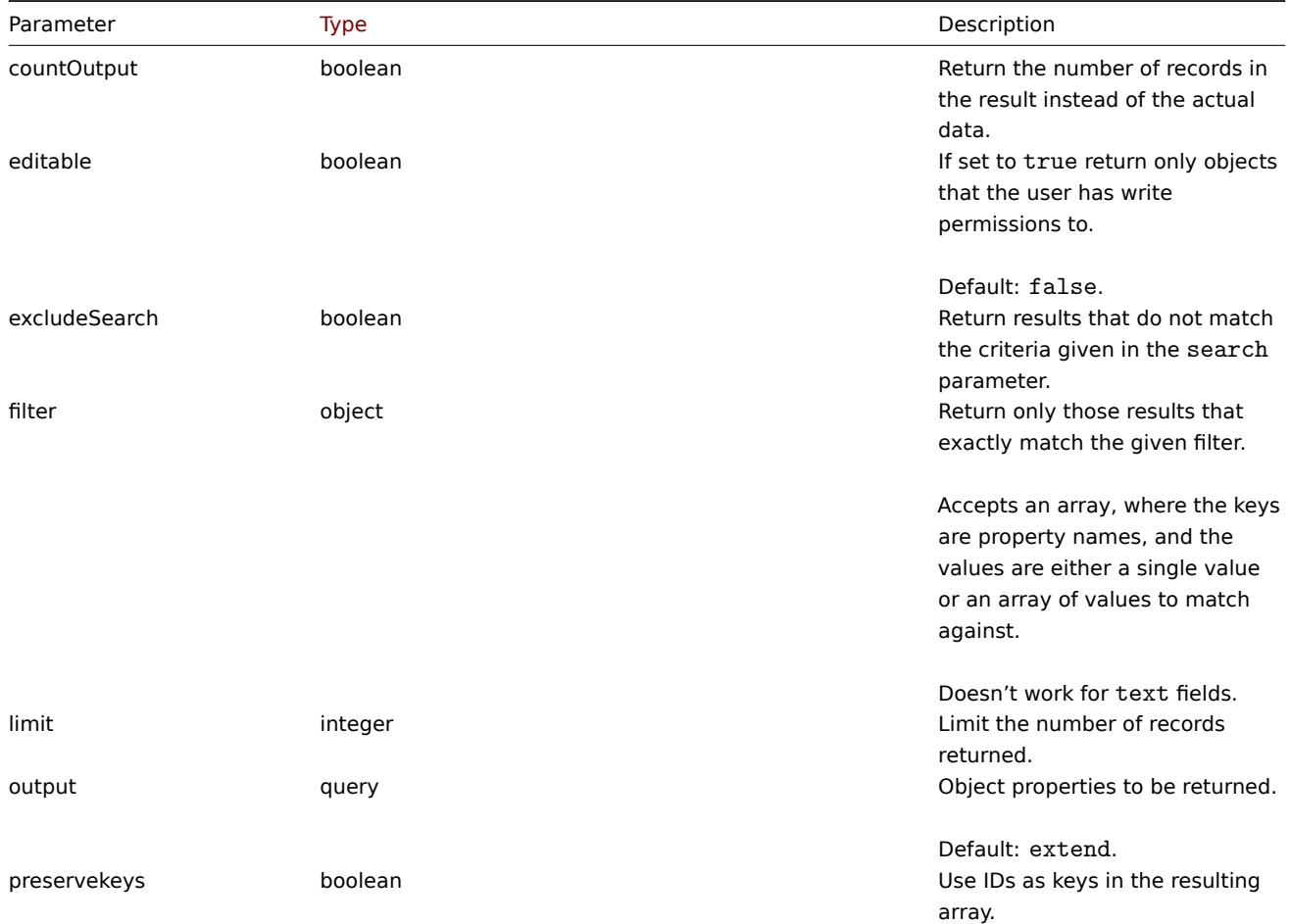

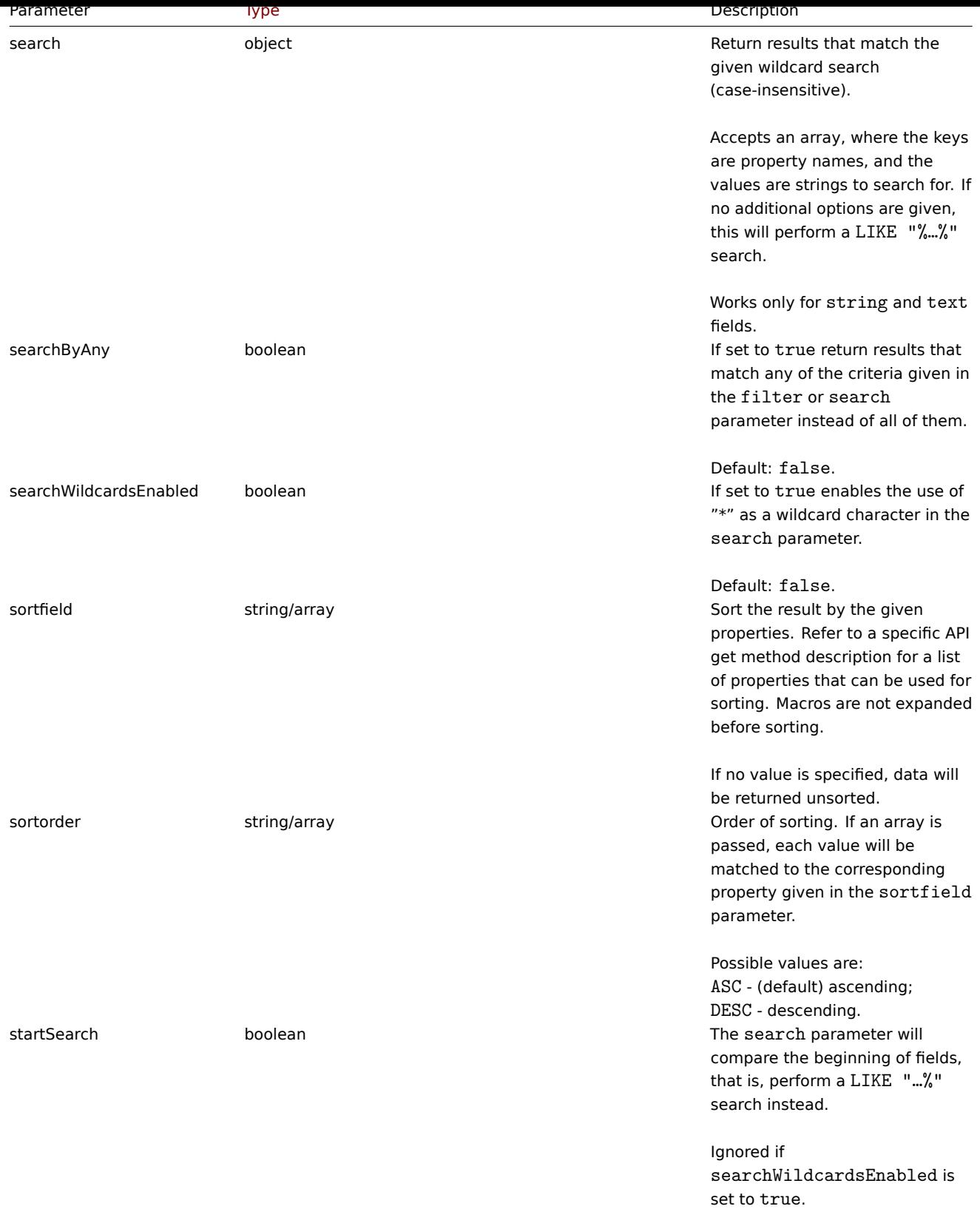

# **Examples** User permission check

Does the user have permission to write to hosts whose names begin with "MySQL" or "Linux" ?

Request:

```
{
   "jsonrpc": "2.0",
   "method": "host.get",
   "params": {
       "countOutput": true,
```

```
"search": {
            "host": ["MySQL", "Linux"]
        },
        "editable": true,
        "startSearch": true,
        "searchByAny": true
    },
    "auth": "766b71ee543230a1182ca5c44d353e36",
    "id": 1
}
```
Response:

```
{
    "jsonrpc": "2.0",
    "result": "0",
    "id": 1
```
}

# **Note:**

Zero result means no hosts with read/write permissions.

# Mismatch сounting

Count the number of hosts whose names do not contain the substring "ubuntu"

# Request:

```
{
    "jsonrpc": "2.0",
    "method": "host.get",
    "params": {
        "countOutput": true,
        "search": {
           "host": "ubuntu"
        },
        "excludeSearch": true
    },
    "auth": "766b71ee543230a1182ca5c44d353e36",
    "id": 1
}
```
Response:

```
{
    "jsonrpc": "2.0",
    "result": "44",
    "id": 1
}
```
Searching for hosts using wildcards

Find hosts whose name contains word "server" and have interface ports "10050" or "10071". Sort the result by host name in descending order and limit it to 5 hosts.

Request:

```
{
    "jsonrpc": "2.0",
    "method": "host.get",
    "params": {
        "output": ["hostid", "host"],
        "selectInterfaces": ["port"],
        "filter": {
            "port": ["10050", "10071"]
        },
        "search": {
```

```
"host": "*server*"
        },
        "searchWildcardsEnabled": true,
        "searchByAny": true,
        "sortfield": "host",
        "sortorder": "DESC",
        "limit": 5
    },
    "auth": "766b71ee543230a1182ca5c44d353e36",
    "id": 1
}
```
Response:

```
{
    "jsonrpc": "2.0",
    "result": [
        {
            "hostid": "50003",
            "host": "WebServer-Tomcat02",
            "interfaces": [
                {
                    "port": "10071"
                }
            ]
        },
        {
            "hostid": "50005",
            "host": "WebServer-Tomcat01",
            "interfaces": [
                {
                    "port": "10071"
                }
            ]
        },
        {
            "hostid": "50004",
            "host": "WebServer-Nginx",
            "interfaces": [
                {
                    "port": "10071"
                }
            ]
        },
        {
            "hostid": "99032",
            "host": "MySQL server 01",
            "interfaces": [
                {
                    "port": "10050"
                }
            ]
        },
        {
            "hostid": "99061",
            "host": "Linux server 01",
            "interfaces": [
                {
                    "port": "10050"
                }
            ]
        }
   ],
```

```
"id": 1
```
Searching for hosts using wildcards with "preservekeys"

If you add the parameter "preservekeys" to the previous request, the result is returned as an associative array, where the keys are the id of the objects.

Request:

}

```
{
    "jsonrpc": "2.0",
    "method": "host.get",
    "params": {
        "output": ["hostid", "host"],
        "selectInterfaces": ["port"],
        "filter": {
            "port": ["10050", "10071"]
        },
        "search": {
            "host": "*server*"
        },
        "searchWildcardsEnabled": true,
        "searchByAny": true,
        "sortfield": "host",
        "sortorder": "DESC",
        "limit": 5,
        "preservekeys": true
    },
    "auth": "766b71ee543230a1182ca5c44d353e36",
    "id": 1
}
```

```
Response:
```

```
{
    "jsonrpc": "2.0",
    "result": {
        "50003": {
            "hostid": "50003",
            "host": "WebServer-Tomcat02",
            "interfaces": [
                {
                    "port": "10071"
                }
            ]
        },
        "50005": {
            "hostid": "50005",
            "host": "WebServer-Tomcat01",
            "interfaces": [
                {
                    "port": "10071"
                }
            ]
        },
        "50004": {
            "hostid": "50004",
            "host": "WebServer-Nginx",
            "interfaces": [
                {
                     "port": "10071"
                }
            ]
        },
```

```
"99032": {
            "hostid": "99032",
            "host": "MySQL server 01",
            "interfaces": [
                {
                     "port": "10050"
                 }
            ]
        },
        "99061": {
            "hostid": "99061",
            "host": "Linux server 01",
            "interfaces": [
                {
                     "port": "10050"
                }
            ]
        }
    },
    "id": 1
}
```
# **Appendix 2. Changes from 5.0 to 5.2**

# **Backward incompatible changes** General

configuration

# Changes:

ZBXNEXT-6270 configuration.import, configuration.export changed the storage format of preprocessing parameters in export files

[user](https://support.zabbix.com/browse/ZBXNEXT-6270)

Changes:

ZBXNEXT-6148 user.create, user.update, user.get: dropped support of type property.

# **Other changes and bug fixes** General

#### [Changes:](https://support.zabbix.com/browse/ZBXNEXT-6148)

ZBXNEXT-82 added a new authentication API introducing new methods authentication.get and authentication.update ZBXNEXT-82 added a new housekeeping API introducing new methods housekeeping.get and housekeeping.update ZBXNEXT-82 added a new settings API introducing new methods settings.get, settings.getglobal and settings.update

[configuration](https://support.zabbix.com/browse/ZBXNEXT-82)

## [Changes:](https://support.zabbix.com/browse/ZBXNEXT-82)

ZBXNEXT-2754 configuration.export added YAML support and new property prettyprint for XML and JSON formats. ZBXNEXT-2754 configuration.import added YAML support.

# [discoveryrule](https://support.zabbix.com/browse/ZBXNEXT-2754)

# [Changes:](https://support.zabbix.com/browse/ZBXNEXT-2754)

ZBXNEXT-5969 added new discovery rule type with value 21 (script) and support of timeout and params for that type. ZBXNEXT-5969 discoveryrule.create, discoveryrule.update, discoveryrule.get: added new property parameters. ZBXNEXT-6085 discoveryrule.create, discoveryrule.update: added support of optag property for override operations with operationobject value "3".

[host](https://support.zabbix.com/browse/ZBXNEXT-5969)

#### Changes:

ZBXNEXT-2156 host.create: parameter interfaces is no longer a mandatory field. ZBXNEXT-2156 host.update: parameter interfaces can be empty.

# [hostprototype](https://support.zabbix.com/browse/ZBXNEXT-2156)

# [Changes:](https://support.zabbix.com/browse/ZBXNEXT-2156)

ZBXNEXT-6085 hostprototype.create, hostprototype.update: added new property tags.

ZBXNEXT-6085 hostprototype.get: added new query option selectTags that returns host prototype tags in the tags property.

ZBXNEXT-2072 hostprototype.get, hostprototype.create, hostprototype.update: added new property custom\_interfaces [to select source](https://support.zabbix.com/browse/ZBXNEXT-6085) of interfaces for discovered hosts.

[ZBXNEXT-2072](https://support.zabbix.com/browse/ZBXNEXT-6085) hostprototype.create, hostprototype.update: added new property interfaces.

ZBXNEXT-2072 hostprototype.get: added new query option selectInterfaces that returns host prototype custom inter[faces in the](https://support.zabbix.com/browse/ZBXNEXT-2072) interfaces property.

# [item](https://support.zabbix.com/browse/ZBXNEXT-2072)

Changes:

ZBXNEXT-5969 added new item type with value 21 (script) and support of timeout and params for that type. ZBXNEXT-5969 item.create, item.update, item.get: added new property parameters.

# [itemprototype](https://support.zabbix.com/browse/ZBXNEXT-5969)

# [Changes:](https://support.zabbix.com/browse/ZBXNEXT-5969)

ZBXNEXT-5969 added new item prototype type with value 21 (script) and support of timeout and params for that type. ZBXNEXT-5969 itemprototype.create, itemprototype.update, itemprototype.get: added new property parameters.

# [role](https://support.zabbix.com/browse/ZBXNEXT-5969)

[Changes:](https://support.zabbix.com/browse/ZBXNEXT-5969)

ZBXNEXT-6148 added a new role API introducing new methods role.create, role.update, role.get and role.delete.

# task

# [Changes:](https://support.zabbix.com/browse/ZBXNEXT-6148) ZBXNEXT-6167 added a new method task.get. ZBXNEXT-6167 added a new type of task for task.get method. ZBXNEXT-6167 Changed format of task.create request.

# [trigger](https://support.zabbix.com/browse/ZBXNEXT-6167)

# [Changes:](https://support.zabbix.com/browse/ZBXNEXT-6167)

ZBXNEXT-6140 trigger.create, trigger.update, trigger.get: added new property event\_name.

# triggerprototype

# [Changes:](https://support.zabbix.com/browse/ZBXNEXT-6140)

ZBXNEXT-6140 triggerprototype.create, triggerprototype.update, triggerprototype.get: added new property event\_name.

# [user](https://support.zabbix.com/browse/ZBXNEXT-6140)

Changes:

ZBXNEXT-6148 user.get: added new option selectRole which returns user role data in the role property.

ZBXNEXT-6148 user.create, user.update, user.get: added new property roleid.

ZBXNEXT-3362 changed default for lang in user object from en\_GB to default.

ZBX-17955 user.create, user.update: renamed parameter user\_medias to medias. user\_medias parameter is now [deprecated.](https://support.zabbix.com/browse/ZBXNEXT-6148)

[ZBXNEXT-250](https://support.zabbix.com/browse/ZBXNEXT-6148) added new optional timezone property in user object.

#### [usermacro](https://support.zabbix.com/browse/ZBX-17955)

# **Zabbix API changes in 5.2**

# **5.2.7** trigger

Bug fixes: ZBX-19424 trigger.create: fixed trigger creation on PostgreSQL with host name consisting of only numbers

# **5.2.3** settings

[Changes:](https://support.zabbix.com/browse/ZBX-19424) ZBXNEXT-6387 removed the session\_key property from the settings object. ZBXNEXT-6387 removed the settings.getglobal method.

# **[20. Module](https://support.zabbix.com/browse/ZBXNEXT-6387)s**

**Overview** It is possible to enhance Zabbix frontend functionality by adding 3rd party modules or by developing your own modules without the need to change the source code of Zabbix.

Note that the module code will run with the same privileges as Zabbix source code. This means:

- 3rd party modules can be harmful. You must trust the modules you are installing;
- Errors in a 3rd party module code may crash the frontend. If this happens, just remove the module code from the frontend. As soon as you reload Zabbix frontend, you'll see a note saying that some modules are absent. Go to Module administration (in Administration → General → Modules) and click Scan directory again to remove non-existent modules from the database.

**Installation** Please always read the installation manual for a particular module. It is recommended to install new modules one by one to catch failures easily.

Just before you install a module:

- Make sure you have downloaded the module from a trusted source. Installation of harmful code may lead to consequences, such as data loss
- Different versions of the same module (same ID) can be installed in parallel, but only a single version can be enabled at once

Steps to install a module:

- Unpack your module within its own folder in the modules folder of the Zabbix frontend
- Ensure that your module folder contains at least the manifest.json file
- Navigate to Module administration and click the Scan directory button
- New module will appear in the list along with its version, author, description and status
- Enable module by clicking on its status

Troubleshooting:

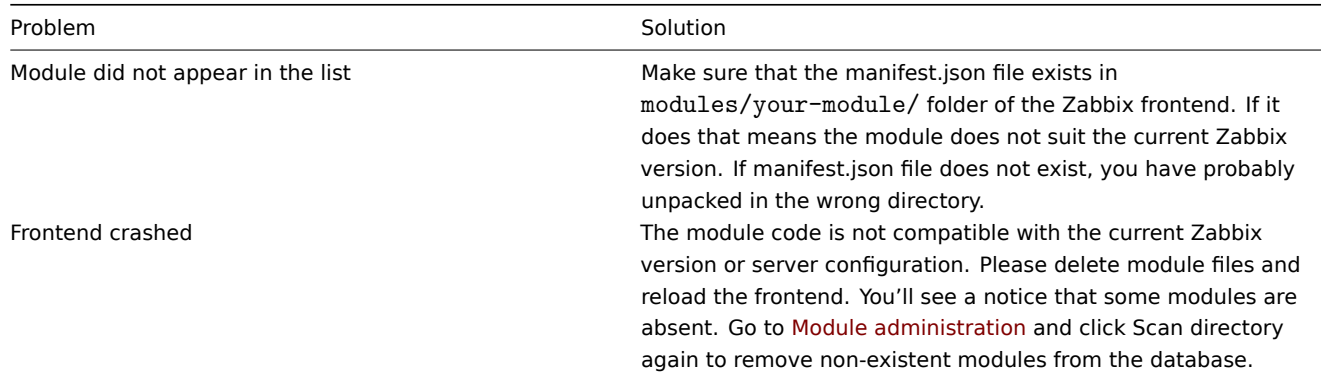

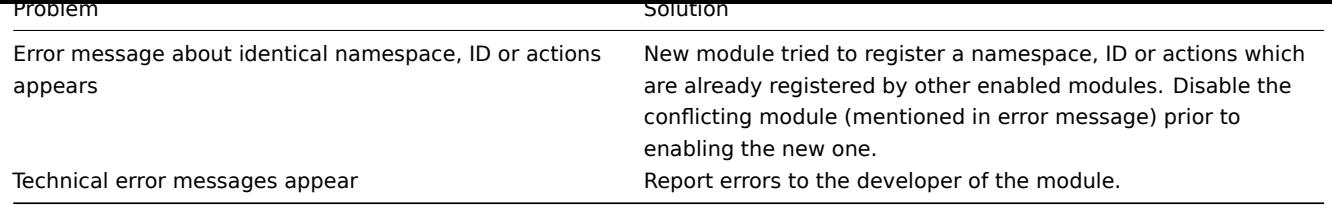

**Developing modules** Modules are written in PHP language. Model-view-controller (MVC) software pattern design is preferred, as it is also used in Zabbix frontend and will ease the development. PHP strict typing is also welcome but not mandatory.

Please note that with modules you can easily add new menu items and respective views and actions to Zabbix frontend. Currently it is not possible to register new API or create new database tables through modules.

# Module structure

Each module is a directory (placed within the modules directory) with sub-directories containing controllers, views and any other code:

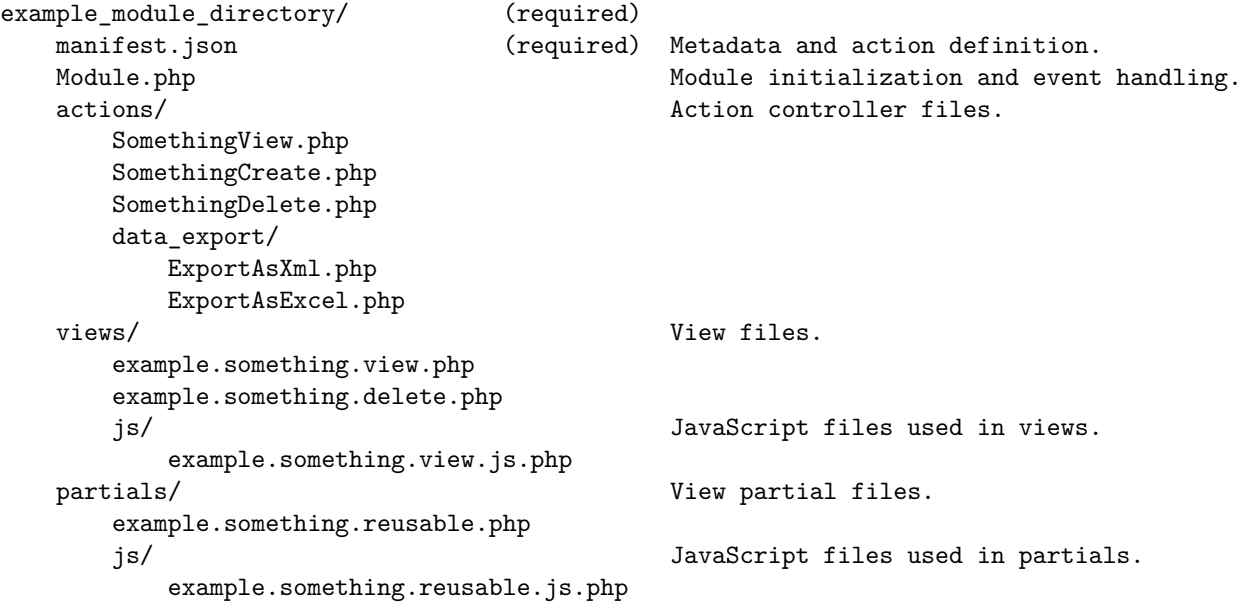

As you can see, the only mandatory file within the custom module directory is manifest.json. The module will not register without this file. Module.php is responsible for registering menu items and processing events such as 'onBeforeAction' and 'onTerminate'. The actions, views and partials directories contain PHP and JavaScript code needed for module actions.

# Naming convention

Before you create a module, it is important to agree on the naming convention for different module items such as directories and files so that we could keep things well organized. You can also find examples above, in the Module structure section.

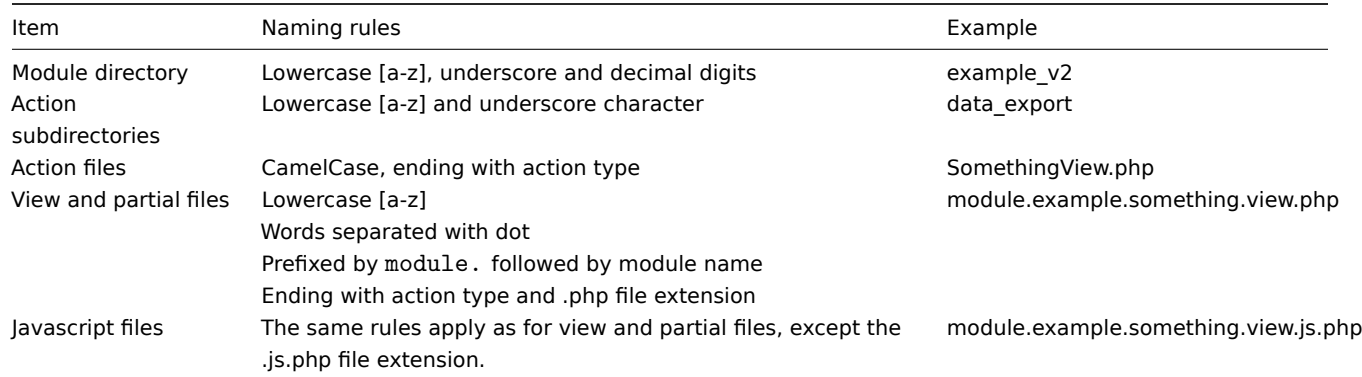

Note that the 'module' prefix and name inclusion is mandatory for view and partial file names, unless you need to override Zabbix core views or partials. This rule, however, does not apply to action file names.

# Manifest preparation

Each module is expected to have a manifest.json file with the following fields in JSON format:

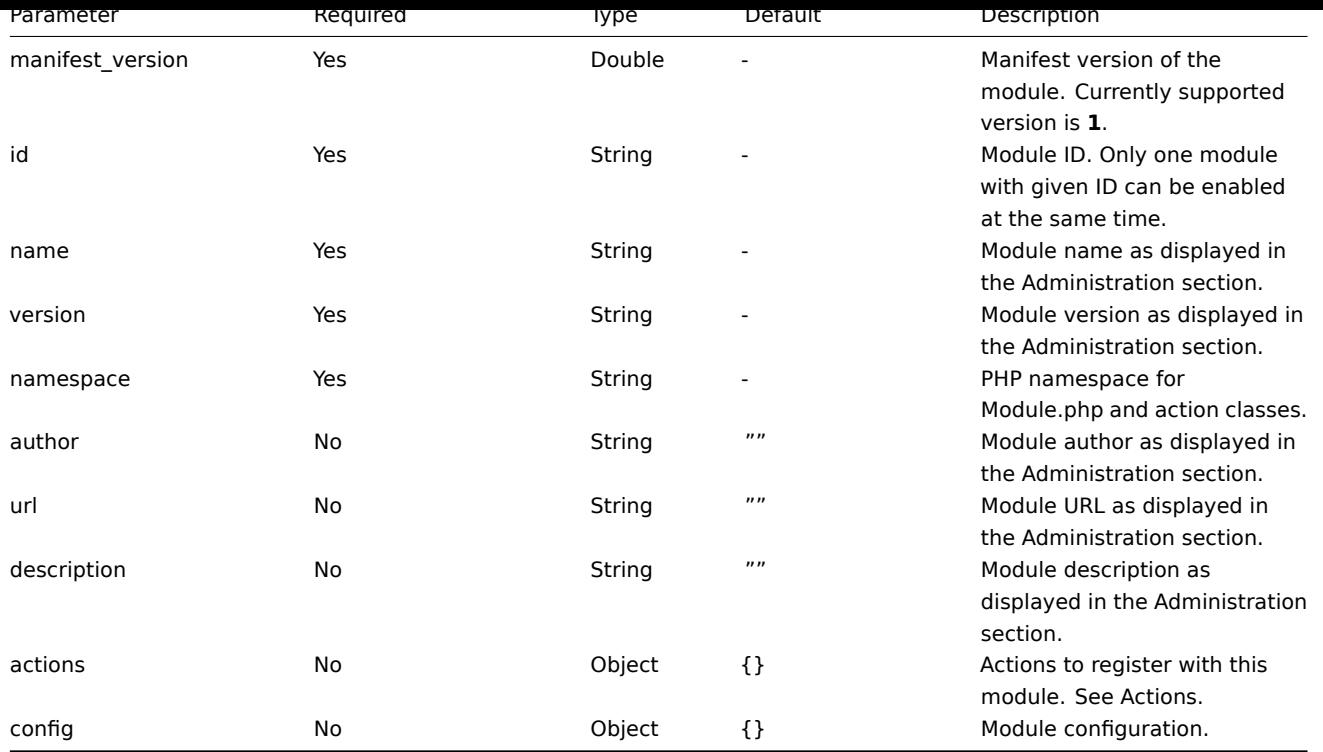

For reference, please see an example of manifest.json in the Reference section.

# Actions

The module will have control over frontend actions defined within the actions object in the manifest.json file. This way new actions are defined. In the same way you may redefine existing act[ions. Each](#page-1492-0) key of actions should represent the action name and the corresponding value should contain class and optionally layout and view keys.

One action is defined by four counterparts: name, controller, view and layout. Data validation and preparation is typically done in the controller, output formatting is done in the view or partials, and the layout is responsible for decorating the page with elements such as menu, header, footer and others.

Module actions must be defined in the manifest.json file as actions object:

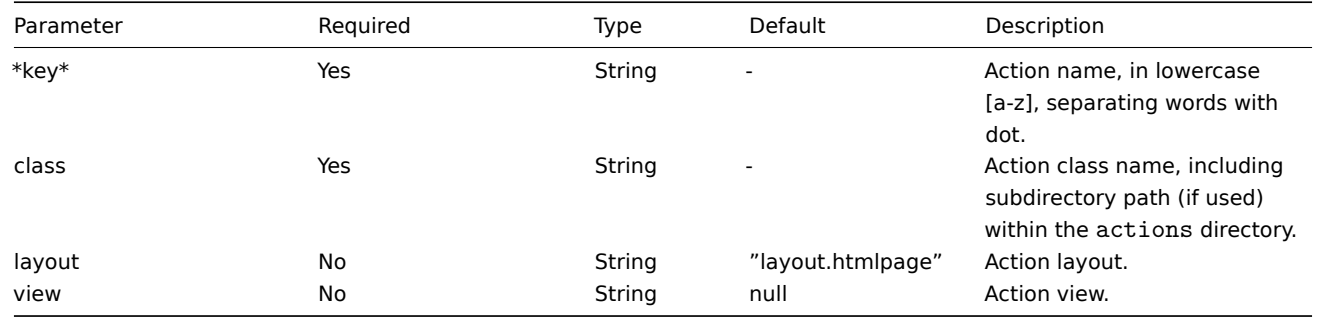

There are several predefined layouts, like layout.json or layout.xml. These are intended for actions which produce different result than an HTML. You may explore predefined layouts in the app/views/ directory or even create your own.

Sometimes it is necessary to only redefine the view part of some action leaving the controller intact. In such case just place the necessary view and/or partial files inside the views directory of the module.

For reference, please see an example action controller file in the Reference section. Please do not hesitate to explore current actions of Zabbix source code, located in the app/ directory.

# **Module.php**

This optional PHP file is responsible for module initialization as we[ll as event](#page-1492-0) handling. Class 'Module' is expected to be defined in this file, extending base class \Core\CModule. The Module class must be defined within the namespace specified in the manifest.json file.

```
<?php
```

```
namespace Modules\Example;
use Core\CModule as BaseModule;
class Module extends BaseModule {
    ...
}
```
For reference, please see an example of Module.php in the Reference section.

**Reference** This section contains basic versions of different module elements introduced in the previous sections.

# **manifest.json**

```
{
    "manifest_version": 1.0,
    "id": "example_module",
    "name": "Example module",
    "version": "1.0",
    "namespace": "Example",
   "author": "John Smith",
    "url": "http://module.example.com",
    "description": "Short description of the module.",
    "actions": {
        "example.something.view": {
            "class": "SomethingView",
            "view": "module.example.something.view"
        },
        "example.something.create": {
            "class": "SomethingCreate",
            "layout": null
        },
        "example.something.delete": {
            "class": "SomethingDelete",
            "layout": null
        },
        "example.something.export.xml": {
            "class": "data_export/ExportAsXml",
            "layout": null
        },
        "example.something.export.excel": {
            "class": "data_export/ExportAsExcel",
            "layout": null
        }
   },
    "config": {
        "username": "john_smith"
   }
}
```
# **Module.php**

```
<?php declare(strict_types = 1);
namespace Modules\Example;
use APP;
use CController as CAction;
/**
 * Please see Core\CModule class for additional reference.
 */
class Module extends \Core\CModule {
```

```
/**
 * Initialize module.
 */
public function init(): void {
    // Initialize main menu (CMenu class instance).
    APP::Component()→get('menu.main')
        →findOrAdd(_('Reports'))
            →getSubmenu()
                →add((new \CMenuItem(_('Example wide report')))
                    →setAction('example.report.wide.php')
                \lambda→add((new \CMenuItem(_('Example narrow report')))
                    →setAction('example.report.narrow.php')
                );
}
/**
 * Event handler, triggered before executing the action.
 *
 * @param CAction $action Action instance responsible for current request.
 */
public function onBeforeAction(CAction $action): void {
}
/**
 * Event handler, triggered on application exit.
 *
 * @param CAction $action Action instance responsible for current request.
 */
public function onTerminate(CAction $action): void {
}
```
# **Action controller**

**<?php declare**(strict\_types = 1);

}

```
namespace Modules\Example\Actions;
use CControllerResponseData;
use CControllerResponseFatal;
use CController as CAction;
/**
 * Example module action.
 */
class SomethingView extends CAction {
    /**
     * Initialize action. Method called by Zabbix core.
     *
     * @return void
     */
    public function init(): void {
        /**
         * Disable SID (Sessoin ID) validation. Session ID validation should only be used for actions which involde data
         * modification, such as update or delete actions. In such case Session ID must be presented in the
         * the URL would expire as soon as the session expired.
         */
        $this→disableSIDvalidation();
    }
    /**
```

```
* Check and sanitize user input parameters. Method called by Zabbix core. Execution stops if false is returned.
     *
     * @return bool true on success, false on error.
     */
    protected function checkInput(): bool {
        $fields = [
            'name' => 'required|string',
            'email' => 'required|string',
            'phone' => 'string'
        \exists:
        // Only validated data will further be available using $this→hasInput() and $this→getInput().
        $ret = $this→validateInput($fields);
        if (!$ret) {
            $this→setResponse(new CControllerResponseFatal());
        }
        return $ret;
    }
    /**
     * Check if the user has permission to execute this action. Method called by Zabbix core.
     * Execution stops if false is returned.
     *
     * @return bool
     */
    protected function checkPermissions(): bool {
        $permit_user_types = [USER_TYPE_ZABBIX_ADMIN, USER_TYPE_SUPER_ADMIN];
        return in_array($this→getUserType(), $permit_user_types);
    }
    /**
     * Prepare the response object for the view. Method called by Zabbix core.
     *
     * @return void
     */
    protected function doAction(): void {
        $contacts = $this→getInput('email');
        if ($this→hasInput('phone')) {
            $contacts .= ', '.$this→getInput('phone');
        }
        $data = [
            'name' => $this→getInput('name'),
            'contacts' => $contacts
        ];
        $response = new CControllerResponseData($data);
        $this→setResponse($response);
    }
Action view
<?php declare(strict_types = 1);
```

```
/**
* @var CView $this
*/
```
}

```
$this→includeJsFile('example.something.view.js.php');
```

```
(new CWidget())
   →setTitle(_('Something view'))
   →addItem(new CDiv($data['name']))
    →addItem(new CPartial('module.example.something.reusable', [
        'contacts' => $data['contacts']
   ])
   \rightarrowshow();
```
# **21. Appendixes**

Please use the sidebar to access content in the Appendixes section.

# **1 Frequently asked questions / Troubleshooting**

Frequently asked questions or FAQ.

- 1. Q: Can I flush/clear the queue (as depicted in Administration  $\rightarrow$  Queue)? A: No.
- 2. Q: How do I migrate from one database to another?

A: Dump data only (for MySQL, use flag -t or --no-create-info), create the new database using schema files from Zabbix and import the data.

3. Q: I would like to replace all spaces with underscores in my item keys because they worked in older versions but space is not a valid symbol for an item key in 3.0 (or any other reason to mass-modify item keys). How should I do it and what should i beware of?

A: You may use a database query to replace all occurrences of spaces in item keys with underscores:

update items set key\_=replace(key\_,'','\_');

Triggers will be able to use these items without any additional modifications, but you might have to change any item references in these locations:

- \* Notifications (actions)
- \* Map element and link labels
- \* Calculated item formulas
- 4. Q: My graphs have dots instead of lines or empty areas. Why so?

A: Data is missing. This can happen for a variety of reasons - performance problems on Zabbix database, Zabbix server, network, monitored devices...

5. Q: Zabbix daemons fail to start up with a message Listener failed with error: socket() for [[-]:10050] failed with error 22: Invalid argument.

A: This error arises at attempt to run Zabbix agent compiled on version 2.6.27 or above on a platform with a kernel 2.6.26 and lower. Note that static linking will not help in this case because it is the socket() system call that does not support SOCK\_CLOEXEC flag on earlier kernels. ZBX-3395

- 6. Q: I try to set up a flexible user parameter (one that accepts parameters) with a command that uses a positional parameter like \$1, but it doesn't work (uses item parameter instead). How to solve this?
	- A: Use a double dollar sign like **\$\$1**
- 7. Q: All dropdowns have a scrollbar andl[ook ugly in](https://support.zabbix.com/browse/ZBX-3395) Opera 11. Why so? A: It's a known bug in Opera 11.00 and 11.01; see Zabbix issue tracker for more information.
- 8. Q: How can I change graph background color in a custom theme?
- A: See graph theme table in the database and theming guide.
- 9. Q: With DebugLevel 4 I'm seeing messages "Trapper got [] len 0" in server/proxy log what's that? A: Most likely that is frontend, connecting and che[cking whether server](https://support.zabbix.com/browse/ZBX-3594) is still running.
- 10. Q: My system had the time set in the future and now no data is coming in. How could this be solved? A: Clear values of database fields hosts.disable[\\_until\\*, drules.n](#page-870-0)extcheck, httptest.nextcheck and restart the server/proxy.
- 11. Q: Text item values in frontend (when using {ITEM.VALUE} macro and in other cases) are cut/trimmed to 20 symbols. Is that normal?

A: Yes, there is a hardcoded limit in include/items.inc.php currently.

# See also

• Troubleshooting page on zabbix.org

• If you haven't found answer to your question try Zabbix forum

#### **2 Installation and setup**

## **1 Database creation**

#### Overview

A Zabbix database must be created during the installation of Zabbix server or proxy.

This section provides instructions for creating a Zabbix database. A separate set of instructions is available for each supported database.

UTF-8 is the only encoding supported by Zabbix. It is known to work without any security flaws. Users should be aware that there are known security issues if using some of the other encodings.

#### **Note:**

```
If installing from Zabbix Git repository, you need to run:
$ make dbschema
prior to proceeding to the next steps.
```
MySQL

Character set utf8 and utf8\_bin collation is required for Zabbix server/proxy to work properly with MySQL database.

```
shell> mysql -uroot -p<password>
mysql> create database zabbix character set utf8 collate utf8_bin;
mysql> create user 'zabbix'@'localhost' identified by '<password>';
mysql> grant all privileges on zabbix.* to 'zabbix'@'localhost';
mysql> quit;
```
#### **Warning:**

If you are installing from Zabbix **packages**, stop here and continue with instructions for RHEL/CentOS or Debian/Ubuntu to import the data into the database.

If you are installing Zabbix from sources, proceed to import the data into the database. For a Zabbix proxy database, only schema.sql should be imported (no images.sql nor data.sql):

```
shell> cd database/mysql
shell> mysql -uzabbix -p<password> zabbix < schema.sql
# stop here if you are creating database for Zabbix proxy
shell> mysql -uzabbix -p<password> zabbix < images.sql
shell> mysql -uzabbix -p<password> zabbix < data.sql
```
PostgreSQL

You need to have database user with permissions to create database objects. The following shell command will create user zabbix. Specify password when prompted and repeat password (note, you may first be asked for sudo password):

shell> sudo -u postgres createuser --pwprompt zabbix

Now we will set up the database zabbix (last parameter) with the previously created user as the owner (-O zabbix).

shell> sudo -u postgres createdb -0 zabbix -E Unicode -T template0 zabbix

#### **Warning:**

If you are installing from Zabbix **packages**, stop here and continue with instructions for RHEL/CentOS or Debian/Ubuntu to import the initial schema and data into the database.

If you are installing Zabbix from sources, proceed to import the initial schema and data (assuming you are in the root directory of Zabbix sources). For a Zabbix proxy database, only schema.sql should be imported (no ima[ges.sql nor da](https://www.zabbix.com/download?zabbix=5.0&os_distribution=red_hat_enterprise_linux&os_version=8&db=postgresql)ta.[sql\).](https://www.zabbix.com/download?zabbix=5.0&os_distribution=debian&os_version=10_buster&db=postgresql)

```
shell> cd database/postgresql
shell> cat schema.sql | sudo -u zabbix psql zabbix
# stop here if you are creating database for Zabbix proxy
```

```
shell> cat images.sql | sudo -u zabbix psql zabbix
shell> cat data.sql | sudo -u zabbix psql zabbix
```
#### **Attention:**

The above commands are provided as an example that will work in most of GNU/Linux installations. You can use different commands, e. g. "psql -U <username>" depending on how your system/database are configured. If you have troubles setting up the database please consult your Database administrator.

#### TimescaleDB

Instructions for creating and configuring TimescaleDB are provided in a separate section.

## **Oracle**

We assume that a zabbix database user with password password exists and has permissions to create database objects in ORCL service located on the host Oracle database server with a user shell user having [write ac](#page-1509-0)cess to /tmp directory. Zabbix requires a Unicode database character set and a UTF8 national character set. Check current settings:

sqlplus> select parameter,value from v\$nls\_parameters where parameter='NLS\_CHARACTERSET' or parameter='NLS\_NC

If you are creating a database for Zabbix server you need to have images from Zabbix sources on the host where Oracle is running. Copy them to a directory /tmp/zabbix\_images on the Oracle host:

```
shell> cd /path/to/zabbix-sources
shell> ssh user@oracle_host "mkdir /tmp/zabbix_images"
shell> scp -r misc/images/png_modern user@oracle_host:/tmp/zabbix_images/
```
Now prepare the database:

```
shell> cd /path/to/zabbix-sources/database/oracle
shell> sqlplus zabbix/password@oracle_host/ORCL
sqlplus> @schema.sql
# stop here if you are creating database for Zabbix proxy
sqlplus> @images.sql
sqlplus> @data.sql
```
#### **Note:**

Please set the initialization parameter CURSOR\_SHARING=FORCE for best performance.

Now the temporary directory can be removed:

```
shell> ssh user@oracle_host "rm -rf /tmp/zabbix_images"
```
SQLite

Using SQLite is supported for **Zabbix proxy** only!

#### **Note:**

If using SQLite with Zabbix proxy, database will be automatically created if it does not exist.

```
shell> cd database/sqlite3
```
shell> sqlite3 /var/lib/sqlite/zabbix.db < schema.sql

Return to the installation section.

## **2 Repairing Zabbix database character set and collation**

MySQL/Maria[DB](#page-48-0)

**1.** Check the database character set and collation.

For example:

mysql> SELECT @@character\_set\_database, @@collation\_database;

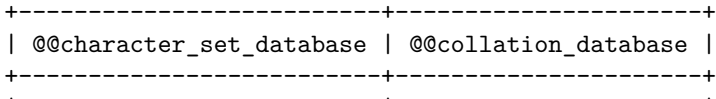

| utf8mb4 | utf8mb4\_general\_ci | +--------------------------+----------------------+ As we see, the character set here is not 'utf8' and collation is not 'utf8' bin', so we need to fix them.

**2.** Stop Zabbix.

**3.** Create a backup copy of the database!

**4.** Fix the character set and collation on database level:

alter database <your DB name> character set utf8 collate utf8\_bin;

Fixed values:

mysql> SELECT @@character\_set\_database, @@collation\_database; +--------------------------+----------------------+ | @@character\_set\_database | @@collation\_database | +--------------------------+----------------------+ | utf8 | utf8\_bin | +--------------------------+----------------------+

**5.** Load the script to fix character set and collation on table and column level:

```
mysql <your DB name> < utf8_convert.sql
```
**6.** Execute the script:

```
SET @ZABBIX_DATABASE = '<your DB name>';
If MariaDB \rightarrow set innodb_strict_mode = OFF;
               CALL zbx_convert_utf8();
If MariaDB → set innodb_strict_mode = ON;
               drop procedure zbx_convert_utf8;
```
Note that data encoding will be changed on disk. For example, when converting characters like Æ, Ñ, Ö from 'latin1' to 'utf8' they will go from 1 byte to 2 bytes. Thus the repaired database may require more space than before.

**7.** If no errors - you may want to create a database backup copy with the fixed database.

**8.** Start Zabbix.

# **3 Secure connection to the database**

#### Overview

This section provides Zabbix setup steps and configuration examples for secure TLS connections between:

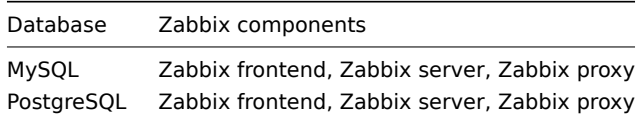

To set up connection encryption within the DBMS, see official vendor documentation for details:

- MySQL: source and replica replication database servers.
- MySQL: group replication, etc. database servers.
- PostgreSQL encryption options.

All ex[amples](https://dev.mysql.com/doc/refman/8.0/en/replication-solutions-encrypted-connections.html) are based on the GA releases of MySQL CE (8.0) and PgSQL (13) available through official repositories using CentOS 8.

### Requi[rements](https://www.postgresql.org/docs/current/encryption-options.html)

The following is required to set up encryption:

• Developer-supported operating system with OpenSSL >=1.1.X or alternative.

#### **Note:**

It is recommended to avoid OS in the end-of-life status, especially in the case of new installations

• Database engine (RDBMS) installed and maintained from the official repository provided by developer. Operating systems often shipped with outdated database software versions for which encryption support is not implemented, for example RHEL 7 based systems and PostgreSQL 9.2, MariaDB 5.5 without encryption support.

#### Terminology

Setting this option enforces to use TLS connection to database from Zabbix server/proxy and frontend to database:

- required connect using TLS as transport mode without identity checks;
- verify\_ca connect using TLS and verify certificate;
- verify\_full connect using TLS, verify certificate and verify that database identity (CN) specified by DBHost matches its certificate;

#### Zabbix configuration

Frontend to the database

A secure connection to the database can be configured during frontend installation:

- Mark the Database TLS encryption checkbox in the Configure DB connection step to enable transport encryption.
- Mark the Verify database certificate checkbox that appears when TLS encryption field is checked to enable encryption with certificates.

## **Note:**

For MySQL, the Database TLS encryption checkbox is disabled, if Database host is set to localhost, because connection that uses a socket file (on Unix) or shared memory (on Windows) cannot be encrypted. For PostgreSQL, the TLS encryption checkbox is disabled, if the value of the Database host field begins with a slash or the field is empty.

The following parameters become available in the TLS encryption in certificates mode (if both checkboxes are marked):

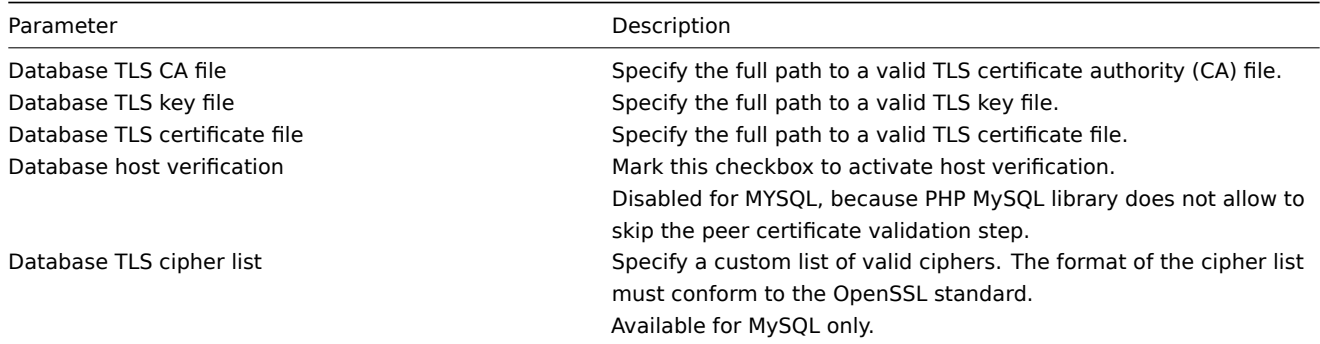

# **Attention:**

TLS parameters must point to valid files. If they point to non-existent or invalid files, it will lead to the authorization error. If certificate files are writable, the frontend generates a warning in the System information report that "TLS certificate files must be read-only." (displayed only if the PHP user is the owner of the certificate).

Certificates protected by passwords are not supported.

# Use cases

Zabbix frontend uses GUI interface to define possible options: required, verify\_ca, verify\_full. Specify required options in the installation wizard step Configure DB connections. These options are mapped to the configuration file (zabbix.conf.php) in the following manner:

GUI settings and Configuration file Configuration file Configuration Configuration Result

...

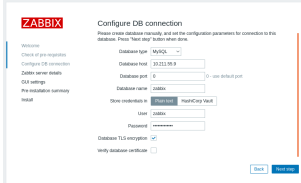

// Used for TLS connection. \$DB['ENCRYPTION'] = true; \$DB['KEY\_FILE'] = ";  $$DB['CERT_FILE'] = ";$ \$DB['CA\_FILE'] = "; \$DB['VERIFY\_HOST'] = false; \$DB['CIPHER\_LIST'] = "; ...

Check Database TLS encryption Leave Verify database certificate unchecked

Enable 'required' mode.

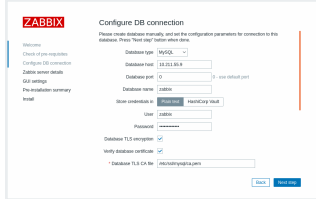

... \$DB['ENCRYPTION'] = true;\\  $$DB['KEY_FILE'] = ";$ \$DB['CERT\_FILE'] = "; \$DB['CA\_FILE'] = '/etc/ssl/mysql/ca.pem'; \$DB['VERIFY\_HOST'] = false; \$DB['CIPHER\_LIST'] = ";

1. Check Database TLS encryption and Verify database certificate 2. Specify path to Database TLS CA file

Enable 'verify\_ca' mode.

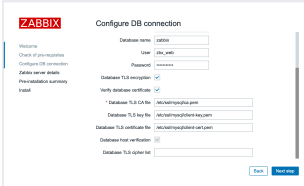

... // Used for TLS connection with strictly defined Cipher list. \$DB['ENCRYPTION'] = true;  $$DB['KEY$  FILE'] = '<key file path>'; \$DB['CERT\_FILE'] = '<key\_file\_path>';  $$DB['CA$  FILE'] = '<key file path>'; \$DB['VERIFY\_HOST'] = true; \$DB['CIPHER\_LIST'] = '<cipher\_list>'; ...

# Or:

...

...

... // Used for TLS connection without Cipher list defined - selected by MySQL server \$DB['ENCRYPTION'] = true; \$DB['KEY\_FILE'] = '<key\_file\_path>'; \$DB['CERT\_FILE'] = '<key\_file\_path>'; \$DB['CA\_FILE'] = '<key\_file\_path>'; \$DB['VERIFY\_HOST'] = true; \$DB['CIPHER\_LIST'] = ";

1. Check Database TLS encryption and Verify database certificate 2. Specify path to Database TLS key file 3. Specify path to Database TLS CA file 4. Specify path to Database TLS certificate file 6. Specify TLS cipher list (optional)

# Enable 'verify\_full' mode for MySQL.

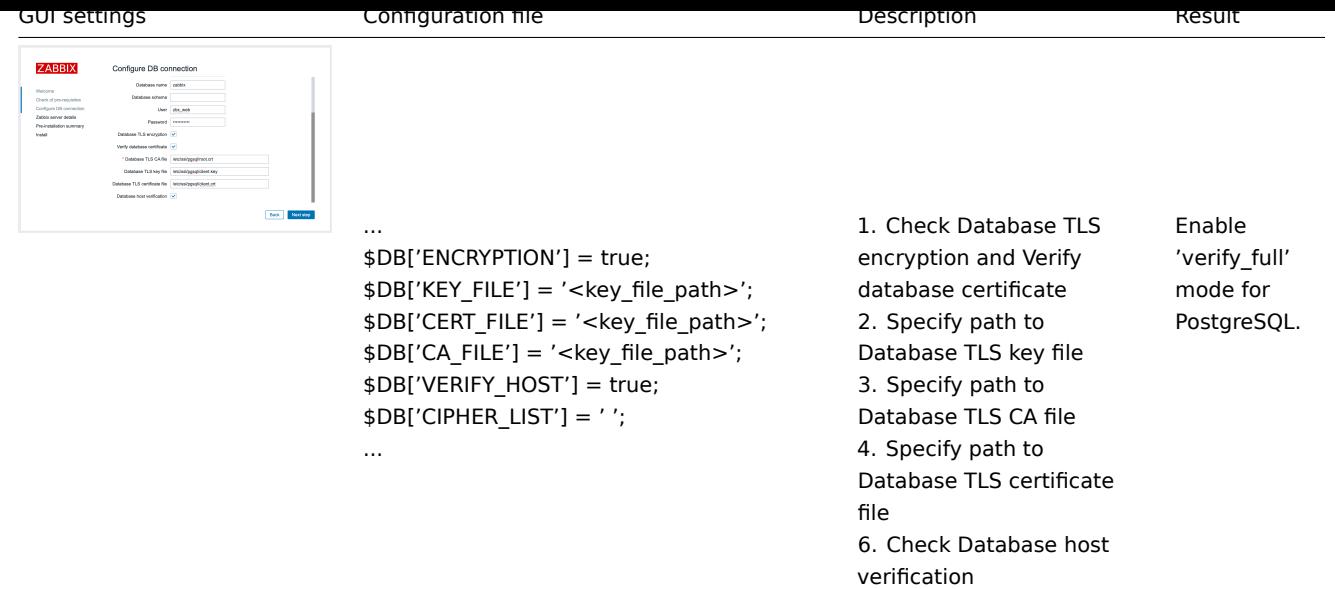

# **See also:** Encryption configuration examples for MySQL, Encryption configuration examples for PostgreSQL.

# Zabbix server/proxy configuration

Secure connections to the database can be configured with the respective parameters in the Zabbix server and/or proxy configuration file.

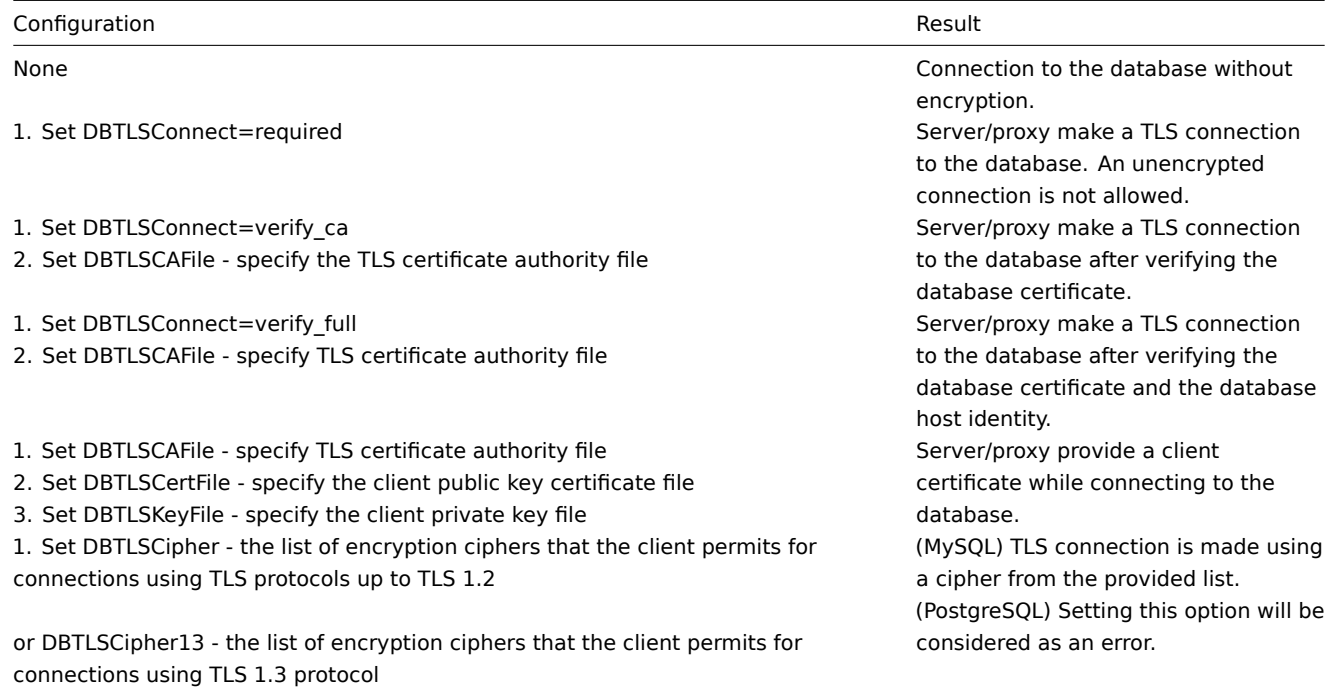

# **1 MySQL encryption configuration**

# Overview

This section provides several encryption configuration examples for CentOS 8.2 and MySQL 8.0.21 and can be used as a quickstart guide for encrypting the connection to the database.

# **Attention:**

If MySQL host is set to localhost, encryption options will not be available. In this case a connection between Zabbix frontend and the database uses a socket file (on Unix) or shared memory (on Windows) and cannot be encrypted.

#### **Note:**

List of encryption combinations is not limited to the ones listed on this page. There are a lot more combinations available.

#### Pre-requisites

Install MySQL database from the official repository.

See MySQL documentation for details on how to use MySQL repo.

MySQL server is ready to accept secure connections using a self-signed certificate.

To see, which users are using an [encrypted connec](https://dev.mysql.com/downloads/repo/yum/)tion, run the following query (Performance Schema should be turned ON):

```
mysql> SELECT sbt.variable_value AS tls_version, t2.variable_value AS cipher, processlist_user AS user, processlist_host AS host
        FROM performance_schema.status_by_thread AS sbt
        JOIN performance_schema.threads AS t ON t.thread_id = sbt.thread_id
        JOIN performance_schema.status_by_thread AS t2 ON t2.thread_id = t.thread_id
        WHERE sbt.variable_name = 'Ssl_version' and t2.variable_name = 'Ssl_cipher'
        ORDER BY tls_version;
```
Required mode

MySQL configuration

Modern versions of the database are ready out-of-the-box for 'required' encryption mode. A server-side certificate will be created after initial setup and launch.

Create users and roles for the main components:

```
mysql> CREATE USER  
 'zbx_srv'@'%' IDENTIFIED WITH mysql_native_password BY '<strong_password>',  
 'zbx_web'@'%' IDENTIFIED WITH mysql_native_password BY '<strong_password>'
 REQUIRE SSL  
 PASSWORD HISTORY 5;
```
mysql> CREATE ROLE 'zbx\_srv\_role', 'zbx\_web\_role';

mysql> GRANT SELECT, UPDATE, DELETE, INSERT, CREATE, DROP, ALTER, INDEX, REFERENCES ON zabbix.\* TO 'zbx\_srv\_r mysql> GRANT SELECT, UPDATE, DELETE, INSERT ON zabbix.\* TO 'zbx\_web\_role';

```
mysql> GRANT 'zbx_srv_role' TO 'zbx_srv'@'%';
mysql> GRANT 'zbx_web_role' TO 'zbx_web'@'%';
```

```
mysql> SET DEFAULT ROLE 'zbx_srv_role' TO 'zbx_srv'@'%';
mysql> SET DEFAULT ROLE 'zbx_web_role' TO 'zbx_web'@'%';
```
Note, that the X.509 protocol is not used to check identity, but the user is configured to use only encrypted connections. See MySQL documentation for more details about configuring users.

Run to check connection (socket connection cannot be used to test secure connections):

\$ mysql -u zbx\_srv -p -h 10.211.55.9 --ssl-mode=REQUIRED

[Check current status a](https://dev.mysql.com/doc/refman/8.0/en/create-user.html#create-user-tls)nd available cipher suites:

mysql> status ------------- mysql Ver 8.0.21 for Linux on x86\_64 (MySQL Community Server - GPL) Connection id: 62 Current database: Current user: zbx\_srv@bfdb.local SSL: Cipher in use is TLS\_AES\_256\_GCM\_SHA384

mysql> SHOW SESSION STATUS LIKE 'Ssl\_cipher\_list'\G; \*\*\*\*\*\*\*\*\*\*\*\*\*\*\*\*\*\*\*\*\*\*\*\*\*\*\* 1. row \*\*\*\*\*\*\*\*\*\*\*\*\*\*\*\*\*\*\*\*\*\*\*\*\*\*\* Variable\_name: Ssl\_cipher\_list Value: TLS\_AES\_256\_GCM\_SHA384:TLS\_CHACHA20\_POLY1305\_SHA256:TLS\_AES\_128\_GCM\_SHA256:TLS\_AES\_128\_CCM\_SHA256:ECDH 1 row in set (0.00 sec)

# ERROR:

No query specified

# Frontend

To enable transport-only encryption for connections between Zabbix frontend and the database:

- Check Database TLS encryption
- Leave Verify database certificate unchecked

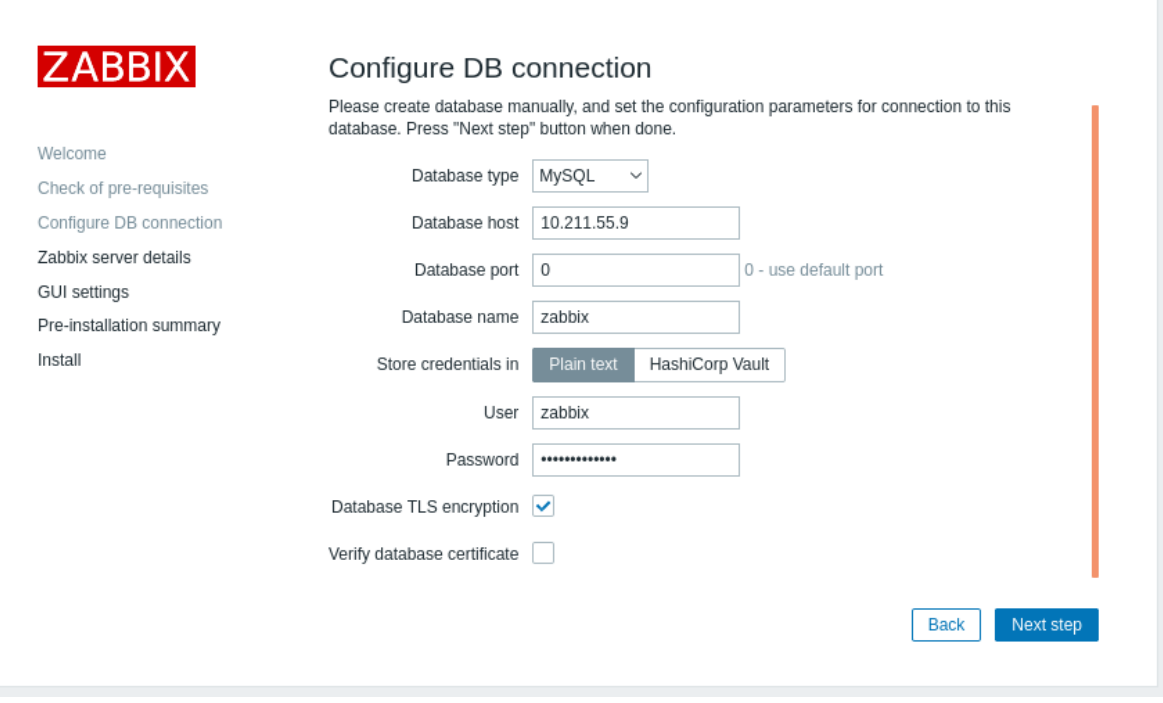

# Server

To enable transport-only encryption for connections between server and the database, configure /etc/zabbix/zabbix\_server.conf:

```
...
DBHost=10.211.55.9
DBName=zabbix
DBUser=zbx_srv
DBPassword=<strong_password>
DBTLSConnect=required
```
...

Verify CA mode

Copy required MySQL CA to the Zabbix frontend server, assign proper permissions to allow the webserver to read this file.

# Frontend

To enable encryption with certificate verification for connections between Zabbix frontend and the database:

- Check Database TLS encryption and Verify database certificate
- Specify path to Database TLS CA file

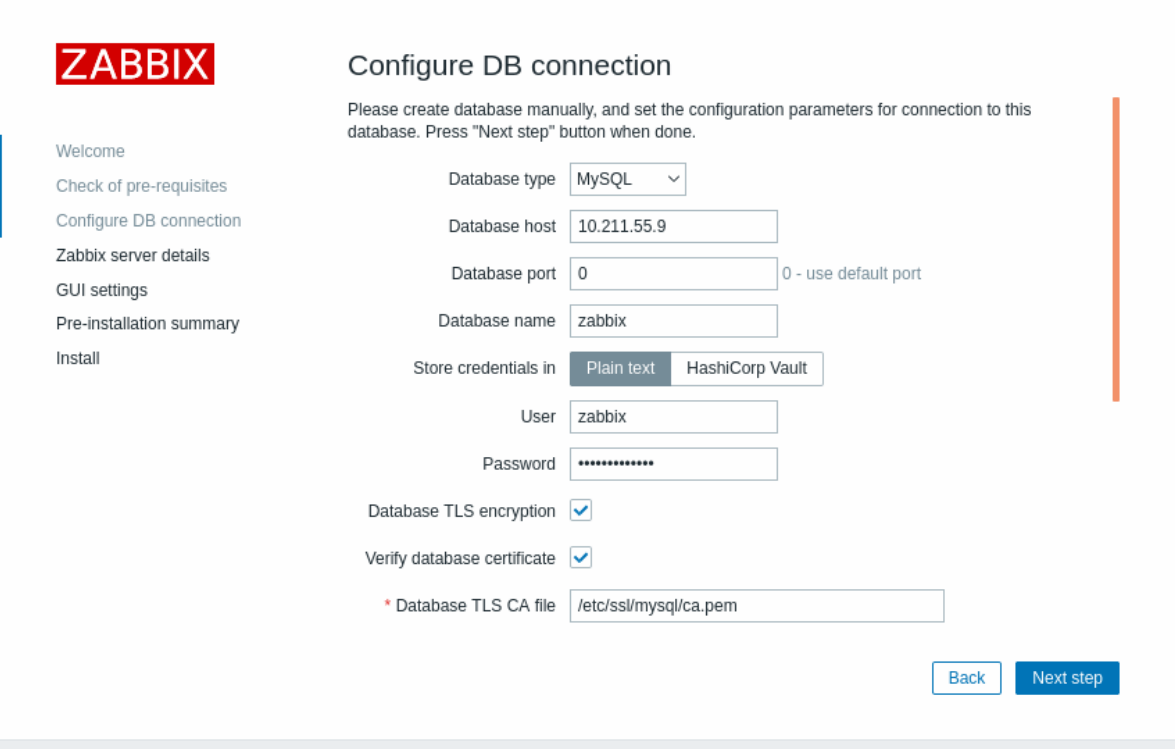

Alternatively, this can be set in /etc/zabbix/web/zabbix.conf.php:

```
...
$DB['ENCRYPTION'] = true;
$DB['KEY_FILE'] = '';
$DB['CERT FILE'] = '';
$DB['CA_FILE'] = '/etc/ssl/mysql/ca.pem';
$DB['VERIFY_HOST'] = false;
$DB['CIPHER_LIST'] = '';
...
```
Troubleshoot user using command-line tool to check if connection is possible for required user:

```
$ mysql -u zbx_web -p -h 10.211.55.9 --ssl-mode=REQUIRED --ssl-ca=/var/lib/mysql/ca.pem
```
Server

To enable encryption with certificate verification for connections between Zabbix server and the database, configure /etc/zabbix/zabbix\_server.conf:

```
...
DBHost=10.211.55.9
DBName=zabbix
DBUser=zbx_srv
DBPassword=<strong_password>
DBTLSConnect=verify_ca
DBTLSCAFile=/etc/ssl/mysql/ca.pem
...
Verify Full mode
MySQL configuration
Set MySQL CE server configuration option (/etc/my.cnf.d/server-tls.cnf) to:
```

```
[mysqld]
...
# in this examples keys are located in the MySQL CE datadir directory
ssl_ca=ca.pem
ssl cert=server-cert.pem
ssl_key=server-key.pem
```

```
require_secure_transport=ON
```
...

Keys for the MySQL CE server and client (Zabbix frontend) should be created manually according to the MySQl CE documentation: Creating SSL and RSA certificates and keys using MySQL or Creating SSL certificates and keys using openssl

# **Attention:**

MySQL server certificate should contain the Common Name field set to the FQDN name as Zabbix frontend will use the [DNS name to communicate with the database or IP a](https://dev.mysql.com/doc/refman/8.0/en/creating-ssl-rsa-files-using-mysql.html)d[dress of the database host.](https://dev.mysql.com/doc/refman/5.7/en/creating-ssl-files-using-openssl.html)

Create MySQL user:

```
mysql> CREATE USER
  'zbx_srv'@'%' IDENTIFIED WITH mysql_native_password BY '<strong_password>',
  'zbx_web'@'%' IDENTIFIED WITH mysql_native_password BY '<strong_password>'
  REQUIRE X509
 PASSWORD HISTORY 5;
```
Check if it is possible to log in with that user:

```
$ mysql -u zbx_web -p -h 10.211.55.9 --ssl-mode=VERIFY_IDENTITY --ssl-ca=/var/lib/mysql/ca.pem --ssl-cert=/va
```
Frontend

To enable encryption with full verification for connections between Zabbix frontend and the database:

- Check Database TLS encryption and Verify database certificate
- Specify path to Database TLS key file
- Specify path to Database TLS CA file
- Specify path to Database TLS certificate file

Note, that Database host verification is checked and grayed out - this step cannot be skipped for MySQL.

#### **Warning:**

Cipher list should be empty, so that frontend and server can negotiate required one from the supported by both ends.

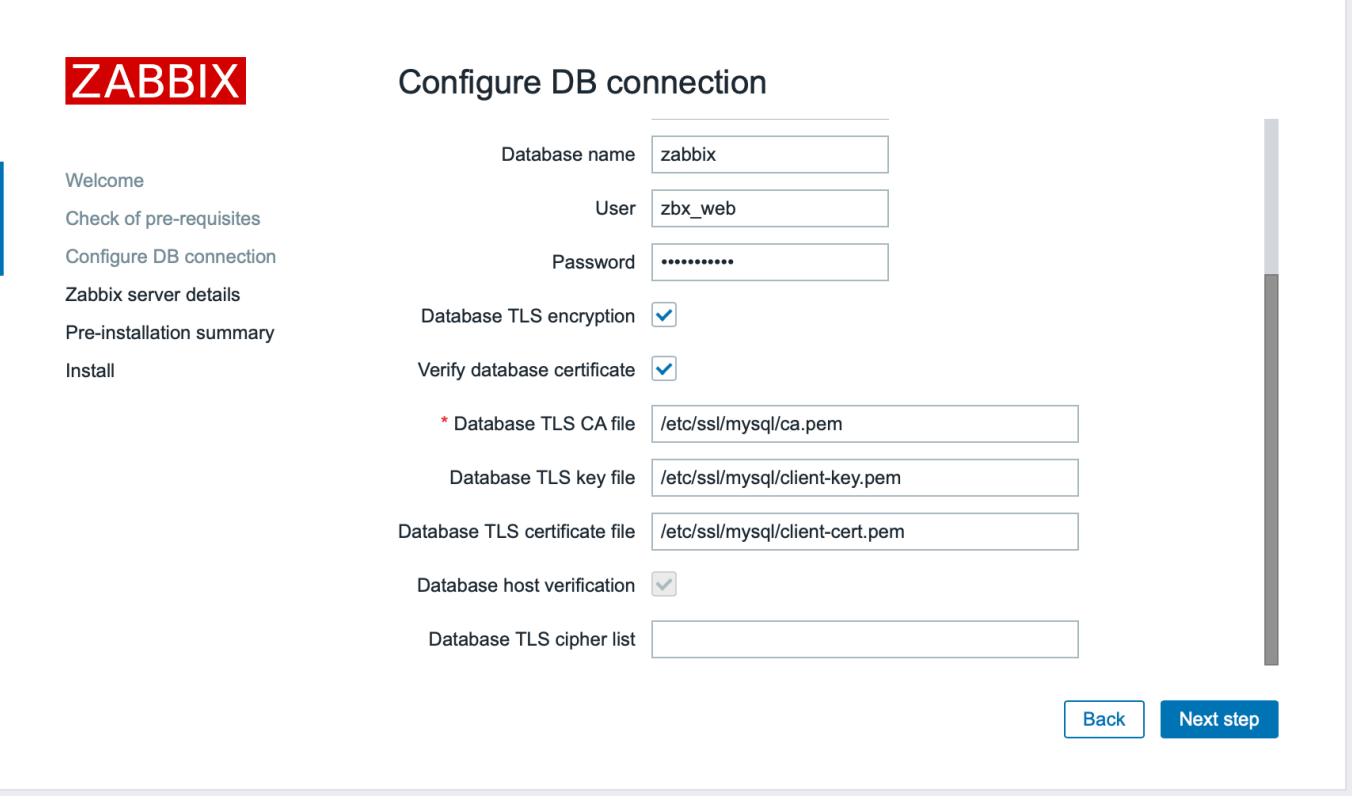

Alternatively, this can be set in /etc/zabbix/web/zabbix.conf.php:

```
...
// Used for TLS connection with strictly defined Cipher list.
$DB['ENCRYPTION'] = true;
```

```
$DB['KEY_FILE'] = '/etc/ssl/mysql/client-key.pem';
$DB['CERT_FILE'] = '/etc/ssl/mysql/client-cert.pem';
$DB['CA FILE'] = '/etc/ssl/mysql/ca.pem';
$DB['VERIFY_HOST'] = true;
$DB['CIPHER_LIST'] = 'TLS_AES_256_GCM_SHA384:TLS_CHACHA20_POLY1305_SHA256:TLS_AES_128_GCM_SHA256:TLS_AES_128_
...
// or
...
// Used for TLS connection without Cipher list defined - selected by MySQL server
$DB['ENCRYPTION'] = true;
$DB['KEY_FILE'] = '/etc/ssl/mysql/client-key.pem';
$DB['CERT_FILE'] = '/etc/ssl/mysql/client-cert.pem';
$DB['CA_FILE'] = '/etc/ssl/mysql/ca.pem';
$DB['VERIFY_HOST'] = true;
$DB['CIPHER_LIST'] = '';
...
```

```
Server
```
To enable encryption with full verification for connections between Zabbix server and the database, configure /etc/zabbix/zabbix\_server.conf:

```
...
DBHost=10.211.55.9
DBName=zabbix
DBUser=zbx_srv
DBPassword=<strong_password>
DBTLSConnect=verify_full
DBTLSCAFile=/etc/ssl/mysql/ca.pem
DBTLSCertFile=/etc/ssl/mysql/client-cert.pem
DBTLSKeyFile=/etc/ssl/mysql/client-key.pem
...
```
# **2 PostgreSQL encryption configuration**

**Overview** 

This section provides several encryption configuration examples for CentOS 8.2 and PostgreSQL 13.

#### **Note:**

Connection between Zabbix frontend and PostgreSQL cannot be encrypted (parameters in GUI are disabled), if the value of Database host field begins with a slash or the field is empty.

#### Pre-requisites

Install the PostgreSQL database using the official repository.

PostgreSQL is not configured to accept TLS connections out-of-the-box. Please follow instructions from PostgreSQL documentation for certificate preparation with postgresql.conf and also for user access control through ph\_hba.conf.

By default, the PostgreSQL socket is binde[d to the localhost,](https://www.postgresql.org/download/linux/redhat/) for the network remote connections allow to listen on the real network interface.

Pos[tgreSQL settings for all](https://www.postgresql.org/docs/13/ssl-tcp.html) modes can look like this:

# **/var/lib/pgsql/13/data/postgresql.conf:**

```
...
ssl = on
ssl_ca_file = 'root.crt'
ssl cert file = 'server.crt'
ssl_key_file = 'server.key'
ssl_ciphers = 'HIGH:MEDIUM:+3DES:!aNULL'
ssl_prefer_server_ciphers = on
ssl_min_protocol_version = 'TLSv1.3'
...
```
For access control adjust /var/lib/pgsql/13/data/pg\_hba.conf:

```
...
### require
hostssl all all 0.0.0.0/0 md5
### verify CA
hostssl all all 0.0.0.0/0 md5 clientcert=verify-ca
### verify full
hostssl all all 0.0.0.0/0 md5 clientcert=verify-full
...
Required mode
```
# Frontend

To enable transport-only encryption for connections between Zabbix frontend and the database:

- Check Database TLS encryption
- Leave Verify database certificate unchecked

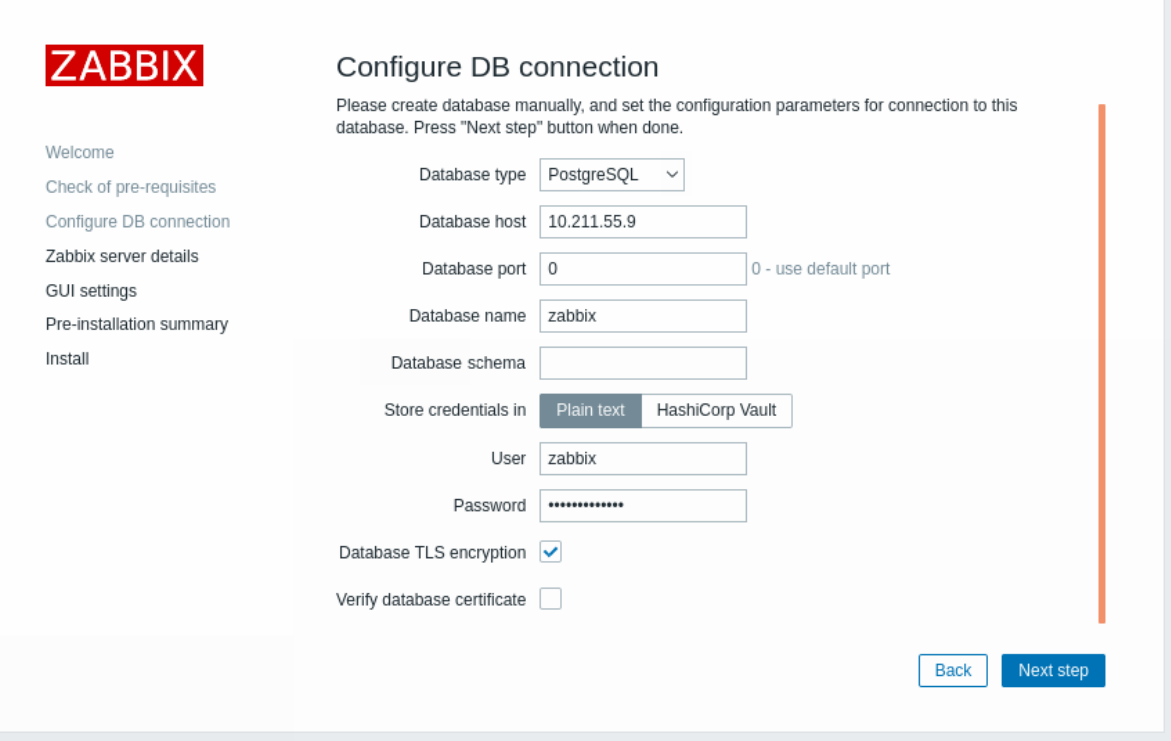

# Server

To enable transport-only encryption for connections between server and the database, configure /etc/zabbix/zabbix\_server.conf:

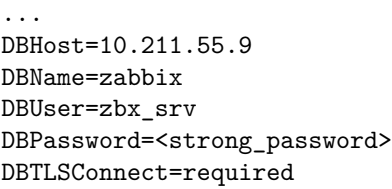

# Verify CA mode

# Frontend

...

To enable encryption with certificate authority verification for connections between Zabbix frontend and the database:

- Check Database TLS encryption and Verify database certificate
- Specify path to Database TLS key file
- Specify path to Database TLS CA file
- Specify path to Database TLS certificate file

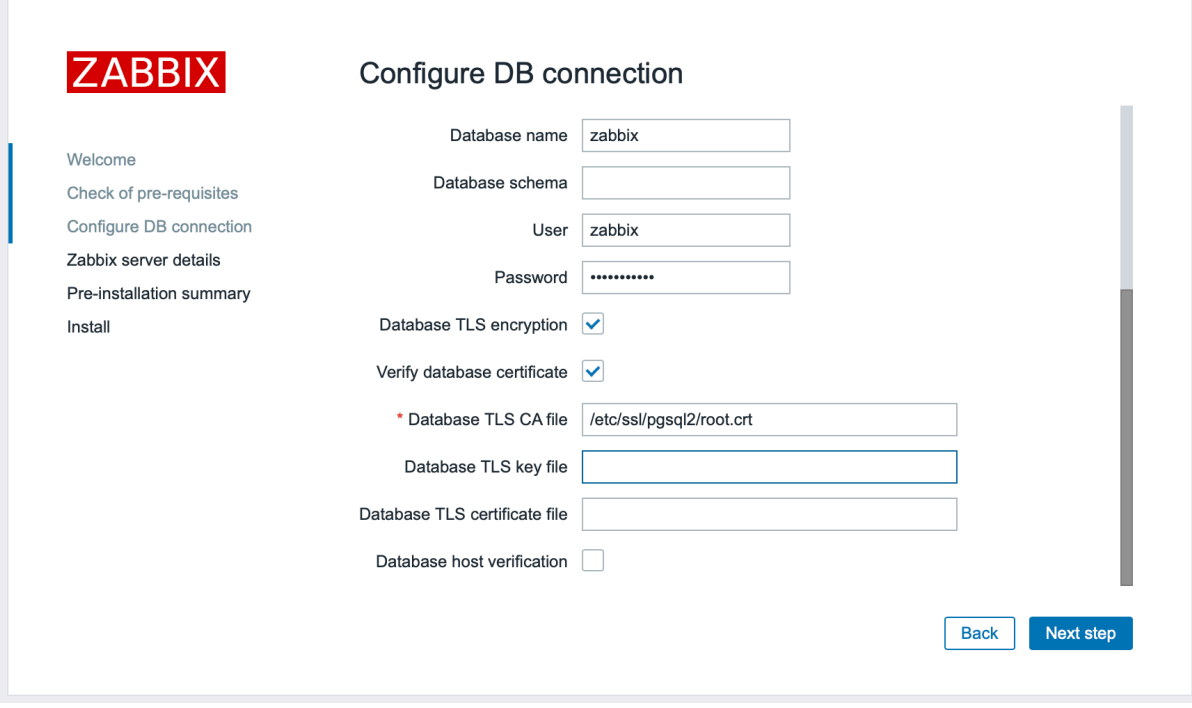

Alternatively, this can be set in /etc/zabbix/web/zabbix.conf.php:

```
...
$DB['ENCRYPTION'] = true;
$DB['KEY_FILE'] = '';
$DB['CERT_FILE'] = '';
$DB['CA_FILE'] = '/etc/ssl/pgsql/root.crt';
$DB['VERIFY_HOST'] = false;
$DB['CIPHER_LIST'] = '';
...
```
Server

To enable encryption with certificate verification for connections between Zabbix server and the database, configure /etc/zabbix/zabbix\_server.conf:

```
...
DBHost=10.211.55.9
DBName=zabbix
DBUser=zbx_srv
DBPassword=<strong_password>
DBTLSConnect=verify_ca
DBTLSCAFile=/etc/ssl/pgsql/root.crt
...
```
Verify full mode

Frontend

To enable encryption with certificate and database host identity verification for connections between Zabbix frontend and the database:

- Check Database TLS encryption and Verify database certificate
- Specify path to Database TLS key file
- Specify path to Database TLS CA file
- Specify path to Database TLS certificate file
- Check Database host verification

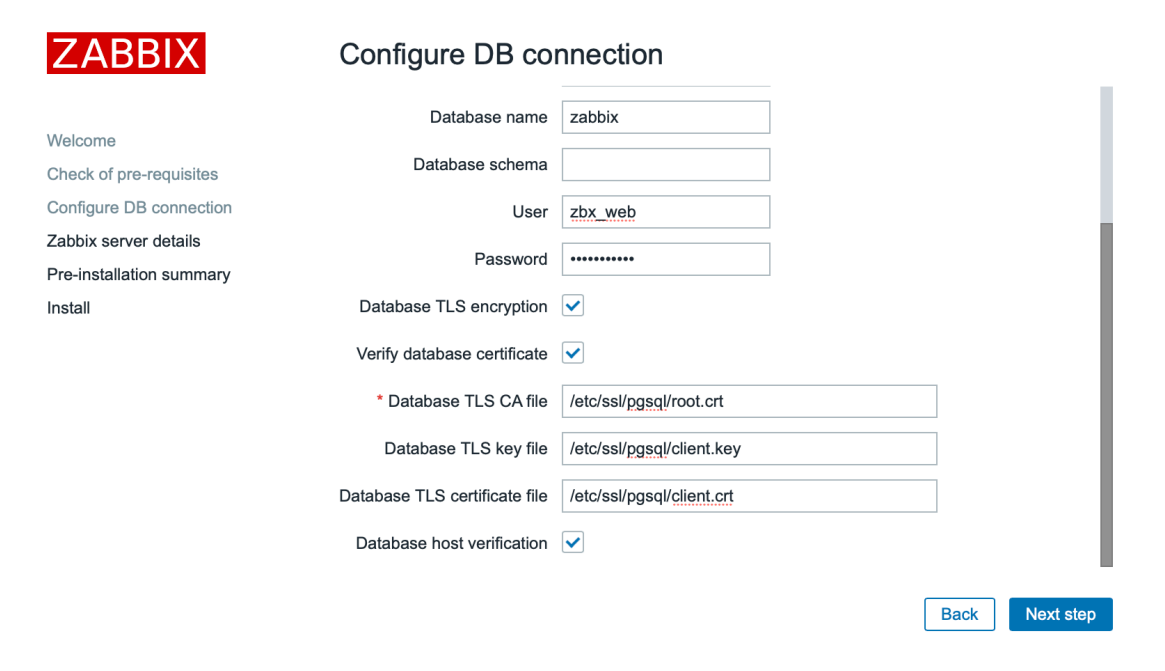

Alternatively, this can be set in /etc/zabbix/web/zabbix.conf.php:

```
$DB['ENCRYPTION'] = true;
$DB['KEY_FILE'] = '';$DB['CERT_FILE'] = '';$DB['CA_FILE'] = '/etc/ssl/pgsql/root.crt';
$DB['VERIFY_HOST'] = true;
$DB['CIPHER_LIST'] = '';
...
Server
```
To enable encryption with certificate and database host identity verification for connections between Zabbix server and the database, configure /etc/zabbix/zabbix\_server.conf:

```
...
DBHost=10.211.55.9
DBName=zabbix
DBUser=zbx_srv
DBPassword=<strong_password>
DBTLSConnect=verify_full
DBTLSCAFile=/etc/ssl/pgsql/root.crt
DBTLSCertFile=/etc/ssl/pgsql/client.crt
DBTLSKeyFile=/etc/ssl/pgsql/client.key
```
...

# **4 TimescaleDB setup**

#### <span id="page-1509-0"></span>Overview

Zabbix supports TimescaleDB, a PostgreSQL-based database solution of automatically partitioning data into time-based chunks to support faster performance at scale.

# **Warning:**

Currently TimescaleDB is not supported by Zabbix proxy.

Instructions on this page can be used for creating TimescaleDB database or migrating from existing PostgreSQL tables to TimescaleDB.

# Configuration

We assume that TimescaleDB extension has been already installed on the database server (see installation instructions).

TimescaleDB extension must also be enabled for the specific DB by executing:

echo "CREATE EXTENSION IF NOT EXISTS timescaledb CASCADE;" | sudo -u postgres psql zabbix

Running this command requires database administrator privileges.

## **Note:**

If you use a database schema other than 'public' you need to add a SCHEMA clause to the command above. E.g.: echo "CREATE EXTENSION IF NOT EXISTS timescaledb SCHEMA yourschema CASCADE;" | sudo -u postgres psql zabbix

Then run the timescaledb.sql script located in database/postgresql. For new installations the script must be run after the regular PostgreSQL database has been created with initial schema/data (see database creation):

cat timescaledb.sql | sudo -u zabbix psql zabbix

The migration of existing history and trend data may take a lot of time. Zabbix server and frontend must be down for the period of migration.

The timescaledb.sql script sets the following housekeeping parameters:

- Override item history period
- Override item trend period

In order to use partitioned housekeeping for history and trends, both these options must be on. It's possible to use TimescaleDB partitioning only for trends (by setting Override item trend period) or only for history (Override item history period).

For PostgreSQL version 10.2 or higher and TimescaleDB version 1.5 or higher, the timescaledb.sql script sets two additional parameters:

- Enable compression
- Compress records older than 7 days

All of these parameters can be changed in Administration → General → Housekeeping after the installation.

#### **Note:**

You may want to run the timescaledb-tune tool provided by TimescaleDB to optimize PostgreSQL configuration parameters in your postgresql.conf.

#### TimescaleDB compression

Native TimescaleDB compression is supported starting from Zabbix 5.0 for PostgreSQL version 10.2 or higher and TimescaleDB version 1.5 or higher for all Zabbix tables that are managed by TimescaleDB. During the upgrade or migration to TimescaleDB, initial compression of the large tables may take a lot of time.

#### **Note:**

Users are encouraged to get familiar with TimescaleDB compression documentation before using compression.

Note, that there are certain limitations imposed by compression, specifically:

- Compressed chunk modifications (insert[s, deletes, up](https://docs.timescale.com/latest/using-timescaledb/compression)dates) are not allowed
- Schema changes for compressed tables are not allowed.

Compression settings can be changed in the History and trends compression block in Administration → General → Housekeeping section of Zabbix frontend.

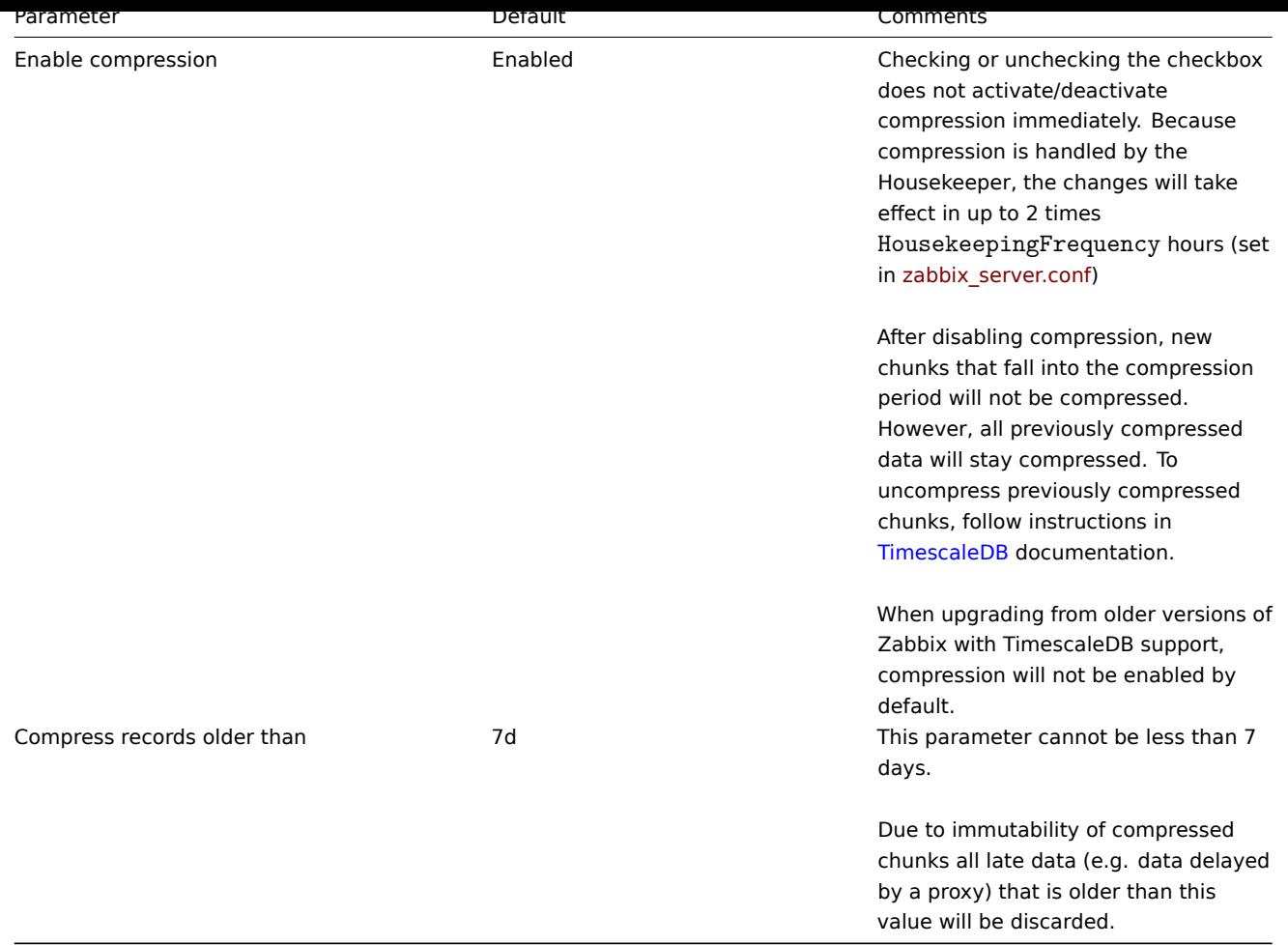

# **5 Elasticsearch setup**

# **Attention:**

Elasticsearch support is experimental!

Zabbix supports the storage of historical data by means of Elasticsearch instead of a database. Users can choose the storage place for historical data between a compatible database and Elasticsearch. The setup procedure described in this section is applicable to Elasticsearch version 7.X. In case an earlier or later version of Elasticsearch is used, some functionality may not work as intended.

## **Warning:**

If all history data is stored in Elasticsearch, trends are **not** calculated nor stored in the database. With no trends calculated and stored, the history storage period may need to be extended.

# Configuration

To ensure proper communication between all elements involved make sure server configuration file and frontend configuration file parameters are properly configured.

Zabbix server and frontend

Zabbix server configuration file draft with parameters to be updated:

```
### Option: HistoryStorageURL
# History storage HTTP[S] URL.
#
# Mandatory: no
# Default:
# HistoryStorageURL=
### Option: HistoryStorageTypes
# Comma separated list of value types to be sent to the history storage.
#
```
- # Mandatory: no
- # Default:
- # HistoryStorageTypes=uint,dbl,str,log,text

Example parameter values to fill the Zabbix server configuration file with:

HistoryStorageURL=http://test.elasticsearch.lan:9200 HistoryStorageTypes=str,log,text

This configuration forces Zabbix Server to store history values of numeric types in the corresponding database and textual history data in Elasticsearch.

Elasticsearch supports the following item types:

uint,dbl,str,log,text

Supported item type explanation:

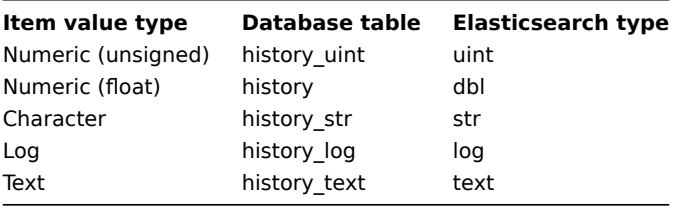

Zabbix frontend configuration file (conf/zabbix.conf.php) draft with parameters to be updated:

```
// Elasticsearch url (can be string if same url is used for all types).
$HISTORY['url'] = ['uint' => 'http://localhost:9200',
      'text' => 'http://localhost:9200'
];
// Value types stored in Elasticsearch.
$HISTORY['types'] = ['uint', 'text'];
```
Example parameter values to fill the Zabbix frontend configuration file with:

\$HISTORY['url'] = 'http://test.elasticsearch.lan:9200';  $$HISTORY['types'] = ['str', 'text', 'log'];$ 

This configuration forces to store Text, Character and Log history values in Elasticsearch.

It is also required to make \$HISTORY global in conf/zabbix.conf.php to ensure everything is working properly (see conf/zabbix.conf.php.example for how to do it):

// Zabbix GUI configuration file. global \$DB, \$HISTORY;

Installing Elasticsearch and creating mapping

Final two steps of making things work are installing Elasticsearch itself and creating mapping process.

To install Elasticsearch please refer to Elasticsearch installation guide.

#### **Note:**

Mapping is a data structure in Elasticsearch (similar to a table in a database). Mapping for all history data types is available here: database/elasticsear[ch/elasticsearch.map](https://www.elastic.co/guide/en/elasticsearch/reference/current/setup.html).

### **Warning:**

Creating mapping is mandatory. Some functionality will be broken if mapping is not created according to the instruction.

To create mapping for text type send the following request to Elasticsearch:

```
cur1 - X PUT \
http://your-elasticsearch.here:9200/text \
-H 'content-type:application/json' \
-d '{
  "settings": {
    "index": {
```

```
"number_of_replicas": 1,
         "number_of_shards": 5
      }
  },
   "mappings": {
      "properties": {
         "itemid": {
            "type": "long"
         },
         "clock": {
            "format": "epoch_second",
            "type": "date"
         },
         "value": {
            "fields": {
               "analyzed": {
                  "index": true,
                  "type": "text",
                  "analyzer": "standard"
               }
            },
            "index": false,
            "type": "text"
         }
      }
   }
}'
```
Similar request is required to be executed for Character and Log history values mapping creation with corresponding type correction.

### **Note:**

To work with Elasticsearch please refer to Requirement page for additional information.

# **Note:**

Housekeeper is not deleting any data from Elasticsearch.

Storing history data in multiple date-based indices

This section describes additional steps required to work with pipelines and ingest nodes.

To begin with, you must create templates for indices.

The following example shows a request for creating uint template:

```
curl -X PUT \setminushttp://your-elasticsearch.here:9200/_template/uint_template \
-H 'content-type:application/json' \
-d '{
   "index_patterns": [
      "uint*"
  ],
   "settings": {
      "index": {
         "number_of_replicas": 1,
         "number_of_shards": 5
      }
  },
   "mappings": {
      "properties": {
         "itemid": {
            "type": "long"
         },
         "clock": {
```

```
"format": "epoch second",
             "type": "date"
         },
          "value": {
            "type": "long"
         }
      }
   }
}'
```
To create other templates, user should change the URL (last part is the name of template), change "index\_patterns" field to match index name and to set valid mapping, which can be taken from database/elasticsearch/elasticsearch.map.

For example, the following command can be used to create a template for text index:

```
curl -X PUT \
 http://your-elasticsearch.here:9200/_template/text_template \
 -H 'content-type:application/json' \
 -d '{
   "index_patterns": [
      "text*"
  ],
   "settings": {
      "index": {
         "number of replicas": 1,
         "number of shards": 5
      }
  },
   "mappings": {
      "properties": {
         "itemid": {
            "type": "long"
         },
         "clock": {
            "format": "epoch_second",
            "type": "date"
         },
         "value": {
            "fields": {
               "analyzed": {
                  "index": true,
                   "type": "text",
                   "analyzer": "standard"
               }
            },
            "index": false,
            "type": "text"
         }
      }
   }
}'
```
This is required to allow Elasticsearch to set valid mapping for indices created automatically. Then it is required to create the pipeline definition. Pipeline is some sort of preprocessing of data before putting data in indices. The following command can be used to create pipeline for uint index:

```
curl -X PUT \
http://your-elasticsearch.here:9200/_ingest/pipeline/uint-pipeline \
 -H 'content-type:application/json' \
 -d '{
   "description": "daily uint index naming",
   "processors": [
      {
         "date_index_name": {
            "field": "clock",
```

```
"date_formats": [
                "UNIX"
            ],
             "index_name_prefix": "uint-",
             "date_rounding": "d"
         }
      }
   ]
}'
```
User can change the rounding parameter ("date\_rounding") to set a specific index rotation period. To create other pipelines, user should change the URL (last part is the name of pipeline) and change "index\_name\_prefix" field to match index name.

# See also Elasticsearch documentation.

Additionally, storing history data in multiple date-based indices should also be enabled in the new parameter in Zabbix server configuration:

# ### Op[tion: HistoryStorageDat](https://www.elastic.co/guide/en/elasticsearch/reference/master/date-index-name-processor.html)eIndex

# Enable preprocessing of history values in history storage to store values in different indices based on dat

- # 0 disable
- # 1 enable
- #
- # Mandatory: no
- # Default:
- # HistoryStorageDateIndex=0

### Troubleshooting

The following steps may help you troubleshoot problems with Elasticsearch setup:

- 1. Check if the mapping is correct (GET request to required index URL like http://localhost:9200/uint).
- 2. Check if shards are not in failed state (restart of Elasticsearch should help).
- 3. Check the configuration of Elasticsearch. Configuration should allow access from the Zabbix frontend host and the Zabbix server host.
- 4. Check Elasticsearch logs.

If you are still experiencing problems with your installation then please create a bug report with all the information from this list (mapping, error logs, configuration, version, etc.)

### **6 Real-time export of events, item values, trends**

### <span id="page-1515-0"></span>Overview

It is possible to configure real-time exporting of trigger events, item values and trends in a newline-delimited JSON format.

Exporting is done into files, where each line of the export file is a JSON object. Value mappings are not applied.

In case of errors (data cannot be written to the export file or the export file cannot be renamed or a new one cannot be created after renaming it), the data item is dropped and never written to the export file. It is written only in the Zabbix database. Writing data to the export file is resumed when the writing problem is resolved.

For precise details on what information is exported, see the export protocol page.

Note that host/item can have no metadata (host groups, host name, item name) if the host/item was removed after the data was received, but before server exported data.

### Configuration

Real-time export of trigger events, item values and trends is configured by specifying a directory for the export files - see the ExportDir parameter in server configuration.

Two other parameters are available:

• ExportFileSize may be used to set the maximum allowed size of an individual export file. When a process needs to write to a file it checks the size [of the file first](#page-1525-0). If it exceeds the configured size limit, the file is renamed by appending .old to its name and a new file with the original name is created.

#### **Attention:**

A file will be created per each process that will write data (i.e. approximately 4-30 files). As the default size per export file is 1G, keeping large export files may drain the disk space fast.

• ExportType allows to specify which entity types (events, history, trends) will be exported. This parameter is supported since Zabbix 5.2.6.

### **7 Distribution-specific notes on setting up Nginx for Zabbix**

RHEL

Nginx is available only in EPEL:

# yum -y install epel-release

SLES 12

In SUSE Linux Enterprise Server 12 you need to add the Nginx repository, before installing Nginx:

zypper addrepo -G -t yum -c 'http://nginx.org/packages/sles/12' nginx

You also need to configure php-fpm:

```
cp /etc/php5/fpm/php-fpm.conf{.default,}
sed -i 's/user = nobody/user = wwwrun/; s/group = nobody/group = www/' /etc/php5/fpm/php-fpm.conf
```
SLES 15

In SUSE Linux Enterprise Server 15 you need to configure php-fpm:

```
cp /etc/php7/fpm/php-fpm.conf{.default,}
cp /etc/php7/fpm/php-fpm.d/www.conf{.default,}
sed -i 's/user = nobody/user = wwwrun/; s/group = nobody/group = www/' /etc/php7/fpm/php-fpm.d/www.conf
```
#### **8 Running agent as root**

Starting with version **5.0.0** the systemd service file for Zabbix agent in official packages was updated to explicitly include directives for User and Group. Both are set to zabbix.

This means that the old functionality of configuring which user Zabbix agent runs as via zabbix\_agentd.conf file is bypassed and agent will always run as the user specified in the systemd service [file.](https://www.zabbix.com/download?zabbix=5.0&os_distribution=red_hat_enterprise_linux&os_version=8&db=mysql)

To override this new behavior create a /etc/systemd/system/zabbix-agent.service.d/override.conf file with the following content:

[Service] User=root Group=root

Reload daemons and restart the zabbix-agent service:

```
systemctl daemon-reload
systemctl restart zabbix-agent
```
For **Zabbix agent2** this completely determines the user that it runs as.

For old **agent** this only re-enables the functionality of configuring user in the zabbix\_agentd.conf file. Therefore in order to run zabbix agent as root you still have to edit the agent configuration file and specify User=root as well as AllowRoot=1 options.

### **9 Zabbix agent on Microsoft Windows**

Configuring agent

Zabbix agent runs as a Windows service.

You can run a single instance of Zabbix agent or multiple instances of the agent on a Microsoft Windows host. A single instance can use the default configuration file C: \zabbix\_agentd.conf or a configuration file specified in the command line. In case of multiple instances each agent instance must have its own configuration file (one of the instances can use the default configuration file).

An example configuration file is available in Zabbix source archive as conf/zabbix\_agentd.win.conf.

See the configuration file options for details on configuring Zabbix Windows agent.

### **Warning:**

**Zabbix agent for Windows does not support non-standard Windows configurations where CPUs are distri[buted non-unifo](#page-1580-0)rmly across NUMA nodes.** If logical CPUs are distributed non-uniformly, then CPU performance metrics may not be available for some CPUs. For example, if there are 72 logical CPUs with 2 NUMA nodes, both nodes must have 36 CPUs each.

#### Hostname parameter

To perform active checks on a host Zabbix agent needs to have the hostname defined. Moreover, the hostname value set on the agent side should exactly match the "Host name" configured for the host in the frontend.

The hostname value on the agent side can be defined by either the **Hostname** or **HostnameItem** parameter in the agent configuration file - or the default values are used if any of these parameters are not specified.

The default value for **HostnameItem** [paramete](#page-127-0)r is the value returned by the "system.hostname" agent key and for Windows platform it returns the NetBIOS host name.

[The default](#page-1580-0) value for **Hostname** is the value returned by the **HostnameItem** parameter. So, in effect, if both these parameters are unspecified the actual hostname will be the host NetBIOS name; Zabbix agent will use NetBIOS host name to retrieve the list of active checks from Zabbix server and send results to it.

#### **Attention:**

The **system.hostname** key always returns the NetBIOS host name which is limited to 15 symbols and in UPPERCASE only - regardless of the length and lowercase/uppercase characters in the real host name.

Starting from Zabbix agent 1.8.6 version for Windows the "system.hostname" key supports an optional parameter - type of the name. The default value of this parameter is "netbios" (for backward compatibility) and the other possible value is "host".

#### **Attention:**

The **system.hostname[host]** key always returns the full, real (case sensitive) Windows host name.

So, to simplify the configuration of zabbix\_agentd.conf file and make it unified, two different approaches could be used.

- 1. leave **Hostname** or **HostnameItem** parameters undefined and Zabbix agent will use NetBIOS host name as the hostname;
- 2. leave **Hostname** parameter undefined and define **HostnameItem** like this:
- **HostnameItem=system.hostname[host]**

and Zabbix agent will use the full, real (case sensitive) Windows host name as the hostname.

Host name is also used as part of Windows service name which is used for installing, starting, stopping and uninstalling the Windows service. For example, if Zabbix agent configuration file specifies Hostname=Windows\_db\_server, then the agent will be installed as a Windows service "Zabbix Agent [Windows\_db\_server]". Therefore, to have a different Windows service name for each Zabbix agent instance, each instance must use a different host name.

Installing agent as Windows service

To install a single instance of Zabbix agent with the default configuration file c:\zabbix\_agentd.conf:

zabbix\_agentd.exe --install

#### **Attention:**

On a 64-bit system, a 64-bit Zabbix agent version is required for all checks related to running 64-bit processes to work correctly.

If you wish to use a configuration file other than c:\zabbix\_agentd.conf, you should use the following command for service installation:

zabbix\_agentd.exe --config <your\_configuration\_file> --install

A full path to the configuration file should be specified.

Multiple instances of Zabbix agent can be installed as services like this:

```
zabbix_agentd.exe --config <configuration_file_for_instance_1> --install --multiple-agents
zabbix_agentd.exe --config <configuration_file_for_instance_2> --install --multiple-agents
...
```

```
zabbix_agentd.exe --config <configuration_file_for_instance_N> -----------------
The installed service should now be visible in Control Panel.
Starting agent
To start the agent service, you can use Control Panel or do it from command line.
To start a single instance of Zabbix agent with the default configuration file:
 zabbix_agentd.exe --start
To start a single instance of Zabbix agent with another configuration file:
 zabbix_agentd.exe --config <your_configuration_file> --start
To start one of multiple instances of Zabbix agent:
 zabbix_agentd.exe --config <configuration_file_for_this_instance> --start --multiple-agents
Stopping agent
To stop the agent service, you can use Control Panel or do it from command line.
To stop a single instance of Zabbix agent started with the default configuration file:
 zabbix_agentd.exe --stop
To stop a single instance of Zabbix agent started with another configuration file:
 zabbix_agentd.exe --config <your_configuration_file> --stop
To stop one of multiple instances of Zabbix agent:
 zabbix_agentd.exe --config <configuration_file_for_this_instance> --stop --multiple-agents
Uninstalling agent Windows service
To uninstall a single instance of Zabbix agent using the default configuration file:
   zabbix_agentd.exe --uninstall
To uninstall a single instance of Zabbix agent using a non-default configuration file:
   zabbix_agentd.exe --config <your_configuration_file> --uninstall
```
To uninstall multiple instances of Zabbix agent from Windows services:

```
zabbix_agentd.exe --config <configuration_file_for_instance_1> --uninstall --multiple-agents
zabbix_agentd.exe --config <configuration_file_for_instance_2> --uninstall --multiple-agents
...
zabbix_agentd.exe --config <configuration_file_for_instance_N> --uninstall --multiple-agents
```
# **10 Zabbix agent 2 on Microsoft Windows**

Configuring agent

Zabbix agent 2 runs as a Windows service.

You can run a single instance of Zabbix agent 2 or multiple instances of the agent on a Microsoft Windows host. A single instance can use the default configuration file C:\zabbix\_agent2.conf or a configuration file specified in the command line. In case of multiple instances each agent instance must have its own configuration file (one of the instances can use the default configuration file).

An example configuration file is available in Zabbix source archive as conf/zabbix\_agent2.win.conf.

See the configuration file options for details on configuring Zabbix Windows agent 2.

### **Warning:**

**Zabbix agent for Windows does not support non-standard Windows configurations where CPUs are distri[buted non-unifo](#page-1591-0)rmly across NUMA nodes.** If logical CPUs are distributed non-uniformly, then CPU performance metrics may not be available for some CPUs. For example, if there are 72 logical CPUs with 2 NUMA nodes, both nodes must have 36 CPUs each.

Hostname parameter

To perform active checks on a host Zabbix agent 2 needs to have the hostname defined. Moreover, the hostname value set on the agent side should exactly match the "Host name" configured for the host in the frontend.

The hostname value on the agent side can be defined by either the **Hostname** or **HostnameItem** parameter in the agent configuration file - or the default values are used if any of these parameters are not specified.

The default value for **HostnameItem** [paramete](#page-127-0)r is the value returned by the "system.hostname" agent key and for Windows platform it returns the NetBIOS host name.

[The default](#page-1580-0) value for **Hostname** is the value returned by the **HostnameItem** parameter. So, in effect, if both these parameters are unspecified the actual hostname will be the host NetBIOS name; Zabbix agent 2 will use NetBIOS host name to retrieve the list of active checks from Zabbix server and send results to it.

#### **Attention:**

The **system.hostname** key always returns the NetBIOS host name which is limited to 15 symbols and in UPPERCASE only - regardless of the length and lowercase/uppercase characters in the real host name.

### **Attention:**

The **system.hostname[host]** key always returns the full, real (case sensitive) Windows host name.

So, to simplify the configuration of zabbix\_agent2.conf file and make it unified, two different approaches could be used.

- 1. leave **Hostname** or **HostnameItem** parameters undefined and Zabbix agent 2 will use NetBIOS host name as the hostname;
- 2. leave **Hostname** parameter undefined and define **HostnameItem** like this: **HostnameItem=system.hostname[host]**

and Zabbix agent 2 will use the full, real (case sensitive) Windows host name as the hostname.

Host name is also used as part of Windows service name which is used for installing, starting, stopping and uninstalling the Windows service. For example, if Zabbix agent 2 configuration file specifies Hostname=Windows\_db\_server, then the agent will be installed as a Windows service "Zabbix Agent [Windows\_db\_server]". Therefore, to have a different Windows service name for each Zabbix agent instance, each instance must use a different host name.

Installing agent as Windows service

To install a single instance of Zabbix agent 2 with the default configuration file c: \zabbix\_agent2.conf:

zabbix agent2.exe --install

#### **Attention:**

On a 64-bit system, a 64-bit Zabbix agent version is required for all checks related to running 64-bit processes to work correctly.

If you wish to use a configuration file other than c:\zabbix\_agent2.conf, you should use the following command for service installation:

zabbix\_agent2.exe --config <your\_configuration\_file> --install

A full path to the configuration file should be specified.

Multiple instances of Zabbix agent 2 can be installed as services like this:

```
zabbix_agent2.exe --config <configuration_file_for_instance_1> --install --multiple-agents
zabbix_agent2.exe --config <configuration_file_for_instance_2> --install --multiple-agents
...
zabbix_agent2.exe --config <configuration_file_for_instance_N> --install --multiple-agents
```
The installed service should now be visible in Control Panel.

Starting agent

To start the agent service, you can use Control Panel or do it from command line.

To start a single instance of Zabbix agent 2 with the default configuration file:

zabbix\_agent2.exe --start

To start a single instance of Zabbix agent 2 with another configuration file:

zabbix\_agent2.exe --config <your\_configuration\_file> --start

To start one of multiple instances of Zabbix agent 2:

```
zabbix_agent2.exe --config <configuration_file_for_this_instance> --start
Stopping agent
To stop the agent service, you can use Control Panel or do it from command line.
To stop a single instance of Zabbix agent 2 started with the default configuration file:
 zabbix_agent2.exe --stop
To stop a single instance of Zabbix agent 2 started with another configuration file:
 zabbix_agent2.exe --config <your_configuration_file> --stop
To stop one of multiple instances of Zabbix agent 2:
 zabbix_agent2.exe --config <configuration_file_for_this_instance> --stop --multiple-agents
Uninstalling agent Windows service
To uninstall a single instance of Zabbix agent 2 using the default configuration file:
   zabbix_agent2.exe --uninstall
To uninstall a single instance of Zabbix agent 2 using a non-default configuration file:
   zabbix_agent2.exe --config <your_configuration_file> --uninstall
To uninstall multiple instances of Zabbix agent 2 from Windows services:
  zabbix_agent2.exe --config <configuration_file_for_instance_1> --uninstall --multiple-agents
  zabbix_agent2.exe --config <configuration_file_for_instance_2> --uninstall --multiple-agents
  ...
```

```
zabbix_agent2.exe --config <configuration_file_for_instance_N> --uninstall --multiple-agents
```
# **11 SAML setup with Okta**

This section describes how to configure Okta to enable SAML 2.0 authentication for Zabbix.

Okta configuration

1. Go to https://okta.com and register or sign in to your account.

2. In the Okta web interface navigate to Applications → Applications and press "Add Application" button ( ).

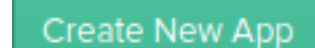

2.0 and press "Create" button.

3. Press "Create New App" button ( ). In a popup window select Platform: Web, Sign on method: SAML

■ Add Application

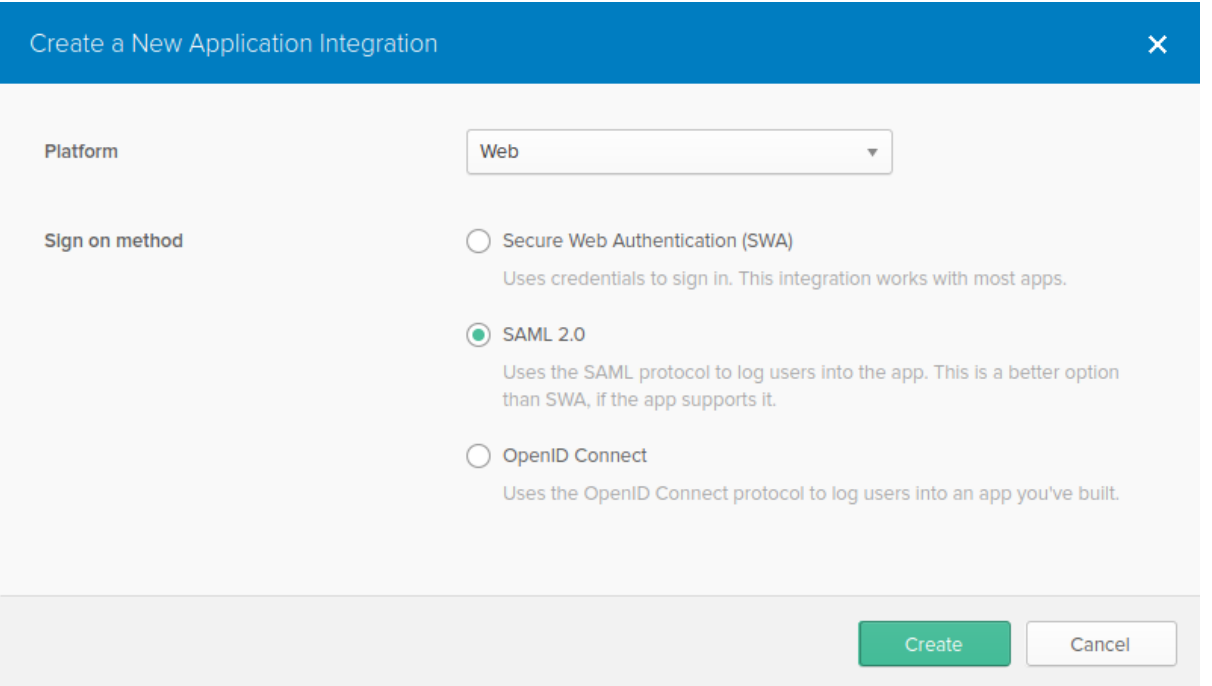

4. Fill in the fields in the General settings tab (the first tab that appears) according to your preferences and press "Next".

- 5. In the Configure SAML tab enter the values provided below, then press "Next".
	- In the **GENERAL** section:
		- **–** Single sign on URL: https://<your-zabbix-url>/ui/index\_sso.php?acs The checkbox Use this for Recipient URL and Destination URL should be marked)
		- **–** Audience URI (SP Entity ID): zabbix Note, that this value will be used within the SAML assertion as a unique service provider identifier (if not matching, the operation will be rejected). It is possible to specify a URL or any string of data in this field.
		- **–** Default RelayState:
			- Leave this field blank; if a custom redirect is required, it can be added in Zabbix in the Administration → Users settings.
		- **–** Fill in other fields according to your preferences.

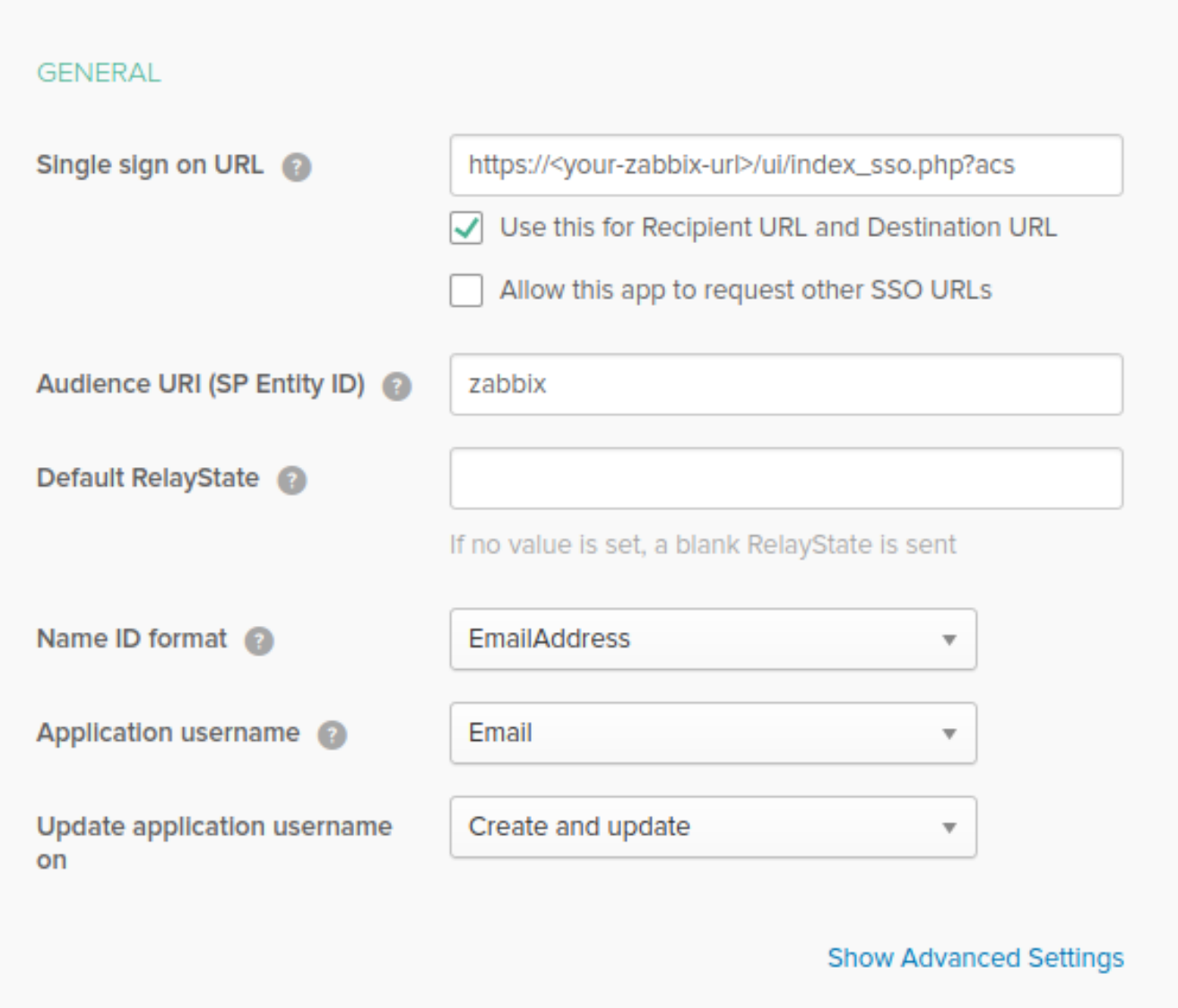

# **Note:**

If planning to use encrypted connection, generate private and public encryption certificates, then upload public certificate to Okta. Certificate upload form appears when Assertion Encryption is set to Encrypted (click Show Advanced Settings to find this parameter).

# • In the **ATTRIBUTE STATEMENTS (OPTIONAL)** section add an attribute statement with:

- **–** Name: usrEmail
- **–** Name format: Unspecified
- **–** Value: user.email

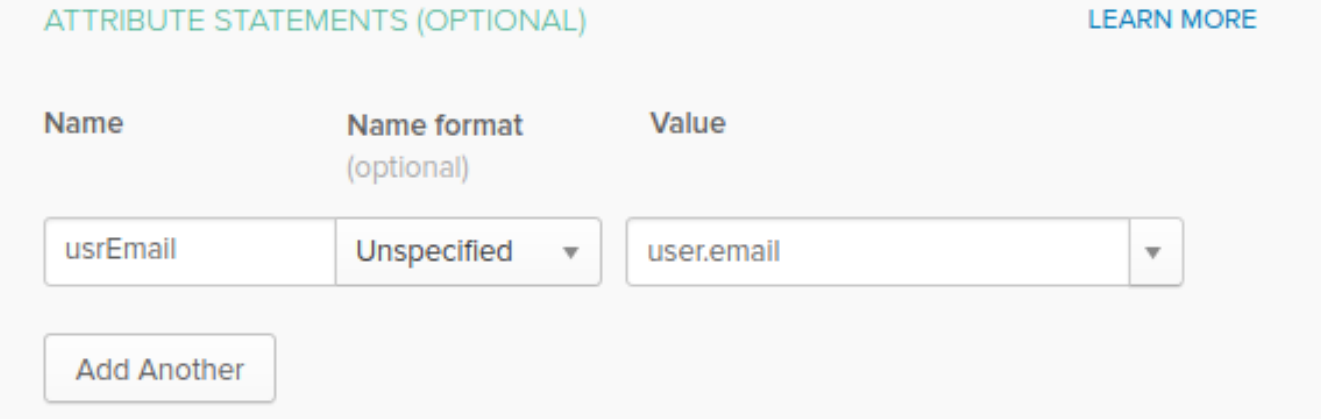

6. At the next tab, select "I'm a software vendor. I'd like to integrate my app with Okta" and press "Finish".

7. Now, navigate to Assignments tab and press the "Assign" button, then select Assign to People from the drop-down.

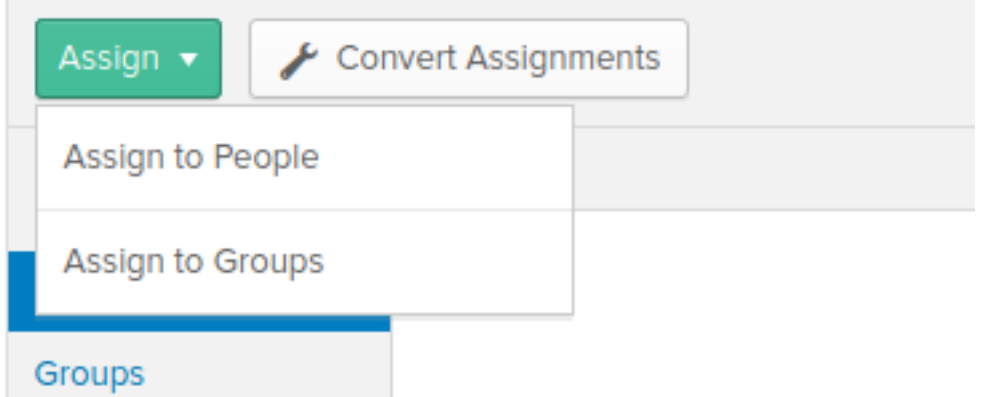

8. In a popup that appears, assign created app to people that will use SAML 2.0 to authenticate with Zabbix, then press "Save and go back".

9. Navigate to the Sign On tab and press the "View Setup Instructions" button. Setup instructions will be displayed in a new tab; keep this tab open while configuring Zabbix.

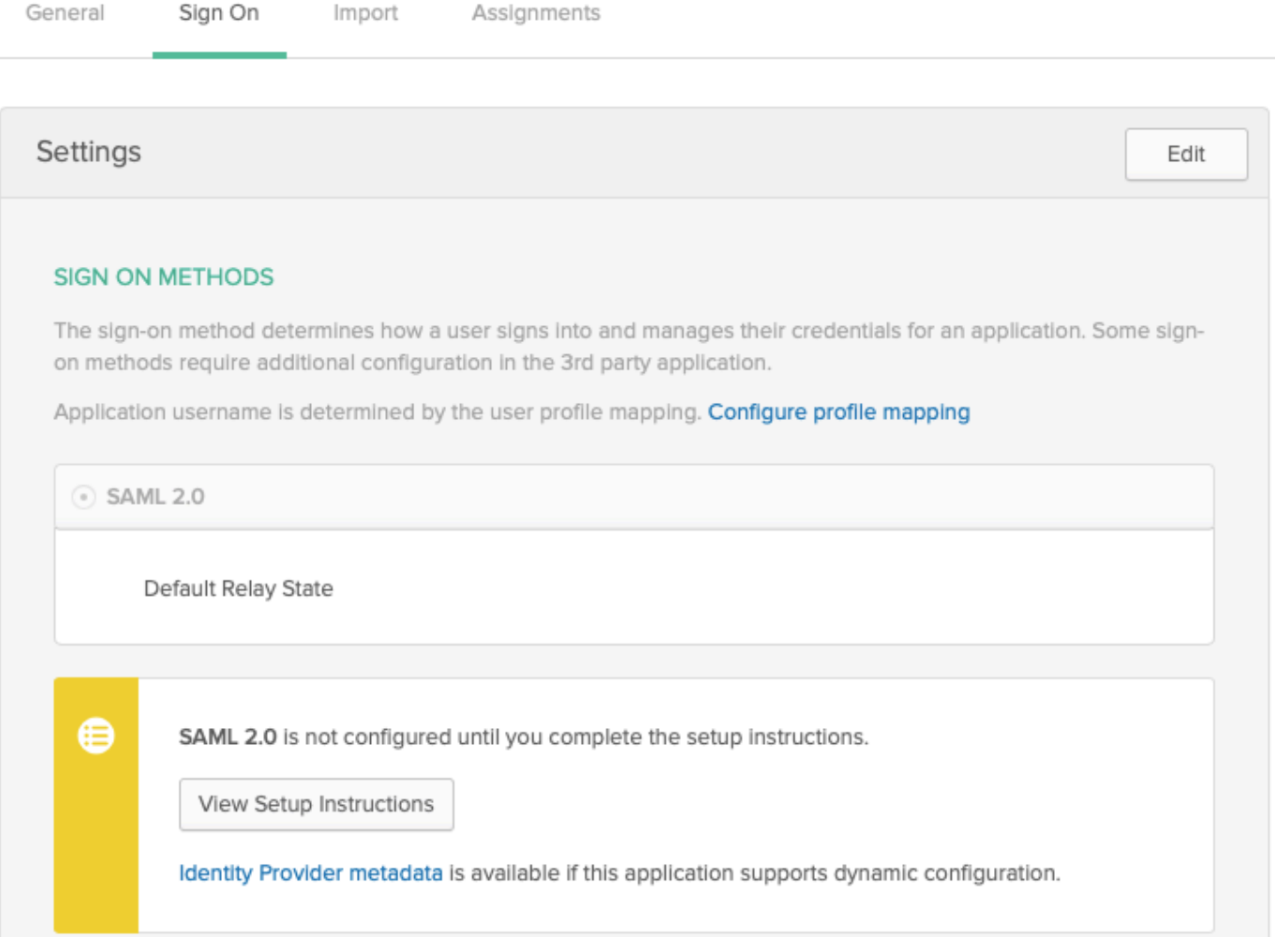

# Zabbix configuration

1. In Zabbix, go to SAML settings in the Administration → Authentication section and copy information from Okta setup instructions into corresponding fields:

- Identity Provider Single Sign-On URL → SSO service URL
- Identity Provider Issuer → IdP entity ID
- Username attribute → Attribute name (usrEmail)
- SP entity ID → Audience URI
- 2. Download the certificate provided in the Okta setup instructions page into ui/conf/certs folder as idp.crt, and set permission 644

by running:

chmod 644 idp.crt

Note, that if you have upgraded to Zabbix 5.0 from an older version, you will also need to manually add these lines to zabbix.conf.php file (located in the //ui/conf/ // directory):

// Used for SAML authentication. \$SSO['SP\_KEY'] = 'conf/certs/sp.key'; // Path to your private key. \$SSO['SP\_CERT'] = 'conf/certs/sp.crt'; // Path to your public key. \$SSO['IDP\_CERT'] = 'conf/certs/idp.crt'; // Path to IdP public key. \$SSO['SETTINGS'] = []; // Additional settings

See generic SAML Authentication instructions for more details.

3. If Assertion Encryption has been set to Encrypted in Okta, a checkbox "Assertions" of the Encrypt parameter should be marked in Zabbix as well.

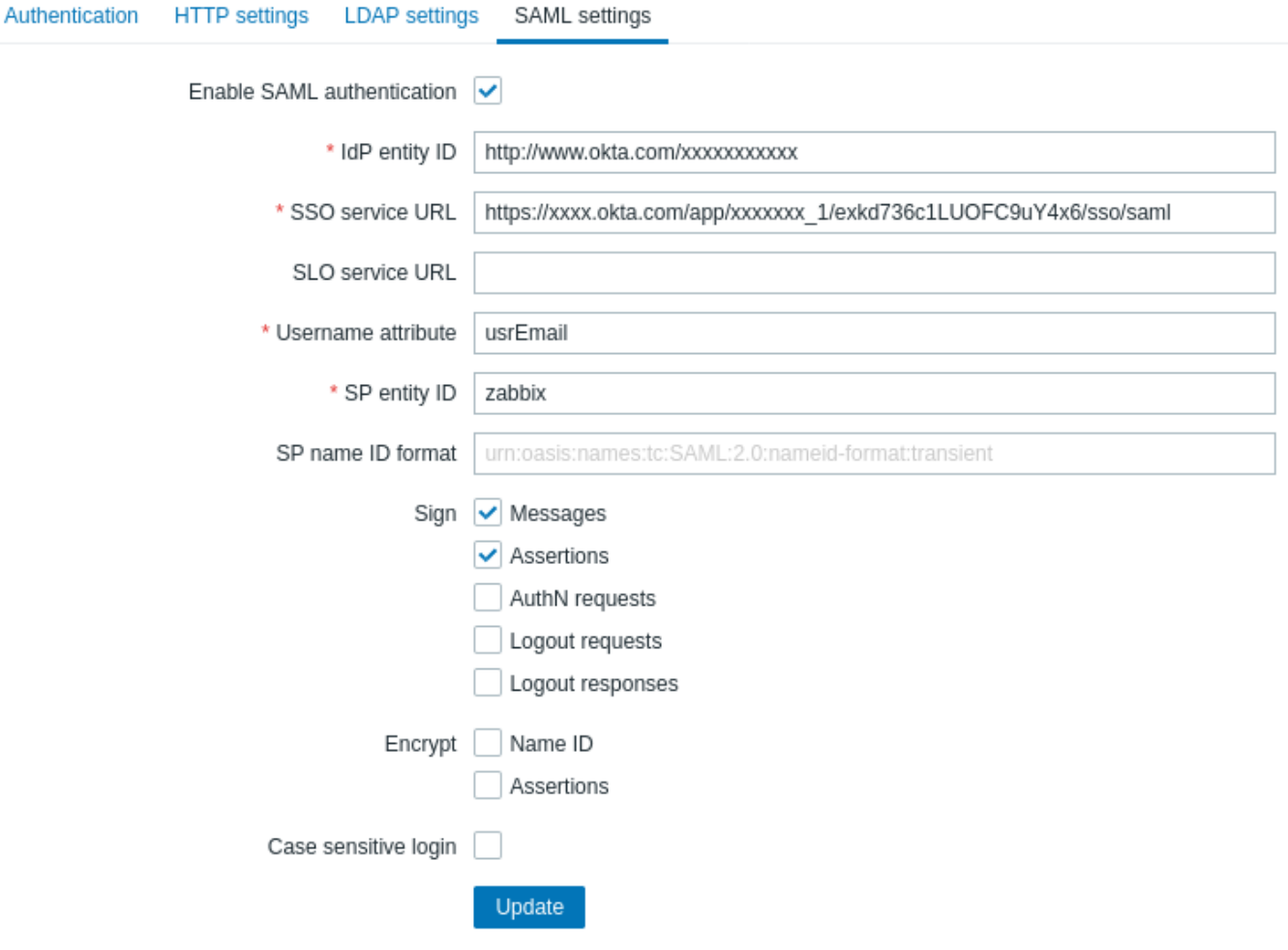

4. Press the "Update" button to save these settings.

# **Note:**

To sign in with SAML, user alias in Zabbix should match his Okta e-mail. This settings can be changed in the Administration → Users section of Zabbix web interface.

# **12 Additional frontend languages**

# **Overview**

In order to use any other language than English in Zabbix web interface, its locale should be installed on the web server. Additionally, the PHP gettext extension is required for the translations to work.

Installing locales

To list all installed languages, run:

lucale

If some languages that are needed are not listed, open the /etc/locale.gen file and uncomment the required locales. Since Zabbix uses UTF-8 encoding, you need to select locales with UTF-8 charset.

Now, run:

locale-gen

Restart the web server.

The locales should now be installed. It may be required to reload Zabbix frontend page in browser using Ctrl + F5 for new languages to appear.

# Installing Zabbix

If installing Zabbix directly from Zabbix git repository, translation files should be generated manually. To generate translation files, run:

make gettext locale/make\_mo.sh

This step is not needed when installing Zabbix from packages or source tar.gz files.

Selecting a language

There are several ways to select a language in Zabbix web interface:

- When installing web interface in the frontend installation wizard. Selected language will be set as system default.
- After the installation, system default language can be changed in the Administration→General→GUI menu section.
- Language for a particular user can be changed in the user profile.

If a locale for a language is not installed on the machine, this language will be greyed out in Zabbix language selector. A red icon is displayed next to the language selector if at least one locale is missing. Upon pressing on this icon the following message will be displayed: "You are not able to choose some of the languages, because locales for them are not installed on the web server."

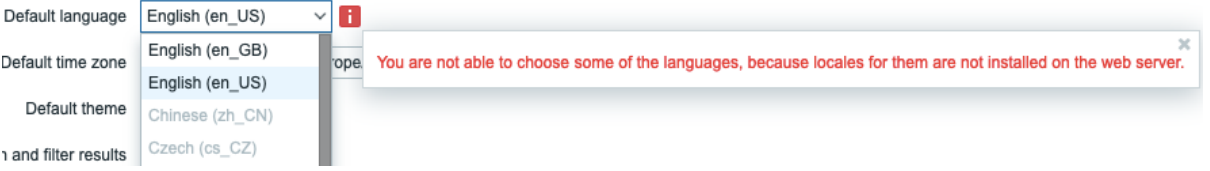

# **3 Process configuration**

# **1 Zabbix server**

# <span id="page-1525-0"></span>Overview

This section lists parameters supported in a Zabbix server configuration file (zabbix\_server.conf). Note that:

- The default values reflect daemon defaults, not the values in the shipped configuration files;
- Zabbix supports configuration files only in UTF-8 encoding without BOM;
- Comments starting with "#" are only supported in the beginning of the line.

# Parameters

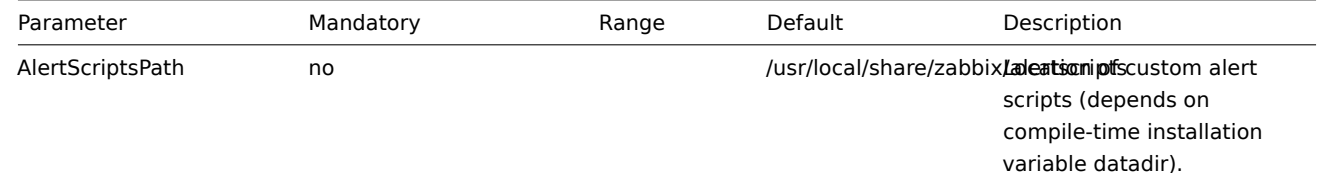

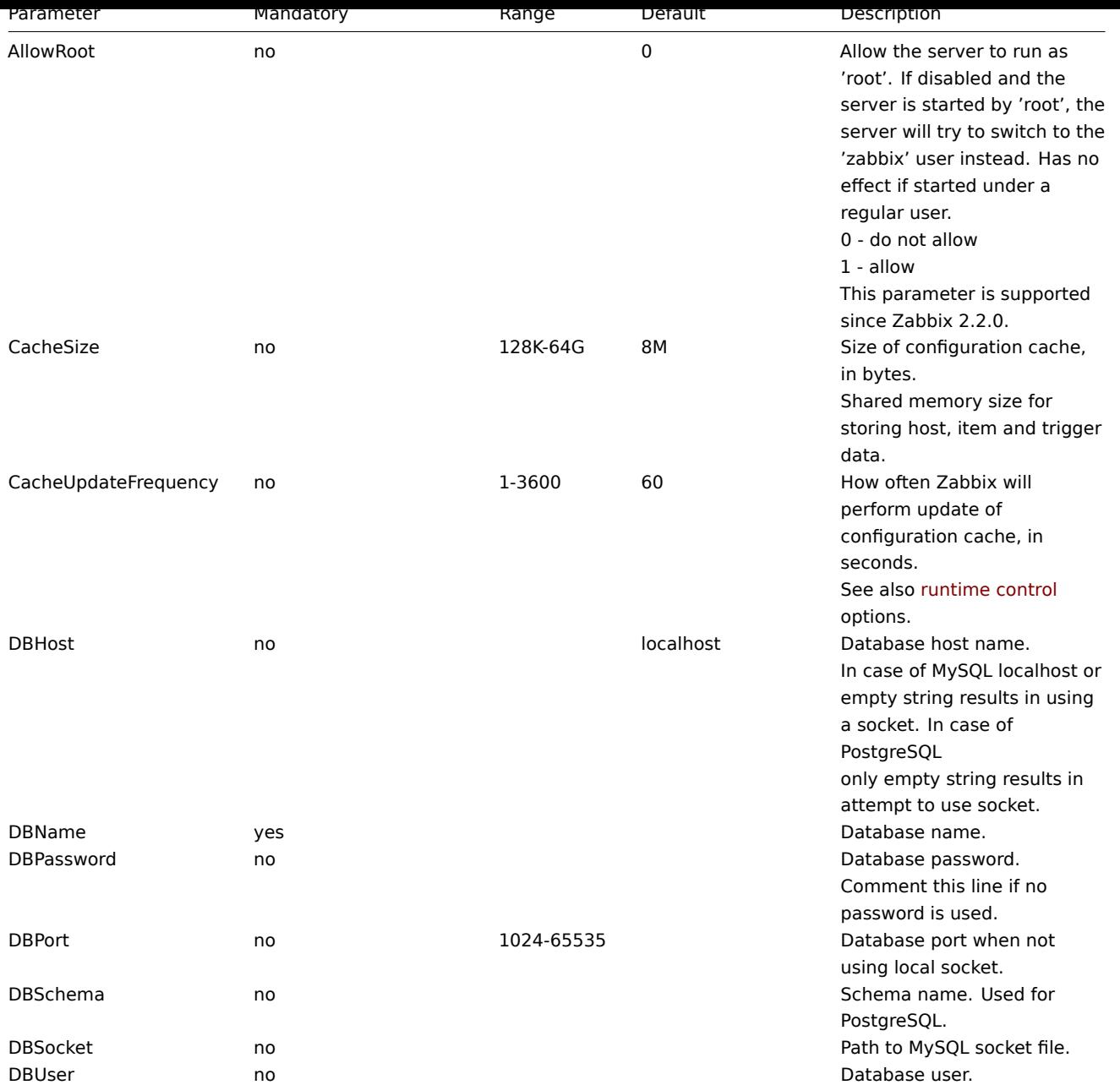

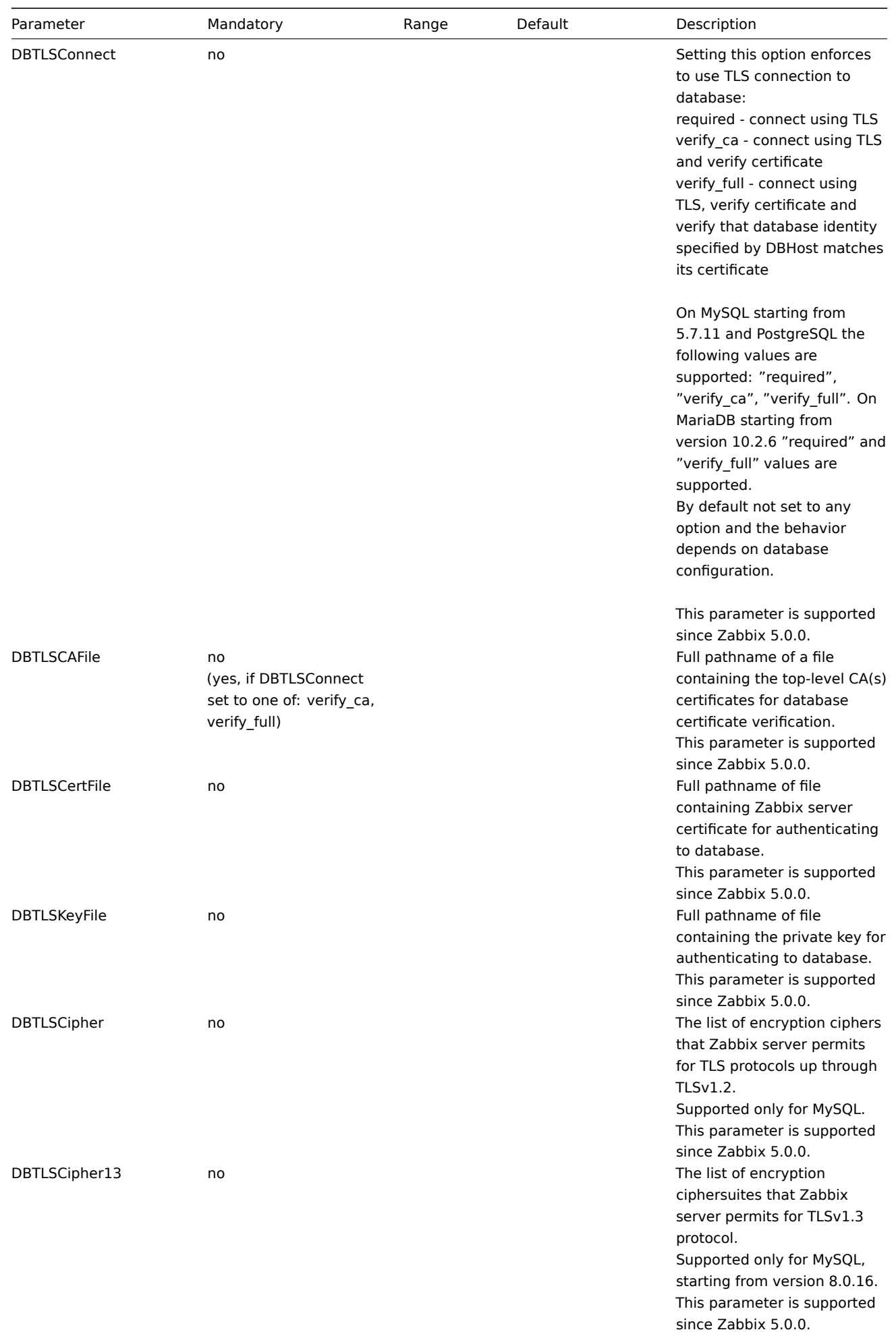

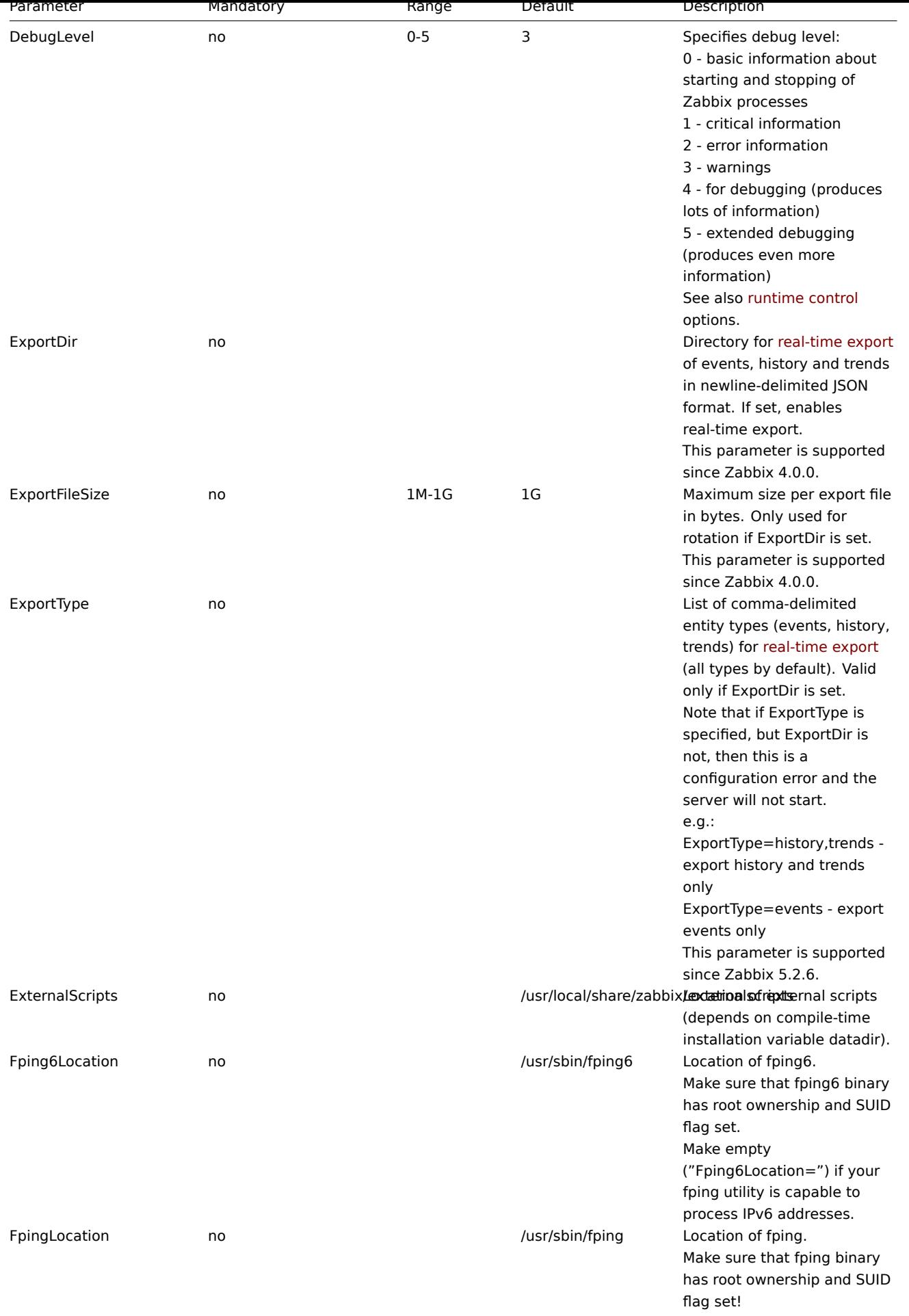

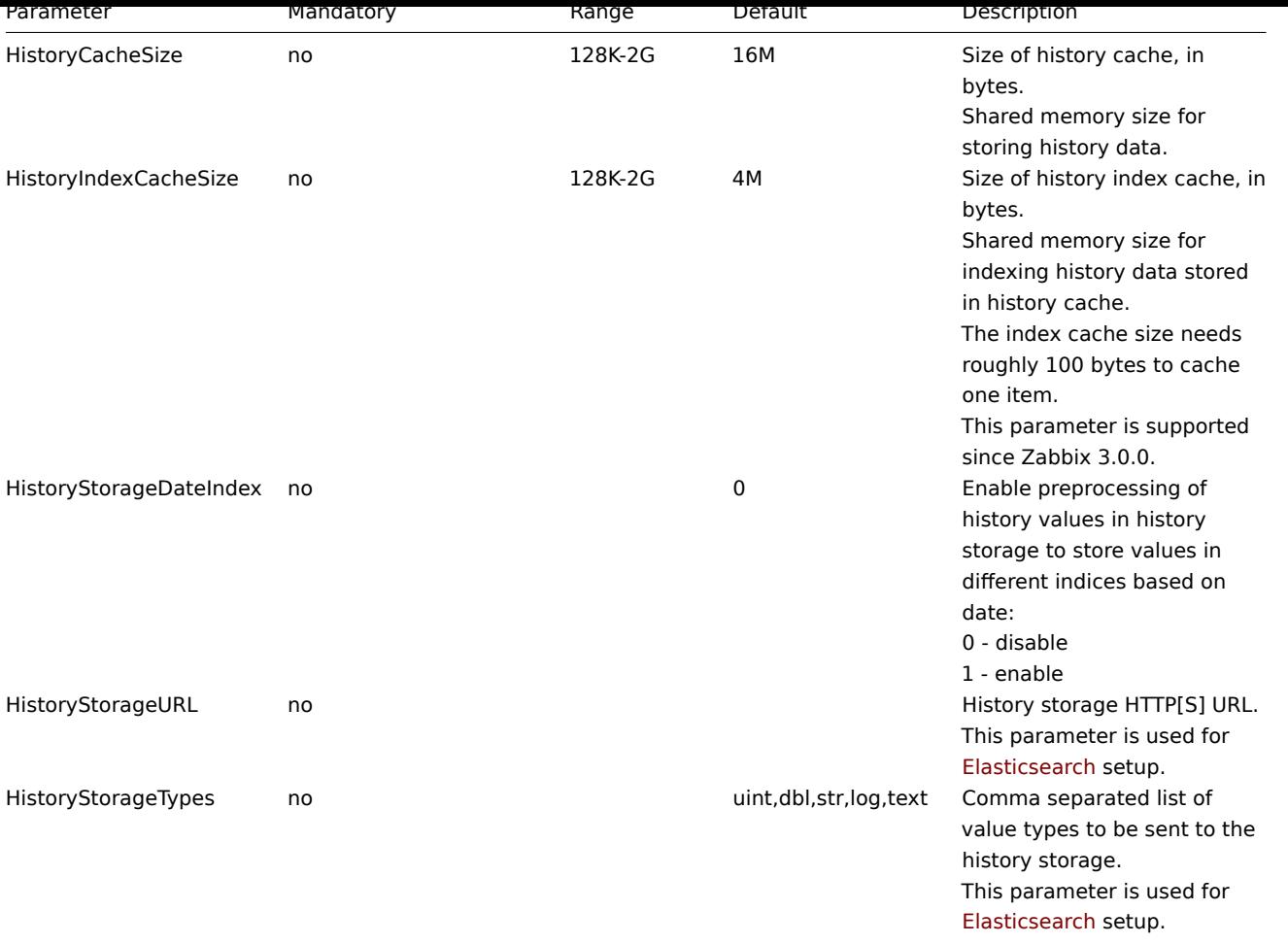

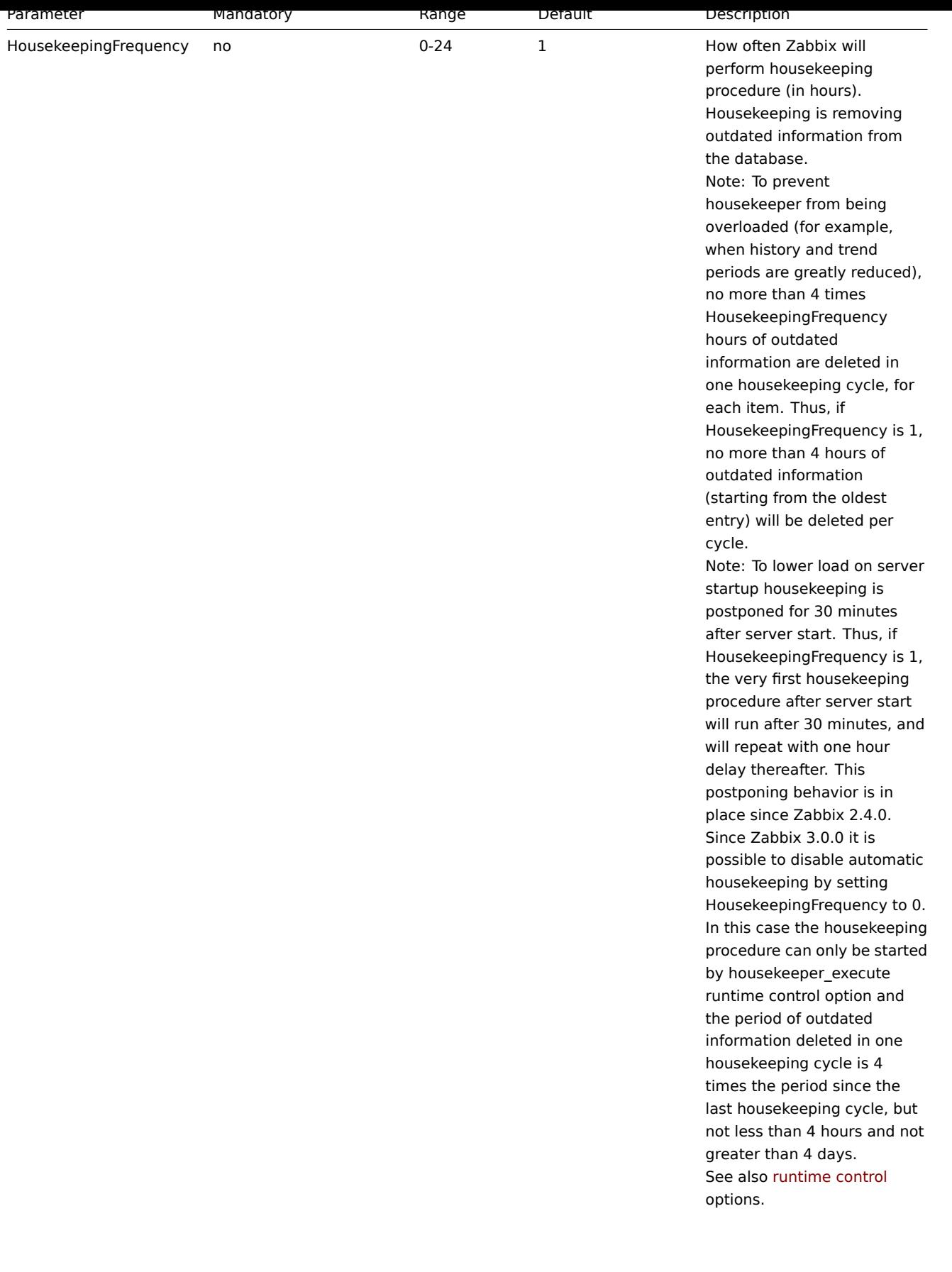

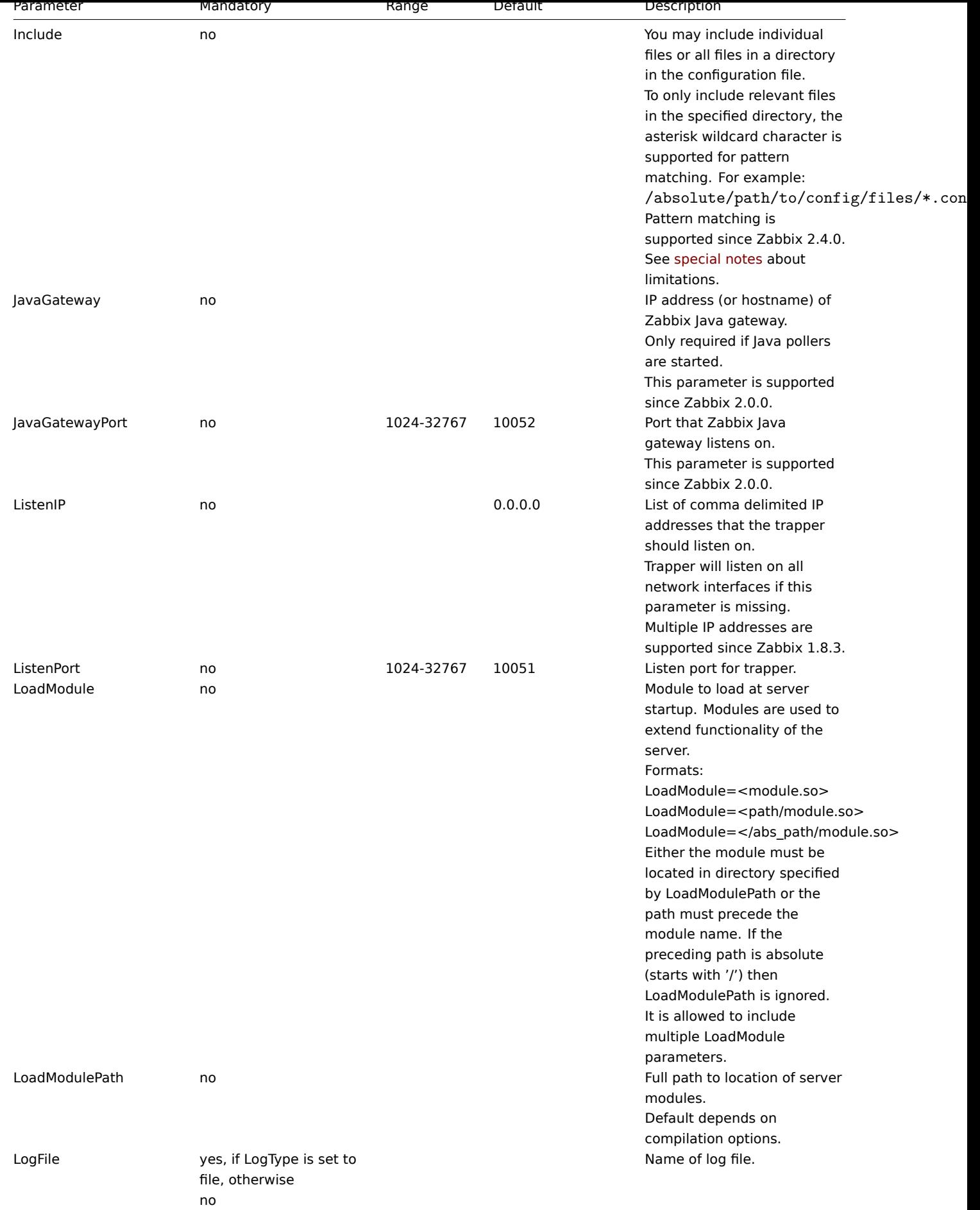

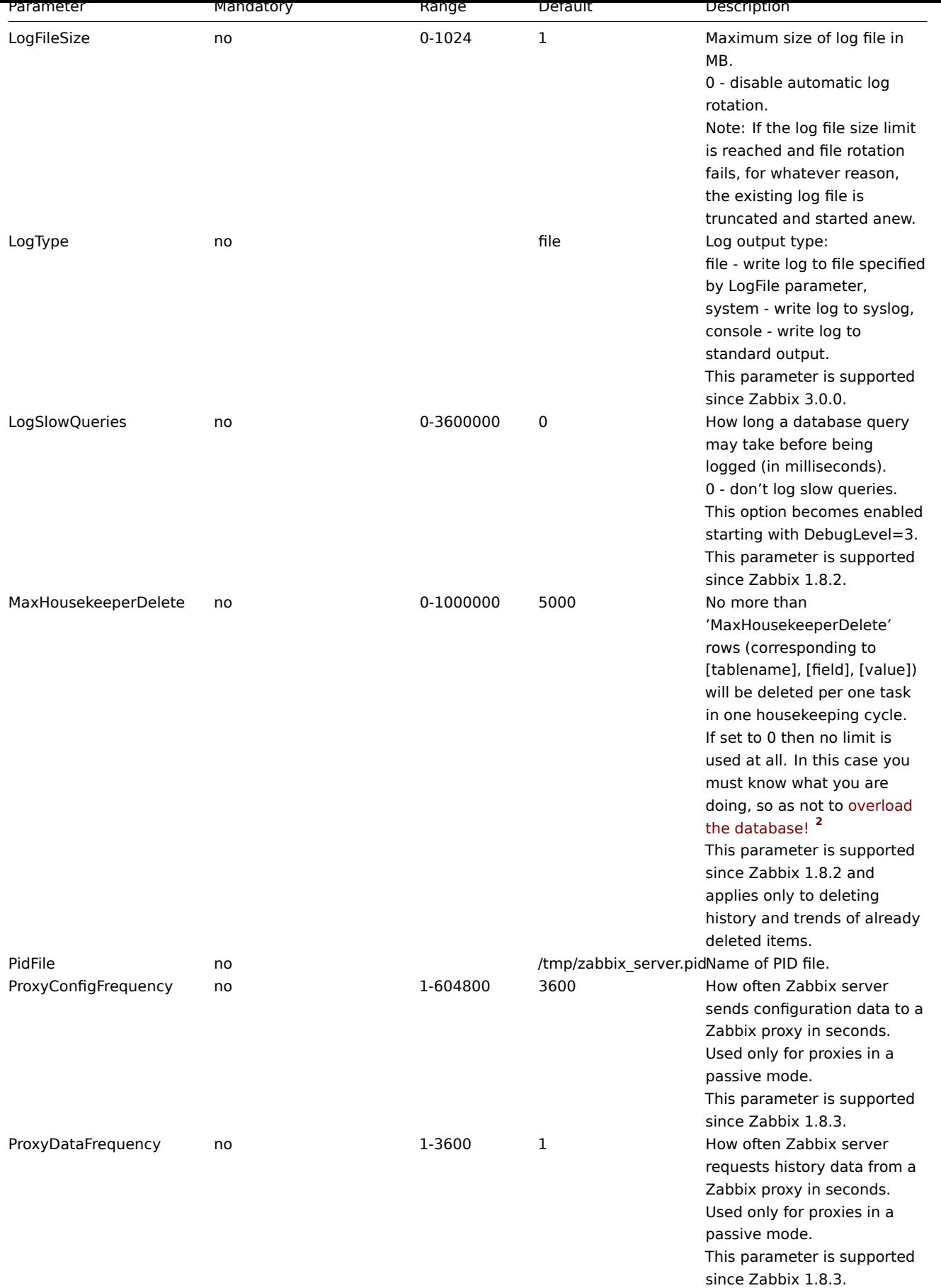

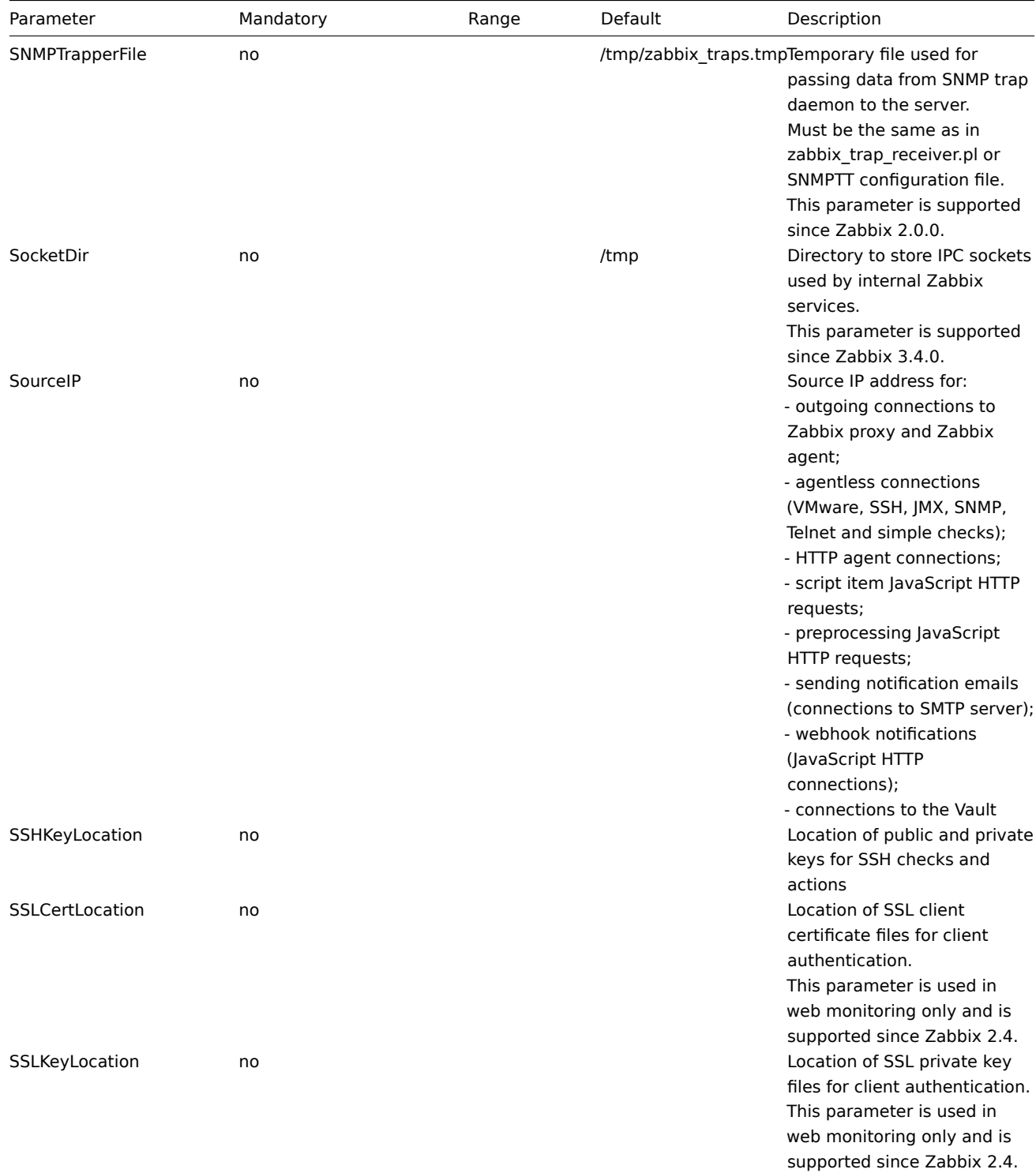

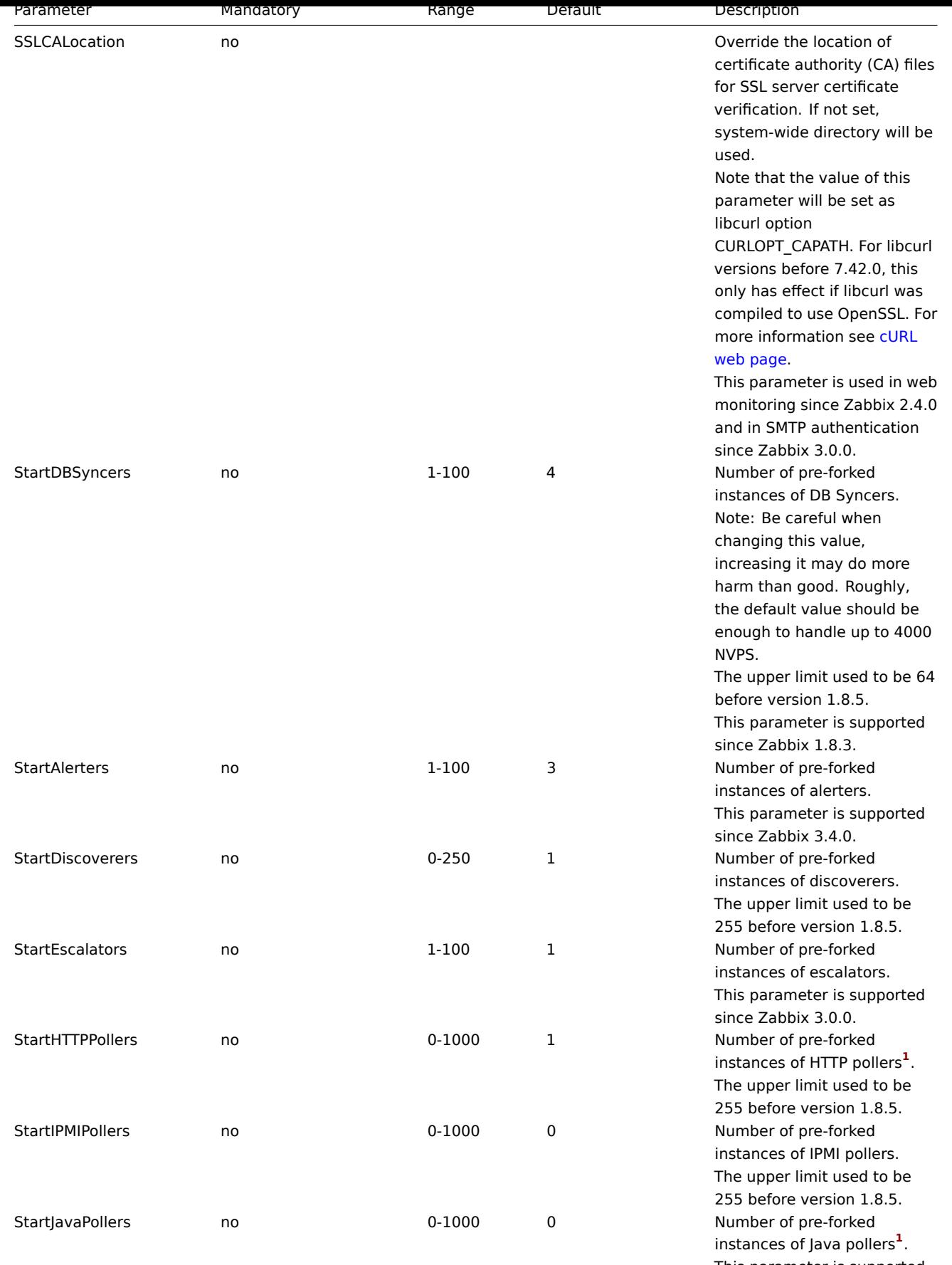

This parameter is supported since Zabbix 2.0.0.

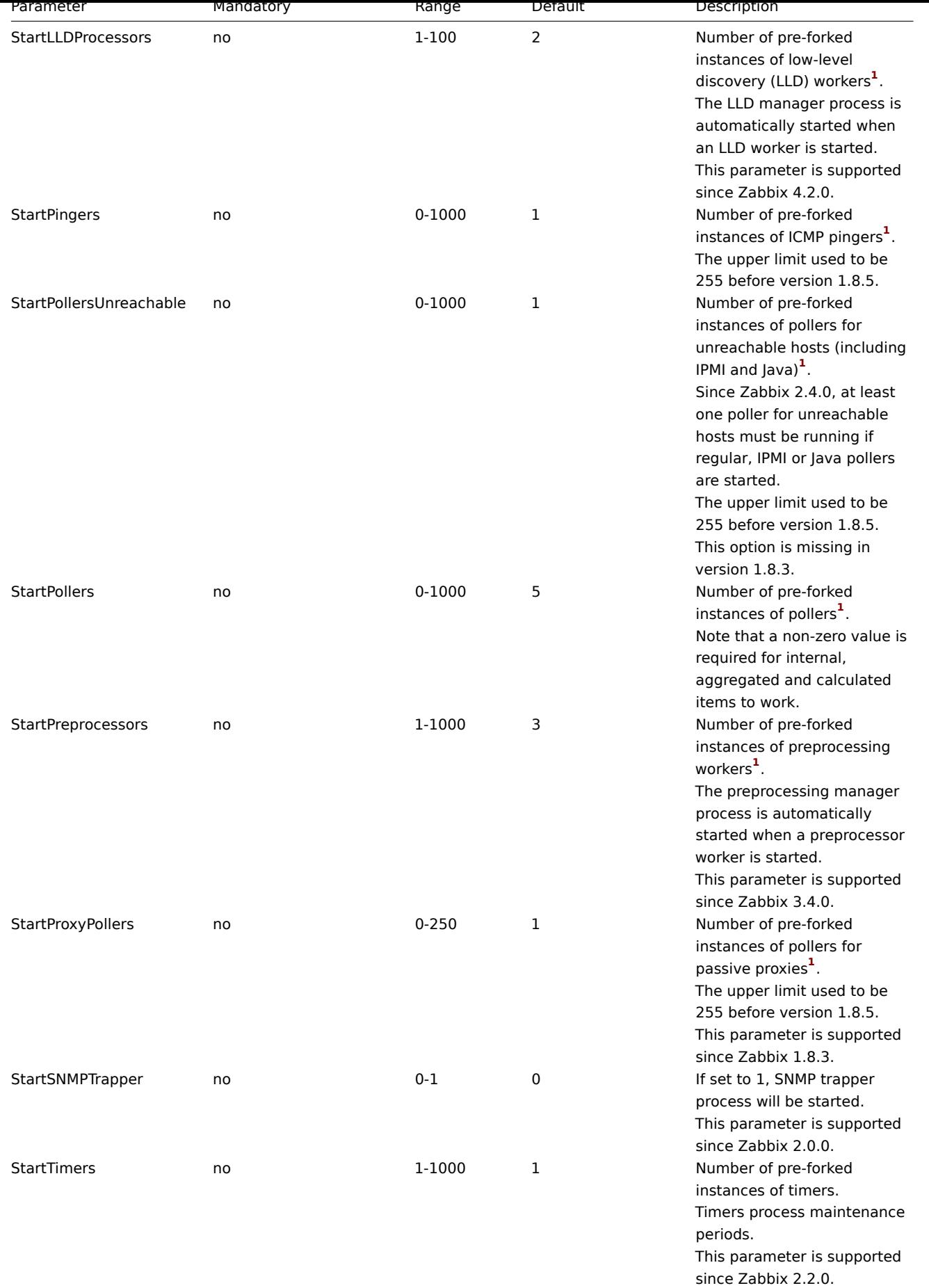

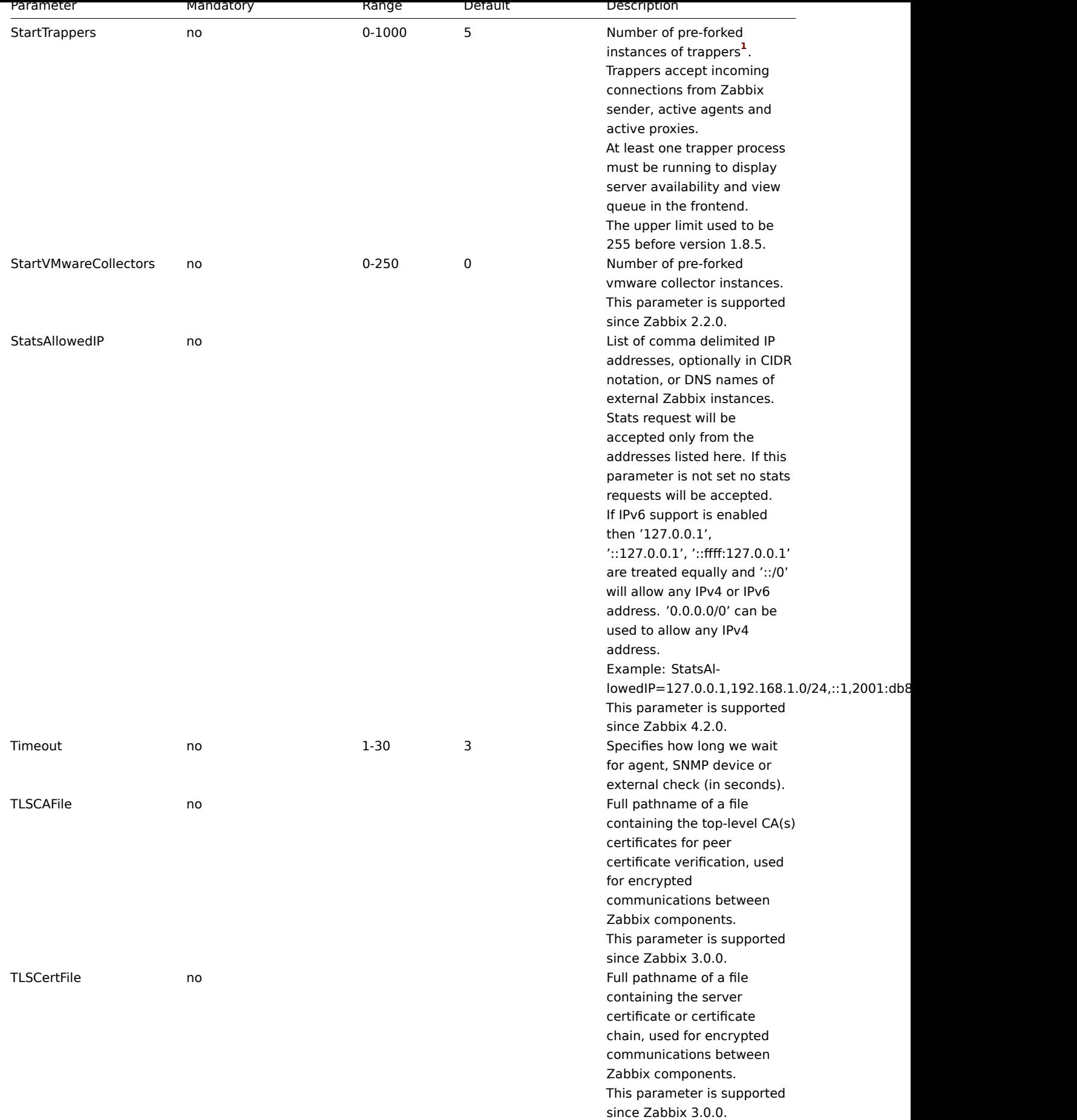

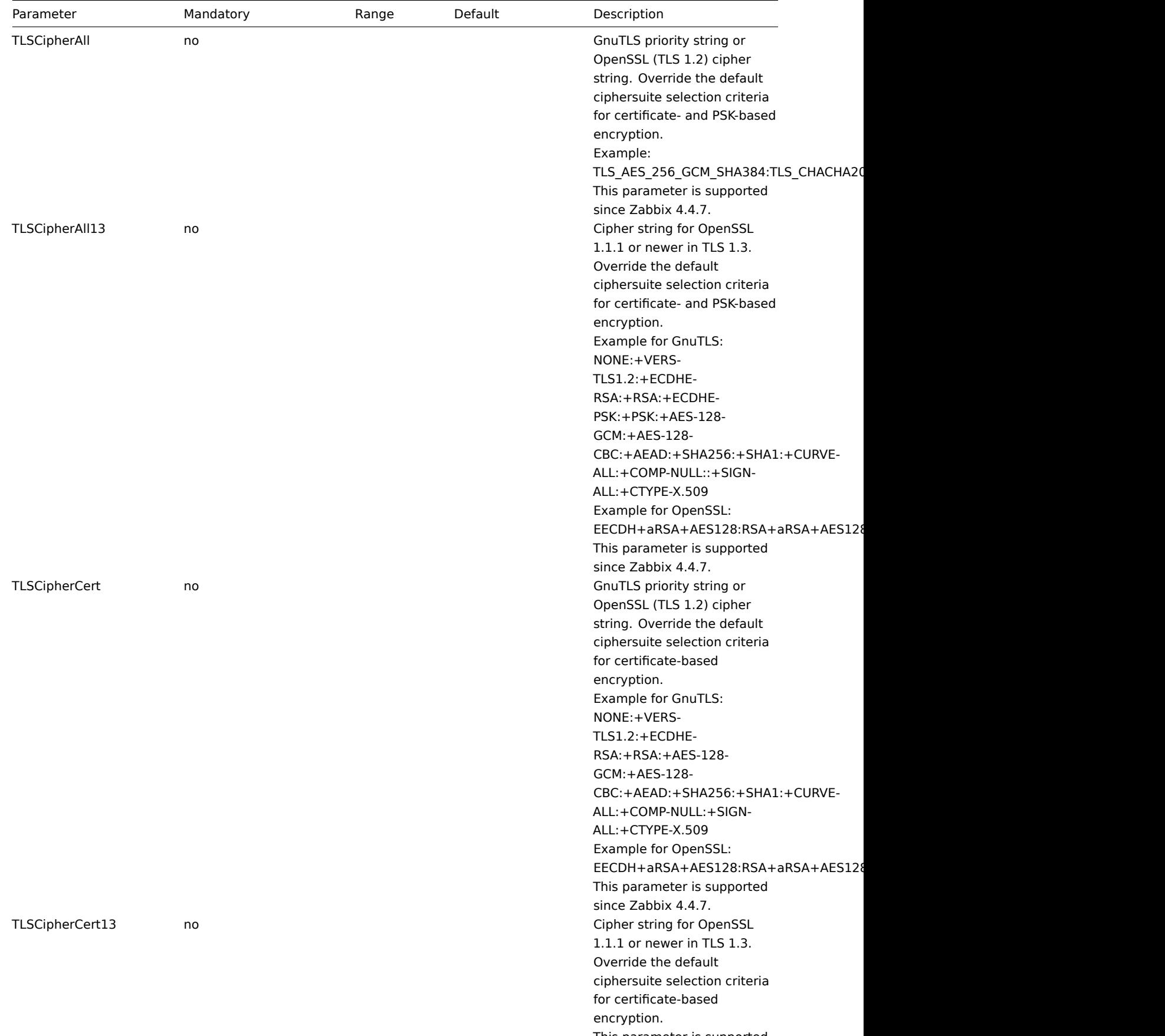

This parameter is supported since Zabbix 4.4.7.

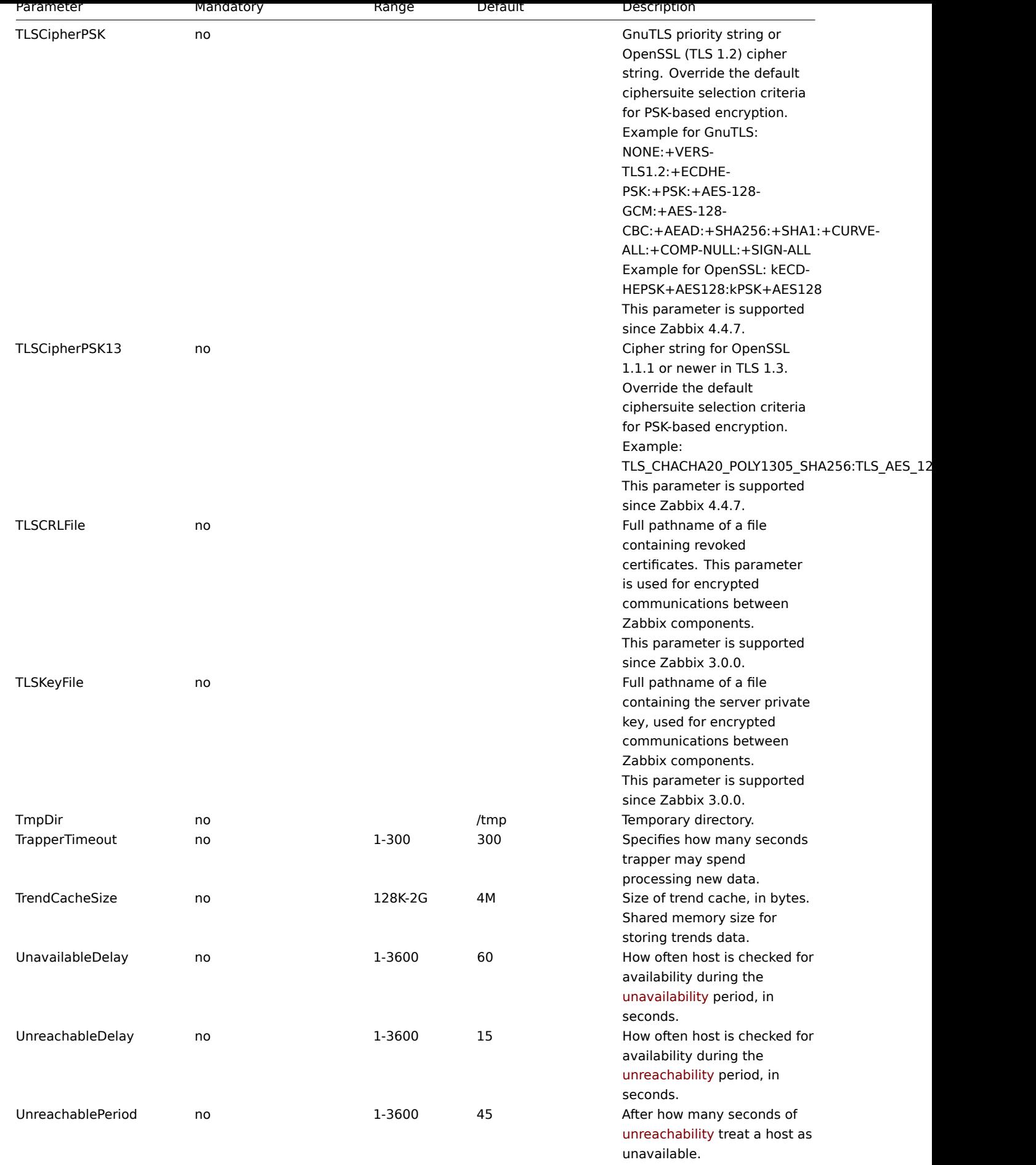

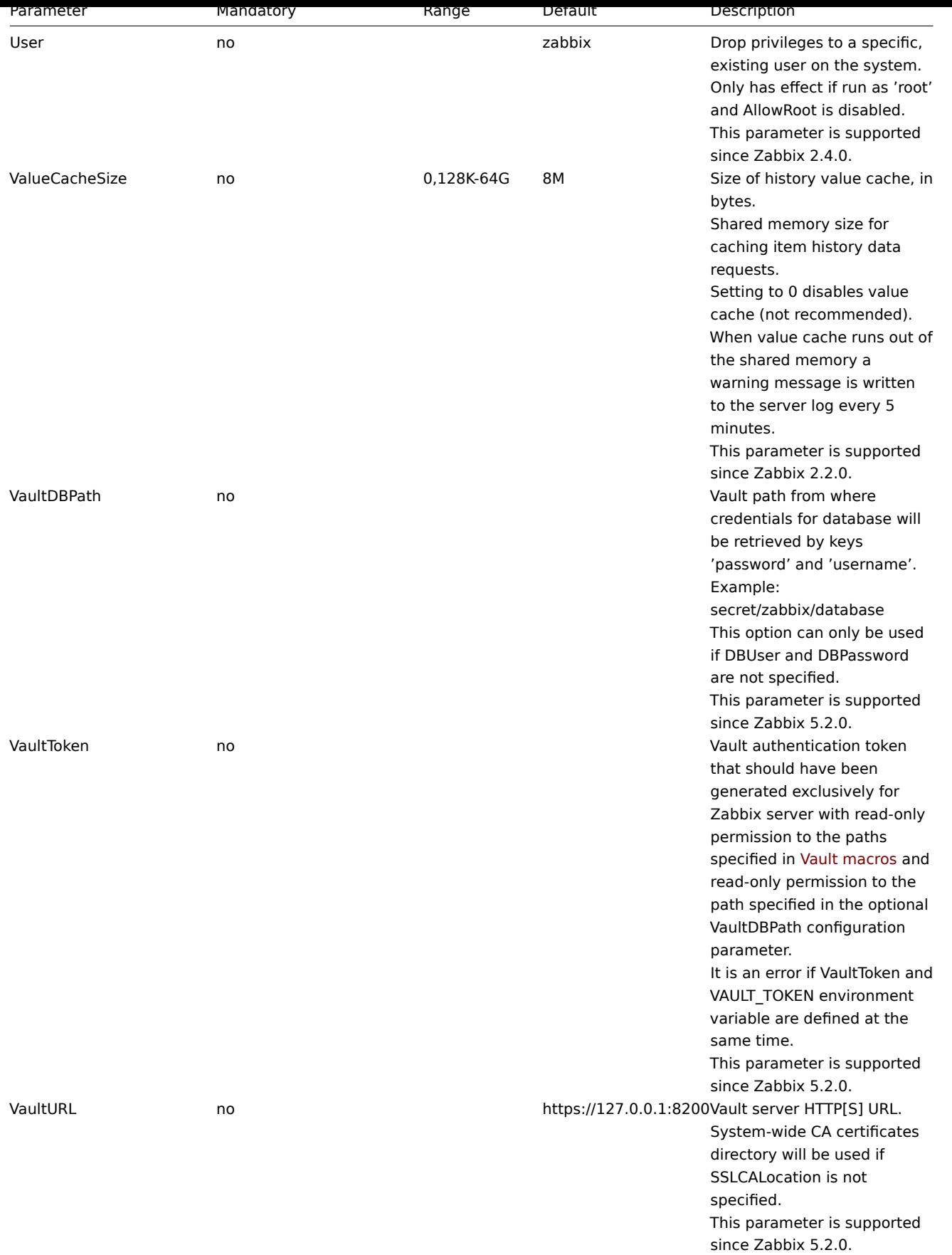

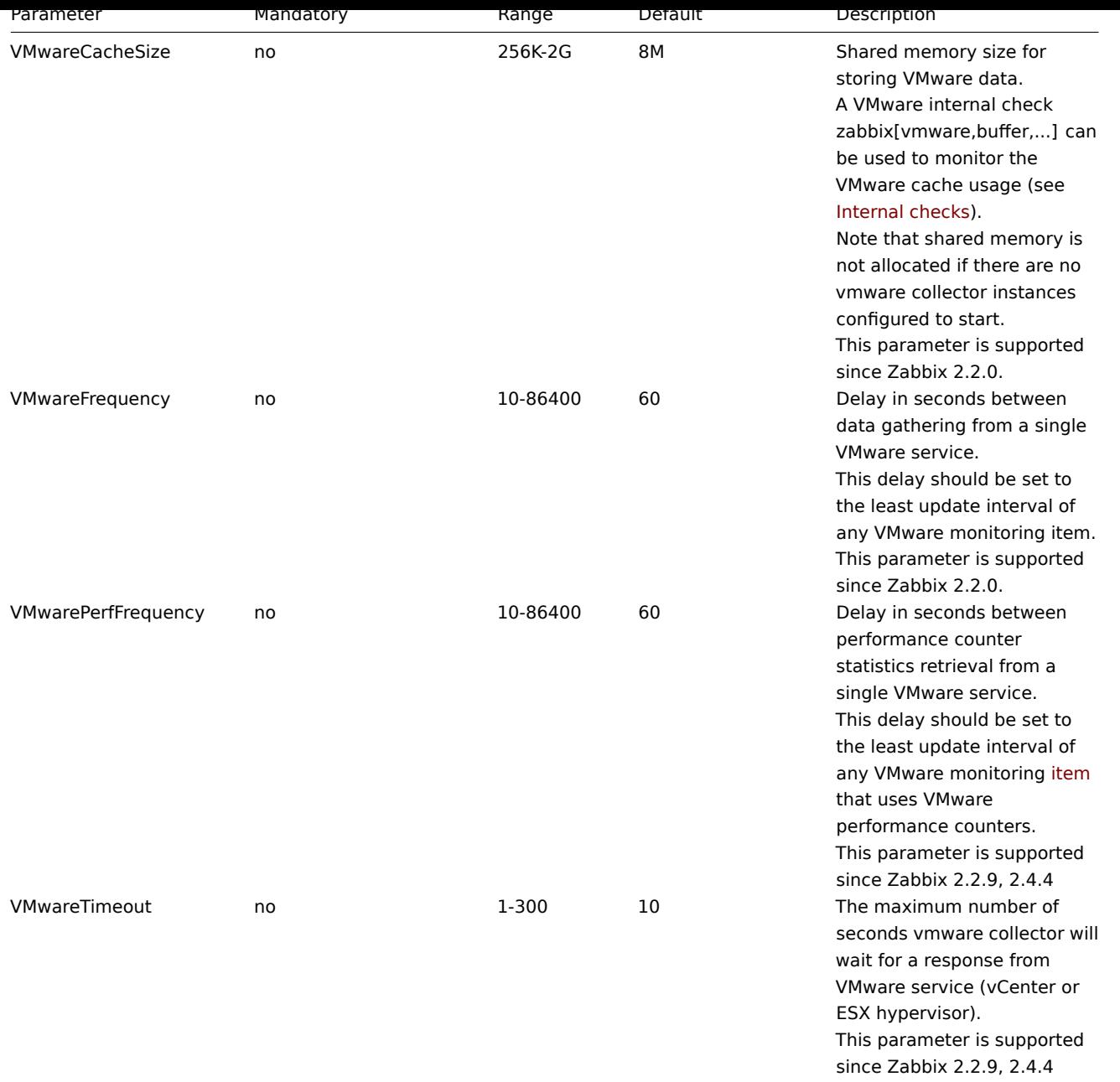

# Footnotes

<sup>1</sup> Note that too many data gathering processes (pollers, unreachable pollers, HTTP pollers, Java pollers, pingers, trappers, proxypollers) together with IPMI manager, SNMP trapper and preprocessing workers can **exhaust** the per-process file descriptor limit for the preprocessing manager.

# **Warning:**

This will cause Zabbix server to stop (usually shortly after the start, but sometimes it can take more time). The configuration file should be revised or the limit should be raised to avoid this situation.

**<sup>2</sup>** When a lot of items are deleted it increases the load to the database, because the housekeeper will need to remove all the history data that these items had. For example, if we only have to remove 1 item prototype, but this prototype is linked to 50 hosts and for every host the prototype is expanded to 100 real items, 5000 items in total have to be removed (1\*50\*100). If 500 is set for MaxHousekeeperDelete (MaxHousekeeperDelete=500), the housekeeper process will have to remove up to 2500000 values (5000\*500) for the deleted items from history and trends tables in one cycle.

# **2 Zabbix proxy**

### Overview

This section lists parameters supported in a Zabbix proxy configuration file (zabbix\_proxy.conf). Note that:

- The default values reflect daemon defaults, not the values in the shipped configuration files;
- Zabbix supports configuration files only in UTF-8 encoding without BOM;
- Comments starting with "#" are only supported in the beginning of the line.

# Parameters

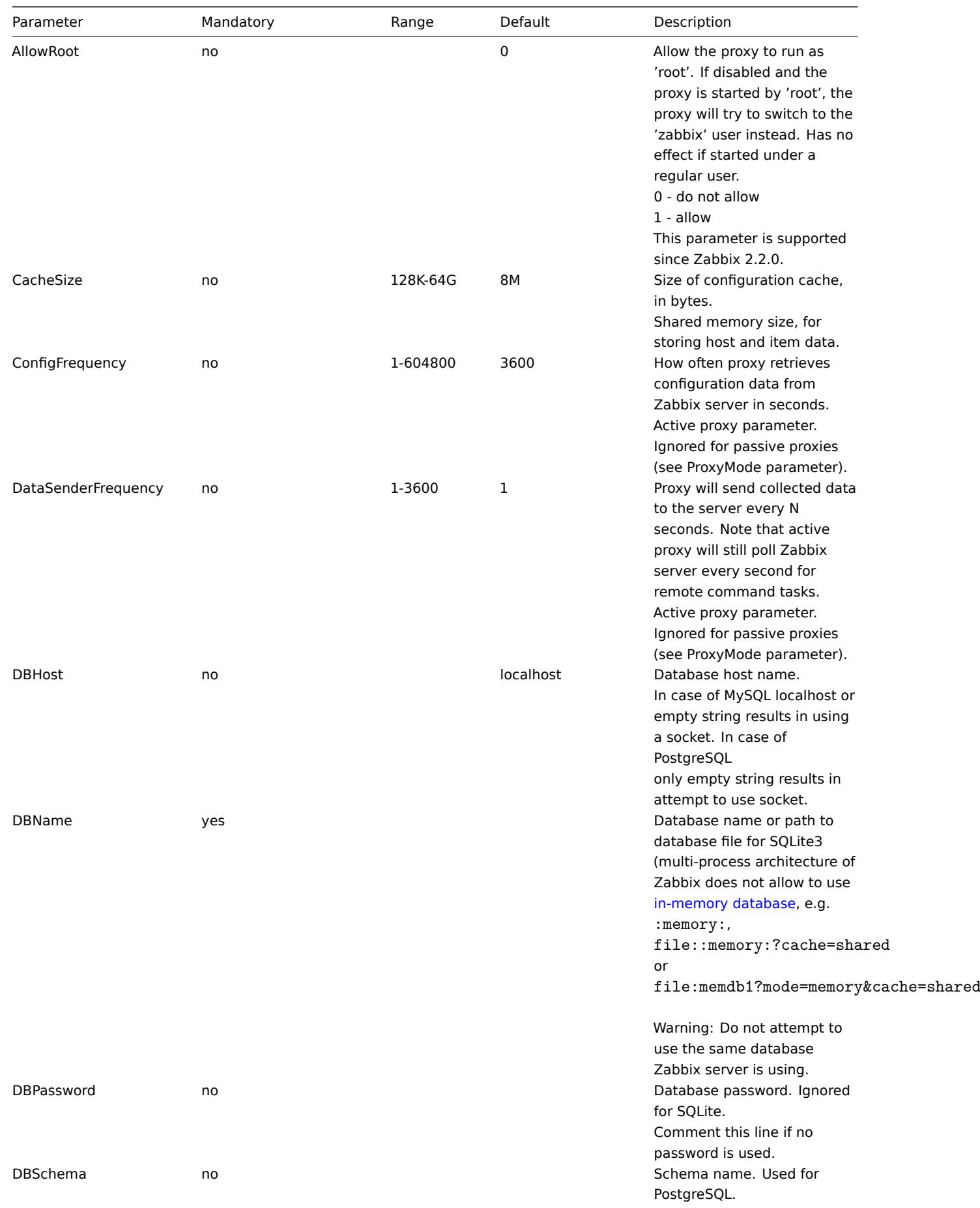

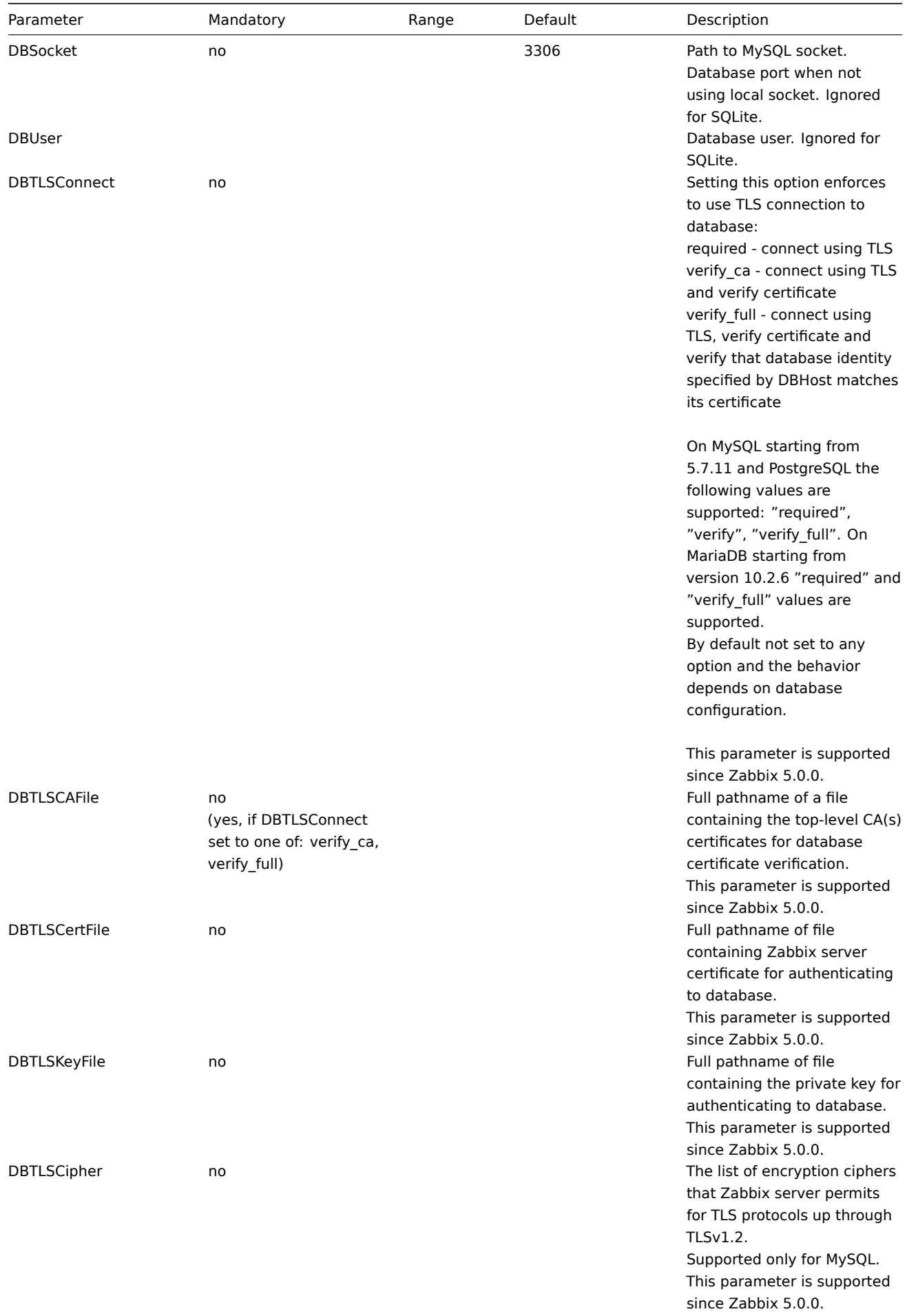

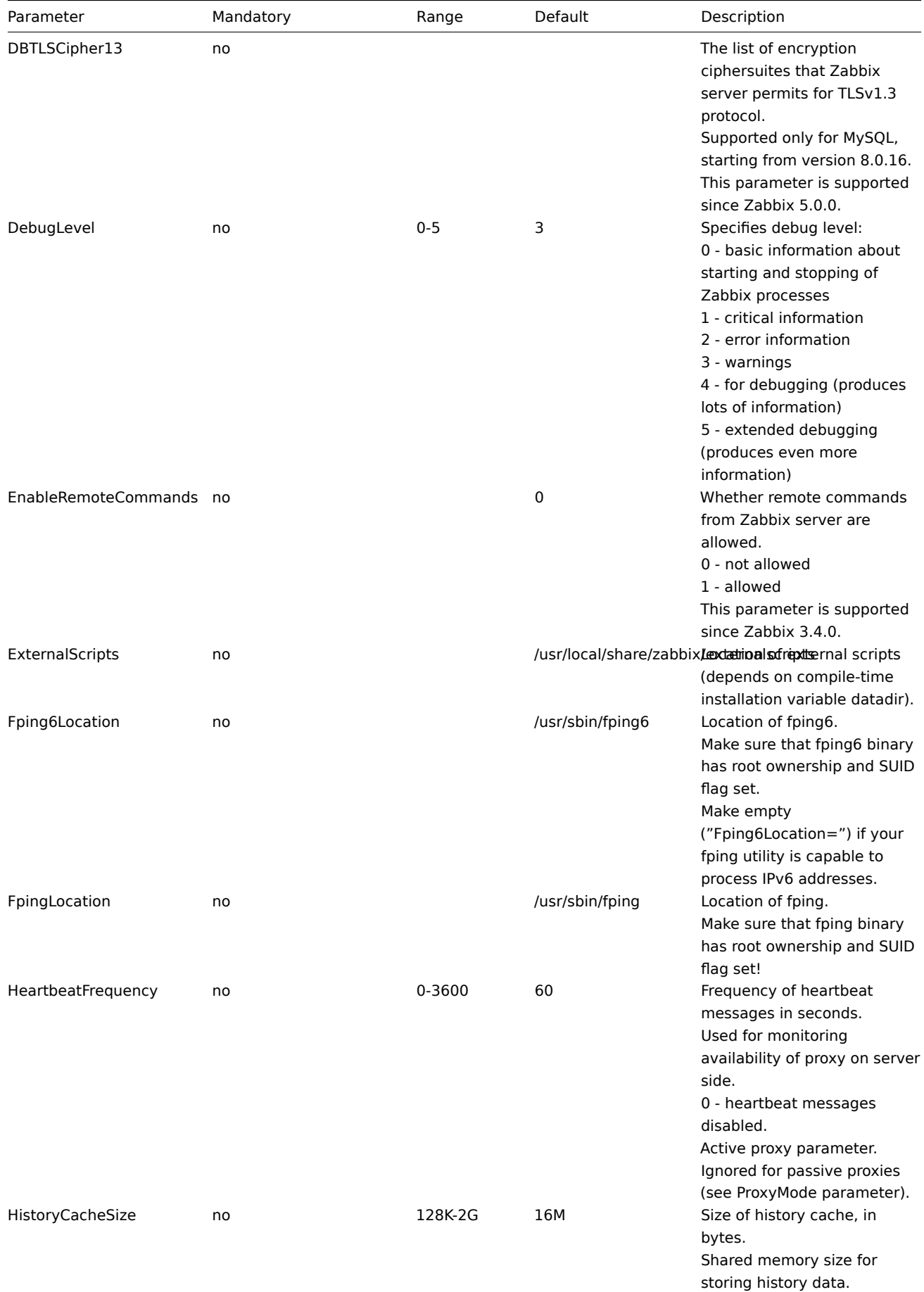

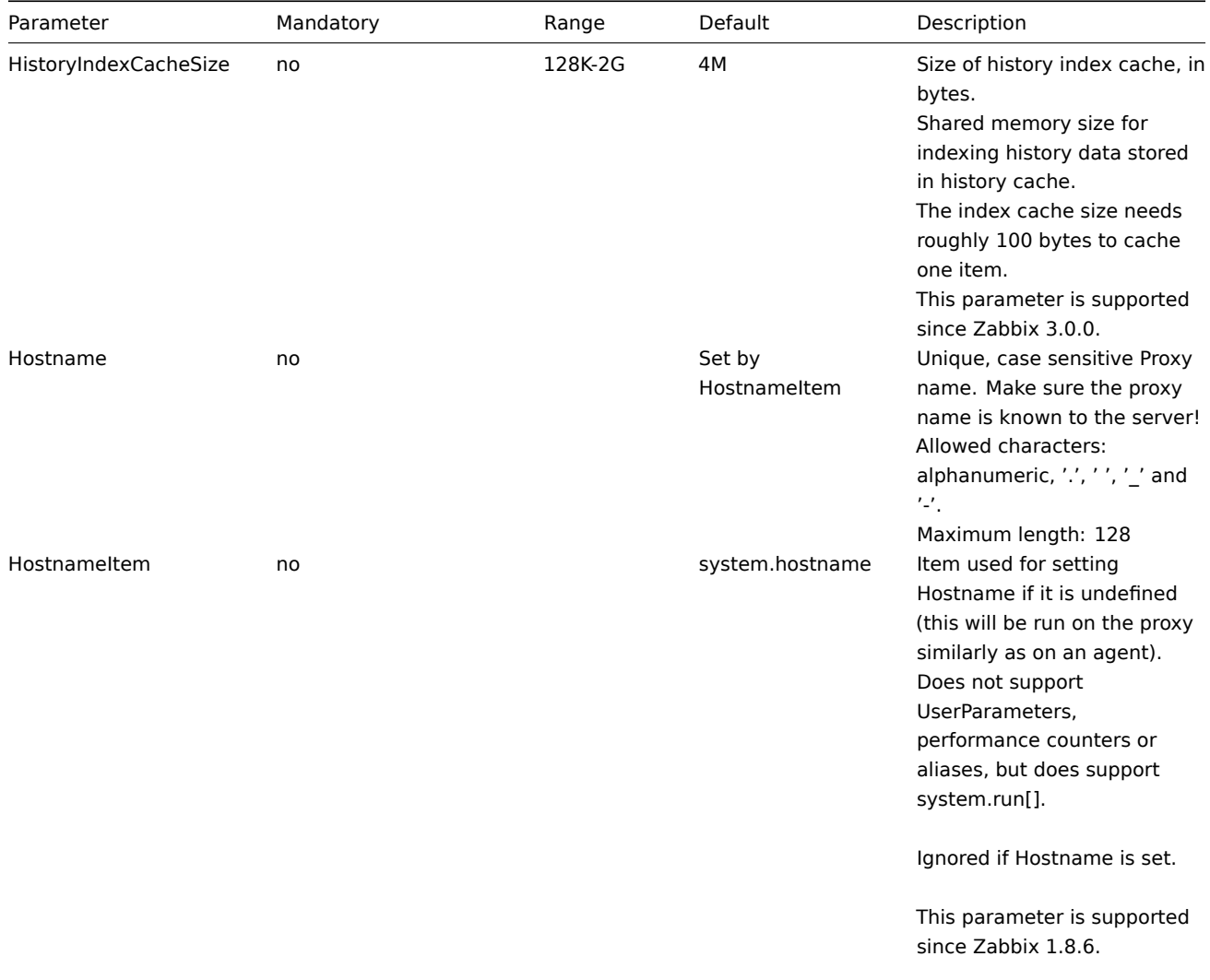

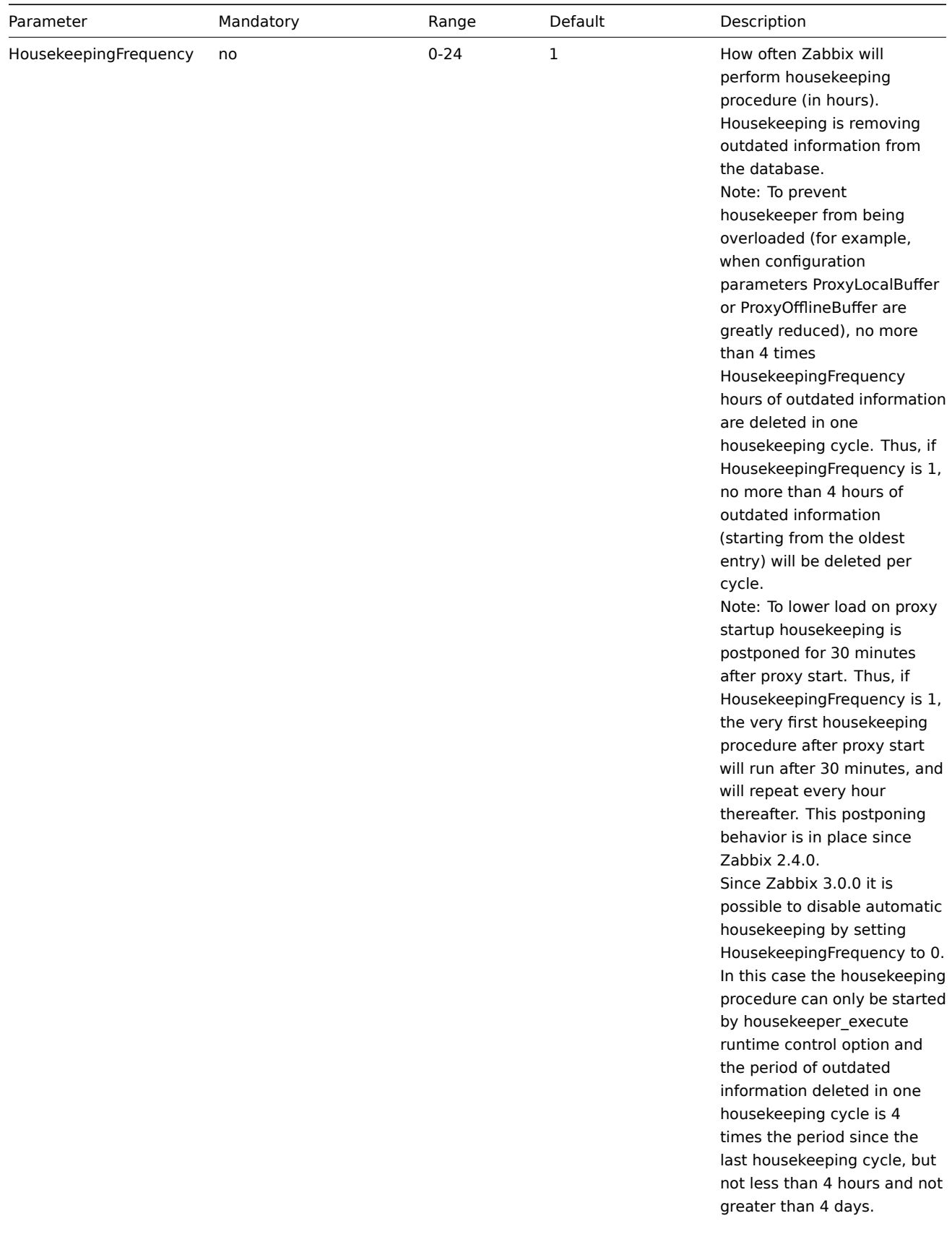

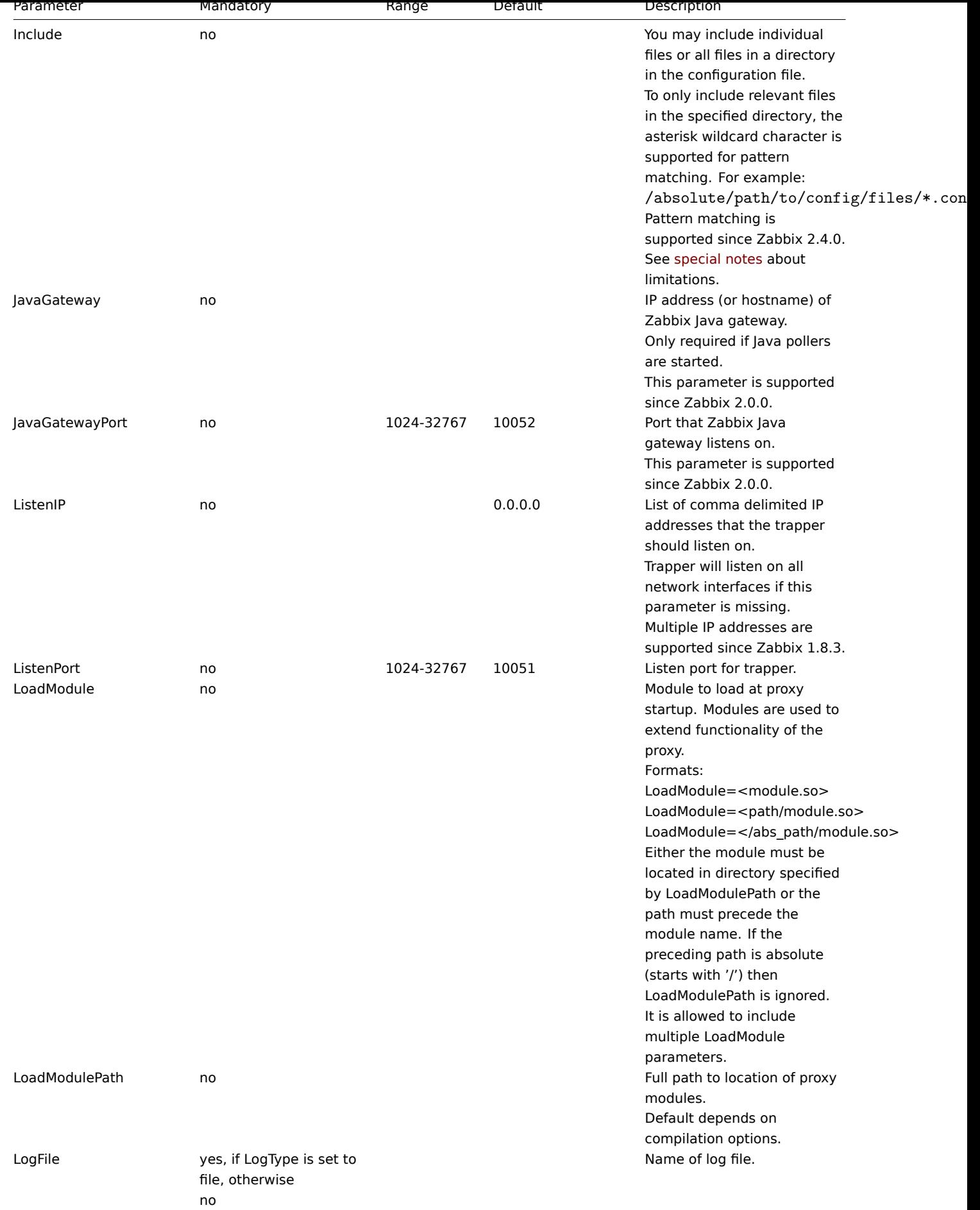

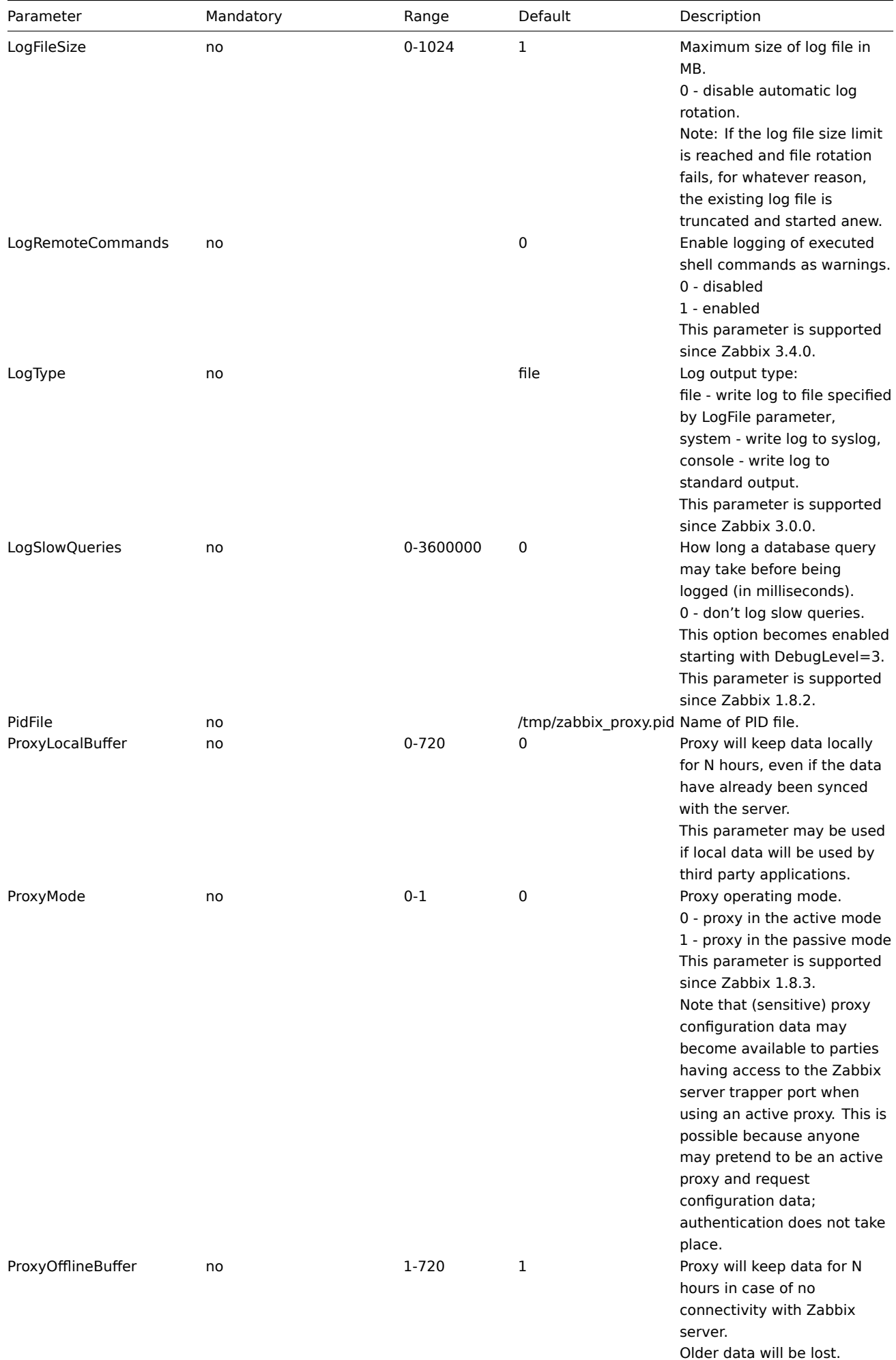
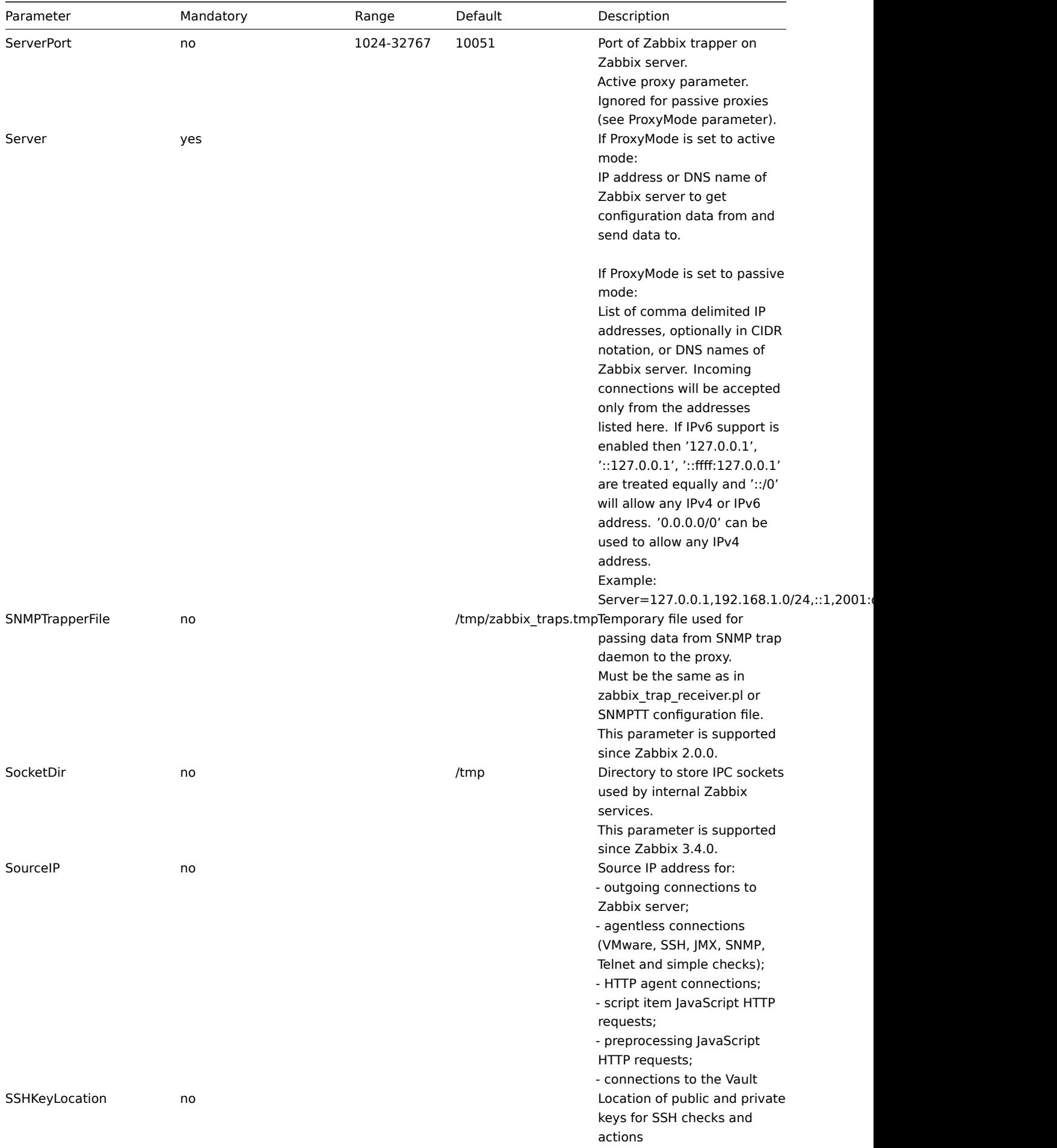

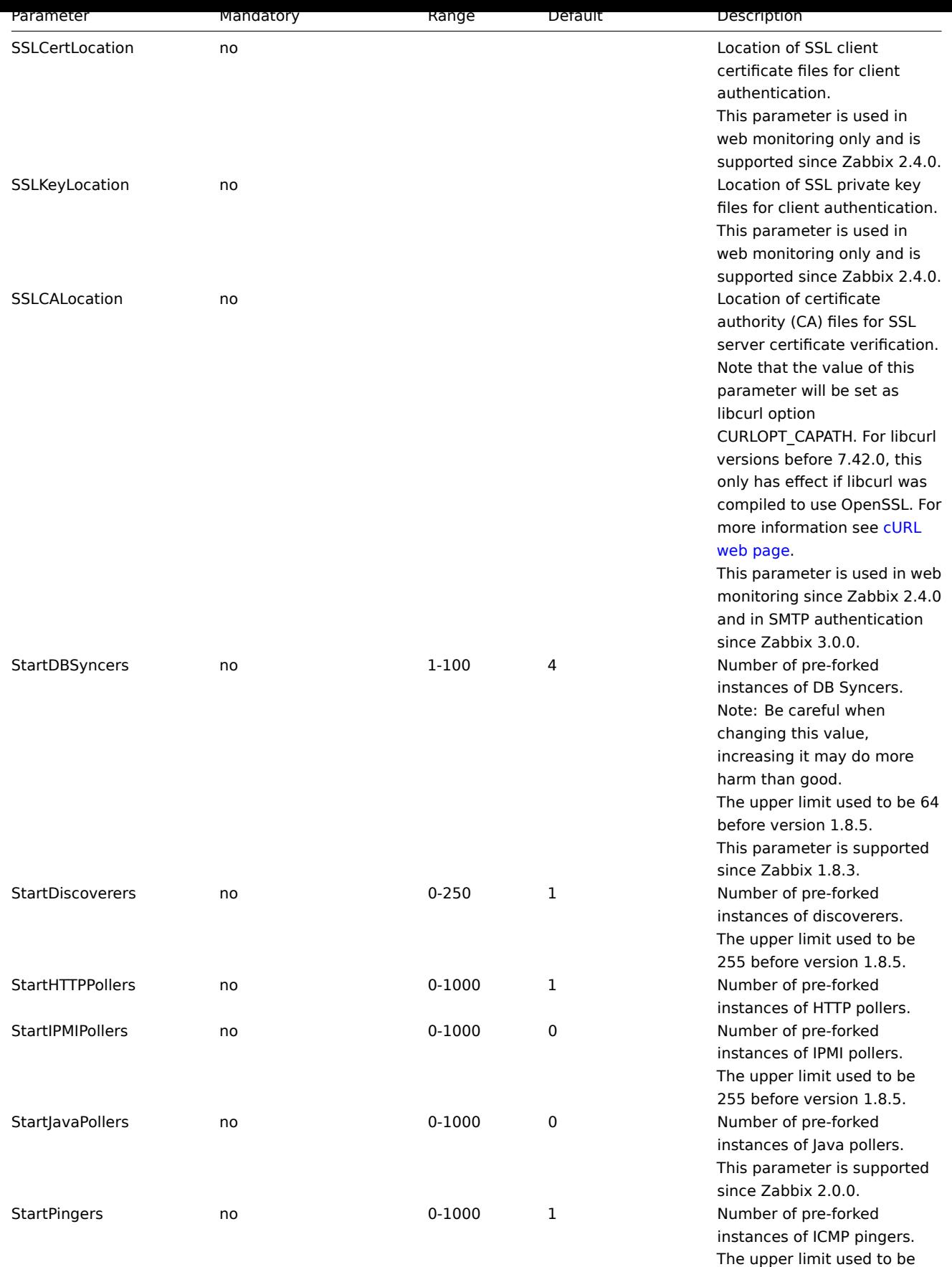

255 before version 1.8.5.

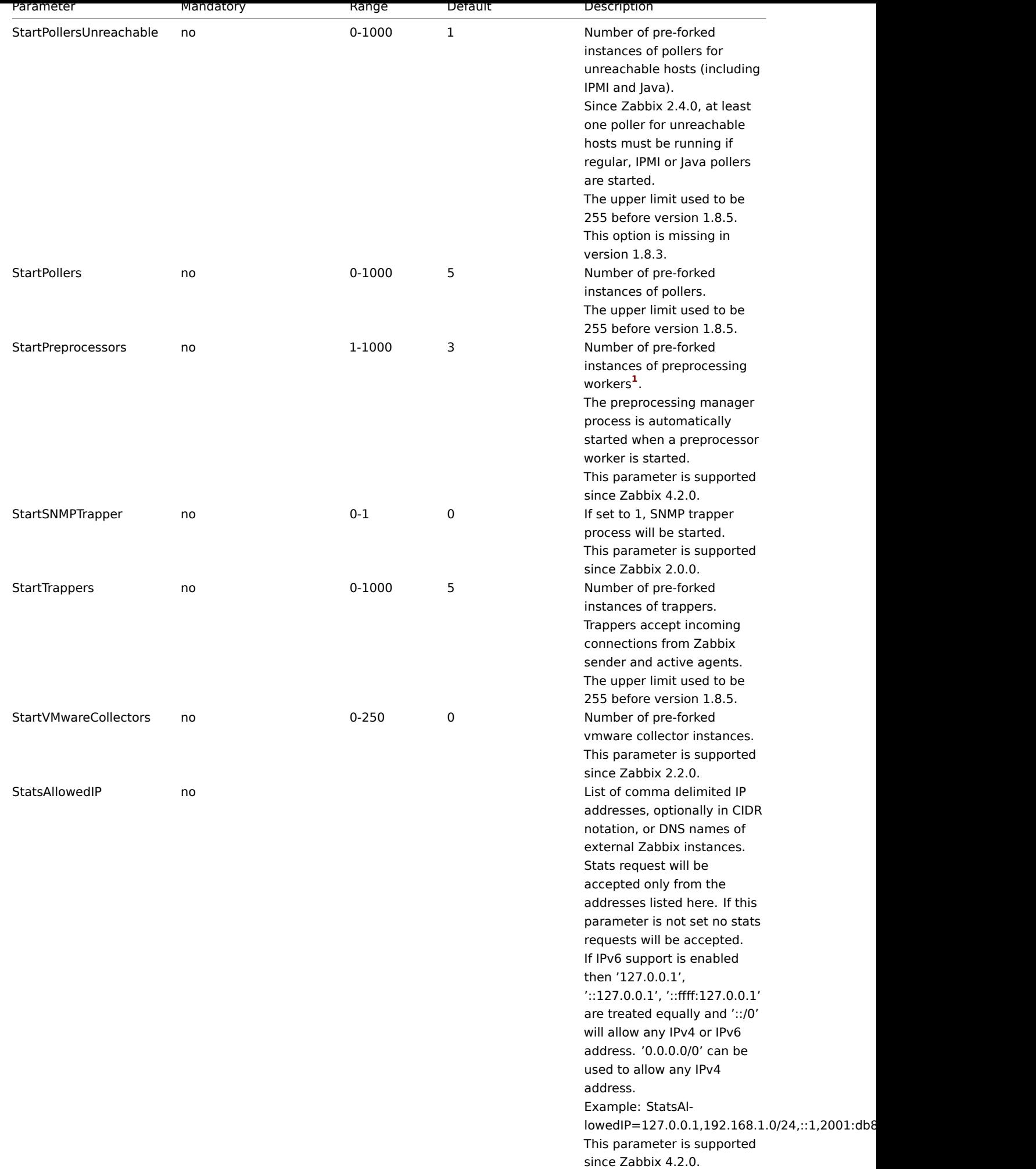

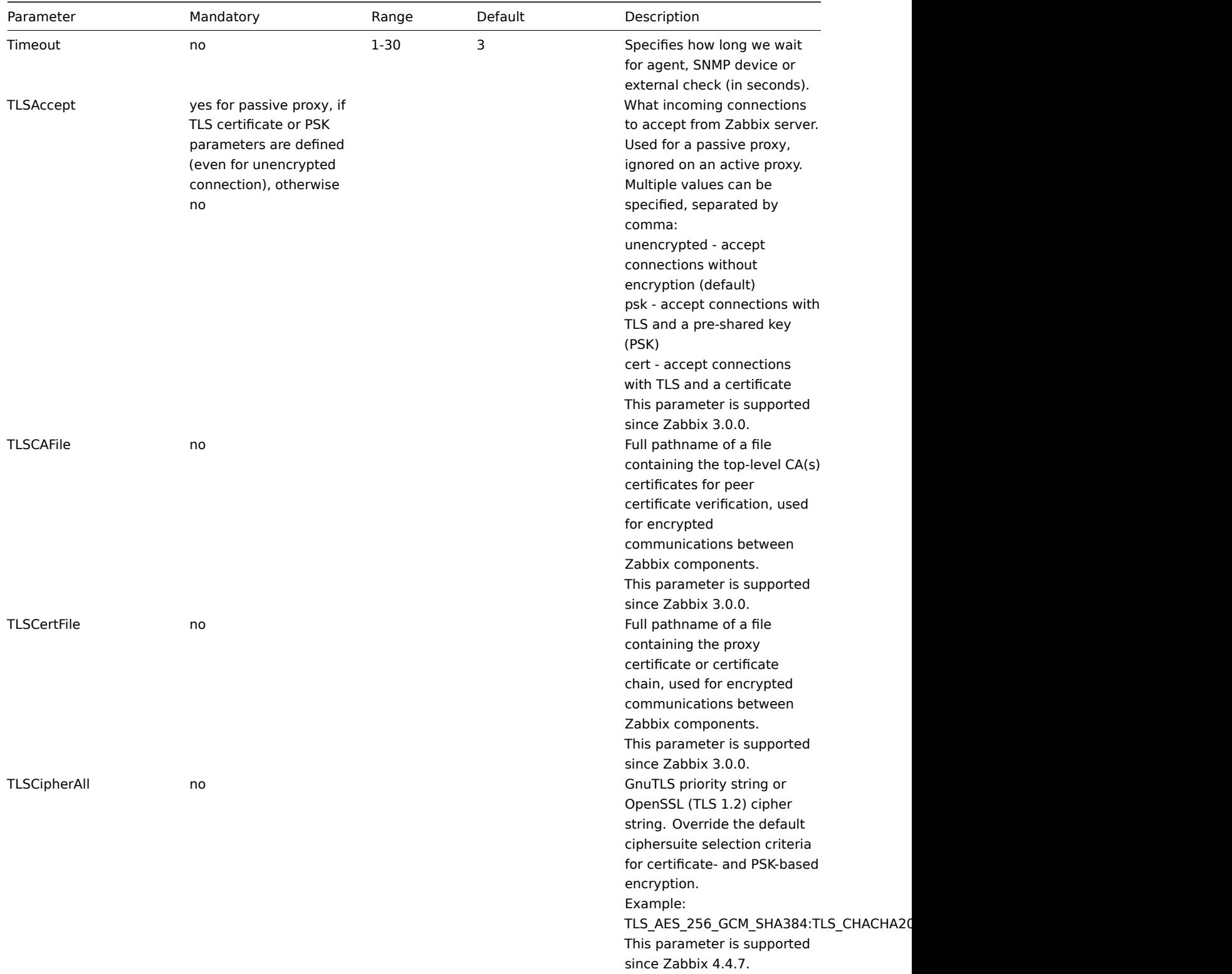

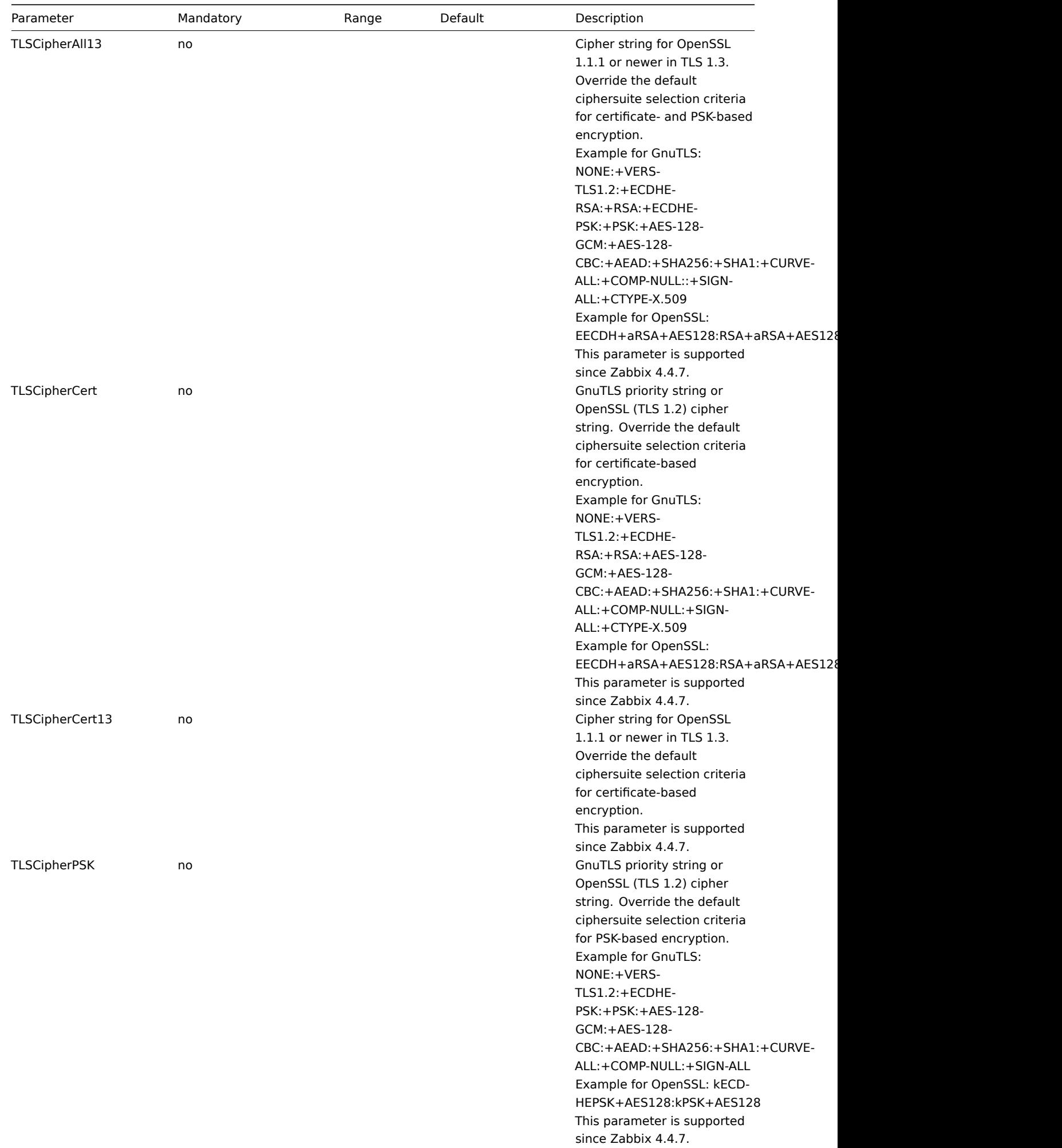

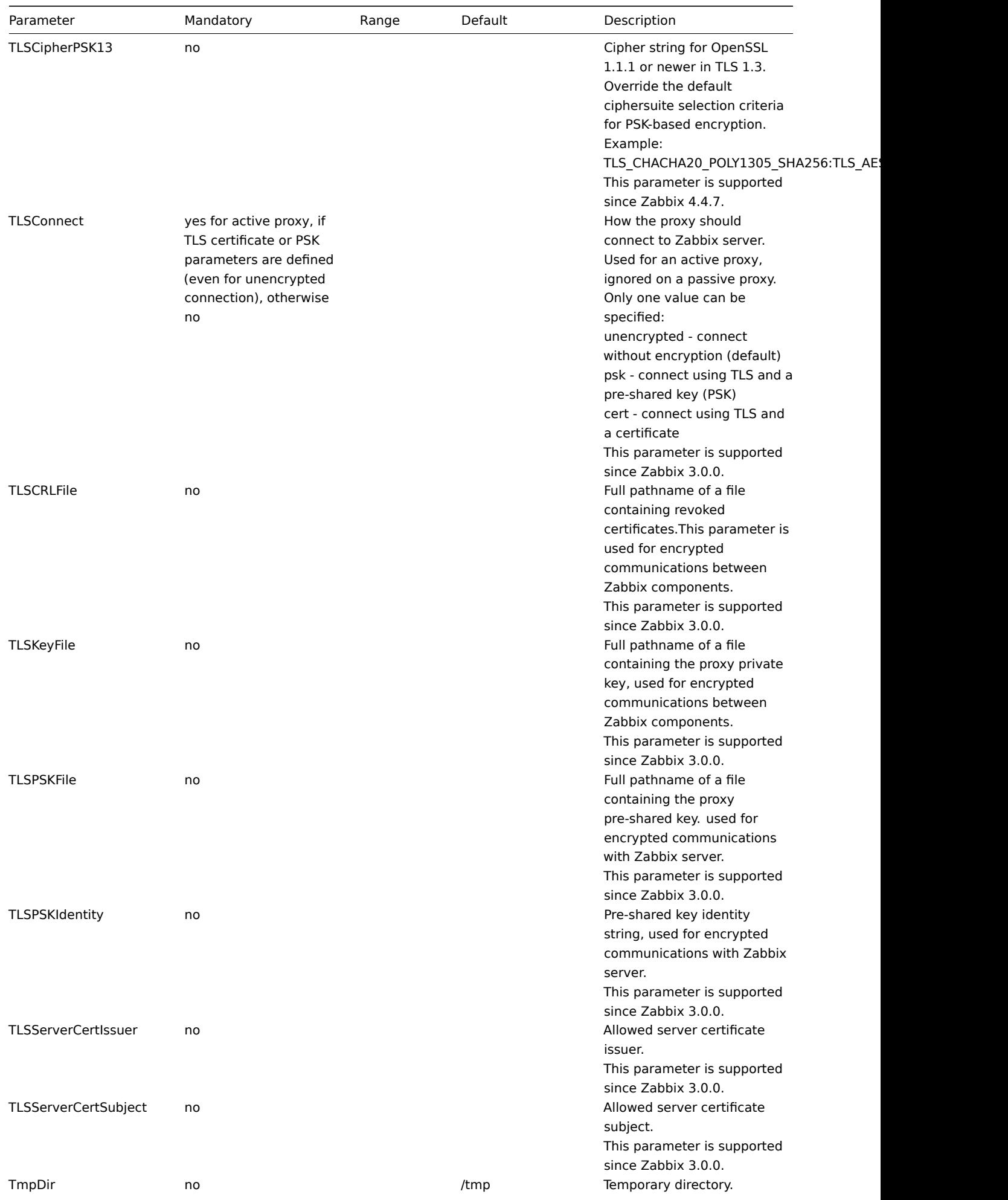

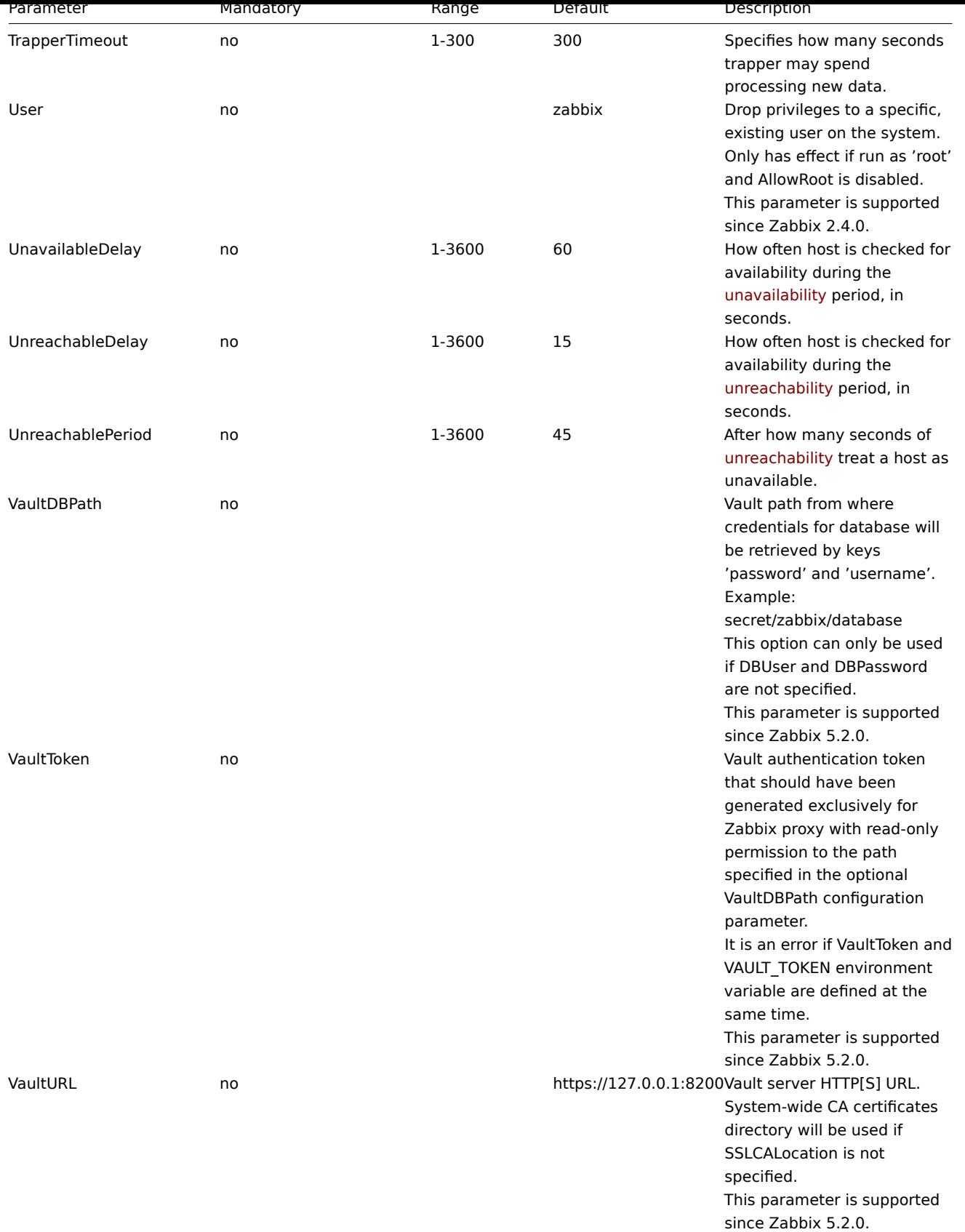

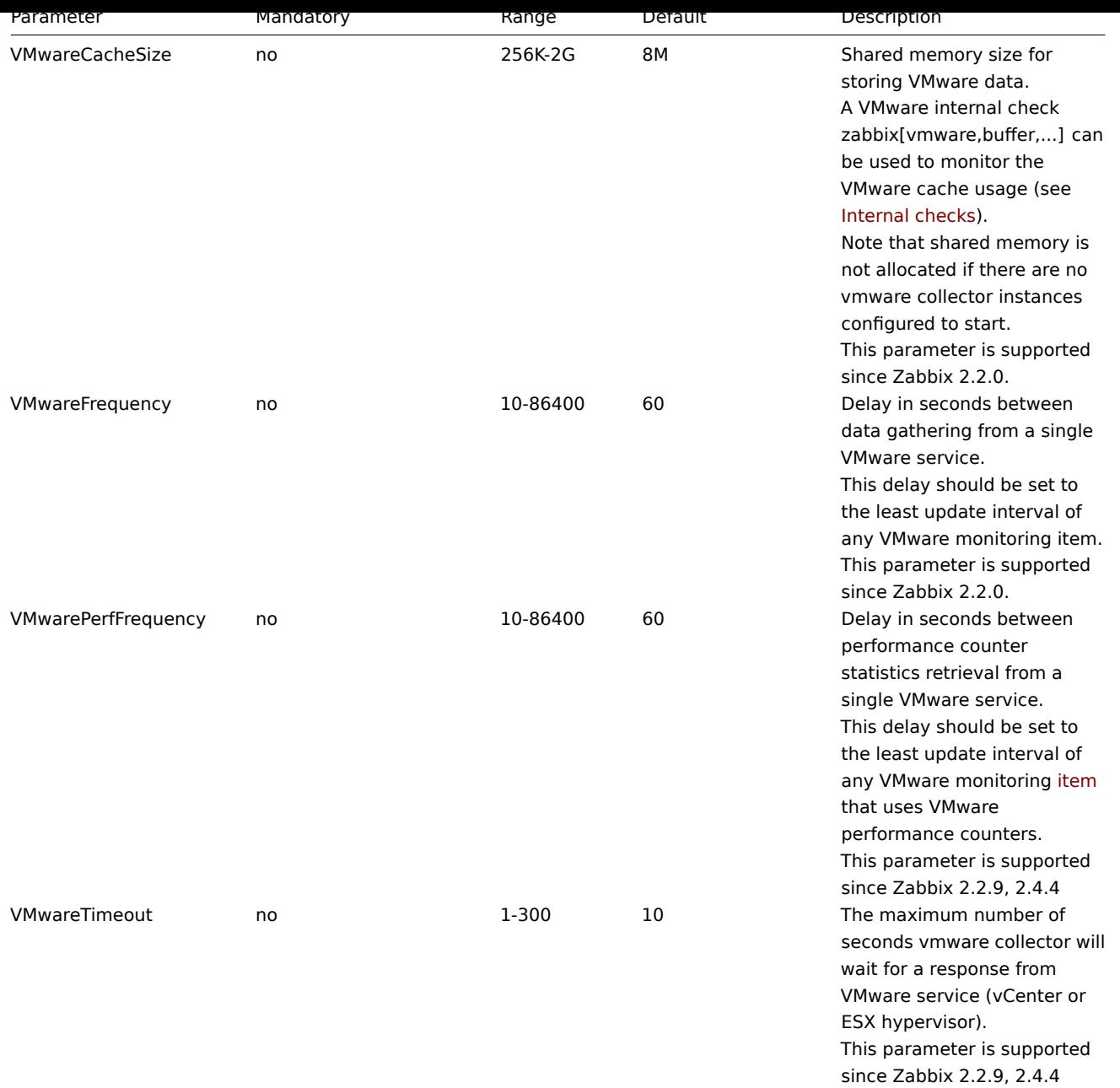

## **3 Zabbix agent (UNIX)**

## Overview

This section lists parameters supported in a Zabbix agent configuration file (zabbix\_agentd.conf). Note that:

- The default values reflect daemon defaults, not the values in the shipped configuration files;
- Zabbix supports configuration files only in UTF-8 encoding without BOM;
- Comments starting with "#" are only supported in the beginning of the line.

# Parameters

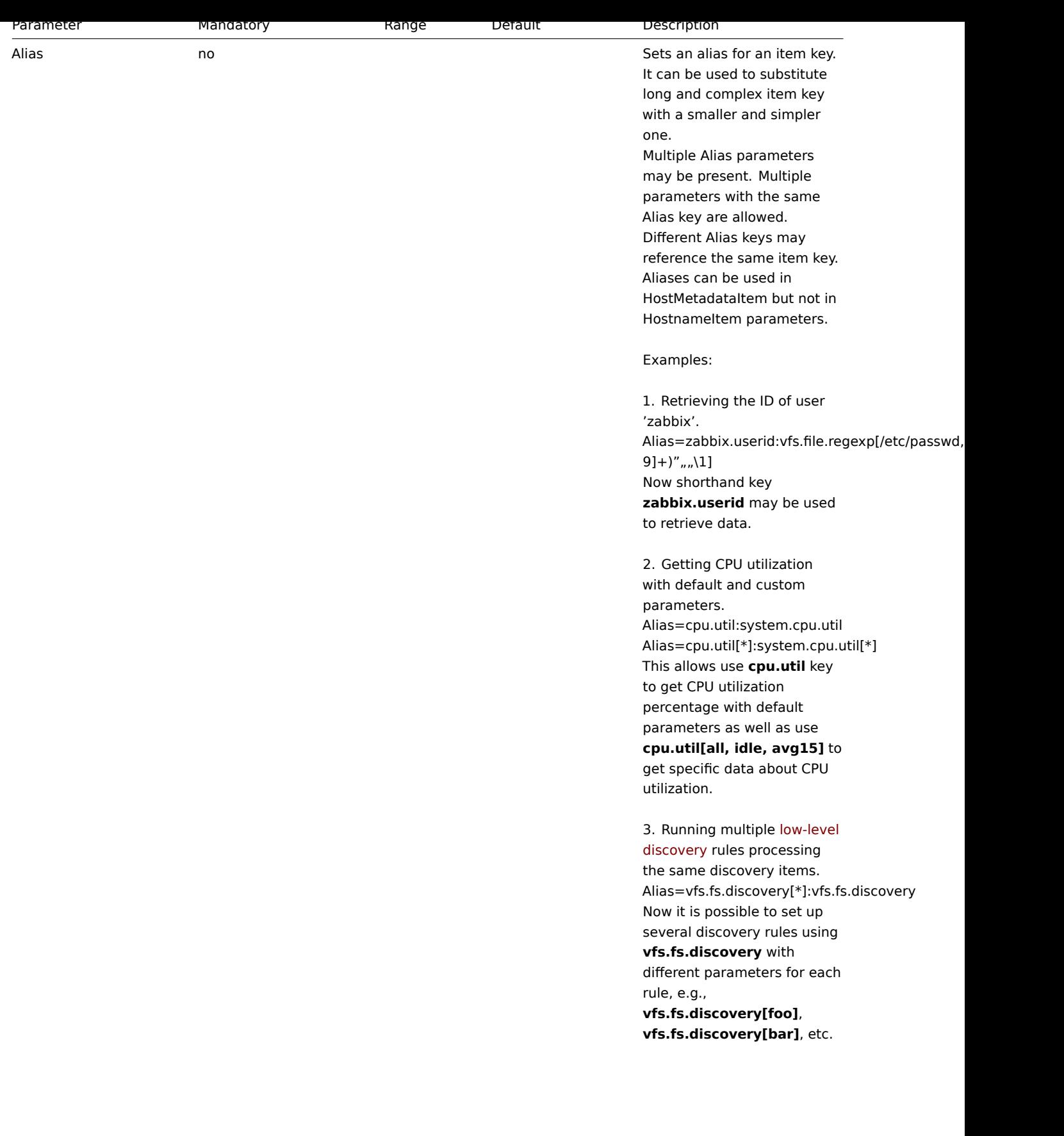

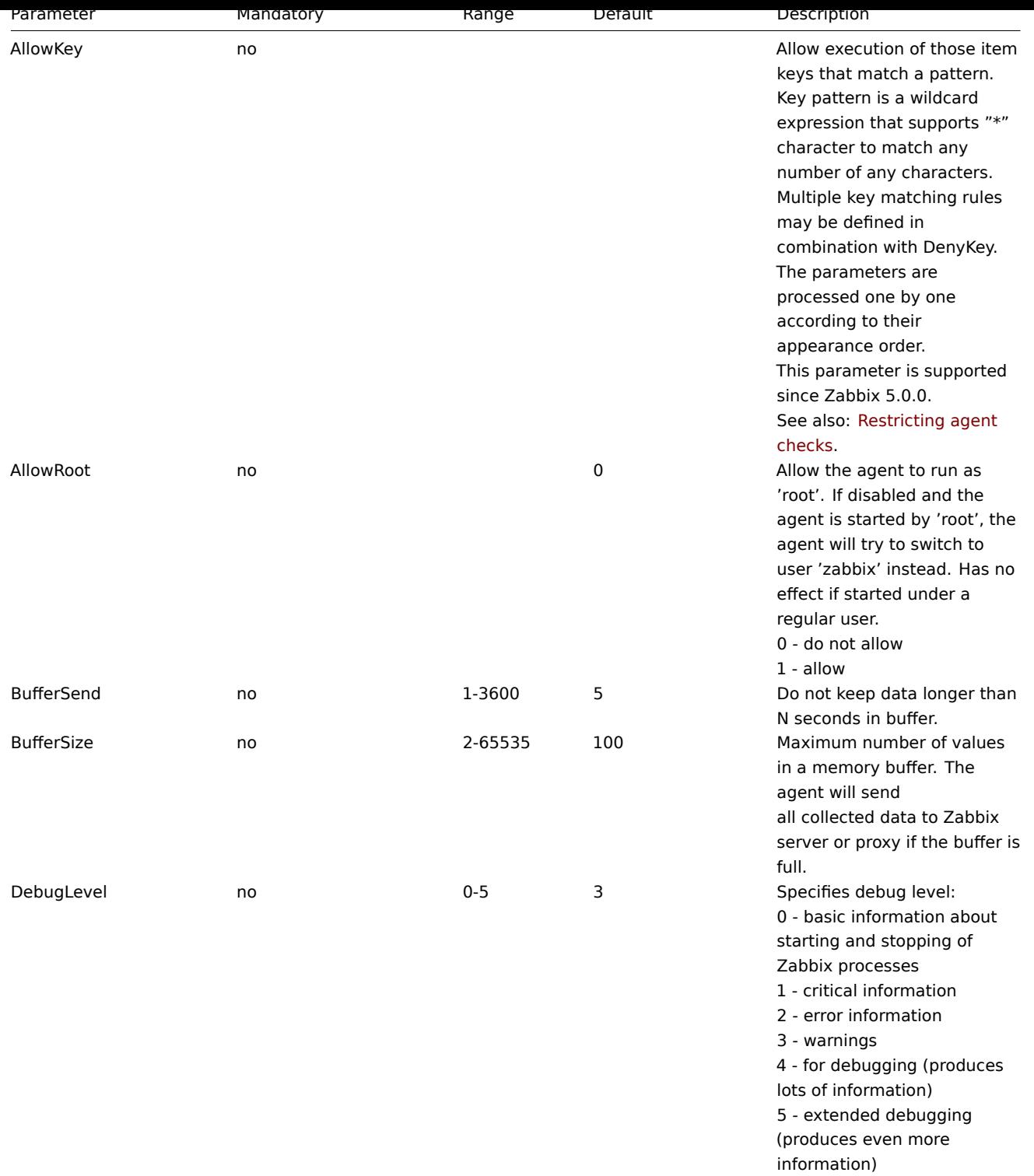

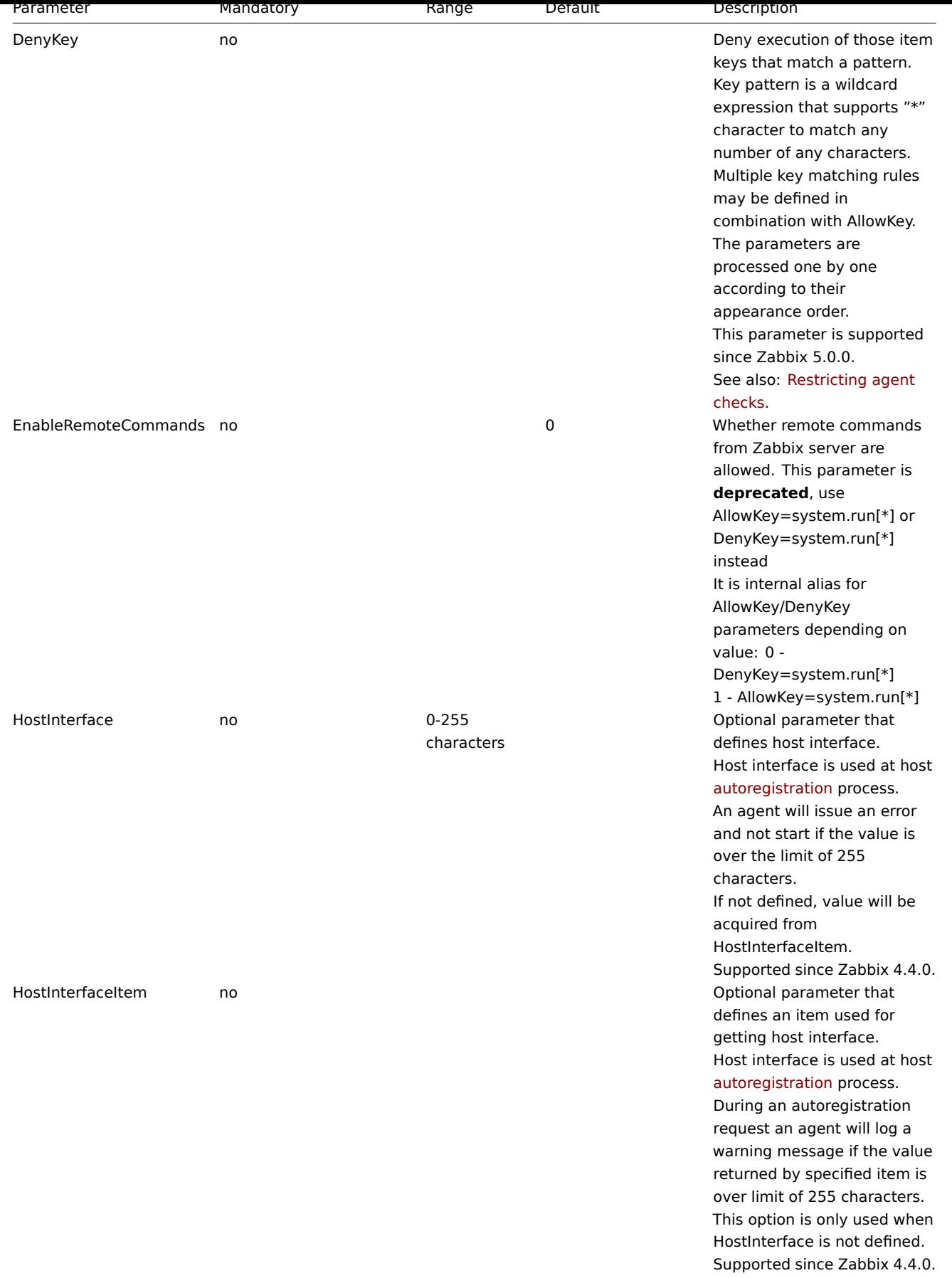

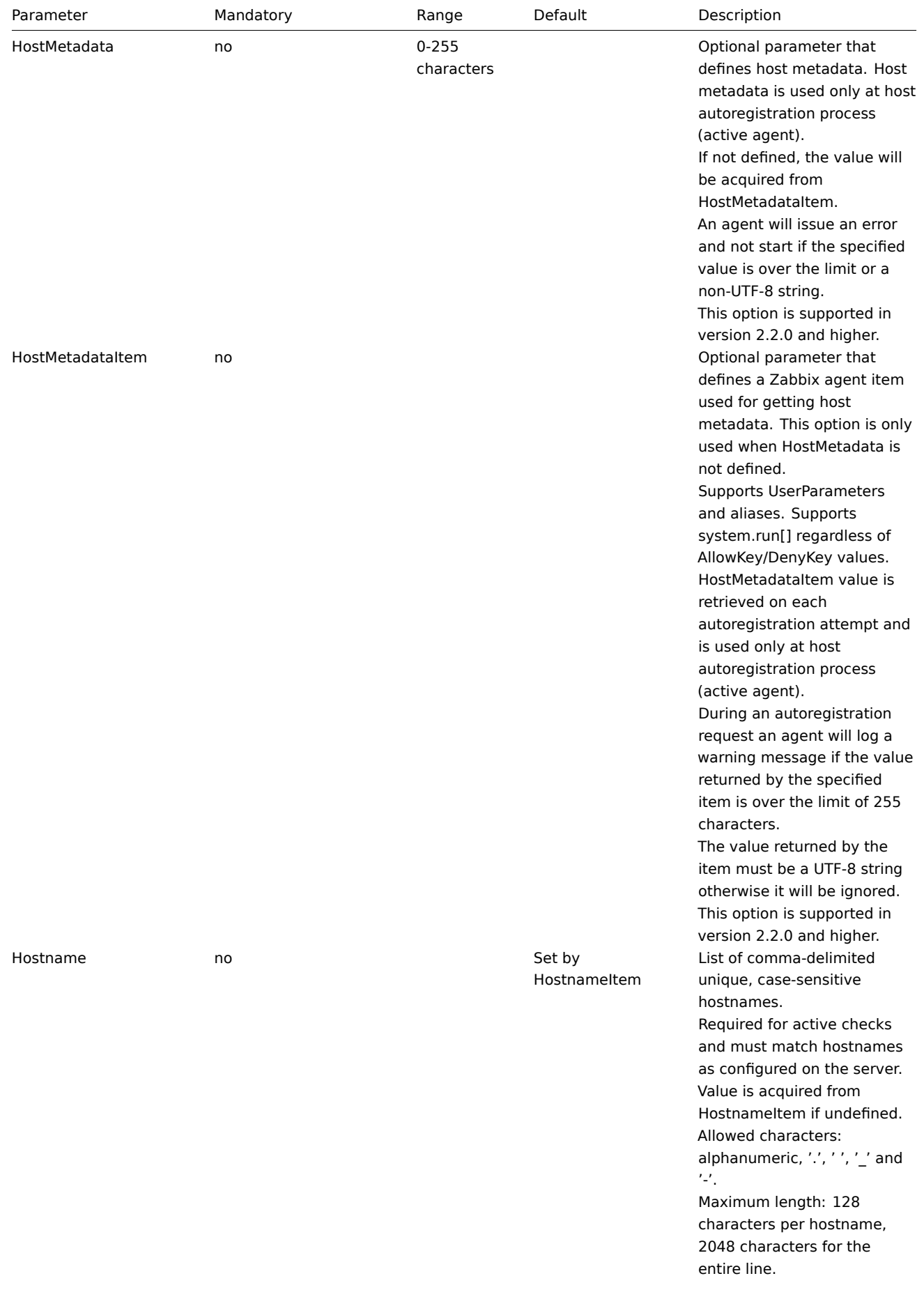

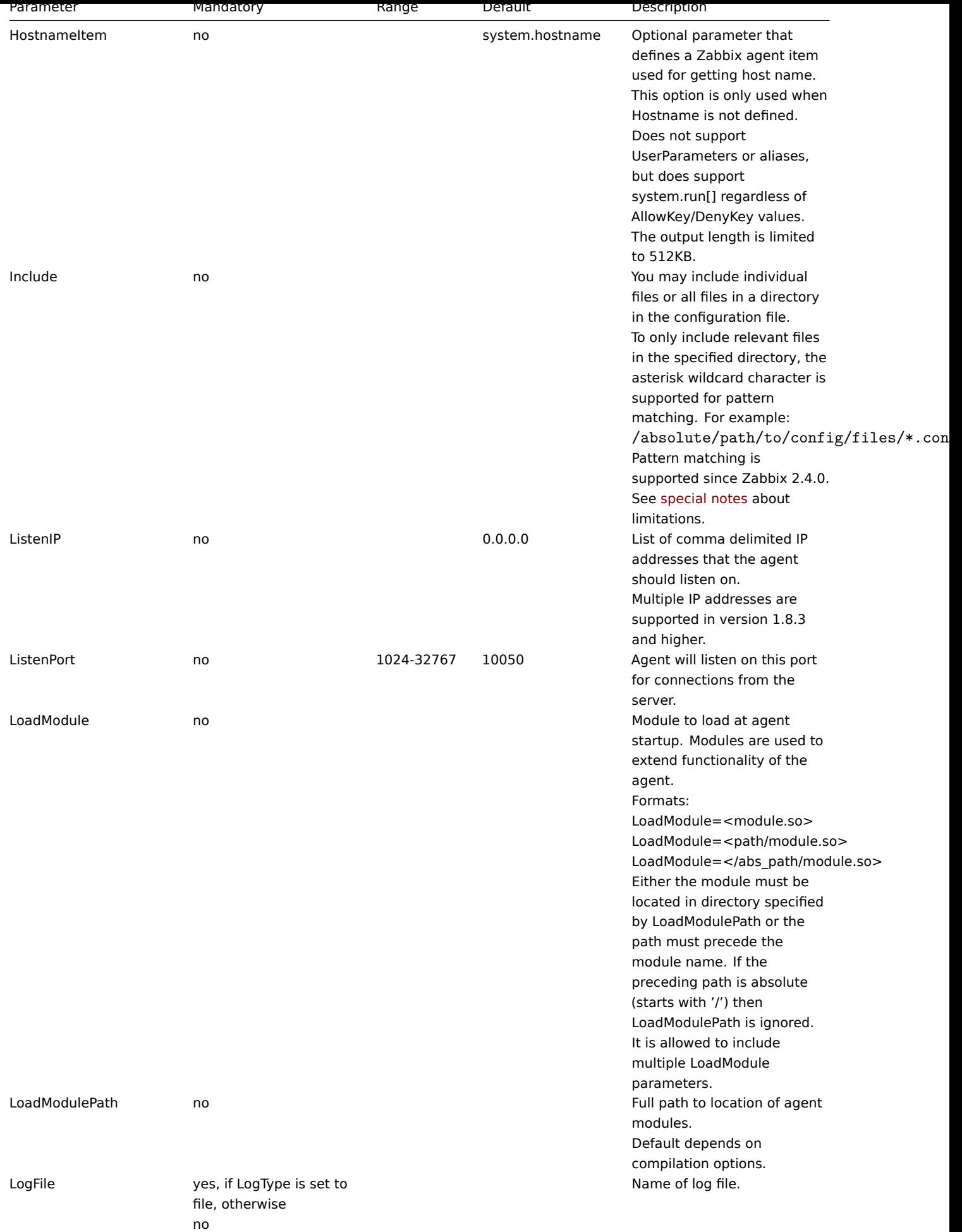

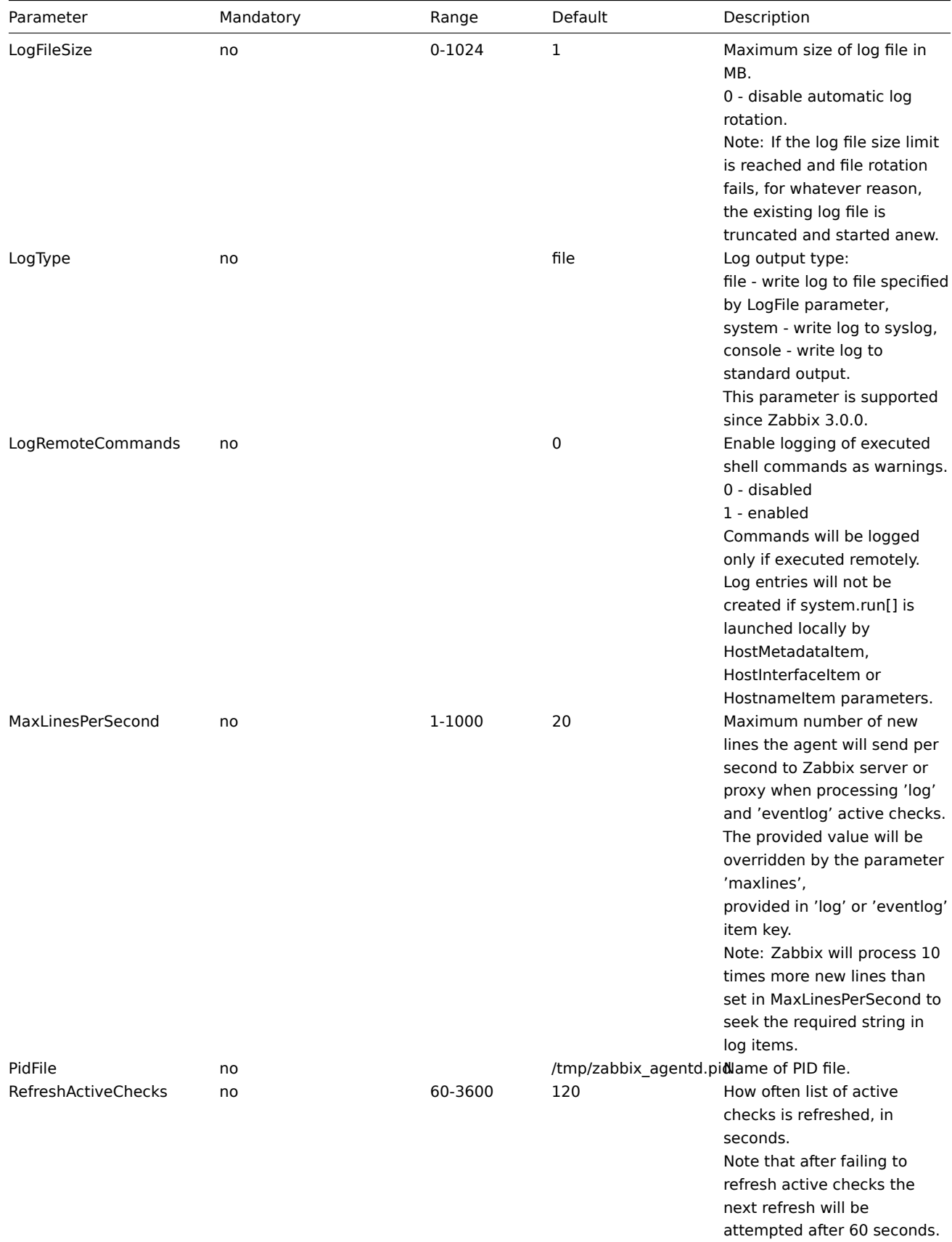

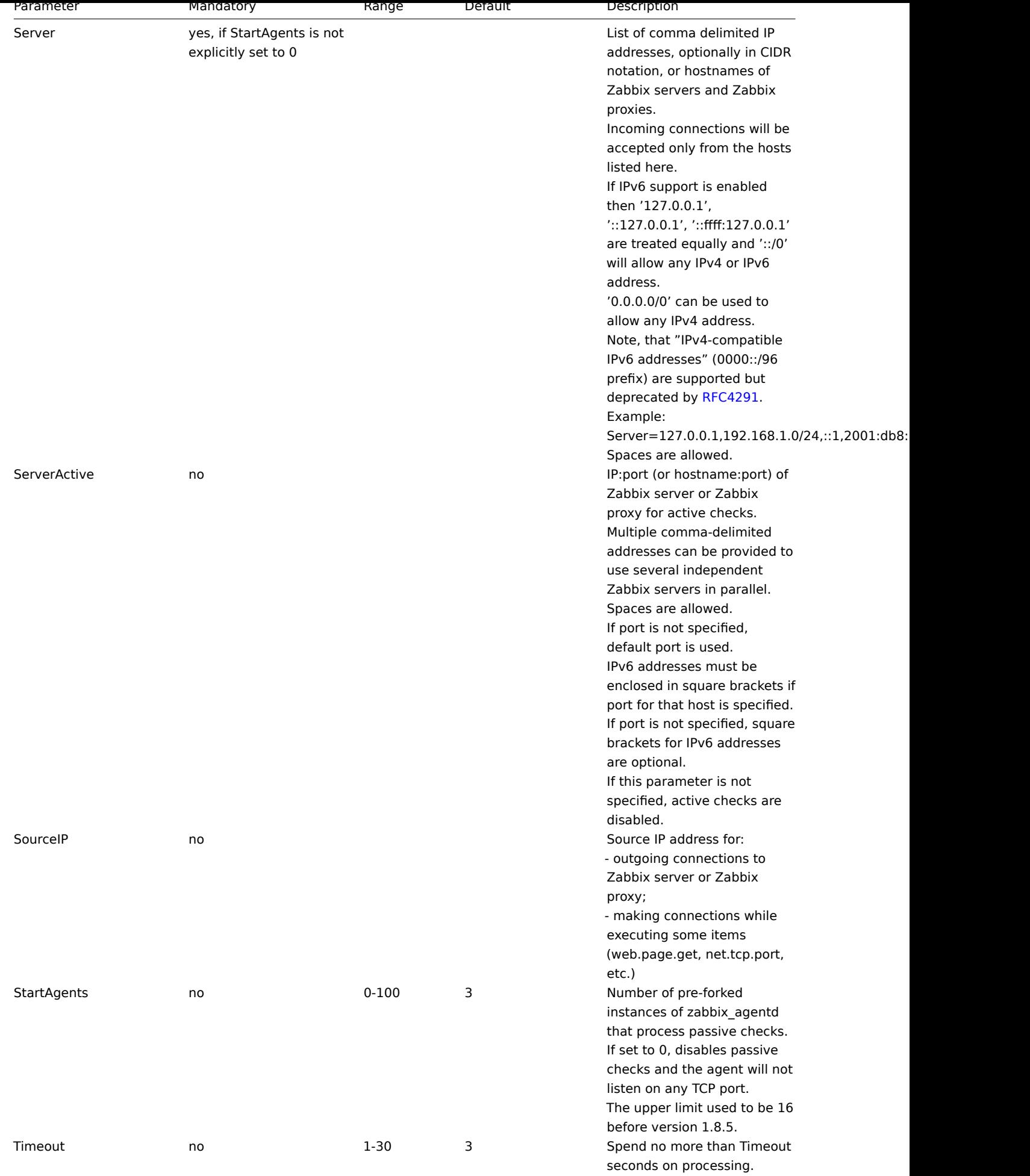

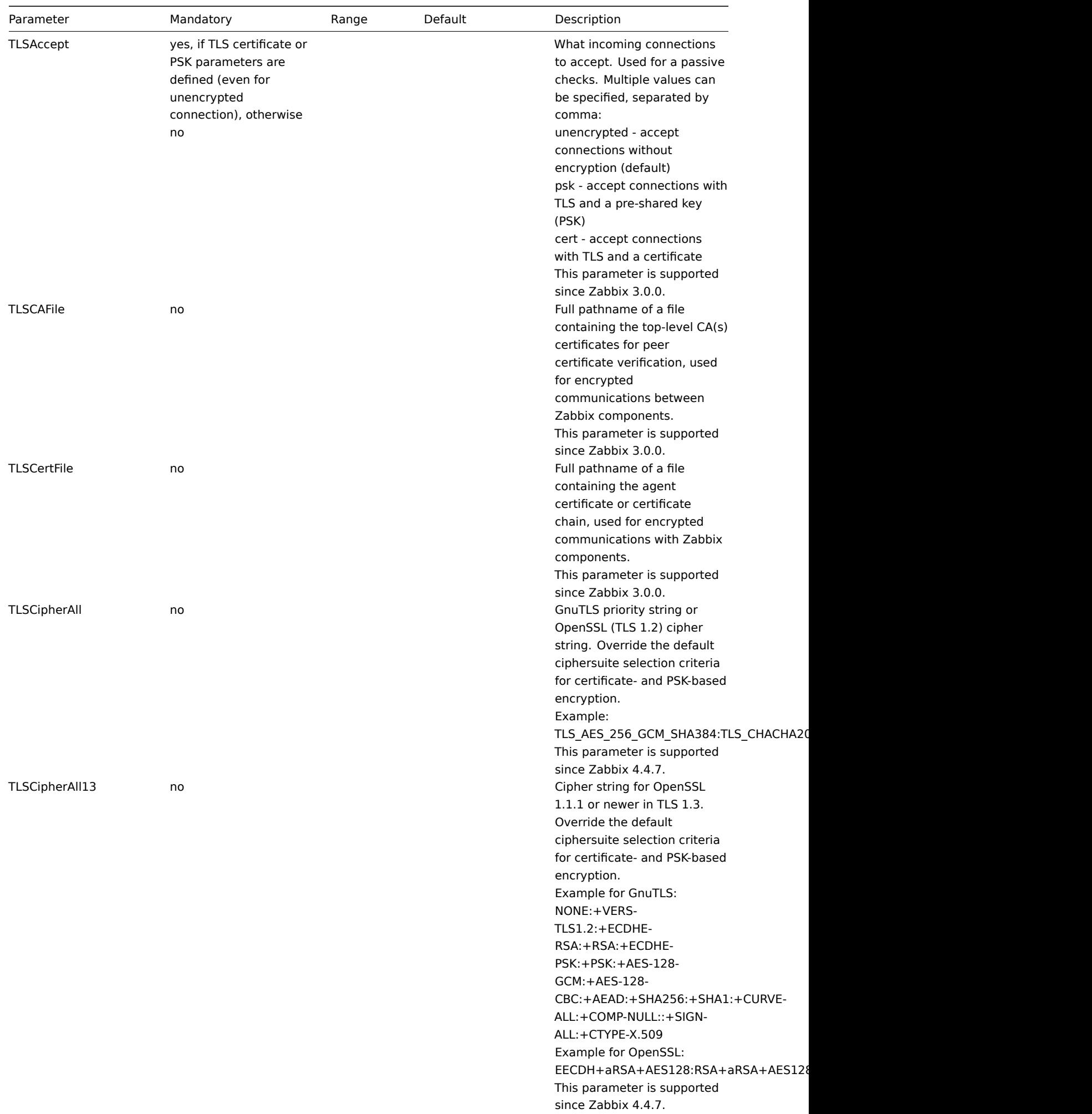

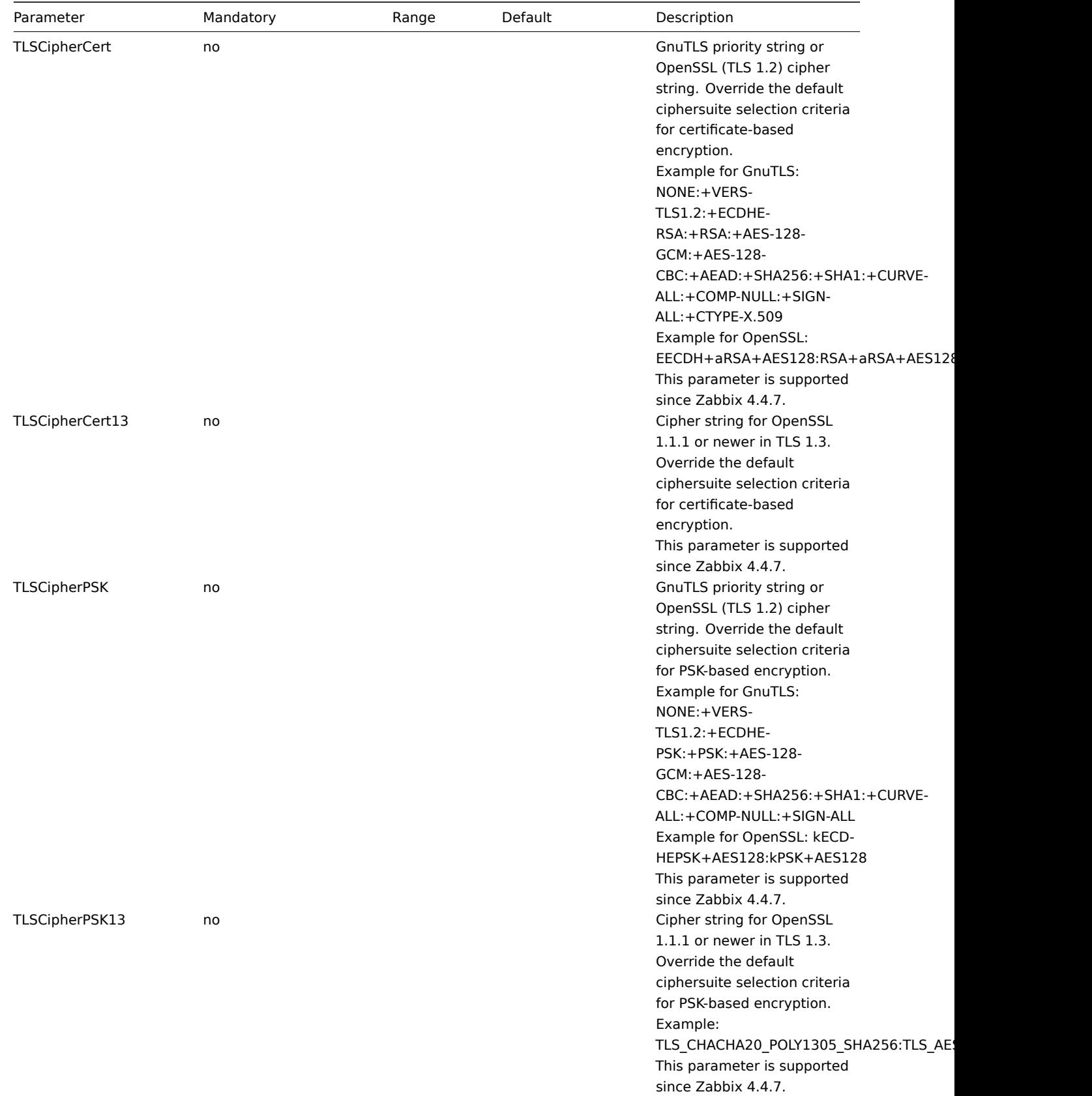

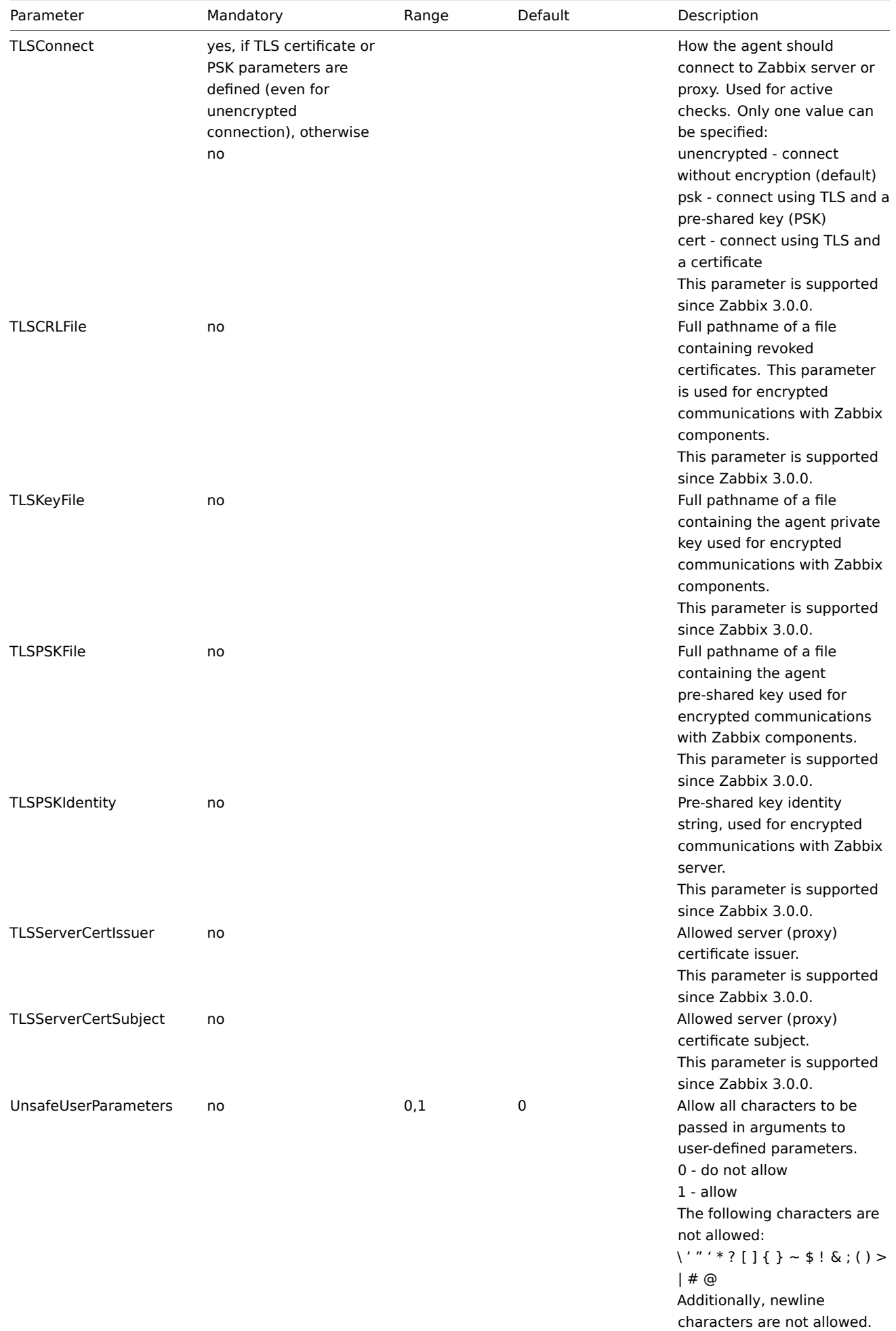

Supported since Zabbix 1.8.2.

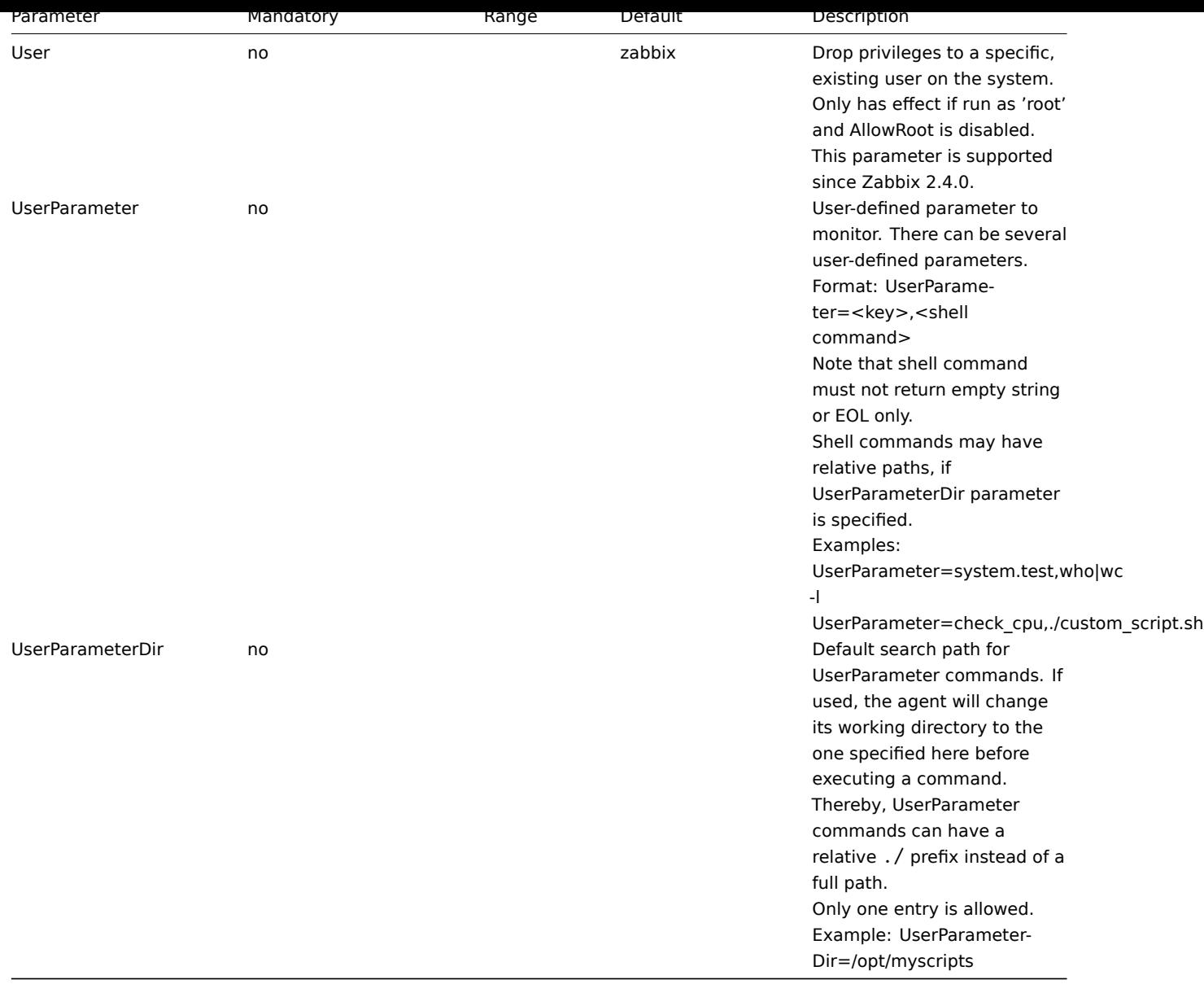

## See also

1. Differences in the Zabbix agent configuration for active and passive checks starting from version 2.0.0

## **4 Zabbix agent 2 (UNIX)**

Overv[iew](http://blog.zabbix.com/multiple-servers-for-active-agent-sure/858)

Zabbix agent 2 is a new generation of Zabbix agent and may be used in place of Zabbix agent.

This section lists parameters supported in a Zabbix agent 2 configuration file (zabbix\_agent2.conf). Note that:

- The default values reflect process defaults, not the values in the shipped configuration files;
- Zabbix supports configuration files only in UTF-8 encoding without BOM;
- Comments starting with "#" are only supported in the beginning of the line.

Parameters

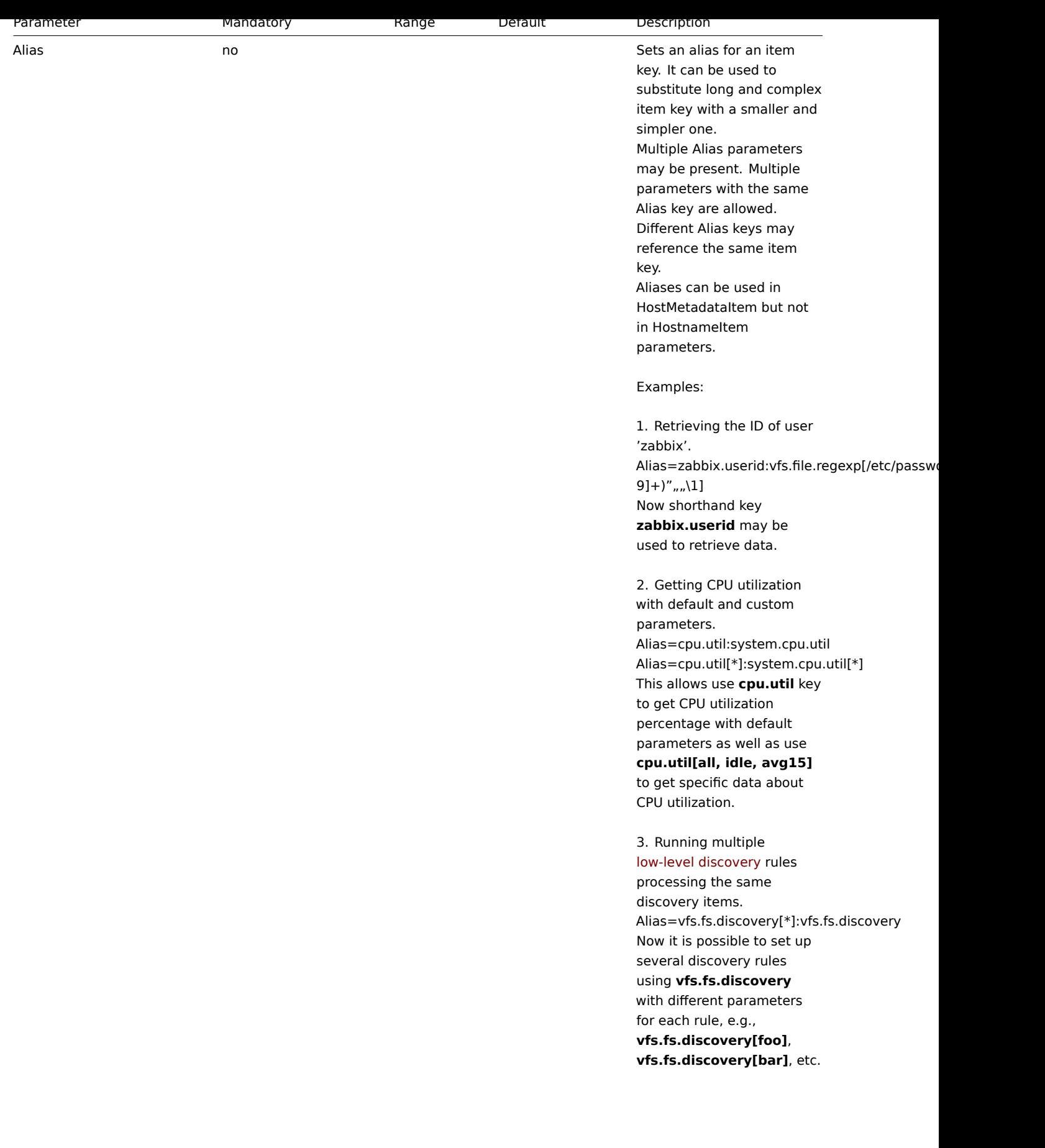

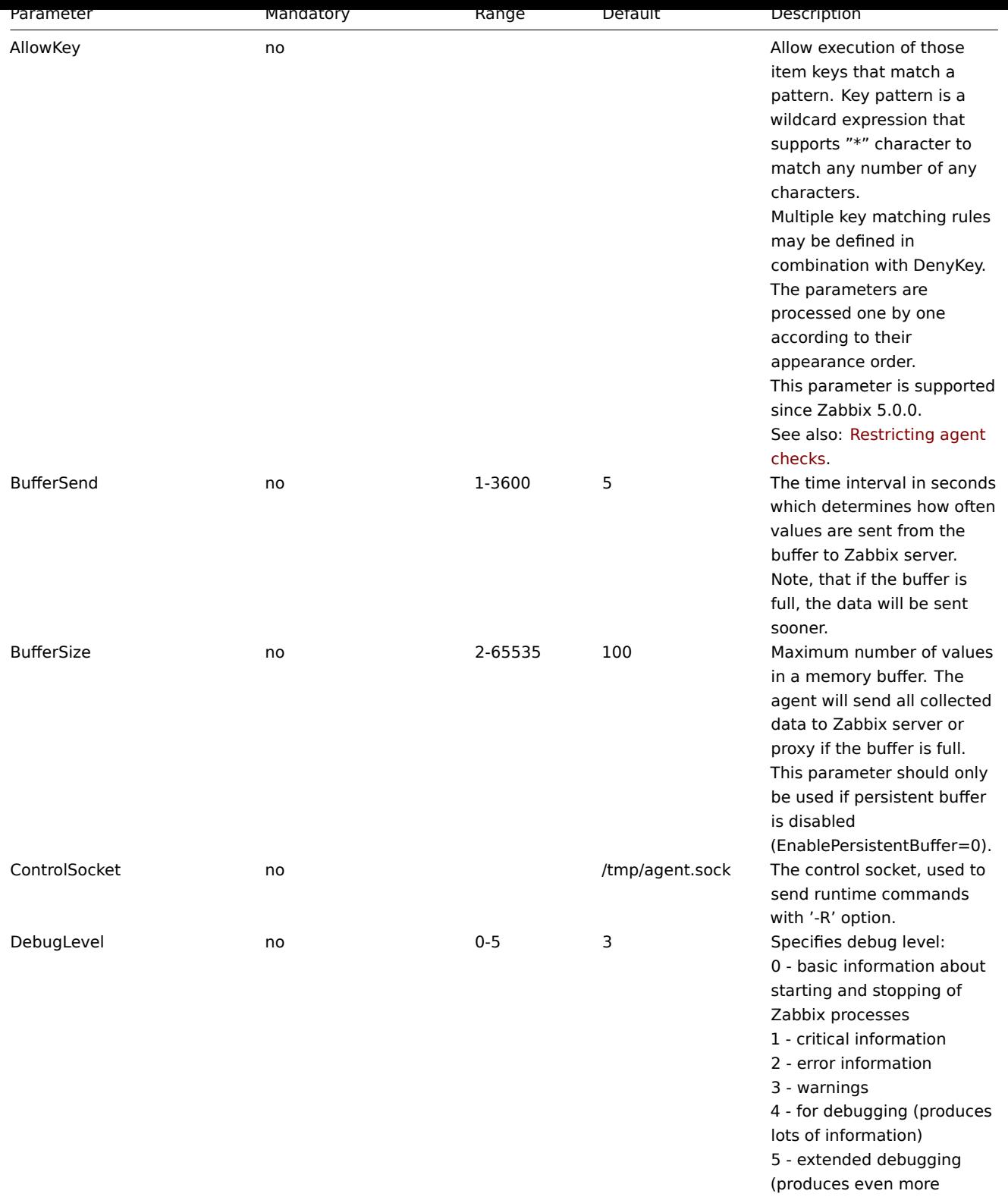

information)

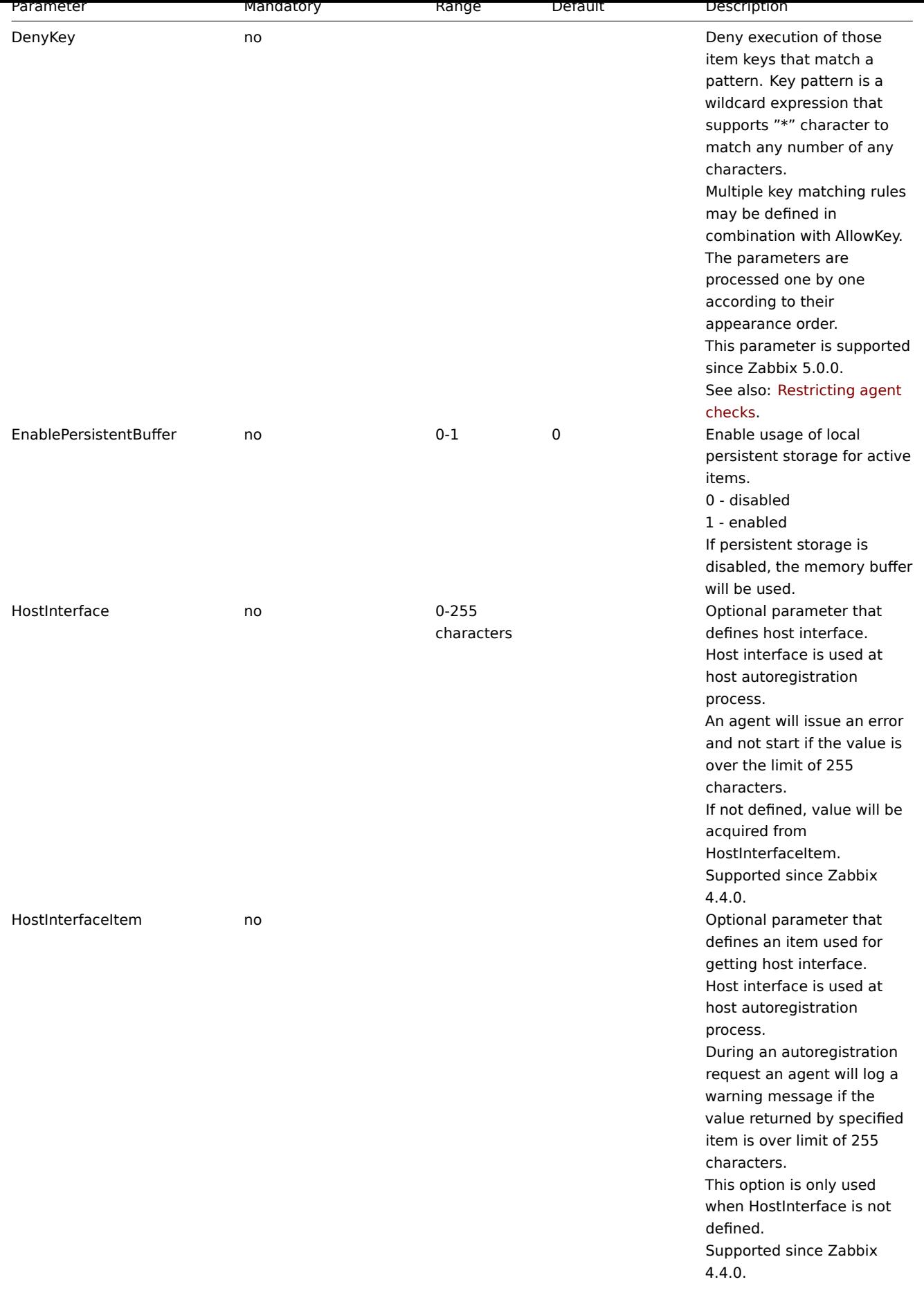

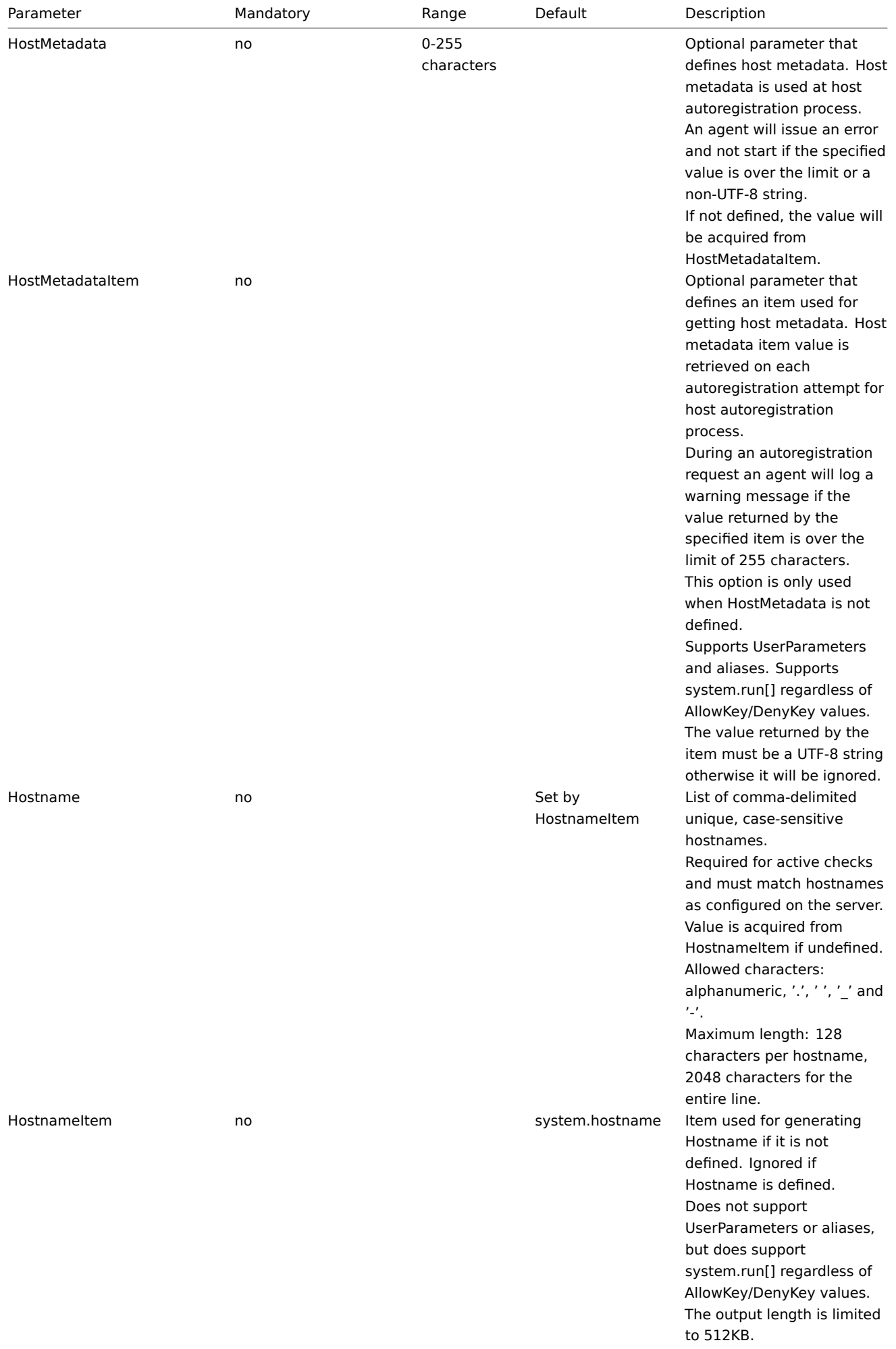

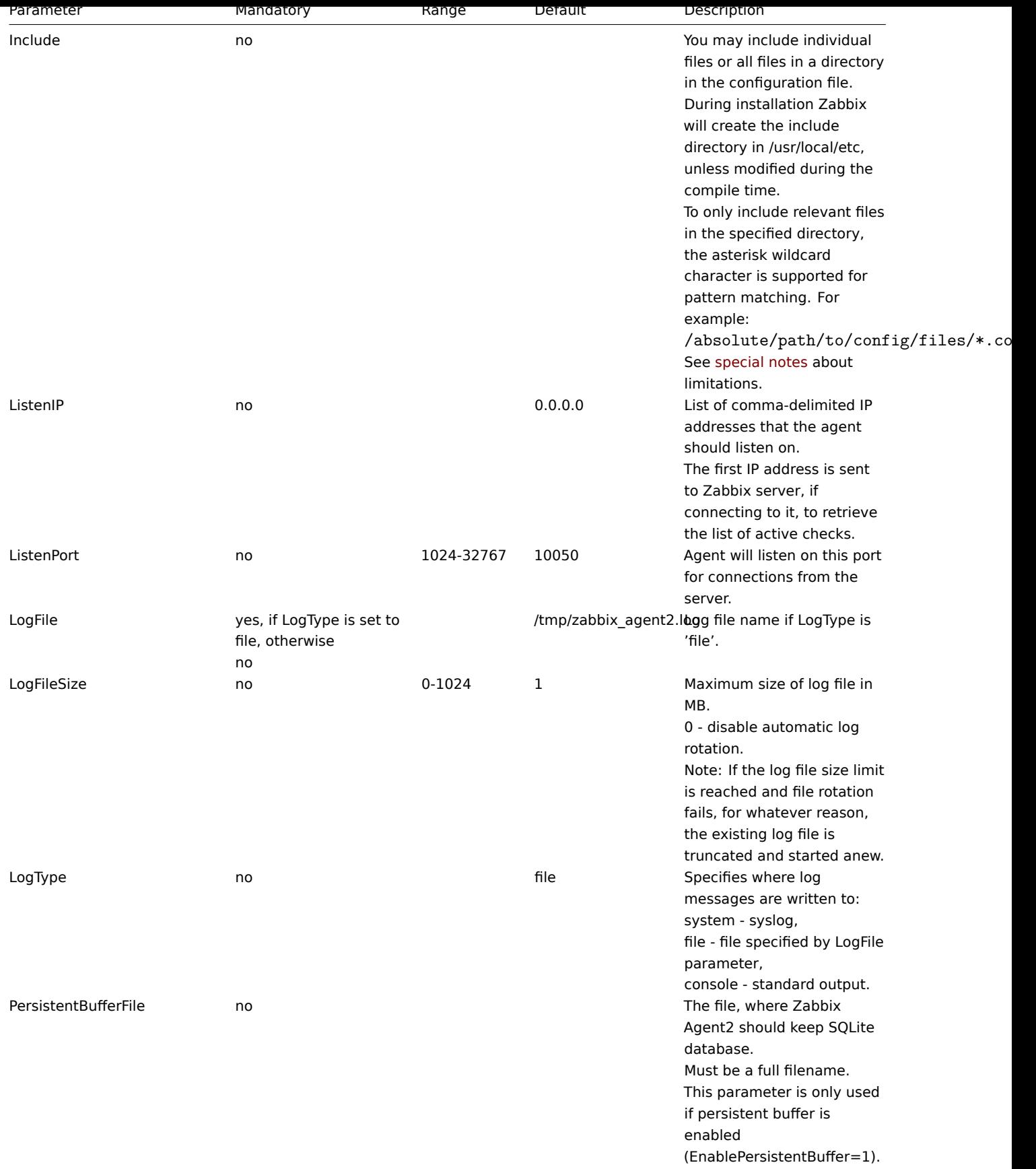

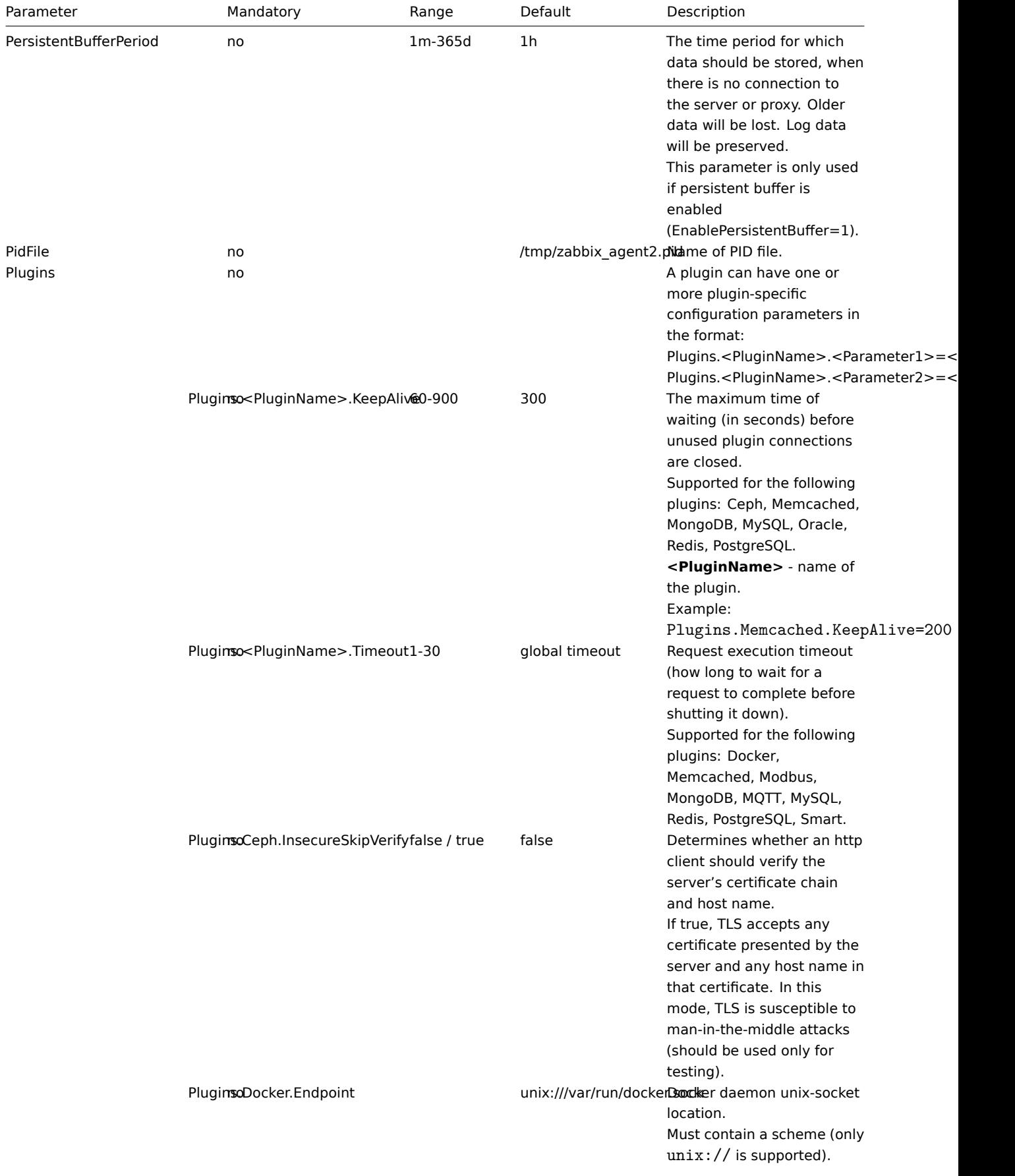

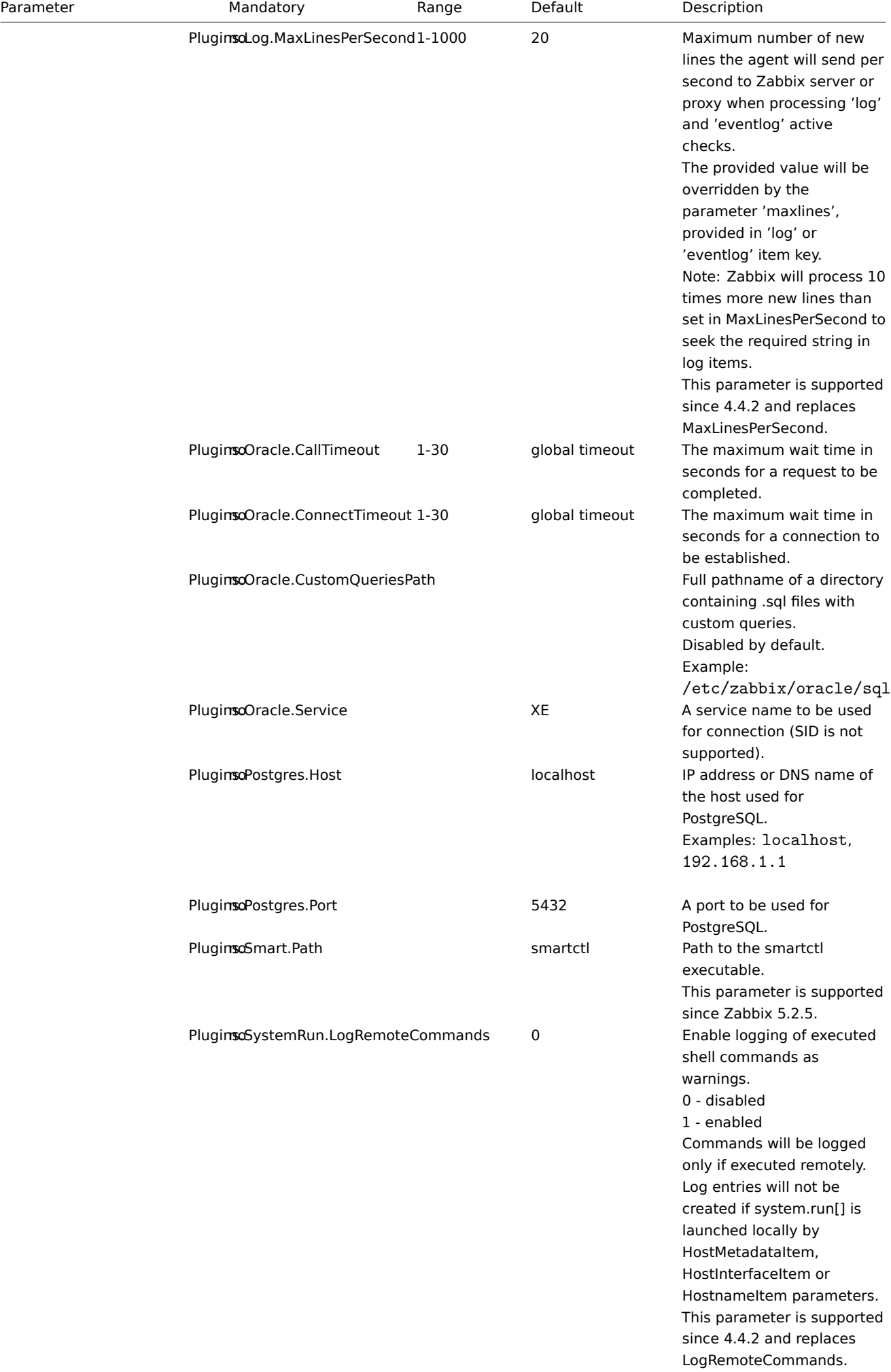

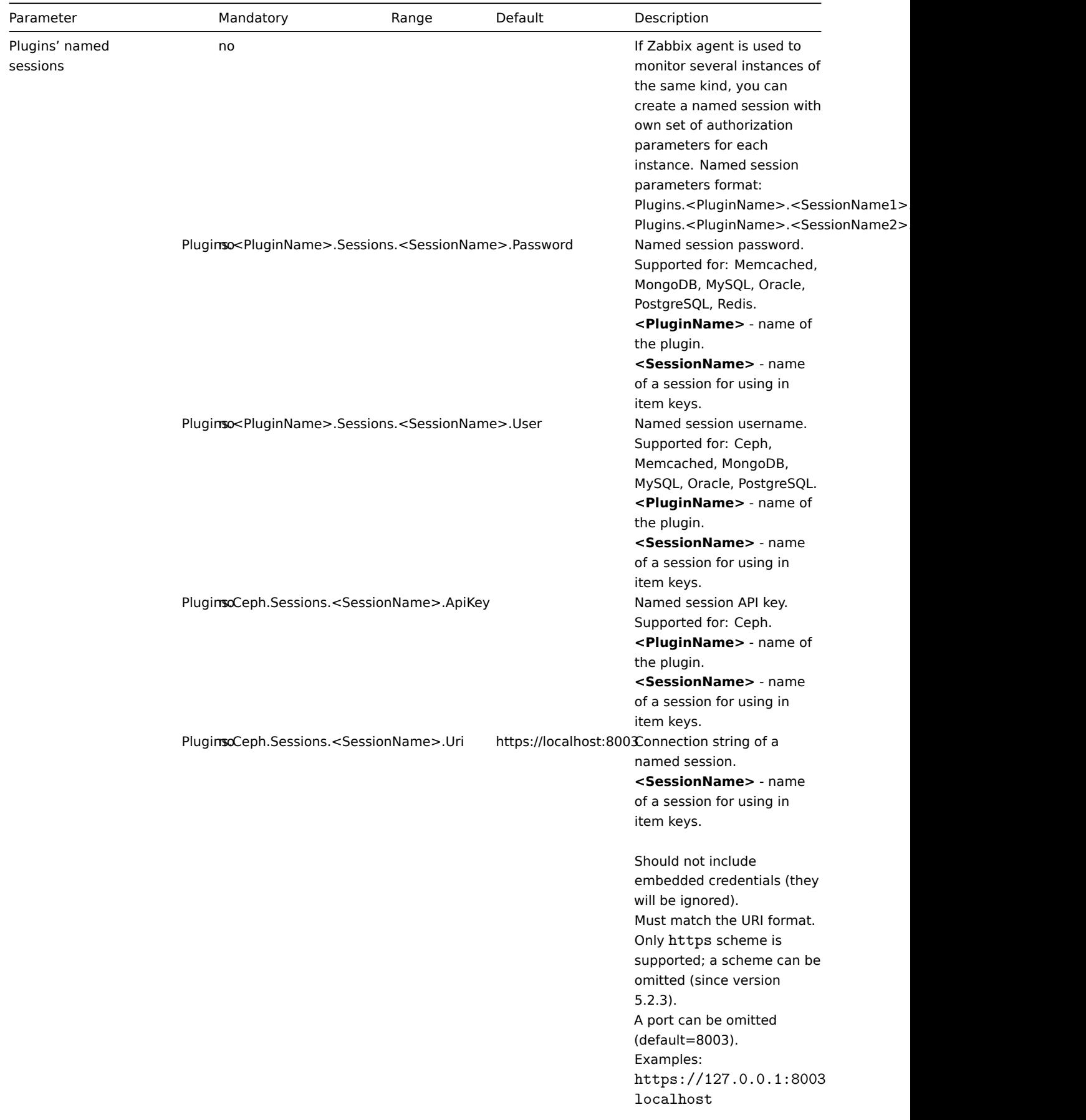

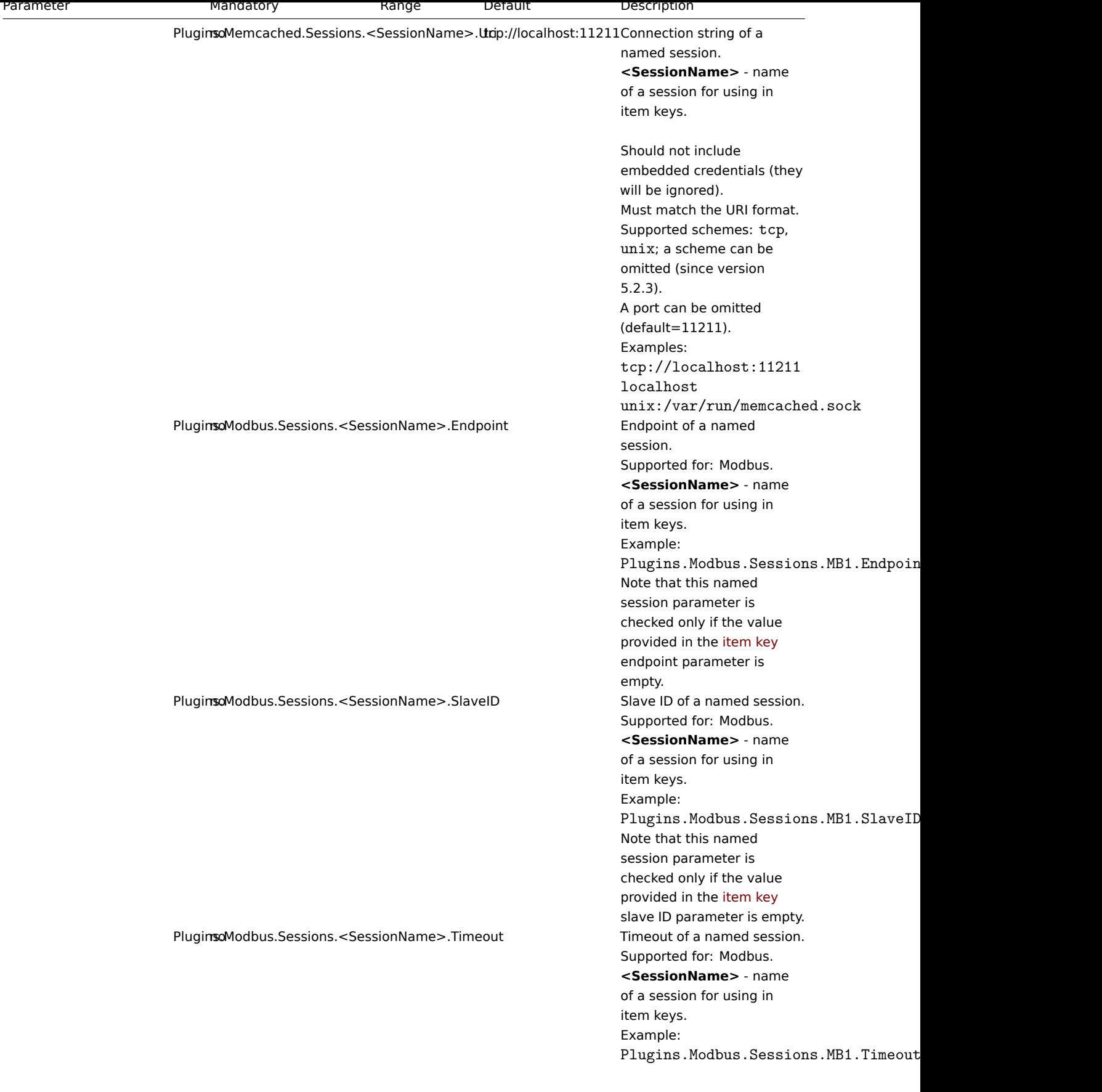

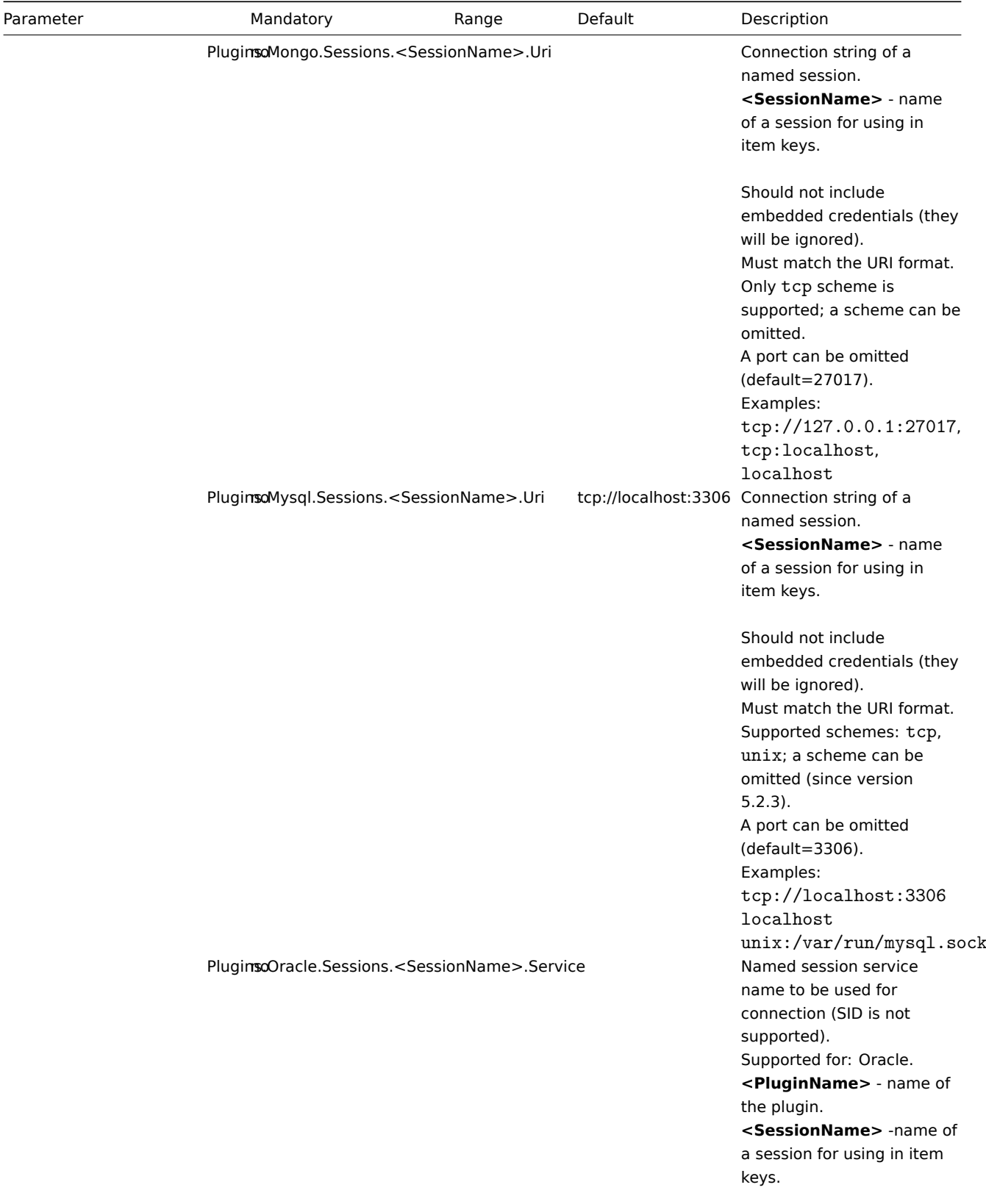

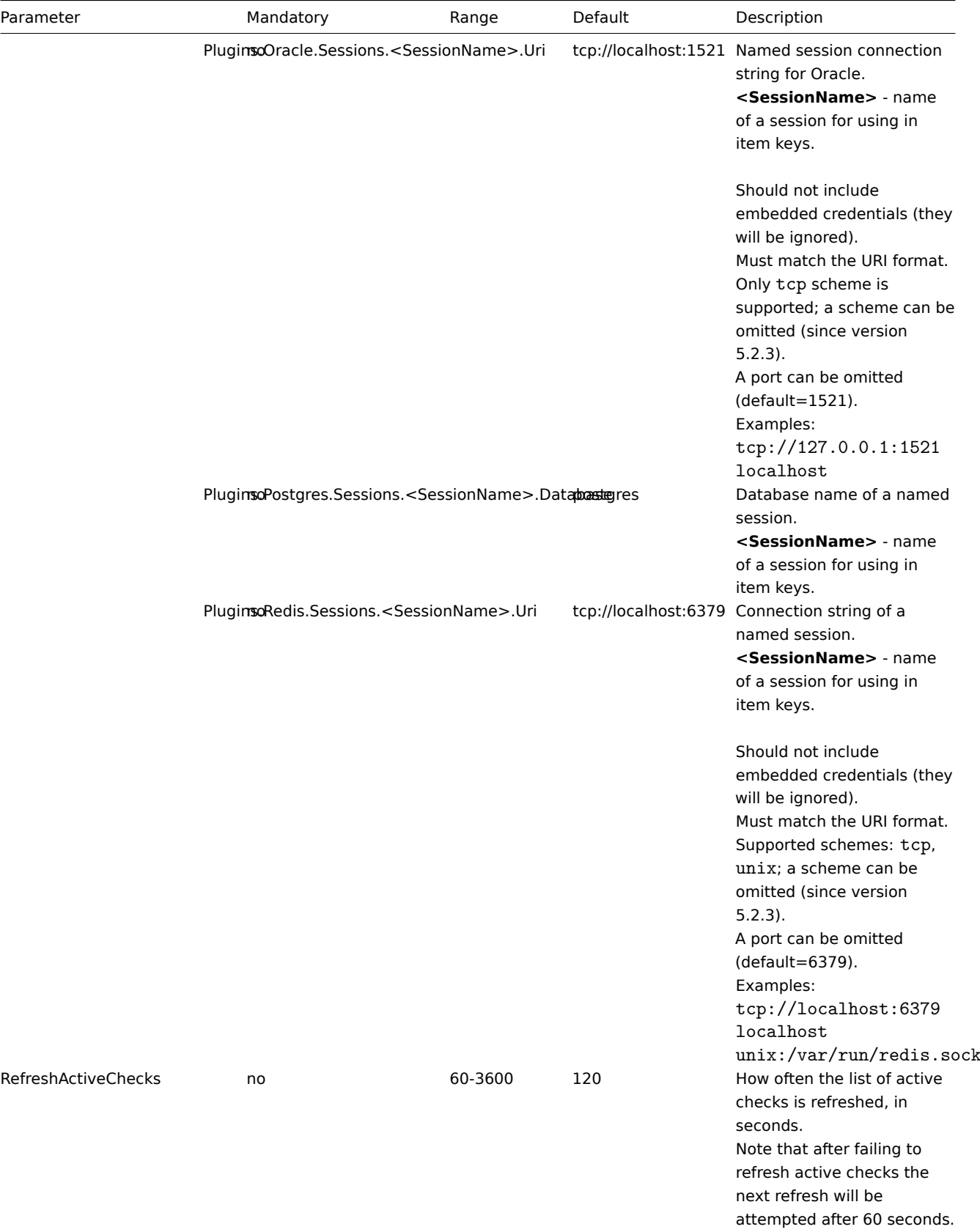

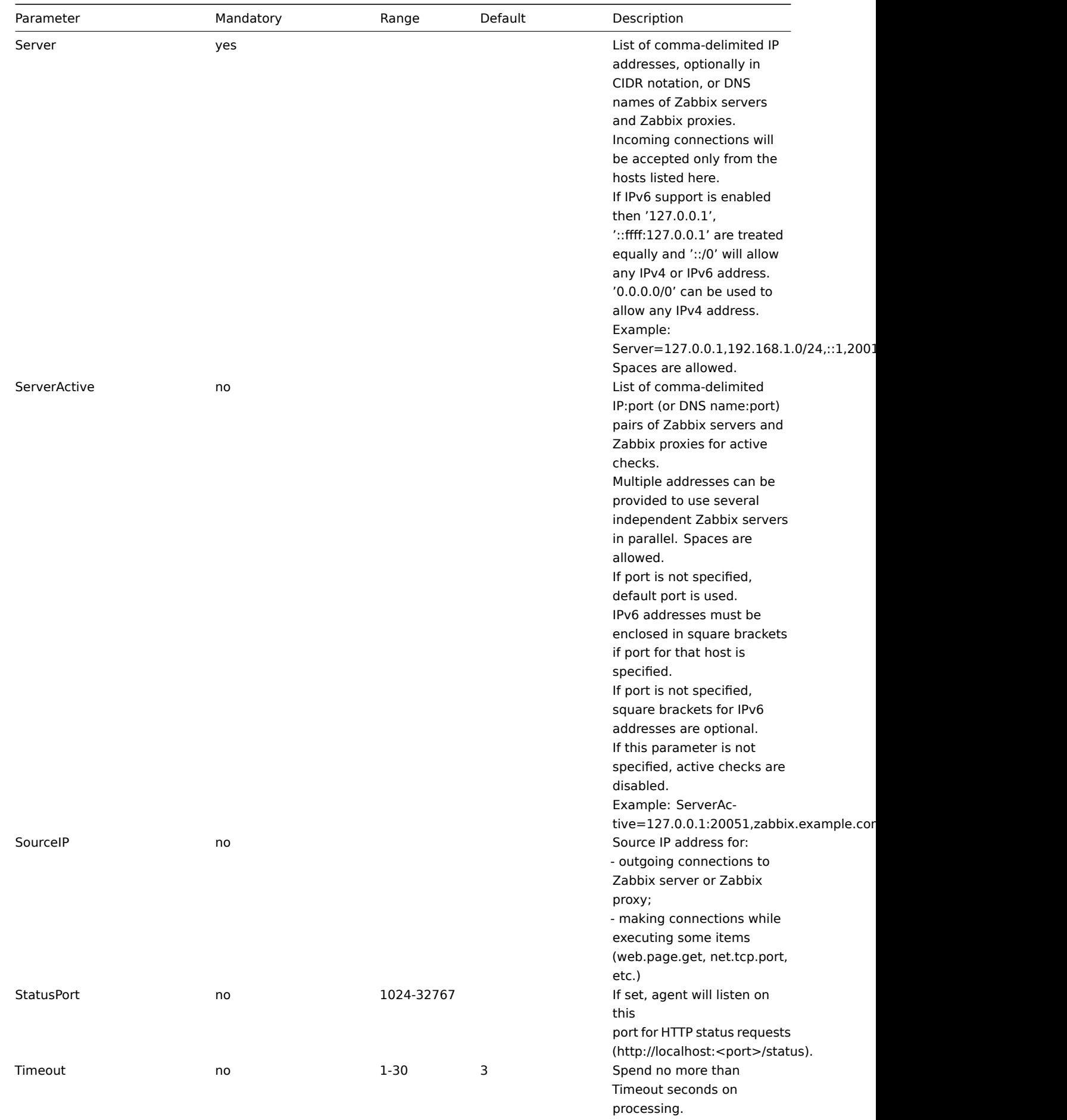

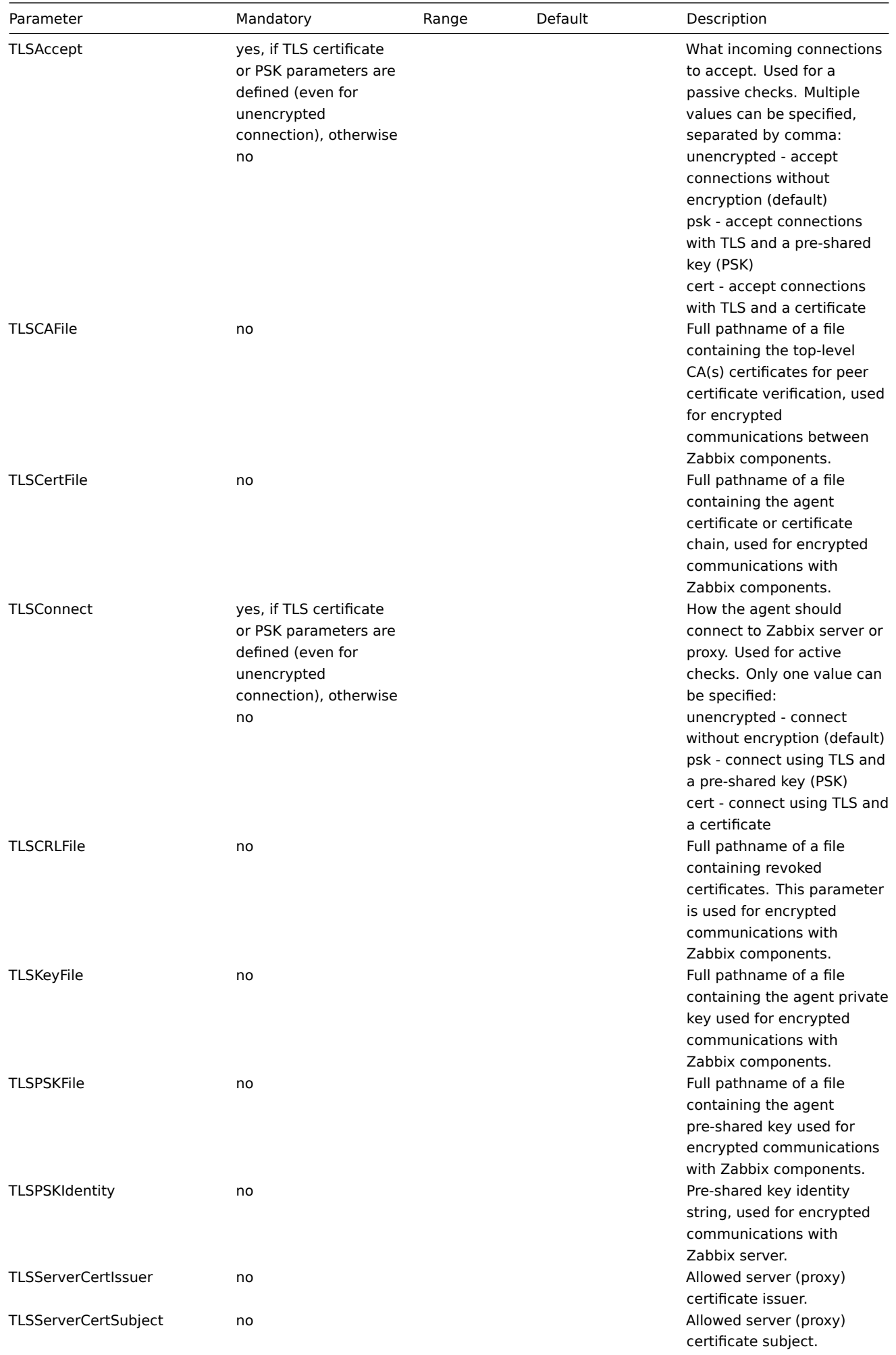

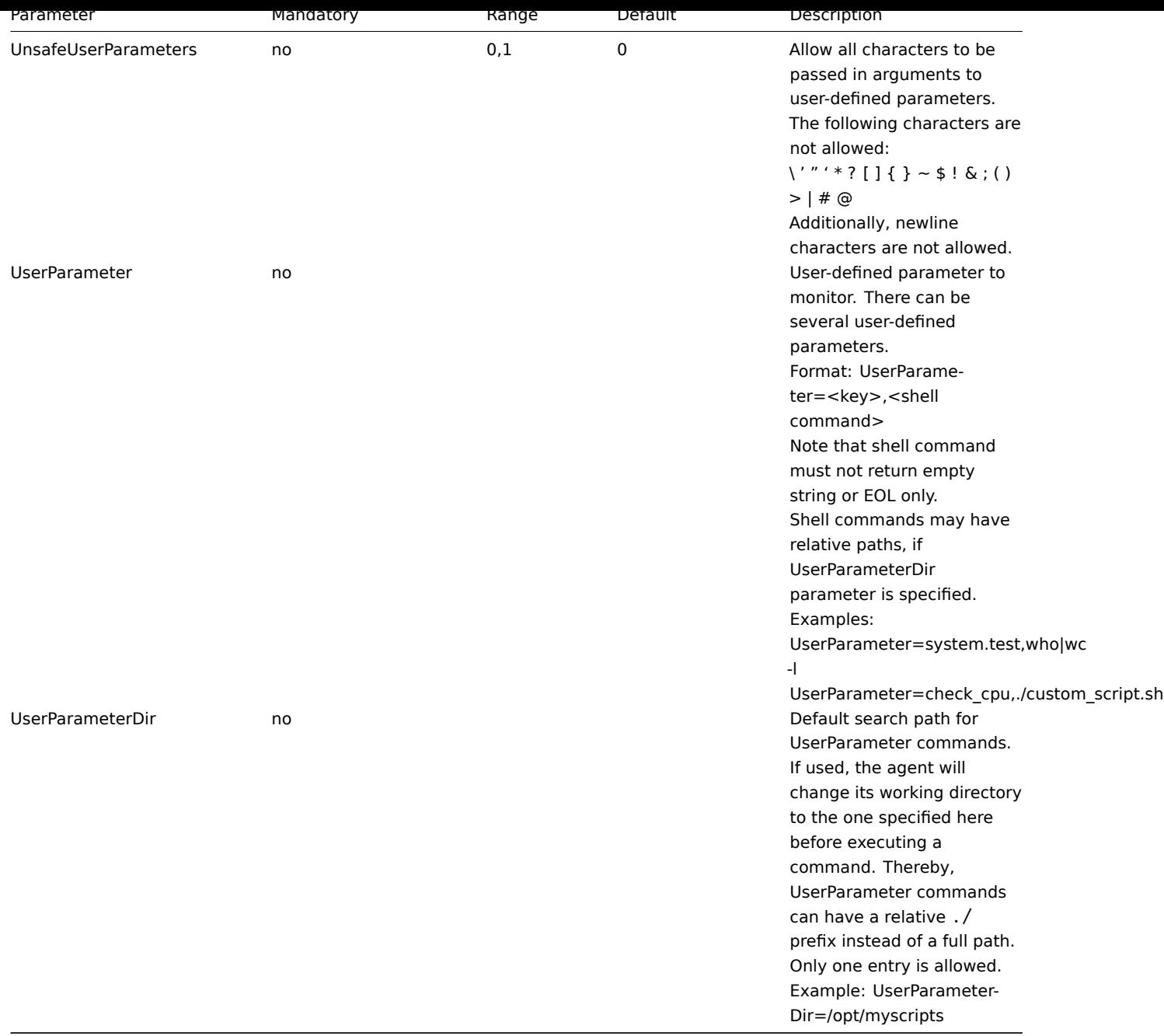

## **5 Zabbix agent (Windows)**

Overview

This section lists parameters supported in a Zabbix agent (Windows) configuration file (zabbix\_agent.conf). Note that:

- The default values reflect daemon defaults, not the values in the shipped configuration files;
- Zabbix supports configuration files only in UTF-8 encoding without BOM;
- Comments starting with "#" are only supported in the beginning of the line.

#### Parameters

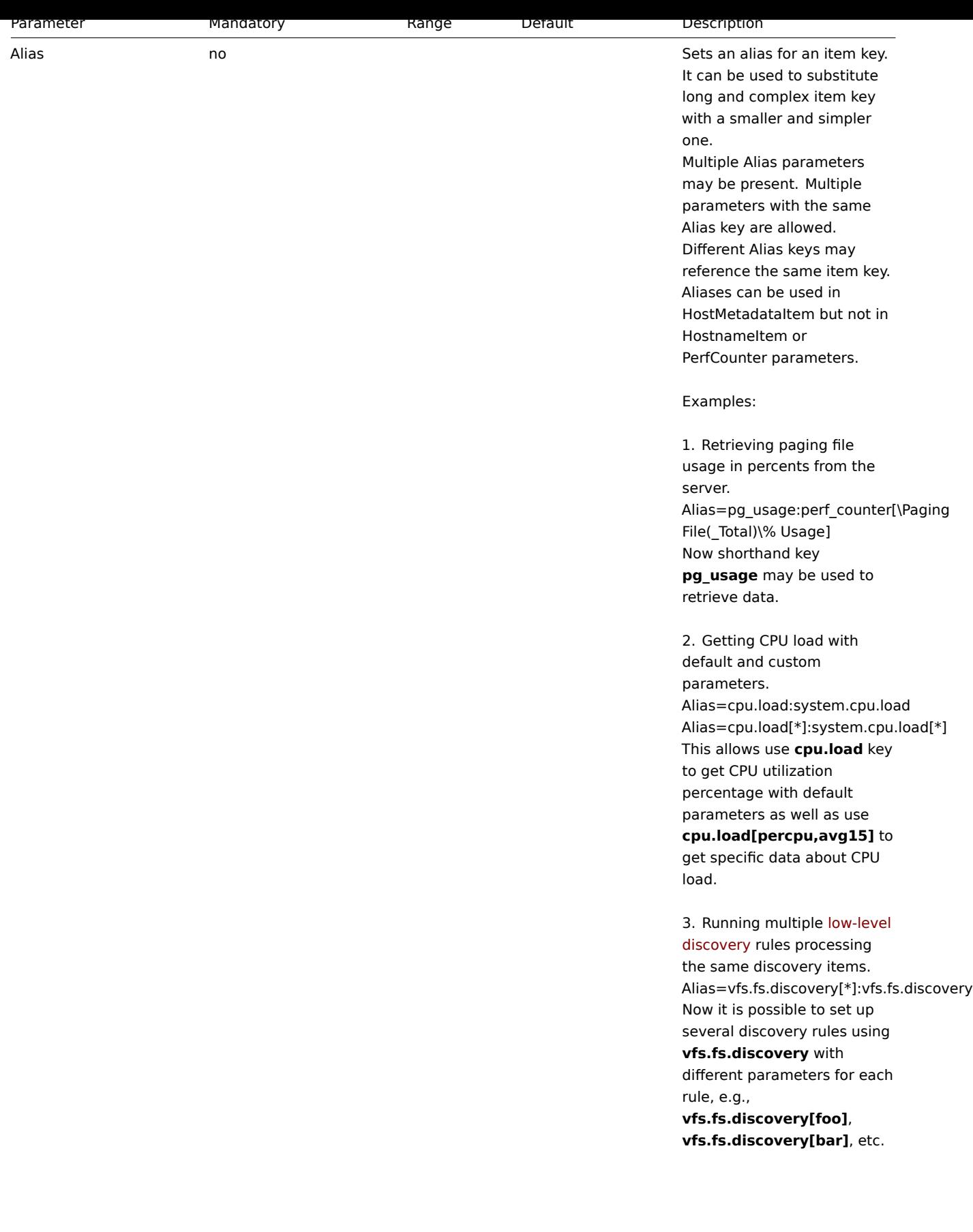

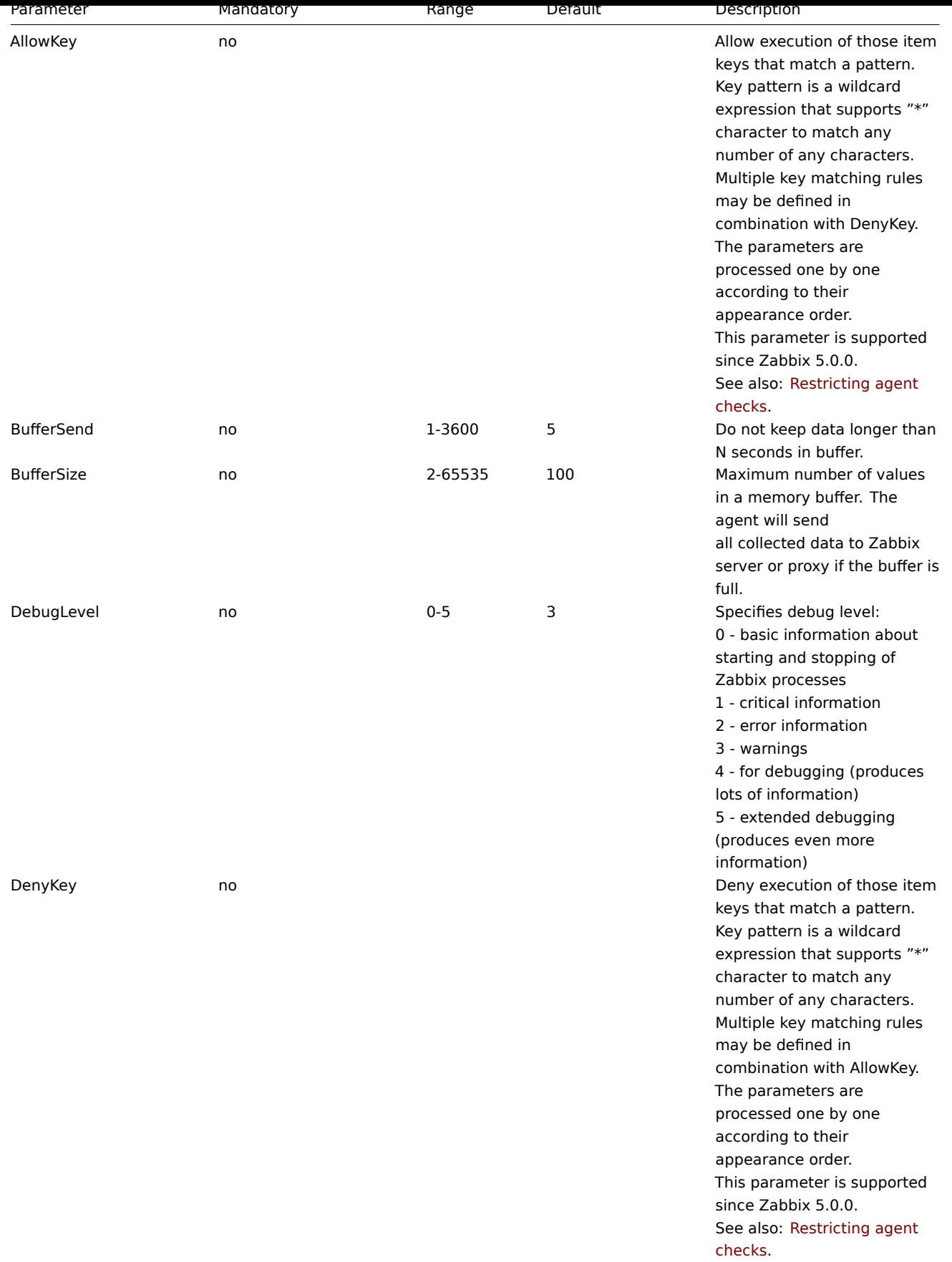

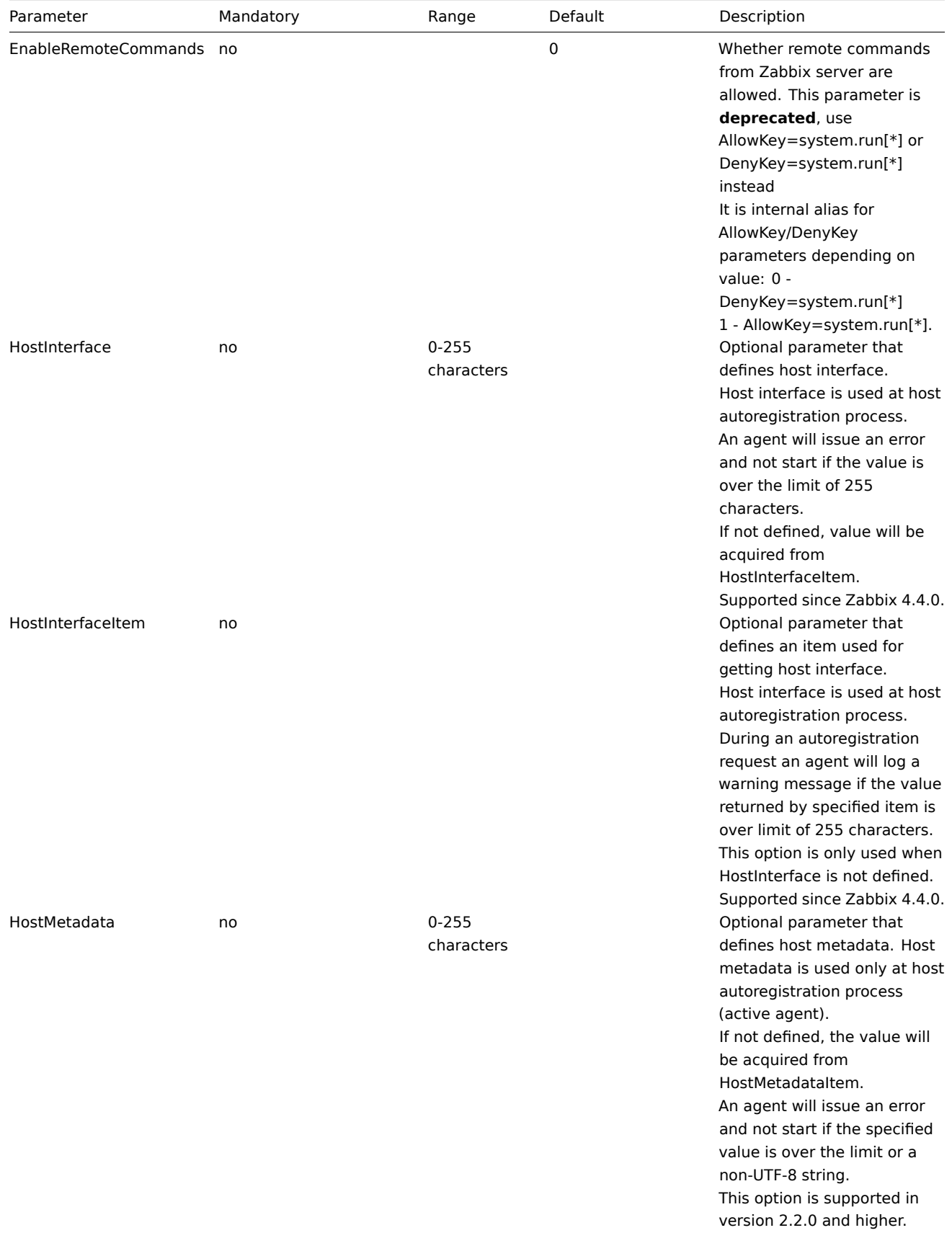
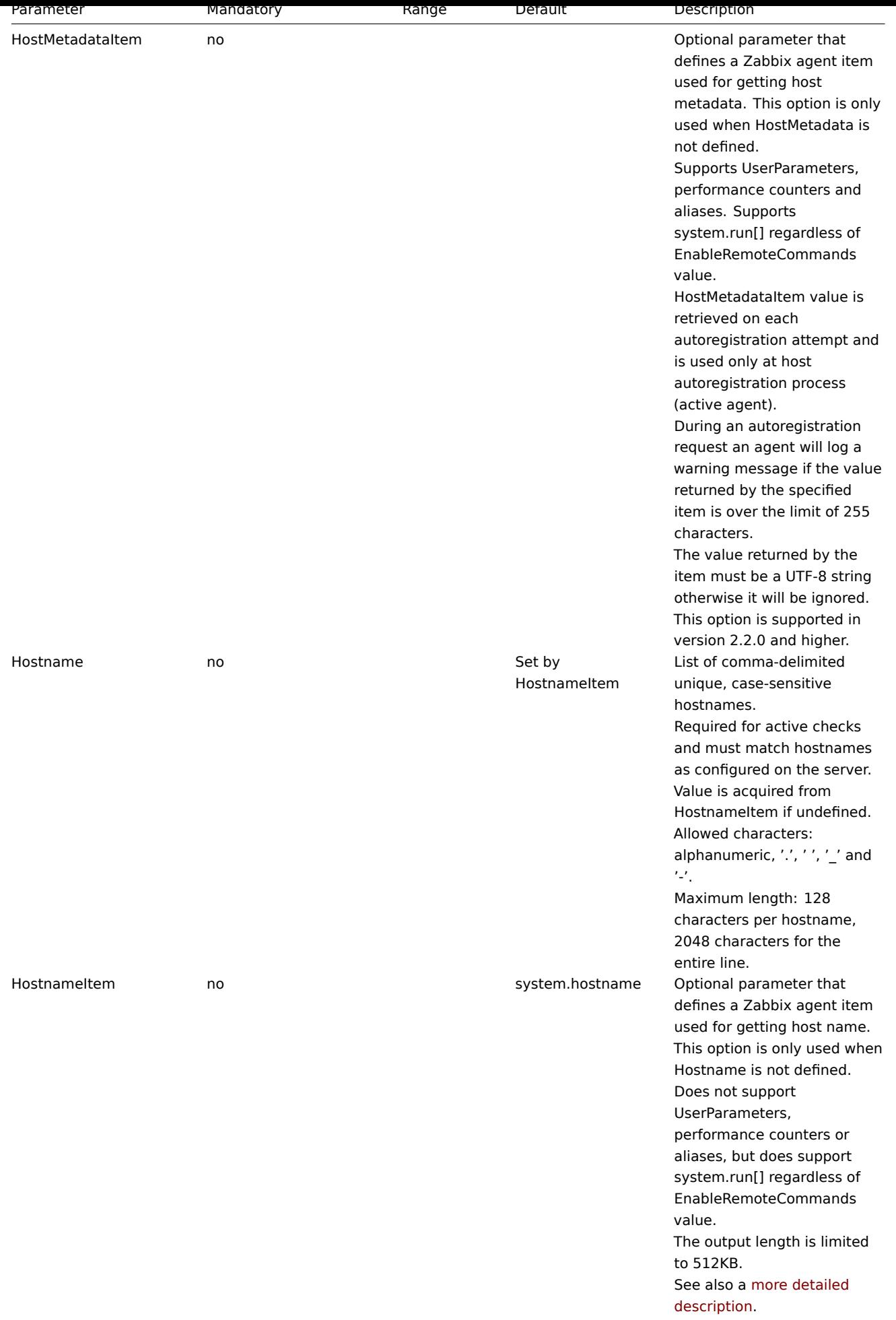

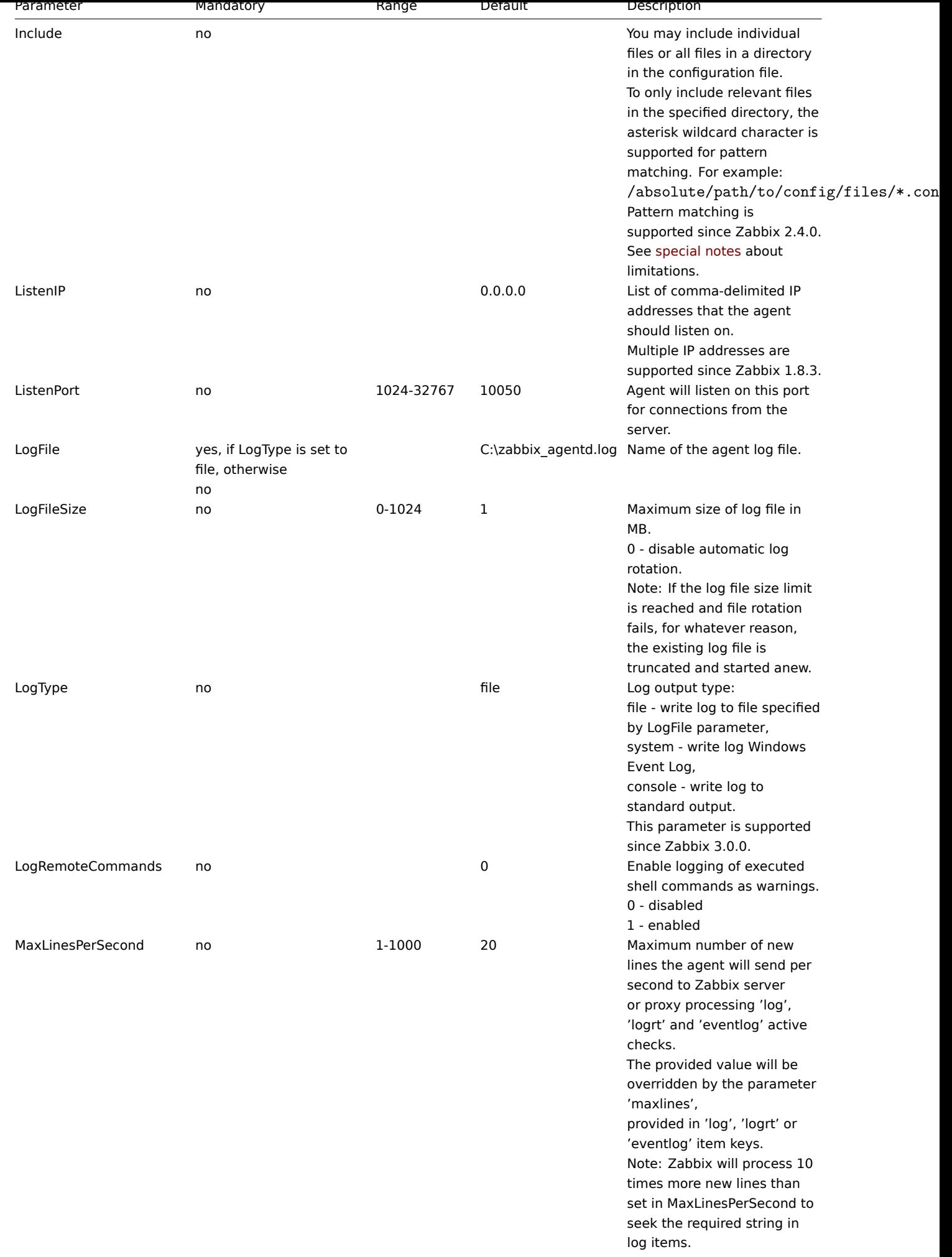

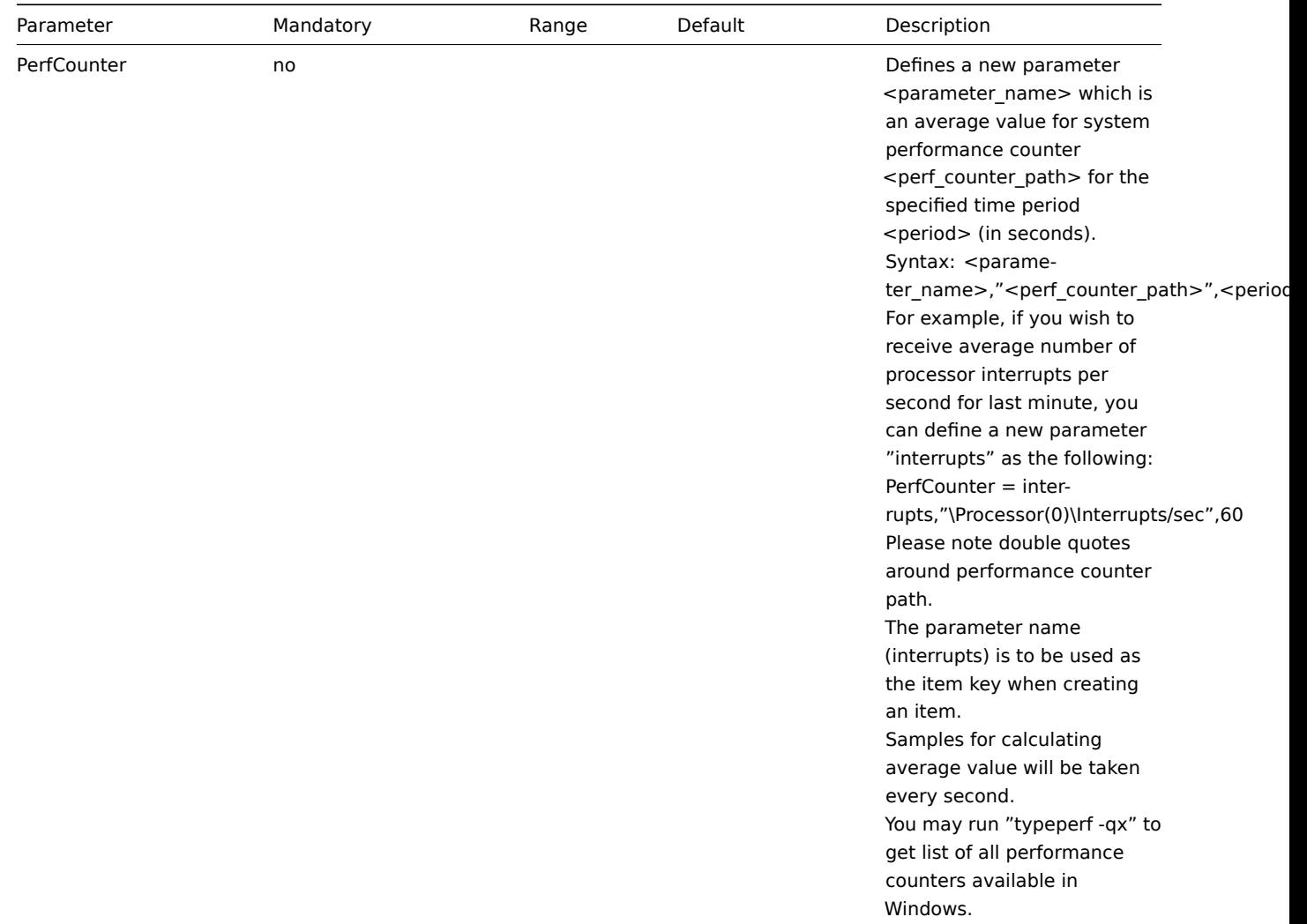

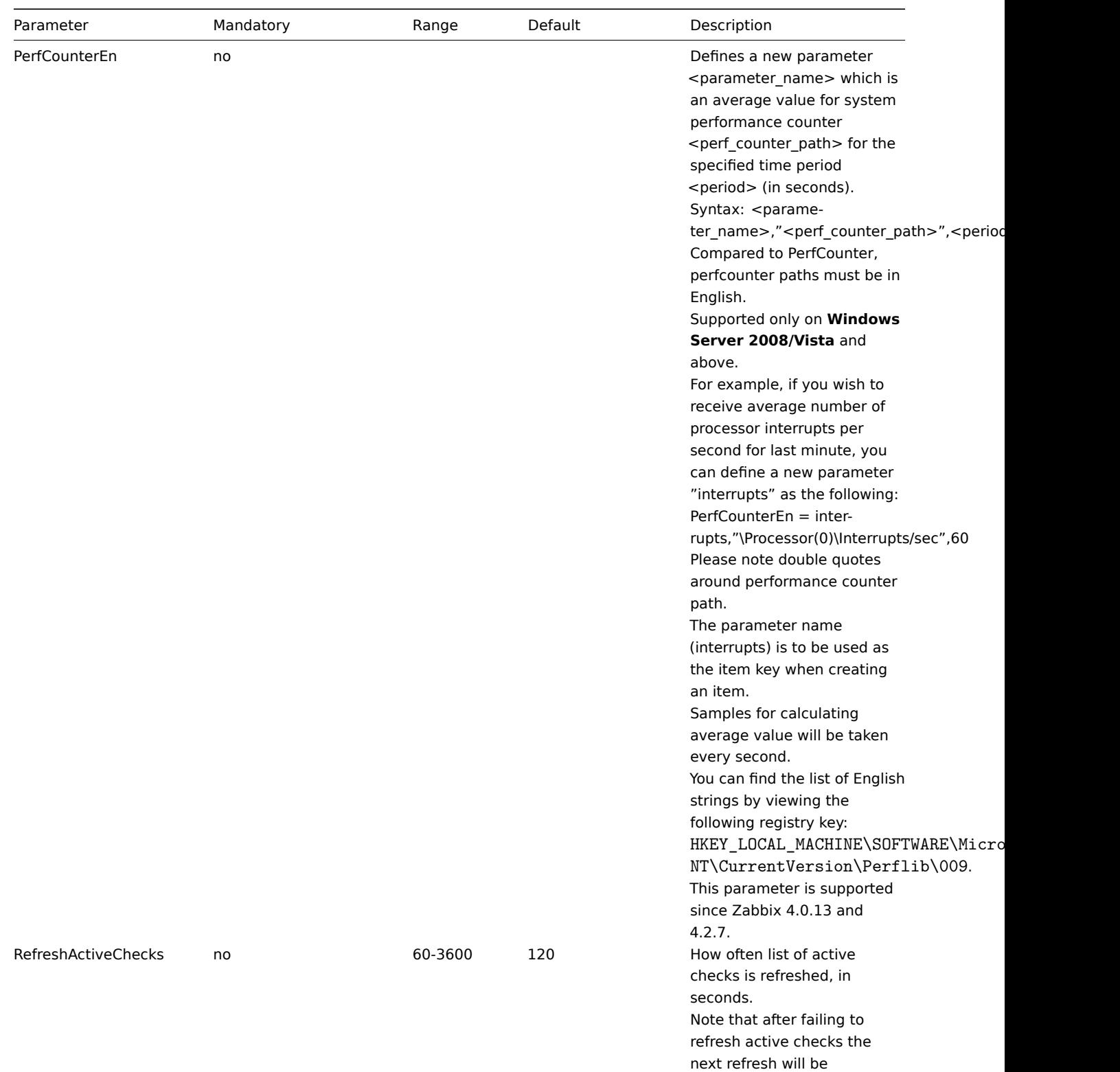

attempted after 60 seconds.

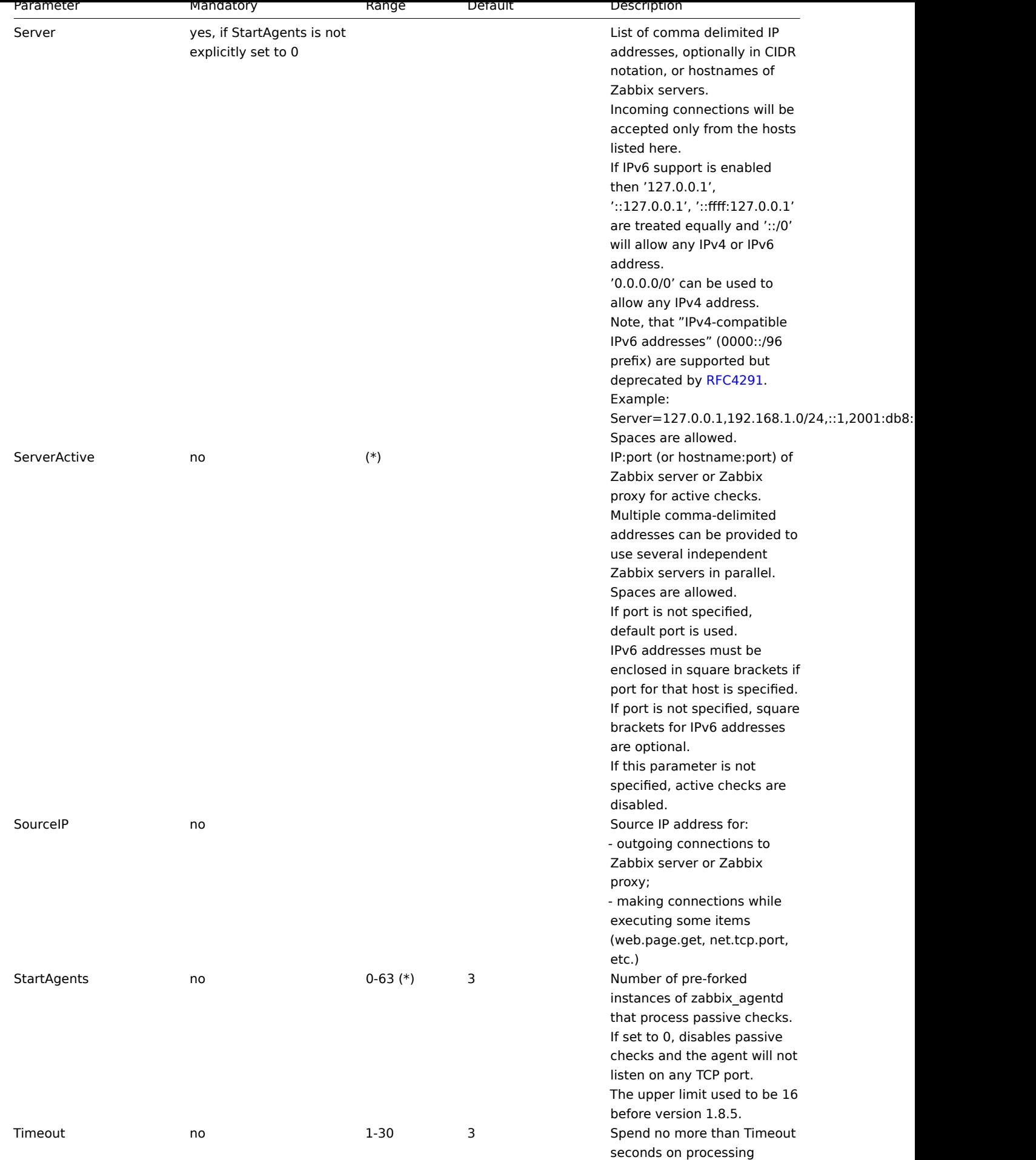

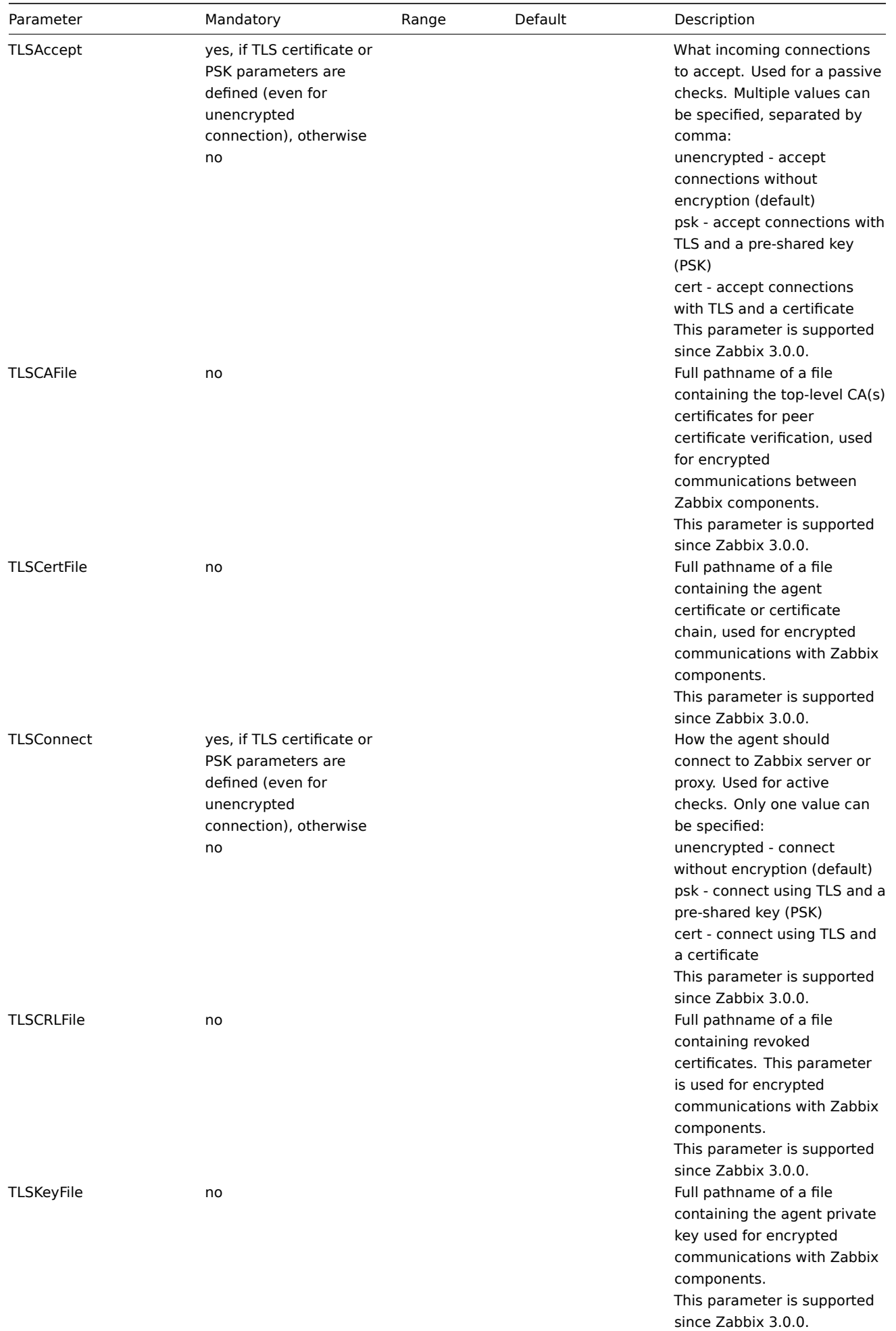

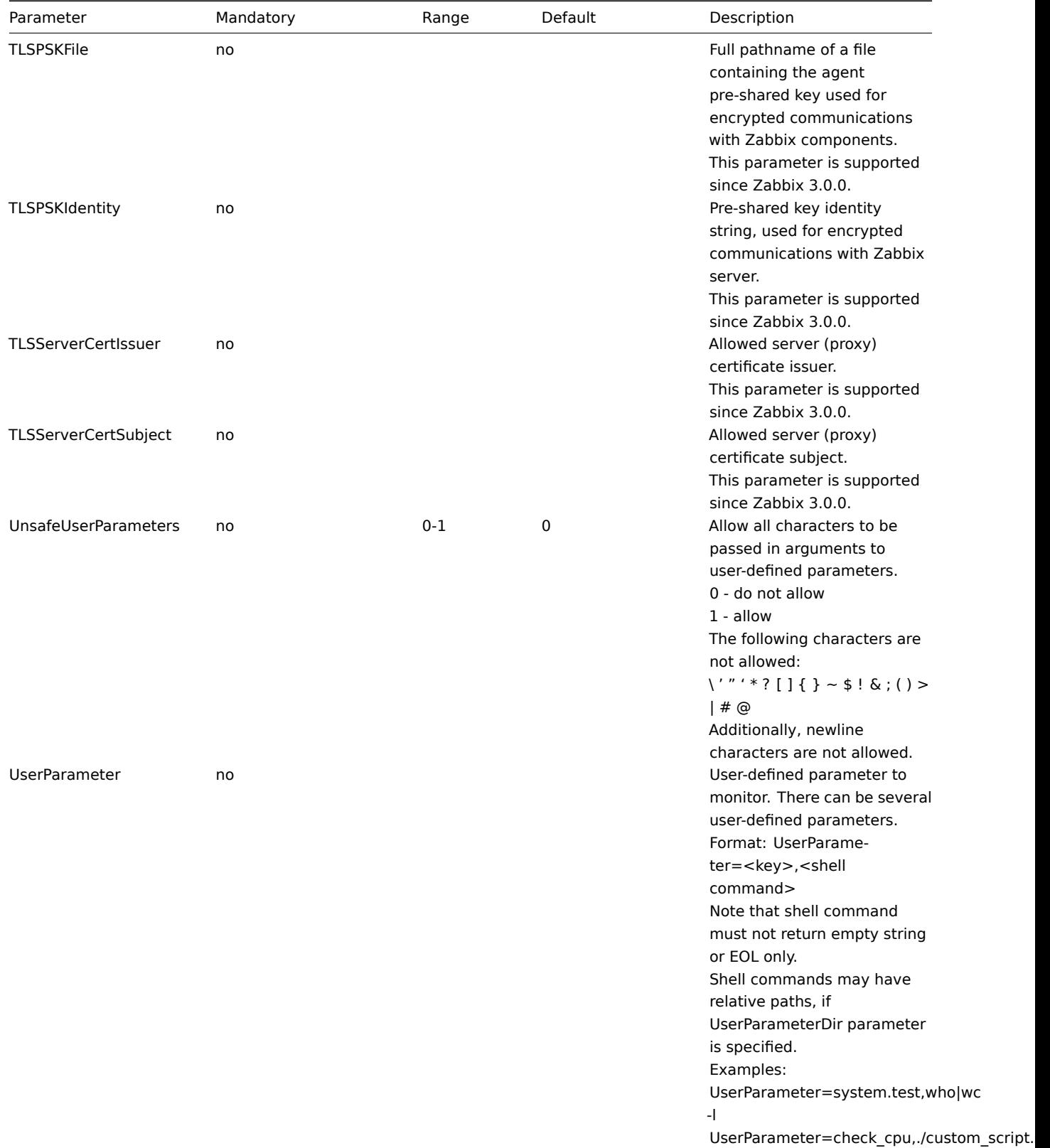

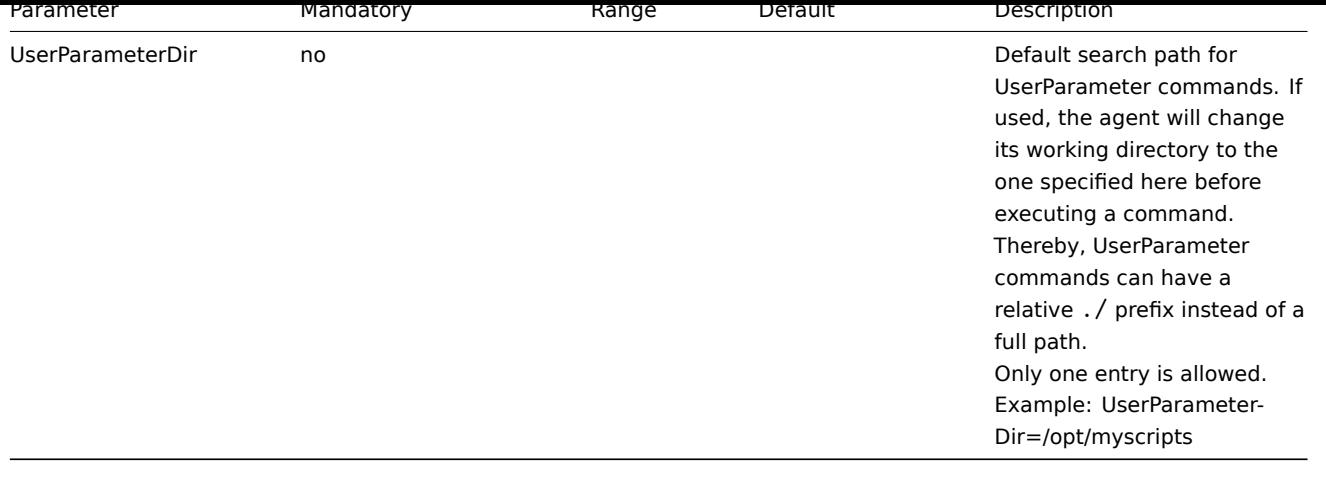

### **Note:**

(\*) The number of active servers listed in ServerActive plus the number of pre-forked instances for passive checks specified in StartAgents must be less than 64.

### See also

1. Differences in the Zabbix agent configuration for active and passive checks starting from version 2.0.0.

## **6 Zabbix agent 2 (Windows)**

### Overv[iew](http://blog.zabbix.com/multiple-servers-for-active-agent-sure/858)

Zabbix agent 2 is a new generation of Zabbix agent and may be used in place of Zabbix agent.

This section lists parameters supported in a Zabbix agent 2 configuration file (zabbix\_agent2.win.conf). Note that:

- The default values reflect process defaults, not the values in the shipped configuration files;
- Zabbix supports configuration files only in UTF-8 encoding without BOM;
- Comments starting with "#" are only supported in the beginning of the line.

Parameters

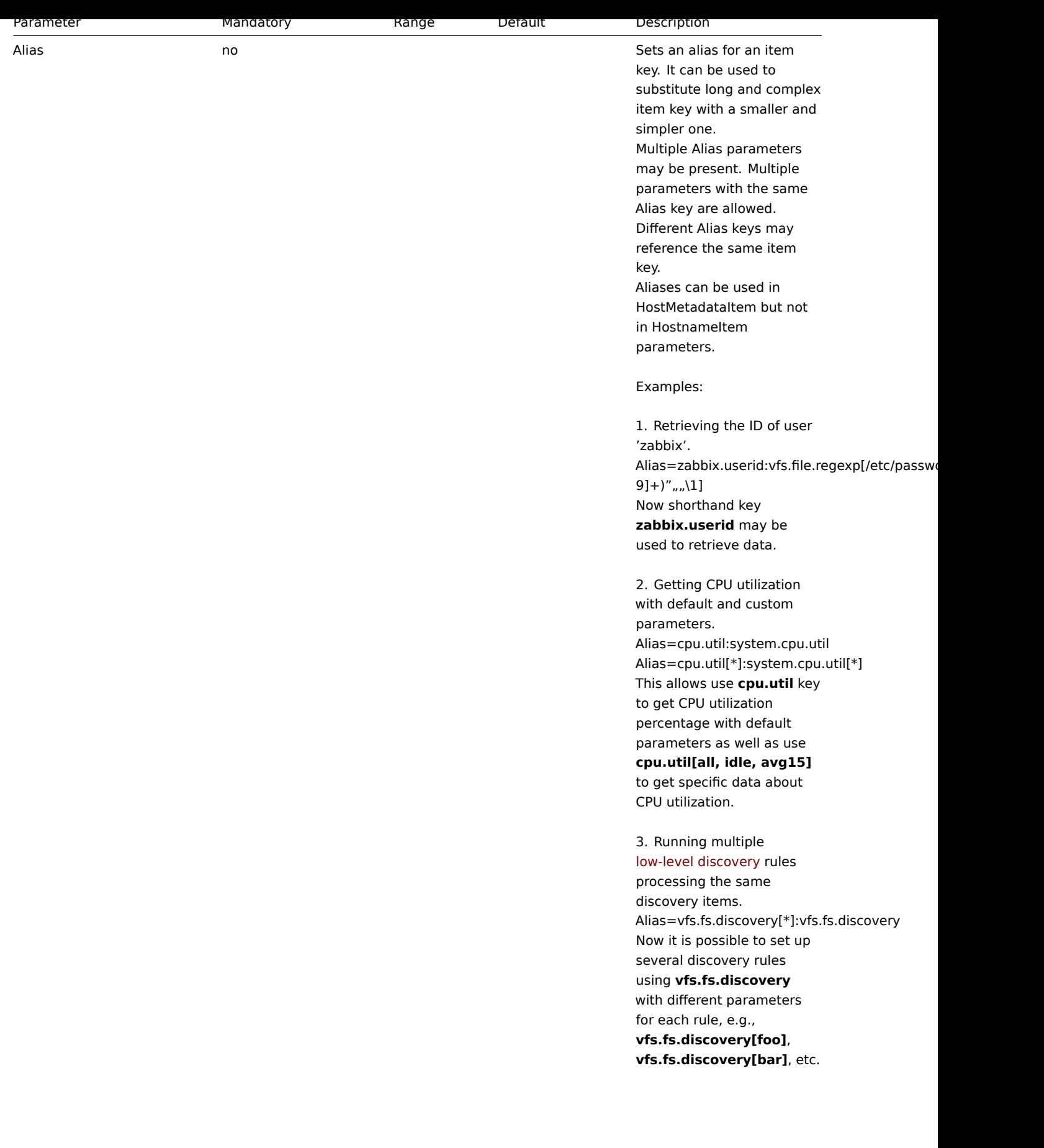

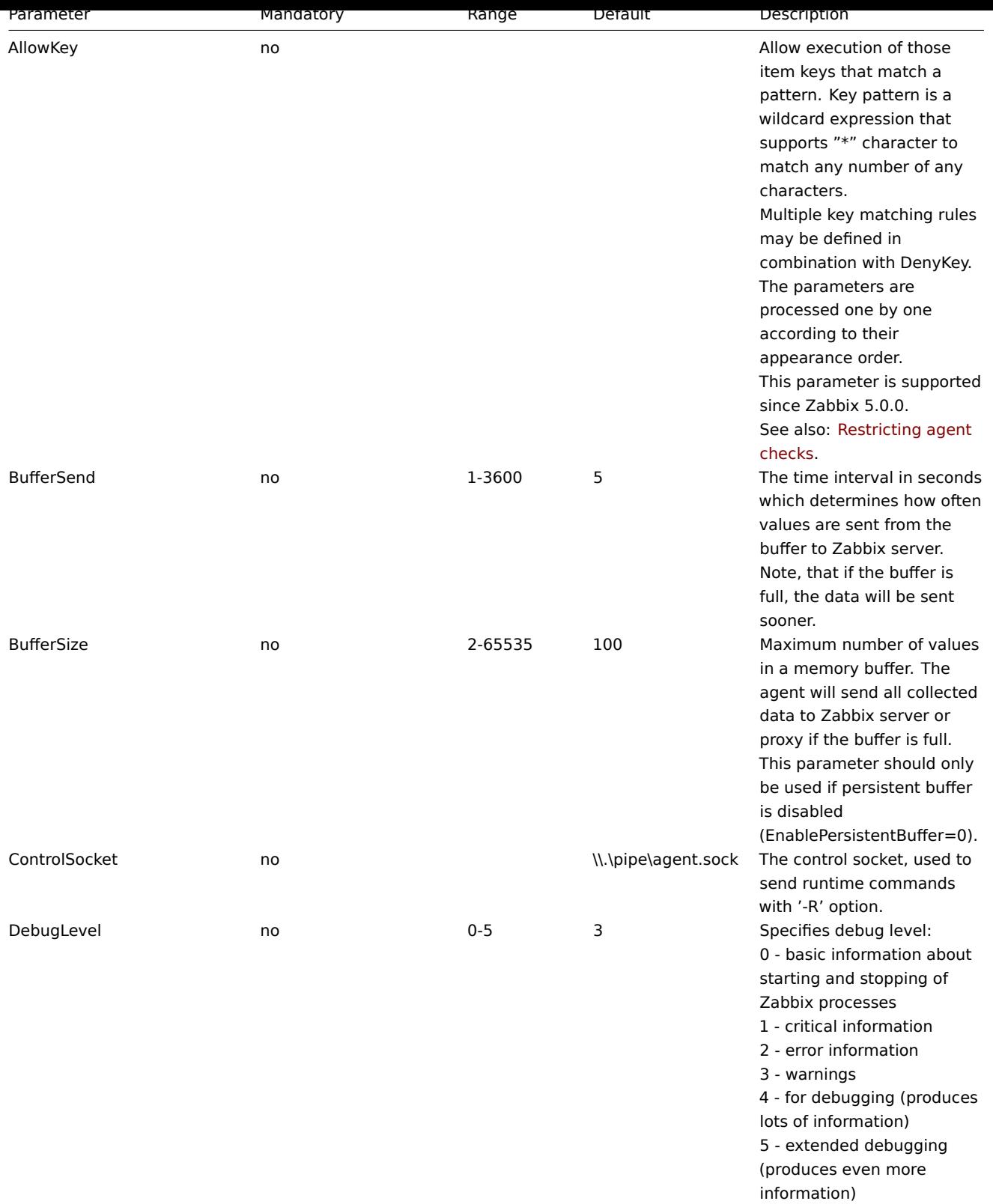

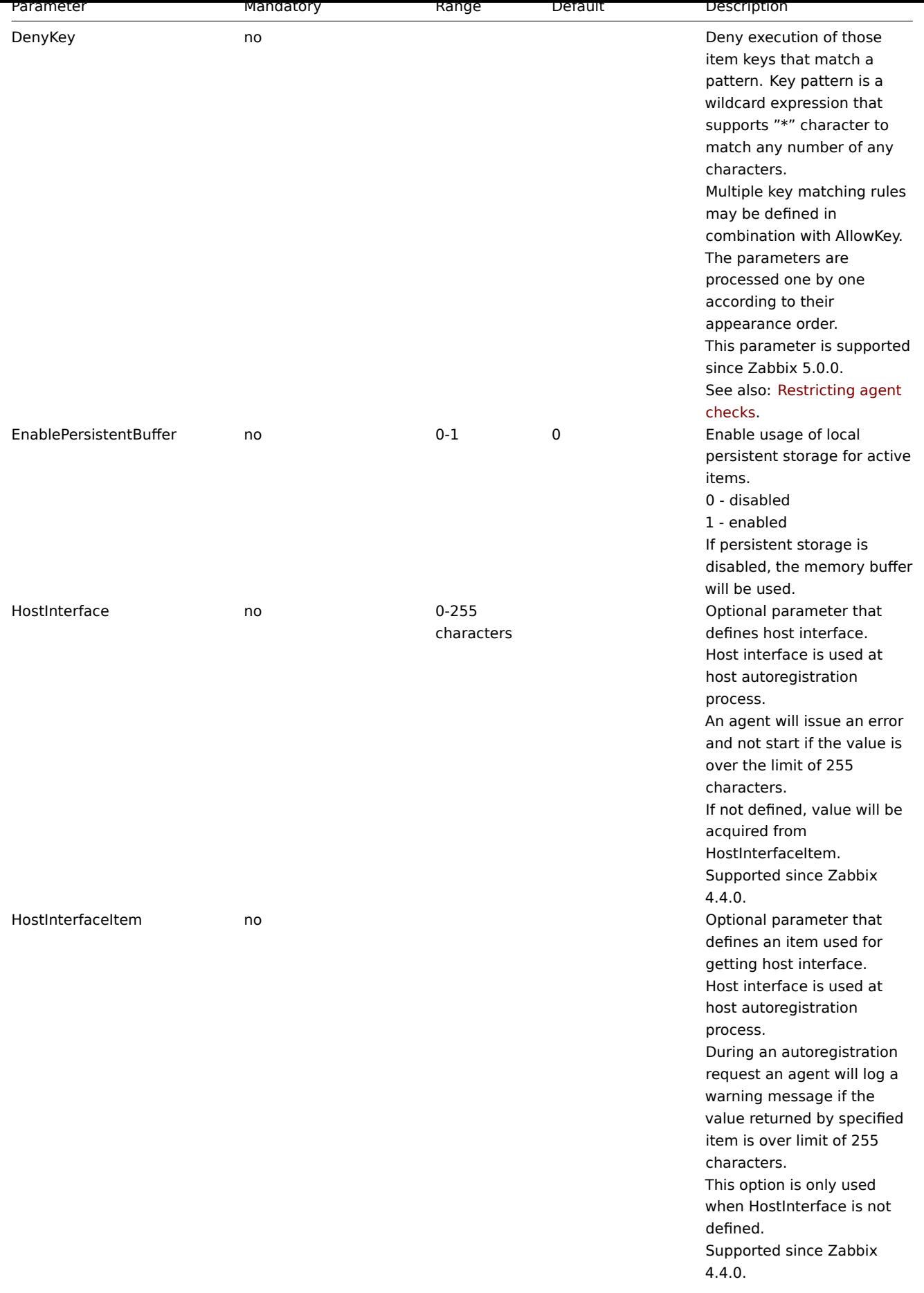

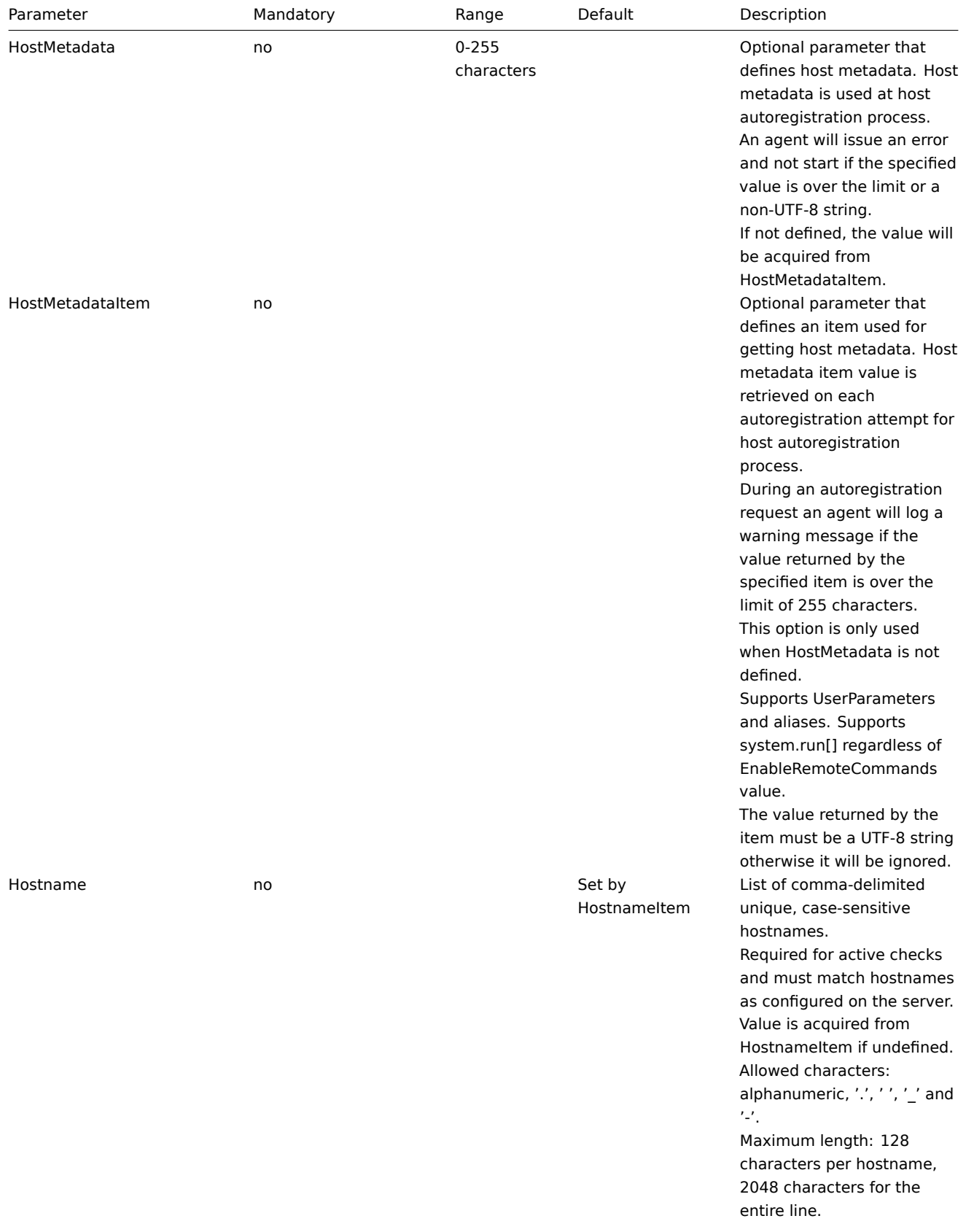

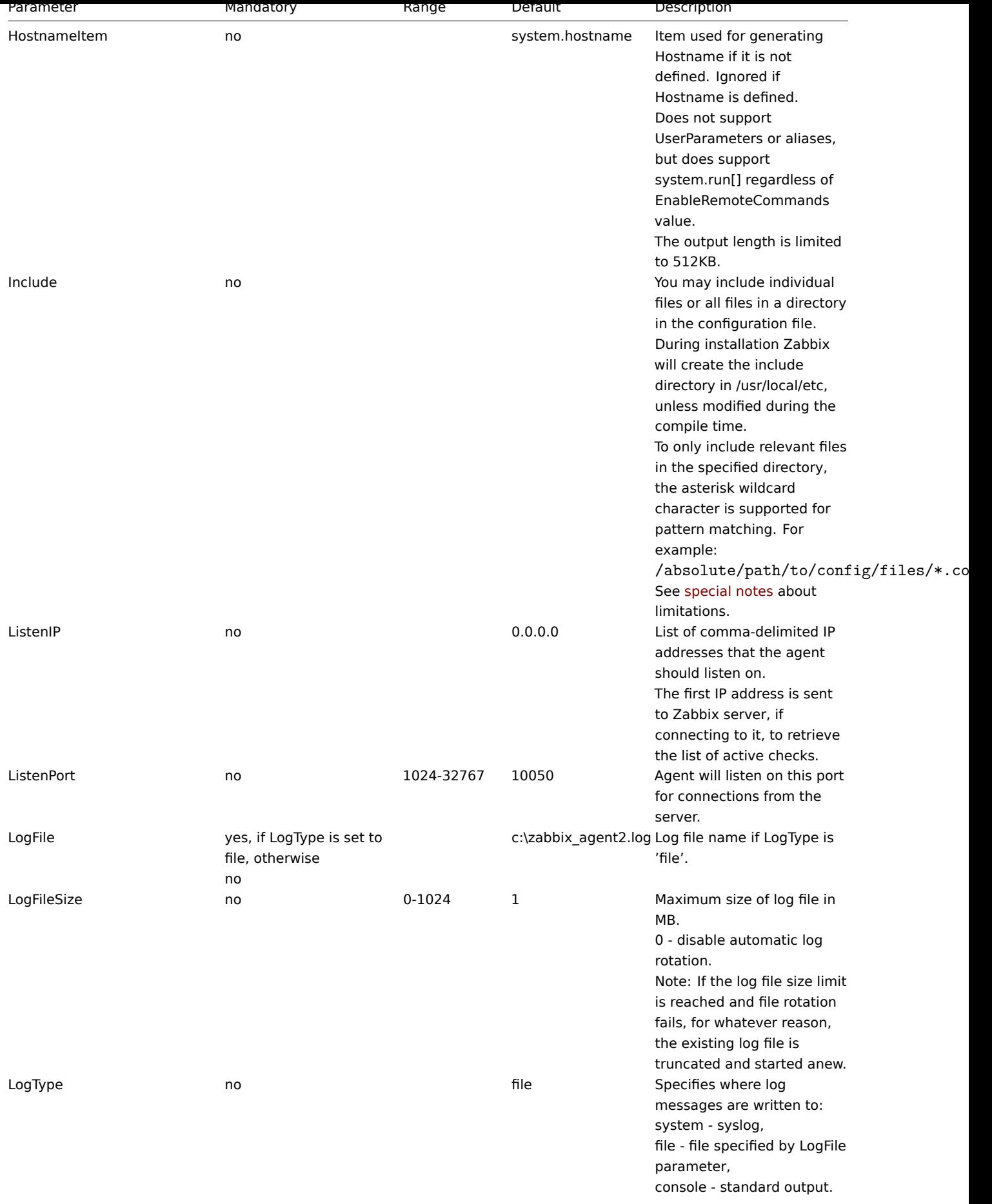

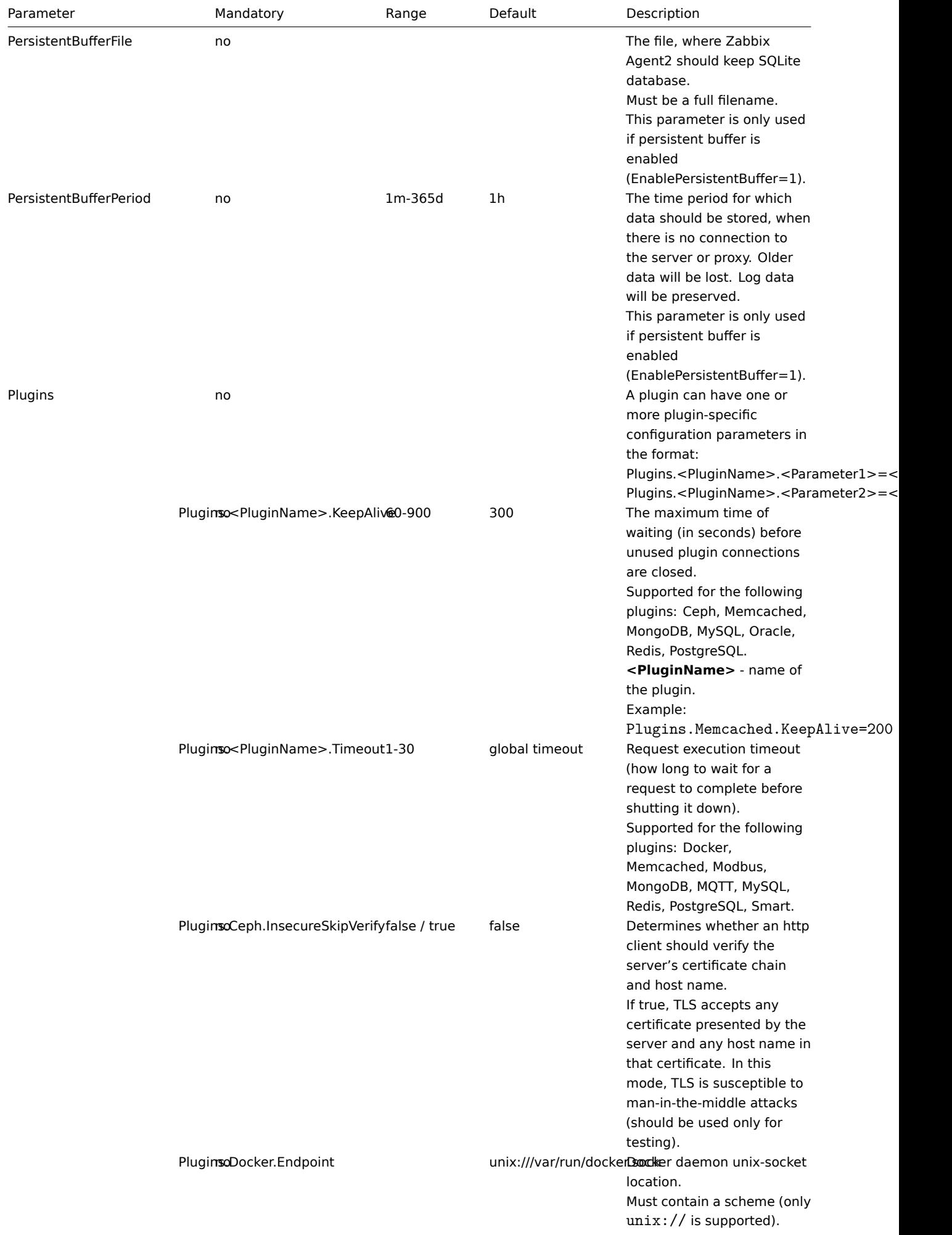

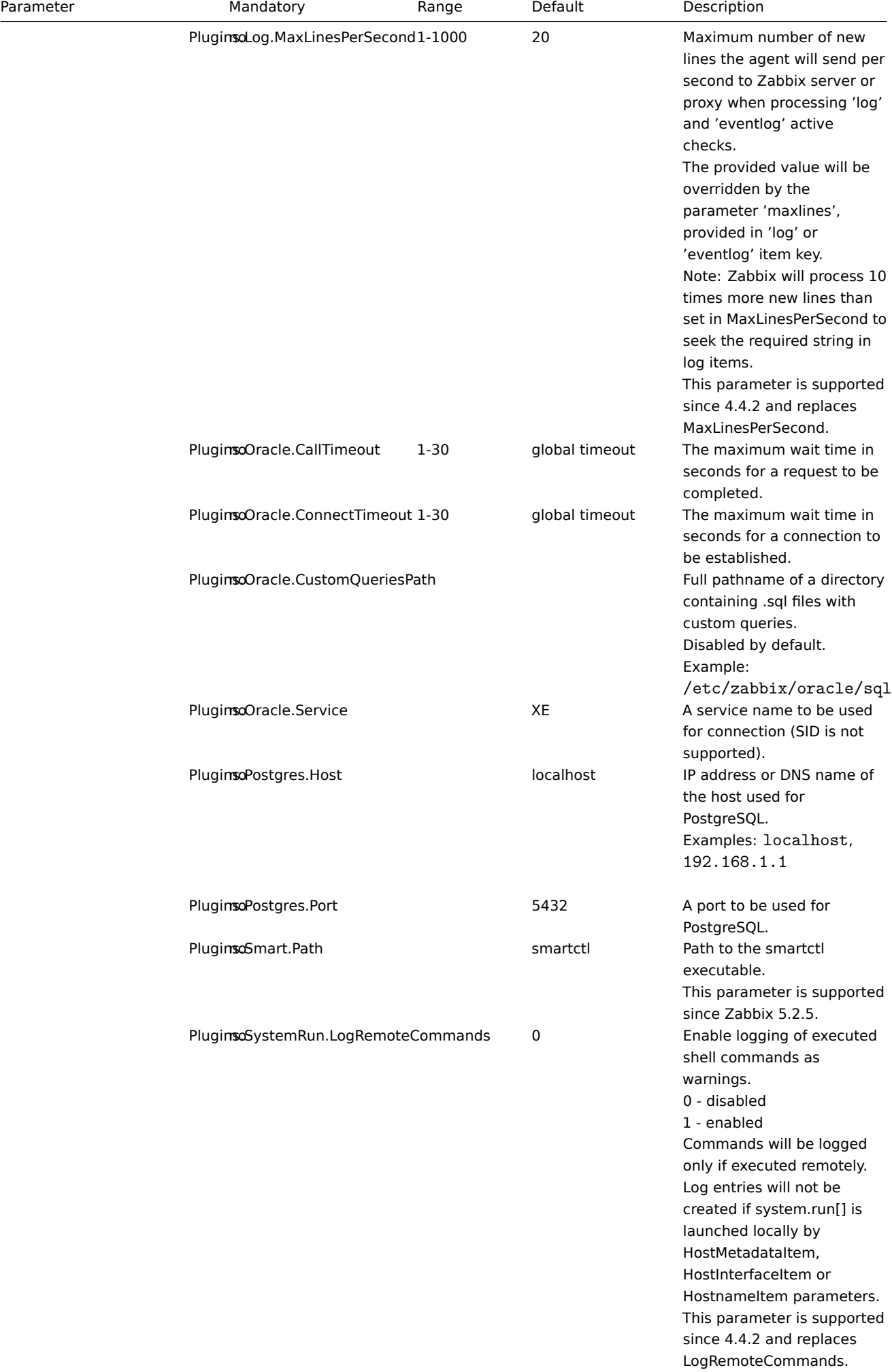

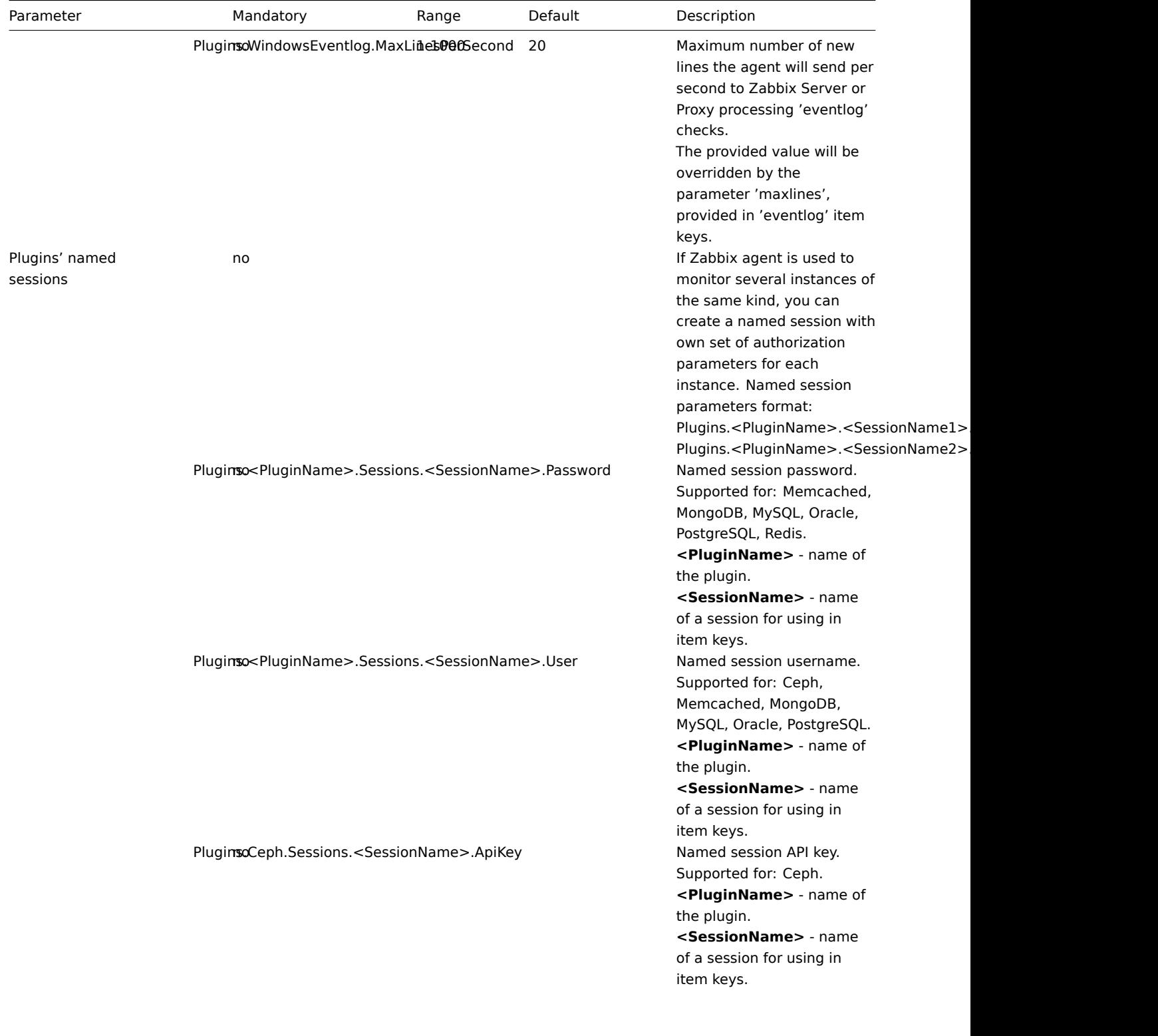

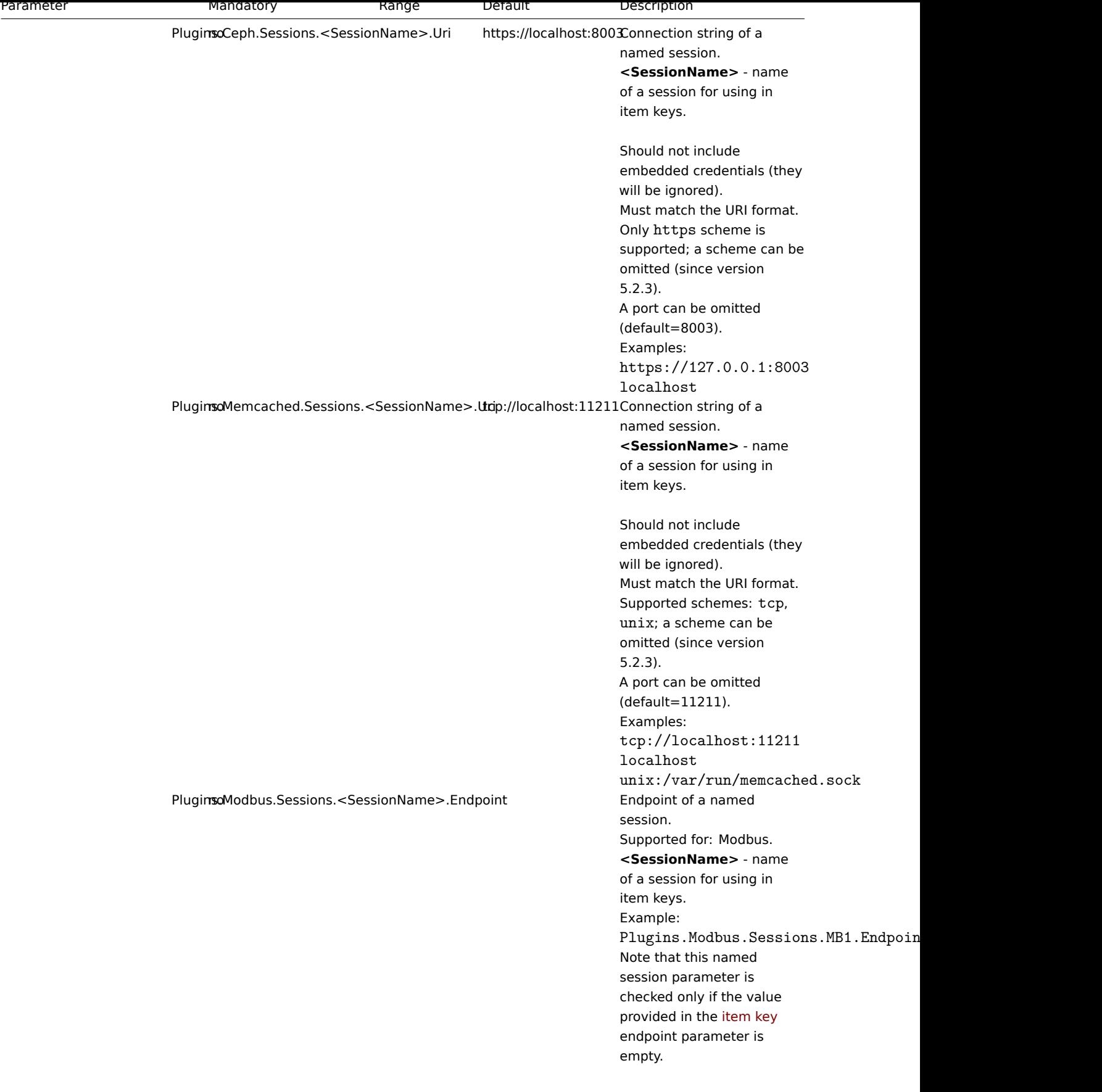

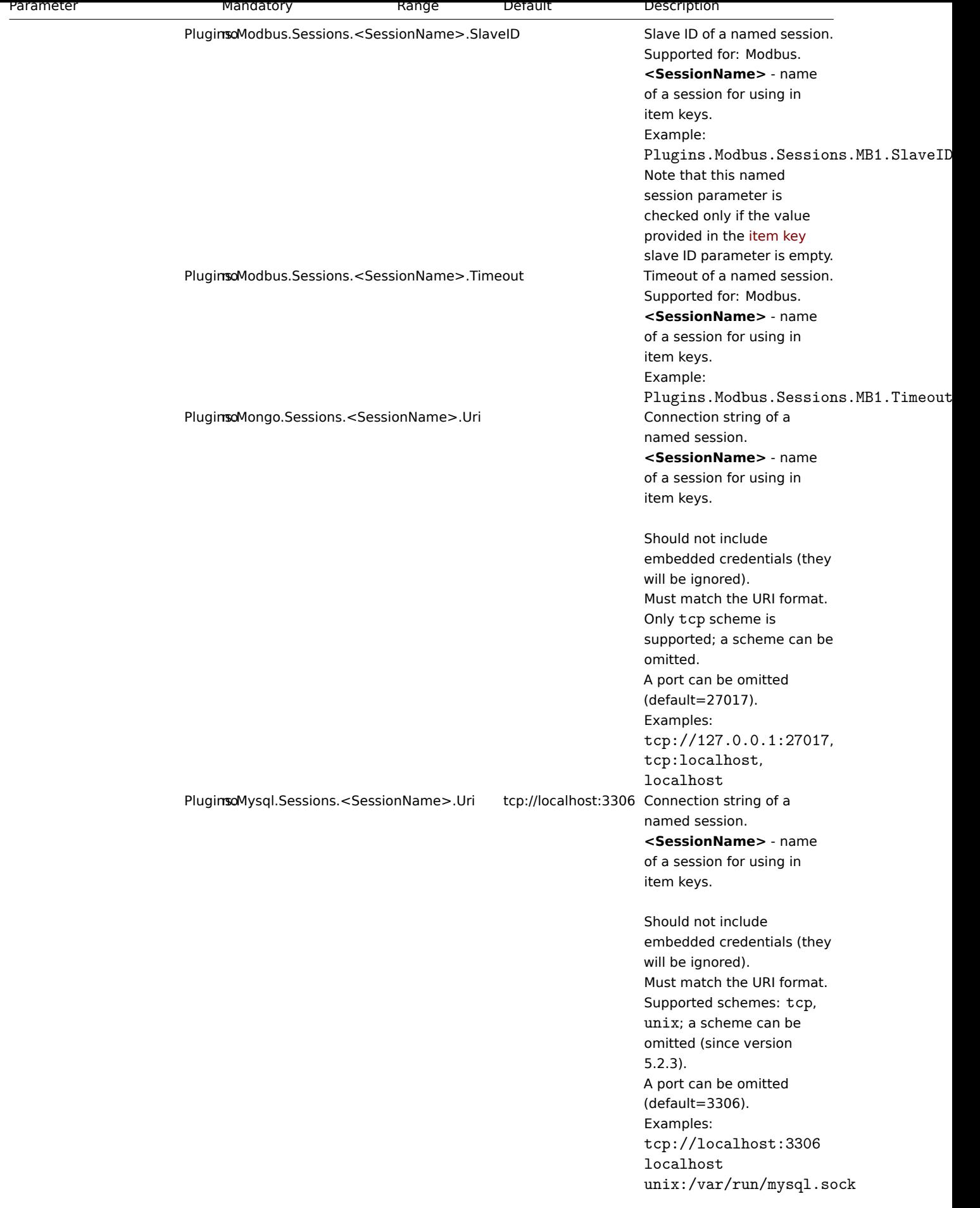

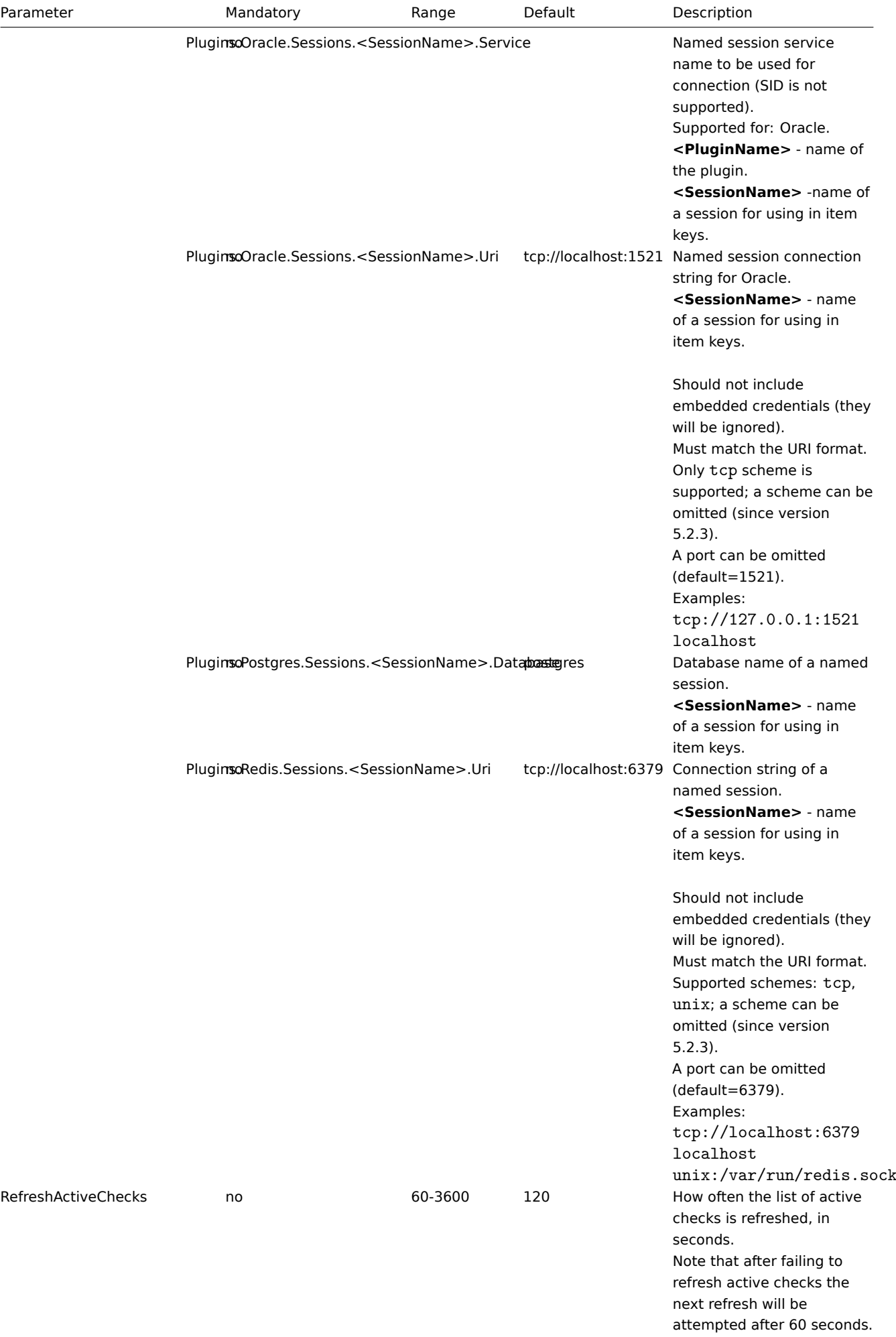

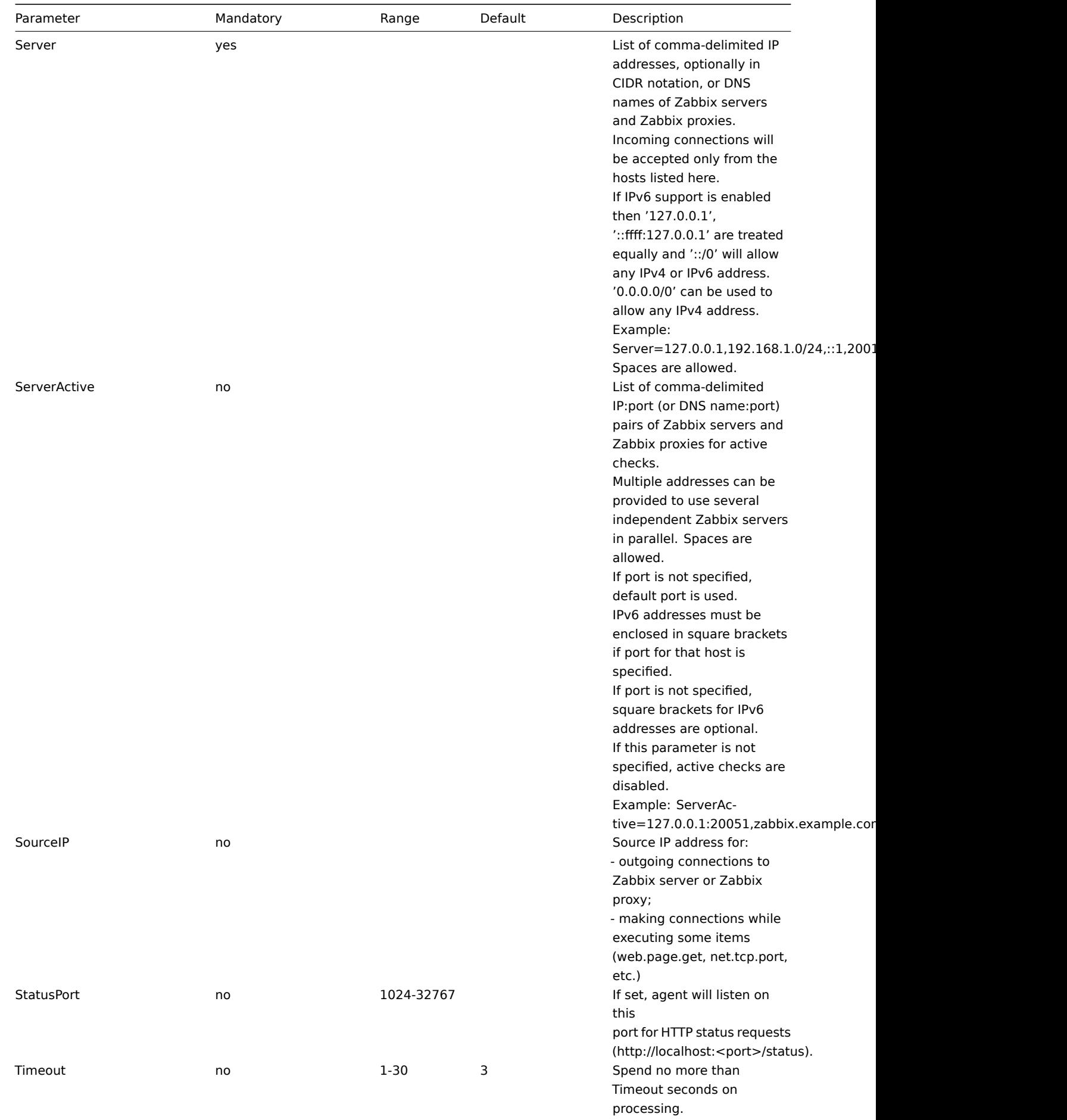

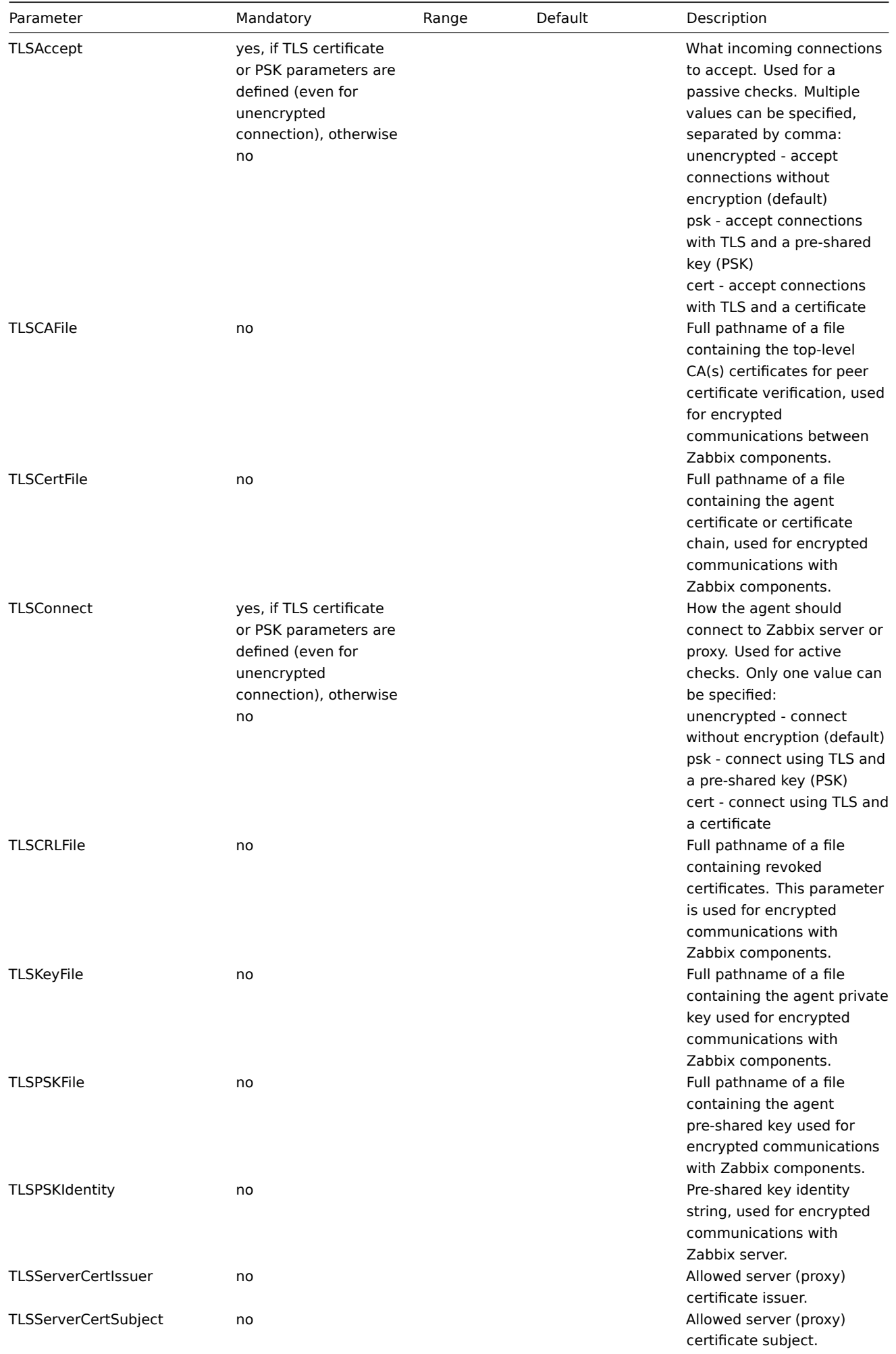

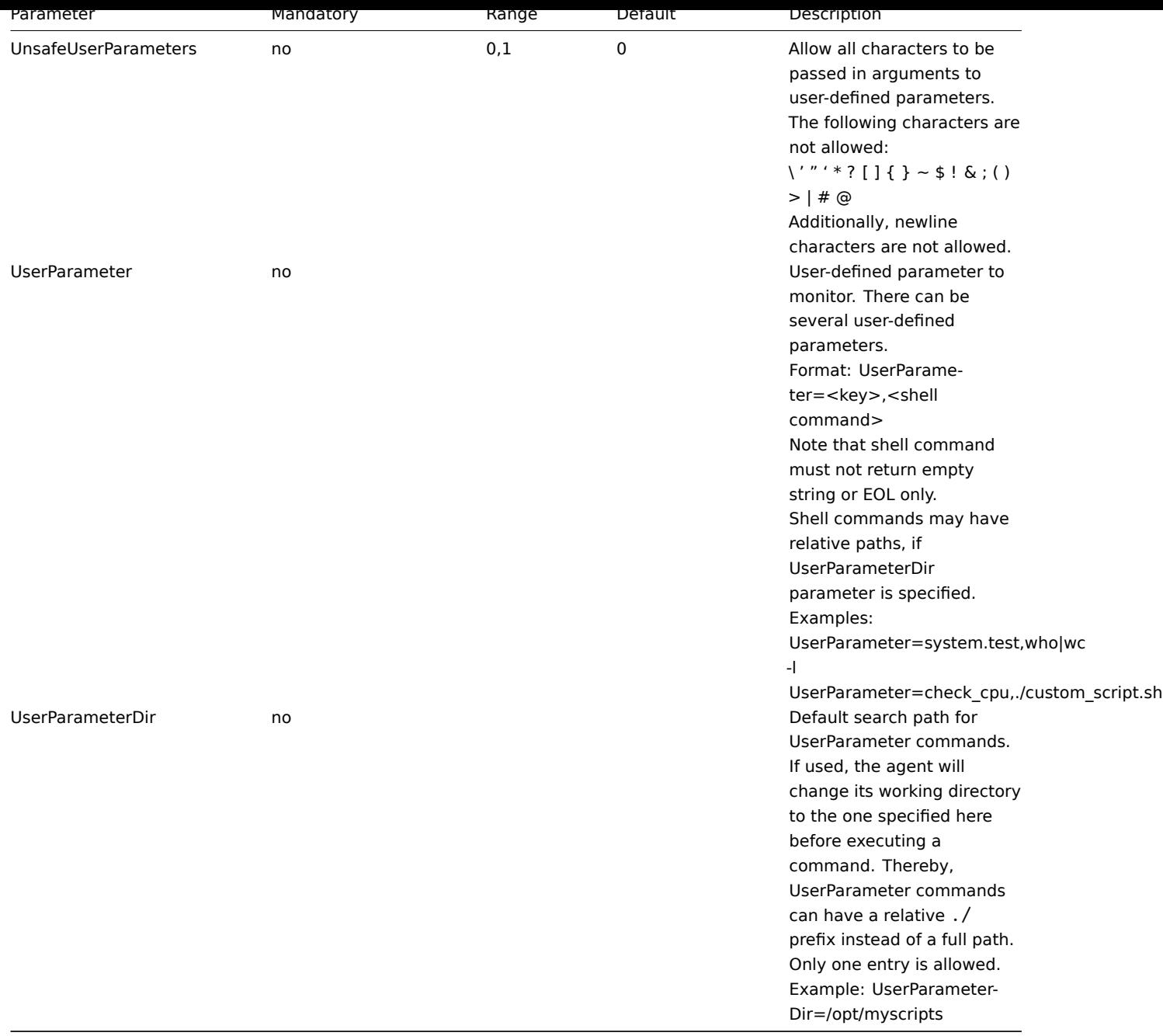

## **7 Zabbix Java gateway**

If you use startup.sh and shutdown.sh scripts for starting Zabbix Java gateway, then you can specify the necessary configuration parameters in the settings.sh file. The startup and shutdown scripts source the settings file and take care of converting shell variables (listed in the first column) to Java properties (listed in the second column).

If you start Zabbix Java gateway manually by running java d[irectly, then you spec](#page-33-0)ify the corresponding Java properties on the command line.

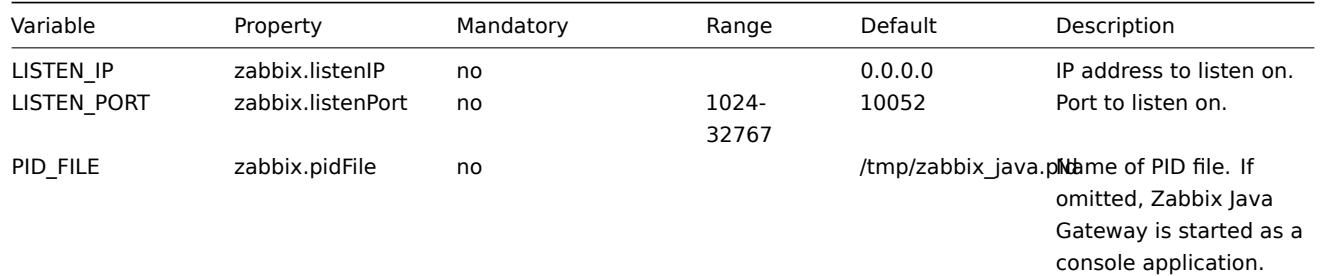

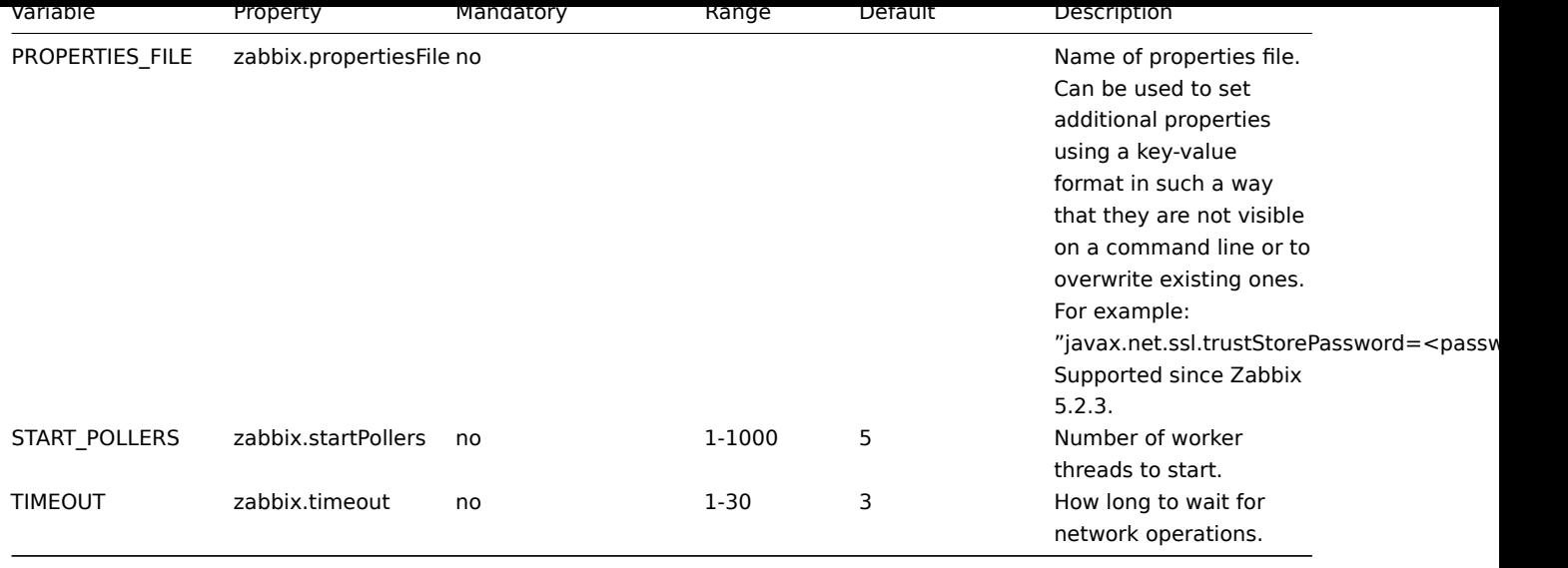

### **Warning:**

Port 10052 is not IANA registered.

#### **8 Inclusion**

#### Overview

Additional files or directories can be included into server/proxy/agent configuration using the Include parameter.

Notes on inclusion

If the Include parameter is used for including a file, the file must be readable.

If the Include parameter is used for including a directory:

- All files in the directory must be readable.
- No particular order of inclusion should be assumed (e.g. files are not included in alphabetical order). I
- All files in the directory are included into configuration.
- Beware of file backup copies automatically created by some text editors. For example, if editing the ''in

If the Include parameter is used for including files using a pattern:

- All files matching the pattern must be readable.
- No particular order of inclusion should be assumed (e.g. files are not included in alphabetical order). I

#### **4 Protocols**

### **1 Server-proxy data exchange protocol**

**Overview** 

Server - proxy data exchange is based on JSON format.

Request and response messages must begin with header and data length.

Passive proxy

Proxy config request

The proxy config request is sent by server to pr[ovide proxy configuration](#page-1622-0) data. This request is sent every ProxyConfigFrequency (server configuration parameter) seconds.

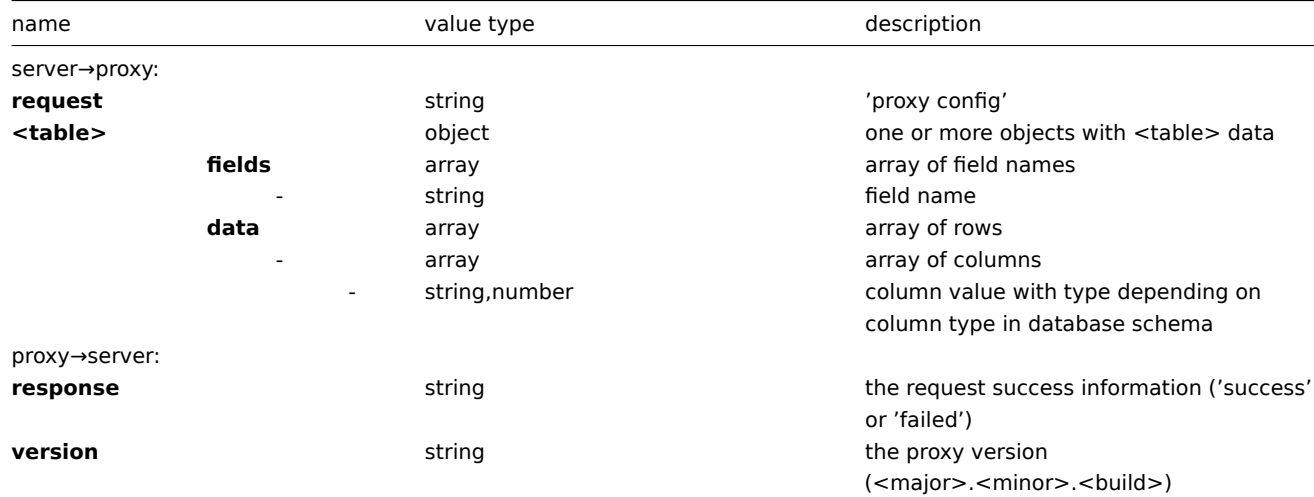

```
server→proxy:
```

```
{
    "request": "proxy config",
    "globalmacro":{
        "fields":[
            "globalmacroid",
            "macro",
            "value"
        ],
        "data":[
            \Gamma2,
                 "{$SNMP_COMMUNITY}",
                 "public"
            ]
        ]
    },
    "hosts":{
        "fields":[
            "hostid",
            "host",
            "status",
            "ipmi_authtype",
            "ipmi_privilege",
            "ipmi_username",
            "ipmi_password",
            "name",
            "tls_connect",
            "tls_accept",
            "tls_issuer",
            "tls_subject",
            "tls_psk_identity",
            "tls_psk"
        ],
        "data":[
            \Gamma10001,
                 "Linux",
                 3,
                 -1,
                 2,
                 "",
                 "",
                 "Linux",
```

```
1,
              1,
              "",
              "",
              "",
              ^{\prime\prime\prime\prime}],
          [
              10050,
              "Zabbix Agent",
              3,
              -1,
              2,
              "",
              "",
              "Zabbix Agent",
              1,
              1,
              "",
              "",
              "",
              ""
         ],
         \overline{[}10105,
              "Logger",
              0,
              -1,
              2,
              "",
              "",
              "Logger",
              1,
              1,
              "",
              "",
              "",
              ""
         ]
    ]
},
"interface":{
    "fields":[
         "interfaceid",
         "hostid",
         "main",
         "type",
         "useip",
         "ip",
         "dns",
         "port",
         "bulk"
     ],
     "data":[
        \Gamma2,
              10105,
              1,
              1,
              1,
              "127.0.0.1",
              "",
```

```
"10050",
                  1
             ]
        ]
    },
    ...
}
proxy→server:
{
  "response": "success",
  "version": "5.2.0"
}
```
## Proxy request

The proxy data request is used to obtain host availability, historical, discovery and autoregistration data from proxy. This request is sent every ProxyDataFrequency (server configuration parameter) seconds.

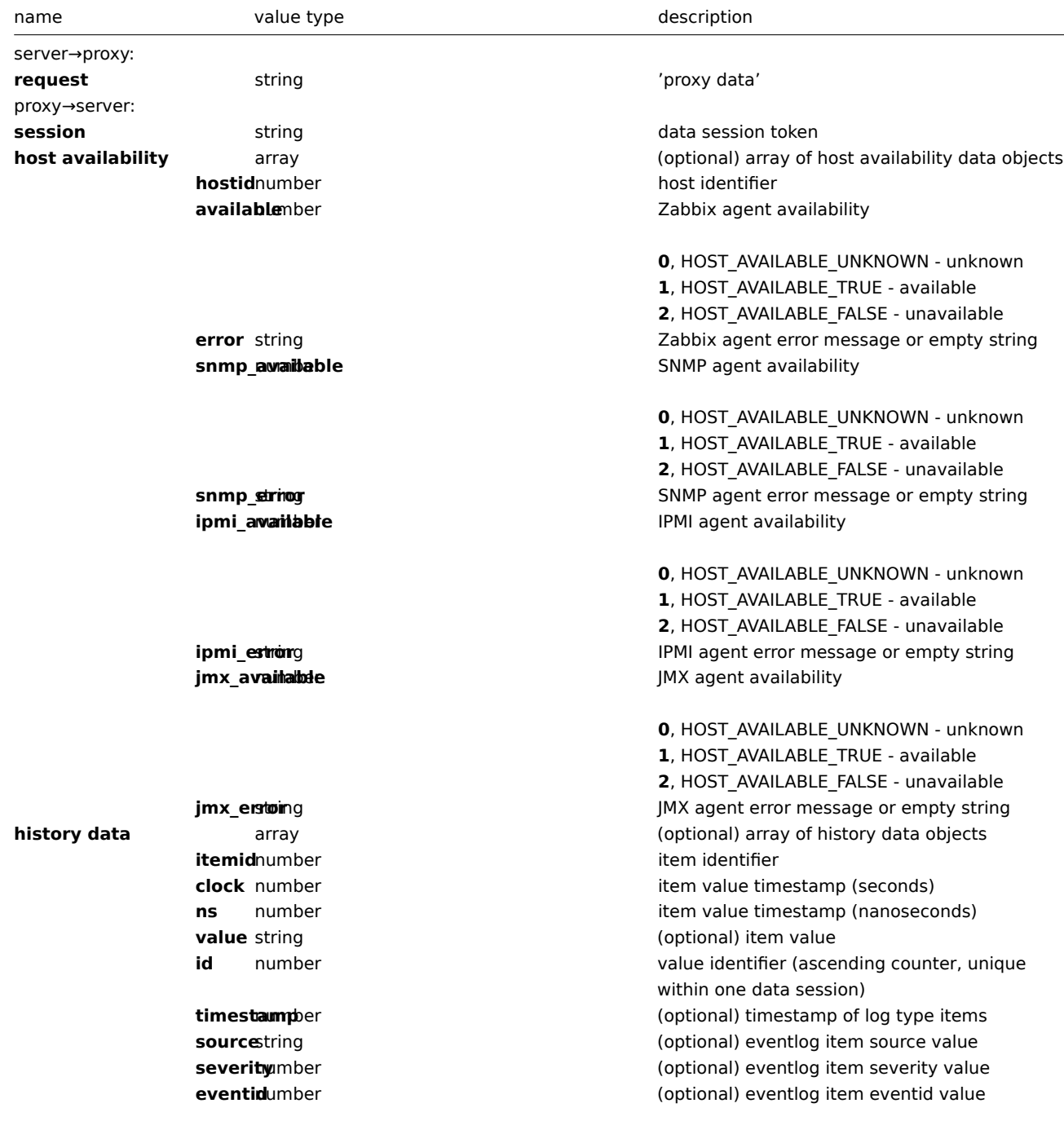

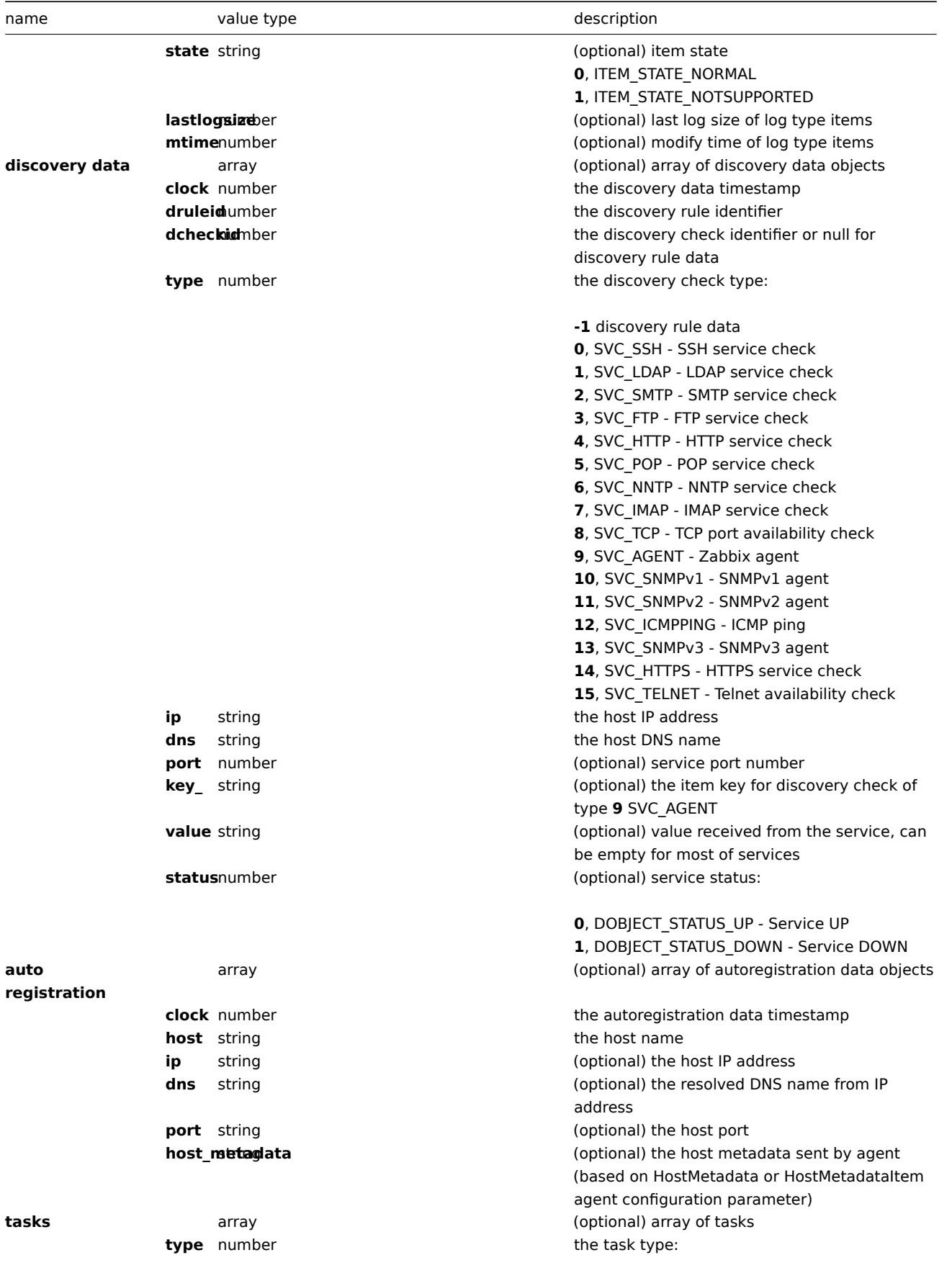

# **0**,

ZBX\_TM\_TASK\_PROCESS\_REMOTE\_COMMAND\_RESULT - remote command result

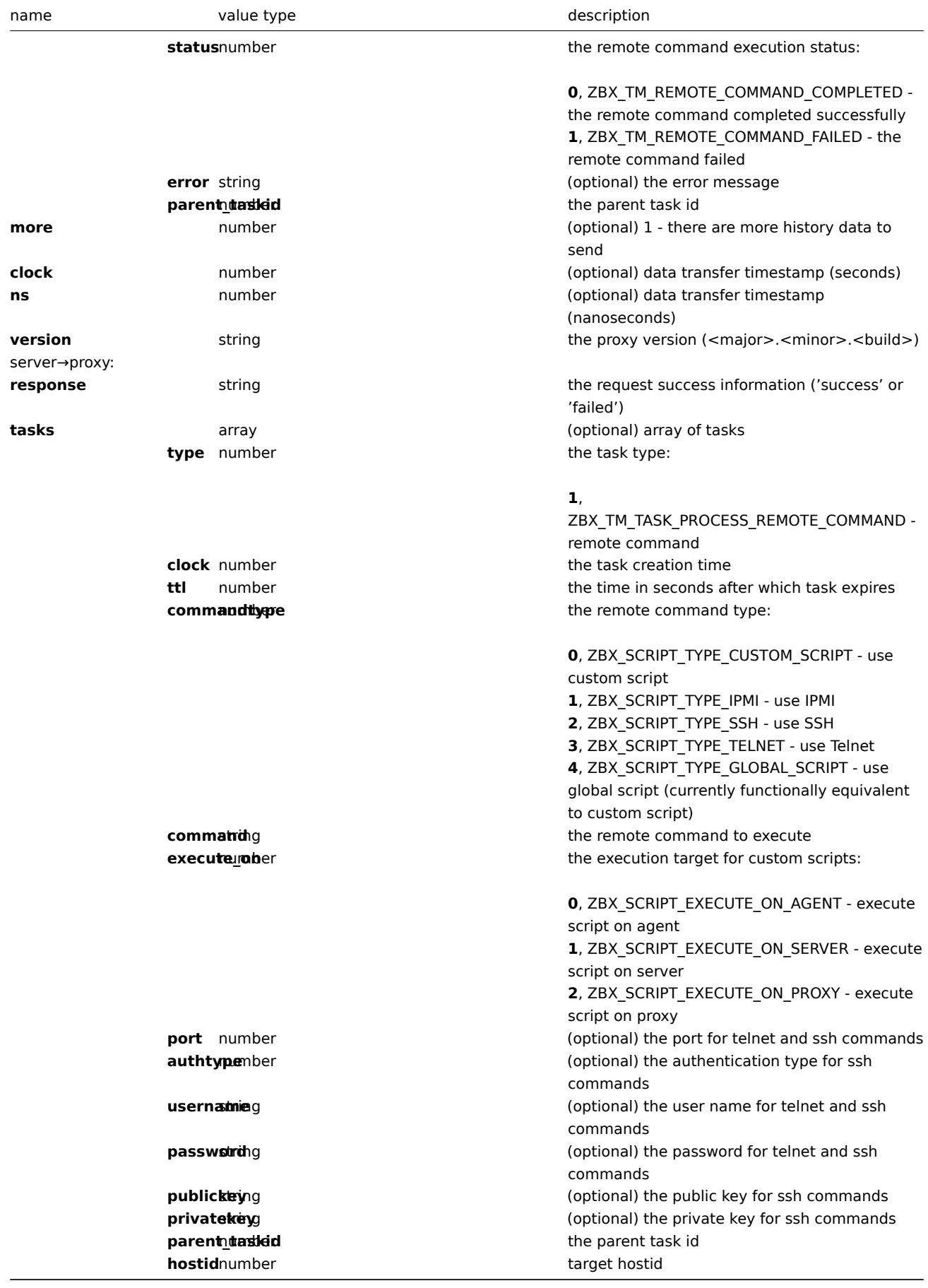

server→proxy:

```
{
  "request": "proxy data"
}
```
proxy→server:

**{**

```
"session": "12345678901234567890123456789012"
"host availability":[
    {
        "hostid":10106,
        "available":1,
        "error":"",
        "snmp_available":0,
        "snmp_error":"",
        "ipmi_available":0,
        "ipmi_error":"",
        "jmx_available":0,
        "jmx_error":""
    },
    {
        "hostid":10107,
        "available":1,
        "error":"",
        "snmp_available":0,
        "snmp_error":"",
        "ipmi_available":0,
        "ipmi_error":"",
        "jmx_available":0,
        "jmx_error":""
    }
],
"history data":[
    {
        "itemid":"12345",
        "clock":1478609647,
        "ns":332510044,
        "value":"52956612",
        "id": 1
    },
    {
        "itemid":"12346",
        "clock":1478609647,
        "ns":330690279,
        "state":1,
        "value":"Cannot find information for this network interface in /proc/net/dev.",
        "id": 2
    }
],
"discovery data":[
    {
        "clock":1478608764,
        "drule":2,
        "dcheck":3,
        "type":12,
        "ip":"10.3.0.10",
        "dns":"vdebian",
        "status":1
    },
    {
        "clock":1478608764,
        "drule":2,
        "dcheck":null,
```

```
"type":-1,
            "ip":"10.3.0.10",
            "dns":"vdebian",
            "status":1
        }
    ],
    "auto registration":[
       {
            "clock":1478608371,
            "host":"Logger1",
            "ip":"10.3.0.1",
            "dns":"localhost",
            "port":"10050"
        },
        {
            "clock":1478608381,
            "host":"Logger2",
            "ip":"10.3.0.2",
            "dns":"localhost",
            "port":"10050"
        }
    ],
    "tasks":[
       {
            "type": 0,
            "status": 0,
            "parent_taskid": 10
        },
        {
            "type": 0,
            "status": 1,
            "error": "No permissions to execute task.",
            "parent_taskid": 20
        }
    ],
    "version":"5.2.0"
}
```
server→proxy:

```
{
  "response": "success",
  "tasks":[
     {
         "type": 1,
         "clock": 1478608371,
         "ttl": 600,
         "commandtype": 2,
         "command": "restart_service1.sh",
         "execute_on": 2,
         "port": 80,
         "authtype": 0,
         "username": "userA",
         "password": "password1",
         "publickey": "MIGfMA0GCSqGSIb3DQEBAQUAA4GNADCBiQKBgQCqGKukO1De7zhZj6+H0qtjTkVxwTCpvKe",
         "privatekey": "lsuusFncCzWBQ7RKNUSesmQRMSGkVb1/3j+skZ6UtW+5u09lHNsj6tQ5QCqGKukO1De7zhd",
         "parent_taskid": 10,
         "hostid": 10070
     },
      {
         "type": 1,
         "clock": 1478608381,
         "ttl": 600,
```

```
"commandtype": 1,
         "command": "restart_service2.sh",
         "execute_on": 0,
         "authtype": 0,
         "username": "",
         "password": "",
         "publickey": "",
         "privatekey": "",
         "parent_taskid": 20,
         "hostid": 10084
      }
 ]
}
```
### Active proxy

### Proxy heartbeat request

The proxy heartbeat request is sent by proxy to report that proxy is running. This request is sent every HeartbeatFrequency (proxy configuration parameter) seconds.

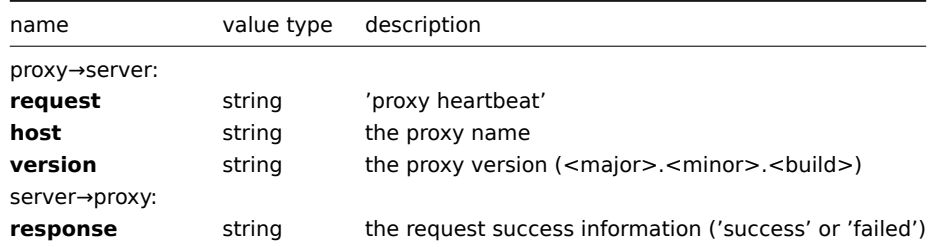

proxy→server:

```
{
   "request": "proxy heartbeat",
   "host": "Proxy #12",
   "version": "5.2.0"
}
```
#### server→proxy:

```
{
  "response": "success"
}
```
#### Proxy config request

The proxy config request is sent by proxy to obtain proxy configuration data. This request is sent every ConfigFrequency (proxy configuration parameter) seconds.

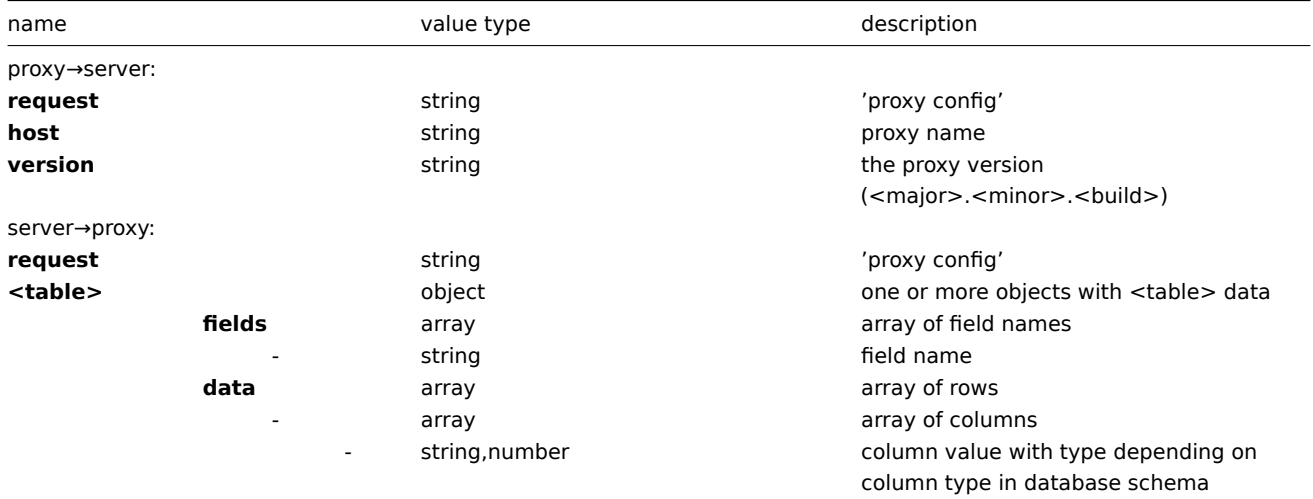

proxy→server:

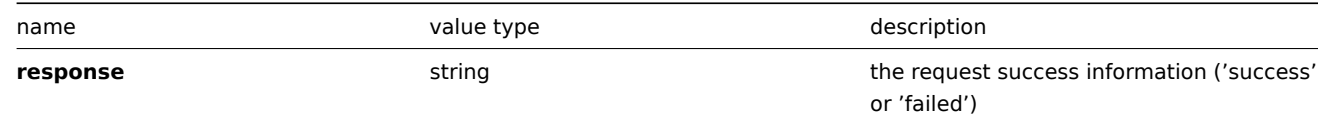

proxy→server:

```
{
 "request": "proxy config",
 "host": "Proxy #12",
 "version":"5.2.0"
}
```
server→proxy:

```
{
    "globalmacro":{
        "fields":[
            "globalmacroid",
            "macro",
            "value"
        ],
        "data":[
            \Gamma2,
                 "{$SNMP_COMMUNITY}",
                 "public"
            ]
        ]
    },
    "hosts":{
        "fields":[
            "hostid",
            "host",
            "status",
            "ipmi_authtype",
            "ipmi_privilege",
            "ipmi_username",
            "ipmi_password",
            "name",
            "tls_connect",
            "tls_accept",
            "tls_issuer",
            "tls_subject",
            "tls_psk_identity",
            "tls_psk"
        ],
        "data":[
            \lceil10001,
                 "Linux",
                 3,
                 -1,
                 2,
                 "",
                 "",
                 "Linux",
                 1,
                 1,
                "",
                 "",
                 "",
```

```
],
          [
              10050,
              "Zabbix Agent",
              3,
              -1,
              2,
              "",
              "",
              "Zabbix Agent",
              1,
              1,
              "",
              "",
              "",
              ^{\rm{m}}],
          [
              10105,
              "Logger",
              0,
              -1,
              2,
              "",
              "",
              "Logger",
              1,
              1,
              "",
              "",
              "",
              ^{\prime\prime\prime\prime}]
     ]
},
"interface":{
     "fields":[
         "interfaceid",
         "hostid",
         "main",
          "type",
          "useip",
         "ip",
          "dns",
         "port",
         "bulk"
    ],
     "data":[
         \hbox{L}2,
              10105,
              1,
              1,
              1,
              "127.0.0.1",
              "",
              "10050",
               1
         ]
     \mathsf{l}},
```
""

**}**

# proxy→server:

...

```
{
  "response": "success"
}
```
## Proxy data request

The proxy data request is sent by proxy to provide host availability, history, discovery and autoregistration data. This request is sent every DataSenderFrequency (proxy configuration parameter) seconds.

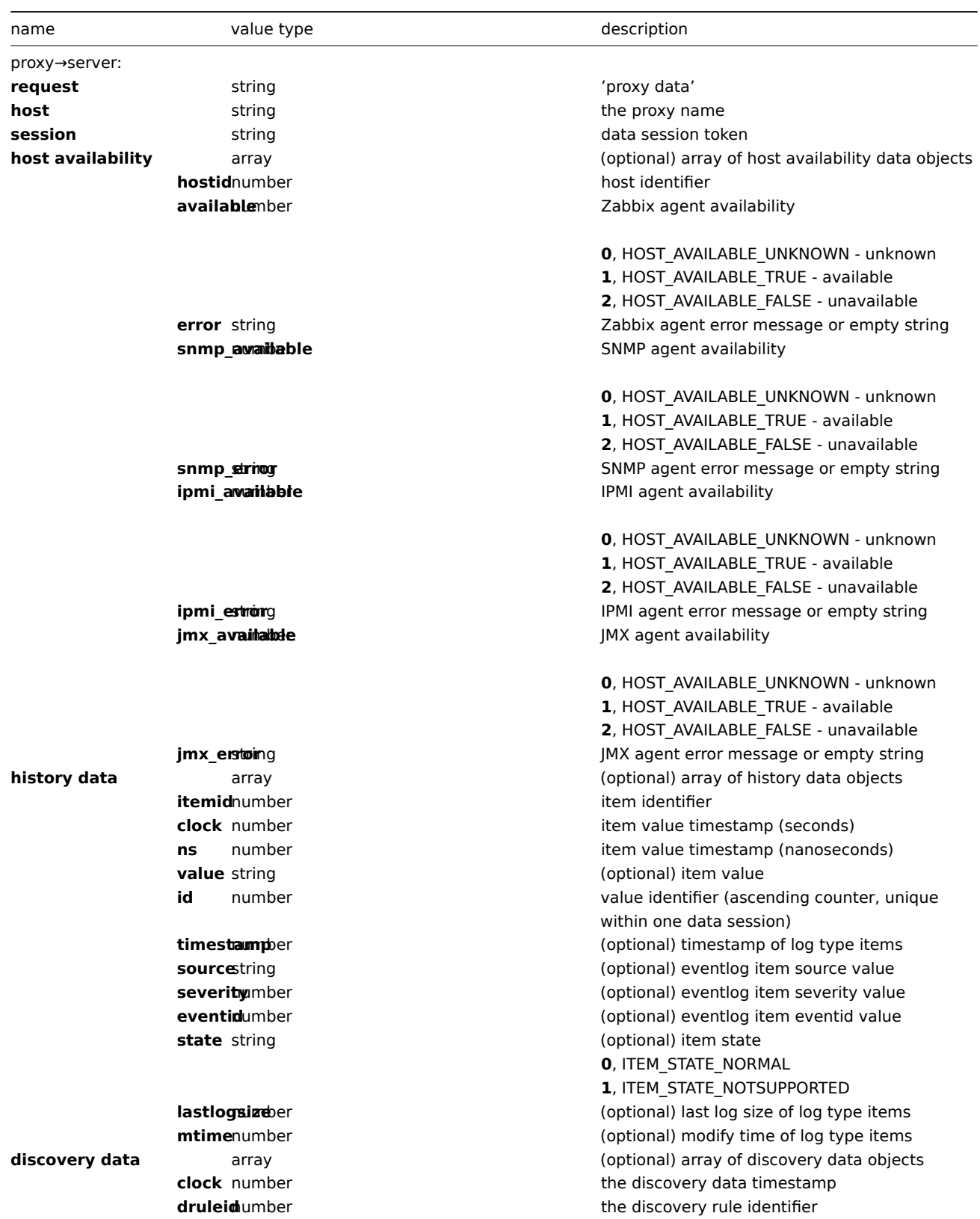

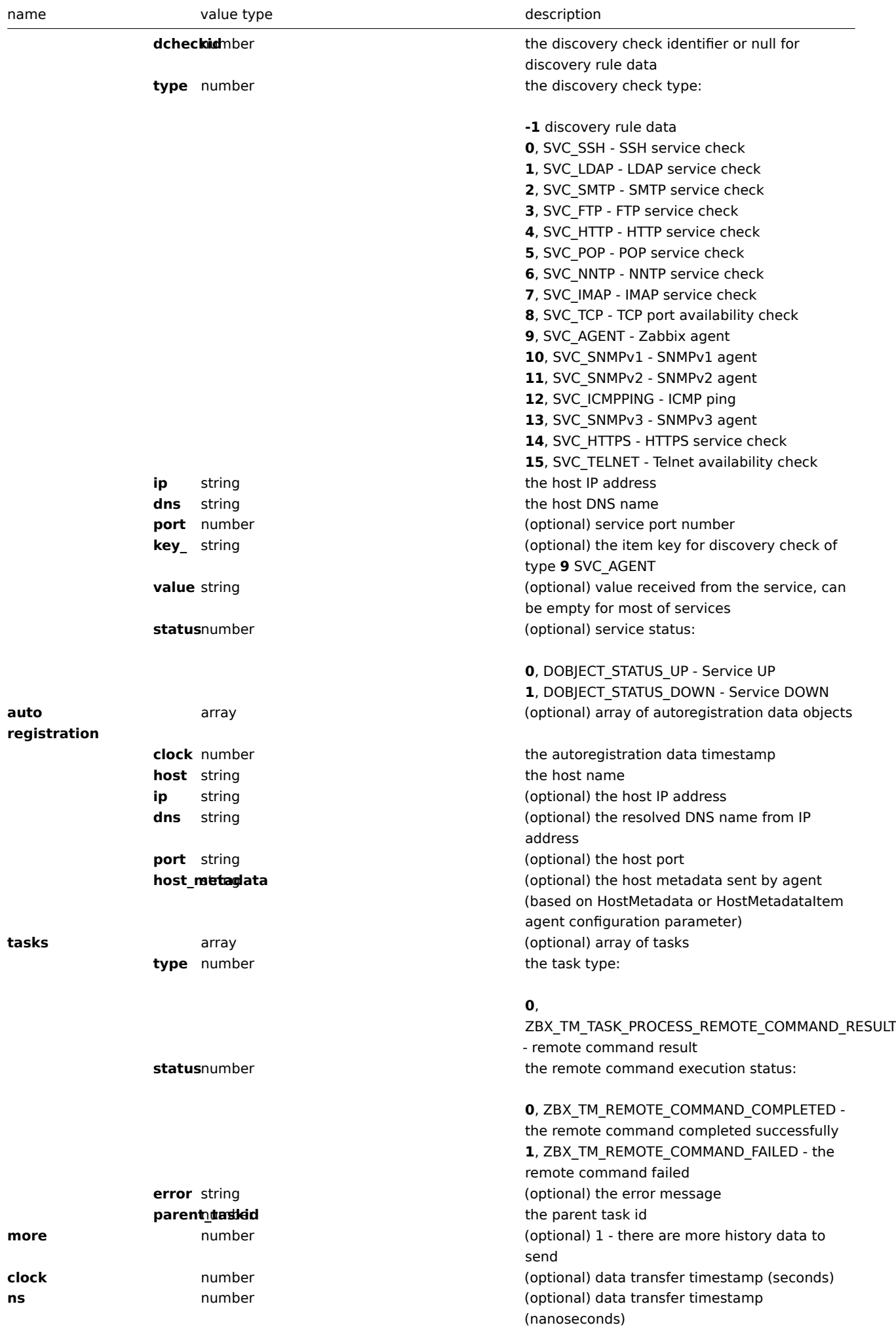

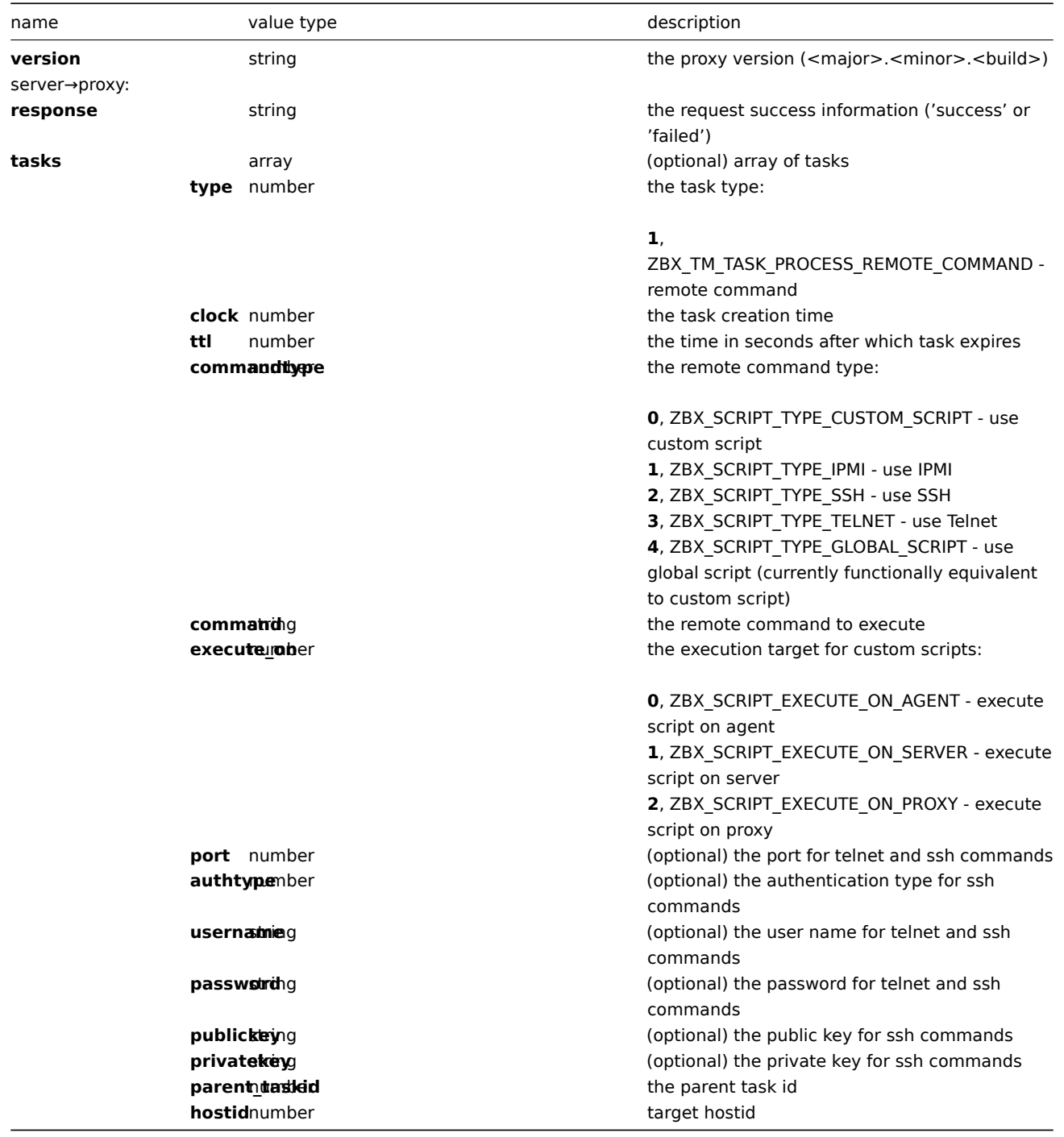

### proxy→server:

```
{
    "request": "proxy data",
    "host": "Proxy #12",
    "session": "12345678901234567890123456789012",
    "host availability":[
       {
            "hostid":10106,
           "available":1,
           "error":"",
           "snmp_available":0,
            "snmp_error":"",
            "ipmi_available":0,
            "ipmi_error":"",
            "jmx_available":0,
           "jmx_error":""
```
```
},
    {
        "hostid":10107,
        "available":1,
        "error":"",
        "snmp_available":0,
        "snmp_error":"",
        "ipmi_available":0,
        "ipmi_error":"",
        "jmx_available":0,
        "jmx_error":""
    }
],
"history data":[
   {
        "itemid":"12345",
        "clock":1478609647,
        "ns":332510044,
        "value":"52956612",
        "id": 1
    },
    {
        "itemid":"12346",
        "clock":1478609647,
        "ns":330690279,
        "state":1,
        "value":"Cannot find information for this network interface in /proc/net/dev.",
        "id": 2
    }
],
"discovery data":[
    {
        "clock":1478608764,
        "drule":2,
        "dcheck":3,
        "type":12,
        "ip":"10.3.0.10",
        "dns":"vdebian",
        "status":1
    },
    {
        "clock":1478608764,
        "drule":2,
        "dcheck":null,
        "type":-1,
        "ip":"10.3.0.10",
        "dns":"vdebian",
        "status":1
    }
],
"auto registration":[
    {
        "clock":1478608371,
        "host":"Logger1",
        "ip":"10.3.0.1",
        "dns":"localhost",
        "port":"10050"
    },
    {
        "clock":1478608381,
        "host":"Logger2",
        "ip":"10.3.0.2",
```

```
"dns":"localhost",
            "port":"10050"
        }
    ],
    "tasks":[
        {
            "type": 2,
            "clock":1478608371,
            "ttl": 600,
            "commandtype": 2,
            "command": "restart_service1.sh",
            "execute_on": 2,
            "port": 80,
            "authtype": 0,
            "username": "userA",
            "password": "password1",
            "publickey": "MIGfMA0GCSqGSIb3DQEBAQUAA4GNADCBiQKBgQCqGKukO1De7zhZj6+H0qtjTkVxwTCpvKe",
            "privatekey": "lsuusFncCzWBQ7RKNUSesmQRMSGkVb1/3j+skZ6UtW+5u09lHNsj6tQ5QCqGKukO1De7zhd",
            "parent_taskid": 10,
            "hostid": 10070
        },
        {
            "type": 2,
            "clock":1478608381,
            "ttl": 600,
            "commandtype": 1,
            "command": "restart_service2.sh",
            "execute_on": 0,
            "authtype": 0,
            "username": "",
            "password": "",
            "publickey": "",
            "privatekey": "",
            "parent_taskid": 20,
            "hostid": 10084
        }
    ],
    "tasks":[
       {
            "type": 0,
            "status": 0,
            "parent_taskid": 10
        },
        {
            "type": 0,
            "status": 1,
            "error": "No permissions to execute task.",
            "parent_taskid": 20
        }
    ],
    "version":"5.2.0"
}
```

```
server→proxy:
```

```
{
  "response": "success",
  "tasks":[
      {
         "type": 1,
         "clock": 1478608371,
         "ttl": 600,
         "commandtype": 2,
```

```
"command": "restart_service1.sh",
       "execute_on": 2,
       "port": 80,
       "authtype": 0,
       "username": "userA",
       "password": "password1",
       "publickey": "MIGfMA0GCSqGSIb3DQEBAQUAA4GNADCBiQKBgQCqGKukO1De7zhZj6+H0qtjTkVxwTCpvKe",
       "privatekey": "lsuusFncCzWBQ7RKNUSesmQRMSGkVb1/3j+skZ6UtW+5u09lHNsj6tQ5QCqGKukO1De7zhd",
       "parent_taskid": 10,
       "hostid": 10070
    },
    {
       "type": 1,
       "clock": 1478608381,
       "ttl": 600,
       "commandtype": 1,
       "command": "restart_service2.sh",
       "execute_on": 0,
       "authtype": 0,
       "username": "",
       "password": "",
       "publickey": "",
       "privatekey": "",
       "parent_taskid": 20,
       "hostid": 10084
    }
]
```
# **2 Zabbix agent protocol**

Please refer to Passive and active agent checks page for more information.

# **3 Zabbix sender protocol**

Please refer to the trapper item [page for more i](#page-1633-0)nformation.

# **4 Header**

**}**

#### Overview

Header is present in response and request messages between Zabbix components. It is required to determine the length of message. The header consists of:

<PROTOCOL> - "ZBXD" (4 bytes). <FLAGS> -the protocol flags, (1 byte). 0x01 - Zabbix communications protocol, 0x02 - compression).

<DATALEN> - data length (4 bytes). 1 will be formatted as 01/00/00/00 (four bytes, 32 bit number in little-en <RESERVED> - reserved for protocol extensions (4 bytes).

When compression is enabled (0x02 flag) the <RESERVED> bytes contains uncompressed data size, 32 bit number in little-endian format.

Zabbix protocol has 1GB packet size limit per connection.

Implementation

Here are code snippets showing how to add Zabbix protocol header to the data you want to send in order to obtain packet you should send to Zabbix so it is interpreted correctly.

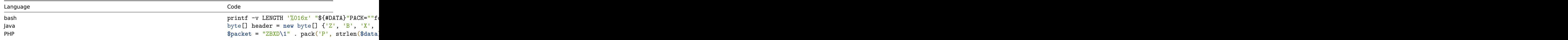

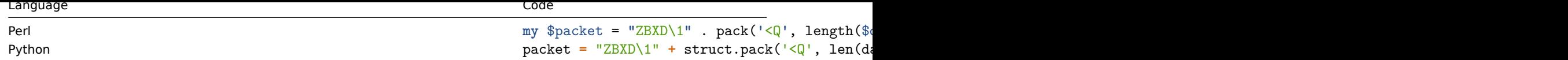

# **5 Real-time export protocol**

This section presents details of the real-time export protocol in a newline-delimited JSON format for:

- trigger events
- item values
- trends

All files have a .ndjson extension. Each line of the export file is a JSON object.

# Trigger events

The following information is exported for a problem event:

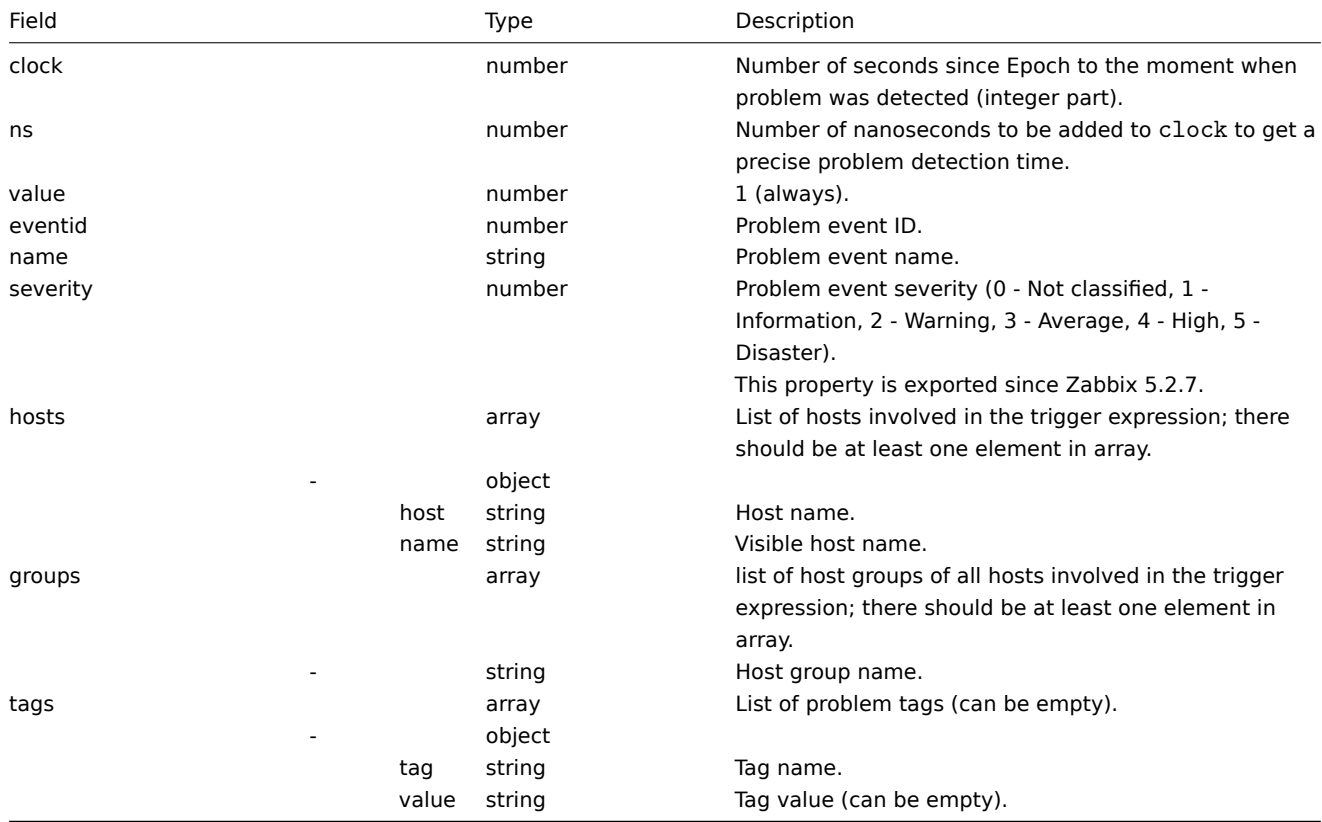

The following information is exported for a recovery event:

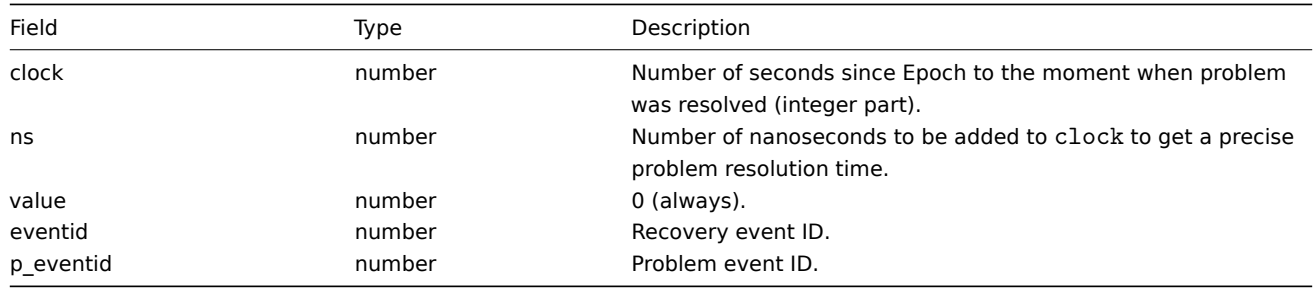

Examples

Problem:

```
{"clock":1519304285,"ns":123456789,"value":1,"name":"Either Zabbix agent is unreachable on Host B or pollers
Recovery:
```
{"clock":1519304345,"ns":987654321,"value":0,"eventid":43,"p\_eventid":42}

Problem (multiple problem event generation):

{"clock":1519304286,"ns":123456789,"value":1,"eventid":43,"name":"Either Zabbix agent is unreachable on Ho

{"clock":1519304286,"ns":123456789,"value":1,"eventid":43,"name":"Either Zabbix agent is unreachable on Ho Recovery:

{"clock":1519304346,"ns":987654321,"value":0,"eventid":44,"p\_eventid":43}

{"clock":1519304346,"ns":987654321,"value":0,"eventid":44,"p\_eventid":42}

Item values

The following information is exported for a collected item value:

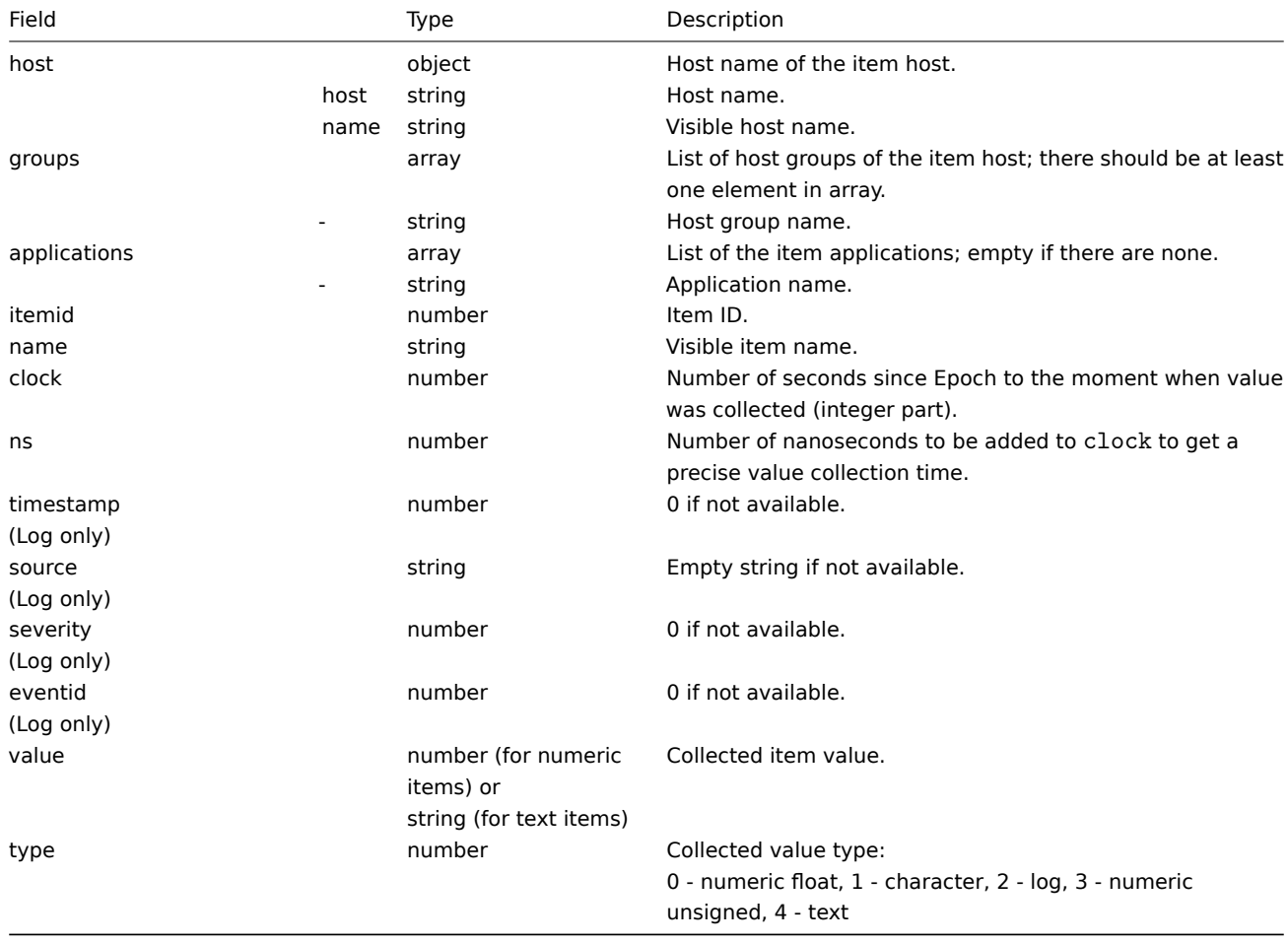

# Examples

Numeric (unsigned) value:

{"host": {"host": "Host B", "name": "Host B visible"}, "groups": ["Group X", "Group Y", "Group Z"], "applications": Numeric (float) value: {"host":{"host":"Host B","name":"Host B visible"},"groups":["Group X","Group Y","Group Z"],"applications":

Character, text value:

{"host": {"host": "Host B", "name": "Host B visible"}, "groups": ["Group X", "Group Y", "Group Z"], "applications": Log value:

{"host": {"host": "Host A", "name": "Host A visible"}, "groups": ["Group X", "Group Y", "Group Z"], "applications": Trends

The following information is exported for a calculated trend value:

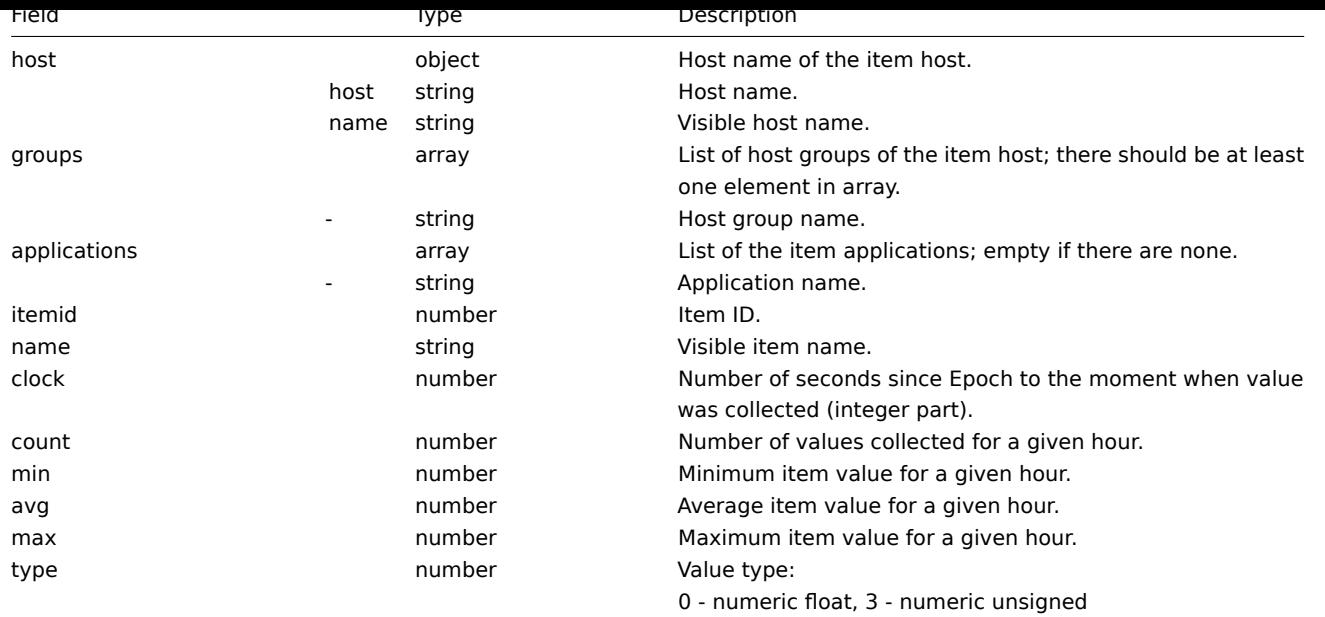

Examples

Numeric (unsigned) value:

{"host":{"host":"Host B","name":"Host B visible"},"groups":["Group X","Group Y","Group Z"],"applications":["Z

Numeric (float) value:

{"host":{"host":"Host B","name":"Host B visible"},"groups":["Group X","Group Y","Group Z"],"applications":["C

# **5 Items**

# **1 Items supported by platform**

<span id="page-1625-0"></span>The table displays support for Zabbix agent items on various platforms:

- Items marked with "**X**" are supported, the ones marked with "**-**" are not supported.
- If an item is marked with "**?**", it is not known whether it is supported or not.
- If an item is marked with "**r**", it means that it requires root privileges.
- Parameters that are included in [angle brack](#page-175-0)ets **<**like\_this**>** are optional.

# **Note:**

Windows-only Zabbix agent items are not included in this table.

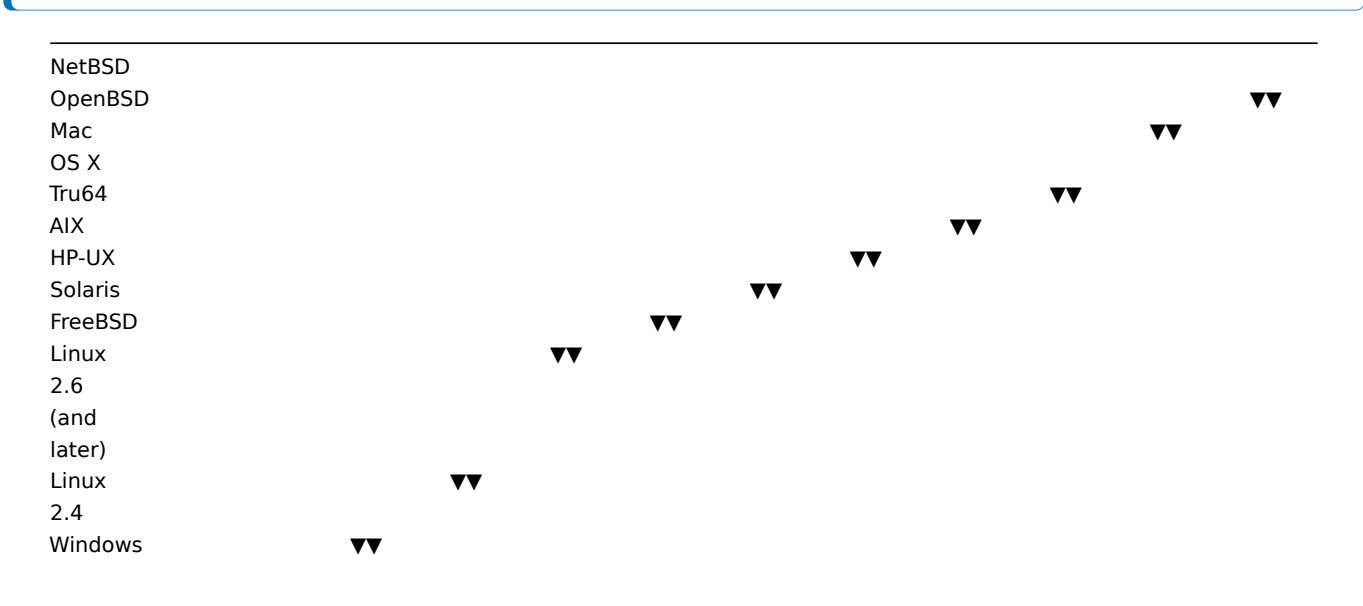

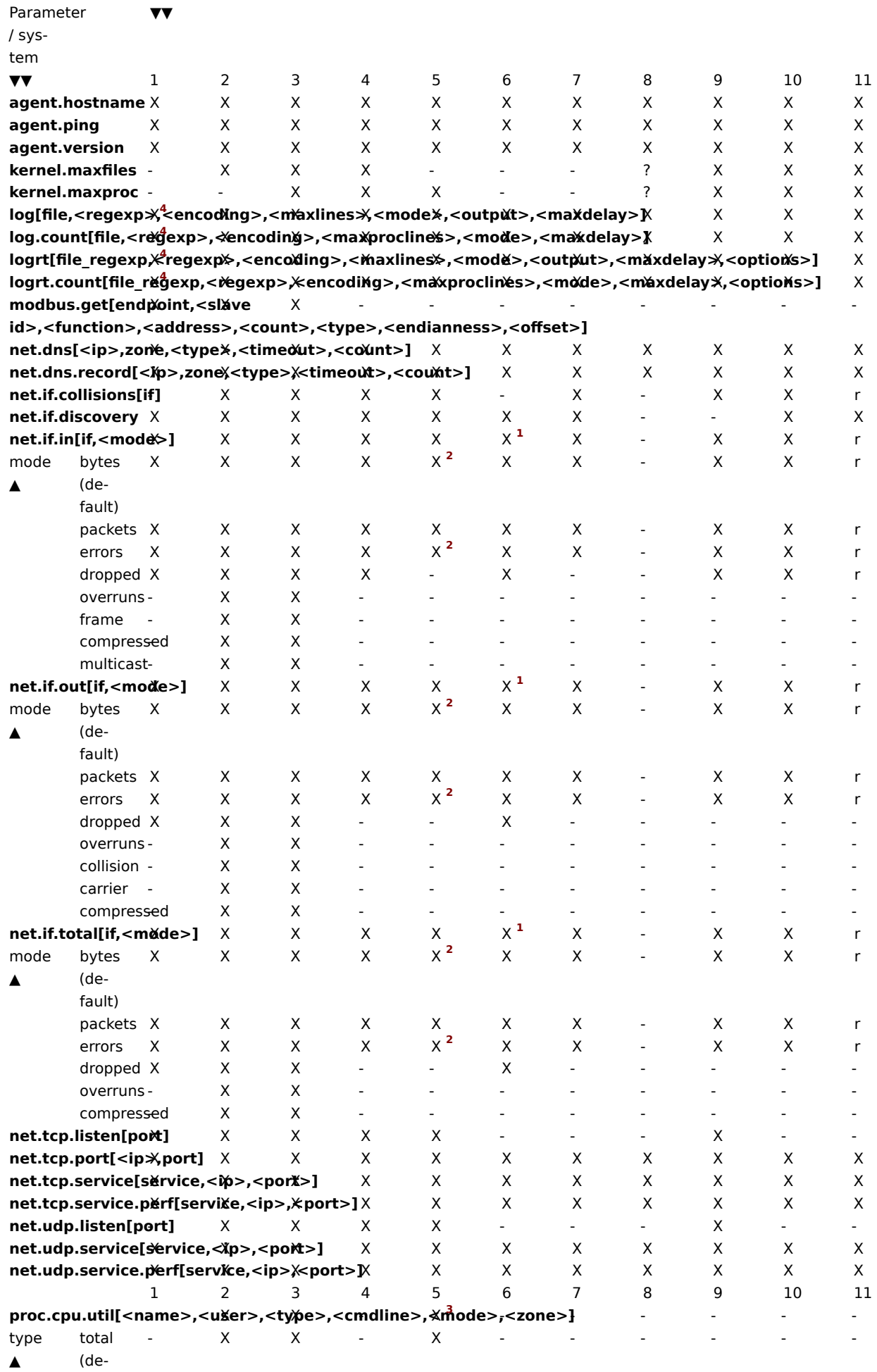

fault)

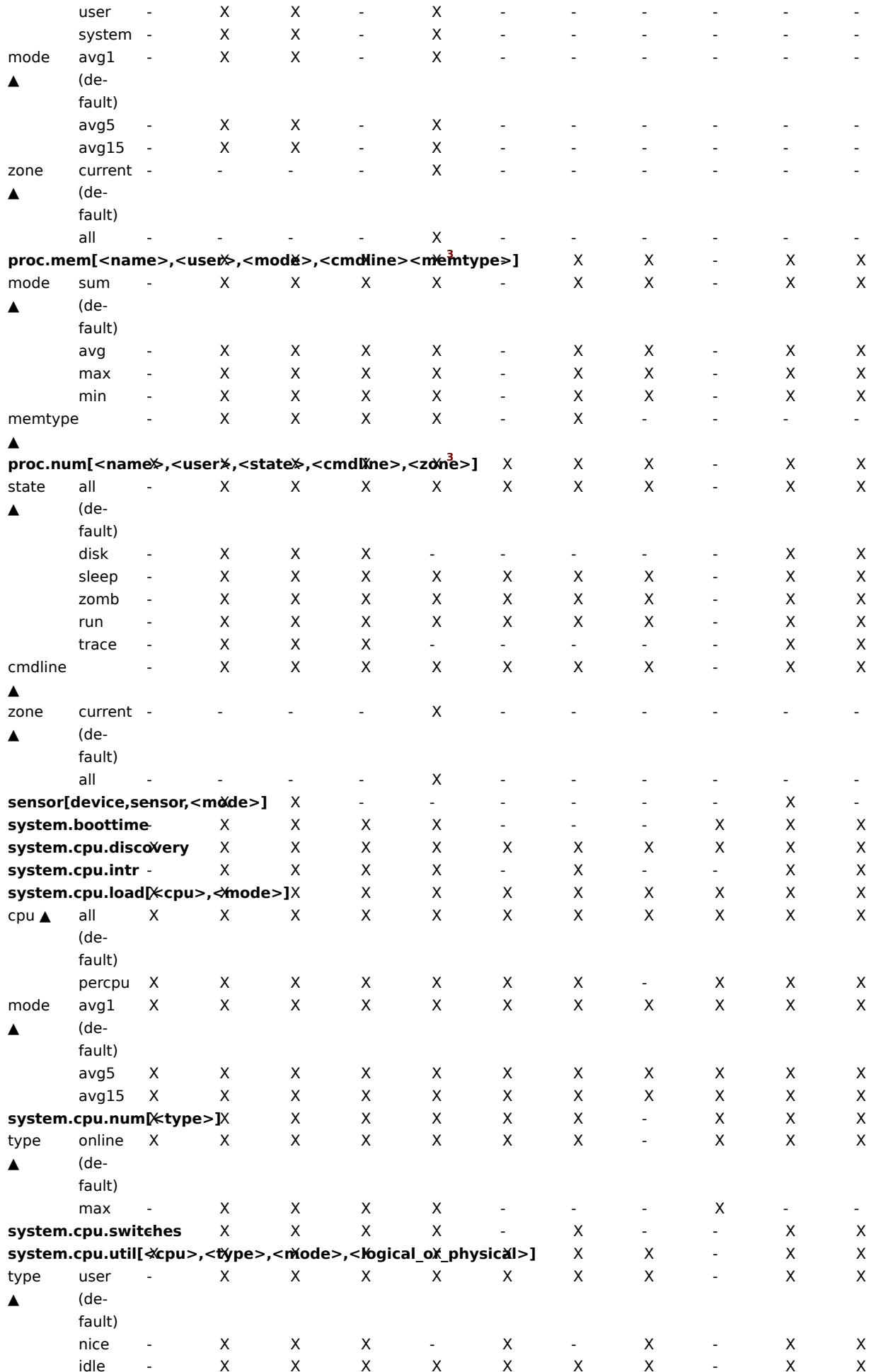

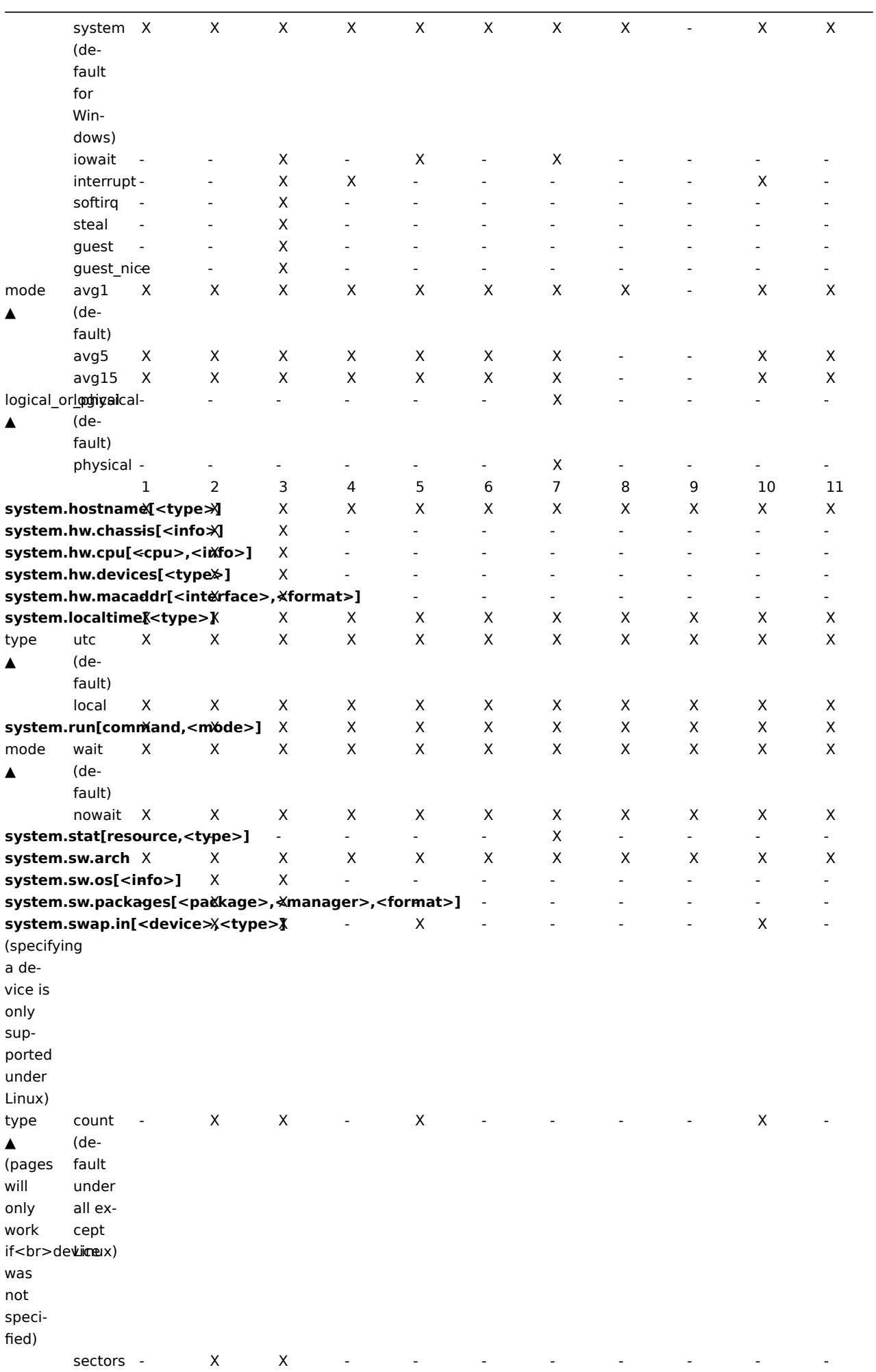

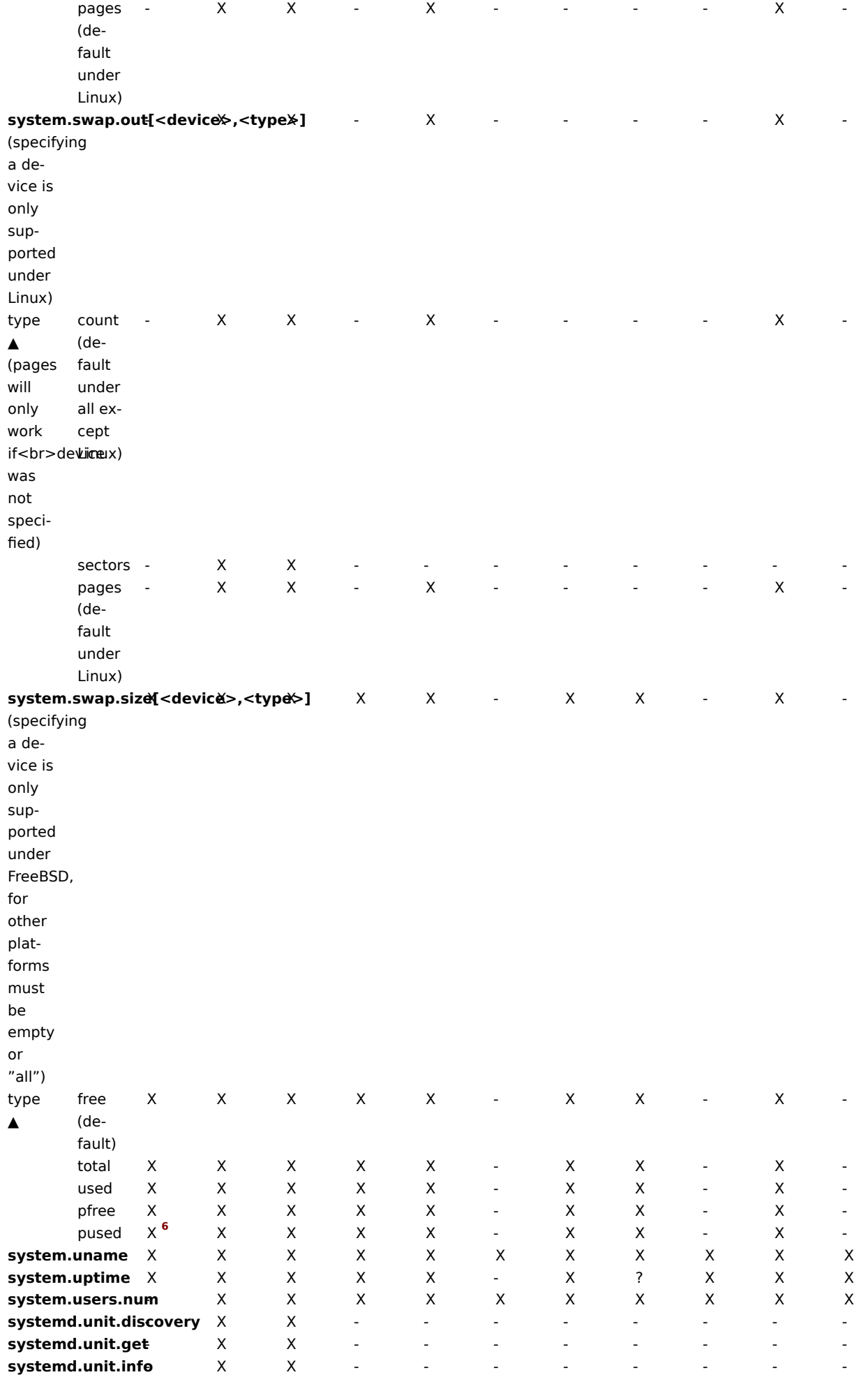

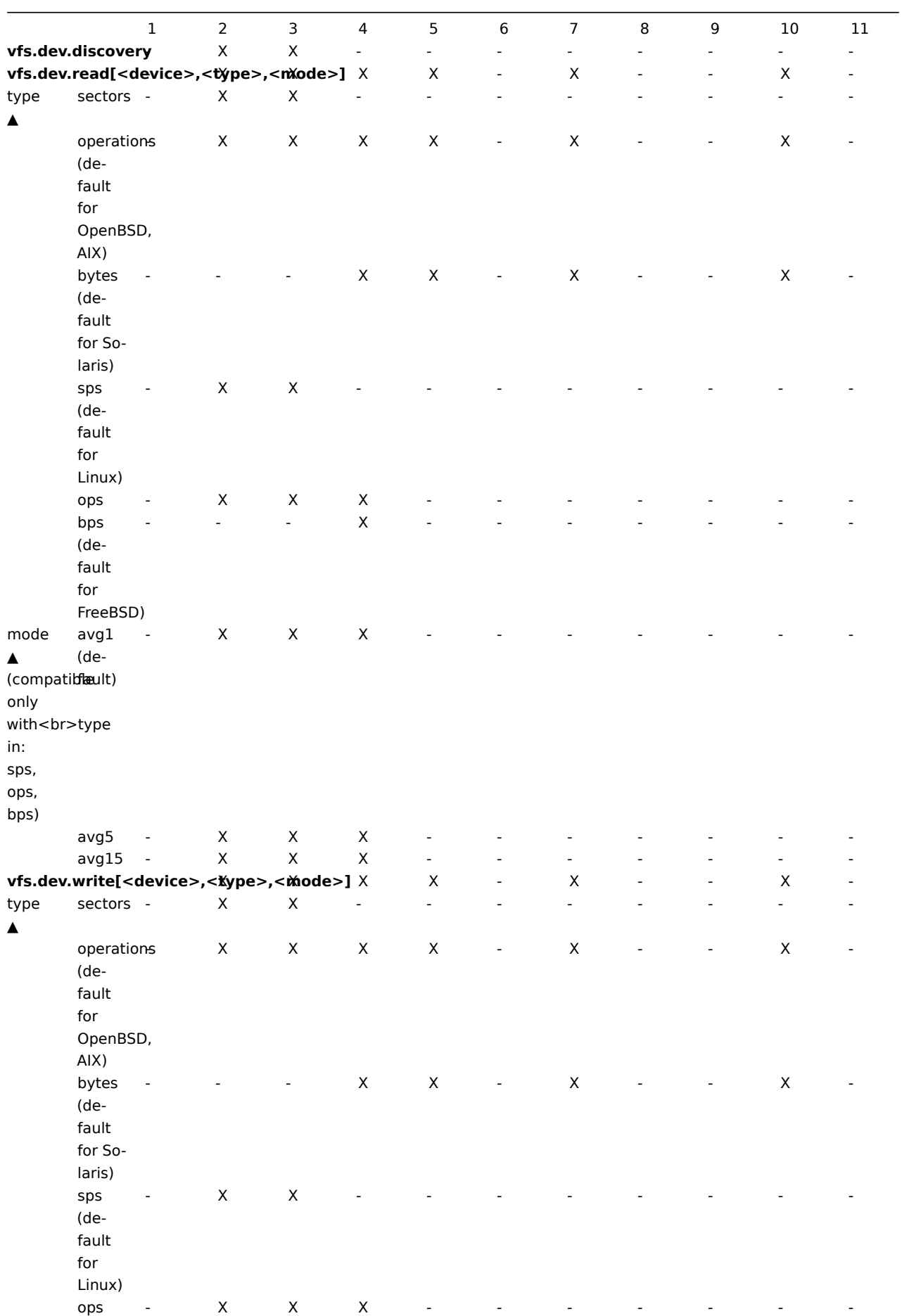

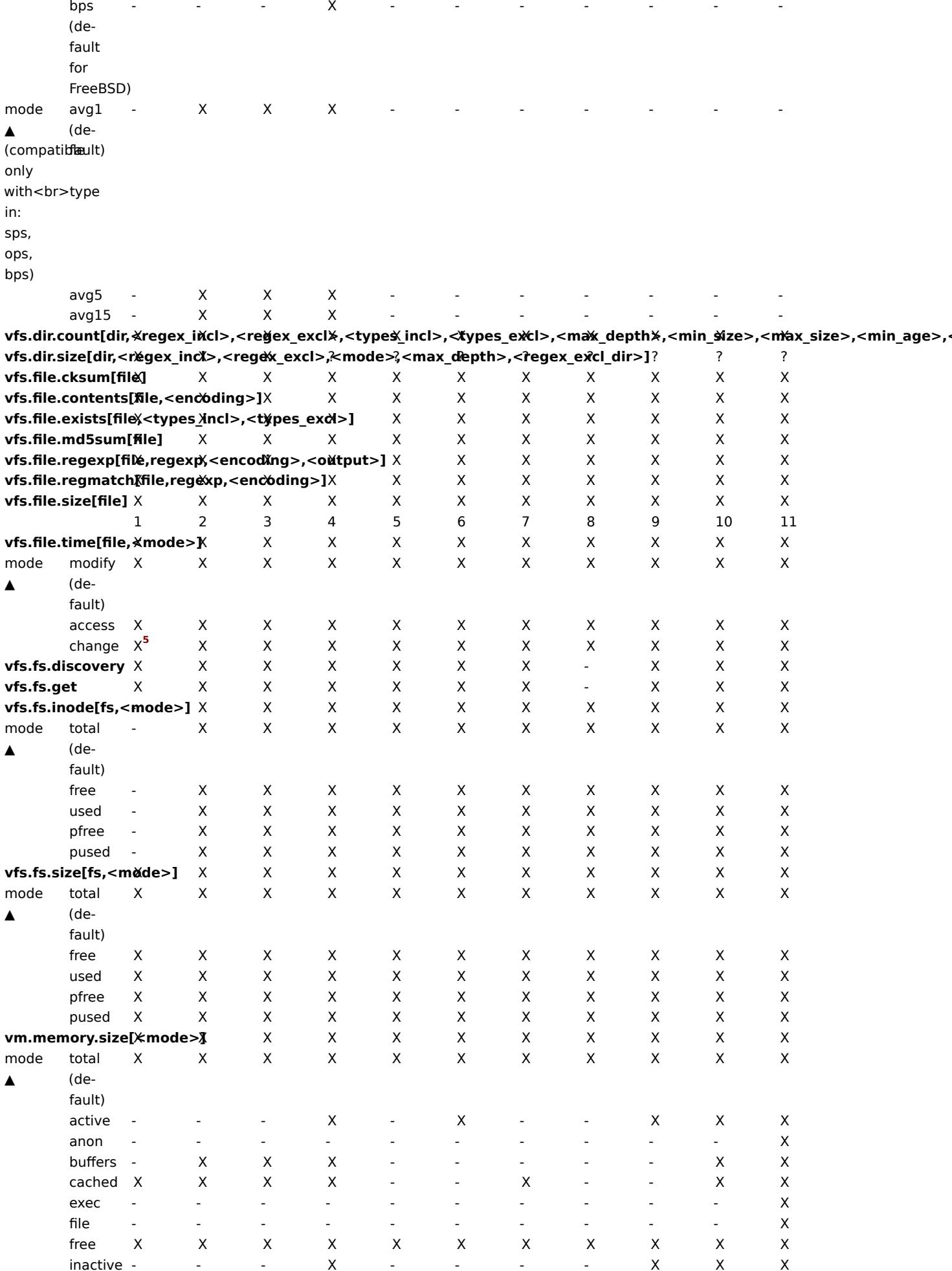

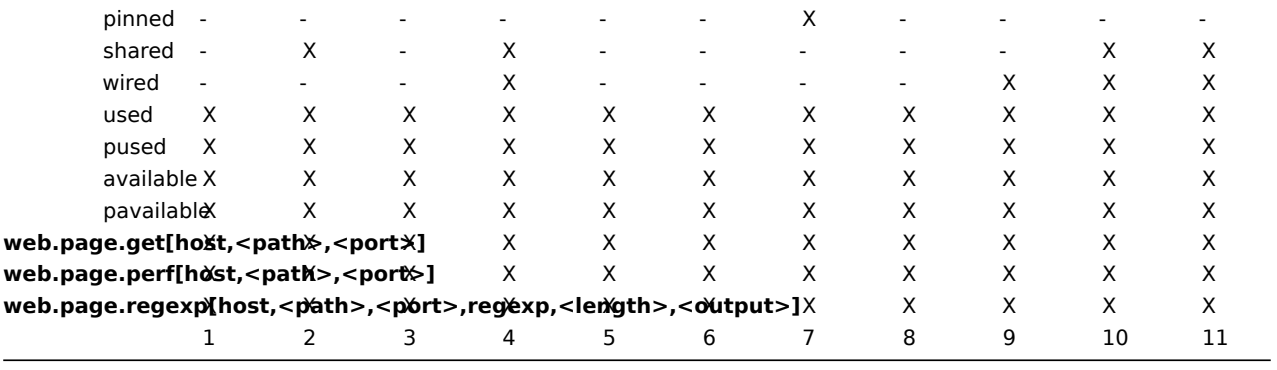

### Note:

See also a description of vm.memory.size parameters.

# Footnotes

<sup>1</sup> net.if.in, net.if.out and net.if.total items do not provide statistics of loopback interfaces (e.g. lo0).

<sup>2</sup> These values for these items are not supported for loopback interfaces on Solaris systems up to and including Solaris 10 6/06 as byte, error and utilization statistics are not stored and/or reported by the kernel. However, if you're monitoring a Solaris system via net-snmp, values may be returned as net-snmp carries legacy code from the cmu-snmp dated as old as 1997 that, upon failing to read byte values from the interface statistics returns the packet counter (which does exist on loopback interfaces) multiplied by an arbitrary value of 308. This makes the assumption that the average length of a packet is 308 octets, which is a very rough estimation as the MTU limit on Solaris systems for loopback interfaces is 8892 bytes.

These values should not be assumed to be correct or even closely accurate. They are guestimates. The Zabbix agent does not do any quess work, but net-snmp will return a value for these fields.

<sup>3</sup> The command line on Solaris, obtained from /proc/pid/psinfo, is limited to 80 bytes and contains the command line as it was when the process was started.

<sup>4</sup> Not supported on Windows Event Log.

<sup>5</sup> On Windows XP vfs.file.time[file,change] may be equal to vfs.file.time[file,access].

<sup>6</sup> Supported only by Zabbix agent 2; not supported by Zabbix agent.

# 2 vm.memory.size parameters

# Overview

This section provides some parameter details for the vm.memory.size[<mode>] agent item.

# Parameters

The following parameters are available for this item:

- active memory currently in use or very recently used, and so it is in RAM
- anon memory not associated with a file (cannot be re-read from it)
- available available memory, calculated differently depending on the platform (see the table below)
- buffers cache for things like file system metadata
- cached cache for various things
- exec executable code, typically from a (program) file
- file cache for contents of recently accessed files
- free memory that is readily available to any entity requesting memory
- inactive memory that is marked as not used
- pavailable 'available' memory as percentage of 'total' (calculated as available/total\*100)
- pinned same as 'wired'
- pused 'used' memory as percentage of 'total' (calculated as used/total\*100)
- shared memory that may be simultaneously accessed by multiple processes
- slab total amount of memory used by the kernel to cache data structures for its own use
- total total physical memory available
- used used memory, calculated differently depending on the platform (see the table below)
- wired memory that is marked to always stay in RAM. It is never moved to disk.

#### **Warning:**

Some of these parameters are platform-specific and might not be available on your platform. See Items supported by platform for details.

### Platform-specific calculation of **available** and **used**:

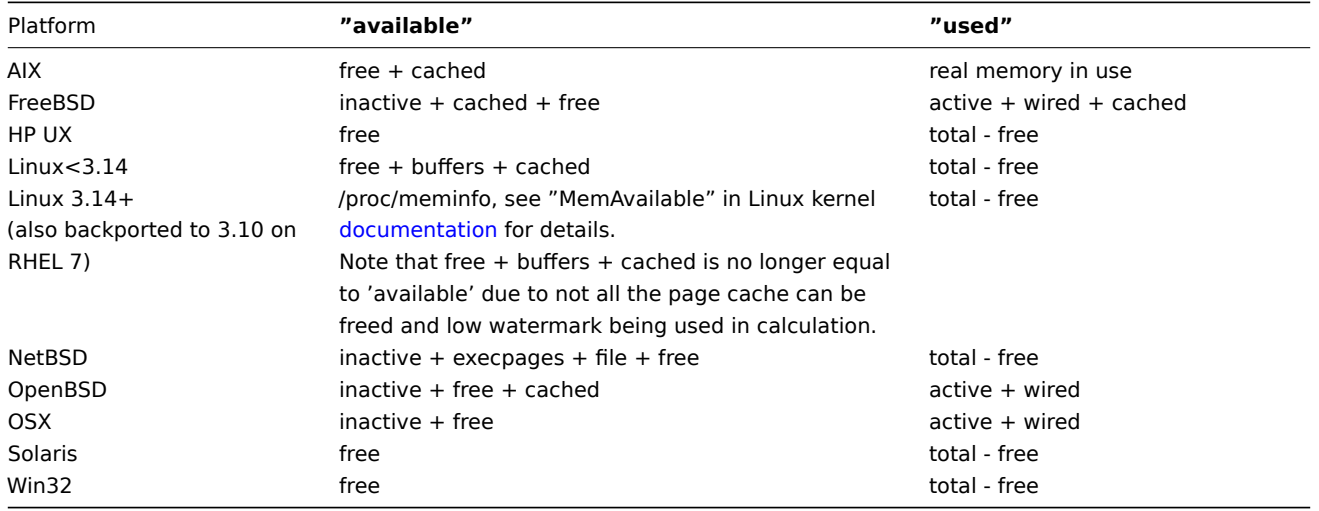

# **Attention:**

The sum of vm.memory.size[used] and vm.memory.size[available] does not necessarily equal total. For instance, on FreeBSD:

\* Active, inactive, wired, cached memories are considered used, because they store some useful information.

\* At the same time inactive, cached, free memories are considered available, because these kinds of memories can be given instantly to processes that request more memory.

So inactive memory is both used and available simultaneously. Because of this, the vm.memory.size[used] item is designed for informational purposes only, while vm.memory.size[available] is designed to be used in triggers.

### See also

1. Additional details about memory calculation in different OS

# **3 Passive and active agent checks**

# <span id="page-1633-0"></span>Overv[iew](http://blog.zabbix.com/when-alexei-isnt-looking#vm.memory.size)

This section provides details on passive and active checks performed by Zabbix agent.

Zabbix uses a JSON based communication protocol for communicating with Zabbix agent.

Passive checks

A passive check is a simple data request. Zabbix server or proxy asksf[or some data](#page-175-0) (for example, CPU load) and Zabbix agent sends back the result to the server.

### **Server request**

For definition of header and data length please refer to protocol details.

<item key>

### **Agent response**

<DATA>[\0<ERROR>]

Above, the part in square brackets is optional and is only sent for not supported items.

For example, for supported items:

- 1. Server opens a TCP connection
- 2. Server sends **<HEADER><DATALEN>agent.ping**
- 3. Agent reads the request and responds with **<HEADER><DATALEN>1**

4. Server processes data to get the value, '1' in our case

5. TCP connection is closed

For not supported items:

- 1. Server opens a TCP connection
- 2. Server sends **<HEADER><DATALEN>vfs.fs.size[/nono]**
- 3. Agent reads the request and responds with **<HEADER><DATALEN>ZBX\_NOTSUPPORTED\0Cannot obtain filesystem information: [2] No such file or directory**
- 4. Server processes data, changes item state to not supported with the specified error message
- 5. TCP connection is closed

Active checks

Active checks require more complex processing. The agent must first retrieve from the server(s) a list of items for independent processing.

The servers to get the active checks from are listed in the 'ServerActive' parameter of the agent configuration file. The frequency of asking for these checks is set by the 'RefreshActiveChecks' parameter in the same configuration file. However, if refreshing active checks fails, it is retried after hardcoded 60 seconds.

The agent then periodically sends the new values to the server(s).

# **Note:**

If an agent is behind the firewall you might consider using only Active checks because in this case you wouldn't need to modify the firewall to allow initial incoming connections.

Getting the list of items

# **Agent request**

```
{
    "request":"active checks",
    "host":"<hostname>"
```

```
}
```
### **Server response**

```
{
    "response":"success",
    "data":[
        {
            "key":"log[/home/zabbix/logs/zabbix_agentd.log]",
            "delay":30,
            "lastlogsize":0,
            "mtime":0
        },
        {
            "key":"agent.version",
            "delay":600,
            "lastlogsize":0,
            "mtime":0
        },
        {
            "key":"vfs.fs.size[/nono]",
            "delay":600,
            "lastlogsize":0,
            "mtime":0
        }
    ]
}
```
The server must respond with success. For each returned item, all properties **key**, **delay**, **lastlogsize** and **mtime** must exist, regardless of whether item is a log item or not.

For example:

- 1. Agent opens a TCP connection
- 2. Agent asks for the list of checks
- 3. Server responds with a list of items (item key, delay)
- 4. Agent parses the response
- 5. TCP connection is closed
- 6. Agent starts periodical collection of data

# **Attention:**

Note that (sensitive) configuration data may become available to parties having access to the Zabbix server trapper port when using an active check. This is possible because anyone may pretend to be an active agent and request item configuration data; authentication does not take place unless you use encryption options.

# Sending in collected data

### **Agent sends**

```
{
    "request":"agent data",
    "session": "12345678901234567890123456789012",
    "data":[
        {
            "host":"<hostname>",
            "key":"agent.version",
            "value":"2.4.0",
            "id": 1,
            "clock":1400675595,
            "ns":76808644
        },
        {
            "host":"<hostname>",
            "key":"log[/home/zabbix/logs/zabbix_agentd.log]",
            "lastlogsize":112,
            "value":" 19845:20140621:141708.521 Starting Zabbix Agent [<hostname>]. Zabbix 2.4.0 (revision 50000).",
            "id": 2,
            "clock":1400675595,
            "ns":77053975
        },
        {
            "host":"<hostname>",
            "key":"vfs.fs.size[/nono]",
            "state":1,
            "value":"Cannot obtain filesystem information: [2] No such file or directory",
            "id": 3,
            "clock":1400675595,
            "ns":78154128
        }
   ],
    "clock": 1400675595,
    "ns": 78211329
}
```
A virtual ID is assigned to each value. Value ID is a simple ascending counter, unique within one data session (identified by the session token). This ID is used to discard duplicate values that might be sent in poor connectivity environments.

#### **Server response**

```
{
    "response":"success",
    "info":"processed: 3; failed: 0; total: 3; seconds spent: 0.003534"
}
```
### **Attention:**

If sending of some values fails on the server (for example, because host or item has been disabled or deleted), agent will not retry sending of those values.

For example:

- 1. Agent opens a TCP connection
- 2. Agent sends a list of values
- 3. Server processes the data and sends the status back
- 4. TCP connection is closed

Note how in the example above the not supported status for vfs.fs.size[/nono] is indicated by the "state" value of 1 and the error message in "value" property.

#### **Attention:**

Error message will be trimmed to 2048 symbols on server side.

# Older XML protocol

#### **Note:**

Zabbix will take up to 16 MB of XML Base64-encoded data, but a single decoded value should be no longer than 64 KB otherwise it will be truncated to 64 KB while decoding.

# **4 Trapper items**

### **Overview**

Zabbix server uses a JSON- based communication protocol for receiving data from Zabbix sender with the help of trapper item.

Request and response messages must begin with header and data length.

Zabbix sender request

```
{
    "request":"sender data",
    "data":[
        {
            "host":"<hostname>",
            "key":"trap",
            "value":"test value"
        }
    ]
}
```
Zabbix server response

```
{
    "response":"success",
    "info":"processed: 1; failed: 0; total: 1; seconds spent: 0.060753"
}
```
Zabbix sender request with a timestamp

Alternatively Zabbix sender can send a request with a timestamp and nanoseconds.

```
{
    "request":"sender data",
    "data":[
        {
            "host":"<hostname>",
            "key":"trap",
            "value":"test value",
            "clock":1516710794,
            "ns":592397170
        },
        {
            "host":"<hostname>",
            "key":"trap",
            "value":"test value",
            "clock":1516710795,
            "ns":192399456
        }
```

```
],
"clock":1516712029,
"ns":873386094
```
### Zabbix server response

```
{
    "response":"success",
    "info":"processed: 2; failed: 0; total: 2; seconds spent: 0.060904"
}
```
# **5 Minimum permission level for Windows agent items**

# Overview

**}**

When monitoring systems using an agent, a good practice is to obtain metrics from the host on which the agent is installed. To use the principle of least privilege, it is necessary to determine what metrics are obtained from the agent.

The table in this document allows you to select the minimum rights for guaranteed correct operation of Zabbix agent.

If a different user is selected for the agent to work, rather than 'LocalSystem', then for the operation of agent as a Windows service, the new user must have the rights "Log on as a service" from "Local Policy→User Rights Assignment" and the right to create, write and delete the Zabbix agent log file. An Active Directory user must be added to the Performance Monitor Users group.

### **Note:**

When working with the rights of an agent based on the "minimum technically acceptable" group, prior provision of rights to objects for monitoring is required.

# Common agent items supported on Windows

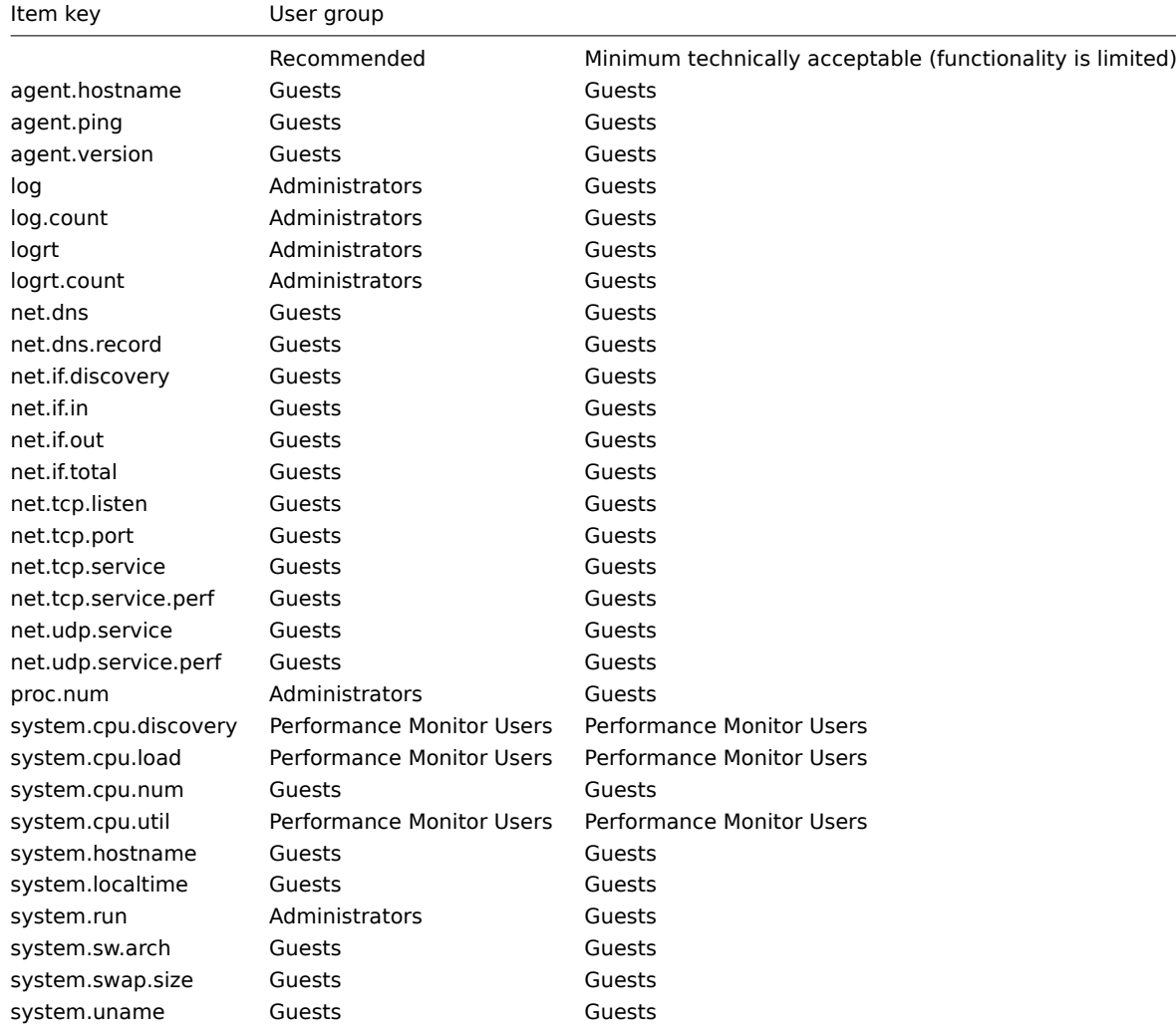

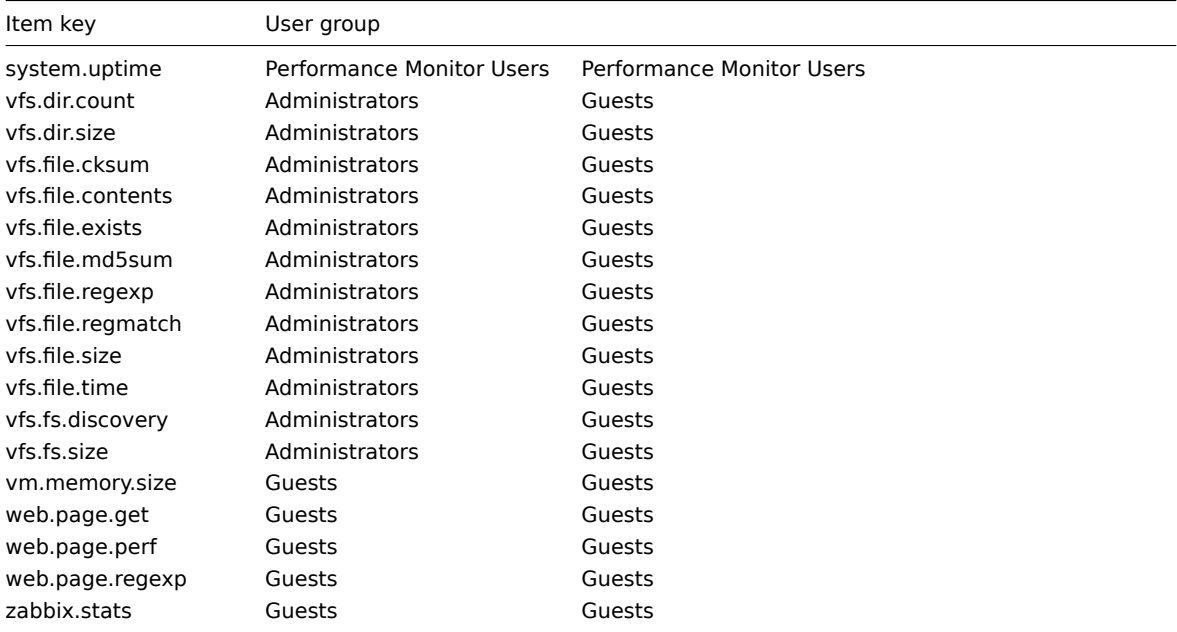

Windows-specific item keys

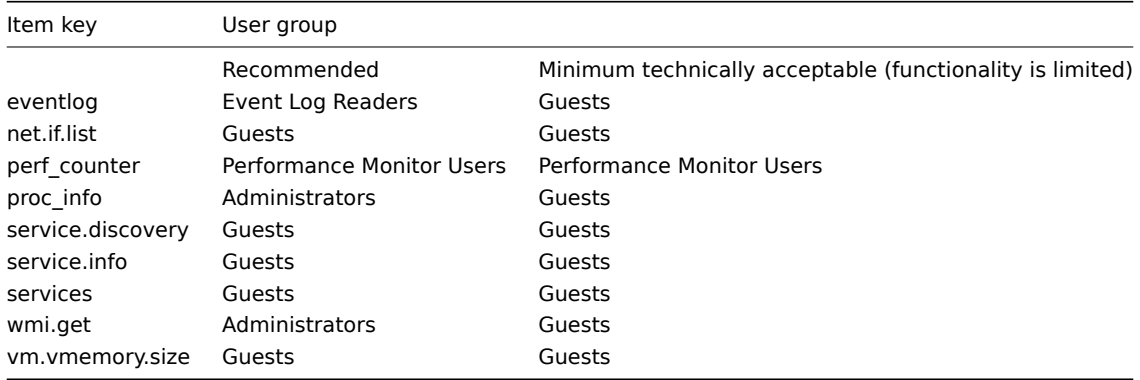

# **6 Encoding of returned values**

Zabbix server expects every returned text value in the UTF8 encoding. This is related to any type of checks: zabbix agent, ssh, telnet, etc.

Different monitored systems/devices and checks can return non-ASCII characters in the value. For such cases, almost all possible zabbix keys contain an additional item key parameter - **<encoding>**. This key parameter is optional but it should be specified if the returned value is not in the UTF8 encoding and it contains non-ASCII characters. Otherwise the result can be unexpected and unpredictable.

A description of behavior with different database back-ends in such cases follows.

MySQL

If a value contains a non-ASCII character in non UTF8 encoding - this character and the following will be discarded when the database stores this value. No warning messages will be written to the zabbix\_server.log. Relevant for at least MySQL version 5.1.61

# PostgreSQL

If a value contains a non-ASCII character in non UTF8 encoding - this will lead to a failed SQL query (PGRES\_FATAL\_ERROR:ERROR invalid byte sequence for encoding) and data will not be stored. An appropriate warning message will be written to the zabbix\_server.log.

Relevant for at least PostgreSQL version 9.1.3

# **7 Large file support**

Large file support, often abbreviated to LFS, is the term applied to the ability to work with files larger than 2 GB on 32-bit operating systems. Since Zabbix 2.0 support for large files has been added. This change affects at least log file monitoring and all vfs.file.\* items. Large file support depends on the capabilities of a system at Zabbix compilation time, but is completely disabled on a 32-bit Solaris due to its incompatibility with procfs and swapctl.

# **8 Sensor**

Each sensor chip gets its own directory in the sysfs /sys/devices tree. To find all sensor chips, it is easier to follow the device symlinks from /sys/class/hwmon/hwmon\*, where \* is a real number (0,1,2,...).

The sensor readings are located either in /sys/class/hwmon/hwmon\*/ directory for virtual devices, or in /sys/class/hwmon/hwmon\*/device directory for non-virtual devices. A file, called name, located inside hwmon\* or hwmon\*/device directories contains the name of the chip, which corresponds to the name of the kernel driver used by the sensor chip.

There is only one sensor reading value per file. The common scheme for naming the files that contain sensor readings inside any of the directories mentioned above is: <type><number>\_<item>, where

- **type** for sensor chips is "in" (voltage), "temp" (temperature), "fan" (fan), etc.,
- **item** "input" (measured value), "max" (high threshold), "min" (low threshold), etc.,
- **number** always used for elements that can be present more than once (usually starts from 1, except for voltages which start from 0). If files do not refer to a specific element they have a simple name with no number.

The information regarding sensors available on the host can be acquired using **sensor-detect** and **sensors** tools (lm-sensors package: http://lm-sensors.org/). **Sensors-detect** helps to determine which modules are necessary for available sensors. When modules are loaded the **sensors** program can be used to show the readings of all sensor chips. The labeling of sensor readings, used by this program, can be different from the common naming scheme (<type><number>\_<item> ):

- if t[here is a file called <typ](http://lm-sensors.org/)e><number>\_label, then the label inside this file will be used instead of <type><number><item> name;
- if there is no <type><number>\_label file, then the program searches inside the /etc/sensors.conf (could be also /etc/sensors3.conf, or different) for the name substitution.

This labeling allows user to determine what kind of hardware is used. If there is neither <type><number> label file nor label inside the configuration file the type of hardware can be determined by the name attribute (hwmon\*/device/name). The actual names of sensors, which zabbix\_agent accepts, can be obtained by running **sensors** program with -u parameter (**sensors -u**).

In **sensor** program the available sensors are separated by the bus type (ISA adapter, PCI adapter, SPI adapter, Virtual device, ACPI interface, HID adapter).

# On Linux 2.4:

(Sensor readings are obtained from /proc/sys/dev/sensors directory)

- **device** device name (if <mode> is used, it is a regular expression);
- **sensor** sensor name (if <mode> is used, it is a regular expression);
- **mode** possible values: avg, max, min (if this parameter is omitted, device and sensor are treated verbatim).

Example key: sensor[w83781d-i2c-0-2d,temp1]

Prior to Zabbix 1.8.4, the sensor[temp1] format was used.

# On Linux 2.6+:

(Sensor readings are obtained from /sys/class/hwmon directory)

- **device** device name (non regular expression). The device name could be the actual name of the device (e.g 0000:00:18.3) or the name acquired using sensors program (e.g. k8temp-pci-00c3). It is up to the user to choose which name to use;
- **sensor** sensor name (non regular expression);
- **mode** possible values: avg, max, min (if this parameter is omitted, device and sensor are treated verbatim).

# Example key:

sensor[k8temp-pci-00c3,temp,max] or sensor[0000:00:18.3,temp1]

sensor[smsc47b397-isa-0880,in,avg] or sensor[smsc47b397.2176,in1]

# Obtaining sensor names

Sensor labels, as printed by the sensors command, cannot always be used directly because the naming of labels may be different for each sensor chip vendor. For example, sensors output might contain the following lines:

\$ sensors in0: +2.24 V (min = +0.00 V, max = +3.32 V) Vcore:  $+1.15$  V (min =  $+0.00$  V, max =  $+2.99$  V) +3.3V: +3.30 V (min = +2.97 V, max = +3.63 V) +12V: +13.00 V (min = +0.00 V, max = +15.94 V) M/B Temp:  $+30.0$ °C (low = -127.0°C, high = +127.0°C)

Out of these, only one label may be used directly:

```
$ zabbix_get -s 127.0.0.1 -k sensor[lm85-i2c-0-2e,in0]
2.240000
```
Attempting to use other labels (like Vcore or +12V) will not work.

```
$ zabbix_get -s 127.0.0.1 -k sensor[lm85-i2c-0-2e,Vcore]
ZBX_NOTSUPPORTED
```
To find out the actual sensor name, which can be used by Zabbix to retrieve the sensor readings, run sensors -u. In the output, the following may be observed:

```
$ sensors -u
...
Vcore:
  in1_input: 1.15
 in1_min: 0.00
  in1_max: 2.99
  in1_alarm: 0.00
...
+12V:
  in4_input: 13.00
  in4_min: 0.00
  in4_max: 15.94
 in4_alarm: 0.00
...
```
So Vcore should be queried as in1, and  $+12V$  should be queried as in4.<sup>5</sup>

\$ zabbix\_get -s 127.0.0.1 -k sensor[lm85-i2c-0-2e,in1] 1.301000

Not only voltage (in), but also current (curr), temperature (temp) and f[an](#page-1640-0) speed (fan) readings can be retrieved by Zabbix.

# **9 Notes on memtype parameter in proc.mem items**

#### Overview

The **memtype** parameter is supported on Linux, AIX, FreeBSD, and Solaris platforms.

Three common values of 'memtype' are supported on all of these platforms: pmem, rss and vsize. Additionally, platform-specific 'memtype' values are supported on some platforms.

### AIX

See values supported for 'memtype' parameter on AIX in the table.

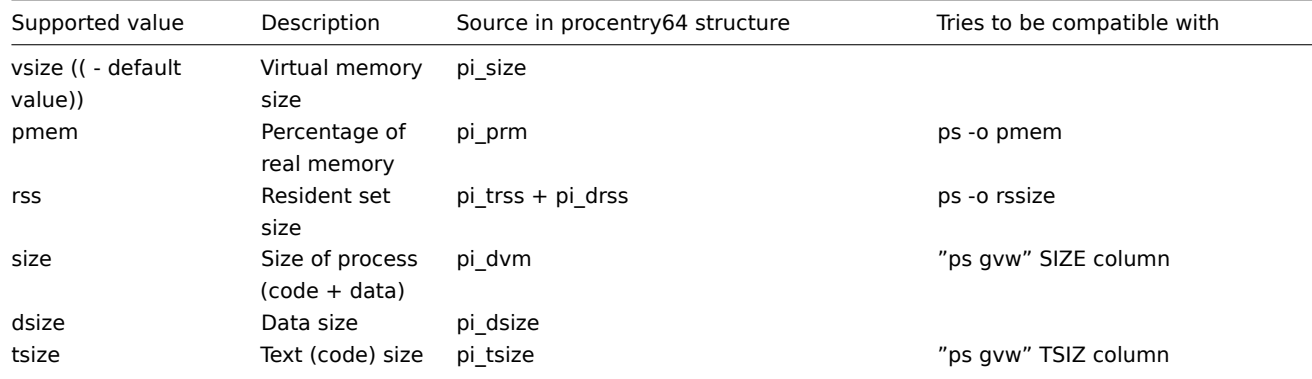

<span id="page-1640-0"></span><sup>5</sup> According to specification these are voltages on chip pins and generally speaking may need scaling.

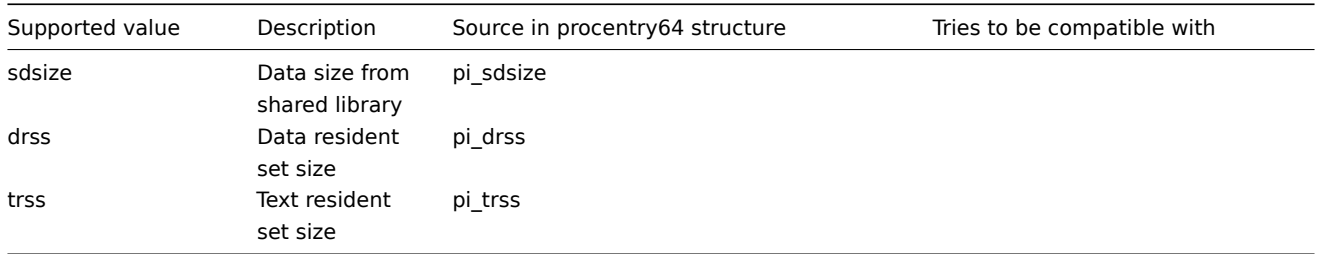

# FreeBSD

See values supported for 'memtype' parameter on FreeBSD in the table.

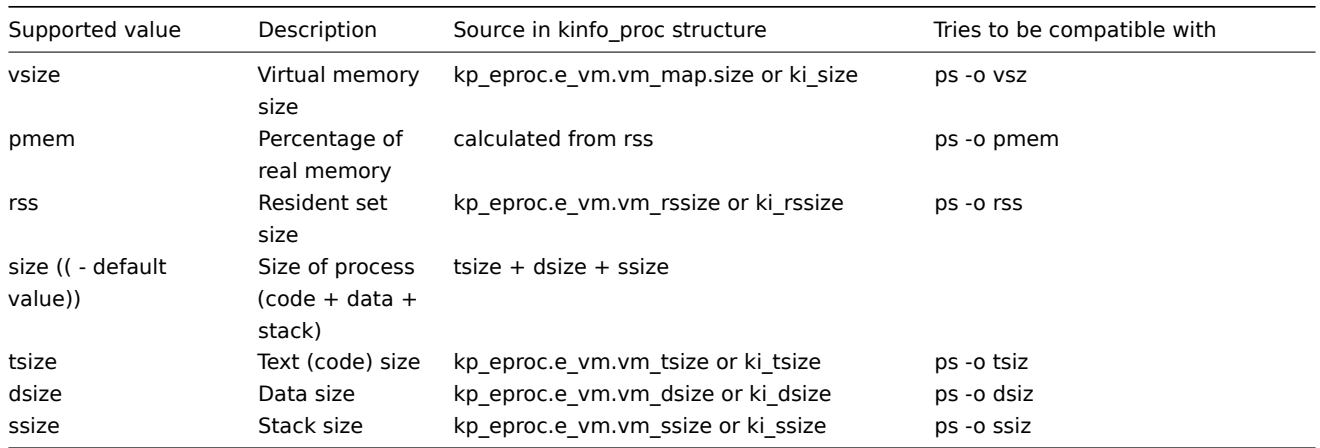

# Linux

See values supported for 'memtype' parameter on Linux in the table.

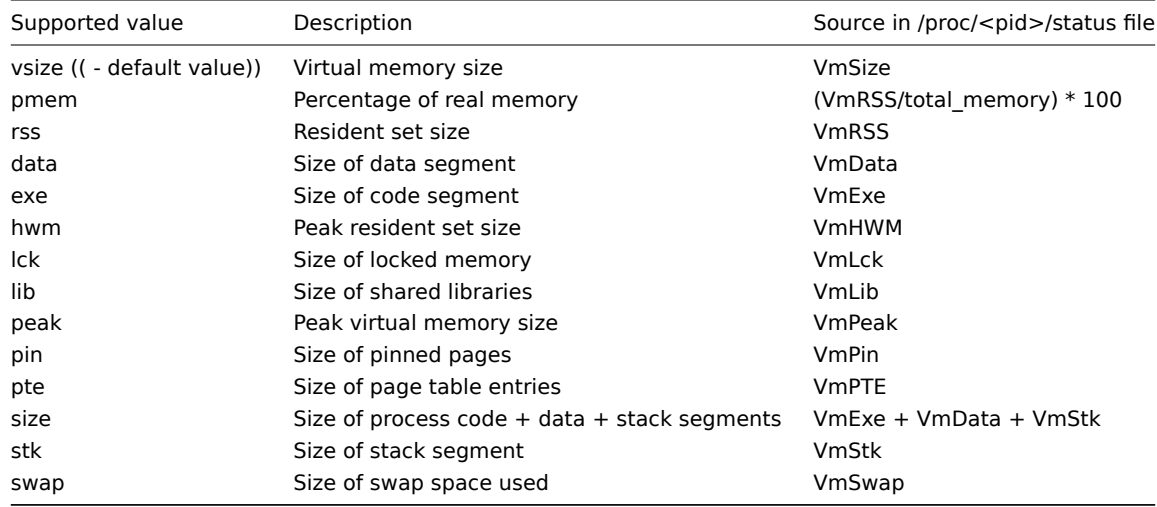

Notes for Linux:

- 1. Not all 'memtype' values are supported by older Linux kernels. For example, Linux 2.4 kernels do not support hwm, pin, peak, pte and swap values.
- 2. We have noticed that self-monitoring of the Zabbix agent active check process with proc.mem [...,...,...,...,data] shows a value that is 4 kB larger than reported by VmData line in the agent's /proc/<pid>/status file. At the time of selfmeasurement the agent's data segment increases by 4 kB and then returns to the previous size.

# Solaris

See values supported for 'memtype' parameter on Solaris in the table.

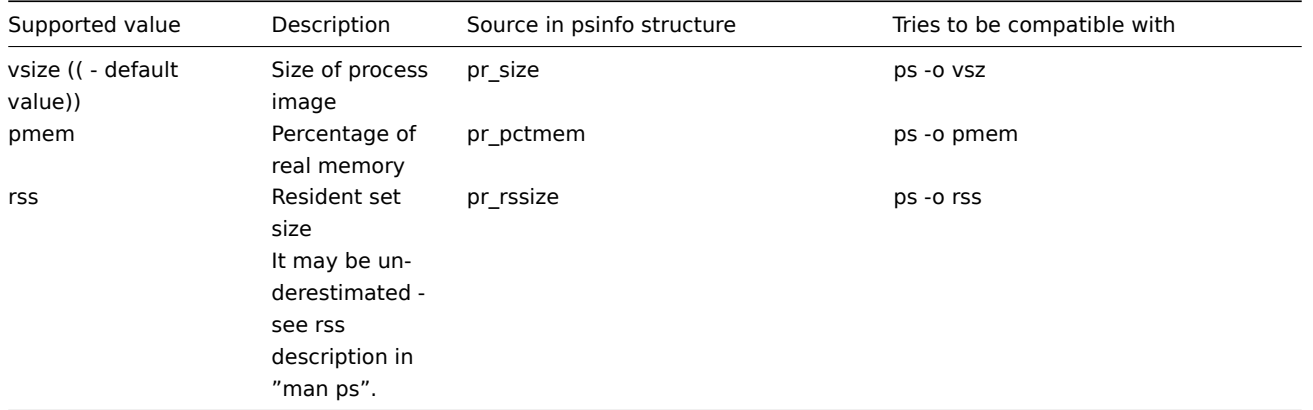

### **10 Notes on selecting processes in proc.mem and proc.num items**

#### Processes modifying their commandline

Some programs use modifying their commandline as a method for displaying their current activity. A user can see the activity by running ps and top commands. Examples of such programs include PostgreSQL, Sendmail, Zabbix.

Let's see an example from Linux. Let's assume we want to monitor a number of Zabbix agent processes.

ps command shows processes of interest as

```
$ ps -fu zabbix
UID PID PPID C STIME TTY TIME CMD
...
zabbix 6318 1 0 12:01 ? 00:00:00 sbin/zabbix_agentd -c /home/zabbix/ZBXNEXT-1078/zabbix_agentd
zabbix 6319 6318 0 12:01 ? 00:00:01 sbin/zabbix agentd: collector [idle 1 sec]
zabbix 6320 6318 0 12:01 ? 00:00:00 sbin/zabbix_agentd: listener #1 [waiting for connection]
zabbix 6321 6318 0 12:01 ? 00:00:00 sbin/zabbix_agentd: listener #2 [waiting for connection]
zabbix 6322 6318 0 12:01 ? 00:00:00 sbin/zabbix agentd: listener #3 [waiting for connection]
zabbix 6323 6318 0 12:01 ? 00:00:00 sbin/zabbix_agentd: active checks #1 [idle 1 sec]
```
...

Selecting processes by name and user does the job:

```
$ zabbix_get -s localhost -k 'proc.num[zabbix_agentd,zabbix]'
```
6

Now let's rename zabbix\_agentd executable to zabbix\_agentd\_30 and restart it.

ps now shows

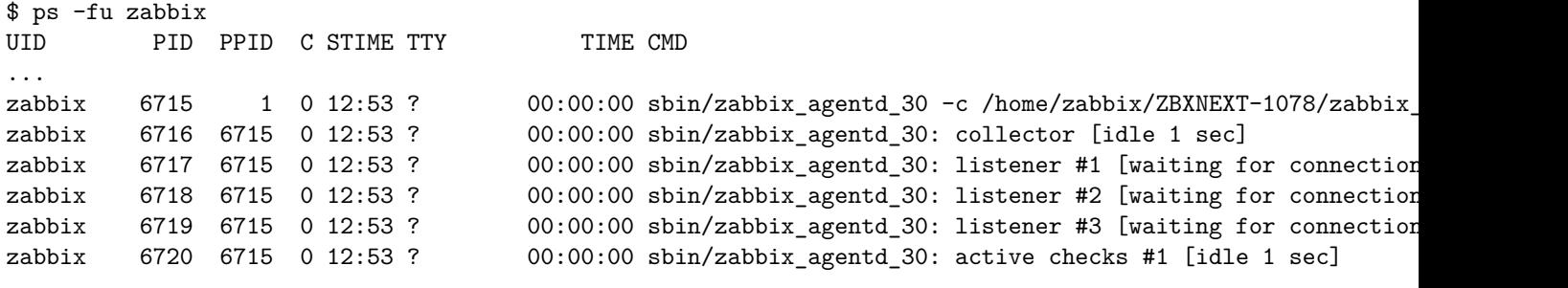

```
...
```
Now selecting processes by name and user produces an incorrect result:

\$ zabbix\_get -s localhost -k 'proc.num[zabbix\_agentd\_30,zabbix]'

1

Why a simple renaming of executable to a longer name lead to quite different result ?

Zabbix agent starts with checking the process name. /proc/<pid>/status file is opened and the line Name is checked. In our case the Name lines are:

```
$ grep Name /proc/{6715,6716,6717,6718,6719,6720}/status
/proc/6715/status:Name: zabbix_agentd_3
/proc/6716/status:Name: zabbix_agentd_3
```
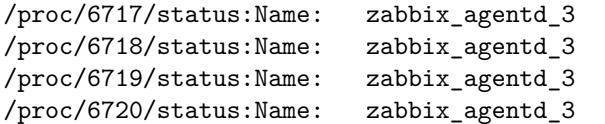

The process name in status file is truncated to 15 characters.

A similar result can be seen with ps command:

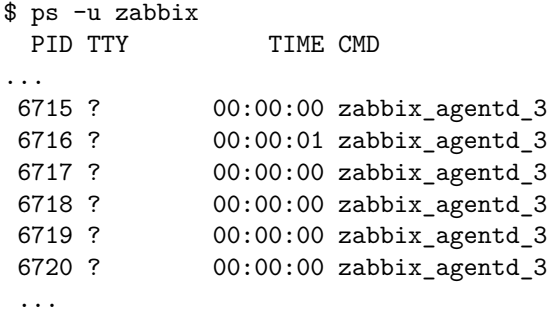

Obviously, that is not equal to our proc.num[] name parameter value zabbix\_agentd\_30. Having failed to match the process name from status file the Zabbix agent turns to /proc/<pid>/cmdline file.

How the agent sees the "cmdline" file can be illustrated with running a command

```
$ for i in 6715 6716 6717 6718 6719 6720; do cat /proc/$i/cmdline | awk '{gsub(/\x0/,"<NUL>"); print};'; done
sbin/zabbix_agentd_30<NUL>-c<NUL>/home/zabbix/ZBXNEXT-1078/zabbix_agentd.conf<NUL>
```

```
sbin/zabbix_agentd_30: collector [idle 1 sec]<NUL><NUL><NUL><NUL><NUL><NUL><NUL><NUL><NUL><NUL><NUL><NUL><NUL>...
sbin/zabbix_agentd_30: listener #1 [waiting for connection]<NUL><NUL><NUL><NUL><NUL><NUL><NUL><NUL><NUL><NUL>...
sbin/zabbix_agentd_30: listener #2 [waiting for connection]<NUL><NUL><NUL><NUL><NUL><NUL><NUL><NUL><NUL><NUL>...
sbin/zabbix_agentd_30: listener #3 [waiting for connection]<NUL><NUL><NUL><NUL><NUL><NUL><NUL><NUL><NUL><NUL>...
sbin/zabbix_agentd_30: active checks #1 [idle 1 sec]<NUL><NUL><NUL><NUL><NUL><NUL><NUL><NUL><NUL><NUL><NUL><NUL>...
```
/proc/<pid>/cmdline files in our case contain invisible, non-printable null bytes, used to terminate strings in C language. The null bytes are shown as "<NUL>" in this example.

Zabbix agent checks "cmdline" for the main process and takes a zabbix agentd 30, which matches our name parameter value zabbix agentd 30. So, the main process is counted by item proc.num [zabbix agentd  $30$ ,zabbix].

When checking the next process, the agent takes zabbix\_agentd\_30: collector [idle 1 sec] from the cmdline file and it does not meet our name parameter zabbix\_agentd\_30. So, only the main process which does not modify its commandline, gets counted. Other agent processes modify their command line and are ignored.

This example shows that the name parameter cannot be used in  $proc.mem[]$  and  $proc.num[]$  for selecting processes in this case.

Using cmdline parameter with a proper regular expression produces a correct result:

```
$ zabbix_get -s localhost -k 'proc.num[,zabbix,,zabbix_agentd_30[ :]]'
6
```
Be careful when using proc.mem[] and proc.num[] items for monitoring programs which modify their commandlines.

Before putting name and cmdline parameters into proc.mem[] and proc.num[] items, you may want to test the parameters using proc.num[] item and ps command.

Linux kernel threads

Threads cannot be selected with cmdline parameter in proc.mem[] and proc.num[] items

Let's take as an example one of kernel threads:

```
$ ps -ef| grep kthreadd
root 2 0 0 09:33 ? 00:00:00 [kthreadd]
It can be selected with process name parameter:
$ zabbix_get -s localhost -k 'proc.num[kthreadd,root]'
1
But selection by process cmdline parameter does not work:
```

```
$ zabbix_get -s localhost -k 'proc.num[,root,,kthreadd]'
```
 $\Omega$ 

The reason is that Zabbix agent takes the regular expression specified in cmdline parameter and applies it to contents of process /proc/<pid>/cmdline. For kernel threads their /proc/<pid>/cmdline files are empty. So, cmdline parameter never matches.

Counting of threads in proc.mem[] and proc.num[] items

Linux kernel threads are counted by proc.num [] item but do not report memory in proc.mem [] item. For example:

```
$ ps -ef | grep kthreadd
root 2 0 0 09:51 ? 00:00:00 [kthreadd]
$ zabbix_get -s localhost -k 'proc.num[kthreadd]'
1
```
\$ zabbix\_get -s localhost -k 'proc.mem[kthreadd]' ZBX\_NOTSUPPORTED: Cannot get amount of "VmSize" memory.

But what happens if there is a user process with the same name as a kernel thread ? Then it could look like this:

```
$ ps -ef | grep kthreadd
root 2 0 0 09:51 ? 00:00:00 [kthreadd]
zabbix 9611 6133 0 17:58 pts/1 00:00:00 ./kthreadd
$ zabbix_get -s localhost -k 'proc.num[kthreadd]'
\mathcal{D}$ zabbix_get -s localhost -k 'proc.mem[kthreadd]'
4157440
```
proc.num[] counted both the kernel thread and the user process. proc.mem[] reports memory for the user process only and counts the kernel thread memory as if it was 0. This is different from the case above when ZBX\_NOTSUPPORTED was reported.

Be careful when using proc.mem[] and proc.num[] items if the program name happens to match one of the thread.

Before putting parameters into proc.mem[] and proc.num[] items, you may want to test the parameters using proc.num[] item and ps command.

### **11 Implementation details of net.tcp.service and net.udp.service checks**

Implementation of net.tcp.service and net.udp.service checks is detailed on this page for various services specified in the service parameter.

Item net.tcp.service parameters

# **ftp**

Creates a TCP connection and expects the first 4 characters of the response to be "220 ", then sends "QUIT\r\n". Default port 21 is used if not specified.

### **http**

Creates a TCP connection without expecting and sending anything. Default port 80 is used if not specified.

#### **https**

Uses (and only works with) libcurl, does not verify the authenticity of the certificate, does not verify the host name in the SSL certificate, only fetches the response header (HEAD request). Default port 443 is used if not specified.

#### **imap**

Creates a TCP connection and expects the first 4 characters of the response to be "\* OK", then sends "a1 LOGOUT\r\n". Default port 143 is used if not specified.

# **ldap**

Opens a connection to an LDAP server and performs an LDAP search operation with filter set to (objectClass=\*). Expects successful retrieval of the first attribute of the first entry. Default port 389 is used if not specified.

# **nntp**

Creates a TCP connection and expects the first 3 characters of the response to be "200" or "201", then sends "QUIT\r\n". Default port 119 is used if not specified.

#### **pop**

Creates a TCP connection and expects the first 3 characters of the response to be "+OK", then sends "QUIT\r\n". Default port 110 is used if not specified.

# **smtp**

Creates a TCP connection and expects the first 3 characters of the response to be "220", followed by a space, the line ending or a dash. The lines containing a dash belong to a multi-line response and the response will be re-read until a line without the dash is received. Then sends "QUIT\r\n". Default port 25 is used if not specified.

# **ssh**

Creates a TCP connection. If the connection has been established, both sides exchange an identification string (SSH-major.minor-XXXX), where major and minor are protocol versions and XXXX is a string. Zabbix checks if the string matching the specification is found and then sends back the string "SSH-major.minor-zabbix\_agent\r\n" or "0\n" on mismatch. Default port 22 is used if not specified.

# **tcp**

Creates a TCP connection without expecting and sending anything. Unlike the other checks requires the port parameter to be specified.

# **telnet**

Creates a TCP connection and expects a login prompt (':' at the end). Default port 23 is used if not specified.

Item net.udp.service parameters

# **ntp**

Sends an SNTP packet over UDP and validates the response according to RFC 4330, section 5. Default port 123 is used if not specified.

# **12 Unreachable/unavailable host settings**

# Overview

Several configuration parameters define how Zabbix server should behave when an agent check (Zabbix, SNMP, IPMI, JMX) fails and a host becomes unreachable.

# Unreachable host

A host is treated as u[nreachable](#page-1525-0) after a failed check (network error, timeout) by Zabbix, SNMP, IPMI or JMX agents. Note that Zabbix agent active checks do not influence host availability in any way.

From that moment **UnreachableDelay** defines how often a host is rechecked using one of the items (including LLD rules) in this unreachability situation and such rechecks will be performed already by unreachable pollers (or IPMI pollers for IPMI checks). By default it is 15 seconds before the next check.

In the Zabbix server log unreachability is indicated by messages like these:

Zabbix agent item "system.cpu.load[percpu,avg1]" on host "New host" failed: first network error, wait for 15 Zabbix agent item "system.cpu.load[percpu,avg15]" on host "New host" failed: another network error, wait for

Note that the exact item that failed is indicated and the item type (Zabbix agent).

# **Note:**

The Timeout parameter will also affect how early a host is rechecked during unreachability. If the Timeout is 20 seconds and UnreachableDelay 30 seconds, the next check will be in 50 seconds after the first attempt.

The **UnreachablePeriod** parameter defines how long the unreachability period is in total. By default UnreachablePeriod is 45 seconds. UnreachablePeriod should be several times bigger than UnreachableDelay, so that a host is rechecked more than once before a host becomes unavailable.

Switching host back to available

When unreachability period is over, the host is polled again, decreasing priority for item, that turned host into unreachable state. If the unreachable host reappears, the monitoring returns to normal automatically:

resuming Zabbix agent checks on host "New host": connection restored

#### **Note:**

Once host becomes available, it does not poll all its items immediately for two reasons:

- It might overload the host.
- The host restore time is not always matching planned item polling schedule time.

So, after the host becomes available, items are not polled immediately, but they are getting rescheduled to their next polling round.

# Unavailable host

After the UnreachablePeriod ends and the host has not reappeared, the host is treated as unavailable.

In the server log it is indicated by messages like these:

temporarily disabling Zabbix agent checks on host "New host": host unavailable

and in the frontend the host availability icon for the respective interface goes from green (or gray) to red (note that on mouseover a tooltip with the error description is displayed):

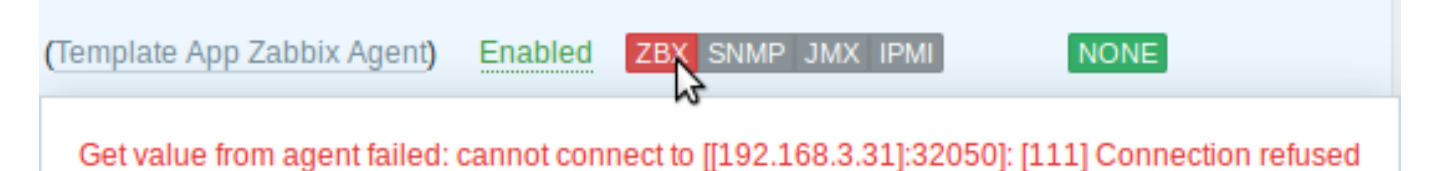

The **UnavailableDelay** parameter defines how often a host is checked during host unavailability.

By default it is 60 seconds (so in this case "temporarily disabling", from the log message above, will mean disabling checks for one minute).

When the connection to the host is restored, the monitoring returns to normal automatically, too:

enabling Zabbix agent checks on host "New host": host became available

# **13 Remote monitoring of Zabbix stats**

# <span id="page-1646-0"></span>Overview

It is possible to make some internal metrics of Zabbix server and proxy accessible remotely by another Zabbix instance or a third party tool. This can be useful so that supporters/service providers can monitor their client Zabbix servers/proxies remotely or, in organizations where Zabbix is not the main monitoring tool, that Zabbix internal metrics can be monitored by a third party system in an umbrella-monitoring setup.

Zabbix internal stats are exposed to a configurable set of addresses listed in the new 'StatsAllowedIP' server/proxy parameter. Requests will be accepted only from these addresses.

# Items

To configure querying of internal stats on another Zabbix instance, you may use two items:

- zabbix [stats, <ip>, <port>] internal item for direct remote queries of Zabbix server/proxy. <ip> and <port> are used to identify the target instance.
- zabbix.stats[<ip>,<port>] agent item for agent-based remote queries of Zabbix server/proxy. <ip> and <port> are used to identify the target instance.

# See also: Internal items, Zabbix agent items

The following diagram illustrates the use of either item depending on the context.

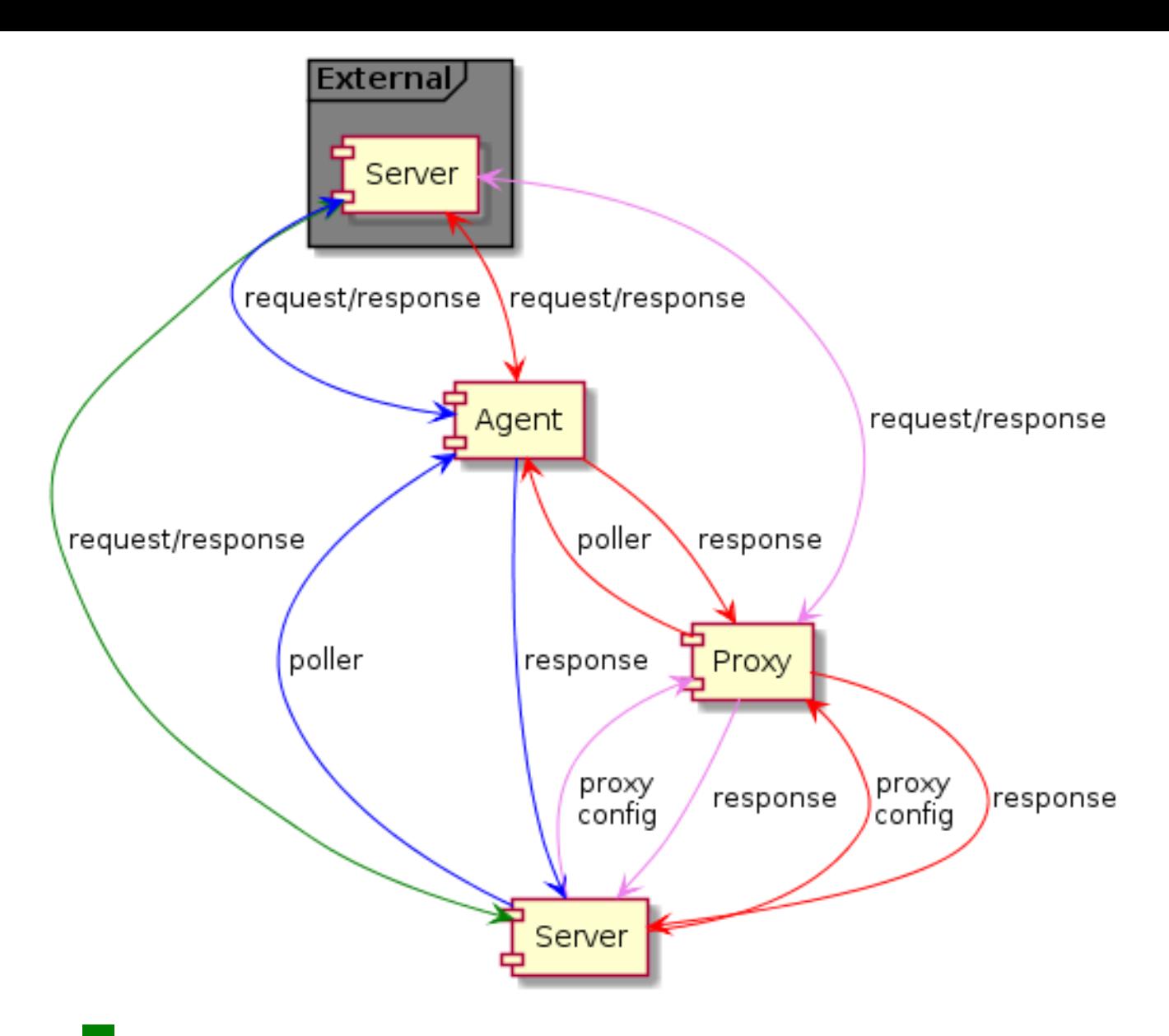

- - Server → external Zabbix instance (zabbix[stats,<ip>,<port>])
- - Server → proxy → external Zabbix instance (zabbix[stats,<ip>,<port>])
- - Server → agent → external Zabbix instance (zabbix.stats[<ip>,<port>])
- **If the Server → proxy → agent → external Zabbix instance (zabbix.stats[<ip>,<port>])**

To make sure that the target instance allows querying it by the external instance, list the address of the external instance in the 'StatsAllowedIP' parameter on the target instance.

# Exposed metrics

The stats items gather the statistics in bulk and return a JSON, which is the basis for dependent items to get their data from. The following internal metrics are returned by either of the two items:

- zabbix[boottime]
- zabbix[hosts]
- zabbix[items]
- za[bbix\[items\\_un](#page-308-0)supported]
- zabbix[preprocessing\_queue] (server only)
- zabbix[process,<type>,<mode>,<state>] (only process type based statistics)
- zabbix[rcache,<cache>,<mode>]
- zabbix[requiredperformance]
- zabbix[triggers] (server only)
- zabbix[uptime]
- zabbix[vcache,buffer,<mode>] (server only)
- zabbix[vcache,cache,<parameter>]
- zabbix[version]
- zabbix[vmware,buffer,<mode>]
- zabbix [wcache, <cache>, <mode>] ('trends' cache type server only)

### **Templates**

Templates are available for remote monitoring of Zabbix server or proxy internal metrics from an external instance:

- Remote Zabbix server
- Remote Zabbix proxy

Note that in order to use a [template for remo](#page-1646-0)te monitoring of multiple external instances, a separate host is required for each external instance monitoring.

# Trapper process

Receiving internal metric requests from an external Zabbix instance is handled by the trapper process that validates the request, gathers the metrics, creates the JSON data buffer and sends the prepared JSON back, for example, from server:

```
{
  "response": "success",
  "data": {
    "boottime": N,
    "uptime": N,
    "hosts": N,
    "items": N,
    "items_unsupported": N,
    "preprocessing_queue": N,
    "process": {
      "alert manager": {
        "busy": {
          "avg": N,
          "max": N,
          "min": N
        },
        "idle": {
          "avg": N,
          "max": N,
          "min": N
        },
        "count": N
      },
...
    },
    "queue": N,
    "rcache": {
      "total": N,
      "free": N,
      "pfree": N,
      "used": N,
      "pused": N
    },
    "requiredperformance": N,
    "triggers": N,
    "uptime": N,
    "vcache": {
      "buffer": {
        "total": N,
        "free": N,
        "pfree": N,
        "used": N,
        "pused": N
      },
      "cache": {
        "requests": N,
        "hits": N,
```

```
"misses": N,
      "mode": N
    }
  },
  "vmware": {
   "total": N,
    "free": N,
    "pfree": N,
    "used": N,
    "pused": N
  },
  "version": "N",
  "wcache": {
    "values": {
      "all": N,
      "float": N,
      "uint": N,
      "str": N,
      "log": N,
      "text": N,
      "not supported": N
    },
    "history": {
      "pfree": N,
      "free": N,
      "total": N,
      "used": N,
      "pused": N
    },
    "index": {
      "pfree": N,
      "free": N,
      "total": N,
      "used": N,
      "pused": N
    },
    "trend": {
      "pfree": N,
      "free": N,
      "total": N,
      "used": N,
      "pused": N
    }
 }
}
```
# Internal queue items

}

There are also another two items specifically allowing to remote query internal queue stats on another Zabbix instance:

- zabbix [stats, <ip>, <port>, queue, <from>, <to>] internal item for direct internal queue queries to remote Zabbix server/proxy
- zabbix.stats[<ip>,<port>,queue,<from>,<to>] agent item for agent-based internal queue queries to remote Zabbix server/proxy

See also: Internal items, Zabbix agent items

### **14 Configuring Kerberos with Zabbix**

# Overview

Kerberos authentication can be used in web monitoring and HTTP items in Zabbix since version 4.4.0.

This section describes an example of configuring Kerberos with Zabbix server to perform web monitoring of www.example.com with user 'zabbix'.

```
Steps
Step 1
Install Kerberos package.
For Debian/Ubuntu:
apt install krb5-user
For RHEL/CentOS:
yum install krb5-workstation
Step 2
Configure Kerberos configuration file (see MIT documentation for details)
cat /etc/krb5.conf
[libdefaults]
    default_realm = EXAMPLE.COM
#### The following krb5.conf variables are only for MIT Kerberos.
    kdc_timesync = 1ccache_type = 4forwardable = true
    proxiable = true
[realms]
    EXAMPLE.COM = \{}
[domain_realm]
    .example.com=EXAMPLE.COM
    example.com=EXAMPLE.COM
```
Step 3

Create a Kerberos ticket for user zabbix. Run the following command as user zabbix:

kinit zabbix

# **Attention:**

It is important to run the above command as user zabbix. If you run it as root the authentication will not work.

### Step 4

Create a web scenario or HTTP agent item with Kerberos authentication type.

Optionally can be tested with the following curl command:

curl -v --negotiate -u : http://example.com

Note that for lengthy web monitoring it is necessary to take care of renewing the Kerberos ticket. Default time of ticket expiration is 10h.

# **15 modbus.get parameters**

### Overview

The table below presents details of the modbus.get[] item parameters.

Parameters

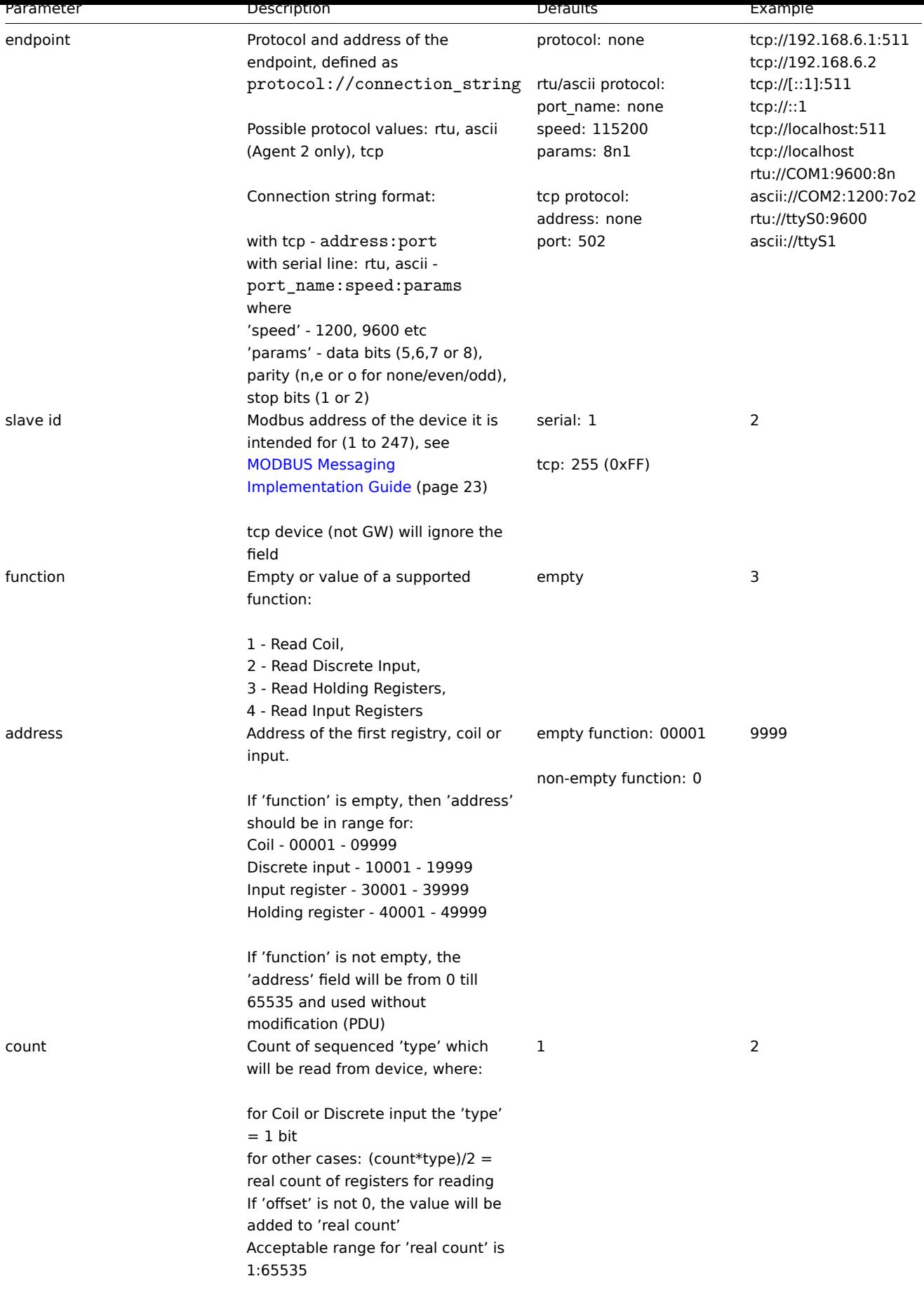

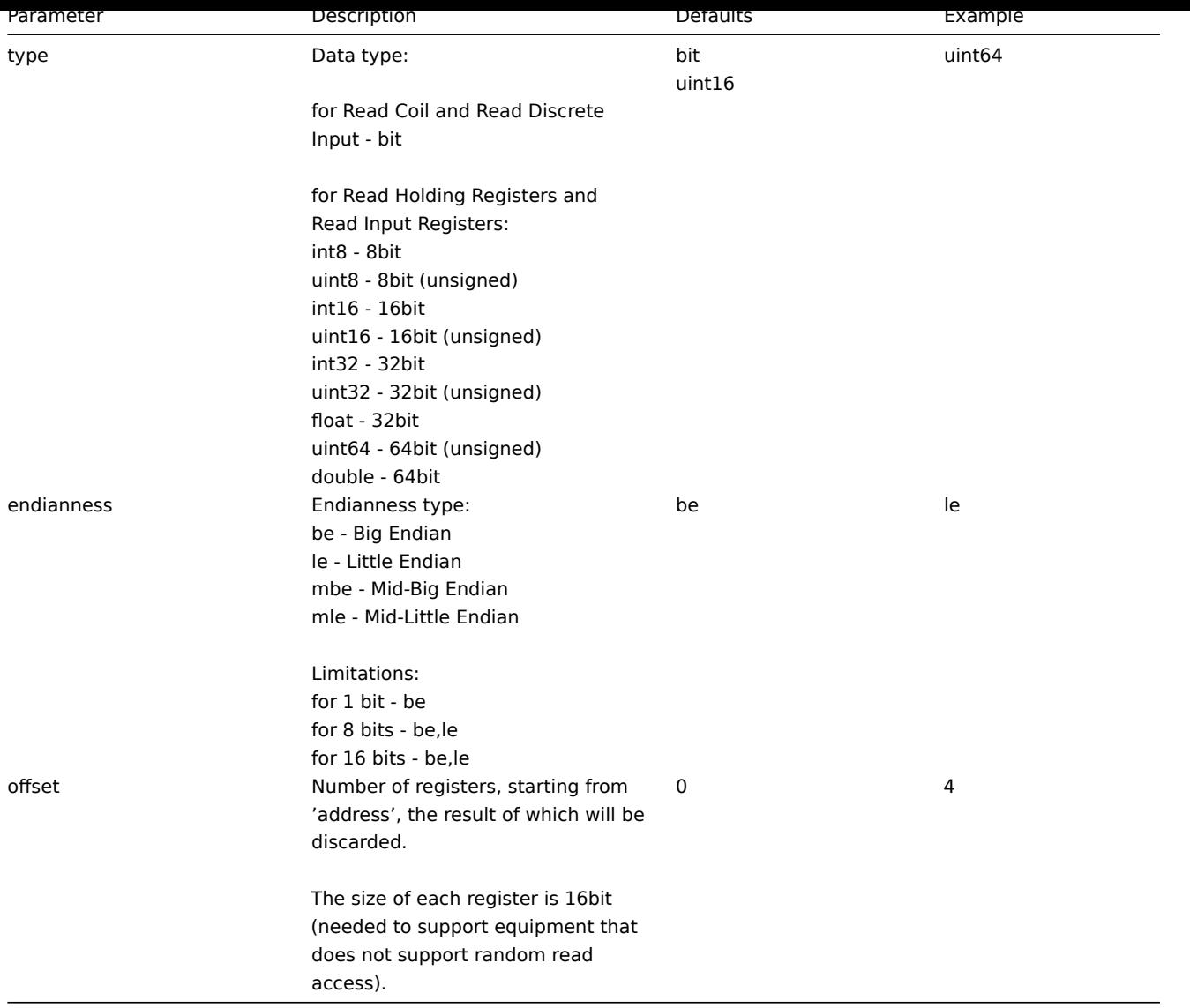

# **6 Triggers**

# **1 Supported trigger functions**

All functions supported in trigger expressions are listed here.

FUNCTION

**abschange**

**Description Parameters Comments**

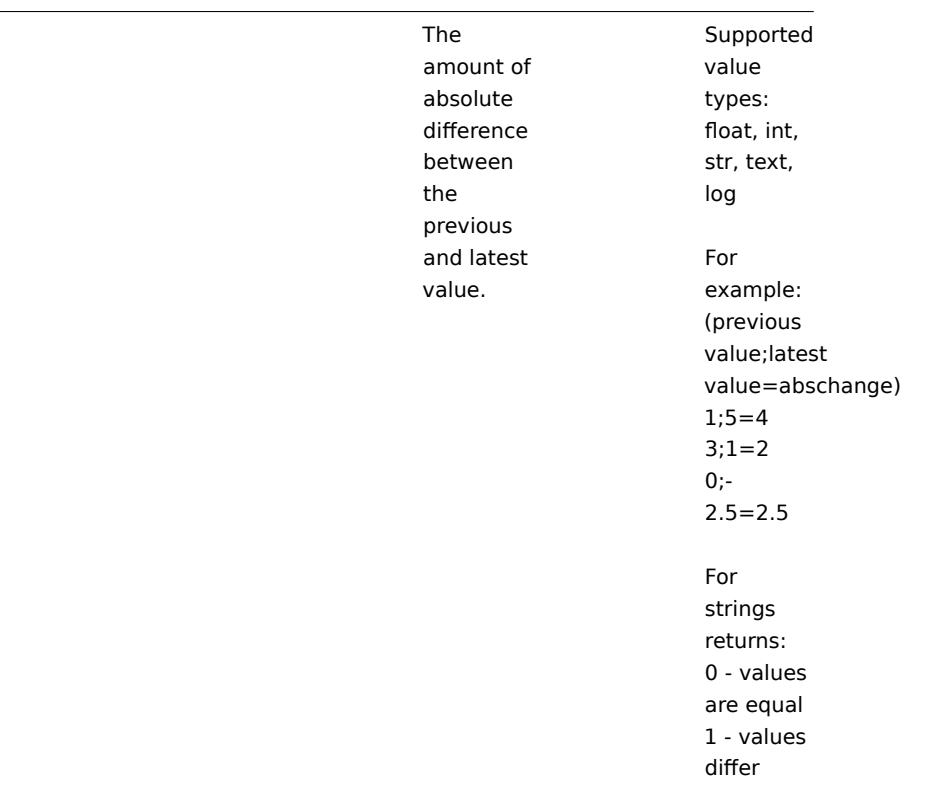

**avg** (sec|#num,<time\_shift>)

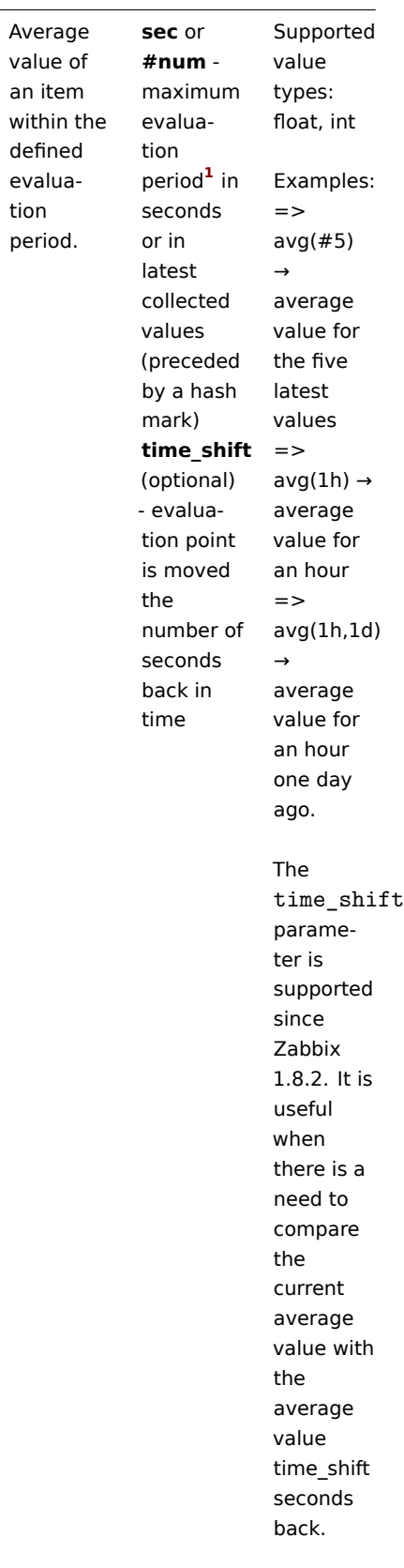

**band** (<sec|#num>,mask,<time\_shift>)

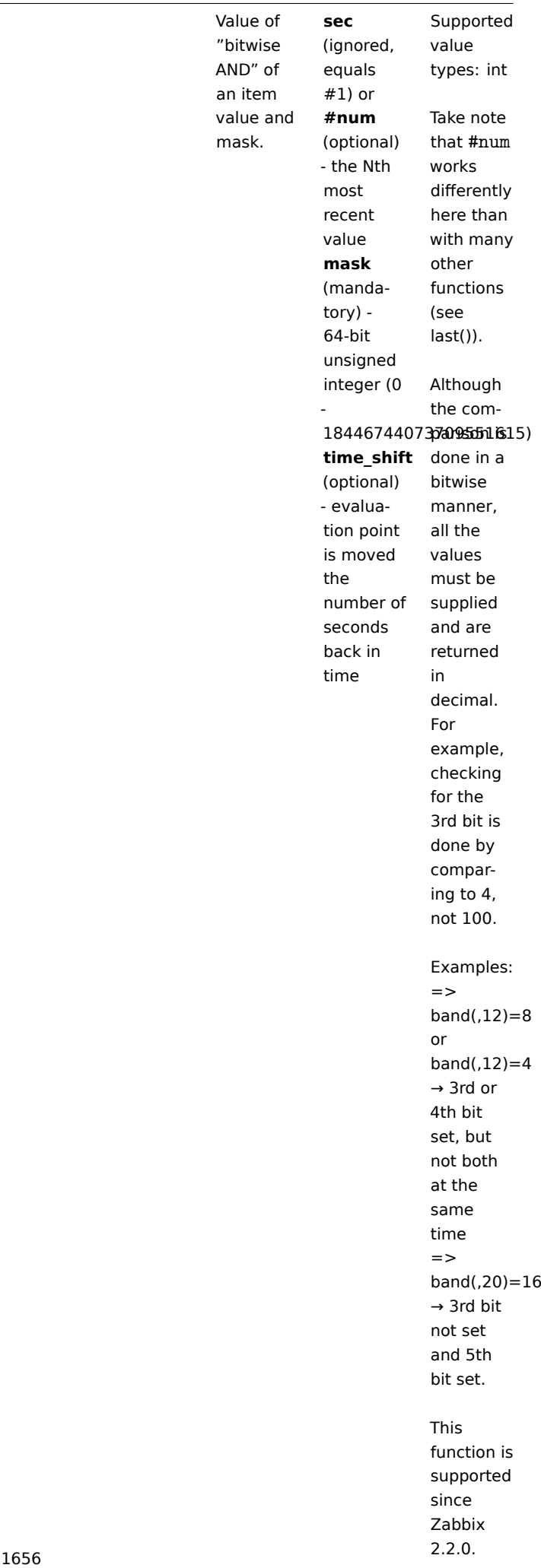
## **change**

The amount of difference between the previous and latest value.

Supported value types: float, int, str, text, log For example: (previous value;latest value=change)  $1;5=+4$  $3;1=-2$  $0; -2.5 = -$ 

2.5 See also: abschange for com-

parison [For](#page-1652-0) strings

returns: 0 - values are equal 1 - values differ

count (sec|#num,<pattern>,<operator>,<time\_shift>)

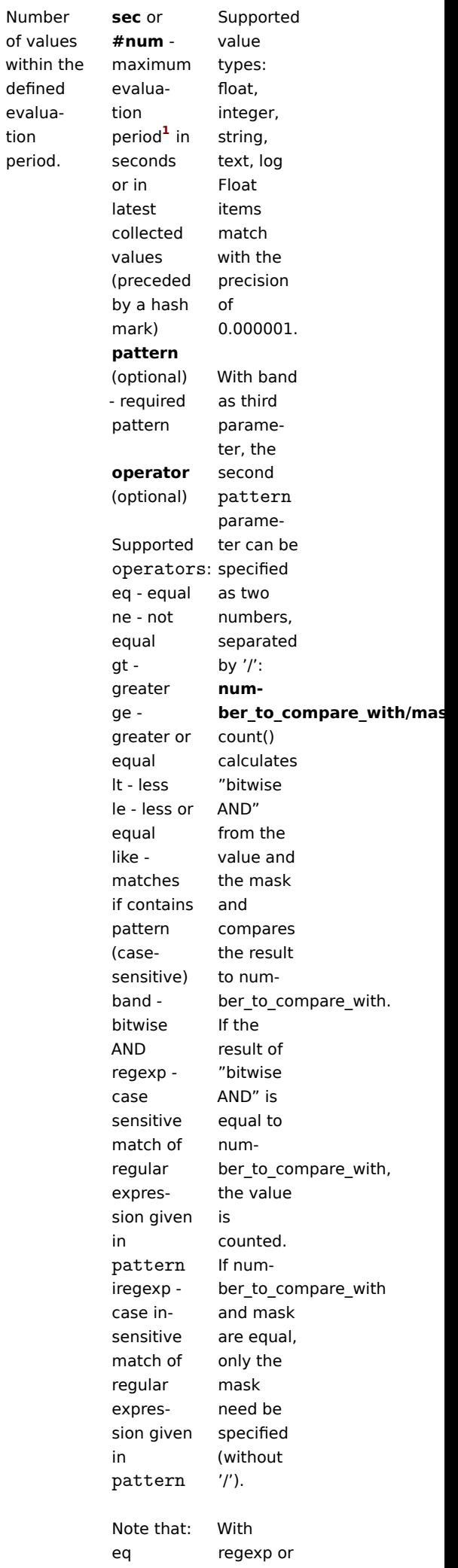

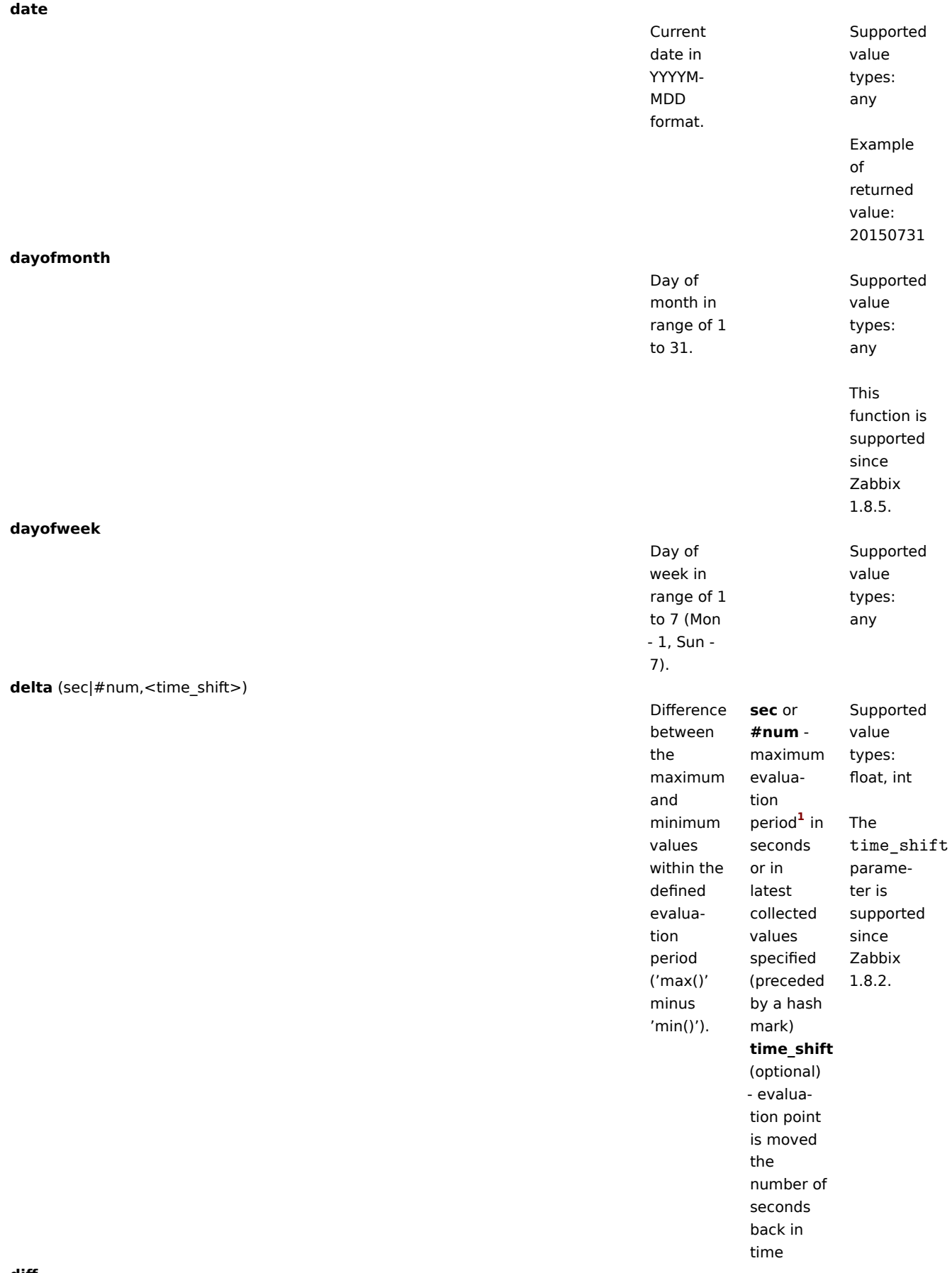

**diff**

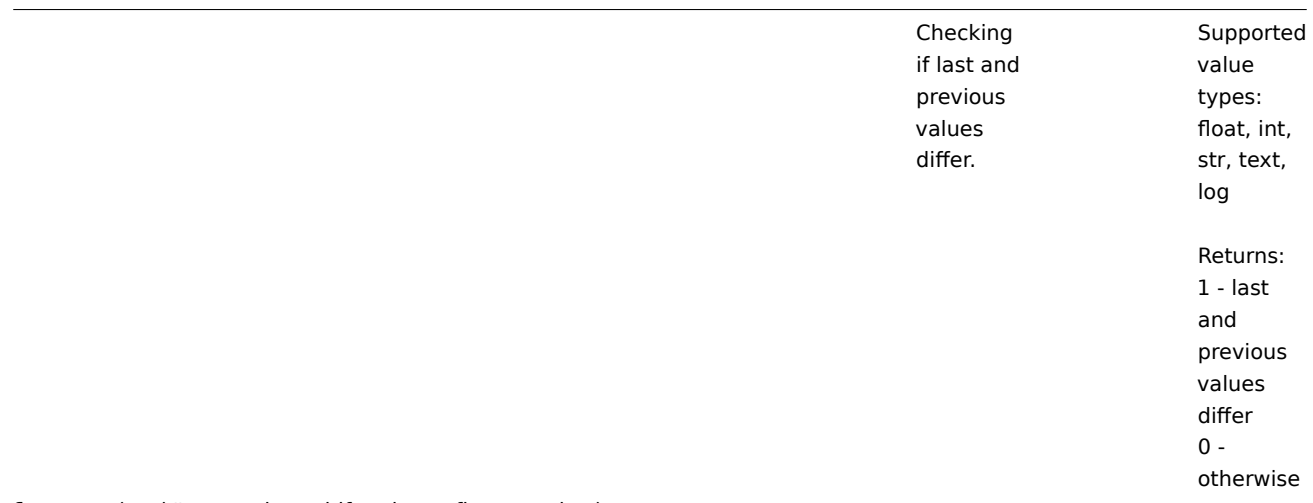

**forecast** (sec|#num,<time\_shift>,time,<fit>,<mode>)

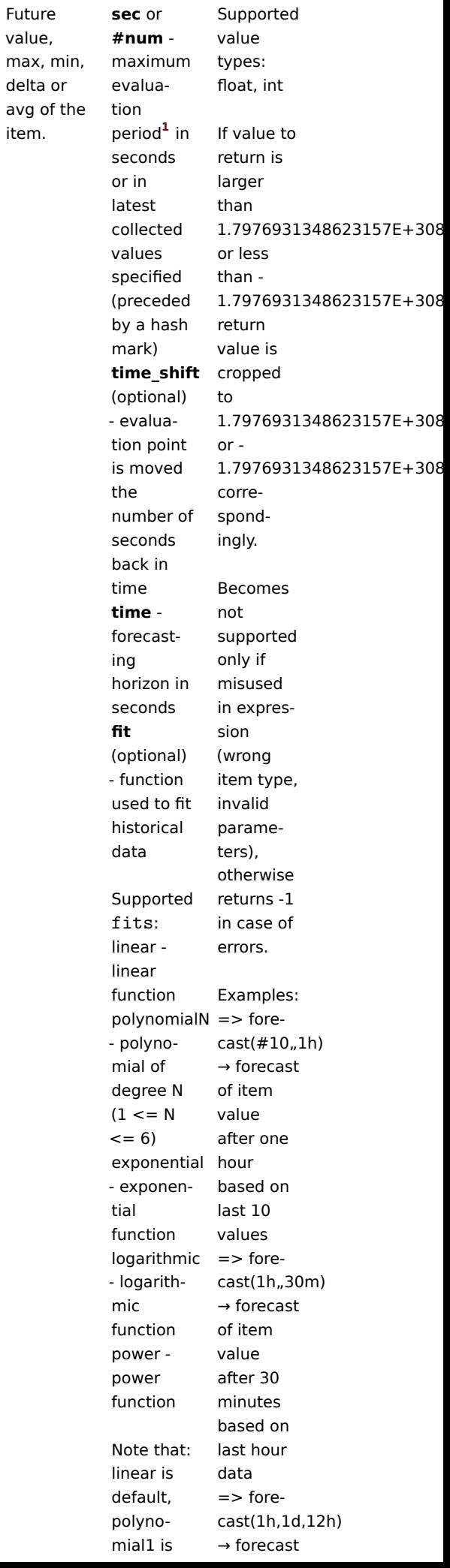

value,

item.

**fuzzytime** (sec)

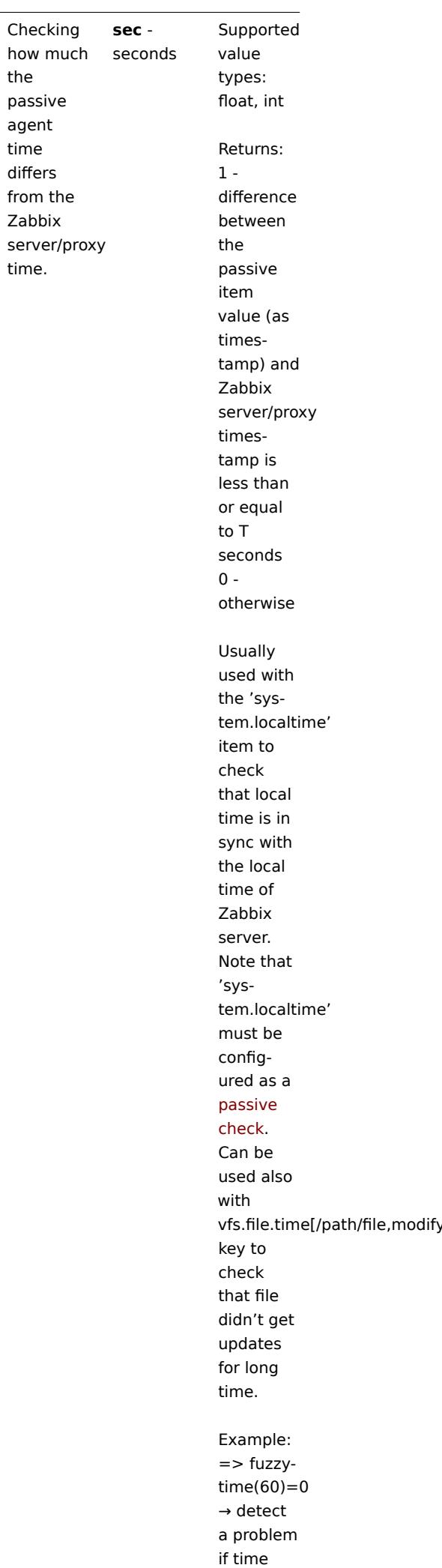

the passive agent time differs from the Zabbix

time.

**iregexp** (<pattern>,<sec|#num>)

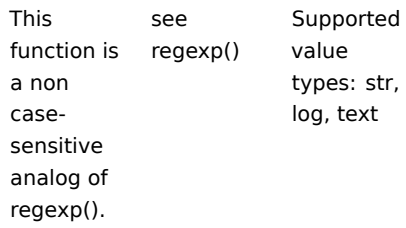

**last** (<sec|#num>,<time\_shift>)

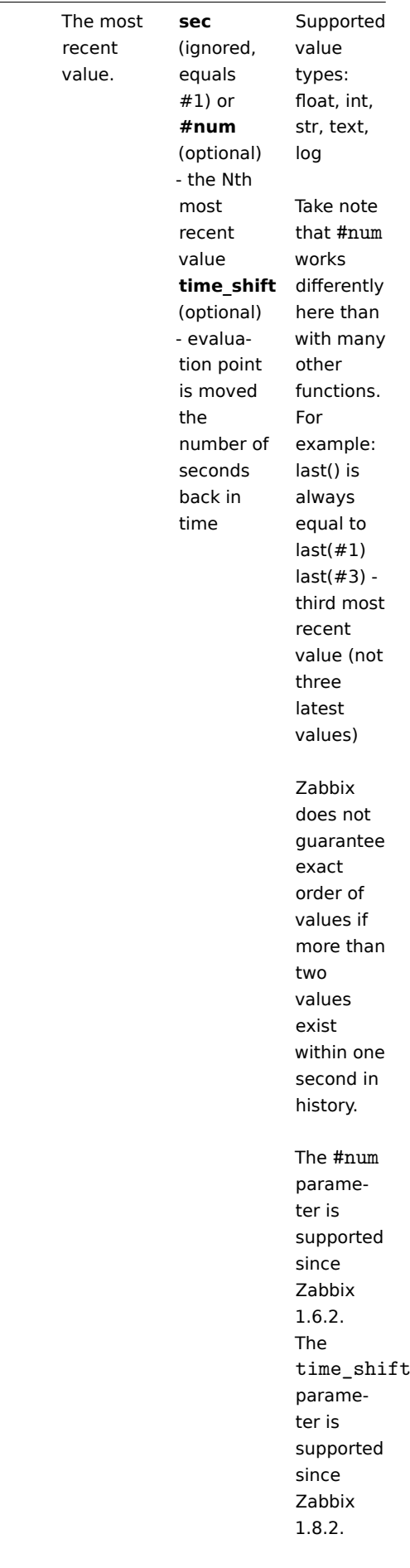

**logeventid** (<pattern>)

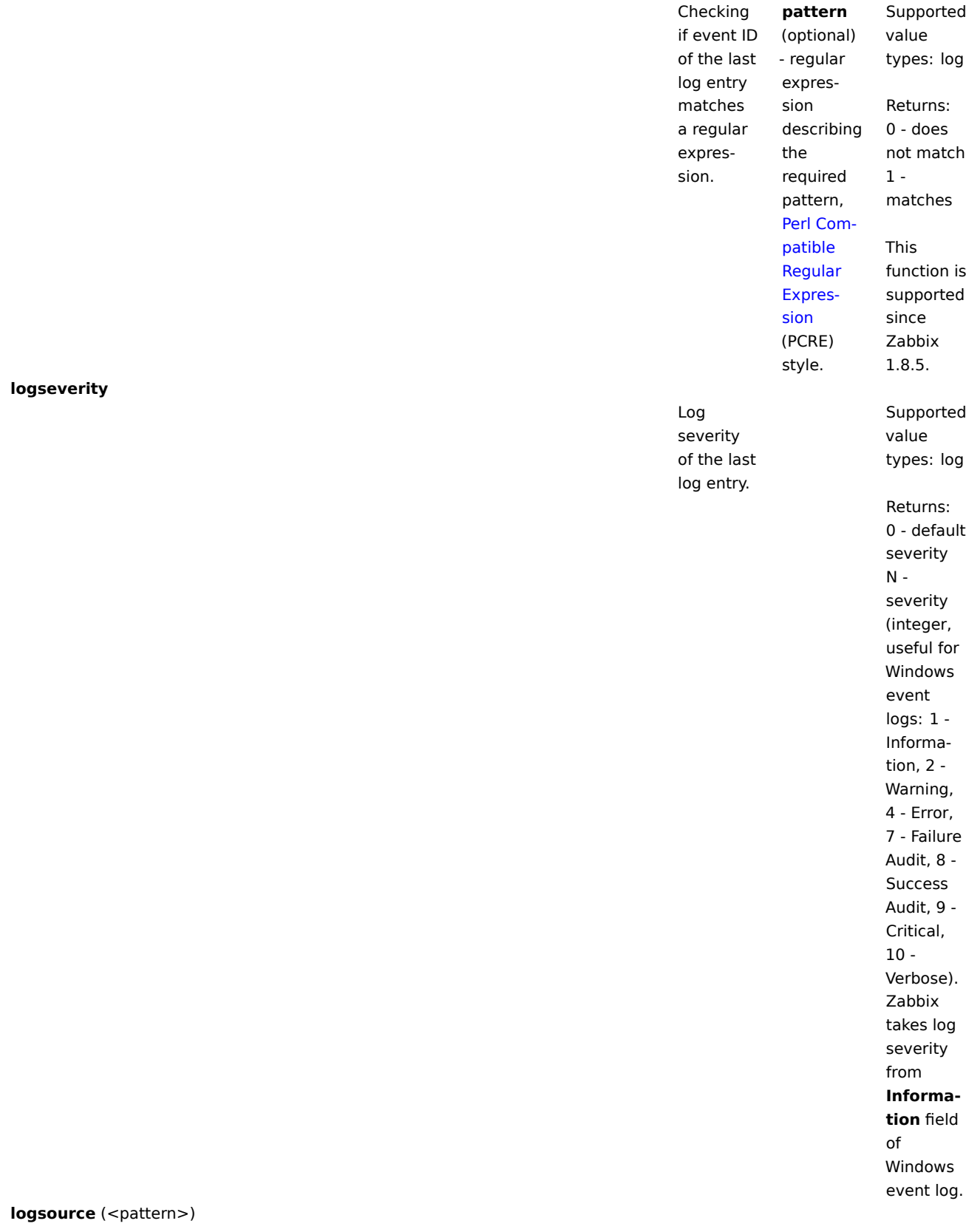

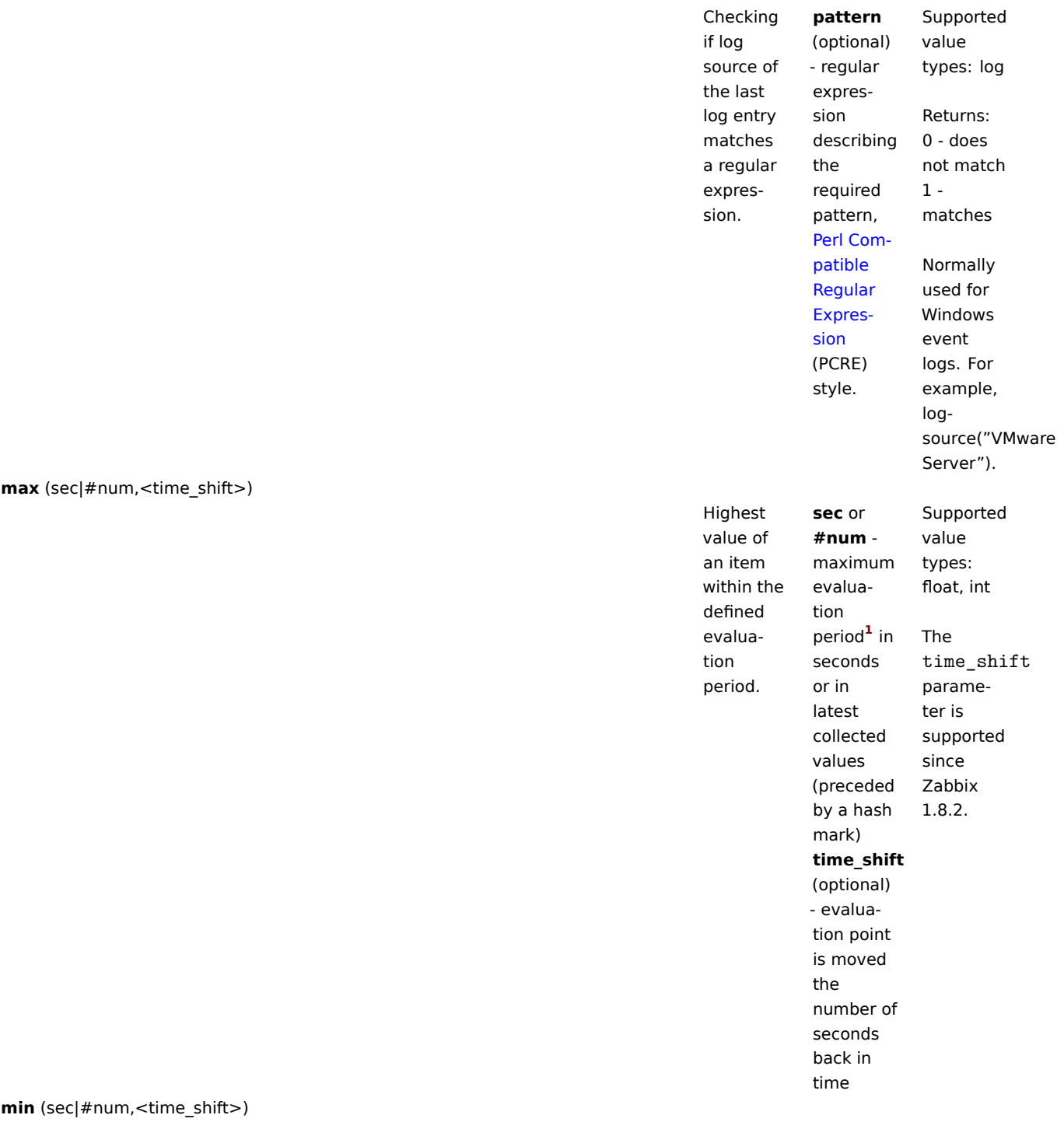

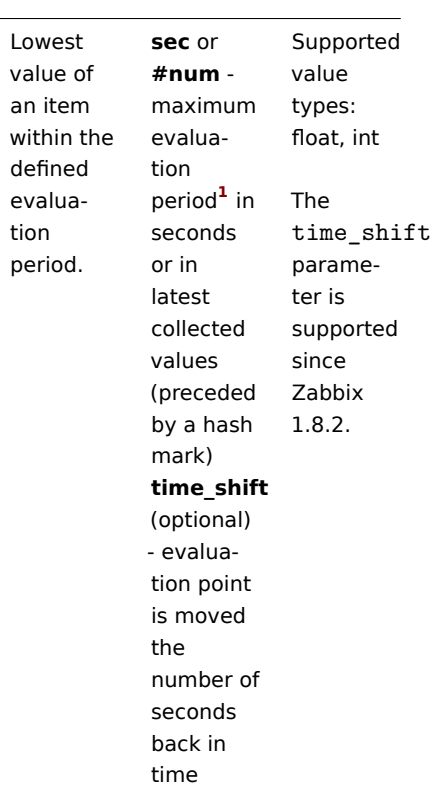

tion

**nodata** (sec,<mode>)

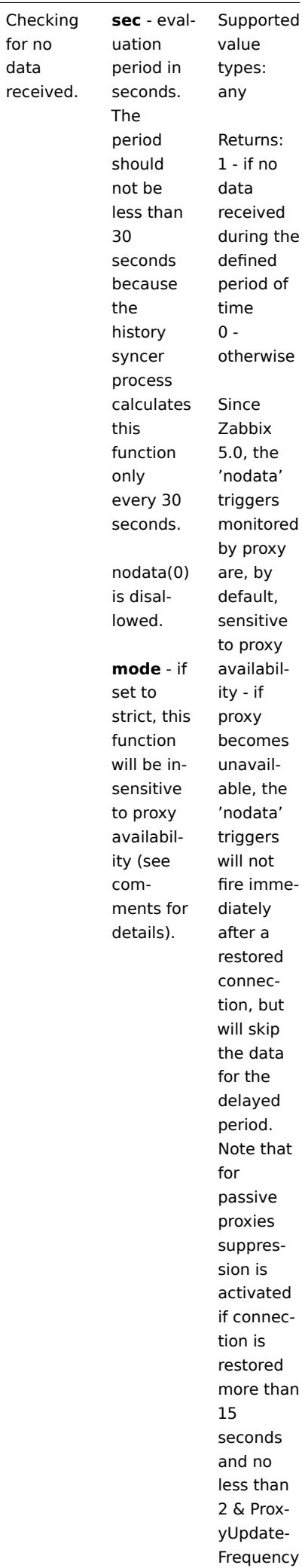

data

# **now**

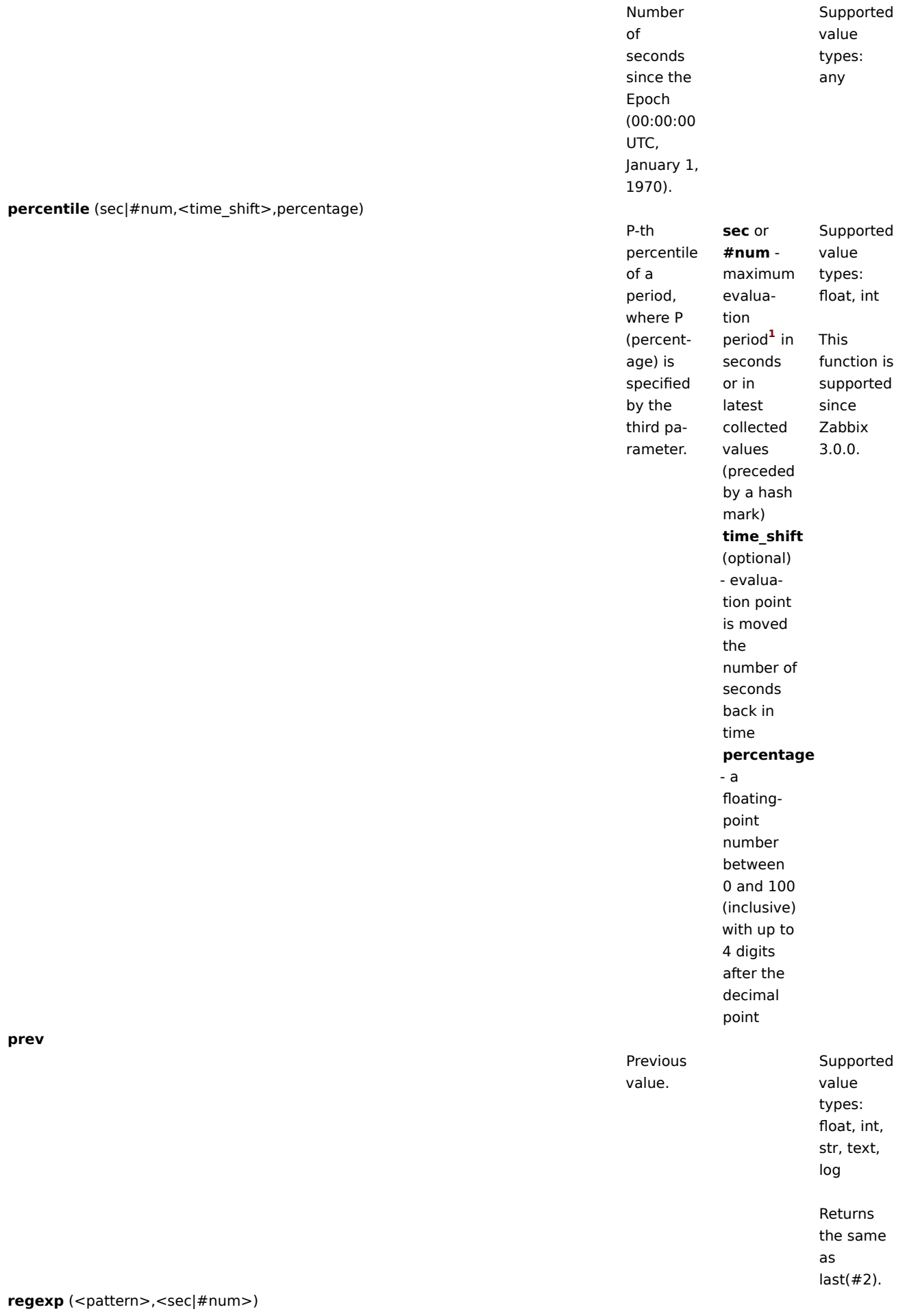

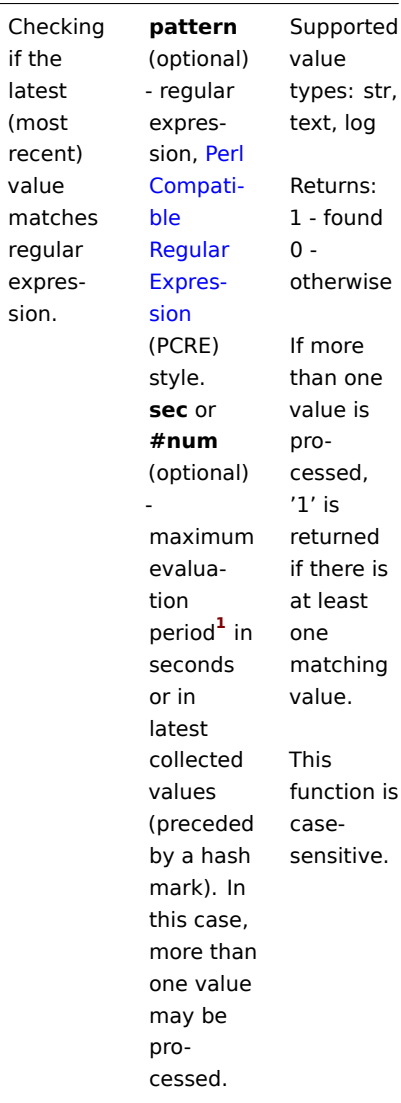

str (<pattern>,<sec|#num>)

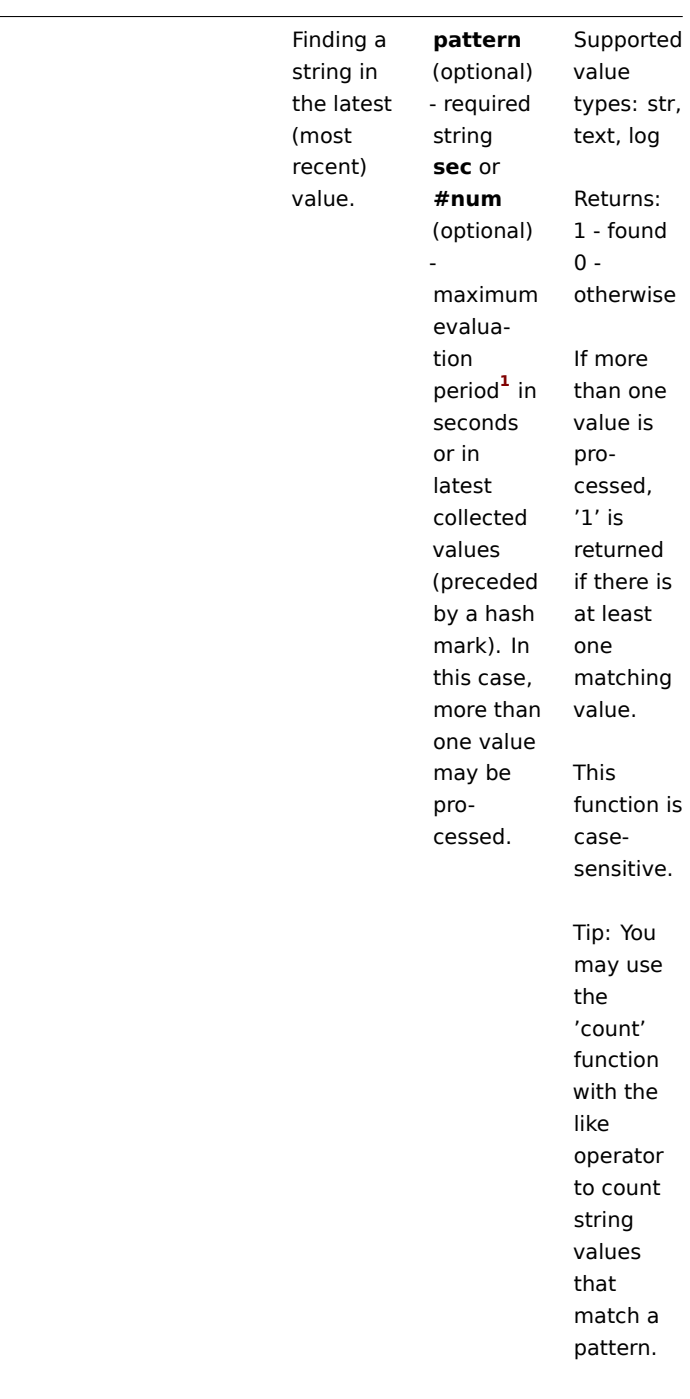

**strlen** (<sec|#num>,<time\_shift>)

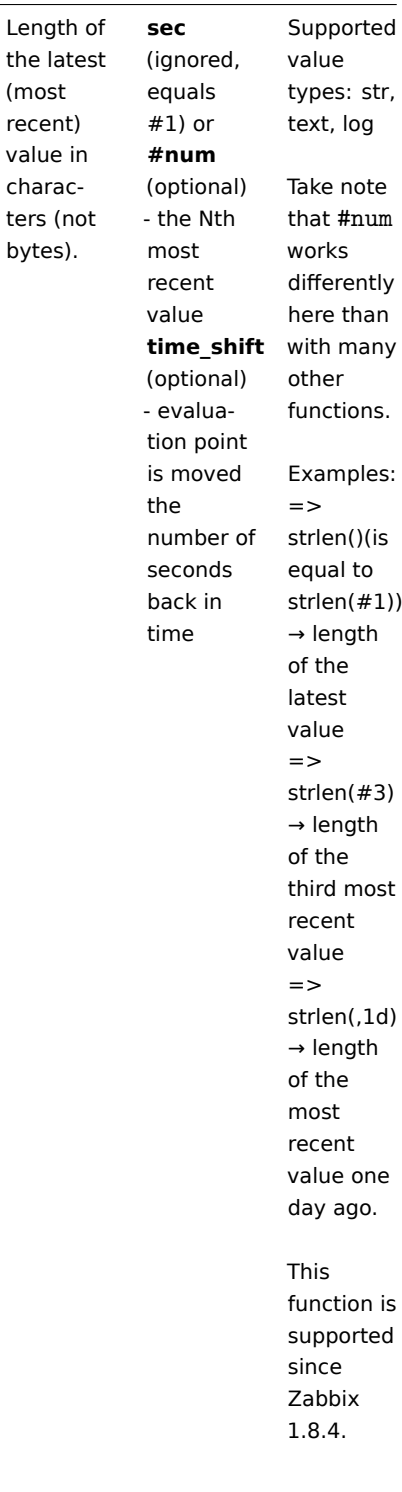

**sum** (sec|#num,<time\_shift>)

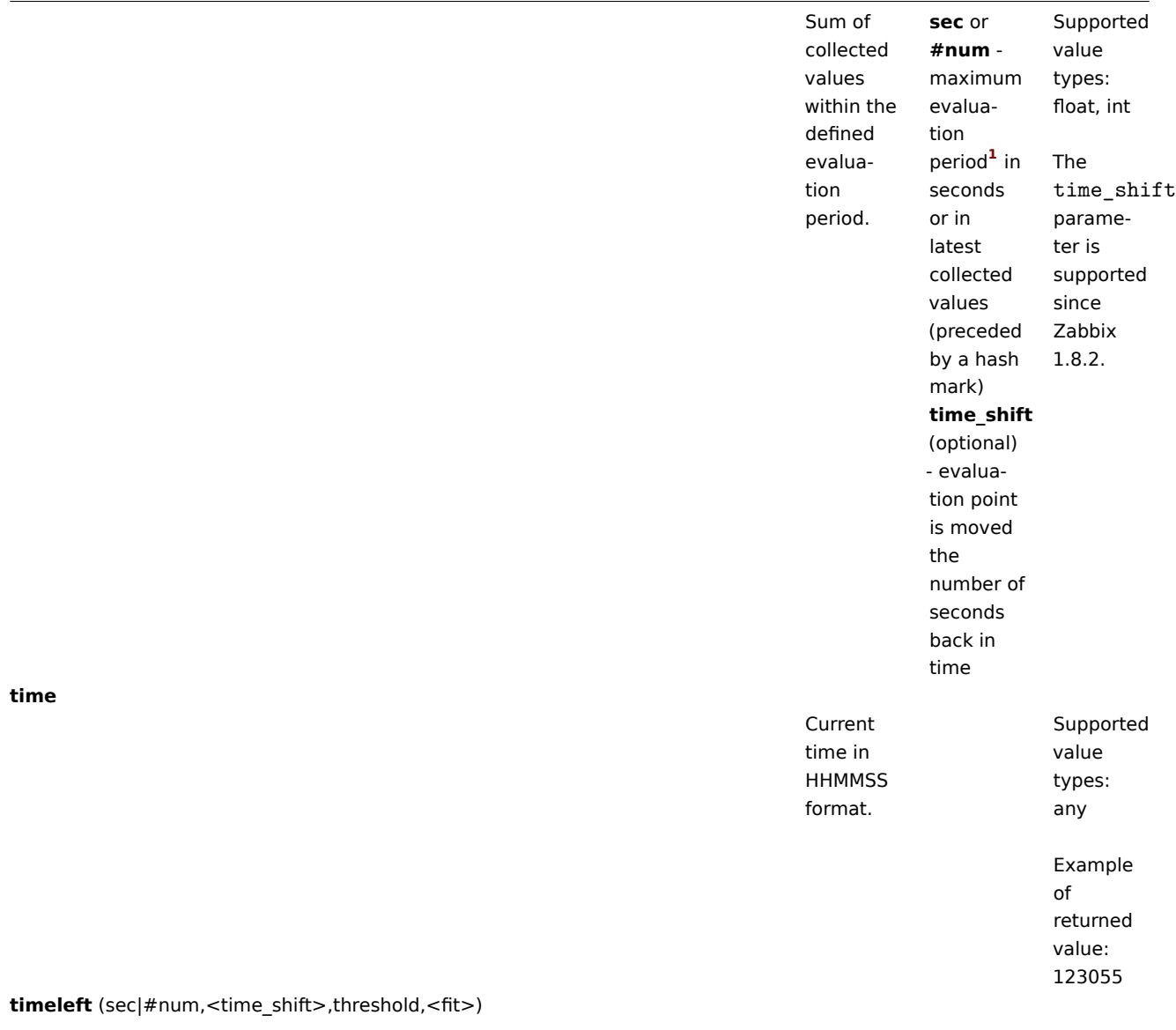

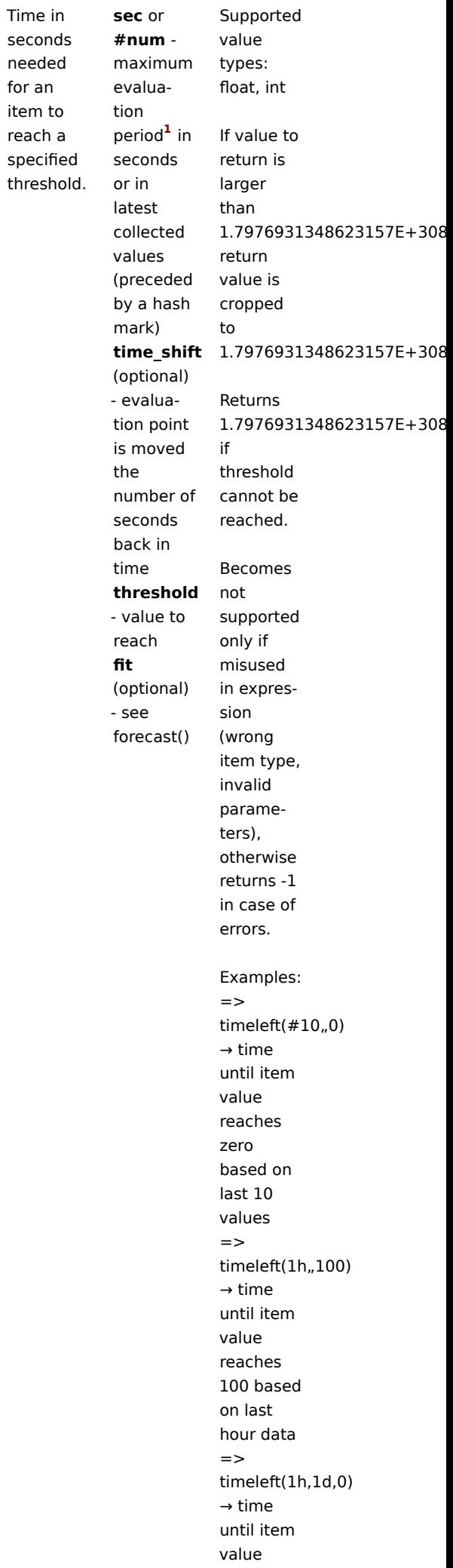

for an

**trendavg** (period,period\_shift)

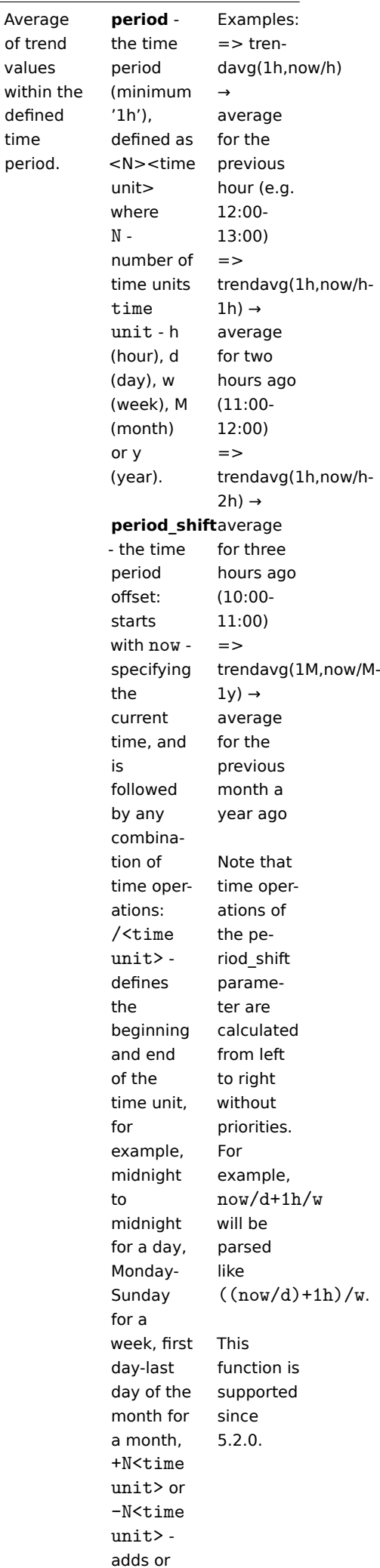

time

**trendcount** (period,period\_shift)

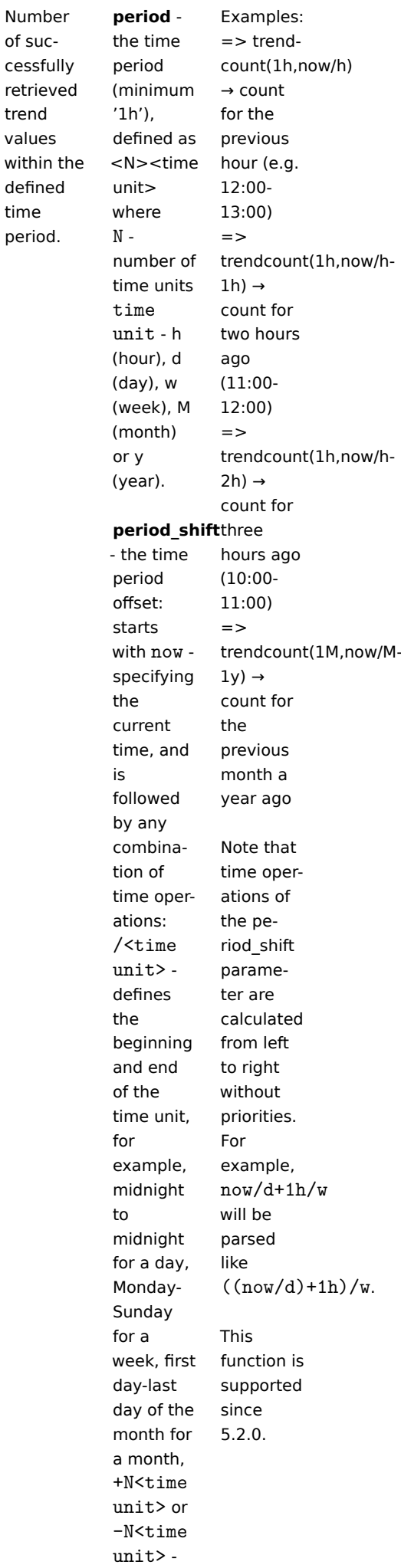

adds or

Number of suc-

trend values

defined time period.

**trenddelta** (period,period\_shift)

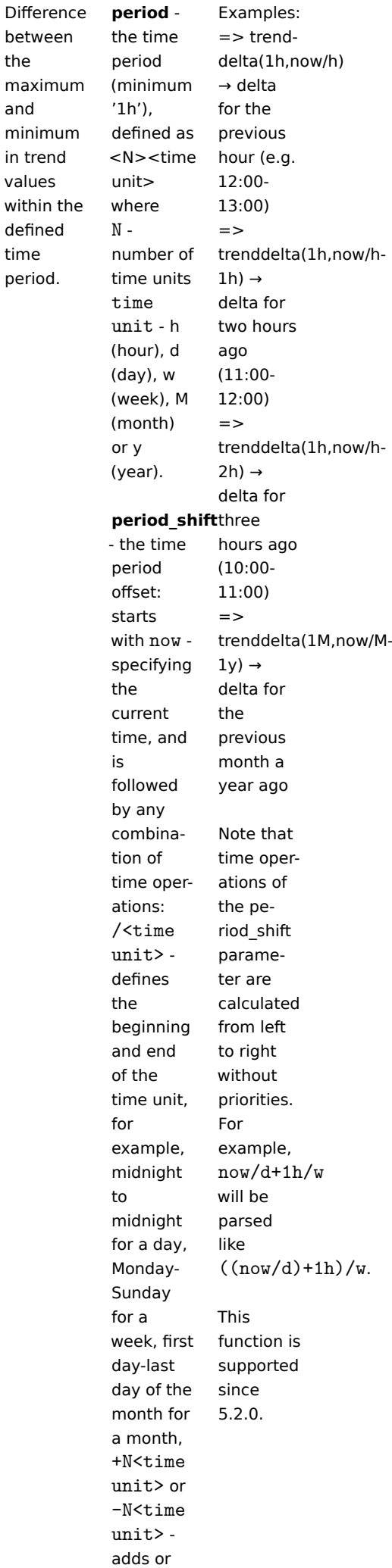

the

and

values

defined time period.

**trendmax** (period,period\_shift)

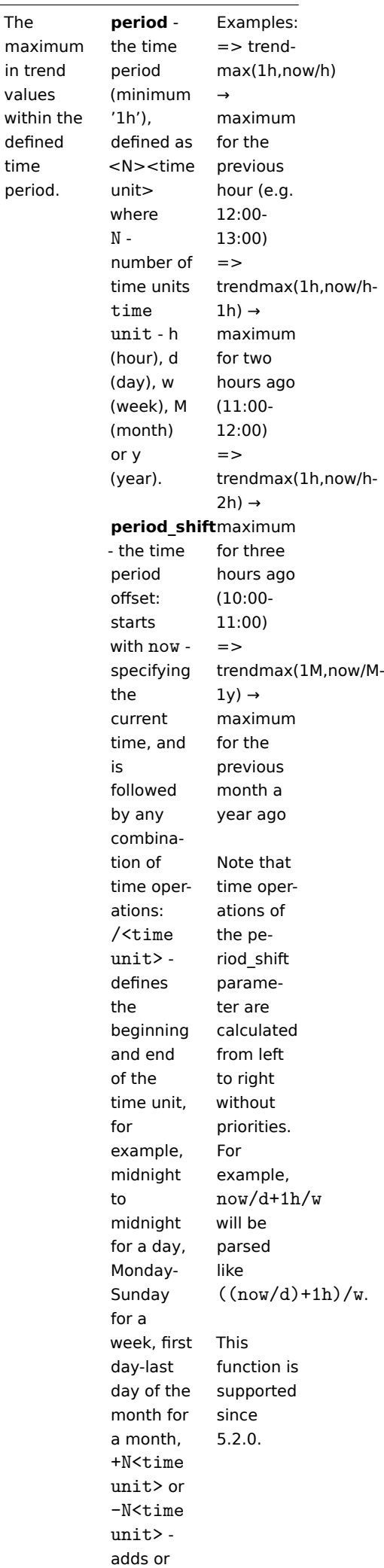

The

within

time

**trendmin** (period,period\_shift)

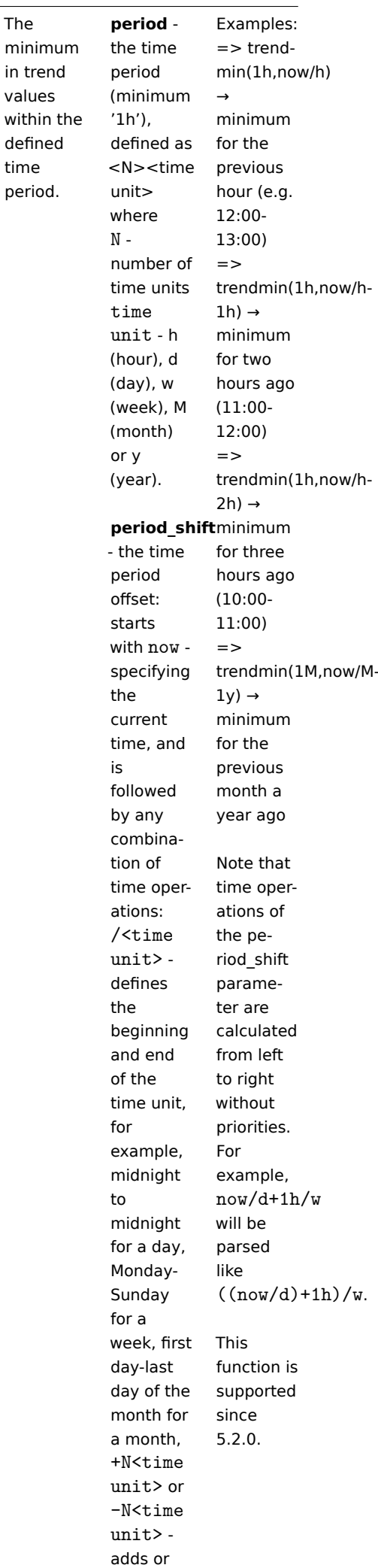

The

values

time

**trendsum** (period,period\_shift)

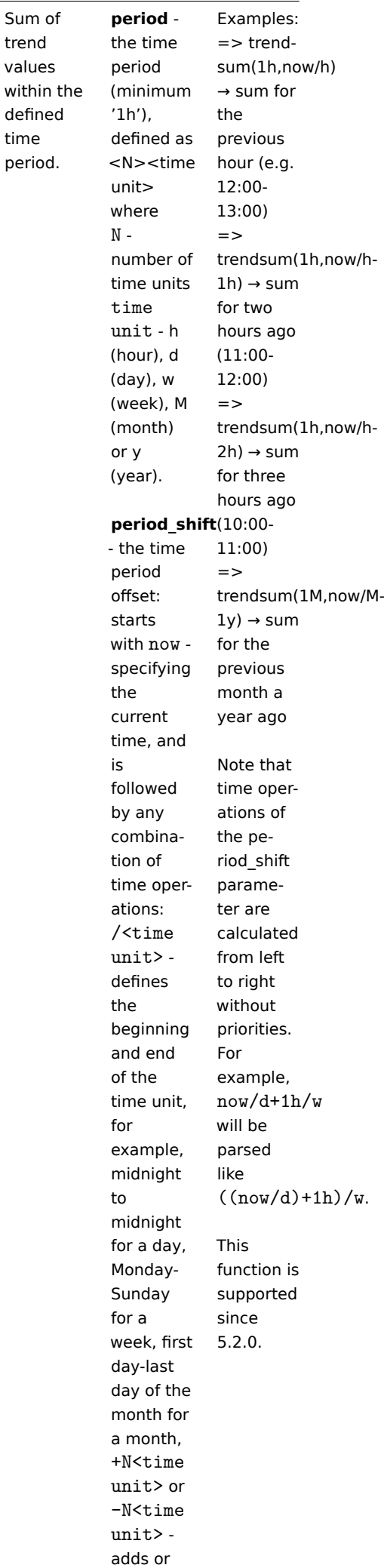

Sum

time

### **Warning:**

Important notes:

**1)** Some of the functions cannot be used for non-numeric values!

**2)** String arguments should be double quoted. Otherwise, they might get misinterpreted.

**3)** For all trigger functions **sec** and **time\_shift** must be an integer with an optional time unit suffix and has absolutely nothing to do with the item's data type.

## Footnotes

**1** The function is evaluated starting with the first received value (unless the time\_shift parameter is used).

Functions and unsupported items

Since Zabbix 3.2, **nodata()**, **date()**, **dayofmonth()**, **dayofweek()**, **now()** and **time()** functions are calculated for unsupported items, too. Other functions require that the referenced item is in a supported state.

## **7 Macros**

### **1 Supported macros**

#### Overview

The table contains a complete list of macros supported by Zabbix out-of-the-box.

### **Note:**

To see all macros supported in a location (for example, in "map URL"), you may paste the location name into the search box at the bottom of your browser window (accessible by pressing CTRL+F) and do a search for next.

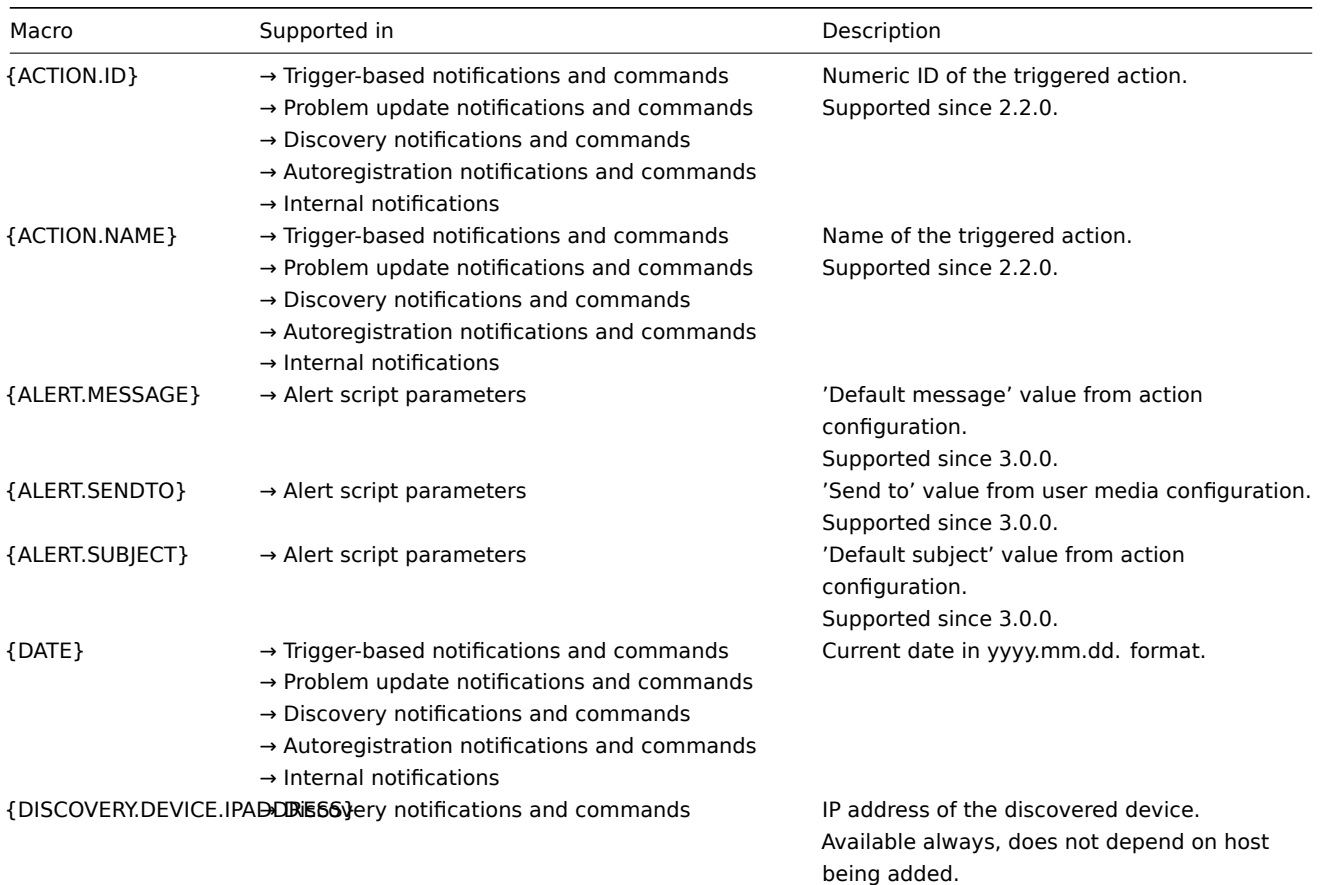

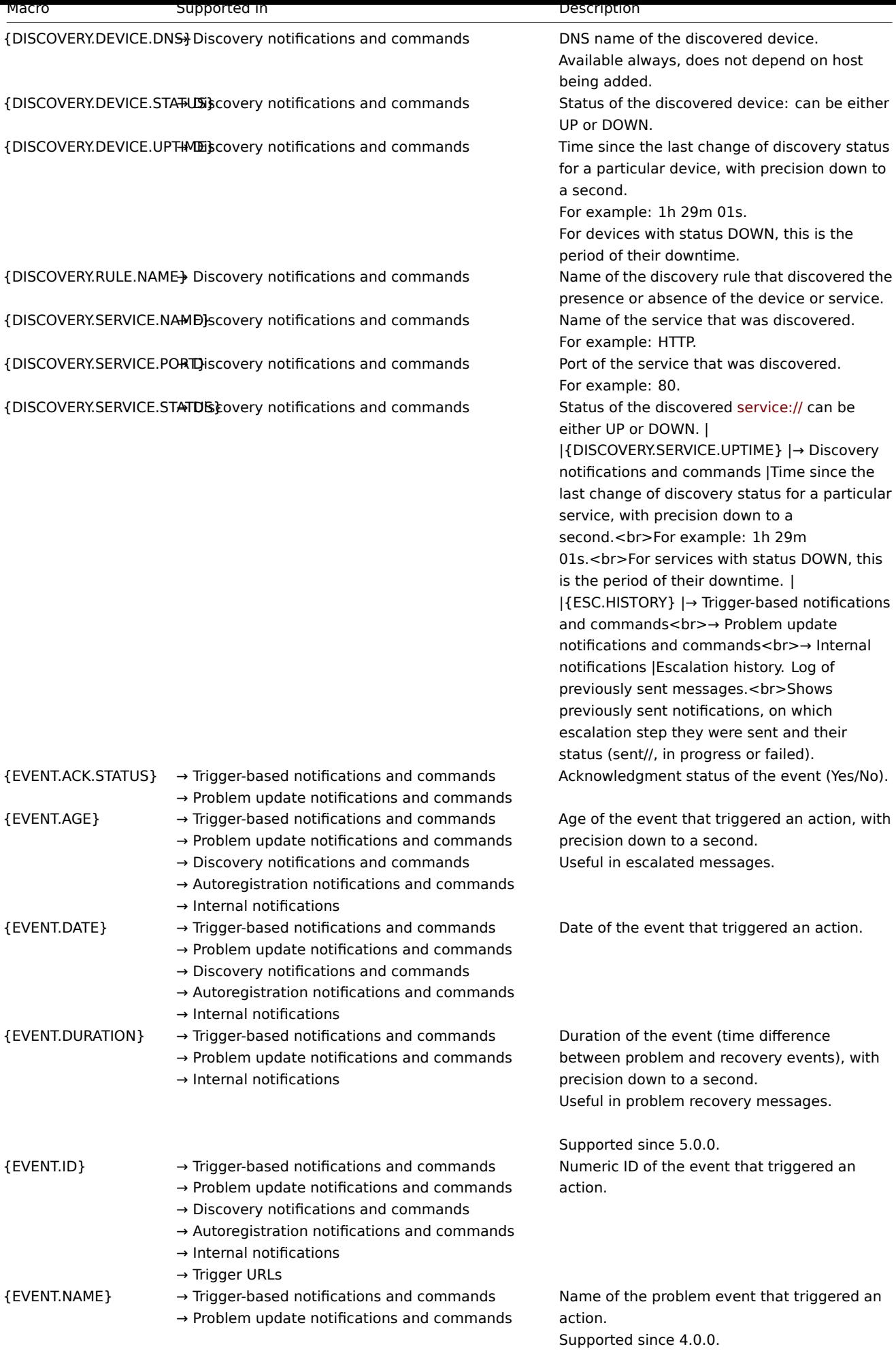

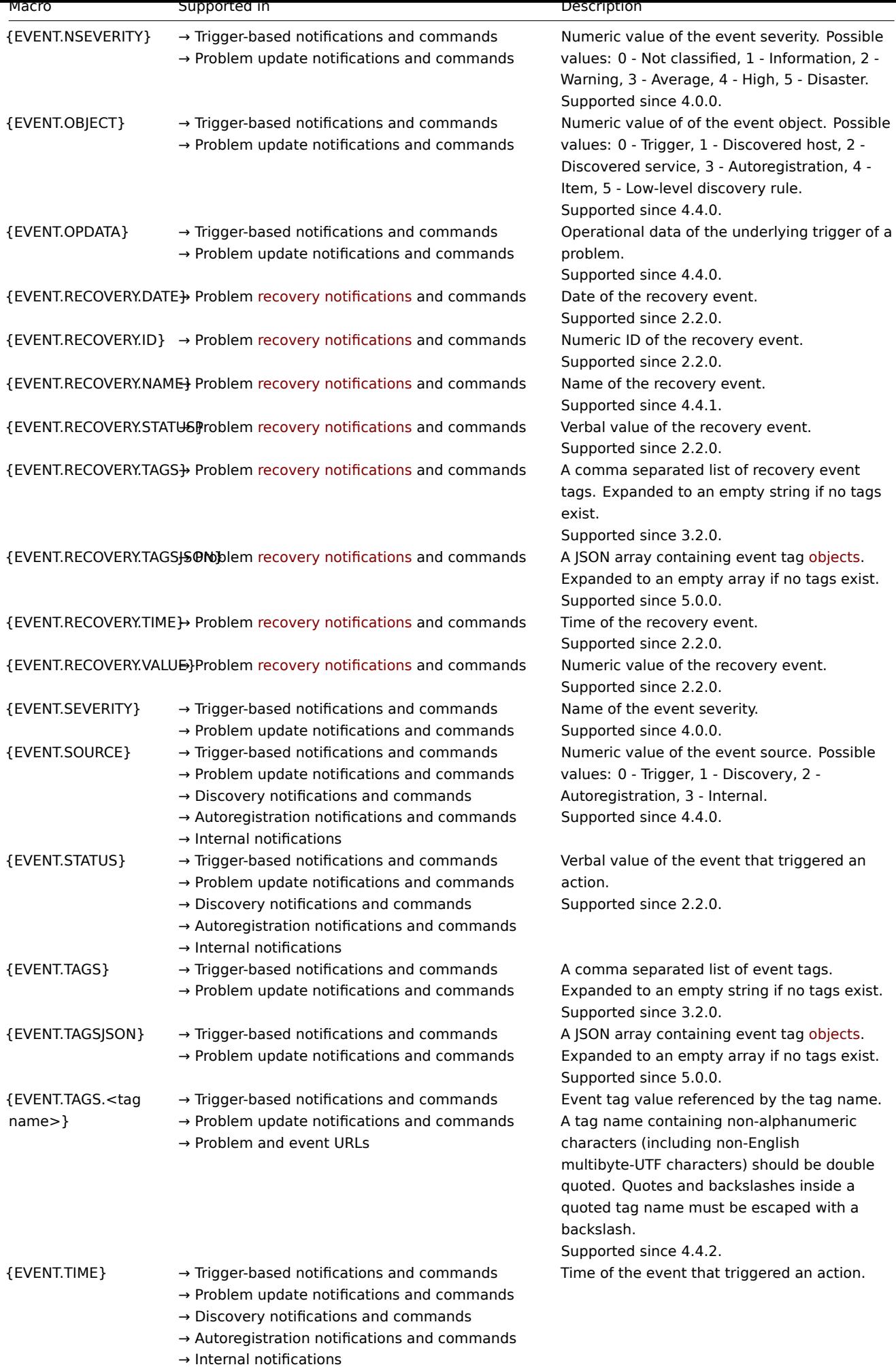

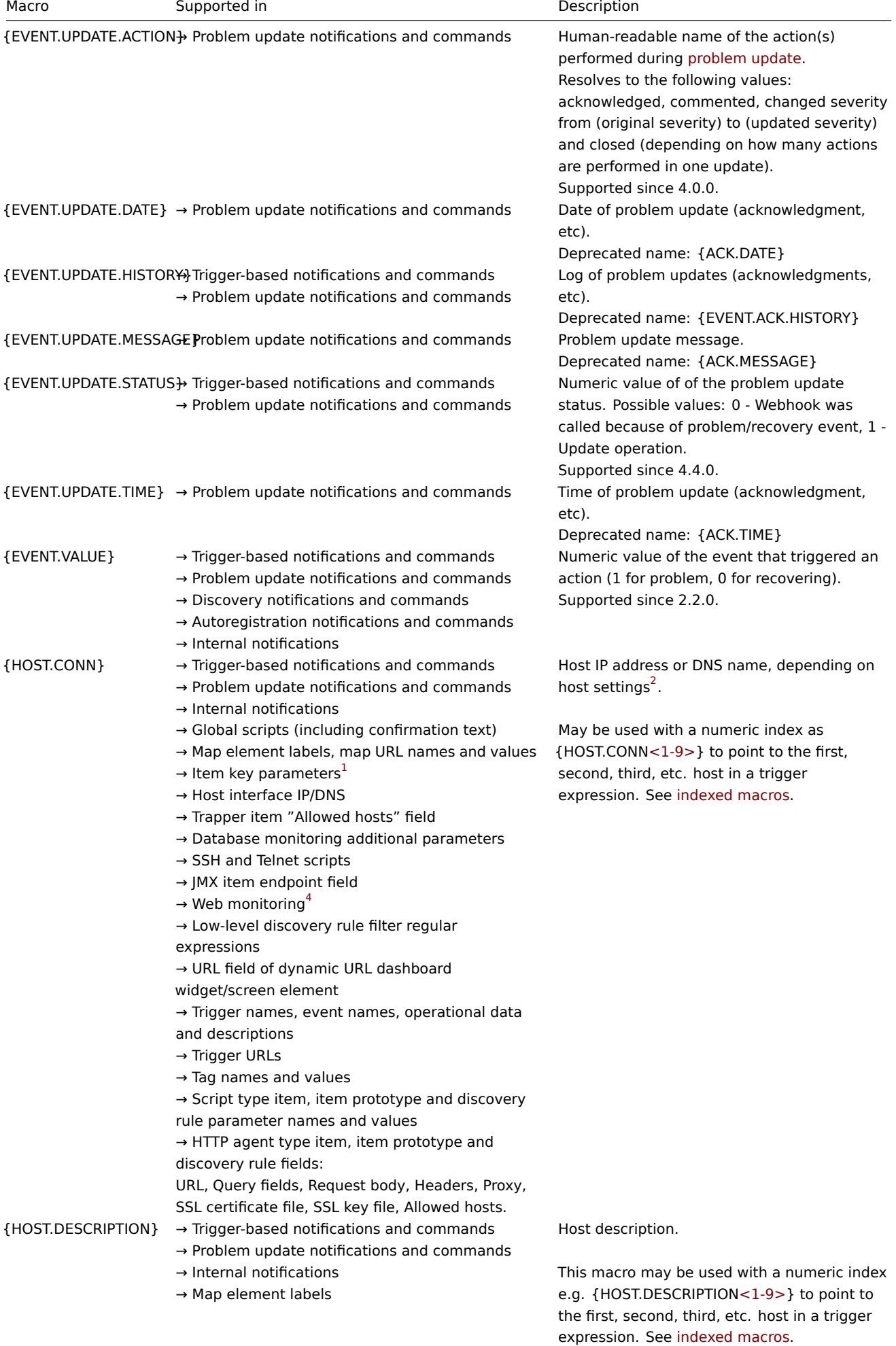

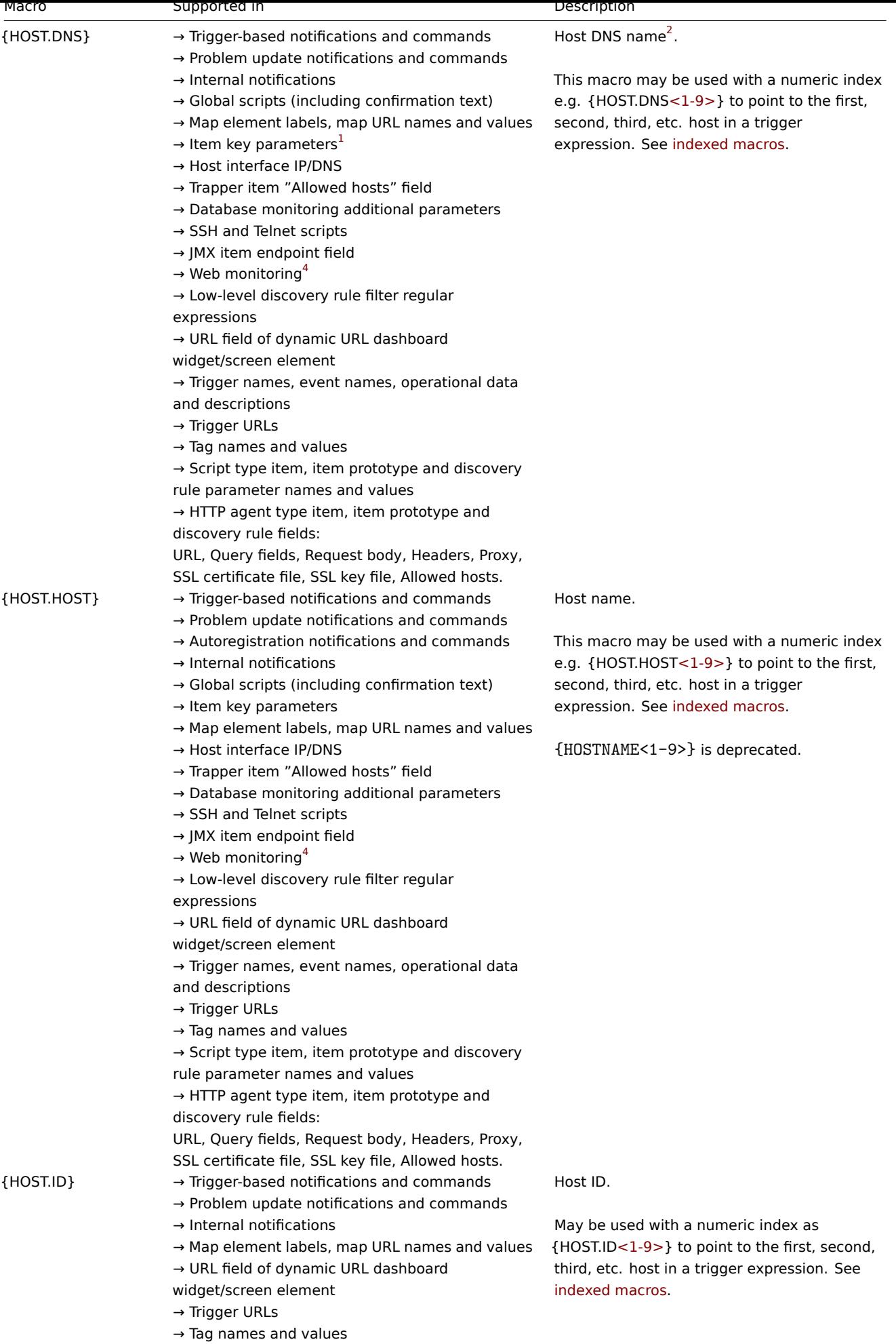
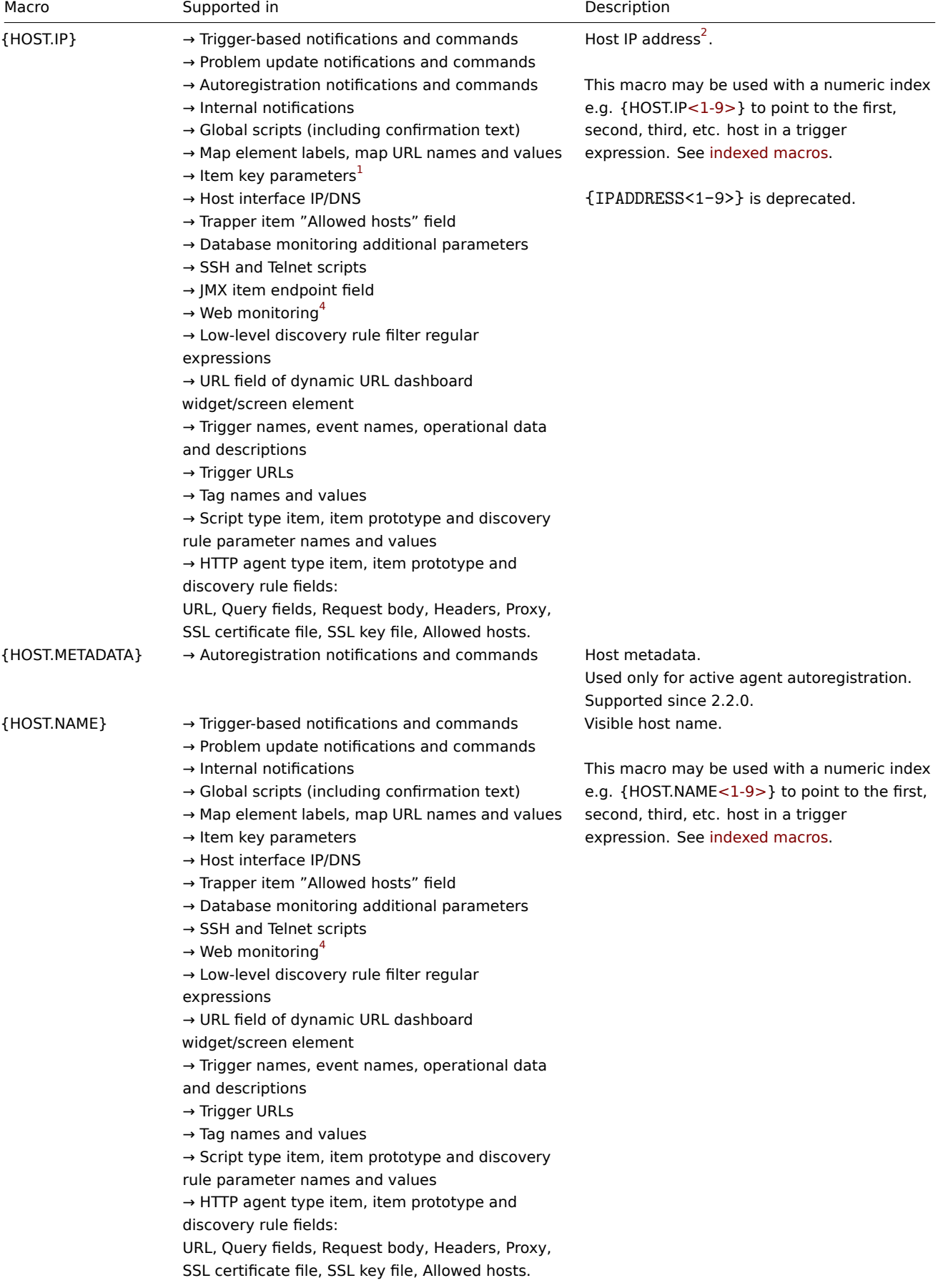

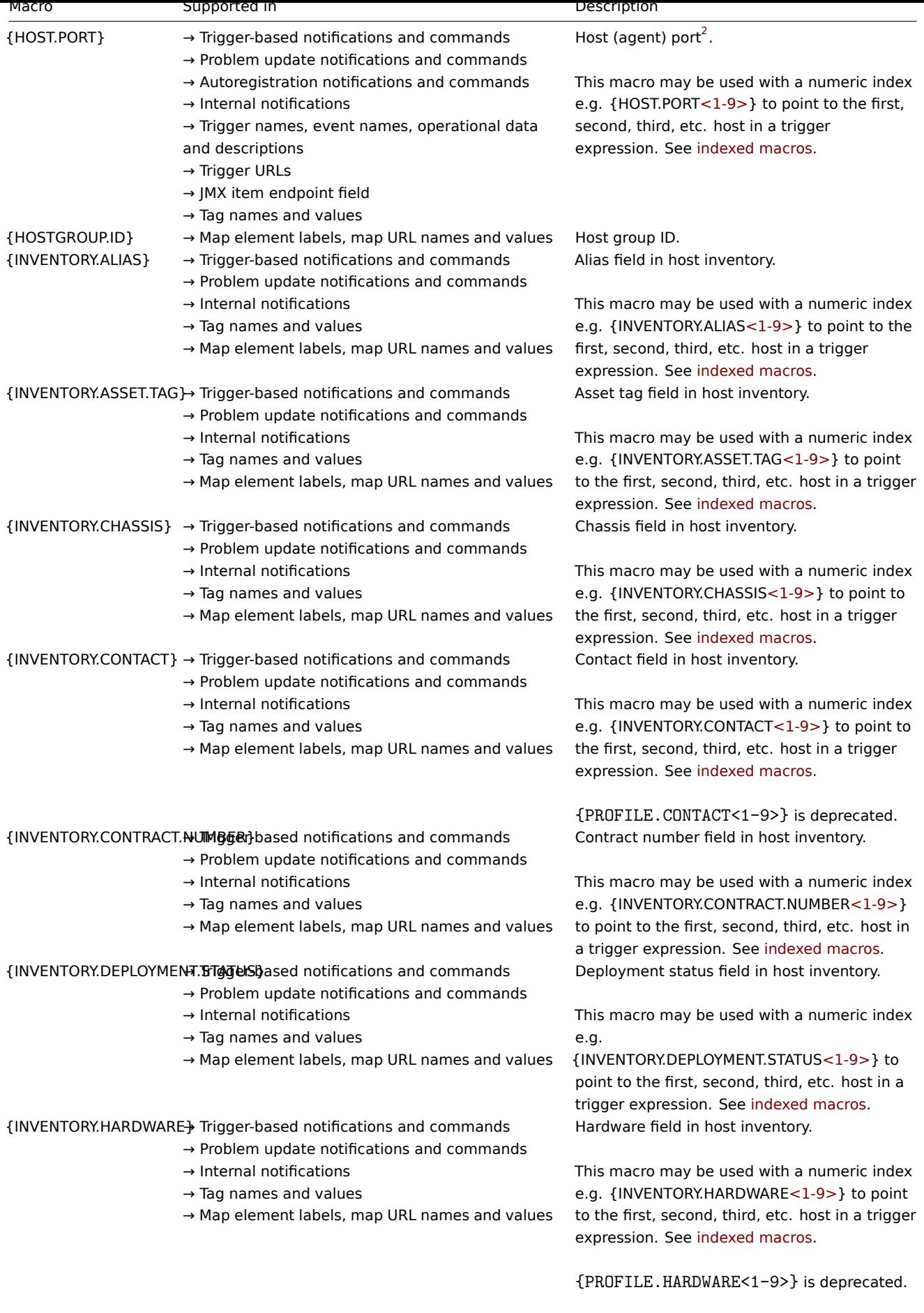

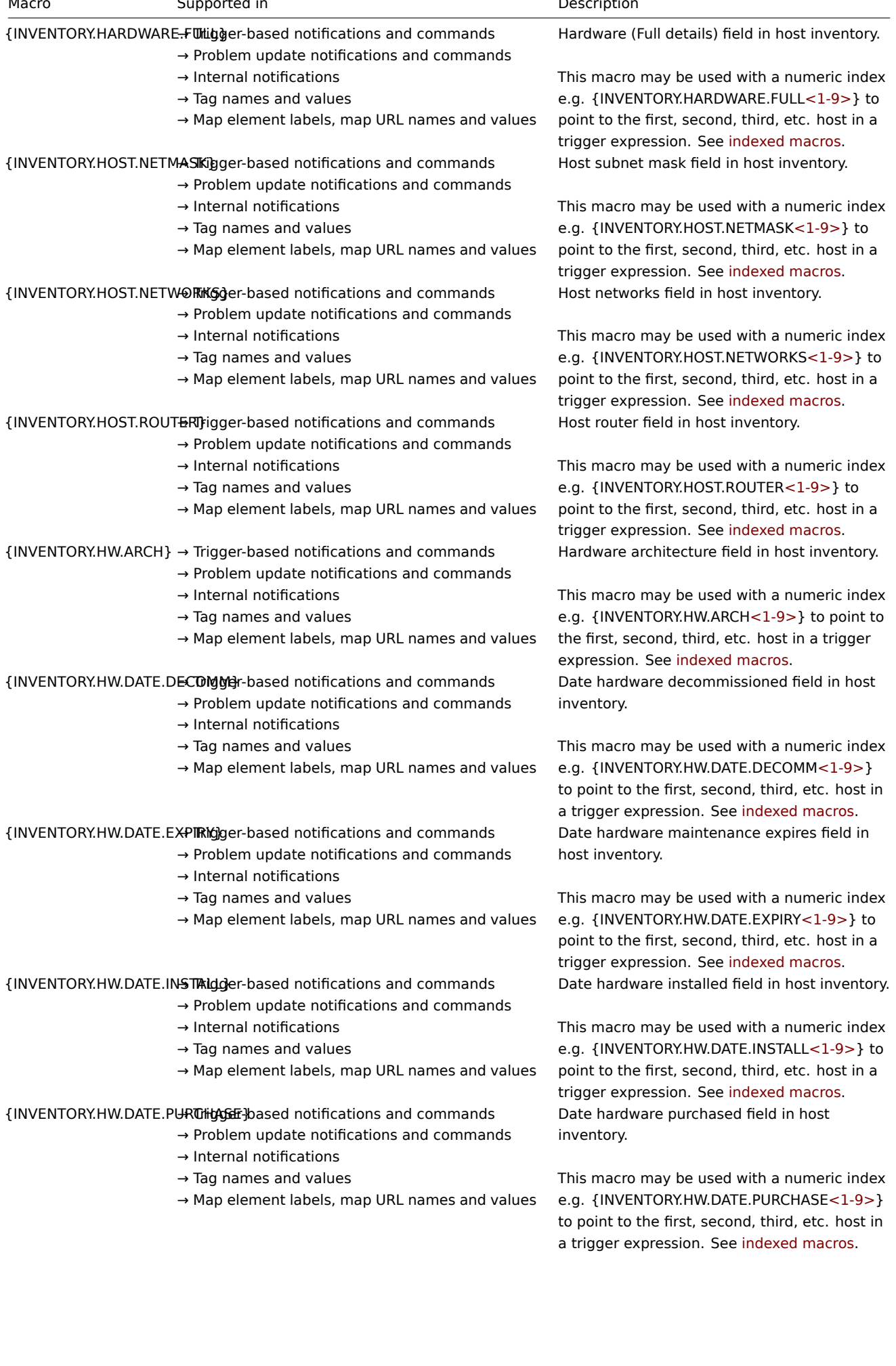

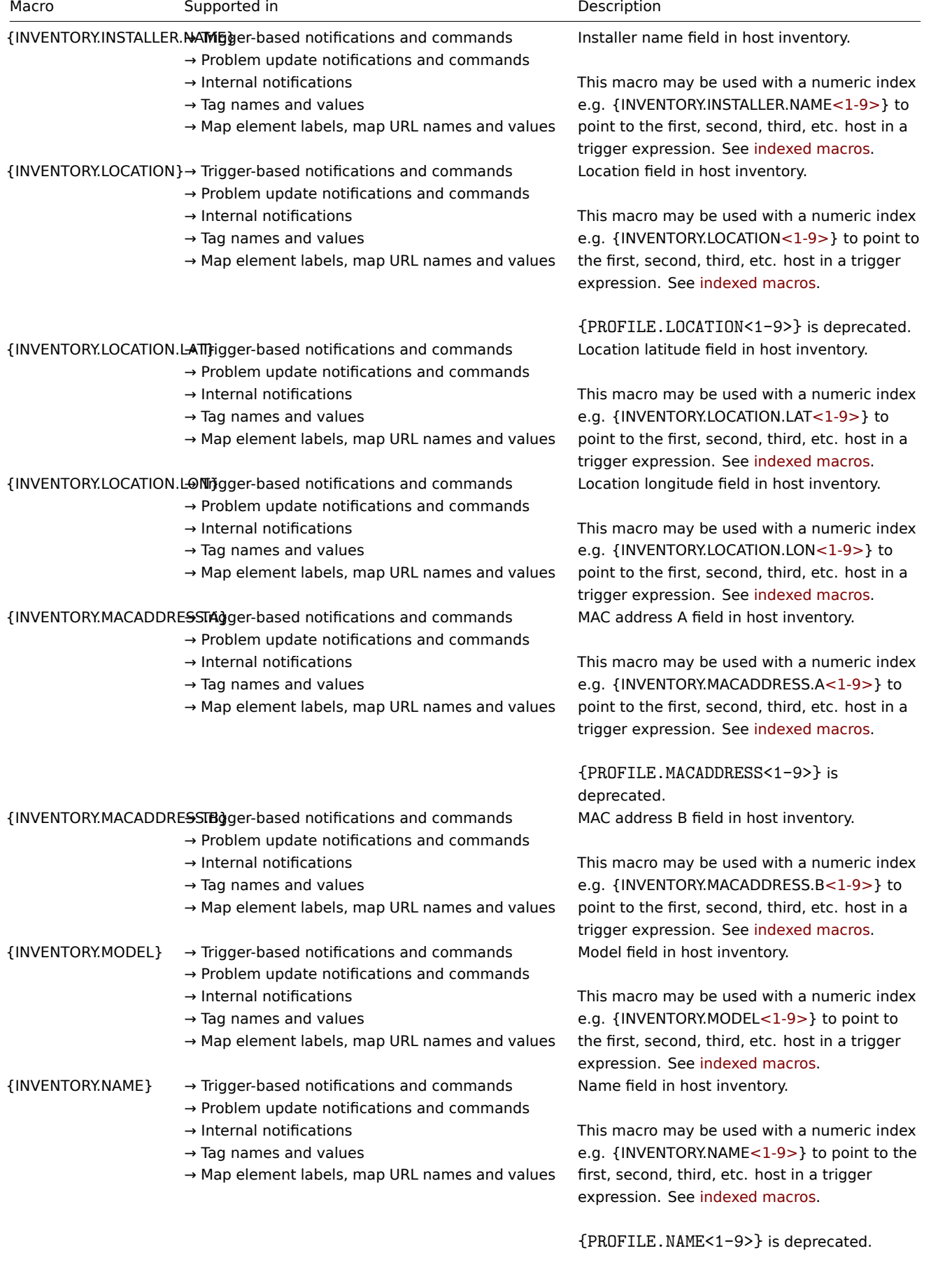

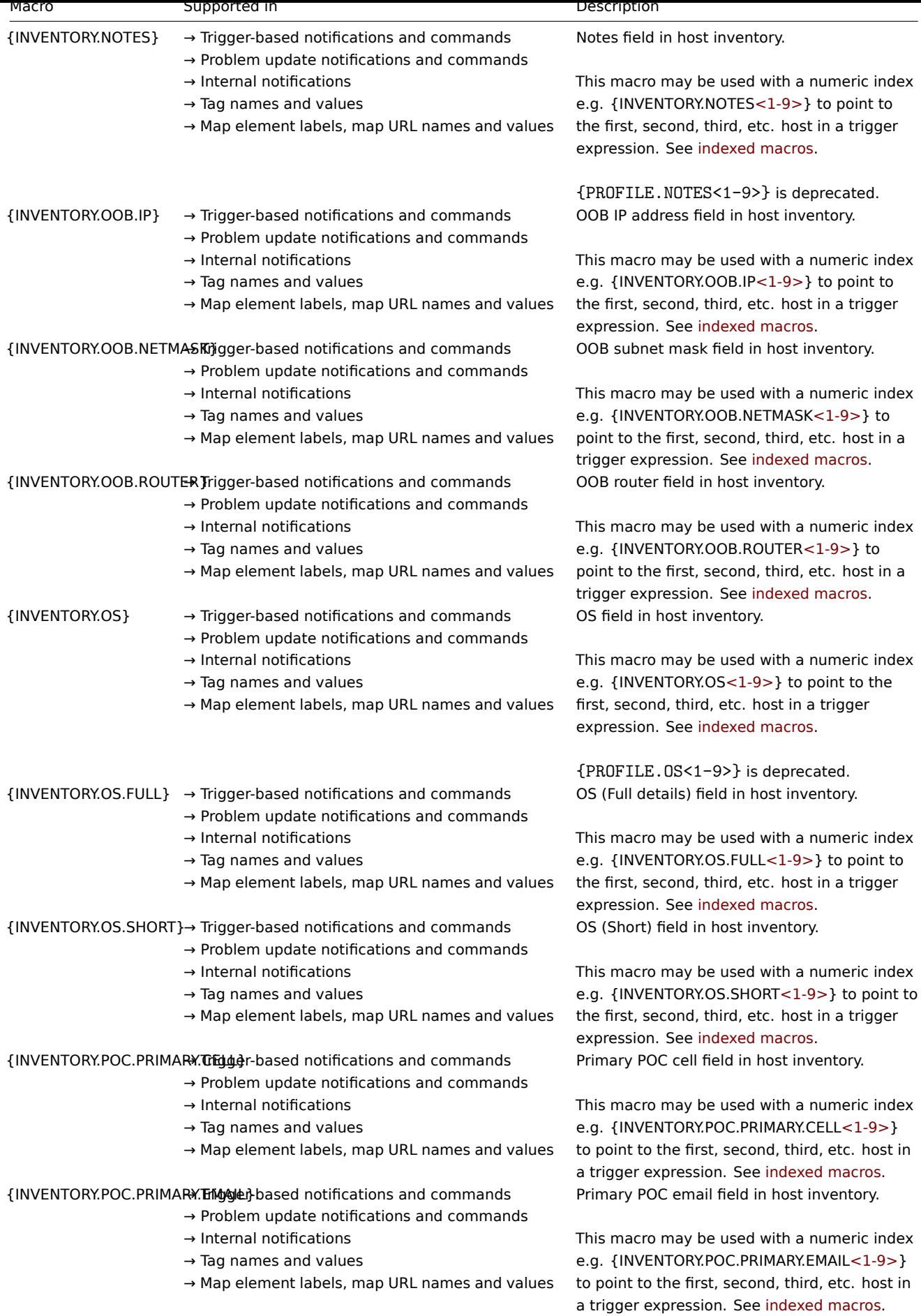

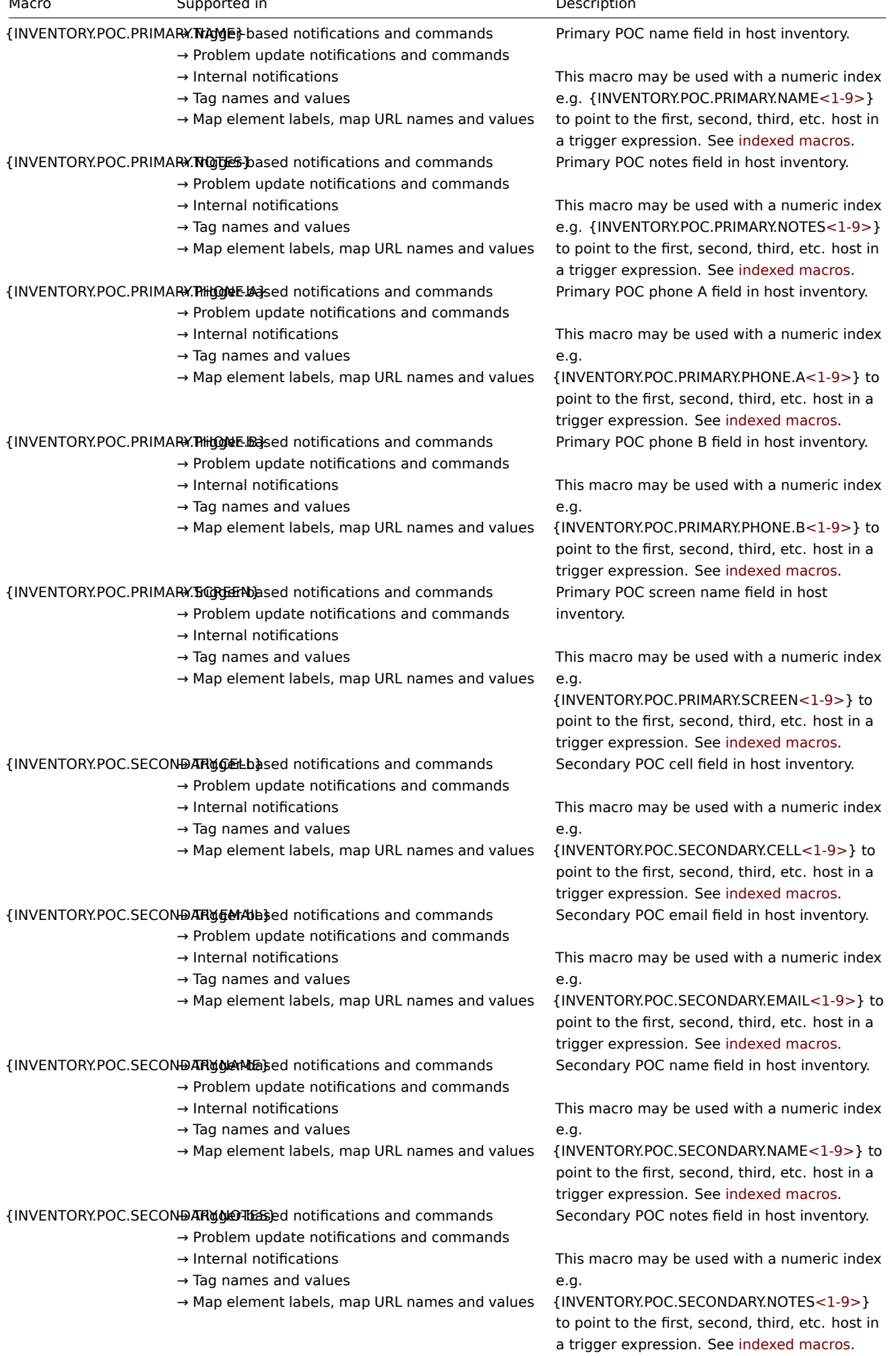

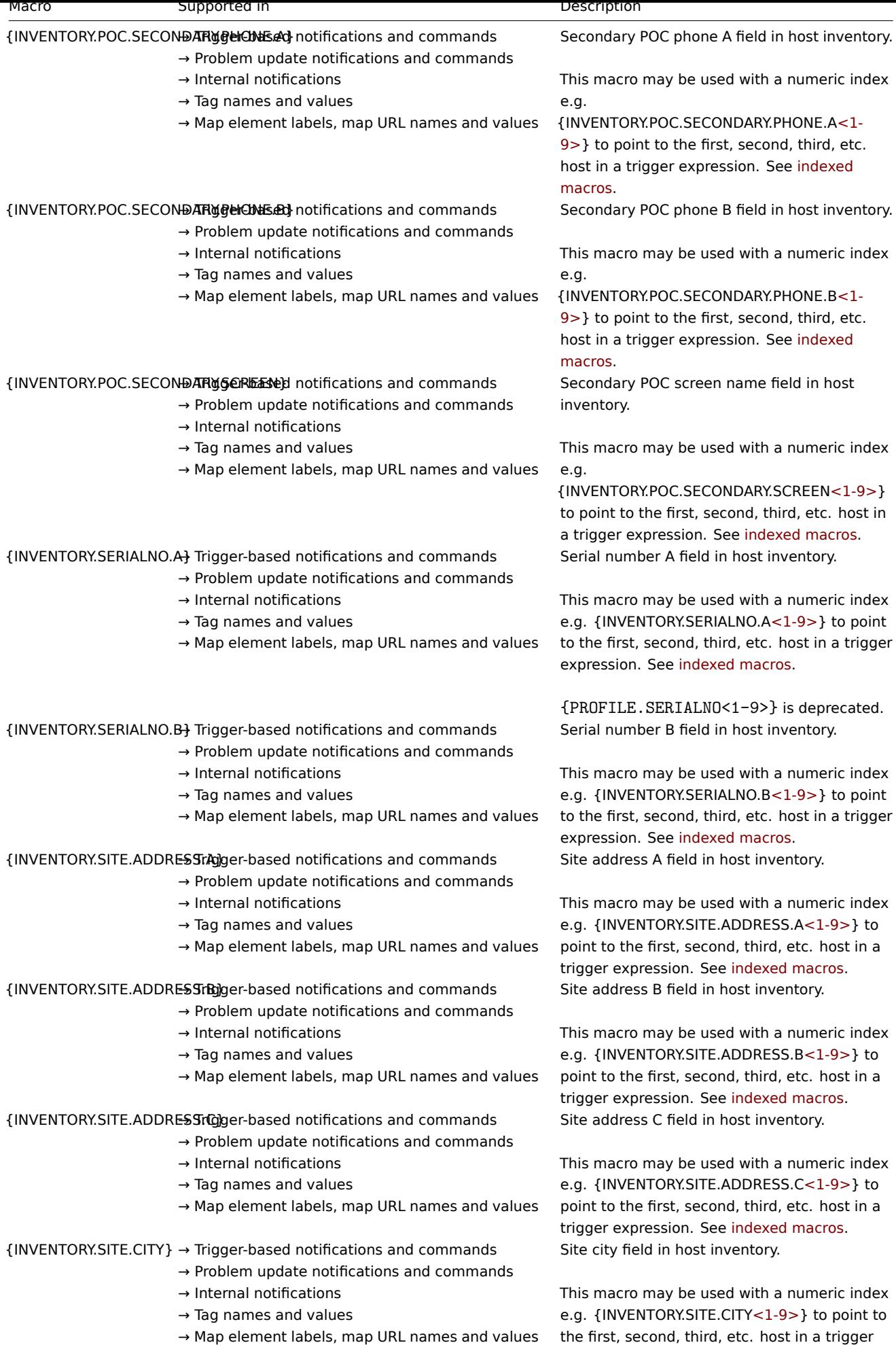

expression. See indexed macros.

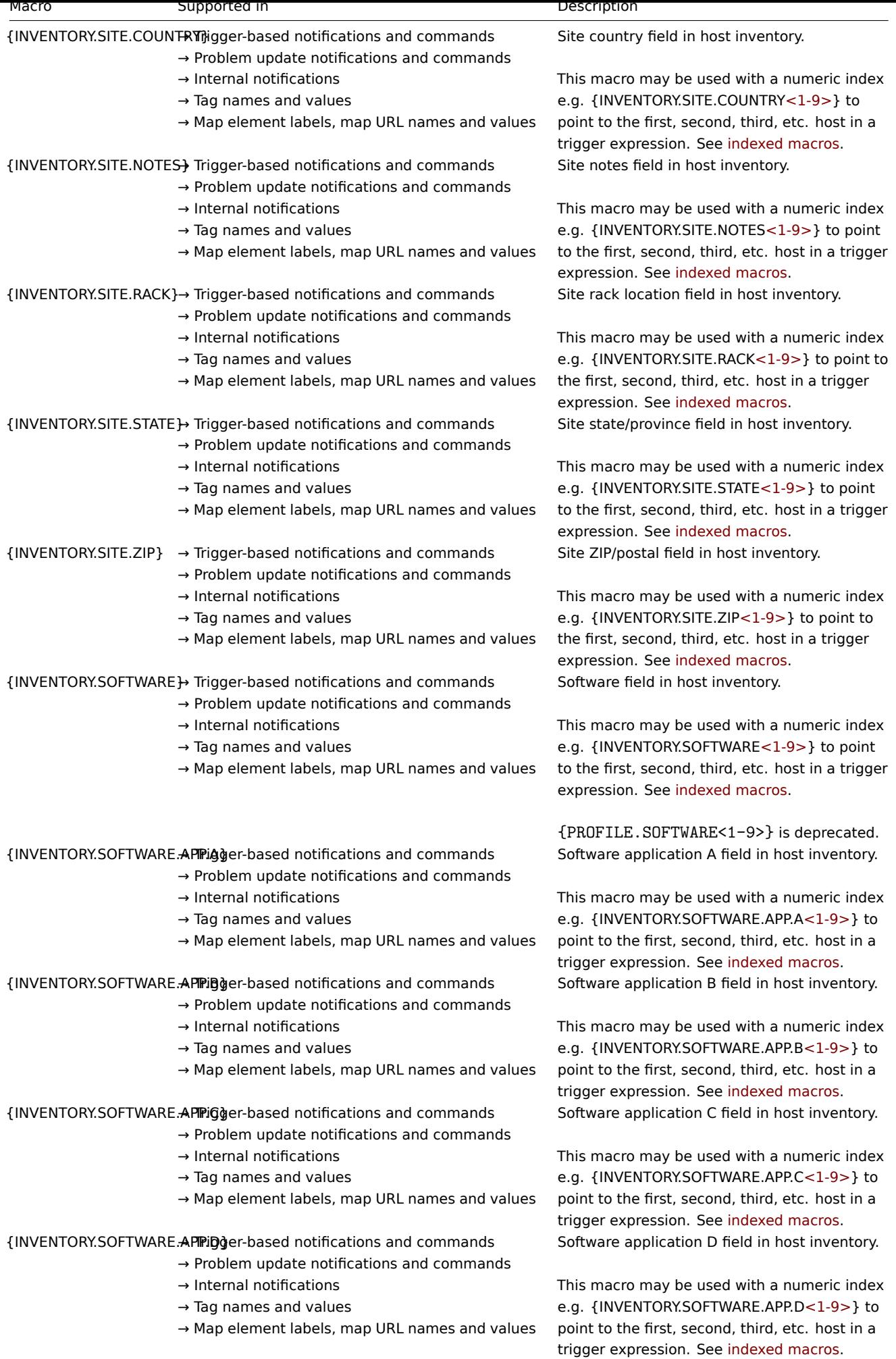

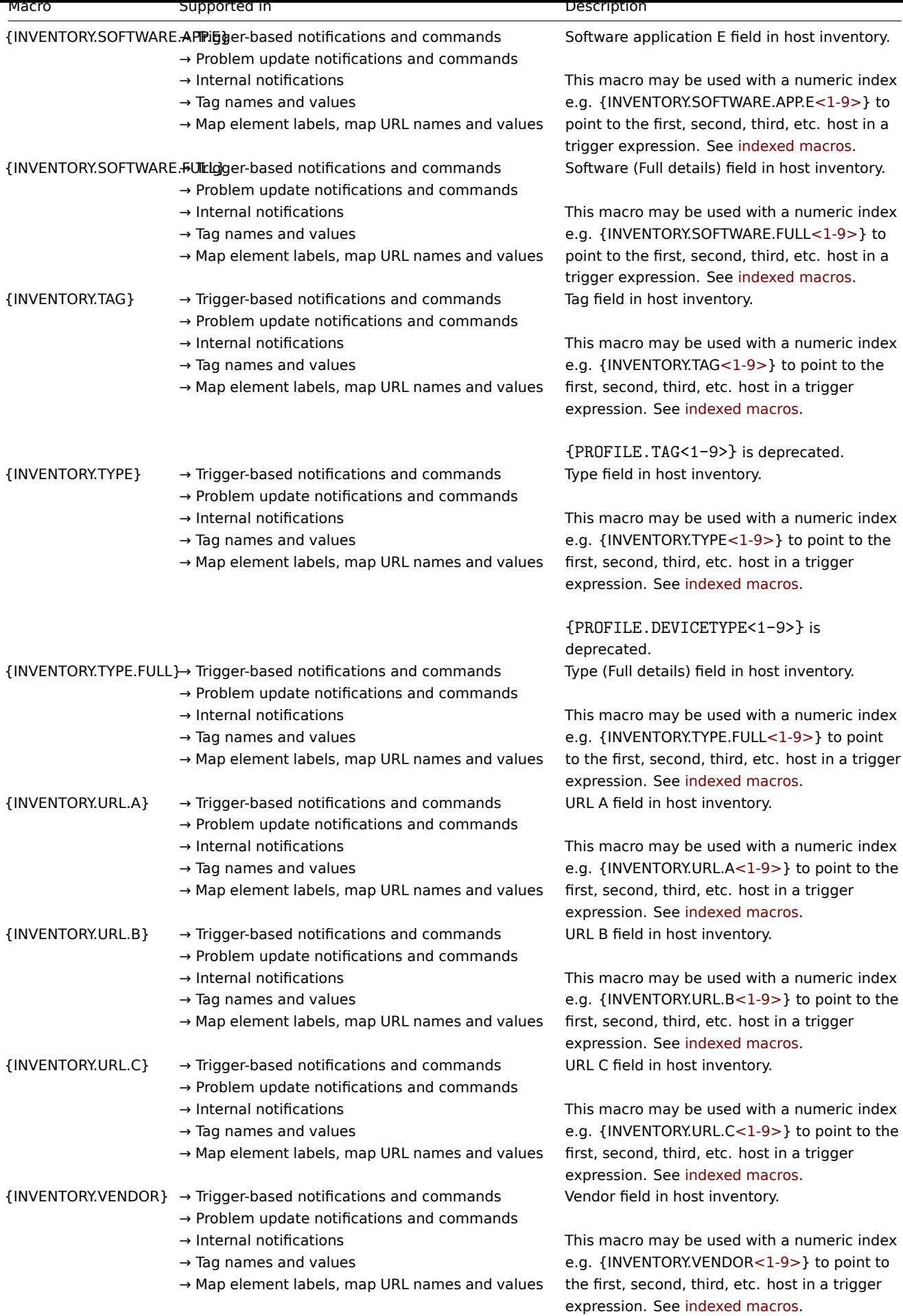

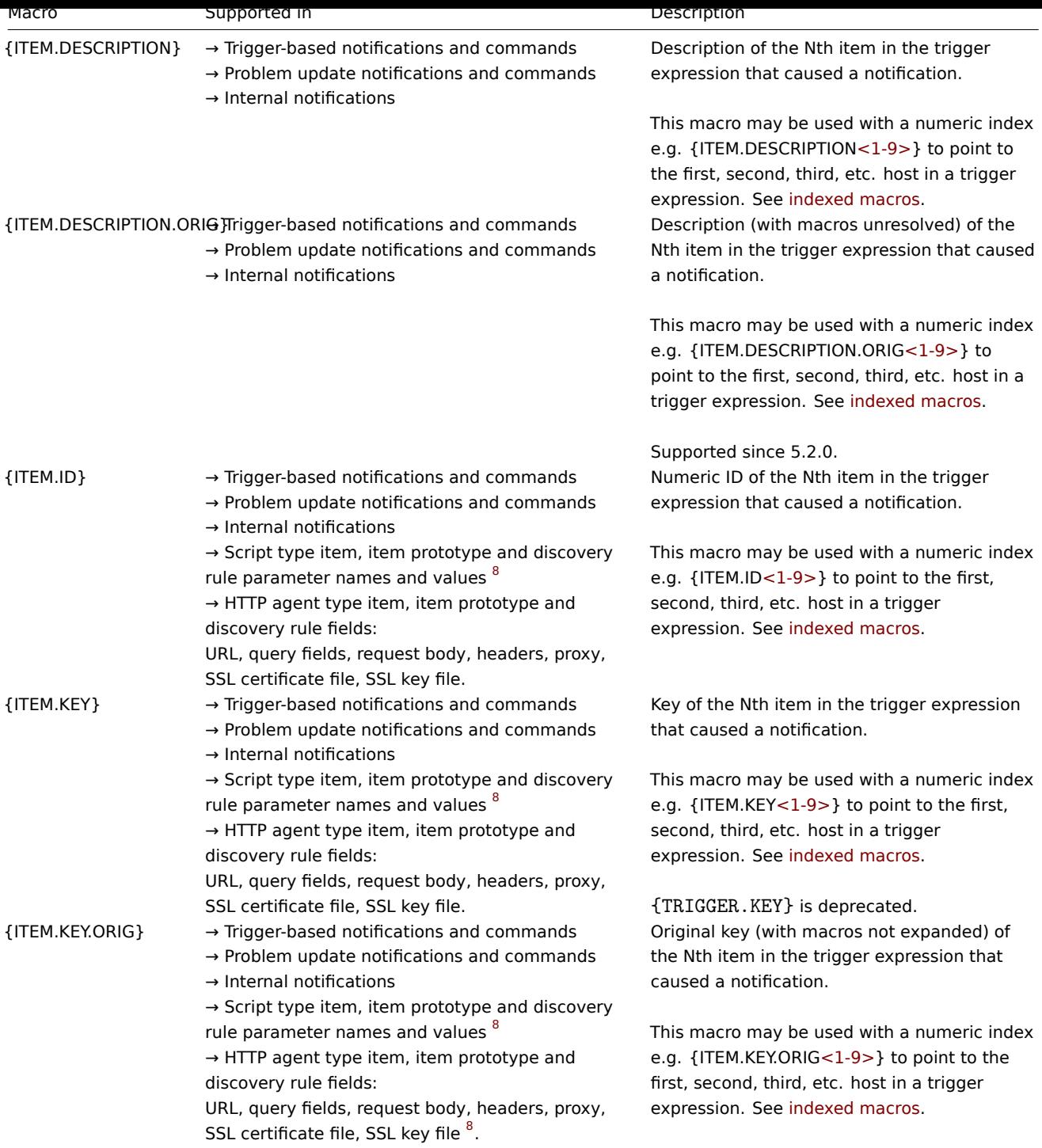

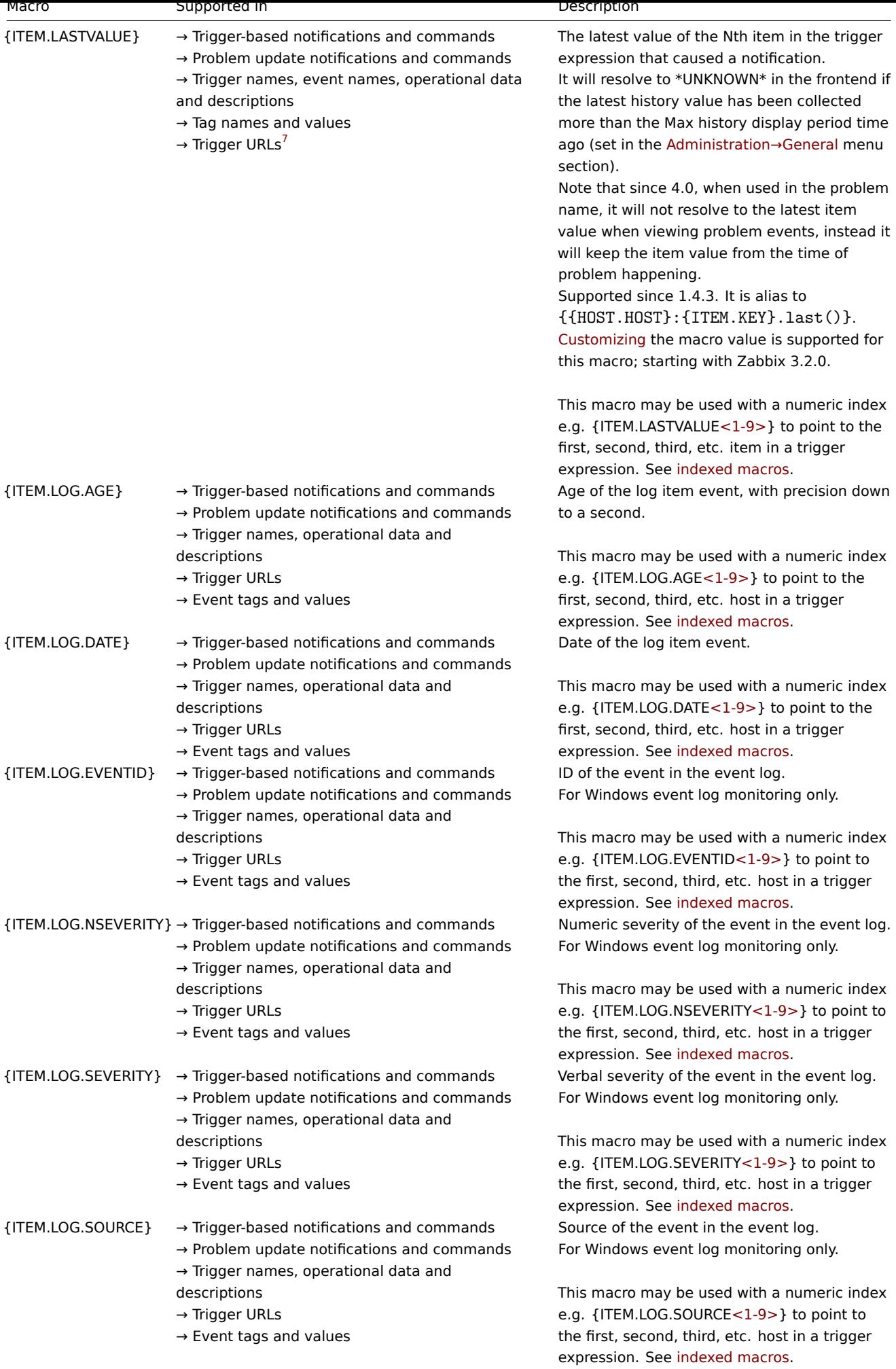

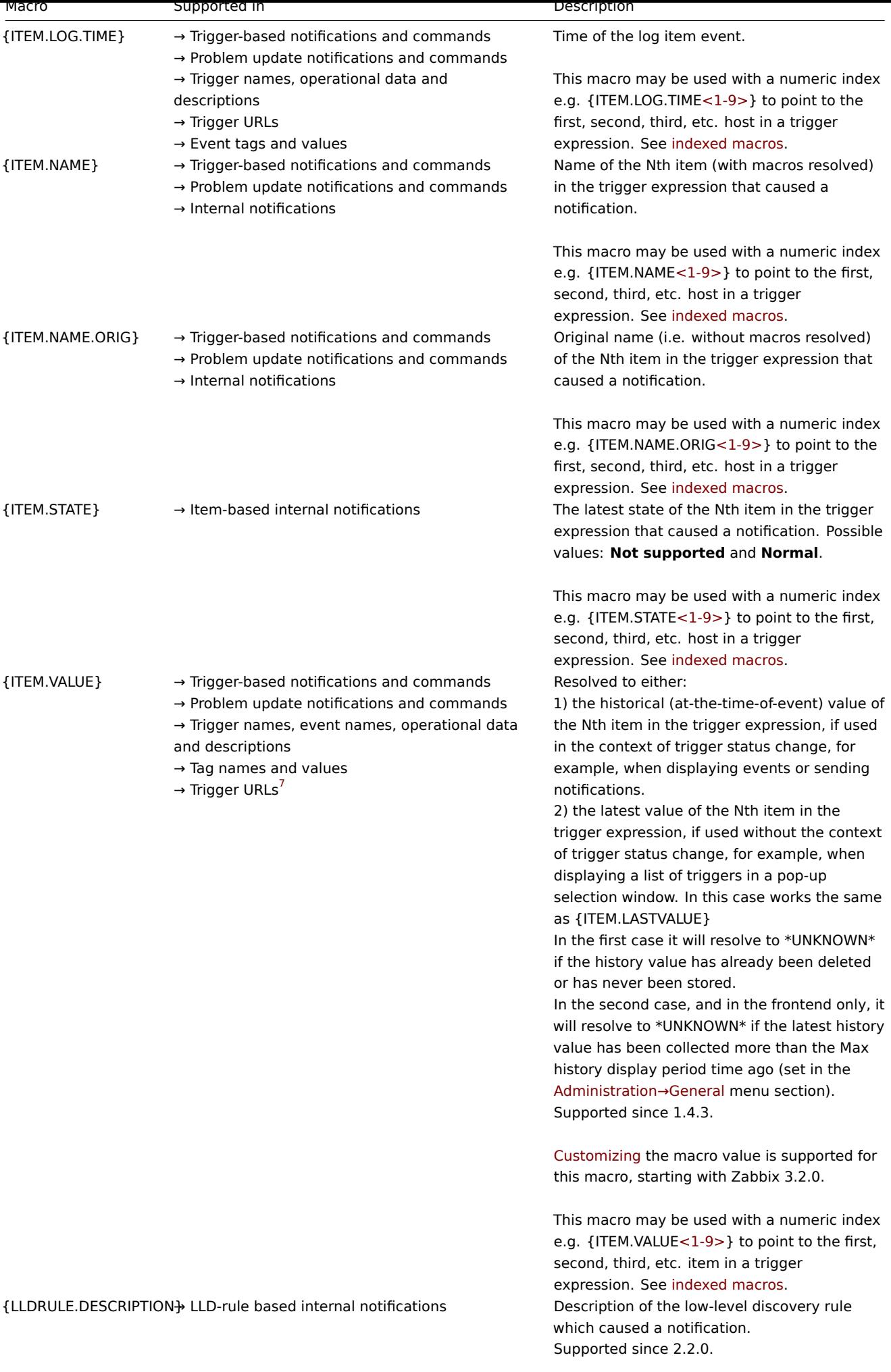

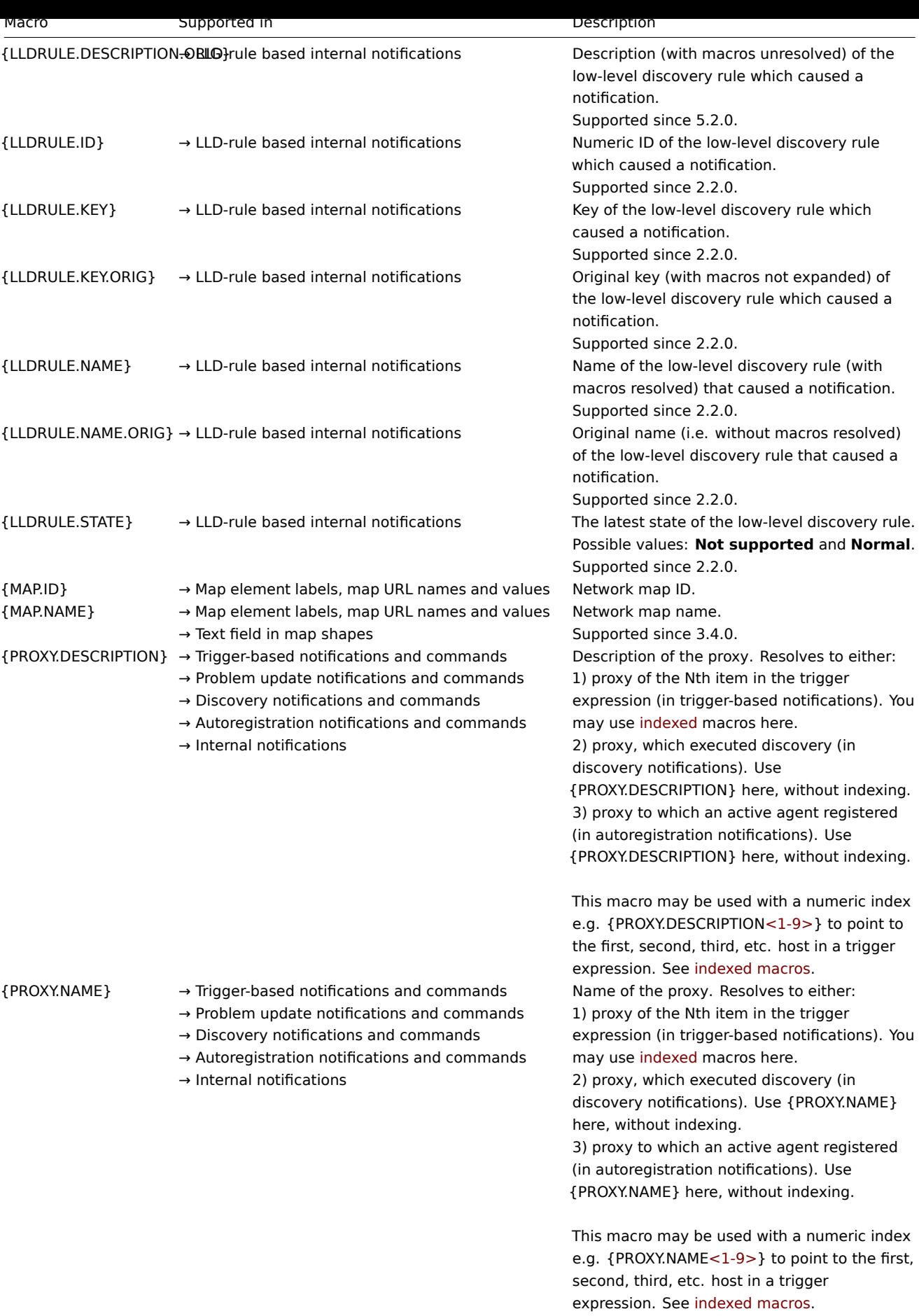

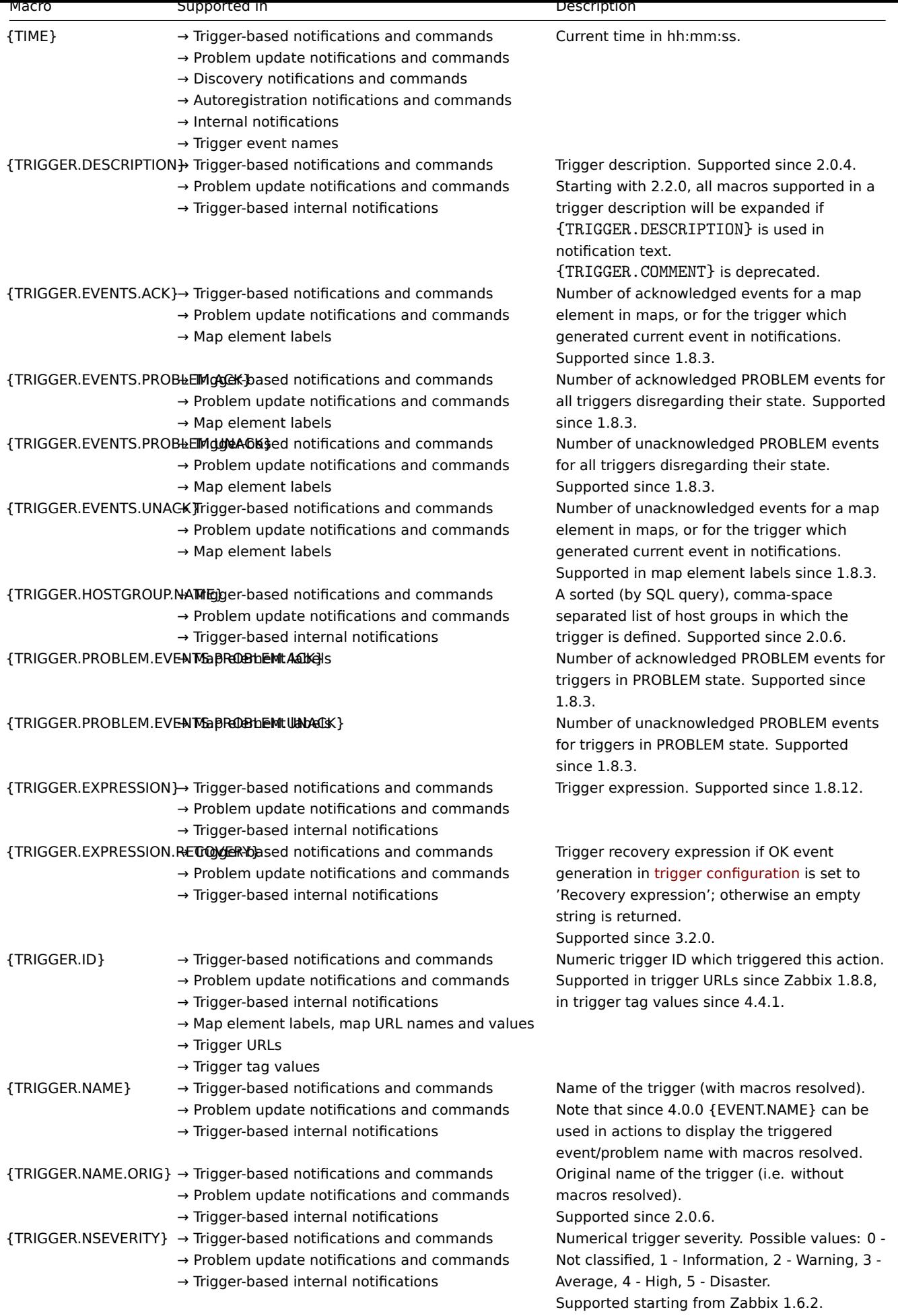

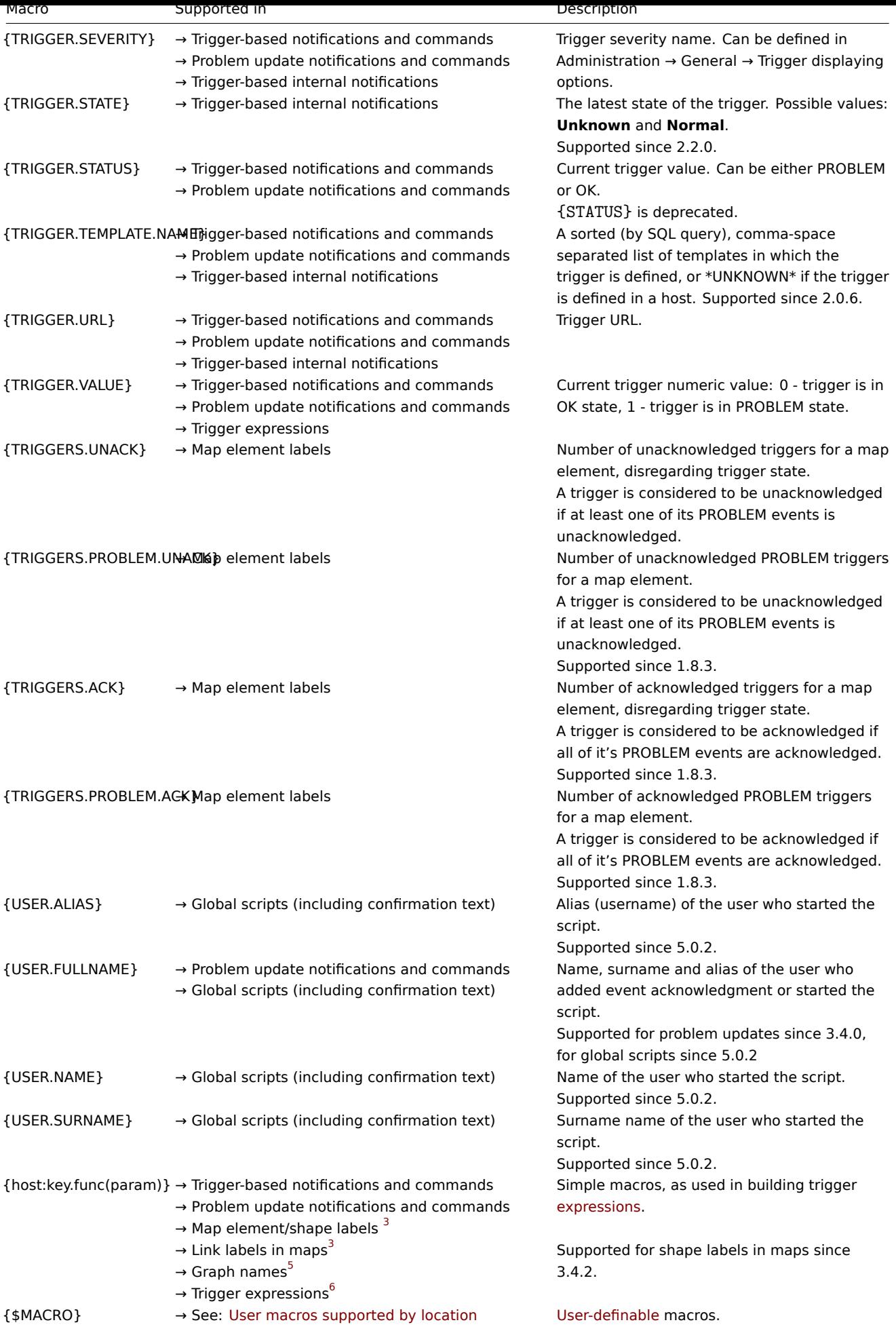

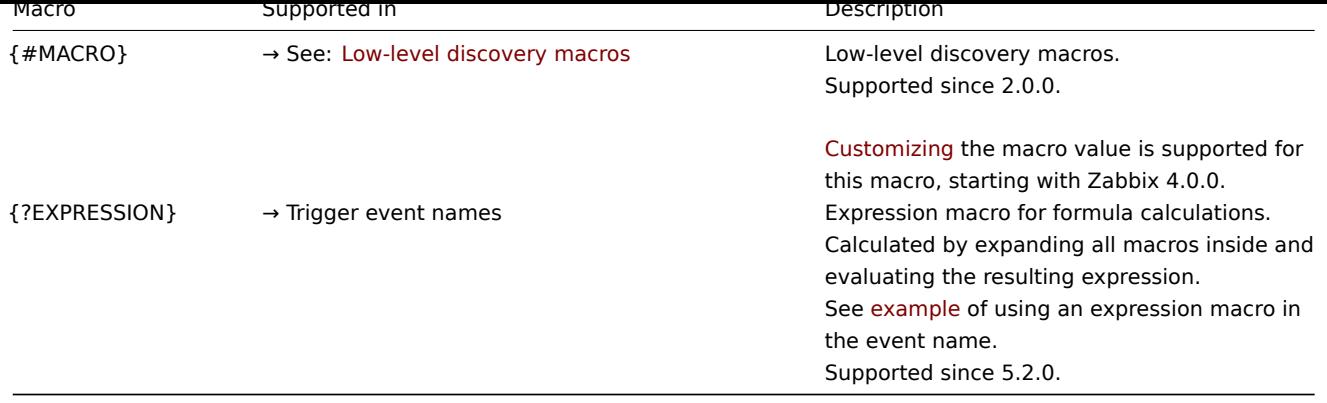

# Footnotes

**1** The {HOST.\*} macros supported in item key parameters will resolve to the interface that is selected for the item. When used in items without interfaces they will resolve to either the Zabbix agent, SNMP, JMX or IPMI interface of the host in this order of priority or to 'UNKNOWN' if the host does not have any interface.

**2** In remote commands, global scripts, interface IP/DNS fields and web scenarios the macro will resolve to the main agent interface, however, if it is not present, the main SNMP interface will be used. If SNMP is also not present, the main JMX interface will be used. If JMX is not present either, the main IPMI interface will be used. If the host does not have any interface, the macro resolves to 'UNKNOWN'.

**<sup>3</sup>** Only the **avg**, **last**, **max** and **min** functions, with seconds as parameter are supported in this macro in map labels.

**4** Supported since Zabbix 2.2.0, {HOST.\*} macros are supported in web scenario Variables, Headers, SSL certificate file and SSL key file fields and in scenario step URL, Post, Headers and Required string fields. Macros {HOST.\*} in web scenario Name and web scenario step Name are not supported since Zabbix 5.2.2.

**5** Supported since Zabbix 2.2.0. Only the **avg**, **last**, **max** and **min** functions, with seconds as parameter are supported within this macro in graph names. The {HOST.HOST<1-9>} macro can be used as host within the macro. For example:

- \* {Cisco switch:ifAlias[{#SNMPINDEX}].last()}
- \* {{HOST.HOST}:ifAlias[{#SNMPINDEX}].last()}

**<sup>6</sup>** While supported to build trigger expressions, simple macros may not be used inside each other.

**7** Supported since 4.0.0.

**8** Supported since 5.2.5.

Indexed macros

The indexed macro syntax of {MACRO**<1-9>**} works only in the context of **trigger expressions**. It can be used to reference hosts in the order in which they appear in the expression. Macros like {HOST.IP1}, {HOST.IP2}, {HOST.IP3} will resolve to the IP of the first, second and third host in the trigger expression (providing the trigger expression contains those hosts).

Additionally the {HOST.HOST<1-9>} macro is also supported within the {host:key.func(param)} macro in **graph names**. For example, {{HOST.HOST2}: key.func()} in the graph name will refer to the host of the second item in the graph.

### **Warning:**

Indexed macros will not resolve in any other context, except the two cases mentioned here. For other contexts, use macros **without** index (i. e.{HOST.HOST}, {HOST.IP}, etc) instead.

# **2 User macros supported by location**

### <span id="page-1707-0"></span>Overview

This section contains a list of locations, where user-definable macros are supported.

# **Note:**

Only global-level user macros are supported for Actions, Network discovery, Proxies and all locations listed under Other locations section of this page. In the men[tioned locations](#page-536-0), host-level and template-level macros will not be resolved.

In actions, user macros can be used in the following fields:

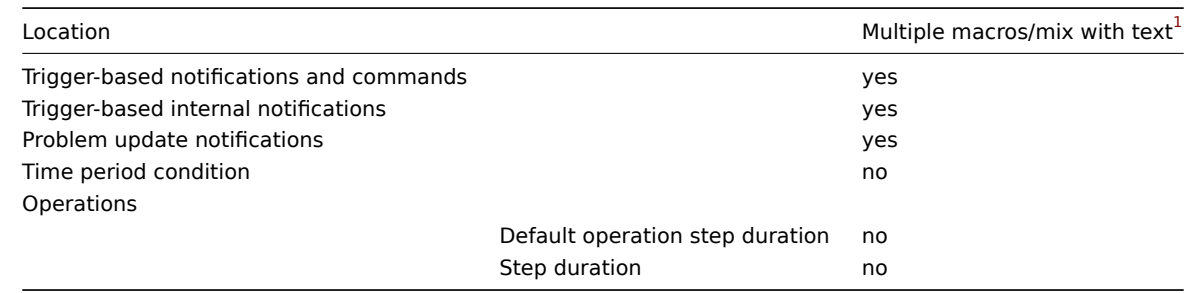

# Hosts/host prototypes

In a host and host prototype configuration, user macros can be used in the following fields:

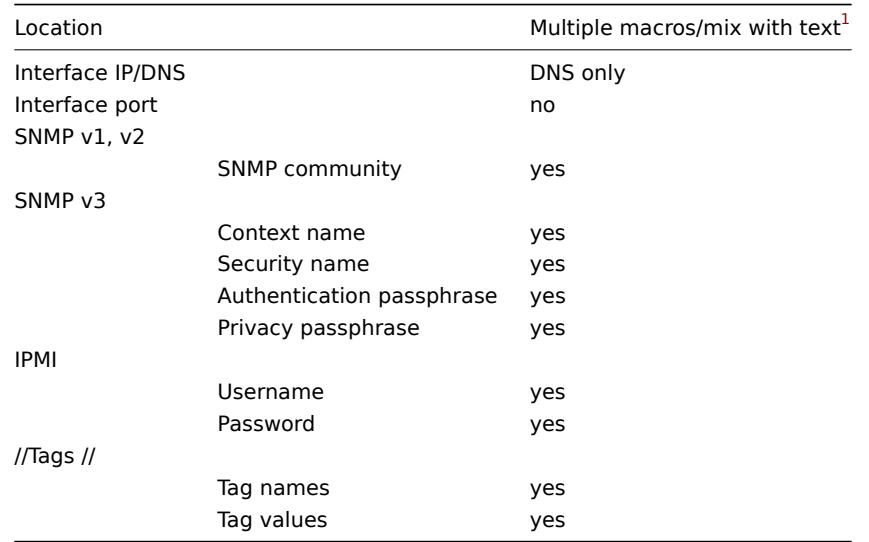

# Items / item prototypes

In an item or an item prototype configuration, user macros can be used in the following fields:

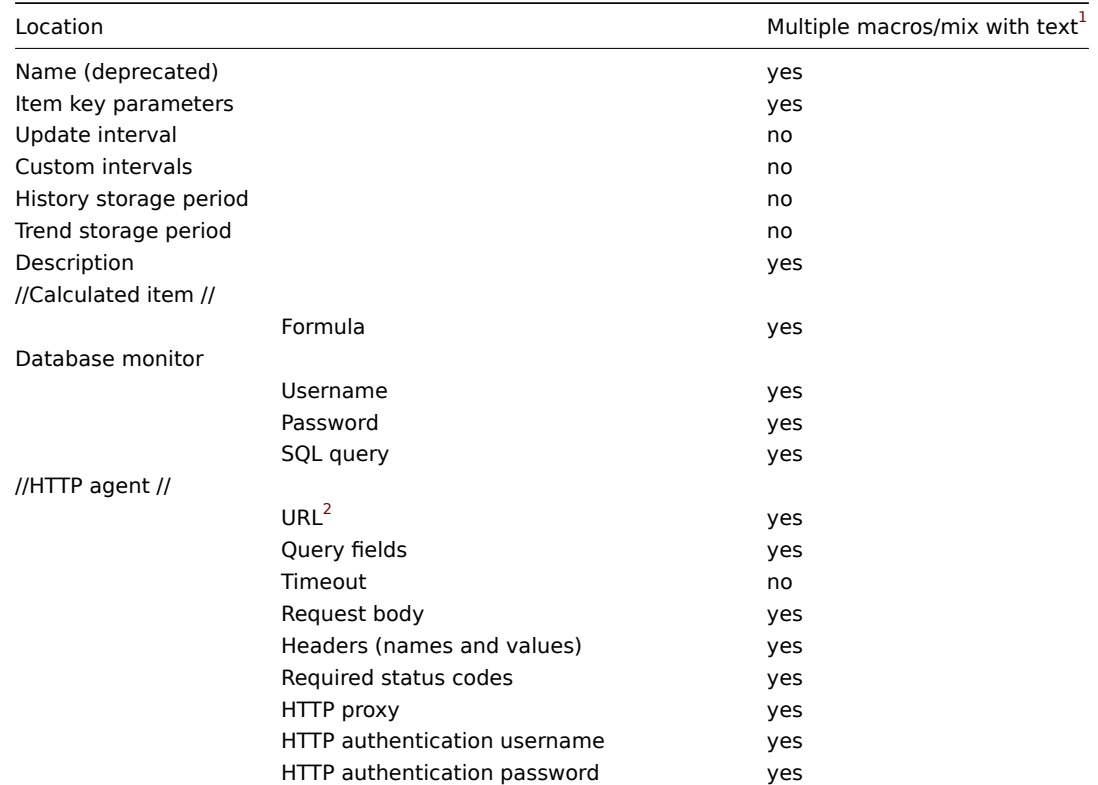

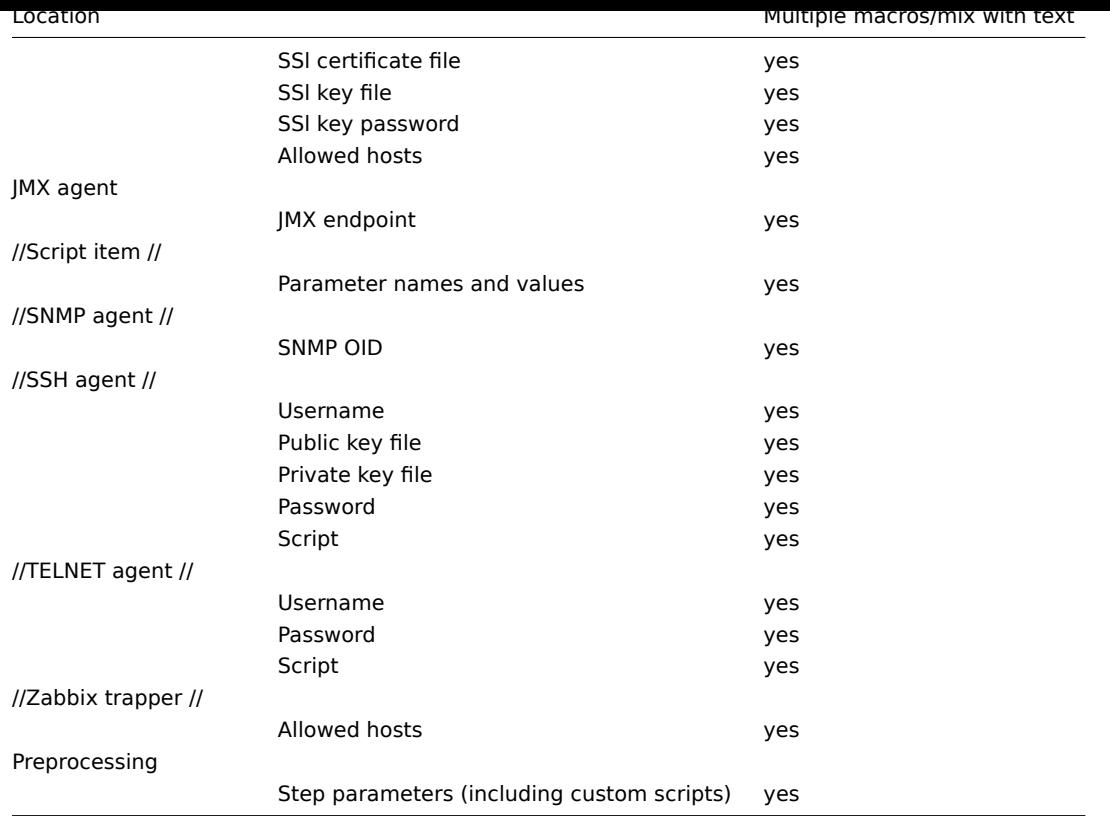

# Low-level discovery

In a low-level discovery rule, user macros can be used in the following fields:

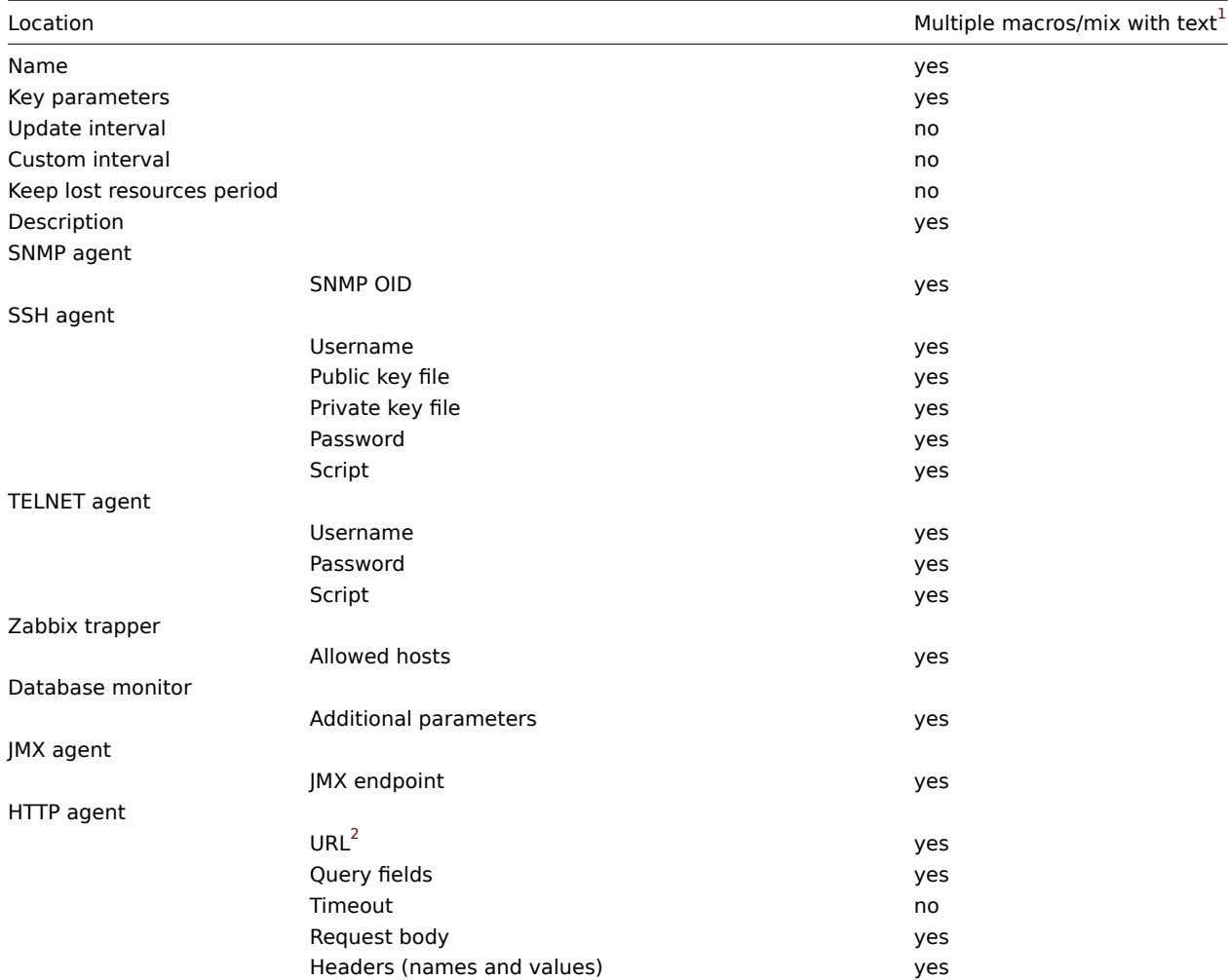

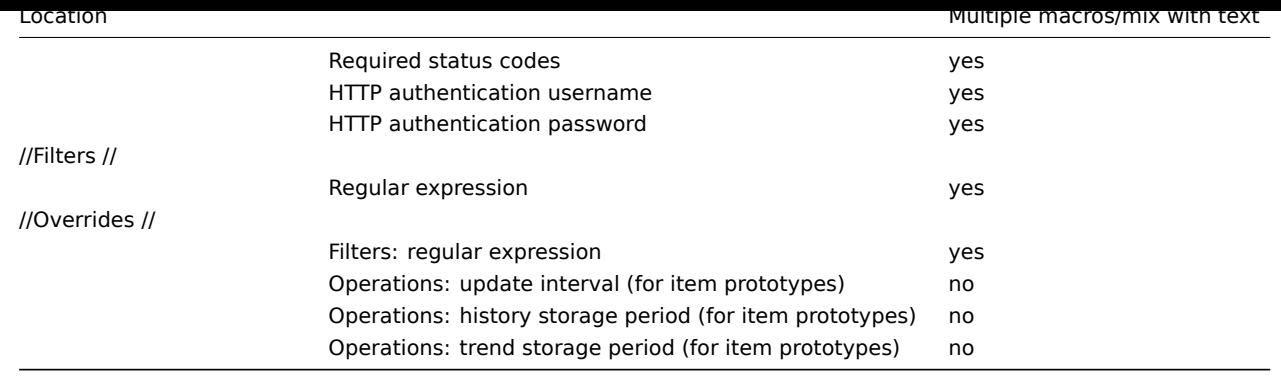

### Network discovery

In a network discovery rule, user macros can be used in the following fields:

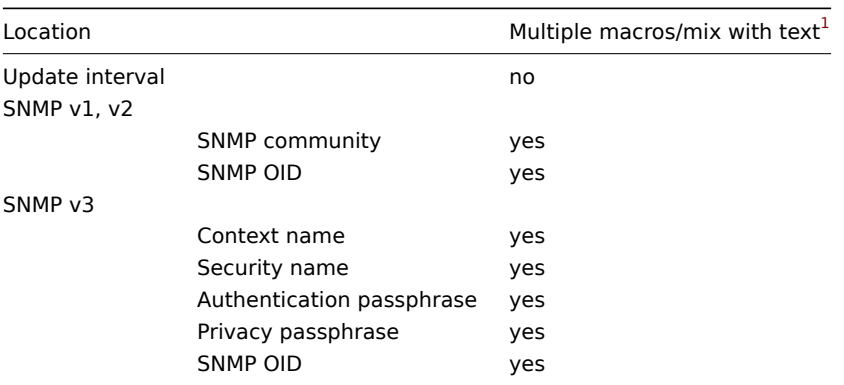

# Proxies

In a proxy configuration, user macros can be used in the following field:

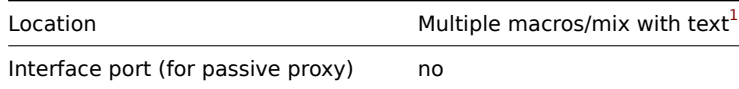

# Templates

In a template configuration, user macros can be used in the following fields:

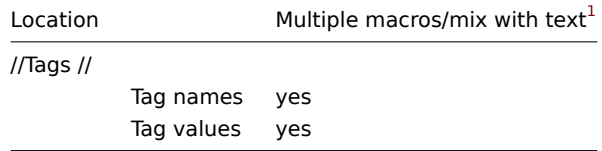

### **Triggers**

In a trigger configuration, user macros can be used in the following fields:

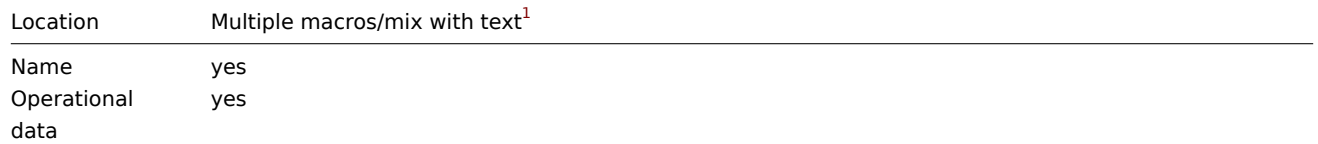

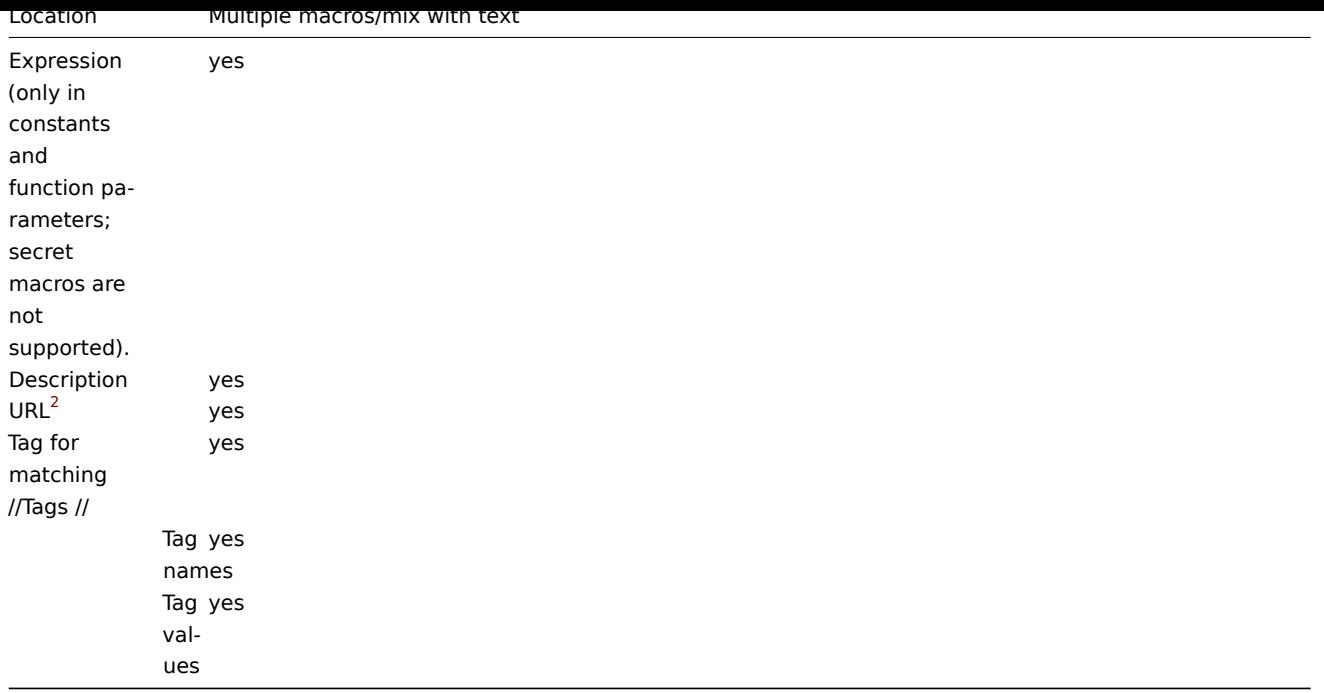

# Web scenario

In a web scenario configuration, user macros can be used in the following fields:

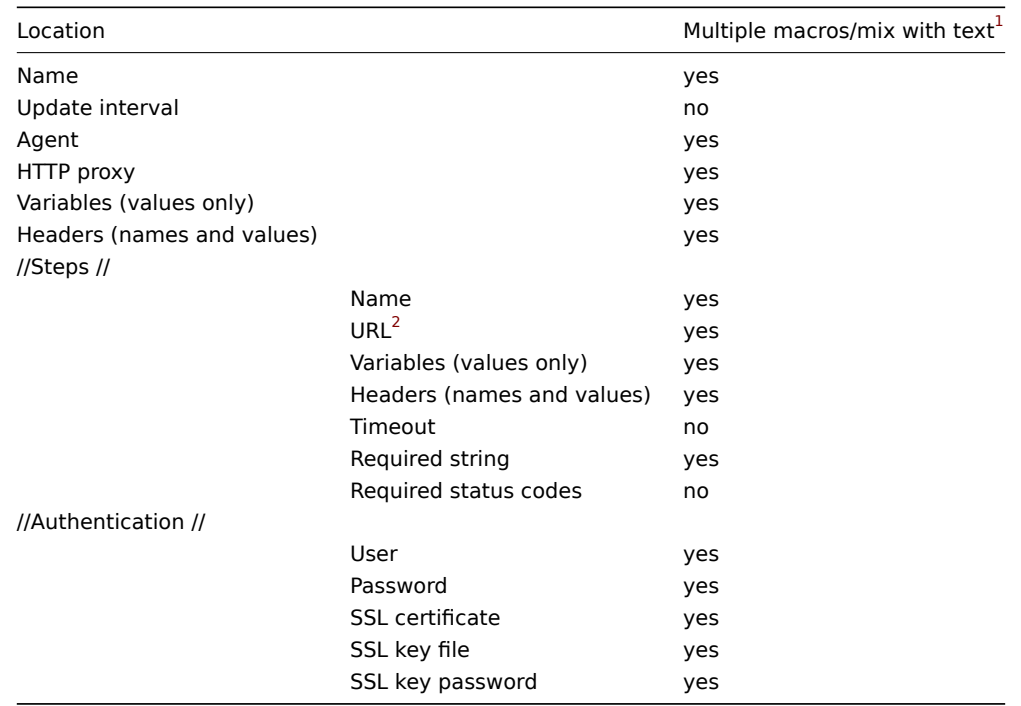

### Other locations

In addition to the locations listed here, user macros can be used in the following fields:

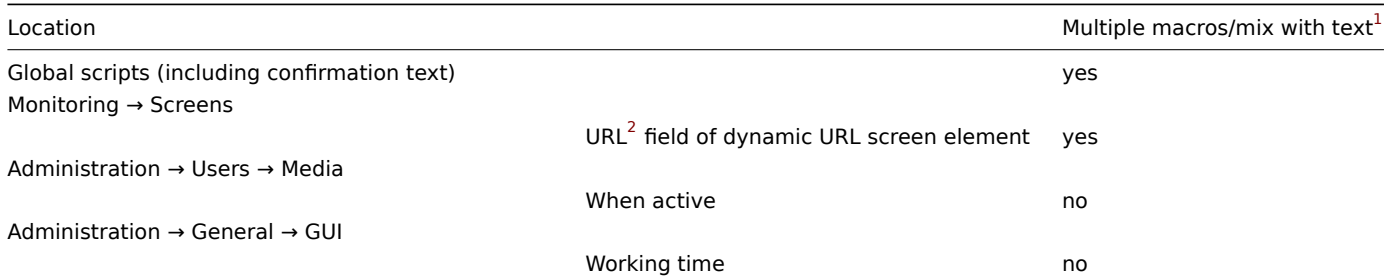

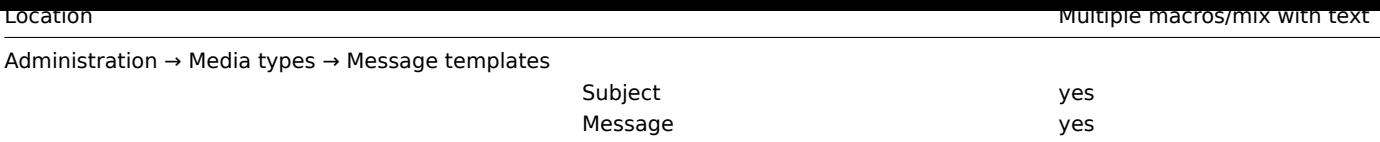

For a complete list of all macros supported in Zabbix, see supported macros.

# Footnotes

**1** If multiple macros in a field or macros mixed with text are not supported for the location, a single macro has to fill the whole field.

**<sup>2</sup>** URLs that contain a secret macro will not work, as the [macro in them will b](#page-1687-0)e resolved as "\*\*\*\*\*\*".

# **8 Unit symbols**

# Overview

Having to use some large numbers, for example '86400' to represent the number of seconds in one day, is both difficult and error-prone. This is why you can use some appropriate unit symbols (or suffixes) to simplify Zabbix trigger expressions and item keys.

Instead of '86400' for the number of seconds you can simply enter '1d'. Suffixes function as multipliers.

### Time suffixes

For time you can use:

- **s** seconds (when used, works the same as the raw value)
- **m** minutes
- **h** hours
- **d** days
- **w** weeks

Time suffixes are supported in:

- trigger expression constants and function parameters
- constants of calculated item formulas
- parameters of the **zabbix[queue,<from>,<to>]** internal item
- last parameter of aggregate checks
- item c[onfiguration](#page-396-0) ('Update interval', 'Custom intervals', 'History storage period' and 'Trend storage period' fields)
- item prototy[pe configuration](#page-306-0) ('Update interval', 'Custom intervals', 'History storage period' and 'Trend storage period' fields)
- low-level discovery rule configuration ('Update inte[rval', 'Custom](#page-308-0) intervals', 'Keep lost resources' fields)
- network discover[y configuration \('Up](#page-325-0)date interval' field)
- web scenario configuration ('Update interval', 'Timeout' fields)
- action operation configuration ('Default operation step duration', 'Step duration' fields)
- slide show configuration ('Default delay' field)
- user profile settings ('Auto-logout', 'Refresh', 'Message timeout' fields)
- graph widget of Monitoring → Dashboard ('Time shift' field)
- Administration → General → Housekeeping (storage period fields)
- Administration → General → Trigger displaying options ('Display OK triggers for', 'On status change triggers blink for' fields)
- Administration → General → Other ('Login blocking interval' field and fields related to communication with Zabbix server)

### Memory suffixes

Memory size suffixes are supported in:

- trigger expression constants and function parameters
- constants of calculated item formulas

For memory size you can use:

- **K** kilo[byte](#page-396-0)
- **M** megaby[te](#page-306-0)
- **G** gigabyte
- **T** terabyte

### Other uses

Unit symbols are also used for a human-readable representation of data in the frontend.

In both Zabbix server and frontend these symbols are supported:

- **K** kilo
- **M** mega
- **G** giga
- **T** tera

When item values in B, Bps are displayed in the frontend, base 2 is applied ( $1K = 1024$ ). Otherwise a base of 10 is used ( $1K = 1024$ ) 1000).

Additionally the frontend also supports the display of:

- **P** peta
- **E** exa
- **Z** zetta
- **Y** yotta

Usage examples

By using some appropriate suffixes you can write trigger expressions that are easier to understand and maintain, for example these expressions:

```
{host:zabbix[proxy,zabbix_proxy,lastaccess]}>120
{host:system.uptime[].last()}<86400
{host:system.cpu.load.avg(600)}<10
{host:vm.memory.size[available].last()}<20971520
```
could be changed to:

```
{host:zabbix[proxy,zabbix_proxy,lastaccess]}>2m
{host:system.uptime.last()}<1d
{host:system.cpu.load.avg(10m)}<10
{host:vm.memory.size[available].last()}<20M
```
### **9 Time period syntax**

Overview

To set a time period, the following format has to be used:

d-d,hh:mm-hh:mm

where the symbols stand for the following:

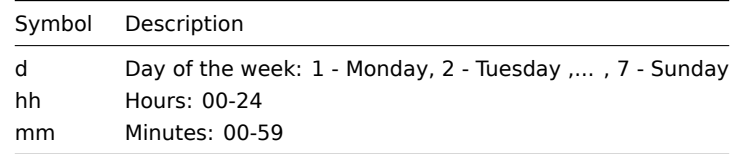

You can specify more than one time period using a semicolon (;) separator:

d-d,hh:mm-hh:mm;d-d,hh:mm-hh:mm...

Leaving the time period empty equals 01-07,00:00-24:00, which is the default value.

#### **Attention:**

The upper limit of a time period is not included. Thus, if you specify 09:00-18:00 the last second included in the time period is 17:59:59.

### Examples

Working hours. Monday - Friday from 9:00 till 18:00:

1-5,09:00-18:00

Working hours plus weekend. Monday - Friday from 9:00 till 18:00 and Saturday, Sunday from 10:00 till 16:00:

1-5,09:00-18:00;6-7,10:00-16:00

# **10 Command execution**

Zabbix uses common functionality for external checks, user parameters, system.run items, custom alert scripts, remote commands and user scripts.

### Execution steps

The command/script is executed similarly on both Unix and Windows platforms:

- 1. Zabbix (the parent process) creates a pipe for communication
- 2. Zabbix sets the pipe as the output for the to-be-created child process
- 3. Zabbix creates the child process (runs the command/script)
- 4. A new process group (in Unix) or a job (in Windows) is created for the child process
- 5. Zabbix reads from the pipe until timeout occurs or no one is writing to the other end (ALL handles/file descriptors have been closed). Note that the child process can create more processes and exit before they exit or close the handle/file descriptor.
- 6. If the timeout has not been reached, Zabbix waits until the initial child process exits or timeout occurs
- 7. If the initial child process exited and the timeout has not been reached, Zabbix checks exit code of the initial child process and compares it to 0 (non-zero value is considered as execution failure, only for custom alert scripts, remote commands and user scripts executed on Zabbix server and Zabbix proxy)
- 8. At this point it is assumed that everything is done and the whole process tree (i.e. the process group or the job) is terminated

#### **Attention:**

Zabbix assumes that a command/script has done processing when the initial child process has exited AND no other process is still keeping the output handle/file descriptor open. When processing is done, ALL created processes are terminated.

All double quotes and backslashes in the command are escaped with backslashes and the command is enclosed in double quotes.

#### Exit code checking

Exit code are checked with the following conditions:

\*Only for custom alert scripts, remote commands and user scripts executed on Zabbix server and Zabbix proxy. \*Any exit code that is different from 0 is considered as execution failure.

\*Contents of standard error and standard output for failed executions are collected and available in frontend \*Additional log entry is created for remote commands on Zabbix server to save script execution output and can

Possible frontend messages and log entries for failed commands/scripts:

- Contents of standard error and standard output for failed executions (if any).
- "Process exited with code: N." (for empty output, and exit code not equal to 0).
- "Process killed by signal: N." (for process terminated by a signal, on Linux only).
- "Process terminated unexpectedly." (for process terminated for unknown reasons).

Read more about:

- External checks
- User parameters
- system.run items
- Custom alert scripts
- Remote commands
- [Global scripts](#page-361-0)

### **11 R[ecipes for monitorin](#page-488-0)g**

### General

Monitoring server availability

At least three methods (or combination of all methods) may be used in order to monitor availability of a server.

- ICMP ping ("icmpping" key)
- "zabbix[host,agent,available]" item
- trigger function nodata() for monitoring the availability of hosts that use active checks only

Sending alerts via WinPopUps

WinPopUps maybe very useful if you're running Windows OS and want to get quick notification from Zabbix. It could be good addition for email-based alert messages. Details about enabling of WinPopUps can be found at http://www.zabbix.com/forum/ showthread.php?t=2147.

Monitoring specific applications

AS/400

[IBM AS/400 platform can](http://www.zabbix.com/forum/showthread.php?t=2147) be monitored using SNMP. More information is available at http://publib-b.boulder.ibm.com/Redbooks.nsf/ RedbookAbstracts/sg244504.html?Open.

MySQL

Several user parameters can be used for the monitoring of MySQL in the agent con[figuration file: /usr/local/etc/zabbix\\_agentd.conf](http://publib-b.boulder.ibm.com/Redbooks.nsf/RedbookAbstracts/sg244504.html?Open)

```
### Set of parameters for monitoring MySQL server (v3.23.42 and later)
### Change -u and add -p if required
#UserParameter=mysql.ping,mysqladmin -uroot ping|grep alive|wc -l
#UserParameter=mysql.uptime,mysqladmin -uroot status|cut -f2 -d":"|cut -f2 -d" "
#UserParameter=mysql.threads,mysqladmin -uroot status|cut -f3 -d":"|cut -f2 -d" "
#UserParameter=mysql.questions,mysqladmin -uroot status|cut -f4 -d":"|cut -f2 -d" "
#UserParameter=mysql.slowqueries,mysqladmin -uroot status|cut -f5 -d":"|cut -f2 -d" "
#UserParameter=mysql.qps,mysqladmin -uroot status|cut -f9 -d":"|cut -f2 -d" "
#UserParameter=mysql.version,mysql -V
```
• mysql.ping

Check whether MySQL is alive.

Result:  $0$  - not started  $1$  - alive

• mysql.uptime

Number of seconds MySQL is running.

• mysql.threads

Number of MySQL threads.

• mysql.questions

Number of processed queries.

• mysql.slowqueries

Number of slow queries.

• mysql.qps

Queries per second.

• mysql.version

Version of MySQL. For example: mysql Ver 14.14 Distrib 5.1.53, for pc-linux-gnu (i686)

For additional information see also the userparameter\_mysql.conf file in conf/zabbix\_agentd directory.

Mikrotik routers

Use SNMP agent provided by Mikrotik. See http://www.mikrotik.com for more information.

Windows

Use Zabbix Windows agent included (pre-compiled) into Zabbix distribution.

Tuxedo

Tuxedo command line utilities tmadmin and qmadmin can be used in definition of a UserParameter in order to return per server/service/queue performance counters and availability of Tuxedo resources.

Informix

Standard Informix utility **onstat** can be used for monitoring of virtually every aspect of Informix database. Also, Zabbix can retrieve information provided by Informix SNMP agent.

HP OpenView

Zabbix can be configured to send messages to OpenView server. The following steps must be performed:

Step 1

Define new media.

The media will execute a script which will send required information to OpenView.

Step 2

Define new user.

The user has to be linked with the media.

Step 3

Configure actions.

Configure actions to send all (or selected) trigger status changes to the user.

Step 4

Write media script.

The script will have the following logic. If trigger is ON, then execute OpenView command opcmsg -id application=<application> msg\_grp=<msg\_grp> object=<object> msg\_text=<text>. The command will return unique message ID which has to be stored somewhere, preferably in a new table of ZABBIX database. If trigger is OFF then opcmack <message id> has to be executed with message ID retrieved from the database.

Refer to OpenView official documentation for more details about opcmsg and opcmack. The media script is not given here.

# **12 Performance tuning**

**Attention:** This is a work in progress.

### Overview

It is very important to have Zabbix system properly tuned for maximum performance.

Hardware

General advice on hardware:

- Use fastest processor available
- SCSI or SAS is better than IDE (performance of IDE disks may be significantly improved by using utility hdparm) and SATA
- 15K RPM is better than 10K RPM which is better than 7200 RPM
- Use fast RAID storage
- Use fast Ethernet adapter
- Having more memory is always better

Operating system

- Use latest (stable!) version of OS
- Exclude unnecessary functionality from kernel
- Tune kernel parameters

Zabbix configuration parameters

Many parameters may be tuned to get optimal performance.

zabbix\_server

### **StartPollers**

General rule - keep value of this parameter as low as possible. Every additional instance of zabbix\_server adds known overhead, in the same time, parallelism is increased. Optimal number of instances is achieved when queue, on average, contains minimum number of parameters (ideally, 0 at any given moment). This value can be monitored by using internal check zabbix[queue].

See the "See also" section at the bottom of this page to find out how to configure optimal count of zabbix processes.

### **DebugLevel**

Optimal value is 3.

### **DBSocket**

MySQL only. It is recommended to use DBSocket for connection to the database. That is the fastest and the most secure way.

#### Database engine

This is probably the most important part of Zabbix tuning. Zabbix heavily depends on the availability and performance of database engine.

- use fastest database engine, i.e. MySQL or PostgreSQL
- use stable release of a database engine
- rebuild MySQL or PostgreSQL from sources to get maximum performance
- follow performance tuning instructions taken from MySQL or PostgreSQL documentation
- for MySQL, use InnoDB table structure
- ZABBIX works at least 1.5 times faster (comparing to MyISAM) if InnoDB is used. This is because of increased parallelism. However, InnoDB requires more CPU power.
- tuning the database server for the best performance is highly recommended.
- keep database tables on different hard disks
- 'history', 'history str, 'items' 'functions', triggers', and 'trends' are most heavily used tables.
- for large installations keeping MySQL temporary files in tmpfs is:
	- **–** MySQL >= 5.5: not recommended (MySQL bug #58421)
	- **–** MySQL < 5.5: recommended

### GUI debugging

Problems related to the frontend performance [may be diagnosed us](https://bugs.mysql.com/bug.php?id=58421)ing the frontend debug mode.

### General advice

- monitor required parameters only
- tune 'Update interval' for all items. Keeping a small update interval may be goo[d for nice gra](#page-871-0)phs, however, this may overload Zabbix
- tune parameters for default templates
- tune housekeeping parameters
- do not monitor parameters which return the same information.
- avoid the use of triggers with long period given as function argument. For example, max(3600) will be calculated significantly slower than max(60).

### Viewing Zabbix process performance with "ps" and "top"

Since Zabbix 2.2 processes change their commandlines to display current activity and meaningful statistics, like:

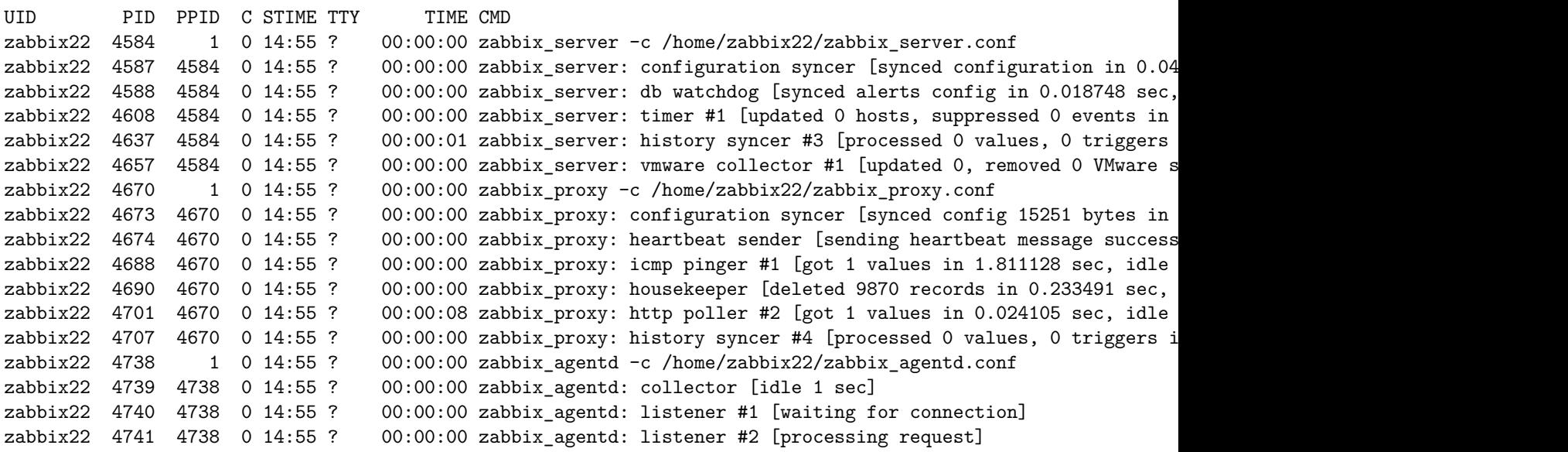

The main process is an exception. Instead of current activity the original commandline is shown. This helps to distinguish processes on systems with multiple Zabbix instances.

This feature is not implemented for Microsoft Windows.

If logging level is set to **DebugLevel=4** these activity and statistics messages are also written into log file.

Linux

On Linux systems ps command can be used together with watch command for observing how Zabbix is doing. For example, to run ps command 5 times per second to see process activities:

watch -n 0.2 ps -fu zabbix

To show only Zabbix proxy and agent processes:

watch -tn 0.2 'ps -f -C zabbix\_proxy -C zabbix\_agentd'

To show only history syncer processes:

watch -tn 0.2 'ps -fC zabbix\_server | grep history'

The ps command produces a wide output (approximately 190 columns) as some activity messages are long. If your terminal has less than 190 columns of text you can try

watch -tn 0.2 'ps -o cmd -C zabbix\_server -C zabbix\_proxy -C zabbix\_agentd'

to display only commandlines without UID, PID, start time etc.

top command also can be used for observing Zabbix performance. Pressing 'c' key in top shows processes with their commandlines. In our tests on Linux top and atop correctly displayed changing activities of Zabbix processes, but htop was not displaying changing activities.

BSD systems

If watch command is not installed, a similar effect can be achieved with

while [ 1 ]; do ps x; sleep 0.2; clear; done

AIX, HP-UX

If watch command is not available, one can try

while [ 1 ]; do ps -fu zabbix; sleep 1; clear; done

Solaris

By default the ps command does not show changing activities. One option is to use /usr/ucb/ps instead. If watch command is not installed, a periodically updated list of processes can be shown with

while [ 1 ]; do /usr/ucb/ps gxww; sleep 1; clear; done

On Solaris 11:

- /usr/ucb/ps is not installed by default. You may need to install ucb package, e.g. pkg install compatibility/ucb,
- if Zabbix daemon has been started by privileged user its activities are not shown to non-privileged user.
- the sleep command accepts not only whole seconds but also fractions of second (e.g. sleep 0.2).

### **See also**

1. How to configure optimal count of zabbix processes

### **13 Version compatibility**

### Supported agents

To be compatible with Zabbix 5.2, Zabbix agent must not be older than version 1.4 and must not be newer than 5.2.

You may need to review the configuration of older agents as some parameters have changed, for example, parameters related to logging for versions before 3.0.

To take full advantage of the latest metrics, improved performance and reduced memory usage, use the latest supported agent.

Supported agents 2

Older Zabbix agents 2 from version 4.4 and 5.0 are compatible with Zabbix 5.2.x (except 5.2.0, see known issues); Zabbix agent 2 must not be newer than 5.2.

Note that when using Zabbix agent 2 versions 4.4 and 5.0, the default interval of 10 minutes is used for refreshing unsupported items.

To take full advantage of the latest metrics, improved performance and reduced memory usage, use the latest supported agent 2.

### Supported Zabbix proxies

To be compatible with Zabbix 5.2, the proxy must be of the same major version; thus only Zabbix 5.2.x proxies can work with Zabbix 5.2.x server.

### **Attention:**

It is no longer possible to start the upgraded server and have older, yet unupgraded proxies report data to a newer server. This approach, which was never recommended nor supported by Zabbix, now is officially disabled, as the server will ignore data from unupgraded proxies. See also the upgrade procedure.

Warnings about using incompatible Zabbix daemon versions are logged.

### Supported XML files

XML files not older than version 1.8 are supported for import in Zabbix 5.2.

### **Attention:**

In the XML export format, trigger dependencies are stored by name only. If there are several triggers with the same name (for example, having different severities and expressions) that have a dependency defined between them, it is not possible to import them. Such dependencies must be manually removed from the XML file and re-added after import.

### **14 Database error handling**

If Zabbix detects that the backend database is not accessible, it will send a notification message and continue the attempts to connect to the database. For some database engines, specific error codes are recognized.

### MySQL

- CR\_CONN\_HOST\_ERROR
- CR\_SERVER\_GONE\_ERROR
- CR\_CONNECTION\_ERROR
- CR\_SERVER\_LOST
- CR\_UNKNOWN\_HOST
- ER\_SERVER\_SHUTDOWN
- ER\_ACCESS\_DENIED\_ERROR
- ER\_ILLEGAL\_GRANT\_FOR\_TABLE
- ER\_TABLEACCESS\_DENIED\_ERROR
- ER\_UNKNOWN\_ERROR

### **15 Zabbix sender dynamic link library for Windows**

In a Windows environment applications can send data to Zabbix server/proxy directly by using the Zabbix sender dynamic link library (zabbix\_sender.dll) instead of having to launch an external process (zabbix\_sender.exe).

The dynamic link library with the development files is located in bin\winXX\dev folders. To use it, include the zabbix\_sender.h header file and link with the zabbix\_sender.lib library. An example file with Zabbix sender API usage can be found in build\win32\examples\zabbix\_sender folder.

The following functionality is provided by the Zabbix sender dynamic link library:

int zabbix\_sender\_send\_values(const char \*address, unsigned short port,const char \*source, const zabbix\_sen char \*\*result);'{.c}

The following data structures are used by the Zabbix sender dynamic link library:

```
typedef struct
{
    /* host name, must match the name of target host in Zabbix */
   char *host;
   /* the item key */
   char *key;
   /* the item value */
   char *value;
}
zabbix_sender_value_t;
typedef struct
{
    /* number of total values processed */
   int total;
   /* number of failed values */
   int failed;
   /* time in seconds the server spent processing the sent values */
   double time_spent;
}
zabbix_sender_info_t;
```
#### **16 Issues with SELinux**

Socket-based inter-process communication has been added since Zabbix 3.4. On systems where SELinux is enabled it may be required to add SELinux rules to allow Zabbix create/use UNIX domain sockets in the SocketDir directory. Currently socket files are used by server (alerter, preprocessing, IPMI) and proxy (IPMI). Socket files are persistent, meaning are present while the process is running.

### **17 Other issues**

### Login and systemd

We recommend creating a zabbix user as system user, that is, without ability to log in. Some users ignore this recommendation and use the same account to log in (e. g. using SSH) to host running Zabbix. This might crash Zabbix daemon on log out. In this case you will get something like the following in Zabbix server log:

```
zabbix server [27730]: [file:'selfmon.c',line:375] lock failed: [22] Invalid argument
zabbix_server [27716]: [file:'dbconfig.c',line:5266] lock failed: [22] Invalid argument
zabbix_server [27706]: [file:'log.c',line:238] lock failed: [22] Invalid argument
```
and in Zabbix agent log:

zabbix\_agentd [27796]: [file:'log.c',line:238] lock failed: [22] Invalid argument

This happens because of default systemd setting RemoveIPC=yes configured in /etc/systemd/logind.conf. When you log out of the system the semaphores created by Zabbix previously are removed which causes the crash.

A quote from systemd documentation:

RemoveIPC=

Controls whether System V and POSIX IPC objects belonging to the user shall be removed when the user fully logs out. Takes a boolean argument. If enabled, the user may not consume IPC resources after the last of the user's sessions terminated. This covers System V semaphores, shared memory and message queues, as well as POSIX shared memory and message queues. Note that IPC objects of the root user and other system users are excluded from the effect of this setting. Defaults to "yes".

There are 2 solutions to this problem:

1. (recommended) Stop using zabbix account for anything else than Zabbix processes, create a dedicated account for other things.

2. (not recommended) Set RemoveIPC=no in /etc/systemd/logind.conf and reboot the system. Note that RemoveIPC is a system-wide parameter, changing it will affect the whole system.

### Using Zabbix frontend behind proxy

If Zabbix frontend runs behind proxy server, the cookie path in the proxy configuration file needs to be rewritten in order to match the reverse-proxied path. See examples below. If the cookie path is not rewritten, users may experience authorization issues, when trying to login to Zabbix frontend.

Example configuration for nginx

```
# ..
location / {
# ..
proxy_cookie_path /zabbix /;
proxy_pass http://192.168.0.94/zabbix/;
# ..
Example configuration for Apache
# ..
ProxyPass "/" http://host/zabbix/
ProxyPassReverse "/" http://host/zabbix/
ProxyPassReverseCookiePath /zabbix /
ProxyPassReverseCookieDomain host zabbix.example.com
# ..
```
# **18 Agent vs agent 2 comparison**

This section describes the differences between the Zabbix agent and the Zabbix agent 2.

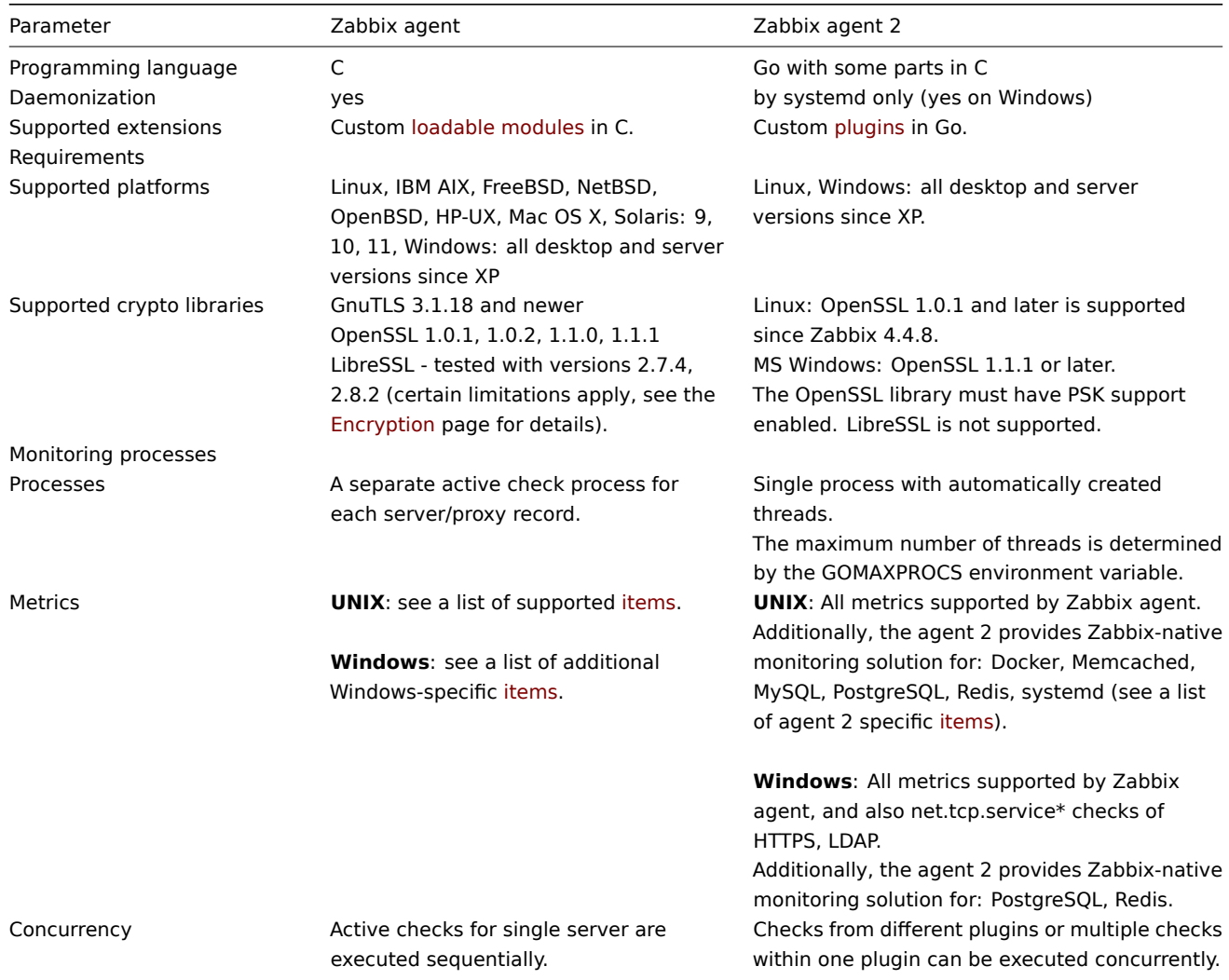

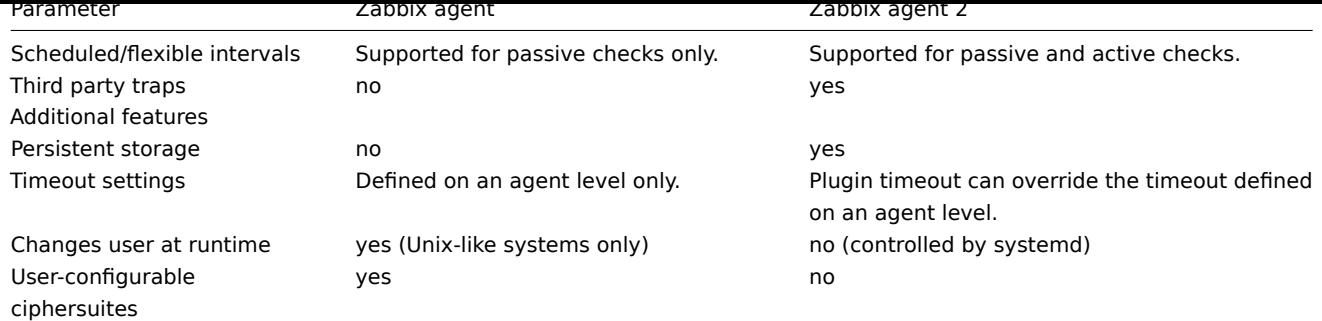

### **See also:**

- Zabbix processes description: Zabbix agent, Zabbix agent 2
- Configuration parameters: Zabbix agent UNIX / Windows, Zabbix agent 2 UNIX / Windows

# **Zabbix manpages**

These are Zabbix manpages for Zabbix proces[ses.](#page-1555-0)

# **zabbix\_agent2**

Section: Maintenance Commands (8) Updated: 2019-01-29 Index Return to Main Contents

### **NAME**

<span id="page-1722-0"></span>zabbix\_agent2 - Zabbix agent 2

### **SYNOPSIS**

<span id="page-1722-1"></span>**zabbix\_agent2** [**-c** config-file] **zabbix\_agent2** [**-c** config-file] **-p zabbix\_agent2** [**-c** config-file] **-t** item-key **zabbix\_agent2** [**-c** config-file] **-R** runtime-option **zabbix\_agent2 -h zabbix\_agent2 -V**

### **DESCRIPTION**

<span id="page-1722-2"></span>**zabbix\_agent2** is an application for monitoring parameters of various services.

# **OPTIONS**

<span id="page-1722-3"></span>**-c**, **--config** config-file Use the alternate config-file instead of the default one.

**-R**, **--runtime-control** runtime-option Perform administrative functions according to runtime-option.

#### **Runtime control options: loglevel increase** Increase log level

# **loglevel decrease**

Decrease log level

# **help**

List available runtime control options

# **metrics**

List available metrics

# **version**

Display version

# **-p**, **--print**

Print known items and exit. For each item either generic defaults are used, or specific defaults for testing are supplied. These defaults are listed in square brackets as item key parameters. Returned values are enclosed in square brackets and prefixed with the type of the returned value, separated by a pipe character. For user parameters type is always **t**, as the agent can not determine all possible return values. Items, displayed as working, are not guaranteed to work from the Zabbix server or zabbix\_get when querying a running agent daemon as permissions or environment may be different. Returned value types are:

# d

Number with a decimal part.

m

Not supported. This could be caused by querying an item that only works in the active mode like a log monitoring item or an item that requires multiple collected values. Permission issues or incorrect user parameters could also result in the not supported state.

s

Text. Maximum length not limited.

t Text. Same as **s**.

u Unsigned integer.

**-t**, **--test** item-key Test single item and exit. See **--print** for output description.

**-h**, **--help** Display this help and exit.

**-V**, **--version** Output version information and exit.

# **FILES**

/usr/local/etc/zabbix\_agent2.conf Default location of Zabbix agent 2 configuration file (if not modified during compile time).

# **SEE ALSO**

<span id="page-1723-0"></span>Documentation https://www.zabbix.com/manuals

**zabbix\_agentd**(8), **zabbix\_get**(8), **zabbix\_js**(8), **zabbix\_proxy**(8), **zabbix\_sender**(8), **zabbix\_server**(8)

# **AUTHOR**

<span id="page-1723-1"></span>Zabbix LLC

**Index** NAME **SYNOPSIS DESCRIPTION** [OPTIO](#page-1722-0)NS [FILES](#page-1722-1) [SEE ALSO](#page-1722-2) [AUTHOR](#page-1722-3)

[This docum](#page-1723-0)ent was created by man2html, using the manual pages. [Time: 14](#page-1723-1):07:57 GMT, October 10, 2019

# **zabbix\_agentd**

Section: Maintenance Commands (8) Updated: 2019-01-29 Index Return to Main Contents

### **NAME**

zabbix\_agentd - Zabbix agent daemon

### **SYNOPSIS**

**zabbix\_agentd** [**-c** config-file] **zabbix\_agentd** [**-c** config-file] **-p zabbix\_agentd** [**-c** config-file] **-t** item-key **zabbix\_agentd** [**-c** config-file] **-R** runtime-option **zabbix\_agentd -h zabbix\_agentd -V**

# **DESCRIPTION**

zabbix agentd is a daemon for monitoring various server parameters.

### **OPTIONS**

**-c**, **--config** config-file Use the alternate config-file instead of the default one.

**-f**, **--foreground** Run Zabbix agent in foreground.

**-R**, **--runtime-control** runtime-option Perform administrative functions according to runtime-option.

Runtime control options

**log\_level\_increase**[=target] Increase log level, affects all processes if target is not specified

**log\_level\_decrease**[=target] Decrease log level, affects all processes if target is not specified Log level control targets

process-type

All processes of specified type (active checks, collector, listener)

process-type,N Process type and number (e.g., listener,3)

pid

Process identifier, up to 65535. For larger values specify target as "process-type,N"

# **-p**, **--print**

Print known items and exit. For each item either generic defaults are used, or specific defaults for testing are supplied. These defaults are listed in square brackets as item key parameters. Returned values are enclosed in square brackets and prefixed with the type of the returned value, separated by a pipe character. For user parameters type is always **t**, as the agent can not determine all possible return values. Items, displayed as working, are not guaranteed to work from the Zabbix server or zabbix get when querying a running agent daemon as permissions or environment may be different. Returned value types are:

d

Number with a decimal part.

m

Not supported. This could be caused by querying an item that only works in the active mode like a log monitoring item or an item that requires multiple collected values. Permission issues or incorrect user parameters could also result in the not supported state.

s

Text. Maximum length not limited.

t

Text. Same as **s**.

u Unsigned integer.

**-t**, **--test** item-key Test single item and exit. See **--print** for output description.

**-h**, **--help**

Display this help and exit.

**-V**, **--version** Output version information and exit.

# **FILES**

/usr/local/etc/zabbix\_agentd.conf Default location of Zabbix agent configuration file (if not modified during compile time).

# **SEE ALSO**

Documentation https://www.zabbix.com/manuals

**zabbix\_agent2**(8), **zabbix\_get**(1), **zabbix\_js**(1), **zabbix\_proxy**(8), **zabbix\_sender**(1), **zabbix\_server**(8)

# **AUTHOR**

<span id="page-1725-0"></span>Alexei Vladishev <alex@zabbix.com>

# **Index**

NAME

**SYNOPSIS** 

**DESCRIPTION** 

OPTIONS

FILES

SEE ALSO

[AUTHOR](#page-1722-3)

[This docum](#page-1723-1)ent was created by man2html, using the manual pages. [Time: 20](#page-1725-0):50:13 GMT, March 18, 2020

# **zabbix\_get**

Section: User Commands (1) Updated: 2020-02-29 Index Return to Main Contents

### **NAME**

zabbix get - Zabbix get utility

### **SYNOPSIS**

**zabbix\_get -s** host-name-or-IP [**-p** port-number] [**-I** IP-address] **-k** item-key

**zabbix\_get -s** host-name-or-IP [**-p** port-number] [**-I** IP-address] **--tls-connect cert --tls-ca-file** CA-file [**--tls-crl-file** CRL-file] [**--tls-agent-cert-issuer** cert-issuer] [**--tls-agent-cert-subject** cert-subject] **--tls-cert-file** cert-file **--tls-key-file** key-file [**--tlscipher13** cipher-string] [**--tls-cipher** cipher-string] **-k** item-key

**zabbix\_get -s** host-name-or-IP [**-p** port-number] [**-I** IP-address] **--tls-connect psk --tls-psk-identity** PSK-identity **--tls-psk-file** PSK-file [**--tls-cipher13** cipher-string] [**--tls-cipher** cipher-string] **-k** item-key

**zabbix\_get -h**

**zabbix\_get -V**

# **DESCRIPTION**

**zabbix\_get** is a command line utility for getting data from Zabbix agent.

### **OPTIONS**

**-s**, **--host** host-name-or-IP Specify host name or IP address of a host.

**-p**, **--port** port-number Specify port number of agent running on the host. Default is 10050.

**-I**, **--source-address** IP-address Specify source IP address.

**-k**, **--key** item-key Specify key of item to retrieve value for.

**--tls-connect** value How to connect to agent. Values:

**unencrypted**

connect without encryption (default)

### **psk**

connect using TLS and a pre-shared key

### **cert**

connect using TLS and a certificate

#### **--tls-ca-file** CA-file

Full pathname of a file containing the top-level CA(s) certificates for peer certificate verification.

### **--tls-crl-file** CRL-file

Full pathname of a file containing revoked certificates.

# **--tls-agent-cert-issuer** cert-issuer

Allowed agent certificate issuer.

### **--tls-agent-cert-subject** cert-subject Allowed agent certificate subject.

**--tls-cert-file** cert-file

Full pathname of a file containing the certificate or certificate chain.

# **--tls-key-file** key-file

Full pathname of a file containing the private key.

# **--tls-psk-identity** PSK-identity PSK-identity string.

**--tls-psk-file** PSK-file Full pathname of a file containing the pre-shared key.

# **--tls-cipher13** cipher-string

Cipher string for OpenSSL 1.1.1 or newer for TLS 1.3. Override the default ciphersuite selection criteria. This option is not available if OpenSSL version is less than 1.1.1.

# **--tls-cipher** cipher-string

GnuTLS priority string (for TLS 1.2 and up) or OpenSSL cipher string (only for TLS 1.2). Override the default ciphersuite selection criteria.

# **-h**, **--help** Display this help and exit.

**-V**, **--version** Output version information and exit.

# **EXAMPLES**

**zabbix\_get -s 127.0.0.1 -p 10050 -k "system.cpu.load[all,avg1]"**

**zabbix\_get -s 127.0.0.1 -p 10050 -k "system.cpu.load[all,avg1]" --tls-connect cert --tls-ca-file /home/zabbix/zabbix\_ca\_file** --tls-agent-cert-issuer "CN=Signing CA,OU=IT operations,O=Example Corp,DC=example,DC=com" --tls-agent-cert**subject "CN=server1,OU=IT operations,O=Example Corp,DC=example,DC=com" --tls-cert-file /home/zabbix/zabbix\_get.crt --tls-key-file /home/zabbix/zabbix\_get.key**

**zabbix\_get -s 127.0.0.1 -p 10050 -k "system.cpu.load[all,avg1]" --tls-connect psk --tls-psk-identity "PSK ID Zabbix agentd" --tls-psk-file /home/zabbix/zabbix\_agentd.psk**

# **SEE ALSO**

Documentation https://www.zabbix.com/manuals

**zabbix\_agent2**(8), **zabbix\_agentd**(8), **zabbix\_js**(1), **zabbix\_proxy**(8), **zabbix\_sender**(1), **zabbix\_server**(8)

# **AUTHOR**

Alexei Vladishev <alex@zabbix.com>

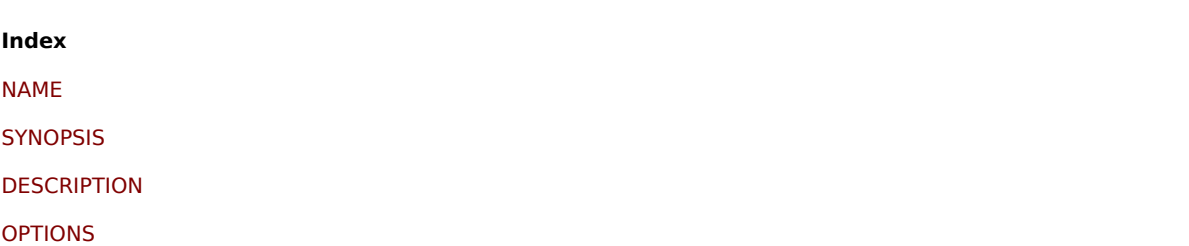
**LAAMFLLJ** 

# SEE ALSO

AUTHOR

[This docum](#page-1723-0)ent was created by man2html, using the manual pages. [Time: 20](#page-1723-1):50:27 GMT, March 18, 2020

# **zabbix\_js**

Section: User Commands (1) Updated: 2019-01-29 Index Return to Main Contents

# **NAME**

zabbix\_js - Zabbix JS utility

# **SYNOPSIS**

**zabbix\_js -s** script-file **-p** input-param [**-l** log-level] [**-t** timeout] **zabbix\_js -s** script-file **-i** input-file [**-l** log-level] [**-t** timeout] **zabbix\_js -h zabbix\_js -V**

# **DESCRIPTION**

**zabbix** js is a command line utility that can be used for embedded script testing.

### **OPTIONS**

**-s**, **--script** script-file Specify the file name of the script to execute. If '-' is specified as file name, the script will be read from stdin.

**-p**, **--param** input-param Specify the input parameter.

**-i**, **--input** input-file Specify the file name of the input parameter. If '-' is specified as file name, the input will be read from stdin.

**-l**, **--loglevel** log-level Specify the log level.

**-t**, **--timeout** timeout Specify the timeout in seconds.

**-h**, **--help** Display this help and exit.

**-V**, **--version** Output version information and exit.

### **EXAMPLES**

### **zabbix\_js -s script-file.js -p example**

#### **SEE ALSO**

Documentation https://www.zabbix.com/manuals

**zabbix\_agent2**(8), **zabbix\_agentd**(8), **zabbix\_get**(1), **zabbix\_proxy**(8), **zabbix\_sender**(1), **zabbix\_server**(8)

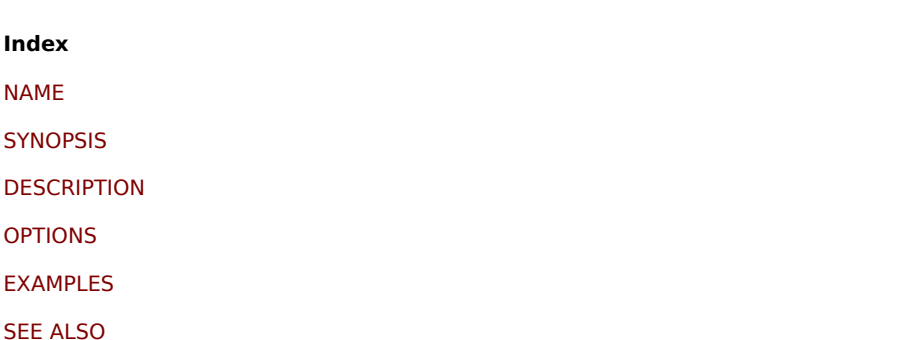

[This docum](#page-1724-0)ent was created by man2html, using the manual pages. [Time: 21:2](#page-1723-2)3:35 GMT, March 18, 2020

# **zabbix\_proxy**

Section: Maintenance Commands (8) Updated: 2020-09-04 Index Return to Main Contents

# **NAME**

zabbix\_proxy - Zabbix proxy daemon

### **SYNOPSIS**

**zabbix\_proxy** [**-c** config-file] **zabbix\_proxy** [**-c** config-file] **-R** runtime-option **zabbix\_proxy -h zabbix\_proxy -V**

# **DESCRIPTION**

zabbix\_proxy is a daemon that collects monitoring data from devices and sends it to Zabbix server.

# **OPTIONS**

**-c**, **--config** config-file Use the alternate config-file instead of the default one.

**-f**, **--foreground** Run Zabbix proxy in foreground.

**-R**, **--runtime-control** runtime-option Perform administrative functions according to runtime-option. Runtime control options

#### **config\_cache\_reload**

Reload configuration cache. Ignored if cache is being currently loaded. Active Zabbix proxy will connect to the Zabbix server and request configuration data. Default configuration file (unless **-c** option is specified) will be used to find PID file and signal will be sent to process, listed in PID file.

**snmp\_cache\_reload** Reload SNMP cache.

### **housekeeper\_execute**

Execute the housekeeper. Ignored if housekeeper is being currently executed.

### **diaginfo**[=section]

Log internal diagnostic information of the specified section. Section can be historycache, preprocessing. By default diagnostic information of all sections is logged.

### **log\_level\_increase**[=target]

Increase log level, affects all processes if target is not specified.

### **log\_level\_decrease**[=target]

Decrease log level, affects all processes if target is not specified.

Log level control targets

#### process-type

All processes of specified type (configuration syncer, data sender, discoverer, heartbeat sender, history syncer, housekeeper, http poller, icmp pinger, ipmi manager, ipmi poller, java poller, poller, self-monitoring, snmp trapper, task manager, trapper, unreachable poller, vmware collector)

process-type,N Process type and number (e.g., poller,3)

pid

Process identifier, up to 65535. For larger values specify target as "process-type,N"

### **-h**, **--help**

Display this help and exit.

**-V**, **--version** Output version information and exit.

### **FILES**

/usr/local/etc/zabbix\_proxy.conf Default location of Zabbix proxy configuration file (if not modified during compile time).

# **SEE ALSO**

Documentation https://www.zabbix.com/manuals

**zabbix\_agentd**(8), **zabbix\_get**(1), **zabbix\_sender**(1), **zabbix\_server**(8), **zabbix\_js**(1), **zabbix\_agent2**(8)

#### **AUTHOR**

Alexei Vladishev <alex@zabbix.com>

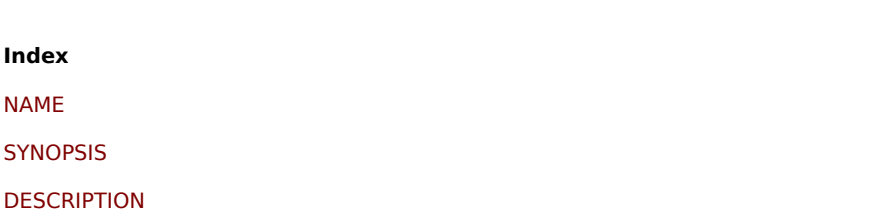

OPTIONS

FILES

SEE ALSO

[AUTHOR](#page-1722-3)

[This docum](#page-1723-1)ent was created by man2html, using the manual pages. [Time: 16](#page-1725-0):12:22 GMT, September 04, 2020

# **zabbix\_sender**

Section: User Commands (1) Updated: 2020-02-29 Index Return to Main Contents

# **NAME**

zabbix sender - Zabbix sender utility

# **SYNOPSIS**

**zabbix\_sender** [**-v**] **-z** server [**-p** port] [**-I** IP-address] **-s** host **-k** key **-o** value **zabbix\_sender** [**-v**] **-z** server [**-p** port] [**-I** IP-address] [**-s** host] [**-T**] [**-N**] [**-r**] **-i** input-file **zabbix\_sender** [**-v**] **-c** config-file [**-z** server] [**-p** port] [**-I** IP-address] [**-s** host] **-k** key **-o** value **zabbix\_sender** [**-v**] **-c** config-file [**-z** server] [**-p** port] [**-I** IP-address] [**-s** host] [**-T**] [**-N**] [**-r**] **-i** input-file **zabbix\_sender** [**-v**] **-z** server [**-p** port] [**-I** IP-address] **-s** host **--tls-connect cert --tls-ca-file** CA-file [**--tls-crl-file** CRL-file] [**- tls-server-cert-issuer** cert-issuer] [**--tls-server-cert-subject** cert-subject] **--tls-cert-file** cert-file **--tls-key-file** key-file [**--tlscipher13** cipher-string] [**--tls-cipher** cipher-string] **-k** key **-o** value **zabbix\_sender** [**-v**] **-z** server [**-p** port] [**-I** IP-address] [**-s** host] **--tls-connect cert --tls-ca-file** CA-file [**--tls-crl-file** CRL-file] [**--tls-server-cert-issuer** cert-issuer] [**--tls-server-cert-subject** cert-subject] **--tls-cert-file** cert-file **--tls-key-file** key-file [**- tls-cipher13** cipher-string] [**--tls-cipher** cipher-string] [**-T**] [**-N**] [**-r**] **-i** input-file **zabbix\_sender** [**-v**] **-c** config-file [**-z** server] [**-p** port] [**-I** IP-address] [**-s** host] **--tls-connect cert --tls-ca-file** CA-file [**--tls-crlfile** CRL-file] [**--tls-server-cert-issuer** cert-issuer] [**--tls-server-cert-subject** cert-subject] **--tls-cert-file** cert-file **--tls-key-file** key-file [**--tls-cipher13** cipher-string] [**--tls-cipher** cipher-string] **-k** key **-o** value **zabbix\_sender** [**-v**] **-c** config-file [**-z** server] [**-p** port] [**-I** IP-address] [**-s** host] **--tls-connect cert --tls-ca-file** CA-file [**--tls-crlfile** CRL-file] [**--tls-server-cert-issuer** cert-issuer] [**--tls-server-cert-subject** cert-subject] **--tls-cert-file** cert-file **--tls-key-file** key-file [**--tls-cipher13** cipher-string] [**--tls-cipher** cipher-string] [**-T**] [**-N**] [**-r**] **-i** input-file **zabbix\_sender** [**-v**] **-z** server [**-p** port] [**-I** IP-address] **-s** host **--tls-connect psk --tls-psk-identity** PSK-identity **--tls-psk-file** PSK-file [**--tls-cipher13** cipher-string] [**--tls-cipher** cipher-string] **-k** key **-o** value **zabbix\_sender** [**-v**] **-z** server [**-p** port] [**-I** IP-address] [**-s** host] **--tls-connect psk --tls-psk-identity** PSK-identity **--tls-psk-file** PSK-file [**--tls-cipher13** cipher-string] [**--tls-cipher** cipher-string] [**-T**] [**-N**] [**-r**] **-i** input-file **zabbix\_sender** [**-v**] **-c** config-file [**-z** server] [**-p** port] [**-I** IP-address] [**-s** host] **--tls-connect psk --tls-psk-identity** PSK-identity **--tls-psk-file** PSK-file [**--tls-cipher13** cipher-string] [**--tls-cipher** cipher-string] **-k** key **-o** value **zabbix\_sender** [**-v**] **-c** config-file [**-z** server] [**-p** port] [**-I** IP-address] [**-s** host] **--tls-connect psk --tls-psk-identity** PSK-identity **--tls-psk-file** PSK-file [**--tls-cipher13** cipher-string] [**--tls-cipher** cipher-string] [**-T**] [**-N**] [**-r**] **-i** input-file **zabbix\_sender -h zabbix\_sender -V**

# **DESCRIPTION**

**zabbix\_sender** is a command line utility for sending monitoring data to Zabbix server or proxy. On the Zabbix server an item of type **Zabbix trapper** should be created with corresponding key. Note that incoming values will only be accepted from hosts specified in **Allowed hosts** field for this item.

# **OPTIONS**

### **-c**, **--config** config-file

Use config-file. **Zabbix sender** reads server details from the agentd configuration file. By default **Zabbix sender** does not read any configuration file. Only parameters **Hostname**, **ServerActive**, **SourceIP**, **TLSConnect**, **TLSCAFile**, **TLSCRLFile**, **TLSServerCertIssuer**, **TLSServerCertSubject**, **TLSCertFile**, **TLSKeyFile**, **TLSPSKIdentity** and **TLSPSKFile** are supported. All addresses defined in the agent **ServerActive** configuration parameter are used for sending data. If sending of batch data fails to one address, the following batches are not sent to this address.

### **-z**, **--zabbix-server** server

Hostname or IP address of Zabbix server. If a host is monitored by a proxy, proxy hostname or IP address should be used instead. When used together with **--config**, overrides the entries of **ServerActive** parameter specified in agentd configuration file.

### **-p**, **--port** port

Specify port number of Zabbix server trapper running on the server. Default is 10051. When used together with **--config**, overrides the port entries of **ServerActive** parameter specified in agentd configuration file.

### **-I**, **--source-address** IP-address

Specify source IP address. When used together with **--config**, overrides **SourceIP** parameter specified in agentd configuration file.

### **-s**, **--host** host

Specify host name the item belongs to (as registered in Zabbix frontend). Host IP address and DNS name will not work. When used together with **--config**, overrides **Hostname** parameter specified in agentd configuration file.

### **-k**, **--key** key

Specify item key to send value to.

**-o**, **--value** value Specify item value.

# **-i**, **--input-file** input-file

Load values from input file. Specify **-** as **<input-file>** to read values from standard input. Each line of file contains whitespace delimited: **<hostname> <key> <value>**. Each value must be specified on its own line. Each line must contain 3 whitespace delimited entries: <hostname> <key> <value>, where "hostname" is the name of monitored host as registered in Zabbix frontend, "key" is target item key and "value" - the value to send. Specify **-** as **<hostname>** to use hostname from agent configuration file or from **--host** argument.

An example of a line of an input file:

# **"Linux DB3" db.connections 43**

The value type must be correctly set in item configuration of Zabbix frontend. Zabbix sender will send up to 250 values in one connection. Contents of the input file must be in the UTF-8 encoding. All values from the input file are sent in a sequential order top-down. Entries must be formatted using the following rules:

Quoted and non-quoted entries are supported.

• Double-quote is the quoting character.

•

•

•

•

•

Entries with whitespace must be quoted.

Double-quote and backslash characters inside quoted entry must be escaped with a backslash.

• Escaping is not supported in non-quoted entries.

Linefeed escape sequences (\n) are supported in quoted strings.

Linefeed escape sequences are trimmed from the end of an entry.

# **-T**, **--with-timestamps**

This option can be only used with **--input-file** option.

Each line of the input file must contain 4 whitespace delimited entries: <hostname> <key> <timestamp> <value>. Timestamp should be specified in Unix timestamp format. If target item has triggers referencing it, all timestamps must be in an increasing order, otherwise event calculation will not be correct.

An example of a line of the input file:

# **"Linux DB3" db.connections 1429533600 43**

For more details please see option **--input-file**.

If a timestamped value is sent for a host that is in a "no data" maintenance type then this value will be dropped; however, it is possible to send a timestamped value in for an expired maintenance period and it will be accepted.

#### **-N**, **--with-ns**

This option can be only used with **--with-timestamps** option.

Each line of the input file must contain 5 whitespace delimited entries: <hostname> <key> <timestamp> <ns> <value>.

An example of a line of the input file:

#### **"Linux DB3" db.connections 1429533600 7402561 43**

For more details please see option **--input-file**.

**-r**, **--real-time** Send values one by one as soon as they are received. This can be used when reading from standard input.

**--tls-connect** value How to connect to server or proxy. Values:

**unencrypted**

connect without encryption (default)

**psk**

connect using TLS and a pre-shared key

**cert** connect using TLS and a certificate

**--tls-ca-file** CA-file Full pathname of a file containing the top-level CA(s) certificates for peer certificate verification.

### **--tls-crl-file** CRL-file

Full pathname of a file containing revoked certificates.

**--tls-server-cert-issuer** cert-issuer Allowed server certificate issuer.

**--tls-server-cert-subject** cert-subject Allowed server certificate subject.

**--tls-cert-file** cert-file

Full pathname of a file containing the certificate or certificate chain.

**--tls-key-file** key-file Full pathname of a file containing the private key.

**--tls-psk-identity** PSK-identity PSK-identity string.

**--tls-psk-file** PSK-file Full pathname of a file containing the pre-shared key.

**--tls-cipher13** cipher-string Cipher string for OpenSSL 1.1.1 or newer for TLS 1.3. Override the default ciphersuite selection criteria. This option is not available if OpenSSL version is less than 1.1.1.

**--tls-cipher** cipher-string

GnuTLS priority string (for TLS 1.2 and up) or OpenSSL cipher string (only for TLS 1.2). Override the default ciphersuite selection criteria.

**-v**, **--verbose** Verbose mode, **-vv** for more details.

**-h**, **--help** Display this help and exit.

# **EXIT STATUS**

The exit status is 0 if the values were sent and all of them were successfully processed by server. If data was sent, but processing of at least one of the values failed, the exit status is 2. If data sending failed, the exit status is 1.

### **EXAMPLES**

### **zabbix\_sender -c /etc/zabbix/zabbix\_agentd.conf -k mysql.queries -o 342.45**

Send **342.45** as the value for **mysql.queries** item of monitored host. Use monitored host and Zabbix server defined in agent configuration file.

# **zabbix\_sender -c /etc/zabbix/zabbix\_agentd.conf -s "Monitored Host" -k mysql.queries -o 342.45**

Send **342.45** as the value for **mysql.queries** item of **Monitored Host** host using Zabbix server defined in agent configuration file.

### **zabbix\_sender -z 192.168.1.113 -i data\_values.txt**

Send values from file **data\_values.txt** to Zabbix server with IP **192.168.1.113**. Host names and keys are defined in the file.

### **echo "- hw.serial.number 1287872261 SQ4321ASDF" | zabbix\_sender -c /usr/local/etc/zabbix\_agentd.conf -T -i -**

Send a timestamped value from the commandline to Zabbix server, specified in the agent configuration file. Dash in the input data indicates that hostname also should be used from the same configuration file.

### **echo '"Zabbix server" trapper.item ""' | zabbix\_sender -z 192.168.1.113 -p 10000 -i -**

Send empty value of an item to the Zabbix server with IP address **192.168.1.113** on port **10000** from the commandline. Empty values must be indicated by empty double quotes.

# **zabbix\_sender -z 192.168.1.113 -s "Monitored Host" -k mysql.queries -o 342.45 --tls-connect cert --tls-ca-file /home/zabbix/zabbix\_ca\_file --tls-cert-file /home/zabbix/zabbix\_agentd.crt --tls-key-file /home/zabbix/zabbix\_agentd.key**

Send **342.45** as the value for **mysql.queries** item in **Monitored Host** host to server with IP **192.168.1.113** using TLS with certificate.

# **zabbix\_sender -z 192.168.1.113 -s "Monitored Host" -k mysql.queries -o 342.45 --tls-connect psk --tls-psk-identity "PSK ID Zabbix agentd" --tls-psk-file /home/zabbix/zabbix\_agentd.psk**

Send **342.45** as the value for **mysql.queries** item in **Monitored Host** host to server with IP **192.168.1.113** using TLS with pre-shared key (PSK).

### **SEE ALSO**

Documentation https://www.zabbix.com/manuals

**zabbix\_agent2**(8) **zabbix\_agentd**(8), **zabbix\_get**(1), **zabbix\_js**(1), **zabbix\_proxy**(8), **zabbix\_server**(8)

# **AUTHOR**

Alexei Vladishev <alex@zabbix.com>

### **Index**

NAME

**SYNOPSIS** 

**DESCRIPTION** 

**[OPTIO](#page-1722-0)NS** 

[EXIT STAT](#page-1722-1)US

[EXAMPLES](#page-1722-2)

[SEE ALSO](#page-1722-3)

[AUTHOR](#page-1723-2)

[This docum](#page-1723-1)ent was created by man2html, using the manual pages. [Time: 20](#page-1725-0):49:51 GMT, March 18, 2020

# **zabbix\_server**

Section: Maintenance Commands (8) Updated: 2020-09-04 Index Return to Main Contents

# **NAME**

zabbix\_server - Zabbix server daemon

# **SYNOPSIS**

**zabbix\_server** [**-c** config-file] **zabbix\_server** [**-c** config-file] **-R** runtime-option **zabbix\_server -h zabbix\_server -V**

### **DESCRIPTION**

**zabbix\_server** is the core daemon of Zabbix software.

### **OPTIONS**

**-c**, **--config** config-file Use the alternate config-file instead of the default one.

**-f**, **--foreground** Run Zabbix server in foreground.

# **-R**, **--runtime-control** runtime-option

Perform administrative functions according to runtime-option.

Runtime control options

# **config\_cache\_reload**

Reload configuration cache. Ignored if cache is being currently loaded. Default configuration file (unless **-c** option is specified) will be used to find PID file and signal will be sent to process, listed in PID file.

**snmp\_cache\_reload** Reload SNMP cache.

### **housekeeper\_execute**

Execute the housekeeper. Ignored if housekeeper is being currently executed.

### **diaginfo**[=section]

Log internal diagnostic information of the specified section. Section can be historycache, preprocessing, alerting, lld, valuecache. By default diagnostic information of all sections is logged.

**log\_level\_increase**[=target]

Increase log level, affects all processes if target is not specified

**log\_level\_decrease**[=target] Decrease log level, affects all processes if target is not specified

Log level control targets

### process-type

All processes of specified type (alerter, alert manager, configuration syncer, discoverer, escalator, history syncer, housekeeper, http poller, icmp pinger, ipmi manager, ipmi poller, java poller, lld manager, lld worker, poller, preprocessing manager, preprocessing worker, proxy poller, self-monitoring, snmp trapper, task manager, timer, trapper, unreachable poller, vmware collector)

process-type,N Process type and number (e.g., poller,3)

pid

Process identifier, up to 65535. For larger values specify target as "process-type,N"

**-h**, **--help** Display this help and exit.

**-V**, **--version** Output version information and exit.

### **FILES**

/usr/local/etc/zabbix\_server.conf Default location of Zabbix server configuration file (if not modified during compile time).

# **SEE ALSO**

Documentation https://www.zabbix.com/manuals

**zabbix\_agentd**(8), **zabbix\_get**(1), **zabbix\_proxy**(8), **zabbix\_sender**(1), **zabbix\_js**(1), **zabbix\_agent2**(8)

### **AUTHOR**

Alexei Vladishev <alex@zabbix.com>

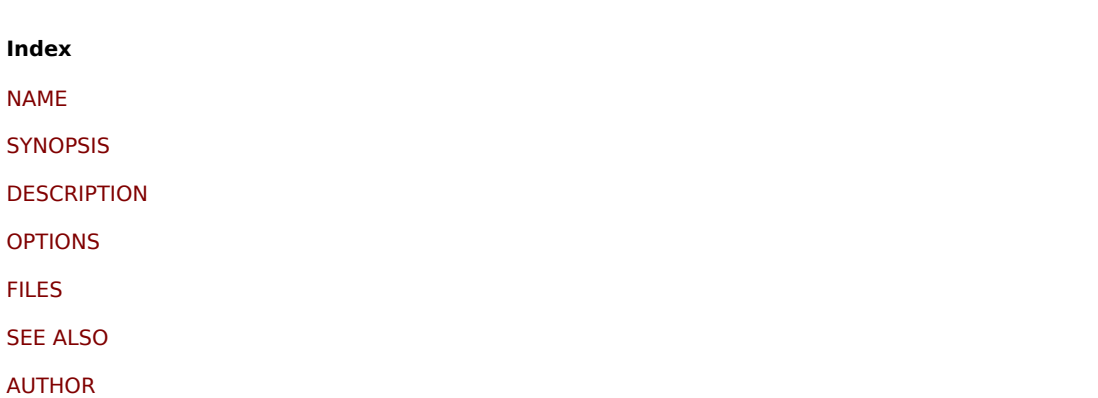

This document was created by man2html, using the manual pages. Time: 16:12:14 GMT, September 04, 2020